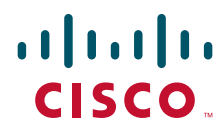

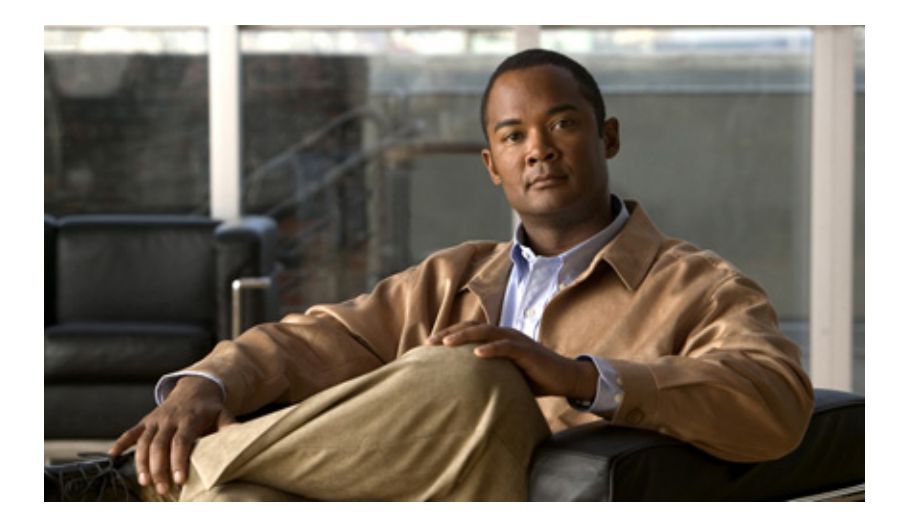

## **Dial Configuration Guide, Cisco IOS Release 15.1S**

#### **Americas Headquarters**

Cisco Systems, Inc. 170 West Tasman Drive San Jose, CA 95134-1706 USA <http://www.cisco.com> Tel: 408 526-4000 800 553-NETS (6387) Fax: 408 527-0883

THE SPECIFICATIONS AND INFORMATION REGARDING THE PRODUCTS IN THIS MANUAL ARE SUBJECT TO CHANGE WITHOUT NOTICE. ALL STATEMENTS, INFORMATION, AND RECOMMENDATIONS IN THIS MANUAL ARE BELIEVED TO BE ACCURATE BUT ARE PRESENTED WITHOUT WARRANTY OF ANY KIND, EXPRESS OR IMPLIED. USERS MUST TAKE FULL RESPONSIBILITY FOR THEIR APPLICATION OF ANY PRODUCTS.

THE SOFTWARE LICENSE AND LIMITED WARRANTY FOR THE ACCOMPANYING PRODUCT ARE SET FORTH IN THE INFORMATION PACKET THAT SHIPPED WITH THE PRODUCT AND ARE INCORPORATED HEREIN BY THIS REFERENCE. IF YOU ARE UNABLE TO LOCATE THE SOFTWARE LICENSE OR LIMITED WARRANTY, CONTACT YOUR CISCO REPRESENTATIVE FOR A COPY.

The Cisco implementation of TCP header compression is an adaptation of a program developed by the University of California, Berkeley (UCB) as part of UCB's public domain version of the UNIX operating system. All rights reserved. Copyright © 1981, Regents of the University of California.

NOTWITHSTANDING ANY OTHER WARRANTY HEREIN, ALL DOCUMENT FILES AND SOFTWARE OF THESE SUPPLIERS ARE PROVIDED "AS IS" WITH ALL FAULTS. CISCO AND THE ABOVE-NAMED SUPPLIERS DISCLAIM ALL WARRANTIES, EXPRESSED OR IMPLIED, INCLUDING, WITHOUT LIMITATION, THOSE OF MERCHANTABILITY, FITNESS FOR A PARTICULAR PURPOSE AND NONINFRINGEMENT OR ARISING FROM A COURSE OF DEALING, USAGE, OR TRADE PRACTICE.

IN NO EVENT SHALL CISCO OR ITS SUPPLIERS BE LIABLE FOR ANY INDIRECT, SPECIAL, CONSEQUENTIAL, OR INCIDENTAL DAMAGES, INCLUDING, WITHOUT LIMITATION, LOST PROFITS OR LOSS OR DAMAGE TO DATA ARISING OUT OF THE USE OR INABILITY TO USE THIS MANUAL, EVEN IF CISCO OR ITS SUPPLIERS HAVE BEEN ADVISED OF THE POSSIBILITY OF SUCH DAMAGES.

Cisco and the Cisco Logo are trademarks of Cisco Systems, Inc. and/or its affiliates in the U.S. and other countries. A listing of Cisco's trademarks can be found at [www.cisco.com/go/trademarks.](http://www.cisco.com/go/trademarks) Third party trademarks mentioned are the property of their respective owners. The use of the word partner does not imply a partnership relationship between Cisco and any other company. (1005R)

Any Internet Protocol (IP) addresses and phone numbers used in this document are not intended to be actual addresses and phone numbers. Any examples, command display output, network topology diagrams, and other figures included in the document are shown for illustrative purposes only. Any use of actual IP addresses or phone numbers in illustrative content is unintentional and coincidental.

*Dial Configuration Guide, Cisco IOS Release 15.1S* © 2010 Cisco Systems, Inc. All rights reserved.

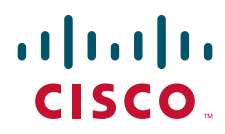

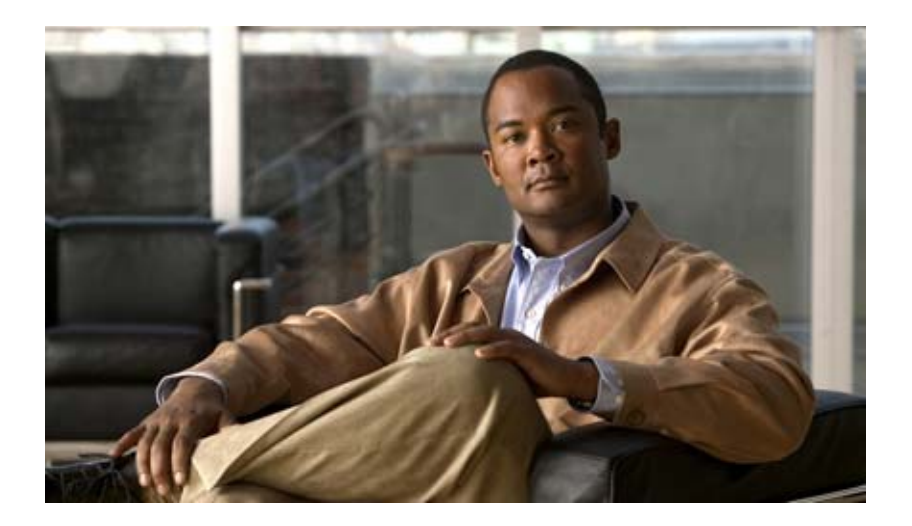

## **Dial Interfaces, Controllers, and Lines**

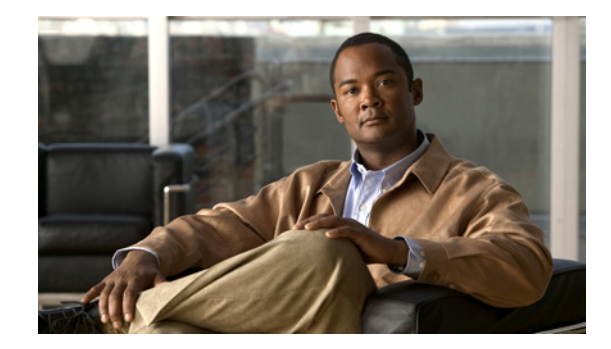

## **Overview of Dial Interfaces, Controllers, and Lines**

This chapter describes the different types of software constructs, interfaces, controllers, channels, and lines that are used for dial-up remote access. It includes the following main sections:

- **•** [Cisco IOS Dial Components](#page-4-0)
- **•** [Logical Constructs](#page-6-0)
- **•** [Logical Interfaces](#page-8-0)
- **•** [Circuit-Switched Digital Calls](#page-11-0)
- **•** [T1 and E1 Controllers](#page-12-0)
- **•** [Non-ISDN Channelized T1 and Channelized E1 Lines](#page-12-1)
- **•** [ISDN Service](#page-13-0)
- **•** [Line Types](#page-15-0)
- **•** [Encapsulation Types](#page-19-0)

For a complete description of the commands in this chapter, refer to the *Cisco IOS Dial Technologies Command Reference*. To locate documentation of other commands that appear in this chapter, use the command reference master index or search online.

## <span id="page-4-0"></span>**Cisco IOS Dial Components**

Different components inside Cisco IOS software work together to enable remote clients to dial in and send packets. [Figure 1](#page-5-0) shows one Cisco AS5300 access server that is receiving calls from a remote office, branch office (ROBO); small office, home office (SOHO); and modem client.

Depending on your network scenario, you may encounter all of the components in [Figure 1](#page-5-0). For example, you might decide to create a virtual IP subnet by using a loopback interface. This step saves address space. Virtual subnets can exist inside devices that you advertise to your backbone. In turn, IP packets get relayed to remote PCs, which route back to the central site.

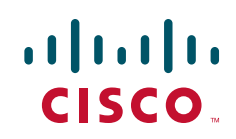

1

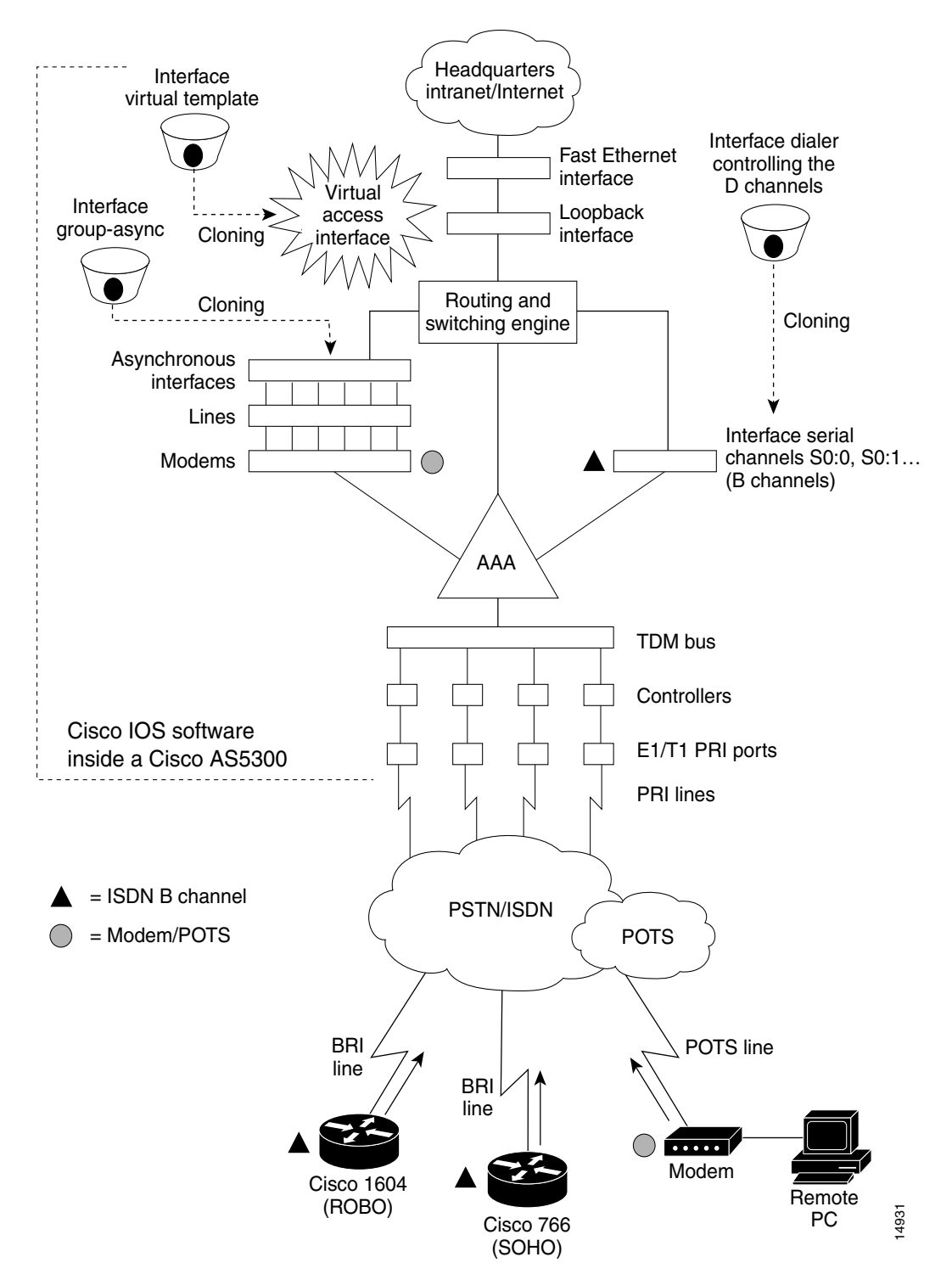

#### <span id="page-5-0"></span>*Figure 1 Cisco IOS Dial Universe*

## <span id="page-6-0"></span>**Logical Constructs**

A logical construct stores core protocol characteristics to assign to physical interfaces. No data packets are forwarded to a logical construct. Cisco uses three types of logical constructs in its access servers and routers. These constructs are described in the following sections:

- **•** [Asynchronous Interfaces](#page-6-1)
- **•** [Group Asynchronous Interfaces](#page-7-0)
- **•** [Virtual Template Interfaces](#page-7-1)

## <span id="page-6-1"></span>**Asynchronous Interfaces**

An asynchronous interface assigns network protocol characteristics to remote asynchronous clients that are dialing in through physical terminal lines and modems. (See [Figure 2.](#page-6-2))

Use the **interface async** command to create and configure an asynchronous interface.

#### <span id="page-6-2"></span>*Figure 2 Logical Construct for an Asynchronous Interface*

To enable clients to dial in, you must configure two asynchronous components: asynchronous lines and asynchronous interfaces. Asynchronous interfaces correspond to physical terminal lines. For example, asynchronous interface 1 corresponds to tty line 1.

Commands entered in asynchronous interface mode configure protocol-specific parameters for asynchronous interfaces, whereas commands entered in line configuration configure the physical aspects for the same port.

Specifically, you configure asynchronous interfaces to support PPP connections. An asynchronous interface on an access server or router can be configured to support the following functions:

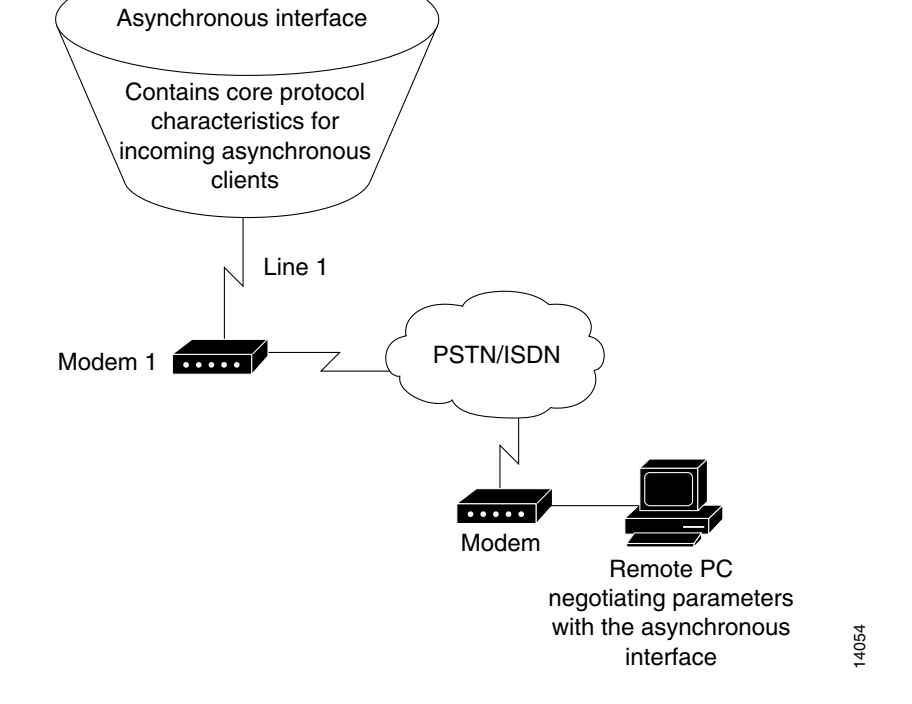

- **•** Network protocol support such as IP, Internet Protocol Exchange (IPX), or AppleTalk
- **•** Encapsulation support (such as PPP)
- **•** IP client addressing options (default or dynamic)
- **•** IPX network addressing options
- **•** PPP authentication
- **•** ISDN BRI and PRI configuration

## <span id="page-7-0"></span>**Group Asynchronous Interfaces**

A group asynchronous interface is a parent interface that stores core protocol characteristics and projects them to a specified range of asynchronous interfaces. Asynchronous interfaces clone protocol information from group asynchronous interfaces. No data packets arrive in a group asynchronous interface. By setting up a group asynchronous interface, you also eliminate the need to repeatedly configure identical configuration information across several asynchronous interfaces.

## <span id="page-7-1"></span>**Virtual Template Interfaces**

A virtual template interface stores protocol configuration information for virtual access interfaces and protocol translation sessions. (See [Figure 3](#page-7-2).)

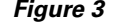

#### <span id="page-7-2"></span>*Figure 3 Logical Construct for a Virtual Template Interface*

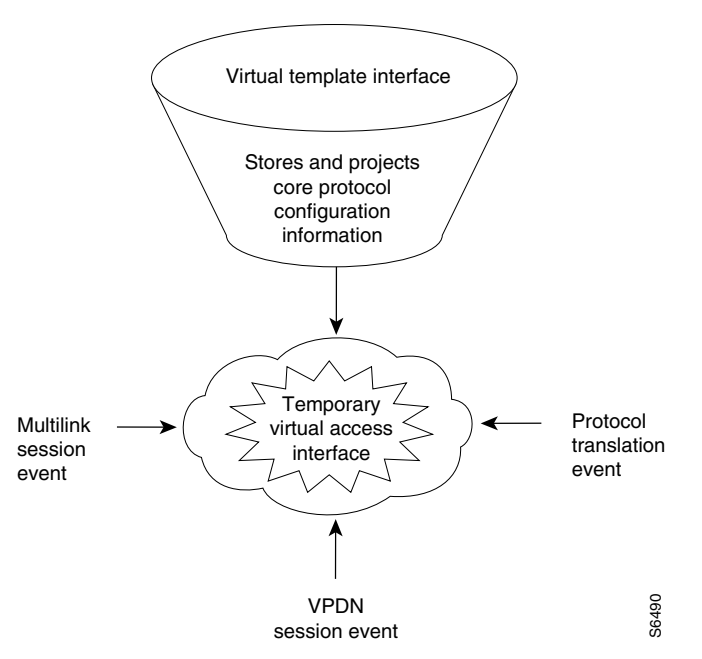

### **Templates for Virtual Access Interfaces**

Virtual templates project configuration information to temporary virtual access interfaces triggered by multilink or virtual private dial-up network (VPDN) session events. When a virtual access interface is triggered, the configuration attributes in the virtual template are cloned and the negotiated parameters are applied to the connection.

The following example shows a virtual template interface on a Cisco 7206 router, which is used as a home gateway in a VPDN scenario:

```
Router# configure terminal
Router(config)# interface virtual-template 1
Router(config-if)# ip unnumbered ethernet 2/1
Router(config-if)# peer default ip address pool cisco-pool
Router(config-if)# ppp authentication chap pap
Router(config-if)# exit
Router(config)# vpdn enable
Router(config)# vpdn incoming isp cisco.com virtual-template 1
```
### **Templates for Protocol Translation**

Virtual templates are used to simplify the process of configuring protocol translation to tunnel PPP or Serial Line Internet Protocol (SLIP) across X.25, TCP, and LAT networks. You can create a virtual interface template using the **interface virtual-template** command, and you can use it for one-step and two-step protocol translation. When a user dials in through a vty line and a tunnel connection is established, the router clones the attributes of the virtual interface template onto a *virtual access interface*. This virtual access interface is a temporary interface that supports the protocol configuration specified in the virtual interface template. This virtual access interface is created dynamically and lasts only as long as the tunnel session is active.

The virtual template in the following example explicitly specifies PPP encapsulation. The translation is from X.25 to PPP, which enables tunneling of PPP across an X.25 network.

```
Router# configure terminal
Router(config)# interface virtual-template 1
Router(config-if)# ip unnumbered ethernet 0
Router(config-if)# peer default ip address 172.18.2.131
Router(config-if)# encapsulation ppp
Router(config-if)# exit
Router(config)# translate x25 5555678 virtual-template 1
```
For more information, refer to the chapter "Configuring Protocol Translation and Virtual Asynchronous Devices" in the *Cisco IOS Terminal Services Configuration Guide*.

## <span id="page-8-0"></span>**Logical Interfaces**

A logical interface receives and sends data packets and controls physical interfaces. Cisco IOS software provides three logical interfaces used for dial access. These interfaces are described in the following sections:

- **•** [Dialer Interfaces](#page-9-0)
- **•** [Virtual Access Interfaces](#page-10-0)
- **•** [Virtual Asynchronous Interfaces](#page-11-1)

 $\mathsf{l}$ 

## <span id="page-9-0"></span>**Dialer Interfaces**

A dialer interface is a parent interface that stores and projects protocol configuration information that is common to all data (D) channels that are members of a dialer rotary group. Data packets pass through dialer interfaces, which in turn initiate dialing for inbound calls. In most cases, D channels get their core protocol intelligence from dialer interfaces.

[Figure 4](#page-9-1) shows packets coming into a dialer interface, which contains the configuration parameters common to four D channels (shown as S0:0, S0:1, S0:2, and S0:3). All the D channels are members of the same rotary group. Without the dialer interface configuration, each D channel must be manually configured with identical properties. Dialer interfaces condense and streamline the configuration process.

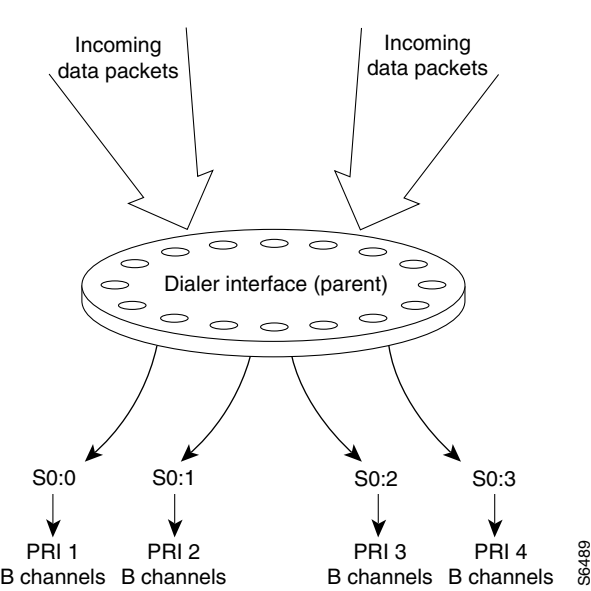

<span id="page-9-1"></span>*Figure 4 Dialer Interface and Its Neighboring Components*

A dialer interface is user configurable and linked to individual B channels, where it delivers data packets to their physical destinations. Dialer interfaces seize physical interfaces to cause packet delivery. If a dialer interface engages in a multilink session, a dialer interface is in control of a virtual access interface, which in turn controls S0:3 or chassis 2 S0:3, for example. A dialer interface is created with the **interface dialer** global configuration command.

The following example shows a fully configured dialer interface:

```
Router# configure terminal
Router(config)# interface dialer 0
Router(config-if)# ip unnumbered loopback 0
Router(config-if)# no ip mroute-cache
Router(config-if)# encapsulation ppp
Router(config-if)# peer default ip address pool dialin_pool
Router(config-if)# dialer in-band
Router(config-if)# dialer-group 1
Router(config-if)# no fair-queue
Router(config-if)# no cdp enable
Router(config-if)# ppp authentication chap pap callin
Router(config-if)# ppp multilink
```
All the D channels are members of rotary group 1.

## <span id="page-10-0"></span>**Virtual Access Interfaces**

A virtual access interface is a temporary interface that is spawned to terminate incoming PPP streams that have no physical connections. PPP streams, Layer 2 Forwarding Protocol (L2F), and Layer 2 Tunnel Protocol (L2TP) frames that come in on multiple B channels are reassembled on virtual access interfaces. These access interfaces are constructs used to terminate packets.

Virtual access interfaces obtain their set of instructions from virtual interface templates. The attributes configured in virtual templates are projected or cloned to a virtual access interfaces. Virtual access interfaces are not directly user configurable. These interfaces are created dynamically and last only as long as the tunnels or multilink sessions are active. After the sessions end, the virtual access interfaces disappear.

[Figure 5](#page-10-1) shows how a virtual access interface functions to accommodate a multilink session event. Two physical interfaces on two different access servers are participating in one multilink call from a remote PC. However, each Cisco AS5300 access server has only one B channel available to receive a call. All other channels are busy. Therefore all four packets are equally dispersed across two separate B channels and two access servers. Each Cisco AS5300 access server receives only half the total packets. A virtual access interface is dynamically spawned upstream on a Cisco 7206 backhaul router to receive the multilink protocol, track the multilink frames, and reassemble the packets. The Cisco 7206 router is configured to be the bundle master, which performs all packet assembly and reassembly for both Cisco AS5300 access servers.

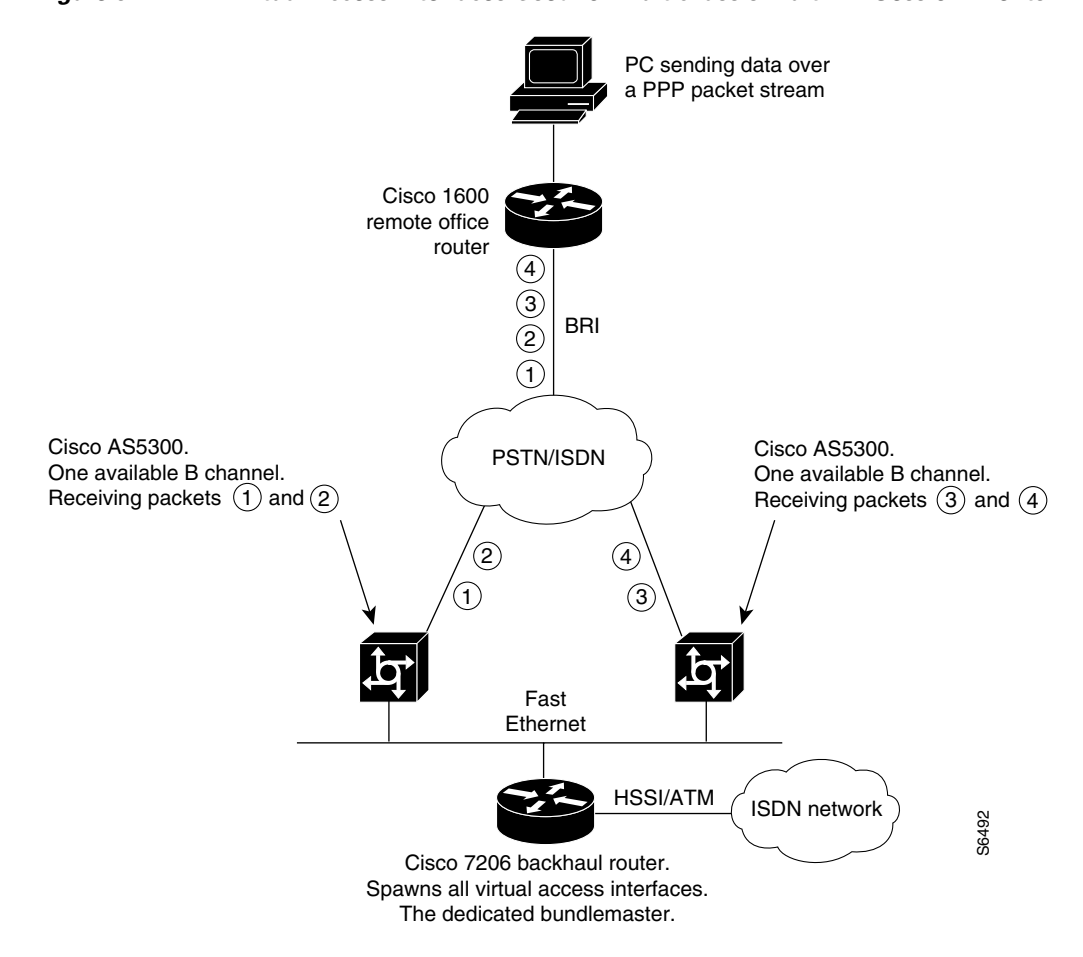

#### <span id="page-10-1"></span>*Figure 5 Virtual Access Interfaces Used for Multichassis Multilink Session Events*

### <span id="page-11-1"></span>**Virtual Asynchronous Interfaces**

A virtual asynchronous interface is created on demand to support calls that enter the router through a nonphysical interface. For example, asynchronous character stream calls terminate or land on nonphysical interfaces. These types of calls include inbound Telnet, LAT, PPP over character-oriented protocols (such as V.120 or X.25), and LAPB-TA and PAD calls. A virtual asynchronous interface is also used to terminate L2F/L2TP tunnels, which are often traveling companions with Multilink protocol sessions. Virtual asynchronous interfaces are not user configurable; rather, they are dynamically created and torn down on demand. A virtual asynchronous line is used to access a virtual asynchronous interface.

[Figure 6](#page-11-2) shows a variety of calls that are terminating on a virtual asynchronous interface. After the calls end, the interface is torn down.

<span id="page-11-2"></span>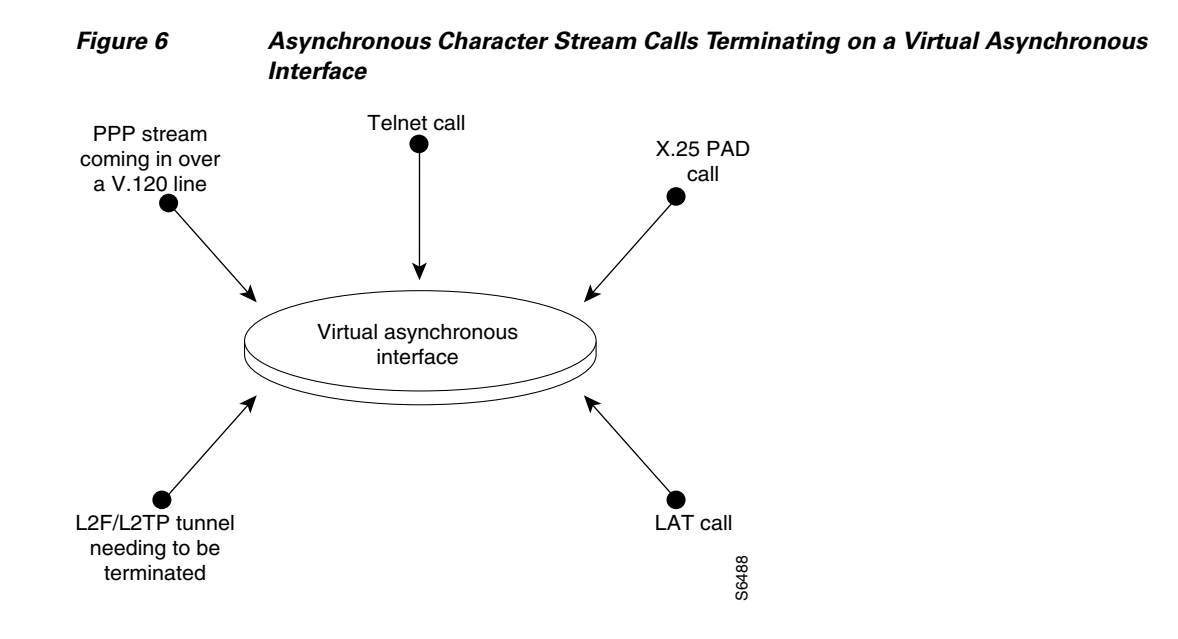

## <span id="page-11-0"></span>**Circuit-Switched Digital Calls**

Circuit-switched digital calls are usually ISDN 56-kbps or 64-kbps data calls that use PPP. These calls are initiated by an ISDN router, access server, or terminal adapter that is connected to a client workstation. Individual synchronous serial digital signal level 0 (DS0) bearer (B) channels are used to transport circuit-switched digital calls across WANs. These calls do not transmit across "old world" lines.

[Figure 7](#page-12-2) shows a Cisco 1600 series remote office router dialing in to a Cisco 3640 router positioned at a headquarters gateway.

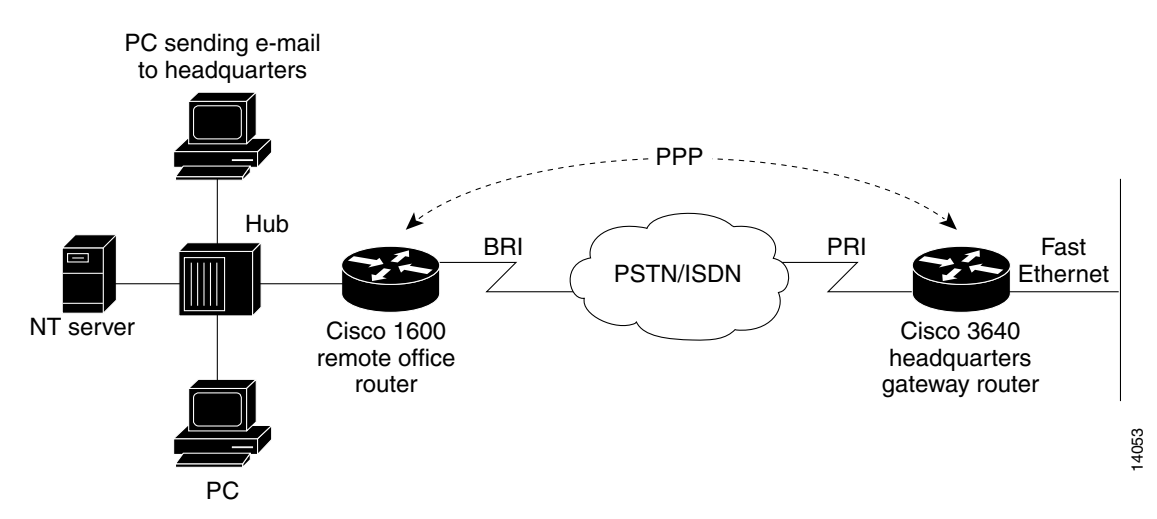

<span id="page-12-2"></span>*Figure 7 Remote Office LAN Dialing In to Headquarters*

## <span id="page-12-0"></span>**T1 and E1 Controllers**

 $\mathbf I$ 

Cisco controllers negotiate the following parameters between an access server and a central office: line coding, framing, clocking, DS0/time-slot provisioning, and signaling.

Time slots are provisioned to meet the needs of particular network scenarios. T1 controllers have 24 time slots, and E1 controllers have 30 time slots. To support traffic flow for one ISDN PRI line in a T1 configuration, use the **pri-group** command. To support traffic flow for analog calls over a channelized E1 line with recEive and transMit (E&M—also ear and mouth) signaling, use the **cas-group 1 timeslots 1-30 type e&m-fgb** command. Most telephone companies do not support provisioning one trunk for different combinations of time-slot services, though this provisioning is supported on Cisco controllers. On a T1 controller, for example, time slots 1 to 10 could run PRI, time slots 11 to 20 could run channel-associated signaling (CAS), and time slots 21 to 24 could support leased-line grouping.

The following example configures one of four T1 controllers on a Cisco AS5300 access server:

```
Router# configure terminal
Router(config)# controller t1 ?
   <0-3> Controller unit number
Router(config)# controller t1 0
Router(config-controller)# framing esf
Router(config-controller)# linecode b8zs
Router(config-controller)# clock source line primary
Router(config-controller)# pri-group timeslots 1-24
Router(config-controller)#
```
This example supports modem calls and circuit-switched digital calls over ISDN PRI.

## <span id="page-12-1"></span>**Non-ISDN Channelized T1 and Channelized E1 Lines**

A channelized T1 or channelized E1 line is an analog line that was originally intended to support analog voice calls, but has evolved to support analog data calls. ISDN is not sent across channelized T1 or E1 lines. Channelized T1 and channelized E1 lines are often referred to as CT1 and CE1. These channelized lines are found in "old world," non-ISDN telephone networks.

 $\mathsf{l}$ 

The difference between traditional channelized lines (analog) and nonchannelized lines (ISDN) is that channelized lines have no built-in D channel. That is, all 24 channels on a T1 line carry only data. The signaling is in-band or associated to the data channels. Traditional channelized lines do not support digitized data calls (for example, BRI with 2B + D). Channelized lines support a variety of in-band signal types, such as ground start, loop start, wink start, immediate start, E&M, and R2.

Signaling for channelized lines is configured with the **cas-group** controller configuration command. The following example configures E&M group B signaling on a T1 controller:

```
Router# configure terminal
Router(config)# controller t1 0
Router(config-controller)# cas-group 1 timeslots 1-24 type ?
  e&m-fgb E & M Type II FGB
  e&m-fgd E & M Type II FGD
  e&m-immediate-start E & M Immediate Start
   fxs-ground-start FXS Ground Start
   fxs-loop-start FXS Loop Start
  r1-modified R1 Modified
 sas-ground-start SAS Ground Start
 sas-loop-start SAS Loop Start
Router(config-controller)# cas-group 1 timeslots 1-24 type e&m-fgb 
Router(config-controller)# framing esf
Router(config-controller)# clock source line primary
```
## <span id="page-13-0"></span>**ISDN Service**

Cisco routing devices support ISDN BRI and ISDN PRI. Both media types use B channels and D channels. [Figure 8](#page-13-1) shows how many B channels and D channels are assigned to each media type.

#### <span id="page-13-1"></span>*Figure 8 Logical Relationship of B Channels and D Channels*

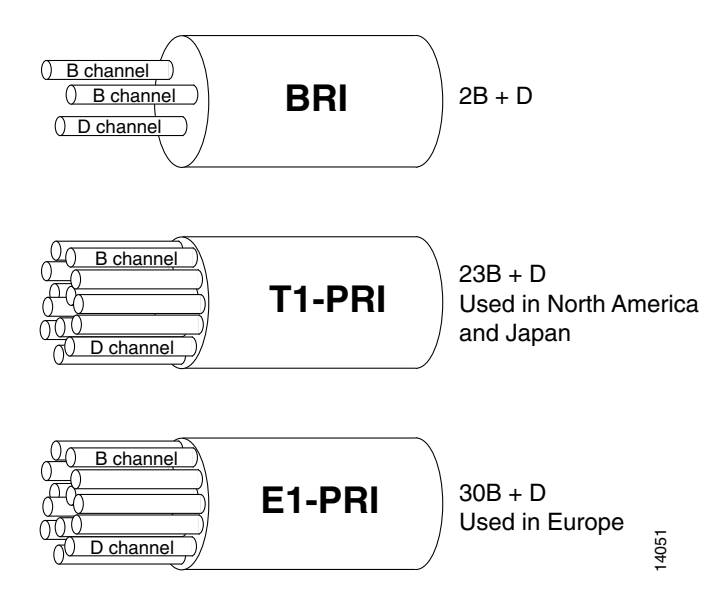

### **ISDN BRI**

ISDN BRI operates over most of the copper twisted-pair telephone wiring in place. ISDN BRI delivers a total bandwidth of a 144 kbps via three separate channels. Two of the B channels operate at 64 kbps and are used to carry voice, video, or data traffic. The third channel, the D channel, is a 16-kbps signaling channel used to tell the Public Switched Telephone Network (PSTN) how to handle each of the B channels. ISDN BRI is often referred to as "2  $B + D$ ."

Enter the **interface bri** command to bring up and configure a single BRI interface, which is the overseer of the  $2 B + D$  channels. The D channel is not user configurable.

The following example configures an ISDN BRI interface on a Cisco 1600 series router. The **isdn spid** command defines the service profile identifier (SPID) number for both B channels. The SPID number is assigned by the ISDN service provider. Not all ISDN lines have SPIDs.

```
Router# configure terminal
```

```
Router(config)# interface bri 0
Router(config-if)# isdn spid1 55598760101
Router(config-if)# isdn spid2 55598770101
Router(config-if)# isdn switch-type basic-ni
Router(config-if)# ip unnumbered ethernet 0
Router(config-if)# dialer map ip 172.168.37.40 name hq 5552053
Router(config-if)# dialer load-threshold 70
Router(config-if)# dialer-group 1
Router(config-if)# encapsulation ppp
Router(config-if)# ppp authentication chap pap callin
Router(config-if)# ppp multilink
Router(config-if)# no shutdown
```
### **ISDN PRI**

I

ISDN PRI is designed to carry large numbers of incoming ISDN calls at point of presences (POPs) and other large central site locations. All the reliability and performance of ISDN BRI applies to ISDN PRI, but ISDN PRI has 23 B channels running at 64 kbps each and a shared 64 kbps D channel that carries signaling traffic. ISDN PRI is often referred to as "23 B + D" (North America and Japan) or "30 B + D" (rest of the world).

The D channel notifies the central office switch to send the incoming call to particular timeslots on the Cisco access server or router. Each one of the B channels carries data or voice. The D channel carries signaling for the B channels. The D channel identifies if the call is a circuit-switched digital call or an analog modem call. Analog modem calls are decoded and then sent to the onboard modems.

Circuit-switched digital calls are directly relayed to the ISDN processor in the router. Enter the **interface serial** command to bring up and configure the D channel, which is user configurable.

[Figure 9](#page-15-1) shows the logical contents of an ISDN PRI interface used in a T1 network configuration. The logical contents include 23 B channels, 1 D channel, 24 time slots, and 24 virtual serial interfaces (total number of  $B + D$  channels).

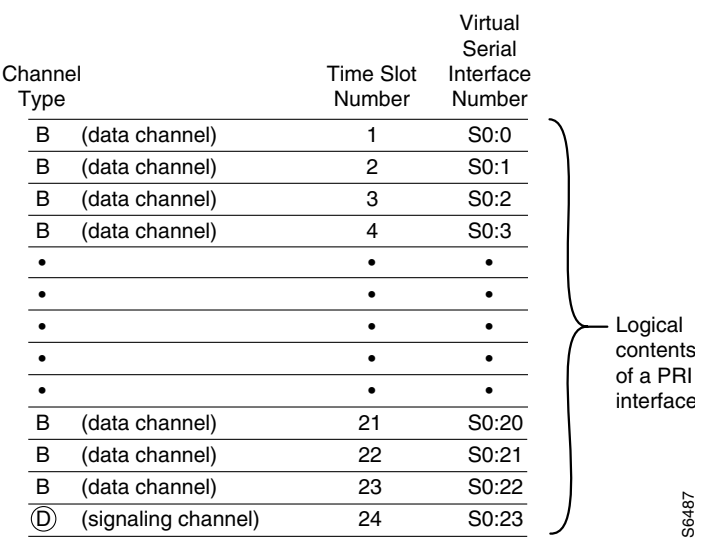

#### <span id="page-15-1"></span>*Figure 9 Logical Relationship of ISDN PRI Components for T1*

The following example is for a Cisco AS5300 access server. It configures one T1 controller for ISDN PRI, then configures the neighboring D channel (interface serial 0:23). Controller T1 0 and interface serial 0:23 are both assigned to the first PRI port. The second PRI port is assigned to controller T1 1 and interface serial 1:23, and so on. The second PRI port configuration is not shown in this example. This Cisco AS5300 access server is used as part of a stack group dial-in solution for an Internet service provider.

```
Router# configure terminal
```

```
Router(config)# controller t1 0
Router(config-controller)# framing esf
Router(config-controller)# linecode b8zs
Router(config-controller)# clock source line primary
Router(config-controller)# pri-group timeslots 1-24
Router(config-controller)# exit
Router(config)# interface serial 0:23
Router(config-if)# ip unnumbered Loopback 0
Router(config-if)# ip accounting output-packets
Router(config-if)# no ip mroute-cache
Router(config-if)# encapsulation ppp
Router(config-if)# isdn incoming-voice modem
Router(config-if)# dialer-group 1
Router(config-if)# no fair-queue
Router(config-if)# compress stac
Router(config-if)# no cdp enable
Router(config-if)# ppp authentication chap
Router(config-if)# ppp multilink
Router(config-if)# netbios nbf
```
## <span id="page-15-0"></span>**Line Types**

This section describes the different line types used for dial access. It also describes the relationship between lines and interfaces.

 $\Gamma$ 

**Note** Cisco devices have four types of lines: console, auxiliary, asynchronous, and virtual terminal. Different routers have different numbers of these line types. Refer to the hardware and software configuration guides that shipped with your device for exact configurations.

[Table 1](#page-16-0) shows the types of lines that can be configured.

#### <span id="page-16-0"></span>*Table 1 Available Line Types*

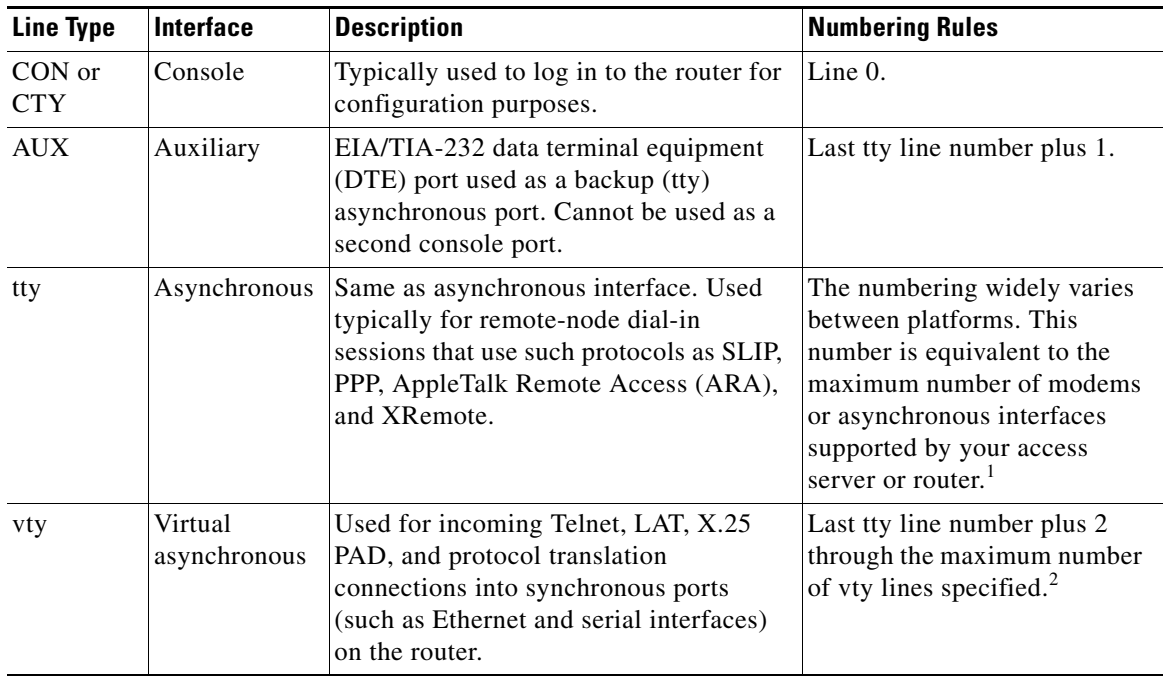

1. Enter the **interface line tty ?** command to view the maximum number of tty lines supported.

2. Increase the number of vty lines on a router using the **line vty** global configuration command. Delete vty lines with the **no line vty** *line-number* command. The **line vty** command accepts any line number larger than 5 up to the maximum number of lines supported by your router with its current configuration. Enter the **interface line vty ?** command to view the maximum number of vty lines supported.

Use the **show line** command to see the status of each of the lines available on a router. (See [Figure 10.](#page-17-0))

ן

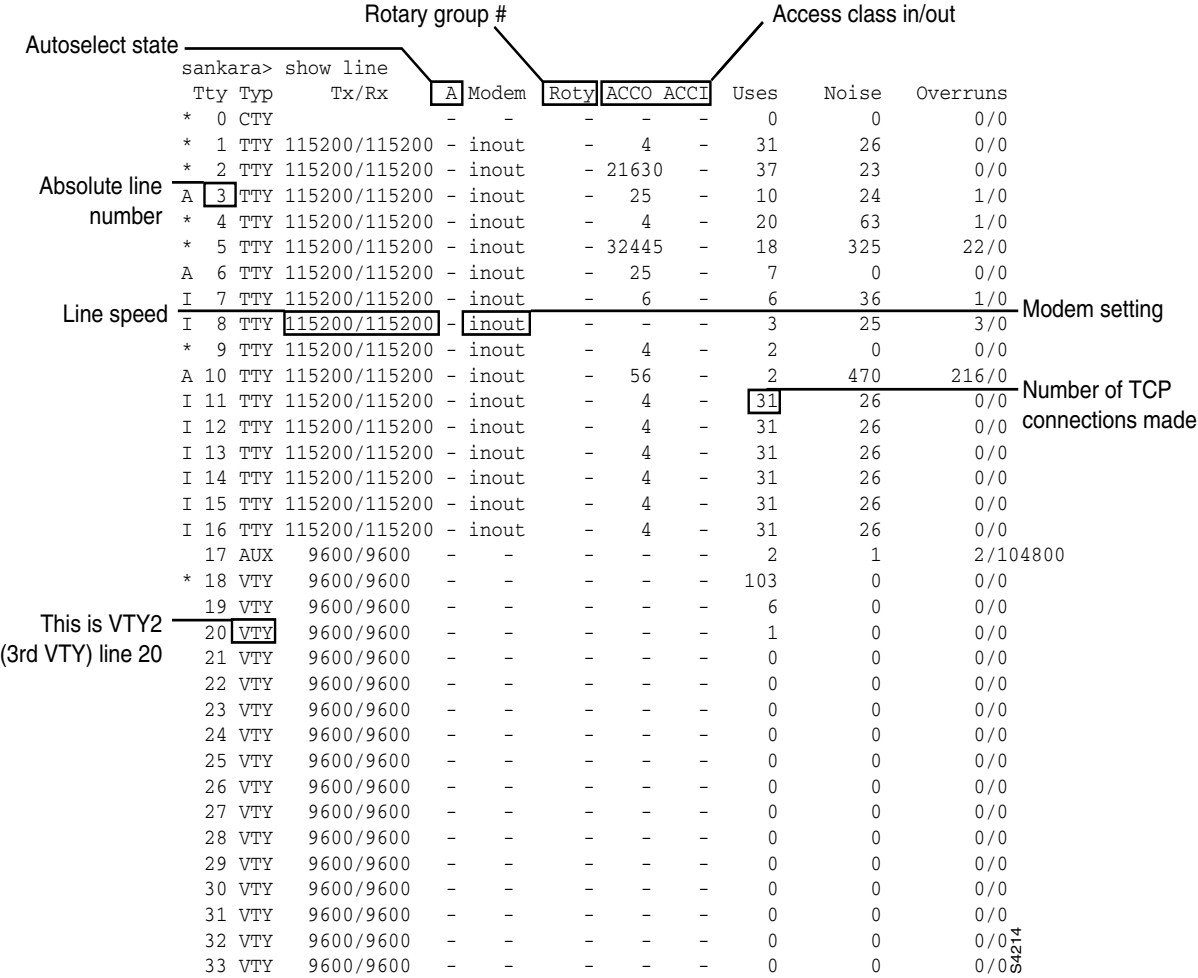

#### <span id="page-17-0"></span>*Figure 10 Sample Show Line Output Showing CTY, tty, AUX, and vty Line Statistics*

## **Relationship Between Lines and Interfaces**

The following sections describe the relationship between lines and interfaces:

- **•** [Asynchronous Interfaces and Physical Terminal Lines](#page-17-1)
- **•** [Synchronous Interfaces and Virtual Terminal Lines](#page-18-0)

### <span id="page-17-1"></span>**Asynchronous Interfaces and Physical Terminal Lines**

Asynchronous interfaces correspond to physical terminal lines. Commands entered in asynchronous interface mode let you configure protocol-specific parameters for asynchronous interfaces; commands entered in line configuration mode let you configure the physical aspects of the line port.

For example, to enable IP resources to dial in to a network through a Cisco 2500 series access server, configure the lines and asynchronous interfaces as follows.

**•** Configure the physical aspect of a line that leads to a port. You might enter the following commands to configure lines 1 through 16 (asynchronous physical terminal lines on a Cisco 2511 access server):

```
line 1 16
login local
modem inout
speed 115200
 flowcontrol hardware
 ! Configures the line to autosense PPP; physical line attribute.
autoselect ppp
```
**•** On asynchronous interface 1, you configure your protocol-specific commands. You might enter the following commands:

```
interface async 1
encapsulation ppp
async mode interactive
 async dynamic address
 async dynamic routing
 async default ip address 192.168.16.132
ppp authentication chap
```
The remote node services SLIP, PPP, and XRemote are configured in asynchronous interface mode. ARA is configured in line configuration mode on virtual terminal lines or physical terminal lines.

### <span id="page-18-0"></span>**Synchronous Interfaces and Virtual Terminal Lines**

I

Virtual terminal lines provide access to the router through a synchronous interface. Virtual terminal lines do not correspond to synchronous interfaces in the same way that physical terminal lines correspond to asynchronous interfaces because vty lines are created dynamically on the router, whereas physical terminal lines are static physical ports. When a user connects to the router on a vty line, that user is connecting into a *virtual* port on an interface. You can have multiple virtual ports for each synchronous interface.

For example, several Telnet connections can be made to an interface (such as an Ethernet or serial interface).

The number of virtual terminal lines available on a router is defined using the **line vty** *number-of-lines*  global configuration command.

## <span id="page-19-0"></span>**Encapsulation Types**

Synchronous serial interfaces default to High-Level Data Link Control (HDLC) encapsulation, and asynchronous serial interfaces default to SLIP encapsulation. Cisco IOS software provides a long list of encapsulation methods that can be set on the interface to change the default encapsulation method. See the *Cisco IOS Interface Command Reference* for a complete list and description of these encapsulation methods.

The following list summarizes the encapsulation commands available for serial interfaces used in dial configurations:

- **• encapsulation frame-relay**—Frame Relay
- **• encapsulation hdlc**—HDLC protocol
- **• enapsulation lapb**—X.25 LAPB DTE operation
- **• enapsulation ppp**—PPP
- **• encapsulation slip**—SLIP

To use SLIP or PPP encapsulation, the router or access server must be configured with an IP routing protocol.

CCDE, CCENT, CCSI, Cisco Eos, Cisco Explorer, Cisco HealthPresence, Cisco IronPort, the Cisco logo, Cisco Nurse Connect, Cisco Pulse, Cisco SensorBase, Cisco StackPower, Cisco StadiumVision, Cisco TelePresence, Cisco TrustSec, Cisco Unified Computing System, Cisco WebEx, DCE, Flip Channels, Flip for Good, Flip Mino, Flipshare (Design), Flip Ultra, Flip Video, Flip Video (Design), Instant Broadband, and Welcome to the Human Network are trademarks; Changing the Way We Work, Live, Play, and Learn, Cisco Capital, Cisco Capital (Design), Cisco:Financed (Stylized), Cisco Store, Flip Gift Card, and One Million Acts of Green are service marks; and Access Registrar, Aironet, AllTouch, AsyncOS, Bringing the Meeting To You, Catalyst, CCDA, CCDP, CCIE, CCIP, CCNA, CCNP, CCSP, CCVP, Cisco, the Cisco Certified Internetwork Expert logo, Cisco IOS, Cisco Lumin, Cisco Nexus, Cisco Press, Cisco Systems, Cisco Systems Capital, the Cisco Systems logo, Cisco Unity, Collaboration Without Limitation, Continuum, EtherFast, EtherSwitch, Event Center, Explorer, Follow Me Browsing, GainMaker, iLYNX, IOS, iPhone, IronPort, the IronPort logo, Laser Link, LightStream, Linksys, MeetingPlace, MeetingPlace Chime Sound, MGX, Networkers, Networking Academy, PCNow, PIX, PowerKEY, PowerPanels, PowerTV, PowerTV (Design), PowerVu, Prisma, ProConnect, ROSA, SenderBase, SMARTnet, Spectrum Expert, StackWise, WebEx, and the WebEx logo are registered trademarks of Cisco and/or its affiliates in the United States and certain other countries.

All other trademarks mentioned in this document or website are the property of their respective owners. The use of the word partner does not imply a partnership relationship between Cisco and any other company. (1002R)

Any Internet Protocol (IP) addresses and phone numbers used in this document are not intended to be actual addresses and phone numbers. Any examples, command display output, network topology diagrams, and other figures included in the document are shown for illustrative purposes only. Any use of actual IP addresses or phone numbers in illustrative content is unintentional and coincidental.

© 2007–2009 Cisco Systems, Inc. All rights reserved.

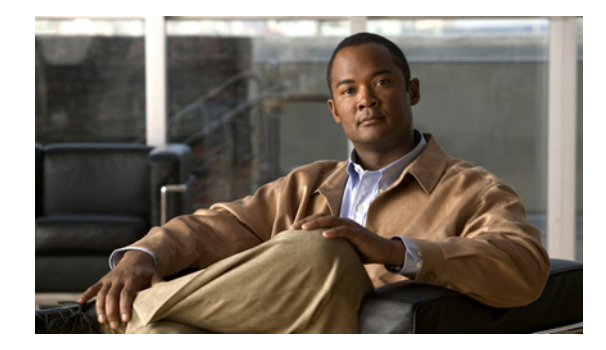

# **Configuring Asynchronous Lines and Interfaces**

This chapter describes how to configure asynchronous line features in the following main sections:

- [How to Configure Asynchronous Interfaces and Lines](#page-20-1)
- **•** [How to Configure Other Asynchronous Line and Interface Features](#page-30-0)
- **•** [Configuration Examples for Asynchronous Interfaces and Lines](#page-36-0)

Perform these tasks, as required, for your particular network.

To identify the hardware platform or software image information associated with a feature, use the Feature Navigator on Cisco.com to search for information about the feature or refer to the software release notes for a specific release. For more information, see the "Identifying Supported Platforms" section in the "Using Cisco IOS Software" chapter.

For a complete description of the commands in this chapter, refer to the *Cisco IOS Dial Technologies Command Reference*. To locate documentation of other commands that appear in this chapter, use the command reference master index or search online.

## <span id="page-20-1"></span>**How to Configure Asynchronous Interfaces and Lines**

To configure an asynchronous interface, perform the tasks described in the following sections as required:

- **•** [Configuring a Typical Asynchronous Interface](#page-20-0) (As required)
- **•** [Creating a Group Asynchronous Interface](#page-22-0) (As required)
- **•** [Configuring Asynchronous Rotary Line Queueing](#page-26-0) (As required)
- **•** [Configuring Autoselect](#page-28-0) (As required)

## <span id="page-20-0"></span>**Configuring a Typical Asynchronous Interface**

To configure an asynchronous interface, use the following commands beginning in global configuration mode:

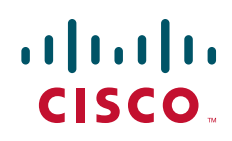

1

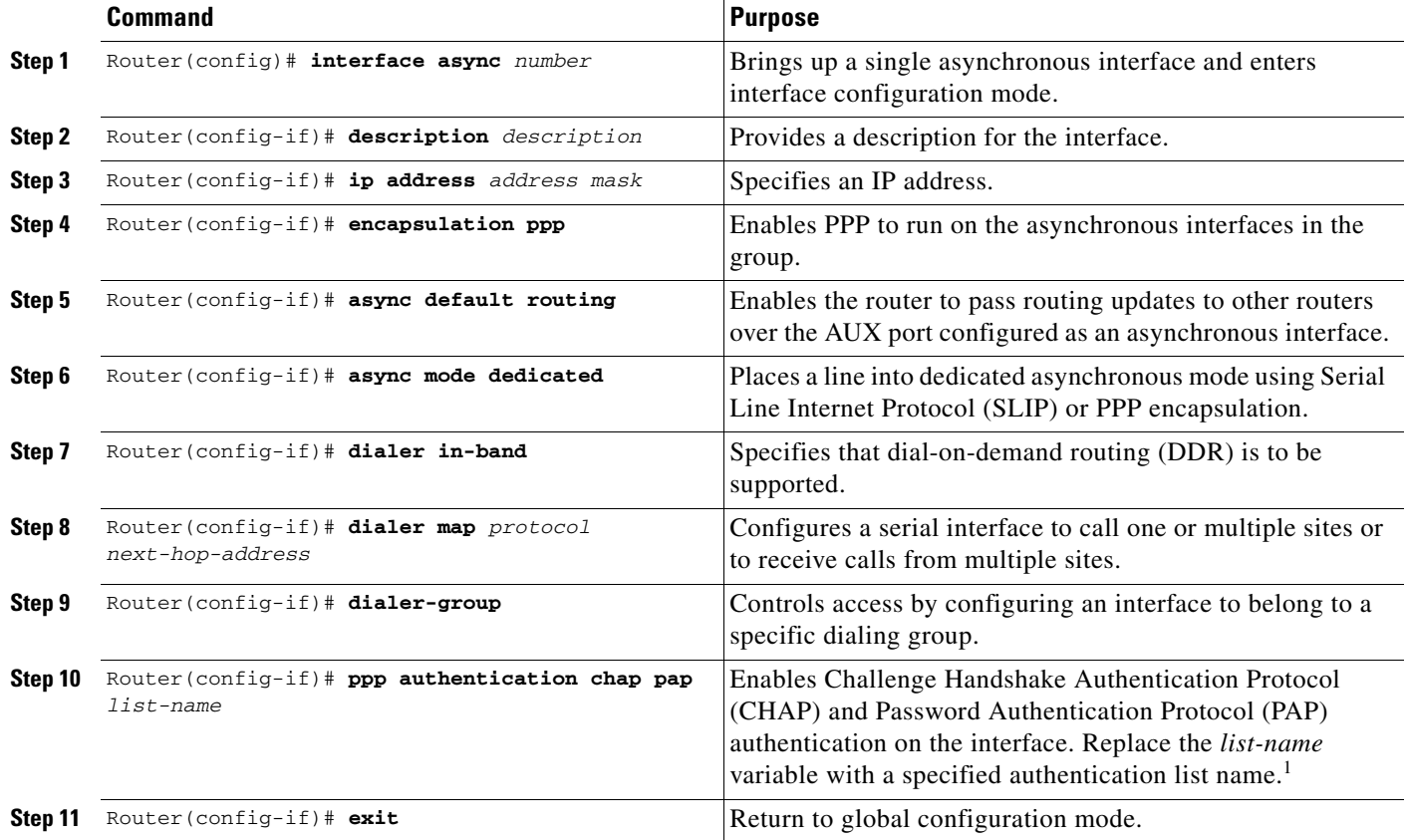

1. To create a string used to name the following list of authentication methods tried when a user logs in, refer to the **aaa authentication ppp**  command. Authentication methods include RADIUS, TACACS+, and Kerberos.

> The ["Interface and Line Configuration Examples"](#page-36-1) and ["Asynchronous Interface As the Only Network](#page-43-0)  [Interface Example"](#page-43-0) sections later in this chapter contain examples of how to configure an asynchronous interface.

### **Monitoring and Maintaining Asynchronous Connections**

This section describes the following monitoring and maintenance tasks that you can perform on asynchronous interfaces:

- **•** Monitoring and maintaining asynchronous activity
- **•** Debugging asynchronous interfaces
- **•** Debugging PPP

To monitor and maintain asynchronous activity, use the following commands in privileged EXEC mode as needed:

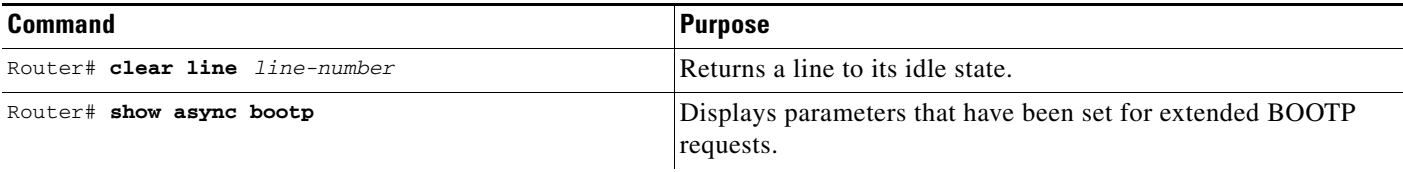

a ka

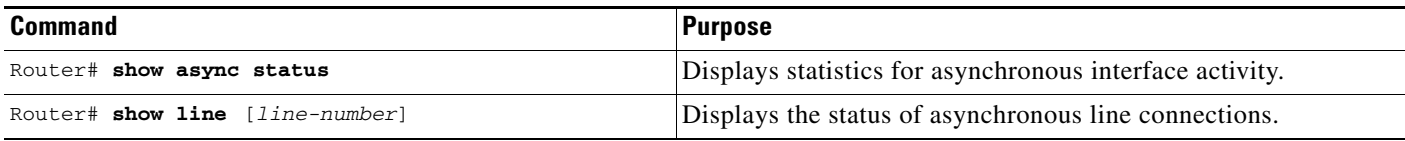

To debug asynchronous interfaces, use the following debug command in privileged EXEC mode:

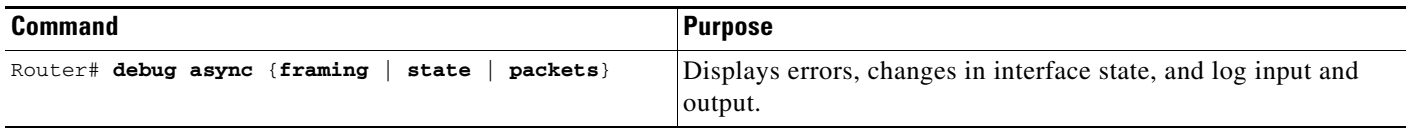

To debug PPP links, use the following debug commands in privileged EXEC mode as needed:

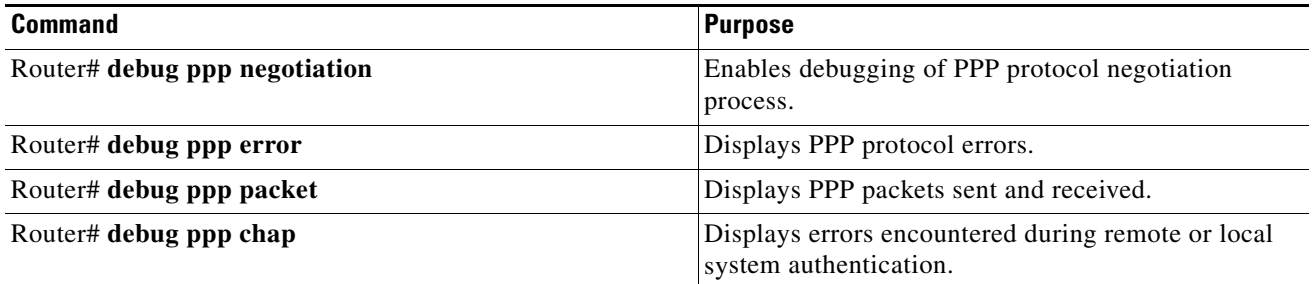

## <span id="page-22-0"></span>**Creating a Group Asynchronous Interface**

 $\Gamma$ 

Create a group asynchronous interface to project a set of core protocol characteristics to a range of asynchronous interfaces. Configuring the asynchronous interfaces as a group saves you time. Analog modem calls cannot enter the access server without this configuration.

To configure a group asynchronous interface, use the following commands beginning in global configuration mode:

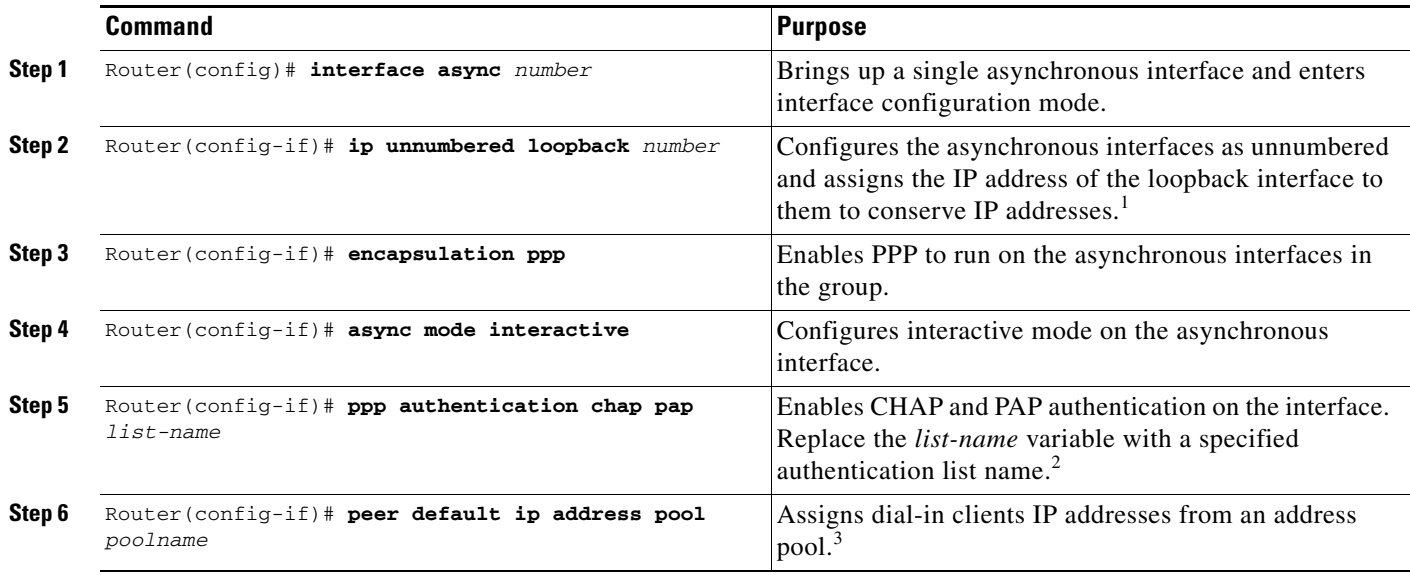

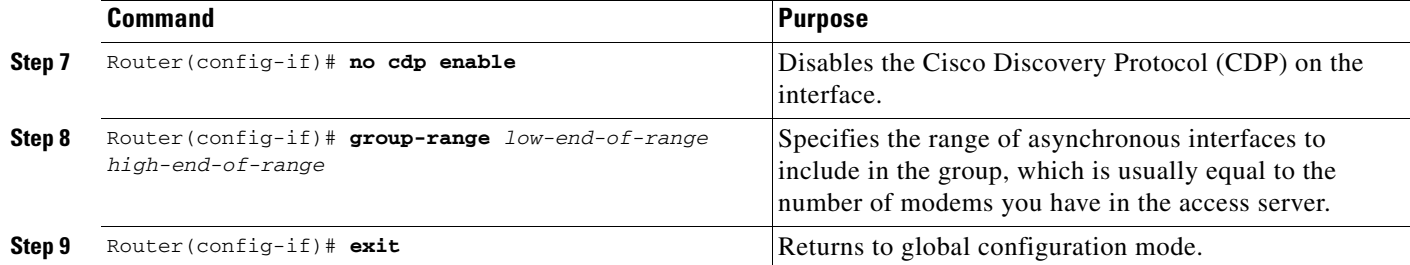

1. You can also specify the Ethernet interface to conserver address space. In this case, enter the **ip unnumbered ethernet 0** command.

2. To create a string used to name the following list of authentication methods tried when a user logs in, refer to the **aaa authentication ppp**  command. Authentication methods include RADIUS, TACACS+, and Kerberos.

3. To create an IP address pool, refer to the **ip local pool** global configuration command.

The ["Group and Member Asynchronous Interface Examples"](#page-39-0) section later in this chapter contains an example of how to configure a group interface.

### **Verifying the Group Interface Configuration**

To verify the group interface configuration and check if one of the asynchronous interfaces is up, use the **show interface async** command:

#### Router# **show interface async 1**

```
Async1 is up, line protocol is up 
modem(slot/port)=1/0, csm_state(0x00000204)=CSM_IC4_CONNECTED, bchan_num=18
modem_status(0x0002): VDEV_STATUS_ACTIVE_CALL.
```

```
 Hardware is Async Serial
 Interface is unnumbered. Using address of FastEthernet0 (10.1.1.10)
 MTU 1500 bytes, BW 115 Kbit, DLY 100000 usec, rely 255/255, load 1/255
 Encapsulation PPP, loopback not set, keepalive not set
 DTR is pulsed for 5 seconds on reset
 LCP Open
 Open: IPCP
 Last input 00:00:00, output 00:00:00, output hang never
 Last clearing of "show interface" counters never
 Queueing strategy: fifo
 Output queue 0/5, 0 drops; input queue 1/5, 0 drops
 5 minute input rate 37000 bits/sec, 87 packets/sec
 5 minute output rate 0 bits/sec, 0 packets/sec
    31063 packets input, 1459806 bytes, 0 no buffer
    Received 0 broadcasts, 0 runts, 0 giants, 0 throttles
    0 input errors, 0 CRC, 0 frame, 0 overrun, 0 ignored, 0 abort
    33 packets output, 1998 bytes, 0 underruns
    0 output errors, 0 collisions, 0 interface resets
    0 output buffer failures, 0 output buffers swapped out
    0 carrier transitions
```
If you are having trouble, enter one of the following **debug** commands and then send a call into the access server. Interpret the output and make configuration changes accordingly.

- **• undebug all**
- **• debug ppp negotiation**
- **• debug ppp authentication**
- **• debug modem**

 $\mathbf I$ 

#### **• debug ip peer**

```
Router# undebug all
All possible debugging has been turned off
Router# debug ppp negotiation
PPP protocol negotiation debugging is on
Router# debug ppp authentication
PPP authentication debugging is on
Router# debug modem
Modem control/process activation debugging is on
Router# debug ip peer
IP peer address activity debugging is on
Router# show debug
General OS:
  Modem control/process activation debugging is on
Generic IP:
  IP peer address activity debugging is on
PPP:
   PPP authentication debugging is on
   PPP protocol negotiation debugging is on
Router#
*Mar 1 21:34:56.958: tty4: DSR came up
*Mar 1 21:34:56.962: tty4: Modem: IDLE->READY
*Mar 1 21:34:56.970: tty4: EXEC creation
*Mar 1 21:34:56.978: tty4: set timer type 10, 30 seconds
*Mar 1 21:34:59.722: tty4: Autoselect(2) sample 7E
*Mar 1 21:34:59.726: tty4: Autoselect(2) sample 7EFF
*Mar 1 21:34:59.730: tty4: Autoselect(2) sample 7EFF7D
*Mar 1 21:34:59.730: tty4: Autoselect(2) sample 7EFF7D23
*Mar 1 21:34:59.734: tty4 Autoselect cmd: ppp negotiate
*Mar 1 21:34:59.746: tty4: EXEC creation
*Mar 1 21:34:59.746: tty4: create timer type 1, 600 seconds
*Mar 1 21:34:59.786: ip_get_pool: As4: using pool default
*Mar 1 21:34:59.790: ip_get_pool: As4: returning address = 172.20.1.101
*Mar 1 21:34:59.794: tty4: destroy timer type 1 (OK)
*Mar 1 21:34:59.794: tty4: destroy timer type 0
*Mar 1 21:35:01.798: %LINK-3-UPDOWN: Interface Async4, changed state to up
*Mar 1 21:35:01.834: As4 PPP: Treating connection as a dedicated line
*Mar 1 21:35:01.838: As4 PPP: Phase is ESTABLISHING, Active Open
*Mar 1 21:35:01.842: As4 LCP: O CONFREQ [Closed] id 1 len 25
*Mar 1 21:35:01.846: As4 LCP: ACCM 0x000A0000 (0x0206000A0000)
*Mar 1 21:35:01.850: As4 LCP: AuthProto CHAP (0x0305C22305)
*Mar 1 21:35:01.854: As4 LCP: MagicNumber 0x64E923A8 (0x050664E923A8)
*Mar 1 21:35:01.854: As4 LCP: PFC (0x0702)
*Mar 1 21:35:01.858: As4 LCP: ACFC (0x0802)
*Mar 1 21:35:02.718: As4 LCP: I CONFREQ [REQsent] id 3 len 23
*Mar 1 21:35:02.722: As4 LCP: ACCM 0x000A0000 (0x0206000A0000)
*Mar 1 21:35:02.726: As4 LCP: MagicNumber 0x00472467 (0x050600472467)
*Mar 1 21:35:02.726: As4 LCP: PFC (0x0702)
*Mar 1 21:35:02.730: As4 LCP: ACFC (0x0802)
*Mar 1 21:35:02.730: As4 LCP: Callback 6 (0x0D0306)
*Mar 1 21:35:02.738: As4 LCP: O CONFREJ [REQsent] id 3 len 7
*Mar 1 21:35:02.738: As4 LCP: Callback 6 (0x0D0306)
*Mar 1 21:35:02.850: As4 LCP: I CONFREQ [REQsent] id 4 len 20
*Mar 1 21:35:02.854: As4 LCP: ACCM 0x000A0000 (0x0206000A0000)
*Mar 1 21:35:02.854: As4 LCP: MagicNumber 0x00472467 (0x050600472467)
*Mar 1 21:35:02.858: As4 LCP: PFC (0x0702)
*Mar 1 21:35:02.858: As4 LCP: ACFC (0x0802)
*Mar 1 21:35:02.862: As4 LCP: O CONFACK [REQsent] id 4 len 20
*Mar 1 21:35:02.866: As4 LCP: ACCM 0x000A0000 (0x0206000A0000)
*Mar 1 21:35:02.870: As4 LCP: MagicNumber 0x00472467 (0x050600472467)
*Mar 1 21:35:02.870: As4 LCP: PFC (0x0702)
*Mar 1 21:35:02.874: As4 LCP: ACFC (0x0802)
*Mar 1 21:35:03.842: As4 LCP: TIMEout: State ACKsent
```

```
*Mar 1 21:35:03.842: As4 LCP: O CONFREQ [ACKsent] id 2 len 25
*Mar 1 21:35:03.846: As4 LCP: ACCM 0x000A0000 (0x0206000A0000)
*Mar 1 21:35:03.850: As4 LCP: AuthProto CHAP (0x0305C22305)
*Mar 1 21:35:03.854: As4 LCP: MagicNumber 0x64E923A8 (0x050664E923A8)
*Mar 1 21:35:03.854: As4 LCP: PFC (0x0702)
*Mar 1 21:35:03.858: As4 LCP: ACFC (0x0802)
*Mar 1 21:35:03.962: As4 LCP: I CONFACK [ACKsent] id 2 len 25
*Mar 1 21:35:03.966: As4 LCP: ACCM 0x000A0000 (0x0206000A0000)
*Mar 1 21:35:03.966: As4 LCP: AuthProto CHAP (0x0305C22305)
*Mar 1 21:35:03.970: As4 LCP: MagicNumber 0x64E923A8 (0x050664E923A8)
*Mar 1 21:35:03.974: As4 LCP: PFC (0x0702)
*Mar 1 21:35:03.974: As4 LCP: ACFC (0x0802)
*Mar 1 21:35:03.978: As4 LCP: State is Open
*Mar 1 21:35:03.978: As4 PPP: Phase is AUTHENTICATING, by this end
*Mar 1 21:35:03.982: As4 CHAP: O CHALLENGE id 1 len 26 from "nas-1"
*Mar 1 21:35:04.162: As4 CHAP: I RESPONSE id 1 len 26 from "krist"
*Mar 1 21:35:04.170: As4 AUTH: Started process 0 pid 47
*Mar 1 21:35:04.182: As4 CHAP: O SUCCESS id 1 len 4
*Mar 1 21:35:04.186: As4 PPP: Phase is UP
*Mar 1 21:35:04.190: As4 IPCP: O CONFREQ [Not negotiated] id 1 len 10
*Mar 1 21:35:04.194: As4 IPCP: Address 172.20.1.2 (0x0306AC140102)
*Mar 1 21:35:04.202: As4 CDPCP: O CONFREQ [Closed] id 1 len 4
*Mar 1 21:35:04.282: As4 IPCP: I CONFREQ [REQsent] id 1 len 40
*Mar 1 21:35:04.282: As4 IPCP: CompressType VJ 15 slots CompressSlotID (0x02
06002D0F01)
*Mar 1 21:35:04.286: As4 IPCP: Address 0.0.0.0 (0x030600000000)
*Mar 1 21:35:04.290: As4 IPCP: PrimaryDNS 0.0.0.0 (0x810600000000)
*Mar 1 21:35:04.294: As4 IPCP: PrimaryWINS 0.0.0.0 (0x820600000000)
*Mar 1 21:35:04.298: As4 IPCP: SecondaryDNS 0.0.0.0 (0x830600000000)
*Mar 1 21:35:04.302: As4 IPCP: SecondaryWINS 0.0.0.0 (0x840600000000)
*Mar 1 21:35:04.306: As4 IPCP: O CONFREJ [REQsent] id 1 len 10
*Mar 1 21:35:04.310: As4 IPCP: CompressType VJ 15 slots CompressSlotID (0x02
06002D0F01)
*Mar 1 21:35:04.314: As4 CCP: I CONFREQ [Not negotiated] id 1 len 15
*Mar 1 21:35:04.318: As4 CCP: MS-PPC supported bits 0x00000001 (0x1206000000
01)
*Mar 1 21:35:04.318: As4 CCP: Stacker history 1 check mode EXTENDED (0x11050
00104)
*Mar 1 21:35:04.322: As4 LCP: O PROTREJ [Open] id 3 len 21 protocol CCP
*Mar 1 21:35:04.326: As4 LCP: (0x80FD0101000F12060000000111050001)
*Mar 1 21:35:04.330: As4 LCP: (0x04)
*Mar 1 21:35:04.334: As4 IPCP: I CONFACK [REQsent] id 1 len 10
*Mar 1 21:35:04.338: As4 IPCP: Address 172.20.1.2 (0x0306AC140102)
*Mar 1 21:35:04.342: As4 LCP: I PROTREJ [Open] id 5 len 10 protocol CDPCP (0x82
0701010004)
*Mar 1 21:35:04.342: As4 CDPCP: State is Closed
*Mar 1 21:35:05.186: %LINEPROTO-5-UPDOWN: Line protocol on Interface Async4, ch
anged state to up
*Mar 1 21:35:05.190: As4 PPP: Unsupported or un-negotiated protocol. Link cdp
*Mar 1 21:35:05.190: As4 PPP: Trying to negotiate NCP for Link cdp
*Mar 1 21:35:05.194: As4 CDPCP: State is Closed
*Mar 1 21:35:05.198: As4 CDPCP: TIMEout: State Closed
*Mar 1 21:35:05.202: As4 CDPCP: State is Listen
*Mar 1 21:35:06.202: As4 IPCP: TIMEout: State ACKrcvd
*Mar 1 21:35:06.206: As4 IPCP: O CONFREQ [ACKrcvd] id 2 len 10
*Mar 1 21:35:06.206: As4 IPCP: Address 172.20.1.2 (0x0306AC140102)
*Mar 1 21:35:06.314: As4 IPCP: I CONFACK [REQsent] id 2 len 10
*Mar 1 21:35:06.318: As4 IPCP: Address 172.20.1.2 (0x0306AC140102)
*Mar 1 21:35:07.274: As4 IPCP: I CONFREQ [ACKrcvd] id 2 len 34
*Mar 1 21:35:07.278: As4 IPCP: Address 0.0.0.0 (0x030600000000)
*Mar 1 21:35:07.282: As4 IPCP: PrimaryDNS 0.0.0.0 (0x810600000000)
*Mar 1 21:35:07.286: As4 IPCP: PrimaryWINS 0.0.0.0 (0x820600000000)
*Mar 1 21:35:07.286: As4 IPCP: SecondaryDNS 0.0.0.0 (0x830600000000)
*Mar 1 21:35:07.290: As4 IPCP: SecondaryWINS 0.0.0.0 (0x840600000000)
```

```
*Mar 1 21:35:07.294: As4 IPCP: O CONFNAK [ACKrcvd] id 2 len 34
*Mar 1 21:35:07.298: As4 IPCP: Address 172.20.1.101 (0x0306AC140165)
*Mar 1 21:35:07.302: As4 IPCP: PrimaryDNS 172.20.5.100 (0x8106AC140564)
*Mar 1 21:35:07.306: As4 IPCP: PrimaryWINS 172.20.5.101 (0x8206AC140565)
*Mar 1 21:35:07.310: As4 IPCP: SecondaryDNS 172.20.6.100 (0x8306AC140664)
*Mar 1 21:35:07.314: As4 IPCP: SecondaryWINS 172.20.6.101 (0x8406AC140665)
*Mar 1 21:35:07.426: As4 IPCP: I CONFREQ [ACKrcvd] id 3 len 34
*Mar 1 21:35:07.430: As4 IPCP: Address 172.20.1.101 (0x0306AC140165)
*Mar 1 21:35:07.434: As4 IPCP: PrimaryDNS 172.20.5.100 (0x8106AC140564)
*Mar 1 21:35:07.438: As4 IPCP: PrimaryWINS 172.20.5.101 (0x8206AC140565)
                                 SecondaryDNS 172.20.6.100 (0x8306AC140664)
*Mar 1 21:35:07.446: As4 IPCP: SecondaryWINS 172.20.6.101 (0x8406AC140665)
*Mar 1 21:35:07.446: ip_get_pool: As4: validate address = 172.20.1.101
*Mar 1 21:35:07.450: ip_get_pool: As4: using pool default
*Mar 1 21:35:07.450: ip_get_pool: As4: returning address = 172.20.1.101
*Mar 1 21:35:07.454: set_ip_peer_addr: As4: address = 172.20.1.101 (3) is redun
dant
*Mar 1 21:35:07.458: As4 IPCP: O CONFACK [ACKrcvd] id 3 len 34
*Mar 1 21:35:07.462: As4 IPCP: Address 172.20.1.101 (0x0306AC140165)
*Mar 1 21:35:07.466: As4 IPCP: PrimaryDNS 172.20.5.100 (0x8106AC140564)
*Mar 1 21:35:07.470: As4 IPCP: PrimaryWINS 172.20.5.101 (0x8206AC140565)
*Mar 1 21:35:07.474: As4 IPCP: SecondaryDNS 172.20.6.100 (0x8306AC140664)
*Mar 1 21:35:07.474: As4 IPCP: SecondaryWINS 172.20.6.101 (0x8406AC140665)
*Mar 1 21:35:07.478: As4 IPCP: State is Open
*Mar 1 21:35:07.490: As4 IPCP: Install route to 172.20.1.101
*Mar 1 21:35:25.038: As4 PPP: Unsupported or un-negotiated protocol. Link cdp
*Mar 1 21:36:12.614: tty0: timer type 1 expired
*Mar 1 21:36:12.614: tty0: Exec timer (continued)
*Mar 1 21:36:25.038: As4 PPP: Unsupported or un-negotiated protocol. Link cdp
*Mar 1 21:37:25.038: As4 PPP: Unsupported or un-negotiated protocol. Link cdp
*Mar 1 21:38:25.038: As4 PPP: Unsupported or un-negotiated protocol. Link cdp
*Mar 1 21:39:25.038: As4 PPP: Unsupported or un-negotiated protocol. Link cdp
*Mar 1 21:40:25.038: As4 PPP: Unsupported or un-negotiated protocol. Link cdp
*Mar 1 21:41:25.038: As4 PPP: Unsupported or un-negotiated protocol. Link cdp
*Mar 1 21:42:25.038: As4 PPP: Unsupported or un-negotiated protocol. Link cdp
*Mar 1 21:43:25.038: As4 PPP: Unsupported or un-negotiated protocol. Link cdp
```
### <span id="page-26-0"></span>**Configuring Asynchronous Rotary Line Queueing**

 $\mathbf I$ 

The Cisco IOS Asynchronous Rotary Line Queueing feature allows Telnet connection requests to busy asynchronous rotary groups to be queued so that users automatically obtain the next available line, rather than needing to try repeatedly to open a Telnet connection. The Cisco IOS software sends a periodic message to the user to update progress in the connection queue.

This feature allows users to make effective use of the asynchronous rotary groups on a Cisco router to access legacy mainframes or other serial devices with a limited number of asynchronous ports that might be used by a large number of users. Users that are unable to make a Telnet connection on the first attempt are assured of eventual success in an orderly process. They are no longer required to guess when a line might be available and to retry manually again and again.

Connections are authenticated using the method specified for the line configurations for the asynchronous rotary group. If a connection is queued, authentication is done prior to queueing and no authentication is done when the connection is later established.

Make sure you comply with the following requirements when configuring asynchronous rotary line queueing:

- Configure more virtual terminal lines than will ever be used by waiting asynchronous rotary connection attempts. Even when the queue is at its maximum, there must be at least one virtual terminal line available so that system operators or network administrators can use Telnet to access the router to show, debug, or configure system performance.
- When adding lines to a rotary group, all lines must be either queued or not queued. A mixture of queued and unenqueued lines in the same rotary group is not supported and can result in unexpected behavior.
- All lines within a queued rotary group need to use the same authentication method. Using different authentication methods within the same rotary group can result in unexpected behavior.

To configure asynchronous rotary line queueing, use the following commands beginning in global configuration mode:

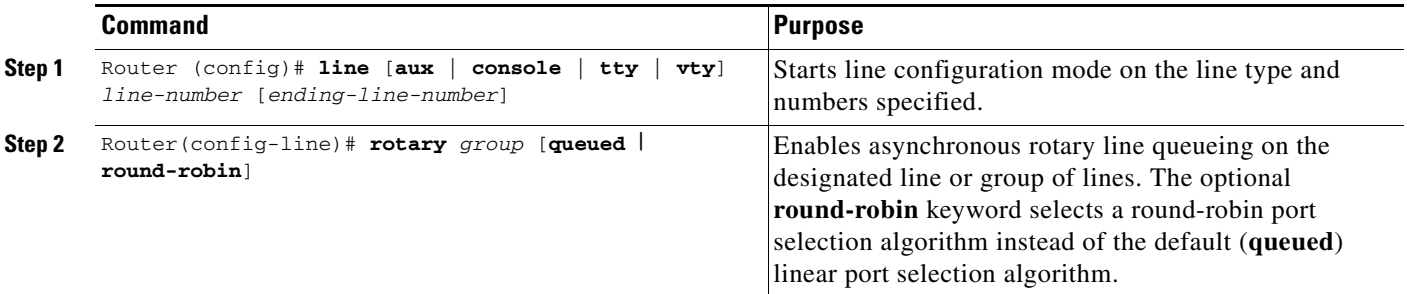

See the ["Rotary Group Examples"](#page-38-0) section for configuration examples.

#### **Verifying Asynchronous Rotary Line Queueing**

To verify operation of asynchronous rotary line queueing, perform the following tasks:

- **•** Use the **show line** command in EXEC mode to check the status of the vty lines.
- **•** Use the **show line async-queue** command in EXEC mode to check the status of queued connection requests.

#### **Troubleshooting Asynchronous Rotary Lines**

If asynchronous rotary line queueing is not operating correctly, use the following **debug** commands in privileged EXEC mode to determine where the problem may lie:

- **• debug async async-queue**
- **• debug ip tcp transactions**
- **• debug modem**

Refer to the *Cisco IOS Debug Command Reference* for information about these commands.

### **Monitoring and Maintaining Asynchronous Rotary Line Queues**

To display queued lines and to remove lines from the queue, use the following commands in EXEC mode as needed:

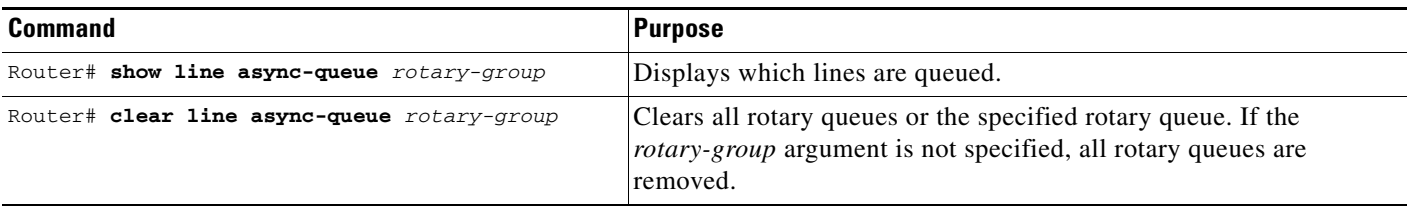

### <span id="page-28-0"></span>**Configuring Autoselect**

Autoselect is used by the access server to sense the protocol being received on an incoming line and to launch the appropriate protocol. Autoselect can be used for AppleTalk Remote Access (ARA), PPP, or SLIP.

When using Autoselect, "login" authentication is bypassed, so if security is required, it must be performed at the protocol level, that is, the AppleTalk Remote Access Protocol (ARAP) or PPP authentication. SLIP does not offer protocol layer authentication.

To configure the Cisco IOS software to allow an ARA, PPP, or SLIP session to start automatically, use the following command in line configuration mode:

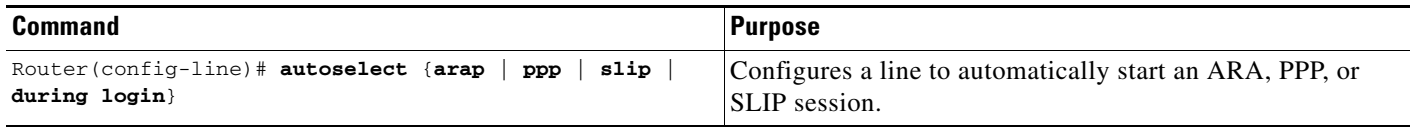

The **autoselect** command enables the Cisco IOS software to start a process automatically when a start character is received.

The **autoselect** command bypasses the login prompt and enables the specified session to begin automatically. However, when the **autoselect** command is entered with the **during login** keyword, the username or password prompt appears without the need to press the Return key; thus "login" users will get a prompt right away without needing to press the Return key. While the username or password prompt is displayed, you can choose either to answer these prompts or to send packets from an autoselected protocol.

Normally a router avoids line and modem noise by clearing the initial data received within the first one or two seconds. However, when the autoselect PPP feature is configured, the router flushes characters initially received and then waits for more traffic. This flush causes timeout problems with applications that send only one carriage return. To ensure that the input data sent by a modem or other asynchronous device is not lost after line activation, enter the **flush-at-activation** line configuration command.

**Note** When the **autoselect** command is used, the activation character should be set to the default Return, and exec-character-bits should be set to 7. If you change these defaults, the application cannot recognize the activation request.

See the ["High-Density Dial-In Solution Using Autoselect and EXEC Control Example"](#page-37-0) section for an example that makes use of the autoselect feature.

#### **Verifying Autoselect PPP**

The following trace appears when the **debug modem** and **debug ppp negotiation** commands are enabled. As PPP calls pass through the access server, you should see this output.

When autoselect is used, "login" authentication is bypassed. If security is required, it must be performed at the protocol level (that is, ARAP or PPP authentication). SLIP does not offer protocol layer authentication.

```
22:21:02: TTY1: DSR came up
22:21:02: tty1: Modem: IDLE->READY
22:21:02: TTY1: Autoselect started
22:21:05: TTY1: Autoselect sample 7E
22:21:05: TTY1: Autoselect sample 7EFF
22:21:05: TTY1: Autoselect sample 7EFF7D
22:21:05: TTY1 Autoselect cmd: ppp default
22:21:05: TTY1: EXEC creation
%LINK-3-UPDOWN: Interface Async1, changed state to up
22:21:07: ppp: sending CONFREQ, type = 2 (CI_ASYNCMAP), value = A0000
22:21:07: ppp: sending CONFREQ, type = 5 (CI_MAGICNUMBER), value = 23BE13AA
22:21:08: PPP Async1: state = REQSENT fsm_rconfack(0xC021): rcvd id 0x1122:21:08: ppp: config ACK received, type = 2 (CI_ASYNCMAP), value = A0000
22:21:08: ppp: config ACK received, type = 5 (CI_MAGICNUMBER), value = 23BE13AA
22:21:08: ppp: config ACK received, type = 7 (CI_PCOMPRESSION)
22:21:08: ppp: config ACK received, type = 8 (CI_ACCOMPRESSION)
22:21:08: PPP Async1: received config for type = 0x2 (ASYNCMAP) value = 0x0 acked
22:21:08: PPP Async1: received config for type = 0x5 (MAGICNUMBER) value = 0x2A acked
22:21:08: PPP Async1: received config for type = 0x7 (PCOMPRESSION) acked
22:21:08: PPP Async1: received config for type = 0x8 (ACCOMPRESSION) acked
22:21:08: ipcp: sending CONFREQ, type = 3 (CI_ADDRESS), Address = 172.16.1.1
22:21:08: ppp Async1: ipcp_reqci: rcvd COMPRESSTYPE (rejected) (REJ)
22:21:08: ppp Async1: Negotiate IP address: her address 0.0.0.0 (NAK with address 
172.16.1.100) (NAK)
22:21:08: ppp: ipcp_reqci: returning CONFREJ.
22:21:08: PPP Async1: state = REQSENT fsm_rconfack(0x8021): rcvd id 0x9
22:21:08: ipcp: config ACK received, type = 3 (CI_ADDRESS), Address = 172.16.1.1
22:21:08: ppp Async1: Negotiate IP address: her address 0.0.0.0 (NAK with address 
172.16.1.100) (NAK)
22:21:08: ppp: ipcp_reqci: returning CONFNAK.
22:21:09: ppp Async1: Negotiate IP address: her address 172.16.1.100 (ACK)
22:21:09: ppp: ipcp_reqci: returning CONFACK.
%LINEPROTO-5-UPDOWN: Line protocol on Interface Async1, changed state to up
```
### **Verifying Autoselect ARA**

The following trace appears when the **debug modem** and **debug arap internal** commands are enabled. As ARA version 2.0 calls pass through the access server, this output is displayed.

```
20:45:11: TTY3: DSR came up
20:45:11: tty3: Modem: IDLE->READY
20:45:11: TTY3: EXEC creation
20:45:11: TTY3: Autoselect(2) sample 1
20:45:11: TTY3: Autoselect(2) sample 11B
20:45:12: TTY3: Autoselect(2) sample 11B02
20:45:18: ARAP: ---------- SRVRVERSION ----------
20:45:19: ARAP: ---------- ACKing 0 ----------
20:45:19: ARAP: ---------- AUTH_CHALLENGE ----------
20:45:21: ARAP: ---------- ACKing 1 ----------
20:45:21: ARAP: ---------- AUTH_RESPONSE ----------
20:45:21: ARAP: ---------- STARTINFOFROMSERVER ----------
20:45:22: ARAP: ---------- ACKing 2 ---------- 
22:45:22: ARAP: ---------- ZONELISTINFO ----------
```
22:45:22: ARAP: ---------- ZONELISTINFO ---------- 22:45:22: ARAP: ---------- ZONELISTINFO ----------

The following trace is for ARA version 1.0 calls:

```
22:31:45: TTY1: DSR came up
22:31:45: tty1: Modem: IDLE->READY
22:31:45: TTY1: Autoselect started
22:31:46: TTY1: Autoselect sample 16
22:31:46: TTY1: Autoselect sample 1610
22:31:46: TTY1: Autoselect sample 161002
22:31:47: ARAP: ---------- SRVRVERSION ----------
22:31:47: ARAP: ---------- ACKing 0 ----------
22:31:47: ARAP: ---------- AUTH_CHALLENGE ----------
22:31:47: ARAP: ---------- ACKing 1 ----------
22:31:47: ARAP: ---------- AUTH_RESPONSE ----------
22:31:47: ARAP: ---------- STARTINFOFROMSERVER ----------
22:31:48: ARAP: ---------- ACKing 2 ----------
22:31:48: ARAP: ---------- ZONELISTINFO ----------
22:31:48: ARAP: ---------- ZONELISTINFO ----------
22:31:49: ARAP: ---------- ZONELISTINFO ----------
```
## <span id="page-30-0"></span>**How to Configure Other Asynchronous Line and Interface Features**

This section describes the following asynchronous line and interface configurations:

- **•** [Configuring the Auxiliary \(AUX\) Port](#page-30-1)
- **•** [Establishing and Controlling the EXEC Process](#page-31-1)
- **•** [Enabling Routing on Asynchronous Interfaces](#page-32-0)
- **•** [Configuring Dedicated or Interactive PPP and SLIP Sessions](#page-32-1)
- **•** [Conserving Network Addresses](#page-33-0)
- **•** [Using Advanced Addressing Methods for Remote Devices](#page-34-0)
- **•** [Optimizing Available Bandwidth](#page-35-0)

## <span id="page-30-1"></span>**Configuring the Auxiliary (AUX) Port**

 $\mathbf I$ 

The AUX (auxiliary) port is typically configured as an asynchronous serial interface on routers without built-in asynchronous interfaces. To configure the AUX port as an asynchronous interface, configure it first as an auxiliary line with the **line aux 1** global configuration command.

The AUX port sends a data terminal ready (DTR) signal only when a Telnet connection is established. The auxiliary port does not use request to send/clear to send (RTS/CTS) handshaking for flow control. To understand the differences between standard asynchronous interfaces and AUX ports configured as an asynchronous interface, refer to [Table](#page-31-0) 1. To enable the auxiliary port, use the following command in global configuration mode:

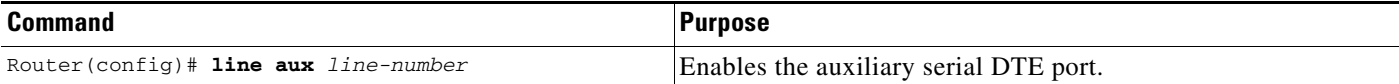

You cannot use the auxiliary (AUX) port as a second console port. To use the AUX port as a console port, you must order a special cable from your technical support personnel.

On an access server, you can configure any of the available asynchronous interfaces (1 through 8, 16, or 48). The auxiliary port (labeled AUX on the back of the product) can also be configured as an asynchronous serial interface, although performance on the AUX port is much slower than on standard asynchronous interfaces and the port does not support some features.

[Table](#page-31-0) 1 illustrates why asynchronous interfaces permit substantially better performance than AUX ports configured as asynchronous interfaces.

<span id="page-31-0"></span>

| <b>Feature</b>                 | <b>Asynchronous Interface</b> | <b>Auxiliary Port</b> |
|--------------------------------|-------------------------------|-----------------------|
| Maximum speed                  | 115200 bps                    | 38400 bps             |
| DMA buffering support          | Yes                           | N <sub>0</sub>        |
| PPP framing on $\text{chip}^2$ | Yes                           | N <sub>0</sub>        |
| IP fast switching <sup>3</sup> | Yes                           | N <sub>0</sub>        |

*Table 1 Differences Between the Asynchronous Port and the Auxiliary (AUX) Port*

1. Direct Memory Access (DMA) buffering moves data packets directly to and from system memory without interrupting the main CPU. This process removes overhead from the CPU and increases overall system performance.

2. PPP framing on a hardware chip removes overhead from the CPU on the router, which enables the router to sustain 115200 bps throughput on all asynchronous ports simultaneously.

3. After the destination of the first IP packet is added to the fast switching cache, it is fast switched to and from other interfaces with minimal involvement from the main processor.

On routers without built-in asynchronous interfaces, only the AUX port can be configured as an asynchronous serial interface. To configure the AUX port as an asynchronous interface, you must also configure it as an auxiliary line with the **line aux 1** command. Access servers do not have this restriction. Use the line command with the appropriate line configuration commands for modem control, such as speed.

Only IP packets can be sent across lines configured for SLIP. PPP supports transmission of IP, Internet Packet Exchange (IPX), and AppleTalk packets on an asynchronous serial interface.

See the ["Line AUX Configuration Example"](#page-38-1) section for an example that shows how to configure the AUX port.

## <span id="page-31-1"></span>**Establishing and Controlling the EXEC Process**

By default, the Cisco IOS software starts an EXEC process on all lines. However, you can control EXEC processes, as follows:

- Turn the EXEC process on or off. (A serial printer, for example, should not have an EXEC session started.)
- **•** Set the idle terminal timeout interval.

The EXEC command interpreter waits for a specified amount of time to receive user input. If no input is detected, the EXEC facility resumes the current connection. If no connections exist, it returns the terminal to the idle state and disconnects the incoming connection.

To control the EXEC process, use the following commands in line configuration mode:

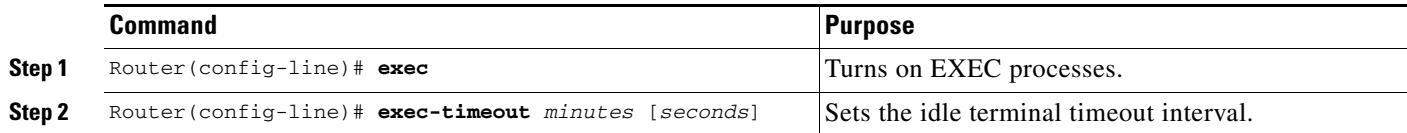

See the ["High-Density Dial-In Solution Using Autoselect and EXEC Control Example"](#page-37-0) section for an example of configuring control over the EXEC process.

### <span id="page-32-0"></span>**Enabling Routing on Asynchronous Interfaces**

To route IP packets on an asynchronous interface, use one of the following commands in interface configuration mode:

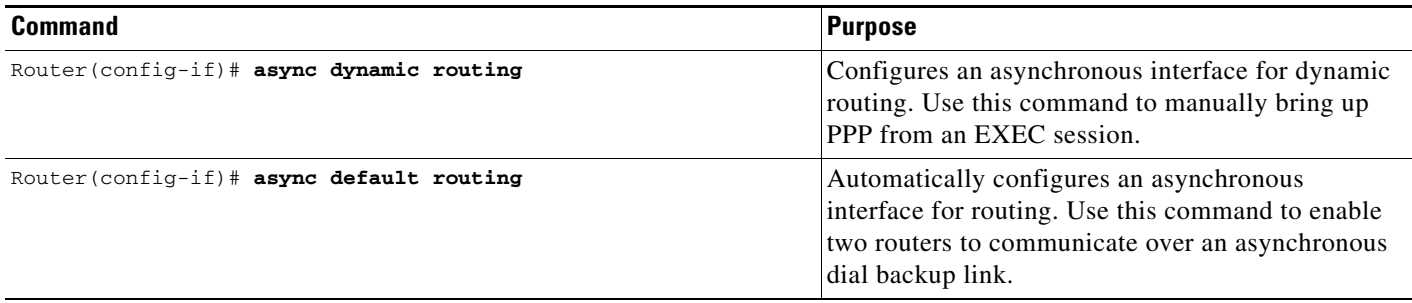

The **async dynamic routing** command routes IP packets on an asynchronous interface, which permits you to enable the Interior Gateway Routing Protocol (IGRP), Routing Information Protocol (RIP), and Open Shortest Path First (OSPF) routing protocols for use when the user makes a connection using the **ppp** or **slip** EXEC commands. The user must, however, specify the **/routing** keyword at the SLIP or PPP command line.

For asynchronous interfaces in interactive mode, the **async default routing** command causes the **ppp** and **slip** EXEC commands to be interpreted as though the **/route** switch had been included in the command. For asynchronous interfaces in dedicated mode, the **async dynamic routing** command enables routing protocols to be used on the line. Without the **async default routing** command, there is no way to enable the use of routing protocols automatically on a dedicated asynchronous interface.

See the following sections for examples of enabling routing on asynchronous interfaces:

- **•** [Asynchronous Interface As the Only Network Interface Example](#page-43-0)
- **•** [IGRP Configuration Example](#page-44-0)

 $\mathbf I$ 

## <span id="page-32-1"></span>**Configuring Dedicated or Interactive PPP and SLIP Sessions**

You can configure one or more asynchronous interfaces on your access server (and one on a router) to be in dedicated network interface mode. In dedicated mode, an interface is automatically configured for SLIP or PPP connections. There is no user prompt or EXEC level, and no end-user commands are required to initiate remote-node connections. If you want a line to be used only for SLIP or PPP connections, configure the line for dedicated mode.

In interactive mode, a line can be used to make any type of connection, depending on the EXEC command entered by the user. For example, depending on its configuration, the line could be used for Telnet or XRemote connections, or SLIP or PPP encapsulation. The user is prompted for an EXEC command before a connection is initiated.

You can configure an asynchronous interface to be in dedicated network mode. When the interface is configured for dedicated mode, the end user cannot change the encapsulation method, address, or other parameters.

To configure an interface for dedicated network mode or to return it to interactive mode, use one of the following commands in interface configuration mode:

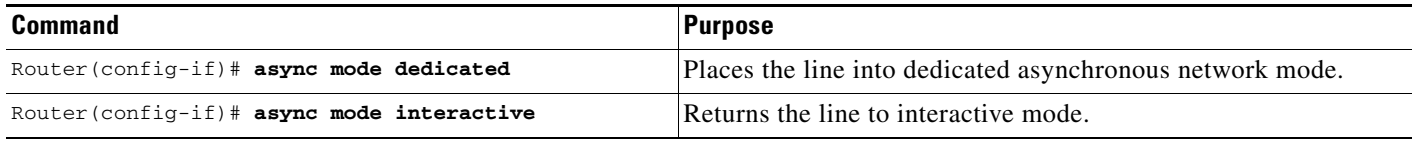

By default, no asynchronous mode is configured. In this state, the line is not available for inbound networking because the SLIP and PPP connections are disabled.

See the ["Dedicated Asynchronous Interface Configuration Example"](#page-39-1) section for an example of how to configure a dedicated asynchronous interface.

### <span id="page-33-0"></span>**Conserving Network Addresses**

When asynchronous routing is enabled, you might need to conserve network addresses by configuring the asynchronous interfaces as *unnumbered*. An unnumbered interface does not have an address. Network resources are therefore conserved because fewer network numbers are used and routing tables are smaller.

To configure an unnumbered interface, use the following command in interface configuration mode:

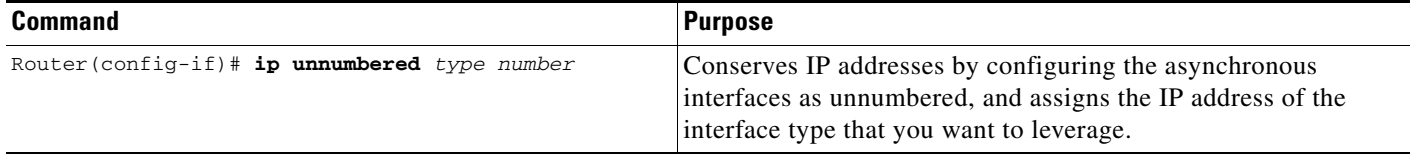

Whenever the unnumbered interface generates a packet (for example, a routing update), it uses the address of the specified interface as the source address of the IP packet. It also uses the address of the specified interface to determine which routing processes are sending updates over the unnumbered interface.

You can use the IP unnumbered feature even if the system on the other end of the asynchronous link does not support it. The IP unnumbered feature is transparent to the other end of the link because each system bases its routing activities on information in the routing updates it receives and on its own interface address.

See the ["Network Address Conservation Using the ip unnumbered Command Example"](#page-43-1) section for an example of how to conserve network addresses.

## <span id="page-34-0"></span>**Using Advanced Addressing Methods for Remote Devices**

You can control whether addressing is dynamic (the user specifies the address at the EXEC level when making the connection) or whether default addressing is used (the address is forced by the system). If you specify dynamic addressing, the router must be in interactive mode and the user will enter the address at the EXEC level.

It is common to configure an asynchronous interface to have a default address and to allow dynamic addressing. With this configuration, the choice between the default address or dynamic addressing is made by the users when they enter the **slip** or **ppp** EXEC command. If the user enters an address, it is used, and if the user enters the **default** keyword, the default address is used.

This section describes the following optional tasks:

- **•** [Assigning a Default Asynchronous Address](#page-34-1)
- **•** [Allowing an Asynchronous Address to Be Assigned Dynamically](#page-34-2)

### <span id="page-34-1"></span>**Assigning a Default Asynchronous Address**

To assign a permanent default asynchronous address, use the following command in interface configuration mode:

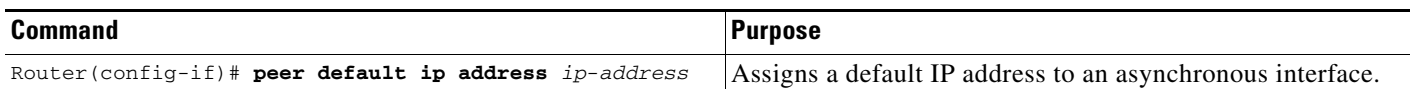

Use the **no** form of this command to disable the default address. If the server has been configured to authenticate asynchronous connections, you are prompted for a password after you enter the **slip default** or **ppp default** EXEC command before the line is placed into asynchronous mode.

The assigned default address is implemented when the user enters the **slip default** or **ppp default** EXEC command. The transaction is validated by the TACACS server, when enabled, and the line is put into network mode using the address that is in the configuration file.

Configuring a default address is useful when the user is not required to know the IP address to gain access to a system (for example, users of a server that is available to many students on a campus). Instead of each user being required to know an IP address, they only need to enter the **slip default** or **ppp default**  EXEC command and let the server select the address to use.

See the following sections for examples:

- **•** [Modem Asynchronous Group Example](#page-40-0)
- **•** [Configuring Specific IP Addresses for an Interface](#page-42-0)
- **•** [IP and PPP Asynchronous Interface Configuration Example](#page-42-1)

### <span id="page-34-2"></span>**Allowing an Asynchronous Address to Be Assigned Dynamically**

When a line is configured for dynamic assignment of asynchronous addresses, the user enters the **slip** or **ppp** EXEC command and is prompted for an address or logical host name. The address is validated by TACACS, when enabled, and the line is assigned the given address and put into asynchronous mode. Assigning asynchronous addresses dynamically is useful when you want to assign set addresses to users. For example, an application on a personal computer that automatically dials in using Serial Line Internet Protocol (SLIP) and polls for electronic mail messages can be set up to dial in periodically and enter the required IP address and password.

To assign asynchronous addresses dynamically, use the following command in interface configuration mode:

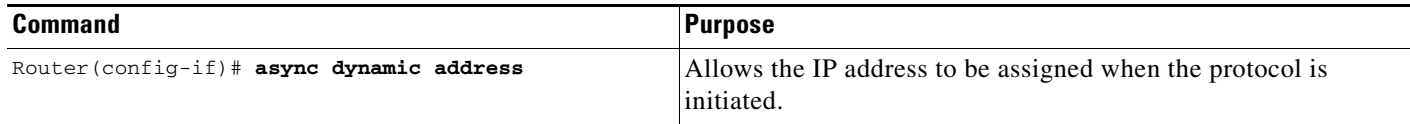

The dynamic addressing features of the internetwork allow packets to get to their destination and back regardless of the access server, router, or network they are sent from. For example, if a host such as a laptop computer moves from place to place, it can keep the same address no matter where it is dialing in from.

Logical host names are first converted to uppercase and then sent to the TACACS server for authentication.

See the following sections for examples of configurations that allow asynchronous addresses to be assigned dynamically:

- **•** [Access Restriction on the Asynchronous Interface Example](#page-39-2)
- **•** [Asynchronous Routing and Dynamic Addressing Configuration Example](#page-42-2)
- **•** [Network Address Conservation Using the ip unnumbered Command Example](#page-43-1)

### <span id="page-35-0"></span>**Optimizing Available Bandwidth**

Asynchronous lines have relatively low bandwidth and can easily be overloaded, resulting in slow traffic across these lines.

To optimize available bandwidth, perform either of the following optional tasks:

- **•** [Configuring Header Compression](#page-35-1)
- **•** [Forcing Header Compression at the EXEC Level](#page-35-2)

#### <span id="page-35-1"></span>**Configuring Header Compression**

One way to optimize available bandwidth is by using TCP header compression. Van Jacobson TCP header compression (defined by RFC 1144) can increase bandwidth availability two- to five-fold when compared to lines not using header compression. Theoretically, it can improve bandwidth availability by a ratio of seven to one.

To configure header compression, use the following command in interface configuration mode:

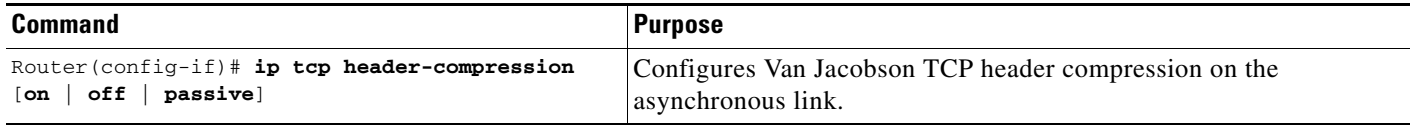

### <span id="page-35-2"></span>**Forcing Header Compression at the EXEC Level**

On SLIP interfaces, you can force header compression at the EXEC prompt on a line on which header compression has been set to passive. This option allows more efficient use of the available bandwidth and does not require entering privileged configuration mode.
To implement header compression, use the following command in interface configuration mode:

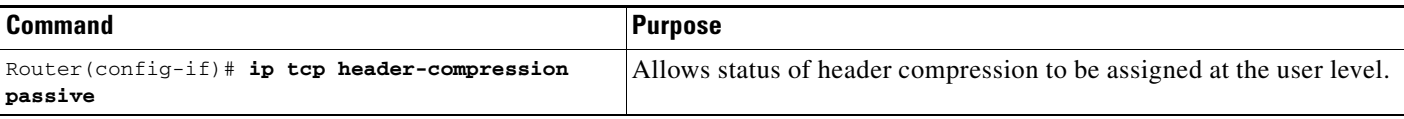

For PPP interfaces, the **passive** option functions the same as the **on** option.

See the following sections for examples of header compression:

- **•** [TCP Header Compression Configuration Example](#page-43-0)
- **•** [Network Address Conservation Using the ip unnumbered Command Example](#page-43-1)
- **•** [IGRP Configuration Example](#page-44-0)

## **Configuration Examples for Asynchronous Interfaces and Lines**

This section provides the following asynchronous interface configuration examples:

- **•** [Interface and Line Configuration Examples](#page-36-0)
- **•** [Line AUX Configuration Example](#page-38-0)
- **•** [Rotary Group Examples](#page-38-1)
- **•** [Dedicated Asynchronous Interface Configuration Example](#page-39-0)
- **•** [Access Restriction on the Asynchronous Interface Example](#page-39-1)
- **•** [Group and Member Asynchronous Interface Examples](#page-39-2)
- **•** [Asynchronous Interface Address Pool Examples](#page-41-0)
- **•** [IP and SLIP Using an Asynchronous Interface Example](#page-42-0)
- **•** [IP and PPP Asynchronous Interface Configuration Example](#page-42-1)
- **•** [Asynchronous Routing and Dynamic Addressing Configuration Example](#page-42-2)
- **•** [TCP Header Compression Configuration Example](#page-43-0)
- **•** [Network Address Conservation Using the ip unnumbered Command Example](#page-43-1)
- **•** [Asynchronous Interface As the Only Network Interface Example](#page-43-2)
- **•** [Routing on a Dedicated Dial-In Router Example](#page-44-1)
- **•** [IGRP Configuration Example](#page-44-0)

### <span id="page-36-0"></span>**Interface and Line Configuration Examples**

 $\mathbf I$ 

This section contains the following examples:

- **•** [Asynchronous Interface Backup DDR Configuration Example](#page-37-0)
- **•** [Passive Header Compression and Default Address Example](#page-37-1)
- **•** [High-Density Dial-In Solution Using Autoselect and EXEC Control Example](#page-37-2)
- **•** [Asynchronous Line Backup DDR Configuration Example](#page-37-3)

Ι

#### <span id="page-37-0"></span>**Asynchronous Interface Backup DDR Configuration Example**

The following is an example of one asynchronous interface configuration on a Cisco AS2511-RJ access server that is used in an asynchronous backup DDR scenario:

```
interface async 1
description ASYNC LINE 5293731 TO HIGHWAY
encapsulation ppp
async default routing
async mode dedicated
dialer in-band
dialer map ip 192.168.10.2 name Router2 broadcast
dialer-group 1
ppp authentication chap
```
#### <span id="page-37-1"></span>**Passive Header Compression and Default Address Example**

The following configuration shows interface and line configuration. The interface is configured with access lists, passive header compression, and a default address. The line is configured for TACACS authentication.

```
interface async 1
ip access-group 1 in
ip access-group 1 out
ip tcp header-compression passive
async default ip address 172.31.176.201
line 1
login tacacs
location 457-5xxx
 exec-timeout 20 0
password XXXXXXXX
session-timeout 20 
 stopbits 1
```
#### <span id="page-37-2"></span>**High-Density Dial-In Solution Using Autoselect and EXEC Control Example**

The following example configures a Cisco AS5800 access server, which is used as a high-density dial-in solution:

```
line 1/2/00 1/9/71
session-timeout 30
exec-timeout 30 0
absolute-timeout 240
autoselect during-login
autoselect ppp
modem InOut
 transport preferred none
 transport input all
```
#### <span id="page-37-3"></span>**Asynchronous Line Backup DDR Configuration Example**

The following example configures one asynchronous line on a Cisco AS2511-RJ access server that is used in an asynchronous backup DDR scenario:

line 1 modem InOut speed 115200 transport input all flowcontrol hardware

### <span id="page-38-0"></span>**Line AUX Configuration Example**

In the following example, the asynchronous interface corresponds to the AUX port. Use the **show line** command to determine which asynchronous interface corresponds to the AUX port. The IP address on the AUX ports of both routers are in the same subnet

```
interface Async1
 ip address 192.168.10.1 255.255.255.0
 encapsulation ppp
async dynamic routing
async mode dedicated
!
no ip classless
ip route 0.0.0.0 0.0.0.0 Async1 /Default route points to the Async1 (AUX port) interface.
!
!
logging buffered
!
line con 0
exec-timeout 0 0
line aux 0
modem InOut
transport input all
rxspeed 38400
 txspeed 38400
```
### <span id="page-38-1"></span>**Rotary Group Examples**

I

The following example establishes a rotary group consisting of virtual terminal lines 2 through 4 and defines a password on those lines. By using Telnet to connect to TCP port 3001, the user gets the next free line in the rotary group. The user need not remember the range of line numbers associated with the password.

```
line vty 2 4
rotary 1
password letmein
login
```
The following example enables asynchronous rotary line queueing:

```
line 1 2 
 rotary 1 queued
```
The following example enables asynchronous rotary line queueing using the round-robin algorithm:

```
line 1 2 
rotary 1 queued round-robin
```
### <span id="page-39-0"></span>**Dedicated Asynchronous Interface Configuration Example**

The following example shows how to assign an IP address to an asynchronous interface and place the line in dedicated network mode. Setting the stop bit to 1 is a performance enhancement.

```
line 20
location Department PC Lab
stopbits 1
speed 19200
!
interface async 20
async default ip address 172.18.7.51
async mode dedicated
```
### <span id="page-39-1"></span>**Access Restriction on the Asynchronous Interface Example**

The following example shows how to allow most terminal users access to anything on the local network, but restrict access to certain servers designated as asynchronous servers:

```
! access list for normal connections
access-list 1 permit 192.168.0.0 0.0.255.255
!
access-list 2 permit 192.168.42.55
access-list 2 permit 192.168.111.1
access-list 2 permit 192.168.55.99
!
line 1
speed 19200
flow hardware
modem inout
interface async 1
async mode interactive
async dynamic address
ip access-group 1 out
 ip access-group 2 in
```
### <span id="page-39-2"></span>**Group and Member Asynchronous Interface Examples**

The following examples are included in this section:

- **•** [Asynchronous Group Interface Examples](#page-39-3)
- **•** [Modem Asynchronous Group Example](#page-40-0)
- **•** [High-Density Dial-In Solution Using an Asynchronous Group](#page-40-1)

#### <span id="page-39-3"></span>**Asynchronous Group Interface Examples**

The following example shows how to create an asynchronous group interface 0 with group interface members 2 through 7, beginning in global configuration mode:

```
interface group-async 0
group-range 2 7
```
The following example shows how you need to configure asynchronous interfaces 1, 2, and 3 separately if you do not have a group interface configured:

Ι

```
interface Async1
ip unnumbered Ethernet0
 encapsulation ppp
async default ip address 172.30.1.1
async mode interactive
async dynamic routing
!
interface Async2
ip unnumbered Ethernet0
 encapsulation ppp
async default ip address 172.30.1.2
async mode interactive
async dynamic routing
!
interface Async3
ip unnumbered Ethernet0
!
encapsulation ppp
async default ip address 172.30.1.3
async mode interactive
async dynamic routing
```
The following example configures the same interfaces, but from a single group asynchronous interface:

```
interface Group-Async 0
ip unnumbered Ethernet0
encapsulation ppp
async mode interactive
async dynamic routing
group-range 1 3
member 1 async default ip address 172.30.1.1
member 2 async default ip address 172.30.1.2
member 3 async default ip address 172.30.1.3
```
#### <span id="page-40-0"></span>**Modem Asynchronous Group Example**

I

To configure a group asynchronous interface, specify the group async number (an arbitrary number) and the group range (beginning and ending asynchronous interface number).

The following example shows the process of creating and configuring a group asynchronous interface for asynchronous interfaces 1 through 96 on a Cisco AS5300 access server, which is loaded with ninety-six 56K MICA technologies modems:

```
interface group-async 1
ip unnumbered ethernet 0
encapsulation ppp
async mode interactive
ppp authentication chap pap
peer default ip address pool default
 group-range 1 96
```
#### <span id="page-40-1"></span>**High-Density Dial-In Solution Using an Asynchronous Group**

The following example configures a Cisco AS5800 access server that is used as a high-density dial-in solution:

```
interface group-async 0
ip unnumbered FastEthernet0/2/0
encapsulation ppp
```
Ι

```
async mode interactive
peer default ip address pool default
no cdp enable
ppp authentication chap 
hold-queue 10 in
group-range 1/2/00 1/9/71
```
### <span id="page-41-0"></span>**Asynchronous Interface Address Pool Examples**

The following sections provide examples of the use of Dynamic Host Configuration Protocol (DHCP) and local pooling mechanisms:

- **•** [DHCP Pooling Example](#page-41-1)
- **•** [Local Pooling Example](#page-41-2)
- **•** [Configuring Specific IP Addresses for an Interface](#page-42-3)

#### <span id="page-41-1"></span>**DHCP Pooling Example**

The following global configuration example enables DHCP proxy-client status on all asynchronous interfaces on the access server:

```
ip address-pool dhcp-proxy-client
```
The following global configuration example shows how to specify which DHCP servers are used on your network. You can specify up to four servers using IP addresses or names. If you do not specify servers, the default is to use the IP limited broadcast address of 255.255.255.255 for transactions with any and all discovered DHCP servers.

```
ip dhcp-server jones smith wesson
```
The following interface configuration example illustrates how to disable DHCP proxy-client functionality on asynchronous interface 1:

```
async interface
interface 1
no peer default ip address
```
#### <span id="page-41-2"></span>**Local Pooling Example**

The following example shows how to select the IP pooling mechanism and how to create a pool of local IP addresses that are used when a client dials in on an asynchronous line. The default address pool comprises IP addresses 172.30.0.1 through 172.30.0.28.

```
! This command tells the access server to use a local pool.
ip address-pool local
! This command defines the ip address pool. 
! The address pool is named group1 and comprised of addresses.
! 172.30.0.1 through 172.30.0.28 inclusive
ip local-pool group1 172.30.0.1 172.30.0.28
```
#### <span id="page-42-3"></span>**Configuring Specific IP Addresses for an Interface**

The following example shows how to configure the access server so that it will use the default address pool on all interfaces except interface 7, on which it will use an address pool called lass:

```
ip address-pool local
ip local-pool lass 172.30.0.1
async interface
interface 7
peer default ip address lass
```
### <span id="page-42-0"></span>**IP and SLIP Using an Asynchronous Interface Example**

The following example configures IP and SLIP on asynchronous interface 6. The IP address for the interface is assigned to Ethernet 0, interactive mode has been enabled, and the IP address of the client PC running SLIP has been specified.

IP and the appropriate IP routing protocols have already been enabled on the access server or router.

```
interface async 6 
ip unnumbered ethernet 0 
encapsulation slip 
async mode interactive 
async default ip address 172.18.1.128
```
### <span id="page-42-1"></span>**IP and PPP Asynchronous Interface Configuration Example**

The following example configures IP and PPP on asynchronous interface 6. The IP address for the interface is assigned to Ethernet 0, interactive mode has been enabled, and the IP address of the client PC running PPP has been specified. IP and the appropriate IP routing protocols have already been enabled on the access server or router.

```
interface async 6
ip unnumbered ethernet 0
encapsulation ppp
async mode interactive
peer default ip address 172.18.1.128
```
### <span id="page-42-2"></span>**Asynchronous Routing and Dynamic Addressing Configuration Example**

The following example shows a simple configuration that allows routing and dynamic addressing.

With this configuration, if the user specifies **/routing** in the EXEC **slip** or **ppp** command, routing protocols will be sent and received.

```
interface async 6
async dynamic routing
async dynamic address
```
I

I

### <span id="page-43-0"></span>**TCP Header Compression Configuration Example**

The following example configures asynchronous interface 7 with a default IP address, allowing header compression if it is specified in the **slip** or **ppp** connection command entered by the user or if the connecting system sends compressed packets.

```
interface async 7
ip address 172.31.79.1
async default ip address 172.31.79.2
ip tcp header-compression passive
```
### <span id="page-43-1"></span>**Network Address Conservation Using the ip unnumbered Command Example**

The following example shows how to configure your router for routing using unnumbered interfaces. The source (local) address is shared between the Ethernet 0 and asynchronous 6 interfaces (172.18.1.1). The default remote address is 172.18.1.2.

```
interface ethernet 0
ip address 172.18.1.1 255.255.255.0
!
interface async 6
ip unnumbered ethernet 0
async dynamic routing
! Default address is on the local subnet.
async dynamic address
async default ip address 172.18.1.2
ip tcp header-compression passive
```
The following example shows how the IP unnumbered configuration works. Although the user is assigned an address, the system response shows the interface as unnumbered, and the address entered by the user will be used only in response to BOOTP requests.

```
Router> slip /compressed 10.11.11.254
Password:
Entering async mode.
Interface IP address is unnumbered, MTU is 1500 bytes.
Header compression is On.
```
### <span id="page-43-2"></span>**Asynchronous Interface As the Only Network Interface Example**

The following example shows how one of the asynchronous lines can be used as the only network interface. The router is used primarily as a terminal server, but is at a remote location and dials in to the central site for its only network connection.

```
ip default-gateway 10.11.12.2
interface ethernet 0
shutdown
interface async 1
async dynamic routing
 ip tcp header-compression on
async default ip address 10.11.16.12
async mode dedicated
 ip address 10.11.12.32 255.255.255.0
```
### <span id="page-44-1"></span>**Routing on a Dedicated Dial-In Router Example**

The following example shows how a router is set up as a dedicated dial-in router. Interfaces are configured as IP unnumbered to conserve network resources, primarily IP addresses.

```
ip routing
interface ethernet 0
ip address 10.129.128.2 255.255.255.0
!
interface async 1
ip unnumbered ethernet 0
async dynamic routing
! The addresses assigned with SLIP or PPP EXEC commands are not used except 
! to reply to BOOTP requests.
! Normally, the routers dialing in will have their own address and not use BOOTP at all.
async default ip address 10.11.11.254 
!
interface async 2
ip unnumbered ethernet 0
 async default ip address 10.11.12.16
ip tcp header-compression passive
async mode dedicated
!
! Run RIP on the asynchronous lines because few implementations of SLIP 
! understand IGRP. Run IGRP on the Ethernet (and in the local network).
!
router igrp 110
network 10.11.12.0
! Send routes from the asynchronous lines on the production network.
redistribute RIP
! Do not send IGRP updates on the asynchronous interfaces.
passive-interface async 1
!
router RIP
network 10.11.12.0
redistribute igrp
passive-interface ethernet 0
! Consider filtering everything except a default route from the routing 
! updates sent on the (slow) asynchronous lines. 
distribute-list 1 out
ip unnumbered async 2
 async dynamic routing
```
## <span id="page-44-0"></span>**IGRP Configuration Example**

In the following example, only the Interior Gateway Routing Protocol (IGRP) TCP/IP routing protocol is running; it is assumed that the systems that are dialing in to use routing will either support IGRP or have some other method (for example, a static default route) of determining that the router is the best place to send most of its packets.

```
router igrp 111
network 10.11.12.0
interface ethernet 0
ip address 10.11.12.92 255.255.255.0
!
interface async 1
async default ip address 10.11.12.96
async dynamic routing
 ip tcp header-compression passive
```
ן

ip unnumbered ethernet 0

line 1

modem ri-is-cd

Cisco and the Cisco Logo are trademarks of Cisco Systems, Inc. and/or its affiliates in the U.S. and other countries. A listing of Cisco's trademarks can be found at [www.cisco.com/go/trademarks.](http://www.cisco.com/go/trademarks) Third party trademarks mentioned are the property of their respective owners. The use of the word partner does not imply a partnership relationship between Cisco and any other company. (1005R)

Any Internet Protocol (IP) addresses used in this document are not intended to be actual addresses. Any examples, command display output, and figures included in the document are shown for illustrative purposes only. Any use of actual IP addresses in illustrative content is unintentional and coincidental.

© 2001-2009 Cisco Systems, Inc. All rights reserved.

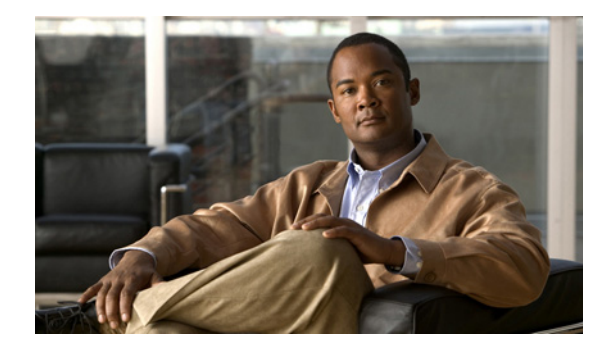

# **Asynchronous Call Queueing by Role**

**First Published: June 06, 2004 Last Updated: June 30, 2009**

The Asynchronous Call Queueing by Role feature allows priority users making Telnet connection requests to busy asynchronous rotary groups to be placed at the head of the queue when asynchronous rotary line queueing is enabled. When a priority user makes a Telnet connection request, that user goes to the head of the queue, and a second requester will be placed behind the first. This feature allows a priority user to access the first available line.

The Asynchronous Call Queuing by role feature allows priority users to bypass the queue and access the first available line to complete necessary administrative tasks more quickly.

**Note** Priority users must have the privilege level of administrator (PRIV\_ROOT) to take advantage of the Asynchronous Call Queueing by Role feature.

## **Finding Feature Information**

For the latest feature information and caveats, see the release notes for your platform and software release. To find information about the features documented in this module, and to see a list of the releases in which each feature is supported, see the ["Feature Information for Asynchronous Call Queueing by Role"](#page-53-0)  [section on page 132.](#page-53-0)

Use Cisco Feature Navigator to find information about platform support and Cisco IOS and Catalyst OS software image support. To access Cisco Feature Navigator, go to [http://www.cisco.com/go/cfn.](http://www.cisco.com/go/cfn) An account on Cisco.com is not required.

## **Contents**

- [Prerequisites for Asynchronous Call Queueing by Role, page 126](#page-47-0)
- **•** [Restrictions for Asynchronous Call Queueing by Role, page 126](#page-47-1)
- **•** [Information About Asynchronous Call Queueing by Role, page 126](#page-47-2)

Ι

- [How to Configure Asynchronous Call Queueing by Role, page 127](#page-48-0)
- **•** [Configuration Examples for Asynchronous Call Queueing by Role, page 129](#page-50-0)
- **•** [Additional References, page 130](#page-51-0)
- **•** [Glossary, page 133](#page-54-0)

## <span id="page-47-0"></span>**Prerequisites for Asynchronous Call Queueing by Role**

The router must have operational and successfully configured asynchronous interfaces, and asynchronous rotary groups must be enabled.

## <span id="page-47-1"></span>**Restrictions for Asynchronous Call Queueing by Role**

To configure the Asynchronous Call Queueing by Role feature, you must also configure asynchronous rotary line queueing. Make sure you comply with the following requirements when configuring asynchronous rotary line queueing:

- You must configure more virtual terminal lines than will ever be used by waiting asynchronous rotary connection attempts. Even when the queue is at its maximum, there must be at least one virtual terminal line available so that system operators or network administrators can use Telnet to access the router to show, debug, or configure system performance.
- When adding lines to a rotary group, all lines must be either queued or not queued. A mixture of queued and nonqueued lines in the same rotary group is not supported and can result in unexpected behavior.
- All lines within a queued rotary group need to use the same authentication method. Using different authentication methods within the same rotary group can result in unexpected behavior.

Additional information about configuring asynchronous lines and rotary groups can be found in the *Configuring Asynchronous Lines and Interfaces*.

## <span id="page-47-2"></span>**Information About Asynchronous Call Queueing by Role**

To configure asynchronous rotary linequeueing and the Asynchronous Call Queueing by Role feature, you must understand the following concepts:

• [Authentication of Connections, page 126](#page-47-3)

## <span id="page-47-3"></span>**Authentication of Connections**

Connections are authenticated using the method specified for the line configurations for the asynchronous rotary group. If a connection is queued, authentication is done prior toqueueing, and no authentication is done when the connection is later established.

## <span id="page-48-0"></span>**How to Configure Asynchronous Call Queueing by Role**

This section contains the following procedures:

- **•** [Configuring Asynchronous Call Queueing by Role, page 127](#page-48-1) (required)
- **•** [Monitoring and Maintaining Asynchronous Rotary Line Queues, page 128](#page-49-0) (optional)

## <span id="page-48-1"></span>**Configuring Asynchronous Call Queueing by Role**

This task configures asynchronous rotary line queueing and the Asynchronous Call queueing by Role feature.

#### **SUMMARY STEPS**

- **1. enable**
- **2. configure terminal**
- **3. line** [**aux** | **console** | **tty** | **vty**] *line-number* [*ending-line-number*]
- **4. rotary** *group* [**queued** [**by-role**]]

#### **DETAILED STEPS**

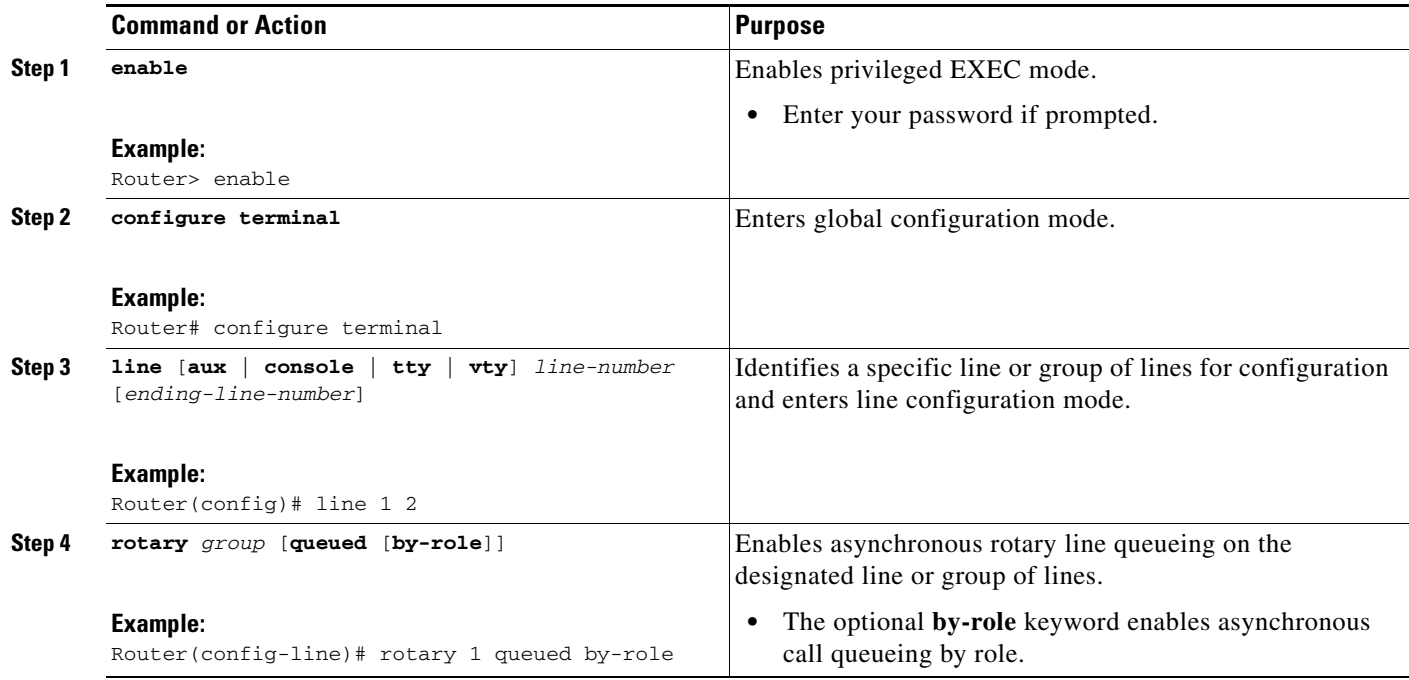

### **Troubleshooting Tips**

 $\mathbf I$ 

In the event that asynchronous rotary line queueing is not operating correctly, use the following **debug** commands in privileged EXEC mode to determine the source of the problem:

- **• debug async async-queue**
- **• debug ip tcp transactions**

 $\mathbf I$ 

#### **• debug modem**

Refer to the *[Cisco IOS Debug Command Reference](http://cisco.com/en/US/docs/ios/debug/command/reference/db_book.html)* publication for information about the **debug modem**, **debug ip tcp transactions**, and the **debug async async-queue** commands.

## <span id="page-49-0"></span>**Monitoring and Maintaining Asynchronous Rotary Line Queues**

This task displays queued lines and removes lines from the queue:

#### **SUMMARY STEPS**

- **1. enable**
- **2. configure terminal**
- **3. show line async-queue** *rotary-group*
- **4. clear line async-queue** *rotary-group*

#### **DETAILED STEPS**

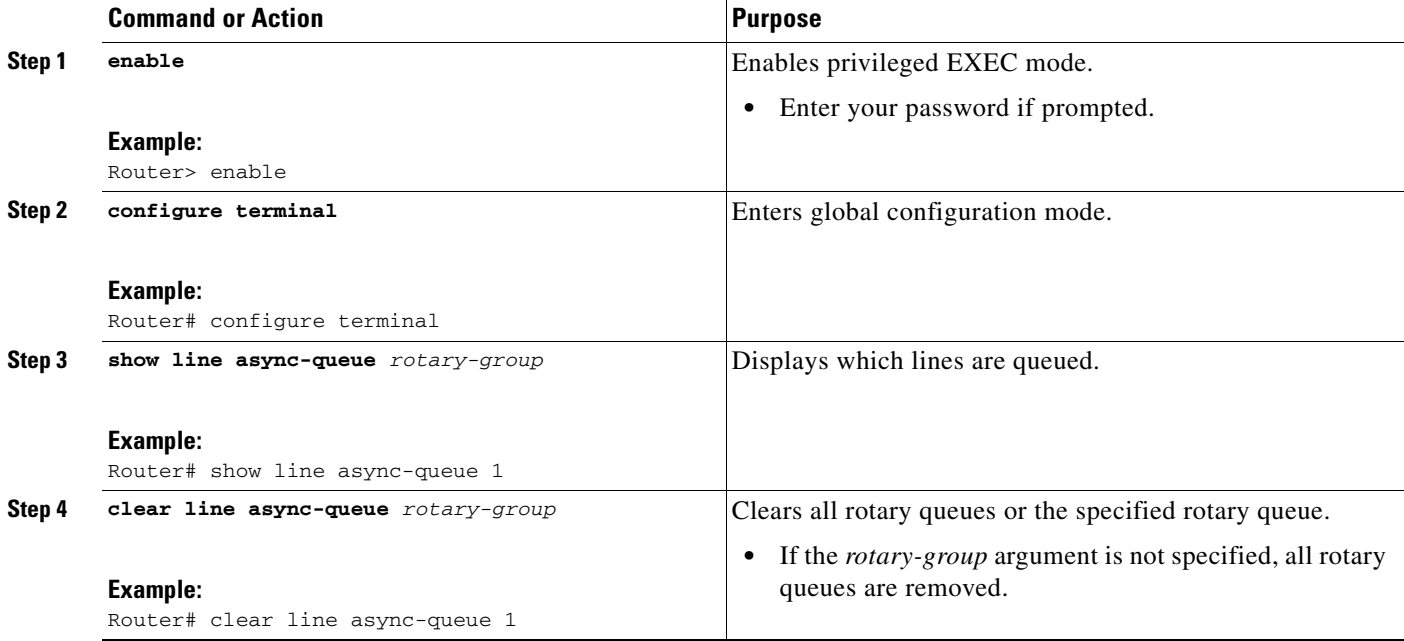

 $\mathbf I$ 

## <span id="page-50-0"></span>**Configuration Examples for Asynchronous Call Queueing by Role**

This section provides the following configuration examples:

- **•** [Configuring Asynchronous Call Queueing by Role: Example, page 129](#page-50-2)
- **•** [Verifying Asynchronous Call Queueing by Role: Example, page 129](#page-50-1)

### <span id="page-50-2"></span>**Configuring Asynchronous Call Queueing by Role: Example**

The following example enables asynchronous rotary line queueing and by-role queueing on lines 1 and 2 on rotary group 1:

```
line 1 2
   rotary 1 queued by-role
```
## <span id="page-50-1"></span>**Verifying Asynchronous Call Queueing by Role: Example**

The following example shows the output of the **show line async-queue** command when by-role queueing is enabled on lines tty35 and tty38:

```
Router# show line async-queue
Showing async-queue for ALL rotary groups 
Queue for Rotary Group 1:
Pos Waiting TTY Dest Port Source Host Waiting Time 
1 tty66 3001 10.2.72.13 00:01:32 
2 tty67 3001 10.2.72.13 00:01:23 
Lines which have Queueing enabled [tty (group)]: 
tty33 (2) tty34 (2) 
Lines which have Queueing by role enabled [tty (group)]: 
tty35 (1) tty38 (1)
```
 $\mathsf I$ 

# <span id="page-51-0"></span>**Additional References**

The following sections provide additional references related to the Asynchronous Call Queueing by Role feature.

## **Related Documents**

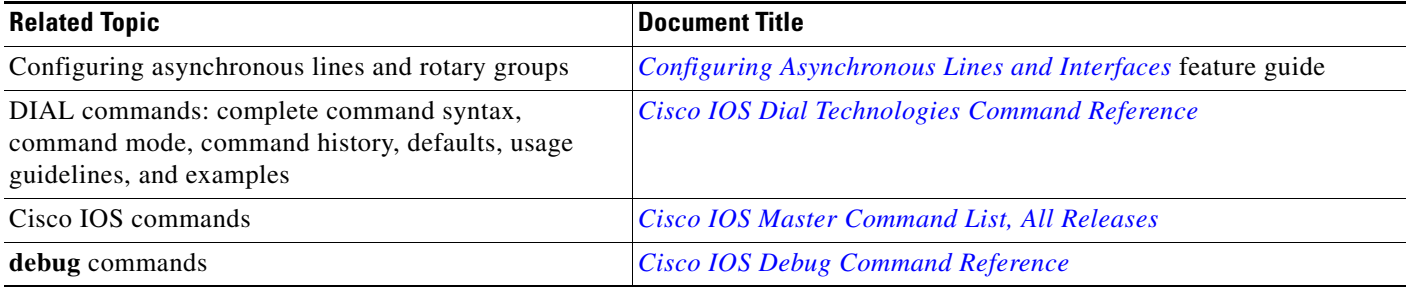

## **Standards**

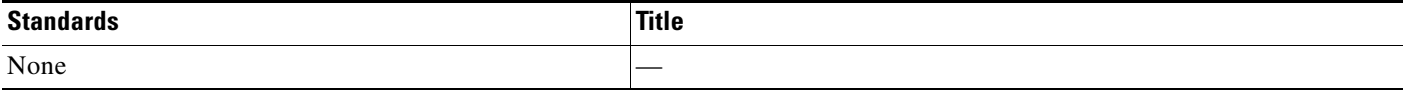

## **MIBs**

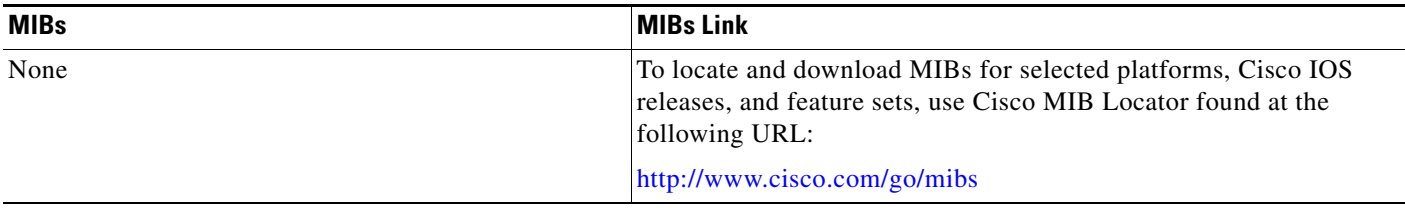

## **RFCs**

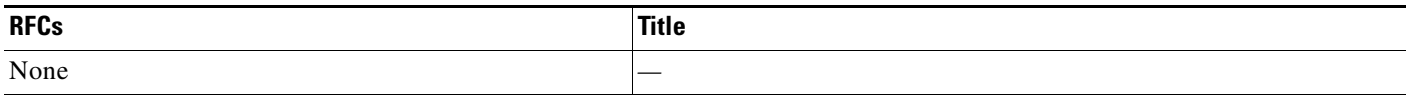

## **Technical Assistance**

 $\Gamma$ 

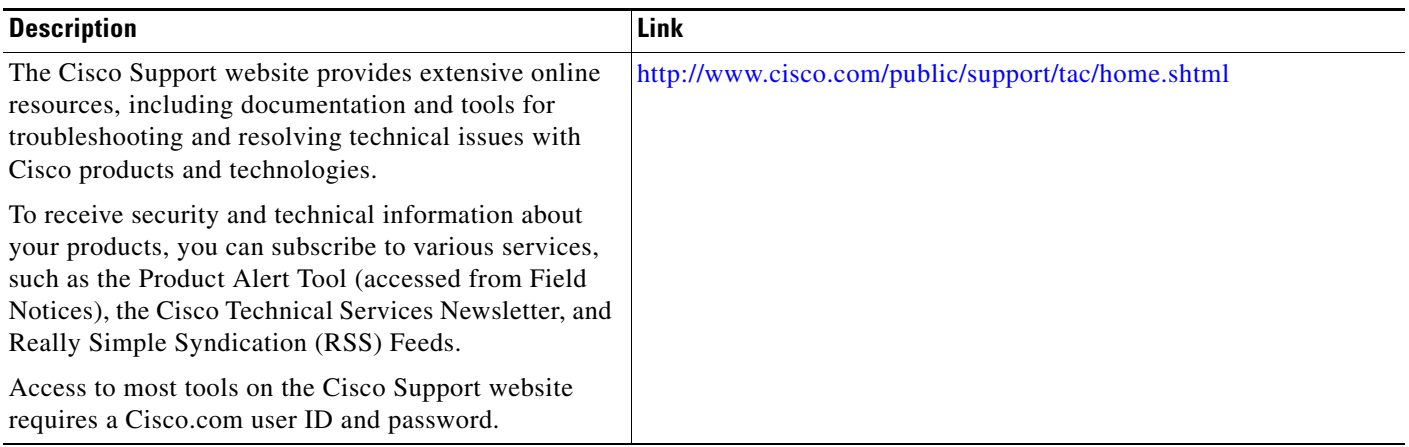

×

ו

## <span id="page-53-0"></span>**Feature Information for Asynchronous Call Queueing by Role**

[Table 1](#page-53-1) lists the features in this module and provides links to specific configuration information.

Not all commands may be available in your Cisco IOS software release. For release information about a specific command, see the command reference documentation.

Use Cisco Feature Navigator to find information about platform support and software image support. Cisco Feature Navigator enables you to determine which Cisco IOS and Catalyst OS software images support a specific software release, feature set, or platform. To access Cisco Feature Navigator, go to [http://www.cisco.com/go/cfn.](http://www.cisco.com/go/cfn) An account on Cisco.com is not required.

**Note** [Table 1](#page-53-1) lists only the Cisco IOS software release that introduced support for a given feature in a given Cisco IOS software release train. Unless noted otherwise, subsequent releases of that Cisco IOS software release train also support that feature.

#### <span id="page-53-1"></span>*Table 1 Feature Information for Asynchronous Call Queueing by Role*

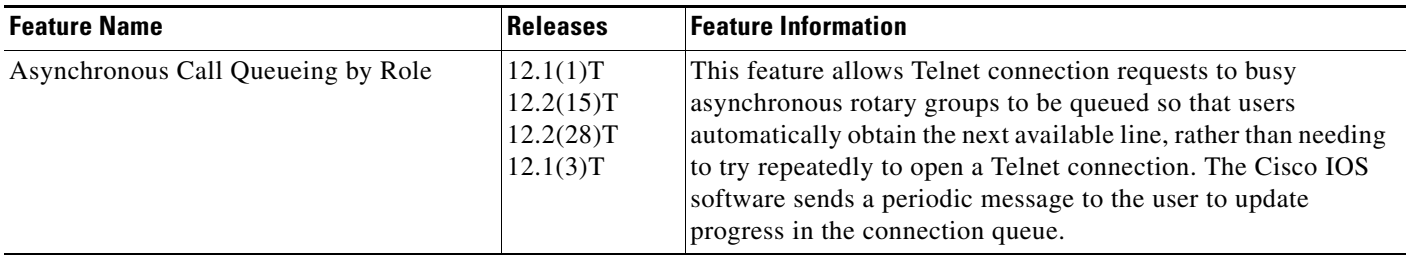

## <span id="page-54-0"></span>**Glossary**

I

**asynchronous transmission**—Term describing digital signals that are sent without precise clocking. Such signals generally have different frequencies and phase relationships. Asynchronous transmissions usually encapsulate individual characters in control bits (called start and stop bits) that designate the beginning and end of each character.

**rotary groups**—Several contiguous lines that allow a connection to be made to the next free line in the group. Also called a hunt group.

**TCP**—Transmission Control Protocol. Connection-oriented transport layer protocol that provides reliable full-duplex data transmission. TCP is part of the TCP/IP protocol stack.

**Telnet**—Standard terminal emulation protocol in the TCP/IP protocol stack. Telnet is used for remote terminal connection, enabling users to log in to remote systems and use resources as if they were connected to a local system. Telnet is defined in RFC 854.

**Transmission Connection Protocol**—See TCP.

**TTY**—terminal line.

**VTY**—virtual terminal line.

Cisco and the Cisco Logo are trademarks of Cisco Systems, Inc. and/or its affiliates in the U.S. and other countries. A listing of Cisco's trademarks can be found at [www.cisco.com/go/trademarks](http://www.cisco.com/go/trademarks). Third party trademarks mentioned are the property of their respective owners. The use of the word partner does not imply a partnership relationship between Cisco and any other company. (1005R)

Any Internet Protocol (IP) addresses and phone numbers used in this document are not intended to be actual addresses and phone numbers. Any examples, command display output, network topology diagrams, and other figures included in the document are shown for illustrative purposes only. Any use of actual IP addresses or phone numbers in illustrative content is unintentional and coincidental.

© 2004–2009 Cisco Systems, Inc. All rights reserved.

H

 $\mathsf I$ 

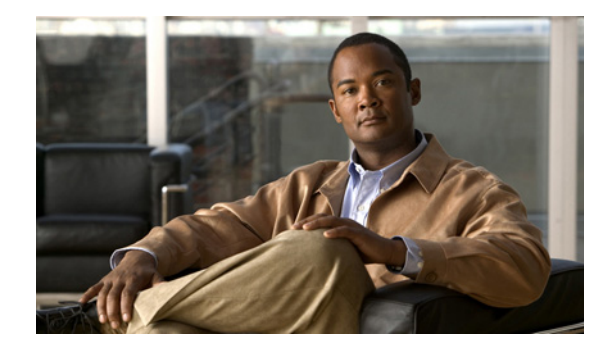

# **Asynchronous Line Monitoring**

#### **Feature History**

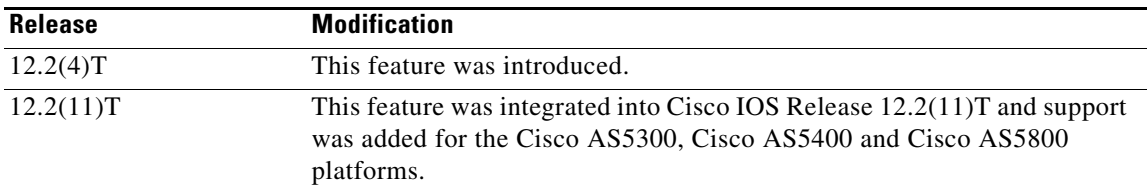

This document describes the Asynchronous Line Monitoring feature in Cisco IOS Release 12.2(11)T. It includes the following sections:

- [Feature Overview, page 135](#page-56-0)
- **•** [Supported Platforms, page 136](#page-57-0)
- **•** [Supported Standards, MIBs, and RFCs, page 137](#page-58-0)
- **•** [Prerequisites, page 138](#page-59-0)
- **•** [Configuration Tasks, page 138](#page-59-1)
- **•** [Monitoring and Maintaining Character Mode Asynchronous Traffic, page 138](#page-59-2)
- **•** [Configuration Examples, page 139](#page-60-0)

## <span id="page-56-0"></span>**Feature Overview**

Before introduction of the Asynchronous Line Monitoring feature, Cisco IOS software did not provide a method for displaying asynchronous character mode traffic flowing out of an asynchronous line. Therefore, when a user tried to troubleshoot difficult asynchronous traffic problems, the user needed to use EIA/TIA-232 datascopes in order to examine the data stream. This method is very detailed and cumbersome. The Asynchronous Line Monitoring feature allows the monitoring of inbound and outbound asynchronous character mode traffic on another terminal line.

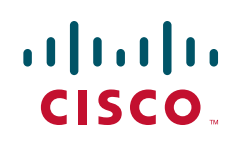

ן

### **Benefits**

This feature increases the efficiency of troubleshooting asynchronous character mode traffic problems.

### **Restrictions**

The Asynchronous Line Monitoring feature can be used only to monitor character mode asynchronous traffic in Cisco IOS Release 12.2(11)T. This feature does not allow the user to monitor asynchronous packet traffic. The user cannot monitor traffic on console or virtual terminal ports. Furthermore, the user cannot monitor traffic on his or her own port.

### **Related Documents**

- **•** *Cisco IOS Dial Technologies Configuration Guide*
- **•** *Cisco IOS Dial Technologies Command Reference*

## <span id="page-57-0"></span>**Supported Platforms**

- **•** Cisco 2500 series
- **•** Cisco 2600 series
- **•** Cisco 3620 router
- **•** Cisco 3640 router
- **•** Cisco 3660 router
- **•** Cisco 3725 router
- **•** Cisco 3745 router
- **•** Cisco 7200 series
- **•** Cisco AS5300
- **•** Cisco AS5400
- **•** Cisco AS5800
- **•** Cisco IGX 8400 URM

#### **Determining Platform Support Through Cisco Feature Navigator**

Cisco IOS software is packaged in feature sets that are supported on specific platforms. To get updated information regarding platform support for this feature, access Cisco Feature Navigator. Cisco Feature Navigator dynamically updates the list of supported platforms as new platform support is added for the feature.

Cisco Feature Navigator is a web-based tool that enables you to quickly determine which Cisco IOS software images support a specific set of features and which features are supported in a specific Cisco IOS image. You can search by feature or release. Under the release section, you can compare releases side by side to display both the features unique to each software release and the features in common.

To access Cisco Feature Navigator, you must have an account on Cisco.com. If you have forgotten or lost your account information, send a blank e-mail to cco-locksmith@cisco.com. An automatic check will verify that your e-mail address is registered with Cisco.com. If the check is successful, account details with a new random password will be e-mailed to you. Qualified users can establish an account on Cisco.com by following the directions found at this URL:

<https://tools.cisco.com/RPF/register/register.do>

Cisco Feature Navigator is updated regularly when major Cisco IOS software releases and technology releases occur. For the most current information, go to the Cisco Feature Navigator home page at the following URL:

<http://www.cisco.com/go/fn>

#### **Availability of Cisco IOS Software Images**

Platform support for particular Cisco IOS software releases is dependent on the availability of the software images for those platforms. Software images for some platforms may be deferred, delayed, or changed without prior notice. For updated information about platform support and availability of software images for each Cisco IOS software release, refer to the online release notes or, if supported, Cisco Feature Navigator.

## <span id="page-58-0"></span>**Supported Standards, MIBs, and RFCs**

#### **Standards**

None

#### **MIBs**

None

To locate and download MIBs for selected platforms, Cisco IOS releases, and feature sets, use Cisco MIB Locator found at the following URL:

<http://tools.cisco.com/ITDIT/MIBS/servlet/index>

If Cisco MIB Locator does not support the MIB information that you need, you can also obtain a list of supported MIBs and download MIBs from the Cisco MIBs page at the following URL:

#### <http://www.cisco.com/public/sw-center/netmgmt/cmtk/mibs.shtml>

To access Cisco MIB Locator, you must have an account on Cisco.com. If you have forgotten or lost your account information, send a blank e-mail to cco-locksmith@cisco.com. An automatic check will verify that your e-mail address is registered with Cisco.com. If the check is successful, account details with a new random password will be e-mailed to you. Qualified users can establish an account on Cisco.com by following the directions found at this URL:

<https://tools.cisco.com/RPF/register/register.do>

**RFCs** None

Ι

## <span id="page-59-0"></span>**Prerequisites**

In order for the Asynchronous Line Monitoring feature to function, an EXEC process (which interprets the user commands) must be running on the asynchronous port that is being monitored for inbound or outbound asynchronous traffic. This feature will not work if, instead of an EXEC process, a TTY DAEMON process (which handles an incoming network connection) is running on the asynchronous port that is being monitored.

## <span id="page-59-1"></span>**Configuration Tasks**

See the following section for required configuration tasks for the Asynchronous Line Monitoring feature:

• [Ensuring That an EXEC Process Is Running on the Asynchronous Port to Be Monitored](#page-59-3) (required)

## <span id="page-59-3"></span>**Ensuring That an EXEC Process Is Running on the Asynchronous Port to Be Monitored**

To ensure that an EXEC process is running on the asynchronous port to be monitored, use the following command in user EXEC mode:

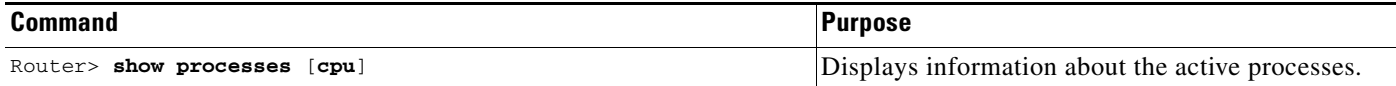

## <span id="page-59-2"></span>**Monitoring and Maintaining Character Mode Asynchronous Traffic**

To monitor inbound or outbound asynchronous character mode traffic on the port to be monitored, use the following command in privileged EXEC mode:

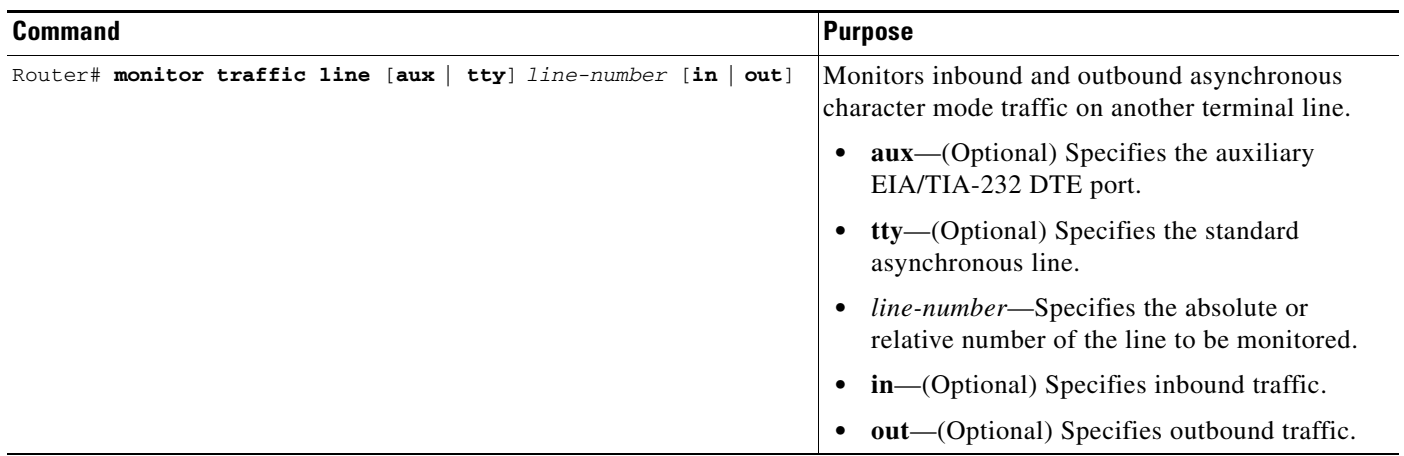

Before entering the **monitor traffic line** command, ensure that an EXEC process is running on the asynchronous port that will be monitored. To check that an EXEC process is running on the line, enter the **show processes** command. To monitor the asynchronous character mode traffic in the inbound direction on tty line 1, enter the **monitor traffic line** command in privileged EXEC mode:

Router# **monitor traffic line tty 1 in**

Monitoring inbound traffic on line 1. Type  $\wedge^2 x$  to end.

To stop monitoring the traffic, enter the escape sequence (Ctrl-Shift-6, then x  $[Ctrl^{\alpha}x]$  by default). The router will return to the privileged EXEC prompt.

### **Verifying Traffic Line Monitoring**

When you enter the **monitor traffic line** command, the characters traversing the asynchronous port are displayed on your screen, as shown in the following output:

```
Router# monitor traffic line tty 1 in
```
Monitoring inbound traffic on line 1. Type ^^x to end. dfldkfilkkjif

### **Troubleshooting Tips**

If no character output appears after you have entered the **monitor traffic line** command, one of the following scenarios is occurring:

- No characters are traversing the asynchronous port.
- An EXEC process is not active on the asynchronous port that is being monitored.
- **•** The platform does not support the **monitor traffic line** command, which is available with Cisco IOS Release 12.2(4)T and later releases.

## <span id="page-60-0"></span>**Configuration Examples**

The following example allows the user to monitor asynchronous character mode traffic in the inbound direction:

Router# **monitor traffic line tty 1 in**

```
Monitoring inbound traffic on line 1. Type \wedge x to end.
fgkhgighgghljhkj
```
To stop monitoring traffic, you must enter the escape sequence (Ctrl-Shift-6, then x  $[Ctrl^{\wedge}x]$  by default). The router will be returned to the privileged EXEC prompt.

The following example allows the user to monitor asynchronous character mode traffic in the outbound direction. When you do not specify inbound or outbound traffic by entering the keywords **in** or **out**, the default will be outbound traffic:

```
Router# monitor traffic line tty 10
  Monitoring outbound traffic on line 10. Type ^^x to end.
  fgkkhglhghhljki
```
ו

[Figure 1](#page-61-0) shows a common scenario for asynchronous character mode traffic that involves a remote user on Workstation 1 dialing in to an asynchronous port on Router A (a Cisco router or access server). The user commands are interpreted by an EXEC process (such as EXEC process 1). To monitor the inbound or outbound asynchronous traffic on this port, you must log in to Router A via another terminal line—for example, a vty when logging from Workstation 2—and enter the **monitor traffic line** command. This command is interpreted by a second EXEC process (such as EXEC process 2).

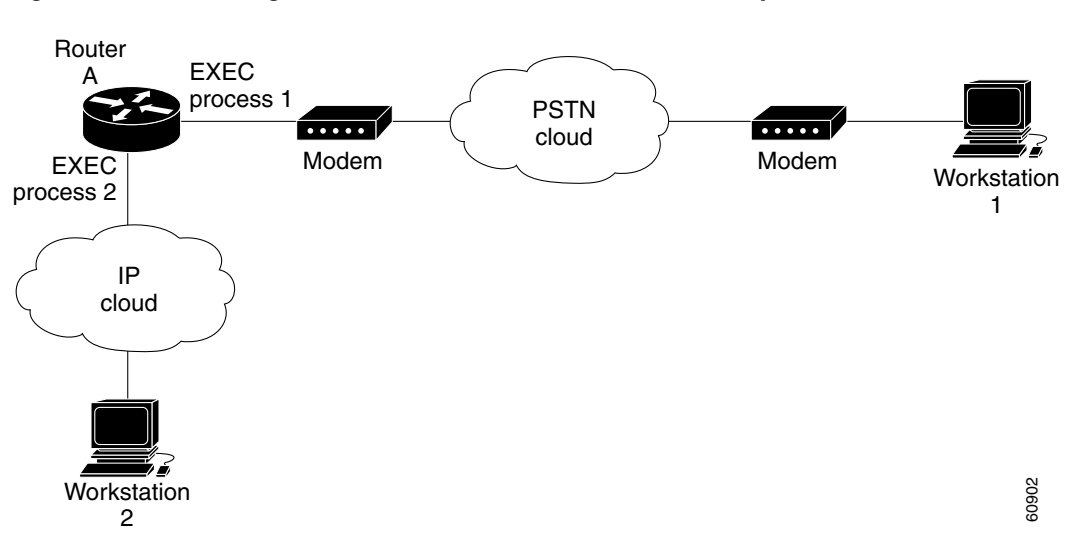

<span id="page-61-0"></span>*Figure 1 Dialing In to a Router over a Public Switched Telephone Network Connection*

[Figure 2](#page-62-0) shows another scenario for asynchronous character mode traffic in which a remote user on Workstation 1 uses reverse Telnets to access an asynchronous port of Router A, causing a TTY DAEMON process (such as TTY DAEMON 1) to run on the asynchronous port of Router A. The user then dials in to an asynchronous port on Router B. The user commands are interpreted by an EXEC process (such as EXEC process 1) on Router B. To monitor the inbound or outbound asynchronous traffic on this port on Router A, you must log in to Router A through another terminal line—for example, another terminal line when logging from Workstation 2—and enter the **monitor traffic line** command. The command is interpreted by a second EXEC process (such as EXEC process 2).

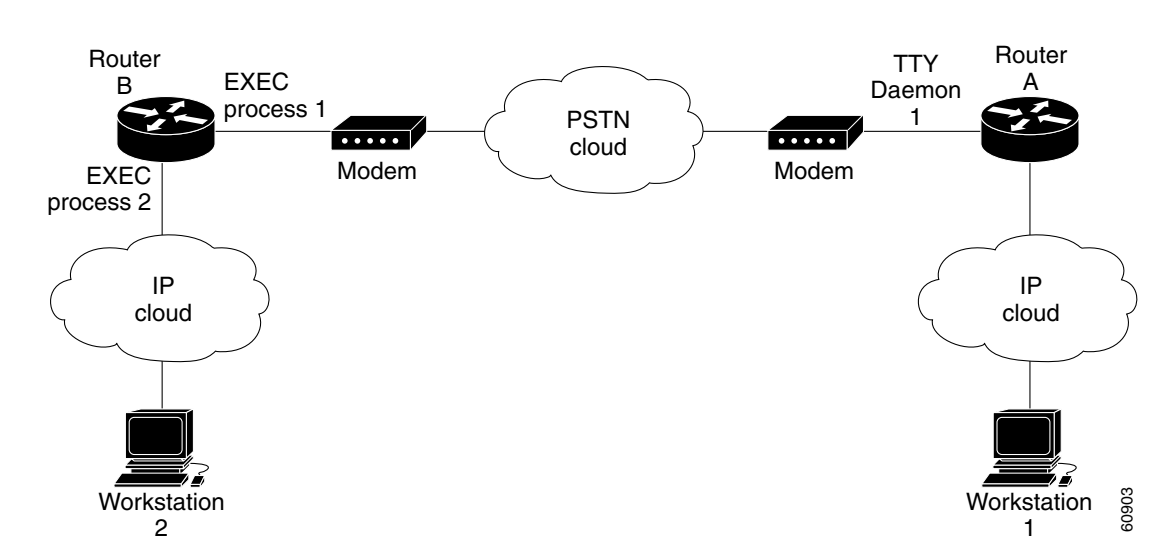

<span id="page-62-0"></span>*Figure 2 Reverse Telnet to a Router Followed by Dial over a PSTN Connection*

The **monitor traffic line** command cannot be used to monitor the asynchronous traffic on the asynchronous port of router A in [Figure 2](#page-62-0) that is running the TTY DAEMON process, TTY DAEMON 1.

When the **monitor traffic line** command is running and the asynchronous characters are being displayed to the user on the second terminal line (Workstation 2), the Asynchronous Line Monitoring feature allows this user to enter more commands on the second terminal line. The output of the additional commands will be displayed not only to the user on Workstation 2, but also to the user on Workstation 1 on the terminal line that is being monitored. To prevent this display of command output on Workstation 1, the user on Workstation 2 must be careful not to enter more commands while the **monitor traffic line** command is still running.

Cisco and the Cisco Logo are trademarks of Cisco Systems, Inc. and/or its affiliates in the U.S. and other countries. A listing of Cisco's trademarks can be found at [www.cisco.com/go/trademarks](http://www.cisco.com/go/trademarks). Third party trademarks mentioned are the property of their respective owners. The use of the word partner does not imply a partnership relationship between Cisco and any other company. (1005R)

Any Internet Protocol (IP) addresses and phone numbers used in this document are not intended to be actual addresses and phone numbers. Any examples, command display output, network topology diagrams, and other figures included in the document are shown for illustrative purposes only. Any use of actual IP addresses or phone numbers in illustrative content is unintentional and coincidental.

© 2001-2009 Cisco Systems, Inc. All rights reserved.

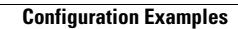

H

 $\mathsf I$ 

**142**

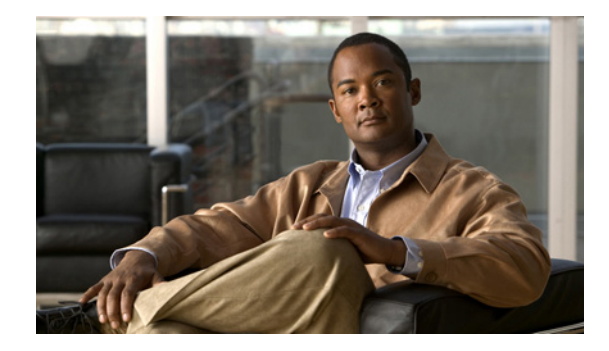

# **Configuring Asynchronous Serial Traffic over UDP**

This chapter describes how to communicate with a modem using the Asynchronous Serial Traffic over UDP feature in the following main sections:

- **•** [UDPTN Overview](#page-64-0)
- **•** [Asynchronous Serial Traffic over UDP Configuration Task List](#page-65-0)

See the ["UDPTN Configuration Examples"](#page-67-0) section for configuration examples.

To identify the hardware platform or software image information associated with a feature, use the Feature Navigator on Cisco.com to search for information about the feature or refer to the software release notes for a specific release. For more information, see the "Identifying Supported Platforms" section in the "Using Cisco IOS Software" chapter.

For a complete description of the UDP commands mentioned in this chapter, refer to the *[Cisco IOS Dial](http://cisco.com/en/US/docs/ios/dial/command/reference/dia_book.html)  [Technologies Command Reference](http://cisco.com/en/US/docs/ios/dial/command/reference/dia_book.html)*, Release 12.2. To locate documentation of other commands that appear in this chapter, use the command reference master index or search online.

## <span id="page-64-0"></span>**UDPTN Overview**

The Asynchronous Serial Traffic over UDP feature provides the ability to encapsulate asynchronous data into User Datagram Protocol (UDP) packets and then unreliably send this data without needing to establish a connection with a receiving device. This process is referred to as UDP Telnet (UDPTN), although it does not—and cannot—use the Telnet protocol. UDPTN is similar to Telnet in that both are used to send data, but UDPTN is unique in that it does not require that a connection be established with a receiving device. You load the data that you want to send through an asynchronous port, and then send it, optionally, as a multicast or a broadcast. The receiving device(s) can then receive the data whenever it wants. If the receiver ends reception, the transmission is unaffected.

The Asynchronous Serial Traffic over UDP feature provides a low-bandwidth, low-maintenance method to unreliably deliver data. This delivery is similar to a radio broadcast: It does not require that you establish a connection to a destination; rather, it sends the data to whatever device wants to receive it. The receivers are free to begin or end their reception without interrupting the transmission.

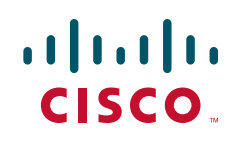

Ι

It is a low-bandwidth solution for delivering streaming information for which lost packets are not critical. Such applications include stock quotes, news wires, console monitoring, and multiuser chat features.

This feature is particularly useful for broadcast, multicast, and unstable point-to-point connections. This feature may not work as expected when there are multiple users on the same port number in a nonmulticast environment. The same port must be used for both receiving and sending.

## <span id="page-65-0"></span>**Asynchronous Serial Traffic over UDP Configuration Task List**

To configure the Asynchronous Serial Traffic over UDP feature, perform the tasks described in the following sections:

- **•** [Preparing to Configure Asynchronous Serial Traffic over UDP](#page-65-1) (Required)
- **•** [Configuring a Line for UDPTN](#page-65-2) (Required)
- **•** [Enabling UDPTN](#page-66-0) (Required)
- **•** [Verifying UDPTN Traffic](#page-66-1) (Optional but Recommended)

See the ["UDPTN Configuration Examples"](#page-67-0) section at the end of this chapter for multicast, broadcast, and point-to-point UDPTN configuration examples.

### <span id="page-65-1"></span>**Preparing to Configure Asynchronous Serial Traffic over UDP**

When configuring the Asynchronous Serial Traffic over UDP feature for multicast transmission, you must configure IP multicast routing for the entire network that will receive or propagate the multicasts. When configuring the feature for broadcast transmission, you must configure broadcast flooding on the routers between network segments. Refer to the "Configuring IP Multicast Routing" chapter of this guide for information on how to configure IP multicast routing. See the section "Configuring Broadcast Packet Handling" in the *Cisco IOS IP Configuration Guide* for information on how to configure broadcast flooding.

### <span id="page-65-2"></span>**Configuring a Line for UDPTN**

To configure the line that will be used to send or receive UDP packets, use the following commands beginning in global configuration mode:

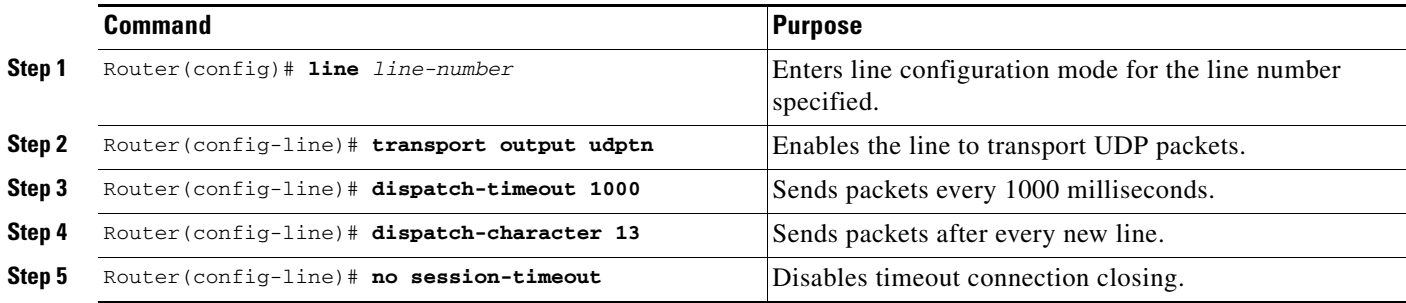

### <span id="page-66-0"></span>**Enabling UDPTN**

There are two methods of enabling UDPTN. You can manually enable UDPTN when you want to begin transmission or reception, or you can configure the router to automatically enable UDPTN when a connection is made to the line.

To manually enable UDPTN and begin UDPTN transmission or reception, use the following command in EXEC mode:

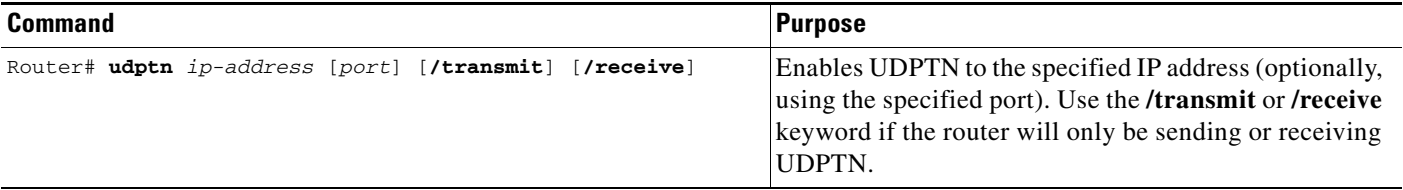

To automatically enable UDPTN when a connection is made to the line, use the following commands beginning in global configuration mode:

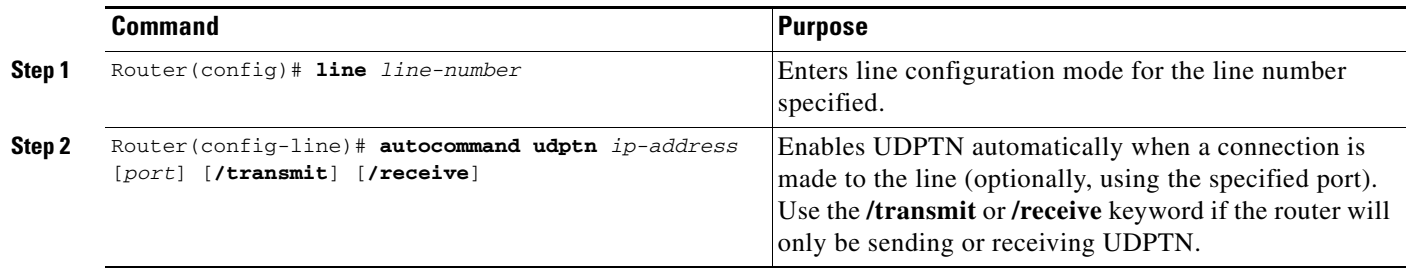

### <span id="page-66-1"></span>**Verifying UDPTN Traffic**

 $\mathbf I$ 

To verify that UDPTN is enabled correctly, perform the following steps:

- **Step 1** Enable UDPTN debugging by using the **debug udptn** EXEC command.
- **Step 2** Enable UDPTN by using the **udptn** *ip-address* EXEC command, and then observe the debug output.

The following debug output shows a UDPTN session being successfully established and then disconnected.

```
Router# debug udptn
Router# udptn 172.16.1.1
Trying 172.16.1.1 ... Open
*Mar 1 00:10:15.191:udptn0:adding multicast group.
*Mar 1 00:10:15.195:udptn0:open to 172.16.1.1:57 Loopback0jjaassdd
*Mar 1 00:10:18.083:udptn0:output packet w 1 bytes
*Mar 1 00:10:18.087:udptn0:Input packet w 1 bytes
Router# disconnect
Closing connection to 172.16.1.1 [confirm] y
Router#
```
**Step 3** While the **udptn** command is enabled, enter the **show ip socket** command to verify that the socket being used for UDPTN opened correctly.

Router# **show ip socket**

Ι

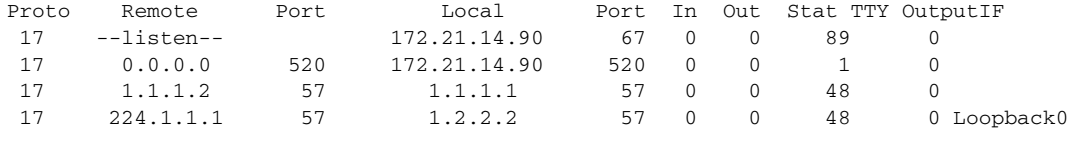

## <span id="page-67-0"></span>**UDPTN Configuration Examples**

This section provides the following UDPTN configuration examples:

- **•** [Multicast UDPTN Example](#page-67-1)
- **•** [Broadcast UDPTN Example](#page-67-2)
- **•** [Point-to-Point UDPTN Example](#page-68-0)

### <span id="page-67-1"></span>**Multicast UDPTN Example**

These configurations are for multicast UDPTN. The router that is multicasting does not require a multicast configuration—it simply sends to the multicast IP address.

#### **Router That Is Multicasting**

```
ip multicast-routing
interface ethernet 0
 ip address 10.1.1.1 255.255.255.0
 ip pim dense-mode
!
line 5
 no session-timeout
 transport output udptn
 dispatch-timeout 10000
 dispatch-character 13
 modem in
 autocommand udptn 172.1.1.1 /transmit
```
#### **Receiving Routers**

```
ip multicast-routing
interface ethernet 0
 ip address 10.99.98.97 255.255.255.192
 ip pim dense-mode
!
line 0 16
 transport output udptn telnet lat rlogin
 autocommand udptn 172.1.1.1 /receive
```
### <span id="page-67-2"></span>**Broadcast UDPTN Example**

These configurations are for broadcast UDPTN. This is the simplest method to send to multiple receivers. The broadcasting router sends to the broadcast IP address, and any router that wants to receive the transmission simply connects to the broadcast IP address by using the **udptn** command.

#### **Router That Is Broadcasting**

```
interface ethernet 0
  ip address 10.1.1.1 255.255.255.0
!
line 5
 no session-timeout
  transport output udptn
  dispatch-timeout 10000
  dispatch-character 13
  modem in
  autocommand udptn 255.255.255.255 /transmit
```
#### **Receiving Routers**

```
interface ethernet 0
 ip address 10.99.98.97 255.255.255.192
!
line 0 16
 transport output udptn telnet lat rlogin
  autocommand udptn 255.255.255.255 /receive
```
### <span id="page-68-0"></span>**Point-to-Point UDPTN Example**

These configurations are for two routers in mobile, unstable environments that wish to establish a bidirectional asynchronous tunnel. Because there is no way to ensure that both routers will be up and running when one of the routers wants to establish a tunnel, they cannot use connection-dependent protocols like Telnet or local area transport (LAT). They instead use the following UDPTN configurations. Each router is configured to send to and receive from the IP address of the other. Because both routers will be sending and receiving, they do not use the **/transmit** or **/receive** keywords with the **udptn** command.

#### **Router A**

 $\mathbf I$ 

```
interface ethernet 0
 ip address 10.54.46.1 255.255.255.192
!
line 5
 no session-timeout
 transport output udptn
 dispatch-timeout 10000
 dispatch-character 13
 modem in
  autocommand udptn 10.54.46.2
```
#### **Router B**

interface ethernet 0 ip address 10.54.46.2 255.255.255.192 ! line 10 no session-timeout transport output udptn dispatch-timeout 10000 dispatch-character 13 modem in autocommand udptn 10.54.46.1

CCDE, CCENT, CCSI, Cisco Eos, Cisco Explorer, Cisco HealthPresence, Cisco IronPort, the Cisco logo, Cisco Nurse Connect, Cisco Pulse, Cisco SensorBase, Cisco StackPower, Cisco StadiumVision, Cisco TelePresence, Cisco TrustSec, Cisco Unified Computing System, Cisco WebEx, DCE, Flip Channels, Flip for Good, Flip Mino, Flipshare (Design), Flip Ultra, Flip Video, Flip Video (Design), Instant Broadband, and Welcome to the Human Network are trademarks; Changing the Way We Work, Live, Play, and Learn, Cisco Capital, Cisco Capital (Design), Cisco:Financed (Stylized), Cisco Store, Flip Gift Card, and One Million Acts of Green are service marks; and Access Registrar, Aironet, AllTouch, AsyncOS, Bringing the Meeting To You, Catalyst, CCDA, CCDP, CCIE, CCIP, CCNA, CCNP, CCSP, CCVP, Cisco, the Cisco Certified Internetwork Expert logo, Cisco IOS, Cisco Lumin, Cisco Nexus, Cisco Press, Cisco Systems, Cisco Systems Capital, the Cisco Systems logo, Cisco Unity, Collaboration Without Limitation, Continuum, EtherFast, EtherSwitch, Event Center, Explorer, Follow Me Browsing, GainMaker, iLYNX, IOS, iPhone, IronPort, the IronPort logo, Laser Link, LightStream, Linksys, MeetingPlace, MeetingPlace Chime Sound, MGX, Networkers, Networking Academy, PCNow, PIX, PowerKEY, PowerPanels, PowerTV, PowerTV (Design), PowerVu, Prisma, ProConnect, ROSA, SenderBase, SMARTnet, Spectrum Expert, StackWise, WebEx, and the WebEx logo are registered trademarks of Cisco and/or its affiliates in the United States and certain other countries.

All other trademarks mentioned in this document or website are the property of their respective owners. The use of the word partner does not imply a partnership relationship between Cisco and any other company. (1002R)

Any Internet Protocol (IP) addresses used in this document are not intended to be actual addresses. Any examples, command display output, and figures included in the document are shown for illustrative purposes only. Any use of actual IP addresses in illustrative content is unintentional and coincidental.

© 2001-2008 Cisco Systems, Inc. All rights reserved.

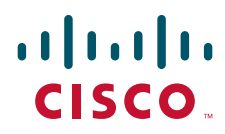

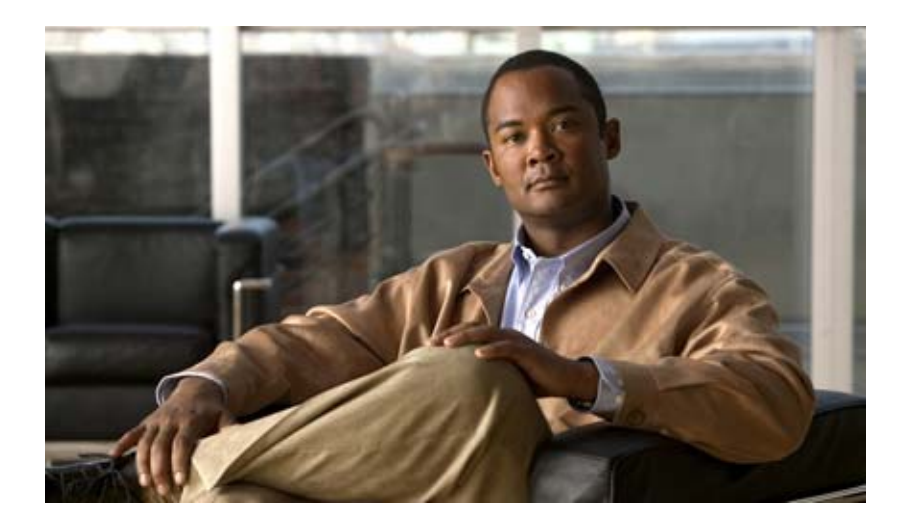

## **Modem Configuration and Management**
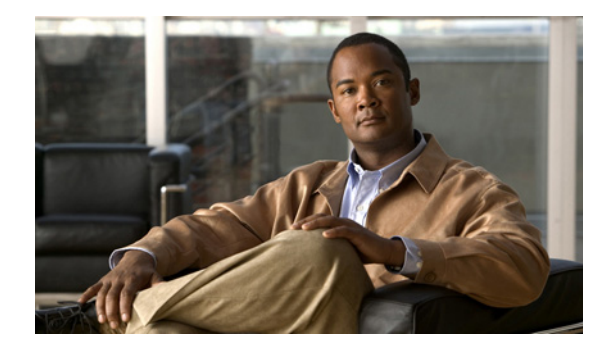

# **Overview of Modem Interfaces**

This chapter describes modem interfaces in the following sections:

- **•** [Cisco Modems and Cisco IOS Modem Features](#page-72-0)
- **•** [Cisco IOS Modem Components](#page-73-1)
- **•** [Logical Constructs in Modem Configurations](#page-75-0)

To identify the hardware platform or software image information associated with a feature, use the Feature Navigator on Cisco.com to search for information about the feature or refer to the software release notes for a specific release. For more information, see the "Identifying Supported Platforms" section in the "Using Cisco IOS Software" chapter.

For a complete description of the modem support commands in this chapter, refer to the *Cisco IOS Modem Command Reference*. To locate documentation of other commands that appear in this chapter, use the command reference master index or search online.

## <span id="page-72-0"></span>**Cisco Modems and Cisco IOS Modem Features**

Deciding which asynchronous features to use, to some degree, depends on your hardware configuration. All Cisco access servers must have their asynchronous interfaces and lines configured for network protocol support. Commands entered in asynchronous interface mode configure protocol-specific parameters for asynchronous interfaces, whereas commands entered in line configuration mode configure the physical and logical aspects for the same port.

Modems inside high-end access servers need a localized modem country code. This code is projected from the Cisco IOS software to the onboard modems using the **modem country** {**mica** | **microcom\_hdms**} *country* command. The following are high-end access servers: Cisco AS5800, Cisco AccessPath, Cisco AS5300, and the Cisco AS5200.

Modems externally attached to low-end access servers need to receive initialization strings from the **modem autoconfigure discovery** command.

[Figure](#page-73-0) 1 shows a Cisco AS2511-RJ access server. [Figure](#page-73-2) 2 shows a Cisco AS5300 access server. Notice that modems are either inside or outside the chassis, depending on the product model.

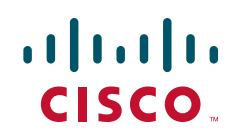

<span id="page-73-0"></span>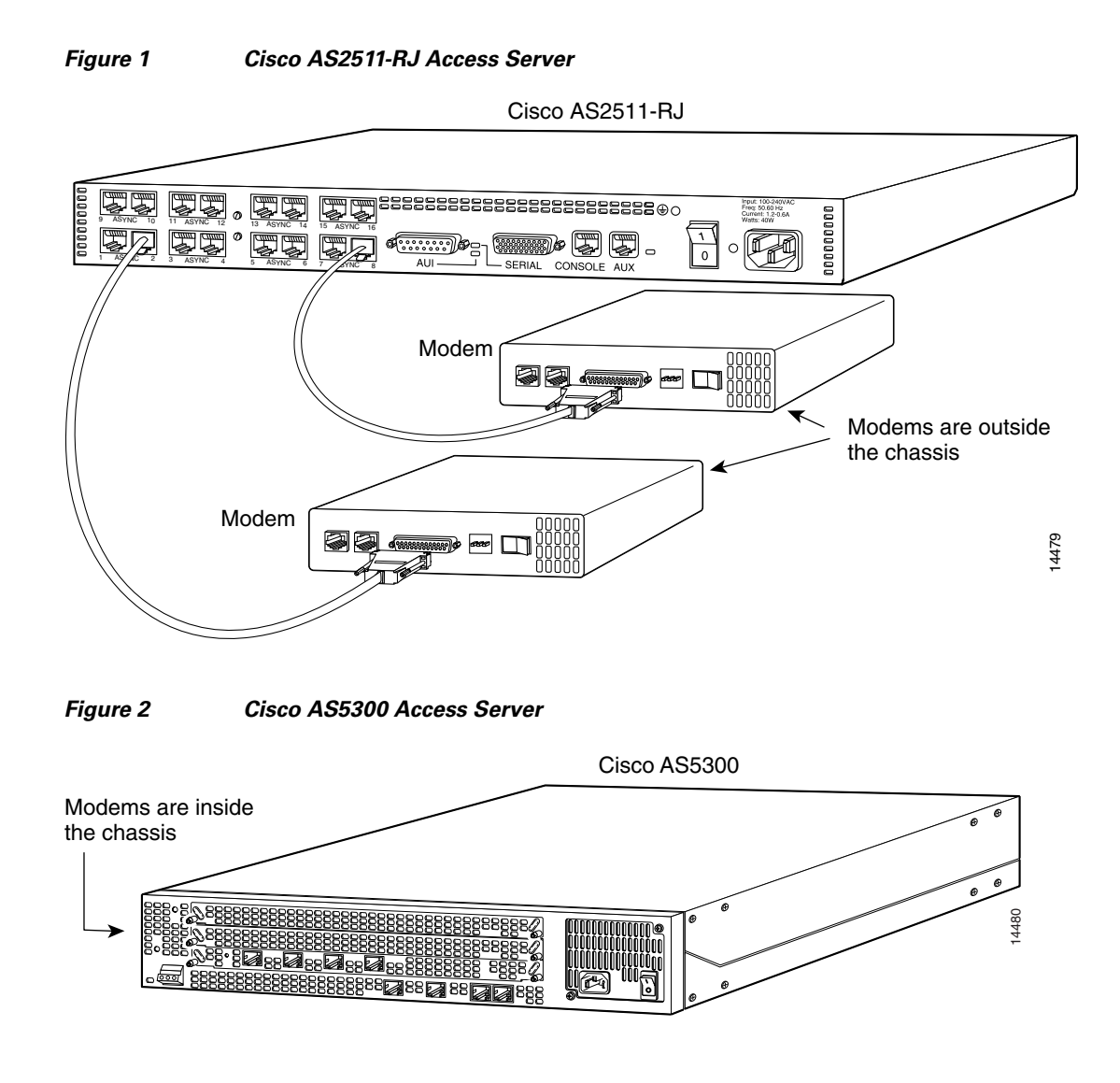

# <span id="page-73-2"></span><span id="page-73-1"></span>**Cisco IOS Modem Components**

Different components inside Cisco IOS software work together to enable remote clients to dial in and send packets. [Figure](#page-74-0) 3 shows one Cisco AS5300 access server that is receiving calls from a remote office, branch office (ROBO); small office, home office (SOHO); and modem client.

Depending on your network scenario, you may encounter all of the components in [Figure](#page-74-0) 3. For example, you might decide to create a virtual IP subnet by using a loopback interface. This step saves address space. Virtual subnets can exist inside devices that you advertise to your backbone. In turn, IP packets get relayed to remote PCs, which route back to the central site.

 $\mathsf{L}$ 

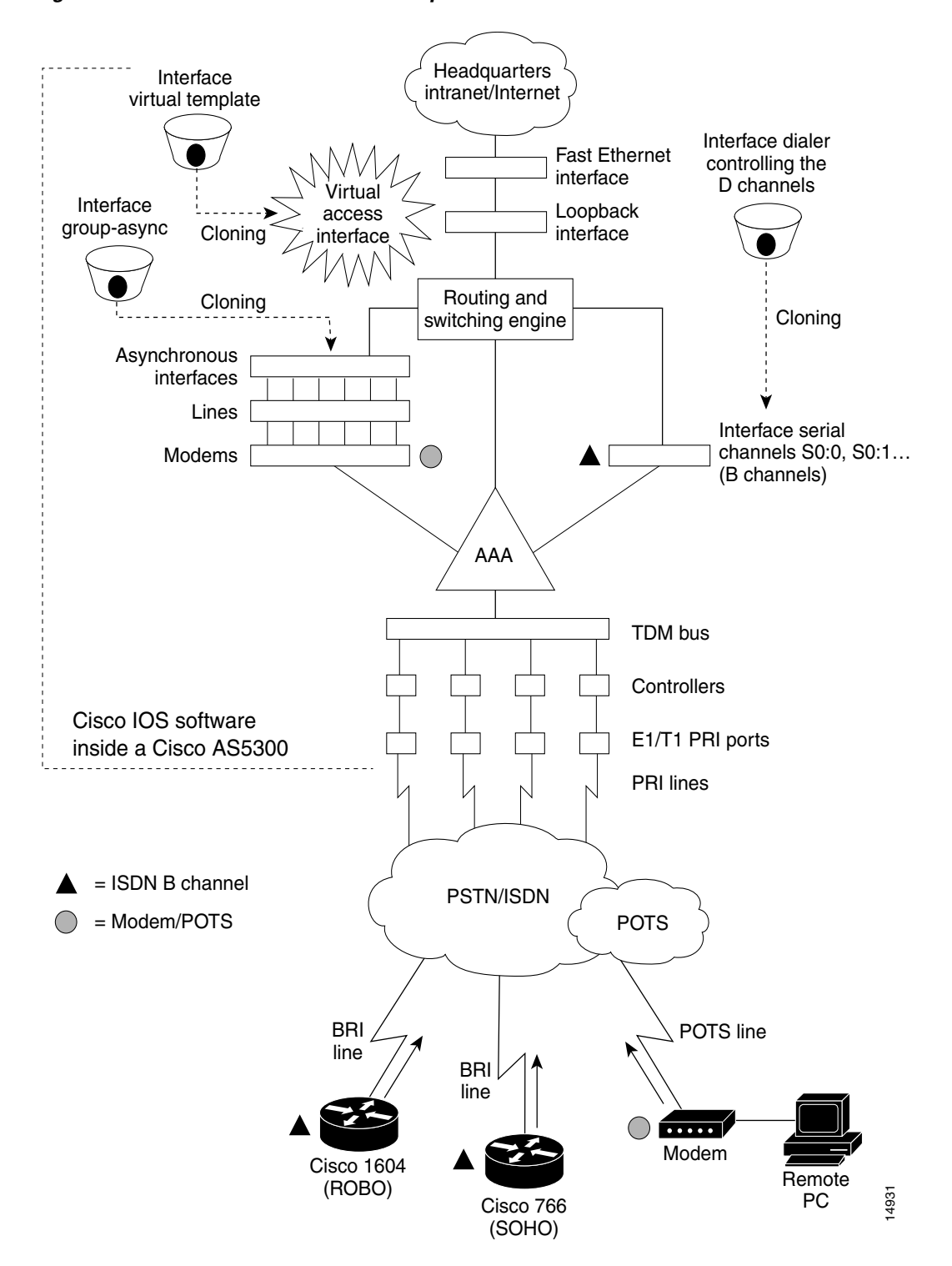

<span id="page-74-0"></span>*Figure 3 Cisco IOS Modem Concepts*

## <span id="page-75-0"></span>**Logical Constructs in Modem Configurations**

A logical construct stores core protocol characteristics to assign to physical interfaces. No data packets are forwarded to a logical construct. Cisco uses three types of logical constructs in its access servers and routers. These constructs are described in the following sections:

- **•** [Asynchronous Interfaces](#page-75-1)
- **•** [Group Asynchronous Interfaces](#page-76-0)
- **•** [Modem Lines and Asynchronous Interfaces](#page-76-1)

## <span id="page-75-1"></span>**Asynchronous Interfaces**

An asynchronous interface assigns network protocol characteristics to remote asynchronous clients that are dialing in through physical terminal lines and modems. (See [Figure](#page-75-2) 4.)

Use the **interface async** command to create and configure an asynchronous interface.

#### <span id="page-75-2"></span>*Figure 4 Logical Construct for an Asynchronous Interface*

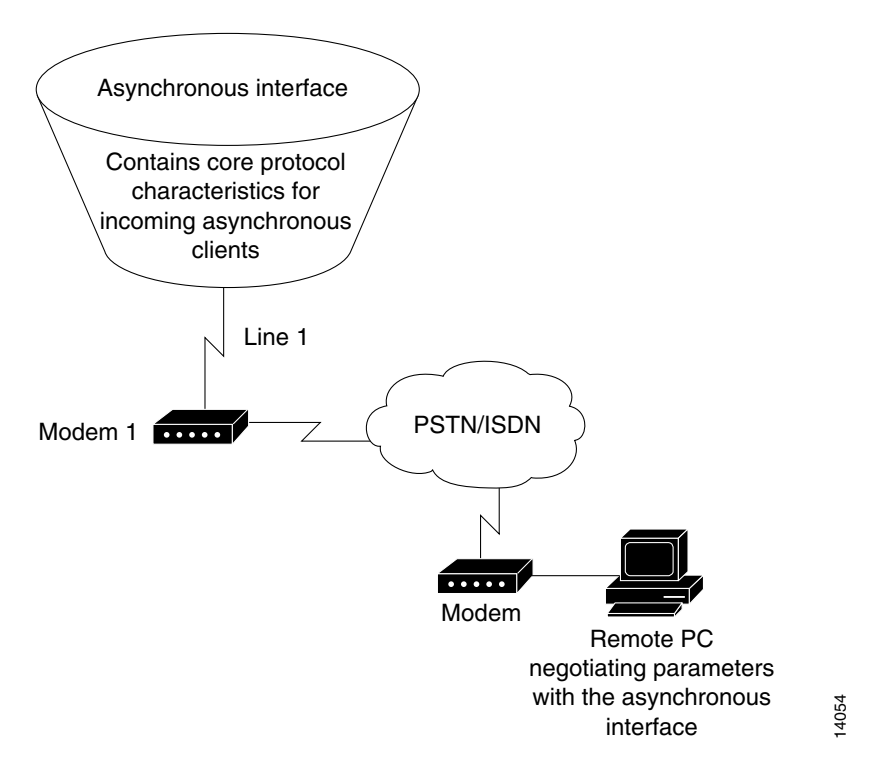

To enable clients to dial in, you must configure two asynchronous components: asynchronous lines and asynchronous interfaces. Asynchronous interfaces correspond to physical terminal lines. For example, asynchronous interface 1 corresponds to tty line 1.

Commands entered in asynchronous interface mode configure protocol-specific parameters for asynchronous interfaces, whereas commands entered in line configuration mode configure the physical aspects for the same port.

Specifically, you configure asynchronous interfaces to support PPP connections. An asynchronous interface on an access server or router can be configured to support the following functions:

- **•** Network protocol support such as IP, Internet Protocol Exchange (IPX), or AppleTalk
- **•** Encapsulation support such as PPP
- **•** IP client addressing options (default or dynamic)
- **•** IPX network addressing options
- **•** PPP authentication
- **•** ISDN BRI and PRI configuration

### <span id="page-76-0"></span>**Group Asynchronous Interfaces**

A group asynchronous interface is a parent interface that stores core protocol characteristics and projects them to a specified range of asynchronous interfaces. Asynchronous interfaces clone protocol information from group asynchronous interfaces. No data packets arrive in a group asynchronous interface.

By setting up a group asynchronous interface, you also eliminate the need to repeatedly configure identical configuration information across several asynchronous interfaces. For example, on a Cisco AS5300 one group asynchronous interface is used instead of 96 individual asynchronous interfaces. (See [Figure](#page-77-0) 5.)

The following example shows a group asynchronous configuration for a Cisco AS5300 access server loaded with one 4-port ISDN PRI card and 96 MICA modems:

```
Router(config)# interface group-async 1
Router(config-if)# ip unnumbered loopback 0
Router(config-if)# encapsulation ppp
Router(config-if)# async mode interactive 
Router(config-if)# peer default ip address pool dialin_pool
Router(config-if)# no cdp enable
Router(config-if)# ppp authentication chap pap dialin
Router(config-if)# group-range 1 96
```
To configure multiple asynchronous interfaces at the same time (with the same parameters), you can assign each asynchronous interface to a group and then configure the group. Configurations throughout this guide configure group asynchronous interfaces, rather than each interface separately.

If you want to configure different attributes on different asynchronous interfaces, do not assign them to the group or assign different interfaces to different groups. After assigning asynchronous interfaces to a group, you cannot configure these interfaces separately. For example, on a Cisco AS5300 access server in a T1 configuration, you could assign asynchronous interfaces 1 to 48 as part of one group (such as group-async1) and asynchronous interfaces 49 to 96 as part of another group (group-async2). You can also use the **member** command to perform a similar grouping function.

### <span id="page-76-1"></span>**Modem Lines and Asynchronous Interfaces**

Modems attach to asynchronous lines, which in turn attach to asynchronous interfaces. Depending on the type of access server you have, these components appear outside or inside the physical chassis. [Figure](#page-77-0) 5 shows the logical relationships among modems, asynchronous lines, asynchronous interfaces, and group asynchronous interfaces. All these components work together to deliver packets as follows:

- **•** Asynchronous calls come into the modems from the "plain old telephone service" (POTS) or Public Switched Telephone Network (PSTN).
- **•** Modems pass packets up through asynchronous lines.

I

**•** Asynchronous interfaces clone their configuration information from group asynchronous interfaces.

**Note** The number of interfaces and modems varies among access server product models.

<span id="page-77-0"></span>*Figure 5 Modems, Lines, and Asynchronous Interfaces*

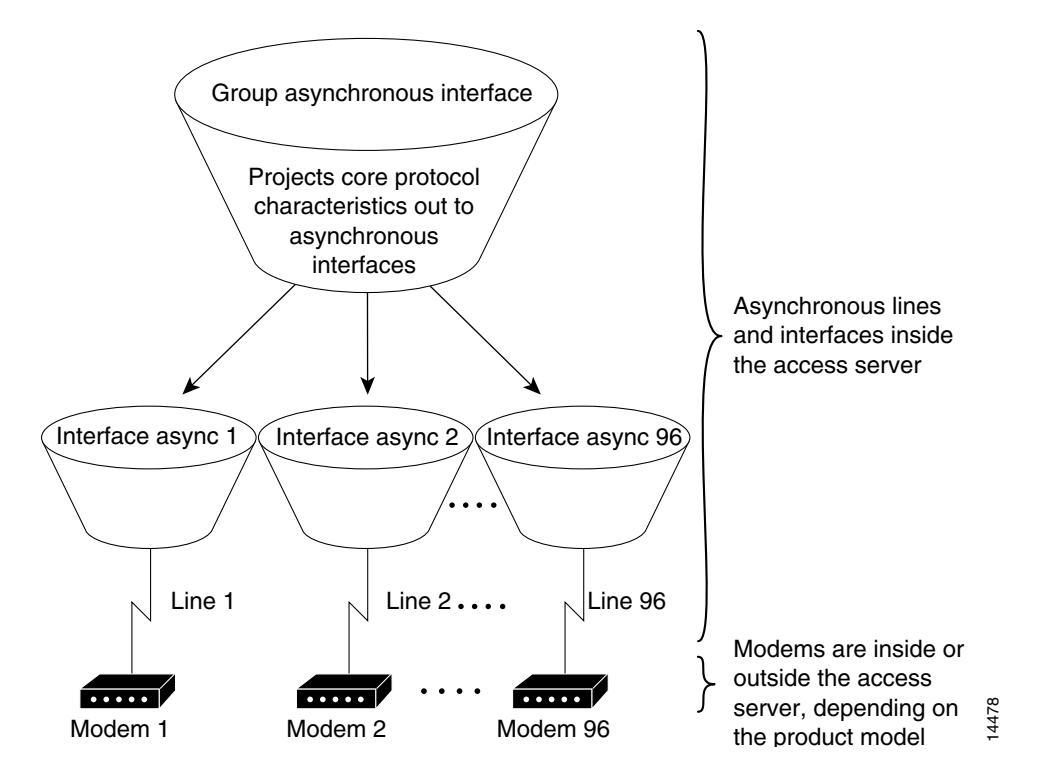

Use the **interface group-async** command to create and configure a group asynchronous interface. The following example shows a group asynchronous configuration for a Cisco AS5300 access server loaded with one 4-port ISDN PRI card and 96 MICA modems:

```
Router(config)# interface group-async 1
Router(config-if)# ip unnumbered loopback 0
Router(config-if)# encapsulation ppp
Router(config-if)# async mode interactive 
Router(config-if)# peer default ip address pool dialin_pool
Router(config-if)# no cdp enable
Router(config-if)# ppp authentication chap pap dialin
Router(config-if)# group-range 1 96
```
## **Modem Calls**

Modem calls travel through traditional telephone and ISDN lines. Regardless of the media used, these calls are initiated by a modem and terminate on another modem at the remote end.

[Figure](#page-78-0) 6 shows a remote laptop using a V.90 internal modem to dial in to a Cisco AS5300 access server, which is loaded with 96 internal V.90 MICA technologies modems.

<span id="page-78-0"></span>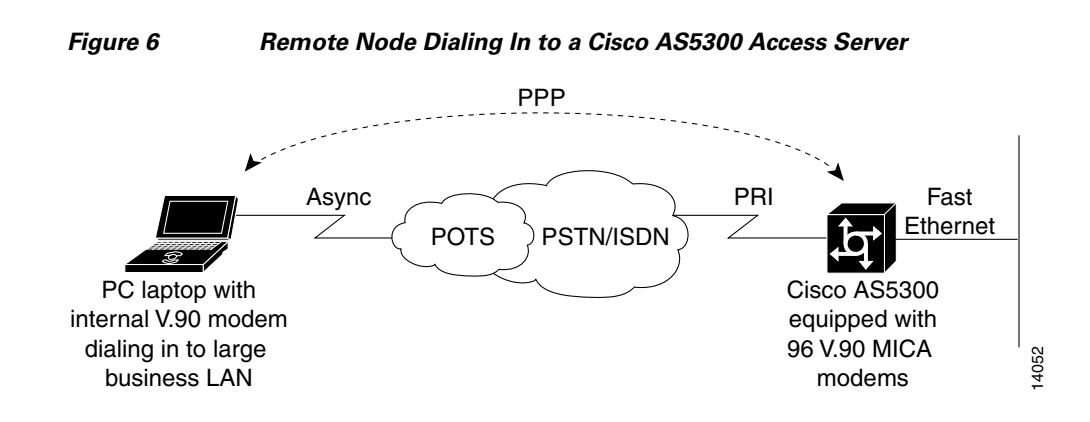

## **Asynchronous Line Configuration**

Asynchronous line configuration commands configure ports for the following options:

- **•** Physical layer options such as modem configuration
- **•** Security for login in EXEC mode
- **•** AppleTalk Remote Access (ARA) protocol configuration (PPP is configured in interface configuration mode)
- **•** Autoselect to detect incoming protocols (ARA and PPP)

To enter line configuration mode, first connect to the console port of the access server and enter privileged EXEC mode. Then enter global configuration mode and finally enter line configuration mode for the asynchronous lines that you want to configure. The following example shows how you enter line configuration mode for lines 1 through 16:

```
Router> enable
Router# configure terminal 
Router(config)# line 1 16
Router(config-line)#
```
## **Absolute Versus Relative Line Numbers**

When you enter line configuration mode, you can specify an absolute line number or a relative line number. For example, absolute line number 20 is vty 2 (line 18 is vty 0). Referring to lines in a relative format is often easier than attempting to recall the absolute number of a line on a large system. Internally, the router uses absolute line numbers.

On all routers except the Cisco AS5350, AS5400, AS5800, AS5850 access servers, you can view all of the absolute and relative line numbers using the **show users all** EXEC command.

In the following sample display, absolute line numbers are listed at the far left. Relative line numbers are in the third column, after the line type. The second virtual terminal line, vty 1, is absolute line number 3. Compare the line numbers in this sample display to the output from the **show line** command.

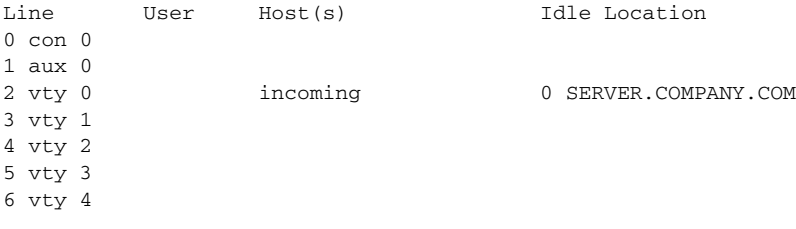

On the Cisco AS5350, AS5400, AS5800, AS5850 access servers, you can view the absolute and relative line numbers with the following commands:

- **• show users all** | **exclude tty** | **interface** to show the non-internal modem lines
- **show controller async** I **include tty** to show the internal modem lines

The following example shows the information displayed with the **show users all** | **exclude tty**|**Interface** command:

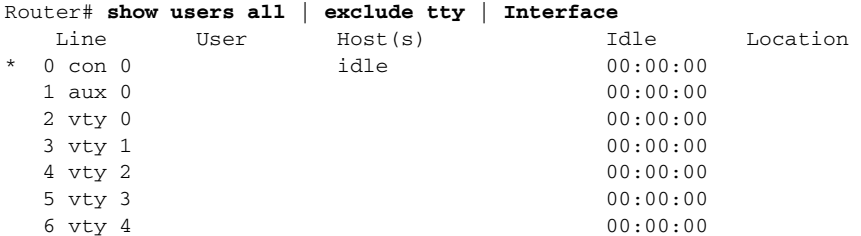

The following example shows the information displayed with the **show controller async** | **include tty**  command:

**Router# show controller async** | **include tty**

```
Controller information for Async2/00 (tty324)
Controller information for Async2/01 (tty325)
Controller information for Async2/02 (tty326)
.
.
.
```
Compare the line numbers in this sample display to the output from the **show line** command.

## **Line and Modem Numbering Issues**

The tty line numbering scheme used by your access server or router is specific to your product and its hardware configuration. Refer to the product-specific documentation that came with your product for line numbering scheme information.

For example, the Cisco AS5200 access server has tty lines that map directly to integrated modems, as shown in [Table](#page-79-0) 1. Depending on the shelf, slot, and port physical architecture of the access server, the modem and tty line number schemes will change.

As shown in [Table](#page-79-0) 1, physical terminal lines 1 through 24 directly connect to modems 1/0 through 1/23, which are installed in the first chassis slot in this example. Physical terminal lines 25 through 48 directly connect to modems 2/0 through 2/23, which are installed in the second slot.

<span id="page-79-0"></span>

| tty Line | <b>Slot/Modem Number</b> | tty Line | <b>Slot/Modem Number</b> |
|----------|--------------------------|----------|--------------------------|
|          | 1/0                      | 25       | 2/0                      |
|          | 1/1                      | 26       | 2/1                      |
|          | 1/2                      | 27       | 2/2                      |
|          | 1/3                      | 28       | 2/3                      |
|          | 1/4                      | 29       | 2/4                      |

*Table 1 tty Lines Associated with Cisco AS5200 Modems*

| tty Line         | <b>Slot/Modem Number</b> | tty Line | <b>Slot/Modem Number</b> |
|------------------|--------------------------|----------|--------------------------|
| $\sqrt{6}$       | 1/5                      | 30       | 2/5                      |
| $\boldsymbol{7}$ | 1/6                      | 31       | 2/6                      |
| $8\,$            | 1/7                      | 32       | 2/7                      |
| 9                | 1/8                      | 33       | 2/8                      |
| 10               | 1/9                      | 34       | 2/9                      |
| 11               | 1/10                     | 35       | 2/10                     |
| 12               | 1/11                     | 36       | 2/11                     |
| 13               | 1/12                     | 37       | 2/12                     |
| 14               | 1/13                     | 38       | 2/13                     |
| 15               | 1/14                     | 39       | 2/14                     |
| 16               | 1/15                     | 40       | 2/15                     |
| 17               | 1/16                     | 41       | 2/16                     |
| 18               | 1/17                     | 42       | 2/17                     |
| 19               | 1/18                     | 43       | 2/18                     |
| 20               | 1/19                     | 44       | 2/19                     |
| 21               | 1/20                     | 45       | 2/20                     |
| 22               | 1/21                     | 46       | 2/21                     |
| 23               | 1/22                     | 47       | 2/22                     |
| 24               | 1/23                     | 48       | 2/23                     |

*Table 1 tty Lines Associated with Cisco AS5200 Modems (continued)*

## **Decimal TCP Port Numbers for Line Connections**

Connections to an individual line are most useful when a dial-out modem, parallel printer, or serial printer is attached to that line. To connect to an individual line, the remote host or terminal must specify a particular TCP port on the router.

If reverse XRemote is required, the port is 9000 (decimal) plus the decimal value of the line number.

If a raw TCP stream is required, the port is 4000 (decimal) plus the decimal line number. The raw TCP stream is usually the required mode for sending data to a printer.

If Telnet protocols are required, the port is 2000 (decimal) plus the decimal value of the line number. The Telnet protocol might require that Return characters be translated into Return and line-feed character pairs. You can turn off this translation by specifying the Telnet binary mode option. To specify this option, connect to port 6000 (decimal) plus the decimal line number.

For example, a laser printer is attached to line 10 of a Cisco 2511 router. Such a printer usually uses XON/XOFF software flow control. Because the Cisco IOS software cannot receive an incoming connection if the line already has a process, you must ensure that an EXEC session is not accidentally started. You must, therefore, configure it as follows:

```
line 10
 flowcontrol software
no exec
```
 $\mathbf I$ 

I

A host that wants to send data to the printer would connect to the router on TCP port 4008, send the data, and then close the connection. (Remember that line number 10 octal equals 8 decimal.)

## **Signal and Flow Control Overview**

The EIA/TIA-232 output signals are Transmit Data (TXDATA), Data Terminal Ready (DTR), and Ready To Send (RTS—Cisco 2500 routers only). The input signals are Receive Data (RXDATA), Clear to Send (CTS), and RING. The sixth signal is ground. Depending on the type of modem control your modem uses, these names may or may not correspond to the standard EIA/TIA-232 signals.

Dialup modems that operate over normal telephone lines at speeds of 28800 bps use hardware flow control to stop the data from reaching the host by toggling an EIA/TIA-232 signal when their limit is reached.

In addition to hardware flow control, modems require special software configuring. For example, they must be configured to create an EXEC session when a user dials in and to hang up when the user exits the EXEC. These modems also must be configured to close any existing network connections if the telephone line hangs up in the middle of a session.

Cisco and the Cisco Logo are trademarks of Cisco Systems, Inc. and/or its affiliates in the U.S. and other countries. A listing of Cisco's trademarks can be found at [www.cisco.com/go/trademarks.](http://www.cisco.com/go/trademarks) Third party trademarks mentioned are the property of their respective owners. The use of the word partner does not imply a partnership relationship between Cisco and any other company. (1005R)

Any Internet Protocol (IP) addresses and phone numbers used in this document are not intended to be actual addresses and phone numbers. Any examples, command display output, network topology diagrams, and other figures included in the document are shown for illustrative purposes only. Any use of actual IP addresses or phone numbers in illustrative content is unintentional and coincidental.

2001–2009 Cisco Systems, Inc. All rights reserved.

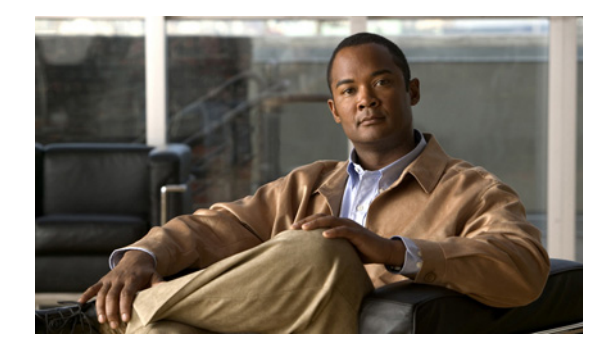

# **Configuring and Managing Integrated Modems**

The Cisco IOS software provides commands that manage modems that reside inside access servers or routers in the form of modem cards. This chapter describes the modem management tasks. It includes the following main sections:

- **•** [Modems and Modem Feature Support](#page-82-0)
- **•** [Managing Modems](#page-86-0)
- **•** [Configuration Examples for Modem Management](#page-128-0)

For additional instructions for configuring Cisco access servers, see the chapter "Configuring and Managing Cisco Access Servers and Dial Shelves" in this publication.

To identify the hardware platform or software image information associated with a feature, use the Feature Navigator on Cisco.com to search for information about the feature or refer to the software release notes for a specific release. For more information, see the "Identifying Supported Platforms" section in the "Using Cisco IOS Software" chapter.

For a complete description of the commands mentioned in this chapter, refer to the *[Cisco IOS Dial](http://cisco.com/en/US/docs/ios/dial/command/reference/dia_book.html)  [Technologies Command Reference](http://cisco.com/en/US/docs/ios/dial/command/reference/dia_book.html)*. To locate documentation of other commands that appear in this chapter, use the command reference master index or search online.

## <span id="page-82-0"></span>**Modems and Modem Feature Support**

The Cisco IOS software supports three types of integrated modems for Cisco access servers and access routers:

- **•** Modem ISDN channel aggregation (MICA) digital modem
- **•** NextPort digital modem
- **•** NM-AM network module analog modem

[Table 1](#page-83-0) lists device support for each of the Cisco access server hardware platforms.

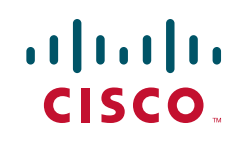

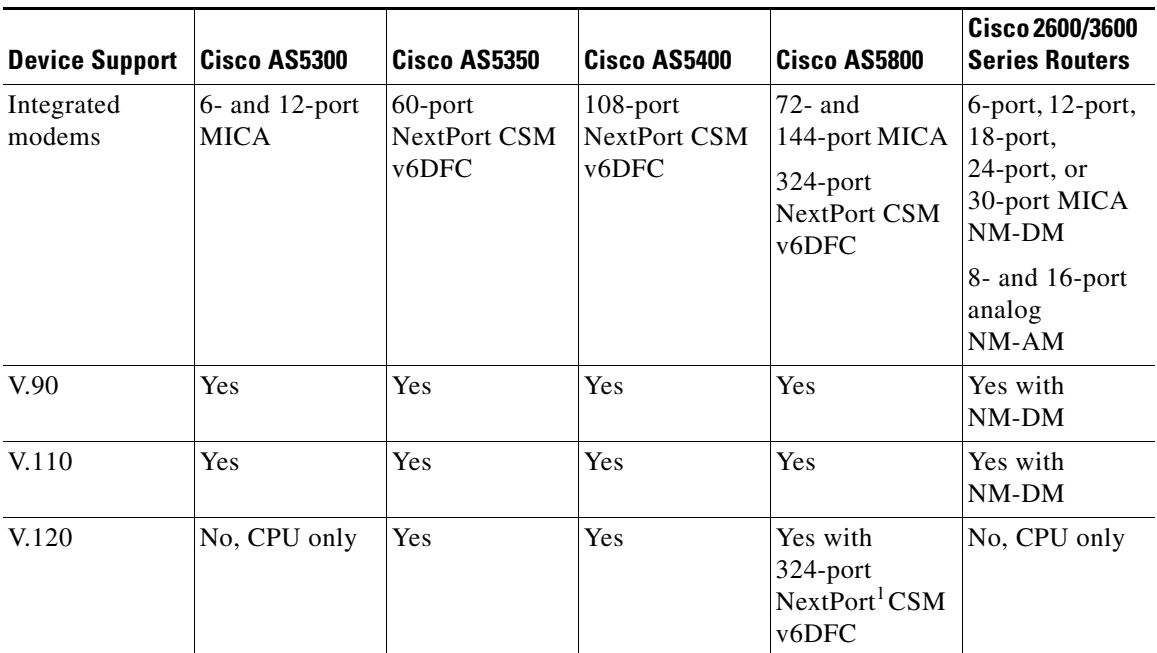

#### <span id="page-83-0"></span>*Table 1 Cisco IOS Modems and Modem Feature Support*

1. For more detailed information regarding the V.120 functionalities that are supported both by NextPort and Cisco IOS software, see the section "[V.120 Bit Rate Adaptation Standard](#page-85-0)."

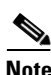

**Note** If the platform is using MICA technologies modems, the V.120 rate adaptation is done by CPU on vty lines like protocol translation sessions.

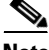

**Note** Typically, parity and databits commands have no effect on modem lines without UART. However, since modem lines such as WIC-1AM and WIC-2AM are implemented though UART and use an internal UART, the parity and databits commands can be used to set async parity framing. The following commands may be used on WIC-AM modem cards although changing the DTE speed and stopbits on these lines have no effect: parity, databits, stopbits, flowcontrol, speed, rxspeed, and txspeed.

The following sections summarize the standards supported by modems in the Cisco access servers. See [Table 2](#page-93-0) through [Table 5](#page-95-0) for a summary and comparison of the Cisco IOS commands used for the MICA and NextPort modems.

## **V.90 Modem Standard**

Study Group 16 of the International Telecommunication Union Telecommunication Standardization Sector (ITU-T) developed the V.90 modem standard for multimedia systems. The V.90 standard describes a digital modem and analog modem pair for use on the public switched telephone network (PSTN). V.90 modems are designed for connections that are digital at one end and have only one digital-to-analog conversion. The V.90 standard is expected to be widely used for applications such as Internet and online service access. Download speeds of up to 56,000 bits per second (bps) are possible, depending on telephone line conditions, with upload speeds of up to 33,600 bps.

 $\mathbf I$ 

## **V.110 Bit Rate Adaption Standard**

V.110 is a bit rate adaptation standard defined by the ITU that provides a standard method of encapsulating data over global system for mobile telecommunication (GSM) and ISDN networks. V.110 allows for reliable transport of asynchronous or synchronous data. V.110 adapts a low-speed connection to an ISDN B channel allowing the remote station or terminal adapter to use the fast call setup times offered by ISDN. This feature allows V.110 calls to be originated and terminated over ISDN. It also enables GSM wireless connectivity.

V.110, as an alternative to V.120, provides DTE with V-series type interfaces with access to ISDN network by bit stuffing. Many V.110 devices are used in Europe and Japan. In Japan, MICA supports the Personal-Handyphone-System Internet Access Forum Standard (PIAFS) protocol, which is similar to V.110.

The V.110 implementation for calls on MICA modems is managed by special boardware and modem code, along with the appropriate Cisco IOS image, in a manner similar to other modulation standards. This MICA V.110 implementation provides V.110 user rates ranging from 600 bps to 38,400 bps.

V.110 is supported on the following Cisco devices and network modules:

- **•** Cisco AS5300-series access servers
- **•** Cisco 3620, 3640, and 3660 access routers
- **•** NM-6DM, NM-12DM, NM-18DM, NM-24DM, and NM-30DM network modules

The digital signal processors (DSPs) on the board can function as either modems or V.110 terminal adapters (or V.120 terminal adapters for NextPort DSPs). Based on the ISDN Q.931 bearer capability information element, the Cisco IOS software configures the DSP to treat the incoming call as a modem call, a V.110 call, or a V.120 call.

[Figure 1](#page-85-1) shows a dial-in scenario for how V.110 technology can be used with a stack of Cisco AS5300-series access servers.

 $\mathsf{l}$ 

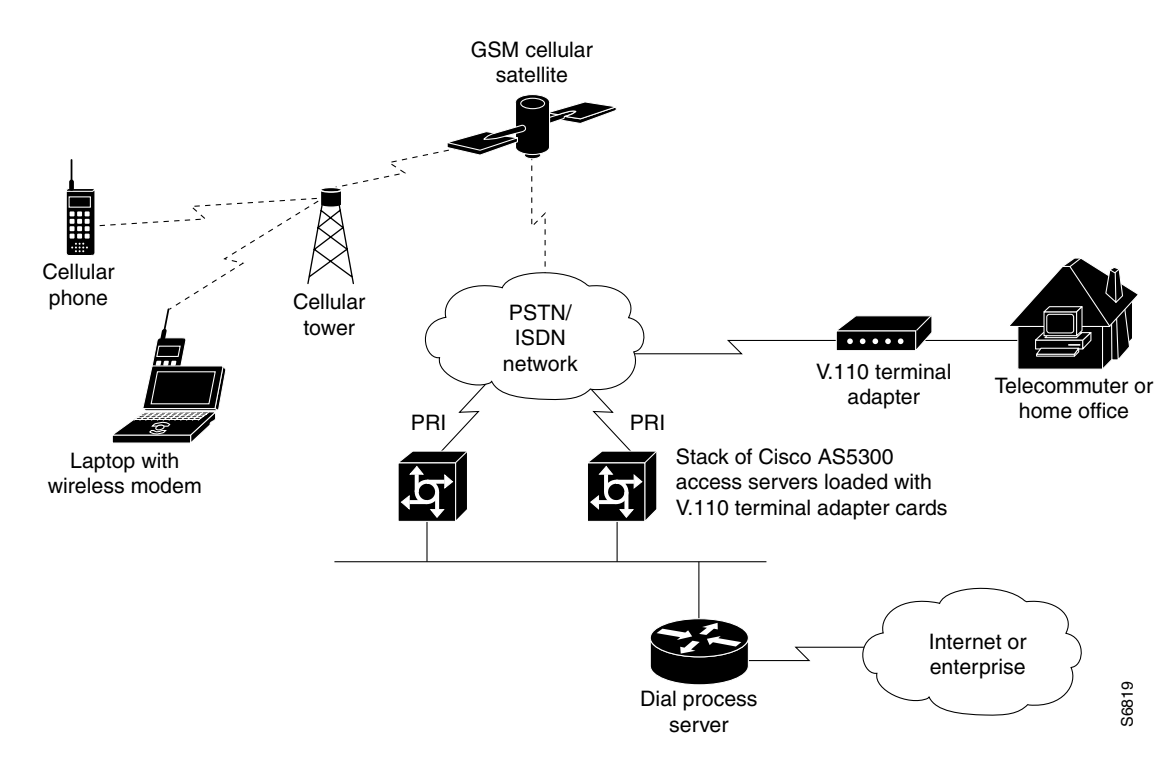

#### <span id="page-85-1"></span>*Figure 1 V.110 Dial-In Scenario Using a Stack of Cisco AS5300-Series Access Servers*

### <span id="page-85-0"></span>**V.120 Bit Rate Adaptation Standard**

ITU-T Recommendation V.120 revised by the ITU-T Study Group 14. V.120 describes a standard that can be used for adapting terminals with non-ISDN standard network interfaces to an ISDN. It is intended to be used between two terminal adapter (TA) functional groups, between two ISDN terminal (TE1) functional groups, between a TA and a TE1, or between either a TA or TE1 and an interworking facility inside a public or private ISDN.

V.120 allows for reliable transport of synchronous, asynchronous, or bit transparent data over ISDN bearer channels. Cisco provides three V.120 support features for terminal adapters that do not send the low-layer compatibility fields or bearer capability V.120 information:

- Answer all incoming calls as V.120—Static configuration used when all remote users have asynchronous terminals and need to connect with a vty on the router.
- **•** Automatically detect V.120 encapsulation—Encapsulation dynamically detected and set.
- **•** Enable V.120 support for asynchronous access over ISDN.

For terminal adapters that send the low-layer compatibility or bearer capability V.120 information, mixed V.120 and ISDN calls are supported. No special configuration is required.

V.120 is a digital rate adaptation and cannot be done on NM-AM network module analog modems. MICA DSP firmware does not have the code to terminate V.120 calls.

NextPort supports only a subset of V.120 functionalities that are supported by Cisco IOS software. Therefore, certain V.120 calls still will need to be terminated on the CPU, even if the chassis has available NextPort modems.

## <span id="page-86-0"></span>**Managing Modems**

To manage modems, perform the tasks in the following sections; the tasks you need to perform depend upon the type and needs of your system:

- **•** [Managing SPE Firmware](#page-86-1)
- **•** [Configuring Modems in Cisco Access Servers](#page-88-0)
- **•** [Configuring Cisco Integrated Modems Using Modem Attention Commands](#page-95-1)
- **•** [Configuring Modem Pooling](#page-102-0)
- **•** [Configuring Physical Partitioning](#page-104-0)
- **•** [Configuring Virtual Partitioning](#page-109-0)
- **•** [Configuring Call Tracker](#page-111-0)
- **•** [Configuring Polling of Link Statistics on MICA Modems](#page-112-0)
- **•** [Configuring MICA In-Band Framing Mode Control Messages](#page-113-0)
- **•** [Enabling Modem Polling](#page-114-0)
- **•** [Setting Modem Poll Intervals](#page-114-1)
- **•** [Setting Modem Poll Retry](#page-114-2)
- **•** [Collecting Modem Statistics](#page-114-3)
- **•** [Troubleshooting Using a Back-to-Back Modem Test Procedure](#page-115-0)
- **•** [Clearing a Direct Connect Session on a Microcom Modem](#page-118-0)
- **•** [Displaying Local Disconnect Reasons](#page-118-1)
- **•** [Removing Inoperable Modems](#page-121-0)
- **•** [Busying Out a Modem Card](#page-123-0)
- **•** [Monitoring Resources on Cisco High-End Access Servers](#page-123-1)

## <span id="page-86-1"></span>**Managing SPE Firmware**

I

You can upgrade your modem firmware to the latest NextPort Service Processing Element (SPE) firmware image available from Cisco. The SPE firmware image is usually retrieved from Cisco.com. You must first copy the SPE image from a TFTP server to flash memory using the **copy tftp flash** command. You then configure the firmware upgrade using the **firmware location** and **firmware upgrade** SPE configuration commands. The **firmware location** command specifies the location of the firmware file and downloads the firmware to an SPE or a range of SPEs, according to the schedule you selected for the firmware upgrade method using the **firmware upgrade** command.

The modem firmware upgrade commands must be saved into the system configuration using the **write memory** command; otherwise, at the next reboot downloading of the specified firmware will not occur.

To upgrade SPE firmware, use the following commands:

H

 $\mathsf I$ 

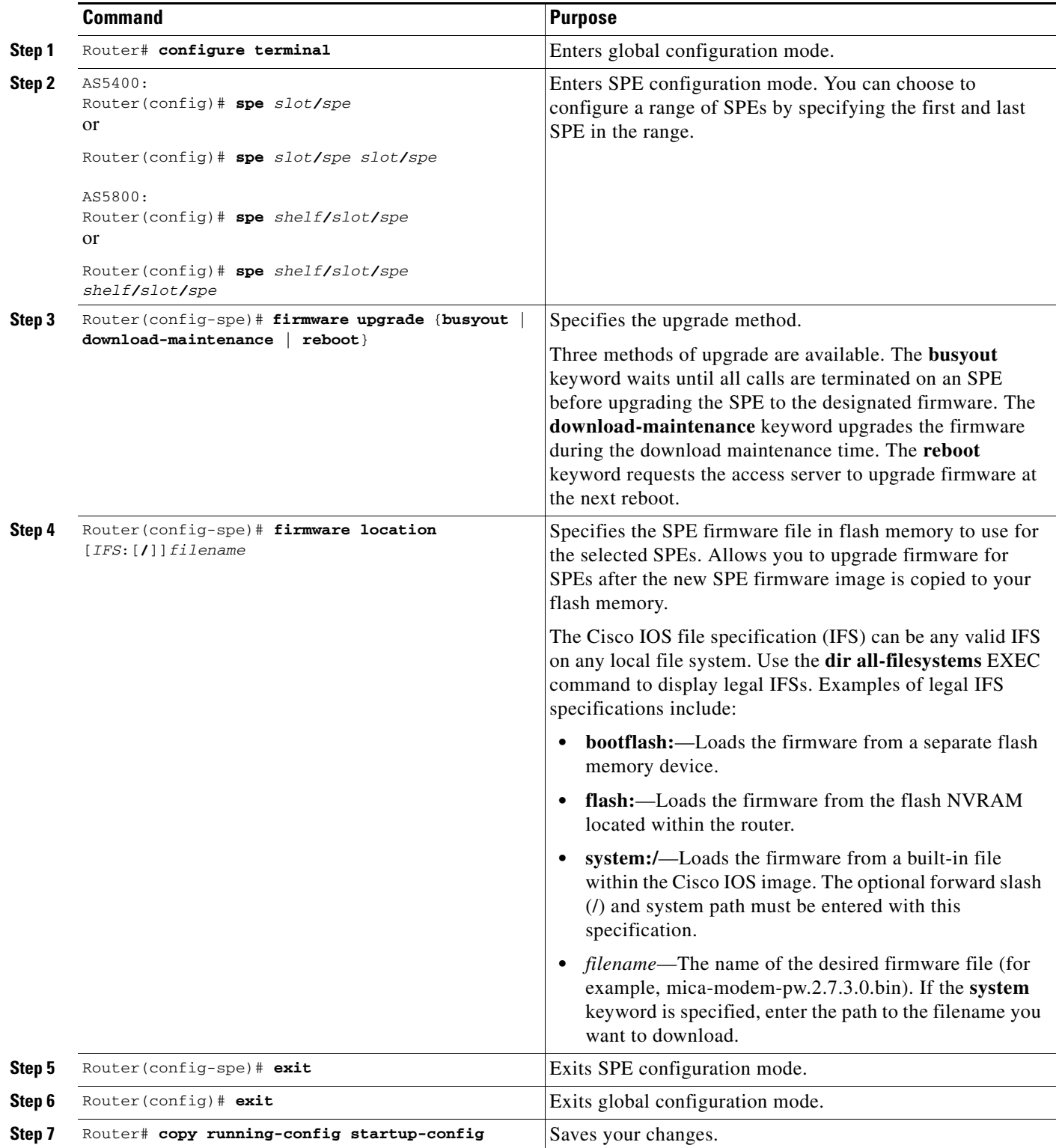

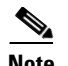

**Note** As soon as a firmware file is specified, the downloading begins. Do not specify all modems and then go into an upgrade process on a busy router. The modems that are not busy will all be marked busy and the server will wait until all the modems on each of the given cards are free before upgrading the multiple-port cards. The only way to clear this situation is to start disconnecting users with a **clear** command. Normally, groups of modems are specified in scripts with the spe slot/spe\_begin and slot/spe\_end statements, and upgrades are done in a rolling fashion.

Use the **show modem version** and **show spe version** commands to verify that the modems are running the portware version you specified.

The following example shows how to enter the SPE configuration mode, set the range of SPEs, specify the firmware file location in flash memory, download the file to the SPEs, and display a status report using the **show spe** EXEC command:

```
Router# configure terminal
Router(config)# spe 7/0 7/17
Router(config-spe)# firmware upgrade busyout
Router(config-spe)# firmware location flash:np_6_75
Started downloading firmware flash:np_6_75.spe
Router(config-spe)# exit
Router(config)# exit
Router# show spe 7
.
.
.
                 SPE SPE SPE SPE Port Call
SPE# Port # State Busyout Shut Crash State Type
7/00 0000-0005 ACTIVE 1 0 0 BBBBBB ______
7/01 0006-0011 DOWNLOAD 1 0 0 bbbbbb
7/02 0012-0017 DOWNLOAD 1 0 0 bbbbbb
7/03  0018-0023  DOWNLOAD  1  0  0 bbbbbb
.
.
.
```
For information about upgrading Cisco 3600 Series and Cisco 3700 modems, see the *Cisco 3600 Series and Cisco 3700 Series Modem Portware Upgrade Configuration Note* at the following URL: [http://www.cisco.com/univercd/cc/td/doc/product/access/acs\\_mod/cis3600/sw\\_conf/portware/5257d56](http://www.cisco.com/univercd/cc/td/doc/product/access/acs_mod/cis3600/sw_conf/portware/5257d56k.htm) [k.htm](http://www.cisco.com/univercd/cc/td/doc/product/access/acs_mod/cis3600/sw_conf/portware/5257d56k.htm) .

## <span id="page-88-0"></span>**Configuring Modems in Cisco Access Servers**

To configure modem support for access servers such as the Cisco AS5300 and AS5800, perform the following tasks. The list describes which tasks are required and which are optional but recommended.

- [Configuring Modem Lines](#page-89-0) (Required)
- **•** [Verifying the Dial-In Connection](#page-90-1) (Optional but Recommended)
- [Troubleshooting the Dial-In Connection](#page-90-0) (Optional but Recommended)
- **•** [Configuring the Modem Using a Modemcap](#page-91-0) (Required)
- **•** [Configuring the Modem Circuit Interface](#page-92-0) (Required for Digital Modems)

 $\mathsf I$ 

## <span id="page-89-0"></span>**Configuring Modem Lines**

You must configure the modem lines and set the country code to enable asynchronous connections into your access server. To configure the modems and line, use the following commands beginning in global configuration mode:

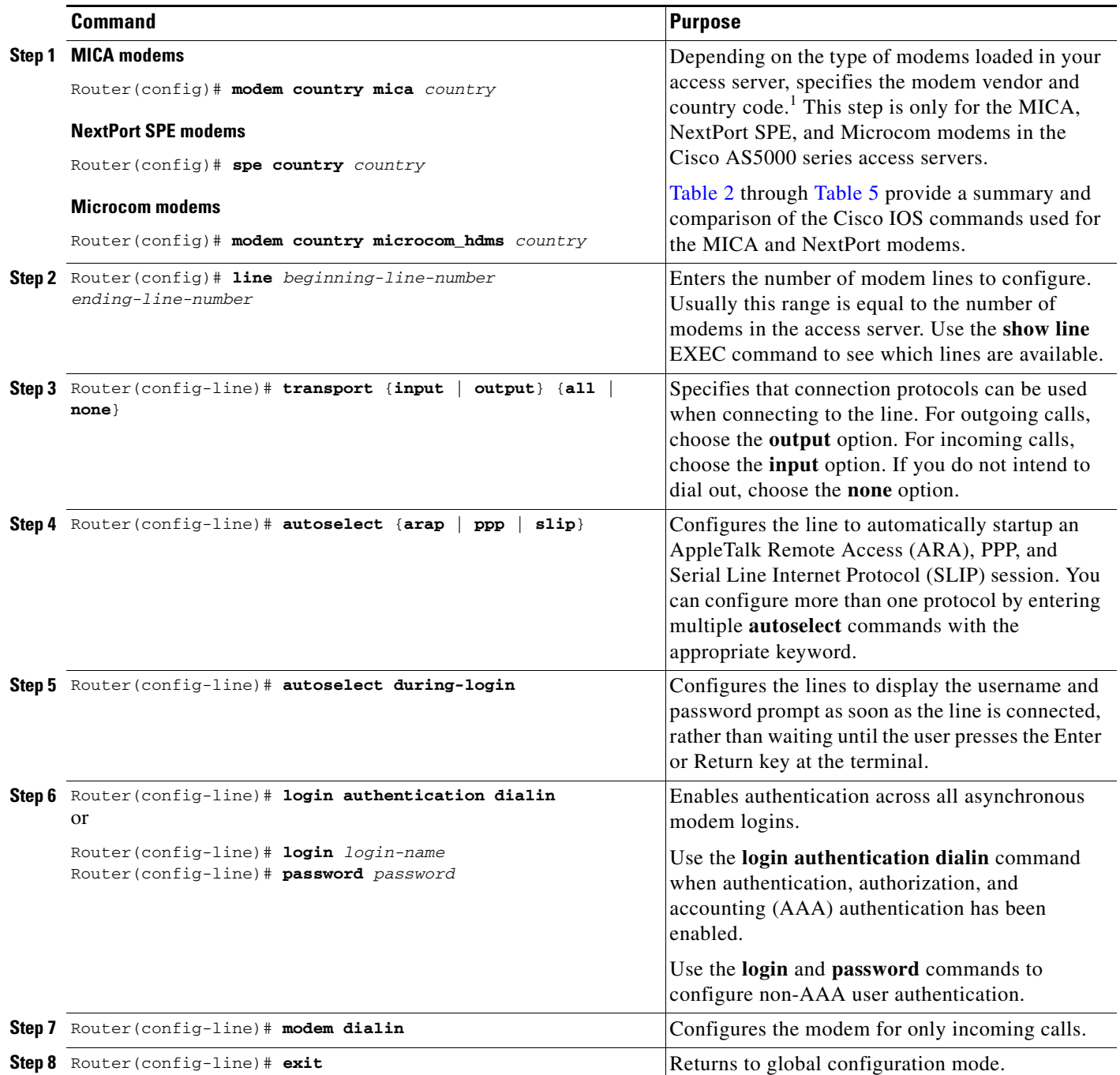

1. For a comprehensive list of modem country codes, see the **modem country mica** command and the **modem country microcom\_hdms**  command in the *Cisco IOS Dial Technologies Command Reference*.

#### <span id="page-90-1"></span>**Verifying the Dial-In Connection**

Before configuring any additional protocols for the line such as SLIP, PPP, or ARA, test whether the dial-in connection for the access server and modem are configured correctly for dial-in access,

```
S.
```
I

**Note** The same configuration issues exist between the client DTE and client modem. Make sure that you have the correct EIA/TIA-232 cabling and modem initialization string for your client modem.

The following is an example of a successful connection from a PC using a known good modem to dial in to a Cisco access server:

```
at
OK
atdt9,5550101
CONNECT 14400/ARQ/V32/LAPM/V42BIS
User Access Verification
Username: user1
Password:
Router>
```
#### <span id="page-90-0"></span>**Troubleshooting the Dial-In Connection**

Depending upon the problems you experience, take the appropriate action:

- **•** If you are having problems making or receiving calls, make sure that you turned on the protocols for connecting to the lines and configured for incoming and outgoing calls.
- If the calls are not coming up at all, turn on modem debugging. Use the the modem debugging commands as follows:
	- **–** The **debug modem** command enables debugging on the modem line.
	- **–** The **debug modem csm** (or **debug csm modem)** command enables debugging for lines configured for digital modems.
	- **–** The **debug isdn q931** command enables debugging for lines configured for the ISDN and Signaling System 7 (SS7) Q.931 protocols.
	- **–** The **debug cas** command enables debugging for lines configured for channel-associated signaling (CAS).

Following is a sample of how to enable and then disable Cisco IOS modem debugging commands on a network access server:

```
Router# debug modem
Router# debug modem csm
Router# debug isdn q931
Router# no debug modem
Router# no debug modem csm
Router# no debug isdn q931
```
**•** Enter the **debug modem ?** command for a list of additional modem debugging commands:

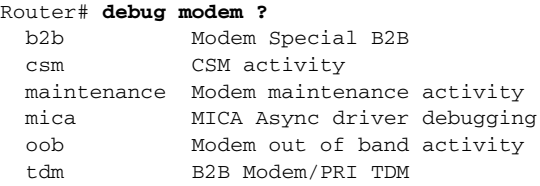

I

trace Call Trace Upload

**•** Turn off the messages by entering the **no debug modem** command.

For more detailed information refer to the TAC Tech Notes document, *Troubleshooting Modems*, at the following URL:

[http://www.cisco.com/en/US/partner/tech/tk801/tk36/technologies\\_tech\\_note09186a0080094eb9.shtml](http://www.cisco.com/en/US/partner/tech/tk801/tk36/technologies_tech_note09186a0080094eb9.shtml#) #

#### <span id="page-91-0"></span>**Configuring the Modem Using a Modemcap**

Modems are controlled by a series of parameter settings (up to a limit of 128 characters) that are sent to the modem to configure it to interact with a Cisco device in a specified way. The parameter settings are stored in a database called a *modem capability* (modemcap). The Cisco IOS software contains defined modemcaps that have been found to properly initialize internal modems. Following are the names of some modemcaps available in the Cisco IOS software:

- cisco\_v110—Cisco (NEC) internal V.110 TA (AS5200)
- **•** mica—Cisco MICA HMM/DMM internal digital modem
- **•** nextport—Cisco NextPort CSMV/6 internal digital modem
- **•** microcom\_hdms—Microcom HDMS chassis
- **•** microcom\_mimic—Cisco (Microcom) internal analog modem (NM-AM–2600/3600)
- **•** microcom\_server—Cisco (Microcom) V.34/56K internal digital modem (AS5200)

Enter these modemcap names with the **modem autoconfigure type** command.

For more information on creating and using modemcaps refer to the TAC Tech Notes documentation, *Recommended Modemcaps for Internal Digital and Analog Modems on Cisco Access Servers*, at the following URL:

[http://www.cisco.com/en/US/partner/tech/tk801/tk36/technologies\\_tech\\_note09186a008009491b.shtml](http://www.cisco.com/en/US/partner/tech/tk801/tk36/technologies_tech_note09186a008009491b.shtml)

If your modem is not on this list and if you know what modem initialization string you need to use with it, you can create your own modemcap; see the following procedure, ["Using the Modem Autoconfigure](#page-91-1)  [Type Modemcap Feature](#page-91-1)." To have the Cisco IOS determine what type of modem you have, use the **modem autoconfigure discovery** command to configure it, as described in the procedure "[Using the](#page-92-1)  [Modem Autoconfigure Discovery Feature](#page-92-1)[.](#page-92-2)"

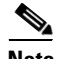

**Note** When configuring an internal modem, avoid using the Modem Autoconfigure Discovery feature because the feature can misdetect the internal modem type and cause the modem to start working in an unpredictable and unreproducable manner.

#### <span id="page-91-1"></span>**Using the Modem Autoconfigure Type Modemcap Feature**

If you know what modem initialization string you need to use with your modem, you can create your own modemcap by performing the following steps.

**Step 1** Use the **modemcap edit** command to define your own modemcap entry.

The following example defines modemcap MODEMCAPNAME:

Router(config)# **modemcap edit MODEMCAPNAME miscellaneous &FS0=1&D3**

**Step 2** Apply the modemcap to the modem lines as shown in the following example:

Router# **terminal monitor**

Router# **debug confmodem** Modem Configuration Database debugging is on Router#**configure terminal** Enter configuration commands, one per line. End with CNTL/Z. Router(config)#**line 33 34** Router(config-line)#**modem autoconfigure type MODEMCAPNAME** Jan 16 18:12:59.643: TTY34: detection speed (115200) response ---OK--- Jan 16 18:12:59.643: TTY34: Modem command: --AT&FS0=1&D3-- Jan 16 18:12:59.659: TTY33: detection speed (115200) response ---OK--- Jan 16 18:12:59.659: TTY33: Modem command: --AT&FS0=1&D3-- Jan 16 18:13:00.227: TTY34: Modem configuration succeeded Jan 16 18:13:00.227: TTY34: Detected modem speed 115200 Jan 16 18:13:00.227: TTY34: Done with modem configuration Jan 16 18:13:00.259: TTY33: Modem configuration succeeded Jan 16 18:13:00.259: TTY33: Detected modem speed 115200 Jan 16 18:13:00.259: TTY33: Done with modem configuration

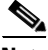

<span id="page-92-2"></span>**Note** The report that is generated by the **debug confmodem** command can be misleading for the MICA and NextPort internal modems because these modems do not have Universal Asynchronous Receiver/Transmitter (UART) and exchange data with the CPU at speeds of hundreds of kbps.

#### <span id="page-92-1"></span>**Using the Modem Autoconfigure Discovery Feature**

If you prefer that the modem software use its autoconfigure mechanism to configure the modem, use the **modem autoconfigure discovery** command.

The following example shows how to configure modem autoconfigure discovery mode:

```
Router# terminal monitor
Router# debug confmodem
Modem Configuration Database debugging is on
Router# configure terminal
Enter configuration commands, one per line. End with CNTL/Z.
Router(config)# line 33 34
Router(config-line)# modem autoconfigure discovery
Jan 16 18:16:17.724: TTY33: detection speed (115200) response ---OK--- 
Jan 16 18:16:17.724: TTY33: Modem type is default 
Jan 16 18:16:17.724: TTY33: Modem command: --AT&F&C1&D2S0=1H0-- 
Jan 16 18:16:17.728: TTY34: detection speed (115200) response ---OK--- 
Jan 16 18:16:17.728: TTY34: Modem type is default 
Jan 16 18:16:17.728: TTY34: Modem command: --AT&F&C1&D2S0=1H0-- 
Jan 16 18:16:18.324: TTY33: Modem configuration succeeded 
Jan 16 18:16:18.324: TTY33: Detected modem speed 115200 
Jan 16 18:16:18.324: TTY33: Done with modem configuration 
Jan 16 18:16:18.324: TTY34: Modem configuration succeeded 
Jan 16 18:16:18.324: TTY34: Detected modem speed 115200 
Jan 16 18:16:18.324: TTY34: Done with modem configuration
```
#### <span id="page-92-0"></span>**Configuring the Modem Circuit Interface**

The next task to complete before using the integrated modem is to configure the modem circuit interface. The basic steps are outlined next:

- If the integrated modem is an analog modem, no further configuration is required; modem characteristics are set on the line.
- **•** If the integrated modem is a digital modem, you can configure either the ISDN or CAS, as appropriate.

ן

- **–** For ISDN BRI and PRI, you need to select the switch type and whether ISDN accepts incoming voice or data calls. If you configure a PRI, you will need to configure the T1 or E1 controller.
- **–** Configuring CAS is described in the chapter "Configuring ISDN PRI" in the Signaling Configuration part of this guide.

[If you want to configure SS7, refer to Appendix G,](http://www.cisco.com/univercd/cc/td/doc/product/software/ios122/122cgcr/fvvfax_c/vvappndx/vvfss7c7.htm) "Configuring the Cisco SS7/C7 Dial Access Solution System," in the *[Cisco IOS Voice, Video, and Fax Configuration Guide](http://www.cisco.com/univercd/cc/td/doc/product/software/ios122/122cgcr/fvvfax_c/index.htm)*.

## **Comparison of NextPort SPE and MICA Modem Commands**

[Table 2](#page-93-0) through [Table 5](#page-95-0) compare the MICA and SPE commands.

<span id="page-93-0"></span>*Table 2 EXEC Commands: NextPort to MICA Command Comparison*

| <b>NextPort SPE Commands</b>     | <b>Purpose</b>                                                                                                    | <b>MICA Modem Commands</b>    |
|----------------------------------|----------------------------------------------------------------------------------------------------|-------------------------------|
| clear port                       | Clears specified ports.                                                                                                    | clear modem                   |
| clear port log                   | Clears all log entries for specified ports.                                                                                                    | clear modem log               |
| clear spe                        | Reboots all specified SPEs. All calls<br>will be torn down.                                                                                         | none                          |
| clear spe counters               | Clears all statistics.                                                                                                    | clear modem counters          |
| clear spe log                    | Clears all log entries for specified SPEs.                                                                                                    | clear modem log               |
| show port config                 | Displays configuration parameters for<br>the current active session.                                                                                | show modem config             |
| show port modem calltracker      | Displays port-level information for an<br>active modem.                                                                                             | show modem calltracker        |
| show port modem log              | Displays the events generated by the<br>modem sessions.                                                                                             | show modem log                |
| show port modem test             | Displays port modem test results.                                                                                                    | show modem test               |
| show port operational-status     | Displays statistics for the current active<br>session.                                                                                              | show modem operational-status |
| show spe                         | Displays the SPE status.                                                                                                    |                               |
| show spe log                     | Displays the SPE system log.                                                                                                    |                               |
| show spe modem active            | Displays the statistics of all active calls<br>on specified SPEs.                                                                                   | show modem                    |
| show spe modem csr               | Displays the call success rate (CSR) for<br>the specified SPE.                                                                                      | show modem                    |
| show spe modem disconnect-reason | Displays all modem disconnect reasons<br>for the specified SPEs.                                                                                    | show modem call-stats         |
| show spe modem high speed        | Displays the total number of<br>connections negotiated within each<br>modulation or coder-decoder (codec)<br>for a specific range of SPEs.          | show modem speed              |
| show spe modem high standard     | Displays the total number of<br>connections negotiated within each high<br>modulation or codec for a specific range<br>of SPEs or for all the SPEs. |                               |

 $\overline{\phantom{a}}$ 

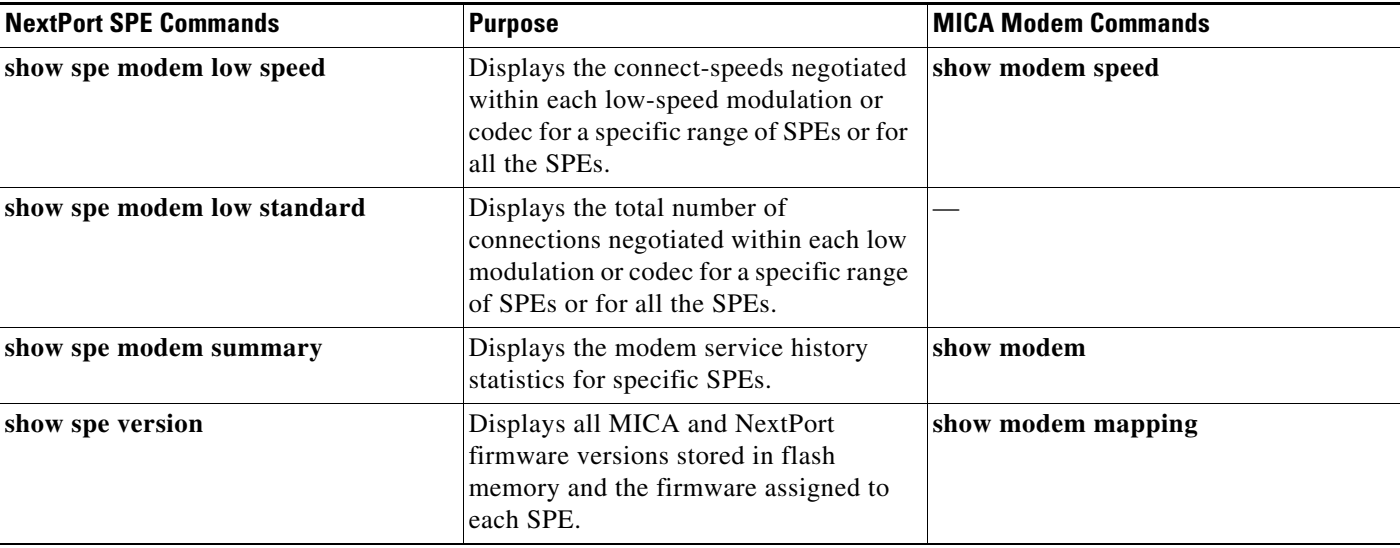

#### *Table 2 EXEC Commands: NextPort to MICA Command Comparison (continued)*

*Table 3 SPE Configuration Commands: NextPort to MICA Command Comparison*

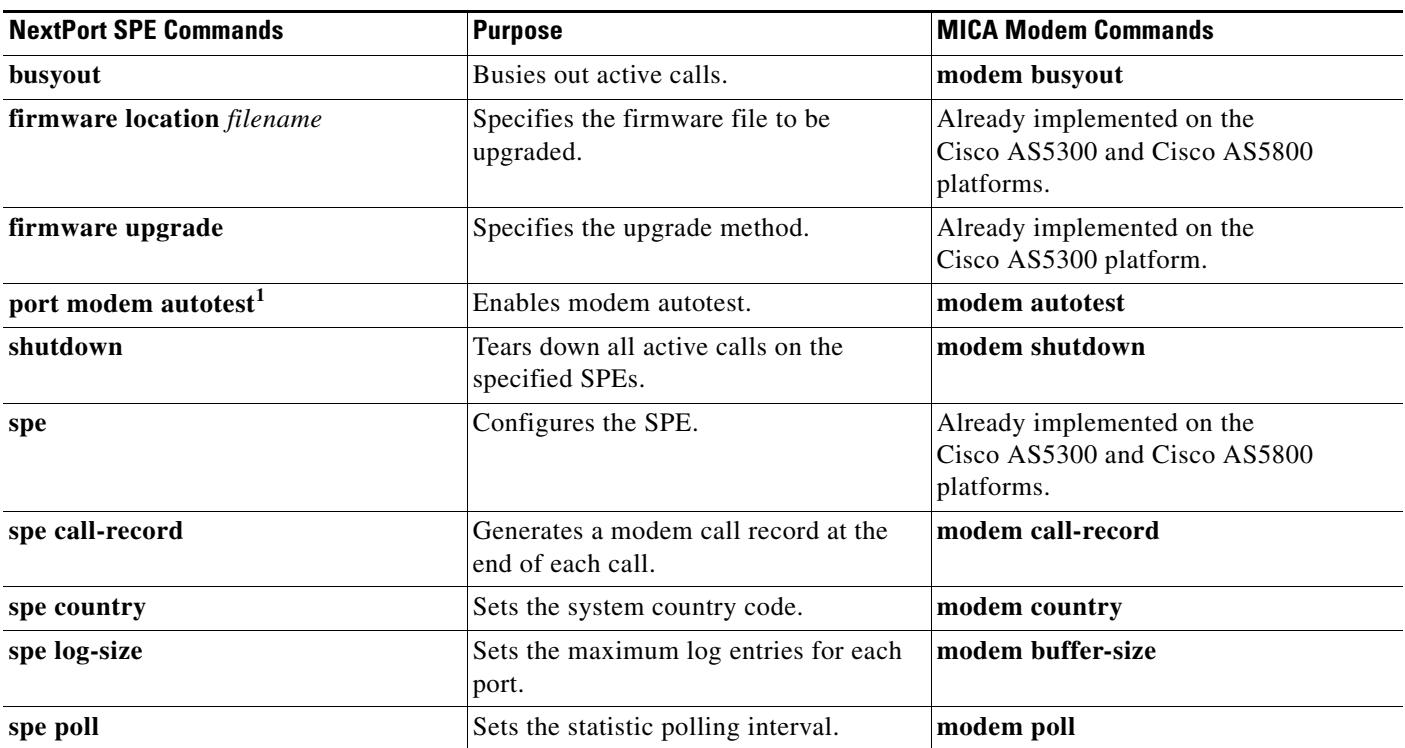

1. Cisco does not recommend the use of the **modem autotest** or **port modem autotest** command. These commands may produce unexpected results including modems being marked out of service and unscheduled reloads. These commands have been removed in Cisco IOS Release 12.3.

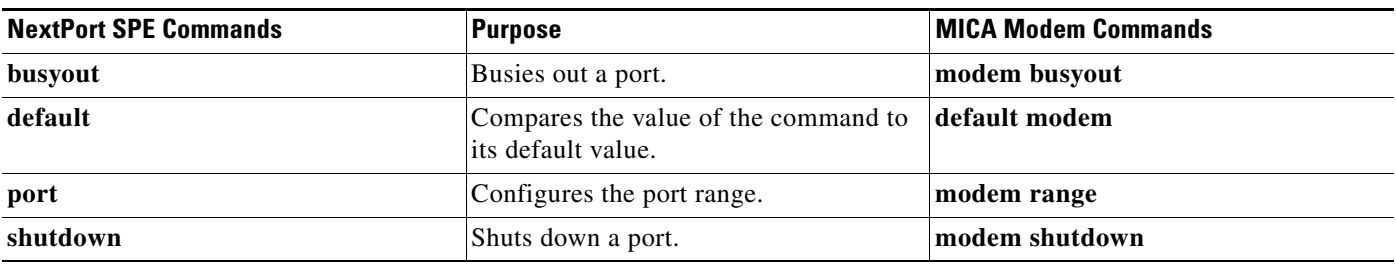

#### *Table 4 Port Configuration Commands: NextPort to MICA Command Comparison*

<span id="page-95-0"></span>*Table 5 Global Configuration Commands: NextPort to MICA Command Comparison*

| <b>NextPort SPE CLI Commands</b> | <b>Purpose</b>                                                                                                    | <b>MICA Modem CLI Commands</b> |
|----------------------------------|----------------------------------------------------------------------------------------------------|--------------------------------|
| ds0 busyout-threshold            | Defines a threshold to maintain a<br>balance between the number of digital<br>signal level $0s$ (DS $0s$ ) and modems. | modem busyout-threshold        |

## <span id="page-95-1"></span>**Configuring Cisco Integrated Modems Using Modem Attention Commands**

This section provides information about using modem attention (AT) command sets to modify modem configuration. It contains the following sections:

- **•** [Using Modem Dial Modifiers on Cisco MICA Modems](#page-95-2) (As required)
- **•** [Changing Configurations Manually in Integrated Microcom Modems](#page-96-0) (As required)
- **•** [Configuring Leased-Line Support for Analog Modems](#page-97-0) (As required)

### <span id="page-95-2"></span>**Using Modem Dial Modifiers on Cisco MICA Modems**

Dial modifiers permit multistage dialing for outbound modem calling through public and private switched telephone networks (PSTNs).

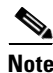

**Note** For additional information about dial modifiers for the MICA modems, search Cisco.com for the publication *AT Command Set and Register Summary for MICA Six-Port Modules*.

The Cisco NAS Modem Health feature is enabled by arguments to the **ATD AT** command. The **AT** prefix informs the network access server modem that commands are being sent to it, and the **D** (dial string or dial) suffix dials a telephone number, establishing a connection. With NAS Modem Health feature, you can enter the dial modifiers listed in [Table 6](#page-96-1) after the **D** in your dial string: **X**, **W**, and the comma (**,**) character. These modifiers had been previously accepted without error but ignored in Cisco MICA modems on Cisco AS5300 and Cisco AS5800 universal access servers.

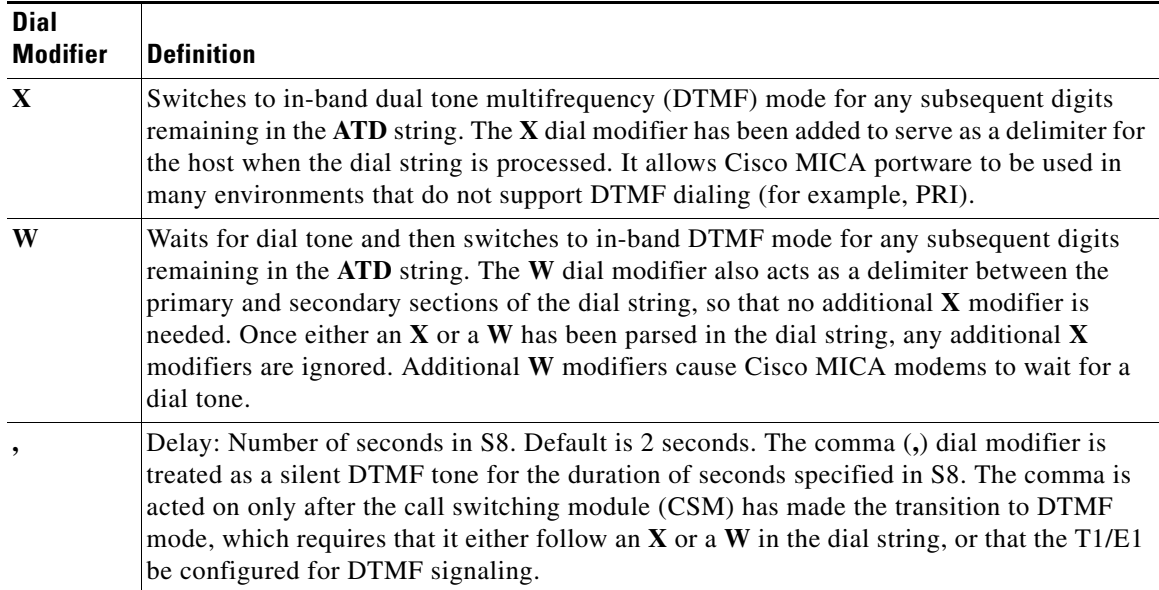

#### <span id="page-96-1"></span>*Table 6 Dial Modifiers for Cisco MICA Modems*

In the following example dial string, the portion of the string before the **X** is dialed for the given line type used in your configuration. All digits after the **X** generate the appropriate DTMF tones.

atdT5550101x,,567

#### <span id="page-96-0"></span>**Changing Configurations Manually in Integrated Microcom Modems**

You can change the running configuration of an integrated modem by sending individual modem AT commands. Manageable Microcom modems have an out-of-band feature, which is used to poll modem statistics and send AT commands. The Cisco IOS software uses a direct connect session to transfer information through this out-of-band feature. To send AT commands to a Microcom modem, you must permit a direct connect session for a specified modem, open a direct connect session, send AT commands to a modem, and clear the directly connected session from the modem when you are finished.

Open a direct connect session by entering the **modem at-mode** *slot***/***port* command in privileged EXEC mode. From here, you can send AT commands directly from your terminal session window to the internal Microcom modems. Most incoming or outgoing calls on the modems are not interrupted when you open a direct connect session and send AT commands. However, some AT commands interrupt a call—for example, the **ATH** command, which hangs up a call. Open and close one direct connect session at a time. Note that multiple open sessions slow down modem performance.

Refer to the AT command set that came with your router for a complete list of AT commands that you can send to the modems.

For Microcom modems, you can clear or terminate an active directly connected session in two ways:

- **•** Press **Ctrl-C** after sending all AT commands as instructed by the system when you enter AT command mode.
- **•** Enter a second Telnet session and execute the **clear modem at-mode** *slot***/***port* EXEC command. This method is used for closing a directly connected session that may have been mistakenly left open by the first Telnet session.

The following example illustrates use of the modem commands.

#### **AT Mode Example for Integrated Modems**

To establish a direct connect session to an internal or integrated modem (existing inside the router), such as the connection required for Microcom modems in the Cisco AS5200 access server, open a directly connected session with the **modem at-mode** command and then send an AT command to the specified modem. For example, the following example sends the AT command **at%v** to modem 1/1:

```
AS5200# modem at-mode 1/1
You are now entering AT command mode on modem (slot 1 / port 1).
Please type CTRL-C to exit AT command mode.
at%v
MNP Class 10 V.34/V.FC Modem Rev 1.0/85
OK
at\s
IDLE 000:00:00
LAST DIAL 
NET ADDR: FFFFFFFFFFFF
MODEM HW: SA 2W United States
4 RTS 5 CTS 6 DSR - CD 20 DTR - RI 
MODULATION IDLE
MODEM BPS 28800 AT%G0 
\begin{tabular}{llll} \textbf{MODEM} & \textbf{FLOW} & \textbf{OFF} & \textbf{AT}\backslash \textbf{G0} \end{tabular}MODEM MODE AUT AT\N3
V.23 OPR. OFF AT%F0
AUTO ANS. ON ATS0=1
SERIAL BPS 115200 AT%U0
BPS ADJUST OFF AT\J0
SPT BPS ADJ. 0 AT\W0
ANSWER MESSGS ON ATQ0 
SERIAL FLOW BHW AT\Q3
PASS XON/XOFF OFF AT\X0
PARTTY 8N AT
```
The modem responds with "OK" when the AT command you send is received.

#### <span id="page-97-0"></span>**Configuring Leased-Line Support for Analog Modems**

Analog modems on the NM-8AM and NM-16AM network modules in the Cisco 2600 and 3600 series routers provide two-wire leased-line support for enterprise customers who require point-to-point connections between locations and for enterprise customers with medium to high data transfer requirements without access to other technologies or with access to only low-grade phone lines.

This feature works only with leased lines that provide loop current. Each modem used must have an RJ-11 connection to the PSTN.

Several features enhance the analog modem software:

- **•** 2-wire leased-line support.
- Modem speeds up to 33.6 kbps with support for all current analog modem protocols, compression, and error correction techniques.
- **•** Power-on autoconnect and loopback testing.
- **•** Support for the maximum number of leased-line users without data transmission loss at distances up to 2 to 5 km.
- **•** In-band and out-of-band monitoring.
- **•** Support on all Cisco 2600 and Cisco 3600 series platforms and upgradability using Cisco IOS software.
- **•** Compatibility with other major leased-line modem vendors.

To configure this support, configure one modem AT command (**AT&L)** and two AT registers with the **modemcap entry** command for the appropriate leased lines.

For leased line configuration using the **AT&L**{**0** | **1** | **2**}command:

- **• 0**—Disables the leased line (enables switched line; default).
- **• 1**—Enables the leased line. The modem initiates a leased line when dial and answer commands (**ATD** and **ATA**) are issued.
- **2**—Enables the leased line. The modem goes off hook automatically after T57 number of seconds in:
	- **–** Originate mode if ATS0 is 0.
	- **–** Answer mode if ATS0 is not equal to 0.

The following AT registers can also be set:

- **• AT:T57**—Number of seconds before going off hook in leased-line mode when the command **AT&L2** is used (defaults to 6).
- **• AT:T79**—Number of autoretrains before the modem is disconnected (defaults to 3).

For more information about using the AT command set with the modems on the NM-8AM and NM-16AM network modules in the Cisco 2600 and 3600 series routers, search Cisco.com for the publication *AT Command Set and Register Summary for Analog Modem Network Modules.*

To configure a modem for leased-line operation, use the following commands in global configuration mode:

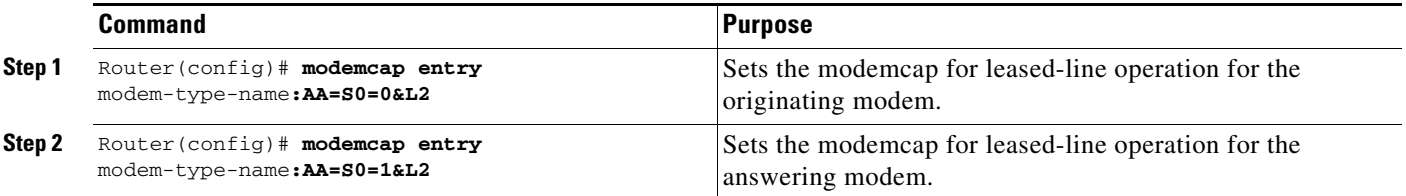

The **show modemcap** command lists all the predefined modem types and any user-defined modemcaps that are currently configured on the router:

- **•** If the leased line has been configured, the modemcap information will be available.
- **•** If the leased line has not been configured, only the predefined modem types will be displayed.

The important setting for leased-line support is what is defined in the modemcap as the key configuration item and its application to the leased line. Consider the following command strings:

```
modemcap entry micro_LL_orig:AA=S0=0&L2
modemcap entry micro_LL_ans:AA=S0=1&L2
```
**AA** stands for autoanswer:

- The answering modem AA register is set to 1 (AA=S0=1) so that autoanswer is "on".
- The originating modem AA register is set to 0 (AA=S0=0) so that autoanswer is "off".

If the AA feature is used, both the originating and answering modem must be put into leased-line mode with the **&L2** AT command.

In the examples, the micro\_LL\_orig and micro\_LL\_ans strings are arbitrary text descriptions.

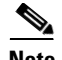

**Note** For the **modemcap entry** command, one of the predefined modem types may be used or a completely user-defined modemcap may be created. For leased line, no new modem type was added. Users may create their own modemcaps for leased-line functionality.

To configure the modem for leased-line operation, use the **modemcap entry** command. For each connection, each modem must be configured as an originator or answerer.

The following example shows modemcaps for a leased-line originator and answerer and their application to specific ports:

```
modemcap entry micro_LL_orig:AA=S0=0&L2
modemcap entry micro_LL_ans:AA=S0=1&L2
line 73 
 no exec 
  modem InOut 
  modem autoconfigure type micro_LL_ans
  transport input all 
line 74 
  no exec 
  modem InOut 
  modem autoconfigure type micro_LL_orig
  transport input all
```
**Note** When Multilink PPP (MLP) is configured on a dialer interface, the dialer configuration has a default value of 2 minutes for dialer idle timeout. For leased-line connections, set the dialer idle timeout to infinity by adding **dialer idle-timeout 0** to the configuration.

#### **Verifying the Analog Leased-Line Configuration**

The following information is important for verifying or troubleshooting your configuration. The **show modem log** command displays the progress of leased-line connections. Here is an example log for a leased-line answerer. Note the "LL Answering" state and "LL Answer" in the "Direction" field of the connection report:

```
00:44:03.884 DTR set high
00:44:02.888 Modem enabled
00:43:57.732 Modem disabled
00:43:52.476 Modem State:LL Answering
00:43:52.476 CSM:event-MODEM_STARTING_CONNECT New
State-CSM_CONNECT_INITIATED_STATE
00:43:51.112 Modem State:Waiting for Carrier
00:43:43.308 Modem State:Connected
00:43:42.304 Connection:TX/RX Speed = 33600/33600,
Modulation = V34
Direction = LL Answer, Protocol = MNP, Compression =
V42bis
00:43:42.304 CSM:event-MODEM_CONNECTED New
State-CONNECTED_STATE
00:43:42.300 RS232:noCTS* DSR* DCD* noRI noRxBREAK
TxBREAK*
00:43:41.892 PPP mode active
00:43:41.892 Modem enabled
00:43:39.888 PPP escape maps set:TX map=00000000 RX
map=FFFFFFFF
00:43:39.724 PPP escape maps set:TX map=00000000 RX
map=000A0000
00:43:34.444 RS232:CTS* DSR DCD noRI noRxBREAK TxBREAK
00:43:11.716 Modem Analog Report:TX = -20, RX = -34,
```
Signal to noise = 61

#### **Cisco 2600 and 3600 Series Analog Modem Leased-Line Support Examples**

In the following examples, one Cisco 3620 router and one Cisco 3640 router are connected back-to-back using leased lines. The Cisco 3620 router has the originating configuration, and the Cisco 3640 router has the answering configuration.

In the dialer interface configuration, the **dialer idle-timeout 0** command is added to set the dialer idle timeout to be infinity. Otherwise the leased line will go down and up every 2 minutes because the default dialer interface idle timeout is 2 minutes.

**Note** Except for passwords and logins, the Cisco IOS command-line interface (CLI) is case-insensitive. For this document, an uppercase "L" has been used in the command examples to avoid confusion with the numeral "1".

#### **Leased-Line Originating Configuration**

```
version 12.1 
service timestamps debug uptime 
service timestamps log uptime 
! 
modemcap entry micro_LL_orig:AA=S0=0&L2 
modemcap entry micro_LL_ans:AA=S0=1&L2 
! 
interface Async33 
  no ip address 
encapsulation ppp 
  no ip route-cache 
  no ip mroute-cache 
  dialer in-band 
  dialer pool-member 1 
  async default routing 
  async dynamic routing 
  async mode dedicated 
  no peer default ip address 
  no fair-queue 
  no cdp enable 
  ppp direction callout 
  ppp multilink 
! 
interface Dialer1 
  ip address 10.1.24.1 255.255.255.0 
  encapsulation ppp 
  no ip route-cache 
  no ip mroute-cache 
  dialer remote-name sara40 
  dialer pool 1 
  dialer idle-timeout 0 
  dialer max-call 4096 
  no cdp enable 
  ppp direction callout 
 ppp multilink 
! 
dialer-list 1 protocol ip permit 
! 
line con 0 
  exec-timeout 0 0 
  transport input none 
  line 33
```

```
 no exec 
  modem InOut 
  modem autoconfigure type micro_LL_orig 
  transport input all 
line aux 0 
  exec-timeout 0 0 
line vty 0 4 
 exec-timeout 0 0 
! 
end
```
#### **Leased-Line Answering Configuration**

```
version 12.1 
service timestamps debug uptime 
service timestamps log uptime 
! 
modemcap entry micro_LL_orig:AA=S0=0&L2 
modemcap entry micro_LL_ans:AA=S0=1&L2 
! 
interface Async73 
 no ip address 
  encapsulation ppp 
  no ip route-cache 
  no ip mroute-cache 
  dialer in-band 
  dialer pool-member 1 
  async default routing 
  async dynamic routing 
  async mode dedicated 
  no peer default ip address 
  no fair-queue 
  no cdp enable 
  ppp direction callout 
  ppp multilink 
! 
interface Dialer1 
  ip address 10.1.24.2 255.255.255.0 
  encapsulation ppp 
  no ip route-cache 
  no ip mroute-cache 
  load-interval 30 
  dialer remote-name sara20 
  dialer pool 1 
  dialer idle-timeout 0 
  dialer load-threshold 1 either 
  dialer max-call 4096 
  no cdp enable 
  ppp direction callout 
 ppp multilink 
! 
dialer-list 1 protocol ip permit 
line con 0 
  exec-timeout 0 0 
  transport input none 
line 73 
 no exec 
  modem InOut 
  modem autoconfigure type micro_LL_ans
  transport input all
line aux 0 
  transport input all 
  flowcontrol hardware 
line vty 0 4
```

```
 exec-timeout 0 0 
! 
end
```
## <span id="page-102-0"></span>**Configuring Modem Pooling**

Modem pooling allows you to control which modem a call connects to, on the basis of dialed number identification service (DNIS). When modem pooling is not used, incoming and outgoing calls are arbitrarily assigned to modems. For example, consider a Cisco AS5300 access server loaded with a 4-port ISDN PRI card. After an analog modem call comes into the first PRI trunk, the call is greeted by a general pool of B channels and a general pool of modems. Any B channel can be connected to any modem in the access server. A random assignment takes place. Modem resources cannot be controlled.

Modem pooling assigns physical modems to a single DNIS. It enables you to create pools of physical modems in one access server, assign a unique DNIS to each modem pool, and set maximum simultaneous connect limits.

This feature is used for physically partitioning or virtually partitioning modems inside one network access server.

Modem pooling offers these benefits:

- **•** A certain number of modem ports can be guaranteed per DNIS.
- **•** Maximum simultaneous connection limits can be set for each DNIS.

The following restrictions apply:

- **•** Modem pooling is not a solution for large-scale dial access. It cannot be used to create virtual modem pools across multiple access servers that are connected. Modem pooling is physically restricted to one access server.
- **•** MICA and Microcom technology modems support modem pooling. However, only MICA modems support modem pooling for CT1 and CE1 configurations using CAS. To use modem pooling with CT1 or CE1 connections, you must reserve at least two modems in the default modem pool. These reserved modems decode DNIS before handing off calls to the modems assigned to modem pools.

If you see many call failures appearing on the access server, try assigning more modems to the default pool. Use the **show modem** and **show modem summary** EXEC commands to display the modem call failure and success ratio.

- **•** No MIBs support modem pooling.
- **•** The same DNIS cannot exist in more than one modem pool.

Modem pooling is supported on the Cisco AS5300 access servers. To configure and manage modems, perform the tasks in the following sections; all tasks are optional and depend upon the needs of your system.

- [Creating a Modem Pool](#page-102-1) (Required)
- **•** [Verifying Modem Pool Configuration](#page-103-0) (As required)

#### <span id="page-102-1"></span>**Creating a Modem Pool**

You must first decide to physically partition or virtually partition your modems. For more information, see the previous section, "[Configuring Modem Pooling.](#page-102-0)" After you have made this decision, create a modem pool for a dial-in service or specific customer by using the following commands beginning in global configuration mode.

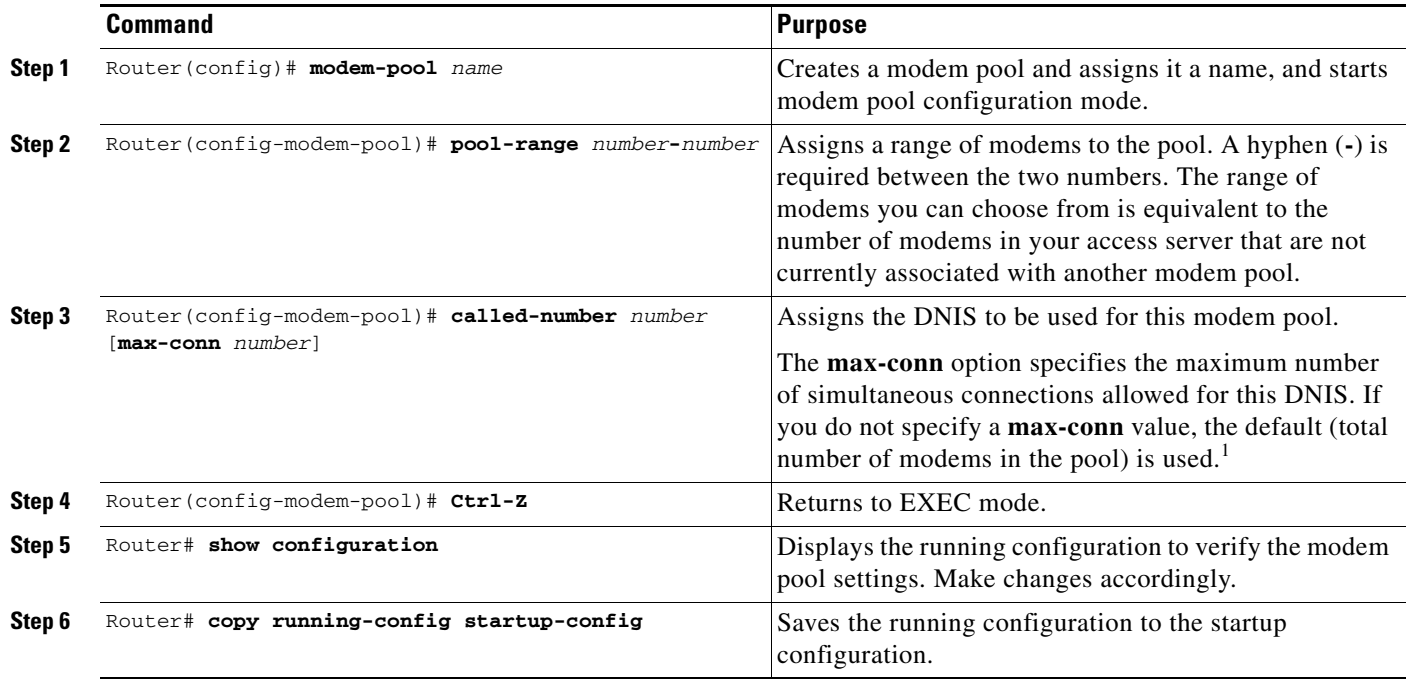

1. The DNIS string can have an integer x to indicate a "don't care" digit for that position, for example, 555010x.

**Note** If you have active modem calls on the access server before using modem pooling, modem pooling gracefully applies itself to the access server. Modem pooling first waits for active calls to hang up before assigning modems to modem pools and directing calls according to DNIS.

#### <span id="page-103-0"></span>**Verifying Modem Pool Configuration**

To verify the modem configuration, enter the **show modem-pool** command to display the configuration. This command displays the structure and activity status for all the modem pools in the access server. See [Table 7](#page-104-1) for a description of each display field.

```
Router# show modem-pool
```

```
modem-pool: System-def-Mpool
modems in pool: 0 active conn: 0
0 no free modems in pool
modem-pool: v90service
modems in pool: 48 active conn: 46
 8 no free modems in pool
 called_party_number: 1234
    max conn allowed: 48, active conn: 46
    8 max-conn exceeded, 8 no free modems in pool
modem-pool: v34service
modems in pool: 48 active conn: 35
  0 no free modems in pool
 called_party_number: 5678
    max conn allowed: 48, active conn: 35
    0 max-conn exceeded, 0 no free modems in pool
```
<span id="page-104-1"></span>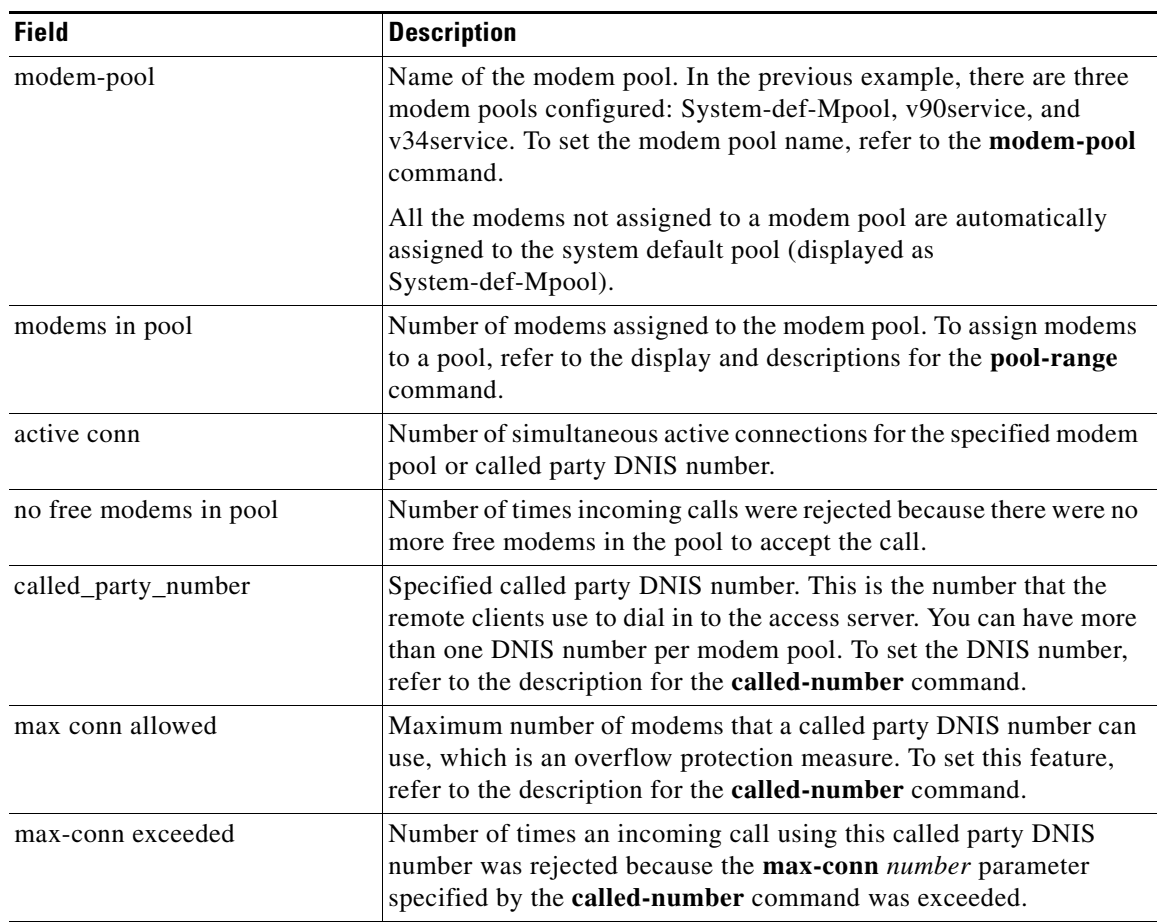

#### *Table 7 show modem-pool Field Descriptions*

For modem pool configuration examples, see the section "[Physical Partitioning with Dial-In and](#page-107-0)  [Dial-Out Scenario](#page-107-0)" later in this chapter.

Check the following if you are having trouble operating your modem:

- **•** Make sure you have not configured the same DNIS for multiple pools.
- **•** Make sure you have not placed the same modem in multiple pools.

 $\mathbf I$ 

**Note** Modem pools that use MICA or Microcom modems support incoming analog calls over ISDN PRI. However, only MICA modems support modem pooling for T1 and E1 configurations with CAS.

## <span id="page-104-0"></span>**Configuring Physical Partitioning**

You can either physically partition or virtually partition your modems to enable different dial-in and dial-out services. This section provides information about the following optional tasks:

- **•** [Creating a Physical Partition, page 183](#page-106-0)
- **•** [Physical Partitioning with Dial-In and Dial-Out Scenario, page 184](#page-107-0)

13053

Ι

Physical partitioning uses one access server to function as multiple access servers loaded with different types of modem services (for example, V.34 modems, fax-capable modems, and point-of-sale (POS) modems). Each modem service is part of one physical modem pool and is assigned a unique DNIS number. (See [Figure 2.](#page-105-0))

#### <span id="page-105-0"></span>*Figure 2 Modem Pooling Using Physical Partitioning*

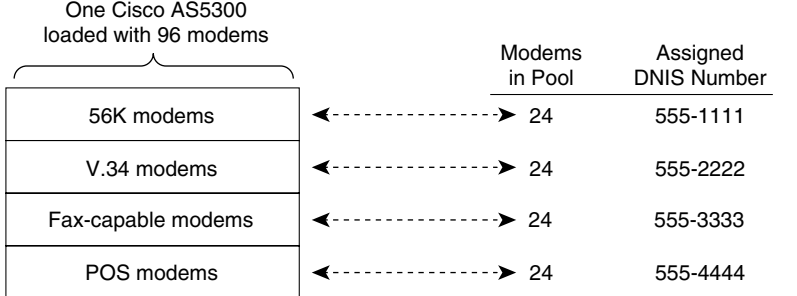

Physical partitioning can also be used to set up an access server for bidirectional dial access. (See [Figure 3.](#page-105-1))

[Figure 3](#page-105-1) shows one Cisco AS5300 access server loaded with 96 MICA modems and configured with 2 modem pools. One modem pool has 84 modems and collects DNIS. This pool is shared by 400 salespeople who remotely download e-mail from headquarters. The other modem pool contains 12 fax-capable modems and does not collect DNIS. This pool is shared by 40 employees using PCs on a LAN. Each time an outbound call is initiated by a PC, a modem on the Cisco AS5300 access server is seized and used to fax out or dial out. Not configuring DNIS support in the fax-out modem pool protects the pool from being used by the calls coming in from the field. Regardless of how many salespeople are dialing in or which telephone number they use, the fax-out and dial-out modem pool will always be reserved for the PCs connected to the LAN.

<span id="page-105-1"></span>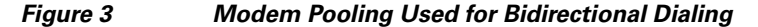

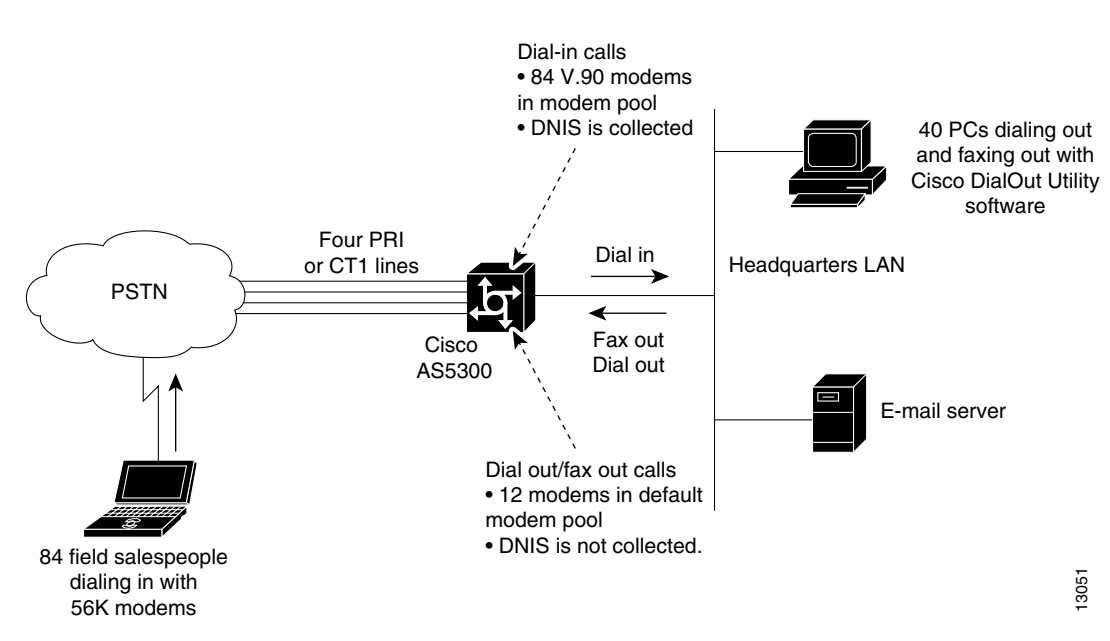

### <span id="page-106-0"></span>**Creating a Physical Partition**

The following task creates one V.34 modem pool and one 56K modem pool on a Cisco AS5200. Each modem pool is configured with its own DNIS. Depending on which DNIS the remote clients dial, they connect to a 56K MICA modem or a V.34 Microcom modem.

The following hardware configuration is used on the Cisco AS5200 access server:

- **•** One 2-port T1 PRI card
- One 48-port card containing four 6-port MICA 56K modem modules and two 12-port Microcom V.34 modem modules

To configure basic physical partitioning, perform the following steps:

**Step 1** Enter global configuration mode:

Router# **configure terminal** Router(config)#

**Step 2** Create the modem pool for the 56K MICA modem services using the **modem-pool** *name* command. The modem pool is called 56kservices, which spans four 6-port MICA 56K modem modules.

```
Router(config)# modem-pool 56kservices
Router(config-modem-pool)#
```

```
\begin{picture}(20,5) \put(0,0){\line(1,0){155}} \put(0,0){\line(1,0){155}} \put(0,0){\line(1,0){155}} \put(0,0){\line(1,0){155}} \put(0,0){\line(1,0){155}} \put(0,0){\line(1,0){155}} \put(0,0){\line(1,0){155}} \put(0,0){\line(1,0){155}} \put(0,0){\line(1,0){155}} \put(0,0){\line(1,0){155}} \put(0,0){\line(1,0){155}} \put(0,0){\line(1,
```
**Note** The router is in modem pool configuration mode after the prompt changes from Router(config)# to Router(config-modem-pool)#.

**Step 3** Assign a range of modems to the modem pool using the **pool-range** *number***-***number* command. Because all the 56K MICA technologies modems are seated in slot 1, they are assigned TTY line numbers 1 to 24. Use the **show line** EXEC command to determine the TTY line numbering scheme for your access server.

Router(config-modem-pool)# **pool-range 1-24**

**Step 4** Assign a DNIS to the modem pool using the **called-number** *number* [**max-conn** *number*] command. This example uses the DNIS 5550101 to connect to the 56K modems. The maximum simultaneous connection limit is set to 24. The 25th user who dials 5550101 gets a busy signal.

Router(config-modem-pool)# **called-number 5550101 max-conn 24**

**Step 5** Return to EXEC mode by entering **Ctrl-Z**. Next, display the modem pool configuration using the **show modem-pool** command. In the following example, 56K modems are in the modem pool called 56kservices. The remaining 24 V.34 Microcom modems are still in the default system pool.

```
Router(config-modem-pool)# ^Z
Router# show modem-pool
modem-pool: System-def-Mpool
modems in pool: 24 active conn: 0 
0 no free modems in pool
modem-pool: 56kservices
modems in pool: 24 active conn: 0
  0 no free modems in pool
  called_party_number: 5550101
    max conn allowed: 24, active conn: 0
    0 max-conn exceeded, 0 no free modems in pool
```
I

**Step 6** Create the modem pool for the Microcom physical partition. After the configuration is complete, the **show modem-pool** command shows that there are no remaining modems in the system default modem pool.

```
Router# configure terminal
Enter configuration commands, one per line. End with CNTL/Z.
Router(config)# modem-pool v34services
Router(config-modem-pool)# pool-range 25-48
Router(config-modem-pool)# called-number 5550202 max-conn 24
Router(config-modem-pool)# ^Z
Router# show modem-pool
modem-pool: System-def-Mpool
modems in pool: 0 active conn: 0 
0 no free modems in pool
modem-pool: 56kservices
modems in pool: 48 active conn: 0
 0 no free modems in pool
 called_party_number: 5550101
max conn allowed: 48, active conn: 0
0 max-conn exceeded, 0 no free modems in pool
modem-pool: v34services
modems in pool: 48 active conn: 0
 0 no free modems in pool
 called_party_number: 5550202
max conn allowed: 48, active conn: 0
0 max-conn exceeded, 0 no free modems in pool
Router# copy running-config startup-config
```
#### <span id="page-107-0"></span>**Physical Partitioning with Dial-In and Dial-Out Scenario**

The following is a bidirectional dial scenario using a Cisco AS5300 access server. Two modem pools are configured. One modem pool contains 84 56K MICA modems, which is shared by 400 remote salespeople who dial in to headquarters. The other modem pool contains 12 fax-capable modems, which are shared by 40 employees who dial out of the headquarters LAN using the Cisco DialOut Utility software. See [Figure 3](#page-105-1) for the network topology.

The following hardware configuration is used on the Cisco AS5300:

- **•** One 4-port T1 PRI card
- **•** Two 48-port cards containing fourteen 6-port MICA 56K modem modules and two 6-port MICA fax-capable modem modules

To configure physical partitioning with dial-in and dial-out capability, perform the following steps:

**Step 1** Create the 56K modem pool for the 400 remote salespeople. This modem pool contains 84 modems, which are reserved for the dial-in calls. To get access, the salespeople dial the DNIS 5550303. The total number of simultaneous calls is limited to 84. The 85th call and those above it are rejected. The **modem dialin** line configuration command is used to prevent modems 1 to 84 from dialing out.

```
Router# configure terminal
Router(config)# modem-pool 56ksalesfolks
Router(config-modem-pool)# pool-range 1-84
Router(config-modem-pool)# called-number 5550303 max-conn 84
Router(config-modem-pool)# exit
Router(config)# line 1 84
```
```
Router(config-line)# modem dialin
Router(config-line)# transport input all
Router(config-line)# rotary 1
Router(config-line)# autoselect ppp
Router(config-line)# exit
Router(config)#
```
**Step 2** Create the dial-out/fax-out modem pool for the 40 local employees connected to the headquarters LAN. This modem pool contains 12 fax-capable MICA modems. No DNIS is assigned to the pool. Because lines 85 to 96 are used for the dial-out and fax-out modem services, the asynchronous lines are configured for reverse Telnet. This configuration is needed for the Telnet extensions to work with the dial-out application, which is installed on the LAN PCs.

```
Router(config)# modem-pool dialoutfolks
Router(config-modem-pool)# pool-range 85-96
Router(config-modem-pool)# exit
Router(config)# line 85-96
Router(config-line)# refuse-message z [!NMM!] No Modems Available z
Router(config-line)# exec-timeout 0 0
Router(config-line)# autoselect during-login
Router(config-line)# autoselect ppp
Router(config-line)# modem inout
Router(config-line)# rotary 1
Router(config-line)# transport preferred telnet
Router(config-line)# transport input all
Router(config-line)# exit
Router(config)#
```
**Step 3** Configure the group asynchronous interface, which assigns core protocol characteristics to all the asynchronous interfaces in the system. Regardless of the direction that the modems are dialing, all modems in the access server leverage this group asynchronous configuration.

```
Router(config)# interface group-async 1
Router(config-if)# ip unnumbered ethernet 0
Router(config-if)# encapsulation ppp
Router(config-if)# async mode interactive
Router(config-if)# ppp authentication chap pap paplocal
Router(config-if)# peer default ip address pool bidir_dial_pool
Router(config-if)# no cdp enable
Router(config-if)# no ip mroute cache
Router(config-if)# no ip route cache
Router(config-if)# async dynamic routing
Router(config-if)# async dynamic address
Router(config-if)# group range 1-96
Building configuration...
Router(config-if)# exit
```
**Step 4** Create an IP address pool for all the dial-in clients and dial-out clients. Both types of clients borrow addresses from this shared pool.

```
Router(config)# ip local pool bidir_dial_pool 10.4.1.1 10.4.1.96
Router(config)# ^z
Router# copy running-config startup-config
```
**Step 5** (Optional) If you are using CiscoSecure AAA and a remote TACACS server, include the following security statements on the access server:

```
Router(config)# aaa new-model
Router(config)# aaa authentication login default tacacs+
Router(config)# aaa authentication login noaaa local
Router(config)# aaa authentication login logintac tacacs+
Router(config)# aaa authentication ppp ppptac tacacs+
Router(config)# aaa authentication ppp paplocal local
```
 $\mathsf{l}$ 

```
Router(config)# aaa authorization exec tacacs+
Router(config)# aaa authorization network tacacs+
Router(config)# aaa authorization reverse-access tacacs+
Router(config)# aaa accounting exec start-stop tacacs+
Router(config)# aaa accounting network start-stop tacacs+
Router(config)# aaa accounting update newinfo
Router(config)# enable password cisco
```
You should also include the host name, timeout interval, and authentication key:

```
Router(config)# tacacs-server host 10.4.1.10
Router(config)# tacacs-server timeout 20
Router(config)# tacacs-server key nas1
```
### **Configuring Virtual Partitioning**

Virtual partitioning creates one large modem pool on one access server, but assigns different DNIS numbers to different customers. Each incoming DNIS consumes resources from the same modem pool, but a maximum connect option is set for each DNIS.

[Figure 4](#page-109-0) shows two Internet service provider (ISP) customers who are leasing modems from another service provider. Each ISP is assigned its own DNIS number and range of modems. Each ISP is guaranteed a certain number of physical modem ports for simultaneous connections. After an ISP uses up all the modems assigned to its DNIS, a busy signal is issued.

<span id="page-109-0"></span>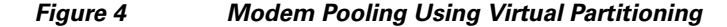

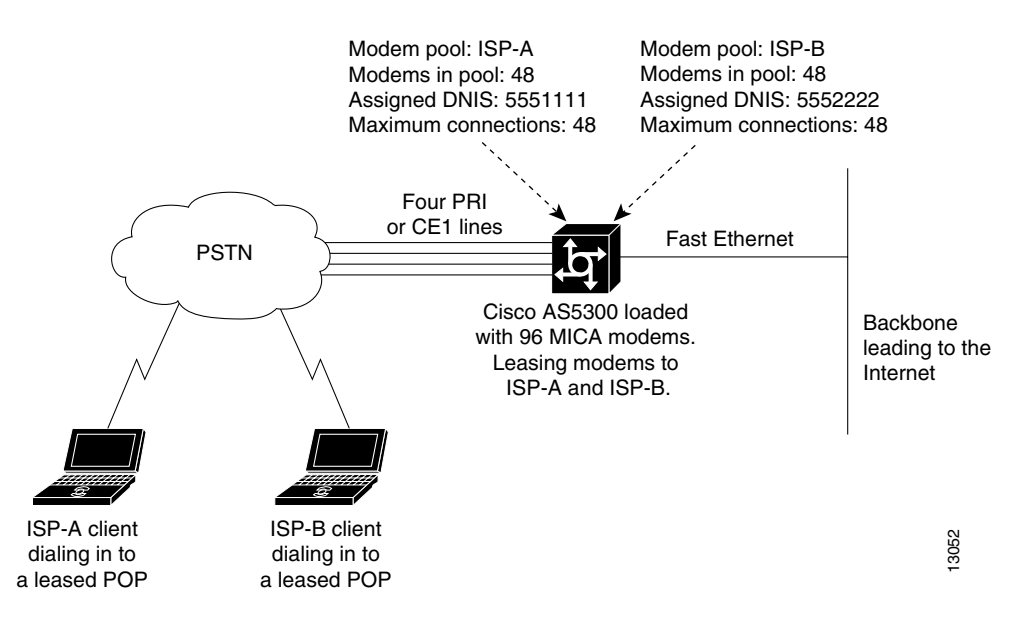

Virtual partitioning essentially resells modem banks to customers, such as a small-sized ISP. However, remember that modem pooling is a single-chassis solution, not a multichassis solution. Modem pooling is not a solution for reselling ports on a large-scale basis.

The following procedure creates one modem pool on a Cisco AS5300 access server for two ISP customers. The shared modem pool is called isp56kpool. However, both ISP customers are assigned different DNIS numbers and are limited to a maximum number of simultaneous connections.

See [Figure 4](#page-109-0) for the network topology.

The following hardware configuration is used on the Cisco AS5300 access server:

- **•** One 4-port T1 PRI card
- **•** Two 48-port cards containing sixteen 6-port MICA 56K modem modules

To configure virtual partitioning, perform the following steps:

**Step 1** Enter global configuration mode:

```
Router# configure terminal
Enter configuration commands, one per line. End with CNTL/Z.
Router(config)#
```
**Step 2** Create the shared modem pool for the 56K MICA modem services. This modem pool is called isp56kpool, which spans sixteen 6-port MICA 56K modem modules.

```
Router(config)# modem-pool isp56kpool
Router(config-modem-pool)#
```
**Step 3** Assign all the modems to the modem pool using the **pool-range** *number***-***number* command. Use the **show line** EXEC command to determine your TTY line numbering scheme.

```
Router(config-modem-pool)# pool-range 1-96
```
**Step 4** Assign a unique DNIS to each ISP customer using the **called-number** *number* [**max-conn** *number*] command. In this example, the **max-conn** *number* option limits each ISP to 48 simultaneous connections. The 49th user to dial either DNIS will get a busy signal.

Router(config-modem-pool)# **called-number 5550101 max-conn 48** Router(config-modem-pool)# **called-number 5550202 max-conn 48**

**Step 5** Return to EXEC mode by entering a Ctrl-Z sequence. Next, display the modem pool configuration using the **show modem-pool** command. In the following example, all the 56K modems are in the isp56kpool modem pool. The output also shows two DNIS numbers configured: 5550101 and 5550202.

```
Router(config-modem-pool)# ^Z
Router# show modem-pool
modem-pool: System-def-Mpool
modems in pool: 0 active conn: 0 
0 no free modems in pool
modem-pool: isp56kpool
modems in pool: 96 active conn: 0
  0 no free modems in pool
  called_party_number: 5550101
    max conn allowed: 48, active conn: 0
    0 max-conn exceeded, 0 no free modems in pool
 called_party_number: 5550202
    max conn allowed: 48, active conn: 0
    0 max-conn exceeded, 0 no free modems in pool
```

```
Router# copy running-config startup-config
```
Ι

# **Configuring Call Tracker**

The Call Tracker feature captures detailed statistics on the status and progress of active calls and retains historical data for disconnected call sessions. Call Tracker collects session information such as call states and resources, traffic statistics, total bytes transmitted and received, user IP address, and disconnect reason. This data is maintained within the Call Tracker database tables, which are accessible through the Simple Network Management Protocol (SNMP), the CLI, or syslog.

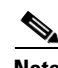

**Note** The calltracker command, providing Call Tracker services, is supported for dial calls but not voice. Calltracker is supported for dial calls on 5x platforms (5300, 5350, 5400, 5800, and 5850).

Call Tracker is notified of applicable call events by related subsystems such as ISDN, PPP, CSM, Modem, EXEC, or TCP-Clear. SNMP traps are generated at the start of each call, when an entry is created in the active table, and at the end of each call, when an entry is created in the history table. Call Record syslogs are available through configuration that will generate detailed information records for all call terminations. This information can be sent to syslog servers for permanent storage and future analysis.

Additionally, the status and diagnostic data that is routinely collected from MICA modems is expanded to include new link statistics for active calls, such as the attempted transmit and receive rates, the maximum and minimum transmit and receive rates, and locally and remotely issued retrains and speedshift counters. For more detailed information on Call Tracker logs, refer to the TAC Tech Notes document, *Understanding Call Tracker Outputs*, at the following URL: [http://www.cisco.com/warp/public/471/calltracker\\_view.html](http://www.cisco.com/warp/public/471/calltracker_view.html)

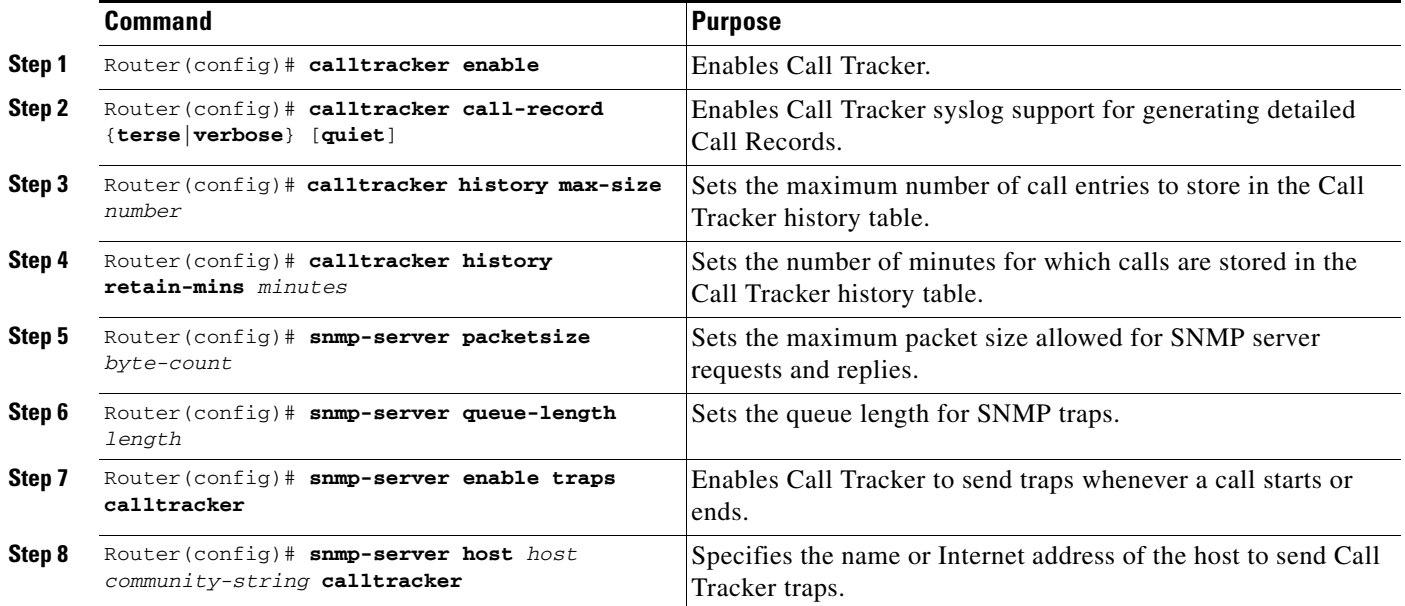

To configure Call Tracker, perform the following steps:

### **Verifying Call Tracker**

To verify the operation of Call Tracker, use the the following command in EXEC mode:

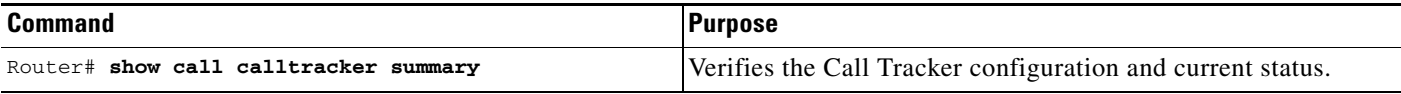

### **Enabling Call Tracker**

 $\mathbf I$ 

The following example shows how to enable the Call Tracker feature:

```
calltracker enable 
calltracker call-record terse
calltracker history max-size 50
calltracker history retain-mins 5000
!
snmp-server engineID local 0012345
snmp-server community public RW
snmp-server community private RW
snmp-server community wxyz123 view v1default RO
snmp-server trap-source FastEthernet0
snmp-server packetsize 17940
snmp-server queue-length 200
snmp-server location SanJose
snmp-server contact Bob
snmp-server enable traps snmp
snmp-server enable traps calltracker
snmp-server enable traps isdn call-information
snmp-server enable traps hsrp
snmp-server enable traps config
snmp-server enable traps entity
snmp-server enable traps envmon
snmp-server enable traps bgp
snmp-server enable traps ipmulticast-heartbeat
snmp-server enable traps rsvp
snmp-server enable traps frame-relay
snmp-server enable traps rtr
snmp-server enable traps syslog
snmp-server enable traps dlsw
snmp-server enable traps dial
snmp-server enable traps dsp card-status
snmp-server enable traps voice poor-qov
snmp-server host 10.255.255.255 wxyz123
snmp-server host 10.0.0.0 xxxyyy calltracker
!
radius-server host 172.16.0.0 auth-port 1645 acct-port 1646 non-standard
radius-server key xyz
!
```
## **Configuring Polling of Link Statistics on MICA Modems**

The status and diagnostic data that is routinely collected from MICA modems is expanded to include new link statistics for active calls, such as the attempted transmit and receive rates, the maximum and minimum transmit and receive rates, and locally and remotely issued retrains and speedshift counters. This connection data is polled from the modem at user-defined intervals and passed to Call Tracker.

To poll modem link statistics, use the following command in global configuration mode:

Ι

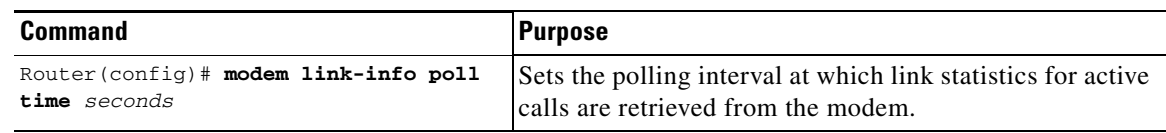

**Note** The **modem link-info poll time** command consumes a substantial amount of memory, approximately 500 bytes for each MICA modem call. Use this command only if you require the specific data that it collects; for instance, if you have enabled Call Tracker on your access server.

## **Configuring MICA In-Band Framing Mode Control Messages**

Dial-in Internet connections typically start in character mode to allow the user to log in and select a preferred service. When Cisco IOS software determines that the user wants a framed interface protocol during the call, such as PPP or SLIP, commands are sent to the MICA modem so that it will provide hardware assistance with the framing. This hardware assistance reduces the Cisco IOS processing load. To avoid loss or misinterpretation of framed data during the transition, issue these commands at precise times with respect to the data being sent and received.

MICA modem framing commands can be sent in the data stream itself, which greatly simplifies Cisco IOS tasks in achieving precision timing. For PPP connections, the common way for modems to connect to the Internet, total connect time might typically be improved by 2 to 3 seconds. This functionality reduces timeouts during PPP startup and reduces startup time. If an ASCII banner is sent just before PPP startup, this feature eliminates problems with banner corruption such as truncation and extraneous characters, thus improving the performance of terminal equipment.

In earlier software, the modem interface timing rules were not well understood and were difficult or impossible to implement using the separate command interface of the modem. The practical result is that the MICA in-band framing mode reduces the number of timeouts during PPP startup, and thus reduces startup time. MICA in-band framing is supported on MICA modems in Cisco AS5300 and Cisco AS5800 access servers.

To configure the MICA in-band framing mode control messages, use the following commands beginning in global configuration mode:

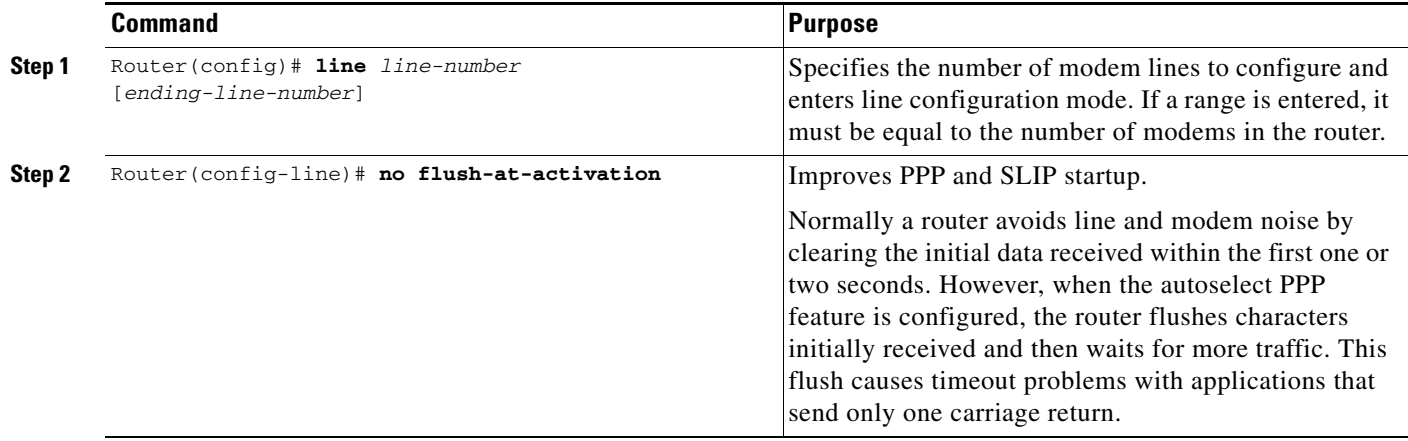

The Cisco IOS software offers additional interface commands that can be set to control modem interface timing. Refer to the Cisco IOS command references for more information about the interface commands described in the following paragraphs.

When a link goes down and comes back up before the timer set by the **carrier-delay** command expires, the down state is effectively filtered, and the rest of the software on the switch is not aware that a link-down event occurred. Therefore, a large carrier delay timer results in fewer link-up and link-down events being detected. On the other hand, setting the carrier delay time to 0 means that every link-up and link-down event is detected.

When the link protocol goes down (because of loss of synchronization, for example), the interface hardware is reset and the data terminal ready (DTR) signal is held inactive for at least the specified interval. Setting the **pulse-time** command enable pulsing DTR signal intervals on serial interfaces, and is useful for handling encrypting or other similar devices that toggle the DTR signal to resynchronize.

Use the **modem dtr-delay** command to reduce the time that a DTR signal is held down after an asynchronous line clears and before the DTR signal is raised again to accept new calls. Incoming calls may be rejected in heavily loaded systems, even when modems are unused because the default DTR hold-down interval may be too long. The **modem dtr-delay** command is designed for lines used for an unframed asynchronous session such as Telnet. Lines used for a framed asynchronous session such as PPP should use the **pulse-time** interface command.

### **Enabling Modem Polling**

The following example enables modem status polling through the out-of-band feature, which is associated to line 1:

```
Router# configure terminal
Router(config)# line 1
Router(config-line)# modem status-poll
```
## **Setting Modem Poll Intervals**

The following example sets the time interval between polls to 10 seconds using the **modem poll time global** configuration command:

```
Router# configure terminal
Router(config)# modem poll time 10
```
### **Setting Modem Poll Retry**

The following example configures the server to attempt to retrieve statistics from a local modem up to five times before discontinuing the polling effort:

```
Router# configure terminal
Router(config)# modem poll retry 5
```
### **Collecting Modem Statistics**

Depending upon your modem type, the Cisco IOS software provides several **show** EXEC commands that allow you to display or poll various modem statistics. See [Table 2](#page-93-0) and [Table 3](#page-94-0) to find the **show** EXEC command appropriate for your modem type and the task you want to perform.

Ι

### **Logging EIA/TIA Events**

To facilitate meaningful analysis of the modem log, turn the storage of specific types of EIA/TIA events on or off. To activate or inactivate the storage of a specific type of EIA/TIA modem event for a specific line or set of lines, use either of the following commands in line configuration mode, as needed:

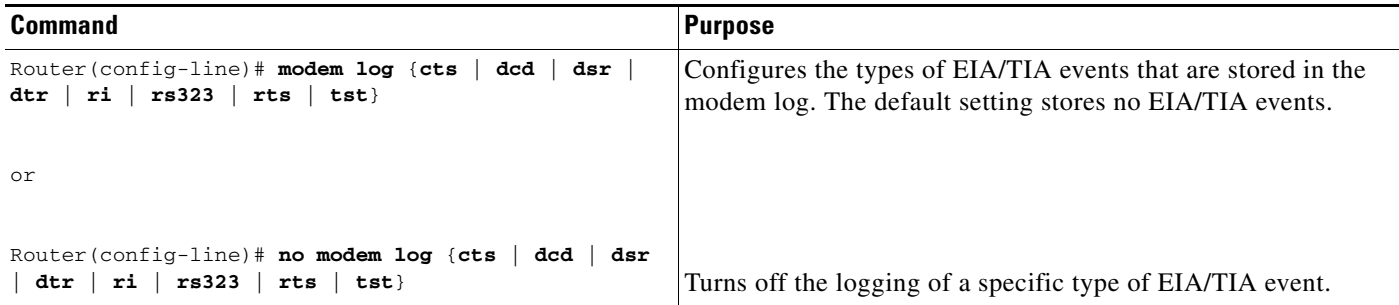

### **Configuring a Microcom Modem to Poll for Statistics**

Manageable Microcom modems have an out-of-band feature, which is used for polling modem statistics. To configure the system to poll for modem statistics, use the following commands in global configuration mode:

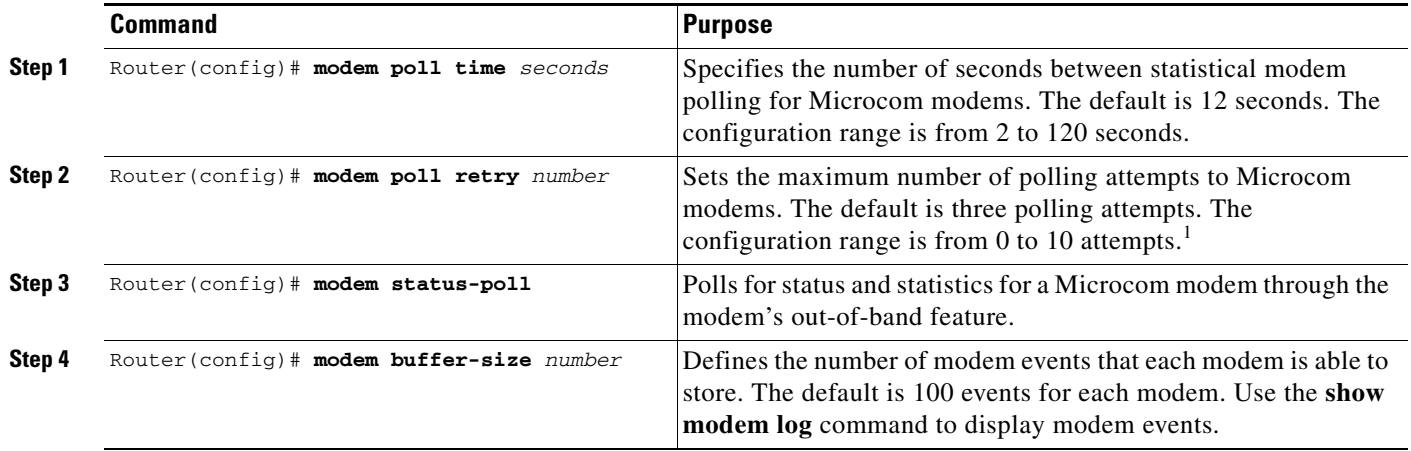

1. If the number of attempts to retrieve modem status or statistics exceeds the number you define, the out-of-band feature is removed from operation. In this case, you must reset the modem hardware using the **clear modem** command.

# **Troubleshooting Using a Back-to-Back Modem Test Procedure**

You can manually isolate an internal back-to-back connection and data transfer between two modems for focused troubleshooting purposes. For example, if mobile users cannot dial in to modem 2/5 (which is the sixth modem port on the modem board in the second chassis slot), attempt a back-to-back test with modem 2/5 and a modem known to be functioning, such as modem 2/6. You might need to enable this command on several different combinations of modems to determine which one is not functioning properly. A pair of operable modems connect and complete sending data in both directions. An operable modem and an inoperable modem do not connect with each other.

To perform the modem test procedure, enter the **test modem back-to-back** *first*-*slot***/***port second-slot***/***port* command, as follows:

**Step 1** Perform a back-to-back modem test between two normal functioning modems. This example shows a successful connection between modem 1/1 and modem 1/0, which verifies normal operating conditions between these two modems:

```
Router# test modem back-to-back 1/1 1/0
Repetitions (of 10-byte packets) [1]: 10
Router#
%MODEM-5-B2BCONNECT: Modems (1/1) and (1/0) connected in back-to-back test: CONN
ECT9600/REL-MNP
%MODEM-5-B2BMODEMS: Modems (1/0) and (1/1) completed back-to-back test: success/
packets = 20/20
```
After you enter the **test modem back-to-back** command, you must define the number of packets sent between modems at the Repetitions prompt. The ideal range of packets to send and receive is from 1 to 100. The default is 1 packet that is 10 bytes large. The response message (for example, "success/packets = 20/20") tells you how many packets were sent in *both* directions compared to the total number of packets attempted to be sent in both directions. Because the software reports the packet total in both directions, the reported numbers are *two times* the number you originally specify.

When a known good modem is tested against a known bad modem, the back-to-back modem test fails. In the following example, modem 1/3 is suspected or proven to be inoperable or bad:

```
Router# test modem back-to-back 1/1 1/3
Repetitions (of 10-byte packets) [1]: 10
Router#
%MODEM-5-BADMODEMS: Modems (1/3) and (1/1) failed back-to-back test: NOCARRIER
```
**Step 2** You would need to manually mark modem 1/3 as an inoperable or bad modem. You mark the bad modem by determining which line number corresponds with the modem. Use the **show modem 1/3** EXEC command to verify that TTY line number 4 (shown as  $TTY4$ ) is used for modem 1/3:

```
Router# show modem 1/3
Mdm Typ Status Tx/Rx G Duration TX RX RTS CTS DSR DCD DTR
1/3 V34 Idle 28800/28800 0 00:00:00 x x x x x
Modem 1/3, Microcom MNP10 V34 Modem (Managed), TTY4
Firmware (Boot) Rev: 1.0(23) (1.0(5))
Modem config: Incoming and Outgoing
Protocol: reliable/MNP, Compression: V42bis
Management port config: Status polling and AT session
Management port status: Status polling and AT session
TX signals: -15 dBm, RX signals: -17 dBm
  Last clearing of "show modem" counters never
    0 incoming completes, 0 incoming failures
    0 outgoing completes, 0 outgoing failures
    0 failed dial attempts, 0 ring no answers, 1 busied outs
    0 no dial tones, 0 dial timeouts, 0 watchdog timeouts
    0 no carriers, 0 link failures, 0 resets, 0 recover oob
    0 protocol timeouts, 0 protocol errors, 0 lost events
Transmit Speed Counters:
Connection Speeds 75 300 600 1200 2400 4800
# of connections 0 0 0 0 0 0
Connection Speeds 7200 9600 12000 14400 16800 19200
# of connections 0 0 0 0 0 0
Connection Speeds 21600 24000 26400 28800 31200 32000
```
ן

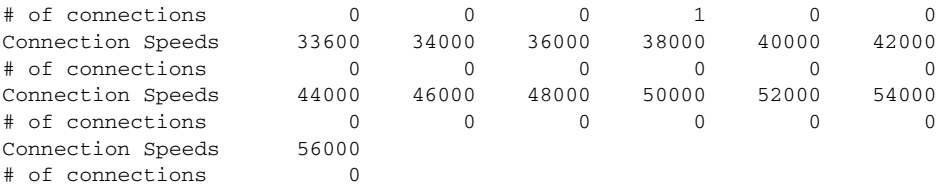

**Step 3** Enter line configuration mode and manually remove modem 1/3 from dial services by entering the **modem bad** command on line 4:

Router# **configure terminal** Router(config)# **line 4** Router(config-line)# **modem bad** Router(config-line)# **exit** Router(config)# **exit**

**Step 4** Enter the **show modem** EXEC command or the **show modem** *slot***/***port* command to display the bad modem status.

Bad modems are marked with the letter B in the Mdm column of the **show modem** command display output.

Router# **show modem**

%SYS-5-CONFIG\_I: Configured from console by consolem

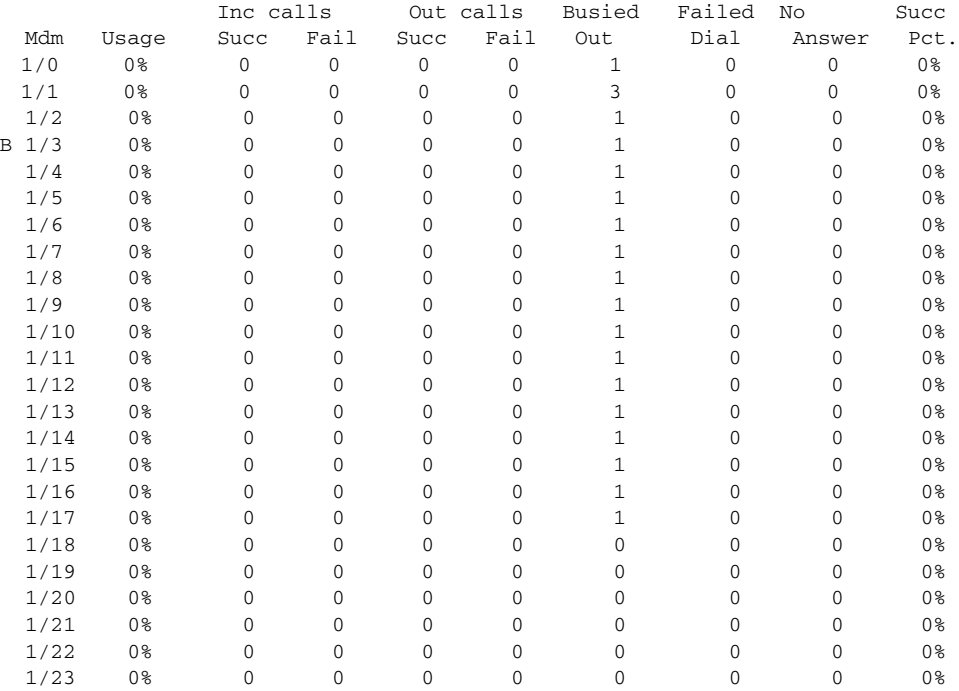

Malfunctioning modems are also marked as Bad in the Status column of the **show modem** *slot***/***port* command display output, as the following example shows:

Router# **show modem 1/3**

Mdm Typ Status Tx/Rx G Duration TX RX RTS CTS DSR DCD DTR 1/3 V34 Bad 28800/28800 0 00:00:00 x x x x x Modem 1/3, Microcom MNP10 V34 Modem (Managed), TTY4 Firmware (Boot) Rev: 1.0(23) (1.0(5)) Modem config: Incoming and Outgoing

```
Protocol: reliable/MNP, Compression: V42bis
Management port config: Status polling and AT session
Management port status: Status polling and AT session
TX signals: -15 dBm, RX signals: -17 dBm
  Last clearing of "show modem" counters never
    0 incoming completes, 0 incoming failures
    0 outgoing completes, 0 outgoing failures
    0 failed dial attempts, 0 ring no answers, 1 busied outs
    0 no dial tones, 0 dial timeouts, 0 watchdog timeouts
    0 no carriers, 0 link failures, 0 resets, 0 recover oob
    0 protocol timeouts, 0 protocol errors, 0 lost events
Transmit Speed Counters:
Connection Speeds 75 300 600 1200 2400 4800
# of connections 0 0 0 0 0 0
Connection Speeds 7200 9600 12000 14400 16800 19200
# of connections 0 0 0 0 0 0
Connection Speeds 21600 24000 26400<br>
\# of connections 0 0 0
# of connections 0 0 0 1 0 0
Connection Speeds 33600 34000 36000 38000 40000 42000
# of connections 0 0 0 0 0 0
Connection Speeds 44000 46000 48000 50000 52000 54000
# of connections 0 0 0 0 0 0
Connection Speeds 56000
# of connections 0
```
### **Clearing a Direct Connect Session on a Microcom Modem**

The examples in this section are for Microcom modems.

The following example shows how to execute the **modem at-mode** command from a Telnet session:

Router# **modem at-mode 1/1**

The following example shows how to execute the **clear modem at-mode** command from a second Telnet session while the first Telnet session is connected to the modem:

```
Router# clear modem at-mode 1/1
clear "modem at-mode" for modem 1/1 [confirm] <press Return>
Router#
```
The following output is displayed in the first Telnet session after the modem is cleared by the second Telnet session:

Direct connect session cleared by vty0 (172.19.1.164)

### **Displaying Local Disconnect Reasons**

 $\mathbf I$ 

To find out why a modem ended its connection or why a modem is not operating at peak performance, use the **show modem call-stats** [*slot*] EXEC command.

 $\mathsf{l}$ 

Disconnect reasons are described using four hexadecimal digits. The three lower-order digits can be used to identify the disconnect reason. The high-order digit generally indicates the type of disconnect reason or the time at which the disconnect occurred. For detailed information on the meaning of hexadecimal values for MICA modem disconnects, refer to the TAC Tech Notes document, *MICA Modem States and Disconnect Reasons*, at the following URL: <http://www.cisco.com/warp/public/76/mica-states-drs.html>

For detailed information on the meaning of hexadecimal values for NextPort modem disconnects, refer to the TAC Tech Notes document, *Interpreting NextPort Disconnect Reason Codes*, at the following URL: [http://www.cisco.com/warp/public/471/np\\_disc\\_code.html .](http://www.cisco.com/warp/public/471/np_disc_code.html)

Local disconnect reasons are listed across the top of the screen display (for example, wdogTimr, compress, retrain, inacTout, linkFail, moduFail, mnpProto, and lapmProt). In the body of the screen display, the number of times each modem disconnected is displayed (see the # column). For a particular disconnect reason, the % column indicates the percent that a modem was logged for the specified disconnect reason with respect to the entire modem pool for that given reason. For example, out of all the times the rmtLink error occurred on all the modems in the system, the rmtLink error occurred 10 percent of the time on modem 0/22.

Malfunctioning modems are detected by an unusually high number of disconnect counters for a particular disconnect reason. For example, if modem 1/0 had a high number of compression errors compared to the remaining modems in system, modem 1/0 would likely be the inoperable modem.

To reset the counters displayed by the **show modem call-stats** command, enter the **clear modem counters** command.

**Note** For a complete description of each error field displayed by the commands on this page, refer to the *Cisco IOS Dial Technologies Command Reference*. Remote disconnect reasons are not described by the **show modem** command output.

The following example displays output for the **show modem call-stats** command. Because of the screen size limitation of most terminal screen displays, not all possible disconnect reasons are displayed at one time. Only the top eight most frequently experienced disconnect reasons are displayed at one time.

Router# **show modem call-stats**

dial-in/dial-out call statistics

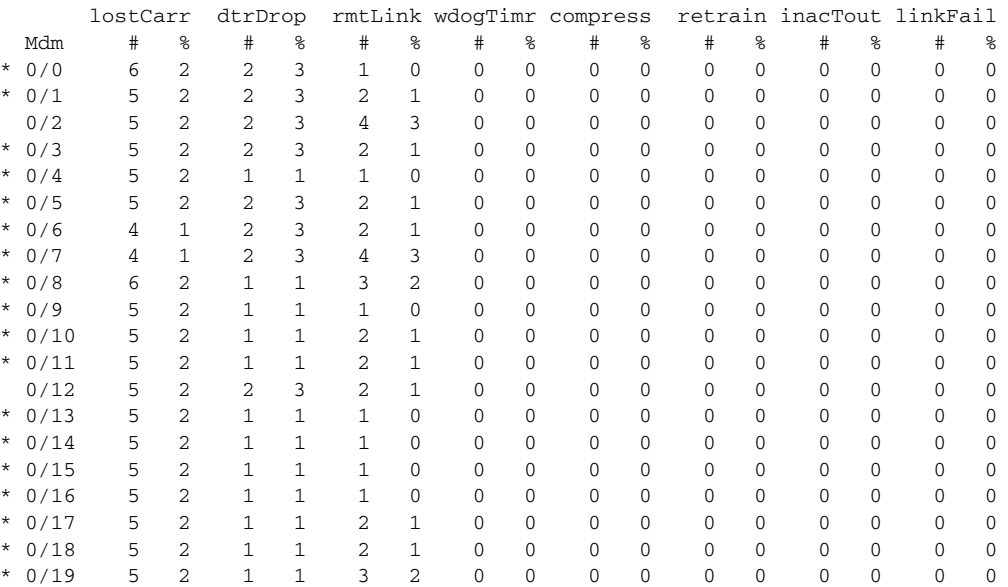

 $\mathbf{I}$ 

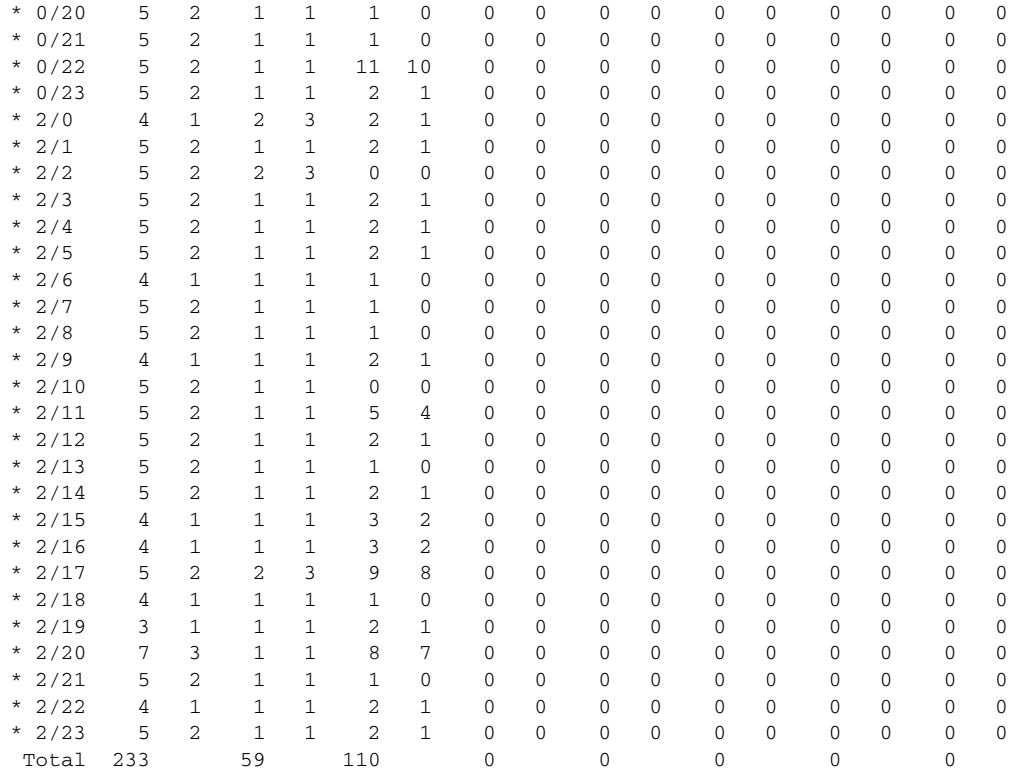

#### dial-out call statistics

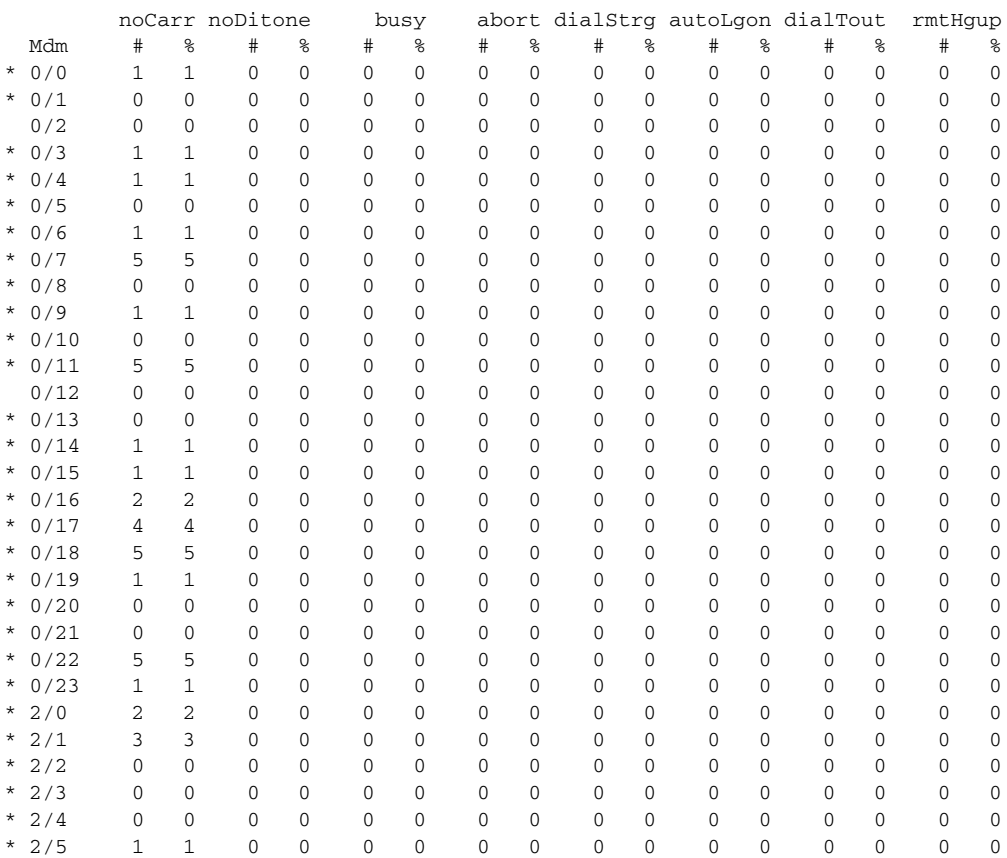

×

ן

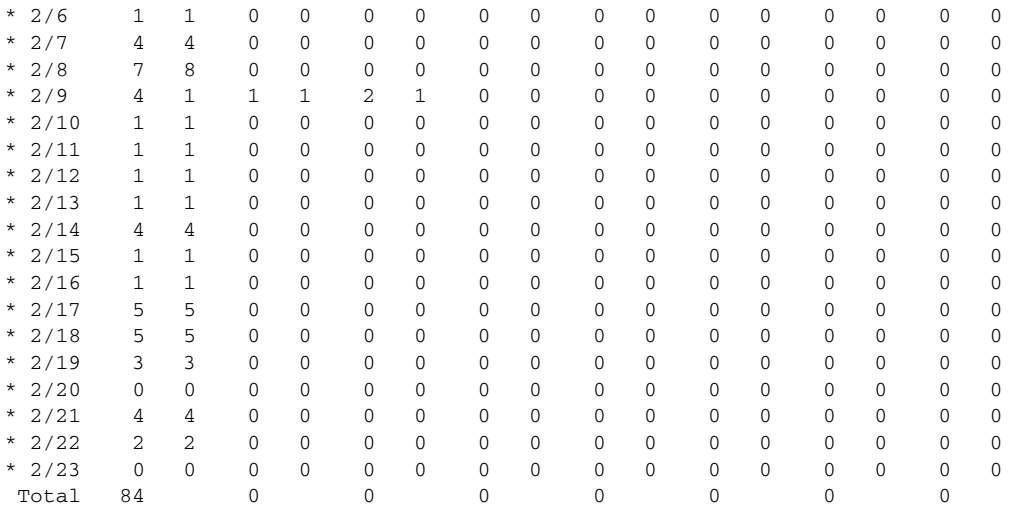

## **Removing Inoperable Modems**

To manually remove inoperable modems from dialup services, use the following commands in line configuration mode:

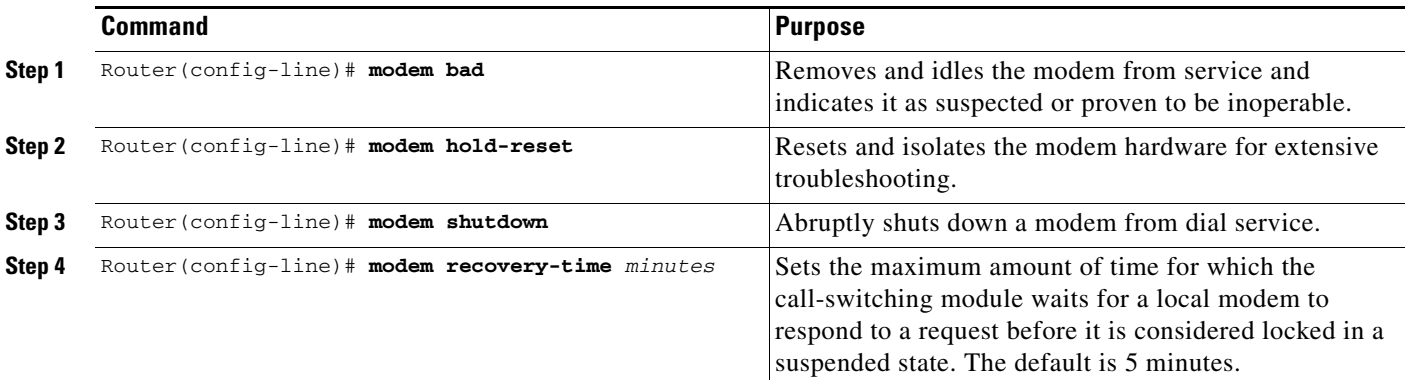

If you use the **modem bad** command to remove an idle modem from dial services and mark it as inoperable, the letter B is used to identify the modem as bad. The letter B appears in the Status column in the output of **show modem** *slot***/***port* command and in the far left column in the output of the **show modem** command. Use the **no modem bad** command to unmark a modem as B and restore it for dialup connection services. If the letter B appears next to a modem number, it means the modem was removed from service with the **modem shutdown** command.

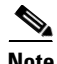

**Note** Only idle modems can be marked "bad" by the **modem bad** command. If you want to mark a modem bad that is actively supporting a call, first enter the **modem shutdown** command, then enter the **modem bad** command.

Use the **modem hold-reset** command if a router is experiencing extreme modem behavior (for example, if the modem is uncontrollably dialing in to the network). This command prevents the modem from establishing software relationships such as those created by the **test modem back-to-back** command. The modem is unusable while the **modem hold-reset** command is configured. The **modem hold-reset**

command also resets a modem that is frozen in a suspended state. Disable the suspended modem with the **modem hold-reset** command, and then restart hardware initialization with the **no modem hold-reset** command.

The following example disables a suspended modem and resets its hardware initialization:

Router# **configure terminal** Router(config)# **line 4** Router(config-line)# **modem hold-reset** Router(config-line)# **no modem hold-reset**

The following example gracefully disables the modem associated with line 1 from dialing and answering calls. The modem is disabled only after all active calls on the modem are dropped.

```
Router# configure terminal
Router(config)# line 1
Router(config)# modem busyout
```
The following example abruptly shuts down the modem associated with line 2. All active calls on the modem are dropped immediately.

Router# **configure terminal** Router(config)# **line 2** Router(config)# **modem shutdown**

In the following example, the modem using TTY line 3 is actively supporting a call (as indicated by the asterisk). However, we want to mark the modem bad because it has poor connection performance. First, abruptly shut down the modem and drop the call with the **modem shutdown** command, and then enter the **modem bad** command to take the modem out of service.

Router# **show modem**

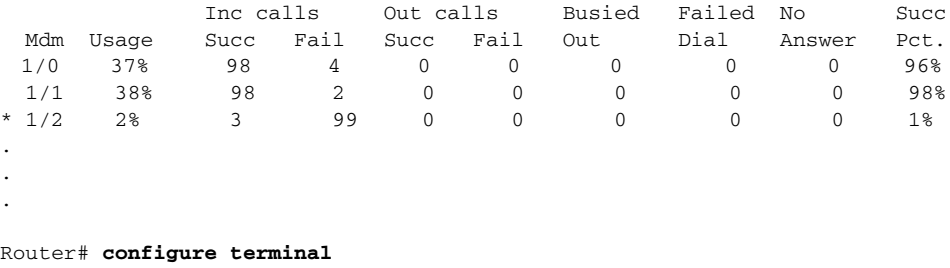

Router(config)# **line 3** Router(config)# **modem shutdown** Router(config)# **modem bad** Router(config)# **exit**

Router# **show modem**

 $\mathbf I$ 

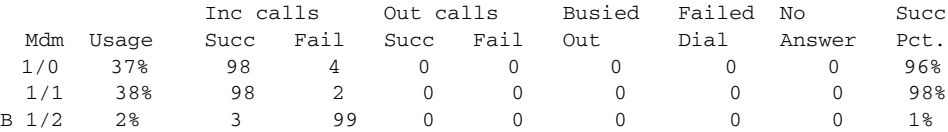

For more information about modem recovery procedures, refer to TAC Tech Notes *Configuring MICA Modem Recovery* at [http://www.cisco.com/warp/public/76/modem-recovery.html](http://www.cisco.com/en/US/partner/tech/tk801/tk36/technologies_tech_note09186a0080094cac.shtml) and *Configuring NextPort SPE Recovery* at [http://www.cisco.com/warp/public/76/spe-recovery.html](http://www.cisco.com/en/US/partner/products/hw/univgate/ps505/products_tech_note09186a0080094cad.shtml).

ן

# **Busying Out a Modem Card**

To busy out a modem card in a Cisco access server, use the following commands beginning in global configuration mode:

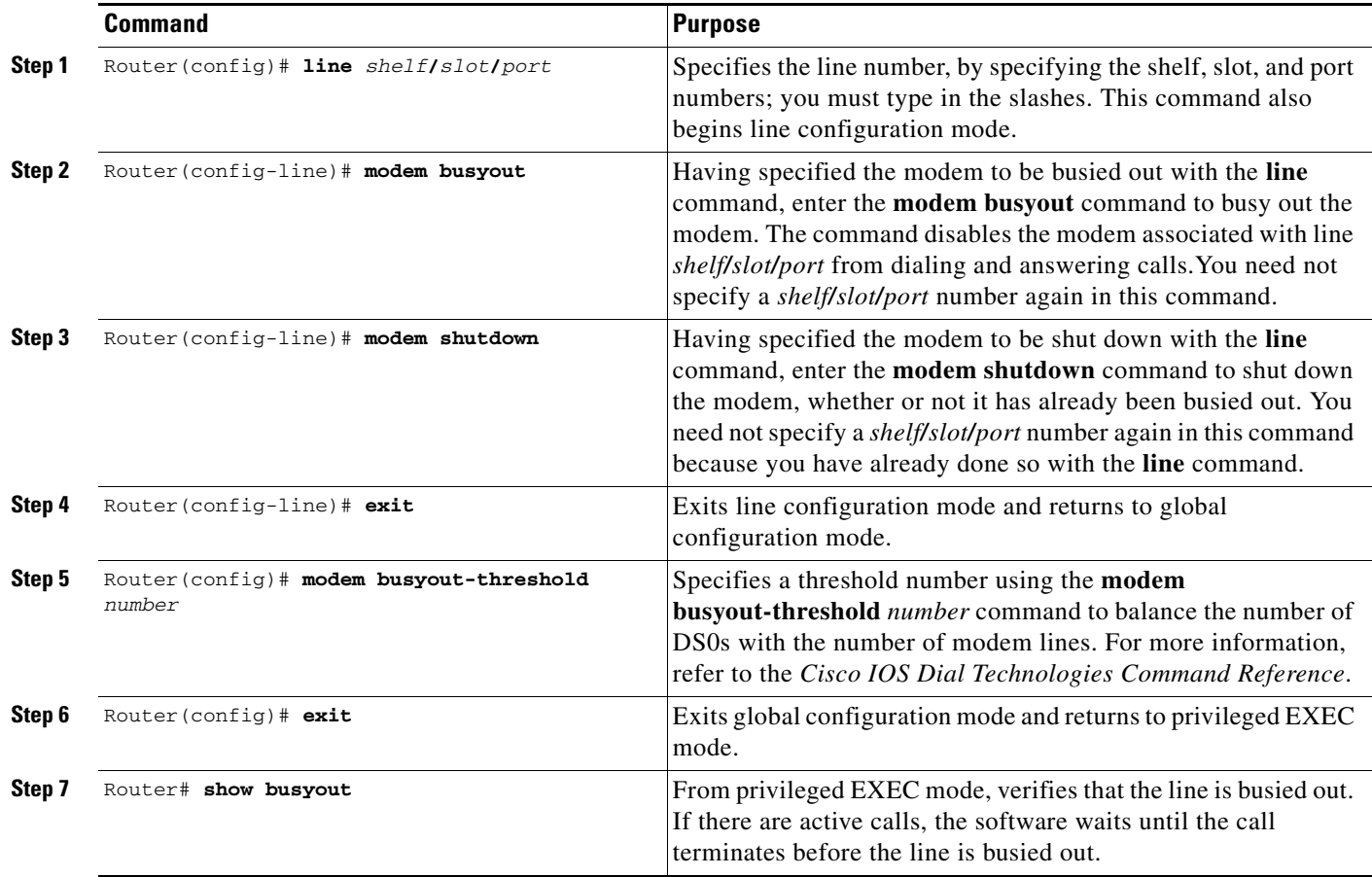

The **modem busyout** command disables the modem associated with a specified line from dialing and answering calls. The **modem busyout** command can busy out and eventually terminate all 72 ports on the Cisco AS5800 modem card.

## **Monitoring Resources on Cisco High-End Access Servers**

The following tasks enable you to monitor the network access server (NAS) health conditions at the DS0 level, PRI bearer channel level, and modem level. Performing these tasks will benefit network operation with improved visibility into the line status for the NAS for comprehensive health monitoring and notification capability, and improved troubleshooting and diagnostics for large-scale dial networks.

Perform the following tasks to monitor resource availability on the Cisco high-end access servers:

• [Enabling DS0 Busyout Traps—](#page-124-0)DS0 busyout traps are generated when there is a request to busy out a DS0, when there is a request to take a DS0 out of busyout mode, or when busyout completes and the DS0 is out-of-service. DS0 busyout traps are generated at the DS0 level for both CAS and ISDN

configured lines. This feature is enabled and disabled through use of the CLI and MIBs. DS0 busyout traps are disabled by default and are supported on Cisco AS5300, Cisco AS5400, and Cisco AS5800 universal access servers.

- **•** [Enabling ISDN PRI Requested Channel Not Available Traps](#page-124-1)—ISDN PRI channel not available traps are generated when a requested DS0 channel is not available, or when there is no modem available to take the incoming call. This feature is available only for ISDN PRI interfaces. This feature is enabled and disabled through use of CLI for ISDN traps and the CISCO-ISDN-MIB. ISDN PRI channel not available traps are disabled by default and are supported on the Cisco AS5300, Cisco AS5400, and Cisco AS5800.
- **•** [Enabling Modem Health Traps](#page-125-0)—Modem health traps are generated when a modem port is bad, disabled, reflashed, or shut down, or when there is a request to busy out the modem. This feature is enabled and disabled through use of CLI and the CISCO-MODEM-MGMT-MIB. Modem health traps are disabled by default and are supported on the Cisco AS5300, Cisco AS5400, and Cisco AS5800.
- **•** [Enabling DS1 Loopback Traps](#page-125-2)—DS1 loopback traps are generated when a DS1 line goes into loopback mode. This feature is enabled and disabled by CLI and the CISCO-POP-MGMT-MIB. DS1 loopback traps are disabled by default and are supported on the Cisco AS5300 and Cisco AS5400 only.

The CISCO-POP-MGMT-MIB supplies the DS0 busyout traps and the DS1 loopback traps. The CISCO-MODEM-MGMT-MIB supplies additional modem health traps when the modem port becomes non-functional. The CISCO-ISDN-MIB supplies additional traps for ISDN PRI channel not available.

To obtain lists of supported MIBs by platform and Cisco IOS release, and to download MIB modules, go to the Cisco MIB website on Cisco.com at

http://www.cisco.com/public/sw-center/netmgmt/cmtk/mibs.shtml.

See the sections ["Verifying Enabled Traps"](#page-125-1) and ["Troubleshooting the Traps"](#page-125-3) to verify and troubleshoot configuration. The section ["NAS Health Monitoring Example"](#page-126-0) provides output of a configuration with the NAS health monitoring features enabled.

### <span id="page-124-0"></span>**Enabling DS0 Busyout Traps**

Before you enable DS0 busyout traps, the SNMP manager must already have been installed on your workstation, and the SNMP agent must be configured on the NAS by entering the **snmp-server community** and **snmp-server host** commands. Refer to the *Cisco IOS Configuration Fundamentals Configuration Guide* for more information on these commands.

To generate DS0 busyout traps, use the following command in global configuration mode:

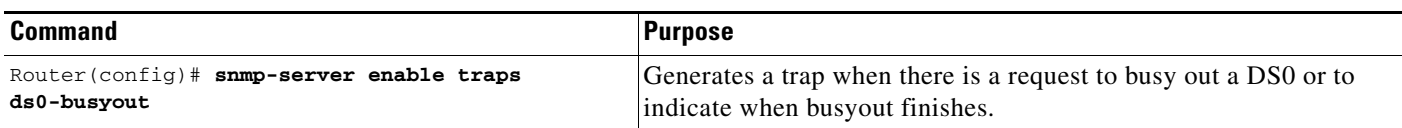

### <span id="page-124-1"></span>**Enabling ISDN PRI Requested Channel Not Available Traps**

To generate ISDN PRI requested channel not available traps, use the following command in global configuration mode:

Ι

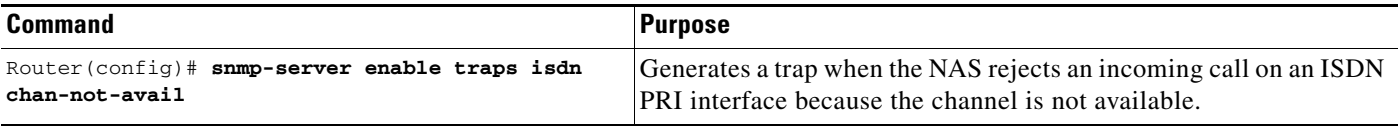

### <span id="page-125-0"></span>**Enabling Modem Health Traps**

To generate modem health traps, use the following command in global configuration mode:

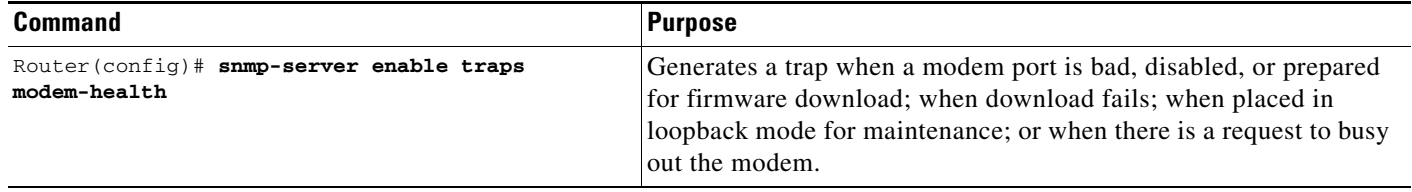

### <span id="page-125-2"></span>**Enabling DS1 Loopback Traps**

To generate DS1 loopback traps, use the following command in global configuration mode:

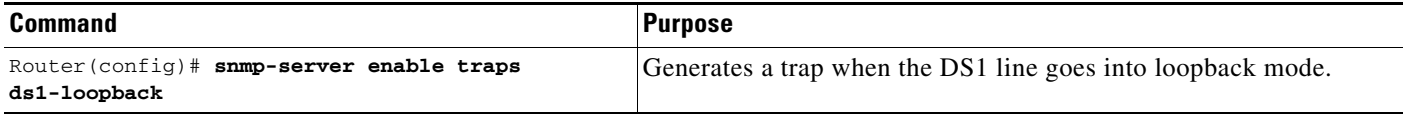

### <span id="page-125-1"></span>**Verifying Enabled Traps**

To verify that the traps are enabled, use the **show run** command. The following output indicates that all the traps are enabled:

Router(config)# **show run**

snmp-server enable traps ds0-busyout snmp-server enable traps isdn chan-not-avail snmp-server enable traps modem-health snmp-server enable traps ds1-loopback

Additionally, you can use the **show controllers** command with the **timeslots** keyword to display details about the channel state. This feature shows whether the DS0 channels of a particular controller are in idle, in-service, maintenance, or busyout state. This enhancement applies to both CAS and ISDN PRI interfaces and is supported on the Cisco AS5300 and Cisco AS5400 only.

### <span id="page-125-3"></span>**Troubleshooting the Traps**

To troubleshoot the traps, turn on the debug switch for SNMP packets by entering the following command in privileged EXEC mode:

Router# **debug snmp packets**

Check the resulting output to see that the SNMP trap information packet is being sent. The output will vary based on the kind of packet sent or received:

SNMP: Packet received via UDP from 10.5.4.1 on Ethernet0

```
SNMP: Get-next request, reqid 23584, errstat 0, erridx 0 
sysUpTime = NULL TYPE/VALUE 
 system.1 = NULL TYPE/VALUE 
 system.6 = NULL TYPE/VALUE
SNMP: Response, reqid 23584, errstat 0, erridx 0 
 sysUpTime.0 = 2217027 
 system.1.0 = Cisco Internetwork Operating System Software 
system.6.0 =SNMP: Packet sent via UDP to 10.5.4.1
```
You can also use trap monitoring and logging tools like snmptrapd, with debugging flags turned on, to monitor output.

### <span id="page-126-0"></span>**NAS Health Monitoring Example**

I

The following is sample configuration output showing all NAS health monitoring traps turned on:

```
Building configuration...
```

```
Current configuration:
! Last configuration change at 12:27:30 pacific Thu May 25 2000
version xx.x
service timestamps debug uptime
service timestamps log uptime
no service password-encryption
!
hostname router
!
aaa new-model
aaa authentication ppp default group radius
enable password <password>
!
spe 1/0 1/7
 firmware location system:/ucode/mica_port_firmware
spe 2/0 2/7
 firmware location system:/ucode/mica_port_firmware
!
resource-pool disable
!
clock timezone PDT -8
clock calendar-valid
no modem fast-answer
modem country mica usa
modem link-info poll time 60
modem buffer-size 300
ip subnet-zero
!
isdn switch-type primary-5ess
isdn voice-call-failure 0
!
controller T1 0
 framing esf
  clock source line primary
 linecode b8zs
 pri-group timeslots 1-24
!
controller T1 1
 framing esf
 linecode b8zs
 ds0-group 0 timeslots 1-24 type e&m-fgb
 cas-custom 0
!
```
Ι

controller T1 2 shutdown clock source line secondary 2 ! controller T1 3 shutdown clock source line secondary 3 ! controller T1 4 shutdown clock source line secondary 4 ! controller T1 5 shutdown clock source line secondary 5 ! controller T1 6 shutdown clock source line secondary 6 ! controller T1 7 shutdown clock source line secondary 7 ! interface Loopback0 ip address 10.5.4.1 ! interface Ethernet0 no ip address shutdown ! interface Serial0 no ip address shutdown ! interface Serial1 no ip address shutdown ! interface Serial2 no ip address shutdown ! interface Serial3 no ip address shutdown ! interface Serial0:23 no ip address ip mroute-cache isdn switch-type primary-5ess isdn incoming-voice modem no cdp enable ! interface FastEthernet0 ip address 10.5.4.1 duplex full speed auto no cdp enable ! interface Group-Async1 ip unnumbered FastEthernet0 encapsulation ppp

```
 no ip mroute-cache
 async mode interactive
 peer default ip address pool swattest
 no fair-queue
 ppp authentication chap
 ppp multilink
 group-range 1 192
!
interface Dialer1
  ip unnumbered FastEthernet0
  encapsulation ppp
 ip tcp header-compression passive
 dialer-group 1
 peer default ip address pool swattest
 pulse-time 0
 no cdp enable
!
ip local pool swattest 10.5.4.1
ip default-gateway 10.5.4.1
ip classless
!
dialer-list 1 protocol ip permit
snmp-server engineID local 00000009020000D058890CF0
snmp-server community public RO
snmp-server packetsize 2048
snmp-server enable traps ds0-busyout
snmp-server enable traps isdn chan-not-avail
snmp-server enable traps modem-health
snmp-server enable traps ds1-loopback
snmp-server host 10.5.4.1 public
!
radius-server host 10.5.4.1 auth-port 1645 acct-port 1646
radius-server retransmit 3
radius-server key <password>
!
line con 0
 transport input none
line 1 192
 autoselect ppp
 modem InOut
 transport preferred none
 transport input all
 transport output none
line aux 0
line vty 0 4
end
```
# **Configuration Examples for Modem Management**

This section provides the following examples:

- **•** [NextPort Modem Log Example](#page-129-0)
- **•** [Modem Performance Summary Example](#page-130-0)
- **•** [Modem AT-Mode Example](#page-130-1)

I

**•** [Connection Speed Performance Verification Example](#page-130-2)

For additional information and examples about the commands in this chapter, refer to the *[Cisco IOS Dial](http://www.cisco.com/univercd/cc/td/doc/product/software/ios122/122cgcr/fdial_r/index.htm)  [Technologies Command Reference](http://www.cisco.com/univercd/cc/td/doc/product/software/ios122/122cgcr/fdial_r/index.htm)*.

 $\mathsf I$ 

# <span id="page-129-0"></span>**NextPort Modem Log Example**

The following is partial sample output for the Cisco AS5400 with the NextPort Distributed forwarding Card (DFC). This example shows the port history event log for slot 5, port 47:

Router# **show port modem log 5/47**

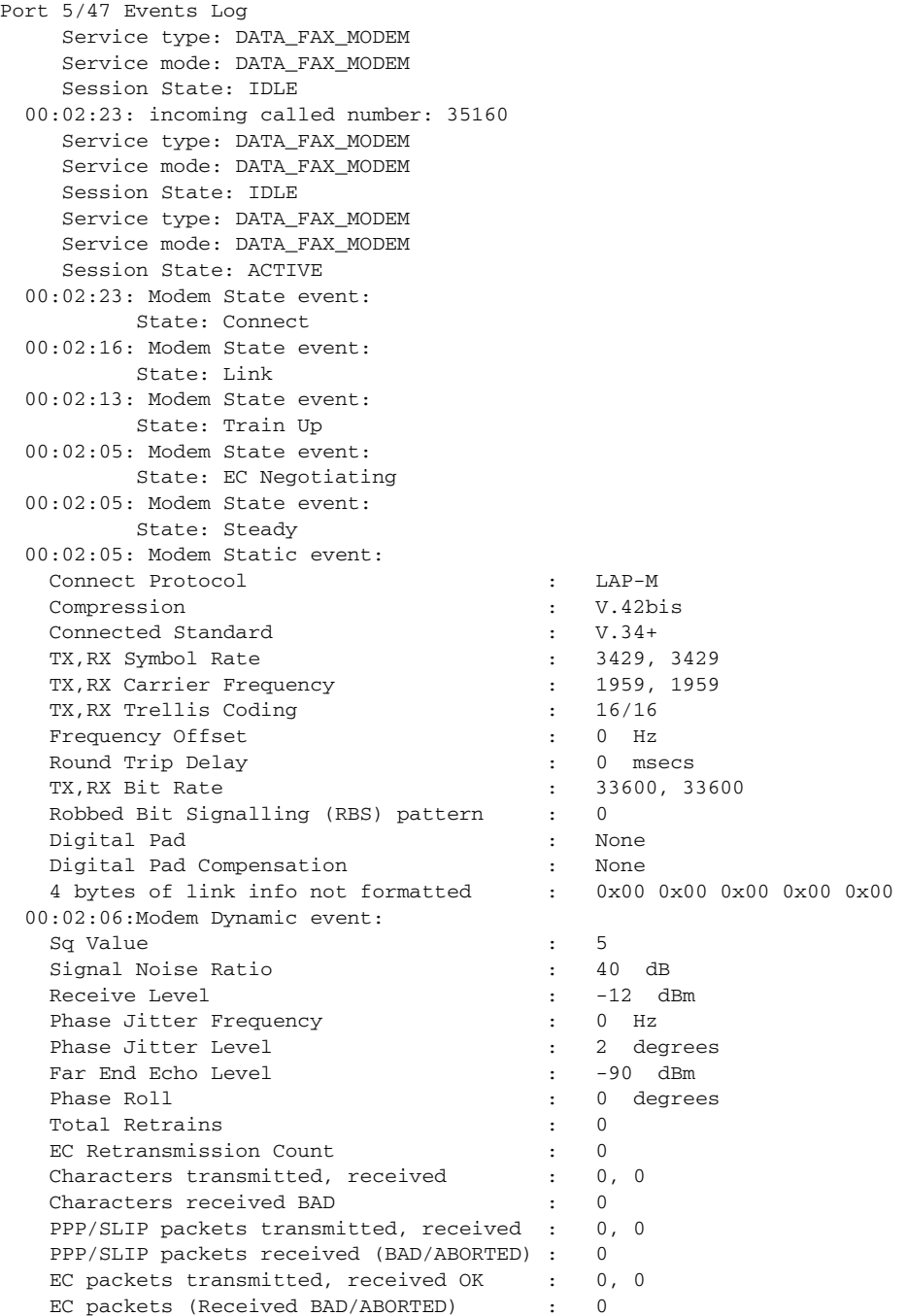

### <span id="page-130-0"></span>**Modem Performance Summary Example**

You can display a high level summary of the performance of a modem with the **show modem summary**  command:

Router# **show modem summary**

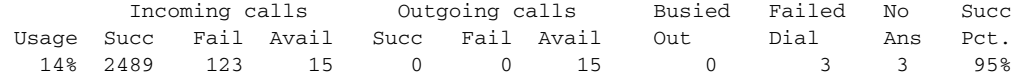

### <span id="page-130-1"></span>**Modem AT-Mode Example**

The following example shows that modem 1/1 has one open AT directly connected session:

```
Router# show modem at-mode
```

```
Active AT-MODE management sessions:
Modem User's Terminal
1/1 0 cty 0
```
## <span id="page-130-2"></span>**Connection Speed Performance Verification Example**

Making sure that your modems are connecting at the correct connection speeds is an important aspect of managing modems. The **show modem connect-speeds** and **show modem** commands provide performance information that allow you to investigate possible inoperable or corrupt modems or T1/E1 lines. For example, suppose you have an access server that is fully populated with V.34 modems. If you notice that modem 1/0 is getting V.34 connections only 50 percent of the time, whereas all the other modems are getting V.34 connections 80 percent of the time, then modem 1/0 is probably malfunctioning. If you are reading low connection speeds across all the modems, you may have a faulty channelized T1 or ISDN PRI line connection.

To display connection speed information for all modems that are running in your system, use the **show modem connect-speeds** *max-speed* EXEC command. Because most terminal screens are not wide enough to display the entire range of connection speeds at one time (for example, 75 to 56,000 bps), the *max-speed* argument is used. This argument specifies the contents of a shifting baud-rate window, which provides you with a snapshot of the modem connection speeds for your system. Replace the *max-speed* argument with the maximum connect speed that you want to display. You can specify from 12,000 to 56,000 bps. If you are interested in viewing a snapshot of lower baud rates, specify a lower connection speed. If you are interested in displaying a snapshot of higher rates, specify a higher connection speed.

The following example displays connection speed information for modems running up to 33,600 bps:

Router# **show modem connect-speeds 33600**

transmit connect speeds

I

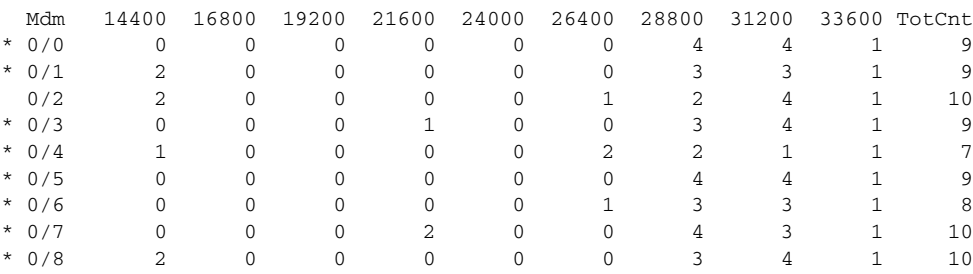

H

 $\mathsf I$ 

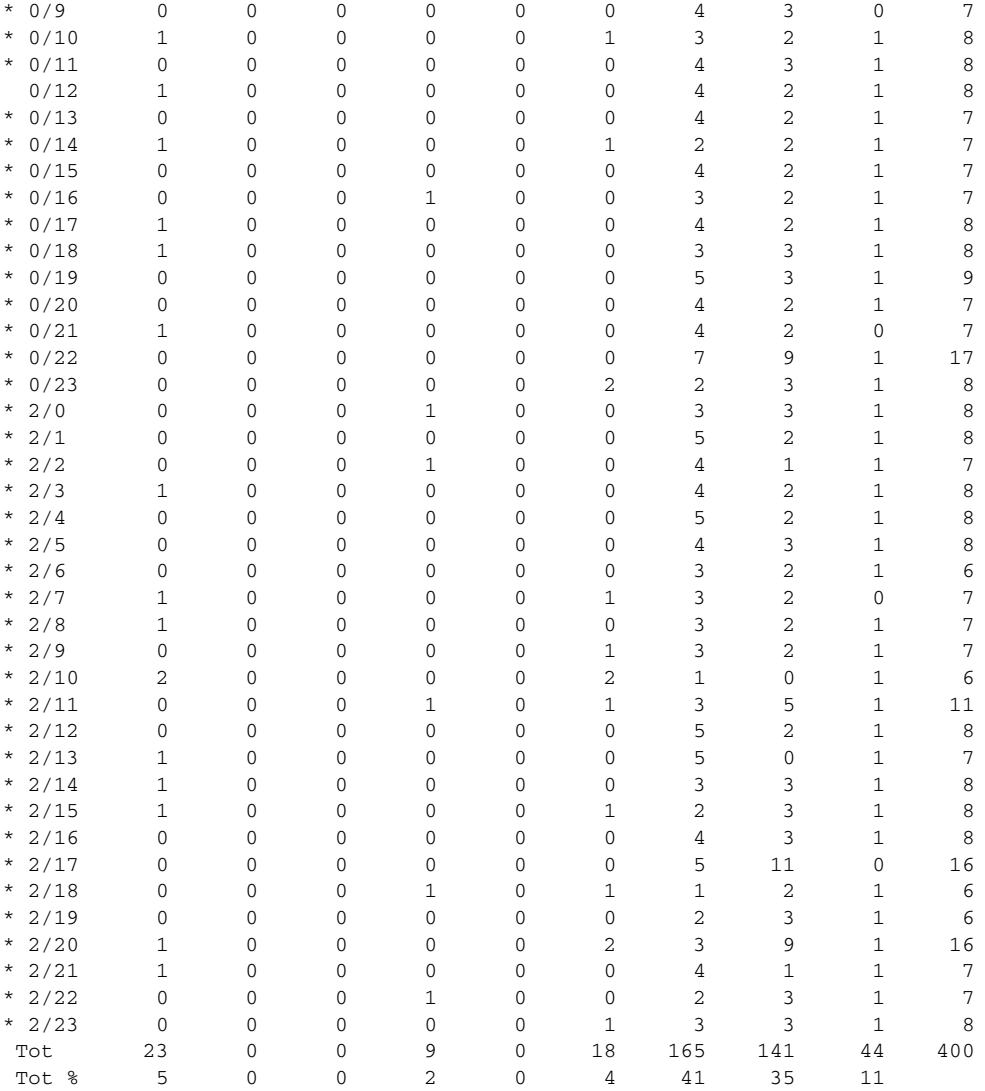

#### receive connect speeds

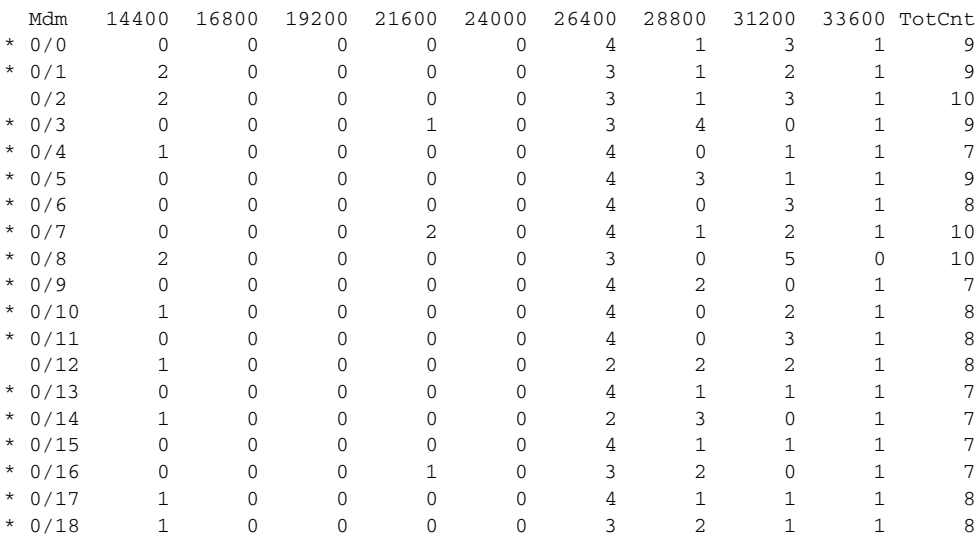

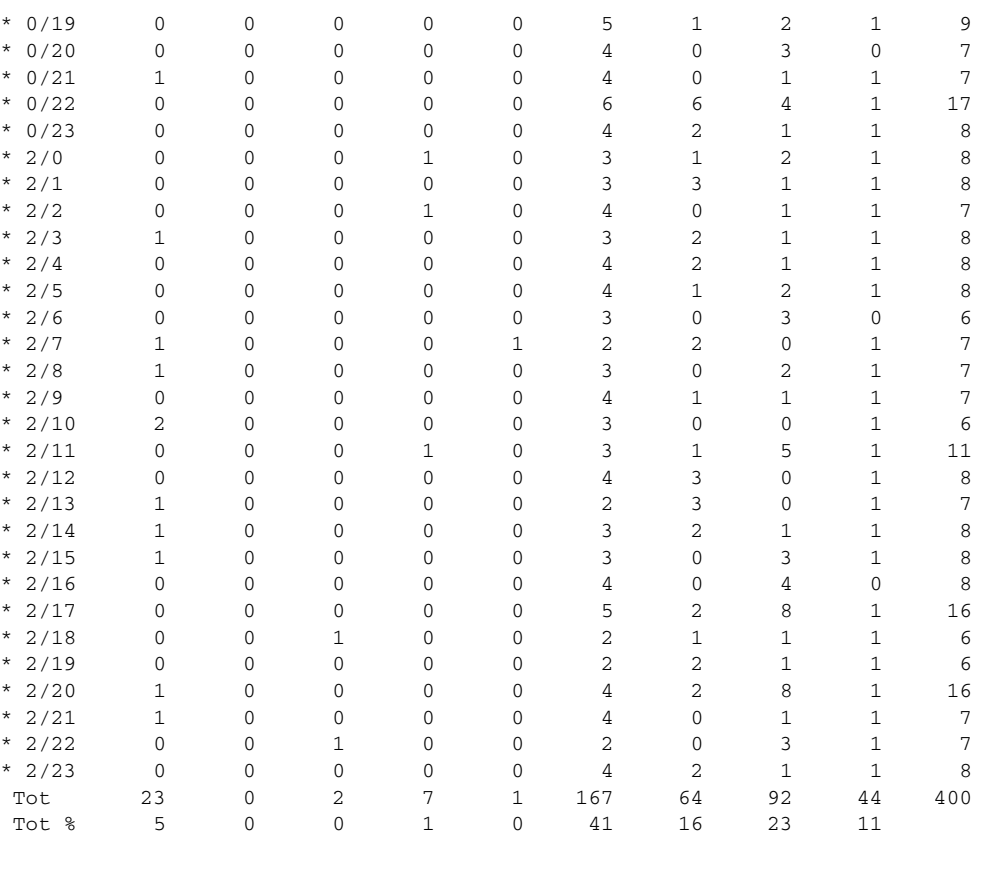

Cisco and the Cisco Logo are trademarks of Cisco Systems, Inc. and/or its affiliates in the U.S. and other countries. A listing of Cisco's trademarks can be found at [www.cisco.com/go/trademarks](http://www.cisco.com/go/trademarks). Third party trademarks mentioned are the property of their respective owners. The use of the word partner does not imply a partnership relationship between Cisco and any other company. (1005R)

Any Internet Protocol (IP) addresses and phone numbers used in this document are not intended to be actual addresses and phone numbers. Any examples, command display output, network topology diagrams, and other figures included in the document are shown for illustrative purposes only. Any use of actual IP addresses or phone numbers in illustrative content is unintentional and coincidental.

© 2001–2009 Cisco Systems, Inc. All rights reserved.

 $\overline{\phantom{a}}$ 

H

 $\mathsf I$ 

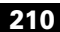

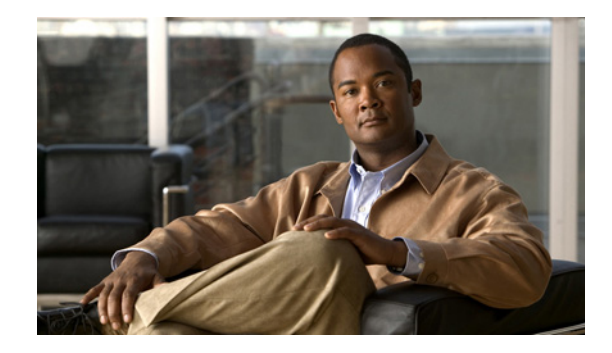

# **1- and 2-Port V.90 Modem WICs for Cisco 2600 and Cisco 3600 Series Multiservice Platforms**

#### **Feature History**

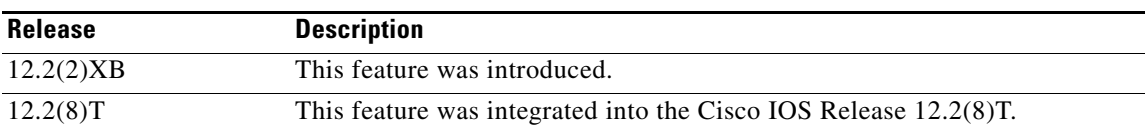

The 1- and 2-port V.90 modem WAN interface cards (WICs) for Cisco 2600 and 3600 series multiservice platforms provide low-density integrated modems to satisfy the market demand for remote management, dial-backup, and low-density remote-access servers (RAS).

This document describes the 1-port and 2-port V.90 modem WIC feature and contains the following sections:

- **•** [Feature Overview, page](#page-134-0) 211
- **•** [Supported Platforms, page](#page-137-0) 214
- **•** [Supported Standards, MIBs, and RFCs, page](#page-137-1) 214
- **•** [Configuration Tasks, page](#page-137-2) 214
- **•** [Command Reference, page](#page-142-0) 219
- **•** [Glossary, page](#page-143-0) 220

# <span id="page-134-0"></span>**Feature Overview**

Three applications are available for the V.90 modem WIC on the Cisco 2600 and Cisco 3600 series multiservice platforms:

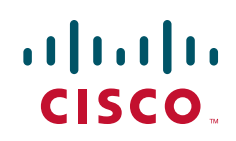

#### **Remote Router Management and Out-of-Band Access**

In this mode, the modem WIC is used as a dial-in modem for remote terminal access to the router's command-line interface (CLI) for configuration, troubleshooting, and monitoring. The modem WIC acts similar to a modem that is connected to the AUX port of a router, but the integrated nature of the modem WIC greatly decreases customer configuration time and deployment and sustaining costs. Typically, the 1-port modem WIC is used for this application. Connection speeds of up to 33.6 kbps are possible.

### **Asynchronous Dial-on-Demand Routing and Dial-Backup**

In this mode, the V.90 modem WIC transports network traffic. When ISDN service is not available and the traffic load does not justify a leased-line or Frame Relay connection, asynchronous dial-on-demand routing (DDR) is often the only choice for making a WAN connection. Even at sites that do have leased-line or Frame Relay connection, asynchronous DDR can increase bandwidth during sustained traffic load. In addition, when the primary leased-line or Frame Relay link is down during an outage, asynchronous dial-backup provides a secondary way to make the WAN connection. Both the 1-port and 2-port versions of the V.90 modem WIC can be used for this application.

For more information on Asynchronous Dial-on-Demand Routing and Dial-Backup, please see the document, *Configuring Dial Backup for Serial Lines*:

[http://cisco.com/en/US/docs/ios/dial/configuration/guide/dia\\_preparing\\_ddr.html](http://cisco.com/en/US/docs/ios/dial/configuration/guide/dia_preparing_ddr.html)

Two ports on one modem WIC (or even three or more ports spanning multiple modem WIC cards) can be combined using Multilink PPP (MLP) to increase connection speeds in a scalar manner. Each connection is capable of V.90 speeds (up to 56 kbps) when connecting to a digital V.90 server modem.

For more information on MLP, please see the document, *Multilink PPP for DDR—Basic Configuration and Verification*:

<http://www.cisco.com/warp/public/131/mppp-ddr.html>

#### **Low-Density Analog RAS Access**

In this application, the V.90 modem WIC enables the platform to provide the services of a typical small remote access server (RAS). One service allows remote users to dial in and gain access to resources on the LAN (or even across the WAN). The analog modems in the modem WIC allow dial-in connection speeds of up to 33.6 kbps, but MLP can bind multiple links together and increase the throughput.

Another service allows PCs (running Cisco DialOut Utility) on the LAN to use the modems for dial-out. Users can connect to other modems (bulletin boards, AOL, ISPs, and so on) or fax machines. The modem WIC allows dial-out connection speeds of up to 56 kbps when dialing a digital V.90 server modem or up to 33.6 kbps when dialing another analog modem. Fax calls connect at up to 14.4 kbps.

Typical RAS deployments with the V.90 modem WIC use the 2-port modem version. With enough slots, the V.90 modem WIC can be used to scale to up to 24 modems in a Cisco 3660 multiservice platform.

There is no limit for lines in the MLP bundle with WICs and population of WICs on any Cisco 2600 series or Cisco 3600 series multiservices platforms.

Ι

## **Benefits**

The 1-port and 2-port V.90 modem WIC feature provides the following benefits:

**•** Integrated solution for ease of deployment

- **•** Improved remote management
- **•** Cost-effective alternative to leased lines or ISDN

## **Restrictions**

#### **Platform Memory Requirements**

- **•** Cisco 2600 ip —8M Flash, 32M DRAMM.
- **•** Cisco 3620 ip plus—16M Flash, 48M DRAMM.
- **•** Cisco 3620 enterprise—16M Flash, 64M DRAMM.
- **•** Cisco 3640 ip plus—16M Flash, 64M DRAMM.
- **•** Cisco 3640 enterprise—16M Flash, 64M DRAMM.
- **•** Cisco 3660 ip plus—16M Flash and 64M DRAMM.
- **•** Cisco 3660 enterprise—16M Flash and 64M DRAMM.

**Caution** Ensure that the RJ-11/CA11 telephone cable is disconnected from the modem WIC *before* installing or removing the modem WIC from the router. The phone jack can have DC potential (up to 56.5 VDC) and can have ring signal (up to 150 VAC) in the United States.

**Caution** Ensure that the router is powered *OFF* before installing or removing the modem WIC from the router. The modem WICs do *not* support online insertion and removal (hot-swap).

Other than some currently unsupported commands, the V.90 modem WIC supports all commands available for modem WICs as described in the *Cisco IOS Wide Area Networking Configuration Guide* and the *Cisco WAN Interface Cards Installation and Configuration Guide*. For troubleshooting and verification, use only the following commands:

**clear modem [counters][** *slot/modem #* **| group** *group #* **| all ]**

**debug modem**

**show modem** *slot/modem#*

# **Related Features and Technologies**

For general and specific information on wide-area networking, see the following documents:

- **•** *Cisco IOS Wide-Area Networking Configuration Guide, Release 12.2* http://www.cisco.com/univercd/cc/td/doc/product/software/ios122/122cgcr/fwan\_c/index.htm
- **•** *Cisco IOS Wide-Area Networking Command Reference, Release 12.2* http://www.cisco.com/univercd/cc/td/doc/product/software/ios122/122cgcr/fwan\_r/index.htm

## <span id="page-137-3"></span>**Related Documents**

- **•** *WAN Interface Cards Hardware Installation Guide* http://www.cisco.com/univercd/cc/td/doc/product/access/acs\_mod/cis3600/wan\_mod/index.htm
- **•** *Modem-Router Connection Guide* http://www.cisco.com/warp/public/76/9.html
- **•** *Cisco 3600-Series Router Configurations* http://www.cisco.com/warp/public/793/access\_dial/3600\_index.html
- **•** *Cisco IOS Dial Services Quick Configuration Guide* http://www.cisco.com/univercd/cc/td/doc/product/software/ios121/121sup/121dsqcg/index.htm

# <span id="page-137-0"></span>**Supported Platforms**

The following Cisco multiservice platforms are supported for the Cisco IOS Release 12.2(8)T:

- **•** Cisco 2600 series
- **•** Cisco 3600 series

# <span id="page-137-1"></span>**Supported Standards, MIBs, and RFCs**

#### **Standards**

No new or modified standards are supported by this feature.

#### **MIBs**

No new or modified MIBs are supported by this feature.

To obtain lists of MIBs supported by platform and Cisco IOS release and to download MIB modules, go to the Cisco MIB web site on Cisco Connection Online (CCO) at http://www.cisco.com/public/sw-center/netmgmt/cmtk/mibs.shtml.

Ι

#### **RFCs**

No new or modified RFCs are supported by this feature.

# <span id="page-137-2"></span>**Configuration Tasks**

Configuration tasks required for setting up the modem WIC for proper operation are:

- **•** [Asynchronous Interface Configuration](#page-138-0)
- **•** [Line Configuration](#page-139-0)

# <span id="page-138-0"></span>**Asynchronous Interface Configuration**

To configure the asynchronous interface on the V.90 modem WIC, use the following commands, starting in global configuration mode:

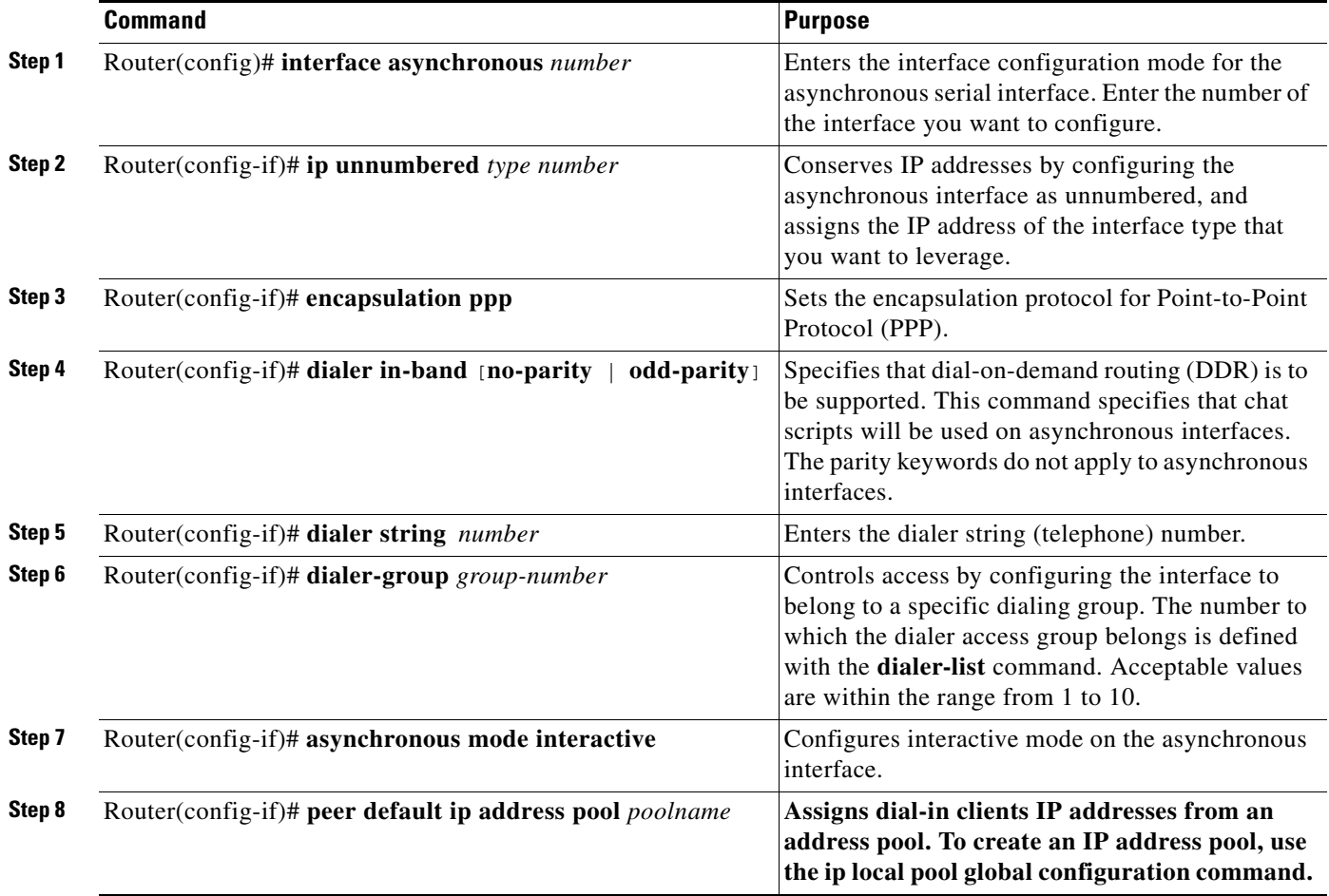

#### Example:

```
Router(config)# interface asyn 33
Router(config-if)# ip unnumbered f0/0
Router(config-if)# encapsulation ppp
Router(config-if)# dialer in-band
Router(config-if)# dialer string 14085551234
Router(config-if)# dialer-group 1
Router(config-if)# asyn mode interactive
Router(config-if)# peer default ip address pool pool123
```
 $\begin{picture}(20,5) \put(0,0){\line(1,0){155}} \put(0,0){\line(1,0){155}} \put(0,0){\line(1,0){155}} \put(0,0){\line(1,0){155}} \put(0,0){\line(1,0){155}} \put(0,0){\line(1,0){155}} \put(0,0){\line(1,0){155}} \put(0,0){\line(1,0){155}} \put(0,0){\line(1,0){155}} \put(0,0){\line(1,0){155}} \put(0,0){\line(1,0){155}} \put(0,0){\line(1,$ 

 $\Gamma$ 

**Note pool123** is a name chosen for the pool used for defining the range of IP addresses for remote clients.

ן

# <span id="page-139-0"></span>**Line Configuration**

To configure the line on the V.90 modem WIC, use the following commands, starting in global configuration mode:

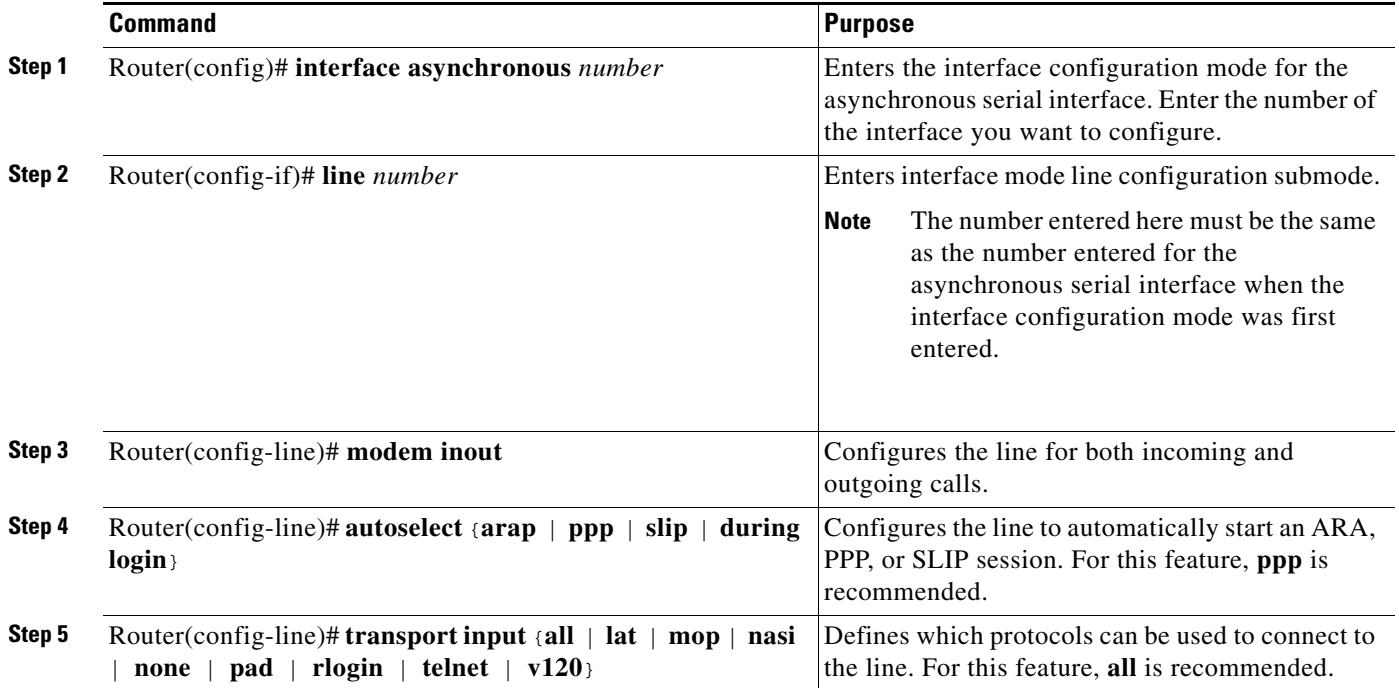

Example:

Router(config-if)# **line 33** Router(config-line)# **modem inout** Router(config-line)# **autoselect ppp** Router(config-line)# **transport input all**

# **Alternative Configurations for the Modem WIC**

### **Configuring the Group Asynchronous Interface**

interface Group-Async1 ip address negotiated no ip directed-broadcast encapsulation ppp dialer in-band dialer idle-timeout 512 either dialer-group 1 async default routing async mode dedicated no peer default ip address no fair-queue no cdp enable ppp authentication chap group-range 33 34 hold-queue 10 in

### **Configuring the Dialer List**

dialer-list 1 protocol ip permit

### **Configuring the Line**

 $\mathbf I$ 

```
line 97 112
  exec-timeout 0 0
  autoselect ppp
  script dialer dial
 login local
 modem InOut
  transport input all
  stopbits 1
  flowcontrol hardware
```
### **Configuring the Dialer Interface**

```
interface Dialer1
 ip address 199.0.1.2 255.255.255.0
 no ip redirects
 no ip directed-broadcast
 no ip proxy-arp
  encapsulation ppp
 load-interval 30
 dialer remote-name d1
 dialer pool 1
 dialer idle-timeout 7200 either
 dialer-group 1
 no fair-queue
 pulse-time 0
 no cdp enable
```
### **Configuring for Asynchronous Dial Backup**

The following example shows an asynchronous dial backup configuration:

```
interface Serial2/0 
  ip address 70.1.1.2 255.255.255.0 
  backup delay 15 15 
  backup interface as33 
interface Async33 
  ip address 51.1.1.2 255.255.255.0 
   encapsulation ppp 
  dialer in-band 
  dialer map ip 51.1.1.1 name m1_2621_33 modem-script cisco-default 101 
  dialer-group 1 
  ppp authentication chap 
 async mode interactive 
! 
router eigrp 100 
 redistribute static 
network 10.0.0.0 
 network 70.0.0.0 
!
ip route 10.0.0.0 255.0.0.0 51.1.1.2 180
!/very important/
```
line 33 autoselect ppp modem InOut flowcontrol hardware transport input all

In this example, the interface S2/0 is configured as a primary link. Configuring the route through the backup interface (the V.90 modem WIC in this case) is very important. 10.0.0.0 in the IP route indicates the network number of the remote end. Thus, all packets for the destination IP are routed through the backup link if the primary link goes down. The 180 in the route command indicates the cost of the route taken (It should be more than the cost of the primary route). This avoids the packets taking the backup link when the primary link is up.

## **Verifying the V.90 Modem WIC Configuration**

Shown below are a few of the many commands that can be used to verify, monitor, and troubleshoot the V.90 modem WIC. Other commands are described in the [Related Documents](#page-137-3).

The **show interface async [tty-number]** command shows the state of the specified asynchronous interface.

Example:

```
3640-Router# show interfaces asynch 1
Async 1 is up, line protocol is up
    Hardware is Conexant modem
Internet address is 1.0.0.1, subnet mask is 255.0.0.0
MTU 1500 bytes, BW 9 Kbit, DLY 100000 usec, rely 255/255, load 56/255
Encapsulation ppp, keepalive set (0 sec)
Last input 0:00:03, output 0:00:03, output hang never
Last clearing of "show interface" counters never
Output queue 0/3, 2 drops; input queue 0/0, 0 drops
Five minute input rate 0 bits/sec, 1 packets/sec
Five minute output rate 2000 bits/sec, 1 packets/sec
273 packets input, 13925 bytes, 0 no buffer
Received 0 broadcasts, 0 runts, 0 giants
0 input errors, 0 CRC, 0 frame, 0 overrun, 0 ignored, 0 abort
221 packets output, 41376 bytes, 0 underruns
0 output errors, 0 collisions, 0 interface resets, 0 restarts
0 carrier transitions
```
The **show modem [slot/port | group number]** command shows various performance statistics for a modem or group of modems.

Ι

#### Example:

```
3640-Router# show modem 1/0
Mdm Typ Status Tx/Rx G Duration TX RX RTS CTS DSR DCD DTR 
1/0 V34 Idle 33600 /33600 0 00:02:41 - - x x - x
Modem 1/0 [line 33], Async33, TTY33 
SCM firmware P2109-V90 
Modem config:Incoming and Outgoing 
Protocol:LAPM, Compression:V42B 
  Last clearing of "show modem" counters:00:24:52 
    2 incoming complete 
    0 incoming failures 
    0 outgoing complete 
    1 outgoing failure 
Modulation type V34# of connections 1
```

```
Protocol type LAPM 
# of connections 1 
Transmit Speed Counters:
Connection Speeds 33600 
# of connections 1 
Receive Speed Counters:
Connection Speeds 33600 
# of connections 1
```
### **Troubleshooting the V.90 Modem WIC Operation**

To aid in troubleshooting the V.90 modem WIC operation, use the **debug modem** command, as shown in the following example:

#### **[no] debug modem**

This command shows the state of the tty lines.

Example:

```
00:05:04:TTY1:dropping DTR, hanging up 
00:05:04:TTY1:Async Int reset:Dropping DTR 
00:05:04:tty1:Modem:HANGUP->(unknown)cpm_modem_interrupt_handler
```

```
00:05:05:TTY1:cleanup pending. Delaying DTR 
00:05:05:TTY1:cleanup pending. Delaying DTR 
00:05:06:TTY1:cleanup pending. Delaying DTR 
00:05:06:TTY1:cleanup pending. Delaying DTR 
00:05:06:%LINK-5-CHANGED:Interface Async1, changed state to reset 
00:05:07:TTY1:cleanup pending. Delaying DTR 
00:05:07:TTY1:cleanup pending. Delaying DTR 
00:05:07:%LINEPROTO-5-UPDOWN:Line protocol on Interface Async1, 
changed state to down 
00:05:08:TTY1:cleanup pending. Delaying DTR 
00:05:08:TTY1:cleanup pending. Delaying DTR
```
# <span id="page-142-0"></span>**Command Reference**

 $\mathbf I$ 

This feature uses no new or modified commands. For information about all Cisco IOS commands, go to the Command Lookup Tool at <http://tools.cisco.com/Support/CLILookup>or to the *Cisco IOS Master Commands List*.

# <span id="page-143-0"></span>**Glossary**

**baud rate**—bits per second data rate of an asynchronous interface.

**DDR**—dial-on-demand routing. Also known as direct data routing or dial-up routing (PPP or IP).

**DRAMM**—Dynamic Random Access Memory Module.

**DS0**—A single 64 kbps channel of a T1 span.

**DSP**—digital signal processor.

**DSPM**—digital signal processing module—voice module card.

**IOS**—Internet Operating System.

**ISDN**—Integrated Services Digital Network.

**NM**—network module.

**MAR**—modular access router.

**MLP**—Multilink PPP.

**OIR**—Online insertion and removal (hot swap).

**POTS**—Plain old telephone service.

**PPP**—Point-to-Point Protocol.

**PSTN**—Public Switched Telephone Network.

**RAS**—remote access server.

**TDM**—time-division multiplexing. Also used to describe a single channel on a TDM bus.

**VFC**—voice feature card.

**VIC**—voice interface card.

**WIC**—WAN interface card.

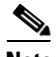

**Note** For a list of other internetworking terms, see the Internetworking Terms and Acronyms document available on the Documentation CD-ROM and Cisco Connection Online (CCO) at the following URL: http://www.cisco.com/univercd/cc/td/doc/cisintwk/ita/index.htm.

Cisco and the Cisco Logo are trademarks of Cisco Systems, Inc. and/or its affiliates in the U.S. and other countries. A listing of Cisco's trademarks can be found at [www.cisco.com/go/trademarks.](http://www.cisco.com/go/trademarks) Third party trademarks mentioned are the property of their respective owners. The use of the word partner does not imply a partnership relationship between Cisco and any other company. (1005R)

Any Internet Protocol (IP) addresses used in this document are not intended to be actual addresses. Any examples, command display output, and figures included in the document are shown for illustrative purposes only. Any use of actual IP addresses in illustrative content is unintentional and coincidental.

© 2001-2008 Cisco Systems, Inc. All rights reserved.
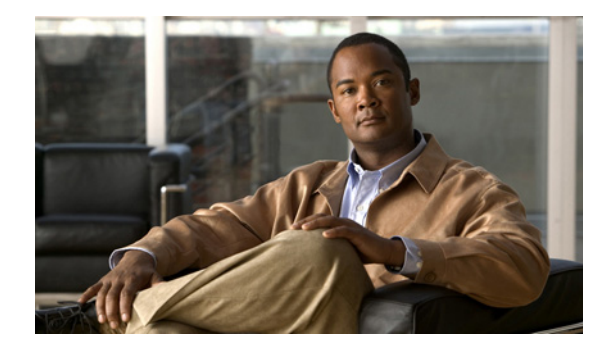

# **Call Tracker show Commands Extensions**

#### **Feature History**

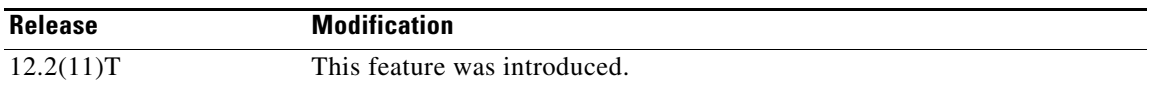

This document describes the Asynchronous Line Monitoring feature feature in Cisco IOS Release 12.2(11)T and includes the following sections:

- [Feature Overview, page 221](#page-144-0)
- **•** [Supported Platforms, page 222](#page-145-0)
- **•** [Supported Standards, MIBs, and RFCs, page 222](#page-145-1)
- **•** [Prerequisites, page 223](#page-146-0)
- **•** [Configuration Tasks, page 223](#page-146-2)
- **•** [Configuration Examples, page 223](#page-146-3)
- **•** [Command Reference, page 223](#page-146-1)
- **•** [Glossary, page 224](#page-147-0)

## <span id="page-144-0"></span>**Feature Overview**

Before Cisco IOS Release 12.2(11)T, the **show calltracker active** and **show calltracker history** commands provided a simple way to examine the Call Tracker active table and Call Tracker history table in chronological order. The extensions to these commands available in Cisco IOS Release 12.2(11)T allow the command output to be reverse collated (output from most recent to least recent) or to be filtered by call category or service type. Historical data for disconnected call sessions can be filtered by subsystem type.

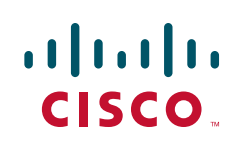

Ι

### **Benefits**

The command enhancements allow the user more control over the quantity and type of information that is displayed from the **show calltracker active** and **show calltracker history** commands. Streamlined command output simplifies troubleshooting, especially for newer platforms where the number of ports is in the several hundreds, or even thousands.

## <span id="page-145-0"></span>**Supported Platforms**

- **•** Cisco AS5300
- **•** Cisco AS5350
- **•** Cisco AS5400
- **•** Cisco AS5800
- **•** Cisco AS5850

#### **Determining Platform Support Through Cisco Feature Navigator**

Cisco IOS software is packaged in feature sets that support specific platforms. To get updated information regarding platform support for this feature, access Cisco Feature Navigator. Cisco Feature Navigator dynamically updates the list of supported platforms as new platform support is added for the feature.

Cisco Feature Navigator is a web-based tool that enables you to determine which Cisco IOS software images support a specific set of features and which features are supported in a specific Cisco IOS image. You can search by feature or release. Under the release section, you can compare releases side by side to display both the features unique to each software release and the features in common.

To access Cisco Feature Navigator, you must have an account on Cisco.com. If you have forgotten or lost your account information, send a blank e-mail to cco-locksmith@cisco.com. An automatic check will verify that your e-mail address is registered with Cisco.com. If the check is successful, account details with a new random password will be e-mailed to you. Qualified users can establish an account on Cisco.com by following the directions at <https://tools.cisco.com/RPF/register/register.do>

Cisco Feature Navigator is updated regularly when major Cisco IOS software releases and technology releases occur. For the most current information, go to the Cisco Feature Navigator home page at the following URL:

<http://www.cisco.com/go/fn>

#### **Availability of Cisco IOS Software Images**

Platform support for particular Cisco IOS software releases is dependent on the availability of the software images for those platforms. Software images for some platforms may be deferred, delayed, or changed without prior notice. For updated information about platform support and availability of software images for each Cisco IOS software release, refer to the online release notes or, if supported, Cisco Feature Navigator.

### <span id="page-145-1"></span>**Supported Standards, MIBs, and RFCs**

#### **Standards**

No new or modified standards are supported by this feature.

#### **MIBs**

No new or modified MIBs are supported by this feature.

To obtain lists of supported MIBs by platform and Cisco IOS release, and to download MIB modules, go to the Cisco MIB website on Cisco.com at the following URL:

http://www.cisco.com/public/sw-center/netmgmt/cmtk/mibs.shtml

#### **RFCs**

No new or modified RFCs are supported by this feature.

## <span id="page-146-0"></span>**Prerequisites**

Ensure that Call Tracker has been configured with adequate memory to hold history records for completed calls sufficiently long enough to be useful, as determined by the peak call completion rate and polling interval. For more information on setting up the Call Tracker feature, refer to the "Configuring and Managing Integrated Modems" section in the "Modem and Dial Shelf Configuration and Management" chapter of the Release 12.2 *Cisco IOS Dial Technologies Configuration Guide*.

## <span id="page-146-2"></span>**Configuration Tasks**

None

## <span id="page-146-3"></span>**Configuration Examples**

None

## <span id="page-146-1"></span>**Command Reference**

I

The following commands are introduced or modified in the feature or features documented in this module. For information about these commands, see the *Cisco IOS Dial Technologies Command Reference* at [http://www.cisco.com/en/US/docs/ios/dial/command/reference/dia\\_book.html](http://www.cisco.com/en/US/docs/ios/dial/command/reference/dia_book.html). For information about all Cisco IOS commands, go to the Command Lookup Tool at <http://tools.cisco.com/Support/CLILookup> or to the *Cisco IOS Master Commands List*.

- **• show call calltracker active**
- **• show call calltracker history**

I

## <span id="page-147-0"></span>**Glossary**

**CHAP**—Challenge Handshake Authentication Protocol. Security feature supported on lines using PPP encapsulation that prevents unauthorized access. CHAP does not itself prevent unauthorized access, but merely identifies the remote end. The router or access server then determines whether that user is allowed access.

**DSP**—digital signal processor. A DSP segments the voice signal into frames and stores them in voice packets.

**NAS**—network access server. Cisco platform (or collection of platforms, such as an AccessPath system) that interfaces between the packet world (for example, the Internet) and the circuit world (for example, the Public Switched Telephone Network).

**VPN**—Virtual Private Network. Enables IP traffic to travel securely over a public TCP/IP network by encrypting all traffic from one network to another. A VPN uses tunneling to encrypt all information at the IP level.Any Internet Protocol (IP) addresses used in this document are not intended to be actual addresses. Any examples, command display output, and figures included in the document are shown for illustrative purposes only. Any use of actual IP addresses in illustrative content is unintentional and coincidental.

Cisco and the Cisco Logo are trademarks of Cisco Systems, Inc. and/or its affiliates in the U.S. and other countries. A listing of Cisco's trademarks can be found at [www.cisco.com/go/trademarks.](http://www.cisco.com/go/trademarks) Third party trademarks mentioned are the property of their respective owners. The use of the word partner does not imply a partnership relationship between Cisco and any other company. (1005R)

Any Internet Protocol (IP) addresses and phone numbers used in this document are not intended to be actual addresses and phone numbers. Any examples, command display output, network topology diagrams, and other figures included in the document are shown for illustrative purposes only. Any use of actual IP addresses or phone numbers in illustrative content is unintentional and coincidental.

© 2001–2009 Cisco Systems, Inc. All rights reserved.

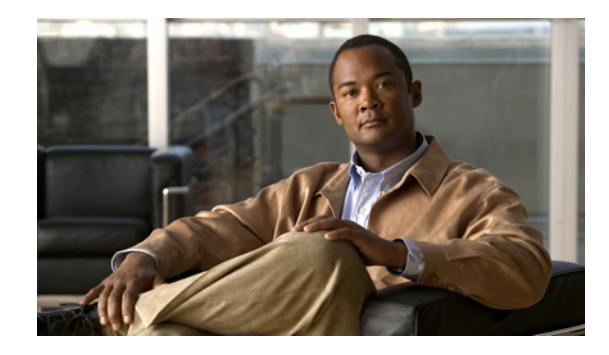

# **Cisco NM-8AM-V2 and NM-16AM-V2 Analog Modem Network Modules with V.92**

The Cisco NM-8AM-V2 and NM-16AM-V2 Analog Modem Network Modules with V.92 serve as integrated analog modem network modules (NMs) for the modular access routers (MARS) family of routers. These network modules terminate either 8 or 16 analog modem connections through POTS interfaces.

For information on new features and Cisco IOS commands supported by software for the Cisco NM-8AM-V2 and NM-16AM-V2 network modules, see the ["Additional References" section on](#page-155-0)  [page](#page-155-0) 232.

#### **Feature History for Cisco NM-8AM-V2 and NM-16AM-V2 Network Modules**

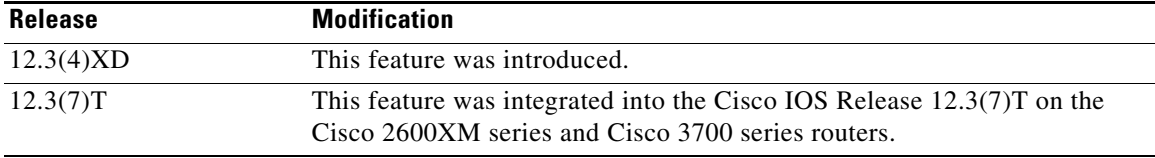

#### **Finding Support Information for Platforms and Cisco IOS Software Images**

Use Cisco Feature Navigator to find information about platform support and Cisco IOS software image support. Access Cisco Feature Navigator at [http://www.cisco.com/go/fn.](http://www.cisco.com/go/fn) You must have an account on Cisco.com. If you do not have an account or have forgotten your username or password, click **Cancel** at the login dialog box and follow the instructions that appear.

## **Contents**

- **•** [Information About Cisco NM-8AM-V2 and NM-16AM-V2 Network Modules, page](#page-149-0) 226
- **•** [How to Configure the Cisco NM-8AM-V2 and NM-16AM-V2 Network Modules, page](#page-152-0) 229
- **•** [Configuration Examples for Cisco NM-8AM-V2 and NM-16AM-V2 Network Modules, page](#page-155-1) 232
- **•** [Additional References, page](#page-155-0) 232
- **•** [Command Reference, page](#page-157-0) 234

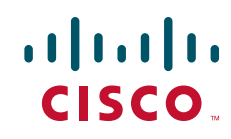

**•** [Glossary, page](#page-158-0) 235

# <span id="page-149-0"></span>**Information About Cisco NM-8AM-V2 and NM-16AM-V2 Network Modules**

This section contains information that you need to use the Cisco NM-8AM-V2 and NM-16AM-V2 network modules.

- **•** [Overview](#page-149-1)
- **•** [Key Features and Benefits](#page-149-2)
- **•** [Chat Script](#page-151-0)

### <span id="page-149-1"></span>**Overview**

Two new analog modem network modules, the Cisco NM-8AM-V2 and NM-16AM-V2 network modules, support basic telephone service connections on Cisco 2600XM series routers, Cisco 3600 series, and Cisco 3700 series. These network modules allow the following:

- **•** Standard telephone connections on RJ-11 connectors
- **•** Up to 16 remote analog modem users to connect to a Cisco 2600XM series
- **•** Up to 32 remote analog modem users to connect to a Cisco 3725
- **•** Up to 64 remote analog modem users to connect to a Cisco 3745
- **•** Up to 96 remote analog modem users to connect to a Cisco 3660

Combined with the differentiated services delivered through Cisco IOS software, users of Cisco 2600XM series, Cisco 3600 series, and Cisco 3700 series routers have best-of-breed scalability, flexibility, and investment protection, all in cost-effective, multifunctional platforms.

### <span id="page-149-2"></span>**Key Features and Benefits**

The Cisco NM-8AM-V2 and NM-16AM-V2 network modules provide several new features and benefits.

- **•** 8 or 16 internal V.34/V.42bis/V.44/V.90/V.92 analog modems per network module
- **•** Up to 56-kbps data download and 14.4-kbps fax communication
- **•** V.92 Quick Connect and Modem-on-Hold features
- **•** Simple Network Management Protocol (SNMP) based tools with centrally-managed modem capabilities used to manage the rest of the network (such as CiscoView and Cisco Works 2000)
- **•** Support for a broad range of dial-in features with Cisco IOS dial access software
- **•** Software upgradable modem firmware to support possible future changes
- **•** Support for all traditional Cisco IOS asynchronous encapsulations and WAN services
- **•** Modem AT command interface
- **•** Managed modem support via Cisco IOS CLI commands and Cisco Modem Management MIB

Ι

- **•** Support for online insertion and removal (OIR) on Cisco 3660 and Cisco 3745 routers
- **•** Compatible with approved Dialout Client applications

These features enable a wide variety of dial-in clients to use the applications and facilities of the branch office network.

- **•** Virtual private network (VPN) support—This feature allows for cost-effective connections for a geographically dispersed user base. It can reduce access cost support and allow remote users straightforward access to their office LAN through a local Internet service provider (ISP), while maintaining a high degree of end-to-end security.
- **•** Robust security features—Utilizing TACACS+, Challenge Handshake Authentication Protocol/Password Authentication Protocol (CHAP/PAP), Triple Data Encryption Standard (3-DES) encryption, and the built-in firewall capabilities of Cisco IOS software allows secure access for a wide variety of remote users to sensitive company data.

#### **Network Management**

- **•** CiscoWorks—Allows centralized management of multiple Cisco 2600XM, Cisco 3600, and Cisco 3700 routers.
- **•** In-band and out-of-band management via TCP/IP and SNMP, including MIB II and other extensions, over TCP/IP.
- **•** TCP/IP addresses can be assigned via DHCP, per user, or via an internal address pool, or they can be selected remotely.
- **•** Maintains a detailed activity log for accounting, billing, and troubleshooting.
- **•** Ability to download image and configuration across routers.

### **Security**

- **•** Username, password, and dial-back security
- **•** Multilevel administration password support
- **•** CHAP and PAP support
- **•** Centralized authentication via AAA
- **•** IP device and network filtering
- **•** AppleTalk zone and device filtering

#### **Modem Management**

The Cisco 2600XM series, Cisco 3600 series, and Cisco 3700 series routers ship with general network management capabilities.

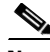

- **Note •** The analog modem network module is being submitted for approval worldwide, but because of specific in-country approval processes, approval dates vary. For the latest availability status, please check online at http://www.cisco.com.
	- **•** For more information on the AT command set used by these modems, please check online at http://www.cisco.com.

1

### <span id="page-151-0"></span>**Chat Script**

The Cisco NM-8AM-V2 and NM-16AM-V2 network modules support chat script like other Cisco modem modules. There is no need to put a factory reset parameter in the chat script because this will interfere with the modem settings configured internally by the Cisco NM-*x*AM-V2 firmware. If a factory reset parameter is included, the parameter may interfere with how the connection speed is collected and the modem may be unreliable in any reports on the speed.

When using the AT&F reset parameter in a chat-script with Cisco NM-8AM-V2 and NM-16AM-V2 network modules, the reset parameter should be used in conjunction with the connect string setting. For example:

 $AT&F\Upsilon$ 

This setting gives a factory reset, a long connect string, and answers after one ring. For more information, refer to the documentation at:

[http://cisco.com/en/US/docs/ios/dial/configuration/guide/dia\\_nm8amv2\\_nm16amv2.html](http://cisco.com/en/US/docs/ios/dial/configuration/guide/dia_nm8amv2_nm16amv2.html)

## <span id="page-152-0"></span>**How to Configure the Cisco NM-8AM-V2 and NM-16AM-V2 Network Modules**

To configure the Cisco NM-8AM-V2 and NM-16AM-V2 network modules, perform the tasks listed below:

- [Configuring the Modems for the Country of Deployment, page](#page-152-1) 229 (required)
- **•** [Verifying the Modem Configuration, page](#page-153-0) 230 (optional)

### <span id="page-152-1"></span>**Configuring the Modems for the Country of Deployment**

The Cisco NM-8AM-V2 and NM-16AM-V2 network modules are designed to customize their settings to the country in which they are deployed. To configure a modem for the country of deployment, perform this configuration task.

#### **SUMMARY STEPS**

- **1. enable**
- **2. configure terminal**
- **3. modem country smart\_acf** *country-name*
- **4. end**

#### **DETAILED STEPS**

 $\mathbf I$ 

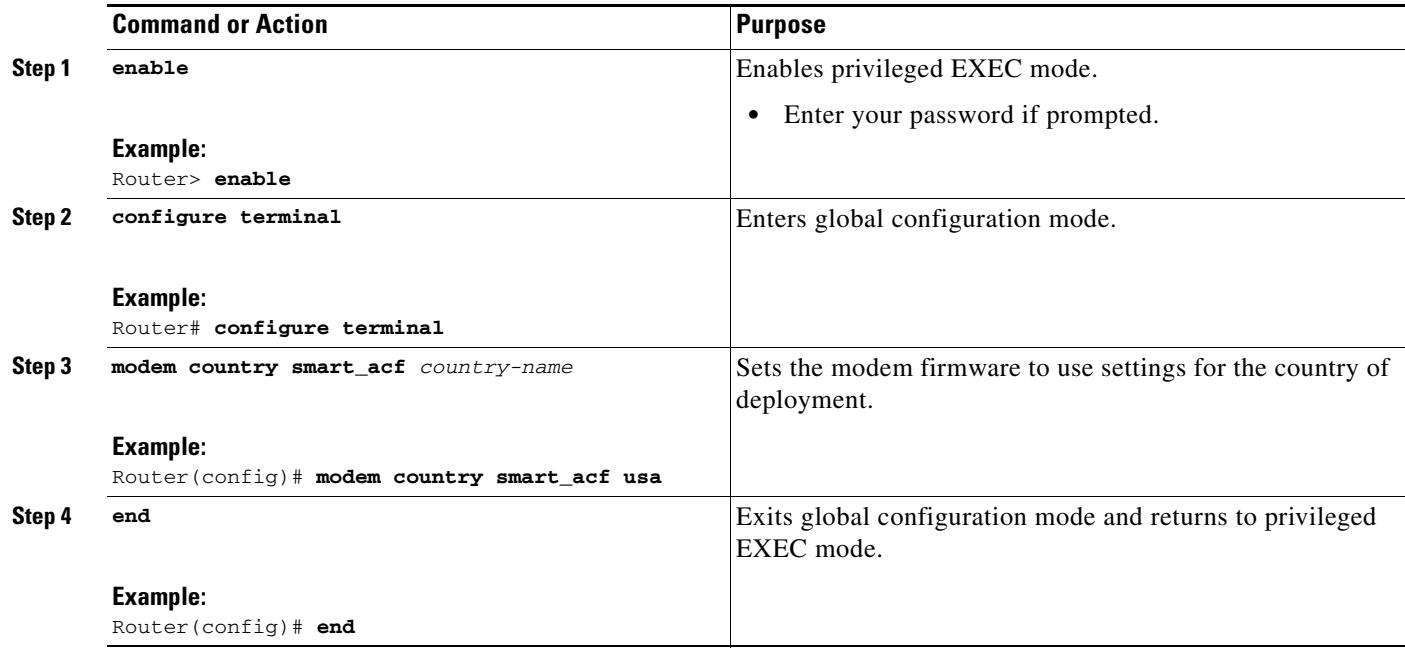

 $\mathbf I$ 

### <span id="page-153-0"></span>**Verifying the Modem Configuration**

Perform the following tasks to verify the modem configuration.

#### **SUMMARY STEPS**

- **1. enable**
- **2. show modem version**
- **3. debug modem**
- **4. show modem version**
- **5. exit**

#### **DETAILED STEPS**

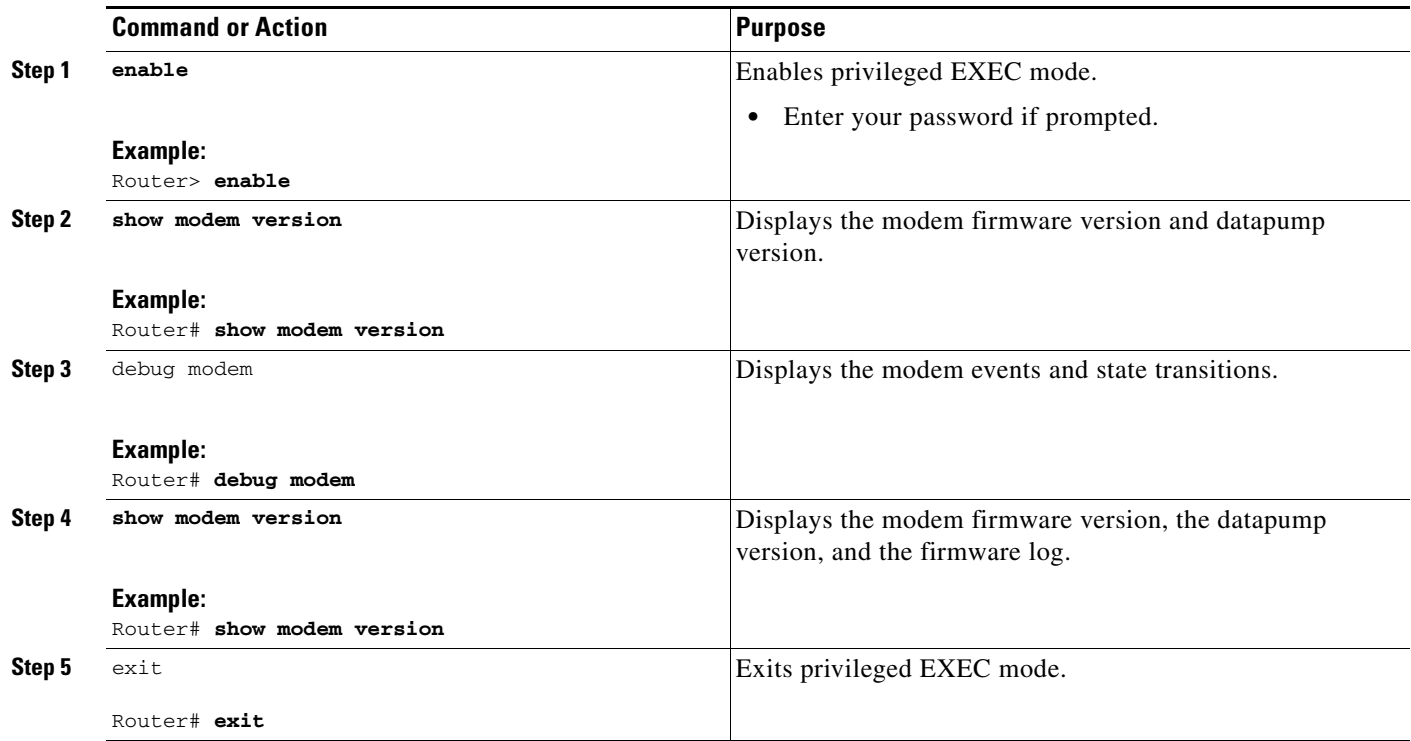

## **Troubleshooting Tips**

Use the following **debug** commands to troubleshoot the modem:

- **• debug async state**
- **• debug dialer**
- **• debug dialer forwarding**
- **• debug dialer map**
- **• debug dialer packets**
- **• debug modem**
- **• debug ppp events**
- **• debug ppp forwarding**
- **• debug ppp negotiation**
- **• debug ppp packet**

Use the **debug modem** and **debug dialer** commands to troubleshoot the Cisco NM-8AM-V2 and NM-16AM-V2 network modules.

Router# **debug modem** Router# **debug dialer** Router# **ping** 10.1.1.1

 $\mathbf I$ 

Type escape sequence to abort. Sending 5, 100-byte ICMP Echos to 10.1.1.1, timeout is 2 seconds:

\*Jul 27 05:40:24.524 EST: As33 DDR: place call \*Jul 27 05:40:24.524 EST: As33 DDR: Dialing cause ip (s=10.1.1.1, d=10.1.1.1) \*Jul 27 05:40:24.524 EST: As33 DDR: Attempting to dial 102 \*Jul 27 05:40:24.524 EST: CHAT33: Attempting async line dialer script \*Jul 27 05:40:24.524 EST: CHAT33: Dialing using Modem script: dial & System script: none \*Jul 27 05:40:24.524 EST: CHAT33: process started \*Jul 27 05:40:24.524 EST: CHAT33: Asserting DTR \*Jul 27 05:40:24.524 EST: CHAT33: Chat script dial started \*Jul 27 05:40:24.524 EST: Modem 1/0 ACF: CMD DTR set high \*Jul 27 05:40:24.888 EST: Modem 1/0 ACF: Event: Hook state: Off Hook Dialing. \*Jul 27 05:40:24.888 EST: Modem 1/0 ACF: State: Dialing.... \*Jul 27 05:40:45.960 EST: Modem 1/0 ACF: Event: CONNECT V34/LAPM/V42B/33600:TX/33600:RX \*Jul 27 05:40:45.960 EST: Modem 1/0 ACF: State: Connected \*Jul 27 05:40:45.972 EST: CHAT33: Chat script dial finished, status = Success \*Jul 27 05:40:45.972 EST: TTY33: no timer type 1 to destroy \*Jul 27 05:40:45.972 EST: TTY33: no timer type 0 to destroy \*Jul 27 05:40:45.972 EST: TTY33: no timer type 2 to destroy \*Jul 27 05:40:45.972 EST: Modem 1/0 ACF: CMD PPP mode active \*Jul 27 05:40:47.972 EST: %LINK-3-UPDOWN: Interface Async33, changed state to up \*Jul 27 05:40:47.972 EST: As33 DDR: Dialer statechange to up \*Jul 27 05:40:47.972 EST: As33 DDR: Dialer call has been placed \*Jul 27 05:40:47.972 EST: Modem 1/0 ACF: CMD PPP escape maps set: TX map=00000000 RX map=FFFFFFFF \*Jul 27 05:40:48.112 EST: Modem 1/0 ACF: CMD PPP escape maps set: TX map=00000000 RX map=000A0000 \*Jul 27 05:40:48.212 EST: As33 DDR: dialer protocol up \*Jul 27 05:40:48.972 EST: %LINEPROTO-5-UPDOWN: Line protocol on Interface Async33, changed state to up

ן

## <span id="page-155-1"></span>**Configuration Examples for Cisco NM-8AM-V2 and NM-16AM-V2 Network Modules**

#### **Example of the modem country smart\_acf Command**

The following example shows the usage of the **modem country smart\_acf** command:

```
Router# config terminal
Enter configuration commands, one per line. End with CNTL/Z.
Router(config)# modem country smart_acf usa
Router(config)# end
```
## <span id="page-155-0"></span>**Additional References**

The following sections provide references related to Cisco NM-8AM-V2 and NM-16AM-V2 network modules.

## **Related Documents**

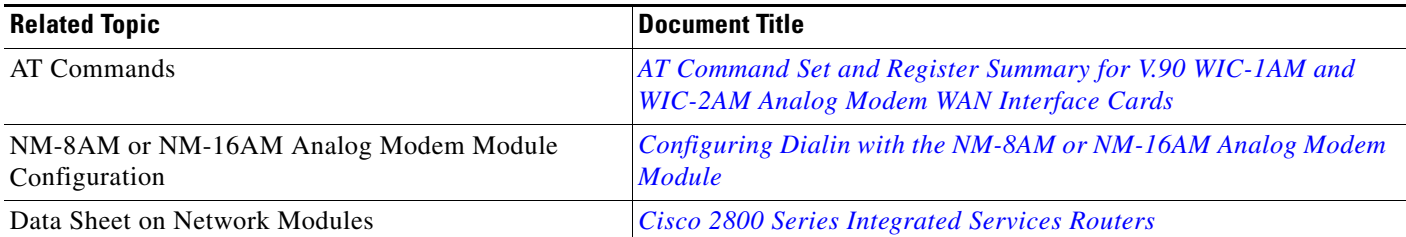

## **Standards**

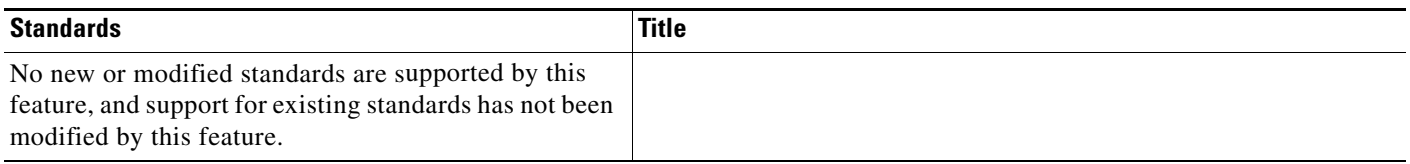

## **MIBs**

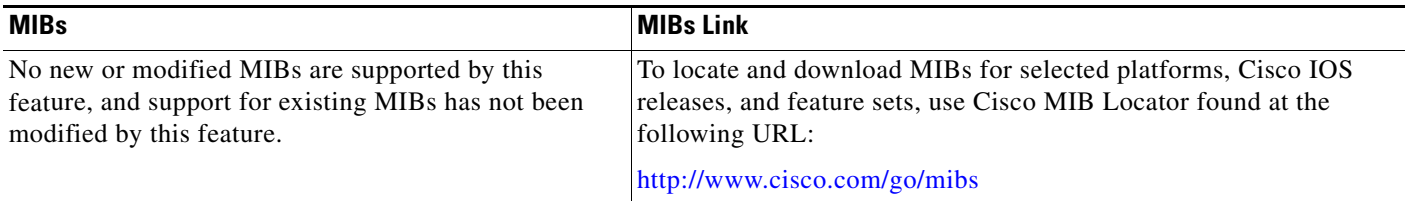

## **RFCs**

 $\mathbf{I}$ 

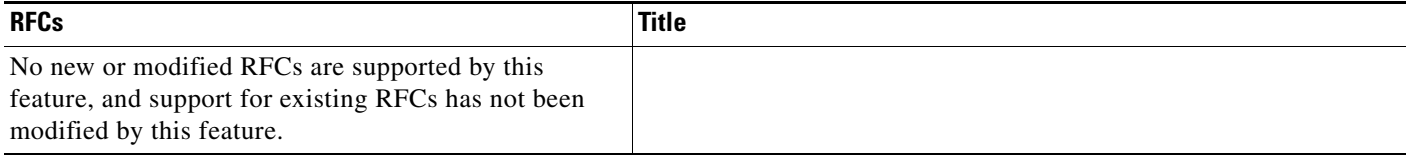

## **Technical Assistance**

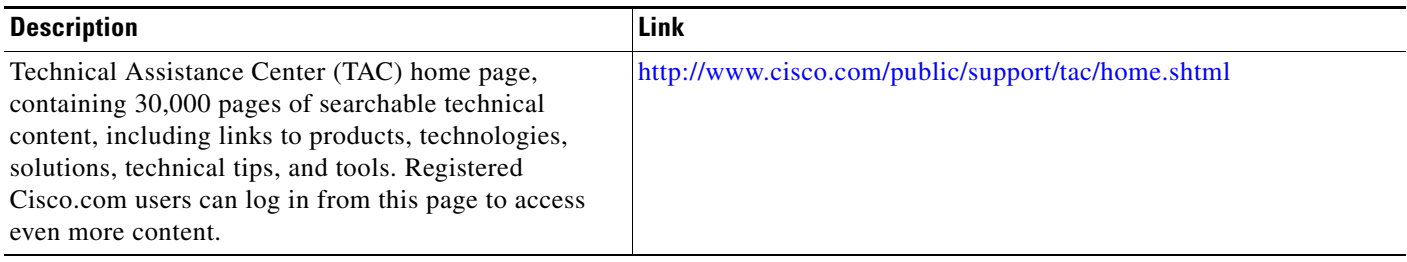

 $\mathbf I$ 

# <span id="page-157-0"></span>**Command Reference**

The following commands are introduced or modified in the feature or features documented in this module. For information about these commands, see the *Cisco IOS Dial Technologies Command Reference* at [http://www.cisco.com/en/US/docs/ios/dial/command/reference/dia\\_book.html](http://www.cisco.com/en/US/docs/ios/dial/command/reference/dia_book.html). For information about all Cisco IOS commands, go to the Command Lookup Tool at <http://tools.cisco.com/Support/CLILookup> or to the *Cisco IOS Master Commands List*.

**• modem country smart\_acf**

# <span id="page-158-0"></span>**Glossary**

 $\mathbf{I}$ 

 $\mathbf I$ 

DHCP—Dynamic Host Configuration Protocol.

MARS— modular access routers family of routers.

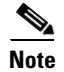

**Note** Refer to *[Internetworking Terms and Acronyms](http://www.cisco.com/univercd/cc/td/doc/cisintwk/ita/index.htm)* for terms not included in this glossary.

Cisco and the Cisco Logo are trademarks of Cisco Systems, Inc. and/or its affiliates in the U.S. and other countries. A listing of Cisco's trademarks can be found at [www.cisco.com/go/trademarks](http://www.cisco.com/go/trademarks). Third party trademarks mentioned are the property of their respective owners. The use of the word partner does not imply a partnership relationship between Cisco and any other company. (1005R)

Any Internet Protocol (IP) addresses used in this document are not intended to be actual addresses. Any examples, command display output, and figures included in the document are shown for illustrative purposes only. Any use of actual IP addresses in illustrative content is unintentional and coincidental.

© 2001-2008 Cisco Systems, Inc. All rights reserved.

 **Glossary**

H

 $\mathsf I$ 

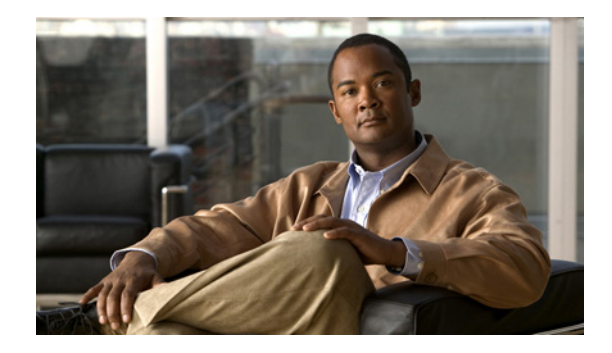

# **MICA and NextPort Modem Tech-Support Command Additions**

#### **Feature History**

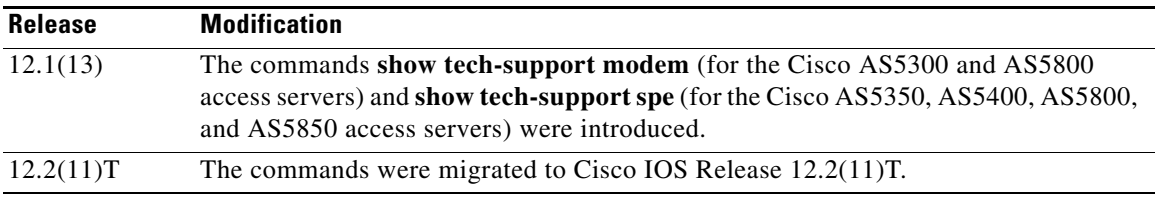

This document describes the Asynchronous Line Monitoring feature and includes the following sections:

- [Feature Overview, page](#page-160-0) 237
- **•** [Supported Platforms, page](#page-161-0) 238
- **•** [Supported Standards, MIBs, and RFCs, page](#page-162-0) 239
- **•** [Configuration Tasks, page](#page-162-1) 239
- **•** [Configuration Examples, page](#page-164-0) 241
- **•** [Command Reference, page](#page-166-0) 243

## <span id="page-160-0"></span>**Feature Overview**

When information was required to troubleshoot a problem with modems in the field before these commands were introduced, customers were asked to send the output of a number of Cisco IOS EXEC commands. Collecting this data is cumbersome for both customers and the engineers requesting the information. The **show tech-support modem** and **show tech-support spe** commands allow customers to collect an extensive report detailing modem functionality by entering a single command.

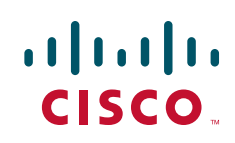

### **Benefits**

The **show tech-support modem** and **show tech-support spe** commands are useful to the Cisco customer and Cisco customer support personnel alike. For example, when a quality assurance technician gathers troubleshooting information, rather than typing in a series of commands, the technician can simply add the output of the **show tech-support modem** and **show tech-support spe** command to his report. Development engineers can then have a consistent output for reference when troubleshooting problems.

### **Restrictions**

The **show tech-support modem** and **show tech-support spe** commands are available on Cisco AS5300, AS5350, AS5400, AS5800, and AS5850 platforms that support the modem ISDN channel aggregation (MICA technologies) and NextPort service processing element (SPE) modems.

### **Related Documents**

For more information about managing the Cisco MICA and SPE modems, refer to the following documents:

- **•** *[Cisco IOS Dial Technologies Command Reference](http://www.cisco.com/univercd/cc/td/doc/product/software/ios122/122cgcr/fdial_r/index.htm)*, Release 12.2
- **•** *[Cisco IOS Dial Technologies Configuration Guide](http://www.cisco.com/univercd/cc/td/doc/product/software/ios122/122cgcr/fdial_c/index.htm)*, Release 12.2. Refer to the chapter "Configuring and Managing Integrated Modems" in the part "Modem and Dial Shelf Configuration and Management."

## <span id="page-161-0"></span>**Supported Platforms**

- **•** Cisco AS5300
- **•** Cisco AS5350
- **•** Cisco AS5400
- **•** Cisco AS5800
- **•** Cisco AS5850

#### **Determining Platform Support Through Cisco Feature Navigator**

Cisco IOS software is packaged in feature sets that support specific platforms. To get updated information regarding platform support for this feature, access Cisco Feature Navigator. Cisco Feature Navigator dynamically updates the list of supported platforms as new platform support is added for the feature.

Cisco Feature Navigator is a web-based tool that enables you to quickly determine which Cisco IOS software images support a specific set of features and which features are supported in a specific Cisco IOS image. You can search by feature or release. Under the release section, you can compare releases side by side to display both the features unique to each software release and the features in common.

Ι

To access Cisco Feature Navigator, you must have an account on Cisco.com. If you have forgotten or [lost your account information, send a blank e-mail to cco-locksmith@cisco.com. An automatic check](http://www.cisco.com/register)  will verify that your e-mail address is registered with Cisco.com. If the check is successful, account details with a new random password will be e-mailed to you. Qualified users can establish an account [on Cisco.com by following the directions at](http://www.cisco.com/register) http://www.cisco.com/register.

Cisco Feature Navigator is updated regularly when major Cisco IOS software releases and technology releases occur. For the most current information, go to the Cisco Feature Navigator home page at the following URL:

<http://www.cisco.com/go/fn>

## <span id="page-162-0"></span>**Supported Standards, MIBs, and RFCs**

#### **Standards**

None

#### **MIBs**

None

To obtain lists of supported MIBs by platform and Cisco IOS release, and to download MIB modules, go to the Cisco MIB website on Cisco.com at the following URL:

<http://www.cisco.com/public/sw-center/netmgmt/cmtk/mibs.shtml>

#### **RFCs**

None

### <span id="page-162-1"></span>**Configuration Tasks**

 $\mathbf I$ 

No configuration is required to create a modem functionality report. The tasks to start the modem reports are described in the following sections:

- **•** [Using the show tech-support Modem EXEC Commands](#page-162-2)
- **•** [Creating a Modem Report](#page-163-0)

### <span id="page-162-2"></span>**Using the show tech-support Modem EXEC Commands**

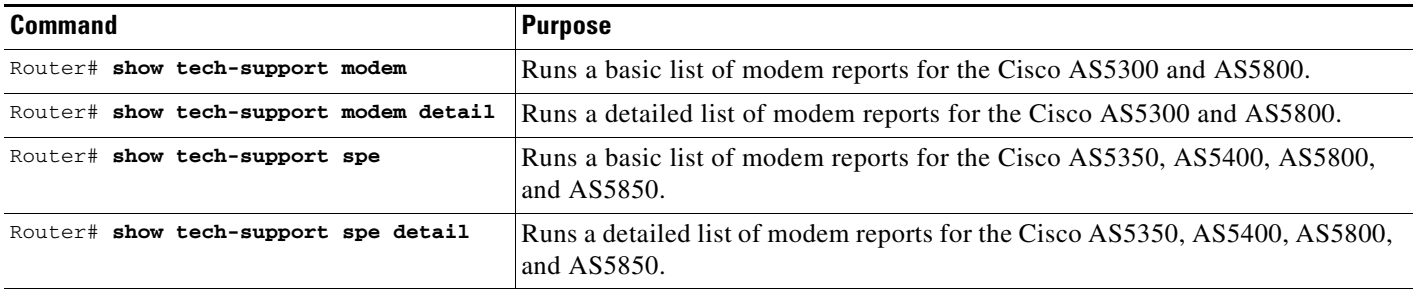

To start the modem and SPE reports, use the following EXEC commands:

1

### <span id="page-163-0"></span>**Creating a Modem Report**

To create a modem functionality report for MICA and SPE modems, use the following EXEC commands:

- **•** To run a basic modem functionality report, enter the **show tech-support modem** (MICA modems on a Cisco AS5300 or AS5800) or **show tech-support spe** commands (SPE modems on Cisco AS5350, AS5400, AS5800, and AS5850) at the privileged EXEC prompt. [Table](#page-163-1) 1 lists the commands that are run by this command, in the order run.
- **•** To run the more detailed modem functionality report, enter the **show tech-support modem detail**  (MICA modems on a Cisco AS5300 or AS5800) or **show tech-support spe detail** command (SPE modems on Cisco AS5350, AS5400, AS5800, and AS5850) at the privileged EXEC prompt. [Table](#page-163-1) 1 lists the commands that are run by this command, in the order run.

#### <span id="page-163-1"></span>*Table 1 Commands Run by show tech-support modem and show tech-support spe Commands*

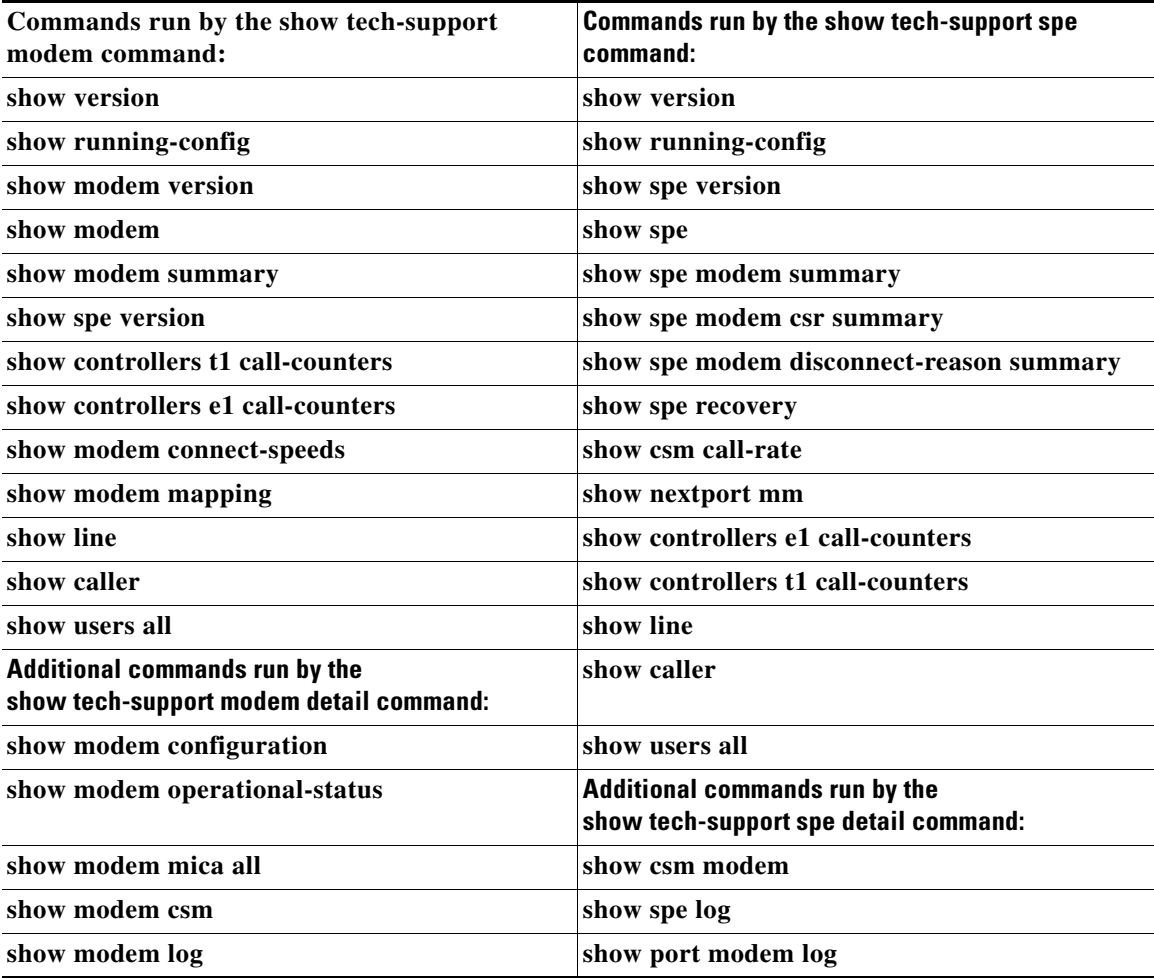

## <span id="page-164-0"></span>**Configuration Examples**

.

I

The reports displayed by the **show tech-support modem** and **show tech-support spe** commands are the successive output of many commands. The reports take some time to run and, when captured in a buffer, can be over 100 pages in length. A truncated example is provided in this section to show the extent of the information provided by these reports; however, providing a sample report for each of these commands would take too many pages to provide.

The following example shows partial output of the **show tech-support modem** command on a Cisco AS5300:

```
Router# show tech-support modem
------------------ show version ------------------
Cisco Internetwork Operating System Software 
.
.
.
ROM: System Bootstrap, Version xx.xx, RELEASE SOFTWARE (xxx)
BOOTLDR: 5300 Software (C5300-BOOT-M), Version xx.xx, RELEASE SOFTWARE (xxx)
Router uptime is 36 minutes
System returned to ROM by reload at 09:40:14 UTC Thu May 15 1997
System image file is "tftp://..."
cisco AS5300 (R4K) processor (revision A.14) with 65536K/16384K bytes of memory.
Processor board ID 05433558
R4700 CPU at 150Mhz, Implementation 33, Rev 1.0, 512KB L2 Cache
Channelized E1, Version 1.0.
.
.
.
128 Serial network interface(s)
120 terminal line(s)
4 Channelized E1/PRI port(s)
128K bytes of non-volatile configuration memory.
16384K bytes of processor board System flash (Read/Write)
4096K bytes of processor board Boot flash (Read/Write)
Configuration register is 0x0
------------------ show running-config ------------------
Building configuration...
Current configuration : 37974 bytes
!
version 12.2
.
.
.
hostname ...
!
username ...
.
.
.
spe 1/0 2/9
 firmware location system:/ucode/mica_port_firmware
```
Ι

```
.
.
end
----------------- show modem version ------------------
  Codes:
  d - DSP software download is required for achieving K56flex connections
        Modem module Firmware Boot DSP
Mdm Number Rev Rev Rev Rev
  1/0 0 2.7.2.0 
  1/1 0 2.7.2.0 
  1/2 0 2.7.2.0 
  1/3 0 2.7.2.0 
  1/4 0 2.7.2.0 
  1/5 0 2.7.2.0 
  1/6 1 2.7.2.0 
 1/7 1 2.7.2.0
  1/8 1 2.7.2.0 
  1/9 1 2.7.2.0 
  1/10 1 2.7.2.0 
 1/11 1 2.7.2.0
  1/12 2 2.7.2.0 
  1/13 2 2.7.2.0 
  1/14 2 2.7.2.0 
  1/15 2 2.7.2.0 
  1/16 2 2.7.2.0 
  1/17 2 2.7.2.0 
  1/18 3 2.7.2.0 
  1/19 3 2.7.2.0 
  1/20 3 2.7.2.0 
.
.
.
Modem board HW version info:
Slot 1:
Carrier card: 
    number_of_ports= 60, max_modules= 10
Manufacture Cookie Info:
 EEPROM Type 0x0001, EEPROM Version 0x01, Board ID 0x47,
 Board Hardware Version 1.0, Item Number 73-2393-03,
 Board Revision A0, Serial Number 10081386,
 PLD/ISP Version 5.9, Manufacture Date 12-Oct-1998.
Modem Module 0
Manufacture Cookie Info:
 EEPROM Type 0x0101, EEPROM Version 0x01, Board ID 0x06,
 Board Hardware Version 1.0, Item Number 73-2522-02,
 Board Revision C48, Serial Number 09828503,
 PLD/ISP Version <unset>, Manufacture Date 25-Oct-1998.
Modem Module 1
Manufacture Cookie Info:
 EEPROM Type 0x0101, EEPROM Version 0x01, Board ID 0x06,
 Board Hardware Version 1.0, Item Number 73-2522-02,
 Board Revision C48, Serial Number 08559439,
 PLD/ISP Version <unset>, Manufacture Date 21-Oct-1998.
----------------- show modem -----------------
```
Codes:

\* - Modem has an active call

- C Call in setup
- T Back-to-Back test in progress
- R Modem is being Reset
- p Download request is pending and modem cannot be used for taking calls
- D Download in progress
- B Modem is marked bad and cannot be used for taking calls
- b Modem is either busied out or shut-down
- d DSP software download is required for achieving K56flex connections
- ! Upgrade request is pending

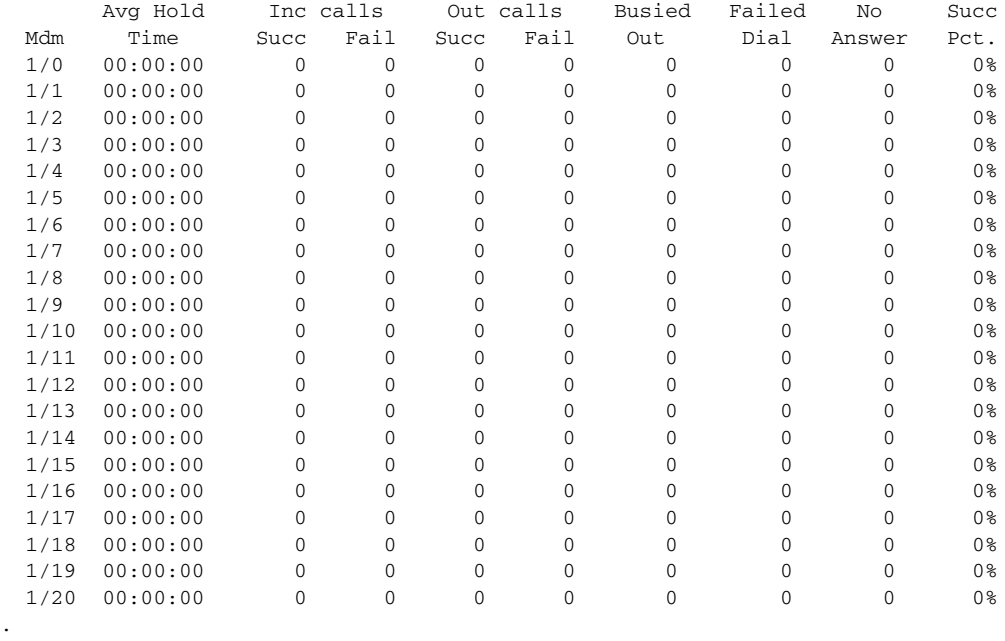

#### . .

.

## <span id="page-166-0"></span>**Command Reference**

 $\Gamma$ 

The following commands are introduced or modified in the feature or features documented in this module. For information about these commands, see the *Cisco IOS Dial Technologies Command Reference* at [http://www.cisco.com/en/US/docs/ios/dial/command/reference/dia\\_book.html](http://www.cisco.com/en/US/docs/ios/dial/command/reference/dia_book.html). For information about all Cisco IOS commands, go to the Command Lookup Tool at <http://tools.cisco.com/Support/CLILookup> or to the *Cisco IOS Master Commands List*.

- **• show tech-support modem**
- **• show tech-support spe**

1

Cisco and the Cisco Logo are trademarks of Cisco Systems, Inc. and/or its affiliates in the U.S. and other countries. A listing of Cisco's trademarks can be found at [www.cisco.com/go/trademarks.](http://www.cisco.com/go/trademarks) Third party trademarks mentioned are the property of their respective owners. The use of the word partner does not imply a partnership relationship between Cisco and any other company. (1005R)

Any Internet Protocol (IP) addresses and phone numbers used in this document are not intended to be actual addresses and phone numbers. Any examples, command display output, network topology diagrams, and other figures included in the document are shown for illustrative purposes only. Any use of actual IP addresses or phone numbers in illustrative content is unintentional and coincidental.

© <year> Cisco Systems, Inc. All rights reserved.

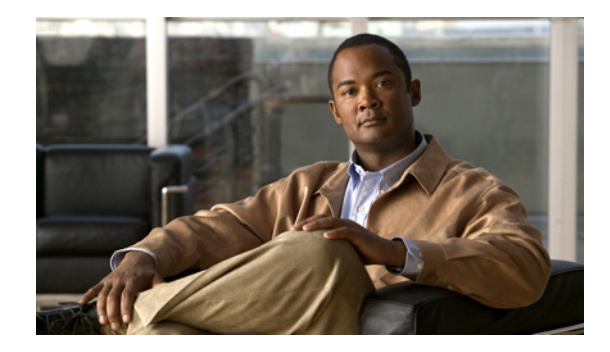

# **PIAFS Wireless Data Protocol Version 2.1 for Cisco MICA Modems**

#### **Feature History**

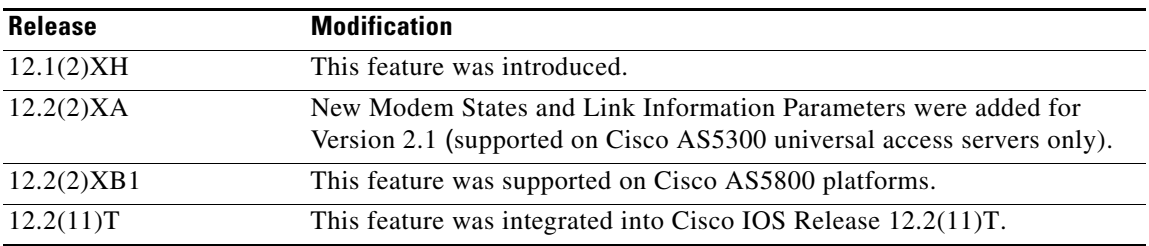

This document describes the Personal Handyphone Internet Access Forum Standard (PIAFS), Version 2.1 feature using Cisco MICA modems for Cisco AS5300 and Cisco AS5800 universal access servers. PIAFS Version 2.1 is supported with Cisco IOS Software Release 12.2(2)XB1 or 12.2(11)T.

This document includes the following sections:

- [Feature Overview, page](#page-168-0) 245
- **•** [Supported Platforms, page](#page-173-0) 250
- **•** [Supported Standards, MIBs, and RFCs, page](#page-174-0) 251
- **•** [Prerequisites, page](#page-174-1) 251
- **•** [Configuration Tasks, page](#page-175-0) 252
- [Configuration Examples, page](#page-178-0) 255
- **•** [Command Reference, page](#page-178-1) 255
- **•** [Glossary, page](#page-179-0) 256

## <span id="page-168-0"></span>**Feature Overview**

This feature adds support for the PIAFS 2.1 protocol (T1 only) with Cisco MICA modems on Cisco AS5300 Cisco AS5800 universal access servers. PIAFS provides data connectivity between a client computer and a remote access server (RAS) using the Personal-Handyphone-System (PHS) digital cellular

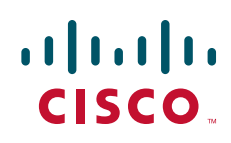

telephone system. PIAFS 2.1 allows the modem to shift speed during a connection between 32,000 and 64,000 bps when initiated by a remote terminal adapter (TA). PIAFS provides data connectivity between a client computer and remote access server (RAS) using the PHS digital cellular telephone system. [Figure](#page-169-0) 1 shows a typical PIAFS RAS environment.

<span id="page-169-0"></span>*Figure 1 PIAFS Configuration*

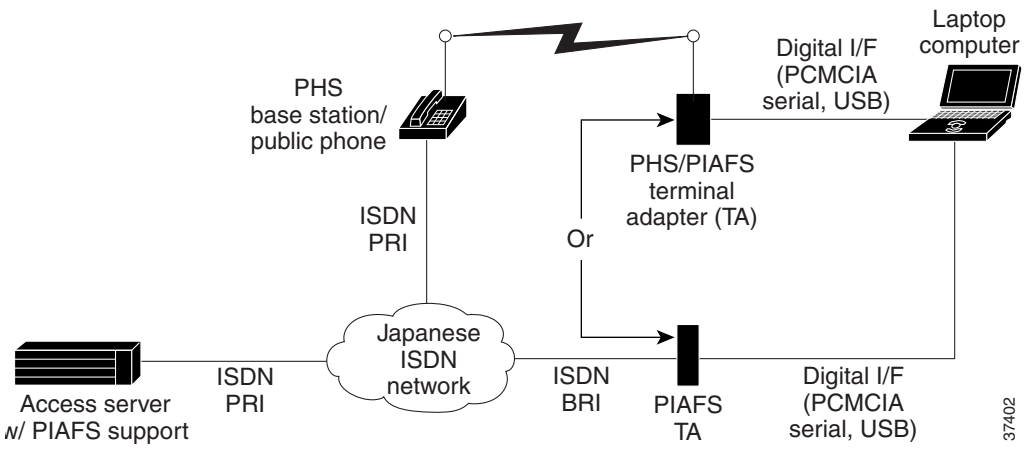

**Note** Cisco MICA Portware Version 8.2.x.x does not support modem modulations (for example, V.90), V.110, or fax. If non-PIAFS features are desired, other portware images, such as Cisco MICA Portware Version 2.7.3.0 can be loaded onto other Hex Modem Modules (HMMs) or Double Density Modem Modules (DMMs) in your Cisco AS5x00 universal access server. See the [Restrictions](#page-171-0) section for more information.

The following PIAFS 2.1 features are supported on the Cisco AS5x00 platforms:

**•** In-band negotiation and synchronization of variable-speed Type 2 data transmission. This allows variable Type 2 devices such as Cisco MICA modems to connect with Type 1 and Type 2 initiating devices. A PIAFS 2.1 connection can be with two Type 2 devices, two Type 1 devices, or a Type 1 and a Type 2 device. Operational Cisco MICA is always Type 2, but it can communicate with Type 1 and Type 2 devices as well as with systems running PIAFS 1.x and 2.0.

A Type 2 device cannot directly sense traffic channels (TCH). The TCH is the number of 32k channels bound to a call. If the Type 2 device loses synchronization, the device assumes that the speed has changed, so the device periodically switches its I.460 (1988 ITU-T standard) intermediate rate adaptation function on and off while it is out of synchronization until it achieves sync or fails to resynchronize. An originating Type 2 device switches every 1.6 to 1.8 seconds; a receiving Type 2 device switches every 200 milliseconds. A Type 2 device is notified of speed changes from within the PIAFS protocol.

A Type 1 device directly senses the number of 32k radio frequency (RF) channels bound to a call. It can either sense the total number of channels that are currently bound (TCH) or issue an early warning of TCH change (a Preliminary Signal, or PS). If a Type 1 device senses a TCH speed change, it will directly switch to the new speed, turning its I.460 intermediate rate adaptation on or off as necessary. If a PS change is sensed, the device sends a protocol message before switching its I.460 logic. Both the originating and the receiving device can be Type 1, depending on whether each device can sense TCH or PS.

Ι

**•** Fixed user rate negotiation with PIAFS 2.0 and 1.X clients.

- **•** Real-time statistics for negotiated parameters and speed changes.
- **•** Mixed Cisco MICA (PIAFS and modem/fax/data) images on a DFC. A Cisco AS5300 universal access server running Cisco IOS Release 12.2.(2)XA will support both PIAFS 2.1 and modem calls together, on different SPEs in a multiple SPE configuration. See the [Restrictions](#page-171-0) section for more information.
- **• AT** commands (modemcaps)—PIAFS is controlled by entering the MSC=&F&D2 modemcap. Enter the **no flush-at-activation** command in the line configuration if Point-to-Point Protocol (PPP) is desired.
- **•** S34 S-register—The S34 S-register interfaces with new PHS or TA devices in the field by selectively inhibiting or enabling parts of the PIAFS 2.1 protocol. This S-register allows the use of non standard values.

For more information about S-registers and **AT** commands, refer to the *AT Command Set and Register Summary for MICA Six-Port Modules with PIAFS*.

For information about configuring PIAFS version 2.1, refer to the *Release Notes for Cisco MICA Portware Version 8.2.3.0 on Cisco AS5300 Universal Access Servers with PIAFS Support*.

### **PIAFS Protocol**

The PHS PIAFS feature specifies a transmission system that uses the PHS 64,000 bps/32,000 bps unrestricted digital bearer, which allows dynamic data rate change between 32 and 64 kbps during a call. The PIAFS protocol allows for these dynamic data rate changes. The PIAFS terminal adapter (TA) module works like a modem or a V.110 module by using the same call-setup Q.931 message, but differs by its use of the 32k and 64k user rate and the ability to support ISDN bearer channel capability and calling party subaddress.

**Note** PIAFS Version 2.1 with Cisco IOS Release 12.2(2)XA, 12.2(2)XB1, or 12.2(11)T requires Cisco IOS Plus images. See the [Restrictions](#page-171-0) section.

With the PIAFS protocol, a call is initiated from the client computer or personal digital assistant (PDA) through a terminal adapter (TA), which is typically connected to the computer using a PCMCIA slot, serial interface, or USB interface. The TA contains PIAFS functionality and either is connected (or integrated) with a PHS handset for wireless communications, or is connected directly to the telco network using an ISDN BRI line. For wireless operation, the PHS base station allocates either a 32- or 64-kbps (user rate) channel for the connection with the client TA. The client and RAS perform PIAFS synchronization and feature negotiation to set up an error-correcting communication channel with optional V.42bis data compression.

PHS manages the user channel capacity based on the aggregate bandwidth used at the local base station to maximize the number of supported users. In return, the channel capacity for each user is reduced. PIAFS 2.1 allows the user rate to change during a call as base station use changes. In previous PIAFS versions, the data rate was established at call setup and remained fixed during the call. The dynamic user rate change capability introduced in PIAFS 2.1 uses RF channel capacity more efficiently and reduces the occurrence of call denial in heavily utilized cells.

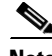

**Note** Some TAs support both PIAFS 2.0 and 2.1 protocols, but the negotiation message that is sent to the initiated server unit can indicate a preference for 2.0. Cisco MICA might create a 2.0 connection rather than a 2.1 connection, if a 2.0 preference is indicated. This is a normal Cisco MICA occurrence. Cisco MICA continues to support earlier protocol versions and works with older PHSs and TAs.

### **Benefits**

#### **New Link Information Parameters**

The Connect Protocol (in the Static group and also accessed by entering the **show modem operational-status** command) now differentiates between PIAFS 1.*x* or 2.0 and PIAFS 2.1.

#### **New Modem States**

Two new modem states have been defined for Cisco AS5300 universal access servers in this release:

- **•** Steady PIAFS Resync (with a value of 80)—Indicates that a PIAFS channel has lost synchronization and is performing a resynchronization.
- **•** Steady PIAFS Speedshift (with a value of 85)—Indicates that a PIAFS channel has just negotiated a speed shift change (for example, from 32,000 bps to 64,000 bps or from 64,000 bps to 32,000 bps).

These states are displayed when you enter the **show modem log** command. The states are displayed under the Modem State event heading. The modem states tell you when the network changed the connection speed (added or subtracted 32k channels). The number of 32k channels bound to a call is also known as traffic channel (TCH).

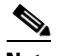

**Note** Speedshifting must be initiated by the client or Telco.

#### **No Changes to Configuration**

There are no new configuration parameters necessary to use the PIAFS 2.1 capabilities.

### <span id="page-171-0"></span>**Restrictions**

Cisco MICA Portware Version 8.2.x.x supports the PIAFS protocol only and does not support modem modulations (for example, V.90), V.110, or fax. Similarly, standard (non-PIAFS) Cisco MICA portware versions cannot support the PIAFS protocol.

The following additional restrictions apply to this release:

- PIAFS Version 2.1 with Cisco IOS Release  $12.2(2)$ XAm  $12.2(2)$ XB1, or  $12.2(11)$ T requires Cisco IOS Plus images. The following Cisco IOS Plus images are supported with this feature:
	- **–** Desktop Plus
	- **–** Desktop Voice Plus
	- **–** Enterprise Plus
	- **–** Enterprise Plus IPSEC 56
	- **–** Enterprise Voice Plus
	- **–** IP Plus
	- **–** IP Plus IPSEC 56
	- **–** IP/Voice Plus
- **•** PIAFS and non-PIAFS functionality cannot be mixed on the same SPE. Each SPE can only support one version of Cisco MICA portware at a time. A single SPE (6 Cisco MICA modem sessions with an HMM, or 12 Cisco MICA modem sessions with a DMM) can support only one of the following:

Ι

**–** PIAFS 2.1 calls with Portware Version 8.2.3.0

#### Or

**–** Modem modulations using standard (non-PIAFS) Cisco MICA modem portware releases (for example, Version 2.7.3.0).

The portware you are running determines SPE functionality.

- **•** PIAFS 2.1 is only supported over a T1 Interface with isdn switch-type set to **primary-ntt**.
- **•** Resource services must be used with Cisco MICA modems.
- **•** Modem pooling and resource pool management are not compatible.
- **•** Only the V.42bis data compression protocol is supported.
- **•** Real-Time Transport Protocol (RTP), user-control frames, and continuous frames are not supported.
- **•** The PIAFS protocol is contained in a special Cisco MICA PIAFS only image with no modem/fax support.

### **Related Documents**

- **•** *AT Command Set and Register Summary for Cisco MICA Six-Port Modules with PIAFS*
- **•** *Configuring the NAS for Basic Dial Access*
- **•** *Release Notes for Cisco MICA Portware Version 8.2.3.0 on Cisco AS5x00 Universal Access Servers*
- **•** *SPE and Firmware Download Enhancements*
- **•** Cisco AS5300 universal access servers Cisco MICA release notes index page
- **•** Configuration documents for Cisco AS5800
- **•** Cisco AS5x00 Cisco MICA 6-Port and 12-Port Modem Module Portware/Cisco IOS Software Compatibility Matrixes
- **•** Cisco AS5300 access servers, Appendix A, "Managing Modems," and Appendix B, "Rom Monitor," in the *Cisco AS5300 Universal Access Server Software Configuration Guide*
- **•** *Modem Management Commands*
- **•** *[Cisco IOS Dial Services Command Reference](http://cisco.com/en/US/docs/ios/dial/command/reference/dia_book.html)*
- **•** [Cisco IOS Dial Technologies Configuration Guide, Release 12.2](http://cisco.com/en/US/docs/ios/dial/configuration/guide/dia_piafs_21.html)
- **•** *Quick Start Guide, Cisco AS5300 Universal Access Server Install and Configure*
- **•** V.90 and RFC-2217 dialout support for fax/data

### $\mathscr{P}$

**Note** The Cisco DialOut Utility (CDU) is no longer supported. Refer to the *Sample NAS Configurations for Cisco DialOut Utility* document for information about RFC-2217 reverse TELNET support.

### **Technical Assistance Center**

I

The Cisco TAC website is available to all customers who need technical assistance with a Cisco product or technology that is under warranty or covered by a maintenance contract. For PIAFS protocol support, contact Cisco.com Japan: http://www.cisco.com/jp/

#### **Determining Platform Support Through Cisco Feature Navigator**

Cisco IOS software is packaged in feature sets that are supported on specific platforms. To get updated information regarding platform support for this feature, access Cisco Feature Navigator. Cisco Feature Navigator dynamically updates the list of supported platforms as new platform support is added for the feature.

Cisco Feature Navigator is a web-based tool that enables you to quickly determine which Cisco IOS software images support a specific set of features and which features are supported in a specific Cisco IOS image. You can search by feature or release. Under the release section, you can compare releases side by side to display both the features unique to each software release and the features in common.

To access Cisco Feature Navigator, you must have an account on Cisco.com. If you have forgotten or lost your account information, send a blank e-mail to cco-locksmith@cisco.com. An automatic check will verify that your e-mail address is registered with Cisco.com. If the check is successful, account details with a new random password will be e-mailed to you. Qualified users can establish an account on Cisco.com by following the directions found at this URL:

#### http://www.cisco.com/register

Cisco Feature Navigator is updated regularly when major Cisco IOS software releases and technology releases occur. For the most current information, go to the Cisco Feature Navigator home page at the following URL:

<http://www.cisco.com/go/fn>

#### **Availability of Cisco IOS Software Images**

Platform support for particular Cisco IOS software releases is dependent on the availability of the software images for those platforms. Software images for some platforms may be deferred, delayed, or changed without prior notice. For updated information about platform support and availability of software images for each Cisco IOS software release, refer to the online release notes or, if supported, Cisco Feature Navigator.

### <span id="page-173-0"></span>**Supported Platforms**

- **•** Cisco AS5300
- **•** Cisco AS5800

#### **Determining Platform Support Through Cisco Feature Navigator**

Cisco IOS software is packaged in feature sets that support specific platforms. To get updated information regarding platform support for this feature, access Cisco Feature Navigator. Cisco Feature Navigator dynamically updates the list of supported platforms as new platform support is added for the feature.

Cisco Feature Navigator is a web-based tool that enables you to determine which Cisco IOS software images support a specific set of features and which features are supported in a specific Cisco IOS image. You can search by feature or release. Under the release section, you can compare releases side by side to display both the features unique to each software release and the features in common.

To access Cisco Feature Navigator, you must have an account on Cisco.com. If you have forgotten or lost your account information, send a blank e-mail to cco-locksmith@cisco.com. An automatic check will verify that your e-mail address is registered with Cisco.com. If the check is successful, account details with a new random password will be e-mailed to you. Qualified users can establish an account on Cisco.com by following the directions at [http://www.cisco.com/register.](https://tools.cisco.com/RPF/register/register.do)

Ι

Cisco Feature Navigator is updated regularly when major Cisco IOS software releases and technology releases occur. For the most current information, go to the Cisco Feature Navigator home page at the following URL:

<http://www.cisco.com/go/fn>

#### **Availability of Cisco IOS Software Images**

Platform support for particular Cisco IOS software releases is dependent on the availability of the software images for those platforms. Software images for some platforms may be deferred, delayed, or changed without prior notice. For updated information about platform support and availability of software images for each Cisco IOS software release, refer to the online release notes or, if supported, Cisco Feature Navigator.

## <span id="page-174-0"></span>**Supported Standards, MIBs, and RFCs**

#### **Standards**

No new or modified standards are supported by this feature.

#### **MIBs**

- **•** CISCO-MODEM-MGMT-MIB
- **•** CISCO-CALL-RESOURCE-POOL-MIB

To locate and download MIBs for selected platforms, Cisco IOS releases, and feature sets, use Cisco MIB Locator found at the following URL:

<http://tools.cisco.com/ITDIT/MIBS/servlet/index>

If Cisco MIB Locator does not support the MIB information that you need, you can also obtain a list of supported MIBs and download MIBs from the Cisco MIBs page at the following URL:

<http://www.cisco.com/public/sw-center/netmgmt/cmtk/mibs.shtml>

To access Cisco MIB Locator, you must have an account on Cisco.com. If you have forgotten or lost your account information, send a blank e-mail to cco-locksmith@cisco.com. An automatic check will verify that your e-mail address is registered with Cisco.com. If the check is successful, account details with a new random password will be e-mailed to you. Qualified users can establish an account on Cisco.com by following the directions found at this URL:

<http://www.cisco.com/register>

#### **RFCs**

No new or modified RFCs are supported by this feature.

### <span id="page-174-1"></span>**Prerequisites**

I

- **•** You must have Cisco MICA Portware Version 8.2.3.0 or higher.
- **•** You must be running Cisco IOS Release 12.2(2)XA, 12.2(2)XB1, or 12.2(11)T.
- **•** A minimum of 64 MB must be available on the DMM cards.
- **•** PHS 64,000 bps requires the allocation of two 32k channels.

Ι

• PIAFS portware images are not bundled with Cisco IOS software, so you must copy the image to Flash memory, and specify the image to use using **spe** commands.

Refer to the Cisco document, *SPE and Firmware Download Enhancements* for more information about using the **spe** commands to download portware images.

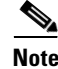

**Note** The Cisco AS5300 requires 128MB of memory for systems using Cisco IOS Release12.1(5)T and later releases.

## <span id="page-175-0"></span>**Configuration Tasks**

See the following sections for configuration tasks for the PIAFS feature. Each task in the list is identified as either required or optional.

- **•** [Configuring PIAFS](#page-175-1) (required)
- **•** [Verifying PIAFS](#page-175-2) (optional)
- **•** [Configuring a Resource-Pool Group Resource](#page-177-0) (optional)
- **•** [Verifying Resource-Pool Group Resource](#page-177-1) (optional)

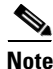

**Note** When configuring a voice port, use the following configuration designations: For the Cisco AS5300, port designation is *port*.

### <span id="page-175-1"></span>**Configuring PIAFS**

To configure PIAFS, use the following commands in interface configuration mode.

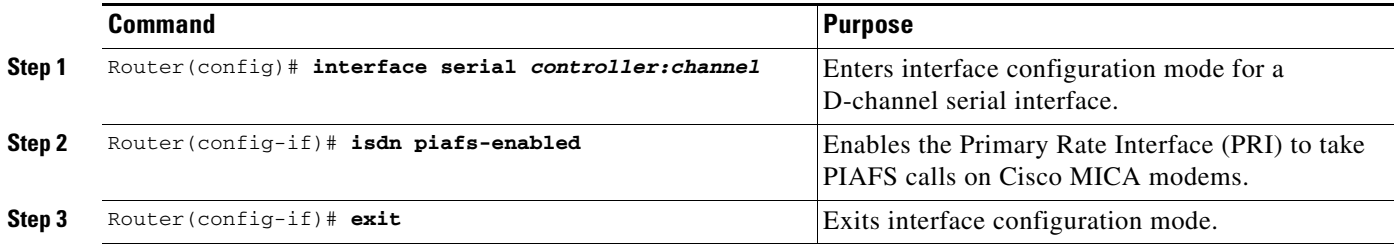

### <span id="page-175-2"></span>**Verifying PIAFS**

Use the following **show** commands in privileged EXEC mode:

**Step 1** Enter the **show modem operational-status** *slot/port* command to view PIAFS call information.

```
piafs_diald# show mod op 1/3
Modem(1/3) Operational-Status: 
  Parameter #0 Disconnect Reason Info: (0x0)
        Type (=0 ): <unknown>
       Class (=0 ): Other
      Reason (=0 ): no disconnect has yet occurred
```

```
 Parameter #1 Connect Protocol: PIAFS 2.1 
  Parameter #2 Compression: V.42bis both 
  Parameter #3 EC Retransmission Count: 0 
  Parameter #4 Self Test Error Count: 0 
  Parameter #5 Call Timer: 36 secs 
  Parameter #6 Total Retrains: 0 
  Parameter #7 Sq Value: 7 
  Parameter #8 Connected Standard: ISDN 
  Parameter #9 TX,RX Bit Rate: 64000, 64000 
  Parameter #11 TX,RX Symbol Rate: 0, 0 
 Parameter #13 TX,RX Carrier Frequency: 0, 0 
 Parameter #15 TX,RX Trellis Coding: (n/a), (n/a) 
  Parameter #16 TX,RX Preemphasis Index: 0, 0 
  Parameter #17 TX,RX Constellation Shaping: (n/a), (n/a) 
  Parameter #18 TX,RX Nonlinear Encoding: (n/a), (n/a) 
  Parameter #19 TX,RX Precoding: (n/a), (n/a) 
  Parameter #20 TX,RX Xmit Level Reduction: 0, 0 dBm 
  Parameter #21 Signal Noise Ratio: 0 dB 
  Parameter #22 Receive Level: 0 dBm 
  Parameter #23 Frequency Offset: 0 Hz 
  Parameter #24 Phase Jitter Frequency: 0 Hz 
  Parameter #25 Phase Jitter Level: 0 degrees 
  Parameter #26 Far End Echo Level: 0 dBm 
  Parameter #27 Phase Roll: 0 degrees 
  Parameter #28 Round Trip Delay: 0 msecs 
  Parameter #30 Characters transmitted, received: 14, 0 
  Parameter #32 General Portware Information: 0 
  Parameter #33 PPP/SLIP packets transmitted, received: 0, 0 
  Parameter #35 PPP/SLIP packets received (BAD/ABORTED): 0 
  Parameter #36 EC packets transmitted, received OK: 1, 0 
  Parameter #38 Moving Average of EC packets (Received BAD/ABORTED): 0 
  Parameter #39 Robbed Bit Signalling (RBS) pattern: 0 
  Parameter #40 Digital Pad: (n/a)
    Digital Pad Compensation : None 
  Parameter #42 SS7/COT Status: 0 
  Parameter #43 V110/PIAFS frames received bad: 0 
  Parameter #44 V110/PIAFS frames received good: 3578 
  Parameter #45 V110/PIAFS frames transmitted: 3578 
  Parameter #46 V110/PIAFS sync lost: 0 
  Parameter #93 PIAFS RTF: 11 
  Parameter #120 Total Speedshifts: 0
Line Shape:
*
```
#### **Step 2** Enter the **show modem log** command in privileged EXEC mode:

 $\mathbf I$ 

```
piafs_diald# show mod log 1/3
Modem 1/3 Events Log:
   *Mar 30 01:48:42.207: ISDN incoming called number: 2015551111
   *Mar 30 01:48:42.563: Modem State event:
                          State: Call Setup
   *Mar 30 01:48:42.563: Modem State event:
                          State: Connect
   *Mar 30 01:48:42.563: Modem State event:
                          State: Link
   *Mar 30 01:48:42.563: Modem State event:
                          State: Train Up
   *Mar 30 01:48:42.563: Modem State event:
                          State: EC Negotiating
   *Mar 30 01:48:54.567: Modem State event:
                          State: Steady
   *Mar 30 01:48:54.567: Static event: 
     Connect Protocol: PIAFS 2.1
     Compression: V.42bis both
```
 Connected Standard: ISDN TX,RX Symbol Rate: 0, 0 TX,RX Carrier Frequency: 0, 0 TX,RX Trellis Coding: (n/a), (n/a) Frequency Offset: 0 Hz Round Trip Delay: 0 msecs TX,RX Bit Rate: 64000, 64000 Robbed Bit Signalling (RBS) pattern: 0 Digital Pad: (n/a) Digital Pad Compensation : None \*Mar 30 01:48:54.567: Dynamic event: Sq Value: 7 Signal Noise Ratio: 0 dB Receive Level: 0 dBm Phase Jitter Frequency: 0 Hz Phase Jitter Level: 0 degrees Far End Echo Level: 0 dBm Phase Roll: 0 degrees Total Retrains: 0 EC Retransmission Count: 0 Characters transmitted, received: 0, 0 General Portware Information: 0 PPP/SLIP packets transmitted, received: 0, 0 PPP/SLIP packets received (BAD/ABORTED): 0 EC packets transmitted, received OK: 0, 0 Moving Average of EC packets (Received BAD/ABORTED): 0 V110/PIAFS frames received bad: 0 V110/PIAFS frames received good: 27 V110/PIAFS frames transmitted: 28 V110/PIAFS sync lost: 0 PIAFS RTF: 11 Total Speedshifts: 0

### <span id="page-177-0"></span>**Configuring a Resource-Pool Group Resource**

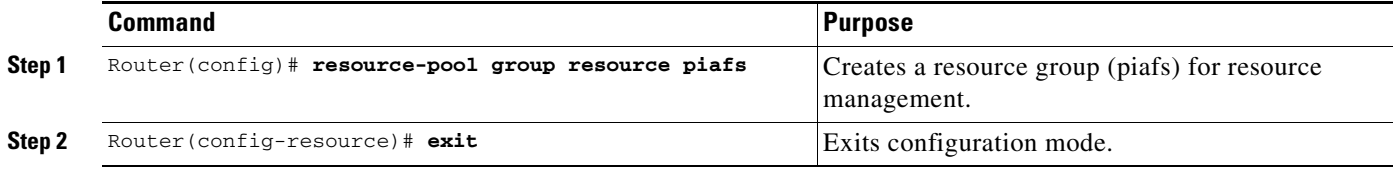

### <span id="page-177-1"></span>**Verifying Resource-Pool Group Resource**

Enter the **show resource-pool group resource piafs** command to view resource-pool group resource information:

Ι

Router# **show resource-pool resource piafs** 0 resources in the resource group 0 resources currently active 0 calls accepted in the resource group 0 calls rejected due to resource unavailable 0 calls rejected due to resource allocation errors never since last clear command

# <span id="page-178-0"></span>**Configuration Examples**

The following example shows common PIAFS and resource-pool group configuration output from entering the **show running-configuration** command:

```
version 12.2
service timestamps debug datetime msec localtime show-timezone
service timestamps log datetime msec localtime show-timezone
service password-encryption
!
hostname travis-nas-01
!
aaa new-model
aaa authentication login default local
aaa authentication login NO_AUTHENT none
aaa authorization exec default local if-authenticated 
aaa authorization exec NO_AUTHOR none 
aaa authorization commands 15 default local if-authenticated 
aaa authorization commands 15 NO_AUTHOR none 
aaa accounting exec default start-stop group tacacs+
aaa accounting exec NO_ACCOUNT none
aaa accounting commands 15 default stop-only group tacacs+
aaa accounting commands 15 NO_ACCOUNT none
enable secret 5 $1$LsoW$K/qBH9Ih2WstUxvazDgmY/
! 
username admin privilege 15 password 7 06455E365E471D1C17
username gmcmilla password 7 071824404D06140044
username krist privilege 15 password 7 0832454D01181118
! 
! 
! 
! 
call rsvp-sync
shelf-id 0 router-shelf
shelf-id 1 dial-shelf
! 
! 
! 
resource-pool disable
! 
resource-pool group resource piafs
```
# <span id="page-178-1"></span>**Command Reference**

I

The following commands are introduced or modified in the feature or features documented in this module. For information about these commands, see the *Cisco IOS Dial Technologies Command Reference* at [http://www.cisco.com/en/US/docs/ios/dial/command/reference/dia\\_book.html](http://www.cisco.com/en/US/docs/ios/dial/command/reference/dia_book.html). For information about all Cisco IOS commands, go to the Command Lookup Tool at <http://tools.cisco.com/Support/CLILookup> or to the *Cisco IOS Master Commands List*.

**• isdn piafs-enabled**

Ι

## <span id="page-179-0"></span>**Glossary**

**CSM**—Call Switching Module.

**DMM**—Double Density Modem Module. A Cisco MICA hardware package with 12 modems on a daughter board unit.

**E1**—European equivalent of T1. Thirty two channels of 64000 Hz—one for framing, one for signaling.

**HMM**—Hex Modem Module. A Cisco MICA hardware package with six modems on a daughter board unit.

**I.460**—(1988 ITU-T standard). Specifies procedures used to adapt a PIAFS 32k stream to a 64k ISDN B-channel.

**IR**—intermediate rate. Data rate used to communicate between the PHS base station and the client TA. The two rates supported are 32 and 64 kbps.

**ISDN**—Integrated Services Digital Network.

**LLC**—logical link control.

**MICA**—Modem ISDN channel aggregation.

**PDA**—personal digital assistant

**PHS**—Personal-Handyphone-System.

**PIAFS**—PHS Internet Access Forum Standard. ITU-T standard for support by ISDN of data terminal equipment with V-series type interfaces.

**Portware**—Software that runs on the Cisco MICA HMM or DMM.

**PPP**—Point-to-Point Protocol.

**PRI**—Primary Rate Interface.

**PS**—preliminary signal. This signal, if present, gives advance notice of speed changes to a Type 1 device.

**Q.931**—ISDN User-Network Interface Layer 3 specification for basic call control.

**RAS**—remote access server.

**TCH**—traffic channel. The 32k bearer channel for user data. PIAFS 2.1 can bundle up to 2 channels of data for a total data rate of 64k. For PIAFS 2.1, the total number of channels can be shifted up or down dynamically during a call. PIAFS 2.1 on Cisco MICA, however, cannot sense the total number of TCHs, seeing only the loss of synchronization that occurs when the channels shift. Standard PIAFS algorithms (switching IR every 200 msec) allow PIAFS 2.1 on Cisco MICA to synchronize to a new speed without sensing the total number of TCHs. When PIAFS 2.1 on Cisco MICA is originating PIAFS 2.1 calls (TEST), it locks to a particular IR, simulating a TCH change. PIAFS 2.1 on Cisco MICA is not intended to originate calls in an operational mode, so TCH sensing and T010/T011 timers are not implemented.
$\mathbf{I}$ 

 $\overline{\phantom{a}}$ 

Cisco and the Cisco Logo are trademarks of Cisco Systems, Inc. and/or its affiliates in the U.S. and other countries. A listing of Cisco's trademarks can be found at [www.cisco.com/go/trademarks](http://www.cisco.com/go/trademarks). Third party trademarks mentioned are the property of their respective owners. The use of the word partner does not imply a partnership relationship between Cisco and any other company. (1005R)

Any Internet Protocol (IP) addresses and phone numbers used in this document are not intended to be actual addresses and phone numbers. Any examples, command display output, network topology diagrams, and other figures included in the document are shown for illustrative purposes only. Any use of actual IP addresses or phone numbers in illustrative content is unintentional and coincidental.

© 2001–2009 Cisco Systems, Inc. All rights reserved.

 **Glossary**

H

 $\mathsf I$ 

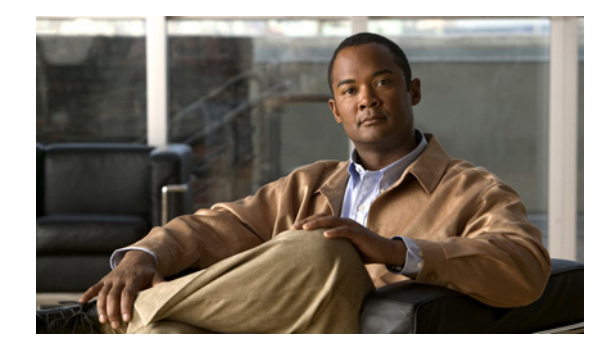

# **V.92 and V.44 Support for Digital Modems**

The V.92 and V.44 Support for Digital Modems feature supports the V.92 Modem on Hold and V.92 Quick Connect portions of the new V.92 modem standard, and the new V.44 LZJH compression standard based on Lempel-Ziv, on the Cisco 3600 and 3700 router platforms.

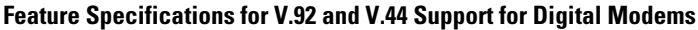

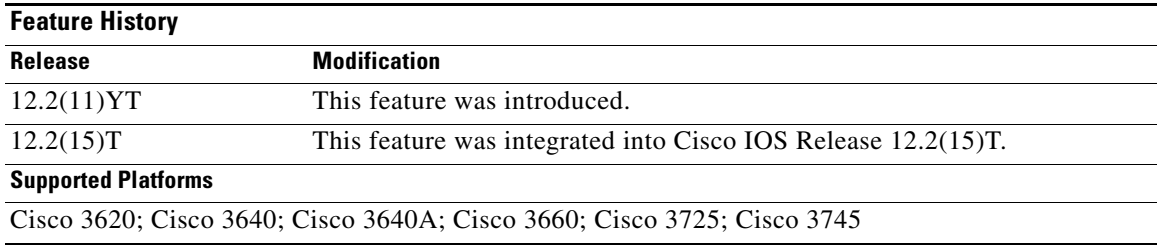

#### **Finding Support Information for Platforms and Cisco IOS Software Images**

Use Cisco Feature Navigator to find information about platform support and Cisco IOS software image support. Access Cisco Feature Navigator at [http://www.cisco.com/go/fn.](http://www.cisco.com/go/fn) You must have an account on Cisco.com. If you do not have an account or have forgotten your username or password, click **Cancel** at the login dialog box and follow the instructions that appear.

## **Contents**

- **•** [Prerequisites for V.92 and V.44 Support for Digital Modems, page 260](#page-183-0)
- **•** [Restrictions for V.92 Support for Digital Modems, page 260](#page-183-1)
- **•** [Information About V.92 and V.44 Support for Digital Modems, page 260](#page-183-2)
- **•** [How to Use the V.92 and V.44 Support for Digital Modems Feature, page 266](#page-189-0)
- [Additional References, page 267](#page-190-0)

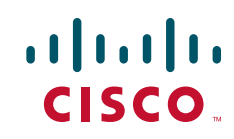

Ι

## <span id="page-183-0"></span>**Prerequisites for V.92 and V.44 Support for Digital Modems**

Client modem vendors must supply their own utilities to enable the V.92 Modem on Hold feature with each client modem.

## <span id="page-183-1"></span>**Restrictions for V.92 Support for Digital Modems**

- **•** Cisco modems do not support pulse code modulation (PCM) upstream as defined in the V.92 International Telecommunication Union (ITU) standard. Cisco hardware will, however, interoperate with modems that support PCM upstream.
- There is no standard method for notifying remote or user applications that a modem session has been placed on hold. Extending timeouts or increasing the maximum number of attempts to perform certain operations might be necessary. No e-mail data should be lost because of on-hold times.
- When a modem on hold (MOH) transaction returns to the data-connected state, it retains the same IP network connection. Any other connected application might not be returned to its prior state, depending on the application's data transaction requirements during the MOH active state.
- Configuration of the features described in this document using S-registers is carried out by using modemcaps (modem attention or AT commands). Cisco IOS software does not check these values to guarantee that they are valid. The behavior of invalid values is determined by the module.
- **•** Authorization of MOH is not provided as a standard service by RADIUS. However, RADIUS provides a vendor-specific attribute (VSA) capability that can be used to extend authorization mechanisms. This capability is already used by Cisco routers to provide other custom services.
- **•** Cisco IOS software is packaged as multiple program image types with varying capabilities. Because not all modem interfaces support MOH and because images may be built to support specific modem types, not all software images contain functions to control MOH. In addition, the modems that do support MOH each implement their control functions differently. Therefore, registry functions are used to interface between RADIUS, local authorization, and MOH control for modems.
- **•** Server-initiated MOH is not supported.
- **•** During a suspended modem session, some data might be dropped. The ISP idle timer, which disconnects a dial-in user if no data is exchanged for a period of time, should be reset and suspended while a connection is on hold.

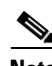

**Note** Many client modems used in Europe are known to have problems with the MOH feature. The vendors are aware of the issue and are working to correct it. If you are a customer having trouble with the MOH feature in Europe, we suggest that you contact the client modem vendor to verify that the modem complies with the telephony signaling for call waiting, caller ID, and three-way calling in their particular country.

## <span id="page-183-2"></span>**Information About V.92 and V.44 Support for Digital Modems**

The following sections provide information about the V.92 and V.44 Support for Digital Modems feature.

- **•** [ITU-T V.92 Modem Standard, page 261](#page-184-0)
- **•** [V.44 LZJH Compression, page 265](#page-188-0)

### <span id="page-184-0"></span>**ITU-T V.92 Modem Standard**

The ITU-T V.90 modem standard recommendations have been enhanced with V.92, a new standard that meets the need for a digital modem and analog modem pair on the Public Switched Telephone Network (PSTN). V.92 improves the upstream data signaling rate and adds new features that enhance modem usability.

This feature supports the following parts of the V.92 modem standard:

- **•** V.92 Modem on Hold
- **•** V.92 Quick Connect

V.92 is implemented at the modem level as new modem protocols and standards. The new V.92 features co-reside with existing portware features and have no impact on the hardware configuration of either the hex MICA technologies module (HMM) or dual MICA technologies module (DMM), including on memory requirements.

#### **V.92 Modem on Hold**

V.92 Modem on Hold allows a dial-in customer to suspend a modem session to answer an incoming voice call or to place an outgoing call while engaged in a modem session.

When the dial-in customer uses V.92 Modem on Hold to suspend an active modem session to engage in an incoming voice call, the Internet service provider (ISP) modem listens to the original modem connection and waits for the dial-in modem to resume the connection. When the voice call ends, the modem signals the telephone system to end the second call and return to the original modem connection, then the modem signals the ISP modem that it is ready to resume the modem call. Both modems renegotiate the connection, and the original exchange of data continues.

 $\mathscr{P}$ 

**Note** This feature is designed for use on telephone lines that are configured for the call-waiting service; call-waiting signals trigger the suspension of the modem session. If call-waiting service is not present on the subscriber's line, callers receive a busy signal, and the modem session is not interrupted.

Use of the V.92 Modem on Hold feature for Cisco MICA portware can be controlled globally using AT commands (modemcaps) or can be controlled on a per-caller basis using the RADIUS distributed client/server system. (You are not required to have a RADIUS server to use the V.92 Modem on Hold feature.)

#### **V.92 Modem on Hold AT Commands and S-Registers**

V.92 Modem on Hold is disabled by default and is controlled with standard AT commands and S-registers. V.92 is enabled and disabled with the S29 S-register (S29 = 12), and MOH is controlled with the S62 S-register (S62 must be set to enable MOH). AT commands download the configuration to the modem at the end of every call. The **ATSn=v** and **ATSn?** AT commands are used to configure the V.92 Modem on Hold feature on Cisco MICA platforms. [Table 1](#page-185-0) lists additional S-register parameters used to enable and disable the feature.

ו

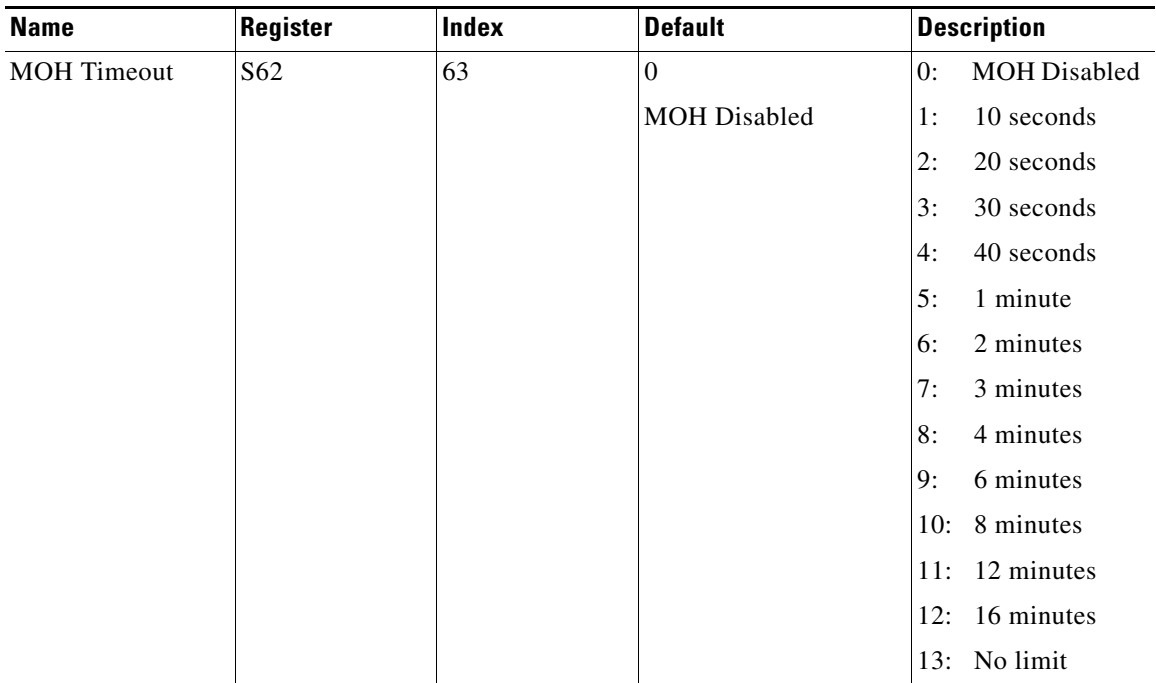

#### <span id="page-185-0"></span>*Table 1 V.92 Modem on Hold S-Registers*

To disable V.92 Modem on Hold, you can use a modemcap (for example, s62=0s63=3s21=15s29=12) or set the S29 register to any number other than 12. You can also use the RADIUS VSA to disable MOH if the feature was initially enabled by the default value (modemcap).

**Note** If the feature is enabled using S29=12 and V.92 Modem on Hold is disabled using S62=0, statistics for the number of times a dial-in customer requests an on-hold function are tracked in the MOH link information parameters. However, completely disabling the feature by setting S29 to a value other than 12 disables the reporting of all MOH statistics.

For detailed information about the AT commands and S-registers used to control V.92 on Cisco MICA platforms, refer to the *AT Command Set and Register Summary for MICA 6-Port Modules*.

#### **RADIUS Authorization**

Per-user control of V.92 Modem on Hold can be configured for caller authorization using a RADIUS server. RADIUS servers use the VSA capability to configure MOH for individual users. The current attribute=value protocol syntax has been extended with the new Modem on Hold attribute. You can enter an unsigned integer in the range from 0 through 65,535 that represents the maximum number of seconds that a modem may remain on hold, and which can extend from 10 seconds to an unlimited number of minutes.

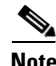

**Note** Although the integer attribute values can be specified as any value in a contiguous range, V.92 specifications limit configuration to a limited set of values. Attribute values are rounded down to the next permitted value when they are used to configure a modem.

Alternatively, you can enter the **inf** keyword, which allows the modem to remain on hold indefinitely.

If the V.92 Modem on Hold configuration is not present, or if it is not syntactically correct, the modem uses its default configuration for MOH. The default operation can be modified by using a modemcap string. Following authentication of a dial-in user, an additional control command is sent to the modem if the dial-in user does not have a default MOH configuration.

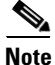

**Note** Code space requirements for RADIUS support is less than 2 KBs. There are no additional data space requirements.

V.92 Modem on Hold running on systems using RADIUS authorization increases the length of RADIUS response packets by approximately 20 bytes. RADIUS databases increase in size by approximately the same amount for each dial-in user with a nondefault MOH attribute value.

With RADIUS, authentication and authorization occur as part of the same process. When a caller connects to the access server, the caller enters a user ID and password in response to prompts from the access server. This information is formatted as a RADIUS request packet and is sent to the appropriate RADIUS server. If the user ID is valid and the password matches, the RADIUS server responds with a packet containing authorization data for the connection. This authorization data contains the MOH configuration if it is present in the RADIUS database.

The access server interprets the response from the RADIUS server and performs any actions associated with the authorization data. For V.92 Modem on Hold, a command is sent from the Cisco IOS host to the Cisco MICA channel to set the MOH parameters. No confirmation from the channel is required.

When the client modem requests a V.92 Modem on Hold operation, the modem switches to an on-hold state, which prevents further data from being queued to the connection. When the Cisco IOS software receives the request to go on hold, any transmit packets queued to local Cisco IOS queues (packets not already posted to the queues shared between the Cisco IOS software and the modem) are discarded. This mechanism reduces the possibility that stale data will be transmitted to the modem when the connection is reactivated. It also reduces the number of buffer resources that are unavailable while a modem is on hold.

Ι

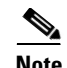

**Note** When a RADIUS server is used, placement of commas is important. The asterisk in the modem-on-hold attribute indicates that the attribute is optional. If a modem does not support V.92 Modem on Hold, then the call might continue anyway. If the asterisk is replaced by an equal sign (=), the attribute is required, and modems that do not support MOH terminate the calls following authentication. The value of the attribute is the number of seconds allowed for the on-hold state. This value is rounded down by the Cisco IOS software to one of the permissible values. The number can be replaced with the **inf** command, which allows unlimited on-hold time. Case is significant for both attribute names and values.

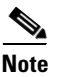

**Note** If your router is configured for RADIUS, the RADIUS server must be accessible to the router. The server must also be capable of responding to authentication requests with VSA attributes.

#### **V.92 Quick Connect**

V.92 Quick Connect speeds up the client-to-server startup negotiation, reducing the overall connect time by up to 30 percent. The client modem retains line condition information and characteristics of the connection to the ISP, which reduces connect time by avoiding some of the initial signal handshaking.

#### **V.92 Quick Connect AT Commands and S-Registers**

V.92 Quick Connect is enabled by default and is controlled with standard AT commands and S-registers. S29 is used to enable V.92 sequence detection and S63 is used to enable V.92 Quick Connect, both of which are enabled by default. The S63 S-register controls the feature through the ANSpcm signal. You can choose the power level of the ANSpcm signal, which defaults to  $-12$  dBm (the transmit power level for the United States). The **ATSn=v** and **ATSn?** AT commands are used to configure V.92 Quick Connect on Cisco MICA platforms.

To disable V.92 Quick Connect or to set a different ANSpcm value, you can use a modemcap (for example, v92\_v44:MSC=s62=8s63=0s21=15s29=12), or you can set the S29 register to any number other than 12. [Table 2](#page-187-0) lists the S-registers used to enable and disable the V.92 Quick Connect feature.

| <b>Name</b>    | Register         | Index | <b>Default</b>            | <b>Description</b>       |
|----------------|------------------|-------|---------------------------|--------------------------|
| V.92 QC Config | S <sub>6</sub> 3 | 64    | 0x3                       | Bit 0: QC Enable         |
|                |                  |       |                           | 0: Disabled              |
|                |                  |       | QC Enabled                | 1: Enabled               |
|                |                  |       | ANSpcm Level<br>$-12$ dBm | Bits 1–2 ANSpcm<br>Level |
|                |                  |       |                           | $00: -9$ dBm             |
|                |                  |       |                           | $01: -12$ dBm            |
|                |                  |       |                           | $10: -15$ dBm            |
|                |                  |       |                           | $11: -18$ dBm            |

<span id="page-187-0"></span>*Table 2 Quick Connect (QC) Config S-Registers*

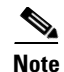

**Note** If the V.92 Modem on Hold feature is enabled using S29=12, and QC is disabled using S63=0, then the QC Exchange Link Information Parameter is updated to show if QC was requested. However, completely disabling the feature by setting S29 to a value other than 12 disables the reporting of QC requests.

For detailed information about the AT commands and S-registers that are used to configure the V.92 Quick Connect feature on Cisco MICA platforms, refer to the *AT Command Set and Register Summary for MICA 6-Port Modules*.

### <span id="page-188-0"></span>**V.44 LZJH Compression**

V.44 LZJH is a new compression standard based on Lempel-Ziv that uses a new string-matching algorithm that increases upload and download speeds to make Internet access and Web browsing faster. The V.44 call success rate (CSR) is similar to V.42*bis* with significant compression improvement for most file types, including HTML files. V.44 applies more millions of instructions per second than V.42*bis* toward the same application data stream and yields better compression rates in almost any data stream in which V.42*bis* shows positive results.

V.44 supports automatic switching between compressed and transparent modes on supported platforms. Automatic switching allows overall performance gain without loss in throughput for file streams that are not compressible.

V.44 is globally controlled through dialed number identification service (DNIS), calling line identification (CLID), and resource pool manager server (RPMS) virtual groups, and performance improvement is determined by the LZJH algorithms.

To support V.44 LZJH compression, the control switch module (CSM) has been modified. MIBs that show the status of V.42*bis* have been extended to show V.44 configuration status. New disconnect reasons help manage V.44 session status and debugging.

#### **V.44 AT Commands and S-Registers**

V.44 compressor/decompressor optimizes throughput and the CSR using the standard AT command interface. New AT commands are provided so that V.44 can be enabled or disabled at the modem level. Modemcaps (dial in) or chat scripts (dial out) are required to enable or disable V.44 globally on the access server.

The AT command interface supports new S-registers for tuning V.44 negotiation parameters and lets you monitor V.44 configuration and session status. The **ATSn=v** AT command is used to configure V.44, and the **ATSn?**, **AT%R**, and **AT\S** commands are used for obtaining V.44 status. These commands modify the operation of S21 to enable and disable the algorithm.

[Table 3](#page-188-1) shows the S21 register values, and [Table 4](#page-189-1) shows additional S-register values used with the V.44 feature. V.44 is enabled by default.

<span id="page-188-1"></span>

| <b>Name</b>          | Register | Index           | <b>Default</b> | <b>New Values</b>     |
|----------------------|----------|-----------------|----------------|-----------------------|
| Data Compression S21 |          | NextPort 0x800b | 0xf            | Bit 2: V.44 Tx        |
|                      |          | <b>MICA</b>     |                | <b>Bit 3: V.44 Rx</b> |

*Table 3 V.44 S-Registers (Existing)*

ן

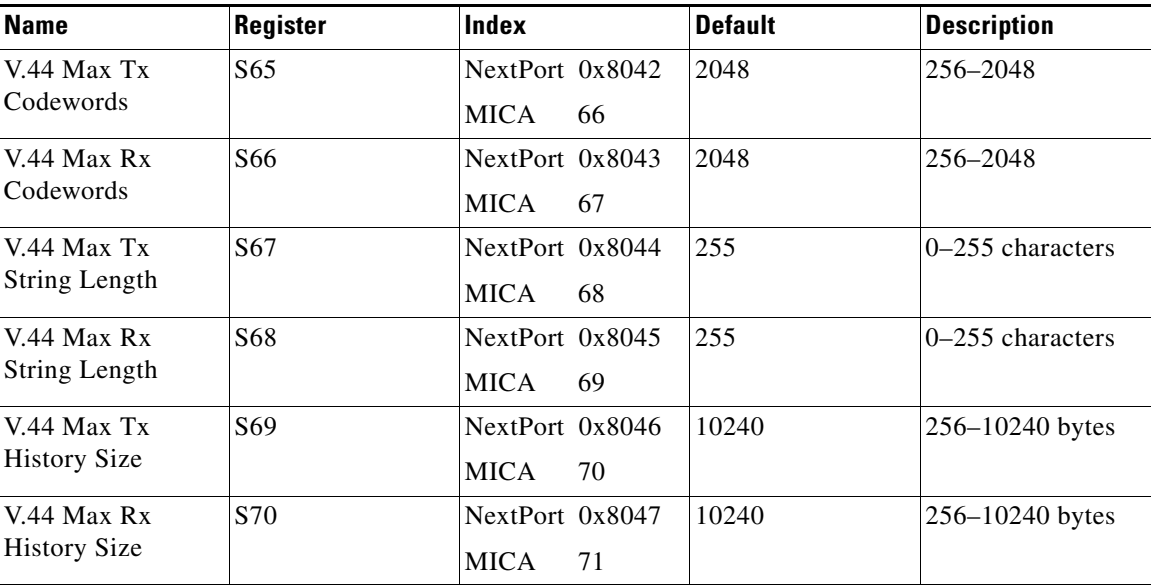

<span id="page-189-1"></span>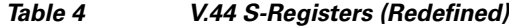

## <span id="page-189-0"></span>**How to Use the V.92 and V.44 Support for Digital Modems Feature**

Cisco IOS software is responsible for controlling the features and displaying the new statistics. There are no tasks associated with configuring this feature. However, you may find the following table listing commands for monitoring digital modems that support the V.92 and V.44 modem standards useful.

**•** [Monitoring Cisco Modems, page 266](#page-189-2)

### <span id="page-189-2"></span>**Monitoring Cisco Modems**

To monitor Cisco digital modems that support the V.92 and V.44 modem standards, use the following **show** commands in privileged EXEC mode:

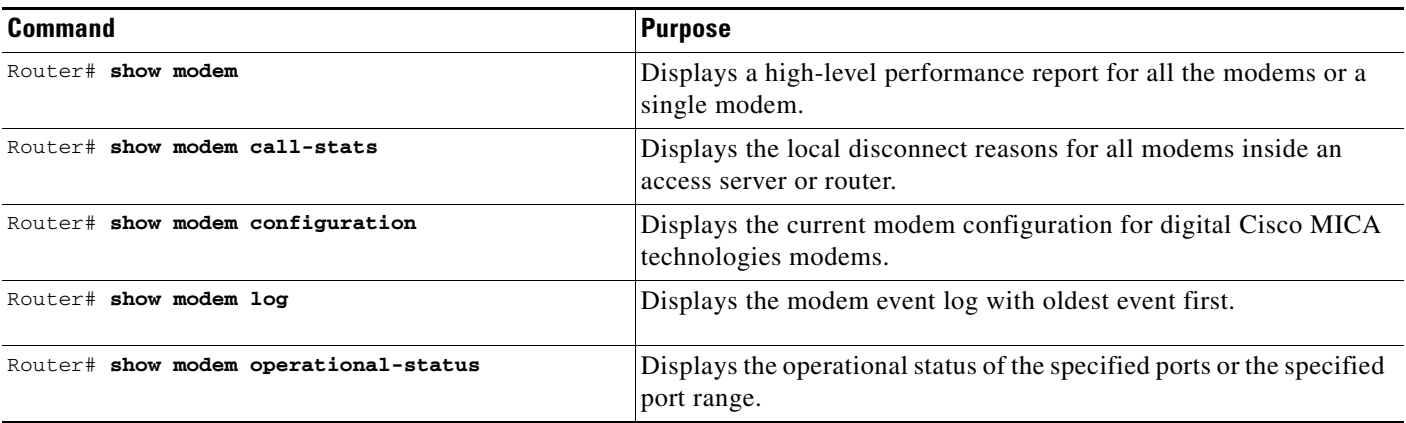

# **Configuration Examples**

None.

## <span id="page-190-0"></span>**Additional References**

For additional information related to V.92 and V.44 Support for Digital Modems feature, refer to the following references:

## **Related Documents**

 $\overline{\phantom{a}}$ 

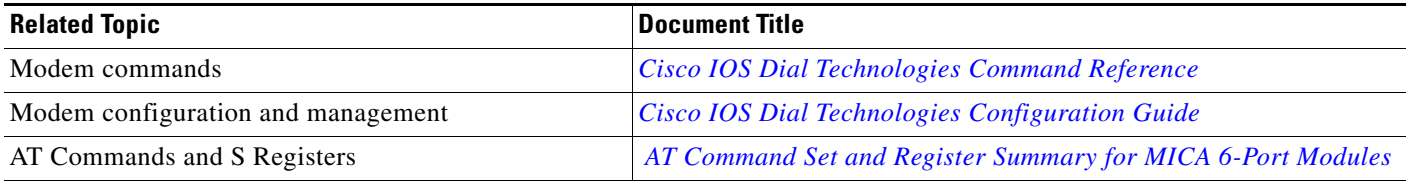

 $\mathsf I$ 

## **Standards**

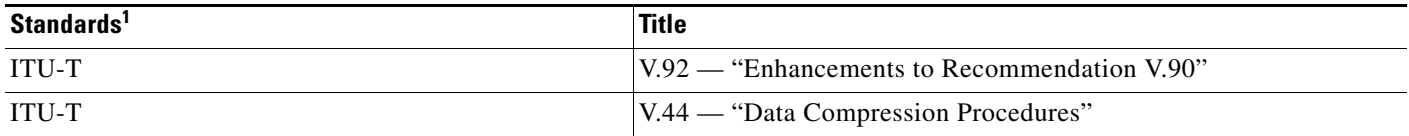

1. Not all supported standards are listed.

## **MIBs**

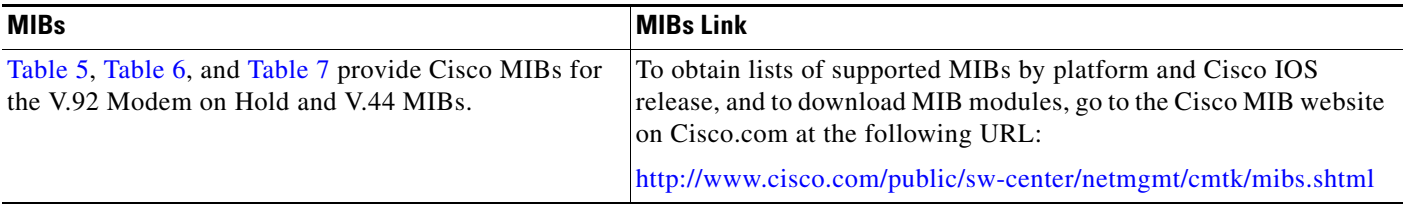

#### <span id="page-191-0"></span>*Table 5 Modem On Hold MIBs (Existing)*

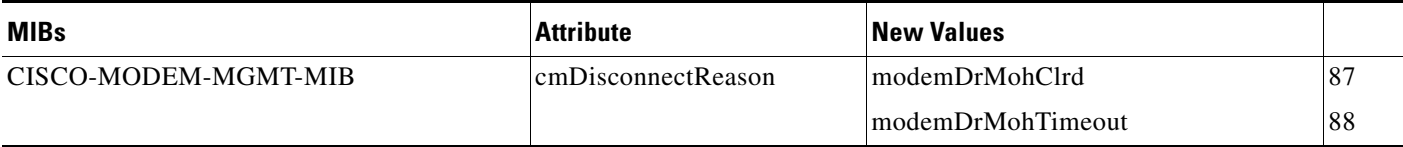

#### <span id="page-191-1"></span>*Table 6 V.44 MIBs (Existing)*

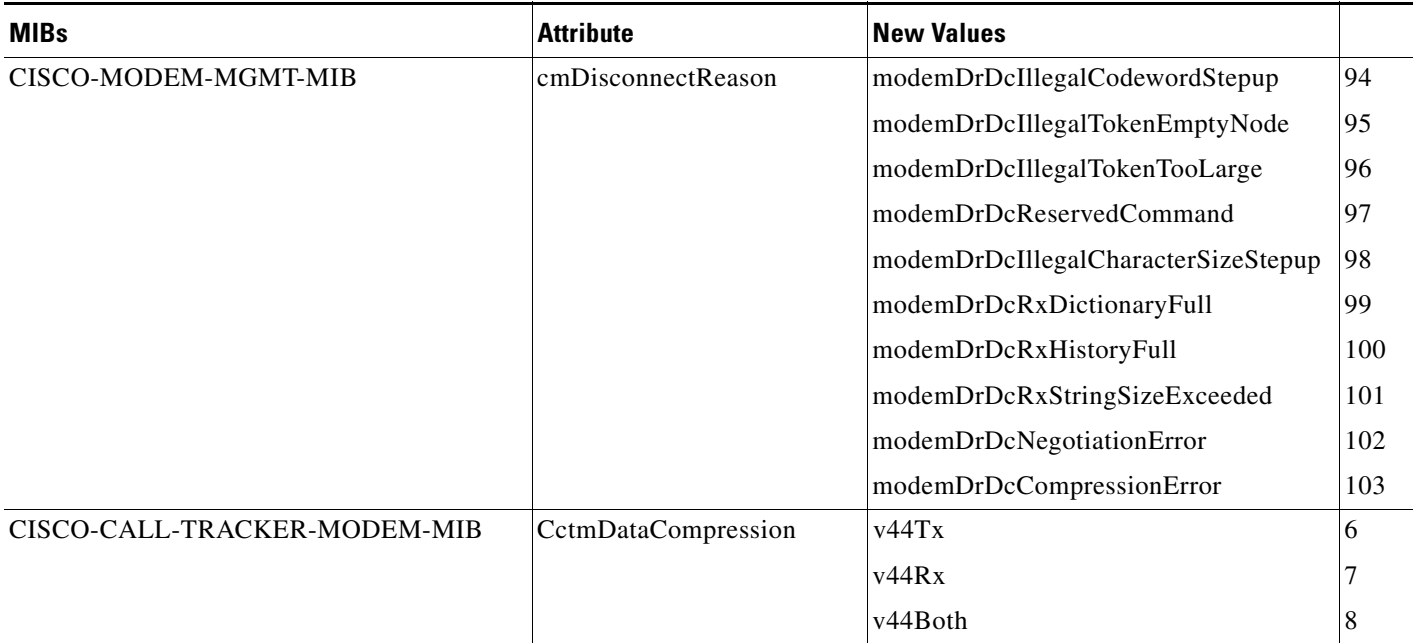

#### *Table 6 V.44 MIBs (Existing)*

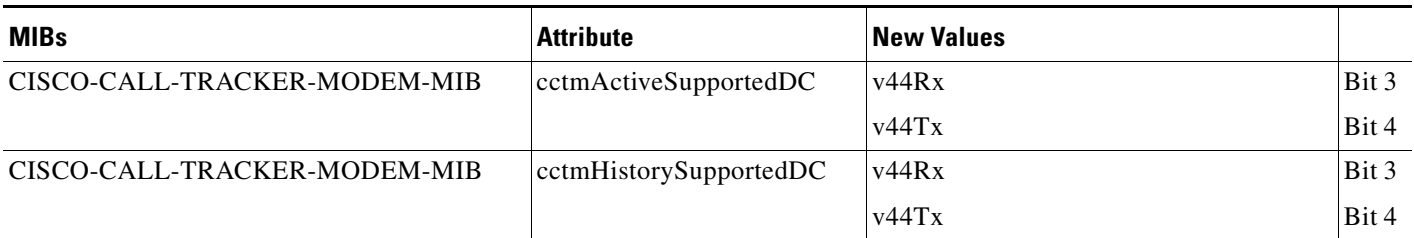

#### <span id="page-192-0"></span>*Table 7 V.44 MIBs (Redefined)*

 $\mathbf I$ 

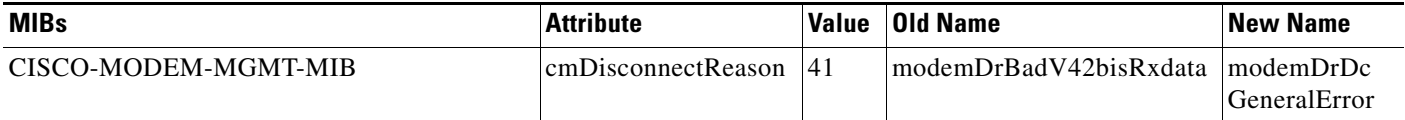

To locate and download MIBs for selected platforms, Cisco IOS releases, and feature sets, use Cisco MIB Locator found at the following URL:

<http://tools.cisco.com/ITDIT/MIBS/servlet/index>

To obtain lists of supported MIBs by platform and Cisco IOS release, and to download MIB modules, go to the Cisco MIB website on Cisco.com at the following URL:

http://www.cisco.com/public/sw-center/netmgmt/cmtk/mibs.shtml

To access Cisco MIB Locator, you must have an account on Cisco.com. If you have forgotten or lost your account information, send a blank e-mail to cco-locksmith@cisco.com. An automatic check will verify that your e-mail address is registered with Cisco.com. If the check is successful, account details with a new random password will be e-mailed to you.

Qualified users can establish an account on Cisco.com by following the directions found at this URL:

<http://www.cisco.com/register>

 $\overline{\phantom{a}}$ 

## **RFCs**

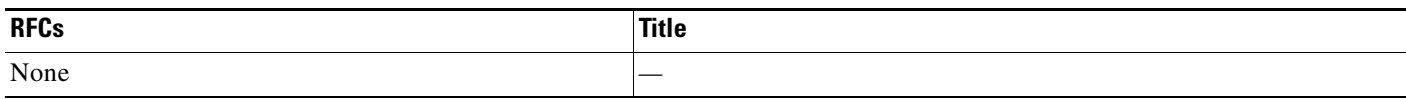

### **Technical Assistance**

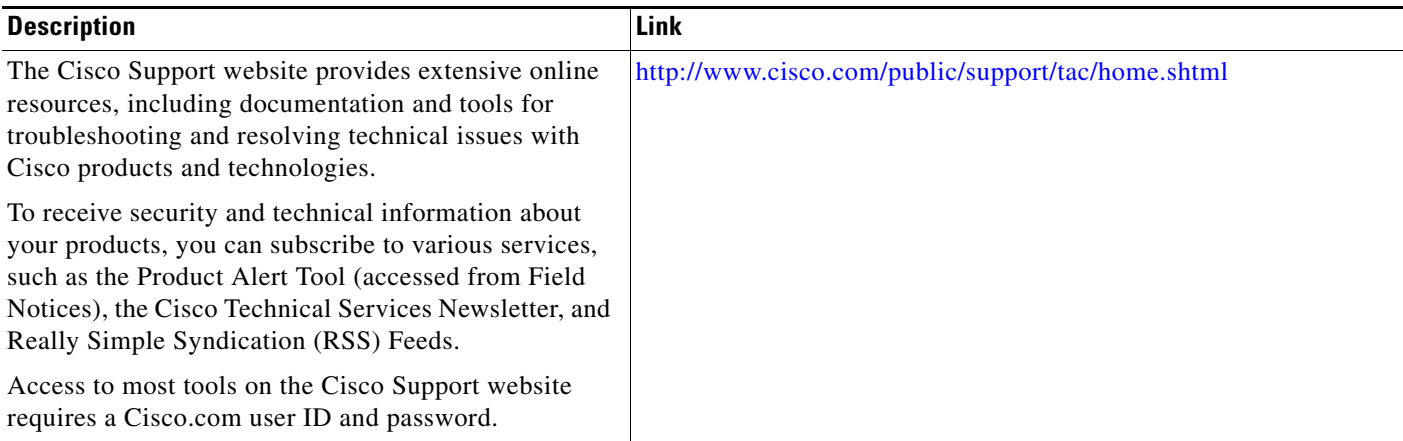

CCDE, CCENT, CCSI, Cisco Eos, Cisco Explorer, Cisco HealthPresence, Cisco IronPort, the Cisco logo, Cisco Nurse Connect, Cisco Pulse, Cisco SensorBase, Cisco StackPower, Cisco StadiumVision, Cisco TelePresence, Cisco TrustSec, Cisco Unified Computing System, Cisco WebEx, DCE, Flip Channels, Flip for Good, Flip Mino, Flipshare (Design), Flip Ultra, Flip Video, Flip Video (Design), Instant Broadband, and Welcome to the Human Network are trademarks; Changing the Way We Work, Live, Play, and Learn, Cisco Capital, Cisco Capital (Design), Cisco:Financed (Stylized), Cisco Store, Flip Gift Card, and One Million Acts of Green are service marks; and Access Registrar, Aironet, AllTouch, AsyncOS, Bringing the Meeting To You, Catalyst, CCDA, CCDP, CCIE, CCIP, CCNA, CCNP, CCSP, CCVP, Cisco, the Cisco Certified Internetwork Expert logo, Cisco IOS, Cisco Lumin, Cisco Nexus, Cisco Press, Cisco Systems, Cisco Systems Capital, the Cisco Systems logo, Cisco Unity, Collaboration Without Limitation, Continuum, EtherFast, EtherSwitch, Event Center, Explorer, Follow Me Browsing, GainMaker, iLYNX, IOS, iPhone, IronPort, the IronPort logo, Laser Link, LightStream, Linksys, MeetingPlace, MeetingPlace Chime Sound, MGX, Networkers, Networking Academy, PCNow, PIX, PowerKEY, PowerPanels, PowerTV, PowerTV (Design), PowerVu, Prisma, ProConnect, ROSA, SenderBase, SMARTnet, Spectrum Expert, StackWise, WebEx, and the WebEx logo are registered trademarks of Cisco and/or its affiliates in the United States and certain other countries.

All other trademarks mentioned in this document or website are the property of their respective owners. The use of the word partner does not imply a partnership relationship between Cisco and any other company. (1002R)

Any Internet Protocol (IP) addresses and phone numbers used in this document are not intended to be actual addresses and phone numbers. Any examples, command display output, network topology diagrams, and other figures included in the document are shown for illustrative purposes only. Any use of actual IP addresses or phone numbers in illustrative content is unintentional and coincidental.

© 2001-2008 Cisco Systems, Inc. All rights reserved.

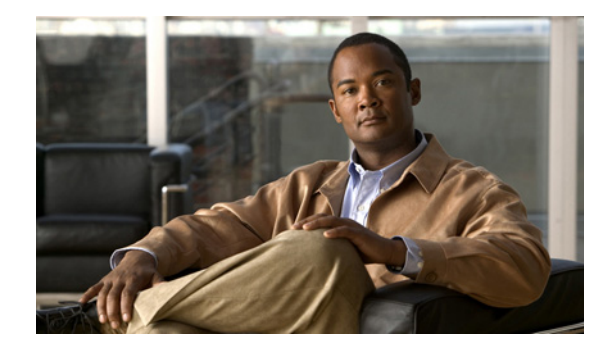

# **V.92 Modem on Hold for Cisco AS5300 and Cisco AS5800 Universal Access Servers**

#### **Feature History**

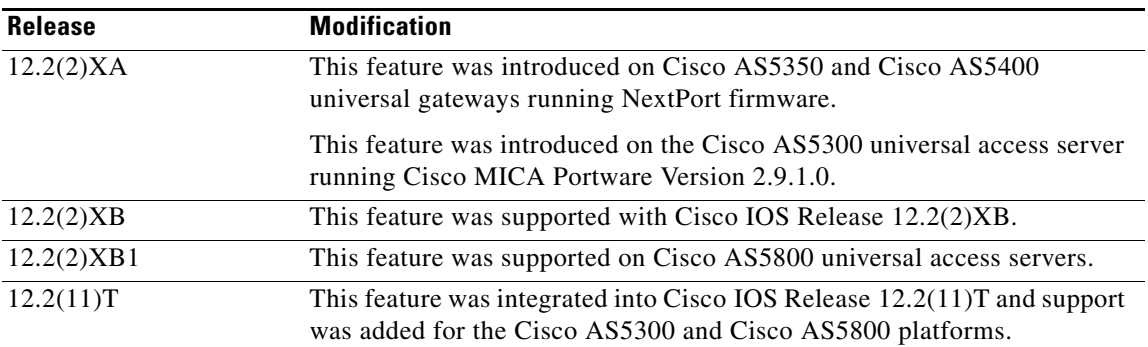

This feature module introduces the V.92 International Telecommunication Union Telecommunication Standardization Sector (ITU-T) standard Modem on Hold (MOH) feature with Cisco MICA portware for use with Cisco IOS Release 12.2(2)XB1 and 12.2(11)T.

This document includes the following sections:

- [Feature Overview, page 272](#page-195-0)
- **•** [Supported Platforms, page 280](#page-203-0)
- **•** [Supported Standards, MIBs, and RFCs, page 281](#page-204-0)
- **•** [Prerequisites, page 282](#page-205-0)
- **•** [Configuration Tasks, page 282](#page-205-1)
- **•** [Monitoring and Maintaining Modem on Hold, page 282](#page-205-2)
- **•** [Configuration Examples, page 282](#page-205-3)
- **•** [Command Reference, page 282](#page-205-4)
- **•** [Glossary, page 283](#page-206-0)

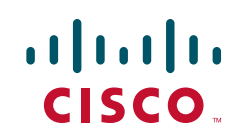

## <span id="page-195-0"></span>**Feature Overview**

### **V.92**

To remain current with industry needs, the ITU-T V.90 modem standard recommendations have been enhanced. The new standard, V.92, meets the need for a digital modem and analog modem pair on the Public Switched Telephone Network (PSTN). V.92 improves the upstream data signaling rate and adds new features that enhance modem usability.

This feature module introduces the V.92 [Modem on Hold](#page-195-1) feature on Cisco AS5300 and Cisco AS5800 universal access servers with Cisco MICA Portware Version 2.9.1.0 and higher.

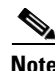

**Note** The other feature introduced with the new V.92 standard is V.92 Quick Connect, which is documented in the *V.92 Quick Connect for Cisco AS5300 and Cisco AS5800 Universal Access Servers* feature module. V.92 Modem On Hold and V.92 Quick Connect can be enabled independently of each other.

V.92 is implemented at the modem level as new modem protocols and standards. The new V.92 features co-reside with existing portware features and have no impact on the hardware configuration of either the HMM or DMM (including memory requirements). Cisco IOS software is responsible for controlling the features and displaying the new statistics. V.92 and V.44 support is bound with the rest of the Cisco IOS device driver components.

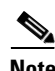

**Note** V.92 is packaged with V.44 in Cisco IOS software. For more information about V.44, refer to the *V.44 LZJH Compression for Cisco AS5300 and Cisco AS5800 Universal Access Servers* feature module.

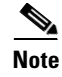

**Note** This feature does not support pulse code modulation (PCM) upstream as defined in the V.92 ITU standard. This feature does, however, interoperate with modems that support PCM upstream.

### <span id="page-195-1"></span>**Modem on Hold**

V.92 Modem on Hold allows a dial-in customer to suspend a modem session to answer an incoming voice call or to place an outgoing call while engaged in a modem session. When the dial-in customer uses Modem on Hold to suspend an active modem session to engage in an incoming voice call, the Internet service provider (ISP) modem listens to the original modem connection and waits for the dial-in customer's modem to resume the connection. When the voice call ends, the modem signals the telephone system to end the second call and return to the original modem connection, then the modem signals the ISP modem that it is ready to resume the modem call. Both modems renegotiate the connection, and the original exchange of data continues.

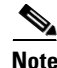

**Note** This feature is designed for use on telephone lines that are configured for call-waiting service; call-waiting signals trigger the suspension of the modem session. If call-waiting service is not present on the subscriber's line, callers receive a busy signal, and the modem session is not interrupted.

Ι

#### *Figure 1 V.92 Modem on Hold for Cisco AS5300 and Cisco AS5800 Universal Access Servers*

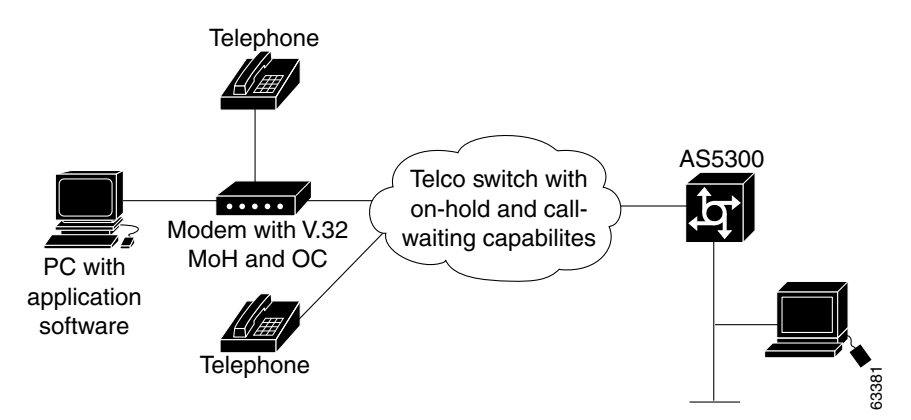

Use of the V.92 Modem on Hold feature for Cisco MICA portware can be controlled globally using **AT** commands (modemcaps) or can be controlled on a per-caller basis using the RADIUS distributed client/server system.

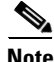

**Note** You are not required to have a RADIUS server to use the Modem on Hold feature.

The following sections contain information about controlling the V.92 Modem on Hold feature:

- **•** [AT Commands \(Modemcaps\) and S-Registers](#page-196-0)
- **•** [RADIUS Authorization](#page-197-0)

### <span id="page-196-0"></span>**AT Commands (Modemcaps) and S-Registers**

V.92 Modem on Hold is disabled by default and is controlled with standard **AT** commands and S-registers. V.92 is enabled and disabled with the S29 S-register (S29 = 12), and Modem on Hold is controlled with the S62 S-register (S62 must be set to enable Modem on Hold). **AT** commands download the configuration to the modem at the end of every call. The **ATSn=v** and **ATSn? AT** commands are used to configure V.92 Modem on Hold on Cisco MICA platforms. [Table 1](#page-197-1) lists additional S-register parameters used to enable and disable the feature.

To disable V.92 Modem on Hold, you can use a modemcap (for example, s62=0s63=3s21=15s29=12) or set the S29 register to any number other than 12. You can also use the RADIUS vendor-specific attribute (VSA) to disable Modem on Hold if the feature was initially enabled by the default value (modemcap).

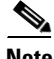

**Note** If the feature is enabled using S29=12 and Modem on Hold is disabled using S62=0, statistics for the number of times a dial-in customer requests an on-hold are tracked in the MOH link information parameters. However, completely disabling the feature by setting S29 to a value other than 12 disables the reporting of all MOH statistics.

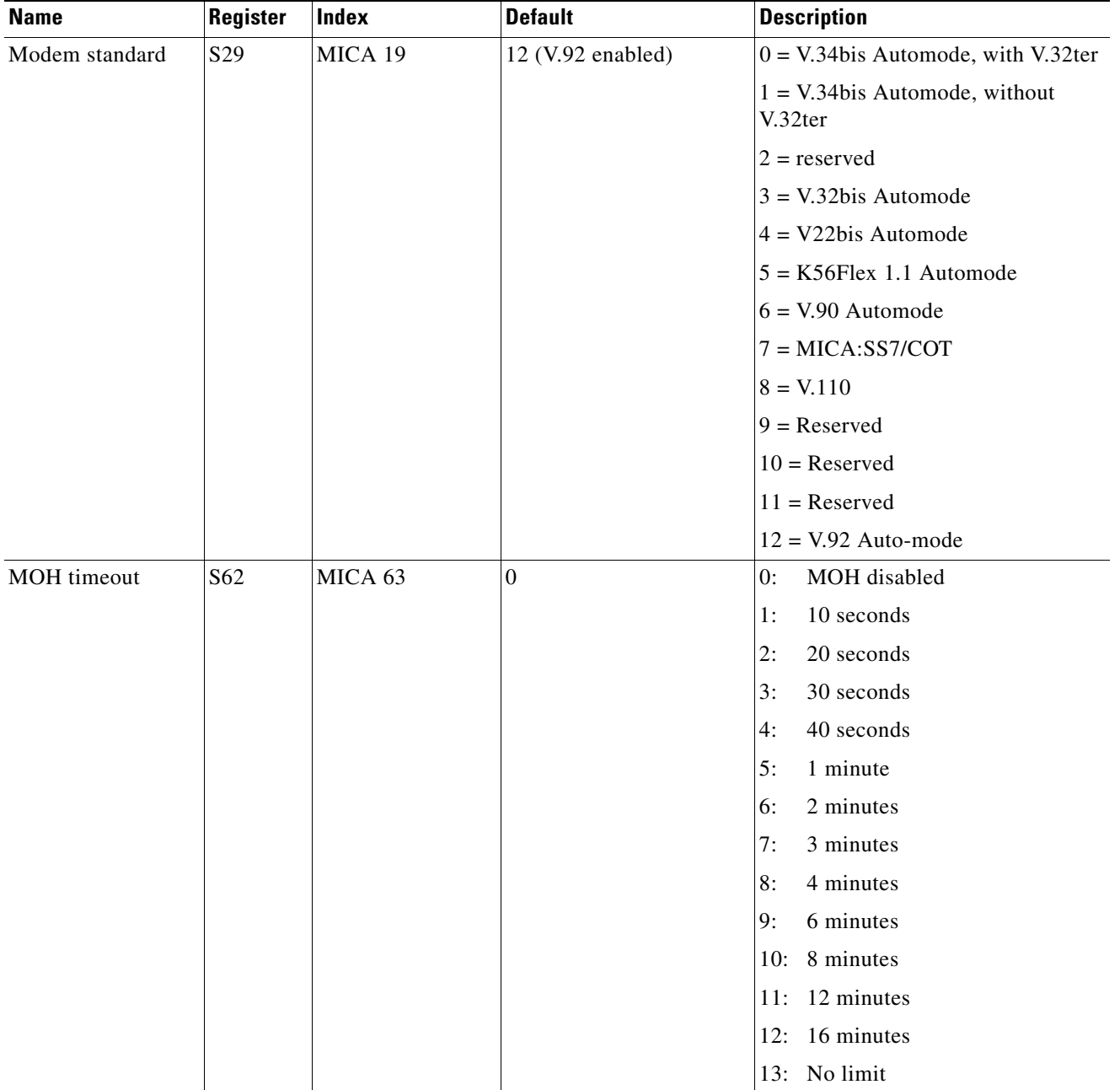

#### <span id="page-197-1"></span>*Table 1 V.92 Modem on Hold S-Registers*

### <span id="page-197-0"></span>**RADIUS Authorization**

Per-user control of Modem on Hold can be configured for caller authorization using a RADIUS server. RADIUS servers use the vendor-specific attribute (VSA) capability to configure Modem on Hold for individual users. The current attribute=value protocol syntax has been extended with the new Modem on Hold attribute. You can enter the following value for this attribute:

 $\mathbf I$ 

An unsigned integer in the range 0 through 65,535—Represents the maximum number of seconds that a modem may remain on hold, which can range from ten seconds to an unlimited number of minutes.

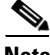

**Note** Although the integer attribute values can be specified as any value in a contiguous range, V.92 specifications limit configuration to a limited set of values. Attribute values are rounded down to the next permitted value when they are used to configure a modem.

Alternatively, you can enter the **inf** keyword, which allows the modem to remain on hold indefinitely.

If the Modem on Hold configuration is not present, or if it is not syntactically correct, the modem uses its default configuration for Modem on Hold. The default operation can be modified by using a modemcap string. Following authentication of a dial-in user, an additional control command is sent to the modem if the dial-in user does not have a default Modem on Hold configuration.

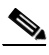

**Note** Code space requirements for RADIUS support is less than 2KBs. There are no additional data space requirements.

V.92 Modem on Hold running on systems using RADIUS authorization increases the length of RADIUS response packets by approximately 20 bytes. RADIUS databases increase in size by approximately the same amount for each dial-in user with a nondefault Modem on Hold attribute value.

With RADIUS, authentication and authorization occur as part of the same process. When a caller connects to the access server, the caller enters a user ID and password in response to prompts from the access server. This information is formatted as a RADIUS request packet and is sent to the appropriate RADIUS server. If the user ID is valid and the password matches, the RADIUS server responds with a packet containing authorization data for the connection. This authorization data contains the Modem on Hold configuration if it is present in the RADIUS database.

The access server interprets the response from the RADIUS server and performs any actions associated with the authorization data. For Modem on Hold, a command is sent from the Cisco IOS host to the Cisco MICA channel to set the Modem on Hold parameters. No confirmation from the channel is required.

When the client modem requests a Modem on Hold operation, the modem switches to an on-hold state, which prevents further data from being queued to the connection. When the Cisco IOS software receives the request to go on hold, any transmit packets queued to local Cisco IOS queues (packets not already posted to the queues shared between the Cisco IOS software and the modem) are discarded. This mechanism reduces the possibility that stale data will be transmitted to the modem when the connection is reactivated. It also reduces the number of buffer resources that are tied up while a modem is on hold.

**Note** When using a RADIUS server, placement of commas is important. The asterisk in the modem-on-hold attribute indicates that the attribute is optional. If a modem does not support Modem on Hold, then the call might continue anyway. If the asterisk is replaced by an "=", the attribute is required, and modems that do not support Modem on Hold terminate the calls following authentication.

The value of the attribute is the number of seconds allowed for the on-hold state. This value is rounded by the Cisco IOS software to one of the permissible values. The number can be replaced with the **inf** command, which allows unlimited on-hold time. Case is significant for both attribute names and values.

I

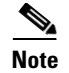

**Note** If your router is configured for RADIUS, the RADIUS server must be accessible to the router. The server must also be capable of responding to authentication requests with VSA attributes.

#### **Configuring V.92 Modem on Hold with RADIUS**

If you use Radius to configure the Modem on Hold feature, use the modem-on-hold attribute, where the VALUE attribute is a nonnegative integer in seconds for maximum time on hold allowed. VALUE can be one of the following:

- **•** modem-on-hold=VALUE—MOH support is required for call to be accepted.
- **•** modem-on-hold\*VALUE—MOH support is optional.

The following example shows RADIUS enabled where Modem on Hold is optional:

**vendor-specific=9:1:modem-on-hold\*VALUE**

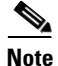

**Note** The examples shown below were established on the Cistron open-source server. Your server syntax may vary.

```
# This user can use MOH without time limits. (inf)
# MOH capability is not required for the connection (*)
testi Auth-Type = Local, Password = "test"
Service-Type = Login-User,
Cisco-AVPair = "modem-on-hold*inf"
# This user can use MOH for 30 seconds.
# MOH capability is not required for the connection.
test30 Auth-Type = Local, Password = "test"
Service-Type = Login-User,
Cisco-AVPair = "modem-on-hold*30"
# This user can not use MOH.
# MOH capability is not required for the connection.
test0 Auth-Type = Local, Password = "test"
Service-Type = Login-User,
Cisco-AVPair = "modem-on-hold*0"
# This user can not use MOH.
# But MOH capability IS required for the connection.
# If the user logs on to a device that does not support
# MOH (eg the console), he will be disconnected after
# authentication.
testr Auth-Type = Local, Password = "test"
   Service-Type = Login-User,
   Cisco-AVPair = "modem-on-hold=0"
# This user gets the default MOH setting.
# The default setting is disabled, unless overridden
# by a modemcap entry.
testx Auth-Type = Local, Password = "test"
   Service-Type = Login-User
# This user can go on hold for 60 seconds
# in a PPP link. The service type determines
# which calls get the MOH setting.
lucy Auth-Type = Local, Password = "test"
   Service-Type = Framed-User,
```
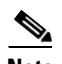

Cisco-AVPair = "modem-on-hold\*60"

**Note** The service type defines when the AVPair is applied. For different RADIUS servers, the Cisco-AVPair syntax might be different, but the value in quotes does not change. Case is important: The entire text in quotes must be lowercase.

For more information about using RADIUS, refer to the *Configuring RADIUS* documentation.

#### **Modem Enhancements for V.92 Modem On Hold**

The following modem enhancements have been made for the implementation of the V.92 Modem on Hold feature:

- **•** [Disconnect Reasons](#page-200-0)
- **•** [Duration Limit Timer](#page-200-1)
- **•** [Modem on Hold Link Information Parameters](#page-200-2)
- **•** [Modem States](#page-201-0)
- **•** [New and Modified MIBs](#page-201-1)

#### <span id="page-200-0"></span>**Disconnect Reasons**

V.92 Modem on Hold Disconnect Reasons is the method by which a modem tells the Cisco IOS software (host) why it has terminated its session with a client through the Modem on Hold cleardown by modem and the Modem on Hold timeout values. [Table 2](#page-200-3) lists the new Modem on Hold Disconnect Reasons.

<span id="page-200-3"></span>*Table 2 Modem On Hold Disconnect Reasons*

| Name           | <b>Description</b>                  |
|----------------|-------------------------------------|
| DR MOH CLRD    | Modem On Hold cleardown by modem    |
| DR MOH TIMEOUT | Modem On Hold timeout value reached |

#### <span id="page-200-1"></span>**Duration Limit Timer**

I

The Modem on Hold duration limit timer is supported within dialed number ID service (DNIS), calling line ID (CLID), RADIUS (but not TACACS+), and global resource pool manager server (RPMS) virtual groups. This support permits ISPs to associate the Modem on Hold feature and its timer limit according to customer needs. When the Modem on Hold timer is active (a modem is on hold), it must take precedence over the idle timer. For example, if the idle value is five minutes and the Modem on Hold duration limit is ten minutes, the customer is permitted to be on another call for up to ten minutes without being disconnected after five minutes by the idle timer. The Modem on Hold timer value resets at the end of each on-hold session.

#### <span id="page-200-2"></span>**Modem on Hold Link Information Parameters**

*Table 3 Modem on Hold Link Information Parameters*

| <b>Name</b>       | <b>Description</b>                             |
|-------------------|------------------------------------------------|
| <b>MOH</b> Status | 0: Modem is not on hold<br>1: Modem is on hold |
| <b>MOH</b> Count  | Number of times the modem is on hold           |

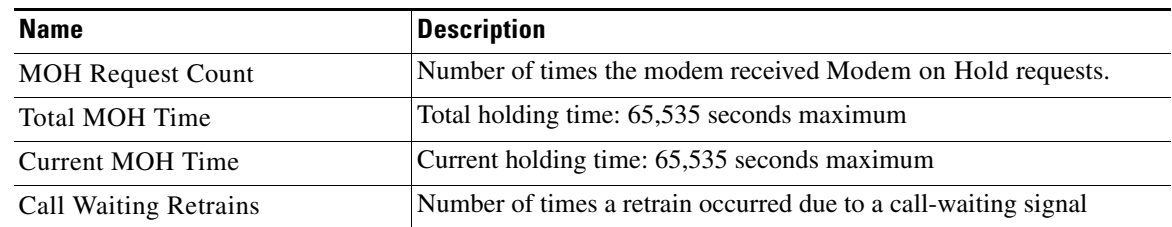

#### *Table 3 Modem on Hold Link Information Parameters*

#### <span id="page-201-0"></span>**Modem States**

This feature supports modem states, which are discrete states that a modem transitions through, during, and after negotiation with a client modem. These states include the Modem on Hold input state, the Steady input state, and the Steady, Steady Retrain, and Terminate output states.

#### <span id="page-201-1"></span>**New and Modified MIBs**

Existing MIBs that show the status of modem settings have been extended to show V.92 Modem on Hold configuration status. New MIBs have been created to report the incidence of V.92 Modem on Hold request calls coming into the server and to monitor on-hold status.

#### **Supported Module Firmware and Cisco IOS Software**

V.92 Modem on Hold is supported on the following:

- **•** Module Firmware—The module firmware is a combination of modem (Digital Signal Processor or DSP) firmware and the module controller firmware. It is responsible for the collection of statistics and the actual implementation of V.92, including additional required state transitions.
- **•** Cisco IOS software—The Cisco IOS software is responsible for the control and statistics reporting of the new features, including modemcaps, RADIUS authorization, and command-line interface (CLI) support. See the ["Related Documents" section on page 280](#page-203-1) for information about new Cisco IOS Release features.
- **•** Boardware—On the Cisco AS5300 and Cisco AS5800 with Cisco MICA Portware Version 2.9.1.0 only. The boardware runs on the Amazon carrier card and provides the interface between Cisco IOS and the Cisco MICA module.

## **Benefits**

#### **Allows Voice Calls Without Interruption of Existing Modem Connection**

V.92 Modem on Hold allows the origination and reception of voice calls without disturbing preexisting modem sessions. With Modem on Hold, calls can ring through to the dial-in user without requiring the expense of a second telephone line.

#### **Per-Use Enabling**

Service providers can enable Modem on Hold on a per-user basis for premium service opportunities.

Ι

#### **Standard Modem Feature**

V.92 is a standard modem feature that is offered as a no-cost upgrade to the installed system.

#### **V.92 Compatibility**

Modems that support V.92 are fully compatible with modems that do not support it. If a modem that supports Modem on Hold connects with a modem that does not support it, the modems will connect normally. However, the Modem on Hold function is not available for that call.

### **Restrictions**

- **•** Client modem vendors must supply their own utilities to enable Modem on Hold with each client modem.
- There is no standard method for notifying remote or user applications that a modem session has been placed on hold. Extending timeouts or increasing the maximum number of attempts to perform certain operations might be necessary. No e-mail data should be lost because of on-hold times.
- When a Modem on Hold transaction returns to the data-connected state, it retains the same IP network connection. Any other connected applications might not be returned to their prior state, depending on the application's data transaction requirements during the Modem on Hold active state.
- **•** Configuration of these features using S-registers is carried out by using modemcaps (**AT** commands). Cisco IOS software does not check these values to guarantee that they are valid. The behavior of invalid values is determined by the module.
- **•** Authorization of Modem on Hold is not provided as a standard service by RADIUS. However, RADIUS provides a vendor-specific attribute (VSA) capability that can be used to extend authorization mechanisms. This capability is already used by Cisco routers to provide other custom services.
- **•** Cisco IOS software is packaged as multiple program image types with varying capabilities. Because not all modem interfaces support Modem on Hold and because images may be built to support specific modem types, not all software images contain functions to control Modem on Hold. In addition, the modems that do support Modem on Hold implement their control functions differently. Therefore, registry functions are used to interface between RADIUS, local authorization, and Modem on Hold control for modems.
- **•** Server-initiated Modem on Hold is not supported.
- **•** During a suspended modem session, some data might be dropped. The ISP idle timer, which disconnects a dial-in user if there is no data exchanged for a period of time, should be reset and suspended while a connection is on hold.

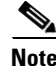

**Note** Many client modems used in Europe are known to have problems with the Modem on Hold feature. The vendors are aware of the issue and are working to correct it. If you are having trouble with the Modem on Hold feature in Europe, it is suggested that the customer contact the client modem vendor to verify that the modem complies with the telephony signaling for call waiting, caller ID, and 3-way calling in their particular country.

### **Related Features and Technologies**

- **•** V.92 Quick Connect
- **•** V.44 LZJH data compression service
- **•** Mindspeed CSMv6 hardware solution

### <span id="page-203-1"></span>**Related Documents**

- **•** *AT Command Set and Register Summary for MICA Six-Port Modules*
- **•** *Call Tracker plus ISDN and AAA Enhancements for the Cisco AS5300*
- **•** Cisco AS5300 documentation index
- **•** Cisco AS5800 documentation index
- **•** Cisco IOS Release 12.2 Master Indexes
- **•** *Comparing NextPort SPE Commands to MICA Modem Commands*
- New Features in Release 12.2(2)XB
- **•** *Release Notes for Cisco AS5300 Universal Access Servers, Cisco IOS Release 12.2(2)XA*
- **•** *Release Notes for Cisco AS5300 Universal Access Servers, Cisco IOS Release 12.2(2)XB*
- **•** Cisco IOS Release 12.2T Cross-Platform Release Notes
- **•** Cisco AS5800 Universal Access Server Release Notes
- **•** *Release Notes for Cisco MICA Portware Version 2.9.1.0 on Cisco AS5300 Universal Access Servers*
- **•** *SPE and Firmware Download Enhancements*
- **•** *V.44 LZJH Compression for Cisco AS5300 and Cisco AS5800 Universal Access Servers*
- **•** *V.92 Quick Connect for Cisco AS5300 and Cisco AS5800 Universal Access Servers*

## <span id="page-203-0"></span>**Supported Platforms**

- **•** Cisco AS5300
- **•** Cisco AS5800

*Table 4 Cisco IOS Release and Platform Support for this Feature*

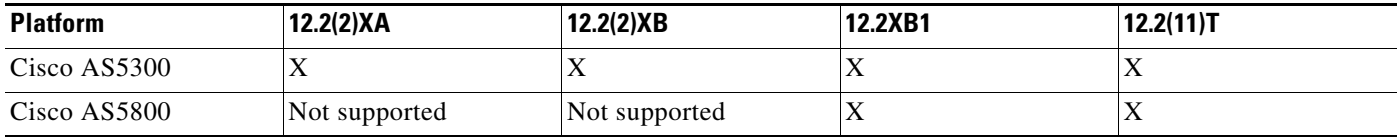

#### **Determining Platform Support Through Cisco Feature Navigator**

Cisco IOS software is packaged in feature sets that support specific platforms. To get updated information regarding platform support for this feature, access Cisco Feature Navigator. Cisco Feature Navigator dynamically updates the list of supported platforms as new platform support is added for the feature.

Cisco Feature Navigator is a web-based tool that enables you to determine which Cisco IOS software images support a specific set of features and which features are supported in a specific Cisco IOS image. You can search by feature or release. Under the release section, you can compare releases side by side to display both the features unique to each software release and the features in common.

Ι

To access Cisco Feature Navigator, you must have an account on Cisco.com. If you have forgotten or lost your account information, send a blank e-mail to cco-locksmith@cisco.com. An automatic check will verify that your e-mail address is registered with Cisco.com. If the check is successful, account details with a new random password will be e-mailed to you. Qualified users can establish an account on Cisco.com by following the directions at <https://tools.cisco.com/RPF/register/register.do>

Cisco Feature Navigator is updated regularly when major Cisco IOS software releases and technology releases occur. For the most current information, go to the Cisco Feature Navigator home page at the following URL:

<http://www.cisco.com/go/fn>

#### **Availability of Cisco IOS Software Images**

Platform support for particular Cisco IOS software releases is dependent on the availability of the software images for those platforms. Software images for some platforms may be deferred, delayed, or changed without prior notice. For updated information about platform support and availability of software images for each Cisco IOS software release, refer to the online release notes or, if supported, Cisco Feature Navigator.

## <span id="page-204-0"></span>**Supported Standards, MIBs, and RFCs**

#### **Standards**

- **•** V.44
- **•** V.92 Modem on Hold
- **•** V.92 Quick Connect

#### **MIBs**

- **•** CISCO-MODEM-MGMT-MIB
- **•** CISCO-CALL-TRACKER-MODEM-MIB

To locate and download MIBs for selected platforms, Cisco IOS releases, and feature sets, use Cisco MIB Locator found at the following URL:

<http://tools.cisco.com/ITDIT/MIBS/servlet/index>

If Cisco MIB Locator does not support the MIB information that you need, you can also obtain a list of supported MIBs and download MIBs from the Cisco MIBs page at the following URL:

<http://www.cisco.com/public/sw-center/netmgmt/cmtk/mibs.shtml>

To access Cisco MIB Locator, you must have an account on Cisco.com. If you have forgotten or lost your account information, send a blank e-mail to cco-locksmith@cisco.com. An automatic check will verify that your e-mail address is registered with Cisco.com. If the check is successful, account details with a new random password will be e-mailed to you. Qualified users can establish an account on Cisco.com by following the directions found at this URL:

<http://www.cisco.com/register>

#### **RFCs**

No new or changed RFCs are supported by this feature.

## <span id="page-205-0"></span>**Prerequisites**

- **•** Cisco IOS Release 12.2(2)XA, 12.2(2)XB, or 12.2(11)T
- **•** V.92 MOH Portware DSP program memory required (in 16-bit words): 500
- **•** Less than 50k bytes needed for CP memory
- **•** Basic configuration of the Cisco AS5300 or Cisco AS5800 universal access server
- **•** Upgraded modem firmware (Cisco MICA portware 2.9.1.0)
- **•** Modems must be capable of supporting Modem on Hold

## <span id="page-205-1"></span>**Configuration Tasks**

None

## <span id="page-205-2"></span>**Monitoring and Maintaining Modem on Hold**

Use the following **show** commands in privileged EXEC mode.

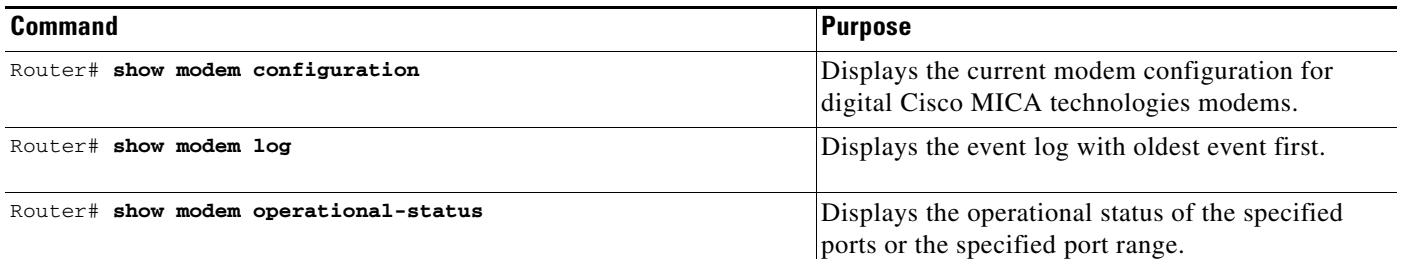

## <span id="page-205-3"></span>**Configuration Examples**

None

# <span id="page-205-4"></span>**Command Reference**

The following commands are introduced or modified in the feature or features documented in this module. For information about these commands, see the *Cisco IOS Dial Technologies Command Reference* at [http://www.cisco.com/en/US/docs/ios/dial/command/reference/dia\\_book.html](http://www.cisco.com/en/US/docs/ios/dial/command/reference/dia_book.html). For information about all Cisco IOS commands, go to the Command Lookup Tool at <http://tools.cisco.com/Support/CLILookup> or to the *Cisco IOS Master Commands List*.

Ι

- **• show modem configuration**
- **• show modem log**
- **• show modem operational-status**

## <span id="page-206-0"></span>**Glossary**

**CLI**—command-line interface.

**CSMv6**—Mindspeed modem hardware solution.

**CSR**—call success rate.

**DFC**—dial feature card.

**DSP**—Digital Signal Processor. Microprocessor on which the modulation/demodulation process is carried out.

**ISP**—Internet service provider.

**ITU-T**—International Telecommunication Union Telecommunication Standardization Sector.

**LZJH**—Lempel-Ziv-Jeff-Heath data compression algorithm used in V.44.

**MICA**—Modem ISDN channel aggregation. Used as a generic term to describe the Dial Technology Division (DTD) high-density modem technology.

**MOH**—Modem on Hold functionality specified in V.92.

**NextPort**—Device driver architecture for Cisco IOS software that supports the NextPort hardware and software interfaces. Supports the Universal Port concept.

**PCM**—pulse code modulation.

**PSTN**—Public Switched Telephone Network.

**RADIUS**—Remote Dial-In User Service. Database for authenticating modem and ISDN connections and for tracking connection time.

**SPE**—service processing element.

**universal port**—Concept of a single device that can terminate one digital signaling level zero (DS0) with a data modem, fax modem, ISDN, or voice solution.

**QC**—Quick Connect functionality specified in V.92.

**V.44**—ITU modem standard for LZJH data compression algorithm.

**V.92**—ITU modem standard that contains Quick Connect, Modem On Hold, and PCM upstream.

**VSA**—vendor-specific attribute (as used with RADIUS).

CCDE, CCENT, CCSI, Cisco Eos, Cisco Explorer, Cisco HealthPresence, Cisco IronPort, the Cisco logo, Cisco Nurse Connect, Cisco Pulse, Cisco SensorBase, Cisco StackPower, Cisco StadiumVision, Cisco TelePresence, Cisco TrustSec, Cisco Unified Computing System, Cisco WebEx, DCE, Flip Channels, Flip for Good, Flip Mino, Flipshare (Design), Flip Ultra, Flip Video, Flip Video (Design), Instant Broadband, and Welcome to the Human Network are trademarks; Changing the Way We Work, Live, Play, and Learn, Cisco Capital, Cisco Capital (Design), Cisco:Financed (Stylized), Cisco Store, Flip Gift Card, and One Million Acts of Green are service marks; and Access Registrar, Aironet, AllTouch, AsyncOS, Bringing the Meeting To You, Catalyst, CCDA, CCDP, CCIE, CCIP, CCNA, CCNP, CCSP, CCVP, Cisco, the Cisco Certified Internetwork Expert logo, Cisco IOS, Cisco Lumin, Cisco Nexus, Cisco Press, Cisco Systems, Cisco Systems Capital, the Cisco Systems logo, Cisco Unity, Collaboration Without Limitation, Continuum, EtherFast, EtherSwitch, Event Center, Explorer, Follow Me Browsing, GainMaker, iLYNX, IOS, iPhone, IronPort, the IronPort logo, Laser Link, LightStream, Linksys, MeetingPlace, MeetingPlace Chime Sound, MGX, Networkers, Networking Academy, PCNow, PIX, PowerKEY, PowerPanels, PowerTV, PowerTV (Design), PowerVu, Prisma, ProConnect, ROSA, SenderBase, SMARTnet, Spectrum Expert, StackWise, WebEx, and the WebEx logo are registered trademarks of Cisco and/or its affiliates in the United States and certain other countries.

All other trademarks mentioned in this document or website are the property of their respective owners. The use of the word partner does not imply a partnership relationship between Cisco and any other company. (1002R)

Any Internet Protocol (IP) addresses and phone numbers used in this document are not intended to be actual addresses and phone numbers. Any examples, command display output, network topology diagrams, and other figures included in the document are shown for illustrative purposes only. Any use of actual IP addresses or phone numbers in illustrative content is unintentional and coincidenta

© 2001-2009 Cisco Systems, Inc. All rights reserved.

 **Glossary**

H

 $\mathsf I$ 

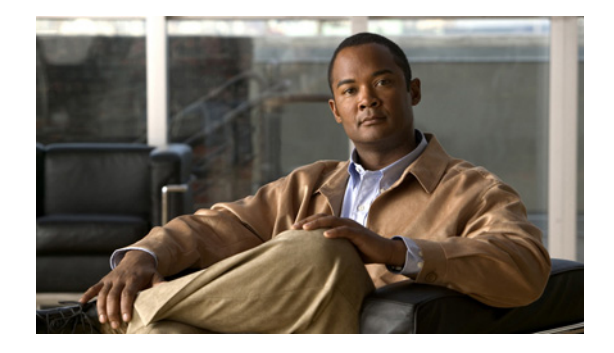

# **V.92 Modem on Hold for Cisco AS5350, Cisco AS5400, and Cisco AS5850 Universal Gateways**

#### **Feature History**

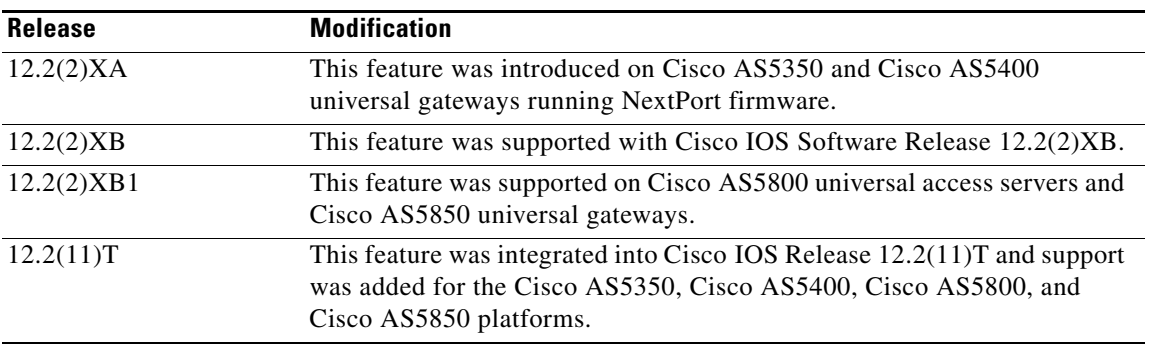

This feature module introduces the V.92 International Telecommunication Union Telecommunication Standardization Sector (ITU-T) standard Modem on Hold (MOH) feature on NextPort/DFC-108NP-bearing platforms for use with Cisco IOS Releases 12.2(2)XB1 and 12.2(11)T.

This document includes the following sections:

- [Feature Overview, page](#page-209-0) 286
- **•** [Supported Platforms, page](#page-217-0) 294
- **•** [Supported Standards, MIBs, and RFCs, page](#page-218-0) 295
- **•** [Prerequisites, page](#page-219-0) 296
- **•** [Configuration Tasks, page](#page-219-1) 296
- **•** [Monitoring and Maintaining Modem on Hold, page](#page-219-2) 296
- **•** [Configuration Examples, page](#page-220-0) 297
- **•** [Command Reference, page](#page-220-1) 297

**•** [Glossary, page](#page-221-0) 298

## <span id="page-209-0"></span>**Feature Overview**

### **V.92**

To remain current with industry needs, the ITU-T V.90 modem standard recommendations have been enhanced. The new standard, V.92, meets the need for a digital modem and analog modem pair on the Public Switched Telephone Network (PSTN). V.92 improves the upstream data signaling rate and adds new features that enhance modem usability. These new modem protocols and standards are implemented at the modem level.

This feature module introduces the V.92 [Modem on Hold](#page-209-1) feature on Cisco AS5350, Cisco AS5400, and Cisco AS5850 universal gateways and Cisco AS5800 universal access servers.

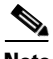

**Note** The other feature introduced with the new V.92 standard is V.92 Quick Connect, which is documented in the *V.92 Quick Connect for Cisco AS5350, Cisco AS5400, and Cisco AS5850 Universal Gateways and Cisco AS5800 Universal Access Servers* feature module. V.92 Modem On Hold and V.92 Quick Connect can be enabled independently of each other.

NextPort firmware provides V.92 capabilities bundled with existing NextPort features. The NextPort Dial Feature Card (DFC-108NP) is responsible for the ITU implementation of V.92 and the collection of statistics related to the new features, including the new Modem States that occur with the additional negotiations for V.92. The statistics are collected by the dial feature card (DFC) but are passed to and stored in Cisco IOS software. Cisco IOS software is responsible for controlling the features and displaying the new statistics.

The Cisco AS5800 uses the NextPort high density dial termination card to implement this feature. Both voice and dial technologies are supported when used in a Cisco 5850 universal gateway.

**Note** V.92 is packaged with V.44 in Cisco IOS software. For more information about V.44, refer to the*V.44 LZJH Compression for Cisco AS5350, Cisco AS5400, and Cisco AS5850 Universal Gateways and Cisco AS5800 Universal Access Servers* feature module.

### <span id="page-209-1"></span>**Modem on Hold**

V.92 Modem on Hold allows a dial-in customer to suspend a modem session to answer an incoming voice call or to place an outgoing call while engaged in a modem session. When the dial-in customer uses Modem on Hold to suspend an active modem session to engage in an incoming voice call, the Internet service provider (ISP) modem listens to the original modem connection and waits for the dial-in customer's modem to resume the connection. When the voice call ends, the modem signals the telephone system to end the second call and return to the original modem connection, then the modem signals the ISP modem that it is ready to resume the modem call. Both modems renegotiate the connection, and the original exchange of data continues.

Ι

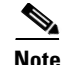

**Note** This feature is designed for use on telephone lines that are configured for call-waiting service; call-waiting signals trigger the suspension of the modem session. If call-waiting service is not present on the subscriber's line, other callers receive a busy signal, and the modem session is not interrupted.

Use of the V.92 Modem on Hold feature for Cisco NextPort firmware can be controlled globally using **AT** commands (modemcaps) or can be controlled on a per-caller basis using the RADIUS distributed client/server system.

**Note** You are not required to have a RADIUS server to use the Modem on Hold feature.

The following sections contain information about controlling the V.92 Modem on Hold feature:

- **•** [AT Commands \(Modemcaps\) and S-Registers](#page-210-0)
- **•** [RADIUS Authorization](#page-211-0)

### <span id="page-210-0"></span>**AT Commands (Modemcaps) and S-Registers**

V.92 Modem on Hold is disabled by default and is controlled with standard **AT** commands and S-registers. V.92 is enabled and disabled with the S29 S-register (S29 = 12), and Modem on Hold is controlled with the S62 S-register (S62 must be set to enable Modem on Hold). **AT** commands download the configuration to the modem at the end of every call. The **ATSn=v** and **ATSn? AT** commands are used to configure V.92 Modem on Hold on NextPort platforms. [Table](#page-211-1) 1 lists additional S-register parameters used to enable and disable the feature.

To disable V.92 Modem on Hold, you can use a modemcap (for example, s62=0s63=3s21=15s29=12) or set the S29 register to any number other than 12. You can also use the RADIUS vendor-specific attribute (VSA) to disable Modem on Hold if the feature was initially enabled by the default value (modemcap).

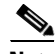

Note If the feature is enabled using S29=12 and Modem on Hold is disabled using S62=0, statistics for the number of times a dial-in customer requests an on-hold are tracked in the MOH link information parameters. However, completely disabling the feature by setting S29 to a value other than 12 disables the reporting of all MOH statistics.

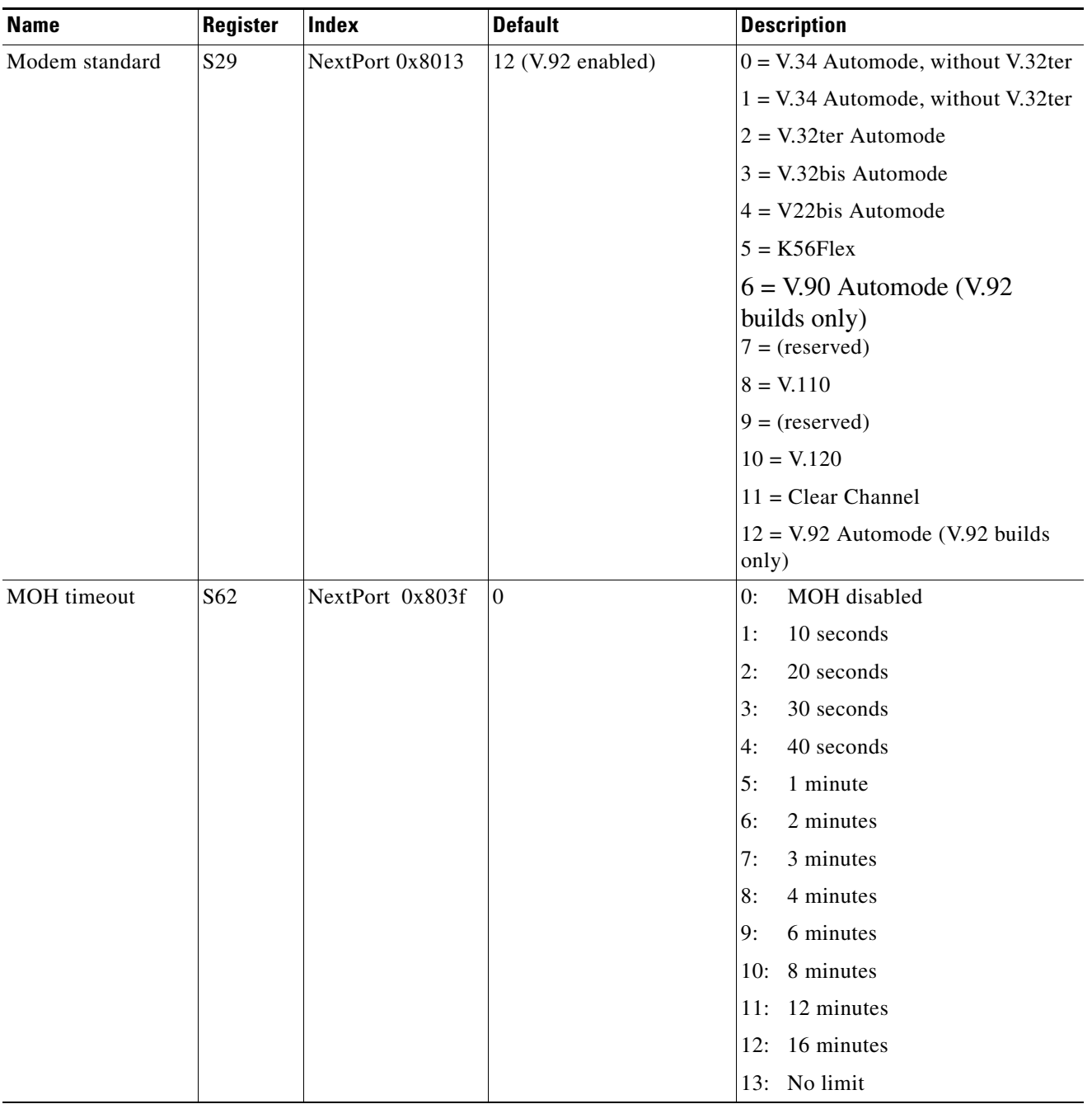

#### <span id="page-211-1"></span>*Table 1 V.92 Modem on Hold S-Registers*

### <span id="page-211-0"></span>**RADIUS Authorization**

Per-user control of Modem on Hold can be configured for caller authorization using a RADIUS server. RADIUS servers use the vendor-specific attribute (VSA) capability to configure Modem on Hold for individual users. The current attribute=value protocol syntax has been extended with the new Modem on Hold attribute. You can enter the following value for this attribute:

 $\mathbf I$ 

An unsigned integer in the range 0 through 65,535—Represents the maximum number of seconds that a modem may remain on hold, which can range from ten seconds to an unlimited number of minutes.

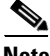

**Note** Although the integer attribute values can be specified as any value in a contiguous range, V.92 specifications limit configuration to a limited set of values. Attribute values are rounded down to the next permitted value when they are used to configure a modem.

Alternatively, you can enter the **inf** keyword, which allows the modem to remain on hold indefinitely.

If the Modem on Hold configuration is not present, or if it is not syntactically correct, the modem uses its default configuration for Modem on Hold. The default operation can be modified by using a modemcap string. Following authentication of a dial-in user, an additional control command is sent to the modem if the dial-in user does not have a default Modem on Hold configuration.

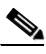

**Note** Code space requirements for RADIUS support is less than 2KBs. There are no additional data space requirements.

V.92 Modem on Hold running on systems using RADIUS authorization increases the length of RADIUS response packets by approximately 20 bytes. RADIUS databases increase in size by approximately the same amount for each dial-in user with a nondefault Modem on Hold attribute value.

With RADIUS, authentication and authorization occur as part of the same process. When a caller connects to the access server, the caller enters a user ID and password in response to prompts from the access server. This information is formatted as a RADIUS request packet and is sent to the appropriate RADIUS server. If the user ID is valid and the password matches, the RADIUS server responds with a packet containing authorization data for the connection. This authorization data contains the Modem on Hold configuration if it is present in the RADIUS database.

The access server interprets the response from the RADIUS server and performs any actions associated with the authorization data. For Modem on Hold, a command is sent from the Cisco IOS host to the NextPort channel to set the Modem on Hold parameters. No confirmation from the channel is required.

When the client modem requests a Modem on Hold operation, the modem switches to an on-hold state, which prevents further data from being queued to the connection. When the Cisco IOS software receives the request to go on hold, any transmit packets queued to local Cisco IOS queues (packets not already posted to the queues shared between the Cisco IOS software and the modem) are discarded. This mechanism reduces the possibility that stale data will be transmitted to the modem when the connection is reactivated. It also reduces the number of buffer resources that are tied up while a modem is on hold.

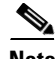

**Note** When using a RADIUS server, placement of commas is important. The asterisk in the modem-on-hold attribute indicates that the attribute is optional. If a modem does not support Modem on Hold, then the call might continue anyway. If the asterisk is replaced by an "=", the attribute is required, and modems that do not support Modem on Hold terminate the calls following authentication.

The value of the attribute is the number of seconds allowed for the on-hold state. This value is rounded by the Cisco IOS software to one of the permissible values. The number can be replaced with the **inf** command, which allows unlimited on-hold time. Case is significant for both attribute names and values.

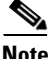

**Note** If your router is configured for RADIUS, the RADIUS server must be accessible to the router. The server must also be capable of responding to authentication requests with VSA attributes.

#### **Configuring V.92 Modem on Hold with RADIUS**

If you use RADIUS to configure the Modem on Hold feature, use the modem-on-hold attribute, where the VALUE attribute is a nonnegative integer in seconds for maximum time on hold allowed. VALUE can be one of the following:

- **•** modem-on-hold=VALUE—MOH support is required for call to be accepted.
- **•** modem-on-hold\*VALUE—MOH support is optional.

The following example shows RADIUS enabled where Modem on Hold is optional:

**vendor-specific=9:1:modem-on-hold\*VALUE**

**Note** The examples shown below were established on the Cistron open-source server. Your server syntax may vary.

```
# This user can use MOH without time limits. (inf)
# MOH capability is not required for the connection (*)
testi Auth-Type = Local, Password = "test"
Service-Type = Login-User,
Cisco-AVPair = "modem-on-hold*inf"
# This user can use MOH for 30 seconds.
# MOH capability is not required for the connection.
test30 Auth-Type = Local, Password = "test"
Service-Type = Login-User,
Cisco-AVPair = "modem-on-hold*30"
# This user can not use MOH.
# MOH capability is not required for the connection.
test0 Auth-Type = Local, Password = "test"
Service-Type = Login-User,
Cisco-AVPair = "modem-on-hold*0"
# This user can not use MOH.
# But MOH capability IS required for the connection.
# If the user logs on to a device that does not support
# MOH (eg the console), he will be disconnected after
# authentication.
testr Auth-Type = Local, Password = "test"
   Service-Type = Login-User,
   Cisco-AVPair = "modem-on-hold=0"
# This user gets the default MOH setting.
# The default setting is disabled, unless overridden
# by a modemcap entry.
testx Auth-Type = Local, Password = "test"
   Service-Type = Login-User
# This user can go on hold for 60 seconds
# in a PPP link. The service type determines
# which calls get the MOH setting.
lucy Auth-Type = Local, Password = "test"
   Service-Type = Framed-User,
   Cisco-AVPair = "modem-on-hold*60"
```
**Note** The service type defines when the AVPair is applied. For different RADIUS servers, the Cisco-AVPair syntax might be different, but the value in quotes does not change. Case is important: The entire text in quotes must be lowercase.

I

For more information about using RADIUS, refer to the *Configuring RADIUS* documentation.

### **Modem Enhancements for V.92 Modem On Hold**

The following modem enhancements have been made for the implementation of the V.92 Modem on Hold feature:

- **•** [Disconnect Reasons](#page-214-0)
- **•** [Duration Limit Timer](#page-214-1)
- **•** [Modem on Hold Link Information Parameters](#page-214-2)
- **•** [Modem States](#page-215-0)
- **•** [New and Modified MIBs](#page-215-1)

#### <span id="page-214-0"></span>**Disconnect Reasons**

V.92 Modem on Hold Disconnect Reasons is the method by which a modem tells the Cisco IOS software (host) why it has terminated its session with a client through the Modem on Hold cleardown by modem and the Modem on Hold timeout values. [Table](#page-214-3) 2 lists the new Modem on Hold Disconnect Reasons.

<span id="page-214-3"></span>*Table 2 Modem On Hold Disconnect Reasons*

| <b>Name</b>    | <b>Description</b>                  |
|----------------|-------------------------------------|
| DR MOH CLRD    | Modem On Hold cleardown by modem    |
| DR MOH TIMEOUT | Modem On Hold timeout value reached |

#### <span id="page-214-1"></span>**Duration Limit Timer**

 $\mathbf I$ 

The Modem on Hold duration limit timer is supported within dialed number ID service (DNIS), calling line ID (CLID), RADIUS (but not TACACS+), and global resource pool manager server (RPMS) virtual groups. This support permits ISPs to associate the Modem on Hold feature and its timer limit according to customer needs. When the Modem on Hold timer is active (a modem is on hold), it must take precedence over the idle timer. For example, if the idle value is five minutes and the Modem on Hold duration limit is ten minutes, the customer is permitted to be on another call for up to ten minutes without being disconnected after five minutes by the idle timer. The Modem on Hold timer value resets at the end of each on-hold session.

#### <span id="page-214-2"></span>**Modem on Hold Link Information Parameters**

#### *Table 3 Modem on Hold Link Information Parameters*

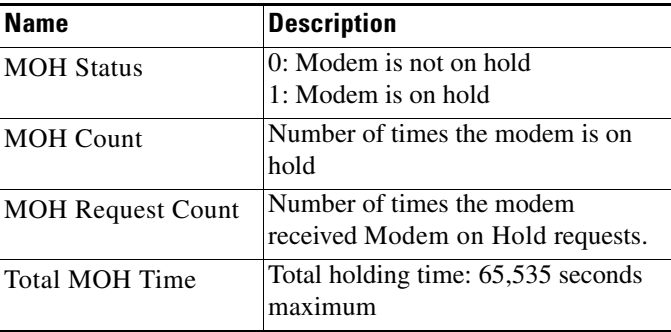

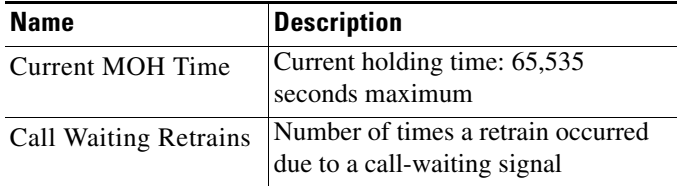

#### *Table 3 Modem on Hold Link Information Parameters*

#### <span id="page-215-0"></span>**Modem States**

This feature supports modem states, which are discrete states that a modem transitions through, during, and after negotiation with a client modem. These states include the Modem on Hold input state, the Steady input state, and the Steady, Steady Retrain, and Terminate output states.

#### <span id="page-215-1"></span>**New and Modified MIBs**

Existing MIBs that show the status of modem settings have been extended to show V.92 Modem on Hold configuration status. New MIBs have been created to report the incidence of V.92 Modem on Hold request calls coming into the server and to monitor on-hold status.

#### **Supported Module Firmware and Cisco IOS Software**

V.92 Modem on Hold is supported on the following firmware and software:

- Module Firmware—The module firmware is a combination of modem (Digital Signal Processor or DSP) firmware and the module controller firmware. It is responsible for the collection of statistics and the actual implementation of V.92, including additional required state transitions.
- **•** Cisco IOS software—The Cisco IOS software is responsible for the control and statistics reporting of the new features, including modemcaps, RADIUS authorization, and command-line interface (CLI) support. See the ["Related Documents" section on page](#page-216-0) 294 for information about new Cisco IOS Release features.

### **Benefits**

#### **Allows Voice Calls Without Interruption of Existing Modem Connection**

V.92 Modem on Hold allows the origination and reception of voice calls without disturbing preexisting modem sessions. With Modem on Hold, calls can ring through to the dial-in user without requiring the expense of a second telephone line.

#### **Per-Use Enabling**

Service providers can enable Modem on Hold on a per-user basis for premium service opportunities.

#### **Standard Modem Feature**

V.92 is a standard modem feature that is offered as a no-cost upgrade to the installed system.

#### **V.92 Compatibility**

Modems that support V.92 are fully compatible with modems that do not support it. If a modem that supports Modem on Hold connects with a modem that does not support it, the modems will connect normally. However, the Modem on Hold function is not available for that call.

Ι
### **Restrictions**

- **•** Client modem vendors must supply their own utilities to enable Modem on Hold with each client modem.
- There is no standard method for notifying remote or user applications that a modem session has been placed on hold. Extending timeouts or increasing the maximum number of attempts to perform certain operations might be necessary. No e-mail data should be lost because of on-hold times.
- When a Modem on Hold transaction returns to the data-connected state, it retains the same IP network connection. Any other connected applications might not be returned to their prior state, depending on the application's data transaction requirements during the Modem on Hold active state.
- **•** Configuration of these features using S-registers is carried out by using modemcaps (**AT** commands). Cisco IOS software does not check these values to guarantee that they are valid. The behavior of invalid values is determined by the module.
- Authorization of Modem on Hold is not provided as a standard service by RADIUS. However, RADIUS provides a vendor-specific attribute (VSA) capability that can be used to extend authorization mechanisms. This capability is already used by Cisco routers to provide other custom services.
- **•** Cisco IOS software is packaged as multiple program image types with varying capabilities. Because not all modem interfaces support Modem on Hold and because images may be built to support specific modem types, not all software images contain functions to control Modem on Hold. In addition, the modems that do support Modem on Hold implement their control functions differently. Therefore, registry functions are used to interface between RADIUS, local authorization, and Modem on Hold control for modems.
- **•** Server-initiated Modem on Hold is not supported
- **•** During a suspended modem session, some data might be dropped. The ISP idle timer, which disconnects a dial-in user if there is no data exchanged for a period of time, should be reset and suspended while a connection is on hold.

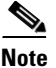

**Note** Many client modems used in Europe are known to have problems with the Modem on Hold feature. The vendors are aware of the issue and are working to correct it. If you are having trouble with the Modem on Hold feature in Europe, it is suggested that the customer contact the client modem vendor to verify that the modem complies with the telephony signaling for call waiting, caller ID, and 3-way calling in their particular country.

## **Related Features and Technologies**

- **•** V.92 Quick Connect
- **•** V.44 LZJH data compression service
- **•** Mindspeed CSMv6 hardware solution

### **Related Documents**

- **•** *AT Command Set and Register Summary for NextPort Platforms*
- **•** Cisco AS5350 documentation index
- **•** Cisco AS5400 documentation index
- **•** Cisco AS5800 documentation index
- **•** Cisco AS5850 documentation index
- **•** Cisco AS5800 Universal Access Server Release Notes
- **•** Cisco IOS Release 12.2 Master Indexes
- **•** *Comparing NextPort SPE Commands to MICA Modem Commands*
- **•** *Managing Port Services on the Cisco AS5400 Universal Gateway*
- **•** *Managing and Troubleshooting the NextPort Dial Feature Card*
- **•** New Features in Release 12.2(2)XB
- **•** *NextPort Port Service Management for the Cisco AS5400 Universal Gateway*
- **•** *Release Notes for Cisco AS5350 Universal Gateways for Cisco IOS Release 12.2 XA*
- **•** *Release Notes for Cisco AS5350 and AS5350HPX Universal Gateways for Cisco IOS Release 12.2 XB*
- **•** Cisco IOS Release 12.2T Cross-Platform Release Notes
- **•** *SPE and Firmware Download Enhancements*
- **•** *V.44 LZJH Compression for Cisco AS5350 and Cisco AS5400 Universal Gateways*
- **•** *V.92 Quick Connect for Cisco AS5350 and Cisco AS5400 Universal Gateways*

## **Supported Platforms**

- **•** Cisco AS5350
- **•** Cisco AS5400
- **•** Cisco AS5800
- **•** Cisco AS5850

*Table 4 Cisco IOS Release and Platform Support for this Feature*

| <b>Platform</b> | 12.2(2)XA     | 12.2(2)XB1 | 12.2(11)T |
|-----------------|---------------|------------|-----------|
| Cisco AS5350    | $\lambda$     | $\lambda$  |           |
| Cisco AS5400    | $\lambda$     |            | $\Lambda$ |
| Cisco AS5800    | Not supported | X          |           |
| Cisco AS5850    | Not supported |            |           |

#### **Determining Platform Support Through Cisco Feature Navigator**

Cisco IOS software is packaged in feature sets that support specific platforms. To get updated information regarding platform support for this feature, access Cisco Feature Navigator. Cisco Feature Navigator dynamically updates the list of supported platforms as new platform support is added for the feature.

Ι

Cisco Feature Navigator is a web-based tool that enables you to quickly determine which Cisco IOS software images support a specific set of features and which features are supported in a specific Cisco IOS image. You can search by feature or release. Under the release section, you can compare releases side by side to display both the features unique to each software release and the features in common.

To access Cisco Feature Navigator, you must have an account on Cisco.com. If you have forgotten or lost your account information, send a blank e-mail to cco-locksmith@cisco.com. An automatic check will verify that your e-mail address is registered with Cisco.com. If the check is successful, account [details with a new random password will be e-mailed to you. Qualified users can establish an account](http://www.cisco.com/register)  [on Cisco.com by following the directions at](http://www.cisco.com/register) http://www.cisco.com/register.

Cisco Feature Navigator is updated regularly when major Cisco IOS software releases and technology releases occur. For the most current information, go to the Cisco Feature Navigator home page at the following URL:

<http://www.cisco.com/go/fn>

### **Availability of Cisco IOS Software Images**

Platform support for particular Cisco IOS software releases is dependent on the availability of the software images for those platforms. Software images for some platforms may be deferred, delayed, or changed without prior notice. For updated information about platform support and availability of software images for each Cisco IOS software release, refer to the online release notes or, if supported, Cisco Feature Navigator.

## **Supported Standards, MIBs, and RFCs**

#### **Standards**

- **•** V.44
- **•** V.92 Modem on Hold
- **•** V.92 Quick Connect

### **MIBs**

- **•** CISCO-MODEM-MGMT-MIB
- **•** CISCO-CALL-TRACKER-MODEM-MIB

To locate and download MIBs for selected platforms, Cisco IOS releases, and feature sets, use Cisco MIB Locator found at the following URL:

<http://tools.cisco.com/ITDIT/MIBS/servlet/index>

If Cisco MIB Locator does not support the MIB information that you need, you can also obtain a list of supported MIBs and download MIBs from the Cisco MIBs page at the following URL:

<http://www.cisco.com/public/sw-center/netmgmt/cmtk/mibs.shtml>

To access Cisco MIB Locator, you must have an account on Cisco.com. If you have forgotten or lost your account information, send a blank e-mail to cco-locksmith@cisco.com. An automatic check will verify that your e-mail address is registered with Cisco.com. If the check is successful, account details with a new random password will be e-mailed to you. Qualified users can establish an account on Cisco.com by following the directions found at this URL:

<http://www.cisco.com/register>

### **RFCs**

No new or changed RFCs are supported by this feature.

## **Prerequisites**

- **•** Cisco IOS Release 12.2(2)XB1 or 12.2(11)T.
- **•** Minimum of 32K memory needed for bundled Cisco NextPort firmware
- **•** Additional data space needed on the modem module (refer to Cisco NextPort documentation)
- Basic configuration of the Cisco AS5350, Cisco AS5400, Cisco AS5800, or Cisco AS5850
- **•** Upgraded modem firmware
- **•** NextPort DFC installed
- **•** Modems must be capable of supporting Modem on Hold

## **Configuration Tasks**

None

For additional information, refer to the following documents:

- **•** V.44 LZJH Compression for Cisco AS5350, Cisco AS5400, and Cisco AS5850 Universal Gateways and Cisco AS5800 Universal Access Servers
- **•** *V.92 Quick Connect for Cisco AS5350, Cisco AS5400, and Cisco AS5850 Universal Gateways and Cisco AS5800 Universal Access Servers*

Ι

## **Monitoring and Maintaining Modem on Hold**

Use the following **show** commands in privileged EXEC mode.

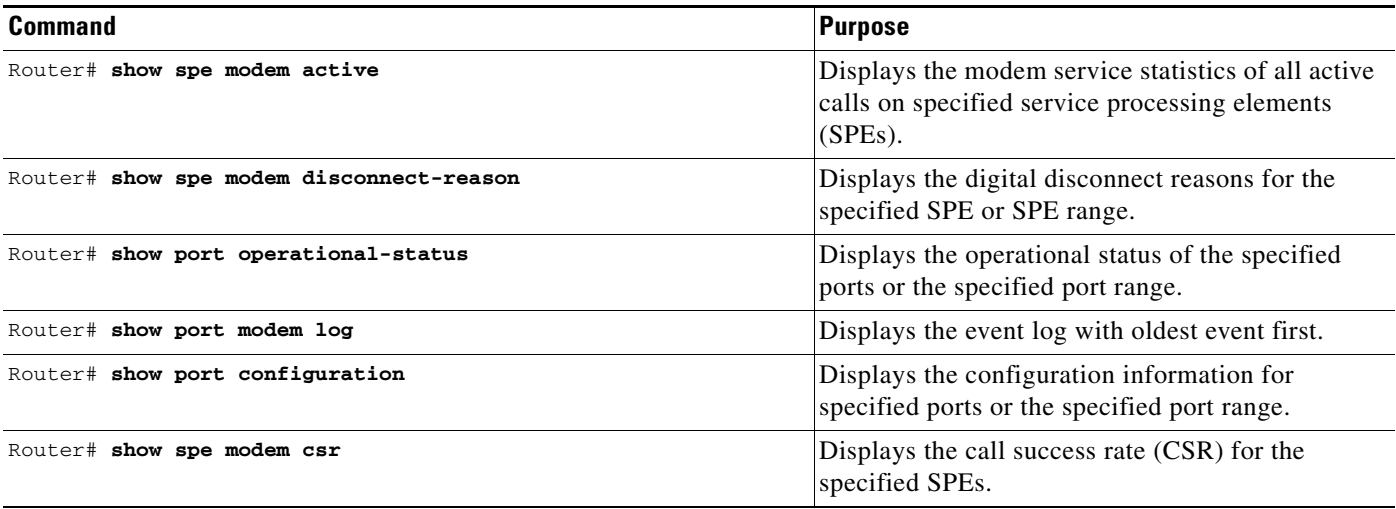

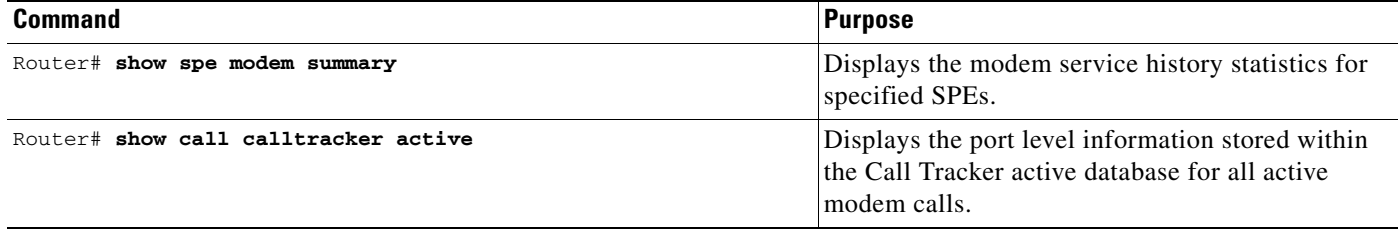

## **Configuration Examples**

П

 $\Gamma$ 

None

# **Command Reference**

The following commands are introduced or modified in the feature or features documented in this module. For information about these commands, see the *Cisco IOS Dial Technologies Command Reference* at [http://www.cisco.com/en/US/docs/ios/dial/command/reference/dia\\_book.html](http://www.cisco.com/en/US/docs/ios/dial/command/reference/dia_book.html). For information about all Cisco IOS commands, go to the Command Lookup Tool at <http://tools.cisco.com/Support/CLILookup> or to the *Cisco IOS Master Commands List*.

- show call calltracker active
- show port configuration
- show port modem log
- **•** show port operational-status
- **•** show spe modem active
- **•** show spe modem csr
- **•** show spe modem disconnect-reason
- **•** show spe modem summary

## **Glossary**

**CLI**—command-line interface.

**CSMv6**—Mindspeed modem hardware solution.

**CSR**—call success rate.

**DFC**—dial feature card.

**DSP**—Digital Signal Processor. Microprocessor on which the modulation/demodulation process is carried out.

**ISP**—Internet service provider.

**ITU-T**—International Telecommunication Union Telecommunication Standardization Sector.

**LZJH**—Lempel-Ziv-Jeff-Heath data compression algorithm used in V.44.

**MICA**—Modem ISDN channel aggregation. Used as a generic term to describe the Dial Technology Division (DTD) high-density modem technology.

**MOH**—Modem on Hold functionality specified in V.92.

**NextPort**—Device driver architecture for Cisco IOS software that supports the NextPort hardware and software interfaces. Supports the Universal Port concept.

**PCM**—pulse code modulation.

**PPP**—Point-to-Point Protocol.

**PSTN**—Public Switched Telephone Network.

**SPE**—service processing element.

**universal port**—Concept of a single device that can terminate one digital signaling level zero (DS0) with a data modem, fax modem, ISDN, or voice solution.

**QC**—Quick Connect functionality specified in V.92.

**V.44**—ITU modem standard for LZJH data compression algorithm.

**V.92**—ITU modem standard that contains Quick Connect and Modem On Hold.

**VSA**—vendor specific attribute (RADIUS).

© 2001-2009 Cisco Systems, Inc. All rights reserved.

Cisco and the Cisco Logo are trademarks of Cisco Systems, Inc. and/or its affiliates in the U.S. and other countries. A listing of Cisco's trademarks can be found at [www.cisco.com/go/trademarks.](http://www.cisco.com/go/trademarks) Third party trademarks mentioned are the property of their respective owners. The use of the word partner does not imply a partnership relationship between Cisco and any other company. (1005R)

Any Internet Protocol (IP) addresses and phone numbers used in this document are not intended to be actual addresses and phone numbers. Any examples, command display output, network topology diagrams, and other figures included in the document are shown for illustrative purposes only. Any use of actual IP addresses or phone numbers in illustrative content is unintentional and coincidental.

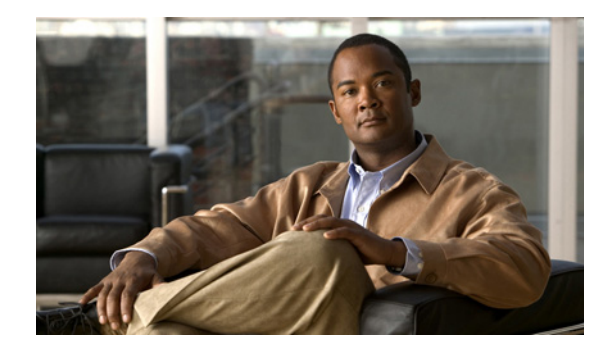

# **V.92 Quick Connect for Cisco AS5300 and Cisco AS5800 Universal Access Servers**

### **Feature History**

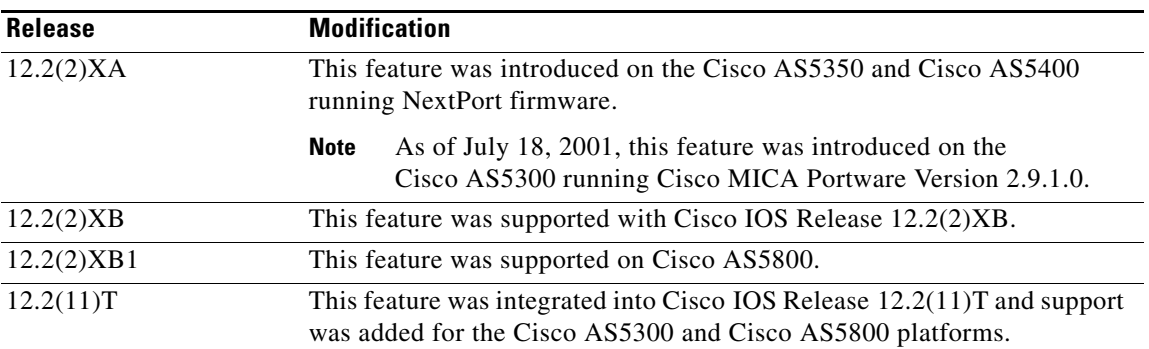

This feature module describes the V.92 International Telecommunication Union Telecommunication Standardization Sector (ITU-T) standard Quick Connect (QC) feature with Cisco MICA portware platforms using Cisco IOS Software Releases 12.2(2)XB1 and 12.2(11)T.

This document includes the following sections:

- [Feature Overview, page](#page-223-0) 300
- **•** [Supported Platforms, page](#page-227-0) 304
- **•** [Supported Standards, MIBs, and RFCs, page](#page-228-0) 305
- **•** [Prerequisites, page](#page-228-1) 305
- **•** [Configuration Tasks, page](#page-228-2) 305
- **•** [Configuration Examples, page](#page-228-3) 305
- **•** [Command Reference, page](#page-229-0) 306
- **•** [Glossary, page](#page-230-0) 307

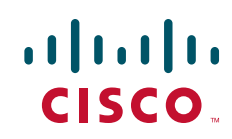

## <span id="page-223-0"></span>**Feature Overview**

### **V.92**

To remain current with industry needs, the ITU-T V.90 modem standard recommendations have been enhanced. The new standard, V.92, meets the need for a digital modem and analog modem pair on the Public Switched Telephone Network (PSTN). V.92 improves the upstream data signaling rate and adds new features that enhance modem usability. These new modem protocols and standards are implemented at the modem level.

This feature module introduces the V.92 [Quick Connect](#page-223-1) feature on Cisco AS5300 and Cisco AS5800 universal access servers with Cisco MICA Portware Version 2.9.1.0.

**Note** The other feature introduced with the new V.92 standard is V.92 Modem on Hold, which is documented in the *V.92 Modem on Hold for Cisco AS5300 and Cisco AS5800 Universal Access Servers* feature module. V.92 Modem On Hold and V.92 Quick Connect can be enabled independently of each other.

V.92 is implemented at the modem level as new modem protocols and standards. The new V.92 features co-reside with existing portware features and have no impact on the hardware configuration of either the Hex Modem Module (HMM) or Double Density Modem Module (DMM), including memory requirements. Cisco IOS software is responsible for controlling the features and displaying the new statistics. V.92 and V.44 support is bound with the rest of the Cisco IOS device driver components.

**Note** V.92 and V.44 are packaged together with Cisco IOS software. For more information about V.44, refer to the *V.44 LZJH Compression for Cisco AS5300 and Cisco AS5800 Universal Access Servers* feature module.

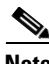

**Note** This feature does not support pulse code modulation (PCM) upstream as defined in the V.92 ITU standard. This feature does, however, interoperate with modems that support PCM upstream.

## <span id="page-223-1"></span>**Quick Connect**

V.92 Quick Connect speeds up the client-to-server startup negotiation, reducing the overall connect time up to 30 percent. The client modem retains line condition information and characteristics of the connection to the Internet service provider (ISP), which reduces connect time by avoiding some of the initial signal handshaking.

Ι

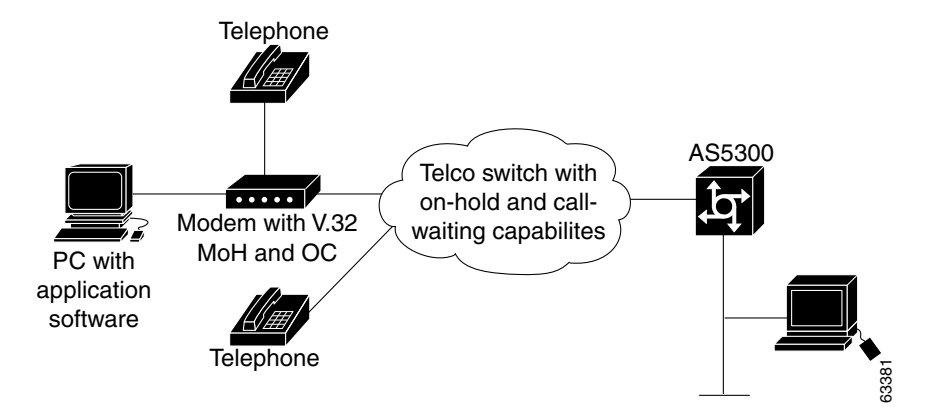

Disconnect reasons and modem states and statistics (link information) have been added or modified to support V.92 Quick Connect. [Table](#page-224-0) 1 lists the new V.92 Quick Connect states, and [Table](#page-224-1) 2 lists the new link information parameters.

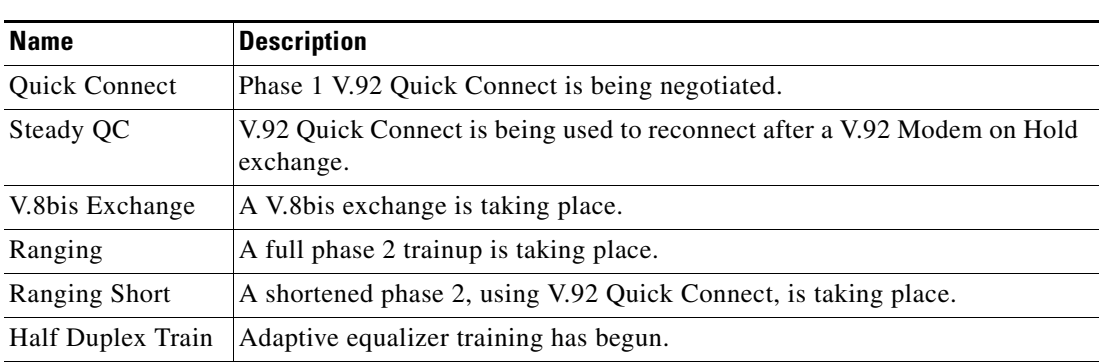

<span id="page-224-0"></span>*Table 1 Quick Connect States*

<span id="page-224-1"></span>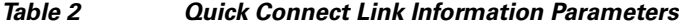

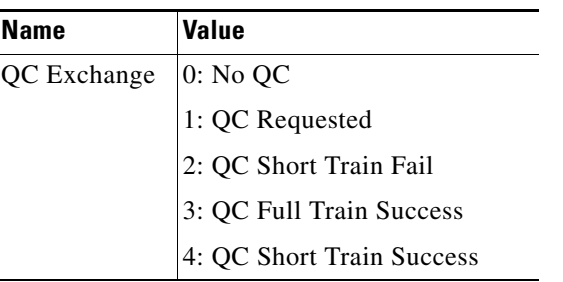

## **AT Commands and S-Registers**

 $\Gamma$ 

V.92 Quick Connect is enabled by default and is controlled with standard **AT** commands and S-registers. S29 is used to enable V.92 sequence detection and S63 is used to enable Quick Connect negotiation, both of which are enabled by default. The S63 S-register controls the feature through the ANSpcm signal. You

can choose the power level of the ANSpcm signal, which defaults to -12dBm (the transmit power level for the United States). The **ATSn=v** and **ATSn? AT** commands are used to configure V.92 Quick Connect on Cisco MICA platforms.

To disable V.92 Quick Connect or to set a different ANSpcm value, you can use a modemcap (for example, v92\_v44:MSC=s62=8s63=0s21=15s29=12), or you can set the S29 register to any number other than 12. [Table](#page-225-0) 3 lists the S-registers used to enable and disable the V.92 Quick Connect feature.

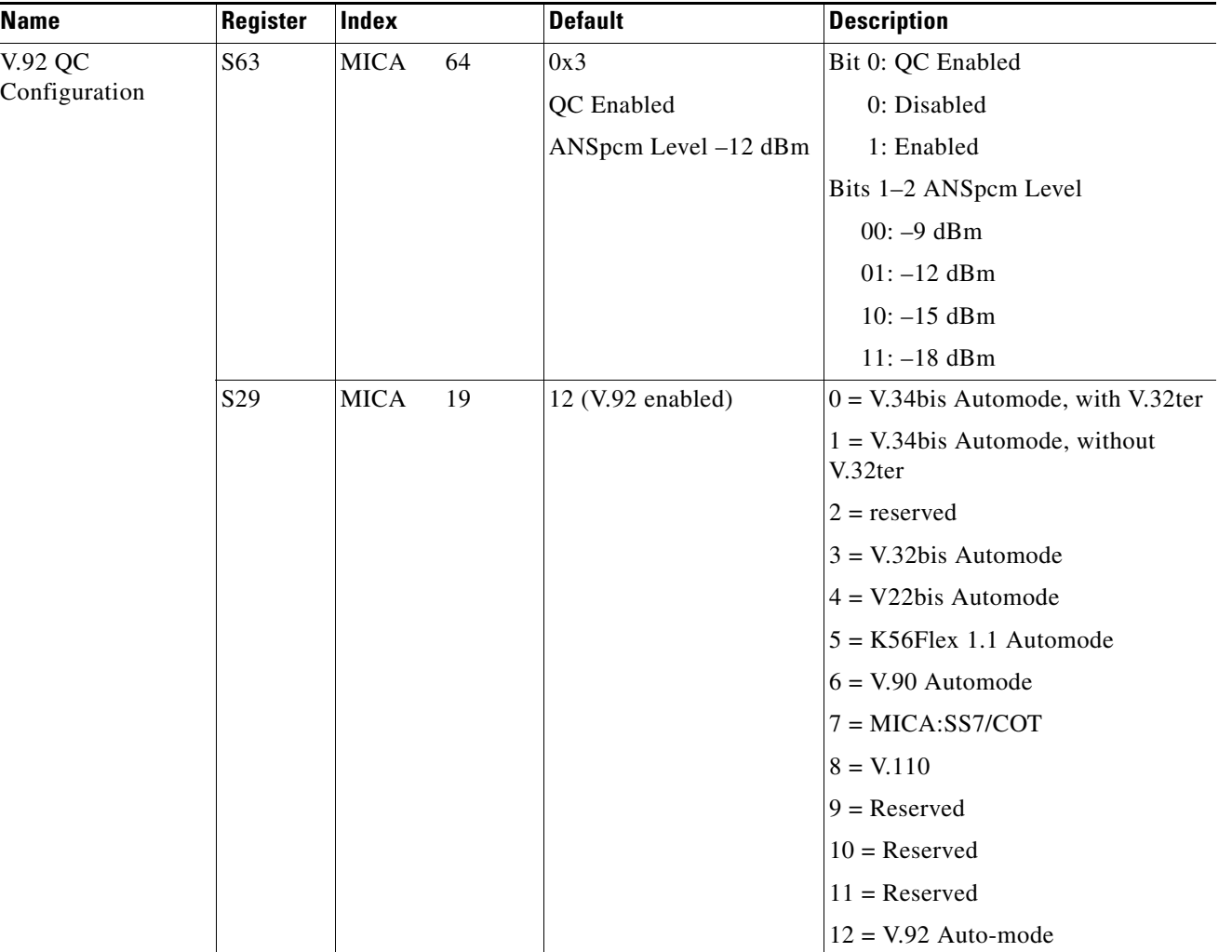

#### <span id="page-225-0"></span>Table 3 *Table 3 Configuring V.92 Quick Connect with S-Registers*

**Note** If the V.92 Quick Connect feature is enabled using S29=12, and QC is disabled using S63=0, then the QC Exchange Link Information Parameter is updated to show if QC was requested. However, completely disabling the feature by setting S29 to a value other than 12 disables the reporting of QC requests.

For detailed information about the **AT** commands and S-registers that are used to configure the V.92 Quick Connect feature on Cisco MICA platforms, refer to the *AT Command Set and Register Summary for MICA 6-Port Modules*.

ן

## **Benefits**

### **Improved Port Use**

This feature improves ISP port usage because of the reduction in connect time.

### **Standard Modem Feature**

V.92 is a standard modem feature that is offered as a no-cost upgrade to the installed system.

## **Restrictions**

- **•** Configuration of these features using S-registers is carried out by using modemcaps (**AT** commands). Cisco IOS software does not check these values to guarantee that they are valid. The behavior of invalid values is determined by the module.
- **•** Cisco IOS software is packaged as multiple program image types with varying capabilities. Because not all modem interfaces support Quick Connect and because images may be built to support specific modem types, not all software images contain functions to control Quick Connect. In addition, the modems that do support Quick Connect implement their control functions differently. Therefore, registry functions are used to interface between local authorization and Quick Connect control for modems.

### **Related Features and Technologies**

- **•** V.92 Modem on Hold
- **•** V.44 LZJH data compression service
- **•** Mindspeed CSMv6 hardware solution

### **Related Documents**

 $\mathbf I$ 

- **•** *AT Command Set and Register Summary for MICA Six-Port Modules*
- **•** *Call Tracker plus ISDN and AAA Enhancements for the Cisco AS5300*
- **•** Cisco AS5300 documentation index
- **•** Cisco AS5800 documentation index
- **•** Cisco IOS Release 12.2 Master Indexes
- **•** *Release Notes for Cisco AS5300 Universal Access Servers, Cisco IOS Release 12.2(2)XA*
- **•** *Release Notes for Cisco AS5300 Universal Access Servers, Cisco IOS Release 12.2(2)XB*
- **•** Cisco IOS Release 12.2T Cross-Platform Release Notes
- **•** Cisco AS5800 Universal Access Server Release Notes
- **•** *Comparing NextPort SPE Commands to MICA Modem Commands*
- **•** *Release Notes for Cisco MICA Portware Version 2.9.1.0 on Cisco AS5300 Universal Access Servers*
- **•** New Features in Release 12.2(2)XB
- **•** *SPE and Firmware Download Enhancements*
- **•** *V.44 LZJH Compression for Cisco AS5300 and Cisco AS5800 Universal Access Servers*
- **•** *V.92 Modem on Hold for Cisco AS5300 and Cisco AS5800 Universal Access Servers*

## <span id="page-227-0"></span>**Supported Platforms**

This feature is supported on the following Cisco platforms:

- **•** Cisco AS5300
- **•** Cisco AS5800

*Table 4 Cisco IOS Release and Platform Support for this Feature*

| <b>Platform</b> | 12.2(2)XA     | 12.2(2)XB     | 12.2(2)XB1 | 12.2(2)XB1 |
|-----------------|---------------|---------------|------------|------------|
| Cisco AS5300    |               | Δ             | $\lambda$  |            |
| Cisco AS5800    | Not supported | Not supported |            | $\Lambda$  |

#### **Determining Platform Support Through Cisco Feature Navigator**

Cisco IOS software is packaged in feature sets that support specific platforms. To get updated information regarding platform support for this feature, access Cisco Feature Navigator. Cisco Feature Navigator dynamically updates the list of supported platforms as new platform support is added for the feature.

Cisco Feature Navigator is a web-based tool that enables you to determine which Cisco IOS software images support a specific set of features and which features are supported in a specific Cisco IOS image. You can search by feature or release. Under the release section, you can compare releases side by side to display both the features unique to each software release and the features in common.

To access Cisco Feature Navigator, you must have an account on Cisco.com. If you have forgotten or lost your account information, send a blank e-mail to cco-locksmith@cisco.com. An automatic check will verify that your e-mail address is registered with Cisco.com. If the check is successful, account details with a new random password will be e-mailed to you. Qualified users can establish an account on Cisco.com by following the directions at <https://tools.cisco.com/RPF/register/register.do>

Cisco Feature Navigator is updated regularly when major Cisco IOS software releases and technology releases occur. For the most current information, go to the Cisco Feature Navigator home page at the following URL:

<http://www.cisco.com/go/fn>

### **Availability of Cisco IOS Software Images**

Platform support for particular Cisco IOS software releases is dependent on the availability of the software images for those platforms. Software images for some platforms may be deferred, delayed, or changed without prior notice. For updated information about platform support and availability of software images for each Cisco IOS software release, refer to the online release notes or, if supported, Cisco Feature Navigator.

Ι

# <span id="page-228-0"></span>**Supported Standards, MIBs, and RFCs**

### **Standards**

- **•** V.44
- **•** V.92 Modem on Hold
- **•** V.92 Quick Connect

#### **MIBs**

- **•** CISCO-MODEM-MGMT-MIB
- **•** CISCO-CALL-TRACKER-MODEM-MIB

To locate and download MIBs for selected platforms, Cisco IOS releases, and feature sets, use Cisco MIB Locator found at the following URL:

<http://tools.cisco.com/ITDIT/MIBS/servlet/index>

If Cisco MIB Locator does not support the MIB information that you need, you can also obtain a list of supported MIBs and download MIBs from the Cisco MIBs page at the following URL:

<http://www.cisco.com/public/sw-center/netmgmt/cmtk/mibs.shtml>

To access Cisco MIB Locator, you must have an account on Cisco.com. If you have forgotten or lost your account information, send a blank e-mail to cco-locksmith@cisco.com. An automatic check will verify that your e-mail address is registered with Cisco.com. If the check is successful, account details with a new random password will be e-mailed to you. Qualified users can establish an account on Cisco.com by following the directions found at this URL:

<http://www.cisco.com/register>

### **RFCs**

No new or changed RFCs are supported by this feature.

## <span id="page-228-1"></span>**Prerequisites**

 $\mathbf I$ 

- **•** Cisco IOS Release 12.2(2)XA, 12.2(2)XB, or 12.2(11)T
- **•** Basic configuration of the Cisco AS5300 or Cisco AS5800
- **•** Upgraded modem firmware (Cisco MICA portware 2.9.1.0)

# <span id="page-228-2"></span>**Configuration Tasks**

None

## <span id="page-228-3"></span>**Configuration Examples**

None

 $\mathbf I$ 

# <span id="page-229-0"></span>**Command Reference**

This feature uses no new or modified commands. For information about all Cisco IOS commands, go to the Command Lookup Tool at <http://tools.cisco.com/Support/CLILookup> or to the *Cisco IOS Master Commands List*.

Also see the following documentation for further information about V.92 and V.44 using Cisco MICA technology:

- **•** *V.44 LZJH Compression for Cisco AS5300 and Cisco AS5800 Universal Access Servers*
- **•** *V.92 Modem on Hold for Cisco AS5300 and Cisco AS5800 Universal Access Servers*

# <span id="page-230-0"></span>**Glossary**

 $\mathbf I$ 

**CLI**—command-line interface.

**CSMv6**—Mindspeed modem hardware solution.

**CSR**—call success rate.

**DFC**—dial feature card.

**DSP**—Digital Signal Processor. Microprocessor on which the modulation/demodulation process is carried out.

**ISP**—Internet service provider.

**ITU-T**—International Telecommunication Union Telecommunication Standardization Sector.

**LZJH**—Lempel-Ziv-Jeff-Heath data compression algorithm used in V.44.

**MICA**—Multi-service IOS Channel Aggregation. Used as a generic term to describe the Dial Technology Division (DTD) high density modem technology.

**MOH**—Modem on Hold functionality specified in V.92.

**NextPort**—Device driver architecture for Cisco IOS software that supports the NextPort hardware and software interfaces. Supports the universal port concept.

**PCM**—pulse code modulation.

**PSTN**—Public Switched Telephone Network.

**RADIUS**—Remote Dial-In User Service. Database for authenticating modem and ISDN connections and for tracking connection time.

**SPE**—service processing element.

**QC**—Quick Connect functionality specified in V.92

**universal port**—Concept of a single device that can terminate one digital signaling level zero (DS0) with a data modem, fax modem, ISDN, or voice solution.

**V.44**—ITU modem standard for LZJH data compression algorithm.

**V.92**—ITU modem standard that contains Quick Connect, Modem On Hold, and PCM upstream.

**VSA**—vendor specific attribute (as used with RADUIS).

ן

Cisco and the Cisco Logo are trademarks of Cisco Systems, Inc. and/or its affiliates in the U.S. and other countries. A listing of Cisco's trademarks can be found at [www.cisco.com/go/trademarks.](http://www.cisco.com/go/trademarks) Third party trademarks mentioned are the property of their respective owners. The use of the word partner does not imply a partnership relationship between Cisco and any other company. (1005R)

Any Internet Protocol (IP) addresses and phone numbers used in this document are not intended to be actual addresses and phone numbers. Any examples, command display output, network topology diagrams, and other figures included in the document are shown for illustrative purposes only. Any use of actual IP addresses or phone numbers in illustrative content is unintentional and coincidental.

© 2001–2009 Cisco Systems, Inc. All rights reserved.

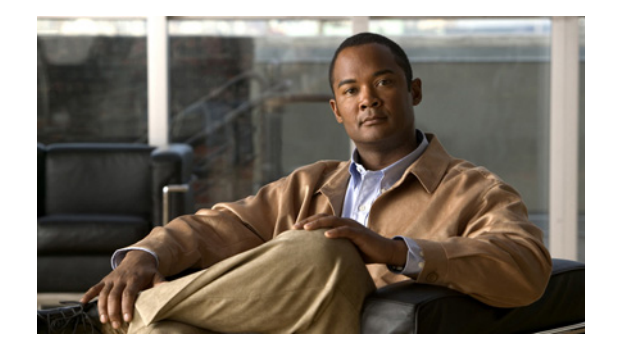

# **V.92 Quick Connect for Cisco AS5350, Cisco AS5400, and Cisco AS5850 Universal Gateways and Cisco AS5800 Universal Access Servers**

### **Feature History**

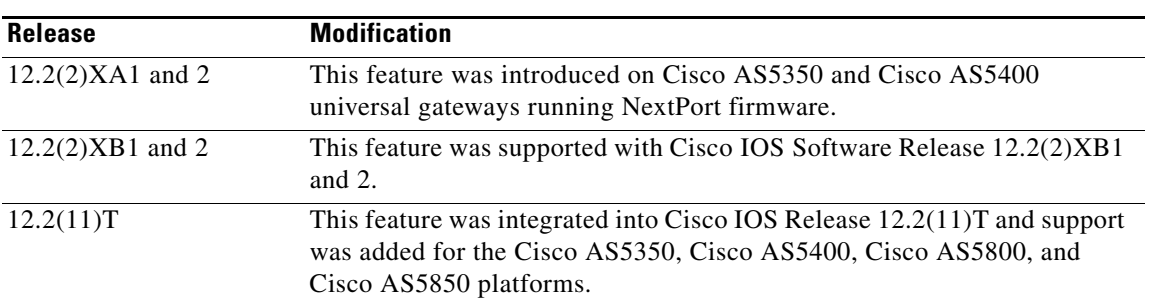

This feature module introduces the V.92 International Telecommunication Union Telecommunication Standardization Sector (ITU-T) standard Quick Connect (QC) feature on NextPort/DFC108-bearing platforms using Cisco IOS Software Releases 12.2(2)XA, 12.2(2)XB, and 12.2(11)T.

This document includes the following sections:

- [Feature Overview, page](#page-233-0) 310
- **•** [Supported Platforms, page](#page-237-0) 314
- **•** [Supported Standards, MIBs, and RFCs, page](#page-238-0) 315
- **•** [Prerequisites, page](#page-239-0) 316
- **•** [Configuration Tasks, page](#page-239-1) 316
- **•** [Configuration Examples, page](#page-239-2) 316
- **•** [Command Reference, page](#page-239-3) 316
- **•** [Glossary, page](#page-240-0) 317

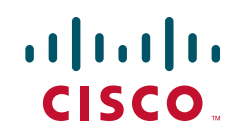

## <span id="page-233-0"></span>**Feature Overview**

### **V.92**

To remain current with industry needs, the ITU-T V.90 modem standard recommendations have been enhanced. The new standard, V.92, meets the need for a digital modem and analog modem pair on the Public Switched Telephone Network (PSTN). V.92 improves the upstream data signaling rate and adds new features that enhance modem usability. These new modem protocols and standards are implemented at the modem level.

This feature module introduces the V.92 [Quick Connect](#page-234-0) feature on Cisco AS5350, Cisco AS5400, and Cisco AS5850 universal gateways and Cisco AS5800 universal access servers.

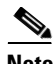

**Note** The other feature introduced with the new V.92 standard is V.92 Modem on Hold, which is documented in the *V.92 Modem on Hold for Cisco AS5350, Cisco AS5400, and Cisco AS5850 Universal Gateways and Cisco AS5800 Universal Access Servers* feature module. V.92 Modem On Hold and V.92 Quick Connect can be enabled independently of each other.

V.92 provides new modem protocols and standards that are implemented at the modem level.

NextPort firmware provides V.92 capabilities bundled with existing NextPort features. The NextPort Dial Feature Card (DFC-108NP) is responsible for the ITU implementation of V.92 and the collection of statistics related to the new features, including the new modem states that occur with the additional negotiations for V.92. The statistics are collected by the DFC but are passed to and stored in Cisco IOS software. Cisco IOS software is responsible for controlling the features and displaying the new statistics.

The Cisco AS5800 uses the NextPort high density dial termination card to implement this feature. Both voice and dial technologies are supported when used in a Cisco 5850 universal gateway.

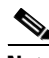

**Note** V.92 and V.44 are packaged together with Cisco IOS software. For more information about V.44, refer to the *V.44 LZJH Compression for Cisco AS5350, Cisco [AS5400, and Cisco AS5850 Universal Gateways](http://cisco.com/en/US/docs/ios/dial/configuration/guide/dia_v92_v44_dig_mdm.html)  [and Cisco AS5800 Universal Access Server](http://cisco.com/en/US/docs/ios/dial/configuration/guide/dia_v92_v44_dig_mdm.html)* feature module.

 $\mathbf l$ 

## <span id="page-234-0"></span>**Quick Connect**

 $\Gamma$ 

V.92 Quick Connect speeds up the client-to-server startup negotiation, reducing the overall connect time up to 30 percent. The client modem retains line condition information and characteristics of the connection to the Internet service provider (ISP), which reduces connect time by avoiding some of the initial signal handshaking.

Disconnect reasons and modem states and statistics (link information) have been added or modified to support V.92 Quick Connect. [Table](#page-234-1) 1 lists the new V.92 Quick Connect states, and [Table](#page-234-2) 2 lists the new link information parameters.

| <b>Name</b>       | <b>Description</b>                                                                    |  |  |
|-------------------|---------------------------------------------------------------------------------------|--|--|
| Quick Connect     | Phase 1 V.92 Quick Connect is being negotiated.                                       |  |  |
| Steady QC         | V.92 Quick Connect is being used to reconnect after a V.92 Modem on Hold<br>exchange. |  |  |
| V.8bis Exchange   | A V.8bis exchange is taking place.                                                    |  |  |
| Ranging           | A full phase 2 trainup is taking place.                                               |  |  |
| Ranging Short     | A shortened phase 2, using V.92 Quick Connect, is taking place.                       |  |  |
| Half Duplex Train | Adaptive equalizer training has begun.                                                |  |  |

<span id="page-234-1"></span>*Table 1 Quick Connect States*

### <span id="page-234-2"></span>*Table 2 Quick Connect Link Information Parameters*

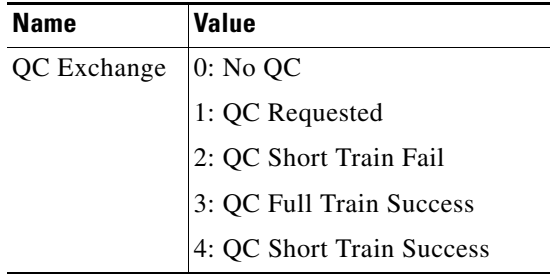

## **AT Commands and S-Registers**

V.92 Quick Connect is enabled by default and is controlled with standard **AT** commands and S-registers. S29 is used to enable V.92 sequence detection and S63 is used to enable Quick Connect negotiation, both of which are enabled by default. The S63 S-register controls the feature through the ANSpcm signal. You can choose the power level of the ANSpcm signal, which defaults to -12dBm (the transmit power level for the United States). The **ATSn=v** and **ATSn? AT** commands are used to configure V.92 Quick Connect on NextPort platforms.

To disable V.92 Quick Connect or to set a different ANSpcm value, you can use a modemcap (for example, v92\_v44:MSC=s62=8s63=0s21=15s29=12), or you can set the S29 register to any number other than 12. [Table](#page-235-0) 3 lists the S-registers used to enable and disable the V.92 Quick Connect feature.

ן

<span id="page-235-0"></span> $\overline{7}$ able 3 *Table 3 Configuring V.92 Quick Connect with S-Registers*

| <b>Name</b>    | Register        | Index           | <b>Default</b>       | <b>Description</b>                                             |
|----------------|-----------------|-----------------|----------------------|----------------------------------------------------------------|
| <b>V.92 QC</b> | S63             | NextPort 0x8040 | 0x3                  | Bit 0: QC Enabled                                              |
| Configuration  |                 |                 | QC Enabled           | 0: Disabled                                                    |
|                |                 |                 | ANSpcm Level -12 dBm | 1: Enabled                                                     |
|                |                 |                 |                      | Bits 1-2 ANSpcm Level                                          |
|                |                 |                 |                      | $00: -9$ dBm                                                   |
|                |                 |                 |                      | $01: -12$ dBm                                                  |
|                |                 |                 |                      | $10: -15$ dBm                                                  |
|                |                 |                 |                      | $11: -18$ dBm                                                  |
|                | S <sub>29</sub> | NextPort 0x8013 | 12 (V.92 enabled)    | $0 = V.34$ Automode, without V.32ter                           |
|                |                 |                 |                      | $1 = V.34$ Automode, without V.32ter                           |
|                |                 |                 |                      | $2 = V.32$ ter Automode                                        |
|                |                 |                 |                      | $3 = V.32$ bis Automode                                        |
|                |                 |                 |                      | $4 = V22$ bis Automode                                         |
|                |                 |                 |                      | $5 = K56$ Flex                                                 |
|                |                 |                 |                      | $6 = V.90$ Automode (V.92)<br>builds only)<br>$7 = (reserved)$ |
|                |                 |                 |                      | $8 = V.110$                                                    |
|                |                 |                 |                      | $9 = (reserved)$                                               |
|                |                 |                 |                      | $10 = V.120$                                                   |
|                |                 |                 |                      | $11 = Clear Channel$                                           |
|                |                 |                 |                      | $12 = V.92$ Automode (V.92 builds)<br>only)                    |

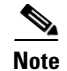

**Note** If the V.92 Quick Connect feature is enabled using S29=12, and QC is disabled using S63=0, then the QC Exchange Link Information Parameter is updated to show if QC was requested. However, completely disabling the feature by setting S29 to a value other than 12 disables the reporting of QC requests.

For detailed information about the **AT** commands and S-registers that are used to configure the V.92 Quick Connect feature supported by NextPort services, refer to the AT Command Set and Register Summary for NextPort Platforms.

### **Benefits**

### **Improved Port Use**

This feature improves ISP port usage because of the reduction in connect time.

### **Standard Modem Feature**

V.92 is a standard modem feature that is offered as a no-cost upgrade to the installed system.

## **Restrictions**

I

- **•** Minimum of 32K memory is needed for bundled NextPort firmware.
- **•** Additional data space is needed on the modem module (refer to NextPort documentation).
- **•** Configuration of these features using S-registers is carried out by using modemcaps (**AT** commands). Cisco IOS software does not check these values to guarantee that they are valid.
- **•** Cisco IOS software is packaged as multiple program image types with varying capabilities. Because not all modem interfaces support Quick Connect and because images may be built to support specific modem types, not all software images contain functions to control Quick Connect. In addition, the modems that do support Quick Connect implement their control functions differently. Therefore, registry functions are used to interface between local authorization and Quick Connect control for modems.

### **Related Features and Technologies**

- **•** V.92 Modem on Hold
- **•** V.44 LZJH data compression service
- **•** Mindspeed CSMv6 hardware solution

## **Related Documents**

- **•** *AT Command Set and Register Summary for NextPort Platforms*
- **•** Cisco AS5350 documentation index
- **•** Cisco AS5400 documentation index
- **•** Cisco AS5800 documentation index
- **•** Cisco AS5850 documentation index
- **•** *Comparing NextPort SPE Commands to MICA Modem Commands*
- **•** *Managing and Troubleshooting the NextPort Dial Feature Card*
- **•** *NextPort Port Service Management for the Cisco AS5400 Universal Gateways*
- **•** *[V.92 Modem on Hold for Cisco](http://cisco.com/en/US/docs/ios/dial/configuration/guide/dia_v92_hold_acc_svr.html) AS5350 and Cisco AS5400 Universal Gateways*

## <span id="page-237-0"></span>**Supported Platforms**

- **•** Cisco AS5350
- **•** Cisco AS5400
- **•** Cisco AS5800
- **•** Cisco AS5850

### *Table 4 Cisco IOS Release and Platform Support for this Feature*

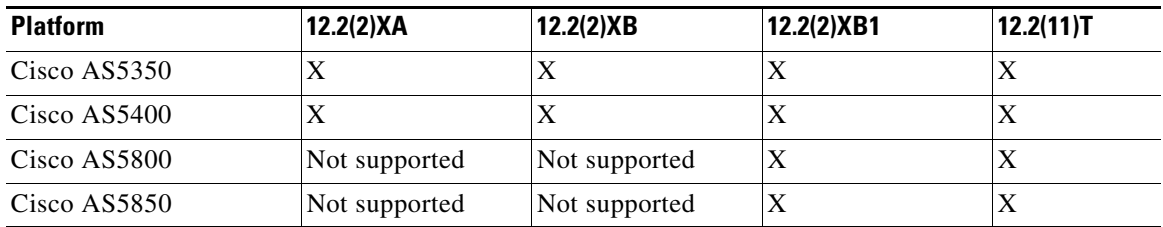

#### **Determining Platform Support Through Cisco Feature Navigator**

Cisco IOS software is packaged in feature sets that support specific platforms. To get updated information regarding platform support for this feature, access Cisco Feature Navigator. Cisco Feature Navigator dynamically updates the list of supported platforms as new platform support is added for the feature.

Cisco Feature Navigator is a web-based tool that enables you to determine which Cisco IOS software images support a specific set of features and which features are supported in a specific Cisco IOS image. You can search by feature or release. Under the release section, you can compare releases side by side to display both the features unique to each software release and the features in common.

To access Cisco Feature Navigator, you must have an account on Cisco.com. If you have forgotten or lost your account information, send a blank e-mail to cco-locksmith@cisco.com. An automatic check will verify that your e-mail address is registered with Cisco.com. If the check is successful, account details with a new random password will be e-mailed to you. Qualified users can establish an account on Cisco.com by following the directions at [http://www.cisco.com/register.](https://tools.cisco.com/RPF/register/register.do)

Ι

Cisco Feature Navigator is updated regularly when major Cisco IOS software releases and technology releases occur. For the most current information, go to the Cisco Feature Navigator home page at the following URL:

<http://www.cisco.com/go/fn>

#### **Availability of Cisco IOS Software Images**

Platform support for particular Cisco IOS software releases is dependent on the availability of the software images for those platforms. Software images for some platforms may be deferred, delayed, or changed without prior notice. For updated information about platform support and availability of software images for each Cisco IOS software release, refer to the online release notes or, if supported, Cisco Feature Navigator.

## <span id="page-238-0"></span>**Supported Standards, MIBs, and RFCs**

### **Standards**

- **•** V.44
- **•** V.92 Modem on Hold
- **•** V.92 Quick Connect

### **MIBs**

- **•** CISCO-MODEM-MGMT-MIB
- **•** CISCO-CALL-TRACKER-MODEM-MIB

To obtain lists of supported MIBs by platform and Cisco IOS release, and to download MIB modules, go to the Cisco MIB web site on Cisco.com at the following URL http://www.cisco.com/public/sw-center/netmgmt/cmtk/mibs.shtml

### **RFCs**

 $\mathbf I$ 

No new or changed RFCs are supported by this feature.

## <span id="page-239-0"></span>**Prerequisites**

- **•** Cisco IOS Release 12.2(2)XA, 12.2(2)XB, or 12.2(11)T
- **•** Minimum of 32K memory needed for bundled Cisco NextPort firmware
- **•** Additional data space needed on the modem module (refer to NextPort documentation)
- **•** Basic configuration of the Cisco AS5350, Cisco AS5400, Cisco AS5850, or Cisco AS5800
- **•** Upgraded modem firmware
- **•** NextPort DFC installed

## <span id="page-239-1"></span>**Configuration Tasks**

### None

For information about configuration, refer to the following documents:

- **•** *[V.92 Modem on Hold for Cisco AS5350, Cisco AS5400, and Cisco AS5850 Universal Gateways and](http://cisco.com/en/US/docs/ios/dial/configuration/guide/dia_v92_hold_acc_svr.html)  Cisco AS5800 Universal Access Servers*
- **•** *[V.92 Quick Connect for Cisco AS5300 and Cisco AS5800 Universal Access Servers](http://cisco.com/en/US/docs/ios/dial/configuration/guide/dia_quick_connect.html)*

# <span id="page-239-2"></span>**Configuration Examples**

None

## <span id="page-239-3"></span>**Command Reference**

This feature uses no new or modified commands. For information about all Cisco IOS commands, go to the Command Lookup Tool at <http://tools.cisco.com/Support/CLILookup> or to the *Cisco IOS Master Commands List*.

ן

## <span id="page-240-0"></span>**Glossary**

**CLI**—command-line interface.

**CSMv6**—Mindspeed modem hardware solution.

**DFC**—dial feature card.

**DSP**—Digital Signal Processor. Microprocessor on which the modulation/demodulation process is carried out.

**ISP**—Internet service provider.

**ITU-T**—International Telecommunication Union Telecommunication Standardization Sector.

**LZJH**—Lempel-Ziv-Jeff-Heath data compression algorithm used in V.44.

**MOH**—Modem on Hold functionality specified in V.92.

**NextPort**—Device driver architecture for Cisco IOS software that supports the NextPort hardware and software interfaces. Supports the universal port concept.

**PCM**—pulse code modulation.

**PSTN**—Public Switched Telephone Network.

**QC**—Quick Connect functionality specified in V.92.

**universal port**—Concept of a single device that can terminate one digital signaling level zero (DS-0) with a data modem, fax modem, ISDN, or voice solution.

**V.44**—ITU modem standard for LZJH data compression algorithm.

**V.92**—ITU modem standard that contains Quick Connect and Modem On Hold.

© 2001–2009 Cisco Systems, Inc. All rights reserved.

Cisco and the Cisco Logo are trademarks of Cisco Systems, Inc. and/or its affiliates in the U.S. and other countries. A listing of Cisco's trademarks can be found at [www.cisco.com/go/trademarks](http://www.cisco.com/go/trademarks). Third party trademarks mentioned are the property of their respective owners. The use of the word partner does not imply a partnership relationship between Cisco and any other company. (1005R)

Any Internet Protocol (IP) addresses and phone numbers used in this document are not intended to be actual addresses and phone numbers. Any examples, command display output, network topology diagrams, and other figures included in the document are shown for illustrative purposes only. Any use of actual IP addresses or phone numbers in illustrative content is unintentional and coincidental.

H

 $\mathsf I$ 

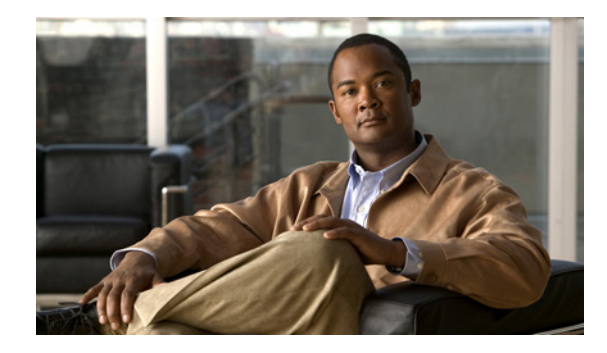

# **V.92 Reporting Using RADIUS Attribute v.92-info**

The V.92 Reporting Using RADIUS Attribute v.92-info feature provides the ability to track V.92 call information, such as V.92 features that are supported, the Quick Connect feature set that was attempted, the duration for which the original call was put on hold, and how many times Modem On Hold was initiated. The vendor-specific attribute (VSA) v.92-info is included in accounting "start" and "stop" records when modems negotiate a V.92 connection.

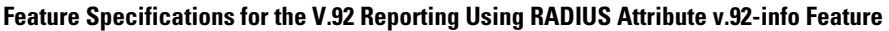

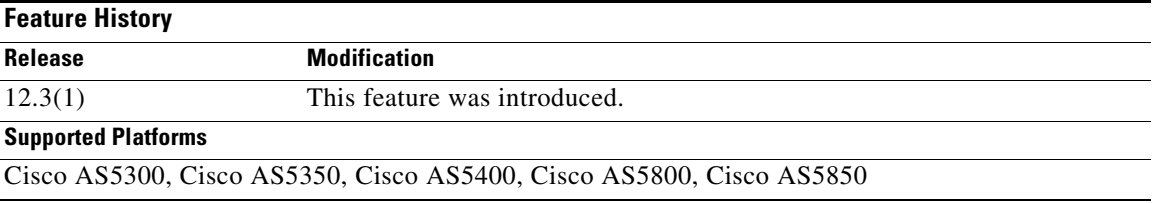

### **Finding Support Information for Platforms and Cisco IOS Software Images**

Use Cisco Feature Navigator to find information about platform support and Cisco IOS software image support. Access Cisco Feature Navigator at [http://www.cisco.com/go/fn.](http://www.cisco.com/go/fn) You must have an account on Cisco.com. If you do not have an account or have forgotten your username or password, click **Cancel** at the login dialog box and follow the instructions that appear.

## **Contents**

- [Prerequisites for V.92 Reporting Using RADIUS Attribute v.92-info, page](#page-243-0) 320
- [Restrictions for V.92 Reporting Using RADIUS Attribute v.92-info, page](#page-243-1) 320
- [Information About V.92 Reporting Using RADIUS Attribute v.92-info, page](#page-243-2) 320
- **•** [Monitoring V.92 Call Information, page](#page-244-0) 321
- **•** [Verifying V.92 Call Information, page](#page-252-0) 329
- **•** [Additional References, page](#page-256-0) 333
- **•** [Command Reference, page](#page-257-0) 334

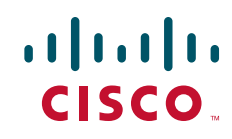

Ι

## <span id="page-243-0"></span>**Prerequisites for V.92 Reporting Using RADIUS Attribute v.92-info**

Before the network access server (NAS) can send attribute v.92-info information in accounting "start" and "stop" records, you must perform the following tasks:

- **•** Configure your NAS for authentication, authorization, and accounting (AAA) and to accept incoming modem calls.
- **•** Enable AAA accounting by using the **aaa accounting network default start-stop group radius** command in global configuration mode.
- Familiarize yourself with the V.92 Quick Connect feature. Refer to the following document:
	- **–** *V.92 Quick Connect for Cisco AS5300 and Cisco AS5800 Universal Access Servers*
- **•** Familiarize yourself with the V.92 Modem on Hold feature. Refer to the following document:
	- **–** *V.92 Modem on Hold for Cisco AS5300 and Cisco AS5800 Universal Access Servers*

# <span id="page-243-1"></span>**Restrictions for V.92 Reporting Using RADIUS Attribute v.92-info**

- **•** If V.92 is not negotiated on your server, V.92 information will not be included in the accounting record.
- Because the attribute v.92-info information is sent as a Cisco VSA, if you configure your RADIUS server as nonstandard (using a non-Cisco server), the V.92 call information will not be sent by default. However, you can still get the V.92 call information by first configuring the **radius-server vsa send** command with the **accounting** keyword (that is, **radius-server vsa send accounting**).

# <span id="page-243-2"></span>**Information About V.92 Reporting Using RADIUS Attribute v.92-info**

Before you use the V.92 Reporting Using RADIUS Attribute v.92-info feature, you must understand the following concepts:

- **•** [V.92 Standard Overview, page](#page-243-3) 320
- **•** [VSA v.92-info, page](#page-244-1) 321

### <span id="page-243-3"></span>**V.92 Standard Overview**

The International Telecommunication Union Telecommunication Standardization Sector (ITU-T) V.92 standard encompasses a number of specifications, including Quick Connect (QC), which dramatically improves how quickly users can connect with their Internet service provider (ISP), and Modem on Hold (MoH), which enables users to suspend and reactivate their dial-up connection to either receive or initiate a telephone call. V.92 also includes pulse code modulation (PCM) upstream, which boosts the upstream data rates from the user to the ISP to reduce transfer times for large files and e-mail attachments sent by the user.

### <span id="page-244-1"></span>**VSA v.92-info**

The VSA v.92-info information in RADIUS accounting "start" and "stop" records can help you track V.92 feature set information. The VSA is enabled by default for all sessions that reside over a modem call that is connected using V.92 model modulation.

The VSA information is displayed in the "start" and "stop" records as follows:

v92-info=<V.92 features supported>/<QC Exchange>/<Total MOH time>/<MOH count>

The VSA v92-info has the following four subfields:

- **•** V.92 features supported—All features that are available for the V.92 modem user who is dialing in. These features include QC, MoH, and PCM Upstream.
- **•** QC Exchange—If QC was initiated, this subfield states what feature set (within QC) was attempted.
- **•** Total MOH time—If MoH was initiated, this subfield indicates the duration for which the original call was put on hold.
- **•** MOH count—If MOH was initiated, this field indicates how many times the MOH was initiated.

The following is an example of VSA v92-info information displayed in an accounting record:

v92-info=V.92 QC MOH/QC Requested/60/1

# **How to Monitor and Verify V.92 Call Information**

The following sections include tasks to help you monitor and verify V.92 call information:

- **•** [Monitoring V.92 Call Information, page](#page-244-0) 321
- **•** [Verifying V.92 Call Information, page](#page-252-0) 329

## <span id="page-244-0"></span>**Monitoring V.92 Call Information**

To monitor the V.92 information in the accounting "start" and "stop" records, you can perform the following task using some or all of the debug commands that are listed:

### **SUMMARY**

- **1. enable**
- **2. debug aaa accounting**
- **3. debug aaa authentication**
- **4.** debug aaa authorization
- **5.** debug isdn event
- **6. debug modem csm [***slot***/***port* **| group** *group-number***]**
- **7.** debug ppp {negotiation | authentication}
- **8. debug radius**

 $\mathsf I$ 

### **DETAILED STEPS**

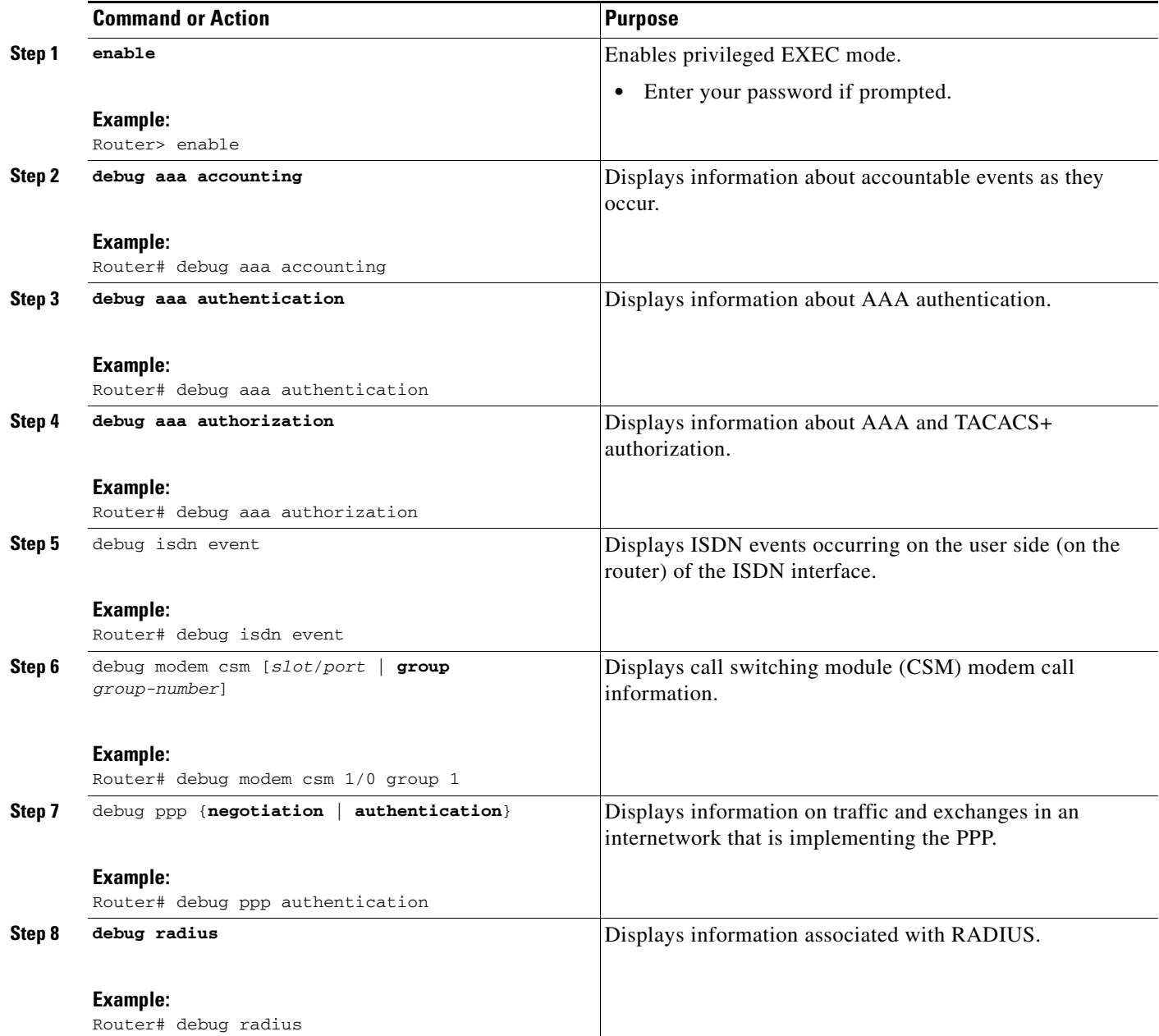

## **Examples**

The following sample debug outputs display information about a V.92 reporting situation:

### **Debug Output 1**

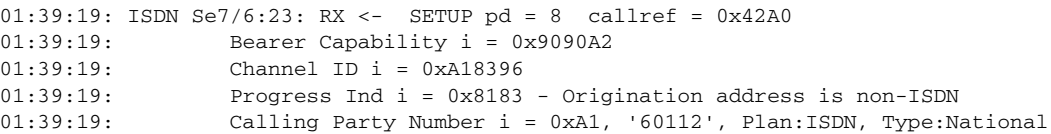

 $\mathbf{r}$ 

01:39:19: Called Party Number i = 0xA1, '50138', Plan:ISDN, Type:National 01:39:19: Locking Shift to Codeset 6  $01:39:19:$  Codeset 6 IE  $0x28$  i = 'ANALOG, savitha' 01:39:19: ISDN Se7/6:23: Incoming call id = 0x0038, dsl 0 01:39:19: ISDN Se7/6:23: NegotiateBchan: bchan 22 intid 0 serv\_st 0 chan\_st 0 callid 0x0000 ev 0x90 n/w? 0 01:39:19: Negotiated int\_id 0 bchan 0 cr=0xC2A0 callid=0x0038 lo\_chan 22 final int\_id/bchan 0/22 cause 0x0 01:39:19: ISDN Se7/6:23: LIF\_EVENT: ces/callid 1/0x38 CALL\_INCOMING 01:39:19: ISDN Se7/6:23: CALL\_INCOMING dsl 0 bchan 21 01:39:19: voice\_parse\_intf\_name: Using the old NAS\_PORT string 01:39:19: AAA/ACCT/EVENT/(00000007): CALL START 01:39:19: AAA/ACCT(00000000): add node, session 9 01:39:19: AAA/ACCT/NET(00000007): add, count 1 01:39:19: AAA/ACCT/EVENT/(00000007): ATTR REPLACE 01:39:19: ISDN Se7/6:23: CALL\_INCOMING: call type is VOICE ULAW, bchan = 21 01:39:19: ISDN Se7/6:23: Event: Received a VOICE call from 60112 on B21 at 64 Kb/s Tone Value 0 01:39:19: AAA/ACCT/DS0: channel=21, ds1=6, t3=0, slot=7, ds0=117465109 01:39:19: AAA/ACCT/DS0: channel=21, ds1=6, t3=0, slot=7, ds0=117465109 01:39:19: VDEV\_ALLOCATE: 1/5 is allocated 01:39:19: ISDN Se7/6:23: RM returned call\_type 1 resource type 0 response 2 01:39:19: EVENT\_FROM\_ISDN: dchan\_idb=0x63B3D334, call\_id=0x38, ces=0x0 bchan=0x15, event=0x1, cause=0x0 01:39:19: dev in call to isdn : set dnis\_collected & fap\_notify 01:39:19: EVENT\_FROM\_ISDN:(0038): DEV\_INCALL at slot 1 and port 5 01:39:19: EVENT\_FROM\_ISDN: decode:calling oct3 0xA1, called oct3 0xA1, oct3a 0x0,mask 0x3D 01:39:19: EVENT\_FROM\_ISDN: csm\_call\_info:calling oct3 0xA1, called oct3 0xA1, oct3a 0x0,mask 0x3D 01:39:19: CSM\_PROC\_IDLE: CSM\_EVENT\_ISDN\_CALL at slot 1, port 5 01:39:19: CSM DSPLIB(1/5/csm\_flags=0x12): np\_dsplib\_prepare\_modem 01:39:19: csm\_connect\_pri\_vdev: TS allocated at bp\_stream 0, bp\_Ch 5, vdev\_common 0x62EAD8F4 1/5 01:39:19: ISDN Se7/6:23: EVENT to CSM:DEV\_INCALL: calltype=VOICE, bchan=21 01:39:19: ISDN Se7/6:23: TX -> CALL\_PROC pd = 8 callref = 0xC2A0 01:39:19: Channel ID i = 0xA98396 01:39:19: ISDN Se7/6:23: TX -> ALERTING pd = 8 callref = 0xC2A0 01:39:19: CSM DSPLIB(1/5):DSPLIB\_MODEM\_INIT: Modem session transition to IDLE 01:39:19: CSM DSPLIB(1/5): Modem went offhook 01:39:19: CSM\_PROC\_IC2\_RING: CSM\_EVENT\_MODEM\_OFFHOOK at slot 1, port 5 01:39:19: ISDN Se7/6:23: VOICE\_ANS Event: call id 0x38, bchan 21, ces 0 01:39:19: ISDN Se7/6:23: isdn\_send\_connect(): msg 74, call id 0x38, ces 0 bchan 21, call type VOICE 01:39:19: ISDN Se7/6:23: TX -> CONNECT pd = 8 callref = 0xC2A0 01:39:19: ISDN Se7/6:23: RX <- CONNECT\_ACK pd = 8 callref = 0x42A0 01:39:19: ISDN Se7/6:23: LIF\_EVENT: ces/callid 1/0x38 CALL\_PROGRESS 01:39:19: ISDN Se7/6:23: event CALL\_PROGRESS dsl 0 01:39:19: ISDN Se7/6:23: CALL\_PROGRESS: CALL\_CONNECTED call id 0x38, bchan 21, dsl 0 01:39:19: EVENT\_FROM\_ISDN: dchan\_idb=0x63B3D334, call\_id=0x38, ces=0x0 bchan=0x15, event=0x4, cause=0x0 01:39:19: EVENT\_FROM\_ISDN:(0038): DEV\_CONNECTED at slot 1 and port 5 01:39:19: CSM\_PROC\_IC6\_WAIT\_FOR\_CONNECT: CSM\_EVENT\_ISDN\_CONNECTED at slot 1, port 5 01:39:19: CSM DSPLIB(1/5): np\_dsplib\_call\_accept 01:39:19: ISDN Se7/6:23: EVENT to CSM:DEV\_CONNECTED: calltype=VOICE, bchan=21 01:39:19: CSM DSPLIB(1/5):DSPLIB\_MODEM\_WAIT\_ACTIVE: Modem session transition to ACTIVE 01:39:19: CSM DSPLIB(1/5): Modem state changed to (CONNECT\_STATE) 01:39:22: CSM DSPLIB(1/5): Modem state changed to (V8BIS\_EXCHANGE\_STATE) 01:39:24: CSM DSPLIB(1/5): Modem state changed to (LINK\_STATE) 01:39:28: CSM DSPLIB(1/5): Modem state changed to (RANGING\_STATE) 01:39:30: CSM DSPLIB(1/5): Modem state changed to (HALF\_DUPLEX\_TRAIN\_STATE) 01:39:45: CSM DSPLIB(1/5): Modem state changed to (TRAINUP\_STATE) 01:39:45: CSM DSPLIB(1/5): Modem state changed to (EC\_NEGOTIATING\_STATE) 01:39:46: CSM DSPLIB(1/5): Modem state changed to (STEADY\_STATE) 01:39:46: TTY1/05: DSR came up

Ι

01:39:46: tty1/05: Modem: IDLE->(unknown) 01:39:46: TTY1/05: EXEC creation 01:39:46: CHAT1/05: Attempting line activation script 01:39:46: CHAT1/05: Asserting DTR 01:39:50: voice\_parse\_intf\_name: Using the old NAS\_PORT string 01:39:50: voice\_parse\_intf\_name: Using the old NAS\_PORT string 01:39:50: AAA/AUTHEN/LOGIN (00000007): Pick method list 'default' 01:39:50: RADIUS/ENCODE(00000007): ask "Username: " 01:39:50: RADIUS/ENCODE(00000007): send packet; GET\_USER 01:39:50: TTY1/05: set timer type 10, 30 seconds 01:39:50: TTY1/05: Autoselect(2) sample 7E 01:39:50: TTY1/05: Autoselect(2) sample 7EFF 01:39:50: TTY1/05: Autoselect(2) sample 7EFF7D 01:39:50: TTY1/05: Autoselect(2) sample 7EFF7D23 01:39:50: TTY1/05 Autoselect cmd: ppp negotiate 01:39:50: TTY1/05: EXEC creation 01:39:50: CHAT1/05: Attempting line activation script 01:39:50: CHAT1/05: Asserting DTR 01:39:54: voice\_parse\_intf\_name: Using the old NAS\_PORT string 01:39:54: voice\_parse\_intf\_name: Using the old NAS\_PORT string 01:39:54: TTY1/05: no timer type 1 to destroy 01:39:54: TTY1/05: no timer type 0 to destroy 01:39:54: As1/05 LCP: I CONFREQ [Closed] id 0 len 50 01:39:54: As1/05 LCP: ACCM 0x00000000 (0x0206000000000) 01:39:54: As1/05 LCP: MagicNumber 0x00002EB8 (0x050600002EB8) 01:39:54: As1/05 LCP: PFC (0x0702) 01:39:54: As1/05 LCP: ACFC (0x0802) 01:39:54: As1/05 LCP: Callback 6 (0x0D0306) 01:39:54: As1/05 LCP: MRRU 1614 (0x1104064E) 01:39:54: As1/05 LCP: EndpointDisc 1 Local 01:39:54: As1/05 LCP: (0x131701CC7F60A0E7A211D6B549000102) 01:39:54: As1/05 LCP: (0x2BC43900000000) 01:39:54: As1/05 LCP: Lower layer not up, Fast Starting 01:39:54: voice\_parse\_intf\_name: Using the old NAS\_PORT string 01:39:54: voice\_parse\_intf\_name: Using the old NAS\_PORT string 01:39:54: As1/05 PPP: Treating connection as a callin 01:39:54: As1/05 PPP: Phase is ESTABLISHING, Passive Open 01:39:54: As1/05 LCP: State is Listen 01:39:54: As1/05 PPP: Authorization required 01:39:54: As1/05 LCP: O CONFREQ [Listen] id 1 len 25 01:39:54: As1/05 LCP: ACCM 0x000A0000 (0x0206000A0000) 01:39:54: As1/05 LCP: AuthProto CHAP (0x0305C22305) 01:39:54: As1/05 LCP: MagicNumber 0x099EBCBA (0x0506099EBCBA) 01:39:54: As1/05 LCP: PFC (0x0702) 01:39:54: As1/05 LCP: ACFC (0x0802) 01:39:54: As1/05 LCP: O CONFREJ [Listen] id 0 len 11 01:39:54: As1/05 LCP: Callback 6 (0x0D0306) 01:39:54: As1/05 LCP: MRRU 1614 (0x1104064E) 01:39:54: As1/05 LCP: I CONFACK [REQsent] id 1 len 25 01:39:54: As1/05 LCP: ACCM 0x000A0000 (0x0206000A0000) 01:39:54: As1/05 LCP: AuthProto CHAP (0x0305C22305) 01:39:54: As1/05 LCP: MagicNumber 0x099EBCBA (0x0506099EBCBA) 01:39:54: As1/05 LCP: PFC (0x0702) 01:39:54: As1/05 LCP: ACFC (0x0802) 01:39:54: As1/05 LCP: I CONFREQ [ACKrcvd] id 1 len 43 01:39:54: As1/05 LCP: ACCM 0x00000000 (0x020600000000) 01:39:54: As1/05 LCP: MagicNumber 0x00002EB8 (0x050600002EB8) 01:39:54: As1/05 LCP: PFC (0x0702) 01:39:54: As1/05 LCP: ACFC (0x0802) 01:39:54: As1/05 LCP: EndpointDisc 1 Local 01:39:54: As1/05 LCP: (0x131701CC7F60A0E7A211D6B549000102) 01:39:54: As1/05 LCP: (0x2BC43900000000) 01:39:54: As1/05 LCP: O CONFACK [ACKrcvd] id 1 len 43 01:39:54: As1/05 LCP: ACCM 0x00000000 (0x020600000000)

 $\mathbf{r}$ 

```
01:39:54: As1/05 LCP: MagicNumber 0x00002EB8 (0x050600002EB8)
01:39:54: As1/05 LCP: PFC (0x0702)
01:39:54: As1/05 LCP: ACFC (0x0802)
01:39:54: As1/05 LCP: EndpointDisc 1 Local
01:39:54: As1/05 LCP: (0x131701CC7F60A0E7A211D6B549000102)
01:39:54: As1/05 LCP: (0x2BC43900000000)
01:39:54: As1/05 LCP: State is Open
01:39:54: As1/05 PPP: Phase is AUTHENTICATING, by this end
01:39:54: As1/05 CHAP: O CHALLENGE id 1 len 26 from "s5400"
01:39:54: As1/05 LCP: I IDENTIFY [Open] id 2 len 18 magic 0x00002EB8 MSRASV4.00
01:39:54: As1/05 LCP: I IDENTIFY [Open] id 3 len 23 magic 0x00002EB8 MSRAS-1-PTE-PC1
01:39:54: As1/05 CHAP: I RESPONSE id 1 len 34 from "Administrator"
01:39:54: As1/05 PPP: Phase is FORWARDING, Attempting Forward
01:39:54: As1/05 PPP: Phase is AUTHENTICATING, Unauthenticated User
01:39:54: AAA/AUTHEN/PPP (00000007): Pick method list 'default' 
01:39:54: As1/05 PPP: Sent CHAP LOGIN Request
01:39:54: RADIUS/ENCODE(00000007): Unsupported AAA attribute parent-interface
01:39:54: RADIUS/ENCODE(00000007): Unsupported AAA attribute parent-interface-type
01:39:54: RADIUS/ENCODE(00000007): acct_session_id: 9
01:39:54: RADIUS(00000007): sending
01:39:54: RADIUS: Send to unknown id 2 10.107.164.120:1645, Access-Request, len 128
01:39:54: RADIUS: authenticator 13 E4 F2 9F BC 3E CE 52 - CC 93 0C E0 01 0C 73 7B
01:39:54: RADIUS: Framed-Protocol [7] 6 PPP [1]
01:39:54: RADIUS: User-Name [1] 15 "Administrator"
01:39:54: RADIUS: CHAP-Password [3] 19 *
01:39:54: RADIUS: Called-Station-Id [30] 7 "50138"
01:39:54: RADIUS: Calling-Station-Id [31] 7 "60112"<br>01:39:54: RADIUS: Vendor, Cisco [26] 30
01:39:54: RADIUS: Vendor, Cisco
01:39:54: RADIUS: cisco-nas-port [2] 24 "Async1/05*Serial7/6:21"
01:39:54: RADIUS: NAS-Port [5] 6 221
01:39:54: RADIUS: NAS-Port-Type [61] 6 Async [0]
01:39:54: RADIUS: Service-Type [6] 6 Framed [2]
01:39:54: RADIUS: NAS-IP-Address [4] 6 10.0.58.107
01:39:54: RADIUS: Received from id 2 10.107.164.120:1645, Access-Accept, len 62
01:39:54: RADIUS: authenticator EF 45 A3 D4 A7 EE D0 65 - 03 50 B4 3E 07 87 2E 2F
01:39:54: RADIUS: Vendor, Cisco [26] 30
01:39:54: RADIUS: cisco-nas-port [2] 24 "Async1/05*Serial7/6:21"
01:39:54: RADIUS: Service-Type [6] 6 Framed [2]
01:39:54: RADIUS: Framed-Protocol [7] 6 PPP [1]
01:39:54: RADIUS: Received from id 7
01:39:54: As1/05 PPP: Received LOGIN Response PASS
01:39:54: As1/05 PPP/AAA: Check Attr: interface
01:39:54: As1/05 PPP/AAA: Check Attr: service-type
01:39:54: As1/05 PPP/AAA: Check Attr: Framed-Protocol
01:39:54: As1/05 PPP: Phase is FORWARDING, Attempting Forward
01:39:54: As1/05 PPP: Phase is AUTHENTICATING, Authenticated User
01:39:54: As1/05 AAA/AUTHOR/LCP: Process Author
01:39:54: As1/05 AAA/AUTHOR/LCP: Process Attr: service-type
01:39:54: As1/05 CHAP: O SUCCESS id 1 len 4
01:39:54: AAA/ACCT/NET(00000007): Pick method list 'default'
01:39:54: AAA/ACCT/SETMLIST(00000007): Handle FFFFFFFF, mlist 630B11E4, Name default
01:39:54: AAA/ACCT/EVENT/(00000007): NET UP
01:39:54: AAA/ACCT/NET(00000007): Queueing record is START
01:39:54: As1/05 PPP: Phase is UP
01:39:54: As1/05 AAA/AUTHOR/IPCP: FSM authorization not needed
01:39:54: As1/05 AAA/AUTHOR/FSM: We can start IPCP
01:39:54: As1/05 IPCP: O CONFREQ [Closed] id 1 len 10
01:39:54: As1/05 IPCP: Address 10.1.1.2 (0x030646010102)
01:39:54: AAA/ACCT(00000007): Accouting method=radius (radius)
01:39:54: RADIUS/ENCODE(00000007): Unsupported AAA attribute timezone
01:39:54: RADIUS/ENCODE(00000007): Unsupported AAA attribute parent-interface
01:39:54: RADIUS/ENCODE(00000007): Unsupported AAA attribute parent-interface-type
01:39:54: RADIUS(00000007): sending
01:39:54: RADIUS: Send to unknown id 8 10.107.164.120:1646, Accounting-Request, len 243
```
Ι

01:39:54: RADIUS: authenticator 41 87 FA 03 EB F9 94 62 - B2 3A 24 B8 27 4C A4 BC 01:39:54: RADIUS: Acct-Session-Id [44] 10 "00000009" 01:39:54: RADIUS: Framed-Protocol [7] 6 PPP [1] 01:39:54: RADIUS: Connect-Info [77] 26 "52000/28800 V90/V44/LAPM" 01:39:54: RADIUS: Vendor, Cisco [26] 48 01:39:54: RADIUS: Cisco AVpair [1] 42 "v92-info=V.92 QC MOH/No QC Requested/0/0" 01:39:54: RADIUS: Vendor, Cisco [26] 32 01:39:54: RADIUS: Cisco AVpair [1] 26 "connect-progress=Call Up" 01:39:54: RADIUS: Authentic [45] 6 RADIUS [1] 01:39:54: RADIUS: User-Name [1] 15 "Administrator" 01:39:54: RADIUS: Acct-Status-Type [40] 6 Start [1] 01:39:54: RADIUS: Called-Station-Id [30] 7 "50138" 01:39:54: RADIUS: Calling-Station-Id [31] 7 "60112" 01:39:54: RADIUS: Vendor, Cisco [26] 30 01:39:54: RADIUS: cisco-nas-port [2] 24 "Async1/05\*Serial7/6:21" 01:39:54: RADIUS: NAS-Port [5] 6 221 01:39:54: RADIUS: NAS-Port-Type [61] 6 Async [0] 01:39:54: RADIUS: Service-Type [6] 6 Framed [2] 01:39:54: RADIUS: NAS-IP-Address [4] 6 10.0.58.107 01:39:54: RADIUS: Acct-Delay-Time [41] 6 0 01:39:54: RADIUS: Received from id 8 10.107.164.120:1646, Accounting-response, len 20 01:39:54: RADIUS: authenticator E5 5C D3 69 88 D5 2E 8E - 49 AF 63 22 01 53 33 7B 01:39:54: AAA/ACCT/NET(00000007): START protocol reply PASS 01:39:54: As1/05 CCP: I CONFREQ [Not negotiated] id 4 len 211 01:39:54: As1/05 CCP: Type254 01:39:54: As1/05 CCP: (0xFEC90100000000000000000000000000) 01:39:54: As1/05 CCP: (0x000074FFC7000000000068000000A000) 01:39:54: As1/05 CCP: (0x00006C20563905000000C0000000A400) 01:39:54: As1/05 CCP: (0x0000BC000000186400007000E80018C8) 01:39:54: As1/05 CCP: (0x130017CCF1770000000001000000E8FE) 01:39:54: As1/05 CCP: (0xC70076CDF17706000000000000000000) 01:39:54: As1/05 CCP: (0x00000000000000000000000000000000) 01:39:54: As1/05 CCP: (0x00000000000000000000000000000000) 01:39:54: As1/05 CCP: (0x00000000000000000000000000000000) 01:39:54: As1/05 CCP: (0x00000000000000000000220020000001) 01:39:54: As1/05 CCP: (0x0800000000005016B1CBA2E7D611B549) 01:39:54: As1/05 CCP: (0x0001022BC439C800000000000000C800) 01:39:54: As1/05 CCP: (0x00004D000000281FB8) 01:39:54: As1/05 CCP: MS-PPC supported bits 0x00000006 (0x120600000006) 01:39:54: As1/05 LCP: O PROTREJ [Open] id 2 len 217 protocol CCP 01:39:54: As1/05 LCP: (0x80FD010400D3FEC90100000000000000) 01:39:54: As1/05 LCP: (0x000000000000000074FFC70000000000) 01:39:54: As1/05 LCP: (0x68000000A00000006C20563905000000) 01:39:54: As1/05 LCP: (0xC0000000A4000000BC00000018640000) 01:39:54: As1/05 LCP: (0x7000E80018C8130017CCF17700000000) 01:39:54: As1/05 LCP: (0x01000000E8FEC70076CDF17706000000) 01:39:54: As1/05 LCP: (0x00000000000000000000000000000000) 01:39:54: As1/05 LCP: (0x00000000000000000000000000000000) 01:39:54: As1/05 LCP: (0x00000000000000000000000000000000) 01:39:54: As1/05 LCP: (0x00000000000000000000000000000000) 01:39:54: As1/05 LCP: (0x2200200000010800000000005016B1CB) 01:39:54: As1/05 LCP: (0xA2E7D611B5490001022BC439C8000000) 01:39:54: As1/05 LCP: (0x00000000C80000004D000000281FB812) 01:39:54: As1/05 LCP: (0x0600000006) 01:39:54: As1/05 IPCP: I CONFREQ [REQsent] id 5 len 34 01:39:54: As1/05 IPCP: Address 0.0.0.0 (0x030600000000) 01:39:54: As1/05 IPCP: PrimaryDNS 0.0.0.0 (0x810600000000) 01:39:54: As1/05 IPCP: PrimaryWINS 0.0.0.0 (0x820600000000) 01:39:54: As1/05 IPCP: SecondaryDNS 0.0.0.0 (0x830600000000) 01:39:54: As1/05 IPCP: SecondaryWINS 0.0.0.0 (0x840600000000) 01:39:54: As1/05 AAA/AUTHOR/IPCP: Start. Her address 0.0.0.0, we want 10.2.2.6 01:39:54: As1/05 AAA/AUTHOR/IPCP: Authorization succeeded 01:39:54: As1/05 AAA/AUTHOR/IPCP: Done. Her address 0.0.0.0, we want 10.2.2.6

```
01:39:54: As1/05 AAA/AUTHOR/IPCP: no author-info for primary dns
01:39:54: As1/05 AAA/AUTHOR/IPCP: no author-info for primary wins
01:39:54: As1/05 AAA/AUTHOR/IPCP: no author-info for seconday dns
01:39:54: As1/05 AAA/AUTHOR/IPCP: no author-info for seconday wins
01:39:54: As1/05 IPCP: O CONFREJ [REQsent] id 5 len 28
01:39:54: As1/05 IPCP: PrimaryDNS 0.0.0.0 (0x810600000000)
01:39:54: As1/05 IPCP: PrimaryWINS 0.0.0.0 (0x820600000000)
01:39:54: As1/05 IPCP: SecondaryDNS 0.0.0.0 (0x830600000000)
01:39:54: As1/05 IPCP: SecondaryWINS 0.0.0.0 (0x840600000000)
01:39:54: As1/05 IPCP: I CONFACK [REQsent] id 1 len 10
01:39:54: As1/05 IPCP: Address 70.1.1.2 (0x030646010102)
01:39:54: As1/05 IPCP: I CONFREQ [ACKrcvd] id 6 len 10
01:39:54: As1/05 IPCP: Address 0.0.0.0 (0x030600000000)
01:39:54: As1/05 IPCP: O CONFNAK [ACKrcvd] id 6 len 10
01:39:54: As1/05 IPCP: Address 70.2.2.6 (0x030646020206)
01:39:55: As1/05 IPCP: I CONFREQ [ACKrcvd] id 7 len 10
01:39:55: As1/05 IPCP: Address 70.2.2.6 (0x030646020206)
01:39:55: As1/05 IPCP: O CONFACK [ACKrcvd] id 7 len 10
01:39:55: As1/05 IPCP: Address 70.2.2.6 (0x030646020206)
01:39:55: As1/05 IPCP: State is Open
01:39:55: AAA/ACCT/EVENT/(00000007): IPCP_PASS
01:39:55: As1/05 IPCP: Install route to 10.2.2.6
01:39:55: As1/05 IPCP: Add link info for cef entry 10.2.2.6
```
#### **Debug Output 2**

 $\mathbf{r}$ 

```
01:40:50: ISDN Se7/6:23: RX <- DISCONNECT pd = 8 callref = 0x42A001:40:50: Cause i = 0x8190 - Normal call clearing
01:40:50: ISDN Se7/6:23: LIF_EVENT: ces/callid 1/0x38 CALL_DISC
01:40:50: EVENT_FROM_ISDN: dchan_idb=0x63B3D334, call_id=0x38, ces=0x0
   bchan=0x15, event=0x0, cause=0x10
01:40:50: EVENT_FROM_ISDN:(0038): DEV_IDLE at slot 1 and port 5
01:40:50: CSM_PROC_IC7_OC6_CONNECTED: CSM_EVENT_ISDN_DISCONNECTED at slot 1, port 5
01:40:50: CSM DSPLIB(1/5): np_dsplib_call_hangup reason 14
01:40:50: CSM(1/5): Enter csm_enter_disconnecting_state
01:40:50: VDEV DEALLOCATE: slot 1 and port 5 is deallocated
01:40:50: ISDN Se7/6:23: EVENT to CSM:DEV_IDLE: calltype=VOICE, bchan=21
01:40:50: ISDN Se7/6:23: process_disc_ack(): call id 0x38, ces 0, call type VOICE cause 
0 \times 1001:40:50: ISDN Se7/6:23: TX -> RELEASE pd = 8 callref = 0 \times C2A001:40:50: AAA/ACCT/EVENT/(00000007): CALL STOP
01:40:50: AAA/ACCT/CALL STOP(00000007): Sending stop requests
01:40:50: AAA/ACCT(00000007): Send all stops
01:40:50: AAA/ACCT/NET(00000007): STOP
01:40:50: AAA/ACCT/NET(00000007): Queueing record is STOP osr 1
01:40:50: AAA/ACCT(00000007): Accouting method=radius (radius)
01:40:50: RADIUS/ENCODE(00000007): Unsupported AAA attribute timezone
01:40:50: RADIUS/ENCODE(00000007): Unsupported AAA attribute parent-interface
01:40:50: RADIUS/ENCODE(00000007): Unsupported AAA attribute parent-interface-type
01:40:50: RADIUS(00000007): sending
01:40:50: RADIUS: Send to unknown id 9 10.107.164.120:1646, Accounting-Request, len 315
01:40:50: RADIUS: authenticator 2E 6A 04 D0 04 9A D3 D5 - F7 DD 99 E0 C3 99 27 60
01:40:50: RADIUS: Acct-Session-Id [44] 10 "00000009"
01:40:50: RADIUS: Framed-Protocol [7] 6 PPP [1]
01:40:50: RADIUS: Framed-IP-Address [8] 6 70.2.2.6 
01:40:50: RADIUS: Acct-Terminate-Cause[49] 6 lost-carrier [2]
01:40:50: RADIUS: Vendor, Cisco [26] 33
01:40:50: RADIUS: Cisco AVpair [1] 27 "disc-cause-ext=No Carrier"
01:40:50: RADIUS: Vendor, Cisco [26] 35
01:40:50: RADIUS: Cisco AVpair [1] 29 "connect-progress=LAN Ses Up"
01:40:50: RADIUS: Acct-Session-Time [46] 6 56 
01:40:50: RADIUS: Connect-Info [77] 26 "52000/28800 V90/V44/LAPM"
01:40:50: RADIUS: Vendor, Cisco [26] 48
```
Ι

```
01:40:50: RADIUS: Cisco AVpair [1] 42 "v92-info=V.92 QC MOH/No QC 
Requested/0/0"
01:40:50: RADIUS: Acct-Input-Octets [42] 6 285 
01:40:50: RADIUS: Acct-Output-Octets [43] 6 295 
01:40:50: RADIUS: Acct-Input-Packets [47] 6 5 
01:40:50: RADIUS: Acct-Output-Packets [48] 6 5 
01:40:50: RADIUS: User-Name [1] 15 "Administrator"
01:40:50: RADIUS: Acct-Status-Type [40] 6 Stop [2]
01:40:50: RADIUS: Called-Station-Id [30] 7 "50138"
01:40:50: RADIUS: Calling-Station-Id [31] 7 "60112"
01:40:50: RADIUS: Vendor, Cisco [26] 30<br>01:40:50: RADIUS: cisco-nas-port [2] 24
                                     01:40:50: RADIUS: cisco-nas-port [2] 24 "Async1/05*Serial7/6:21"
01:40:50: RADIUS: NAS-Port [5] 6 221
01:40:50: RADIUS: NAS-Port-Type [61] 6 Async [0]
01:40:50: RADIUS: Service-Type [6] 6 Framed [2]
01:40:50: RADIUS: NAS-IP-Address [4] 6 10.0.58.107<br>01:40:50: RADIUS: Acct-Delay-Time [41] 6 0
01:40:50: RADIUS: Acct-Delay-Time [41] 6 0 
01:40:50: RADIUS: Received from id 9 10.107.164.120:1646, Accounting-response, len 20
01:40:50: RADIUS: authenticator D0 3F 32 D7 7C 8C 5E 22 - 9A 69 EF 17 AC 32 81 21
01:40:50: AAA/ACCT/NET(00000007): STOP protocol reply PASS
01:40:50: AAA/ACCT/NET(00000007): Cleaning up from Callback osr 0
01:40:50: AAA/ACCT(00000007): del node, session 9
01:40:50: AAA/ACCT/NET(00000007): free_rec, count 0
01:40:50: AAA/ACCT/NET(00000007) reccnt 0, csr TRUE, osr 0
01:40:50: AAA/ACCT/NET(00000007): Last rec in db, intf not enqueued
01:40:50: ISDN Se7/6:23: RX <- RELEASE_COMP pd = 8 callref = 0x42A0
01:40:50: ISDN Se7/6:23: CCPRI_ReleaseCall(): bchan 22, call id 0x38, call type VOICE
01:40:50: CCPRI_ReleaseChan released b_dsl 0 B_Chan 22
01:40:50: ISDN Se7/6:23: LIF_EVENT: ces/callid 1/0x38 CALL_CLEARED
01:40:50: ISDN Se7/6:23: received CALL_CLEARED call_id 0x38
01:40:50: no resend setup, no redial
01:40:50: no resend setup, no redial
01:40:50: AAA/ACCT/DS0: channel=21, ds1=6, t3=0, slot=7, ds0=117465109
01:40:50: EVENT_FROM_ISDN: dchan_idb=0x63B3D334, call_id=0x38, ces=0x1
   bchan=0x15, event=0x0, cause=0x0
01:40:50: ISDN Se7/6:23: EVENT to CSM:DEV_IDLE: calltype=VOICE, bchan=21
01:40:51: CSM DSPLIB(1/5): Modem state changed to (TERMINATING_STATE)
01:40:51: CSM DSPLIB(1/5): Modem went onhook
01:40:51: CSM_PROC_IC8_OC8_DISCONNECTING: CSM_EVENT_MODEM_ONHOOK at slot 1, port 5
01:40:51: CSM(1/5): Enter csm_enter_idle_state
01:40:51: CSM DSPLIB(1/5):DSPLIB_IDLE: Modem session transition to FLUSHING
01:40:51: CSM DSPLIB(1/5):DSPLIB_IDLE: Modem session transition to IDLE
01:40:51: TTY1/05: DSR was dropped
01:40:51: tty1/05: Modem: READY->(unknown)
01:40:52: TTY1/05: dropping DTR, hanging up
01:40:52: DSPLIB(1/5): np_dsplib_process_dtr_notify()
01:40:52: CSM DSPLIB(1/5): Modem went onhook
01:40:52: CSM_PROC_IDLE: CSM_EVENT_MODEM_ONHOOK at slot 1, port 5
01:40:52: TTY1/05: Async Int reset: Dropping DTR
01:40:52: tty1/05: Modem: HANGUP->(unknown)
01:40:52: AAA/ACCT/EVENT/(00000007): NET DOWN
01:40:52: As1/05 IPCP: Remove link info for cef entry 70.2.2.6
01:40:52: As1/05 IPCP: State is Closed
01:40:52: As1/05 PPP: Phase is TERMINATING
01:40:52: As1/05 LCP: State is Closed
01:40:52: As1/05 PPP: Phase is DOWN
01:40:52: As1/05 IPCP: Remove route to 70.2.2.6
01:40:52: As1/05 LCP: State is Closed
01:40:53: TTY1/05: cleanup pending. Delaying DTR
01:40:54: TTY1/05: cleanup pending. Delaying DTR
01:40:55: TTY1/05: cleanup pending. Delaying DTR
01:40:56: TTY1/05: cleanup pending. Delaying DTR
01:40:57: TTY1/05: no timer type 0 to destroy
01:40:57: TTY1/05: no timer type 1 to destroy
```
```
01:40:57: TTY1/05: no timer type 3 to destroy
01:40:57: TTY1/05: no timer type 4 to destroy
01:40:57: TTY1/05: no timer type 2 to destroy
01:40:57: Async1/05: allowing modem_process to continue hangup
01:40:57: TTY1/05: restoring DTR
01:40:57: TTY1/05: autoconfigure probe started
01:40:57: As1/05 LCP: State is Closed
```
### **Verifying V.92 Call Information**

To verify that the V.92 call was correctly established, use the following **show** commands:

#### **SUMMARY**

- **• show modem** [*slot*/*port* | **group** *number*]
- **• show port modem log** [**reverse** *slot*/*port*] [*slot* | *slot*/*port*]
- **• show users** [**all**]

#### **DETAILED STEPS**

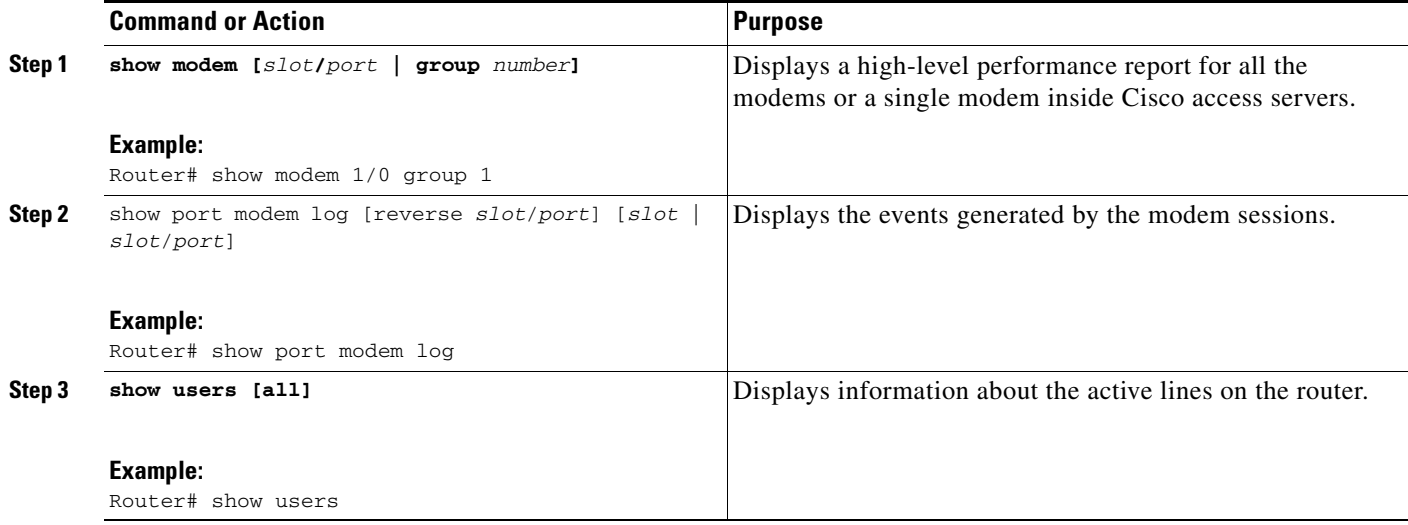

### **Examples**

 $\mathbf I$ 

The following V.92 reporting outputs are from the **show port modem log** and **show users** commands:

#### **Show Output 1**

Router# **show port modem log 1/05**

Port 1/05 Events Log 01:46:19: Service Type: DATA\_FAX\_MODEM 01:46:19: Service Mode: DATA\_FAX\_MODEM 01:46:19: Session State: IDLE 01:46:19: incoming caller number: 60112 01:46:19: incoming called number: 50138 01:46:19: Service Type: DATA\_FAX\_MODEM 01:46:19: Service Mode: DATA\_FAX\_MODEM

Ι

 01:46:19: Session State: IDLE 01:46:19: Service Type: DATA\_FAX\_MODEM 01:46:19: Service Mode: DATA\_FAX\_MODEM 01:46:19: Session State: ACTIVE 01:46:19: Modem State event: State: Connect 01:46:20: Modem State event: State: V.8bis Exchange 01:46:20: Modem State event: State: Link 01:46:20: Modem State event: State: Ranging 01:46:20: Modem State event: State: Half Duplex Train 01:46:20: Modem State event: State: Train Up 01:46:20: Modem State event: State: EC Negotiating 01:46:20: Modem State event: State: Steady 01:46:20: Modem Static event: Connect Protocol : LAP-M Compression : V.44 Connected Standard : V.90 TX,RX Symbol Rate : 8000, 3200 TX,RX Carrier Frequency : 0, 1829 TX,RX Trellis Coding : 16/No trellis Frequency Offset : 0 Hz Round Trip Delay (1999) (1999) (1999) (1999) (1999) (1999) (1999) (1999) (1999) (1999) (1999) (1999) (1999) (1 TX, RX Bit Rate : 52000, 28800 Robbed Bit Signalling (RBS) pattern : 255 Digital Pad : 6 dB Digital Pad Compensation : Enabled MNP10EC : Off-None QC Exchange  $\qquad \qquad : \qquad$  No QC Requested TX,RX Negotiated String Length : 255, 255 DC TX, RX Negotiated Codewords : 1024, 1024 DC TX, RX Negotiated History Size : 4096, 5120 01:46:21: ISDN Se7/6:23: RX <- SERVICE pd = 3 callref = 0x0000 01:46:21: Change Status i = 0xC0 - in-service 01:46:21: Channel ID i = 0xA98381 01:46:21: ISDN Se7/6:23: Incoming call id = 0x003A, dsl 0 01:46:21: ISDN Se7/6:23: LIF\_EVENT: ces/callid 1/0x0 CHAN\_STATUS 01:46:21: ISDN Se7/6:23: CHAN\_STATUS B-chan=1, action=2; Maintenance. 01:46:21: ISDN Se7/6:23: TX -> SERVICE ACKNOWLEDGE pd = 3 callref = 0x8000  $01:46:21:$  Change Status i =  $0xC0 - in-service$ 01:46:21: Channel ID i = 1 s5400#sh port modem log 1/05 Port 1/05 Events Log 01:46:30: Service Type: DATA\_FAX\_MODEM 01:46:30: Service Mode: DATA\_FAX\_MODEM 01:46:30: Session State: IDLE 01:46:30: incoming caller number: 60112 01:46:30: incoming called number: 50138 01:46:30: Service Type: DATA\_FAX\_MODEM 01:46:30: Service Mode: DATA\_FAX\_MODEM 01:46:30: Session State: IDLE 01:46:30: Service Type: DATA\_FAX\_MODEM 01:46:30: Service Mode: DATA\_FAX\_MODEM 01:46:30: Session State: ACTIVE 01:46:30: Modem State event: State: Connect 01:46:30: Modem State event: State: V.8bis Exchange

 $\mathbf{I}$ 

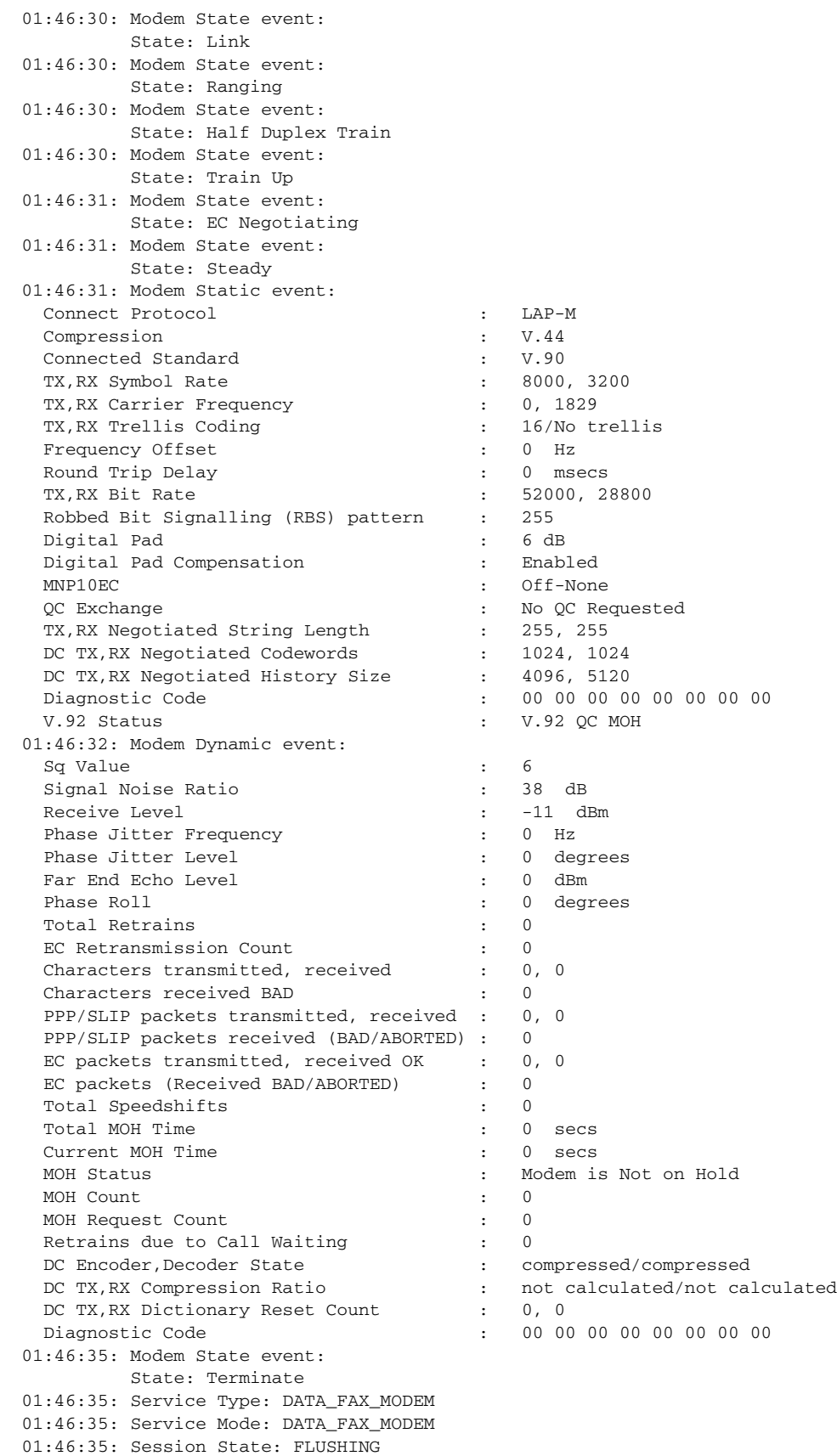

 $\mathsf I$ 

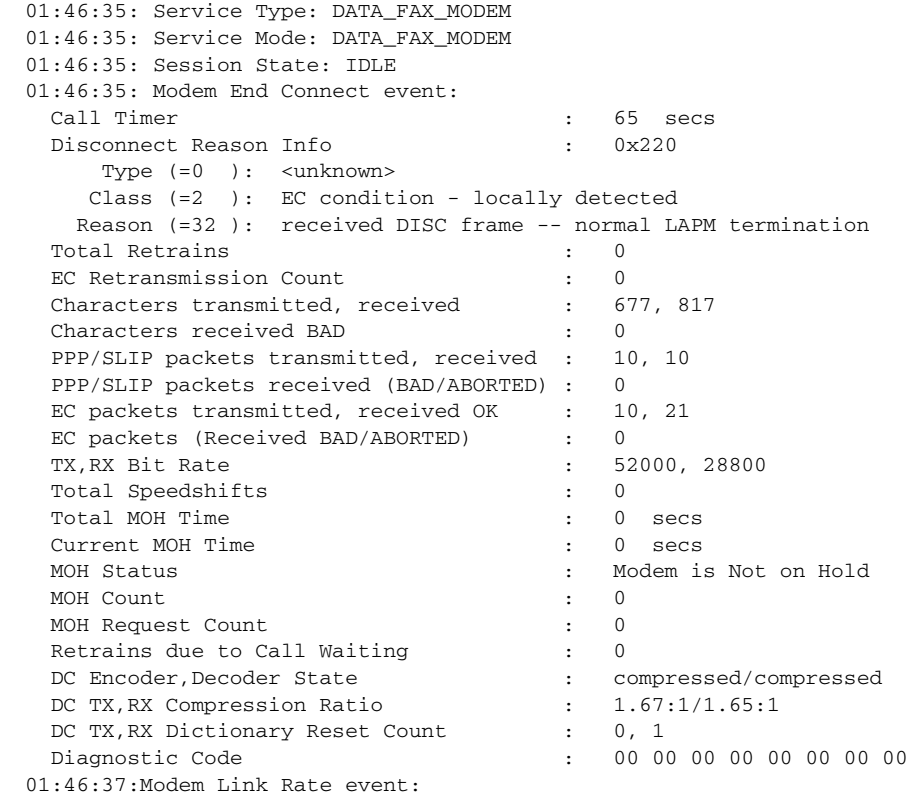

#### **Show Output 2**

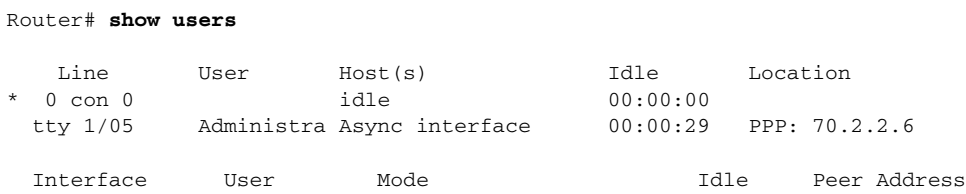

## **Troubleshooting Tips**

If you see that V.92 call information is not being reported by AAA, ensure that the call is a V.92 call by using the **show modem** command or by looking at the modem logs by using the **show modem log**  command.

# **Additional References**

For additional information related to the V.92 Reporting Using RADIUS Attribute v.92-info feature, refer to the following references:

# **Related Documents**

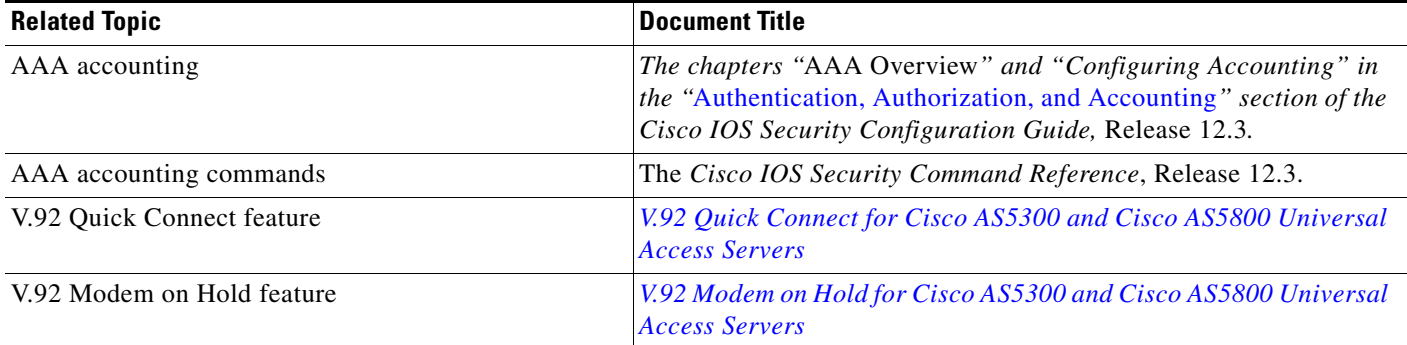

# **Standards**

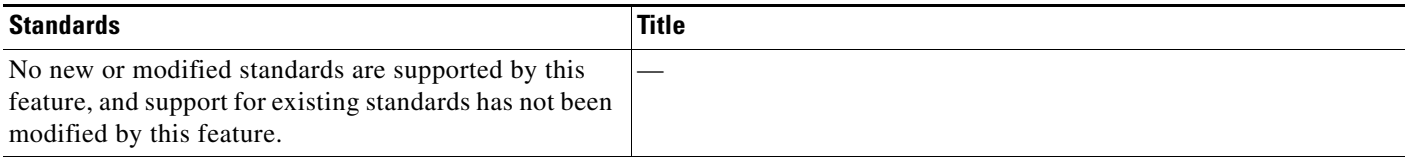

### **MIBs**

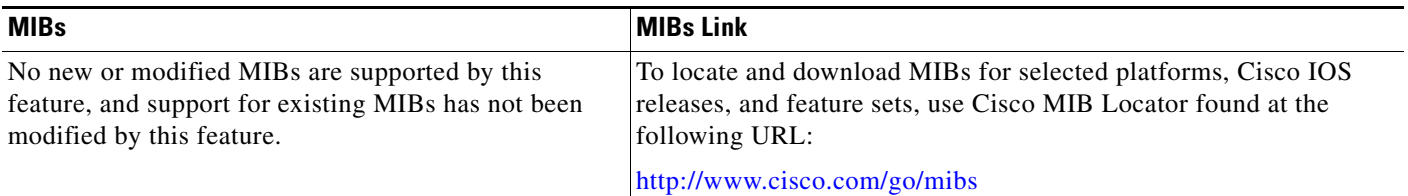

# **RFCs**

 $\overline{\phantom{a}}$ 

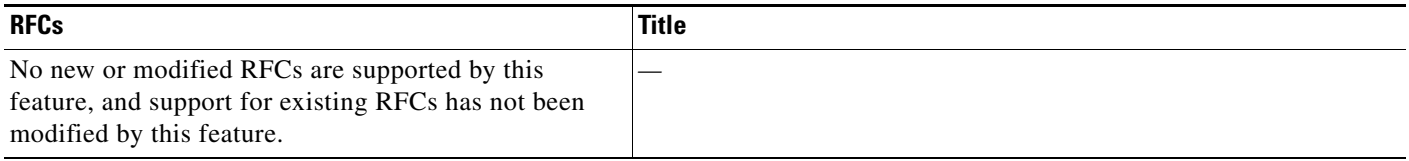

Ι

### **Technical Assistance**

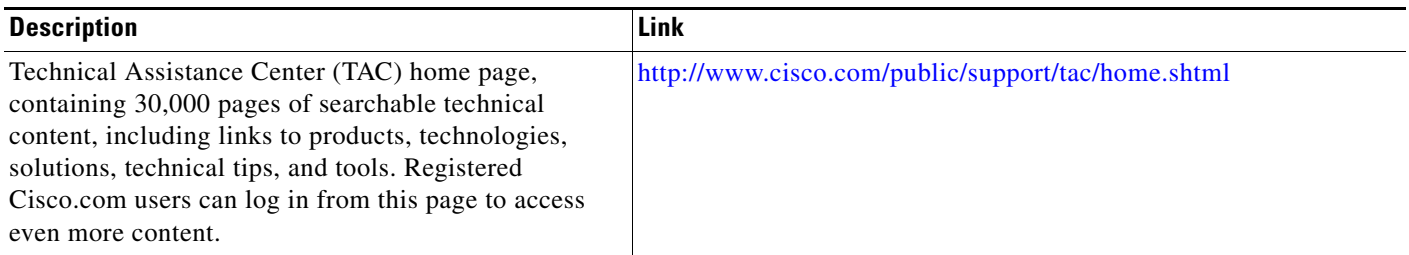

# **Command Reference**

The following commands are introduced or modified in the feature or features documented in this module. For information about these commands, see the *Cisco IOS Dial Technologies Command Reference* at [http://www.cisco.com/en/US/docs/ios/dial/command/reference/dia\\_book.html](http://www.cisco.com/en/US/docs/ios/dial/command/reference/dia_book.html). For information about all Cisco IOS commands, go to the Command Lookup Tool at <http://tools.cisco.com/Support/CLILookup> or to the *Cisco IOS Master Commands List*.

Cisco and the Cisco Logo are trademarks of Cisco Systems, Inc. and/or its affiliates in the U.S. and other countries. A listing of Cisco's trademarks can be found at [www.cisco.com/go/trademarks.](http://www.cisco.com/go/trademarks) Third party trademarks mentioned are the property of their respective owners. The use of the word partner does not imply a partnership relationship between Cisco and any other company. (1005R)

Any Internet Protocol (IP) addresses used in this document are not intended to be actual addresses. Any examples, command display output, and figures included in the document are shown for illustrative purposes only. Any use of actual IP addresses in illustrative content is unintentional and coincidental.

© 2001-2008 Cisco Systems, Inc. All rights reserved.

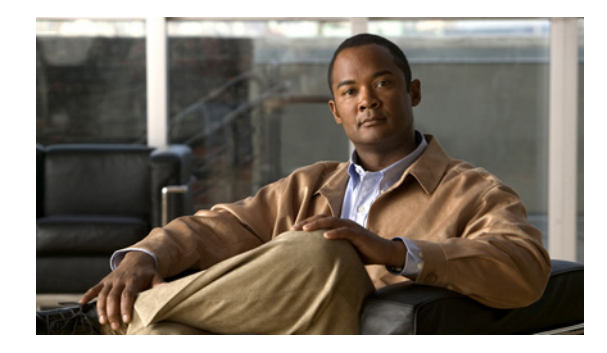

# **Configuring and Managing Cisco Access Servers and Dial Shelves**

This chapter describes configuration and monitoring tasks for the Cisco AS5800 and AS5400 access servers, including dial shelves and dial shelf controllers on the Cisco AS5800 access servers in the following main sections:

- Any Internet Protocol (IP) addresses and phone numbers used in this document are not intended to be actual addresses and phone numbers. Any examples, command display output, network topology diagrams, and other figures included in the document are shown for illustrative purposes only. Any [use of actual IP addresses or phone numbers in illustrative content is unintentional and coincidental](#page-287-0)  [© 2007–2009 Cisco Systems, Inc. All rights reserved.](#page-287-0)[Cisco AS5800 Dial Shelf Architecture and](#page-259-0)  [DSIP Overview](#page-259-0)
- **•** [How to Configure Dial Shelves](#page-260-0)
- **•** [Port Management Services on Cisco Access Servers](#page-270-0)
- **•** [Upgrading and Configuring SPE Firmware](#page-272-0)

For further information and configuration examples for the Cisco AS5400, refer to the *Cisco AS5400 Universal Access Server Software Configuration Guide*.

For further information and configuration examples for the Cisco AS5800, refer to the *Cisco AS5800 Universal Access Server Operations, Administration, Maintenance, and Provisioning Guide*.

For more information on the Cisco access servers, go to the Cisco Connection Documentation site on Cisco.com, or use the Cisco Documentation CD-ROM.

To identify the hardware platform or software image information associated with a feature, use the Feature Navigator on Cisco.com to search for information about the feature or refer to the software release notes for a specific release. For more information, see the "Identifying Supported Platforms" section in the "Using Cisco IOS Software" chapter.

For a complete description of the commands in this chapter, refer to the *Cisco IOS Dial Technologies Command Reference*. To locate documentation of other commands that appear in this chapter, use the command reference master index or search online.

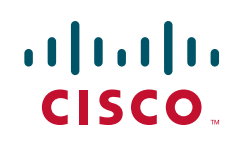

# <span id="page-259-0"></span>**Cisco AS5800 Dial Shelf Architecture and DSIP Overview**

The Cisco AS5800 is a rack-mounted system consisting of a router shelf and a dial shelf. The dial shelf contains feature and controller cards (trunk cards), modem cards, and dial shelf controller (DSC) cards.

**Note** For more information about split dial shelf configuration, refer to the hardware installation guides that accompanied your Cisco AS5800 Universal Access Server and the *Cisco AS5800 Universal Access Server Software Installation and Configuration Guide*.

The Dial Shelf Interconnect Protocol (DSIP) is used for communication between router shelf and dial shelf on an AS5800. [Figure 1](#page-259-1) diagrams the components of the architecture. The router shelf is the host for DSIP commands, which can be run remotely on the feature boards of the dial shelf using the command, **execute-on**. DSIP communicates over the packet backplane via the dial shelf interconnect (DSI) cable.

<span id="page-259-1"></span>*Figure 1 DSIP Architecture in the Cisco AS5800* 

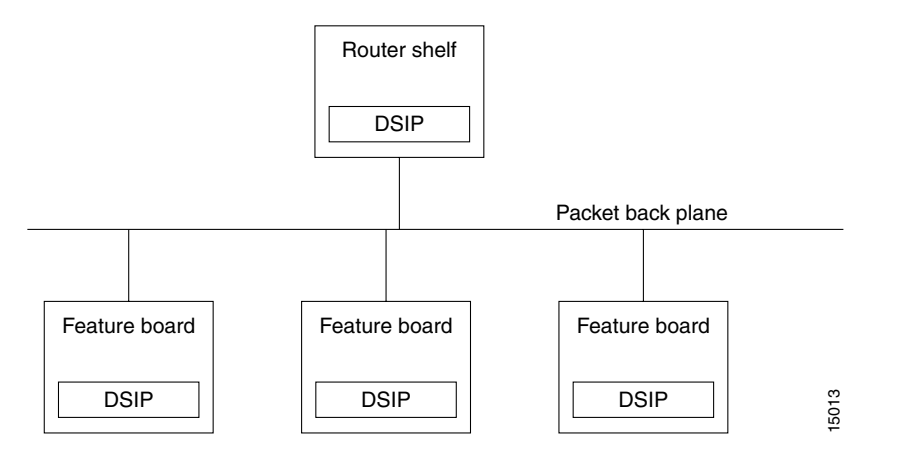

### **Split Dial Shelves Feature**

The split dial shelves feature provides for doubling the throughput of the Cisco AS5800 access server by splitting the dial shelf slots between two router shelves, each router connected to one Dial Shelf Controller (DSC), two of which must be installed in the system. Each router shelf is configured to control a certain set from the range of the dial shelf slots. Each router shelf will operate as though any other slots in the dial shelf contained no cards, even if there is a card in them, because they are controlled by the other router shelf. Thus the configuration on each router shelf would affect only the "owned" slots.

Each router shelf should own modem cards and trunk cards. Calls received on a trunk card belonging to one router shelf cannot be serviced by a modem card belonging to the other router shelf. Each router shelf operates like a single Cisco AS5800 access server system, as if some slots are unavailable.

Refer to the section ["Configuring Dial Shelf Split Mode"](#page-263-0) for more information about configuring split dial shelves.

 $\mathsf{l}$ 

# <span id="page-260-0"></span>**How to Configure Dial Shelves**

To configure and maintain dial shelves, perform the tasks in the following sections:

- **•** [Configuring the Shelf ID](#page-260-1)
- **•** [Configuring Redundant DSC Cards](#page-261-0)
- **•** [Synchronizing to the System Clocks](#page-262-0)
- **•** [Configuring Dial Shelf Split Mode](#page-263-0)
- **•** [Executing Commands Remotely](#page-268-1)
- **•** [Verifying DSC Configuration](#page-268-2)
- **•** [Monitoring and Maintaining the DSCs](#page-268-0)
- **•** [Troubleshooting DSIP](#page-269-0)

### <span id="page-260-1"></span>**Configuring the Shelf ID**

The Cisco AS5800 consists of a router shelf and a dial shelf. To distinguish the slot/port number on the Cisco AS5800, you must specify the shelf number. The default shelf number is 0 for the router shelf and 1 for the dial shelf.

I

**Caution** You must reload the Cisco AS5800 for the new shelf number to take effect. Because the shelf number is part of the interface names when you reload, all NVRAM interface configuration information is lost.

Normally you do not need to change the shelf IDs; however, if you do, we recommend that you change the shelf number when you initially access the setup facility. For information on the setup facility, refer to the *Cisco AS5800 Universal Access Server Software Installation and Configuration Guide*.

If you are booting the router shelf from the network (netbooting), you can change the shelf numbers using the **shelf-id** command.

To configure the dial shelf, you save and verify the configuration in EXEC mode, and enter **shelf-id** commands in global configuration mode, as indicated in the following steps:

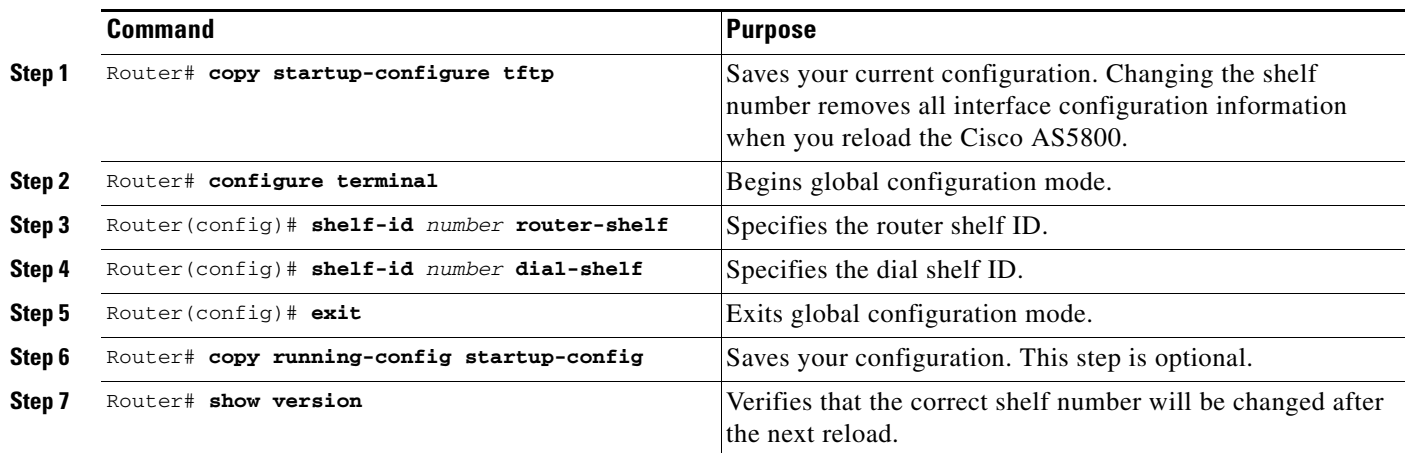

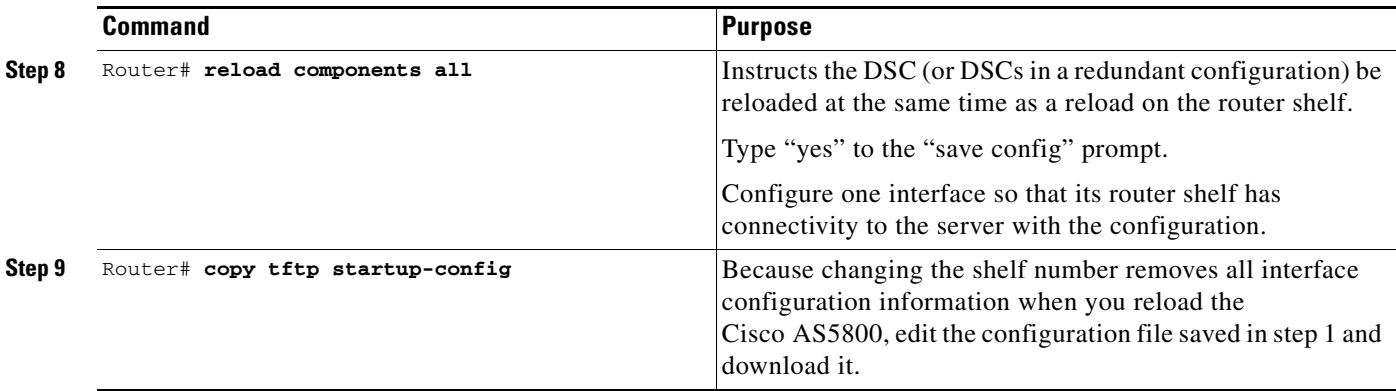

If you are booting the router shelf from Flash memory, use the following commands beginning in EXEC mode:

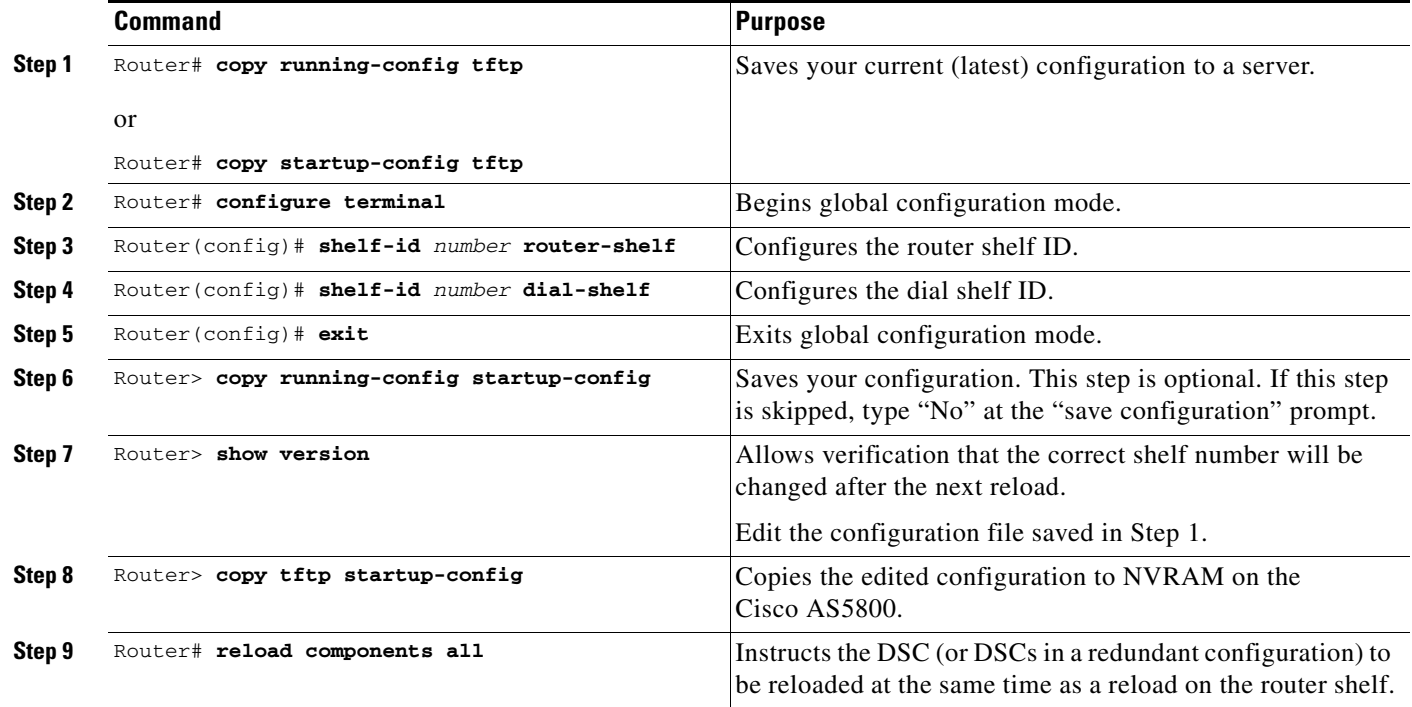

### <span id="page-261-0"></span>**Configuring Redundant DSC Cards**

The Redundant Dial Shelf Controller feature consists of two DSC cards on a Cisco AS5800 dial shelf. The DSC cards provide clock and power control to the dial shelf cards. Each DSC card provides the following:

 $\mathbf I$ 

- **•** Master clock for the dial shelf
- **•** Fast Ethernet link to the router shelf
- **•** Environmental monitoring of the feature boards
- **•** Bootstrap images on start-up for the feature boards

The Redundant Dial Shelf Controller feature is automatically enabled when two DSC cards are installed. DSC redundancy is supported with Cisco AS5800 software at the Dial Shelf Interconnect Protocol (DSIP) level.

This feature enables a Cisco AS5800 dial shelf to use dual DSCs for full redundancy. A redundant configuration allows for one DSC to act as backup to the active card, should the active card fail. This increases system availability by preventing loss of service. The redundant DSC functionality is robust under high loads and through DSC or software crashes and reloads. The redundant DSC functionality is driven by the following events:

- **•** User actions
- **•** Control messages
- **•** Timeouts
- **•** Detection of component failures
- **•** Error and warning messages

DSC redundancy provides maximum system availability by preventing loss of service if one of the DSCs fails. There is no load sharing between the Broadband Inter-Carrier Interfaces (BICI). One BIC is used as a backup, carrying only control traffic, such as keepalives, until there is a switchover.

Before starting this configuration task:

- Your Cisco AS5800 router shelf and dial shelf must be fully installed, with two DSC cards installed on the dial shelf.
- **•** Your Cisco AS5800 access server must be running Cisco IOS Release 12.1(2)T.
- **•** The external DSC clocking port must be configured identically on both router shelves and must be physically connected to both DSCs. This assures that if a DSC card needs replacing or if the backup DSC card becomes primary, clocking remains stable.

### <span id="page-262-0"></span>**Synchronizing to the System Clocks**

The time-division multiplexing (TDM) bus in the backplane on the dial shelf must be synchronized to the T1/E1 clocks on the trunk cards. The Dial Shelf Controller (DSC) card on the daily shelf provides hardware logic to accept multiple clock sources as input and use one of them as the primary source to generate a stable, PPL synchronized output clock. The input clock can be any of the following sources:

- **•** Trunk port in slots 0 through 5—up to 12 can be selected (2 per slot)
- An external T1 or E1 clock source fed directly through a connector on the DSC card
- **•** A free-running clock from an oscillator in the clocking hardware on the DSC card

For dual (redundant) DSC cards, the external DSC clocking port should be configured so that the clock signal fed into both DSCs is identical.

To configure the external clocks, use the following commands from the router shelf login beginning in global configuration mode. One external clock is configured as the primary clock source, and the other is configured as the backup clock source.

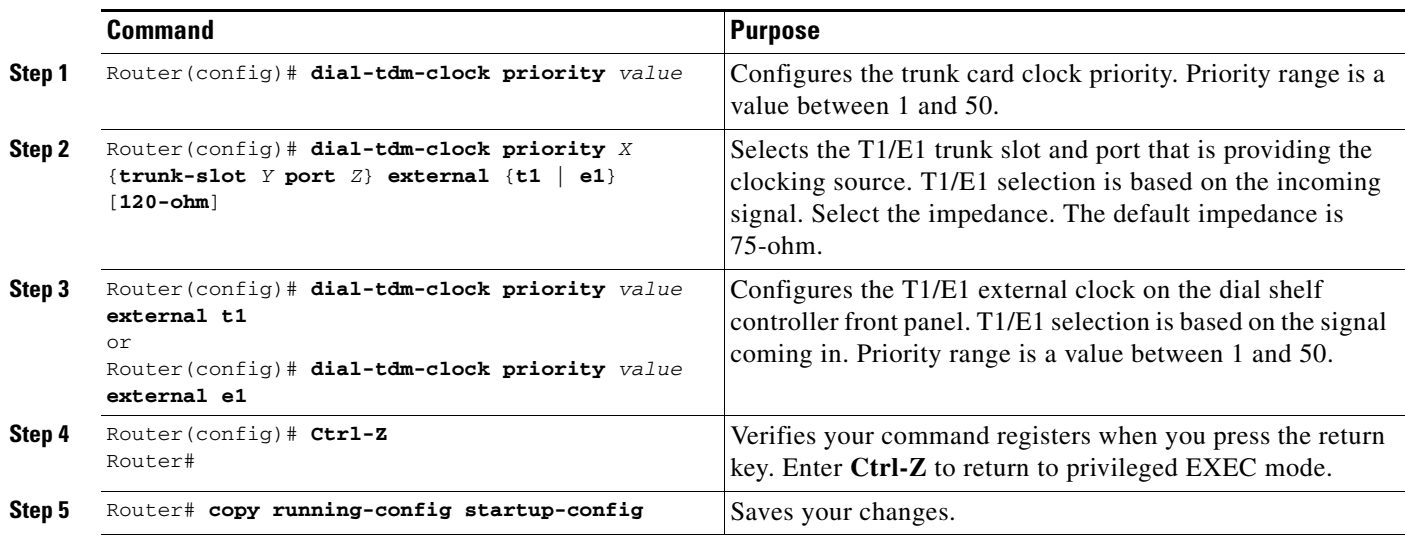

### **Verifying External Clock Configuration**

To verify that the primary clock is running, enter the **show dial-shelf clocks** privileged EXEC command:

```
Router# show dial-shelf 12 clocks
```

```
S1ot 12:
System primary is 1/2/0 of priority 202 
TDM Bus Master Clock Generator State = NORMAL
Backup clocks:
Source Slot Port Priority Status State
 -------------------------------------------------------
Trunk 2 1 208 Good Default
Slot Type 11 10 9 8 7 6 5 4 3 2 1 0
2 T1 G G G G G G G G G G G G
```
For more information on configuring external clocks, refer to the Cisco document *Managing Dial Shelves.*

### <span id="page-263-0"></span>**Configuring Dial Shelf Split Mode**

This section describes the procedure required to transition a router from normal mode to split mode and to change the set of slots a router owns while it is in split mode. Since the process of switching the ownership of a slot from one router to the other is potentially disruptive (when a feature board is restarted, all calls through that card are lost), a router shelf cannot take over a slot until ownership is relinquished by the router that currently claims ownership, either by reconfiguring the router or disconnecting that router or its associated DSC.

The dial shelf is split by dividing the ownership of the feature boards between the two router shelves. You must configure the division of the dial shelf slots between the two router shelves so that each router controls an appropriate mix of trunk and modem cards. Each router shelf controls its set of feature boards as if those were the only boards present. There is no interaction between feature boards owned by one router and feature boards owned by the other router.

Ι

Split mode is entered when the **dial-shelf split slots** command is parsed on the router shelf. This can occur when the router is starting up and parsing the stored configuration, or when the command is entered when the router is already up. Upon parsing the **dial-shelf split slots** command, the router frees any resources associated with cards in the slots that it no longer owns, as specified by exclusion of slot numbers from the *slot-numbers* argument. The router should be in the same state as if the card had been removed from the slot; all calls through that card will be terminated. The configured router then informs its connected DSC that it is in split mode, and which slots it claims to own.

In split mode, a router shelf by default takes half of the 2048 available TDM timeslots. The TDM split mode is configured using the **dial-shelf split backplane-ds0** command. (The **dial-shelf split slot** command must be defined for the **dial-shelf split backplane-ds0** command to be active.) If the **dial-shelf split slots** command is entered when the total number of calls using timeslots exceeds the number that would normally be available to the router in split mode, the command is rejected. This should occur only when a change to split mode is attempted, in which the dial shelf has more than 896 calls in progress (more than half of the 1,792 available timeslots). Otherwise, a transition from normal mode to split mode can be made without disturbing the cards in the slots that remain owned, and calls going through those cards will stay up.

To configure a router for split dial shelf operation, perform the following steps:

**Step 1** Ensure that both DSCs and both router shelves are running the same Cisco IOS image.

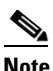

**Note** Having the same version of Cisco IOS running on both DSCs and both router shelves is not mandatory; however, it is a good idea. There is no automatic checking that the versions are the same.

- **Step 2** Schedule a time when the Cisco AS5800 can be taken out of service without unnecessarily terminating calls in progress. The entire procedure for transitioning from normal mode to split mode should require approximately one hour if all the hardware is already installed.
- **Step 3** Busy out all feature boards and wait for your customers to log off.
- **Step 4** Reconfigure the existing router shelf to operate in split mode.
- **Step 5** Enter the **dial-shelf split slots** command, specifying the slot numbers that are to be owned by the existing router shelf.
- **Step 6** Configure the new router shelf to operate in split mode on other feature boards.
- **Step 7** Enter the **dial-shelf split slots** command, specifying the slot numbers that are to be owned by the new router shelf. Do not specify any of the slot numbers that you specified in Step 6. The range of valid slot numbers is 0 through 11.

To perform this step, enter the following command in global configuration mode:

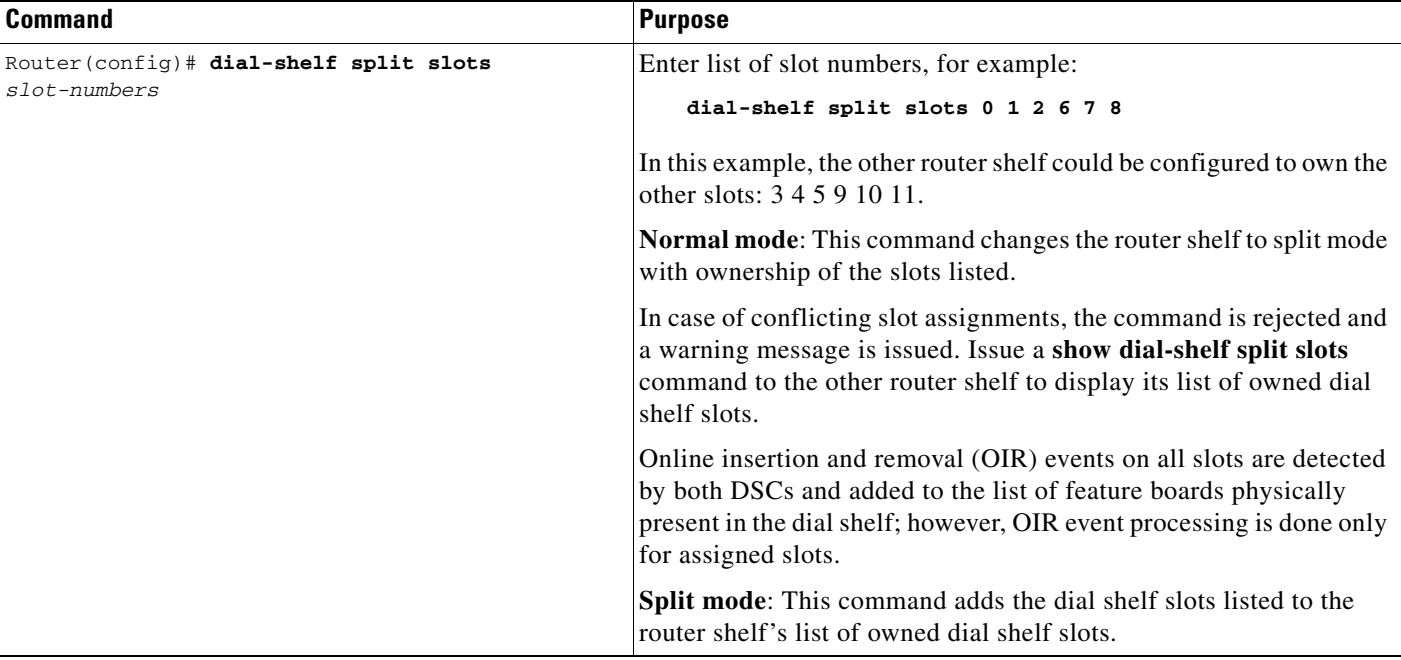

- **Step 8** Install the second DSC, if it has not already been installed.
- **Step 9** Connect the DSIP cable from the second DSC to the new router shelf.
- **Step 10** Ensure that split mode is operating properly.

Enter the **show dial-shelf** command for each router. This command has been extended so that the response indicates that the router shelf is running in split mode and which slots the router shelf owns. The status of any cards in any owned slots is shown, just as they are in the present **show dial-shelf**  command. When in split mode, the output will be extended as in the following example:

```
System is in split dial shelf mode.
Slots owned: 0 2 3 4 5 6 (connected to DSC in slot 13)
Slot Board CPU DRAM I/O Memory State Elapsed
       Type Util Total (free) Total (free) Time
  0 CE1 0%/0% 21341728( 87%) 8388608( 45%) Up 00:11:37
 2 CE1 0%/0% 21341728( 87%) 8388608( 45%) Up 00:11:37
  4 Modem(HMM) 20%/20% 6661664( 47%) 6291456( 33%) Up 00:11:37
 5 Modem(DMM) 0%/0% 6661664( 31%) 6291456( 32%) Up 00:11:37
 6 Modem(DMM) 0%/0% 6661664( 31%) 6291456( 32%) Up 00:11:37
13 DSC 0%/0% 20451808( 91%) 8388608( 66%) Up 00:16:31
Dial shelf set for auto boot
```
**Step 11** Enable all feature boards to accept calls once again.

### **Changing Slot Sets**

You can change the sets of slots owned by the two router shelves while they are in split mode by first removing slots from the set owned by one router, and then adding them to the slot set of the other router. The changed slot set information is sent to the respective DSCs, and the DSCs determine which slots have been removed and which added from the new slot set information. It should be clear that moving a slot in this manner will disconnect all calls that were going through the card in that slot.

Ι

To perform this task, enter the following commands as needed:

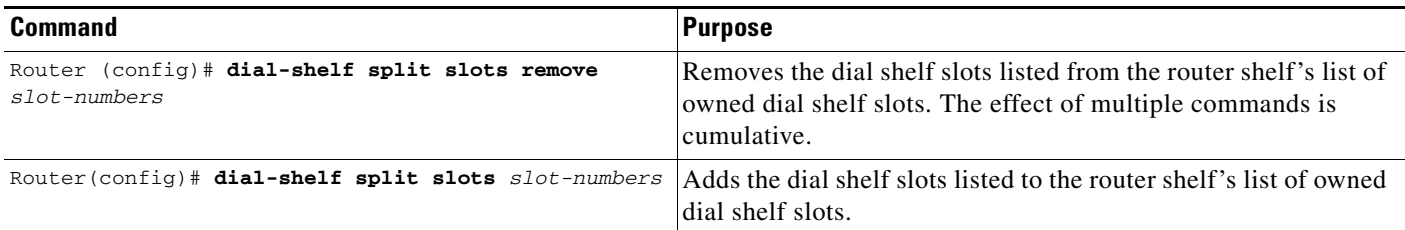

#### **When a Slot Is Removed**

The router shelf that is losing the slot frees any resources and clears any state associated with the card in the slot it is relinquishing. The DSC reconfigures its hub to ignore traffic from that slot, and if there is a card in the slot, it will be reset. This ensures that the card frees up any TDM resource it might be using and allows it to restart under control of the router shelf that is subsequently configured to own the slot.

#### **When a Slot Is Added**

If there are no configuration conflicts, and there is a card present in the added slot, a dial-shelf OIR insertion event is sent to the router shelf, which processes the event the same as it always does. The card in the added slot is reset by the DSC to ensure a clean state, and the card downloads its image from the router shelf that now owns it.

If the other router shelf and the other DSC claim ownership of the same slot, the command adding the slot should be rejected. However, should a configuration conflict exist, error messages are sent to both routers and the card is not reset until one of the other router shelves and its DSC stop claiming ownership of the slot. Normally, this will not happen until you issue a **dial-shelf split slots remove** command surrendering the ownership claim on the slot by one of the routers.

### **Leaving Split Mode**

Split mode is exited when the dial shelf configuration is changed by a **no dial-shelf split slots** command. When the split dial shelf line is removed, the router shelf will start using all of the TDM timeslots. Feature boards that were not owned in split mode and that are not owned by the other router will be reset. Cards in slots that are owned by the other router will be reset, but only after the other DSC has been removed or is no longer claiming the slots. The split dial shelf configuration should not be removed while the second router shelf is still connected to the dial shelf.

When a router configured in split mode fails, all calls associated with the failed router are lost. Users cannot connect back in until the failed router recovers and is available to accept new incoming calls; however, the other split mode router shelf will continue to operate normally.

### **Troubleshooting Split Dial Shelves**

The system will behave as configured as soon as the configuration is changed. The exception is when there is a misconfiguration, such as when one router is configured in split mode and the other router is configured in normal mode, or when both routers are configured in split mode and both claim ownership of the same slots.

Ι

Problems can arise if one of the two routers connected to a dial shelf is not configured in split mode, or if both are configured in split mode and both claim ownership of the same slots. If the state of the second router is known when the **dial-shelf split slots** command is entered and the command would result in a conflict, the command is rejected.

If a conflict in slot ownership does arise, both routers will receive warning messages until the conflict is resolved. Any card in a slot which is claimed by both routers remains under the control of the router that claimed it first, until you can resolve the conflict by correcting the configuration of one or both routers.

It should be noted that there can also be slots that are not owned by either router (orphan slots). Cards in orphan slots cannot boot up until one of the two routers claims ownership of the slot because neither DSC will download bootstrap images to cards in unowned orphan slots.

### **Managing a Split Dial Shelf**

If you are installing split dial shelf systems, a system controller is available that provides a single system view of multiple point of presences (POPs). The system controller for the Cisco AS5800 Universal Access Server includes the Cisco 3640 router running Cisco IOS software. The system controller can be installed at a remote facility so that you can access multiple systems through a console port or Web interface.

There are no new MIBs or MIB variables required for the split dial shelf configuration. A split dial shelf appears to Simple Network Management Protocol (SNMP) management applications as two separate Cisco AS5800 systems. One console to manage the whole system is not supported—you must have a console session per router shelf (two console sessions) to configure each split of the Cisco AS5800. The system controller must manage a split dial shelf configuration as two separate Cisco AS5800 systems.

The normal mode configuration of the Cisco AS5800 requires the dial shelf and router shelf IDs to be different. In a split system, four unique shelf IDs are desirable, one for each router shelf and one for each of the slot sets; however, a split system will function satisfactorily if the router shelf IDs are the same. If a system controller is used to manage a split dial shelf configuration, the two routers must have distinct shelf IDs, just as they must when each router has its own dial shelf.

You can download software configurations to any Cisco AS5800 using SNMP or a Telnet connection. The system controller also provides performance monitoring and accounting data collection and logging.

In addition to the system controller, a network management system with a graphical user interface (GUI) runs on a UNIX SPARC station and includes a database management system, polling engine, trap management, and map integration.

To manage a split dial shelf, enter the following commands in EXEC mode as needed:

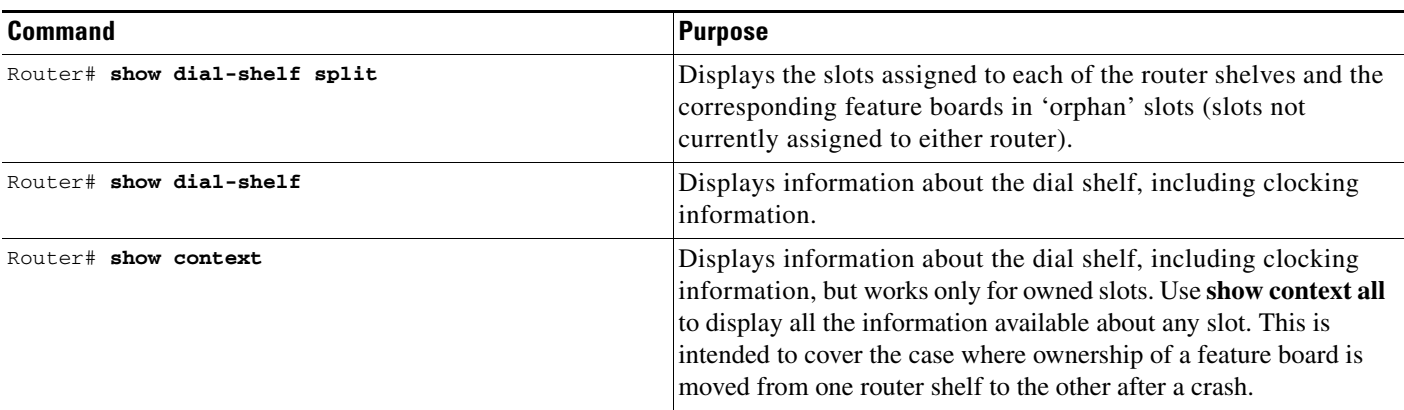

### <span id="page-268-1"></span>**Executing Commands Remotely**

Although not recommended, it is possible to connect directly to the system console interface in the DSC to execute dial shelf configuration commands. All commands necessary for dial shelf configuration, and **show**, and **debug** command tasks can be executed remotely from the router console. A special command, **execute-on**, is provided for this purpose. This command enables a special set of EXEC mode commands to be executed on the router or the dial shelf. This command is a convenience that avoids connecting the console to the DSC. For a list of commands you can execute using **execute-on**, refer to the command description in the *Cisco IOS Dial Technologies Command Reference*.

To enter a command that you wish to execute on a specific card installed in the dial shelf while logged onto the router shelf console, use the following commands in privileged EXEC mode as needed:

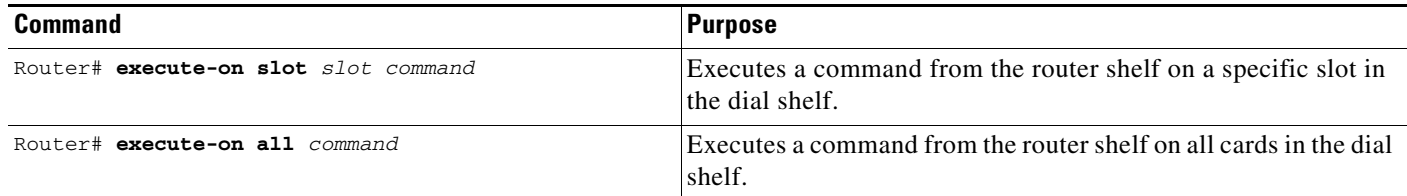

# <span id="page-268-2"></span>**Verifying DSC Configuration**

To verify that you have started the redundant DSC feature, enter the **show redundancy** privileged EXEC command:

Router# **show redundancy** DSC in slot 12: Hub is in 'active' state. Clock is in 'active' state. DSC in slot 13: Hub is in 'backup' state. Clock is in 'backup' state.

Router#

 $\mathbf I$ 

### <span id="page-268-0"></span>**Monitoring and Maintaining the DSCs**

To monitor and maintain the DSC cards, use the following commands in privileged EXEC mode, as needed:

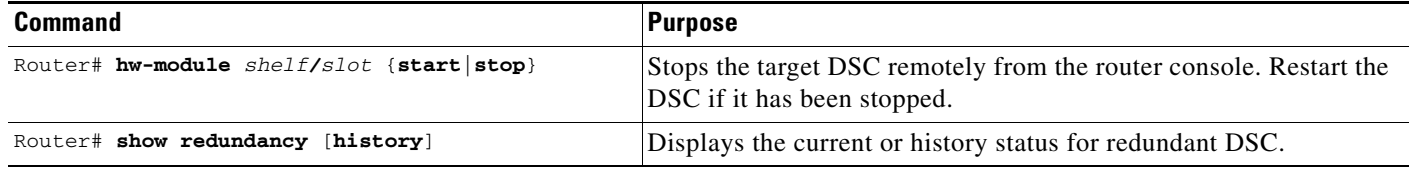

ן

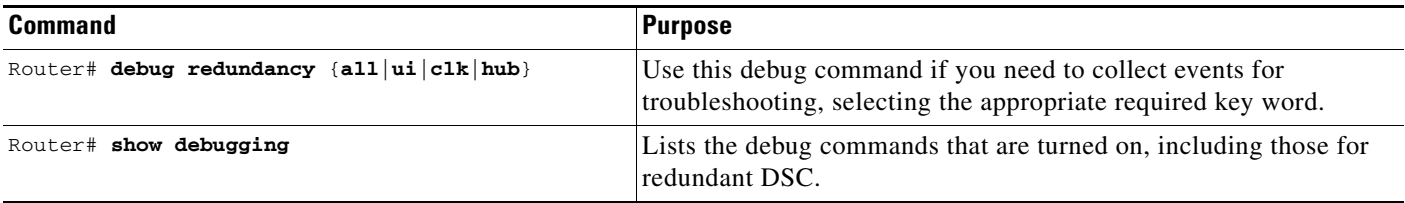

### <span id="page-269-0"></span>**Troubleshooting DSIP**

There are a number of show commands available to aid in troubleshooting dial shelves. Use the following EXEC mode commands to monitor DSI and DSIP activity as needed:

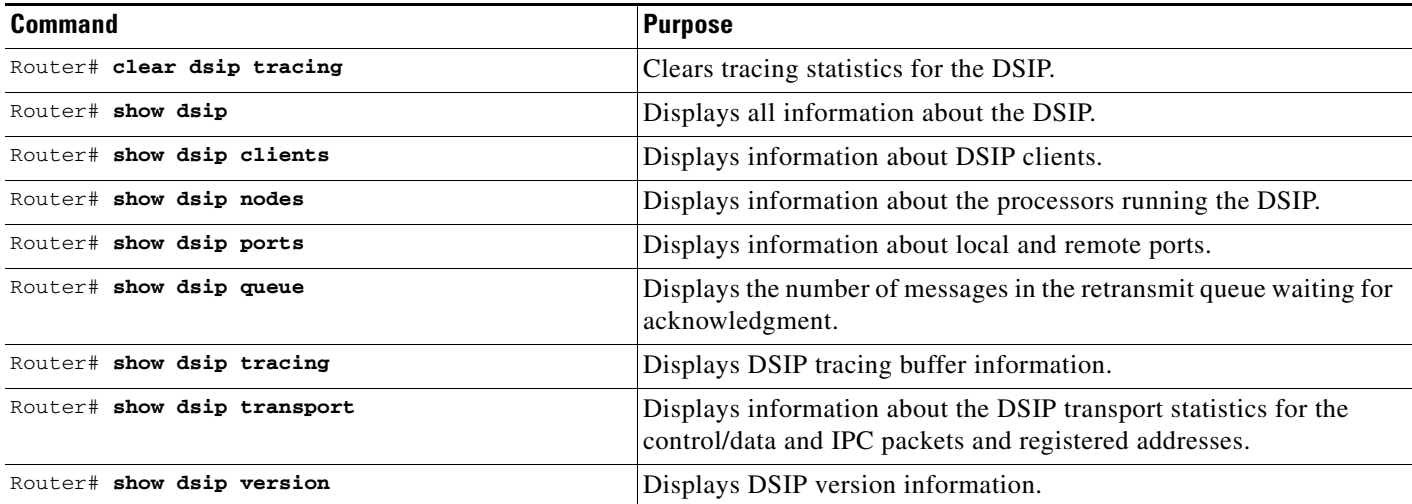

The privileged EXEC mode **show dsi** command can also be used to troubleshoot, as it displays the status of the DSI adapter, which is used to physically connect the router shelf and the dial shelf to enable DSIP communications.

The following is an example troubleshooting scenario:

**Problem:** The router shelf boots, but there is no communication between the router and dial shelves.

- **Step 1** Run the **show dsip transport** command.
- **Step 2** Check the "DSIP registered addresses" column. If there are zero entries there, there is some problem with the Dial Shelf Interconnect (DSI). Check if the DSI is installed in the router shelf.
- **Step 3** If there is only one entry and it is our own local address, then first sanity check the physical layer. Make sure that there is a physical connection between the RS and DS. If everything is fine from cabling point of view, go to step 3.
- **Step 4** Check the DSI health by issuing the **show dsi** command. This gives a consolidated output of DSI controller and interface. Check for any errors like runts, giants, throttles and other usual FE interface errors.

**Diagnosis:** If an entry for a particular dial shelf slot is not found among the registered addresses, but most of other card entries are present, the problem is most likely with that dial shelf slot. The DSI hardware on that feature board is probably bad.

# <span id="page-270-0"></span>**Port Management Services on Cisco Access Servers**

#### **Port Management Services on the Cisco AS5400 Access Server**

Port service management on the Cisco AS5400 access server implements service using the NextPort dial feature card (DFC). The NextPort DFC is a hardware card that processes digital service port technology for the Cisco AS5400 access server. A port is defined as an endpoint on a DFC card through which multiservice tones and data flow. The ports on the NextPort DFC support both modem and digital services. Ports can be addressed-aggregated at the slot level of the NextPort module, the Service Processing Element (SPE) level within the NextPort module, and the individual port level. Cisco IOS Release 12.1(3)T or higher is required for the NextPort DFC.

Instead of the traditional line-modem one-to-one correspondence, lines are mapped to an SPE that resides on the Cisco AS5400 NextPort DFC. Each SPE provides modem services for six ports. Busyout and shutdown can be configured at the SPE or port level. The NextPort DFC introduces the slot and SPE software hierarchy. On the Cisco AS5400, the hierarchy designation is *slot*/*SPE*.

The NextPort DFC slot is defined as a value between 1 and 7. Slot 0 is reserved for the motherboard. Each NextPort DFC provides 18 SPEs. The SPE value ranges from 0 to 17. Since each SPE has six ports, the NextPort DFC has a total of 108 ports. The port value ranges from 0 to 107.

The NextPort DFC performs the following functions:

- **•** Converts pulse code modulation (PCM) bitstreams to digital packet data.
- **•** Forwards converted and packetized data to the main processor, which examines the data and forwards it to the backhaul egress interface.
- **•** Supports all modem standards (such as V.34 and V.42*bis*) and features, including dial-in and dial-out.

#### **Port Management Services on the Cisco AS5800 Access Server**

Port service management on the Cisco AS5800 access server implements service on the Universal Port Card (UPC). A universal port carries a single channel at the speed of digital signal level 0 (DS0), or the equivalent of 64-kbps on a T1 facility.

Network traffic can be a modem, voice, or fax connection. The 324 port UPC uses NextPort hardware and firmware to provide universal ports for the Cisco AS5800 access server. These ports are grouped into 54 service processing elements (SPEs). Each SPE supports six universal ports. To find the total number of ports supported by a UPC, multiply the 54 SPEs by the six ports supported on each SPE. The total number of universal ports supported by a single UPC is 324. Configuration, management, and troubleshooting of universal ports can be done at the UPC, SPE, and port level. Each UPC also has a SDRAM card with a minimum of a 128 MB of memory.

The Cisco AS5800 access server can be equipped with a maximum of seven UPCs with upgradable firmware. The UPC supports data traffic, and depending on the software and platform is universal port capable. Each UPC plugs directly into the dial shelf backplane and does not need any external connections. Each UPC has three LEDs, which indicate card status.

The Cisco AS5800 access server is capable of terminating up to 2,048 incoming modem connections (slightly more than an OC3) when equipped with seven UPCs and three CT3 trunk cards. A split shelf configuration with a second router shelf and second dial shelf controller are required to achieve full

ן

capacity. A single router with a standard configuration supports up to 1,344 port connections. Cisco IOS Release 12.1(3)T or higher is required for the UPC. Unless your system shipped with UPCs installed, you must upgrade the Cisco IOS image on the dial shelf and router shelf or shelves.

Instead of the traditional line-modem one-to-one correspondence, lines are mapped to an SPE that resides on the Cisco AS5800 access server UPC. Each SPE provides modem services for six ports. Busyout and shutdown can be configured at the SPE or port level. The UPC introduces the shelf, slot, and SPE software hierarchy. On the Cisco AS5800 access server, the hierarchy designation is *shelf*/*slot*/*SPE*.

A UPC can be installed in slots numbered 2 to 11 on the dial shelf backplane. If installed in slots 0 or 1, the UPC automatically powers down. Slots 0 and 1 only accept trunk cards; they do not accept mixes of cards. We recommend that you install mixes of T3 and T1 cards, or E1 trunk cards in slots 2 to 5. You can use double-density modem cards, UPCs, and VoIP cards simultaneously. Trunk cards can operate in slots 0 to 5 and are required for call termination.

The UPC performs the following functions:

- **•** Converts pulse code modulation (PCM) bitstreams to digital packet data.
- Forwards converted and packetized data to the dial shelf main processor, which examines the data and forwards it to the router shelf. From the router shelf, the data is routed to the external network.
- **•** Supports all modem standards (such as V.34 and V.42*bis*) and features, including dial-in and dial-out.
- **•** Supports online insertion and removal (OIR), a feature that allows you to remove and replace UPCs while the system is operating. A UPC can be removed without disrupting the operation of other cards and their associated calls. If a UPC is removed while the system is operating, connections or current calls on that card are dropped. Calls being handled by other cards are not affected.

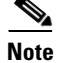

**Note** All six ports on an SPE run the same firmware.

# <span id="page-272-0"></span>**Upgrading and Configuring SPE Firmware**

SPE firmware is automatically downloaded in both the Cisco AS5400 and AS5800 access servers.

#### **AS5400 Access Server**

SPE firmware is automatically downloaded to a NextPort DFC from the Cisco AS5400 when you boot the system for the first time, or when you insert a NextPort DFC while the system is operating. When you insert DFCs while the system is operating, the Cisco IOS image recognizes the cards and downloads the required firmware to the cards.

The SPE firmware image is bundled with the access server Cisco IOS image. The SPE firmware image uses an *autodetect* mechanism, which enables the NextPort DFC to service multiple call types. An SPE detects the call type and automatically configures itself for that operation. For further information on upgrading SPE firmware from the Cisco IOS image, refer to the section "[Configuring SPEs to Use an](#page-277-0)  [Upgraded Firmware File](#page-277-0)."

The firmware is upgradeable independent of Cisco IOS upgrades, and different firmware versions can be configured to run on SPEs in the same NextPort DFC. You can download firmware from the Cisco System Cisco.com File Transfer Protocol (FTP) server.

#### **AS5800 Access Server**

SPE firmware is automatically downloaded to an AS5800 UPC from the router shelf Cisco IOS image when you boot the system for the first time or when you insert a UPC while the system is operating. The Cisco IOS image recognizes the card and the dial shelf downloads the required portware to the cards. Cisco IOS Release 12.1(3)T or higher is required for the UPC.

The SPE firmware image (also known as *portware*) is bundled with the Cisco IOS UPC image. The SPE firmware image uses an *autodetect* mechanism, which enables the UPC to service multiple call types. An SPE detects the call type and automatically configures itself for that operation. For further information on upgrading SPE firmware from the Cisco IOS image, refer to the section ["Configuring](#page-277-0)  [SPEs to Use an Upgraded Firmware File.](#page-277-0)"

The firmware is upgradable independent of Cisco IOS upgrades, and different firmware versions can be configured to run on SPEs in the same UPC. You can download firmware from the Cisco.com File Transfer Protocol (FTP) server.

#### **Firmware Upgrade Task List**

Upgrading SPE firmware from the Cisco.com FTP server is done in two steps:

- **•** [Downloading SPE Firmware from the Cisco.com FTP Server to a Local TFTP Server](#page-273-0)
- **•** [Copying the SPE Firmware File from the Local TFTP Server to the SPEs](#page-275-0)

#### **Firmware Configuration Task List**

To complete firmware configuration once you have downloaded the SPE firmware, perform the tasks in the following sections:

- **•** [Specifying a Country Name](#page-276-0)
- **•** [Configuring Dial Split Shelves \(AS5800 Only\)](#page-276-1)
- **•** [Configuring SPEs to Use an Upgraded Firmware File](#page-277-0)
- **•** [Disabling SPEs](#page-278-0)
- **•** [Rebooting SPEs](#page-279-0)
- **•** [Configuring Lines](#page-279-1)
- **•** [Configuring Ports](#page-280-0)
- **•** [Verifying SPE Line and Port Configuration](#page-281-0)
- **•** [Configuring SPE Performance Statistics](#page-282-0)
- **•** [Clearing Log Events](#page-282-1)
- **•** [Troubleshooting SPEs](#page-282-2)
- **•** [Monitoring SPE Performance Statistics](#page-284-0)

**Note** The following procedure can be used for either a Cisco AS5400 or AS5800 access server.

### <span id="page-273-0"></span>**Downloading SPE Firmware from the Cisco.com FTP Server to a Local TFTP Server**

**Note** You must be a registered Cisco user to log in to the Cisco Software Center.

You can download software from the Cisco Systems Cisco.com FTP server using an Internet browser or using an FTP application. Both procedures are described.

#### **Using an Internet Browser**

- **Step 1** Launch an Internet browser.
- **Step 2** Bring up the Cisco Software Center home page at the following URL (this is subject to change without notice):

http://www.cisco.com/kobayashi/sw-center/

- **Step 3** Click **Access Software** (under Cisco Software Products) to open the Access Software window.
- **Step 4** Click **Cisco AS5400 Series** or **Cisco AS5800 Series** software.
- **Step 5** Click the SPE firmware you want and download it to your workstation or PC. For example, to download SPE firmware for the universal access server, click **Download Universal Images**.
- **Step 6** Click the SPE firmware file you want to download, and then follow the remaining download instructions. If you are downloading the SPE firmware file to a PC, make sure that you download the file to the c:/tftpboot directory; otherwise, the download process does not work.

Ι

- **Step 7** When the SPE firmware is downloaded to your workstation, transfer the file to a Trivial File Transfer Protocol (TFTP) server in your LAN using a terminal emulation software application.
- **Step 8** When the SPE firmware is downloaded to your workstation, transfer the file to a TFTP server somewhere in your LAN using a terminal emulation software application.

#### **Using an FTP Application**

**Note** The directory path leading to the SPE firmware files on cco.cisco.com is subject to change without notice. If you cannot access the files using an FTP application, try the Cisco Systems URL http://www.cisco.com/cgi-bin/ibld/all.pl?i=support&c=3.

**Step 1** Log in to the Cisco.com FTP server called cco.cisco.com:

 terminal> **ftp cco.cisco.com** Connected to cio-sys.cisco.com.

**Step 2** Enter your registered username and password (for example, **harry** and **letmein**):

 Name (cco.cisco.com:harry): **harry** 331 Password required for harry. Password: **letmein** 230-############################################################# 230-# Welcome to the Cisco Systems CCO FTP server. 230-# This server has a number of restrictions. If you are not familiar 230-# with these, please first get and read the /README or /README.TXT file. 230-# http://www.cisco.com/acs/info/cioesd.html for more info. 230-#############################################################

**Step 3** Specify the directory path that holds the SPE firmware you want to download. For example, the directory path for the Cisco AS5400 SPE firmware is /cisco/access/5400:

> ftp> **cd /cisco/access/5400** 250-Please read the file README 250- it was last modified on Tue May 27 10:07:38 1997 - 48 days ago 250-Please read the file README.txt 250- it was last modified on Tue May 27 10:07:38 1997 - 48 days ago 250 CWD command successful.

**Step 4** Enter the **ls** command to view the contents of the directory:

```
 ftp> ls
 227 Entering Passive Mode (192,31,7,130,218,128)
 150 Opening ASCII mode data connection for /bin/ls.
 total 2688
 drwxr-s--T 2 ftpadmin ftpcio 512 Jun 30 18:11 .
 drwxr-sr-t 19 ftpadmin ftpcio 512 Jun 23 10:26 ..
 lrwxrwxrwx 1 root 3 10 Aug 6 1996 README ->README.txt
 -rw-rw-r-- 1 root ftpcio 2304 May 27 10:07 README.txt
 -r--r--r-- 1 ftpadmin ftpint 377112 Jul 10 18:08 np-spe-upw-10.0.1.2.bin
 -r--r--r-- 1 ftpadmin ftpint 635 Jul 10 18:08 SPE-firmware.10.1.30.readme
```
**Step 5** Specify a binary image transfer:

 ftp> **binary** 200 Type set to I.

**Step 6** Copy the SPE firmware files from the access server to your local environment with the **get** command.

Ι

**Step 7** Quit your terminal session:

 ftp> **quit** Goodbye.

**Step 8** Enter the **ls -al** command to verify that you successfully transferred the files to your local directory:

```
 server% ls -al
 total 596
 -r--r--r-- 1 280208 Jul 10 18:08 np-spe-upw-10.0.1.2.bin
 server% pwd
 /auto/tftpboot
```
**Step 9** Transfer these files to a local TFTP or remote copy protocol (RCP) server that your access server or router can access.

### <span id="page-275-0"></span>**Copying the SPE Firmware File from the Local TFTP Server to the SPEs**

The procedure for copying the SPE firmware file from your local TFTP server to the Cisco AS5400 NextPort DFCs or Cisco AS5800 UPCs is a two-step process. First, transfer the SPE firmware to the access server's Flash memory. Then, configure the SPEs to use the upgrade firmware. The upgrade occurs automatically, either as you leave configuration mode, or as specified in the configuration.

These two steps are performed only once. After you copy the SPE firmware file into Flash memory for the first time, you should not have to perform these steps again.

**Note** Because the SPE firmware is configurable for individual SPEs or ranges of SPEs, the Cisco IOS software automatically copies the SPE firmware to each SPE each time the access server restarts.

To transfer SPE Firmware to Flash memory, perform the following task to download the Universal SPE firmware to Flash memory:

**Step 1** Check the image in the access server Flash memory:

```
Router# show flash
System flash directory:
File Length Name/status
  1 4530624 c5400-js-mx 
  [498776 bytes used, 16278440 available, 16777216 total]
16384K bytes of processor board System flash (Read/Write)
```
**Step 2** Enter the **copy tftp flash** command to download the code file from the TFTP server into the access server Flash memory. You are prompted for the download destination and the remote host name.

Router# **copy tftp flash**

**Step 3** Enter the **show flash** command to verify that the file has been copied into the access server Flash memory:

Router# **show flash**

# <span id="page-276-0"></span>**Specifying a Country Name**

 $\mathbf{I}$ 

 $\mathbf I$ 

To set the Cisco AS5400 NextPort DFCs or Cisco AS5800 UPCs to be operational for call set up, you must specify the country name. To specify the country name, use the following command in global configuration mode:

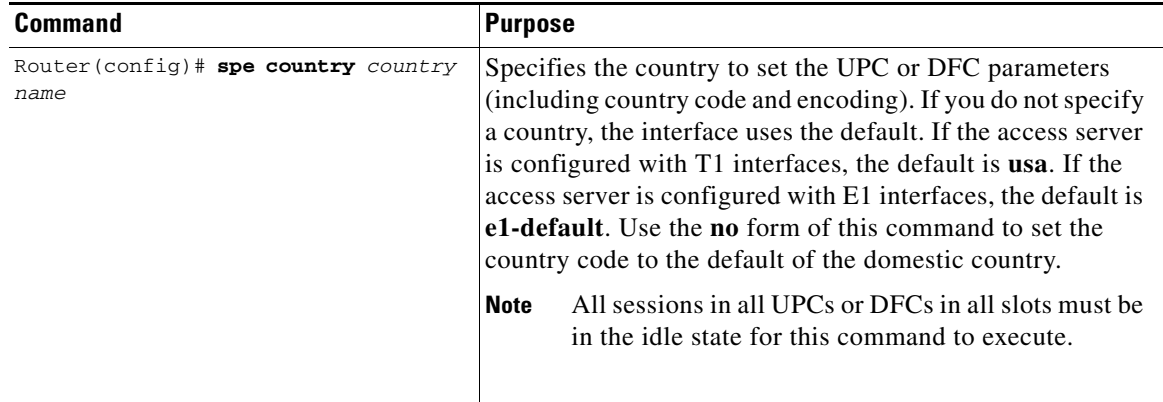

# <span id="page-276-1"></span>**Configuring Dial Split Shelves (AS5800 Only)**

The Cisco AS5800 access server requires a split dial shelf configuration using two router shelves to achieve the maximum capacity of 2048 port connections using the seven UPCs and three T3 + 1 T1 trunks. A new configuration command is available to define the split point:

### **dial-shelf split backplane-ds0** *option*

The options for this command come in pairs, and vary according to the desired configuration. You will need to log in to each router shelf and separately configure the routers for the intended load. In most circumstances it is recommended that the predefined options are selected. These options are designed to be matched pairs as seen below.

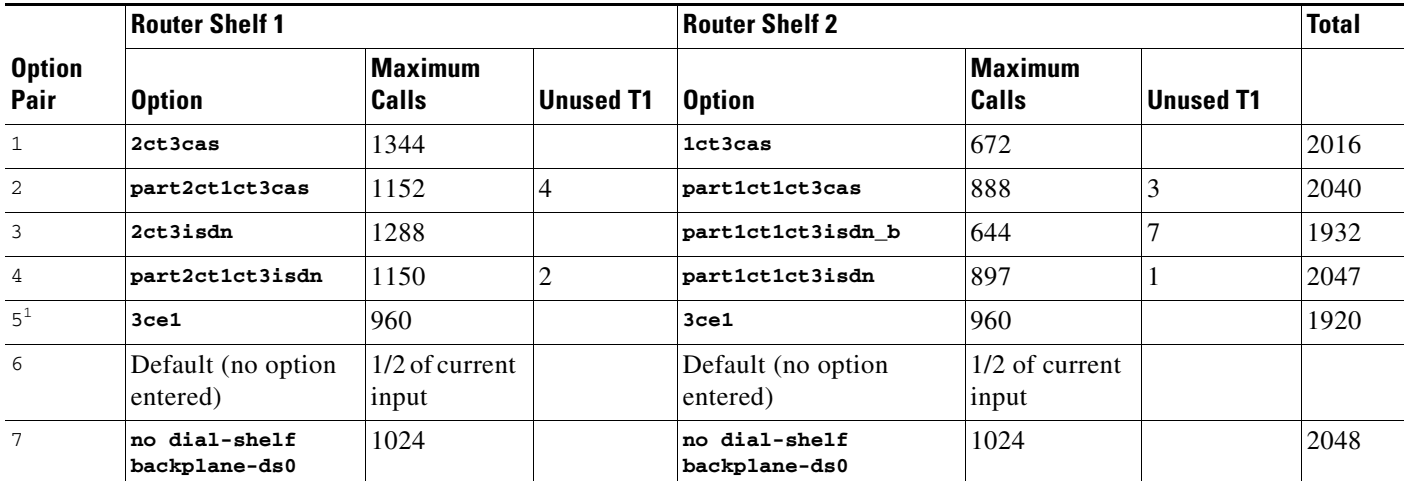

1. This option is used to revert to the default for an environment using 6 E1 lines.

Ι

The **dial-shelf split slot 0 3 4 5** command must be defined for the **dial-shelf split backplane-ds0** *option* command to be active. You may also select the **user defined** option to define your own split.

Even if your system is already using a split dial shelf configuration, configuring one router shelf to handle two T3 trunks and the other router to handle the third trunk requires you to take the entire access server out of service. Busyout all connections before attempting to reconfigure. The configuration must be changed to setup one pool of TDM resources that can be used by either DMM cards or UPCs, and a second pool of two streams that contains TDM resources that can only be used by UPCs.

You may have more trunk capacity than 2048 calls. It is your decision how to provision the trunks so the backplane capacity is not exceeded. If more calls come in than backplane DS0 capacity for that half of the split, the call will be rejected and an error message printed for each call. This cannot be detected while a new configuration is being built because the router cannot tell which T1 trunks are provisioned and which are not. The user may want some trunks in hot standby.

The DMM, HMM, and VoIP cards can only use 1792 DS0 of the available 2048 backplane DS0. The UPC and trunk cards can use the full 2048 backplane DS0. The **show tdm splitbackplane** command will show the resources in two groups, the first 1792 accessible to all cards, and the remaining 256 accessible only to UPC and trunk cards.

For more information about split dial shelf configuration, refer to the *Cisco AS5800 Universal Access Server Split Dial Shelf Installation and Configuration Guide* and the hardware installation guides that accompanied your Cisco AS5800 Universal Access Server.

### <span id="page-277-0"></span>**Configuring SPEs to Use an Upgraded Firmware File**

To configure the SPEs to use the upgraded firmware file, use the following commands beginning in privileged EXEC mode to display the firmware version number:

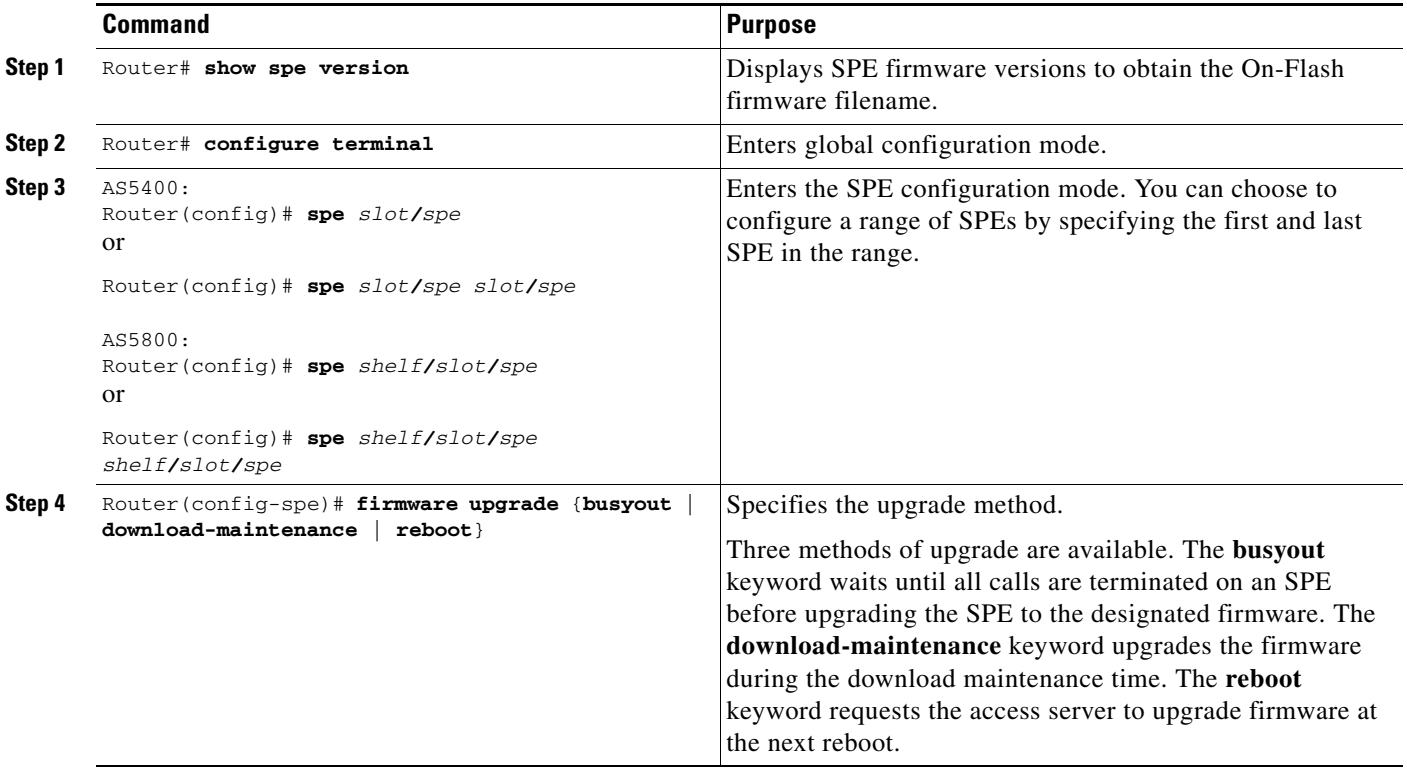

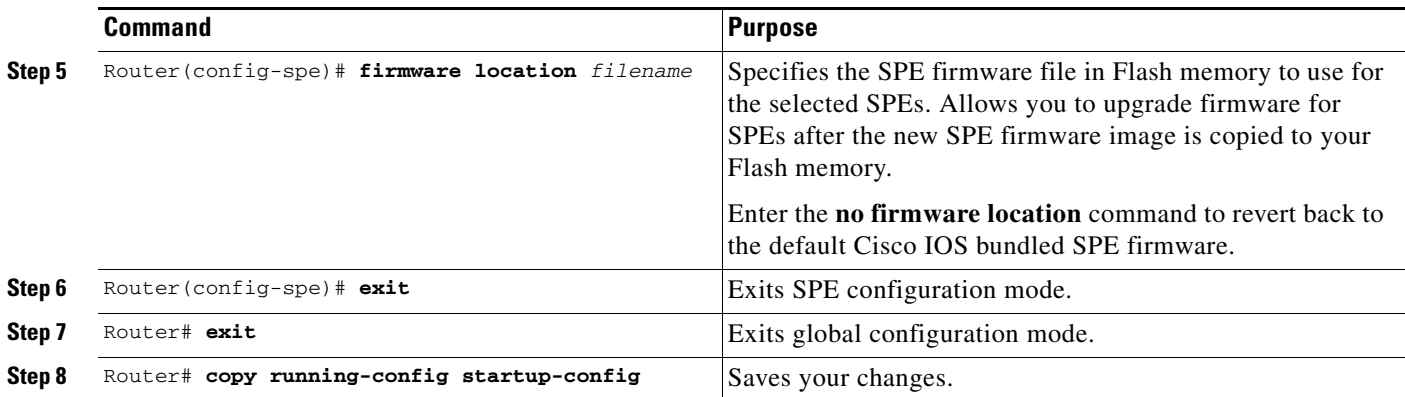

 $\frac{\sqrt{2}}{2}$ 

**Note** The **copy ios-bundled** command is not necessary with UPCs or NextPort DFCs. By default, the version of SPE firmware bundled with the Cisco IOS software release transfers to all SPEs not specifically configured for a different SPE firmware file.

## <span id="page-278-0"></span>**Disabling SPEs**

 $\overline{\phantom{a}}$ 

To disable specific SPEs in the Cisco AS5400 NextPort DFCs or Cisco AS5800 UPCs, use the following commands starting in global configuration mode:

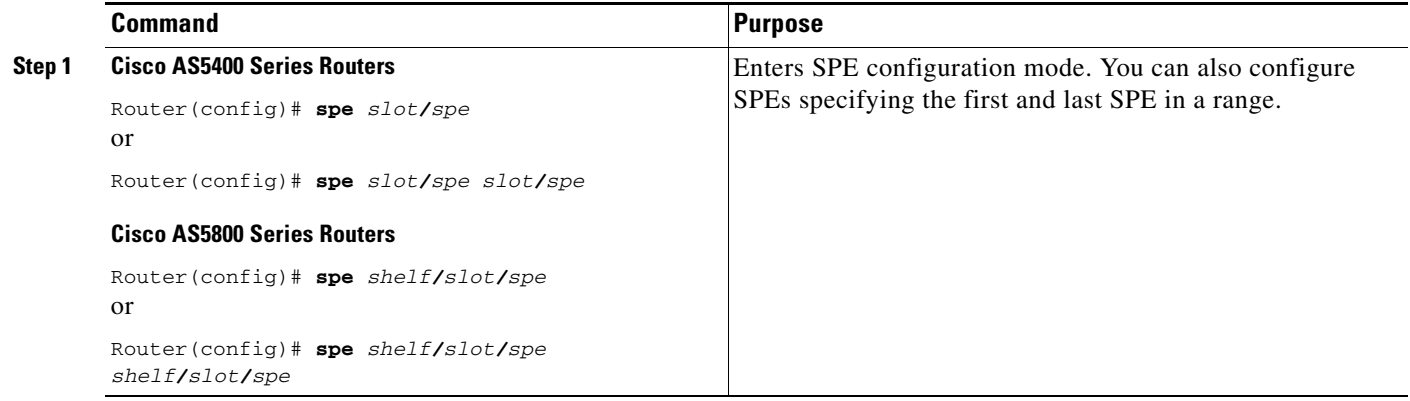

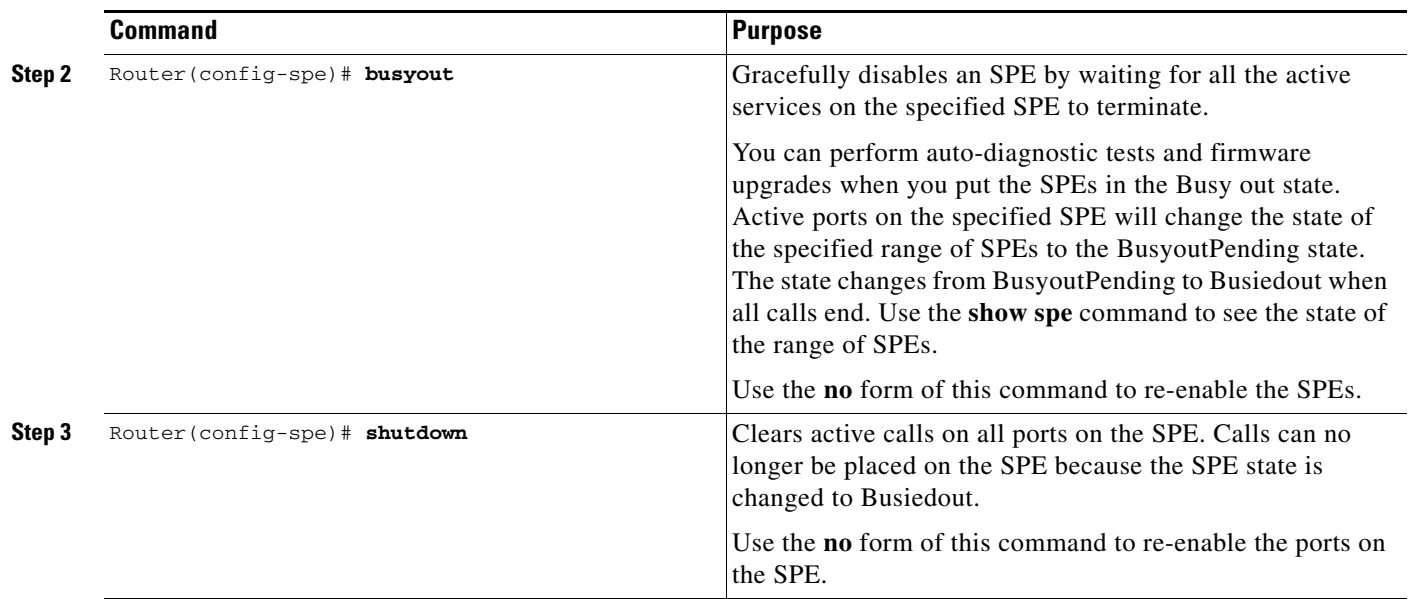

# <span id="page-279-0"></span>**Rebooting SPEs**

To reboot specified SPEs, use the following command in privileged EXEC mode:

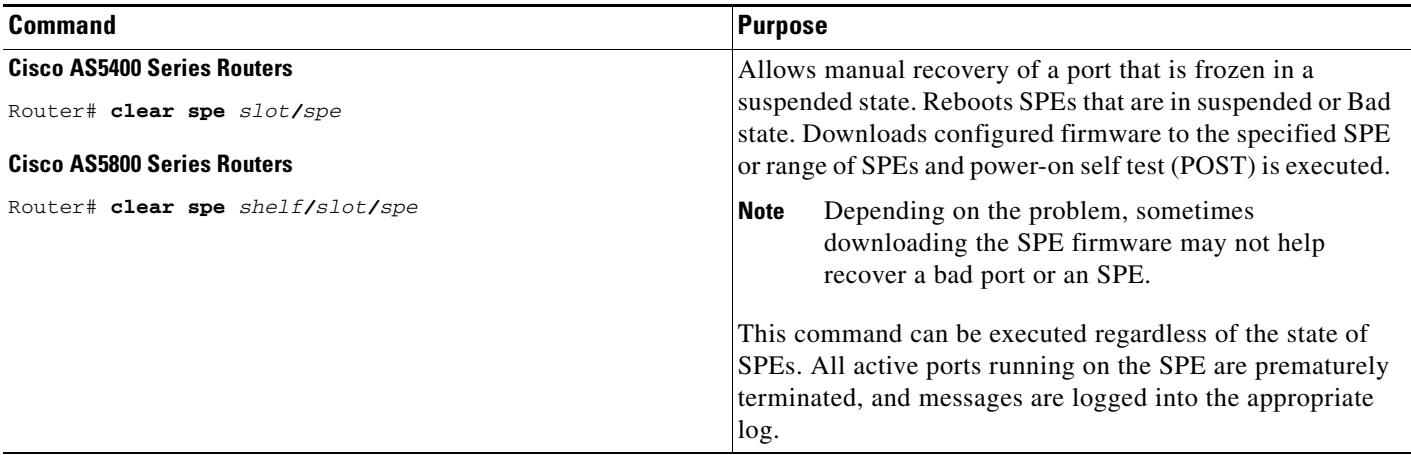

# <span id="page-279-1"></span>**Configuring Lines**

To configure the lines to dial in to your network, use the following commands beginning in global configuration mode:

 $\mathsf I$ 

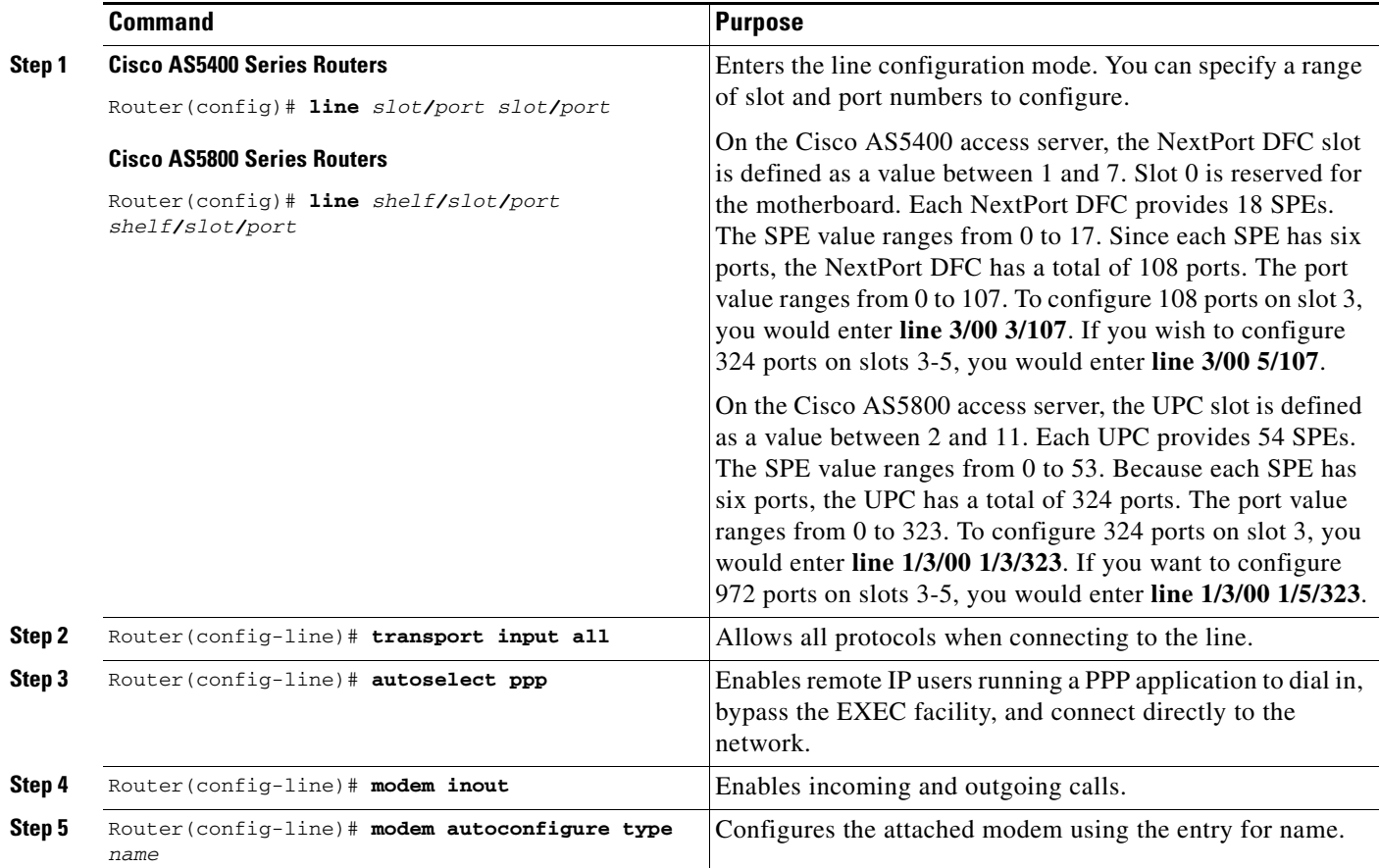

### <span id="page-280-0"></span>**Configuring Ports**

 $\overline{\phantom{a}}$ 

This section describes how to configure Cisco AS5800 UPC or Cisco AS5400 NextPort DFC ports. You need to be in port configuration mode to configure these ports. The port configuration mode allows you to shut down or put individual ports or ranges of ports in busyout mode. To configure Cisco AS5800 UPC or Cisco AS5400 NextPort DFC ports, perform the following tasks beginning in global configuration mode:

 $\mathsf I$ 

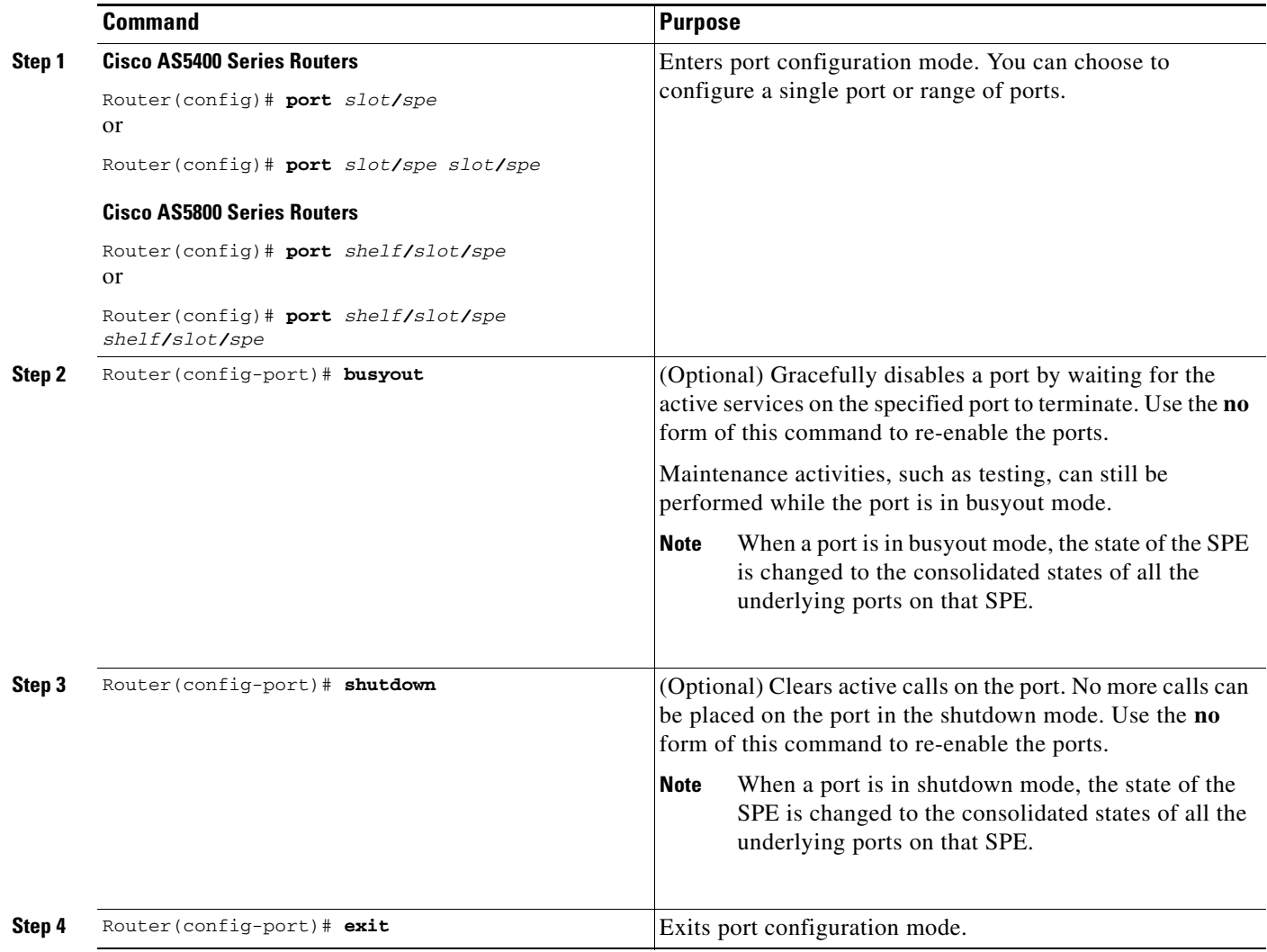

# <span id="page-281-0"></span>**Verifying SPE Line and Port Configuration**

To verify your SPE line configuration, enter the **show spe** command to display a summary for all the lines and ports:

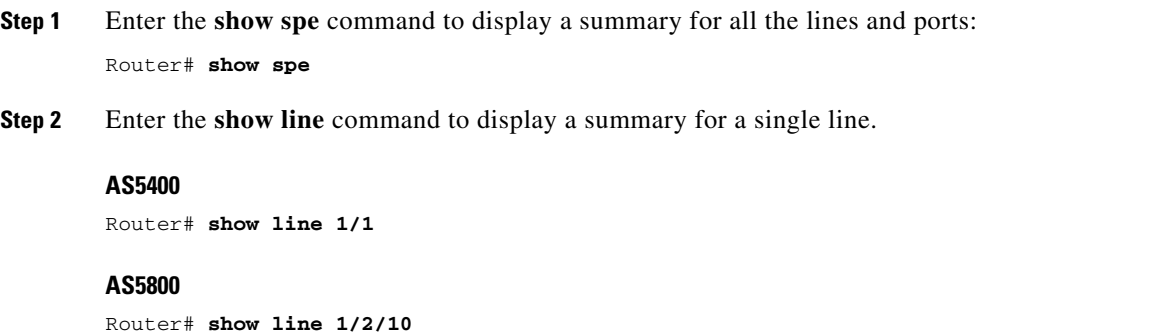

**Note** If you are having trouble, make sure that you have turned on the protocols for If you are having trouble, make sure that you have turned on the protocols for connecting to the lines (**transport input all**) and that your access server is configured for incoming and outgoing calls (**modem inout**).

### <span id="page-282-0"></span>**Configuring SPE Performance Statistics**

Depending on the configuration, call record is displayed on the console, or the syslog, or on both. The log contains raw data in binary form, which must be viewed using the **show** commands listed in the section "[Monitoring SPE Performance Statistics.](#page-284-0)" You can configure some aspects of history events by using one of the following commands in global configuration mode:

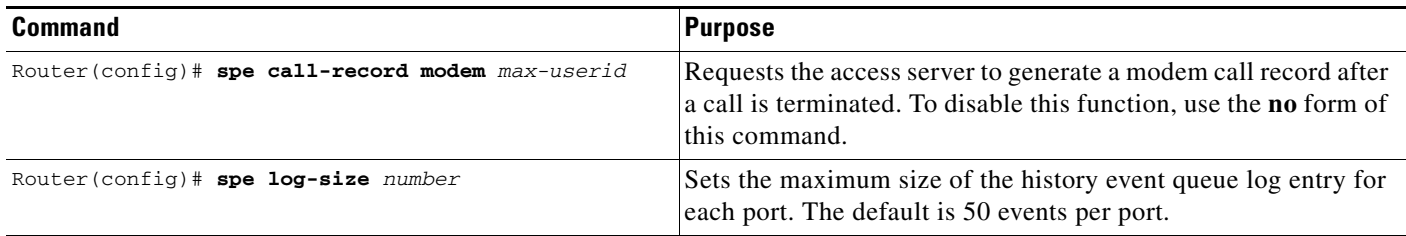

### <span id="page-282-1"></span>**Clearing Log Events**

To clear some or all of the log events relating to the SPEs as needed, use the following privileged EXEC mode commands:

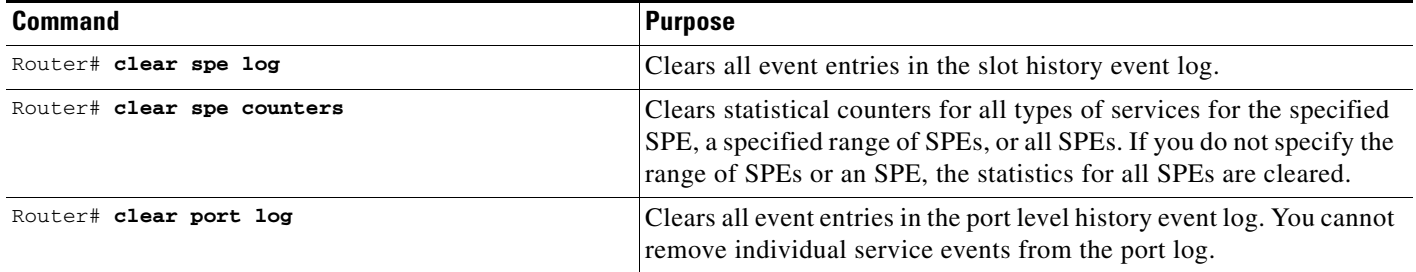

### <span id="page-282-2"></span>**Troubleshooting SPEs**

 $\mathbf I$ 

This section provides troubleshooting information for your SPEs regardless of service type mode.

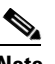

**Note** SPE ports that pass the diagnostic test are marked as Pass, Fail, and Unkn. Ports that fail the diagnostic test are marked as Bad. These ports cannot be used for call connections. Depending on how many ports are installed, the diagnostic tests may take from 5 to 10 minutes to complete.

- Enter the **port modem startup-test** command to perform diagnostic testing for all modems during the system's initial startup or rebooting process. To disable the test, enter the **no port modem startup-test** command.
- **•** Enter the **port modem autotest** command to perform diagnostic testing for all ports during the system's initial startup or rebooting process.To disable the test, enter the **no port modem autotest**  command.

You may additionally configure the following options:

- **–** Enter the **port modem autotest minimum** *ports* command to define the minimum number of free ports available for autotest to begin.
- **–** Enter the **port modem autotest time** *hh***:***mm interval* command to enable autotesting time and interval.
- **–** Enter the **port modem autotest error** *threshold* command to define the maximum number of errors detected for autotest to begin.
- Enter the **show port modem test** command to displays results of the SPE port startup test and SPE port auto-test.

When an SPE port is tested as Bad, you may perform additional testing by conducting a series of internal back-to-back connections and data transfers between two SPE ports. All port test connections occur inside the access server. For example, if mobile users cannot dial into port 2/5 (which is the sixth port on the NextPort DFC in the second chassis slot), attempt a back-to-back test with port 2/5 and a known-functioning port such as port 2/6.

**•** Enter the **test port modem back-to-back** *slot/port slot/port* command to perform internal back-to-back port tests between two ports sending test packets of the specified size.

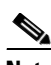

**Note** You might need to enable this command on several different combinations of ports to determine which one is not functioning properly. A pair of operable ports successfully connects and completes transmitting data in both directions. An operable port and an inoperable port do not successfully connect with each other.

A sample back-to-back test might look like the following:

```
Router# test port modem back-to-back 2/10 3/20
Repetitions (of 10-byte packets) [1]:
*Mar 02 12:13:51.743:%PM_MODEM_MAINT-5-B2BCONNECT:Modems (2/10) and (3/20) connected 
in back-to-back test:CONNECT33600/V34/LAP
*Mar 02 12:13:52.783:%PM_MODEM_MAINT-5-B2BMODEMS:Modems (3/20) and (2/10) completed 
back-to-back test:success/packets = 2/2
```
**Tip** You may reboot the port that has problems using the **clear spe** EXEC command.

**•** Enter the **spe recovery** {**port-action** {**disable** | **recover** | **none**} | **port-threshold** *num-failures*} command to perform automatic recovery (removal from service and reloading of SPE firmware) of ports on an SPE at any available time.

An SPE port failing to connect for a certain number of consecutive times indicates that a problem exists in a specific part or the whole of SPE firmware. Such SPEs have to be recovered by downloading firmware. Any port failing to connect *num-failures* times is moved to a state based on the **port-action** value, where you can choose to disable (mark the port as Bad) or recover the port when the SPE is in the idle state and has no active calls. The default for *num-failures* is 30 consecutive call failures.

I

**Tip** You may also schedule recovery using the **spe download maintenance** command.

**•** Enter the **spe download maintenance time** *hh***:***mm* | **stop-time** *hh***:***mm* | **max-spes** *number* | **window** *time-period* | **expired-window** {**drop-call** | **reschedule**} command to perform a scheduled recovery of SPEs.

The download maintenance activity starts at the set start **time** and steps through all the SPEs that need recovery and the SPEs that need a firmware upgrade and starts maintenance on the maximum number of set SPEs for maintenance. The system waits for the **window** delay time for all the ports on the SPE to become inactive before moving the SPE to the Idle state. Immediately after the SPE moves to Idle state, the system starts to download firmware. If the ports are still in use by the end of **window** delay time, depending upon the **expired-window** setting, connections on the SPE ports are shutdown and the firmware is downloaded by choosing the **drop-call** option, or the firmware download is rescheduled to the next download maintenance time by choosing the **reschedule** option. This process continues until the number of SPEs under maintenance is below **max-spes,** or until **stop-time** (if set), or until all SPEs marked for recovery or upgrade have had their firmware reloaded.

### <span id="page-284-0"></span>**Monitoring SPE Performance Statistics**

This section documents various SPE performance statistics for the Cisco AS5400 NextPort DFCs or Cisco AS5800 UPCs:

- **•** [SPE Events and Firmware Statistics](#page-284-1)
- **•** [Port Statistics](#page-285-0)
- **•** [Digital SPE Statistics](#page-285-1)
- **•** [SPE Modem Statistics](#page-286-0)

### <span id="page-284-1"></span>**SPE Events and Firmware Statistics**

To view SPE events and firmware statistics for the Cisco AS5400 NextPort DFCs or Cisco AS5800 UPCs, use one or more of the following commands in privileged EXEC mode:

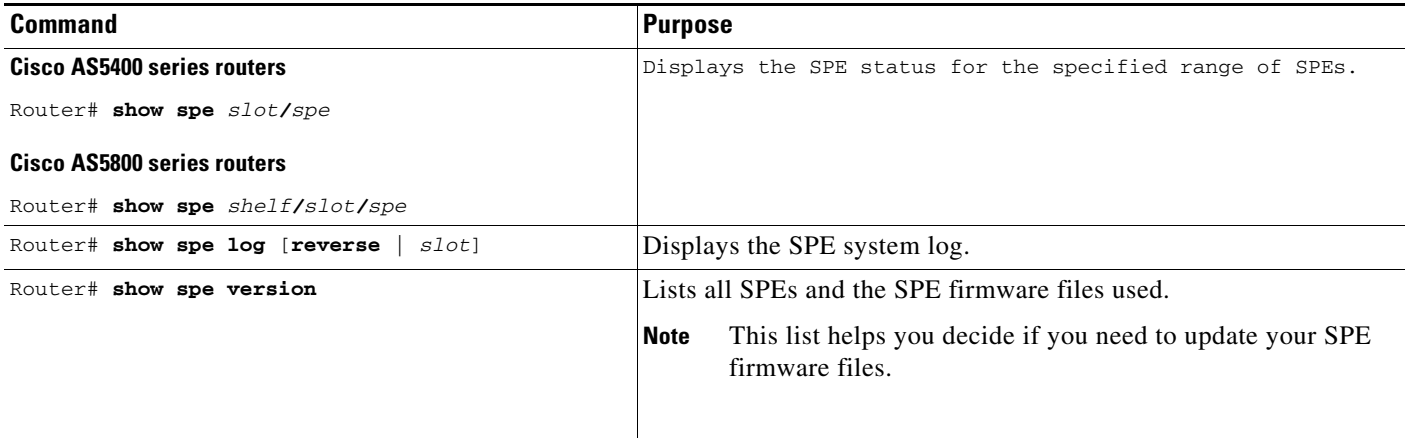

### <span id="page-285-0"></span>**Port Statistics**

To view port statistics for the Cisco AS5400 NextPort DFCs or Cisco AS5800 UPCs, use the following commands in privileged EXEC mode as needed:

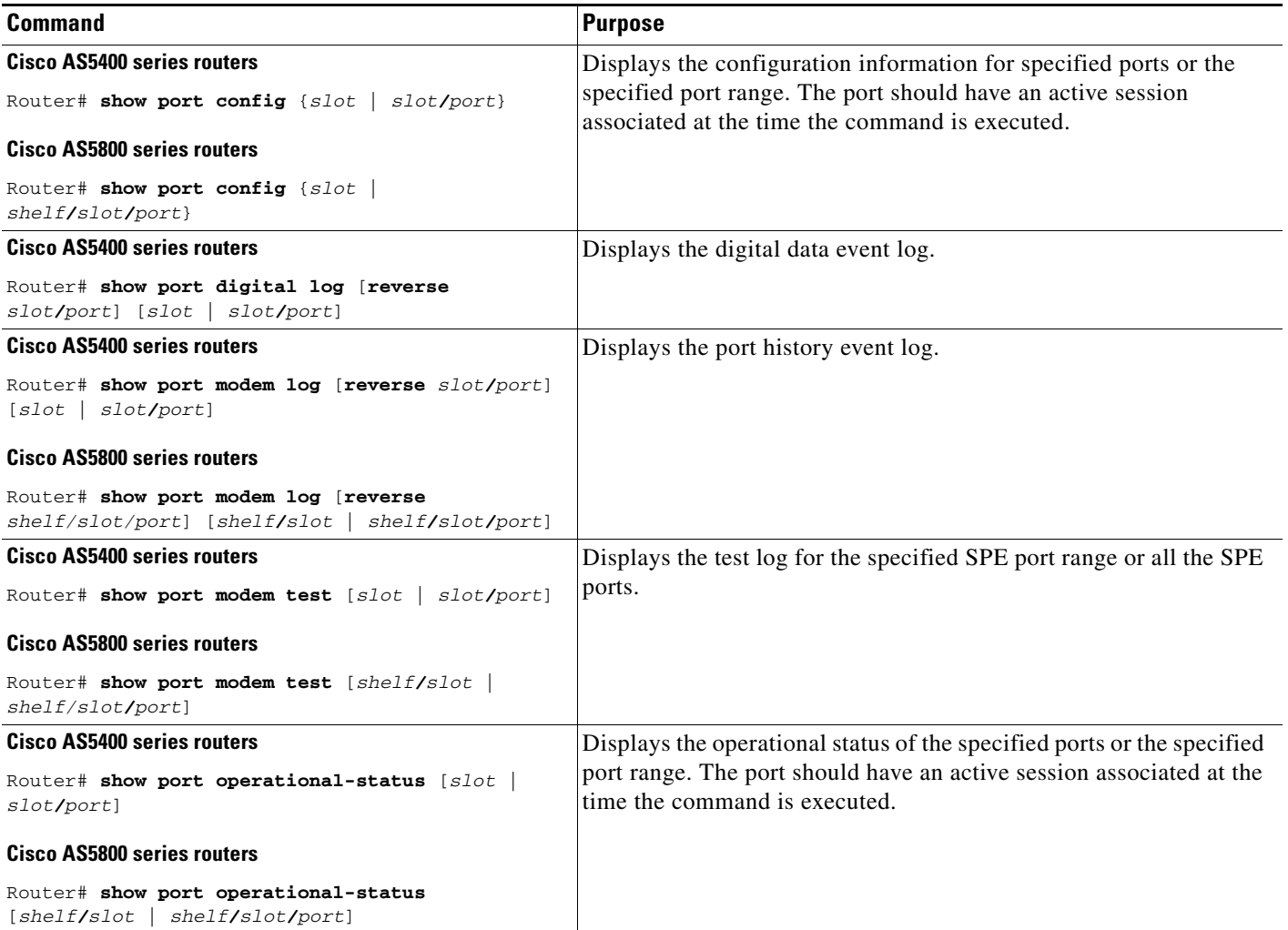

### <span id="page-285-1"></span>**Digital SPE Statistics**

To view digital SPE statistics for the Cisco AS5400 NextPort DFCs, use one or more of the following commands in privileged EXEC mode:

 $\mathbf I$ 

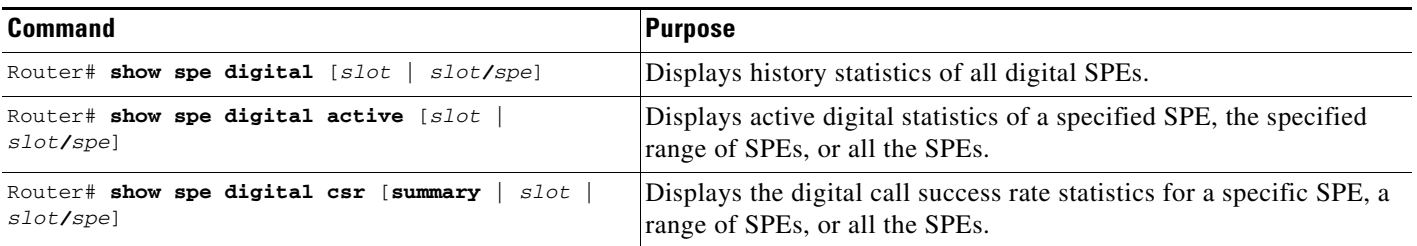

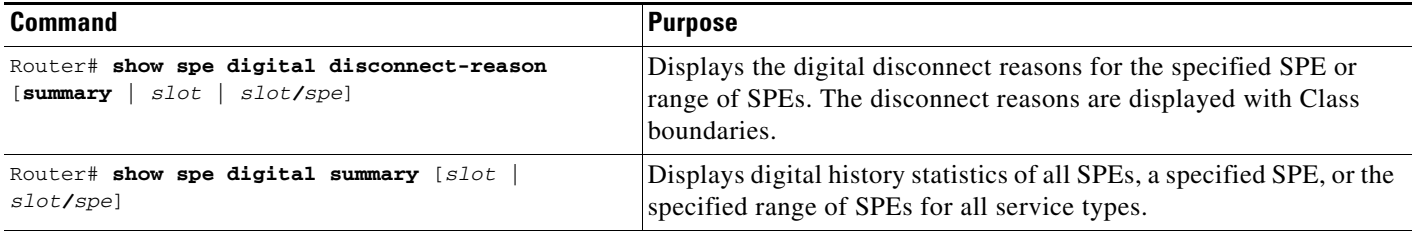

### <span id="page-286-0"></span>**SPE Modem Statistics**

 $\overline{\phantom{a}}$ 

To view SPE modem statistics for the Cisco AS5400 NextPort DFCs or Cisco AS5800 UPCs, use one or more of the following commands in privileged EXEC mode:

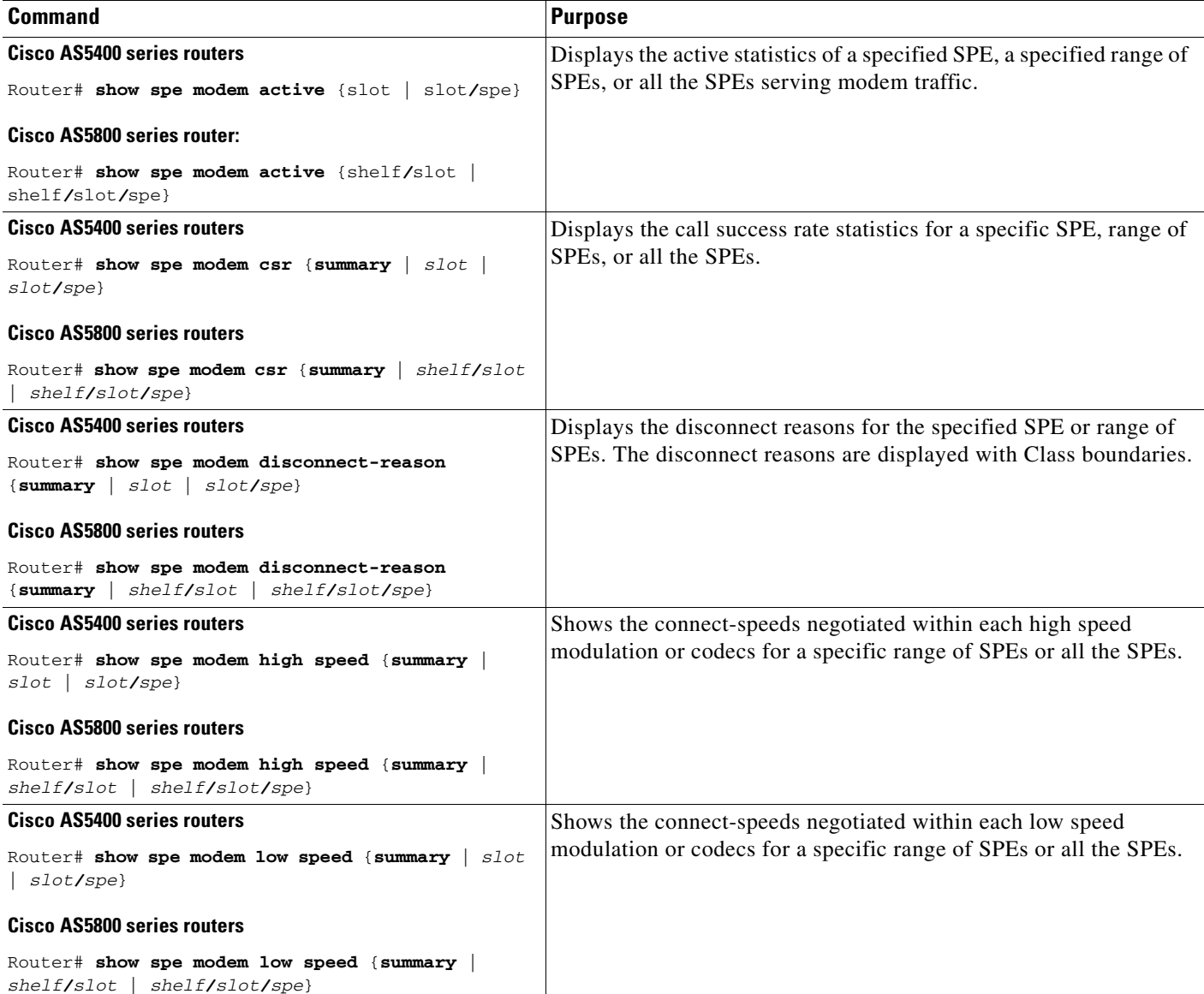

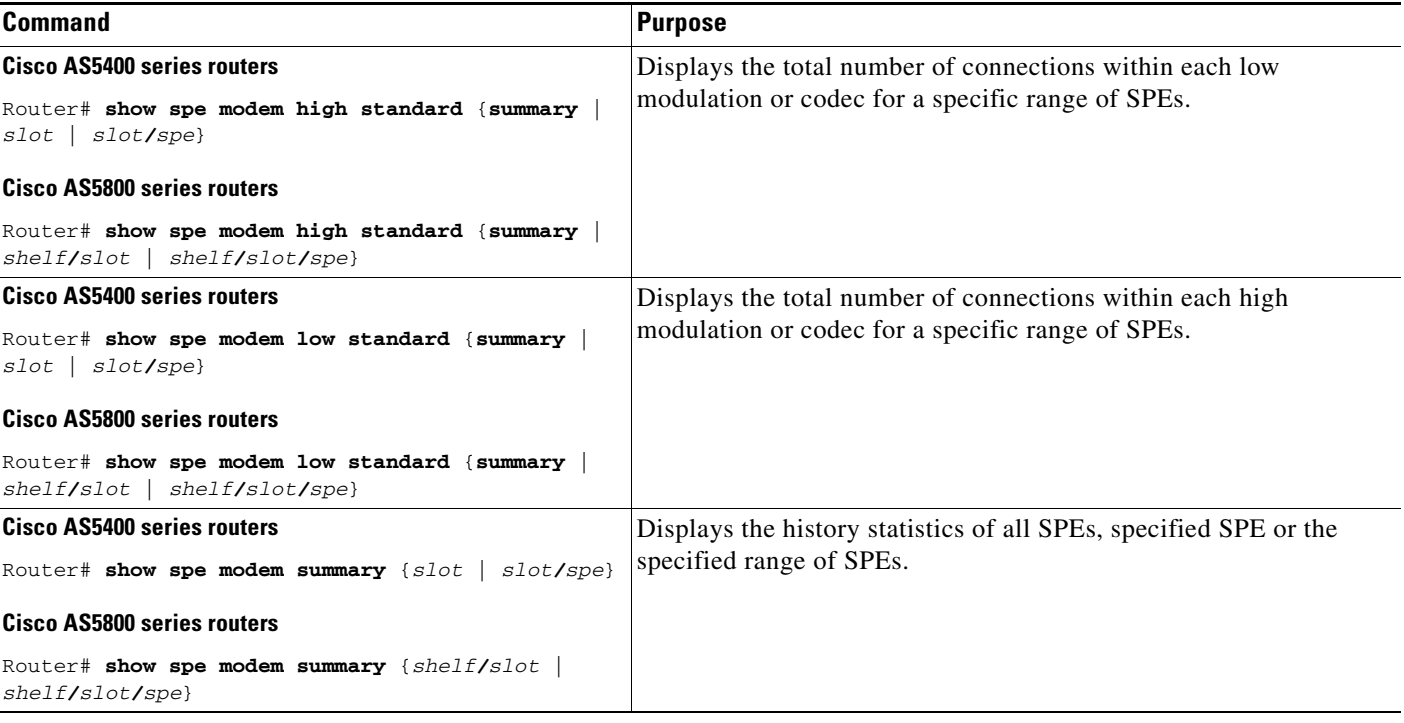

CCDE, CCENT, CCSI, Cisco Eos, Cisco Explorer, Cisco HealthPresence, Cisco IronPort, the Cisco logo, Cisco Nurse Connect, Cisco Pulse, Cisco SensorBase, Cisco StackPower, Cisco StadiumVision, Cisco TelePresence, Cisco TrustSec, Cisco Unified Computing System, Cisco WebEx, DCE, Flip Channels, Flip for Good, Flip Mino, Flipshare (Design), Flip Ultra, Flip Video, Flip Video (Design), Instant Broadband, and Welcome to the Human Network are trademarks; Changing the Way We Work, Live, Play, and Learn, Cisco Capital, Cisco Capital (Design), Cisco:Financed (Stylized), Cisco Store, Flip Gift Card, and One Million Acts of Green are service marks; and Access Registrar, Aironet, AllTouch, AsyncOS, Bringing the Meeting To You, Catalyst, CCDA, CCDP, CCIE, CCIP, CCNA, CCNP, CCSP, CCVP, Cisco, the Cisco Certified Internetwork Expert logo, Cisco IOS, Cisco Lumin, Cisco Nexus, Cisco Press, Cisco Systems, Cisco Systems Capital, the Cisco Systems logo, Cisco Unity, Collaboration Without Limitation, Continuum, EtherFast, EtherSwitch, Event Center, Explorer, Follow Me Browsing, GainMaker, iLYNX, IOS, iPhone, IronPort, the IronPort logo, Laser Link, LightStream, Linksys, MeetingPlace, MeetingPlace Chime Sound, MGX, Networkers, Networking Academy, PCNow, PIX, PowerKEY, PowerPanels, PowerTV, PowerTV (Design), PowerVu, Prisma, ProConnect, ROSA, SenderBase, SMARTnet, Spectrum Expert, StackWise, WebEx, and the WebEx logo are registered trademarks of Cisco and/or its affiliates in the United States and certain other countries.

All other trademarks mentioned in this document or website are the property of their respective owners. The use of the word partner does not imply a partnership relationship between Cisco and any other company. (1002R)

<span id="page-287-0"></span>Any Internet Protocol (IP) addresses and phone numbers used in this document are not intended to be actual addresses and phone numbers. Any examples, command display output, network topology diagrams, and other figures included in the document are shown for illustrative purposes only. Any use of actual IP addresses or phone numbers in illustrative content is unintentional and coincidental

© 2007–2009 Cisco Systems, Inc. All rights reserved.
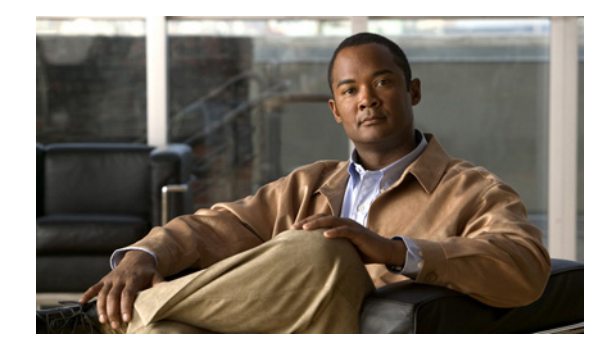

# **Configuring and Managing External Modems**

This chapter describes how to configure externally connected modems. These tasks are presented in the following main sections:

- **•** [External Modems on Low-End Access Servers](#page-288-0)
- **•** [Automatically Configuring an External Modem](#page-289-0)
- **•** [Manually Configuring an External Modem](#page-291-0)
- **•** [Supporting Dial-In Modems](#page-292-0)
- **•** [Testing the Modem Connection](#page-293-0)
- **•** [Managing Telnet Sessions](#page-295-0)
- **•** [Modem Troubleshooting Tips](#page-296-0)
- **•** [Checking Other Modem Settings](#page-297-0)

To identify the hardware platform or software image information associated with a feature, use the Feature Navigator on Cisco.com to search for information about the feature or refer to the software release notes for a specific release. For more information, see the "Identifying Supported Platforms" section in the "Using Cisco IOS Software" chapter.

For a complete description of the modem support commands in this chapter, refer to the *Cisco IOS Dial Technologies Command Reference*. To locate documentation of other commands that appear in this chapter, use the command reference master index or search online.

# <span id="page-288-0"></span>**External Modems on Low-End Access Servers**

Some of the Cisco lower-end access servers, such as the Cisco AS2511-RJ shown in [Figure 1,](#page-289-1) have cable connections to external modems. The asynchronous interfaces and lines are inside the access server.

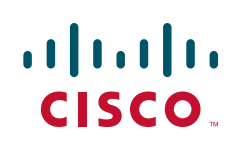

 $\mathbf l$ 

#### <span id="page-289-1"></span>*Figure 1 Cisco AS2511-RJ Access Server*

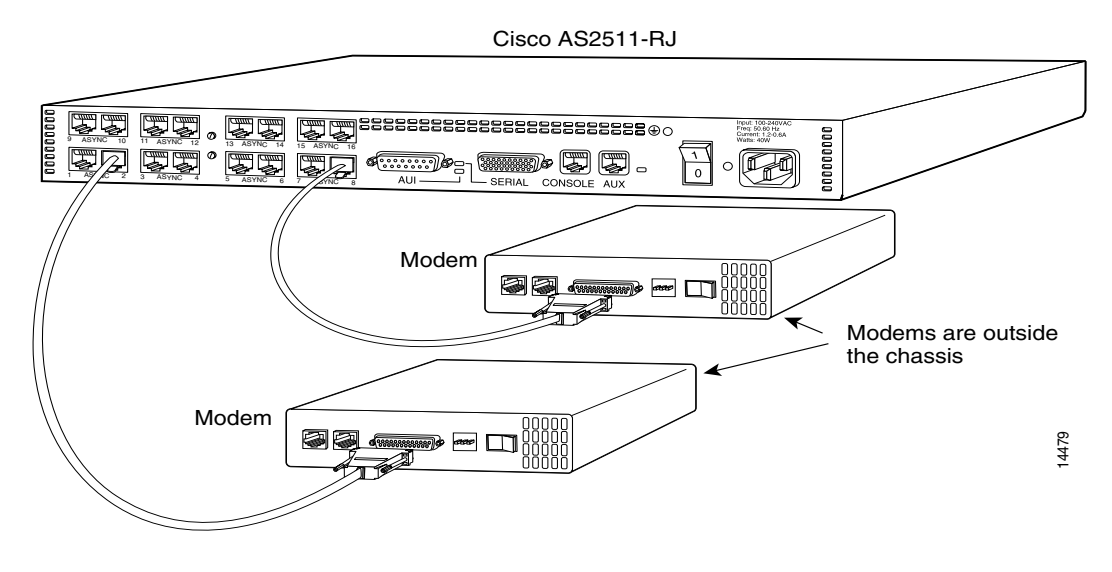

When you configure modems to function with your access server, you must provide initialization strings and other settings on the modem to tell it how to function with the access server.

This section assumes that you have already physically attached the modem to the access server. If not, refer to the user guide or installation and configuration guide for your access server for information about attaching modems.

# <span id="page-289-0"></span>**Automatically Configuring an External Modem**

The Cisco IOS software can issue initialization strings automatically, in a file called a modemcap, for most types of modems externally attached to the access server. A modemcap is a series of parameter settings that are sent to your modem to configure it to interact with the Cisco device in a specified way. The Cisco IOS software defines modemcaps that have been found to properly initialize most modems so that they function properly with Cisco routers and access servers. For Cisco IOS Release 12.2, these modemcaps have the following names:

- **•** default—Generic Hayes interface external modem
- **•** codex\_3260—Motorola Codex 3260 external
- **•** usr\_courier—U.S. Robotics Courier external
- usr\_sportster—U.S. Robotics Sportster external
- hayes\_optima—Hayes Optima external<sup>1</sup>
- **•** global\_village—Global Village Teleport external
- **•** viva—Viva (Rockwell ACF with MNP) external
- **•** telebit\_t3000—Telebit T3000 external
- **•** nec\_v34—NEC V.34 external
- **•** nec\_v110—NEC V.110 TA external
- **•** nec\_piafs—NEC PIAFS TA external

<sup>1</sup>The hayes\_optima modemcap is not recommended for use; instead, use the default modemcap.

Enter these modemcap names with the **modemcap entry** command.

If your modem is not on this list and if you know what modem initialization string you need to use with it, you can create your own modemcap; see the following procedure "[Using the Modem Autoconfigure](#page-290-0)  [Type Modemcap Feature.](#page-290-0)" To have the Cisco IOS software determine what type of modem you have, use the **modem autoconfigure discovery** command to configure it, as described in the procedure "[Using the](#page-290-1)  [Modem Autoconfigure Discovery Feature.](#page-290-1)"

#### <span id="page-290-0"></span>**Using the Modem Autoconfigure Type Modemcap Feature**

**Step 1** Use the **modemcap edit** command to define your own modemcap entry.

The following example defines modemcap MODEMCAPNAME:

Router(config)# **modemcap edit MODEMCAPNAME miscellaneous &FS0=1&D3**

**Step 2** Apply the modemcap to the modem lines as shown in the following example:

```
Router# terminal monitor
Router# debug confmodem
Modem Configuration Database debugging is on
Router# configure terminal
Enter configuration commands, one per line. End with CNTL/Z.
Router(config)# line 33 34
Router(config-line)# modem autoconfigure type MODEMCAPNAME
Router(config-line)#
Jan 16 18:12:59.643: TTY34: detection speed (115200) response ---OK---
Jan 16 18:12:59.643: TTY34: Modem command: --AT&FS0=1&D3--
Jan 16 18:12:59.659: TTY33: detection speed (115200) response ---OK---
Jan 16 18:12:59.659: TTY33: Modem command: --AT&FS0=1&D3--
Jan 16 18:13:00.227: TTY34: Modem configuration succeeded
Jan 16 18:13:00.227: TTY34: Detected modem speed 115200
Jan 16 18:13:00.227: TTY34: Done with modem configuration
Jan 16 18:13:00.259: TTY33: Modem configuration succeeded
Jan 16 18:13:00.259: TTY33: Detected modem speed 115200
Jan 16 18:13:00.259: TTY33: Done with modem configuration
```
#### <span id="page-290-1"></span>**Using the Modem Autoconfigure Discovery Feature**

If you prefer the modem software to use its autoconfigure mechanism to configure the modem, use the **modem autoconfigure discovery** command.

The following example shows how to configure modem autoconfigure discovery mode:

```
Router# terminal monitor
Router# debug confmodem
Modem Configuration Database debugging is on
Router# configure terminal
Enter configuration commands, one per line. End with CNTL/Z.
Router(config)# line 33 34
Router(config-line)# modem autoconfigure discovery
Jan 16 18:16:17.724: TTY33: detection speed (115200) response ---OK--- 
Jan 16 18:16:17.724: TTY33: Modem type is default 
Jan 16 18:16:17.724: TTY33: Modem command: --AT&F&C1&D2S0=1H0-- 
Jan 16 18:16:17.728: TTY34: detection speed (115200) response ---OK--- 
Jan 16 18:16:17.728: TTY34: Modem type is default 
Jan 16 18:16:17.728: TTY34: Modem command: --AT&F&C1&D2S0=1H0--
```
I

```
Jan 16 18:16:18.324: TTY33: Modem configuration succeeded 
Jan 16 18:16:18.324: TTY33: Detected modem speed 115200 
Jan 16 18:16:18.324: TTY33: Done with modem configuration 
Jan 16 18:16:18.324: TTY34: Modem configuration succeeded 
Jan 16 18:16:18.324: TTY34: Detected modem speed 115200 
Jan 16 18:16:18.324: TTY34: Done with modem configuration
```
# <span id="page-291-0"></span>**Manually Configuring an External Modem**

If you cannot configure your modem automatically, you must configure it manually. This section describes how to determine and issue the correct initialization string for your modem and how to configure your modem with it.

Modem command sets vary widely. Although most modems use the Hayes command set (prefixing commands with **at**), Hayes-compatible modems do not use identical **at** command sets.

Refer to the documentation that came with your modem to learn how to examine the current and stored configuration of the modem that you are using. Generally, you enter **at** commands such as **&v**, **i4**, or **\*o** to view, inspect, or observe the settings.

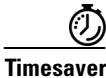

**Timesaver** You must first create a direct Telnet or connection session to the modem before you can send an initialization string. You can use **AT&F** as a basic modem initialization string in most cases. To establish a direct Telnet session to an external modem, determine the IP address of your LAN (Ethernet) interface, and then enter a Telnet command to port 2000 + *n* on the access server, where *n* is the line number to which the modem is connected. See the sections ["Testing the Modem Connection"](#page-293-0) and ["Managing](#page-295-0)  [Telnet Sessions"](#page-295-0) for more information about making Telnet connections.

A sample modem initialization string for a US Robotics Courier modem is as follows:

&b1&h1&r2&c1&d3&m4&k1s0=1

Modem initialization strings enable the following functions:

- Locks the speed of the modem to the speed of the serial port on the access server
- Sets hardware flow control (RTS/CTS or request to send/clear to send)
- **•** Ensures correct data carrier detect (DCD) operation
- **•** Ensures proper data terminal ready (DTR) interpretation
- **•** Answers calls on the first ring

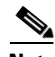

**Note** Make sure to turn off automatic baud rate detection because the modem speeds must be set to a fixed value.

The port speed must not change when a session is negotiated with a remote modem. If the speed of the port on the access server is changed, you must establish a direct Telnet session to the modem and send an **at** command so that the modem can learn the new speed.

Modems differ in the method that they use to lock the EIA/TIA-232 (serial) port speed. In the modem documentation, vendors use terms such as port-rate adjust, speed conversion, or buffered mode. Enabling error correction often puts the modem in the buffered mode. Refer to your modem documentation to learn how your modem locks speed (check the settings **&b**, **\j**, **&q**, **\n**, or s-register settings).

RTS and CTS signals must be used between the modem and the access server to control the flow of data. Incorrectly configuring flow control for software or setting no flow control can result in hung sessions and loss of data. Modems differ in the method that they use to enable hardware flow control. Refer to your modem documentation to learn how to enable hardware flow control (check the settings **&e**, **&k**, **&h**, **&r**, or s-register).

The modem must use the DCD wire to indicate to the access server when a session has been negotiated and is established with a remote modem. Most modems use the setting **&c1**. Refer to your modem documentation for the DCD settings used with your modem.

The modem must interpret a toggle of the DTR signal as a command to drop any active call and return to the stored settings. Most modems use the settings **&d2** or **&d3**. Refer to your modem documentation for the DTR settings used with your modem.

If a modem is used to service incoming calls, it must be configured to answer a call after a specific number of rings. Most modems use the setting **s0=1** to answer the call after one ring. Refer to your modem documentation for the settings used with your modem.

# <span id="page-292-0"></span>**Supporting Dial-In Modems**

The Cisco IOS software supports dial-in modems that use DTR to control the off-hook status of the telephone line. This feature is supported primarily on old-style modems, especially those in Europe. To configure the line to support this feature, use the following command in line configuration mode:

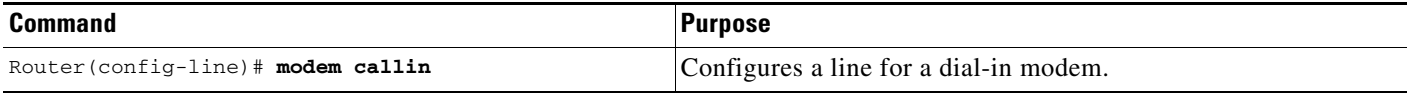

[Figure 2](#page-293-1) illustrates the **modem callin** command. When a modem dialing line is idle, it has its DTR signal at a low state and waits for a transition to occur on the data set ready (DSR) input. This transition causes the line to raise the DTR signal and start watching the CTS signal from the modem. After the modem raises CTS, the Cisco IOS software creates an EXEC session on the line. If the timeout interval (set with the **modem answer-timeout** command) passes before the modem raises the CTS signal, the line lowers the DTR signal and returns to the idle state.

Ι

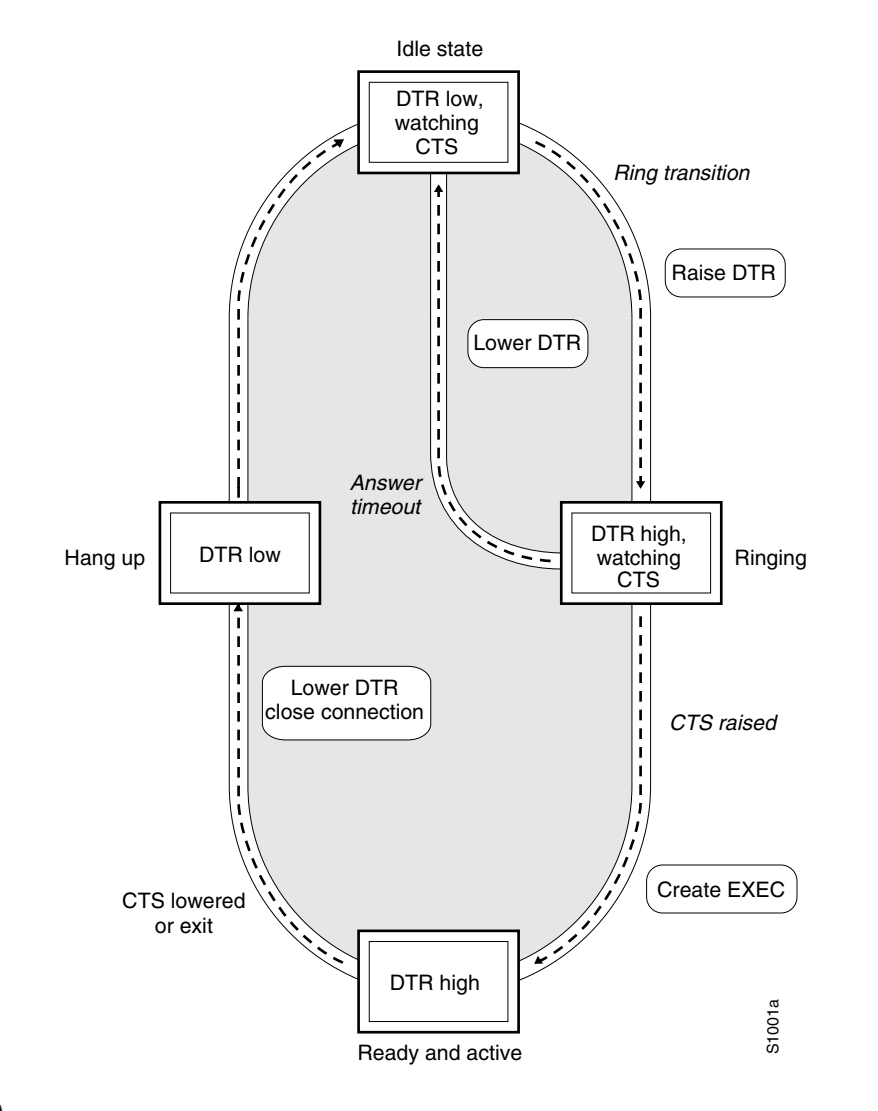

#### <span id="page-293-1"></span>*Figure 2 EXEC Creation on a Line Configured for Modem Dial-In*

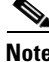

**Note** The **modem callin** and **modem cts-required** line configuration commands are useful for SLIP operation. These commands ensure that when the line is hung up or the CTS signal drops, the line reverts from Serial Line Internet Protocol (SLIP) mode to normal interactive mode. These commands do not work if you put the line in network mode permanently.

Although you can use the **modem callin** line configuration command with newer modems, the **modem dialin** line configuration command described in this section is more appropriate. The **modem dialin** command frees up CTS input for hardware flow control. Modern modems do not require the assertion of DTR to answer a phone line (that is, to take the line off-hook).

# <span id="page-293-0"></span>**Testing the Modem Connection**

To test the connection, send the modem the AT command to request its attention. The modem should respond with "OK." For example:

**at**

OK

If the modem does not reply to the **at** command, perform the following steps:

- **Step 1** Enter the **show users** EXEC command and scan the display output. The output should not indicate that the line is in use. Also verify that the line is configured for **modem inout**.
- **Step 2** Enter the **show line** EXEC command. The output should contain the following two lines:

```
Modem state: Idle 
Modem hardware state: CTS noDSR DTR RTS
```
If the output displays "no CTS" for the modem hardware state, the modem is not connected, is not powered up, is waiting for data, or might not be configured for hardware flow control.

<span id="page-294-0"></span>**Step 3** Verify the line speed and modem transmission rate. Make sure that the line speed on the access server matches the transmission rate, as shown in [Table 1.](#page-294-0)

| <b>Modem Transmission Rate</b><br>(in bits per second) | <b>Line Speed on the Access Server</b><br>(in bits per second) |
|--------------------------------------------------------|----------------------------------------------------------------|
| 9600                                                   | 38400                                                          |
| 14400                                                  | 57600                                                          |
| 28800                                                  | 115200                                                         |

*Table 1 Matching Line Speed with Transmission Rate*

To verify the line speed, use the **show run** EXEC command. The line configuration fragment appears at the tail end of the output.

The following example shows that lines 7 through 9 are transmitting at 115200 bits per second (bps). Sixteen 28800-kbps modems are connected to a Cisco AS2511-RJ access server via a modem cable.

```
Building configuration...
Current configuration:
. . .
!
  line 1 16
   login local 
   modem InOut 
   speed 115200
   transport input all
   flowcontrol hardware
   script callback callback 
   autoselect ppp
   autoselect during-login
```
Router# **show run**

 $\mathbf I$ 

**Step 4** The speeds of the modem and the access server are likely to be different. If so, switch off the modem, and then switch it back on. This action should change the speed of the modem to match the speed of the access server.

Ι

**Step 5** Check your cabling and the modem configuration (echo or result codes might be off). Enter the appropriate **at** modem command to view the modem configuration, or use the **at&f** command to return to factory defaults. Refer to your modem documentation to learn the appropriate **at** command to view your modem configuration.

# <span id="page-295-0"></span>**Managing Telnet Sessions**

You communicate with an external modem by establishing a direct Telnet session from the asynchronous line on the access server, which is connected to the modem. This process is also referred to as *reverse Telnet*. Performing a reverse Telnet means that you are initiating a Telnet session out the asynchronous line, instead of accepting a connection into the line (called a *forward* connection).

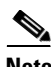

**Note** Before attempting to allow inbound connections, make sure that you close all open connections to the modems attached to the access server. If you have a modem port in use, the modem will not accept a call properly.

To establish a direct Telnet session to an external modem, determine the IP address of your LAN (Ethernet) interface, and then enter a Telnet command to port 2000 + *n* on the access server, where *n* is the line number to which the modem is connected. For example, to connect to the modem attached to line 1, enter the following command from an EXEC session on the access server:

```
Router# telnet 172.16.1.10 2001
Trying 172.16.1.10, 2001 ... Open
```
This example enables you to communicate with the modem on line 1 using the AT (attention) command set defined by the modem vendor.

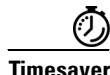

**Timesaver** Use the **ip host** configuration command to simplify direct Telnet sessions with modems. The **ip host**  command maps an IP address of a port to a device name. For example, the **modem1 2001 172.16.1.10** command enables you to enter **modem1** to initiate a connection with the modem, instead of repeatedly entering **telnet 172.16.1.10 2001** each time you want to communicate with the modem.

#### **Suspending Telnet Sessions:**

When you are connected to an external modem, the direct Telnet session must be terminated before the line can accept incoming calls. If you do not terminate the session, it will be indicated in the output of the **show users** command and will return a modem state of ready if the line is still in use. If the line is no longer in use, the output of the **show line** *value* command will return a state of idle. Terminating the Telnet session requires first suspending it, then disconnecting it.

To suspend a Telnet session, perform the following steps:

**Step 1** Enter Ctrl-Shift-6 x to suspend the Telnet session:

*- suspend keystroke -* Router#

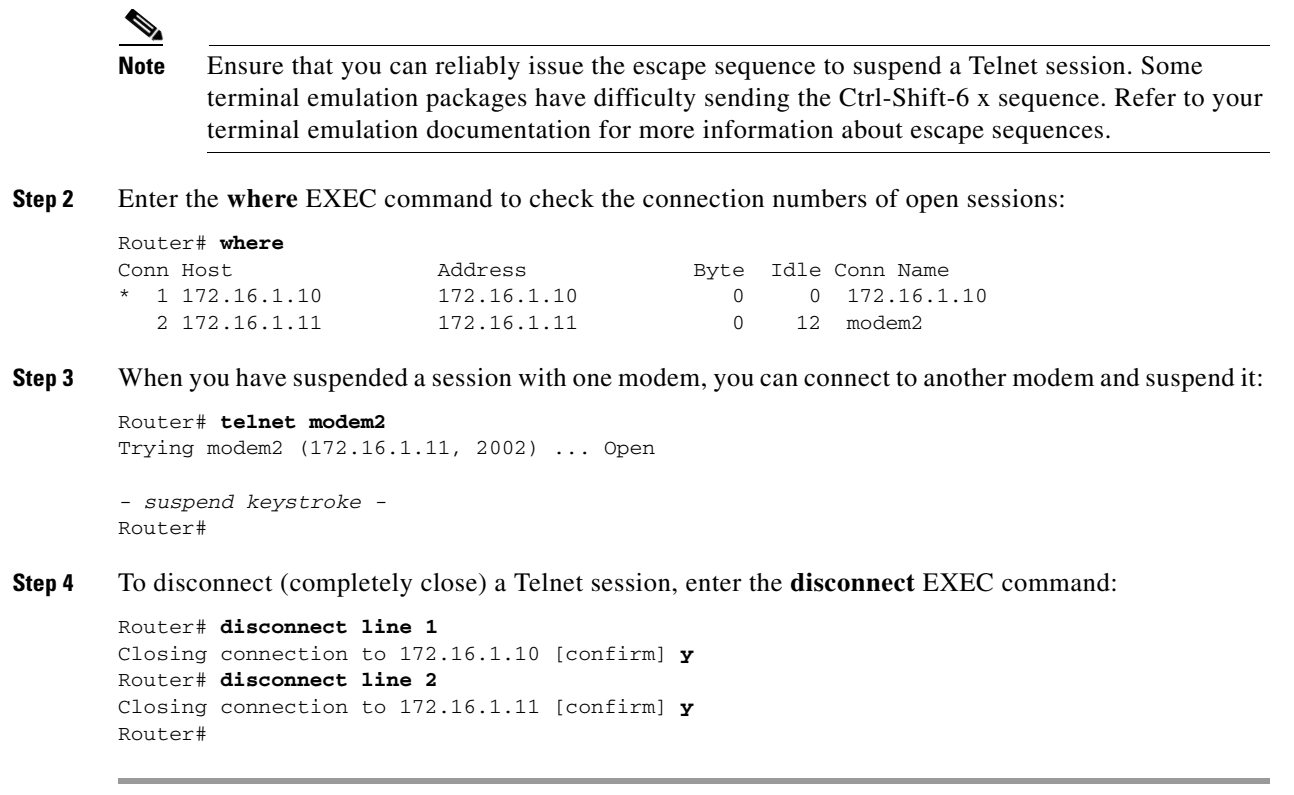

# <span id="page-296-0"></span>**Modem Troubleshooting Tips**

[Table 2](#page-296-1) contains troubleshooting tips on modem access and control.

<span id="page-296-1"></span>*Table 2 Modem Troubleshooting Tips*

 $\mathbf{I}$ 

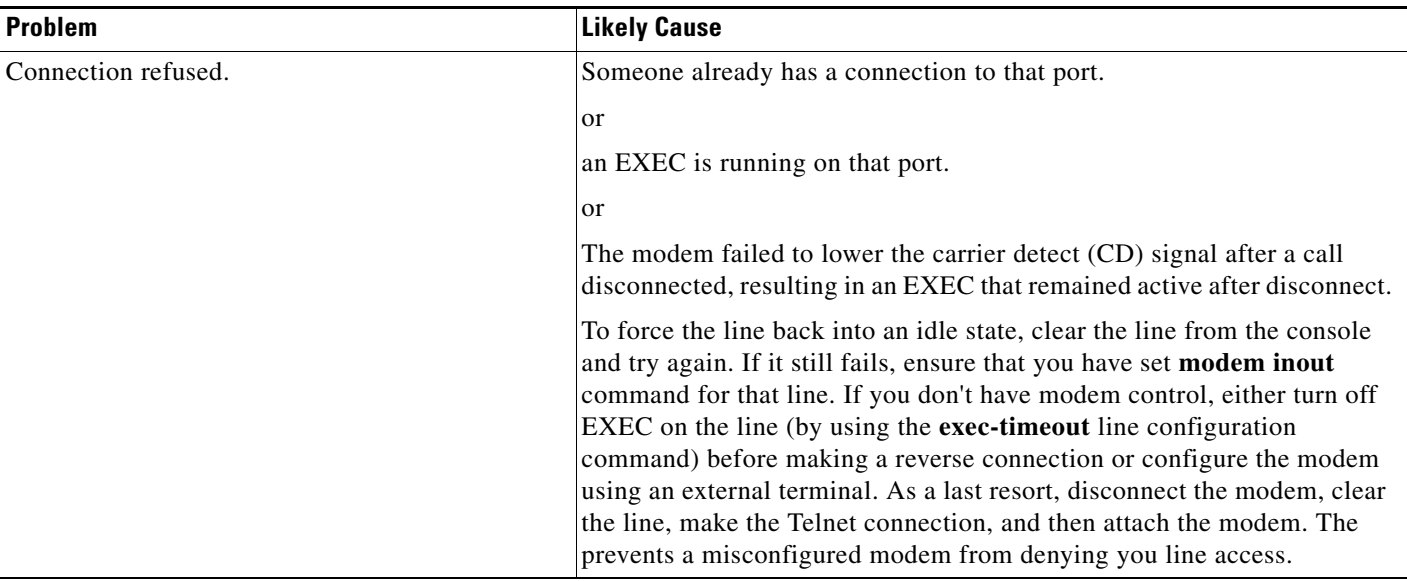

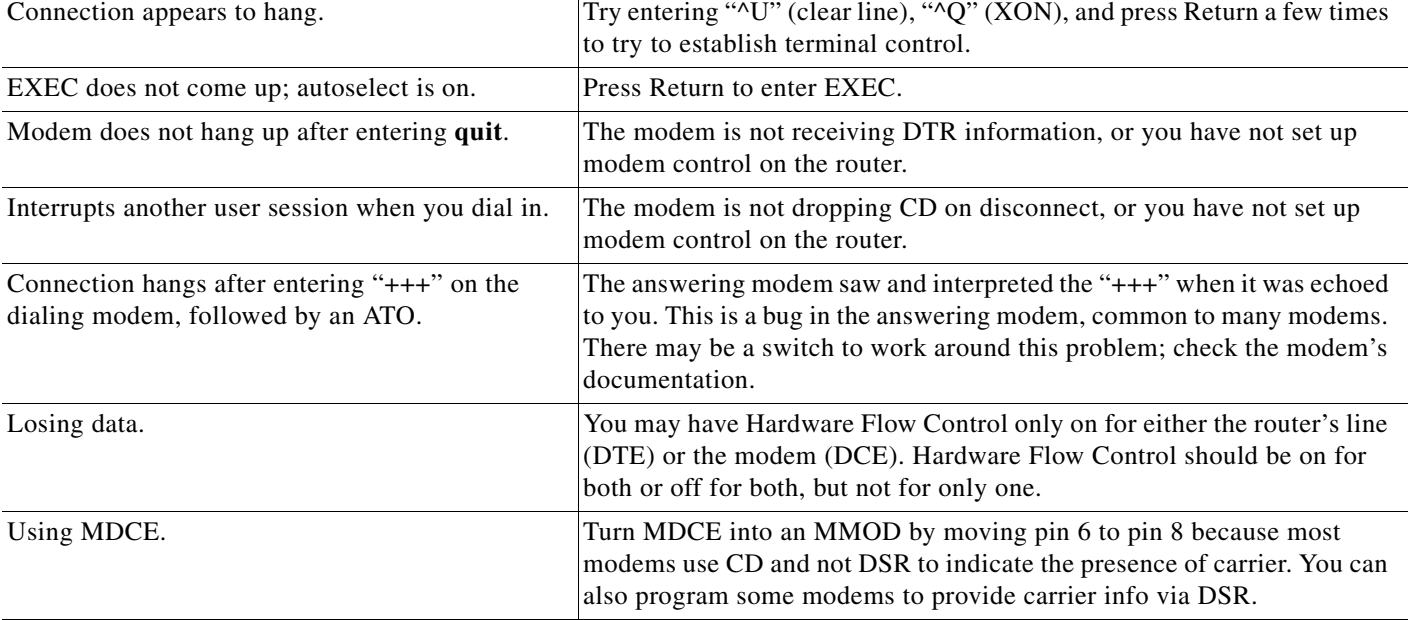

#### *Table 2 Modem Troubleshooting Tips (continued)*

# <span id="page-297-0"></span>**Checking Other Modem Settings**

This section defines other settings that might be needed or desirable, depending on your modem.

Error correction can be negotiated between two modems to ensure a reliable data link. Error correction standards include Link Access Procedure for Modems (LAPM) and MNP4. V.42 error correction allows either LAPM or MNP4 error correction to be negotiated. Modems differ in the way they enable error correction. Refer to your modem documentation for the error correction methods used with your modem.

Data compression can be negotiated between two modems to allow for greater data throughput. Data compression standards include V.42*bis* and MNP5. Modems differ in the way they enable data compression. Refer to your modem documentation for the data compression settings used with your modem.

CCDE, CCENT, CCSI, Cisco Eos, Cisco Explorer, Cisco HealthPresence, Cisco IronPort, the Cisco logo, Cisco Nurse Connect, Cisco Pulse, Cisco SensorBase, Cisco StackPower, Cisco StadiumVision, Cisco TelePresence, Cisco TrustSec, Cisco Unified Computing System, Cisco WebEx, DCE, Flip Channels, Flip for Good, Flip Mino, Flipshare (Design), Flip Ultra, Flip Video, Flip Video (Design), Instant Broadband, and Welcome to the Human Network are trademarks; Changing the Way We Work, Live, Play, and Learn, Cisco Capital, Cisco Capital (Design), Cisco:Financed (Stylized), Cisco Store, Flip Gift Card, and One Million Acts of Green are service marks; and Access Registrar, Aironet, AllTouch, AsyncOS, Bringing the Meeting To You, Catalyst, CCDA, CCDP, CCIE, CCIP, CCNA, CCNP, CCSP, CCVP, Cisco, the Cisco Certified Internetwork Expert logo, Cisco IOS, Cisco Lumin, Cisco Nexus, Cisco Press, Cisco Systems, Cisco Systems Capital, the Cisco Systems logo, Cisco Unity, Collaboration Without Limitation, Continuum, EtherFast, EtherSwitch, Event Center, Explorer, Follow Me Browsing, GainMaker, iLYNX, IOS, iPhone, IronPort, the IronPort logo, Laser Link, LightStream, Linksys, MeetingPlace, MeetingPlace Chime Sound, MGX, Networkers, Networking Academy, PCNow, PIX, PowerKEY, PowerPanels, PowerTV, PowerTV (Design), PowerVu, Prisma, ProConnect, ROSA, SenderBase, SMARTnet, Spectrum Expert, StackWise, WebEx, and the WebEx logo are registered trademarks of Cisco and/or its affiliates in the United States and certain other countries.

All other trademarks mentioned in this document or website are the property of their respective owners. The use of the word partner does not imply a partnership relationship between Cisco and any other company. (1002R)

Any Internet Protocol (IP) addresses used in this document are not intended to be actual addresses. Any examples, command display output, and figures included in the document are shown for illustrative purposes only. Any use of actual IP addresses in illustrative content is unintentional and coincidental.

© 2001-2008 Cisco Systems, Inc. All rights reserved.

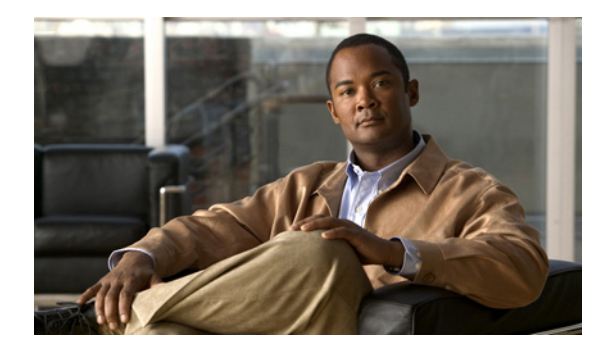

# **Modem Signal and Line States**

### **First Published: May 8, 2001**

**Last Updated: May 14, 2009**

This chapter contains information on how to configure automatic dialing for modems and provides illustrations describing modem signal and line states.

To identify the hardware platform or software image information associated with a feature, use the Feature Navigator on Cisco.com to search for information about the feature or refer to the software release notes for a specific release. For more information, see the "Identifying Supported Platforms" section in the "Using Cisco IOS Software" chapter.

For a complete description of the modem support commands in this chapter, refer to the *Cisco IOS Modem Command Reference*. To locate documentation of other commands that appear in this chapter, use the command reference master index or search online.

# **Finding Feature Information**

Your software release may not support all the features documented in this module. For the latest feature information and caveats, see the release notes for your platform and software release. To find information about the features documented in this module, and to see a list of the releases in which each feature is supported, see the ["Feature Information for Modem Signal and Line State" section on page 16.](#page-313-0)

Use Cisco Feature Navigator to find information about platform support and Cisco IOS and Catalyst OS software image support. To access Cisco Feature Navigator, go to [http://www.cisco.com/go/cfn.](http://www.cisco.com/go/cfn) An account on Cisco.com is not required.

# **Contents**

- **•** [Information About Signal and Line State Diagrams, page 2](#page-299-0)
- **•** [How to Configure Modem Signal and Line States, page 7](#page-304-0)
- **•** [Additional References, page 14](#page-311-0)
- **•** [Feature Information for Modem Signal and Line State, page 16](#page-313-0)

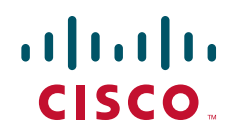

 $\mathbf l$ 

## <span id="page-299-0"></span>**Information About Signal and Line State Diagrams**

Signal and line state diagrams accompany some of the tasks in the following sections to illustrate how the modem control works. The following diagrams are described here:

- **•** [EXEC and Daemon Creation on a Line with No Modem Control, page 2](#page-299-1)
- **•** [EXEC Creation on a Line Configured for a High-Speed Modem, page 3](#page-300-0)
- **•** [EXEC and Daemon Creation on a Line for Incoming and Outgoing Calls, page 4](#page-301-0)
- **•** [EXEC and Daemon Creation on a Line Configured for Continuos CTS, page 5](#page-302-0)
- **•** [Daemon Creation on a Line Configured for Modem Dial-Out, page 6](#page-303-1)

### <span id="page-299-1"></span>**EXEC and Daemon Creation on a Line with No Modem Control**

The diagrams show two processes:

- The "create daemon" process creates a tty daemon that handles the incoming network connection.
- The "create EXEC" process creates the process that interprets user commands. (See [Figure 1](#page-299-2)) through [Figure 5.](#page-303-0))

In the diagrams, the current signal state and the signal that the line is watching are listed inside each box. The state of the line (as displayed by the **show line** EXEC command) is listed next to the box. Events that change that state appear in italics along the event path, and actions that the software performs are described within ovals.

[Figure 1](#page-299-2) illustrates line states when no modem control is set. The DTR output is always high, and CTS and RING are completely ignored. The Cisco IOS software starts an EXEC session when the user types the activation character. Incoming TCP connections occur instantly if the line is not in use and can be closed only by the remote host.

#### <span id="page-299-2"></span>*Figure 1 EXEC and Daemon Creation on a Line with No Modem Control*

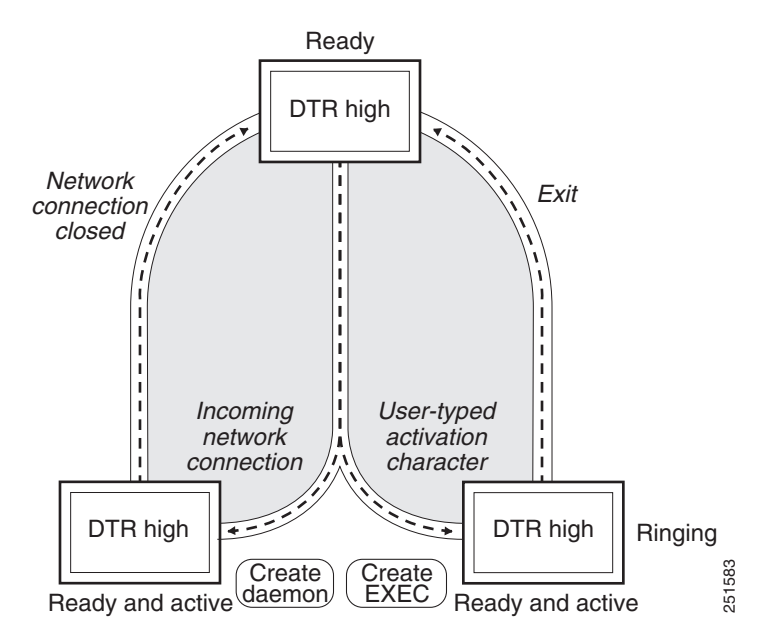

 $\mathbf I$ 

a ka

### <span id="page-300-0"></span>**EXEC Creation on a Line Configured for a High-Speed Modem**

[Figure 2](#page-300-1) illustrates the **modem dialin** process with a high-speed dialup modem. When the Cisco IOS software detects a signal on the RING input of an idle line, it starts an EXEC or autobaud process on that line. If the RING signal disappears on an active line, the Cisco IOS software closes any open network connections and terminates the EXEC facility. If the user exits the EXEC or the software terminates because of no user input, the line makes the modem hang up by lowering the DTR signal for 5 seconds. After 5 seconds, the modem is ready to accept another call.

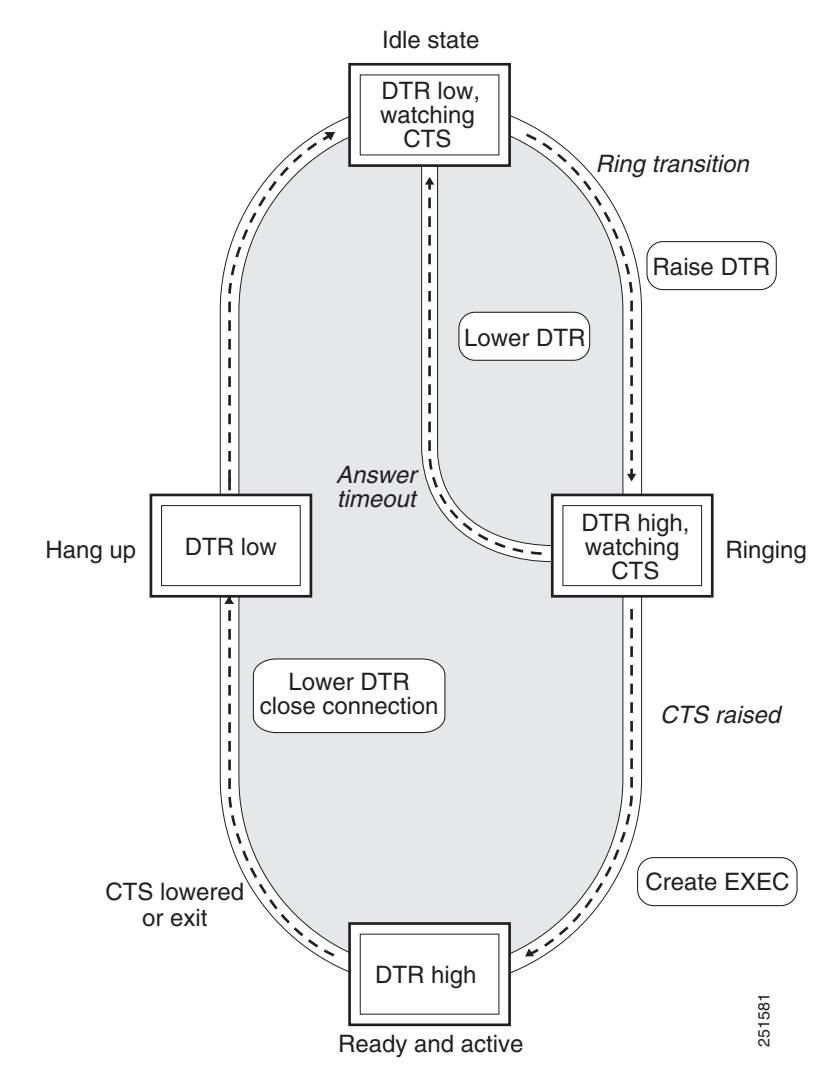

#### <span id="page-300-1"></span>*Figure 2 EXEC Creation on a Line Configured for a High-Speed Modem*

Ι

# <span id="page-301-0"></span>**EXEC and Daemon Creation on a Line for Incoming and Outgoing Calls**

[Figure 3](#page-301-1) illustrates the **modem inout** command. If the line is activated by raising the data set ready (DSR) signal, it functions exactly as a line configured with the **modem dialin** line configuration command described in the section ["Automatically Answering a Modem"](#page-306-0). If the line is activated by an incoming TCP connection, the line functions similarly to lines not used with modems.

#### <span id="page-301-1"></span>*Figure 3 EXEC and Daemon Creation on a Line for Incoming and Outgoing Calls*

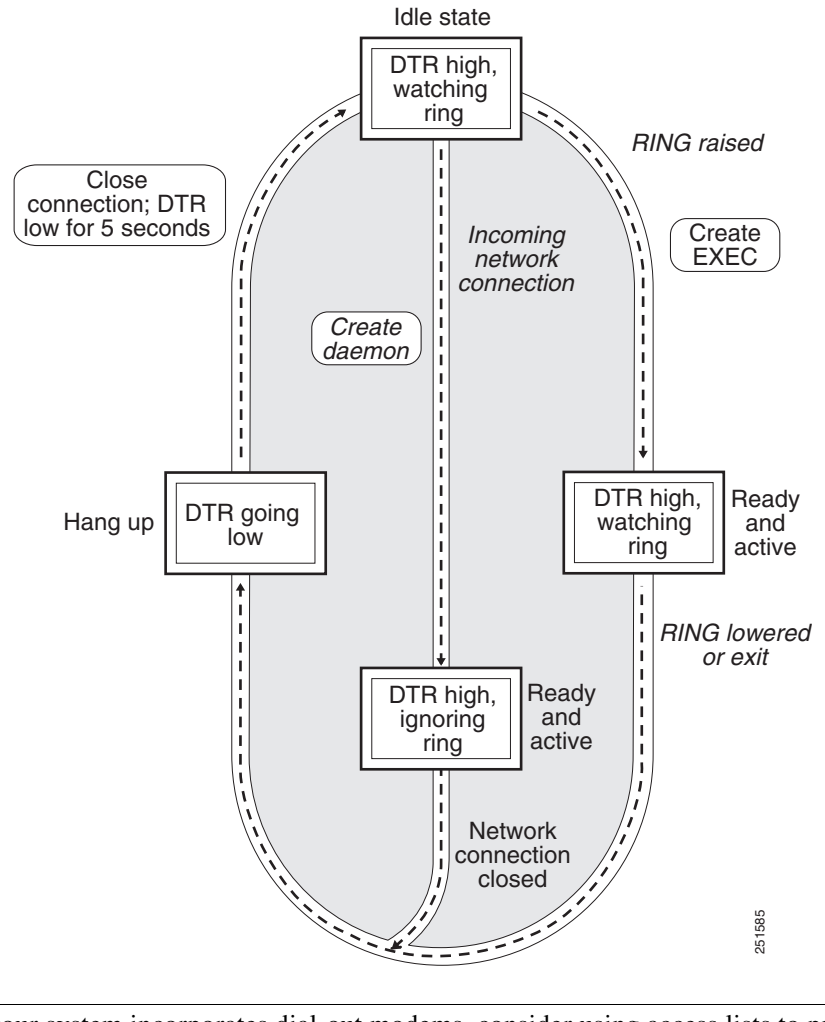

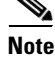

**Note** If your system incorporates dial-out modems, consider using access lists to prevent unauthorized use.

 $\mathbf I$ 

a ka

## <span id="page-302-0"></span>**EXEC and Daemon Creation on a Line Configured for Continuos CTS**

[Figure 4](#page-302-1) illustrates the **modem cts-required** command operating in the context of a continuous CTS signal. This form of modem control requires that the CTS signal be high for the entire session. If CTS is not high, the user input is ignored and incoming connections are refused (or sent to the next line in a rotary group).

<span id="page-302-1"></span>*Figure 4 EXEC and Daemon Creation on a Line Configured for Continuous CTS*

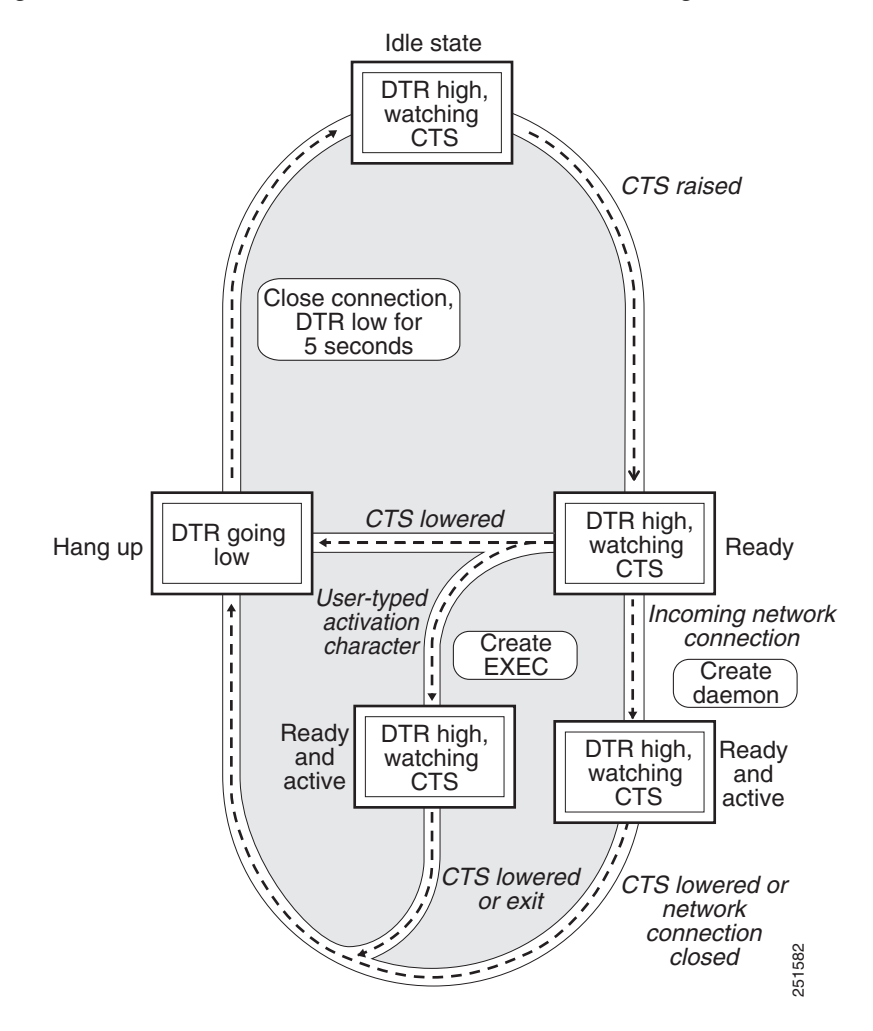

1

### <span id="page-303-1"></span>**Daemon Creation on a Line Configured for Modem Dial-Out**

[Figure 5](#page-303-0) illustrates the **modem callout** process. When the Cisco IOS software receives an incoming connection, it raises the DTR signal and waits to see if the CTS signal is raised to indicate that the host has noticed the router DTR signal. If the host does not respond within the interval set by the **modem answer-timeout** line configuration command, the software lowers the DTR signal and drops the connection.

<span id="page-303-0"></span>*Figure 5 Daemon Creation on a Line Configured for Modem Dial-Out*

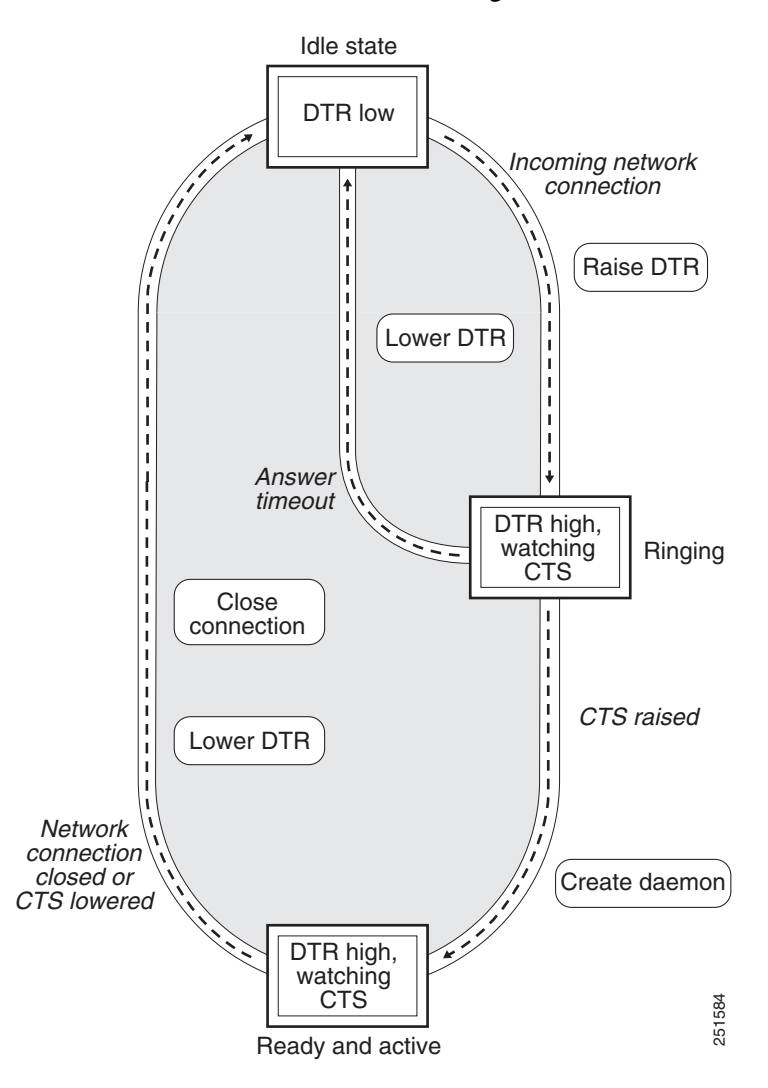

# <span id="page-304-0"></span>**How to Configure Modem Signal and Line States**

To configure modem signal and line states, complete the tasks in the following sections:

- **•** [Supporting EXEC Restarts Triggered Via the Clear to Send \(CTS\) Hardware Line State, page 7](#page-304-1)
- **•** [Automatically Answering a Modem, page 9](#page-306-0)
- **•** [Supporting Dial-In and Dial-Out Connections, page 10](#page-307-0)
- **•** [Configuring a Line Timeout Interval, page 10](#page-307-1)
- [Closing Modem Connections, page 11](#page-308-0)
- **•** [Configuring a Line to Disconnect Automatically, page 12](#page-309-0)
- **•** [Supporting Reverse Modem Connections and Preventing Incoming Calls, page 13](#page-310-0)

## <span id="page-304-1"></span>**Supporting EXEC Restarts Triggered Via the Clear to Send (CTS) Hardware Line State**

The **modem cts-alarm** command enables the router to react to a CTS drop from the remote device, and to clear any existing EXEC session.

The router reacts to a CTS drop from a connected asynchronous device. When a CTS drop is detected, the existing EXEC session is cleared and there is no need to wait for a timeout. This method improves the speed EXEC recovery by using hardware signals.

**Note** Use this feature with an asynchronous serial device that relies only on CTS for flow control. The CTS performs a role similar to that of on-hook and off-hook functionality.

To enable the router to react to a Clear to Send (CTS) drop from a remote device, and to clear an existing EXEC session, use the **modem cts-alarm** command in line configuration mode.

#### **SUMMARY STEPS**

I

- **1. enable**
- **2. configure terminal**
- **3. line** *line-number*
- **4. modem cts-alarm**

ן

#### **DETAILED STEPS**

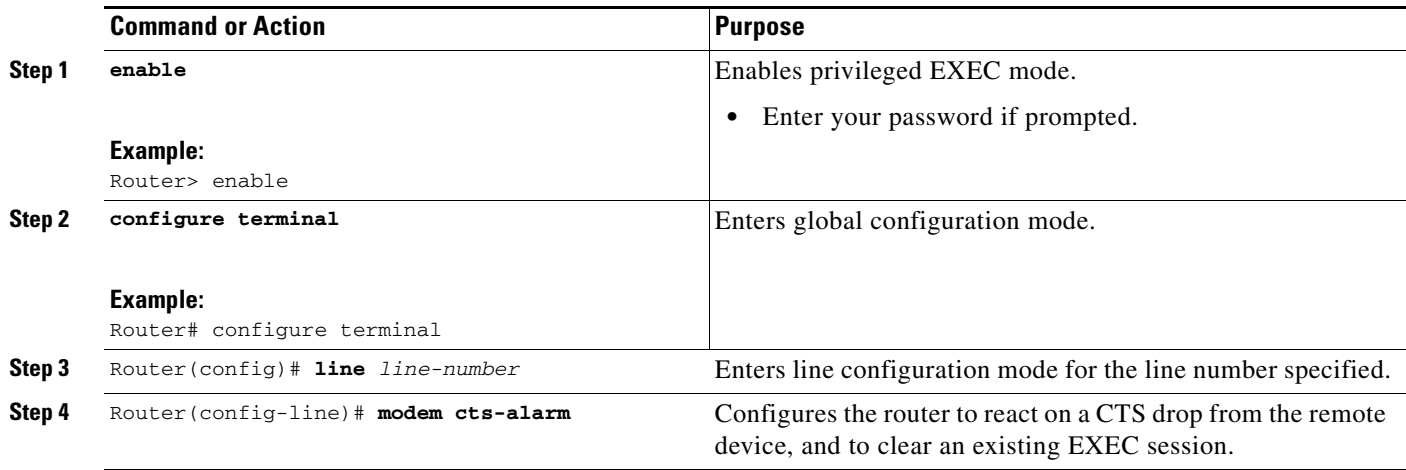

# **Configuring Automatic Dialing**

The **modem dtr-active** command enables the router to initiate automatic dialin.

With the dialup capability, you can set a modem to dial the phone number of a remote router automatically. This feature offers cost savings because phone line connections are made only when they are needed—you pay for using the phone line only when there is data to be received or sent.

Using the **modem dtr-active** command causes a line to raise DTR signal only when there is an outgoing connection (such as reverse Telnet, NetWare Asynchronous Support Interface (NASI), or DDR), rather than leave DTR raised all the time. When raised, DTR potentially tells the modem that the router is ready to accept a call.

#### **SUMMARY STEPS**

- **1. enable**
- **2. configure terminal**
- **3. line** *line-number*
- **4. modem dtr-active**

#### **DETAILED STEPS**

 $\mathbf I$ 

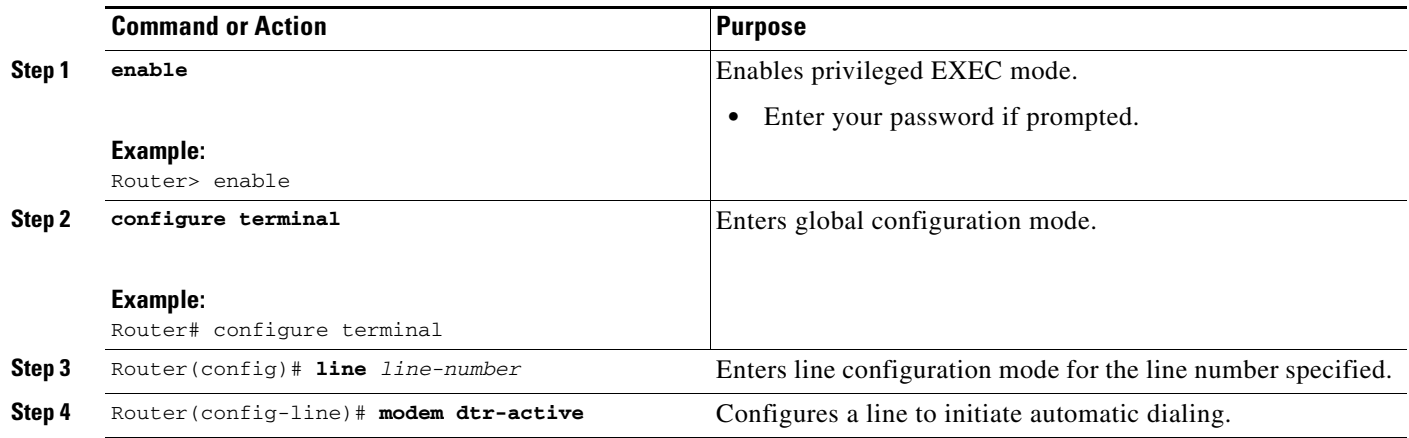

### <span id="page-306-0"></span>**Automatically Answering a Modem**

The **modem dialin** command allows the router to configure a line to answer a modem automatically.

You also can configure the modem to answer the telephone on its own (as long as DTR is high), drop connections when DTR is low, and use its Carrier Detect (CD) signal to accurately reflect the presence of carrier. (Configuring the modem is a modem-dependent process.)

First, wire the modem CD signal (generally pin-8) to the router RING input (pin-22), then use the **modem dialin** command in line configuration mode.

#### **SUMMARY STEPS**

- **1. enable**
- **2. configure terminal**
- **3. line** *line-number*
- **4. modem dialin**

#### **DETAILED STEPS**

 $\Gamma$ 

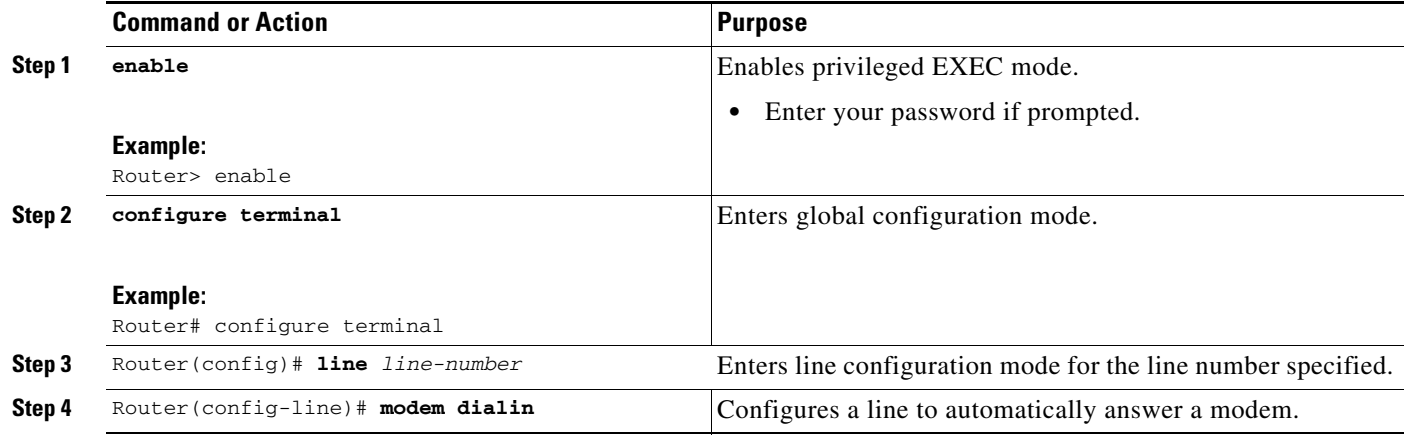

ן

You can turn on modem hardware flow control independently to respond to the status of router CTS input. Wire CTS to whatever signal the modem uses for hardware flow control. If the modem expects to control hardware flow in both directions, you might also need to wire modem flow control input to some other signal that the router always has high, such as the DTR signal.

### <span id="page-307-0"></span>**Supporting Dial-In and Dial-Out Connections**

The **modem inout** command enables the router to configure a line for both incoming and outgoing calls.

#### **SUMMARY STEPS**

- **1. enable**
- **2. configure terminal**
- **3. line** *line-number*
- **4. modem inout**

#### **DETAILED STEPS**

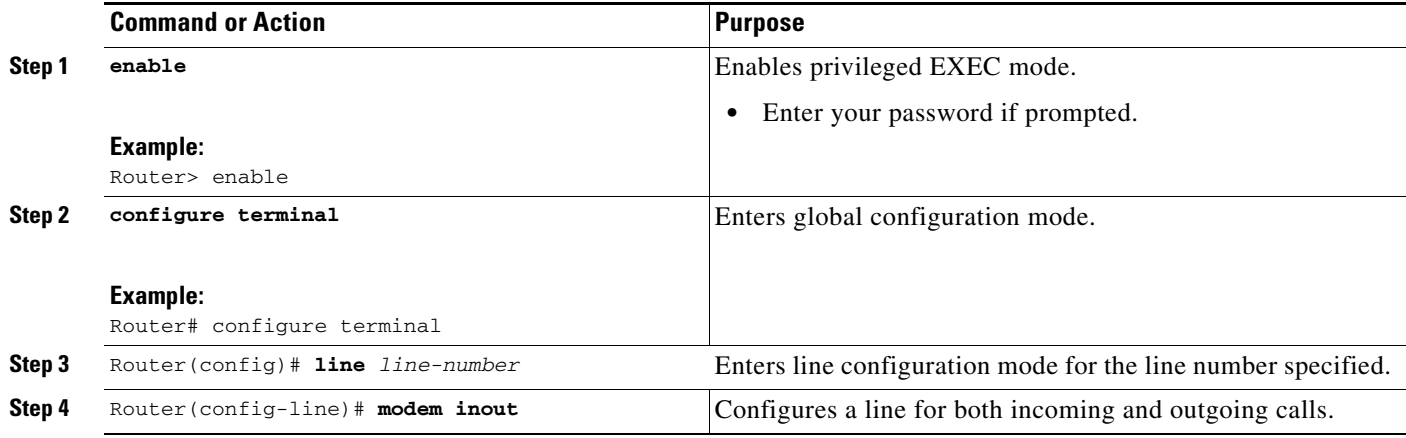

### <span id="page-307-1"></span>**Configuring a Line Timeout Interval**

The **modem answer-timeout** command enables the router to change the interval that the Cisco IOS software waits for the CTS signal after raising the DTR signal in response to the DSR (the default is 15 seconds).

#### **SUMMARY STEPS**

- **1. enable**
- **2. configure terminal**
- **3. line** *line-number*
- **4. modem answer-timeout**

#### **DETAILED STEPS**

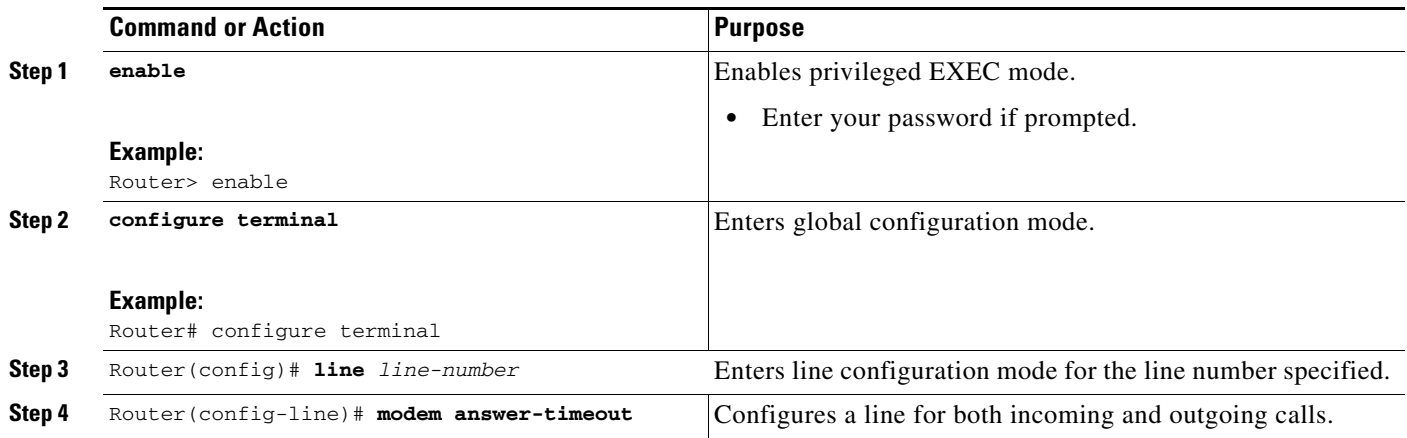

 $\mathscr{P}$ 

**Note** The DSR signal is called RING on older ASM-style chassis.

### <span id="page-308-0"></span>**Closing Modem Connections**

 $\underbrace{\blacklozenge}$ 

**Note** The **modem cts-required** command was replaced by the **modem printer** command in Cisco IOS Release 12.2.

The **modem cts-required** enables the router to configure a line to close connections from a user's terminal when the terminal is turned off and to prevent inbound connections to devices that are out of service.

#### **SUMMARY STEPS**

 $\overline{\phantom{a}}$ 

- **1. enable**
- **2. configure terminal**
- **3. line** *line-number*
- **4. modem answer-timeout**

1

#### **DETAILED STEPS**

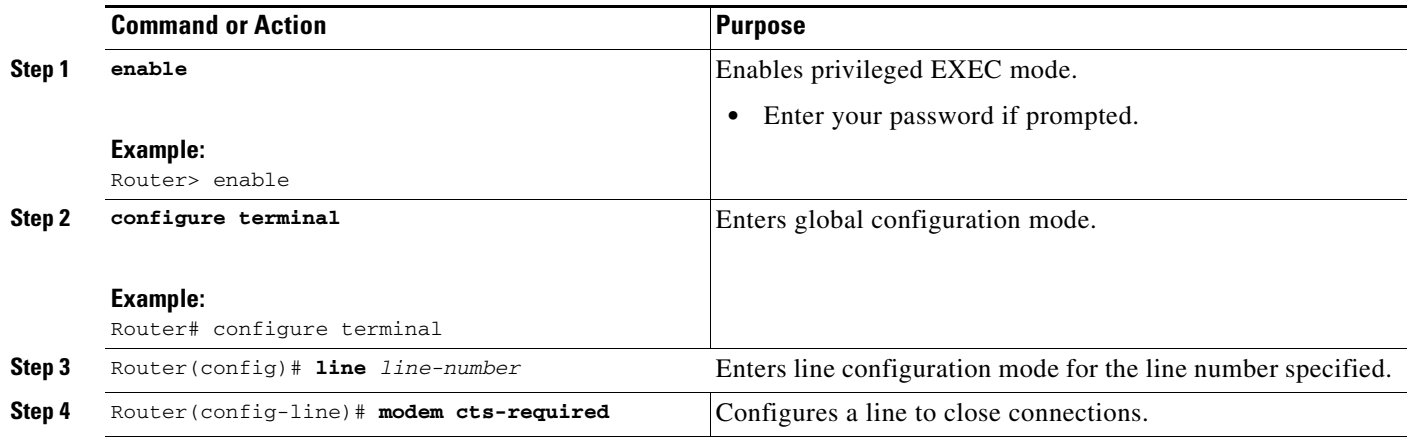

## <span id="page-309-0"></span>**Configuring a Line to Disconnect Automatically**

The **autohangup** command enables the router to configure automatic line disconnect.

The **autohangup** command causes the EXEC facility to issue the **exit** command when the last connection closes. This feature is useful for UNIX-to-UNIX copy program (UUCP) applications because UUCP scripts cannot issue a command to hang up the telephone. This feature is not used often.

#### **SUMMARY STEPS**

- **1. enable**
- **2. configure terminal**
- **3. line** *line-number*
- **4. autohangup**

#### **DETAILED STEPS**

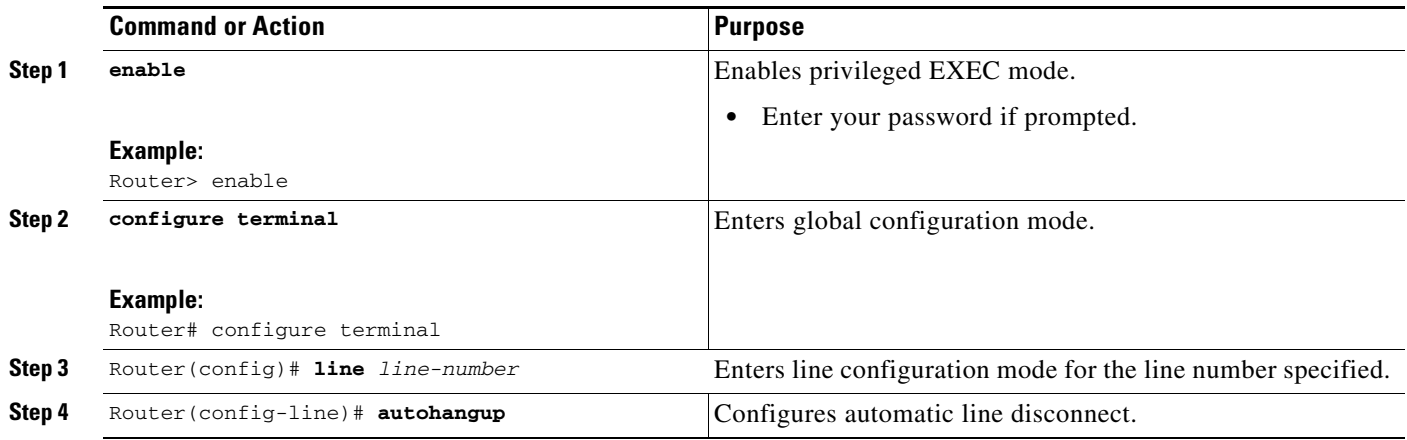

### <span id="page-310-0"></span>**Supporting Reverse Modem Connections and Preventing Incoming Calls**

In addition to initiating connections, the Cisco IOS software can receive incoming connections. This capability allows you to attach serial and parallel printers, modems, and other shared peripherals to the router or access server and drive them remotely from other modem-connected systems. The Cisco IOS software supports reverse TCP, XRemote, and local-area transport (LAT) connections.

The specific TCP port or socket to which you attach the device determines the type of service that the Cisco IOS software provides on a line. When you attach the serial lines of a computer system or a data terminal switch to the serial lines of the access server, the access server can act as a network front-end device for a host that does not support the TCP/IP protocols. This arrangement is sometimes called *front-ending* or *reverse connection mode*.

The Cisco IOS software supports ports connected to computers that are connected to modems. The **modem callout** command enables the router to configure the Cisco IOS software to function somewhat like a modem, and prevents the incoming calls.

#### **SUMMARY STEPS**

 $\mathbf I$ 

- **1. enable**
- **2. configure terminal**
- **3. line** *line-number*
- **4. autohangup**

 $\mathsf I$ 

#### **DETAILED STEPS**

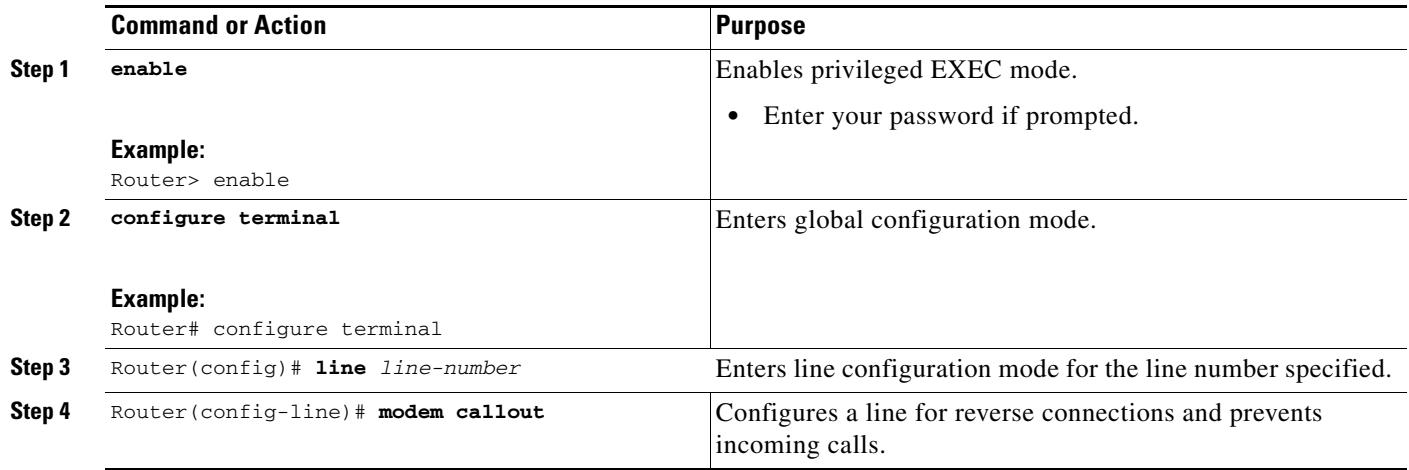

# <span id="page-311-0"></span>**Additional References**

The following sections provide references related to the Modem Signal and Line State feature.

## **Related Documents**

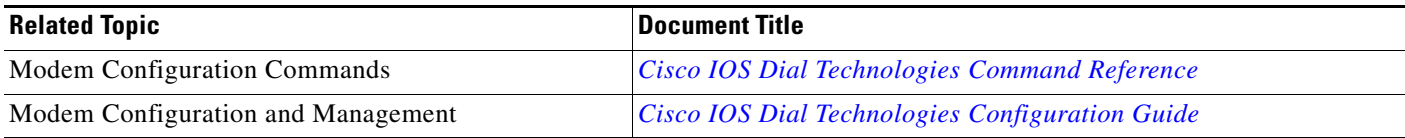

# **Standards**

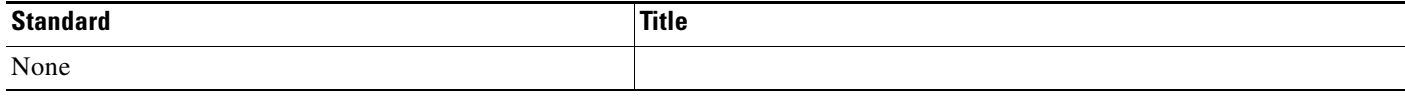

## **MIBs**

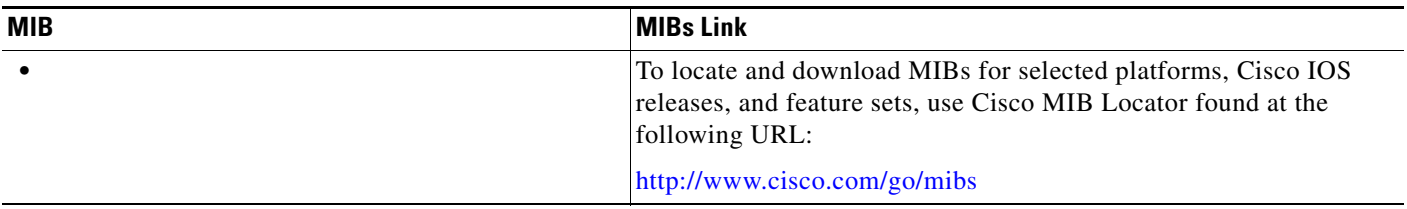

### **RFCs**

 $\Gamma$ 

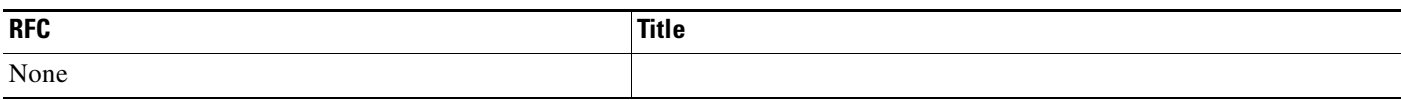

## **Technical Assistance**

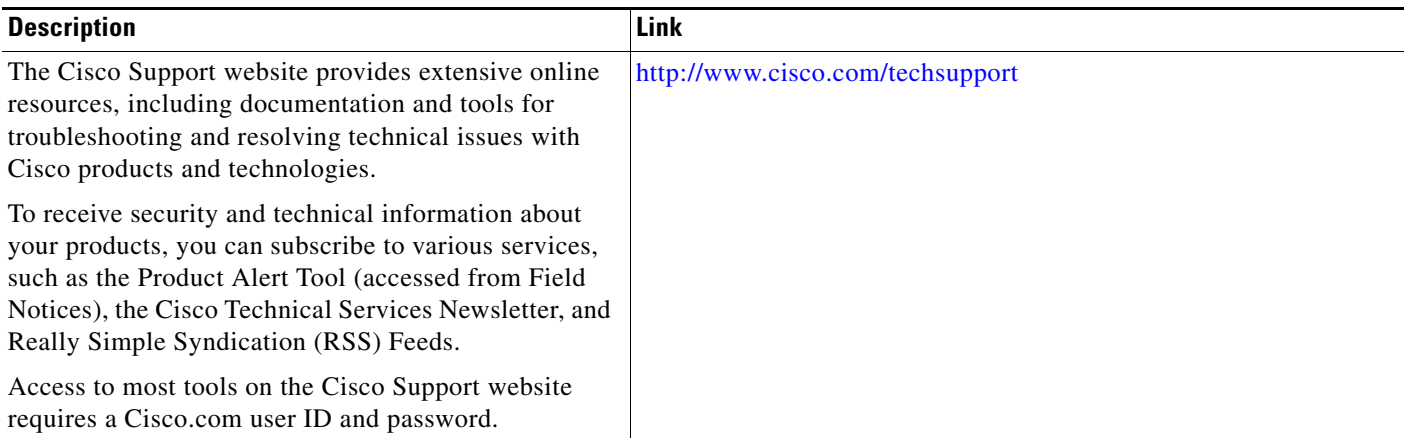

# **Command Reference**

The following commands are introduced or modified in the feature or features documented in this module. For information about these commands, see the *Cisco IOS Dial Command Reference* at http://cisco.com/en/US/docs/ios/dial/command/reference/dia\_book.html. For information about all Cisco IOS commands, use the Command Lookup Tool at <http://tools.cisco.com/Support/CLILookup> or the *Cisco IOS Master Command List, All Releases*, at [http://www.cisco.com/en/US/docs/ios/mcl/allreleasemcl/all\\_book.html](http://www.cisco.com/en/US/docs/ios/mcl/allreleasemcl/all_book.html).

- **• modem cts-alarm**
- **• modem dtr-active**
- **• modem dialin**
- **• modem inout**
- **• modem answer-timeout**
- **• modem cts-required**
- **• modem callout**

## <span id="page-313-0"></span>**Feature Information for Modem Signal and Line State**

[Table 1](#page-313-1) lists the release history for this feature.

Not all commands may be available in your Cisco IOS software release. For release information about a specific command, see the command reference documentation.

Use Cisco Feature Navigator to find information about platform support and software image support. Cisco Feature Navigator enables you to determine which Cisco IOS and Catalyst OS software images support a specific software release, feature set, or platform. To access Cisco Feature Navigator, go to [http://www.cisco.com/go/cfn.](http://www.cisco.com/go/cfn) An account on Cisco.com is not required.

**Note** [Table 1](#page-313-1) lists only the Cisco IOS software release that introduced support for a given feature in a given Cisco IOS software release train. Unless noted otherwise, subsequent releases of that Cisco IOS software release train also support that feature.

#### <span id="page-313-1"></span>*Table 1 Feature Information for Modem Signal and Line State*

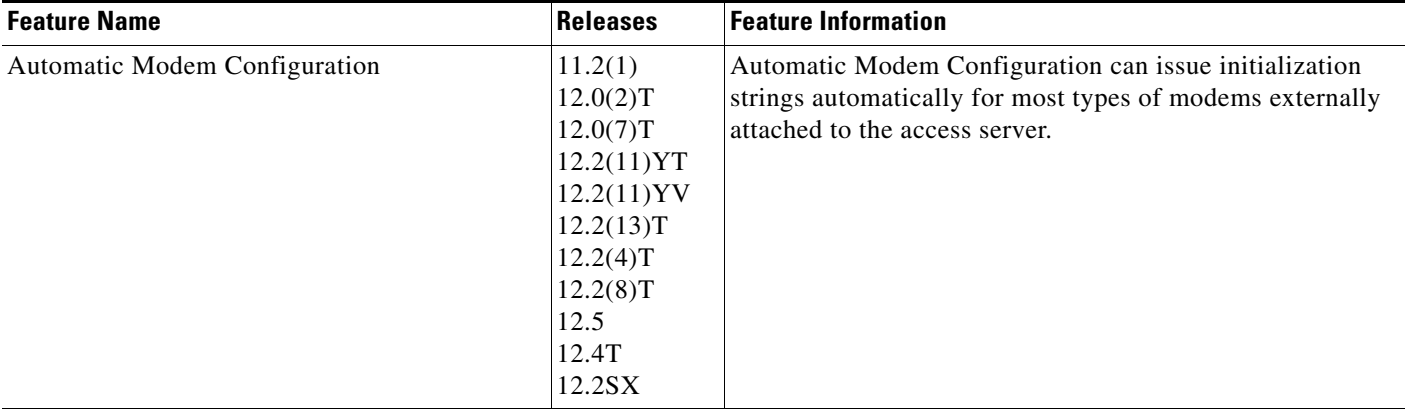

CCDE, CCENT, CCSI, Cisco Eos, Cisco Explorer, Cisco HealthPresence, Cisco IronPort, the Cisco logo, Cisco Nurse Connect, Cisco Pulse, Cisco SensorBase, Cisco StackPower, Cisco StadiumVision, Cisco TelePresence, Cisco TrustSec, Cisco Unified Computing System, Cisco WebEx, DCE, Flip Channels, Flip for Good, Flip Mino, Flipshare (Design), Flip Ultra, Flip Video, Flip Video (Design), Instant Broadband, and Welcome to the Human Network are trademarks; Changing the Way We Work, Live, Play, and Learn, Cisco Capital, Cisco Capital (Design), Cisco:Financed (Stylized), Cisco Store, Flip Gift Card, and One Million Acts of Green are service marks; and Access Registrar, Aironet, AllTouch, AsyncOS, Bringing the Meeting To You, Catalyst, CCDA, CCDP, CCIE, CCIP, CCNA, CCNP, CCSP, CCVP, Cisco, the Cisco Certified Internetwork Expert logo, Cisco IOS, Cisco Lumin, Cisco Nexus, Cisco Press, Cisco Systems, Cisco Systems Capital, the Cisco Systems logo, Cisco Unity, Collaboration Without Limitation, Continuum, EtherFast, EtherSwitch, Event Center, Explorer, Follow Me Browsing, GainMaker, iLYNX, IOS, iPhone, IronPort, the IronPort logo, Laser Link, LightStream, Linksys, MeetingPlace, MeetingPlace Chime Sound, MGX, Networkers, Networking Academy, PCNow, PIX, PowerKEY, PowerPanels, PowerTV, PowerTV (Design), PowerVu, Prisma, ProConnect, ROSA, SenderBase, SMARTnet, Spectrum Expert, StackWise, WebEx, and the WebEx logo are registered trademarks of Cisco and/or its affiliates in the United States and certain other countries.

All other trademarks mentioned in this document or website are the property of their respective owners. The use of the word partner does not imply a partnership relationship between Cisco and any other company. (1002R)

© 2001-2009 Cisco Systems, Inc. All rights reserved.

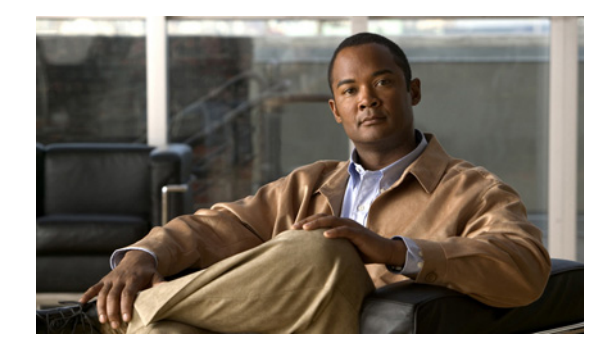

# **Creating and Using Modem Chat Scripts**

This chapter describes how to create and use modem chat scripts. These tasks are presented in the following main sections:

- **•** [Chat Script Overview](#page-314-0)
- **•** [How To Configure Chat Scripts](#page-315-0)
- **•** [Using Chat Scripts](#page-318-0)

To identify the hardware platform or software image information associated with a feature, use the Feature Navigator on Cisco.com to search for information about the feature or refer to the software release notes for a specific release. For more information, see the "Identifying Supported Platforms" section in the "Using Cisco IOS Software" chapter.

For a complete description of the modem support commands in this chapter, refer to the *Cisco IOS Dial Technologies Command Reference* publication. To locate documentation of other commands that appear in this chapter, use the command reference master index or search online.

# <span id="page-314-0"></span>**Chat Script Overview**

Chat scripts are strings of text used to send commands for modem dialing, logging in to remote systems, and initializing asynchronous devices connected to an asynchronous line.

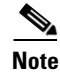

**Note** On a router, chat scripts can be configured only on the auxiliary port.

A chat script must be configured to dial out on asynchronous lines. You also can configure chat scripts so that they can be executed automatically for other specific events on a line, or so that they are executed manually.

Each chat script is defined for a different event. These events can include the following:

- **•** Line activation
- **•** Incoming connection initiation
- **•** Asynchronous dial-on-demand routing (DDR)
- **•** Line resets

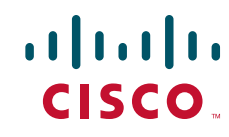

Ι

**•** Startup

**Note** Outbound chat scripts are not supported on lines where modem control is set for inbound activity only using the **modem dialin** command.

# <span id="page-315-0"></span>**How To Configure Chat Scripts**

The following tasks must be performed before a chat script can be used:

- **•** Define the chat script in global configuration mode using the **chat-script** command.
- **•** Configure the line so that a chat script is activated when a specific event occurs (using the **script** line configuration command), or start a chat script manually (using the **start-chat** privileged EXEC command).

To configure a chat script, perform the tasks in the following sections:

- **•** [Understanding Chat Script Naming Conventions](#page-315-1) (Required)
- [Creating a Chat Script](#page-315-2) (Required)
- **•** [Configuring the Line to Activate Chat Scripts](#page-317-0) (Required)
- **•** [Manually Testing a Chat Script on an Asynchronous Line](#page-318-1) (Optional)

See the section ["Using Chat Scripts"](#page-318-0) later in this chapter for examples of how to use chat scripts.

### <span id="page-315-1"></span>**Understanding Chat Script Naming Conventions**

When you create a script name, include the modem vendor, type, and modulation, separated by hyphens, as follows:

*vendor-type-modulation*

For example, if you have a Telebit t3000 modem that uses V.32*bis* modulation, your script name would be*:*

telebit-t3000-v32bis

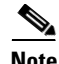

**Note** Adhering to the recommended naming convention allows you to specify a range of chat scripts by using partial names in UNIX-style regular expressions. The regular expressions are used to match patterns and select chat scripts to use. This method is particularly useful for dialer rotary groups on an interface that dials multiple destinations. Regular expressions are described in the "Regular Expressions" appendix in the *Cisco IOS Terminal Services Configuration Guide*.

### <span id="page-315-2"></span>**Creating a Chat Script**

We recommend that one chat script (a "modem" chat script) be written for placing a call and that another chat script (a "system" or "login" chat script) be written to log in to remote systems, where required.

To define a chat script, use the following command in global configuration mode:

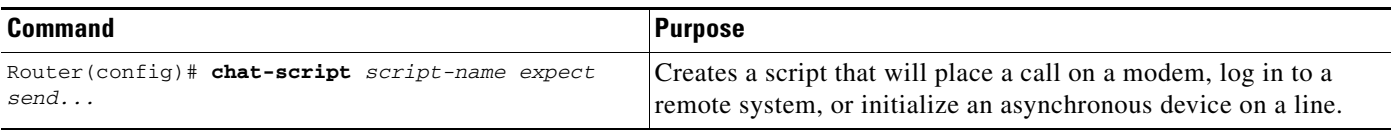

The Cisco IOS software waits for the string from the modem (defined by the *expect* portion of the script) and uses it to determine what to send back to the modem (defined by the *send* portion of the script).

#### <span id="page-316-0"></span>**Chat String Escape Key Sequences**

Chat script send strings can include the special escape sequences listed in [Table 1.](#page-316-0)

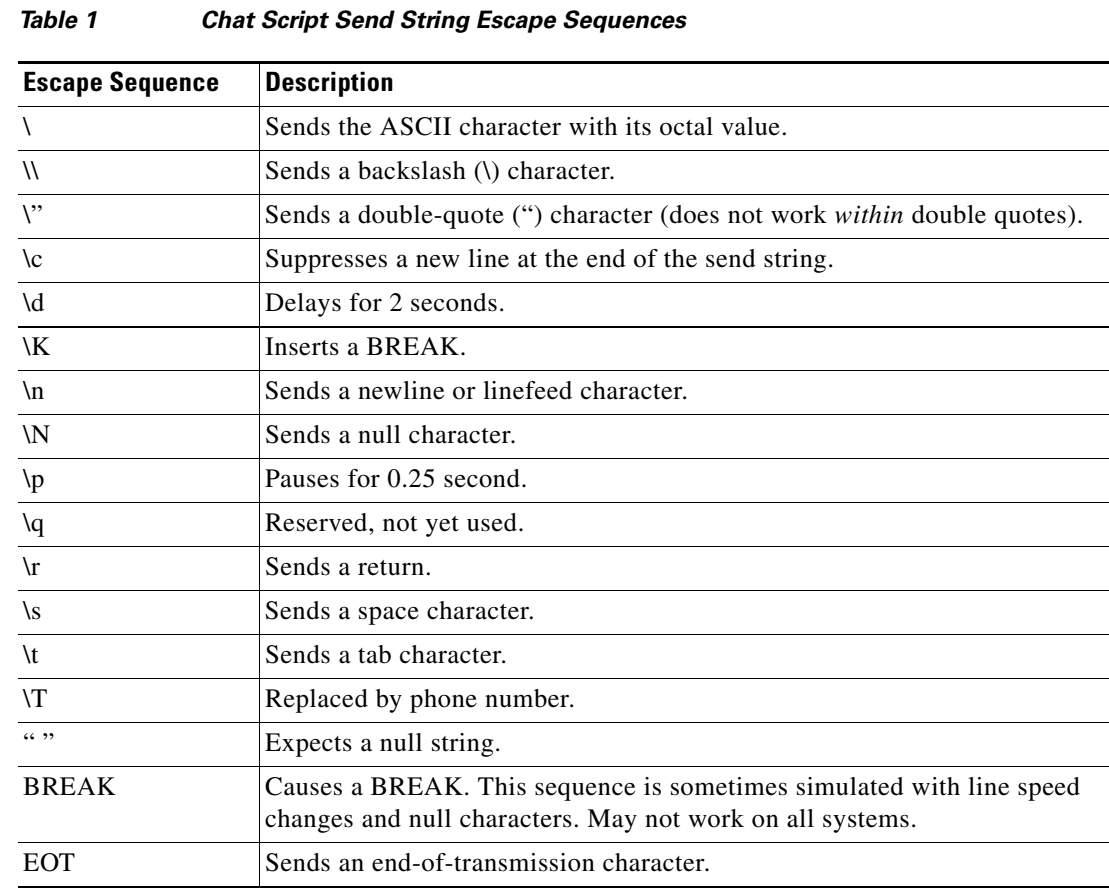

#### **Adding a Return Key Sequence**

 $\Gamma$ 

After the connection is established and you press the Return key, you must often press Return a second time before the prompt appears. To create a chat script that enters this additional Return key for you, include the following string with the Return key escape sequence (see [Table 1](#page-316-0)) as part of your chat script:

ssword:-/r-ssword

Ι

This part of the script specifies that, after the connection is established, you want **ssword** to be displayed. If it is not displayed, you must press Return again after the timeout passes. (For more information about expressing characters in chat scripts, see the "Regular Expressions" appendix in the *Cisco IOS Terminal Services Configuration Guide*.)

#### <span id="page-317-1"></span>**Chat String Special-Case Script Modifiers**

Special-case script modifiers are also supported; refer to [Table 2](#page-317-1) for examples.

*Table 2 Special-Case Script Modifiers*

| <b>Special Case</b> | <b>Function</b>                                                                                                    |
|---------------------|----------------------------------------------------------------------------------------------------|
| <b>ABORT</b> string | Designates a string whose presence in the input indicates that the<br>chat script has failed. (You can have as many active abort entries<br>as you like.) |
| <b>TIMEOUT</b> time | Sets the time to wait for input, in seconds. The default is<br>5 seconds, and a timeout of 60 seconds is recommended for V.90<br>modems.                  |

For example, if a modem reports BUSY when the number dialed is busy, you can indicate that you want the attempt stopped at this point by including ABORT BUSY in your chat script.

**Note** If you use the *expect-send* pair ABORT SINK instead of ABORT ERROR, the system terminates abnormally when it encounters SINK instead of ERROR.

### <span id="page-317-0"></span>**Configuring the Line to Activate Chat Scripts**

Chat scripts can be activated by any of five events, each corresponding to a different version of the **script** line configuration command. To start a chat script manually at any point, see the following section, ["Manually Testing a Chat Script on an Asynchronous Line](#page-318-1)."

To define a chat script to start automatically when a specific event occurs, use one of the following commands in line configuration mode:

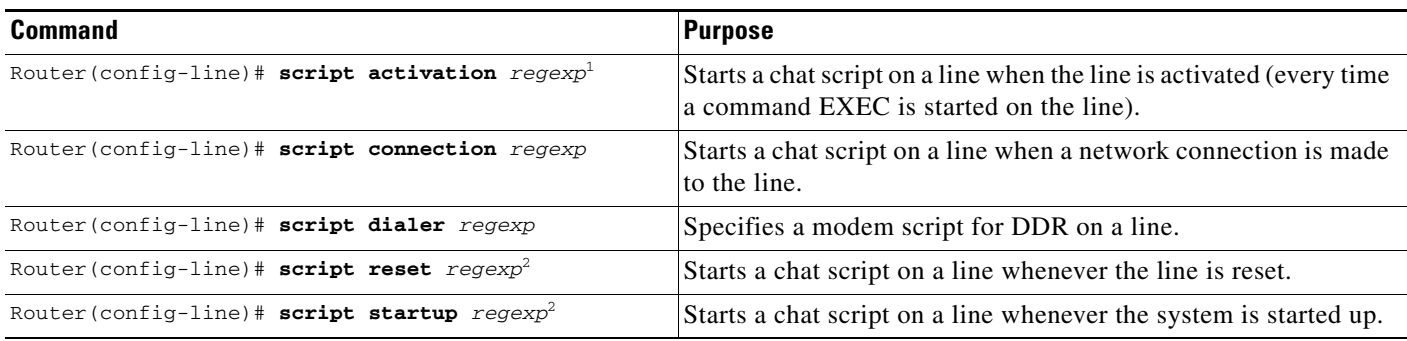

1. The *regexp* argument is a regular expression that is matched to a script name that has already been defined using the **chat-script** command.

2. Do not use the **script reset** or **script startup** commands to configure a modem; instead use the **modem autoconfigure** command.

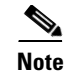

**Note** Outbound chat scripts are not supported on lines where modem control is set for inbound activity only (using the **modem dialin** command).

### <span id="page-318-1"></span>**Manually Testing a Chat Script on an Asynchronous Line**

To test a chat script on any line that is currently not active, use the following commands in privileged EXEC mode:

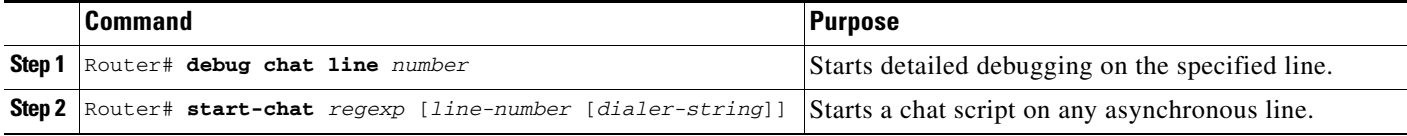

If you do not specify the line number, the script runs on the current line. If the line specified is already in use, you cannot start the chat script. A message appears indicating that the line is already in use.

# <span id="page-318-0"></span>**Using Chat Scripts**

The following sections provide examples of how to use chat scripts:

- **•** [Generic Chat Script Example](#page-318-2)
- **•** [Traffic-Handling Chat Script Example](#page-318-3)
- **•** [Modem-Specific Chat Script Examples](#page-319-1)
- **•** [Dialer Mapping Example](#page-319-0)
- **•** [System Login Scripts and Modem Script Examples](#page-320-0)

### <span id="page-318-2"></span>**Generic Chat Script Example**

The following example chat script includes a pair of empty quotation marks (" "), which means "expect anything," and \r, which means "send a return":

" " \r "name:" "myname" "ord":" "mypassword" ">" "slip default"

### <span id="page-318-3"></span>**Traffic-Handling Chat Script Example**

The following example shows a configuration in which, when there is traffic, a random line will be used. The dialer code will try to find a script that matches either the modem script .*\*-v32* or the system script cisco. If there is no match for either the modem script or the system script, you will see a "no matching chat script found" message.

```
interface dialer 1
! v.32 rotaries are in rotary 1.
dialer rotary-group 1
! Use v.32 generic script.
dialer map ip 10.0.0.1 modem-script .*-v32 system-script cisco 1234
```
Ι

### <span id="page-319-1"></span>**Modem-Specific Chat Script Examples**

The following example shows line chat scripts being specified for lines connected to Telebit and US Robotics modems:

```
! Some lines have Telebit modems.
line 1 6
script dialer telebit.*
! Some lines have US Robotics modems.
line 7 12
script dialer usr.*
```
### <span id="page-319-0"></span>**Dialer Mapping Example**

The following example shows a modem chat script called dial and a system login chat script called login:

```
chat-script dial ABORT ERROR "" "AT Z" OK "ATDT \T" TIMEOUT 60 CONNECT \c
chat-script login ABORT invalid TIMEOUT 60 name: myname word: mypassword ">" "slip 
default"
interface async 10
dialer in-band
dialer map ip 10.55.0.1 modem-script dial system-script login 96837890
```
[Figure 1](#page-319-2) illustrates the configuration.

<span id="page-319-2"></span>*Figure 1 Chat Script Configuration and Function*

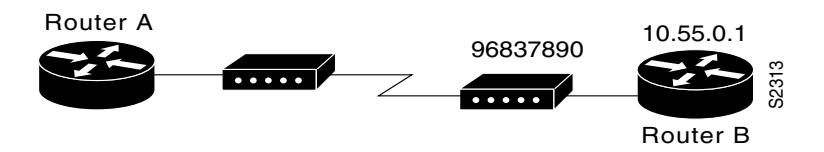

- **•** The configuration is on Router A.
- **•** The modem chat script dial is used to dial out to the modem at Router B.
- **•** The system login chat script login is used to log in to Router B.
- **•** The phone number is the number of the modem attached to Router B.
- **•** The IP address in the **dialer map** command is the address of Router B.

In the sample script shown, the **dialer in-band** command enables DDR on asynchronous interface 10, and the **dialer map** command dials 96837890 after finding the specified dialing and the system login scripts. When a packet is received for 10.55.0.1, the first thing to happen is that the modem script is implemented. [Table 3](#page-320-1) lists the functions that are implemented with each expect-send pair in the modem script called dial.

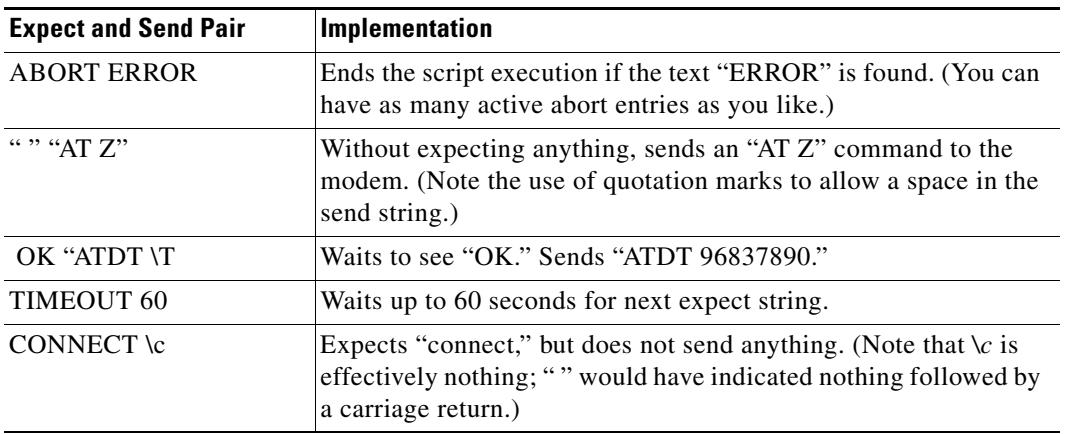

<span id="page-320-1"></span>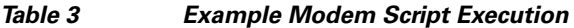

After the modem script is successfully executed, the system login script is executed. [Table 4](#page-320-2) lists the functions that are executed with each expect-send pair in the system script called login.

| <b>Expect and Send Pair</b> | Implementation                                                                                                    |
|-----------------------------|----------------------------------------------------------------------------------------------------|
| ABORT invalid               | Ends the script execution if the message "invalid username or<br>password" is displayed.                               |
| TIMEOUT 60                  | Waits up to 60 seconds.                                                                                                |
| name: <i>username</i>       | Waits for "name:" and sends username. (Using just "name:" will<br>help avoid any capitalization issues.)               |
| word: <i>password</i>       | Waits for "word:" and sends the password.                                                                              |
| ">" "slip default"          | Waits for the > prompt and places the line into Serial Line<br>Internet Protocol (SLIP) mode with its default address. |

<span id="page-320-2"></span>*Table 4 Example System Script Execution*

### <span id="page-320-0"></span>**System Login Scripts and Modem Script Examples**

The following example shows the use of chat scripts implemented with the **system-script** and **modem-script** options of the **dialer map** command.

If there is traffic for IP address 10.2.3.4, the router will dial the 91800 number using the usrobotics-v32 script, matching the regular expression in the modem chat script. Then the router will run the unix-slip chat script as the system script to log in.

If there is traffic for 10.3.2.1, the router will dial 8899 using usrobotics-v32, matching both the modem script and modem chat script regular expressions. The router will then log in using the cisco-compressed script.

```
! Script for dialing a usr v.32 modem:
chat-script usrobotics-v32 ABORT ERROR "" "AT Z" OK "ATDT \T" TIMEOUT 60 CONNECT \c
!
! Script for logging into a UNIX system and starting up SLIP:
chat-script unix-slip ABORT invalid TIMEOUT 60 name: billw word: wewpass ">" "slip 
default"
!
! Script for logging into a Cisco access server and starting up TCP header compression:
```

```
chat-script cisco-compressed...
!
line 15
script dialer usrobotics-*
!
interface async 15
dialer map ip 10.2.3.4 system-script *-v32 system-script cisco-compressed 91800
dialer m
```
CCDE, CCENT, CCSI, Cisco Eos, Cisco Explorer, Cisco HealthPresence, Cisco IronPort, the Cisco logo, Cisco Nurse Connect, Cisco Pulse, Cisco SensorBase, Cisco StackPower, Cisco StadiumVision, Cisco TelePresence, Cisco TrustSec, Cisco Unified Computing System, Cisco WebEx, DCE, Flip Channels, Flip for Good, Flip Mino, Flipshare (Design), Flip Ultra, Flip Video, Flip Video (Design), Instant Broadband, and Welcome to the Human Network are trademarks; Changing the Way We Work, Live, Play, and Learn, Cisco Capital, Cisco Capital (Design), Cisco:Financed (Stylized), Cisco Store, Flip Gift Card, and One Million Acts of Green are service marks; and Access Registrar, Aironet, AllTouch, AsyncOS, Bringing the Meeting To You, Catalyst, CCDA, CCDP, CCIE, CCIP, CCNA, CCNP, CCSP, CCVP, Cisco, the Cisco Certified Internetwork Expert logo, Cisco IOS, Cisco Lumin, Cisco Nexus, Cisco Press, Cisco Systems, Cisco Systems Capital, the Cisco Systems logo, Cisco Unity, Collaboration Without Limitation, Continuum, EtherFast, EtherSwitch, Event Center, Explorer, Follow Me Browsing, GainMaker, iLYNX, IOS, iPhone, IronPort, the IronPort logo, Laser Link, LightStream, Linksys, MeetingPlace, MeetingPlace Chime Sound, MGX, Networkers, Networking Academy, PCNow, PIX, PowerKEY, PowerPanels, PowerTV, PowerTV (Design), PowerVu, Prisma, ProConnect, ROSA, SenderBase, SMARTnet, Spectrum Expert, StackWise, WebEx, and the WebEx logo are registered trademarks of Cisco and/or its affiliates in the United States and certain other countries.

All other trademarks mentioned in this document or website are the property of their respective owners. The use of the word partner does not imply a partnership relationship between Cisco and any other company. (1002R)

Any Internet Protocol (IP) addresses used in this document are not intended to be actual addresses. Any examples, command display output, and figures included in the document are shown for illustrative purposes only. Any use of actual IP addresses in illustrative content is unintentional and coincidental.

© 2001-2008 Cisco Systems, Inc. All rights reserved.

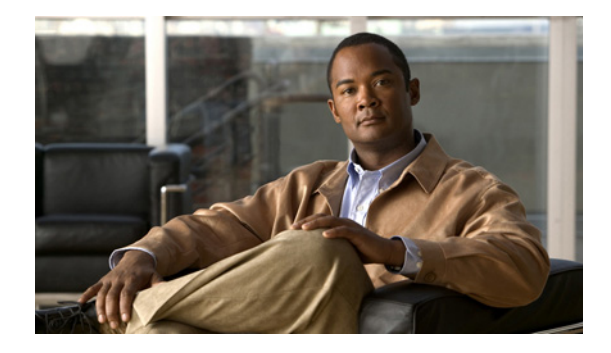

# **Cisco Modem User Interface**

#### **Feature History**

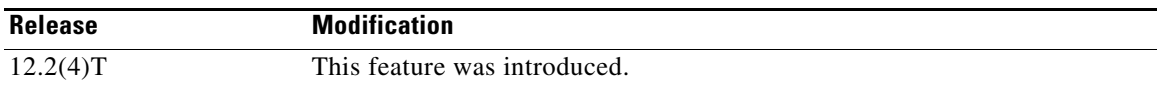

This document describes the Asynchronous Line Monitoring feature feature in Cisco IOS Release 12.2(4)T. It includes the following sections:

- **•** [Feature Overview, page 401](#page-322-0)
- **•** [Supported Platforms, page 403](#page-324-0)
- **•** [Supported Standards, MIBs, and RFCs, page 403](#page-324-1)
- **•** [Configuration Tasks, page 404](#page-325-0)
- **•** [Monitoring and Maintaining the Asynchronous Line Monitoring feature, page 409](#page-330-0)
- **•** [Configuration Examples, page 409](#page-330-1)
- **•** [Command Reference, page 412](#page-333-0)
- **•** [Glossary, page 413](#page-334-0)

## <span id="page-322-0"></span>**Feature Overview**

The Asynchronous Line Monitoring feature feature enables Cisco routers to behave like a modem and be configured using standard Hayes modem commands.

[Figure 1](#page-323-0) shows a legacy data transfer configuration using X.25, modems, and telephone lines.

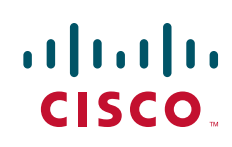

ן

<span id="page-323-0"></span>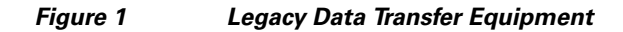

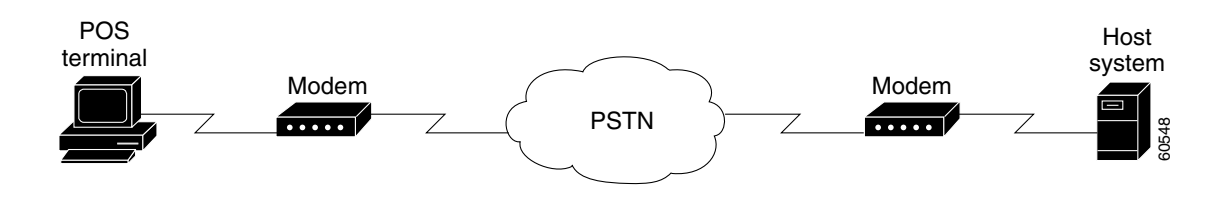

With the Asynchronous Line Monitoring feature feature, a point of sale (POS) terminal, such as those used by gasoline service stations to charge customers for merchandise and services, can use high-speed Internet connections rather than slow-speed telephone connections to transfer data (see [Figure 2\)](#page-323-1).

<span id="page-323-1"></span>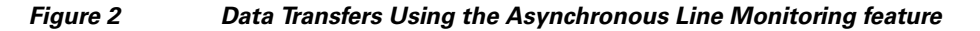

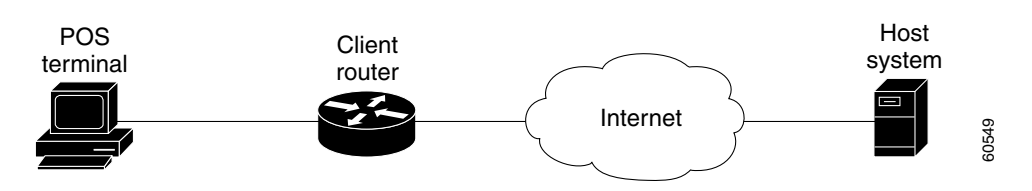

The user interface to the higher speed connection will not change when the Asynchronous Line Monitoring feature feature is used; the user interface will still appear as if the connection on the POS terminal is through a modem and a telephone line.

Although there are a wide variety of proprietary extensions to the Hayes modem commands, the Asynchronous Line Monitoring feature feature supports only a subset of the commands. This basic functionality is enhanced with Cisco-specific modem register settings, Telnet connection capability, and dial-related Cisco IOS commands.

**Note** Typically, parity and databits commands have no effect on modem lines without UART. However, since modem lines such as WIC-1AM and WIC-2AM are implemented though UART and use an internal UART, the parity and databits commands can be used to set async parity framing. The following commands may be used on WIC-AM modem cards (although changing the DTE speed and stopbits on these lines have no effect): parity, databits, stopbits, flowcontrol, speed, rxspeed, txspeed.

### **Benefits**

The Asynchronous Line Monitoring feature feature allows Cisco routers to replace modems, and thereby update a slow telephone call-modem negotiation process with a high-speed Internet connection. Together, these features provide the following benefits:

- **•** Reduced costs, because modems are no longer necessary.
- **•** Increased connection speeds, because Internet connections are faster than modem connections.

### **Restrictions**

The following Hayes modem features are not supported by the Asynchronous Line Monitoring feature:
- **•** Modem autobaud detection
- **•** Modem answer capability
- **•** Modem fax features
- **•** Synchronous traffic
- **•** The Hayes modem escape sequence (,+++,)

# **Supported Platforms**

- **•** Cisco 1700 series
- **•** Cisco 2600 series
- **•** Cisco 3600 series

#### **Platform Support Through Feature Navigator**

Cisco IOS software is packaged in feature sets that support specific platforms. To get updated information regarding platform support for this feature, access Feature Navigator. Feature Navigator dynamically updates the list of supported platforms as new platform support is added for the feature.

Feature Navigator is a web-based tool that enables you to quickly determine which Cisco IOS software images support a specific set of features and which features are supported in a specific Cisco IOS image.

To access Feature Navigator, you must have an account on Cisco.com. If you have forgotten or lost your account information, send a blank e-mail to cco-locksmith@cisco.com. An automatic check will verify that your e-mail address is registered with Cisco.com. If the check is successful, account details with a new random password will be e-mailed to you. Qualified users can establish an account on Cisco.com by following the directions at http://www.cisco.com/register.

Feature Navigator is updated when major Cisco IOS software releases and technology releases occur. As of May 2001, Feature Navigator supports M, T, E, S, and ST releases. You can access Feature Navigator at the following URL:

http://www.cisco.com/go/fn

# **Supported Standards, MIBs, and RFCs**

#### **Standards**

None

#### **MIBs**

None

To obtain lists of supported MIBs by platform and Cisco IOS release, and to download MIB modules, go to the Cisco MIB website on Cisco.com at the following URL:

http://www.cisco.com/public/sw-center/netmgmt/cmtk/mibs.shtml

#### **RFCs**

None

I

Ι

# **Configuration Tasks**

See the following sections for the configuration tasks for the Asynchronous Line Monitoring feature feature. Each task in the list is identified as either required or optional:

- [Configuring the Telephone Number for the Asynchronous Line Monitoring feature Connection](#page-325-0) (required)
- **•** [Configuring a Line for the Asynchronous Line Monitoring feature](#page-325-1) (required)
- **•** [Entering Asynchronous Line Monitoring feature Mode from EXEC Mode](#page-326-0) (optional)
- **•** [Configuring Banners for the Hayes Information Mode Command](#page-326-1) (optional)

## <span id="page-325-0"></span>**Configuring the Telephone Number for the Asynchronous Line Monitoring feature Connection**

To configure the telephone number for the Asynchronous Line Monitoring feature feature, you must map the telephone number to the IP host where the connection will be made. To do so, use the following command in global configuration mode:

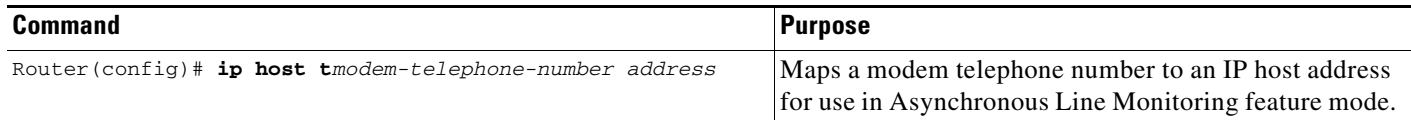

## <span id="page-325-1"></span>**Configuring a Line for the Asynchronous Line Monitoring feature**

To configure a line for the Asynchronous Line Monitoring feature feature, use the following commands beginning in global configuration mode. (Notice that the **modemui** EXEC command is entered as part of the **autocommand** command.)

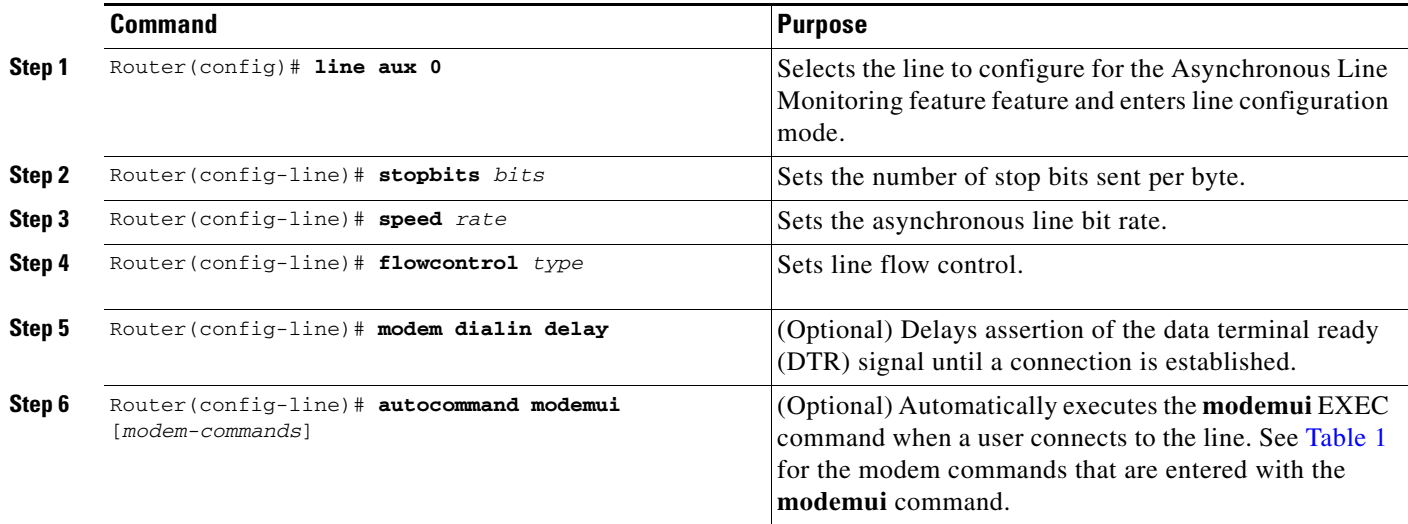

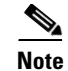

I

**Note** Typically, parity and databits commands have no effect on modem lines without UART. However, since modem lines such as WIC-1AM and WIC-2AM are implemented though UART and use an internal UART, the parity and databits commands can be used to set async parity framing. The following commands may be used on WIC-AM modem cards although changing the DTE speed and stopbits on these lines have no effect: parity, databits, stopbits, flowcontrol, speed, rxspeed, and txspeed.

Example configurations in the section ["Configuration Examples"](#page-330-0) list additional commands that might also be entered for line configuration.

## <span id="page-326-0"></span>**Entering Asynchronous Line Monitoring feature Mode from EXEC Mode**

To enter the Cisco modem user interface from EXEC mode, use the following command in EXEC mode:

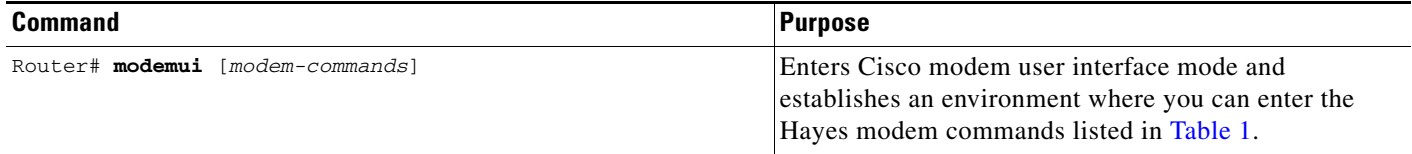

You can also add EXEC commands to the Cisco IOS **autocommand** line configuration command. This type of configuration allows the **modemui** EXEC command to be automatically executed; see the section ["Configuring a Line for the Asynchronous Line Monitoring feature"](#page-325-1) for the relevant task.

## <span id="page-326-1"></span>**Configuring Banners for the Hayes Information Mode Command**

To configure banners that are displayed in response to the Hayes information mode command, use the following command in global configuration mode:

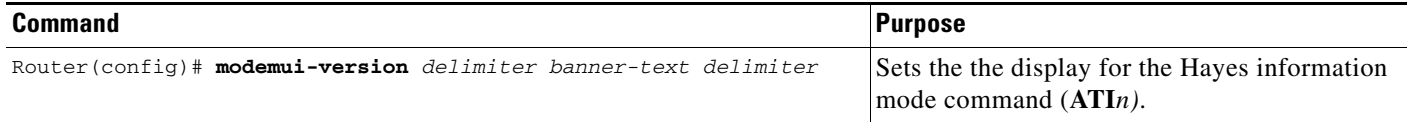

[Table 1](#page-327-0) lists and describes the Hayes-compatible modem commands, including **ATI***n*.

 $\mathsf I$ 

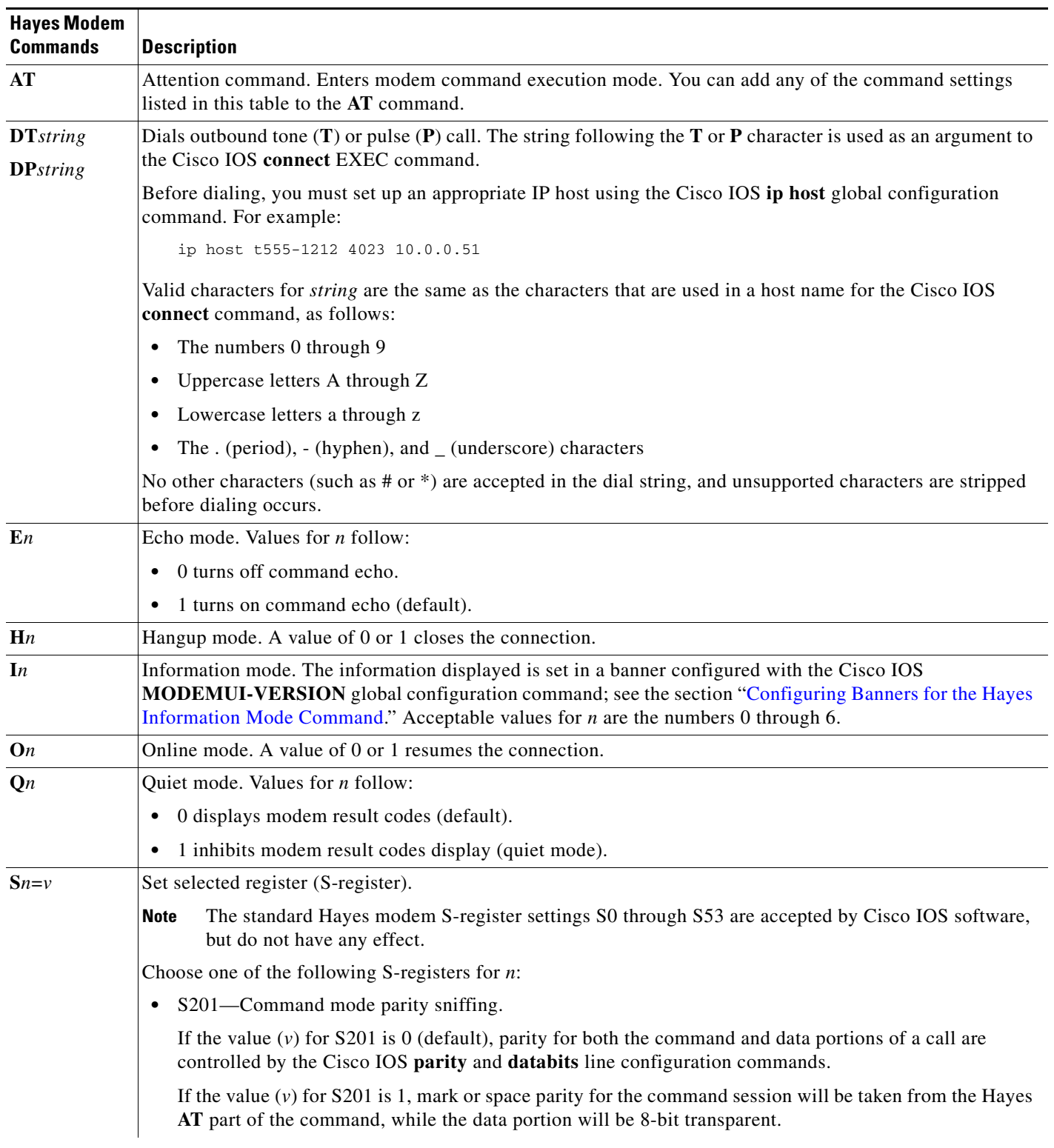

#### <span id="page-327-0"></span>*Table 1 Cisco-Supported Hayes Modem Commands*

 $\mathsf{L}$ 

 $\mathbf{I}$ 

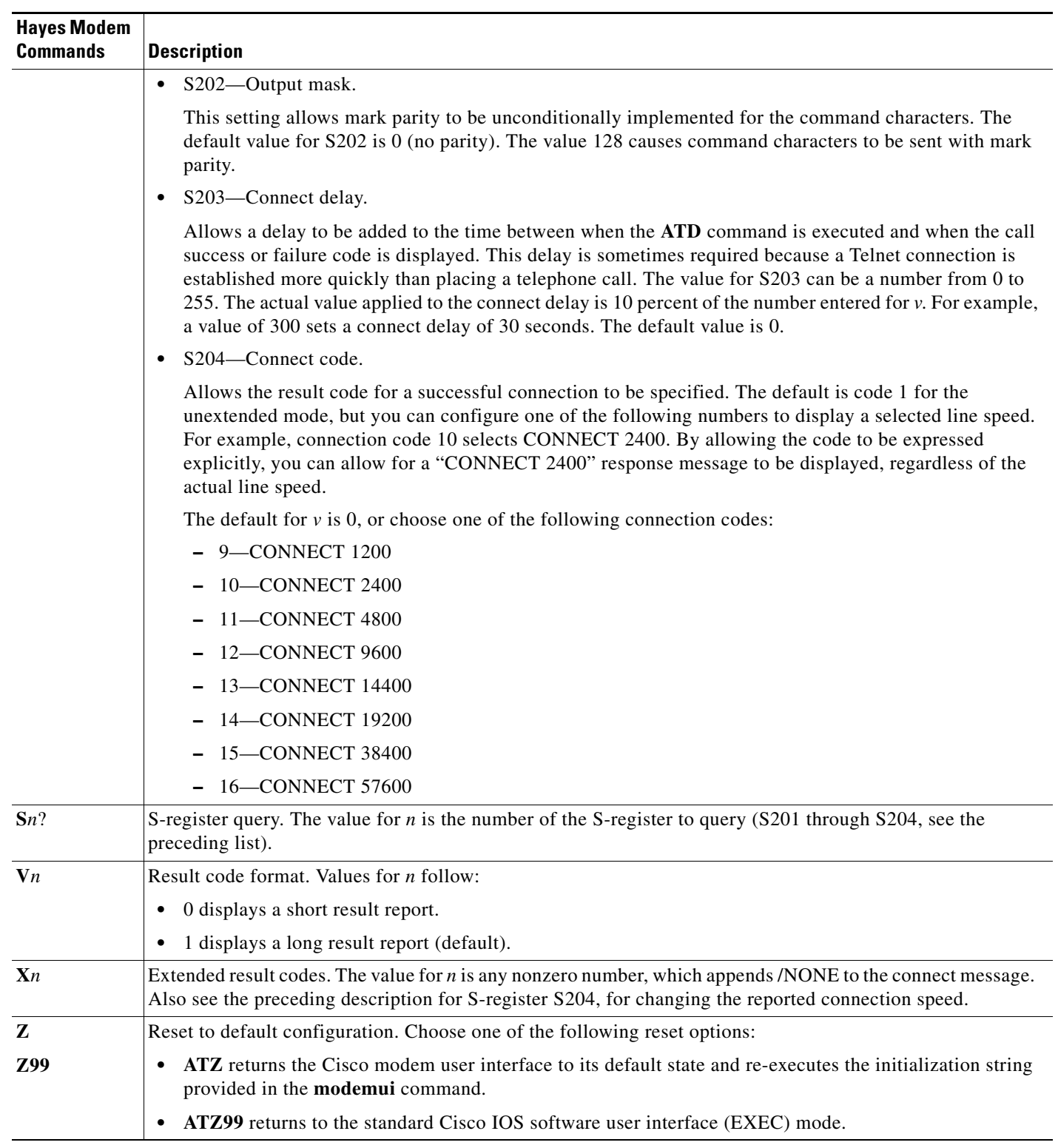

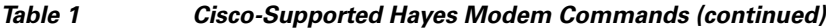

H.

ן

## **Verifying Asynchronous Line Monitoring feature Mode**

To verify correct operation of the Asynchronous Line Monitoring feature feature, perform the following steps in EXEC mode:

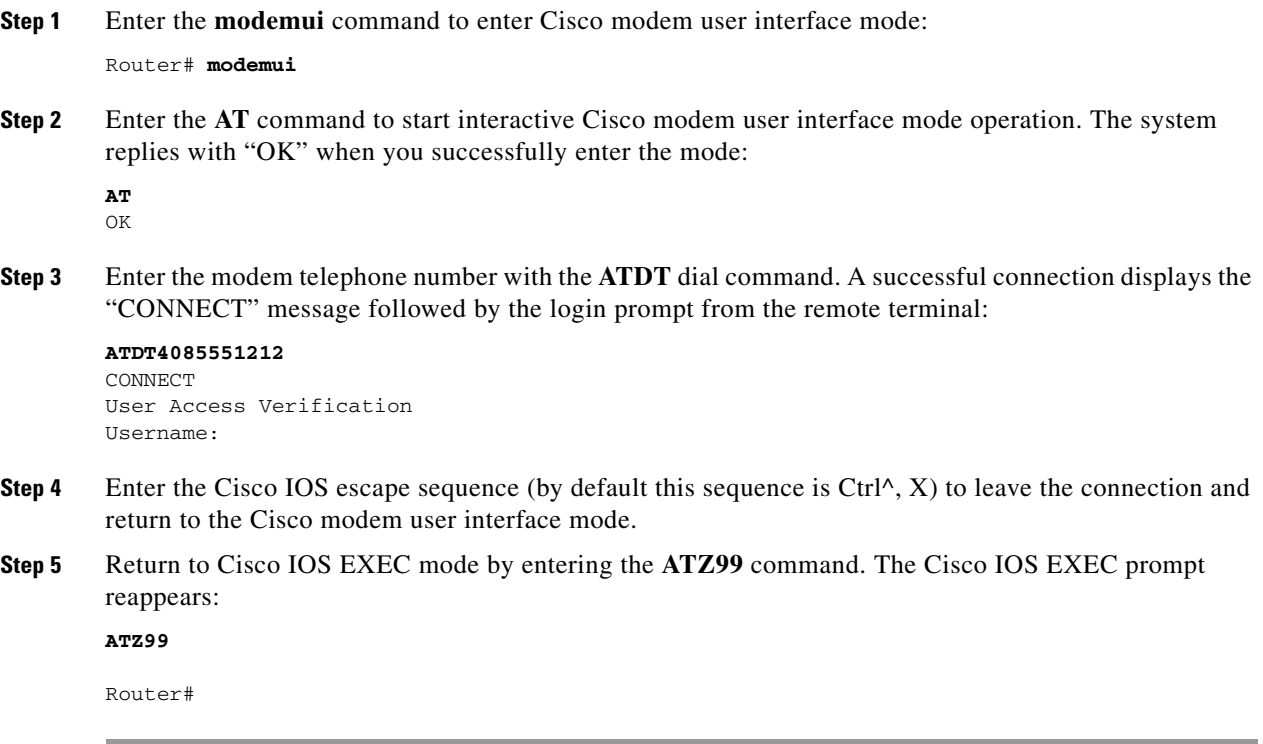

## **Verifying the Asynchronous Line Monitoring feature Telephone-to-IP-Address Map**

To verify correct mapping between the modem telephone number and the IP host, enter the **show host** command in EXEC mode to display the telephone number associated with the IP host. This command also displays default domain name, the style of name lookup service, a list of name server hosts, and the cached list of host names and addresses.

```
Router# show host
```

```
Default domain is not set
Name/address lookup uses domain service
Name servers are 255.255.255.255
Codes: u - unknown, e - expired, * - OK, ? - revalidate
      t - temporary, p - permanent
  Host Age Type Address(es)
*p p4085554567 0 IP 1.2.1.6
*p t4085551234 0 IP 1.2.1.5
```
Under the Host field, a "p" indicates a pulse-dialed modem telephone number, and a "t" indicates a tone-dialed modem telephone number. The IP address mapped to the telephone number appears under the "Address(es)" field.

## **Troubleshooting Tips**

To troubleshoot operation of the Asynchronous Line Monitoring feature feature, use the **debug modem**  privileged EXEC command to start modem and EXEC debugging mode.

# **Monitoring and Maintaining the Asynchronous Line Monitoring feature**

To monitor and maintain the Asynchronous Line Monitoring feature feature, use the following commands in EXEC mode, as needed:

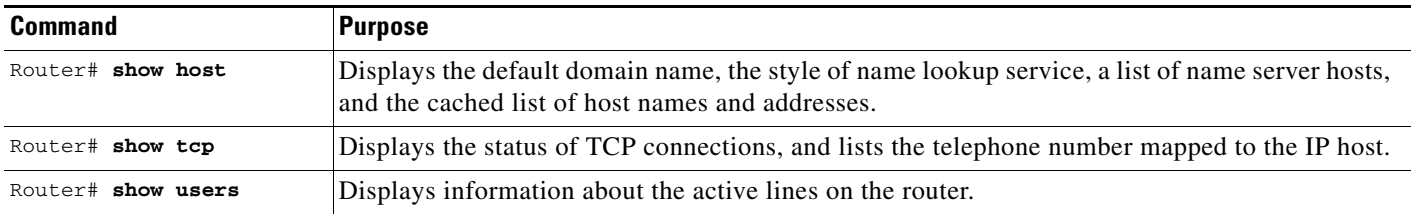

# <span id="page-330-0"></span>**Configuration Examples**

This section provides the following configuration examples:

- **•** [Automatic Connection Configuration Example](#page-330-1)
- **•** [Asynchronous Tunnel Termination Configuration Example](#page-331-0)
- **•** [Banner Setup and Display Example](#page-332-0)

## <span id="page-330-1"></span>**Automatic Connection Configuration Example**

The following example shows how to configure the Asynchronous Line Monitoring feature shown in [Figure 3](#page-330-2).

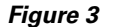

I

<span id="page-330-2"></span>*Figure 3 Asynchronous Line Monitoring feature Configuration*

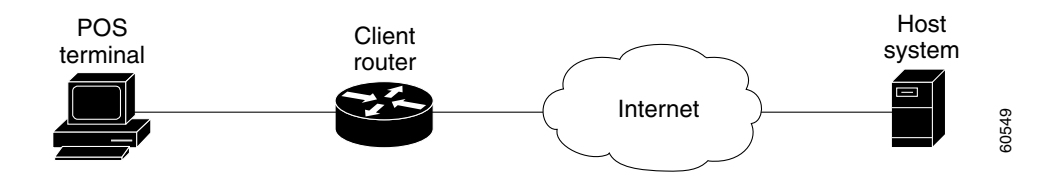

 $\mathsf{l}$ 

Both the client and host router must have the Asynchronous Line Monitoring feature feature loaded for the configurations to work. Configuration settings on the routers provide an environment that spoofs or emulates the Hayes modem interface, yet allows connection to the host using a high-speed Internet connection instead of the slow-speed telephone connections shown in [Figure 1.](#page-323-0) The configuration in this example includes a 2-second delay between when the dial number command is executed and when the call success or failure code is displayed (see the **autocommand modemui ats203=20** command in the following "Client Router Configuration" output).

#### **Client Router Configuration**

```
ip host t4155551234 192.168.33.15
!
line 35
  login authentication modem
  modem dialin delay
  stopbits 1
  speed 2400
  flowcontrol hardware
  transport input none
  autocommand modemui ats203=20
```
#### **Host Router Configuration**

```
aaa new-model
aaa authentication login modem none
!
ip host t4085551234 1.2.1.5
!
interface async 129
 ip address 1.2.1.5 255.255.255.0
 encapsulation ppp
 async dynamic address
 async dynamic routing
  async mode dedicated
 pulse-time 3
```
### <span id="page-331-0"></span>**Asynchronous Tunnel Termination Configuration Example**

The following example shows a configuration where a destination host router terminates an asynchronous tunnel from the client router. The connection to the final destination is also an asynchronous connection (see [Figure 4\)](#page-331-1).

<span id="page-331-1"></span>*Figure 4 Asynchronous Tunnel Configuration*

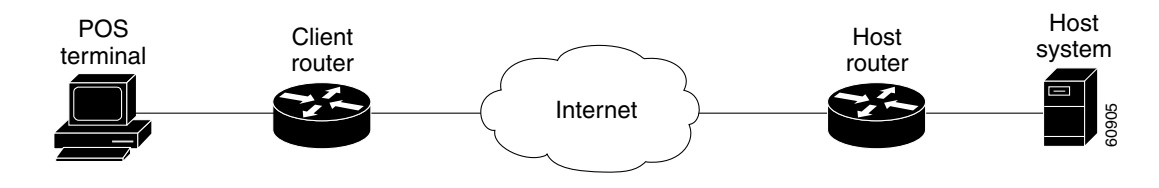

Note that in this configuration the host router does *not* use the **modemui** EXEC command.

#### **Client Router Configuration**

```
!
ip host t4155551234 4017 121.12.33.15
```

```
!
line 35
 login authentication modem
 modem dialin delay
  stopbits 1
  speed 2400
  flowcontrol hardware
  transport input none
  autocommand ats203=20
```
#### **Host Router Configuration**

```
!
line 17
  login authentication asynctunnels
 modem host
  transport input all
 stopbits 1
  speed 2400
  flowcontrol hardware
 no exec
```
## <span id="page-332-0"></span>**Banner Setup and Display Example**

The following example configures the Asynchronous Line Monitoring feature feature banner to display the modem model and code revision in response to the **ATI6** modem command:

```
modemui-version / Telebit T3000 Modem, Version 1.5 /
```
To display the banner, perform the following steps:

- **Step 1** From EXEC mode, enter the **modemui** command to enter Cisco modem user interface mode: Router# **modemui**
- **Step 2** Display the modem model and code revision by entering the **ATI6** command:

```
ATI6
Telebit T3000, Version 1.5
```
**Step 3** Enter the modem telephone number with the Hayes **ATDT** dial command. A successful connection displays the "CONNECT" message followed by the login prompt from the remote terminal:

```
ATDT4085551212
CONNECT
User Access Verification
Username:
```
- **Step 4** To leave the connection and return to Cisco modem user interface mode, either enter the Cisco IOS escape sequence (by default this sequence is  $Ctrl^{\wedge}$ , X), or log out of an active terminal session.
- **Step 5** Return to Cisco IOS EXEC mode by entering the **ATZ99** command. The Cisco IOS EXEC prompt reappears:

**ATZ99**

I

Router#

 $\mathbf I$ 

# **Command Reference**

The following commands are introduced or modified in the feature or features documented in this module. For information about these commands, see the *Cisco IOS Dial Technologies Command Reference* at [http://www.cisco.com/en/US/docs/ios/dial/command/reference/dia\\_book.html](http://www.cisco.com/en/US/docs/ios/dial/command/reference/dia_book.html). For information about all Cisco IOS commands, go to the Command Lookup Tool at <http://tools.cisco.com/Support/CLILookup> or to the *Cisco IOS Master Commands List*.

#### **New Commands**

- **• modemui**
- **• modemui-version**

#### **Modified Commands**

- **• ip host**
- **• modem dialin**
- **• show hosts**

## **Glossary**

**AT commands**—The basic **AT**, or attention, command starts interaction with a Hayes or Hayes-compatible modem. Additional Hayes modem commands and arguments can be added to the basic **AT** command to set modem characteristics. For example, the **ATE0** command turns off command echoing.

**Hayes-compatible modem**—Any modem that recognizes Hayes modem commands. Hayes Microcomputer Products has developed a language called the AT command set for controlling modems that has become a de facto modem industry standard.

**point of sale**—See POS.

**point of service**—See POS.

**POS—point of service or point of sale.** A terminal such as those used by gasoline service stations to charge customers for merchandise and services. A POS is a PC with an internal modem and software

CCDE, CCENT, CCSI, Cisco Eos, Cisco Explorer, Cisco HealthPresence, Cisco IronPort, the Cisco logo, Cisco Nurse Connect, Cisco Pulse, Cisco SensorBase, Cisco StackPower, Cisco StadiumVision, Cisco TelePresence, Cisco TrustSec, Cisco Unified Computing System, Cisco WebEx, DCE, Flip Channels, Flip for Good, Flip Mino, Flipshare (Design), Flip Ultra, Flip Video, Flip Video (Design), Instant Broadband, and Welcome to the Human Network are trademarks; Changing the Way We Work, Live, Play, and Learn, Cisco Capital, Cisco Capital (Design), Cisco:Financed (Stylized), Cisco Store, Flip Gift Card, and One Million Acts of Green are service marks; and Access Registrar, Aironet, AllTouch, AsyncOS, Bringing the Meeting To You, Catalyst, CCDA, CCDP, CCIE, CCIP, CCNA, CCNP, CCSP, CCVP, Cisco, the Cisco Certified Internetwork Expert logo, Cisco IOS, Cisco Lumin, Cisco Nexus, Cisco Press, Cisco Systems, Cisco Systems Capital, the Cisco Systems logo, Cisco Unity, Collaboration Without Limitation, Continuum, EtherFast, EtherSwitch, Event Center, Explorer, Follow Me Browsing, GainMaker, iLYNX, IOS, iPhone, IronPort, the IronPort logo, Laser Link, LightStream, Linksys, MeetingPlace, MeetingPlace Chime Sound, MGX, Networkers, Networking Academy, PCNow, PIX, PowerKEY, PowerPanels, PowerTV, PowerTV (Design), PowerVu, Prisma, ProConnect, ROSA, SenderBase, SMARTnet, Spectrum Expert, StackWise, WebEx, and the WebEx logo are registered trademarks of Cisco and/or its affiliates in the United States and certain other countries.

All other trademarks mentioned in this document or website are the property of their respective owners. The use of the word partner does not imply a partnership relationship between Cisco and any other company. (1002R)

Any Internet Protocol (IP) addresses used in this document are not intended to be actual addresses. Any examples, command display output, and figures included in the document are shown for illustrative purposes only. Any use of actual IP addresses in illustrative content is unintentional and coincidental.

© 2001-2008 Cisco Systems, Inc. All rights reserved.

**Glossary**

 $\mathsf I$ 

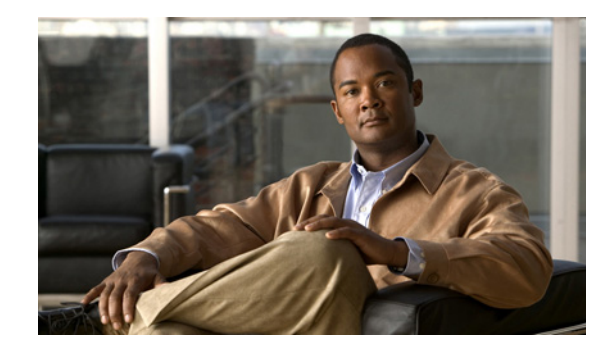

# **Modem Script and System Script Support in Large-Scale Dial-Out**

This feature module describes the Modem Script and System Script Support in Large-Scale Dial-Out feature and includes the following sections:

- [Feature Overview, page 415](#page-336-0)
- **•** [Supported Platforms, page 416](#page-337-0)
- **•** [Supported Standards, MIBs, and RFCs, page 416](#page-337-1)
- **•** [Configuration Tasks, page 417](#page-338-0)
- **•** [Monitoring and Maintaining Large-Scale Dial-Out Sessions, page 418](#page-339-0)
- [Configuration Examples, page 418](#page-339-1)
- **•** [Command Reference, page 419](#page-340-0)
- **•** [Appendix, page 420](#page-341-0)
- **•** [Glossary, page 421](#page-342-0)

## <span id="page-336-0"></span>**Feature Overview**

Modem connection and system login chat scripts are often used when asynchronous dial-on-demand routing (DDR) is configured. Currently, however, the large-scale dial-out network architecture does not allow chat scripts for a particular session to be passed through the network. Cisco IOS Release 12.2(2)T allows modem and system chat scripts to pass through large-scale dial-out networks by allocating two new authentication, authorization, and accounting (AAA) attributes for outbound service.

The AAA attributes define specific AAA elements in a user profile. Large-scale dial-out supports Cisco attribute-value (AV) pairs and TACACS+ attributes. The Modem Script and System Script Support in Large-Scale Dial-Out feature provides two new outbound service attributes for passing chat scripts: modem-script and system-script.

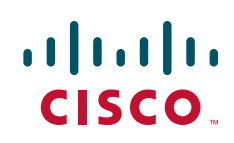

### **Benefits**

The Modem Script and System Script Support in Large-Scale Dial-Out feature allows users to use modem and system chat scripts by linking them to AAA service outbound attributes for use by Cisco network access servers in large-scale dial-out networks.

### **Related Documents**

- **•** *Cisco IOS Dial Technologies Configuration Guide,* Release 12.2
- **•** *Cisco IOS Security Configuration Guide*, Release 12.2
- **•** *CiscoSecure ACS for Windows NT User Guide 2.0*

## <span id="page-337-0"></span>**Supported Platforms**

The Asynchronous Line Monitoring feature feature was developed for and tested on several Cisco device platforms. Check Feature Navigator for the feature sets in which the Asynchronous Line Monitoring feature is available.

#### **Determining Platform Support Through Cisco Feature Navigator**

Cisco IOS software is packaged in feature sets that support specific platforms. To get updated information regarding platform support for this feature, access Cisco Feature Navigator. Cisco Feature Navigator dynamically updates the list of supported platforms as new platform support is added for the feature.

Cisco Feature Navigator is a web-based tool that enables you to quickly determine which Cisco IOS software images support a specific set of features and which features are supported in a specific Cisco IOS image. You can search by feature or release. Under the release section, you can compare releases side by side to display both the features unique to each software release and the features in common.

To access Cisco Feature Navigator, you must have an account on Cisco.com. If you have forgotten or lost your account information, send a blank e-mail to cco-locksmith@cisco.com. An automatic check will verify that your e-mail address is registered with Cisco.com. If the check is successful, account [details with a new random password will be e-mailed to you. Qualified users can establish an account](http://www.cisco.com/register)  [on Cisco.com by following the directions at h](http://www.cisco.com/register)ttp://www.cisco.com/register.

Cisco Feature Navigator is updated regularly when major Cisco IOS software releases and technology releases occur. For the most current information, go to the Cisco Feature Navigator home page at the following URL:

Ι

<http://www.cisco.com/go/fn>

## <span id="page-337-1"></span>**Supported Standards, MIBs, and RFCs**

#### **Standards**

No new or modified standards are supported by this feature.

#### **MIBs**

No new or modified MIBs are supported by this feature.

To obtain lists of supported MIBs by platform and Cisco IOS release, and to download MIB modules, go to the Cisco MIB website on Cisco.com at

http://www.cisco.com/public/sw-center/netmgmt/cmtk/mibs.shtml.

#### **RFCs**

No new or modified RFCs are supported by this feature.

## <span id="page-338-0"></span>**Configuration Tasks**

See the following sections for configuration tasks for the Modem Script and System Script Support in Large-Scale Dial-Out feature. Each task in the list is identified as either optional or required.

- [Creating the Dial-Out Profile](#page-338-1) (required)
- **•** [Creating the Chat Script](#page-339-2) (required)
- [Verifying Modem and System Chat Scripts with Large-Scale Dial-Out](#page-339-3) (optional but recommended)

Once these tasks are complete, you will need to complete the configuration tasks required for large-scale dial-out. See the chapter "Configuring Large-Scale Dial-Out" in the *Cisco IOS Dial Technologies Configuration Guide*.

### <span id="page-338-1"></span>**Creating the Dial-Out Profile**

To specify a name for the modem script and, if needed, a system script using cisco-avpair attributes for outbound service, use the following syntax to enter these attributes in the dial-out profile:

```
cisco-avpair = "outbound:modem-script=script-name"
cisco-avpair = "outbound:system-script=script-name"
```
To specify a name for the modem script and, if needed, a system script using TACACS+ attributes for outbound service, use the following syntax to enter these attributes in the dial-out profile:

```
service = outbound {
      modem-script = script-name
     system-script = script-name
}
```
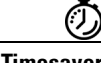

**Timesaver** Remember that the dial-out profile name must have the characters "-out" appended to it and that the only required attribute for a profile is the Cisco AV pair outbound:dial-number.

See the section ["Dial-Out Profile Examples"](#page-339-4) for examples of dial-out profiles.

For more information about defining profiles, see the *Cisco IOS Security Configuration Guide* and the chapter "Configuring Large-Scale Dial-Out" in the *Cisco IOS Dial Services Configuration Guide: Network Services.*

## <span id="page-339-2"></span>**Creating the Chat Script**

To configure the modem or system script name in the Cisco network access server (NAS), use the following command in global configuration mode:

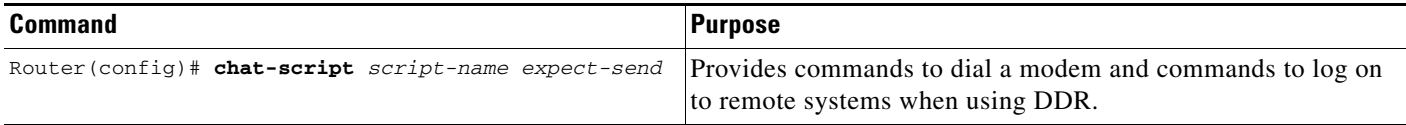

See the section ["Chat Script Example"](#page-340-2) for an example of a chat script that works with a dial-out-profile.

## <span id="page-339-3"></span>**Verifying Modem and System Chat Scripts with Large-Scale Dial-Out**

To verify correct operation of the dial-out profile and modem chat script, use the **debug aaa authorization** command. See the ["Verification Example"](#page-340-1) for a sample of the output from this command.

# <span id="page-339-0"></span>**Monitoring and Maintaining Large-Scale Dial-Out Sessions**

To monitor and maintain large-scale dial-out sessions, use the following commands in EXEC mode as needed:

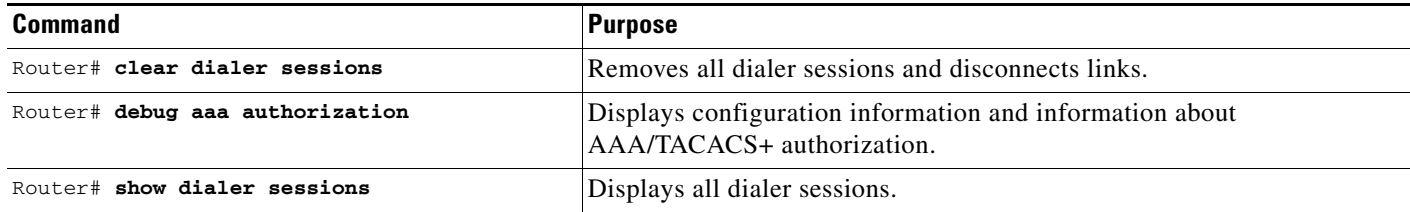

## <span id="page-339-1"></span>**Configuration Examples**

This section provides the following configuration examples:

- **•** [Dial-Out Profile Examples](#page-339-4)
- **•** [Chat Script Example](#page-340-2)
- **•** [Verification Example](#page-340-1)

### <span id="page-339-4"></span>**Dial-Out Profile Examples**

The following is an example of a Cisco AV pair dial-out profile named "evergreen" that defines a modem script named "dialer-script":

Ι

```
evergreen-out Password = "cisco",
      User-Service-Type = Outbound-User
       cisco-avpair = "outbound:dial-number=5551212",
      cisco-avpair = "outbound:addr=5.1.1.1",
```

```
 cisco-avpair = "outbound:send-secret=cisco",
 cisco-avpair = "outbound:modem-script=dialer-script"
```
The following is an example of how to define the same profile for TACACS+:

```
user = evergreen-out
{
     service = outbound {
         dial-number = 5551212
        addr = 5.1.1.1 send-secret = cisco
         modem-script = dialer-script
     }
     service = ppp protocol = ip {
         default attribute = permit
     }
}
```
### <span id="page-340-2"></span>**Chat Script Example**

The following example creates a chat script for the Cisco NAS that references the dialer-script modem script created in the dial-out profile:

chat-script dialer-script "" AT OK ATDT\T TIMEOUT 60 CONNECT

## <span id="page-340-1"></span>**Verification Example**

Once connection is made, you can verify the configuration using the **debug aaa authorization** privileged EXEC command:

#### Router# **debug aaa authorization**

```
 00:01:07: %LSDialout: temporary debug to verify the data integrity
 00:01:07: dial number = 5551212
 00:01:07: dialnum_count = 1
 00:01:07: force_56 = 0
 00:01:07: routing = 0
 00:01:07: data_svc = -1
 00:01:07: port_type = -1
 00:01:07: map_class = 
 00:01:07: modem_script = dialer-script
 00:01:07: system_script = 
 00:01:07: ip_address = 5.1.1.1
 00:01:07: send_secret = cisco
00:01:07: send auth = -1 00:01:07: send_name = 
 00:01:07: class =
```
## <span id="page-340-0"></span>**Command Reference**

 $\mathbf I$ 

This feature uses no new or modified commands. For information about all Cisco IOS commands, go to the Command Lookup Tool at <http://tools.cisco.com/Support/CLILookup>or to the *Cisco IOS Master Commands List*.

1

# <span id="page-341-0"></span>**Appendix**

The following new Cisco AV pairs and TACACS+ attributes are added to the large-scale dial outbound service attributes:

#### **Modem Script Attribute**

Specifies a name for the modem script.

#### **Cisco AV Pair:**

cisco-avpair = "outbound:modem-script=*VALUE*"

#### **TACACS+ Support:**

```
service = outbound {
      modem-script = VALUE
}
```
#### **Value:**

Modem script name that you assign.

#### **System Script Attribute**

Specifies a name for the system script.

#### **Cisco AV Pair:**

cisco-avpair = "outbound:system-script=*VALUE*"

#### **TACACS+ Support:**

service = outbound { system-script = VALUE }

#### **Value:**

System script name that you assign.

# <span id="page-342-0"></span>**Glossary**

**AAA**—authentication, authorization, and accounting. Suite of network security services that provide the primary framework through which access control can be set up on your Cisco router or access server.

**attributes**—Data items sent between a network access server and a daemon that are used to direct AAA activities.

**authentication, authorization, and accounting**—See AAA.

**chat script**—Strings of text used to send commands for modem dialing, logging in to remote systems, and initializing asynchronous devices connected to an asynchronous line.

**dial-out profile**—Attributes that define specific AAA elements in a user profile. Large-scale dial-out supports a subset of Ascend AV pairs, RADIUS attributes, and a map class attribute providing outbound dialing services.

CCDE, CCENT, CCSI, Cisco Eos, Cisco Explorer, Cisco HealthPresence, Cisco IronPort, the Cisco logo, Cisco Nurse Connect, Cisco Pulse, Cisco SensorBase, Cisco StackPower, Cisco StadiumVision, Cisco TelePresence, Cisco TrustSec, Cisco Unified Computing System, Cisco WebEx, DCE, Flip Channels, Flip for Good, Flip Mino, Flipshare (Design), Flip Ultra, Flip Video, Flip Video (Design), Instant Broadband, and Welcome to the Human Network are trademarks; Changing the Way We Work, Live, Play, and Learn, Cisco Capital, Cisco Capital (Design), Cisco:Financed (Stylized), Cisco Store, Flip Gift Card, and One Million Acts of Green are service marks; and Access Registrar, Aironet, AllTouch, AsyncOS, Bringing the Meeting To You, Catalyst, CCDA, CCDP, CCIE, CCIP, CCNA, CCNP, CCSP, CCVP, Cisco, the Cisco Certified Internetwork Expert logo, Cisco IOS, Cisco Lumin, Cisco Nexus, Cisco Press, Cisco Systems, Cisco Systems Capital, the Cisco Systems logo, Cisco Unity, Collaboration Without Limitation, Continuum, EtherFast, EtherSwitch, Event Center, Explorer, Follow Me Browsing, GainMaker, iLYNX, IOS, iPhone, IronPort, the IronPort logo, Laser Link, LightStream, Linksys, MeetingPlace, MeetingPlace Chime Sound, MGX, Networkers, Networking Academy, PCNow, PIX, PowerKEY, PowerPanels, PowerTV, PowerTV (Design), PowerVu, Prisma, ProConnect, ROSA, SenderBase, SMARTnet, Spectrum Expert, StackWise, WebEx, and the WebEx logo are registered trademarks of Cisco and/or its affiliates in the United States and certain other countries.

All other trademarks mentioned in this document or website are the property of their respective owners. The use of the word partner does not imply a partnership relationship between Cisco and any other company. (1002R)

Any Internet Protocol (IP) addresses used in this document are not intended to be actual addresses. Any examples, command display output, and figures included in the document are shown for illustrative purposes only. Any use of actual IP addresses in illustrative content is unintentional and coincidental.

© 2001-2008 Cisco Systems, Inc. All rights reserved.

 **Glossary**

H

 $\mathsf I$ 

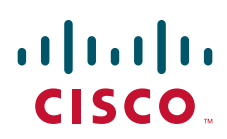

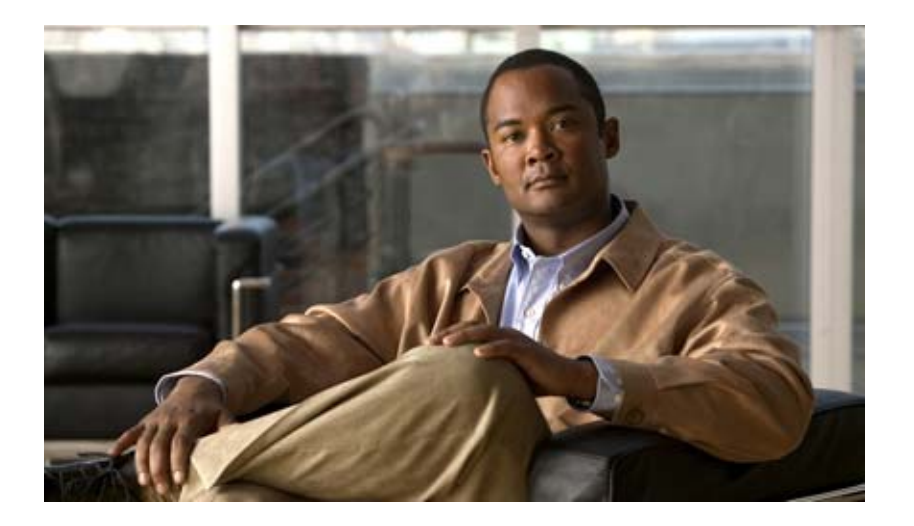

# **ISDN Configuration**

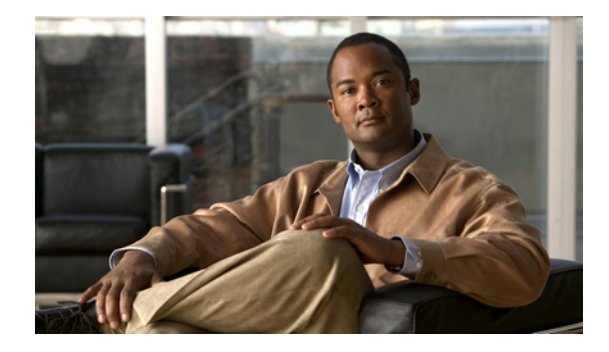

# **Configuring ISDN BRI**

#### **First Published: February 26, 2003 Last Updated: May 14, 2009**

This chapter describes tasks that are required to use an Integrated Services Digital Network (ISDN) Basic Rate Interface (BRI) line. It provides an overview of the ISDN technologies currently available and describes features that you can configure in an ISDN BRI circuit-switched internetworking environment. This information is included in the following main sections:

- [Information about ISDN, page 2](#page-347-0)
- **•** [How to Configure ISDN BRI, page 6](#page-351-0)
- **•** [Monitoring and Maintaining ISDN Interfaces, page 27](#page-372-0)
- [Troubleshooting ISDN Interfaces, page 28](#page-373-0)
- **•** [Configuration Examples for ISDN BRI, page 28](#page-373-1)

This chapter describes configuration of the ISDN BRI. See [Configuring ISDN PRI](http://www.cisco.com/en/US/docs/ios/dial/configuration/guide/dia_cfg_isdn_pri.html) in the *Cisco IOS Dial Configuration Guide* for information about configuring the ISDN PRI.

This chapter does not address routing issues, dialer configuration, and dial backup. For information about those topics, see the chapters in the "Dial-on-Demand Routing Configuration" part of this publication.

For hardware technical descriptions and for information about installing the router interfaces, refer to the appropriate hardware installation and maintenance publication for your particular product.

To identify the hardware platform or software image information associated with a feature, use the Feature Navigator on Cisco.com to search for information about the feature or refer to the software release notes for a specific release. For more information, see the "Identifying Supported Platforms" section in the "Using Cisco IOS Software" chapter.

For a complete description of the BRI commands in this chapter, refer to the *Cisco IOS Dial Technologies Command Reference*. To locate documentation of other commands that appear in this chapter, use the command reference master index or search online.

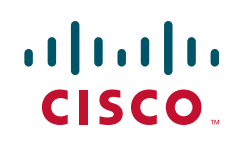

Ι

# **Finding Feature Information**

Your software release may not support all the features documented in this module. For the latest feature information and caveats, see the release notes for your platform and software release. To find information about the features documented in this module, and to see a list of the releases in which each feature is supported, see the ["Feature Information for Configuring ISDN BRI" section on page 33.](#page-378-0)

Use Cisco Feature Navigator to find information about platform support and Cisco IOS and Catalyst OS software image support. To access Cisco Feature Navigator, go to <http://www.cisco.com/go/cfn>. An account on Cisco.com is not required.

## **Contents**

- [Information about ISDN, page 2](#page-347-0)
- **•** [How to Configure ISDN BRI, page 6](#page-351-0)

# <span id="page-347-0"></span>**Information about ISDN**

Cisco IOS software supports both the ISDN BRI and the ISDN PRI.

ISDN BRI provides two bearer (B) channels, each capable of transferring voice or data at 64 kbps, and one 16 kbps data (D) signaling channel, which is used by the telephone network to carry instructions about how to handle each of the B channels. ISDN BRI (also referred to as  $2 B + D$ ) provides a maximum transmission speed of 128 kbps, but many users use only half the available bandwidth. This section covers the following topics:

- [Requesting BRI Line and Switch Configuration from a Telco Service Provider, page 2](#page-347-1)
- **•** [Interface Configuration, page 4](#page-349-0)

## <span id="page-347-1"></span>**Requesting BRI Line and Switch Configuration from a Telco Service Provider**

Before configuring ISDN BRI on your Cisco router, you must order a correctly configured ISDN line from your telecommunications service provider. This process varies from provider to provider on a national and international basis. However, some general guidelines follow:

- Ask for two channels to be called by one number.
- **•** Ask for delivery of calling line identification. Providers sometimes call this CLI or automatic number identification (ANI).
- **•** If the router will be the only device attached to the BRI, ask for point-to-point service and a data-only line.
- If the router will be attached to an ISDN bus (to which other ISDN devices might be attached), ask for point-to-multipoint service (subaddressing is required) and a voice-and-data line.

When you order ISDN service for switches used in North America, request the BRI switch configuration attributes specified in [Table 1](#page-348-0).

 $\mathbf{I}$ 

<span id="page-348-0"></span>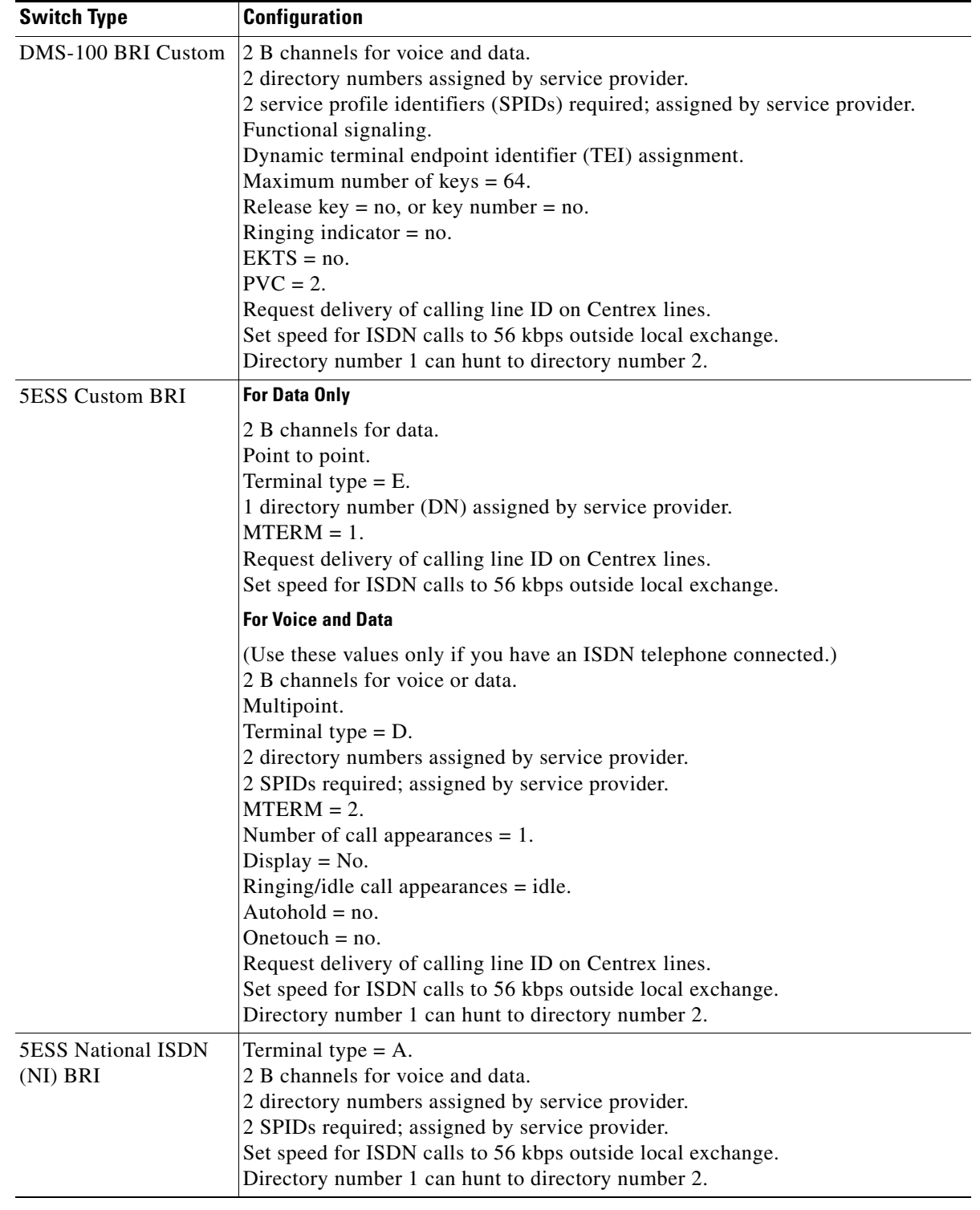

### *Table 1 North American ISDN BRI Switch Type Configuration Information*

a pro

Ι

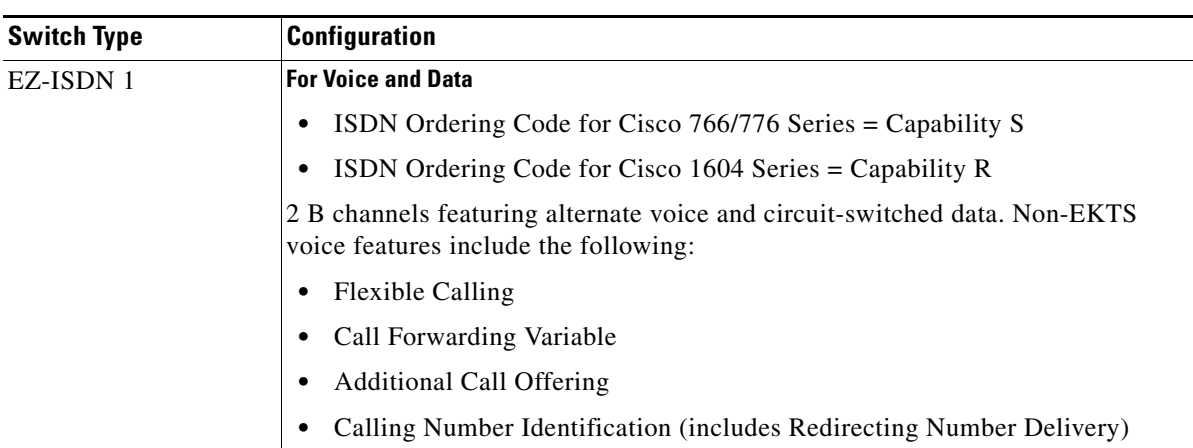

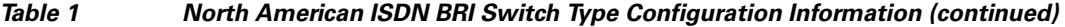

### <span id="page-349-0"></span>**Interface Configuration**

The Cisco IOS software also provides custom features for configuring the ISDN BRI interface that provide such capability as call screening, called party number verification, ISDN default cause code override, and for European and Australian customers, Dialed Number Identification Service (DNIS)-plus-ISDN-subaddress binding to allow multiple binds between a dialer profile and an ISDN B channel.

### **Dynamic Multiple Encapsulations**

Before Cisco IOS Release 12.1, encapsulation techniques such as Frame Relay, High-Level Data Link Control (HDLC), Link Access Procedure, Balanced- Terminal Adapter (LAPB-TA), and X.25 could support only one ISDN B-channel connection over the entire link. HDLC and PPP could support multiple B channels, but the entire ISDN link needed to use the same encapsulation. The Dynamic Multiple Encapsulations feature introduced in Cisco IOS Release 12.1 allows various encapsulation types and per-user configurations on the same ISDN B channel at different times according to the type of incoming call.

With the Dynamic Multiple Encapsulations feature, once calling line identification (CLID) binding is completed, the topmost interface is always used for all configuration and data structures. The ISDN B channel becomes a forwarding device, and the configuration on the D channel is ignored, thereby allowing the different encapsulation types and per-user configurations. Dynamic multiple encapsulations provide support for packet assembler/disassembler (PAD) traffic and X.25 encapsulated and switched packets. For X.25 encapsulations, the configurations reside on the dialer profile.

Dynamic multiple encapsulation is especially important in Europe, where ISDN is relatively expensive and maximum use of all 30 B channels on the same ISDN link is desirable. Further, the feature removes the need to statically dedicate channels to a particular encapsulation and configuration type, and improves channel usage.

[Figure 1](#page-350-0) shows a typical configuration for an X.25 network in Europe. The Dynamic Multiple Encapsulations feature allows use of all 30 B channels, and supports calls that originate in diverse areas of the network and converge on the same ISDN PRI.

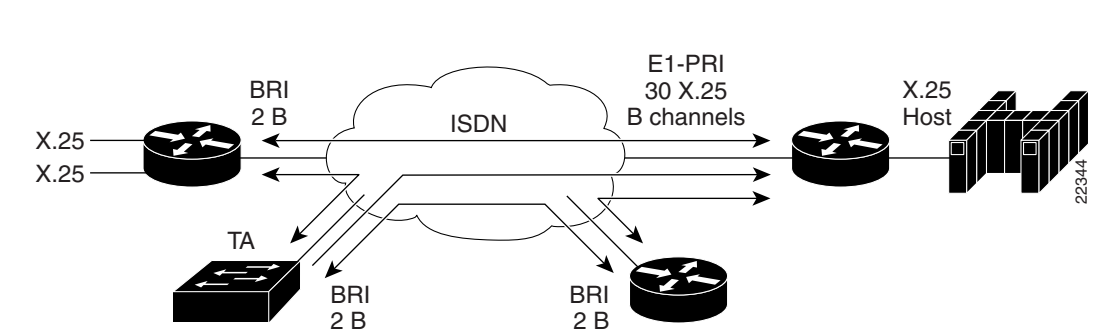

#### <span id="page-350-0"></span>*Figure 1 European X.25 Network*

### **Interface Configuration Options**

You can also optionally configure snapshot routing for ISDN interfaces. Snapshot routing is a method of learning remote routes dynamically and keeping the routes available for a specified period of time, even though routing updates are not exchanged during that period. See the chapter "Configuring Snapshot Routing" later in this guide for detailed information about snapshot routing.

To place calls on an ISDN interface, you must configure it with dial-on-demand routing (DDR). For configuration information about ISDN using DDR, see the "Dial-on-Demand Routing Configuration" part of this publication. For command information, refer to the *Cisco IOS Dial Technologies Command Reference*.

To configure bandwidth on demand, see the chapters "Configuring Legacy DDR Spokes" or "Configuring Legacy DDR Hubs" later in this publication.

### **ISDN Cause Codes**

 $\mathbf I$ 

A cause code is an information element (IE) that indicates why an ISDN call failed or was otherwise disconnected. When the originating gateway receives a Release Complete message, it generates a tone corresponding to the cause code in the message.

[Table 2](#page-350-1) lists the default cause codes that the VoIP (Voice over IP) gateway sends to the switch when a call fails at the gateway, and the corresponding tones that it generates.

<span id="page-350-1"></span>

| <b>Cause Code</b> | <b>Description</b>                 | <b>Explanation</b>                                                                                                    | <b>Tone</b> |
|-------------------|------------------------------------|----------------------------------------------------------------------------------------------------|-------------|
|                   | Unallocated (unassigned) number    | The ISDN number is not assigned to any destination<br>equipment.                                                                                                    | Reorder     |
| $\mathcal{E}$     | No route to destination            | The call was routed through an intermediate network that<br>does not serve the destination address.                                                                             | Reorder     |
| 16                | Normal call clearing               | Normal call clearing has occurred.                                                                                                    | Dial        |
| 17                | User busy                          | The called system acknowledged the connection request<br>but was unable to accept the call because all B channels<br>were in use.                                               | Busy        |
| 19                | No answer from user (user alerted) | The destination responded to the connection request but<br>failed to complete the connection within the prescribed<br>time. The problem is at the remote end of the connection. | Reorder     |

*Table 2 Cause Codes Generated by the Cisco VoIP Gateway*

Ι

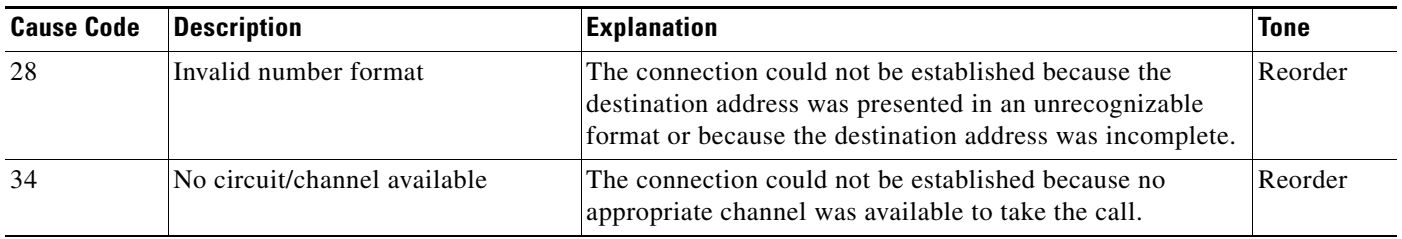

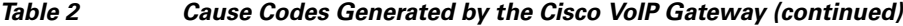

For a complete list of ISDN cause codes that are generated by the switch, refer to "Appendix B: ISDN Switch Types, Codes and Values" in the *[Cisco](http://cisco.com/en/US/docs/ios/debug/command/reference/db_book.html) IOS Debug Command Reference*.

Although the VoIP gateway generates the cause codes listed in [Table 2](#page-350-1) by default, there are commands introduced in previous Cisco IOS releases that can override these defaults, allowing the gateway to send different cause codes to the switch. The following commands override the default cause codes:

- **isdn disconnect-cause**—Sends the specified cause code to the switch when a call is disconnected.
- **•• isdn network-failure-cause**—Sends the specified cause code to the switch when a call fails because of internal network failures.
- **• isdn voice-call-failure**—Sends the specified cause code to the switch when an inbound voice call fails with no specific cause code.

When you implement these commands, the configured cause codes are sent to the switch; otherwise, the default cause codes of the voice application are sent. For a complete description of these commands, refer to the *[Cisco IOS Dial Technologies Command Reference](http://cisco.com/en/US/docs/ios/dial/command/reference/dia_book.html)*.

# <span id="page-351-0"></span>**How to Configure ISDN BRI**

To configure ISDN lines and interfaces, perform the tasks in the following sections:

- [Configuring the ISDN BRI Switch, page 6](#page-351-1)
- **•** [Specifying Interface Characteristics for an ISDN BRI, page 9](#page-354-0)
- **•** [Configuring ISDN Semipermanent Connections, page 23](#page-368-0)
- **•** [Configuring ISDN BRI for Leased-Line Service, page 25](#page-370-0)

See the sections [Monitoring and Maintaining ISDN Interfaces, page 27](#page-372-0) and [Troubleshooting ISDN](#page-373-0)  [Interfaces, page 28](#page-373-0) later in this chapter for tips on maintaining your network. See the section [Configuration Examples for ISDN BRI, page 28](#page-373-1) at the end of this chapter for configuration examples.

To configure ISDN BRI for voice, video, and fax applications, refer to the *Cisco IOS Voice, Video, and Fax Applications Configuration Guide*.

### <span id="page-351-1"></span>**Configuring the ISDN BRI Switch**

To configure the ISDN switch type, perform the following tasks:

- [Configuring the Switch Type, page 7](#page-352-0)
- **•** [Checking and Setting the Buffers, page 8](#page-353-0)

Also see to the [Multiple ISDN Switch Types Feature, page 9](#page-354-1) section for information about configuring multiple switch types.

### <span id="page-352-0"></span>**Configuring the Switch Type**

The **isdn switch-type** command enables the router to configure the switch type.

#### **SUMMARY STEPS**

- **1. enable**
- **2. configure terminal**
- **3. isdn switch-type**

### **DETAILED STEPS**

 $\overline{\phantom{a}}$ 

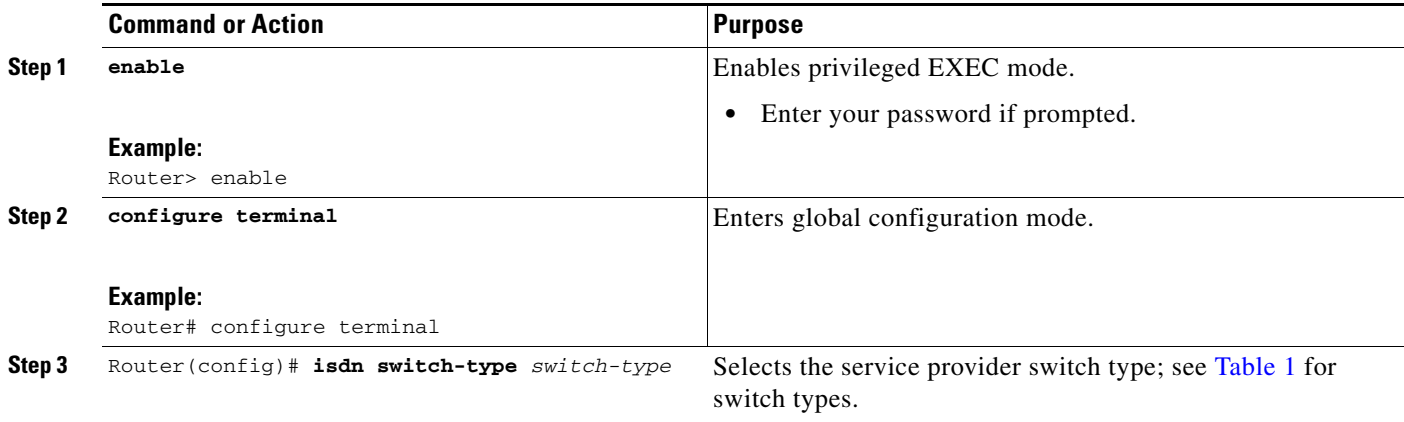

The section [Global ISDN and BRI Interface Switch Type Example, page 29](#page-374-0) provides an example of configuring the ISDN BRI switch.

[Table 3](#page-352-1) lists the ISDN BRI service provider switch types.

<span id="page-352-1"></span>*Table 3 ISDN Service Provider BRI Switch Types*

|                                  |                                                                                                    | <b>Central Office</b><br>(CO) Switch |
|----------------------------------|----------------------------------------------------------------------------------------------------|--------------------------------------|
| <b>Switch Type Keywords</b>      | <b>Description/Use</b>                                                                                                    | Type?                                |
| <b>Voice/PBX Systems</b>         |                                                                                                    |                                      |
| basic-qsig                       | PINX (PBX) switch with QSIG signaling per Q.931                                                                                             |                                      |
| <b>Australia, Europe, and UK</b> |                                                                                                    |                                      |
| basic-1tr6                       | German 1TR6 ISDN switch                                                                                                    | <b>Yes</b>                           |
| basic-net3                       | NET3 ISDN BRI for Norway NET3, Australia NET3,<br>and New Zealand NET3 switches; covers<br>ETSI-compliant Euro-ISDN E-DSS1 signaling system | <b>Yes</b>                           |
| vn3                              | French VN3 ISDN BRI switch                                                                                                    | Yes                                  |
| Japan                            |                                                                                                    |                                      |
| ntt                              | Japanese NTT ISDN BRI switch                                                                                                    |                                      |
| <b>North America</b>             |                                                                                                    |                                      |
| basic-5ess                       | Lucent (AT&T) basic rate 5ESS switch                                                                                                    | Yes                                  |

ן

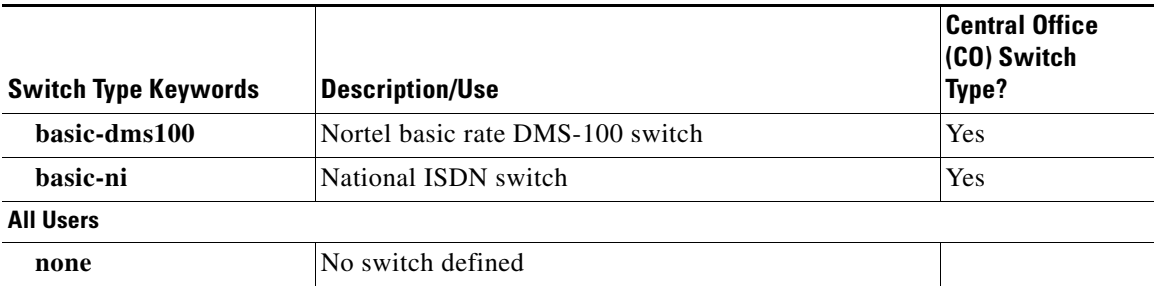

#### *Table 3 ISDN Service Provider BRI Switch Types (continued)*

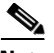

**Note** The command parser will still accept the following switch type keywords: **basic-nwnet3**, **vn2**, and **basic-net3**; however, when viewing the NVRAM configuration, the **basic-net3** or **vn3** switch type keywords are displayed respectively.

### <span id="page-353-0"></span>**Checking and Setting the Buffers**

When configuring a BRI, after the system comes up, make sure enough buffers are in the free list of the buffer pool that matches the maximum transmission unit (MTU) of your BRI interface. If not, you must reconfigure buffers in order for the BRI interfaces to function properly.

The **show interfaces bri** and **show buffers** commands enables you to check the MTU size and the buffers.

#### **SUMMARY STEPS**

- **1. enable**
- **2. show interfaces bri** *number*
- **3. show buffers**

#### **DETAILED STEPS**

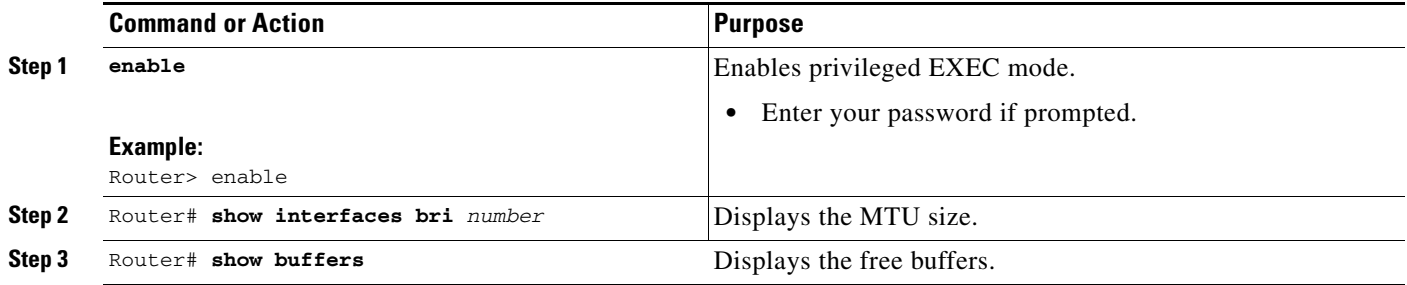

To configure the buffers and the MTU size, use the following commands in global configuration mode as needed:

#### **Configuring Buffers and MTU Size**

The **buffers big permanent**, **buffers big max-free**, **buffers big min-free**, and **buffers big initial** commands enable the router to configure the buffers.

#### **SUMMARY STEPS**

- **1. enable**
- **2. configure terminal**
- **3. buffers big permanent**
- **4. buffers big max-free**
- **5. buffers big min-free**
- **6. buffers big initial**

#### **DETAILED STEPS**

I

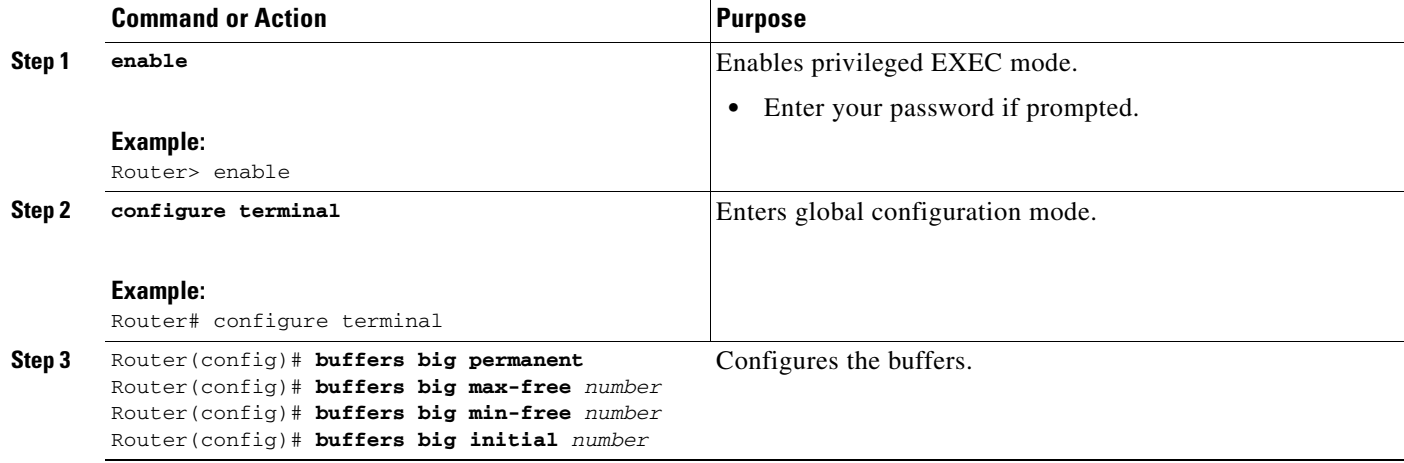

### <span id="page-354-1"></span>**Multiple ISDN Switch Types Feature**

The Cisco IOS software provides an enhanced Multiple ISDN Switch Types feature that allows you to apply an ISDN switch type to a specific ISDN interface and configure more than one ISDN switch type per router. This feature allows both ISDN BRI and ISDN PRI to run simultaneously on platforms that support both interface types.

## <span id="page-354-0"></span>**Specifying Interface Characteristics for an ISDN BRI**

Perform the tasks in the following sections to set interface characteristics for an ISDN BRI, whether it is the only BRI in a router or is one of many. Each of the BRIs can be configured separately.

- **•** [Specifying the Interface and Its IP Address, page 10](#page-355-0)
- [Configuring CLI Screening, page 15](#page-360-0)
- **•** [Specifying ISDN SPIDs, page 10](#page-355-1)
- [Configuring Encapsulation on ISDN BRI, page 11](#page-356-0)
- **•** [Configuring Network Addressing, page 13](#page-358-0)

Ι

- **•** [Configuring TEI Negotiation Timing, page 14](#page-359-0)
- **•** [Configuring CLI Screening, page 15](#page-360-0)
- **•** [Configuring Called Party Number Verification, page 16](#page-361-0)

### <span id="page-355-0"></span>**Specifying the Interface and Its IP Address**

The **interface bri** and **ip address** commands enables the router to enter interface configuration mode, and specify an ISDN BRI respectively.

#### **SUMMARY STEPS**

- **1. enable**
- **2. configure terminal**
- **3. interface bri** *number*
- **4. ip address** *address mask*

#### **DETAILED STEPS**

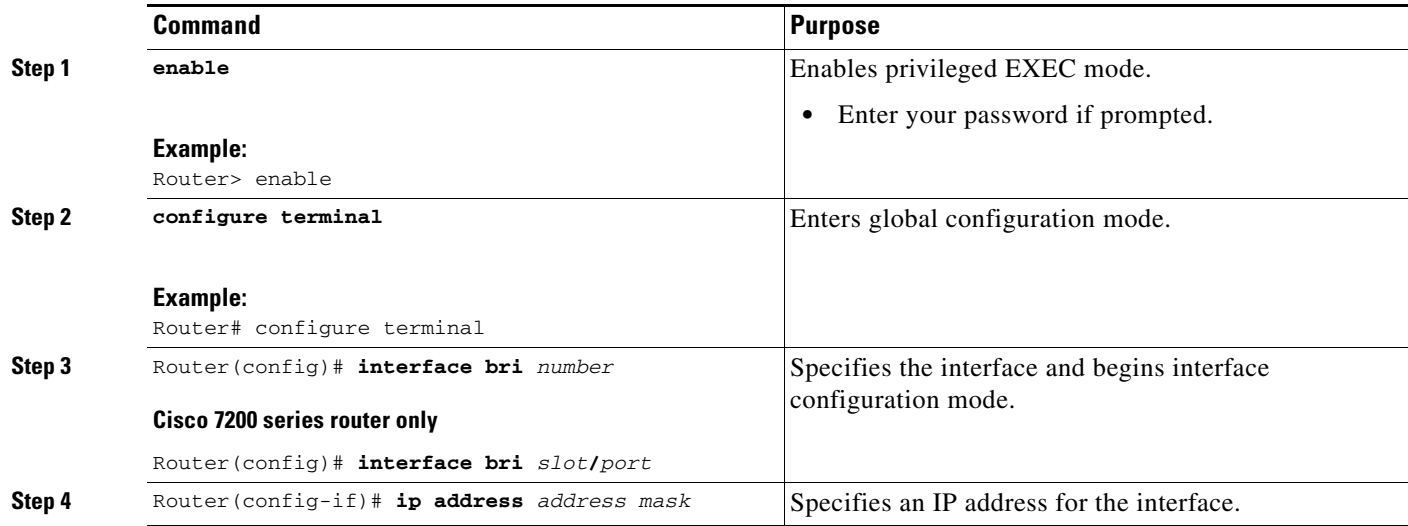

### <span id="page-355-1"></span>**Specifying ISDN SPIDs**

Some service providers use SPIDs to define the services subscribed to by the ISDN device that is accessing the ISDN service provider. The service provider assigns the ISDN device one or more SPIDs when you first subscribe to the service. If you are using a service provider that requires SPIDs, your ISDN device cannot place or receive calls until it sends a valid, assigned SPID to the service provider when accessing the switch to initialize the connection.

Currently, only the DMS-100 and NI switch types require SPIDs. The AT&T 5ESS switch type may support a SPID, but we recommend that you set up that ISDN service without SPIDs. In addition, SPIDs have significance at the local access ISDN interface only. Remote routers never receive the SPID.

A SPID is usually a seven-digit telephone number with some optional numbers. However, service providers may use different numbering schemes. For the DMS-100 switch type, two SPIDs are assigned, one for each B channel.

The **isdn spid1 and isdn spid2** commands enable the router to define the SPIDs and the local directory number (LDN) on the router.

#### **SUMMARY STEPS**

- **1. enable**
- **2. configure terminal**
- **3. interface fastethernet 0/0**
- **4. isdn spid1** *spid-number* [*ldn*]
- **5. isdn spid2** *spid-number* [*ldn*]

#### **DETAILED STEPS**

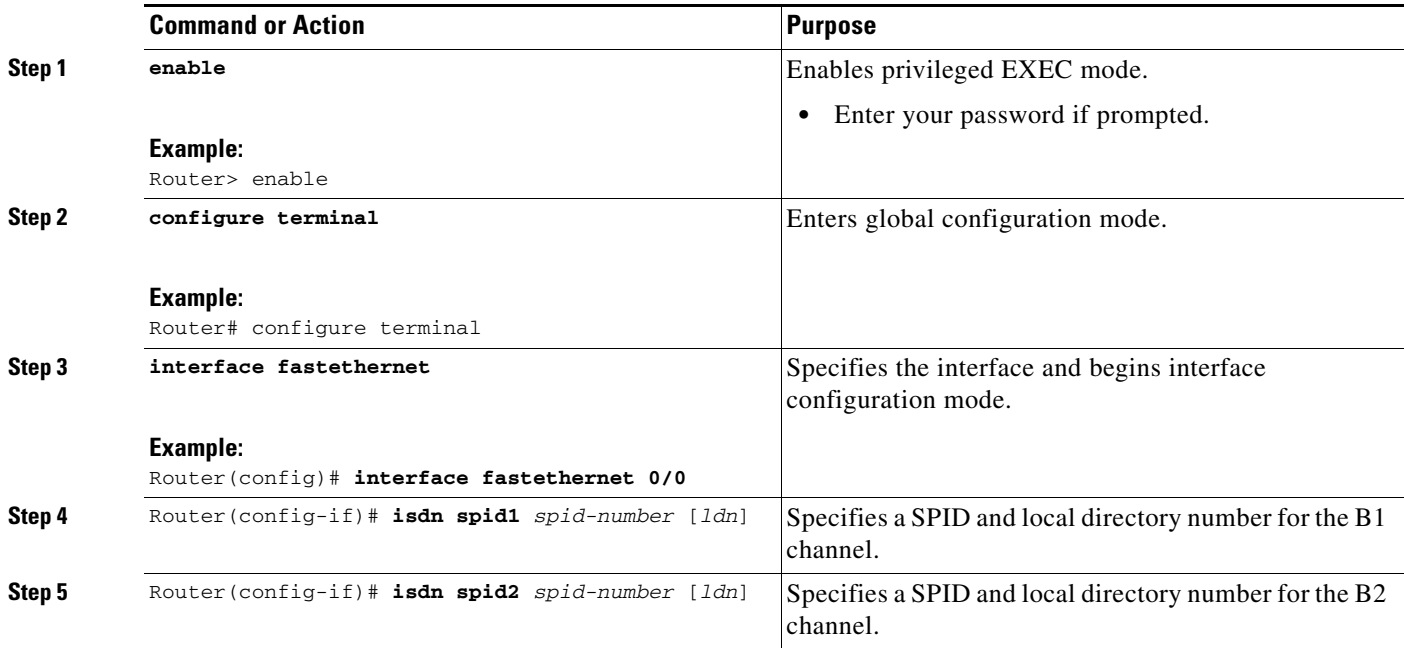

The LDN is optional but might be necessary if the router is to answer calls made to the second directory number.

### <span id="page-356-0"></span>**Configuring Encapsulation on ISDN BRI**

Each ISDN B channel is treated as a synchronous serial line, and the default serial encapsulation is HDLC. The Dynamic Multiple Encapsulations feature allows incoming calls over ISDN to be assigned an encapsulation type such as Frame Relay, PPP, and X.25 based on CLID or DNIS. PPP encapsulation is configured for most ISDN communication.

The **encapsulation** command enables the router to configure encapsulation.

#### **SUMMARY STEPS**

 $\Gamma$ 

- **1. enable**
- **2. configure terminal**

I

#### **3. interface fastethernet 0/0**

#### **DETAILED STEPS**

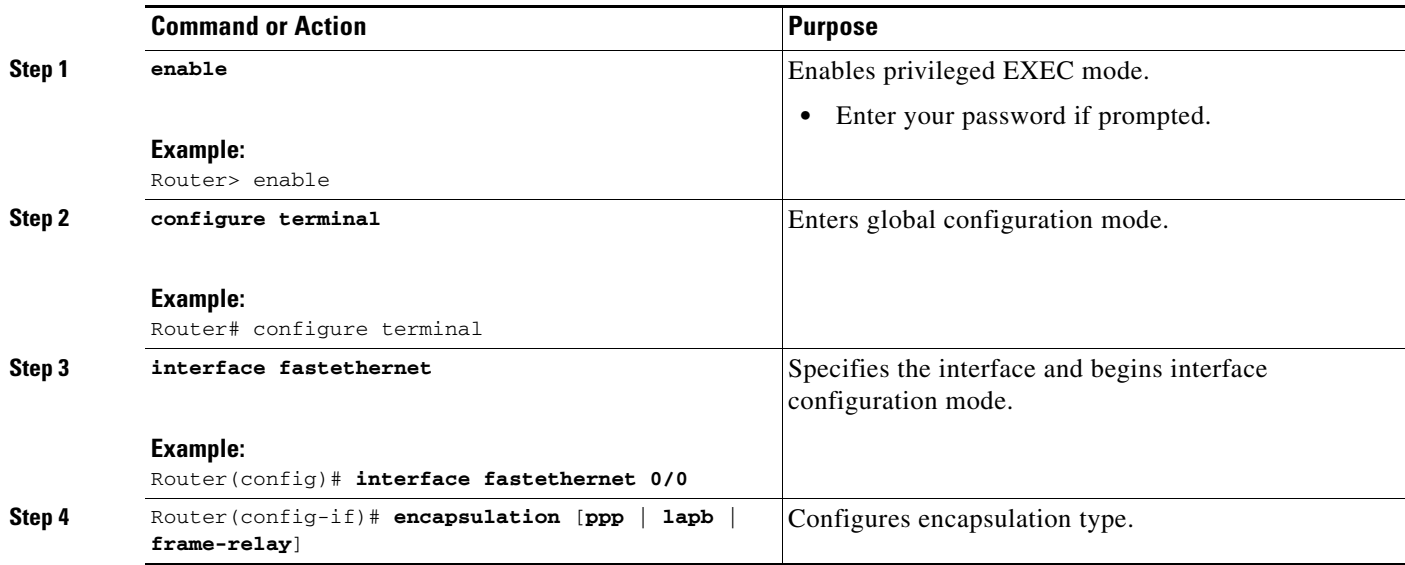

#### **Verifying the Dynamic Multiple Encapsulations Feature**

To verify dialer interfaces configured for binding and see statistics on each physical interface bound to the dialer interface, use the **show interfaces** EXEC command.

The following example shows that the output under the B channel keeps all hardware counts that are not displayed under any logical or virtual access interface. The line in the report that states "Interface is bound to Dialer0 (Encapsulation LAPB)" indicates that this B interface is bound to the dialer 0 interface and the encapsulation running over this connection is LAPB, not PPP, which is the encapsulation configured on the D interface and inherited by the B channel.

#### Router# **show interfaces bri0:1**

```
BRI0:1 is up, line protocol is up 
   Hardware is BRI
   MTU 1500 bytes, BW 64 Kbit, DLY 20000 usec, rely 255/255, load 1/255
   Encapsulation PPP, loopback not set, keepalive not set
   Interface is bound to Dialer0 (Encapsulation LAPB)
  LCP Open, multilink Open
   Last input 00:00:31, output 00:00:03, output hang never
   Last clearing of "show interface" counters never
   Queueing strategy: fifo
   Output queue 0/40, 0 drops; input queue 0/75, 0 drops
   5 minute input rate 0 bits/sec, 1 packets/sec
   5 minute output rate 0 bits/sec, 1 packets/sec
      110 packets input, 13994 bytes, 0 no buffer
      Received 91 broadcasts, 0 runts, 0 giants, 0 throttles
      0 input errors, 0 CRC, 0 frame, 0 overrun, 0 ignored, 0 abort
      135 packets output, 14175 bytes, 0 underruns
      0 output errors, 0 collisions, 12 interface resets
      0 output buffer failures, 0 output buffers swapped out
      8 carrier transitions
```
Any protocol configuration and states should be displayed from the dialer 0 interface.

#### **Encapsulation Configuration Notes**

The router might need to communicate with devices that require a different encapsulation protocol or the router might send traffic over a Frame Relay or X.25 network. The Dynamic Multiple Encapsulations feature provides bidirectional support of all serial encapsulations except Frame Relay.

To configure the router for automatic detection of encapsulation type on incoming calls, or to configure encapsulation for Cisco 700 and 800 series (formerly Combinet) router compatibility, see the section "Configuring Automatic Detection of Encapsulation Type" in the chapter "Configuring ISDN Special Signaling" later in this publication.

### <span id="page-358-0"></span>**Configuring Network Addressing**

The **dialer map**, **dialer-list**, and **access-list** commands enable the router to configure network addressing, use the following commands beginning in interface configuration mode:

The steps in this section support the primary goals of network addressing:

- **•** Define which packets are *interesting* and will thus cause the router to make an outgoing call.
- **•** Define the remote host where the calls are going.
- **•** Specify whether broadcast messages will be sent.
- **•** Specify the dialing string to use in the call.

Intermediate steps that use shared argument values tie the host identification and dial string to the interesting packets to be sent to that host.

#### **SUMMARY STEPS**

I

- **1. enable**
- **2. configure terminal**
- **3. interface fastethernet 0/0**
- **4. dialer map** *protocol next-hop-address* **name** *hostname* **speed** [*56 | 64*] *dial-string*[*:isdn-subaddress*] **dialer-group** *group-number*
- **5. exit**
- **6. dialer-list** *dialer-group* protocol *protocol-name* {**permit** | **deny** | **list** *access-list-numbe*r | *access-group*}
- **7. access-list** *access-list-number* {**deny** | **permit**} *protocol source address source-mask destination destination-mask*

Ι

#### **DETAILED STEPS**

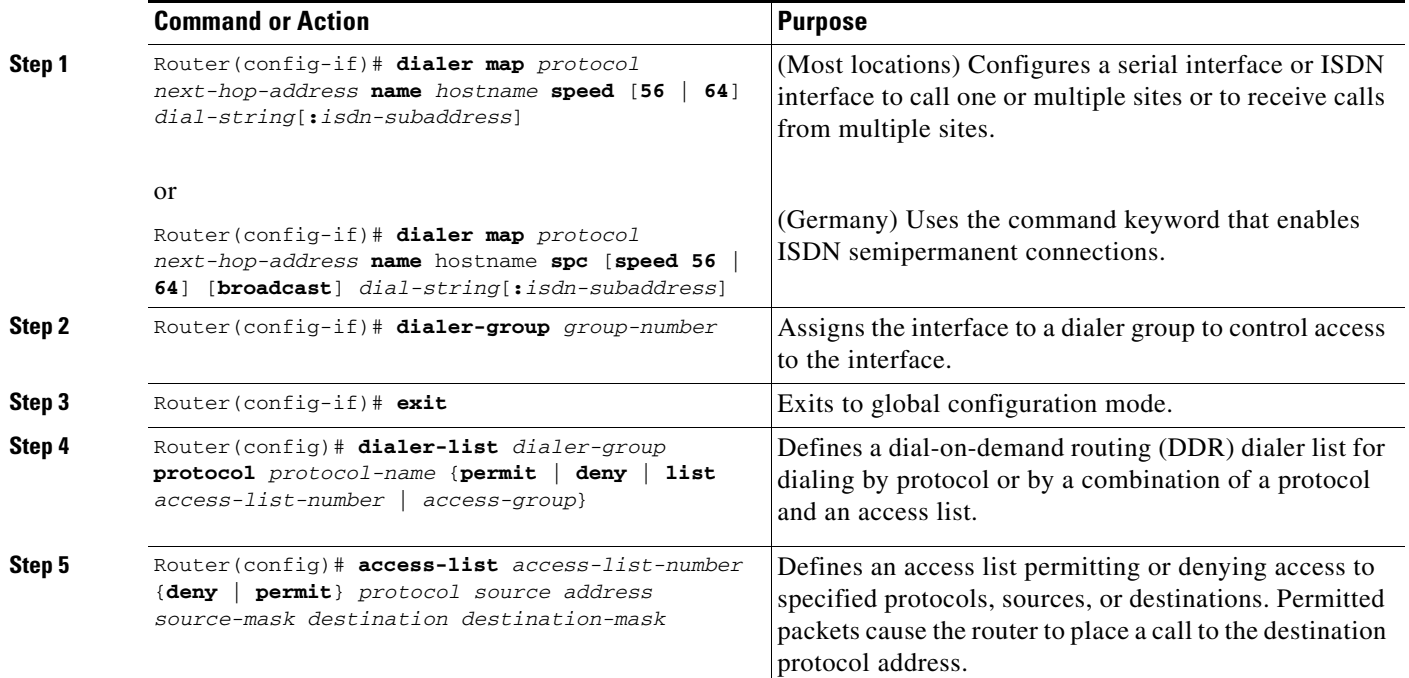

German networks allow semipermanent connections between customer routers with BRIs and the 1TR6 basic rate switches in the exchange. Semipermanent connections are less expensive than leased lines.

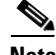

**Note** The access list reference in Step 5 of this task is an example of the **access-list** commands allowed by different protocols. Some protocols might require a different command form or might require multiple commands. Refer to the relevant protocol chapter in the network protocol configuration guide (the *Cisco IOS Novell IPX Configuration Guide*, for example) for more information about setting up access lists for a protocol.

For more information about defining outgoing call numbers, see the chapters "Configuring Legacy DDR Hubs" and "Configuring Legacy DDR Spokes" later in this publication.

### <span id="page-359-0"></span>**Configuring TEI Negotiation Timing**

The **isdn tei** command enables the router to apply TEI negotiation to a specific BRI interface.

You can configure ISDN TEI negotiation on individual ISDN interfaces. TEI negotiation is useful for switches that may deactivate Layers 1 or 2 when there are no active calls. Typically, this setting is used for ISDN service offerings in Europe and connections to DMS-100 switches that are designed to initiate TEI negotiation.

By default, TEI negotiation occurs when the router is powered up. The TEI negotiation value configured on an interface overrides the default or global TEI value. For example, if you configure **isdn tei first-call** globally and **isdn tei powerup** on BRI interface 0, then TEI negotiation **powerup** is the value applied to BRI interface 0. It is not necessary to configure TEI negotiation unless you wish to override the default value (**isdn tei powerup)**.
#### **SUMMARY STEPS**

- **1. enable**
- **2. configure terminal**
- **3. interface fastethernet 0/0**
- **4. isdn tei [first-call | powerup]**

#### **DETAILED STEPS**

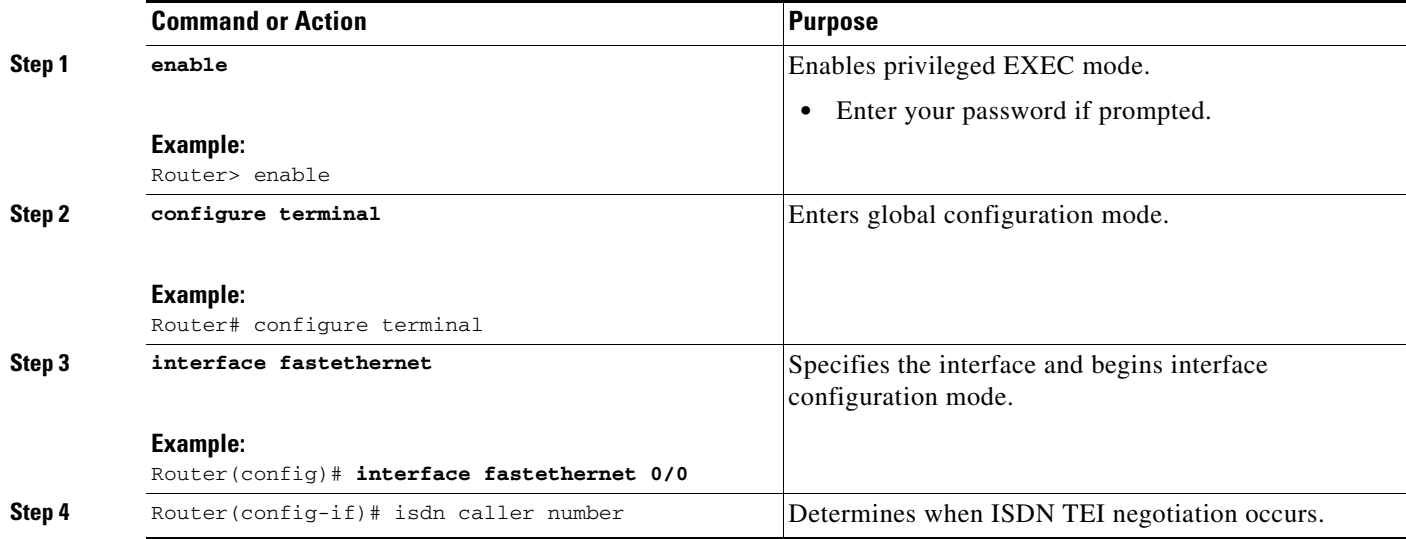

### **Configuring CLI Screening**

The **isdn caller** command enables the router to configure CLI screening.

CLI screening adds a level of security by allowing you to screen incoming calls. You can verify that the calling line ID is from an expected origin. CLI screening requires a local switch that is capable of delivering the CLI to the router.

#### **SUMMARY STEPS**

 $\sqrt{ }$ 

- **1. enable**
- **2. configure terminal**
- **3. interface fastethernet 0/0**
- **4. isdn caller** *number*

ו

#### **DETAILED STEPS**

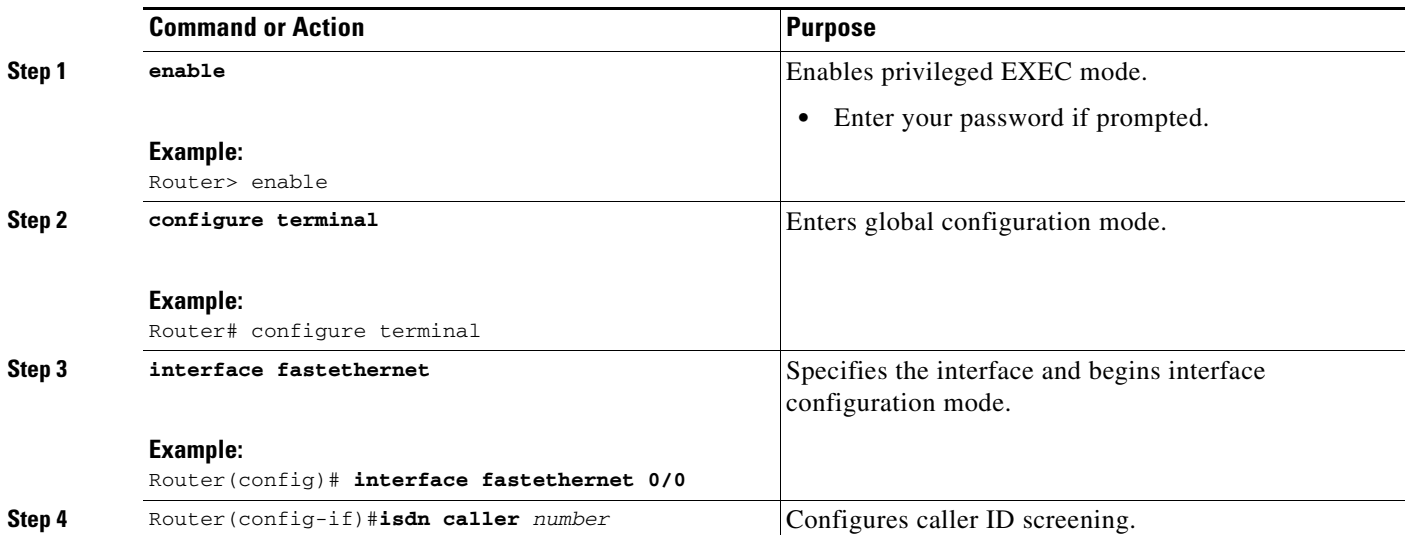

**Note** If caller ID screening is configured and the local switch does not deliver caller IDs, the router rejects all calls.

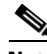

**Note** In earlier releases of the Cisco IOS software, ISDN accepted all synchronous calls and performed some minimal CLI screening before accepting or rejecting a call. Beginning with Cisco IOS Release 12.1 software, DDR provides a separate process that screens for the profile of the caller. The new screening process also checks that enough resources are available to accept the call and that the call conforms to predetermined rules. When the call is found acceptable, the screening process searches for a matching profile for the caller. The call is accepted only when there is a matching profile.

#### **Configuring Called Party Number Verification**

The **isdn answer1** command allows the router to configure verification.

When multiple devices are attached to an ISDN BRI, you can ensure that only a single device answers an incoming call by verifying the number or subaddress in the incoming call against the configured number or subaddress or both of the device.

You can specify that the router verify a called-party number or subaddress number in the incoming setup message for ISDN BRI calls, if the number is delivered by the switch. You can do so by configuring the number that is allowed.

#### **SUMMARY STEPS**

- **1. enable**
- **2. configure terminal**
- **3. interface fastethernet 0/0**
- **4. isdn caller** *number*

#### **DETAILED STEPS**

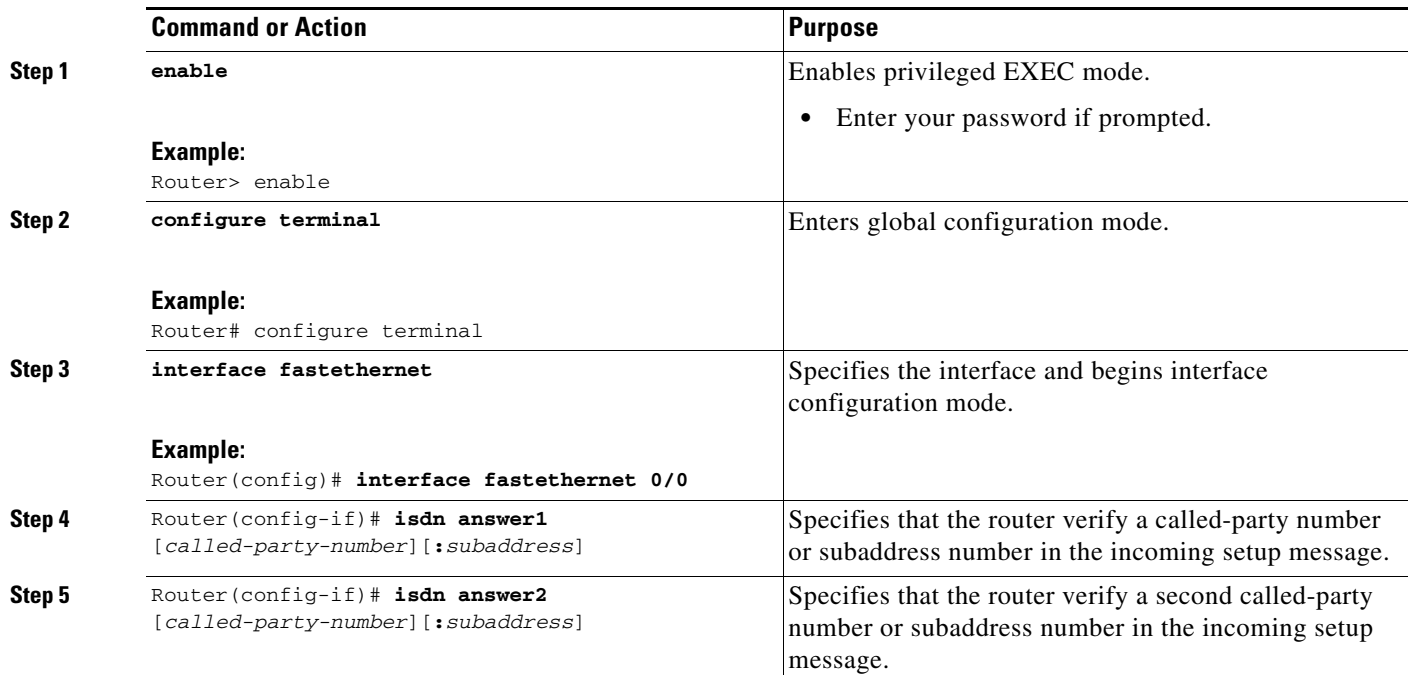

Verifying the called-party number ensures that only the desired router responds to an incoming call. If you want to allow an additional number for the router, you can configure it, too.

To configure a second number to be allowed, use the following command in interface configuration mode:

### **Configuring ISDN Calling Number Identification**

A router with an ISDN BRI interface might need to supply the ISDN network with a billing number for outgoing calls. Some networks offer better pricing on calls in which the number is presented. When configured, this information is included in the outgoing call Setup message.

The **isdn calling-number** enables the router to configure the interface to identify the billing number.

#### **SUMMARY STEPS**

 $\mathbf I$ 

- **1. enable**
- **2. configure terminal**
- **3. interface fastethernet 0/0**
- **4. isdn calling-number** *calling-number*

#### **DETAILED STEPS**

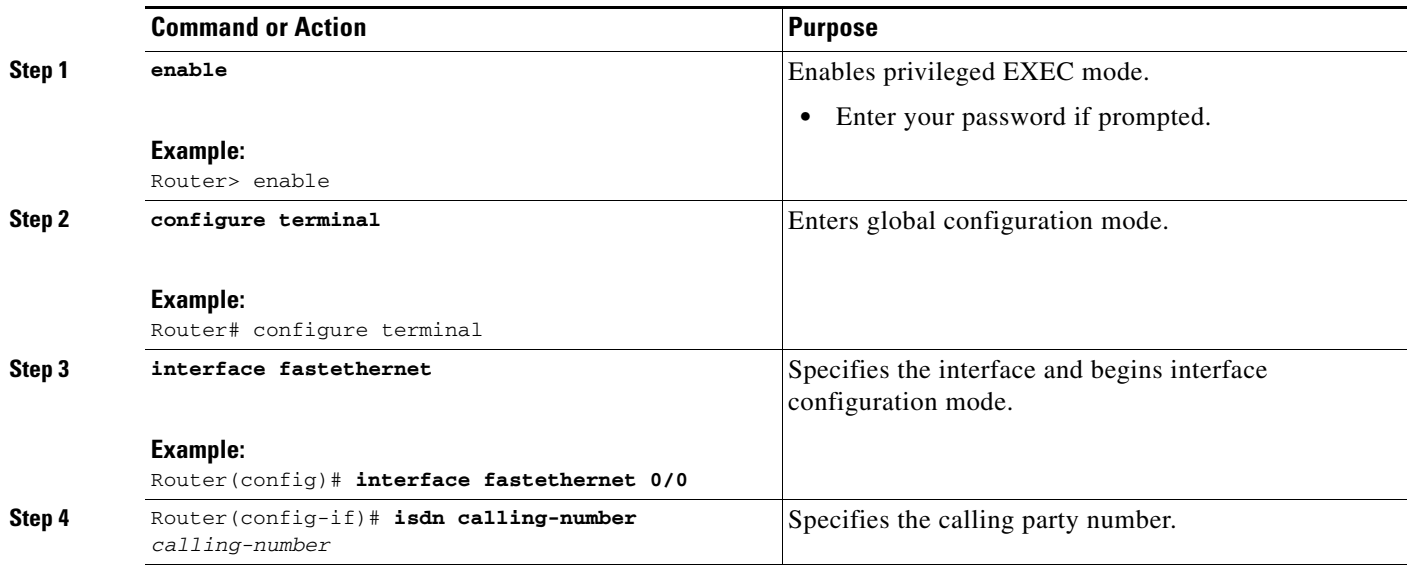

This command can be used with all switch types except German 1TR6 ISDN BRI switches.

### **Configuring the Line Speed for Calls Not ISDN End to End**

When calls are made at 56 kbps but delivered by the ISDN network at 64 kbps, the incoming data can be corrupted. However, on ISDN calls, if the receiving side is informed that the call is not an ISDN call from end to end, it can set the line speed for the incoming call.

TThe isdn not-end-to-end command enables the router to set the speed for incoming calls recognized as not ISDN end to end.

#### **SUMMARY STEPS**

- **1. enable**
- **2. configure terminal**
- **3. interface fastethernet 0/0**
- **4. isdn isdn not-end-to-end** {**56 | 64**}

#### **DETAILED STEPS**

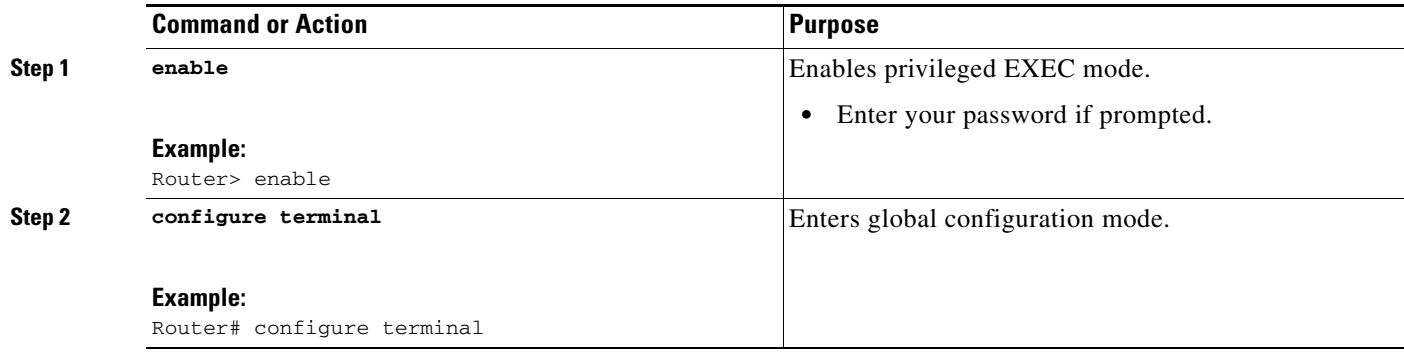

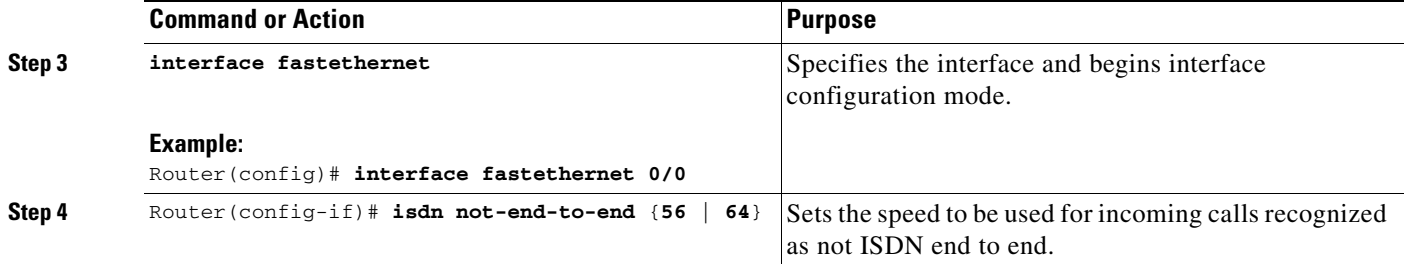

**Configuring a Fast Rollover Delay**

Sometimes a router attempts to dial a call on an ISDN B channel before a previous call is completely torn down. The fast rollover fails because the second call is made to a different number before the B channel is released from the unsuccessful call. This failure might occur in the following ISDN configurations:

- **•** The two B channels of the BRI are not configured as a hunt group, but have separate numbers defined.
- The B channel is not released by the ISDN switch until after Release Complete signal is processed.

You need to configure this delay if a BRI on a remote peer has two phone numbers configured one for each B channel you are dialing into this BRI, you have a dialer map for each phone number, and the first call succeeds but a second call fails with no channel available.

The **isdn fast-rollover-delay** command enables the router to configure a fast rollover delay.

#### **SUMMARY STEPS**

- **1. enable**
- **2. configure terminal**
- **3. interface fastethernet 0/0**
- **4. isdn fast-rollover-delay** *seconds*

#### **DETAILED STEPS**

 $\mathbf I$ 

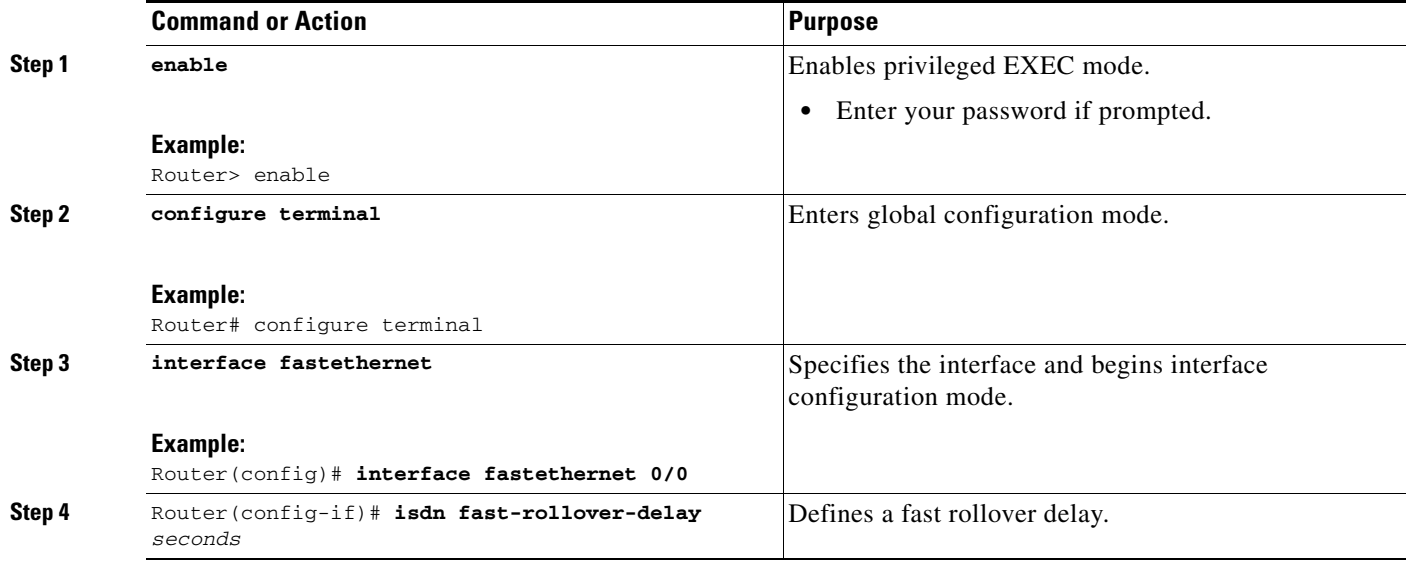

A delay of 5 seconds should cover most cases. Configure sufficient delay to make sure the ISDN RELEASE\_COMPLETE message has been sent or received before making the fast rollover call. Use the **debug isdn q931** command to display this information. This pattern of failed second calls is a rare occurrence.

#### **Overriding ISDN Application Default Cause Codes**

The ISDN Cause Code Override function is useful for overriding the default cause code of ISDN applications. When this feature is implemented, the configured cause code is sent to the switch; otherwise, default cause codes of the application are sent.

The **isdn disconnect-cause** command enables the router to configure ISDN cause code overrides.

#### **SUMMARY STEPS**

- **1. enable**
- **2. configure terminal**
- **3. interface fastethernet 0/0**
- **4. isdn disconnect-cause** {*cause-code-number* | **busy** | **not-available**}

#### **DETAILED STEPS**

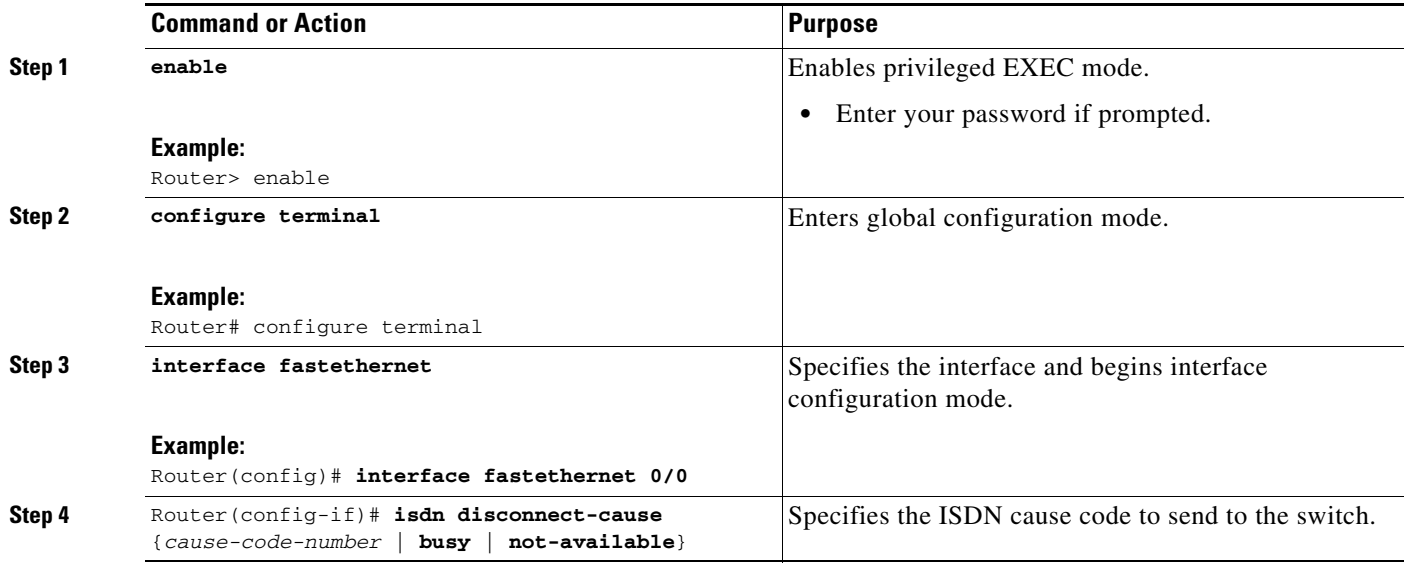

#### **ISDN Cause Code Override Configuration Example**

The following example sends a BUSY cause code to the switch when an application fails to complete the call:

interface serial 0:23 isdn disconnect-cause busy

#### **Verifying ISDN Cause Code Override**

To verify that the ISDN Cause Code Override feature is operating correctly, enter the **debug q931** command. The **debug q931** command displays a report of any configuration irregularities.

 $\mathbf I$ 

### **Configuring Inclusion of the Sending Complete Information Element**

In some geographic locations, such as Hong Kong and Taiwan, ISDN switches require that the Sending Complete information element be included in the outgoing Setup message to indicate that the entire number is included. This information element is generally not required in other locations.

The isdn sending-complete command enables the router to configure the interface to include the Sending Complete information element in the outgoing call Setup message.

#### **SUMMARY STEPS**

- **1. enable**
- **2. configure terminal**
- **3. interface fastethernet 0/0**
- **4. isdn disconnect-cause** {*cause-code-number* | **busy** | **not-available**}

#### **DETAILED STEPS**

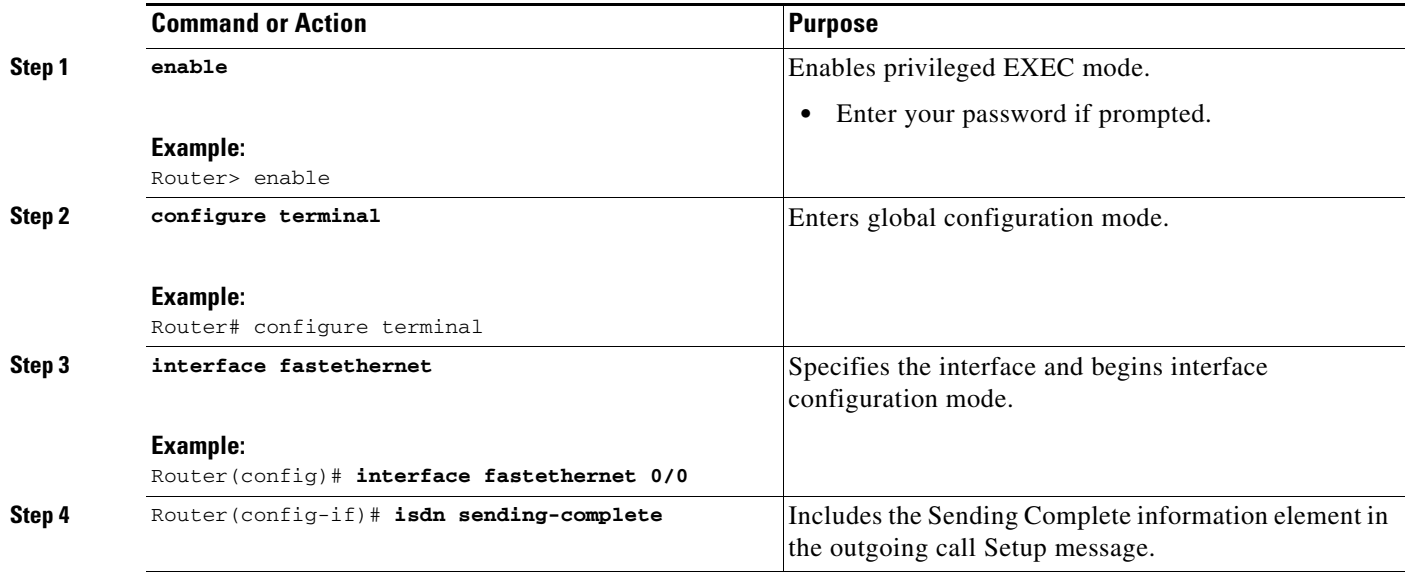

### **Configuring DNIS-plus-ISDN-Subaddress Binding**

The **dialer called** command enables the router to configure DNIS-plus-ISDN-subaddress binding.

#### **SUMMARY STEPS**

 $\mathbf I$ 

- **1. enable**
- **2. configure terminal**
- **3. interface fastethernet 0/0**
- **4. isdn disconnect-cause** {*cause-code-number* | **busy** | **not-available**}

#### **DETAILED STEPS**

|        | <b>Command or Action</b>                        | <b>Purpose</b>                                |
|--------|-------------------------------------------------|-----------------------------------------------|
| Step 1 | enable                                          | Enables privileged EXEC mode.                 |
|        |                                                 | Enter your password if prompted.<br>$\bullet$ |
|        | <b>Example:</b>                                 |                                               |
|        | Router> enable                                  |                                               |
| Step 2 | configure terminal                              | Enters global configuration mode.             |
|        | <b>Example:</b>                                 |                                               |
|        | Router# configure terminal                      |                                               |
| Step 3 | Router (config) #dialer called DNIS: subaddress | Binds a DNIS to an ISDN subaddress.           |

**Note** This command allows multiple binds between a dialer profile and an ISDN B channel. The configuration requires an ISDN subaddress, which is used in Europe and Australia.

See the section "DNIS-plus-ISDN-Subaddress Binding Example" later in this chapter for a configuration example.

### **Screening Incoming V.110 Modem Calls**

You can screen incomingV.110 modem calls and reject calls that do not have the communications settings configured as the network expects them to be.

The **isdn v10 only** command enables the router to selectively accept incoming V.110 modem calls based on data bit, parity, and stop bit modem communications.

#### **SUMMARY STEPS**

- **1. enable**
- **2. configure terminal**
- **3. interface fastethernet 0/0**
- **4. isdn v110 only** [**databits** {**5** | **7** | **8**}] [**parity** {**even** | **mark** | **none** | **odd** | **space**}] [**stopbits** {**1** | **1.5**  | **2**}]

#### **DETAILED STEPS**

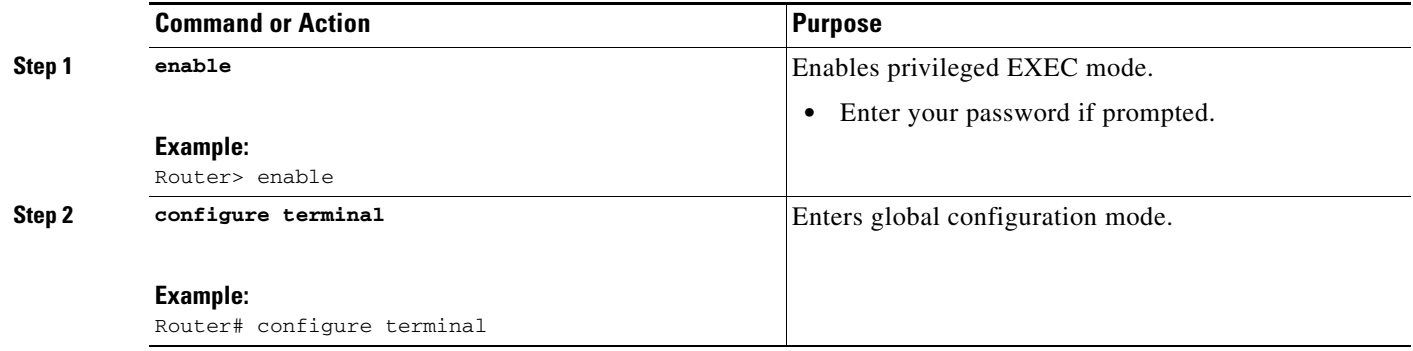

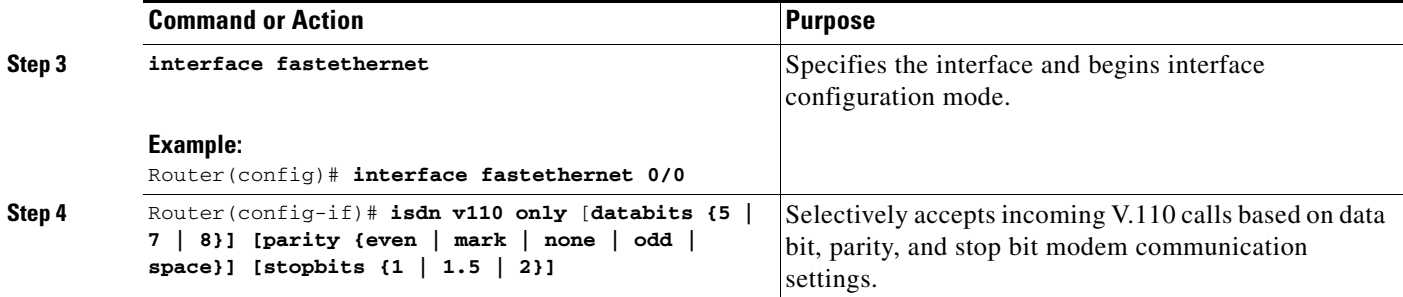

### **Disabling V.110 Padding**

In networks with devices such as terminal adapters (TAs) and global system for mobile communication (GSM) handsets that do not fully conform to the V.110 modem standard, you will need to disable V.110 padding. The no isdn v10 padding command disables the padded V.110 modem speed report required by the V.110 modem standard.

#### **SUMMARY STEPS**

- **1. enable**
- **2. configure terminal**
- **3. interface fastethernet 0/0**
- **4. no isdn v110 padding**

#### **DETAILED STEPS**

 $\Gamma$ 

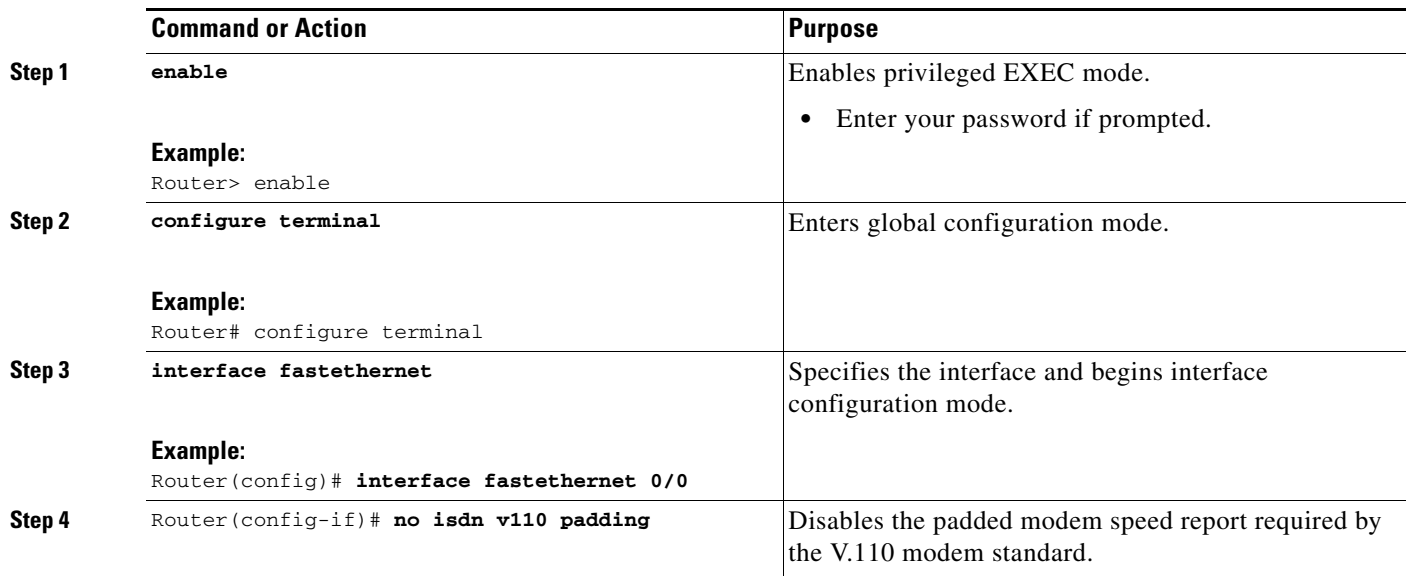

## **Configuring ISDN Semipermanent Connections**

German networks allow semipermanent connections between customer routers with BRI interfaces and the 1TR6 basic rate switches in the exchange. Australian networks allow semipermanent connections between ISDN PRI interfaces and the TS-014 primary rate switches in the exchange. Semipermanent connections are offered at better pricing than leased lines.

Configuring BRI interfaces for semipermanent connection requires only that you use a keyword that indicates semipermanent connections when you are setting up network addressing as described in the previous section of this chapter.

To configure a BRI for semipermanent connections, follow this procedure:

- **Step 1** Set up the ISDN lines and ports as described in the sections "Configuring the ISDN BRI Switch" and "Specifying Interface Characteristics for an ISDN BRI" or for ISDN PRI, see the section "How to Configure ISDN PRI" in the chapter "Configuring ISDN PRI".
- **Step 2** Configure DDR on a selected interface, as described in the "Dial-on-Demand Routing Configuration" part of this publication.

The **dialer map** command enables the router to begin DDR network addressing.

#### **SUMMARY STEPS**

- **1. enable**
- **2. configure terminal**
- **3. interface fastethernet 0/0**
- **4. dialer map** *protocol next-hop-address* **name** *hostname* **spc** [**speed 56** | **64**] [**broadcast**] *dial-string*  [*:isdn-subaddress*]

#### **DETAILED STEPS**

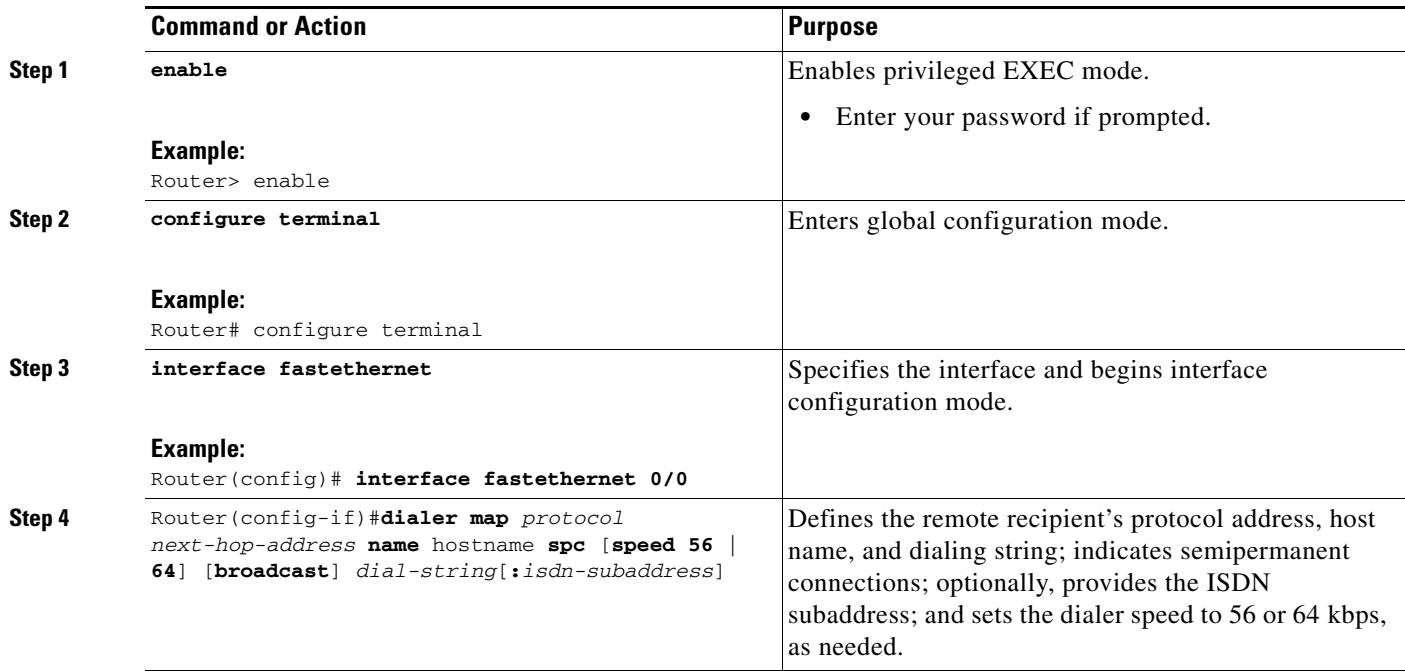

### **Configuring ISDN BRI for Leased-Line Service**

To configure ISDN BRI for leased line service, perform the tasks in one of the following sections as needed and available:

- **•** Configuring Leased-Line Service at Normal Speeds (Available in Japan and Germany)
- **•** Configuring Leased-Line Service at 128 Kbps (Available only in Japan)

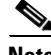

**Note** Once an ISDN BRI interface is configured for access over leased lines, it is no longer a dialer interface, and signaling over the D channel no longer applies. Although the interface is called **interface bri** *n*, it is configured as a synchronous serial interface having the default High-Level Data Link (HDLC) encapsulation. However, the Cisco IOS commands that set the physical characteristics of a serial interface (such as the pulse time) do not apply to this interface.

### **Configuring Leased-Line Service at Normal Speeds**

This service is offered in Japan and Germany and no call setup or teardown is involved. Data is placed on the ISDN interface similar to the way data is placed on a leased line connected to a serial port.

The **isdn switch-type**, and the **isdn leased-line bri** commands enable the router to configure the BRI to use the ISDN connection as a leased-line service. The **no** form of the **isdn leased-line bri command**  enables the router to remove the leased line configuration from a specified ISDN BRI interface.

#### **SUMMARY STEPS**

 $\mathbf I$ 

- **1. enable**
- **2. configure terminal**
- **3. interface fastethernet 0/0**
- **4. isdn switch-type** *switch-type*
- **5. isdn leased-line bri** *number* **128**

#### **DETAILED STEPS**

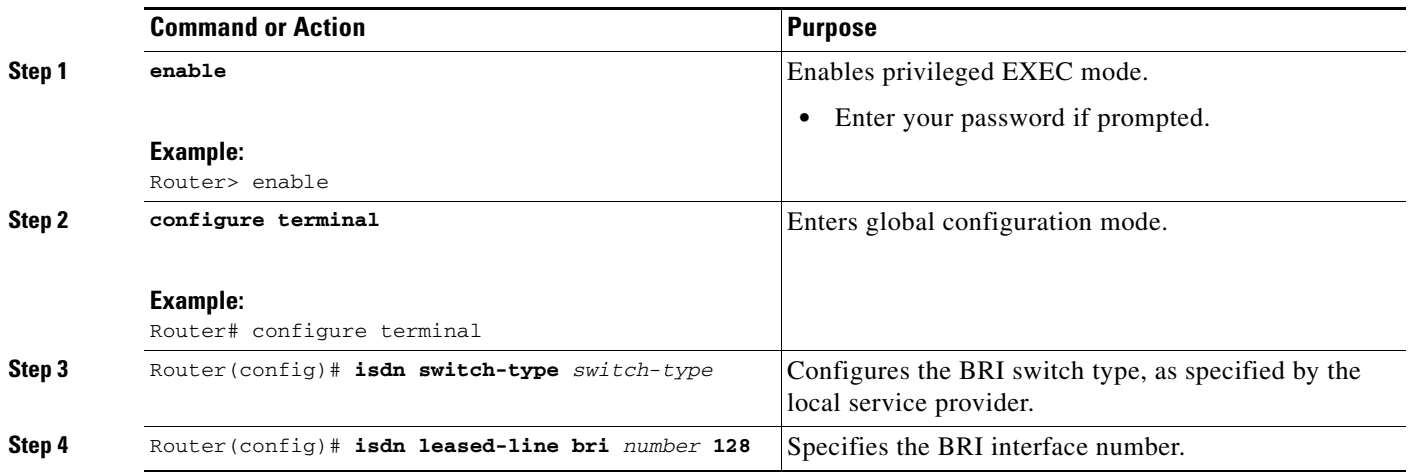

#### **Configuring Leased-Line Service at 128 Kbps**

The Cisco IOS software supports leased-line service at 128 kbps via ISDN BR. This service combines two B channels into a single pipe. This feature requires one or more ISDN BRI hardware interfaces that support channel aggregation and service provider support for ISDN channel aggregation at 128 kbps. When this software first became available, service providers offered support for ISDN channel aggregation at 128 kbps only in Japan.

The **isdn switch-type**, and the **isdn leased-line bri** commands enable the router to configure the BRI to use the ISDN connection as a leased-line service at 128kbps.

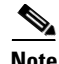

**Note** This feature is not supported on the Cisco 2500 series router because its BRI hardware does not support channel aggregation.

The **no** form of the **isdn leased-line bri command** enables the router to remove the leased line configuration from a specified ISDN BRI interface.

#### **SUMMARY STEPS**

- **1. enable**
- **2. configure terminal**
- **3. interface fastethernet 0/0**
- **4. isdn switch-type** *switch-type*
- **5. isdn leased-line bri** *number* **128**

#### **DETAILED STEPS**

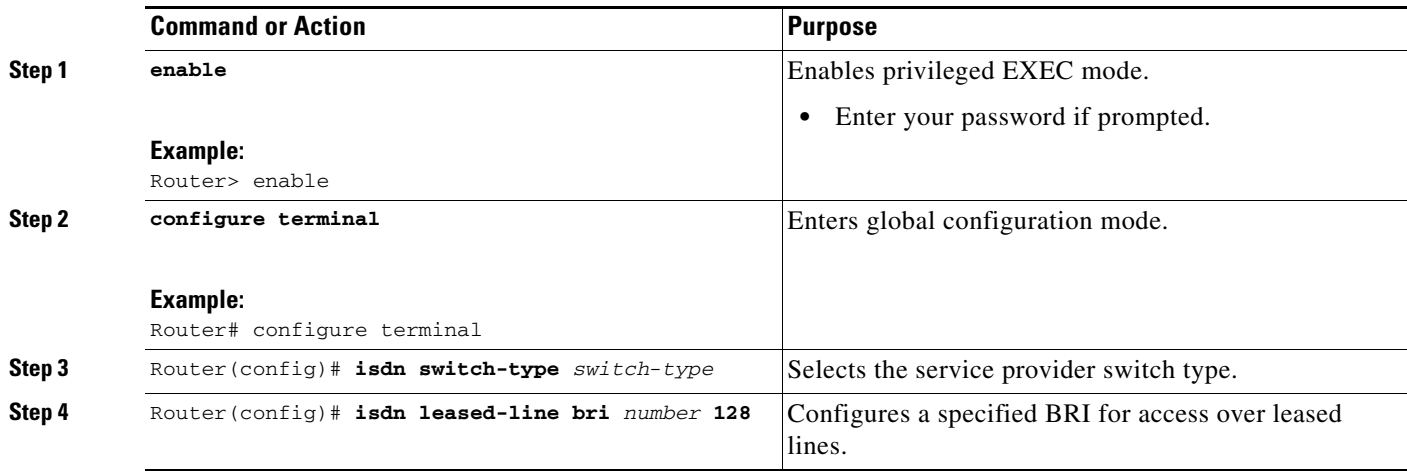

To complete the configuration of the interface, see the chapter "Configure a Synchronous Serial Ports" in this publication.

To remove the leased-line service configuration from a specified ISDN BRI, use the following command in global configuration mode:

# **Monitoring and Maintaining ISDN Interfaces**

The **show interfaces**, **show controllers**, **show isdn,** and the **show dialer interface bri** commands enable the router to monitor and maintain ISDN interfaces, use the following commands in EXEC mode as needed:

#### **SUMMARY STEPS**

 $\Gamma$ 

- **1. enable**
- **2. show interfaces bri** *number*
- **3. show controllers bri** *number*
- **4. show isdn** {**active** | **history** | **memory** | **status** | **timers**}
- **5. show dialer interface bri** *number*

#### **DETAILED STEPS**

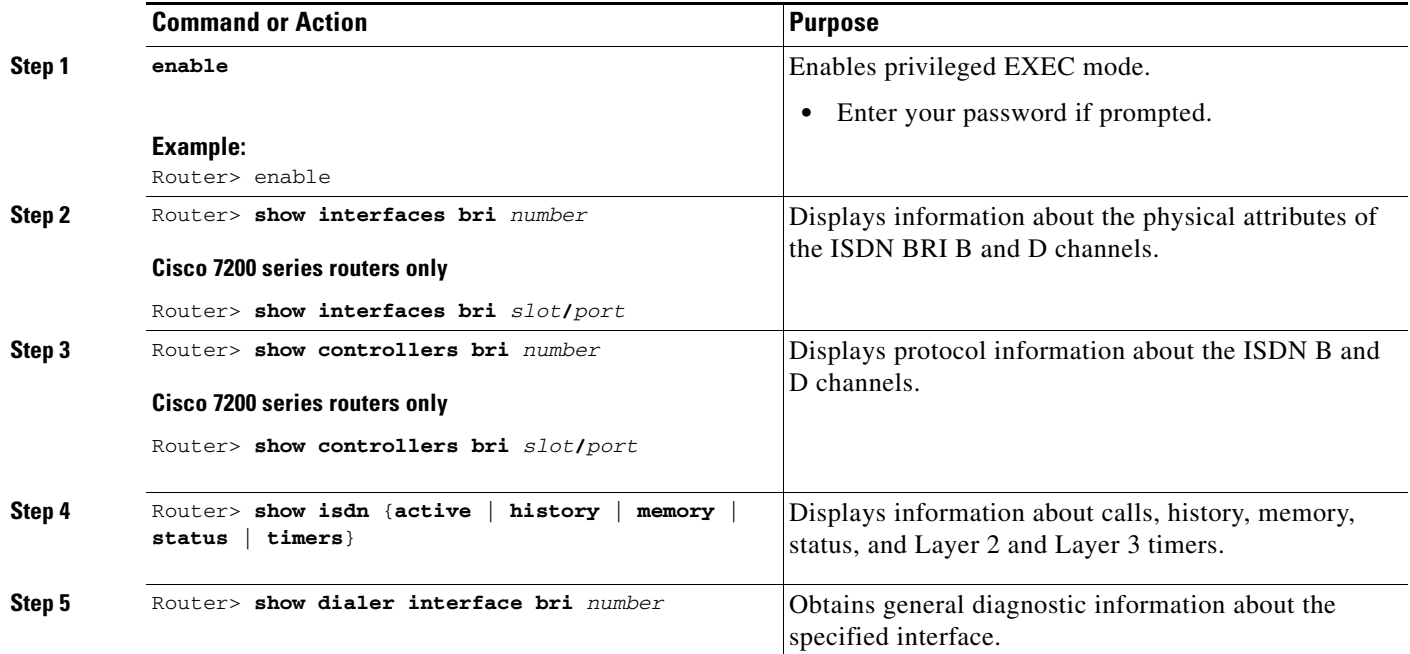

# **Troubleshooting ISDN Interfaces**

The following commands can help verify the ISDN configuration of the router:

- **• show controllers bri** *number*—Checks Layer 1 (physical layer) of the BRI.
- **• debug q921** Checks Layer 2 (data link layer).
- **• debug isdn events** Checks the network layer.
- **• debug q931** Checks the network layer.
- **• debug dialer** Checks the network layer.
- **• show dialer** Checks the network layer.

Refer to the *Cisco IOS Debug Command Reference* for more information about the **debug** commands.

# **Configuration Examples for ISDN BRI**

This section provides the following ISDN BRI configuration examples:

- **•** Global ISDN and BRI Interface Switch Type Example
- **•** BRI Connected to a PBX Example
- **•** Multilink PPP on a BRI Interface Example
- **•** Dialer Rotary Groups Example
- **•** Compression Examples
- **•** Multilink PPP and Compression Example
- **•** Voice over ISDN Examples
- **•** DNIS-plus-ISDN-Subaddress Binding Example
- **•** Screening Incoming V.110 Modem Calls Example
- **•** ISDN BRI Leased-Line Configuration Example

### **Global ISDN and BRI Interface Switch Type Example**

The following example shows a global National ISDN switch type (keyword **basic-ni**) and an interface-level NET3 ISDN switch type (keyword **basic-net3)**. The **basic-net3** keyword is applied to BRI interface 0 and overrides the global switch setting.

```
isdn switch-type basic-ni
!
interface BRI0
isdn switch-type basic-net3
```
### **BRI Connected to a PBX Example**

The following example provides a simple partial configuration of a BRI interface that is connected to a PBX. This interface is connected to a switch that uses SPID numbers.

```
interface BRI0
 description connected to pbx line 61885
 ip address 10.1.1.3 255.255.255.0
 encapsulation ppp
 isdn spid1 123
 dialer map ip 10.1.1.1 name mutter 61886
 dialer map ip 10.1.1.2 name rudder 61884
 dialer map ip 10.1.1.4 name flutter 61888
 dialer-group 1
 no fair-queue
 ppp authentication chap
```
## **Multilink PPP on a BRI Interface Example**

The following example enables Multilink PPP on BRI 0:

```
interface BRI0
 description Enables PPP Multilink on BRI 0
 ip address 10.1.1.1 255.255.255.0
 encapsulation ppp
 dialer map ip 10.1.1.2 name coaster 14195291357
 dialer map ip 10.1.1.3 name roaster speed 56 14098759854
 ppp authentication chap
 ppp multilink
 dialer-group 1
```
### **Dialer Rotary Groups Example**

I

The following example configures BRI interfaces to connect into a rotary group (using the **dialer-group** command) and then configures a dialer interface for that dialer group. This configuration permits IP packets to trigger calls.

Ι

```
interface BRI 0
 description connected into a rotary group 
 encapsulation ppp
 dialer rotary-group 1
interface BRI 1
 no ip address
 encapsulation ppp
 dialer rotary-group 1
interface BRI 2
 encapsulation ppp
 dialer rotary-group 1
interface BRI 3
 no ip address
 encapsulation ppp
 dialer rotary-group 1
interface BRI 4
 encapsulation ppp
 dialer rotary-group 1
interface Dialer 0
 description Dialer group controlling the BRIs
 ip address 10.1.1.1 255.255.255.0
 encapsulation ppp
 dialer map ip 10.1.1.2 name angus 14802616900
 dialer-group 1
 ppp authentication chap
dialer-list 1 protocol ip permit
```
### **Compression Examples**

The following example enables predictor compression on BRI 0:

```
interface BRI0
 description Enables predictor compression on BRI 0
 ip address 10.1.1.1 255.255.255.0 
 encapsulation ppp
 dialer map ip 10.1.1.2 name bon 14195291357
 compress predictor
 ppp authentication chap
 dialer-group 1
```
The following example enables stacker compression on BRI 0:

```
interface BRI0
 description Enables stac compression on BRI 0
 ip address 10.1.1.1 255.255.255.0 
 encapsulation ppp
 dialer map ip 10.1.1.2 name malcom 14195291357
 compress stac 
 ppp authentication chap
 dialer-group 1
```
### **Multilink PPP and Compression Example**

The following example enables Multilink PPP and stacker compression on BRI 0:

```
interface BRI0
 description Enables PPP Multilink and stac compression on BRI 0
 ip address 10.1.1.1 255.255.255.0 
 encapsulation ppp
 dialer map ip 10.1.1.2 name rudd 14195291357
 ppp authentication chap
 compress stac
 ppp multilink
 dialer-group 1
```
### **Voice over ISDN Examples**

The following example allows incoming voice calls to be answered on BRI 0:

```
interface bri0
 description Allows incoming voice calls to be answered on BRI 0
 ip address 10.1.1.1 255.255.255.0 
 encapsulation ppp
 isdn incoming-voice data
 dialer map ip 10.1.1.2 name starstruck 14038182344
 ppp authentication chap
 dialer-group 1
```
The following example allows outgoing voice calls on BRI 1:

```
interface bri1
  description Places an outgoing call as a voice call on BRI 1
  ip address 10.1.1.1 255.255.255.0 
  encapsulation ppp
 dialer map ip 10.1.1.2 name angus class calltype 19091238877 
 ppp authentication chap
  dialer-group 1
map-class dialer calltype
```
dialer voice-call

For more configuration examples of voice calls over ISDN, refer to the *Cisco IOS Voice, Video, and Fax Configuration Guide*.

### **DNIS-plus-ISDN-Subaddress Binding Example**

The following example configures a dialer profile for a receiver with DNIS 12345 and ISDN subaddress 6789:

dialer called 12345:6789

I

For additional configuration examples, see the sections "Dynamic Multiple Encapsulations" and "Verifying the Dynamic Multiple Encapsulations Feature" in the chapter "Configuring Peer-to-Peer DDR with Dialer Profiles" in this publication.

### **Screening Incoming V.110 Modem Calls Example**

The following example filters out all V.110 modem calls except those with communication settings of 8 data bits, no parity bit, and 1 stop bit:

```
interface serial 0:23
  isdn v110 only databits 8 parity none stopbits 1
```
## **ISDN BRI Leased-Line Configuration Example**

The following example configures the BRI 0 interface for leased-line access at 128 kbps. Because of the leased-line–not dialed–environment, configuration of ISDN called and calling numbers are not needed and not used. The BRI 0 interface is henceforth treated as a synchronous serial interface, with the default HDLC encapsulation.

isdn leased-line bri 0 128

# **Additional References**

The following sections provide references related to the Modem Signal and Line State feature.

### **Related Documents**

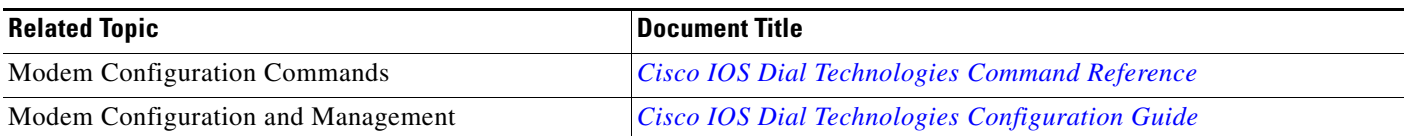

## **Standards**

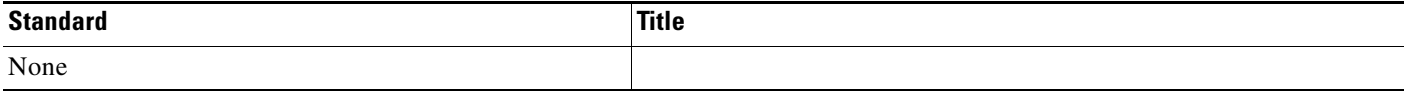

## **MIBs**

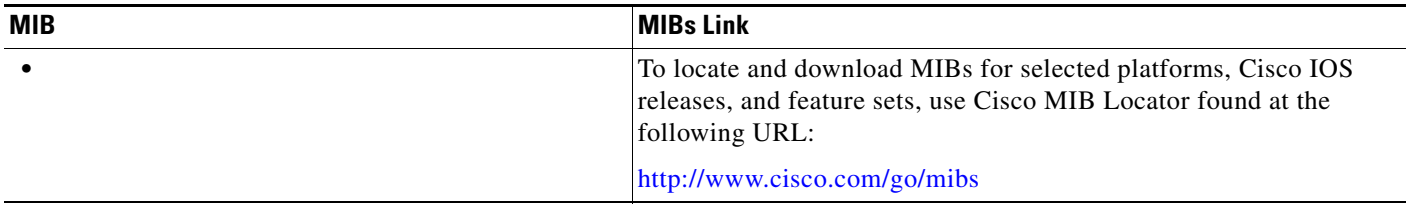

## **RFCs**

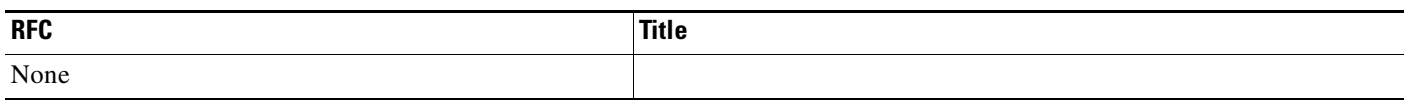

## **Technical Assistance**

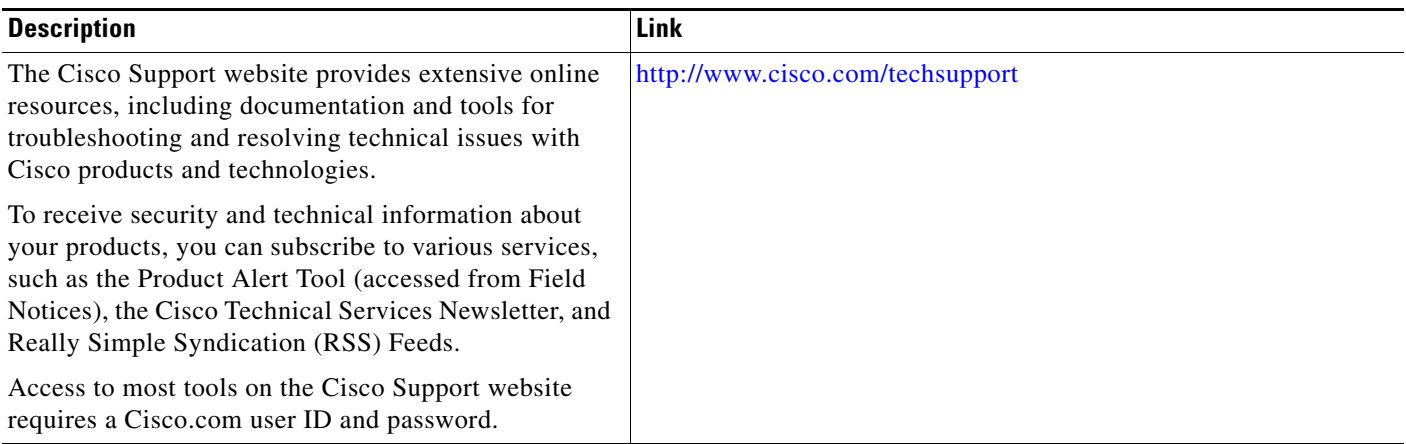

# **Feature Information for Configuring ISDN BRI**

[Table 4](#page-379-0) lists the release history for this feature.

Not all commands may be available in your Cisco IOS software release. For release information about a specific command, see the command reference documentation.

Use Cisco Feature Navigator to find information about platform support and software image support. Cisco Feature Navigator enables you to determine which Cisco IOS and Catalyst OS software images support a specific software release, feature set, or platform. To access Cisco Feature Navigator, go to <http://www.cisco.com/go/cfn>. An account on Cisco.com is not required.

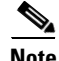

 $\mathbf I$ 

**Note** [Table 4](#page-379-0) lists only the Cisco IOS software release that introduced support for a given feature in a given Cisco IOS software release train. Unless noted otherwise, subsequent releases of that Cisco IOS software release train also support that feature.

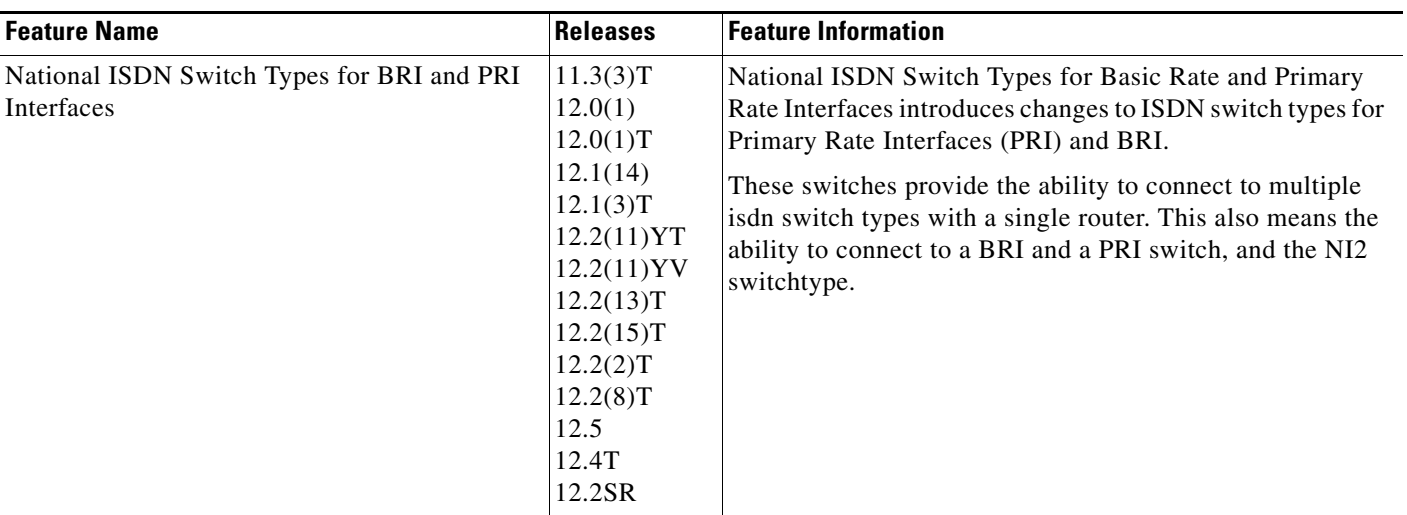

#### <span id="page-379-0"></span>*Table 4 Feature Information for Modem Signal and Line State*

CCDE, CCENT, CCSI, Cisco Eos, Cisco Explorer, Cisco HealthPresence, Cisco IronPort, the Cisco logo, Cisco Nurse Connect, Cisco Pulse, Cisco SensorBase, Cisco StackPower, Cisco StadiumVision, Cisco TelePresence, Cisco TrustSec, Cisco Unified Computing System, Cisco WebEx, DCE, Flip Channels, Flip for Good, Flip Mino, Flipshare (Design), Flip Ultra, Flip Video, Flip Video (Design), Instant Broadband, and Welcome to the Human Network are trademarks; Changing the Way We Work, Live, Play, and Learn, Cisco Capital, Cisco Capital (Design), Cisco:Financed (Stylized), Cisco Store, Flip Gift Card, and One Million Acts of Green are service marks; and Access Registrar, Aironet, AllTouch, AsyncOS, Bringing the Meeting To You, Catalyst, CCDA, CCDP, CCIE, CCIP, CCNA, CCNP, CCSP, CCVP, Cisco, the Cisco Certified Internetwork Expert logo, Cisco IOS, Cisco Lumin, Cisco Nexus, Cisco Press, Cisco Systems, Cisco Systems Capital, the Cisco Systems logo, Cisco Unity, Collaboration Without Limitation, Continuum, EtherFast, EtherSwitch, Event Center, Explorer, Follow Me Browsing, GainMaker, iLYNX, IOS, iPhone, IronPort, the IronPort logo, Laser Link, LightStream, Linksys, MeetingPlace, MeetingPlace Chime Sound, MGX, Networkers, Networking Academy, PCNow, PIX, PowerKEY, PowerPanels, PowerTV, PowerTV (Design), PowerVu, Prisma, ProConnect, ROSA, SenderBase, SMARTnet, Spectrum Expert, StackWise, WebEx, and the WebEx logo are registered trademarks of Cisco and/or its affiliates in the United States and certain other countries.

All other trademarks mentioned in this document or website are the property of their respective owners. The use of the word partner does not imply a partnership relationship between Cisco and any other company. (1002R)

Any Internet Protocol (IP) addresses and phone numbers used in this document are not intended to be actual addresses and phone numbers. Any examples, command display output, network topology diagrams, and other figures included in the document are shown for illustrative purposes only. Any use of actual IP addresses or phone numbers in illustrative content is unintentional and coincidental.

© 2003—2009 Cisco Systems, Inc. All rights reserved.

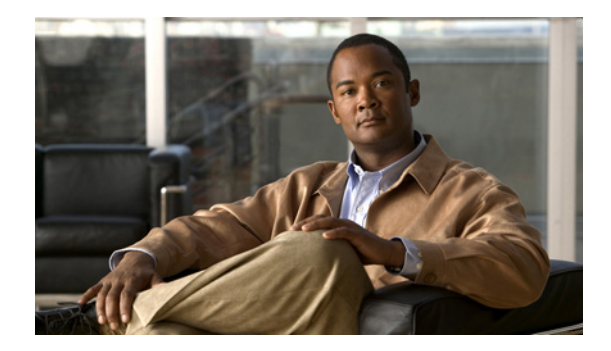

# **Leased and Switched BRI Interfaces for ETSI NET3**

#### **Feature History**

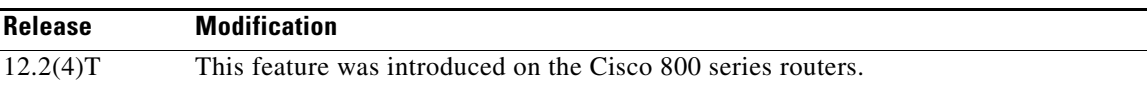

This document describes the Leased and Switched BRI Interfaces for ETSI NET3 feature. It includes the following sections:

- [Feature Overview, page 1](#page-380-0)
- **•** [Supported Platforms, page 2](#page-381-0)
- **•** [Supported Standards, MIBs, and RFCs, page 3](#page-382-0)
- **•** [Prerequisites, page 3](#page-382-1)
- **•** [Configuration Tasks, page 3](#page-382-2)
- [Monitoring and Maintaining Leased and Switched BRI Interfaces for ETSI NET3, page 5](#page-384-0)
- **•** [Configuration Examples, page 5](#page-384-1)
- **•** [Command Reference, page 6](#page-385-0)

## <span id="page-380-0"></span>**Feature Overview**

In most BRI configurations, both B channels of a leased-line service are used as point-to-point leased lines with the D channel disabled. Data transmission over the B channels is no different than data transmission over point-to-point leased lines.

A new feature available in Cisco IOS Release 12.2(4)T, Leased and Switched BRI Interfaces for ETSI NET3, allows one BRI B channel on a European Telecommunications Standards Institute (ETSI) NET3 switch to be configured as a leased line, and the second B channel to be configured as a standard ISDN or dial interface and used as a switched channel to the Public Switched Telephone Network (PSTN). When the Leased and Switched BRI Interfaces for ETSI NET3 feature is configured, one B channel functions as a point-to-point 64-kbps leased line and the other B channel functions as a circuit-switched channel using the D channel to provide the signaling features available for the ETSI NET3 signaling protocol.

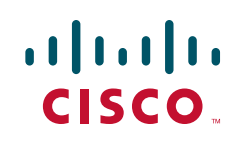

Ι

### **Benefits**

The Leased and Switched BRI Interfaces for ETSI NET3 feature allows Internet service providers to split one ISDN line into a leased-line interface and a dialer interface, thereby increasing connection capability without increasing cost.

### **Restrictions**

The following restrictions apply to the Leased and Switched BRI Interfaces for ETSI NET3 feature:

- Only the ETSI NET3 signaling protocol is supported at a line speed of 64 kbps.
- Only one ISDN call can be active at any time, and the call must verify that the leased line is not used to bring up a second call.
- **•** The ETSI NET3 switch cannot be configured for a leased line when the U interface is used instead of the S/T interface; doing so prevents the line protocol from coming up.

### **Related Documents**

- **•** *Cisco IOS Dial Technologies Command Reference*, Release 12.2
- **•** *Cisco IOS Dial Technologies Configuration Guide*, "ISDN Configuration" part, Release 12.2

## <span id="page-381-0"></span>**Supported Platforms**

**•** Cisco 800 series

#### **Platform Support Through Feature Navigator**

Cisco IOS software is packaged in feature sets that support specific platforms. To get updated information regarding platform support for this feature, access Feature Navigator. Feature Navigator dynamically updates the list of supported platforms as new platform support is added for the feature.

Feature Navigator is a web-based tool that enables you to quickly determine which Cisco IOS software images support a specific set of features and which features are supported in a specific Cisco IOS image.

To access Feature Navigator, you must have an account on Cisco.com. If you have forgotten or lost your account information, send a blank e-mail to cco-locksmith@cisco.com. An automatic check will verify that your e-mail address is registered with Cisco.com. If the check is successful, account details with a new random password will be e-mailed to you. Qualified users can establish an account on Cisco.com by following the directions at http://www.cisco.com/register.

Feature Navigator is updated when major Cisco IOS software releases and technology releases occur. As of May 2001, Feature Navigator supports M, T, E, S, and ST releases. You can access Feature Navigator at the following URL:

http://www.cisco.com/go/fn

## <span id="page-382-0"></span>**Supported Standards, MIBs, and RFCs**

#### **Standards**

None

#### **MIBs**

The fillin\_isdnBearerEntry() – isdnBearerTable manipulation MIB function is supported. See the "RFCs" section for more information.

To obtain lists of supported MIBs by platform and Cisco IOS release, and to download MIB modules, go to the Cisco MIB website on Cisco.com at the following URL:

http://www.cisco.com/public/sw-center/netmgmt/cmtk/mibs.shtml

#### **RFCs**

**•** RFC 2127, *ISDN Management Information Base using SMIv2*

RFC 2127 states that the following be reported for the leased line B channel: The isdnBearerTable MIB entry for the leased line B channel will need to be altered, specifically the value of isdnBearerChannelType MIB will be set to leased(2). This alteration involves a function in isdn/sr\_ietf\_isdmib.c, namely the fillin\_isdnBearerEntry() — isdnBearerTable manipulation MIB function.

**•** RFC 1573, *Evolution of the Interfaces Group of MIB-II*

RFC 1573 makes no explicit mention of changes to the ifEntry for a B channel set to leased line. It is proposed that the ifAdminStatus and ifOperStatus functions remain in the UP(1) state.

## <span id="page-382-1"></span>**Prerequisites**

I

Before starting the configuration tasks in this document, review the chapter "Configuring ISDN BRI" and the section "Configuring ISDN BRI for Leased-Line Service," for more complete details on configuring a BRI. This chapter is in the part "ISDN Configuration" in the *Cisco IOS Dial Technologies Configuration Guide*, Release 12.2.

## <span id="page-382-2"></span>**Configuration Tasks**

See the following sections for configuration tasks for the Leased and Switched BRI Interfaces for ETSI NET3 feature. Each task in the list is identified as either required or optional:

- **•** [Configuring Leased and Switched BRI Interfaces for ETSI NET3](#page-382-3) (required)
- **•** [Verifying Leased and Switched BRI Interfaces for ETSI NET3](#page-383-0) (optional)

### <span id="page-382-3"></span>**Configuring Leased and Switched BRI Interfaces for ETSI NET3**

To configure a BRI for both an ISDN connection and leased-line service, use the following commands in global configuration mode:

I

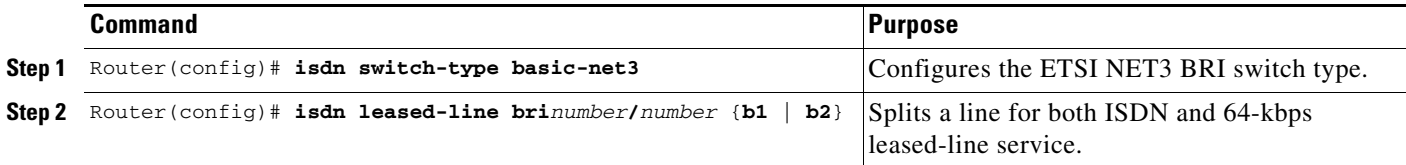

### <span id="page-383-0"></span>**Verifying Leased and Switched BRI Interfaces for ETSI NET3**

```
\mathscr{P}
```
**Note** In the following verification procedure, BRI channel B1(the BRI0:1 interface) is configured for leased-line service and channel B2 (the BRI0:2 interface) is configured for ISDN.

To verify that each BRI channel is configured correctly, perform the following steps:

**Step 1** Enter the **show isdn status** EXEC command and check the value in The Free Channel Mask field to verify that only one channel has been allocated for ISDN. The Free Channel Mask field displays 0x80000000 when there is an active call. If no call is active, The Free Channel Mask field displays 0x80000001 and 0x80000002 for the B1 and B2 leased line configurations, respectively.

```
Router# show isdn status
```

```
Global ISDN Switchtype = basic-net3
ISDN BRI0 interface
         dsl 0, interface ISDN Switchtype = basic-net3
     Layer 1 Status:
         ACTIVE
     Layer 2 Status:
         TEI = 124, Ces = 1, SAPI = 0, State = MULTIPLE_FRAME_ESTABLISHED
         I_Queue_Len 0, UI_Queue_Len 0
     Layer 3 Status:
         1 Active Layer 3 Call(s)
         CCB:callid=8001, sapi=0, ces=1, B-chan=2, calltype=DATA
     Active dsl 0 CCBs = 1
     The Free Channel Mask: 0x80000000
     Total Allocated ISDN CCBs = 1
```
**Step 2** Enter the **show dialer** EXEC command to display dialer interface statistics. Check that there is no entry for the BRI0:1 interface in the display:

```
Router# show dialer
```

```
BRI0 - dialer type = ISDN
Dial String Successes Failures Last DNIS Last status
0 incoming call(s) have been screened.
0 incoming call(s) rejected for callback.
BRI0:2 - dialer type = ISDN
Idle timer (120 secs), Fast idle timer (20 secs)
Wait for carrier (30 secs), Re-enable (15 secs)
Dialer state is idle
Di1 - dialer type = DIALER PROFILE
Idle timer (6000 secs), Fast idle timer (20 secs)
Wait for carrier (30 secs), Re-enable (15 secs)
Dialer state is idle
```
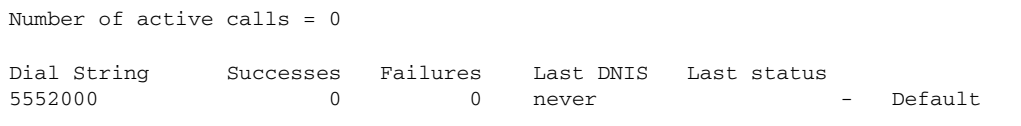

## **Troubleshooting Tips**

To test the BRI configurations, use the following commands in EXEC mode, as needed:

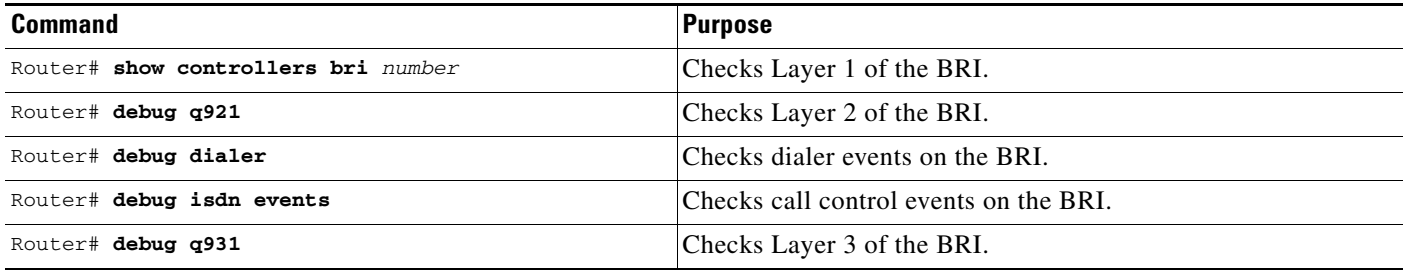

Refer to the *Cisco IOS Debug Command Reference* for more information about the **debug** commands.

# <span id="page-384-0"></span>**Monitoring and Maintaining Leased and Switched BRI Interfaces for ETSI NET3**

To monitor and maintain the BRI configurations, use the following commands in EXEC mode, as needed:

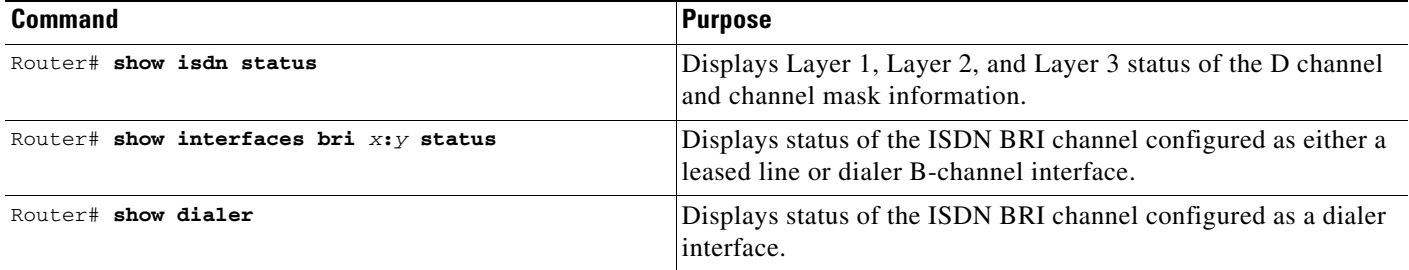

# <span id="page-384-1"></span>**Configuration Examples**

 $\Gamma$ 

This section provides an example of how to configure the Leased and Switched BRI Interfaces for ETSI NET3 feature.

### **Leased and Switched BRI Interfaces for ETSI NET3 Example**

The following example configures BRI channel B2 for 64-kbps leased-line service and channel B1 for ISDN service:

```
isdn leased-line bri0/0 b2
!
interface bri0/0
 ip address 10.1.1.1 255.255.255.0
 no ip address
 dialer pool-member 1
interface bri0/0:2
 ip address 10.1.1.2 255.255.255.0
  encapsulation ppp
 no ip address
```
## <span id="page-385-0"></span>**Command Reference**

The following commands are introduced or modified in the feature or features documented in this module. For information about these commands, see the *Cisco IOS Dial Technologies Command Reference* at [http://www.cisco.com/en/US/docs/ios/dial/command/reference/dia\\_book.html](http://www.cisco.com/en/US/docs/ios/dial/command/reference/dia_book.html). For information about all Cisco IOS commands, go to the Command Lookup Tool at <http://tools.cisco.com/Support/CLILookup> or to the *Cisco IOS Master Commands List*.

**• isdn leased-line bri**

# **Glossary**

#### **European Telecommunications Standards Institute**—See ETSI.

**ETSI**—European Telecommunications Standards Institute. Organization created by European Post, Telephone, and Telegraph (PTT) groups and the European Community (EC) to propose telecommunications standards for Europe.

**leased line**—Transmission line reserved by a communications carrier for the private use of a customer.

**switched**—General term applied to an electronic or mechanical device that allows a connection to be established as necessary and terminated when there is no longer a session to support.

CCDE, CCENT, CCSI, Cisco Eos, Cisco Explorer, Cisco HealthPresence, Cisco IronPort, the Cisco logo, Cisco Nurse Connect, Cisco Pulse, Cisco SensorBase, Cisco StackPower, Cisco StadiumVision, Cisco TelePresence, Cisco TrustSec, Cisco Unified Computing System, Cisco WebEx, DCE, Flip Channels, Flip for Good, Flip Mino, Flipshare (Design), Flip Ultra, Flip Video, Flip Video (Design), Instant Broadband, and Welcome to the Human Network are trademarks; Changing the Way We Work, Live, Play, and Learn, Cisco Capital, Cisco Capital (Design), Cisco:Financed (Stylized), Cisco Store, Flip Gift Card, and One Million Acts of Green are service marks; and Access Registrar, Aironet, AllTouch, AsyncOS, Bringing the Meeting To You, Catalyst, CCDA, CCDP, CCIE, CCIP, CCNA, CCNP, CCSP, CCVP, Cisco, the Cisco Certified Internetwork Expert logo, Cisco IOS, Cisco Lumin, Cisco Nexus, Cisco Press, Cisco Systems, Cisco Systems Capital, the Cisco Systems logo, Cisco Unity, Collaboration Without Limitation, Continuum, EtherFast, EtherSwitch, Event Center, Explorer, Follow Me Browsing, GainMaker, iLYNX, IOS, iPhone, IronPort, the IronPort logo, Laser Link, LightStream, Linksys, MeetingPlace, MeetingPlace Chime Sound, MGX, Networkers, Networking Academy, PCNow, PIX, PowerKEY, PowerPanels, PowerTV, PowerTV (Design), PowerVu, Prisma, ProConnect, ROSA, SenderBase, SMARTnet, Spectrum Expert, StackWise, WebEx, and the WebEx logo are registered trademarks of Cisco and/or its affiliates in the United States and certain other countries.

All other trademarks mentioned in this document or website are the property of their respective owners. The use of the word partner does not imply a partnership relationship between Cisco and any other company. (1002R)

Any Internet Protocol (IP) addresses used in this document are not intended to be actual addresses. Any examples, command display output, and figures included in the document are shown for illustrative purposes only. Any use of actual IP addresses in illustrative content is unintentional and coincidental.

© 2001-2008 Cisco Systems, Inc. All rights reserved.

H

 $\mathsf I$ 

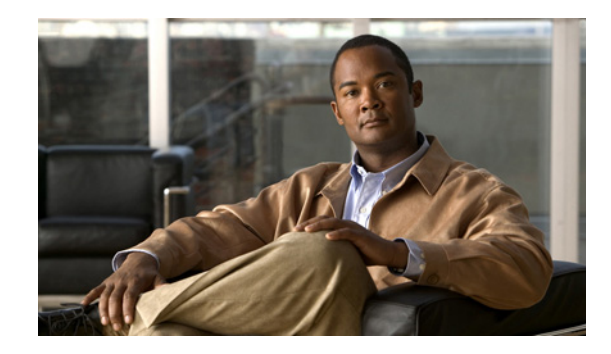

# **ISDN BCAC and Round-Robin Channel Selection Enhancements**

The ISDN BCAC and Round-Robin Channel Selection Enhancements feature allows more dynamic control of the ISDN B channels by providing additional B-Channel Availability Control (BCAC) functionality for configuring message signaling, and an enhanced channel selection scheme that adds round-robin configuration to the existing ascending and descending channel selection schemes already available.

#### **Feature Specifications for the ISDN BCAC Enhancements**

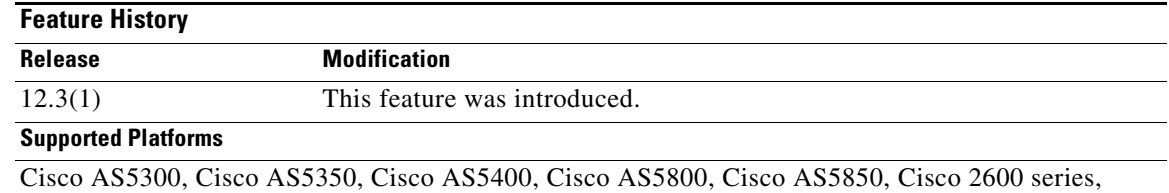

Cisco 3640, Cisco 3660

#### **Finding Support Information for Platforms and Cisco IOS Software Images**

Use Cisco Feature Navigator to find information about platform support and Cisco IOS software image support. Access Cisco Feature Navigator at [http://www.cisco.com/go/fn.](http://www.cisco.com/go/fn) You must have an account on Cisco.com. If you do not have an account or have forgotten your username or password, click **Cancel** at the login dialog box and follow the instructions that appear.

## **Contents**

- [Prerequisites for ISDN BCAC Enhancements, page 2](#page-389-1)
- **•** [Information About the ISDN BCAC and Round-Robin Channel Selection Enhancements, page 2](#page-389-0)
- [How to Configure the ISDN Enhancements, page 3](#page-390-0)
- **•** [Configuration Examples for ISDN BCAC and Round-Robin Channel Selection Enhancements,](#page-396-0)  [page 9](#page-396-0)
- **•** [Additional References, page 9](#page-396-1)

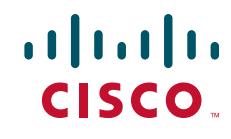

**•** [Command Reference, page 11](#page-398-0)

# <span id="page-389-1"></span>**Prerequisites for ISDN BCAC Enhancements**

You need to need to be familiar with the BCAC service message signaling procedure and configuring ISDN PRI before configuring the commands described in this document. See the ["Standards" section on](#page-397-0)  [page 10](#page-397-0) for a list of references.

# <span id="page-389-0"></span>**Information About the ISDN BCAC and Round-Robin Channel Selection Enhancements**

The following functionality is introduced in the ISDN BCAC and Round-Robin Channel Selection Enhancements:

- **•** [BCAC Enhancements, page 2](#page-389-2)
- **•** [Round-Robin Selection Scheme for ISDN B Channels, page 3](#page-390-1)
- **•** [Logging of ISDN Events, page 3](#page-390-2)
- **•** [Additional ISDN Switch Types Supported for Network Emulation, page 3](#page-390-3)

### <span id="page-389-2"></span>**BCAC Enhancements**

BCAC is a service message signaling procedure used to control the availability of ISDN B channels. BCAC provides a coordinated capability between both ends of a PRI to simultaneously preclude selection of specified B channels for outgoing calls, and reject calls (if channel negotiation is employed, calls may go on another channel) for those same channels. The basic BCAC functionality for the handling of SERV and SERV ACK messages already exists on Cisco routers. In Cisco IOS Release 12.3(1), the software has been enhanced with the following BCAC functionality:

- Processing of SERV and SERV ACK messages. Even though these messages are already handled in the Cisco IOS software, their processing has been enhanced to more closely align with the behavior described in the standards.
- **•** Provides a mechanism to allow the retransmission of SERV messages.
- Handles SERV message collision cases.
- **•** Provides service status audits for various audit triggers.
- **•** Provides an option that when set triggers the exchange of service messages on all channels of the interface when the router is rebooted and when the signaling link comes up.
- Provides a mechanism so that if there is a flood of service messages that need to be sent, the service messages can be throttled to avoid losing them.

Ι

**•** Initializes B-channel service status upon provisioning.

## <span id="page-390-1"></span>**Round-Robin Selection Scheme for ISDN B Channels**

ISDN enhancements introduced in Cisco IOS Release 12.3(1) enable you to select a B channel on a PRI or a Non-Facility Associated Signaling (NFAS) interface in a round-robin fashion. This option is in addition to the ascending or descending channel selection schemes already available.

## <span id="page-390-2"></span>**Logging of ISDN Events**

ISDN enhancements introduced in Cisco IOS Release 12.3(1) support syslog logging of the following ISDN events:

- **•** ISDN Layer 2 Up and Down events at severity 3.
- **•** ISDN SERV, SERV ACK, RESTART, RESTART ACK, and STATUS ENQ messages at severity 4.
- **•** ISDN SERV status audit messages for various triggers at different severities.

## <span id="page-390-3"></span>**Additional ISDN Switch Types Supported for Network Emulation**

ISDN enhancements introduced in Cisco IOS Release 12.3(1) extend network emulation capability to the Lucent 4ESS, 5ESS, and Nortel DMS-100 ISDN switch types. These switch types can be configured as network, but no additional changes were made and not all network-side features are supported.

# <span id="page-390-0"></span>**How to Configure the ISDN Enhancements**

This section contains the following procedures. Each procedure is optional and depends upon the settings required for your network.

- [Configuring BCAC Service Audit Triggers, page 3](#page-390-4) (optional)
- **•** [Configuring BCAC Service State Triggers, page 5](#page-392-0) (optional)
- **•** [Configuring BCAC Message Retransmission, page 6](#page-393-0) (optional)
- **•** [Configuring B-Channel Selection Order, page 7](#page-394-0) (optional)
- **•** [Configuring ISDN Syslog Messages, page 8](#page-395-0) (optional)

## <span id="page-390-4"></span>**Configuring BCAC Service Audit Triggers**

Perform this task to configure BCAC service audit triggers:

### **SUMMARY STEPS**

- **1. enable**
- **2. configure terminal**
- **3. interface serial** *port***:***channel*
- **4. isdn bcac service audit**
- **5. isdn bcac service audit trigger** *number*
- **6. isdn bcac service audit interface**

#### **DETAILED STEPS**

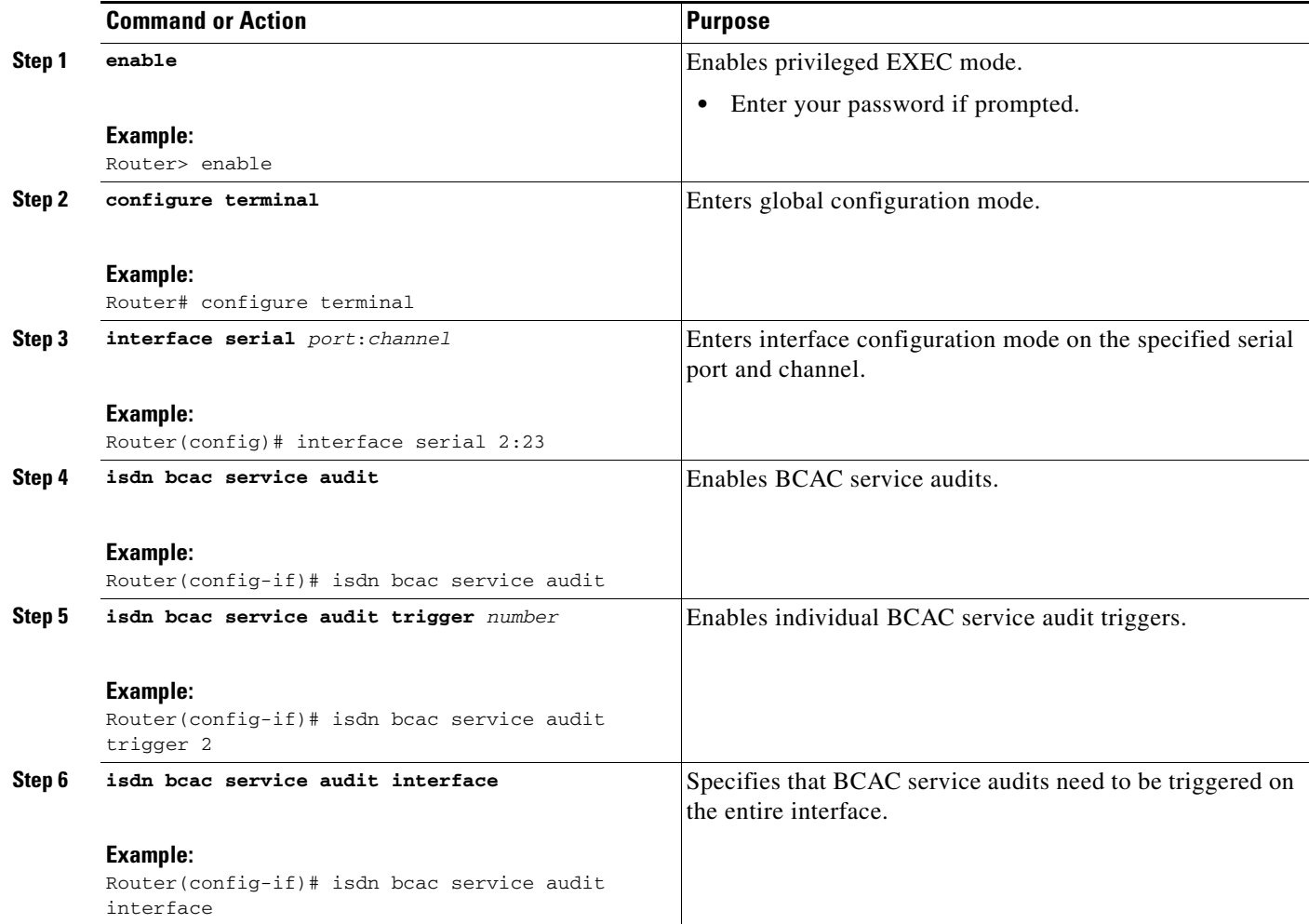

## **Examples**

The following example shows how to enable service audits on serial interface 4:23:

interface serial 4:23 isdn bcac service audit

The following example shows how to disable service trigger 4 on serial interface 4:23:

```
interface serial 4:23
no isdn bcac service audit trigger 4
```
See the command page for the **isdn bcac service audit trigger** command for a list of the triggers that are set.

1

The following example shows how to configure service audits on the entire interface:

```
interface serial 4:23
 isdn bcac service audit interface
```
a ka

## <span id="page-392-0"></span>**Configuring BCAC Service State Triggers**

Perform this task to configure BCAC service state triggers:

#### **SUMMARY STEPS**

- **1. enable**
- **2. configure terminal**
- **3. interface serial** *port***:***channel*
- **4. isdn bcac service update provision**
- **5. isdn bcac service update linkup**

#### **DETAILED STEPS**

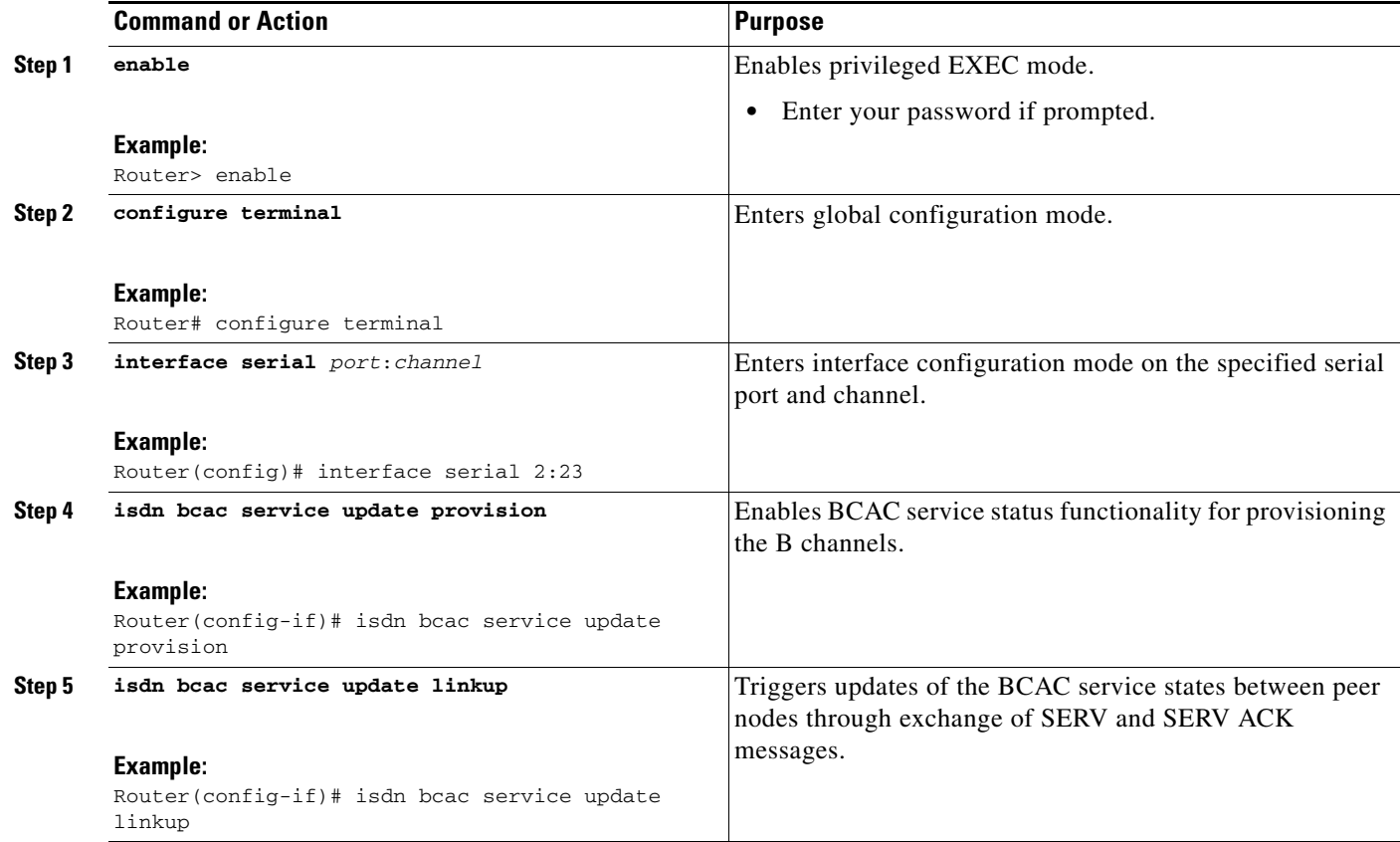

### **Examples**

 $\Gamma$ 

The following example shows how to enable the SERV status message for provisioning the B channels on serial interface 4:23:

```
interface serial 4:23
isdn bcac service update provision
```
The following example shows how to trigger service state updates on serial interface 4:23:

1

interface serial 4:23 isdn bcac service update linkup

## <span id="page-393-0"></span>**Configuring BCAC Message Retransmission**

Perform this task to configure retransmission of BCAC service messages:

#### **SUMMARY STEPS**

- **1. enable**
- **2. configure terminal**
- **3. interface serial** *port***:***channel*
- **4. isdn bcac service timer** *timer-value*
- **5. isdn bcac service retry max** *retries*
- **6. isdn bcac service retry in-serv-on-fail**

#### **DETAILED STEPS**

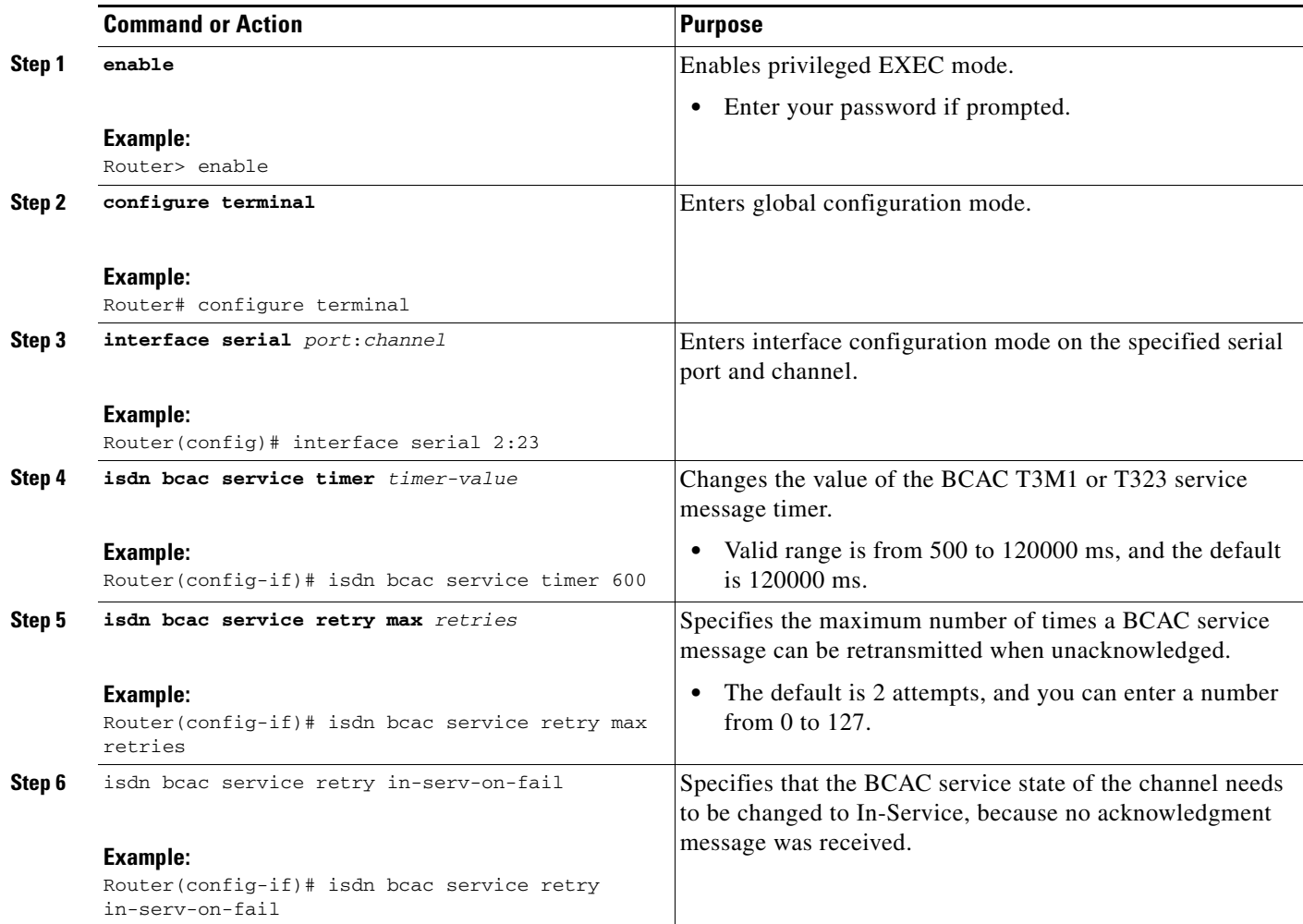

### **Examples**

The following example shows how to configure an option whereby, on service message exchange failure, the service state of the concerned channel or channels will be set to In-Service:

```
interface serial 2:23
isdn bcac service retry in-serv-on-fail
```
The following example shows how to set the maximum number of service message retransmissions on serial interface 2:23 to 50:

```
interface serial 2:23
isdn bcac service retry max 50
```
The following example shows how to change the service timers to 600 ms on serial interface 2:23:

```
interface serial 2:23
isdn bcac service timer 600
```
## <span id="page-394-0"></span>**Configuring B-Channel Selection Order**

Perform this task to configure selection order of the ISDN B channels:

#### **SUMMARY STEPS**

- **1. enable**
- **2. configure terminal**
- **3. interface serial** *port***:***channel*
- **4. isdn bchan-number-order** {**ascending** | **descending**} [**round-robin**]

#### **DETAILED STEPS**

 $\Gamma$ 

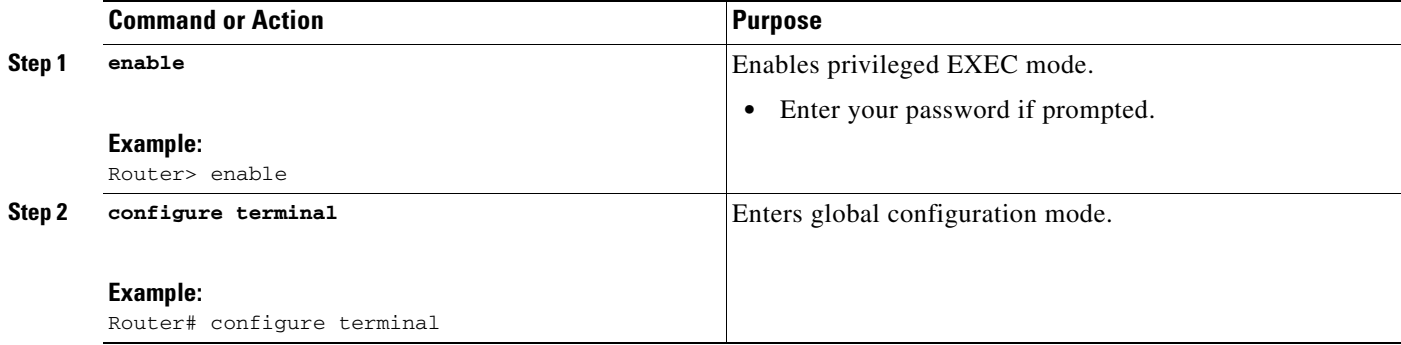

 $\mathsf I$ 

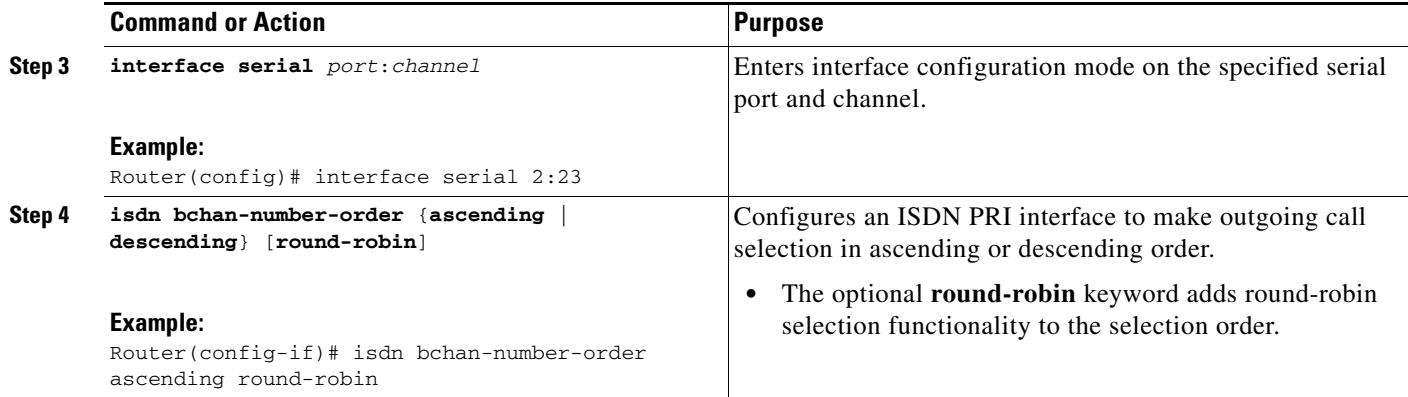

### **Examples**

The following example configures the outgoing B channel selection order on a PRI interface to be round-robin in ascending order:

interface serial 5:10 isdn bchan-number-order ascending round-robin

## <span id="page-395-0"></span>**Configuring ISDN Syslog Messages**

Perform this task to configure logging of ISDN syslog messages:

#### **SUMMARY STEPS**

- **1. enable**
- **2. configure terminal**
- **3. isdn logging**

#### **DETAILED STEPS**

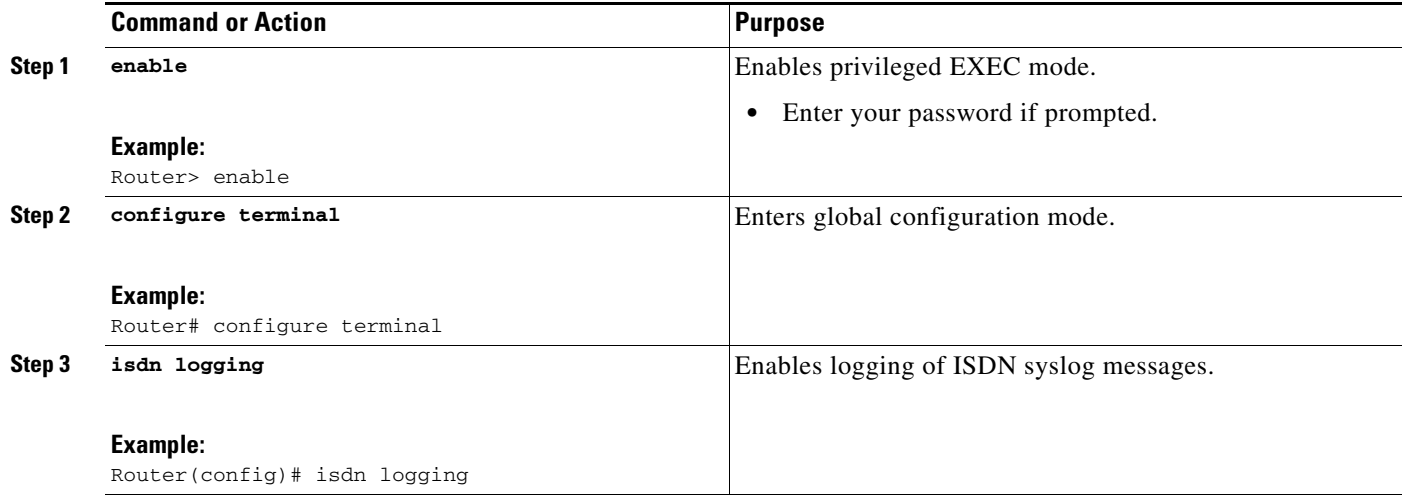
#### **Examples**

 $\Gamma$ 

The following example shows how to configure ISDN syslog logging: isdn logging

# **Configuration Examples for ISDN BCAC and Round-Robin Channel Selection Enhancements**

See the examples following each task in the preceding sections, for ideas about how the ISDN CBAC enhancements and other new ISDN features can be introduced into your network.

# **Additional References**

For additional information related to the ISDN enhancements, see the following sections:

- [Related Documents, page 10](#page-397-0)
- **•** [Standards, page 10](#page-397-1)
- **•** [MIBs, page 10](#page-397-2)
- **•** [RFCs, page 10](#page-397-3)
- **•** [Technical Assistance, page 11](#page-398-0)

**The Second Service** 

 $\mathsf I$ 

### <span id="page-397-0"></span>**Related Documents**

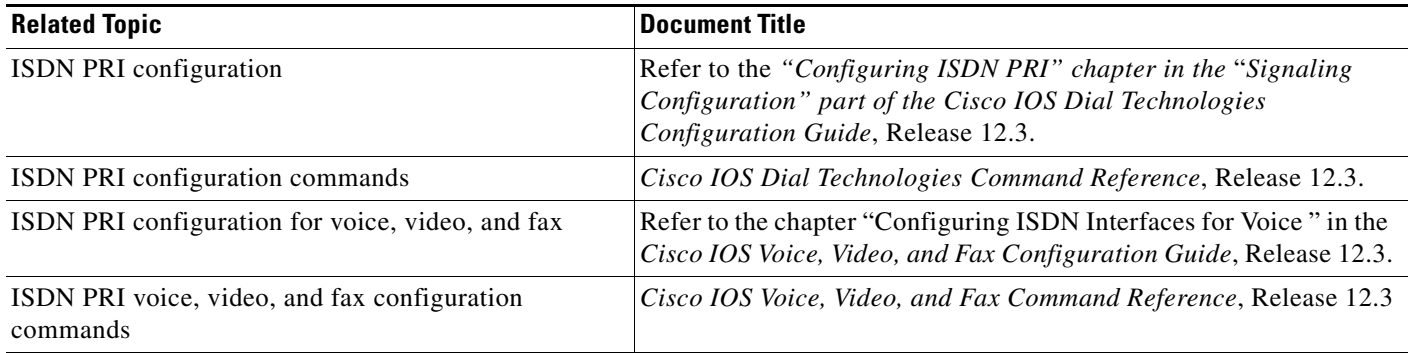

### <span id="page-397-1"></span>**Standards**

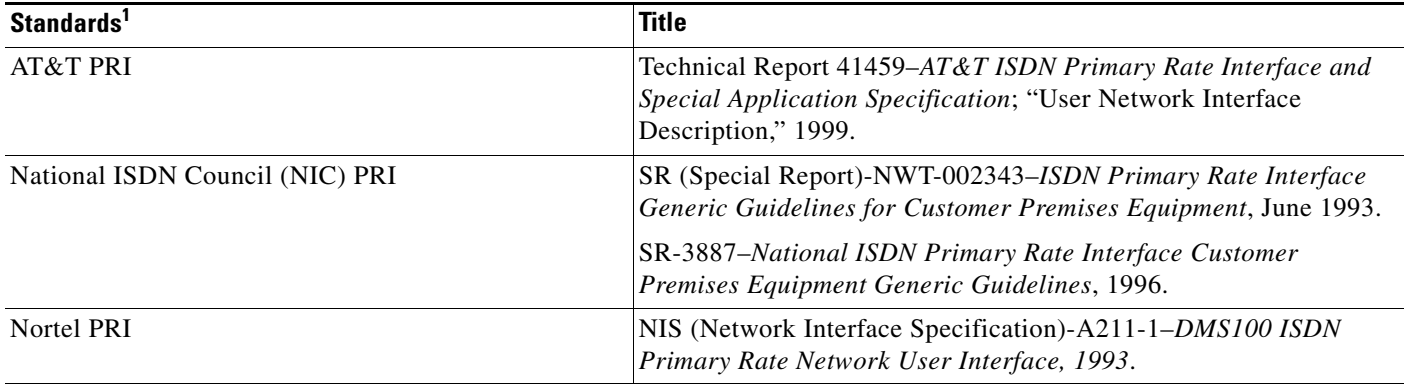

1. Not all supported standards are listed.

#### <span id="page-397-2"></span>**MIBs**

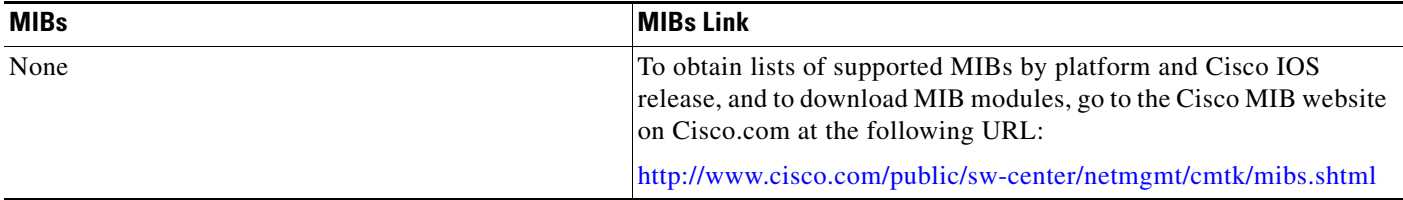

#### <span id="page-397-3"></span>**RFCs**

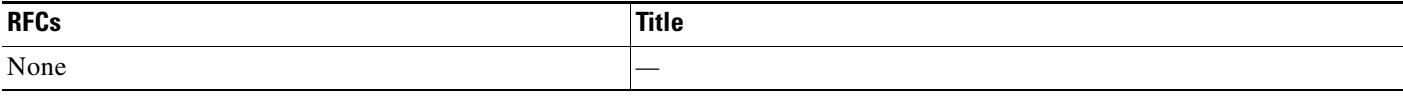

#### <span id="page-398-0"></span>**Technical Assistance**

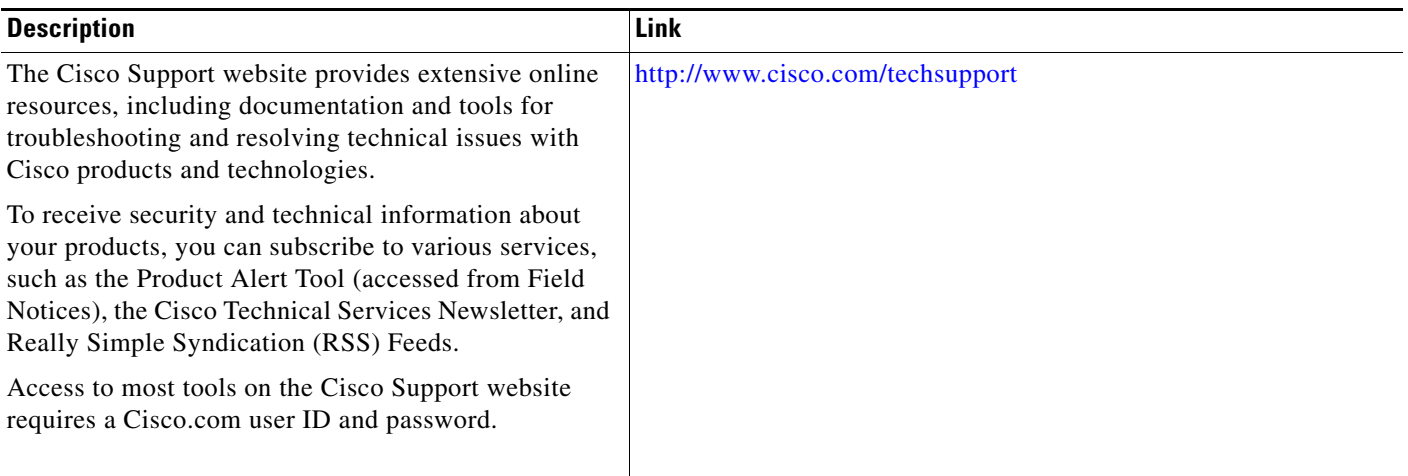

# **Command Reference**

The following commands are introduced or modified in the feature or features documented in this module. For information about these commands, see the *Cisco IOS Dial Technologies Command Reference* at [http://www.cisco.com/en/US/docs/ios/dial/command/reference/dia\\_book.html](http://www.cisco.com/en/US/docs/ios/dial/command/reference/dia_book.html). For information about all Cisco IOS commands, go to the Command Lookup Tool at <http://tools.cisco.com/Support/CLILookup> or to the *Cisco IOS Master Commands List*.

#### **New Commands**

- **• isdn bcac service audit**
- **• isdn bcac service audit interface**
- **• isdn bcac service audit trigger**
- **• isdn bcac service retry in-serv-on-fail**
- **• isdn bcac service retry max**
- **• isdn bcac service timer**
- **• isdn bcac service update linkup**
- **• isdn bcac service update provision**
- **• isdn logging**

#### **Modified Commands**

 $\Gamma$ 

- **• isdn bchan-number-order**
- **• isdn protocol-emulate (dial)**

## **Glossary**

**PBX**—private branch exchange.

**RESTART**—restart message.

**RESTART ACK**—restart acknowledge message.

**STATUS ENQ**—status enquiry message.

**SERV**—service message.

**SERV ACK**—service acknowledge message.

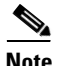

**Note** Refer to the *[Internetworking Terms and Acronyms](http://www.cisco.com/univercd/cc/td/doc/cisintwk/ita/index.htm)* for terms not included in this glossary.

CCDE, CCENT, CCSI, Cisco Eos, Cisco Explorer, Cisco HealthPresence, Cisco IronPort, the Cisco logo, Cisco Nurse Connect, Cisco Pulse, Cisco SensorBase, Cisco StackPower, Cisco StadiumVision, Cisco TelePresence, Cisco TrustSec, Cisco Unified Computing System, Cisco WebEx, DCE, Flip Channels, Flip for Good, Flip Mino, Flipshare (Design), Flip Ultra, Flip Video, Flip Video (Design), Instant Broadband, and Welcome to the Human Network are trademarks; Changing the Way We Work, Live, Play, and Learn, Cisco Capital, Cisco Capital (Design), Cisco:Financed (Stylized), Cisco Store, Flip Gift Card, and One Million Acts of Green are service marks; and Access Registrar, Aironet, AllTouch, AsyncOS, Bringing the Meeting To You, Catalyst, CCDA, CCDP, CCIE, CCIP, CCNA, CCNP, CCSP, CCVP, Cisco, the Cisco Certified Internetwork Expert logo, Cisco IOS, Cisco Lumin, Cisco Nexus, Cisco Press, Cisco Systems, Cisco Systems Capital, the Cisco Systems logo, Cisco Unity, Collaboration Without Limitation, Continuum, EtherFast, EtherSwitch, Event Center, Explorer, Follow Me Browsing, GainMaker, iLYNX, IOS, iPhone, IronPort, the IronPort logo, Laser Link, LightStream, Linksys, MeetingPlace, MeetingPlace Chime Sound, MGX, Networkers, Networking Academy, PCNow, PIX, PowerKEY, PowerPanels, PowerTV, PowerTV (Design), PowerVu, Prisma, ProConnect, ROSA, SenderBase, SMARTnet, Spectrum Expert, StackWise, WebEx, and the WebEx logo are registered trademarks of Cisco and/or its affiliates in the United States and certain other countries.

All other trademarks mentioned in this document or website are the property of their respective owners. The use of the word partner does not imply a partnership relationship between Cisco and any other company. (1002R)

Any Internet Protocol (IP) addresses and phone numbers used in this document are not intended to be actual addresses and phone numbers. Any examples, command display output, network topology diagrams, and other figures included in the document are shown for illustrative purposes only. Any use of actual IP addresses or phone numbers in illustrative content is unintentional and coincidental.

© 2001–2009 Cisco Systems, Inc. All rights reserved

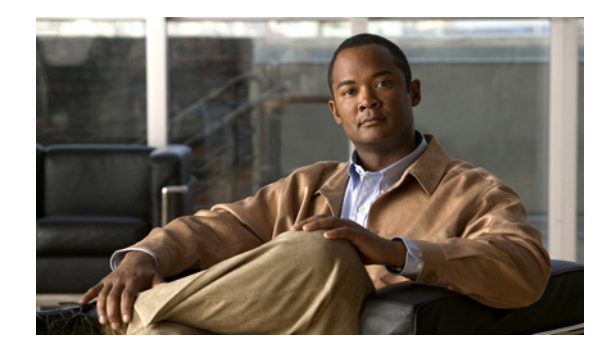

# **Configuring Virtual Asynchronous Traffic over ISDN**

Cisco IOS software offers two solutions to send virtual asynchronous traffic over ISDN:

- **•** Using International Telecommunication Union Telecommunication Standardization Sector (ITU-T) Recommendation V.120, which allows for reliable transport of synchronous, asynchronous, or bit transparent data over ISDN bearer channels.
- Using ITU-T Recommendation X.75, which allows a system with an ISDN terminal adapter supporting asynchronous traffic over Link Access Procedure, Balanced (LAPB) to call into a router and establish an asynchronous PPP session. This method of asynchronous traffic transmission is also called ISDN Link Access Procedure, Balanced-Terminal Adapter (LAPB-TA).

A virtual asynchronous interface (also known as vty-async) is created on demand to support calls that enter the router through a nonphysical interface. For example, asynchronous character stream calls terminate or land on nonphysical interfaces. These types of calls include inbound Telnet, local-area transport (LAT), PPP over character-oriented protocols (such as V.120 or X.25), and LAPB-TA and packet assembler/disassembler (PAD) calls.

Virtual asynchronous interfaces are not user configurable; rather, they are dynamically created and torn down on demand. A virtual asynchronous line is used to access a virtual asynchronous interface. Refer to the section ["Virtual Asynchronous Interfaces"](#page-11-0) in the chapter ["Overview of Dial Interfaces,](#page-4-0)  [Controllers, and Lines"](#page-4-0) in this publication for more overview information about virtual asynchronous interfaces. Refer to the section "Enabling Asynchronous Functions on Virtual Terminal Lines" in the chapter "Configuring Protocol Translation and Virtual Asynchronous Devices" in the Cisco *IOS Terminal Services Configuration Guide*, for additional virtual asynchronous interface configuration information.

This chapter describes how to configure virtual asynchronous traffic over ISDN lines. It includes the following main sections:

- **•** [Recommendation V.120 Overview](#page-401-0)
- **•** [How to Configure V.120 Access](#page-401-1)
- **•** [Configuration Example for V.120](#page-403-0)
- **•** [ISDN LAPB-TA Overview](#page-403-1)
- **•** [How to Configure ISDN LAPB-TA](#page-404-0)
- **•** [Configuration Example for ISDN LAPB-TA](#page-405-0)

Ι

To identify the hardware platform or software image information associated with a feature, use the Feature Navigator on Cisco.com to search for information about the feature or refer to the software release notes for a specific release. For more information, see the "Identifying Supported Platforms" section in the "Using Cisco IOS Software" chapter.

For a complete description of the commands in this chapter, refer to the *Cisco IOS Dial Technologies Command Reference*. To locate documentation of other commands that appear in this chapter, use the command reference master index or search online.

#### <span id="page-401-0"></span>**Recommendation V.120 Overview**

The V-series recommendations are ITU-T standards dealing with data communications over telephone networks. V.120 allows for reliable transport of synchronous, asynchronous, or bit transparent data over ISDN bearer channels. Cisco provides three V.120 support features for terminal adapters that do not send the low-layer compatibility fields or bearer capability V.120 information:

- **•** Answer all incoming calls as V.120—Static configuration used when all remote users have asynchronous terminals and need to connect with a vty on the router.
- **•** Automatically detect V.120 encapsulation—Encapsulation dynamically detected and set.
- **•** Enable V.120 Support for Asynchronous Access over ISDN.

For terminal adapters that send the low-layer compatibility or bearer capability V.120 information, mixed V.120 and ISDN calls are supported. No special configuration is required.

#### <span id="page-401-1"></span>**How to Configure V.120 Access**

To configure V.120 access, perform the tasks in the following sections:

- **•** [Configuring Answering of All Incoming Calls as V.120](#page-401-2) (Required)
- [Configuring Automatic Detection of Encapsulation Type](#page-402-0) (Required)
- **•** [Enabling V.120 Support for Asynchronous Access over ISDN](#page-402-1) (Required)

See the section ["Configuration Example for V.120"](#page-403-0) at the end of this chapter for an example of how to configure V.120 access.

#### <span id="page-401-2"></span>**Configuring Answering of All Incoming Calls as V.120**

This V.120 support feature allows users to connect using an asynchronous terminal over ISDN terminal adapters with V.120 support to a vty on the router, much like a direct asynchronous connection. Beginning with Cisco IOS Release 11.1, this feature supports incoming calls only.

When all the remote users have asynchronous terminals and call in to a router through an ISDN terminal adapter that uses V.120 encapsulation but does not send the low-layer compatibility or bearer capability V.120 information, you can configure the interface to answer all calls as V.120. Such calls are connected with an available vty on the router.

To configure an ISDN BRI or PRI interface to answer all incoming calls as V.120, use the following commands beginning in global configuration mode:

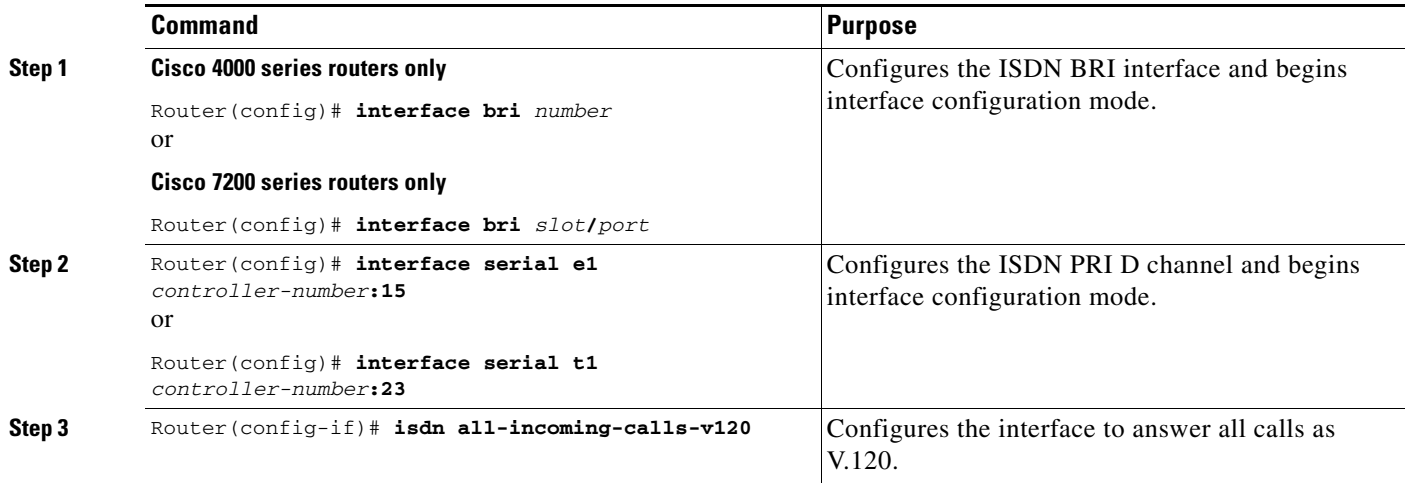

#### <span id="page-402-0"></span>**Configuring Automatic Detection of Encapsulation Type**

If an ISDN call does not identify the call type in the lower-layer compatibility fields and is using an encapsulation that is different from the one configured on the interface, the interface can change its encapsulation type dynamically.

This feature enables interoperation with ISDN terminal adapters that use V.120 encapsulation but do not signal V.120 in the call setup message. An ISDN interface that by default answers a call as synchronous serial with PPP encapsulation can change its encapsulation and answer such calls.

Automatic detection is attempted for the first 10 seconds after the link is established or the first 5 packets exchanged over the link, whichever is first.

To enable automatic detection of V.120 encapsulation, use the following command in interface configuration mode:

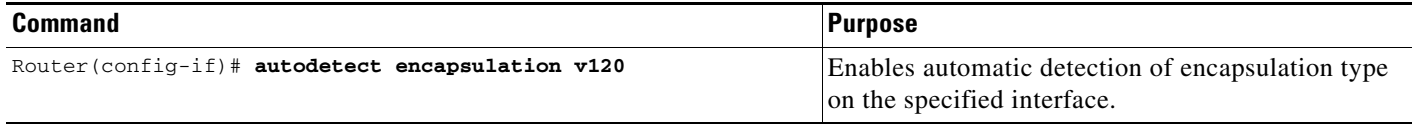

You can specify one or more encapsulations to detect. Cisco IOS software currently supports automatic detection of PPP and V.120 encapsulations.

#### <span id="page-402-1"></span>**Enabling V.120 Support for Asynchronous Access over ISDN**

 $\mathbf I$ 

You can optionally configure a router to support asynchronous access over ISDN by globally enabling PPP on vty lines. Asynchronous access is then supported over ISDN from the ISDN terminal to the vty session on the router.

To enable asynchronous protocol features on vty lines, use the following command in global configuration mode:

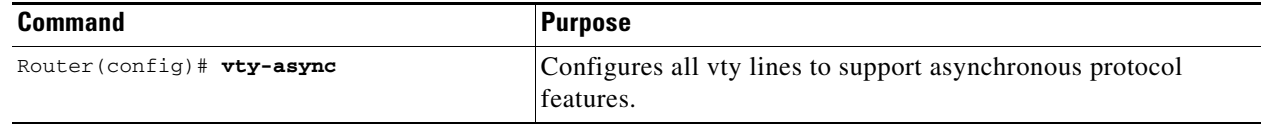

This task enables PPP on vty lines on a global basis on the router. If you prefer instead to configure PPP on a per-vty basis, use the **translate** command, which is described in the *Cisco IOS Dial Technologies Command Reference*.

#### <span id="page-403-0"></span>**Configuration Example for V.120**

The following example configures BRI 0 to call and receive calls from two sites, to use PPP encapsulation on outgoing calls, and to use Challenge Handshake Authentication Protocol (CHAP) authentication on incoming calls. This example also enables BRI 0 to configure itself dynamically to answer calls that use V.120 but that do not signal V.120 in the call setup message.

```
interface bri 0
 encapsulation ppp
 autodetect encapsulation v120
 no keepalive
 dialer map ip 172.18.36.10 name EB1 234
 dialer map ip 172.18 36.9 name EB2 456
 dialer-group 1
ppp authentication chap
```
#### <span id="page-403-1"></span>**ISDN LAPB-TA Overview**

To carry asynchronous traffic over ISDN, your system must be able to convert that traffic and forward it over synchronous connections. This process can be implemented by the V.120 protocol, which carries asynchronous traffic over ISDN. However, several countries in Europe (Germany, Switzerland, and some Eastern European countries) use LAPB as the protocol to forward their asynchronous traffic over synchronous connections. Your system, therefore, must be able to recognize and accept calls from these asynchronous/synchronous conversion devices. LAPB-TA performs that function. (LAPB is sometimes referred to as "X.75," because LAPB is the link layer specified in the ITU-T X.75 recommendation for carrying asynchronous traffic over ISDN.)

LAPB-TA allows devices that use LAPB instead of the V.120 protocol to communicate with routers on the Cisco 3600 and 5300 series.

LAPB supports both local CHAP authentication and external RADIUS authorization on the authentication, authorization, and accounting (AAA) server.

Before configuring ISDN LAPB-TA in your network, observe these restrictions:

- LAPB-TA does not currently support the ability to set a maximum frame size per user.
- **•** Outbound LAPB-TA calls are not supported.
- PPP over LAPB-TA (and V.120) connections impose a greater overhead on the router than synchronous PPP over ISDN. The number of simultaneous sessions can be limited by dedicating a pool of virtual terminals to these protocols and limiting the number of virtual terminals in the pool.

Ι

**•** Multilink PPP compression is not supported.

I

# <span id="page-404-0"></span>**How to Configure ISDN LAPB-TA**

ISDN LAPB-TA is supported on the Cisco 3600 and Cisco 5300 series routers that meet the following additional requirements:

- A virtual terminal must be configured for incoming LAPB-TA. If no appropriately configured virtual terminals are available, the incoming call will be cleared.
- **•** ISDN, LAPB, and PPP must be running to configure LAPB-TA.
- **•** The Cisco IOS software must include the **vty-async** global configuration command, which must be configured before you can run asynchronous PPP traffic over a LAPB-TA connection.

If an interface is already configured for V.120, only the following two additional configuration commands are required on the interface because V.120 and LAPB-TA sessions are configured in a similar way:

- **•** Use the **autodetect encapsulation** command to enable autodetection of LAPB-TA connections.
- **•** Use the **transport input** command to list LAPB-TA as an acceptable transport on a specific router.

Perform the following required task to configure LAPB-TA: [To configure ISDN LAPB-TA, use the](#page-404-1)  [following commands beginning in global configuration command mode:](#page-404-1) (required).

Procedures for verifying the configuration are found in the section ["Verifying ISDN LAPB-TA](#page-405-1)" later in this chapter. The section ["Configuration Example for ISDN LAPB-TA"](#page-405-0) at the end of this chapter provides configuration examples.

<span id="page-404-1"></span>To configure ISDN LAPB-TA, use the following commands beginning in global configuration command mode:

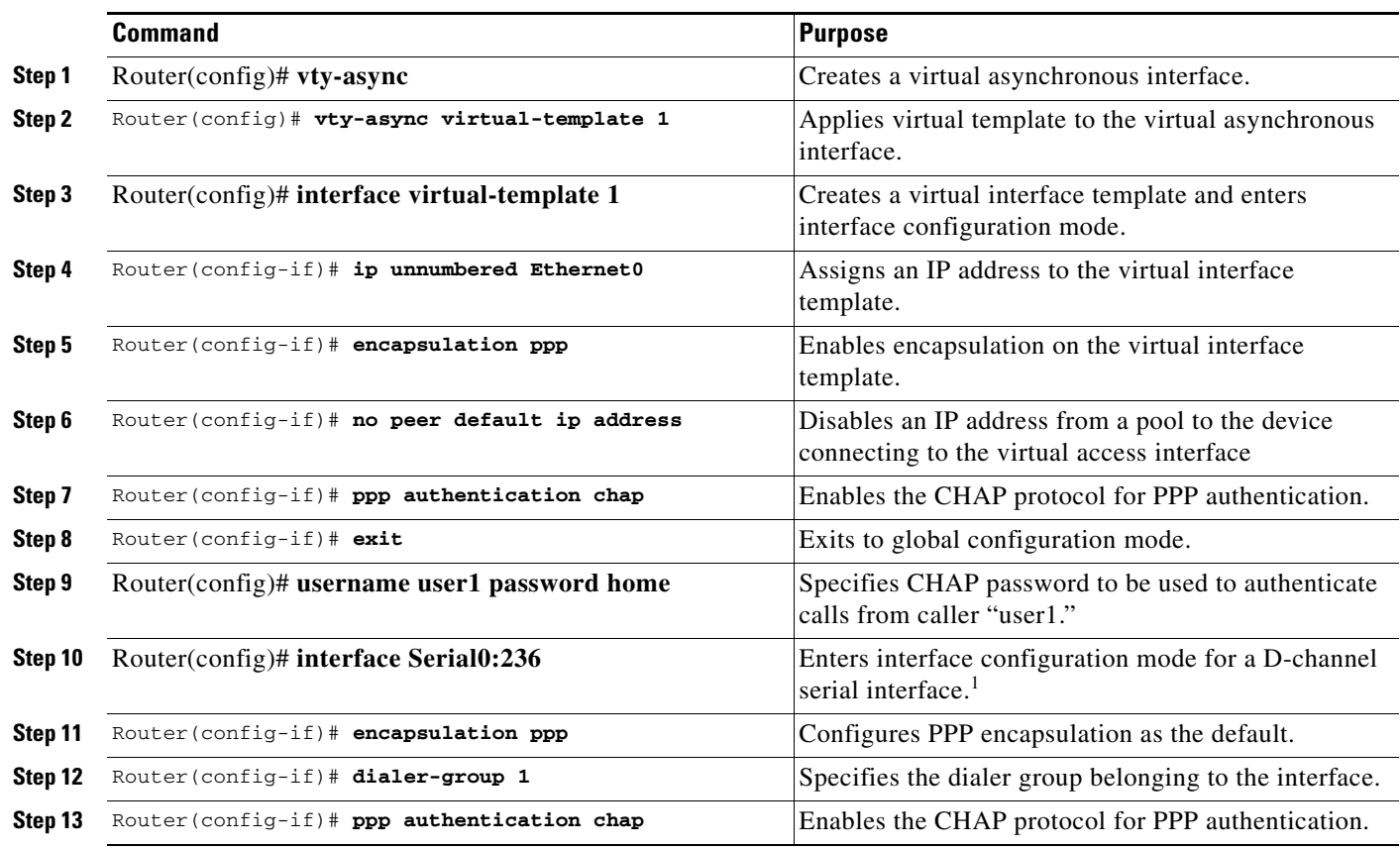

Ι

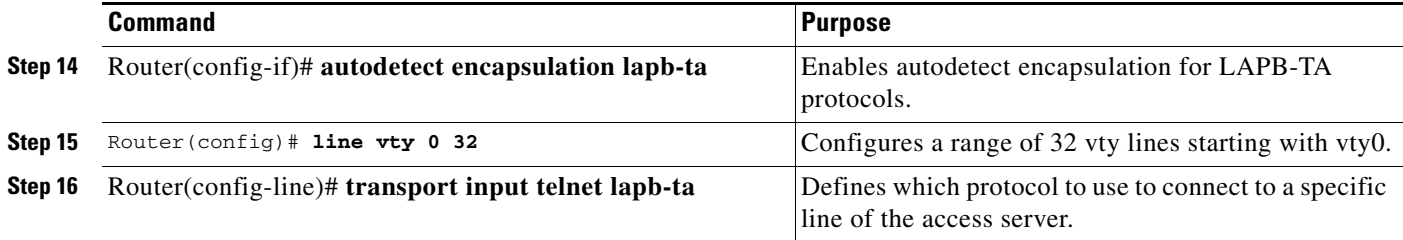

1. The D channel is the signaling channel.

#### <span id="page-405-1"></span>**Verifying ISDN LAPB-TA**

Enter the **show running configuration** command to verify that LAPB-TA is configured. The following output shows LAPB-TA enabled for serial interface 0:23:

Router# **show running configuration**

```
Building configuration...
Current configuration:
!
version 12.0
service timestamps debug datetime msec localtime
service timestamps log datetime msec localtime
no service password-encryption
service udp-small-servers
service tcp-small-servers
!
hostname Router
...(output omitted)
interface Serial0:23
 description ENG PBX BRI num.:81063
 no ip address
 no ip directed-broadcast
 encapsulation ppp
 no ip route-cache
 dialer pool-member 1
 autodetect encapsulation ppp lapb-ta
 isdn switch-type primary-5ess
 no peer default ip address
 no fair-queue
 no cdp enable
 ppp authentication chap
...(output omitted)
!
end
```
# <span id="page-405-0"></span>**Configuration Example for ISDN LAPB-TA**

The following example configures a virtual template LAPB-TA connection capable of running PPP. It assumes that you have already configured usernames and passwords for PPP authentication.

```
vty-async
vty-async virtual-template 1
interface virtual-template 1
 ip unnumbered Ethernet0
encapsulation ppp
```
no peer default ip address ppp authentication chap exit interface Serial0:23 autodetect encapsulation lapb-ta

The following example treats the LAPB-TA and V.120 calls identically by immediately starting a PPP session without asking for username and password and relying on PPP authentication to identify the caller:

```
vty-async
vty-async virtual-template 1
interface Loopback0
ip address 10.2.2.1 255.255.255.0
 exit
 interface BRI3/0
 encapsulation ppp
autodetect encapsulation ppp lapb-ta v120
 exit
interface Virtual-Template1
 ip unnumbered Loopback0
ppp authentication chap
exit
ip local pool default 10.2.2.64 10.2.2.127
line vty 0 2
password <removed>
 login
 transport input telnet
 exit
line vty 3 4
no login
transport input lapb-ta v120
```
autocommand ppp neg

exit end

CCDE, CCENT, CCSI, Cisco Eos, Cisco Explorer, Cisco HealthPresence, Cisco IronPort, the Cisco logo, Cisco Nurse Connect, Cisco Pulse, Cisco SensorBase, Cisco StackPower, Cisco StadiumVision, Cisco TelePresence, Cisco TrustSec, Cisco Unified Computing System, Cisco WebEx, DCE, Flip Channels, Flip for Good, Flip Mino, Flipshare (Design), Flip Ultra, Flip Video, Flip Video (Design), Instant Broadband, and Welcome to the Human Network are trademarks; Changing the Way We Work, Live, Play, and Learn, Cisco Capital, Cisco Capital (Design), Cisco:Financed (Stylized), Cisco Store, Flip Gift Card, and One Million Acts of Green are service marks; and Access Registrar, Aironet, AllTouch, AsyncOS, Bringing the Meeting To You, Catalyst, CCDA, CCDP, CCIE, CCIP, CCNA, CCNP, CCSP, CCVP, Cisco, the Cisco Certified Internetwork Expert logo, Cisco IOS, Cisco Lumin, Cisco Nexus, Cisco Press, Cisco Systems, Cisco Systems Capital, the Cisco Systems logo, Cisco Unity, Collaboration Without Limitation, Continuum, EtherFast, EtherSwitch, Event Center, Explorer, Follow Me Browsing, GainMaker, iLYNX, IOS, iPhone, IronPort, the IronPort logo, Laser Link, LightStream, Linksys, MeetingPlace, MeetingPlace Chime Sound, MGX, Networkers, Networking Academy, PCNow, PIX, PowerKEY, PowerPanels, PowerTV, PowerTV (Design), PowerVu, Prisma, ProConnect, ROSA, SenderBase, SMARTnet, Spectrum Expert, StackWise, WebEx, and the WebEx logo are registered trademarks of Cisco and/or its affiliates in the United States and certain other countries.

All other trademarks mentioned in this document or website are the property of their respective owners. The use of the word partner does not imply a partnership relationship between Cisco and any other company. (1002R)

Any Internet Protocol (IP) addresses and phone numbers used in this document are not intended to be actual addresses and phone numbers. Any examples, command display output, network topology diagrams, and other figures included in the document are shown for illustrative purposes only. Any use of actual IP addresses or phone numbers in illustrative content is unintentional and coincidental.

© 2001–2009 Cisco Systems, Inc. All rights reserved.

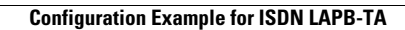

H

 $\mathsf I$ 

**484**

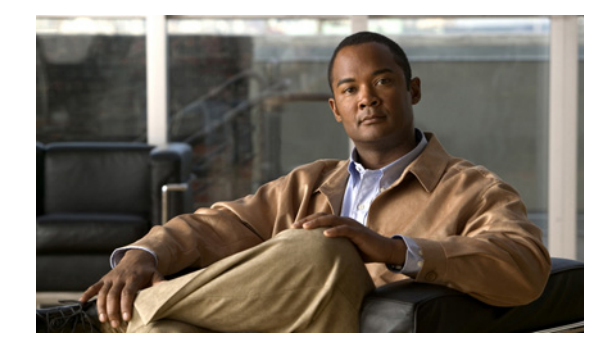

# **Configuring Modem Use over ISDN BRI**

This chapter describes how to configure the Modem over ISDN BRI feature. It includes the following main sections:

- **•** [Modem over ISDN BRI Overview](#page-409-0)
- **•** [How to Configure Modem over ISDN BRI](#page-410-0)
- **•** [Verifying ISDN BRI Interface Configuration](#page-413-0)
- **•** [Configuration Examples for Modem over ISDN BRI](#page-415-0)

Before beginning the tasks in this chapter, check your system for the following hardware and software:

- At least one of the following digital modem network modules. The number in the model name indicates the number of digital modems that can be connected to the module.
	- **–** NM-6DM
	- **–** NM-12DM
	- **–** NM-18DM
	- **–** NM-24DM
	- **–** NM-30DM

These digital modem network modules do not have their own network connections, but instead handle analog calls passing through other router interfaces. BRI modules can provide their ISDN connectivity. Other modules, such as Ethernet, can provide connectivity to the LAN. The digital modem module acts as a pool of available modems that can be used for both incoming and outgoing calls. Digital modem network modules *do not* support BRI voice interface cards or wide-area network (WAN) interface cards.

- **•** At least one of the following Cisco BRI network modules:
	- **–** NM-4B-S/T: 4-port ISDN BRI network module, minimum version 800-01236-03
	- **–** NM-4B-U: 4-port ISDN BRI with integrated network termination 1 (NT-1) network module, minimum version 800-01238-06
	- **–** NM-8B-S/T: 8-port ISDN BRI network module, minimum version 800-01237-03
	- **–** NM-8B-U: 8-port ISDN BRI with integrated NT-1 network module, minimum version 800-01239-06

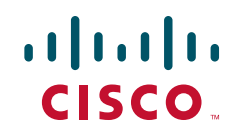

I

The version level is available from the **show diag** command, which displays the version number as the part number.

If your BRI network module is a version lower than those cited or you need more details, refer to the Cisco.com Field Notice titled *Using Digital Modems with the Cisco 3600 Basic Rate Interface (BRI) Network Module Upgrade* in the Access Products index. If your existing Cisco BRI network module is one of those listed and does not support the Modem over ISDN BRI feature, Cisco will upgrade the module at no charge.

**•** To support the Modem over ISDN BRI feature, V.90 modem portware—for instructions on downloading this software or obtaining it otherwise, refer to the *Cisco 3600 Series Modem Portware Upgrade Configuration Note* on Cisco.com.

Before you can configure a Cisco 3640 router to provide Modem over ISDN BRI connectivity, you must also perform the following tasks:

- **•** Obtain BRI service from your telecommunications provider. The BRI line must be provisioned at the switch to support voice calls.
- Install a 4-port or 8-port BRI network module into your Cisco router. Depending on the type of network module and your BRI service, you might also need to install an external NT-1 for S/T interfaces.
- Install a supported digital modem network module into the Cisco 3640 router.
- **•** After the system comes up, make sure enough buffers are in the free list of the buffer pool that matches the maximum transmission unit (MTU) of your BRI interface. If not, you must reconfigure buffers so the BRI interfaces function properly. To check the MTU of your interfaces, use the **show interfaces bri** command. The **show buffers** command displays the free buffer space. Use the **buffers** global configuration command to make adjustments to initial buffer pool settings and to the limits at which temporary buffers are created and destroyed.

For more information about the physical characteristics of the BRI network modules and their digital modem support, or instructions on how to install the network or modem modules, either refer to the Cisco 3600 series *Network Module Hardware Installation Guide* that came with your BRI network module or view the up-to-date information on CCO.

To identify the hardware platform or software image information associated with a feature, use the Feature Navigator on Cisco.com to search for information about the feature or refer to the software release notes for a specific release. For more information, see the "Identifying Supported Platforms" section in the "Using Cisco IOS Software" chapter.

For a complete description of the Modem over ISDN BRI commands in this chapter, refer to the *Cisco IOS Dial Technologies Command Reference*. To locate documentation of other commands that appear in this chapter, use the command reference master index or search online.

#### <span id="page-409-0"></span>**Modem over ISDN BRI Overview**

The Modem over ISDN BRI feature for the Cisco 3640 modular access router lowers the cost of remote access by offering high-speed modem and ISDN connectivity for mobile customers, offices, and other remote-access users. Branch offices and enterprises can support analog modem users who call over the Public Switched Telephone Network (PSTN) into BRI interfaces in Cisco 3640 routers.

The digital modem in the router accepts the modem calls at connection speeds as fast as 56 kbps, adhering to the V.90 standard. As shown in [Figure 1,](#page-410-1) the Cisco 3640 router in this way provides rapid access to E-mail and other network services.

 $\mathbf I$ 

<span id="page-410-1"></span>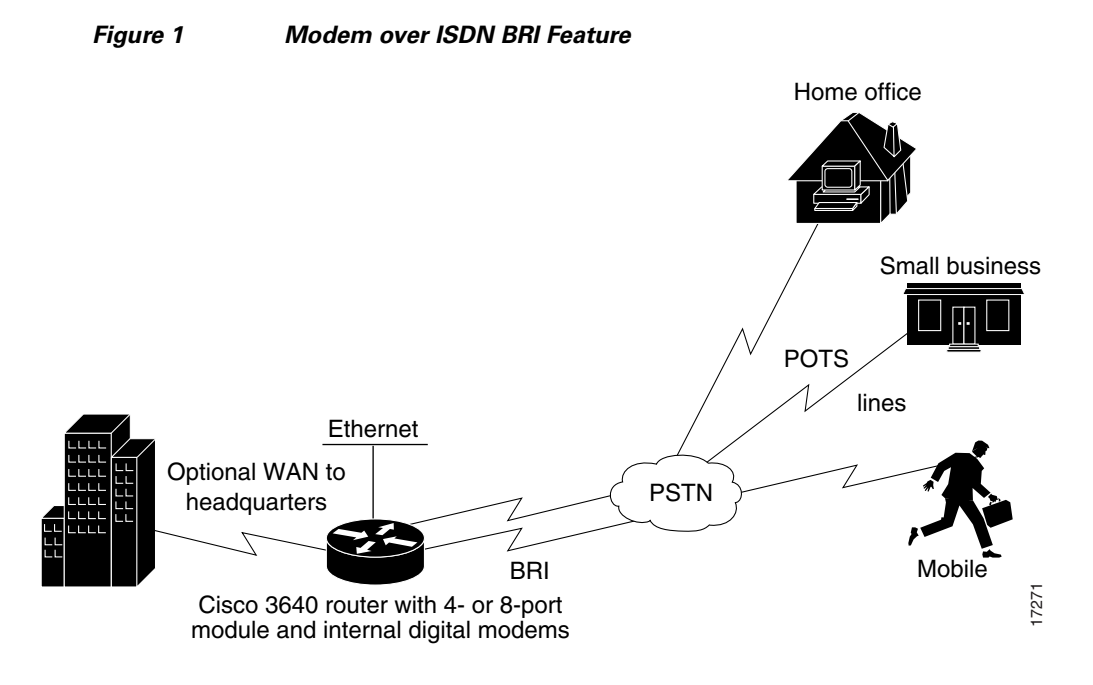

The following are benefits of using the Modem over ISDN BRI feature:

- **•** Supports cost-effective and readily available BRI service.
- **•** Provides remote modem users with rapid Internet and LAN/WAN access.
- **•** Allows flexible remote access application support.

## <span id="page-410-0"></span>**How to Configure Modem over ISDN BRI**

The Modem over ISDN BRI feature is part of interface configuration for BRI. You configure the BRI interface after you have configured the ISDN global characteristics, which are switch type and TEI negotiation timing. These characteristics can also be defined for each BRI interface, as shown in the following task table.

To set up the BRI interface characteristics, set the global parameters and then configure each interface separately by using the following commands beginning in global configuration mode:

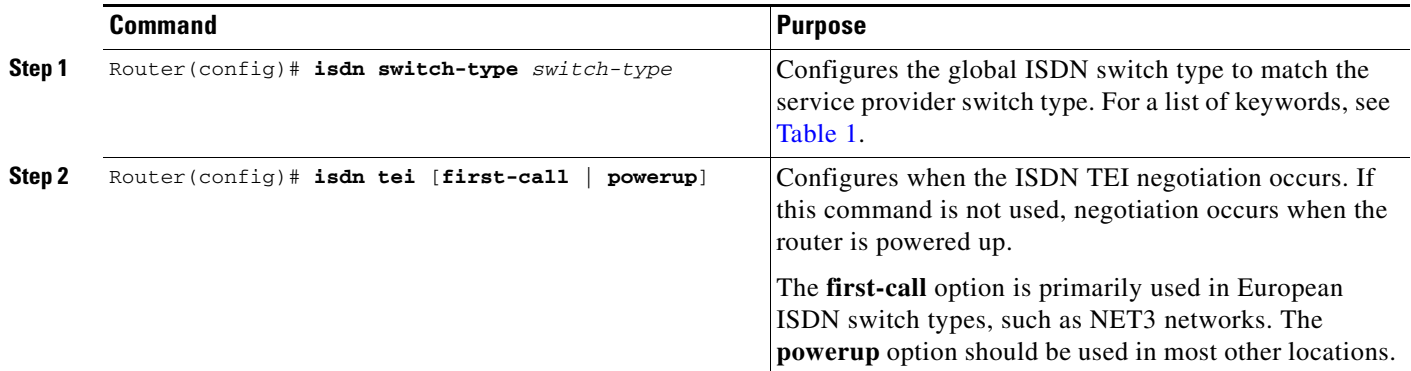

**The State** 

 $\mathsf I$ 

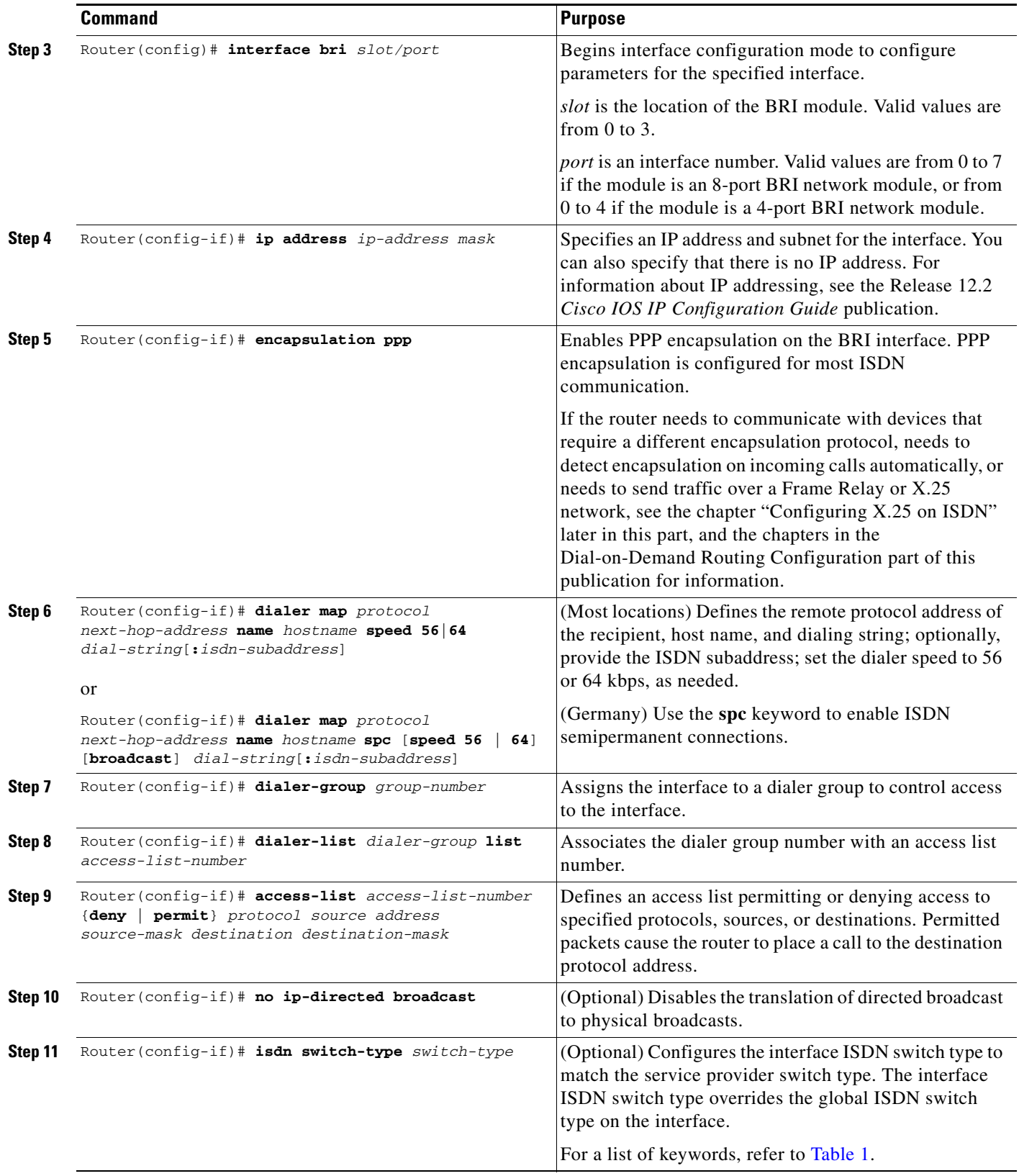

 $\mathbf{I}$ 

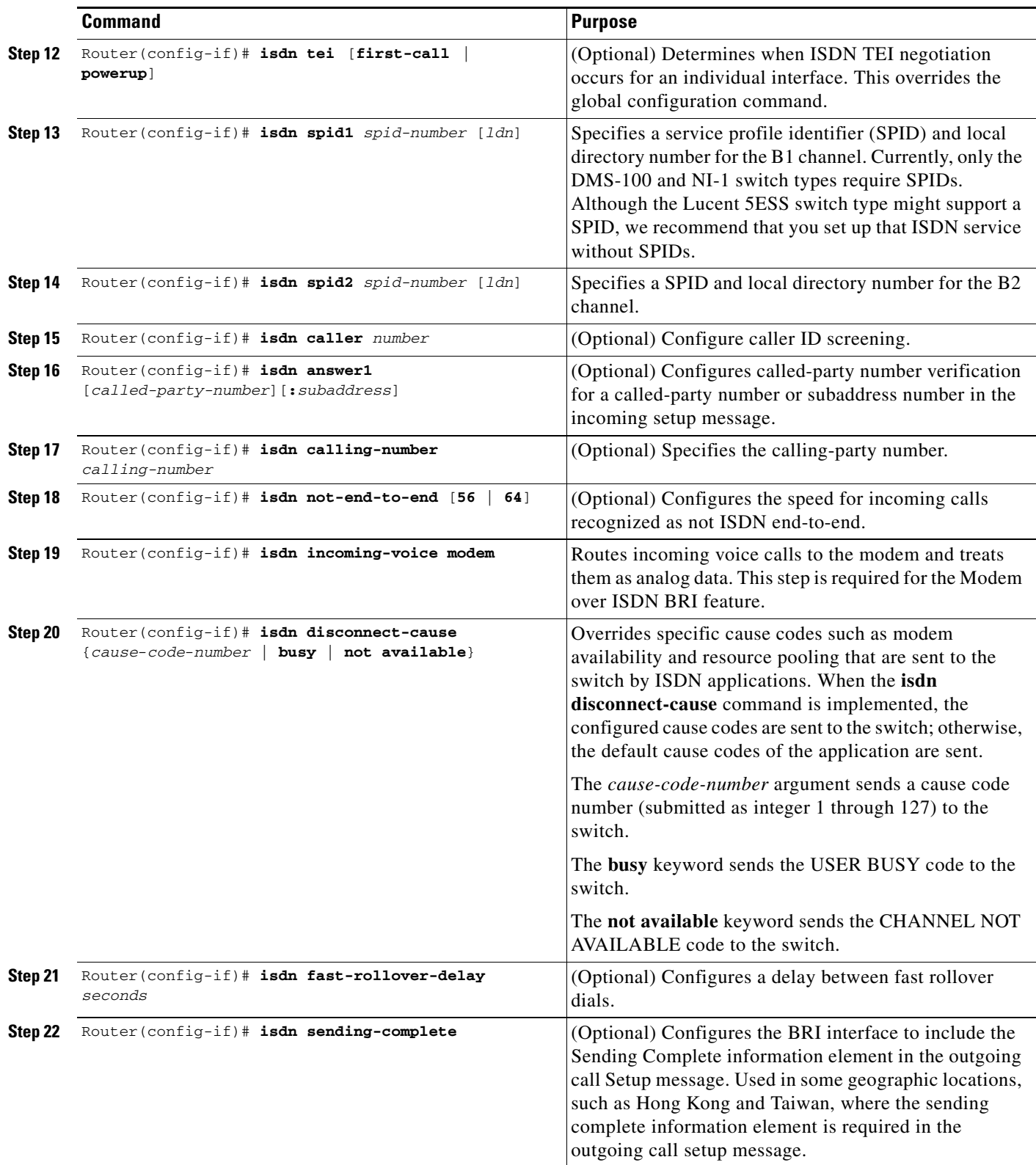

Ι

<span id="page-413-1"></span>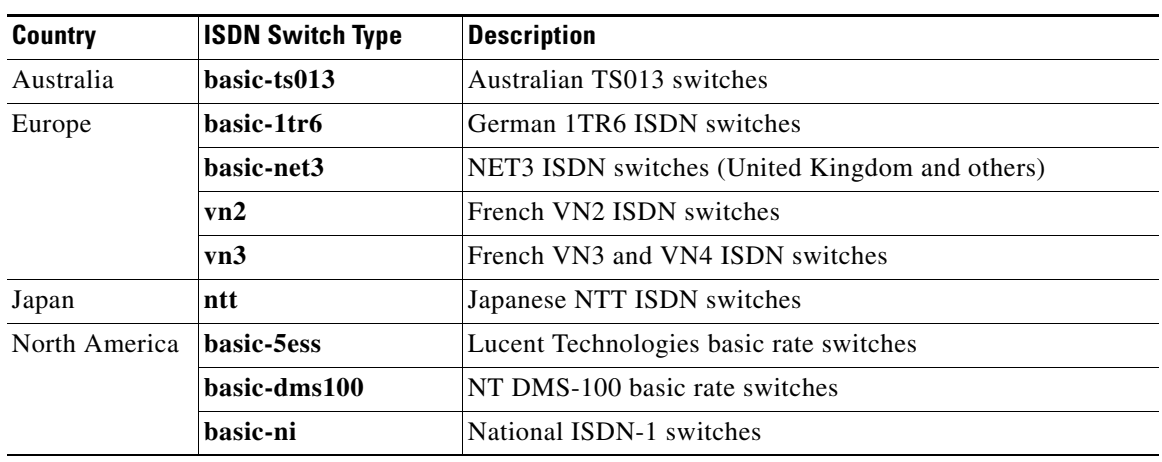

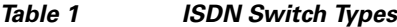

See the section ["Configuration Examples for Modem over ISDN BRI"](#page-415-0) at the end of this chapter for configuration examples.

#### <span id="page-413-0"></span>**Verifying ISDN BRI Interface Configuration**

Use the **show running-config** command in EXEC mode to verify the current configuration that is running on the terminal.

S.

**Note** The **show startup-config** shows the configuration stored in NVRAM or in a location specified by the CONFIG\_FILE environment variable.

The following example shows some of the command output that is relevant to BRI configuration tasks. The bold text in the example are the results of configuration steps such as those shown in the section ["How to Configure Modem over ISDN BRI](#page-410-0)" earlier in this chapter.

```
Building configuration...
Current configuration:
!
version 12.0
no service udp-small-servers
service tcp-small-servers
!
hostname Router
!
enable secret 5 $1$c8xi$tObplXsIS.jDeo43yZgq50
enable password xxx
!
username xxxx password x 11x5xx07
no ip domain-lookup
ip host Labhost 172.17.12.1
ip host Labhost2 172.17.12.2
ip name-server 172.19.169.21
!
interface Ethernet0
 ip address 172.17.12.100 255.255.255.192
```
 $\mathbf I$ 

```
 no ip mroute-cache
 no ip route-cache
 no mop enabled
.
.
.
interface BRI1/7
 description (408) 555-3777
 ip address 10.1.1.26 255.255.255.1
 no ip directed-broadcast
 encapsulation ppp
 no ip route-cache
 no ip mroute-cache
 no keepalive
  shutdown
  dialer idle-timeout 180
 dialer map ip 10.1.1.9 name MDial1 14085550715
 dialer map ip 10.1.1.14 name MDial2 14085553775
  dialer-group 1
  isdn switch-type basic-5ess
  isdn incoming-voice modem
     isdn disconnect-cause busy
no fair-queue
 no cdp enable
 ppp authentication chap
 ppp multilink
.
.
.
!
interface Group-Async1
 ip unnumbered Loopback0
 no ip directed-broadcast
 ip tcp header-compression passive
 async mode interactive
 peer default ip address pool default
 no fair-queue
  group-range 65 70
 hold-queue 10 in
!
router igrp 109
 network 172.21.0.0
!
ip local pool local 172.21.50.85 172.21.50.89
ip local pool default 10.1.1.1 10.1.1.253
ip classless
ip route 0.0.0.0 0.0.0.0 172.21.48.1
!
!
map-class dialer VOICE
 dialer voice-call
!
map-class dialer DATA
dialer-list 1 protocol ip list 101
tacacs-server host 172.19.2.74
tacacs-server host 192.168.15.197
snmp-server community isdn RW
snmp-server enable traps isdn call-information
snmp-server host 172.25.3.154 traps isdn
```
I

Use the **show interfaces bri** *number* command to verify information about the physical attributes of the ISDN BRI B and D channels. The *number* argument is the slot location of the BRI module. Valid values are from 0 to 3.

```
BRI0:1 is down, line protocol is down 
Hardware is BRI
MTU 1500 bytes, BW 64 Kbit, DLY 20000 usec, rely 255/255, load 1/255
Internet address is 10.1.1.3/27
Encapsulation PPP, loopback not set, keepalive not set
LCP Closed
Closed: IPCP
Last input never, output never, output hang never
Last clearing of "show interface" counters never
Queueing strategy: fifo
Output queue 0/40, 0 drops; input queue 0/75, 0 drops
5 minute input rate 0 bits/sec, 0 packets/sec
5 minute output rate 0 bits/sec, 0 packets/sec
0 packets input, 0 bytes, 0 no buffer
Received 0 broadcasts, 0 runts, 0 giants
 0 input errors, 0 CRC, 0 frame, 0 overrun, 0 ignored, 0 abort
 0 packets output, 0 bytes, 0 underruns
 0 output errors, 0 collisions, 7 interface resets
 0 output buffer failures, 0 output buffers swapped out
 0 carrier transitions
```
#### <span id="page-415-0"></span>**Configuration Examples for Modem over ISDN BRI**

This section provides the following examples:

- **•** [BRI Interface Configuration Example](#page-415-1)
- [Complete Configuration Examples](#page-418-0)

These examples show configuration of just the Modem over ISDN BRI feature using the interface configuration commands for each interface and a complete configuration showing global configuration, BRI interfaces, and modem configuration.

#### <span id="page-415-1"></span>**BRI Interface Configuration Example**

The following example shows how to configure each BRI interface on a Cisco 3640 router for the Modem over ISDN BRI feature:

```
interface BRI0/0
 no ip address
 no ip directed-broadcast
 encapsulation ppp
 isdn switch-type basic-ni
 isdn spid1 0444000101 9194440001
 isdn spid2 0444001101 9194440011
 isdn incoming-voice modem
!
interface BRI0/1
 no ip address
 no ip directed-broadcast
 encapsulation ppp
 isdn switch-type basic-ni
 isdn spid1 0444000201 9194440002
 isdn spid2 0444001201 9194440012
 isdn incoming-voice modem
```
 $\mathbf I$ 

```
!
interface BRI0/2
 no ip address
 no ip directed-broadcast
  encapsulation ppp
  isdn switch-type basic-ni
  isdn spid1 0444000301 9194440003
  isdn spid2 0444001301 9194440013
  isdn incoming-voice modem
!
interface BRI0/3
 no ip address
 no ip directed-broadcast
  encapsulation ppp
  isdn switch-type basic-ni
  isdn spid1 0444000401 9194440004
  isdn spid2 0444001401 9194440014
  isdn incoming-voice modem
!
interface BRI0/4
 no ip address
 no ip directed-broadcast
 encapsulation ppp
  isdn switch-type basic-ni
  isdn spid1 0444000501 9194440005
  isdn spid2 0444001501 9194440015
 isdn incoming-voice modem
!
interface BRI0/5
 no ip address
 no ip directed-broadcast
  encapsulation ppp
  isdn switch-type basic-ni
  isdn spid1 0444000601 9194440006
  isdn spid2 0444001601 9194440016
  isdn incoming-voice modem
!
interface BRI0/6
 no ip address
 no ip directed-broadcast
  encapsulation ppp
  isdn switch-type basic-ni
  isdn spid1 0444000701 9194440007
  isdn spid2 0444001701 9194440017
  isdn incoming-voice modem
!
interface BRI0/7
 no ip address
 no ip directed-broadcast
  encapsulation ppp
  isdn switch-type basic-ni
  isdn spid1 0444000801 9194440008
  isdn spid2 0444001801 9194440018
  isdn incoming-voice modem
!
interface BRI2/0
 no ip address
 no ip directed-broadcast
  encapsulation ppp
  isdn switch-type basic-ni
  isdn spid1 0555000101 9195550001
  isdn spid2 0555001101 9195550011
  isdn incoming-voice modem
!
```
 $\mathsf{l}$ 

```
interface BRI2/1
 no ip address
 no ip directed-broadcast
 encapsulation ppp
 isdn switch-type basic-ni
 isdn spid1 0555000201 9195550002
 isdn spid2 0555001201 9195550012
 isdn incoming-voice modem
!
interface BRI2/2
 no ip address
 no ip directed-broadcast
 encapsulation ppp
 isdn switch-type basic-ni
 isdn spid1 0555000301 9195550003
 isdn spid2 0555001301 9195550013
 isdn incoming-voice modem
!
interface BRI2/3
 no ip address
 no ip directed-broadcast
 encapsulation ppp
 isdn switch-type basic-ni
 isdn spid1 0555000401 9195550004
 isdn spid2 0555001401 9195550014
 isdn incoming-voice modem
!
interface BRI2/4
 no ip address
 no ip directed-broadcast
 encapsulation ppp
 isdn switch-type basic-ni
  isdn spid1 0555000501 9195550005
 isdn spid2 0555001501 9195550015
 isdn incoming-voice modem
!
interface BRI2/5
 no ip address
 no ip directed-broadcast
 encapsulation ppp
 isdn switch-type basic-ni
 isdn spid1 0555000601 9195550006
  isdn spid2 0555001601 9195550016
 isdn incoming-voice modem
!
interface BRI2/6
 no ip address
 no ip directed-broadcast
 encapsulation ppp
 isdn switch-type basic-ni
 isdn spid1 0555000701 9195550007
  isdn spid2 0555001701 9195550017
 isdn incoming-voice modem
!
interface BRI2/7
 no ip address
 no ip directed-broadcast
 encapsulation ppp
  isdn switch-type basic-ni
 isdn spid1 0555000801 9195550008
  isdn spid2 0555001801 9195550018
 isdn incoming-voice modem
!
```
 $\mathsf{L}$ 

#### <span id="page-418-0"></span>**Complete Configuration Examples**

The following example shows a complete configuration for a dial-in router, including a global command, BRI interface configuration, and modem configuration including **group-async** and **dialer** commands.

```
version 12.0
service timestamps debug datetime localtime
service timestamps log uptime
no service password-encryption
service udp-small-servers
service tcp-small-servers
!
hostname MBRI_IN
!
no logging buffered
enable password xxx
```
The following lines are used for PPP CHAP authentication. Each username and password is associated with one dialer interface.

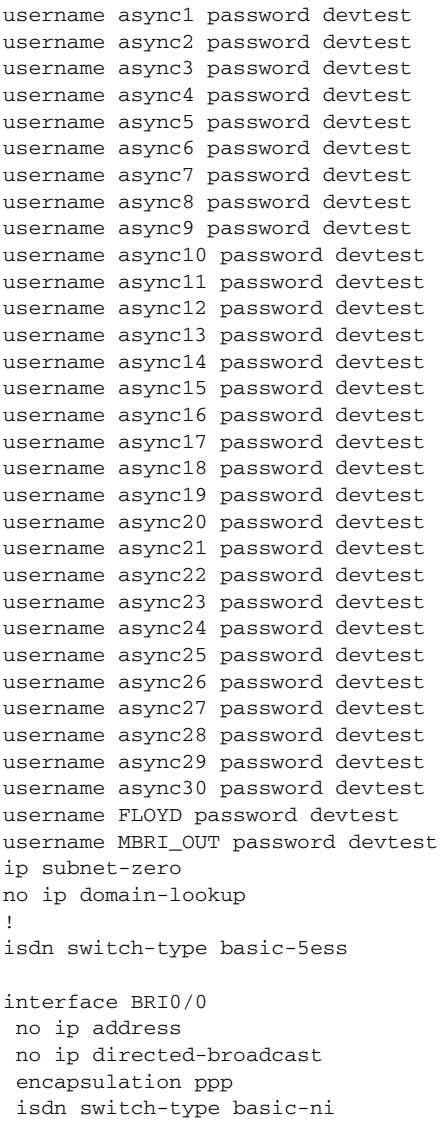

 $\mathsf{l}$ 

```
 isdn spid1 0444000101 9194440001
  isdn spid2 0444001101 9194440011
  isdn incoming-voice modem
!
interface BRI0/1
  no ip address
  no ip directed-broadcast
  encapsulation ppp
  isdn switch-type basic-ni
  isdn spid1 0444000201 9194440002
  isdn spid2 0444001201 9194440012
  isdn incoming-voice modem
!
interface BRI0/2
  no ip address
  no ip directed-broadcast
  encapsulation ppp
  isdn switch-type basic-ni
  isdn spid1 0444000301 9194440003
  isdn spid2 0444001301 9194440013
  isdn incoming-voice modem
!
interface BRI0/3
  no ip address
  no ip directed-broadcast
  encapsulation ppp
  isdn switch-type basic-ni
  isdn spid1 0444000401 9194440004
  isdn spid2 0444001401 9194440014
  isdn incoming-voice modem
!
interface BRI0/4
  no ip address
  no ip directed-broadcast
  encapsulation ppp
  isdn switch-type basic-ni
  isdn spid1 0444000501 9194440005
  isdn spid2 0444001501 9194440015
  isdn incoming-voice modem
  no shut
!
interface BRI0/5
  no ip address
  no ip directed-broadcast
  encapsulation ppp
  isdn switch-type basic-ni
  isdn spid1 0444000601 9194440006
  isdn spid2 0444001601 9194440016
  isdn incoming-voice modem
!
interface BRI0/6
  no ip address
  no ip directed-broadcast
  encapsulation ppp
  isdn switch-type basic-ni
  isdn spid1 0444000701 9194440007
  isdn spid2 0444001701 9194440017
  isdn incoming-voice modem
!
interface BRI0/7
  no ip address
  no ip directed-broadcast
  encapsulation ppp
  isdn switch-type basic-ni
```
 $\mathbf I$ 

```
 isdn spid1 0444000801 9194440008
  isdn spid2 0444001801 9194440018
 isdn incoming-voice modem
!
interface BRI2/0
 no ip address
 no ip directed-broadcast
 encapsulation ppp
 isdn switch-type basic-ni
  isdn spid1 0555000101 9195550001
 isdn spid2 0555001101 9195550011
 isdn incoming-voice modem
!
interface BRI2/1
 no ip address
 no ip directed-broadcast
 encapsulation ppp
  isdn switch-type basic-ni
  isdn spid1 0555000201 9195550002
  isdn spid2 0555001201 9195550012
 isdn incoming-voice modem
!
interface BRI2/2
 no ip address
 no ip directed-broadcast
 encapsulation ppp
 isdn switch-type basic-ni
 isdn spid1 0555000301 9195550003
  isdn spid2 0555001301 9195550013
 isdn incoming-voice modem
!
interface BRI2/3
 no ip address
 no ip directed-broadcast
 encapsulation ppp
 isdn switch-type basic-ni
  isdn spid1 0555000401 9195550004
  isdn spid2 0555001401 9195550014
  isdn incoming-voice modem
!
interface BRI2/4
 no ip address
 no ip directed-broadcast
 encapsulation ppp
 isdn switch-type basic-ni
 isdn spid1 0555000501 9195550005
  isdn spid2 0555001501 9195550015
  isdn incoming-voice modem
!
interface BRI2/5
 no ip address
 no ip directed-broadcast
  encapsulation ppp
 isdn switch-type basic-ni
 isdn spid1 0555000601 9195550006
 isdn spid2 0555001601 9195550016
  isdn incoming-voice modem
!
interface BRI2/6
 no ip address
 no ip directed-broadcast
 encapsulation ppp
  isdn switch-type basic-ni
  isdn spid1 0555000701 9195550007
```
 $\mathsf{l}$ 

```
 isdn spid2 0555001701 9195550017
 isdn incoming-voice modem
!
interface BRI2/7
 no ip address
 no ip directed-broadcast
 encapsulation ppp
 isdn switch-type basic-ni
 isdn spid1 0555000801 9195550008
  isdn spid2 0555001801 9195550018
 isdn incoming-voice modem
!
interface Ethernet1/0
 ip address 172.18.16.123 255.255.255.192
 no ip directed-broadcast
!
```
The following example defines a group-async interface for grouping all the digital modems and configuring them together. Group-async configuration is much easier than configuring all 30 digital modems individually.

```
interface Group-Async1
 ip unnumbered Ethernet3/1
 no ip directed-broadcast
 encapsulation ppp
 load-interval 30
 dialer in-band
 dialer pool-member 1
 async default routing
 async mode dedicated
 no peer default ip address
 no cdp enable
 ppp authentication chap
 group-range 96 125
 hold-queue 10 in
```
The following example defines dialer interfaces, associates IP addresses, and sets all the authentication parameters required during the call establishment.

```
interface Dialer1
 ip address 10.1.0.1 255.255.0.0
 no ip directed-broadcast
 encapsulation ppp
 dialer remote-name async1
 dialer pool 1
 dialer-group 1
 no cdp enable
 ppp authentication chap callin
 ppp chap hostname async1
 ppp chap password devtest
!
interface Dialer2
 ip address 10.2.0.1 255.255.0.0
 no ip directed-broadcast
 encapsulation ppp
 dialer remote-name async2
 dialer pool 1
 dialer-group 1
 no cdp enable
 ppp authentication chap callin
 ppp chap hostname async2
 ppp chap password devtest
!
interface Dialer3
 ip address 10.3.0.1 255.255.0.0
```
 $\mathbf I$ 

```
 no ip directed-broadcast
  encapsulation ppp
 dialer remote-name async3
 dialer pool 1
 dialer-group 1
 no cdp enable
 ppp authentication chap callin
 ppp chap hostname async3
 ppp chap password devtest
!
interface Dialer4
 ip address 10.4.0.1 255.255.0.0
 no ip directed-broadcast
 encapsulation ppp
 dialer remote-name async4
 dialer pool 1
 dialer-group 1
 no cdp enable
 ppp authentication chap callin
 ppp chap hostname async4
 ppp chap password devtest
!
interface Dialer5
 ip address 10.5.0.1 255.255.0.0
 no ip directed-broadcast
 encapsulation ppp
 dialer remote-name async5
 dialer pool 1
 dialer-group 1
 no cdp enable
 ppp authentication chap callin
 ppp chap hostname async5
 ppp chap password devtest
!
interface Dialer6
 ip address 10.6.0.1 255.255.0.0
 no ip directed-broadcast
 encapsulation ppp
 dialer remote-name async6
 dialer pool 1
 dialer-group 1
 no cdp enable
 ppp authentication chap callin
 ppp chap hostname async6
 ppp chap password devtest
!
interface Dialer7
  ip address 10.7.0.1 255.255.0.0
 no ip directed-broadcast
 encapsulation ppp
 dialer remote-name async7
 dialer pool 1
 dialer-group 1
 no cdp enable
 ppp authentication chap callin
 ppp chap hostname async7
 ppp chap password devtest
!
interface Dialer8
 ip address 10.8.0.1 255.255.0.0
 no ip directed-broadcast
 encapsulation ppp
  dialer remote-name async8
 dialer pool 1
```
 $\mathsf{l}$ 

```
 dialer-group 1
 no cdp enable
 ppp authentication chap callin
 ppp chap hostname async8
 ppp chap password devtest
!
interface Dialer9
 ip address 10.9.0.1 255.255.0.0
 no ip directed-broadcast
 encapsulation ppp
 dialer remote-name async9
 dialer pool 1
 dialer-group 1
 no cdp enable
 ppp authentication chap callin
 ppp chap hostname async9
 ppp chap password devtest
!
interface Dialer10
 ip address 10.10.0.1 255.255.0.0
 no ip directed-broadcast
 encapsulation ppp
 dialer remote-name async10
 dialer pool 1
 dialer-group 1
 no cdp enable
 ppp authentication chap callin
 ppp chap hostname async10
 ppp chap password devtest
!
interface Dialer11
 ip address 10.11.0.1 255.255.0.0
 no ip directed-broadcast
 encapsulation ppp
 dialer remote-name async11
 dialer pool 1
 dialer-group 1
 no cdp enable
 ppp authentication chap callin
 ppp chap hostname async11
 ppp chap password devtest
!
interface Dialer12
 ip address 10.12.0.1 255.255.0.0
 no ip directed-broadcast
 encapsulation ppp
 dialer remote-name async12
 dialer pool 1
 dialer-group 1
 no cdp enable
 ppp authentication chap callin
 ppp chap hostname async12
 ppp chap password devtest
!
interface Dialer13
 ip address 10.13.0.1 255.255.0.0
 no ip directed-broadcast
 encapsulation ppp
 dialer remote-name async13
 dialer pool 1
 dialer-group 1
 no cdp enable
 ppp authentication chap callin
 ppp chap hostname async13
```
 $\mathbf I$ 

```
 ppp chap password devtest
!
interface Dialer14
 ip address 10.14.0.1 255.255.0.0
 no ip directed-broadcast
 encapsulation ppp
 dialer remote-name async14
 dialer pool 1
 dialer-group 1
 no cdp enable
 ppp authentication chap callin
 ppp chap hostname async14
 ppp chap password devtest
!
interface Dialer15
 ip address 10.15.0.1 255.255.0.0
 no ip directed-broadcast
 encapsulation ppp
 dialer remote-name async15
 dialer pool 1
 dialer-group 1
 no cdp enable
 ppp authentication chap callin
 ppp chap hostname async15
 ppp chap password devtest
!
interface Dialer16
 ip address 10.16.0.1 255.255.0.0
 no ip directed-broadcast
 encapsulation ppp
 dialer remote-name async16
 dialer pool 1
 dialer-group 1
 no cdp enable
 ppp authentication chap callin
 ppp chap hostname async16
 ppp chap password devtest
!
interface Dialer17
 ip address 10.17.0.1 255.255.0.0
 no ip directed-broadcast
 encapsulation ppp
 dialer remote-name async17
 dialer pool 1
 dialer-group 1
 no cdp enable
 ppp authentication chap callin
 ppp chap hostname async17
 ppp chap password devtest
!
interface Dialer18
 ip address 10.18.0.1 255.255.0.0
 no ip directed-broadcast
 encapsulation ppp
 dialer remote-name async18
 dialer pool 1
 dialer-group 1
 no cdp enable
 ppp authentication chap callin
 ppp chap hostname async18
 ppp chap password devtest
!
interface Dialer19
  ip address 10.19.0.1 255.255.0.0
```
 $\mathsf{l}$ 

```
 no ip directed-broadcast
 encapsulation ppp
 dialer remote-name async19
 dialer pool 1
 dialer-group 1
 no cdp enable
 ppp authentication chap callin
 ppp chap hostname async19
 ppp chap password devtest
!
interface Dialer20
 ip address 10.20.0.1 255.255.0.0
 no ip directed-broadcast
 encapsulation ppp
 dialer remote-name async20
 dialer pool 1
 dialer-group 1
 no cdp enable
 ppp authentication chap callin
 ppp chap hostname async20
 ppp chap password devtest
!
interface Dialer21
 ip address 10.21.0.1 255.255.0.0
 no ip directed-broadcast
 encapsulation ppp
 dialer remote-name async21
 dialer pool 1
 dialer-group 1
 no cdp enable
 ppp authentication chap callin
 ppp chap hostname async21
 ppp chap password devtest
!
interface Dialer22
 ip address 10.22.0.1 255.255.0.0
 no ip directed-broadcast
 encapsulation ppp
 dialer remote-name async22
 dialer pool 1
 dialer-group 1
 no cdp enable
 ppp authentication chap callin
 ppp chap hostname async22
 ppp chap password devtest
!
interface Dialer23
  ip address 10.23.0.1 255.255.0.0
 no ip directed-broadcast
 encapsulation ppp
 dialer remote-name async23
 dialer pool 1
 dialer-group 1
 no cdp enable
 ppp authentication chap callin
 ppp chap hostname async23
 ppp chap password devtest
!
interface Dialer24
 ip address 10.24.0.1 255.255.0.0
 no ip directed-broadcast
 encapsulation ppp
 dialer remote-name async24
 dialer pool 1
```
 $\mathbf I$ 

```
 dialer-group 1
 no cdp enable
 ppp authentication chap callin
 ppp chap hostname async24
 ppp chap password devtest
!
interface Dialer25
 ip address 10.25.0.1 255.255.0.0
 no ip directed-broadcast
 encapsulation ppp
 dialer remote-name async25
 dialer pool 1
 dialer-group 1
 no cdp enable
 ppp authentication chap callin
 ppp chap hostname async25
 ppp chap password devtest
!
interface Dialer26
 ip address 10.26.0.1 255.255.0.0
 no ip directed-broadcast
 encapsulation ppp
 dialer remote-name async26
 dialer pool 1
 dialer-group 1
 no cdp enable
 ppp authentication chap callin
 ppp chap hostname async26
 ppp chap password devtest
!
interface Dialer27
 ip address 10.27.0.1 255.255.0.0
 no ip directed-broadcast
 encapsulation ppp
 dialer remote-name async27
 dialer pool 1
 dialer-group 1
 no cdp enable
 ppp authentication chap callin
 ppp chap hostname async27
 ppp chap password devtest
!
interface Dialer28
 ip address 10.28.0.1 255.255.0.0
 no ip directed-broadcast
 encapsulation ppp
 dialer remote-name async28
 dialer pool 1
 dialer-group 1
 no cdp enable
 ppp authentication chap callin
 ppp chap hostname async28
 ppp chap password devtest
!
interface Dialer29
 ip address 10.29.0.1 255.255.0.0
 no ip directed-broadcast
  encapsulation ppp
 dialer remote-name async29
 dialer pool 1
 dialer-group 1
 no cdp enable
 ppp authentication chap callin
 ppp chap hostname async29
```
 $\mathsf{l}$ 

```
 ppp chap password devtest
!
interface Dialer30
  ip address 10.30.0.1 255.255.0.0
  no ip directed-broadcast
  encapsulation ppp
  dialer remote-name async30
  dialer pool 1
  dialer-group 1
  no cdp enable
  ppp authentication chap callin
  ppp chap hostname async30
  ppp chap password devtest
!
no ip classless
```
The following lines define routes that send incoming packets out via specific interfaces:

```
ip route 0.0.0.0 0.0.0.0 172.18.16.193
ip route 10.91.0.1 255.255.255.255 1.1.0.2
ip route 10.91.0.2 255.255.255.255 1.2.0.2
ip route 10.91.0.3 255.255.255.255 1.3.0.2
ip route 10.91.0.4 255.255.255.255 1.4.0.2
ip route 10.91.0.5 255.255.255.255 1.5.0.2
ip route 10.91.0.6 255.255.255.255 1.6.0.2
ip route 10.91.0.7 255.255.255.255 1.7.0.2
ip route 10.91.0.8 255.255.255.255 1.8.0.2
ip route 10.91.0.9 255.255.255.255 1.9.0.2
ip route 10.91.0.10 255.255.255.255 1.10.0.2
ip route 10.91.0.11 255.255.255.255 1.11.0.2
ip route 10.91.0.12 255.255.255.255 1.12.0.2
ip route 10.91.0.13 255.255.255.255 1.13.0.2
ip route 10.91.0.14 255.255.255.255 1.14.0.2
ip route 10.91.0.15 255.255.255.255 1.15.0.2
ip route 10.91.0.16 255.255.255.255 1.16.0.2
ip route 10.91.0.17 255.255.255.255 1.17.0.2
ip route 10.91.0.18 255.255.255.255 1.18.0.2
ip route 10.91.0.19 255.255.255.255 1.19.0.2
ip route 10.91.0.20 255.255.255.255 1.20.0.2
ip route 10.91.0.21 255.255.255.255 1.21.0.2
ip route 10.91.0.22 255.255.255.255 1.22.0.2
ip route 10.91.0.23 255.255.255.255 1.23.0.2
ip route 10.91.0.24 255.255.255.255 1.24.0.2
ip route 10.91.0.25 255.255.255.255 1.25.0.2
ip route 10.91.0.26 255.255.255.255 1.26.0.2
ip route 10.91.0.27 255.255.255.255 1.27.0.2
ip route 10.91.0.28 255.255.255.255 1.28.0.2
ip route 10.91.0.29 255.255.255.255 1.29.0.2
ip route 10.91.0.30 255.255.255.255 1.30.0.2
ip route 172.18.0.0 255.255.0.0 Ethernet3/1
!
dialer-list 1 protocol ip permit
!
line con 0
 exec-timeout 0 0
  transport input none
```
The following example configures the lines associated with the digital modems:

```
line 96 125
 exec-timeout 0 0
 modem InOut
  transport input all
  stopbits 1
```
 flowcontrol hardware line aux 0 exec-timeout 0 0 line vty 0 4 exec-timeout 0 0 password lab login line vty 5 60 exec-timeout 0 0 password lab

CCDE, CCENT, CCSI, Cisco Eos, Cisco Explorer, Cisco HealthPresence, Cisco IronPort, the Cisco logo, Cisco Nurse Connect, Cisco Pulse, Cisco SensorBase, Cisco StackPower, Cisco StadiumVision, Cisco TelePresence, Cisco TrustSec, Cisco Unified Computing System, Cisco WebEx, DCE, Flip Channels, Flip for Good, Flip Mino, Flipshare (Design), Flip Ultra, Flip Video, Flip Video (Design), Instant Broadband, and Welcome to the Human Network are trademarks; Changing the Way We Work, Live, Play, and Learn, Cisco Capital, Cisco Capital (Design), Cisco:Financed (Stylized), Cisco Store, Flip Gift Card, and One Million Acts of Green are service marks; and Access Registrar, Aironet, AllTouch, AsyncOS, Bringing the Meeting To You, Catalyst, CCDA, CCDP, CCIE, CCIP, CCNA, CCNP, CCSP, CCVP, Cisco, the Cisco Certified Internetwork Expert logo, Cisco IOS, Cisco Lumin, Cisco Nexus, Cisco Press, Cisco Systems, Cisco Systems Capital, the Cisco Systems logo, Cisco Unity, Collaboration Without Limitation, Continuum, EtherFast, EtherSwitch, Event Center, Explorer, Follow Me Browsing, GainMaker, iLYNX, IOS, iPhone, IronPort, the IronPort logo, Laser Link, LightStream, Linksys, MeetingPlace, MeetingPlace Chime Sound, MGX, Networkers, Networking Academy, PCNow, PIX, PowerKEY, PowerPanels, PowerTV, PowerTV (Design), PowerVu, Prisma, ProConnect, ROSA, SenderBase, SMARTnet, Spectrum Expert, StackWise, WebEx, and the WebEx logo are registered trademarks of Cisco and/or its affiliates in the United States and certain other countries.

All other trademarks mentioned in this document or website are the property of their respective owners. The use of the word partner does not imply a partnership relationship between Cisco and any other company. (1002R)

Any Internet Protocol (IP) addresses and phone numbers used in this document are not intended to be actual addresses and phone numbers. Any examples, command display output, network topology diagrams, and other figures included in the document are shown for illustrative purposes only. Any use of actual IP addresses or phone numbers in illustrative content is unintentional and coincidental.

© 2007–2009 Cisco Systems, Inc. All rights reserved

H

 $\mathsf I$ 

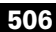

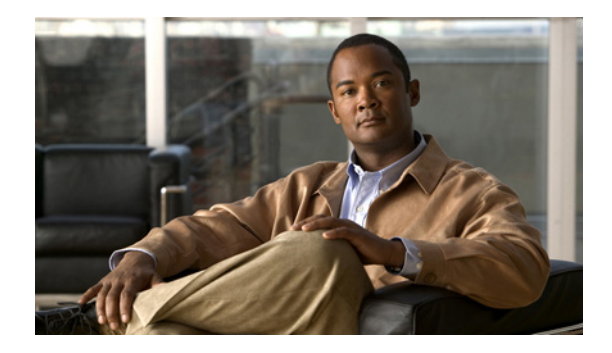

# **Configuring X.25 on ISDN**

This chapter describes how to configure X.25 on ISDN. It includes the following main sections:

- **•** [X.25 on ISDN Overview](#page-430-0)
- [How to Configure X.25 on ISDN](#page-431-0)
- [Configuration Examples for X.25 on ISDN](#page-432-0)

To identify the hardware platform or software image information associated with a feature, use the Feature Navigator on Cisco.com to search for information about the feature or refer to the software release notes for a specific release. For more information, see the "Identifying Supported Platforms" section in the "Using Cisco IOS Software" chapter.

For a complete description of the commands in this chapter, refer to the *Cisco IOS Dial Technologies Command Reference*. To locate documentation of other commands that appear in this chapter, use the command reference master index or search online.

## <span id="page-430-0"></span>**X.25 on ISDN Overview**

BRI is an ISDN interface, and it consists of two B channels (B1 and B2) and one D channel. The B channels are used to transfer data, voice, and video. The D channel controls the B channels.

ISDN uses the D channel to carry signal information. ISDN can also use the D channel in a BRI to carry X.25 packets. The D channel has a capacity of 16 kbps, and the X.25 over D channel can utilize up to 9.6 kbps.

#### **X.25-over-D-Channel Logical Interface**

When X.25 on ISDN is configured, a separate X.25-over-D-channel logical interface is created. You can set its parameters without disrupting the original ISDN interface configuration. The original BRI interface will continue to represent the D, B1, and B2 channels.

Because some end-user equipment uses static terminal endpoint identifiers (TEIs) to access this feature, static TEIs are supported. The dialer understands the X.25-over-D-channel calls and initiates them on a new interface.

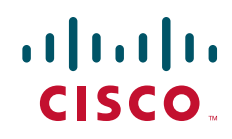

Ι

X.25 traffic over the D channel can be used as a primary interface where low-volume, sporadic interactive traffic is the normal mode of operation. Supported traffic includes the Internet Protocol Exchange (IPX), AppleTalk, transparent bridging, Xerox Network Systems (XNS), DECnet, and IP.

This feature is not available on the ISDN PRI.

**Note** X.25 on ISDN is also supported using the ISDN Always On/Dynamic (AO/DI) feature. AO/DI uses the Multilink PPP (MLP) protocol signaling with standard Q.922 and X.25 encapsulations, and can additionally use the Bandwidth Allocation Control Protocol (BACP) to optimize bandwidth on demand. For information about how to configure AO/DI, see the chapter "Configuring X.25 on ISDN Using AO/DI" in this publication.

#### **Outbound Circuit-Switched X.25 Support over a Dialer Interface**

Current Cisco IOS software enablescircuit-switched X.25 clients—PAD, X.25 switching, and Qualified Logical Link Control (QLLC)—to initiate calls and dynamically bring the X.25 context (which runs the X.25 protocol) up or down as needed. This capability allows packet-switched traffic over ISDN.

In earlier releases of the Cisco IOS software, X.25 circuit-switched clients were required to do an X.25 route lookup to forward a call. If the lookup resulted in a route to a dialer interface, the client would check the X.25 protocol state on the dialer interface. If the interface was not already bound to run the X.25 protocol, the software would reroute the call instead of bringing up a link and running the X.25 protocol. With this new feature, the X.25 context is dynamically created on demand and then removed when the X.25 session is cleared on the dialer interface.

For dialer profile interfaces, the X.25 context is created on the dialer interface, because X.25 protocol functions run on the dialer interface itself. Member links act like forwarding devices, because their topmost interface runs the actual encapsulated protocol. But for legacy dialer interfaces, the X.25 context is created on the member links once they come up and bind to a dialer.

There are no specific configuration tasks required to enable outbound circuit-switched X.25 support. See the ["Outbound Circuit-Switched X.25 Example"](#page-433-0) example in the section ["Configuration Examples for](#page-432-0)  [X.25 on ISDN"](#page-432-0) at the end of this chapter for an example of how to make use of this feature in your network.

#### <span id="page-431-0"></span>**How to Configure X.25 on ISDN**

You can configure X.25 on ISDN in three ways:

- **•** If the ISDN traffic will cross an X.25 network, you configure the ISDN interface as described in the "Setting Up Basic ISDN Services" and "Configuring signaling on T1 and E1" chapters earlier in this publication. Make certain to configure that ISDN interface for X.25 addressing and encapsulation as described in the "Configuring X.25" chapter of the *Cisco IOS Wide-Area Networking Configuration Guide*.
- **•** Configure dynamic X.25 as illustrated in the section ["Outbound Circuit-Switched X.25 Example"](#page-433-0) later in this chapter.
- If the D channel of an ISDN BRI interface is to carry X.25 traffic, perform the task described in the next section, "[Configuring X.25 on the ISDN D Channel.](#page-432-1)"
#### **Configuring X.25 on the ISDN D Channel**

To configure an ISDN BRI interface (and create a special ISDN interface) to carry X.25 traffic on the D channel, use the following commands beginning in global configuration mode:

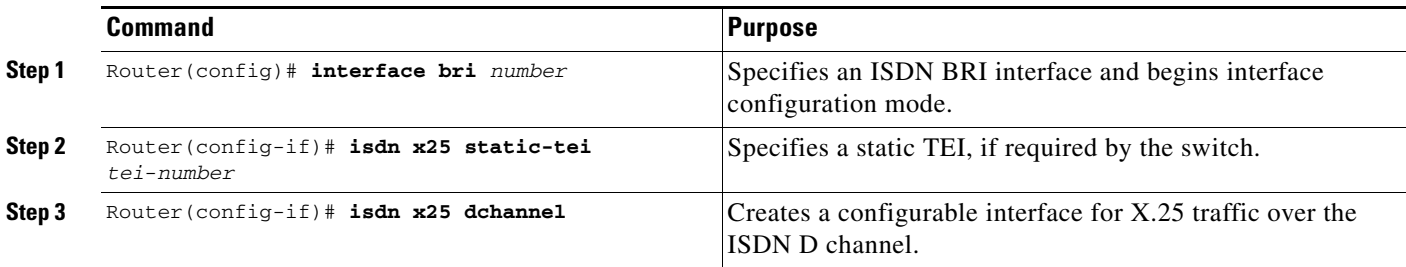

The last step is to configure the X.25-over-ISDN interface for X.25 traffic. See the chapter "Configuring LAPB and X.25" in the *[Cisco IOS Wide-Area Networking Configuration Guide](http://www.cisco.com/univercd/cc/td/doc/product/software/ios122/122cgcr/fwan_c/index.htm)*, Release 12.2, for the commands and tasks.

The new X.25-over-ISDN interface is called **interface bri** *number***:0** in configuration displays. It must be configured as an individual X.25 interface. For information about configuring an interface for X.25 traffic, refer to the *[Cisco IOS Wide-Area Networking Configuration Guide](http://www.cisco.com/univercd/cc/td/doc/product/software/ios122/122cgcr/fwan_c/index.htm)*, Release 12.2.

 $\overline{\mathscr{C}}$ 

**Note** The **encapsulation x25** command is neither required nor used on this new interface, but other X.25 commands can be used to configure this interface.

If you want to remove the X.25-over-ISDN interface later, use the **no isdn x25 dchannel** command.

See the section ["X.25 on ISDN D-Channel Configuration Example"](#page-432-0) at the end of this chapter for a configuration example.

# **Configuration Examples for X.25 on ISDN**

This section illustrates X.25 on ISDN with the following examples:

- **•** [X.25 on ISDN D-Channel Configuration Example](#page-432-0)
- **•** [Outbound Circuit-Switched X.25 Example](#page-433-0)

#### <span id="page-432-0"></span>**X.25 on ISDN D-Channel Configuration Example**

The following example creates a BRI 0:0 interface for X.25 traffic over the D channel and then configures the new interface to carry X.25 traffic:

```
interface bri0
  isdn x25 dchannel
 isdn x25 static-tei 8
!
interface bri0:0
 ip address 10.1.1.2 255.255.255.0
 x25 address 31107000000100
 x25 htc 1
 x25 suppress-calling-address
```

```
 x25 facility windowsize 2 2
 x25 facility packetsize 256 256
 x25 facility throughput 9600 9600
 x25 map ip 10.1.1.3 31107000000200
```
## <span id="page-433-0"></span>**Outbound Circuit-Switched X.25 Example**

The following example shows how to configure dynamic X.25 on an ISDN interface. [Figure 1](#page-433-1) illustrates the configuration.

<span id="page-433-1"></span>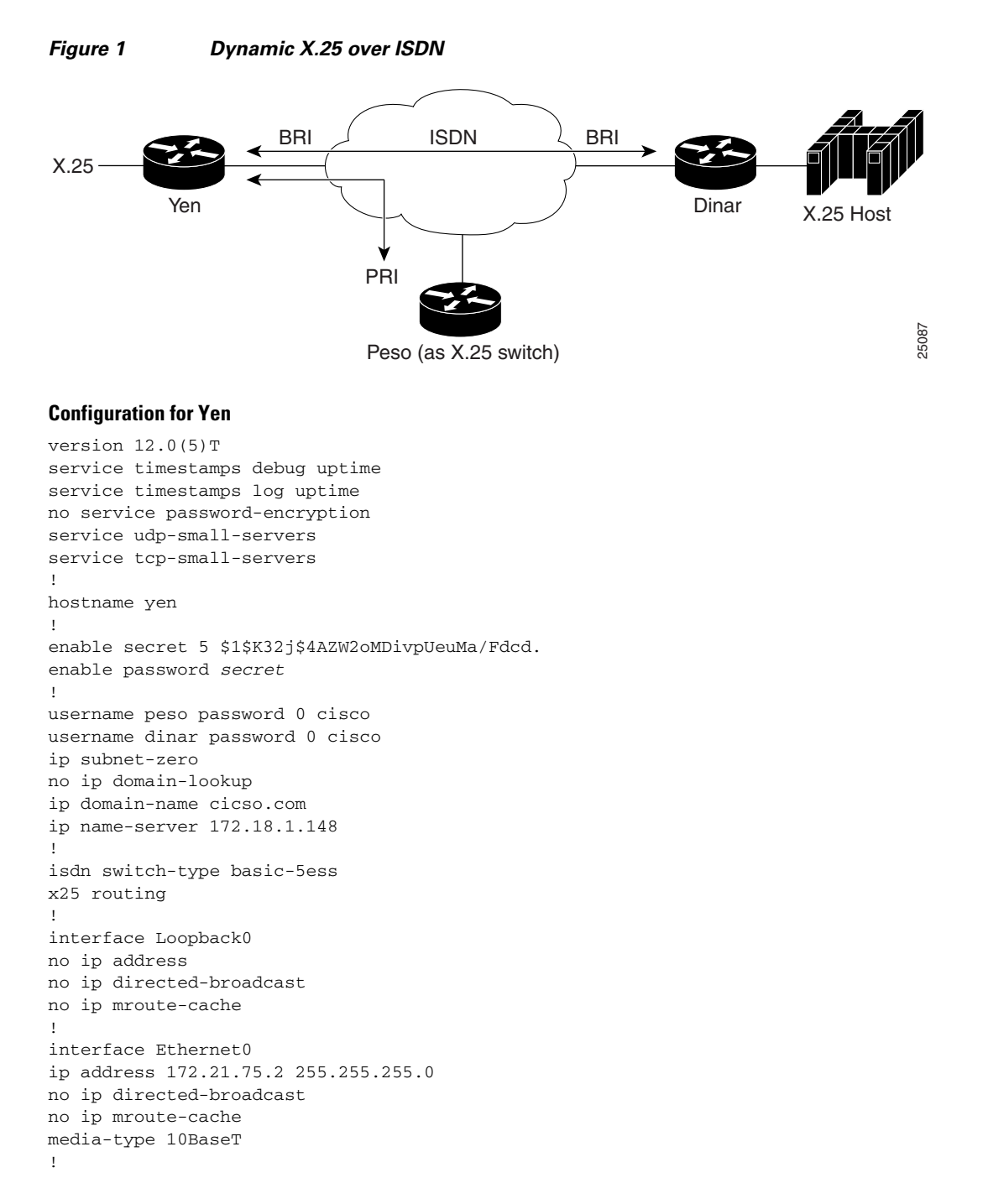

 $\mathbf I$ 

interface BRI1 no ip address no ip directed-broadcast no ip mroute-cache dialer pool-member 1 isdn switch-type basic-5ess no fair-queue ! interface Dialer0 ip address 10.1.1.1 255.0.0.0 no ip directed-broadcast encapsulation x25 no ip mroute-cache dialer remote-name dinar dialer idle-timeout 180 dialer string 81060 dialer caller 81060 dialer max-call 1 dialer pool 1 dialer-group 1 x25 address 11111 x25 map ip 10.1.1.2 22222 ! ip default-gateway 172.21.75.1 no ip classless ip route 0.0.0.0 0.0.0.0 172.21.75.1 no ip http server ! access-list 101 permit ip any any dialer-list 1 protocol ip list 101 ! x25 route 22222 interface Dialer0 x25 route 33333 interface Dialer0 ! line con 0 exec-timeout 0 0 transport input none line aux 0 transport input all line vty 0 4 password cisco login line vty 5 100 password cisco login ! end

#### **Configuration for Peso Acting as X.25 Switch**

```
version 12.0(5) T
service timestamps debug uptime
service timestamps log uptime
no service password-encryption
!
hostname peso
!
enable secret 5 $1$.Q00$h3vIhbOwO1fPvA2LYx2gE.
enable password cisco
!
ip subnet-zero
!
isdn switch-type primary-5ess
x25 routing
```
! controller T1 0 cablelength short cablelength short 133 ! controller T1 1 framing esf clock source line primary pri-group timeslots 1-24 ! controller T1 2 cablelength short cablelength short 133 ! controller T1 3 cablelength short cablelength short 133 ! interface Ethernet0 ip address 172.21.75.3 255.255.255.0 no ip directed-broadcast ! interface Serial1:23 no ip address no ip directed-broadcast encapsulation ppp dialer pool-member 1 isdn switch-type primary-5ess isdn incoming-voice modem no fair-queue no cdp enable ppp authentication chap ! interface Dialer0 no ip address no ip directed-broadcast encapsulation x25 dce no ip mroute-cache dialer remote-name yen dialer idle-timeout 180 dialer string 61401 dialer caller 61401 dialer max-call 1 dialer pool 1 x25 address 33333 ! interface Dialer1 no ip address no ip directed-broadcast encapsulation x25 dce no ip mroute-cache dialer remote-name dinar dialer idle-timeout 180 dialer string 61403 dialer caller 61403 dialer max-call 1 dialer pool 1 x25 address 44444 ! ip default-gateway 172.21.75.1 no ip classless ip route 0.0.0.0 0.0.0.0 172.21.75.1 no ip http server !

 $\mathbf I$ 

```
x25 route 11111 interface Dialer0
x25 route 22222 interface Dialer1
x25 route source 11111 interface Dialer1
x25 route input-interface Dialer0 interface Dialer1
!
line con 0
transport input none
line 1 48
line aux 0
line vty 0 4
password cisco
login
line vty 5 100
password cisco
login
!
end
```
#### **Configuration for Dinar**

```
version 12.0(5) T
service timestamps debug uptime
service timestamps log uptime
no service password-encryption
!
hostname dinar
!
logging buffered 16384 debugging
enable secret 5 $1$8EjF$4.S0AoMOVa5OIAYEMrrFI/
enable password cisco
!
username yen password 0 cisco
username 7701
username drachma password 0 cisco
username AODI password 0 cisco
ip subnet-zero
ip rcmd rcp-enable
ip rcmd rsh-enable
ip rcmd remote-username atirumal
!
isdn switch-type basic-5ess
x25 routing
!
controller T1 0/0
!
interface BRI3/1
no ip address
no ip directed-broadcast
no ip mroute-cache
dialer pool-member 1
isdn switch-type basic-5ess
no fair-queue
!
interface Dialer0
ip address 10.1.1.2 255.0.0.0
no ip directed-broadcast
encapsulation x25
no ip mroute-cache
dialer remote-name yen
dialer idle-timeout 180
dialer string 81060
dialer caller 81060
dialer max-call 1
dialer pool 1
```

```
dialer-group 1
x25 address 22222
x25 map ip 10.1.1.1 11111
!
interface Dialer1
ip address 10.1.1.10 255.0.0.0
no ip directed-broadcast
no ip mroute-cache
dialer in-band
dialer-group 1
no fair-queue
!
ip default-gateway 172.21.75.1
no ip classless
ip route 0.0.0.0 0.0.0.0 172.21.75.1
no ip http server
!
access-list 101 permit ip any any
dialer-list 1 protocol ip list 101
!
x25 route 11111 interface Dialer0
x25 route 44444 interface Dialer0
!
```
CCDE, CCENT, CCSI, Cisco Eos, Cisco Explorer, Cisco HealthPresence, Cisco IronPort, the Cisco logo, Cisco Nurse Connect, Cisco Pulse, Cisco SensorBase, Cisco StackPower, Cisco StadiumVision, Cisco TelePresence, Cisco TrustSec, Cisco Unified Computing System, Cisco WebEx, DCE, Flip Channels, Flip for Good, Flip Mino, Flipshare (Design), Flip Ultra, Flip Video, Flip Video (Design), Instant Broadband, and Welcome to the Human Network are trademarks; Changing the Way We Work, Live, Play, and Learn, Cisco Capital, Cisco Capital (Design), Cisco:Financed (Stylized), Cisco Store, Flip Gift Card, and One Million Acts of Green are service marks; and Access Registrar, Aironet, AllTouch, AsyncOS, Bringing the Meeting To You, Catalyst, CCDA, CCDP, CCIE, CCIP, CCNA, CCNP, CCSP, CCVP, Cisco, the Cisco Certified Internetwork Expert logo, Cisco IOS, Cisco Lumin, Cisco Nexus, Cisco Press, Cisco Systems, Cisco Systems Capital, the Cisco Systems logo, Cisco Unity, Collaboration Without Limitation, Continuum, EtherFast, EtherSwitch, Event Center, Explorer, Follow Me Browsing, GainMaker, iLYNX, IOS, iPhone, IronPort, the IronPort logo, Laser Link, LightStream, Linksys, MeetingPlace, MeetingPlace Chime Sound, MGX, Networkers, Networking Academy, PCNow, PIX, PowerKEY, PowerPanels, PowerTV, PowerTV (Design), PowerVu, Prisma, ProConnect, ROSA, SenderBase, SMARTnet, Spectrum Expert, StackWise, WebEx, and the WebEx logo are registered trademarks of Cisco and/or its affiliates in the United States and certain other countries.

All other trademarks mentioned in this document or website are the property of their respective owners. The use of the word partner does not imply a partnership relationship between Cisco and any other company. (1002R)

Any Internet Protocol (IP) addresses and phone numbers used in this document are not intended to be actual addresses and phone numbers. Any examples, command display output, network topology diagrams, and other figures included in the document are shown for illustrative purposes only. Any use of actual IP addresses or phone numbers in illustrative content is unintentional and coincidental.

© 2001–2009 Cisco Systems, Inc. All rights reserved.

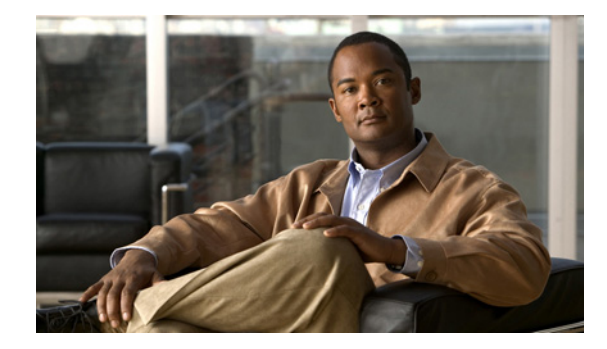

# **Configuring X.25 on ISDN Using AO/DI**

The chapter describes how to configure the X.25 on ISDN using the Always On/Dynamic ISDN (AO/DI) feature. It includes the following main sections:

- **•** [AO/DI Overview](#page-438-0)
- **•** [How to Configure an AO/DI Interface](#page-441-0)
- **•** [How to Configure an AO/DI Client/Server](#page-444-0)
- **•** [Configuration Examples for AO/DI](#page-447-0)

AO/DI supports PPP encapsulation on switched X.25 virtual circuits (VCs) only.

The X.25 encapsulation (per RFC 1356), PPP, Bandwidth Allocation Control Protocol (BACP), and Bandwidth Allocation Protocol (BAP) modules must be present in both the AO/DI client and server.

AO/DI relies on features from X.25, PPP, and BACP modules and must be configured on both the AO/DI client and server. BAP, if negotiated, is a subset of BACP, which is responsible for bandwidth allocation for the Multilink PPP (MLP) peers. It is recommended you configure MLP with the BAP option due to the differences between the ISDN (E.164) and X.25 (X.121) numbering formats.

To implement AO/DI, you must configure the AO/DI client and server for PPP, incorporating BAP and X.25 module commands. This task involves configuring the BRI or PRI interfaces with the appropriate X.25 commands and the dialer interfaces with the necessary PPP or BAP commands.

To identify the hardware platform or software image information associated with a feature, use the Feature Navigator on Cisco.com to search for information about the feature or refer to the software release notes for a specific release. For more information, see the "Identifying Supported Platforms" section in the "Using Cisco IOS Software" chapter.

For a complete description of the commands in this chapter, refer to the *[Cisco IOS Dial Technologies](http://www.cisco.com/univercd/cc/td/doc/product/software/ios122/122cgcr/fdial_r/index.htm)  [Command Reference](http://www.cisco.com/univercd/cc/td/doc/product/software/ios122/122cgcr/fdial_r/index.htm)*, Release 12.2. To locate documentation of other commands that appear in this chapter, use the command reference master index or search online.

# <span id="page-438-0"></span>**AO/DI Overview**

AO/DI functionality is based on the technology modules described in the following sections:

- [PPP over X.25 Encapsulation](#page-440-0)
- **•** [Multilink PPP Bundle](#page-440-1)

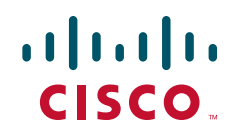

 $\mathbf l$ 

#### **•** [BACP/BAP](#page-441-1)

AO/DI is an on-demand service that is designed to optimize the use of an existing ISDN signaling channel (D channel) to transport X.25 traffic. The X.25 D-channel call is placed from the subscriber to the packet data service provider. The use of PPP allows protocols to be encapsulated within the X.25 logical circuit carried by the D channel. The bearer channels (B channels) use the multilink protocol without the standard Q.922 and X.25 encapsulations, and invoke additional bandwidth as needed. Optionally, BACP and BAP can be used to negotiate bandwidth allocation as required.

AO/DI takes full advantage of existing packet handlers at the central office by using an existing D channel to transport the X.25 traffic. The link associated with the X.25 D channel packet connection is used as the primary link of the multilink bundle. The D channel is a connectionless, packet-oriented link between the customer premise equipment (CPE) and the central office. Because the D channel is always available, it is possible to in turn offer "always available" services. On-demand functionality is achieved by using the B channels to temporarily boost data throughput and by disconnecting them after use. [Figure 1](#page-439-0) shows the AO/DI environment and how ISDN and X.25 resources are implemented.

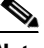

**Note** On the client side, the X.25 switched virtual circuit (SVC) can only be terminated on an ISDN D channel; however, on the server side, the SVC can be terminated on an ISDN BRI using a D channel, a PRI using specific time slots, or a high-speed serial link.

#### <span id="page-439-0"></span>*Figure 1 AO/DI Environment*

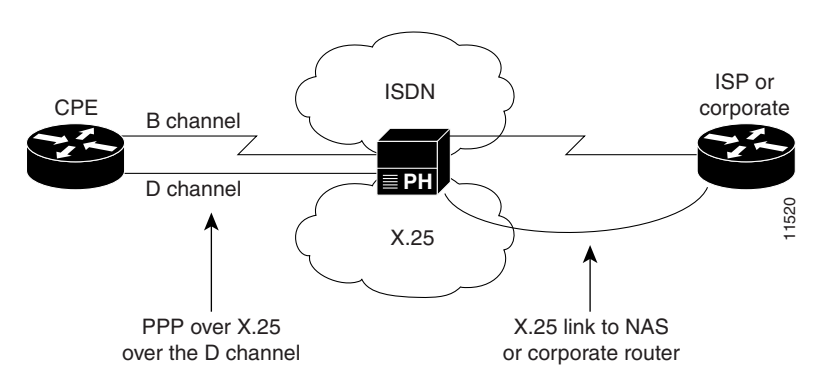

AO/DI provides the following benefits:

- ISDN telecommuting cost savings. Low-speed, D-channel services are typically more cost-efficient than the time-based tariffs applied to the B channels, which usually carry user data.
- Reductions in the amount of data traffic from service provider voice networks. The D-channel X.25 packets are handled at the central office by the X.25 packet handler, thereby routing these packets bypassing the switch, which reduces impact on the telephony network.
- Network access server cost reductions. AO/DI can reduce service provider network access server costs by increasing port efficiencies. Initial use of the "always on" D-channel connection lowers the contention ratio on standard circuit switched dial ports. (See [Figure 2.](#page-440-2))

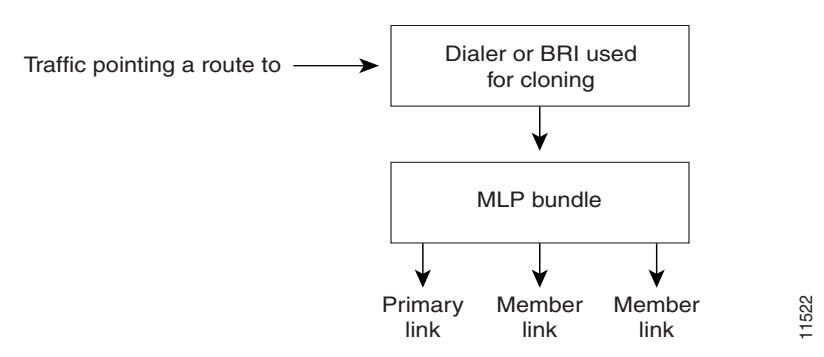

#### <span id="page-440-2"></span>*Figure 2 Increasing Port Efficiency with AO/DI*

#### <span id="page-440-0"></span>**PPP over X.25 Encapsulation**

PPP over X.25 is accomplished through the following process:

- **1.** The X.25 map statement on the client side creates a virtual access interface. A virtual access interface is dynamically created and configured by cloning the configuration from a dialer interface (dialer interface 1, for example).
- **2.** The dialer interface goes into "spoofing" mode and stays in this mode until interesting traffic is seen.
- **3.** When interesting traffic is seen, the dialer interface activates the virtual access interface, which creates the X.25 SVC. Once the SVC is established, PPP negotiation begins in order to bring up the line protocol. The client will initiate a call to the remote end server, per the **x25 map ppp** command.
- **4.** When the AO/DI server receives a call intended for its X.25 map statement, the call is accepted and an event is queued to the X.25 encapsulation manager. The encapsulation manager is an X.25 process that authenticates incoming X.25 calls and AO/DI events, and creates a virtual access interface that clones the configuration from the dialer or BRI interface. [Figure 3](#page-440-3) shows the virtual interface creation process.

<span id="page-440-3"></span>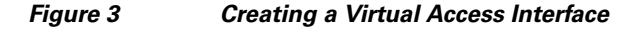

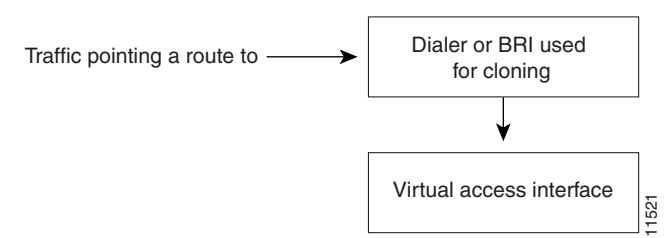

## <span id="page-440-1"></span>**Multilink PPP Bundle**

The multilink protocol offers load balancing, packet fragmentation, and the bandwidth allocation functionality that is key to AO/DI structure. The MLP bundle process is achieved through the following process:

**1.** The **ppp multilink bap** command initiates MLP and, subsequently, BAP. The virtual access interface that is created above the X.25 VC (over the D channel) becomes the first member link of the MLP bundle.

**2.** The **ppp multilink idle-link** command works in conjunction with the **dialer load-threshold** command in order to add B channels as needed to boost traffic throughput. When a B channel is added, the first member link enters "receive only" mode, allowing the link additions. When the higher throughput is no longer needed, the additional B channels are disconnected and the primary link is the only link in the bundle, the bundle disengages "receive only" mode. The X.25 SVC stays active. [Figure 4](#page-441-2) shows the MLP bundle sequence.

#### <span id="page-441-2"></span>*Figure 4 MLP Bundle Creation Sequence*

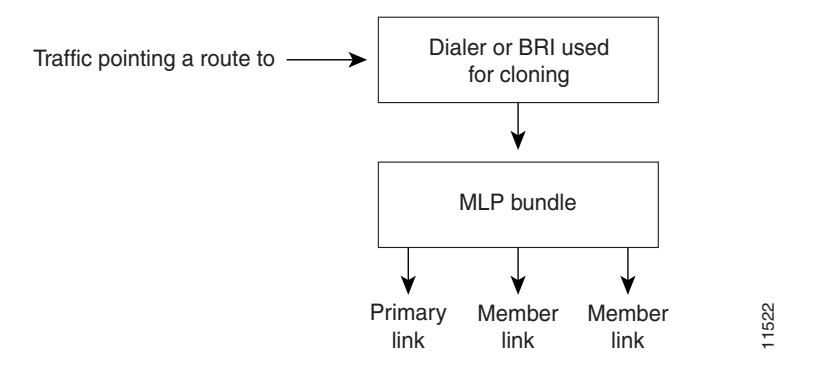

#### **MLP Encapsulation Enhancements**

In previous releases of the Cisco IOS software, when MLP was used in a dialer profile, a virtual access interface was always created as the bundle. It was bound to both the B channel and the dialer profile interfaces after creation and cloning. The dialer profile interface could act as the bundle without help from a virtual access interface. But with recent software enhancements, it is no longer the virtual access interface that is added into the connected group of the dialer profile, but the dialer profile itself. The dialer profile becomes a connected member of its own connected group.

### <span id="page-441-1"></span>**BACP/BAP**

Bandwidth resources are provided by BACP, described in RFC 2125. Once the MLP peers have successfully negotiated BACP, BAP negotiates bandwidth resources in order to support traffic throughput. BAP is a subset of BACP, and it defines the methods and governing rules for adding and removing links from the bundle for MLP. BACP/BAP negotiations are achieved through the following process:

- **1.** Once the MLP session is initiated and BACP is negotiated over the MLP bundle, the AO/DI client issues a BAP call request for additional bandwidth.
- **2.** The AO/DI server responds with the BAP call response, which contains the phone number of the B channel to add. B channels are added, as needed, to support the demand for increased traffic throughput.
- **3.** B channels are disconnected as the traffic load decreases.

# <span id="page-441-0"></span>**How to Configure an AO/DI Interface**

To configure X.25 on ISDN using AO/DI, perform the following tasks:

• [Configuring PPP and BAP on the Client](#page-442-0) (As required)

- **•** [Configuring X.25 Parameters on the Client](#page-442-1) (As required)
- **•** [Configuring PPP and BAP on the Server](#page-443-0) (As required)
- **•** [Configuring X.25 Parameters on the Server](#page-443-1) (As required)

For examples of how to configure X.25 on ISDN using AO/DI in your network, see the section ["Configuration Examples for AO/DI"](#page-447-0) at the end of this chapter.

## <span id="page-442-0"></span>**Configuring PPP and BAP on the Client**

To configure PPP and BAP under the dialer interface on the AO/DI client, use the following commands in interface configuration mode as needed:

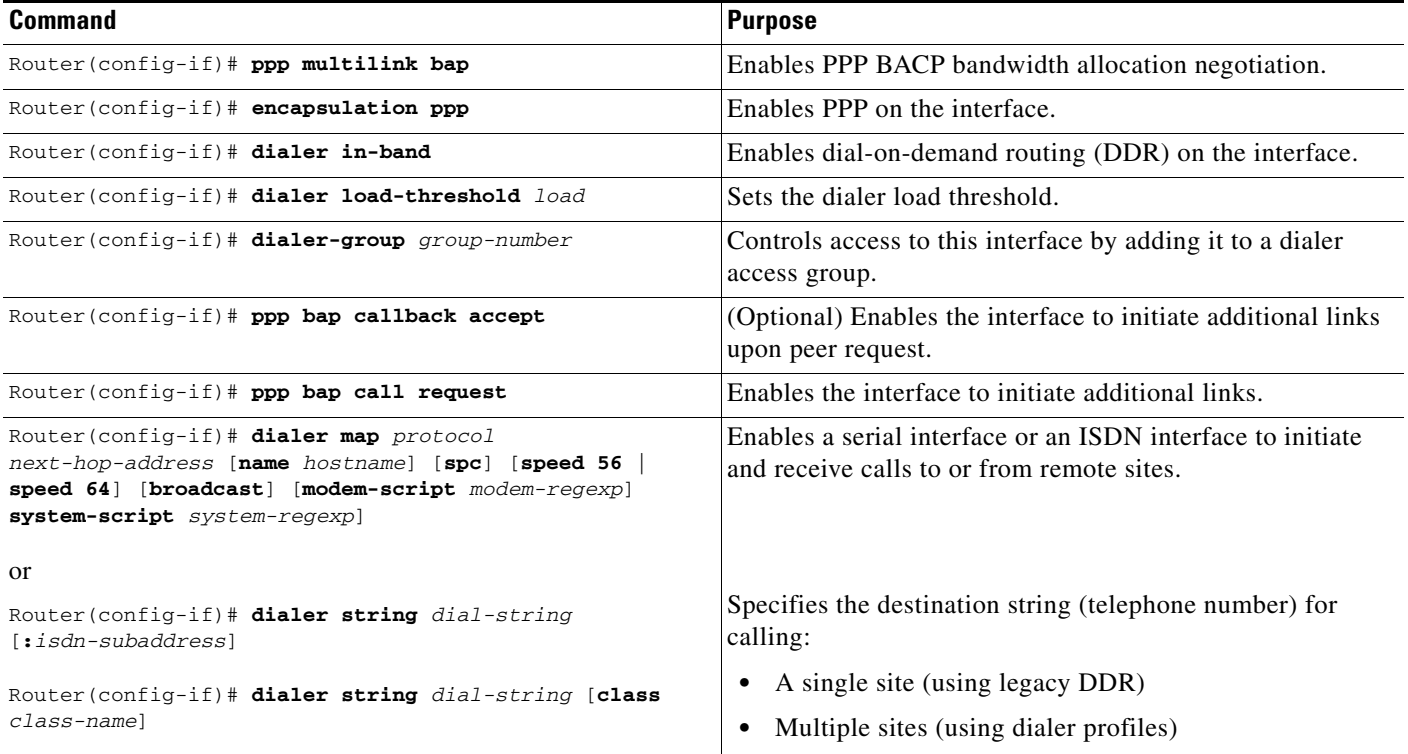

## <span id="page-442-1"></span>**Configuring X.25 Parameters on the Client**

 $\mathbf I$ 

The AO/DI client interface must be configured to run PPP over X.25. To configure the interface for the X.25 parameters, use the following commands in interface configuration mode as needed:

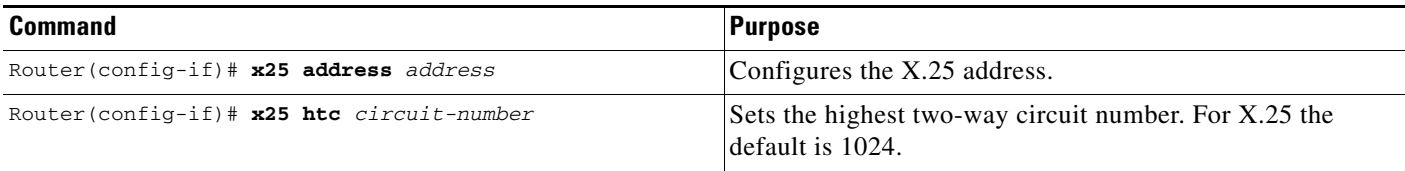

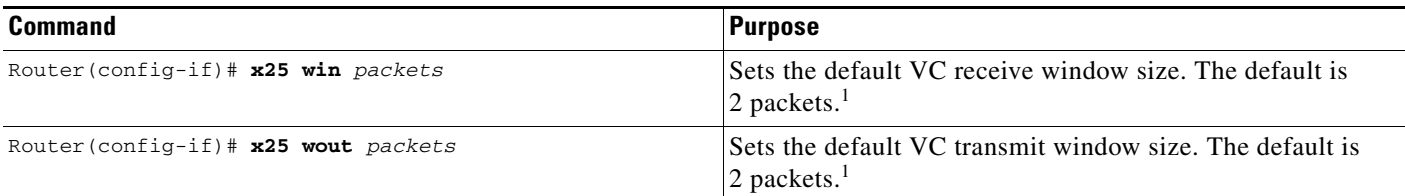

<span id="page-443-2"></span>1. The default input and output window sizes are typically defined by your network administrator. Cisco IOS configured window sizes must be set to match the window size of the network.

> For details and usage guidelines for X.25 configuration parameters, refer to the *Cisco IOS Wide-Area Networking Configuration Guide* and *Cisco IOS Wide-Area Networking Command Reference*.

## <span id="page-443-0"></span>**Configuring PPP and BAP on the Server**

To configure PPP and BAP under the dialer interface on the AO/DI server, use the following commands in interface configuration mode as needed:

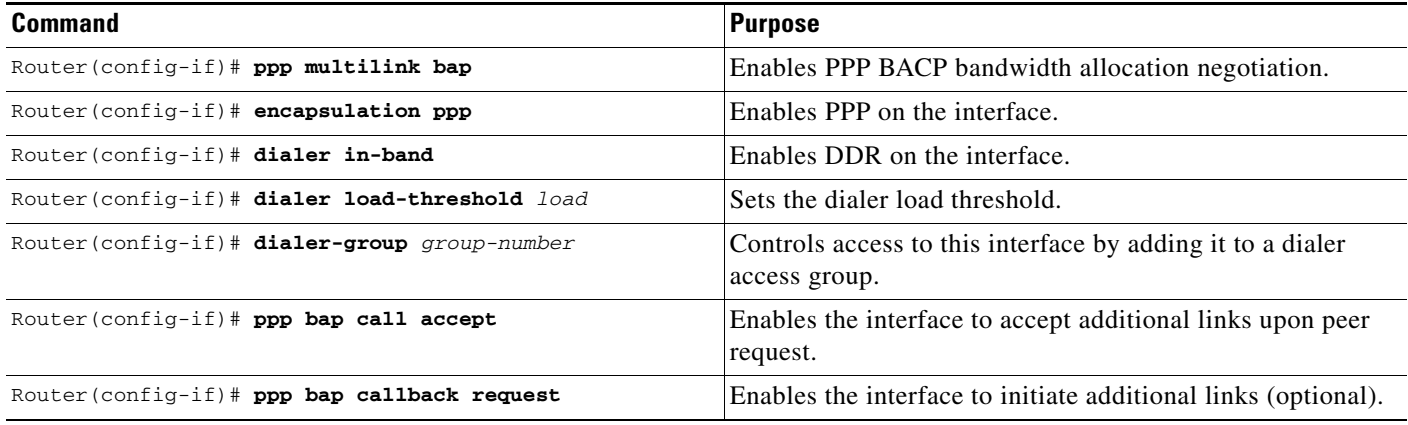

BAP configuration commands are optional. For information on how to configure BACP/BAP see the chapter "Configuring BACP" later in this publication.

#### <span id="page-443-1"></span>**Configuring X.25 Parameters on the Server**

The AO/DI server BRI, PRI, or serial interface must be configured for the X.25 parameters necessary to run PPP over X.25. To configure the interface for X.25 parameters, use the following commands in interface configuration mode as needed:

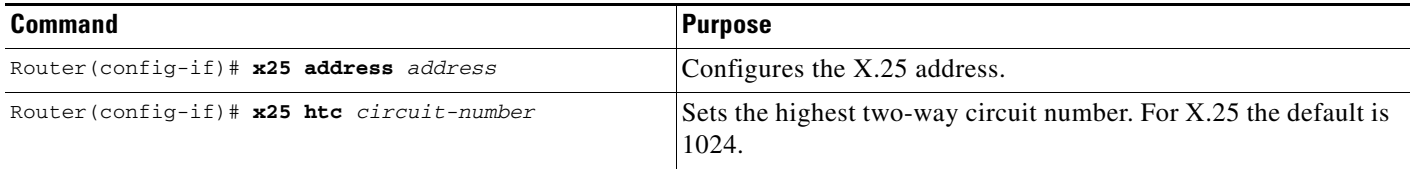

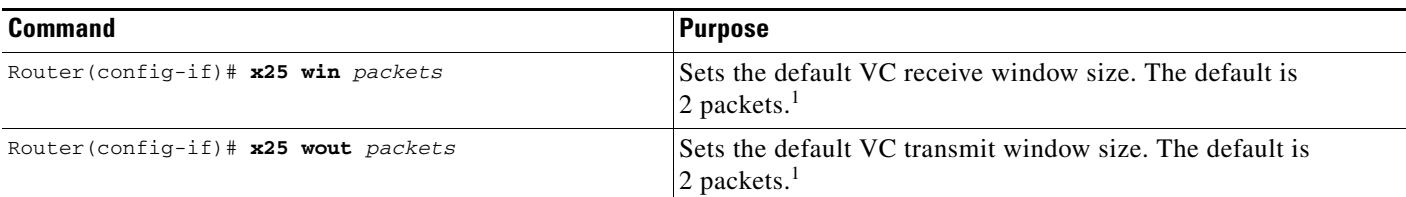

<span id="page-444-1"></span>1. The default input and output window sizes are typically defined by your network administrator. Cisco IOS configured window sizes must be sets to match the window size of the network.

> For details and usage guidelines for X.25 configuration parameters, see the *Cisco IOS Wide-Area Networking Configuration Guide* and *Cisco IOS Wide-Area Networking Command Reference.*

# <span id="page-444-0"></span>**How to Configure an AO/DI Client/Server**

Once the AO/DI client and server are configured with the necessary PPP, BAP, and X.25 commands, configure the routers to perform AO/DI. Perform the tasks in the following sections:

- **•** [Configuring the AO/DI Client](#page-444-2) (Required)
- **•** [Configuring the AO/DI Server](#page-445-0) (Required)

## <span id="page-444-2"></span>**Configuring the AO/DI Client**

To configure AO/DI, you must complete the tasks in the following section. The last task, to define local number peer characteristics, is optional.

- **•** [Enabling AO/DI on the Interface](#page-444-3) (Required)
- **•** [Enabling the AO/DI Interface to Initiate Client Calls](#page-444-4) (Required)
- **•** [Enabling the MLP Bundle to Add Multiple Links](#page-445-1) (Required)
- **•** [Modifying BACP Default Settings](#page-445-2) (Optional)

See the section ["AO/DI Client Configuration Example"](#page-447-1) at the end of this chapter for an example of how to configure the AO/DI client.

#### <span id="page-444-3"></span>**Enabling AO/DI on the Interface**

To enable an interface to run the AO/DI client, use the following command in interface configuration mode:

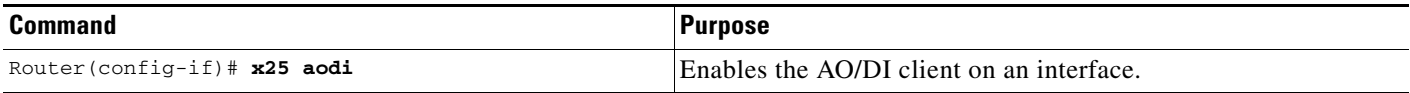

#### <span id="page-444-4"></span>**Enabling the AO/DI Interface to Initiate Client Calls**

You must enable the interface to establish a PPP session over the X.25 protocol. The cloning interface will hold the PPP configuration, which will be cloned by the virtual access interface that is created and attached to the X.25 VC. The cloning interface must also hold the MLP configuration that is needed to run AO/DI.

To add the X.25 map statement that will enable the PPP session over X.25, identify the cloning interface, and configure the interface to initiate AO/DI calls, use the following command in interface configuration mode:

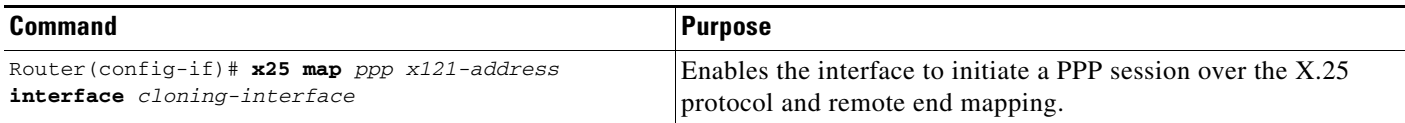

#### <span id="page-445-1"></span>**Enabling the MLP Bundle to Add Multiple Links**

Once MLP is enabled and the primary traffic load is reached (based on the **dialer load-threshold** value), the MLP bundle will add member links (B channels). The addition of another B channel places the first link member into "receive-only" mode and subsequent links are added, as needed.

To configure the dialer interface or BRI interface used for cloning purposes and to place the first link member into receive only mode, use the following command in interface configuration mode:

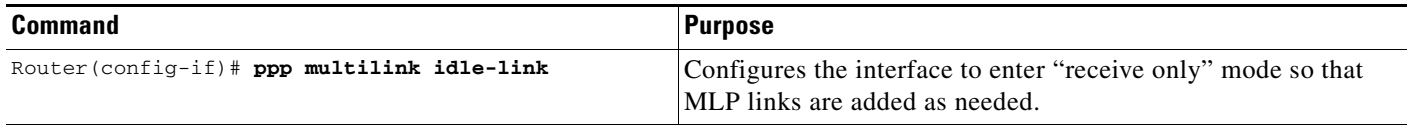

#### <span id="page-445-2"></span>**Modifying BACP Default Settings**

During BACP negotiation between peers, the called party indicates the number to call for BACP. This number may be in either a national or subscriber format. A national format indicates that the phone number returned from the server to the client should contain ten digits. A subscriber number format contains seven digits.

To assign a prefix to the phone number that is to be returned, use the following optional command in interface configuration mode:

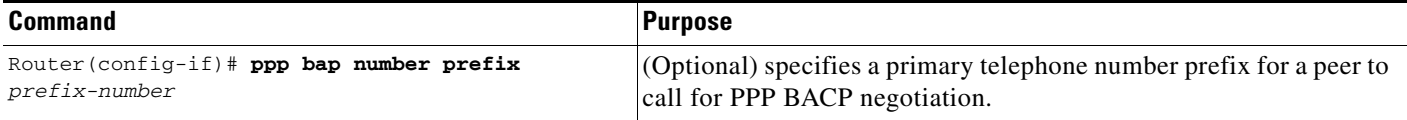

**Note** The **ppp bap number prefix** command is not typically required on the server side, as the server usually does not initiate calls to the client. This command would only be used on the server in a scenario where both sides are configured to act as both client and server.

## <span id="page-445-0"></span>**Configuring the AO/DI Server**

The AO/DI server will receive calls from the remote end interface running AO/DI client and likewise, and must be configured to initiate a PPP session over X.25, allow interface cloning, and be capable of adding links to the MLP bundle. The interface configured for AO/DI server relies on the **no-outgoing**  option for the **x25 map** command to ensure calls are not originated by the interface. Use the commands in the following sections to configure the AO/DI server:

- **•** [Enabling the Interface to Receive AO/DI Client Calls](#page-446-0) (Required)
- **•** [Enabling the MLP Bundle to Add Multiple Links](#page-446-1) (Required)
- **•** [Modifying BACP Default Settings](#page-446-2) (Optional)

See the section ["AO/DI Server Configuration Example"](#page-448-0) at the end of this chapter for an example of how to configure the AO/DI server.

#### <span id="page-446-0"></span>**Enabling the Interface to Receive AO/DI Client Calls**

Configure the **x25 map** command with the X.121 address of the calling client. This task enables the AO/DI server interface to run a PPP over X.25 session with the configured client. The **no-outgoing**  option must be set in order to ensure that calls do not originate from this interface.

To configure an interface for AO/DI server, use the following command in interface configuration mode:

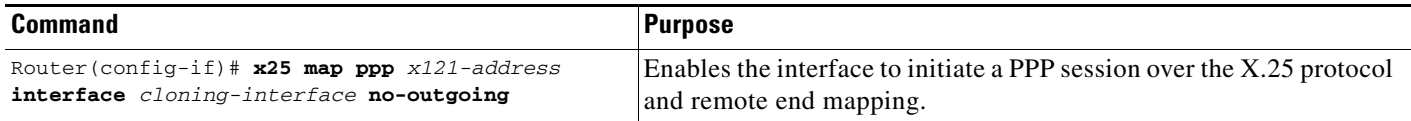

#### <span id="page-446-1"></span>**Enabling the MLP Bundle to Add Multiple Links**

Once MLP is enabled and the primary traffic load is reached (based on the **dialer load-threshold** value), the MLP bundle will add member links (B channels). The addition of another B channel places the first link member into "receive-only" mode and subsequent links are added, as needed.

To configure the dialer interface or BRI interface used for cloning purposes and to place the first link member into receive only mode, use the following command in interface configuration mode:

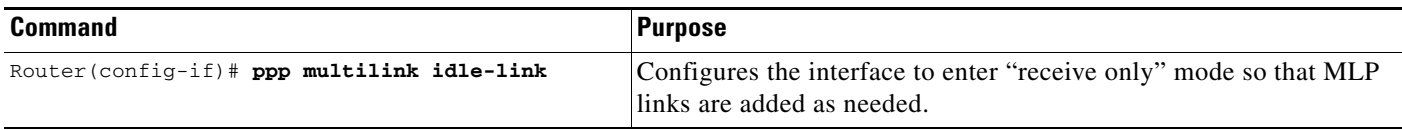

#### <span id="page-446-2"></span>**Modifying BACP Default Settings**

I

During BACP negotiation between peers, the called party indicates the number to call for BACP. This number may be in either a national or subscriber format. A national format indicates that the phone number returned from the server to the client should contain 10 digits. A subscriber number format contains 7 digits.

To assign a prefix to the phone number that is to be returned, use the following, optional command in interface configuration mode:

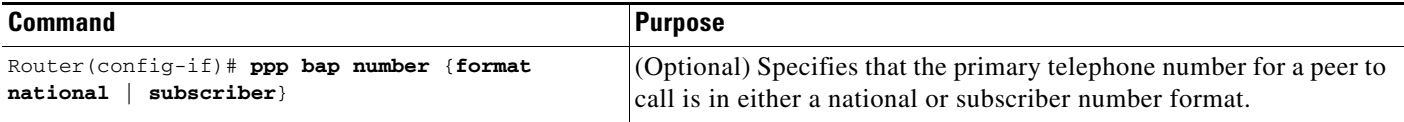

 $\mathbf l$ 

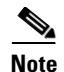

**Note** The **ppp bap number prefix** command is not typically required on the server side, because the server usually does not initiate calls to the client. This command would only be used on the server in a scenario where both sides are configured to act as both client and server.

# <span id="page-447-0"></span>**Configuration Examples for AO/DI**

This section provides the following configuration examples:

- **•** [AO/DI Client Configuration Example](#page-447-1)
- **•** [AO/DI Server Configuration Example](#page-448-0)

## <span id="page-447-1"></span>**AO/DI Client Configuration Example**

The following example shows BRI interface 0 configured with the PPP, multilink, and X.25 commands necessary for the AO/DI client:

```
hostname Router_client
!
ip address-pool local
isdn switch-type basic-5ess
x25 routing
!
interface Ethernet0
 ip address 172.21.71.99 255.255.255.0
!
interface BRI0
isdn switch-type basic-5ess
ip address 10.1.1.9 255.0.0.0
 encap ppp
 dialer in-band
 dialer load-threshold 1 either
 dialer-group 1
 no fair-queue
 ppp authentication chap
 ppp multilink bap
 ppp bap callback accept
 ppp bap call request
ppp bap number prefix 91
ppp multilink idle-link
 isdn x25 static-tei 23
 isdn x25 dchannel
 dialer rotary-group 1
!
interface BRI0:0
no ip address
x25 address 12135551234
 x25 aodi
 x25 htc 4
 x25 win 3
 x25 wout 3
 x25 map ppp 12135556789 interface bri0
!
dialer-list 1 protocol ip permit
```
## <span id="page-448-0"></span>**AO/DI Server Configuration Example**

The following example shows the configuration for the AO/DI server, which is configured to only receive calls from the AO/DI client. The configuration uses the **x25 map ppp** command with the **no-outgoing** option, and the **ppp bap number format** command, which implements the **national** format.

```
hostname Router_server
!
ip address-pool local
isdn switch-type basic-5ess
x25 routing
!
interface Ethernet0
 ip address 172.21.71.100 255.255.255.0
!
interface BRI0
isdn switch-type basic-5ess
 ip address 10.1.1.10 255.0.0.0
  encap ppp
  dialer in-band
 no fair-queue
  dialer load-threshold 1 either
  dialer-group 1
 ppp authentication pap
 ppp multilink bap
ppp multilink idle-link
 ppp bap number default 2135550904
ppp bap number format national
 ppp bap call accept
 ppp bap timeout pending 20
 isdn x25 static-tei 23
  isdn x25 dchannel
 dialer rotary-group 1
!
interface BRI0:0
no ip address
x25 address 12135556789
 x25 htc 4
 x25 win 3
  x25 wout 3
 x25 map ppp 12135551234 interface bri0 no-outgoing
!
dialer
```
CCDE, CCENT, CCSI, Cisco Eos, Cisco Explorer, Cisco HealthPresence, Cisco IronPort, the Cisco logo, Cisco Nurse Connect, Cisco Pulse, Cisco SensorBase, Cisco StackPower, Cisco StadiumVision, Cisco TelePresence, Cisco TrustSec, Cisco Unified Computing System, Cisco WebEx, DCE, Flip Channels, Flip for Good, Flip Mino, Flipshare (Design), Flip Ultra, Flip Video, Flip Video (Design), Instant Broadband, and Welcome to the Human Network are trademarks; Changing the Way We Work, Live, Play, and Learn, Cisco Capital, Cisco Capital (Design), Cisco:Financed (Stylized), Cisco Store, Flip Gift Card, and One Million Acts of Green are service marks; and Access Registrar, Aironet, AllTouch, AsyncOS, Bringing the Meeting To You, Catalyst, CCDA, CCDP, CCIE, CCIP, CCNA, CCNP, CCSP, CCVP, Cisco, the Cisco Certified Internetwork Expert logo, Cisco IOS, Cisco Lumin, Cisco Nexus, Cisco Press, Cisco Systems, Cisco Systems Capital, the Cisco Systems logo, Cisco Unity, Collaboration Without Limitation, Continuum, EtherFast, EtherSwitch, Event Center, Explorer, Follow Me Browsing, GainMaker, iLYNX, IOS, iPhone, IronPort, the IronPort logo, Laser Link, LightStream, Linksys, MeetingPlace, MeetingPlace Chime Sound, MGX, Networkers, Networking Academy, PCNow, PIX, PowerKEY, PowerPanels, PowerTV, PowerTV (Design), PowerVu, Prisma, ProConnect, ROSA, SenderBase, SMARTnet, Spectrum Expert, StackWise, WebEx, and the WebEx logo are registered trademarks of Cisco and/or its affiliates in the United States and certain other countries.

1

All other trademarks mentioned in this document or website are the property of their respective owners. The use of the word partner does not imply a partnership relationship between Cisco and any other company. (1002R)

Any Internet Protocol (IP) addresses and phone numbers used in this document are not intended to be actual addresses and phone numbers. Any examples, command display output, network topology diagrams, and other figures included in the document are shown for illustrative purposes only. Any use of actual IP addresses or phone numbers in illustrative content is unintentional and coincidental.

© 2001–2009 Cisco Systems, Inc. All rights reserved.

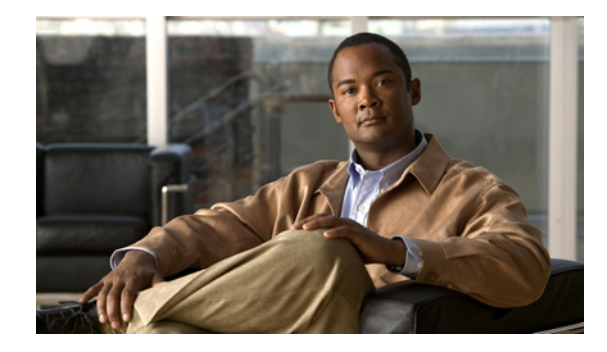

# **Configuring ISDN on Cisco 800 Series Routers**

This chapter describes the Common Application Programming Interface (CAPI) and Remote Common Application Programming Interface (RCAPI) feature for the Cisco 800 series routers. This information is included in the following main sections:

- **•** [CAPI and RCAPI Overview](#page-450-0)
- **•** [How to Configure RCAPI](#page-454-0)
- **•** [Configuration Examples for RCAPI](#page-455-0)

The CAPI is an application programming interface standard used to access ISDN equipment connected to ISDN BRIs and ISDN PRIs. RCAPI is the CAPI feature configured remotely from a PC client.

Before you can enable the RCAPI feature on the Cisco 800 series router, the following requirements must be met:

- **•** Cisco 800 series software with RCAPI support is installed on the router.
- **•** CAPI commands are properly configured on the router.
- **•** Both the CAPI local device console and RCAPI client devices on the LAN are correctly installed and configured with RVS-COM client driver software.

To identify the hardware platform or software image information associated with a feature, use the Feature Navigator on Cisco.com to search for information about the feature or refer to the software release notes for a specific release. For more information see the "Identifying Supported Platforms" section in the "Using Cisco IOS Software" chapter.

For a complete description of the commands in this chapter, refer to the *Cisco IOS Dial Technologies Command Reference*. To locate documentation of other commands that appear in this chapter, use the command reference master index or search online.

# <span id="page-450-0"></span>**CAPI and RCAPI Overview**

[Figure 1](#page-451-0) shows how CAPI connects applications, drivers, and controllers.

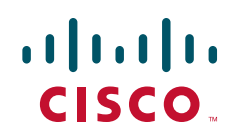

<span id="page-451-0"></span>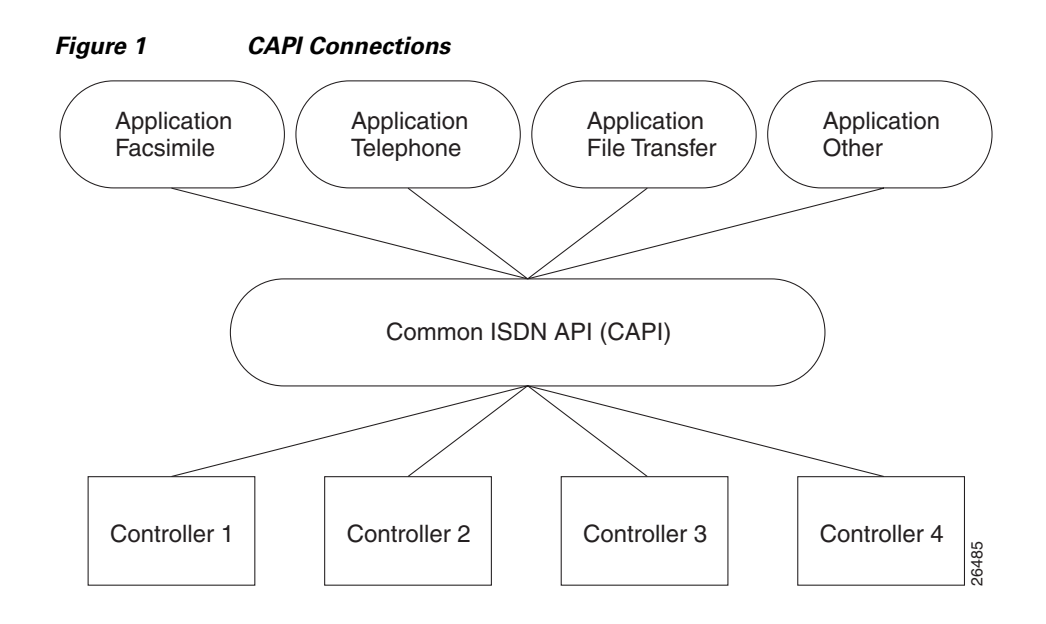

#### **Framing Protocols**

The framing protocols supported by CAPI include High-Level Data Link Control (HDLC), HDLC inverted, bit transparent (speech), and V.110 synchronous/asynchronous.

#### **Data Link and Network Layer Protocols**

CAPI integrates the following data link and network layer protocols:

- Link Access Procedure on the D-channel (LAPD) in accordance with Q.921 for X.25 D-channel implementation
- **•** PPP
- **•** ISO 8208 (X.25 DTE-DTE)
- **•** X.25 DCE, T.90NL, and T.30 (fax group 3)

## **CAPI Features**

CAPI supports the following features:

- **•** Basic call features, such as call setup and tear-down
- **•** Multiple B channels for data and voice connections
- **•** Multiple logical data link connections within a physical connection
- **•** Selection of different services and protocols during connection setup and on answering incoming calls
- **•** Transparent interface for protocols above Layer 3
- **•** One or more BRIs as well as PRI on one or more Integrated Services Digital Network (ISDN) adapters
- **•** Multiple applications
- **•** Operating-systems-independent messages
- **•** Operating-system-dependent exchange mechanism for optimum operating system integration
- **•** Asynchronous event-driven mechanism, resulting in high throughput
- **•** Well-defined mechanism for manufacturer-specific extensions
- **•** Multiple supplementary services

[Figure 2](#page-452-0) shows the components of the RCAPI implementation.

<span id="page-452-0"></span>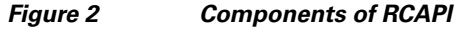

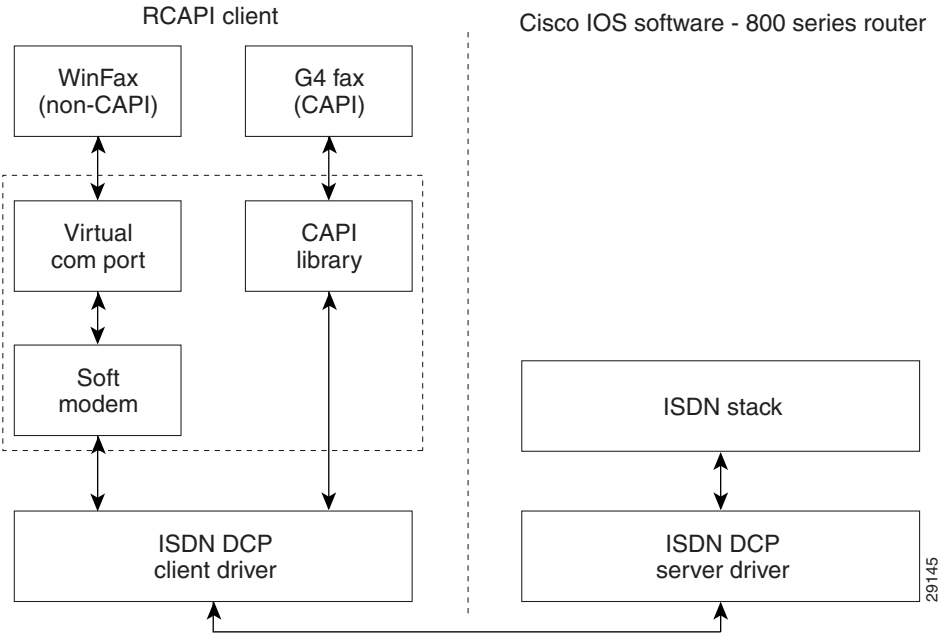

DCP messaging over TCP/IP

CAPI provides a standardized interface through which application programs can use ISDN drivers and controllers. One application can use one or more controllers. Several applications can share one or more controllers.

CAPI supplies a selection mechanism that supports applications that use protocols at different levels and standardized network access. An abstraction from different protocol variables is performed to provide this support. All connection-related data, such as connection state and display messages, is available to the applications at any time.

#### **Supported B-Channel Protocols**

The router provides two 64-kbps B channels to RCAPI clients. Each B channel can be configured separately to work in either HDLC mode or bit transparent mode. For CAPI support, layers B2 through B7 protocols are transparent to the applications using these B channels.

The ISDN Core Engine of RVS-COM supports the following B-channel protocols:

- **•** CAPI layer B1
	- **–** 64-kbps with HDLC framing

- **–** 64-kbps bit transparent operation with byte framing from the network
- **–** T.30 modem for fax group 3
- **–** Modem with full negotiation
- **•** CAPI layer B2
	- **–** V.120
	- **–** Transparent
	- **–** T.30 modem for fax group 3
	- **–** Modem with full negotiation
- **•** CAPI layer B3
	- **–** Transparent
	- **–** T.90NL with compatibility to T.70NL according to T.90 Appendix II
	- **–** ISO 8208 (X.25 DTE-DTE) modulo 8 and windows size 2, no multiple logical connections
	- **–** T.30 for fax group 3
	- **–** Modem with full negotiation
- **•** T.30 for fax group 3 (SFF file format [default], sending and receiving up to 14400 bit/s with ECM option, modulations V.17, V.21, V.27ter, V.29)
- Analog modem (sending and receiving up to 14,400 bit/s, modulations V.21, V.22, V.22bis, V.23, V.32, V.32bis)

## **Supported Switch Types**

CAPI and RCAPI support is available only for the ISDN switch type Net3.

#### **CAPI and RVS-COM**

The router supports the ISDN Device Control Protocol (ISDN-DCP) from RVS-COM. ISDN-DCP allows a workstation on the LAN or router to use legacy dial computer telephony integration (CTI) applications. These applications include placing and receiving telephone calls and transmitting and receiving faxes.

Using ISDN-DCP, the router acts as a DCP server. By default, the router listens for DCP messages on TCP port number 2578 (the Internet-assigned number for RVS-COM DCP) on its LAN port.

When the router receives a DCP message from a DCP client (connected to the LAN port of the router), the router processes the message and acts on it; it can send confirmations to the DCP clients and ISDN packets through the BRI port of the router.

When the router receives packets destined for one of the DCP clients on its BRI port, the router formats the packet as a DCP message and sends it to the corresponding client. The router supports all the DCP messages specified in the ISDN-DCP specifications defined by RVS-COM.

#### **Supported Applications**

 $\Gamma$ 

ISDN-DCP supports CAPI and non-CAPI applications. Applications are supported that use one or two B channels for data transfer, different HDLC-based protocols, Euro File transfer, or G4 fax; also supported are applications that send bit-transparent data such as A/Mu law audio, G3 fax, analog modem, or analog telephones.

# <span id="page-454-0"></span>**How to Configure RCAPI**

To configure RCAPI, perform the tasks in the following sections:

- **•** [Configuring RCAPI on the Cisco 800 Series Router](#page-454-1) (Required)
- **•** [Monitoring and Maintaining RCAPI](#page-455-1) (Optional)
- **•** [Troubleshooting RCAPI](#page-455-2) (Optional)

## <span id="page-454-1"></span>**Configuring RCAPI on the Cisco 800 Series Router**

To configure RCAPI on the Cisco 800 series router, use the following commands beginning in global configuration mode:

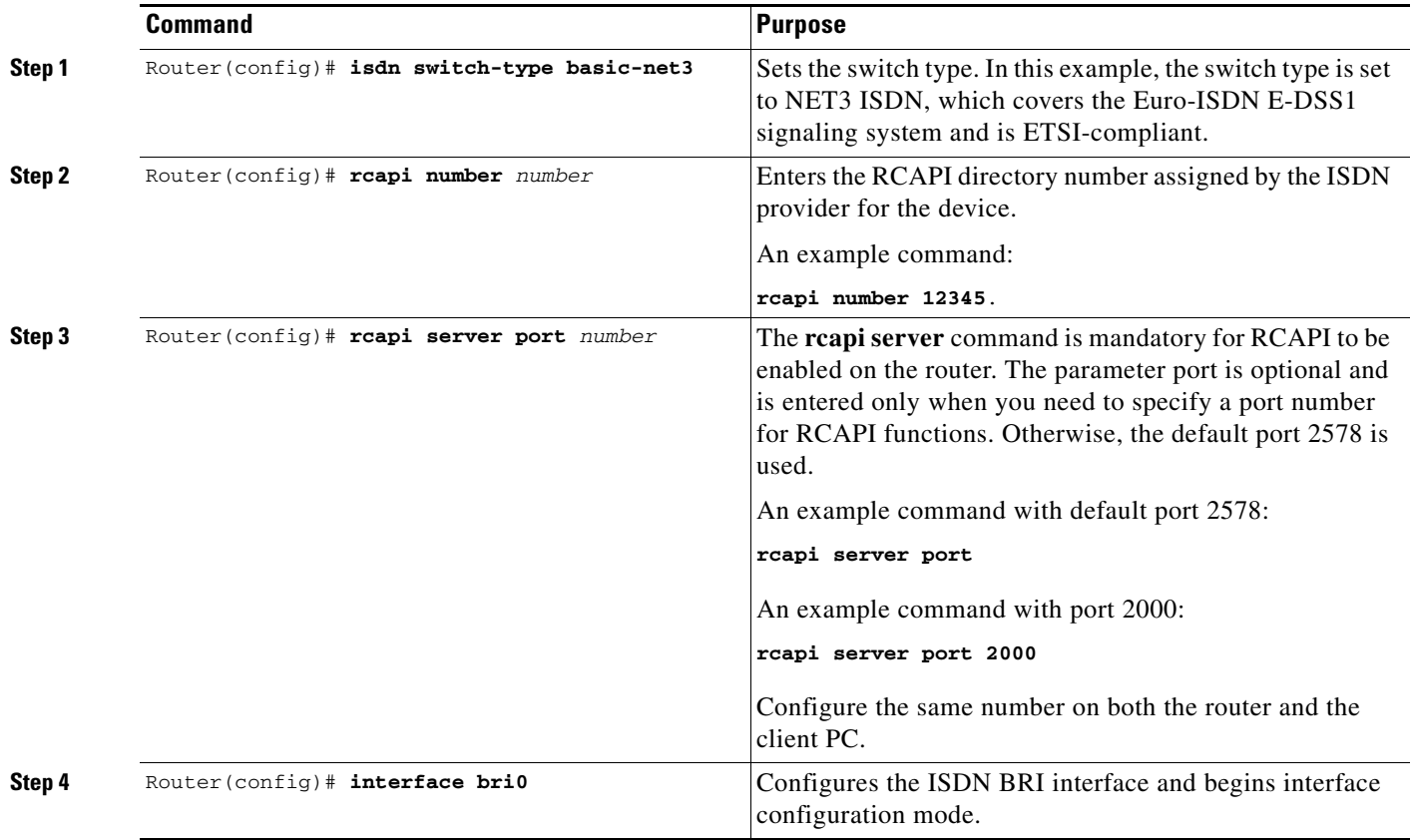

ו

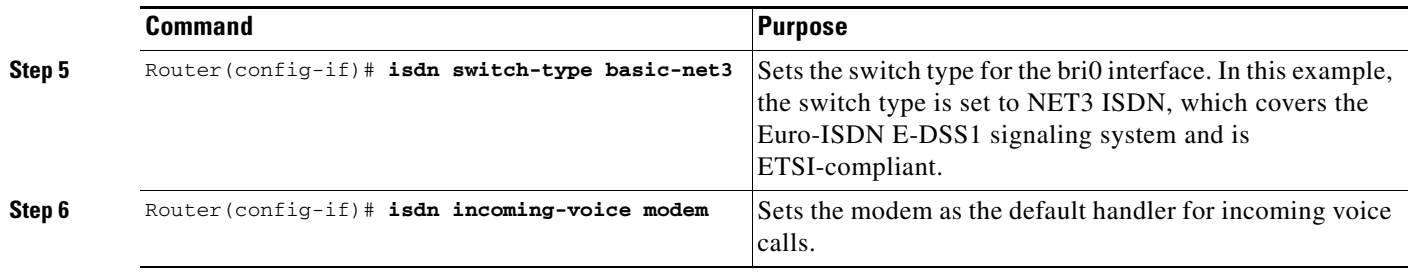

**Note** If required, at each remote device console change to global configuration mode, using the command **configure terminal**, and repeat Step 2 through Step 7 to configure that device.

## <span id="page-455-1"></span>**Monitoring and Maintaining RCAPI**

To monitor and maintain RCAPI, use the following command in privileged EXEC mode:

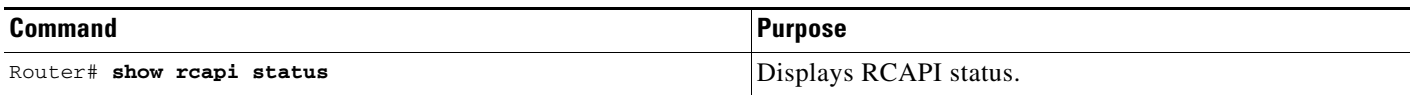

## <span id="page-455-2"></span>**Troubleshooting RCAPI**

To test the RCAPI operation, use the following command in privileged EXEC mode

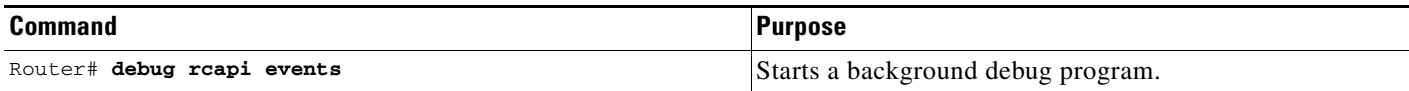

# <span id="page-455-0"></span>**Configuration Examples for RCAPI**

The following configuration output example shows two Cisco 800 series routers configured for RCAPI:

#### **Router 1**

```
Router1# show running-config
Building configuration...
Current configuration:
!
version xx.x
service timestamps debug uptime
service timestamps log uptime
no service password-encryption
!
hostname local
!
ip subnet-zero
!
isdn switch-type basic-net3
```

```
isdn voice-call-failure 0
!
interface Ethernet0
 ip address 192.168.2.1 255.255.255.0
 no ip directed-broadcast
!
interface BRI0
 no ip address
 no ip directed-broadcast
 isdn switch-type basic-net3
 isdn incoming-voice modem
!
no ip http server
ip classless
!
line con 0
 transport input none
 stopbits 1
line vty 0 4
!
rcapi server port 2578
!
rcapi number 5551000
rcapi number 5553000
!
end
```
Router1#

#### **Router 2**

 $\mathbf I$ 

```
Router2# show running-config
Building configuration...
Current configuration:
!
version 12.0
service timestamps debug uptime
service timestamps log uptime
no service password-encryption
!
hostname local
!
ip subnet-zero
!
isdn switch-type basic-net3
isdn voice-call-failure 0
!
interface Ethernet0
  ip address 192.168.1.1 255.255.255.0
 no ip directed-broadcast
!
interface BRI0
 no ip address
 no ip directed-broadcast
 isdn switch-type basic-net3
 isdn incoming-voice modem
!
no ip http server
ip classless
!
```
line con 0 transport input none stopbits 1 line vty 0 ! rcapi server port 2578 ! rcapi number 5552000 rcapi number 5554000 ! end

Router2#

CCDE, CCENT, CCSI, Cisco Eos, Cisco Explorer, Cisco HealthPresence, Cisco IronPort, the Cisco logo, Cisco Nurse Connect, Cisco Pulse, Cisco SensorBase, Cisco StackPower, Cisco StadiumVision, Cisco TelePresence, Cisco TrustSec, Cisco Unified Computing System, Cisco WebEx, DCE, Flip Channels, Flip for Good, Flip Mino, Flipshare (Design), Flip Ultra, Flip Video, Flip Video (Design), Instant Broadband, and Welcome to the Human Network are trademarks; Changing the Way We Work, Live, Play, and Learn, Cisco Capital, Cisco Capital (Design), Cisco:Financed (Stylized), Cisco Store, Flip Gift Card, and One Million Acts of Green are service marks; and Access Registrar, Aironet, AllTouch, AsyncOS, Bringing the Meeting To You, Catalyst, CCDA, CCDP, CCIE, CCIP, CCNA, CCNP, CCSP, CCVP, Cisco, the Cisco Certified Internetwork Expert logo, Cisco IOS, Cisco Lumin, Cisco Nexus, Cisco Press, Cisco Systems, Cisco Systems Capital, the Cisco Systems logo, Cisco Unity, Collaboration Without Limitation, Continuum, EtherFast, EtherSwitch, Event Center, Explorer, Follow Me Browsing, GainMaker, iLYNX, IOS, iPhone, IronPort, the IronPort logo, Laser Link, LightStream, Linksys, MeetingPlace, MeetingPlace Chime Sound, MGX, Networkers, Networking Academy, PCNow, PIX, PowerKEY, PowerPanels, PowerTV, PowerTV (Design), PowerVu, Prisma, ProConnect, ROSA, SenderBase, SMARTnet, Spectrum Expert, StackWise, WebEx, and the WebEx logo are registered trademarks of Cisco and/or its affiliates in the United States and certain other countries.

All other trademarks mentioned in this document or website are the property of their respective owners. The use of the word partner does not imply a partnership relationship between Cisco and any other company. (1002R)

Any Internet Protocol (IP) addresses used in this document are not intended to be actual addresses. Any examples, command display output, and figures included in the document are shown for illustrative purposes only. Any use of actual IP addresses in illustrative content is unintentional and coincidental.

© 2007–2009 Cisco Systems, Inc. All rights reserved.

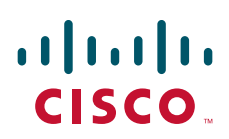

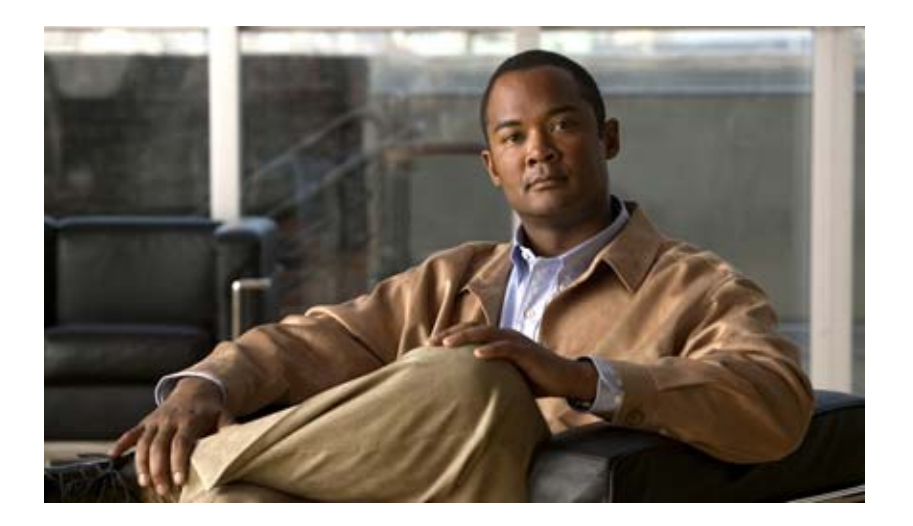

# **Signaling Configuration**

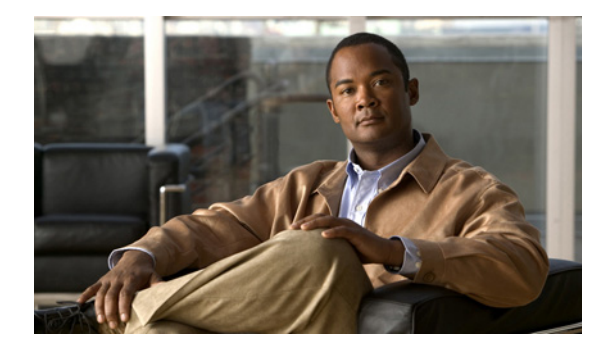

# **Cisco IOS Software Feature Removal**

#### **Feature History**

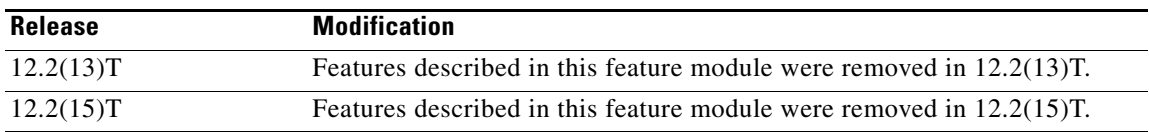

## **Feature Overview**

The Cisco IOS Software Feature Removal feature is an engineering project to permanently remove selected legacy features (or components) from the Cisco IOS code. These features will not be available in future releases of Cisco IOS software.

The legacy features that have been removed as of Release 12.2(13)T are as follows:

- **•** [AppleTalk EIGRP](#page-461-0)
- **•** [Apollo Domain](#page-461-1)
- **•** [Banyan VINES](#page-462-0)
- **•** [Exterior Gateway Protocol](#page-463-0)
- **•** [HP Probe](#page-463-1)
- **•** [Interior Gateway Routing Protocol](#page-464-0)
- **•** [Next Hop Resolution Protocol for IPX](#page-464-1)
- **•** [Novell Link-State Protocol](#page-465-0)
- **•** [Simple Multicast Routing Protocol for AppleTalk](#page-466-0)
- **•** [Xerox Network Systems](#page-467-0)

The legacy features that have been removed as of Release 12.2(15)T are as follows:

- **•** [LAN Extension](#page-464-2)
- **•** [Netware Asychronous Services Interface Protocol](#page-464-3)
- **•** [Xremote](#page-468-0)

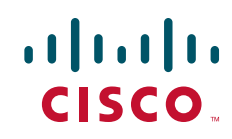

ן

This feature module lists the commands that have been removed from or modified in Cisco IOS software with the removal of a specified feature.

**Note** Commands that have been modified may not all be listed in this document.

## <span id="page-461-0"></span>**AppleTalk EIGRP**

The following commands have been removed from or modified in Cisco IOS software with the removal of the AppleTalk EIGRP feature. Please note that not all commands that may have been modified are listed here:

- **• appletalk eigrp active-time**
- **• appletalk eigrp-bandwidth-percentage**
- **• appletalk eigrp log-neighbor-changes**
- **• appletalk eigrp-splithorizon**
- **• appletalk eigrp-timers**
- **• appletalk route-redistribution**
- **• debug apple eigrp-all**
- **• show appletalk eigrp interfaces**
- **• show appletalk eigrp neighbors**
- **• show appletalk eigrp topology**

#### <span id="page-461-1"></span>**Apollo Domain**

The following commands have been removed from or modified in Cisco IOS software with the removal of the Apollo Domain feature:

- **• apollo access-group**
- **• apollo access-list**
- **• apollo maximum-paths**
- **• apollo network**
- **• apollo route**
- **• apollo routing**
- **• apollo update-time**
- **• debug packet**
- **• ping**
- **• show apollo arp**
- **• show apollo interface**
- **• show apollo route**
- **• show apollo traffic**

a ka

### <span id="page-462-0"></span>**Banyan VINES**

The following commands have been removed from or modified in Cisco IOS software with the removal of the Banyan VINES feature:

- **• clear vines cache**
- **• clear vines ipc**
- **• clear vines neighbor**
- **• clear vines route**
- **• clear vines traffic**
- **• debug frame-relay**
- **• debug packet**
- **• debug vines arp**
- **• debug vines echo**
- **• debug vines ipc**
- **• debug vines netrpc**
- **• debug vines packet**
- **• debug vines routing**
- **• debug vines service**
- **• debug vines state**
- **• debug vines table**
- **• show vines access**
- **• show vines cache**
- **• show vines host**
- **• show vines interface**
- **• show vines ipc**
- **• show vines neighbor**
- **• show vines route**
- **• show vines service**
- **• show vines traffic**
- **• trace (VINES)**
- **• vines access-group**
- **• vines access-list (extended)**
- **• vines access-list (simple)**
- **• vines access-list (standard)**
- **• vines arp-enable**
- **• vines decimal**

 $\Gamma$ 

- **• vines encapsulation**
- **• vines enhancements**

 $\mathbf I$ 

- **• vines host**
- **• vines input-network-filter**
- **• vines input-router-filter**
- **• vines metric**
- **• vines neighbor**
- **• vines output-network-filter**
- **• vines propagate**
- **• vines redirect**
- **• vines route**
- **• vines route-cache**
- **• vines routing**
- **• vines serverless**
- **• vines single-route**
- **• vines split-horizon**
- **• vines srtp-enabled**
- **• vines time access-group**
- **• vines time destination**
- **• vines time participate**
- **• vines time services**
- **• vines time set-system**
- **• vines time use-system**
- **• vines update deltas**
- **• vines update interval**

### <span id="page-463-0"></span>**Exterior Gateway Protocol**

No commands were removed from or modified in Cisco IOS software with the removal of the EGP feature.

## <span id="page-463-1"></span>**HP Probe**

The following commands have been removed from or modified in Cisco IOS software with the removal of the HP Probe feature:

- **• arp (interface) probe**
- **• ip hp-host**
- **• ip probe proxy**

#### <span id="page-464-0"></span>**Interior Gateway Routing Protocol**

The following commands have been removed from or modified in Cisco IOS software with the removal of the IGRP feature:

- **• debug clns igrp packets**
- **• debug ip igrp events**
- **• debug ip igrp transactions**
- **• debug ip routing**
- **• default-metric (IGRP)**
- **• ip split-horizon (IGRP)**
- **• metric holddown**
- **• metric maximum-hops**
- **• metric weights (IGRP)**
- **• neighbor (IGRP)**
- **• network (IGRP)**
- **• offset-list (IGRP)**
- **• router igrp**
- **• set metric (IGRP)**
- **• timers basic (IGRP)**
- **• traffic-share balanced**

## <span id="page-464-2"></span>**LAN Extension**

 $\mathbf I$ 

No commands were removed from or modified in Cisco IOS software with the removal of the LAN Extension feature.

#### <span id="page-464-3"></span>**Netware Asychronous Services Interface Protocol**

The following commands have been removed from or modified in Cisco IOS software with the removal of the NASI protocol:

- **• aaa authentication nasi**
- **• ipx nasi-server enable**
- **• nasi authentication**
- **• show ipx nasi connections**

## <span id="page-464-1"></span>**Next Hop Resolution Protocol for IPX**

The following commands have been removed from or modified in Cisco IOS software with the removal of the NHRP for IPX feature:

**• clear ipx nhrp**

 $\mathbf I$ 

- **• debug nhrp**
- **• debug nhrp extension**
- **• debug nhrp options**
- **• debug nhrp packet**
- **• debug nhrp rate**
- **• ipx nhrp authentication**
- **• ipx nhrp holdtime**
- **• ipx nhrp interest**
- **• ipx nhrp map**
- **• ipx nhrp max-send**
- **• ipx nhrp network-id**
- **• ipx nhrp nhs**
- **• ipx nhrp record**
- **• ipx nhrp responder**
- **• ipx nhrp use**
- **• show ipx nhrp**
- **• show ipx nhrp traffic**

#### <span id="page-465-0"></span>**Novell Link-State Protocol**

The following commands have been removed from or modified in Cisco IOS software with the removal of the NLSP feature:

- **• access-list (NLSP)**
- **• area-address (NLSP)**
- **• clear ipx nlsp neighbors**
- **• clear ipx route**
- **• clear ipx traffic**
- **• deny (NLSP)**
- **• distribute-list in**
- **• distribute-list out**
- **• distribute-sap-list in**
- **• distribute-sap-list out**
- **• ipx access-list**
- **• ipx advertise-default-route-only**
- **• ipx flooding-unthrottled**
- **• ipx internal-network**
- **• ipx nlsp csnp-interval**
- **• ipx nlsp enable**
- **• ipx nlsp hello-interval**
- **• ipx nlsp hello-multiplier**
- **• ipx nlsp lsp-interval**
- **• ipx nlsp metric**
- **• ipx nlsp multicast**
- **• ipx nlsp priority**
- **• ipx nlsp retransmit-interval**
- **• ipx nlsp rip**
- **• ipx nlsp sap**
- **• ipx ping-default**
- **• ipx potential-pseudonode**
- **• ipx route**
- **• ipx router**
- **• log-adjacency-changes**
- **• multicast (NLSP)**
- **• permit (NLSP)**
- **• redistribute (IPX)**
- **• route-aggregation**
- **• show ipx nlsp database**
- **• show ipx nlsp neighbors**
- **• show ipx nlsp spf-log**
- **• show ipx route**
- **• show ipx traffic**

#### <span id="page-466-0"></span>**Simple Multicast Routing Protocol for AppleTalk**

The following commands have been removed from or modified in Cisco IOS software with the removal of the SMRP for AppleTalk feature:

- **• clear smrp mcache**
- **• debug smrp all**
- **• debug smrp group**
- **• debug smrp mcache**
- **• debug smrp neighbor**
- **• debug smrp port**
- **• debug smrp route**
- **• debug smrp transaction**
- **• show smrp forward**
- **• show smrp globals**

 $\Gamma$ 

 $\mathbf I$ 

- **• show smrp group**
- **• show smrp mcache**
- **• show smrp neighbor**
- **• show smrp port**
- **• show smrp route**
- **• show smrp traffic**
- **• smrp mroute-cache protocol appletalk**
- **• smrp protocol appletalk**
- **• smrp routing**

#### <span id="page-467-0"></span>**Xerox Network Systems**

The following commands have been removed from or modified in Cisco IOS software with the removal of the XNS feature:

- **• access-list (XNS extended)**
- **• access-list (XNS standard)**
- **• debug xns packet**
- **• debug xns routing**
- **• show xns cache**
- **• show xns interface**
- **• show xns route**
- **• show xns traffic**
- **• xns access-group**
- **• xns encapsulation**
- **• xns flood broadcast allnets**
- **• xns flood broadcast net-zero**
- **• xns flood specific allnets**
- **• xns forward-protocol**
- **• xns hear-rip**
- **• xns helper-address**
- **• xns input-network-filter**
- **• xns maximum-paths**
- **• xns network**
- **• xns output-network-filter**
- **• xns route**
- **• xns route-cache**
- **• xns router-filter**
- **• xns routing**
- **• xns ub-emulation**
- **• xns update-time**

### **Xremote**

The following commands have been removed from or modified in Cisco IOS software with the removal of the Xremote feature:

- **• show xremote**
- **• show xremote line**
- **• xremote**
- **• xremote lat**
- **• xremote tftp buffersize**
- **• xremote tftp host**
- **• xremote tftp retries**

CCDE, CCENT, CCSI, Cisco Eos, Cisco Explorer, Cisco HealthPresence, Cisco IronPort, the Cisco logo, Cisco Nurse Connect, Cisco Pulse, Cisco SensorBase, Cisco StackPower, Cisco StadiumVision, Cisco TelePresence, Cisco TrustSec, Cisco Unified Computing System, Cisco WebEx, DCE, Flip Channels, Flip for Good, Flip Mino, Flipshare (Design), Flip Ultra, Flip Video, Flip Video (Design), Instant Broadband, and Welcome to the Human Network are trademarks; Changing the Way We Work, Live, Play, and Learn, Cisco Capital, Cisco Capital (Design), Cisco:Financed (Stylized), Cisco Store, Flip Gift Card, and One Million Acts of Green are service marks; and Access Registrar, Aironet, AllTouch, AsyncOS, Bringing the Meeting To You, Catalyst, CCDA, CCDP, CCIE, CCIP, CCNA, CCNP, CCSP, CCVP, Cisco, the Cisco Certified Internetwork Expert logo, Cisco IOS, Cisco Lumin, Cisco Nexus, Cisco Press, Cisco Systems, Cisco Systems Capital, the Cisco Systems logo, Cisco Unity, Collaboration Without Limitation, Continuum, EtherFast, EtherSwitch, Event Center, Explorer, Follow Me Browsing, GainMaker, iLYNX, IOS, iPhone, IronPort, the IronPort logo, Laser Link, LightStream, Linksys, MeetingPlace, MeetingPlace Chime Sound, MGX, Networkers, Networking Academy, PCNow, PIX, PowerKEY, PowerPanels, PowerTV, PowerTV (Design), PowerVu, Prisma, ProConnect, ROSA, SenderBase, SMARTnet, Spectrum Expert, StackWise, WebEx, and the WebEx logo are registered trademarks of Cisco and/or its affiliates in the United States and certain other countries.

All other trademarks mentioned in this document or website are the property of their respective owners. The use of the word partner does not imply a partnership relationship between Cisco and any other company. (1002R)

Any Internet Protocol (IP) addresses used in this document are not intended to be actual addresses. Any examples, command display output, and figures included in the document are shown for illustrative purposes only. Any use of actual IP addresses in illustrative content is unintentional and coincidental.

© 2007–2009 Cisco Systems, Inc. All rights reserved.

H

 $\mathsf I$ 

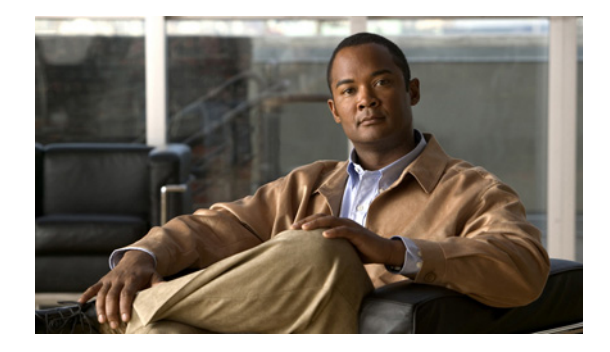

# **Configuring ISDN PRI**

This chapter describes how to configure channelized E1 and channelized T1 for ISDN PRI and for two types of signaling to support analog calls over digital lines. This information is included in the following sections:

- **•** [Signaling Overview](#page-471-0)
- **•** [How to Configure ISDN PRI](#page-472-0)
- **•** [Monitoring and Maintaining ISDN PRI Interfaces](#page-485-0)
- **•** [How to Configure Robbed-Bit Signaling for Analog Calls over T1 Lines](#page-486-0)
- [How to Configure CAS](#page-487-0)
- [How to Configure Switched 56K Digital Dial-In over Channelized T1 and Robbed-Bit Signaling](#page-490-0)
- **•** [How to Configure Switched 56K Services](#page-494-0)
- [How to Configure E1 R2 Signaling](#page-495-0)
- **•** [Enabling R1 Modified Signaling in Taiwan](#page-502-0)
- **•** [Configuration Examples for Channelized E1 and Channelized T1](#page-507-0)

In addition, this chapter describes how to run interface loopback diagnostics on channelized E1 and channelized T1 lines. For more information, see the "[How to Configure Switched 56K Digital Dial-In](#page-490-0)  [over Channelized T1 and Robbed-Bit Signaling](#page-490-0)" section later in this chapter, and the *[Cisco IOS Interface](http://www.cisco.com/univercd/cc/td/doc/product/software/ios122/122cgcr/finter_c/index.htm)  [Configuration Guide](http://www.cisco.com/univercd/cc/td/doc/product/software/ios122/122cgcr/finter_c/index.htm)*, Release 12.2.

For hardware technical descriptions and for information about installing the controllers and interfaces, refer to the hardware installation and maintenance publication for your particular product.

To identify the hardware platform or software image information associated with a feature, use the Feature Navigator on Cisco.com to search for information about the feature or refer to the software release notes for a specific release. For more information, see the "Identifying Supported Platforms" section in the "Using Cisco IOS Software" chapter.

For a complete description of the channelized E1/T1 commands in this chapter, refer to the *[Cisco IOS](http://www.cisco.com/en/US/docs/ios/dial/command/reference/dia_book.html)  [Dial Technologies Command Reference](http://www.cisco.com/en/US/docs/ios/dial/command/reference/dia_book.html)*. To locate documentation of other commands that appear in this chapter, use the command reference master index or search online.

## $\begin{bmatrix} 1 & 1 & 1 \\ 1 & 1 & 1 \end{bmatrix}$ **CISCO**

## <span id="page-471-0"></span>**Signaling Overview**

Channelized T1 and channelized E1 can be configured for ISDN PRI, synchronous serial, and asynchronous serial communications.

Channelized T1 and channelized E1 are supported by corresponding controllers. Each T1 or E1 controller has one physical network termination, but it can have many virtual interfaces, depending on the configuration.

### **In-Band and Out-of-Band Signaling**

The terms *in-band* and *out-of-band* indicate whether various signals—which are used to set up, control, and terminate calls—travel in the same channel (or band) with voice calls or data made by the user, or whether those signals travel in a separate channel (or band).

ISDN, which uses the D channel for signaling and the B channels for user data, fits into the out-of-band signaling category.

Robbed-bit signaling, which uses bits from specified frames in the user data channel for signaling, fits into the in-band signaling category.

Channel-associated signaling (CAS), which uses E1 time slot 16 (the D channel) for signaling, fits into the out-of-band signaling category.

### **Channelized E1 and T1 on Cisco Devices**

You can allocate the available channels for channelized E1 or T1 in the following ways:

- **•** All channels can be configured to support ISDN PRI. Channelized T1 ISDN PRI offers 23 B channels and 1 D channel. Channelized E1 ISDN PRI offers 30 B channels and 1 D channel. Channel 24 is the D channel for T1, and channel 16 is the D channel for E1.
- **•** If you are not running ISDN PRI, all channels can be configured to support robbed-bit signaling, which enables a Cisco modem to receive and send analog calls.
- All channels can be configured in a single channel group. For configuration information about this leased line or nondial use, see the "Configuring Serial Interfaces" chapter in the *Cisco IOS Interface Configuration Guide*.
- **•** Mix and match channels supporting ISDN PRI and channel grouping.
- **•** Mix and match channels supporting ISDN PRI, robbed-bit signaling, and channel grouping across the same T1 line. For example, on the same channelized T1 line you can configure the **pri-group timeslots 1-10** command, **channel-group 11 timeslots 11-16** command, and **cas-group 17 timeslots 17-23 type e&m-fgb** command. This is a rare configuration because it requires you to align the correct range of time slots on both ends of the connection.

See the sections "[PRI Groups and Channel Groups on the Same Channelized T1 Controller Example,](#page-512-0)" ["Robbed-Bit Signaling Examples](#page-513-0)," and the "[ISDN CAS Examples](#page-520-0)" at the end of this chapter.

## <span id="page-472-0"></span>**How to Configure ISDN PRI**

This section describes tasks that are required to get ISDN PRI up and running. This section does not address routing issues, dialer configuration, and dial backup. For information about those topics, see the chapters in the "Dial-on-Demand Routing" part of this manual.

To configure ISDN PRI, perform the tasks in the following sections:

- [Requesting PRI Line and Switch Configuration from a Telco Service Provider](#page-472-1) (Required)
- **•** [Configuring Channelized E1 ISDN PRI](#page-473-0) (As required)
- **•** [Configuring Channelized T1 ISDN PRI](#page-474-0) (As required)
- **•** [Configuring the Serial Interface](#page-475-0) (Required)
- **•** [Configuring NSF Call-by-Call Support](#page-482-0) (Primary-4ESS Only)
- **•** [Configuring Multiple ISDN Switch Types](#page-483-0) (Optional)
- **•** [Configuring B Channel Outgoing Call Order](#page-484-0) (Optional)
- **•** [Performing Configuration Self-Tests](#page-485-1) (Optional)

See the section ["Monitoring and Maintaining ISDN PRI Interfaces](#page-485-0)" later in this chapter for tips on maintaining the ISDN PRI interface. See the end of this chapter for the ["ISDN PRI Examples"](#page-507-1) section.

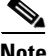

**Note** After the ISDN PRI interface and lines are operational, configure the D-channel interface for dial-on-demand routing (DDR). The DDR configuration specifies the packets that can trigger outgoing calls, specifies whether to place or receive calls, and provides the protocol, address, and phone number to use.

### <span id="page-472-1"></span>**Requesting PRI Line and Switch Configuration from a Telco Service Provider**

Before configuring ISDN PRI on your Cisco router, you need to order a correctly provisioned ISDN PRI line from your telecommunications service provider.

This process varies dramatically from provider to provider on a national and international basis. However, some general guidelines follow:

- **•** Verify if the outgoing B channel calls are made in ascending or descending order. Cisco IOS default is descending order however, if the switch from the service providers is configured for outgoing calls made in ascending order, the router can be configured to match the switch configuration of the service provider.
- **•** Ask for delivery of calling line identification. Providers sometimes call this CLI or automatic number identification (ANI).
- **•** If the router will be attached to an ISDN bus (to which other ISDN devices might be attached), ask for point-to-multipoint service (subaddressing is required) and a voice-and-data line.

[Table 1](#page-473-1) provides a sample of the T1 configuration attributes you might request for a PRI switch used in North America.

 $\mathbf I$ 

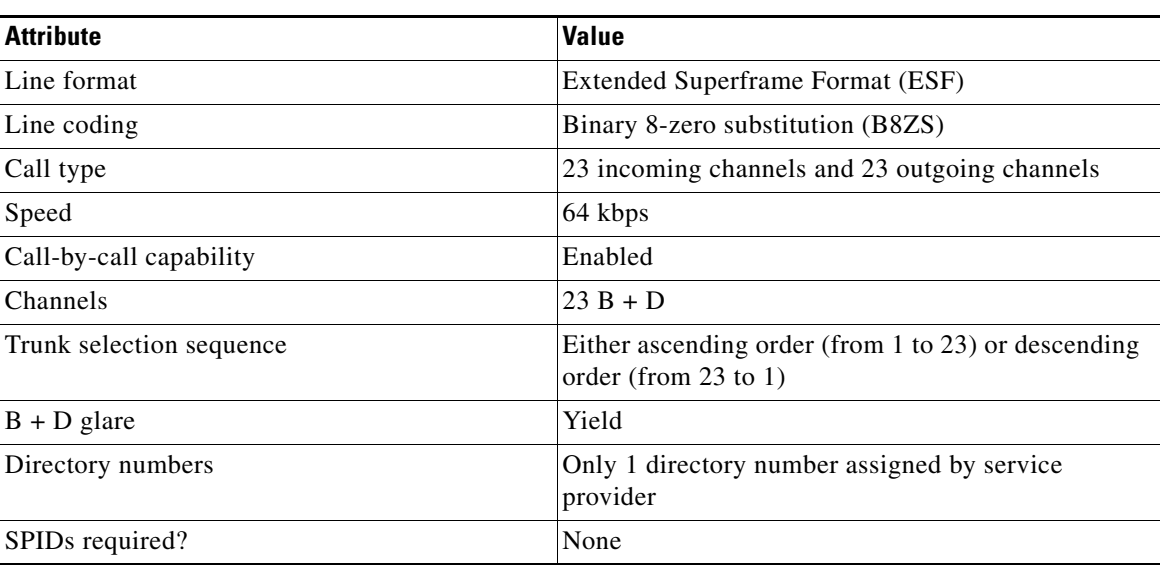

#### <span id="page-473-1"></span>*Table 1 North American PRI Switch Configuration Attributes*

## <span id="page-473-0"></span>**Configuring Channelized E1 ISDN PRI**

To configure ISDN PRI on a channelized E1 controller, use the following commands beginning in global configuration mode:

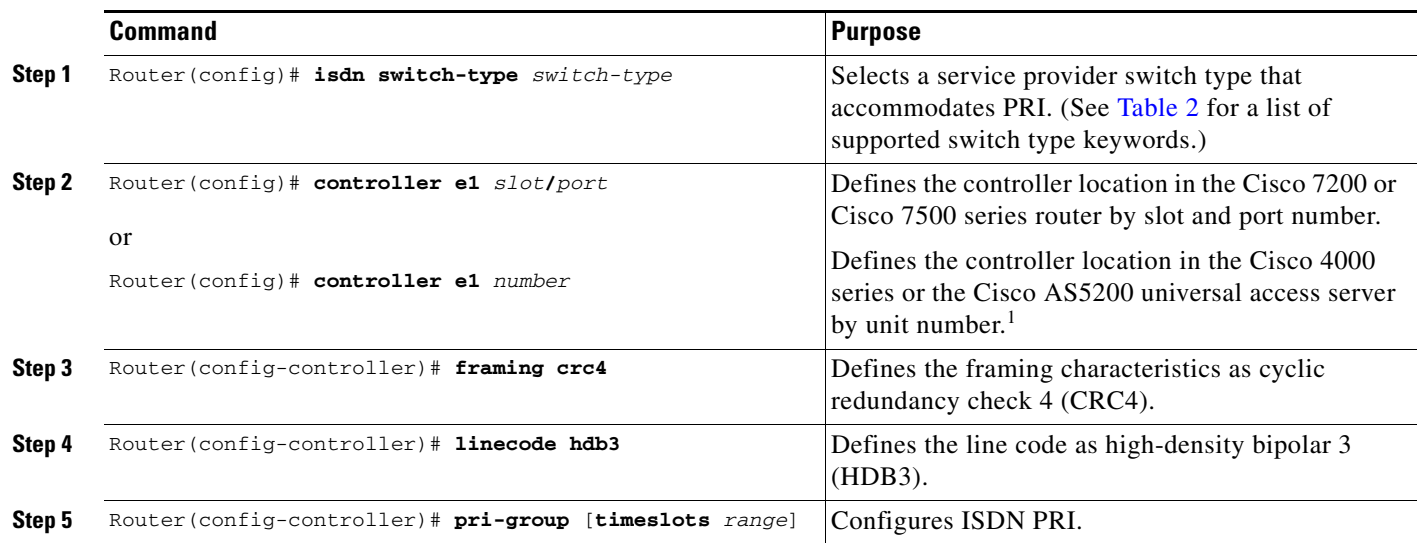

1. Controller numbers range from 0 to 2 on the Cisco 4000 series and from 1 to 2 on the Cisco AS5000 series access server.

If you do not specify the time slots, the specified controller is configured for 30 B channels and 1 D channel. The B channel numbers range from 1 to 31; channel 16 is the D channel for E1. Corresponding serial interfaces numbers range from 0 to 30. In commands, the D channel is **interface serial** *controller*-*number***:15**. For example, **interface serial 0:15**.

[Table 2](#page-474-1) lists the keywords for the supported service provider switch types to be used in Step 1 above.

<span id="page-474-1"></span>

| <b>Switch Type Keywords</b> | <b>Description/Use</b>                                                                                                    |
|-----------------------------|----------------------------------------------------------------------------------------------------|
| <b>Voice/PBX Systems</b>    |                                                                                                    |
| primary-qsig                | Supports QSIG signaling per Q.931. Network side functionality is assigned<br>with the <b>isdn protocol-emulate</b> command.        |
| <b>Australia and Europe</b> |                                                                                                    |
| primary-net5                | NET5 ISDN PRI switch types for Asia, Australia, and New Zealand;<br>ETSI-compliant switches for Euro-ISDN E-DSS1 signaling system. |
| Japan                       |                                                                                                    |
| primary-ntt                 | Japanese NTT ISDN PRI switches.                                                                                                    |
| <b>North America</b>        |                                                                                                    |
| primary-4ess                | Lucent (AT&T) 4ESS switch type for the United States.                                                                              |
| primary-5ess                | Lucent (AT&T) 5ESS switch type for the United States.                                                                              |
| primary-dms100              | Nortel DMS-100 switch type for the United States.                                                                                  |
| primary-ni                  | National ISDN switch type.                                                                                                    |
| <b>All Users</b>            |                                                                                                    |
| none                        | No switch defined.                                                                                                    |

*Table 2 ISDN Service Provider PRI Switch Types*

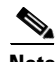

 $\overline{\phantom{a}}$ 

**Note** For information and examples for configuring ISDN PRI for voice, video, and fax applications, refer to the *Cisco IOS Voice, Video, and Fax Applications Configuration Guide*.

## <span id="page-474-0"></span>**Configuring Channelized T1 ISDN PRI**

To configure ISDN PRI on a channelized T1 controller, use the following commands beginning in global configuration mode:

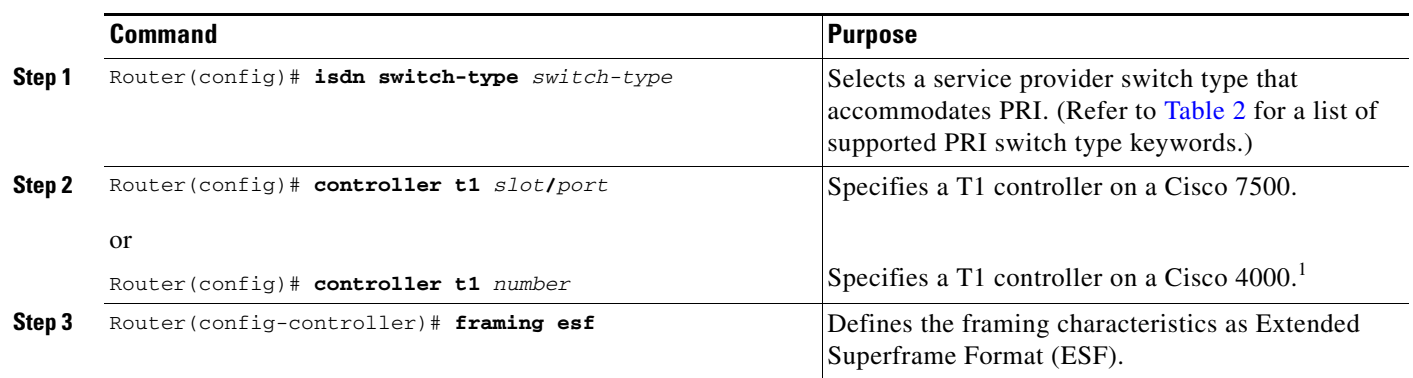

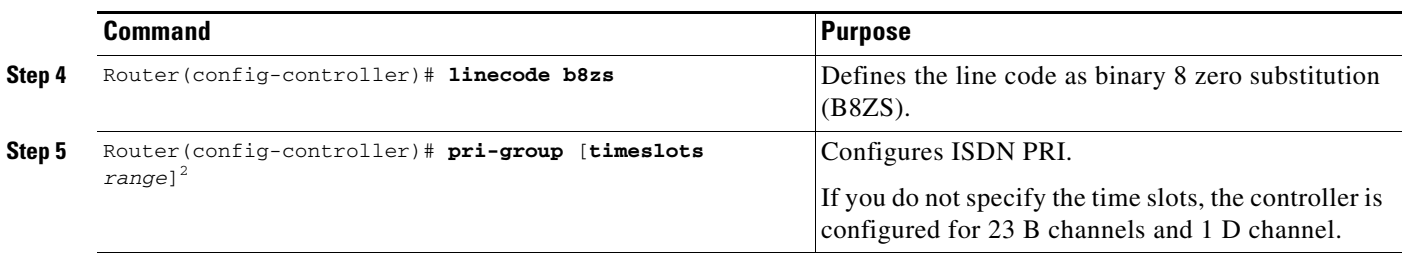

1. Controller numbers range from 0 to 2 on the Cisco 4000 series and from 1 to 2 on the Cisco AS5000 series.

2. On channelized T1, time slots range from 1 to 24. You can specify a range of time slots (for example, **pri-group timeslots 12-24**) if other time slots are used for non-PRI channel groups.

> If you do not specify the time slots, the specified controller is configured for 24 B channels and 1 D channel. The B channel numbers range from 1 to 24; channel 24 is the D channel for T1. Corresponding serial interfaces numbers range from 0 to 23. In commands, the D channel is **interface serial** *controller*-*number***:23**. For example, **interface serial 0:23**.

## <span id="page-475-0"></span>**Configuring the Serial Interface**

When you configure ISDN PRI on the channelized E1 or channelized T1 controller, in effect you create a serial interface that corresponds to the PRI group time slots. This interface is a logical entity associated with the specific controller. After you create the serial interface by configuring the controller, you must configure the D channel serial interface. The configuration applies to all the PRI B channels (time slots).

To configure the D channel serial interface, perform the tasks in the following sections:

- **•** [Specifying an IP Address for the Interface](#page-475-1) (Required)
- **•** [Configuring Encapsulation on ISDN PRI](#page-476-0) (Required)
- **•** [Configuring Network Addressing](#page-478-0) (Required)
- **•** [Configuring ISDN Calling Number Identification](#page-478-1) (As Required)
- **•** [Overriding the Default TEI Value](#page-479-0) (As Required)
- **•** [Configuring a Static TEI](#page-479-1) (As Required)
- **•** [Configuring Incoming ISDN Modem Calls](#page-479-2) (As Required)
- **•** [Filtering Incoming ISDN Calls](#page-480-0) (As Required)
- **•** [Configuring the ISDN Guard Timer](#page-481-1) (Optional)
- **•** [Configuring Inclusion of the Sending Complete Information Element](#page-481-0) (Optional)
- **•** [Configuring ISDN PRI B-Channel Busyout](#page-481-2) (Optional)

### <span id="page-475-1"></span>**Specifying an IP Address for the Interface**

To configure the D channel serial interface created for ISDN PRI, use the following commands beginning in global configuration mode:

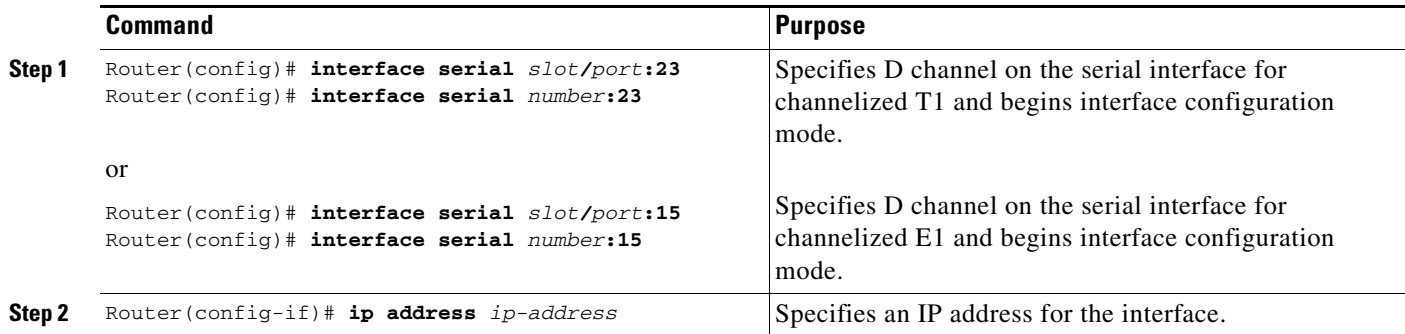

When you configure the D channel, its configuration is applied to all the individual B channels.

### <span id="page-476-0"></span>**Configuring Encapsulation on ISDN PRI**

PPP encapsulation is configured for most ISDN communication. However, the router might require a different encapsulation for traffic sent over a Frame Relay or X.25 network, or the router might need to communicate with devices that require a different encapsulation protocol.

Configure encapsulation as described in one of the following sections:

- **•** [Configuring PPP Encapsulation](#page-476-1)
- **•** [Configuring Encapsulation for Frame Relay or X.25 Networks](#page-476-2)
- **•** [Configuring Encapsulation for Combinet Compatibility](#page-477-0)

In addition, the router can be configured for automatic detection of encapsulation type on incoming calls. To configure this feature, complete the tasks in the "[Configuring Automatic Detection of Encapsulation](#page-477-1)  [Type of Incoming Calls"](#page-477-1) section.

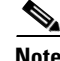

**Note** See the sections "Dynamic Multiple Encapsulations" and "Configuring Encapsulation on ISDN BRI" in the chapter "Configuring ISDN BRI" for information about the Cisco Dynamic Multiple Encapsulations feature.

#### <span id="page-476-1"></span>**Configuring PPP Encapsulation**

Each ISDN B channel is treated as a serial line and supports HDLC and PPP encapsulation. The default serial encapsulation is HDLC. To configure PPP encapsulation, use the following command in interface configuration mode:

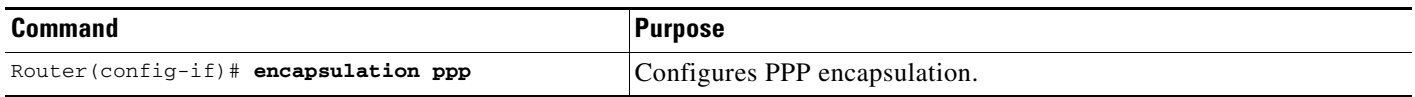

#### <span id="page-476-2"></span>**Configuring Encapsulation for Frame Relay or X.25 Networks**

If traffic from this ISDN interface crosses a Frame Relay or X.25 network, the appropriate addressing and encapsulation tasks must be completed as required for Frame Relay or X.25 networks.

See the sections "Sending Traffic over Frame Relay, X.25, or LAPB Networks" in the chapter "Configuring Legacy DDR Spokes" for more information about addressing, encapsulation, and other tasks necessary to configure Frame Relay or X.25 networks.

#### <span id="page-477-0"></span>**Configuring Encapsulation for Combinet Compatibility**

Historically, Combinet devices supported only the Combinet Proprietary Protocol (CPP) for negotiating connections over ISDN B channels. To enable Cisco routers to communicate with those Combinet bridges, the Cisco IOS software supports the CPP encapsulation type.

To enable routers to communicate over ISDN interfaces with Combinet bridges that support only CPP, use the following commands in interface configuration mode:

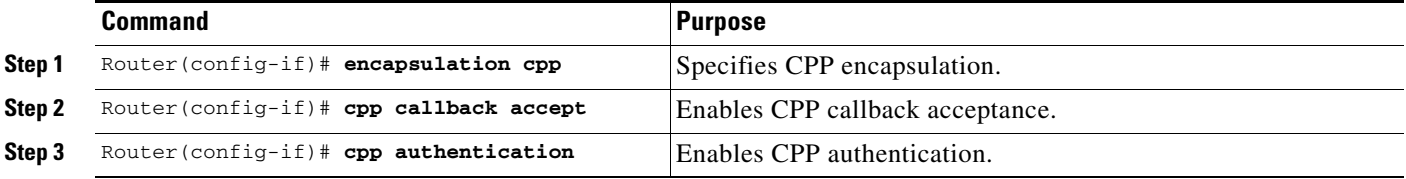

Most Combinet devices support PPP. Cisco routers can communicate over ISDN with these devices by using PPP encapsulation, which supports both routing and fast switching.

Cisco 700 and 800 series routers and bridges (formerly Combinet devices) support only IP, IPX, and bridging. For AppleTalk, Cisco routers automatically perform half-bridging with Combinet devices. For more information about half-bridging, see the section "Configuring PPP Half-Bridging" in the "Configuring Media-Independent PPP and Multilink PPP" chapter in this publication.

Cisco routers can also half-bridge IP and IPX with Combinet devices that support only CPP. To configure this feature, you only need to set up the addressing with the ISDN interface as part of the remote subnet; no additional commands are required.

#### <span id="page-477-1"></span>**Configuring Automatic Detection of Encapsulation Type of Incoming Calls**

You can enable a serial or ISDN interface to accept calls and dynamically change the encapsulation in effect on the interface when the remote device does not signal the call type. For example, if an ISDN call does not identify the call type in the Lower Layer Compatibility fields and is using an encapsulation that is different from the one configured on the interface, the interface can change its encapsulation type at that time.

This feature enables interoperation with ISDN terminal adapters that use V.120 encapsulation but do not signal V.120 in the call setup message. An ISDN interface that by default answers a call as synchronous serial with PPP encapsulation can change its encapsulation and answer such calls.

Automatic detection is attempted for the first 10 seconds after the link is established or the first 5 packets exchanged over the link, whichever is first.

To enable automatic detection of encapsulation type, use the following command in interface configuration mode:

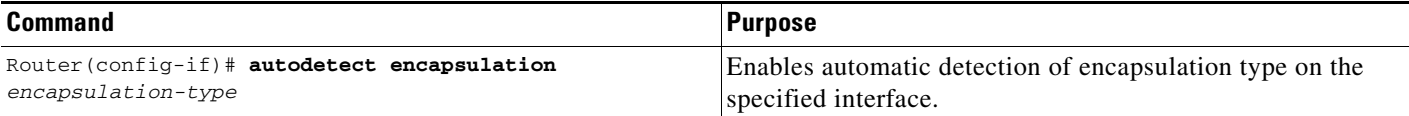

You can specify one or more encapsulations to detect. Cisco IOS software currently supports automatic detection of PPP and V.120 encapsulations.

### <span id="page-478-0"></span>**Configuring Network Addressing**

When you configure networking, you specify how to reach the remote recipient. To configure network addressing, use the following commands in interface configuration mode:

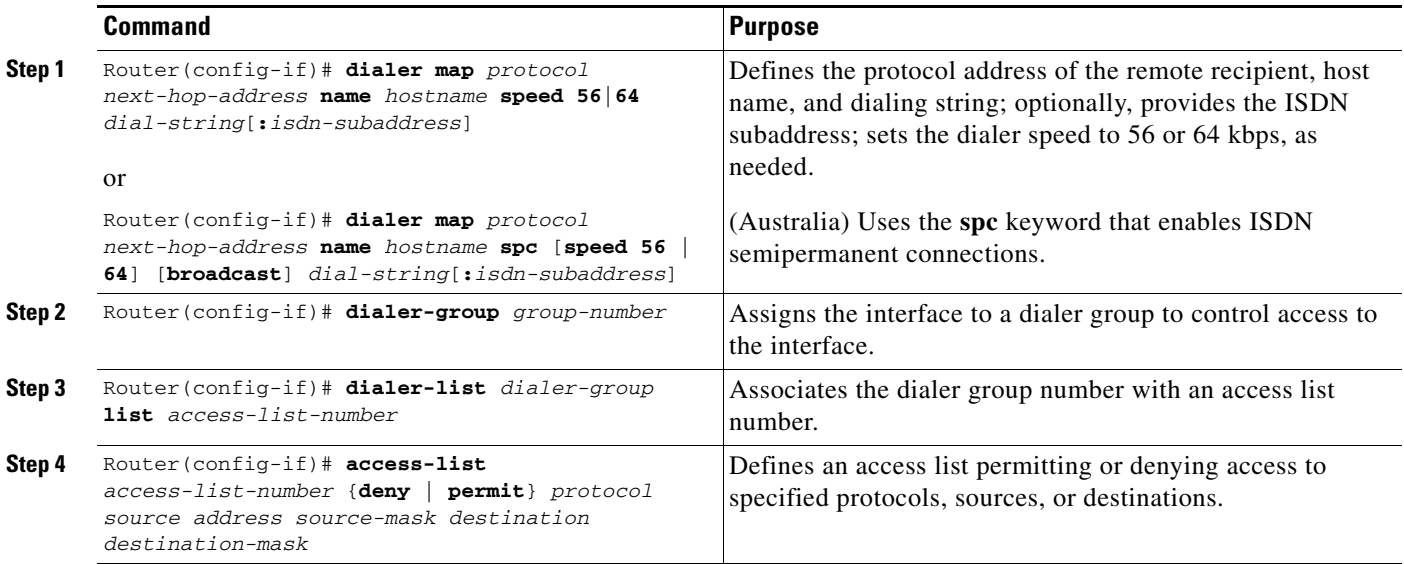

Australian networks allow semipermanent connections between customer routers with PRIs and the TS-014 ISDN PRI switches in the exchange. Semipermanent connections are offered at better pricing than leased lines.

Packets that are permitted by the access list specified by the **dialer-list** command are considered interesting and cause the router to place a call to the identified destination protocol address.

**Note** The access list reference in Step 4 of this task list is an example of the access list commands allowed by different protocols. Some protocols might require a different command form or might require multiple commands. See the relevant chapter in the appropriate network protocol configuration guide (for example, the *Cisco IOS AppleTalk and Novell IPX Configuration Guide*) for more information about setting up access lists for a protocol.

For more information about defining outgoing call numbers, see the sections "Configuring Access Control for Outgoing Calls" in the chapters "Configuring Legacy DDR Spokes" or "Configuring Legacy DDR Hubs" later in this publication.

### <span id="page-478-1"></span>**Configuring ISDN Calling Number Identification**

A router might need to supply the ISDN network with a billing number for outgoing calls. Some networks offer better pricing on calls in which the number is presented. When configured, the calling number information is included in the outgoing Setup message.

To configure the interface to identify the billing number, use the following command in interface configuration mode:

ן

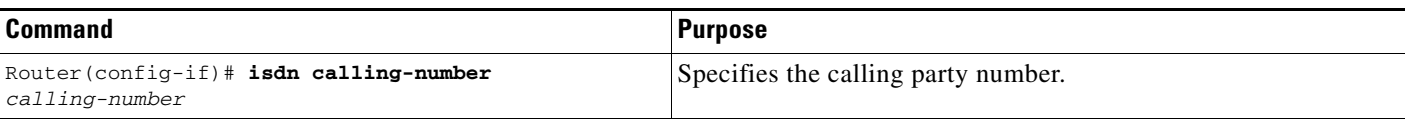

This command can be used with all ISDN PRI switch types.

### <span id="page-479-0"></span>**Overriding the Default TEI Value**

You can configure ISDN terminal endpoint identifier (TEI) negotiation on individual ISDN interfaces. TEI negotiation is useful for switches that may deactivate Layers 1 or 2 when there are no active calls. Typically, this setting is used for ISDN service offerings in Europe and connections to DMS 100 switches that are designed to initiate TEI negotiation.

By default, TEI negotiation occurs when the router is powered up. The TEI negotiation value configured on an interface overrides the default or global TEI value. On PRI interfaces connecting to DMS 100 switches, the router will change the default TEI setting to **isdn tei first-call**. To apply TEI negotiation to a specific PRI interface, use the following command in interface configuration mode:

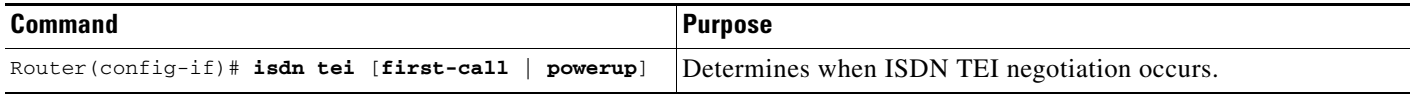

### <span id="page-479-1"></span>**Configuring a Static TEI**

Depending on the telephone company you subscribe to, you may have a dynamically or statically assigned terminal endpoint identifier (TEI) for your ISDN service. By default, TEIs are dynamic in Cisco routers. To configure the TEI as a static configuration, use the following command in interface configuration mode:

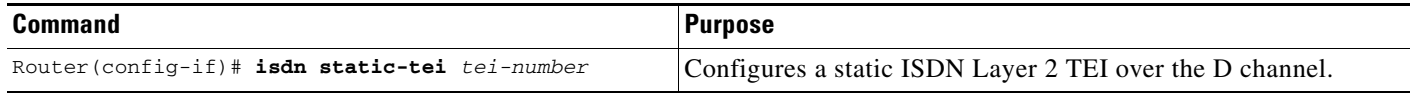

#### <span id="page-479-2"></span>**Configuring Incoming ISDN Modem Calls**

All incoming ISDN analog modem calls that come in on an ISDN PRI receive signaling information from the ISDN D channel. The D channel is used for circuit-switched data calls and analog modem calls.

To enable all incoming ISDN voice calls to access the call switch module and integrated modems, use the following command in interface configuration mode:

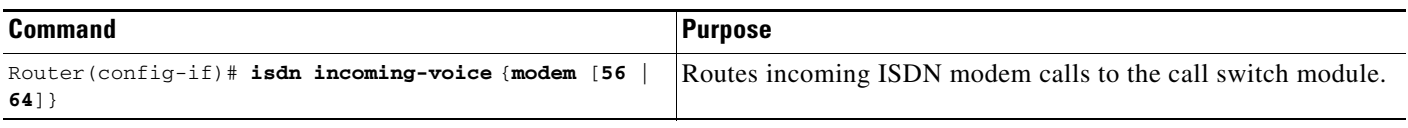

The settings for the **isdn incoming-voice** interface command determine how a call is handled based on bearer capability information, as follows:

**• isdn incoming-voice voice**—Calls bypass the modem and are handled as a voice call.

- **isdn incoming-voice data—Calls bypass the modem and are handled as digital data.**
- **• isdn incoming-voice modem**—Calls are passed to the modem and the call negotiates the appropriate connection with the far-end modem.

Refer to the *Cisco IOS Voice, Video, and Fax Configuration Guide* and *Cisco IOS Voice, Video, and Fax Command Reference,* Release 12.2, for more information about using the **isdn incoming-voice** interface configuration command to configure incoming ISDN voice and data calls.

### <span id="page-480-0"></span>**Filtering Incoming ISDN Calls**

You may find it necessary to configure your network to reject an incoming call with some specific ISDN bearer capability such as nonspeech or nonaudio data. To filter out unwanted call types, use the following command in interface configuration mode:

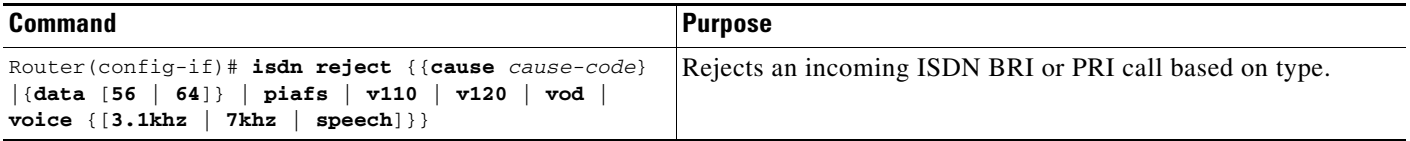

**Note** When the ISDN interface is configured for incoming voice with the **isdn incoming-voice voice**  command (see the previous section ["Configuring Incoming ISDN Modem Calls"](#page-479-2)), and bearer capability indicates the call as unrestricted digital data  $(i = 0x8890)$ , the call is handled as voice over data (use **vod** keyword).

#### **Verifying the Call Reject Configuration**

To verify that calls are being rejected, perform the following steps:

- **Step 1** Enable the following **debug** commands at the privileged EXEC prompt:
	- **• debug isdn event**
	- **• debug isdn event detail**
	- **• debug isdn q931**
	- **• debug isdn q931 l3trace**
- **Step 2** Configure the appropriate **isdn reject** command. The following example configures the network to reject all incoming data calls on ISDN interfaces 4 through 23:

```
Router(config)# interface serial 4:23
Router(config-if)# isdn reject data
Router(config-if)# ^Z
```
**Step 3** Build the configuration and then monitor the **debug** command output for the following string, which indicates that the call was rejected:

ISDN <TYPE:NUMBER>: Rejecting call id <CALLID> isdn calltype screening failed

**Step 4** Enter the **show isdn status** EXEC command to display a detailed report of the ISDN configuration, including status of Layers 1 through 3, the call type, and the call identifier.

**Step 5** Turn off the debugging messages by entering the **no** form of the **debug** command—**no debug isdn event detail**, for example— or by entering the **undebug** form of the command—**undebug isdn q931**, for example.

### <span id="page-481-1"></span>**Configuring the ISDN Guard Timer**

Beginning in Cisco IOS Release 12.2, the ISDN guard timer feature implements a new managed timer for ISDN calls. Because response times for authentication requests can vary, for instance when using DNIS authentication, the guard timer allows you to control the handling of calls.

To configure the ISDN guard timer, use the following command in interface configuration mode:

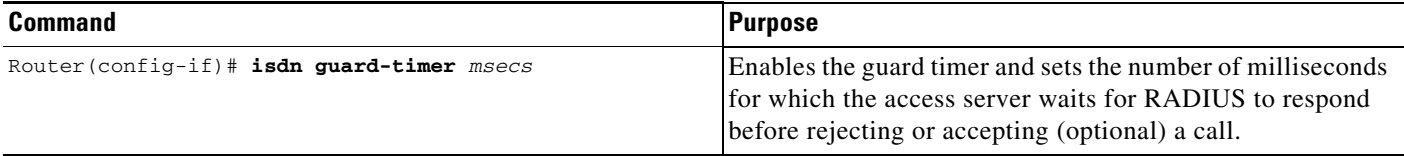

For more information about configuring RADIUS, and to see sample ISDN PRI guard timer configurations, refer to the *Cisco IOS Security Configuration Guide*.

#### <span id="page-481-0"></span>**Configuring Inclusion of the Sending Complete Information Element**

In some geographic locations, such as Hong Kong and Taiwan, ISDN switches require that the Sending Complete information element be included in the outgoing Setup message to indicate that the entire number is included. This information element is generally not required in other locations.

To configure the interface to include the Sending Complete information element in the outgoing call Setup message, use the following command in interface configuration mode:

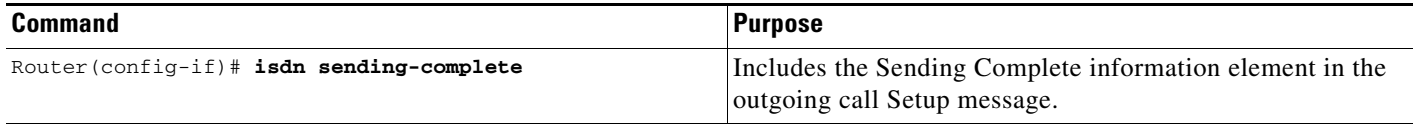

### <span id="page-481-2"></span>**Configuring ISDN PRI B-Channel Busyout**

To allow the busyout of individual ISDN PRI B channels, use the following commands beginning in global configuration mode:

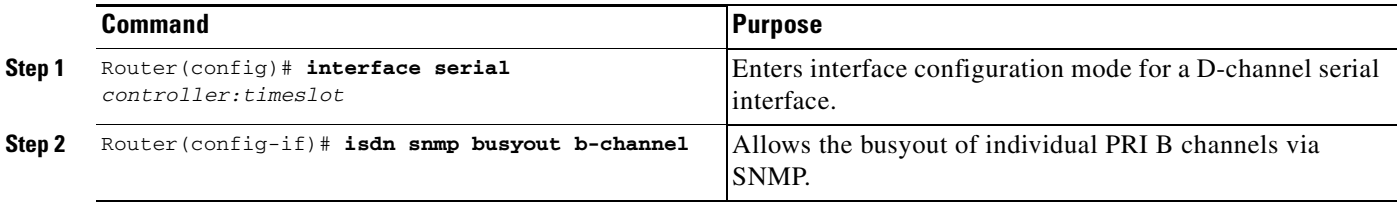

### <span id="page-482-0"></span>**Configuring NSF Call-by-Call Support**

Network-Specific Facilities (NSF) are used to request a particular service from the network or to provide an indication of the service being provided. Call-by-call support means that a B channel can be used for any service; its use is not restricted to a certain preconfigured service, such as incoming 800 calls or an outgoing 800 calls. This specific NSF call-by-call service supports outgoing calls configured as voice calls.

This NSF call-by-call support feature is vendor-specific; only routers connected to AT&T Primary-4ESS switches need to configure this feature. This feature is supported on channelized T1.

To enable the router for NSF call-by-call support and, optionally, to place outgoing voice calls, complete the following steps:

- **Step 1** Configure the controller for ISDN PRI.
- **Step 2** Configure the D channel interface to place outgoing calls using the **dialer map** command with a **dialing-plan** keyword. You can enter a **dialer map** command for each dialing plan to be supported.
- **Step 3** Define the dialer map class for that dialing plan.

To define the dialer map class for the dialing plan, use the following commands beginning in global configuration mode:

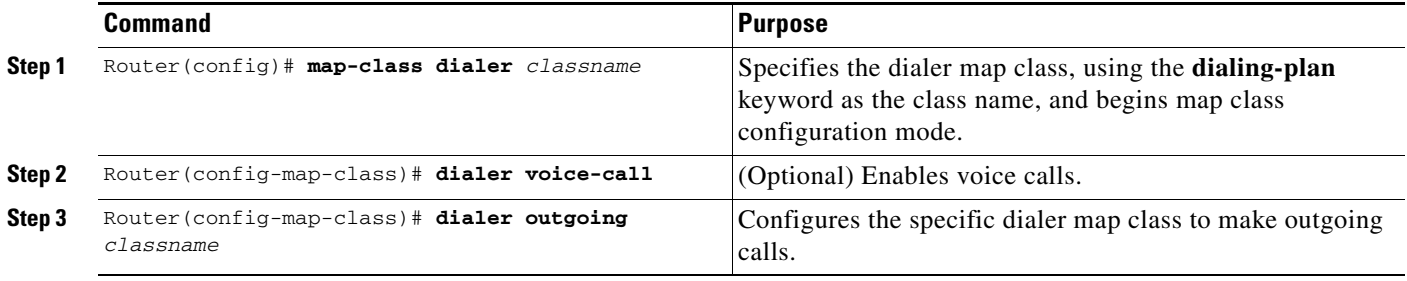

**Note** To set the called party type to international, the dialed number must be prefaced by 011.

[Table 3](#page-482-1) lists the NSF dialing plans and supported services offered on AT&T Primary-4ESS switches.

#### *Table 3 NSF Supported Services on AT&T Primary-4ESS Switches*

<span id="page-482-1"></span>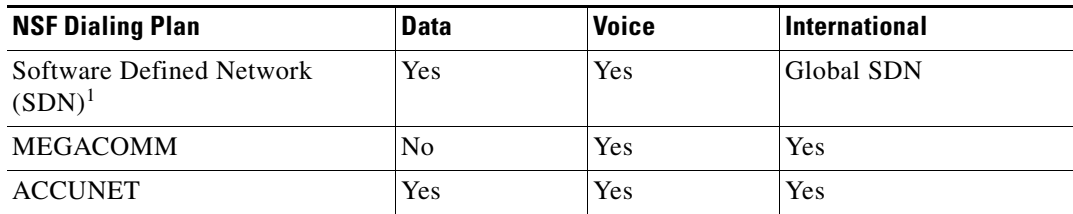

1. The dialing plan terminology in this table is defined and used by AT&T.

### <span id="page-483-0"></span>**Configuring Multiple ISDN Switch Types**

You can apply an ISDN switch type on a per-interface basis, thus extending the existing global **isdn switch-type** command to the interface level. This allows PRI and BRI to run simultaneously on platforms that support both interface types.

A global ISDN switch type is required and must be configured on the router before you can configure a switch type on an interface.

To configure multiple ISDN switch types for a PRI interface using a channelized E1 or channelized T1 controller, use the following command in global configuration mode:

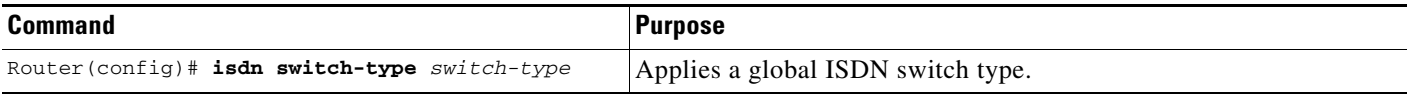

You must ensure that the ISDN switch type is valid for the ISDN interfaces on the router. [Table 2](#page-474-1) lists valid ISDN switch types for BRI and PRI interfaces.

**Note** When you configure an ISDN switch type on the channelized E1 or T1 controller, this switch type is applied to all time slots on that controller. For example, if you configure channelized T1 controller 1:23, which corresponds to serial interface 1, with the ISDN switch type keyword **primary-net5**, then all time slots on serial interface 1 (and T1 controller 1) will use the Primary-Net5 switch type.

The following restrictions apply to the Multiple ISDN Switch Types feature:

- **•** You must configure a global ISDN switch type using the existing **isdn switch-type** global configuration command before you can configure the ISDN switch type on an interface. Because global commands are processed before interface level commands, the command parser will not accept the **isdn switch-type** command on an interface unless a switch type is first added globally. Using the **isdn switch-type** global command allows for backward compatibility.
- **•** If an ISDN switch type is configured globally, but not at the interface level, then the global switch type value is applied to all ISDN interfaces.
- If an ISDN switch type is configured globally and on an interface, the interface level switch type supersedes the global switch type at initial configuration. For example, if the global BRI switch-type keyword **basic-net3** is defined and the interface-level BRI switch-type keyword is **basic-ni**, the National ISDN switch type is the value applied to that BRI interface.
- **•** The ISDN global switch type value is only propagated to the interface level on initial configuration or router reload. If you reconfigure the global ISDN switch type, the new value is not applied to subsequent interfaces. Therefore, if you require a new switch type for a specific interface, you must configure that interface with the desired ISDN switch type.
- **•** If an ISDN global switch type is not compatible with the interface type you are using or you change the global switch type and it is not propagated to the interface level, as a safety mechanism, the router will apply a default value to the interface level, as indicated in [Table 4.](#page-484-1)

 $\mathbf I$ 

<span id="page-484-1"></span>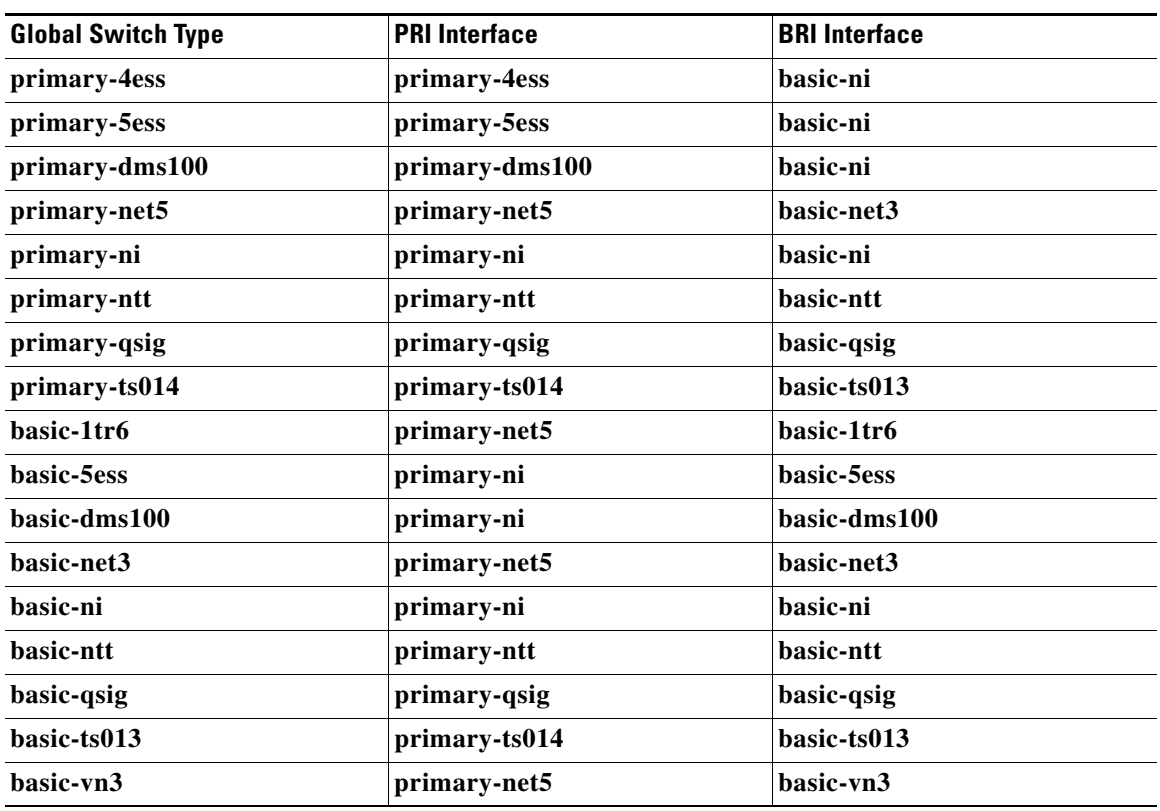

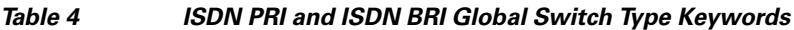

If, for example, you reconfigure the router to use global switch type keyword **basic-net3**, the router will apply the **primary-net5** ISDN switch type to PRI interfaces and the **basic-net3** ISDN switch type to any BRI interfaces. You can override the default switch assignment by configuring a different ISDN switch type on the associated interface.

### <span id="page-484-0"></span>**Configuring B Channel Outgoing Call Order**

You can configure the router to select the first available B channel in ascending order (channel B1) or descending order (channel B23 for a T1 and channel B30 for an E1). To configure the optional task of selecting B channel order for outgoing calls for PRI interface types, use the following command in interface configuration mode:

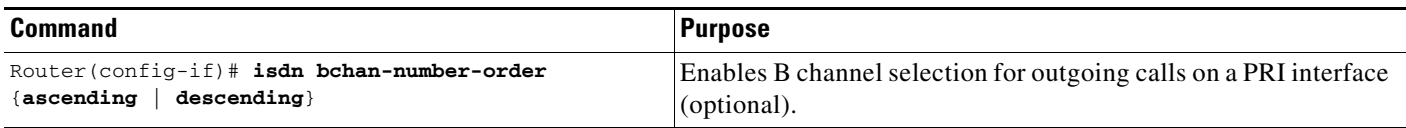

Before configuring the ISDN PRI on your router, check with your service vendor to determine if the ISDN trunk call selection is configured for ascending or descending order. If there is a mismatch between the router and switch with regard to channel availability, the switch will send back an error message stating the channel is not available. By default, the router will select outgoing calls in descending order.

 $\mathbf I$ 

## <span id="page-485-1"></span>**Performing Configuration Self-Tests**

To test the ISDN configuration, use the following EXEC commands as needed. Refer to the *Cisco IOS Debug Command Reference* for information about the **debug** commands.

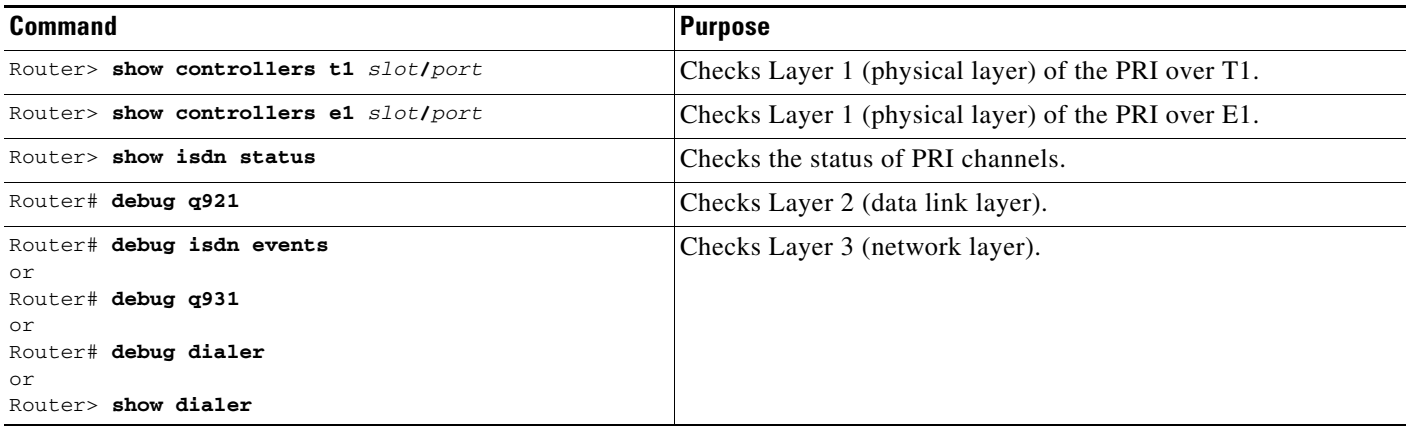

## <span id="page-485-0"></span>**Monitoring and Maintaining ISDN PRI Interfaces**

To monitor and maintain ISDN interfaces, use the following EXEC commands as needed:

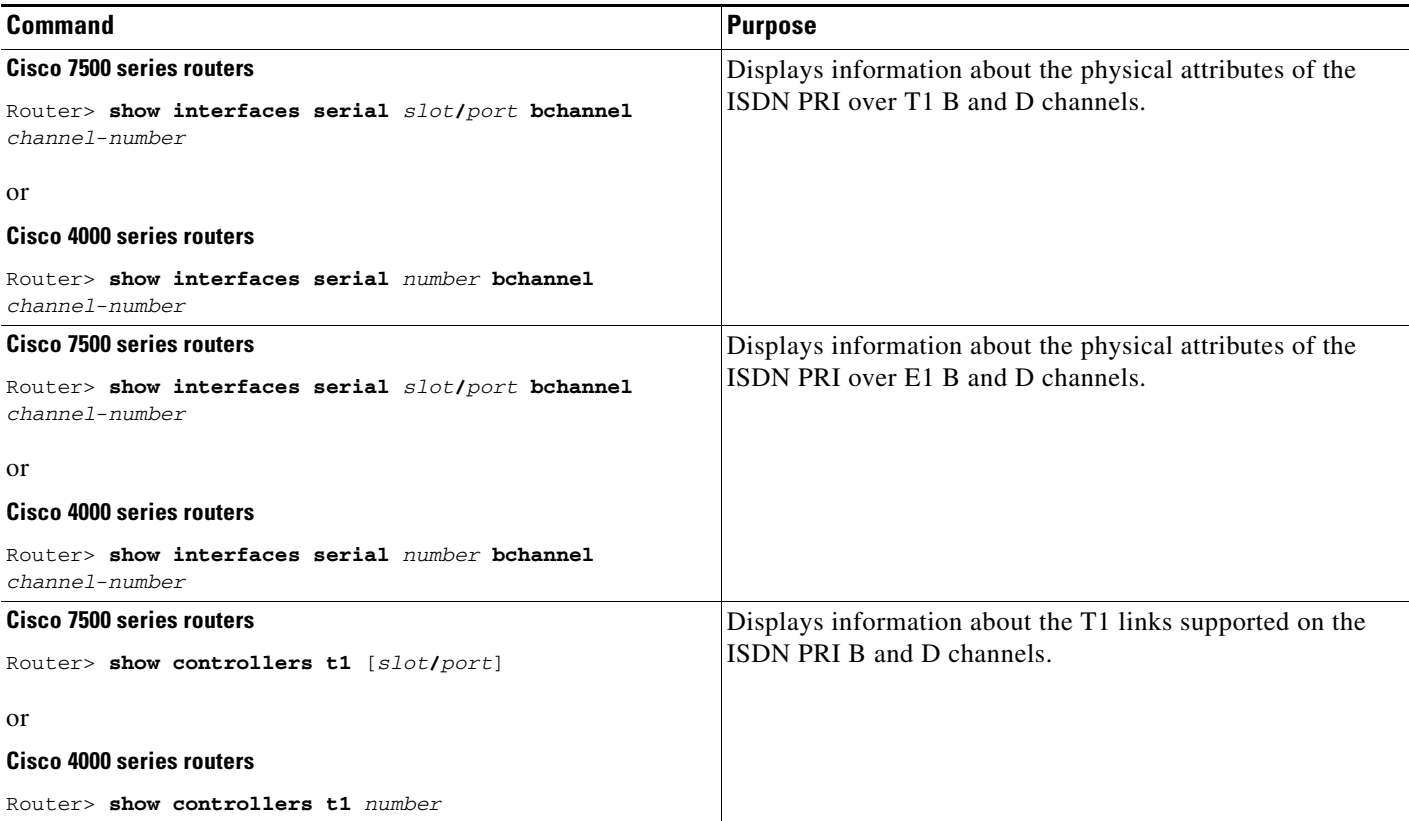

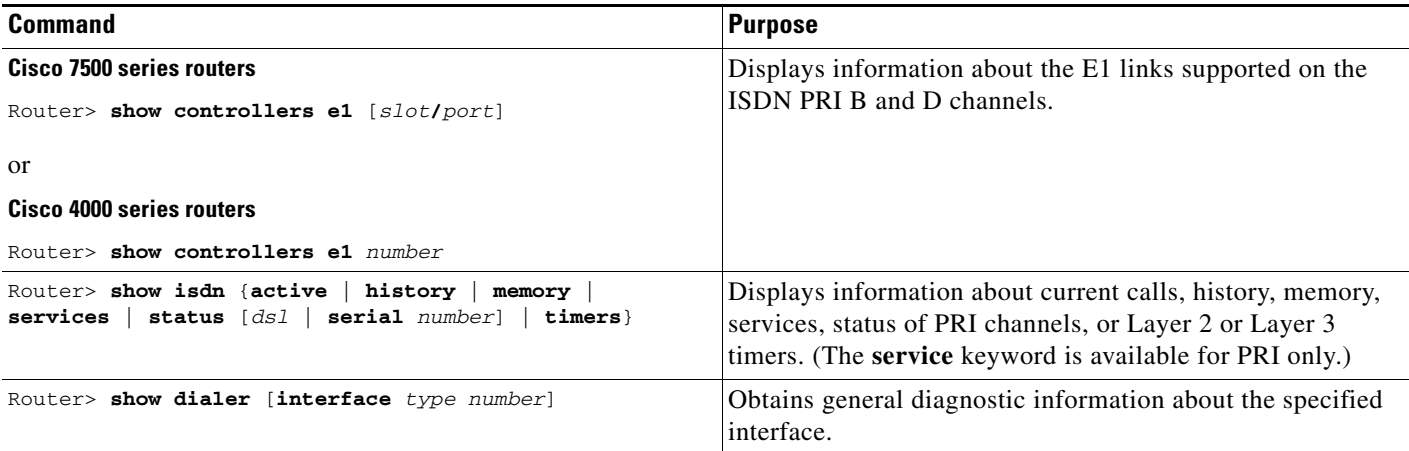

## <span id="page-486-0"></span>**How to Configure Robbed-Bit Signaling for Analog Calls over T1 Lines**

Some Cisco access servers support robbed-bit signaling for receiving and sending analog calls on T1 lines. Robbed-bit signaling emulates older analog trunk and line in-band signaling methods that are sent in many networks.

In countries that support T1 framing (such as the United States and Canada), many networks send supervisory and signaling information to each other by removing the 8th bit of each time slot of the 6th and 12th frame for superframe (SF) framing. For networks supporting extended superframe (ESF) framing, the 6th, 12th, 18th, and 24th frames are affected. This additional signaling information is added to support channel banks in the network that convert various battery and ground operations on analog lines into signaling bits.

Robbed-bit signaling configured on a Cisco access server enables integrated modems to answer and send analog calls. Robbed bits are forwarded over digital lines. To support analog signaling over T1 lines, robbed-bit signaling must be enabled.

 $\mathbf I$ 

**Note** The signal type configured on the access server must match the signal type offered by your telco provider. Ask your telco provider which signal type to configure on each T1 controller.

The Cisco access server has two controllers: controller T1 1 and controller T1 0, which must be configured individually.

To configure robbed-bit signaling support for calls made and received, use the following commands beginning in global configuration mode:

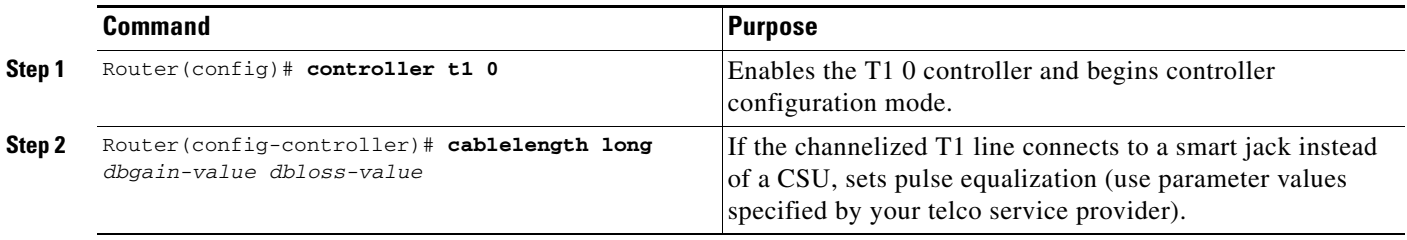

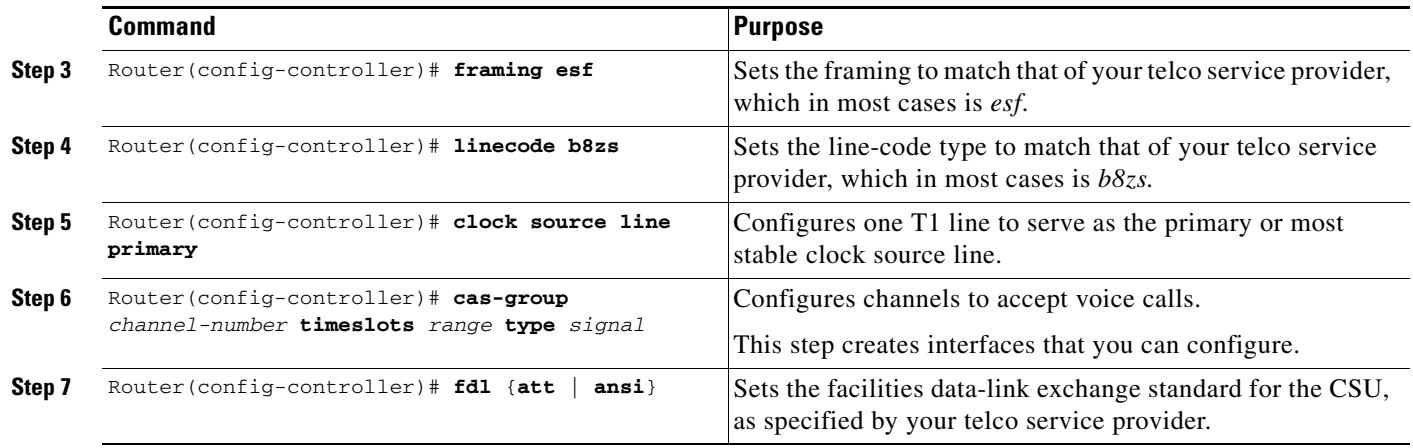

If you want to configure robbed-bit signaling on the other T1 controller, repeat Steps 1 through 7, making sure in Step 5 to select T1 controller line 1 as the secondary clock source.

If you want to configure ISDN on the other controller, see the section ["How to Configure ISDN PRI"](#page-472-0) in this chapter. If you want to configure channel groupings on the other controller, see the chapter "Configuring Synchronous Serial Ports" in this publication; specify the channel groupings when you specify the interface.

See the section ["Robbed-Bit Signaling Examples"](#page-513-0) at the end of this chapter for configuration examples.

## <span id="page-487-0"></span>**How to Configure CAS**

The following sections describe how to configure channel-associated signaling in Cisco networking devices for both channelized E1 and T1 lines:

- **•** [CAS on Channelized E1](#page-487-1)
- **•** [CAS on T1 Voice Channels](#page-489-0)

### <span id="page-487-1"></span>**CAS on Channelized E1**

Cisco access servers and access routers support CAS for channelized E1 lines, which are commonly deployed in networks in Latin America, Asia, and Europe. CAS is configured to support channel banks in the network that convert various battery and ground operations on analog lines into signaling bits, which are forwarded over digital lines.

CAS is call signaling that is configured on an E1 controller and enables the access server to send or receive analog calls. The signaling uses the16th channel (time slot); thus, CAS fits in the out-of-band signaling category.

Once CAS is configured on a single E1 controller, remote users can simultaneously dial in to the Cisco device through networks running the R2 protocol (see specifications for your particular network device for the number of dialins supported).

The R2 protocol is an international signaling standard for analog connections. Because R2 signaling is not supported in the Cisco access servers, an E1-to-E1 converter is required.

[Figure 1](#page-488-0) illustrates that, because the Cisco access servers have more than one physical E1 port on the dual E1 PRI board, up to 60 simultaneous connections can be made through one dual E1 PRI board.

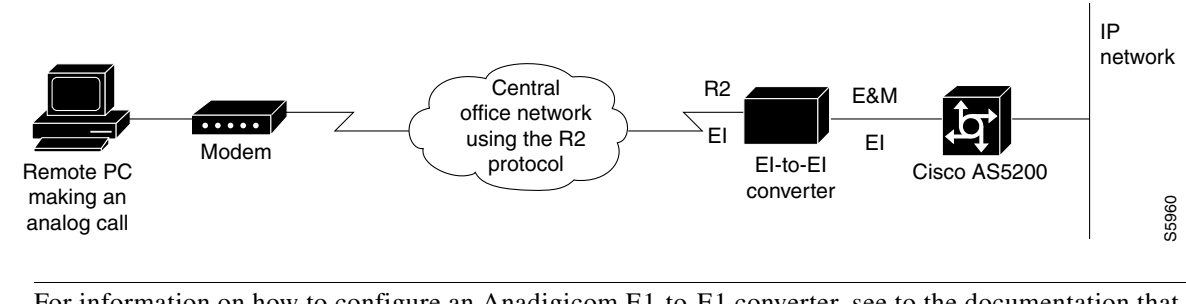

#### <span id="page-488-0"></span>*Figure 1 Remote PC Accessing Network Resources Through the Cisco AS5000 Series Access Server*

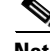

**Note** For information on how to configure an Anadigicom E1-to-E1 converter, see to the documentation that came with the converter.

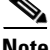

 $\mathbf I$ 

**Note** The dual E1 PRI card must be installed in the Cisco access server before you can configure CAS. To identify the hardware platform or software image information associated with a feature, use the Feature Navigator on Cisco.com to search for information.

### **Configuring CAS for Analog Calls over E1 Lines**

To configure the E1 controllers in the Cisco access servers, use the following commands beginning in global configuration mode:

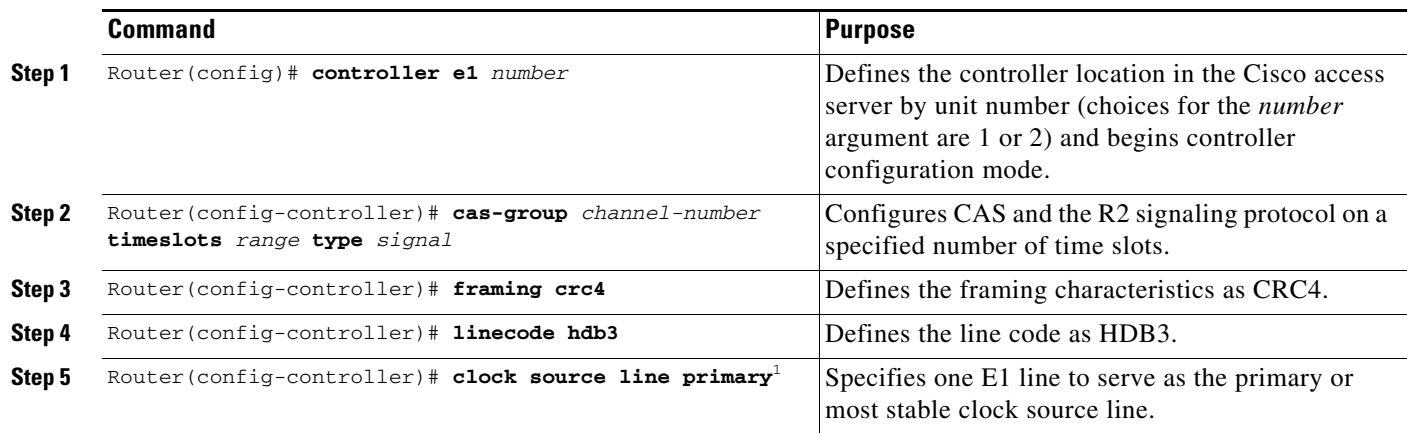

1. Specify the other E1 line as the secondary clock source using the **clock source line secondary** command.

If you do not specify the time slots, CAS is configured on all 30 B channels and one D channel on the specified controller.

See the section ["ISDN CAS Examples"](#page-520-0) for configuration examples.

### **Configuring CAS on a Cisco Router Connected to a PBX or PSTN**

To define E1 channels for the CAS method by which the router connects to a PBX or PSTN, use the following commands beginning in global configuration mode:

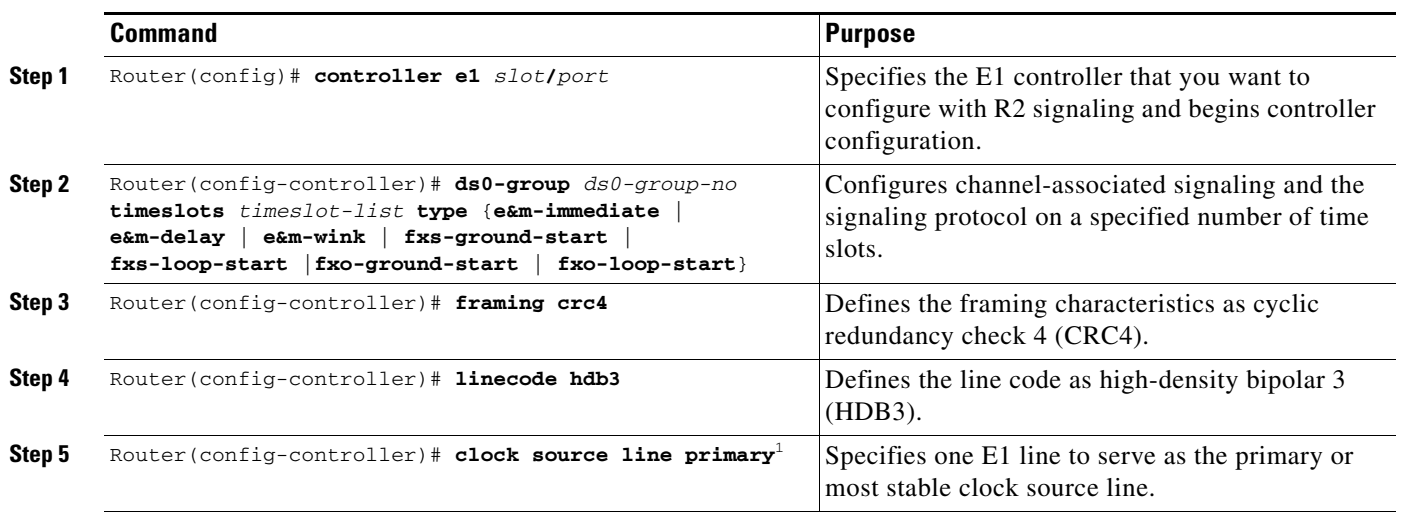

1. Specify the other E1 line as the secondary clock source using the **clock source line secondary** command.

If you do not specify the time slots, channel-associated signaling is configured on all 30 B channels and one D channel on the specified controller.

### <span id="page-489-0"></span>**CAS on T1 Voice Channels**

Various types of CAS signaling are available in the T1 world. The most common forms of CAS signaling are loop-start, ground-start, and recEive and transMit (E&M). The biggest disadvantage of CAS signaling is its use of user bandwidth to perform signaling functions. CAS signaling is often referred to as robbed-bit-signaling because user bandwidth is being "robbed" by the network for other purposes. In addition to receiving and placing calls, CAS signaling also processes the receipt of DNIS and ANI information, which is used to support authentication and other functions.

This configuration allows the Cisco access servers to provide the automatic number identification/dialed number identification service (ANI/DNIS) delimiter on incoming T1/CAS trunk lines. The digit collection logic in the call switching module (CSM) for incoming T1 CAS calls in dual tone multifrequency (DTMF) is modified to process the delimiters, the ANI digits, and the DNIS digits.

As part of the configuration, a CAS signaling class with the template to process ANI/DNIS delimiters has to be defined. This creates a signaling class structure which can be referred to by its name.

This feature is only functional in a T1 CAS configured for E&M-feature group b (wink start). E&M signaling is typically used for trunks. It is normally the only way that a central office (CO) switch can provide two-way dialing with direct inward dialing. In all the E&M protocols, off-hook is indicated by  $A=B=1$ , and on-hook is indicated by  $A=B=0$ . If dial pulse dialing is used, the A and B bits are pulsed to indicate the addressing digits.

For this feature, here is an example of configuring for E&M-feature group b:

ds0-group 1 timeslots 1-24 type e&m-fgb dtmf dnis

In the original Wink Start protocol, the terminating side responds to an off-hook from the originating side with a short wink (transition from on-hook to off-hook and back again). This wink tells the originating side that the terminating side is ready to receive addressing digits. After receiving addressing digits, the terminating side then goes off-hook for the duration of the call. The originating endpoint maintains off-hook for the duration of the call.

 $\mathbf I$ 

**The State** 

### **Configuring ANI/DNIS Delimiters for CAS Calls on CT1**

To configure the signaling class and ANI/DNIS delimiters, use the following commands beginning in global configuration mode:

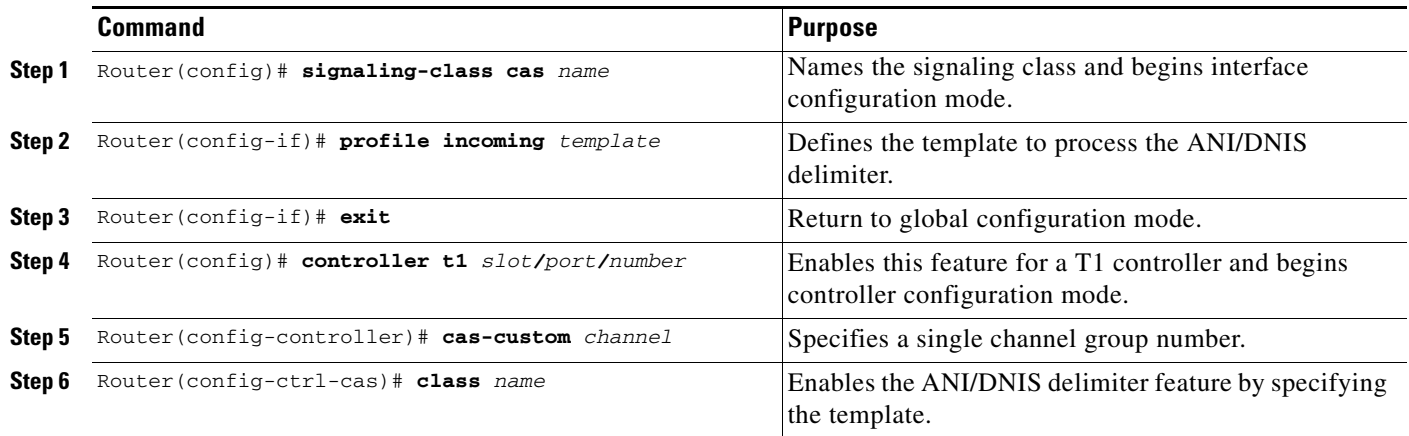

To disable the delimiter, use the command **no class** under the cas-custom configuration.

To remove the signaling class, use the configuration command **no signaling-class cas**. When removing a signaling class, make sure the signaling class is no longer used by any controllers; otherwise, the following warning will be displayed:

% Can't delete, signaling class test is being used

## <span id="page-490-0"></span>**How to Configure Switched 56K Digital Dial-In over Channelized T1 and Robbed-Bit Signaling**

Internet service providers (ISPs) can provide switched 56-kbps access to their customers using a Cisco AS5000 series access server. Switched 56K digital dial-in enables many services for ISPs. When using traditional ISDN PRI, the access server uses the bearer capability to determine the type of service. However when providing switched 56K over a CT1 RBS connection, the digital signal level 0 (DS0s) in the access server can be configured to provide either modem or 56-kbps data service. The dial-in user can access a 56-kbps data connection using either an ISDN BRI connection or a 2- or 4-wire switched 56-kbps connection. The telco to which the access server connects must configure its switches to route 56-kbps data calls and voice (modem) calls to the appropriate DS0.

Likewise, an enterprise can provide switched 56-kbps digital dial-in services to its full time telecommuters or small remote offices using ISDN PRI or a CT1 RBS connection.

Switched 56K digital dial-in offers the following benefits:

- **•** Enables ISDN BRI clients to connect to a Cisco access server over switched 56K and T1 CAS.
- **•** Provides switched 56K dial-in services over T1 CAS to remote clients that do not have access to ISDN BRI, for example, a remote PC making digital calls over a 2- or 4-wire switched 56-kbps connection and a CSU.

The following prerequisites apply to the Switched 56K Digital Dial-In feature:

- **•** The remote device could be an ISDN BRI end point such as a terminal adapter or BRI router. In this scenario, the CSU/DSU is irrelevant. For 2- or 4-wire switched 56K remote clients, the remote endpoint must be compatible with the service of the carrier. Different carriers may implement different versions of switched 56K end points.
- **•** A CSU/DSU must be present at the remote client side of the connection. Otherwise, switched 56K connections are not possible. The Cisco access servers have built-in CSU/DSUs.
- **•** The telco must configure its side of the T1 connection to deliver 56-kbps data calls to the correct range of DS0s. If you do not want to dedicate all the DS0s or time slots on a single T1 to switched 56K services, be sure to negotiate with the telco about which DS0s will support switched 56K and which DS0s will not.
- **•** Cisco IOS Release 11.3(2)T or later must be running on the access server.

The following restrictions apply to Switched 56K digital dial-in:

- A Cisco access server only supports incoming switched 56K calls. Dialing out with switched 56K is not supported at this time.
- **•** Switched 56K over E1 is not supported. Only switched 56K over T1 is supported.
- **•** Analog modem calls are not supported over DS0s that are provisioned for switched 56K. For a configuration example, see the section ["Switched 56K and Analog Modem Calls over Separate T1](#page-515-0)  [CAS Lines Example"](#page-515-0) later in this chapter.
- **•** Certain types of T1 lines, such as loop start and ground start, might not support this service. Contact your telco vendor to determine if this feature is available.

### **Switched 56K Scenarios**

The following scenarios are provided to show multiple applications for supporting switched 56K over T1 CAS:

- **•** [Switched 56K and Analog Modem Calls into T1 CAS](#page-491-0)
- **•** [Basic Call Processing Components](#page-492-0)
- **•** [ISDN BRI Calls into T1 CAS](#page-493-0)

#### <span id="page-491-0"></span>**Switched 56K and Analog Modem Calls into T1 CAS**

[Figure 2](#page-492-1) shows a sample network scenario using switched 56K. Two remote PCs are dialing in to the same Cisco access server to get access to the Internet. The desktop PC is making switched 56K digital calls through an external CSU/DSU. The laptop PC is making analog modem calls through a 28.8-kbps modem. The Cisco access server dynamically assigns IP addresses to each node and forwards data packets off to the switched 56K channels and onboard modems respectively.

a ka

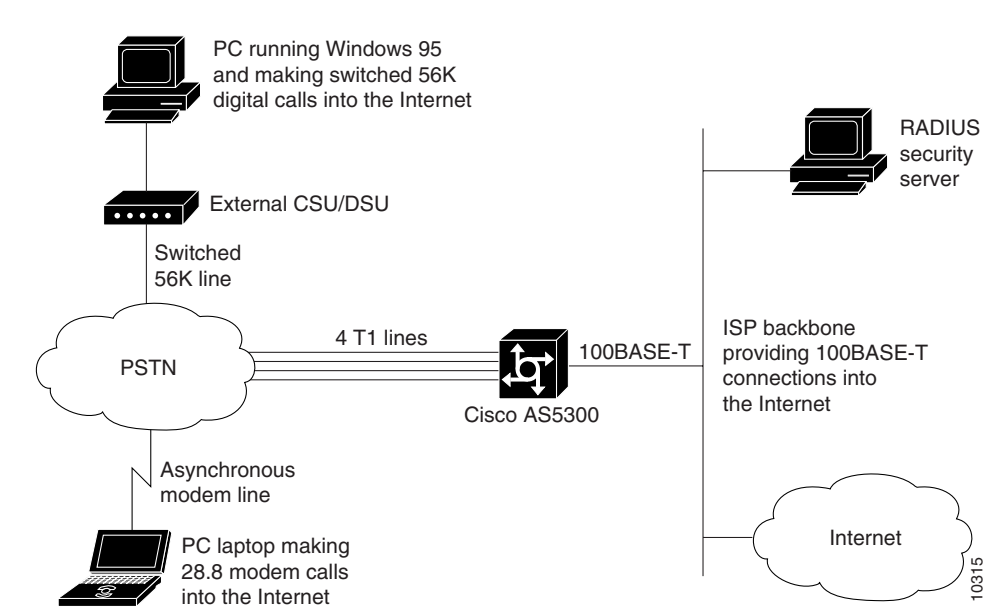

#### <span id="page-492-1"></span>*Figure 2 PCs Making Switched 56K and Analog Modem Calls into a Cisco AS5000 Series Access Server*

For the startup running configuration on the Cisco access server shown in [Figure 2](#page-492-1), see the section "[Comprehensive Switched 56K Startup Configuration Example](#page-515-1)" later in this chapter.

### <span id="page-492-0"></span>**Basic Call Processing Components**

[Figure 3](#page-493-1) shows the basic components that process switched 56K calls and analog modem calls on board a Cisco access server. Switched 56K and modem calls are signaling using robbed-bit signaling. Digital switched 56K calls utilize logical serial interfaces just like in ISDN PRI. Modem calls utilize asynchronous interfaces, lines, and modems.

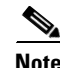

 $\mathbf I$ 

**Note** The BRI terminal must originate its calls with a bearer capability of 56 kbps.

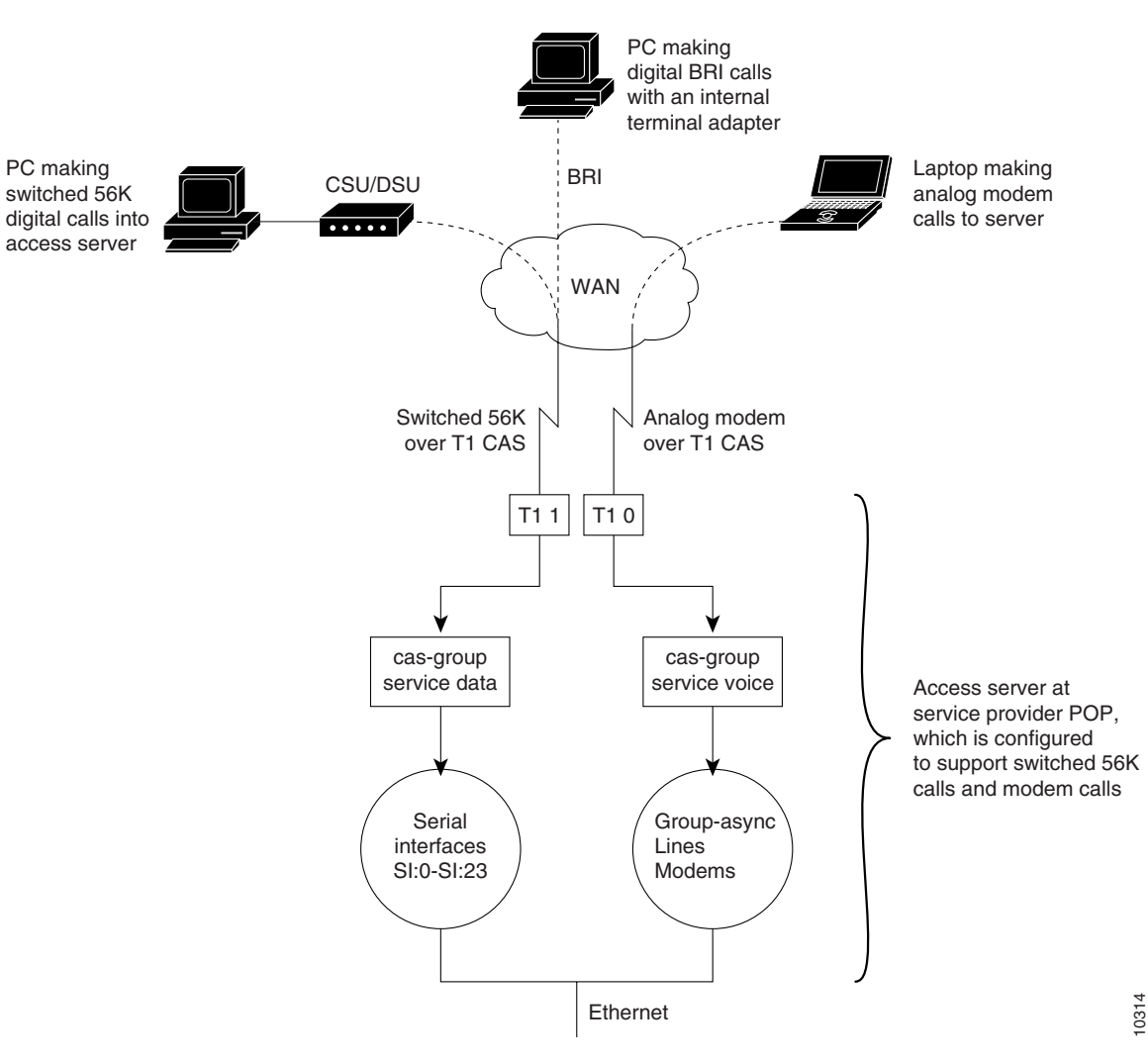

#### <span id="page-493-1"></span>*Figure 3 Processing Components for Switched 56K Calls Versus Analog Modem Calls*

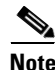

**Note** The Cisco IOS software does enable you to configure one T1 controller to support both switched 56K digital calls and analog modem calls. In this scenario, [Figure 3](#page-493-1) would show all calls coming into the access server through one T1 line and controller. However, you must negotiate with the telco which DS0s will support switched 56K services and which DS0s will not. On the access server, analog modem calls are not supported over DS0s that are provisioned for switched 56K. For an example software configuration, see the section "[Mixture of Switched 56K and Modem Calls over CT1 CAS Example](#page-514-0)" at the end of this chapter.

### <span id="page-493-0"></span>**ISDN BRI Calls into T1 CAS**

[Figure 4](#page-494-1) shows how switched 56K functionality can be used to forward ISDN BRI network traffic to a Cisco access server that is configured for switched 56K robbed-bit signaling over CT1.

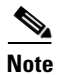

**Note** The BRI terminal must originate its calls with a bearer capability of 56 kbps.

I

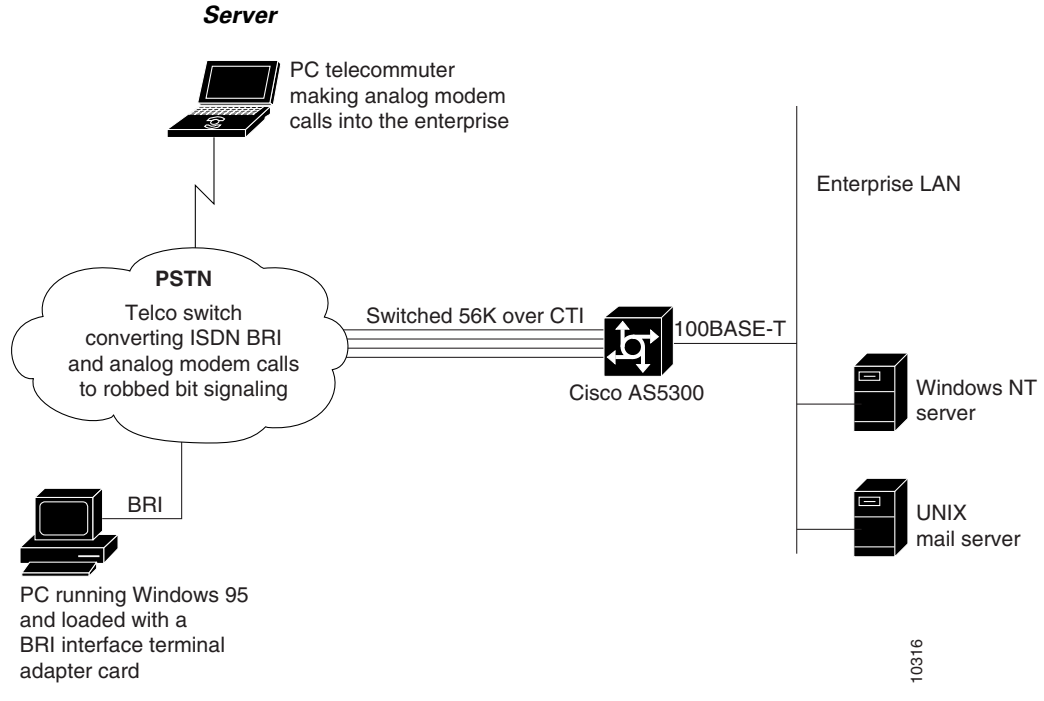

## <span id="page-494-1"></span>*Figure 4 Remote PC Making BRI Digital Calls via Switched 56K to a Cisco AS5000 Series Access*

For a configuration example on the Cisco access server, see the section "[Comprehensive Switched 56K](#page-515-1)  [Startup Configuration Example](#page-515-1)" at the end of this chapter.

## <span id="page-494-0"></span>**How to Configure Switched 56K Services**

This section describes how to configure switched 56K services on a Cisco access server. After the **cas-group** command is enabled for switched 56K services, a logical serial interface is automatically created for each 56K channel, which must also be configured.

To configure an access server to support switched 56K digital calls, use the following commands beginning in global configuration mode:

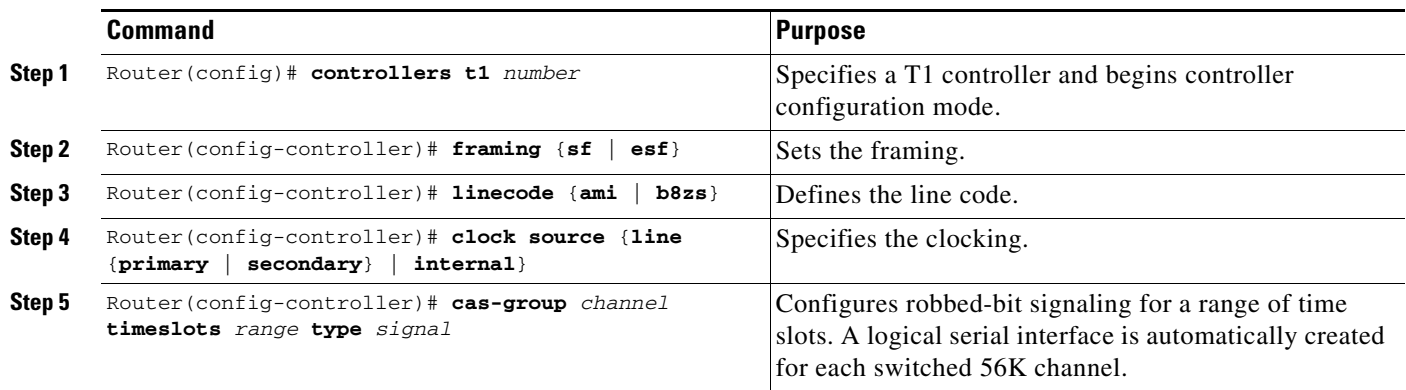

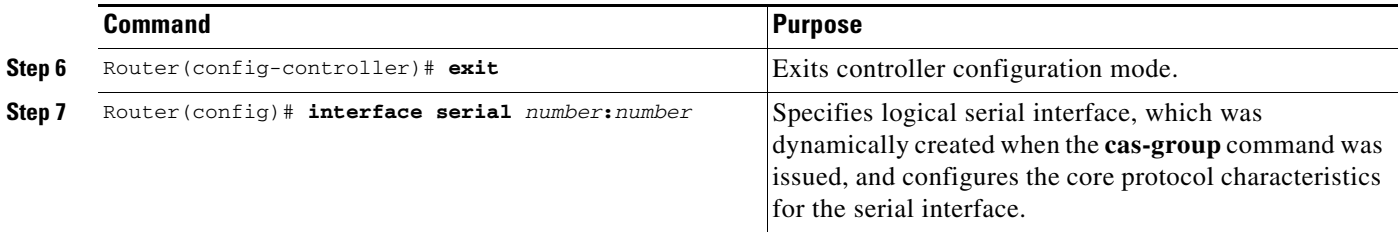

For configuration examples, see the section ["Switched 56K Configuration Examples"](#page-513-1) later in this chapter.

## <span id="page-495-0"></span>**How to Configure E1 R2 Signaling**

R2 signaling is an international signaling standard that is common to channelized E1 networks. However, there is no single signaling standard for R2. The International Telecommunication Union Telecommunication Standardization Sector (ITU-T) Q.400-Q.490 recommendation defines R2, but a number of countries and geographic regions implement R2 in entirely different ways. Cisco addresses this challenge by supporting many localized implementations of R2 signaling in its Cisco IOS software.

The following sections offer pertinent information about the E1 R2 signaling feature:

- **•** [E1 R2 Signaling Overview](#page-495-1)
- **•** [Configuring E1 R2 Signaling](#page-497-0)
- **•** [Configuring E1 R2 Signaling for Voice](#page-498-0)
- **•** [Monitoring E1 R2 Signaling](#page-499-0)
- **•** [Verifying E1 R2 Signaling](#page-501-1)
- **•** [Troubleshooting E1 R2 Signaling](#page-501-0)

### <span id="page-495-1"></span>**E1 R2 Signaling Overview**

R2 signaling is channelized E1 signaling used in Europe, Asia, and South America. It is equivalent to channelized T1 signaling in North America. There are two types of R2 signaling: line signaling and interregister signaling. R2 line signaling includes R2 digital, R2 analog, and R2 pulse. R2 interregister signaling includes R2 compelled, R2 noncompelled, and R2 semicompelled. These signaling types are configured using the **cas-group** command for Cisco access servers, and the **ds0-group** command for Cisco routers.

Many countries and regions have their own E1 R2 variant specifications, which supplement the ITU-T Q.400-Q.490 recommendation for R2 signaling. Unique E1 R2 signaling parameters for specific countries and regions are set by entering the **cas-custom** *channel* command followed by the **country** *name* command.

The Cisco E1 R2 signaling default is ITU, which supports the following countries: Denmark, Finland, Germany, Russia (ITU variant), Hong Kong (ITU variant), and South Africa (ITU variant). The expression "ITU variant" means that there are multiple R2 signaling types in the specified country, but Cisco supports the ITU variant.

a ka

Cisco also supports specific local variants of E1 R2 signaling in the following regions, countries, and corporations:

- **•** Argentina **•** Laos<sup>1</sup>
- 
- 
- 
- 
- **•** China **•** Peru
- 
- 
- **•** East Europe<sup>2</sup> Singapore
- 
- 
- 
- **•** Guatemala **•** Thailand
- **•** Hong Kong (uses the China variant) **•** Uruguay
- 
- 
- **•** Korea
- 1. Cisco 3620 and 3640 series routers only.
- 2. Includes Croatia, Russia, and Slovak Republic.

**Note** Only MICA technologies modems support R2 functionality. Microcom modems do not support R2.

The following are benefits of E1 R2 signaling:

- **•** R2 custom localization—R2 signaling is supported for a wide range of countries and geographical regions. Cisco is continually supporting new countries.
- Broader deployment of dial access services—The flexibility of a high-density access server can be deployed in E1 networks.

Cisco's implementation of R2 signaling has DNIS support turned on by default. If you enable the **ani** option, the collection of DNIS information is still performed. Specifying the **ani** option does not disable DNIS collection. DNIS is the number being called. ANI is the number of the caller. For example, if you are configuring router A to call router B, then the DNIS number is assigned to router B, the ANI number is assigned to router A. ANI is similar to Caller ID.

[Figure 5](#page-497-1) shows a sample network topology for using E1 R2 signaling with a Cisco AS5800. All four controllers on the access server are configured with R2 digital signaling. Additionally, localized R2 country settings are enabled on the access server.

- 
- **•** Australia **•** Malaysia
- **•** Bolivia<sup>1</sup> **•** Malta<sup>1</sup>
- **•** Brazil **•** New Zealand
- **•** Bulgaria<sup>1</sup> Paraguay
	-
- **•** Colombia **•** Philippines
- **•** Costa Rica **•** Saudi Arabia
	-
- **•** Ecuador ITU **•** South Africa (Panaftel variant)
- **•** Ecuador LME **•** Telmex corporation (Mexico)
- **•** Greece **•** Telnor corporation (Mexico)
	-
	-
- **•** Indonesia **•** Venezuela
- **•** Israel **•** Vietnam

1

<span id="page-497-1"></span>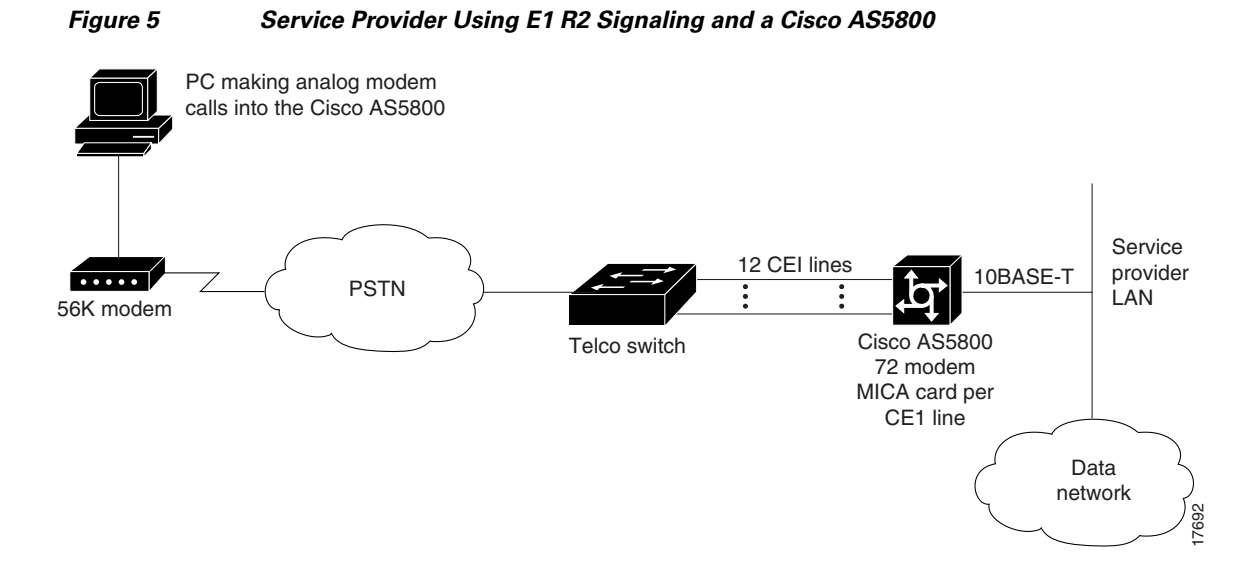

[Figure 6](#page-497-2) shows a sample network topology for using E1 R2 signaling for voice transfers with a Cisco 2600, 3600, or 7200 series router. All the controllers on the router are configured with R2 digital signaling. Additionally, localized R2 country settings are enabled on the router.

<span id="page-497-2"></span>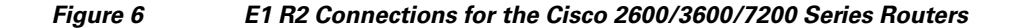

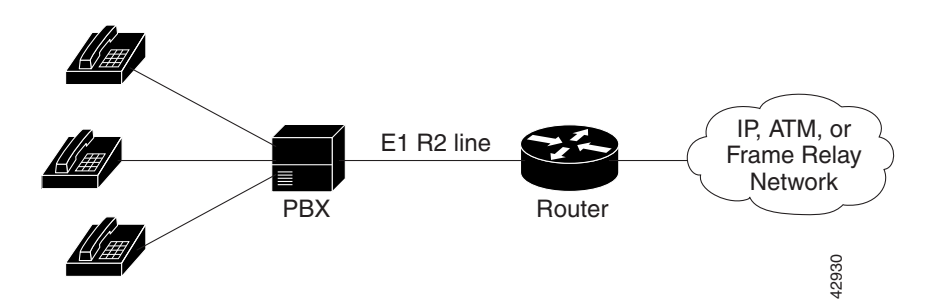

Configuration examples are supplied in the ["Configuration Examples for Channelized E1 and](#page-507-0)  [Channelized T1"](#page-507-0) section at the end of this chapter.

## <span id="page-497-0"></span>**Configuring E1 R2 Signaling**

To configure support for E1 R2 signaling on the Cisco access servers, use the following commands beginning in global configuration mode:

 $\overline{\phantom{a}}$ 

a pro

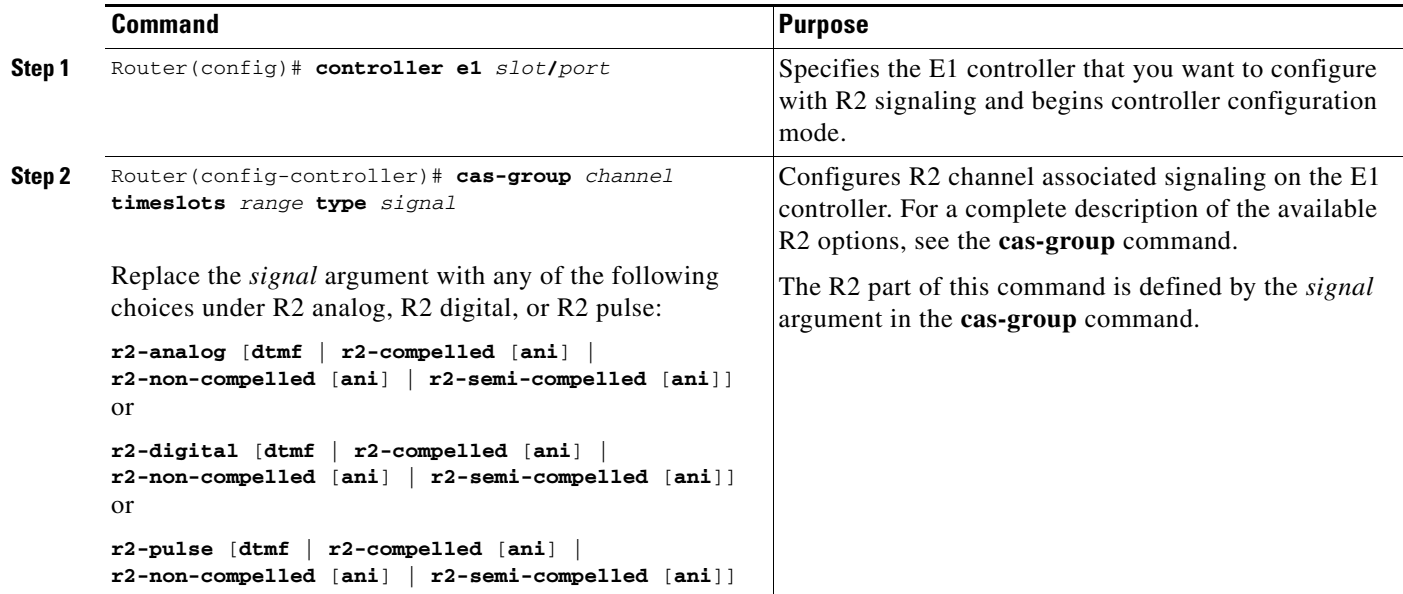

For an E1 R2 configuration example, see the section "[E1 R2 Signaling Procedure.](#page-521-0)"

## <span id="page-498-0"></span>**Configuring E1 R2 Signaling for Voice**

To configure E1 R2 signaling on systems that will be configured for voice, use the following commands beginning in global configuration mode:

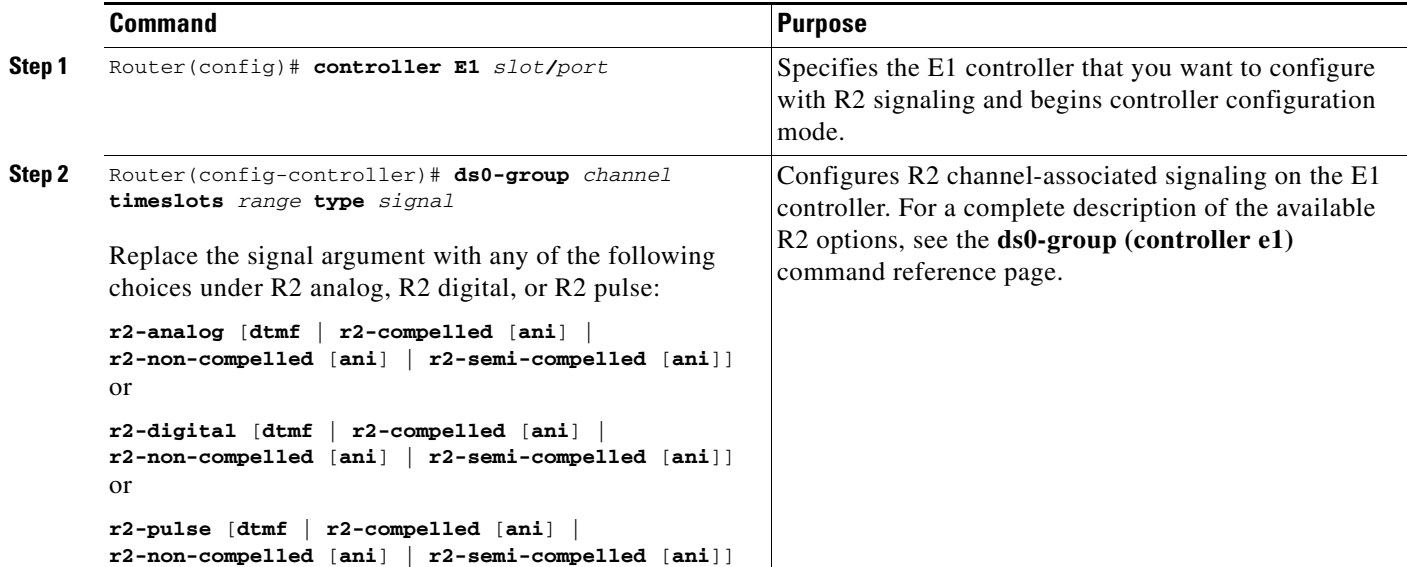

 $\mathsf I$ 

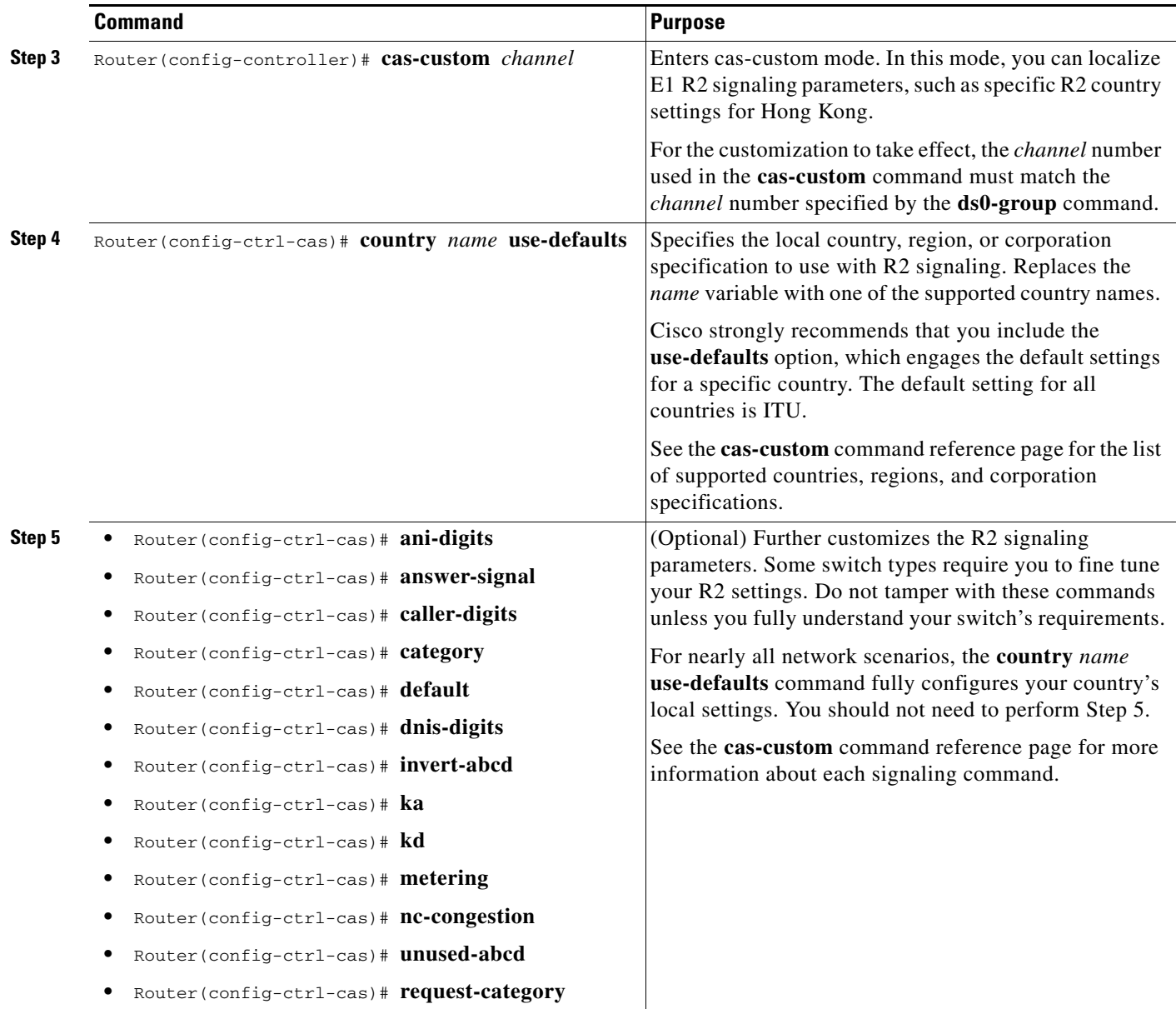

## <span id="page-499-0"></span>**Monitoring E1 R2 Signaling**

To monitor E1 R2 signaling, use the following commands in EXEC mode as needed:

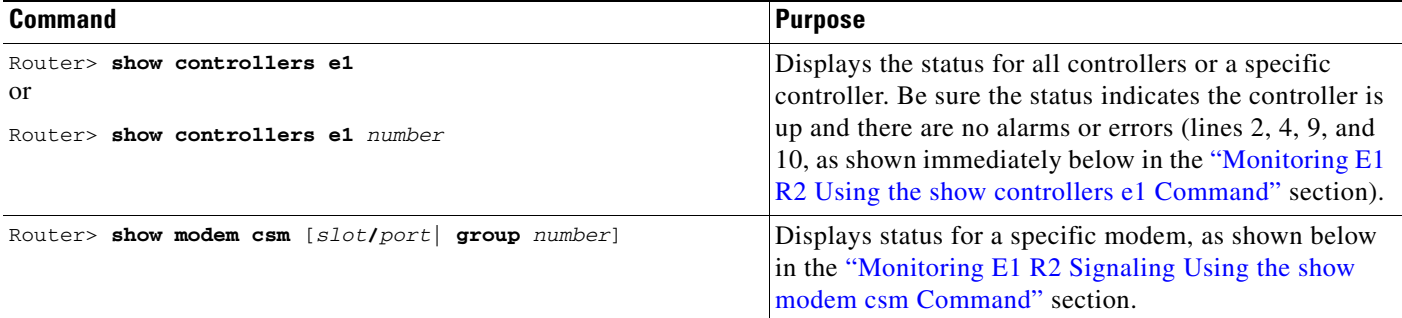

#### <span id="page-500-0"></span>**Monitoring E1 R2 Using the show controllers e1 Command**

```
Router# show controllers e1 0
E1 0 is up.
  Applique type is Channelized E1 - balanced
  No alarms detected.
  Version info of Slot 0: HW: 2, Firmware: 4, PLD Rev: 2
Manufacture Cookie is not programmed.
   Framing is CRC4, Line Code is HDB3, Clock Source is Line Primary.
   Data in current interval (785 seconds elapsed):
     0 Line Code Violations, 0 Path Code Violations
      0 Slip Secs, 0 Fr Loss Secs, 0 Line Err Secs, 0 Degraded Mins
      0 Errored Secs, 0 Bursty Err Secs, 0 Severely Err Secs, 0 Unavail Secs
   Total Data (last 13 15 minute intervals):
     0 Line Code Violations, 0 Path Code Violations,
      0 Slip Secs, 12 Fr Loss Secs, 0 Line Err Secs, 0 Degraded Mins,
      0 Errored Secs, 0 Bursty Err Secs, 0 Severely Err Secs, 12 Unavail Secs
```
#### <span id="page-500-1"></span>**Monitoring E1 R2 Signaling Using the show modem csm Command**

#### Router# **show modem csm 1/0**

```
MODEM_INFO: slot 1, port 0, unit 0, tone r2-compelled, modem_mask=0x0000, 
modem_port_offset=0
tty_hwidb=0x60E63E4C, modem_tty=0x60C16F04, oobp_info=0x00000000, modem_pool=0x60BC60CC
modem_status(0x0002): VDEV_STATUS_ACTIVE_CALL.
csm_state(0x0205)=CSM_IC5_CONNECTED, csm_event_proc=0x600CFF70, current call thru CAS line
invalid_event_count=0, wdt_timeout_count=0
wdt_timestamp_started is not activated
wait_for_dialing:False, wait_for_bchan:False
pri_chnl=TDM_PRI_STREAM(s0, u3, c7), modem_chnl=TDM_MODEM_STREAM(s1, c0)
dchan_idb_start_index=0, dchan_idb_index=0, call_id=0x0239, bchan_num=6
csm_event=CSM_EVENT_DSX0_CONNECTED, cause=0x0000
ring_no_answer=0, ic_failure=0, ic_complete=3
dial_failure=0, oc_failure=0, oc_complete=0
oc_busy=0, oc_no_dial_tone=0, oc_dial_timeout=0
remote_link_disc=2, stat_busyout=2, stat_modem_reset=0
oobp_failure=0
call_duration_started=00:04:56, call_duration_ended=00:00:00, total_call_duration=00:01:43
The calling party phone number = 
The called party phone number = 9993003
total_free_rbs_timeslot = 0, total_busy_rbs_timeslot = 0, total_dynamic_busy_rbs_timeslot 
= 0, total_static_busy_rbs_timeslot = 0, min_free_modem_threshold = 0
```
I

### <span id="page-501-1"></span>**Verifying E1 R2 Signaling**

To verify the E1 R2 signaling configuration, enter the **show controller e1** command to view the status for all controllers, or enter the **show controller e1** *slot/port* command to view the status for a particular controller. Make sure that the status indicates that the controller is up (line 2 in the following example) and that no alarms (line 6 in the following example) or errors (lines 9, 10, and 11 in the following example) have been reported.

Router# **show controller E1 1/0**

```
E1 1/0 is up.
  Applique type is Channelized E1
   Cablelength is short 133
   Description: E1 WIC card Alpha
  No alarms detected.
   Framing is CRC4, Line Code is HDB3, Clock Source is Line Primary.
   Data in current interval (1 seconds elapsed):
      0 Line Code Violations, 0 Path Code Violations
      0 Slip Secs, 0 Fr Loss Secs, 0 Line Err Secs, 0 Degraded Mins
      0 Errored Secs, 0 Bursty Err Secs, 0 Severely Err Secs, 0 Unavail Secs
```
### <span id="page-501-0"></span>**Troubleshooting E1 R2 Signaling**

If a connection does not come up, check for the following:

- **•** Loose wires, splices, connectors, shorts, bridge taps, and grounds
- **•** Backward send and receive
- **•** Mismatched framing types (for example, CRC-4 versus no CRC-4)
- **•** Send and receive pair separation (crosstalk)
- **•** Faulty line cards or repeaters
- **•** Noisy lines (for example, power and crosstalk)

If you see errors on the line or the line is going up and down, check the following:

- **•** Mismatched line codes (HDB3 versus AMI)
- **•** Receive level
- **•** Frame slips due to poor clocking plan

If problems persist, enable the modem management Call Switching Module (CSM) debug mode, using the **debug modem csm** command, as shown immediately below in the ["Debug E1 R1 Signaling Using](#page-501-2)  [the debug modem Command"](#page-501-2) section.

#### <span id="page-501-2"></span>**Debug E1 R1 Signaling Using the debug modem Command**

```
Router# debug modem csm 1/0
*May 15 04:05:46.675: VDEV_ALLOCATE: slot 2 and port 39 is allocated.
*May 15 04:05:46.675: CSM_RX_CAS_EVENT_FROM_NEAT:(04BF): EVENT_CALL_DIAL_IN at slot 2 and 
port 39
*May 15 04:05:46.675: CSM_PROC_IDLE: CSM_EVENT_DSX0_CALL at slot 2, port 39
*May 15 04:05:46.675: Mica Modem(2/39): Configure(0x0) 
*May 15 04:05:46.675: Mica Modem(2/39): Configure(0x3)
```

```
*May 15 04:05:46.675: Mica Modem(2/39): Configure(0x6) 
*May 15 04:05:46.675: Mica Modem(2/39): Call Setup
*May 15 04:05:46.891: Mica Modem(2/39): State Transition to Call Setup
*May 15 04:05:46.891: Mica Modem(2/39): Went offhook
*May 15 04:05:46.891: CSM_PROC_IC1_RING: CSM_EVENT_MODEM_OFFHOOK at slot 2, port 39
```
#### When the E1 controller comes up, you will see the following messages:

```
%CONTROLLER-3-UPDOWN: Controller E1 0, changed state to up
It also shows these messages for individual timeslots:
%DSX0-5-RBSLINEUP: RBS of controller 1 timeslot 1 is up
%DSX0-5-RBSLINEUP: RBS of controller 1 timeslot 2 is up
%DSX0-5-RBSLINEUP: RBS of controller 1 timeslot 3 is up
%DSX0-5-RBSLINEUP: RBS of controller 1 timeslot 4 is up
%DSX0-5-RBSLINEUP: RBS of controller 1 timeslot 5 is up
%DSX0-5-RBSLINEUP: RBS of controller 1 timeslot 6 is up
%DSX0-5-RBSLINEUP: RBS of controller 1 timeslot 7 is up
%DSX0-5-RBSLINEUP: RBS of controller 1 timeslot 8 is up
```
## <span id="page-502-0"></span>**Enabling R1 Modified Signaling in Taiwan**

Enabling R1 modified signaling allows a Cisco universal access server to communicate with central office trunks that also use R1 modified signaling. R1 modified signaling is an international signaling standard that is common to channelized T1/E1 networks. Cisco IOS Release 12.1 supports R1 modified signaling customized for Taiwan only. You can configure a channelized T1/E1 interface to support different types of R1 modified signaling, which is used in older analog telephone networks.

This feature allows enterprises and service providers to fully interoperate with the installed Taiwanese telecommunications standards, providing interoperability in addition to the vast array of Cisco IOS troubleshooting and diagnostic capability. This feature will provide customers with a seamless, single-box solution for their Taiwan signaling requirements.

**Note** This type of signaling is not the same as ITU R1 signaling; it is R1 signaling modified for Taiwan specifically. In the future, R1 modified signaling will be supported by the Cisco AS5800 access server, and will also be available in Turkey.

The following restrictions are for the use of R1 modified signaling:

- **•** Because different line signaling uses different A/B/C/D bit definitions to represent the line state, you must understand the configuration of the T1/E1 trunk before configuring the CAS group. If the wrong type of provision is configured, the access server might interpret the wrong A/B/C/D bit definitions and behave erratically.
- **•** Cisco access servers (Cisco AS5300, and Cisco AS5800) with Microcom modems cannot support this feature.
- **•** You must know the configuration of the T1/E1 trunk before configuring the cas-group. If there is a trunk provisioning mismatch, performance problems may occur.

### **R1 Modified Signaling Topology**

[Figure 7](#page-503-0) illustrates a service provider using R1 signaling with E1 and a Cisco AS5200 access server. The network topology would be the same for T1 or a Cisco AS5300 access server.

<span id="page-503-0"></span>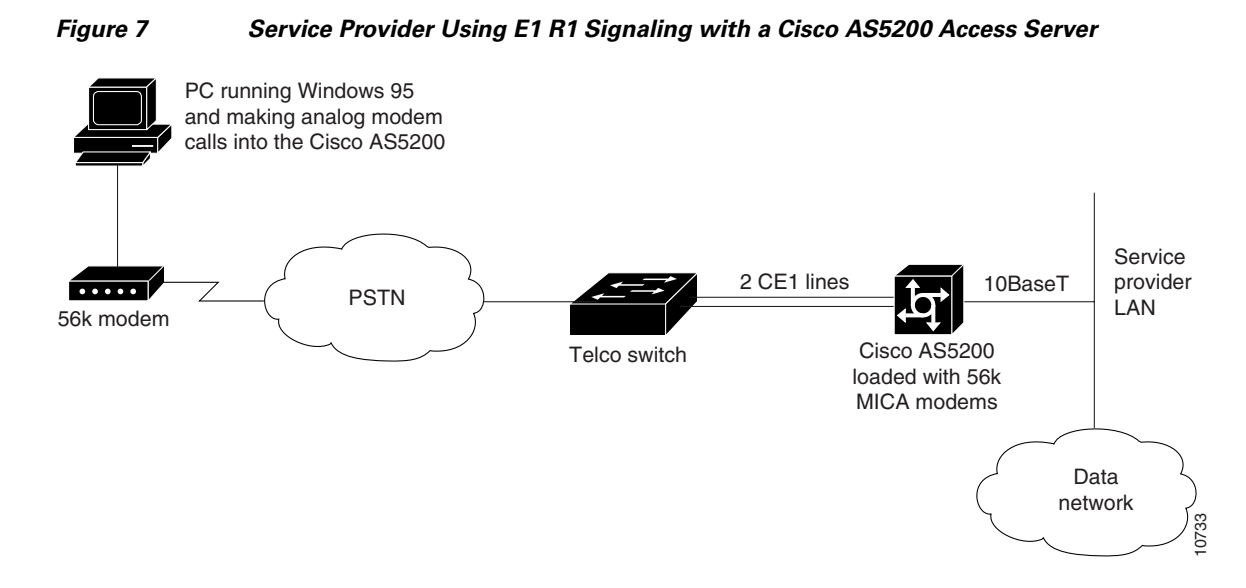

[Figure 8](#page-503-1) illustrates a service provider using R1 modified signaling with E1 and a Cisco AS5800 access server.

#### <span id="page-503-1"></span>*Figure 8 Service Provider Using E1 R1 Modified Signaling with a Cisco AS5800 Access Server*

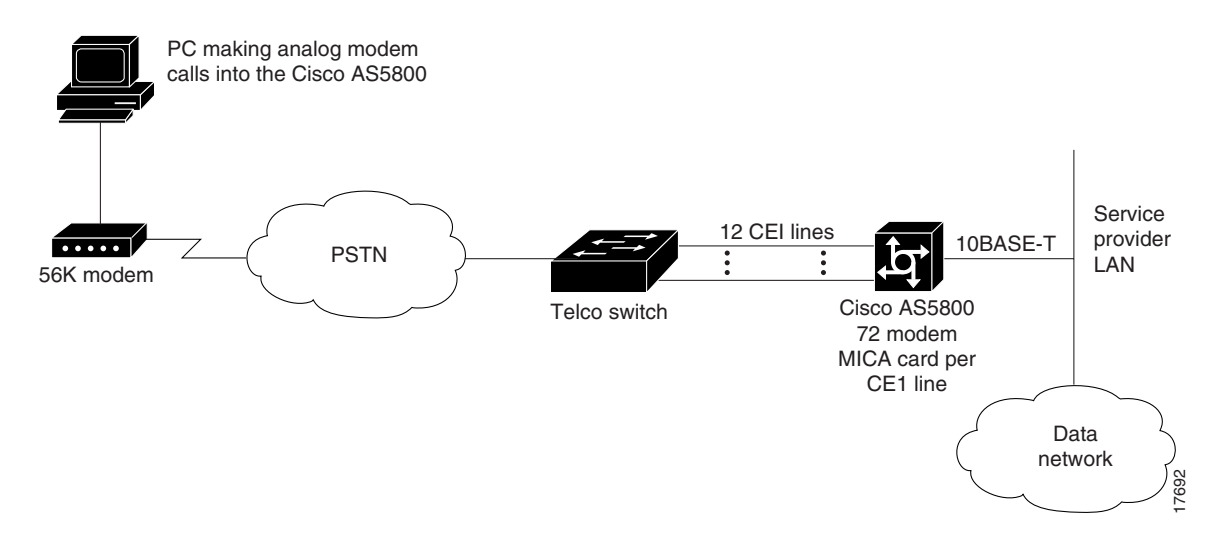

### **R1 Modified Signaling Configuration Task List**

This section describes how to enable R1 modified signaling on your Cisco access server on both a T1 and E1 interface.

Before beginning the tasks in this section, check for the following hardware and software in your system:

- **•** Cisco AS 5200, Cisco AS5300, or Cisco AS5800 access server (without a Microcom modem)
- **•** Cisco IOS Release 12.1 or later software
- **•** MICA feature module
- **•** Portware Version 2.3.1.0 or later
For information on upgrading your Cisco IOS images, modem portware, or modem code, go to the following locations and then select your access server type (Cisco AS5200, Cisco AS5300, or Cisco AS5800) and port information:

**•** On Cisco.com:

http://www.cisco.com/univercd/cc/td/doc/product/access/acs\_serv/

Or, follow this path: Cisco Product Documentation/Access Servers and Access Routers/Access Servers

**•** On the Documentation CD-ROM: Cisco Product Documentation/Access Servers and Access Routers/Access Servers

To configure R1 modified signaling, perform the tasks in the following sections, as required:

- **•** [Configuring R1 Modified Signaling on a T1 Interface](#page-504-0)
- **•** [Configuring R1 Modified Signaling on an E1 Interface](#page-505-0)

 $\mathbf I$ 

**Note** The sample prompts and output are similar for the Cisco AS5200, Cisco AS5300 and Cisco AS5800 access servers.

## <span id="page-504-0"></span>**Configuring R1 Modified Signaling on a T1 Interface**

To configure R1 modified signaling on a T1 interface, use the following commands beginning global configuration mode:

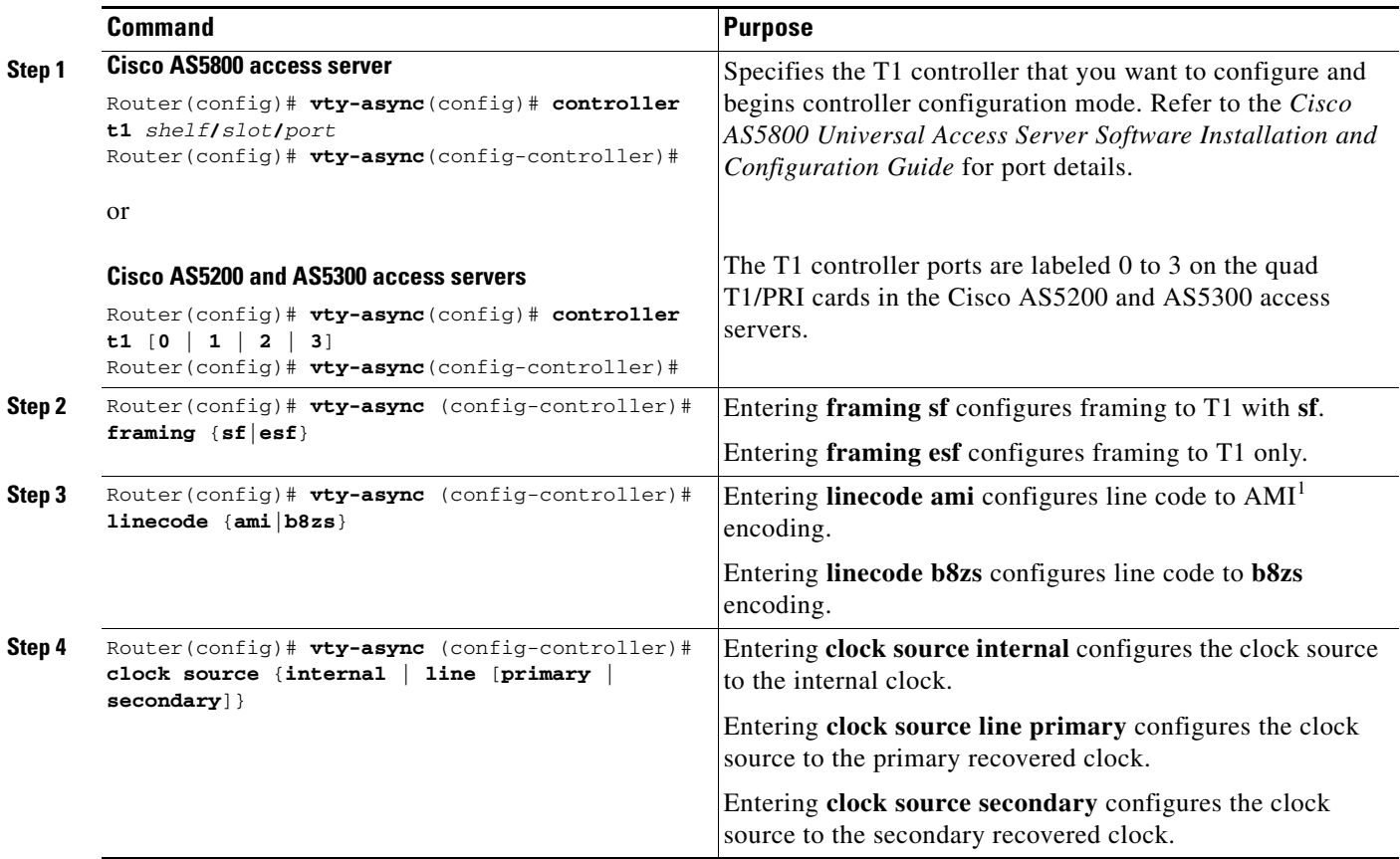

 $\mathsf I$ 

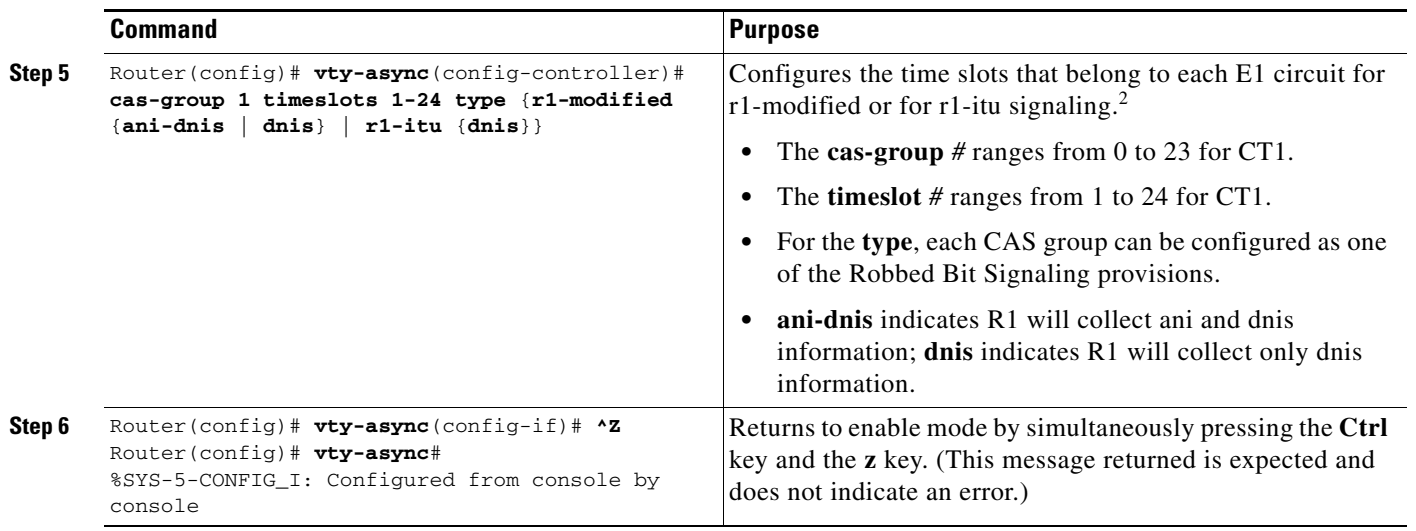

1. AMI = alternate mark inversion.

2. For a more detailed description of the syntax and arguments of this command, refer to the *Cisco IOS Dial Technologies Command Reference*.

## <span id="page-505-0"></span>**Configuring R1 Modified Signaling on an E1 Interface**

To configure R1 modified signaling on an E1 interface, use the following commands beginning in global configuration mode:

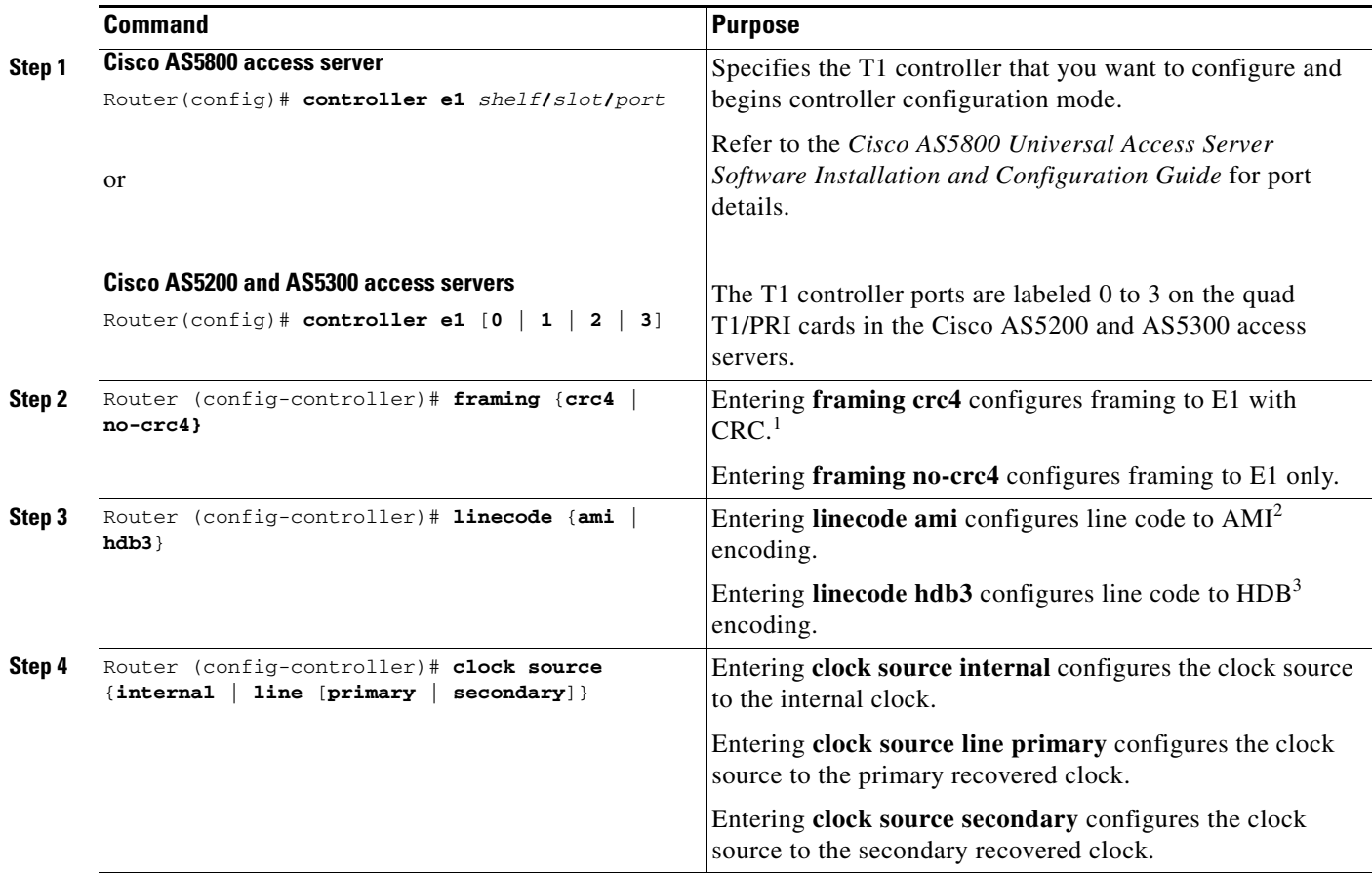

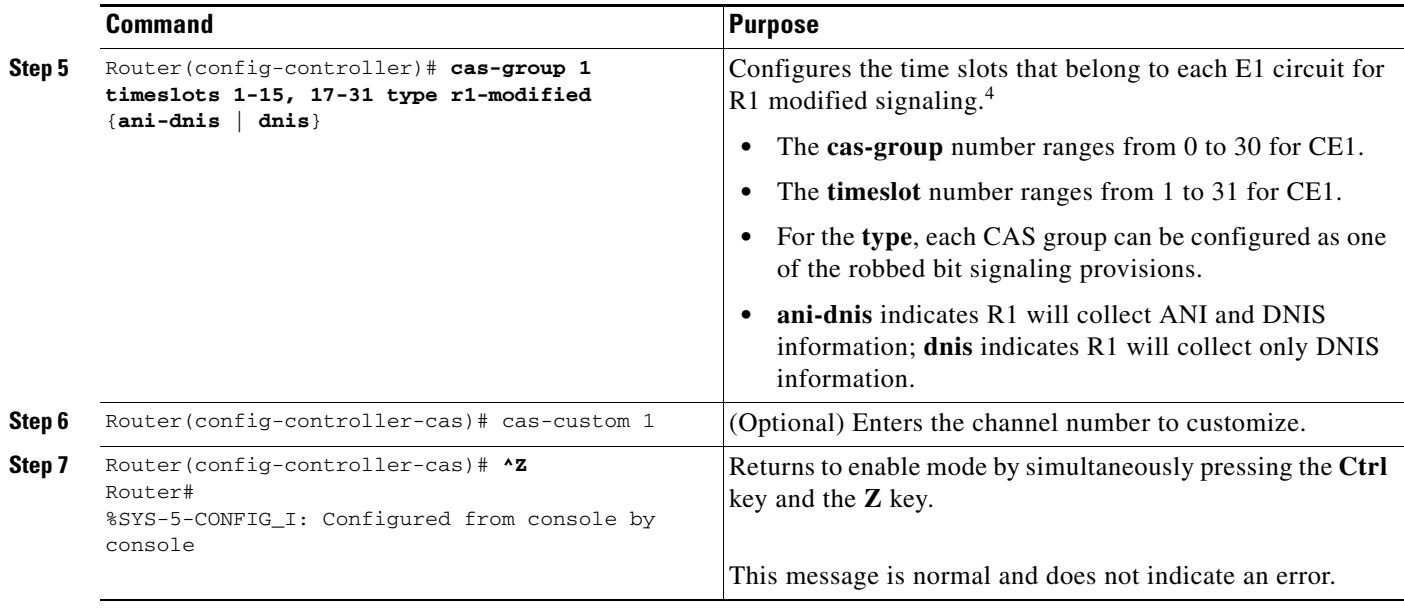

1. CRC = cyclic redundancy check.

2. AMI = alternate mark inversion.

3. HDB = high-density bipolar 3.

4. For a more detailed description of the syntax and arguments of this command, refer to the *Cisco IOS Dial Technologies Command Reference*.

# **Troubleshooting Channelized E1 and T1 Channel Groups**

Each channelized T1 or channelized E1 channel group is treated as a separate serial interface. To troubleshoot channel groups, first verify configurations and check everything that is normally checked for serial interfaces. You can verify that the time slots and speed are correct for the channel group by checking for CRC errors and aborts on the incoming line.

**Note** None of the Cisco channelized interfaces will react to any loop codes. To loop a channelized interface requires that the configuration command be entered manually.

Two loopbacks are available for channel groups and are described in the following sections:

- **•** [Interface Local Loopback](#page-506-0)
- **•** [Interface Remote Loopback](#page-507-0)

### <span id="page-506-0"></span>**Interface Local Loopback**

I

Interface local loopback is a bidirectional loopback, which will loopback toward the router and toward the line. The entire set of time slots for the channel group is looped back. The service provider can use a BERT test set to test the link from the central office to your local router, or the remote router can test using pings to its local interface (which will go from the remote site, looped back at your local site, and return to the interface on the remote site).

To place the serial interface (channel group) into local loopback, use the following command in interface configuration mode:

Ι

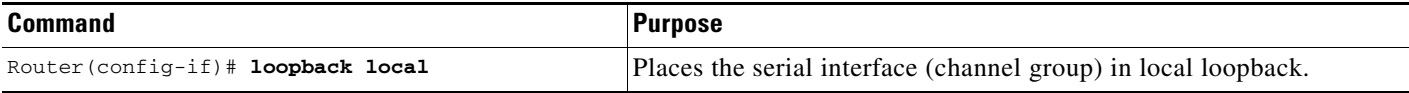

#### <span id="page-507-0"></span>**Interface Remote Loopback**

Remote loopback is the ability to put the remote DDS CSU/DSU in loopback. It will work only with channel groups that have a single DS0 (1 time slot), and with equipment that works with a latched CSU loopback as specified in AT&T specification TR-TSY-000476, "OTGR Network Maintenance Access and Testing." To place the serial interface (channel group) in remote loopback, use the following command in interface configuration mode:

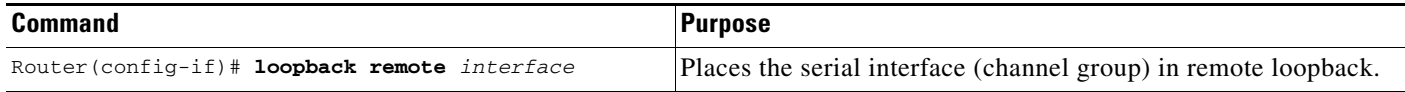

Using the **loopback remote** interface command sends a latched CSU loopback command to the remote CSU/DSU. The router must detect the response code, at which time the remote loopback is verified.

# **Configuration Examples for Channelized E1 and Channelized T1**

- **•** [ISDN PRI Examples](#page-507-1)
- **•** [PRI Groups and Channel Groups on the Same Channelized T1 Controller Example](#page-512-0)
- **•** [Robbed-Bit Signaling Examples](#page-513-0)
- **•** [Switched 56K Configuration Examples](#page-513-1)
- **•** [ISDN CAS Examples](#page-520-0)
- **•** [E1 R2 Signaling Procedure](#page-521-0)
- **•** [R1 Modified Signaling Using an E1 Interface Example](#page-523-0)
- **•** [R1 Modified Signaling for Taiwan Configuration Example](#page-525-0)

## <span id="page-507-1"></span>**ISDN PRI Examples**

This section contains the following ISDN PRI examples:

- **•** [Global ISDN, BRI, and PRI Switch Example](#page-508-0)
- **•** [Global ISDN and Multiple BRI and PRI Switch Using TEI Negotiation Example](#page-508-1)
- **•** [NSF Call-by-Call Support Example](#page-508-2)
- **•** [PRI on a Cisco AS5000 Series Access Server Example](#page-509-0)
- **•** [ISDN B-Channel Busyout Example](#page-510-0)
- **•** [Multiple ISDN Switch Types Example](#page-511-0)
- **•** [Outgoing B-Channel Ascending Call Order Example](#page-511-1)
- **•** [Static TEI Configuration Example](#page-511-2)
- **•** [Call Reject Configuration Examples](#page-512-1)
- **•** [ISDN Cause Code Override and Guard Timer Example](#page-512-2)

### <span id="page-508-0"></span>**Global ISDN, BRI, and PRI Switch Example**

The following example shows BRI interface 0 configured for a NET3 ISDN switch type (**basic-net3** keyword) that will override the National ISDN switch type configured globally. The PRI interface (channelized T1 controller) is configured for ISDN switch type Primary-Net5 and is applied only to the PRI.

```
isdn switch-type basic-ni
!
interface BRI0
isdn switch-type basic-net3
interface serial0:23
! Apply the primary-net5 switch to this interface only.
isdn switch-type primary-net5
```
## <span id="page-508-1"></span>**Global ISDN and Multiple BRI and PRI Switch Using TEI Negotiation Example**

In the following example, the global ISDN switch type setting is NET3 ISDN (**basic-net3** keyword) and the PRI interface (channelized T1 controller) is configured to use **isdn switch-type primary-net5**. BRI interface 0 is configured for **isdn switch-type basic-ni** and **isdn tei first-call**. TEI first-call negotiation configured on BRI interface 0 overrides the default value (**isdn tei powerup**).

```
isdn switch-type basic-net
!
interface serial0:23
isdn switch-type primary-net5
ip address 172.21.24.85 255.255.255.0
!
interface BRI0
isdn switch-type basic-ni
isdn tei first-call
```
#### <span id="page-508-2"></span>**NSF Call-by-Call Support Example**

The following example configures NSF, which is needed for an AT&T 4ESS switch when it is configured for call-by-call support. In call-by-call support, the PRI 4ESS switch expects some AT&T-specific information when placing outgoing ISDN PRI voice calls. The options are **accunet**, **sdn**, and **megacom**.

This example shows both the controller and interface commands required to make the ISDN interface operational and the DDR commands, such as the **dialer map**, **dialer-group**, and **map-class dialer** commands, that are needed to configure the ISDN interface to make outgoing calls.

```
! The following lines configure the channelized T1 controller; all time slots are
! configured for ISDN PRI.
!
controller t1 1/1
 framing esf 
 linecode b8zs
 pri-group timeslots 1-23
 isdn switchtype primary-4ess 
!
! The following lines configure the D channel for DDR. This configuration applies
! to all B channels on the ISDN PRI interface.
interface serial 1/1:23
  description Will mark outgoing calls from AT&T type calls.
```
 $\mathsf{l}$ 

```
 ip address 10.1.1.1 255.255.255.0
  encapsulation ppp
 dialer map ip 10.1.1.2 name tommyjohn class sdnplan 14193460913
 dialer map ip 10.1.1.3 name angus class megaplan 14182616900
 dialer map ip 10.1.1.4 name angus class accuplan 14193453730
dialer-group 1
 ppp authentication chap
map-class dialer sdnplan
 dialer outgoing sdn
map-class dialer megaplan
 dialer voice-call
 dialer outgoing mega
map-class dialer accuplan
 dialer outgoing accu
```
### <span id="page-509-0"></span>**PRI on a Cisco AS5000 Series Access Server Example**

The following example configures ISDN PRI on the appropriate interfaces for IP dial-in on channelized T1:

```
! T1 PRI controller configuration
controller T1 0
 framing esf
 linecode b8zs
 clock source line primary
 pri-group timeslots 1-24
!
controller T1 1
 framing esf
 linecode b8zs
 clock source line secondary
 pri-group timeslots 1-24
!
interface Serial0:23
 isdn incoming-voice modem
 dialer rotary-group 1
!
interface Serial1:23 
 isdn incoming-voice modem
 dialer rotary-group 1
!
interface Loopback0
 ip address 172.16.254.254 255.255.255.0
!
interface Ethernet0
 ip address 172.16.1.1 255.255.255.0
!
interface Group-Async1
 ip unnumbered Loopback0
 ip tcp header-compression passive
 encapsulation ppp
 async mode interactive
 peer default ip address pool default
 dialer-group 1
 ppp authentication chap pap default 
 group-range 1 48
!
```

```
interface Dialer1
 ip unnumbered Loopback0
 encapsulation ppp
 peer default ip address pool default
 ip local pool default 172.16.254.1 172.16.254.48
 dialer in-band
 dialer-group 1
 dialer idle-timeout 3600
 ppp multilink
 ppp authentication chap pap default
```
The following example configures ISDN PRI on the appropriate interfaces for IP dial-in on channelized E1:

```
! E1 PRI controller configuration
controller E1 0
 framing crc4
  linecode hdb3
  clock source line primary
 pri-group timeslots 1-31
!
controller E1 1
 framing crc4
 linecode hdb3
 clock source line secondary
 pri-group timeslots 1-31
interface serial0:15
 isdn incoming-voice modem
 dialer rotary-group 1
!
interface serial1:15
 isdn incoming-voice modem
 dialer rotary-group 1
!
interface loopback0
 ip address 172.16.254.254 255.255.255.0
!
interface ethernet0
 ip address 172.16.1.1 255.255.255.0
!
! The following block of commands configures DDR for all the ISDN PRI interfaces 
! configured above. The dialer-group and dialer rotary-group commands tie the
! interface configuration blocks to the DDR configuration.
! 
interface dialer1
 ip unnumbered loopback0
  encapsulation ppp
  peer default ip address pool default
  ip local pool default 172.16.254.1 172.16.254.60 
 dialer in-band
 dialer-group 1
  dialer idle-timeout 3600
 ppp multilink
 ppp authentication chap pap default
```
## <span id="page-510-0"></span>**ISDN B-Channel Busyout Example**

I

```
interface Serial0:23
    ip address 172.16.0.0 192.168.0.0
   no ip directed-broadcast
```
Ι

```
 encapsulation ppp
 no keepalive
 dialer idle-timeout 400
 dialer load-threshold 1 either
 dialer-group 1
 isdn switch-type primary-5ess
 isdn incoming-voice modem
 isdn snmp busyout b-channel
 no fair-queue
 no cdp enable
```
### <span id="page-511-0"></span>**Multiple ISDN Switch Types Example**

The following example configures ISDN switch type keyword **primary-4ess** on channelized T1 controller 0 and a switch type keyword **primary-net5** for channelized T1 controller 1.

```
controller t1 0
framing esf
linecode b8zs
isdn switchtype primary-4ess
!
controller t1 1
framing esf
linecode b8zs
isdn switchtype primary-net5
```
The following example shows BRI interface 0 configured for switch type keyword **basic-net3** (NET3 ISDN) that will override the global switch type keyword **basic-ni** (National ISDN). The PRI interface (channelized T1 controller), is configured for ISDN switch type keyword **primary-net5** and is applied only to the PRI interface.

```
isdn switch-type basic-ni
!
interface BRI0
isdn switch-type basic-net3
interface serial0:23
! Apply the primary-net5 switch to this interface only.
isdn switch-type primary-net5
```
### <span id="page-511-1"></span>**Outgoing B-Channel Ascending Call Order Example**

The following example configures the router to use global ISDN switch-type keyword **primary-ni** and configures the ISDN outgoing call channel selection to be made in ascending order:

```
isdn switch-type primary-ni
!
interface serial0:23
isdn bchan-number-order ascending
```
### <span id="page-511-2"></span>**Static TEI Configuration Example**

The following example shows a static TEI configuration:

```
interface bri 0
 isdn static-tei 1
```
I

## <span id="page-512-1"></span>**Call Reject Configuration Examples**

The following example configures the network to accept incoming ISDN voice calls and reject data calls:

```
interface Serial4:23
  description Connected to V-Sys R2D2
  no ip address
  isdn switch-type primary-5ess
  isdn incoming-voice modem
  isdn reject data
  no cdp enable
  end
```
The following example sets cause code 21 to reject all incoming data calls:

```
interface serial 2/0:23
isdn reject data
isdn reject cause 21
```
### <span id="page-512-2"></span>**ISDN Cause Code Override and Guard Timer Example**

The following example shows how to configure cause code override and the ISDN guard timer:

```
interface Serial0:23
 no ip address
 no ip directed-broadcast
 encapsulation ppp
 dialer rotary-group 0
 isdn switch-type primary-5ess
 isdn incoming-voice modem
  isdn disconnect-cause 17 
  isdn guard-timer 3000 on-expiry accept
 isdn calling-number 8005551234
 no fair-queue
 no cdp enable
```
## <span id="page-512-0"></span>**PRI Groups and Channel Groups on the Same Channelized T1 Controller Example**

The following example shows a channelized T1 controller configured for PRI groups and for channel groups. The **pri-group** command and the **channel-group** command cannot have overlapping time slots; note the correct time slot configuration in this example.

```
controller t1 0
channel-group 0 timeslot 1-6
channel-group 1 timeslot 7
channel-group 2 timeslot 8
channel-group 3 timeslot 9-11
pri-group timeslot 12-24
```
The same type of configuration also applies to channelized E1.

I

## <span id="page-513-0"></span>**Robbed-Bit Signaling Examples**

This section provides sample configurations for the T1 controllers on the Cisco access server. You can configure the 24 channels of a channelized T1 to support ISDN PRI, robbed-bit signaling, channel grouping, or a combination of all three. The following samples are provided:

- **•** [Allocating All Channels for Robbed-Bit Signaling Example](#page-513-2)
- **•** [Mixing and Matching Channels—Robbed-Bit Signaling and Channel Grouping](#page-513-3)

#### <span id="page-513-2"></span>**Allocating All Channels for Robbed-Bit Signaling Example**

The following example configures all 24 channels to support robbed-bit signaling feature group B on a Cisco access server:

```
controller T1 0
 cas-group 1 timeslots 1-24 type e&m-fgb
```
### <span id="page-513-3"></span>**Mixing and Matching Channels—Robbed-Bit Signaling and Channel Grouping**

The following example shows you how to configure all 24 channels to support a combination of ISDN PRI, robbed-bit signaling, and channel grouping. The range of time slots that you allocate must match the time slot allocations that your central office chooses to use. This is a rare configuration due to the complexity of aligning the correct range of time slots on both ends of the connection.

The following configuration creates serial interfaces 0 to 9, which correspond to ISDN PRI time slots 1 to 10 (shown as serial 1:0 through serial 1:9). The serial line 1:23 is the D channel, which carries the analog signal bits that dial the phone number of the modem and determine if a modem is busy or available. The D channel is automatically created and assigned to time slot 24.

```
controller T1 0
! ISDN PRI is configured on time slots 1 through 10.
 pri-group timeslots 1-10
! Channelized T1 data is transmitted over time slots 11 through 16.
 channel-group 11 timeslots 11-16
! The channel-associated signal ear and mouth feature group B is configured on
! virtual signal group 17 for time slots 17 to 23, which are used for incoming 
! and outgoing analog calls. 
 cas-group 17 timeslots 17-23 type e&m-fgb
```
There is no specific interface, such as the serial interface shown in the earlier examples, that corresponds to the time-slot range.

## <span id="page-513-1"></span>**Switched 56K Configuration Examples**

The following switched 56K configuration examples are provided:

- **•** [Switched 56K T1 Controller Procedure](#page-514-0)
- **•** [Mixture of Switched 56K and Modem Calls over CT1 CAS Example](#page-514-1)
- **•** [Switched 56K and Analog Modem Calls over Separate T1 CAS Lines Example](#page-515-0)
- **•** [Comprehensive Switched 56K Startup Configuration Example](#page-515-1)

### <span id="page-514-0"></span>**Switched 56K T1 Controller Procedure**

The following procedure shows how to configure one T1 controller on a Cisco access server to support switched 56K digital calls. The Cisco access server has four controllers, which are numbered 0 to 3. If you want all four T1 controllers to support switched 56K calls, then repeat this procedure on each controller.

**Step 1** Enter global configuration mode using the **configure terminal** command:

```
Router# configure terminal
Enter configuration commands, one per line. End with CNTL/Z.
```
**Step 2** Specify a T1 controller with the **controller t1** *number* command. Replace the *number* variable with a controller number from 0 to 3.

Router(config)# **controller t1 1**

**Step 3** Configure robbed-bit signaling on a range of time slots, then specify switched 56K digital services using the **cas-group** command. In this example, all calls coming into controller T1 1 are expected to be switched 56K data calls, not analog modem calls.

```
Router(config-controller)# cas-group 1 timeslots 1-24 type e&m-fgb service data
```

```
\mathscr{D}
```
- **Note** Be sure your signaling type matches the signaling type specified by the central office or telco on the other end. For a list of supported signaling types and how to collect DNIS, refer to the **cas-group** command description for the E1 controller card in the *[Cisco IOS Dial Technologies](http://www.cisco.com/univercd/cc/td/doc/product/software/ios122/122cgcr/fdial_r/index.htm)  [Command Reference](http://www.cisco.com/univercd/cc/td/doc/product/software/ios122/122cgcr/fdial_r/index.htm)*.
- **Step 4** Set the framing for your network environment. You can choose ESF (enter **framing esf**) or SF (enter **framing sf**).

Router(config-controller)# **framing esf**

**Step 5** Set the line-code type for your network environment. You can choose AMI encoding (enter **linecode ami**) or B8ZS encoding (enter **linecode b8zs**).

Router(config-controller)# **linecode b8zs**

### <span id="page-514-1"></span>**Mixture of Switched 56K and Modem Calls over CT1 CAS Example**

The following example configures one T1 controller to accept incoming switched 56K digital calls and analog modem calls over the same T1 CAS line. Time slots 1 through 10 are provisioned by the telco to support switched 56K digital calls. Time slots 11 through 24 are provisioned to support analog modem calls. Due to the DS0s provisioning, it is impossible for analog modems calls to be sent over the DS0s that map to time slots 1 through 10.

```
controller T1 0
cas-group 1 timeslots 1-10 type e&m-fgb service data
cas-group 1 timeslots 11-24 type e&m-fgb service voice
framing esf
clock source line primary
linecode b8zs
exit
```
I

## <span id="page-515-0"></span>**Switched 56K and Analog Modem Calls over Separate T1 CAS Lines Example**

The following example configures one Cisco access server to accept 50 percent switched 56K digital calls and 50 percent analog modem calls. The controllers T1 0 and T1 1 are configured to support the switched 56K digital calls using the **cas-group 1 timeslots 1-24 type e&m-fgb service digital**  command. Controllers T1 2 and T1 3 are configured to support analog modem calls.

```
controller T1 0
 cas-group 1 timeslots 1-24 type e&m-fgb service data
  framing esf
 clock source line primary
 linecode b8zs
 exit
controller T1 1
  cas-group 1 timeslots 1-24 type e&m-fgb service data
  framing esf
 clock source line secondary
 linecode b8zs
 exit
controller T1 2
 cas-group 1 timeslots 1-24 type e&m-fgb service voice
  framing esf
  clock source internal
 linecode b8zs
 exit
controller T1 3
 cas-group 1 timeslots 1-24 type e&m-fgb service voice
 framing esf
 clock source internal
 linecode b8zs
 exit
copy running-config startup-config
```
## <span id="page-515-1"></span>**Comprehensive Switched 56K Startup Configuration Example**

The startup configuration in this section runs on the Cisco access server, as shown in [Figure 2.](#page-492-0) This configuration is for an IP dial-in scenario with a mix of switched 56K calls and modem calls. Switched 56K digital calls come into controllers T1 0 and T1 1. Analog modem calls come into controllers T1 2 and T1 3.

In this example, the switched 56K clients are single endpoints in a remote node configuration. If each switched 56K client were instead a router with a LAN behind it without port address translation (PAT) turned on, then a static address, subnet mask, and route must be configured for each remote endpoint. This configuration would best done through RADIUS.

After a T1 time slot is configured with robbed-bit signaling using the **cas-group** command with the **service data** option, a logical serial interface is instantly created for each switched 56K channel. For example, signaling configured on all 24 time slots of controller T1 1 dynamically creates serial interfaces S0:0 through S0:23. You must then configure protocol support on each serial interface. No **interface group** command exists for serial interfaces, unlike asynchronous interfaces via the **interface group-async** command. Each serial interface must be individually configured. In most cases, the serial configurations will be identical. To streamline or shorten this configuration task, you might consider using a dialer interface, as shown in the following example.

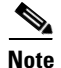

**Note** In the following example, only analog modem calls encounter the group asynchronous and line interfaces. Switched 56K calls encounter the logical serial interfaces and dialer interface.

I

```
version xx.x
service timestamps debug datetime msec 
service timestamps log datetime msec
service password-encryption
no service udp-small-servers
no service tcp-small-servers
!
hostname 5300
!
aaa new-model
aaa authentication login default local
aaa authentication login console enable
aaa authentication login vty local
aaa authentication login dialin radius
aaa authentication ppp default local
aaa authentication ppp dialin if-needed radius
aaa authorization exec local radius
aaa authorization network radius
aaa accounting network start-stop radius
aaa accounting exec start-stop radius
!
enable secret cisco
!
username admin password cisco
async-bootp dns-server 10.1.3.1 10.1.3.2
!
!
! Switched 56K calls come into controllers T1 0 and T1 1. Take note of the keywords 
! "service data" in the cas-group command.
!
controller T1 0
 framing esf
 clock source line primary
 linecode b8zs
 cas-group 0 timeslots 1-24 type e&m-fgb service data
!
controller T1 1
  framing esf
  clock source line secondary
 linecode b8zs
 cas-group 1 timeslots 1-24 type e&m-fgb service data
!
! Analog modem calls come into controllers T1 2 and T1 3.
!
controller T1 2
 framing esf
  clock source line internal
 linecode b8zs
 cas-group 2 timeslots 1-24 type e&m-fgb 
!
controller T1 3
 framing esf
  clock source line internal
 linecode b8zs
 cas-group 3 timeslots 1-24 type e&m-fgb 
!
interface loopback0
 ip address 10.1.2.62 255.255.255.192
!
interface Ethernet0
 no ip address 
 shutdown
!
interface FastEthernet0
```
 $\overline{\phantom{a}}$ 

```
 ip address 10.1.1.11 255.255.255.0
 ip summary address eigrp 10.10.1.2.0 255.255.255.192
!
! Interface serial0:0 maps to the first switched 56K channel. The dialer pool-member 
! command connects this channel to dialer interface 1.
!
interface Serial0:0 
dialer rotary-group 1
! 
interface Serial0:1 
dialer rotary-group 1
!
interface Serial0:2
dialer rotary-group 1
!
interface Serial0:3
dialer rotary-group 1
!
interface Serial0:4
dialer rotary-group 1
!
interface Serial0:5
dialer rotary-group 1
!
interface Serial0:6
dialer rotary-group 1
!
interface Serial0:7
dialer rotary-group 1
!
interface Serial0:8
dialer rotary-group 1
!
interface Serial0:9
dialer rotary-group 1
!
interface Serial0:10
dialer rotary-group 1
!
interface Serial0:11
dialer rotary-group 1
!
interface Serial0:12
dialer rotary-group 1
!
interface Serial0:13
dialer rotary-group 1
!
interface Serial0:14
dialer rotary-group 1
!
interface Serial0:15
dialer rotary-group 1
!
interface Serial0:16
dialer rotary-group 1
!
interface Serial0:17
dialer rotary-group 1
!
interface Serial0:18
dialer rotary-group 1
!
interface Serial0:19
```
 $\mathbf I$ 

```
dialer rotary-group 1
!
interface Serial0:20
dialer rotary-group 1
!
interface Serial0:21
dialer rotary-group 1
!
interface Serial0:22
dialer rotary-group 1
!
! Interface serial 0:23 is the last switched 56K channel for controller T1 0.
!
interface Serial0:23
dialer rotary-group 1
!
! The switched 56K channels for controller T1 1 begin with interface serial 1:0 and end 
! with interface serial 1:23.
!
interface Serial1:0
dialer rotary-group 1
!
interface Serial1:1
dialer rotary-group 1
!
interface Serial1:2
dialer rotary-group 1
!
interface Serial1:3
dialer rotary-group 1
!
interface Serial1:4
dialer rotary-group 1
!
interface Serial1:5
dialer rotary-group 1
!
interface Serial1:6
dialer rotary-group 1
!
interface Serial1:7
dialer rotary-group 1
!
interface Serial1:8
dialer rotary-group 1
!
interface Serial1:9
dialer rotary-group 1
!
interface Serial1:10
dialer rotary-group 1
!
interface Serial1:11
dialer rotary-group 1
!
interface Serial1:12
dialer rotary-group 1
!
interface Serial1:13
dialer rotary-group 1
!
interface Serial1:14
dialer rotary-group 1
!
```
I

```
interface Serial1:15
dialer rotary-group 1
!
interface Serial1:16
dialer rotary-group 1
!
interface Serial1:17
dialer rotary-group 1
!
interface Serial1:18
dialer rotary-group 1
!
interface Serial1:19
dialer rotary-group 1
!
interface Serial1:20
dialer rotary-group 1
!
interface Serial1:21
dialer rotary-group 1
!
interface Serial1:22
dialer rotary-group 1
!
interface Serial1:23
dialer rotary-group 1
!
interface Group-Async1
 ip unnumbered Loopback0
 encapsulation ppp
async mode interactive
peer default ip address pool dialin_pool
 no cdp enable
 ppp authentication chap pap dialin
 group-range 1 96
!
interface Dialer1 
 ip unnumbered Loopback0
 no ip mroute-cache
 encapsulation ppp
peer default ip address pool dialin_pool
 no fair-queue
 no cdp enable
 ppp authentication chap pap dialin
!
router eigrp 10
network 10.0.0.0
passive-interface Dialer0
no auto-summary
!
ip local pool dialin_pool 10.1.2.1 10.1.2.96
ip default-gateway 10.1.1.1
ip classless
!
dialer-list 1 protocol ip permit
radius-server host 10.1.1.23 auth-port 1645 acct-port 1646
radius-server host 10.1.1.24 auth-port 1645 acct-port 1646
radius-server key cisco
!
line con 0
login authentication console
line 1 96
 autoselect ppp
autoselect during-login
```

```
login authentication dialin
modem DialIn
line aux 0
login authentication console
line vty 0 4
login authentication vty
 transport input telnet rlogin
!
end
```
## <span id="page-520-0"></span>**ISDN CAS Examples**

 $\mathbf I$ 

This section provides channelized E1 sample configurations for the Cisco access server. You can configure the 30 available channels with CAS, channel grouping, or a combination of the two. The following examples are provided:

- **•** [Allocating All Channels for CAS Example](#page-520-1)
- **•** [Mixing and Matching Channels—CAS and Channel Grouping Example](#page-521-1)

### <span id="page-520-1"></span>**Allocating All Channels for CAS Example**

The following interactive example configures channels (also known as time slots) 1 to 30 with ear and mouth channel signaling and feature group B support on a Cisco access server; it also shows that the router displays informative messages about each time slot. signaling messages are sent in the 16th time slot; therefore, that time slot is not brought up.

```
Router#
%SYS-5-CONFIG_I: Configured from console by console
Router# configure terminal
Enter configuration commands, one per line. End with CNTL/Z.
Router(config)# controller e1 0
Router(config-controller)# cas-group 1 timeslots 1-31 type e&m-fgb
Router(config-controller)#
%DSX0-5-RBSLINEUP: RBS of controller 0 timeslot 1 is up
%DSX0-5-RBSLINEUP: RBS of controller 0 timeslot 2 is up
%DSX0-5-RBSLINEUP: RBS of controller 0 timeslot 3 is up
%DSX0-5-RBSLINEUP: RBS of controller 0 timeslot 4 is up
%DSX0-5-RBSLINEUP: RBS of controller 0 timeslot 5 is up
%DSX0-5-RBSLINEUP: RBS of controller 0 timeslot 6 is up
%DSX0-5-RBSLINEUP: RBS of controller 0 timeslot 7 is up
%DSX0-5-RBSLINEUP: RBS of controller 0 timeslot 8 is up
%DSX0-5-RBSLINEUP: RBS of controller 0 timeslot 9 is up
%DSX0-5-RBSLINEUP: RBS of controller 0 timeslot 10 is up
%DSX0-5-RBSLINEUP: RBS of controller 0 timeslot 11 is up
%DSX0-5-RBSLINEUP: RBS of controller 0 timeslot 12 is up
%DSX0-5-RBSLINEUP: RBS of controller 0 timeslot 13 is up
%DSX0-5-RBSLINEUP: RBS of controller 0 timeslot 14 is up
%DSX0-5-RBSLINEUP: RBS of controller 0 timeslot 15 is up
%DSX0-5-RBSLINEUP: RBS of controller 0 timeslot 17 is up
%DSX0-5-RBSLINEUP: RBS of controller 0 timeslot 18 is up
%DSX0-5-RBSLINEUP: RBS of controller 0 timeslot 19 is up
%DSX0-5-RBSLINEUP: RBS of controller 0 timeslot 20 is up
%DSX0-5-RBSLINEUP: RBS of controller 0 timeslot 21 is up
%DSX0-5-RBSLINEUP: RBS of controller 0 timeslot 22 is up
%DSX0-5-RBSLINEUP: RBS of controller 0 timeslot 23 is up
%DSX0-5-RBSLINEUP: RBS of controller 0 timeslot 24 is up
%DSX0-5-RBSLINEUP: RBS of controller 0 timeslot 25 is up
%DSX0-5-RBSLINEUP: RBS of controller 0 timeslot 26 is up
%DSX0-5-RBSLINEUP: RBS of controller 0 timeslot 27 is up
```

```
%DSX0-5-RBSLINEUP: RBS of controller 0 timeslot 28 is up
%DSX0-5-RBSLINEUP: RBS of controller 0 timeslot 29 is up
%DSX0-5-RBSLINEUP: RBS of controller 0 timeslot 30 is up
%DSX0-5-RBSLINEUP: RBS of controller 0 timeslot 31 is up
```
#### <span id="page-521-1"></span>**Mixing and Matching Channels—CAS and Channel Grouping Example**

The following interactive example shows you how to configure an E1 controller to support a combination of CAS and channel grouping. The range of time slots that you allocate must match the time slot allocations that your central office chooses to use. This configuration is rare because of the complexity of aligning the correct range of time slots on both ends of the connection.

Time slots 1 through 15 are assigned to channel group 1. In turn, these time slots are assigned to serial interface 0 and virtual channel group 1 (shown as serial 0:1).

```
Router(config)# controller e1 0
Router(config-controller)# channel-group 1 timeslots 1-15
Router(config-controller)#
%LINEPROTO-5-UPDOWN: Line protocol on Interface Serial0:1, changed state to down
%LINK-3-UPDOWN: Interface Serial0:1, changed state to up
%LINEPROTO-5-UPDOWN: Line protocol on Interface Serial0:1, changed state to up
```
#### Time slots 17 to 31 are configured with CAS:

```
Router(config-controller)# cas-group 2 timeslots 17-31 type e&m-fgb
%LINEPROTO-5-UPDOWN: Line protocol on Interface Serial0:1, changed state to down
Router(config-controller)#
%DSX0-5-RBSLINEUP: RBS of controller 0 timeslot 17 is up
%DSX0-5-RBSLINEUP: RBS of controller 0 timeslot 18 is up
%DSX0-5-RBSLINEUP: RBS of controller 0 timeslot 19 is up
%DSX0-5-RBSLINEUP: RBS of controller 0 timeslot 20 is up
%DSX0-5-RBSLINEUP: RBS of controller 0 timeslot 21 is up
%DSX0-5-RBSLINEUP: RBS of controller 0 timeslot 22 is up
%DSX0-5-RBSLINEUP: RBS of controller 0 timeslot 23 is up
%DSX0-5-RBSLINEUP: RBS of controller 0 timeslot 24 is up
%DSX0-5-RBSLINEUP: RBS of controller 0 timeslot 25 is up
%DSX0-5-RBSLINEUP: RBS of controller 0 timeslot 26 is up
%DSX0-5-RBSLINEUP: RBS of controller 0 timeslot 27 is up
%DSX0-5-RBSLINEUP: RBS of controller 0 timeslot 28 is up
%DSX0-5-RBSLINEUP: RBS of controller 0 timeslot 29 is up
%DSX0-5-RBSLINEUP: RBS of controller 0 timeslot 30 is up
%DSX0-5-RBSLINEUP: RBS of controller 0 timeslot 31 is up
Router(config-controller)#
```
## <span id="page-521-0"></span>**E1 R2 Signaling Procedure**

The following procedure configures R2 signaling and customizes R2 parameters on controller E1 2 of a Cisco AS5300 access server. In most cases, the same R2 signaling type is configured on each E1 controller.

**Step 1** Enter global configuration mode using the **configure terminal** command:

Router# **configure terminal** Enter configuration commands, one per line. End with CNTL/Z.

 $\mathbf I$ 

**Step 2** Specify the E1 controller that you want to configure with R2 signaling using the **controller e1** *number* global configuration command. A controller informs the access server how to distribute or provision individual time slots for a connected channelized E1 line. You must configure one E1 controller for each E1 line.

```
Router(config)# controller e1 2
```
**Step 3** Configure CAS with the **cas-group** *channel* **timeslots** *range* **type** *signal* command. The signaling type forwarded by the connecting telco switch must match the signaling configured on the Cisco AS5300 access server. The Cisco IOS configuration options are **r2-analog**, **r2-digital**, or **r2-pulse**.

Router(config-controller)# **cas-group 1 timeslots 1-31 type ?**

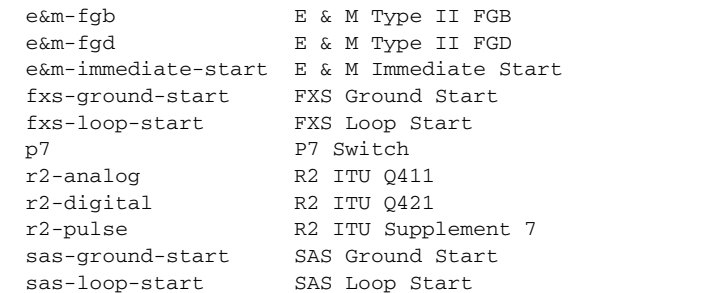

The following example specifies R2 ITU Q421 digital line signaling (**r2-digital**). This example also specifies R2 compelled register signaling and provisions the ANI ADDR option.

```
Router(config-controller)# cas-group 1 timeslots 1-31 type r2-digital r2-compelled ani
Router(config-controller)#
%DSX0-5-RBSLINEUP: RBS of controller 0 timeslot 1 is up
%DSX0-5-RBSLINEUP: RBS of controller 0 timeslot 2 is up
%DSX0-5-RBSLINEUP: RBS of controller 0 timeslot 3 is up
%DSX0-5-RBSLINEUP: RBS of controller 0 timeslot 4 is up
%DSX0-5-RBSLINEUP: RBS of controller 0 timeslot 5 is up
%DSX0-5-RBSLINEUP: RBS of controller 0 timeslot 6 is up
%DSX0-5-RBSLINEUP: RBS of controller 0 timeslot 7 is up
%DSX0-5-RBSLINEUP: RBS of controller 0 timeslot 8 is up
%DSX0-5-RBSLINEUP: RBS of controller 0 timeslot 9 is up
%DSX0-5-RBSLINEUP: RBS of controller 0 timeslot 10 is up
%DSX0-5-RBSLINEUP: RBS of controller 0 timeslot 11 is up
%DSX0-5-RBSLINEUP: RBS of controller 0 timeslot 12 is up
%DSX0-5-RBSLINEUP: RBS of controller 0 timeslot 13 is up
%DSX0-5-RBSLINEUP: RBS of controller 0 timeslot 14 is up
%DSX0-5-RBSLINEUP: RBS of controller 0 timeslot 15 is up
%DSX0-5-RBSLINEUP: RBS of controller 0 timeslot 17 is up
%DSX0-5-RBSLINEUP: RBS of controller 0 timeslot 18 is up
%DSX0-5-RBSLINEUP: RBS of controller 0 timeslot 19 is up
%DSX0-5-RBSLINEUP: RBS of controller 0 timeslot 20 is up
%DSX0-5-RBSLINEUP: RBS of controller 0 timeslot 21 is up
%DSX0-5-RBSLINEUP: RBS of controller 0 timeslot 22 is up
%DSX0-5-RBSLINEUP: RBS of controller 0 timeslot 23 is up
%DSX0-5-RBSLINEUP: RBS of controller 0 timeslot 24 is up
%DSX0-5-RBSLINEUP: RBS of controller 0 timeslot 25 is up
%DSX0-5-RBSLINEUP: RBS of controller 0 timeslot 26 is up
%DSX0-5-RBSLINEUP: RBS of controller 0 timeslot 27 is up
%DSX0-5-RBSLINEUP: RBS of controller 0 timeslot 28 is up
%DSX0-5-RBSLINEUP: RBS of controller 0 timeslot 29 is up
%DSX0-5-RBSLINEUP: RBS of controller 0 timeslot 30 is up
%DSX0-5-RBSLINEUP: RBS of controller 0 timeslot 31 is up
```
I

**Note** The actual R2 CAS is configured on the 16th time slot, which is why the time slot does not come up in the example output. For a description of the supported R2 signaling options, refer to the **cas-group** command for the E1 controller in the *Cisco IOS Dial Technologies Command Reference*.

**Step 4** Customize some of the E1 R2 signaling parameters with the **cas-custom** *channel* controller configuration command. This example specifies the default R2 settings for Argentina. For custom options, refer to the **cas-custom** command in the *Cisco IOS Dial Technologies Command Reference*.

```
Router(config-controller)# cas-custom 1
Router(config-ctrl-cas)# ?
CAS custom commands:
 ani-digits Expected number of ANI digits
  answer-signal Answer signal to be used
  caller-digits Digits to be collected before requesting CallerID
  category Category signal
  country Country Name
 default Set a command to its defaults
  dnis-digits Expected number of DNIS digits
  exit Exit from cas custom mode
  invert-abcd invert the ABCD bits before tx and after rx
  ka KA Signal
  kd KD Signal
  metering R2 network is sending metering signal
  nc-congestion Non Compelled Congestion signal
  no Negate a command or set its defaults
  request-category DNIS digits to be collected before requesting category
  unused-abcd Unused ABCD bit values
Router(config-ctrl-cas)# country ?
 argentina Argentina
  australia Australia
  brazil Brazil
  china China
  colombia Colombia
  .
  .
  .
Router(config-ctrl-cas)# country argentina ?
  use-defaults Use Country defaults
 <crRouter(config-ctrl-cas)# country argentina use-defaults
 C.
Note We highly recommend that you specify the default settings of your country. To display a list of 
      supported countries, enter the country? command. The default setting for all countries is ITU.
```
## <span id="page-523-0"></span>**R1 Modified Signaling Using an E1 Interface Example**

The following example shows a configuration sample for R1 modified signaling on a Cisco access sever, using an E1 interface:

version xx.x service timestamps debug datetime msec

 $\mathbf I$ 

```
no service password-encryption
!
hostname router
!
enable secret 5 $1$YAaG$L0jTcQ.nMH.gpFYXaOU5c.
!
no modem fast-answer
ip host dirt 10.255.254.254
ip multicast rpf-check-interval 0
isdn switch-type primary-dms100
!
!
controller E1 0
 clock source line primary
 cas-group 1 timeslots 1-15,17-31 type r1-modified ani-dnis
!
controller E1 1
 clock source line secondary
 cas-group 1 timeslots 1-15,17-31 type r1-modified ani-dnis
!
controller E1 2
 clock source internal
!
controller E1 3
 clock source internal
!
interface Ethernet0
 ip address 10.19.36.7 255.255.0.0
 no ip mroute-cache
!
interface FastEthernet0
 no ip address
 no ip route-cache
 no ip mroute-cache
 shutdown
!
interface Group-Async1
 ip unnumbered Ethernet0
  encapsulation ppp
 dialer in-band
 dialer idle-timeout 480
 dialer-group 1
 async dynamic address
 async mode interactive
 peer default ip address pool DYNAMIC
 no fair-queue
 no cdp enable
 group-range 1 108
!
router igrp 200
 network 10.0.0.0
 network 192.168.254.0
!
no ip classless
ip route 0.0.0.0 0.0.0.0 Ethernet0
logging source-interface Ethernet0
!
line con 0
  exec-timeout 0 0
line 1 108
 exec-timeout 0 0
 modem InOut
 transport input all
line aux 0
```
Ι

```
line vty 0 4
!
end
```
# <span id="page-525-0"></span>**R1 Modified Signaling for Taiwan Configuration Example**

The following example shows how to configure R1 modified signaling for Taiwan:

```
service timestamps debug datetime msec
no service password-encryption
!
hostname router
!
enable secret 5 $1$YAaG$L0jTcQ.nMH.gpFYXaOU5c.
!
no modem fast-answer
ip host dirt 192.168.254.254
ip multicast rpf-check-interval 0
isdn switch-type primary-dms100
!
!
controller T1 1/1/0
  framing esf
  linecode b8zs
  cablelength short 133
 pri-group timeslots 1-24
 fdl att
!
controller T1 1/1/1
 framing esf
  linecode b8zs
  cablelength short 133
  cas-group 1 timeslots 1-24 type r1-modified
 fdl att
!
controller T1 1/1/2
  framing esf
 linecode b8zs
  cablelength short 133
 pri-group timeslots 1-24
 fdl att
!
controller T1 1/1/3
 framing esf
 linecode b8zs
 cablelength short 133
 pri-group timeslots 1-24
  fdl att
!
```
CCDE, CCENT, CCSI, Cisco Eos, Cisco Explorer, Cisco HealthPresence, Cisco IronPort, the Cisco logo, Cisco Nurse Connect, Cisco Pulse, Cisco SensorBase, Cisco StackPower, Cisco StadiumVision, Cisco TelePresence, Cisco TrustSec, Cisco Unified Computing System, Cisco WebEx, DCE, Flip Channels, Flip for Good, Flip Mino, Flipshare (Design), Flip Ultra, Flip Video, Flip Video (Design), Instant Broadband, and Welcome to the Human Network are trademarks; Changing the Way We Work, Live, Play, and Learn, Cisco Capital, Cisco Capital (Design), Cisco:Financed (Stylized), Cisco Store, Flip Gift Card, and One Million Acts of Green are service marks; and Access Registrar, Aironet, AllTouch, AsyncOS, Bringing the Meeting To You, Catalyst, CCDA, CCDP, CCIE, CCIP, CCNA, CCNP, CCSP, CCVP, Cisco, the Cisco Certified Internetwork Expert logo, Cisco IOS, Cisco Lumin, Cisco Nexus, Cisco Press, Cisco Systems, Cisco Systems Capital, the Cisco Systems logo, Cisco Unity, Collaboration Without Limitation, Continuum, EtherFast, EtherSwitch, Event Center, Explorer, Follow Me Browsing, GainMaker, iLYNX, IOS, iPhone, IronPort, the IronPort logo, Laser Link, LightStream, Linksys, MeetingPlace, MeetingPlace Chime Sound, MGX, Networkers, Networking Academy, PCNow, PIX, PowerKEY, PowerPanels, PowerTV, PowerTV (Design), PowerVu, Prisma, ProConnect, ROSA, SenderBase, SMARTnet, Spectrum Expert, StackWise, WebEx, and the WebEx logo are registered trademarks of Cisco and/or its affiliates in the United States and certain other countries.

All other trademarks mentioned in this document or website are the property of their respective owners. The use of the word partner does not imply a partnership relationship between Cisco and any other company. (1002R)

Any Internet Protocol (IP) addresses and phone numbers used in this document are not intended to be actual addresses and phone numbers. Any examples, command display output, network topology diagrams, and other figures included in the document are shown for illustrative purposes only. Any use of actual IP addresses or phone numbers in illustrative content is unintentional and coincidental.

© 2007–2009 Cisco Systems, Inc. All rights reserved.

 $\mathsf I$ 

 **Configuration Examples for Channelized E1 and Channelized T1**

H

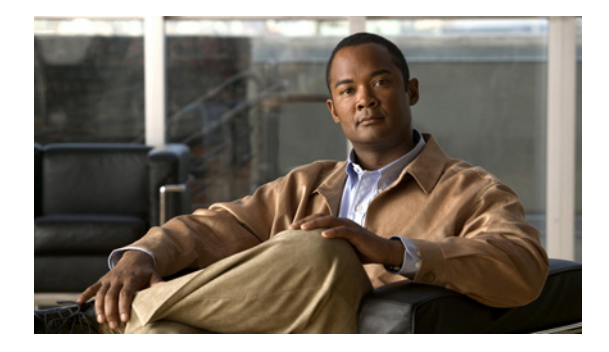

# **Dialing Number Enhancement**

#### **Feature History**

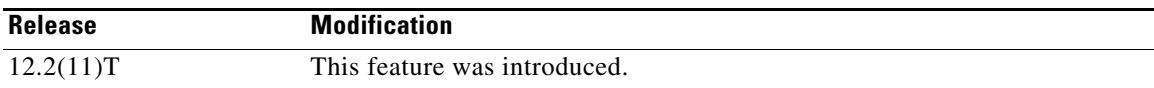

This document describes the Asynchronous Line Monitoring feature feature. It includes the following sections:

- [Feature Overview, page 603](#page-528-0)
- **•** [Supported Platforms, page 604](#page-529-0)
- **•** [Supported Standards, MIBs, and RFCs, page 605](#page-530-0)
- **•** [Configuration Tasks, page 605](#page-530-1)
- **•** [Monitoring and Maintaining Asynchronous Line Monitoring feature, page 606](#page-531-0)
- **•** [Configuration Examples, page 606](#page-531-1)
- **•** [Command Reference, page 608](#page-533-0)

# <span id="page-528-0"></span>**Feature Overview**

The Asynchronous Line Monitoring feature feature removes previous restrictions on the number of dialed digits accepted as a valid telephone number in the Called Party number information element (IE) for the National or International numbering types.

# **Benefits**

The Asynchronous Line Monitoring feature feature is a change to the Cisco IOS software that makes the ISDN dialing plan more flexible by allowing a range rather than a restricted number of digits to be accepted for dialing.

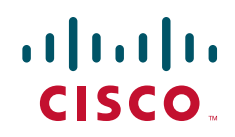

Ι

## **Restrictions**

The Asynchronous Line Monitoring feature feature was developed for interfaces configured for network-side ISDN where the Called Party IE digits are of National or International numbering types.

## **Related Documents**

Refer to the chapter "Configuring Network Side ISDN PRI Signaling, Trunking, and Switching" in the part "Signaling Configuration" in the *Cisco IOS Dial Technologies Configuration Guide*, Release 12.2, for more information about configuring network-side ISDN switches.

# <span id="page-529-0"></span>**Supported Platforms**

The Asynchronous Line Monitoring feature feature is supported on the following platforms:

Cisco 2600 series Cisco 3620 Cisco 3640 Cisco 3660 Cisco AS5300 series Cisco AS5350 Cisco AS5400 series Cisco AS5800 series Cisco AS5850 Cisco 7200 series

#### **Determining Platform Support Through Cisco Feature Navigator**

Cisco IOS software is packaged in feature sets that support specific platforms. To get updated information regarding platform support for this feature, access Cisco Feature Navigator. Cisco Feature Navigator dynamically updates the list of supported platforms as new platform support is added for the feature.

Cisco Feature Navigator is a web-based tool that enables you to quickly determine which Cisco IOS software images support a specific set of features and which features are supported in a specific Cisco IOS image. You can search by feature or release. Under the release section, you can compare releases side by side to display both the features unique to each software release and the features in common.

To access Cisco Feature Navigator, you must have an account on Cisco.com. If you have forgotten or lost your account information, send a blank e-mail to cco-locksmith@cisco.com. An automatic check will verify that your e-mail address is registered with Cisco.com. If the check is successful, account [details with a new random password will be e-mailed to you. Qualified users can establish an account](http://www.cisco.com/register)  [on Cisco.com by following the directions at h](http://www.cisco.com/register)ttp://www.cisco.com/register.

Cisco Feature Navigator is updated regularly when major Cisco IOS software releases and technology releases occur. For the most current information, go to the Cisco Feature Navigator home page at the following URL:

<http://www.cisco.com/go/fn>

# <span id="page-530-0"></span>**Supported Standards, MIBs, and RFCs**

#### **Standards**

None

#### **MIBs**

None

To obtain lists of supported MIBs by platform and Cisco IOS release, and to download MIB modules, go to the Cisco MIB website on Cisco.com at the following URL:

<http://www.cisco.com/public/sw-center/netmgmt/cmtk/mibs.shtml>

#### **RFCs**

None

# <span id="page-530-1"></span>**Configuration Tasks**

No new commands are associated with the Asynchronous Line Monitoring feature feature. See the ["Troubleshooting Tips"](#page-530-2) section for information about verifying numbering plans and switch types configured. See the ["Configuration Examples"](#page-531-1) section for configuration examples.

## <span id="page-530-2"></span>**Troubleshooting Tips**

I

To learn and, if necessary, change the numbering plan and type currently configured on the ISDN interface, perform the following steps:

**Step 1** To learn the numbering plan and type currently configured, use the **debug isdn q931** command in EXEC mode:

Router# **debug isdn q931**

 $4w1d$ : ISDN Se $0:23$ : TX -> SETUP pd = 8 callref =  $0x000D$ 4w1d: Bearer Capability i = 0x8890 4w1d: Channel ID i = 0xA98397 4w1d: Called Party Number i = 0xA1, '12345', Plan:ISDN, Type:National 4w1d: ISDN Se0:23: RX <- RELEASE\_COMP pd = 8 callref = 0x800D

The Called Party Number report lists the numbering plan and type.

**Step 2** To change the numbering plan and type, use the **isdn map** command in interface configuration mode. Use the command line interface help feature to list the choices.

Router(config-if)# **isdn map address 78886 plan ?**

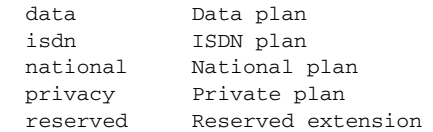

ן

.

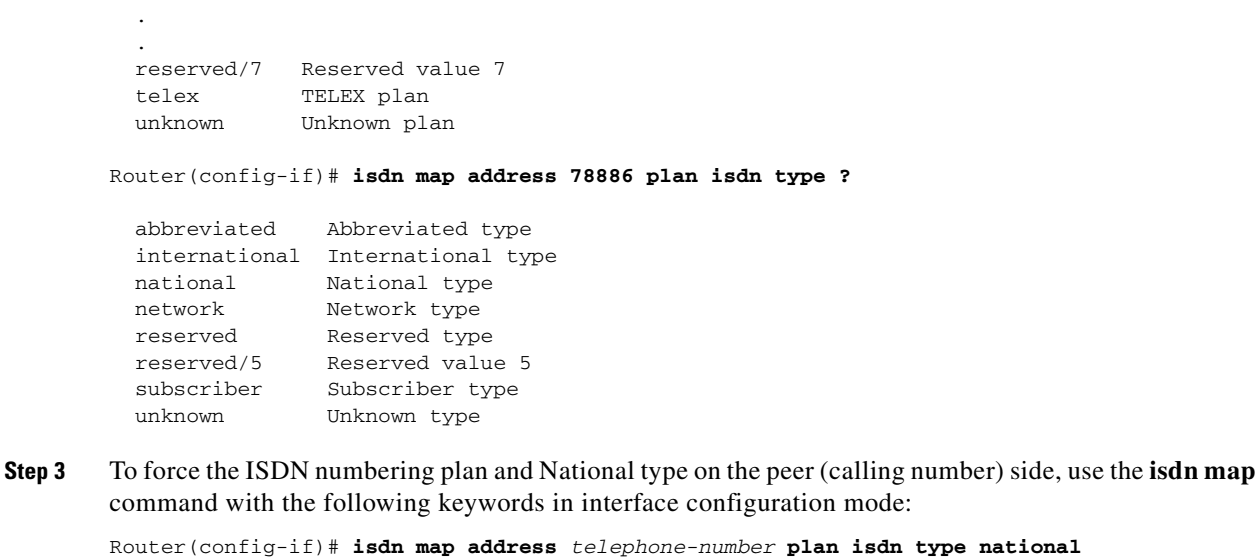

# <span id="page-531-0"></span>**Monitoring and Maintaining Asynchronous Line Monitoring feature**

To monitor and maintain the Asynchronous Line Monitoring feature feature, use the procedure in the ["Troubleshooting Tips"](#page-530-2) section.

You may also find the following EXEC command useful for displaying an extensive report about the ISDN interfaces, including the switch type and the status of ISDN Layers 1 through 3:

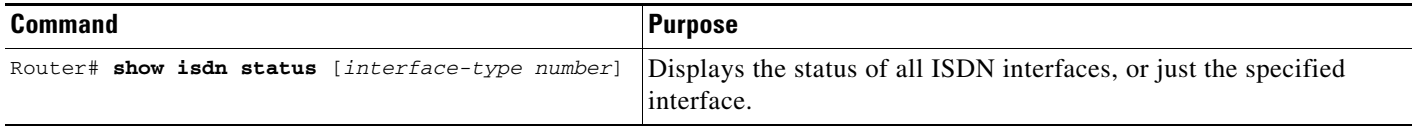

# <span id="page-531-1"></span>**Configuration Examples**

This section provides the following configuration examples:

- **•** [Data Call Asynchronous Line Monitoring feature Example](#page-531-2)
- **•** [Voice Call Asynchronous Line Monitoring feature Example](#page-532-0)

## <span id="page-531-2"></span>**Data Call Asynchronous Line Monitoring feature Example**

The following example shows configurations for inserting telephone numbers with varying numbers of digits for data calls.

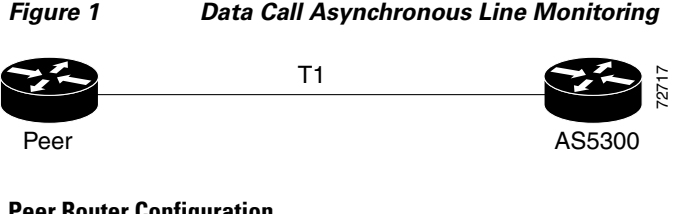

#### **Peer Router Configuration**

```
interface Serial0:23
 ip address 10.10.1.1 255.255.255.0
 encapsulation ppp
 dialer string 19165551213
 dialer-group 1
 isdn switch-type primary-ni
 isdn map address 19165551213 plan isdn type national
```
#### **AS5300 Router Configuration**

```
interface Serial0:23
 ip address 10.10.1.2 255.255.255.0
 encapsulation ppp
 dialer string 5551212
 dialer-group 1
 isdn switch-type primary-ni
 isdn protocol-emulate network
```
## <span id="page-532-0"></span>**Voice Call Asynchronous Line Monitoring feature Example**

The following example shows configurations for inserting both PBX and public telephone service telephone numbers with varying numbers of digits for voice calls. The PBX is is configured for National ISDN with numbering type National.

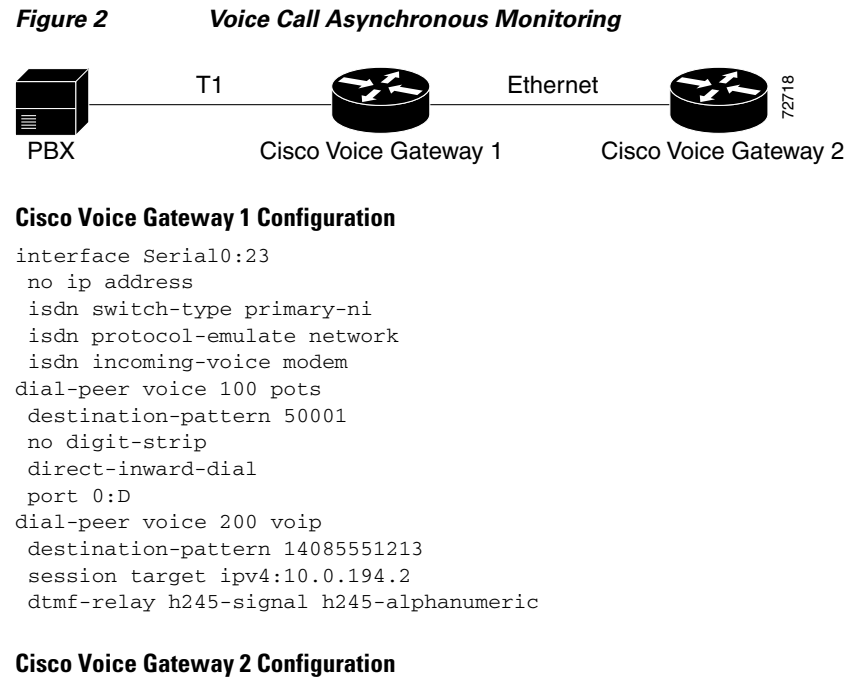

dial-peer voice 100 voip destination-pattern 50001

 session target ipv4:10.0.194.52 dtmf-relay h245-signal h245-alphanumeric

# <span id="page-533-0"></span>**Command Reference**

This feature uses no new or modified commands. For information about all Cisco IOS commands, go to the Command Lookup Tool at <http://tools.cisco.com/Support/CLILookup> or to the *Cisco IOS Master Commands List*.

CCDE, CCENT, CCSI, Cisco Eos, Cisco Explorer, Cisco HealthPresence, Cisco IronPort, the Cisco logo, Cisco Nurse Connect, Cisco Pulse, Cisco SensorBase, Cisco StackPower, Cisco StadiumVision, Cisco TelePresence, Cisco TrustSec, Cisco Unified Computing System, Cisco WebEx, DCE, Flip Channels, Flip for Good, Flip Mino, Flipshare (Design), Flip Ultra, Flip Video, Flip Video (Design), Instant Broadband, and Welcome to the Human Network are trademarks; Changing the Way We Work, Live, Play, and Learn, Cisco Capital, Cisco Capital (Design), Cisco:Financed (Stylized), Cisco Store, Flip Gift Card, and One Million Acts of Green are service marks; and Access Registrar, Aironet, AllTouch, AsyncOS, Bringing the Meeting To You, Catalyst, CCDA, CCDP, CCIE, CCIP, CCNA, CCNP, CCSP, CCVP, Cisco, the Cisco Certified Internetwork Expert logo, Cisco IOS, Cisco Lumin, Cisco Nexus, Cisco Press, Cisco Systems, Cisco Systems Capital, the Cisco Systems logo, Cisco Unity, Collaboration Without Limitation, Continuum, EtherFast, EtherSwitch, Event Center, Explorer, Follow Me Browsing, GainMaker, iLYNX, IOS, iPhone, IronPort, the IronPort logo, Laser Link, LightStream, Linksys, MeetingPlace, MeetingPlace Chime Sound, MGX, Networkers, Networking Academy, PCNow, PIX, PowerKEY, PowerPanels, PowerTV, PowerTV (Design), PowerVu, Prisma, ProConnect, ROSA, SenderBase, SMARTnet, Spectrum Expert, StackWise, WebEx, and the WebEx logo are registered trademarks of Cisco and/or its affiliates in the United States and certain other countries.

All other trademarks mentioned in this document or website are the property of their respective owners. The use of the word partner does not imply a partnership relationship between Cisco and any other company. (1002R)

Any Internet Protocol (IP) addresses and phone numbers used in this document are not intended to be actual addresses and phone numbers. Any examples, command display output, network topology diagrams, and other figures included in the document are shown for illustrative purposes only. Any use of actual IP addresses or phone numbers in illustrative content is unintentional and coincidental.

© 2007–2009 Cisco Systems, Inc. All rights reserved.

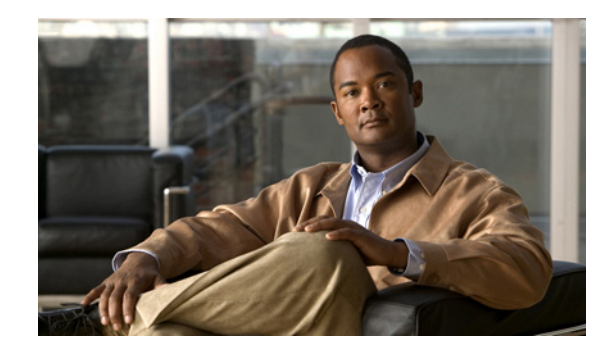

# **ISDN BCAC and Round-Robin Channel Selection Enhancements**

The ISDN BCAC and Round-Robin Channel Selection Enhancements feature allows more dynamic control of the ISDN B channels by providing additional B-Channel Availability Control (BCAC) functionality for configuring message signaling, and an enhanced channel selection scheme that adds round-robin configuration to the existing ascending and descending channel selection schemes already available.

#### **Feature Specifications for the ISDN BCAC Enhancements**

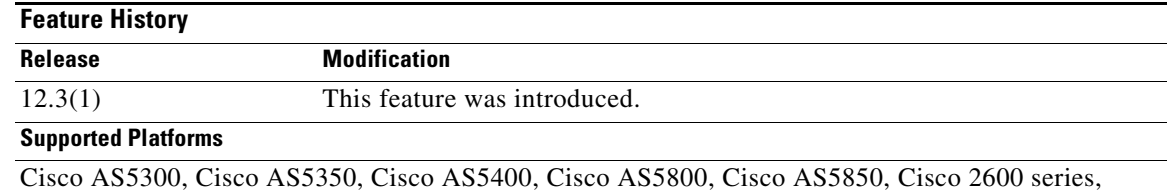

Cisco 3640, Cisco 3660

#### **Finding Support Information for Platforms and Cisco IOS Software Images**

Use Cisco Feature Navigator to find information about platform support and Cisco IOS software image support. Access Cisco Feature Navigator at [http://www.cisco.com/go/fn.](http://www.cisco.com/go/fn) You must have an account on Cisco.com. If you do not have an account or have forgotten your username or password, click **Cancel** at the login dialog box and follow the instructions that appear.

# **Contents**

- [Prerequisites for ISDN BCAC Enhancements, page 610](#page-535-1)
- [Information About the ISDN BCAC and Round-Robin Channel Selection Enhancements, page 610](#page-535-0)
- **•** [How to Configure the ISDN Enhancements, page 611](#page-536-0)
- **•** [Configuration Examples for ISDN BCAC and Round-Robin Channel Selection Enhancements,](#page-542-0)  [page 617](#page-542-0)
- **•** [Additional References, page 617](#page-542-1)

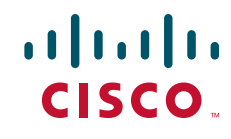

**•** [Command Reference, page 619](#page-544-0)

# <span id="page-535-1"></span>**Prerequisites for ISDN BCAC Enhancements**

You need to need to be familiar with the BCAC service message signaling procedure and configuring ISDN PRI before configuring the commands described in this document. See the ["Standards" section on](#page-543-0)  [page 618](#page-543-0) for a list of references.

# <span id="page-535-0"></span>**Information About the ISDN BCAC and Round-Robin Channel Selection Enhancements**

The following functionality is introduced in the ISDN BCAC and Round-Robin Channel Selection Enhancements:

- **BCAC Enhancements**, page 610
- **•** [Round-Robin Selection Scheme for ISDN B Channels, page 611](#page-536-1)
- **•** [Logging of ISDN Events, page 611](#page-536-2)
- **•** [Additional ISDN Switch Types Supported for Network Emulation, page 611](#page-536-3)

## <span id="page-535-2"></span>**BCAC Enhancements**

BCAC is a service message signaling procedure used to control the availability of ISDN B channels. BCAC provides a coordinated capability between both ends of a PRI to simultaneously preclude selection of specified B channels for outgoing calls, and reject calls (if channel negotiation is employed, calls may go on another channel) for those same channels. The basic BCAC functionality for the handling of SERV and SERV ACK messages already exists on Cisco routers. In Cisco IOS Release 12.3(1), the software has been enhanced with the following BCAC functionality:

- Processing of SERV and SERV ACK messages. Even though these messages are already handled in the Cisco IOS software, their processing has been enhanced to more closely align with the behavior described in the standards.
- **•** Provides a mechanism to allow the retransmission of SERV messages.
- Handles SERV message collision cases.
- **•** Provides service status audits for various audit triggers.
- **•** Provides an option that when set triggers the exchange of service messages on all channels of the interface when the router is rebooted and when the signaling link comes up.
- Provides a mechanism so that if there is a flood of service messages that need to be sent, the service messages can be throttled to avoid losing them.

Ι

**•** Initializes B-channel service status upon provisioning.

# <span id="page-536-1"></span>**Round-Robin Selection Scheme for ISDN B Channels**

ISDN enhancements introduced in Cisco IOS Release 12.3(1) enable you to select a B channel on a PRI or a Non-Facility Associated Signaling (NFAS) interface in a round-robin fashion. This option is in addition to the ascending or descending channel selection schemes already available.

# <span id="page-536-2"></span>**Logging of ISDN Events**

ISDN enhancements introduced in Cisco IOS Release 12.3(1) support syslog logging of the following ISDN events:

- **•** ISDN Layer 2 Up and Down events at severity 3.
- **•** ISDN SERV, SERV ACK, RESTART, RESTART ACK, and STATUS ENQ messages at severity 4.
- **•** ISDN SERV status audit messages for various triggers at different severities.

# <span id="page-536-3"></span>**Additional ISDN Switch Types Supported for Network Emulation**

ISDN enhancements introduced in Cisco IOS Release 12.3(1) extend network emulation capability to the Lucent 4ESS, 5ESS, and Nortel DMS-100 ISDN switch types. These switch types can be configured as network, but no additional changes were made and not all network-side features are supported.

# <span id="page-536-0"></span>**How to Configure the ISDN Enhancements**

This section contains the following procedures. Each procedure is optional and depends upon the settings required for your network.

- **•** [Configuring BCAC Service Audit Triggers, page 611](#page-536-4) (optional)
- **•** [Configuring BCAC Service State Triggers, page 613](#page-538-0) (optional)
- **•** [Configuring BCAC Message Retransmission, page 614](#page-539-0) (optional)
- **•** [Configuring B-Channel Selection Order, page 615](#page-540-0) (optional)
- **•** [Configuring ISDN Syslog Messages, page 616](#page-541-0) (optional)

# <span id="page-536-4"></span>**Configuring BCAC Service Audit Triggers**

Perform this task to configure BCAC service audit triggers:

## **SUMMARY STEPS**

- **1. enable**
- **2. configure terminal**
- **3. interface serial** *port***:***channel*
- **4. isdn bcac service audit**
- **5. isdn bcac service audit trigger** *number*
- **6. isdn bcac service audit interface**

#### **DETAILED STEPS**

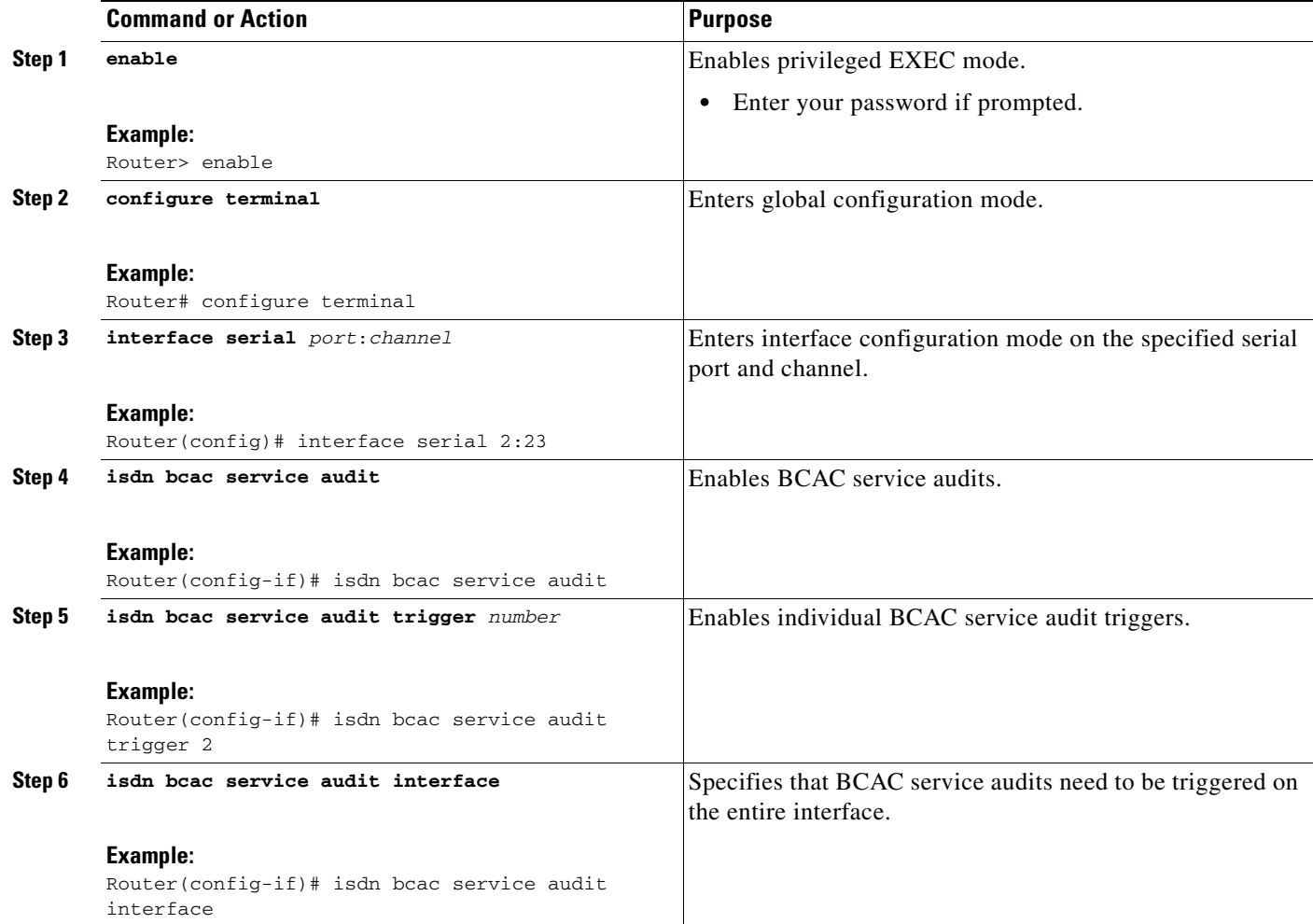

# **Examples**

The following example shows how to enable service audits on serial interface 4:23:

interface serial 4:23 isdn bcac service audit

The following example shows how to disable service trigger 4 on serial interface 4:23:

```
interface serial 4:23
no isdn bcac service audit trigger 4
```
See the command page for the **isdn bcac service audit trigger** command for a list of the triggers that are set.

1

The following example shows how to configure service audits on the entire interface:

```
interface serial 4:23
 isdn bcac service audit interface
```
a ka

# <span id="page-538-0"></span>**Configuring BCAC Service State Triggers**

Perform this task to configure BCAC service state triggers:

### **SUMMARY STEPS**

- **1. enable**
- **2. configure terminal**
- **3. interface serial** *port***:***channel*
- **4. isdn bcac service update provision**
- **5. isdn bcac service update linkup**

### **DETAILED STEPS**

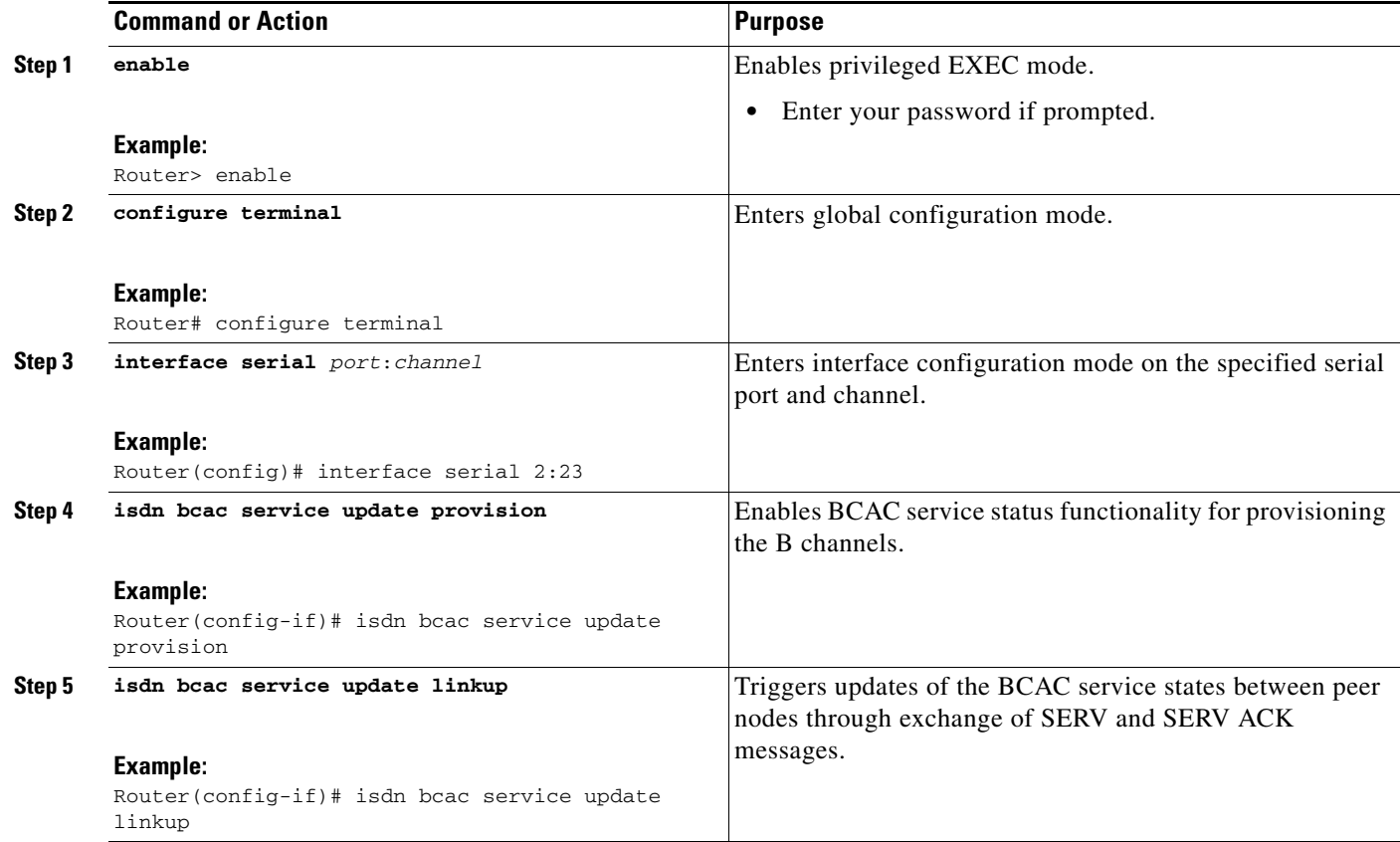

## **Examples**

 $\Gamma$ 

The following example shows how to enable the SERV status message for provisioning the B channels on serial interface 4:23:

```
interface serial 4:23
isdn bcac service update provision
```
The following example shows how to trigger service state updates on serial interface 4:23:

1

interface serial 4:23 isdn bcac service update linkup

# <span id="page-539-0"></span>**Configuring BCAC Message Retransmission**

Perform this task to configure retransmission of BCAC service messages:

#### **SUMMARY STEPS**

- **1. enable**
- **2. configure terminal**
- **3. interface serial** *port***:***channel*
- **4. isdn bcac service timer** *timer-value*
- **5. isdn bcac service retry max** *retries*
- **6. isdn bcac service retry in-serv-on-fail**

#### **DETAILED STEPS**

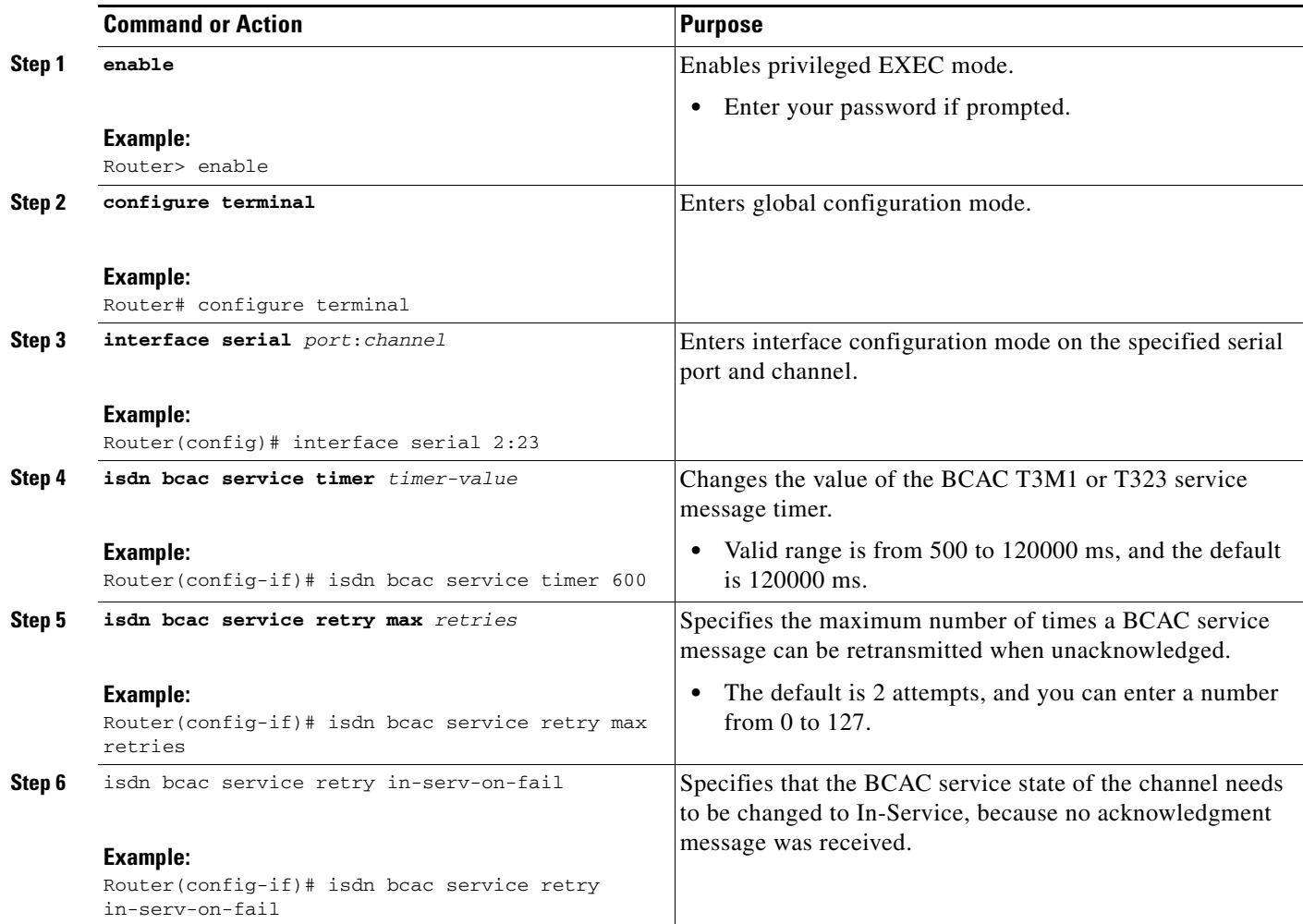
### **Examples**

The following example shows how to configure an option whereby, on service message exchange failure, the service state of the concerned channel or channels will be set to In-Service:

```
interface serial 2:23
isdn bcac service retry in-serv-on-fail
```
The following example shows how to set the maximum number of service message retransmissions on serial interface 2:23 to 50:

```
interface serial 2:23
isdn bcac service retry max 50
```
The following example shows how to change the service timers to 600 ms on serial interface 2:23:

```
interface serial 2:23
isdn bcac service timer 600
```
## **Configuring B-Channel Selection Order**

Perform this task to configure selection order of the ISDN B channels:

#### **SUMMARY STEPS**

- **1. enable**
- **2. configure terminal**
- **3. interface serial** *port***:***channel*
- **4. isdn bchan-number-order** {**ascending** | **descending**} [**round-robin**]

#### **DETAILED STEPS**

 $\Gamma$ 

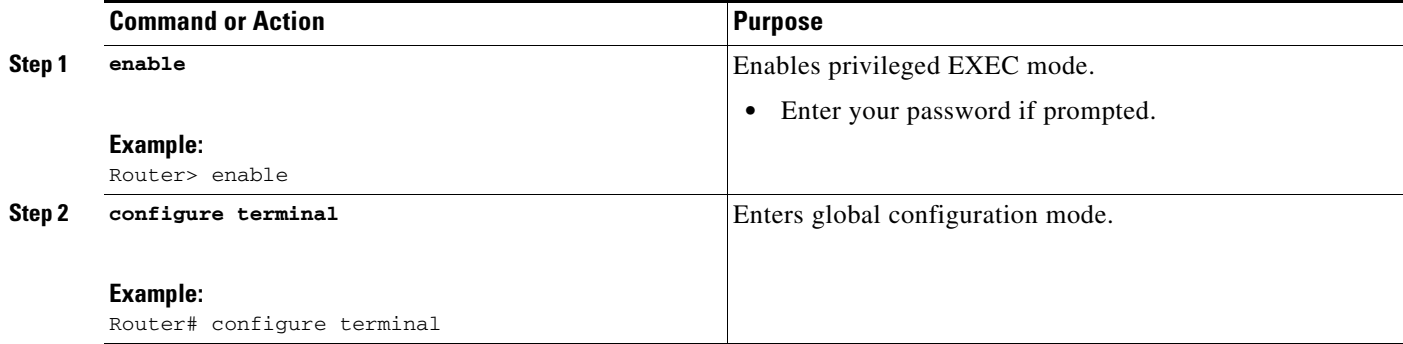

 $\mathbf I$ 

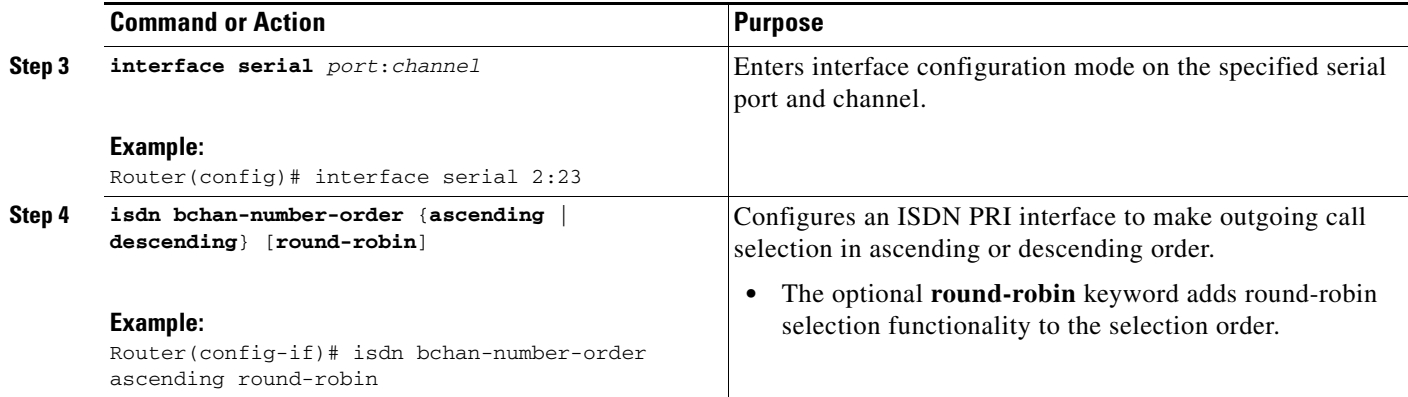

### **Examples**

The following example configures the outgoing B channel selection order on a PRI interface to be round-robin in ascending order:

interface serial 5:10 isdn bchan-number-order ascending round-robin

## **Configuring ISDN Syslog Messages**

Perform this task to configure logging of ISDN syslog messages:

#### **SUMMARY STEPS**

- **1. enable**
- **2. configure terminal**
- **3. isdn logging**

#### **DETAILED STEPS**

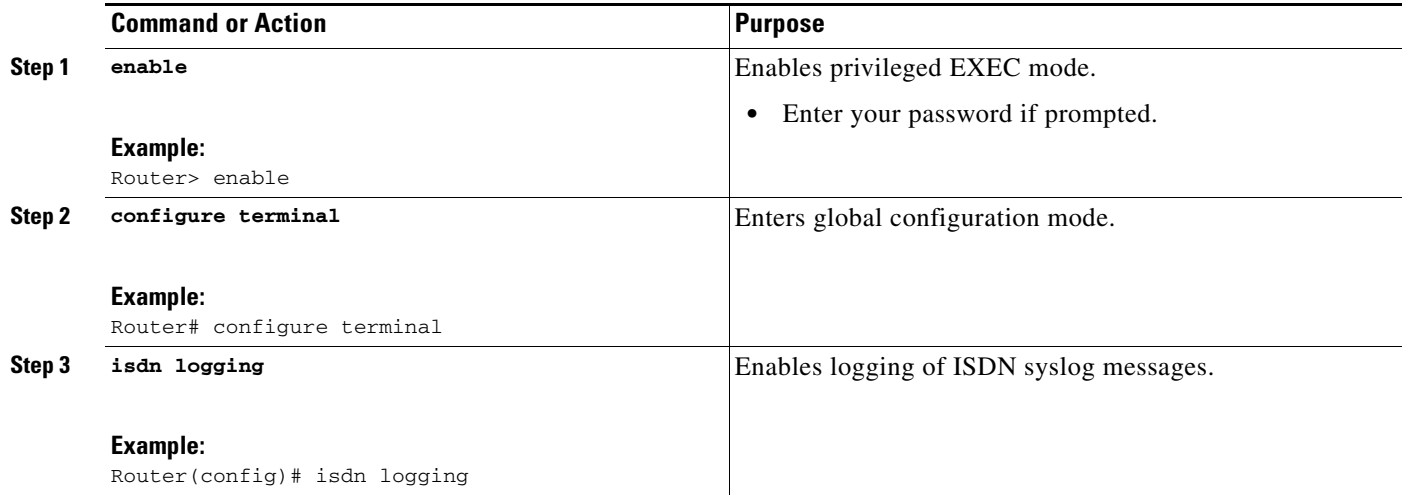

### **Examples**

 $\Gamma$ 

The following example shows how to configure ISDN syslog logging: isdn logging

# **Configuration Examples for ISDN BCAC and Round-Robin Channel Selection Enhancements**

See the examples following each task in the preceding sections, for ideas about how the ISDN CBAC enhancements and other new ISDN features can be introduced into your network.

# **Additional References**

For additional information related to the ISDN enhancements, see the following sections:

- **•** [Related Documents, page 618](#page-543-0)
- **•** [Standards, page 618](#page-543-1)
- **•** [MIBs, page 618](#page-543-2)
- **•** [RFCs, page 618](#page-543-3)
- **•** [Technical Assistance, page 619](#page-544-0)

**The Second Service** 

 $\mathsf I$ 

# <span id="page-543-0"></span>**Related Documents**

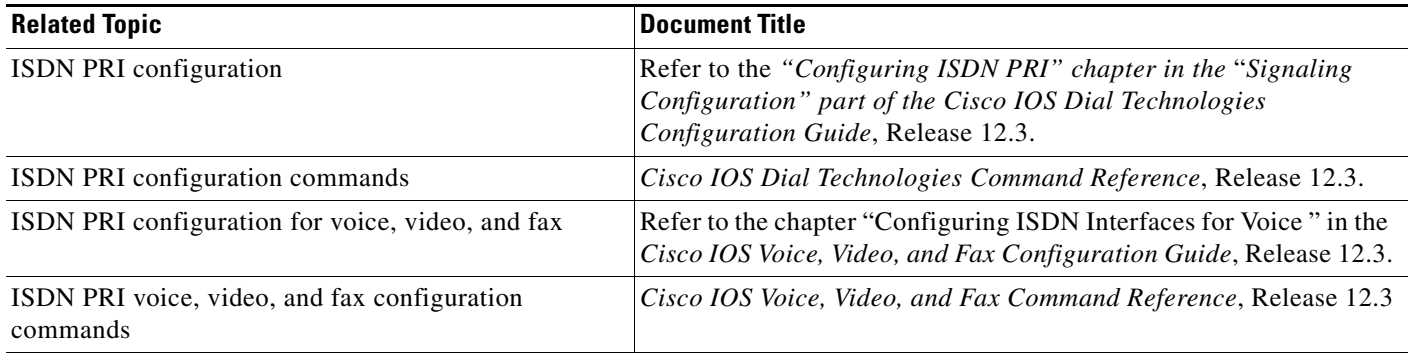

# <span id="page-543-1"></span>**Standards**

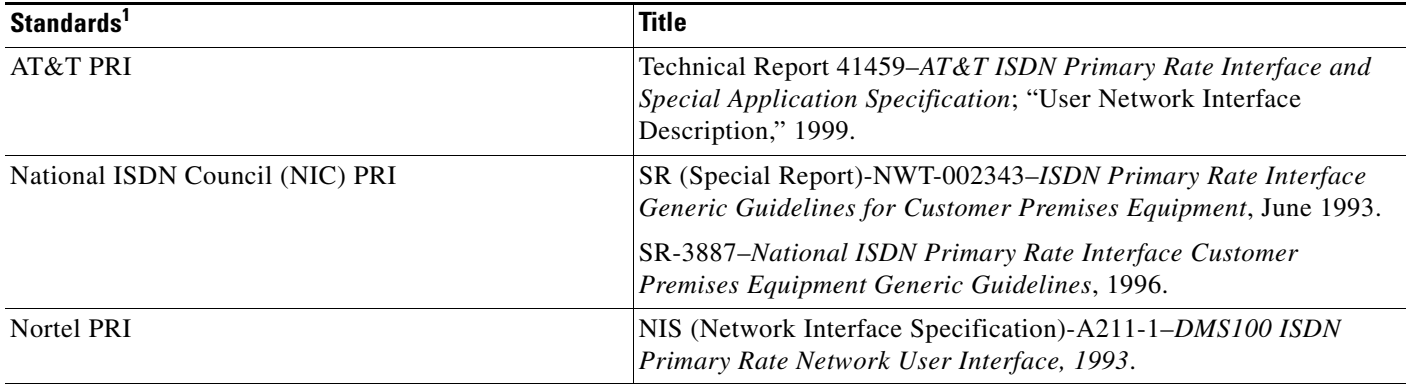

1. Not all supported standards are listed.

# <span id="page-543-2"></span>**MIBs**

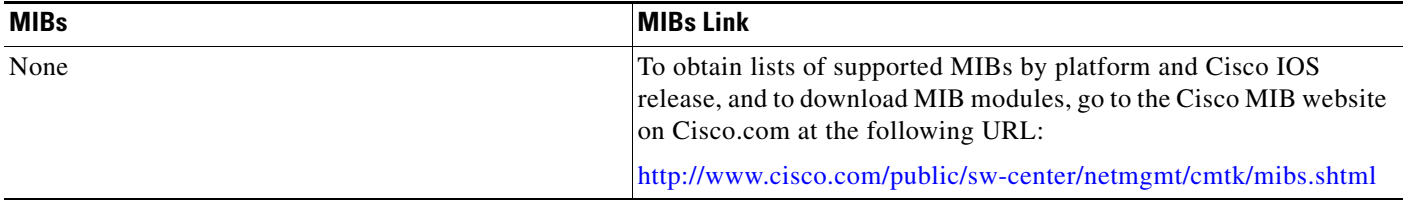

## <span id="page-543-3"></span>**RFCs**

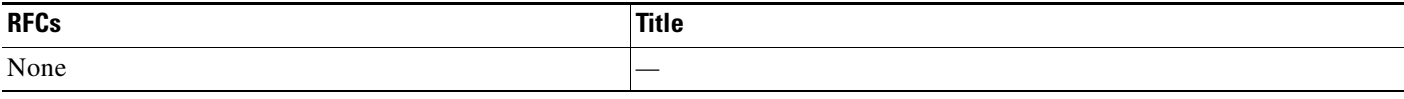

## <span id="page-544-0"></span>**Technical Assistance**

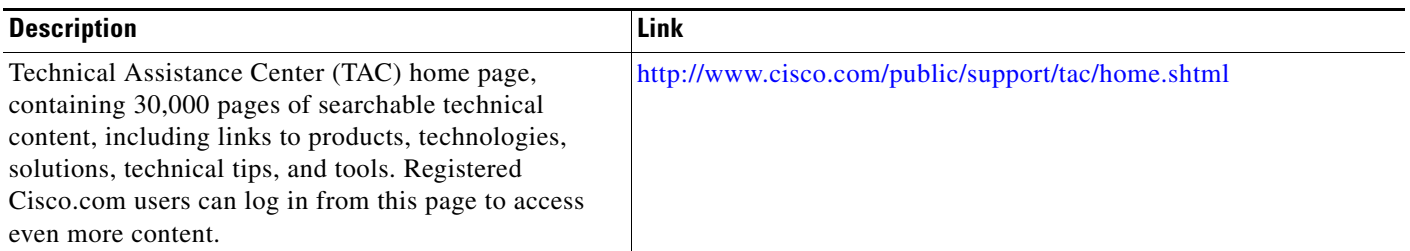

# **Command Reference**

The following commands are introduced or modified in the feature or features documented in this module. For information about these commands, see the *Cisco IOS Dial Technologies Command Reference* at [http://www.cisco.com/en/US/docs/ios/dial/command/reference/dia\\_book.html](http://www.cisco.com/en/US/docs/ios/dial/command/reference/dia_book.html). For information about all Cisco IOS commands, go to the Command Lookup Tool at <http://tools.cisco.com/Support/CLILookup> or to the *Cisco IOS Master Commands List*.

#### **New Commands**

- **• isdn bcac service audit**
- **• isdn bcac service audit interface**
- **• isdn bcac service audit trigger**
- **• isdn bcac service retry in-serv-on-fail**
- **• isdn bcac service retry max**
- **• isdn bcac service timer**
- **• isdn bcac service update linkup**
- **• isdn bcac service update provision**
- **• isdn logging**

#### **Modified Commands**

 $\Gamma$ 

- **• isdn bchan-number-order**
- **• isdn protocol-emulate (dial)**

# **Glossary**

**PBX**—private branch exchange.

**RESTART**—restart message.

**RESTART ACK**—restart acknowledge message.

**STATUS ENQ**—status enquiry message.

**SERV**—service message.

**SERV ACK**—service acknowledge message.

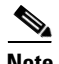

**Note** Refer to the *[Internetworking Terms and Acronyms](http://www.cisco.com/univercd/cc/td/doc/cisintwk/ita/index.htm)* for terms not included in this glossary.

CCDE, CCENT, CCSI, Cisco Eos, Cisco Explorer, Cisco HealthPresence, Cisco IronPort, the Cisco logo, Cisco Nurse Connect, Cisco Pulse, Cisco SensorBase, Cisco StackPower, Cisco StadiumVision, Cisco TelePresence, Cisco TrustSec, Cisco Unified Computing System, Cisco WebEx, DCE, Flip Channels, Flip for Good, Flip Mino, Flipshare (Design), Flip Ultra, Flip Video, Flip Video (Design), Instant Broadband, and Welcome to the Human Network are trademarks; Changing the Way We Work, Live, Play, and Learn, Cisco Capital, Cisco Capital (Design), Cisco:Financed (Stylized), Cisco Store, Flip Gift Card, and One Million Acts of Green are service marks; and Access Registrar, Aironet, AllTouch, AsyncOS, Bringing the Meeting To You, Catalyst, CCDA, CCDP, CCIE, CCIP, CCNA, CCNP, CCSP, CCVP, Cisco, the Cisco Certified Internetwork Expert logo, Cisco IOS, Cisco Lumin, Cisco Nexus, Cisco Press, Cisco Systems, Cisco Systems Capital, the Cisco Systems logo, Cisco Unity, Collaboration Without Limitation, Continuum, EtherFast, EtherSwitch, Event Center, Explorer, Follow Me Browsing, GainMaker, iLYNX, IOS, iPhone, IronPort, the IronPort logo, Laser Link, LightStream, Linksys, MeetingPlace, MeetingPlace Chime Sound, MGX, Networkers, Networking Academy, PCNow, PIX, PowerKEY, PowerPanels, PowerTV, PowerTV (Design), PowerVu, Prisma, ProConnect, ROSA, SenderBase, SMARTnet, Spectrum Expert, StackWise, WebEx, and the WebEx logo are registered trademarks of Cisco and/or its affiliates in the United States and certain other countries.

All other trademarks mentioned in this document or website are the property of their respective owners. The use of the word partner does not imply a partnership relationship between Cisco and any other company. (1002R)

Any Internet Protocol (IP) addresses and phone numbers used in this document are not intended to be actual addresses and phone numbers. Any examples, command display output, network topology diagrams, and other figures included in the document are shown for illustrative purposes only. Any use of actual IP addresses or phone numbers in illustrative content is unintentional and coincidental.

© 2001–2009 Cisco Systems, Inc. All rights reserved.

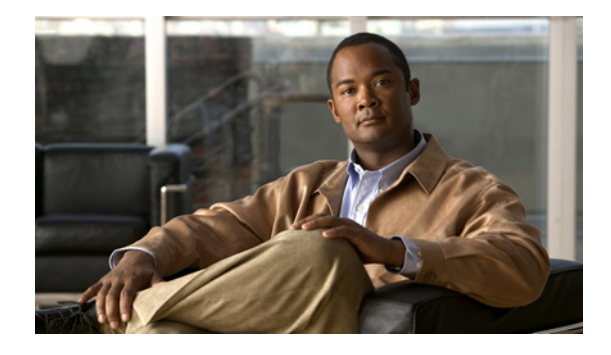

# **ISDN PRI-SLT**

The Asynchronous Line Monitoring feature feature allows you to release the ISDN PRI signaling time slot for Redundant Link Manager (RLM) configurations, and for Signaling System 7 (SS7) applications in integrated Signaling Link Terminal (SLT) configurations. This feature supports the use of DS0 time slots for SS7 links, and allows the coexistence of SS7 links and PRI voice and data bearer channels on the same T1 or E1 controller span.

#### **Feature Specifications for Asynchronous Line Monitoring feature**

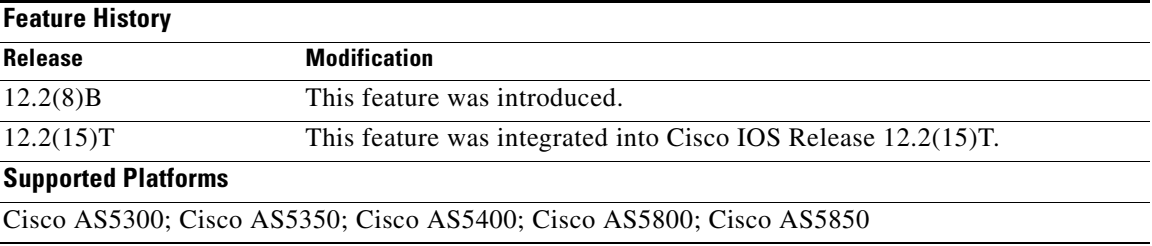

#### **Finding Support Information for Platforms and Cisco IOS Software Images**

Use Cisco Feature Navigator to find information about platform support and Cisco IOS software image support. Access Cisco Feature Navigator at [http://www.cisco.com/go/fn.](http://www.cisco.com/go/fn) You must have an account on Cisco.com. If you do not have an account or have forgotten your username or password, click **Cancel** at the login dialog box and follow the instructions that appear.

# **Contents**

- [Information About Asynchronous Line Monitoring feature, page 622](#page-547-0)
- [How to Configure Asynchronous Line Monitoring feature, page 624](#page-549-0)
- **•** [Configuration Examples for Asynchronous Line Monitoring feature, page 627](#page-552-0)
- **•** [Additional References, page 628](#page-553-0)
- **•** [Command Reference, page 630](#page-555-0)

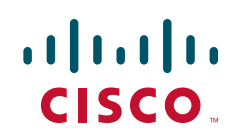

# <span id="page-547-0"></span>**Information About Asynchronous Line Monitoring feature**

To configure the Asynchronous Line Monitoring feature feature, you need to understand the following concepts:

- **•** [ISDN Assumptions About the Location of the PRI D Channel, page 622](#page-547-1)
- **•** [ISDN Commands Supported by Asynchronous Line Monitoring feature, page 623](#page-548-0)
- [The D-Channel Interface and Cisco SS7 Interconnect for Voice Gateways, page 624](#page-549-1)

## <span id="page-547-1"></span>**ISDN Assumptions About the Location of the PRI D Channel**

ISDN PRI is designed to carry large numbers of incoming ISDN calls at large central site locations. ISDN PRI has 23 B channels running at 64 kbps each and a shared 64-kbps D channel that carries signaling traffic. ISDN PRI is often referred to as "23 B + D" (North America and Japan) or "30 B + D" (Europe and the rest of the world).

[Figure 1](#page-547-2) shows how many B channels and D channels are assigned to the ISDN media types.

#### <span id="page-547-2"></span>*Figure 1 BRI and PRI Channel Assignments*

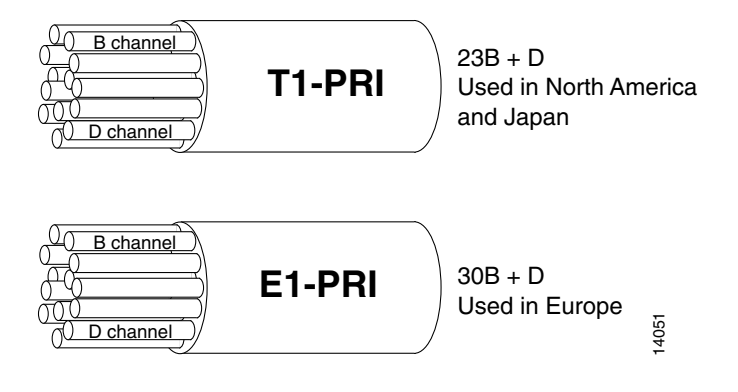

[Figure 2](#page-548-1) shows the logical contents of a Cisco ISDN PRI interface used in a standard T1 network configuration.

 $\Gamma$ 

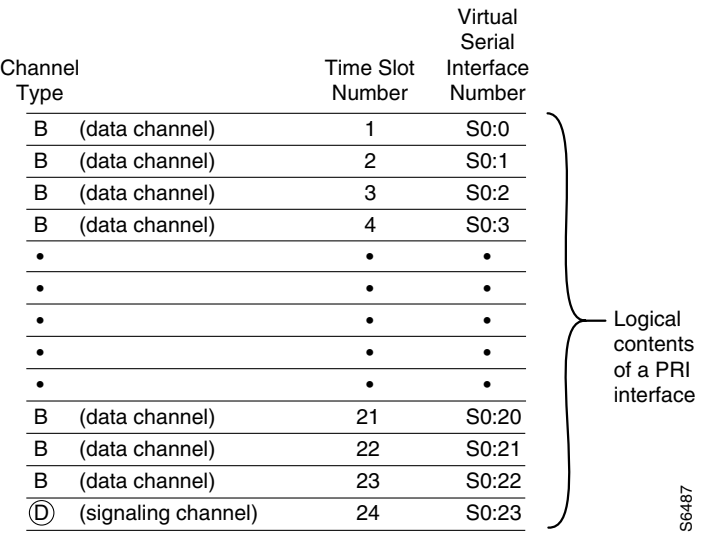

#### <span id="page-548-1"></span>*Figure 2 Logical Relationship of ISDN PRI Components for T1*

The software assumed that the 24th (or 16th for E1) slot in the controller is reserved for D-channel signaling. However, in environments that require SS7-enabled Voice over IP (VoIP) configurations, some applications needed to share all time slots in a PRI group but were not allowed to use the 24th (or 16th) time slot. The Asynchronous Line Monitoring feature Cisco IOS Release 12.2(8)B feature, and specifically, the **rlm-group** subkeyword introduced in the **pri-group timeslots** controller configuration command as part of this feature, *releases* the signaling time slots, thereby supporting SS7 applications in VoIP configurations.

## <span id="page-548-0"></span>**ISDN Commands Supported by Asynchronous Line Monitoring feature**

The following ISDN commands are supported on the D-channel interface to configure ISDN data in SS7-enabled VoIP environments. Refer to the *[Cisco IOS Dial Technologies Command Reference](http://cisco.com/en/US/docs/ios/dial/command/reference/dia_book.html)*, for full command syntax and usage guidelines.

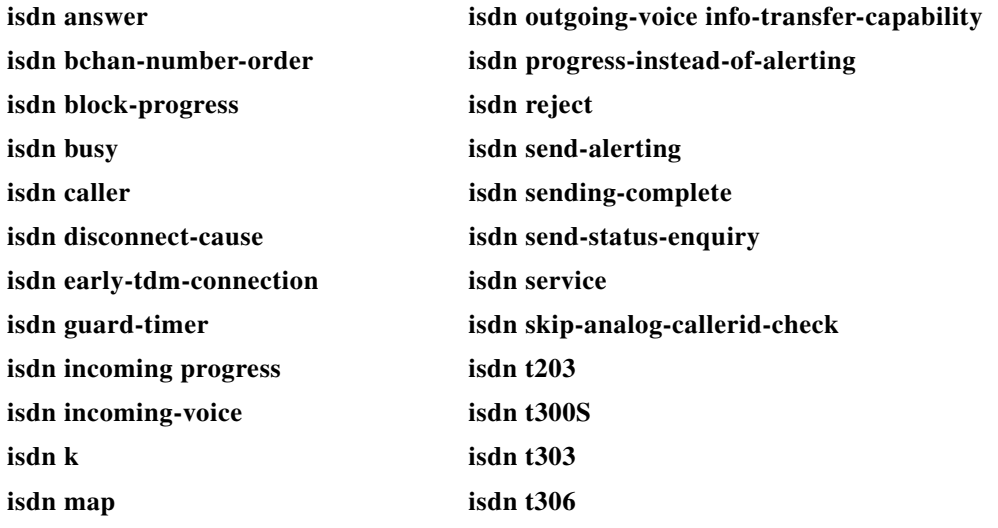

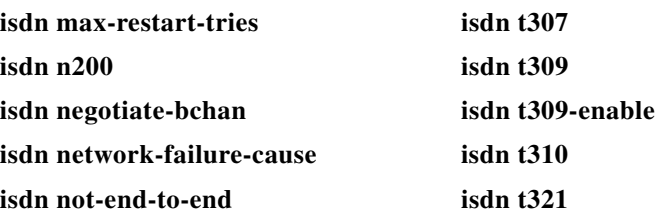

## <span id="page-549-1"></span>**The D-Channel Interface and Cisco SS7 Interconnect for Voice Gateways**

A new interface, D-channel, is introduced with the Asynchronous Line Monitoring feature feature for use specifically in VoIP applications, such as an SS7 Interconnect Voice Gateway that requires release of ISDN signaling time slots for RLM configurations.

A Cisco SLT is a key component of the Cisco SS7 Interconnect for Voice Gateways feature. In the Cisco SS7 Interconnect for Voice Gateways environment, the D channel will be on Ethernet, and the time slots on an E1 and T1 controller can be shared by other applications such as SS7.

# <span id="page-549-0"></span>**How to Configure Asynchronous Line Monitoring feature**

This section contains the following tasks. Each task is identified as either required or optional.

- [Release the PRI Signaling Time Slot, page 624](#page-549-2) (required)
- **•** [Verify Asynchronous Line Monitoring feature, page 626](#page-551-0) (optional)

## <span id="page-549-2"></span>**Release the PRI Signaling Time Slot**

To release the ISDN PRI signaling time slot for environments that require SS7-enabled VoIP applications to share all available time slots in a PRI group, use the following commands:

#### **SUMMARY STEPS**

- **1. enable**
- **2. configure** {**terminal** | **memory** | **network**}
- **3. controller** {**t1** | **e1**} *controller-number*
- **4. pri-group timeslots** *timeslot-range* [**nfas\_d** {**backup** | **none** | **primary** {**nfas\_int** *number* | **nfas\_group** *number* | **rlm-group** *number*}} | **service**]
- **5. channel-group** *channel-number* **timeslots** *range* [**speed** {**48** | **56** | **64**}]
- **6. exi**t
- **7. interface Dchannel** *interface-number*
- **8. isdn** *command parameter* (use the commands listed in [ISDN Commands Supported by](#page-548-0)  [Asynchronous Line Monitoring feature, page 623](#page-548-0) to configure the ISDN interface)
- **9. exi**t

### **DETAILED STEPS**

 $\mathbf{I}$ 

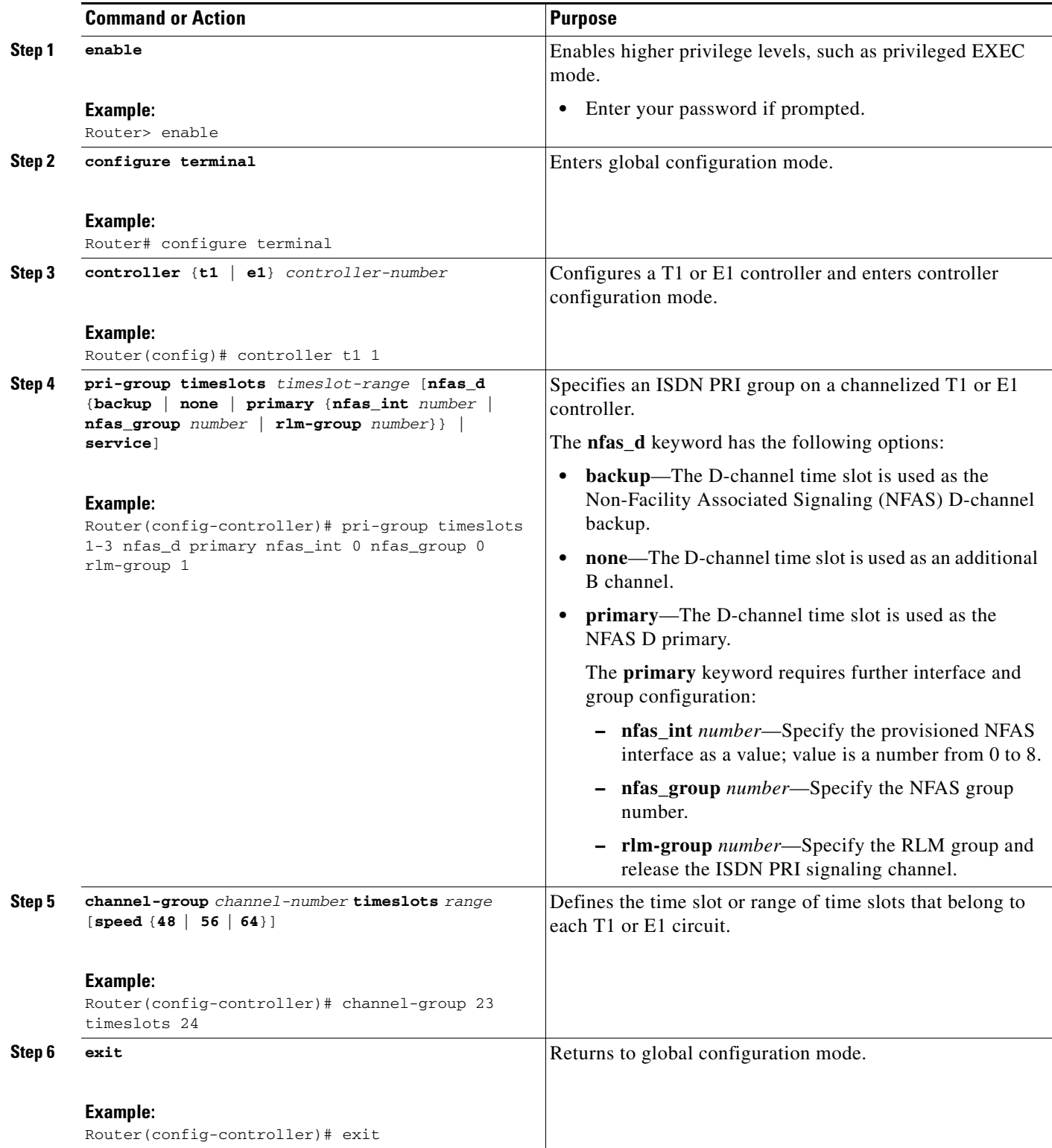

 $\mathsf I$ 

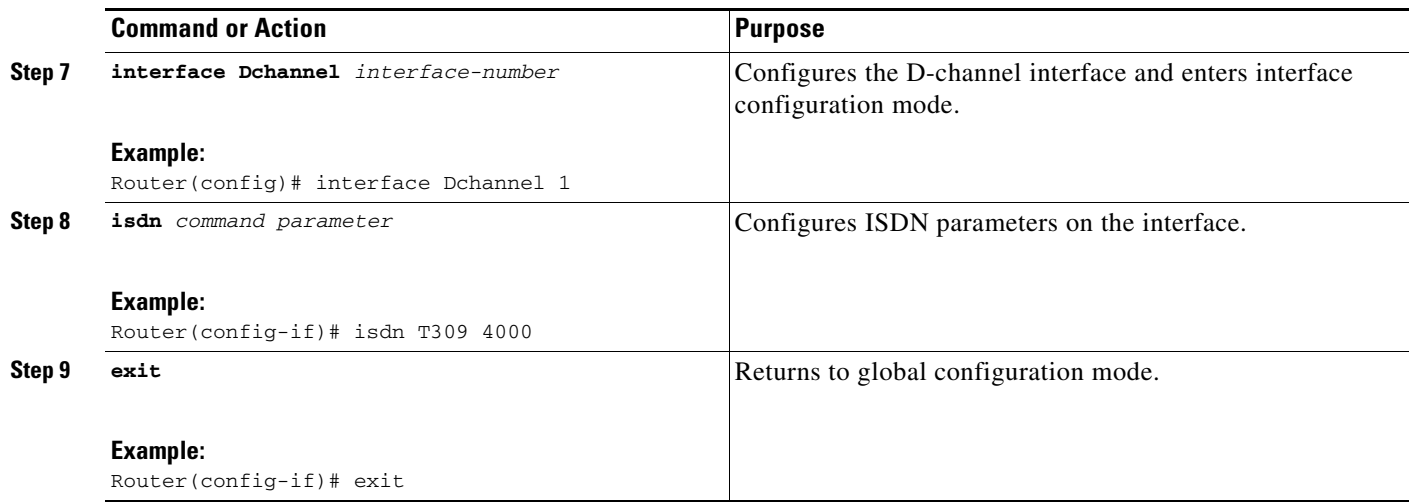

# <span id="page-551-0"></span>**Verify Asynchronous Line Monitoring feature**

To verify that the Asynchronous Line Monitoring feature feature is working, perform the following optional steps:

#### **SUMMARY STEPS**

- **1. enable**
- **2. show isdn status**

#### **DETAILED STEPS**

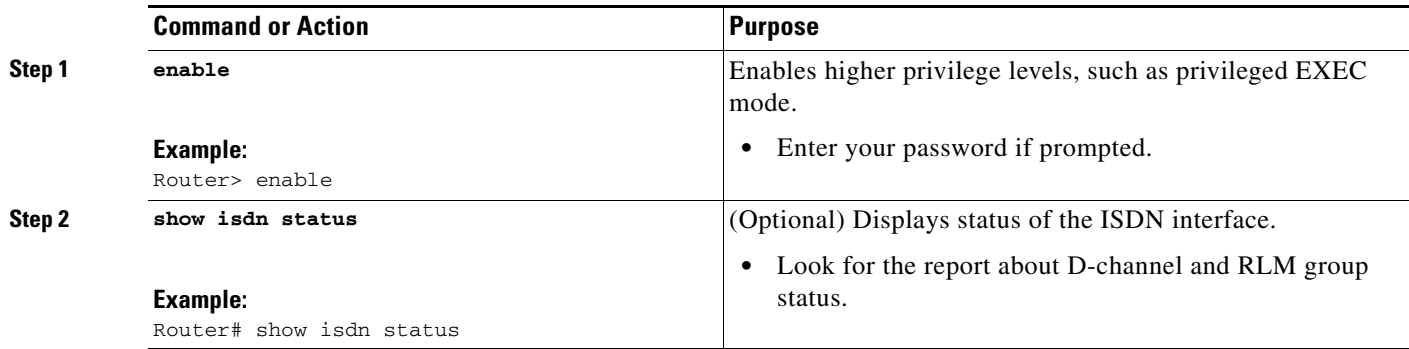

I

### <span id="page-552-1"></span>**Troubleshooting Tips**

Use the commands described in [Table 1](#page-552-1) to troubleshoot the Asynchronous Line Monitoring feature feature.

*Table 1 Asynchronous Line Monitoring feature Verification and Troubleshooting Commands*

| <b>Command</b>   | Report                                                                                                    |
|------------------|----------------------------------------------------------------------------------------------------|
| debug isdn event | ISDN events occurring on the user (local router) side of the ISDN interface.                                                             |
| debug isdn q921  | Data link layer (ISDN Layer 2) access procedures taking place at the router<br>on the D channel.                                         |
| debug isdn q931  | Information about call setup and teardown of network (ISDN Layer 3)<br>connections between the user (local router) side and the network. |

# <span id="page-552-0"></span>**Configuration Examples for Asynchronous Line Monitoring feature**

This section provides the following configuration examples to match the configuration tasks in the previous sections:

- **•** [SS7-Enabled VoIP PRI Shared T1 Configuration Example, page 627](#page-552-2)
- **•** [Verify Asynchronous Line Monitoring feature Example, page 627](#page-552-3)

## <span id="page-552-2"></span>**SS7-Enabled VoIP PRI Shared T1 Configuration Example**

The following example shows how to release the ISDN PRI signaling time slot for RLM configurations on a shared T1 link:

```
controller T1 1
pri-group time slots 1-3 nfas_d primary nfas_int 0 nfas_group 0 rlm-group 0 
channel group 23 timeslot 24
exit
! New Dchannel interface is created for configuration of ISDN parameters:
interface Dchannel1
isdn T309 4000
exit
```
## <span id="page-552-3"></span>**Verify Asynchronous Line Monitoring feature Example**

The following example output from the **show isdn status** EXEC command includes a report about D-channel and RLM group status:

```
Router# show isdn status
Global ISDN Switchtype = primary-ni
ISDN Dchannel0 interface rlm-group = 1 
   Transport Link Status:
   ACTIVE
   dsl 0, interface ISDN Switchtype = primary-ni : Primary D channel of nfas group 0
   Layer 1 Status:
```

```
DEACTIVATED
   Layer 2 Status:
   TEI = 0, Ces = 1, SAPI = 0, State = MULTIPLE_FRAME_ESTABLISHED
   Layer 3 Status:
    0 Active Layer 3 Call(s)
   Active dsl 0 CCBs = 0
   The Free Channel Mask: 0x80000000
   Number of L2 Discards = 0, L2 Session ID = 43
ISDN Dchannel1 interface
   Transport Link Status : Not Applicable 
   dsl 1, interface ISDN Switchtype = primary-ni : Group member of nfas group 0
   Layer 1 Status:
   DEACTIVATED
   Layer 2 Status: Not Applicable
   Layer 3 Status:
    0 Active Layer 3 Call(s)
   Active dsl 1 CCBs = 0
   The Free Channel Mask: 0x80000000
   Number of L2 Discards = 0, L2 Session ID = 0
ISDN Serial2:15 interface
   dsl 2, interface ISDN Switchtype = primary-ni : Primary D channel of nfas group 1
   Layer 1 Status:
   DEACTIVATED
   Layer 2 Status:
   TEI = 0, Ces = 1, SAPI = 0, State = TEI_ASSIGNED
   Layer 3 Status:
   0 Active Layer 3 Call(s)
   Active dsl 2 CCBs = 0
   The Free Channel Mask: 0x0
   Number of L2 Discards = 0, L2 Session ID = 0
ISDN Serial3:15 interface
   dsl 3, interface ISDN Switchtype = primary-ni : Group member of nfas group 1
   Layer 1 Status:
   ACTIVATING
   Layer 2 Status: Not Applicable
   Layer 3 Status:
   0 Active Layer 3 Call(s)
   Active dsl 3 CCBs = 0
   The Free Channel Mask: 0x0
   Number of L2 Discards = 0, L2 Session ID = 0
   Total Allocated ISDN CCBs = 0
```
## <span id="page-553-0"></span>**Additional References**

For additional information related to Asynchronous Line Monitoring feature, refer to the following references:

- [Related Documents, page 629](#page-554-0)
- **•** [Standards, page 629](#page-554-1)
- [MIBs, page 629](#page-554-2)
- **•** [RFCs, page 630](#page-555-1)
- **•** [Technical Assistance, page 630](#page-555-2)

## <span id="page-554-0"></span>**Related Documents**

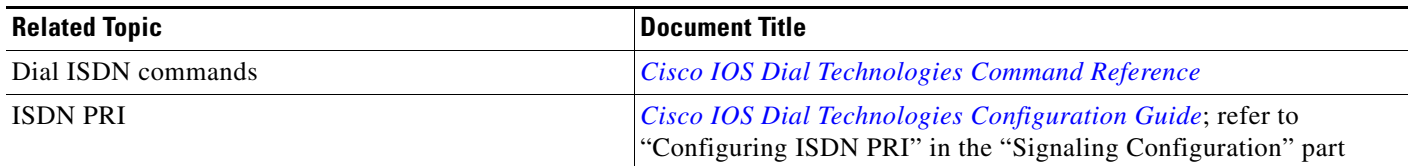

## <span id="page-554-1"></span>**Standards**

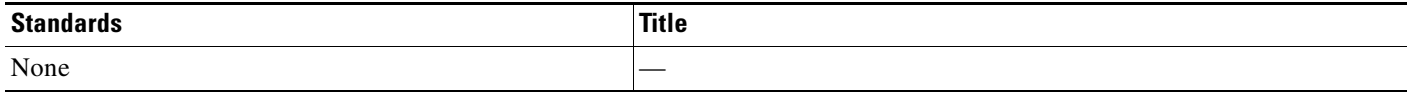

## <span id="page-554-2"></span>**MIBs**

 $\Gamma$ 

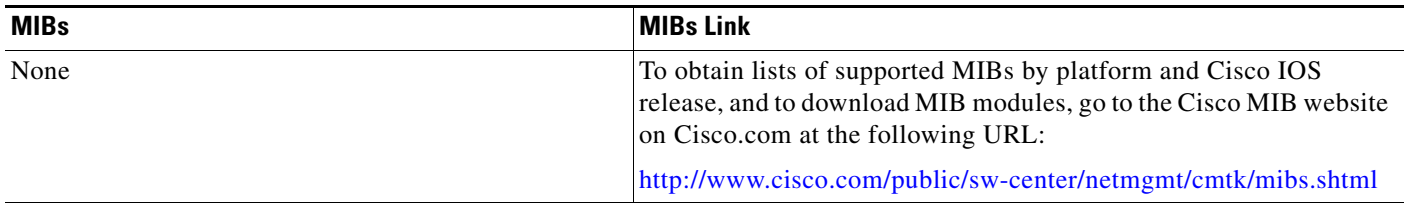

To locate and download MIBs for selected platforms, Cisco IOS releases, and feature sets, use Cisco MIB Locator found at the following URL:

<http://tools.cisco.com/ITDIT/MIBS/servlet/index>

If Cisco MIB Locator does not support the MIB information that you need, you can also obtain a list of supported MIBs and download MIBs from the Cisco MIBs page at the following URL:

<http://www.cisco.com/public/sw-center/netmgmt/cmtk/mibs.shtml>

To access Cisco MIB Locator, you must have an account on Cisco.com. If you have forgotten or lost your account information, send a blank e-mail to cco-locksmith@cisco.com. An automatic check will verify that your e-mail address is registered with Cisco.com. If the check is successful, account details with a new random password will be e-mailed to you. Qualified users can establish an account on Cisco.com by following the directions found at this URL:

<http://www.cisco.com/register>

# <span id="page-555-1"></span>**RFCs**

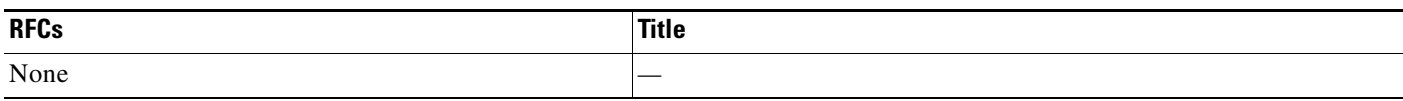

## <span id="page-555-2"></span>**Technical Assistance**

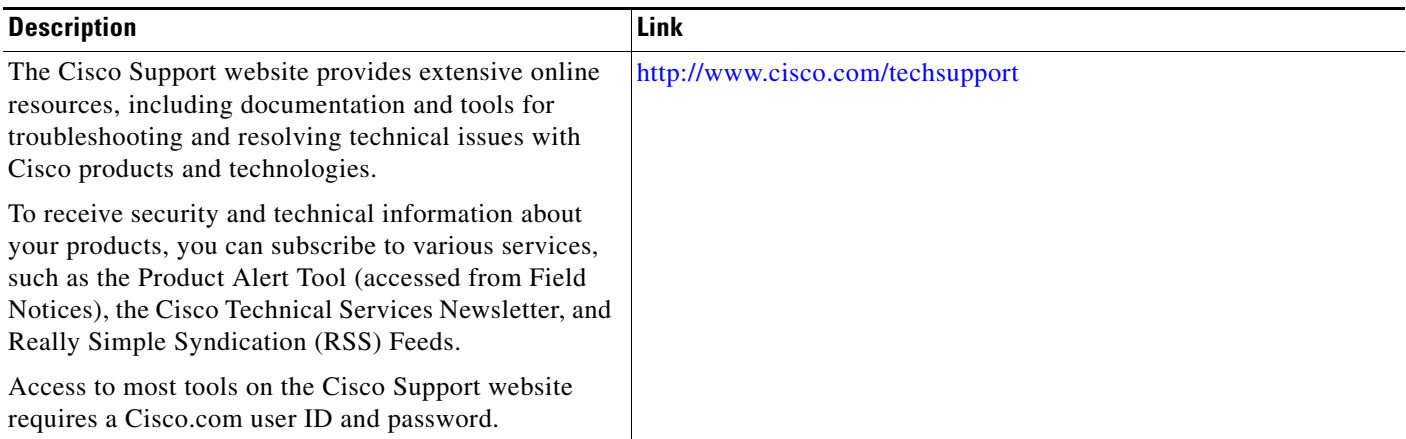

# <span id="page-555-0"></span>**Command Reference**

The following commands are introduced or modified in the feature or features documented in this module. For information about these commands, see the *Cisco IOS Dial Technologies Command Reference* a[t http://www.cisco.com/en/US/docs/ios/dial/command/reference/dia\\_book.html](http://www.cisco.com/en/US/docs/ios/dial/command/reference/dia_book.html). For information about all Cisco IOS commands, go to the Command Lookup Tool at <http://tools.cisco.com/Support/CLILookup> or to the *Cisco IOS Master Commands List*.

#### **New Command**

**•** interface Dchannel

#### **Modified Commands**

- **•** pri-group timeslots
- **•** show isdn

Cisco and the Cisco Logo are trademarks of Cisco Systems, Inc. and/or its affiliates in the U.S. and other countries. A listing of Cisco's trademarks can be found at [www.cisco.com/go/trademarks.](http://www.cisco.com/go/trademarks) Third party trademarks mentioned are the property of their respective owners. The use of the word partner does not imply a partnership relationship between Cisco and any other company. (1005R)

Any Internet Protocol (IP) addresses used in this document are not intended to be actual addresses. Any examples, command display output, and figures included in the document are shown for illustrative purposes only. Any use of actual IP addresses in illustrative content is unintentional and coincidental.

© 2007-2008 Cisco Systems, Inc. All rights reserved.

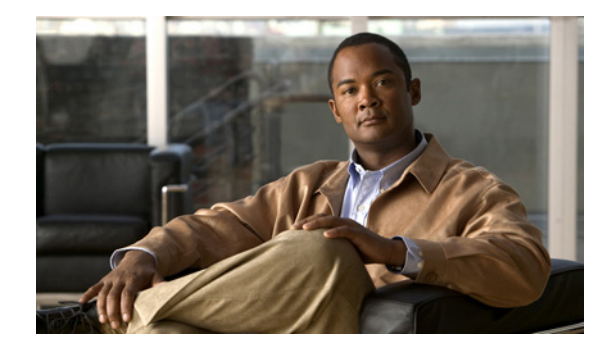

# **Configuring ISDN Special Signaling**

This chapter describes features that either depend on special signaling services offered by an ISDN network service provider or overcome an inability to deliver certain signals. It describes these features in the following main sections:

- **•** [How to Configure ISDN Special Signaling](#page-556-0)
- **•** [Troubleshooting ISDN Special Signaling](#page-564-0)
- **•** [Configuration Examples for ISDN Special Signaling](#page-565-0)

For an overview of ISDN PRI, see the section "ISDN Service" in the "Overview of Dial Interfaces, Controllers, and Lines" chapter, and the section "ISDN Overview" in the *[Configuring ISDN BRI](http://www.cisco.com/en/US/docs/ios/dial/configuration/guide/dia_cfg_isdn_pri.html)* chapter.

To identify the hardware platform or software image information associated with a feature, use the Feature Navigator on Cisco.com to search for information about the feature or refer to the software release notes for a specific release. For more information, see the "Identifying Supported Platforms" section in the "Using Cisco IOS Software" chapter.

For a complete description of the ISDN signaling commands in this chapter, refer to the *Cisco IOS Dial Technologies Command Reference*. To locate documentation of other commands that appear in this chapter, use the command reference master index or search online.

# <span id="page-556-0"></span>**How to Configure ISDN Special Signaling**

To configure special signaling features of ISDN, perform the tasks in the following sections; all tasks are optional:

- **•** [Configuring ISDN AOC](#page-557-0) (Optional)
- **•** [Configuring NFAS on PRI Groups](#page-558-0) (Optional)
- **•** [Enabling an ISDN PRI to Take PIAFS Calls on MICA Modems](#page-562-0) (Optional)
- **•** [Configuring Automatic Detection of Encapsulation Type](#page-563-0) (Optional)
- **•** [Configuring Encapsulation for Combinet Compatibility](#page-564-1) (Optional)

See the section ["Configuration Examples for ISDN Special Signaling"](#page-565-0) at the end of this chapter for examples of these signaling features. See the ["Troubleshooting ISDN Special Signaling"](#page-564-0) section later in this chapter for help in troubleshooting ISDN signaling features.

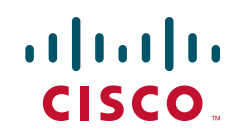

## <span id="page-557-0"></span>**Configuring ISDN AOC**

ISDN Advice of Charge (AOC) allows users to obtain charging information for all calls during the call (AOC-D) or at the end of the call (AOC-E) or both.

Users must have subscribed through their local ISDN network to receive the AOC information from the switch. No router configuration changes are required to retrieve this call charging information.

The ISDN AOC feature also supports, for the AOC-D service, an optional configurable short-hold mode that provides a dynamic idle timeout by measuring the call charging period, based on the frequency of the AOC-D or the AOC-E message from the network. The short-hold mode allows users to track call costs and to control and possibly reduce tariff charges. The short-hold mode idle time will do the following:

- **•** Disconnect a call just before the beginning of a new charging period if the call has been idle for at least the configured minimum idle time.
- Maintain the call to the end of the current charging period past the configured idle timeout if the time left in the charging period is longer.

Incoming calls are disconnected using the static dialer idle timeout value.

The AOC-D and AOC-E messages are part of the Facility Information Element (IE) message. Its contents can be verified with the **debug q931** command. Call accounting information from AOC-D and AOC-E messages is stored in Simple Network Management Protocol (SNMP) MIB objects.

ISDN AOC is provided for ISDN PRI NET5 and ISDN BRI NET3 switch types only. AOC information at call setup is not supported.

### **Configuring Short-Hold Mode**

No configuration is required to enable ISDN AOC. However, you can configure the optional short-hold minimum idle timeout period for outgoing calls; the default minimum idle timeout is 120 seconds. If the short-hold option is not configured, the router default is to use the static dialer idle timeout. If the short-hold idle timeout has been configured but no charging information is available from the network, the static dialer idle timeout applies.

To configure an ISDN interface and provide the AOC short-hold mode option on an ISDN interface, perform the following steps:

- **Step 1** Configure the ISDN BRI or PRI interface, as described in the chapter *[Configuring ISDN BRI](http://www.cisco.com/en/US/docs/ios/dial/configuration/guide/dia_cfg_isdn_pri.html)* or the section "How to Configure ISDN PRI" in the chapter "Configuring ISDN PRI" later in this publication, using the relevant keyword in the **isdn switch-type** command:
	- **•** BRI interface—**basic-net3**
	- **•** PRI interface—**primary-net5**
- **Step 2** Configure dialer profiles or legacy dial-on-demand routing (DDR) for outgoing calls, as described in the chapters in the "Dial-on-Demand Routing" part of this publication, making sure to do the following:
	- **•** Configure the static line-idle timeout to be used for incoming calls.
	- **•** For each destination, use the **dialer map** command with the **class** keyword (legacy DDR) or a **dialer string class** command (dialer profiles) to identify the dialer map class to be used for outgoing calls to the destination.
- **Step 3** Configure each specified dialer map class, providing a dialer idle timeout, or ISDN short-hold timeout, or both for outgoing calls, as described in this chapter.

To configure a dialer map class with timers, use the following commands beginning in global configuration mode:

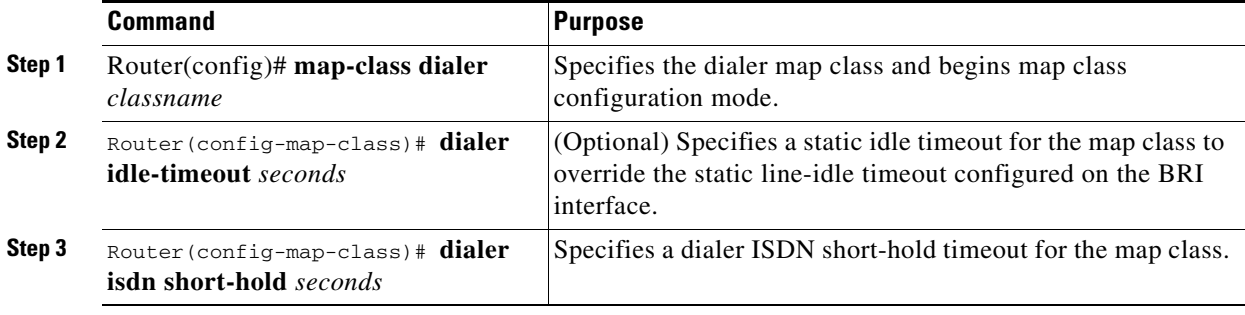

### **Monitoring ISDN AOC Call Information**

To monitor ISDN AOC call information, use the following command in EXEC mode:

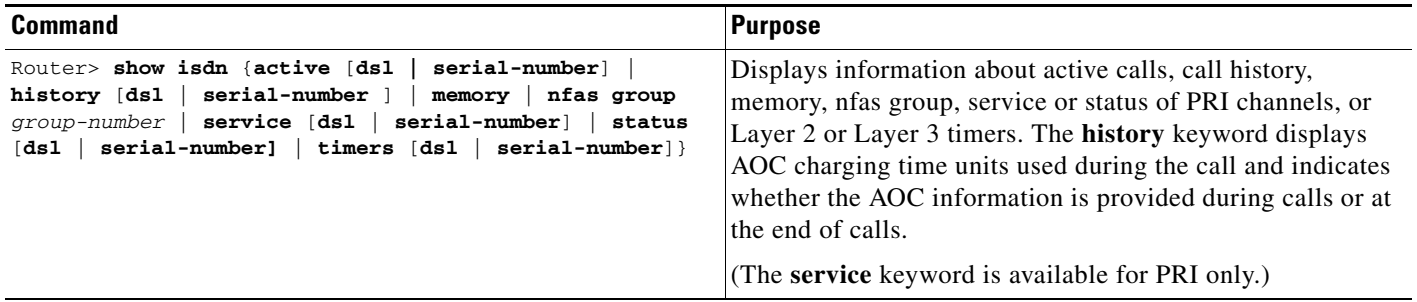

## <span id="page-558-0"></span>**Configuring NFAS on PRI Groups**

 $\mathbf I$ 

ISDN Non-Facility Associated Signaling (NFAS) allows a single D channel to control multiple PRI interfaces. A backup D channel can also be configured for use when the primary NFAS D channel fails.

Use of a single D channel to control multiple PRI interfaces can free one B channel on each interface to carry other traffic.

Any hard failure causes a switchover to the backup D channel and currently connected calls remain connected.

Once the channelized T1 controllers are configured for ISDN PRI, only the NFAS primary D channel must be configured; its configuration is distributed to all the members of the associated NFAS group.

#### <span id="page-559-0"></span>**ISDN NFAS Prerequisites**

NFAS is only supported with a channelized T1 controller. [Table 1](#page-559-0) shows the Cisco IOS keywords for the ISDN switch types and lists whether NFAS is supported.

| <b>Switch Type</b>             | <b>Keyword</b> | <b>NFAS Support</b> |  |
|--------------------------------|----------------|---------------------|--|
| <b>Lucent 4ESS Custom NFAS</b> | primary-4ess   | <b>Yes</b>          |  |
| Lucent 5ESS Custom NFAS        | primary-5ess   | No (use National)   |  |
| Nortel DMS Custom NFAS         | primary-dms    | Yes                 |  |
| <b>NTT Custom NFAS</b>         | primary-ntt    | <b>Yes</b>          |  |
| National                       | primary-ni     | Yes                 |  |
| Other switch types             |                | No (use National)   |  |

*Table 1 ISDN Switch Types and NFAS Support*

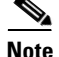

**Note** On the Nortel (Northern Telecom) DMS-100 switch, when a single D channel is shared, multiple PRI interfaces may be configured in a single trunk group. The additional use of alternate route indexing, which is a feature of the DMS-100 switch, provides a rotary from one trunk group to another. This feature enables the capability of building large trunk groups in a public switched network.

The ISDN switch must be provisioned for NFAS. The primary and backup D channels should be configured on separate T1 controllers. The primary, backup, and B-channel members on the respective controllers should be the same as that configured on the router and ISDN switch. The interface ID assigned to the controllers must match that of the ISDN switch.

### **ISDN NFAS Configuration Task List**

To configure NFAS on channelized T1 controllers configured for ISDN, perform the tasks in the following section: [Configuring NFAS on PRI Groups](#page-559-1) (required).

You can also disable a channel or interface, if necessary, and monitor NFAS groups and ISDN service. To do so, perform the tasks in the following sections:

- **•** [Configuring NTT PRI NFAS](#page-560-0) (Optional)
- **•** [Disabling a Channel or Interface](#page-561-0) (Optional)
- **•** [Monitoring NFAS Groups](#page-562-1) (Optional)
- **•** [Monitoring ISDN Service](#page-562-2) (Optional)

See the section ["NFAS Primary and Backup D Channels"](#page-567-0) later in this chapter for ISDN, NFAS, and DDR configuration examples.

### <span id="page-559-1"></span>**Configuring NFAS on PRI Groups**

This section documents tasks used to configure NFAS with D channel backup. When configuring NFAS, you use an extended version of the ISDN **pri-group** command to specify the following values for the associated channelized T1 controllers configured for ISDN:

• The range of PRI time slots to be under the control of the D channel (time slot 24).

**The State** 

- The function to be performed by time slot 24 (primary D channel, backup, or none); the latter specifies its use as a B channel.
- **•** The group identifier number for the interface under control of the D channel.

To configure ISDN NFAS, use the following commands in controller configuration mode:

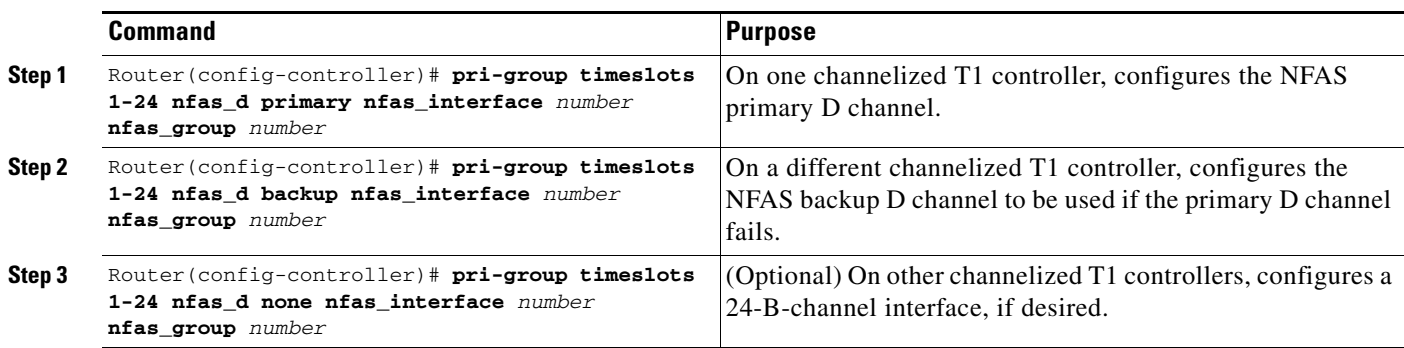

For an example of configuring three T1 controllers for the NFAS primary D channel, the backup D channel, and 24 B channels, along with the DDR configuration for the PRI interface, see the section ["NFAS Primary and Backup D Channels"](#page-567-0) at the end of this chapter.

When a backup NFAS D channel is configured and the primary NFAS D channel fails, rollover to the backup D channel is automatic and all connected calls stay connected.

If the primary NFAS D channel recovers, the backup NFAS D channel remains active and does not switch over again unless the backup NFAS D channel fails.

### <span id="page-560-0"></span>**Configuring NTT PRI NFAS**

Addition of the NTT switch type to the NFAS feature allows its use in geographic areas where NTT switches are available. This feature provides use of a single D channel to control multiple PRI interfaces, and can free one B channel on each interface to carry other traffic.

To configure NTT PRI NFAS, use the procedure described in the ["Configuring NFAS on PRI Groups"](#page-558-0) section. Specify a **primary-ntt** switch type.

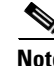

**Note** You cannot configure a backup D channel for the NTT PRI NFAS feature; it does not support D channel backup.

#### **Verifying NTT PRI NFAS**

**Step 1** Enter the **show isdn status** command to learn whether the ISDN PRI switch type was configured correctly:

Router# **show isdn status serial 0:23** 

Global ISDN Switchtype = primary-ntt ISDN Serial0:23 interface

**Step 2** Enter the **show isdn nfas group** command to display information about members of an NFAS group: Router# **show isdn nfas group 1**

ISDN NFAS GROUP 1 ENTRIES:

The primary D is Serial1/0:23. The NFAS member is Serial2/0:23. There are 3 total nfas members. There are 93 total available B channels. The primary D-channel is DSL 0 in state INITIALIZED. The current active layer 2 DSL is 0.

**Step 3** Enter the **show isdn service** command to display information about ISDN channels and the service states:

Router# **show isdn service**

```
PRI Channel Statistics:
ISDN Se1/0:23, Channel (1-24)
 Configured Isdn Interface (dsl) 0
  State (0=Idle 1=Propose 2=Busy 3=Reserved 4=Restart 5=Maint)
   0 0 0 0 0 0 0 0 0 0 0 0 0 0 0 0 0 0 0 0 0 0 0 3 
  Channel (1-24) Service (0=Inservice 1=Maint 2=Outofservice)
   0 0 0 0 0 0 0 0 0 0 0 0 0 0 0 0 0 0 0 0 0 0 0 0
ISDN Se1/1:23, Channel (1-24)
  Configured Isdn Interface (dsl) 1
  State (0=Idle 1=Propose 2=Busy 3=Reserved 4=Restart 5=Maint)
   0 0 0 0 0 0 0 0 0 0 0 0 0 0 0 0 0 0 0 0 0 0 0 0 
  Channel (1-24) Service (0=Inservice 1=Maint 2=Outofservice)
   0 0 0 0 0 0 0 0 0 0 0 0 0 0 0 0 0 0 0 0 0 0 0 0
ISDN Se2/0:23, Channel (1-24)
  Configured Isdn Interface (dsl) 2
  State (0=Idle 1=Propose 2=Busy 3=Reserved 4=Restart 5=Maint)
   0 0 0 0 0 0 0 0 0 0 0 0 0 0 0 0 0 0 0 0 0 0 0 0 
   Channel (1-24) Service (0=Inservice 1=Maint 2=Outofservice)
   0 0 0 0 0 0 0 0 0 0 0 0 0 0 0 0 0 0 0 0 0 0 0 0
```
### <span id="page-561-0"></span>**Disabling a Channel or Interface**

You can disable a specified channel or an entire PRI interface, thus taking it out of service or placing it into one of the other states that is passed in to the switch. To disable a specific channel or PRI interface, use one of the following commands in interface configuration mode as appropriate for your network:

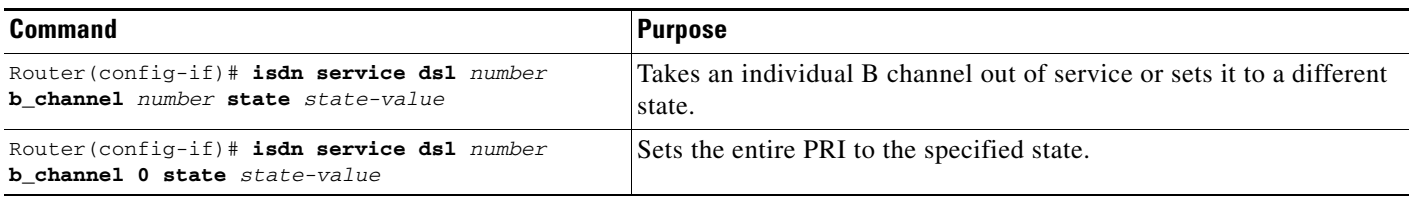

The supported *state-values* are as follows:

- **•** 0—In service
- **•** 1—Maintenance
- **•** 2—Out of service

a ka

### **When the T1 Controller Is Shut Down**

In the event that a controller belonging to an NFAS group is shut down, all active B-channel calls on the controller that is shut down will be cleared (regardless of whether the controller is set to be primary, backup, or none), and one of the following events will occur:

- **•** If the controller that is shut down is configured as the primary and no backup is configured, all active calls on the group are cleared.
- If the controller that is shut down is configured as the primary, and the active (In service) D channel is the primary and a backup is configured, then the active D channel changes to the backup controller.
- If the controller that is shut down is configured as the primary, and the active D channel is the backup, then the active D channel remains as backup controller.
- **•** If the controller that is shut down is configured as the backup, and the active D channel is the backup, then the active D channel changes to the primary controller.

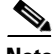

**Note** The active D channel changeover between primary and backup controllers happens only when one of the link fails and not when the link comes up. The T309 timer is triggered when the changeover takes place.

### <span id="page-562-1"></span>**Monitoring NFAS Groups**

To monitor NFAS groups, use the following command in EXEC mode:

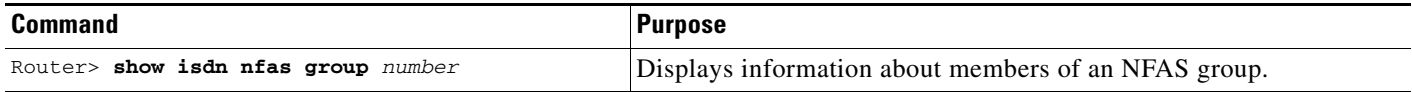

### <span id="page-562-2"></span>**Monitoring ISDN Service**

To display information about ISDN channel service states, use the following command in EXEC mode:

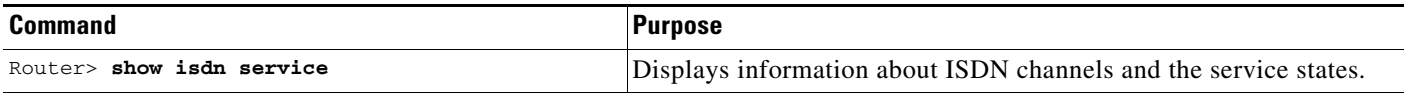

## <span id="page-562-0"></span>**Enabling an ISDN PRI to Take PIAFS Calls on MICA Modems**

The Personal-Handyphone-System Internet Access Forum Standard (PIAFS) specifications describe a transmission system that uses the PHS 64000 bps/32000 bps unrestricted digital bearer on the Cisco AS5300 universal access server platform.

The PIAFS TA (terminal adapter) module is like a modem or a V.110 module in the following ways:

- **•** Ports will be a pool of resources.
- **•** Calls will use the same call setup Q.931 message.
- **•** Module supports a subset of common AT commands.
- **•** Call setup and teardown are similar.

However, the rate negotiation information will be part of the bearer cap and not the lower-layer compatibility. PIAFS calls will have the user rate as 32000 and 64000; this will be used to distinguish a PIAFS call from a V.110 call. Also, PIAFS will use only up to octets 5a in a call setup message. The data format will default to 8N1 for PIAFS calls.

To configure ISDN PRI to take PIAFS call on MICA modems, use the following commands beginning in global configuration mode:

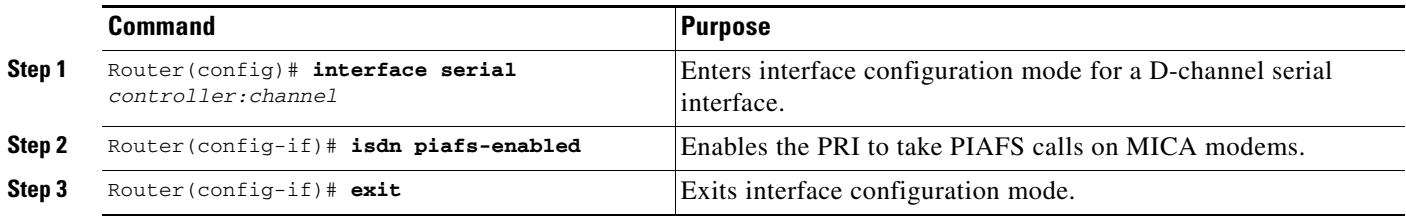

### **Verifying PIAFS**

**Step 1** Enter the **show modem operational-status** *slot/port* command to view PIAFS call information. Router# **show modem op 1/32**

```
Mdm Typ Status Tx/Rx G Duration RTS CTS DCD DTR 
   1/32 ISDN Conn 64000/64000 0 1d01h x x x x 
   Modem 1/32, Mica Hex Modem (Managed), Async33, tty33 
   Firmware Rev: 8.2.0.c 
   Modem config: Incoming and Outgoing 
Protocol: PIAFS, Compression: V.42bis both 
   Management config: Status polling 
   RX signals: 0 dBm 
   Last clearing of "show modem" counters never 
   2 incoming completes, 0 incoming failures 
   0 outgoing completes, 0 outgoing failures 
   0 failed dial attempts, 0 ring no answers, 0 busied outs 
   0 no dial tones, 0 dial timeouts, 0 watchdog timeouts 
   0 no carriers, 0 link failures, 0 resets, 0 recover oob 
   0 recover modem, 0 current fail count 
   0 protocol timeouts, 0 protocol errors, 0 lost events 
   0 ready poll timeouts
```
## <span id="page-563-0"></span>**Configuring Automatic Detection of Encapsulation Type**

You can enable a serial or ISDN interface to accept calls and dynamically change the encapsulation in effect on the interface when the remote device does not signal the call type. For example, if an ISDN call does not identify the call type in the lower-layer compatibility fields and is using an encapsulation that is different from the one configured on the interface, the interface can change its encapsulation type dynamically.

This feature enables interoperation with ISDN terminal adapters that use V.120 encapsulation but do not signal V.120 in the call setup message. An ISDN interface that by default answers a call as synchronous serial with PPP encapsulation can change its encapsulation and answer such calls.

a ka

Automatic detection is attempted for the first 10 seconds after the link is established or the first 5 packets exchanged over the link, whichever is first.

To enable automatic detection of encapsulation type, use the following command in interface configuration mode:

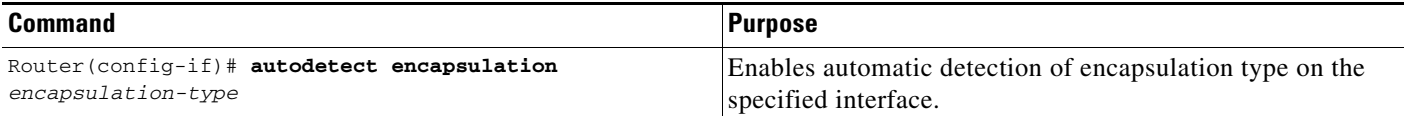

You can specify one or more encapsulations to detect. Cisco IOS software currently supports automatic detection of PPP and V.120 encapsulations.

## <span id="page-564-1"></span>**Configuring Encapsulation for Combinet Compatibility**

Historically, Combinet devices supported only the Combinet Proprietary Protocol (CPP) for negotiating connections over ISDN B channels. To enable Cisco routers to communicate with those Combinet bridges, the Cisco IOS supports a the CPP encapsulation type.

To enable routers to communicate over ISDN interfaces with Combinet bridges that support only CPP, use the following commands in interface configuration mode:

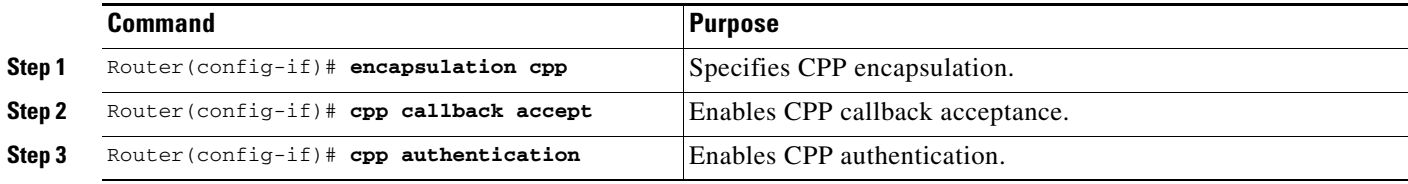

Most Combinet devices support PPP. Cisco routers can communicate over ISDN with these devices by using PPP encapsulation, which supports both routing and fast switching.

Cisco 700 and 800 series routers and bridges (formerly Combinet devices) support only IP, Internet Protocol Exchange (IPX), and bridging. For AppleTalk, Cisco routers automatically perform half-bridging with Combinet devices. For more information about half-bridging, see the section "Configuring PPP Half-Bridging" in the chapter "Configuring Media-Independent PPP and Multilink PPP" later in this publication.

Cisco routers can also half-bridge IP and IPX with Combinet devices that support only CPP. To configure this feature, you only need to set up the addressing with the ISDN interface as part of the remote subnet; no additional commands are required.

# <span id="page-564-0"></span>**Troubleshooting ISDN Special Signaling**

To troubleshoot ISDN, use the following commands in EXEC mode as needed:

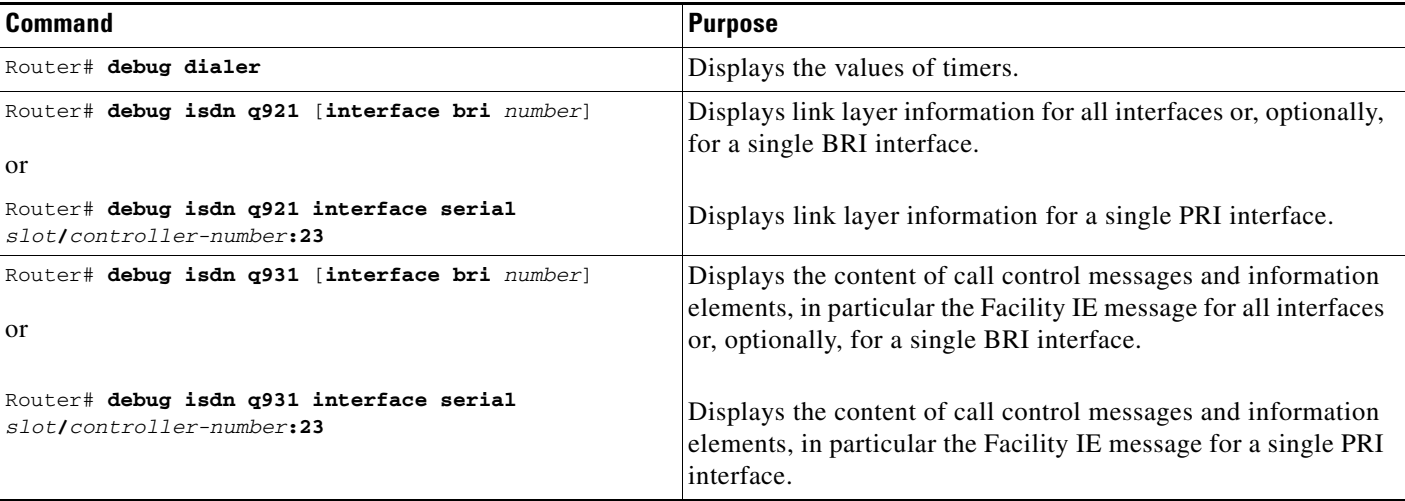

# <span id="page-565-0"></span>**Configuration Examples for ISDN Special Signaling**

This section provides the following configuration examples:

- **•** [ISDN AOC Configuration Examples](#page-565-1)
- **•** [ISDN NFAS Configuration Examples](#page-567-1)

## <span id="page-565-1"></span>**ISDN AOC Configuration Examples**

This section provides the following ISDN AOC configuration examples:

- **•** [Using Legacy DDR for ISDN PRI AOC Configuration](#page-565-2)
- **•** [Using Dialer Profiles for ISDN BRI AOC Configuration](#page-566-0)

### <span id="page-565-2"></span>**Using Legacy DDR for ISDN PRI AOC Configuration**

This example shows ISDN PRI configured on an E1 controller. Legacy DDR is configured on the ISDN D channel (serial interface 0:15) and propagates to all ISDN B channels. A static dialer idle-timeout is configured for all incoming calls on the B channels, but the map classes are configured independently of it. Map classes Kappa and Beta use AOC charging unit duration to calculate the timeout for the call. A short-hold idle timer is set so that if the line is idle for 10 or more seconds, the call is disconnected when the current charging period ends. Map class Iota uses a static idle timeout.

```
version 11.2
service timestamps debug datetime msec
service timestamps log datetime msec
!
hostname A
!
username c2503isdn password 7 1511021F0725
username B password 7 110A1016141D29
username C password 7 1511021F072508
isdn switch-type primary-net5
!
controller E1 0
```
 $\mathbf I$ 

```
 pri-group timeslots 1-31
!
interface Serial 0:15
 ip address 10.0.0.35 255.0.0.0
  encapsulation ppp
 dialer idle-timeout 150
  dialer map ip 10.0.0.33 name c2503isdn class Iota 06966600050
 dialer map ip 10.0.0.40 name B class Beta 778578 
  dialer map ip 10.0.0.45 name C class Kappa 778579 
 dialer-group 1
 ppp authentication chap
!
map-class dialer Kappa
 dialer idle-timeout 300
 dialer isdn short-hold 120
! 
map-class dialer Iota
 dialer idle-timeout 300
!
map-class dialer Beta
 dialer idle-timeout 300
 dialer isdn short-hold 90
!
dialer-list 1 protocol ip permit
```
### <span id="page-566-0"></span>**Using Dialer Profiles for ISDN BRI AOC Configuration**

This example shows ISDN BRI configured as a member of two dialer pools for dialer profiles.

```
version 11.2
service timestamps debug datetime msec
service timestamps log datetime msec
!
hostname delorean
!
username spanky password 7 0705344245
username delorean password 7 1511021F0725
isdn switch-type basic-net3
!
interface BRI0
 description Connected to NTT 81012345678901
 no ip address
 dialer pool-member 1 max-link 1
 dialer pool-member 2 max-link 
  encapsulation ppp
 no fair-queue
!
interface Dialer1
 ip address 10.1.1.8 255.255.255.0
  encapsulation ppp
 dialer remote-name spanky
 dialer string 81012345678902 class Omega
 dialer pool 1
 dialer-group 1
 ppp authentication chap
!
interface Dialer2
 ip address 10.1.1.8 255.255.255.0
 encapsulation ppp
 dialer remote-name dmsisdn
  dialer string 81012345678902 class Omega
  dialer string 14153909503 class Gamma
  dialer pool 2
```
 $\mathsf{l}$ 

```
 dialer-group 1
 ppp authentication chap
!
map-class dialer Omega
 dialer idle-timeout 60
 dialer isdn short-hold 150
!
map-class dialer Gamma
 dialer isdn short-hold 60
!
dialer-list 1 protocol ip permit
```
## <span id="page-567-1"></span>**ISDN NFAS Configuration Examples**

This section provides the following configuration examples:

- **•** [NFAS Primary and Backup D Channels](#page-567-0)
- **•** [PRI Interface Service State](#page-568-0)
- **•** [NTT PRI NFAS Primary D Channel Example](#page-568-1)

### <span id="page-567-0"></span>**NFAS Primary and Backup D Channels**

The following example configures ISDN PRI and NFAS on three T1 controllers of a Cisco 7500 series router. The NFAS primary D channel is configured on the 1/0 controller, and the NFAS backup D channel is configured on the 1/1 controller. No NFAS D channel is configured on the 2/0 controller; it is configured for 24 B channels. Once the NFAS primary D channel is configured, it is the only interface you see and need to configure; DDR configuration for the primary D channel—which is distributed to all B channels—is also included in this example.

```
isdn switch-type primary-4ess
!
! NFAS primary D channel on the channelized T1 controller in 1/0.
controller t1 1/0
 framing esf
linecode b8zs
 pri-group timeslots 1-24 nfas_d primary nfas_interface 0 nfas_group 1
!
! NFAS backup D channel on the channelized T1 controller in 1/1.
controller t1 1/1
  framing esf
linecode b8zs
 pri-group timeslots 1-24 nfas_d backup nfas_interface 1 nfas_group 1
!
! NFAS 24 B channels on the channelized T1 controller in 2/0.
controller t1 2/0
 framing esf
linecode b8zs
 pri-group timeslots 1-24 nfas_d none nfas_interface 2 nfas_group 1
!
! NFAS primary D channel interface configuration for PPP and DDR. This 
! configuration is distributed to all the B channels in NFAS group 1 on the 
! three channelized T1 controllers.
!
interface Serial 1/0:23 
 ip address 10.1.1.2 255.255.255.0
 no ip mroute-cache
 encapsulation ppp
 dialer map ip 10.1.1.1 name flyboy 567898
```

```
 dialer map ip 10.1.1.3 name flyboy 101112345678
 dialer map ip 10.1.1.4 name flyboy 01112345678
 dialer-group 1
 no fair-queue
 no cdp enable
 ppp authentication chap
```
#### <span id="page-568-0"></span>**PRI Interface Service State**

The following example puts the entire PRI interface back in service after it previously had been taken out of service:

isdn service dsl 0 b-channel 0 state 0

### <span id="page-568-1"></span>**NTT PRI NFAS Primary D Channel Example**

The following example configures ISDN PRI and NFAS on three T1 controllers of a Cisco 7500 series router. The NFAS primary D channel is configured on the 1/0 controller. No NFAS D channel is configured on the 1/1 and 2/0 controllers; they are configured for 24 B channels. Once the NFAS primary D channel is configured, it is the only interface you see and need to configure. DDR configuration for the primary D channel—which is distributed to all B channels—is also included in this example.

```
isdn switch-type primary-ntt
!
! NFAS primary D channel on the channelized T1 controller in 1/0.
controller t1 1/0
 framing esf
linecode b8zs
 pri-group timeslots 1-24 nfas_d primary nfas_interface 0 nfas_group 1 
!
! NFAS backup D channel on the channelized T1 controller in 1/1.
controller t1 1/1
  framing esf
linecode b8zs
 pri-group timeslots 1-24 nfas_d none nfas_interface 1 nfas_group 1 
!
! NFAS 24 B channels on the channelized T1 controller in 2/0.
controller t1 2/0
  framing esf
linecode b8zs
 pri-group timeslots 1-24 nfas_d none nfas_interface 2 nfas_group 1 
!
! NFAS primary D channel interface configuration for PPP and DDR. This 
! configuration is distributed to all the B channels in NFAS group 1 on the 
! three channelized T1 controllers.
!
interface Serial 1/0:23 
 ip address 10.1.1.2 255.255.255.0
 no ip mroute-cache
  encapsulation ppp
  dialer map ip 10.1.1.1 name flyboy 567898
  dialer map ip 10.1.1.3 name flyboy 101112345678
  dialer map ip 10.1.1.4 name flyboy 01112345678
  dialer-group 1
 no fair-queue
 no cdp enable
 ppp authentication chap
```
CCDE, CCENT, CCSI, Cisco Eos, Cisco Explorer, Cisco HealthPresence, Cisco IronPort, the Cisco logo, Cisco Nurse Connect, Cisco Pulse, Cisco SensorBase, Cisco StackPower, Cisco StadiumVision, Cisco TelePresence, Cisco TrustSec, Cisco Unified Computing System, Cisco WebEx, DCE, Flip Channels, Flip for Good, Flip Mino, Flipshare (Design), Flip Ultra, Flip Video, Flip Video (Design), Instant Broadband, and Welcome to the Human Network are trademarks; Changing the Way We Work, Live, Play, and Learn, Cisco Capital, Cisco Capital (Design), Cisco:Financed (Stylized), Cisco Store, Flip Gift Card, and One Million Acts of Green are service marks; and Access Registrar, Aironet, AllTouch, AsyncOS, Bringing the Meeting To You, Catalyst, CCDA, CCDP, CCIE, CCIP, CCNA, CCNP, CCSP, CCVP, Cisco, the Cisco Certified Internetwork Expert logo, Cisco IOS, Cisco Lumin, Cisco Nexus, Cisco Press, Cisco Systems, Cisco Systems Capital, the Cisco Systems logo, Cisco Unity, Collaboration Without Limitation, Continuum, EtherFast, EtherSwitch, Event Center, Explorer, Follow Me Browsing, GainMaker, iLYNX, IOS, iPhone, IronPort, the IronPort logo, Laser Link, LightStream, Linksys, MeetingPlace, MeetingPlace Chime Sound, MGX, Networkers, Networking Academy, PCNow, PIX, PowerKEY, PowerPanels, PowerTV, PowerTV (Design), PowerVu, Prisma, ProConnect, ROSA, SenderBase, SMARTnet, Spectrum Expert, StackWise, WebEx, and the WebEx logo are registered trademarks of Cisco and/or its affiliates in the United States and certain other countries.

All other trademarks mentioned in this document or website are the property of their respective owners. The use of the word partner does not imply a partnership relationship between Cisco and any other company. (1002R)

Any Internet Protocol (IP) addresses and phone numbers used in this document are not intended to be actual addresses and phone numbers. Any examples, command display output, network topology diagrams, and other figures included in the document are shown for illustrative purposes only. Any use of actual IP addresses or phone numbers in illustrative content is unintentional and coincidental.

© 2007-2009 Cisco Systems, Inc. All rights reserved.

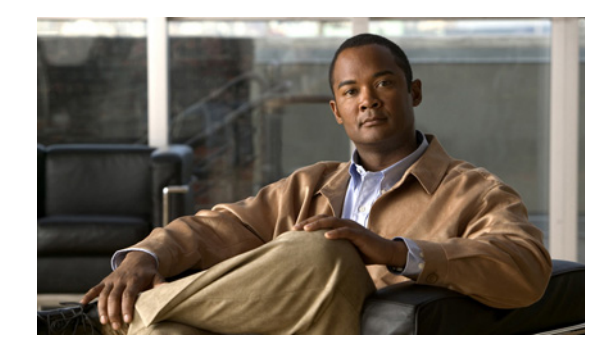

# **Configuring Network Side ISDN PRI Signaling, Trunking, and Switching**

This chapter describes the Network Side ISDN PRI Signaling, Trunking, and Switching feature. The following main sections are provided:

- **•** [Network Side ISDN PRI Signaling Overview](#page-570-0)
- **•** [How to Configure Network Side ISDN PRI](#page-572-0)
- [Configuration Examples for Network Side ISDN PRI Signaling, Trunking, and Switching](#page-581-0)

For hardware technical descriptions and for information about installing the controllers and interfaces, refer to the hardware installation and maintenance publication for your particular product.

To identify the hardware platform or software image information associated with a feature, use the Feature Navigator on Cisco.com to search for information about the feature or refer to the software release notes for a specific release. For more information, see the "Identifying Supported Platforms" section in the "Using Cisco IOS Software" chapter.

For a complete description of the ISDN PRI commands in this chapter, refer to the *[Cisco IOS Dial](http://www.cisco.com/en/US/docs/ios/dial/command/reference/dia_book.html)  [Technologies Command Reference](http://www.cisco.com/en/US/docs/ios/dial/command/reference/dia_book.html)*. To locate documentation of other commands that appear in this chapter, use the command reference master index or search online.

# <span id="page-570-0"></span>**Network Side ISDN PRI Signaling Overview**

The Network Side ISDN PRI Signaling, Trunking, and Switching feature enables Cisco IOS software to replicate the public switched network interface to a PBX that is compatible with the National ISDN (NI) switch types and European Telecommunications Standards Institute (ETSI) Net5 switch types.

Routers and PBXs are both traditionally customer premises equipment (CPE) devices with respect to the public switched network interfaces. However, for Voice over IP (VoIP) applications, it is desirable to interface access servers to PBXs with the access server representing the public switched network.

Enterprise organizations use the current VoIP features with Cisco products as a method to reduce costs for long distance phone calls within and outside their organizations. However, there are times that a call cannot go over VoIP and the call needs to be placed using the Public Switched Telephone Network (PSTN). The customer then must have two devices connected to a PBX to allow some calls to be placed

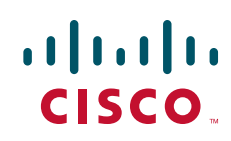

using VoIP and some calls to be placed over the PSTN. In contrast, this feature allows Cisco access servers to connect directly to user-side CPE devices such as PBXs and allows voice calls and data calls to be placed without requiring two different devices to be connected to the PBXs.

The Network Side ISDN PRI Signaling, Trunking, and Switching feature provides the following benefits:

- **•** Allows you to bypass PSTN tariffed services such as trunking and administration, thus extending the cost savings of VoIP.
- Allows your PBXs to be connected directly to a Cisco access server, so PBX station calls can be routed automatically to the IP network without the need for special IP telephones.
- **•** Provides flexibility in network design.
- **•** Enables you to block calls selectively based on the called number or the calling number.

## **Call Switching Using Dial Peers**

Call switching using dial peers enables Cisco VoIP gateways to switch both voice and data calls between different interfaces based on the dial peer matching. An incoming call is matched against configured dial peers, and based on the configured called number, the outgoing interface is selected. Any call that arrives from an ISDN PRI network side on a supported platform is either terminated on the access server, switched to an IP network, or switched to the PSTN, depending on the configuration.

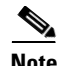

**Note** An incoming call will be switched or processed as a voice call only if it matches a dial peer.

A dial peer is an addressable call endpoint identified, for example, by a phone number or a port number. In VoIP, there are two kinds of dial peers: plain old telephone service (POTS) and VoIP. Dial peers are defined from the perspective of the access server and are used for both inbound and outbound call legs. An *inbound* call leg originates outside the access server. An *outbound* call leg originates from the access server.

For inbound call legs, a dial peer might be associated with the calling number or the port designation. Outbound call legs always have a dial peer associated with them. The destination pattern (a defined initial part of a phone number) is used to identify the outbound dial peer. The call is associated with the outbound dial peer at setup time.

POTS dial peers associate a telephone number with a particular voice port so that incoming calls for that telephone number can be received and outgoing calls can be placed.

Additional information about dial peers can be found in the chapter "Configuring Dial Plans, Dial Peers, and Digit Manipulation" in the *[Cisco IOS Voice, Video, and Fax Configuration Guide](http://www.cisco.com/univercd/cc/td/doc/product/software/ios122/122cgcr/fvvfax_c/index.htm)*, Release 12.2.

## **Trunk Group Resource Manager**

The Trunk Group Resource Manager (TGRM) supports the logical grouping, configuration, and joint management of one or more PRI interfaces. The TGRM is used to store configuration information and to accept or select an interface from a trunk group when requested. A trunk group is provisioned as the target of a dial peer, and the TGRM transparently selects the specific PRI interface and channels to use for incoming or outgoing calls. Trunks are selected based on usage: The trunk that is least used is selected.

Using trunk groups simplifies the task of configuring dial peers and PRI interfaces, and also enables the dynamic selection of PRI interfaces as needed in the access server.

Ι

A trunk group can include any number of PRI interfaces, but all the interfaces in a trunk group must use the same type of signaling.

## **Class of Restrictions**

The class of restrictions (COR) functionality provides the ability to deny certain call attempts based on the incoming and outgoing class of restrictions provisioned on the dial peers. This functionality provides flexibility in network design, allows users to block calls (for example, to 900 numbers), and applies different restrictions to call attempts from different originators.

COR is used to specify which incoming dial peer can use which outgoing dial peer to make a call. Each dial peer can be provisioned with an incoming and an outgoing COR list. The incoming COR list indicates the capability of the dial peer to initiate certain classes of calls. The outgoing COR list indicates the capability required for an incoming dial peer to deliver a call via this outgoing dial peer. If the capabilities of the incoming dial peer are not the same or a superset of the capabilities required by the outgoing dial peer, the call cannot be completed using this outgoing dial peer.

## **ISDN Disconnect Timers**

A new disconnect timer, T306, has been added as part of the Internetworking Signaling Enhancements for H.323 and SIP VoIP feature. This timer allows in-band announcements and tones to be played before a call is disconnected. It is designed for routers that are configured as an ISDN network-side switch. The T306 timer starts when a router sends out a disconnect message with a progress indicator of 8. The voice path is cut-through in the backward direction, and the announcement or error tone is played until the timer expires. When the timer expires, the voice application disconnects the call. You can configure this timer by using the **isdn t306** command. The T306 timer is supported only on routers that are configured for network-side ISDN. The following switches support network-side ISDN:

- **•** National ISDN
- **•** NET3 BRI
- **•** NET5
- **•** QSIG

The T310 timer sets a limit for a call in the Call Proceeding state. The timer starts when the router receives a Call Proceeding message and stops when the call moves to another phase, typically Alerting, Connect, or Progress. If the timer expires while the call is in the Call Proceeding state, the router releases the call. You can configure this timer by using the **isdn t310** command.

# <span id="page-572-0"></span>**How to Configure Network Side ISDN PRI**

See the following sections for configuration tasks for the Network Side ISDN PRI Signaling, Trunking, and Switching feature. Each task is identified as required or optional.

- **•** [Configuring ISDN Network Side](#page-573-0) (Required)
- **•** [Configuring Global or Interface Trunk Groups](#page-575-1) (Optional)
- **•** [Configuring Classes of Restrictions](#page-575-0) (Optional)
- **•** [Configuring ISDN T306 and T310 Timers](#page-577-0) (Optional)

**•** [Verifying Network Side ISDN PRI Signaling, Trunking, and Switching](#page-577-1) (Optional)

The sections ["Monitoring Network Side ISDN PRI"](#page-580-0) and ["Monitoring TGRM"](#page-581-1) list commands that you can use to monitor network side ISDN PRI signaling.

## <span id="page-573-0"></span>**Configuring ISDN Network Side**

Before you begin to configure the Network Side ISDN PRI Signaling, Trunking, and Switching feature, ensure that the selected access server is in the following condition:

- **•** The T1 or E1 controllers are operational and configured for ISDN PRI.
- **•** The D-channel interfaces are operational and configured for ISDN PRI.
- **•** Each D-channel interface is configured with the **isdn incoming-voice modem** command.

For example, the selected PRI interfaces might have a configuration similar to the following:

```
interface Serial1/0/0:23
no ip address
no ip directed-broadcast
isdn switch-type primary-ni
isdn protocol-emulate network
isdn incoming-voice modem
no cdp enable
```
Also keep the following restrictions in mind as you configure network side ISDN PRI signaling, trunking, and switching:

- You can configure Cisco access server and access routers for either Network Side ISDN PRI for NI or Net5 switches.
- **•** The trunking and COR parts of the Network Side ISDN PRI Signaling, Trunking, and Switching feature are available only on the Cisco AS5800 access server. In addition, call hairpinning without the need of a Voice Feature Card (and its digital signal processor) is available only on the Cisco AS5800 and Cisco AS5400. The remainder of the feature is platform-independent.
- **•** The Cisco AS5800 and Cisco AS5400 switch both voice and data calls. The Cisco As5300 switches only data calls.
- On the Cisco AS5800, direct-inward-dial (DID) switched calls can work without a Voice Feature Card, if the appropriate modem is present. Refer to the AS5800 hardware and software installation manuals for more information.
- On the Cisco AS5400, direct-inward-dial (DID) switched calls can work with only Trunk Feature Cards present. No Voice Feature Card or Modem Feature card are required.
- An interface that is a member of a Non-Facility Associated Signaling (NFAS) group cannot belong to a trunk group.
- **•** The Cisco AS5400 supports Network Side ISDN PRI Signaling and Calling Switching Using Dial Peers. It does not support Trunk Group Resource Manager and Class of Restrictions.
- **•** The Network Side ISDN PRI part of this feature runs on any ISDN-capable platform with PRI interfaces. The trunking and class of restrictions parts of this feature require the Cisco AS5800.

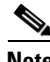

**Note** To identify the hardware platform or software image information associated with a feature, use the Feature Navigator on Cisco.com to search for information about the feature. For more information, see the "Identifying Supported Platforms" section in the "Using Cisco IOS Software" chapter.

 $\mathsf{l}$ 

### **Configuring ISDN Network Side for the National ISDN Switch Type**

To configure Network Side ISDN PRI, use the following commands beginning in global configuration mode:

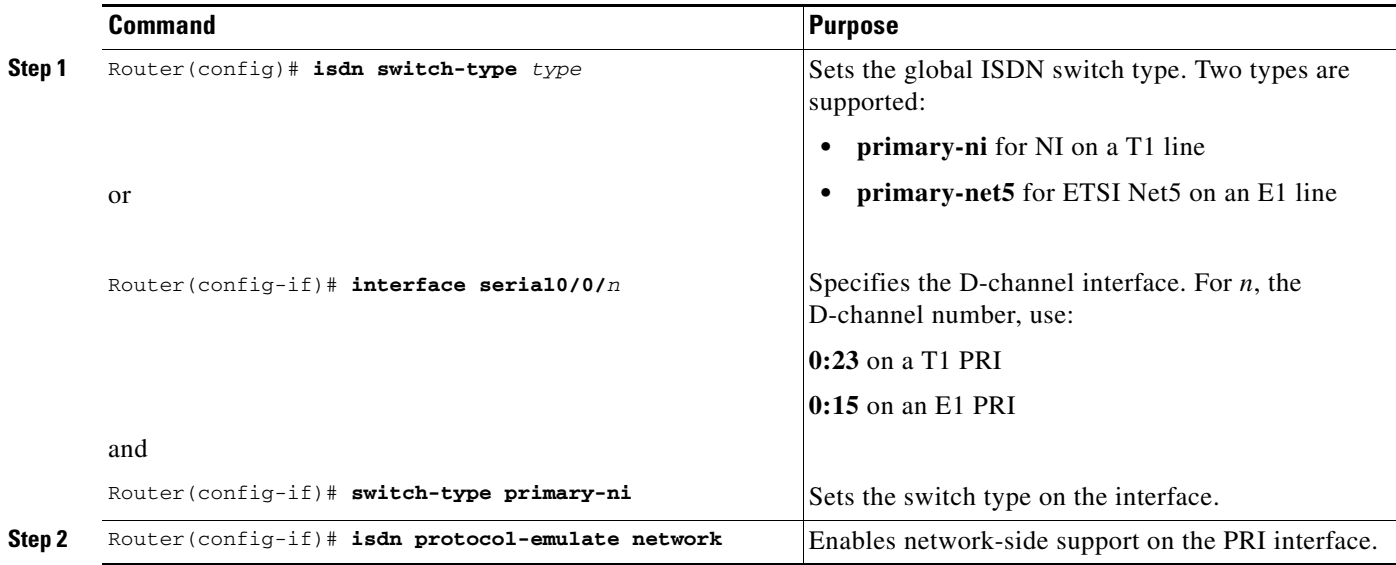

If you choose to configure Network Side ISDN PRI on individual interfaces in Step 1, repeat the configuration on the additional PRI interfaces.

### **Configuring ISDN Network Side for ETSI Net5 PRI**

 $\Gamma$ 

To configure a Cisco access router for ISDN Network Side for ETSI Net5 PRI, you can configure the **primary-net5** switch type globally or you can configure the **primary-net5** switch type on selected PRI interfaces. To configure ISDN Network Side for Net5, use the following commands beginning in global configuration mode:

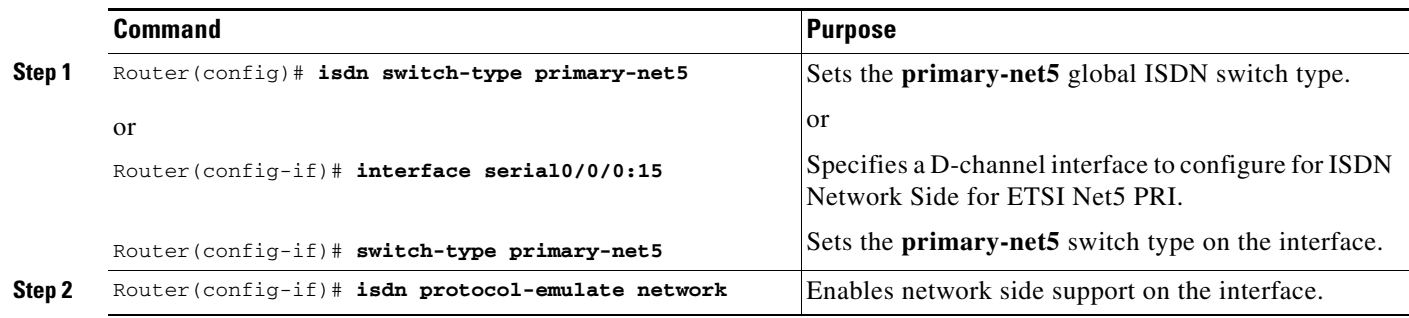

Repeat the configuration steps on all the additional PRI D-channel interfaces you want to configure for ISDN Network Side for ETSI Net5 PRI.

## <span id="page-575-1"></span>**Configuring Global or Interface Trunk Groups**

You can create trunk groups globally (using the one-command version of Step 1) or on each interface (using the two-command version of Step 1). To configure trunk groups, use the following commands beginning in global configuration mode:

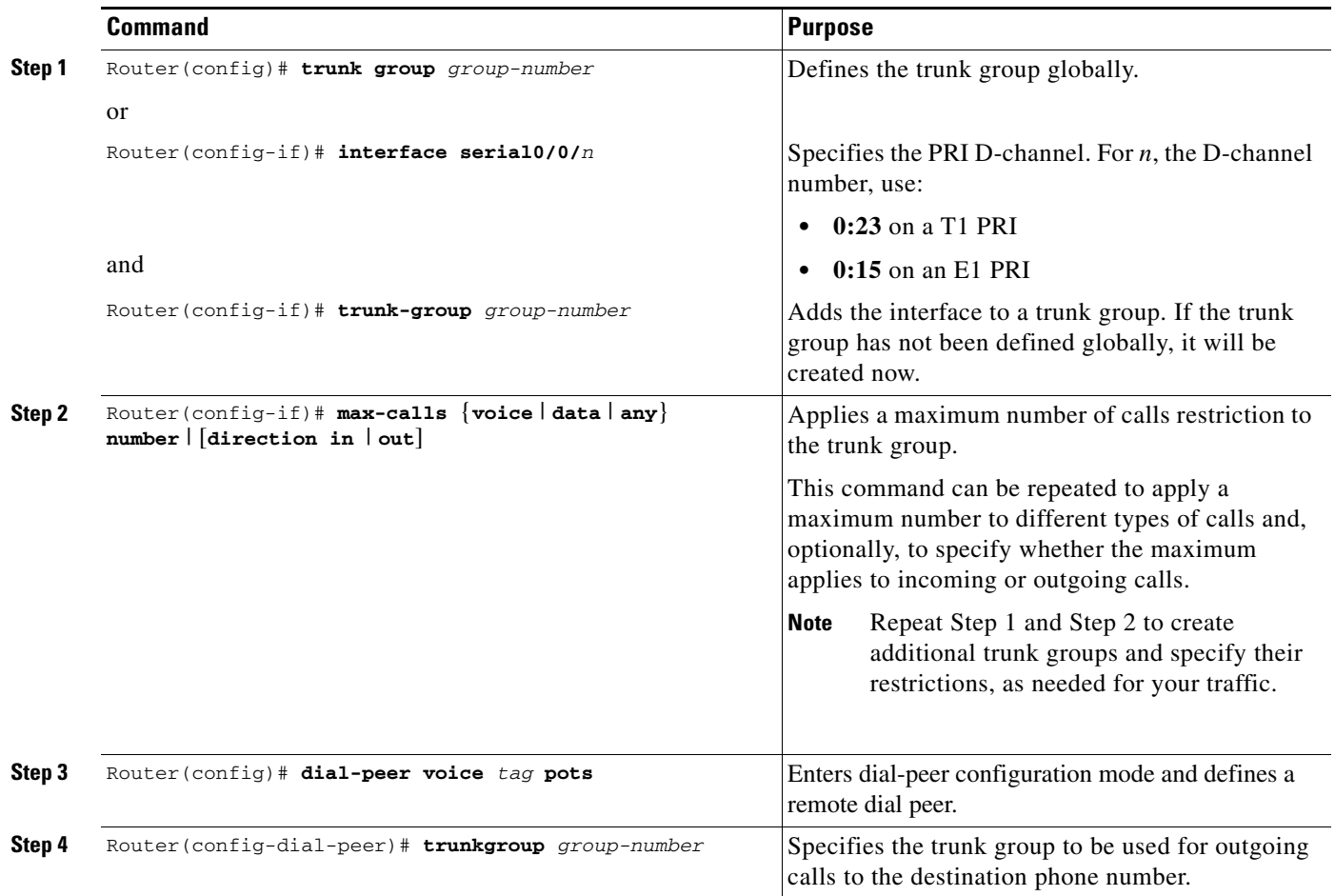

## <span id="page-575-0"></span>**Configuring Classes of Restrictions**

To configure COR for dial peers, use the following commands beginning in global configuration mode:

 $\mathbf I$
$\mathbf{I}$ 

<span id="page-576-3"></span><span id="page-576-2"></span><span id="page-576-1"></span><span id="page-576-0"></span>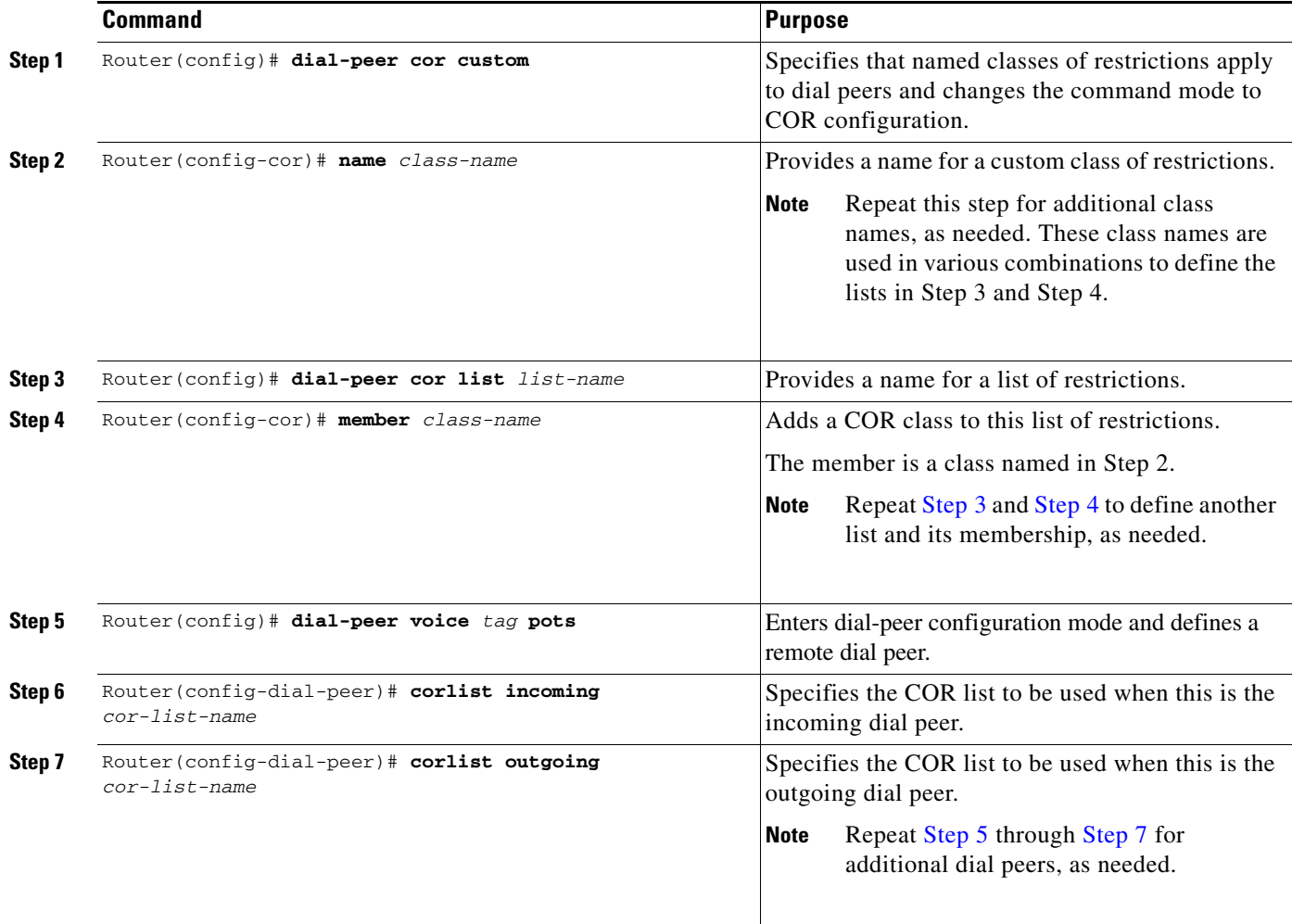

### **Configuring ISDN T306 and T310 Timers**

To configure the T306 and T310 timers, use the following commands beginning in global configuration mode:

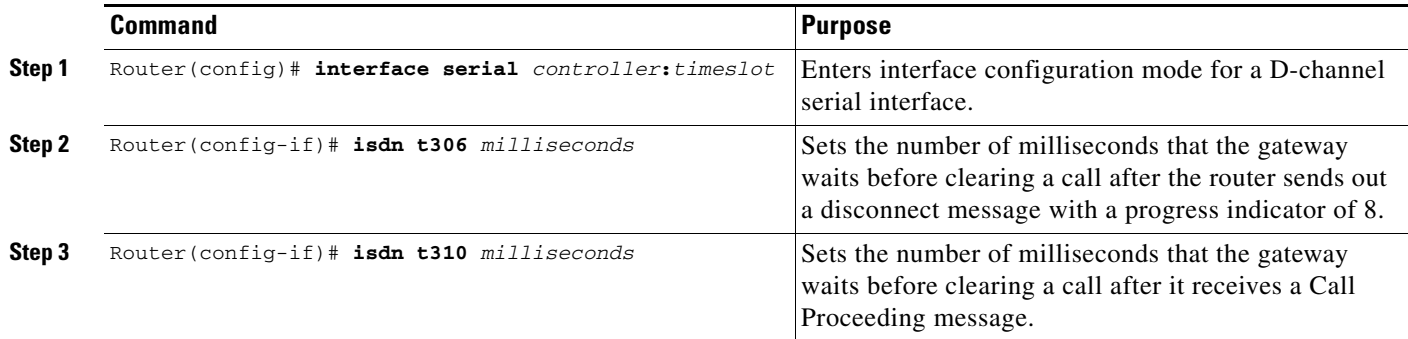

To verify that the T306 timer is configured and operating correctly, perform the following steps:

- **Step 1** Display the running configuration file with the **show running-config** privileged EXEC command. Verify that the configuration is accurate for the T306 timer. See the "[T306/T310 Timer Configuration Example"](#page-585-0) section for a sample configuration.
- **Step 2** Enable the **debug isdn q931** privileged EXEC command to trace the ISDN messages.
- **Step 3** Place a call to the gateway. Disconnect the call and allow the far end to play its error message until the T306 timer expires. When the timer expires, the gateway should disconnect the call.

### **Verifying Network Side ISDN PRI Signaling, Trunking, and Switching**

To learn whether the Network Side ISDN PRI Signaling, Trunking, and Switching feature is configured successfully, perform the following steps:

**Step 1** Enter the **show isdn status** command to learn whether an appropriate switch type is specified either globally or on the D-channel interface:

Global ISDN Switchtype = primary-net5 ISDN Serial0:15 interface \*\*\*\*\*\*\* Network side configuration \*\*\*\*\*\*\* dsl 0, interface ISDN Switchtype = primary-net5

Router# **show isdn status serial 0:15**

**Step 2** Enter the **show dial-peer voice** command to learn whether the trunk group COR list and permission fields are set as desired on a dial peer:

```
Router# show dial-peer voice
VoiceEncapPeer210
         information type = voice,
         tag = 210, destination-pattern = `221',
         answer-address = `', preference=0,
         numbering Type = `unknown'
         group = 210, Admin state is up, Operation state is up,
         incoming called-number = `221', connections/maximum = 4/unlimited,
         DTMF Relay = disabled,
         Modem = system passthrough ,
         huntstop = disabled,
         application associated:
         permission :both
         incoming COR list:listA
         outgoing COR list:minimum requirement
         type = pots, prefix = `221',
         forward-digits default
         session-target = `', voice-port = `1/0/8:D',
         direct-inward-dial = enabled,
         digit_strip = enabled,
```
**Note** The above output is for a dial peer configured with incoming COR list "listA" and without an outgoing COR list configured. When no outgoing COR list is configured, the **show dial-peer voice** command displays "minimum requirement" in the outgoing COR list output. When no incoming COR list is configured, the **show dial-peer voice** command displays "maximum capability" in the incoming COR list output.

**Step 3** Enter the **show dial-peer cor** command to display the COR names and lists you defined. For example, if you configured COR as shown in the following sample display, the **show dial-peer cor** command output reflects that configuration.

#### **Sample Configuration**

```
dial-peer cor custom
  name 900block
  name 800_call
  name Catchall
!
dial-peer cor list list1
  member 900block
  member 800_call
!
dial-peer cor list list2
 member 900block
!
dial-peer cor list list3
 member 900block
  member 800_call
  member Catchall
```
#### **Verification**

Router# **show dial-peer cor**

```
Class of Restriction
  name:900block
  name:800_call
  name:Catchall
COR list <list1>
  member:900block
  member:800_call
COR list <list2>
  member:900block
COR list <list3>
  member:900block
  member:800_call
  member:Catchall
```
**Step 4** Enter the **show tgrm** command to verify the trunk group configuration. For example, if you configured trunk groups as shown in the following sample display, the **show tgrm** command output reflects that configuration.

#### **Sample Configuration**

```
interface Serial1/0/8:15
 no ip address
 ip mroute-cache
 no keepalive
 isdn switch-type primary-net5
  isdn protocol-emulate network
  isdn incoming-voice modem
  trunk-group 2
 no cdp enable
```
#### **Verification**

```
Router# show tgrm
```

```
 Trunk Any in Vce in Data in
     Group # Any out Vce out Data out
        2 65535 65535 65535
                65535 65535 65535
                0 Retries
               Interface \text{Sel}/0/1:15 Data = 0, Voice = 0, Free = 30
               Interface Se1/0/8:15 Data = 2, Voice = 0, Free = 28
Total calls for trunk group:Data = 2, Voice = 0, Free = 58
                Selected Voice Interface :Se1/0/1:15
                Selected Data Interface :Se1/0/1:15
```
**Step 5** Enter the **show isdn status** command to display the status of both Network Side ISDN PRI and call switching:

```
Router# show isdn status
Global ISDN Switchtype = primary-net5
ISDN Serial1/0/0:15 interface
         ******* Network side configuration ******* 
         dsl 0, interface ISDN Switchtype = primary-net5
     Layer 1 Status:
        ACTIVE
     Layer 2 Status:
        TEI = 0, Ces = 1, SAPI = 0, State = MULTIPLE_FRAME_ESTABLISHED
     Layer 3 Status:
         2 Active Layer 3 Call(s)
     Activated dsl 0 CCBs = 2
         CCB:callid=3C71, sapi=0, ces=0, B-chan=31, calltype=data
         CCB:callid=3C72, sapi=0, ces=0, B-chan=30, calltype=data
     The Free Channel Mask: 0x9FFF7FFF
ISDN Serial1/0/1:15 interface
/1/0/8 
filtering...
ISDN Serial1/0/8:15 interface
         ******* Network side configuration ******* 
         dsl 8, interface ISDN Switchtype = primary-net5
     Layer 1 Status:
         ACTIVE
     Layer 2 Status:
        TEI = 0, Ces = 1, SAPI = 0, State = MULTIPLE_FRAME_ESTABLISHED
     Layer 3 Status:
         2 Active Layer 3 Call(s)
     Activated dsl 8 CCBs = 2
         CCB:callid=BB40, sapi=0, ces=0, B-chan=1, calltype=DATA
         CCB:callid=BB41, sapi=0, ces=0, B-chan=2, calltype=DATA
     The Free Channel Mask: 0xFFFF7FFC
```
### **Monitoring Network Side ISDN PRI**

 $\mathbf I$ 

To monitor Network Side ISDN PRI, use the following commands in EXEC mode as needed:

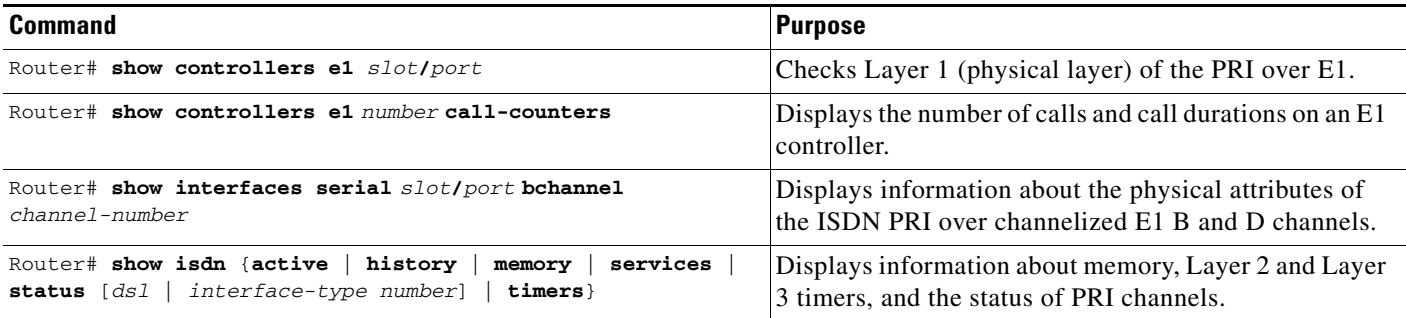

## **Monitoring TGRM**

To monitor and maintain the Trunk Group Resource Manager, use the following command in EXEC mode:

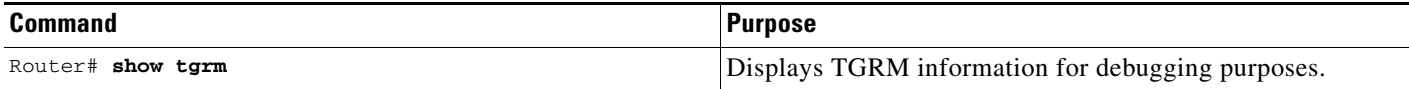

# **Configuration Examples for Network Side ISDN PRI Signaling, Trunking, and Switching**

This section provides the following configuration examples:

- **•** [Call Switching and Dial Peers Configuration on T1/T3 Example](#page-581-0)
- **•** [Trunk Group Configuration Example](#page-582-1)
- **•** [COR for Dial Peer Configuration Example](#page-582-0)
- **•** [COR Based on Outgoing Dial Peers Example](#page-583-0)
- **•** [Dial Peers and Trunk Groups for Special Numbers Examples](#page-584-0)
- **•** [ISDN Network Side for ETSI Net5 PRI Configuration on E1 Example](#page-585-1)
- **•** [T306/T310 Timer Configuration Example](#page-585-0)

### <span id="page-581-0"></span>**Call Switching and Dial Peers Configuration on T1/T3 Example**

The following example enables Network Side ISDN PRI, call switching, and dial peers:

```
isdn switch-type primary-ni
!
controller T1 1/0/0
framing esf
linecode b8zs
pri-group timeslots 1-24
!
interface Serial1/0/0:23
no ip address
no ip directed-broadcast
isdn switch-type primary-ni
isdn protocol-emulate network
isdn incoming-voice modem
no cdp enable
!
dial-peer voice 11 pots
incoming called-number 222
destination-pattern 222
direct-inward-dial
port 1/0/0:D
prefix 555
```
### <span id="page-582-1"></span>**Trunk Group Configuration Example**

!

The following trunk group allows only voice calls:

```
trunk group 1
max-calls data 0
!
```
The following trunk group allows a maximum of 20 outgoing voice calls:

```
trunk group 2
max-calls voice 20 direction out
```
The following trunk group allows a maximum of 50 incoming calls:

```
trunk group 3
max-calls any 50 direction in
!
```
The following trunk group allows a maximum of 100 calls, 30 of which can be voice (incoming or outgoing), and 60 of which can be incoming data (the remaining 10 will be unused):

```
trunk group 4
max-calls any 100
max-calls voice 30
max-calls data 60 direction in
```
### <span id="page-582-0"></span>**COR for Dial Peer Configuration Example**

The following example defines trunk group 101, establishes Network Side ISDN PRI on two PRI interfaces, and assigns both interfaces to trunk group 101. In addition, it establishes three COR lists, and specifies which incoming dial peers can make calls to 800 and which can make calls to 900 area codes. This example adopts a useful mnemonic pattern: the **dial-peer voice** tags for incoming calls correspond to the answer address (the phone number being called) and the **dial-peer voice** tags for outgoing calls correspond to the destination pattern.

```
trunk group 101
!
interface Serial1/0/0:23
no ip address
no ip directed-broadcast
 isdn switch-type primary-ni
isdn protocol-emulate network
isdn incoming-voice modem
no cdp enable
trunk-group 101
!
interface Serial1/0/1:23
no ip address
no ip directed-broadcast
 isdn switch-type primary-ni
 isdn protocol-emulate network
 isdn incoming-voice modem
no cdp enable
 trunk-group 101
!
dial-peer cor custom
name 900_call
name 800_call
!
dial-peer cor list list1
member 900_call
!
```
I

```
dial-peer cor list list2
member 800_call
!
dial-peer cor list list3
member 900_csll
member 800_call
!
dial-peer voice 525 pots
answer-address 408525....
corlist incoming list3
direct-inward-dial
!
dial-peer voice 526 pots
answer-address 408526....
corlist incoming list2
direct-inward-dial
!
dial-peer voice 900 pots
destination-pattern 1900.......
direct-inward-dial
trunkgroup 101
prefix 333
corlist outgoing list1
!
dial-peer voice 12345 pots
destination-pattern .T
direct-inward-dial
trunkgroup 202
!
```
## <span id="page-583-0"></span>**COR Based on Outgoing Dial Peers Example**

A typical application of COR is to define a COR name for the number that an outgoing dial peer serves, then define a list that contains only that COR name, and assign that list as **corlist outgoing** for this outgoing dial peer. For example, dial peer with destination pattern 5x can have a **corlist outgoing** that contains COR 5x.

The next step, in the typical application, is to determine how many call permission groups are needed, and define a COR list for each group. For example, group A is allowed to call 5x and 6x, and group B is allowed to call 5x, 6x, and 1900x. Then, for each incoming dial peer, we can assign a group for it, which defines what number an incoming dial peer can call. Assigning a group means assigning a **corlist incoming** to this incoming dial peer.

Ι

```
config terminal
dial-peer cor custom
name 5x
name 6x
name 1900x
!
dial-peer cor list listA
member 5x
member 6x
!
dial-peer cor list listB
member 5x
member 6x
member 1900x
!
dial-peer cor list list5x
member 5x
!
```

```
dial-peer cor list list6x
member 6x
!
dial-peer cor list list1900x
member 1900x
! outgoing dialpeer 100, 200, 300
dial-peer voice 100 pots
destination-pattern 5T
 corlist outgoing list5x
dial-peer voice 200 pots
destination-pattern 6T
corlist outgoing list6x
dial-peer voice 300 pots
destination-pattern 1900T
corlist outgoing list1900x
!
! incoming dialpeer 400, 500 
dial-peer voice 400 pots
answer-address 525....
corlist incoming listA
dial-peer voice 500 pots
answer-address 526
 corlist incoming listB
```
In this example, calls from 525xxxx are not able to use dial peer 300, which means they will not be able to make 1900 calls (long distance calls to the 900 area code). But calls from 526xxxx can make 1900 calls.

### <span id="page-584-0"></span>**Dial Peers and Trunk Groups for Special Numbers Examples**

The following partial examples show setups for handling special numbers such as the 911 emergency number, the 0 local operator number, the 00 long-distance operator number, and so forth. "T" in these examples stands for the "interdigital timeout." Calls to emergency numbers should not wait for this timeout, so 911 is used as the destination pattern, not 911T.

This partial example sets up a trunk group to handle calls going to the operator (0):

```
dial-peer voice 100 pots
destination-pattern 0T
trunkgroup 203
```
!

I

The following partial example sets up a trunk group to handle calls to the long distance operator (00):

```
dial-peer voice 200 pots
destination-pattern 00T
 trunkgroup 205
!
```
The following partial example sets up a trunk group to handle calls to the international direct dial (011):

```
dial-peer voice 300 pots
destination-pattern 011T
 trunkgroup 207
!
```
The following partial example sets up a trunk group to handle street line calls (calls that get a dial tone for an outside line):

```
disl-peer voice 400 pots
destination-pattern 9T
 trunkgroup 209
!
```
The following partial example sets up a trunk group to handle calls for directory assistance:

```
dial-peer voice 500 pots
destination-pattern 411
trunkgroup 211
!
```
The following partial example sets up a trunk group to handle calls to the 911 emergency number. Emergency calls will not require a wait for the interdigital timeout to expire. They will be completed immediately.

```
dial-peer voice 600 pots
destination pattern 911
trunkgroup 333
```
#### <span id="page-585-1"></span>**ISDN Network Side for ETSI Net5 PRI Configuration on E1 Example**

The following example enables the ISDN Network Side for ETSI Net5 PRI feature on an access server on which ISDN PRI is already configured and operational. In this example, the Net5 PRI switch type is set on the D-channel interface, and the global interface type is not shown.

```
controller e1 0
pri-group timeslots 1-31
exit
!
interface serial0:15
no ip address
no ip directed-broadcast
ip mroute-cache
isdn switch-type primary-net5 
isdn protocol-emulate networK
```
#### <span id="page-585-0"></span>**T306/T310 Timer Configuration Example**

The following example configures the T306 and T310 disconnect timers:

interface Serial0:23 no ip address no ip directed-broadcast encapsulation ppp dialer rotary-group 0 isdn switch-type primary-5ess isdn incoming-voice modem isdn t306 60000 isdn t310 40000

CCDE, CCENT, CCSI, Cisco Eos, Cisco Explorer, Cisco HealthPresence, Cisco IronPort, the Cisco logo, Cisco Nurse Connect, Cisco Pulse, Cisco SensorBase, Cisco StackPower, Cisco StadiumVision, Cisco TelePresence, Cisco TrustSec, Cisco Unified Computing System, Cisco WebEx, DCE, Flip Channels, Flip for Good, Flip Mino, Flipshare (Design), Flip Ultra, Flip Video, Flip Video (Design), Instant Broadband, and Welcome to the Human Network are trademarks; Changing the Way We Work, Live, Play, and Learn, Cisco Capital, Cisco Capital (Design), Cisco:Financed (Stylized), Cisco Store, Flip Gift Card, and One Million Acts of Green are service marks; and Access Registrar, Aironet, AllTouch, AsyncOS, Bringing the Meeting To You, Catalyst, CCDA, CCDP, CCIE, CCIP, CCNA, CCNP, CCSP, CCVP, Cisco, the Cisco Certified Internetwork Expert logo, Cisco IOS, Cisco Lumin, Cisco Nexus, Cisco Press, Cisco Systems, Cisco Systems Capital, the Cisco Systems logo, Cisco Unity, Collaboration Without Limitation, Continuum, EtherFast, EtherSwitch, Event Center, Explorer, Follow Me Browsing, GainMaker, iLYNX, IOS, iPhone, IronPort, the IronPort logo, Laser Link, LightStream, Linksys, MeetingPlace, MeetingPlace Chime Sound, MGX, Networkers, Networking Academy, PCNow, PIX, PowerKEY, PowerPanels, PowerTV, PowerTV (Design), PowerVu, Prisma, ProConnect, ROSA, SenderBase, SMARTnet, Spectrum Expert, StackWise, WebEx, and the WebEx logo are registered trademarks of Cisco and/or its affiliates in the United States and certain other countries.

I

 $\overline{\phantom{a}}$ 

All other trademarks mentioned in this document or website are the property of their respective owners. The use of the word partner does not imply a partnership relationship between Cisco and any other company. (1002R)

Any Internet Protocol (IP) addresses used in this document are not intended to be actual addresses. Any examples, command display output, and figures included in the document are shown for illustrative purposes only. Any use of actual IP addresses in illustrative content is unintentional and coincidental.

© 2007-2009 Cisco Systems, Inc. All rights reserved.

 $\mathsf I$ 

H

**664**

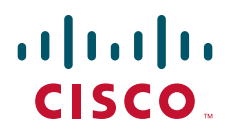

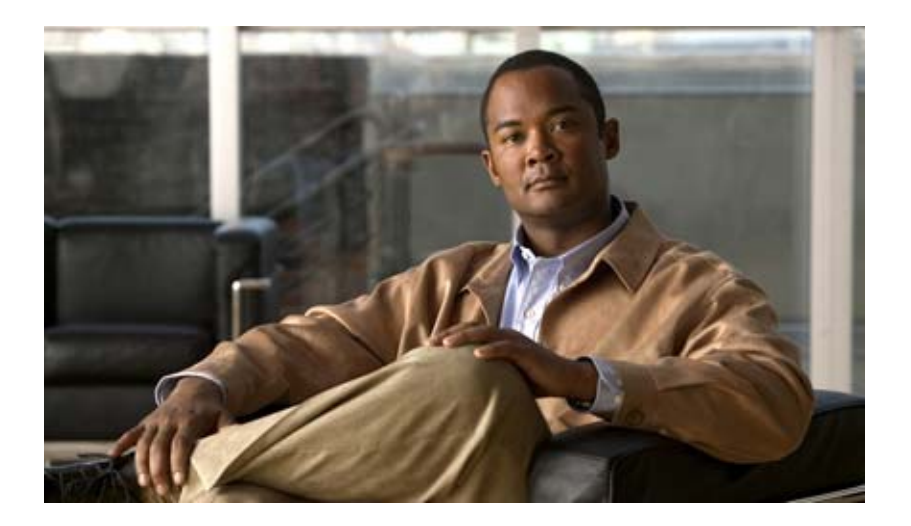

# **Dial-on-Demand Routing Configuration**

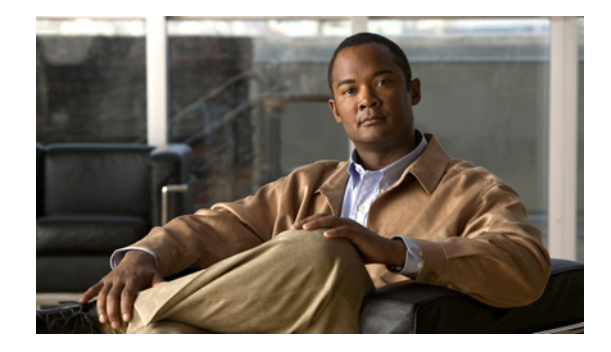

# **Preparing to Configure DDR**

This chapter presents the decisions and preparations leading to a dial-on-demand routing (DDR) configuration and shows where some advanced features fit into the DDR configuration steps. It distinguishes between the topology decisions and the implementation of the decisions. In the implementation phase, it distinguishes the DDR-independent decisions from the DDR-dependent decisions.

This chapter provides the following information:

- [DDR Decision Flowchart](#page-590-0)—A flowchart of topology and implementation decisions that you will need to make before you configure DDR.
- **•** [DDR Topology Decisions,](#page-592-0) [DDR-Independent Implementation Decisions,](#page-592-1) and [DDR-Dependent](#page-593-0)  [Implementation Decisions](#page-593-0)—References to sources of detailed information for the configuration steps associated with each decision.
- **•** [Global and Interface Preparations for DDR](#page-594-0)—Brief description indicating which preparations are global and which are interface-specific.
- [Preparations for Routing or Bridging over DDR](#page-595-0)—A description of the steps required for bridging or routing over DDR.

The section ["Configuration Examples for Legacy DDR"](#page-601-0) at the end of this chapter provides examples of configuring DDR in your network, and includes line configuration and chat script samples.

To identify the hardware platform or software image information associated with a feature, use the Feature Navigator on Cisco.com to search for information about the feature or refer to the software release notes for a specific release. For more information see the "Identifying Supported Platforms" section in the "Using Cisco IOS Software" chapter.

For a complete description of the global dialer commands in this chapter, refer to the *Cisco IOS Dial Technologies Command Reference*. To locate documentation of other commands that appear in this chapter, use the command reference master index or search online.

# <span id="page-590-0"></span>**DDR Decision Flowchart**

This section provides a flowchart of the decisions to be made before and while you configure DDR and also includes the flowchart.

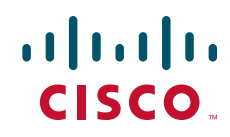

<span id="page-591-0"></span>*Figure 1 Decisions and Implementation Flow to DDR* Who places Topology Which Which and who decisions media? routers? receives calls? -----------------**1** DDR-independent implementation Async Sync ISDN **3** Route Bridge Bridging or configuration bridge? Which encapsulation? Route Topology implementation **4 2** IP Which routed IPX HDLC PPP LAPB X.25 FR protocol? AT . . . DDR-dependent implementation DDR > Spoke Simple Hub Legacy Simple DDR or or dialer Bandwidth complex? profiles? on demand MLP **<sup>6</sup> <sup>5</sup>**Complex  $\rightarrow$  BACP MMP S6669  $\blacktriangleright$  Dial backup

[Figure 1](#page-591-0) presents the entire decision flowchart. The decision phases are shown in separate boxes. Numbers in parentheses refer to notes, which follow the figure.

#### **Flowchart Notes**

The DDR chapters do not provide complete configuration information for most of the items in the following list. However, detailed information is available in other chapters and publications. The numbers in this list correspond to the circled numbers in the flowchart.

- **1.** Configuration of the dial port and interface. The port, line, and interface are expected to be configured and operational before you configure DDR. See the relevant chapters in the "Preparing for Dial Access" part of this manual.
- **2.** Encapsulation; including encapsulation for other WANs. See the "Configuring Media-Independent PPP and Multilink PPP" chapter of this publication for PPP encapsulation and refer to the *Cisco IOS Wide-Area Networking Configuration Guide* for sections on Frame Relay and X.25.
- **3.** Bridging configurations. Refer to the *Cisco IOS Bridging and IBM Networking Configuration Guide*.
- **4.** Routed protocols to be supported. See the protocol-specific chapters and publications.
- **5.** Dialer profiles and legacy DDR are described in different chapters of the "Dial-on-Demand Routing" part of this publication.
- **6.** Complex DDR configurations. Refer to the chapter "Configuring Media-Independent PPP and Multilink PPP" in this publication.

The DDR chapters provide complete configuration information about the simple hub-and-spoke DDR configurations, about the dialer profiles implementation of DDR, and about preparations required for configuring asynchronous interfaces for DDR.

## <span id="page-592-0"></span>**DDR Topology Decisions**

Topology decisions determine which routers will use DDR, which media and interfaces each one will use for DDR, and how each interface will function when using DDR. For example, if you choose a hub-and-spoke topology, one router will communicate with multiple routers. You must decide whether that router will use one interface or multiple interfaces for DDR, and whether it will receive calls only (forcing the spokes to initiate and bear the cost of calls). If it will use multiple interfaces, you must decide whether they will be of different types or the same type.

## <span id="page-592-1"></span>**DDR-Independent Implementation Decisions**

DDR-independent implementation decisions include the following:

**•** Using a specific interface or combination of interfaces for DDR.

For complete configuration steps for the various media and interfaces, see the chapters in the "Dial-In Port Setup" part of this publication.

**•** Using nondefault encapsulations.

The default encapsulation is High-Level Data Link Control (HDLC). However, PPP is widely used for situations in which authentication is desired, especially situations in which an interface will receive calls from multiple sites. Detailed PPP encapsulation requirements are described in the "Configuring Media-Independent PPP and Multilink PPP" and "Configuring Asynchronous PPP and SLIP" chapters of this publication.

If you decide to send DDR traffic over Frame Relay, X.25, or Link Access Procedure, Balanced (LAPB) networks, the interface must be configured with the appropriate encapsulation. For configuration details, refer to the related chapters in the Cisco *IOS Wide-Area Networking Configuration Guide*.

**•** Routing or bridging the DDR traffic.

Legacy DDR supports bridging to only one destination, but the dialer profiles support bridging to multiple destinations.

If you decide to bridge traffic over a dial-on-demand connection, configure the interface for transparent bridging. For detailed information, refer to the "Configuring Transparent Bridging" chapter of the *Cisco IOS Bridging and IBM Networking Configuration Guide*.

**•** Supporting one or more specific routed protocols, if you decide to route traffic.

Depending on the protocol, you do need to control access by entering access lists and to decide how to support network addressing on an interface to be configured for DDR. You might also need to spoof keepalive or other packets. For configuration details, refer to the related network protocol chapters in the appropriate network protocols configuration guide, such as the *Cisco IOS AppleTalk and Novell IPX Configuration Guide*.

# <span id="page-593-0"></span>**DDR-Dependent Implementation Decisions**

You must decide whether to implement legacy DDR or the newer dialer profiles; both are documented in the "Dial-on-Demand Routing" part of this publication. You must also decide whether a simple DDR configuration meets your business needs or whether to add other features.

### **Dialer Profiles**

The dialer profiles implementation of DDR is based on a separation between logical and physical interface configuration. Dialer profiles also allow the logical and physical configurations to be bound together dynamically on a per-call basis.

Dialer profiles are advantageous in the following situations:

- **•** When you want to share an interface (ISDN, asynchronous, or synchronous serial) to place or receive calls.
- **•** When you want to change any configuration on a per-user basis.
- **•** When you want to maximize ISDN channel usage using the Dynamic Multiple Encapsulations feature to configure various encapsulation types and per-user configurations on the same ISDN B channel at different times according to the type of call.
- **•** When you want to bridge to many destinations, and for avoiding split horizon problem.

Most routed protocols are supported; however, International Organization for Standardization Connectionless Network Service (ISO CLNS) is not supported.

If you decide to configure dialer profiles, you must disable validation of source addresses for the routed protocols you support.

For detailed dialer profiles information, see the "Configuring Peer-to-Peer DDR with Dialer Profiles" chapter in this publication. For more information about Dynamic Multiple Encapsulations, see the "How to Configure Dialer Profiles" section in that chapter.

## **Legacy DDR**

Legacy DDR is powerful and comprehensive, but its limitations affect scaling and extensibility. Legacy DDR is based on a static binding between the per-destination call specification and the physical interface configuration.

However, legacy DDR also has many strengths. It supports Frame Relay, ISO CLNS, LAPB, snapshot routing, and all routed protocols that are supported on Cisco routers. By default, legacy DDR supports fast switching.

For information about simple legacy DDR spoke configurations, see the "Configuring Legacy DDR Spokes" chapter. For information about simple legacy DDR hub configurations, see the "Configuring Legacy DDR Hubs" chapter. Both chapters are in this publication.

## **Simple or Complex DDR Configuration**

You must also decide whether to implement a simple DDR configuration—whether it is a simple point-to-point (spoke-to-spoke) layout or a simple hub-and-spoke layout—or to add on features that make the implementation more complex. Add-on features include dial backup, bandwidth on demand, application of the Bandwidth Allocation Control Protocol (BACP), Multilink PPP, and many others.

# <span id="page-594-0"></span>**Global and Interface Preparations for DDR**

Some preparations are global and some depend on the type of interface you will configure for DDR. After you have made the required global decision whether to bridge or to route a specified protocol over a dial-on-demand link, you can make the following preparations:

**•** If you choose to bridge the protocol, decide whether to allow bridge packet access by Ethernet type codes or to permit all bridge packets across the link. Allowing access by Ethernet type codes requires you to define a bridging access list in global configuration mode.

Allowing all bridge packets to trigger calls across a dial-on-demand link to a single destination is a DDR-dependent task addressed in the "Configure Dialer Access Lists to Trigger Outgoing Calls" section of both the "Configuring Legacy DDR Spokes" and "Configuring Legacy DDR Hubs" chapters in this publication.

Bridging to multiple destinations requires dialer profiles.

- **•** If you choose to route the protocol:
	- **–** Define one or more access lists for the selected routed protocol to determine which packets should be permitted or denied access to the dial-on-demand link.

Allowing those packets to trigger calls across a dial-on-demand link is a DDR-dependent task addressed in the "Configure Dialer Access Lists to Trigger Outgoing Calls" section of both the "Configuring Legacy DDR Spokes" and "Configuring Legacy DDR Hubs" chapters in this publication.

- **–** Define an appropriate dialer list for the protocol.
- **–** Disable validation of source addresses, if you decide to configure dialer profiles.

## **Preparations Depending on the Selected Interface Type**

The steps shown in this chapter assume that you have also completed the required preparatory steps for the type of interface you will configure for DDR:

- **•** The interface is installed, the cable is connected as needed, and operational.
- **•** Chat scripts are ready, as needed, for any asynchronous interfaces and modem scripts have been assigned to the relevant asynchronous lines.
- **•** Asynchronous lines and modems are configured and operational, as needed.
- **•** Any ISDN line that will be used for DDR is properly provisioned and running.
- **•** You have decided which interfaces and how many interfaces are to be configured for DDR, and what functions each interface will perform.

# <span id="page-595-0"></span>**Preparations for Routing or Bridging over DDR**

The following tasks are DDR-independent and can be completed before you configure DDR. Minimal tasks required for each item are presented in this chapter. For detailed information about bridging, routing, and wide-area networking configurations, refer to the appropriate chapters in other manuals of the Cisco IOS documentation set.

Complete the following minimal tasks for the global decisions you have made:

- **•** [Preparing for Transparent Bridging over DDR](#page-595-1) (As required)
- **•** [Preparing for Routing over DDR](#page-596-0) (As required)

### <span id="page-595-1"></span>**Preparing for Transparent Bridging over DDR**

To prepare for transparent bridging over DDR, complete the tasks in the following sections:

- [Defining the Protocols to Bridge](#page-595-2) (As required)
- **•** [Specifying the Bridging Protocol](#page-596-1) (As required)
- **•** [Controlling Bridging Access](#page-596-2) (As required)

#### <span id="page-595-2"></span>**Defining the Protocols to Bridge**

IP packets are routed by default unless they are explicitly bridged; all others are bridged by default unless they are explicitly routed. To bridge IP packets, use the following command in global configuration mode:

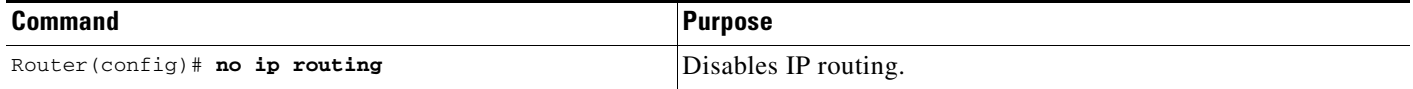

If you choose *not* to bridge another protocol supported on your network, use the relevant command to enable routing of that protocol. For more information about tasks and commands, refer to the relevant protocol chapter in the appropriate network protocols configuration guide, such as the *Cisco IOS AppleTalk and Novell IPX Configuration Guide* or *Cisco IOS IP Configuration Guide*.

#### <span id="page-596-1"></span>**Specifying the Bridging Protocol**

You must specify the type of spanning-tree bridging protocol to use and also identify a bridge group. To specify the spanning-tree protocol and a bridge group number, use the following command in global configuration mode:

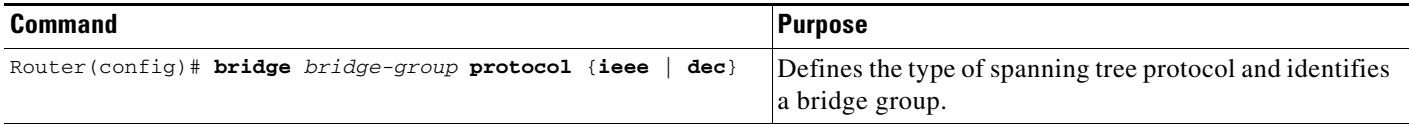

The bridge-group number is used when you configure the interface and assign it to a bridge group. Packets are bridged only among members of the same bridge group.

#### <span id="page-596-2"></span>**Controlling Bridging Access**

You can control access by defining any transparent bridge packet as *interesting*, or you can use the finer granularity of controlling access by Ethernet type codes.

To control access by Ethernet type codes, use the following commands in global configuration mode:

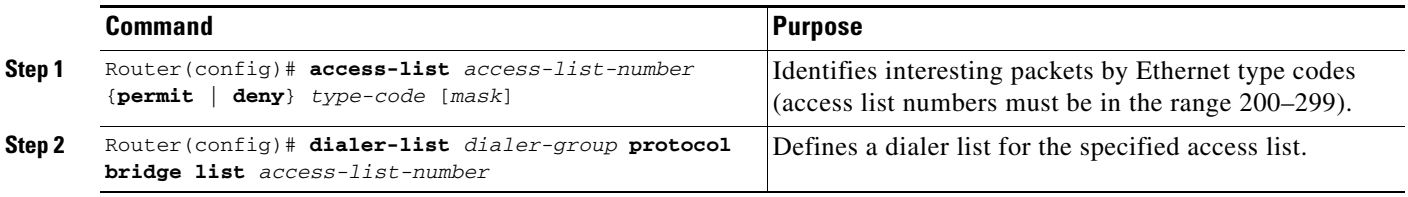

Packets with a specified Ethernet type code can trigger outgoing calls. Spanning tree bridge protocol data units (BPDUs) are always treated as *uninteresting* and cannot trigger calls.

For a table of some common Ethernet types codes, refer to the "Ethernet Types Codes" appendix in the *Cisco IOS Bridging and IBM Networking Command Reference*.

To identify all transparent bridge packets as interesting, use the following command in global configuration mode:

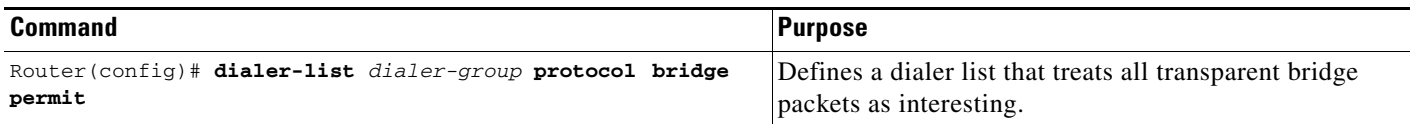

### <span id="page-596-0"></span>**Preparing for Routing over DDR**

DDR supports the following routed protocols: AppleTalk, Banyan VINES, DECnet, IP, Internet Protocol Exchange (IPX), ISO CLNS, and Xerox Network Systems (XNS).

To prepare for routing a protocol over DDR, perform the tasks in the relevant section:

- **•** [Configuring the Protocol for Routing and Access Control](#page-597-0) (As required)
- **•** [Associating the Protocol Access List with a Dialer Group](#page-601-1) (As required)

#### <span id="page-597-0"></span>**Configuring the Protocol for Routing and Access Control**

This section specifies the minimal steps required to configure a protocol for routing over DDR. For more options and more detailed descriptions, refer to the relevant protocol chapter.

#### **Configuring IP Routing**

IP routing is enabled by default on Cisco routers; thus no preparation is required simply to enable it. You might, however, need to decide your addressing strategy and complete other global preparations for routing IP in your networks. To use dynamic routing where multiple remote sites communicate with each other through a central site, you might need to disable the IP split horizon feature. Refer to the "Configuring IP Addressing" chapter in the *Cisco IOS IP Configuration Guide* for more information.

At a minimum, you must complete the following tasks:

- **•** Disable validation of source addresses.
- **•** Configure one or more IP access lists before you refer to the access lists in DDR **dialer-list**  commands to specify which packets can trigger outgoing calls.

To disable validation of source addresses, use the following commands in global configuration mode:

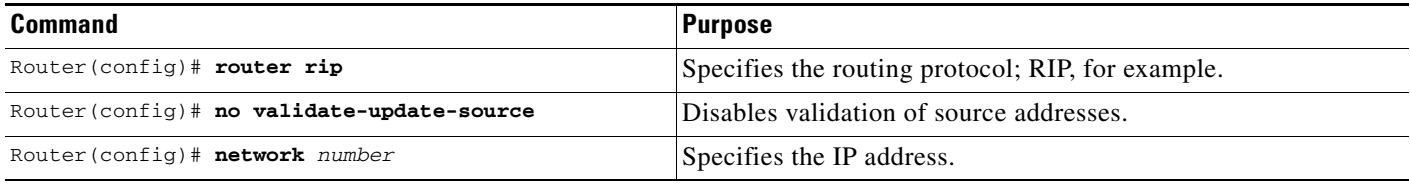

For more information about IP routing protocols, refer to the *Cisco IOS IP Configuration Guide*.

To configure IP access lists, use one of the following commands in global configuration mode:

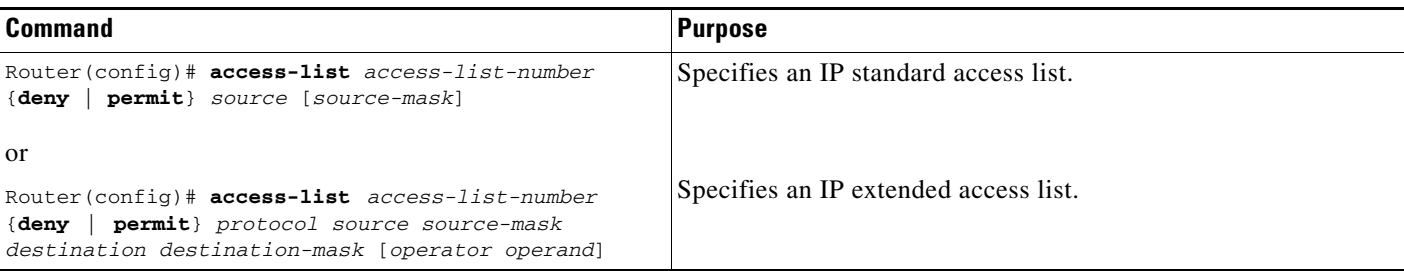

You can also use simplified IP access lists that use the **any** keyword instead of the numeric forms of source and destination addresses and masks. Other forms of IP access lists are also available. For more information, refer to the "IP Services Commands" chapter in the *Cisco IOS IP Configuration Guide*.

For an example of configuring DDR for IP, see the chapters "Configuring a Legacy DDR Spoke" or "Configuring a Legacy DDR Hub" in this publication.

You can configure IP routing on DDR asynchronous, synchronous serial, and ISDN interfaces, as well as dialer rotary groups.

#### **Configuring Novell IPX Routing**

To configure routing of IPX over DDR, you must complete both global and interface-specific tasks:

- **•** Enable IPX routing globally.
- **•** Enable IPX watchdog spoofing, or enable Sequenced Packet Exchange (SPX) keepalive spoofing on the interface.

To enable IPX routing, use the following command in global configuration mode:

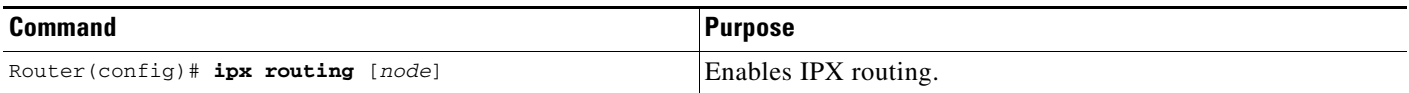

To enable IPX watchdog spoofing on the interface, use the following command in interface configuration mode:

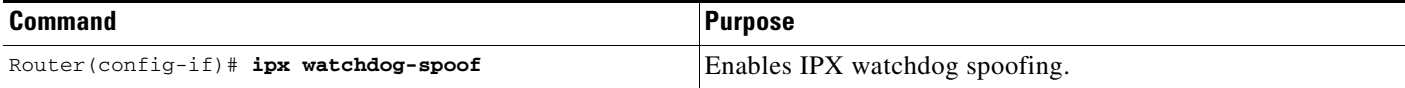

To enable SPX keepalive spoofing, use the following commands in interface configuration mode:

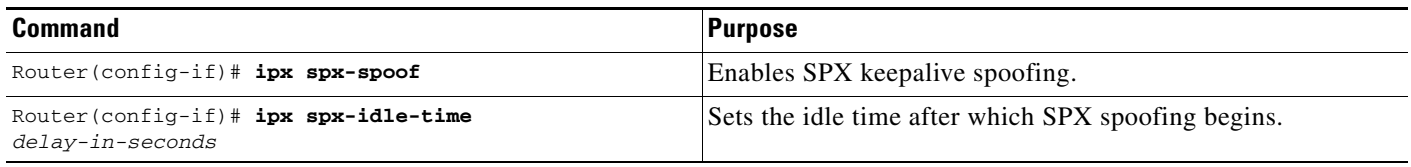

You can configure IPX routing on DDR asynchronous, synchronous serial, and ISDN interfaces, as well as dialer rotary groups.

For detailed DDR for IPX configuration examples, refer to the section "IPX over DDR Example" in the "Configuring Novell IPX" chapter of the *Cisco IOS AppleTalk and Novell IPX Configuration Guide*.

#### **Configuring AppleTalk Routing**

You must enable AppleTalk routing and then specify AppleTalk access lists. After you specify AppleTalk access lists, define dialer lists. Use the **dialer-list protocol** command to define permit or deny conditions for the entire protocol; for a finer granularity, use the **dialer-list protocol** command with the **list**  keyword.

You can configure AppleTalk routing on DDR asynchronous, synchronous serial, and ISDN interfaces, as well as dialer rotary groups.

See the chapters "Configuring a Legacy DDR Spoke" or "Configuring a Legacy DDR Hub" for more information and examples.

#### **Configuring Banyan VINES Routing**

To configure DDR for Banyan VINES, use one of the following commands in global configuration mode:

ן

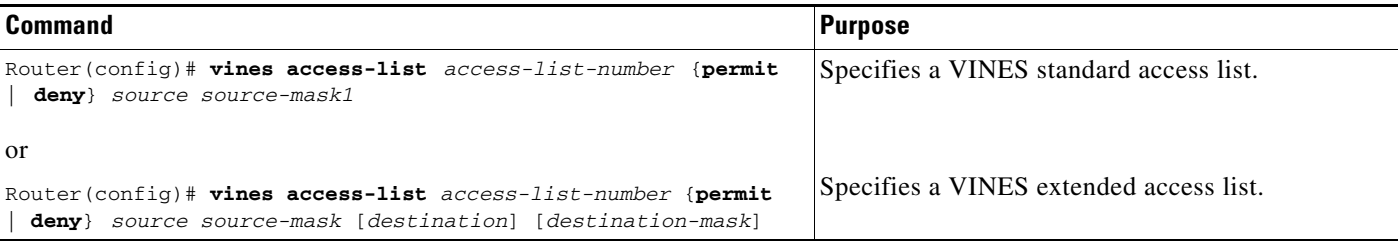

After you specify VINES standard or extended access lists, define DDR dialer lists. Use the **dialer-list protocol** command to define permit or deny conditions for the entire protocol; for a finer granularity, use the **dialer-list protocol** command with the **list** keyword. See the chapters "Configuring a Legacy DDR Spoke" or "Configuring a Legacy DDR Hub" for more information and examples.

You can configure Banyan VINES on DDR asynchronous, synchronous serial, and ISDN interfaces, as well as dialer rotary groups.

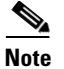

**Note** The Banyan VINES **neighbor** command is not supported for LAPB and X.25 encapsulations.

#### **Configuring DECnet Routing**

To configure DDR for DECnet, use one of the following commands in global configuration mode:

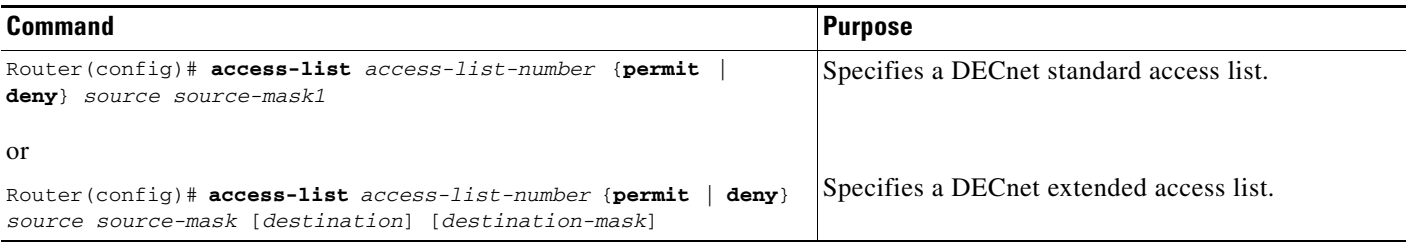

After you specify DECnet standard or extended access lists, define DDR dialer lists. Use the **dialer-list protocol** command to define permit or deny conditions for the entire protocol; for a finer granularity, use the **dialer-list protocol** command with the **list** keyword. See the chapters "Configuring a Legacy DDR Spoke" or "Configuring a Legacy DDR Hub" in this publication for more information and examples.

You classify DECnet control packets, including hello packets and routing updates, using one or more of the following commands: **dialer-list protocol decnet\_router-L1 permit**, **dialer-list protocol decnet\_router-L2 permit**, and **dialer-list protocol decnet\_node permit**.

You can configure DECnet on DDR asynchronous, synchronous serial, and ISDN interfaces, as well as dialer rotary groups.

#### **Configuring ISO CLNS Routing**

To configure ISO CLNS for DDR, use the following commands beginning in global configuration mode:

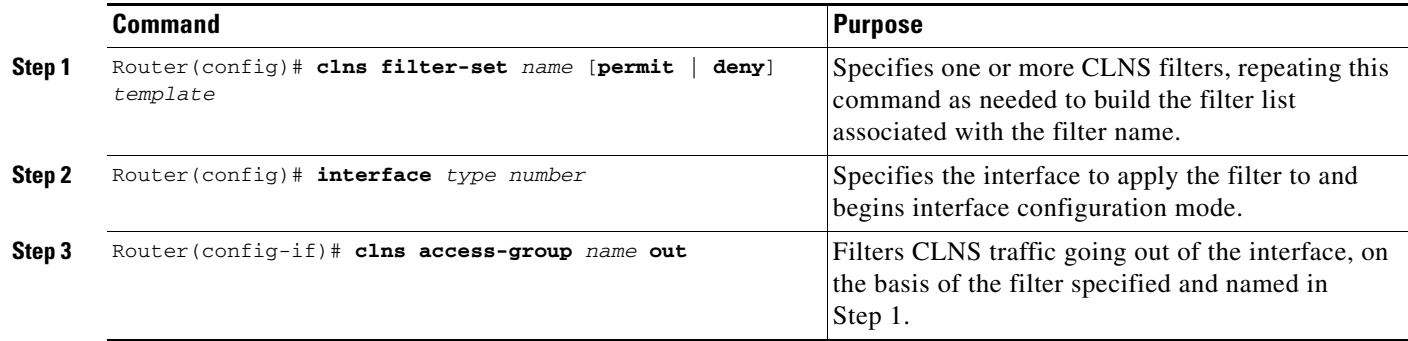

After you complete these CLNS-specific steps, define a dialer list for CLNS. Use the **dialer-list protocol** command to define permit or deny conditions for the entire protocol; for a finer granularity, use the **dialer-list protocol** command with the **list** keyword. Use the *access-group* argument with this command, because ISO CLNS uses access groups but does not use access lists. See the chapters "Configuring a Legacy DDR Spoke" or "Configuring a Legacy DDR Hub" in this publication for more information and examples.

You classify CLNS control packets, including hello packets and routing updates, using the **dialer-list protocol clns\_is permit** and/or **dialer-list protocol clns\_es permit** command.

You can configure ISO CLNS on DDR asynchronous, synchronous serial, and ISDN interfaces, as well as dialer rotary groups.

#### **Configuring XNS Routing**

 $\mathbf I$ 

You must enable XNS routing and then define an access list. To define an XNS access list, use one of the following commands in global configuration mode:

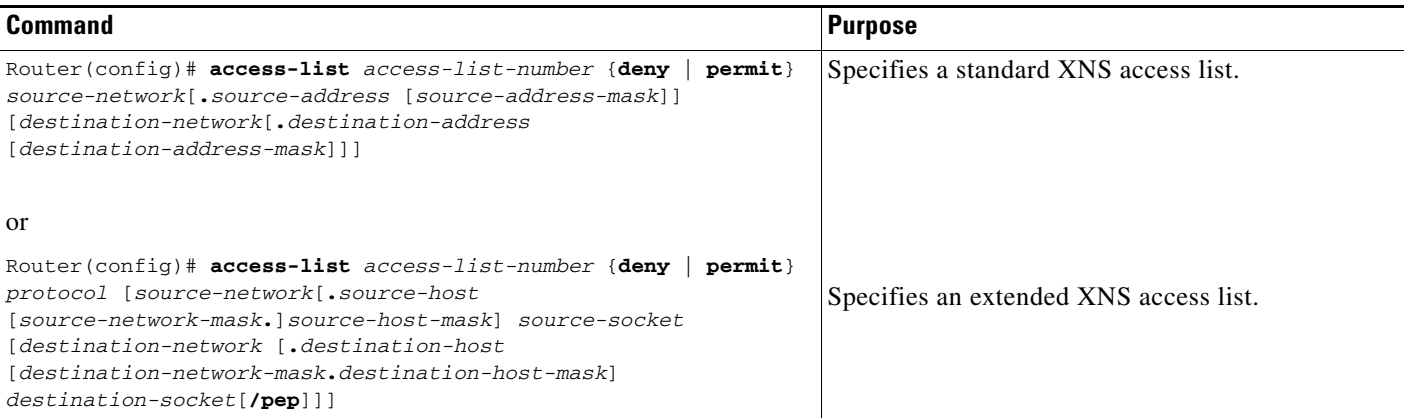

After you specify an XNS access list, define a DDR dialer list. Use the **dialer-list protocol** command to define permit or deny conditions for the entire protocol; for a finer granularity, use the **dialer-list protocol** command with the **list** keyword. See the chapters "Configuring a Legacy DDR Spoke" or "Configuring a Legacy DDR Hub" for more information and examples.

You can configure XNS on DDR asynchronous, synchronous serial, and ISDN interfaces, as well as dialer rotary groups.

#### <span id="page-601-1"></span>**Associating the Protocol Access List with a Dialer Group**

DDR supports the following routed protocols: AppleTalk, Banyan VINES, DECnet, IP, Novell IPX, ISO CLNS, and XNS.

You can permit or deny access by protocol, or you can specify an access list for more refined control. To associate a protocol or access list with a dialer group, use the following command in global configuration mode:

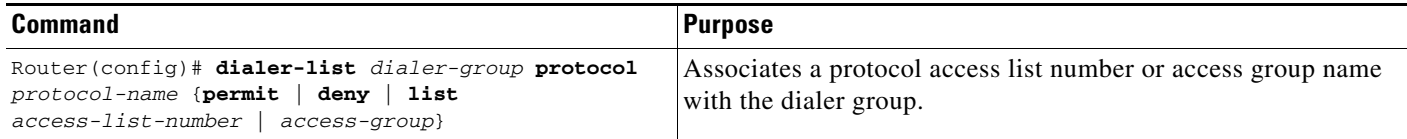

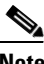

**Note** For a given protocol and a given dialer group, only one access list can be specified in the **dialer-list**  command.

For the **dialer-list protocol list** command form, acceptable access list numbers are as follows:

- **•** Banyan VINES, DECnet, IP, and XNS standard and extended access list numbers
- **•** Novell IPX standard, extended, and SAP access list numbers
- **•** AppleTalk access lists numbers
- **•** Bridge type codes

## <span id="page-601-0"></span>**Configuration Examples for Legacy DDR**

The following sections provide DDR configuration examples:

- **•** [Point-to-Point DDR Without Authentication Examples](#page-601-2)
- **•** [Point-to-Point DDR with Authentication Examples](#page-603-0)

## <span id="page-601-2"></span>**Point-to-Point DDR Without Authentication Examples**

The following example sets up two-way reciprocal DDR without authentication; the client and server have dial-in access to each other. This configuration is demonstrated in the following two subsections.

#### **Remote Configuration**

The following sample configuration is performed on the remote side of the connection:

```
interface ethernet 0
ip address 172.30.44.1 255.255.255.0
!
interface async 7
ip address 172.30.45.2 255.255.255.0
 async mode dedicated
peer default ip address 172.30.45.1
 encapsulation ppp
dialer in-band
```

```
dialer string 1234
dialer-group 1
!
ip route 172.30.43.0 255.255.255.0 async 7
ip default-network 172.30.0.0
chat-script generic ABORT BUSY ABORT NO ## AT OK ATDT\T TIMEOUT 30 CONNECT
dialer-list 1 protocol ip permit
!
line 7
no exec
modem InOut
speed 38400
flowcontrol hardware
script dialer generic
```
#### **Local Configuration**

 $\mathbf I$ 

The following sample configuration is performed on the local side of the connection:

```
interface ethernet 0
ip address 172.30.43.1 255.255.255.0
!
interface async 7
 async mode dedicated
peer default ip address 172.30.45.2
 encapsulation ppp
dialer in-band
dialer string 1235
dialer rotary-group 1
!
interface async 8
async mode dedicated
peer default ip address 172.30.45.2
dialer rotary-group 1
!
ip route 172.30.44.0 255.255.255.0 async 7
ip address 172.30.45.2 255.255.255.0
 encapsulation ppp
ppp authentication chap
 dialer in-band
dialer map ip 172.30.45.2 name remote 4321
dialer load-threshold 80
!
ip route 172.30.44.0 255.255.255.0 128.150.45.2
chat-script generic ABORT BUSY ABORT NO ## AT OK ATDT\T TIMEOUT 30 CONNECT
dialer-list 1 protocol ip permit
!
route igrp 109
network 172.30.0.0
redistribute static
passive-interface async 7
!
line 7
modem InOut
speed 38400
flowcontrol hardware
 script dialer generic
```
### <span id="page-603-0"></span>**Point-to-Point DDR with Authentication Examples**

The following sample sets up two-way DDR with authentication; the client and server have dial-in access to each other. This configuration is demonstrated in the following two subsections.

#### **Remote Configuration**

The following example is performed on the remote side of the connection. It provides authentication by identifying a password that must be provided on each end of the connection.

```
username local password secret1
username remote password secret2
interface ethernet 0
ip address 172.30.44.1 255.255.255.0
!
interface async 7
ip address 172.30.45.2 255.255.255.0
async mode dedicated
peer default ip address 172.30.45.1
encapsulation ppp
dialer in-band
dialer string 1234
dialer-group 1
!
ip route 172.30.43.0 255.255.255.0 async 7
ip default-network 172.30.0.0
chat-script generic ABORT BUSY ABORT NO ## AT OK ATDT\T TIMEOUT 30 CONNECT
dialer-list 1 protocol ip permit
!
line 7
no exec
modem InOut
speed 38400
 flowcontrol hardware
script dialer generic
```
#### **Local Configuration**

The following example configuration is performed on the local side of the connection. As with the remote side configuration, it provides authentication by identifying a password for each end of the connection.

```
username remote password secret1
username local password secret2
!
interface ethernet 0
ip address 172.30.43.1 255.255.255.0
!
interface async 7
async mode dedicated
peer default ip address 172.30.45.2
dialer rotary-group 1
!
interface async 8
async mode dedicated
peer default ip address 172.30.45.2
dialer rotary-group 1
!
interface dialer 1
ip address 172.30.45.2 255.255.255.0
encapsulation ppp
```

```
ppp authentication chap
 dialer in-band
 dialer map ip 172.30.45.2 name remote 4321
dialer load-threshold 80
!
ip route 172.30.44.0 255.255.255.0 172.30.45.2
 chat-script generic ABORT BUSY ABORT NO ## AT OK ATDT\T TIMEOUT 30 CONNECT
!
route igrp 109
network 172.30.0.0
redistribute static
passive-interface async 7
!
line 7
modem InOut
 speed 38400
 flowcontrol hardware
 script dialer generic
```
CCDE, CCENT, CCSI, Cisco Eos, Cisco Explorer, Cisco HealthPresence, Cisco IronPort, the Cisco logo, Cisco Nurse Connect, Cisco Pulse, Cisco SensorBase, Cisco StackPower, Cisco StadiumVision, Cisco TelePresence, Cisco TrustSec, Cisco Unified Computing System, Cisco WebEx, DCE, Flip Channels, Flip for Good, Flip Mino, Flipshare (Design), Flip Ultra, Flip Video, Flip Video (Design), Instant Broadband, and Welcome to the Human Network are trademarks; Changing the Way We Work, Live, Play, and Learn, Cisco Capital, Cisco Capital (Design), Cisco:Financed (Stylized), Cisco Store, Flip Gift Card, and One Million Acts of Green are service marks; and Access Registrar, Aironet, AllTouch, AsyncOS, Bringing the Meeting To You, Catalyst, CCDA, CCDP, CCIE, CCIP, CCNA, CCNP, CCSP, CCVP, Cisco, the Cisco Certified Internetwork Expert logo, Cisco IOS, Cisco Lumin, Cisco Nexus, Cisco Press, Cisco Systems, Cisco Systems Capital, the Cisco Systems logo, Cisco Unity, Collaboration Without Limitation, Continuum, EtherFast, EtherSwitch, Event Center, Explorer, Follow Me Browsing, GainMaker, iLYNX, IOS, iPhone, IronPort, the IronPort logo, Laser Link, LightStream, Linksys, MeetingPlace, MeetingPlace Chime Sound, MGX, Networkers, Networking Academy, PCNow, PIX, PowerKEY, PowerPanels, PowerTV, PowerTV (Design), PowerVu, Prisma, ProConnect, ROSA, SenderBase, SMARTnet, Spectrum Expert, StackWise, WebEx, and the WebEx logo are registered trademarks of Cisco and/or its affiliates in the United States and certain other countries.

All other trademarks mentioned in this document or website are the property of their respective owners. The use of the word partner does not imply a partnership relationship between Cisco and any other company. (1002R)

Any Internet Protocol (IP) addresses and phone numbers used in this document are not intended to be actual addresses and phone numbers. Any examples, command display output, network topology diagrams, and other figures included in the document are shown for illustrative purposes only. Any use of actual IP addresses or phone numbers in illustrative content is unintentional and coincidental.

© 2007-2009 Cisco Systems, Inc. All rights reserved.

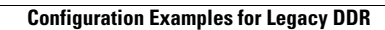

H

 $\mathsf I$ 

**680**

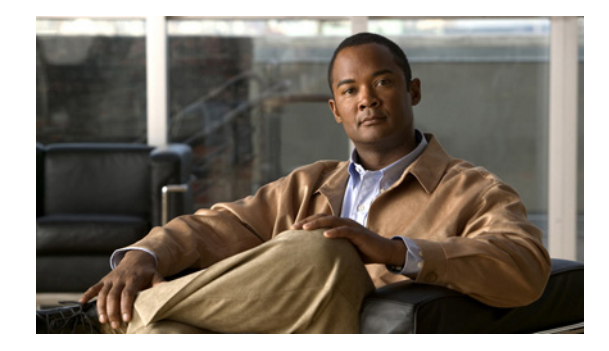

# **Configuring Legacy DDR Spokes**

This chapter describes how to configure legacy dial-on-demand routing (DDR) on interfaces that function as a *spoke* in a hub-and-spoke network topology. It includes the following main sections:

- **•** [DDR Spokes Configuration Task Flow](#page-607-0)
- **•** [How to Configure DDR](#page-607-1)
- **•** [Monitoring DDR Connections](#page-620-0)
- **•** [Configuration Examples for Legacy DDR Spoke](#page-621-0)

This chapter considers a spoke interface to be any interface that calls or receives calls from exactly one other router, and considers a hub interface to be an interface that calls or receives calls from more than one router: all the spokes in the network.

This chapter also describes the DDR-independent tasks required to bridge protocols or to route protocols over DDR. Most of these tasks are global in scope and can be completed before you begin to configure DDR.

For configuration tasks for the central hub interface in a hub-and-spoke network topology, see the chapter "Configuring a Legacy DDR Hub" in this publication.

For information about the Dialer Profiles implementation of DDR, see the chapter "Configuring Peer-to-Peer DDR with Dialer Profiles" in this publication.

To identify the hardware platform or software image information associated with a feature, use the Feature Navigator on Cisco.com to search for information about the feature or refer to the software release notes for a specific release. For more information, see the "Identifying Supported Platforms" section in the "Using Cisco IOS Software" chapter.

For a complete description of the legacy DDR spoke commands mentioned in this chapter, refer to the *Cisco IOS Dial Technologies Command Reference*. To locate documentation of other commands that appear in this chapter, use the command reference master index or search online.

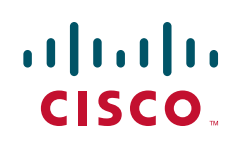

# <span id="page-607-0"></span>**DDR Spokes Configuration Task Flow**

Before you configure DDR, make sure you have completed the preparations for bridging or routing as described in the chapter "Preparing to Configure DDR" in this publication. That chapter provides information about the minimal requirements. For detailed information about bridging, routing, and wide-area networking configurations, refer to the appropriate chapters in other volumes of this documentation set.

When you configure DDR on a spoke interface in a hub-and-spoke topology, you perform the following general steps:

- **Step 1** Specify the interface that will place calls to or receive calls from a single site. (See the chapter "Configuring Legacy DDR Hubs" in this publication for information about configuring an interface to place calls to or receive calls from multiple sites.)
- **Step 2** Enable DDR on the interface. This step is not required for some interfaces; for example, ISDN interfaces and passive interfaces that receive only from DTR-dialing interfaces.
- **Step 3** Configure the interface to receive calls only, if applicable. Receiving calls from multiple sites requires each inbound call to be authenticated.
- **Step 4** Configure the interface to place calls only, if applicable.
- **Step 5** Configure the interface to place and receive calls, if applicable.
- **Step 6** If the interface will place calls, specify access control for:
	- **•** Transparent bridging—Assign the interface to a bridge group, and define dialer lists associated with the bridging access lists. The interface switches between members of the same bridge group, and dialer lists specify which packets can trigger calls.
		- or
	- **•** Routed protocols—Define dialer lists associated with the protocol access lists to specify which packets can trigger calls.
- **Step 7** Customize the interface settings (timers, interface priority, hold queues, bandwidth on demand, and disabling fast switching) as needed.

When you have configured the interface and it is operational, you can monitor its performance and its connections as described in the ["Monitoring DDR Connections"](#page-620-0) section later in this chapter.

You can also enhance DDR by configuring Multilink PPP and configuring PPP callback. The PPP configuration tasks are described in the chapter "Configuring Media-Independent PPP and Multilink PPP" in this publication.

See the section "[Configuration Examples for Legacy DDR Spoke"](#page-621-0) later in this chapter for examples of how to configure DDR on your network.

## <span id="page-607-1"></span>**How to Configure DDR**

To configure DDR on an interface, perform the tasks in the following sections. The first five bulleted items are required. The remaining tasks are not required, but might be necessary in your networking environment.

• [Specifying the Interface](#page-608-0) (Required)

- **•** [Enabling DDR on the Interface](#page-609-0) (Required)
- **•** [Configuring the Interface to Place Calls](#page-610-0) (Required) or [Configuring the Interface to Receive Calls](#page-610-1) (Required) or

[Configuring the Interface to Place and Receive Calls](#page-611-0) (Required)

- **•** [Defining the Traffic to Be Authenticated](#page-611-1) (As required)
- **•** [Configuring Access Control for Outgoing Calls](#page-612-0) (As required)
- **•** [Configuring Access Control for Bridging](#page-612-1) (As required)
- **•** [Configuring Access Control for Routing](#page-613-0) (As required)
- **•** [Customizing the Interface Settings](#page-614-0) (As required)
- **•** [Sending Traffic over Frame Relay, X.25, or LAPB Networks](#page-617-0) (As required)

You can also monitor DDR connections. See the "[Monitoring DDR Connections](#page-620-0)" section later in this chapter for commands and other information.

For examples of legacy DDR on a point-to-point connection, see the ["Configuration Examples for](#page-621-0)  [Legacy DDR Spoke"](#page-621-0) section later in this chapter.

### <span id="page-608-0"></span>**Specifying the Interface**

This section assumes that you have completed any preparatory steps required for the relevant interface. For example, if you intend to use an asynchronous interface, it assumes that you have completed the modem support and line configuration steps and the chat script creation steps. If you intend to use an ISDN interface, it assumes that you have the ISDN line properly provisioned and running.

You can configure any asynchronous, synchronous serial, ISDN, or dialer interface for legacy DDR.

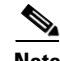

**Note** When you specify an interface, make sure to use the interface numbering scheme supported on the network interface module or other port hardware on the router. On the Cisco 7200 series, for example, you specify an interface by indicating its type, slot number, and port number.

To specify an interface to configure for DDR, use one of the following commands in global configuration mode:

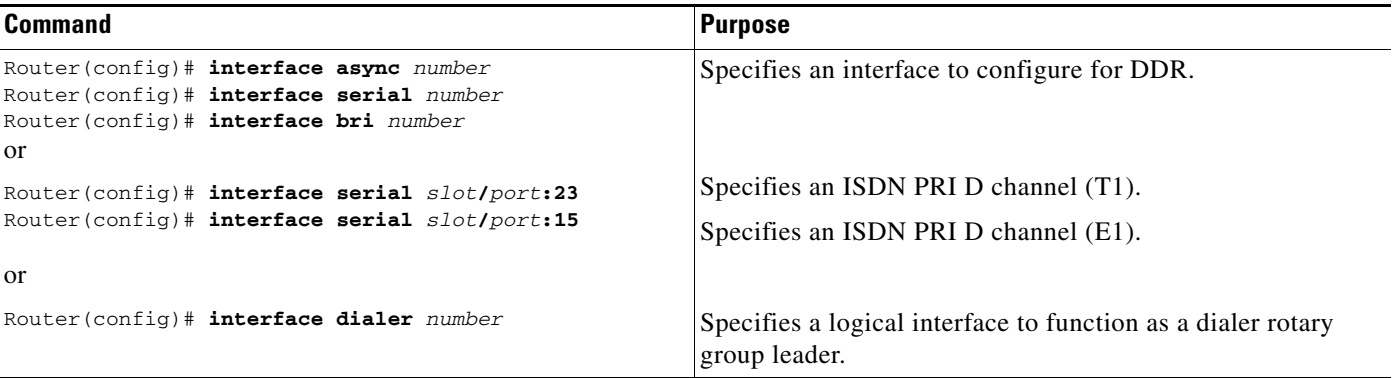

Dialer interfaces are logical or virtual entities, but they use physical interfaces to place or receive calls.

## <span id="page-609-0"></span>**Enabling DDR on the Interface**

This task is required for asynchronous or synchronous serial interfaces but not for ISDN interfaces. The software automatically configures ISDN interfaces to be dialer type ISDN.

This step is not required for ISDN interfaces (BRI interfaces and ISDN PRI D channels) and for *purely passive* interfaces that will receive calls only from interfaces that use DTR dialing.

Enabling DDR on an interface usually requires you to specify the type of dialer to be used. This step is not required for ISDN interfaces because the software automatically configures ISDN interfaces to be dialer type ISDN.

To enable DDR and specify the dialer type, use one of the following commands in global configuration mode:

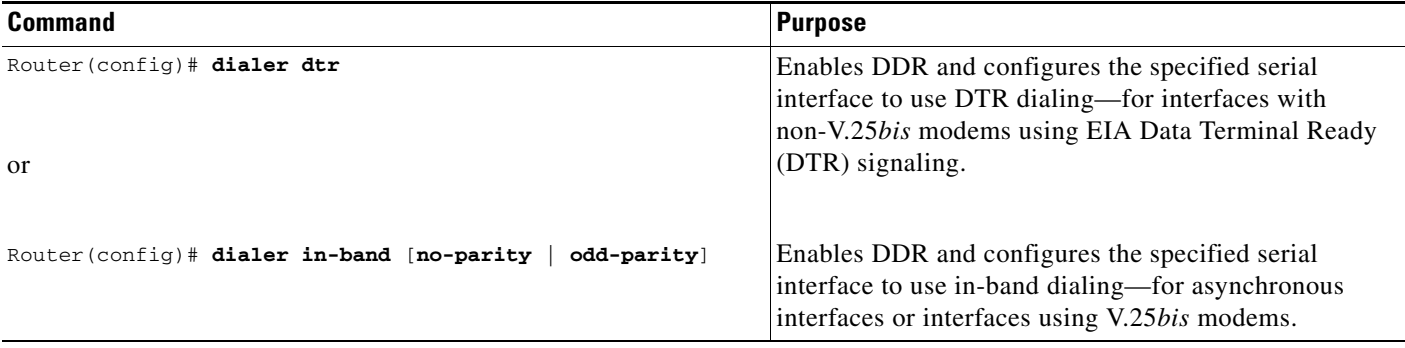

**Note** An interface configured with the **dialer in-band** command can both place and receive calls. A serial interface configured for DTR dialing can place calls only; it cannot accept them.

You can optionally specify parity if the modem on this interface uses the V.25*bis* command set. The 1984 version of the V.25*bis* specification states that characters must have odd parity. However, the default for the **dialer in-band** command is no parity.

For an example of configuring an interface to support DTR dialing, see the section "[DTR Dialing](#page-627-0)  [Example](#page-627-0)" later in this chapter.

To receive calls from an interface that is using DTR dialing, an interface can be configured for in-band dialing or not configured for anything but encapsulation, depending on the desired behavior. If you expect the receiving interface to terminate a call when no traffic is received for some time, you must configure in-band dialing (along with access lists and a dummy dialer string). If the receiving interface is purely passive, no additional configuration is necessary.

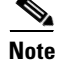

**Note** You can configure an interface or dialer rotary group to both place and receive calls. If the interface is calling and being called by a single site, simply enable DDR and specify a dial string.

### <span id="page-610-0"></span>**Configuring the Interface to Place Calls**

To configure an interface to place calls to one site only, perform the tasks in one of the following sections:

- **•** [Specifying the Dial String for Synchronous Serial Interfaces](#page-610-2) (As required)
- **•** [Specifying Chat Scripts and Dial Strings for Asynchronous Serial Interfaces](#page-610-3) (As required)

#### <span id="page-610-2"></span>**Specifying the Dial String for Synchronous Serial Interfaces**

If you want to call only one remote system per synchronous serial interface, use the **dialer string** command. Dialers pass the string you have defined to the external DCE device. ISDN devices call the number specified in the string.

To specify the telephone number call on a serial interface (asynchronous or synchronous), use the following command in interface configuration mode:

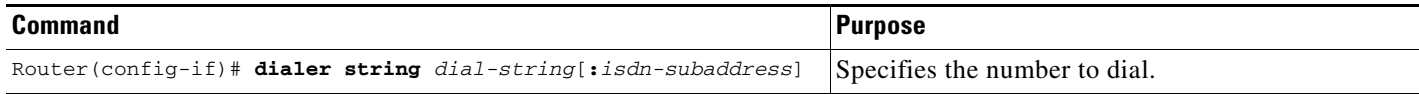

Dialers pass the string (telephone number) to the external DCE device, which dials the number; ISDN devices themselves call the specified number.

#### <span id="page-610-3"></span>**Specifying Chat Scripts and Dial Strings for Asynchronous Serial Interfaces**

The modem chat script becomes the default chat script for an interface, which means it becomes the default chat script for the **dialer string** and **dialer map** commands presented in this section.

To place a call to a single site on an asynchronous line for which either a modem dialing script has not been assigned or a system script login must be specified, use the following command in interface configuration mode:

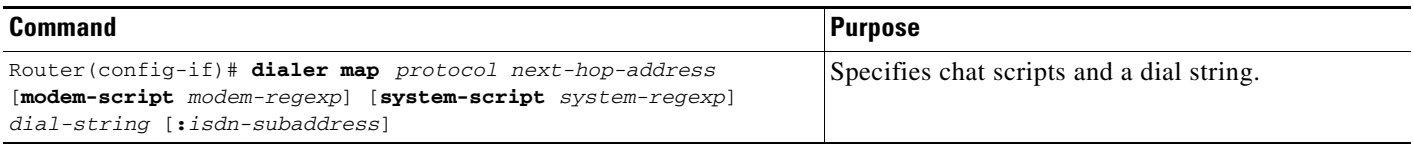

Refer to the sections "How To Configure Chat Scripts" and "Dialer Mapping Example" in the chapter "Creating and Using Modem Chat Scripts" for more information about configuring chat scripts.

## <span id="page-610-1"></span>**Configuring the Interface to Receive Calls**

If you enable DDR on an interface by using the **dialer in-band** command, the interface can receive calls. No additional configuration steps are required simply to receive calls. Parity is not required for receiving calls only. An interface configured with the **dialer in-band** command can terminate calls when the line is idle for some configurable time.

You cannot set up an ISDN interface only to receive calls from a single site, but you can set it up to receive and place calls to a single site.

To receive calls from an interface that is using DTR dialing, an interface can be configured for in-band dialing or not configured for anything but encapsulation, depending on the desired behavior. If you expect the receiving interface to terminate a call when no traffic is received for some time, you must configure in-band dialing (along with access lists and a dummy dialer string). If the receiving interface is purely passive, no additional configuration is necessary.

Authentication is not required when traffic comes from only one site. However, you can configure authentication for security. See the "[Defining the Traffic to Be Authenticated](#page-611-1)" section. If you want to receive calls *only*, do not provide a dial string in the **dialer map** command shown in that section.

### <span id="page-611-0"></span>**Configuring the Interface to Place and Receive Calls**

If you enable DDR on an interface by using the **dialer in-band** command, the interface can receive calls. To enable it to place calls to one site, you must define the dialing destination.

To define the dialing destination, use the following command in interface configuration mode:

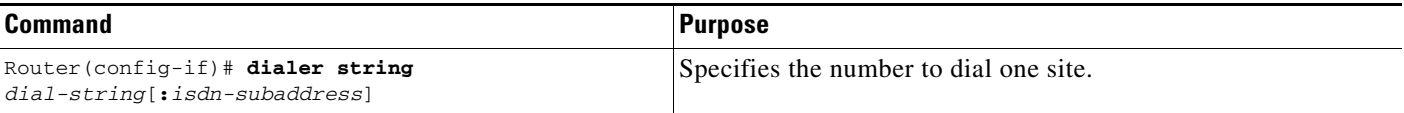

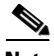

**Note** Use the **dialer map** command instead of the **dialer string** command if you want to authenticate calls received. See the section ["Defining the Traffic to Be Authenticated](#page-611-1)" later in this chapter for more information.

When a dialer string is configured but PPP Challenge Handshake Authentication Protocol (CHAP) is not configured on the interface, the Cisco IOS software recognizes each incoming call as coming from the configured dialer string. That is, if your outgoing calls go to only one number and you do not authenticate incoming calls, it is assumed that all incoming calls come from that number. (If you received calls from multiple sites, you would need to authenticate the calls.)

Authentication is not required when traffic comes from only one site. However, you can configure authentication for an extra measure of security. See the following section, "[Defining the Traffic to Be](#page-611-1)  [Authenticated](#page-611-1)," for more information. If you want to receive and place calls, use the **dialer map** command.

### <span id="page-611-1"></span>**Defining the Traffic to Be Authenticated**

Authentication can be done through CHAP or Password Authentication Protocol (PAP). In addition, the interface must be configured to map the protocol address of the host to the name to use for authenticating the remote host.
To enable CHAP or PAP on an interface and authenticate sites that are calling in, use the following commands in interface configuration mode:

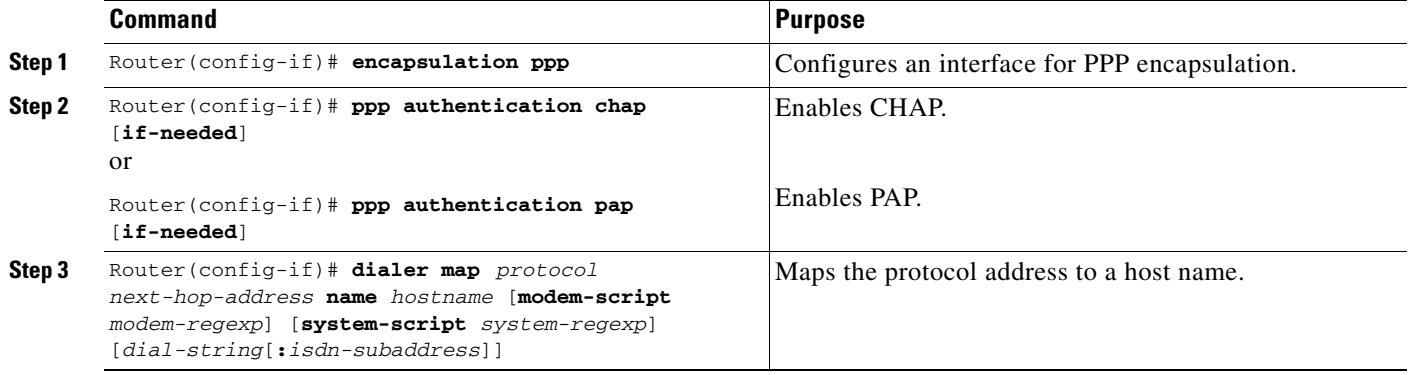

If the dial string is not provided in the chat script, the interface will be able to receive calls from the host but will not be able to place calls to the host.

# **Configuring Access Control for Outgoing Calls**

Protocol access lists and dialer access lists are central to the operation of DDR. In general, access lists are used as the screening criteria for determining when to initiate DDR calls. All packets are tested against the dialer access list. Packets that match a permit entry are deemed *interesting*. Packets that do not match a permit entry or that do match a deny entry are deemed *uninteresting*. When a packet is found to be interesting, either the dialer idle timer is reset (if the line is active) or a connection is attempted (if the line is available but not active). If a tested packet is deemed *uninteresting*, it will be forwarded if it is intended for a destination known to be on a specific interface and the link is active. However, such a packet will not initiate a DDR call and will not reset the idle timer.

# **Configuring Access Control for Bridging**

You can control access by defining any transparent bridge packet as *interesting*, or you can use the finer granularity of controlling access by Ethernet type codes. To control access for DDR bridging, perform *one* of the following tasks in global configuration mode:

- **•** [Controlling Bridging Access by Ethernet Type Codes](#page-612-0) (As required)
- **•** [Permitting All Bridge Packets to Trigger Calls](#page-613-0) (As required)
- **•** [Assigning the Interface to a Bridge Group](#page-613-1) (As required)

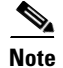

**Note** Spanning-tree bridge protocol data units (BPDUs) are always treated as *uninteresting*.

## <span id="page-612-0"></span>**Controlling Bridging Access by Ethernet Type Codes**

To control access by Ethernet type codes, use the following command in global configuration mode:

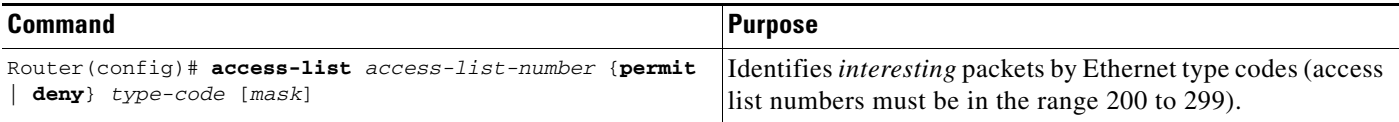

To enable packets with a specified Ethernet type code to trigger outgoing calls, use the following command in interface configuration mode:

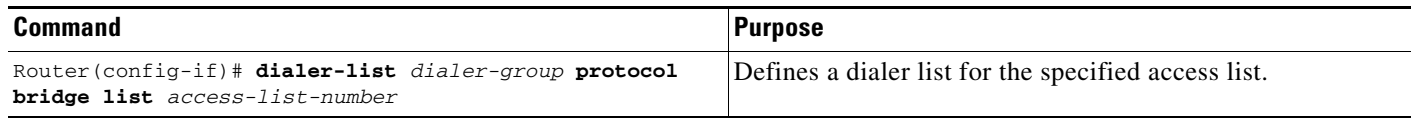

For a table of some common Ethernet types codes, see the "Ethernet Types Codes" appendix in the *Cisco IOS Bridging and IBM Networking Command Reference.*

## <span id="page-613-0"></span>**Permitting All Bridge Packets to Trigger Calls**

To identify all transparent bridge packets as interesting, use the following command in interface configuration mode when you are configuring DDR:

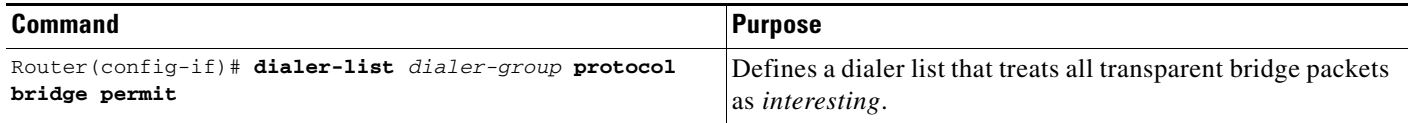

## <span id="page-613-1"></span>**Assigning the Interface to a Bridge Group**

Packets are bridged only among interfaces that belong to the same bridge group. To assign an interface to a bridge group, use the following command in interface configuration mode:

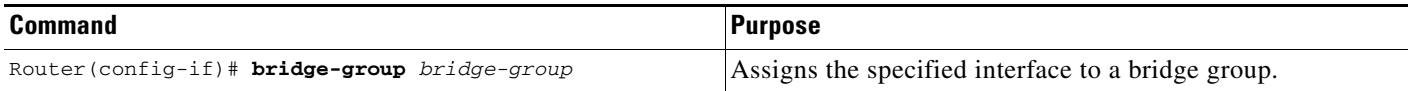

# **Configuring Access Control for Routing**

Before you perform the tasks outlined in this section, configure access lists for the protocols you intend to route over DDR as described briefly in the chapter "Preparing to Configure DDR" in this publication, and as described in greater detail in the appropriate network protocol configuration guide (for example, the *Cisco IOS AppleTalk and Novell IPX Configuration Guide*).

An interface can be associated only with a single dialer access group; multiple dialer access group assignments are not allowed. To specify the dialer access group to which you want to assign an access list, use the following command in interface configuration mode:

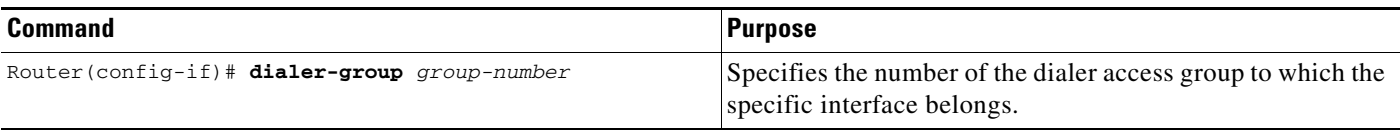

# <span id="page-614-2"></span>**Customizing the Interface Settings**

To customize DDR in your network, perform the tasks in the following sections as needed:

- **•** [Configuring Timers on the DDR Interface](#page-614-0) (As required)
- **•** [Setting Dialer Interface Priority](#page-615-0) (As required)
- **•** [Configuring a Dialer Hold Queue](#page-616-0) (As required)
- **•** [Configuring Bandwidth on Demand](#page-616-1) (As required)
- **•** [Disabling and Reenabling DDR Fast Switching](#page-617-0) (As required)
- **•** [Configuring Dialer Redial Options](#page-617-1) (As required)

# <span id="page-614-0"></span>**Configuring Timers on the DDR Interface**

To set the timers, perform the tasks in the following sections as needed:

- **•** [Setting Line-Idle Time](#page-614-1) (As required)
- **•** [Setting Idle Time for Busy Interfaces](#page-615-1) (As required)
- [Setting Line-Down Time](#page-615-2) (As required)
- **•** [Setting Carrier-Wait Time](#page-615-3) (As required)

#### <span id="page-614-1"></span>**Setting Line-Idle Time**

To specify the amount of time for which a line will stay idle before it is disconnected, use the following command in interface configuration mode:

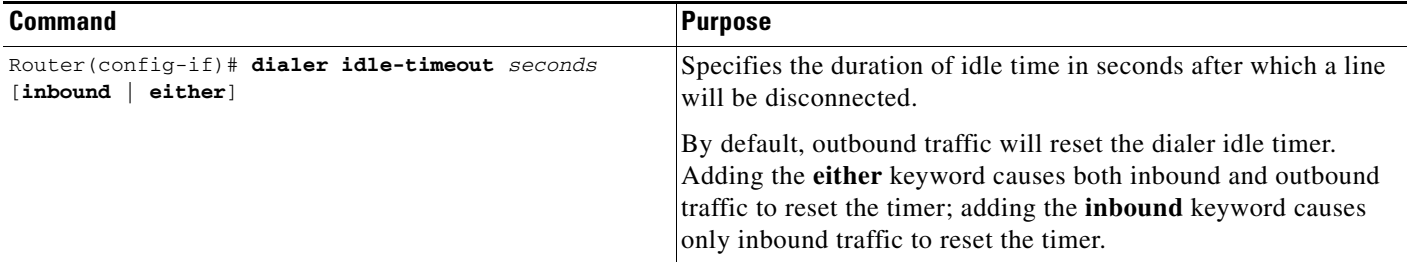

 $\underbrace{\blacklozenge}$ 

 $\mathbf I$ 

**Note** The **dialer idle-timeout** interface configuration command specifies the duration of time before an idle connection is disconnected. Previously, both inbound and outbound traffic would reset the dialer idle timer; now you can specify that only inbound traffic will reset the dialer idle timer.

#### <span id="page-615-1"></span>**Setting Idle Time for Busy Interfaces**

The dialer fast idle timer is activated if there is contention for a line. Contention occurs when a line is in use, a packet for a different next hop address is received, and the busy line is required to send the competing packet.

If the line has been idle for the configured amount of time, the current call is disconnected immediately and the new call is placed. If the line has not yet been idle as long as the fast idle timeout period, the packet is dropped because there is no way to get through to the destination. (After the packet is dropped, the fast idle timer remains active and the current call is disconnected as soon as it has been idle for as long as the fast idle timeout.) If, in the meantime, another packet is sent to the currently connected destination, and it is classified as interesting, the fast-idle timer is restarted.

To specify the amount of time for which a line for which there is contention will stay idle before the line is disconnected and the competing call is placed, use the following command in interface configuration mode:

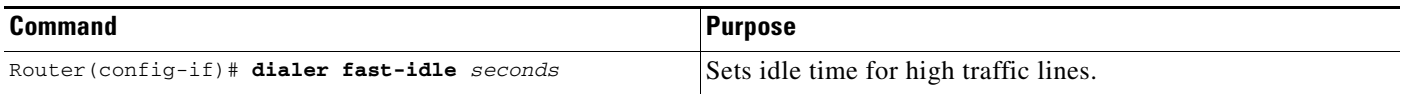

This command applies to both inbound and outbound calls.

#### <span id="page-615-2"></span>**Setting Line-Down Time**

To set the length of time for which the interface stays down before it is available to dial again after a line is disconnected or fails, use the following command in interface configuration mode:

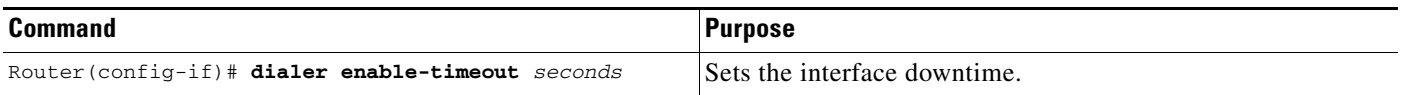

This command applies to both inbound and outbound calls.

#### <span id="page-615-3"></span>**Setting Carrier-Wait Time**

To set the length of time for which an interface waits for the telephone service (carrier), use the following command in interface configuration mode:

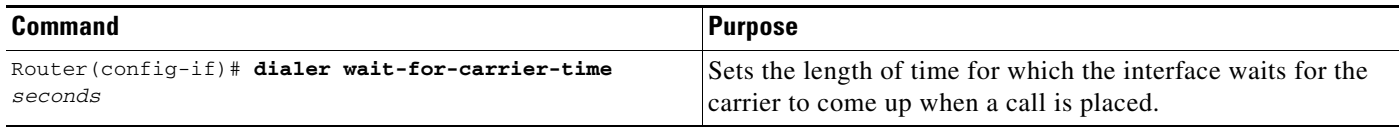

For asynchronous interfaces, this command sets the total time to wait for a call to connect. This time is set to allow for running the chat script.

## <span id="page-615-0"></span>**Setting Dialer Interface Priority**

Interface priority indicates which interface in a dialer rotary group will get used first for outgoing calls. You might give one interface a higher priority if it is attached to a faster, more reliable modem. In this way, the higher-priority interface will be used as often as possible.

To assign priority to an interface in a dialer rotary group, use the following command in interface configuration mode:

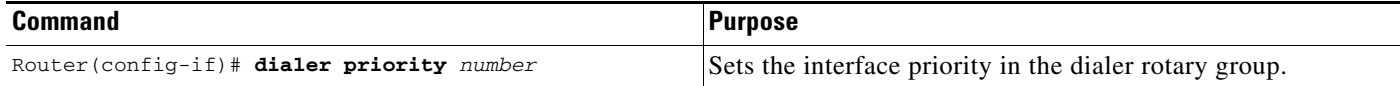

The range of values for *number* is 0 through 255. Zero is the default value and lowest priority; 255 is the highest priority. This command applies to outgoing calls only.

## <span id="page-616-0"></span>**Configuring a Dialer Hold Queue**

Sometimes packets destined for a remote router are discarded because no connection exists. Establishing a connection using an analog modem can take time, during which packets are discarded. However, configuring a dialer hold queue will allow *interesting* outgoing packets to be queued and sent as soon as the modem connection is established.

A dialer hold queue can be configured on any type of dialer, including in-band synchronous, asynchronous, DTR, and ISDN dialers. Also, *hunt group leaders* can be configured with a dialer hold queue. If a hunt group leader (of a rotary dialing group) is configured with a hold queue, all members of the group will be configured with a dialer hold queue and no hold queue of an individual member can be altered.

To establish a dialer hold queue, use the following command in interface configuration mode:

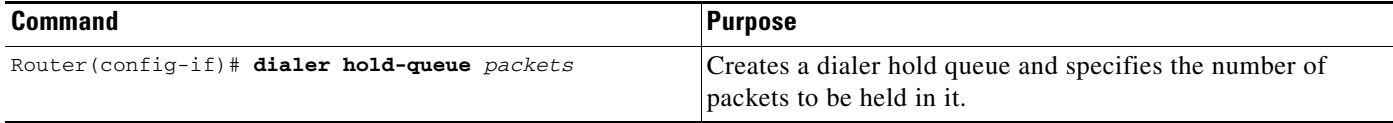

As many as 100 packets can be held in an outgoing dialer hold queue.

## <span id="page-616-1"></span>**Configuring Bandwidth on Demand**

You can configure a dialer rotary group to use additional bandwidth by placing additional calls to a single destination if the load for the interface exceeds a specified weighted value. Parallel communication links are established based on traffic load. The number of parallel links that can be established to one location is not limited.

To set the dialer load threshold for bandwidth on demand, use the following command in interface configuration mode:

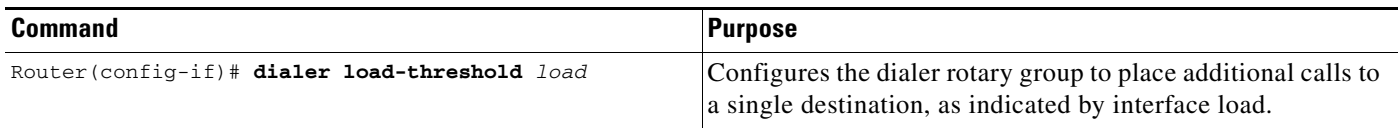

Once multiple links are established, they are still governed by the load threshold. If the total load on all the links falls below the threshold, an idle link will be torn down.

## <span id="page-617-0"></span>**Disabling and Reenabling DDR Fast Switching**

Fast switching is enabled by default on all DDR interfaces. When fast switching is enabled or disabled on an ISDN D channel, it is enabled or disabled on all B channels. When fast switching is enabled or disabled on a dialer interface, it is enabled or disabled on all rotary group members but cannot be enabled or disabled on the serial interfaces individually.

Fast switching can be disabled and re-enabled on a protocol-by-protocol basis. To disable fast switching and re-enable it, use one of the following protocol-specific commands in interface configuration mode:

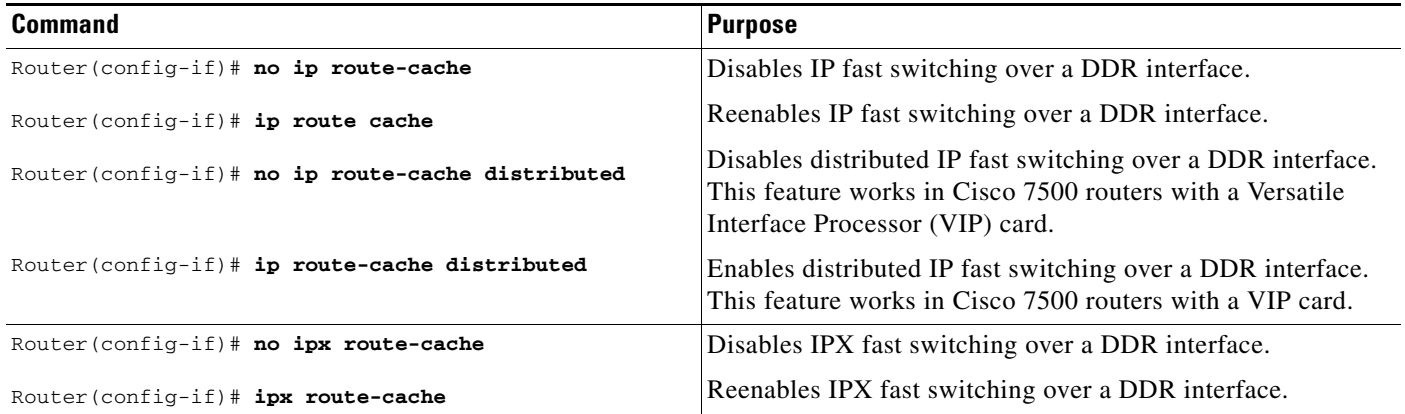

## <span id="page-617-1"></span>**Configuring Dialer Redial Options**

By default, the Cisco IOS software generates a single dial attempt for each interesting packet. Dialer redial allows the dialer to be configured to make a maximum number of redial attempts if the first dial-out attempt fails, wait a specific interval between redial attempts, and disable the interface for a specified duration if all redial attempts fail. New dialout attempts will not be initiated if a redial is pending to the same destination.

To configure redial options, use the following commands beginning in global configuration mode:

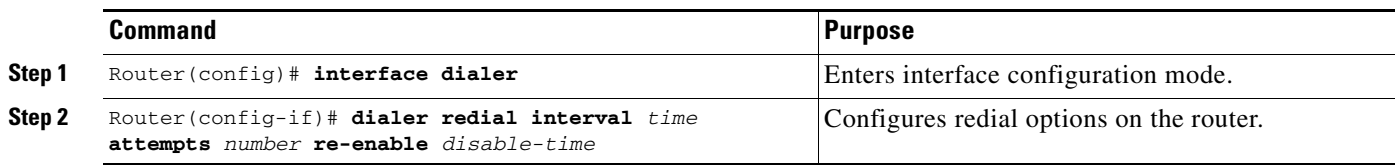

# **Sending Traffic over Frame Relay, X.25, or LAPB Networks**

An interface configured for DDR can send traffic over networks that require Link Access Procedure, Balanced (LAPB), X.25, or Frame Relay encapsulation.

Before Cisco IOS software Release 12.0(6)T, encapsulation techniques such as Frame Relay, HDLC, LAPB-TA, and X.25 could support only one ISDN B-channel connection over the entire link. HDLC and PPP could support multiple B channels, but the entire ISDN link needed to use the same encapsulation. The Dynamic Multiple Encapsulations feature allows incoming calls over ISDN to be assigned encapsulation type based on calling line identification (CLID) or DNIS. With the Dynamic Multiple Encapsulations feature, once CLID binding is completed, the topmost interface is always used for all

configuration and data structures. The ISDN B channel becomes a forwarding device, and the configuration on the D channel is ignored, thereby allowing the different encapsulation types and per-user configurations.

To configure an interface for those networks, perform the tasks in the following sections:

- **•** [Configuring the Interface for Sending Traffic over a Frame Relay Network](#page-618-0) (As required)
- **•** [Configuring the Interface for Sending Traffic over an X.25 Network](#page-619-0) (As required)
- **•** [Configuring the Interface for Sending Traffic over a LAPB Network](#page-620-0) (As required)

## <span id="page-618-0"></span>**Configuring the Interface for Sending Traffic over a Frame Relay Network**

Access to Frame Relay networks is now available through dialup connections as well as leased lines. Dialup connectivity allows Frame Relay networks to be extended to sites that do not generate enough traffic to justify leased lines, and also allows a Frame Relay network to back up another network or point-to-point line.

DDR over Frame Relay is supported for synchronous serial and ISDN interfaces and for rotary groups, and is available for in-band, DTR, and ISDN dialers.

Frame Relay supports multiple permanent virtual circuit (PVC) connections over the same serial interface or ISDN B channel, but only one *physical* interface can be used (dialed, connected, and active) in a rotary group or with ISDN.

The Dynamic Multiple Encapsulations feature supports the following Frame Relay features:

- **•** Frame Relay RTP Header Compression (RFC 1889)
- **•** Frame Relay TCP/IP Header Compression
- **•** Legacy DDR over Frame Relay
- **•** Frame Relay Interface/Subinterface Backup

Dynamic multiple encapsulations support at least four Frame Relay PVCs on either dialer interfaces or dialer subinterfaces.

**Note** Frame Relay encapsulations in the Dynamic Multiple Encapsulations feature do not support IETF or Cisco Encapsulation for IBM Systems Network Architecture (SNA). Frame Relay for SNA support is not applicable.

#### **Configuration Restrictions**

The following restrictions apply to DDR used over Frame Relay:

- **•** Frame Relay is not available for asynchronous dialers.
- **•** The Frame Relay Dynamic Multiple Encapsulations feature does *not* provide bidirectional support.
- **•** With the Dynamic Multiple Encapsulations feature, there is no process switching for Frame Relay packets; these packets are always fast switched.
- **•** Like HDLC, LAPB, and X.25, Frame Relay does not provide authentication. However, ISDN dialers can offer some authentication through the caller ID feature.
- Only one ISDN B channel can be dialed at any one time. When configuring a rotary group, you can use only one serial interface.

Frame Relay subinterfaces work the same on dialup connections as they do on leased lines.

#### **Configuration Overview**

No new commands are required to support DDR over Frame Relay. In general, you configure Frame Relay and configure DDR. In general, complete the following tasks to configure an interface for DDR over Frame Relay:

- **•** Specify the interface.
- **•** Specify the protocol identifiers for the interface.

For example, enter the IP address and mask, the IPX network number, and the AppleTalk cable range and zone.

**•** Configure Frame Relay.

As a minimum, you must enable Frame Relay encapsulation and decide whether you need to do static or dynamic address mapping. If you decide to do dynamic mapping, you need not enter a command because Inverse Address Resolution Protocol is enabled by default. If you decide to do static mapping, you must enter Frame Relay mapping commands.

You can then configure various options as needed for your Frame Relay network topology.

**•** Configure DDR.

At a minimum, you must decide and configure the interface for outgoing calls only, incoming calls only, or both outgoing and incoming calls.

You can also configure DDR for your routed protocols (as specified in the section "Preparations for Routing or Bridging over DDR" in the chapter "Preparing to Configure DDR" in this publication) and for snapshot routing (as specified in the chapter "Configuring Snapshot Routing" later in this publication). You can also customize DDR interfaces on your router or access server (as described in the section "[Customizing the Interface Settings](#page-614-2)" in this chapter).

For examples of configuring various interfaces for DDR over Frame Relay, see the section "[Frame Relay](#page-631-0)  [Support Example](#page-631-0)" later in this chapter.

## <span id="page-619-0"></span>**Configuring the Interface for Sending Traffic over an X.25 Network**

X.25 interfaces can now be configured to support DDR. Synchronous serial and ISDN interfaces on Cisco routers and access servers can be configured for X.25 addresses, X.25 encapsulation, and mapping of protocol addresses to the X.25 address of a remote host. In-band, DTR, and ISDN dialers can be configured to support X.25 encapsulation, but rotary groups cannot.

Remember that for ISDN interfaces, once CLID binding is completed, the topmost interface is always used for all configuration and data structures. The ISDN B channel becomes a forwarding device, and the configuration on the D channel is ignored, thereby allowing the different encapsulation types and per-user configurations. For X.25 encapsulations, the configurations reside on the dialer profile. The Dynamic Multiple Encapsulations feature provides support for packet assembler/disassembler (PAD) traffic and X.25 encapsulated and switched packets.

To configure an interface to support X.25 and DDR, use the following X.25-specific commands in interface configuration mode:

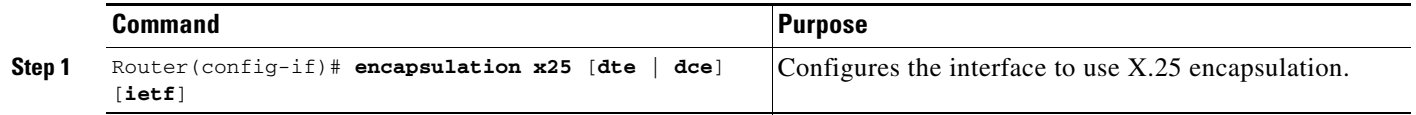

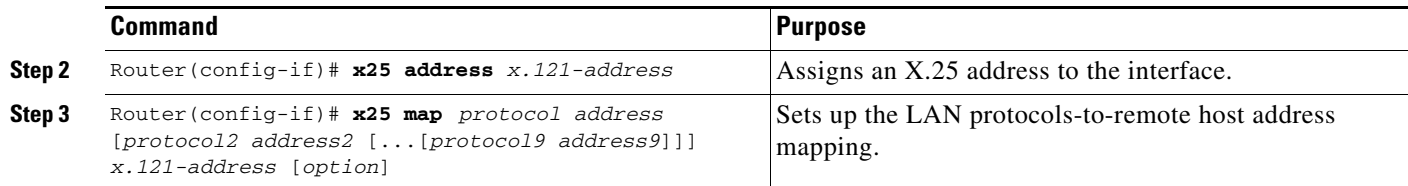

The order of DDR and X.25 configuration tasks is not critical; you can configure DDR before or after X.25, and you can even mix the DDR and X.25 commands.

For an example of configuring an interface for X.25 encapsulation and then completing the DDR configuration, see the section ["X.25 Support Example](#page-632-0)" later in this chapter.

## <span id="page-620-0"></span>**Configuring the Interface for Sending Traffic over a LAPB Network**

DDR over serial lines now supports LAPB encapsulation, in addition to the previously supported PPP, HDLC, and X.25 encapsulations.

LAPB encapsulation is supported on synchronous serial, ISDN, and dialer rotary group interfaces, but not on asynchronous dialers.

Because the default encapsulation is HDLC, you must explicitly configure LAPB encapsulation. To configure an interface to support LAPB encapsulation and DDR, use the following command in interface configuration mode:

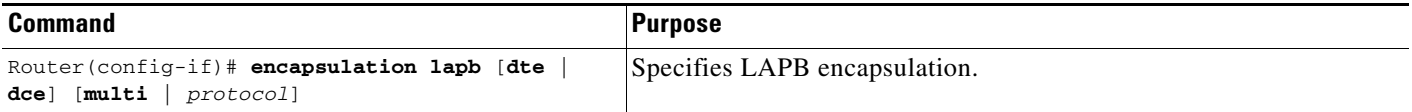

For more information about the serial connections on which LAPB encapsulation is appropriate, refer to the **encapsulation lapb** command in the chapter "X.25 and LAPB Commands" in the *Cisco IOS Wide-Area Networking Command Reference.*

For an example of configuring an interface for DDR over LAPB, see the section "[LAPB Support](#page-632-1)  [Example"](#page-632-1) later in this chapter.

# **Monitoring DDR Connections**

To monitor DDR connections, use any of the following commands in privileged EXEC mode:

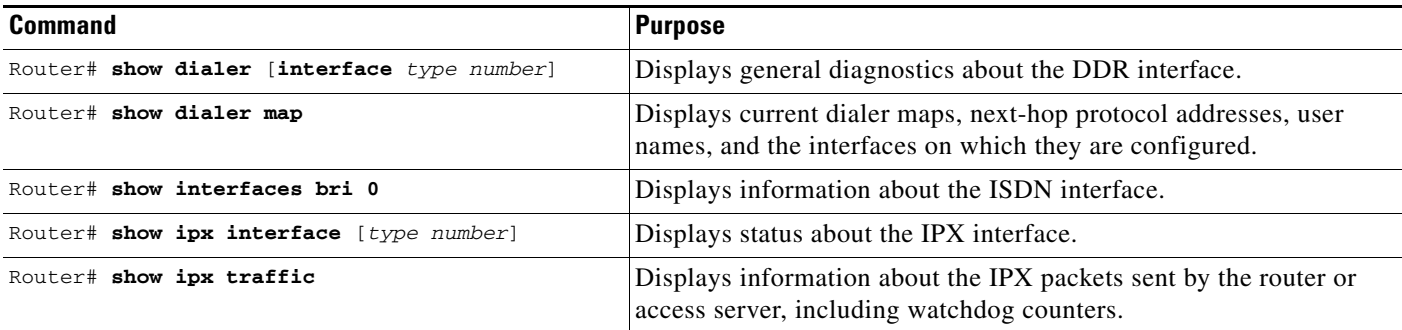

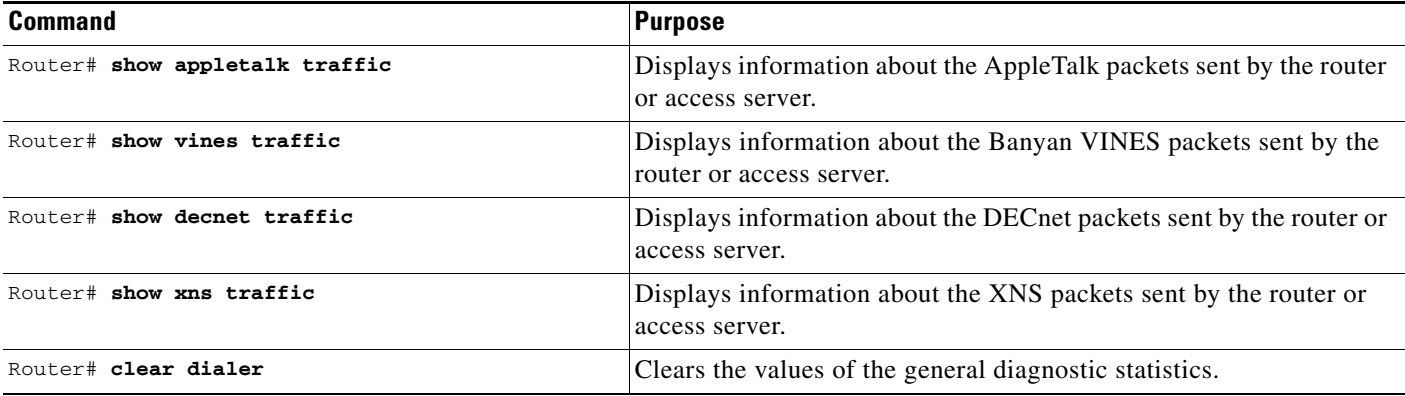

# **Configuration Examples for Legacy DDR Spoke**

The following section provides various DDR configurations examples:

- **•** [Legacy Dial-on-Demand Routing Example](#page-621-0)
- **•** [Transparent Bridging over DDR Examples](#page-622-0)
- **•** [DDR Configuration in an IP Environment Example](#page-623-0)
- **•** [Two-Way DDR for Novell IPX Example](#page-623-1)
- **•** [AppleTalk Configuration Example](#page-625-0)
- **•** [DECnet Configuration Example](#page-625-1)
- **•** [ISO CLNS Configuration Example](#page-626-0)
- **•** [XNS Configuration Example](#page-626-1)
- **•** [Single Site Dialing Example](#page-626-2)
- **•** [DTR Dialing Example](#page-627-0)
- **•** [Hub-and-Spoke DDR for Asynchronous Interfaces and Authentication Example](#page-628-0)
- **•** [Two-Way Reciprocal Client/Server DDR Without Authentication Example](#page-630-0)
- **•** [Frame Relay Support Example](#page-631-0)
- **•** [X.25 Support Example](#page-632-0)
- **•** [LAPB Support Example](#page-632-1)

# <span id="page-621-0"></span>**Legacy Dial-on-Demand Routing Example**

The following example shows a Cisco 2600 series router that has enabled the **dialer idle-timeout** command with the **inbound** keyword. This command allows only inbound traffic that conforms to the dialer list to establish a connection and reset the dialer idle timer.

```
 interface BRI0/0
 ip address 10.1.1.1 255.255.255.0
 no ip directed-broadcast
 encapsulation ppp
 dialer idle-timeout 120 inbound
 dialer map ip 10.1.1.2 name 2611-7 0201
 dialer-group 1
```

```
 isdn switch-type basic-5ess
  no cdp enable
  ppp authentication chap
!
  ip classless
  ip route 10.2.1.1 255.255.255.255 10.1.1.2
!
access-list 101 permit icmp any any
 access-list 101 deny ip any any
  dialer-list 1 protocol ip list 101
  tftp-server flash c2600-i-mz.jtong-CSCdm88145-120
```
# <span id="page-622-0"></span>**Transparent Bridging over DDR Examples**

The following two examples differ only in the packets that cause calls to be placed. The first example specifies by protocol (any bridge packet is permitted to cause a call to be made); the second example allows a finer granularity by specifying the Ethernet type codes of bridge packets.

The first example configures the serial 1 interface for DDR bridging. Any bridge packet is permitted to cause a call to be placed.

```
no ip routing
!
interface Serial1
 no ip address
 encapsulation ppp
 dialer in-band
  dialer enable-timeout 3
 dialer map bridge name urk broadcast 8985
 dialer hold-queue 10
 dialer-group 1
 ppp authentication chap
 bridge-group 1
 pulse-time 1
!
dialer-list 1 protocol bridge permit
bridge 1 protocol ieee
bridge 1 hello 10
```
The second example also configures the serial 1 interface for DDR bridging. However, this example includes an **access-list** command that specifies the Ethernet type codes that can cause calls to be placed and a **dialer list protocol list** command that refers to the specified access list.

```
no ip routing
!
interface Serial1
 no ip address
  encapsulation ppp
 dialer in-band
 dialer enable-timeout 3
 dialer map bridge name urk broadcast 8985
 dialer hold-queue 10
 dialer-group 1
 ppp authentication chap
 bridge-group 1
 pulse-time 1
!
access-list 200 permit 0x0800 0xFFF8
!
dialer-list 1 protocol bridge list 200 
bridge 1 protocol ieee
```
I

bridge 1 hello 10

# <span id="page-623-0"></span>**DDR Configuration in an IP Environment Example**

The following example illustrates how to use DDR on an synchronous interface in an IP environment. You could use the same configuration on an asynchronous serial interface by changing *interface serial 1* to specify an asynchronous interface (for example, *interface async 0*).

```
interface serial 1
ip address 172.18.126.1 255.255.255.0
dialer in-band
! The next command sets the dialer idle time-out to 10 minutes.
dialer idle-timeout 600
! The next command inserts the phone number.
dialer string 5551234
! The next command gives the modem enough time to recognize that
! DTR has dropped so the modem disconnects the call.
pulse-time 1
! The next command adds this interface to the dialer access group defined with
! the dialer-list command.
dialer-group 1
!
! The first access list statement, below, specifies that IGRP updates are not
! interesting packets. The second access-list statement specifies that all
! other IP traffic such as Ping, Telnet, or any other IP packet are interesting
! packets. The dialer-list command then creates dialer access group 1 and states
! that access list 101 is to be used to classify packets as interesting or
! uninteresting. The ip route commands specify that there is a route to network 
! 172.18.29.0 and to network 172.18.1.0 via 131.108.126.2. This means that several
! destination networks are available through a router that is dialed from interface 
! async 1.
!
access-list 101 deny igrp 0.0.0.0 255.255.255.255 255.255.255.255 0.0.0.0
access-list 101 permit ip 0.0.0.0 255.255.255.255 0.0.0.0 255.255.255.255
dialer-list 1 list 101
ip route 172.18.29.0 172.18.126.2
ip route 172.18.1.0 172.18.126.2
ip local pool dialin 10.102.126.2 10.102.126.254
```
With many modems, the **pulse-time** command must be used so that DTR is dropped for enough time to allow the modem to disconnect.

The **redistribute static** command can be used to advertise static route information for DDR applications. Refer to the **redistribute static ip** command, described in the chapter "IP Routing Commands" of the *Cisco IOS IP Command Reference*. Without this command, static routes to the hosts or network that the router can access with DDR will not be advertised to other routers with which the router is communicating. This behavior can block communication because some routes will not be known.

# <span id="page-623-1"></span>**Two-Way DDR for Novell IPX Example**

You can set DDR for Novell IPX so that both the client and server have dial-in access to each other. This configuration is demonstrated in the following two subsections.

### **Remote Configuration Example**

The following example is performed on the remote side of the connection:

```
username local password secret
ipx routing
!
interface ethernet 0
  ipx network 40
!
interface async 
 ip unnumbered e0
  encapsulation ppp
  async mode dedicated
 async dynamic routing
 ipx network 45
  ipx watchdog-spoof
  dialer in-band
 dialer map ipx 45.0000.0cff.d016 broadcast name local 1212
 dialer-group 1
 ppp authentication chap
!
access-list 901 deny 0 FFFFFFFF 452
access-list 901 deny 0 FFFFFFFF 453
access-list 901 deny 0 FFFFFFFF 457
access-list 901 deny 0 FFFFFFFF 0 FFFFFFFF 452
access-list 901 deny 0 FFFFFFFF 0 FFFFFFFF 453
access-list 901 deny 0 FFFFFFFF 0 FFFFFFFF 457
access-list 901 permit 0
ipx route 41 45.0000.0cff.d016
ipx route 50 45.0000.0cff.d016
ipx sap 4 SERVER 50.0000.0000.0001 451 2
chat-script generic ABORT BUSY ABORT NO ## AT OK ATDT\T TIMEOUT 30 CONNECT
!
dialer-list 1 list 901
!
line 7
 modem InOut
 speed 38400
  flowcontrol hardware
 modem chat-script generic
```
## **Local Configuration Example**

 $\mathbf I$ 

The following example is performed on the local side of the connection:

```
username remote password secret
ipx routing
!
interface ethernet 0
 ipx network 41
!
interface async 
 ip unnumbered e0
  encapsulation ppp
 async mode dedicated
  async dynamic routing
  ipx network 45
  ipx watchdog-spoof
  dialer in-band
  dialer map ipx 45.0000.0cff.d016 broadcast name remote 8888
 dialer-group 1
 ppp authentication chap
!
access-list 901 deny 0 FFFFFFFF 452
access-list 901 deny 0 FFFFFFFF 453
access-list 901 deny 0 FFFFFFFF 457
```
I

```
access-list 901 deny 0 FFFFFFFF 0 FFFFFFFF 452
access-list 901 deny 0 FFFFFFFF 0 FFFFFFFF 453
access-list 901 deny 0 FFFFFFFF 0 FFFFFFFF 457
access-list 901 permit 0
ipx route 40 45.0000.0cff.d016
chat-script generic ABORT BUSY ABORT NO ## AT OK ATDT\T TIMEOUT 30 CONNECT
!
dialer-list 1 list 901
!
line 7
 modem InOut
 speed 38400
 flowcontrol hardware
 modem chat-script generic
```
# <span id="page-625-0"></span>**AppleTalk Configuration Example**

The following example configures DDR for AppleTalk access using an ISDN BRI. Two access lists are defined: one for IP and Interior Gateway Routing Protocol (IGRP) and one for AppleTalk. AppleTalk packets from network 2141 only (except broadcast packets) can initiate calls.

```
interface BRI0
 ip address 172.17.20.107 255.255.255.0
 encapsulation ppp
 appletalk cable-range 2141-2141 2141.65
 appletalk zone SCruz-Eng
 no appletalk send-rtmps
 dialer map ip 172.17.20.106 broadcast 1879
 dialer map appletalk 2141.66 broadcast 1879
 dialer-group 1
!
access-list 101 deny igrp 0.0.0.0 255.255.255.255 255.255.255.255 0.0.0.0
access-list 101 permit ip 0.0.0.0 255.255.255.255 0.0.0.0 255.255.255.255
access-list 601 permit cable-range 2141-2141 broadcast-deny
access-list 601 deny other-access
!
dialer-list 1 list 101
dialer-list 1 list 601
```
# <span id="page-625-1"></span>**DECnet Configuration Example**

The following example configures DDR for DECnet:

```
decnet routing 10.19
username RouterB password 7 030752180531
interface serial 0
 no ip address
 decnet cost 10
 encapsulation ppp
 dialer in-band
 dialer map decnet 10.151 name RouterB broadcast 4155551212
 dialer-group 1
 ppp authentication chap
 pulse-time 1
access-list 301 permit 10.0 0.1023 0.0 63.1023
dialer-list 1 protocol decnet list 301
```
# <span id="page-626-0"></span>**ISO CLNS Configuration Example**

The following example configures a router for International Organization for Standardization Connectionless Network Service (ISO CLNS) DDR with in-band dialing:

```
username RouterB password 7 111C140B0E
clns net 47.0004.0001.0000.0c00.2222.00
clns routing
clns filter-set ddrline permit 47.0004.0001....
!
interface serial 0
 no ip address 
  encapsulation ppp
 dialer in-band
  dialer map clns 47.0004.0001.0000.0c00.1111.00 name RouterB broadcast 1212
 dialer-group 1
 ppp authentication chap
 clns enable
 pulse-time 1
!
clns route default serial 0
dialer-list 1 protocol clns list ddrline
```
# <span id="page-626-1"></span>**XNS Configuration Example**

The following example configures DDR for XNS. The access lists deny broadcast traffic to any host on any network, but allow all other traffic.

```
xns routing 0000.0c01.d8dd
username RouterB password 7 111B210A0F
interface serial 0
 no ip address 
 encapsulation ppp
 xns network 10
 dialer in-band
 dialer map xns 10.0000.0c01.d877 name RouterB broadcast 4155551212
 dialer-group 1
 ppp authentication chap
 pulse-time 1
!
access-list 400 deny -1 -1.ffff.ffff.ffff 0000.0000.0000
access-list 400 permit -1 10
!
dialer-list 1 protocol xns list 400
```
# <span id="page-626-2"></span>**Single Site Dialing Example**

I

The following example is based on the configuration shown in [Figure 1;](#page-627-1) the router receives a packet with a next hop address of 10.1.1.1.

<span id="page-627-1"></span>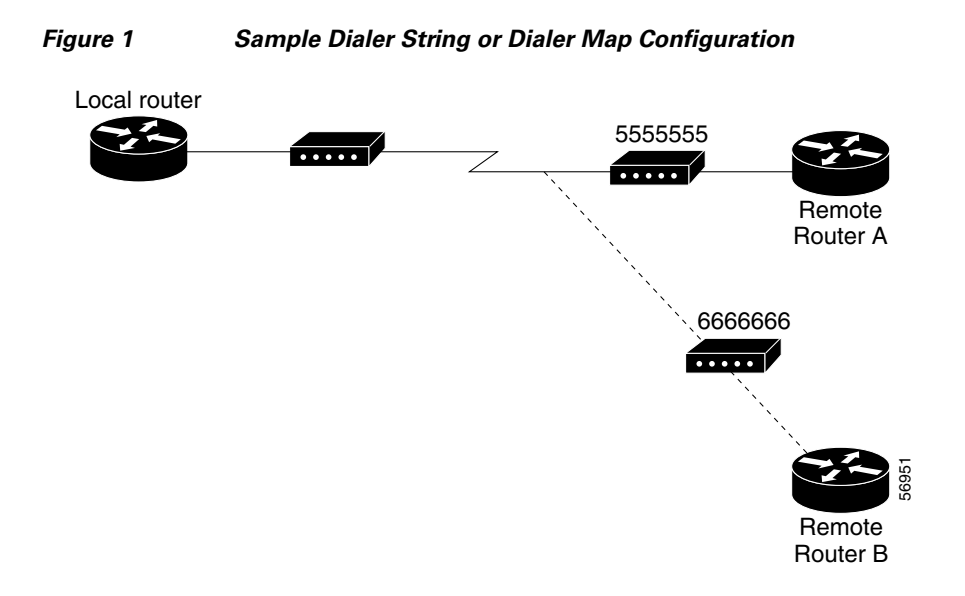

If the single site called by the DDR spoke interface on your router has the phone number 5555555, it will send the packet to that site, assuming that the next hop address 10.1.1.1 indicates the same remote device as phone number 5555555. The **dialer string** command is used to specify the string (telephone number) to be called.

```
interface serial 1
dialer in-band
dialer string 5555555
```
# <span id="page-627-0"></span>**DTR Dialing Example**

The following example shows Router A and Router B connected to a Public Switched Telephone Network (PSTN). Router A is configured for DTR dialing. Remote Router B is configured for in-band dialing so it can disconnect an idle call. (See [Figure 2.](#page-627-2))

<span id="page-627-2"></span>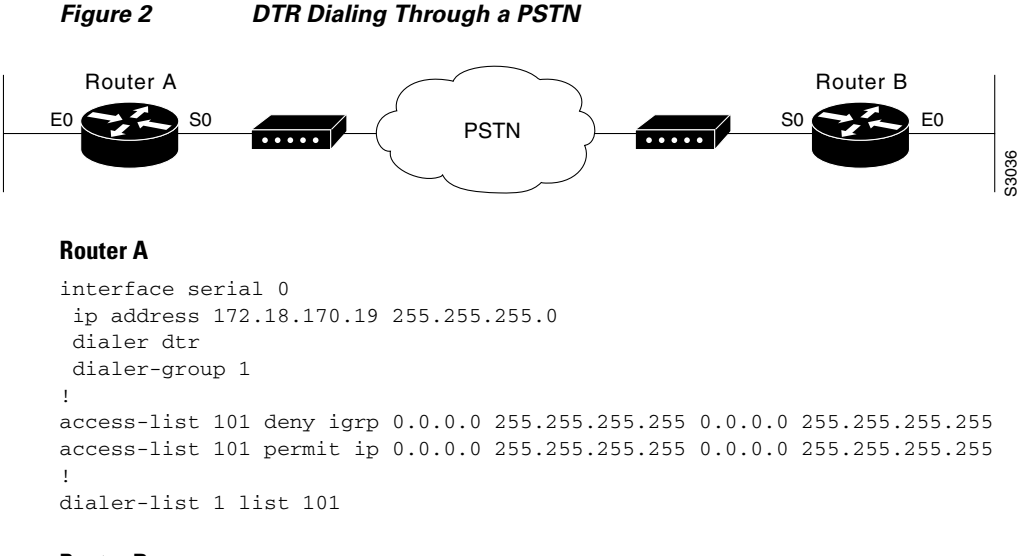

#### **Router B**

interface serial 0

```
 ip address 172.18.170.20 255.255.255.0
 dialer in-band
 dialer string 9876543
 pulse-time 1
!
access-list 101 deny igrp 0.0.0.0 255.255.255.255 0.0.0.0 255.255.255.255
access-list 101 permit ip 0.0.0.0 255.255.255.255 0.0.0.0 255.255.255.255
!
dialer-list 1 list 101
```
# <span id="page-628-0"></span>**Hub-and-Spoke DDR for Asynchronous Interfaces and Authentication Example**

The following example sets up DDR to provide service to multiple remote sites. In a hub-and-spoke configuration, you can use a generic configuration script to set up each remote connection. [Figure 3](#page-628-1) illustrates a typical hub-and-spoke configuration.

```
Figure 3 Hub-and-Spoke DDR Configuration
```
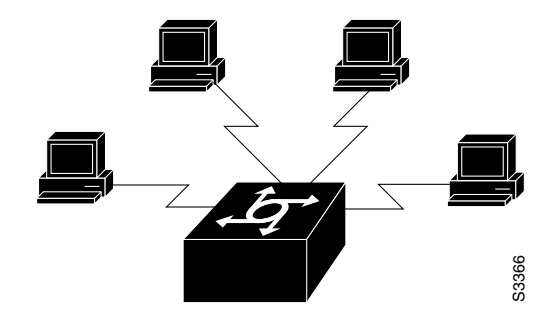

Commands in the following sections are used to create this configuration.

## **Spoke Topology Configuration**

The following commands are executed on the spoke side of the connection. (A different "spoke" password must be specified for each remote client.) The configuration provides authentication by identifying a password that must be provided on each end of the connection.

```
interface ethernet 0
 ip address 172.30.44.1 255.255.255.0
!
interface async 7
  async mode dedicated
  async default ip address 172.30.45.1
  ip address 172.30.45.2 255.255.255.0
  encapsulation ppp
 ppp authentication chap
  dialer in-band
 dialer map ip 172.30.45.1 name hub system-script hub 1234
 dialer map ip 172.30.45.255 name hub system-script hub 1234
 dialer-group 1
!
ip route 172.30.43.0 255.255.255.0 172.30.45.1
ip default-network 172.30.0.0
chat-script generic ABORT BUSY ABORT NO ## AT OK ATDT\T TIMEOUT 30 CONNECT
chat-script hub "" "" name: spoke1 word: <spoke1-passwd> PPP
dialer-list 1 protocol ip permit
```
 $\overline{\phantom{a}}$ 

```
!
username hub password <spoke1-passwd>
!
router igrp 109
  network 172.30.0.0
  passive-interface async 7
!
line 7
  modem InOut
  speed 38400
  flowcontrol hardware
  modem chat-script generic
```
## **Hub Router Configuration**

The following commands are executed on the local side of the connection—the hub router. The commands configure the server for communication with three clients and provide authentication by identifying a unique password for each "spoke" in the hub-and-spoke configuration.

```
interface ethernet 0
 ip address 172.30.43.1 255.255.255.0
!
interface async 7
 async mode interactive
 async dynamic address
 dialer rotary-group 1
!
interface async 8
 async mode interactive
 async dynamic address
 dialer rotary-group 1
!
interface dialer 1
  ip address 172.30.45.2 255.255.255.0
 no ip split-horizon
 encapsulation ppp
 ppp authentication chap
 dialer in-band
 dialer map ip 172.30.45.2 name spoke1 3333
 dialer map ip 172.30.45.2 name spoke2 4444
 dialer map ip 172.30.45.2 name spoke3 5555
 dialer map ip 172.30.45.255 name spoke1 3333
 dialer map ip 172.30.45.255 name spoke2 4444
 dialer map ip 172.30.45.255 name spoke3 5555
 dialer-group 1
!
ip route 172.30.44.0 255.255.255.0 172.30.45.2
ip route 172.30.44.0 255.255.255.0 172.30.45.3
ip route 172.30.44.0 255.255.255.0 172.30.45.4
dialer-list 1 list 101
 access-list 101 deny igrp 0.0.0.0 255.255.255.255 0.0.0.0 255.255.255.255
 access-list 101 permit ip 0.0.0.0 255.255.255.255 0.0.0.0 255.255.255.255
 chat-script generic ABORT BUSY ABORT NO ## AT OK ATDT\T TIMEOUT 30 CONNECT
!
username spoke1 password <spoke1-passwd>
username spoke2 password <spoke2-passwd>
username spoke3 password <spoke3-passwd>
username spoke1 autocommand ppp 172.30.45.2
username spoke2 autocommand ppp 172.30.45.3
username spoke3 autocommand ppp 172.30.45.4
!
router igrp 109
```

```
 network 172.30.0.0
 redistribute static
!
line 7
 login tacacs
 modem InOut
  speed 38400
  flowcontrol hardware
 modem chat-script generic
```
# <span id="page-630-0"></span>**Two-Way Reciprocal Client/Server DDR Without Authentication Example**

You can set up two-way reciprocal DDR without authentication in which both the client and server have dial-in access to each other. This configuration is demonstrated in the following two sections.

## **Remote Configuration**

The following commands are executed on the remote side of the connection. This configuration provides authentication by identifying a password that must be provided on each end of the connection.

```
interface ethernet 0
 ip address 172.30.44.1 255.255.255.0
!
interface async 7
 ip address 172.30.45.2 255.255.255.0
  async mode dedicated
  async default ip address 172.30.45.1
  encap ppp
  dialer in-band
  dialer string 1234
 dialer-group 1
!
ip route 172.30.43.0 255.255.255.0 async 7
  ip default-network 172.30.0.0
  chat-script generic ABORT BUSY ABORT NO ## AT OK ATDT\T TIMEOUT 30 CONNECT
 dialer-list 1 protocol ip permit
!
line 7
 no exec
 modem InOut
 speed 38400
  flowcontrol hardware
 modem chat-script generic
```
### **Local Configuration**

The following commands are executed on the local side of the connection. As with the remote side configuration, this configuration provides authentication by identifying a password for each end of the connection.

```
interface ethernet 0
 ip address 172.30.43.1 255.255.255.0
!
interface async 7
 async mode dedicated
 async default ip address 172.30.45.2
  encapsulation ppp
  dialer in-band
 dialer string 1235
```
 $\mathbf l$ 

```
 dialer rotary-group 1
!
interface async 8
 async mode dedicated
 async default ip address 172.30.45.2
 dialer rotary-group 1
!
ip route 172.30.44.0 255.255.255.0 async 7
 ip address 172.30.45.2 255.255.255.0
 encapsulation ppp
 ppp authentication chap
 dialer in-band
 dialer map ip 172.30.45.2 name remote 4321
 dialer load-threshold 80
!
ip route 172.30.44.0 255.255.255.0 128.150.45.2
 chat-script generic ABORT BUSY ABORT NO ## AT OK ATDT\T TIMEOUT 30 CONNECT
 dialer-list 1 protocol ip permit
!
route igrp 109
network 172.30.0.0
redistribute static
passive-interface async 7
!
line 7
 modem InOut
 speed 38400
 flowcontrol hardware
 modem chat-script generic
```
# <span id="page-631-0"></span>**Frame Relay Support Example**

The examples in this section present various combinations of interfaces, Frame Relay features, and DDR features.

## **Frame Relay Access with In-Band Dialing (V.25***bis***) and Static Mapping Example**

The following example shows how to configure a router for IP over Frame Relay using in-band dialing. A Frame Relay static map is used to associate the next hop protocol address to the data-link connection identifier (DLCI). The dialer string allows dialing to only one destination.

```
interface Serial0
 ip address 10.1.1.1 255.255.255.0
 encapsulation frame-relay
 frame-relay map ip 10.1.1.2 100 broadcast
 dialer in-band
 dialer string 4155551212
 dialer-group 1
!
access-list 101 deny igrp any host 255.255.255.255
access-list 101 permit ip any any
!
dialer-list 1 protocol ip list 101
```
## **Frame Relay Access with ISDN Dialing and DDR Dynamic Maps Example**

The following example shows a BRI interface configured for Frame Relay and for IP, IPX, and AppleTalk routing. No static maps are defined because this setup relies on Frame Relay Local Management Interface (LMI) signaling and Inverse ARP to determine the network addresses-to-DLCI mappings dynamically. (Because Frame Relay Inverse ARP is enabled by default, no command is required.)

```
interface BRI0
 ip address 10.1.1.1 255.255.255.0
  ipx network 100
  appletalk cable-range 100-100 100.1
  appletalk zone ISDN
 no appletalk send-rtmps
  encapsulation frame-relay IETF
  dialer map ip 10.1.1.2 broadcast 4155551212
  dialer map apple 100.2 broadcast 4155551212
  dialer map ipx 100.0000.0c05.33ed broadcast 4085551234
 dialer-group 1
!
access-list 101 deny igrp any host 255.255.255.255
access-list 101 permit ip any any
access-list 901 deny -1 FFFFFFFF 452
access-list 901 deny -1 FFFFFFFF 453
access-list 901 deny -1 FFFFFFFF 457
access-list 901 deny -1 FFFFFFFF 0 FFFFFFFF 452
access-list 901 deny -1 FFFFFFFF 0 FFFFFFFF 453
access-list 901 deny -1 FFFFFFFF 0 FFFFFFFF 457
access-list 901 permit -1
access-list 601 permit cable-range 100-100 broadcast-deny
access-list 601 deny other-access
!
dialer-list 1 protocol ip list 101
dialer-list 1 protocol novell list 901
dialer-list 1 protocol apple list 601
```
# <span id="page-632-0"></span>**X.25 Support Example**

The following example configures a router to support X.25 and DTR dialing:

```
interface serial 0
 ip address 172.18.170.19 255.255.255.0
 encapsulation x25
 x25 address 12345
 x25 map ip 172.18.171.20 67890 broadcast
 dialer dtr
 dialer-group 1
!
 access-list 101 deny igrp 0.0.0.0 255.255.255.255 0.0.0.0 255.255.255.255
 access-list 101 permit ip 0.0.0.0 255.255.255.255 0.0.0.0 255.255.255.255
!
 dialer-list 1 list 101
```
# <span id="page-632-1"></span>**LAPB Support Example**

The following example configures a router for LAPB encapsulation and in-band dialing:

```
interface serial 0
```

```
 ip address 172.18.170.19 255.255.255.0
 encapsulation lapb
 dialer in-band
 dialer string 4155551212
 dialer-group 1
!
 access-list 101 deny igrp 0.0.0.0 255.255.255.255 0.0.0.0 255.255.255.255
 access-list 101 permit ip 0.0.0.0 255.255.255.255 0.0.0.0 255.255.255.255
!
 dialer-list 1 protocol ip list 101
```

```
CCDE, CCENT, CCSI, Cisco Eos, Cisco Explorer, Cisco HealthPresence, Cisco IronPort, the Cisco logo, Cisco Nurse Connect, Cisco Pulse, 
Cisco SensorBase, Cisco StackPower, Cisco StadiumVision, Cisco TelePresence, Cisco TrustSec, Cisco Unified Computing System, Cisco WebEx, 
DCE, Flip Channels, Flip for Good, Flip Mino, Flipshare (Design), Flip Ultra, Flip Video, Flip Video (Design), Instant Broadband, and Welcome to 
the Human Network are trademarks; Changing the Way We Work, Live, Play, and Learn, Cisco Capital, Cisco Capital (Design), Cisco:Financed 
(Stylized), Cisco Store, Flip Gift Card, and One Million Acts of Green are service marks; and Access Registrar, Aironet, AllTouch, AsyncOS, 
Bringing the Meeting To You, Catalyst, CCDA, CCDP, CCIE, CCIP, CCNA, CCNP, CCSP, CCVP, Cisco, the Cisco Certified Internetwork Expert 
logo, Cisco IOS, Cisco Lumin, Cisco Nexus, Cisco Press, Cisco Systems, Cisco Systems Capital, the Cisco Systems logo, Cisco Unity, 
Collaboration Without Limitation, Continuum, EtherFast, EtherSwitch, Event Center, Explorer, Follow Me Browsing, GainMaker, iLYNX, IOS, 
iPhone, IronPort, the IronPort logo, Laser Link, LightStream, Linksys, MeetingPlace, MeetingPlace Chime Sound, MGX, Networkers, Networking 
Academy, PCNow, PIX, PowerKEY, PowerPanels, PowerTV, PowerTV (Design), PowerVu, Prisma, ProConnect, ROSA, SenderBase, SMARTnet,
Spectrum Expert, StackWise, WebEx, and the WebEx logo are registered trademarks of Cisco and/or its affiliates in the United States and certain 
other countries.
```
All other trademarks mentioned in this document or website are the property of their respective owners. The use of the word partner does not imply a partnership relationship between Cisco and any other company. (1002R)

Any Internet Protocol (IP) addresses and phone numbers used in this document are not intended to be actual addresses and phone numbers. Any examples, command display output, network topology diagrams, and other figures included in the document are shown for illustrative purposes only. Any use of actual IP addresses or phone numbers in illustrative content is unintentional and coincidental.

© 2001-2009 Cisco Systems, Inc. All rights reserved.

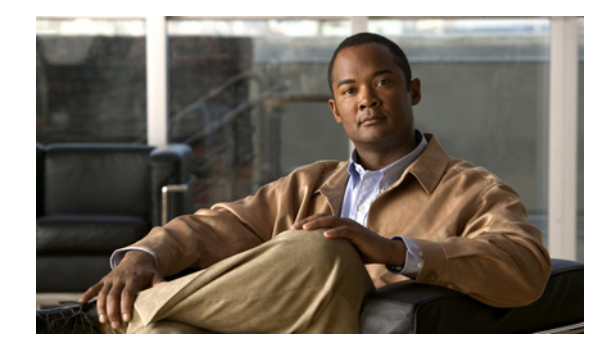

# **Configuring Legacy DDR Hubs**

This chapter describes how to configure legacy dial-on-demand routing (DDR) on interfaces functioning as the hub in a hub-and-spoke network topology. It includes the following main sections:

- **•** [DDR Issues](#page-634-0)
- **•** [DDR Hubs Configuration Task Flow](#page-635-0)
- **•** [How to Configure DDR](#page-636-0)
- **•** [Monitoring DDR Connections](#page-651-1)
- **•** [Configuration Examples for Legacy DDR Hub](#page-651-0)

This chapter considers a *hub* interface to be any interface that calls or receives calls from more than one other router and considers a *spoke* interface to be an interface that calls or receives calls from exactly one router.

For configuration tasks for the spoke interfaces in a hub-and-spoke network topology, see the chapter "Configuring Legacy DDR Spokes" in this publication.

For information about the dialer profiles implementation of DDR, see the chapter "Configuring Peer-to-Peer DDR with Dialer Profiles" in this publication.

To identify the hardware platform or software image information associated with a feature, use the Feature Navigator on Cisco.com to search for information about the feature or refer to the software release notes for a specific release. For more information, see the "Identifying Supported Platforms" section in the "Using Cisco IOS Software" chapter.

For a complete description of the DDR commands in this chapter, see the *[Cisco IOS Dial Technologies](http://cisco.com/en/US/docs/ios/dial/command/reference/dia_book.html)  [Command Reference](http://cisco.com/en/US/docs/ios/dial/command/reference/dia_book.html)*, Release 12.2. To locate documentation of other commands that appear in this chapter, use the command reference master index or search online.

# <span id="page-634-0"></span>**DDR Issues**

A DDR configuration applies to a specified router interface but serves to meet the communication needs of the network. The router configured for DDR has a function to serve in preserving communications and ensuring that routes are known to other routers at both ends of the dial link. Thus, these issues are important:

**•** Types and number of router interfaces to be configured for DDR.

- Function of each specific interface—to place calls, receive calls, or both—and the number of sites connecting to the interface.
- Identity and characteristics of the router at the other end of each connection—phone number, host name, next hop network protocol addresses, type of signaling used or required, ability to place or receive calls, other requirements.
- **•** Types of packets that will be allowed to trigger outgoing calls—if the interface places calls.
- **•** End of the connection that will control the communication: initiating calls and terminating calls when the line is idle.
- **•** Method for authenticating other routers—if the interface receives calls from multiple sites.
- **•** Passing routing information across the dial link.

# <span id="page-635-0"></span>**DDR Hubs Configuration Task Flow**

Before you configure DDR, make sure you have completed the preparations for bridging or routing as described in the chapter "Preparing to Configure DDR" in this publication. That chapter provides information about the minimal requirements. For detailed information about bridging, routing, and wide-area networking configurations, see the appropriate chapters in other volumes of this documentation set.

When you configure DDR on a hub interface in a hub-and-spoke topology, you perform the following general steps:

- **Step 1** Specify the interface that will place calls to or receive calls from multiple sites. (See the chapter "Configuring Legacy DDR Spokes" in this publication for information about configuring an interface to place calls to or receive calls from one site only.)
- **Step 2** Enable DDR on the interface. This step is not required for some interfaces; for example, ISDN interfaces and passive interfaces that receive only from data terminal ready (DTR)-dialing interfaces.
- **Step 3** Configure the interface to receive calls only, if applicable. Receiving calls from multiple sites requires each inbound call to be authenticated.
- **Step 4** Configure the interface to place calls only, if applicable.
- **Step 5** Configure the interface to place and receive calls, if applicable.
- **Step 6** If the interface will place calls, specify access control for the following:
	- **•** Transparent bridging—Assign the interface to a bridge group, and define dialer lists associated with the bridging access lists. The interface switches between members of the same bridge group, and dialer lists specify which packets can trigger calls.

or

**•** Routed protocols—Define dialer lists associated with the protocol access lists to specify which packets can trigger calls.

**Step 7** Customize the interface settings (timers, interface priority, hold queues, bandwidth on demand, and disabling fast switching) as needed.

When you have configured the interface and it is operational, you can monitor its performance and its connections as described in the ["Monitoring DDR Connections"](#page-651-1) section later in this chapter.

You can also enhance DDR by configuring Multilink PPP and configuring PPP callback. The PPP configuration tasks are described in the chapter "Configuring Media-Independent PPP and Multilink PPP" in this publication.

See the section "[Configuration Examples for Legacy DDR Hub](#page-651-0)" at the end of this chapter for examples of how to configure DDR on your network.

# <span id="page-636-0"></span>**How to Configure DDR**

To configure DDR on an interface, perform the tasks in the following sections. The first five bulleted items are required. The remaining tasks are not absolutely required, but might be necessary in your networking environment.

- **•** [Specifying the Interface](#page-636-1) (Required)
- [Enabling DDR on the Interface](#page-637-0) (Required)
- **•** [Configuring the Interface to Place Calls Only](#page-637-1) (Required) or [Configuring the Interface to Receive Calls Only](#page-639-0) (Required) or [Configuring the Interface to Place and Receive Calls](#page-641-0) (Required)
- **•** [Configuring Access Control for Outgoing Calls](#page-643-0) (As required)
- **•** [Customizing the Interface Settings](#page-644-0) (As required)
- **•** [Sending Traffic over Frame Relay, X.25, or LAPB Networks](#page-648-0) (As required)

See the section ["Monitoring DDR Connections](#page-651-1)" later in this chapter for commands and other information about monitoring DDR connections. See the section ["Configuration Examples for Legacy](#page-651-0)  [DDR Hub"](#page-651-0) at the end of this chapter for ideas about how to implement DDR in your network.

# <span id="page-636-1"></span>**Specifying the Interface**

You can configure any asynchronous, synchronous serial, ISDN, or dialer interface for legacy DDR.

**Note** When you specify an interface, make sure to use the interface numbering scheme supported on the network interface module or other port hardware on the router. On the Cisco 7200 series router, for example, you specify an interface by indicating its type, slot number, and port number.

To specify an interface to configure for DDR, use one of the following commands in global configuration mode:

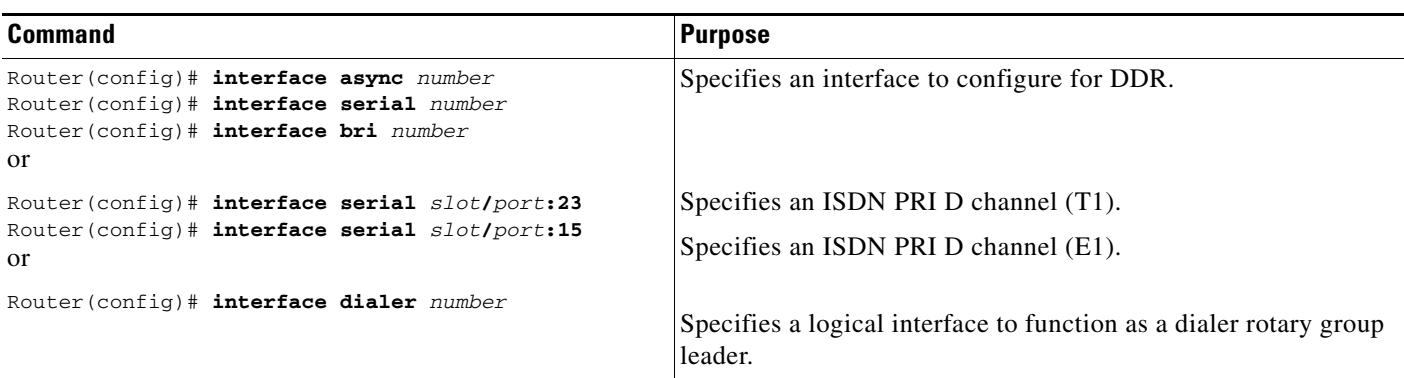

Dialer interfaces are logical or virtual entities, but they use physical interfaces to place or receive calls.

# <span id="page-637-0"></span>**Enabling DDR on the Interface**

This task is required for asynchronous serial, synchronous serial, and logical dialer interfaces.

This task is not required for ISDN interfaces (BRI interfaces and ISDN PRI D channels) and for *purely passive* interfaces that will receive calls only from interfaces that use DTR dialing.

Enabling DDR on an interface usually requires you to specify the type of dialer to be used. This task is not required for ISDN interfaces because the software automatically configures ISDN interfaces to be dialer type ISDN.

To enable DDR on the interface, use the following command in interface configuration mode:

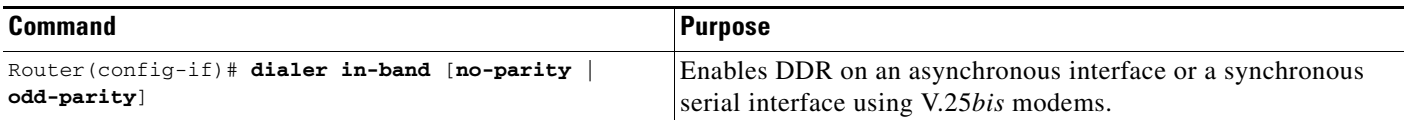

You can optionally specify parity if the modem on this interface uses the V.25*bis* command set. The 1984 version of the V.25*bis* specification states that characters must have odd parity. However, the default for the **dialer in-band** command is no parity.

# <span id="page-637-1"></span>**Configuring the Interface to Place Calls Only**

To configure an interface to place calls to multiple destinations, perform the following tasks. The first task is required for all interface types. The second task is required only if you specified a dialer interface.

- [Defining the Dialing Destination](#page-637-2) (Required)
- [Specifying a Physical Interface to Use and Assigning It to a Dialer Rotary Group](#page-638-0) (As required)

## <span id="page-637-2"></span>**Defining the Dialing Destination**

For calling multiple sites, an interface or dialer rotary group must be configured to map each next hop protocol address to the dial string (some form of a telephone number) used to reach it.

To define each dialing destination, use one of the following commands in interface configuration mode:

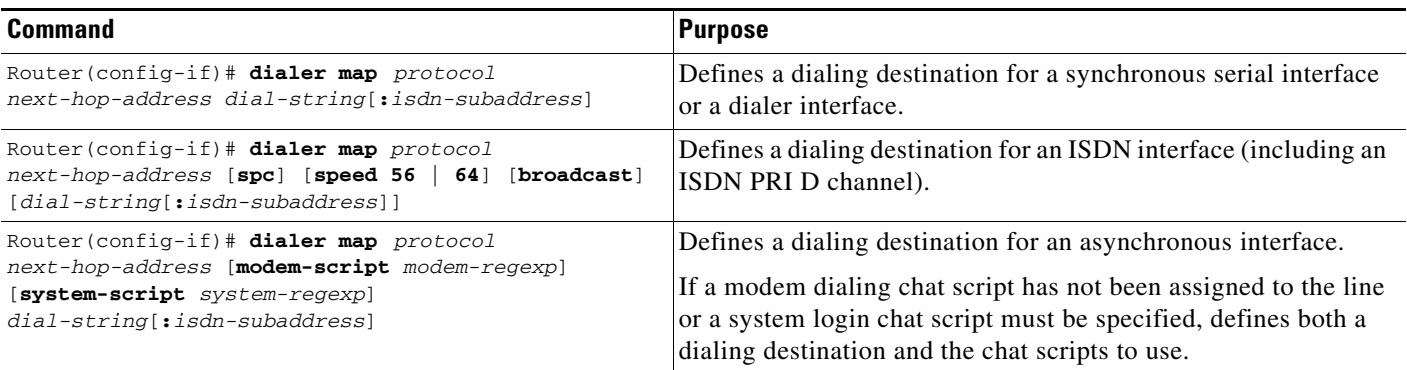

Repeat this task as many times as needed to ensure that all dialing destinations are reachable via some next hop address and dialed number.

If you intend to send traffic over other types of networks, see one of the following sections later in this chapter: "[Configuring the Interface for Sending Traffic over a Frame Relay Network,](#page-648-1)" "[Configuring the](#page-649-0)  [Interface for Sending Traffic over an X.25 Network](#page-649-0)," or "[Configuring the Interface for Sending Traffic](#page-650-0)  [over a LAPB Network.](#page-650-0)"

## <span id="page-638-0"></span>**Specifying a Physical Interface to Use and Assigning It to a Dialer Rotary Group**

This section applies only if you specified a dialer interface to configure for DDR.

To assign a physical interface to a dialer rotary group, use the following commands beginning in global configuration mode:

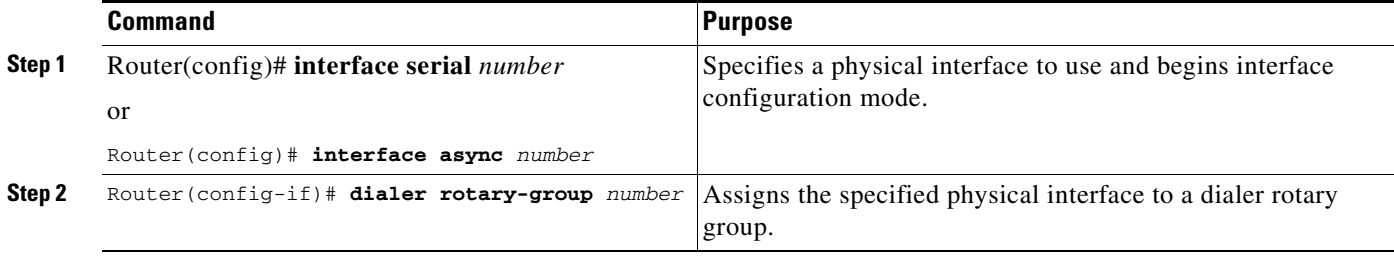

Repeat these two steps for each physical interface to be used by the dialer interface.

An ISDN BRI is a rotary group of B channels. An ISDN interface can be part of a rotary group comprising other interfaces (synchronous, asynchronous, ISDN BRI, or ISDN PRI). However, Cisco supports at most one level of recursion; that is, a rotary of rotaries is acceptable, but a rotary of rotaries of rotaries is not supported.

Interfaces in a dialer rotary group do not have individual addresses; when the interface is being used for dialing, it inherits the parameters configured for the dialer interface. However, if the individual interface is configured with an address and it is subsequently used to establish a connection from the user EXEC level, the individual interface address again applies.

 $\mathscr{P}$ 

**Note** When you look at your configuration file, commands will not appear in the order in which you entered them. You will also see interface configuration commands that you did not enter, because each interface assigned to a dialer rotary group inherits the parameters of the dialer interface in the dialer rotary group.

[Figure 1](#page-639-1) illustrates how dialer interfaces work. In this configuration, serial interfaces 1, 2, and 3 are assigned to dialer rotary group 1 and thereby take on the parameters configured for dialer interface 1. When it is used for dialing, the IP address of serial interface 2 is the same as the address of the dialer interface, 172.18.1.1.

<span id="page-639-1"></span>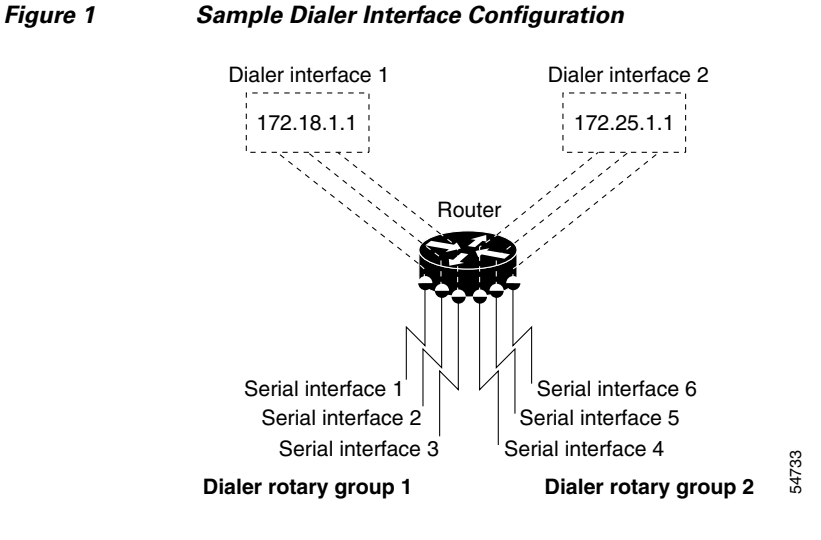

# <span id="page-639-0"></span>**Configuring the Interface to Receive Calls Only**

Once DDR is enabled on an asynchronous serial, synchronous serial, and ISDN interface, the interface can receive calls from multiple sites using one line or multiple lines. However, interfaces that receive calls from multiple sites require authentication of the remote sites. In addition, dialer interfaces require at least one physical interface to be specified and added to the dialer rotary group. The tasks in the following sections describe how to configuration authentication:

**•** [Configuring the Interface for TACACS+](#page-640-0)

or

- **•** [Configuring the Interface for PPP Authentication](#page-640-1)
- **•** [Specifying Physical Interfaces and Assigning Them to the Dialer Rotary Group](#page-641-1)

## <span id="page-640-0"></span>**Configuring the Interface for TACACS+**

To configure TACACS as an alternative to host authentication, use one of the following commands in interface configuration mode:

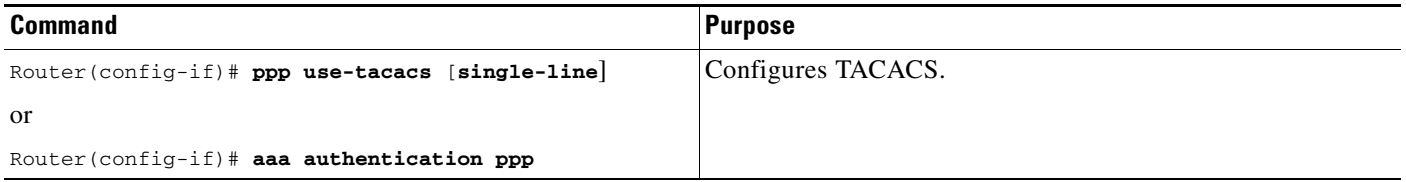

Use the **ppp use-tacacs** command with TACACS and extended TACACS. Use the **aaa authentication ppp** command with authentication, authorization, and accounting (AAA)/TACACS+.

# <span id="page-640-1"></span>**Configuring the Interface for PPP Authentication**

This section specifies the minimum required configuration for PPP Challenge Handshake Authentication Protocol (CHAP) or Password Authentication Protocol (PAP) authentication. For more detailed information, see the chapter "Configuring Media-Independent PPP and Multilink PPP" in this publication.

To use CHAP or PAP authentication, perform the following steps beginning in interface configuration mode:

 $\mathbf I$ 

**Note** After you have enabled one of these protocols, the local router or access server requires authentication of the remote devices that are calling. If the remote device does not support the enabled authentication protocol, no traffic will be passed to that device.

- **1.** For CHAP, configure host name authentication and the secret or password for each remote system with which authentication is required.
- **2.** Map the protocol address to the name of the host calling in.

To enable PPP encapsulation, use the following commands beginning in interface configuration mode:

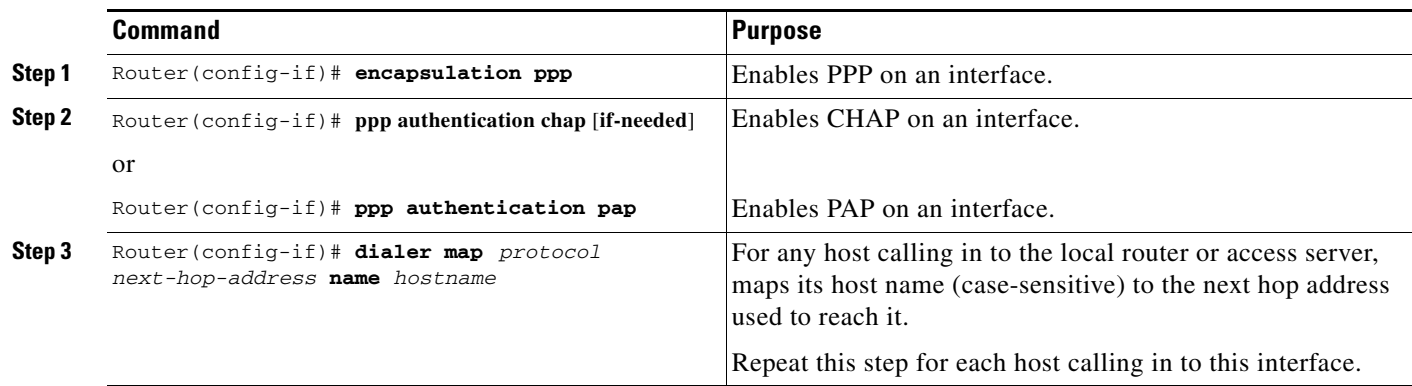

ן

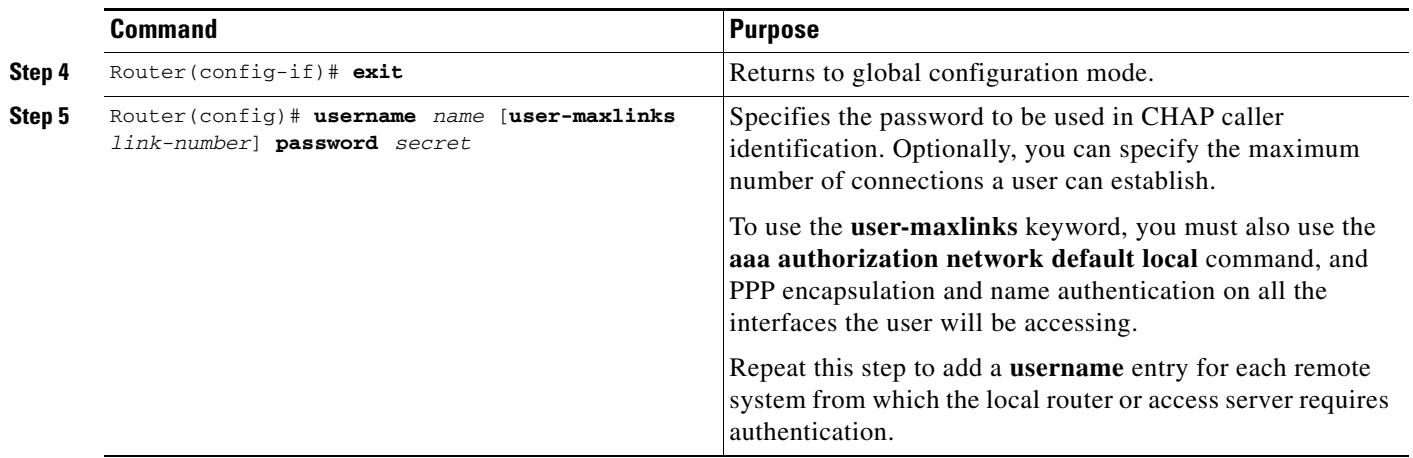

## <span id="page-641-1"></span>**Specifying Physical Interfaces and Assigning Them to the Dialer Rotary Group**

To assign a physical interface to a dialer rotary group, use the following commands beginning in global configuration mode:

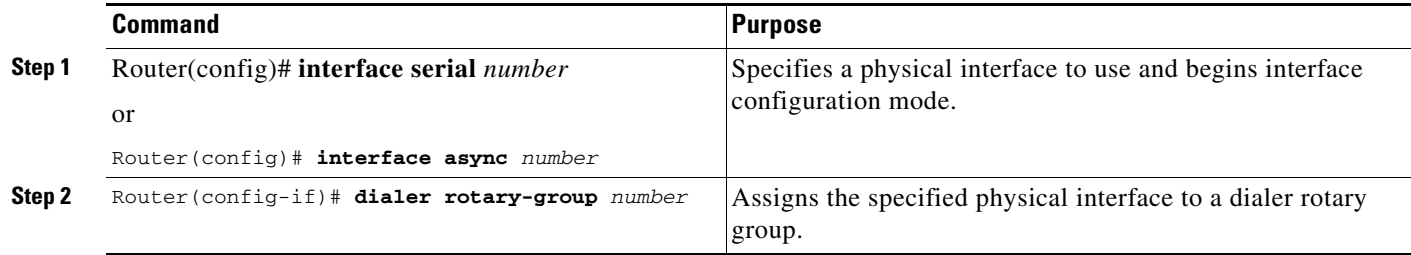

Repeat these two steps for each physical interface to be used by the dialer interface.

# <span id="page-641-0"></span>**Configuring the Interface to Place and Receive Calls**

You can configure an physical interface or dialer interface to both place and receive calls. For placing calls, the interface must be configured to map each next hop address to the telephone number to dial. For receiving calls from multiple sites, the interface must be configured to authenticate callers.

[Figure 2](#page-642-0) shows a configuration in which the central site is calling and receiving calls from multiple sites. In this configuration, multiple sites are calling in to a central site, and the central site might be calling one or more of the remote sites.

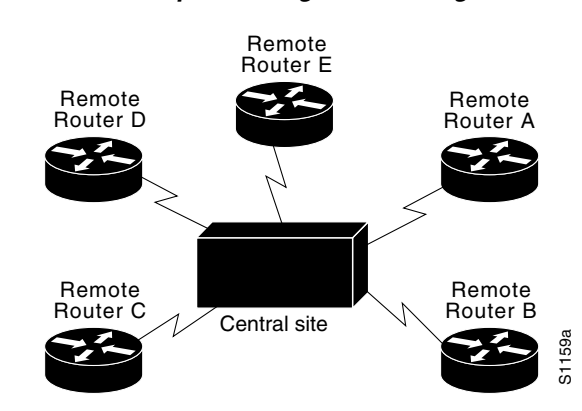

<span id="page-642-0"></span>*Figure 2 Hub-and-Spoke Configuration Using DDR*

To configure a single line, multiple lines, or a dialer interface to place calls to and receive calls from multiple sites, perform the tasks in the following section:

- **•** [Defining One or More Dialing Destinations](#page-642-1)
- **•** [Defining the Traffic to Be Authenticated](#page-643-1)

If you intend to send traffic over other types of networks, see one of the following sections later in this chapter: "[Configuring the Interface for Sending Traffic over a Frame Relay Network,](#page-648-1)" "[Configuring the](#page-649-0)  [Interface for Sending Traffic over an X.25 Network](#page-649-0)," or "[Configuring the Interface for Sending Traffic](#page-650-0)  [over a LAPB Network.](#page-650-0)"

## <span id="page-642-1"></span>**Defining One or More Dialing Destinations**

 $\mathbf I$ 

For calling multiple sites, an interface or dialer rotary group must be configured to map each next hop protocol address to the dial string (some form of a telephone number) used to reach it.

To define each dialing destination, use one of the following commands in interface configuration mode:

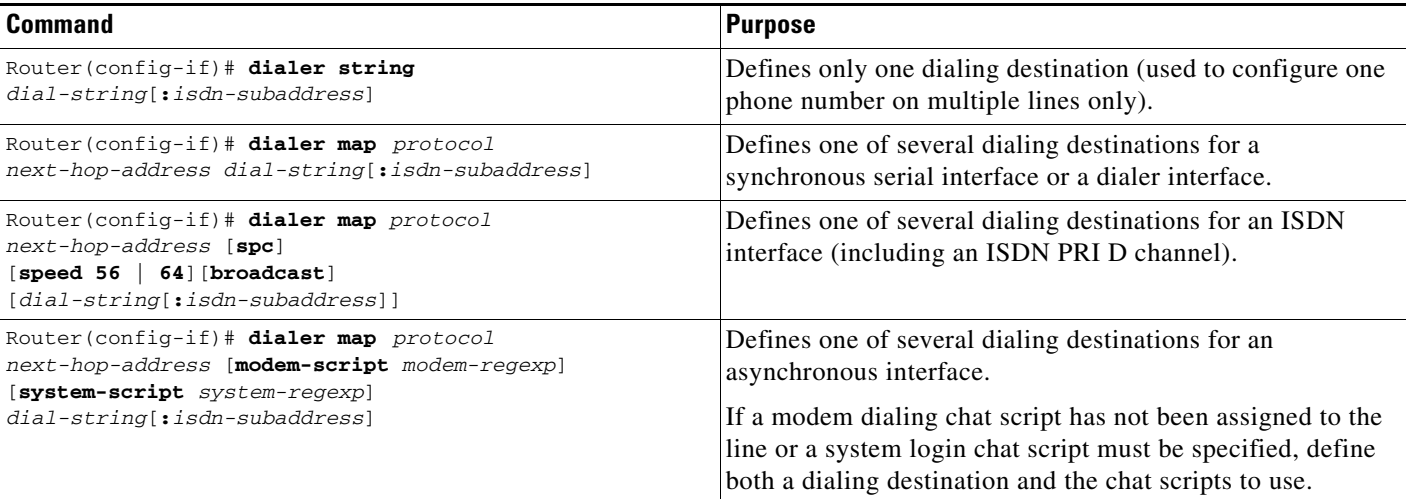

Repeat this task as many times as needed to ensure that all dialing destinations are reachable via some next hop address and dialed number.

### <span id="page-643-1"></span>**Defining the Traffic to Be Authenticated**

Calls from the multiple sites must be authenticated. Authentication can be done through CHAP or PAP. In addition, the interface must be configured to map the protocol address of a host to the name to use for authenticating the remote host.

To enable CHAP or PAP on an interface and authenticate sites that are calling in, use the following commands in interface configuration mode:

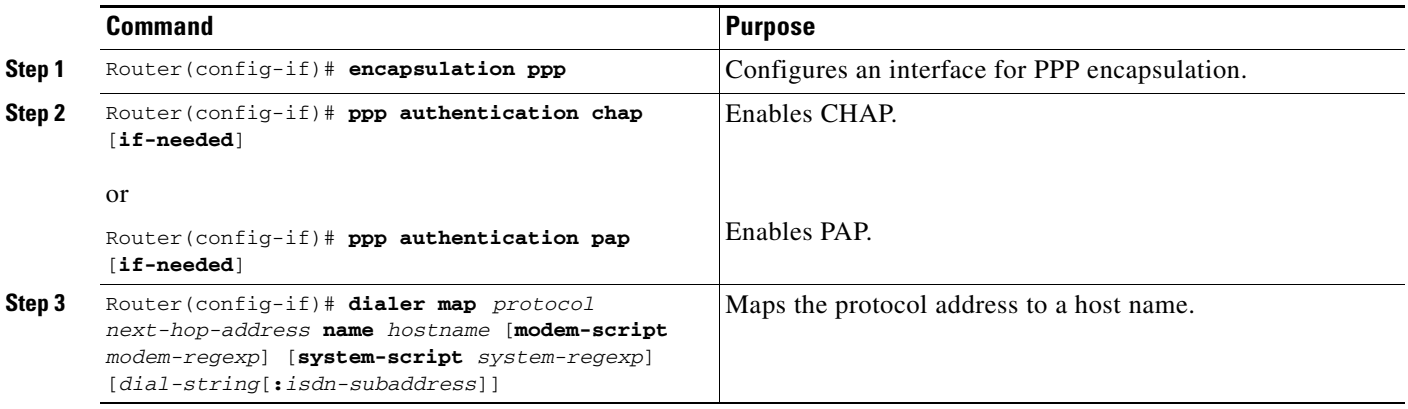

If the dial string is not used, the interface will be able to receive calls from the host, but will not be able to place calls to the host.

Repeat this task for each site from which the router will receive calls.

# <span id="page-643-0"></span>**Configuring Access Control for Outgoing Calls**

Protocol access lists and dialer access lists are central to the operation of DDR. In general, access lists are used as the screening criteria for determining when to initiate DDR calls. All packets are tested against the dialer access list. Packets that match a permit entry are deemed *interesting* or *packets of interest*. Packets that do not match a permit entry or that do match a deny entry are deemed *uninteresting*. When a packet is found to be interesting, either the dialer idle timer is reset (if the line is active) or a connection is attempted (assuming the line is available but not active). If a tested packet is deemed *uninteresting*, it will be forwarded if it is intended for a destination known to be on a specific interface and the link is active. However, such a packet will not initiate a DDR call and will not reset the idle timer.

## **Configuring Access Control for Bridging**

When you completed preparations for bridging over DDR, you entered global access lists to specify the protocol packets to be permitted or denied, and global dialer lists to specify which access list to use and which dialer group will place the outgoing calls.

Now you must tie those global lists to an interface configured for DDR. You do this by assigning selected interfaces to a bridge group. Because packets are bridged only among interfaces that belong to the same bridge group, you need to assign this interface and others to the same bridge group.

To assign an interface to a bridge group, use the following command in interface configuration mode:

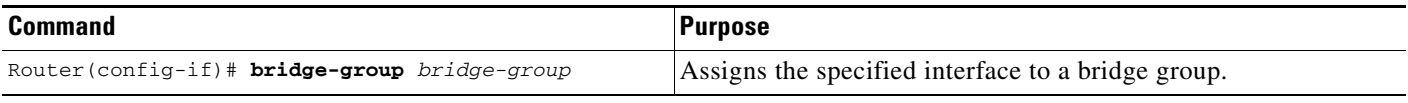

For examples of bridging over DDR, see the "[Transparent Bridging over DDR Examples"](#page-652-0) section later in this chapter.

## **Configuring Access Control for Routing**

Before you perform the tasks outlined in this section, you should have completed the preparations for routing a protocol over DDR as described briefly in the chapter "Preparing to Configure DDR" in this publication and as described in greater detail in the appropriate network protocols configuration guide (for example, the *Cisco IOS AppleTalk and Novell IPX Configuration Guide*).

An interface can be associated only with a single dialer access group; multiple dialer access group assignments are not allowed. To specify the dialer access group to which you want to assign an access list, use the following command in interface configuration mode:

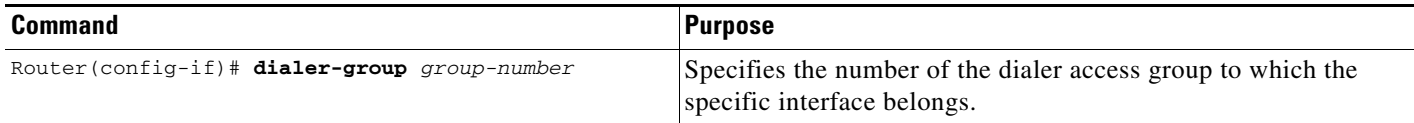

# <span id="page-644-0"></span>**Customizing the Interface Settings**

To customize DDR in your network, perform the tasks in the following sections as needed:

- **•** [Configuring Timers on the DDR Interface](#page-644-1) (As required)
- **•** [Setting Dialer Interface Priority](#page-646-0) (As required)
- **•** [Configuring a Dialer Hold Queue](#page-646-1) (As required)
- **•** [Configuring Bandwidth on Demand](#page-646-2) (As required)
- **•** [Disabling and Reenabling DDR Fast Switching](#page-647-1) (As required)
- **•** [Configuring Dialer Redial Options](#page-647-0) (As required)

## <span id="page-644-1"></span>**Configuring Timers on the DDR Interface**

To configure DDR interface timers, perform the tasks in the following sections as needed:

- [Setting Line-Idle Time](#page-645-0) (As required)
- **•** [Setting Idle Time for Busy Interfaces](#page-645-1) (As required)
- **•** [Setting Line-Down Time](#page-645-2) (As required)
- **•** [Setting Carrier-Wait Time](#page-645-3) (As required)

#### <span id="page-645-0"></span>**Setting Line-Idle Time**

To specify the amount of time for which a line will stay idle before it is disconnected, use the following command in interface configuration mode:

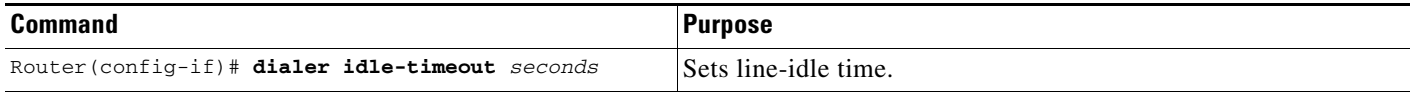

#### <span id="page-645-1"></span>**Setting Idle Time for Busy Interfaces**

The dialer fast idle timer is activated if there is contention for a line. Contention occurs when a line is in use, a packet for a different next hop address is received, and the busy line is required to send the competing packet.

If the line has been idle for the configured amount of time, the current call is disconnected immediately and the new call is placed. If the line has not yet been idle as long as the fast idle timeout period, the packet is dropped because the destination is unreachable. (After the packet is dropped, the fast idle timer remains active and the current call is disconnected as soon as it has been idle for as long as the fast idle timeout). If, in the meantime, another packet is sent to the currently connected destination, and it is classified as interesting, the fast-idle timer is restarted.

To specify the amount of time for which a line for which there is contention will stay idle before the line is disconnected and the competing call is placed, use the following command in interface configuration mode:

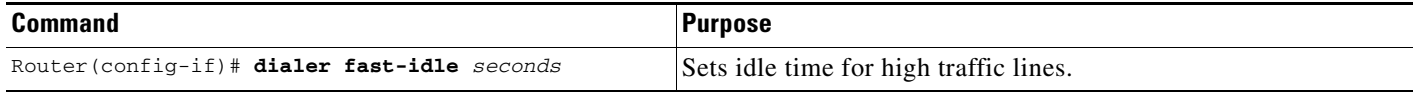

This command applies to both inbound and outbound calls.

#### <span id="page-645-2"></span>**Setting Line-Down Time**

To set the length of time for which the interface stays down before it is available to dial again after a line is disconnected or fails, use the following command in interface configuration mode:

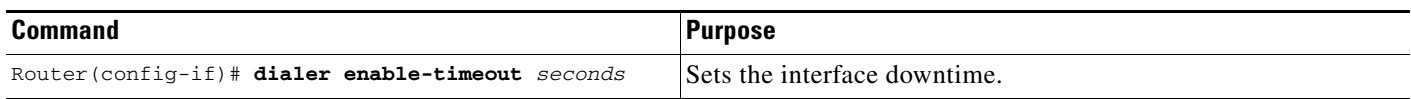

This command applies to both inbound and outbound calls.

#### <span id="page-645-3"></span>**Setting Carrier-Wait Time**

To set the length of time for which an interface waits for the telephone service (carrier), use the following command in interface configuration mode:

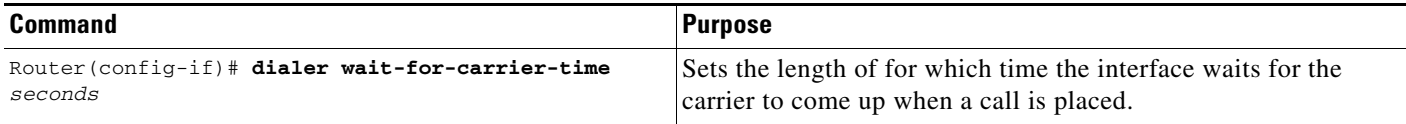

For asynchronous interfaces, this command sets the total time to wait for a call to connect. This time is set to allow for running the chat script.

## <span id="page-646-0"></span>**Setting Dialer Interface Priority**

You can assign dialer priority to an interface. Priority indicates which interface in a dialer rotary group will get used first. To assign priority to a dialer interface, use the following command in interface configuration mode:

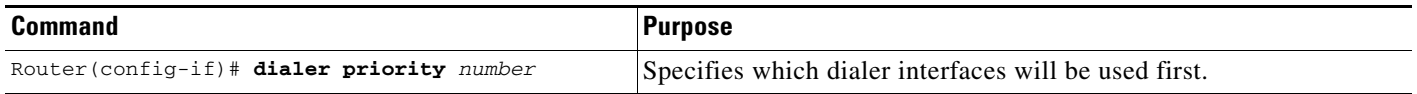

For example, you might give one interface in a dialer rotary group higher priority than another if it is attached to a faster, more reliable modem. In this way, the higher-priority interface will be used as often as possible.

The range of values for *number* is 0 through 255. Zero is the default value and lowest priority; 255 is the highest priority. This command applies to outgoing calls only.

## <span id="page-646-1"></span>**Configuring a Dialer Hold Queue**

Sometimes packets destined for a remote router are discarded because no connection exists. Establishing a connection using an analog modem can take time, during which packets are discarded. However, configuring a dialer hold queue will allow *interesting* outgoing packets to be queued and sent as soon as the modem connection is established.

A dialer hold queue can be configured on any type of dialer, including in-band synchronous, asynchronous, DTR, and ISDN dialers. Also, *hunt group leaders* can be configured with a dialer hold queue. If a hunt group leader (of a rotary dialing group) is configured with a hold queue, all members of the group will be configured with a dialer hold queue and no hold queue for an individual member can be altered.

To establish a dialer hold queue, use the following command in interface configuration mode:

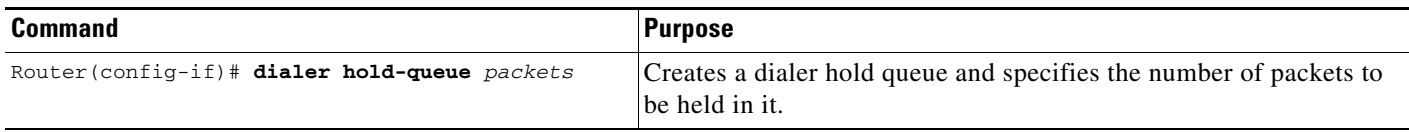

As many as 100 packets can be held in an outgoing dialer hold queue.

### <span id="page-646-2"></span>**Configuring Bandwidth on Demand**

You can configure a dialer rotary group to use additional bandwidth by placing additional calls to a single destination if the load for the interface exceeds a specified weighted value. Parallel communication links are established based on traffic load. The number of parallel links that can be established to one location is not limited.

To set the dialer load threshold for bandwidth on demand, use the following command in interface configuration mode:

ו

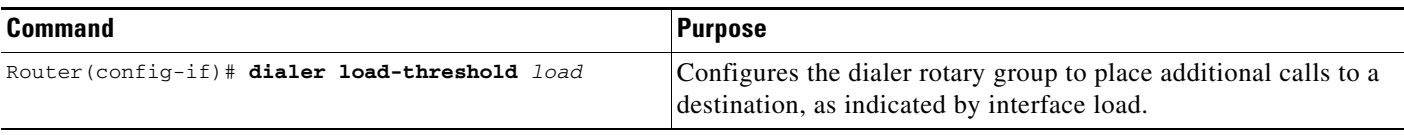

Once multiple links are established, they are still governed by the load threshold. If the total load falls below the threshold, an idle link will be torn down.

## <span id="page-647-1"></span>**Disabling and Reenabling DDR Fast Switching**

Fast switching is enabled by default on all DDR interfaces. When fast switching is enabled or disabled on an ISDN D channel, it is enabled or disabled on all B channels. When fast switching is enabled or disabled on a dialer interface, it is enabled or disabled on all rotary group members but cannot be enabled or disabled on the serial interfaces individually.

Fast switching can be disabled and re-enabled on a protocol-by-protocol basis. To disable fast switching and re-enable it, use one of the following protocol-specific commands in interface configuration mode:

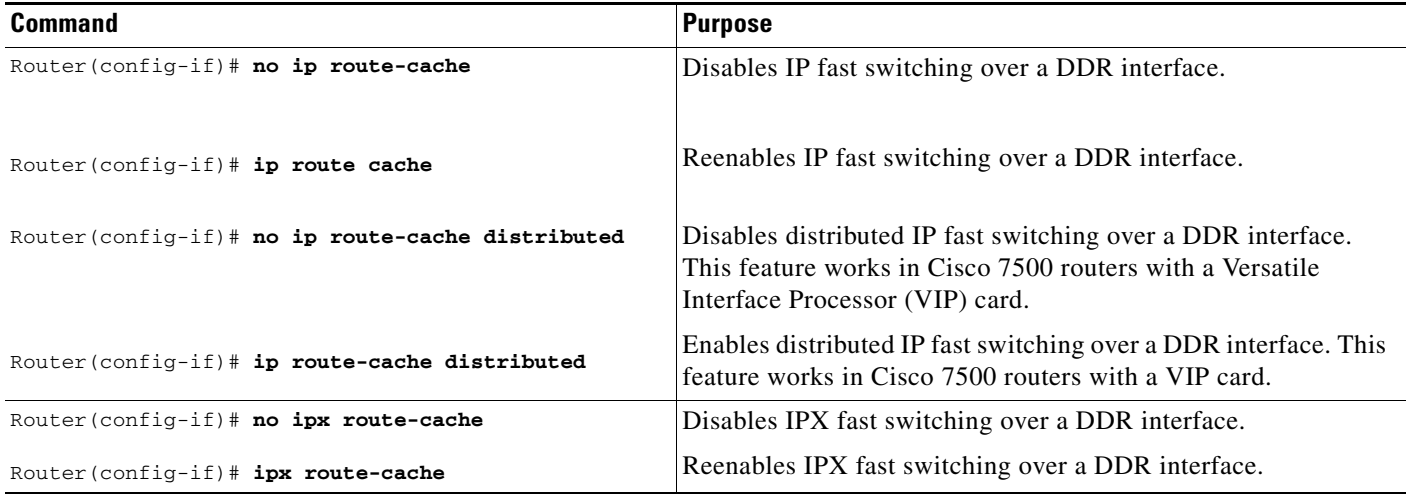

## <span id="page-647-0"></span>**Configuring Dialer Redial Options**

By default, the Cisco IOS software generates a single dial attempt for each interesting packet. Dialer redial allows the dialer to be configured to make a maximum number of redial attempts if the first dial-out attempt fails, wait a specific interval between redial attempts, and disable the interface for a specified duration if all redial attempts fail. New dialout attempts will not be initiated if a redial is pending to the same destination.

To configure redial options, use the following commands beginning in global configuration mode:

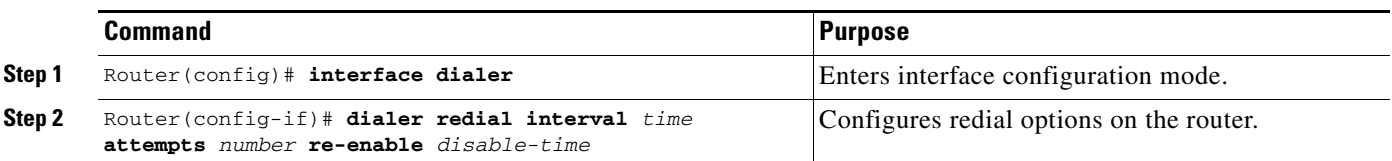
# **Sending Traffic over Frame Relay, X.25, or LAPB Networks**

An interface configured for DDR can send traffic over networks that require Link Access Procedure, Balanced (LAPB), X.25, or Frame Relay encapsulation.

Before Cisco IOS software Release 12.0(6)T, encapsulation techniques such as Frame Relay, High-Level Data Link Control (HDLC), LAPB-TA, and X.25 could support only one ISDN B-channel connection over the entire link. HDLC and PPP could support multiple B channels, but the entire ISDN link needed to use the same encapsulation. Dynamic multiple encapsulations allow incoming calls over ISDN to be assigned encapsulation type based on calling line identification (CLID) or Dialed Number Identification Service (DNIS). With dynamic multiple encapsulations, once CLID binding is completed, the topmost interface is always used for all configuration and data structures. The ISDN B channel becomes a forwarding device, and the configuration on the D channel is ignored, thereby allowing the different encapsulation types and per-user configurations.

To configure an interface for those networks, perform the tasks in the following sections:

- [Configuring the Interface for Sending Traffic over a Frame Relay Network](#page-648-0) (As Required)
- **•** [Configuring the Interface for Sending Traffic over an X.25 Network](#page-649-0) (As Required)
- **•** [Configuring the Interface for Sending Traffic over a LAPB Network](#page-650-0) (As Required)

### <span id="page-648-0"></span>**Configuring the Interface for Sending Traffic over a Frame Relay Network**

Access to Frame Relay networks is now available through dialup connections and leased lines. Dialup connectivity allows Frame Relay networks to be extended to sites that do not generate enough traffic to justify leased lines, and also allows a Frame Relay network to back up another network or point-to-point line.

DDR over Frame Relay is supported for synchronous serial and ISDN interfaces and for rotary groups, and is available for in-band, DTR, and ISDN dialers.

Frame Relay supports multiple permanent virtual circuit (PVC) connections over the same serial interface or ISDN B channel, but only one *physical* interface can be used (dialed, connected, and active) in a rotary group or with ISDN.

Dynamic multiple encapsulations support the following Frame Relay features:

- **•** Frame Relay RTP Header Compression (RFC 1889)
- **•** Frame Relay TCP/IP Header Compression
- **•** Legacy DDR over Frame Relay
- **•** Frame Relay Interface/Subinterface Backup

Dynamic multiple encapsulations support at least four Frame Relay PVCs on either dialer interfaces or dialer subinterfaces.

**Note** Frame Relay encapsulations in the dynamic multiple encapsulations feature do not support IETF or Cisco Encapsulation for IBM Systems Network Architecture (SNA). Frame Relay for SNA support is not applicable.

#### **Configuration Restrictions**

The following restrictions apply to DDR used over Frame Relay:

**•** Frame Relay is not available for asynchronous dialers.

Ι

- **•** The Frame Relay dynamic multiple encapsulations does *not* provide bidirectional support.
- With the dynamic multiple encapsulations, there is no process switching for Frame Relay packets; these packets are always fast switched.
- **•** Like HDLC, LAPB, X.25 and Frame Relay do not provide authentication. However, ISDN dialers can offer some authentication through the caller ID feature.
- **•** Only one ISDN B channel can be dialed at any one time. When configuring a rotary group, you can use only one serial interface.

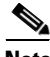

**Note** Frame Relay subinterfaces work the same on dialup connections as they do on leased lines.

#### **Configuration Overview**

No new commands are required to support DDR over Frame Relay. In general, you configure Frame Relay and configure DDR. In general, to configure an interface for DDR over Frame Relay, perform the following tasks:

- **•** Specify the interface.
- **•** Specify the protocol identifiers for the interface.

For example, enter the IP address and mask, the IPX network number, and the AppleTalk cable range and zone.

**•** Configure Frame Relay, as described in the chapter "Configuring Frame Relay" in the *Cisco IOS Wide-Area Networking Configuration Guide*.

As a minimum, you must enable Frame Relay encapsulation and decide whether you need to do static or dynamic address mapping. If you decide to do dynamic mapping, you need not enter a command because Inverse ARP is enabled by default. If you decide to do static mapping, you must enter Frame Relay mapping commands.

You can then configure various options as needed for your Frame Relay network topology.

**•** Configure DDR.

At a minimum, you must decide and configure the interface for outgoing calls only, incoming calls only, or both outgoing and incoming calls.

You can also configure DDR for your routed protocols (as specified in the chapter "Preparing to Configure DDR") and for snapshot routing (as specified in the chapter "Configuring Snapshot Routing" later in this publication). You can also customize DDR on your router or access server (as described in the ["Customizing the Interface Settings"](#page-644-0) section later in this chapter).

For examples of configuring various interfaces for DDR over Frame Relay, see the section "[Frame Relay](#page-662-0)  [Support Examples](#page-662-0)" later in this chapter.

### <span id="page-649-0"></span>**Configuring the Interface for Sending Traffic over an X.25 Network**

X.25 interfaces can now be configured to support DDR. Synchronous serial and ISDN interfaces on Cisco routers and access servers can be configured for X.25 addresses, X.25 encapsulation, and mapping of protocol addresses to the X.25 address of a remote host. In-band, DTR, and ISDN dialers can be configured to support X.25 encapsulation, but rotary groups cannot.

Remember that for ISDN interfaces, once CLID binding is completed, the topmost interface is always used for all configuration and data structures. The ISDN B channel becomes a forwarding device, and the configuration on the D channel is ignored, thereby allowing the different encapsulation types and

per-user configurations. For X.25 encapsulations, the configurations reside on the dialer profile. The Dynamic Multiple Encapsulations feature provides support for packet assembler/disassembler (PAD) traffic and X.25 encapsulated and switched packets.

To configure an interface to support X.25 and DDR, use the following X.25-specific commands in interface configuration mode:

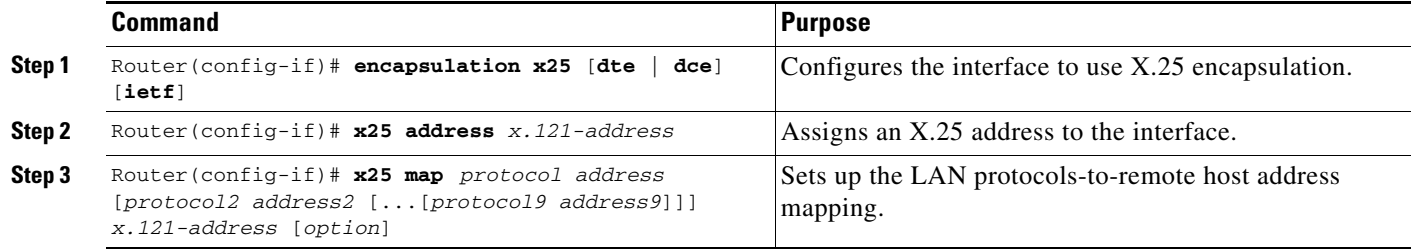

The order of DDR and X.25 configuration tasks is not critical; you can configure DDR before or after X.25, and you can even mix the DDR and X.25 commands.

For an example of configuring an interface for X.25 encapsulation and then completing the DDR configuration, see the section ["X.25 Support Configuration Example](#page-664-0)" later in this chapter.

### <span id="page-650-0"></span>**Configuring the Interface for Sending Traffic over a LAPB Network**

DDR over serial lines now supports LAPB encapsulation, in addition to the previously supported PPP, HDLC, and X.25 encapsulations.

LAPB encapsulation is supported on synchronous serial, ISDN, and dialer rotary group interfaces, but not on asynchronous dialers.

Because the default encapsulation is HDLC, you must explicitly configure LAPB encapsulation. To configure an interface to support LAPB encapsulation and DDR, use the following command in interface configuration mode:

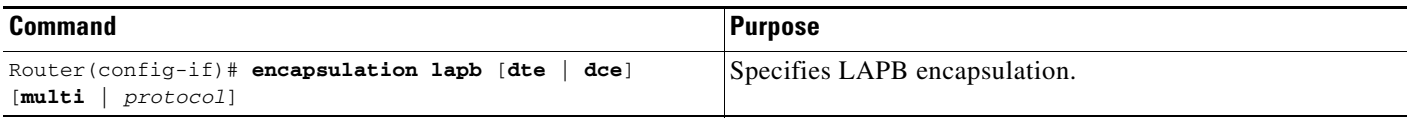

For more information about the serial connections on which LAPB encapsulation is appropriate, see the **encapsulation lapb** command in the chapter "X.25 and LAPB Commands" in the *[Cisco IOS Wide-Area](http://cisco.com/en/US/docs/ios/wan/command/reference/wan_book.html)  [Networking Command Reference](http://cisco.com/en/US/docs/ios/wan/command/reference/wan_book.html)*.

For an example of configuring an interface for DDR over LAPB, see the section "[X.25 Support](#page-664-0)  [Configuration Example](#page-664-0)" later in this chapter.

ו

# **Monitoring DDR Connections**

To monitor DDR connections and snapshot routing, use the following commands in privileged EXEC mode:

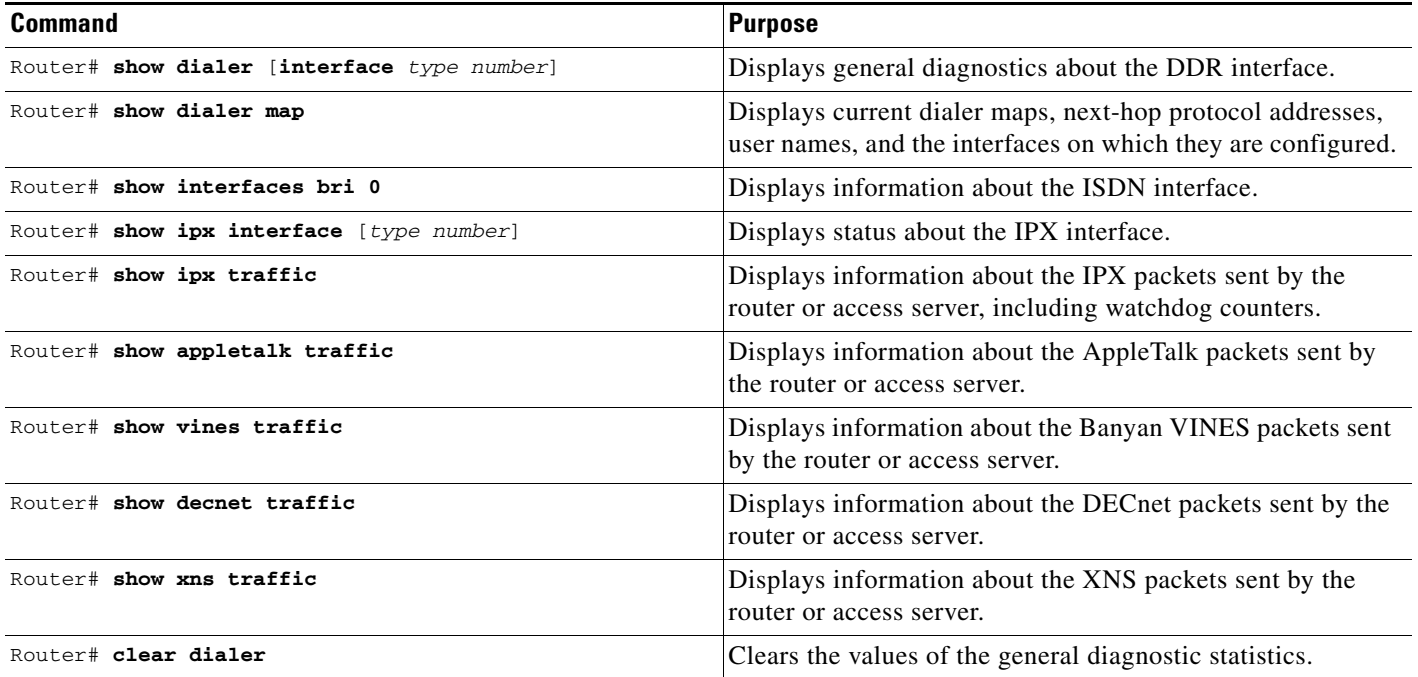

# **Configuration Examples for Legacy DDR Hub**

The following sections provide various DDR configuration examples:

- **•** [Transparent Bridging over DDR Examples](#page-652-0)
- **•** [DDR Configuration in an IP Environment Example](#page-653-0)
- **•** [AppleTalk Configuration Example](#page-653-1)
- **•** [Banyan VINES Configuration Example](#page-654-0)
- **•** [DECnet Configuration Example](#page-654-1)
- **•** [ISO CLNS Configuration Example](#page-654-2)
- **•** [XNS Configuration Example](#page-655-0)
- **•** [Hub-and-Spoke DDR for Asynchronous Interfaces and Authentication Example](#page-655-1)
- **•** [Single Site or Multiple Sites Dialing Configuration Example](#page-657-0)
- **•** [Multiple Destinations Configuration Example](#page-658-0)
- **•** [Dialer Interfaces and Dialer Rotary Groups Example](#page-659-0)
- **•** [DDR Configuration Using Dialer Interface and PPP Encapsulation Example](#page-659-1)
- **•** [Two-Way DDR with Authentication Example](#page-660-0)
- **•** [Frame Relay Support Examples](#page-662-0)

I

- **•** [X.25 Support Configuration Example](#page-664-0)
- **•** [LAPB Support Configuration Example](#page-664-1)

## <span id="page-652-0"></span>**Transparent Bridging over DDR Examples**

The following two examples differ only in the packets that cause calls to be placed. The first example specifies by protocol (any bridge packet is permitted to cause a call to be made); the second example allows a finer granularity by specifying the Ethernet type codes of bridge packets.

The first example configures serial interface 1 for DDR bridging. Any bridge packet is permitted to cause a call to be placed.

```
no ip routing
!
interface Serial1
 no ip address
 encapsulation ppp
 dialer in-band
 dialer enable-timeout 3
 dialer map bridge name urk broadcast 8985
  dialer hold-queue 10
 dialer-group 1
 ppp authentication chap
 bridge-group 1
 pulse-time 1
!
dialer-list 1 protocol bridge permit
bridge 1 protocol ieee
bridge 1 hello 10
```
The second example also configures the serial interface 1 for DDR bridging. However, this example includes an **access-list** command that specifies the Ethernet type codes that can cause calls to be placed and a **dialer list protocol list** command that refers to the specified access list.

```
no ip routing
!
interface Serial1
 no ip address
  encapsulation ppp
 dialer in-band
 dialer enable-timeout 3
 dialer map bridge name urk broadcast 8985
 dialer hold-queue 10
  dialer-group 1
 ppp authentication chap
 bridge-group 1
 pulse-time 1
!
access-list 200 permit 0x0800 0xFFF8
!
dialer-list 1 protocol bridge list 200 
bridge 1 protocol ieee
bridge 1 hello 10
```
# <span id="page-653-0"></span>**DDR Configuration in an IP Environment Example**

The following example shows how to configure DDR to call one site from a synchronous serial interface in an IP environment. You could use the same configuration on an asynchronous serial interface by changing the **interface serial 1** command to specify an asynchronous interface (for example, **interface async 0**).

```
interface serial 1
 ip address 172.18.126.1 255.255.255.0
  dialer in-band
 dialer idle-timeout 600
 dialer string 5551234
 pulse-time 1
! The next command adds this interface to the dialer access group defined with
! the dialer-list command.
 dialer-group 1
!
! The first access list statement, below, specifies that IGRP updates are not 
! interesting packets. The second access-list statement specifies that all
! other IP traffic such as Ping, Telnet, or any other IP packet is interesting.
! The dialer-list command then creates dialer access group 1 and states that 
! access list 101 is to be used to classify packets as interesting or 
! uninteresting. The ip route commands specify that there is a route to network
! 172.18.29.0 and to network 172.18.1.0 via 172.18.126.2. This means that
! several destination networks are available through a router that is dialed
! from interface serial 1.
!
access-list 101 deny igrp 0.0.0.0 255.255.255.255 255.255.255.255 0.0.0.0
access-list 101 permit ip 0.0.0.0 255.255.255.255 0.0.0.0 255.255.255.255
dialer-list 1 list 101
ip route 172.18.29.0 172.18.126.2
ip route 172.18.1.0 172.18.126.2
ip local pool dialin 10.102.126.2 10.102.126.254
```
With many modems, the **pulse-time** command must be used so that DTR is dropped for enough time to allow the modem to disconnect.

## <span id="page-653-1"></span>**AppleTalk Configuration Example**

The following example configures DDR for AppleTalk access using an ISDN BRI. Two access lists are defined: one for IP and Interior Gateway Routing Protocol (IGRP) and one for AppleTalk. AppleTalk packets from network 2141 only (except broadcast packets) can initiate calls.

```
interface BRI0
 ip address 172.16.20.107 255.255.255.0
  encapsulation ppp
 appletalk cable-range 2141-2141 2141.65
 appletalk zone SCruz-Eng
 no appletalk send-rtmps
  dialer map ip 172.16.20.106 broadcast 1879
 dialer map appletalk 2141.66 broadcast 1879
 dialer-group 1
!
access-list 101 deny igrp 0.0.0.0 255.255.255.255 255.255.255.255 0.0.0.0
access-list 101 permit ip 0.0.0.0 255.255.255.255 0.0.0.0 255.255.255.255
access-list 601 permit cable-range 2141-2141 broadcast-deny
access-list 601 deny other-access
!
dialer-list 1 list 101
dialer-list 1 list 601
```
# <span id="page-654-0"></span>**Banyan VINES Configuration Example**

The following example configures a router for VINES and IP DDR with in-band dialing. The VINES access list does not allow RTP routing updates to place a call, but any other data packet is interesting.

```
vines routing BBBBBBBB:0001
!
hostname RouterA
!
username RouterB password 7 030752180500
username RouterC password 7 00071A150754
!
interface serial 0
 ip address 172.18.170.19 255.255.255.0
  encapsulation ppp
 vines metrics 10
 vines neighbor AAAAAAAA:0001 0
 dialer in-band
 dialer map ip 172.18.170.151 name RouterB broadcast 4155551234
  dialer map vines AAAAAAAA:0001 name RouterC broadcast 4155551212
 dialer-group 1
 ppp authentication chap
 pulse-time 1
!
access-list 101 deny igrp 0.0.0.0 255.255.255.255 0.0.0.0 255.255.255.255
access-list 101 permit ip 0.0.0.0 255.255.255.255 0.0.0.0 255.255.255.255
!
vines access-list 107 deny RTP 00000000:0000 FFFFFFFF:FFFF 00000000:0000 FFFFFFFF:FFFF
vines access-list 107 permit IP 00000000:0000 FFFFFFFF:FFFF 00000000:0000 FFFFFFFF:FFFF
!
dialer-list 1 protocol ip list 101
dialer-list 1 protocol vines list 107
```
# <span id="page-654-1"></span>**DECnet Configuration Example**

The following example configures a router for DECnet DDR with in-band dialing:

```
decnet routing 10.19
username RouterB password 7 030752180531
!
interface serial 0
 no ip address
 decnet cost 10
  encapsulation ppp
 dialer in-band
  dialer map decnet 10.151 name RouterB broadcast 4155551212
 dialer-group 1
 ppp authentication chap
 pulse-time 1
!
access-list 301 permit 10.0 0.1023 0.0 63.1023
dialer-list 1 protocol decnet list 301
```
# <span id="page-654-2"></span>**ISO CLNS Configuration Example**

The following example configures a router for International Organization for Standardization Connectionless Network Service (ISO CLNS) DDR with in-band dialing:

```
username RouterB password 7 111C140B0E
```
Ι

```
clns net 47.0004.0001.0000.0c00.2222.00
clns routing
clns filter-set ddrline permit 47.0004.0001....
!
interface serial 0
 no ip address 
 encapsulation ppp
 dialer in-band
 dialer map clns 47.0004.0001.0000.0c00.1111.00 name RouterB broadcast 1212
 dialer-group 1
 ppp authentication chap
 clns enable
 pulse-time 1
!
clns route default serial 0
dialer-list 1 protocol clns list ddrline
```
# <span id="page-655-0"></span>**XNS Configuration Example**

The following example configures a router for XNS DDR with in-band dialing. The access lists deny broadcast traffic to any host on any network, but allow all other traffic.

```
xns routing 0000.0c01.d8dd
username RouterB password 7 111B210A0F
interface serial 0
 no ip address 
 encapsulation ppp
 xns network 10
 dialer in-band
 dialer map xns 10.0000.0c01.d877 name RouterB broadcast 4155551212
 dialer-group 1
 ppp authentication chap
 pulse-time 1
access-list 400 deny -1 -1.ffff.ffff.ffff 0000.0000.0000
access-list 400 permit -1 10
dialer-list 1 protocol xns list 400
```
## <span id="page-655-1"></span>**Hub-and-Spoke DDR for Asynchronous Interfaces and Authentication Example**

You can set up DDR to provide service to multiple remote sites. In a hub-and-spoke configuration, you can use a generic configuration script to set up each remote connection. [Figure 3](#page-655-2) illustrates a typical hub-and-spoke configuration.

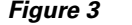

<span id="page-655-2"></span>*Figure 3 Hub-and-Spoke DDR Configuration*

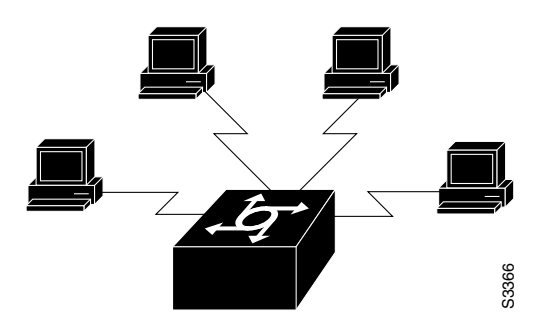

The examples in the following sections show how to create this configuration.

### **Spoke Topology Configuration**

The following commands are executed on the spoke side of the connection. (A different "spoke" password must be specified for each remote client.) The configuration provides authentication by identifying a password that must be provided on each end of the connection.

```
interface ethernet 0
 ip address 172.30.44.1 255.255.255.0
!
interface async 7
async mode dedicated
 async default ip address 172.19.45.1
ip address 172.30.45.2 255.255.255.0
 encapsulation ppp
ppp authentication chap
 dialer in-band
 dialer map ip 172.30.45.1 name hub system-script hub 1234
dialer map ip 172.30.45.255 name hub system-script hub 1234
dialer-group 1
!
ip route 172.30.43.0 255.255.255.0 172.30.45.1
 ip default-network 172.30.0.0
 chat-script generic ABORT BUSY ABORT NO ## AT OK ATDT\T TIMEOUT 30 CONNECT
 chat-script hub "" "" name: spoke1 word" <spoke1-passwd> PPP
dialer-list 1 protocol ip permit
!
username hub password <spoke1-passwd>
!
router igrp 109
network 172.30.0.0
passive-interface async 7
!
line 7
modem InOut
 speed 38400
 flowcontrol hardware
modem chat-script generic
```
### **Hub Router Configuration**

The following commands are executed on the local side of the connection—the hub router. The commands configure the server for communication with three clients and provide authentication by identifying a unique password for each "spoke" in the hub-and-spoke configuration.

```
interface ethernet 0
ip address 172.30.43.1 255.255.255.0
!
interface async 7
async mode interactive
async dynamic address
dialer rotary-group 1
!
interface async 8
async mode interactive
async dynamic address
dialer rotary-group 1
!
interface dialer 1
 ip address 172.30.45.2 255.255.255.0
```
I

```
no ip split-horizon
encapsulation ppp
ppp authentication chap
dialer in-band
dialer map ip 172.30.45.2 name spoke1 3333
dialer map ip 172.30.45.2 name spoke2 4444
 dialer map ip 172.30.45.2 name spoke3 5555
dialer map ip 172.30.45.255 name spoke1 3333
dialer map ip 172.30.45.255 name spoke2 4444
dialer map ip 172.30.45.255 name spoke3 5555
dialer-group 1
!
ip route 172.30.44.0 255.255.255.0 172.30.45.2
ip route 172.30.44.0 255.255.255.0 172.30.45.3
ip route 172.30.44.0 255.255.255.0 172.30.45.4
dialer-list 1 protocol ip list 101
access-list 101 deny igrp 0.0.0.0 255.255.255.255 0.0.0.0 255.255.255.255
access-list 101 permit ip 0.0.0.0 255.255.255.255 0.0.0.0 255.255.255.255
chat-script generic ABORT BUSY ABORT NO ## AT OK ATDT\T TIMEOUT 30 CONNECT
!
username spoke1 password <spoke1-passwd>
username spoke2 password <spoke2-passwd>
username spoke3 password <spoke3-passwd>
username spoke1 autocommand ppp 172.30.45.2
username spoke2 autocommand ppp 172.30.45.3
username spoke3 autocommand ppp 172.30.45.4
!
router igrp 109
network 172.30.0.0
redistribute static
!
line 7
login tacacs
modem InOut
speed 38400
flowcontrol hardware
modem chat-script generic
```
The **redistribute static** command can be used to advertise static route information for DDR applications. Without this command, static routes to the hosts or network that the router can access with DDR will not be advertised to other routers with which the router is communicating. This behavior can block communication because some routes will not be known. See the **redistribute static ip** command, described in the chapter "IP Routing Protocol-Independent Commands" in the *[Cisco IOS IP Command](http://cisco.com/en/US/docs/ios/iproute/command/reference/irp_book.html)  [Reference, Volume 2 of 3: Routing Protocols](http://cisco.com/en/US/docs/ios/iproute/command/reference/irp_book.html)*, Release 12.2*.*

## <span id="page-657-0"></span>**Single Site or Multiple Sites Dialing Configuration Example**

The following example is based on the configuration shown in [Figure 4](#page-658-1); the router receives a packet with a next hop address of 10.1.1.1.

<span id="page-658-1"></span>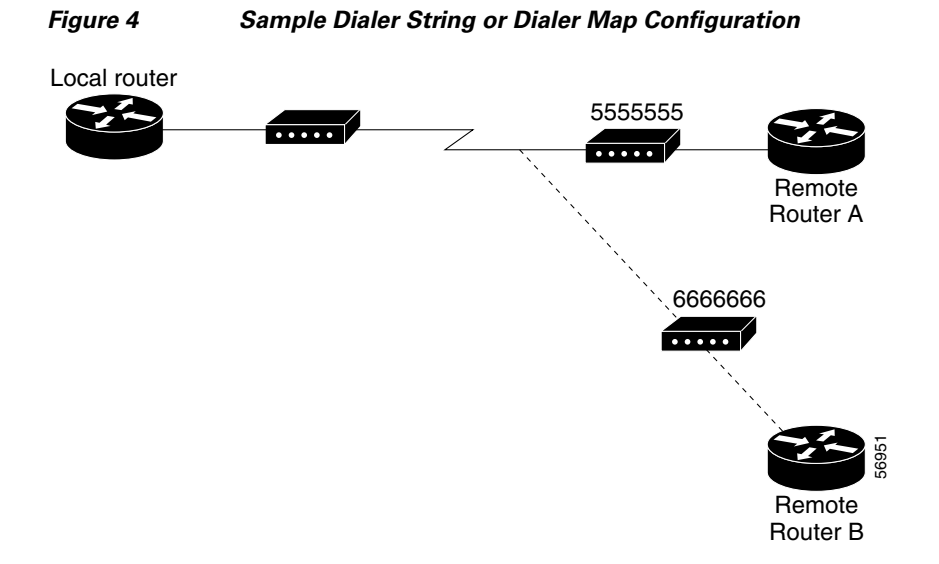

If the interface on your router is configured to call a single site with phone number 5555555, it will send the packet to that site, assuming that the next hop address 10.1.1.1 indicates the same remote device as phone number 5555555. The **dialer string** command is used to specify the string (telephone number) to be called.

```
interface serial 1
 dialer in-band
 dialer string 5555555
```
If the interface is configured to dial multiple sites, the interface or dialer rotary group must be configured so that the correct phone number, 5555555, is mapped to the address 10.1.1.1. If this mapping is not configured, the interface or dialer rotary group does not know what phone number to call to deliver the packet to its correct destination, which is the address 10.1.1.1. In this way, a packet with a destination of 10.2.2.2 will not be sent to 5555555. The **dialer map** command is used to map next hop addresses to phone numbers.

```
interface serial 1
 dialer in-band
 dialer map ip 10.1.1.1 5555555
 dialer map ip 10.2.2.2 6666666
```
# <span id="page-658-0"></span>**Multiple Destinations Configuration Example**

The following example shows how to specify multiple destination numbers to dial for outgoing calls:

```
interface serial 1
  ip address 172.18.126.1 255.255.255.0
  dialer in-band
  dialer wait-for-carrier-time 100
 pulse-time 1
  dialer-group 1
  dialer map ip 172.18.126.10 5558899
  dialer map ip 172.18.126.15 5555555
!
access-list 101 deny igrp 0.0.0.0 255.255.255.255 255.255.255.255 0.0.0.0
access-list 101 permit ip 0.0.0.0 255.255.255.255 0.0.0.0 255.255.255.255
dialer-list 1 protocol ip list 101
```
I

As in the "[DDR Configuration in an IP Environment Example](#page-653-0)" section, a pulse time is assigned and a dialer access group specified.

The first **dialer map** command specifies that the number 555-8899 is to be dialed for IP packets with a *next-hop-address* value of 172.18.126.10. The second **dialer map** command then specifies that the number 5555555 will be called when an IP packet with a *next-hop-address* value of 172.18.126.15 is detected.

# <span id="page-659-0"></span>**Dialer Interfaces and Dialer Rotary Groups Example**

The following configuration places serial interfaces 1 and 2 into dialer rotary group 1, defined by the **interface dialer 1** command:

```
! PPP encapsulation is enabled for interface dialer 1. 
interface dialer 1
 encapsulation ppp
 dialer in-band
 ip address 172.18.2.1 255.255.255.0
 ip address 172.18.2.1 255.255.255.0 secondary
! The first dialer map command allows remote site YYY and the central site to 
! call each other. The second dialer map command, with no dialer string, allows
! remote site ZZZ to call the central site but the central site cannot call 
! remote site ZZZ (no phone number).
!
 dialer map ip 172.18.2.5 name YYY 1415553434
 dialer map ip 172.18.2.55 name ZZZ
!
! The DTR pulse signals for three seconds on the interfaces in dialer group 1.
! This holds the DTR low so the modem can recognize that DTR has been dropped.
 pulse-time 3
! Serial interfaces 1 and 2 are placed in dialer rotary group 1. All the
! interface configuration commands (the encapsulation and dialer map commands 
! shown earlier in this example) that applied to interface dialer 1 also apply 
! to these interfaces. 
interface serial 1
 dialer rotary-group 1
interface serial 2
 dialer rotary-group 1
```
### <span id="page-659-1"></span>**DDR Configuration Using Dialer Interface and PPP Encapsulation Example**

The following example shows a configuration for XXX, the local router shown in [Figure 5.](#page-660-1) In this example, remote Routers YYY and ZZZ can call Router XXX. Router XXX has dialing information only for Router YYY and cannot call Router ZZZ.

<span id="page-660-1"></span>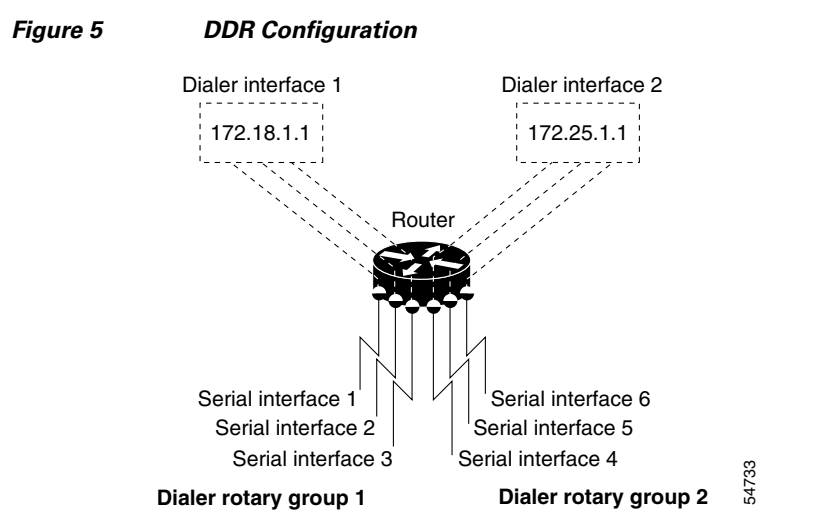

#### **Router XXX Configuration**

```
username YYY password theirsystem
username ZZZ password thatsystem
4
! Create a dialer interface with PPP encapsulation and CHAP authentication. 
interface dialer 1
  ip address 172.18.2.1 255.255.255.0
  ip address 172.24.4.1 255.255.255.0 secondary
  encapsulation ppp
 ppp authentication chap
  dialer in-band
  dialer group 1
! The first dialer map command indicates that calls between the remote site
! YYY and the central site will be placed at either end. The second dialer
! map command, with no dialer string, indicates that remote site ZZZ will call
! the central site but the central site will not call out.
  dialer map ip 172.18.2.5 name YYY 1415553434
 dialer map ip 172.24.4.5 name ZZZ
! The DTR pulse holds the DTR low for three seconds, so the modem can recognize
! that DTR has been dropped. 
 pulse-time 3
!
! Place asynchronous serial interfaces 1 and 2 in dialer group 1. The interface commands
! applied to dialer group 1 (for example, PPP encapsulation and CHAP) apply to these
! interfaces. 
!
interface async 1
 dialer rotary-group 1
interface async 2
  dialer rotary-group 1
```
# <span id="page-660-0"></span>**Two-Way DDR with Authentication Example**

I

You can set up two-way DDR with authentication in which both the client and server have dial-in access to each other. This configuration is demonstrated in the following two subsections.

 $\mathsf{l}$ 

### **Remote Configuration**

The following commands are executed on the remote side of the connection. This configuration provides authentication by identifying a password that must be provided on each end of the connection.

```
username local password secret1
username remote password secret2
!
interface ethernet 0
ip address 172.30.44.1 255.255.255.0
!
interface async 7
ip address 172.30.45.2 255.255.255.0
async mode dedicated
async default ip address 172.30.45.1
encapsulation ppp
dialer in-band
dialer string 1234
dialer-group 1
!
ip route 172.30.43.0 255.255.255.0 async 7
ip default-network 172.30.0.0
chat-script generic ABORT BUSY ABORT NO ## AT OK ATDT\T TIMEOUT 30 CONNECT
dialer-list 1 protocol ip permit
!
line 7
no exec
modem InOut
speed 38400
flowcontrol hardware
modem chat-script generic
```
### **Local Configuration**

The following commands are executed on the local side of the connection. As with the remote side configuration, this configuration provides authentication by identifying a password for each end of the connection.

```
username remote password secret1
username local password secret2
!
interface ethernet 0
ip address 172.30.43.1 255.255.255.0
!
interface async 7
async mode dedicated
async default ip address 172.30.45.2
dialer rotary-group 1
!
interface async 8
async mode dedicated
async default ip address 172.30.45.2
dialer rotary-group 1
!
interface dialer 1
ip address 172.30.45.2 255.255.255.0
encapsulation ppp
ppp authentication chap
dialer in-band
dialer map ip 172.30.45.2 name remote 4321
dialer load-threshold 80
!
```

```
ip route 172.30.44.0 255.255.255.0 172.30.45.2
chat-script generic ABORT BUSY ABORT NO ## AT OK ATDT\T TIMEOUT 30 CONNECT
!
router igrp 109
 network 172.30.0.0
 redistribute static
 passive-interface async 7
!
line 7
modem InOut
speed 38400
flowcontrol hardware
modem chat-script generic
```
## <span id="page-662-0"></span>**Frame Relay Support Examples**

The examples in this section present various combinations of interfaces, Frame Relay features, and DDR features.

### **Frame Relay Access with In-Band Dialing and Static Mapping**

The following example configures a router for IP over Frame Relay using in-band dialing. A Frame Relay static map is used to associate the next hop protocol address to the DLCI. The dialer string allows dialing to only one destination.

```
interface Serial0
  ip address 10.1.1.1 255.255.255.0
  encapsulation frame-relay
  frame-relay map ip 10.1.1.2 100 broadcast
  dialer in-band
  dialer string 4155551212
 dialer-group 1
!
access-list 101 deny igrp any host 255.255.255.255
access-list 101 permit ip any any
!
dialer-list 1 protocol ip list 101
```
### **Frame Relay Access with ISDN Dialing and DDR Dynamic Maps**

The following example shows a BRI interface configured for Frame Relay and for IP, Internet Protocol Exchange (IPX), and AppleTalk routing. No static maps are defined because this setup relies on Frame Relay Local Management Interface (LMI) signaling and Inverse ARP to determine the network addresses-to-DLCI mappings dynamically. (Because Frame Relay Inverse ARP is enabled by default, no command is required.)

```
interface BRI0
 ip address 10.1.1.1 255.255.255.0
 ipx network 100
 appletalk cable-range 100-100 100.1
 appletalk zone ISDN
 no appletalk send-rtmps
 encapsulation frame-relay IETF
 dialer map ip 10.1.1.2 broadcast 4155551212
 dialer map apple 100.2 broadcast 4155551212
 dialer map ipx 100.0000.0c05.33ed broadcast 4085551234
 dialer-group 1
!
```
I

access-list 101 deny igrp any host 255.255.255.255 access-list 101 permit ip any any access-list 901 deny -1 FFFFFFFF 452 access-list 901 deny -1 FFFFFFFF 453 access-list 901 deny -1 FFFFFFFF 457 access-list 901 deny -1 FFFFFFFF 0 FFFFFFFF 452 access-list 901 deny -1 FFFFFFFF 0 FFFFFFFF 453 access-list 901 deny -1 FFFFFFFF 0 FFFFFFFF 457 access-list 901 permit -1 access-list 601 permit cable-range 100-100 broadcast-deny access-list 601 deny other-access ! dialer-list 1 protocol ip list 101 dialer-list 1 protocol novell list 901 dialer-list 1 protocol apple list 601

### **Frame Relay Access with ISDN Dialing and Subinterfaces**

The following example shows a BRI interface configured for Frame Relay and for IP, IPX, and AppleTalk routing. Two logical subnets are used; a point-to-point subinterface and a multipoint subinterface are configured. Frame Relay Annex A (LMI type Q933a) and Inverse ARP are used for dynamic routing.

```
interface BRI0
 no ip address
  encapsulation frame-relay
 dialer string 4155551212
 dialer-group 1
 frame-relay lmi-type q933a
!
interface BRI0.1 multipoint
 ip address 10.1.100.1 255.255.255.0
 ipx network 100
 appletalk cable-range 100-100 100.1
 appletalk zone ISDN
 no appletalk send-rtmps
  frame-relay interface-dlci 100
  frame-relay interface-dlci 110
 frame-relay interface-dlci 120
!
interface BRI0.2 point-to-point
 ip address 10.1.200.1 255.255.255.0
 ipx network 200
 appletalk cable-range 200-200 200.1
 appletalk zone ISDN
 no appletalk send-rtmps
 frame-relay interface-dlci 200 broadcast IETF
!
access-list 101 deny igrp any host 255.255.255.255
access-list 101 permit ip any any
access-list 901 deny -1 FFFFFFFF 452
access-list 901 deny -1 FFFFFFFF 453
access-list 901 deny -1 FFFFFFFF 457
access-list 901 deny -1 FFFFFFFF 0 FFFFFFFF 452
access-list 901 deny -1 FFFFFFFF 0 FFFFFFFF 453
access-list 901 deny -1 FFFFFFFF 0 FFFFFFFF 457
access-list 901 permit -1
access-list 601 permit cable-range 100-100 broadcast-deny
access-list 601 permit cable-range 200-200 broadcast-deny
access-list 601 deny other-access
dialer-list 1 protocol ip list 101
```

```
dialer-list 1 protocol novell list 901
dialer-list 1 protocol apple list 601
```
# <span id="page-664-0"></span>**X.25 Support Configuration Example**

The following example configures a router to support X.25 and DTR dialing:

```
interface serial 0
  ip address 172.18.170.19 255.255.255.0
  encapsulation x25
 x25 address 12345
 x25 map ip 172.18.171.20 67890 broadcast
  dialer dtr
 dialer-group 1
!
access-list 101 deny igrp 0.0.0.0 255.255.255.255 0.0.0.0 255.255.255.255
access-list 101 permit ip 0.0.0.0 255.255.255.255 0.0.0.0 255.255.255.255
!
dialer-list 1 protocol ip list 101
```
# <span id="page-664-1"></span>**LAPB Support Configuration Example**

The following example configures a router for LAPB encapsulation and in-band dialing:

```
interface serial 0
  ip address 172.18.170.19 255.255.255.0
  encapsulation lapb
  dialer in-band
 dialer string 4155551212
 dialer-group 1
!
access-list 101 deny igrp 0.0.0.0 255.255.255.255 0.0.0.0 255.255.255.255
access-list 101 permit ip 0.0.0.0 255.255.255.255 0.0.0.0 255.255.255.255
!
dialer-list 1 protocol ip list 101
```
All other trademarks mentioned in this document or website are the property of their respective owners. The use of the word partner does not imply a partnership relationship between Cisco and any other company. (1002R)

© 2001-2009 Cisco Systems, Inc. All rights reserved.

CCDE, CCENT, CCSI, Cisco Eos, Cisco Explorer, Cisco HealthPresence, Cisco IronPort, the Cisco logo, Cisco Nurse Connect, Cisco Pulse, Cisco SensorBase, Cisco StackPower, Cisco StadiumVision, Cisco TelePresence, Cisco TrustSec, Cisco Unified Computing System, Cisco WebEx, DCE, Flip Channels, Flip for Good, Flip Mino, Flipshare (Design), Flip Ultra, Flip Video, Flip Video (Design), Instant Broadband, and Welcome to the Human Network are trademarks; Changing the Way We Work, Live, Play, and Learn, Cisco Capital, Cisco Capital (Design), Cisco:Financed (Stylized), Cisco Store, Flip Gift Card, and One Million Acts of Green are service marks; and Access Registrar, Aironet, AllTouch, AsyncOS, Bringing the Meeting To You, Catalyst, CCDA, CCDP, CCIE, CCIP, CCNA, CCNP, CCSP, CCVP, Cisco, the Cisco Certified Internetwork Expert logo, Cisco IOS, Cisco Lumin, Cisco Nexus, Cisco Press, Cisco Systems, Cisco Systems Capital, the Cisco Systems logo, Cisco Unity, Collaboration Without Limitation, Continuum, EtherFast, EtherSwitch, Event Center, Explorer, Follow Me Browsing, GainMaker, iLYNX, IOS, iPhone, IronPort, the IronPort logo, Laser Link, LightStream, Linksys, MeetingPlace, MeetingPlace Chime Sound, MGX, Networkers, Networking Academy, PCNow, PIX, PowerKEY, PowerPanels, PowerTV, PowerTV (Design), PowerVu, Prisma, ProConnect, ROSA, SenderBase, SMARTnet, Spectrum Expert, StackWise, WebEx, and the WebEx logo are registered trademarks of Cisco and/or its affiliates in the United States and certain other countries.

Any Internet Protocol (IP) addresses and phone numbers used in this document are not intended to be actual addresses and phone numbers. Any examples, command display output, network topology diagrams, and other figures included in the document are shown for illustrative purposes only. Any use of actual IP addresses or phone numbers in illustrative content is unintentional and coincidental.

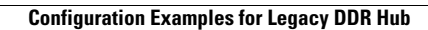

H

 $\mathsf I$ 

**740**

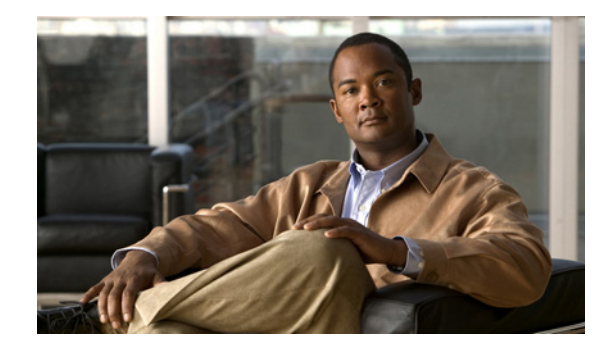

# **Configuring Peer-to-Peer DDR with Dialer Profiles**

This chapter describes how to configure the Cisco IOS software for the Dialer Profiles feature implementation of dial-on-demand routing (DDR). It includes the following main sections:

- **•** [Dialer Profiles Overview](#page-666-0)
- **•** [How to Configure Dialer Profiles](#page-669-0)
- **•** [Monitoring and Maintaining Dialer Profile Connections](#page-678-0)
- **•** [Configuration Examples Dialer Profiles](#page-678-1)

For information about preparations for configuring dialer profiles, see the chapter "Preparing to Configure DDR" in this publication.

The Dialer Profiles feature is contrasted with legacy DDR. For information about legacy DDR, see the other chapters in the "Dial-on-Demand Routing" part of this publication.

For information about dial backup using dialer profiles, see the chapter "Configuring Dial Backup with Dialer Profiles" in this publication.

To identify the hardware platform or software image information associated with a feature, use the Feature Navigator on Cisco.com to search for information about the feature or refer to the software release notes for a specific release. For more information, see the "Identifying Supported Platforms" section in the "Using Cisco IOS Software" chapter.

For a complete description of the commands in this chapter, refer to the *Cisco IOS Dial Technologies Command Reference*. To locate documentation of other commands that appear in this chapter, use the command reference master index or search online.

# <span id="page-666-0"></span>**Dialer Profiles Overview**

Dialer profiles allow the configuration of physical interfaces to be separated from the logical configuration required for a call, and they also allow the logical and physical configurations to be bound together dynamically on a per-call basis.

A dialer *profile* consists of the following elements:

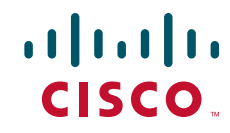

- **•** A *dialer interface* (a logical entity) configuration including one or more dial strings (each of which is used to reach one destination subnetwork)
- **•** A *dialer map class* that defines all the characteristics for any call to the specified dial string
- **•** An ordered *dialer pool* of physical interfaces to be used by the dialer interface

**Note** Dialer profiles support most routed protocols; however, International Organization for Standardization Connectionless Network Service (ISO CLNS) is not supported.

# **New Dialer Profile Model**

In earlier releases of the Cisco IOS software, dialer profiles in the same dialer pool needed encapsulation-specific configuration information entered under both the dialer profile interface and the ISDN interface. If any conflict arose between the logical and the physical interfaces, the dialer profile failed to work.

In the new dialer profile model introduced by the Dynamic Multiple Encapsulations feature in Cisco IOS Release 12.1, the configuration on the ISDN interface is ignored and only the configuration on the profile interface is used, unless PPP name binding is used. Before a successful bind by CLID occurs, no encapsulation type and configuration are assumed or taken from the physical interfaces.

When PPP is used and a caller identification (CLID) bind fails, a dialer profile still can be matched by PPP name authentication. In the new dialer profile model, multiple attempts are made to find a matching profile.

The dialer profile software binds an incoming call on a physical dialer interface according to the following events, and in the order listed:

- **1.** There is only one dialer profile configured to use the pool of which the physical interface is a member; this condition is the default bind. The physical interface must be a member of only this one pool. A default bind is possible only to a dialer profile when there are no **dialer caller** or **dialer called** commands configured on that profile.
- **2.** The CLID matches what is configured in a **dialer caller** command on a dialer profile using a pool of which the physical interface is a member.
- **3.** The DNIS that is presented matches what is configured in a **dialer called** command on a dialer profile using a pool of which the physical interface is a member.
- **4.** If a bind has not yet occurred but the physical interface is configured for PPP encapsulation and CHAP or PAP authentication, and the CHAP or PAP name presented matches a **dialer remote-name** command configuration on a dialer profile using a pool of which the physical interface is a member, then the dialer profile software binds to that dialer profile.

If none of the above events are successful, the call is not answered. The call is also disconnected during any of the first three events when, after the bind occurs and the physical interface is configured for PPP encapsulation and CHAP or PAP authentication, the CHAP or PAP name presented does *not* match what is configured in a **dialer remote-name** command on the dialer profile that was bound to the call.

PPP encapsulation on an ISDN link is different from other encapsulation types because it runs on the B channel rather than the dialer profile interface. There are two possible configuration sources in a profile bind: the D and the dialer profile interfaces. Hence, a configuration conflict between the sources is possible. If a successful bind is accomplished by name authentication, the configuration used to bring PPP up is the one on the D interface. This is the name used to locate a dialer profile for the bind. The configuration on an ISDN interface goes under the D rather than a B channel, although B channels inherit the configuration from their D interface.

Ι

However, the configuration on this found dialer profile could be different from the one on the D interface. For example, the **ppp multilink** command is configured on the D interface, but not on the dialer profile interface. The actual per-user configuration is the one on the dialer profile interface. In this case, per-user configuration is not achieved unless link control protocol (LCP) and authentication are renegotiated. Because PPP client software often does not accept renegotiation, this workaround is not acceptable. Therefore, the D interface configuration takes precedence over the dialer profile interface configuration. This is the only case where the configuration of the dialer profile is overruled.

# **Dialer Interface**

A dialer interface configuration includes all settings needed to reach a specific destination subnetwork (and any networks reached through it). Multiple dial strings can be specified for the same dialer interface, each dial string being associated with a different dialer map class.

# **Dialer Map Class**

The dialer map class defines all the characteristics for any call to the specified dial string. For example, the map class for one destination might specify a 56-kbps ISDN speed; the map class for a different destination might specify a 64-kbps ISDN speed.

# **Dialer Pool**

Each dialer interface uses a dialer pool, a pool of physical interfaces ordered on the basis of the priority assigned to each physical interface. A physical interface can belong to multiple dialer pools, contention being resolved by priority. ISDN BRI and PRI interfaces can set a limit on the minimum and maximum number of B channels reserved by any dialer pools. A channel reserved by a dialer pool remains idle until traffic is directed to the pool.

When dialer profiles are used to configure DDR, a physical interface has no configuration settings except encapsulation and the dialer pools with which the interface belongs.

**Note** The preceding paragraph has one exception: commands that apply before authentication is complete must be configured on the physical (or BRI or PRI) interface and not on the dialer profile. Dialer profiles do not copy PPP authentication commands (or LCP commands) to the physical interface.

[Figure 1](#page-669-1) shows a typical application of dialer profiles. Router A has dialer interface 1 for DDR with subnetwork 10.1.1.0, and dialer interface 2 for DDR with subnetwork 10.2.2.0. The IP address for dialer interface 1 is its address as a node in network 10.1.1.0; at the same time, that IP address serves as the IP address of the physical interfaces used by the dialer interface 1. Similarly, the IP address for dialer interface 2 is its address as a node in network 10.2.2.0.

<span id="page-669-1"></span>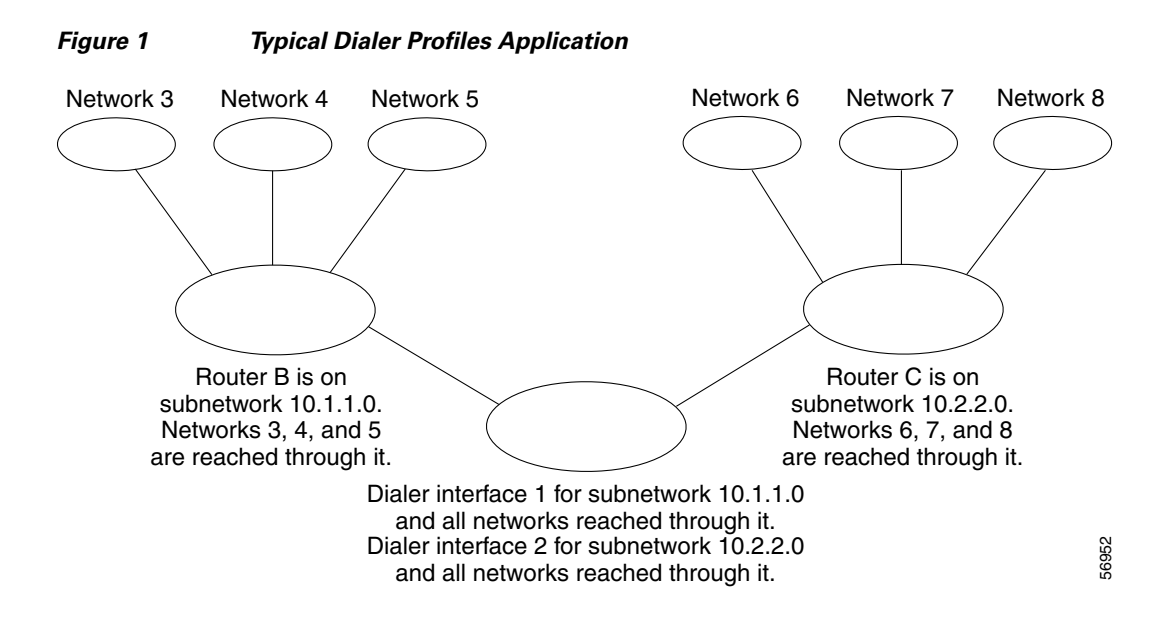

A dialer interface uses only one dialer pool. A physical interface, however, can be a member of one or many dialer pools, and a dialer pool can have several physical interfaces as members.

[Figure 2](#page-669-2) illustrates the relations among the concepts of dialer interface, dialer pool, and physical interfaces. Dialer interface 0 uses dialer pool 2. Physical interface BRI 1 belongs to dialer pool 2 and has a specific priority in the pool. Physical interface BRI 2 also belongs to dialer pool 2. Because contention is resolved on the basis of priority levels of the physical interfaces in the pool, BRI 1 and BRI 2 must be assigned different priorities in the pool. Perhaps BRI 1 is assigned priority 50 and BRI 2 is assigned priority 100 in dialer pool 2 (a priority of 100 is higher than a priority of 50). BRI 2 has a higher priority in the pool, and its calls will be placed first.

<span id="page-669-2"></span>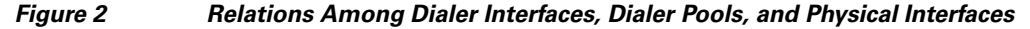

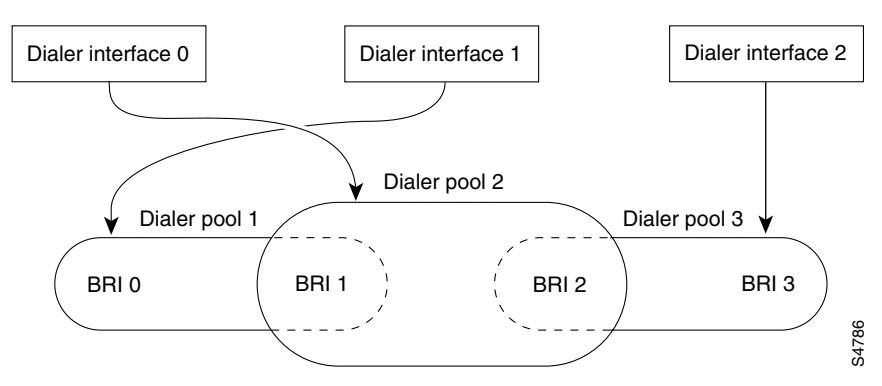

# <span id="page-669-0"></span>**How to Configure Dialer Profiles**

To configure dialer profiles, perform the task in the following section:

**•** [Configuring a Dialer Profile](#page-670-0) (Required)

The following tasks can be configured whether you use legacy DDR or dialer profiles. Perform these tasks as needed for your network:

 $\mathsf{l}$ 

**•** [Configuring Dialer Profiles for Routed Protocols](#page-672-0) (As required)

**•** [Configuring Dialer Profiles for Transparent Bridging](#page-675-0) (As required)

See the ["Verifying the Dynamic Multiple Encapsulations Feature"](#page-683-0) section later in this chapter for tips on verifying that the feature is running in your network. See the ["Configuration Examples Dialer](#page-678-1)  [Profiles"](#page-678-1) section at the end of this chapter for comprehensive configuration examples.

# <span id="page-670-0"></span>**Configuring a Dialer Profile**

To configure a dialer profile, perform the tasks in the following sections as required:

- **•** [Configuring a Dialer Interface](#page-670-1) (Required)
- **•** [Fancy Queueing and Traffic Shaping on Dialer Profile Interfaces](#page-670-2) (Optional)
- **•** [Configuring a Map Class](#page-671-0) (Optional)
- **•** [Configuring the Physical Interfaces](#page-671-1) (Required)

### <span id="page-670-1"></span>**Configuring a Dialer Interface**

Any number of dialer interfaces can be created for a router. Each dialer interface is the complete configuration for a destination subnetwork and any networks reached through it. The router on the destination subnetwork sends traffic on to the appropriate shadowed networks.

To configure a dialer interface, use the following commands beginning in global configuration mode:

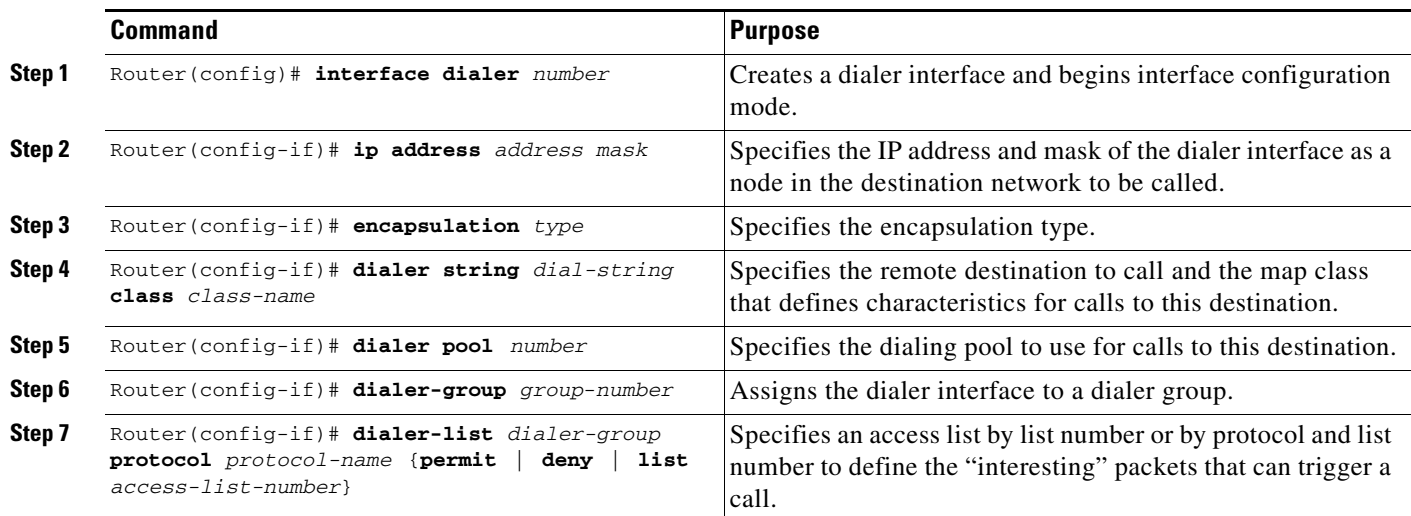

### <span id="page-670-2"></span>**Fancy Queueing and Traffic Shaping on Dialer Profile Interfaces**

In earlier releases of the Cisco IOS software, fancy queueing and traffic shaping were configured under the physical interfaces, therefore the same queueing or traffic shaping scheme needed to be applied to all users that were sharing the same ISDN link.

Beginning in Cisco IOS Release 12.1, you need only configure the queueing and traffic shaping schemes you desire on the dialer profile interface and the interface will take precedence over those configured on the ISDN B-channel interface. All the per-user encapsulation configuration has been moved to the dialer profile interfaces, separating it from hardware interfaces to make it dynamic and also to make per-user queueing and traffic shaping configuration possible.

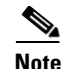

**Note** Per-user fancy queueing and traffic shaping work with both process switching and fast switching in the new dialer profile model. However, Frame Relay Traffic Shaping (FRTS) is not supported on the new dialer profile model.

See the chapter "Policing and Shaping Overview" in the *Cisco IOS Quality of Service Solutions Configuration Guide* for more information about FRTS.

### <span id="page-671-0"></span>**Configuring a Map Class**

Map-class configuration is optional but allows you to specify different characteristics for different types of calls on a per-call-destination basis. For example, you can specify higher priority and a lower wait-for-carrier time for an ISDN-calls map class than for a modem-calls map class. You can also specify a different speed for some ISDN calls than for other ISDN calls.

A specific map class is tied to a specific call destination by the use of the map-class name in the **dialer-string** command with the **class** keyword.

To specify a map class and define its characteristics, use the following commands beginning in global configuration mode:

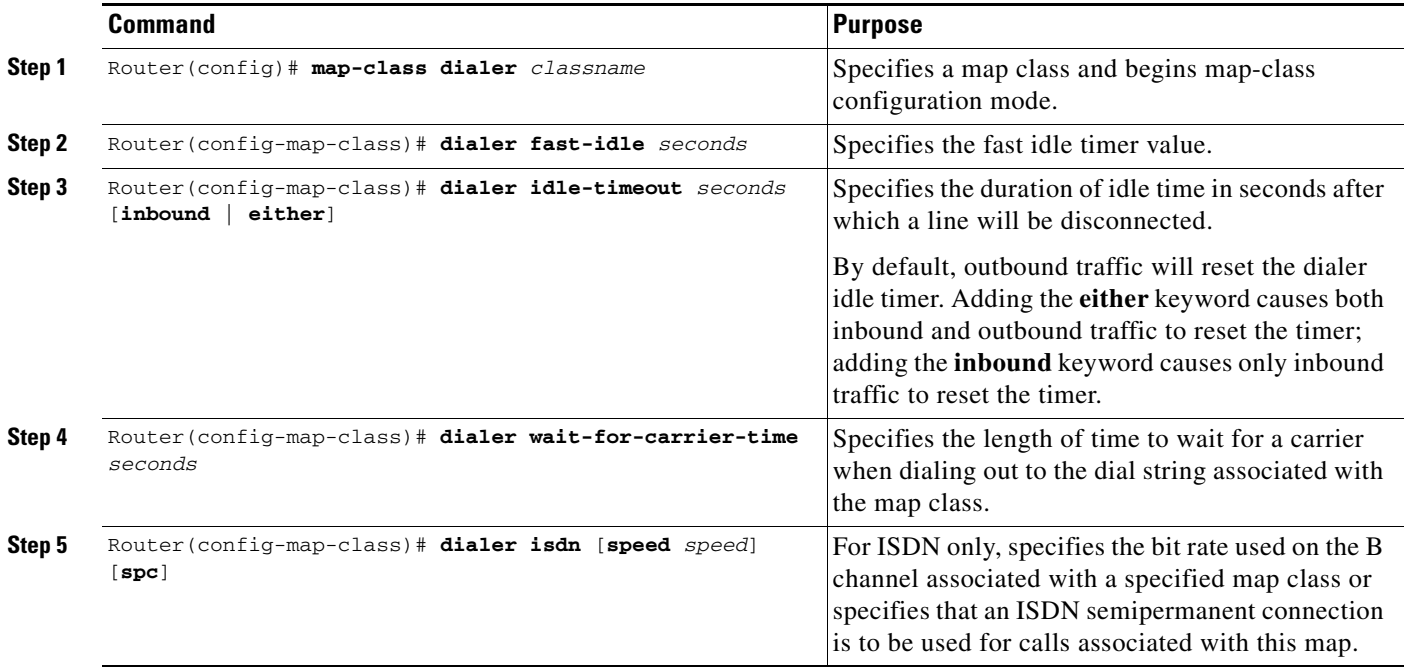

**Note** The **dialer idle-timeout** interface configuration command specifies the duration of time before an idle connection is disconnected. Previously, both inbound and outbound traffic would reset the dialer idle timer; now you can specify that only inbound traffic will reset the dialer idle timer.

### <span id="page-671-1"></span>**Configuring the Physical Interfaces**

To configure a physical interface, use the following commands beginning in global configuration mode:

ן

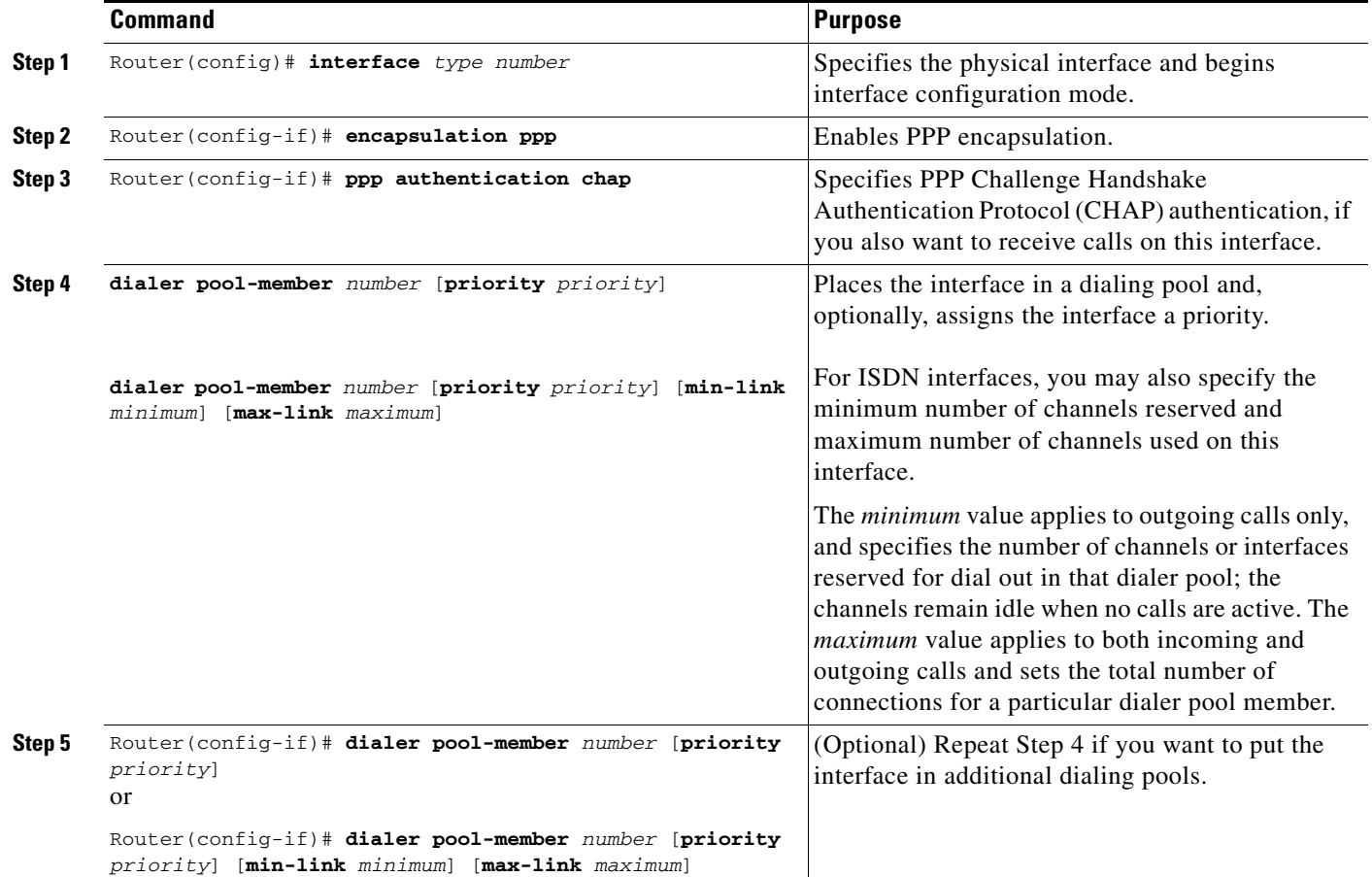

Repeat this procedure for additional physical interfaces that you want to use with dialer profiles.

# <span id="page-672-0"></span>**Configuring Dialer Profiles for Routed Protocols**

 $\Gamma$ 

Both legacy DDR and dialer profiles support the following routed protocols: AppleTalk, Banyan VINES, DECnet, IP, Novell Internet Protocol Exchange (IPX), and Xerox Network System (XNS). To configure dialer profiles for a routed protocol, perform the tasks in the relevant section:

- **•** [Configuring Dialer Profiles for AppleTalk](#page-673-0) (As required)
- **•** [Configuring Dialer Profiles for Banyan VINES](#page-673-1) (As required)
- **•** [Configuring Dialer Profiles for DECnet](#page-673-2) (As required)
- **•** [Configuring Dialer Profiles for IP](#page-674-0) (As required)
- **•** [Configuring Dialer Profiles for Novell IPX](#page-674-1) (As required)
- **•** [Configuring XNS over DDR](#page-675-1) (As required)

ן

### <span id="page-673-0"></span>**Configuring Dialer Profiles for AppleTalk**

To configure dialer profiles for AppleTalk, you specify AppleTalk access lists and then configure the dialer interface for dialer profiles, defining the dialer list to be used. Use the **dialer-list protocol** command to define permit or deny conditions for the entire protocol; for a finer granularity, use the **dialer-list protocol** command with the **list** keyword. See the section "[Configuring a Dialer Interface](#page-670-1)" earlier in this chapter for more information about defining dialer lists.

### <span id="page-673-1"></span>**Configuring Dialer Profiles for Banyan VINES**

To configure DDR for Banyan VINES, use one of the following commands in global configuration mode:

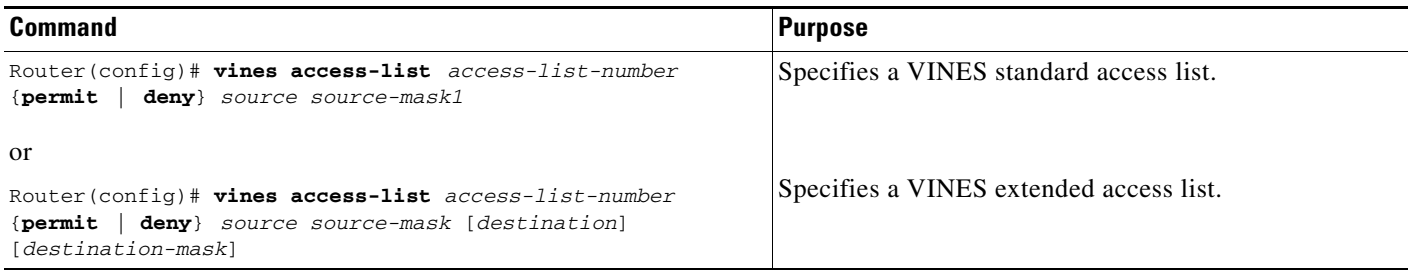

After you specify VINES standard or extended access lists, configure the dialer interface for dialer profiles, defining the dialer list to be used. Use the **dialer-list protocol** command to define permit or deny conditions for the entire protocol; for a finer granularity, use the **dialer-list protocol** command with the **list** keyword. See the section "[Configuring a Dialer Interface](#page-670-1)" earlier in this chapter for more information about defining dialer lists.

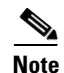

**Note** The Banyan VINES **neighbor** command is not supported for Link Access Procedure, Balanced (LAPB) and X.25 encapsulations.

### <span id="page-673-2"></span>**Configuring Dialer Profiles for DECnet**

To configure dial-on-demand routing (DDR) for DECnet, use one of the following commands in global configuration mode:

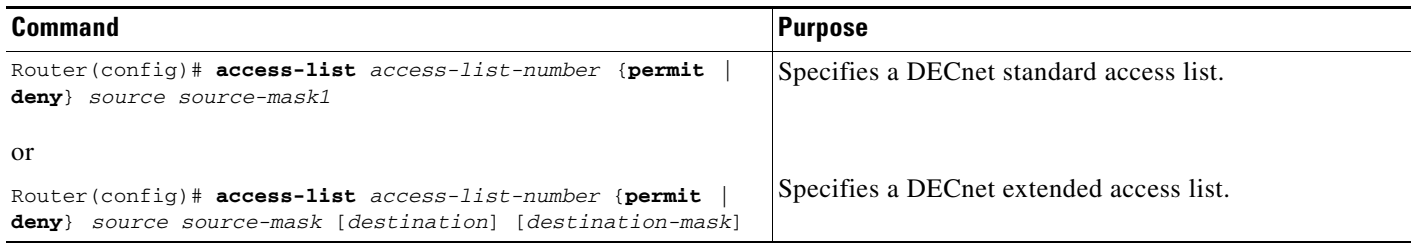

After you specify DECnet standard or extended access lists, configure the dialer interface for dialer profiles, defining the dialer list to be used. Use the **dialer-list protocol** command to define permit or deny conditions for the entire protocol; for a finer granularity, use the **dialer-list protocol** command with the **list** keyword. See the section "[Configuring a Dialer Interface](#page-670-1)" earlier in this chapter for more information about defining dialer lists.

You classify DECnet control packets, including hello packets and routing updates, using one or more of the following commands: **dialer-list protocol decnet\_router-L1 permit**, **dialer-list protocol decnet\_router-L2 permit**, and **dialer-list protocol decnet\_node permit**.

### <span id="page-674-0"></span>**Configuring Dialer Profiles for IP**

To configure DDR for IP, use one of the following commands in global configuration mode:

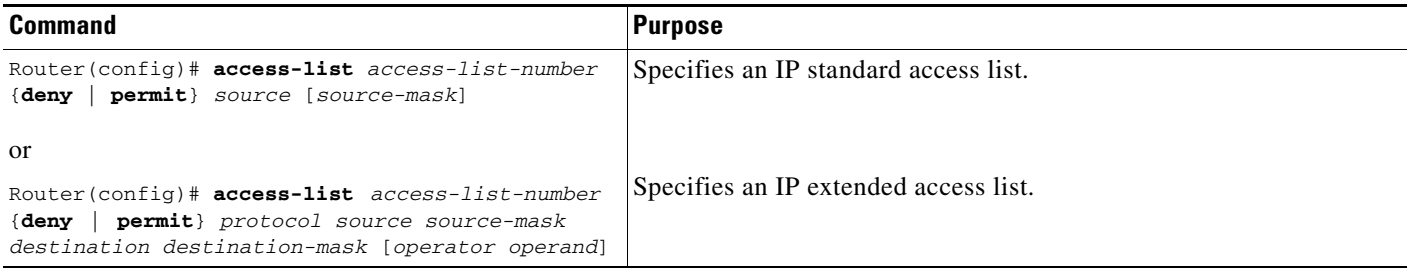

You can now also use simplified IP access lists that use the **any** keyword instead of the numeric forms of source and destination addresses and masks. Other forms of IP access lists are also available. For more information, see the chapter "IP Services Commands" in the *Cisco IOS IP Command Reference.*

To use dynamic routing where multiple remote sites communicate with each other through a central site, you might need to disable the IP split horizon feature. Split horizon applies to Routing Information Protocol (RIP), Interior Gateway Routing Protocol (IGRP), and Enhanced IGRP. Depending on which routing protocol is configured, see the chapter "Configuring RIP," "Configuring IGRP," or "Configuring Enhanced IGRP" in this publication. Refer to the chapter "Configuring IP Routing Protocols" in the *Cisco IOS IP Configuration Guide* for more information.

### <span id="page-674-1"></span>**Configuring Dialer Profiles for Novell IPX**

On DDR links for Novell IPX, the link may come up often even when all client sessions are idle because the server sends watchdog or keepalive packets to all the clients approximately every 5 minutes. You can configure a local router or access server to idle out the DDR link and respond to the watchdog packets on behalf of the clients.

To modify the dialer profiles dialer interface configuration for Novell IPX, use the following commands in interface configuration mode:

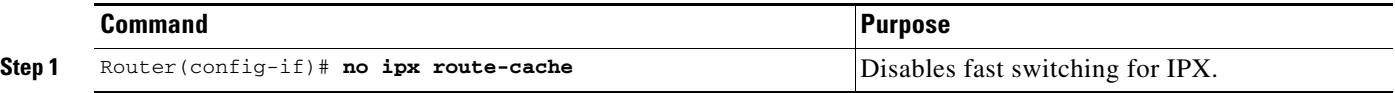

ן

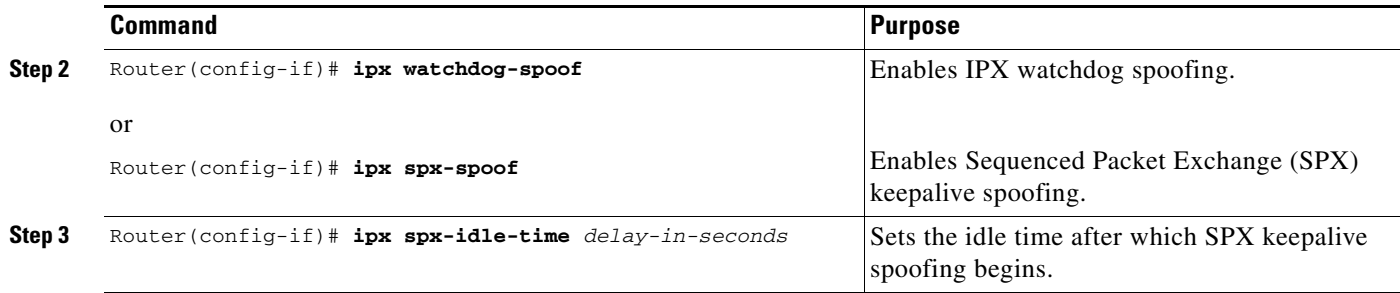

### <span id="page-675-1"></span>**Configuring XNS over DDR**

To configure XNS for DDR, use one of the following commands in global configuration mode:

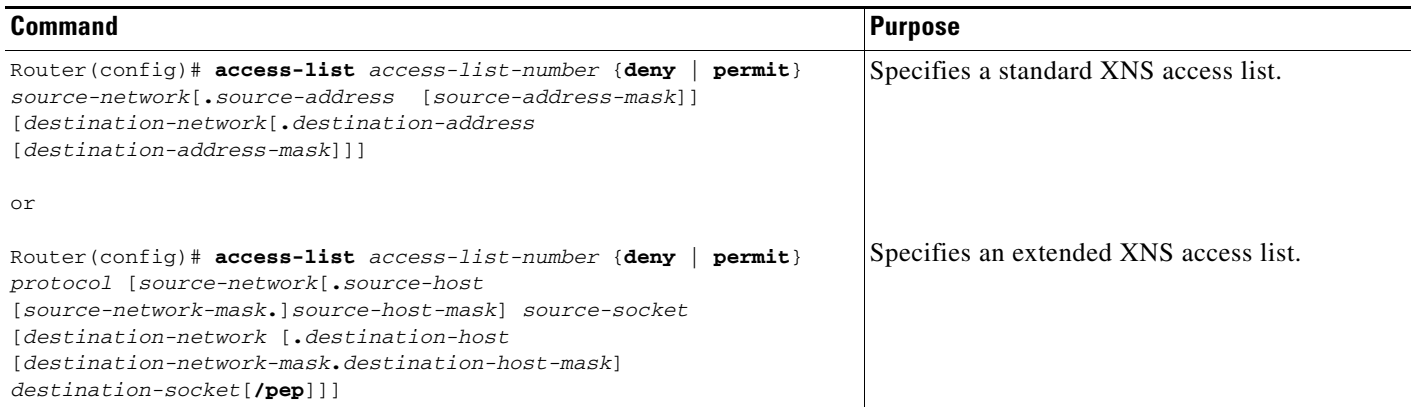

After you specify an XNS access list, configure the dialer interface for dialer profiles, defining the dialer list to be used. Use the **dialer-list protocol** command to define permit or deny conditions for the entire protocol; for a finer granularity, use the **dialer-list protocol** command with the **list** keyword. See the section "[Configuring a Dialer Interface"](#page-670-1) earlier in this chapter for more information about defining dialer lists.

# <span id="page-675-0"></span>**Configuring Dialer Profiles for Transparent Bridging**

The Cisco IOS software supports transparent bridging over both legacy DDR and dialer profiles, and it provides you some flexibility in controlling access and configuring the interface.

To configure dialer profiles for bridging, perform the tasks in the following sections:

- **•** [Defining the Protocols to Bridge](#page-676-0) (Required)
- **•** [Specifying the Bridging Protocol](#page-676-1) (Required)
- **•** [Controlling Access for Bridging](#page-676-2) (Required)
- **•** [Configuring an Interface for Bridging](#page-677-0) (Required)

### <span id="page-676-0"></span>**Defining the Protocols to Bridge**

IP packets are routed by default unless they are explicitly bridged; all others are bridged by default unless they are explicitly routed. To bridge IP packets, use the following command in global configuration mode:

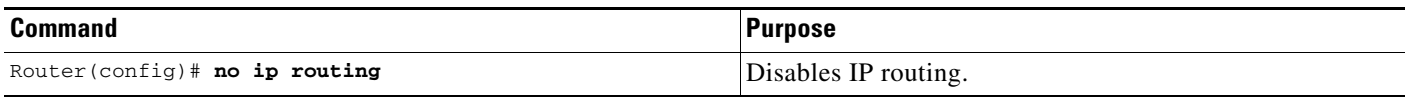

If you choose *not* to bridge another protocol, use the relevant command to enable routing of that protocol. For more information about tasks and commands, refer to the relevant chapter in the appropriate network protocol configuration guide, such as the *Cisco IOS AppleTalk and Novell IPX Configuration Guide*.

## <span id="page-676-1"></span>**Specifying the Bridging Protocol**

You must specify the type of spanning-tree bridging protocol to use and also identify a bridge group. To specify the spanning-tree protocol and a bridge group number, use the following command in global configuration mode:

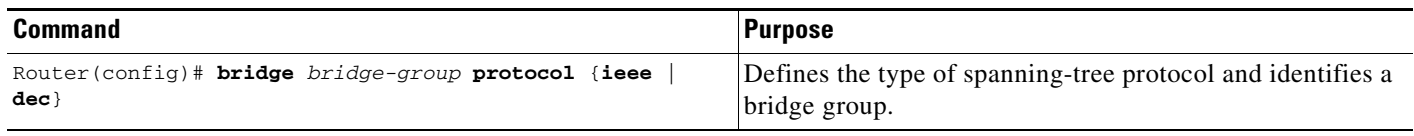

The *bridge-group* number is used when you configure the interface and assign it to a bridge group. Packets are bridged only among members of the same bridge group.

## <span id="page-676-2"></span>**Controlling Access for Bridging**

You can control access by defining any transparent bridge packet as *interesting*, or you can use the finer granularity of controlling access by Ethernet type codes. To control access for DDR bridging, perform *one* of the following tasks:

- **•** [Permitting All Bridge Packets](#page-676-3)
- **•** [Controlling Bridging Access by Ethernet Type Codes](#page-677-1)

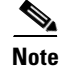

**Note** Spanning-tree bridge protocol data units (BPDUs) are always treated as *uninteresting*.

### <span id="page-676-3"></span>**Permitting All Bridge Packets**

To identify all transparent bridge packets as interesting, use the following command in global configuration mode:

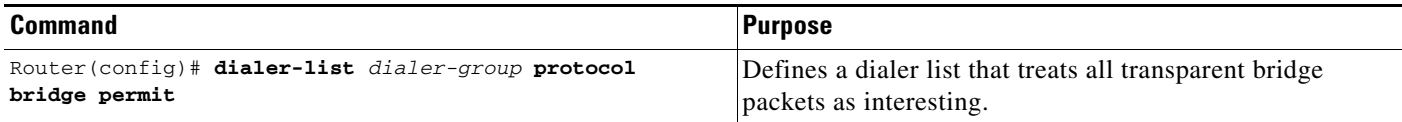

Ι

#### <span id="page-677-1"></span>**Controlling Bridging Access by Ethernet Type Codes**

To control access by Ethernet type codes, use the following commands in global configuration mode:

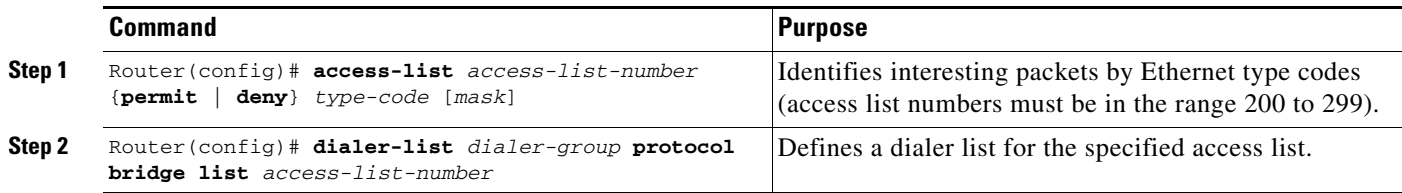

For a table of some common Ethernet type codes, see the "Ethernet Type Codes" appendix in the *Cisco IOS Bridging and IBM Networking Command Reference*.

### <span id="page-677-0"></span>**Configuring an Interface for Bridging**

You can perform serial interfaces or ISDN interfaces for DDR bridging. To configure an interface for DDR bridging, complete all the tasks in the following sections:

- **•** [Specifying the Interface](#page-677-2) (Required)
- **•** [Configuring the Destination](#page-677-3) (Required)
- **•** [Assigning the Interface to a Bridge Group](#page-678-2) (Required)

### <span id="page-677-2"></span>**Specifying the Interface**

To specify the interface and enter interface configuration mode, use the following command in global configuration mode:

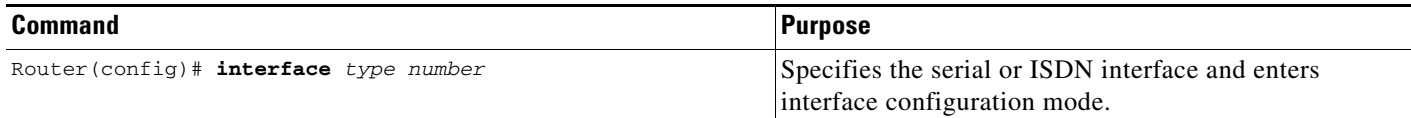

### <span id="page-677-3"></span>**Configuring the Destination**

You can configure the destination by specifying either of the following:

- **•** A dial string—for unauthenticated calls to a single site
- **•** A dialer bridge map—when you want to use authentication

To configure the destination for bridging over a specified interface, use the following command in interface configuration mode:

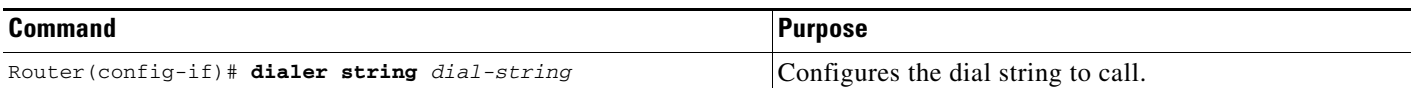

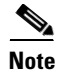

**Note** You can define only one dialer bridge map for the interface. If you enter a different bridge map, the previous one is replaced immediately.

a ka

### <span id="page-678-2"></span>**Assigning the Interface to a Bridge Group**

Packets are bridged only among interfaces that belong to the same bridge group. To assign an interface to a bridge group, use the following command in interface configuration mode:

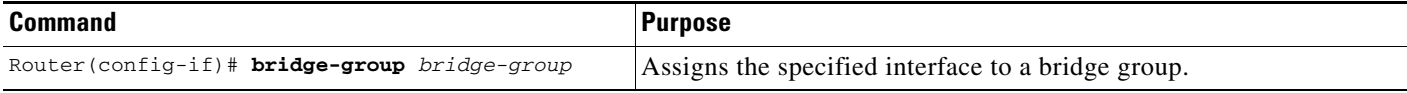

# <span id="page-678-0"></span>**Monitoring and Maintaining Dialer Profile Connections**

To monitor DDR dialer profile connections, use any of the following commands in privileged EXEC mode:

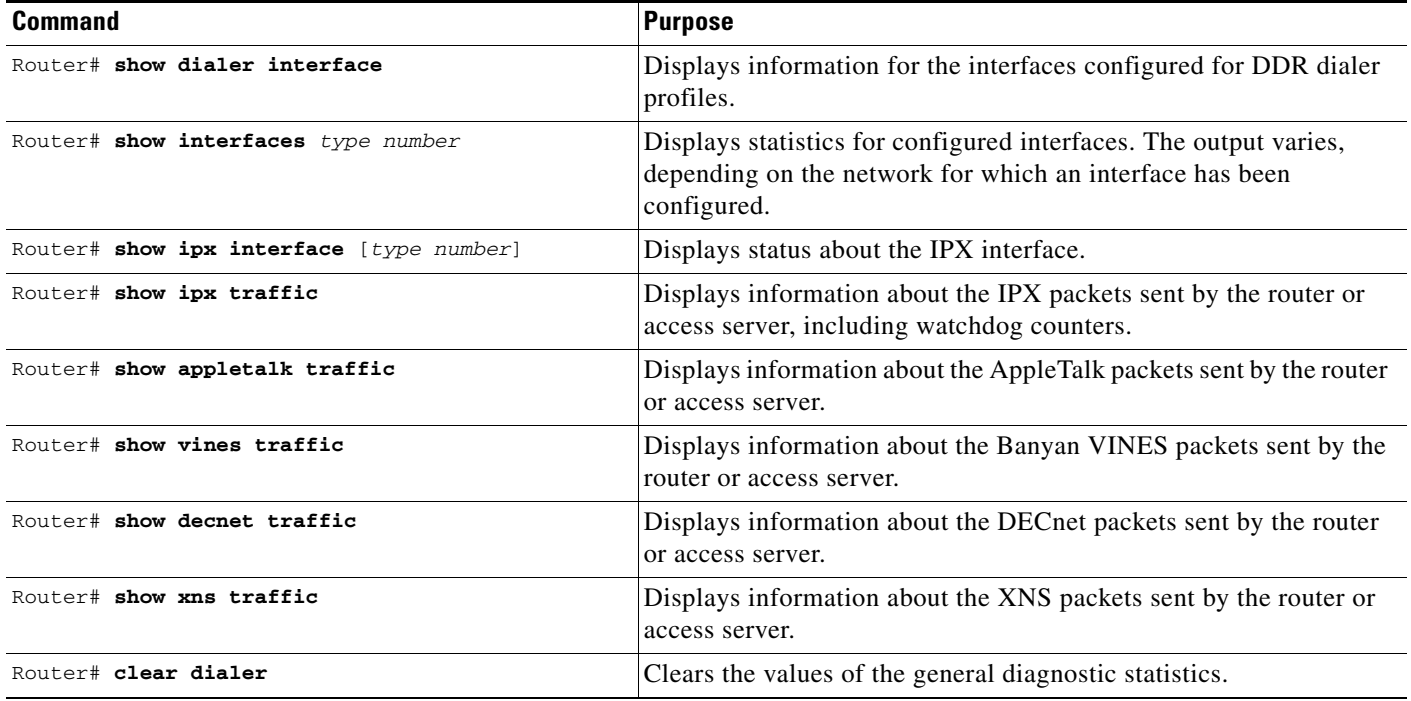

# <span id="page-678-1"></span>**Configuration Examples Dialer Profiles**

 $\mathbf I$ 

The following sections provide three comprehensive configuration examples:

- **•** [Dialer Profile with Inbound Traffic Filter Example](#page-679-0)
- **•** [Dialer Profile for Central Site with Multiple Remote Sites Example](#page-679-1)
- **•** [Dialer Profile for ISDN BRI Backing Up Two Leased Lines Example](#page-680-0)
- **•** [Dynamic Multiple Encapsulations over ISDN Example](#page-681-0)

I

# <span id="page-679-0"></span>**Dialer Profile with Inbound Traffic Filter Example**

The following example shows a Cisco 5200 series router that has enabled the **dialer idle-timeout** command with the **inbound** keyword. This command allows only inbound traffic that conforms to the dialer list to establish a connection and reset the dialer idle timer.

```
 interface Serial0:23
  no ip address
  no ip directed-broadcast
  encapsulation ppp
  dialer pool-member 1 max-link 2
  isdn switch-type primary-5ess
  no cdp enable
 ppp authentication chap
 !
 interface Dialer0
  ip address 10.1.1.2 255.255.255.0
  no ip directed-broadcast
  encapsulation ppp
  dialer remote-name 2610-2
  dialer idle-timeout 30 inbound
  dialer string 2481301
  dialer pool 1
  dialer-group 1
  no cdp enable
 ppp authentication chap
 ppp multilink
 !
 access-list 101 permit icmp any any
 access-list 101 deny ip any any
 dialer-list 1 protocol ip list 101
```
# <span id="page-679-1"></span>**Dialer Profile for Central Site with Multiple Remote Sites Example**

The following example shows a central site that can place or receive calls from three remote sites over four ISDN BRI lines. Each remote site is on a different IP subnet and has different bandwidth requirements; therefore, three dialer interfaces and three dialer pools are defined.

```
! This is a dialer profile for reaching remote subnetwork 10.1.1.1.
interface Dialer1
 ip address 10.1.1.1 255.255.255.0
 encapsulation ppp
 dialer remote-name Smalluser
 dialer string 4540
 dialer pool 3
 dialer-group 1
! This is a dialer profile for reaching remote subnetwork 10.2.2.2.
interface Dialer2
 ip address 10.2.2.2 255.255.255.0
 encapsulation ppp
 dialer remote-name Mediumuser
 dialer string 5264540 class Eng
 dialer load-threshold 50 either
 dialer pool 1
 dialer-group 2
! This is a dialer profile for reaching remote subnetwork 10.3.3.3.
interface Dialer3
 ip address 10.3.3.3 255.255.255.0
```

```
 encapsulation ppp
  dialer remote-name Poweruser
 dialer string 4156884540 class Eng
 dialer hold-queue 10
 dialer load-threshold 80
 dialer pool 2
 dialer-group 2
! This map class ensures that these calls use an ISDN speed of 56 kbps.
map-class dialer Eng
 isdn speed 56
interface BRI0
 encapsulation PPP
! BRI 0 has a higher priority than BRI 1 in dialer pool 1.
 dialer pool-member 1 priority 100
 ppp authentication chap
interface BRI1
  encapsulation ppp
 dialer pool-member 1 priority 50
 dialer pool-member 2 priority 50
! BRI 1 has a reserved channel in dialer pool 3; the channel remains inactive
! until BRI 1 uses it to place calls.
 dialer pool-member 3 min-link 1
 ppp authentication chap
interface BRI2
  encapsulation ppp
! BRI 2 has a higher priority than BRI 1 in dialer pool 2.
 dialer pool-member 2 priority 100
 ppp authentication chap
interface BRI3
 encapsulation ppp
! BRI 3 has the highest priority in dialer pool 2.
 dialer pool-member 2 priority 150
 ppp authentication chap
```
### <span id="page-680-0"></span>**Dialer Profile for ISDN BRI Backing Up Two Leased Lines Example**

The following example shows the configuration of a site that backs up two leased lines using one BRI. Two dialer interfaces are defined. Each serial (leased line) interface is configured to use one of the dialer interfaces as a backup. Both of the dialer interfaces use BRI 0, and BRI 0 is a member of the two dialer pools. Thus, BRI 0 can back up two different serial interfaces and can make calls to two different sites.

```
interface dialer0
 ip unnumbered loopback0
 encapsulation ppp
 dialer remote-name Remote0
 dialer pool 1
 dialer string 5551212
 dialer-group 1
interface dialer1
 ip unnumbered loopback0
 encapsulation ppp
 dialer remote-name Remote1
 dialer pool 2
 dialer string 5551234
 dialer-group 1
```
I

I

```
interface bri 0
 encapsulation PPP
 dialer pool-member 1
 dialer pool-member 2
 ppp authentication chap
interface serial 0
  ip unnumbered loopback0
 backup interface dialer0
 backup delay 5 10
interface serial 1
  ip unnumbered loopback0
 backup interface dialer1
```
#### backup delay 5 10

### <span id="page-681-0"></span>**Dynamic Multiple Encapsulations over ISDN Example**

The following example shows a network access server named NAS1 with dialer profiles and LAPB, X.25, and PPP encapsulations configured. Although the BRI0 D interface uses X.25 encapsulation, the actual encapsulations running over the ISDN B channels are determined by the encapsulations configured on the profile interfaces bound to them.

When an ISDN B channel connects to remote user RU2 using CLID 60043, Dialer1 is bound to this ISDN B channel by CLID binding. The protocol used is PPP; the X.25 configuration on the D interface has no effect. Because the **ppp authentication chap** command is configured, even though the binding is done by CLID, PPP authentication is still performed over the name RU2 before the protocol is allowed to proceed.

The Dialer2 interface uses DNIS-plus-ISDN-subaddress binding and is bound to a B channel with an incoming call with DNIS 60045 and ISDN subaddress 12345. Also note that the High-Level Data Link Control (HDLC) encapsulation has no username associated. It is no longer necessary to configure the **dialer remote-name** command, as in the previous dialer profile model.

When there is an ISDN B-channel connection to remote user RU1 using CLID 60036, LAPB encapsulation will run on this connection once CLID binding to Dialer0 takes place. This connection will operate as a standalone link independent of other activities over other ISDN B channels.

```
version xx.x
service timestamps debug datetime msec
service timestamps log datetime msec
service password-encryption
service udp-small-servers
service tcp-small-servers
!
virtual-profile virtual-template 1
virtual-profile aaa
!
hostname NAS1
!
aaa new-model
aaa authentication ppp default radius
aaa authorization network radius
enable secret 5 $1$0Ced$YYJJl2p8f94lc/.JSgw8n1
enable password 7 153D19270D2E
!
username RU1 password 7 11260B2E1E16
username RU2 password 7 09635C221001
no ip domain-lookup
```
 $\mathbf I$ 

```
ip domain-name cisco.com
ip name-server 192.168.30.32
ip name-server 172.16.2.132
isdn switch-type basic-5ess
!
interface Virtual-Template 1
encapsulation ppp
ppp authentication chap
!
interface Ethernet0
 ip address 172.21.17.11 255.255.255.0
 no ip mroute-cache
 no cdp enable
!
interface Serial0
 ip address 10.2.2.1 255.0.0.0
 shutdown
 clockrate 56000
 ppp authentication chap
!
interface Serial1
 ip address 10.0.0.1 255.0.0.0
 shutdown
!
interface BRI0
 description PBX 60035
 no ip address
  encapsulation x25
 no ip mroute-cache
 no keepalive
 dialer pool-member 1
 dialer pool-member 2
!
interface Dialer0
 ip address 10.1.1.1 255.0.0.0
  encapsulation lapb dce multi
 no ip route-cache
 no ip mroute-cache
 no keepalive
 dialer remote-name RU1
 dialer idle-timeout 300
 dialer string 60036
  dialer caller 60036
 dialer pool 1
  dialer-group 1
 no fair-queue
!
interface Dialer1
 ip address 10.1.1.1 255.0.0.0
  encapsulation ppp
 no ip route-cache
 no ip mroute-cache
  dialer remote-name RU2
  dialer string 60043
 dialer caller 60043
 dialer pool 2
  dialer-group 1
 no fair-queue
 no cdp enable
 ppp authentication chap
!
interface Dialer2
  ip address 10.1.1.1 255.0.0.0
  encapsulation hdlc
```
Ι

```
 dialer called 60045:12345
  dialer pool 1
  dialer-group 1
  fair-queue
  !
radius-server host 172.19.61.87
radius-server key foobar
snmp-server community public RO
!
line con 0
  exec-timeout 0 0
line aux 0
 transport input all
line vty 0 4
 password 7 10611B320C13
  login
!
end
```
### <span id="page-683-0"></span>**Verifying the Dynamic Multiple Encapsulations Feature**

To see statistics on each physical interface bound to the dialer interface, and to verify dialer interfaces configured for binding, use the **show interfaces** EXEC command. Look for the reports "Bound to:" and "Interface is bound to..." while remembering that this feature applies only to ISDN.

```
Router# show interfaces dialer0
```

```
Dialer0 is up, line protocol is up 
  Hardware is Unknown
   Internet address is 10.1.1.2/8
  MTU 1500 bytes, BW 64 Kbit, DLY 20000 usec, rely 255/255, load 1/255
   Encapsulation PPP, loopback not set
   DTR is pulsed for 1 seconds on reset
   Interface is bound to BRI0:1
  Last input 00:00:38, output never, output hang never
  Last clearing of "show interface" counters 00:05:36
  Queueing strategy: fifo
  Output queue 0/40, 0 drops; input queue 0/75, 0 drops
   5 minute input rate 0 bits/sec, 0 packets/sec
   5 minute output rate 0 bits/sec, 0 packets/sec
      38 packets input, 4659 bytes
      34 packets output, 9952 bytes
Bound to:
BRI0:1 is up, line protocol is up 
  Hardware is BRI
  MTU 1500 bytes, BW 64 Kbit, DLY 20000 usec, rely 255/255, load 1/255
  Encapsulation PPP, loopback not set, keepalive not set
   Interface is bound to Dialer0 (Encapsulation PPP)
  LCP Open, multilink Open
   Last input 00:00:39, output 00:00:11, output hang never
   Last clearing of "show interface" counters never
   Queueing strategy: fifo
   Output queue 0/40, 0 drops; input queue 0/75, 0 drops
   5 minute input rate 0 bits/sec, 0 packets/sec
   5 minute output rate 0 bits/sec, 0 packets/sec
      78 packets input, 9317 bytes, 0 no buffer
      Received 65 broadcasts, 0 runts, 0 giants, 0 throttles
      0 input errors, 0 CRC, 0 frame, 0 overrun, 0 ignored, 0 abort
      93 packets output, 9864 bytes, 0 underruns
      0 output errors, 0 collisions, 7 interface resets
      0 output buffer failures, 0 output buffers swapped out
      4 carrier transitions
```
At the end of the Dialer0 display, the **show interfaces** command is executed on each physical interface bound to it.

In the next example, the physical interface is the B1 channel of the BRI0 link. This example also illustrates that the output under the B channel keeps all hardware counts that are not displayed under any logical or virtual access interface. The line in the report that states "Interface is bound to Dialer0 (Encapsulation LAPB)" indicates that this B interface is bound to the dialer 0 interface and that the encapsulation running over this connection is LAPB, not PPP, which is the encapsulation configured on the D interface and inherited by the B channel.

```
Router# show interfaces bri0:1
```

```
BRI0:1 is up, line protocol is up 
  Hardware is BRI
   MTU 1500 bytes, BW 64 Kbit, DLY 20000 usec, rely 255/255, load 1/255
  Encapsulation PPP, loopback not set, keepalive not set
   Interface is bound to Dialer0 (Encapsulation LAPB)
   LCP Open, multilink Open
   Last input 00:00:31, output 00:00:03, output hang never
   Last clearing of "show interface" counters never
   Queueing strategy: fifo
   Output queue 0/40, 0 drops; input queue 0/75, 0 drops
   5 minute input rate 0 bits/sec, 1 packets/sec
   5 minute output rate 0 bits/sec, 1 packets/sec
      110 packets input, 13994 bytes, 0 no buffer
      Received 91 broadcasts, 0 runts, 0 giants, 0 throttles
      0 input errors, 0 CRC, 0 frame, 0 overrun, 0 ignored, 0 abort
      135 packets output, 14175 bytes, 0 underruns
```
 0 output errors, 0 collisions, 12 interface resets 0 output buffer failures, 0 output buffers swapped out 8 carrier transitions

CCDE, CCENT, CCSI, Cisco Eos, Cisco Explorer, Cisco HealthPresence, Cisco IronPort, the Cisco logo, Cisco Nurse Connect, Cisco Pulse, Cisco SensorBase, Cisco StackPower, Cisco StadiumVision, Cisco TelePresence, Cisco TrustSec, Cisco Unified Computing System, Cisco WebEx, DCE, Flip Channels, Flip for Good, Flip Mino, Flipshare (Design), Flip Ultra, Flip Video, Flip Video (Design), Instant Broadband, and Welcome to the Human Network are trademarks; Changing the Way We Work, Live, Play, and Learn, Cisco Capital, Cisco Capital (Design), Cisco:Financed (Stylized), Cisco Store, Flip Gift Card, and One Million Acts of Green are service marks; and Access Registrar, Aironet, AllTouch, AsyncOS, Bringing the Meeting To You, Catalyst, CCDA, CCDP, CCIE, CCIP, CCNA, CCNP, CCSP, CCVP, Cisco, the Cisco Certified Internetwork Expert logo, Cisco IOS, Cisco Lumin, Cisco Nexus, Cisco Press, Cisco Systems, Cisco Systems Capital, the Cisco Systems logo, Cisco Unity, Collaboration Without Limitation, Continuum, EtherFast, EtherSwitch, Event Center, Explorer, Follow Me Browsing, GainMaker, iLYNX, IOS, iPhone, IronPort, the IronPort logo, Laser Link, LightStream, Linksys, MeetingPlace, MeetingPlace Chime Sound, MGX, Networkers, Networking Academy, PCNow, PIX, PowerKEY, PowerPanels, PowerTV, PowerTV (Design), PowerVu, Prisma, ProConnect, ROSA, SenderBase, SMARTnet, Spectrum Expert, StackWise, WebEx, and the WebEx logo are registered trademarks of Cisco and/or its affiliates in the United States and certain other countries.

All other trademarks mentioned in this document or website are the property of their respective owners. The use of the word partner does not imply a partnership relationship between Cisco and any other company. (1002R)

Any Internet Protocol (IP) addresses and phone numbers used in this document are not intended to be actual addresses and phone numbers. Any examples, command display output, network topology diagrams, and other figures included in the document are shown for illustrative purposes only. Any use of actual IP addresses or phone numbers in illustrative content is unintentional and coincidental.

© 2007-2009 Cisco Systems, Inc. All rights reserved.

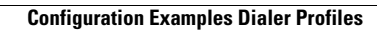

H

 $\mathsf I$ 

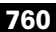

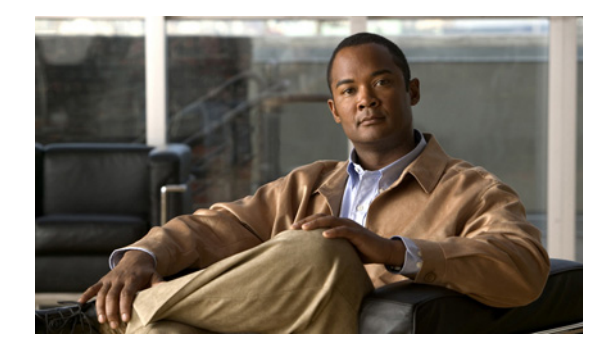

# **Dialer Map VRF-Aware for an MPLS VPN**

#### **Feature History**

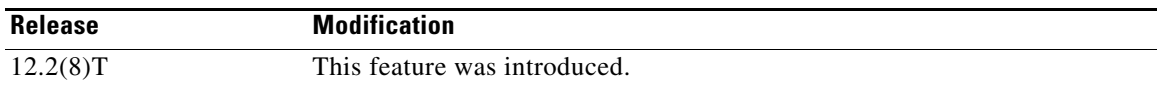

This document describes the Asynchronous Line Monitoring feature feature in Cisco IOS Release 12.2(8)T and includes the following sections:

- [Feature Overview, page 761](#page-686-0)
- **•** [Supported Platforms, page 763](#page-688-0)
- **•** [Supported Standards, MIBs, and RFCs, page 763](#page-688-1)
- **•** [Prerequisites, page 764](#page-689-0)
- **•** [Configuration Tasks, page 764](#page-689-1)
- **•** [Configuration Example, page 766](#page-691-0)
- **•** [Command Reference, page 772](#page-697-0)

## <span id="page-686-0"></span>**Feature Overview**

The dialer software in Cisco IOS prior to Release 12.2(8)T had no way to dial two different destinations with the same IP address. More specifically, in networks where a network access server (NAS) supports dialing clients with overlapping addresses, dial-out attempts would fail. The Asynchronous Line Monitoring feature feature solves this problem.

A VRF—virtual routing and forwarding instance—is a per-Virtual Private Network (VPN) routing information repository that defines the VPN membership of a customer site attached to the NAS. A VRF consists of an IP routing table, a derived Cisco Express Forwarding (CEF) table, a set of interfaces that use the forwarding table, and a set of rules and routing protocol parameters that control the information that is included in the routing table. A separate set of routing and CEF tables is maintained for each VPN customer.

The Multiprotocol Label Switching (MPLS) distribution protocol is a high-performance packet forwarding technology that integrates the performance and traffic management capabilities of data link layer switching with the scalability, flexibility, and performance of network-layer routing.

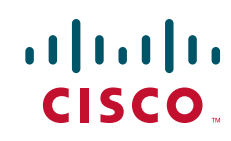

Ι

The Cisco IOS dialer software is "VRF-aware for an MPLS VPN," which means that it can distinguish between two destinations with the same IP address using information stored in the VRF. This capability is provided to the dialer software by two existing Cisco IOS commands, **dialer map** and **ip route**, which have been enhanced to include VRF information.

In previous Cisco IOS releases, the dialer software obtained the telephone number for dial-out based on the destination IP address configured in the **dialer map** command. Now, the enhanced **dialer map** command supplies the name of the VRF so that the telephone number to be dialed is based on the VRF name and the destination IP address. The VRF is identified based on the incoming interface of the packet, and is used with the destination IP address defined in the **dialer map** command to determine the telephone number to be dialed.

The **ip route** configuration command also includes the VRF information. When a packet arrives in an incoming interface that belongs to a particular VRF, only those **ip route** commands that correspond to that particular VRF are used to determine the destination interface.

### **Benefits**

The Asynchronous Line Monitoring feature feature allows the dialer software to dial out in an MPLS-based VPN. The MPLS VPN model simplifies network routing. For example, rather than needing to manage routing over a complex virtual network backbone composed of many virtual circuits, an MPLS VPN user can employ the backbone of the service provider as the default route in communicating with all other VPN sites.

This default route capability allows several sites to transparently interconnect through the service provider network. One service provider network can support several different IP VPNs, each of which appears to its users as a separate, private network. Within a VPN, each site can send IP packets to any other site in the same VPN, because each VPN is associated with one or more VRFs. The VRF is a key element in the VPN technology, because it maintains the routing information that defines a customer VPN site.

For additional benefits and information about MPLS, VPNs, and VRF, refer to the documents listed in the ["Related Documents"](#page-687-0) section.

### <span id="page-687-0"></span>**Related Documents**

Additional information about configuring networks that can take advantage of the Asynchronous Line Monitoring feature feature can be found in the following Cisco IOS documentation:

- **•** *[Cisco IOS Dial Technologies Command Reference](http://www.cisco.com/univercd/cc/td/doc/product/software/ios122/122cgcr/fdial_r/index.htm)*, Release 12.2.
- **•** *[Cisco IOS Dial Technologies Configuration Guide](http://www.cisco.com/univercd/cc/td/doc/product/software/ios122/122cgcr/fdial_c/index.htm)*, Release 12.2. Refer to the chapter "Configuring Virtual Profiles" in the part "Virtual Templates, Profiles, and Networks."
- **•** *[Cisco IOS Switching Services Command Reference](http://www.cisco.com/univercd/cc/td/doc/product/software/ios122/122cgcr/fswtch_r/index.htm)*, Release 12.2.
- **•** *[Cisco IOS Switching Services Configuration Guide](http://www.cisco.com/univercd/cc/td/doc/product/software/ios122/122cgcr/fswtch_r/index.htm)*, Release 12.2. Refer to the chapters "Multiprotocol Label Switching Overview" and "Configuring Multiprotocol Label Switching" in the part "Multiprotocol Label Switching."

## <span id="page-688-0"></span>**Supported Platforms**

The Asynchronous Line Monitoring feature feature is supported on the following Cisco router and access server platforms:

- **•** Cisco 1600 series
- **•** Cisco 1720
- **•** Cisco 1721
- **•** Cisco 1750
- **•** Cisco 1751
- **•** Cisco 3600 series
- **•** Cisco 3631
- **•** Cisco 3725
- **•** Cisco 3745
- **•** Cisco 7200 series
- **•** Cisco 7500 series
- **•** Cisco 802
- **•** Cisco 820
- **•** Cisco 828
- **•** Cisco uBR7200

#### **Determining Platform Support Through Feature Navigator**

Cisco IOS software is packaged in feature sets that support specific platforms. To get updated information regarding platform support for this feature, access Feature Navigator. Feature Navigator dynamically updates the list of supported platforms as new platform support is added for the feature.

Feature Navigator is a web-based tool that enables you to quickly determine which Cisco IOS software images support a specific set of features and which features are supported in a specific Cisco IOS image.

[To access Feature Navigator, you must have an account on Cisco.com. If you have forgotten or lost your](http://www.cisco.com/register)  account information, send a blank e-mail to cco-locksmith@cisco.com. An automatic check will verify that your e-mail address is registered with Cisco.com. If the check is successful, account details with a new random password will be e-mailed to you. Qualified users can establish an account on Cisco.com [by following the directions at h](http://www.cisco.com/register)ttp://www.cisco.com/register.

Feature Navigator is updated regularly when major Cisco IOS software releases and technology releases occur. For the most current information, go to the Feature Navigator home page at the following URL:

<http://www.cisco.com/go/fn>

# <span id="page-688-1"></span>**Supported Standards, MIBs, and RFCs**

**Standards**

None

#### **MIBs** None

I

ו

To obtain lists of supported MIBs by platform and Cisco IOS release, and to download MIB modules, go to the Cisco MIB website on Cisco.com at the following URL:

<http://www.cisco.com/public/sw-center/netmgmt/cmtk/mibs.shtml>

**RFCs**

None

## <span id="page-689-0"></span>**Prerequisites**

Before beginning the tasks described in this document, you need to understand how to configure the following network features:

- **•** Virtual profiles with two-way AAA authentication
- **•** MPLS VPNs

Refer to the documents listed in the ["Related Documents"](#page-687-0) section for information about configuring these features.

# <span id="page-689-1"></span>**Configuration Tasks**

See the following sections for the configuration tasks for this feature. Each task in the list is identified as either required or optional.

- **•** [Configuring Asynchronous Line Monitoring feature](#page-689-2) (required)
- **•** [Verifying Asynchronous Line Monitoring feature](#page-690-0) (optional)

### <span id="page-689-2"></span>**Configuring Asynchronous Line Monitoring feature**

To map a VRF and next hop address combination to a dial string and thereby allow the dialer software to be VRF-aware for an MPLS VPN, use the following commands beginning in global configuration mode.

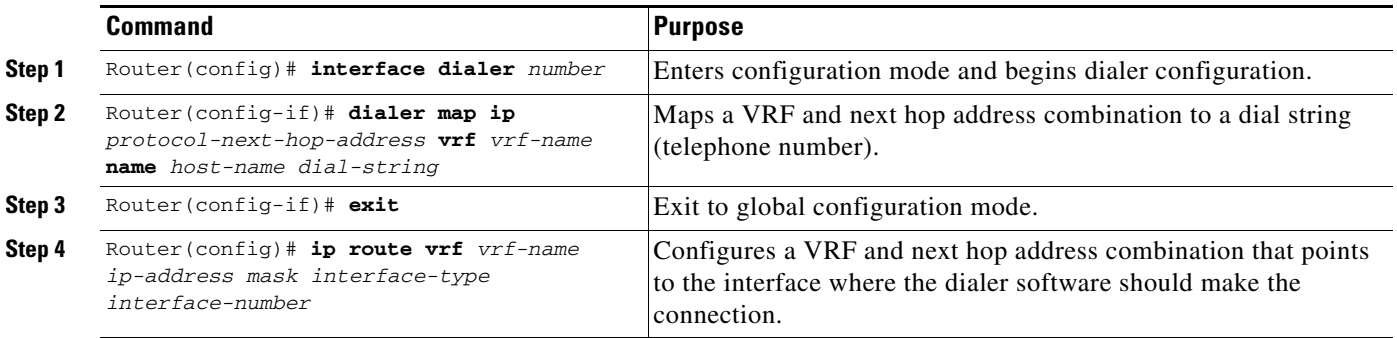

These commands are only part of the required configuration and show how to map a VRF and next hop address combination to a dial string. Refer to the documents listed in the section ["Related Documents"](#page-687-0) and the example in the ["Configuration Example"](#page-691-0) section, for details on where to include these commands in the network configuration.

### <span id="page-690-0"></span>**Verifying Asynchronous Line Monitoring feature**

The verification process described in this section is based on the following configuration:

```
interface dialer 1
 dialer map ip 10.0.0.1 vrf blue name peer1 peer1_number
ip route vrf blue 10.0.0.1 255.255.255.255 Dialer0
```
To verify correct operation of the Asynchronous Line Monitoring feature feature, on the customer edge NAS, use the **ping** command in EXEC mode to place a call to peer. The expected result is that the NAS successfully dials out to peer1. If the call fails, use the **show adjacency** EXEC command to check CEF adjacency table information.

### **Troubleshooting Tips**

 $\mathbf I$ 

If you encounter problems with the Asynchronous Line Monitoring feature feature, use the following **debug** privileged EXEC commands on the NAS to help you determine where the problem lies:

- **• debug ppp authentication**
- **• debug ppp negotiation**
- **• debug aaa authentication**
- **• debug aaa authorization**
- **• debug radius**
- **• debug dialer**

## **Monitoring and Maintaining Asynchronous Line Monitoring feature**

To monitor and maintain the Asynchronous Line Monitoring feature feature, use the following EXEC commands:

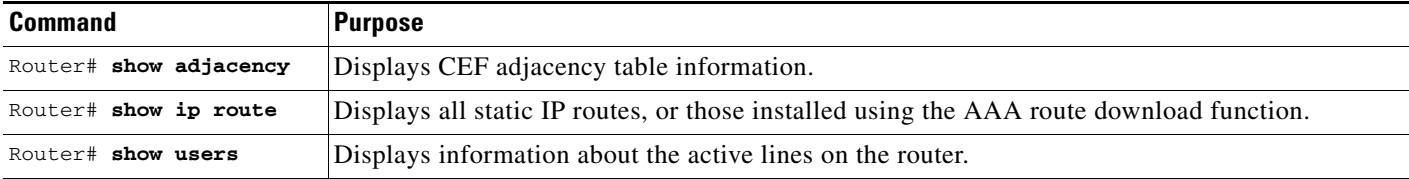

Ι

## <span id="page-691-0"></span>**Configuration Example**

This section provides a configuration example of the Asynchronous Line Monitoring feature feature on the simple network topology shown in [Figure 1.](#page-691-1)

<span id="page-691-1"></span>*Figure 1 CE-to-PE-to-Peer MPLS VPN Topology*

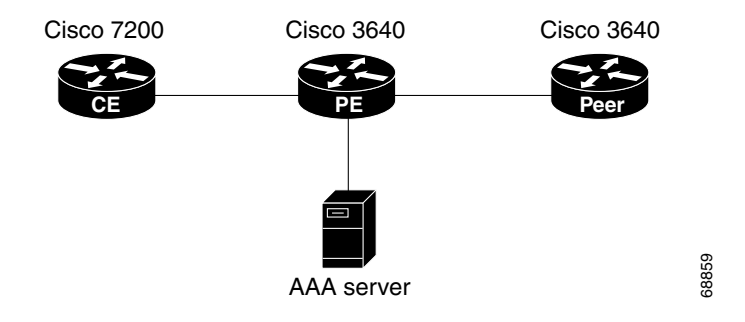

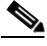

**Note** The network addresses and telephone numbers used in the following configuration are examples only and will not work if tried in an actual network configuration.

#### **Customer Edge (CE) Router**

```
!
hostname oaktree02
enable secret 5 !1!35Fg$Ep4.D8JGpg7rKxQa49BF9/
!
!
ip subnet-zero
no ip domain-lookup
!
!
controller T1 5/0
!
controller T1 5/1
!
!
!
interface FastEthernet0/0
 no ip address
  no ip mroute-cache
  duplex auto
  speed auto
!
interface FastEthernet0/1
  no ip address
  no ip mroute-cache
  shutdown
  duplex auto
  speed auto
!
interface Ethernet1/0
 ip address 10.0.58.11 255.255.255.0
 no ip mroute-cache
 half-duplex
!
interface Ethernet1/1
  ip address 50.0.0.2 255.0.0.0
  no ip mroute-cache
```
 $\Gamma$ 

```
 half-duplex
!
interface Ethernet1/2
 no ip address
 no ip mroute-cache
 shutdown
 half-duplex
!
interface Ethernet1/3
 no ip address
 no ip mroute-cache
 shutdown
 half-duplex
!
interface Serial2/0
 no ip address
 no ip mroute-cache
  shutdown
 no fair-queue
 serial restart-delay 0
!
interface Serial2/1
 no ip address
 no ip mroute-cache
 shutdown
 serial restart-delay 0
!
interface Serial2/2
 no ip address
 no ip mroute-cache
 shutdown
 serial restart-delay 0
!
interface Serial2/3
 no ip address
 no ip mroute-cache
 shutdown
 serial restart-delay 0
!
interface Serial3/0
 no ip address
 no ip mroute-cache
  shutdown
!
interface Serial3/1
 no ip address
 no ip mroute-cache
 shutdown
!
interface Serial3/2
 no ip address
 no ip mroute-cache
 shutdown
!
interface Serial3/3
 no ip address
 no ip mroute-cache
 shutdown
!
interface Serial3/4
 no ip address
 no ip mroute-cache
  shutdown
!
```
Ι

```
interface Serial3/5
 no ip address
 no ip mroute-cache
 shutdown
!
interface Serial3/6
 no ip address
 no ip mroute-cache
 shutdown
!
interface Serial3/7
 no ip address
 no ip mroute-cache
 shutdown
!
interface FastEthernet4/0
 no ip address
  no ip mroute-cache
  shutdown
  duplex auto
  speed auto
!
ip classless
ip route 0.0.0.0 0.0.0.0 10.0.58.1
ip route 60.0.0.0 255.0.0.0 50.0.0.1
no ip http server
!
!
snmp-server manager
banner motd ^C AV-8B OAKTREE^C
alias exec r sh run
!
line con 0
 exec-timeout 0 0
line aux 0
 login
line vty 0 4
 no login
!
end
```
#### **Provider's Edge (PE) Router**

```
!
hostname pinetree02
!
aaa new-model
!
!
aaa authentication login con-log none
aaa authentication ppp default group radius
aaa authorization network default group radius 
aaa session-id common
enable secret 5 $1$7KlA$xpC8l4dJCZogbzZvGUtFl/
!
username rubbertree02 password 0 Hello
ip subnet-zero
!
!
no ip domain-lookup
!
!
ip vrf yellow
 rd 100:1
```
 $\mathbf I$ 

```
ip cef
virtual-profile aaa
isdn switch-type primary-5ess
!
!
!
controller T1 3/0
  framing esf
  linecode b8zs
 pri-group timeslots 1-24
!
controller T1 3/1
  framing esf
  linecode b8zs
!
controller T1 3/2
  framing esf
  linecode b8zs
!
controller T1 3/3
  framing esf
  linecode b8zs
!
controller T1 3/4
  framing esf
  linecode b8zs
!
controller T1 3/5
  framing esf
  linecode b8zs
!
controller T1 3/6
  framing esf
  linecode b8zs
!
controller T1 3/7
  framing esf
  linecode b8zs
!
!
interface Loopback0
  ip vrf forwarding yellow
  ip address 70.0.0.1 255.0.0.0
!
interface FastEthernet1/0
 no ip address
  shutdown
  duplex half
!
interface Ethernet2/0
  ip address 10.0.58.3 255.255.255.0
  duplex full
!
interface Ethernet2/1
 ip vrf forwarding yellow
  ip address 50.0.0.1 255.0.0.0
  duplex half
!
interface Ethernet2/2
 no ip address
  shutdown
  duplex half
!
interface Ethernet2/3
```
Ι

 no ip address shutdown duplex half ! interface Serial3/0:23 description phone# 555-3123 no ip address encapsulation ppp dialer rotary-group 0 dialer-group 1 isdn switch-type primary-5ess ppp authentication chap ! interface Serial4/0 no ip address shutdown no fair-queue ! interface Serial4/1 no ip address shutdown ! interface Serial4/2 no ip address shutdown ! interface Serial4/3 no ip address shutdown ! interface Dialer0 ip address negotiated encapsulation ppp dialer in-band dialer map ip 60.0.0.12 vrf yellow name rubbertree02 5552171 dialer map ip 60.0.0.2 5552172 dialer-group 1 ppp authentication chap ! ip classless ip route 0.0.0.0 0.0.0.0 10.0.58.1 ip route 60.0.0.2 255.255.255.255 Dialer0 ip route vrf yellow 60.0.0.0 255.0.0.0 Dialer0 permanent no ip http server ip pim bidir-enable ! ip director cache time 60 dialer-list 1 protocol ip permit ! ! ! radius-server host 172.19.192.89 auth-port 1645 acct-port 1646 key rad123 radius-server retransmit 3 call rsvp-sync ! no mgcp timer receive-rtcp ! mgcp profile default ! dial-peer cor custom ! ! ! gatekeeper

```
 shutdown
!
banner motd ^C F/A-18 PINETREE ^C
!
line con 0
 exec-timeout 0 0
 login authentication con-log
line aux 0
line vty 5 15
!
!
end
```
#### **Peer Router**

!

 $\mathbf I$ 

```
hostname rubbertree02
!
logging buffered 32000 debugging
enable secret 5 $1$RCKC$scgtdlaDzjSyUVAi7KK5Q.
enable password Windy
!
username pinetree02 password 0 Hello
!
!
!
ip subnet-zero
no ip domain-lookup
!
isdn switch-type basic-5ess
!
!
!
interface Ethernet0
 ip address 10.0.58.9 255.255.255.0
 no ip route-cache
!
interface Serial0
 no ip address
 no ip route-cache
 shutdown
!
interface BRI0
 description phone# 555-2171
 ip address 60.0.0.12 255.0.0.0
 encapsulation ppp
 no ip route-cache
 dialer map ip 60.0.0.11 5553123
 dialer map ip 60.0.0.2 5552172
 dialer-group 1
  isdn switch-type basic-5ess
 isdn fast-rollover-delay 45
!
ip default-gateway 10.0.58.1
ip classless
ip route 0.0.0.0 0.0.0.0 10.0.58.1
ip route 50.0.0.0 255.0.0.0 70.0.0.1
no ip http server
!
dialer-list 1 protocol ip permit
no cdp run
banner motd ^C F-4B RUBBERTREE^C
!
```

```
line con 0
  exec-timeout 0 0
line vty 0 4
  password Windy
  login
!
end
```
#### **AAA Server User File**

```
[aaa-serv]/usr/testing/bin> ./radiusd_1.16 -d . -a . -x
greentree-16 Password = "Hello", Expiration = "Dec 31 2005"
         Service-Type = Framed-User,
         Framed-Protocol = PPP
         cisco-avpair = "lcp:interface-config=ip vrf forwarding yellow \nip 
unnumbered Loopback0"
```
## <span id="page-697-0"></span>**Command Reference**

The following commands are introduced or modified in the feature or features documented in this module. For information about these commands, see the *Cisco IOS Dial Technologies Command Reference* at [http://www.cisco.com/en/US/docs/ios/dial/command/reference/dia\\_book.html](http://www.cisco.com/en/US/docs/ios/dial/command/reference/dia_book.html). For information about all Cisco IOS commands, go to the Command Lookup Tool at <http://tools.cisco.com/Support/CLILookup> or to the *Cisco IOS Master Commands List*

**• dialer map**

CCDE, CCENT, CCSI, Cisco Eos, Cisco Explorer, Cisco HealthPresence, Cisco IronPort, the Cisco logo, Cisco Nurse Connect, Cisco Pulse, Cisco SensorBase, Cisco StackPower, Cisco StadiumVision, Cisco TelePresence, Cisco TrustSec, Cisco Unified Computing System, Cisco WebEx, DCE, Flip Channels, Flip for Good, Flip Mino, Flipshare (Design), Flip Ultra, Flip Video, Flip Video (Design), Instant Broadband, and Welcome to the Human Network are trademarks; Changing the Way We Work, Live, Play, and Learn, Cisco Capital, Cisco Capital (Design), Cisco:Financed (Stylized), Cisco Store, Flip Gift Card, and One Million Acts of Green are service marks; and Access Registrar, Aironet, AllTouch, AsyncOS, Bringing the Meeting To You, Catalyst, CCDA, CCDP, CCIE, CCIP, CCNA, CCNP, CCSP, CCVP, Cisco, the Cisco Certified Internetwork Expert logo, Cisco IOS, Cisco Lumin, Cisco Nexus, Cisco Press, Cisco Systems, Cisco Systems Capital, the Cisco Systems logo, Cisco Unity, Collaboration Without Limitation, Continuum, EtherFast, EtherSwitch, Event Center, Explorer, Follow Me Browsing, GainMaker, iLYNX, IOS, iPhone, IronPort, the IronPort logo, Laser Link, LightStream, Linksys, MeetingPlace, MeetingPlace Chime Sound, MGX, Networkers, Networking Academy, PCNow, PIX, PowerKEY, PowerPanels, PowerTV, PowerTV (Design), PowerVu, Prisma, ProConnect, ROSA, SenderBase, SMARTnet, Spectrum Expert, StackWise, WebEx, and the WebEx logo are registered trademarks of Cisco and/or its affiliates in the United States and certain other countries.

All other trademarks mentioned in this document or website are the property of their respective owners. The use of the word partner does not imply a partnership relationship between Cisco and any other company. (1002R)

Any Internet Protocol (IP) addresses and phone numbers used in this document are not intended to be actual addresses and phone numbers. Any examples, command display output, network topology diagrams, and other figures included in the document are shown for illustrative purposes only. Any use of actual IP addresses or phone numbers in illustrative content is unintentional and coincidental.

© 2007–2009 Cisco Systems, Inc. All rights reserved.

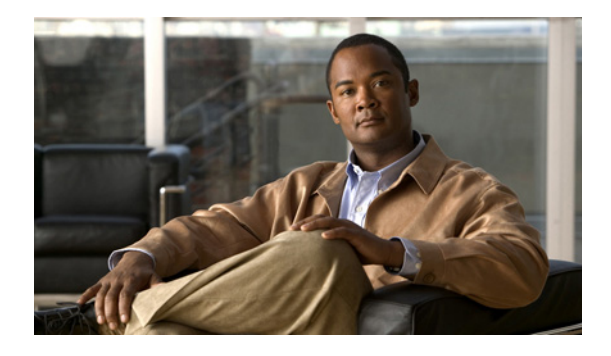

# **Dialer Persistent**

#### **Feature History**

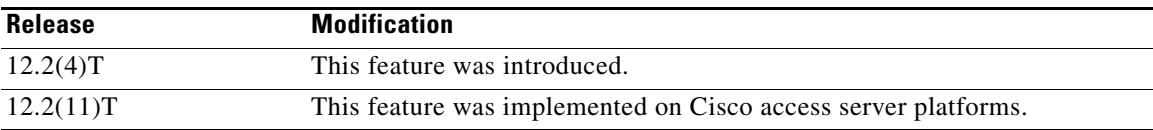

This document describes the Dialer Persistent feature. It includes the following sections.

- [Feature Overview, page 773](#page-698-0)
- **•** [Supported Platforms, page 774](#page-699-0)
- **•** [Supported Standards, MIBs, and RFCs, page 775](#page-700-2)
- **•** [Prerequisites, page 775](#page-700-0)
- **•** [Configuration Tasks, page 775](#page-700-1)
- **•** [Monitoring and Maintaining Dialer Persistence, page 777](#page-702-0)
- **•** [Configuration Examples, page 777](#page-702-1)
- **•** [Command Reference, page 779](#page-704-0)
- **•** [Glossary, page 780](#page-705-0)

## <span id="page-698-0"></span>**Feature Overview**

A new interface configuration command, **dialer persistent**, allows a dial-on-demand routing (DDR) dialer profile connection to be brought up without being triggered by *interesting* traffic. When configured, the **dialer persistent** command starts a timer when the dialer interface starts up and starts the connection when the timer expires. If interesting traffic arrives before the timer expires, the connection is still brought up and set as persistent. The command provides a default timer interval, or you can set a custom timer interval.

The connection is not brought down until the **shutdown** interface command is entered on the dialer interface. If the persistent connection is torn down for some other reason, such as the ISDN line goes down, the system immediately tries to bring the connection back up, and will use any other settings configured for dialing on the dialer interface.

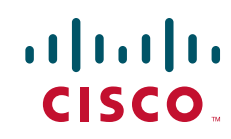

Ι

### **Benefits**

The Dialer Persistent feature allows the connection settings in the dialer profile to be configured as *persistent*, that is, the connection is not torn down until the **shutdown** interface command is entered on the dialer interface.

Until Cisco IOS Release 12.2(4)T, interesting traffic was used to bring up a DDR link. If there was no interesting traffic and the idle timeout interval was reached, the link was torn down. However, there are situations where a link needs to be up all the time. The Dialer Persistent feature provides the option to ignore idle timers and interesting traffic, thereby keeping the link up and maintaining DDR dialed calls indefinitely. The Dialer Persistent feature allows you to configure the intervals to be used for dial attempts, both initially on startup and when a persistent link is brought down due to external failures.

### **Restrictions**

The Dialer Persistent feature is available only with dialer profiles and not with legacy dialers.

The **dialer idle-timeout** interface configuration command cannot be configured when the **dialer persistent** command is configured.

### **Related Documents**

- **•** *Cisco IOS Dial Technologies Command Reference*, Release 12.2
- **•** *Cisco IOS Dial Technologies Configuration Guide*, "Dial-on-Demand Routing Configuration" part, Release 12.2

## <span id="page-699-0"></span>**Supported Platforms**

See the next section for information about Feature Navigator and how to use this tool to determine the platforms and software images in which this feature is available.

#### **Platform Support Through Feature Navigator**

Cisco IOS software is packaged in feature sets that support specific platforms. To get updated information regarding platform support for this feature, access Feature Navigator. Feature Navigator dynamically updates the list of supported platforms as new platform support is added for the feature.

Feature Navigator is a web-based tool that enables you to quickly determine which Cisco IOS software images support a specific set of features and which features are supported in a specific Cisco IOS image.

To access Feature Navigator, you must have an account on Cisco.com. If you have forgotten or lost your account information, send a blank e-mail to cco-locksmith@cisco.com. An automatic check will verify that your e-mail address is registered with Cisco.com. If the check is successful, account details with a new random password will be e-mailed to you. Qualified users can establish an account on Cisco.com by following the directions at http://www.cisco.com/register.

Feature Navigator is updated when major Cisco IOS software releases and technology releases occur. As of May 2001, Feature Navigator supports M, T, E, S, and ST releases. You can access Feature Navigator at the following URL:

http://www.cisco.com/go/fn

## <span id="page-700-2"></span>**Supported Standards, MIBs, and RFCs**

#### **Standards**

None

#### **MIBs**

None

To obtain lists of supported MIBs by platform and Cisco IOS release, and to download MIB modules, go to the Cisco MIB website on Cisco.com at the following URL:

http://www.cisco.com/public/sw-center/netmgmt/cmtk/mibs.shtml

#### **RFCs**

None

## <span id="page-700-0"></span>**Prerequisites**

Before performing the configuration tasks in this document, review the overview of and steps to configure a dialer profile in the chapter "Configuring Peer-to-Peer DDR with Dialer Profiles" in the *Cisco IOS Dial Technologies Configuration Guide*, "Dial-on-Demand Routing Configuration" part, Release 12.2.

## <span id="page-700-1"></span>**Configuration Tasks**

See the following sections for configuration tasks for the Dialer Persistent feature. Each task in the list is identified as either required or optional:

- [Configuring Dialer Persistent](#page-700-3) (required)
- **•** [Shutting Down an Interface Configured for Dialer Persistence](#page-701-0) (required)
- **•** [Verifying Dialer Persistent](#page-701-1) (optional)

The section ["Monitoring and Maintaining Dialer Persistence"](#page-702-0) describes how to monitor and maintain the Dialer Persistent feature. See the section["Configuration Examples"](#page-702-1) for an example of how to configure the Dialer Persistent feature.

### <span id="page-700-3"></span>**Configuring Dialer Persistent**

I

To configure a dialer interface as persistent, use the following commands beginning in global configuration mode:

 $\mathbf I$ 

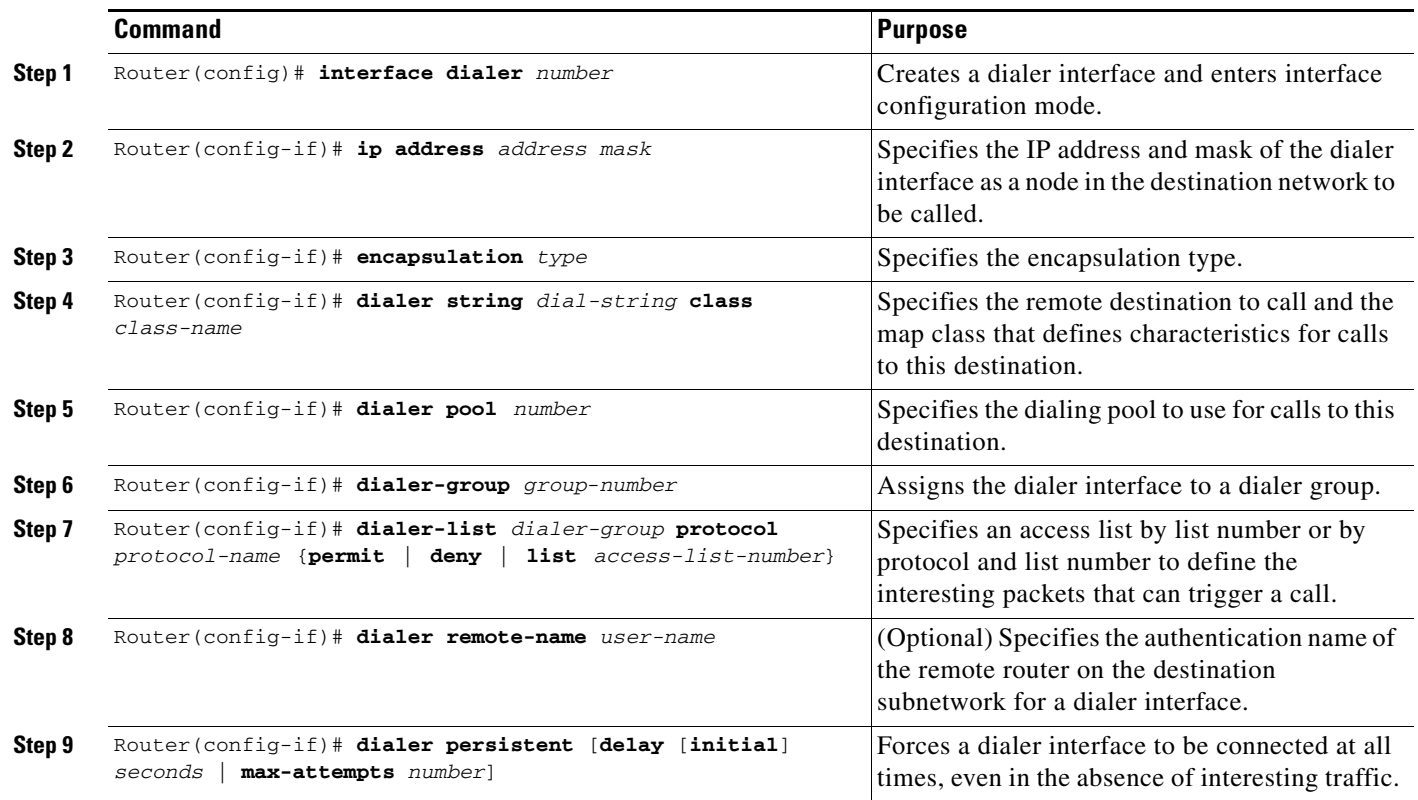

See the configuration example in the section ["Configuration Examples"](#page-702-1) and the "Examples" section in the **dialer persistent** command reference page for additional commands that might be entered for this configuration.

### <span id="page-701-0"></span>**Shutting Down an Interface Configured for Dialer Persistence**

To fully tear down (shut down) a dialer interface configured for dialer persistent, use the following commands beginning in global configuration mode:

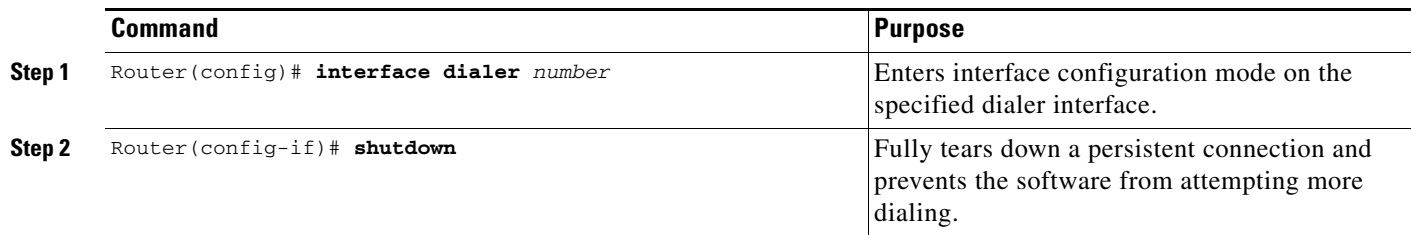

## <span id="page-701-1"></span>**Verifying Dialer Persistent**

To verify that dialer persistent is configured correctly, perform the following verification steps:

**Step 1** Enter the **show dialer interface** EXEC command with the interface type and number to display statistics on the physical interface bound to the dialer interface. Output includes the configured timers. The "Idle timer (never)" and "Dial reason:" lines indicate that persistent dialing is configured.

```
Router# show dialer interface dialer 1
```

```
 Di1 - dialer type = DIALER PROFILE
 Idle timer (never), Fast idle timer (20 secs)
 Wait for carrier (30 secs), Re-enable (15 secs)
 Dialer state is data link layer up
 Number of active calls = 1
 Dial String Successes Failures Last DNIS Last status
 7135551234 4 0 00:00:06 successful Default
 BRI1/0 - dialer type = ISDN
 Dial String Successes Failures Last DNIS Last status
 0 incoming call(s) have been screened.
 0 incoming call(s) rejected for callback.
 BRI1/0:2 - dialer type = ISDN
 Idle timer (never), Fast idle timer (20 secs)
 Wait for carrier (30 secs), Re-enable (15 secs)
 Dialer state is data link layer up
 Dial reason: Dialing on persistent Dialer Profile
 Interface bound to profile Di1
 Time until disconnect never
 Current call connected 00:00:06
 Connected to 7135550134 (7135550134)
```
**Step 2** Enter the **debug dialer** EXEC command and verify that the following message appears:

```
Di1 DDR: Persistent Dialer Profile nailed up successfully
```
## <span id="page-702-0"></span>**Monitoring and Maintaining Dialer Persistence**

To monitor and maintain a dialer interface configured for dialer persistent, use the following commands in EXEC mode, as needed:

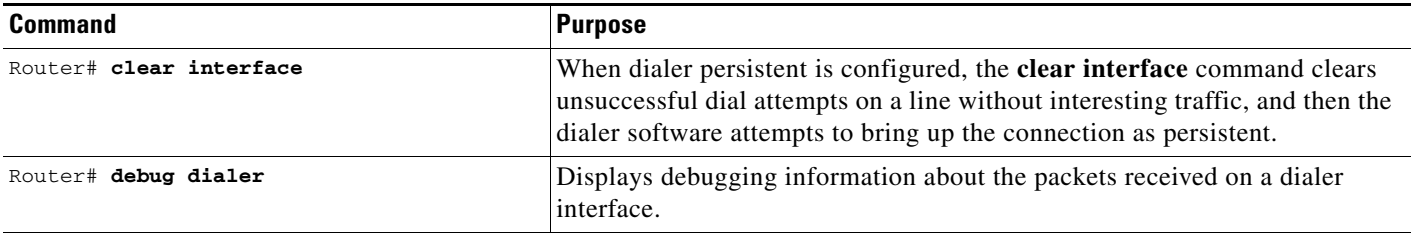

## <span id="page-702-1"></span>**Configuration Examples**

 $\mathbf I$ 

This section provides the following Dialer Persistent configuration examples:

**•** [Standard Dialer Persistent Configuration Example](#page-703-0)

I

**•** [Dialer Persistent Plus Failed Connection Delays Configuration Example](#page-703-1)

### <span id="page-703-0"></span>**Standard Dialer Persistent Configuration Example**

The following example shows how to configure a 5-second initial delay before the persistent connection is established:

```
!
 interface dialer 1
  ip address negotiated
  encapsulation ppp
  dialer pool 1
  dialer remote-name remote1
  dialer idle-timeout 0 either
  dialer string 7135550199
  dialer persistent delay initial 5
  ppp authentication chap 
  ppp chap hostname DDR
  ppp chap password secret
 !
 ip classless
 ip route 0.0.0.0 0.0.0.0 dialer 1
 ip route 172.30.21.0 255.255.255.0 1.1.1.5
 ip route 172.30.114.0 255.255.255.0 172.30.21.1
 no ip http server
 !
 !
 map-class dialer test
  dialer isdn speed 56
 access-list 183 permit ip host 10.239.28.2 host 10.239.28.128
 access-list 183 permit ip host 10.239.28.128 host 10.239.28.2 
!
```
### <span id="page-703-1"></span>**Dialer Persistent Plus Failed Connection Delays Configuration Example**

The following example shows how to configure a 1-minute delay at boot-up, and a 10-second delay for redialing after a failed connection with a maximum of five tries before stopping:

```
!
interface dialer 1
  ip address negotiated
   encapsulation ppp
  dialer pool 1
  dialer remote-name remote1
   dialer idle-timeout 0 either
   dialer string 7135550199
   dialer persistent delay initial 60
   dialer persistent delay 10
  dialer persistent max-attempts 5
  ppp authentication chap 
  ppp chap hostname DDR
  ppp chap password mysecret
  !
 ip classless
 ip route 0.0.0.0 0.0.0.0 dialer 1
  ip route 172.30.21.0 255.255.255.0 1.1.1.5
  ip route 172.30.114.0 255.255.255.0 172.30.21.1
 no ip http server
 !
```
 $\mathbf{I}$ 

 $\overline{\phantom{a}}$ 

```
 !
 map-class dialer test
  dialer isdn speed 56
 access-list 183 permit ip host 10.239.28.2 host 10.239.28.128
 access-list 183 permit ip host 10.239.28.128 host 10.239.28.2 
!
```
## <span id="page-704-0"></span>**Command Reference**

The following commands are introduced or modified in the feature or features documented in this module. For information about these commands, see the *Cisco IOS Dial Technologies Command Reference* at [http://www.cisco.com/en/US/docs/ios/dial/command/reference/dia\\_book.html](http://www.cisco.com/en/US/docs/ios/dial/command/reference/dia_book.html). For information about all Cisco IOS commands, go to the Command Lookup Tool at <http://tools.cisco.com/Support/CLILookup> or to the *Cisco IOS Master Commands List*.

**• dialer persistent**

## <span id="page-705-0"></span>**Glossary**

**interesting packets**—Dialer access lists are central to the operation of DDR. In general, access lists are used as the screening criteria for determining when to initiate DDR calls. All packets are tested against the dialer access list. Packets that match a permit entry are deemed *interesting*.

**persistent connection**—A connection that is brought up even without interesting traffic, and is not torn down until the **shutdown** interface configuration command is entered on the interface.

CCDE, CCENT, CCSI, Cisco Eos, Cisco Explorer, Cisco HealthPresence, Cisco IronPort, the Cisco logo, Cisco Nurse Connect, Cisco Pulse, Cisco SensorBase, Cisco StackPower, Cisco StadiumVision, Cisco TelePresence, Cisco TrustSec, Cisco Unified Computing System, Cisco WebEx, DCE, Flip Channels, Flip for Good, Flip Mino, Flipshare (Design), Flip Ultra, Flip Video, Flip Video (Design), Instant Broadband, and Welcome to the Human Network are trademarks; Changing the Way We Work, Live, Play, and Learn, Cisco Capital, Cisco Capital (Design), Cisco:Financed (Stylized), Cisco Store, Flip Gift Card, and One Million Acts of Green are service marks; and Access Registrar, Aironet, AllTouch, AsyncOS, Bringing the Meeting To You, Catalyst, CCDA, CCDP, CCIE, CCIP, CCNA, CCNP, CCSP, CCVP, Cisco, the Cisco Certified Internetwork Expert logo, Cisco IOS, Cisco Lumin, Cisco Nexus, Cisco Press, Cisco Systems, Cisco Systems Capital, the Cisco Systems logo, Cisco Unity, Collaboration Without Limitation, Continuum, EtherFast, EtherSwitch, Event Center, Explorer, Follow Me Browsing, GainMaker, iLYNX, IOS, iPhone, IronPort, the IronPort logo, Laser Link, LightStream, Linksys, MeetingPlace, MeetingPlace Chime Sound, MGX, Networkers, Networking Academy, PCNow, PIX, PowerKEY, PowerPanels, PowerTV, PowerTV (Design), PowerVu, Prisma, ProConnect, ROSA, SenderBase, SMARTnet, Spectrum Expert, StackWise, WebEx, and the WebEx logo are registered trademarks of Cisco and/or its affiliates in the United States and certain other countries.

All other trademarks mentioned in this document or website are the property of their respective owners. The use of the word partner does not imply a partnership relationship between Cisco and any other company. (1002R)

Any Internet Protocol (IP) addresses and phone numbers used in this document are not intended to be actual addresses and phone numbers. Any examples, command display output, network topology diagrams, and other figures included in the document are shown for illustrative purposes only. Any use of actual IP addresses or phone numbers in illustrative content is unintentional and coincidental.

© 2007–2009 Cisco Systems, Inc. All rights reserved.

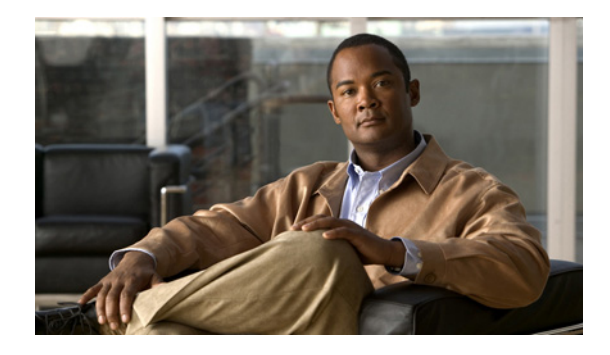

# **PPPoE Client DDR Idle-Timer**

The PPPoE Client DDR Idle-Timer feature supports the dial-on-demand routing (DDR) interesting traffic control list functionality of the dialer interface with a PPP over Ethernet (PPPoE) client, but also keeps original functionality (PPPoE connection up and always on after configuration) for those PPPoE clients that require it.

#### **Feature Specifications for the PPPoE Client DDR Idle-Timer Feature**

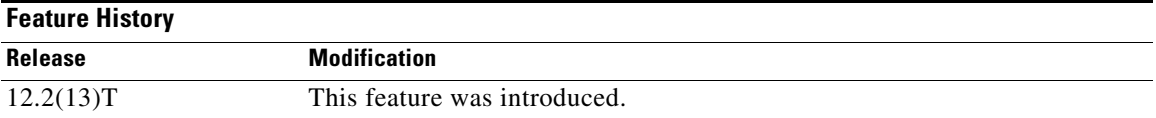

#### **Finding Support Information for Platforms and Cisco IOS Software Images**

Use Cisco Feature Navigator to find information about platform support and Cisco IOS software image support. Access Cisco Feature Navigator at [http://www.cisco.com/go/fn.](http://www.cisco.com/go/fn) You must have an account on Cisco.com. If you do not have an account or have forgotten your username or password, click **Cancel** at the login dialog box and follow the instructions that appear.

## **Contents**

- **•** [Prerequisites for Using the PPPoE Client DDR Idle-Timer, page 782](#page-707-0)
- **•** [Information About the PPPoE Client DDR Idle-Timer, page 782](#page-707-1)
- **•** [How to Configure the PPPoE Client DDR Idle-Timer, page 783](#page-708-0)
- **•** [Configuration Examples for PPPoE Client DDR Idle-Timer, page 787](#page-712-0)
- **•** [Additional References, page 788](#page-713-0)
- **•** [Command Reference, page 789](#page-714-0)

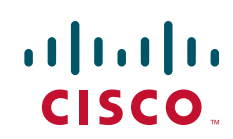

Ι

## <span id="page-707-0"></span>**Prerequisites for Using the PPPoE Client DDR Idle-Timer**

Before configuring the PPPoE Client DDR Idle-Timer feature, you must understand the concept of DDR interesting packets and access control lists and PPPoE Stage Protocols. See the ["Additional References"](#page-713-0)  [section on page 788](#page-713-0) for links to the documents describing these concepts.

## <span id="page-707-1"></span>**Information About the PPPoE Client DDR Idle-Timer**

To configure the PPPoE client DDR idle-timer, you need to understand the following concept:

• [DDR Functionality and the PPPoE Client, page 782](#page-707-2)

### <span id="page-707-2"></span>**DDR Functionality and the PPPoE Client**

Before Cisco IOS Release 12.2(13)T, the DDR interesting traffic control list functionality of the dialer interface was not supported for PPPoE. However, the PPPoE Client DDR Idle-Timer feature, available as part of Cisco IOS Release 12.2(13)T, now supports this DDR functionality for a PPPoE client.

Protocol access lists and dialer access lists are central to the operation of DDR. Access lists are used as the screening criteria for determining when to initiate DDR calls. All packets are tested against the dialer access list. Packets that match a permit entry are deemed *interesting*. Packets that do not match a permit entry or that do match a deny entry are deemed uninteresting. When a packet is found to be interesting, either the dialer idle timer is reset (if the line is active) or a connection is attempted (assuming the line is available but not active). If a tested packet is deemed uninteresting, it will be forwarded if it is intended for a destination known to be on a specific interface and the link is active. However, such a packet will not initiate a DDR call and will not reset the idle timer. If dialer idle timer expires, the dialer interface calls a PPPoE function to tear down the connection.

A new command, **pppoe-client dial-pool-number**, allows configuring a DDR interesting traffic control list for PPPoE connections, but also keeps original connection functionality for those PPPoE clients that require it. If you do not require DDR, the PPPoE connection will be up and always on after configuration. If you do require DDR functionality, the connection will be brought up when interesting traffic comes in from the LAN interface and brought down after the dialer idle timer expires. Interesting traffic that comes from WAN interface will only reset the dialer idle timer.

Protocol access lists and dialer access lists have already been implemented in the dialer interface for the operation of DDR. For a PPPoE client, access lists are used as the screening criteria for determining if PPPoE Discovery initiation or a dialer idle timer reset is needed. But a protocol access list is not required for this feature; it depends on your network needs. An access-list can be configured and associated with dialer-list, or you can configure only the dialer list.

All packets destined to the dialer interface are tested against the dialer access list. Packets that match a permit entry are deemed interesting. Packets that do not match a permit entry or that do match a deny entry are deemed uninteresting. When a packet is found to be interesting, the dialer idle timer will be reset if the PPPoE session has already been set up, or a PPPoE Discovery will be attempted if there is no PPPoE session. If a tested packet is deemed uninteresting, it will not initiate PPPoE Discovery and will not reset the idle timer.

# <span id="page-708-0"></span>**How to Configure the PPPoE Client DDR Idle-Timer**

This section contains the following procedures. Each procedure is identified as either required or optional.

- [Configure the PPPoE Client DDR Idle-Timer on an ATM PVC Interface, page 783](#page-708-1) (required)
- [Configure the PPPoE Client DDR Idle-Timer on an Ethernet Interface, page 784](#page-709-0) (required)
- [Configure the Dialer Interface, page 785](#page-710-0) (required)

## <span id="page-708-1"></span>**Configure the PPPoE Client DDR Idle-Timer on an ATM PVC Interface**

To configure the PPPoE client DDR idle-timer in interface-ATM-VC configuration mode, use the following commands:

#### **SUMMARY STEPS**

- **1. enable**
- **2. configure** {**terminal** | **memory** | **network**}
- **3. interface atm** *atm-interface-number*
- **4. pvc** *vpi/vci*
- **5. pppoe-client dial-pool-number** *number* [**dial-on-demand**]
- **6. exit**

#### **DETAILED STEPS**

 $\mathbf I$ 

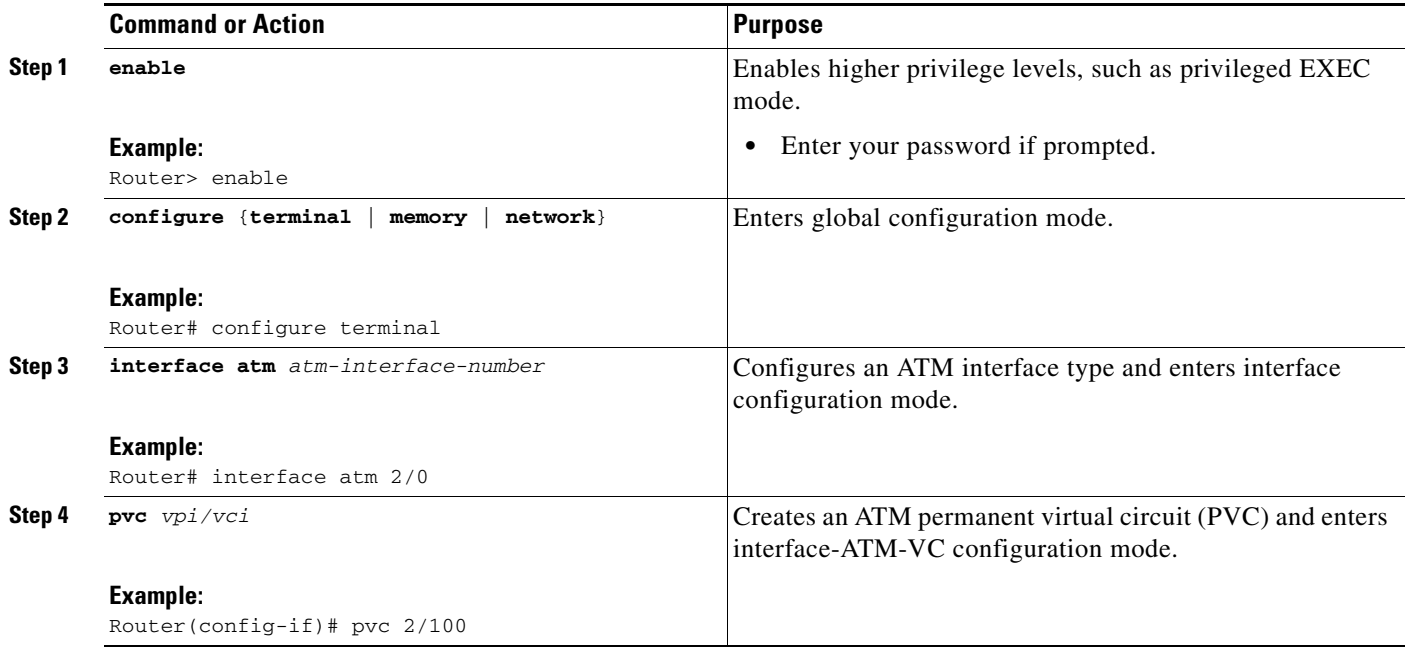

ן

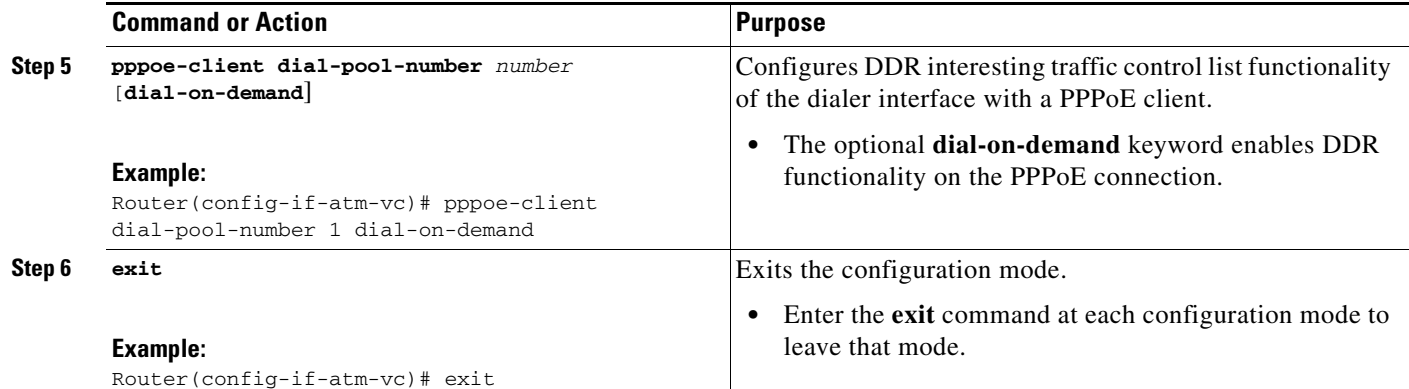

### **What to Do Next**

To support DDR functionality for the PPPoE client, DDR functionality *must* be configured. See the ["Configure the Dialer Interface" section on page 785](#page-710-0) for the steps to do this.

### <span id="page-709-0"></span>**Configure the PPPoE Client DDR Idle-Timer on an Ethernet Interface**

To configure the PPPoE client DDR idle-timer on an Ethernet interface, use the following commands:

#### **SUMMARY STEPS**

- **1. enable**
- **2. configure** {**terminal** | **memory** | **network**}
- **3. interface ethernet** *ethernet-number*
- **4. pppoe enable**
- **5. pppoe-client dial-pool-number** *number* [**dial-on-demand**]

#### **DETAILED STEPS**

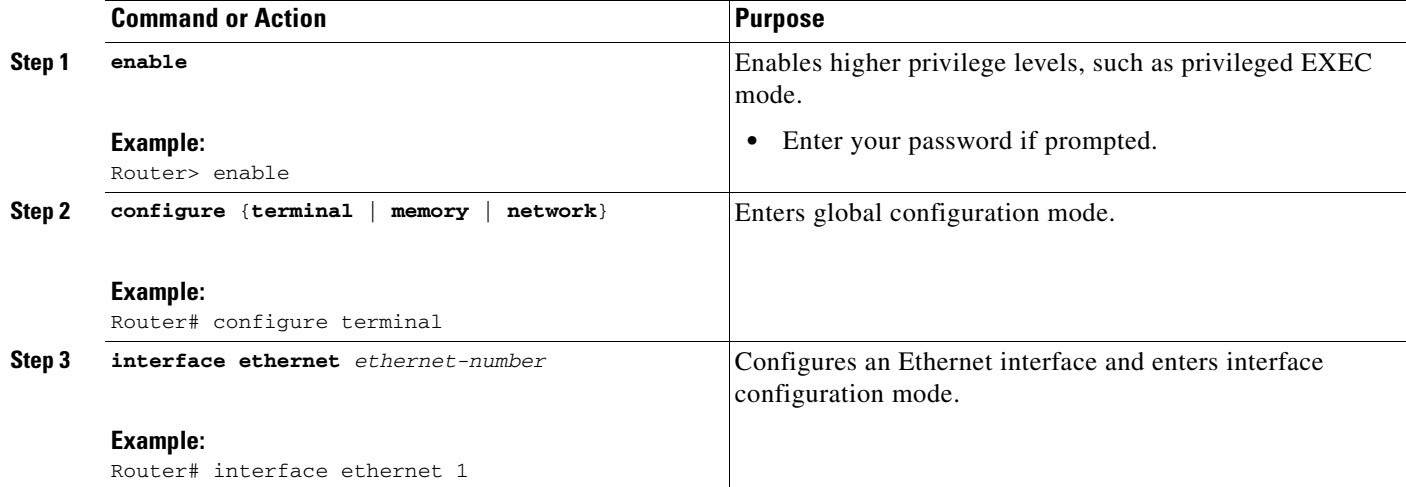

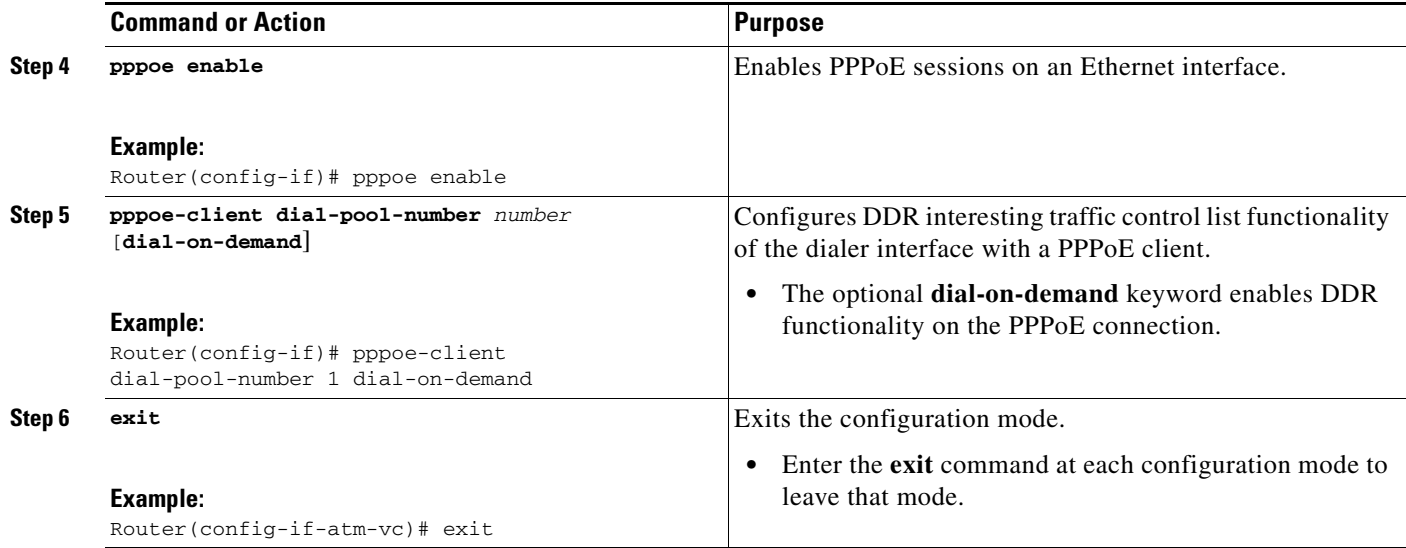

#### **What to Do Next**

To support DDR functionality for the PPPoE client, DDR functionality *must* be configured. See the ["Configure the Dialer Interface"](#page-710-0) section for the steps to do this.

### <span id="page-710-0"></span>**Configure the Dialer Interface**

To configure the dialer interface (required when using the **pppoe-client dial-pool-number** command), you must also configure the following commands:

#### **SUMMARY STEPS**

 $\Gamma$ 

- **1. enable**
- **2. configure** {**terminal** | **memory** | **network**}
- **3. interface dialer** *dialer-rotary-group-number*
- **4. dialer idle-timeout** *seconds* [**inbound** | **either**]
- **5. dialer hold-queue** *packets* [**timeout** *seconds*]
- **6. dialer-group** *group-number*
- **7. exit**
- **8. dialer-list** *dialer-group* **protocol** *protocol-name* {**permit** | **deny** | **list** *access-list-number* | *access-group*}

 $\mathsf I$ 

#### **DETAILED STEPS**

H

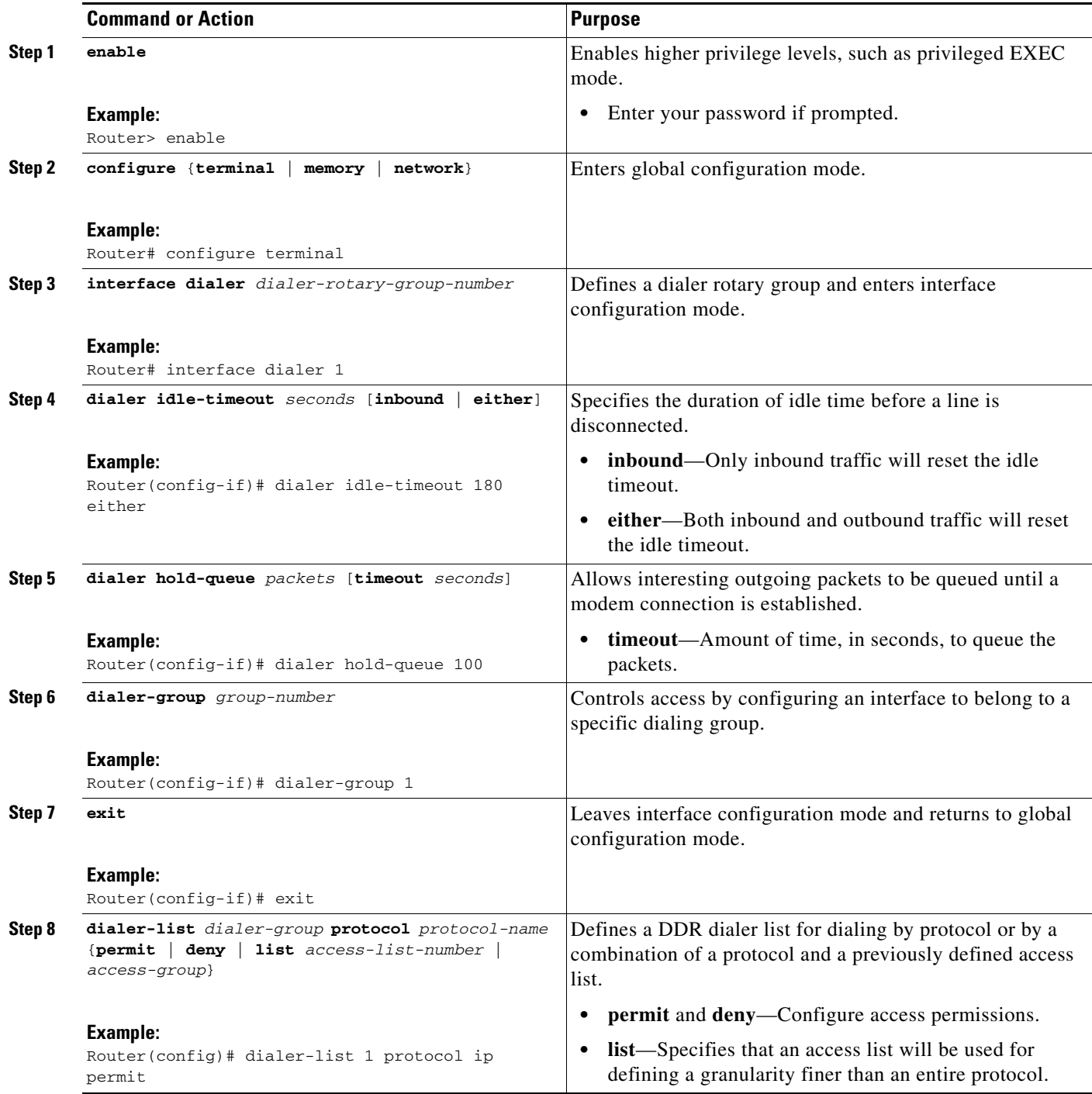

# <span id="page-712-0"></span>**Configuration Examples for PPPoE Client DDR Idle-Timer**

This section provides configuration examples to match the identified configuration tasks in the previous sections. The dialer interface configurations for each interface type required by the **pppoe-client dial-pool-number** command are included in the following client configuration examples:

- **•** [PPPoEoA Client Configuration Example, page 787](#page-712-1)
- **[PPPoEoE Client Configuration Example, page 787](#page-712-2)**

### <span id="page-712-1"></span>**PPPoEoA Client Configuration Example**

The following example shows how to configure the PPPoE client DDR idle-timer on an ATM PVC interface:

```
!
vpdn enable
no vpdn logging
!
vpdn-group 1
 request-dialin
  protocol pppoe
!
interface ATM2/0
  pvc 2/100 
  pppoe-client dial-pool-number 1 dial-on-demand
!
interface Dialer1
  ip address negotiated
  ip mtu 1492
  encapsulation ppp
  dialer pool 1
  dialer idle-timeout 180 either
  dialer hold-queue 100
  dialer-group 1
!
dialer-list 1 protocol ip permit
!
ip route 0.0.0.0 0.0.0.0 Dialer1
```
### <span id="page-712-2"></span>**PPPoEoE Client Configuration Example**

I

The following example shows how to configure the PPPoE client DDR idle-timer on an Ethernet interface:

```
!
vpdn enable
no vpdn logging
!
vpdn-group 1
 request-dialin
  protocol pppoe
!
interface Ethernet1
 pppoe enable
 pppoe-client dial-pool-number 1 dial-on-demand
!
interface Dialer1
  ip address negotiated
```
 $\mathbf I$ 

```
 ip mtu 1492
 encapsulation ppp
 dialer pool 1
 dialer idle-timeout 180 either
 dialer hold-queue 100
 dialer-group 1
!
dialer-list 1 protocol ip permit
!
ip route 0.0.0.0 0.0.0.0 Dialer1
```
## <span id="page-713-0"></span>**Additional References**

For additional information related to the PPPoE client DDR idle-timer, refer to the following references:

### **Related Documents**

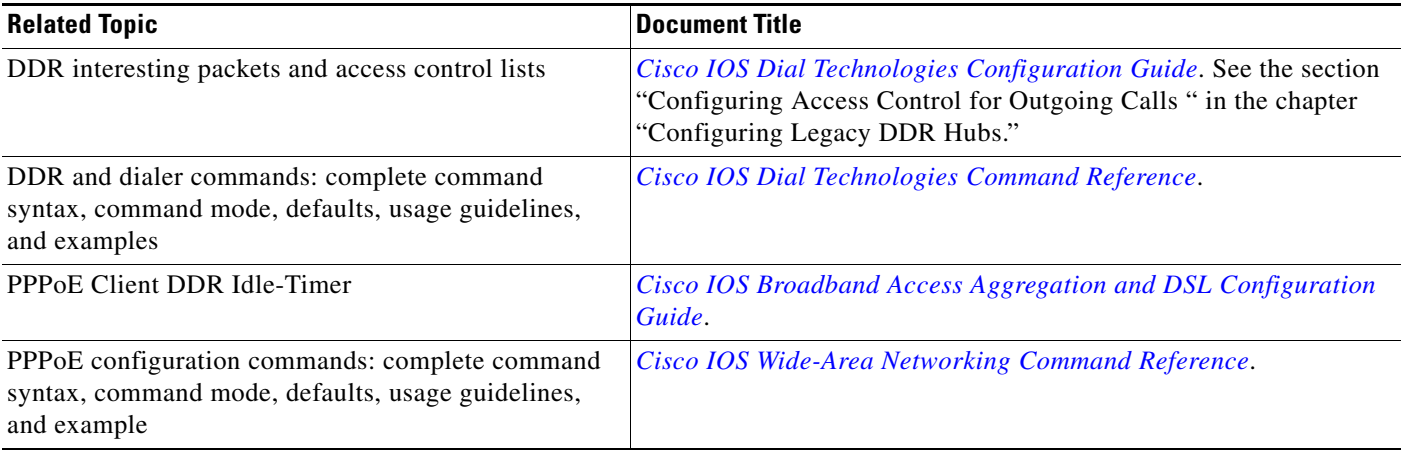

## **Standards**

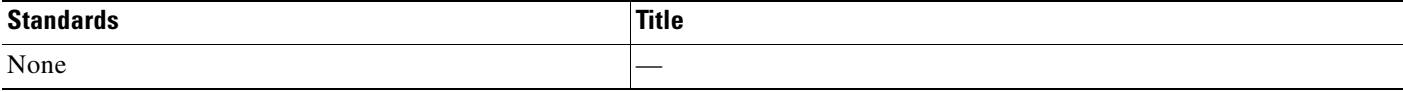

### **MIBs**

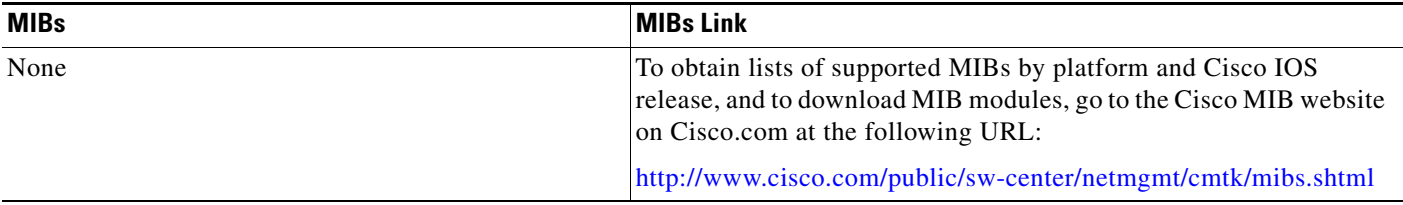

To locate and download MIBs for selected platforms, Cisco IOS releases, and feature sets, use Cisco MIB Locator found at the following URL:

#### <http://tools.cisco.com/ITDIT/MIBS/servlet/index>

If Cisco MIB Locator does not support the MIB information that you need, you can also obtain a list of supported MIBs and download MIBs from the Cisco MIBs page at the following URL:

<http://www.cisco.com/public/sw-center/netmgmt/cmtk/mibs.shtml>

To access Cisco MIB Locator, you must have an account on Cisco.com. If you have forgotten or lost your account information, send a blank e-mail to cco-locksmith@cisco.com. An automatic check will verify that your e-mail address is registered with Cisco.com. If the check is successful, account details with a new random password will be e-mailed to you. Qualified users can establish an account on Cisco.com by following the directions found at this URL:

<http://www.cisco.com/register>

### **RFCs**

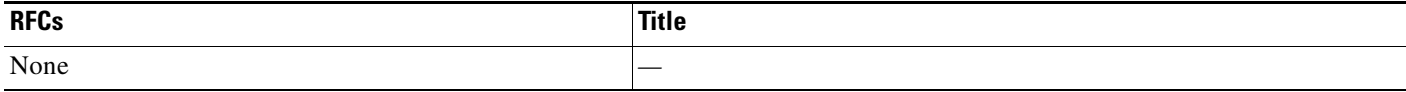

### **Technical Assistance**

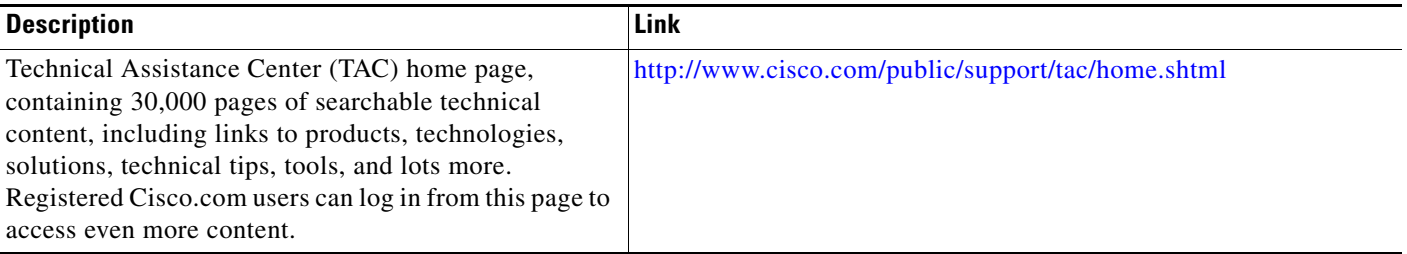

## <span id="page-714-0"></span>**Command Reference**

The following modified command is pertinent to this feature. To see the command pages for this command and other commands used with this feature, go to the *Cisco IOS Master Commands List*, at *[http://www.cisco.com/en/US/docs/ios/mcl/allreleasemcl/all\\_book.html](http://www.cisco.com/en/US/docs/ios/mcl/allreleasemcl/all_book.html)*.

**• pppoe-client dial-pool-number**

CCDE, CCENT, CCSI, Cisco Eos, Cisco Explorer, Cisco HealthPresence, Cisco IronPort, the Cisco logo, Cisco Nurse Connect, Cisco Pulse, Cisco SensorBase, Cisco StackPower, Cisco StadiumVision, Cisco TelePresence, Cisco TrustSec, Cisco Unified Computing System, Cisco WebEx, DCE, Flip Channels, Flip for Good, Flip Mino, Flipshare (Design), Flip Ultra, Flip Video, Flip Video (Design), Instant Broadband, and Welcome to the Human Network are trademarks; Changing the Way We Work, Live, Play, and Learn, Cisco Capital, Cisco Capital (Design), Cisco:Financed (Stylized), Cisco Store, Flip Gift Card, and One Million Acts of Green are service marks; and Access Registrar, Aironet, AllTouch, AsyncOS, Bringing the Meeting To You, Catalyst, CCDA, CCDP, CCIE, CCIP, CCNA, CCNP, CCSP, CCVP, Cisco, the Cisco Certified Internetwork Expert logo, Cisco IOS, Cisco Lumin, Cisco Nexus, Cisco Press, Cisco Systems, Cisco Systems Capital, the Cisco Systems logo, Cisco Unity, Collaboration Without Limitation, Continuum, EtherFast, EtherSwitch, Event Center, Explorer, Follow Me Browsing, GainMaker, iLYNX, IOS, iPhone, IronPort, the IronPort logo, Laser Link, LightStream, Linksys, MeetingPlace, MeetingPlace Chime Sound, MGX, Networkers, Networking Academy, PCNow, PIX, PowerKEY, PowerPanels, PowerTV, PowerTV (Design), PowerVu, Prisma, ProConnect, ROSA, SenderBase, SMARTnet, Spectrum Expert, StackWise, WebEx, and the WebEx logo are registered trademarks of Cisco and/or its affiliates in the United States and certain other countries.

1

All other trademarks mentioned in this document or website are the property of their respective owners. The use of the word partner does not imply a partnership relationship between Cisco and any other company. (1002R)

Any Internet Protocol (IP) addresses and phone numbers used in this document are not intended to be actual addresses and phone numbers. Any examples, command display output, network topology diagrams, and other figures included in the document are shown for illustrative purposes only. Any use of actual IP addresses or phone numbers in illustrative content is unintentional and coincidental.

© 2007–2009 Cisco Systems, Inc. All rights reserved.

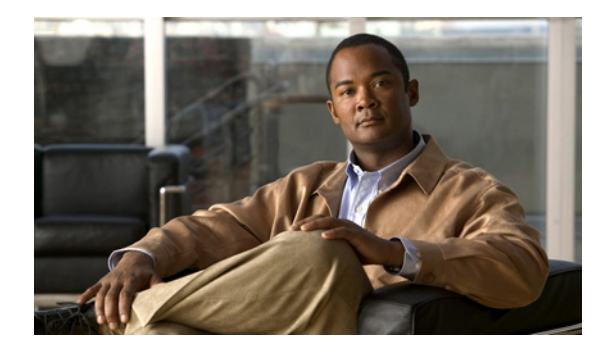

# **Redial Enhancements**

#### **Feature History**

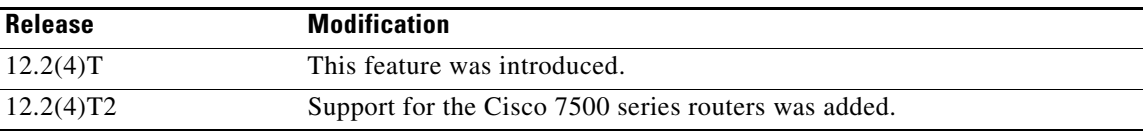

This document describes the Redial Enhancements feature for Cisco IOS Release 12.2(4)T. It includes the following sections:

- [Feature Overview, page 791](#page-716-0)
- **•** [Supported Platforms, page 792](#page-717-0)
- **•** [Supported Standards, MIBs, and RFCs, page 793](#page-718-0)
- **•** [Configuration Tasks, page 793](#page-718-1)
- **•** [Configuration Examples, page 797](#page-722-0)
- **•** [Command Reference, page 797](#page-722-1)

## <span id="page-716-0"></span>**Feature Overview**

The Redial Enhancements feature improves the performance of redial and provides greater control over redial behavior. The dialer will now cycle through all matching dialer strings or dialer maps before applying the redial interval, and may select a different physical dialer on each redial attempt. New dial-out attempts will not be initiated if a redial to the same destination is pending. The dialer can now be configured to apply a disable timer without performing any redial attempts, and a disable time can be applied to a dialer profile interface and to a serial dialer.

By default, the Cisco IOS software considers a call successful if it connects at the physical layer (Layer 1 of the OSI reference model). However, problems such as poor quality telco circuits or peer misconfiguration can cause dial-out failure even though a connection is made at the physical layer. The Redial Enhancements feature introduces a new command that allows the router to be configured to wait a specific amount of time for a line protocol to come up before considering a dial-out attempt successful.

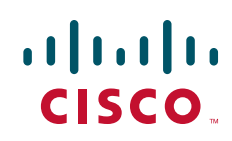

Ι

If the timer runs out or the call is dropped before the line protocol comes up, the call is considered unsuccessful. Unsuccessful dial-out attempts will trigger redial if the redial options have been configured.

### **Benefits**

The Redial Enhancements feature will reduce dialer congestion by preventing additional dial-out attempts to any locations which have a redial attempt pending. This can reduce your telco bills by limiting unecessary dial-out attempts. In addition, the router may now be configured to wait for the line protocol to come up before considering a dial-out attempt successful.

### **Restrictions**

The **dialer wait-for-line-protocol** command is supported only with the PPP encapsulation protocol.

### **Related Documents**

- **•** *Cisco IOS Dial Technologies Configuration Guide*, Release 12.2
- **•** *Cisco IOS Dial Technologies Command Reference*, Release 12.2

## <span id="page-717-0"></span>**Supported Platforms**

- **•** Cisco 800 series
- **•** Cisco 1000 series
- **•** Cisco 1600 series
- **•** Cisco 2500 series
- **•** Cisco 2600 series
- **•** Cisco 3600 series
- **•** Cisco 7200 series
- **•** Cisco 7500 series

#### **Platform Support Through Feature Navigator**

Cisco IOS software is packaged in feature sets that support specific platforms. To get updated information regarding platform support for this feature, access Feature Navigator. Feature Navigator dynamically updates the list of supported platforms as new platform support is added for the feature.

Feature Navigator is a web-based tool that enables you to quickly determine which Cisco IOS software images support a specific set of features and which features are supported in a specific Cisco IOS image.

To access Feature Navigator, you must have an account on Cisco.com. If you have forgotten or lost your account information, e-mail the Contact Database Administration group at cdbadmin@cisco.com. If you want to establish an account on Cisco.com, go to http://www.cisco.com/register and follow the directions to establish an account.

Feature Navigator is updated when major Cisco IOS software releases and technology releases occur. As of May 2001, Feature Navigator supports M, T, E, S, and ST releases. You can access Feature Navigator at the following URL:

http://www.cisco.com/go/fn

## <span id="page-718-0"></span>**Supported Standards, MIBs, and RFCs**

#### **Standards**

No new or modified standards are supported by this feature.

#### **MIBs**

No new or modified MIBs are supported by this feature.

To obtain lists of supported MIBs by platform and Cisco IOS release, and to download MIB modules, go to the Cisco MIB website on Cisco.com at the following URL:

http://www.cisco.com/public/sw-center/netmgmt/cmtk/mibs.shtml

#### **RFCs**

No new or modified RFCs are supported by this feature.

## <span id="page-718-1"></span>**Configuration Tasks**

See the following sections for configuration tasks for the Redial Enhancements feature. Each task in the list is identified as either required or optional:

- **•** [Configuring Redial Options](#page-718-3) (optional)
- **•** [Configuring the Dialer to Wait for a Line Protocol](#page-718-2) (optional)
- **•** [Verifying Redial Configuration](#page-719-0) (optional)

### <span id="page-718-3"></span>**Configuring Redial Options**

I

To configure redial options, use the following commands beginning in global configuration mode:

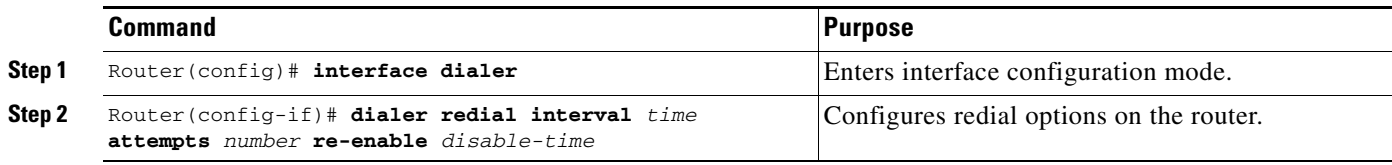

### <span id="page-718-2"></span>**Configuring the Dialer to Wait for a Line Protocol**

To configure the router to wait for a line protocol after connecting to the physical layer, use the following commands beginning in global configuration mode:

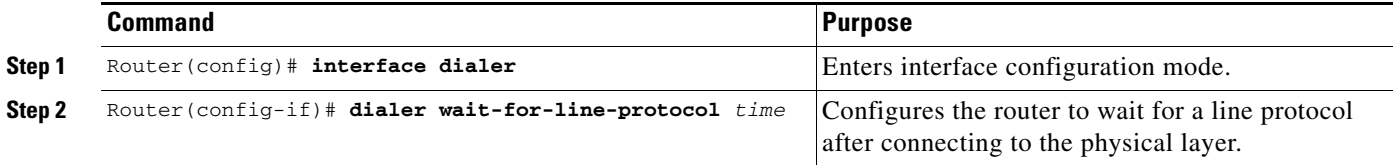

### <span id="page-719-0"></span>**Verifying Redial Configuration**

To verify the configuration of redial options, perform the following steps:

- **Step 1** Initiate a dial-out attempt to a location that is likely to fail to connect on the first attempt.
- **Step 2** Enter the **debug dialer events** command. The following debug output results from a dial-out attempt that failed to connect on both the initial attempt and two redial attempts:

```
Target IP address:10.0.0.2
Repeat count [5]:1
Datagram size [100]:
Timeout in seconds [2]:
Extended commands [n]:
Sweep range of sizes [n]:
Type escape sequence to abort.
Sending 1, 100-byte ICMP Echos to 10.0.0.2, timeout is 2 seconds:
*Mar 1 02:26:52.567:BR0/0 DDR:rotor dialout [priority]
*Mar 1 02:26:52.567:BR0/0 DDR:Dialing cause ip (s=10.0.0.1, d=10.0.0.2)
*Mar 1 02:26:52.567:BR0/0 DDR:Attempting to dial 6109
*Mar 1 02:26:52.739:BRI0/0:wait for isdn carrier timeout, call id=0x800B
*Mar 1 02:26:52.739:Di1 DDR:Redial:Created for ip (s=10.0.0.1, d=10.0.0.2).
!This is new debug output specific to redial configuration.
Success rate is 0 percent (0/1)
led#
*Mar 1 02:27:22.739:Di1 DDR:Redial:Timeout
!This is new debug output specific to redial configuration.
*Mar 1 02:27:22.739:BR0/0 DDR:rotor dialout [priority]
*Mar 1 02:27:22.739:Di1 DDR:Redialing on BR0/0 for ip (s=10.0.0.1, d=10.0.0.2) (attempt 
1)
!This is new debug output specific to redial configuration.
*Mar 1 02:27:22.739:BR0/0 DDR:Dialing cause ip (s=10.0.0.1, d=10.0.0.2)
*Mar 1 02:27:22.739:BR0/0 DDR:Attempting to dial 6109
*Mar 1 02:27:22.939:BRI0/0:wait for isdn carrier timeout, call id=0x800C
led#
*Mar 1 02:27:52.939:Di1 DDR:Redial:Timeout
!This is new debug output specific to redial configuration.
*Mar 1 02:27:52.939:BR0/0 DDR:rotor dialout [priority]
*Mar 1 02:27:52.939:Di1 DDR:Redialing on BR0/0 for ip (s=10.0.0.1, d=10.0.0.2) (attempt 
2)
!This is new debug output specific to redial configuration.
*Mar 1 02:27:52.939:BR0/0 DDR:Dialing cause ip (s=10.0.0.1, d=10.0.0.2)
*Mar 1 02:27:52.939:BR0/0 DDR:Attempting to dial 6109
*Mar 1 02:27:53.135:BRI0/0:wait for isdn carrier timeout, call id=0x800D
*Mar 1 02:27:53.139:Di1 DDR:Redial:Removed for ip (s=10.0.0.1, d=10.0.0.2) (2 attempts 
tried)
!This is new debug output specific to redial configuration.
led#
led#
```
The following debug output results from a dial-out attempt that failed to connect initially, but succeeded on the first redial attempt:

```
Router# ping
```

```
Protocol [ip]:
Target IP address:10.0.0.2
Repeat count [5]:1
Datagram size [100]:
Timeout in seconds [2]:
Extended commands [n]:
Sweep range of sizes [n]:
Type escape sequence to abort.
Sending 1, 100-byte ICMP Echos to 10.0.0.2, timeout is 2 seconds:
*Mar 1 02:28:47.095:BR0/0 DDR:rotor dialout [priority]
*Mar 1 02:28:47.099:BR0/0 DDR:Dialing cause ip (s=10.0.0.1, d=10.0.0.2)
*Mar 1 02:28:47.099:BR0/0 DDR:Attempting to dial 6109
*Mar 1 02:28:47.287:BRI0/0:wait for isdn carrier timeout, call id=0x800E
*Mar 1 02:28:47.287:Di1 DDR:Redial:Created for ip (s=10.0.0.1, d=10.0.0.2).
!This is new debug output specific to redial configuration.
Success rate is 0 percent (0/1)
led#
*Mar 1 02:29:17.287:Di1 DDR:Redial:Timeout
!This is new debug output specific to redial configuration.
*Mar 1 02:29:17.287:BR0/0 DDR:rotor dialout [priority]
*Mar 1 02:29:17.287:Di1 DDR:Redialing on BR0/0 for ip (s=10.0.0.1, d=10.0.0.2) (attempt 
1)
!This is new debug output specific to redial configuration.
*Mar 1 02:29:17.287:BR0/0 DDR:Dialing cause ip (s=10.0.0.1, d=10.0.0.2)
*Mar 1 02:29:17.287:BR0/0 DDR:Attempting to dial 6109
02:29:77309411327:%LINK-3-UPDOWN:Interface BRI0/0:1, changed state to up
*Mar 1 02:29:17.487:Di1 DDR:Redial:Upon call connection
!This is new debug output specific to redial configuration.
*Mar 1 02:29:17.487:Di1 DDR:Redial:Removed for ip (s=10.0.0.1, d=10.0.0.2) (1 attempts 
tried)
!This is new debug output specific to redial configuration.
*Mar 1 02:29:17.487:BR0/0:1:interface must be fifo queue, force fifo
02:29:77309411327:%DIALER-6-BIND:Interface BR0/0:1 bound to profile Di1
*Mar 1 02:29:19.455:BR0/0:1 DDR:No callback negotiated
*Mar 1 02:29:19.471:BR0/0:1 DDR:dialer protocol up
02:29:20:%LINEPROTO-5-UPDOWN:Line protocol on Interface BRI0/0:1, changed state to up
led#
led#
```
The following debug output results from a call that failed to connect to a line protocol during either the initial dial-out attempt or the first redial attempt. The connection was successfully made on the second redial attempt. The router was configured with both the **dialer wait-for-line-protocol** and **dialer redial**  commands. In this example, the **dialer wait-for-line-protocol** command was configured to wait 10 seconds for the line protocol to come up.

```
Zcape sequence to abort.
Sending 5, 100-byte ICMP Echos to 10.0.0.2, timeout is 2 seconds:
*Mar 1 02:32:08.631:BR0/0 DDR:rotor dialout [priority]
*Mar 1 02:32:08.631:BR0/0 DDR:Dialing cause ip (s=10.0.0.1, d=10.0.0.2)
*Mar 1 02:32:08.631:BR0/0 DDR:Attempting to dial 6109
02:32:35168336435:%LINK-3-UPDOWN:Interface BRI0/0:1, changed state to up
*Mar 1 02:32:08.787:BR0/0:1:interface must be fifo queue, force fifo
02:32:38654705663:%DIALER-6-BIND:Interface BR0/0:1 bound to profile Di1.....
Success rate is 0 percent (0/5)
led#
*Mar 1 02:32:18.787:BR0/0:1 DDR:wait for line protocol timeout
```
!This is new debug output specific to waiting for a line protocol to come up. \*Mar 1 02:32:18.787:BR0/0 DDR:has total 0 call(s), dial\_out 0, dial\_in 0 02:32:18:%DIALER-6-UNBIND:Interface BR0/0:1 unbound from profile Di1 \*Mar 1 02:32:18.787:BR0/0:1 DDR:disconnecting call \*Mar 1 02:32:18.787:Di1 DDR:Redial:Created for ip (s=10.0.0.1, d=10.0.0.2) !This is new debug output specific to redial configuration. 02:32:18:%ISDN-6-CONNECT:Interface BRI0/0:1 is now connected to 6109 02:32:18:%ISDN-6-DISCONNECT:Interface BRI0/0:1 disconnected from 6109 , call lasted 10 seconds 02:32:79471714404:%LINK-3-UPDOWN:Interface BRI0/0:1, changed state to down \*Mar 1 02:32:18.879:BR0/0:1 DDR:disconnecting call led# led# \*Mar 1 02:32:48.787:Di1 DDR:Redial:Timeout !This is new debug output specific to redial configuration. \*Mar 1 02:32:48.787:BR0/0 DDR:rotor dialout [priority] \*Mar  $1\ 02:32:48.787:$ Dil DDR:Redialing on BR0/0 for ip (s=10.0.0.1, d=10.0.0.2) (attempt 1) !This is new debug output specific to redial configuration. \*Mar 1 02:32:48.787:BR0/0 DDR:Dialing cause ip (s=10.0.0.1, d=10.0.0.2) \*Mar 1 02:32:48.787:BR0/0 DDR:Attempting to dial 6109 02:32:208317874112:%LINK-3-UPDOWN:Interface BRI0/0:1, changed state to up \*Mar 1 02:32:48.987:BR0/0:1:interface must be fifo queue, force fifo 02:32:210453397503:%DIALER-6-BIND:Interface BR0/0:1 bound to profile Di1 led# \*Mar 1 02:32:58.987:BR0/0:1 DDR:wait for line protocol timeout !This is new debug output specific to waiting for a line protocol to come up. \*Mar  $1\ 02:32:58.987:BR0/0$  DDR:has total 0 call(s), dial\_out 0, dial\_in 0 02:32:58:%DIALER-6-UNBIND:Interface BR0/0:1 unbound from profile Di1 \*Mar 1 02:32:58.987:BR0/0:1 DDR:disconnecting call 02:32:58:%ISDN-6-CONNECT:Interface BRI0/0:1 is now connected to 6109 02:32:58:%ISDN-6-DISCONNECT:Interface BRI0/0:1 disconnected from 6109 , call lasted 10 seconds 02:32:255565373540:%LINK-3-UPDOWN:Interface BRI0/0:1, changed state to down \*Mar 1 02:32:59.079:BR0/0:1 DDR:disconnecting call led# led# \*Mar 1 02:33:28.987:Di1 DDR:Redial:Timeout !This is new debug output specific to redial configuration. \*Mar 1 02:33:28.987:BR0/0 DDR:rotor dialout [priority] \*Mar 1 02:33:28.987:Di1 DDR:Redialing on BR0/0 for ip (s=10.0.0.1, d=10.0.0.2) (attempt 2) !This is new debug output specific to redial configuration. \*Mar 1 02:33:28.987:BR0/0 DDR:Dialing cause ip (s=10.0.0.1, d=10.0.0.2) \*Mar 1 02:33:28.987:BR0/0 DDR:Attempting to dial 6109 02:33:126713495488:%LINK-3-UPDOWN:Interface BRI0/0:1, changed state to up \*Mar 1 02:33:29.187:BR0/0:1:interface must be fifo queue, force fifo 02:33:128849018879:%DIALER-6-BIND:Interface BR0/0:1 bound to profile Di1 \*Mar 1 02:33:31.155:BR0/0:1 DDR:No callback negotiated \*Mar 1 02:33:31.171:BR0/0:1 DDR:dialer protocol up \*Mar 1 02:33:31.171:Di1 DDR:Redial:Upon line protocol up !This is new debug output specific to redial configuration. \*Mar 1 02:33:31.175:Di1 DDR:Redial:Removed for ip (s=10.0.0.1, d=10.0.0.2) (2 attempts tried) !This is new debug output specific to redial configuration. 02:33:32:%LINEPROTO-5-UPDOWN:Line protocol on Interface BRI0/0:1, changed state to up led#

# **Configuration Examples**

This section provides the following configuration examples:

- **•** [Dialer Redial Example](#page-722-0)
- **•** [Dialer Wait-for-Line-Protocol Example](#page-722-1)

### <span id="page-722-0"></span>**Dialer Redial Example**

The following example configures redial options on the dialer:

dialer redial interval 10 attempts 5 re-enable 3000

### <span id="page-722-1"></span>**Dialer Wait-for-Line-Protocol Example**

The following example configures the dialer to wait for a line protocol after making a physical connection:

dialer wait-for-line-protocol 10

# **Command Reference**

The following commands are introduced or modified in the feature or features documented in this module. For information about these commands, see the *Cisco IOS Dial Technologies Command Reference* at [http://www.cisco.com/en/US/docs/ios/dial/command/reference/dia\\_book.html](http://www.cisco.com/en/US/docs/ios/dial/command/reference/dia_book.html). For information about all Cisco IOS commands, go to the Command Lookup Tool at <http://tools.cisco.com/Support/CLILookup> or to the *Cisco IOS Master Commands List*.

#### **New Command**

**• dialer wait-for-line-protocol**

#### **Modified Command**

**• dialer redial**

All other trademarks mentioned in this document or website are the property of their respective owners. The use of the word partner does not imply a partnership relationship between Cisco and any other company. (1002R)

CCDE, CCENT, CCSI, Cisco Eos, Cisco Explorer, Cisco HealthPresence, Cisco IronPort, the Cisco logo, Cisco Nurse Connect, Cisco Pulse, Cisco SensorBase, Cisco StackPower, Cisco StadiumVision, Cisco TelePresence, Cisco TrustSec, Cisco Unified Computing System, Cisco WebEx, DCE, Flip Channels, Flip for Good, Flip Mino, Flipshare (Design), Flip Ultra, Flip Video, Flip Video (Design), Instant Broadband, and Welcome to the Human Network are trademarks; Changing the Way We Work, Live, Play, and Learn, Cisco Capital, Cisco Capital (Design), Cisco:Financed (Stylized), Cisco Store, Flip Gift Card, and One Million Acts of Green are service marks; and Access Registrar, Aironet, AllTouch, AsyncOS, Bringing the Meeting To You, Catalyst, CCDA, CCDP, CCIE, CCIP, CCNA, CCNP, CCSP, CCVP, Cisco, the Cisco Certified Internetwork Expert logo, Cisco IOS, Cisco Lumin, Cisco Nexus, Cisco Press, Cisco Systems, Cisco Systems Capital, the Cisco Systems logo, Cisco Unity, Collaboration Without Limitation, Continuum, EtherFast, EtherSwitch, Event Center, Explorer, Follow Me Browsing, GainMaker, iLYNX, IOS, iPhone, IronPort, the IronPort logo, Laser Link, LightStream, Linksys, MeetingPlace, MeetingPlace Chime Sound, MGX, Networkers, Networking Academy, PCNow, PIX, PowerKEY, PowerPanels, PowerTV, PowerTV (Design), PowerVu, Prisma, ProConnect, ROSA, SenderBase, SMARTnet, Spectrum Expert, StackWise, WebEx, and the WebEx logo are registered trademarks of Cisco and/or its affiliates in the United States and certain other countries.

 $\mathsf I$ 

Any Internet Protocol (IP) addresses and phone numbers used in this document are not intended to be actual addresses and phone numbers. Any examples, command display output, network topology diagrams, and other figures included in the document are shown for illustrative purposes only. Any use of actual IP addresses or phone numbers in illustrative content is unintentional and coincidental.

© 200–2009 Cisco Systems, Inc. All rights reserved.

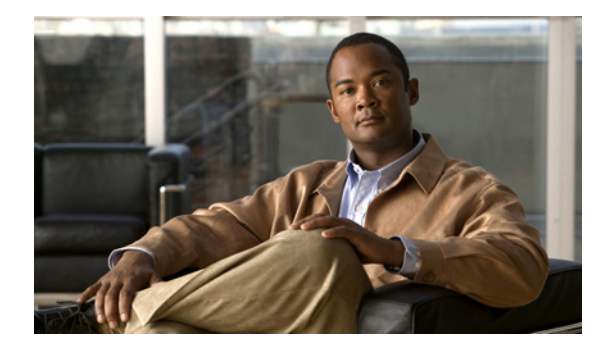

# **Rotating Through Dial Strings**

#### **Feature History**

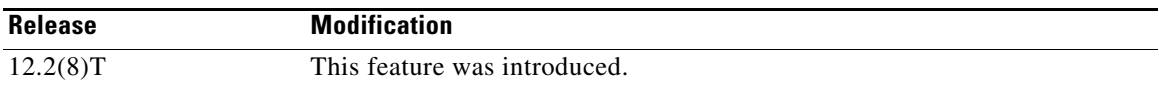

This document describes the Asynchronous Line Monitoring feature feature in Cisco IOS Release 12.2(8)T and includes the following sections:

- **•** [Feature Overview, page 799](#page-724-0)
- **•** [Supported Platforms, page 800](#page-725-0)
- **•** [Supported Standards, MIBs, and RFCs, page 801](#page-726-0)
- **•** [Prerequisites, page 801](#page-726-1)
- **•** [Configuration Tasks, page 801](#page-726-2)
- **•** [Configuration Examples, page 803](#page-728-0)
- **•** [Command Reference, page 804](#page-729-0)

# <span id="page-724-0"></span>**Feature Overview**

The Cisco IOS software allows multiple dial strings (telephone numbers) to be configured for outgoing calls. In previous releases of the Cisco IOS software, the dial string used for a particular outgoing call was always the first telephone number in the dial string list. It was not possible to customize the selection or otherwise participate in deciding which dial string should be used first. But in Cisco IOS Release 12.2(8)T, the Asynchronous Line Monitoring feature feature allows the order in which dial strings should be dialed to be specified.

### **Benefits**

The Asynchronous Line Monitoring feature feature allows you to specify the dialing order when multiple dial strings are configured. Options for dialing order are as follows:

**•** Sequential—Dial using the first dial string configured in a list of multiple strings.

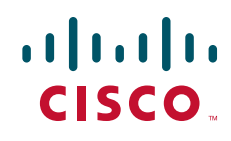

ן

- **•** Round-robin—Dial using the dial string *following* the most recently successful dial string.
- **•** Last successful call—Dial using the most recently successful dial string.

This feature takes advantage of information available from a previous call attempt, such as the call was unsuccessful or the line was busy, and thereby increases the rate of successful calls.

### <span id="page-725-1"></span>**Related Documents**

Additional information about configuring networks that can take advantage of the Asynchronous Line Monitoring feature feature can be found in the *[Cisco IOS Dial Technologies Configuration Guide](http://www.cisco.com/en/US/docs/ios/dial/configuration/guide/dia_cfg_peer2peer_ddr.html)*, refer to the chapter "Configuring Peer-to-Peer DDR with Dialer Profiles" in the part "Dial-on-Demand Routing Configuration." In the same manual, also refer to the chapter "Configuring ISDN Caller ID Callback," in the part "Callback and Bandwidth Allocation Configuration."

# <span id="page-725-0"></span>**Supported Platforms**

- **•** Cisco 1400 series
- **•** Cisco 1600 series
- **•** Cisco 1710
- **•** Cisco 1720
- **•** Cisco 1721
- **•** Cisco 1750
- **•** Cisco 1751
- **•** Cisco 2400 series
- **•** Cisco 2600 series
- **•** Cisco 3620
- **•** Cisco 3631
- **•** Cisco 3640
- **•** Cisco 3660
- **•** Cisco 3725
- **•** Cisco 3745
- **•** Cisco 7100
- **•** Cisco 7200
- **•** Cisco 7500
- **•** Cisco 7700
- **•** Cisco 800 series
- **•** Cisco 805
- **•** Cisco 806
- **•** Cisco 828
- **•** Cisco MC3810
- **•** Universal Route Module (URM)
- **•** ubr7200

#### **Determining Platform Support Through Feature Navigator**

Cisco IOS software is packaged in feature sets that support specific platforms. To get updated information regarding platform support for this feature, access Feature Navigator. Feature Navigator dynamically updates the list of supported platforms as new platform support is added for the feature.

Feature Navigator is a web-based tool that enables you to quickly determine which Cisco IOS software images support a specific set of features and which features are supported in a specific Cisco IOS image.

[To access Feature Navigator, you must have an account on Cisco.com. If you have forgotten or lost your](http://www.cisco.com/register)  account information, send a blank e-mail to cco-locksmith@cisco.com. An automatic check will verify that your e-mail address is registered with Cisco.com. If the check is successful, account details with a new random password will be e-mailed to you. Qualified users can establish an account on Cisco.com [by following the directions at h](http://www.cisco.com/register)ttp://www.cisco.com/register.

Feature Navigator is updated regularly when major Cisco IOS software releases and technology releases occur. For the most current information, go to the Feature Navigator home page at the following URL:

<http://www.cisco.com/go/fn>

## <span id="page-726-0"></span>**Supported Standards, MIBs, and RFCs**

#### **Standards**

None

#### **MIBs**

None

To obtain lists of supported MIBs by platform and Cisco IOS release, and to download MIB modules, go to the Cisco MIB website on Cisco.com at the following URL:

<http://www.cisco.com/public/sw-center/netmgmt/cmtk/mibs.shtml>

#### **RFCs**

None

## <span id="page-726-1"></span>**Prerequisites**

The Asynchronous Line Monitoring feature feature is used in configurations that apply to both legacy dialers and dialer profiles. The dialing order you configure applies to dial strings configured on an interface by the **dialer string** and **dialer map** configuration commands. See the documents listed in the ["Related Documents"](#page-725-1) section for more information about using these commands to configure dial strings.

# <span id="page-726-2"></span>**Configuration Tasks**

See the following sections for the configuration tasks for this feature. Each task in the list is identified as either required or optional.

- **•** [Configuring the Order of Dial Strings](#page-727-0) (required)
- **•** [Verifying Dial String Order](#page-727-1) (optional)

### <span id="page-727-0"></span>**Configuring the Order of Dial Strings**

To specify the order in which dial strings should be dialed, use the following command in interface configuration mode:

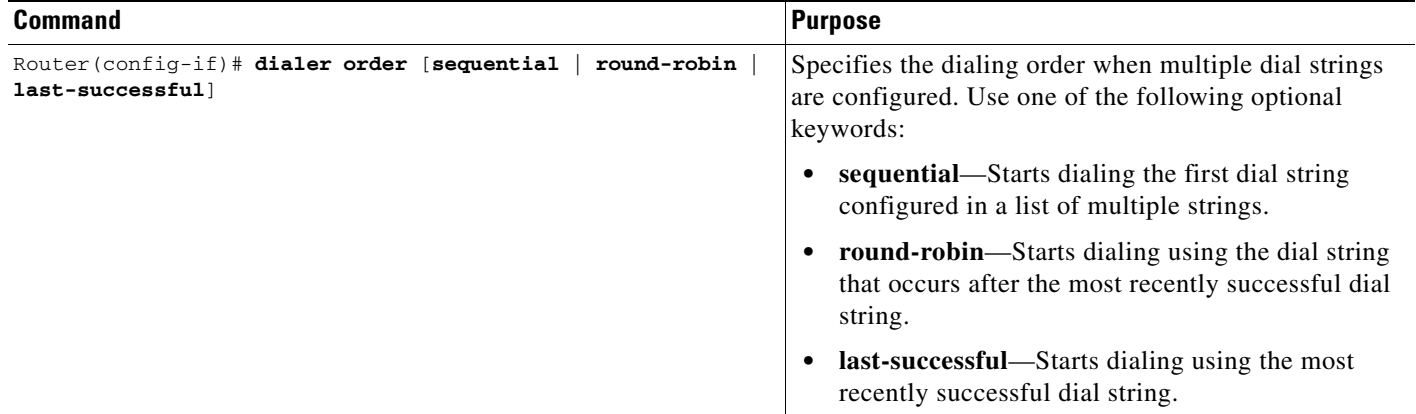

The **dialer order** command keywords can be configured on a per-interface basis. You can use this command in interface configurations that apply to both legacy dialers and dialer profiles. See the ["Configuration Examples"](#page-728-0) section to see how this command is used with both these dialer types.

### <span id="page-727-1"></span>**Verifying Dial String Order**

To verify that the dial string order is configured correctly, perform the following step:

**Step 1** To check the dial string order configuration, enter the **show running-config interface** command with the appropriate interface type at the privileged EXEC prompt:

```
Router# show running-config interface dialer 1
Building configuration...
Current configuration : 96 bytes
!
interface Dialer1
 no ip address
 dialer pool 1
 dialer order round-robin
 no cdp enable
end
```
Check that a **dialer order** command is listed in the configuration displayed. If no **dialer order** command is listed, that indicates the default sequential dial string order is configured.

**Step 2** To see a report of the call types, telephone numbers, and call duration, enter the **show isdn history**  command at the privileged EXEC prompt:

Router# **show isdn history**

### **Troubleshooting Tips**

To troubleshoot the Asynchronous Line Monitoring feature feature, use the **debug dialer** command in privileged EXEC mode.

# **Monitoring and Maintaining the Asynchronous Line Monitoring feature Feature**

To monitor and maintain the Asynchronous Line Monitoring feature feature, use the EXEC commands included in the steps in the ["Verifying Dial String Order"](#page-727-1) section.

# <span id="page-728-0"></span>**Configuration Examples**

This section provides the following configuration examples:

- **•** Legacy Dialer with Multiple Dial Strings Example
- **•** Dialer Profile Configuration with Multiple Dial Strings Example

### **Legacy Dialer with Multiple Dial Strings Example**

The following example configures the dialing software to try the telephone number (dial string) of the last successful call when starting a new call, rather than the first telephone number in the list:

```
interface Serial0/0
 ip address 10.2.1.130 255.255.255.0
 encapsulation ppp
 dialer in-band
 dialer map ip 10.2.1.131 name jones1 modem-script test 5554004
 dialer map ip 10.2.1.131 name jones1 modem-script test 5554005
 dialer map ip 10.2.1.131 name jones1 modem-script test 5554006
 dialer-group 1
 dialer order last-successful
```
### **Dialer Profile Configuration with Multiple Dial Strings Example**

The following example configures the dialing software to try the telephone number following the most recently used telephone number (dial string) when starting a new call, rather than the first telephone number in the list:

```
interface Dialer0
 ip address 10.1.1.130 255.255.255.0
  encapsulation ppp
  dialer pool 1
 dialer string 1904
 dialer string 1905
 dialer-group 1
```
dialer order round-robin

# <span id="page-729-0"></span>**Command Reference**

The following commands are introduced or modified in the feature or features documented in this module. For information about these commands, see the *Cisco IOS Dial Technologies Command Reference* at [http://www.cisco.com/en/US/docs/ios/dial/command/reference/dia\\_book.html](http://www.cisco.com/en/US/docs/ios/dial/command/reference/dia_book.html). For information about all Cisco IOS commands, go to the Command Lookup Tool at <http://tools.cisco.com/Support/CLILookup> or to the *Cisco IOS Master Commands List*

**• dialer order**

Cisco and the Cisco Logo are trademarks of Cisco Systems, Inc. and/or its affiliates in the U.S. and other countries. A listing of Cisco's trademarks can be found at [www.cisco.com/go/trademarks.](http://www.cisco.com/go/trademarks) Third party trademarks mentioned are the property of their respective owners. The use of the word partner does not imply a partnership relationship between Cisco and any other company. (1005R)

Any Internet Protocol (IP) addresses and phone numbers used in this document are not intended to be actual addresses and phone numbers. Any examples, command display output, network topology diagrams, and other figures included in the document are shown for illustrative purposes only. Any use of actual IP addresses or phone numbers in illustrative content is unintentional and coincidental.

© 2007-2009 Cisco Systems, Inc. All rights reserved.

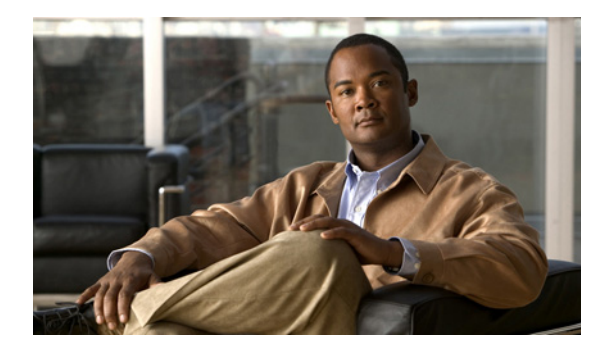

# **Configuring Dialer CEF**

This document describes the Dialer CEF feature.

#### **Feature History**

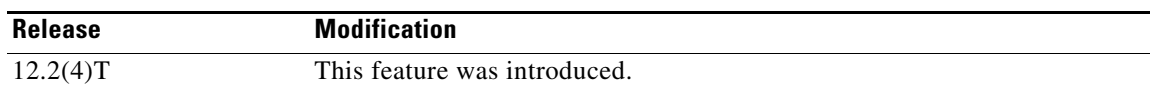

# **Contents**

This document includes the following sections:

- **•** [Restrictions for Dialer CEF, page 805](#page-730-0)
- **•** [Information About Dialer CEF, page 806](#page-731-0)
- **•** [Supported Platforms, page 807](#page-732-0)
- **•** [Supported Standards, MIBs, and RFCs, page 808](#page-733-0)
- **•** [Configuration Tasks, page 808](#page-733-2)
- **•** [Monitoring and Maintaining Dialer CEF Interfaces, page 808](#page-733-1)
- **•** [Configuration Examples, page 809](#page-734-0)
- **•** [Command Reference, page 809](#page-734-1)

# <span id="page-730-0"></span>**Restrictions for Dialer CEF**

The Dialer CEF feature is not supported when a static route is pointing to the Dialer without specifying a next hop IP address. When using the Cisco IOS Release 12.3(11)T and higher, the **ppp ipcp default route** command may be used in Dialer interface configuration mode to work around this restriction.

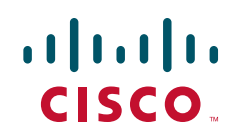

# <span id="page-731-0"></span>**Information About Dialer CEF**

The Dialer CEF feature introduces Cisco Express Forwarding (CEF) support for dialer interfaces. The Dialer CEF feature allows packets to be CEF switched across dialer interfaces rather than being low-end switched (LES) or fast switched. Compared to fast switching, CEF switching support improves switching performance by decreasing CPU utilization and lowering the packet loss rate.

### **DDR-Dependent Implementation Decisions**

You must decide whether to implement legacy dial-on-demand routing (DDR) or the newer dialer profiles.

### **Dialer Profiles**

The dialer profiles implementation of DDR is based on a separation between logical and physical interface configuration. Dialer profiles also allow the logical and physical configurations to be bound together dynamically on a per-call basis.

Dialer profiles are advantageous in the following situations:

- When you want to share an interface (ISDN, asynchronous, or synchronous serial) to place or receive calls.
- **•** When you want to change any configuration on a per-user basis.
- **•** When you want to maximize ISDN channel usage using the Dynamic Multiple Encapsulations feature to configure various encapsulation types and per-user configurations on the same ISDN B channel at different times according to the type of call.
- **•** When you want to bridge to many destinations and avoiding split horizon problems.

Most routed protocols are supported; however, International Organization for Standardization Connectionless Network Service (ISO CLNS) is not supported.

If you decide to configure dialer profiles, you must disable validation of source addresses for the routed protocols you support.

For detailed dialer profiles information, see the "Configuring Peer-to-Peer DDR with Dialer Profiles" chapter in the *Cisco IOS Dial Technologies Configuration Guide*, Release 12.2*.*

For more information about Dynamic Multiple Encapsulations, see the "Dialer Profiles Configuration Task List" section in the *Cisco IOS Dial Technologies Configuration Guide*, Release 12.2.

### **Legacy DDR**

Legacy DDR is powerful and comprehensive, but its limitations affect scaling and extensibility. Legacy DDR is based on a static binding between the per-destination call specification and the physical interface configuration.

However, legacy DDR also has many strengths. It supports Frame Relay, ISO CLNS, LAPB, snapshot routing, and all routed protocols that are supported on Cisco routers. By default, legacy DDR supports fast switching.

For information about simple legacy DDR spoke configurations, see the "Configuring Legacy DDR Spokes" chapter in the *Cisco IOS Dial Technologies Configuration Guide*, Release 12.2. For information about simple legacy DDR hub configurations, see the "Configuring Legacy DDR Hubs" chapter in the *Cisco IOS Dial Technologies Configuration Guide*, Release 12.2.

### **Benefits**

#### **Improved Performance**

CEF is less CPU-intensive than fast switching route caching. More CPU processing power can be dedicated to Layer 3 services such as quality of service (QoS) and encryption.

#### **Resilience**

CEF offers an unprecedented level of switching consistency and stability in large dynamic networks. In dynamic networks, fast-switched cache entries are frequently invalidated due to routing changes. These changes can cause traffic to be process switched using the routing table, rather than fast switched using the route cache. Because the Forwarding Information Base (FIB) lookup table contains all known routes that exist in the routing table, it eliminates route cache maintenance and the fast-switch or process-switch forwarding scenario. CEF can switch traffic more efficiently than typical demand caching schemes.

Although you can use CEF in any part of a network, it is designed for high-performance, highly resilient Layer 3 IP backbone switching.

### **Related Documents**

 $\mathbf I$ 

- **•** *Cisco IOS Dial Technologies Configuration Guide*, Release 12.2
- **•** *Cisco IOS Dial Technologies Command Reference*, Release 12.2

# <span id="page-732-0"></span>**Supported Platforms**

- **•** Cisco 1003 router
- **•** Cisco 1004 router
- **•** Cisco 1005 router
- **•** Cisco 1600 series
- **•** Cisco 2600 series
- **•** Cisco 3620 series
- **•** Cisco 3640 series
- **•** Cisco 3660 series
- **•** Cisco 7000 series
- **•** Cisco 7100 series
- **•** Cisco 7200 series
- **•** Cisco AS5300 series
- **•** Cisco AS5400 series

**•** Cisco AS5800 series

#### **Determining Platform Support Through Feature Navigator**

Cisco IOS software is packaged in feature sets that support specific platforms. To get updated information regarding platform support for this feature, access Feature Navigator. Feature Navigator dynamically updates the list of supported platforms as new platform support is added for the feature.

Feature Navigator is a web-based tool that enables you to quickly determine which Cisco IOS software images support a specific set of features and which features are supported in a specific Cisco IOS image.

To access Feature Navigator, you must have an account on Cisco.com. If you have forgotten or lost your account information, send a blank e-mail to cco-locksmith@cisco.com. An automatic check will verify that your e-mail address is registered with Cisco.com. If the check is successful, account details with a new random password will be e-mailed to you. Qualified users can establish an account on Cisco.com by following the directions at http://www.cisco.com/register.

Feature Navigator is updated when major Cisco IOS software releases and technology releases occur. For the most current information, go to the Feature Navigator homepage at the following URL:

http://www.cisco.com/go/fn

# <span id="page-733-0"></span>**Supported Standards, MIBs, and RFCs**

#### **Standards**

None

#### **MIBs**

None

To obtain lists of supported MIBs by platform and Cisco IOS release, and to download MIB modules, go to the Cisco MIB website on Cisco.com at the following URL:

<http://www.cisco.com/public/sw-center/netmgmt/cmtk/mibs.shtml>

#### **RFCs**

None

# <span id="page-733-2"></span>**Configuration Tasks**

None

# <span id="page-733-1"></span>**Monitoring and Maintaining Dialer CEF Interfaces**

To monitor and maintain Dialer CEF interfaces, use the following EXEC commands:

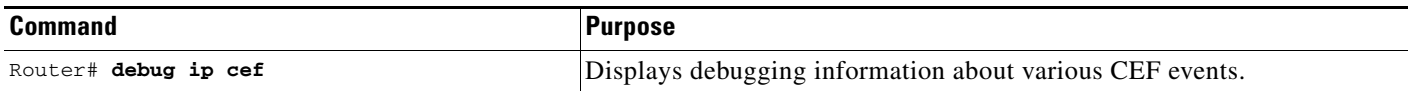

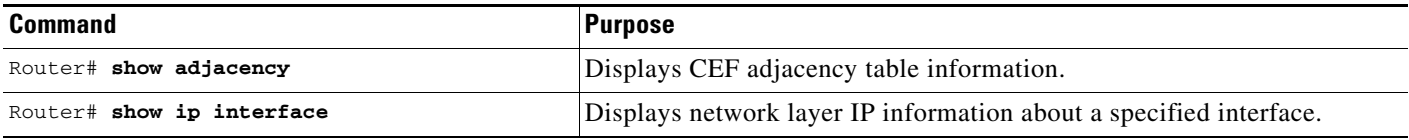

# <span id="page-734-0"></span>**Configuration Examples**

None

# <span id="page-734-1"></span>**Command Reference**

The following commands are introduced or modified in the feature or features documented in this module. For information about these commands, see the *Cisco IOS Dial Technologies Command Reference* at [http://www.cisco.com/en/US/docs/ios/dial/command/reference/dia\\_book.html](http://www.cisco.com/en/US/docs/ios/dial/command/reference/dia_book.html). For information about all Cisco IOS commands, go to the Command Lookup Tool at <http://tools.cisco.com/Support/CLILookup> or to the *Cisco IOS Master Commands List*.

- **• debug ip cef**
- **• show adjacency**
- **• show ip interface**

CCDE, CCENT, CCSI, Cisco Eos, Cisco Explorer, Cisco HealthPresence, Cisco IronPort, the Cisco logo, Cisco Nurse Connect, Cisco Pulse, Cisco SensorBase, Cisco StackPower, Cisco StadiumVision, Cisco TelePresence, Cisco TrustSec, Cisco Unified Computing System, Cisco WebEx, DCE, Flip Channels, Flip for Good, Flip Mino, Flipshare (Design), Flip Ultra, Flip Video, Flip Video (Design), Instant Broadband, and Welcome to the Human Network are trademarks; Changing the Way We Work, Live, Play, and Learn, Cisco Capital, Cisco Capital (Design), Cisco:Financed (Stylized), Cisco Store, Flip Gift Card, and One Million Acts of Green are service marks; and Access Registrar, Aironet, AllTouch, AsyncOS, Bringing the Meeting To You, Catalyst, CCDA, CCDP, CCIE, CCIP, CCNA, CCNP, CCSP, CCVP, Cisco, the Cisco Certified Internetwork Expert logo, Cisco IOS, Cisco Lumin, Cisco Nexus, Cisco Press, Cisco Systems, Cisco Systems Capital, the Cisco Systems logo, Cisco Unity, Collaboration Without Limitation, Continuum, EtherFast, EtherSwitch, Event Center, Explorer, Follow Me Browsing, GainMaker, iLYNX, IOS, iPhone, IronPort, the IronPort logo, Laser Link, LightStream, Linksys, MeetingPlace, MeetingPlace Chime Sound, MGX, Networkers, Networking Academy, PCNow, PIX, PowerKEY, PowerPanels, PowerTV, PowerTV (Design), PowerVu, Prisma, ProConnect, ROSA, SenderBase, SMARTnet, Spectrum Expert, StackWise, WebEx, and the WebEx logo are registered trademarks of Cisco and/or its affiliates in the United States and certain other countries.

All other trademarks mentioned in this document or website are the property of their respective owners. The use of the word partner does not imply a partnership relationship between Cisco and any other company. (1002R)

Any Internet Protocol (IP) addresses and phone numbers used in this document are not intended to be actual addresses and phone numbers. Any examples, command display output, network topology diagrams, and other figures included in the document are shown for illustrative purposes only. Any use of actual IP addresses or phone numbers in illustrative content is unintentional and coincidental.

© 2007-2009 Cisco Systems, Inc. All rights reserved.

**College** 

 $\mathsf I$ 

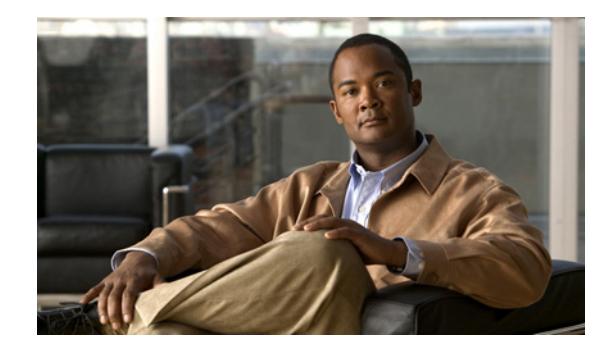

# **CEF Support for Dialer Profiles on Cisco 7500 Routers**

The CEF Support for Dialer Profiles on Cisco 7500 Routers feature adds support for Cisco Express Forwarding (CEF) switching on dialer profile interfaces, on Cisco 7500 routers with the Route Switch Processor (RSP).

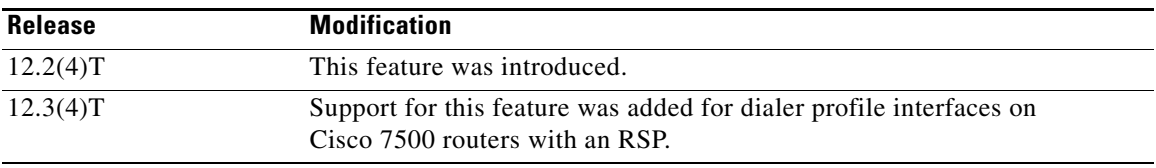

#### **Feature History for the CEF Support for Dialer Profiles on Cisco 7500 Routers Feature**

#### **Finding Support Information for Platforms and Cisco IOS Software Images**

Use Cisco Feature Navigator to find information about platform support and Cisco IOS software image support. Access Cisco Feature Navigator at [http://www.cisco.com/go/fn.](http://www.cisco.com/go/fn) You must have an account on Cisco.com. If you do not have an account or have forgotten your username or password, click **Cancel** at the login dialog box and follow the instructions that appear.

# **Contents**

- **•** [Restrictions for Asynchronous Line Monitoring feature, page 812](#page-737-0)
- **•** [Information About Asynchronous Line Monitoring feature, page 812](#page-737-1)
- [How to Implement Dialer CEF Support on Cisco 7500 Routers with RSP, page 812](#page-737-2)
- **•** [Configuration Examples for Asynchronous Line Monitoring feature, page 814](#page-739-0)
- **•** [Additional References, page 815](#page-740-0)
- **•** [Command Reference, page 816](#page-741-0)

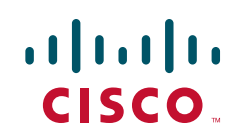

# <span id="page-737-0"></span>**Restrictions for Asynchronous Line Monitoring feature**

The Asynchronous Line Monitoring feature feature does not support distributed CEF (dCEF) switching on dialer profile interfaces.

# <span id="page-737-1"></span>**Information About Asynchronous Line Monitoring feature**

To use the Asynchronous Line Monitoring feature feature, you need to understand the following concept:

**•** [CEF Switching Across Dialer Interfaces, page 812](#page-737-3)

### <span id="page-737-3"></span>**CEF Switching Across Dialer Interfaces**

The Asynchronous Line Monitoring feature feature introduced in Cisco IOS Release 12.3(4)T adds support for CEF switching across dialer interfaces on Cisco 7500 routers with an RSP.

CEF switching on dialer profile interfaces allows packets to be CEF switched across the interface, rather than fast switched or process switched. CEF switching avoids the overhead of continuous cache cycles by using a Forwarding Information Base (FIB) to make the destination switching decision. The FIB mirrors the contents of the IP routing table, that is, there is a one-to-one correspondence between FIB table entries and routing table prefixes and, therefore, no need to maintain a separate route cache.

This FIB provides significant benefits in terms of performance, scalability, network resilience, and functionality, particularly in large complex networks with dynamic traffic patterns. CEF switching is less CPU-intensive than fast switched route caching. More CPU processing power can be dedicated to Layer 3 services such as quality of service (QoS) and encryption.

CEF switching also offers an unprecedented level of switching consistency and stability in large dynamic networks. In dynamic networks, fast-switched cache entries are frequently invalidated due to routing changes. These changes can cause traffic to be process switched using the FIB routing table, rather than fast switched using the route cache. Because the FIB lookup table contains all known routes that exist in the routing table, it eliminates route cache maintenance and the fast-switch or process-switch forwarding scenario. CEF can switch traffic more efficiently than typical demand caching schemes.

# <span id="page-737-2"></span>**How to Implement Dialer CEF Support on Cisco 7500 Routers with RSP**

You need perform no configuration tasks to use the CEF support for dialer interfaces configured on a Cisco 7500 with the RSP; the dialer CEF switching functionality is inherent in the Cisco IOS Release 12.3(4)T software.

The Asynchronous Line Monitoring feature feature has been tested successfully with dialer interface functionality including dialer profiles, legacy dial-on-demand routing (DDR), and large-scale dial-out Multiprotocol Label Switching Virtual Private Network (MPLS VPN).

The following section provides an optional task to verify that dialer CEF is enabled:

**•** [Verifying that Asynchronous Line Monitoring feature Feature Is Operational](#page-738-0)

## <span id="page-738-0"></span>**Verifying that Asynchronous Line Monitoring feature Feature Is Operational**

Perform the following task to verify that the Asynchronous Line Monitoring feature feature is operational.

#### **SUMMARY STEPS**

- **1. enable**
- **2. debug ip cef** {**drops** [**rpf** [*access-list*]] [*access-list*] | **receive** [*access-list*] | **events** [*access-list*] | **interface** | **dialer**}
- **3. show adjacency** [*type number*] [**detail**] [**summary**] [**internal**]
- **4. show ip interface** [*type number*]
- **5. exit**

#### **DETAILED STEPS**

 $\overline{\phantom{a}}$ 

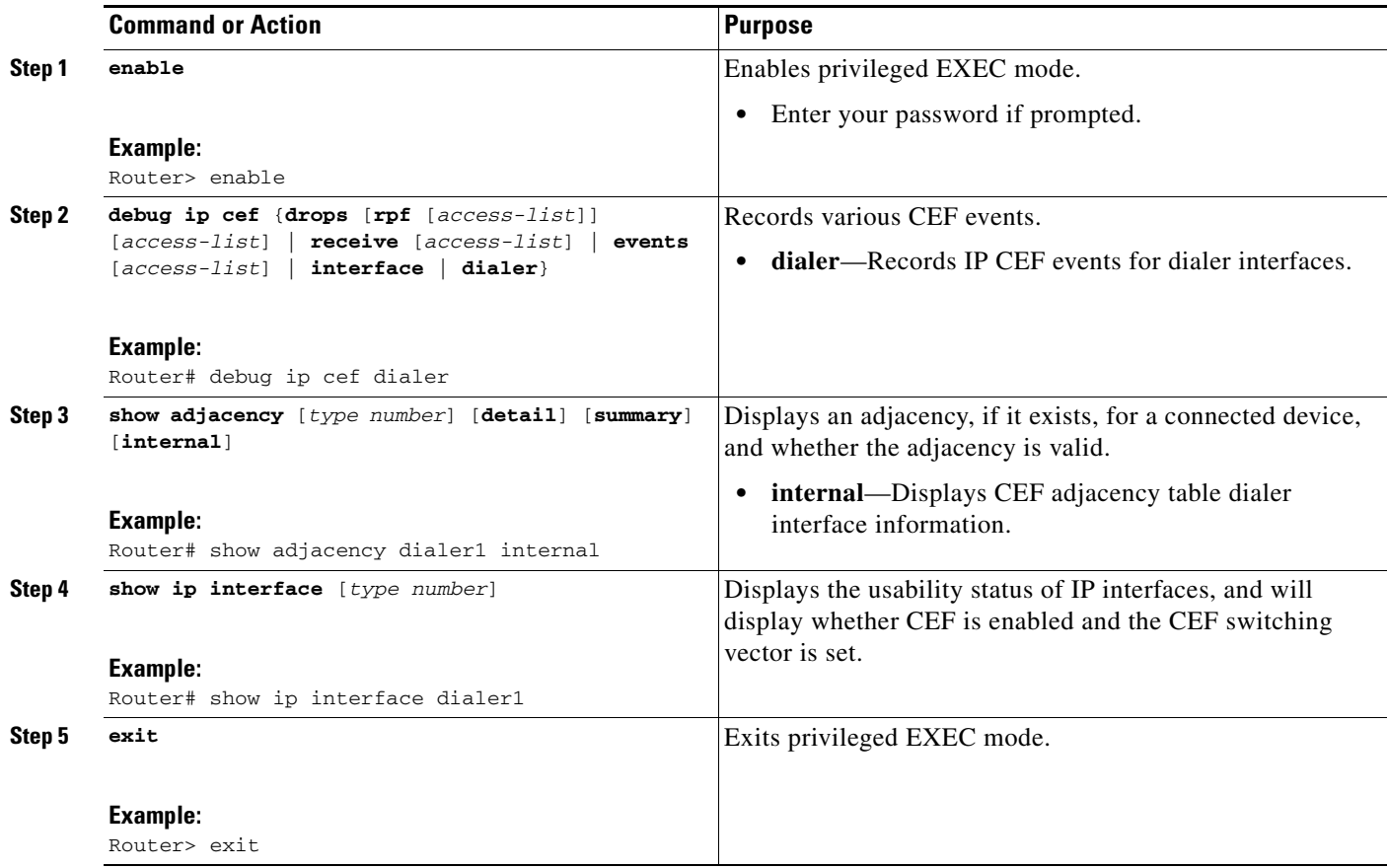

# <span id="page-739-0"></span>**Configuration Examples for Asynchronous Line Monitoring feature**

This section provides the following examples for the Asynchronous Line Monitoring feature feature:

- **•** [Recording CEF Events for Dialer Interface: Example, page 814](#page-739-2)
- **•** [Displaying CEF Adjacency Table for Dialer Interface: Example, page 814](#page-739-1)
- **•** [Displaying CEF Switching Status on IP Dialer Interface: Example, page 814](#page-739-3)

### <span id="page-739-2"></span>**Recording CEF Events for Dialer Interface: Example**

The following is a sample record of dialer CEF events on a dialer interface reported by the **debug ip cef dialer** command:

```
Router# debug ip cef dialer
00:31:44:CEF-Dialer (profile dynamic encap (not MLP)):add link to 10.10.10.2 via Dialer1 
through Dialer1
00:31:44:CEF-Dialer:adjacency added:0x81164850
00:31:44:CEF-Dialer:adjacency found:0x81164850; fib->count:1
```
### <span id="page-739-1"></span>**Displaying CEF Adjacency Table for Dialer Interface: Example**

The following is sample output from the **show adjacency dialer1 internal** command for a dialer profile that indicates where adjacency for the dialer interface is updated:

```
Router# show adjacency dialer1 internal
```

```
Protocol Interface Address
IP Dialer1 point2point(9)
```

```
 22 packets, 2288 bytes
 FF030021
 CEF expires:00:01:01
       refresh:00:00:13
 Fast adjacency disabled
 IP redirect enabled
 IP mtu 1500 (0x0)
 Fixup disabled
 Adjacency pointer 0x826B1F10, refCount 9
 Connection Id 0x0 
 Bucket 14
```
I

### <span id="page-739-3"></span>**Displaying CEF Switching Status on IP Dialer Interface: Example**

The following is sample output from the **show ip interface dialer1** command. Reports about CEF switching on the dialer interface are shown in **bold** text, for purpose of example.

```
Router# show ip interface dialer1
```

```
Dialer1 is up, line protocol is up
   Internet address is 10.10.10.1/24
  Broadcast address is 255.255.255.255
  Address determined by setup command
  MTU is 1500 bytes
```

```
 Helper address is not set
 Directed broadcast forwarding is disabled
 Outgoing access list is not set
 Inbound access list is not set
 Proxy ARP is enabled
 Security level is default
 Split horizon is enabled
 ICMP redirects are always sent
 ICMP unreachables are always sent
 ICMP mask replies are never sent
 IP fast switching is enabled
 IP fast switching on the same interface is enabled
 IP Flow switching is disabled
 IP CEF switching is enabled
 IP CEF Fast switching turbo vector
 IP multicast fast switching is enabled
 IP multicast distributed fast switching is disabled
 IP route-cache flags are Fast, CEF
```
# <span id="page-740-0"></span>**Additional References**

The following sections provide references related to the Asynchronous Line Monitoring feature feature.

### **Related Documents**

 $\Gamma$ 

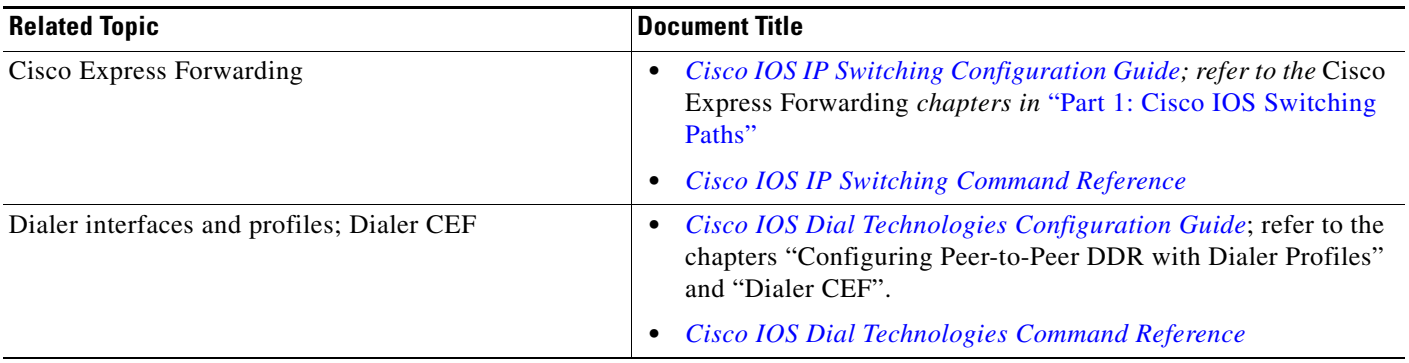

## **Standards**

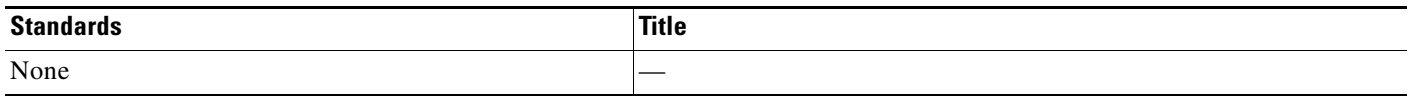

## **MIBs**

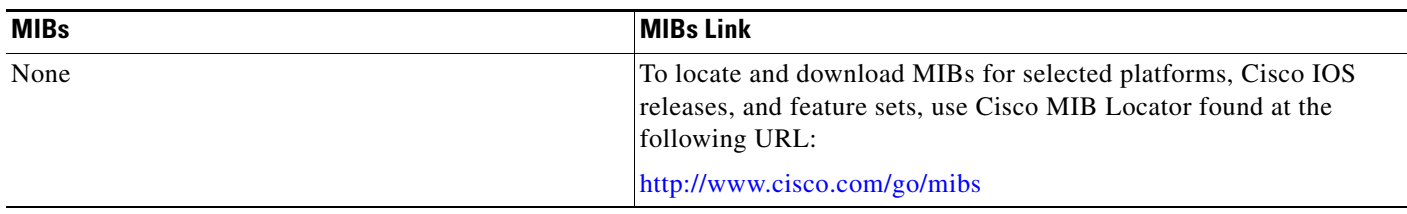

## **RFCs**

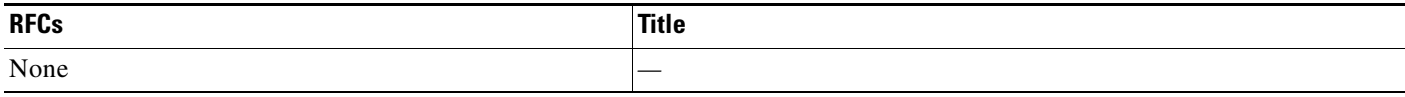

## **Technical Assistance**

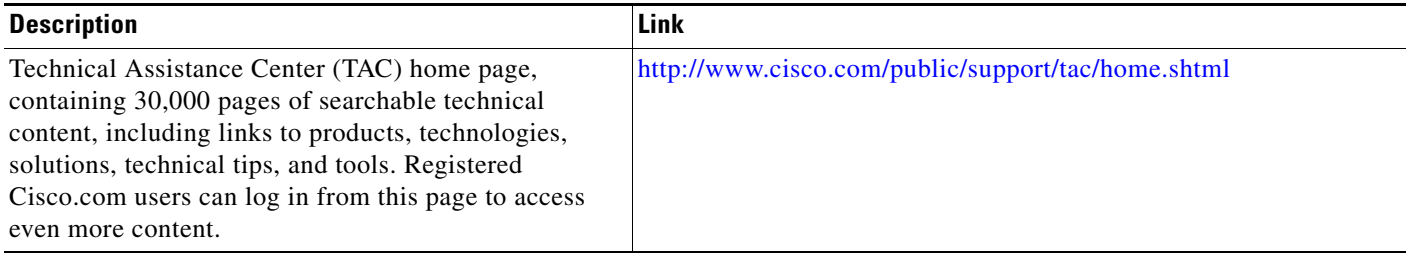

# <span id="page-741-0"></span>**Command Reference**

This feature uses no new or modified commands. For information about commands used with this feature, see the *Cisco IOS Dial Technologies Command Reference* at [http://www.cisco.com/en/US/docs/ios/dial/command/reference/dia\\_book.html.](http://www.cisco.com/en/US/docs/ios/dial/command/reference/dia_book.html) For information about all Cisco IOS commands, go to the Command Lookup Tool at <http://tools.cisco.com/Support/CLILookup> or to the *Cisco IOS Master Commands List*.

CCDE, CCENT, CCSI, Cisco Eos, Cisco Explorer, Cisco HealthPresence, Cisco IronPort, the Cisco logo, Cisco Nurse Connect, Cisco Pulse, Cisco SensorBase, Cisco StackPower, Cisco StadiumVision, Cisco TelePresence, Cisco TrustSec, Cisco Unified Computing System, Cisco WebEx, DCE, Flip Channels, Flip for Good, Flip Mino, Flipshare (Design), Flip Ultra, Flip Video, Flip Video (Design), Instant Broadband, and Welcome to the Human Network are trademarks; Changing the Way We Work, Live, Play, and Learn, Cisco Capital, Cisco Capital (Design), Cisco:Financed (Stylized), Cisco Store, Flip Gift Card, and One Million Acts of Green are service marks; and Access Registrar, Aironet, AllTouch, AsyncOS, Bringing the Meeting To You, Catalyst, CCDA, CCDP, CCIE, CCIP, CCNA, CCNP, CCSP, CCVP, Cisco, the Cisco Certified Internetwork Expert logo, Cisco IOS, Cisco Lumin, Cisco Nexus, Cisco Press, Cisco Systems, Cisco Systems Capital, the Cisco Systems logo, Cisco Unity,

ן

 $\Gamma$ 

Collaboration Without Limitation, Continuum, EtherFast, EtherSwitch, Event Center, Explorer, Follow Me Browsing, GainMaker, iLYNX, IOS, iPhone, IronPort, the IronPort logo, Laser Link, LightStream, Linksys, MeetingPlace, MeetingPlace Chime Sound, MGX, Networkers, Networking Academy, PCNow, PIX, PowerKEY, PowerPanels, PowerTV, PowerTV (Design), PowerVu, Prisma, ProConnect, ROSA, SenderBase, SMARTnet, Spectrum Expert, StackWise, WebEx, and the WebEx logo are registered trademarks of Cisco and/or its affiliates in the United States and certain other countries.

All other trademarks mentioned in this document or website are the property of their respective owners. The use of the word partner does not imply a partnership relationship between Cisco and any other company. (1002R)

Any Internet Protocol (IP) addresses and phone numbers used in this document are not intended to be actual addresses and phone numbers. Any examples, command display output, network topology diagrams, and other figures included in the document are shown for illustrative purposes only. Any use of actual IP addresses or phone numbers in illustrative content is unintentional and coincidental.

© 2001-2009 Cisco Systems, Inc. All rights reserved.

**College** 

 $\mathsf I$ 

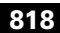

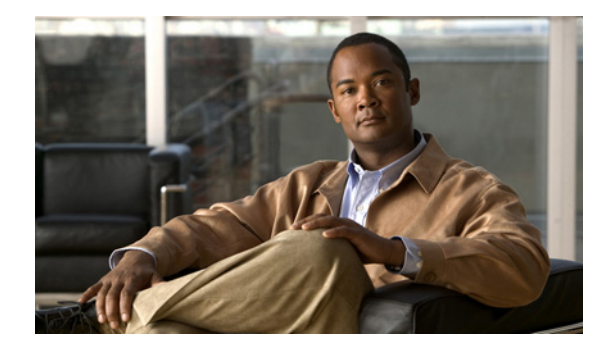

# **Configuring Snapshot Routing**

This chapter describes how to configure snapshot routing. It includes the following main sections:

- [Snapshot Routing Overview](#page-744-0)
- **•** [How to Configure Snapshot Routing](#page-746-0)
- **•** [Monitoring and Maintaining DDR Connections and Snapshot Routing](#page-747-0)
- **•** [Configuration Examples for Snapshot Routing](#page-748-0)

To identify the hardware platform or software image information associated with a feature, use the Feature Navigator on Cisco.com to search for information about the feature or refer to the software release notes for a specific release. For more information, see the "Identifying Supported Platforms" section in the "Using Cisco IOS Software" chapter.

For a complete description of the snapshot routing commands mentioned in this chapter, refer to the *[Cisco IOS Dial Technologies Command Reference](http://cisco.com/en/US/docs/ios/dial/command/reference/dia_book.html)*. To locate documentation of other commands that appear in this chapter, use the command reference master index or search online.

# <span id="page-744-0"></span>**Snapshot Routing Overview**

Snapshot routing enables a single router interface to call other routers during periods when the line protocol for the interface is up (these are called "active periods"). The router dials in to all configured locations during such active periods to get routes from all the remote locations.

The router can be configured to exchange routing updates each time the line protocol goes from "down" to "up" or from "dialer spoofing" to "fully up." The router can also be configured to dial the server router in the absence of regular traffic if the active period time expires.

Snapshot routing is useful in two command situations:

- **•** Configuring static routes for dial-on-demand routing (DDR) interfaces
- **•** Reducing the overhead of periodic updates sent by routing protocols to remote branch offices over a dedicated serial line

When configuring snapshot routing, you choose one router on the interface to be the client router and one or more other routers to be server routers. The client router determines the frequency at which routing information is exchanged between routers.

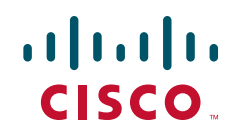

Routing information is exchanged during an active period. During the active period, a client router dials all the remote server routers for which it has a snapshot dialer map defined in order to get routes from all the remote locations. The server router provides information about routes to each client router that calls.

At the end of the active period, the router takes a snapshot of the entries in the routing table. These entries remain frozen during a quiet period. At the end of the quiet period, another active period starts during which routing information is again exchanged; see [Figure 1](#page-745-0).

<span id="page-745-0"></span>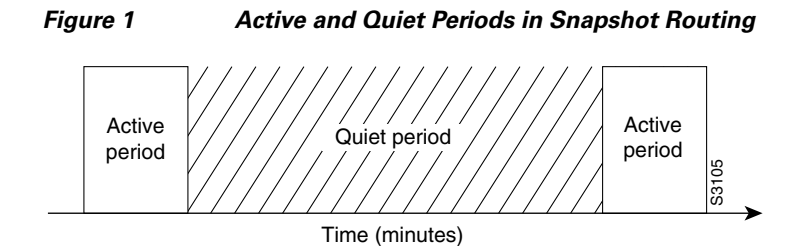

When the router makes the transition from the quiet period to the active period, the line might not be available for a variety of reasons. For example, the line might be down or busy, or the permanent virtual circuit (PVC) might be down. If this happens, the router has to wait through another entire quiet period before it can update its routing table entries. This wait might be a problem if the quiet period is very long—for example, 12 hours. To avoid the need to wait through the quiet period, you can configure a retry period. If the line is not available when the quiet period ends, the router waits for the amount of time specified by the retry period and then makes the transition to an active period. See to [Figure 2.](#page-745-1)

#### <span id="page-745-1"></span>*Figure 2 Retry Period in Snapshot Routing*

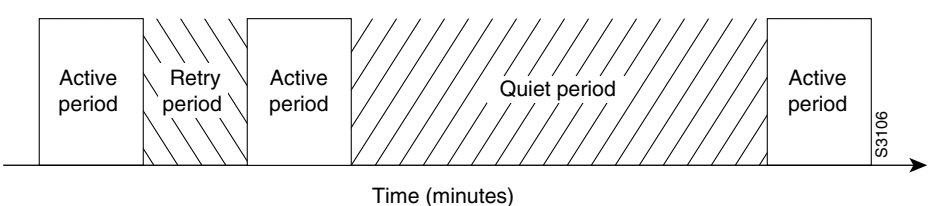

The retry period is also useful in a dialup environment in which there are more remote sites than router interface lines that dial in to a PRI and want routing information from that interface. For example, a PRI has 23 DS0s available, but you might have 46 remote sites. In this situation, you would have more **dialer map** commands than available lines. The router will try the **dialer map** commands in order and will use the retry time for the lines that it cannot immediately access.

The following routed protocols support snapshot routing. Note that these are all distance-vector protocols.

- **•** AppleTalk—Routing Table Maintenance Protocol (RTMP)
- **•** Banyan VINES—Routing Table Protocol (RTP)
- **•** IP—Routing Information Protocol (RIP), Interior Gateway Routing Protocol (IGRP)
- **•** Internet Protocol Exchange (IPX)—RIP, Service Advertisement Protocol (SAP)

# <span id="page-746-0"></span>**How to Configure Snapshot Routing**

To configure snapshot routing, perform the tasks in the following sections:

- **•** [Configuring the Client Router](#page-746-1) (Required)
- **•** [Configuring the Server Router](#page-747-1) (Required)

You can also monitor and maintain interfaces configured for snapshot routing. For tips on maintaining your network with snapshot routing, see the section "[Monitoring and Maintaining DDR Connections and](#page-747-0)  [Snapshot Routing"](#page-747-0) later in this chapter.

For an example of configuring snapshot routing, see the section "[Configuration Examples for Snapshot](#page-748-0)  [Routing"](#page-748-0) at the end of this chapter.

### <span id="page-746-1"></span>**Configuring the Client Router**

To configure snapshot routing on the client router that is connected to a dedicated serial line, use the following commands beginning in global configuration mode:

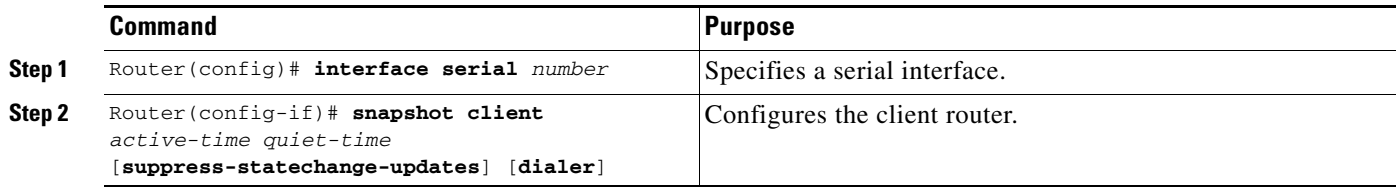

To configure snapshot routing on the client router that is connected to an interface configured for DDR, use the following commands beginning in global configuration mode:

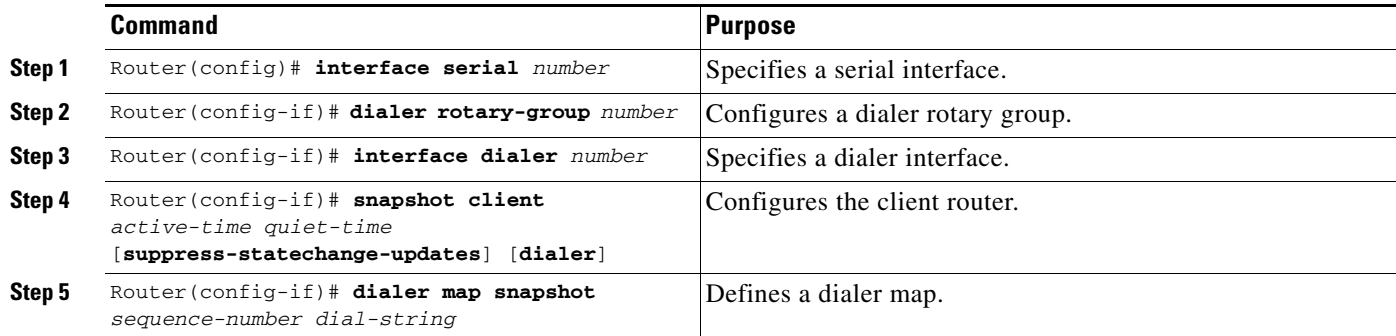

Repeat these steps for each map you want to define. Maps must be provided for all the remote server routers that this client router is to call during each active period.

Because ISDN BRI and PRI automatically have rotary groups, you need not define a rotary group when configuring snapshot routing.

To configure snapshot routing on the client router over an interface configured for BRI or PRI, use the following commands beginning in global configuration mode:

 $\mathbf I$ 

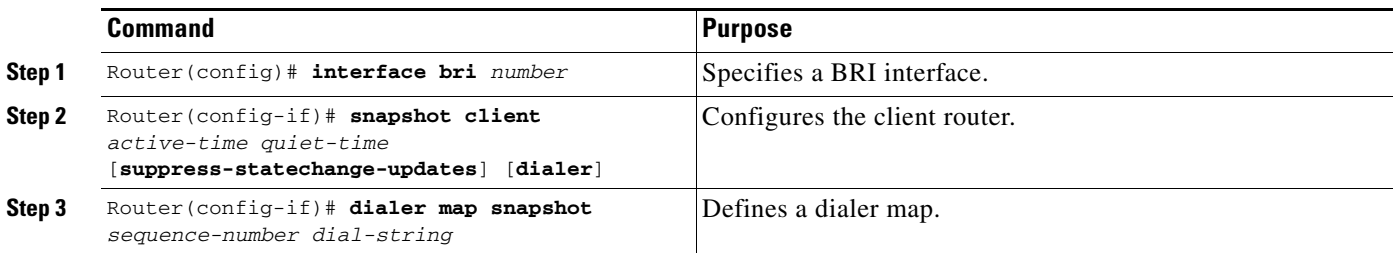

### <span id="page-747-1"></span>**Configuring the Server Router**

To configure snapshot routing on the server router that is connected to a dedicated serial line, use the following commands beginning in global configuration mode:

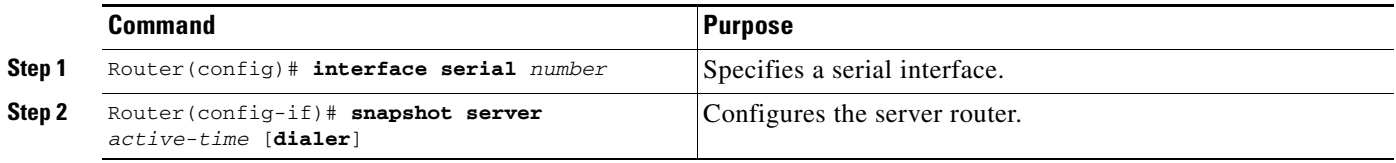

To configure snapshot routing on the associated server router that is connected to an interface configured for DDR, use the following commands beginning in global configuration mode:

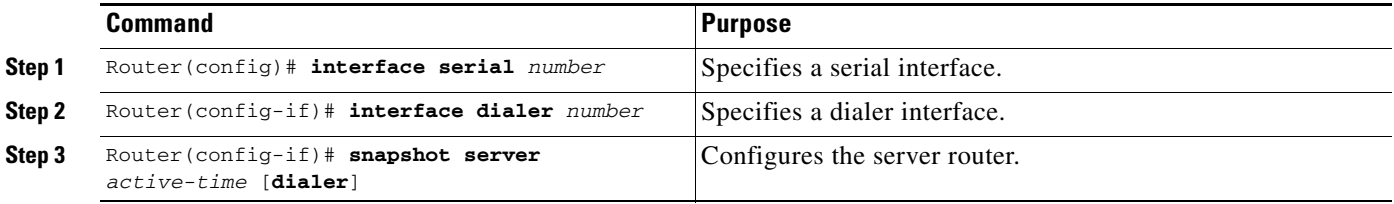

The active period for the client router and its associated server routers should be the same.

# <span id="page-747-0"></span>**Monitoring and Maintaining DDR Connections and Snapshot Routing**

To monitor DDR connections and snapshot routing, use any of the following commands in privileged EXEC mode:

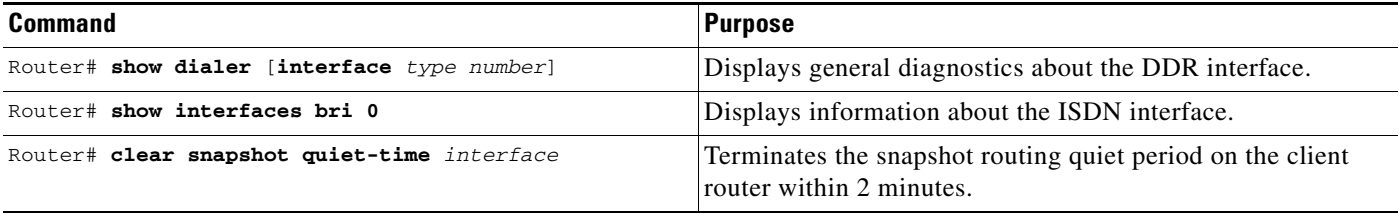

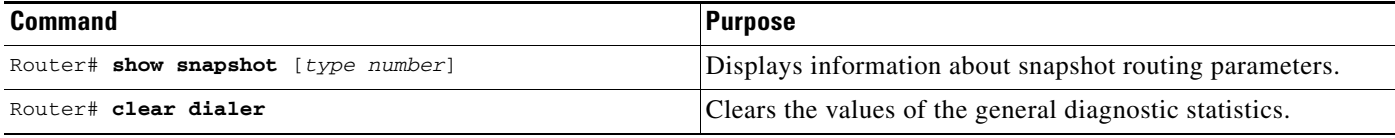

# <span id="page-748-0"></span>**Configuration Examples for Snapshot Routing**

The following example configures snapshot routing on an interface configured for DDR on the client router. In this configuration, a single client router can call multiple server routers. The client router dials to all different locations during each active period to get routes from all those remote locations.

The absence of the **suppress-statechange-updates** keyword means that routing updates will be exchanged each time the line protocol goes from "down" to "up" or from "dialer spoofing" to "fully up." The **dialer** keyword on the **snapshot client** command allows the client router to dial the server router in the absence of regular traffic if the active period time expires.

```
interface serial 0
dialer rotary-group 3
!
interface dialer 3
dialer in-band
 snapshot client 5 360 dialer
dialer map snapshot 2 4155556734
dialer map snapshot 3 7075558990
```
The following example configures the server router:

interface serial 2 snapshot server 5 dialer

CCDE, CCENT, CCSI, Cisco Eos, Cisco Explorer, Cisco HealthPresence, Cisco IronPort, the Cisco logo, Cisco Nurse Connect, Cisco Pulse, Cisco SensorBase, Cisco StackPower, Cisco StadiumVision, Cisco TelePresence, Cisco TrustSec, Cisco Unified Computing System, Cisco WebEx, DCE, Flip Channels, Flip for Good, Flip Mino, Flipshare (Design), Flip Ultra, Flip Video, Flip Video (Design), Instant Broadband, and Welcome to the Human Network are trademarks; Changing the Way We Work, Live, Play, and Learn, Cisco Capital, Cisco Capital (Design), Cisco:Financed (Stylized), Cisco Store, Flip Gift Card, and One Million Acts of Green are service marks; and Access Registrar, Aironet, AllTouch, AsyncOS, Bringing the Meeting To You, Catalyst, CCDA, CCDP, CCIE, CCIP, CCNA, CCNP, CCSP, CCVP, Cisco, the Cisco Certified Internetwork Expert logo, Cisco IOS, Cisco Lumin, Cisco Nexus, Cisco Press, Cisco Systems, Cisco Systems Capital, the Cisco Systems logo, Cisco Unity, Collaboration Without Limitation, Continuum, EtherFast, EtherSwitch, Event Center, Explorer, Follow Me Browsing, GainMaker, iLYNX, IOS, iPhone, IronPort, the IronPort logo, Laser Link, LightStream, Linksys, MeetingPlace, MeetingPlace Chime Sound, MGX, Networkers, Networking Academy, PCNow, PIX, PowerKEY, PowerPanels, PowerTV, PowerTV (Design), PowerVu, Prisma, ProConnect, ROSA, SenderBase, SMARTnet, Spectrum Expert, StackWise, WebEx, and the WebEx logo are registered trademarks of Cisco and/or its affiliates in the United States and certain other countries.

All other trademarks mentioned in this document or website are the property of their respective owners. The use of the word partner does not imply a partnership relationship between Cisco and any other company. (1002R)

Any Internet Protocol (IP) addresses and phone numbers used in this document are not intended to be actual addresses and phone numbers. Any examples, command display output, network topology diagrams, and other figures included in the document are shown for illustrative purposes only. Any use of actual IP addresses or phone numbers in illustrative content is unintentional and coincidental.

© 2007-2009 Cisco Systems, Inc. All rights reserved.

H

 $\mathsf I$ 

**6**

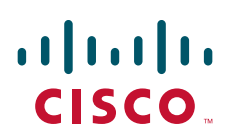

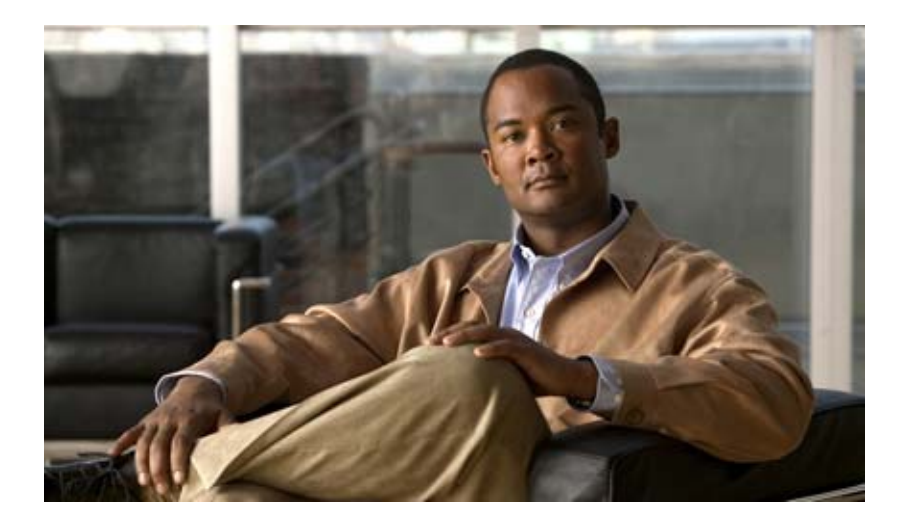

**Dial-Backup Configuration**

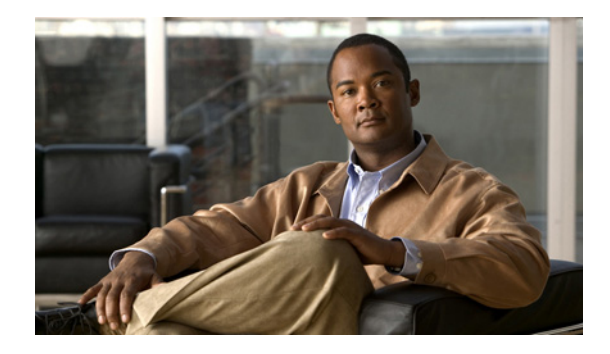

# **Reliable Static Routing Backup Using Object Tracking**

**First Published: May 10, 2001 Last Updated: November 20, 2009**

The Reliable Static Routing Backup Using Object Tracking feature introduces the ability for the Cisco IOS software to use Internet Control Message Protocol (ICMP) pings to identify when a PPP over Ethernet (PPPoE) or IP Security Protocol (IPsec) Virtual Private Network (VPN) tunnel goes down, allowing the initiation of a backup connection from any alternative port. The Reliable Static Routing Backup Using Object Tracking feature is compatible with both preconfigured static routes and Dynamic Host Configuration Protocol (DHCP) configurations.

# **Finding Feature Information**

For the latest feature information and caveats, see the release notes for your platform and software release. To find information about the features documented in this module, and to see a list of the releases in which each feature is supported, see the ["Feature Information for Reliable Static Routing Backup Using](#page-780-0)  [Object Tracking" section on page 29](#page-780-0).

Use Cisco Feature Navigator to find information about platform support and Cisco IOS and Catalyst OS software image support. To access Cisco Feature Navigator, go to [http://www.cisco.com/go/cfn.](http://www.cisco.com/go/cfn) An account on Cisco.com is not required.

# **Contents**

- [Prerequisites for Reliable Static Routing Backup Using Object Tracking, page 2](#page-753-0)
- **•** [Restrictions for Reliable Static Routing Backup Using Object Tracking, page 2](#page-753-1)
- **•** [Information About Reliable Static Routing Backup Using Object Tracking, page 2](#page-753-2)
- [How to Configure Reliable Static Routing Backup Using Object Tracking, page 4](#page-755-0)
- [Configuration Examples for Reliable Static Routing Backup Using Object Tracking, page 24](#page-775-0)

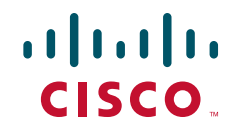

- [Additional References, page 27](#page-778-0)
- [Feature Information for Reliable Static Routing Backup Using Object Tracking, page 29](#page-780-0)

# <span id="page-753-0"></span>**Prerequisites for Reliable Static Routing Backup Using Object Tracking**

[Dial-on-demand routing \(DDR\) must be configured if the backup connection is configured on a dialer](http://www.cisco.com/en/US/docs/ios/dial/configuration/guide/dia_preparing_ddr.html#)  interface. For more information on configuring DDR, refer to the "Dial-on-Demand Routing [Configuration](http://www.cisco.com/en/US/docs/ios/dial/configuration/guide/dia_preparing_ddr.html#)" part of the *Cisco IOS Dial Technologies Configuration Guide*.

# <span id="page-753-1"></span>**Restrictions for Reliable Static Routing Backup Using Object Tracking**

This feature is supported in all Cisco IOS software images for the Cisco 1700 series modular access routers except the Cisco IOS IP Base image.

# <span id="page-753-2"></span>**Information About Reliable Static Routing Backup Using Object Tracking**

To configure the Reliable Static Routing Backup Using Object Tracking feature, you should understand the following concepts:

- **•** [Reliable Static Routing Backup Using Object Tracking, page 2](#page-753-3)
- **•** [Cisco IOS IP SLAs, page 3](#page-754-0)
- **•** [Benefits of Reliable Static Routing Backup Using Object Tracking, page 3](#page-754-1)

### <span id="page-753-3"></span>**Reliable Static Routing Backup Using Object Tracking**

The Reliable Static Routing Backup Using Object Tracking feature introduces the ability to reliably back up PPPoE or IPsec VPN deployments by initiating a DDR connection from an alternative port if the circuit to the primary gateway is interrupted. The Reliable Static Routing Backup Using Object Tracking feature can ensure reliable backup in the case of several catastrophic events, such as Internet circuit failure or peer device failure. A typical scenario is shown in [Figure 1.](#page-754-2)

<span id="page-754-2"></span>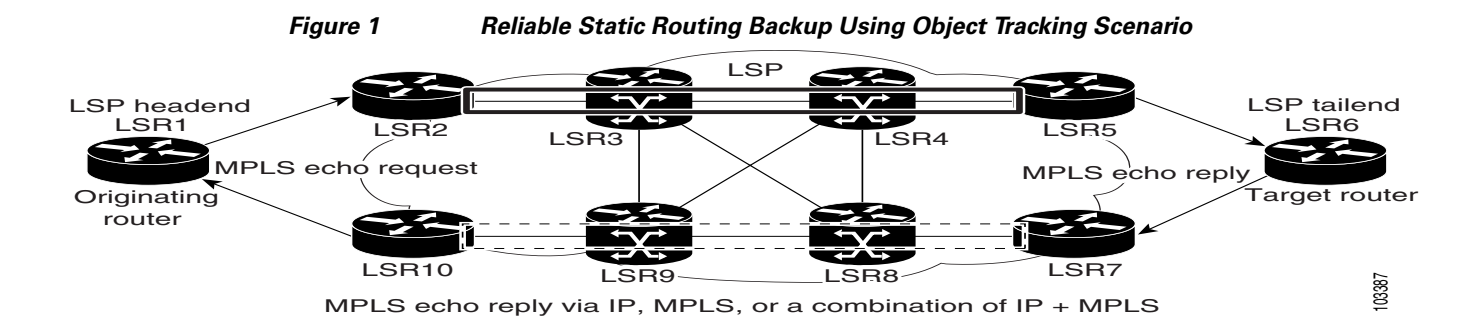

Traffic from the remote LAN is forwarded to the main office from the primary interface of the remote router. If the connection to the main office is lost, the status of the tracked object changes from up to down. When the state of the tracked object changes to down, the routing table entry for the primary interface is removed and the preconfigured floating static route is installed on the secondary interface. Traffic is then forwarded to the preconfigured destination from the secondary interface. If DDR is configured on the secondary interface, interesting traffic will trigger DDR. The backup circuit can be configured to use the public switched telephone network (PSTN) or the Internet. When the state of the tracked object changes from down to up, the routing table entry for the primary interface is reinstalled and the floating static route for the secondary interface is removed.

### <span id="page-754-0"></span>**Cisco IOS IP SLAs**

I

The Reliable Static Routing Backup Using Object Tracking feature uses Cisco IOS IP Service Level Agreements (IP SLAs), a network monitoring feature set, to generate ICMP pings to monitor the state of the connection to the primary gateway. Cisco IOS IP SLAs is configured to ping a target, such as a publicly routable IP address or a target inside the corporate network. The pings are routed from the primary interface only. A track object is created to monitor the status of the Cisco IOS IP SLAs configuration. The track object informs the client, the static route, if a state change occurs. The preconfigured floating static route on the secondary interface will be installed when the state changes from up to down.

HTTP GET, User Datagram Protocol (UDP) echo, or any other protocol supported by Cisco IOS IP SLAs can be used instead of ICMP pings.

### <span id="page-754-1"></span>**Benefits of Reliable Static Routing Backup Using Object Tracking**

PPPoE and IPsec VPN deployments provide cost-effective and secure Internet-based solutions that can replace traditional dialup and Frame Relay circuits.

The Reliable Static Routing Backup Using Object Tracking feature can determine the state of the primary connection without enabling a dynamic routing protocol.

The Reliable Static Routing Backup Using Object Tracking feature introduces a reliable backup solution for PPPoE and IPsec VPN deployments, allowing these solutions to be used for critical circuits that must not go down without a backup circuit automatically engaging.

# <span id="page-755-0"></span>**How to Configure Reliable Static Routing Backup Using Object Tracking**

This section contains the following tasks:

- Configuring the Primary Interface for Reliable Static Routing Backup Using Object Tracking, [page 4](#page-755-1) (required)
- [Configuring the Backup Interface for Reliable Static Routing Backup Using Object Tracking, page 8](#page-759-0)
- **•** [Configuring Network Monitoring with Cisco IOS IP SLAs for Reliable Static Routing Backup](#page-760-0)  [Using Object Tracking, page 9](#page-760-0) (required)
- [Configuring the Routing Policy for Reliable Static Routing Backup Using Object Tracking, page 15](#page-766-0) (required)
- [Configuring the Default Route for the Primary Interface Using Static Routing, page 22](#page-773-0) (required)
- [Configuring a Floating Static Default Route on the Secondary Interface, page 22](#page-773-1) (required)
- **•** [Verifying the State of the Tracked Object for Reliable Static Routing Backup Using Object Tracking,](#page-774-0)  [page 23](#page-774-0) (optional)

### <span id="page-755-1"></span>**Configuring the Primary Interface for Reliable Static Routing Backup Using Object Tracking**

You must configure the connection between the primary interface and the remote gateway. The status of this connection will be monitored by the Reliable Static Routing Backup Using Object Tracking feature.

The primary interface can be configured in one of three ways: for PPPoE, DHCP, or static routing. You must choose one of these configuration types. If you are not sure of which method to use with your network configuration, consult your Internet service provider (ISP) or network administrator.

Perform one of the following tasks to configure the primary interface:

- **•** [Configuring the Primary Interface for PPPoE, page 4](#page-755-2)
- **•** [Configuring the Primary Interface for DHCP, page 5](#page-756-0)
- **•** [Configuring the Primary Interface for Static Routing, page 7](#page-758-0)

#### <span id="page-755-2"></span>**Configuring the Primary Interface for PPPoE**

Perform this task to configure the primary interface for PPPoE.

#### **SUMMARY STEPS**

- **1. enable**
- **2. configure terminal**
- **3. interface** *type number* [*name-tag*]
- **4. description** *string*
- **5. no ip address**
- **6. pvc** [**name**] *vpi***/***vci* [**ces** | **ilmi** | **qsaal** | **smds** | **l2transport**]
- **7. pppoe-client dial-pool-number** *number* [**dial-on-demand**]
#### **8. exit**

### **DETAILED STEPS**

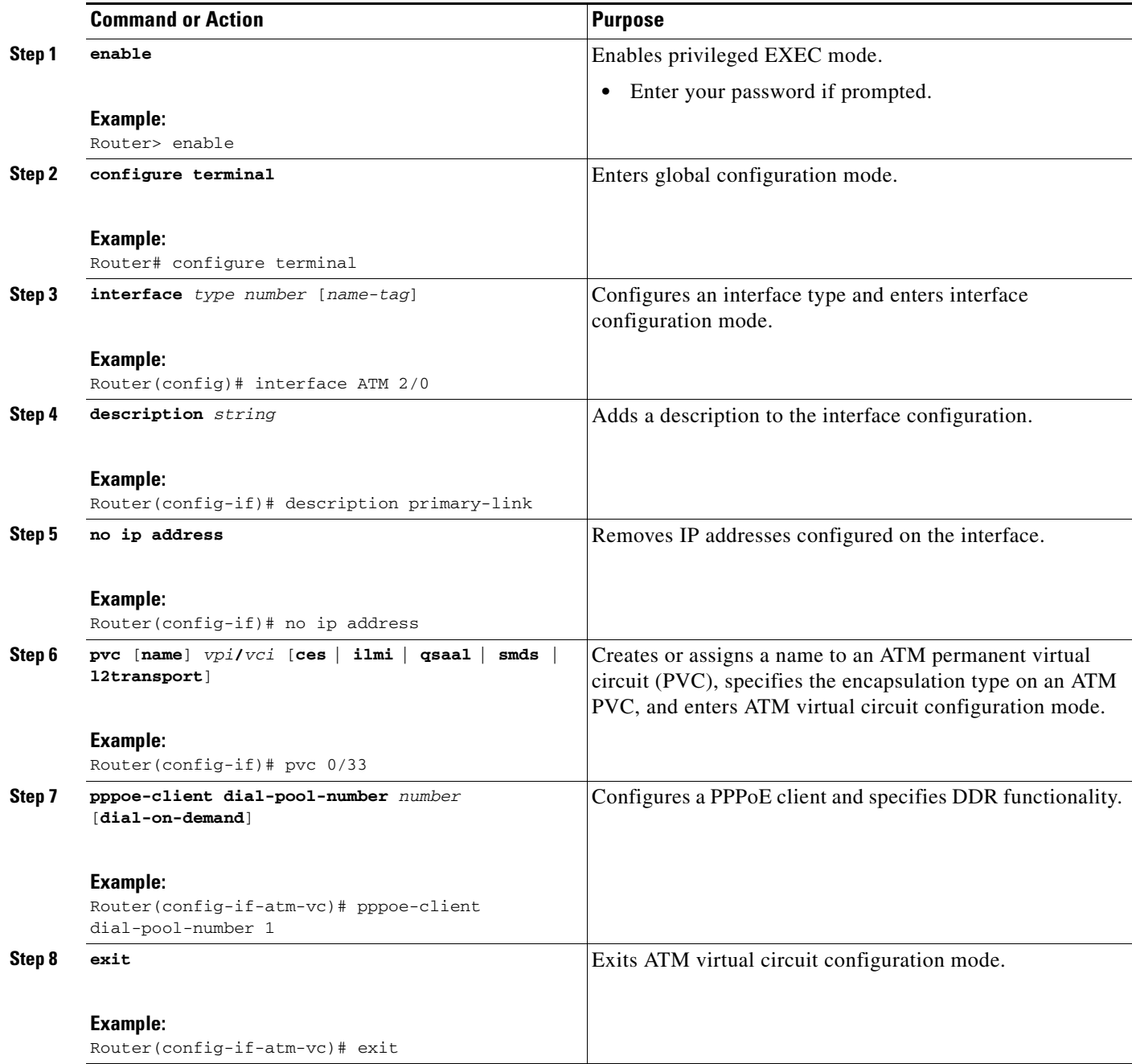

## **Configuring the Primary Interface for DHCP**

 $\mathbf{I}$ 

Perform this task to configure the primary interface for DHCP.

 $\mathsf I$ 

### **SUMMARY STEPS**

- **1. enable**
- **2. configure terminal**
- **3. interface** *type number* [*name-tag*]
- **4. description** *string*
- **5. ip dhcp client route track** *number*
- **6. ip address dhcp**
- **7. exit**

### **DETAILED STEPS**

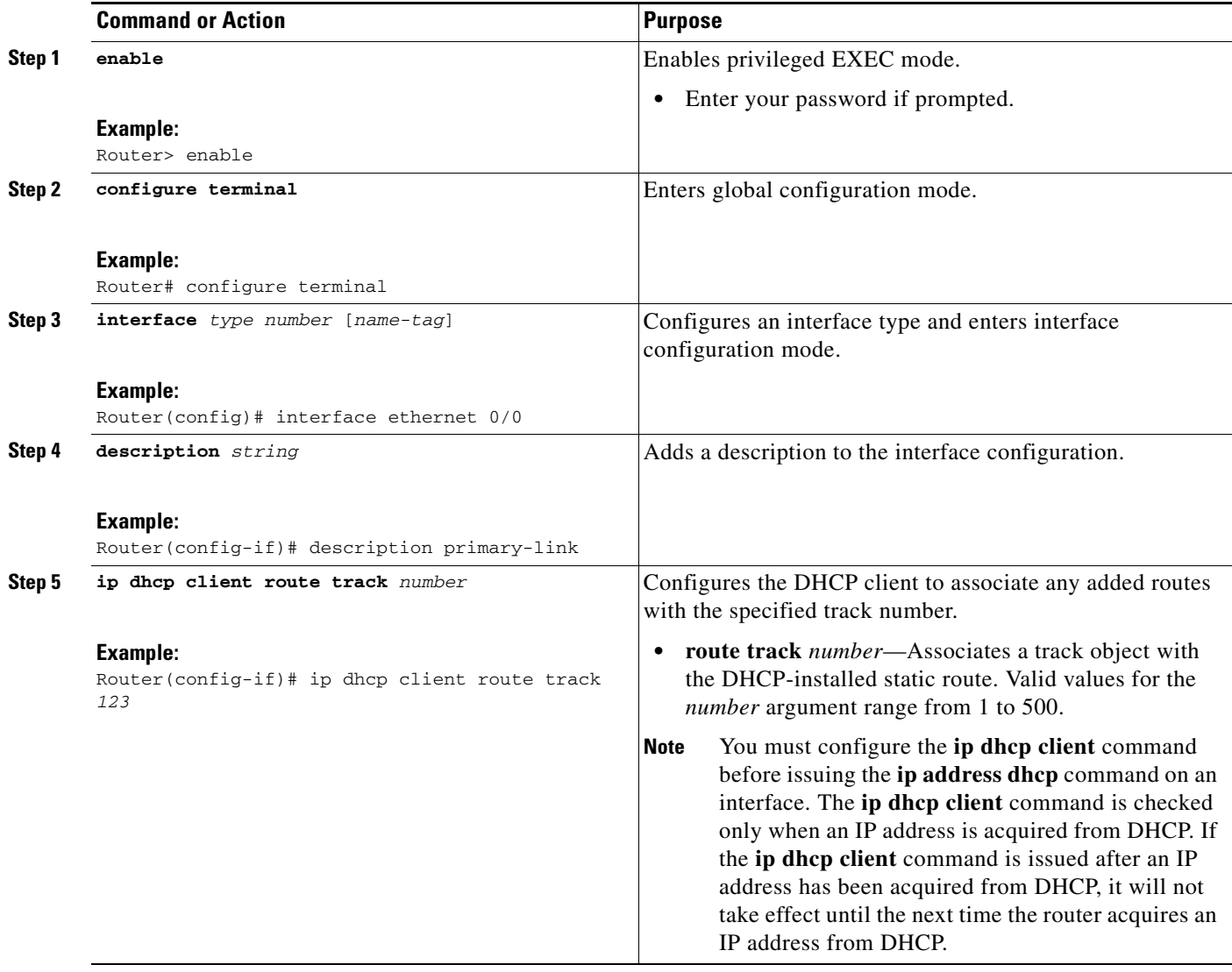

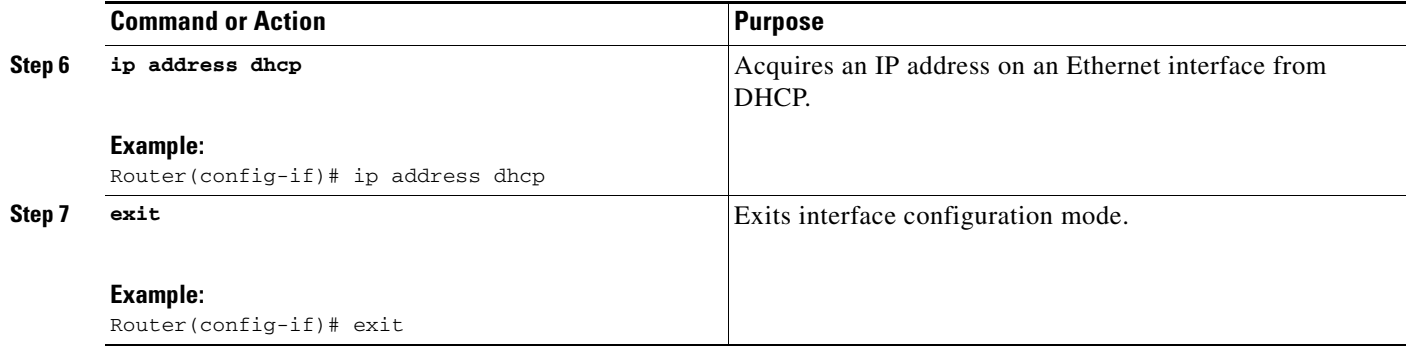

### **Configuring the Primary Interface for Static Routing**

Perform this task to configure the primary interface for static routing.

### **SUMMARY STEPS**

- **1. enable**
- **2. configure terminal**
- **3. interface** *type number* [*name-tag*]
- **4. description** *string*
- **5. ip address** *ip-address mask* [**secondary**]
- **6. exit**

### **DETAILED STEPS**

 $\overline{\phantom{a}}$ 

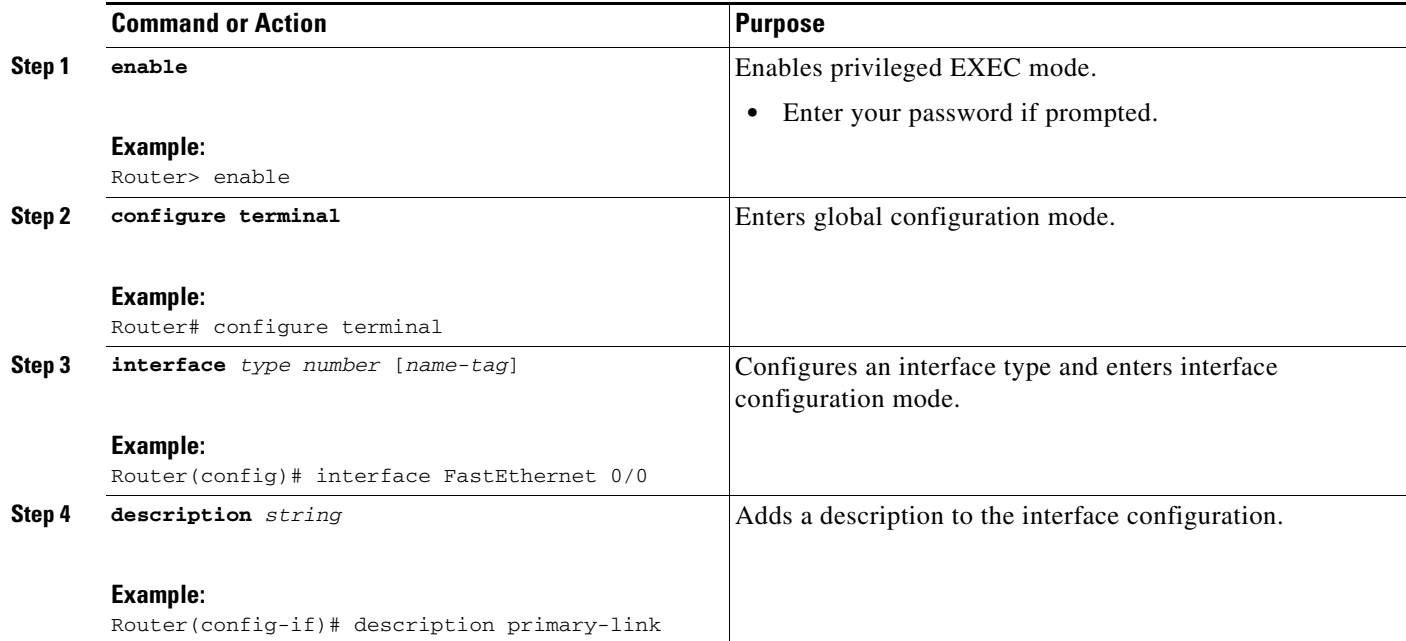

ן

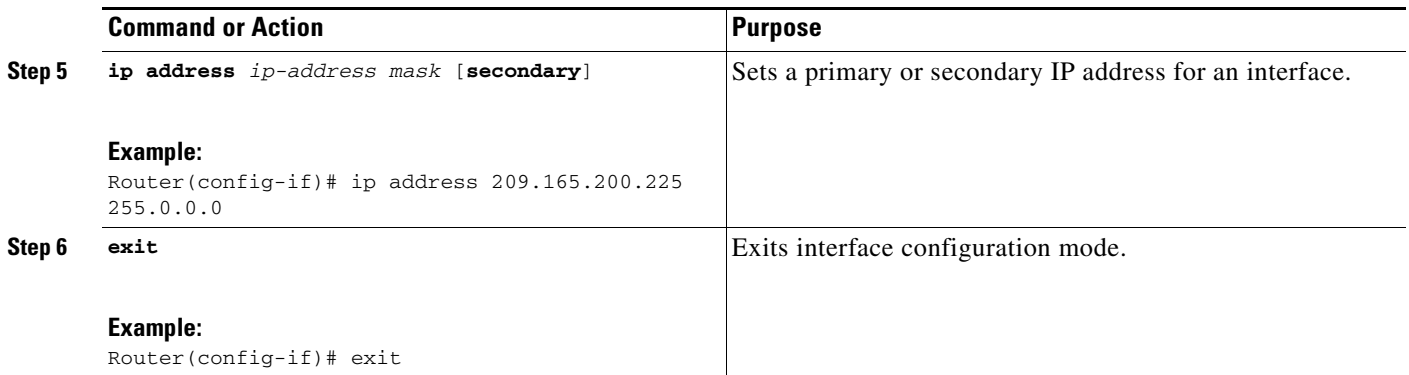

## **Configuring the Backup Interface for Reliable Static Routing Backup Using Object Tracking**

You must configure a backup interface to contact the remote gateway. If the connection between the primary interface and the remote gateway goes down, the backup interface will be used.

Perform the following task to configure the backup interface. This task applies to PPPoE, DHCP, and static routing configurations.

### **SUMMARY STEPS**

- **1. enable**
- **2. configure terminal**
- **3. interface** *type number* [*name-tag*]
- **4. description** *string*
- **5. ip address** *ip-address mask* [**secondary**]
- **6. exit**

### **DETAILED STEPS**

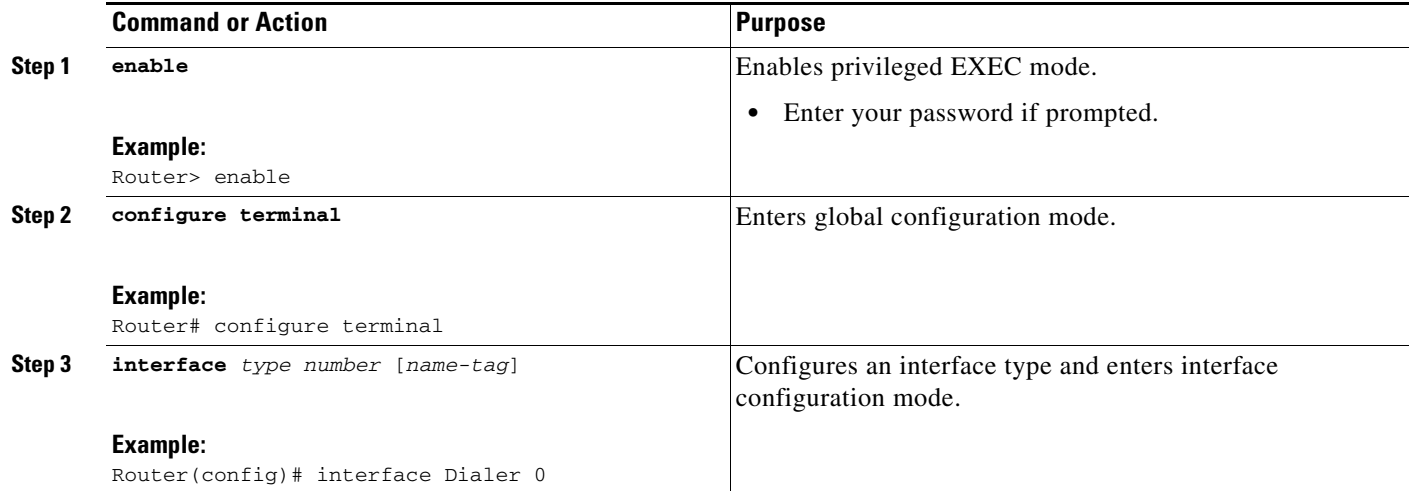

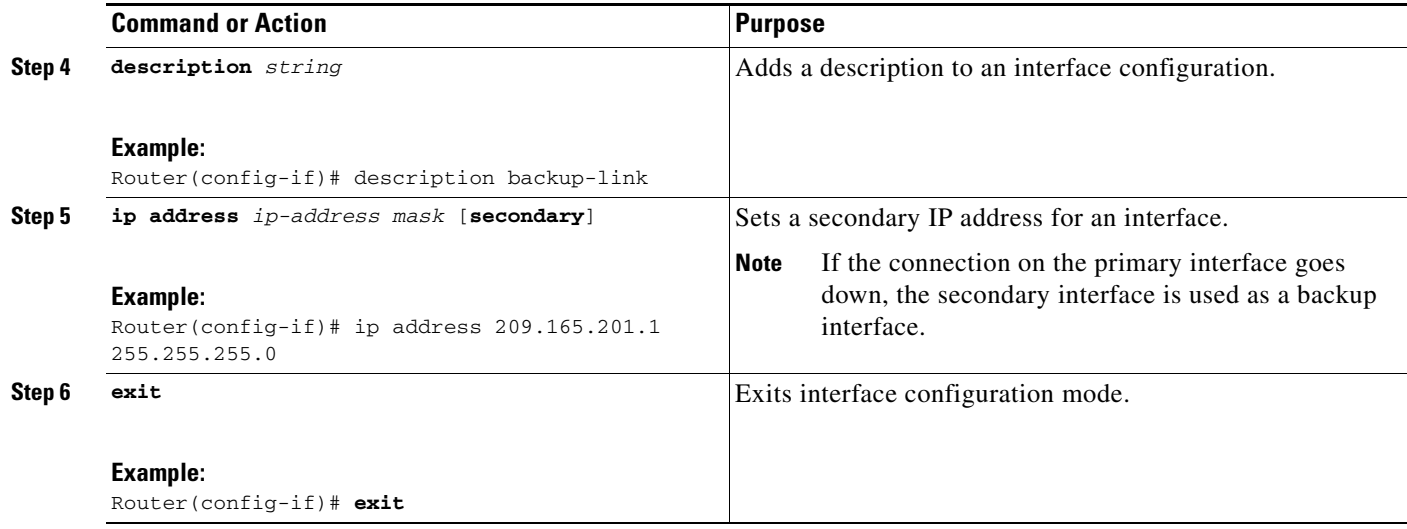

## **Configuring Network Monitoring with Cisco IOS IP SLAs for Reliable Static Routing Backup Using Object Tracking**

The Reliable Static Routing Backup Using Object Tracking feature uses a Cisco IOS IP SLAs configuration to generate ICMP pings to monitor the state of the connection to the primary gateway.

Beginning in Cisco IOS Release 12.3(14)T, the command used to configure Cisco IOS IP SLAs was modified.

Perform one of the following tasks to configure Cisco IOS IP SLAs depending on which Cisco IOS software release you are running:

- Configuring Cisco IOS IP SLAs for Cisco IOS Release 12.3(8)T, 12.3(11)T, 12.2(33)SRA, and [12.2\(33\)SRE, page 9](#page-760-0)
- **•** [Configuring Cisco IOS IP SLAs for Cisco IOS Release 12.3\(14\)T, 12.4, 12.4\(2\)T, and](#page-762-0)  [12.2\(33\)SXH, page 11](#page-762-0)
- Configuring Cisco IOS IP SLAs for Cisco IOS Release 12.4(4)T, 15.(0)1M, and Later Releases, [page 13](#page-764-0)

### <span id="page-760-0"></span>**Configuring Cisco IOS IP SLAs for Cisco IOS Release 12.3(8)T, 12.3(11)T, 12.2(33)SRA, and 12.2(33)SRE**

Perform this task to create Cisco IOS IP SLAs depending on which Cisco IOS software release you are running. This task applies to PPPoE, DHCP, and static routing configurations.

### **SUMMARY STEPS**

 $\mathbf I$ 

- **1. enable**
- **2. configure terminal**
- **3. rtr** [*operation-number*]
- **4. type echo protocol ipIcmpEcho** {*destination-ip-address* | *destination-hostname*} [**source-ipaddr**  {*ip-address* | *hostname*}]
- **5. timeout** *milliseconds*

 $\mathbf I$ 

- **6. frequency** *seconds*
- **7. threshold** *milliseconds*
- **8. exit**
- **9. rtr schedule** *operation-number* [**life** {**forever** | *seconds*}] [**start-time** {*hh***:***mm*[**:***ss*] [*month day* | *day month*] | **pending** | **now** | **after** *hh***:***mm***:***ss*}] [**ageout** *seconds*]
- **10. track** *object-number* **rtr** *rtr-operation* {**state** | **reachability**}
- **11. end**

#### **DETAILED STEPS**

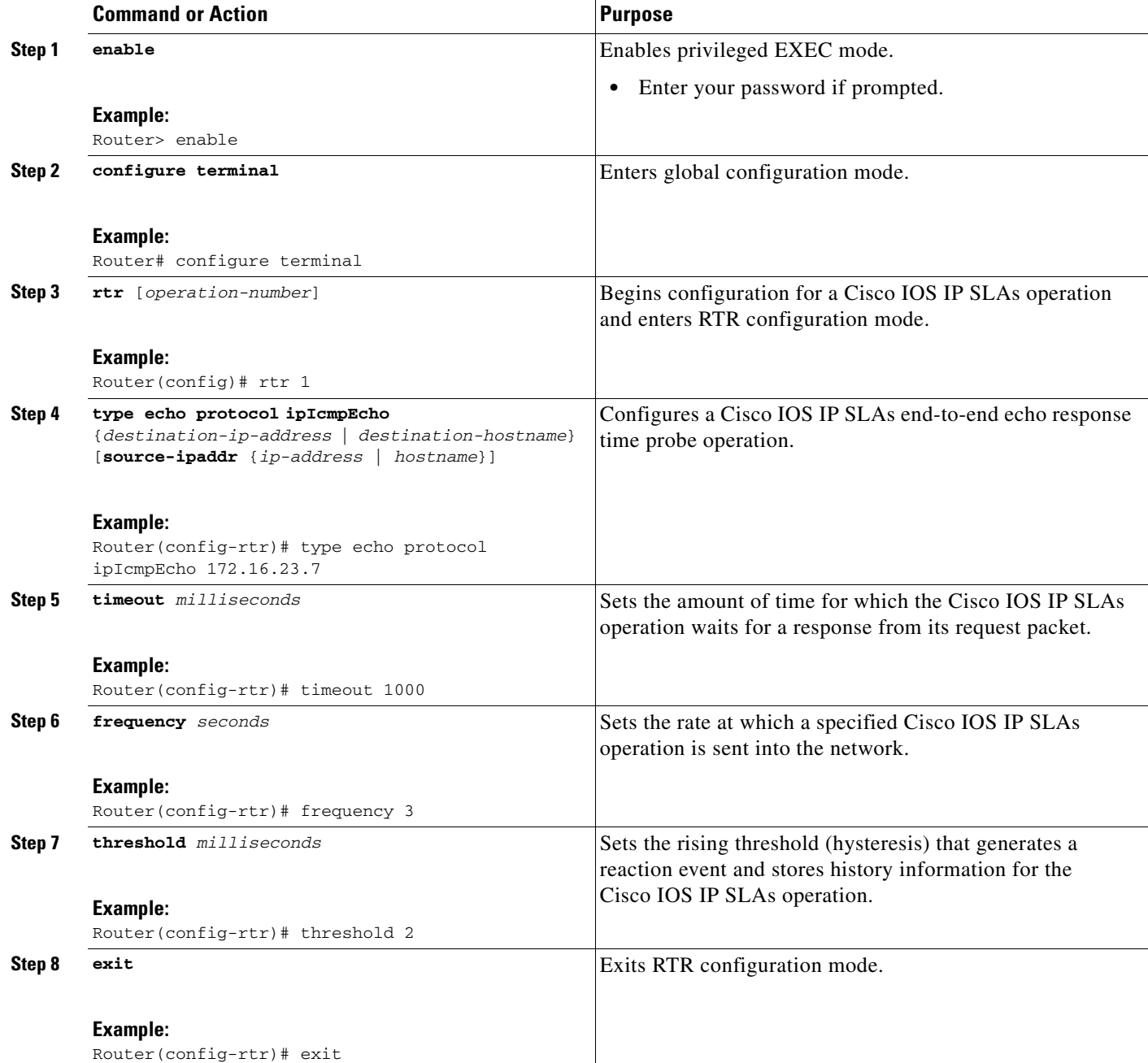

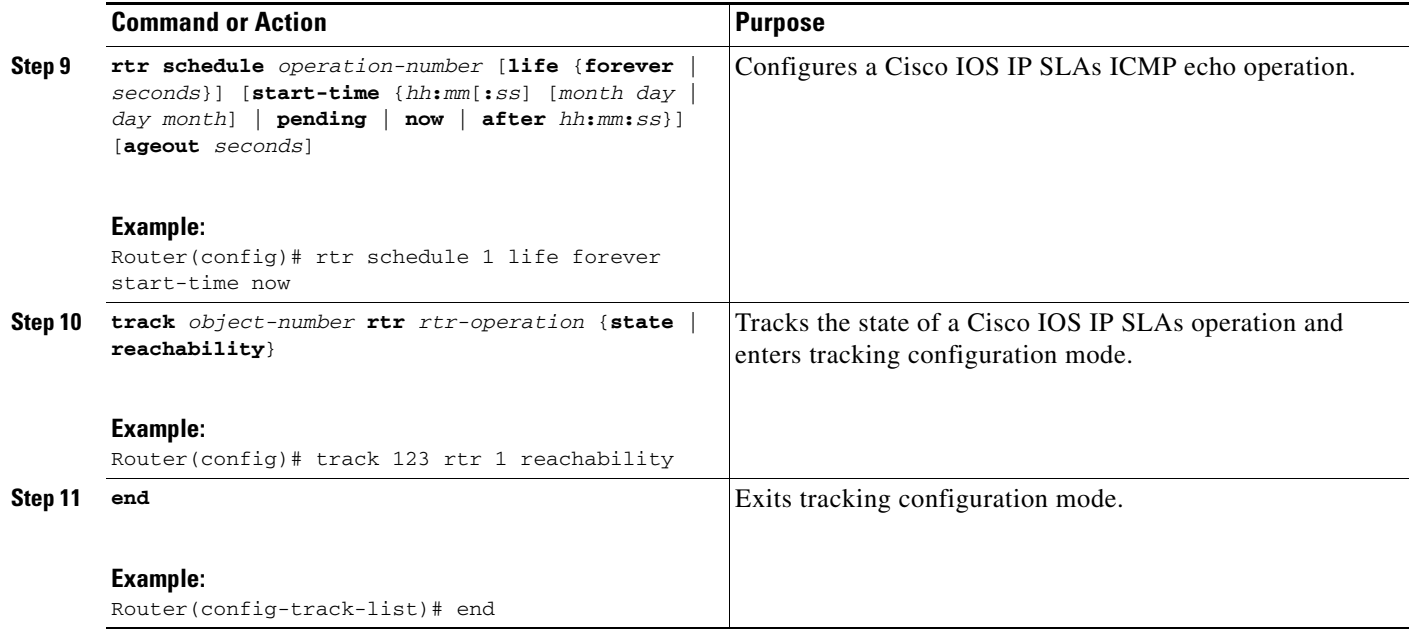

### <span id="page-762-0"></span>**Configuring Cisco IOS IP SLAs for Cisco IOS Release 12.3(14)T, 12.4, 12.4(2)T, and 12.2(33)SXH**

Perform this task to create an Cisco IP SLAs configuration to ping the target address depending on which Cisco IOS software release you are running. This task applies to PPPoE, DHCP, and static routing configurations.

#### **SUMMARY STEPS**

 $\Gamma$ 

- **1. enable**
- **2. configure terminal**
- **3. ip sla monitor** [*operation-number*]
- **4. type echo protocol ipIcmpEcho** {*destination-ip-address* | *destination-hostname*} [**source-ipaddr** {*ip-address* | *hostname*} | **source-interface** *interface-name*]
- **5. timeout** *milliseconds*
- **6. frequency** *seconds*
- **7. threshold** *milliseconds*
- **8. exit**
- **9. ip sla monitor schedule** *operation-number* [**life** {**forever** | *seconds*}] [**start-time** {*hh***:***mm*[**:***ss*] [*month day* | *day month*] | **pending** | **now** | **after** *hh***:***mm***:***ss*}] [**ageout** *seconds*] [**recurring**]
- **10. track** *object-number* **rtr** *rtr-operation* {**state** | **reachability**}
- **11. end**

 $\mathsf I$ 

### **DETAILED STEPS**

H

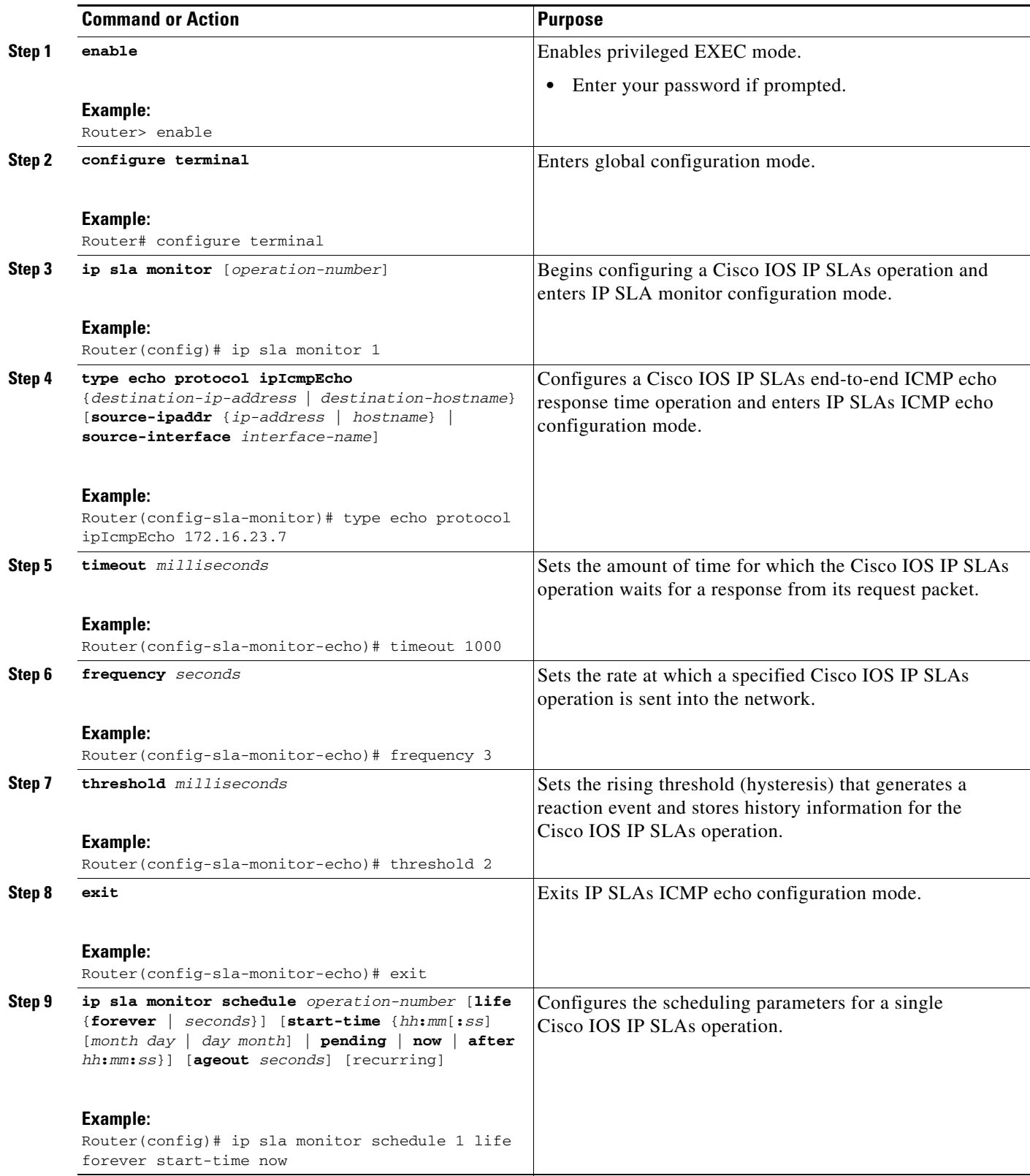

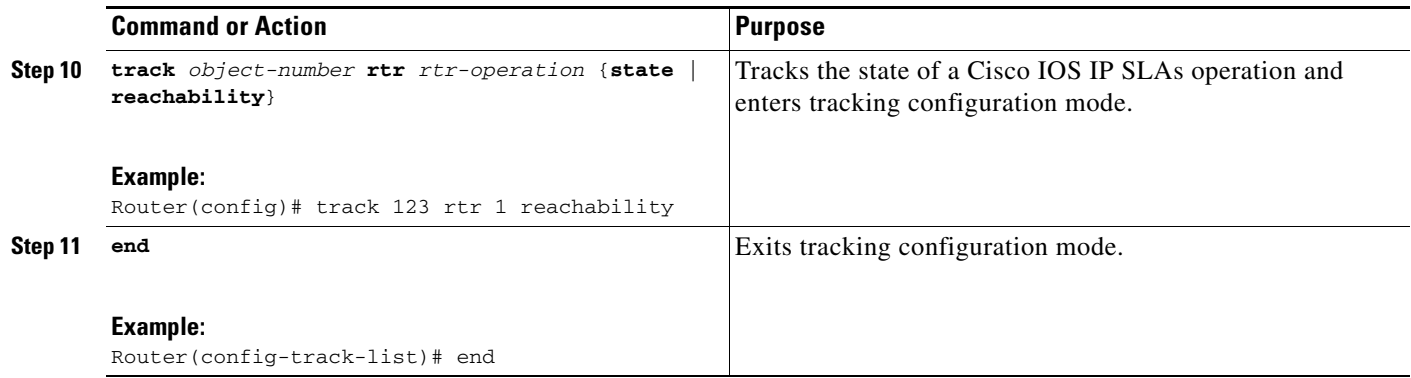

### <span id="page-764-0"></span>**Configuring Cisco IOS IP SLAs for Cisco IOS Release 12.4(4)T, 15.(0)1M, and Later Releases**

Perform this task to create Cisco IP SLAs configuration in Cisco IOS Release 12.4(4)T, 15.0(1)M, and later releases to ping the target address. This task applies to PPPoE, DHCP, and static routing configurations.

#### **SUMMARY STEPS**

- **1. enable**
- **2. configure terminal**
- **3. ip sla** [*operation-number*]
- **4. icmp-echo** {*destination-ip-address* | *destination-hostname*} [**source-ip** {*ip-address* | *hostname*} | **source-interface** *interface-name*]
- **5. timeout** *milliseconds*
- **6. frequency** *seconds*
- **7. threshold** *milliseconds*
- **8. exit**
- **9. ip sla schedule** *operation-number* [**life** {**forever** | *seconds*}] [**start-time** {*hh***:***mm*[**:***ss*] [*month day* | *day month*] | **pending** | **now** | **after** *hh***:***mm***:***ss*}] [**ageout** *seconds*] [**recurring**]
- **10. track** *object-number* **rtr** *rtr-operation* {**state** | **reachability**}
- **11. end**

#### **DETAILED STEPS**

 $\Gamma$ 

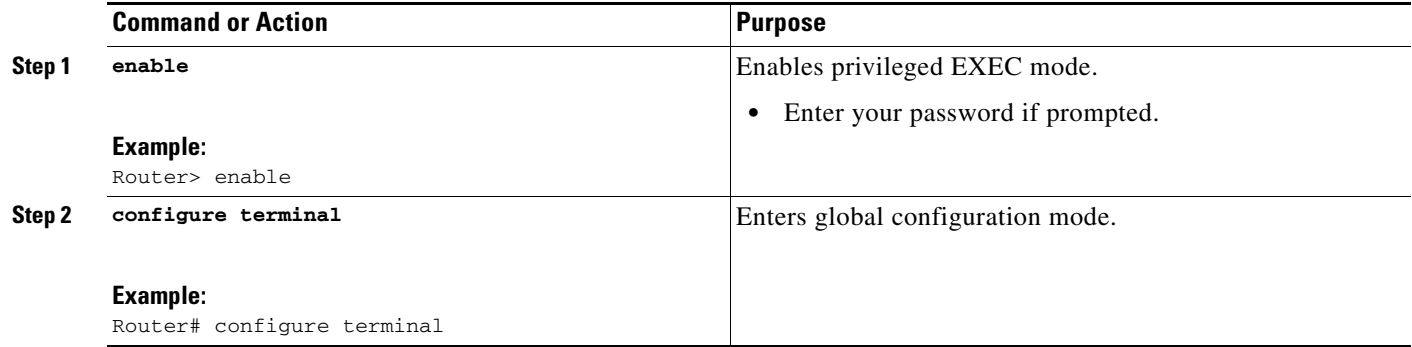

H

 $\mathsf I$ 

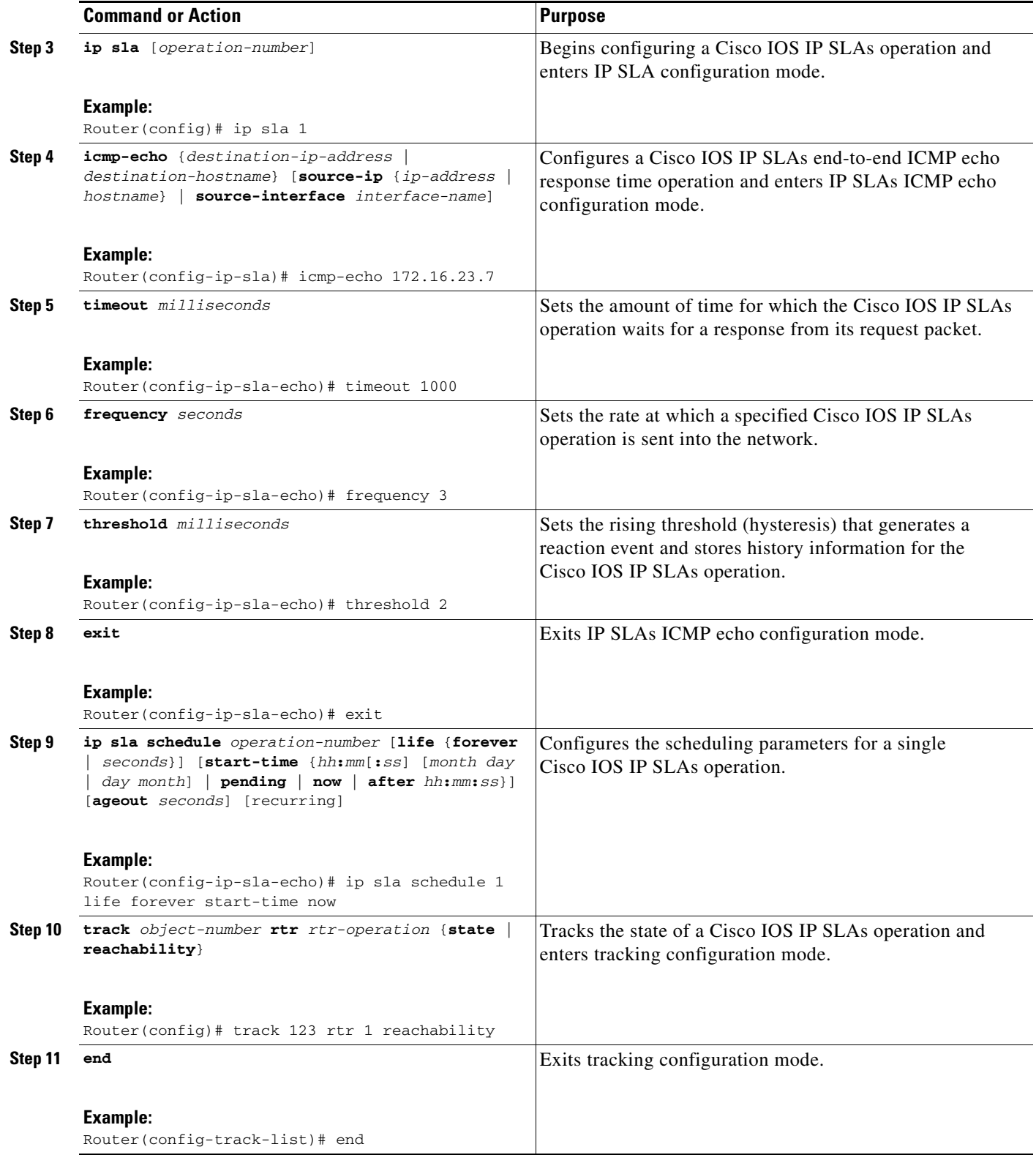

## **Configuring the Routing Policy for Reliable Static Routing Backup Using Object Tracking**

In order to track the status of the primary connection to the remote gateway, the Cisco IOS IP SLAs ICMP pings must be routed only from the primary interface.

Perform one of the following tasks to configure a routing policy that will ensure that the Cisco IOS IP SLAs pings are always routed out of the primary interface:

- **•** [Configuring a Routing Policy for PPPoE, page 15](#page-766-0)
- **•** [Configuring a Routing Policy for DHCP, page 17](#page-768-0)
- **•** [Configuring a Routing Policy for Static Routing, page 18](#page-769-0)

### <span id="page-766-0"></span>**Configuring a Routing Policy for PPPoE**

Perform this task to configure a routing policy if the primary interface is configured for PPPoE.

### **SUMMARY STEPS**

- **1. enable**
- **2. configure terminal**
- **3. access-list** *access-list-number* [**dynamic** *dynamic-name* [**timeout** *minutes*]] {**deny** | **permit**} **icmp** *source source-wildcard destination destination-wildcard* [*icmp-type* [*icmp-code*] | *icmp-message*] [**precedence** *precedence*] [**tos** *tos*] [**log** | **log-input**] [**time-range** *time-range-name*] [**fragments**]
- **4. route-map** *map-tag* [**permit** | **deny**] [*sequence-number*]
- **5. match ip address** {*access-list-number* | *access-list-name*} [... *access-list-number* | ... *access-list-name*]
- **6. set interface** *type number* [... *type number*]
- **7. exit**
- **8. ip local policy route-map** *map-tag*
- **9. end**

### **DETAILED STEPS**

 $\mathbf I$ 

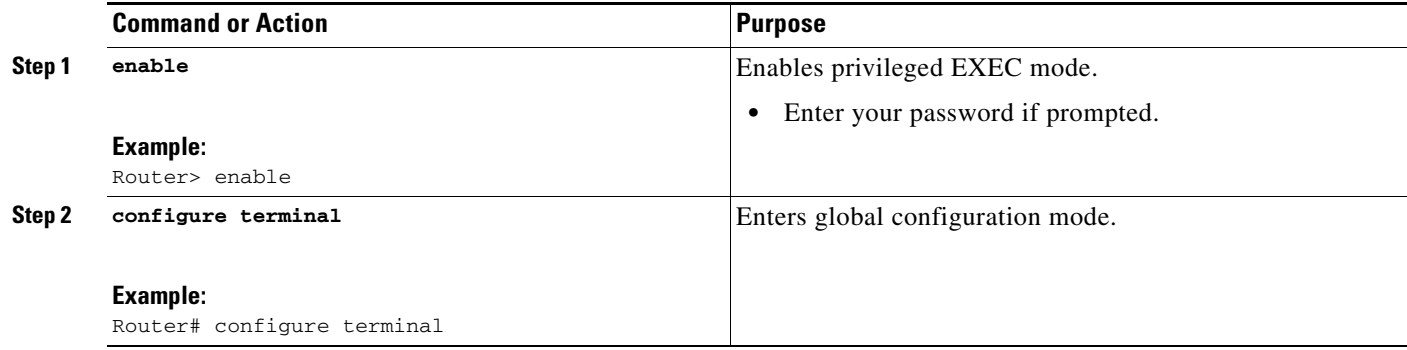

H

 $\mathsf I$ 

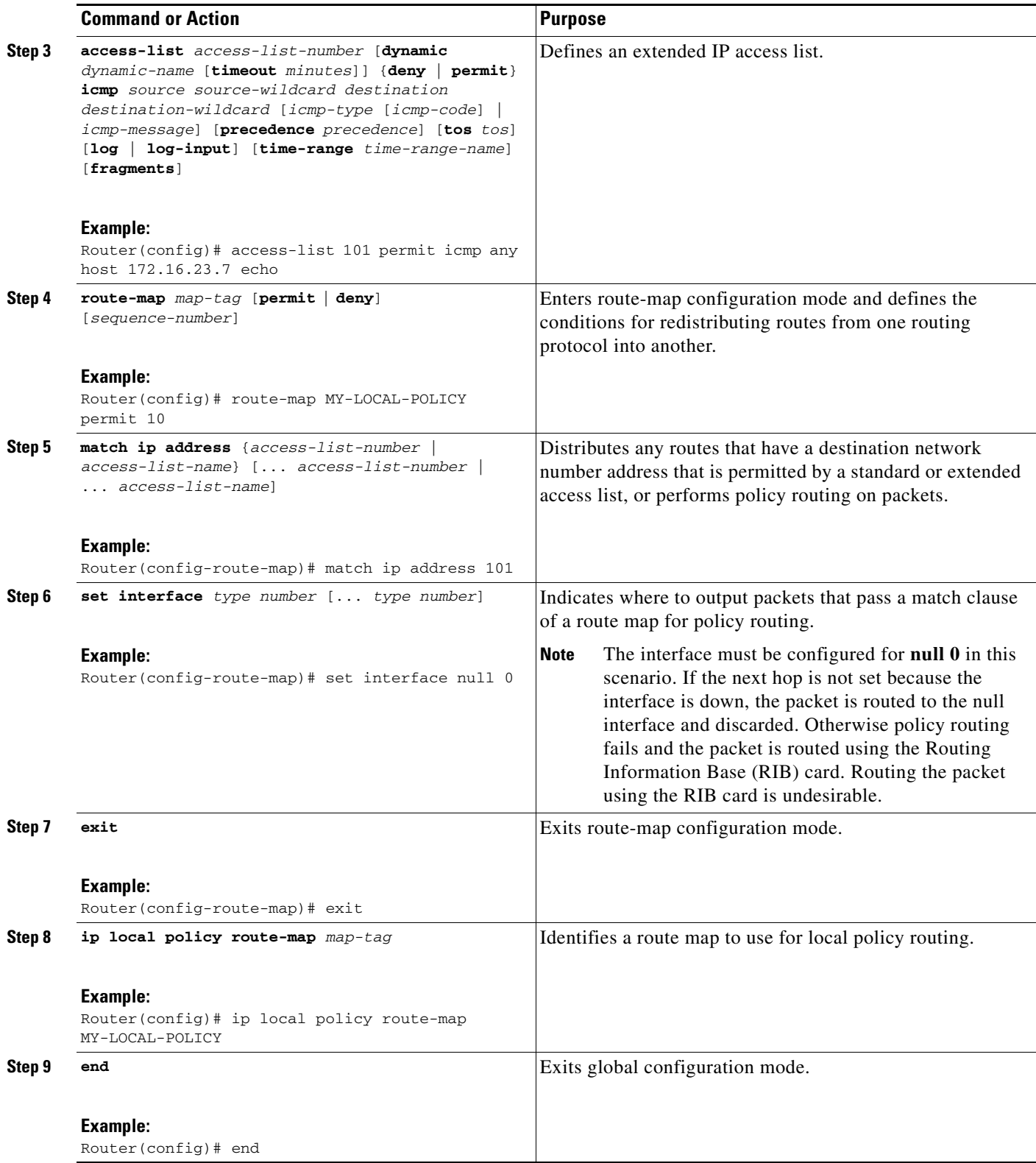

### <span id="page-768-0"></span>**Configuring a Routing Policy for DHCP**

Perform this task to ensure that the primary interface is configured for DHCP:

#### **SUMMARY STEPS**

- **1. enable**
- **2. configure terminal**
- **3. access-list** *access-list-number* [**dynamic** *dynamic-name* [**timeout** *minutes*]] {**deny** | **permit**} **icmp** *source source-wildcard destination destination-wildcard* [*icmp-type* [*icmp-code*] | *icmp-message*] [**precedence** *precedence*] [**tos** *tos*] [**log** | **log-input**] [**time-range** *time-range-name*] [**fragments**]
- **4. route-map** *map-tag* [**permit** | **deny**] [*sequence-number*]
- **5. match ip address** {*access-list-number* | *access-list-name*} [... *access-list-number* | ... *access-list-name*]
- **6. set ip next-hop dynamic dhcp**
- **7. exit**
- **8. ip local policy route-map** *map-tag*
- **9. end**

### **DETAILED STEPS**

 $\Gamma$ 

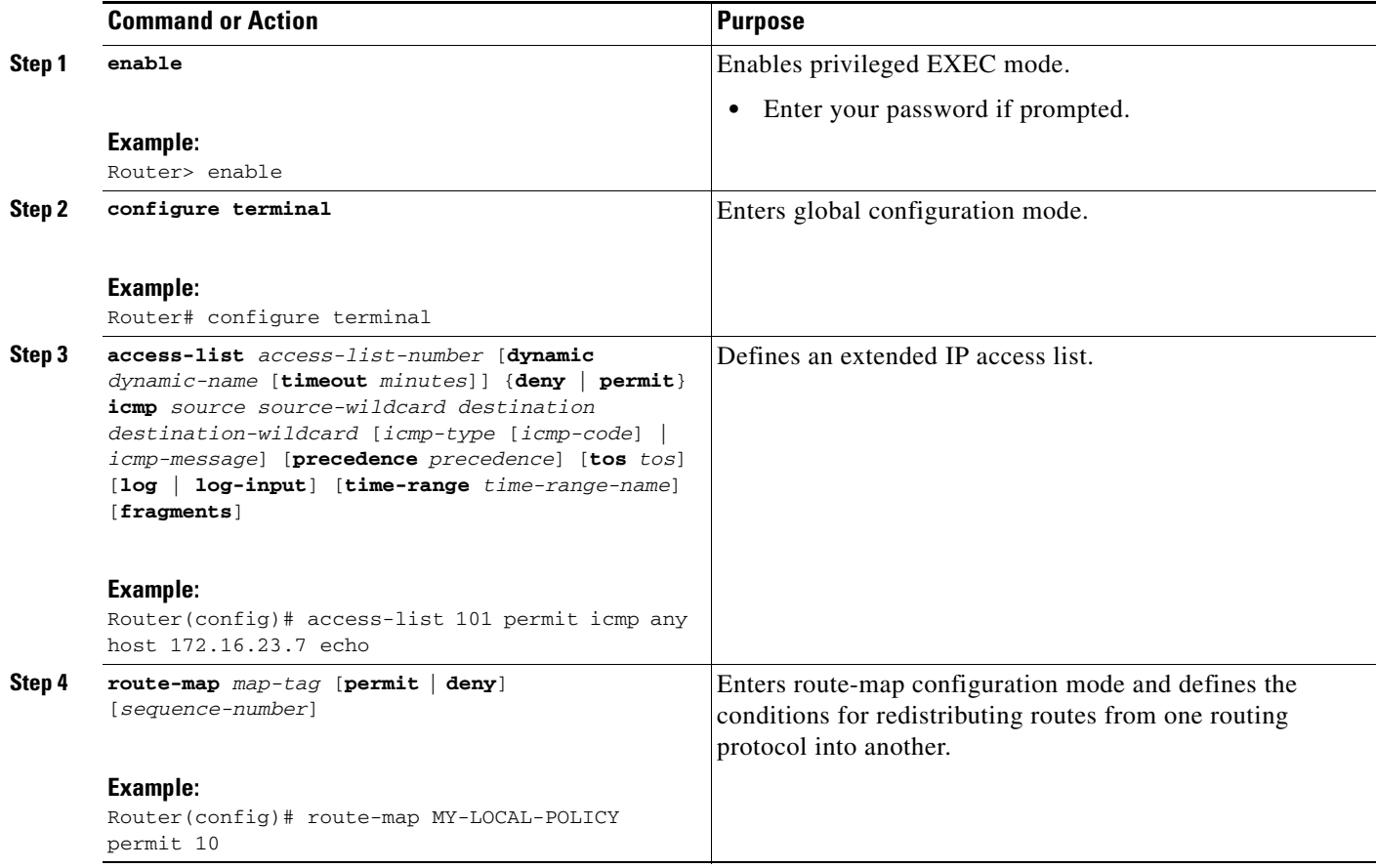

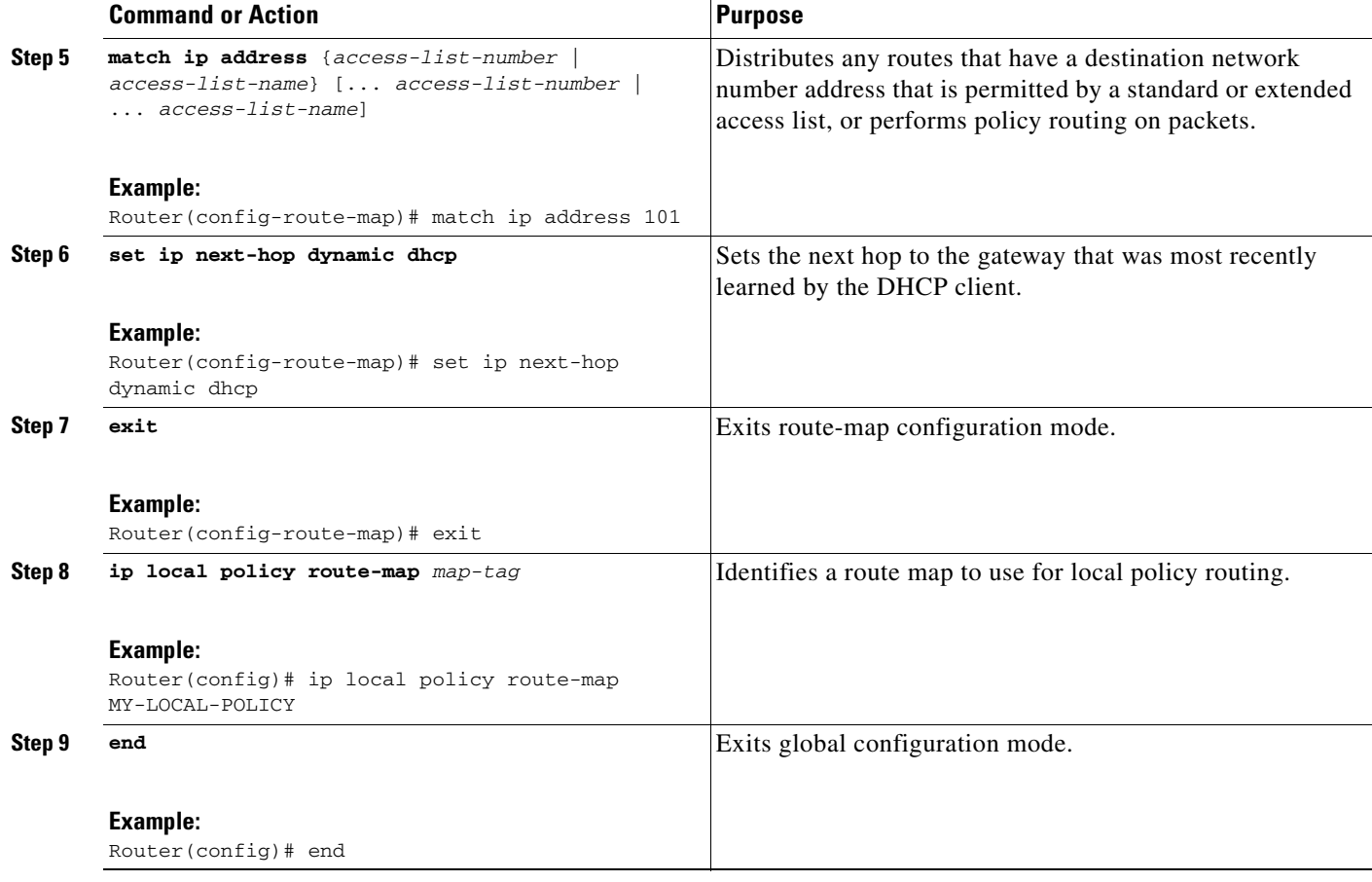

### <span id="page-769-0"></span>**Configuring a Routing Policy for Static Routing**

Perform one of the following tasks if the primary interface is configured for static routing:

- [Configuring a Routing Policy for Static Routing with a Point-to-Point Primary Gateway, page 18](#page-769-1)
- **•** [Configuring a Routing Policy for Static Routing with a Multipoint Primary Gateway, page 20](#page-771-0)

### <span id="page-769-1"></span>**Configuring a Routing Policy for Static Routing with a Point-to-Point Primary Gateway**

Perform this task to configure a routing policy if the primary interface is configured for static routing and the primary gateway is a point-to-point gateway.

### **SUMMARY STEPS**

- **1. enable**
- **2. configure terminal**
- **3. access-list** *access-list-number* [**dynamic** *dynamic-name* [**timeout** *minutes*]] {**deny** | **permit**} **icmp** *source source-wildcard destination destination-wildcard* [*icmp-type* [*icmp-code*] | *icmp-message*] [**precedence** *precedence*] [**tos** *tos*] [**log** | **log-input**] [**time-range** *time-range-name*] [**fragments**]

ן

- **4. route-map** *map-tag* [**permit** | **deny**] [*sequence-number*]
- **5. match ip address** {*access-list-number* | *access-list-name*} [... *access-list-number* | ... *access-list-name*]
- **6. set interface** *type number* [... *type number*]
- **7. exit**
- **8. ip local policy route-map** *map-tag*
- **9. end**

#### **DETAILED STEPS**

 $\mathbf{I}$ 

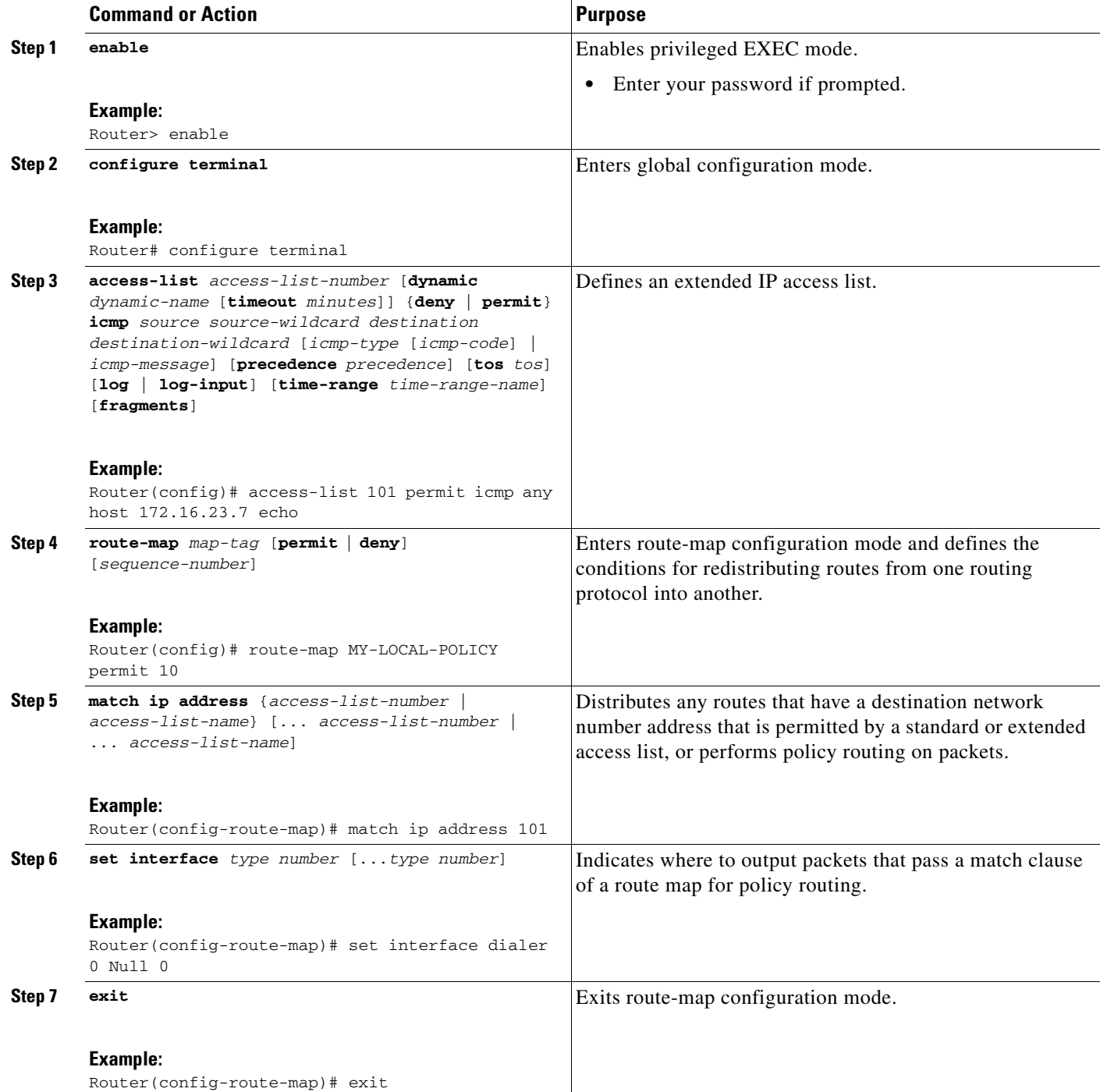

ן

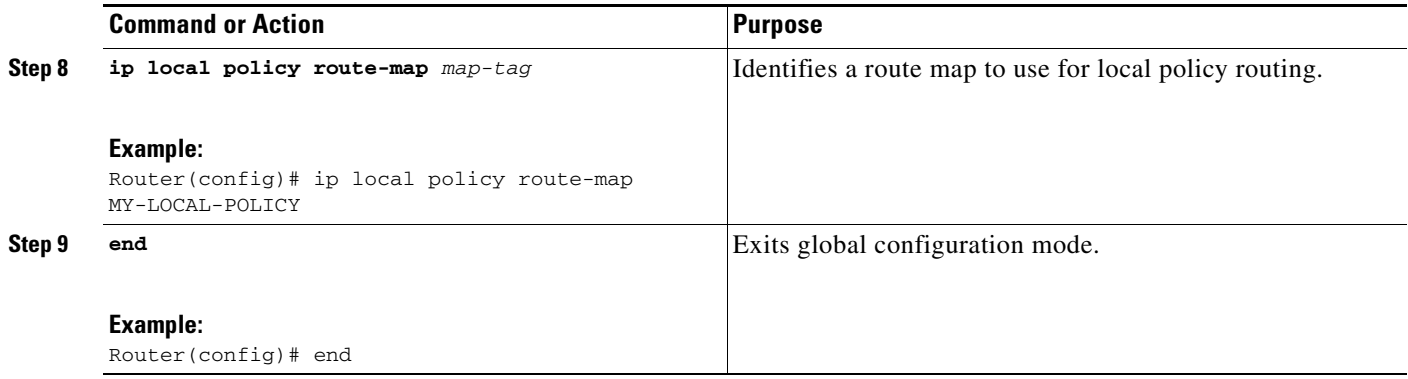

#### <span id="page-771-0"></span>**Configuring a Routing Policy for Static Routing with a Multipoint Primary Gateway**

Perform this task to configure a routing policy if the primary interface is configured for static routing and the primary gateway is a multipoint gateway.

#### **SUMMARY STEPS**

- **1. enable**
- **2. configure terminal**
- **3. access-list** *access-list-number* [**dynamic** *dynamic-name* [**timeout** *minutes*]] {**deny** | **permit**} **icmp** *source source-wildcard destination destination-wildcard* [*icmp-type* [*icmp-code*] | *icmp-message*] [**precedence** *precedence*] [**tos** *tos*] [**log** | **log-input**] [**time-range** *time-range-name*] [**fragments**]
- **4. route-map** *map-tag* [**permit** | **deny**] [*sequence-number*]
- **5. match ip address** {*access-list-number* | *access-list-name*} [... *access-list-number* | ... *access-list-name*]
- **6. set ip next-hop** *ip-address* [... *ip-address*]
- **7. set interface** *type number* [... *type number*]
- **8. exit**
- **9. ip local policy route-map** *map-tag*
- **10. end**

### **DETAILED STEPS**

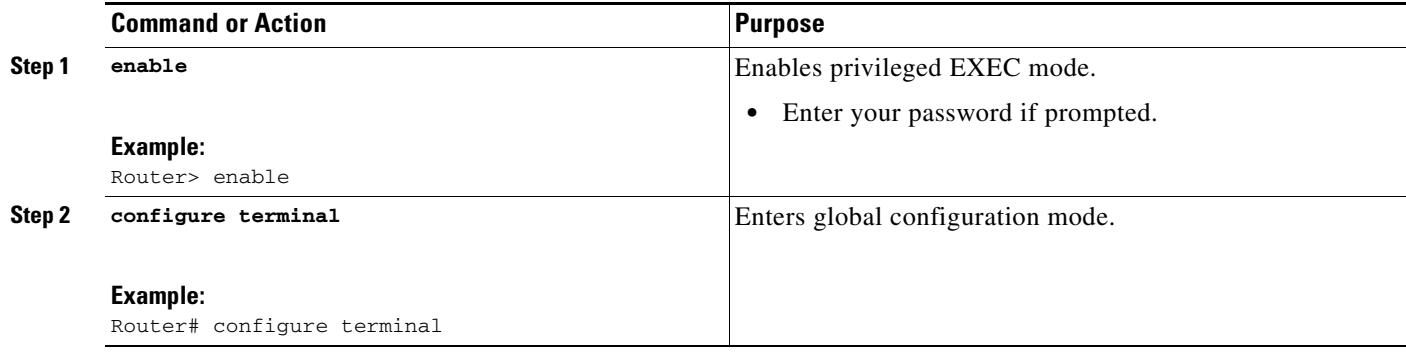

 $\mathbf{I}$ 

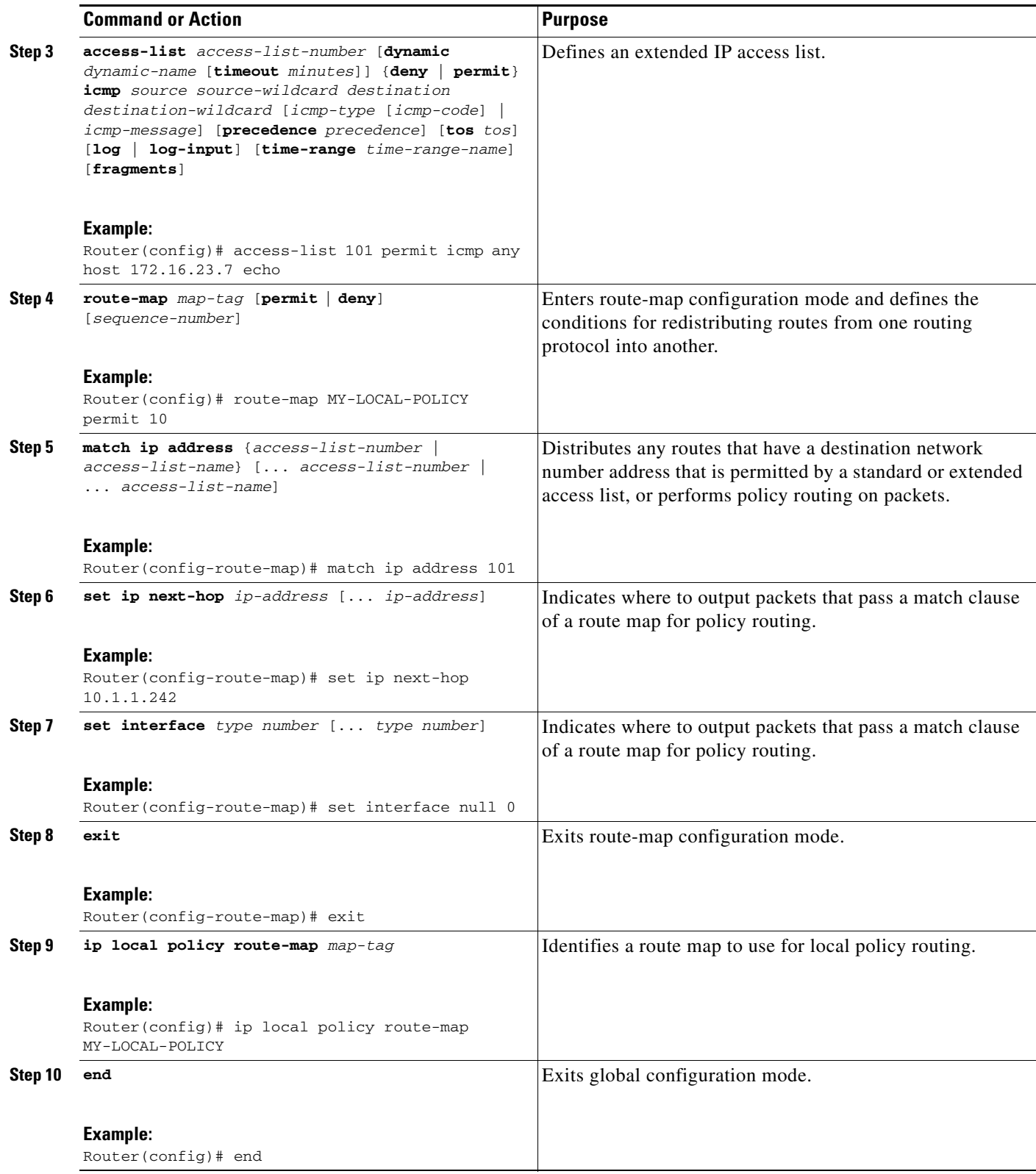

ן

## **Configuring the Default Route for the Primary Interface Using Static Routing**

Perform this task to configure the static default route only if you are using static routing.

#### **SUMMARY STEPS**

- **1. enable**
- **2. configure terminal**
- **3. ip route** *prefix mask* {*ip-address* | *interface-type interface-number* [*ip-address*]} [*distance*] [*name*] [**permanent** | **track** *number*] [**tag** *tag*]
- **4. end**

### **DETAILED STEPS**

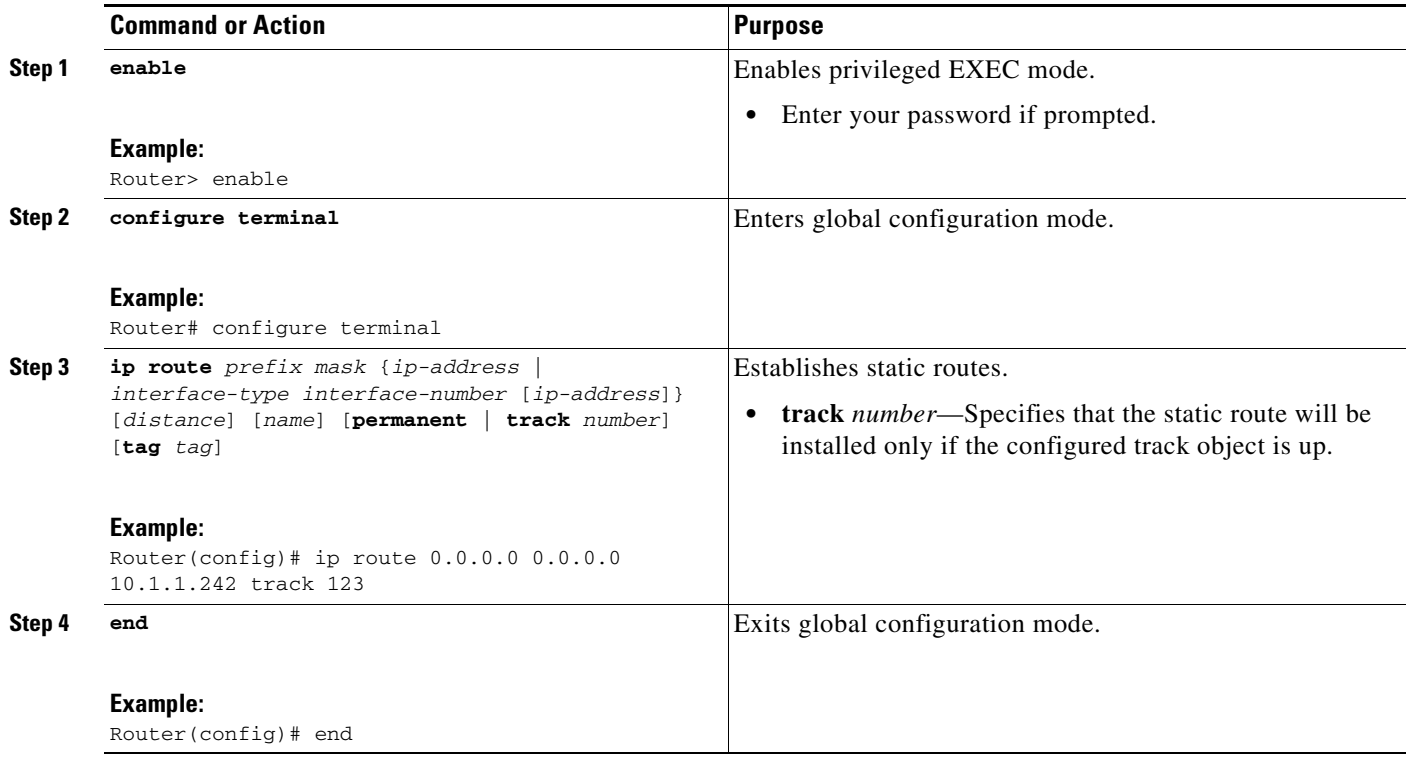

## **Configuring a Floating Static Default Route on the Secondary Interface**

Perform this task to configure a floating static default route on the secondary interface. This task applies to PPPoE, DHCP, and static routing configurations.

### **SUMMARY STEPS**

- **1. enable**
- **2. configure terminal**
- **3. ip route** *network-number network-mask* {*ip-address* | *interface*} [*distance*] [**name** *name*]

### **DETAILED STEPS**

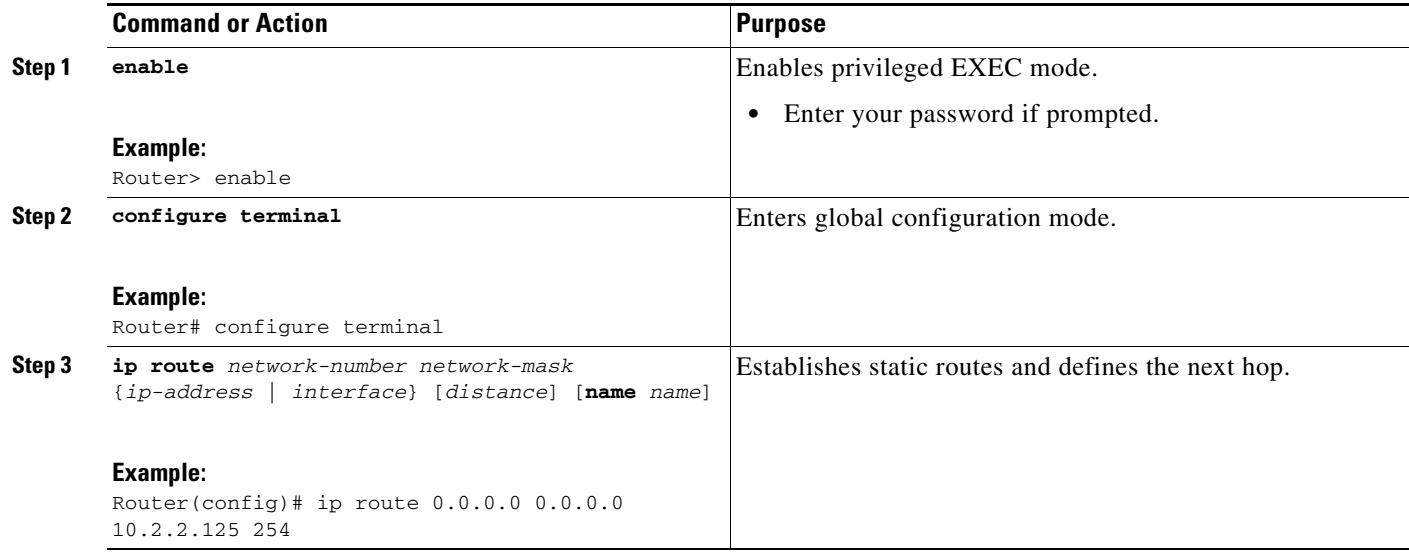

# **Verifying the State of the Tracked Object for Reliable Static Routing Backup Using Object Tracking**

Perform the following task to determine if the state of the tracked object is up or down.

#### **SUMMARY STEPS**

- **1. enable**
- **2. show ip route track-table**

#### **DETAILED STEPS**

 $\overline{\phantom{a}}$ 

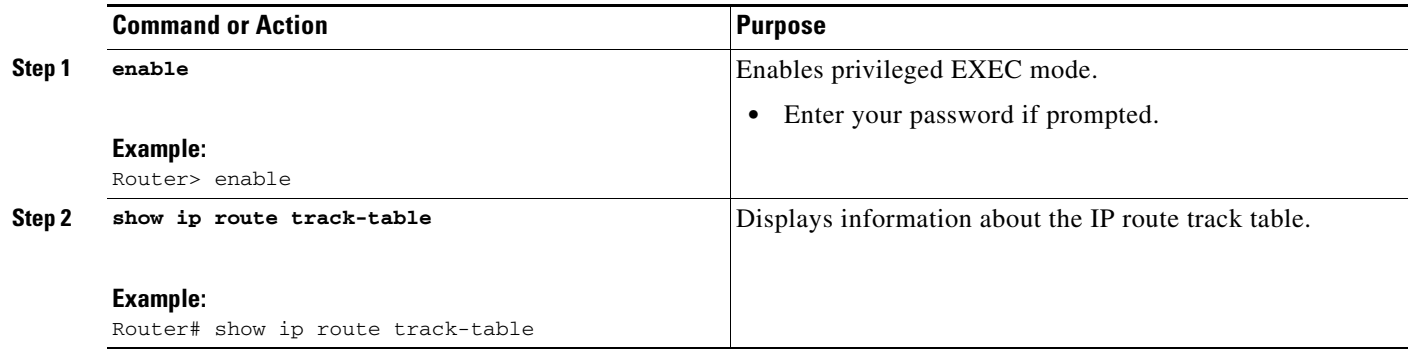

 $\mathsf{l}$ 

# **Configuration Examples for Reliable Static Routing Backup Using Object Tracking**

This section provides the following configuration examples:

- **•** [Configuring Reliable Static Routing Backup Using Object Tracking Using PPPoE: Example,](#page-775-0)  [page 24](#page-775-0)
- Configuring Reliable Static Routing Backup Using Object Tracking Using DHCP: Example, [page 25](#page-776-0)
- [Configuring Reliable Static Routing Backup Using Object Tracking: Example, page 25](#page-776-1)
- **•** [Verifying the State of the Tracked Object: Example, page 26](#page-777-0)

## <span id="page-775-0"></span>**Configuring Reliable Static Routing Backup Using Object Tracking Using PPPoE: Example**

The following example shows how to configure the Reliable Static Routing Backup Using Object Tracking feature using PPPoE. The primary interface is an ATM interface, and the backup interface is a BRI interface. This example applies to Cisco IOS Release 12.3(8)T, 12.3(11)T, 12.2(33)SRA, 12.2(33)SXH, and 12.2(33)SRE.

```
interface ATM 0
description primary-link
no ip address
pvc 0/33
 pppoe-client dial-pool-number 1
!
interface BRI 0
description backup-link
ip address 10.2.2.2 255.0.0.0
!
rtr 1
type echo protocol ipIcmpEcho 172.16.23.7
 timeout 1000
frequency 3
threshold 2
rtr schedule 1 life forever start-time now
track 123 rtr 1 reachability
access list 101 permit icmp any host 172.16.23.7 echo
route map MY-LOCAL-POLICY permit 10
match ip address 101
set interface null 0
!
ip local policy route-map MY-LOCAL-POLICY
ip route 0.0.0.0 0.0.0.0 10.2.2.125 254
```
I

## <span id="page-776-0"></span>**Configuring Reliable Static Routing Backup Using Object Tracking Using DHCP: Example**

The following example show how to configure the Reliable Static Routing Backup Using Object Tracking feature using DHCP. The primary interface is an Ethernet interface, and the backup interface is a serial interface. This example applies to Cisco IOS Release 12.3(14)T.

```
!
ip dhcp-client default-router distance 25 
ip sla monitor 1
   type echo protocol ipIcmpEcho 172.16.23.7
   timeout 1000
  threshold 2
   frequency 3
ip sla monitor schedule 1 life forever start-time now 
track 123 rtr 1 reachability
!
interface Ethernet0/0
  description primary-link
  ip dhcp client route track 123
  ip address dhcp
!
interface Serial2/0
   description backup-link
   ip address 209.165.202.129 255.255.255.255
!
ip local policy route-map MY-LOCAL-POLICY 
ip route 0.0.0.0 0.0.0.0 10.2.2.125 254
!
access-list 101 permit icmp any host 172.16.23.7 echo 
route-map MY-LOCAL-POLICY permit 10
  match ip address 101
  set ip next-hop dynamic dhcp
```
### <span id="page-776-1"></span>**Configuring Reliable Static Routing Backup Using Object Tracking: Example**

The following example shows how to configure the Reliable Static Routing Backup Using Object Tracking feature using static routing for a point-to-point primary gateway. The primary interface is a PPPoE Fast Ethernet interface, and the backup interface is a dialer interface. This example applies to Cisco IOS Release 12.3(14)T and later releases.

```
interface FastEthernet 0/0
description primary-link
ip address 209.165.202.129 255.255.255.255
interface Dialer 0
description backup-link
ip address 209.165.200.225 255.255.255.255
ip sla monitor 1
type echo protocol ipIcmpEcho 172.16.23.7
 timeout 1000
frequency 3
threshold 2
ip sla monitor schedule 1 life forever start-time now
track 123 rtr 1 reachability
```
Ι

```
access list 101 permit icmp any host 172.16.23.7 echo
route map MY-LOCAL-POLICY permit 10
match ip address 101
set interface dialer 0 null 0
!
ip local policy route-map MY-LOCAL-POLICY
ip route 0.0.0.0 0.0.0.0 10.1.1.242 track 123
ip route 0.0.0.0 0.0.0.0 10.2.2.125 254
```
The following example configures the Reliable Static Routing Backup Using Object Tracking feature using static routing for a multipoint primary gateway. Both the primary interface and the backup interface are Ethernet interfaces. This example applies to Cisco IOS Release 12.3(14)T and later releases.

```
interface ethernet 0
description primary-link
ip address 209.165.202.129 255.255.255.255
interface ethernet 1
description backup-link
ip address 209.165.200.225 255.255.255.255
ip sla monitor 1
 type echo protocol ipIcmpEcho 172.16.23.7
 timeout 1000
frequency 3
threshold 2
ip sla monitor schedule 1 life forever start-time now
track 123 rtr 1 reachability
access list 101 permit icmp any host 172.16.23.7 echo
route map MY-LOCAL-POLICY permit 10
match ip address 101
set ip next-hop 10.1.1.242
set interface null 0
!
ip local policy route-map MY-LOCAL-POLICY
ip route 0.0.0.0 0.0.0.0 10.1.1.242 track 123
ip route 0.0.0.0 0.0.0.0 10.2.2.125 254
```
### <span id="page-777-0"></span>**Verifying the State of the Tracked Object: Example**

The following example displays information about track objects in the IP route track table:

Router# **show ip route track-table**

ip route 0.0.0.0 0.0.0.0 10.1.1.242 track-object 123 state is [up]

# **Additional References**

The following sections provide references related to the Reliable Static Routing Backup Using Object Tracking feature.

# **Related Documents**

 $\overline{\phantom{a}}$ 

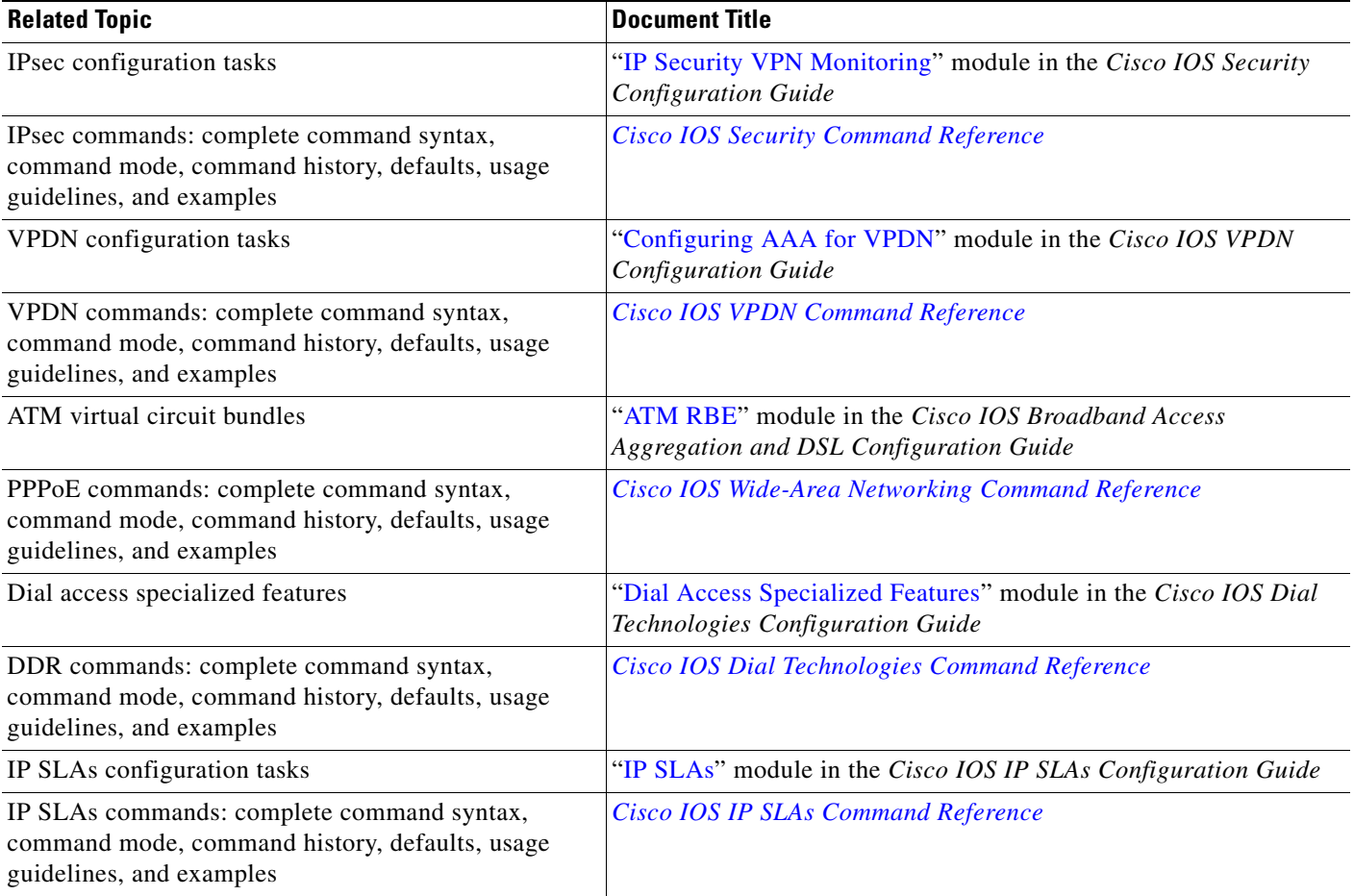

 $\mathsf I$ 

# **Standards**

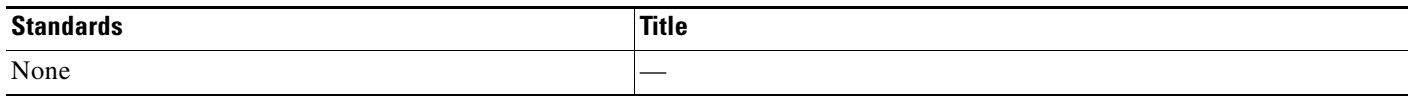

# **MIBs**

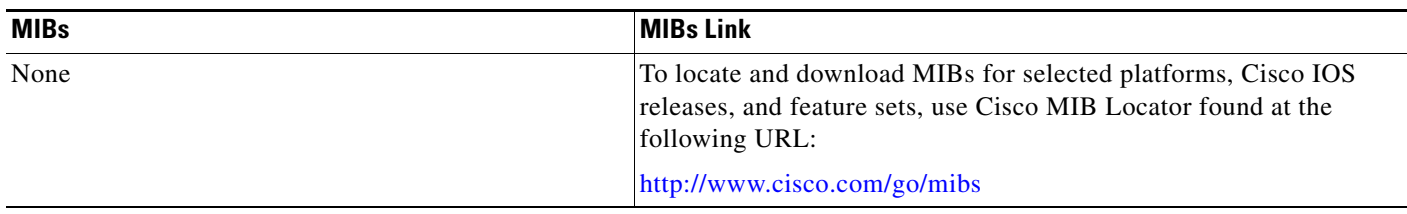

# **RFCs**

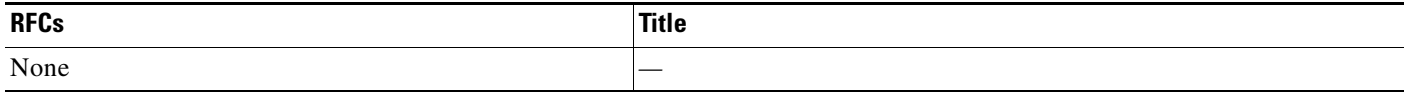

# **Technical Assistance**

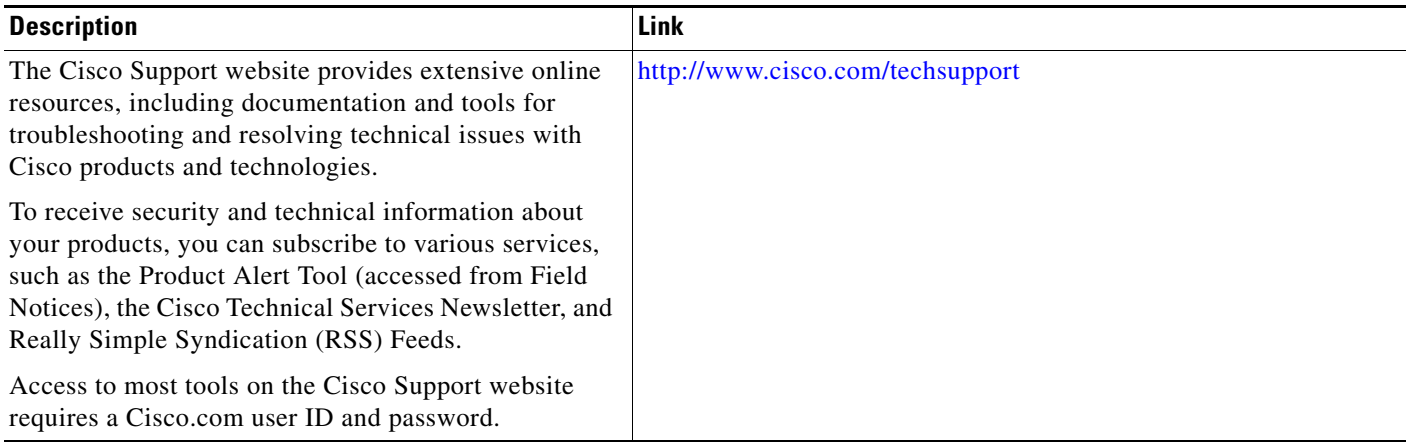

# **Feature Information for Reliable Static Routing Backup Using Object Tracking**

[Table 1](#page-780-0) lists the features in this module and provides links to specific configuration information. Only features that were introduced or modified in Cisco IOS Release 12.2(33)SX or Cisco IOS Releases 12.2(33)SRE or 15.0(1)M or a later release appear in this table.

Not all commands may be available in your Cisco IOS software release. For release information about a specific command, see the command reference documentation.

Use Cisco Feature Navigator to find information about platform support and software image support. Cisco Feature Navigator enables you to determine which Cisco IOS and Catalyst OS software images support a specific software release, feature set, or platform. To access Cisco Feature Navigator, go to <http://www.cisco.com/go/cfn>. An account on Cisco.com is not required.

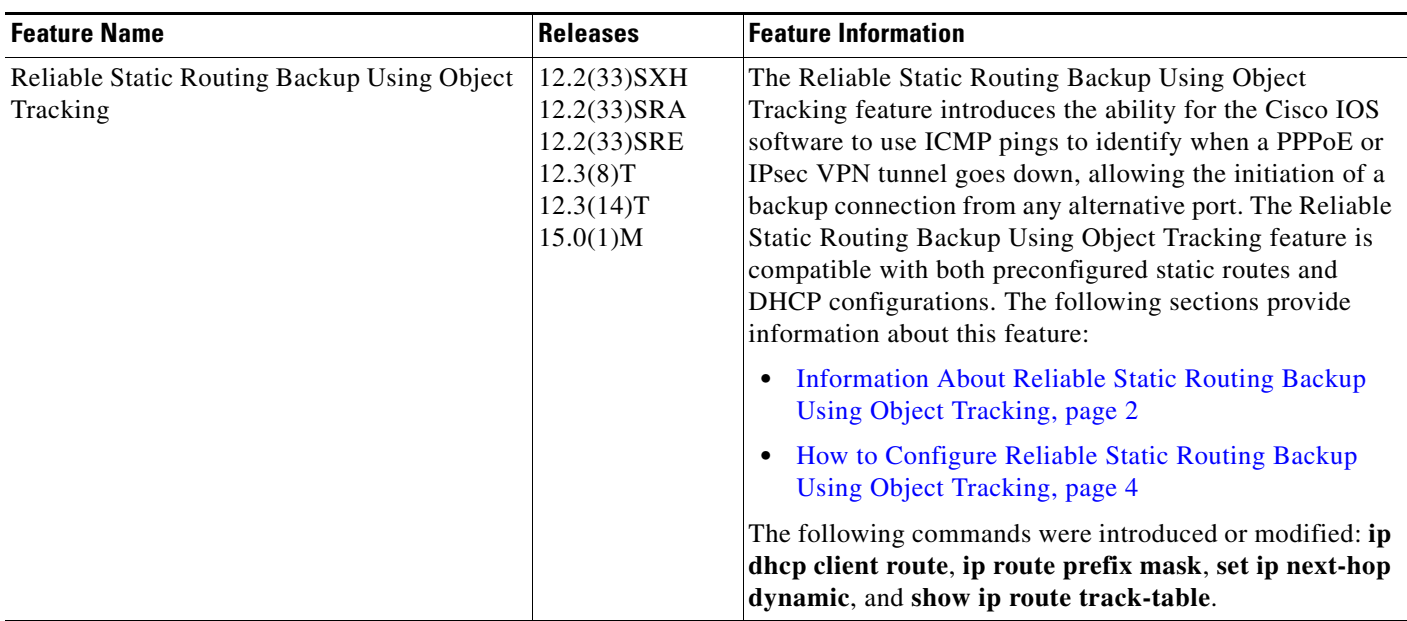

#### <span id="page-780-0"></span>*Table 1 Feature Information for Reliable Static Routing Backup Using Object Tracking*

Cisco and the Cisco Logo are trademarks of Cisco Systems, Inc. and/or its affiliates in the U.S. and other countries. A listing of Cisco's trademarks can be found at [www.cisco.com/go/trademarks](http://www.cisco.com/go/trademarks). Third party trademarks mentioned are the property of their respective owners. The use of the word partner does not imply a partnership relationship between Cisco and any other company. (1005R)

Any Internet Protocol (IP) addresses and phone numbers used in this document are not intended to be actual addresses and phone numbers. Any examples, command display output, network topology diagrams, and other figures included in the document are shown for illustrative purposes only. Any use of actual IP addresses or phone numbers in illustrative content is unintentional and coincidental.

© 2001—2009 Cisco Systems, Inc. All rights reserved.

 $\mathsf I$ 

**The Second** 

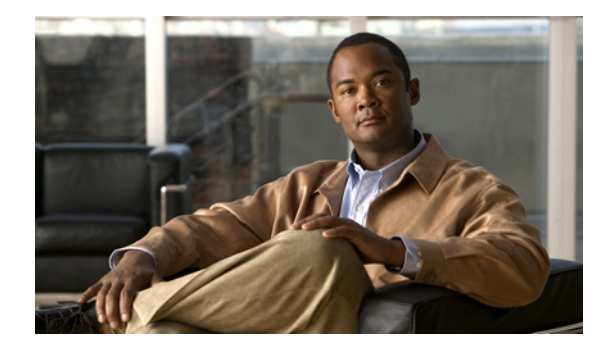

# **Configuring Dial Backup for Serial Lines**

This chapter describes how to configure the primary interface to use the dial backup interface. It includes the following main sections:

- **•** [Backup Serial Interface Overview](#page-782-0)
- **•** [How to Configure Dial Backup](#page-783-0)
- **•** [Configuration Examples for Dial Backup for Serial Interfaces](#page-785-0)

To identify the hardware platform or software image information associated with a feature, use the Feature Navigator on Cisco.com to search for information about the feature or refer to the software release notes for a specific release. For more information, see the "Identifying Supported Platforms" section in the "Using Cisco IOS Software" chapter.

For a complete description of the dial backup commands in this chapter, refer to the *Cisco IOS Dial Technologies Command Reference*. To locate documentation of other commands that appear in this chapter, use the command reference master index or search online.

# <span id="page-782-0"></span>**Backup Serial Interface Overview**

For a backup serial interface, an external DCE device, such as a modem attached to a circuit-switched service, must be connected to the backup serial interface. The external device must be capable of responding to a data terminal ready (DTR) Active signal by automatically dialing the preconfigured telephone number of the remote site.

A backup interface is an interface that stays idle until certain circumstances occur; then it is activated. A backup interface for a serial interface can be an ISDN interface or a different serial interface. A backup interface can be configured to be activated when any of the following three circumstances occurs:

- **•** The primary line goes down.
- **•** The load on the primary line reaches a certain threshold.
- **•** The load on the primary line exceeds a specified threshold.

To configure a dial backup to a serial interface, you must configure the interface to use the dial backup interface, specify the conditions in which the backup interface will be activated, and then configure the dial-backup interface for dial-on-demand routing (DDR). The DDR configuration specifies the

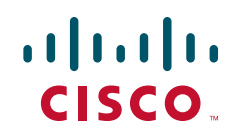

Ι

conditions and destinations for dial calls. The serial interface (often called the *primary* interface) might be configured for DDR or for Frame Relay or X.25 over a leased line, but the backup tasks are the same in all three cases.

**Note** Dial backup is also available using the Dialer Watch feature. Dialer Watch is based on routing characteristics instead of relying exclusively on interesting traffic conditions. For information about Dialer Watch, see the chapter "Configuring Dial Backup Using Dialer Watch" in this publication.

To configure a backup interface for a serial interface based on one of the conditions listed, complete the following general steps:

• Specify the interface and configure it as needed (for DDR, Frame Relay, or X.25). You can also specify and configure a Frame Relay subinterface.

Refer to the chapters "Configuring Frame Relay" or "Configuring X.25" in the *Cisco IOS Wide-Area Networking Configuration Guide*. In this publication, see the chapter "Configuring Synchronous Serial Ports" and related chapters in the "Dial-on-Demand Routing" part for details.

- Configure the primary interface or subinterface by specifying the dial backup interface and the conditions for activating the backup interface, as described in this chapter.
- **•** Configure the backup interface for DDR, as described in the "Dial-on-Demand Routing" part of this publication.

See the chapters "Configuring Legacy DDR Spokes" (for point-to-point legacy DDR connections) or "Configuring Legacy DDR Hubs" (for point-to-multipoint legacy DDR connections) in this publication. If you have configured dialer profiles instead of legacy DDR, see the chapter "Configuring Dial Backup with Dialer Profiles" in this publication for backup information.

# <span id="page-783-0"></span>**How to Configure Dial Backup**

You must decide whether to activate the backup interface when the primary line goes down, when the traffic load on the primary line exceeds the defined threshold, or both. The tasks you perform depend on your decision. Perform the tasks in the following sections to configure dial backup:

- **•** [Specifying the Backup Interface](#page-783-1) (Optional)
- **•** [Defining the Traffic Load Threshold](#page-784-0) (Optional)
- **•** [Defining Backup Line Delays](#page-785-1) (Optional)

Then configure the backup interface for DDR, so that calls are placed as needed. See the chapters in the "Dial-on-Demand Routing" part of this publication for more information.

For simple configuration examples, see the section "[Configuration Examples for Dial Backup for Serial](#page-785-0)  [Interfaces"](#page-785-0) at the end of this chapter.

### <span id="page-783-1"></span>**Specifying the Backup Interface**

To specify a backup interface for a primary serial interface or subinterface, use one the following commands in interface configuration mode:

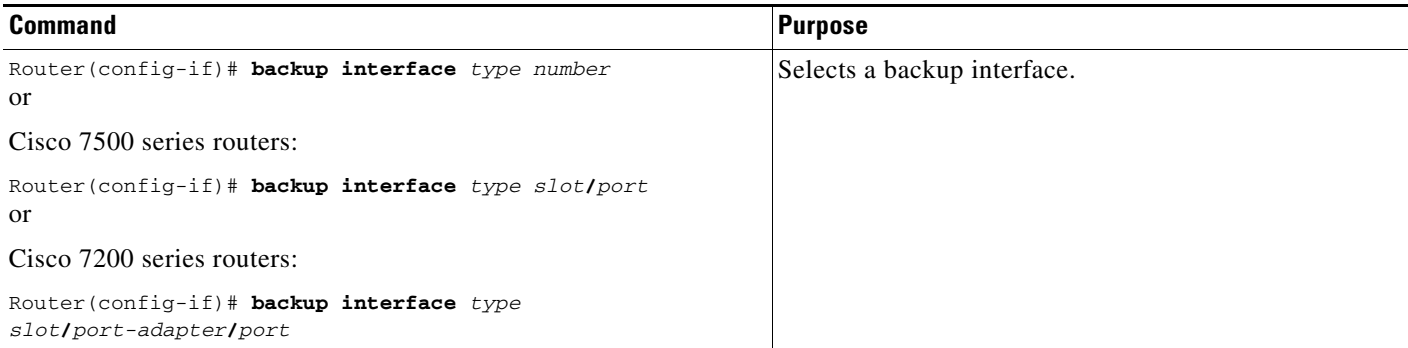

 $\frac{\mathcal{L}}{\mathcal{L}}$ 

 $\mathbf I$ 

**Note** When you enter the **backup interface** command, the configured physical or logical interface will be forced to standby mode. When you use a BRI for a dial backup (with Legacy DDR), neither of the B channels can be used because the physical BRI interface is in standby mode. However, with dialer profiles, only the logical dialer interface is placed in standby mode and the physical interface (BRI) still can be used for other connections by making it a member of another pool.

When configured for legacy DDR, the backup interface can back up only one interface. For examples of selecting a backup line, see the sections "[Dial Backup Using an Asynchronous Interface Example](#page-785-2)" and "[Dial Backup Using DDR and ISDN Example](#page-786-0)" later in this chapter.

## <span id="page-784-0"></span>**Defining the Traffic Load Threshold**

You can configure dial backup to activate the secondary line based on the traffic load on the primary line. The software monitors the traffic load and computes a 5-minute moving average. If this average exceeds the value you set for the line, the secondary line is activated and, depending upon how the line is configured, some or all of the traffic will flow onto the secondary dialup line.

To define how much traffic should be handled at one time on an interface, use the following command in interface configuration mode:

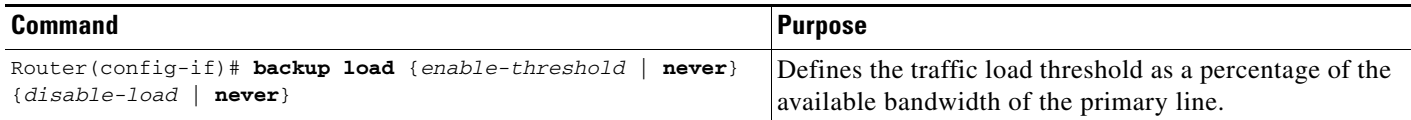

Ι

### <span id="page-785-1"></span>**Defining Backup Line Delays**

You can configure a value that defines how much time should elapse before a secondary line status changes after a primary line status has changed. You can define two delays:

- **•** A delay that applies after the primary line goes *down* but before the secondary line is activated
- **•** A delay that applies after the primary line comes *up* but before the secondary line is deactivated

To define these delays, use the following command in interface configuration mode:

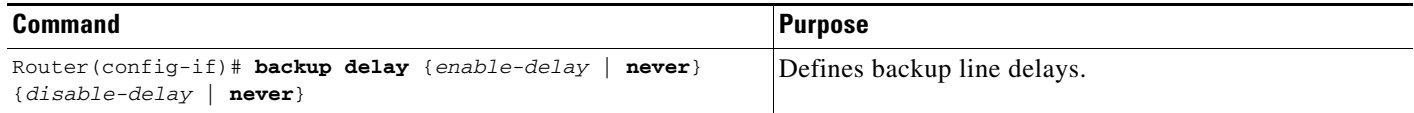

For examples of how to define backup line delays, see the sections "[Dial Backup Using an Asynchronous](#page-785-2)  [Interface Example](#page-785-2)" and "[Dial Backup Using DDR and ISDN Example"](#page-786-0) at the end of this chapter.

# <span id="page-785-0"></span>**Configuration Examples for Dial Backup for Serial Interfaces**

The following sections present examples of specifying the backup interface:

- **•** [Dial Backup Using an Asynchronous Interface Example](#page-785-2)
- **•** [Dial Backup Using DDR and ISDN Example](#page-786-0)

The following sections present examples of backup interfaces configured to be activated in three different circumstances:

- **•** The load on the primary line reaches a certain threshold.
- **•** The load on the primary line exceeds a specified threshold.
- **•** The primary line goes down.

### <span id="page-785-2"></span>**Dial Backup Using an Asynchronous Interface Example**

The following is an example for dial backup using asynchronous interface 1, which is configured for DDR:

```
interface serial 0
ip address 172.30.3.4 255.255.255.0
backup interface async1
backup delay 10 10
!
interface async 1
ip address 172.30.3.5 255.255.255.0
dialer in-band
dialer string 5551212
dialer-group 1
async dynamic routing
dialer-list 1 protocol ip permit
chat-script sillyman "" "atdt 5551212" TIMEOUT 60 "CONNECT"
line 1
modem chat-script sillyman
modem inout
speed 9600
```
### <span id="page-786-0"></span>**Dial Backup Using DDR and ISDN Example**

The following example shows how to use an ISDN interface to back up a serial interface.

**Note** When you use a BRI interface for dial backup, neither of the B channels can be used while the interface is in standby mode.

Interface BRI 0 is configured to make outgoing calls to one number. This is a legacy DDR spoke example.

```
interface serial 1
 backup delay 0 0
 backup interface bri 0
 ip address 10.2.3.4 255.255.255.0
!
interface bri 0
  ip address 10.2.3.5 255.255.255.0
  dialer string 5551212
 dialer-group 1
!
dialer-list 1 protocol ip permit
```
**Note** Dialing will occur only after a packet is received to be output on BRI 0. We recommend using the **dialer-list** command with the **protocol** and **permit** keywords specified to control access for dial backup. Using this form of access control specifies that all packets are interesting.

### **Dial Backup Service When the Primary Line Reaches Threshold Example**

The following example configures the secondary line (serial 1) to be activated only when the load of the primary line reaches a certain threshold:

```
interface serial 0
 backup interface serial 1
 backup load 75 5
```
The secondary line will be activated when the load on the primary line is greater than 75 percent of the bandwidth of the primary line. The secondary line will then be brought down when the aggregate load between the primary and secondary lines fits within 5 percent of the primary bandwidth.

The same example on a Cisco 7500 series router would be as follows:

## **Dial Backup Service When the Primary Line Exceeds Threshold Example**

The following example configures the secondary line (serial 1) to activate when the traffic threshold on the primary line exceeds 25 percent:

```
interface serial 0
 backup interface serial 1
 backup load 25 5
 backup delay 10 60
```
When the aggregate load of the primary and the secondary lines returns to within 5 percent of the primary bandwidth, the secondary line is deactivated. The secondary line waits 10 seconds after the primary goes down before activating and remains active for 60 seconds after the primary returns and becomes active again.

The same example on a Cisco 7500 series router would be as follows:

### **Dial Backup Service When the Primary Line Goes Down Example**

The following example configures the secondary line (serial 1) as a backup line that becomes active only when the primary line (serial 0) goes down. The backup line will not be activated because of load on the primary line.

```
interface serial 0
 backup interface serial 1
 backup delay 30 60
```
The backup line is configured to activate 30 seconds after the primary line goes down and to remain on for 60 seconds after the primary line is reactivated.

The same example on a Cisco 7500 series router would be as follows:

All other trademarks mentioned in this document or website are the property of their respective owners. The use of the word partner does not imply a partnership relationship between Cisco and any other company. (1002R)

Any Internet Protocol (IP) addresses and phone numbers used in this document are not intended to be actual addresses and phone numbers. Any examples, command display output, network topology diagrams, and other figures included in the document are shown for illustrative purposes only. Any use of actual IP addresses or phone numbers in illustrative content is unintentional and coincidental.

© 2001–2009 Cisco Systems, Inc. All rights reserved.

CCDE, CCENT, CCSI, Cisco Eos, Cisco Explorer, Cisco HealthPresence, Cisco IronPort, the Cisco logo, Cisco Nurse Connect, Cisco Pulse, Cisco SensorBase, Cisco StackPower, Cisco StadiumVision, Cisco TelePresence, Cisco TrustSec, Cisco Unified Computing System, Cisco WebEx, DCE, Flip Channels, Flip for Good, Flip Mino, Flipshare (Design), Flip Ultra, Flip Video, Flip Video (Design), Instant Broadband, and Welcome to the Human Network are trademarks; Changing the Way We Work, Live, Play, and Learn, Cisco Capital, Cisco Capital (Design), Cisco:Financed (Stylized), Cisco Store, Flip Gift Card, and One Million Acts of Green are service marks; and Access Registrar, Aironet, AllTouch, AsyncOS, Bringing the Meeting To You, Catalyst, CCDA, CCDP, CCIE, CCIP, CCNA, CCNP, CCSP, CCVP, Cisco, the Cisco Certified Internetwork Expert logo, Cisco IOS, Cisco Lumin, Cisco Nexus, Cisco Press, Cisco Systems, Cisco Systems Capital, the Cisco Systems logo, Cisco Unity, Collaboration Without Limitation, Continuum, EtherFast, EtherSwitch, Event Center, Explorer, Follow Me Browsing, GainMaker, iLYNX, IOS, iPhone, IronPort, the IronPort logo, Laser Link, LightStream, Linksys, MeetingPlace, MeetingPlace Chime Sound, MGX, Networkers, Networking Academy, PCNow, PIX, PowerKEY, PowerPanels, PowerTV, PowerTV (Design), PowerVu, Prisma, ProConnect, ROSA, SenderBase, SMARTnet, Spectrum Expert, StackWise, WebEx, and the WebEx logo are registered trademarks of Cisco and/or its affiliates in the United States and certain other countries.

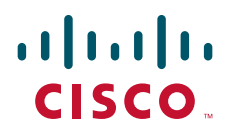

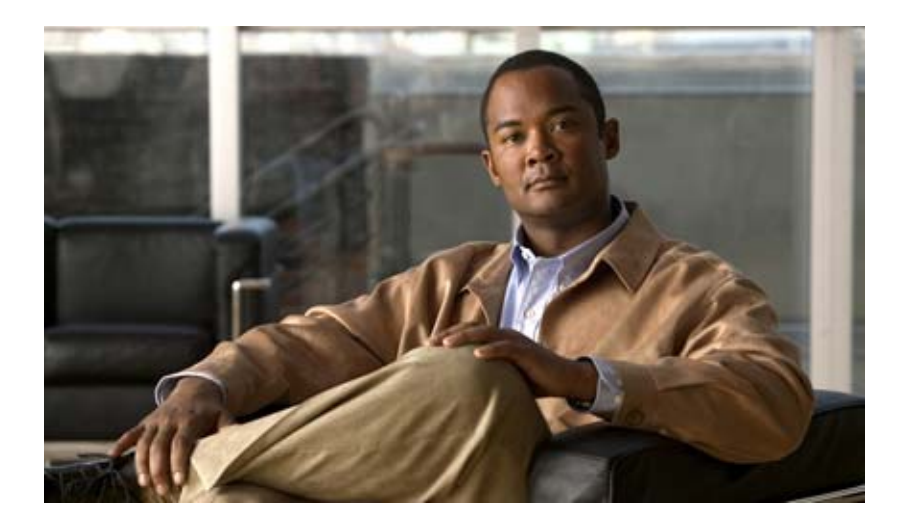

# **Configuring Dial Backup with Dialer Profiles**

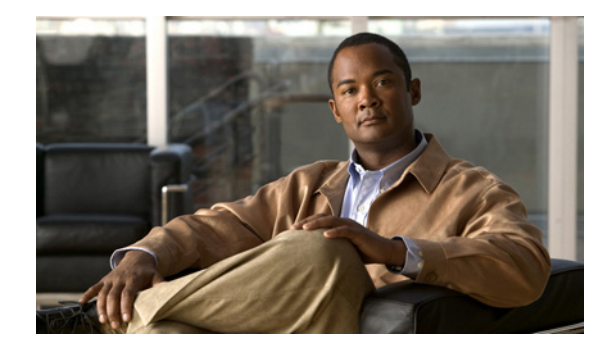

# **Configuring Dial Backup with Dialer Profiles**

This chapter describes how to configure dialer interfaces, which can be configured as the logical intermediary between one or more physical interfaces and another physical interface that is to function as backup. It includes the following main sections:

- **•** [Dial Backup with Dialer Profiles Overview](#page-790-0)
- **•** [How to Configure Dial Backup with Dialer Profiles](#page-790-1)
- **•** [Configuration Example of Dialer Profile for ISDN BRI Backing Up Two Leased Lines](#page-792-0)

To identify the hardware platform or software image information associated with a feature, use the Feature Navigator on Cisco.com to search for information about the feature or refer to the software release notes for a specific release. For more information, see the "Identifying Supported Platforms" section in the "Using Cisco IOS Software" chapter.

For a complete description of the dial backup commands in this chapter, refer to the *Cisco IOS Dial Technologies Command Reference*. To locate documentation of other commands that appear in this chapter, use the command reference master index or search online.

# <span id="page-790-0"></span>**Dial Backup with Dialer Profiles Overview**

A backup interface is an interface that stays idle until certain circumstances occur; then it is activated. Dialer interfaces can be configured to use a specific dialing pool; in turn, physical interfaces can be configured to belong to the same dialing pool.

See the section ["Configuration Example of Dialer Profile for ISDN BRI Backing Up Two Leased Lines"](#page-792-0) at the end of this chapter for a comprehensive example of a dial backup interface using dialer profiles. In the example, one BRI functions as backup to two serial lines and can make calls to two different destinations.

# <span id="page-790-1"></span>**How to Configure Dial Backup with Dialer Profiles**

To configure a dialer interface and a specific physical interface to function as backup to other physical interfaces, perform the tasks in the following sections:

**•** [Configuring a Dialer Interface](#page-791-0) (Required)

ן

- **•** [Configuring a Physical Interface to Function As Backup](#page-791-1) (Required)
- **•** [Configuring Interfaces to Use a Backup Interface](#page-791-2) (Required)

## <span id="page-791-0"></span>**Configuring a Dialer Interface**

To configure the dialer interface that will be used as an intermediary between a physical interface that will function as backup interface and the interfaces that will use the backup, use the following commands beginning in global configuration mode:

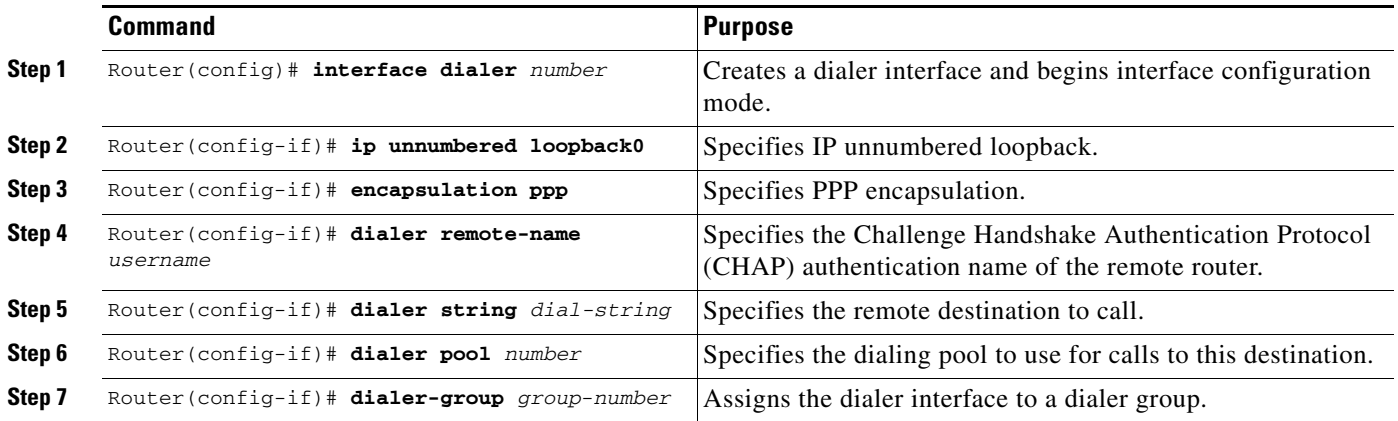

## <span id="page-791-1"></span>**Configuring a Physical Interface to Function As Backup**

To configure the physical interface that is to function as backup, use the following commands beginning in global configuration mode:

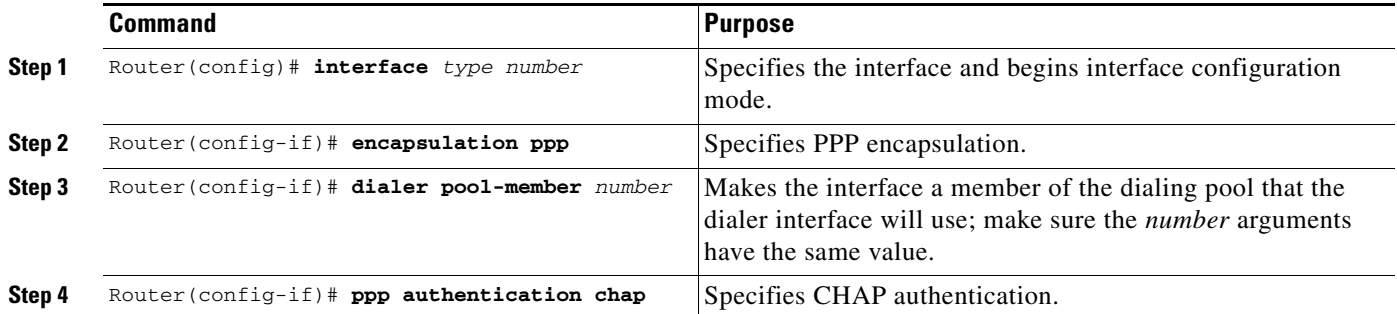

## <span id="page-791-2"></span>**Configuring Interfaces to Use a Backup Interface**

To configure one or more interfaces to use a backup interface, use the following commands beginning in global configuration mode:
$\mathbf{I}$ 

 $\mathbf I$ 

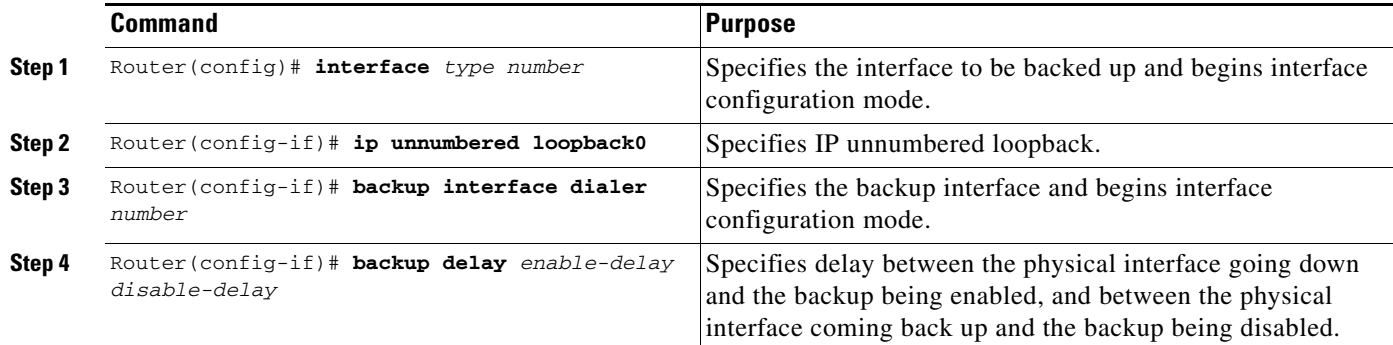

## **Configuration Example of Dialer Profile for ISDN BRI Backing Up Two Leased Lines**

The following example shows the configuration of a site that backs up two leased lines using one BRI. Two dialer interfaces are defined. Each serial (leased line) interface is configured to use one of the dialer interfaces as a backup. Both of the dialer interfaces use dialer pool 1, which has physical interface BRI 0 as a member. Thus, physical interface BRI 0 can back up two different serial interfaces and can make calls to two different sites.

```
interface dialer0
 ip unnumbered loopback0
 encapsulation ppp
 dialer remote-name Remote0
 dialer pool 1
 dialer string 5551212
 dialer-group 1
interface dialer1
 ip unnumbered loopback0
 encapsulation ppp
 dialer remote-name Remote1
 dialer pool 1
 dialer string 5551234
 dialer-group 1
interface bri 0
 encapsulation PPP
 dialer pool-member 1
 ppp authentication chap
interface serial 0
 ip unnumbered loopback0
 backup interface dialer 0
 backup delay 5 10
interface serial 1
 ip unnumbered loopback0
 backup interface dialer1
 backup delay 5 10
```
 $\mathsf I$ 

H

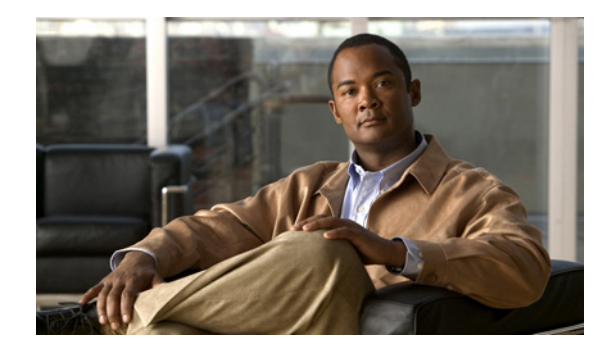

# **ISDN Backup in MPLS Core**

When a primary link is down in the Multiprotocol Label Switching (MPLS) core network, the ISDN Backup in MPLS Core feature allows a backup ISDN link on a dialer interface to be brought up to restore network connectivity. This feature ensures high availability of the link between two routers in the MPLS core by providing a backup mechanism.

#### **Feature Specifications for the ISDN Backup in MPLS Core feature**

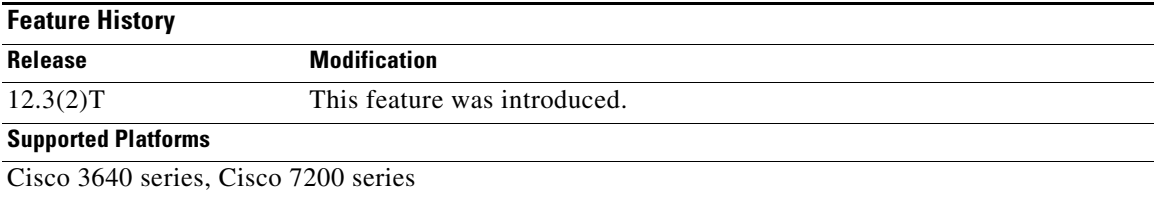

#### **Finding Support Information for Platforms and Cisco IOS Software Images**

Use Cisco Feature Navigator to find information about platform support and Cisco IOS software image support. Access Cisco Feature Navigator at [http://www.cisco.com/go/fn.](http://www.cisco.com/go/fn) You must have an account on Cisco.com. If you do not have an account or have forgotten your username or password, click **Cancel** at the login dialog box and follow the instructions that appear.

## **Contents**

- **•** [Prerequisites for ISDN Backup in MPLS Core, page 870](#page-795-0)
- **•** [Restrictions for ISDN Backup in MPLS Core, page 870](#page-795-1)
- **•** [Information About ISDN Backup in MPLS Core, page 870](#page-795-2)
- **•** [How to Configure ISDN Backup in MPLS Core, page 870](#page-795-3)
- **•** [Configuration Examples for ISDN Backup in MPLS Core, page 873](#page-798-0)
- **•** [Additional References, page 874](#page-799-0)

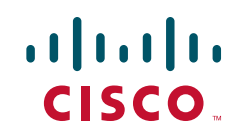

Ι

## <span id="page-795-0"></span>**Prerequisites for ISDN Backup in MPLS Core**

You need to first configure the Dialer Persistent feature.

## <span id="page-795-1"></span>**Restrictions for ISDN Backup in MPLS Core**

- The ISDN Backup in MPLS Core feature works only with dialer profile configuration.
- **•** The ISDN Backup in MPLS Core feature is available only for PPP encapsulation.

## <span id="page-795-2"></span>**Information About ISDN Backup in MPLS Core**

Before configuring and implementing the ISDN Backup for MPLS Core feature, you should understand the following concepts:

- **•** [How ISDN Backup in MPLS Core Works, page 870](#page-795-4)
- **•** [Benefits of ISDN Backup in MPLS Core Feature, page 870](#page-795-5)

### <span id="page-795-4"></span>**How ISDN Backup in MPLS Core Works**

The dialer profile interface is configured as backup to the primary interface. The dialer interface should have the Dialer Persistent feature configured and MPLS IP should be enabled with encapsulation PPP. For more information on the Dialer Persistent feature refer to the *Cisco IOS Dial Technologies Configuration Guide*, Release 12.3.

When the primary interface goes down, the dialer profile that is acting as the backup will bring up the backup interface without waiting for any interesting traffic because Dialer Persistent has been configured. Once the link to the destination is established, tagged packets will flow via the dialer interface.

### <span id="page-795-5"></span>**Benefits of ISDN Backup in MPLS Core Feature**

The ISDN Backup in MPLS Core feature provides MPLS switching support on dialer interfaces for ISDN backup in MPLS core networks. When you configure a backup ISDN link on a dialer interface, the dialer interface can be brought up to restore network connectivity when a primary link goes down in an MPLS core network.

## <span id="page-795-3"></span>**How to Configure ISDN Backup in MPLS Core**

This section contains the following procedures:

- **•** [Configuring Primary Interface for Backup, page 871](#page-796-1)
- **•** [Configuring the Dialer Profile as Backup Interface, page 871](#page-796-0)
- **•** [Verifying the ISDN Backup for MPLS Feature, page 872](#page-797-0)

### <span id="page-796-1"></span>**Configuring Primary Interface for Backup**

Perform this task to configure a primary interface backup.

#### **SUMMARY STEPS**

- **1. enable**
- **2. configure terminal**
- **3. interface** *type slot***/***port***.***subinterface-number* [**multipoint** | **point-to-point**]
- **4. backup interface dialer** *number*
- **5. exit**

#### **DETAILED STEPS**

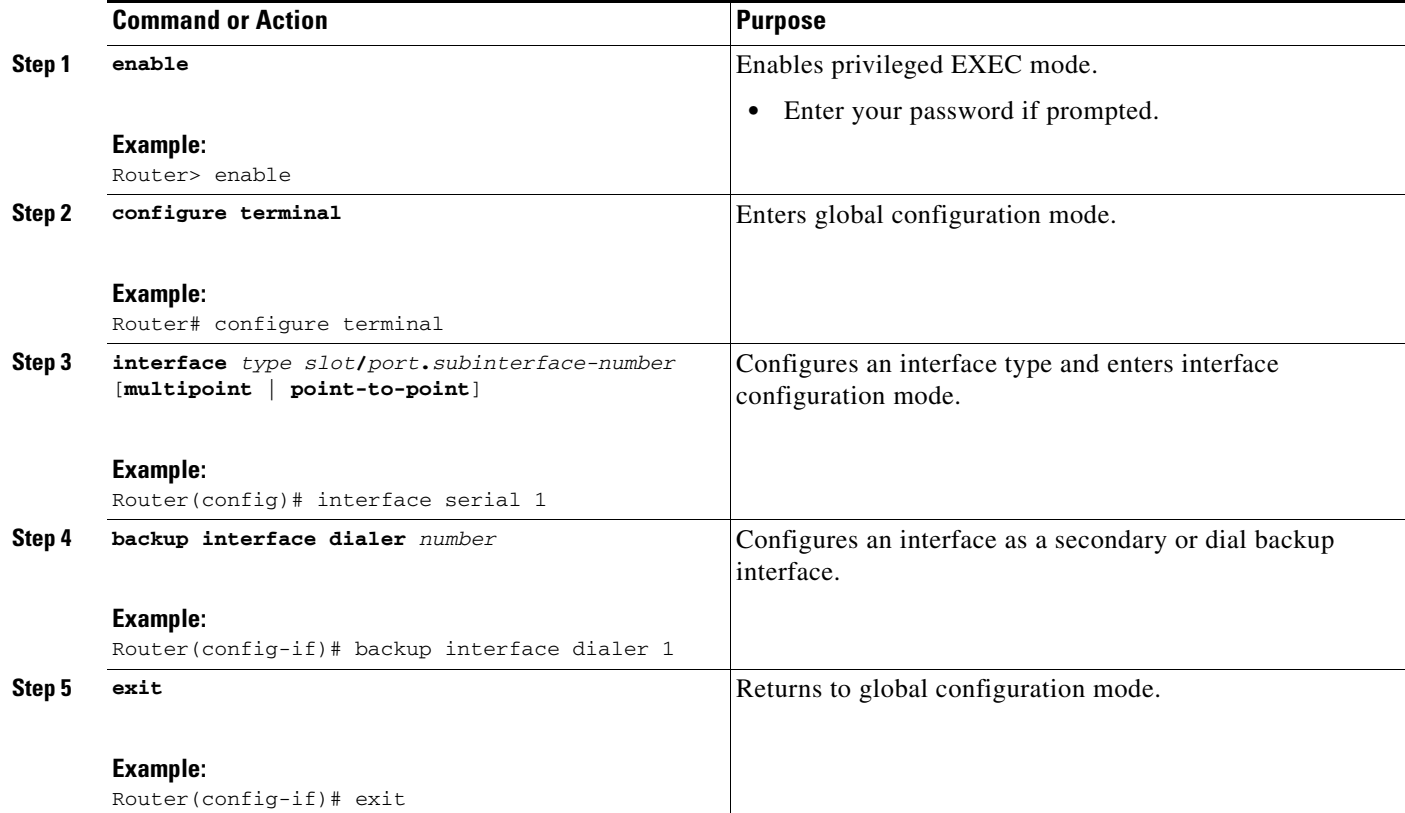

### <span id="page-796-0"></span>**Configuring the Dialer Profile as Backup Interface**

Perform this task to configure the Dialer Persistent feature on the backup interface.

#### **SUMMARY STEPS**

 $\Gamma$ 

- **1. enable**
- **2. configure terminal**

 $\mathsf I$ 

- **3. interface dialer** *number*
- **4.** encapsulation *type*
- **5. dialer persistent** [**delay** [**initial**] *seconds* | **max-attempts** *number*]
- **6. tag-switching ip** (interface configuration)
- **7. exit**

#### **DETAILED STEPS**

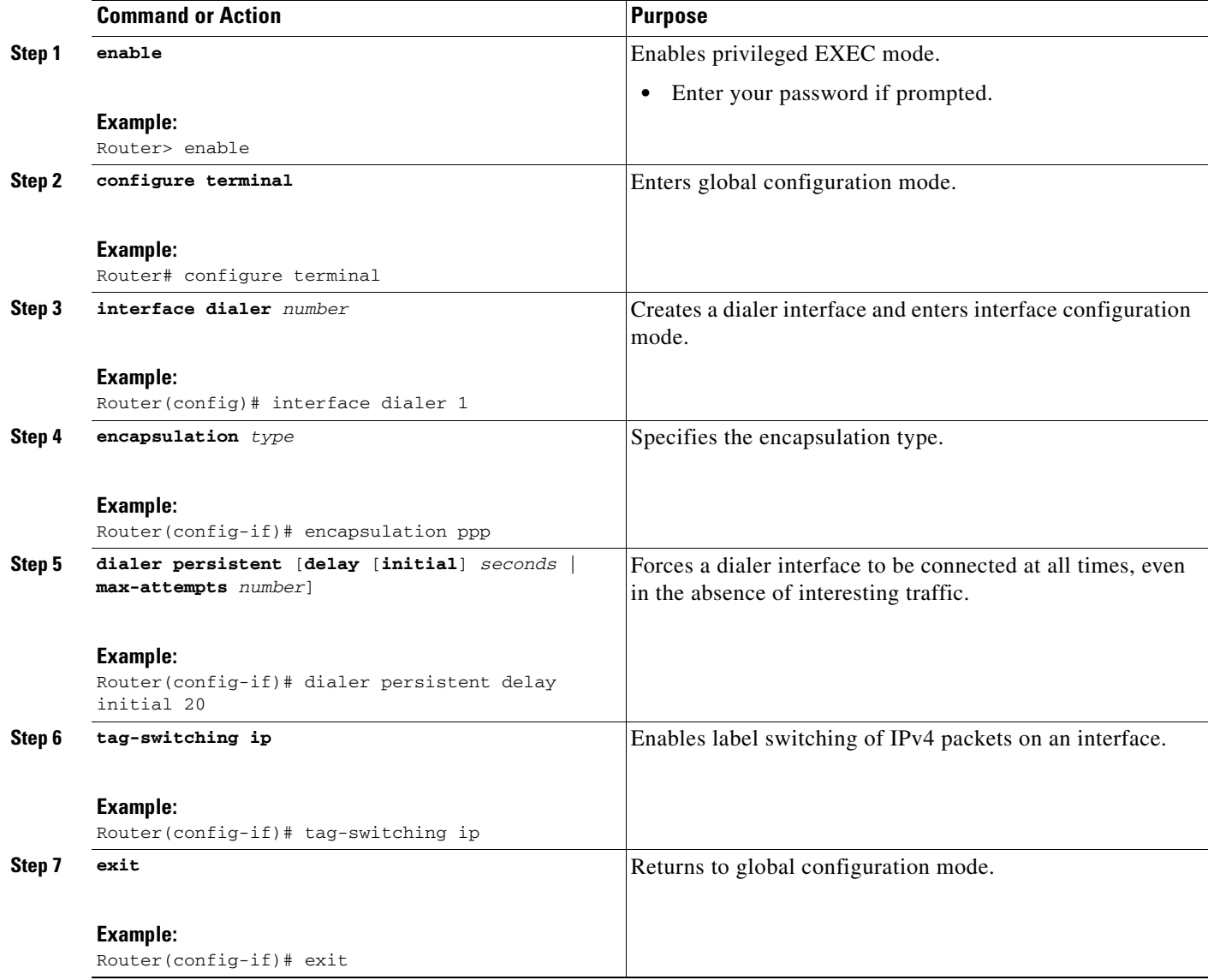

## <span id="page-797-0"></span>**Verifying the ISDN Backup for MPLS Feature**

Perform this task to verify that you have correctly configured the ISDN Backup for MPLS feature.

#### **SUMMARY STEPS**

- **1. enable**
- **2. show mpls forwarding-table**
- **3. show mpls interfaces** [*interface*] [**detail**]
- **4. exit**

#### **DETAILED STEPS**

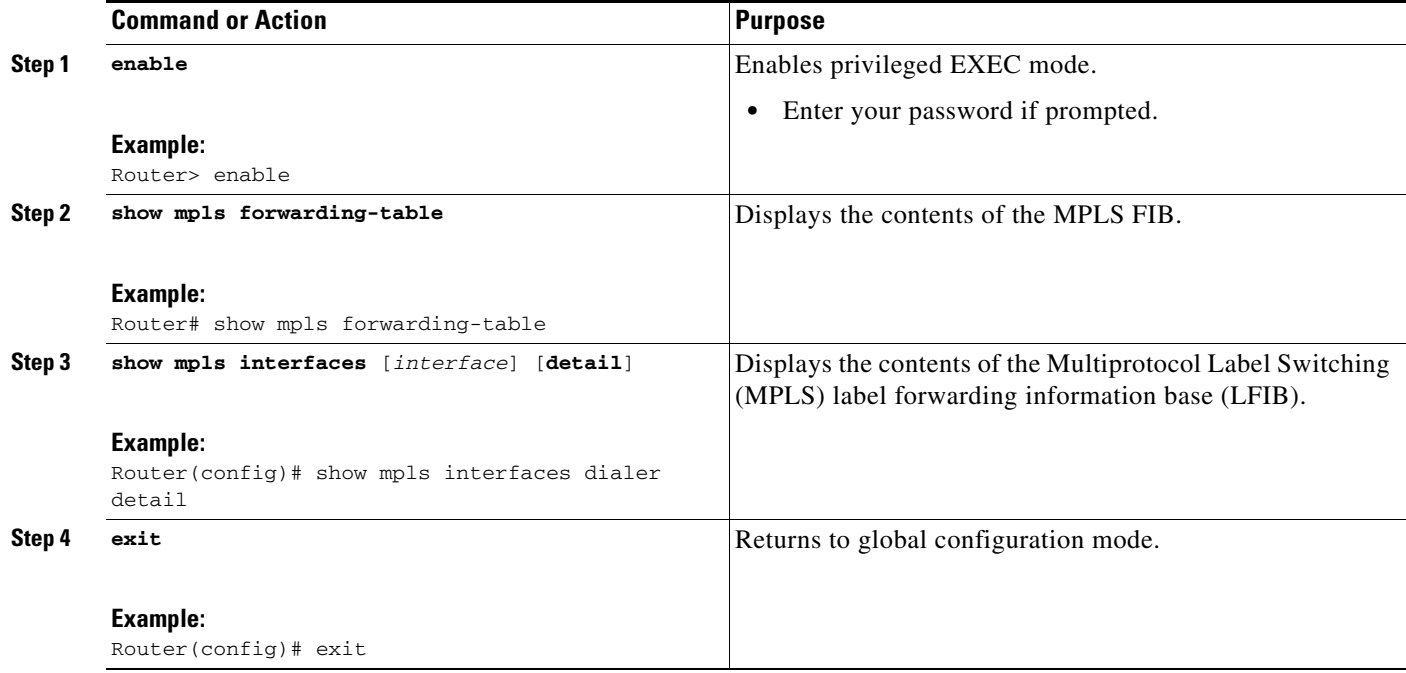

## <span id="page-798-0"></span>**Configuration Examples for ISDN Backup in MPLS Core**

This section provides the following configuration example:

**•** [ISDN Backup for MPLS Example, page 873](#page-798-1)

### <span id="page-798-1"></span>**ISDN Backup for MPLS Example**

 $\mathbf I$ 

The following example shows the interface Dialer 1 being configured as the backup interface.

```
interface Serial1
backup interface Dialer1
ip address 172.16.1.1 255.0.0.0
mpls ip
encapsulation ppp 
! 
interface Serial0:23
no ip address
encapsulation ppp
dialer pool-member 1
```
 $\mathbf I$ 

```
ppp authentication chap
!
interface Dialer1
ip address 172.16.1.3 255.0.0.0
encapsulation ppp
dialer pool 1
dialer remote-name P1
dialer string 1114
dialer persistent 
dialer-group 1
mpls ip
ppp authentication chap
!
```
# <span id="page-799-0"></span>**Additional References**

The following sections provide additional references related to the ISDN Backup in MPLS Core feature.

### **Related Documents**

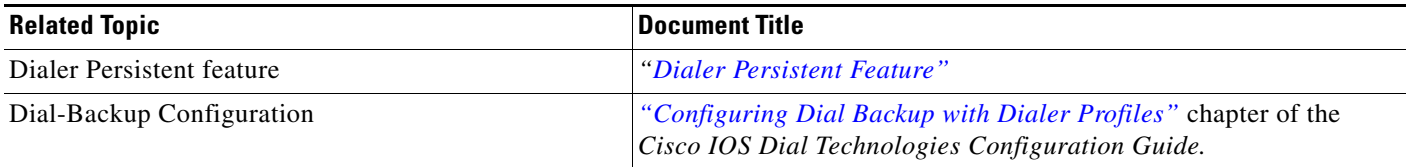

### **Standards**

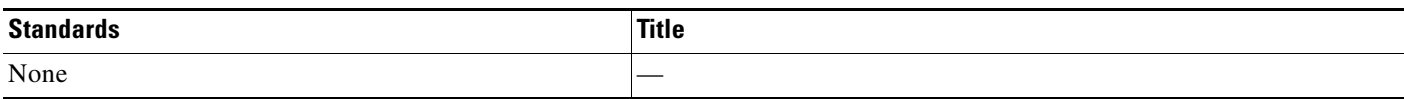

### **MIBs**

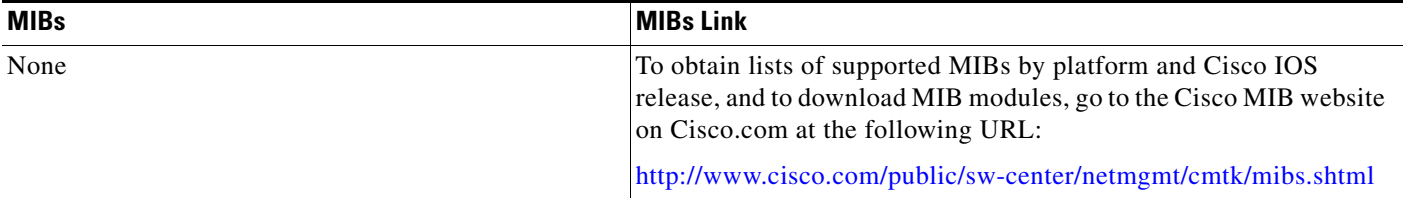

### **RFCs**

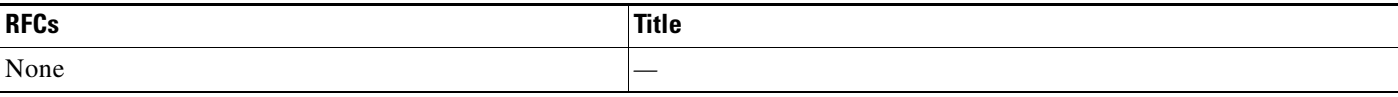

 $\overline{\phantom{a}}$ 

## **Technical Assistance**

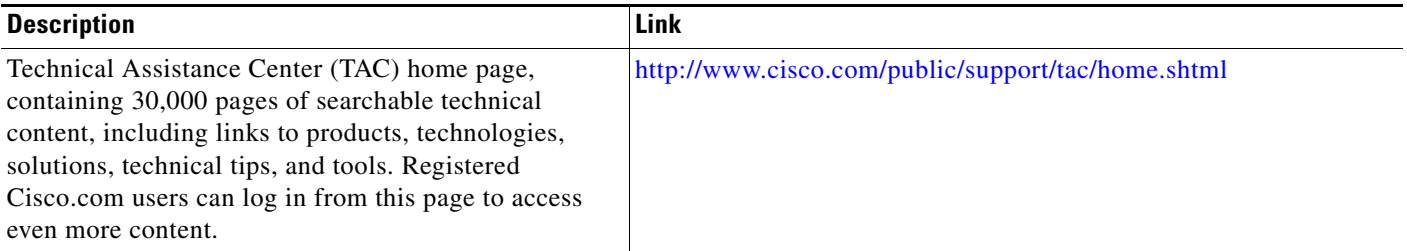

Cisco and the Cisco Logo are trademarks of Cisco Systems, Inc. and/or its affiliates in the U.S. and other countries. A listing of Cisco's trademarks can be found at [www.cisco.com/go/trademarks](http://www.cisco.com/go/trademarks). Third party trademarks mentioned are the property of their respective owners. The use of the word partner does not imply a partnership relationship between Cisco and any other company. (1005R)

Any Internet Protocol (IP) addresses and phone numbers used in this document are not intended to be actual addresses and phone numbers. Any examples, command display output, network topology diagrams, and other figures included in the document are shown for illustrative purposes only. Any use of actual IP addresses or phone numbers in illustrative content is unintentional and coincidental.

© 2007–2009 Cisco Systems, Inc. All rights reserved.

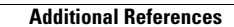

**The State** 

 $\mathsf I$ 

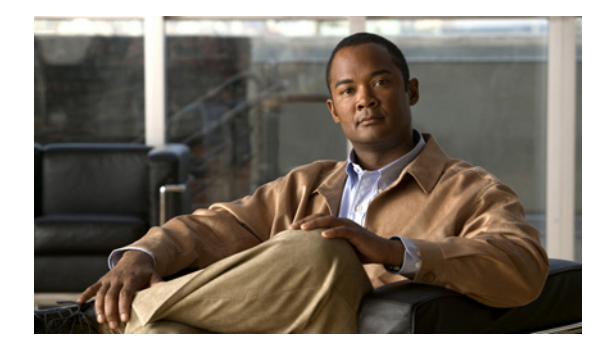

# **Configuring Dial Backup Using Dialer Watch**

**First Published: February 24, 1998 Last Updated: February 18, 2010**

The Dialer Watch feature provides enhancements to the Hot Standby Router Protocol (HSRP) function. This feature provides the backup router and backup links as soon as the primary routers and links become inactive.

## **Finding Feature Information**

Your software release may not support all the features documented in this module. For the latest feature information and caveats, see the release notes for your platform and software release. To find information about the features documented in this module, and to see a list of the releases in which each feature is supported, see the ["Feature Information for Configuring Dial Backup Using Dialer Watch" section on](#page-817-0)  [page 16](#page-817-0).

Use Cisco Feature Navigator to find information about platform support and Cisco IOS and Catalyst OS software image support. To access Cisco Feature Navigator, go to [http://www.cisco.com/go/cfn.](http://www.cisco.com/go/cfn) An account on Cisco.com is not required.

## **Contents**

- **•** [Prerequisites for Configuring Dial Backup Using Dialer Watch, page 2](#page-803-0)
- **•** [Information About Configuring Dial Backup Using Dialer Watch, page 2](#page-803-1)
- **•** [How to Configure Dialer Backup Using Dialer Watch, page 3](#page-804-0)
- **•** [Configuration Examples for Dialer Watch, page 7](#page-808-0)
- **•** [Additional References, page 14](#page-815-0)
- **•** [Feature Information for Configuring Dial Backup Using Dialer Watch, page 16](#page-817-0)

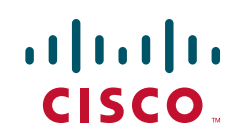

Ι

## <span id="page-803-0"></span>**Prerequisites for Configuring Dial Backup Using Dialer Watch**

- Decide which interfaces on which routers will act as primary and secondary interfaces. Unlike traditional backup methods, you can define multiple interfaces on multiple routers instead of a singly defined interface on one router.
- **•** Determine which addresses and networks are to be monitored or watched. Typically, this will be the address of an interface on a remote router or a network advertised by a central or remote router.

## <span id="page-803-1"></span>**Information About Configuring Dial Backup Using Dialer Watch**

To configure dial backup using the Dialer Watch feature, you should understand the following concept:

**•** [Dialer Watch Overview, page 2](#page-803-2)

### <span id="page-803-2"></span>**Dialer Watch Overview**

Dialer Watch is a backup feature that integrates dial backup with routing capabilities. Prior dial backup implementations used the following conditions to trigger backup:

- Interesting packets were defined at central and remote routers using dial-on-demand routing (DDR).
- Connection loss occurred on a primary interface using a back up interface with floating static routes.
- **•** Traffic thresholds were exceeded using a dialer load threshold.

Prior backup implementations may not have supplied optimum performance on some networks, such as those using Frame Relay multipoint subinterfaces or Frame Relay connections that do not support end-to-end permanent virtual circuit (PVC) status updates.

Dialer Watch provides reliable connectivity without relying solely on defining interesting traffic to trigger outgoing calls at the central router. Dialer Watch uses the convergence times and characteristics of dynamic routing protocols. Integrating backup and routing features enables Dialer Watch to monitor every deleted route. By configuring a set of watched routes that define the primary interface, you are able to monitor and track the status of the primary interface as watched routes are added and deleted. Monitoring the watched routes is done in the following sequence:

- **1.** Whenever a watched route is deleted, Dialer Watch checks whether there is at least one valid route for any of the defined watched IP addresses.
- **2.** If no valid route exists, the primary line is considered down and unusable.
- **3.** If a valid route exists for at least one of the defined IP addresses and if the route is pointing to an interface other than the backup interface configured for Dialer Watch, the primary link is considered up.
- **4.** If the primary link goes down, Dialer Watch is immediately notified by the routing protocol and the secondary link is brought up.
- **5.** Once the secondary link is up, at the expiration of each idle timeout, the primary link is rechecked.
- **6.** If the primary link remains down, the idle timer is indefinitely reset.
- **7.** If the primary link is up, the secondary backup link is disconnected. Additionally, you can set a disable timer to create a delay for the secondary link to disconnect, after the primary link is reestablished.

Dialer Watch provides the following advantages:

- **•** Routing—Backup initialization is linked to the dynamic routing protocol, rather than a specific interface or static route entry. Therefore, both primary and backup interfaces can be any interface type, and can be used across multiple interfaces and multiple routers. Dialer Watch also relies on convergence, which is sometimes preferred over traditional DDR links.
- **•** Routing protocol independent—Static routes or dynamic routing protocols, such as Interior Gateway Routing Protocol (IGRP), Enhanced IGRP (EIGRP) or Open Shortest Path First (OSPF) can be used.
- Nonpacket semantics—Dialer Watch does not exclusively rely on interesting packets to trigger dialing. The link is automatically brought up when the primary line goes down without postponing dialing.
- **•** Dial backup reliability—DDR redial functionality is extended to dial indefinitely in the event that secondary backup lines are not initiated. Typically, DDR redial attempts are affected by enable-timeouts and wait-for-carrier time values. Intermittent media difficulties or flapping interfaces can cause problems for traditional DDR links. However, Dialer Watch automatically reestablishes the secondary backup line on ISDN, synchronous, and asynchronous serial links.

The following prerequisites apply to Dialer Watch:

- The router is dial backup capable, meaning the router has a data communications equipment (DCE), terminal adapter, or network termination 1 device attached that supports V.25*bis*.
- **•** The router is configured for DDR. This configuration includes traditional commands such as **dialer map** and **dialer in-band** commands, and so on.
- **•** Dialer Watch is only supported for IP at this time.

For information on how to configure traditional DDR for dial backup, see the other chapters in the "Dial Backup" part of this publication.

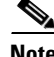

**Note** The Multilink PPP Minimum Links Mandatory feature has priority over the Dialer Watch feature. If both features are configured simultaneously then the ISDN link will not become inactive even if the primary link is active.

## <span id="page-804-0"></span>**How to Configure Dialer Backup Using Dialer Watch**

This section contains the following sections:

- **•** [Configuring the Interface to Perform DDR Backup, page 3](#page-804-1) (Required)
- [Creating a Dialer List, page 4](#page-805-0) (Required)
- [Setting the Disable Timer on the Backup Interface, page 5](#page-806-0) (Optional)

### <span id="page-804-1"></span>**Configuring the Interface to Perform DDR Backup**

Perform this task to configure the interface to perform DDR backup. This task initiates Dialer Watch.

#### **SUMMARY STEPS**

- **1. enable**
- **2. configure terminal**

 $\mathsf I$ 

- **3. interface** *type number*
- **4. dialer watch-group** *group-number*

#### **DETAILED STEPS**

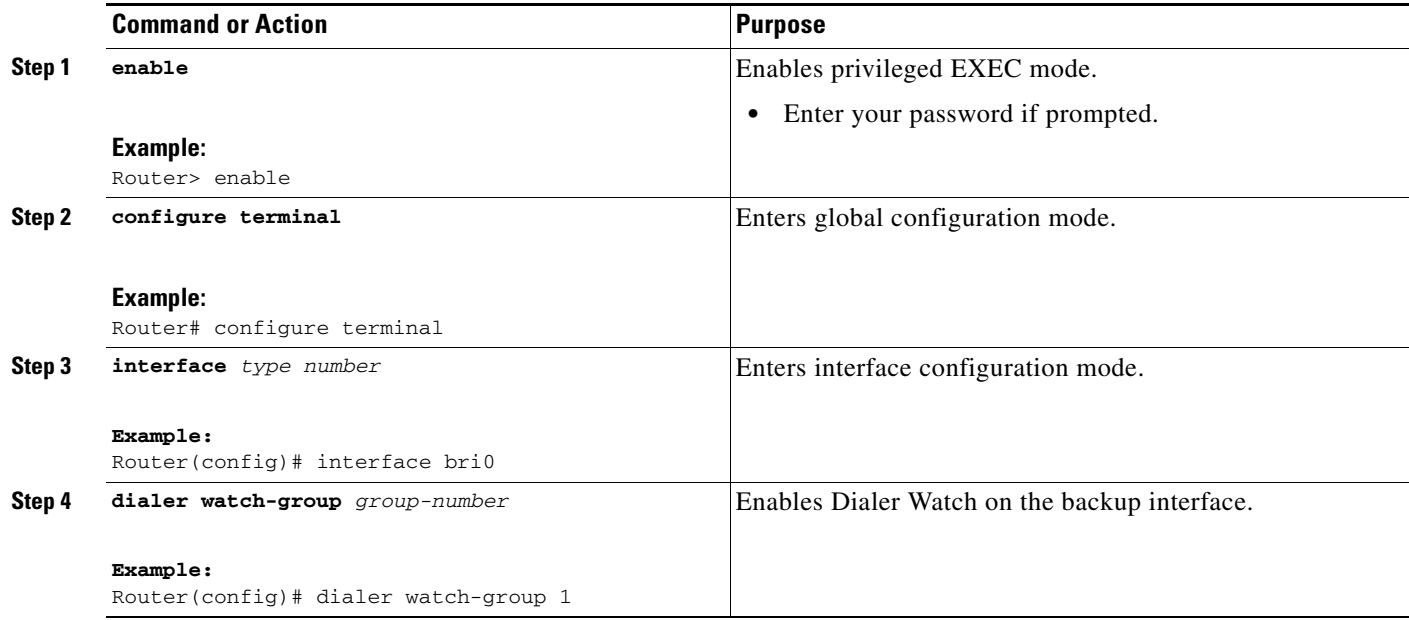

### <span id="page-805-0"></span>**Creating a Dialer List**

Perform this task to create a dialer list. This task defines the IP addresses that you want to be watched.

#### **SUMMARY STEPS**

- **1. enable**
- **2. configure terminal**
- **3. dialer watch-list** *group-number* **ip** *ip-address address-mask*

#### **DETAILED STEPS**

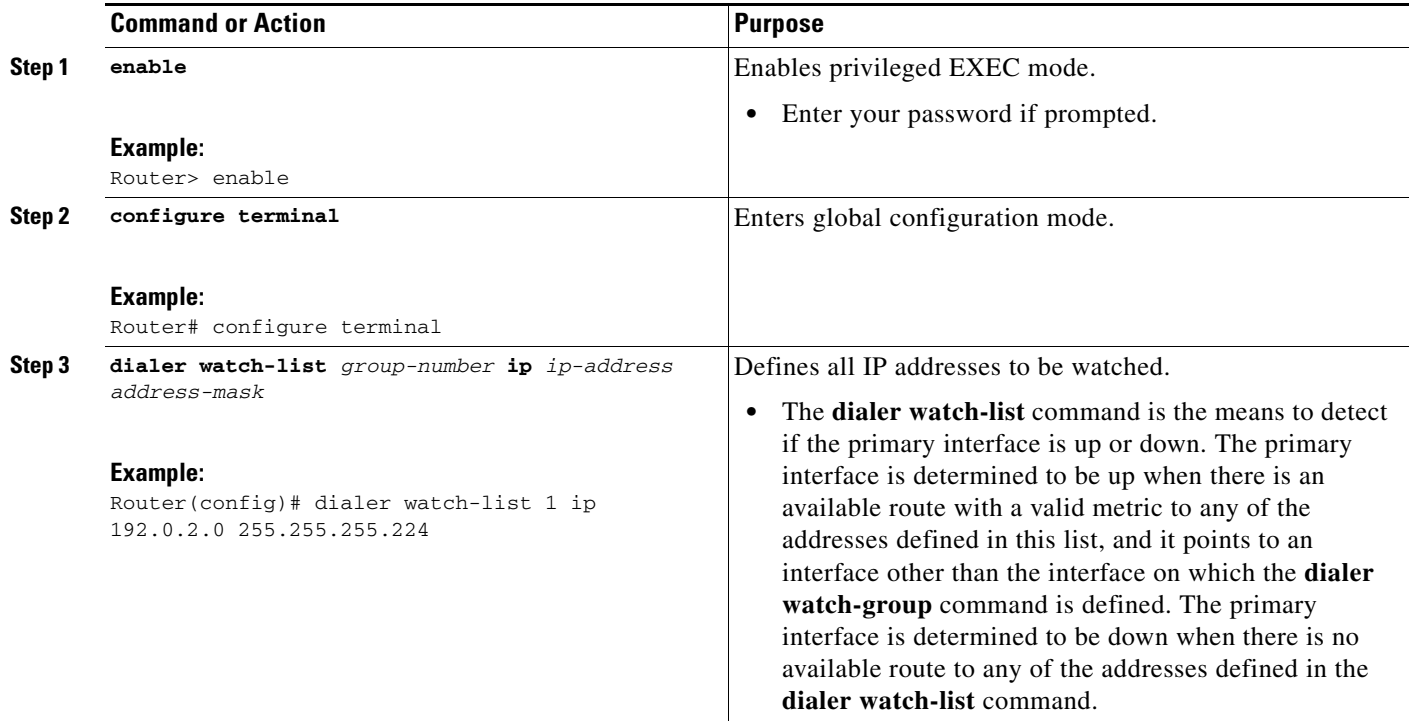

### <span id="page-806-0"></span>**Setting the Disable Timer on the Backup Interface**

Perform this task to set the disable timer on the backup interface. You may want to implement a delay before the backup interface is dropped once the primary interface recovers. This delay can ensure stability, especially for flapping interfaces or interfaces experiencing frequent route changes.

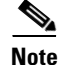

**Note** The **dialer watch-disable** command used in Dialer Watch configurations was replaced in Cisco IOS Release 12.3(11)T by the **dialer watch-list delay** command. When using the **dialer watch-list delay** command in software later than Cisco IOS Release 12.3(11)T, you can specify both a connect and disconnect timer for the disable timer. The disconnect time specifies that the disconnect timer is started when the secondary link is up and after the idle timeout period has expired, and only when software has determined that the primary route has come up.

#### **In Cisco IOS Releases Prior to 12.3(11)T**

Perform this task to apply a disable timer.

#### **SUMMARY STEPS**

 $\mathbf I$ 

- **1. enable**
- **2. configure terminal**
- **3. interface** *type number*
- **4. dialer watch-disable** *seconds*

 $\mathsf I$ 

#### **DETAILED STEPS**

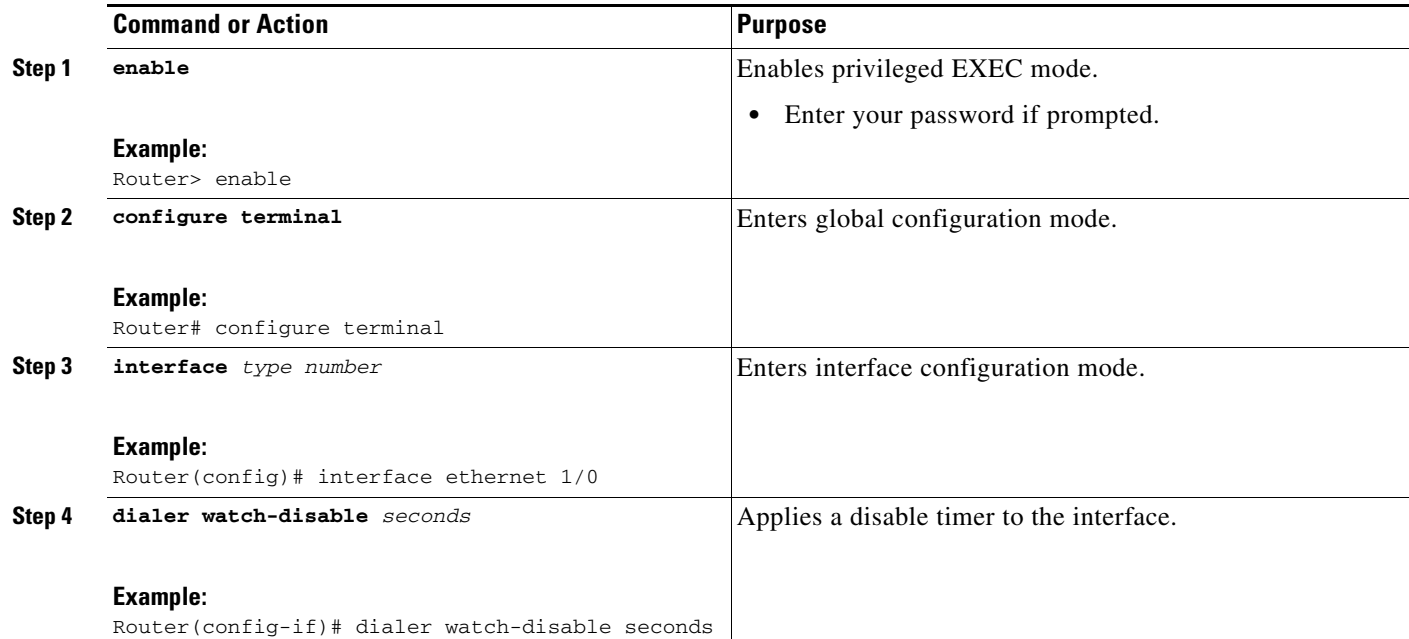

#### **In Cisco IOS Release 12.3(11)T and Later**

Perform this task to apply a disable timer.

#### **SUMMARY STEPS**

- **1. enable**
- **2. configure terminal**
- **3. interface** *type number*
- **4. dialer watch-list** *group-number* **delay** {**connect** *connect-time* | **disconnect** *disconnect-time*}

#### **DETAILED STEPS**

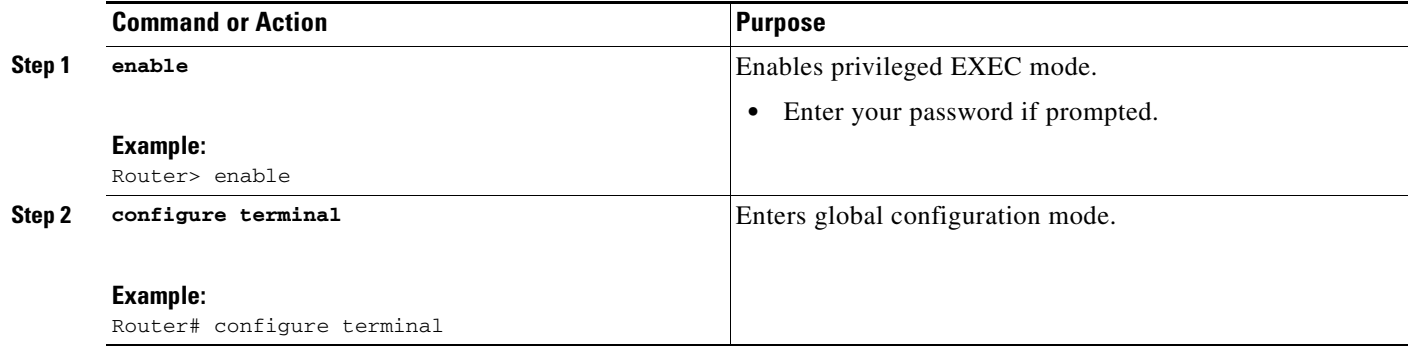

I

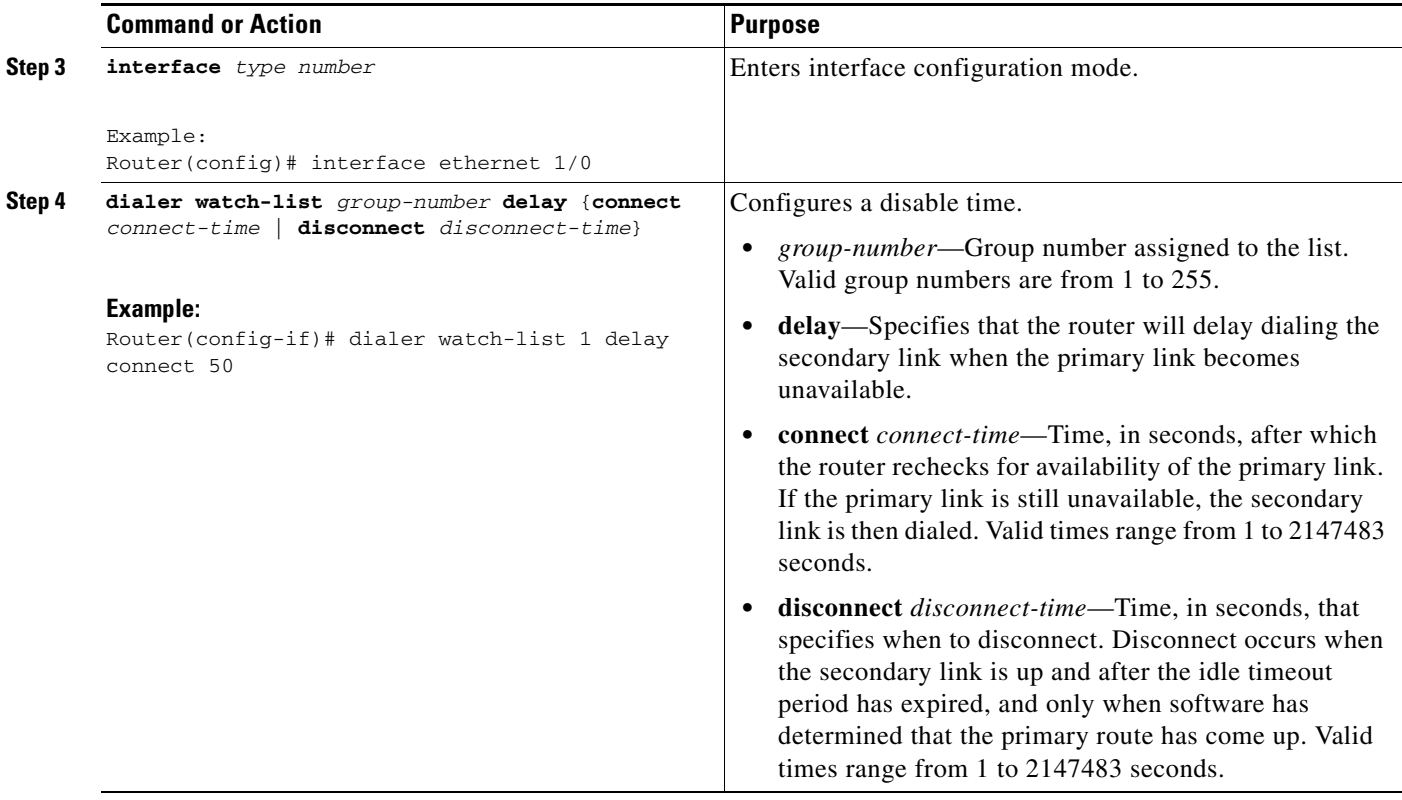

## <span id="page-808-0"></span>**Configuration Examples for Dialer Watch**

The **dialer watch-disable** command used in Dialer Watch configurations was replaced in Cisco IOS Release 12.3(11)T by the **dialer watch-list delay** command. The following sections provide examples of how to configure Dialer Watch in software before and after the **dialer watch-disable** command was replaced.

- [Configuring Dialer Watch Prior to Cisco IOS Release 12.3\(11\)T: Example, page 7](#page-808-1)
- [Configuring Dialer Watch with Cisco IOS Release 12.3\(11\)T and Later Releases: Example, page 11](#page-812-0)

### <span id="page-808-1"></span>**Configuring Dialer Watch Prior to Cisco IOS Release 12.3(11)T: Example**

In the following example, an ISDN BRI line is used to back up a serial leased line connection by configuring the Dialer Watch feature on a router named maui-soho-01. The Dialer Watch feature enables the router to monitor the existence of a specified route. If that route is not present, the backup interface is activated. Unlike other backup methods, the Dialer Watch feature does not require interesting traffic to activate the backup interface. The configuration shown in [Figure 1](#page-809-0) uses legacy dial-on-demand routing (DDR) and the Open Shortest Path First (OSPF) routing protocol. Dialer profiles can be used in place of DDR. Once the backup connection is activated, you must ensure that the routing table is updated to use the new backup route. Additional information about the Dialer Watch feature is available at the following website:

http://www.cisco.com/warp/public/129/bri-backup-map-watch.html

For additional information on configuring legacy DDR, dialer profiles, PPP, and traditional dial backup features, see the relevant chapters in this publication.

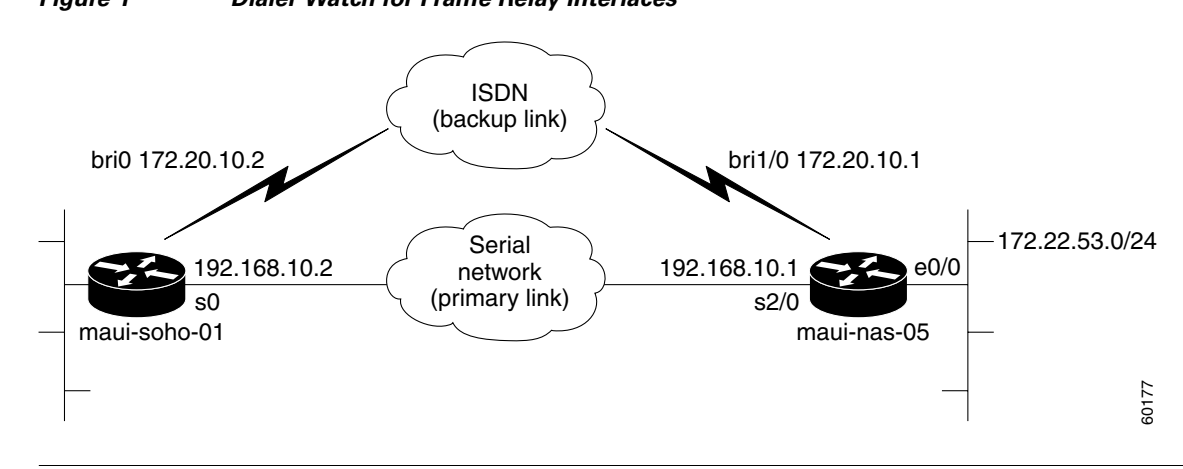

<span id="page-809-0"></span>*Figure 1 Dialer Watch for Frame Relay Interfaces*

**Note** The following example uses commands supported in Cisco IOS software prior to Release 12.3(11)T. See the updated example for configuring Dialer Watch after Cisco IOS Release 12.3(11)T that follows this example.

#### **Configuration for maui-soho-01**

```
maui-soho-01# show running-config
Building configuration...
Current configuration : 1546 bytes
!
version 12.1
no service single-slot-reload-enable
service timestamps debug uptime
service timestamps log uptime
no service password-encryption
!
hostname maui-soho-01
!
logging rate-limit console 10 except errors
aaa new-model
aaa authentication login default local
aaa authentication login NO_AUTHEN none
aaa authentication ppp default local
!This is basic AAA configuration for PPP calls.
enable secret 5 <deleted>
!
username maui-nas-05 password 0 cisco
!Username for remote router (maui-nas-05) and shared secret.
!Shared secret(used for CHAP authentication) must be the same on both sides.
ip subnet-zero
no ip finger
!
isdn switch-type basic-ni
!
interface Loopback0
ip address 209.165.200.225 255.255.255.224
!
interface Ethernet0
ip address 209.165.200.226 255.255.255.224
!
interface Serial0
!Primary link.
ip address 209.165.200.227 255.255.255.224
```
I

```
encapsulation ppp
ppp authentication chap
!
interface BRI0
ip address 209.165.200.228 255.255.255.224
!IP address for the BRI interface (backup link).
encapsulation ppp
dialer idle-timeout 30
!Idle timeout(in seconds) for this backup link.
!Dialer watch checks the status of the primary link every time the
!idle-timeout expires.
dialer watch-disable 15
!Delays disconnecting the backup interface for 15 seconds after the
!primary interface is found to be up.
dialer map ip 192.0.2.0 name maui-nas-05 broadcast 5550111
!Dialer map for the BRI interface of the remote router.
dialer map ip 192.0.2.1 name maui-nas-05 broadcast 5550111
!Map statement for the route/network being watched by the
!dialer watch-list command.
!This address must exactly match the network configured with the
!dialer watch-list command.
!When the watched route disappears, this dials the specified phone number.
dialer watch-group 8
!Enable Dialer Watch on this backup interface.
!Watch the route specified with dialer watch-list 8.
dialer-group 1
!Apply interesting traffic defined in dialer-list 1.
isdn switch-type basic-ni
 isdn spid1 51255522220101 5550112
 isdn spid2 51255522230101 5550112
ppp authentication chap
!Use chap authentication.
!
router ospf 5
log-adjacency-changes
network 209.165.200.230 255.255.255.224 area 0
network 209.165.200.231 255.255.255.224 area 0
network 209.165.200.232 255.255.255.224 area 0
network 209.165.200.233 255.255.255.224 area 0
!
ip classless
no ip http server
!
dialer watch-list 8 ip 209.165.200.234 255.255.255.224
!This defines the route(s) to be watched.
!This exact route(including subnet mask) must exist in the routing table.
!Use the dialer watch-group 8 command to apply this list to the backup interface.
access-list 101 remark Define Interesting Traffic
access-list 101 deny ospf any any
!Mark OSPF as uninteresting.
!This will prevent OSPF hellos from keeping the link up.
Access-list 101 permit ip any any
dialer-list 1 protocol ip list 101
!Interesting traffic is defined by access-list 101.
!This is applied to BRI0 using dialer-group 1.
!
line con 0
 login authentication NO_AUTHEN
 transport input none
line vty 0 4
! 
end
```
I

#### **Configuration for maui-nas-05**

```
maui-nas-05# show running-config
Building configuration...
Current configuration:
!
version 12.1
service timestamps debug uptime
service timestamps log uptime
no service password-encryption
!
hostname maui-nas-05
!
aaa new-model
aaa authentication login default local
aaa authentication login NO_AUTHEN none
aaa authentication ppp default local
! -- This is basic AAA configuration for PPP calls.
Enable secret 5 <deleted>
!
username maui-soho-01 password 0 cisco
!Username for remote router (maui-soho-01) and shared secret.
!Shared secret(used for CHAP authentication) must be the same on both sides.
!
ip subnet-zero
! 
isdn switch-type basic-ni
!
interface Loopback0
ip address 209.165.200.230 255.255.255.224
!
interface Ethernet0/0
ip address 209.165.200.231 255.255.255.224
!
interface Ethernet0/1
no ip address
shutdown
!
interface BRI1/0
!Backup link.
ip address 209.165.200.231 255.255.255.224
encapsulation ppp
dialer map ip 172.20.10.2 name maui-soho-01 broadcast
!Dialer map with IP address and authenticated username for remote destination.
!The name should match the authentication username provided by the remote side.
!The dialer map statement is used even though this router is not dialing out.
Dialer-group 1
!Apply interesting traffic defined in dialer-list 1.
isdn switch-type basic-ni
 isdn spid1 51255501110101 5550111
isdn spid2 51255501120101 5550112
ppp authentication chap
!
.
.
.
!
interface Serial2/0
ip address 209.165.200.232 255.255.255.224
encapsulation ppp
clockrate 64000
ppp authentication chap
```

```
!
.
.
.
!
router ospf 5
network 209.165.200.230 255.255.255.224 area 0
network 209.165.200.231 255.255.255.224 area 0
network 209.165.200.232 255.255.255.224 area 0
network 209.165.200.233 255.255.255.224 area 0
default-information originate
!
ip classless
ip route 209.165.200.229 255.255.255.224 Ethernet0/0
no ip http server
!
dialer-list 1 protocol ip permit
!This defines all IP traffic as interesting.
!
line con 0
login authentication NO_AUTHEN
transport input none
line 97 102
line aux 0
line vty 0 4
!
end
```
### <span id="page-812-0"></span>**Configuring Dialer Watch with Cisco IOS Release 12.3(11)T and Later Releases: Example**

The following example shows how to configure Dialer Watch using the **dialer watch-list delay** command that replaced the **dialer watch-disable** command.

#### **Configuration for maui-soho-01**

I

```
maui-soho-01# show running-config
Building configuration...
Current configuration : 1546 bytes
!
version 12.4
no service single-slot-reload-enable
service timestamps debug uptime
service timestamps log uptime
no service password-encryption
!
hostname maui-soho-01
!
logging rate-limit console 10 except errors
aaa new-model
aaa authentication login default local
aaa authentication login NO_AUTHEN none
aaa authentication ppp default local
!This is basic AAA configuration for PPP calls.
enable secret 5 <deleted>
!
username maui-nas-05 password 0 cisco
!Username for remote router (maui-nas-05) and shared secret.
```
Ι

```
!Shared secret(used for CHAP authentication) must be the same on both sides.
ip subnet-zero
no ip finger
!
isdn switch-type basic-ni
!
interface Loopback0
 ip address 209.165.200.225 255.255.255.224
!
interface Ethernet0
 ip address 209.165.200.226 255.255.255.224
!
interface Serial0
!Primary link.
 ip address 209.165.200.227 255.255.255.224
 encapsulation ppp
 ppp authentication chap
!
interface BRI0
 ip address 209.165.200.228 255.255.255.224
!IP address for the BRI interface (backup link).
 encapsulation ppp
 dialer idle-timeout 30
!Idle timeout(in seconds)for this backup link.
!Dialer watch checks the status of the primary link every time the
!idle-timeout expires.
 dialer map ip 192.0.2.1 name maui-nas-05 broadcast 5550111
!Dialer map for the BRI interface of the remote router.
 dialer map ip 192.0.2.2 name maui-nas-05 broadcast 5550111
!Map statement for the route/network being watched by the
!dialer watch-list command.
!This address must exactly match the network configured with the
!dialer watch-list command.
!When the watched route disappears, this dials the specified phone number.
 dialer watch-group 8
!Enable Dialer Watch on this backup interface.
!Watch the route specified with dialer watch-list 8.
 dialer-group 1
!Apply interesting traffic defined in dialer-list 1.
isdn switch-type basic-ni
 isdn spid1 51255522220101 5552222
 isdn spid2 51255522230101 5552223
 ppp authentication chap
!Use chap authentication.
dialer watch-list 8 delay disconnect 15
!Delays disconnecting the backup interface for 15 seconds after the
!primary interface is found to be up.
!
router ospf 5
 log-adjacency-changes
 network 209.165.200.225 255.255.255.224 area 0
 network 209.165.200.226 255.255.255.224 area 0
 network 209.165.200.227 255.255.255.224 area 0
 network 209.165.200.228 255.255.255.224 area 0
!
ip classless
no ip http server
!
dialer watch-list 8 ip 209.165.200.229 255.255.255.224
!This defines the route(s) to be watched.
!This exact route(including subnet mask) must exist in the routing table.
!Use the dialer watch-group 8 command to apply this list to the backup interface.
access-list 101 remark Define Interesting Traffic
access-list 101 deny ospf any any
```

```
!Mark OSPF as uninteresting.
!This will prevent OSPF hellos from keeping the link up.
Access-list 101 permit ip any any
dialer-list 1 protocol ip list 101
!Interesting traffic is defined by access-list 101.
!This is applied to BRI0 using dialer-group 1.
!
line con 0
  login authentication NO_AUTHEN
  transport input none
line vty 0 4
! 
end
```
#### **Configuration for maui-nas-05**

```
maui-nas-05# show running-config
Building configuration...
Current configuration:
!
version 12.4
service timestamps debug uptime
service timestamps log uptime
no service password-encryption
!
hostname maui-nas-05
!
aaa new-model
aaa authentication login default local
aaa authentication login NO_AUTHEN none
aaa authentication ppp default local
! -- This is basic AAA configuration for PPP calls.
Enable secret 5 <deleted>
!
username maui-soho-01 password 0 cisco
!Username for remote router (maui-soho-01) and shared secret.
!Shared secret(used for CHAP authentication) must be the same on both sides.
!
ip subnet-zero
! 
isdn switch-type basic-ni
!
interface Loopback0
 ip address 209.165.200.225 255.255.255.224
!
interface Ethernet0/0
 ip address 209.165.200.226 255.255.255.224
!
interface Ethernet0/1
 no ip address
 shutdown
!
interface BRI1/0
!Backup link.
 ip address 209.165.200.227 255.255.255.224
  encapsulation ppp
 dialer map ip 192.0.2.2 name maui-soho-01 broadcast
!Dialer map with IP address and authenticated username for remote destination.
!The name should match the authentication username provided by the remote side.
!The dialer map statement is used even though this router is not dialing out.
 Dialer-group 1
!Apply interesting traffic defined in dialer-list 1.
```
Ι

```
 isdn switch-type basic-ni
 isdn spid1 51255501110101 5550111
 isdn spid2 51255501120101 5550112
 ppp authentication chap
!
! <<-- irrelevant output removed
!
interface Serial2/0
 ip address 192.168.10.1 255.255.255.252
 encapsulation ppp
 clockrate 64000
 ppp authentication chap
!
! <<-- irrelevant output removed
!
router ospf 5
 network 209.165.200.225 255.255.255.224 area 0
 network 209.165.200.226 255.255.255.224 area 0
 network 209.165.200.227 255.255.255.224 area 0
 network 209.165.200.228 255.255.255.224 area 0
 default-information originate
!
ip classless
ip route 209.165.200.225 255.255.255.224 Ethernet0/0
no ip http server
!
dialer-list 1 protocol ip permit
!This defines all IP traffic as interesting.
!
line con 0
 login authentication NO_AUTHEN
 transport input none
line 97 102
line aux 0
line vty 0 4
!
end
```
## <span id="page-815-0"></span>**Additional References**

The following sections provide references related to the Configuring Dial Backup Using Dialer Watch.

### **Related Documents**

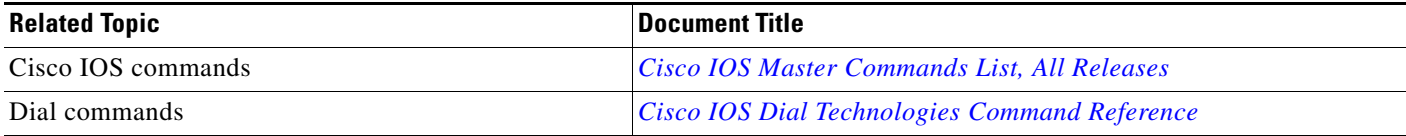

## **Standards**

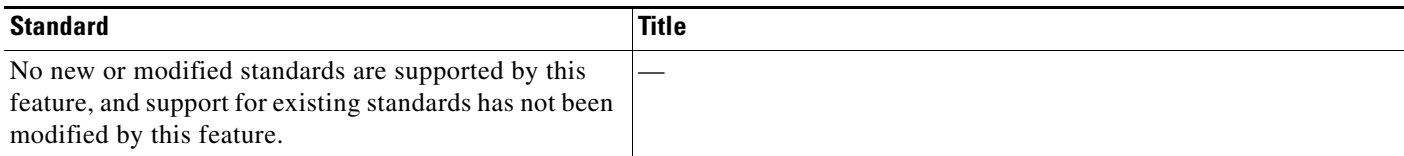

## **MIBs**

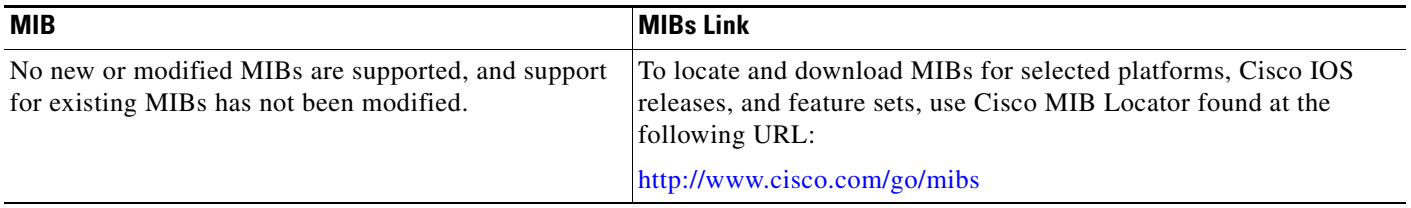

## **RFCs**

 $\Gamma$ 

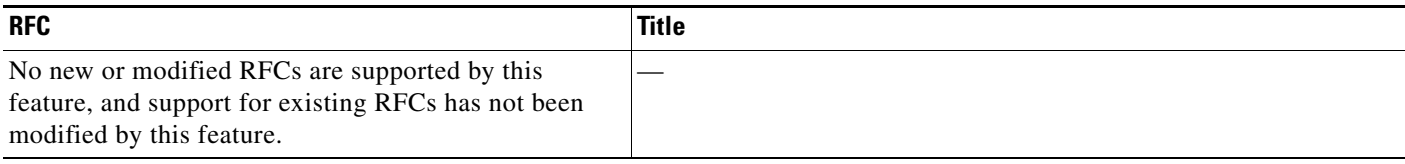

## **Technical Assistance**

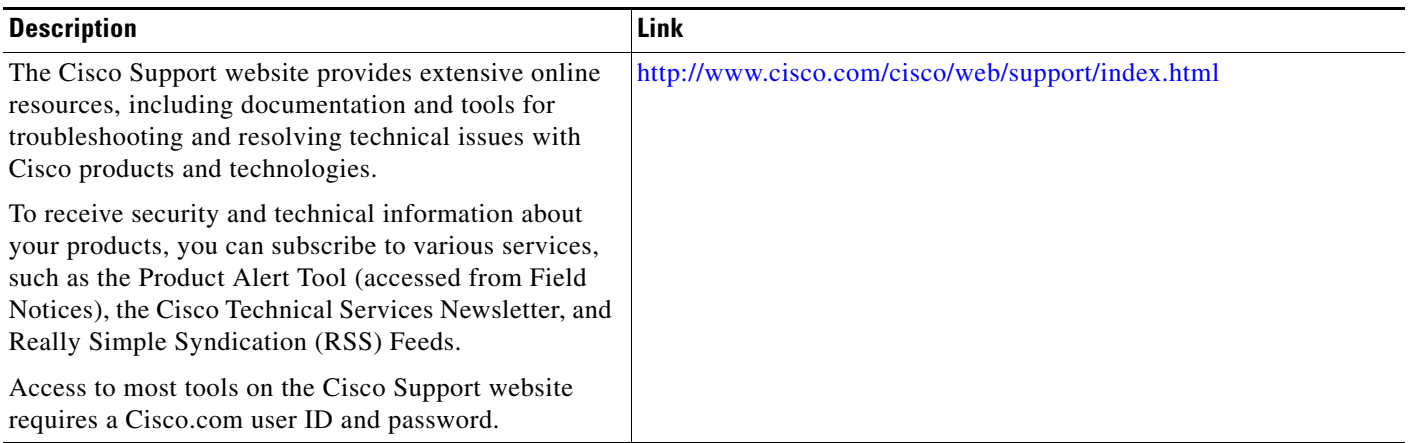

×

## <span id="page-817-0"></span>**Feature Information for Configuring Dial Backup Using Dialer Watch**

[Table 1](#page-817-1) lists the release history for this feature.

Not all commands may be available in your Cisco IOS software release. For release information about a specific command, see the command reference documentation.

Use Cisco Feature Navigator to find information about platform support and software image support. Cisco Feature Navigator enables you to determine which Cisco IOS and Catalyst OS software images support a specific software release, feature set, or platform. To access Cisco Feature Navigator, go to [http://www.cisco.com/go/cfn.](http://www.cisco.com/go/cfn) An account on Cisco.com is not required.

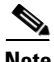

**Note** [Table 1](#page-817-1) lists only the Cisco IOS software release that introduced support for a given feature in a given Cisco IOS software release train. Unless noted otherwise, subsequent releases of that Cisco IOS software release train also support that feature.

#### <span id="page-817-1"></span>*Table 1 Feature Information for Configuring Dial Backup Using Dialer Watch*

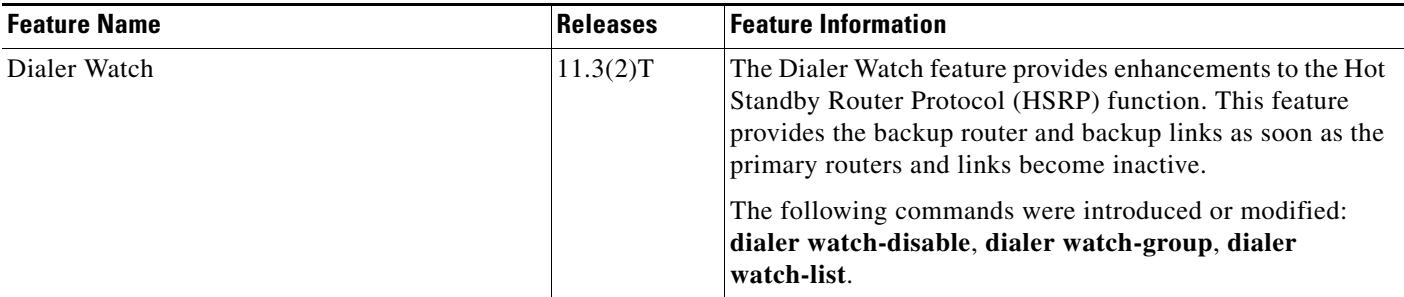

CCDE, CCENT, CCSI, Cisco Eos, Cisco Explorer, Cisco HealthPresence, Cisco IronPort, the Cisco logo, Cisco Nurse Connect, Cisco Pulse, Cisco SensorBase, Cisco StackPower, Cisco StadiumVision, Cisco TelePresence, Cisco TrustSec, Cisco Unified Computing System, Cisco WebEx, DCE, Flip Channels, Flip for Good, Flip Mino, Flipshare (Design), Flip Ultra, Flip Video, Flip Video (Design), Instant Broadband, and Welcome to the Human Network are trademarks; Changing the Way We Work, Live, Play, and Learn, Cisco Capital, Cisco Capital (Design), Cisco:Financed (Stylized), Cisco Store, Flip Gift Card, and One Million Acts of Green are service marks; and Access Registrar, Aironet, AllTouch, AsyncOS, Bringing the Meeting To You, Catalyst, CCDA, CCDP, CCIE, CCIP, CCNA, CCNP, CCSP, CCVP, Cisco, the Cisco Certified Internetwork Expert logo, Cisco IOS, Cisco Lumin, Cisco Nexus, Cisco Press, Cisco Systems, Cisco Systems Capital, the Cisco Systems logo, Cisco Unity, Collaboration Without Limitation, Continuum, EtherFast, EtherSwitch, Event Center, Explorer, Follow Me Browsing, GainMaker, iLYNX, IOS, iPhone, IronPort, the IronPort logo, Laser Link, LightStream, Linksys, MeetingPlace, MeetingPlace Chime Sound, MGX, Networkers, Networking Academy, PCNow, PIX, PowerKEY, PowerPanels, PowerTV, PowerTV (Design), PowerVu, Prisma, ProConnect, ROSA, SenderBase, SMARTnet, Spectrum Expert, StackWise, WebEx, and the WebEx logo are registered trademarks of Cisco and/or its affiliates in the United States and certain other countries.

All other trademarks mentioned in this document or website are the property of their respective owners. The use of the word partner does not imply a partnership relationship between Cisco and any other company. (1002R)

Any Internet Protocol (IP) addresses and phone numbers used in this document are not intended to be actual addresses and phone numbers. Any examples, command display output, network topology diagrams, and other figures included in the document are shown for illustrative purposes only. Any use of actual IP addresses or phone numbers in illustrative content is unintentional and coincidental.

© 1998–2010 Cisco Systems, Inc. All rights reserved.

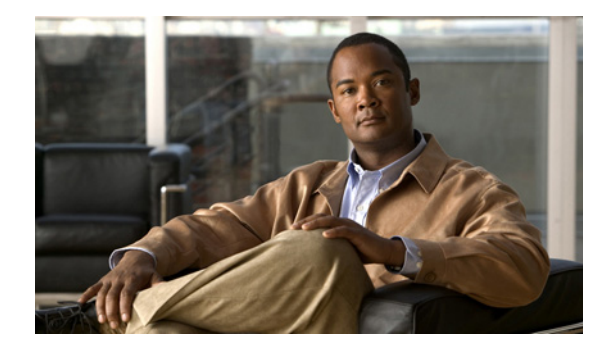

# **Dialer Watch Connect Delay**

#### **Feature History**

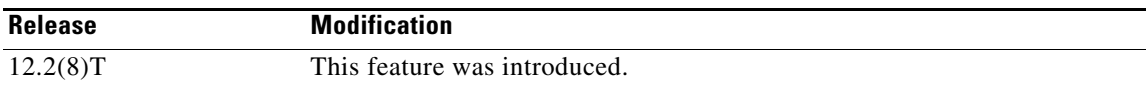

This document describes the Dialer Watch Connect Delay feature in Cisco IOS Release 12.2(8)T and includes the following sections:

- **•** [Feature Overview, page 889](#page-818-0)
- **•** [Supported Platforms, page 890](#page-819-0)
- **•** [Supported Standards, MIBs, and RFCs, page 891](#page-820-0)
- **•** [Prerequisites, page 891](#page-820-1)
- **•** [Configuration Tasks, page 891](#page-820-2)
- **•** [Verifying Dialer Watch Connect Delay Configuration](#page-821-0)
- **•** [Configuration Examples, page 893](#page-822-0)
- **•** [Command Reference, page 894](#page-823-0)

## <span id="page-818-0"></span>**Feature Overview**

The Dialer Watch Connect Delay feature introduces the ability to configure a delay in bringing up a secondary link when a primary link that is monitored by Dialer Watch goes down and is removed from the routing table. Previously, the router would instantly dial a secondary route without allowing time for the primary route to come back up. When the Dialer Watch Connect Delay feature is configured, the router will check for availability of the primary link at the end of the specified delay time before dialing the secondary link.

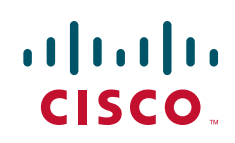

ן

### **Benefits**

The Dialer Watch Connect Delay feature allows users greater control over the use of a secondary link on monitored IP addresses or networks. Configuring the router to delay bringing up a secondary link when the watched primary link goes down will allow time for the primary link to be restored in the event of a temporary outage.

### **Related Documents**

- **•** The part "Dial-on-Demand Routing Configuration" in the *Cisco IOS Dial Technologies Configuration Guide,* Release 12.2.
- **•** The chapter "Configuring Dial Backup Using Dialer Watch" in the *Cisco IOS Dial Technologies Configuration Guide,* Release 12.2.
- **•** *Cisco IOS Dial Technologies Command Reference*, Release 12.2

## <span id="page-819-0"></span>**Supported Platforms**

- **•** Cisco 805
- **•** Cisco 806
- **•** Cisco 820
- **•** Cisco 827
- **•** Cisco 828
- **•** Cisco 1600 series
- **•** Cisco 1700
- **•** Cisco 1710
- **•** Cisco 2600 series
- **•** Cisco 3640
- **•** Cisco 3660
- **•** Cisco 7100
- **•** Cisco 7200
- **•** Cisco 7500
- **•** soho 78
- **•** mc3810
- **•** C6MSFC2

#### **Determining Platform Support Through Cisco Feature Navigator**

Cisco IOS software is packaged in feature sets that support specific platforms. To get updated information regarding platform support for this feature, access Cisco Feature Navigator. Cisco Feature Navigator dynamically updates the list of supported platforms as new platform support is added for the feature.

Cisco Feature Navigator is a web-based tool that enables you to quickly determine which Cisco IOS software images support a specific set of features and which features are supported in a specific Cisco IOS image. You can search by feature or release. Under the release section, you can compare releases side by side to display both the features unique to each software release and the features in common.

To access Cisco Feature Navigator, you must have an account on Cisco.com. If you have forgotten or lost your account information, send a blank e-mail to cco-locksmith@cisco.com. An automatic check will verify that your e-mail address is registered with Cisco.com. If the check is successful, account [details with a new random password will be e-mailed to you. Qualified users can establish an account](http://www.cisco.com/register)  [on Cisco.com by following the directions at](http://www.cisco.com/register) http://www.cisco.com/register.

Cisco Feature Navigator is updated regularly when major Cisco IOS software releases and technology releases occur. For the most current information, go to the Cisco Feature Navigator home page at the following URL:

<http://www.cisco.com/go/fn>

## <span id="page-820-0"></span>**Supported Standards, MIBs, and RFCs**

#### **Standards**

No new or modified standards are supported by this feature.

#### **MIBs**

No new or modified MIBs are supported by this feature.

To obtain lists of supported MIBs by platform and Cisco IOS release, and to download MIB modules, go to the Cisco MIB website on Cisco.com at the following URL:

<http://www.cisco.com/public/sw-center/netmgmt/cmtk/mibs.shtml>

#### **RFCs**

No new or modified RFCs are supported by this feature.

### <span id="page-820-1"></span>**Prerequisites**

Dial-on-Demand routing (DDR) must be configured and Dialer Watch must be enabled. For more information on configuring DDR, refer to the following documents:

- **•** The part "Dial-on-Demand Routing Configuration" in the *Cisco IOS Dial Technologies Configuration Guide,* Release 12.2.
- **•** The chapter "Configuring Dial Backup Using Dialer Watch" in the *Cisco IOS Dial Technologies Configuration Guide,* Release 12.2.

## <span id="page-820-2"></span>**Configuration Tasks**

See the following sections for configuration tasks for the Dialer Watch Connect Delay feature. Each task in the list is identified as either required or optional.

**•** [Configuring a Delay Before Activating a Secondary Link](#page-821-1) (required)

ו

**•** [Configuring a Delay Before Disconnecting the Secondary Link](#page-821-2) (optional)

### <span id="page-821-1"></span>**Configuring a Delay Before Activating a Secondary Link**

To configure the router to delay before dialing a secondary link when the primary link goes down, use the following command in global configuration mode:

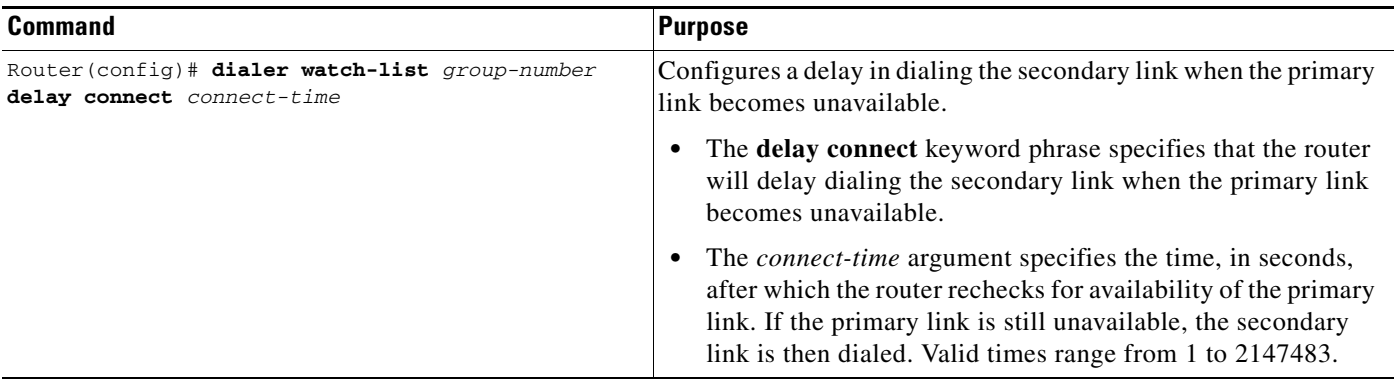

### <span id="page-821-2"></span>**Configuring a Delay Before Disconnecting the Secondary Link**

To configure the router to delay before disconnecting a secondary link when the primary link is reestablished, use the following command in global configuration mode:

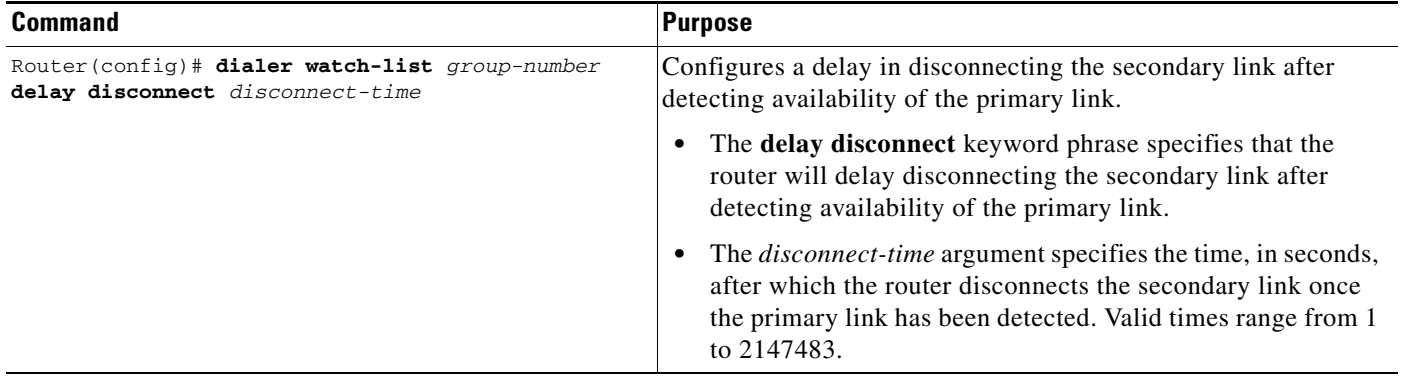

### <span id="page-821-0"></span>**Verifying Dialer Watch Connect Delay Configuration**

To verify the cofiguration fo the Dialer Watch Connect Delay feature, perform the following steps:

**Step 1** Enter the **show running-config** command to verify the configuration of Dialer Watch connect and disconnect delays:

router# **show running-config**

dialer watch-list 1 ip 10.1.1.1 255.0.0.0 dialer watch-list 1 delay connect 20 dialer watch-list 1 delay disconnect 20

dialer-list 1 protocol ip permit

**Step 2** Enter the **debug dialer** command:

```
router# debug dialer
Connect Delay
------------------------
*Mar 1 04:29:16:DDR:Dialer Watch:watch-group = 1
*Mar 1 04:29:16:DDR: network 5.0.0.0/255.0.0.0 DOWN,
*Mar 1 04:29:16:DDR: network 4.0.0.0/255.0.0.0 DOWN,
*Mar 1 04:29:16:DDR: network 3.0.0.0/255.0.0.0 DOWN,
*Mar 1 04:29:16:DDR: primary DOWN
*Mar 1 04:29:16:DDR:Dialer Watch: Primary of group 1 DOWN - start dial-backup timer
Disconnect delay
------------------------
*Mar 1 04:31:11:BR2/0:1 DDR:idle timeout
*Mar 1 04:31:11:DDR:Dialer Watch:watch-group = 1
*Mar 1 04:31:11:DDR: network 5.0.0.0/255.0.0.0 UP,
*Mar 1 04:31:11:DDR: primary UP
*Mar 1 04:31:11:BR2/0:1 DDR:starting watch disconnect timer
*Mar 1 04:31:46:BR2/0:1 DDR:watch disconnect timeout 
*Mar 1 04:31:46:DDR:Dialer Watch:watch-group = 1
*Mar 1 04:31:46:DDR: network 5.0.0.0/255.0.0.0 UP,
*Mar 1 04:31:46:DDR: primary UP
```
### <span id="page-822-0"></span>**Configuration Examples**

I

This section provides the following configuration examples:

- **•** [Configuring a Delay Before Activating a Secondary Link Example](#page-822-1)
- **•** [Configuring a Delay Before Disconnecting a Secondary Link Example](#page-822-2)

### <span id="page-822-1"></span>**Configuring a Delay Before Activating a Secondary Link Example**

The following example configures the router to wait 10 seconds before verifying that the primary link is still down and dialing a secondary link:

```
dialer watch-list 1 ip 10.1.1.0 255.255.255.0
dialer watch-list 1 delay connect 10
```
### <span id="page-822-2"></span>**Configuring a Delay Before Disconnecting a Secondary Link Example**

The following example configures the router to wait 10 seconds to disconnect a secondary link once the primary link has been reestablished:

dialer watch-list 1 ip 10.1.1.0 255.255.255.0 dialer watch-list 1 delay disconnect 10

## <span id="page-823-0"></span>**Command Reference**

The following commands are introduced or modified in the feature or features documented in this module. For information about these commands, see the *Cisco IOS Dial Technologies Command Reference* at [http://www.cisco.com/en/US/docs/ios/dial/command/reference/dia\\_book.html](http://www.cisco.com/en/US/docs/ios/dial/command/reference/dia_book.html). For information about all Cisco IOS commands, go to the Command Lookup Tool at <http://tools.cisco.com/Support/CLILookup> or to the *Cisco IOS Master Commands List*

**• dialer watch-list delay**

CCDE, CCENT, CCSI, Cisco Eos, Cisco Explorer, Cisco HealthPresence, Cisco IronPort, the Cisco logo, Cisco Nurse Connect, Cisco Pulse, Cisco SensorBase, Cisco StackPower, Cisco StadiumVision, Cisco TelePresence, Cisco TrustSec, Cisco Unified Computing System, Cisco WebEx, DCE, Flip Channels, Flip for Good, Flip Mino, Flipshare (Design), Flip Ultra, Flip Video, Flip Video (Design), Instant Broadband, and Welcome to the Human Network are trademarks; Changing the Way We Work, Live, Play, and Learn, Cisco Capital, Cisco Capital (Design), Cisco:Financed (Stylized), Cisco Store, Flip Gift Card, and One Million Acts of Green are service marks; and Access Registrar, Aironet, AllTouch, AsyncOS, Bringing the Meeting To You, Catalyst, CCDA, CCDP, CCIE, CCIP, CCNA, CCNP, CCSP, CCVP, Cisco, the Cisco Certified Internetwork Expert logo, Cisco IOS, Cisco Lumin, Cisco Nexus, Cisco Press, Cisco Systems, Cisco Systems Capital, the Cisco Systems logo, Cisco Unity, Collaboration Without Limitation, Continuum, EtherFast, EtherSwitch, Event Center, Explorer, Follow Me Browsing, GainMaker, iLYNX, IOS, iPhone, IronPort, the IronPort logo, Laser Link, LightStream, Linksys, MeetingPlace, MeetingPlace Chime Sound, MGX, Networkers, Networking Academy, PCNow, PIX, PowerKEY, PowerPanels, PowerTV, PowerTV (Design), PowerVu, Prisma, ProConnect, ROSA, SenderBase, SMARTnet, Spectrum Expert, StackWise, WebEx, and the WebEx logo are registered trademarks of Cisco and/or its affiliates in the United States and certain other countries.

All other trademarks mentioned in this document or website are the property of their respective owners. The use of the word partner does not imply a partnership relationship between Cisco and any other company. (1002R)

Any Internet Protocol (IP) addresses and phone numbers used in this document are not intended to be actual addresses and phone numbers. Any examples, command display output, network topology diagrams, and other figures included in the document are shown for illustrative purposes only. Any use of actual IP addresses or phone numbers in illustrative content is unintentional and coincidental.

© 2007–2009 Cisco Systems, Inc. All rights reserved.

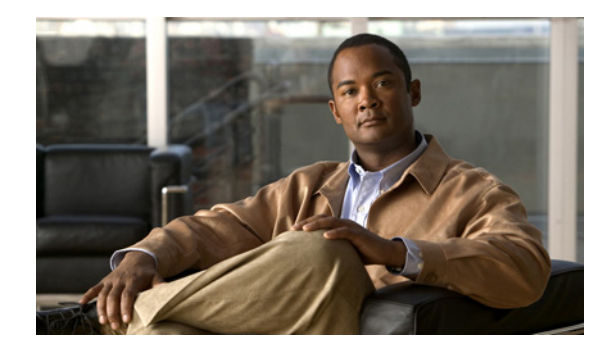

# **VRF Aware Dialer Watch**

The VRF Aware Dialer Watch feature enhances dialer watch functionality by allowing an IP address and VPN routing and forwarding (VRF) instance pair to be watched for dial backup.

**Feature History for the VRF Aware Dialer Watch Feature**

| Release  | <b>Modification</b>          |
|----------|------------------------------|
| 12.3(7)T | This feature was introduced. |

#### **Finding Support Information for Platforms and Cisco IOS Software Images**

Use Cisco Feature Navigator to find information about platform support and Cisco IOS software image support. Access Cisco Feature Navigator at [http://www.cisco.com/go/fn.](http://www.cisco.com/go/fn) You must have an account on Cisco.com. If you do not have an account or have forgotten your username or password, click **Cancel** at the login dialog box and follow the instructions that appear.

## **Contents**

- **•** [Information About VRF Aware Dialer Watch, page 895](#page-824-0)
- **•** [How to Configure VRF Aware Dialer Watch, page 897](#page-826-0)
- **•** [Configuration Examples for VRF Aware Dialer Watch, page 899](#page-828-0)
- **•** [Additional References, page 900](#page-829-0)
- **•** [Command Reference, page 901](#page-830-0)

## <span id="page-824-0"></span>**Information About VRF Aware Dialer Watch**

To configure the VRF Aware Dialer Watch feature, you need to understand the following concepts:

- **•** [How VRF Aware Dialer Watch Works, page 896](#page-825-0)
- **•** [VRF Aware Dialer Watch Typical Scenario, page 897](#page-826-1)

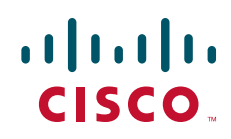

Ι

### <span id="page-825-0"></span>**How VRF Aware Dialer Watch Works**

The Cisco IOS Dialer Watch software feature integrates dial backup with routing capabilities. The Dialer Watch dial backup technology uses a route called watched-route, and whenever the watched-route entry is lost from a routing table, a new a backup link is brought up.

With the VRF Aware Dialer Watch feature introduced in Cisco IOS Release 12.3(7)T, you configure the watched-route as an IP address and VRF pair. A VRF is a per-Virtual Private Network (VPN) routing information repository that defines the VPN membership of a customer site attached to a network access server. A VRF consists of an IP routing table, a derived Cisco Express Forwarding (CEF) table, a set of interfaces that use the forwarding table, and a set of rules and routing protocol parameters that control the information that is included in the routing table. A separate set of routing and CEF tables is maintained for each VPN customer.

The corresponding VRF table configured in the VRF Aware Dialer Watch feature is used to detect when watched-route for the VRF has gone down. The original Dialer Watch feature looked only at the global routing table to determine if the watched route had gone down. The VRF Aware Dialer Watch feature allows configuring multiple VRFs apart from the global routing table. A secondary link will be brought up when the watched route in the corresponding VRF table goes down.

It is important to note that the VRF might have overlapping address space, as follows: At the provider edge (PE) router, each customer edge (CE) router—the router that is part of the customer network and that interfaces to a PE router—will have a corresponding VRF associated with it. Further, two CE routers might be using the same address space, so that the corresponding VRFs at the PE router will have overlapping address space. For this reason, you must configure the watched route as an IP address and VRF name pair, where the IP address is the watched IP address and the VRF name is the routing and forwarding instance to which the IP address belongs. Configuring the Dialer Watch feature with only the IP address did not ensure that the correct CE route would be dialed when a watched route went down. Configuring the new VRF Aware Dialer Watch feature with an IP address and VRF name pair ensures that the VRF table corresponding to the routing and forwarding instance to which the IP address belongs is found and the correct CE is dialed.

### <span id="page-826-1"></span>**VRF Aware Dialer Watch Typical Scenario**

<span id="page-826-2"></span>[Figure 1](#page-826-2) shows a typical configuration that uses the VRF Aware Dialer Watch feature.

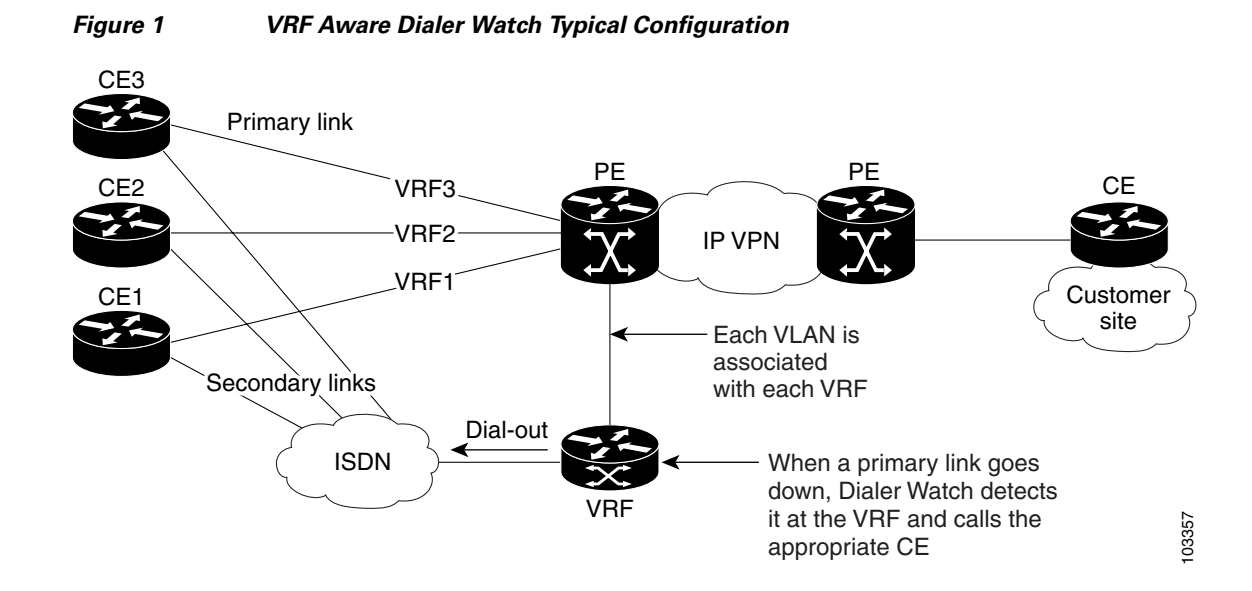

A typical scenario for the VRF Aware Dialer Watch feature follows:

- **•** A VRF router learns the route to the CE from a PE.
- **•** The VRF router watches these learned routes to the CEs.
- The primary link between a PE and CE goes down.
- The watched route goes down in the VRF router.
- **•** Dialer Watch call is initiated to the corresponding CE.

The backup link will be bound to the correct VRF. In configurations with a dialer profile, the dialer profile interface is statically bound to the corresponding VRF. In configurations without a dialer profile, a virtual access interface is created dynamically that is bound to the VRF. The Matter Watch commands are the Dialer Watch commands. The WEF Watch commands of the Dialer Watch commands are proposition and CE goes down.<br>
The valid-product watches these learned routes to the CEs.<br>
• The valid-produ

## <span id="page-826-0"></span>**How to Configure VRF Aware Dialer Watch**

This section contains the following required task to configure the VRF Aware Dialer Watch feature:

**•** [Configuring the Dialer Watch List, page 897](#page-826-3) (required)

### <span id="page-826-3"></span>**Configuring the Dialer Watch List**

I

This task configures a watched route made up of an IP address and VRF pair to be monitored by Dialer Watch using the **dialer watch-list** command. Most configurations contain several **dialer watch-list** commands, to specify a list of watched routes.

You must also configure a group number in a **dialer watch-group** interface configuration command, and the standard commands required to enable the router to perform dial-on-demand routing in addition to

 $\mathsf I$ 

the ["Related Documents"](#page-830-1) section for additional information. See the ["Configuration Examples for VRF](#page-828-0)  [Aware Dialer Watch"](#page-828-0) section for examples of how the VRF Aware Dialer Watch feature can be configured.

#### **SUMMARY STEPS**

- **1. enable**
- **2. configure terminal**
- **3. dialer watch-list** *group-number* {**ip** *ip-address address-mask* [**vrf** *vrf-name*] | **delay route-check initial** *seconds*}
- **4. exit**

#### **DETAILED STEPS**

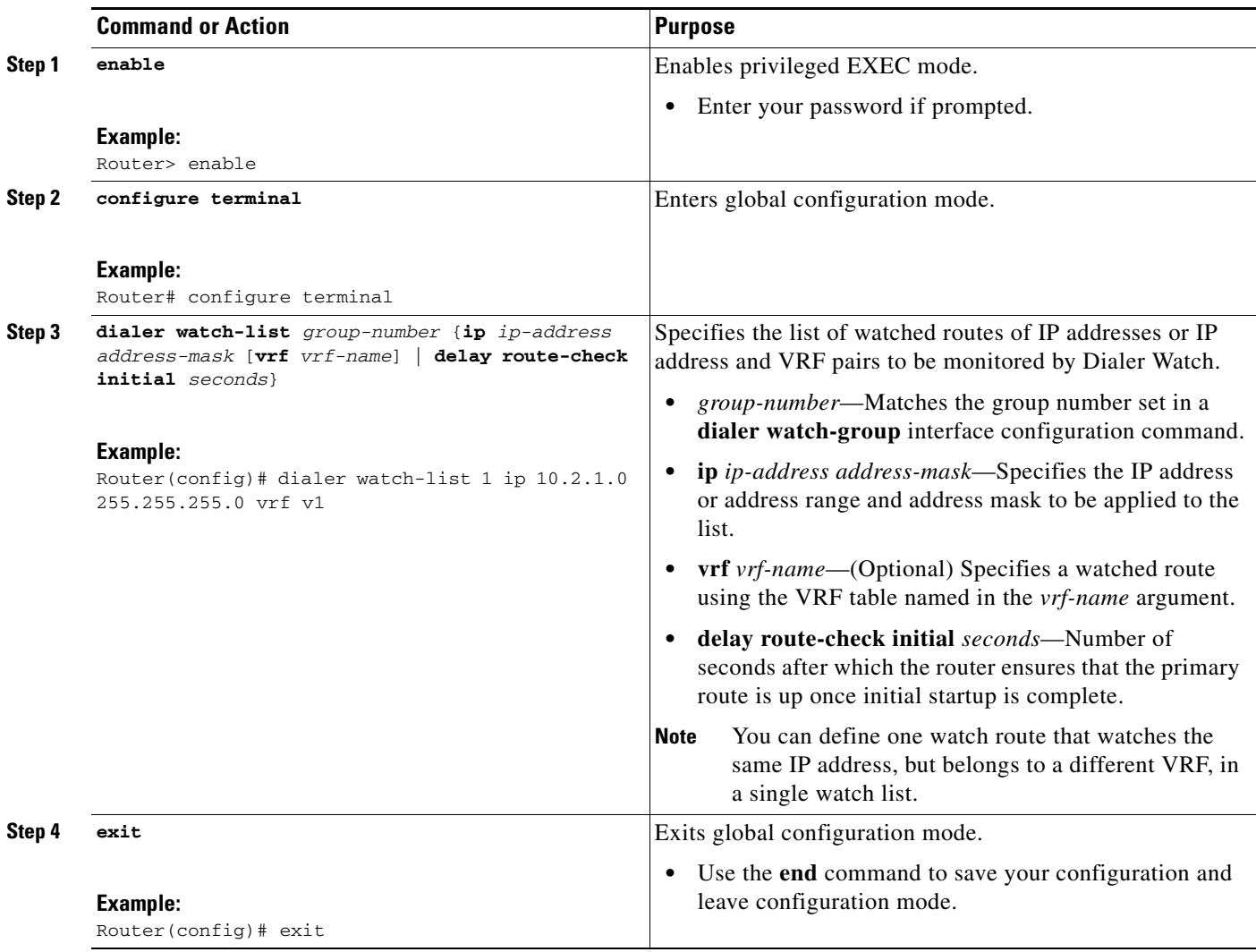
I

# **Configuration Examples for VRF Aware Dialer Watch**

This section contains the following examples. See the ["Related Documents" section on page 901](#page-830-0) for additional documents that contain examples that will show use of configuring VRF aware dialer maps.

- **•** [VRF Aware Dialer Watch on a Legacy Dialer Configuration: Example, page 899](#page-828-0)
- **•** [VRF Aware Dialer Watch on a Dialer Rotary Group: Example, page 899](#page-828-1)
- **•** [VRF Aware Dialer Watch on a Dialer Profile Configuration: Example, page 900](#page-829-0)

### <span id="page-828-0"></span>**VRF Aware Dialer Watch on a Legacy Dialer Configuration: Example**

The following example specifies a pair of watched routes in a legacy dialer configuration. In this configuration, watch lists 1 and 2 are both watching the same IP address, but belong to different VRFs.

```
interface BRI3/0
  ip address 10.0.2.2 255.255.255.0
  encapsulation ppp
  dialer map 10.1.2.0 vrf v1 3xxxxxx
dialer map 10.1.2.0 vrf v2 4xxxxxx
 dialer-group 1
  dialer watch-group 1
  dialer watch-group 2
 isdn switch-type ntt
 ppp authentication chap
!
dialer watch-list 1 ip 10.2.1.0 255.255.255.0 vrf v1
dialer watch-list 2 ip 10.2.1.0 255.255.255.0 vrf v2
```
### <span id="page-828-1"></span>**VRF Aware Dialer Watch on a Dialer Rotary Group: Example**

The following example specifies a pair of watched routes in a dialer rotary group configuration. In this configuration, watch lists 1 and 2 are both watching the same IP address, but belong to different VRFs.

```
interface BRI3/0
 no ip address
  encapsulation ppp
 dialer rotary-group 1
  isdn switch-type ntt
 ppp authentication chap
!
interface Dialer1
 ip address 10.0.2.2 255.255.255.0
  encapsulation ppp
  dialer remote-name c3640-B
 dialer watch-disable 30
 dialer map 10.1.2.0 vrf v1 3xxxxxx
dialer map 10.1.2.0 vrf v2 4xxxxxx
  dialer watch-group 1
  dialer watch-group 2
  dialer-group 1
 ppp authentication chap
!
dialer watch-list 1 ip 10.2.1.0 255.255.255.0 vrf v1
dialer watch-list 2 ip 10.2.1.0 255.255.255.0 vrf v2
```
Ι

### <span id="page-829-0"></span>**VRF Aware Dialer Watch on a Dialer Profile Configuration: Example**

The following example specifies a pair of watched routes in a dialer profile configuration. In this configuration, watch lists 1 and 2 are both watching the same IP address, but belong to different VRFs.

```
interface BRI3/0
 no ip address
 encapsulation ppp
 dialer pool-member 1
 isdn switch-type ntt
 ppp authentication chap
!
!
interface Dialer1
 ip vrf forwarding v1
  ip address 10.0.2.2 255.255.255.0
 encapsulation ppp
 dialer pool 1
 dialer remote-name c3640-B
 dialer watch-disable 30
 dialer string 03xxxxxxx1
 dialer caller 03xxxxxxx1 callback
 dialer watch-group 1
 dialer-group 1
 ppp authentication chap
!
!
interface Dialer2
 ip vrf forwarding v2
 ip address 10.0.2.2 255.255.255.0
 encapsulation ppp
 dialer pool 1
 dialer remote-name c3640-B
 dialer watch-disable 30
 dialer string 04xxxxxxx1
 dialer caller 04xxxxxxx1 callback
 dialer watch-group 2
 dialer-group 1
 ppp authentication chap
!
dialer watch-list 1 ip 10.2.1.0 255.255.255.0 vrf v1
dialer watch-list 2 ip 10.2.1.0 255.255.255.0 vrf v2
```
## **Additional References**

The following sections provide references related to the VRF Aware Dialer Watch feature.

# <span id="page-830-0"></span>**Related Documents**

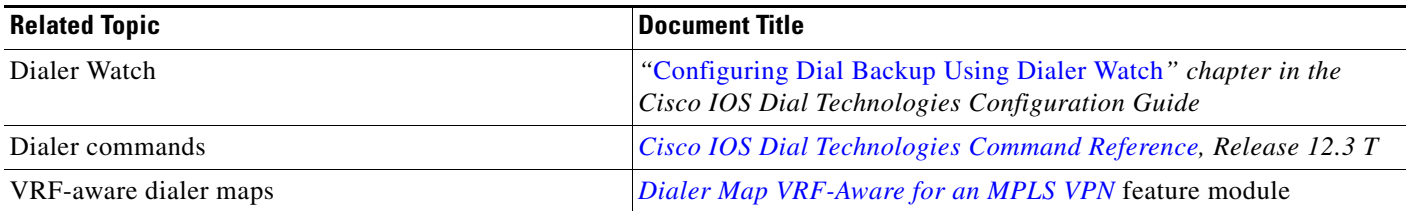

## **Standards**

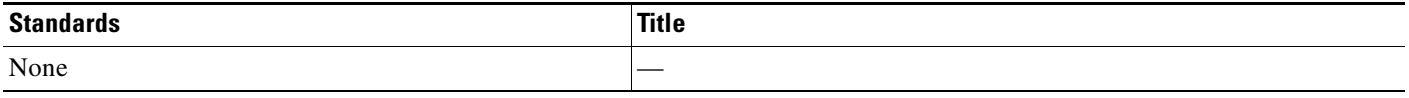

### **MIBs**

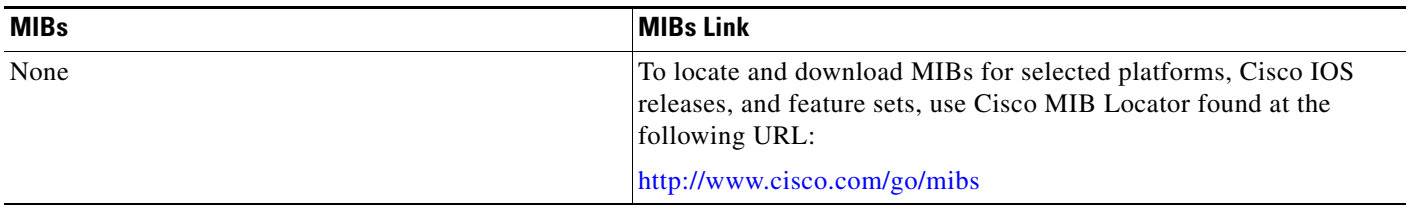

# **RFCs**

 $\overline{\phantom{a}}$ 

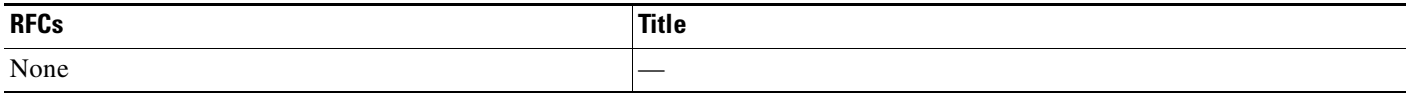

# **Technical Assistance**

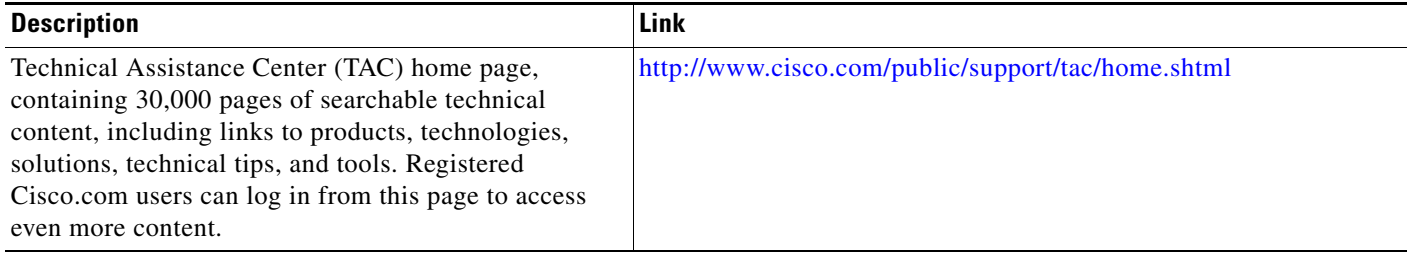

# **Command Reference**

The following commands are introduced or modified in the feature or features documented in this module. For information about these commands, see the *Cisco IOS Dial Technologies Command Reference* at [http://www.cisco.com/en/US/docs/ios/dial/command/reference/dia\\_book.html](http://www.cisco.com/en/US/docs/ios/dial/command/reference/dia_book.html). For

information about all Cisco IOS commands, go to the Command Lookup Tool at <http://tools.cisco.com/Support/CLILookup> or to the *Cisco IOS Master Commands List*.

**• dialer watch-list**

CCDE, CCENT, CCSI, Cisco Eos, Cisco Explorer, Cisco HealthPresence, Cisco IronPort, the Cisco logo, Cisco Nurse Connect, Cisco Pulse, Cisco SensorBase, Cisco StackPower, Cisco StadiumVision, Cisco TelePresence, Cisco TrustSec, Cisco Unified Computing System, Cisco WebEx, DCE, Flip Channels, Flip for Good, Flip Mino, Flipshare (Design), Flip Ultra, Flip Video, Flip Video (Design), Instant Broadband, and Welcome to the Human Network are trademarks; Changing the Way We Work, Live, Play, and Learn, Cisco Capital, Cisco Capital (Design), Cisco:Financed (Stylized), Cisco Store, Flip Gift Card, and One Million Acts of Green are service marks; and Access Registrar, Aironet, AllTouch, AsyncOS, Bringing the Meeting To You, Catalyst, CCDA, CCDP, CCIE, CCIP, CCNA, CCNP, CCSP, CCVP, Cisco, the Cisco Certified Internetwork Expert logo, Cisco IOS, Cisco Lumin, Cisco Nexus, Cisco Press, Cisco Systems, Cisco Systems Capital, the Cisco Systems logo, Cisco Unity, Collaboration Without Limitation, Continuum, EtherFast, EtherSwitch, Event Center, Explorer, Follow Me Browsing, GainMaker, iLYNX, IOS, iPhone, IronPort, the IronPort logo, Laser Link, LightStream, Linksys, MeetingPlace, MeetingPlace Chime Sound, MGX, Networkers, Networking Academy, PCNow, PIX, PowerKEY, PowerPanels, PowerTV, PowerTV (Design), PowerVu, Prisma, ProConnect, ROSA, SenderBase, SMARTnet, Spectrum Expert, StackWise, WebEx, and the WebEx logo are registered trademarks of Cisco and/or its affiliates in the United States and certain other countries.

All other trademarks mentioned in this document or website are the property of their respective owners. The use of the word partner does not imply a partnership relationship between Cisco and any other company. (1002R)

.Any Internet Protocol (IP) addresses and phone numbers used in this document are not intended to be actual addresses and phone numbers. Any examples, command display output, network topology diagrams, and other figures included in the document are shown for illustrative purposes only. Any use of actual IP addresses or phone numbers in illustrative content is unintentional and coincidental.

© 2001-2009 Cisco Systems, Inc. All rights reserved.

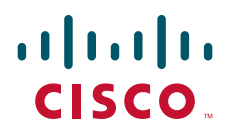

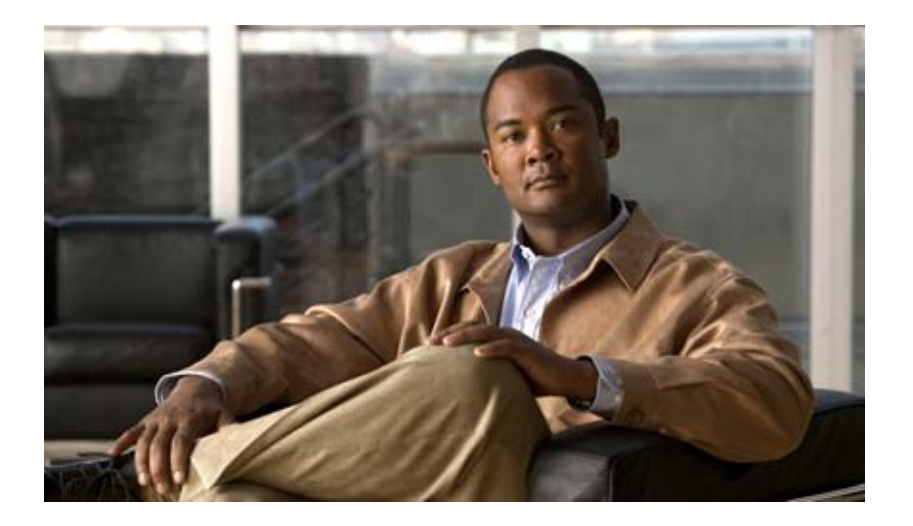

# **Dial-Related Addressing Services**

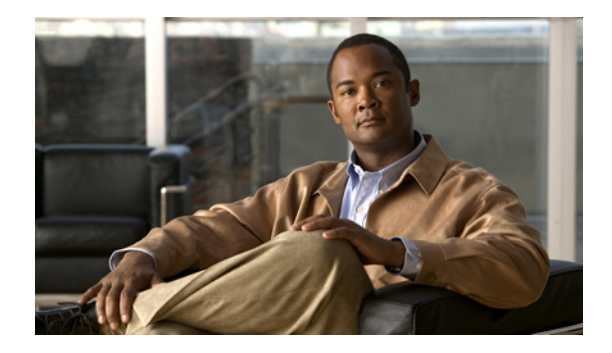

# **Configuring Cisco Easy IP**

This chapter describes how to configure the Cisco Easy IP feature. It includes the following main sections:

- **•** [Cisco Easy IP Overview](#page-834-0)
- [How to Configure Cisco Easy IP](#page-837-0)
- **•** [Configuration Examples for Cisco Easy IP](#page-840-0)

To identify the hardware platform or software image information associated with a feature, use the Feature Navigator on Cisco.com to search for information about the feature or refer to the software release notes for a specific release. For more information, see the "Identifying Supported Platforms" section in the "Using Cisco IOS Software" chapter.

For a complete description of the Cisco Easy IP commands in this chapter, refer to the *Cisco IOS Dial Technologies Command Reference*. To locate documentation of other commands that appear in this chapter, use the command reference master index or search online.

# <span id="page-834-0"></span>**Cisco Easy IP Overview**

Cisco Easy IP enables transparent and dynamic IP address allocation for hosts in remote environments using the following functionality:

- **•** Cisco Dynamic Host Configuration Protocol (DHCP) server
- **•** Port Address Translation (PAT), a subset of Network Address Translation (NAT)
- **•** Dynamic PPP/IP Control Protocol (PPP/IPCP) WAN interface IP address negotiation

With the Cisco IOS Easy IP, a Cisco router automatically assigns local IP addresses to remote hosts (such as small office, home office or SOHO routers) using DHCP with the Cisco IOS DHCP server, automatically negotiates its own registered IP address from a central server via PPP/IPCP, and uses PAT functionality to enable all SOHO hosts to access the Internet using a single registered IP address. Because Cisco IOS Easy IP uses existing port-level multiplexed NAT functionality within Cisco IOS software, IP addresses on the remote LAN are invisible to the Internet, making the remote LAN more secure.

Cisco Easy IP provides the following benefits:

**•** Minimizes Internet access costs for remote offices

ן

- **•** Minimizes configuration requirements on remote access routers
- Enables transparent and dynamic IP address allocation for hosts in remote environments
- **•** Improves network security capabilities at each remote site
- **•** Conserves registered IP addresses
- **•** Maximizes IP address manageability

[Figure 1](#page-835-0) shows a typical scenario for using the Cisco Easy IP feature.

<span id="page-835-0"></span>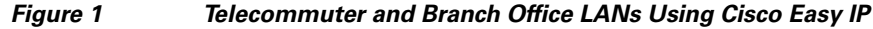

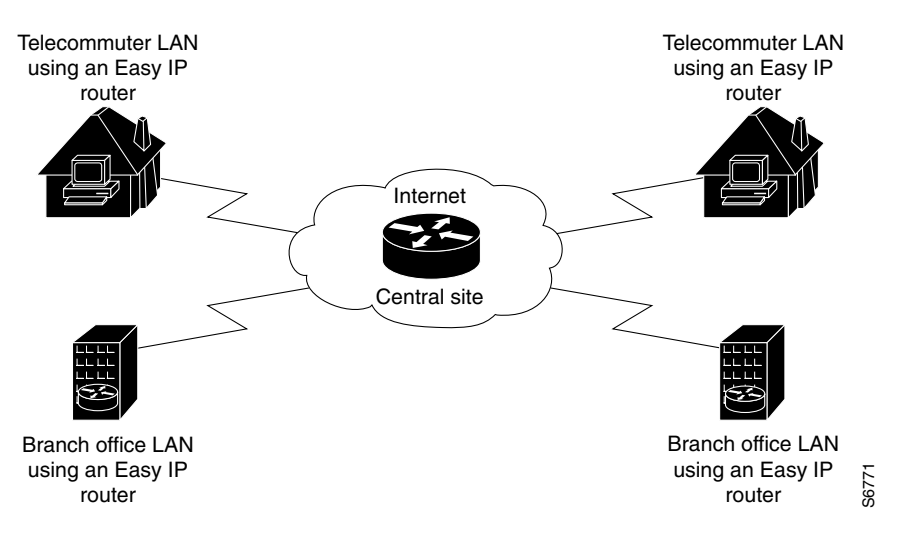

Steps 1 through 4 show how Cisco Easy IP works:

**Step 1** When a SOHO host generates "interesting" traffic (as defined by Access Control Lists) for dialup (first time only), the Easy IP router requests a single registered IP address from the access server at the central site via PPP/IPCP. (See [Figure 2](#page-835-1).)

<span id="page-835-1"></span>*Figure 2 Cisco Easy IP Router Requests a Dynamic Global IP Address*

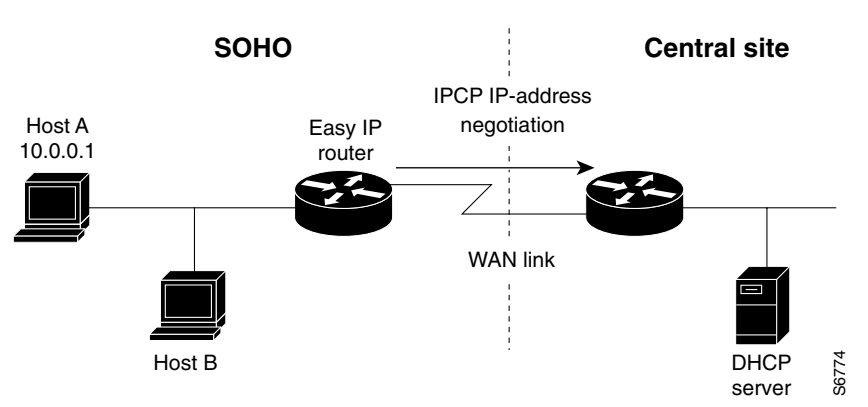

**Step 2** The central site router replies with a dynamic global address from a local DHCP IP address pool. (See [Figure 3.](#page-836-0))

Н

I

a ka

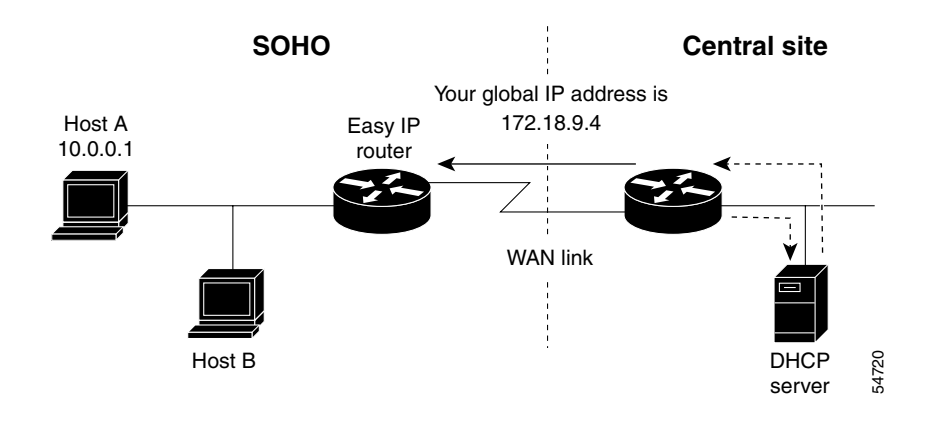

<span id="page-836-0"></span>*Figure 3 Dynamic Global IP Address Delivered to the Cisco Easy IP Router*

**Step 3** The Cisco Easy IP router uses port-level NAT functionality to automatically create a translation that associates the registered IP address of the WAN interface with the private IP address of the client. (See [Figure 4](#page-836-1).)

<span id="page-836-1"></span>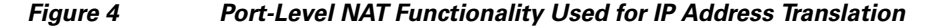

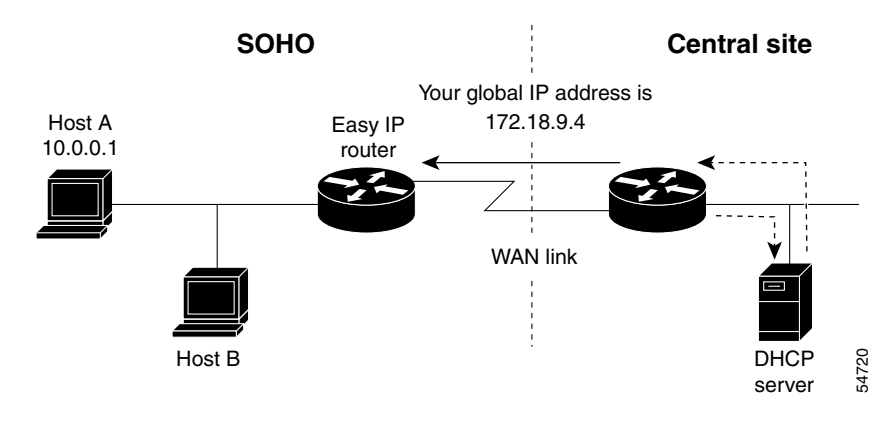

**Step 4** The remote hosts contain multiple static IP addresses while the Cisco Easy IP router obtains a single registered IP address using PPP/IPCP. The Cisco Easy IP router then creates port-level multiplexed NAT translations between these addresses so that each remote host address (inside private address) is translated to a single external address assigned to the Cisco Easy IP router. This many-to-one address translation is also called port-level multiplexing or PAT. Note that the NAT port-level multiplexing function can be used to conserve global addresses by allowing the remote routers to use one global address for many local addresses. (See [Figure 5.](#page-837-1))

Ι

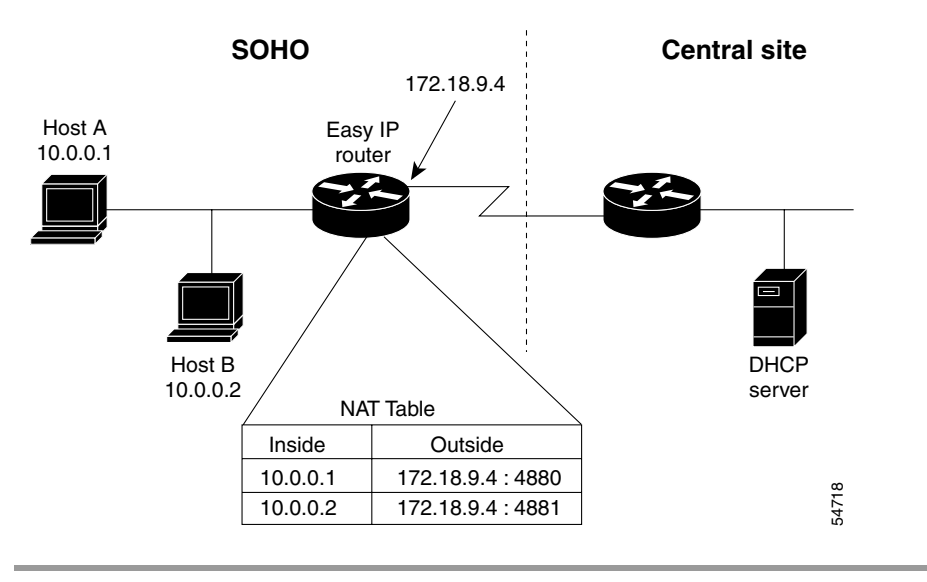

<span id="page-837-1"></span>*Figure 5 Multiple Private Internal IP Addresses Bound to a Single Global IP Address*

# <span id="page-837-0"></span>**How to Configure Cisco Easy IP**

Before using Cisco Easy IP, perform the following tasks:

- **•** Configure the ISDN switch type and service provider identifier (SPID), if using ISDN.
- **•** Configure the static route from LAN to WAN interface.
- **•** Configure the Cisco IOS DHCP server.

For information about configuring ISDN switch types, see the chapter "Setting Up ISDN Basic Rate Service" earlier in this publication. For information about configuring static routes, refer to the chapter "Configuring IP Services" in the *Cisco IOS IP Configuration Guide*.

The Cisco IOS DHCP server supports both DHCP and BOOTP clients and supports finite and infinite address lease periods. DHCP address binding information is stored on a remote host via remote copy protocol (RCP), FTP, or TFTP. Refer to the *Cisco IOS IP Configuration Guide* for DHCP configuration instructions.

In its most simple configuration, a Cisco Easy IP router or access server will have a single LAN interface and a single WAN interface. Based on this model, to use Cisco Easy IP you must perform the tasks in the following sections:

- **•** [Defining the NAT Pool](#page-838-0) (Required)
- **•** [Configuring the LAN Interface](#page-838-1) (Required)
- **•** [Defining NAT for the LAN Interface](#page-838-2) (Required)
- **•** [Configuring the WAN Interface](#page-838-3) (Required)
- **•** [Enabling PPP/IPCP Negotiation](#page-839-0) (Required)
- **•** [Defining NAT for the Dialer Interface](#page-839-1) (Required)
- **•** [Configuring the Dialer Interface](#page-839-2) (Required)

For configuration examples, see the section "[Configuration Examples for Cisco Easy IP](#page-840-0)" at the end of this chapter.

### <span id="page-838-0"></span>**Defining the NAT Pool**

The first step in enabling Cisco Easy IP is to create a pool of internal IP addresses to be translated. To define the NAT pool, use the following commands in global configuration mode:

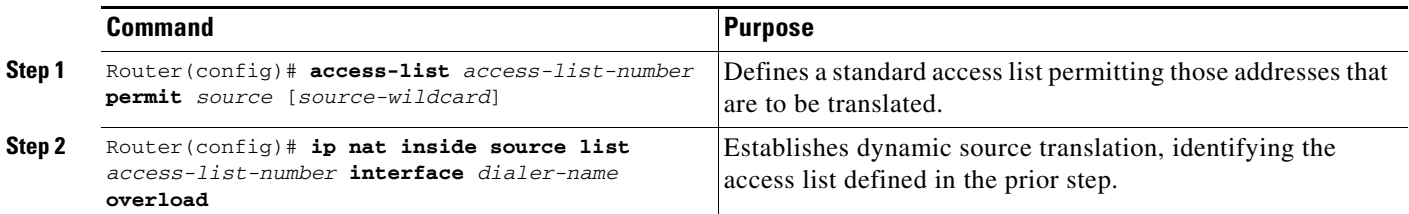

For information about creating access lists, refer to the chapter "Configuring IP Services" in the *Cisco IOS IP Configuration Guide*.

### <span id="page-838-1"></span>**Configuring the LAN Interface**

To configure the LAN interface, use the following commands beginning in global configuration mode:

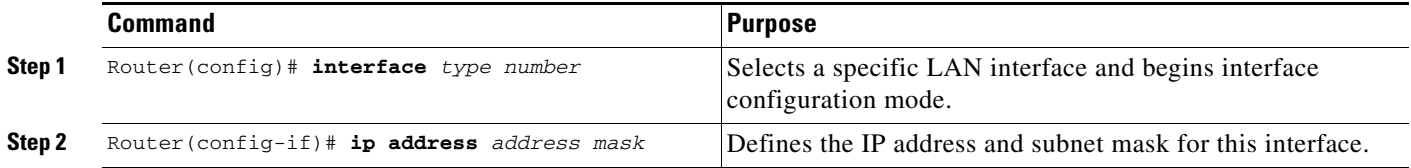

For information about assigning IP addresses and subnet masks to network interfaces, refer to the chapter "Configuring IP Services" in the *Cisco IOS IP Configuration Guide*.

### <span id="page-838-2"></span>**Defining NAT for the LAN Interface**

To ensure that the LAN interface is connected to the inside network (and therefore subject to NAT), use the following command in interface configuration mode:

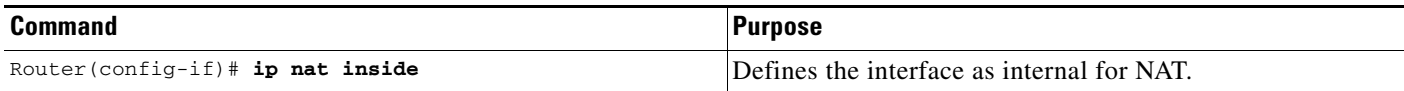

### <span id="page-838-3"></span>**Configuring the WAN Interface**

 $\mathbf I$ 

To configure the WAN interface, use the following commands beginning in global configuration mode:

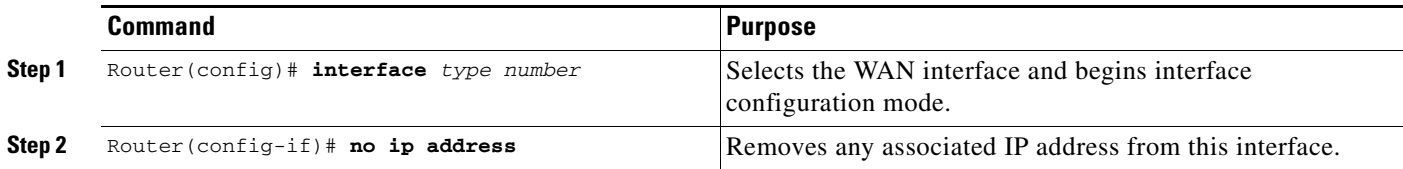

 $\mathbf I$ 

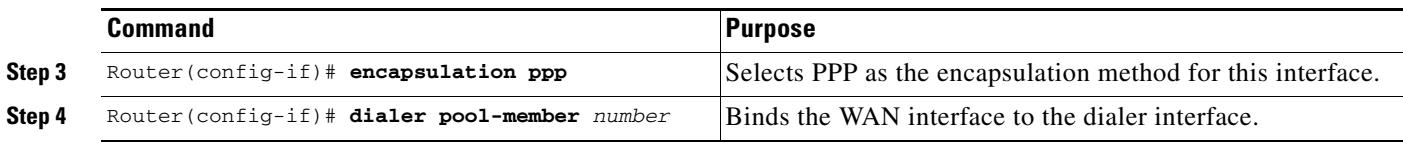

### <span id="page-839-0"></span>**Enabling PPP/IPCP Negotiation**

To enable PPP/IPCP negotiation on the dialer interface, use the following commands beginning in global configuration mode:

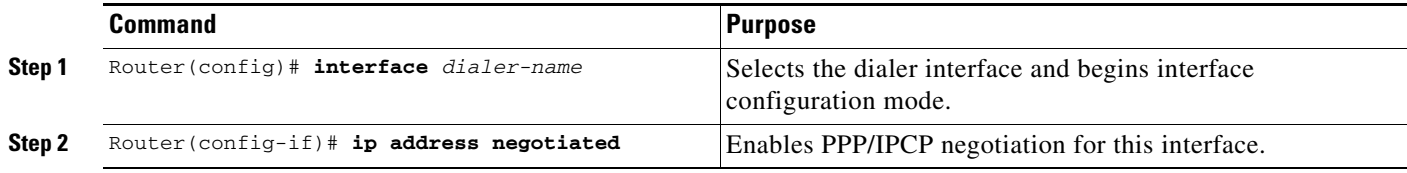

### <span id="page-839-1"></span>**Defining NAT for the Dialer Interface**

To define that the dialer interface is connected to the outside network, use the following commands beginning in global configuration mode:

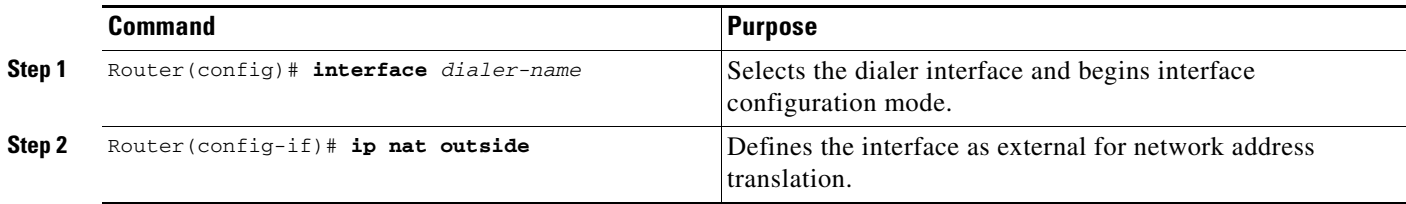

### <span id="page-839-2"></span>**Configuring the Dialer Interface**

To configure the dialer interface information, use the following commands beginning in global configuration mode:

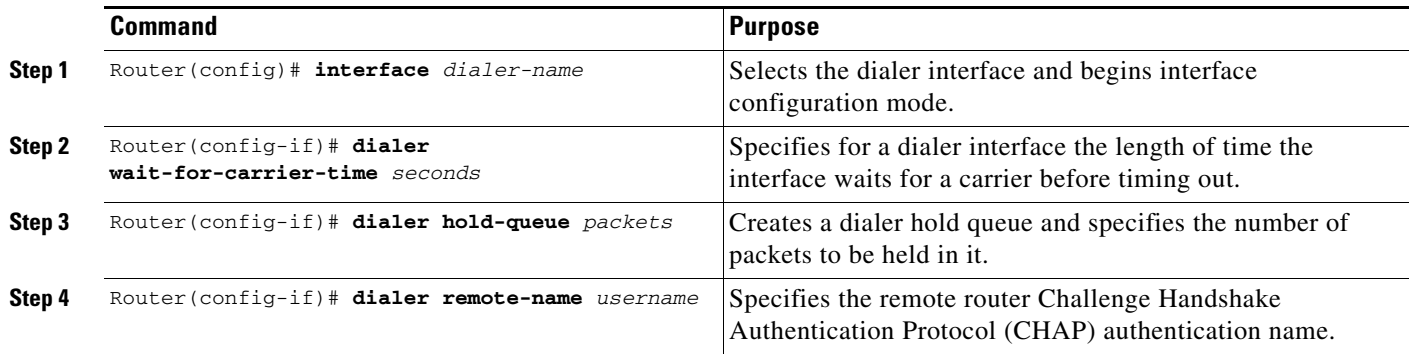

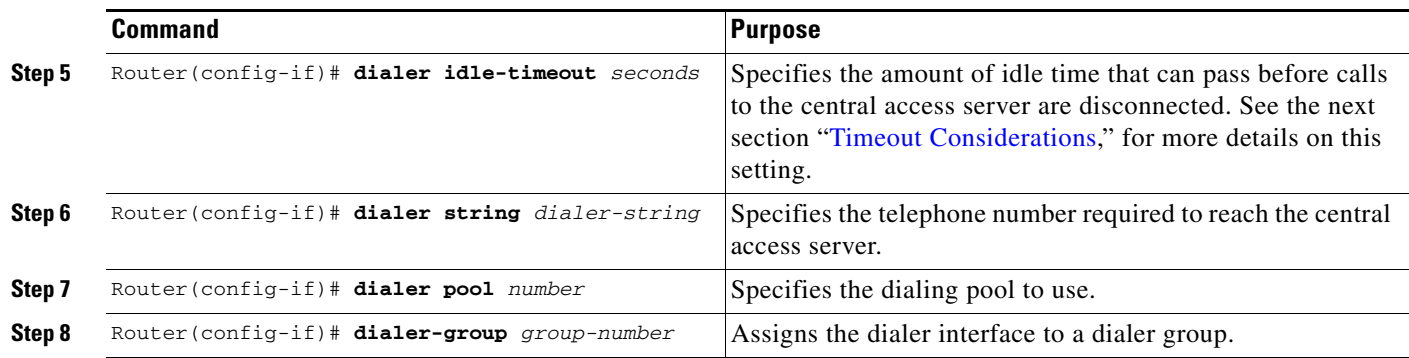

#### <span id="page-840-1"></span>**Timeout Considerations**

Dynamic NAT translations time out automatically after a predefined default period. Although configurable, with the port-level NAT functionality in Cisco Easy IP, Domain Name System (DNS) User Datagram Protocol (UDP) translations time out after 5 minutes, while DNS translations time out after 1 minute by default. TCP translations time out after 24 hours by default, unless a TCP Reset (RST) or TCP Finish (FIN) is seen in the TCP stream, in which case the translation times out after 1 minute.

If the Cisco IOS Easy IP router exceeds the dialer idle-timeout period, it is expected that all active TCP sessions were previously closed via an RST or FIN. NAT times out all TCP translations before the Cisco Easy IP router exceeds the dialer idle-timeout period. The router then renegotiates another registered IP address the next time the WAN link is brought up, thereby creating new dynamic NAT translations that bind the IP addresses of the LAN host to the newly negotiated IP address.

# <span id="page-840-0"></span>**Configuration Examples for Cisco Easy IP**

The following example shows how to configure BRI interface 0 (shown as interface bri0) to obtain its IP address via PPP/IPCP address negotiation:

```
! The following command defines the NAT pool.
ip nat inside source list 101 interface dialer1 overload
!
! The following commands define the ISDN switch type.
isdn switch type vn3
isdn tei-negotiation first-call
!
! The following commands define the LAN address and subnet mask.
interface ethernet0
ip address 10.0.0.4 255.0.0.0
! The following command defines ethernet0 as internal for NAT.
ip nat inside
!
! The following commands binds the physical interface to the dialer1 interface.
interface bri0
no ip address
 encapsulation ppp
dialer pool-member 1
!
interface dialer1
!
! The following command enables PPP/IPCP negotiation for this interface.
ip address negotiated
 encapsulation ppp
```
I

```
!
! The following command defines interface dialer1 as external for NAT.
ip nat outside
dialer remote-name dallas
dialer idle-timeout 180
!
! The following command defines the dialer string for the central access server.
dialer string 4159991234
dialer pool 1
dialer-group 1
!
! The following commands define the static route to the WAN interface.
ip route 0.0.0.0 0.0.0.0 dialer1
access-list 101 permit ip 10.0.0.0 0.255.255.255 any
dialer-list 1 protocol ip list 101
```
The following example shows how to configure an asynchronous interface (interface async1) to obtain its IP address via PPP/IPCP address negotiation:

```
! This command defines the NAT pool.
ip nat inside source list 101 interface dialer 1 overload
!
! The following commands define the LAN IP address and subnet mask.
interface ethernet0
ip address 10.0.0.4 255.0.0.0
!
! The following command defines ethernet0 as internal for NAT.
ip nat inside
!
! The following commands bind the physical dialer1 interface.
interface async1
no ip address
encapsulation ppp
async mode dedicated
dialer pool-member 1
!
interface dialer1
!
! The following command enables PPP/IPCP negotiation for this interface.
 ip address negotiated
encapsulation ppp
!
! The following command defines interface dialer1 as external for NAT.
ip nat outside
dialer wait-for-carrier-time 30
dialer hold-queue 10
dialer remote-name dallas
dialer idle-timeout 180
!
! The following command defines the dialer string for the central access server.
dialer string 4159991234
dialer pool 1
dialer-group 1
!
! The following commands define the static route to the WAN interface.
ip route 0.0.0.0 0.0.0.0 dialer1
access-list 101 permit ip 10.0.0.0 0.255.255.255 any
dialer-list 1 protocol ip list 101
```
 $\mathbf I$ 

CCDE, CCENT, CCSI, Cisco Eos, Cisco Explorer, Cisco HealthPresence, Cisco IronPort, the Cisco logo, Cisco Nurse Connect, Cisco Pulse, Cisco SensorBase, Cisco StackPower, Cisco StadiumVision, Cisco TelePresence, Cisco TrustSec, Cisco Unified Computing System, Cisco WebEx, DCE, Flip Channels, Flip for Good, Flip Mino, Flipshare (Design), Flip Ultra, Flip Video, Flip Video (Design), Instant Broadband, and Welcome to the Human Network are trademarks; Changing the Way We Work, Live, Play, and Learn, Cisco Capital, Cisco Capital (Design), Cisco:Financed (Stylized), Cisco Store, Flip Gift Card, and One Million Acts of Green are service marks; and Access Registrar, Aironet, AllTouch, AsyncOS, Bringing the Meeting To You, Catalyst, CCDA, CCDP, CCIE, CCIP, CCNA, CCNP, CCSP, CCVP, Cisco, the Cisco Certified Internetwork Expert logo, Cisco IOS, Cisco Lumin, Cisco Nexus, Cisco Press, Cisco Systems, Cisco Systems Capital, the Cisco Systems logo, Cisco Unity, Collaboration Without Limitation, Continuum, EtherFast, EtherSwitch, Event Center, Explorer, Follow Me Browsing, GainMaker, iLYNX, IOS, iPhone, IronPort, the IronPort logo, Laser Link, LightStream, Linksys, MeetingPlace, MeetingPlace Chime Sound, MGX, Networkers, Networking Academy, PCNow, PIX, PowerKEY, PowerPanels, PowerTV, PowerTV (Design), PowerVu, Prisma, ProConnect, ROSA, SenderBase, SMARTnet, Spectrum Expert, StackWise, WebEx, and the WebEx logo are registered trademarks of Cisco and/or its affiliates in the United States and certain other countries.

All other trademarks mentioned in this document or website are the property of their respective owners. The use of the word partner does not imply a partnership relationship between Cisco and any other company. (1002R)

.Any Internet Protocol (IP) addresses and phone numbers used in this document are not intended to be actual addresses and phone numbers. Any examples, command display output, network topology diagrams, and other figures included in the document are shown for illustrative purposes only. Any use of actual IP addresses or phone numbers in illustrative content is unintentional and coincidental.

© 2007–2009 Cisco Systems, Inc. All rights reserved.

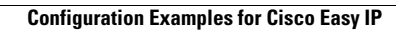

H

 $\mathsf I$ 

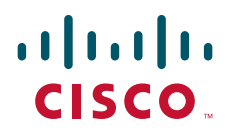

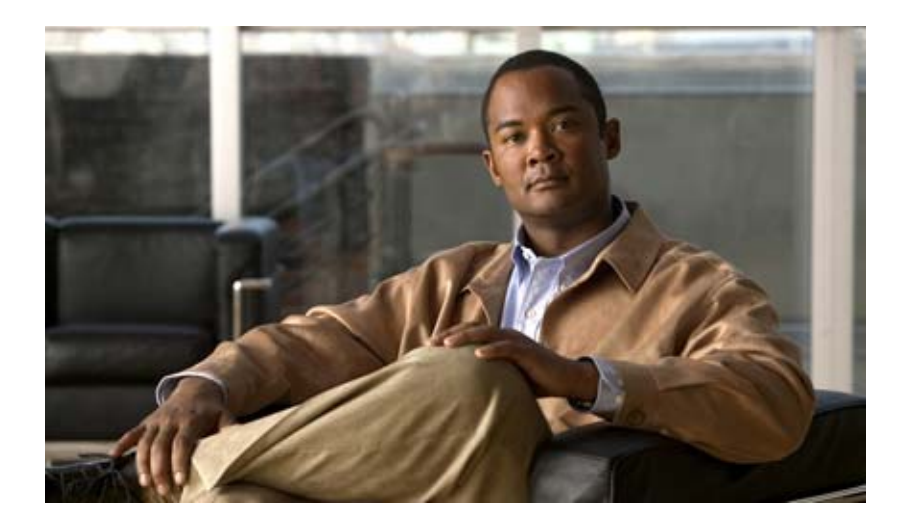

# **Virtual Templates, Profiles, and Networks**

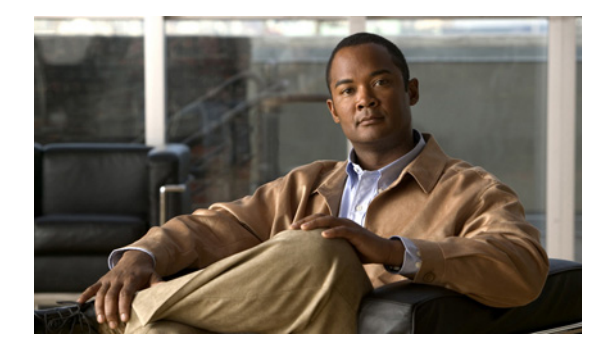

# **Virtual Interface Template Service**

**First Published: May 10, 2001 Last Updated: November 20, 2009**

The Virtual Interface Template Service feature provides a generic service that can be used to apply predefined interface configurations (virtual interface template services) in creating and freeing virtual access interfaces dynamically, as needed.

# **Finding Feature Information**

Your software release may not support all the features documented in this module. For the latest feature information and caveats, see the release notes for your platform and software release. To find information about the features documented in this module, and to see a list of the releases in which each feature is supported, see the ["Feature Information for Virtual Interface Template" section on page 10](#page-855-0).

Use Cisco Feature Navigator to find information about platform support and Cisco IOS and Catalyst OS software image support. To access Cisco Feature Navigator, go to [http://www.cisco.com/go/cfn.](http://www.cisco.com/go/cfn) An account on Cisco.com is not required.

# **Contents**

- **•** [Restrictions for Virtual Interface Template Service, page 2](#page-847-0)
- **•** [Information About Virtual Interface Template Service, page 2](#page-847-1)
- **•** [How to Configure a Virtual Interface Template, page 4](#page-849-0)
- **•** [Configuration Examples for Virtual Interface Template, page 6](#page-851-0)
- **•** [Feature Information for Virtual Interface Template, page 10](#page-855-0)

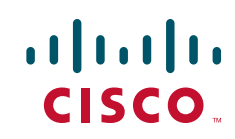

Ι

## <span id="page-847-0"></span>**Restrictions for Virtual Interface Template Service**

The following restrictions apply for configuring the virtual interface template service feature:

- **•** Although a system can generally support many virtual interface template services, one template for each virtual access application is a more realistic limit.
- **•** When in use, each virtual access interface cloned from a template requires the same amount of memory as a serial interface. Limits to the number of virtual access interfaces that can be configured are determined by the platform.
- **•** You cannot reuse virtual interface templates. You need to create different templates for different interface configurations.
- **•** You cannot directly configure virtual access interfaces. You need to configure a virtual access interface by configuring a virtual interface template service or including the configuration information of the user on an authentication, authorization, and accounting (AAA) server. However, information about an in-use virtual access interface can be displayed, and the virtual access interface can be cleared.
- **•** Virtual interface templates provide no *direct* value to you; they must be applied to or associated with a virtual access feature using a command with the **virtual-template** keyword.

For example, the **interface virtual-template** command creates the virtual interface template service.

For a complete description of the virtual interface service commands mentioned in this chapter, refer to the *[Cisco IOS Dial Technologies Command Reference](http://www.cisco.com/en/US/docs/ios/dial/command/reference/dia_book.html)*. For information about all Cisco IOS commands, use the Command Lookup Tool at<http://tools.cisco.com/Support/CLILookup>or a Cisco IOS master commands list.

# <span id="page-847-1"></span>**Information About Virtual Interface Template Service**

To configure the virtual interface template service, you should understand the following concepts:

- **•** [Virtual Interface Template Service Overview, page 2](#page-847-2)
- **•** [Benefits of Virtual Interface Template Service, page 3](#page-848-0)
- **•** [Features that Use Virtual Interface Template Service, page 3](#page-848-1)
- **•** [Selective Virtual Access Interface Creation, page 4](#page-849-1)

### <span id="page-847-2"></span>**Virtual Interface Template Service Overview**

Virtual interface template services can be configured independently of any physical interface and applied dynamically, as needed, to create virtual access interfaces. When a user dials in, a predefined configuration template is used to configure a virtual access interface; when the user is done, the virtual access interface goes down and the resources are freed for other dial-in uses.

A virtual interface template service is a logical entity—a configuration for a serial interface but not tied to a physical interface—that can be applied dynamically as needed. Virtual access interfaces are virtual interfaces that are created, configured dynamically (for example, by *cloning* a virtual interface template service), used, and then freed when no longer needed.

Virtual interface template services are one possible source of configuration information for a virtual access interface.

Each virtual access interface can clone from only one template. But some applications can take configuration information from multiple sources; The result of using template and AAA configuration sources is a virtual access interface uniquely configured for a specific dial-in user.

[Figure 1](#page-848-2) illustrates that a router can create a virtual access interface by first using the information from a virtual interface template service (if any is defined for the application) and then using the information in a per-user configuration.

<span id="page-848-2"></span>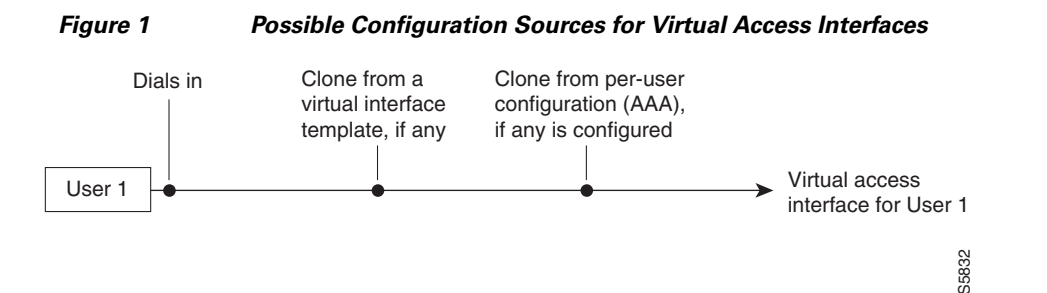

### <span id="page-848-0"></span>**Benefits of Virtual Interface Template Service**

The virtual interface template service is intended primarily for customers with large numbers of dial-in users and provides the following benefits:

- **•** Easy maintenance: It allows customized configurations to be predefined and then applied dynamically when the specific need arises.
- Scalability: It allows interface configuration to be separated from physical interfaces. Virtual interfaces can share characteristics, no matter what specific type of interface the user called on.
- **•** Consistency and configuration ease: It allows the same predefined template to be used for all users dialing in for a specific application.
- Efficient router operation: It frees the virtual access interface memory for another dial-in use when the call from the user ends.

### <span id="page-848-1"></span>**Features that Use Virtual Interface Template Service**

The following features use virtual interface template service to create virtual access interfaces dynamically:

- **•** Virtual Private Dialup Networks (VPDNs)
- **•** Virtual interface templates for protocol translation
- **•** PPP over ATM

Virtual interface templates are supported on all platforms that support these features.

To create and configure a virtual interface template interface, compete the tasks in the ["Creating and](#page-849-2)  [Configuring a Virtual Interface Template" section on page 4.](#page-849-2) To apply a virtual interface template service, refer to the specific feature that applies the virtual interface template.

All prerequisites depend on the feature that is applying a virtual interface template to create a virtual access interface. Virtual interface template services themselves have no other prerequisites.

Ι

### <span id="page-849-1"></span>**Selective Virtual Access Interface Creation**

You can configure a router to automatically determine whether to create a virtual access interface for each inbound connection. In particular, a call that is received on a physical asynchronous interface that uses a AAA per-user configuration for RADIUS or TACACS+ can be processed without a virtual access interface being created by a router.

To determine whether a virtual access interface is created, ensure the following exists:

- **•** AAA per-user configuration
- **•** Support for link interface support direct per-user AAA

A virtual access interface is created if there is a AAA per-user configuration *and* the link interface does not support direct per-user AAA (such as ISDN).

- A virtual access interface is not created if the following conditions are not satisfied:
- **•** There is no AAA per-user configuration.
- **•** There is AAA per-user configuration and the link interface does support direct per-user AAA (such as asynchronous).

# <span id="page-849-0"></span>**How to Configure a Virtual Interface Template**

This section contains the following tasks:

- **•** [Creating and Configuring a Virtual Interface Template, page 4](#page-849-2) (required)
- **•** [Monitoring and Maintaining a Virtual Access Interface, page 5](#page-850-0) (required)

**Note** The order in which you create virtual interface template service and configure the features that use the templates and profiles is not important. They must exist, however, before someone calling in can use them.

### <span id="page-849-2"></span>**Creating and Configuring a Virtual Interface Template**

To create and configure a virtual interface template service, use the **interface virtual-template** command.

**Note** Configuring the **ip address** command within a virtual interface template service is not recommended. Configuring a specific IP address in a virtual interface template can result in the establishment of erroneous routes and the loss of IP packets.

Other PPP configuration commands can be added to the virtual interface template configuration. For example, you can add the **ppp authentication chap** command.

All configuration commands that apply to serial interfaces can also be applied to virtual interface template interfaces, except the **shutdown** and **dialer** commands.

For virtual interface template examples, see the ["Configuration Examples for Virtual Interface](#page-851-0)  [Template" section on page 6](#page-851-0) section.

#### **SUMMARY STEPS**

- **1. enable**
- **2. configure terminal**
- **3. interface virtual-template** *number*
- **4. ip unnumbered ethernet** *number*
- **5. encapsulation ppp**
- **6. end**

#### **DETAILED STEPS**

 $\Gamma$ 

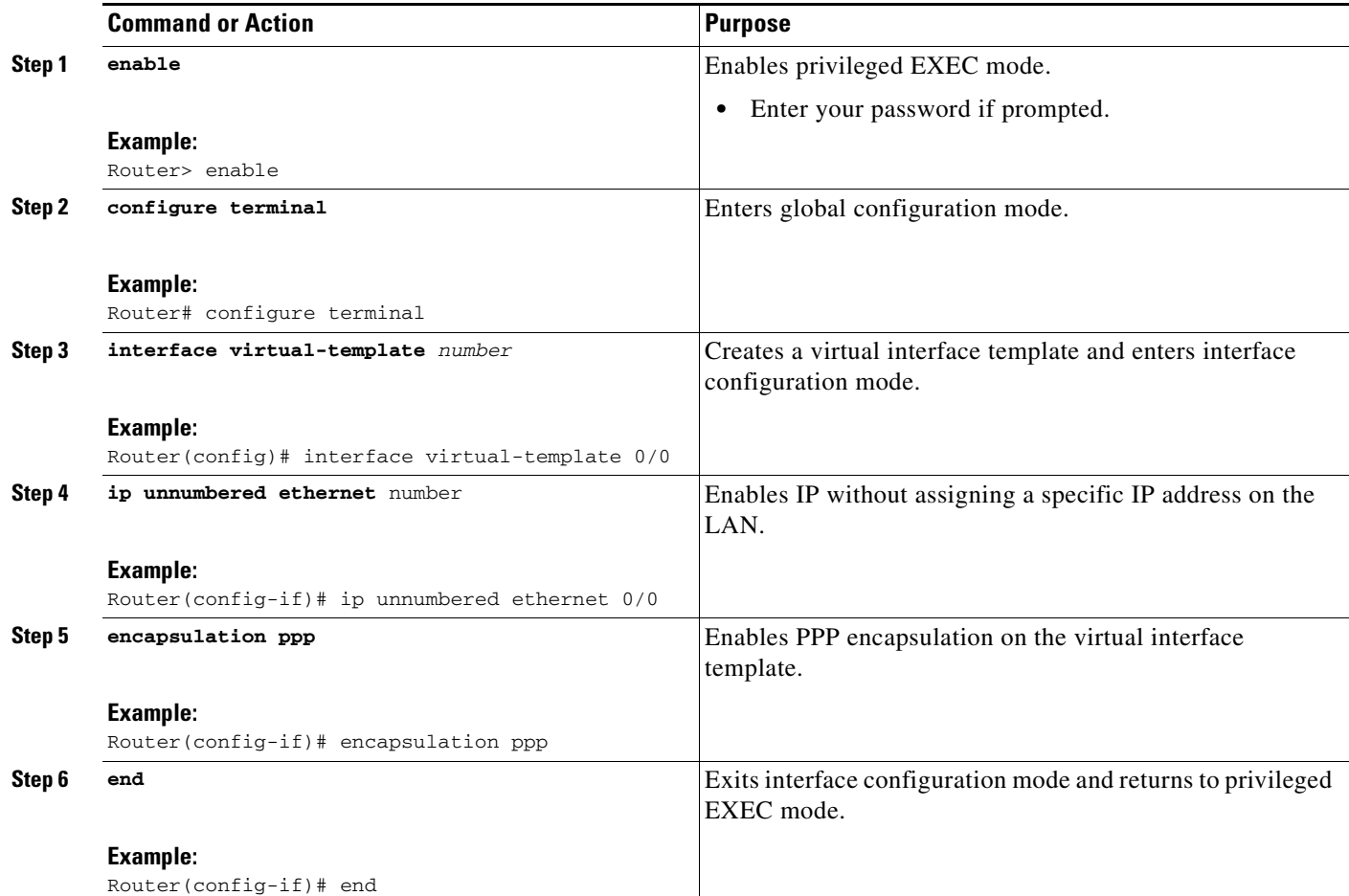

### <span id="page-850-0"></span>**Monitoring and Maintaining a Virtual Access Interface**

When a virtual interface template or a configuration from a user on a AAA server or both are applied dynamically, a virtual access interface is created. Although a virtual access interface cannot be created and configured directly, it can be displayed and cleared.

To display or clear a specific virtual access interface, use the **show interfaces virtual-access** and c**lear interface virtual-access** commands.

Ι

#### **SUMMARY STEPS**

- **1. enable**
- **2. show interfaces virtual-access** *number*
- **3. clear interface virtual-access** *number*

#### **DETAILED STEPS**

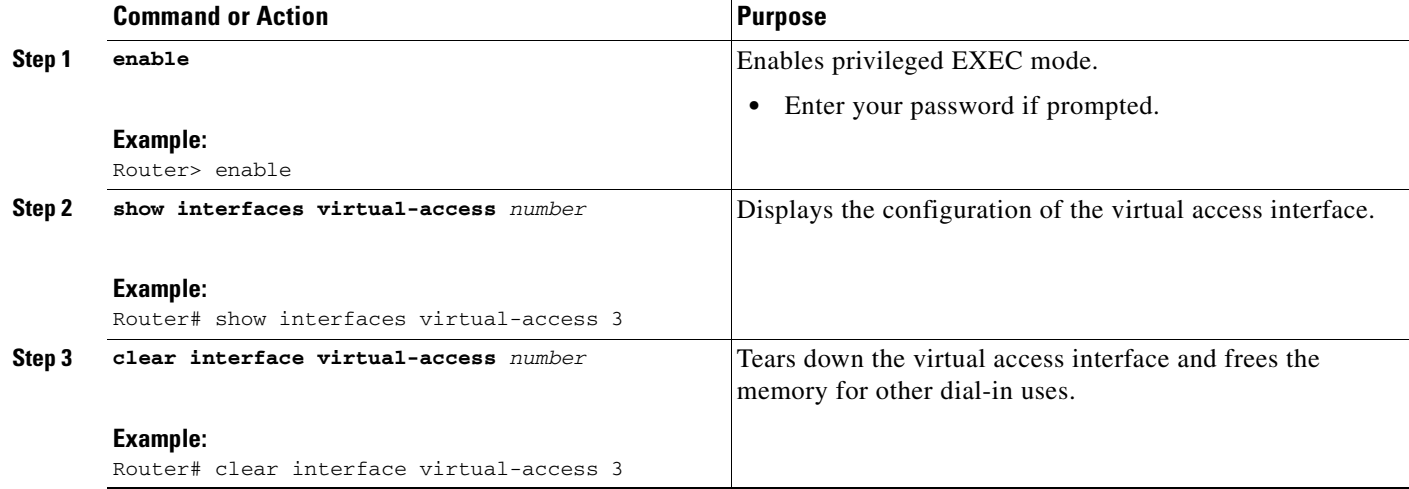

# <span id="page-851-0"></span>**Configuration Examples for Virtual Interface Template**

The following sections provide virtual interface template configuration examples:

- **•** [Virtual Interface Template: Example, page 6](#page-851-1)
- **•** [Selective Virtual Access Interface: Example, page 7](#page-852-0)
- [Selective Virtual Access Interface Configuration for RADIUS per User: Example, page 7](#page-852-1)
- [Selective Virtual Access Interface Configuration for TACACS+ per User: Example, page 7](#page-852-2)

### <span id="page-851-1"></span>**Virtual Interface Template: Example**

The following example shows how to verify a virtual interface template configuration.

```
I.
```
**Note** Effective with Cisco Release 12.4(11)T, the **l2f protocol** command was removed in Cisco IOS software.

```
Router# show interfaces virtual-access 1 
Virtual-Access1 is a L2F link interface
interface Virtual-Access1 configuration...
ip unnumbered ethernet0
ipx ppp-client Loopback2
no cdp enable
ppp authentication chap
```
 $\mathbf I$ 

### <span id="page-852-0"></span>**Selective Virtual Access Interface: Example**

The following example shows how to create a virtual access interface for incoming calls that require a virtual access interface:

```
aaa new-model
aaa authentication ppp default local radius tacacs
aaa authorization network default local radius tacacs
virtual-profile if-needed
virtual-profile virtual-template 1
virtual-profile aaa
!
interface virtual-template 1
  ip unnumbered Ethernet 0
 no ip directed-broadcast
 no keepalive
 ppp authentication chap
 ppp multilink
```
### <span id="page-852-1"></span>**Selective Virtual Access Interface Configuration for RADIUS per User: Example**

This example shows how to create AAA per-user configuration for a RADIUS user profile. When a AAA per-user configuration for a RADIUS user profile exists, a virtual access interface is configured automatically.

```
RADIUS user profile:
         name1 Password = "test"
                  User-Service-Type = Framed-User,
                  Framed-Protocol = PPP,
                 cisco-avpair = "ip:inacl#1=deny 10.10.10.10 0.0.0.0",
                 cisco-avpair = "ip:inacl#1=permit any"
```
### <span id="page-852-2"></span>**Selective Virtual Access Interface Configuration for TACACS+ per User: Example**

This example shows how to create AAA per-user configuration for a TACACS+ user profile:

```
user = name1 {
               name = "name1"
               global = cleartext test
               service = PPP protocol= ip {
                      inacl#1="deny 10.10.10.10 0.0.0.0"
                      inacl#1="permit any"
 }
 }
```
 $\mathsf I$ 

# **Additional References**

The following sections provide references related to the Virtual Interface Template Service feature.

## **Related Documents**

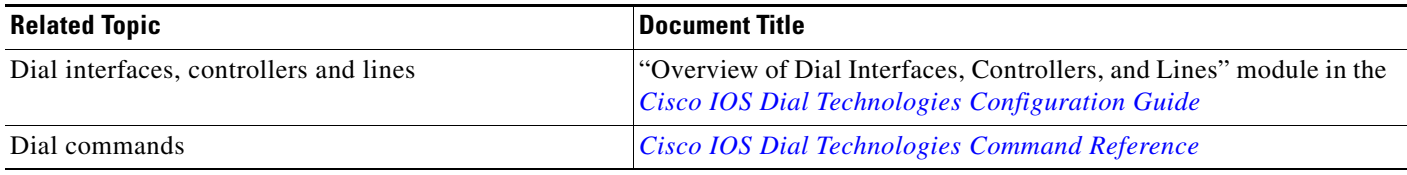

### **Standards**

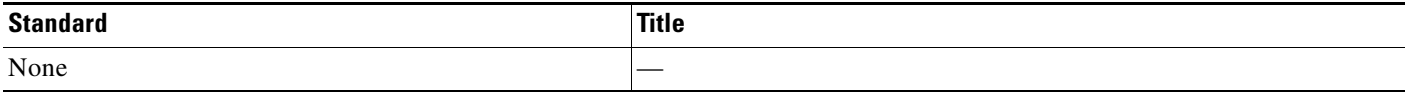

### **MIBs**

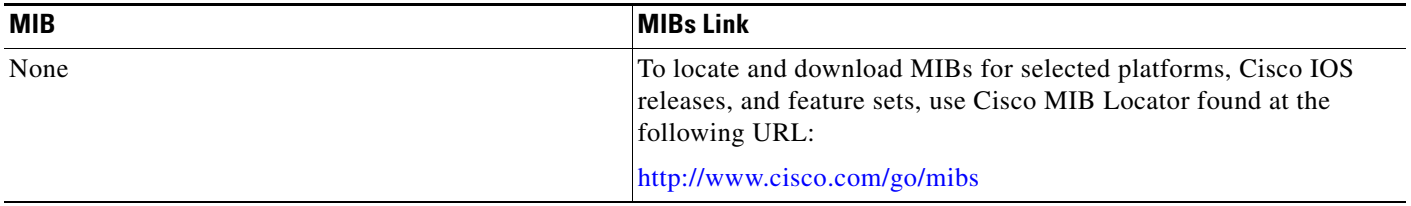

## **RFCs**

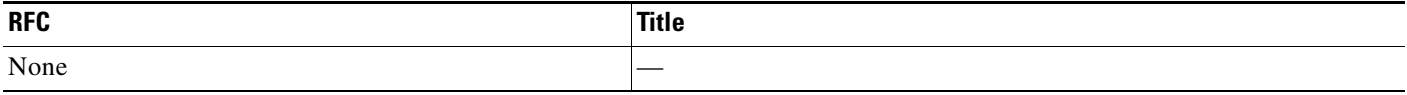

# **Technical Assistance**

 $\mathbf{I}$ 

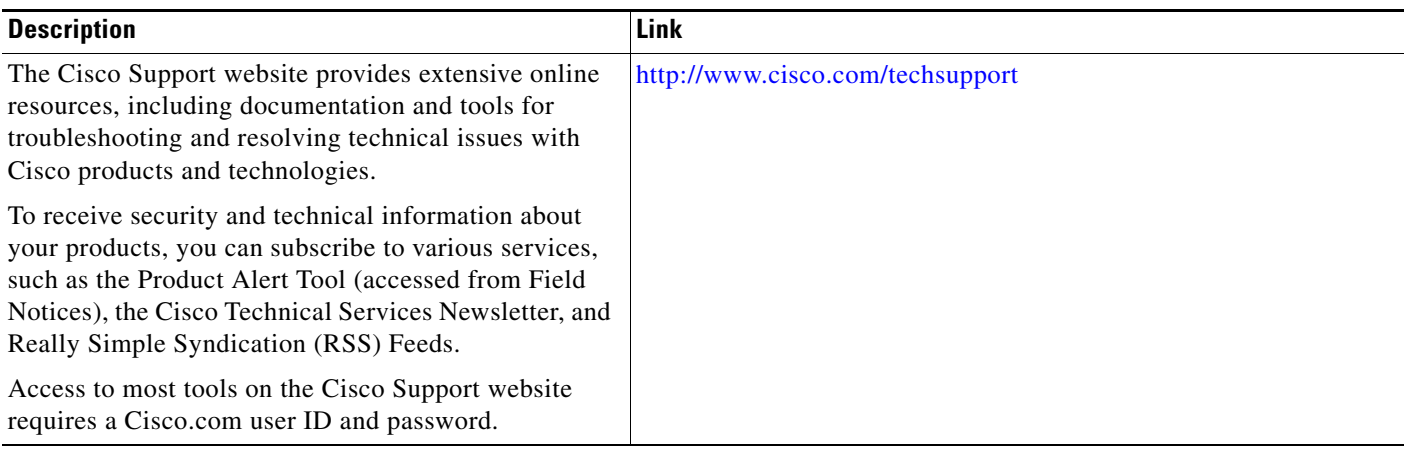

ш

## <span id="page-855-0"></span>**Feature Information for Virtual Interface Template**

[Table 1](#page-855-1) lists the release history for this feature.

Not all commands may be available in your Cisco IOS software release. For release information about a specific command, see the command reference documentation.

Use Cisco Feature Navigator to find information about platform support and software image support. Cisco Feature Navigator enables you to determine which Cisco IOS and Catalyst OS software images support a specific software release, feature set, or platform. To access Cisco Feature Navigator, go to [http://www.cisco.com/go/cfn.](http://www.cisco.com/go/cfn) An account on Cisco.com is not required.

**Note** [Table 1](#page-855-1) lists only the Cisco IOS software release that introduced support for a given feature in a given Cisco IOS software release train. Unless noted otherwise, subsequent releases of that Cisco IOS software release train also support that feature.

#### <span id="page-855-1"></span>*Table 1 Feature Information for Virtual Interface Templates*

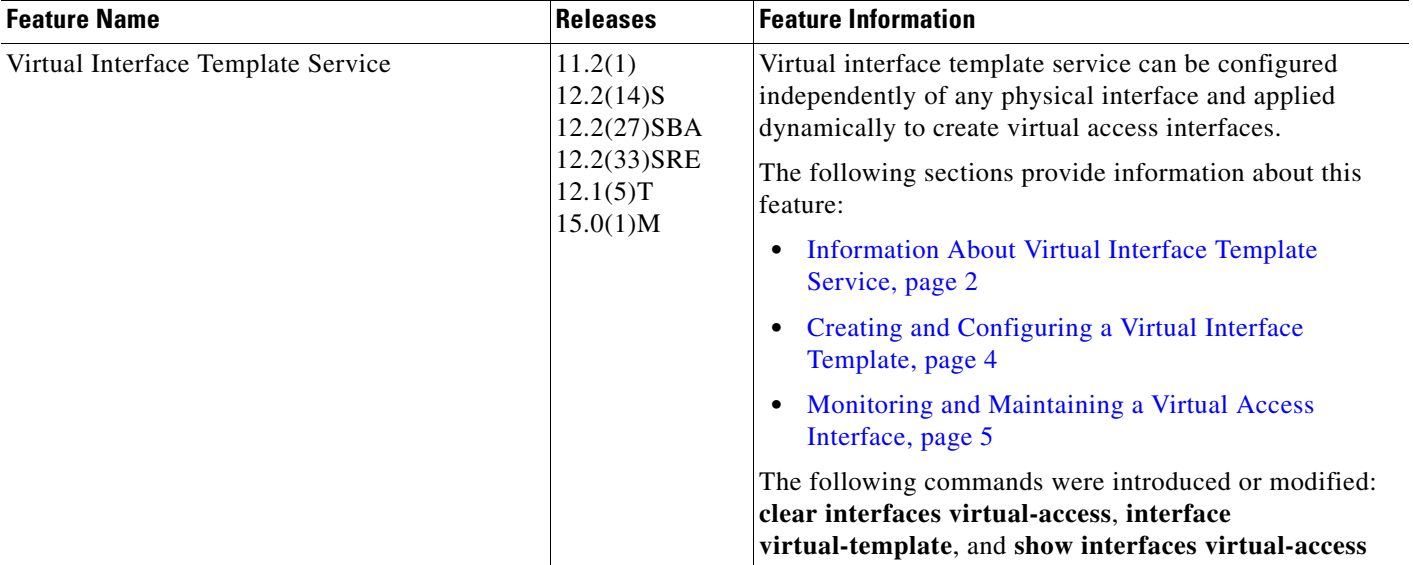

CCDE, CCENT, CCSI, Cisco Eos, Cisco Explorer, Cisco HealthPresence, Cisco IronPort, the Cisco logo, Cisco Nurse Connect, Cisco Pulse, Cisco SensorBase, Cisco StackPower, Cisco StadiumVision, Cisco TelePresence, Cisco TrustSec, Cisco Unified Computing System, Cisco WebEx, DCE, Flip Channels, Flip for Good, Flip Mino, Flipshare (Design), Flip Ultra, Flip Video, Flip Video (Design), Instant Broadband, and Welcome to the Human Network are trademarks; Changing the Way We Work, Live, Play, and Learn, Cisco Capital, Cisco Capital (Design), Cisco:Financed (Stylized), Cisco Store, Flip Gift Card, and One Million Acts of Green are service marks; and Access Registrar, Aironet, AllTouch, AsyncOS, Bringing the Meeting To You, Catalyst, CCDA, CCDP, CCIE, CCIP, CCNA, CCNP, CCSP, CCVP, Cisco, the Cisco Certified Internetwork Expert logo, Cisco IOS, Cisco Lumin, Cisco Nexus, Cisco Press, Cisco Systems, Cisco Systems Capital, the Cisco Systems logo, Cisco Unity, Collaboration Without Limitation, Continuum, EtherFast, EtherSwitch, Event Center, Explorer, Follow Me Browsing, GainMaker, iLYNX, IOS, iPhone, IronPort, the IronPort logo, Laser Link, LightStream, Linksys, MeetingPlace, MeetingPlace Chime Sound, MGX, Networkers, Networking Academy, PCNow, PIX, PowerKEY, PowerPanels, PowerTV, PowerTV (Design), PowerVu, Prisma, ProConnect, ROSA, SenderBase, SMARTnet, Spectrum Expert, StackWise, WebEx, and the WebEx logo are registered trademarks of Cisco and/or its affiliates in the United States and certain other countries.

All other trademarks mentioned in this document or website are the property of their respective owners. The use of the word partner does not imply a partnership relationship between Cisco and any other company. (1002R)

 $\mathbf{I}$ 

Any Internet Protocol (IP) addresses and phone numbers used in this document are not intended to be actual addresses and phone numbers. Any examples, command display output, network topology diagrams, and other figures included in the document are shown for illustrative purposes only. Any use of actual IP addresses or phone numbers in illustrative content is unintentional and coincidental.

© 2001–2009 Cisco Systems, Inc. All rights reserved.

**The State** 

 $\mathsf I$ 

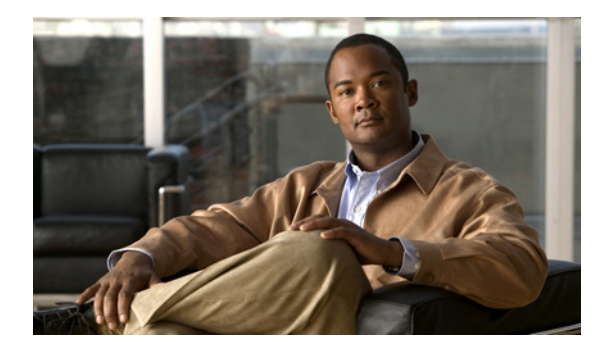

# **Configuring Virtual Profiles**

**First Published: December 15, 1997 Last Updated: March 17, 2010**

A virtual profile is a unique application that can create and configure a virtual access interface dynamically when a dial-in call is received and that can tear down the interface dynamically when the call ends.

# **Finding Feature Information**

Your software release may not support all the features documented in this module. For the latest feature information and caveats, see the release notes for your platform and software release. To find information about the features documented in this module, and to see a list of the releases in which each feature is supported, see the ["Feature Information for Configuring Virtual Profiles" section on page 20.](#page-877-0)

Use Cisco Feature Navigator to find information about platform support and Cisco IOS and Catalyst OS software image support. To access Cisco Feature Navigator, go to [http://www.cisco.com/go/cfn.](http://www.cisco.com/go/cfn) An account on Cisco.com is not required.

# **Contents**

- **•** [Prerequisites for Configuring Virtual Profiles, page 2](#page-859-0)
- **•** [Information About Configuring Virtual Profiles, page 2](#page-859-1)
- **•** [How to Configure Virtual Profiles, page 8](#page-865-0)
- **•** [Configuration Examples for Virtual Profiles, page 12](#page-869-0)
- **•** [Additional References, page 18](#page-875-0)
- **•** [Feature Information for Configuring Virtual Profiles, page 20](#page-877-0)

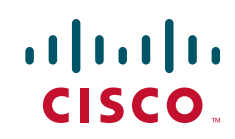

ן

## <span id="page-859-0"></span>**Prerequisites for Configuring Virtual Profiles**

Cisco recommends that unnumbered addresses be used in virtual template interfaces to ensure that duplicate network addresses are not created on virtual access interfaces (VAIs).

# **Restrictions for Configuring Virtual Profiles**

The **virtual-profile** command was removed from Cisco IOS Release 12.2(34)SB and 12.2(33)XNE, because Cisco 10000 series routers do not support the full VAIs these releases create and configuration errors could occur.

# <span id="page-859-1"></span>**Information About Configuring Virtual Profiles**

This section provides information about virtual profiles for use with virtual access interfaces and how virtual profiles work. Virtual profiles run on all Cisco IOS platforms that support Multilink PPP (MLP). Virtual profiles interoperate with Cisco dial-on-demand routing (DDR), MLP, and dialers such as ISDN. To configure virtual profiles, you should understand the following concepts:

- **•** [Virtual Profiles Overview, page 2](#page-859-2)
- **•** [How Virtual Profiles Work—Four Configuration Cases, page 4](#page-861-0)

### <span id="page-859-2"></span>**Virtual Profiles Overview**

Virtual profiles support these encapsulation methods:

- **•** PPP
- **•** MLP
- **•** High-Level Data Link Control (HDLC)
- **•** Link Access Procedure, Balanced (LAPB)
- **•** X.25
- **•** Frame Relay

Any commands for these encapsulations that can be configured under a serial interface can be configured under a virtual profile stored in a user file on an authentication, authorization, and accounting (AAA) server and a virtual profile virtual template configured locally. The AAA server daemon downloads them as text to the network access server and is able to handle multiple download attempts.

The configuration information for a virtual profiles virtual access interface can come from a virtual template interface or from user-specific configuration stored on a AAA server, or both.

If a B interface is bound by the calling line identification (CLID) to a created virtual access interface cloned from a virtual profile or a virtual template interface, only the configuration from the virtual profile or the virtual template takes effect. The configuration on the D interface is ignored unless successful binding occurs by PPP name. Both the link and network protocols run on the virtual access interface instead of the B channel, unless the encapsulation is PPP.

Moreover, in previous releases of Cisco IOS software, downloading a profile from an AAA server and creating and cloning a virtual access interface was always done after the PPP call answer and link control protocol (LCP) up processes. The AAA download is part of authorization. But in the current release,

these operations must be performed before the call is answered and the link protocol goes up. This restriction is a new AAA nonauthenticated authorization step. The virtual profile code handles multiple download attempts and identifies whether a virtual access interface was cloned from a downloaded virtual profile.

When a successful download is done through nonauthenticated authorization and the configuration on the virtual profile has encapsulation PPP and PPP authentication, authentication is negotiated as a separate step after LCP comes up.

The per-user configuration feature also uses configuration information gained from a AAA server. However, per-user configuration uses *network* configurations (such as access lists and route filters) downloaded during Network Control Protocol (NCP) negotiations.

Two rules govern virtual access interface configuration by virtual profiles, virtual template interfaces, and AAA configurations:

- **•** Each virtual access application can have at most one template to clone from but can have multiple AAA configurations to clone from (virtual profiles AAA information and AAA per-user configuration, which in turn might include configuration for multiple protocols).
- When virtual profiles are configured by virtual template, its template has higher priority than any other virtual template.

#### **DDR Configuration of Physical Interfaces**

Virtual profiles fully interoperate with physical interfaces in the following DDR configuration states when no other virtual access interface application is configured:

- **•** Dialer profiles are configured for the interface—The dialer profile is used instead of the virtual profiles configuration.
- DDR is not configured on the interface—Virtual profiles overrides the current configuration.
- **•** Legacy DDR is configured on the interface—Virtual profiles overrides the current configuration.

**Note** If a dialer interface is used (including any ISDN dialer), its configuration is used on the physical interface instead of the virtual profiles configuration.

#### **Multilink PPP Effect on Virtual Access Interface Configuration**

As shown in [Table 1](#page-861-1), exactly how a virtual access interface will be configured depends on the following three factors:

- **•** Whether virtual profiles are configured by a virtual template, by AAA, by both, or by neither. In the table, these states are shown as "VP VT only," "VP AAA only," "VP VT and VP AAA," and "No VP at all," respectively.
- **•** The presence or absence of a dialer interface.
- **•** The presence or absence of MLP. The column label "MLP" is a stand-in for any virtual access feature that supports MLP and clones from a virtual template interface.

In [Table 1](#page-861-1), "(Multilink VT)" means that a virtual template interface is cloned *if* one is defined for MLP or a virtual access feature that uses MLP.

Ι

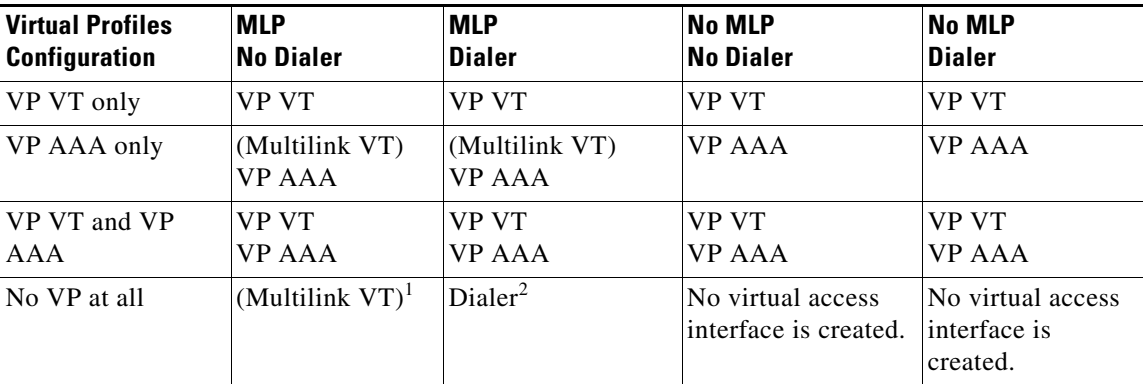

#### <span id="page-861-1"></span>*Table 1 Virtual Profiles Configuration Cloning Sequence*

1. The multilink bundle virtual access interface is created and uses the default settings for MLP or the relevant virtual access feature that uses MLP.

2. The multilink bundle virtual access interface is created and cloned from the dialer interface configuration.

The order of items in any cell of the table is important. Where VP VT is shown above VP AAA, it means that first the virtual profile virtual template is cloned on the interface, and then the AAA interface configuration for the user is applied to it. The user-specific AAA interface configuration adds to the configuration and overrides any conflicting physical interface or virtual template configuration commands.

#### **Interoperability with Other Features That Use Virtual Templates**

Virtual profiles also interoperate with virtual access applications that clone a virtual template interface. Each virtual access application can have at most one template to clone from but can clone from multiple AAA configurations.

The interaction between virtual profiles and other virtual template applications is as follows:

- If virtual profiles are enabled and a virtual template is defined for it, the virtual profile virtual template is used.
- **•** If virtual profiles are configured by AAA alone (no virtual template is defined for virtual profiles), the virtual template for another virtual access application (virtual private dialup networks or VPDNs, for example) can be cloned onto the virtual access interface.
- **•** A virtual template, if any, is cloned to a virtual access interface before the virtual profiles AAA configuration or AAA per-user configuration. AAA per-user configuration, if used, is applied last.

### <span id="page-861-0"></span>**How Virtual Profiles Work—Four Configuration Cases**

This section describes virtual profiles and the various ways that they can work with virtual template interfaces, user-specific AAA interface configuration, and MLP or another feature that requires MLP.

Virtual profiles separate configuration information into two logical parts:

**•** Generic—Common configuration for dial-in users plus other router-dependent configuration. This common and router-dependent information can define a virtual template interface stored locally on the router. The generic virtual template interface is independent of and can override the configuration of the physical interface on which a user dialed in.

**•** User-specific interface information—Interface configuration stored in a user file on an AAA server; for example, the authentication requirements and specific interface settings for a specific user. The settings are sent to the router in the response to the request from the router to authenticate the user, and the settings can override the generic configuration. This process is explained more in the section "Virtual Profiles Configured by AAA" later in this chapter.

These logical parts can be used separately or together. Four separate cases are possible:

- [Case 1: Virtual Profiles Configured by Virtual Template, page 5](#page-862-0)—Applies the virtual template.
- [Case 2: Virtual Profiles Configured by AAA, page 6](#page-863-0)—Applies the user-specific interface configuration received from the AAA server.
- **•** [Case 3: Virtual Profiles Configured by Virtual Template and AAA Configuration, page 7—](#page-864-0)Applies the virtual template and the user-specific interface configuration received from the AAA server.
- **•** [Case 4: Virtual Profiles Configured by AAA, and a Virtual Template Defined by Another](#page-865-1)  [Application, page 8—](#page-865-1)Applies the other application's virtual template interface and then applies the user-specific interface configuration received from the AAA server.

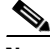

**Note** All cases assume that AAA is configured globally on the router, that the user has configuration information in the user file on the AAA server, that PPP authentication and authorization proceed as usual, and that the AAA server sends user-specific configuration information in the authorization approval response packet to the router.

The cases also assume that AAA works as designed and that the AAA server sends configuration information for the dial-in user to the router, even when virtual profiles by virtual template are configured.

#### <span id="page-862-0"></span>**Case 1: Virtual Profiles Configured by Virtual Template**

In the case of virtual profiles configured by virtual template, the software functions as follows:

- **•** If the physical interface is configured for dialer profiles (a DDR feature), the router looks for a dialer profile for the specific user.
- **•** If a dialer profile is found, it is used instead of virtual profiles.
- If a dialer profile is not found for the user, or legacy DDR is configured, or DDR is not configured at all, virtual profiles create a virtual access interface for the user.

The router applies the configuration commands that are in the virtual template interface to create and configure the virtual profile. The template includes generic interface information and router-specific information, but no user-specific information. No matter whether a user dialed in on a synchronous serial, an asynchronous serial, or an ISDN interface, the dynamically created virtual profile for the user is configured as specified in the virtual template.

Then the router interprets the lines in the AAA authorization approval response from the server as Cisco IOS commands to apply to the virtual profile for the user.

Data flows through the virtual profile, and the higher layers treat it as the interface for the user.

For example, if a virtual template included only the three commands **ip unnumbered ethernet 0**, **encapsulation ppp,** and **ppp authentication chap**, the virtual profile for any dial-in user would include those three commands.

In [Figure 1,](#page-863-1) the dotted box represents the virtual profile configured with the commands that are in the virtual template, no matter which interface the call arrives on.

<span id="page-863-1"></span>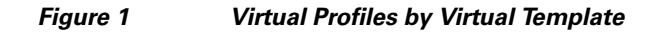

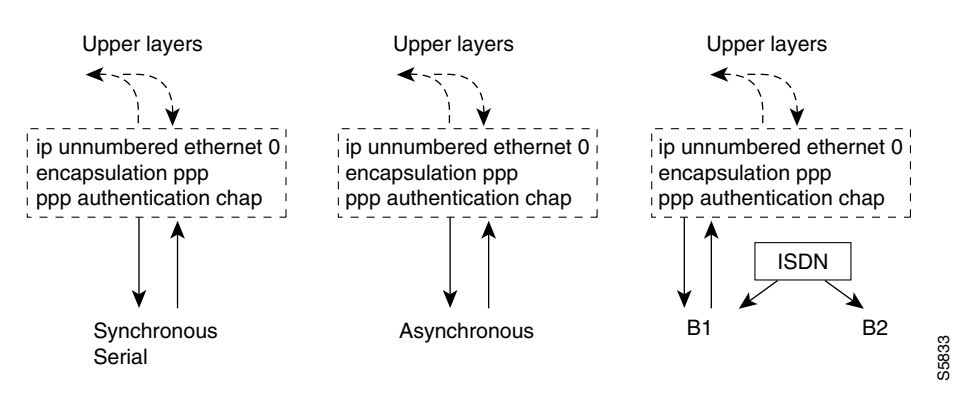

See the ["Configuring Virtual Profiles by Virtual Template" section on page 9](#page-866-0) for configuration tasks for this case.

#### <span id="page-863-0"></span>**Case 2: Virtual Profiles Configured by AAA**

In this case, no dialer profile (a DDR feature) is defined for the specific user and no virtual template for virtual profiles is defined, but virtual profiles by AAA are enabled on the router.

During the PPP authorization phase for the user, the AAA server responds as usual to the router. The authorization approval contains configuration information for the user. The router interprets each of the lines in the AAA response from the server as Cisco IOS commands to apply to the virtual profile for the user.

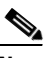

**Note** If MLP is negotiated, the MLP virtual template is cloned first (this is the second row), and then interface-specific commands included in the AAA response from the server for the user are applied. The MLP virtual template overrides any conflicting interface configuration, and the AAA interface configuration overrides any conflicting configuration from both the physical interface and the MLP virtual template. Seath<br>
Seath e "Configuring Virtual Profiles by Virtual Template" section on page 9 for configuration tasks for<br>
this case.<br>
This case. no dialer profile (a DDR feature) is defined for the specific user and no virtual tem

The router applies all the user-specific interface commands received from the AAA server.

Suppose, for example, that the router interpreted the response by the AAA server as including only the following two commands for this user:

```
ip address 10.10.10.10 255.255.255.255
keepalive 30
```
In [Figure 2](#page-864-1), the dotted box represents the virtual profile configured only with the commands received from the AAA server, no matter which interface the incoming call arrived on. On the AAA RADIUS server, the attribute-value (AV) pair might have read as follows, where "\n" means to start a new command line:
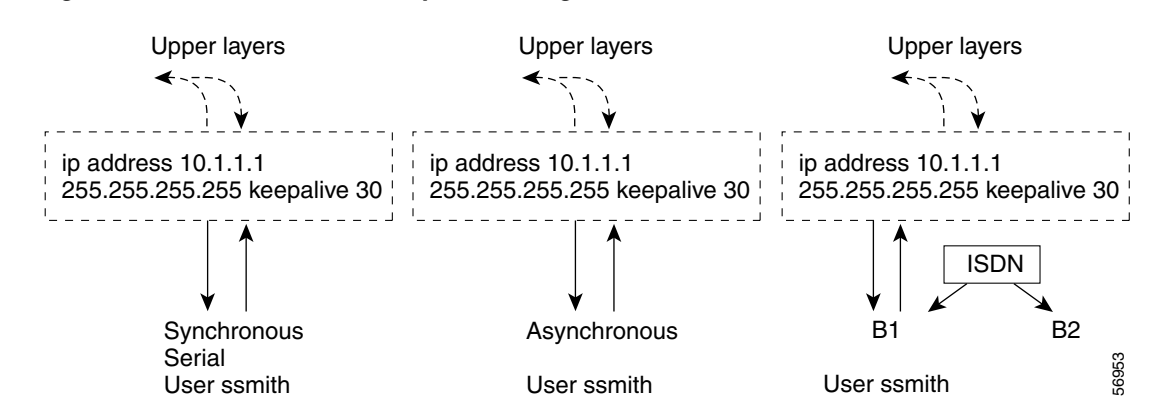

#### *Figure 2 Virtual Profiles by AAA Configuration*

See the ["Configuring Virtual Profiles by AAA Configuration" section on page 10](#page-867-0) for configuration tasks for this case.

### **Case 3: Virtual Profiles Configured by Virtual Template and AAA Configuration**

In this case, no DDR dialer profile is defined for the specific user, a virtual template for virtual profiles is defined, virtual profiles by AAA is enabled on the router, the router is configured for AAA, and a user-specific interface configuration for the user is stored on the AAA server.

The router performs the following tasks in order:

- **1.** Dynamically creates a virtual access interface cloned from the virtual template defined for virtual profiles.
- **2.** Applies the user-specific interface configuration received from the AAA server.

If any command in the user's configuration conflicts with a command on the original interface or a command applied by cloning the virtual template, the user-specific command overrides the other command.

Suppose that the router had the virtual template as defined in Case 1 and the AAA user configuration as defined in Case 2. In [Figure 3](#page-865-0) the dotted box represents the virtual profile configured with configuration information from both sources, no matter which interface the incoming call arrived on. The **ip address** command has overridden the **ip unnumbered** command.

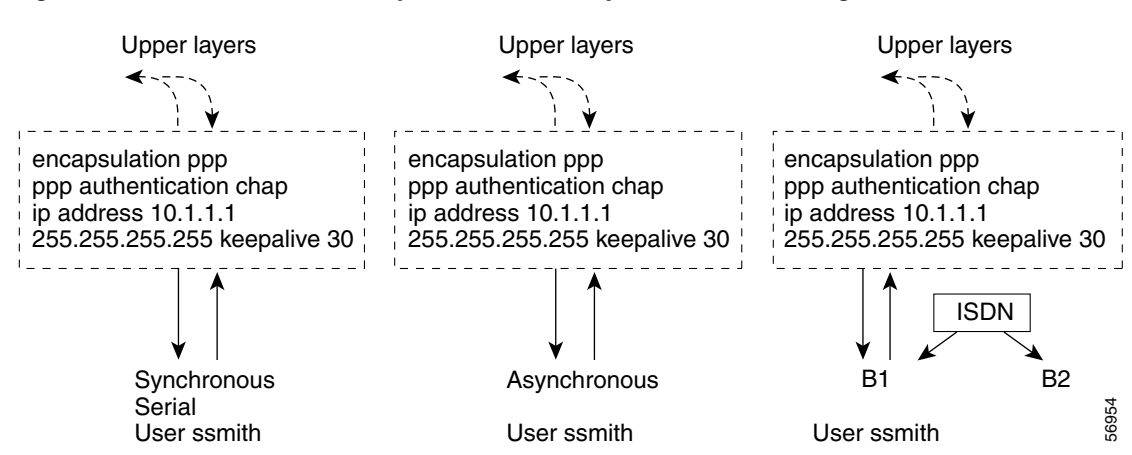

#### <span id="page-865-0"></span>*Figure 3 Virtual Profiles by Both Virtual Template and AAA Configuration*

See the ["Configuring Virtual Profiles by Both Virtual Template and AAA Configuration" section on](#page-867-1)  [page 10](#page-867-1) for configuration tasks for this case.

#### **Case 4: Virtual Profiles Configured by AAA, and a Virtual Template Defined by Another Application**

In this case, no DDR dialer profile is defined for the specific user, virtual profiles by AAA are configured on the router but no virtual template is defined for virtual profiles, and a user-specific interface configuration is stored on the AAA server. In addition, a virtual template is configured for some other virtual access application (a VPDN, for example).

The router performs the following tasks in order:

- **1.** Dynamically creates a virtual access interface and clones the virtual template from the other virtual access application onto it.
- **2.** Applies the user-specific interface configuration received from the AAA server.

If any command in the virtual template conflicts with a command on the original interface, the template overrides it.

If any command in the AAA interface configuration for the user conflicts with a command in the virtual template, the user AAA interface configuration conflicts will override the virtual template.

If per-user configuration is also configured on the AAA server, that network protocol configuration is applied to the virtual access interface last.

The result is a virtual interface unique to that user.

# **How to Configure Virtual Profiles**

To configure virtual profiles for dial-in users, perform the tasks in *one* of the first three sections and then troubleshoot the configuration by performing the tasks in the last section:

- **•** [Configuring Virtual Profiles by Virtual Template, page 9](#page-866-0) (as required)
- **•** [Configuring Virtual Profiles by AAA Configuration, page 10](#page-867-0) (as required)
- **•** [Configuring Virtual Profiles by Both Virtual Template and AAA Configuration, page 10](#page-867-1) (as required)
- **•** [Troubleshooting Virtual Profile Configurations, page 11](#page-868-0) (as required)

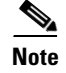

**Note** Do not define a DDR dialer profile for a user if you intend to define virtual profiles for the user.

### <span id="page-866-0"></span>**Configuring Virtual Profiles by Virtual Template**

To configure virtual profiles by virtual template, complete these two tasks:

- **•** [Creating and Configuring a Virtual Template Interface, page 9](#page-866-1)
- **•** [Specifying a Virtual Template Interface for Virtual Profiles, page 9](#page-866-2)

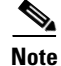

**Note** The order in which these tasks is performed is not crucial. However, both tasks must be completed before virtual profiles are used.

### <span id="page-866-1"></span>**Creating and Configuring a Virtual Template Interface**

Because a virtual template interface is a serial interface, all the configuration commands that apply to serial interfaces can also be applied to virtual template interfaces, except **shutdown** and **dialer** commands.

To create and configure a virtual template interface, use the following commands:

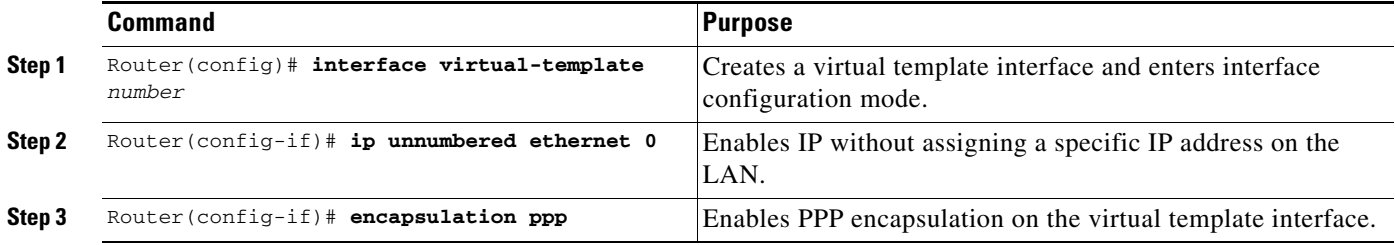

Other optional PPP configuration commands can be added to the virtual template configuration. For example, you can add the **ppp authentication chap** command.

### <span id="page-866-2"></span>**Specifying a Virtual Template Interface for Virtual Profiles**

To specify a virtual template interface as the source of information for virtual profiles, use the following command:

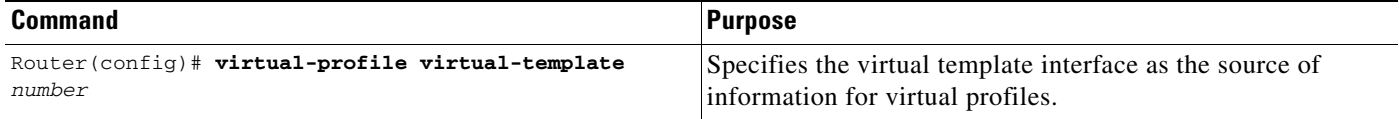

Virtual template numbers range from 1 to 25.

### <span id="page-867-0"></span>**Configuring Virtual Profiles by AAA Configuration**

To configure virtual profiles by AAA only, complete these three tasks in any order. All tasks must be completed before virtual profiles are used.

- On the AAA server, create user-specific interface configurations for each of the specific users to use this method. See your AAA server documentation for more detailed configuration information about your AAA server.
- **•** Configure AAA on the router, as described in the *[Cisco IOS Security Configuration Guide](http://www.cisco.com/en/US/docs/ios/sec_user_services/configuration/guide/15_0/sec_user_services_15_0_book.html)*.
- **•** Specify AAA as the source of information for virtual profiles.

To specify AAA as the source of information for virtual profiles, use the following command:

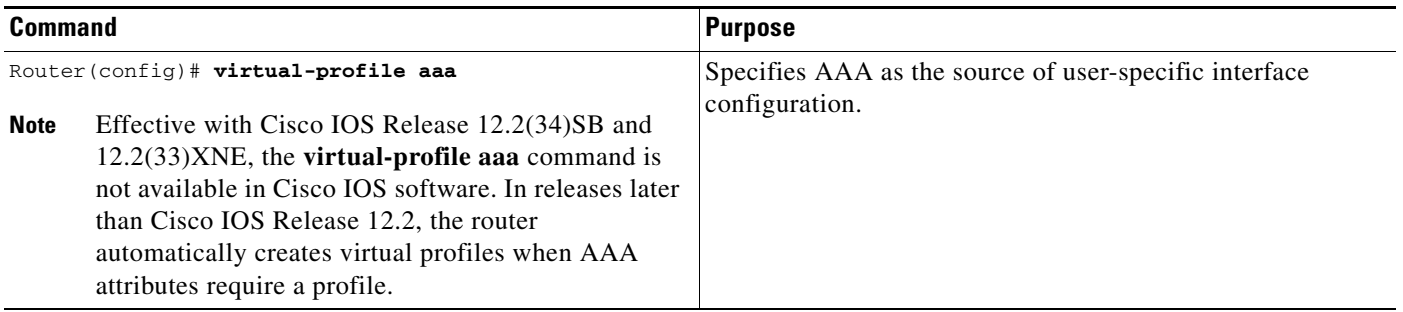

If you also want to use per-user configuration for network protocol access lists or route filters for individual users, see the chapter "Configuring Per-User Configuration" in this publication. In this case, no virtual template interface is defined for virtual profiles.

### <span id="page-867-1"></span>**Configuring Virtual Profiles by Both Virtual Template and AAA Configuration**

Use of user-specific AAA interface configuration information with virtual profiles requires the router to be configured for AAA and requires the AAA server to have user-specific interface configuration AV pairs. The relevant AV pairs (on a RADIUS server) begin as follows:

cisco-avpair = "lcp:interface-config=...",

The information that follows the equal sign  $(=)$  could be any Cisco IOS interface configuration command. For example, the line might be the following:

cisco-avpair = "lcp:interface-config=ip address 192.168.200.200 255.255.255.0",

Use of a virtual template interface with virtual profiles requires a virtual template to be defined specifically for virtual profiles.

To configure virtual profiles by both virtual template interface and AAA configuration, complete the following tasks in any order. All tasks must be completed before virtual profiles are used.

- **•** On the AAA server, create user-specific interface configurations for each of the specific users to use this method. See your AAA server documentation for more detailed configuration information about your AAA server.
- **•** Configure AAA on the router, as described in the *Cisco IOS Security Configuration Guide* publication.
- **•** Creating and configuring a virtual template interface, described later in this chapter.

 $\mathbf I$ 

**•** Specifying virtual profiles by both virtual templates and AAA, described later in this chapter.

### **Creating and Configuring a Virtual Template Interface**

To create and configure a virtual template interface, use the following commands:

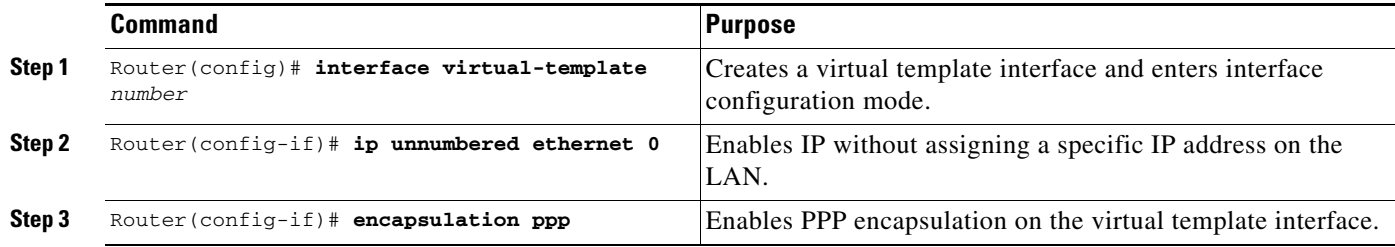

Because the software treats a virtual template interface as a serial interface, all the configuration commands that apply to serial interfaces can also be applied to virtual template interfaces, except **shutdown** and **dialer** commands. Other optional PPP configuration commands can also be added to the virtual template configuration. For example, you can add the **ppp authentication chap** command.

### **Specifying Virtual Profiles by Both Virtual Templates and AAA**

To specify both the virtual template interface and the AAA per-user configuration as sources of information for virtual profiles, use the following commands:

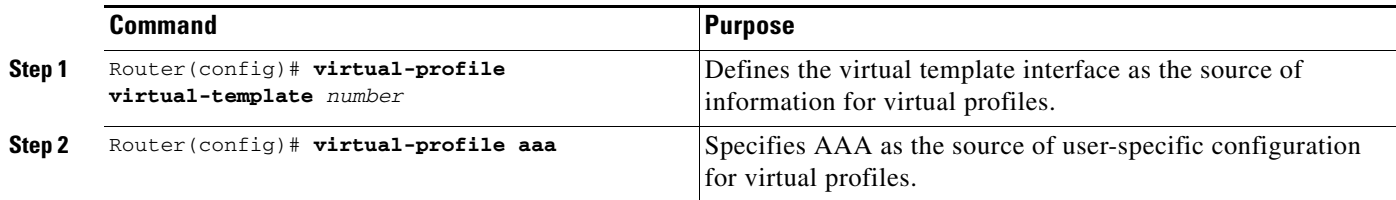

If you also want to use per-user configuration for network protocol access lists or route filters for individual users, see the Configuring per-User Configuration feature.

# <span id="page-868-0"></span>**Troubleshooting Virtual Profile Configurations**

To troubleshoot the virtual profiles configurations, use any of the following **debug** commands:

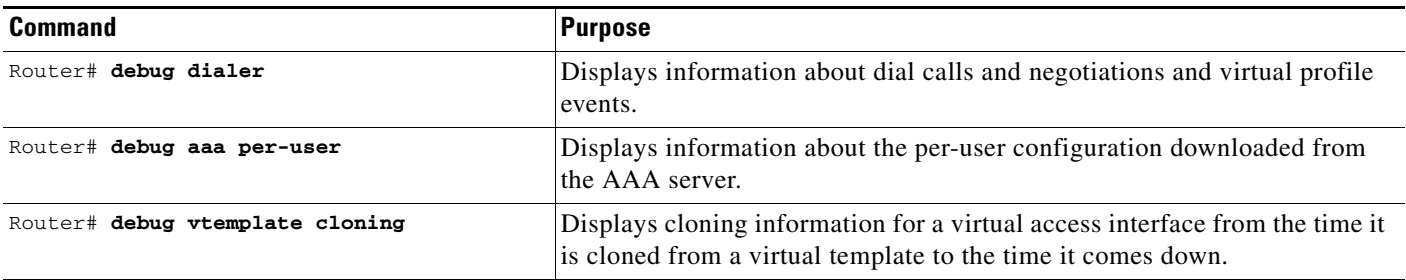

I

## **Configuration Examples for Virtual Profiles**

The following sections provide examples for the four cases described in this chapter:

- **•** [Virtual Profiles Configured by Virtual Templates: Example, page 12](#page-869-0)
- **•** [Virtual Profiles Configured by AAA Configuration: Example, page 13](#page-870-0)
- **•** [Virtual Profiles Configured by Virtual Templates and AAA Configuration: Example, page 15](#page-872-0)
- **•** [Virtual Profiles Configured by AAA Plus a VPDN Virtual Template on a VPDN Home Gateway:](#page-873-0)  [Example, page 16](#page-873-0)

In these examples, BRI 0 is configured for legacy DDR, and interface BRI 1 is configured for dialer profiles. Note that interface dialer 0 is configured for legacy DDR. Interface dialer 1 is a dialer profile.

The intention of the examples is to show how to configure virtual profiles. In addition, the examples show the interoperability of DDR and dialer profiles in the respective cases with various forms of virtual profiles.

The same user names (User1 and User2) occur in all these examples. Note the different configuration allowed to them in each of the four examples.

User1 is a normal user and can dial in to BRI 0 only. User2 is a privileged user who can dial in to BRI 0 and BRI 1. If User2 dials into BRI 1, the dialer profile will be used. If User2 dials into BRI 0, virtual profiles will be used. Because User1 does not have a dialer profile, only virtual profiles can be applied to User1.

To see an example of a configuration using virtual profiles and the Dynamic Multiple Encapsulations feature, see the "Multiple Encapsulations over ISDN" example in the chapter "Configuring Peer-to-Peer DDR with Dialer Profiles."

### <span id="page-869-0"></span>**Virtual Profiles Configured by Virtual Templates: Example**

The following example shows a router configured for virtual profiles by virtual template. (Virtual profiles do not have any interface-specific AAA configuration.) Comments in the example draw attention to specific features or ignored lines.

In this example, the same virtual template interface applies to both users; they have the same interface configurations.

#### **Router Configuration**

```
! Enable AAA on the router.
aaa new-model
aaa authentication ppp default radius
! The following command is required. 
aaa authorization network radius
enable secret 5 $1$koOn$/1QAylov6JFAElxRCrL.o/
enable password lab
!
! Specify configuration of virtual profiles by virtual template. 
! This is the key command for this example.
virtual-profile virtual-template 1
!
! Define the virtual template.
interface Virtual-Template 1
 ip unnumbered ethernet 0
 encapsulation ppp
 ppp authentication chap
!
```
I

```
switch-type basic-dms100
interface BRI 0
 description Connected to 103
 encapsulation ppp
 no ip route-cache
 dialer rotary-group 0
 ppp authentication chap
!
interface BRI 1
 description Connected to 104
 encapsulation ppp
! Disable fast switching.
 no ip route-cache
 dialer pool-member 1
 ppp authentication chap
!
! Configure dialer interface 0 for DDR for User1 and User2.
interface dialer 0
 ip address 10.1.1.1 255.255.255.0
  encapsulation ppp
! Enable legacy DDR.
 dialer in-band
! Disable fast switching.
 no ip route-cache
 dialer map ip 10.1.1.2 name User1 1111
 dialer map ip 10.1.1.3 name User2 2222
 dialer-group 1
 ppp authentication chap
!
! Configure dialer interface 1 for DDR to dial out to User2.
interface dialer 1
 ip address 10.2.2.2 255.255.255.0
 encapsulation ppp
 dialer remote-name User2
 dialer string 3333
 dialer pool 1
 dialer-group 1
! Disable fast switching.
 no ip route-cache
 ppp authentication chap
 dialer-list 1 protocol ip permit
```
### <span id="page-870-0"></span>**Virtual Profiles Configured by AAA Configuration: Example**

The following example shows the router configuration for virtual profiles by AAA and the AAA server configuration for user-specific interface configurations. User1 and User2 have different IP addresses.

In the AAA configuration cisco-avpair lines, "\n" is used to indicate the start of a new Cisco IOS command line.

#### **AAA Configuration for User1 and User2**

```
User1 Password = "welcome"
User-Service-Type = Framed-User,
Framed-Protocol = PPP,
cisco-avpair = "lcp:interface-config=keepalive 75\nip address 192.16.100.100 
 255.255.255.0",
User2 Password = "emoclew"
User-Service-Type = Framed-User,
Framed-Protocol = PPP,
```

```
cisco-avpair = "lcp:interface-config=keepalive 100\nip address 192.168.200.200 
255.255.255.0"
```
#### **Router Configuration**

```
! Enable AAA on the router.
aaa new-model
aaa authentication ppp default radius
! This is a key command for this example.
aaa authorization network radius
enable secret 5 $1$koOn$/1QAylov6JFAElxRCrL.o/
enable password lab
!
! Specify configuration of virtual profiles by aaa.
! This is a key command for this example.
virtual-profiles aaa
!
! Interface BRI 0 is configured for legacy DDR.
interface BRI 0
 description Connected to 103
 encapsulation ppp
 no ip route-cache
 dialer rotary-group 0
 ppp authentication chap
!
! Interface BRI 1 is configured for dialer profiles.
interface BRI 1
 description Connected to 104
 encapsulation ppp
! Disable fast switching.
 no ip route-cache
 dialer pool-member 1
 ppp authentication chap
!
! Configure dialer interface 0 for DDR for User1 and User2.
interface dialer 0
 ip address 10.1.1.1 255.255.255.0
 encapsulation ppp
! Enable legacy DDR.
 dialer in-band
! Disable fast switching.
 no ip route-cache
 dialer map ip 10.1.1.2 name User1 1111
 dialer map ip 10.1.1.3 name User2 2222
 dialer-group 1
 ppp authentication chap
!
! Configure dialer interface 1 for DDR to dial out to User2.
interface dialer 1
 ip address 10.2.2.2 255.255.255.0
 encapsulation ppp
 dialer remote-name User2
 dialer string 3333
 dialer pool 1
 dialer-group 1
! Disable fast switching.
 no ip route-cache
 ppp authentication chap
 dialer-list 1 protocol ip permit
```
### <span id="page-872-0"></span>**Virtual Profiles Configured by Virtual Templates and AAA Configuration: Example**

The following example shows how virtual profiles can be configured by both virtual templates and AAA configuration. User1 and User2 can dial in from anywhere and have their same keepalive settings and their own IP addresses.

The remaining AV pair settings are not used by virtual profiles. They are the network protocol access lists and route filters used by AAA-based per-user configuration.

In the AAA configuration cisco-avpair lines, "\n" is used to indicate the start of a new Cisco IOS command line.

#### **AAA Configuration for User1 and User2**

```
User1 Password = "welcome"
      User-Service-Type = Framed-User,
      Framed-Protocol = PPP,
        cisco-avpair = "lcp:interface-config=keepalive 75\nip address 10.16.100.100 
255.255.255.0",
        cisco-avpair = "ip:rte-fltr-out#0=router igrp 60",
         cisco-avpair = "ip:rte-fltr-out#3=deny 172.16.0.0 0.255.255.255",
         cisco-avpair = "ip:rte-fltr-out#4=deny 172.17.0.0 0.255.255.255",
         cisco-avpair = "ip:rte-fltr-out#5=permit any"
User2 Password = "emoclew"
      User-Service-Type = Framed-User,
      Framed-Protocol = PPP,
         cisco-avpair = "lcp:interface-config=keepalive 100\nip address 192.168.200.200 
255.255.255.0",
        cisco-avpair = "ip:inacl#3=permit ip any any precedence immediate",
         cisco-avpair = "ip:inacl#4=deny igrp 10.0.1.2 255.255.0.0 any",
         cisco-avpair = "ip:outacl#2=permit ip any any precedence immediate",
         cisco-avpair = "ip:outacl#3=deny igrp 10.0.9.10 255.255.0.0 any"
```
#### **Router Configuration**

```
! Enable AAA on the router.
aaa new-model
aaa authentication ppp default radius
! This is a key command for this example.
aaa authorization network radius
enable secret 5 $1$koOn$/1QAylov6JFAElxRCrL.o/
enable password lab
!
! Specify use of virtual profiles and a virtual template.
! The following two commands are key for this example.
virtual-profile virtual-template 1
virtual-profile aaa
!
! Define the virtual template.
interface Virtual-Template 1
  ip unnumbered ethernet 0
  encapsulation ppp
 ppp authentication chap
!
! Interface BRI 0 is configured for legacy DDR.
interface BRI 0
 description Connected to 103
  encapsulation ppp
 no ip route-cache
 dialer rotary-group 0
 ppp authentication chap
```
I

```
!
! Interface BRI 1 is configured for dialer profiles.
interface BRI 1
 description Connected to 104
 encapsulation ppp
! Disable fast switching.
 no ip route-cache
 dialer pool-member 1
 ppp authentication chap
!
! Configure dialer interface 0 for DDR to dial out to User1 and User2.
interface dialer 0
 ip address 10.1.1.1 255.255.255.0
 encapsulation ppp
 dialer in-band
! Disable fast switching.
 no ip route-cache
 dialer map ip 10.1.1.2 name User1 1111
  dialer map ip 10.1.1.3 name User2 2222
 dialer-group 1
 ppp authentication chap
!
! Configure dialer interface 0 for DDR to dial out to User2.
interface dialer 1
 ip address 10.2.2.2 255.255.255.0
 encapsulation ppp
 dialer remote-name User2
 dialer string 3333
 dialer pool 1
 dialer-group 1
! Disable fast switching.
 no ip route-cache
 ppp authentication chap
!
 dialer-list 1 protocol ip permit
```
### <span id="page-873-0"></span>**Virtual Profiles Configured by AAA Plus a VPDN Virtual Template on a VPDN Home Gateway: Example**

Like the virtual profiles configured by AAA example earlier in this section, the following example shows the router configuration for virtual profiles by AAA. The user file on the AAA server also includes interface configuration for User1 and User2, the two users. Specifically, User1 and User2 each have their own IP addresses when they are in privileged mode.

In this case, however, the router is also configured as the VPDN home gateway. It clones the VPDN virtual template interface first and then clones the virtual profiles AAA interface configuration. If per-user configuration were configured on this router and the user file on the AAA server had network protocol information for the two users, that information would be applied to the virtual access interface last.

In the AAA configuration cisco-avpair lines, "\n" is used to indicate the start of a new Cisco IOS command line.

#### **AAA Configuration for User1 and User2**

```
User1 Password = "welcome"
User-Service-Type = Framed-User,
Framed-Protocol = PPP,
cisco-avpair = "lcp:interface-config=keepalive 75\nip address 10.100.100.100 
255.255.255.0",
```
I

```
User2 Password = "emoclew"
User-Service-Type = Framed-User,
Framed-Protocol = PPP,
 cisco-avpair = "lcp:interface-config=keepalive 100\nip address 192.168.200.200 
 255.255.255.0"
```
#### **Router Configuration**

```
!Configure the router as the VPDN home gateway.
!
!Enable VPDN and specify the VPDN virtual template to use on incoming calls from the
!network access server.
vpdn enable 
vpdn incoming dallas_wan go_blue virtual-template 6
!
!Configure the virtual template interface for VPDN.
interface virtual template 6
ip unnumbered ethernet 0
encapsulation ppp
ppp authentication chap
!
!Enable AAA on the router.
aaa new-model
aaa authentication ppp default radius
aaa authorization network radius
enable secret 5 $1$koOn$/1QAylov6JFAElxRCrL.o/
enable password lab
!
!Specify configuration of virtual profiles by aaa.
virtual-profiles aaa
!
!Configure the physical synchronous serial 0 interface.
interface Serial 0
 description Connected to 101
  encapsulation ppp
!Disable fast switching.
 no ip route-cache
 ppp authentication chap
!
!Configure serial interface 1 for DDR. S1 uses dialer rotary group 0, which is
!defined on BRI interface 0.
interface serial 1
 description Connected to 102
  encapsulation ppp
 dialer in-band
! Disable fast switching.
 no ip route-cache
 dialer rotary-group 0
 ppp authentication chap
!
interface BRI 0
 description Connected to 103
  encapsulation ppp
 no ip route-cache
 dialer rotary-group 0
 ppp authentication chap
!
interface BRI 1
 description Connected to 104
  encapsulation ppp
!Disable fast switching.
 no ip route-cache
 dialer pool-member 1
 ppp authentication chap
```
ו

```
!
!Configure dialer interface 0 for DDR to call and receive calls from User1 and User2.
interface dialer 0
 ip address 10.1.1.1 255.255.255.0
 encapsulation ppp
!Enable legacy DDR.
 dialer in-band
!Disable fast switching.
 no ip route-cache
 dialer map ip 10.1.1.2 name User1 1111
 dialer map ip 10.1.1.3 name User2 2222
 dialer-group 1
 ppp authentication chap
!
!Configure dialer interface 1 for DDR to dial out to User2.
interface dialer 1
 ip address 10.2.2.2 255.255.255.0
 encapsulation ppp
 dialer remote-name User2
 dialer string 3333
 dialer pool 1
 dialer-group 1
!Disable fast switching.
 no ip route-cache
 ppp authentication chap
 dialer-list 1 protocol ip permit
```
# **Additional References**

The following sections provide references related to configuring virtual profiles.

### **Related Documents**

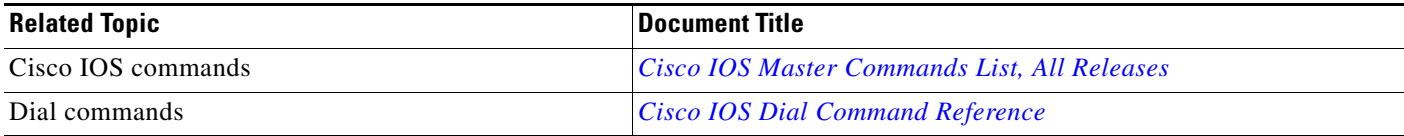

## **Standards**

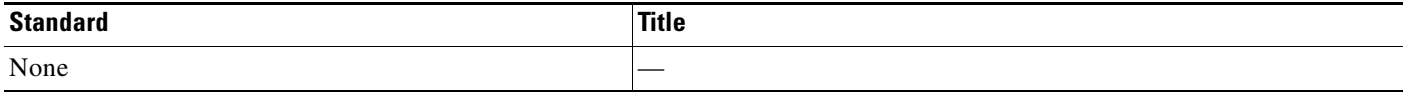

# **MIBs**

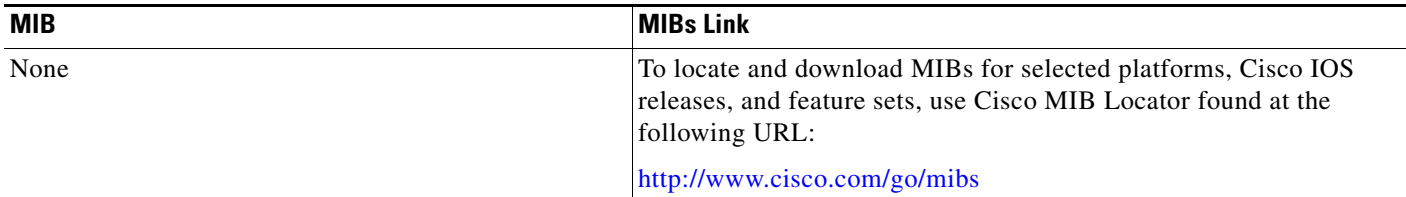

# **RFCs**

 $\Gamma$ 

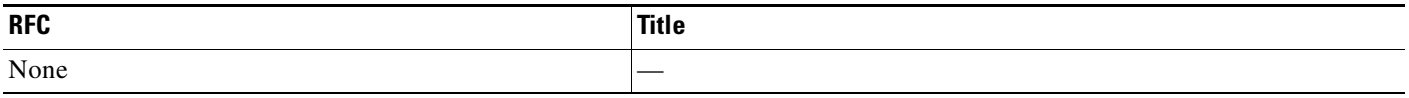

# **Technical Assistance**

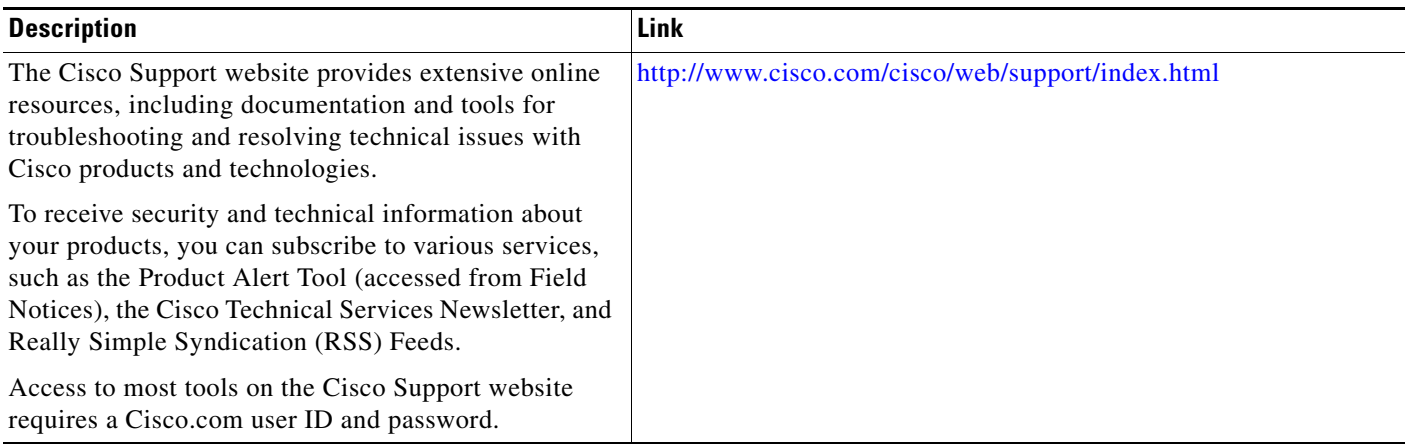

×

# **Feature Information for Configuring Virtual Profiles**

[Table 2](#page-877-0) lists the features in this module and provides links to specific configuration information.

Not all commands may be available in your Cisco IOS software release. For release information about a specific command, see the command reference documentation.

Use Cisco Feature Navigator to find information about platform support and software image support. Cisco Feature Navigator enables you to determine which Cisco IOS and Catalyst OS software images support a specific software release, feature set, or platform. To access Cisco Feature Navigator, go to [http://www.cisco.com/go/cfn.](http://www.cisco.com/go/cfn) An account on Cisco.com is not required.

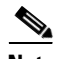

**Note** [Table 2](#page-877-0) lists only the Cisco IOS software release that introduced support for a given feature in a given Cisco IOS software release train. Unless noted otherwise, subsequent releases of that Cisco IOS software release train also support that feature.

#### <span id="page-877-0"></span>*Table 2 Feature Information for Configuring Virtual Profiles*

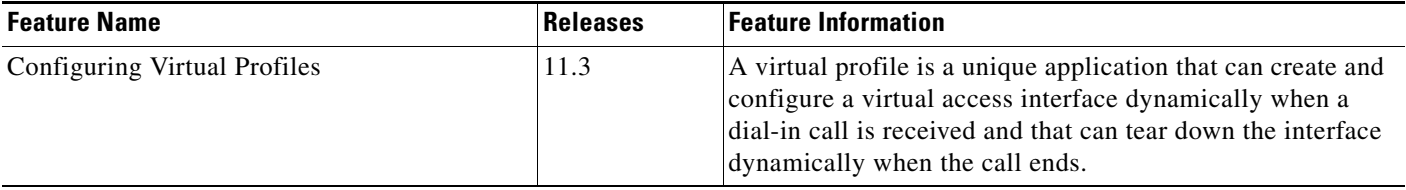

CCDE, CCENT, CCSI, Cisco Eos, Cisco Explorer, Cisco HealthPresence, Cisco IronPort, the Cisco logo, Cisco Nurse Connect, Cisco Pulse, Cisco SensorBase, Cisco StackPower, Cisco StadiumVision, Cisco TelePresence, Cisco TrustSec, Cisco Unified Computing System, Cisco WebEx, DCE, Flip Channels, Flip for Good, Flip Mino, Flipshare (Design), Flip Ultra, Flip Video, Flip Video (Design), Instant Broadband, and Welcome to the Human Network are trademarks; Changing the Way We Work, Live, Play, and Learn, Cisco Capital, Cisco Capital (Design), Cisco:Financed (Stylized), Cisco Store, Flip Gift Card, and One Million Acts of Green are service marks; and Access Registrar, Aironet, AllTouch, AsyncOS, Bringing the Meeting To You, Catalyst, CCDA, CCDP, CCIE, CCIP, CCNA, CCNP, CCSP, CCVP, Cisco, the Cisco Certified Internetwork Expert logo, Cisco IOS, Cisco Lumin, Cisco Nexus, Cisco Press, Cisco Systems, Cisco Systems Capital, the Cisco Systems logo, Cisco Unity, Collaboration Without Limitation, Continuum, EtherFast, EtherSwitch, Event Center, Explorer, Follow Me Browsing, GainMaker, iLYNX, IOS, iPhone, IronPort, the IronPort logo, Laser Link, LightStream, Linksys, MeetingPlace, MeetingPlace Chime Sound, MGX, Networkers, Networking Academy, PCNow, PIX, PowerKEY, PowerPanels, PowerTV, PowerTV (Design), PowerVu, Prisma, ProConnect, ROSA, SenderBase, SMARTnet, Spectrum Expert, StackWise, WebEx, and the WebEx logo are registered trademarks of Cisco and/or its affiliates in the United States and certain other countries.

All other trademarks mentioned in this document or website are the property of their respective owners. The use of the word partner does not imply a partnership relationship between Cisco and any other company. (1002R)

Any Internet Protocol (IP) addresses and phone numbers used in this document are not intended to be actual addresses and phone numbers. Any examples, command display output, network topology diagrams, and other figures included in the document are shown for illustrative purposes only. Any use of actual IP addresses or phone numbers in illustrative content is unintentional and coincidental.

© 1997–2010 Cisco Systems, Inc. All rights reserved.

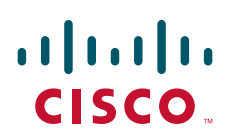

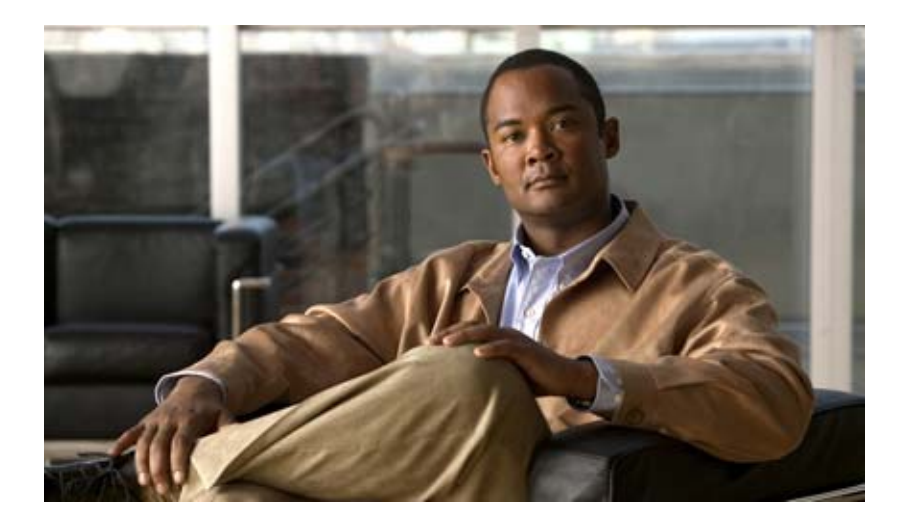

# **PPP Configuration**

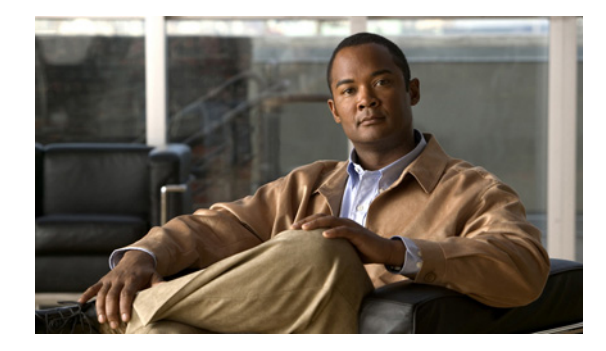

# **Configuring Asynchronous SLIP and PPP**

This chapter describes how to configure asynchronous Serial Line Internet Protocol (SLIP) and PPP. It includes the following main sections:

- **•** [Asynchronous SLIP and PPP Overview](#page-880-0)
- **•** [How to Configure Asynchronous SLIP and PPP](#page-882-0)
- **•** [Configuration Examples for Asynchronous SLIP and PPP](#page-893-0)

To identify the hardware platform or software image information associated with a feature, use the Feature Navigator on Cisco.com to search for information about the feature or refer to the software release notes for a specific release. For more information, see the "Identifying Supported Platforms" section in the "Using Cisco IOS Software" chapter.

For a complete description of the commands in this chapter, refer to the *[Cisco IOS Dial Technologies](http://www.cisco.com/en/US/docs/ios/dial/command/reference/dia_book.html)  [Command Reference](http://www.cisco.com/en/US/docs/ios/dial/command/reference/dia_book.html)*. To locate documentation of other commands that appear in this chapter, use the command reference master index or search online.

# <span id="page-880-0"></span>**Asynchronous SLIP and PPP Overview**

PPP and SLIP define methods of sending IP packets over standard asynchronous serial lines with minimum line speeds of 1200 baud.

Using SLIP or PPP encapsulation over asynchronous lines is an inexpensive way to connect personal computers (PCs) to a network. PPP and SLIP over asynchronous dialup modems allow a home computer to be connected to a network without the cost of a leased line. Dialup PPP and SLIP links can also be used for remote sites that need only occasional remote node or backup connectivity. Both public-domain and vendor-supported PPP and SLIP implementations are available for a variety of computer applications.

The Cisco IOS software concentrates a large number of SLIP or PPP PC or workstation client hosts onto a network interface that allows the PCs to communicate with any host on the network. The Cisco IOS software can support any combination of SLIP or PPP lines and lines dedicated to normal asynchronous devices such as terminals and modems. Refer to RFC 1055 for more information about SLIP, and RFCs 1331 and 1332 for more information about PPP.

SLIP is an older protocol. PPP is a newer, more robust protocol than SLIP, and it contains functions that can detect or prevent misconfiguration. PPP also provides greater built-in security mechanisms.

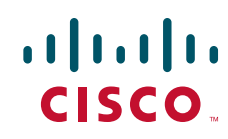

**Note** Most asynchronous serial links have very low bandwidth. Take care to configure your system so the links will not be overloaded. Consider using default routes and filtering routing updates to prevent them from being sent on these asynchronous lines.

[Figure 1](#page-881-0) illustrates a typical asynchronous SLIP or PPP remote-node configuration.

#### <span id="page-881-0"></span>*Figure 1 Sample SLIP or PPP Remote-Node Configuration*

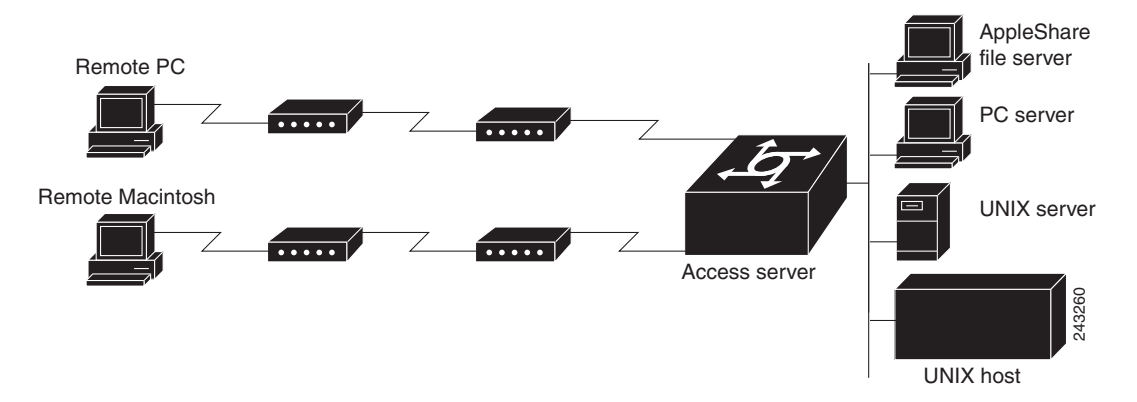

### **Responding to BOOTP Requests**

The BOOTP protocol allows a client machine to discover its own IP address, the address of the router, and the name of a file to be loaded in to memory and executed. There are typically two phases to using BOOTP: first, the client's address is determined and the boot file is selected; then the file is transferred, typically using the TFTP.

PPP and SLIP clients can send BOOTP requests to the Cisco IOS software, and the Cisco IOS software responds with information about the network. For example, the client can send a BOOTP request to learn its IP address and where the boot file is located, and the Cisco IOS software responds with the information.

BOOTP supports the extended BOOTP requests specified in RFC 1084 and works for both PPP and SLIP encapsulation.

BOOTP compares to Reverse Address Resolution Protocol (RARP) as follows: RARP is an older protocol that allows a client to determine its IP address if it knows its hardware address. (Refer to the *Cisco IOS IP Configuration Guide* for more information about RARP.) However, RARP is a hardware link protocol, so it can be implemented only on hosts that have special kernel or driver modifications that allow access to these raw packets. BOOTP does not require kernel modifications.

### **Asynchronous Network Connections and Routing**

Line configuration commands configure a connection to a terminal or a modem. Interface configuration (**async**) commands, described in this chapter, configure a line as an asynchronous network interface over which networking functions are performed.

The Cisco IOS software also supports IP routing connections for communication that requires connecting one network to another.

The Cisco IOS software supports protocol translation for PPP and SLIP between other network devices running Telnet, local-area transport (LAT), or X.25. For example, you can send IP packets across a public X.25 packet assembler/disassembler (PAD) network using SLIP or PPP encapsulation when SLIP or PPP protocol translation is enabled. For more information, see the chapter "Configuring Protocol Translation and Virtual Asynchronous Devices" in this publication.

If asynchronous dynamic routing is enabled, you can enable routing at the user level by using the **routing** keyword with the **slip** or **ppp** EXEC command.

Asynchronous interfaces offer both dedicated and dynamic address assignment, configurable hold queues and IP packet sizes, extended BOOTP requests, and permit and deny conditions for controlling access to lines. [Figure 2](#page-882-1) shows a sample asynchronous routing configuration.

#### <span id="page-882-1"></span>*Figure 2 Sample Asynchronous Routing Configuration*

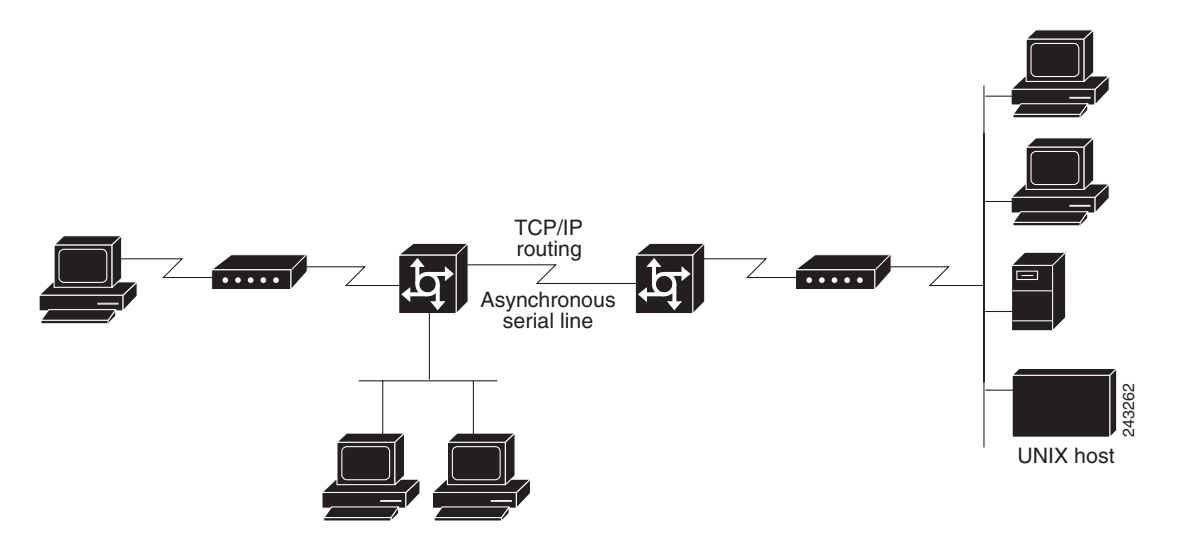

### **SAsynchronous Interfaces and Broadcasts**

 $\mathbf I$ 

The Cisco IOS software recognizes a variety of IP broadcast addresses. When a router receives an IP packet from an asynchronous client, it rebroadcasts the packet onto the network without changing the IP header.

The Cisco IOS software receives the SLIP or PPP client broadcasts and responds to BOOTP requests with the current IP address assigned to the asynchronous interface from which the request was received. This facility allows the asynchronous client software to automatically learn its own IP address.

# <span id="page-882-0"></span>**How to Configure Asynchronous SLIP and PPP**

To configure SLIP and PPP, perform the tasks in the following sections; all tasks are optional:

- **•** [Configuring Network-Layer Protocols over PPP and SLIP](#page-883-0) (Optional)
- **•** [Configuring Asynchronous Host Mobility](#page-886-0) (Optional)
- [Making Additional Remote Node Connections](#page-887-0) (Optional)
- **•** [Configuring Remote Access to NetBEUI Services](#page-888-0) (Optional)

**•** [Configuring Performance Parameters](#page-889-0) (Optional)

### <span id="page-883-0"></span>**Configuring Network-Layer Protocols over PPP and SLIP**

You can configure network-layer protocols, such as AppleTalk, IP, and Internet Protocol Exchange (IPX), over PPP and SLIP. SLIP supports only IP, but PPP supports each of these protocols. See the sections that follow to configure these protocols over PPP and SLIP.

### **Configuring IP and PPP**

To enable IP-PPP (IPCP) on a synchronous or asynchronous interface, use the following commands in interface configuration mode:

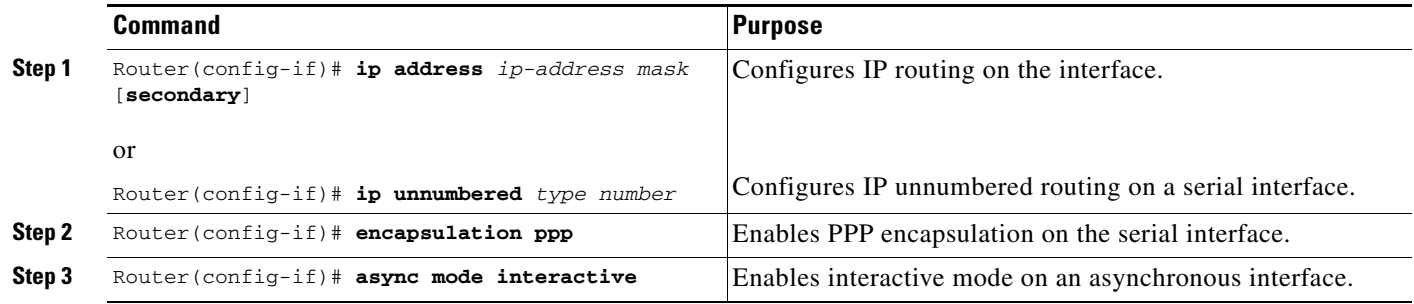

### **Configuring IPX and PPP**

You can configure IPX over PPP (IPXCP) on synchronous serial and asynchronous serial interfaces using one of two methods.

The first method associates an asynchronous interface with a loopback interface configured to run IPX. It permits you to configure IPX-PPP on asynchronous interfaces only.

The second method permits you to configure IPX-PPP on asynchronous and synchronous serial interfaces. However, it requires that you specify a dedicated IPX network number for each interface, which can require a substantial number of network numbers for a large number of interfaces.

You can also configure IPX to run on virtual terminal lines configured for PPP. See the section "[Enabling](#page-884-0)  [IPX and PPP over X.25 to an IPX Network on Virtual Terminal Lines](#page-884-0)" later in this chapter.

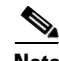

**Note** If you are configuring IPX-PPP on asynchronous interfaces, you should filter routing updates on the interface. Most asynchronous serial links have very low bandwidth, and routing updates take up a great deal of bandwidth. The previous task table uses the **ipx update interval** command to filter SAP updates. For more information about filtering routing updates, see the section about creating filters for updating the routing table in the chapter "Configuring Novell IPX" in the *Cisco IOS AppleTalk and Novell IPX Configuration Guide*.

#### **IPX and PPP and Associating Asynchronous Interfaces with Loopback Interfaces**

To permit IPX client connections to an asynchronous interface, the interface must be associated with a loopback interface configured to run IPX. To permit such connections, use the following commands beginning in global configuration mode:

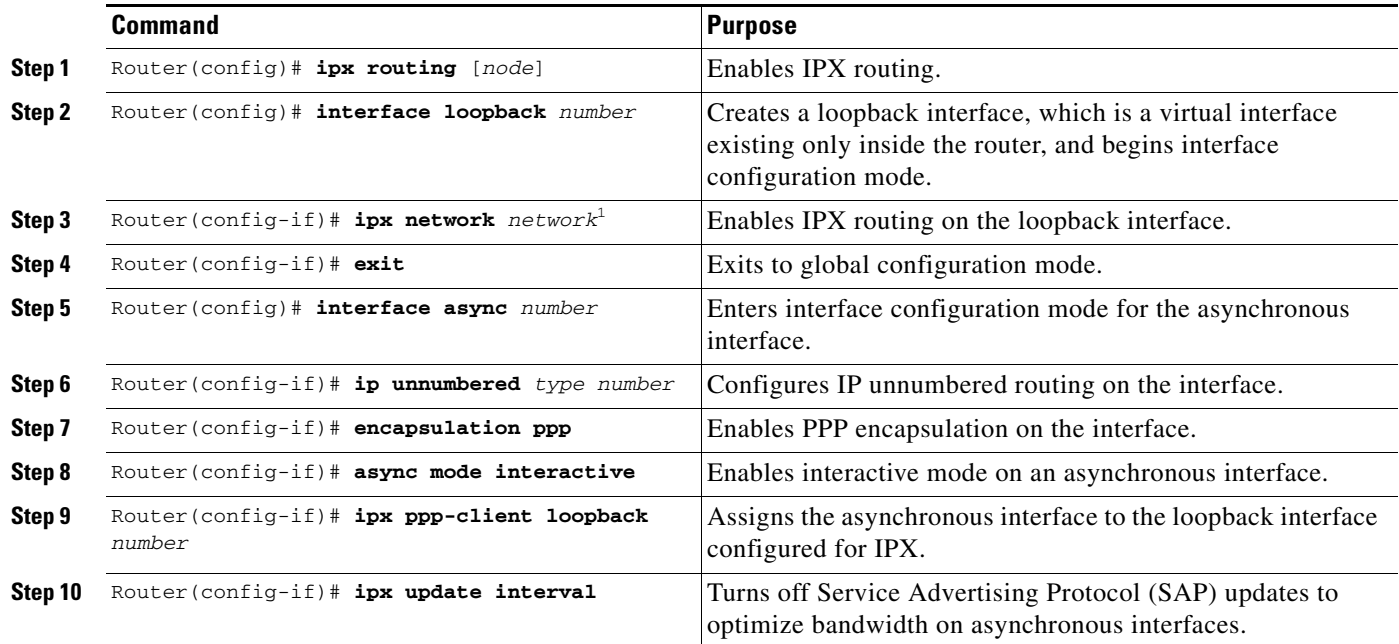

1. Every interface must have a unique IPX network number.

#### **IPX and PPP Using Dedicated IPX Network Numbers for Each Interface**

To enable IPX and PPP, use the following commands beginning in global configuration mode. The first five steps are required. The last step is optional.

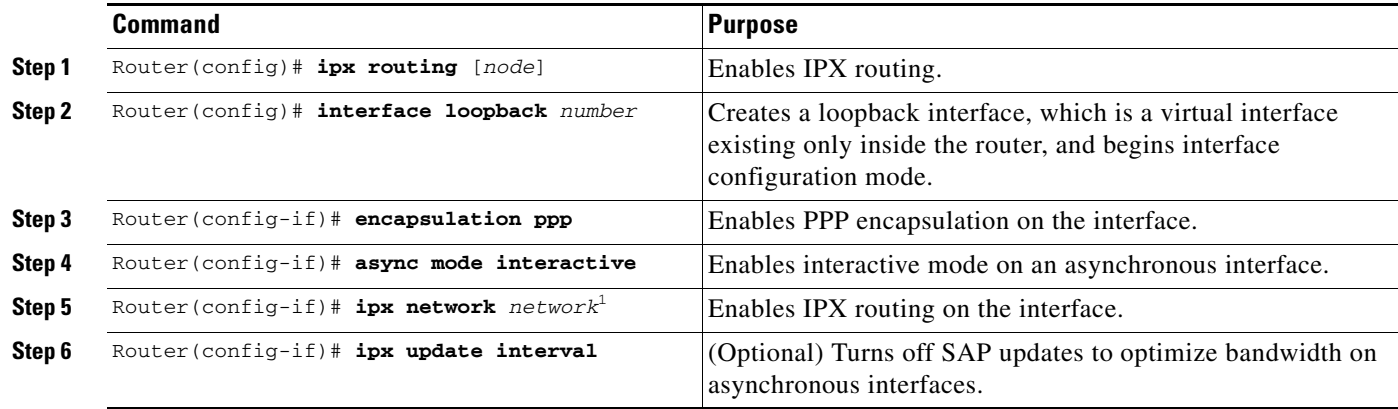

1. Every interface must have a unique IPX network number.

 $\mathbf I$ 

#### <span id="page-884-0"></span>**Enabling IPX and PPP over X.25 to an IPX Network on Virtual Terminal Lines**

You can enable IPX-PPP on virtual terminal lines, which permits clients to log in to a virtual terminal on a router, invoke a PPP session at the EXEC prompt to a host, and run IPX to the host.

For example, in [Figure 3,](#page-885-0) the client terminal on the X.25 network logs in to the access server via a virtual terminal line, which is configured for IPX-PPP. When the user connects to the access server and the EXEC prompt appears, enter the PPP command to connect to the IPX host. The virtual terminal is configured to run IPX, so when the PPP session is established from the access server, the terminal can access the IPX host using an IPX application.

#### <span id="page-885-0"></span>*Figure 3 IPX-PPP on a Virtual Asynchronous Interface*

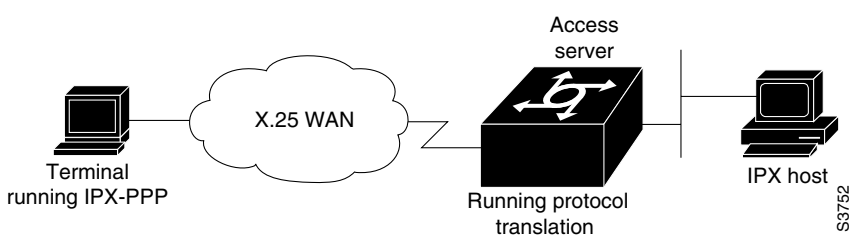

To enable IPX to run over your PPP sessions on virtual terminal lines, use the following commands beginning in global configuration mode:

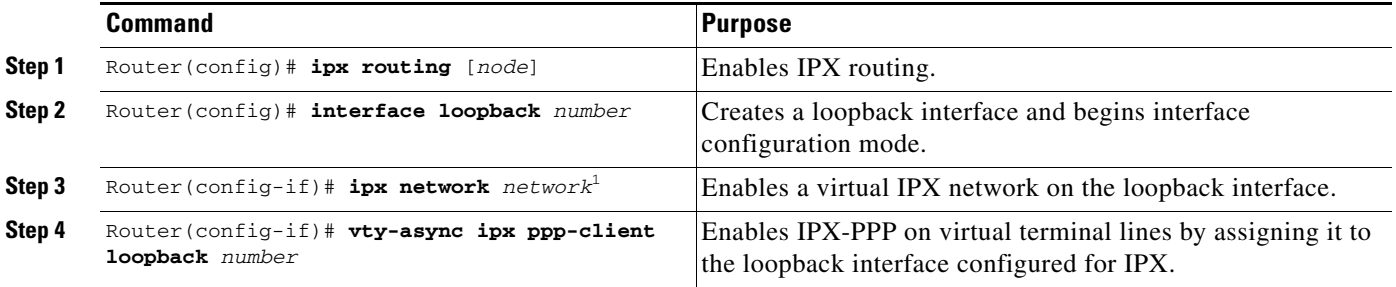

1. Every loopback interface must have a unique IPX network number.

#### **Configuring AppleTalk and PPP**

You can configure an asynchronous interface so that users can access AppleTalk zones by dialing in to the router via PPP through this interface. Users accessing the network can run AppleTalk and IP natively on a remote Macintosh, access any available AppleTalk zones from Chooser, use networked peripherals, and share files with other Macintosh users. This feature is referred to as AppleTalk Control Protocol (ATCP).

You create a virtual network that exists only for accessing an AppleTalk internet through the server. To create a new AppleTalk zone, enter the **appletalk virtual-net** command and use a new zone name; this network number is then the only one associated with this zone. To add network numbers to an existing AppleTalk zone, use this existing zone name in the command; this network number is then added to the existing zone. Routing is not supported on these interfaces.

To enable ATCP for PPP, use the following commands in interface configuration (asynchronous) mode:

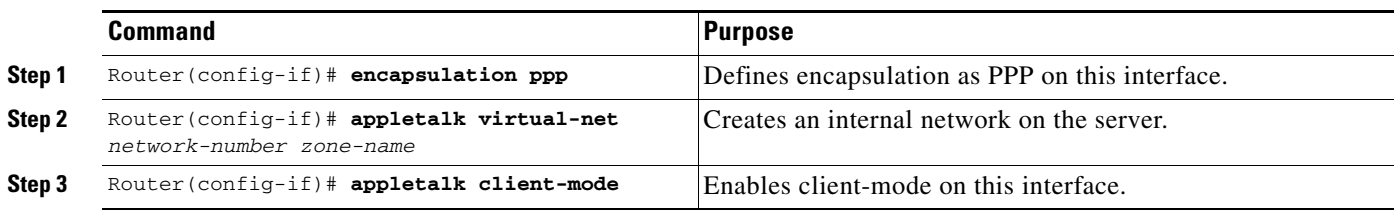

#### **Configuring IP and SLIP**

To enable IP-SLIP on a synchronous or asynchronous interface, use the following commands in interface configuration mode:

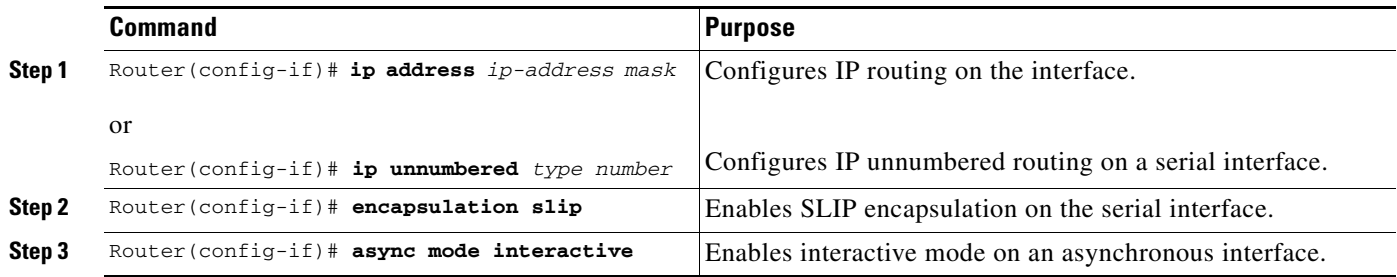

### <span id="page-886-0"></span>**Configuring Asynchronous Host Mobility**

The access server supports a packet tunneling strategy that extends the internetwork—in effect creating a virtual private link for the mobile user. When a user activates asynchronous host mobility, the access server on which the remote user dials in becomes a remote point of presence (POP) for the home network of the user. Once logged in, users experience a server environment identical to the one that they experience when they connect directly to the "home" access server.

Once the network-layer connection is made, data packets are tunneled at the physical or data link layer instead of at the protocol layer. In this way, raw data bytes from dial-in users are transported directly to the "home" access server, which processes the protocols.

[Figure 4](#page-886-1) illustrates the implementation of asynchronous host mobility on an extended internetwork. A mobile user connects to an access server on the internetwork and, by activating asynchronous host mobility, is connected to a "home" access server configured with the appropriate username. The user sees an authentication dialog or prompt from the "home" system and can proceed as if he or she were connected directly to that device.

#### <span id="page-886-1"></span>*Figure 4 Asynchronous Host Mobility*

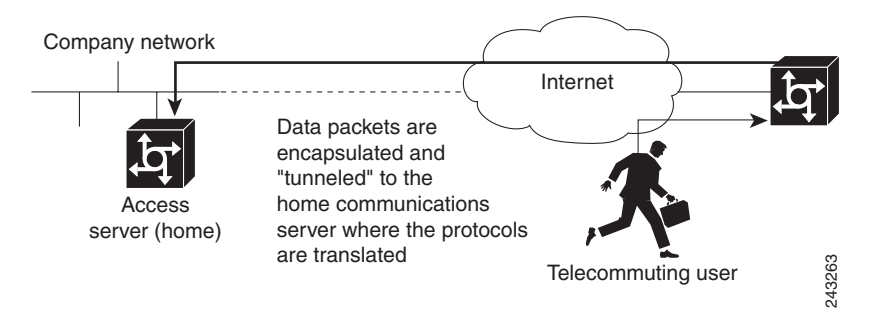

Asynchronous host mobility is enabled with the **tunnel** EXEC command and the **ip tcp async-mobility server** global configuration command. The **ip tcp async-mobility server** command establishes asynchronous listening on TCP tunnel port 57. The **tunnel** command sets up a network-layer connection to the specified destination. Both commands must be used. The access server accepts the connection, attaches it to a virtual terminal line, and runs a command parser capable of running the normal dial-in services. After the connection is established, data is transferred between the modem and network connection with a minimum of interpretations. When communications are complete, the network connection can be closed and terminated from either end.

To enable asynchronous host mobility, use the following commands beginning in global configuration mode:

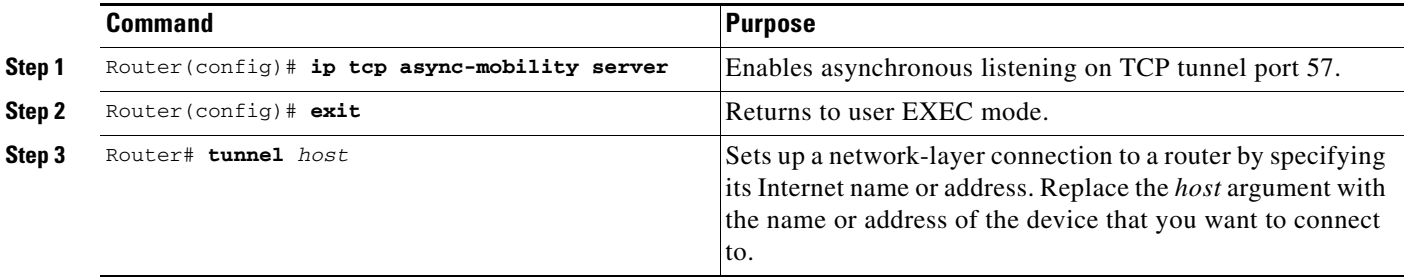

To connect from a router other than a Cisco router, you must use Telnet. After a connection is established, you receive an authentication dialog or prompt from your home router, and can proceed as if you are connected directly to that router. When communications are complete, the network connection can be closed and terminated from either end of the connection.

### <span id="page-887-0"></span>**Making Additional Remote Node Connections**

This section describes how to connect devices across telephone lines by using PPP and SLIP. It includes the following sections:

- **•** [Creating PPP Connections](#page-887-1)
- **•** [Making SLIP Connections](#page-888-1)

### <span id="page-887-1"></span>**Creating PPP Connections**

When you connect from a remote node computer through an asynchronous port on an access server to the EXEC facility to connect from the access server to a device on the network, use the following command in EXEC mode:

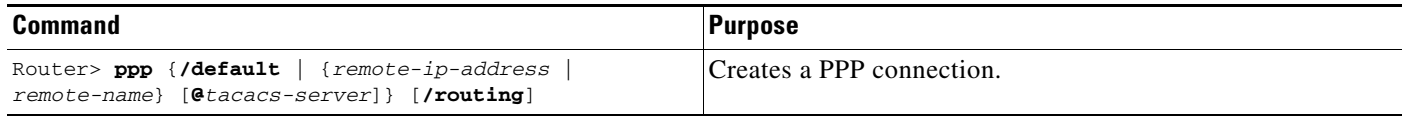

If you specify an address for the TACACS server using **/default** or *tacacs-server*, the address must be the first parameter in the command after you type **ppp**. If you do not specify an address or enter **/default**, you are prompted for an IP address or host name. You can enter **/default** at this point.

For example, if you are working at home on the device named ntpc in [Figure 5](#page-887-2) and want to connect to Server 1 using PPP, you could dial in to the access server. When you connect to the EXEC prompt on the access server, enter the **ppp** command to connect with the device.

<span id="page-887-2"></span>*Figure 5 Using the ppp Command*

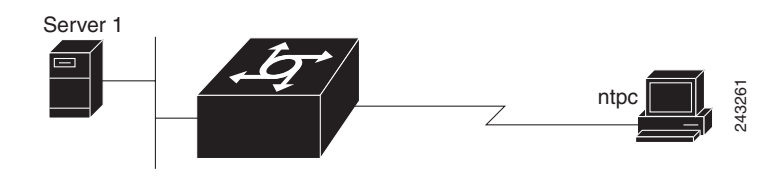

To terminate a session, disconnect from the device on the network using the command specific to that device. Then, exit from EXEC mode by using the **exit** command.

### <span id="page-888-1"></span>**Making SLIP Connections**

To make a serial connection to a remote host by using SLIP, use the following command in EXEC mode:

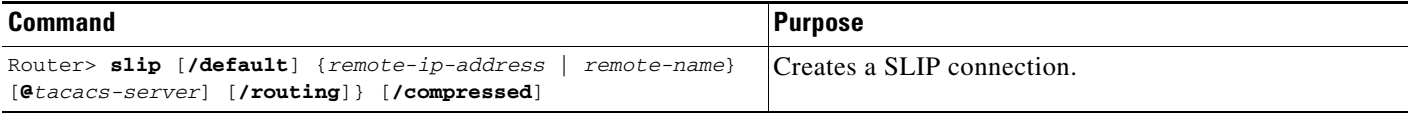

Your system administrator can configure SLIP to expect a specific address or to provide one for you. It is also possible to set up SLIP in a mode that compresses packets for more efficient use of bandwidth on the line.

If you specify an address for the TACACS server using **/default** or *tacacs-server*, the address must be the first parameter in the command after you type **slip**. If you do not specify an address or enter **/default**, you are prompted for an IP address or host name. You can enter **/default** at this point.

If you do not use the *tacacs-server* argument to specify a TACACS server for SLIP address authentication, the TACACS server specified at login (if any) is used for the SLIP address query.

To optimize bandwidth on a line, SLIP enables compression of the SLIP packets using Van Jacobson TCP header compression as defined in RFC 1144.

To terminate a session, disconnect from the device on the network using the command specific to that device. Then, exit from EXEC mode by using the **exit** command.

### <span id="page-888-0"></span>**Configuring Remote Access to NetBEUI Services**

NetBIOS Extended User Interface (NetBEUI) is a simple networking protocol developed by IBM for use by PCs in a LAN environment. It is an extension of the original Network Basic Input/Output System (NetBIOS) from IBM. NetBEUI uses a broadcast-based name to 802.x address translation mechanism. Because NetBEUI has no network layer, it is a nonroutable protocol.

The NetBIOS Frames Control Protocol (NBFCP) enables packets from a NetBEUI application to be transferred via a PPP connection. NetBEUI/PPP is supported in the access server and Cisco enterprise images only.

Using the Cisco IOS implementation, remote NetBEUI users can have access to LAN-based NetBEUI services. The PPP link becomes the ramp for the remote node to access NetBIOS services on the LAN. (See [Figure 6](#page-889-1).) An Logical Link Control, type 2 (LLC2) connection is set up between the remote access client and router, and a second LLC2 connection is set up between the router and the remote access (NetBEUI) server.

<span id="page-889-1"></span>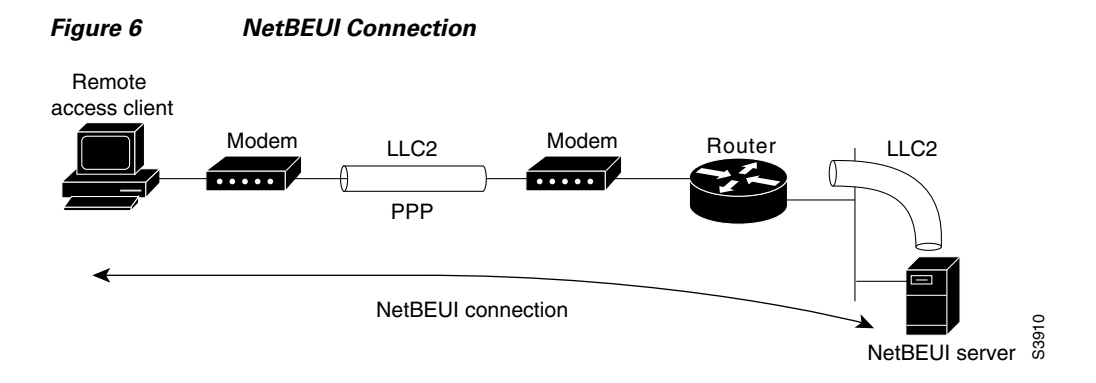

By supporting NetBEUI remote clients over PPP, Cisco routers function as a native NetBEUI dial-in router for remote NetBEUI clients. Thus, you can offer remote access to a NetBEUI network through asynchronous or ISDN connections.

To enable a remote access client using a NetBEUI application to connect with the remote router providing NetBEUI services, configure interfaces on the remote access client side and the remote router side by using the following command in interface configuration mode:

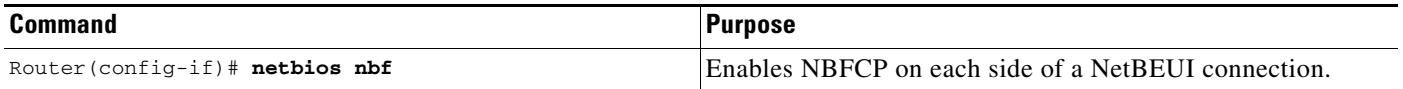

To view NetBEUI connection information, use the following command in EXEC mode:

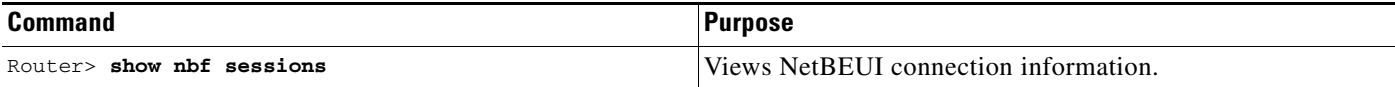

### <span id="page-889-0"></span>**Configuring Performance Parameters**

To tune IP performance, complete the tasks in the following sections:

- **•** [Compressing TCP Packet Headers](#page-889-2) (As required)
- **•** [Setting the TCP Connection Attempt Time](#page-890-0) (As required)
- **•** [Compressing IPX Packet Headers over PPP](#page-890-1) (As required)
- **•** [Enabling Fast Switching](#page-891-0) (As required)
- **•** [Controlling Route Cache Invalidation](#page-892-0) (As required)
- **•** [Customizing SLIP and PPP Banner Messages](#page-892-1) (As required)

#### <span id="page-889-2"></span>**Compressing TCP Packet Headers**

You can compress the headers of your TCP/IP packets to reduce their size and thereby increase performance. Header compression is particularly useful on networks with a large percentage of small packets, such as those supporting many Telnet connections. This feature compresses only the TCP

header, so it has no effect on UDP packets or other protocol headers. The TCP header compression technique, described fully in RFC 1144, is supported on serial lines using High-Level Data Link Control (HDLC) or PPP encapsulation. You must enable compression on both ends of a serial connection.

You can optionally specify outgoing packets to be compressed only when TCP incoming packets on the same interface are compressed. If you do not specify this option, the Cisco IOS software will compress all traffic. The default is no compression.

You can also specify the total number of header compression connections that can exist on an interface. You should configure one connection for each TCP connection through the specified interface.

To enable compression, use the following commands in interface configuration mode:

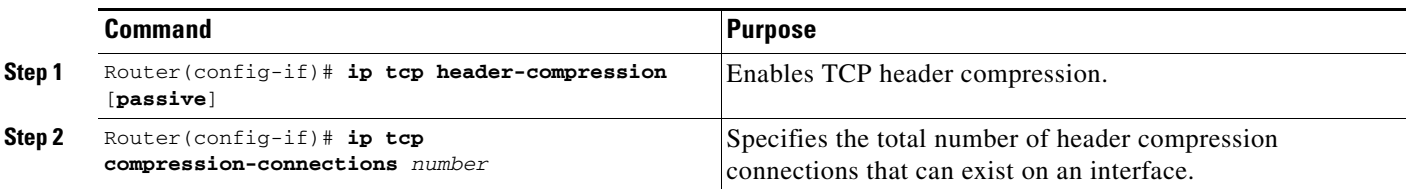

# **Santa Compartire**

**Note** When compression is enabled, fast switching is disabled. Fast processors can handle several fast interfaces, such as T1 lines, that are running header compression. However, you should think carefully about traffic characteristics in your network before compressing TCP headers. You might want to use the monitoring commands to help compare network utilization before and after enabling header compression.

### <span id="page-890-0"></span>**Setting the TCP Connection Attempt Time**

You can set the amount of time that the Cisco IOS software will wait to attempt to establish a TCP connection. In previous versions of the Cisco IOS software, the system would wait a fixed 30 seconds when attempting to make the connection. This amount of time is not enough in networks that have dialup asynchronous connections, such as a network consisting of dial-on-demand links that are implemented over modems, because it will affect your ability to use Telnet over the link (from the router) if the link must be brought up.

Because the connection attempt time is a host parameter, it does not pertain to traffic going through the router, just to traffic originated at it.

To set the TCP connection attempt time, use the following command in global configuration mode:

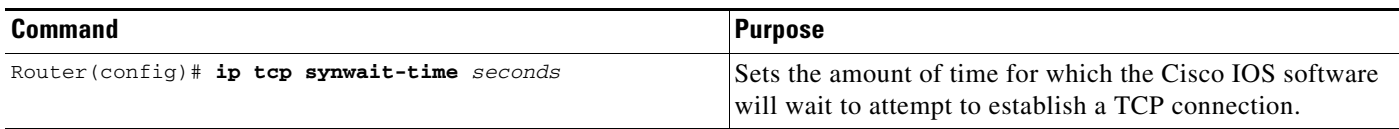

#### <span id="page-890-1"></span>**Compressing IPX Packet Headers over PPP**

The Cisco IOS software permits compression of IPX packet headers over various WAN media. There are two protocols for IPX compression on point-to-point links:

- **•** CIPX, also known as Telebit style compression
- **•** Shiva compression, which is proprietary

Cisco routers support IPX Header Compression (CIPX) on all point-to-point Novell interfaces over various WAN media.

CIPX is described in RFC 1553, *Compressing IPX Headers Over WAN Media*. The CIPX algorithm is based on the same concepts as Van Jacobson TCP/IP header compression algorithm. CIPX operates over PPP WAN links using either the IPXCP or IPXWAN communications protocols.

CIPX compresses all IPX headers and IPX/NCP headers for Novell packets with the following Network Control Program (NCP) packet types:

- **•** 0x2222—NCP request from workstation
- **•** 0x3333—NCP replies from file server

In this version of software, CIPX is configurable only for PPP links.

CIPX header compression can reduce header information from 30 bytes down to as little as 1 byte. This reduction can save bandwidth and reduce costs associated with IPX routing over WAN links that are configured to use IPXCP or IPXWAN.

Consider the following issues before implementing CIPX:

- CIPX is supported on all point-to-point IPX interfaces using PPP or IPXWAN processing (or both).
- CIPX needs to be negotiated for both directions of the link, because it uses the reverse direction of the link for communicating decompression problems back to the originating peer. In other words, all peer routers must have CIPX enabled.

To configure CIPX, use the following command in global configuration mode:

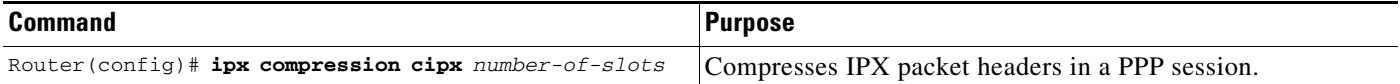

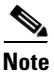

**Note** We recommend that you keep a slot value of 16. Because slots are maintained in the router buffer, a larger number can impact buffer space for other operations.

#### <span id="page-891-0"></span>**Enabling Fast Switching**

Fast switching involves the use of a high-speed switching cache for IP routing. With fast switching, destination IP addresses are stored in the high-speed cache so that some time-consuming table lookups can be avoided. The Cisco IOS software generally offers better packet transfer performance when fast switching is enabled.

To enable or disable fast switching, use the following commands in interface configuration mode:

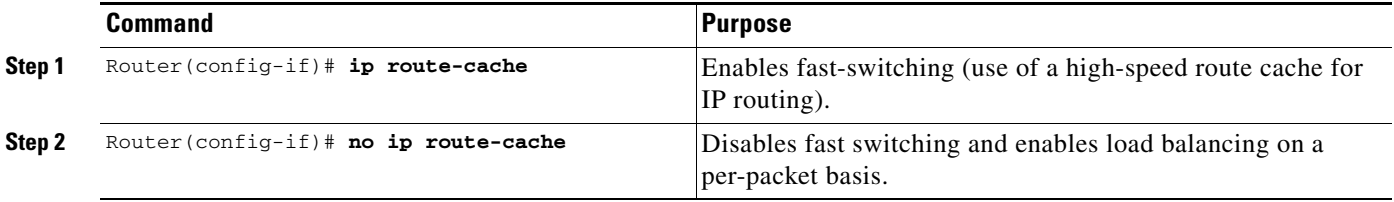

### <span id="page-892-0"></span>**Controlling Route Cache Invalidation**

The high-speed route cache used by IP fast switching is invalidated when the IP routing table changes. By default, the invalidation of the cache is delayed slightly to avoid excessive CPU load while the routing table is changing.

To control route cache invalidation, use the following commands in global configuration mode as needed for your network:

 $\mathbf I$ 

**Note** This task normally should not be necessary. It should be performed only under the guidance of technical staff. Incorrect configuration can seriously degrade the performance of your router.

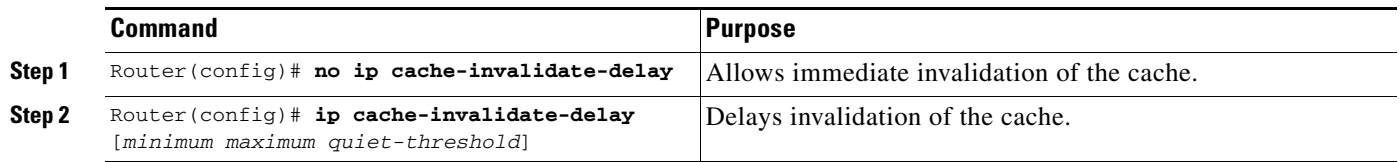

### <span id="page-892-1"></span>**Customizing SLIP and PPP Banner Messages**

This feature enables you to customize the banner that is displayed when making a SLIP or PPP connection to avoid connectivity problems the default banner message causes in some non-Cisco SLIP and PPP dialup software. This feature is particularly useful when legacy client applications require a specialized connection string.

To configure the SLIP-PPP banner message, use the following command in global configuration mode:

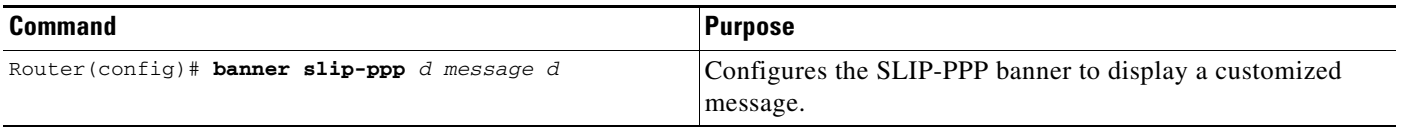

You can also use tokens in the banner message to display current IOS configuration variables. Tokens are keywords of the form **\$(***token***)**. When you include tokens in a banner command, Cisco IOS will replace **\$(***token***)** with the corresponding configuration variable.

[Table 1](#page-892-2) lists the tokens that you can use in the **banner slip-ppp** command.

<span id="page-892-2"></span>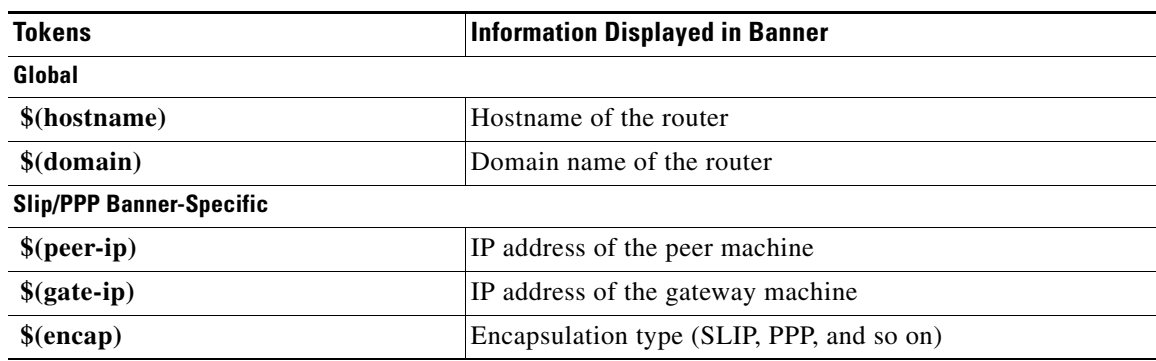

#### *Table 1 SLIP Banner Tokens*

 $\overline{\phantom{a}}$ 

*Table 1 SLIP Banner Tokens (continued)*

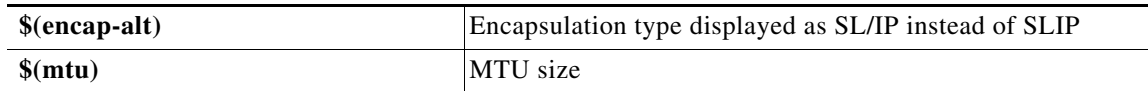

# <span id="page-893-0"></span>**Configuration Examples for Asynchronous SLIP and PPP**

This section provides the following examples:

- **•** [Basic PPP Configurations Examples](#page-893-1)
- **•** [Remote Node NetBEUI Examples](#page-894-0)
- **•** [Remote Network Access Using PPP Basic Configuration Example](#page-895-0)
- **•** [Remote Network Access Using PPP and Routing IP Example](#page-896-0)
- **•** [Remote Network Access Using a Leased Line with Dial-Backup and PPP Example](#page-897-0)
- **•** [Multilink PPP Using Multiple Asynchronous Interfaces Example](#page-898-0)

### <span id="page-893-1"></span>**Basic PPP Configurations Examples**

The following example illustrates how to make a connection when the system administrator defines a default IP address by including the **peer default ip address** command in interface configuration mode.

**Note** The **peer default ip address** command replaces the **async default ip address** command.

Once a correct password is entered, you are placed in SLIP mode, and the IP address appears:

```
Router> slip
Password:
Entering SLIP mode.
Your IP address is 192.168.7.28, MTU is 1524 bytes
```
The following example shows the prompts displayed and the response required when dynamic addressing is used to assign the SLIP address:

```
Router> slip
IP address or hostname? 192.168.6.15
Password:
Entering SLIP mode
Your IP address is 192.168.6.15, MTU is 1524 bytes
```
In the previous example, the address 192.168.6.15 had been assigned as the default. Password verification is still required before SLIP mode can be enabled, as follows:

```
Router> slip default
Password:
Entering SLIP mode
Your IP address is 192.168.6.15, MTU is 1524 bytes
```
The following example illustrates the implementation of header compression on the interface with the IP address 172.16.2.1:

Router> **slip 172.16.2.1 /compressed**  Password: Entering SLIP mode.

Interface IP address is 172.16.2.1, MTU is 1500 bytes. Header compression will match your system.

In the preceding example, the interface is configured for **ip tcp header-compression passive**, which permitted the user to enter the **/compressed** keyword at the EXEC mode prompt. The message "Header compression will match your system" indicates that the user has specified compression. If the line was configured for **ip tcp header-compression on**, this line would read "Header compression is On."

The following example specifies a TACACS server named parlance for address authentication:

```
Router> slip 10.0.0.1@parlance
Password:
Entering SLIP mode.
Interface IP address is 10.0.0.1, MTU is 1500 bytes
Header compression will match your system.
```
The following example sets the SLIP-PPP banner using several tokens and the percent sign (%) as the delimiting character:

```
Router(config)# banner slip-ppp %
Enter TEXT message. End with the character '%'.
Starting $(encap) connection from $(gate-ip) to $(peer-ip) using a maximum packet size of 
$(mtu) bytes... %
```
When you enter the **slip** command, you will see the following banner. Notice that the **\$(***token***)** syntax is replaced by the corresponding configuration variables.

```
Starting SLIP connection from 192.168.69.96 to 172.16.80.8 using a maximum packet size of 
1500 bytes...
```
### <span id="page-894-0"></span>**Remote Node NetBEUI Examples**

In the following example, asynchronous interface 7 and Ethernet interface 0 are configured to enable NetBEUI connectivity between the corporate telecommuter client and the remote access (NetBEUI) server. The PC client is running the Chat legacy application in Windows NT to connect with the remote server. (See [Figure 7.](#page-894-1))

<span id="page-894-1"></span>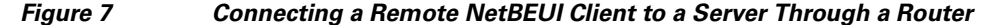

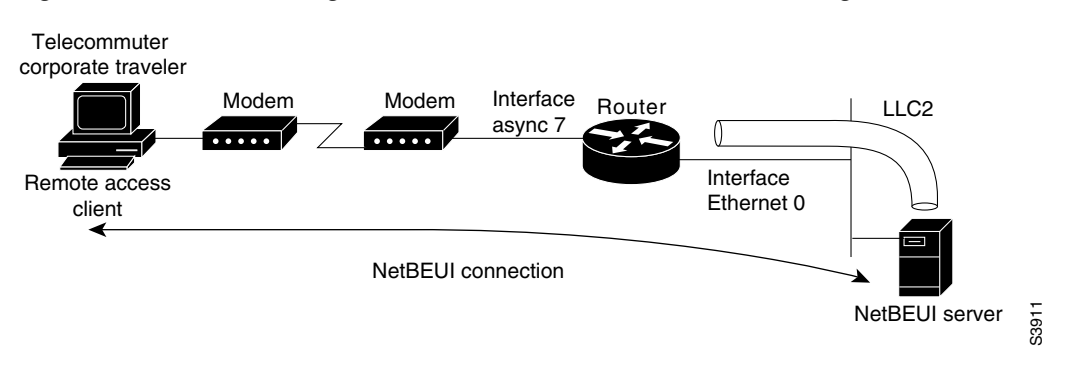

The configuration for the router is as follows:

```
interface async 7
netbios nbf
encapsulation ppp
```
 $\mathsf{l}$ 

You would also need to configure security, such as TACACS+, RADIUS, or another form of login authentication on the router.

### <span id="page-895-0"></span>**Remote Network Access Using PPP Basic Configuration Example**

[Figure 8](#page-895-1) illustrates a simple network configuration that includes remote PCs with modems connected via modem to a router. The cloud is a Public Switched Telephone Network (PSTN). The modems are connected via asynchronous lines, and the access server is connected to a local network.

In this example, the following is configured:

- **•** An asynchronous line on the access server configured to use PPP encapsulation.
- An interface on the access server for the modem connection; this interface also needs to be configured to accept incoming modem calls.
- **•** A default IP address for each incoming line.

<span id="page-895-1"></span>*Figure 8 Remote Network Access Using PPP*

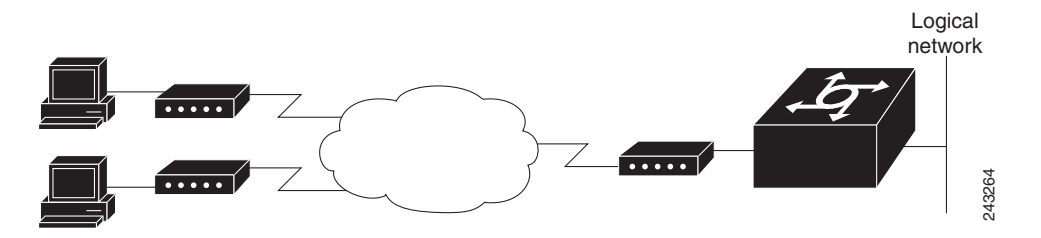

This default address indicates the address of the remote PC to the server, unless the user explicitly specifies another when starting the PPP session.

The server is configured for interactive mode with autoselect enabled, which allows the user to automatically begin a PPP session upon detection of a PPP packet from the remote PC; or, the remote PC can explicitly begin a PPP session by entering the **ppp** EXEC command at the prompt.

The configuration is as follows:

```
ip routing
!
interface ethernet 0
ip address 192.168.32.12 255.255.255.0
!
interface async 1
encapsulation ppp
async mode interactive
async default ip address 192.168.32.51
async dynamic address
ip unnumbered ethernet 0
line 1
autoselect ppp
modem callin
 speed 19200
```
### <span id="page-896-0"></span>**Remote Network Access Using PPP and Routing IP Example**

[Figure 9](#page-896-1) illustrates a network configuration that provides routing functionality, allowing routing updates to be passed across the asynchronous lines.

This network is composed of remote and local PCs connected via modem and network connections to an access server. This access server is connected to a second access server via an asynchronous line running TCP/IP. The second access server is connected to a local network via modem.

For this scenario, you will need to configure the following:

- **•** An asynchronous line on both access servers configured to use PPP encapsulation
- An interface on both access servers for the modem connection and for this interface to be configured to accept incoming modem calls
- **•** A default IP address for each incoming line
- **•** IP routing on all configured interfaces

<span id="page-896-1"></span>

*Figure 9 Routing on an Asynchronous Line Using PPP*

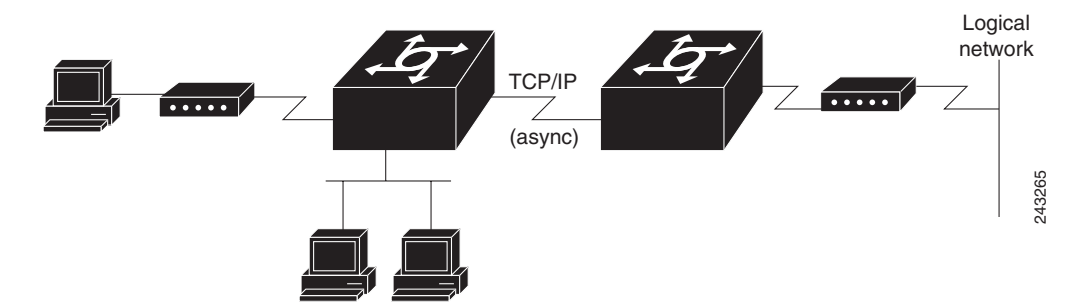

The configuration is as follows:

```
interface async 1
encapsulation ppp
async mode interactive
async default ip address 192.168.32.10
async dynamic address
ip unnumbered ethernet 0
async dynamic routing
```
If you want to pass IP routing updates across the asynchronous link, enter the following commands:

line 1 autoselect ppp modem callin speed 19200

Next, enter the following commands to configure the asynchronous lines between the access servers beginning in global configuration mode:

```
interface async 2
async default ip address 192.168.32.55
ip tcp header compression passive
```
Finally, configure routing as described in the *Cisco IOS IP Configuration Guide* using one of the following methods. The server can route packets three different ways.

**•** Use ARP, which is the default behavior.

- **•** Use a default-gateway by entering the command **ip default-gateway** *x.x.x.x,* where *x.x.x.x* is the IP address of a locally attached router.
- **•** Run an IP routing protocol such as Routing Information Protocol (RIP), Interior Gateway Routing Protocol (IGRP), Enhanced IGRP (EIGRP), or Open Shortest Path First (OSPF).

### <span id="page-897-0"></span>**Remote Network Access Using a Leased Line with Dial-Backup and PPP Example**

[Figure 10](#page-897-1) illustrates a scenario where two networks are connected via access servers on a leased line. Redundancy is provided by a dial-backup line over the PSTN so that if the primary leased line goes down, the dial-backup line will be automatically brought up to restore the connection. This configuration would be useful for using an auxiliary port as the backup port for a synchronous port.

For this scenario, you would need to configure the following:

- **•** Two asynchronous interfaces on each access server
- **•** Two modem interfaces
- **•** A default IP address for each interface
- **•** Dial-backup on one modem interface per access server
- **•** An interface connecting to the related network of an access server

#### <span id="page-897-1"></span>*Figure 10 Asynchronous Leased Line with Backup*

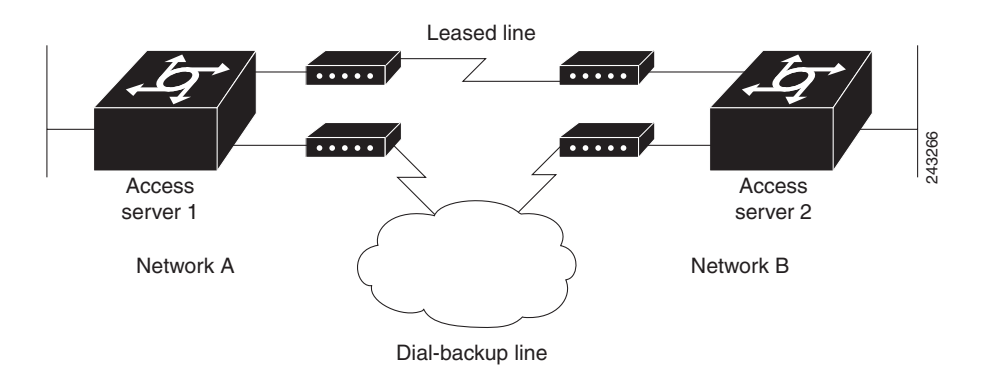

I

The configuration for this scenario follows:

```
hostname routerA
!
username routerB password cisco
chat-script backup "" "AT" TIMEOUT 30 OK atdt\T TIMEOUT 30 CONNECT \c !
!
interface Serial0
backup interface Async1
ip address 192.168.222.12 255.255.255.0
!
interface Async1
ip address 172.16.199.1 255.255.255.0
 encapsulation ppp
 async default ip address 172.16.199.2
 async dynamic address
async dynamic routing
async mode dedicated
 dialer in-band
dialer map IP 172.16.199.2 name routerB modem-script backup broadcast 3241129 
dialer-group 1
ppp authentication chap
!
dialer-list 1 protocol ip permit
!
line aux 0
modem InOut
rxspeed 38400
 txspeed 38400
```
### <span id="page-898-0"></span>**Multilink PPP Using Multiple Asynchronous Interfaces Example**

The following example shows how to configure MLP using multiple asynchronous interfaces:

```
chat-script backup "" "AT" TIMEOUT 30 OK atdt\T TIMEOUT 30 CONNECT \c
!
ip address-pool local
ip pool foo 10.0.1.5 10.0.1.15
!
int as 1 (2, 3)
no ip address
dialer in-band
encapsulation ppp
ppp multilink
dialer-rotary 1
!
interface dialer 1
encaps ppp
ip unnumbered ethernet 0
peer default ip addr pool foo
ppp authentication chap
ppp multilink
 dialer in-band
dialer map ip 10.200.100.9 name WAN-R3 modem-script backup broadcast 2322036
dialer load-threshold 5 either
dialer-group 1
!
dialer-list 1 protocol ip permit
!
line line 1 3
modem InOut
```
speed 115000

CCDE, CCENT, CCSI, Cisco Eos, Cisco Explorer, Cisco HealthPresence, Cisco IronPort, the Cisco logo, Cisco Nurse Connect, Cisco Pulse, Cisco SensorBase, Cisco StackPower, Cisco StadiumVision, Cisco TelePresence, Cisco TrustSec, Cisco Unified Computing System, Cisco WebEx, DCE, Flip Channels, Flip for Good, Flip Mino, Flipshare (Design), Flip Ultra, Flip Video, Flip Video (Design), Instant Broadband, and Welcome to the Human Network are trademarks; Changing the Way We Work, Live, Play, and Learn, Cisco Capital, Cisco Capital (Design), Cisco:Financed (Stylized), Cisco Store, Flip Gift Card, and One Million Acts of Green are service marks; and Access Registrar, Aironet, AllTouch, AsyncOS, Bringing the Meeting To You, Catalyst, CCDA, CCDP, CCIE, CCIP, CCNA, CCNP, CCSP, CCVP, Cisco, the Cisco Certified Internetwork Expert logo, Cisco IOS, Cisco Lumin, Cisco Nexus, Cisco Press, Cisco Systems, Cisco Systems Capital, the Cisco Systems logo, Cisco Unity, Collaboration Without Limitation, Continuum, EtherFast, EtherSwitch, Event Center, Explorer, Follow Me Browsing, GainMaker, iLYNX, IOS, iPhone, IronPort, the IronPort logo, Laser Link, LightStream, Linksys, MeetingPlace, MeetingPlace Chime Sound, MGX, Networkers, Networking Academy, PCNow, PIX, PowerKEY, PowerPanels, PowerTV, PowerTV (Design), PowerVu, Prisma, ProConnect, ROSA, SenderBase, SMARTnet, Spectrum Expert, StackWise, WebEx, and the WebEx logo are registered trademarks of Cisco and/or its affiliates in the United States and certain other countries.

All other trademarks mentioned in this document or website are the property of their respective owners. The use of the word partner does not imply a partnership relationship between Cisco and any other company. (1002R)

.Any Internet Protocol (IP) addresses and phone numbers used in this document are not intended to be actual addresses and phone numbers. Any examples, command display output, network topology diagrams, and other figures included in the document are shown for illustrative purposes only. Any use of actual IP addresses or phone numbers in illustrative content is unintentional and coincidental.

© 2007-2009 Cisco Systems, Inc. All rights reserved.
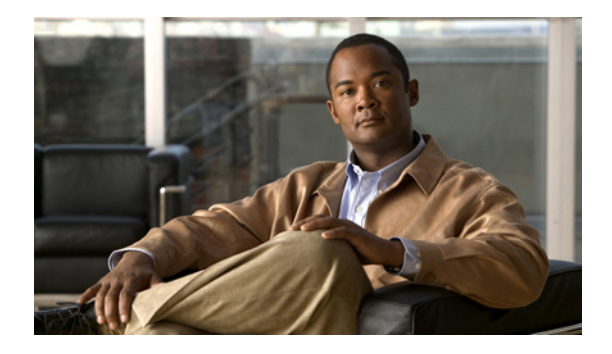

# **Optimized PPP Negotiation**

#### **Feature History**

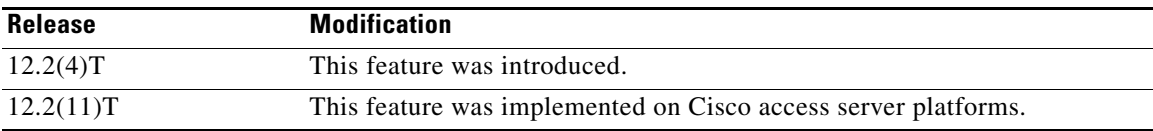

This document describes the Asynchronous Line Monitoring feature feature. It includes the following sections:

- [Feature Overview, page 959](#page-900-0)
- **•** [Supported Platforms, page 960](#page-901-0)
- **•** [Supported Standards, MIBs, and RFCs, page 960](#page-901-1)
- **•** [Configuration Tasks, page 961](#page-902-0)
- **•** [Monitoring and Maintaining LCP and IPCP Predictive States, page 963](#page-904-0)
- **•** [Configuration Examples, page 963](#page-904-1)
- **•** [Command Reference, page 965](#page-906-0)

## <span id="page-900-0"></span>**Feature Overview**

The Asynchronous Line Monitoring feature feature optimizes the time needed for PPP negotiation when a connection is made. PPP negotiation can include several cycles before the negotiation options are acknowledged. These negotiation cycles can cause a significant user-perceived delay, especially in networks with slow links such as a wireless data connection, where the round-trip time for the negotiation cycle can take 600 to 800 ms or more. Additionally, the PPP negotiation time can add significantly to the total time the user stays connected in these types of connections. The following changes to the PPP link control protocol (LCP) and PPP Internet Protocol Control Protocol (IPCP) negotiation strategies make a reduction in the negotiation time possible:

- **•** Send an LCP Configure-Ack packet, then send the next-level LCP Configure-Request packet before receiving acknowledgment for the PPP Configure-Request packet.
- **•** Send an LCP Configure-Ack packet after sending LCP Configure-Reject and Configure-Nak packets for certain configuration options.

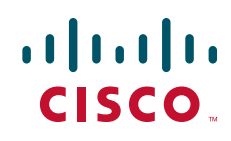

Ι

- **•** Send an IPCP Configure-Ack packet after sending an IPCP Configure-Nak packet.
- **•** Send IPCP Configure-Nak and Configure-Ack packets after rejecting certain configuration options.

### **Benefits**

The Asynchronous Line Monitoring feature feature reduces delay in PPP negotiation time by predicting responses from peers and sending expected reply and request packets in advance, yet allows PPP negotiations to remain compliant with RFC 1661, the industry standard for transporting multiprotocol datagrams over point-to-point links.

#### **Related Documents**

Refer to the part "PPP Configuration" in the *Cisco IOS Dial Technologies Configuration Guid*e, Release 12.2, for more information about configuring PPP.

## <span id="page-901-0"></span>**Supported Platforms**

See the next section for information about Feature Navigator and how to use this tool to determine the platforms and software images in which this feature is available.

#### **Determining Platform Support Through Feature Navigator**

Cisco IOS software is packaged in feature sets that support specific platforms. To get updated information regarding platform support for this feature, access Feature Navigator. Feature Navigator dynamically updates the list of supported platforms as new platform support is added for the feature.

Feature Navigator is a web-based tool that enables you to quickly determine which Cisco IOS software images support a specific set of features and which features are supported in a specific Cisco IOS image.

[To access Feature Navigator, you must have an account on Cisco.com. If you have forgotten or lost your](http://www.cisco.com/register)  account information, send a blank e-mail to cco-locksmith@cisco.com. An automatic check will verify that your e-mail address is registered with Cisco.com. If the check is successful, account details with a new random password will be e-mailed to you. Qualified users can establish an account on Cisco.com [by following the directions at h](http://www.cisco.com/register)ttp://www.cisco.com/register.

Feature Navigator is updated regularly when major Cisco IOS software releases and technology releases occur. For the most current information, go to the Feature Navigator home page at the following URL:

<http://www.cisco.com/go/fn>

## <span id="page-901-1"></span>**Supported Standards, MIBs, and RFCs**

**Standards** None

**MIBs** None To obtain lists of supported MIBs by platform and Cisco IOS release, and to download MIB modules, go to the Cisco MIB website on Cisco.com at the following URL:

<http://www.cisco.com/public/sw-center/netmgmt/cmtk/mibs.shtml>

#### **RFCs**

**•** RFC 1661, *The Point-to-Point Protocol*

## <span id="page-902-0"></span>**Configuration Tasks**

See the following sections for configuration tasks for the Asynchronous Line Monitoring feature feature. Each task in the list is identified as either required or optional:

- **•** [Configuring the LCP and IPCP Predictive States](#page-902-1) (required)
- **•** [Verifying LCP and IPCP Predictive States](#page-902-2) (required)

### <span id="page-902-1"></span>**Configuring the LCP and IPCP Predictive States**

The **ppp lcp predictive** and **ppp ipcp predictive** commands are configured on group asynchronous and dialer rotary group interfaces in a dialup network that uses PPP or Multilink PPP. Begin configuration in global configuration mode and use the **interface group-async** and **interface dialer** commands to start interface configuration mode.

To configure the LCP and IPCP predictive states, use the following commands in interface configuration mode, as needed:

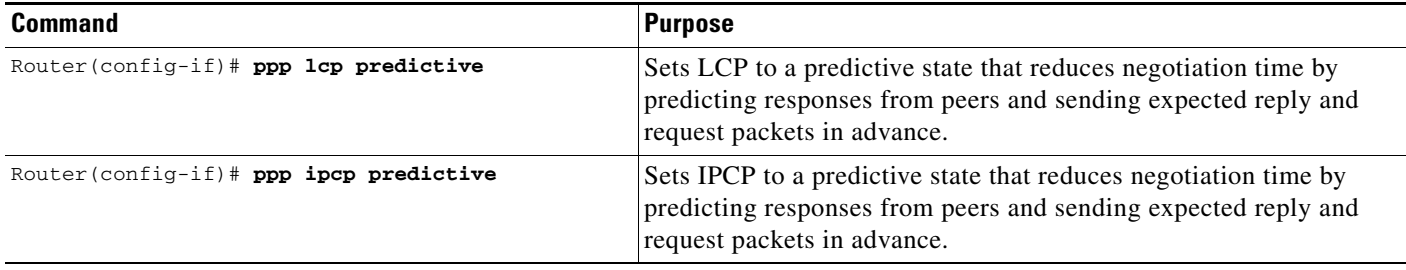

See the section ["Configuration Examples"](#page-904-1) for examples of how to configure a network that would make use of the **ppp lcp predictive** and **ppp ipcp predictive** commands.

### <span id="page-902-2"></span>**Verifying LCP and IPCP Predictive States**

To verify that the LCP and IPCP predictive states are configured correctly, use the **debug ppp negotiation** command in privileged EXEC mode.

In the following sample output, lines in **bold** text indicate reports of LCP and IPCP negotiations in the predictive state configured by the **ppp lcp predictive** and **ppp ipcp predictive** commands:

```
Router# debug ppp negotiation
```

```
*Mar 2 02:25:27.693: %LINK-3-UPDOWN: Interface Serial0/0, changed state to up
*Mar 2 02:25:27.693: Se0/0 PPP: Treating connection as a dedicated line
*Mar 2 02:25:27.693: Se0/0 PPP: Phase is ESTABLISHING, Active Open
```
Ι

\*Mar 2 02:25:27.693: Se0/0 LCP: O CONFREQ [Closed] id 11 len 10 \*Mar 2 02:25:27.693: Se0/0 LCP: MagicNumber 0x35C4DB07 (0x050635C4DB07) \*Mar 2 02:25:27.729: Se0/0 LCP: I CONFREQ [REQsent] id 14 len 29 \*Mar 2 02:25:27.729: Se0/0 LCP: MagicNumber 0xBFAE7481 (0x0506BFAE7481) \*Mar 2 02:25:27.729: Se0/0 LCP: MRRU 1524 (0x110405F4) \*Mar 2 02:25:27.729: Se0/0 LCP: EndpointDisc 1 Local (0x130F01696F7377616ED3 23630 3063) \*Mar 2 02:25:27.729: Se0/0 LCP: O CONFREJ [REQsent] id 14 len 23 \*Mar 2 02:25:27.729: Se0/0 LCP: MRRU 1524 (0x110405F4) \*Mar 2 02:25:27.733: Se0/0 LCP: EndpointDisc 1 Local (0x130F01696F7377616ED3 23630 3063) \*Mar 2 02:25:27.733: Se0/0 LCP: O CONFACK [REQsent] id 15 len 10 \*Mar 2 02:25:27.733: Se0/0 LCP: MagicNumber 0xBFAE7481 (0x0506BFAE7481) \*Mar 2 02:25:27.733: Se0/0 LCP: State is Open \*Mar 2 02:25:27.733: Se0/0 PPP: Phase is UP \*Mar 2 02:25:27.737: Se0/0 IPCP: O CONFREQ [Closed] id 10 len 16 \*Mar 2 02:25:27.737: Se0/0 IPCP: CompressType VJ 15 slots (0x0206002D0F00) \*Mar 2 02:25:27.737: Se0/0 IPCP: Address 10.1.30.200 (0x03060A011EC8) \*Mar 2 02:25:27.745: Se0/0 LCP: I CONFACK [Open] id 11 len 10 \*Mar 2 02:25:27.745: Se0/0 LCP: MagicNumber 0x35C4DB07 (0x050635C4DB07) \*Mar 2 02:25:27.777: Se0/0 LCP: I CONFREQ [Open] id 15 len 10 \*Mar 2 02:25:27.781: Se0/0 LCP: MagicNumber 0xBFAE7481 (0x0506BFAE7481) \*Mar 2 02:25:27.781: Se0/0 LCP: Dropping packet, state is Open \*Mar 2 02:25:27.813: Se0/0 IPCP: I CONFREQ [REQsent] id 105 len 28 \*Mar 2 02:25:27.813: Se0/0 IPCP: CompressType VJ 15 slots (0x0206002D0F00) \*Mar 2 02:25:27.813: Se0/0 IPCP: Address 0.0.0.0 (0x030600000000) \*Mar 2 02:25:27.813: Se0/0 IPCP: PrimaryDNS 0.0.0.0 (0x810600000000) \*Mar 2 02:25:27.813: Se0/0 IPCP: SecondaryDNS 0.0.0.0 (0x830600000000) \*Mar 2 02:25:27.813: Se0/0 IPCP: Pool returned 10.1.30.109 \*Mar 2 02:25:27.817: Se0/0 IPCP: O CONFREJ [REQsent] id 105 len 16 \*Mar 2 02:25:27.817: Se0/0 IPCP: PrimaryDNS 0.0.0.0 (0x810600000000) \*Mar 2 02:25:27.817: Se0/0 IPCP: SecondaryDNS 0.0.0.0 (0x830600000000) \*Mar 2 02:25:27.817: Se0/0 IPCP: O CONFNAK [REQsent] id 106 len 10 \*Mar 2 02:25:27.817: Se0/0 IPCP: Address 10.1.30.109 (0x03060A011E6D) \*Mar 2 02:25:27.817: Se0/0 IPCP: O CONFACK [REQsent] id 107 len 16 \*Mar 2 02:25:27.817: Se0/0 IPCP: CompressType VJ 15 slots (0x0206002D0F00) \*Mar 2 02:25:27.821: Se0/0 IPCP: Address 10.1.30.109 (0x03060A011E6D) \*Mar 2 02:25:27.833: Se0/0 IPCP: I CONFACK [ACKsent] id 10 len 16 \*Mar 2 02:25:27.833: Se0/0 IPCP: CompressType VJ 15 slots (0x0206002D0F00) \*Mar 2 02:25:27.833: Se0/0 IPCP: Address 10.1.30.200 (0x03060A011EC8) \*Mar 2 02:25:27.833: Se0/0 IPCP: State is Open \*Mar 2 02:25:27.837: Se0/0 IPCP: Install route to 10.1.30.109 \*Mar 2 02:25:27.837: Se0/0 IPCP: Add link info for cef entry 10.1.30.109 \*Mar 2 02:25:27.861: Se0/0 IPCP: I CONFREQ [Open] id 106 len 16 \*Mar 2 02:25:27.865: Se0/0 IPCP: CompressType VJ 15 slots (0x0206002D0F00) \*Mar 2 02:25:27.865: Se0/0 IPCP: Address 0.0.0.0 (0x030600000000) \*Mar 2 02:25:27.865: Se0/0 IPCP: Dropping packet, state is Open \*Mar 2 02:25:27.881: Se0/0 IPCP: I CONFREQ [Open] id 107 len 16 \*Mar 2 02:25:27.885: Se0/0 IPCP: CompressType VJ 15 slots (0x0206002D0F00) \*Mar 2 02:25:27.885: Se0/0 IPCP: Address 10.1.30.109 (0x03060A011E6D) \*Mar 2 02:25:27.885: Se0/0 IPCP: Dropping packet, state is Open \*Mar 2 02:25:28.733: %LINEPROTO-5-UPDOWN: Line protocol on Interface Serial0/, changed state to up

> Refer to RFC 1661 for more information about the PPP link operation. To turn off debug messaging, enter the **undebug ppp negotiation** command in privileged EXEC mode.

#### **Troubleshooting Tips**

See the section ["Verifying LCP and IPCP Predictive States"](#page-902-2) to troubleshoot the LCP and IPCP predictive states.

I

## <span id="page-904-0"></span>**Monitoring and Maintaining LCP and IPCP Predictive States**

To monitor and maintain interfaces using LCP and IPCP predictive states, use the following command in EXEC mode:

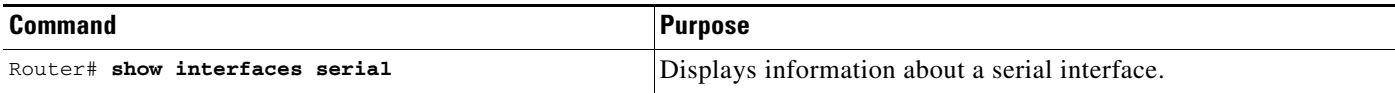

## <span id="page-904-1"></span>**Configuration Examples**

This section provides the following configuration examples:

- **•** [Configuration with a Wireless Dialup Client Example](#page-904-2)
- **•** [Dialup Connection with Router as Client Example](#page-905-0)

### <span id="page-904-2"></span>**Configuration with a Wireless Dialup Client Example**

The following configuration supports a PC running Windows 95 or Windows NT, and a dialup client such as a cell phone:

```
hostname s5300
!
isdn switch-type primary-5ess
!
chat-script usr2 ABORT ERROR ABORT BUSY "" "ATZ" OK "ATDT \T" TIMEOUT 30 CONNECT
chat-script usr ABORT ERROR ABORT BUSY "" "ATZ" OK "ATDT \T" TIMEOUT 30 CONNECTfax 
interface-type modem
!
controller t1 0
 framing esf
  clock source line primary
 linecode b8zs
 pri-group timeslots 1-24
!
interface loopback 0
  ip address 2.2.2.2 255.255.255.0
 no ip mroute-cache
!
interface serial 0:23
 no ip address
 encapsulation ppp
 no keepalive
 dialer pool-member 1
  isdn switch-type primary-5ess
  isdn incoming-voice modem
 no peer default ip address
 no fair-queue
 no cdp enable
!
interface group-async1
 ip unnumbered loopback 0
  encapsulation ppp
 no ip mroute-cache
  dialer in-band
 dialer pool-member 1
```
Ι

```
 async dynamic address
  async dynamic routing
  async mode dedicated
  no fair-queue
  ppp lcp predictive
  ppp ipcp predictive
  group-range 1 48
  hold-queue 75 in
!
interface dialer 1
  ip unnumbered loopback 0
  encapsulation ppp
  dialer pool 1
  dialer idle-timeout 120000
  dialer enable-timeout 6
  dialer-group 1
  peer default ip address pool LOCAL
  no cdp enable
  ppp lcp predictive
  ppp ipcp predictive
  ppp multilink
!
ip local pool LOCAL 2.2.2.10 2.2.2.20
!
dialer-list 1 protocol ip permit
no cdp run
!
line con 0
  exec-timeout 0 0
  transport input none
line 1 48
 script dialer usr
 login
 modem InOut
  modem autoconfigure discovery
  transport preferred none
  transport input all
  transport output none
  autoselect during-login
  autoselect ppp
line aux 0
line vty 0 4
 password lab
 login
!
end
```
### <span id="page-905-0"></span>**Dialup Connection with Router as Client Example**

To change the configuration in the previous example so that the network supports the router rather than a PC device as the dialup client, change the dialer interface portion of the configuration commands (the portion beginning with the **interface dialer 1** command) as follows:

```
!
interface dialer 1
no peer default ip address
end
```
All other commands listed in the ["Configuration with a Wireless Dialup Client Example"](#page-904-2) remain unchanged.

## <span id="page-906-0"></span>**Command Reference**

The following commands are introduced or modified in the feature or features documented in this module. For information about these commands, see the *Cisco IOS Dial Technologies Command Reference* at [http://www.cisco.com/en/US/docs/ios/dial/command/reference/dia\\_book.html](http://www.cisco.com/en/US/docs/ios/dial/command/reference/dia_book.html). For information about all Cisco IOS commands, go to the Command Lookup Tool at <http://tools.cisco.com/Support/CLILookup> or to the *Cisco IOS Master Commands List*.

- **• ppp lcp predictive**
- **• ppp ipcp predictive**

CCDE, CCENT, CCSI, Cisco Eos, Cisco Explorer, Cisco HealthPresence, Cisco IronPort, the Cisco logo, Cisco Nurse Connect, Cisco Pulse, Cisco SensorBase, Cisco StackPower, Cisco StadiumVision, Cisco TelePresence, Cisco TrustSec, Cisco Unified Computing System, Cisco WebEx, DCE, Flip Channels, Flip for Good, Flip Mino, Flipshare (Design), Flip Ultra, Flip Video, Flip Video (Design), Instant Broadband, and Welcome to the Human Network are trademarks; Changing the Way We Work, Live, Play, and Learn, Cisco Capital, Cisco Capital (Design), Cisco:Financed (Stylized), Cisco Store, Flip Gift Card, and One Million Acts of Green are service marks; and Access Registrar, Aironet, AllTouch, AsyncOS, Bringing the Meeting To You, Catalyst, CCDA, CCDP, CCIE, CCIP, CCNA, CCNP, CCSP, CCVP, Cisco, the Cisco Certified Internetwork Expert logo, Cisco IOS, Cisco Lumin, Cisco Nexus, Cisco Press, Cisco Systems, Cisco Systems Capital, the Cisco Systems logo, Cisco Unity, Collaboration Without Limitation, Continuum, EtherFast, EtherSwitch, Event Center, Explorer, Follow Me Browsing, GainMaker, iLYNX, IOS, iPhone, IronPort, the IronPort logo, Laser Link, LightStream, Linksys, MeetingPlace, MeetingPlace Chime Sound, MGX, Networkers, Networking Academy, PCNow, PIX, PowerKEY, PowerPanels, PowerTV, PowerTV (Design), PowerVu, Prisma, ProConnect, ROSA, SenderBase, SMARTnet, Spectrum Expert, StackWise, WebEx, and the WebEx logo are registered trademarks of Cisco and/or its affiliates in the United States and certain other countries.

All other trademarks mentioned in this document or website are the property of their respective owners. The use of the word partner does not imply a partnership relationship between Cisco and any other company. (1002R)

Any Internet Protocol (IP) addresses and phone numbers used in this document are not intended to be actual addresses and phone numbers. Any examples, command display output, network topology diagrams, and other figures included in the document are shown for illustrative purposes only. Any use of actual IP addresses or phone numbers in illustrative content is unintentional and coincidental.

© 2008–2009 Cisco Systems, Inc. All rights reserved.

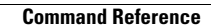

**College** 

 $\mathsf I$ 

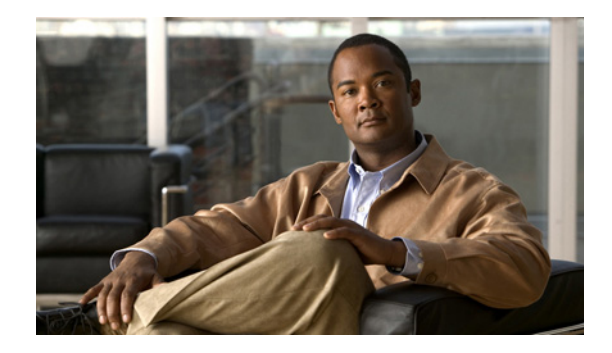

# **Customer Profile Idle Timer Enhancements for Interesting Traffic**

#### **Feature History**

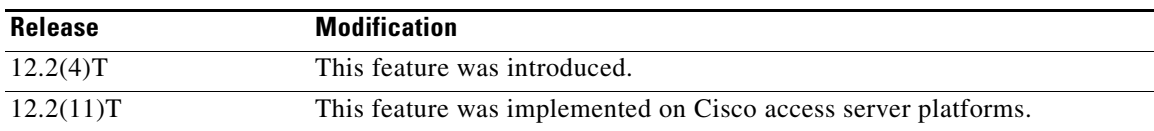

This document describes the Asynchronous Line Monitoring feature feature. It includes the following sections:

- **•** [Feature Overview, page 1](#page-908-0)
- **•** [Supported Platforms, page 2](#page-909-0)
- **•** [Supported Standards, MIBs, and RFCs, page 3](#page-910-0)
- **•** [Configuration Tasks, page 3](#page-910-1)
- **•** [Configuration Examples, page 6](#page-913-0)
- **•** [Command Reference, page 10](#page-917-0)
- **•** [Glossary, page 11](#page-918-0)

## <span id="page-908-0"></span>**Feature Overview**

Before Cisco IOS Release 12.2(4)T, only the dialer idle timer could be reset for *interesting* traffic on a dialer interface. The Asynchronous Line Monitoring feature feature available in Cisco IOS Release 12.2(4)T supports a PPP idle timer based on interesting traffic for dialer interfaces. (Existing PPP idle timer behavior is not changed when traffic is not classified.) New commands and functionality provided with this feature also address idle timer issues for virtual access dialup network (VPDN) sessions, which use virtual access (projected) interfaces and rely on the PPP idle timer mechanism.

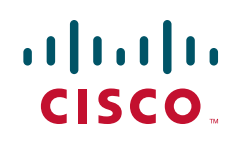

The Resource Pool Manager (RPM) per-customer profile dialer idle timer function works with Multilink PPP (MLP) and Multichassis Multilink PPP (MMP), providing that the master bundle interface is not a virtual access (projected) interface. For virtual access interfaces such as those used in a VPDN or with MMP where the dialer idle timer cannot be used, you can now classify the IP traffic that resets the PPP idle timer. A named access list is also supported.

Additionally, because RPM customer profiles are applied on a per-Dialed Number Identification Service (DNIS) basis and allow for configuring a per-customer profile dialer idle timer, the Asynchronous Line Monitoring feature feature associates idle timers based on call type and DNIS.

The idle timer implementation in the Asynchronous Line Monitoring feature feature specifies that for calls terminated on a network access server, a virtual access interface is cloned from the virtual template. This virtual access interface is linked to a physical interface on which is running a dialer timer. If the PPP idle timer is configured on the virtual template or provided by an authentication, authorization, and accounting (AAA) per-user interface configuration, the result is two idle timers, as follows:

- **•** A PPP idle timer on the virtual access interface.
- **•** A dialer idle timer on the physical interface.

Neither the dialer idle timer nor the PPP idle timer will run when the idle timer in the per-user configuration is set to 0. When the per-user idle timer is set to some value besides 0, that value overrides all local idle timer configurations.

### **Benefits**

The Asynchronous Line Monitoring feature feature provides the following system idle timer benefits:

- Resets the PPP idle timer based on interesting inbound or outbound IP traffic for virtual access interfaces on Layer 2 Tunnel Protocol (L2TP) access concentrators (LACs) and L2TP network servers (LNSs).
- **•** Associates the dialer timer with interesting traffic within RPM customer profiles.
- **•** Applies the user idle-timer value RADIUS attribute 28 across all interfaces associated with the call.

### **Restrictions**

The PPP idle timer can classify IP traffic only.

## <span id="page-909-0"></span>**Supported Platforms**

See the next section for information about Feature Navigator and how to use this tool to determine the platforms and software images in which this feature is available.

#### **Platform Support Through Feature Navigator**

Cisco IOS software is packaged in feature sets that support specific platforms. To get updated information regarding platform support for this feature, access Feature Navigator. Feature Navigator dynamically updates the list of supported platforms as new platform support is added for the feature.

Feature Navigator is a web-based tool that enables you to quickly determine which Cisco IOS software images support a specific set of features and which features are supported in a specific Cisco IOS image.

Ι

To access Feature Navigator, you must have an account on Cisco.com. If you have forgotten or lost your account information, send a blank e-mail to cco-locksmith@cisco.com. An automatic check will verify that your e-mail address is registered with Cisco.com. If the check is successful, account details with a new random password will be e-mailed to you. Qualified users can establish an account on Cisco.com by following the directions at http://www.cisco.com/register.

Feature Navigator is updated when major Cisco IOS software releases and technology releases occur. As of May 2001, Feature Navigator supports M, T, E, S, and ST releases. You can access Feature Navigator at the following URL:

http://www.cisco.com/go/fn

## <span id="page-910-0"></span>**Supported Standards, MIBs, and RFCs**

#### **Standards**

None

#### **MIBs**

None

To obtain lists of supported MIBs by platform and Cisco IOS release, and to download MIB modules, go to the Cisco MIB website on Cisco.com at the following URL:

http://www.cisco.com/public/sw-center/netmgmt/cmtk/mibs.shtml

#### **RFCs**

None

## <span id="page-910-1"></span>**Configuration Tasks**

I

See the following sections for configuration tasks for the Asynchronous Line Monitoring feature feature. Each task in the list is identified as either required or optional:

- **•** [Configuring an RPM Template to Accept Dialer Interface Timers](#page-910-2) (required)
- **•** [Configuring a PPP Idle Timer Based on Interesting IP Traffic](#page-911-0) (required)
- **•** [Configuring the Idle Timer in a RADIUS Profile](#page-911-1) (optional)
- **•** [Verifying the Asynchronous Line Monitoring feature](#page-911-2) (optional)

#### <span id="page-910-2"></span>**Configuring an RPM Template to Accept Dialer Interface Timers**

To configure a template to accept dialer interface timers, use the following commands beginning in global configuration mode:

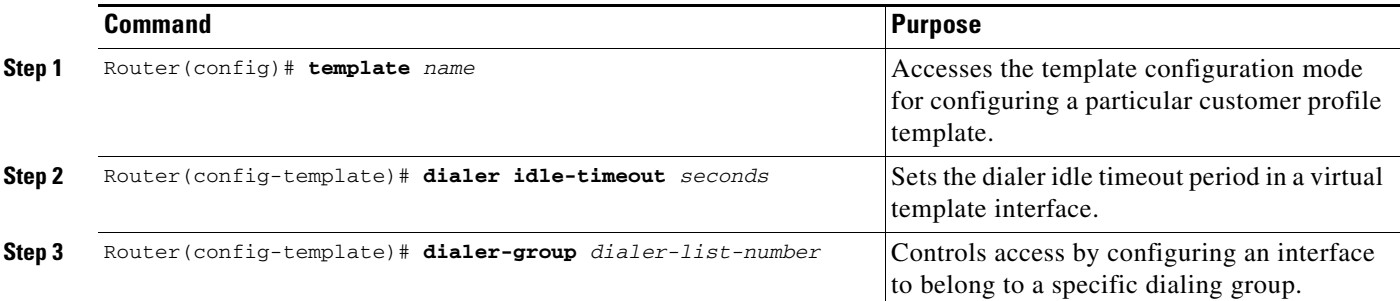

## <span id="page-911-0"></span>**Configuring a PPP Idle Timer Based on Interesting IP Traffic**

To configure a PPP idle timer based on *interesting* IP traffic, use the following commands beginning in global configuration mode:

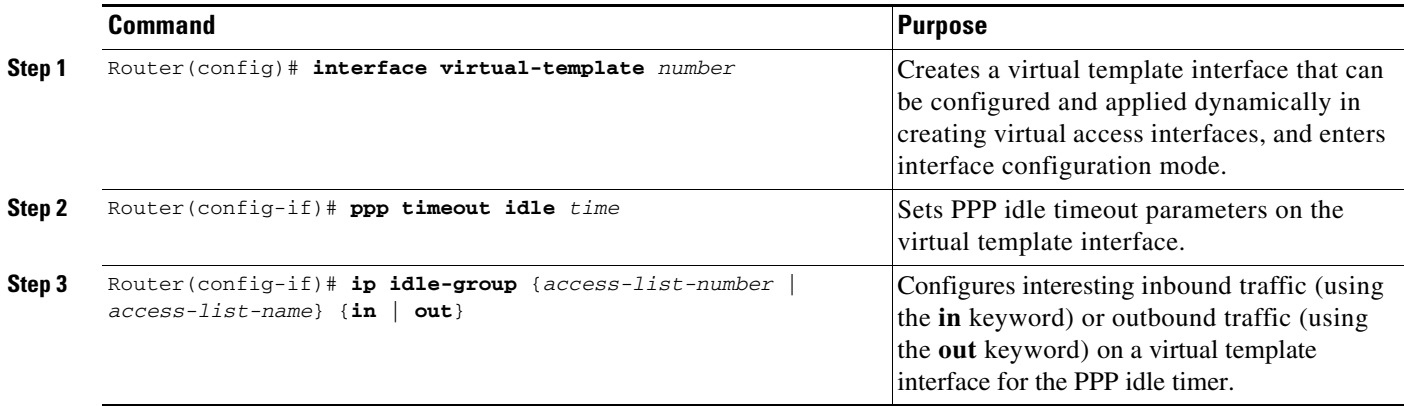

See the configurations included in the ["Configuration Examples"](#page-913-0) section for additional commands that you might configure.

## <span id="page-911-1"></span>**Configuring the Idle Timer in a RADIUS Profile**

To set the idle timer from AAA, configure the following RADIUS profile:

```
aaaa-idle Password = "password"
 Service-Type = Framed,
 Framed-Protocol = PPP,
  Idle-timeout = 60
```
### <span id="page-911-2"></span>**Verifying the Asynchronous Line Monitoring feature**

To verify that the Asynchronous Line Monitoring feature is configured correctly, perform the following verification steps:

ן

**Step 1** To display the idle time configured, and any remote caller that is connected and its IP address, enter the **show caller timeou**t EXEC command:

Router# **show caller timeout**

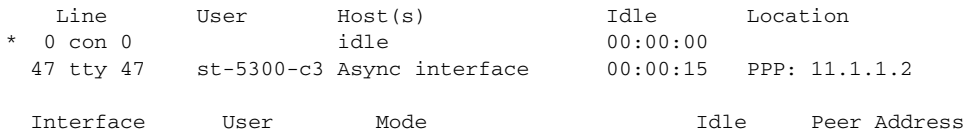

**Step 2** Enter the **show caller timeou**t EXEC command again. Notice that the **show caller timeout** command displays the idle timeout configured as 20 seconds:

Router# **show caller timeout**

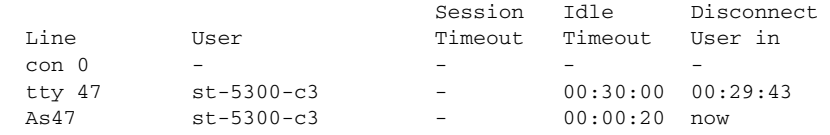

**Step 3** Continue entering the **show caller timeout** command. The displays show the timers counting down and then disconnecting.

Router# **show caller timeout**

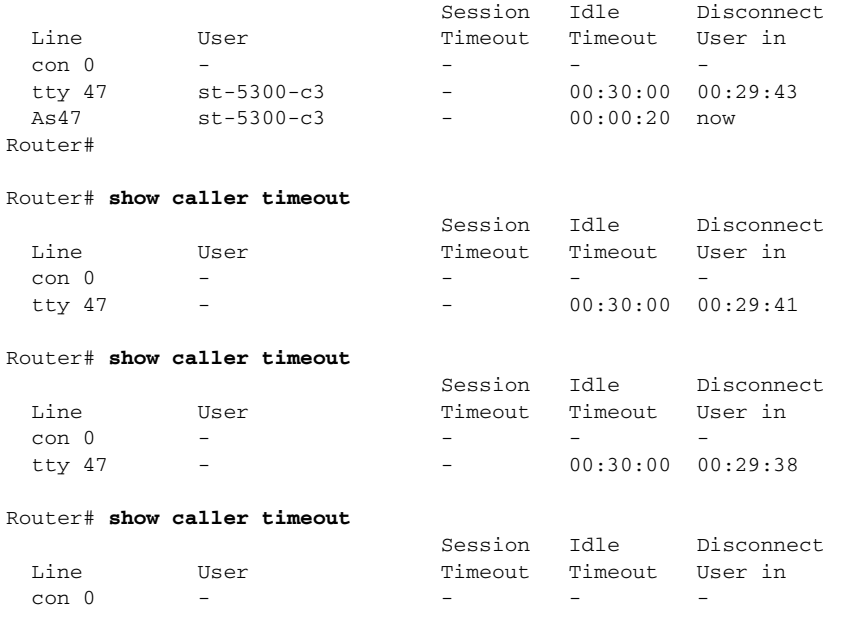

## **Troubleshooting Tips**

 $\Gamma$ 

To troubleshoot the Asynchronous Line Monitoring feature feature, use the following debugging commands:

- **• debug cca**
- **• debug aaa authen**
- **• debug aaa author**
- **• debug aaa per-user**

Ι

- **• debug ppp authen**
- **• debug ppp neg**
- **• debug radius**
- **• debug isdn q931**
- **• debug dialer detail**
- **• debug vaccess**
- **• debug vprofile**

## **Monitoring and Maintaining the Asynchronous Line Monitoring feature**

To monitor and maintain the Asynchronous Line Monitoring feature feature, use the following EXEC commands:

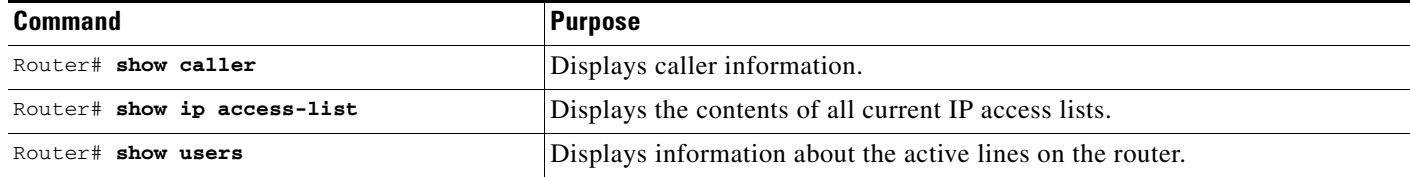

## <span id="page-913-0"></span>**Configuration Examples**

This section provides the following configuration examples:

- **•** [Two Templates with Different Dialer Idle Timer Settings Example](#page-913-1)
- **•** [Resetting the Dialer Idle Timer with Interesting Traffic Example](#page-914-0)
- **•** [Network Access Server Extended Configuration Example](#page-914-1)

#### <span id="page-913-1"></span>**Two Templates with Different Dialer Idle Timer Settings Example**

The following partial example shows how to configure two customer profiles, each with different templates. Notice that each template sets the dialer idle timer differently:

```
resource-pool enable
!
resource-pool profile customer prf_cust_1
 limit base-size all
 limit overflow-size 0
 dnis group dnis_g1
 source template template1
!
resource-pool profile customer prf_cust_2
 limit base-size all
 limit overflow-size 0
 dnis group dnis_g2
 source template template2
!
```

```
template template1
 dialer idle-timeout 45
 dialer-group 1
!
template template2
 dialer idle-timeout 90
 dialer-group 2
!
dialer dnis group dnis_g1
 number 11111111
!
dialer dnis group dnis_g2
 number 22222222
```
### <span id="page-914-0"></span>**Resetting the Dialer Idle Timer with Interesting Traffic Example**

The following partial example shows how to configure an RPM customer profile that sets the dialer idle timer in a virtual template interface based on either inbound or outbound traffic:

```
resource-pool enable
!
resource-pool profile customer prf_cust_1
 limit base-size all
 limit overflow-size 0
 dnis group dnis_g1
 source template template1
!
template template1
 dialer idle-timeout 45 either
 dialer-group 1
!
dialer dnis group dnis_g1 
 number 1231231234
```
### <span id="page-914-1"></span>**Network Access Server Extended Configuration Example**

I

The following example shows the configuration for a Cisco AS5300 series access server, which is part of a large-scale dial-out configuration. Notice that on virtual template interface 1 the PPP idle timer is configured to reset only on interesting inbound traffic, and that both dialer interface idle timers are set to 60 seconds:

```
hostname 5300
!
aaa new-model
aaa authentication ppp default local group radius none
aaa authorization network default local group radius none
!
username 4500 password 0 cisco
username 5300 password 0 cisco
username 2500-1 password 0 cisco
username 2500-2 password 0 cisco
username LAC password 0 cisco
username LNS password 0 cisco
username SGBP password 0 cisco 
spe 1/0 2/9
 firmware location system:/ucode/mica_port_firmware
!
resource-pool enable
!
```
Ι

```
resource-pool group resource modem
 range port 1/0 1/48
!
resource-pool group resource data
 range limit 20
!
resource-pool profile customer cust
 limit base-size all
 limit overflow-size 0
 resource modem speech
 resource data digital 
 dnis group dnis_g7
 source template1
!
dialer dnis group dnis_g7
 number 11111112
ip subnet-zero
!
sgbp group MMP
sgbp member 2500-2 10.0.38.3
sgbp ppp-forward
!
vpdn enable
no vpdn logging
!
isdn switch-type primary-5ess
!
template template1
 dialer idle-timeout 27
 dialer-group 1
!
controller T1 0
 framing esf
 clock source line primary
 linecode b8zs
 pri-group timeslots 1-24
!
interface Loopback1
 ip address 192.168.14.1 255.255.255.255
 no ip route-cache
 no ip mroute-cache
!
interface Ethernet0
 ip address 10.0.38.14 255.255.255.0
 no ip route-cache
 no ip mroute-cache
!
interface Virtual-Template1
 ip unnumbered Loopback1
 peer default ip address pool local_pool
 ppp authentication chap callin
 ppp chap hostname name
 ppp timeout idle 60
 ip idle-group 101 in
 ip idle-group 102 in
 ppp multilink
!
interface Serial0:23
 ip unnumbered Loopback1
 encapsulation ppp
 ip mroute-cache
 load-interval 30
 dialer load-threshold 1 outbound
```
line aux 0

 $\mathbf I$ 

```
 dialer-group 2
  isdn switch-type primary-5ess
  isdn incoming-voice modem
 ppp authentication chap callin
 ppp multilink
!
interface Async1
 ip unnumbered Loopback1
  encapsulation ppp
 dialer in-band
 dialer rotary-group 1
 dialer-group 1
 async mode dedicated
!
interface Dialer1
 ip unnumbered Loopback1
  encapsulation ppp
 dialer in-band
  dialer idle-timeout 60
 dialer-group 1
 peer default ip address pool local_pool
 ppp authentication chap callin
 ppp chap hostname name
!
ip local pool local_pool 10.1.14.1 10.1.14.254
ip classless
ip route 172.0.0.0 255.0.0.0 Ethernet0
ip route 192.168.0.0 255.255.255.0 10.0.38.1
no ip http server
!
access-list 101 deny icmp any any
access-list 101 permit ip any any
!
access-list 102 deny tcp any any
access-list 102 permit ip any any
!
dialer-list 1 protocol ip list 101
dialer-list 2 protocol ip list 102
dialer-list 3 protocol ip permit
!
access-list 101 permit icmp any any
access-list 102 deny ip any any
radius-server host 172.69.70.72 auth-port 1645 acct-port 1646
radius-server retransmit 3
radius-server key cisco
!
line con 0
  exec-timeout 0 0
 transport input none
line 1 2
 no exec
  exec-timeout 0 0
 autoselect ppp
  script dialer dial
  script reset reset
 modem InOut
 modem autoconfigure discovery
  transport input all
line 2 240
 no exec
 exec-timeout 0 0
  transport input all
```
 $\mathbf I$ 

```
line vty 0 4
!
end
```
## <span id="page-917-0"></span>**Command Reference**

The following commands are introduced or modified in the feature or features documented in this module. For information about these commands, see the *Cisco IOS Dial Technologies Command Reference* at [http://www.cisco.com/en/US/docs/ios/dial/command/reference/dia\\_book.html](http://www.cisco.com/en/US/docs/ios/dial/command/reference/dia_book.html). For information about all Cisco IOS commands, go to the Command Lookup Tool at <http://tools.cisco.com/Support/CLILookup> or to the *Cisco IOS Master Commands List*.

#### **New Commands**

- **• ip idle-group**
- **• dialer-group (template)**
- **• dialer idle-timeout (template)**
- **• ppp timeout idle (template)**

#### **Modified Command**

**• dialer-list protocol**

## <span id="page-918-0"></span>**Glossary**

**interesting packets**—Dialer access lists are central to the operation of DDR. In general, access lists are used as the screening criteria for determining when to initiate DDR calls.

CCDE, CCENT, CCSI, Cisco Eos, Cisco Explorer, Cisco HealthPresence, Cisco IronPort, the Cisco logo, Cisco Nurse Connect, Cisco Pulse, Cisco SensorBase, Cisco StackPower, Cisco StadiumVision, Cisco TelePresence, Cisco TrustSec, Cisco Unified Computing System, Cisco WebEx, DCE, Flip Channels, Flip for Good, Flip Mino, Flipshare (Design), Flip Ultra, Flip Video, Flip Video (Design), Instant Broadband, and Welcome to the Human Network are trademarks; Changing the Way We Work, Live, Play, and Learn, Cisco Capital, Cisco Capital (Design), Cisco:Financed (Stylized), Cisco Store, Flip Gift Card, and One Million Acts of Green are service marks; and Access Registrar, Aironet, AllTouch, AsyncOS, Bringing the Meeting To You, Catalyst, CCDA, CCDP, CCIE, CCIP, CCNA, CCNP, CCSP, CCVP, Cisco, the Cisco Certified Internetwork Expert logo, Cisco IOS, Cisco Lumin, Cisco Nexus, Cisco Press, Cisco Systems, Cisco Systems Capital, the Cisco Systems logo, Cisco Unity, Collaboration Without Limitation, Continuum, EtherFast, EtherSwitch, Event Center, Explorer, Follow Me Browsing, GainMaker, iLYNX, IOS, iPhone, IronPort, the IronPort logo, Laser Link, LightStream, Linksys, MeetingPlace, MeetingPlace Chime Sound, MGX, Networkers, Networking Academy, PCNow, PIX, PowerKEY, PowerPanels, PowerTV, PowerTV (Design), PowerVu, Prisma, ProConnect, ROSA, SenderBase, SMARTnet, Spectrum Expert, StackWise, WebEx, and the WebEx logo are registered trademarks of Cisco and/or its affiliates in the United States and certain other countries.

All other trademarks mentioned in this document or website are the property of their respective owners. The use of the word partner does not imply a partnership relationship between Cisco and any other company. (1002R)

.Any Internet Protocol (IP) addresses and phone numbers used in this document are not intended to be actual addresses and phone numbers. Any examples, command display output, network topology diagrams, and other figures included in the document are shown for illustrative purposes only. Any use of actual IP addresses or phone numbers in illustrative content is unintentional and coincidental.

© 2008–2009 Cisco Systems, Inc. All rights reserved.

 **Glossary**

**College** 

 $\mathsf I$ 

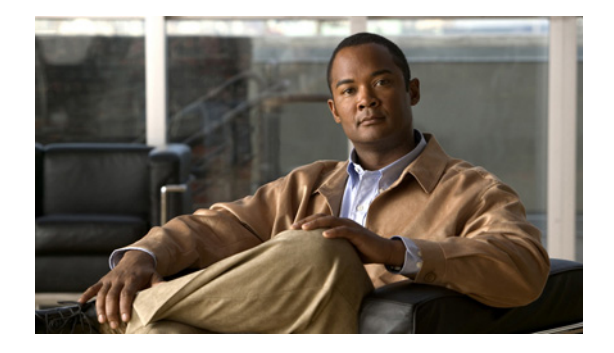

# **Multiclass Multilink PPP**

#### **Feature History**

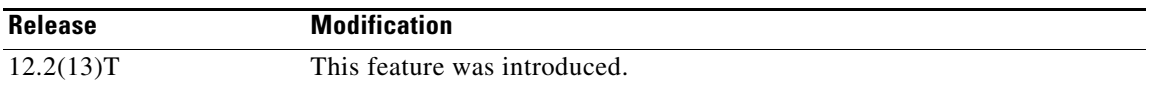

This document describes the Multiclass Multilink PPP feature in Cisco IOS Release 12.2(13)T. It includes the following sections:

- [Feature Overview, page 979](#page-920-0)
- **•** [Supported Platforms, page 980](#page-921-0)
- **•** [Supported Standards, MIBs, and RFCs, page 981](#page-922-0)
- **•** [Prerequisites, page 982](#page-923-0)
- **•** [Configuration Tasks, page 982](#page-923-1)
- **•** [Configuration Examples, page 983](#page-924-0)
- **•** [Command Reference, page 985](#page-926-0)

## <span id="page-920-0"></span>**Feature Overview**

Previous implementations of Cisco IOS Multilink PPP (MLP) include support for Link Fragmentation Interleaving (LFI). This feature allows the delivery of delay-sensitive packets, such as the packets of a Voice call, to be expedited by omitting the PPP Multilink Protocol header and sending the packets as raw PPP packets in between the fragments of larger data packets. This feature works well on bundles consisting of a single link. However, when the bundle contains multiple links there is no way to keep the interleaved packets in sequence with respect to each other.

The Multiclass Multilink PPP (MCMP) feature in Cisco IOS Release 12.2(13)T addresses the limitations of MLP LFI on bundles containing multiple links by introducing multiple data classes. Normal data traffic and delay-sensitive data traffic are divided into Class 0 and Class 1, respectively. Class 0 data traffic is subject to fragmentation just as regular multilink packets are. Class 1 data traffic can be interleaved but never fragmented. The next transmit sequence number, expected sequence number, unassigned fragment list, working packet, lost fragment timer, fast-switching mode, and all statistics are managed per class, rather than for the bundle as a whole.

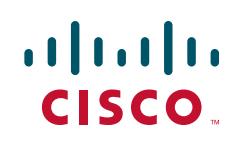

Ι

### **Benefits**

The Multiclass Multilink PPP feature in Cisco IOS Release 12.2(13)T allows rapid delivery of real-time data over a bundle containing multiple links without loss of sequencing.

### **Restrictions**

The **ppp multilink multiclass** command must be configured on each link that will be joining the bundle. Failure to configure this command could result in the peer refusing to allow mismatched links to join the bundle. The first link to join the bundle will determine whether MCMP is in effect for the bundle. Each subsequent link must negotiate the same MCMP parameters in order to join the bundle.

Because real-time traffic is encapsulated with multilink headers, the receiver will be required to buffer the packets when they arrive out of sequence. Therefore, the differential delay between the links must be small relative to the tolerable delay for such traffic. Otherwise, packets may be subject to additional delay while the receiver awaits the arrival of earlier sequence numbers sent over other links in the bundle.

The maximum number of links supported for an MCMP bundle is 64.

The Prefix Elision option specified in RFC 2686 is not supported.

### **Related Features and Technologies**

**•** Multilink PPP

### **Related Documents**

- **•** *Cisco IOS Dial Technologies Configuration Guide,* Release 12.2
- **•** *Cisco IOS Dial Technologies Command Reference*, Release 12.2

## <span id="page-921-0"></span>**Supported Platforms**

- **•** Cisco 2600 series
- **•** Cisco 3600 series
- **•** Cisco 3700 series
- **•** Cisco 7200 series
- **•** Cisco AS5300
- **•** Cisco AS5350
- **•** Cisco AS5400

#### **Determining Platform Support Through Cisco Feature Navigator**

Cisco IOS software is packaged in feature sets that are supported on specific platforms. To get updated information regarding platform support for this feature, access Cisco Feature Navigator. Cisco Feature Navigator dynamically updates the list of supported platforms as new platform support is added for the feature.

Cisco Feature Navigator is a web-based tool that enables you to quickly determine which Cisco IOS software images support a specific set of features and which features are supported in a specific Cisco IOS image. You can search by feature or release. Under the release section, you can compare releases side by side to display both the features unique to each software release and the features in common.

To access Cisco Feature Navigator, you must have an account on Cisco.com. If you have forgotten or lost your account information, send a blank e-mail to cco-locksmith@cisco.com. An automatic check will verify that your e-mail address is registered with Cisco.com. If the check is successful, account details with a new random password will be e-mailed to you. Qualified users can establish an account on Cisco.com by following the directions found at this URL:

#### http://www.cisco.com/register

Cisco Feature Navigator is updated regularly when major Cisco IOS software releases and technology releases occur. For the most current information, go to the Cisco Feature Navigator home page at the following URL:

<http://www.cisco.com/go/fn>

#### **Availability of Cisco IOS Software Images**

Platform support for particular Cisco IOS software releases is dependent on the availability of the software images for those platforms. Software images for some platforms may be deferred, delayed, or changed without prior notice. For updated information about platform support and availability of software images for each Cisco IOS software release, refer to the online release notes or, if supported, Cisco Feature Navigator.

## <span id="page-922-0"></span>**Supported Standards, MIBs, and RFCs**

#### **Standards**

None

#### **MIBs**

None

To locate and download MIBs for selected platforms, Cisco IOS releases, and feature sets, use Cisco MIB Locator found at the following URL:

<http://tools.cisco.com/ITDIT/MIBS/servlet/index>

If Cisco MIB Locator does not support the MIB information that you need, you can also obtain a list of supported MIBs and download MIBs from the Cisco MIBs page at the following URL:

<http://www.cisco.com/public/sw-center/netmgmt/cmtk/mibs.shtml>

To access Cisco MIB Locator, you must have an account on Cisco.com. If you have forgotten or lost your account information, send a blank e-mail to cco-locksmith@cisco.com. An automatic check will verify that your e-mail address is registered with Cisco.com. If the check is successful, account details with a new random password will be e-mailed to you. Qualified users can establish an account on Cisco.com by following the directions found at this URL:

#### <http://www.cisco.com/register>

#### **RFCs**

**•** RFC 2686, *The Multi-Class Extension to Multi-Link PPP*

ן

## <span id="page-923-0"></span>**Prerequisites**

The dialer interface, BRI interface, PRI interface, multilink interface, or virtual template must be configured, and PPP encapsulation must be enabled. For information on completing these tasks, refer to the *Cisco IOS Dial Technologies Configuration Guide,* Release 12.2.

MLP LFI must be configured on the bundle. See the section "[Configuring MLP LFI on a Bundle"](#page-923-2) in this document.

## <span id="page-923-1"></span>**Configuration Tasks**

See the following sections for configuration tasks for the Multiclass Multilink PPP feature. Each task in the list is identified as either required or optional.

- **•** [Configuring MLP LFI on a Bundle](#page-923-2) (required)
- **•** [Configuring MCMP on a Member Link](#page-924-1) (required)
- **•** [Verifying MCMP](#page-924-2) (optional)

### <span id="page-923-2"></span>**Configuring MLP LFI on a Bundle**

To configure MLP LFI on a dialer, multilink, or virtual template, use the following commands beginning in interface configuration mode:

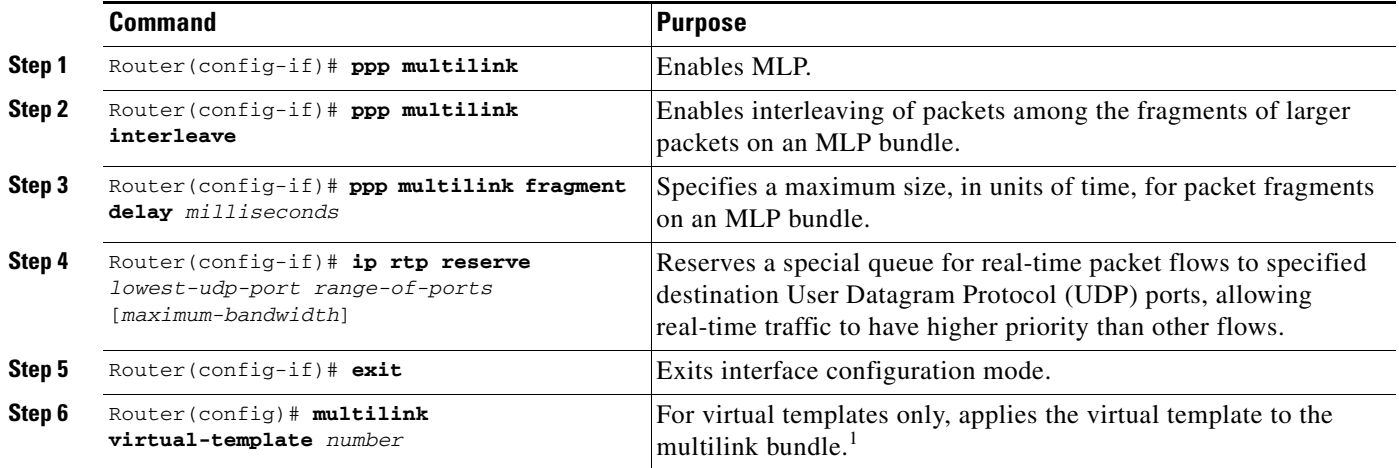

1. This step is not used for dialer interfaces.

### <span id="page-924-1"></span>**Configuring MCMP on a Member Link**

To configure MCMP on a configured and operational member link, use the following commands in interface configuration mode:

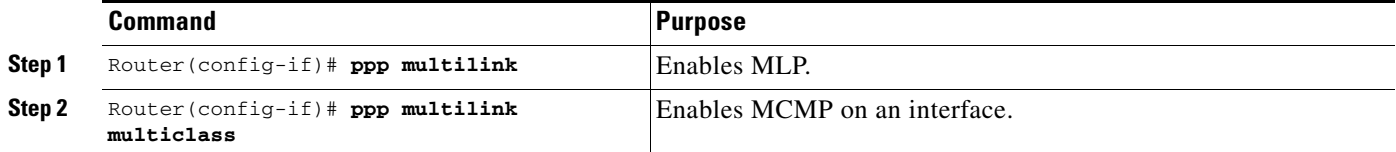

### <span id="page-924-2"></span>**Verifying MCMP**

To verify that the Multiclass Multilink PPP feature is configured correctly, enter the **show ppp multilink**  EXEC command. The following output includes class-specific information for the PPP Multilink bundles:

Router# **show ppp multilink**

```
Virtual-Access3, bundle name is bundle1 
Bundle up for 01:59:35, 1/255 load, 2 receive classes, 2 transmit classes 
Receive buffer limit 12192 bytes per class, frag timeout 1524 ms 
Dialer interface is Dialer1 
!
Receive Class 0: 
0/0 fragments/bytes in reassembly list 
0 lost fragments, 0 reordered 
0/0 discarded fragments/bytes, 0 lost received 
0x0 received sequence 
!
Receive Class 1: 
0/0 fragments/bytes in reassembly list 
0 lost fragments, 0 reordered 
0/0 discarded fragments/bytes, 0 lost received 
0x0 received sequence 
!
Transmit Class 0: 
0x8 sent sequence 
!
Transmit Class 1: 
0x0 sent sequence 
!
Member links: 1 (max not set, min not set) 
BR2/0:1, since 01:59:35, 80 weight, 72 frag size
```
## <span id="page-924-0"></span>**Configuration Examples**

I

This section provides the following configuration example:

- **•** [Configuring MCMP on a Dialer Example](#page-925-0)
- **•** [MCMP and MLP Interleaving and Queueing for Real-Time Traffic Examples](#page-925-1)

 $\mathsf{l}$ 

### <span id="page-925-0"></span>**Configuring MCMP on a Dialer Example**

The following partial example configures a dialer for MCMP; it does not show the configuration of the physical interfaces:

```
interface Dialer0
ip address 10.0.0.2 255.0.0.0
encapsulation ppp
dialer in-band
dialer idle-timeout 500
dialer map ip 10.0.0.1 name remote broadcast 81012345678901
dialer load-threshold 30 either
dialer-group 1
ppp authentication chap
ppp multilink
ppp multilink multiclass
```
### <span id="page-925-1"></span>**MCMP and MLP Interleaving and Queueing for Real-Time Traffic Examples**

The following example enables MLP interleaving and MCMP on a dialer interface that controls a rotary group of BRI interfaces. This configuration permits IP packets to trigger calls.

```
interface BRI 0
 description connected into a rotary group 
 encapsulation ppp
 dialer rotary-group 1
!
interface BRI 1
 no ip address
 encapsulation ppp
 dialer rotary-group 1
!
interface BRI 2
 encapsulation ppp
 dialer rotary-group 1
!
interface BRI 3
 no ip address
 encapsulation ppp
 dialer rotary-group 1
! 
interface BRI 4
 encapsulation ppp
 dialer rotary-group 1
! 
interface Dialer 0
 description Dialer group controlling the BRIs
 ip address 10.1.1.1 255.255.255.0
 encapsulation ppp
 dialer map ip 10.1.1.2 name remote 14802616900
 dialer-group 1
 ppp authentication chap
! Enables Multilink Multiclass PPP interleaving on the dialer interface and reserves 
! a special queue.
 ppp multilink
ppp multilink multiclass
 ppp multilink interleave
 ip rtp reserve 32768 20 1000
! Keeps fragments of large packets small enough to ensure delay of 20 ms or less.
 ppp multilink fragment delay 20 
dialer-list 1 protocol ip permit
```
The following example defines a virtual interface template that enables MLP interleaving and a maximum real-time traffic delay of 20 milliseconds. The bundle interface will be a virtual access interface cloned from the virtual template. MCMP is then configured on a member link, Serial0.

```
interface virtual-template 1 
 ip unnumbered ethernet 0
ppp multilink
ppp multilink interleave
ppp multilink fragment delay 20 
 ip rtp interleave 32768 20 1000
!
multilink virtual-template 1
!
interface Serial0
 encapsulation ppp
ppp authentication chap
ppp multilink
ppp multilink multiclass
```
The following example configures MLP interleaving and a maximum real-time traffic delay of 20 milliseconds on a multilink interface. MCMP is then configured on a member link, Serial1, and the member link is restricted to joining only the designated multilink group interface.

```
interface Multilink1 
ip address 10.2.3.4 255.255.255.0 
ppp multilink 
ppp multilink interleave 
ppp multilink fragment delay 20
!
interface Serial1
encapsulation ppp 
ppp authentication chap 
ppp multilink 
ppp multilink multiclass 
ppp multilink group 1
```
## <span id="page-926-0"></span>**Command Reference**

The following commands are introduced or modified in the feature or features documented in this module. For information about these commands, see the *Cisco IOS Dial Technologies Command Reference* at [http://www.cisco.com/en/US/docs/ios/dial/command/reference/dia\\_book.html](http://www.cisco.com/en/US/docs/ios/dial/command/reference/dia_book.html). For information about all Cisco IOS commands, go to the Command Lookup Tool at <http://tools.cisco.com/Support/CLILookup> or to the *Cisco IOS Master Commands List*.

- **• ppp multilink multiclass**
- **• show ppp multilin**

CCDE, CCENT, CCSI, Cisco Eos, Cisco Explorer, Cisco HealthPresence, Cisco IronPort, the Cisco logo, Cisco Nurse Connect, Cisco Pulse, Cisco SensorBase, Cisco StackPower, Cisco StadiumVision, Cisco TelePresence, Cisco TrustSec, Cisco Unified Computing System, Cisco WebEx, DCE, Flip Channels, Flip for Good, Flip Mino, Flipshare (Design), Flip Ultra, Flip Video, Flip Video (Design), Instant Broadband, and Welcome to the Human Network are trademarks; Changing the Way We Work, Live, Play, and Learn, Cisco Capital, Cisco Capital (Design), Cisco:Financed (Stylized), Cisco Store, Flip Gift Card, and One Million Acts of Green are service marks; and Access Registrar, Aironet, AllTouch, AsyncOS, Bringing the Meeting To You, Catalyst, CCDA, CCDP, CCIE, CCIP, CCNA, CCNP, CCSP, CCVP, Cisco, the Cisco Certified Internetwork Expert logo, Cisco IOS, Cisco Lumin, Cisco Nexus, Cisco Press, Cisco Systems, Cisco Systems Capital, the Cisco Systems logo, Cisco Unity,

Ι

Collaboration Without Limitation, Continuum, EtherFast, EtherSwitch, Event Center, Explorer, Follow Me Browsing, GainMaker, iLYNX, IOS, iPhone, IronPort, the IronPort logo, Laser Link, LightStream, Linksys, MeetingPlace, MeetingPlace Chime Sound, MGX, Networkers, Networking Academy, PCNow, PIX, PowerKEY, PowerPanels, PowerTV, PowerTV (Design), PowerVu, Prisma, ProConnect, ROSA, SenderBase, SMARTnet, Spectrum Expert, StackWise, WebEx, and the WebEx logo are registered trademarks of Cisco and/or its affiliates in the United States and certain other countries.

All other trademarks mentioned in this document or website are the property of their respective owners. The use of the word partner does not imply a partnership relationship between Cisco and any other company. (1002R)

Any Internet Protocol (IP) addresses and phone numbers used in this document are not intended to be actual addresses and phone numbers. Any examples, command display output, network topology diagrams, and other figures included in the document are shown for illustrative purposes only. Any use of actual IP addresses or phone numbers in illustrative content is unintentional and coincidental.

© 2008–2009 Cisco Systems, Inc. All rights reserved.

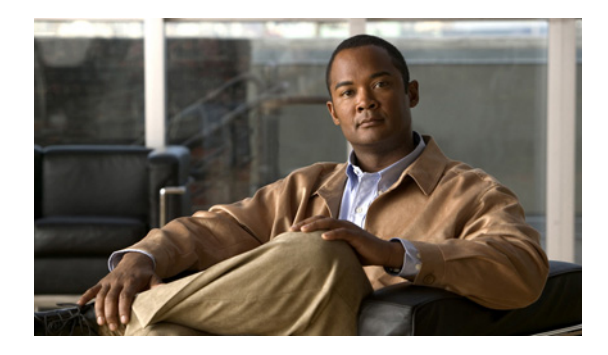

# **Configuring Media-Independent PPP and Multilink PPP**

**First Published: May 10, 2001 Last Updated: February 1, 2010**

This module describes how to configure PPP and Multilink PPP (MLP) features on any interface.

This module also describes address pooling for point-to-point links, which is available on all asynchronous serial, synchronous serial, and ISDN interfaces.

Multilink PPP provides a method for spreading traffic across multiple physical WAN links.

For a complete description of the PPP commands in this module, refer to the *[Cisco IOS Dial](http://www.cisco.com/en/US/docs/ios/dial/command/reference/dia_book.html)  [Technologies Command Reference](http://www.cisco.com/en/US/docs/ios/dial/command/reference/dia_book.html)*.

# **Finding Feature Information**

Your software release may not support all the features documented in this module. For the latest feature information and caveats, see the release notes for your platform and software release. To find information about the features documented in this module, and to see a list of the releases in which each feature is supported, see the ["Feature Information for Configuring Media-Independent PPP and Multilink PPP" section](#page-976-0)  [on page 49.](#page-976-0)

Use Cisco Feature Navigator to find information about platform support and Cisco IOS and Catalyst OS software image support. To access Cisco Feature Navigator, go to [http://www.cisco.com/go/cfn.](http://www.cisco.com/go/cfn) An account on Cisco.com is not required.

# **Contents**

- **•** [Information About Media-Independent PPP and Multilink PPP, page 2](#page-929-0)
- **•** [How to Configure Media-Independent PPP and Multilink PPP, page 6](#page-933-0)
- **•** [Configuration Examples for PPP and MLP, page 36](#page-963-0)
- **•** [Additional References, page 47](#page-974-0)

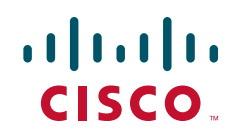

**•** [Feature Information for Configuring Media-Independent PPP and Multilink PPP, page 49](#page-976-0)

## **Prerequisites for Media-Independent PPP and Multilink PPP**

**•** You must understand PPP and multilink operations.

## <span id="page-929-0"></span>**Information About Media-Independent PPP and Multilink PPP**

To configure the Media-Independent PPP and Multilink PPP, you should understand the following concepts:

- [Point-to-Point Protocol, page 2](#page-929-2)
- **•** [CHAP or PPP Authentication, page 2](#page-929-1)
- **•** [Microsoft Point-to-Point Compression, page 3](#page-930-0)
- **•** [IP Address Pooling, page 4](#page-931-0)

### <span id="page-929-2"></span>**Point-to-Point Protocol**

Point-to-Point Protocol (PPP), described in RFC 1661, encapsulates network layer protocol information over point-to-point links. You can configure PPP on the following types of physical interfaces:

- **•** Asynchronous serial
- **•** High-Speed Serial Interface (HSSI)
- **•** ISDN
- **•** Synchronous serial

Challenge Handshake Authentication Protocol (CHAP), Microsoft Challenge Handshake Authentication Protocol (MS-CHAP), or Password Authentication Protocol (PAP)Magic Number support is available on all serial interfaces. PPP always attempts to negotiate for Magic Numbers, which are used to detect looped-back lines. Depending on how the **down-when-looped** command is configured, the router might shut down a link if it detects a loop.

### <span id="page-929-1"></span>**CHAP or PPP Authentication**

PPP with CHAP or PAP authentication is often used to inform the central site about which remote routers are connected to it.

With this authentication information, if the router or access server receives another packet for a destination to which it is already connected, it does not place an additional call. However, if the router or access server is using rotaries, it sends the packet out the correct port.

CHAP and PAP were originally specified in RFC 1334, and CHAP was updated in RFC 1994. These protocols are supported on synchronous and asynchronous serial interfaces. When using CHAP or PAP authentication, each router or access server identifies itself by a *name*. This identification process prevents a router from placing another call to a router to which it is already connected, and also prevents unauthorized access.

Ι

Access control using CHAP or PAP is available on all serial interfaces that use PPP encapsulation. The authentication feature reduces the risk of security violations on your router or access server. You can configure either CHAP or PAP for the interface.

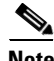

**Note** To use CHAP or PAP, you must be running PPP encapsulation.

When CHAP is enabled on an interface and a remote device attempts to connect to it, the local router or access server sends a CHAP packet to the remote device. The CHAP packet requests or "challenges" the remote device to respond. The challenge packet consists of an ID, a random number, and the hostname of the local router.

The required response has two parts:

- **•** An encrypted version of the ID, a secret password, and the random number
- **•** Either the hostname of the remote device or the name of the user on the remote device

When the local router or access server receives the response, it verifies the secret password by performing the same encryption operation as indicated in the response and looking up the required hostname or username. The secret passwords must be identical on the remote device and the local router.

Because this response is sent, the password is never sent in clear text, preventing other devices from stealing it and gaining illegal access to the system. Without the proper response, the remote device cannot connect to the local router.

CHAP transactions occur only when a link is established. The local router or access server does not request a password during the rest of the call. (The local device can, however, respond to such requests from other devices during a call.)

When PAP is enabled, the remote router attempting to connect to the local router or access server is required to send an authentication request. The username and password specified in the authentication request are accepted, and the Cisco IOS software sends an authentication acknowledgment.

After you have enabled CHAP or PAP, the local router or access server requires authentication from remote devices. If the remote device does not support the enabled protocol, no traffic will be passed to that device.

To use CHAP or PAP, you must perform the following tasks:

- **•** Enable PPP encapsulation.
- **•** Enable CHAP or PAP on the interface.

For CHAP, configure hostname authentication and the secret password for each remote system with which authentication is required.

### <span id="page-930-0"></span>**Microsoft Point-to-Point Compression**

Microsoft Point-to-Point Compression (MPPC) is a scheme used to compress PPP packets between Cisco and Microsoft client devices. The MPPC algorithm is designed to optimize bandwidth utilization in order to support multiple simultaneous connections. The MPPC algorithm uses a Lempel-Ziv (LZ)-based algorithm with a continuous history buffer called a dictionary.

The Compression Control Protocol (CCP) configuration option for MPPC is 18.

Exactly one MPPC datagram is encapsulated in the PPP information field. The PPP protocol field indicates the hexadecimal type of 00FD for all compressed datagrams. The maximum length of the MPPC datagram sent over PPP is the same as the MTU of the PPP interface; however, this length cannot be greater than 8192 bytes because the history buffer is limited to 8192 bytes. If compressing the data results in data expansion, the original data is sent as an uncompressed MPPC packet.

The history buffers between compressor and decompressor are synchronized by maintaining a 12-bit coherency count. If the decompressor detects that the coherency count is out of sequence, the following error recovery process is performed:

- **1.** The Reset Request (RR) packet is sent from the decompressor.
- **2.** The compressor then flushes the history buffer and sets the flushed bit in the next packet it sends.
- **3.** Upon receiving the flushed bit set packet, the decompressor flushes the history buffer.

Synchronization is achieved without CCP using the Reset Acknowledge (RA) packet, which can consume additional time.

Compression negotiation between a router and a Windows 95 client occurs through the following process:

- **1.** Windows 95 sends a request for both STAC (option 17) and MPPC (option 18) compression.
- **2.** The router sends a negative acknowledgment (NAK) requesting only MPPC.
- **3.** Windows 95 resends the request for MPPC.

The router sends an acknowledgment (ACK) confirming MPPC compression negotiation.

### <span id="page-931-0"></span>**IP Address Pooling**

A point-to-point interface must be able to provide a remote node with its IP address through the IP Control Protocol (IPCP) address negotiation process. The IP address can be obtained from a variety of sources. The address can be configured through the command line, entered with an EXEC-level command, provided by TACACS+ or the Dynamic Host Configuration Protocol (DHCP), or from a locally administered pool.

IP address pooling uses a pool of IP addresses from which an incoming interface can provide an IP address to a remote node through IPCP address negotiation process. IP address pooling also enhances configuration flexibility by allowing multiple types of pooling to be active simultaneously.

The IP address pooling feature allows configuration of a global default address pooling mechanism, per-interface configuration of the address pooling mechanism, and per-interface configuration of a specific address or pool name.

#### **Peer Address Allocation**

A peer IP address can be allocated to an interface through several methods:

- Dialer map lookup—This method is used only if the peer requests an IP address, no other peer IP address has been assigned, and the interface is a member of a dialer group.
- **•** PPP or Serial Line Internet Protocol (SLIP) EXEC command—An asynchronous dialup user can enter a peer IP address or hostname when PPP or SLIP is invoked from the command line. The address is used for the current session and then discarded.
- IPCP negotiation—If the peer presents a peer IP address during IPCP address negotiation and no other peer address is assigned, the presented address is acknowledged and used in the current session.

Ι

- **•** Default IP address.
- **•** TACACS+ assigned IP address—During the authorization phase of IPCP address negotiation, TACACS+ can return an IP address that the user being authenticated on a dialup interface can use. This address overrides any default IP address and prevents pooling from taking place.
- DHCP retrieved IP address—If configured, the routers acts as a proxy client for the dialup user and retrieves an IP address from a DHCP server. That address is returned to the DHCP server when the timer expires or when the interface goes down.
- **•** Local address pool—The local address pool contains a set of contiguous IP addresses (a maximum of 1024 addresses) stored in two queues. The free queue contains addresses available to be assigned and the used queue contains addresses that are in use. Addresses are stored to the free queue in first-in, first-out (FIFO) order to minimize the chance the address will be reused, and to allow a peer to reconnect using the same address that it used in the last connection. If the address is available, it is assigned; if not, another address from the free queue is assigned.
- **•** Chat script (asynchronous serial interfaces only)—The IP address in the **dialer map** command entry that started the script is assigned to the interface and overrides any previously assigned peer IP address.
- **•** Virtual terminal/protocol translation—The translate command can define the peer IP address for a virtual terminal (pseudo asynchronous interface).
- The pool configured for the interface is used, unless TACACS+ returns a pool name as part of authentication, authorization, and accounting (AAA). If no pool is associated with a given interface, the global pool named default is used.

#### **Precedence Rules**

The following precedence rules of peer IP address support determine which address is used. Precedence is listed from most likely to least likely:

- **1.** AAA/TACACS+ provided address or addresses from the pool named by AAA/TACACS+
- **2.** An address from a local IP address pool or DHCP (typically not allocated unless no other address exists)
- **3.** Dialer map lookup address (not done unless no other address exists)
- **4.** Address from an EXEC-level PPP or SLIP command, or from a chat script
- **5.** Configured address from the **peer default ip address** command or address from the protocol **translate** command
- **6.** Peer-provided address from IPCP negotiation (not accepted unless no other address exists)

#### **MLP on Synchronous Serial Interfaces**

Address pooling is available on all asynchronous serial, synchronous serial, ISDN BRI, and ISDN PRI interfaces that are running PPP and PPPoX sessions.

MLP provides characteristics are most similar to hardware inverse multiplexers, with good manageability and Layer 3 services support. [Figure 1](#page-933-1) shows a typical inverse multiplexing application using two Cisco routers and Multilink PPP over four T1 lines.

<span id="page-933-1"></span>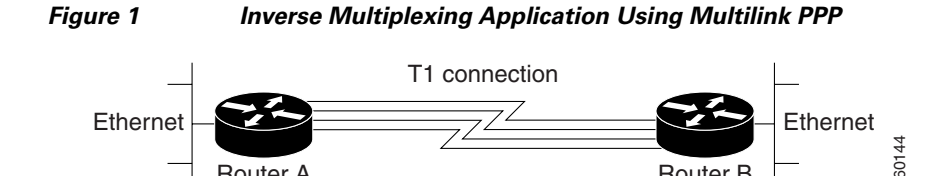

## <span id="page-933-0"></span>**How to Configure Media-Independent PPP and Multilink PPP**

This section includes the following procedures:

**•** [Configuring PPP and MLP, page 6](#page-933-2)

Router A

- **•** [Configuring MLP Interleaving and Queueing, page 28](#page-955-0)
- **•** [Configuring MLP Inverse Multiplexer and Distributed MLP, page 30](#page-957-0)
- **•** [Monitoring and Maintaining PPP and MLP Interfaces, page 35](#page-962-0)

### <span id="page-933-2"></span>**Configuring PPP and MLP**

Perform the following task in interface configuration mode to configure PPP on a serial interface (including ISDN). This task is required for PPP encapsulation.

**•** [Enabling PPP Encapsulation, page 6](#page-933-3)

You can also complete the tasks in the following sections; these tasks are optional but offer a variety of uses and enhancements for PPP on your systems and networks:

Router B

- **•** [Enabling CHAP or PAP Authentication, page 7](#page-934-0)
- **•** [Configuring Compression of PPP Data, page 9](#page-936-0)
- **•** [Configuring IP Address Pooling](#page-938-0)
- **•** [Disabling or Reenabling Peer Neighbor Routes](#page-944-0)
- **•** [Configuring Multilink PPP](#page-944-1)
- **•** [Configuring Multilink PPP](#page-944-1)
- **•** [Configuring MLP Interleaving](#page-955-1)
- **•** [Creating a Multilink Bundle](#page-959-0)
- **•** [Assigning an Interface to a Multilink Bundle](#page-960-0)
- **•** [Disabling PPP Multilink Fragmentation](#page-962-1)

See the section ["Monitoring and Maintaining PPP and MLP Interfaces" section on page 35](#page-962-0) for tips on maintaining PPP. See the ["Configuration Examples for PPP and MLP" section on page 36](#page-963-0) to understand how to implement PPP and MLP in your network.

#### <span id="page-933-3"></span>**Enabling PPP Encapsulation**

The **encapsulation ppp** command enables PPP on serial lines to encapsulate IP and other network protocol datagrams.

Ι

#### **SUMMARY STEPS**

- **1. enable**
- **2. configure terminal**
- **3. configure fastethernet** *number*
- **4. encapsulation ppp**
- **5. end**

#### **DETAILED STEPS**

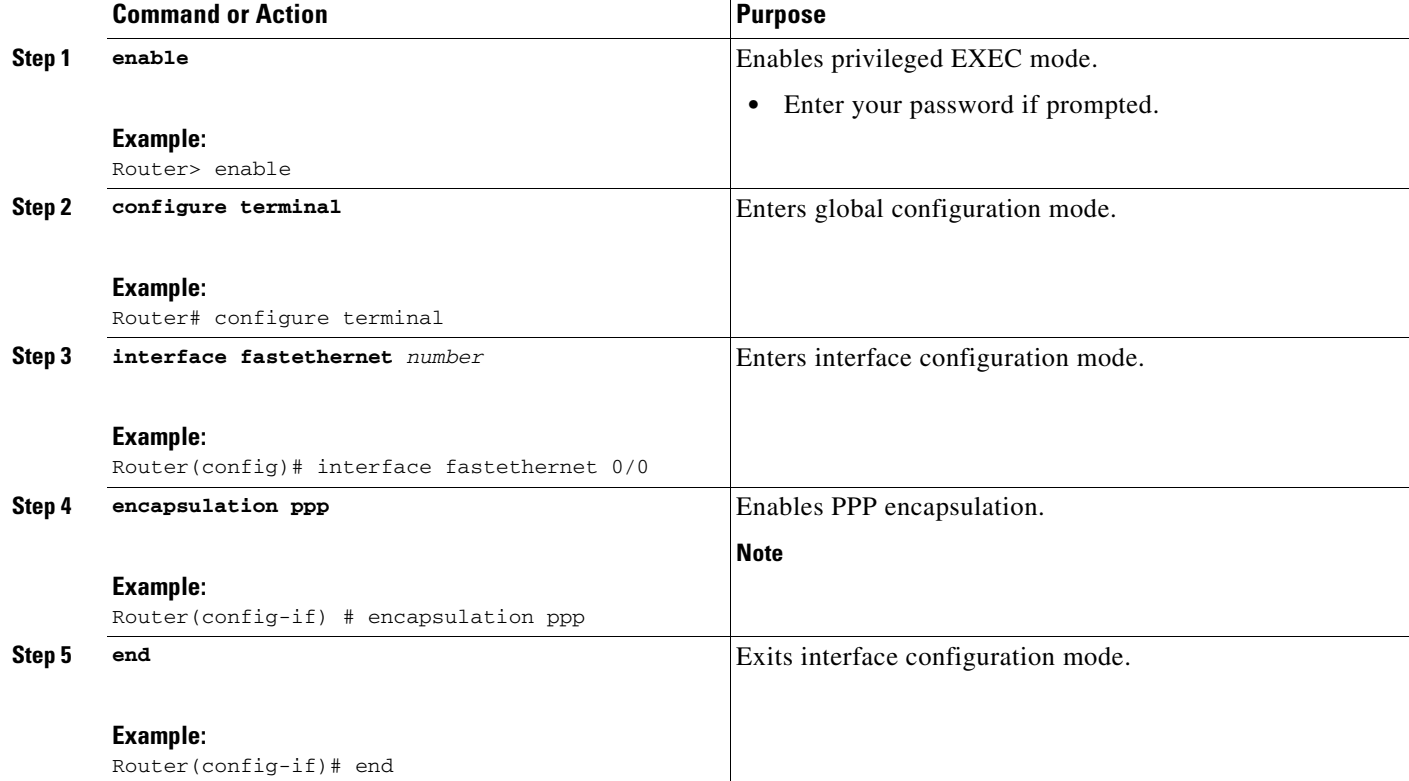

#### <span id="page-934-0"></span>**Enabling CHAP or PAP Authentication**

To enable CHAP or PAP authentication, perform the steps mentioned in this section.

$$
\frac{\sqrt{!}}{\sqrt{!}}
$$

**Caution** If you use a list name that has not been configured with the **aaa authentication ppp** command, you disable PPP on the line.

For an example of CHAP, see the section "["CHAP with an Encrypted Password: Examples" section on](#page-963-1)  [page 36"](#page-963-1). CHAP is specified in RFC 1994, *PPP Challenge Handshake Authentication Protocol (CHAP)*. For information about MS-CHAP, see *[MS-CHAP Support](http://www.cisco.com/en/US/docs/ios/11_3/feature/guide/MSCHAP.html)*.

#### **SUMMARY STEPS**

 $\Gamma$ 

**1. enable**

 $\mathsf I$ 

- **2. configure terminal**
- **3. interface fastethernet** *number*
- **4. ppp authentication** {**chap** | **chap pap** | **pap chap** | **pap**} [**if-needed**] [*list-name* | **default**] [**callin**]
- **5. ppp use-tacacs** [**single-line**]
	- or

**aaa authentication ppp**

- **6. exit**
- **7. username** *name* [**user-maxlinks** *link-number*] **password** *secret*
- **8. end**

#### **DETAILED STEPS**

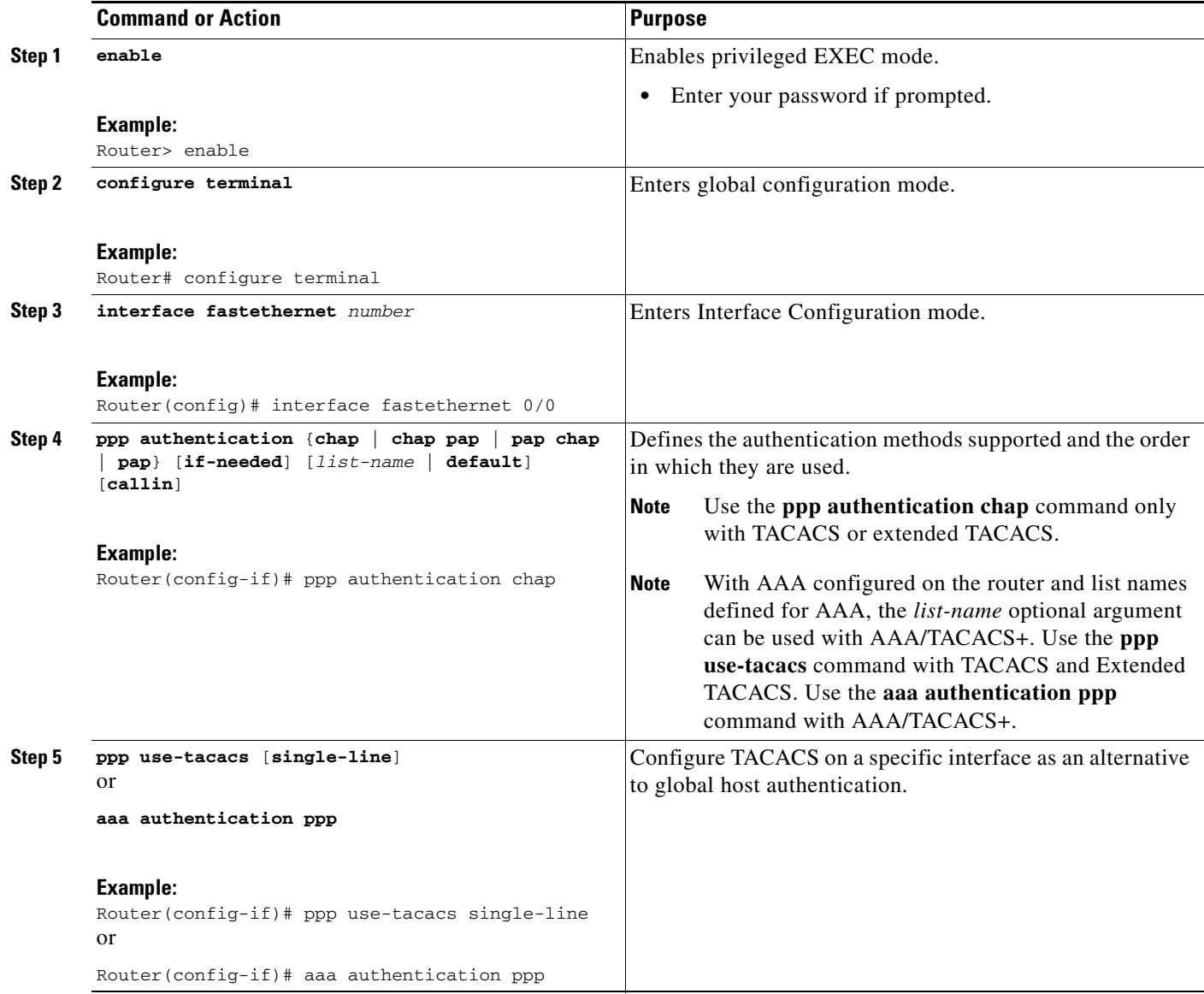
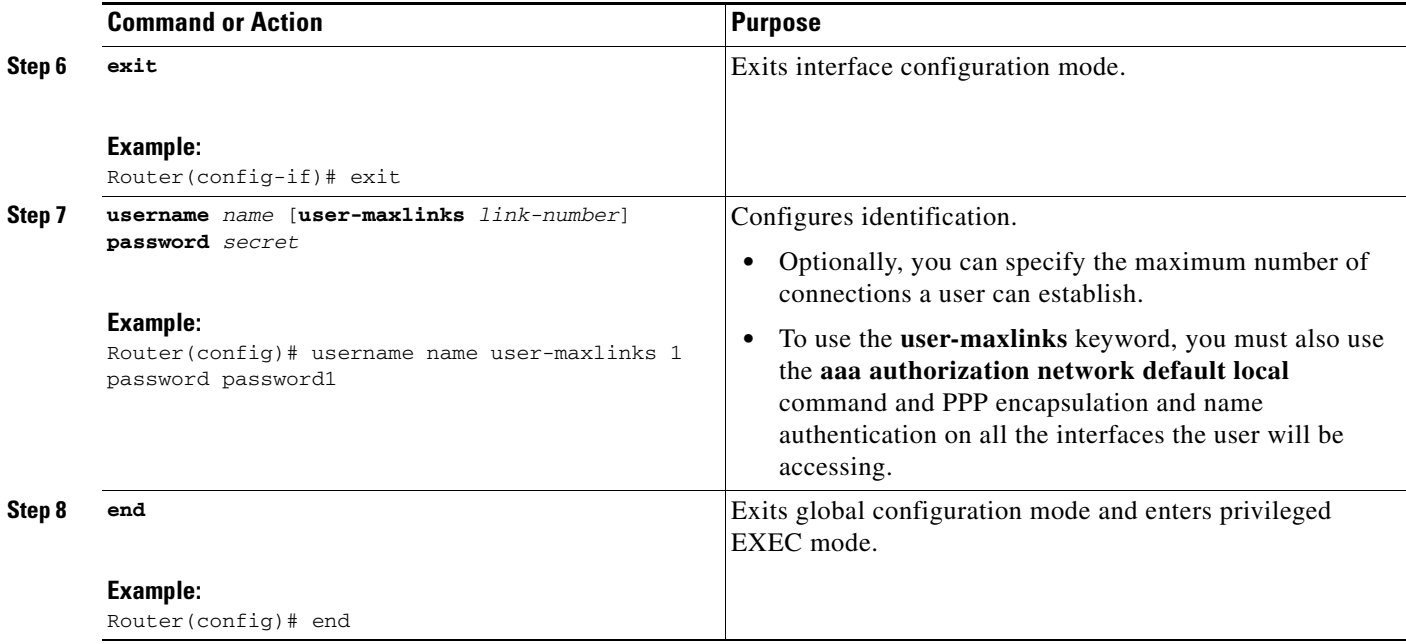

## **Configuring Compression of PPP Data**

You can configure point-to-point software compression on serial interfaces that use PPP encapsulation. Compression reduces the size of a PPP frame via lossless data compression. PPP encapsulations support both predictor and Stacker compression algorithms.

If most of your traffic is already compressed files, do not use compression.

To configure compression of PPP data, perform the steps in this section.

#### **Software Compression**

Software compression is available on all router platforms. Software compression is performed by the main processor in the router.

Compression is performed in software and might significantly affect system performance. We recommend that you disable compression if the router CPU load exceeds 65 percent. To display the CPU load, use the **show process cpu** EXEC command.

#### **SUMMARY STEPS**

 $\mathbf I$ 

- **1. enable**
- **2. configure terminal**
- **3. interface fastethernet** *number*
- **4. encapsulation PPP**
- **5. compress** [**predictor** | **stac** | **mppc** [**ignore-pfc**]]
- **6. end**

#### **DETAILED STEPS**

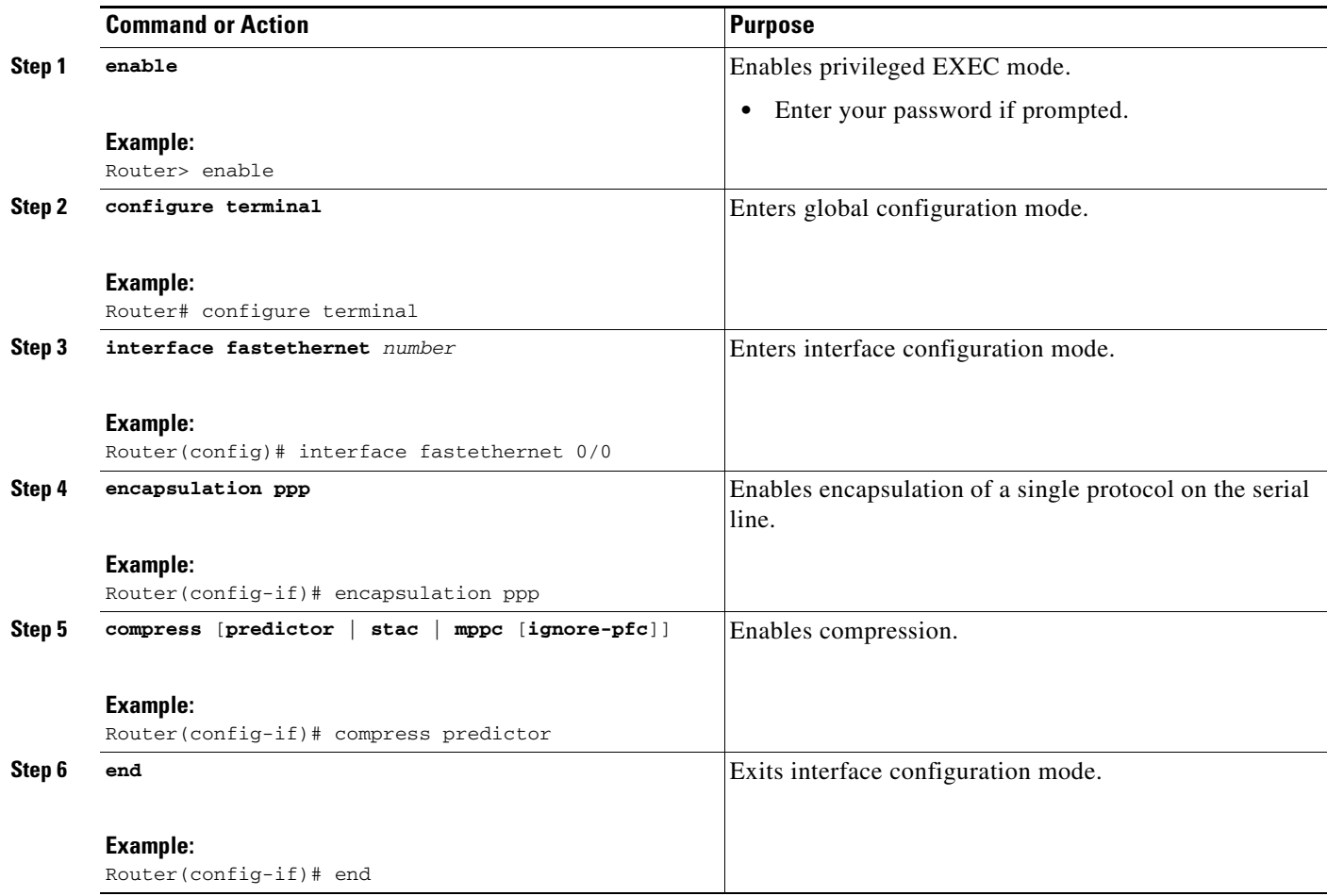

## **Configuring Microsoft Point-to-Point Compression**

Perform this task to configure MPCC. This will help you set MPPC once PPP encapsulation is configured on the router.

#### **Prerequisites**

Ensure that PPP encapsulation is enabled before you configure MPPC. For information on how to configure PPP encapsulation, see the ["Enabling PPP Encapsulation" section on page 6](#page-933-0)".

#### **Restrictions**

The following restrictions apply to the MPPC feature:

- **•** MPPC is supported only with PPP encapsulation.
- **•** Compression can be processor intensive because it requires a reserved block of memory to maintain the history buffer. Do not enable modem or hardware compression because it may cause performance degradation, compression failure, or data expansion.
- Both ends of the point-to-point link must be using the same compression method (STAC, Predictor, or MPPC, for example).

ן

#### **SUMMARY STEPS**

- **1. enable**
- **2. configure terminal**
- **3. interface serial** *number*
- **4. compress** [**mppc** [**ignore-pfc**]]

#### **DETAILED STEPS**

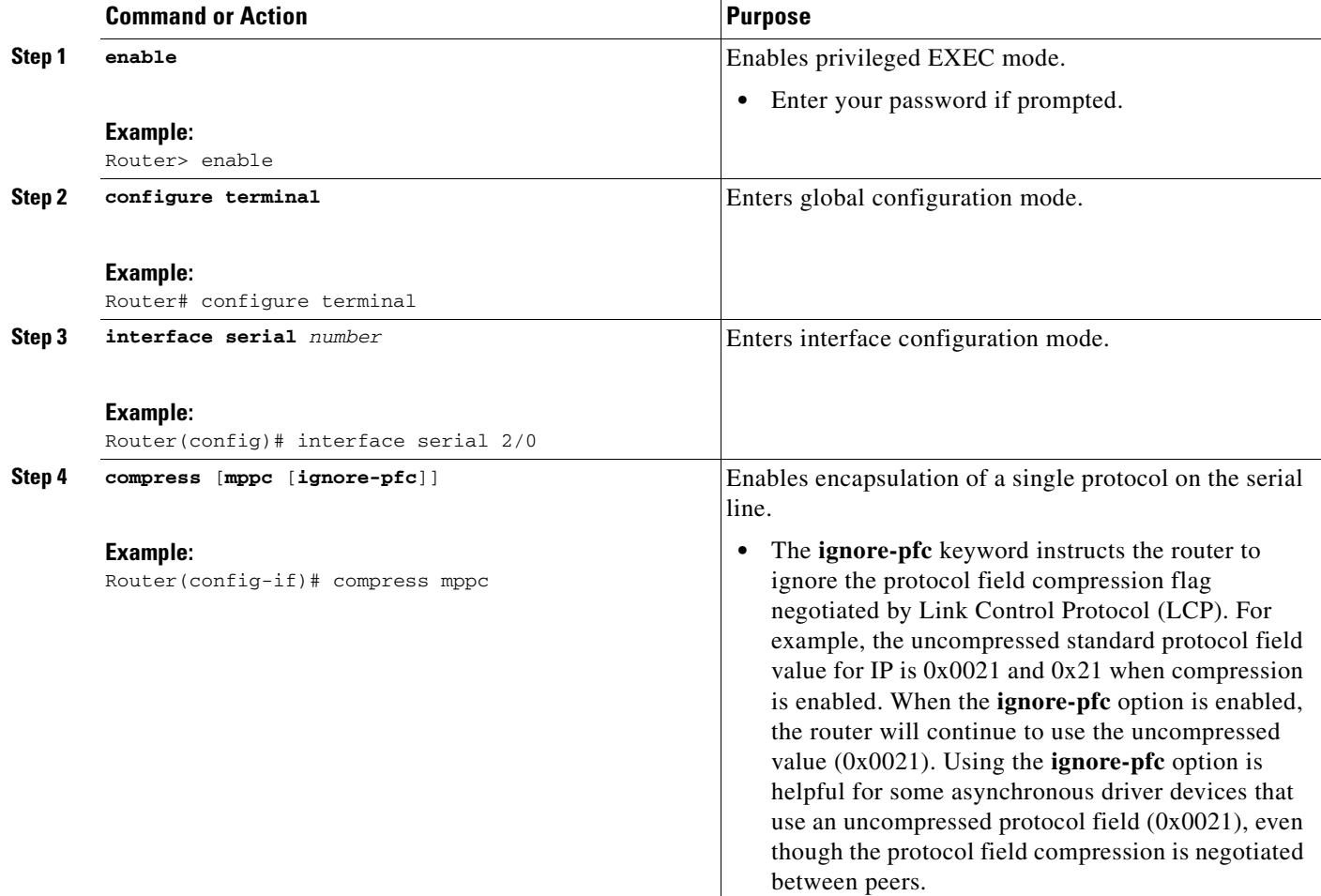

#### **Examples**

 $\Gamma$ 

Following is sample **debug ppp negotiation** command output showing protocol reject:

PPP Async2: protocol reject received for protocol = 0x2145 PPP Async2: protocol reject received for protocol = 0x2145 PPP Async2: protocol reject received for protocol = 0x2145

## **Configuring IP Address Pooling**

You can define the type of IP address pooling mechanism used on router interfaces in one or both of the ways described in the following sections:

Ι

- [Defining the Global Default Address Pooling Mechanism, page 12](#page-939-0)
- **•** [Configuring IP Address Assignment, page 15](#page-942-0)

#### <span id="page-939-0"></span>**Defining the Global Default Address Pooling Mechanism**

The global default mechanism applies to all point-to-point interfaces that support PPP encapsulation and that have not otherwise been configured for IP address pooling. You can define the global default mechanism to be either DHCP or local address pooling.

To configure the global default mechanism for IP address pooling, perform the tasks in the following sections:

- **•** [Defining DHCP as the Global Default Mechanism, page 12](#page-939-1)
- **•** [Defining Local Address Pooling as the Global Default Mechanism, page 13](#page-940-0)

After you have defined a global default mechanism, you can disable it on a specific interface by configuring the interface for some other pooling mechanism. You can define a local pool other than the default pool for the interface or you can configure the interface with a specific IP address to be used for dial-in peers.

You can also control the DHCP network discovery mechanism; see the following section for more information:

**•** [Controlling DHCP Network Discovery, page 14](#page-941-0)

#### <span id="page-939-1"></span>**Defining DHCP as the Global Default Mechanism**

DHCP specifies the following components:

- **•** A DHCP server—A host-based DHCP server configured to accept and process requests for temporary IP addresses.
- **•** A DHCP proxy client—A Cisco access server configured to arbitrate DHCP calls between the DHCP server and the DHCP client. The DHCP client-proxy feature manages a pool of IP addresses available to dial-in clients without a known IP address.

Perform this task to enable DHCP as the global default mechanism.

#### **SUMMARY STEPS**

- **1. enable**
- **2. configure terminal**
- **3. ip address-pool dhcp-proxy-client**
- **4. ip dhcp-server** [*ip-address* | *name*]
- **5. end**

#### **DETAILED STEPS**

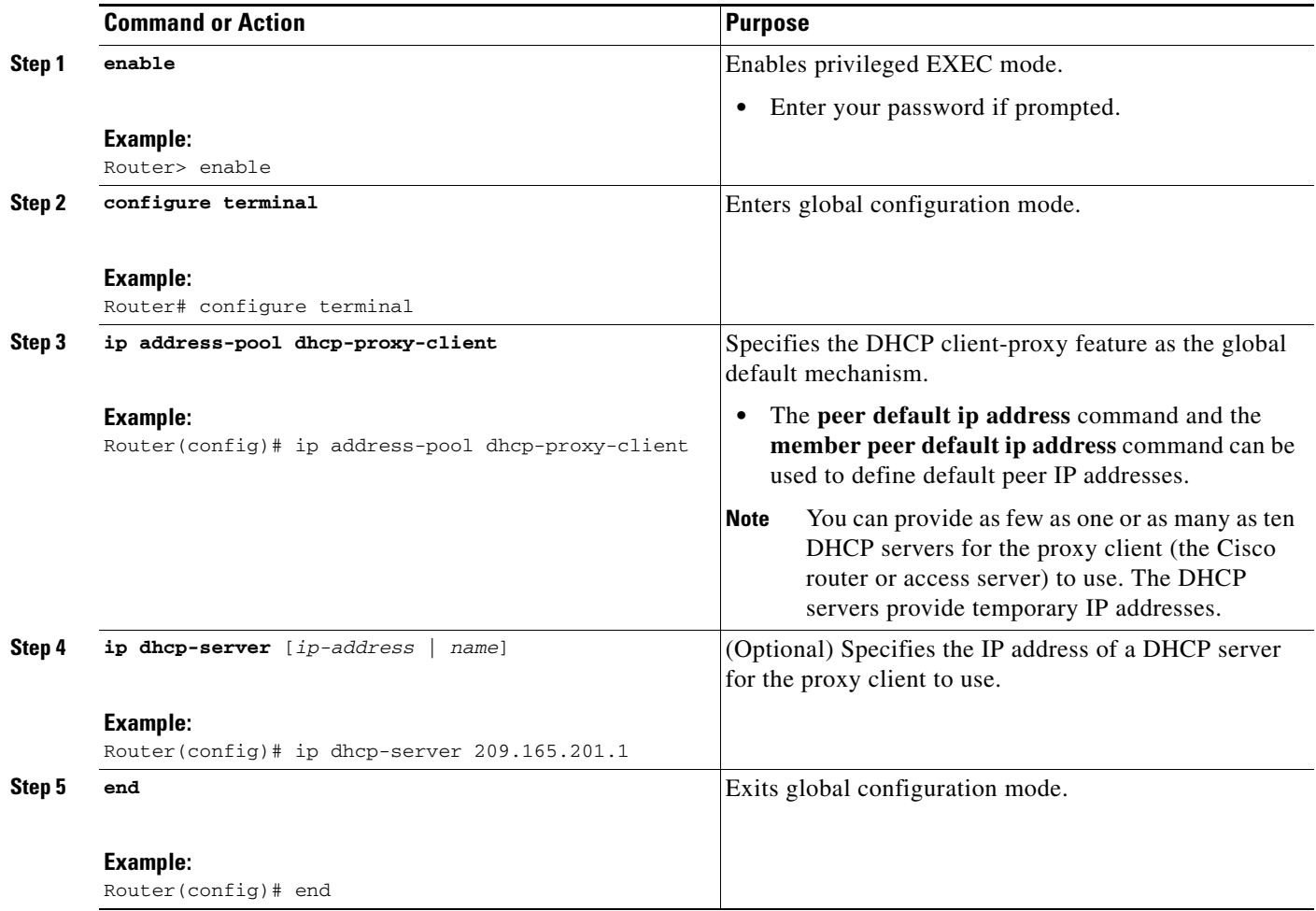

#### <span id="page-940-0"></span>**Defining Local Address Pooling as the Global Default Mechanism**

Perform this task to define local address pooling as the global default mechanism.

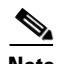

**Note** If no other pool is defined, a local pool called "default" is used. Optionally, you can associate an address pool with a named pool group.

#### **SUMMARY STEPS**

 $\overline{\phantom{a}}$ 

- **1. enable**
- **2. configure terminal**
- **3. ip address-pool local**
- **4. ip local pool** {*named-address-pool* | **default**} *first-IP-address* [*last-IP-address*] [**group** *group-name*] [**cache-size** *size*]

ן

#### **DETAILED STEPS**

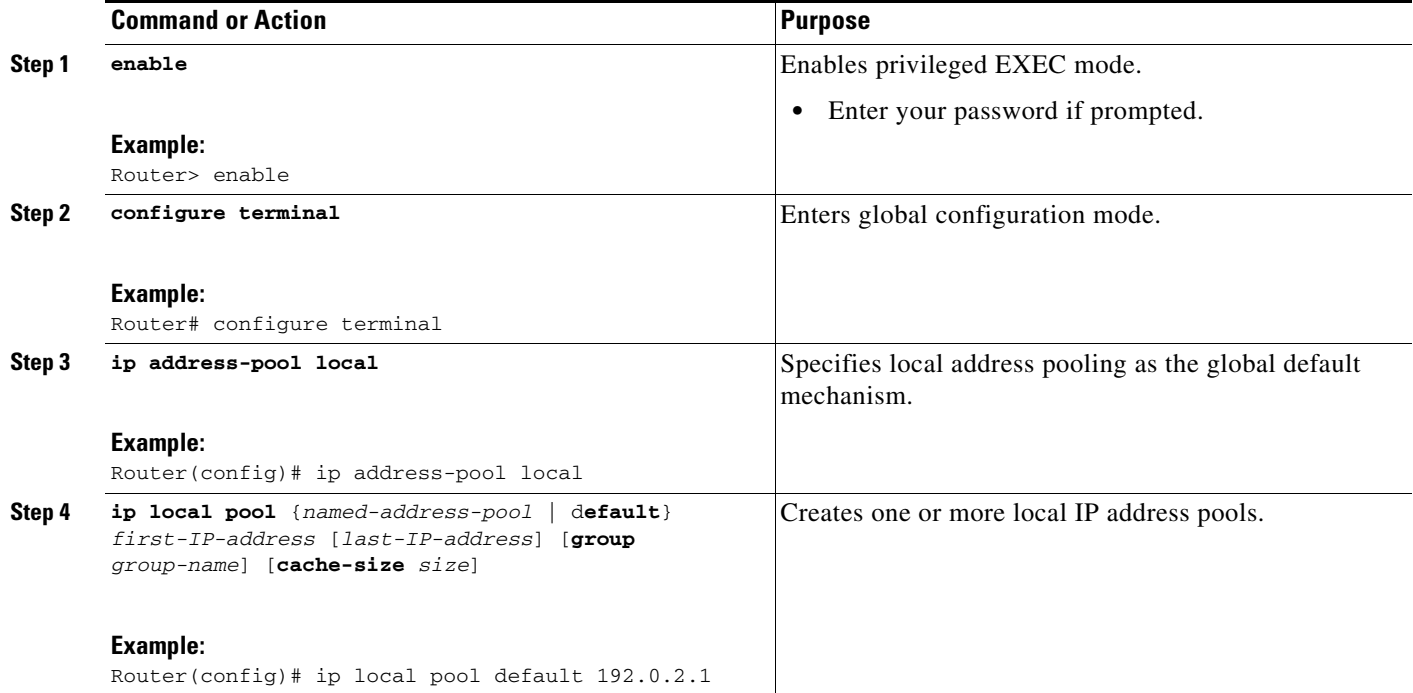

## <span id="page-941-0"></span>**Controlling DHCP Network Discovery**

Perform the steps in this section to allow peer routers to dynamically discover Domain Name System (DNS) and NetBIOS name server information configured on a DHCP server using PPP IPCP extensions.

The **ip dhcp-client network-discovery** global configuration command provides a way to control the DHCP network discovery mechanism. The number of DHCP Inform or Discovery messages can be set to 1 or 2, which determines how many times the system sends the DHCP Inform or Discover messages before stopping network discovery. You can set a timeout period from 3 to 15 seconds, or leave the default timeout period at 15 seconds. The default for the **informs** and **discovers** keywords is 0, which disables the transmission of these messages.

#### **SUMMARY STEPS**

- **1. enable**
- **2. configure terminal**
- **3. ip dhcp-client network-discovery informs** *number-of-messages* **discovers** *number-of-messages* **period** *seconds*

#### **DETAILED STEPS**

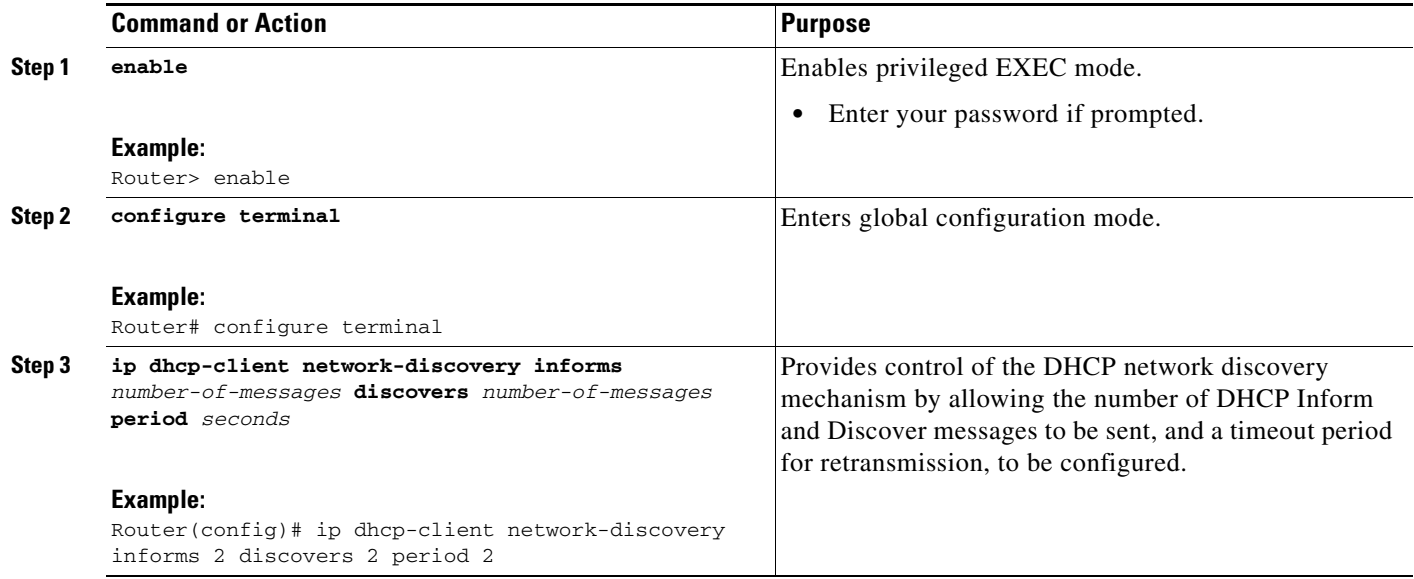

## <span id="page-942-0"></span>**Configuring IP Address Assignment**

Perform this task to configure IP address allignment.

After you have defined a global default mechanism for assigning IP addresses to dial-in peers, you can configure the few interfaces for which it is important to have a nondefault configuration. You can do any of the following;

- **•** Define a nondefault address pool for use by a specific interface.
- Define DHCP on an interface even if you have defined local pooling as the global default mechanism.
- **•** Specify one IP address to be assigned to all dial-in peers on an interface.
- **•** Make temporary IP addresses available on a per-interface basis to asynchronous clients using SLIP or PPP.

#### **SUMMARY STEPS**

 $\mathbf I$ 

- **1. enable**
- **2. configure terminal**
- **3. ip local pool** {**named-address-pool** | **default**} {*first-IP-address* [*last-IP-address]*} [**group** *group-name*] [**cache-size** *size*]}
- **4. interface** *type number*
- **5. peer default ip address pool** *pool-name-list*
- **6. peer default ip address pool dhcp**
- **7. peer default ip address** *ip-address*

#### **DETAILED STEPS**

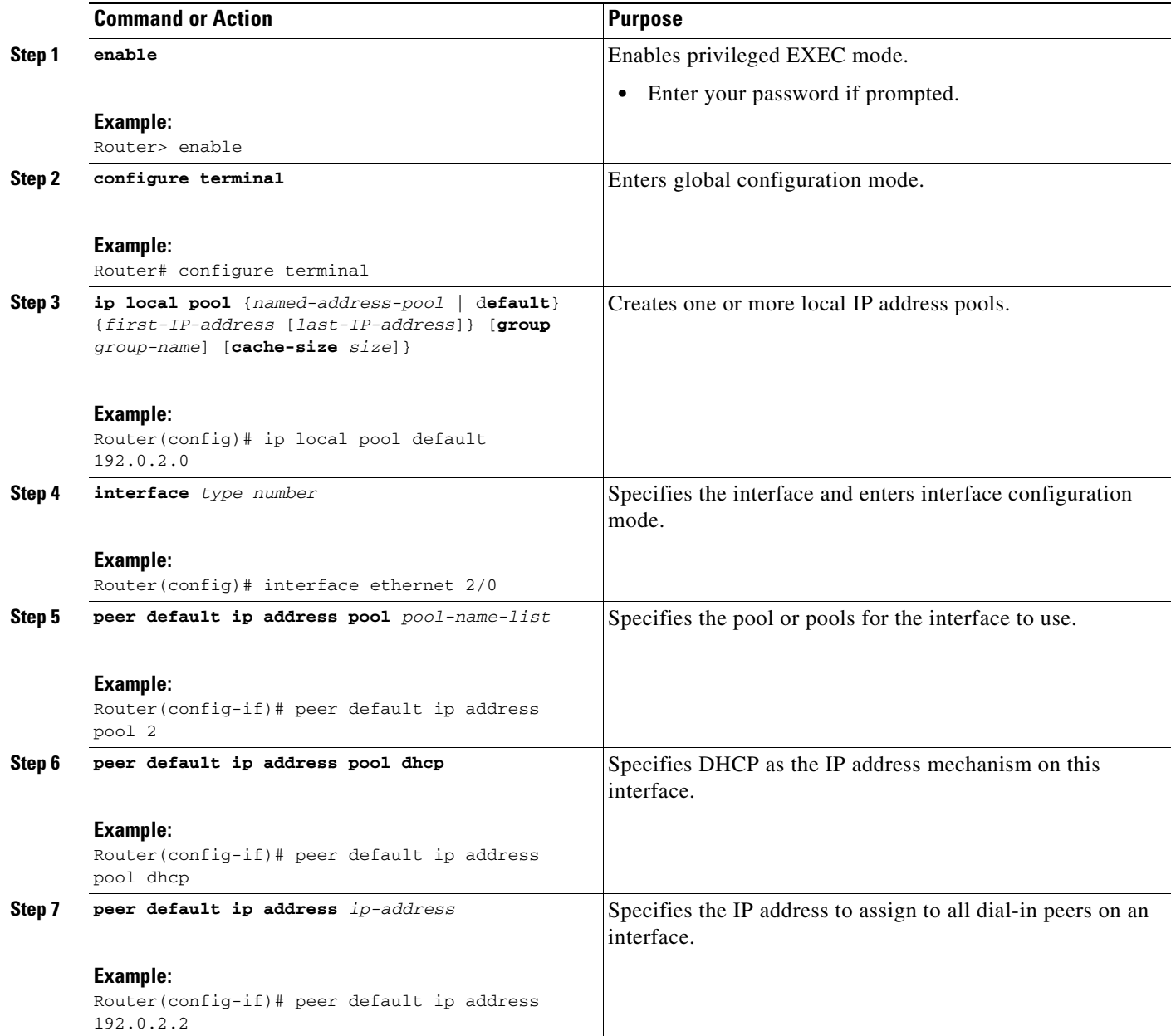

## **Troubleshooting PPP**

You can troubleshoot PPP reliable link by using the **debug lapb** command and the **debug ppp negotiations**, **debug ppp errors**, and **debug ppp packets** commands. You can determine whether Link Access Procedure, Balanced (LAPB) has been established on a connection by using the **show interface** command.

 $\mathsf I$ 

## **Disabling or Reenabling Peer Neighbor Routes**

The Cisco IOS software automatically creates neighbor routes by default; that is, it automatically sets up a route to the peer address on a point-to-point interface when the PPP IPCP negotiation is completed. To disable this default behavior or to reenable it once it has been disabled, perform the following task:

## **SUMMARY STEPS**

- **1. enable**
- **2. configure terminal**
- **3. interface** *type number*
- **4. no peer neighbor-route**
- **5. peer neighbor-route**

## **DETAILED STEPS**

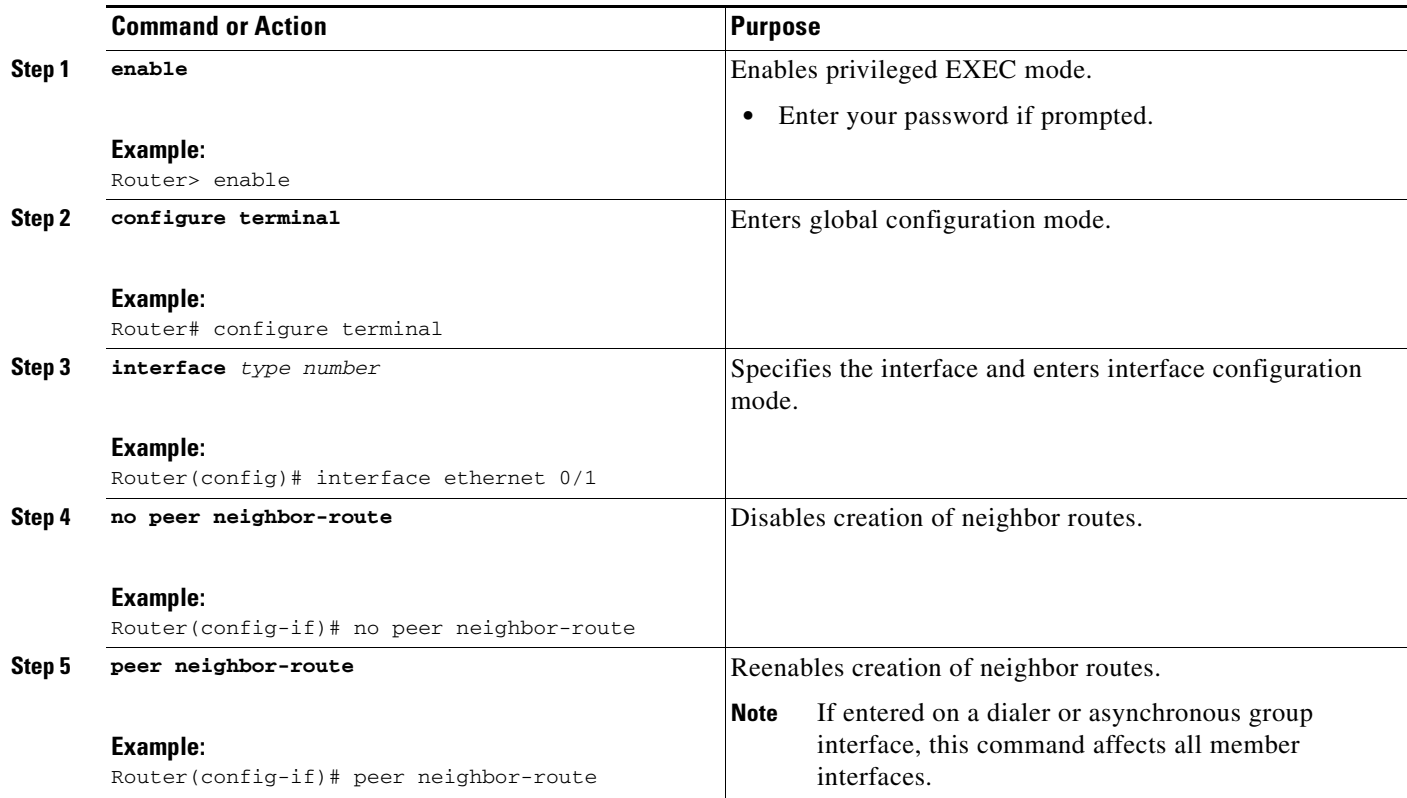

# **Configuring Multilink PPP**

 $\mathbf I$ 

The Multilink PPP feature provides load balancing functionality over multiple WAN links, while providing multivendor interoperability, packet fragmentation and proper sequencing, and load calculation on both inbound and outbound traffic. The Cisco implementation of MLP supports the fragmentation and packet sequencing specifications in RFC 1990. Additionally, you can change the default endpoint discriminator value that is supplied as part of user authentication. Refer to RFC 1990 for more information about the endpoint discriminator.

Ι

MLP allows packets to be fragmented and the fragments to be sent at the same time over multiple point-to-point links to the same remote address. The multiple links come up in response to a defined dialer load threshold. The load can be calculated on inbound traffic, outbound traffic, or on either, as needed for the traffic between the specific sites. MLP provides bandwidth on demand and reduces transmission latency across WAN links.

MLP is designed to work over synchronous and asynchronous serial and BRI and PRI types of single or multiple interfaces that have been configured to support both dial-on-demand rotary groups and PPP encapsulation.

Perform the tasks in the following sections, as required for your network, to configure MLP:

- **•** [Configuring MLP on Synchronous Interfaces, page 18](#page-945-0)
- **•** [Configuring MLP on Asynchronous Interfaces, page 19](#page-946-0)
- **•** [Configuring MLP on a Single ISDN BRI Interface, page 21](#page-948-0)
- **•** [Configuring MLP on Multiple ISDN BRI Interfaces, page 23](#page-950-0)
- **•** [Configuring MLP Using Multilink Group Interfaces, page 25](#page-952-0)
- **•** [Changing the Default Endpoint Discriminator, page 27](#page-954-0)

#### <span id="page-945-0"></span>**Configuring MLP on Synchronous Interfaces**

To configure Multilink PPP on synchronous interfaces, you configure the synchronous interfaces to support PPP encapsulation and Multilink PPP.

Perform this task to configure a synchronous interface.

#### **SUMMARY STEPS**

- **1. enable**
- **2. configuration terminal**
- **3. interface serial** 1
- **4. no ip address**
- **5. encapuslation ppp**
- **6. ppp multilink**
- **7. pulse-time** *seconds*

#### **DETAILED STEPS**

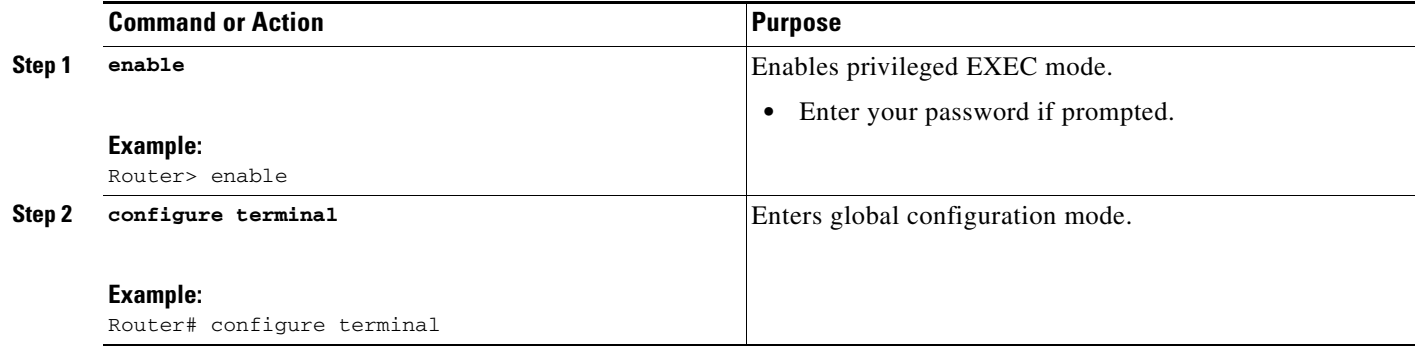

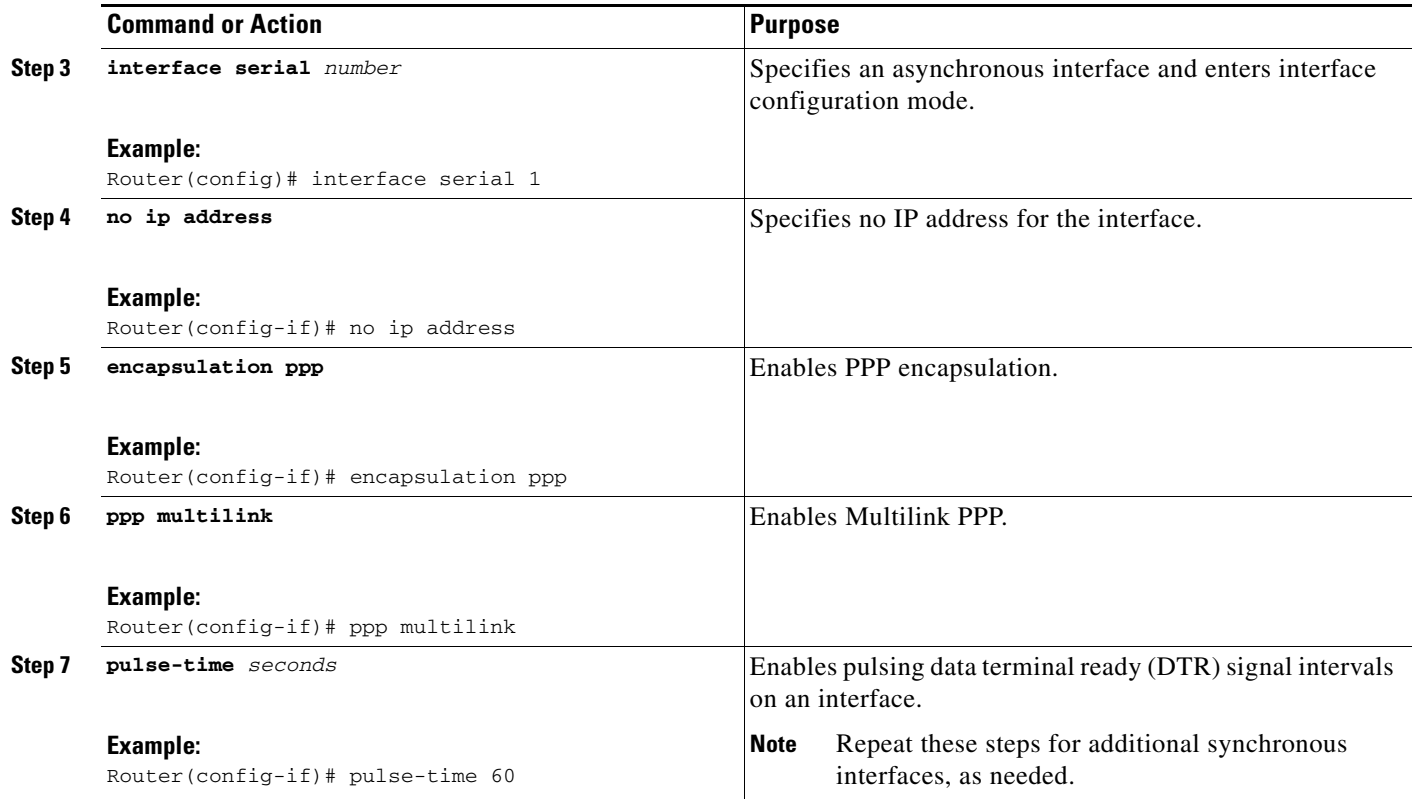

## <span id="page-946-0"></span>**Configuring MLP on Asynchronous Interfaces**

Perform the following steps in this section to configure an asynchronous interface to support DDR and PPP encapsulation and then configure a dialer interface to support PPP encapsulation, bandwidth on demand, and Multilink PPP.

At some point, adding more asynchronous interfaces does not improve performance, With the default maximum transmission unit (MTU) size, MLP should support three asynchronous interfaces using V.34 modems. However, packets might be dropped occasionally if the maximum transmission unit (MTU) size is small or large bursts of short frames occur.

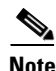

**Note** To configure a dialer interface to support PPP encapsulation and Multilink PPP, use the **dialer load-threshold** command.

#### **SUMMARY STEPS**

 $\mathbf I$ 

- **1. enable**
- **2. configure terminal**
- **3. interface async** *number*
- **4. no ip address**
- **5. dialer in-band**
- **6. dialer rotary-group** *number*
- **7. dialer load-threshold** *load* [**inbound** | **outbound** | **either**]

 $\mathsf I$ 

## **8. ppp multilink**

#### **DETAILED STEPS**

H

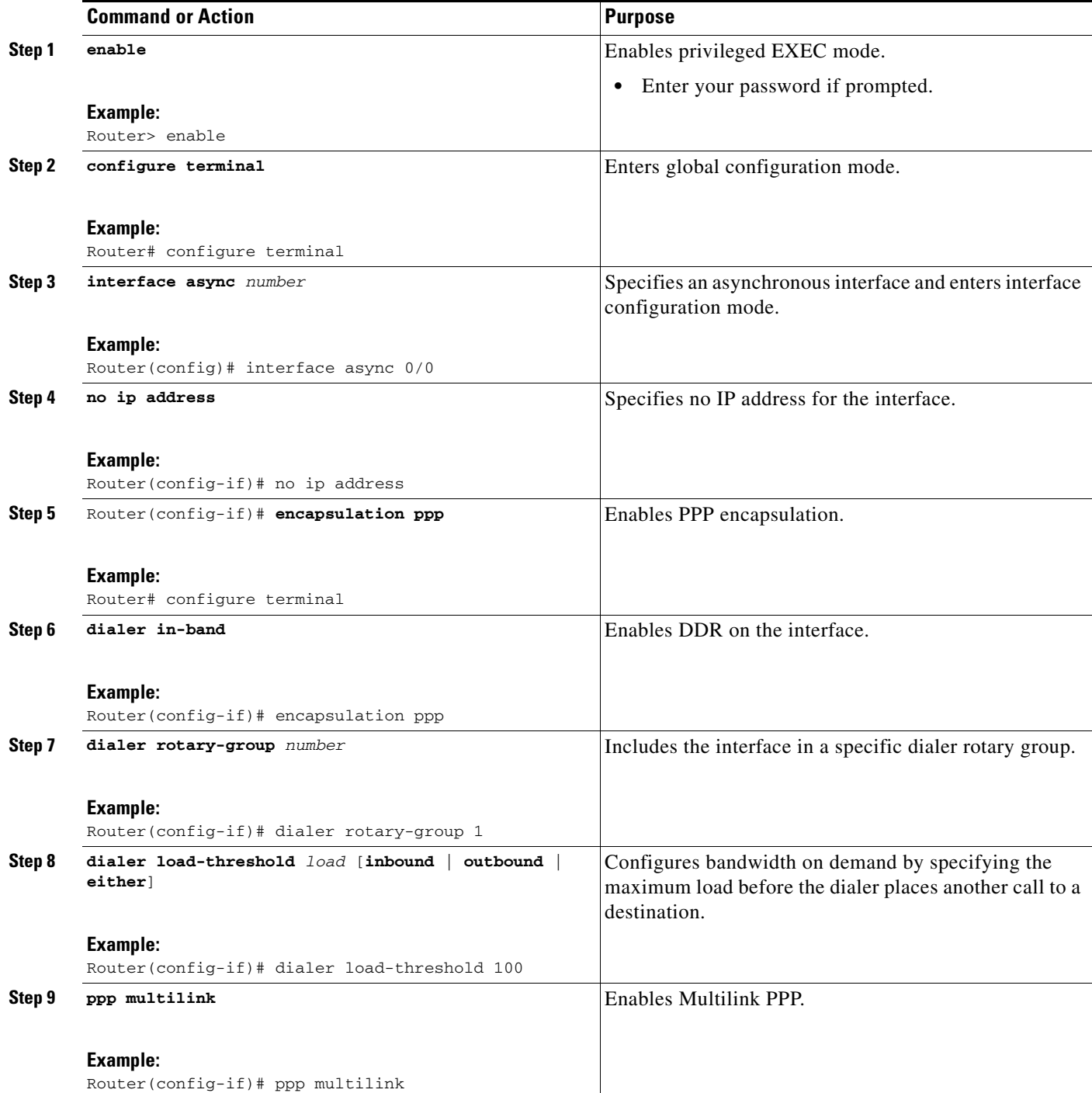

## <span id="page-948-0"></span>**Configuring MLP on a Single ISDN BRI Interface**

To enable MLP on a single ISDN BRI interface, you are not required to define a dialer rotary group separately because ISDN interfaces are dialer rotary groups by default.

Perform this task to enable PPP on an ISDN BRI interface.

If you do not use PPP authentication procedures (Step 8), your telephone service must pass caller ID information.

The load threshold number is required. For an example of configuring MLP on a single ISDN BRI interface, see the ["MLP on One ISDN BRI Interface: Example" section on page 43](#page-970-0).

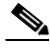

**Note** When MLP is configured and you want a multilink bundle to be connected indefinitely, use the **dialer idle-timeout** command to set a high idle timer. The **dialer-load threshold 1** command does not keep a multilink bundle of *n* links connected indefinitely, and the **dialer-load threshold 2** command does not keep a multilink bundle of two links connected indefinitely.

#### **SUMMARY STEPS**

- **1. enable**
- **2. configure terminal**
- **3. interface bri** *number*
- **4. ip address** *ip-address mask* [**secondary**]
- **5. encapsulation ppp**
- **6. dialer idle-timeout** *seconds* [**inbound** | **either**]
- **7. dialer load-threshold** *load*
- **8. dialer map** *protocol next-hop-address* [**name** *hostname*] [**spc**] [**speed 56** | **64**] [**broadcast**] [*dial-string*[**:***isdn-subaddress*]]
- **9. dialer-group** *group-number*
- **10. ppp authentication pap**
- **11. ppp multilink**

#### **DETAILED STEPS**

 $\mathbf I$ 

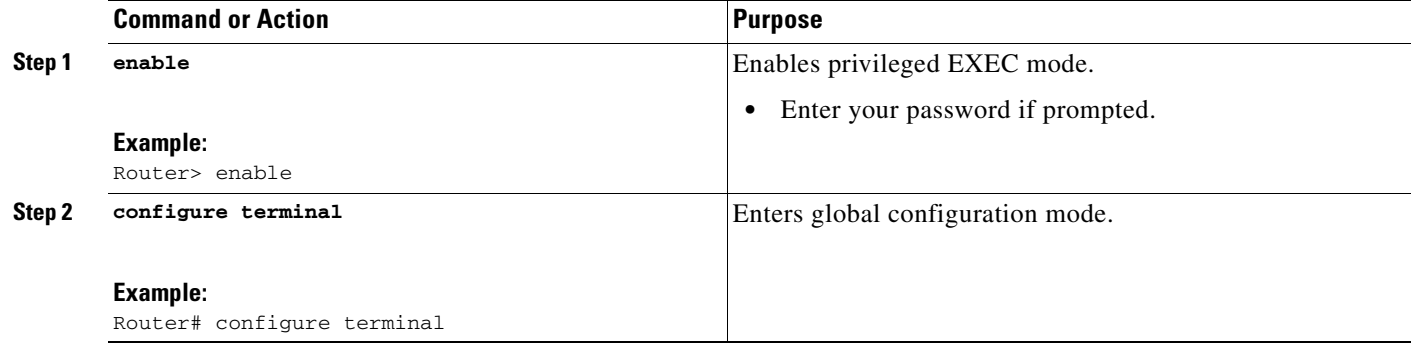

H

 $\mathsf I$ 

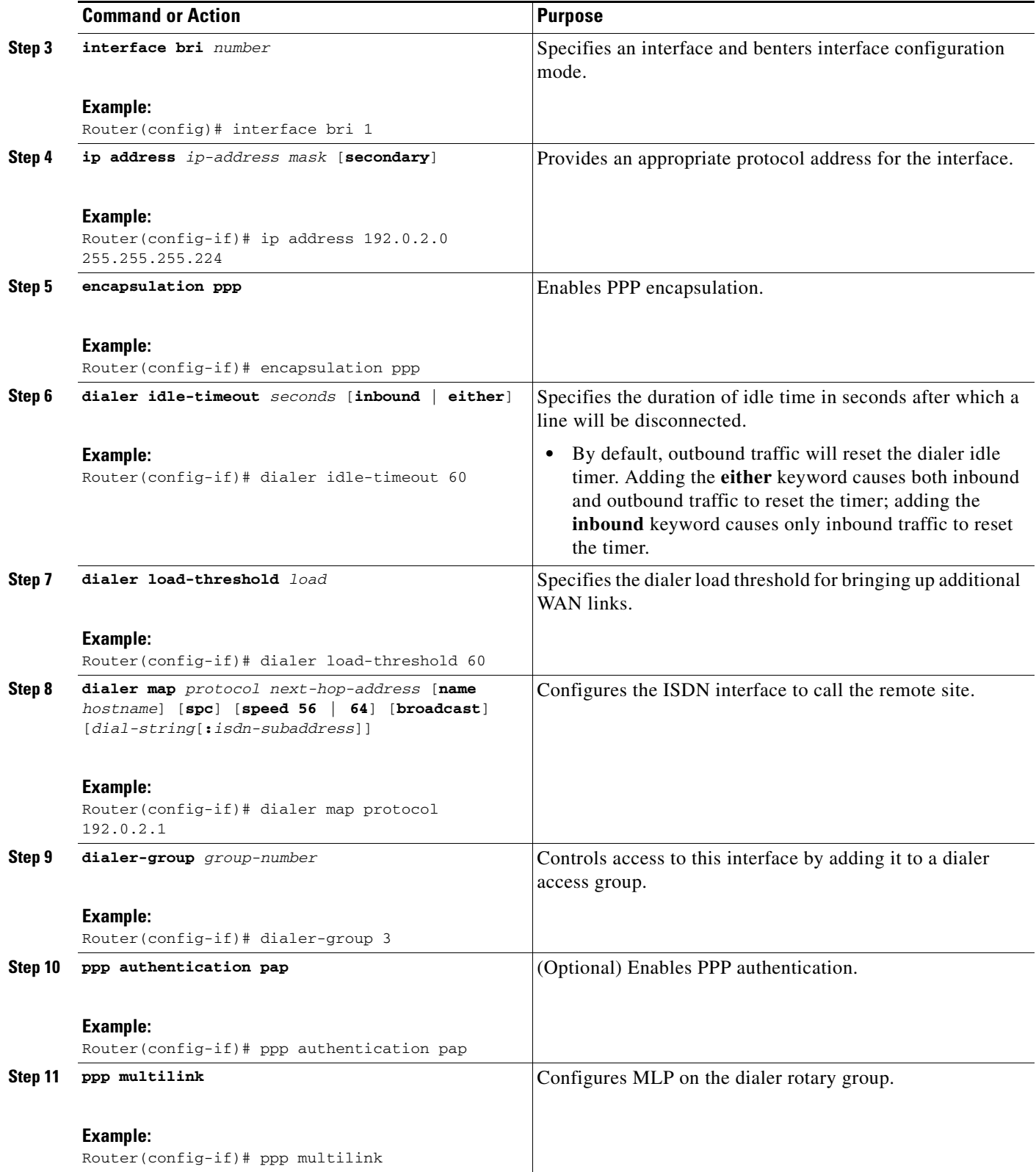

## <span id="page-950-0"></span>**Configuring MLP on Multiple ISDN BRI Interfaces**

To enable MLP on multiple ISDN BRI interfaces, set up a dialer rotary interface and configure it for Multilink PPP, and then configure the BRI interfaces separately and add them to the same rotary group. To set up the dialer rotary interface for the BRI interfaces, perform the following task:

#### **SUMMARY STEPS**

- **1. enable**
- **2. configure terminal**
- **3. interface** *dialer number*
- **4. ip address** *address mask*
- **5. encapsulation ppp**
- **6. dialer in-band**
- **7. dialer idle-timeout** *seconds* [**inbound** | **either**]
- **8. dialer map** *protocol next-hop-address* [**name** *hostname*] [**spc**] [**speed 56** | **64**] [**broadcast**] [*dial-string*[**:***isdn-subaddress*]]
- **9. dialer rotary-group** *number*
- **10. dialer load-threshold** *load*
- **11. dialer-group** *number*
- **12. ppp authentication chap**
- **13. ppp multilink**

#### **DETAILED STEPS**

 $\Gamma$ 

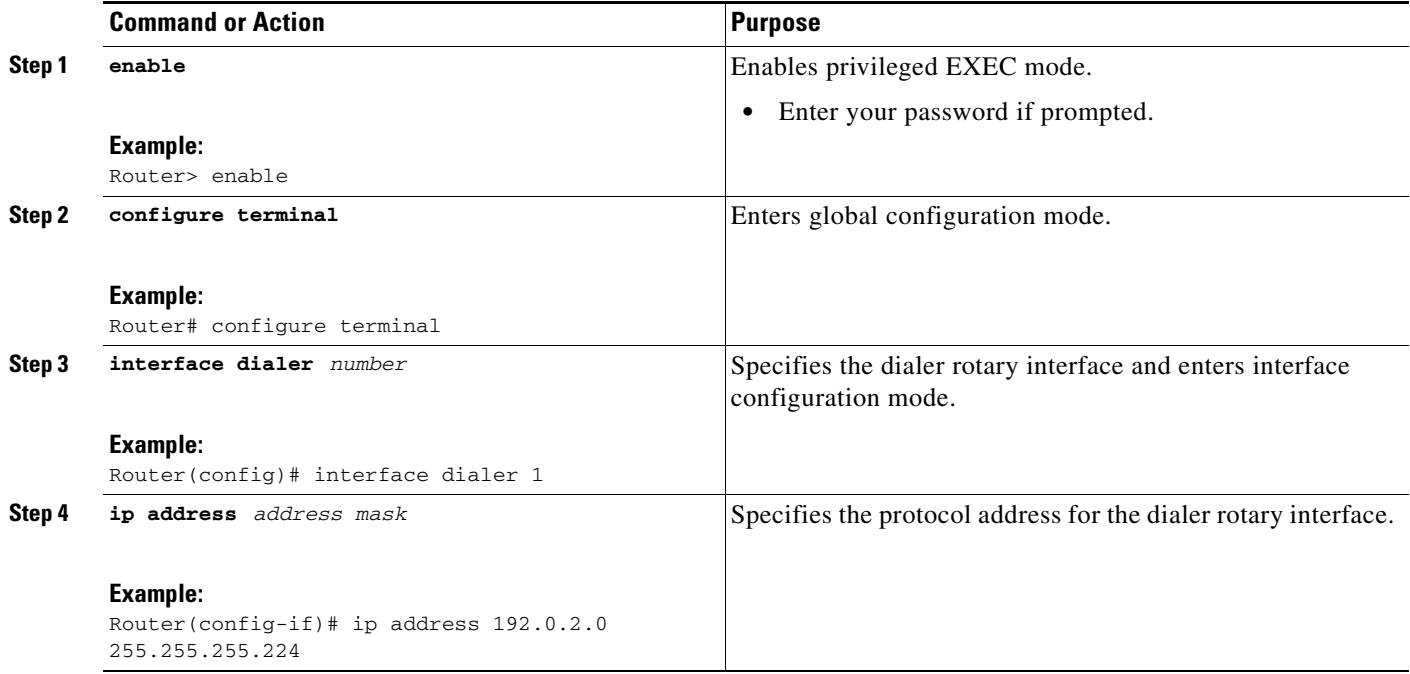

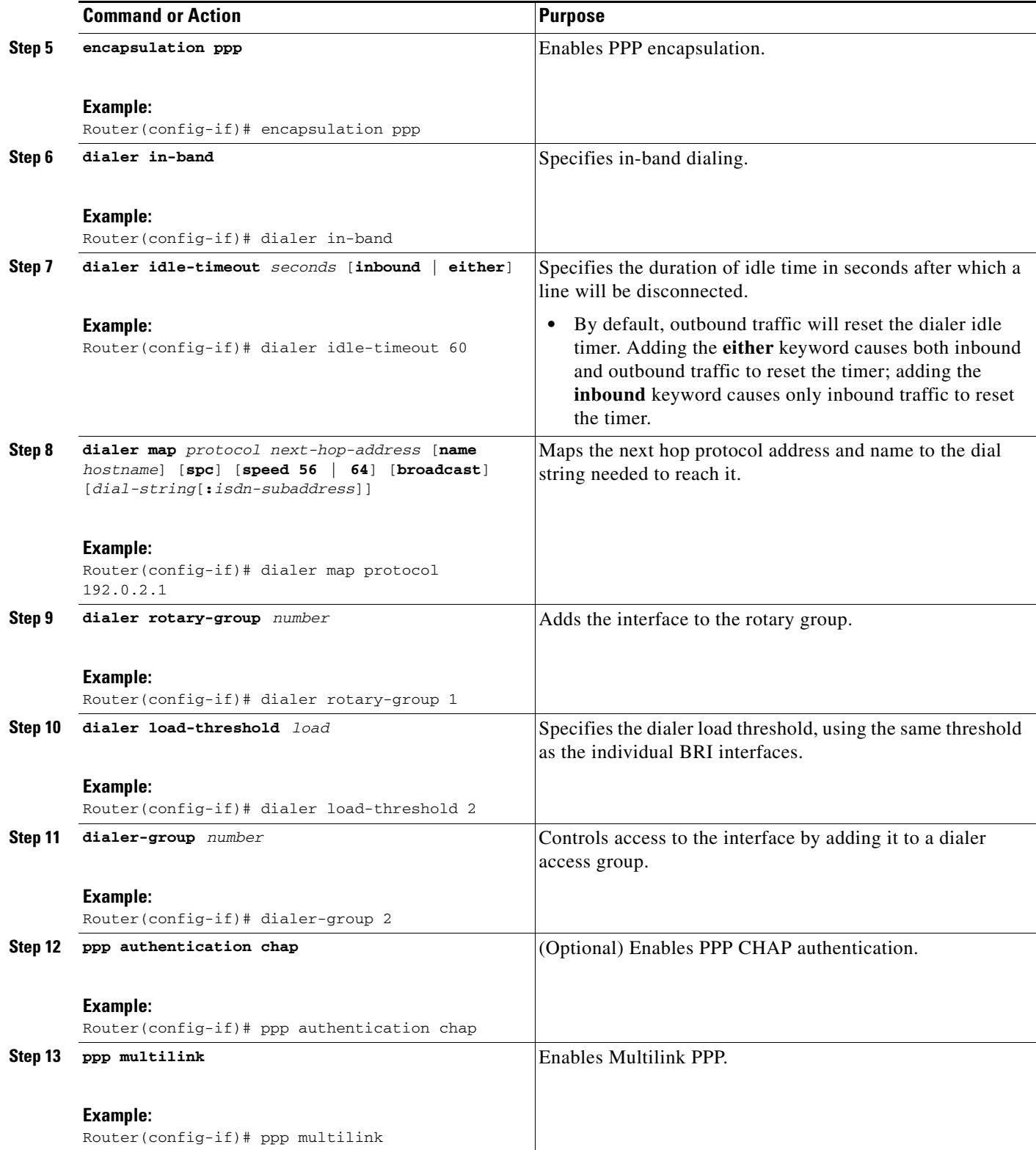

If you do not use PPP authentication procedures (Step 10), your telephone service must pass caller ID information.

 $\mathsf I$ 

Repeat Steps 1 through 9 for each BRI that you want to belong to the same dialer rotary group.

When MLP is configured and you want a multilink bundle to be connected indefinitely, use the **dialer idle-timeout** command to set a very high idle timer. The **dialer load-threshold 1** command does not keep a multilink bundle of *n* links connected indefinitely and the **dialer load-threshold 2** command does not keep a multilink bundle of two links connected indefinitely.)

**Note** Prior to Cisco IOS Release 12.1, when MLP was used in a dialer profile, a virtual access interface was always created as the bundle. It was bound to both the B channel and the dialer profile interfaces after creation and cloning. The dialer profile interface could act as the bundle without help from a virtual access interface. But with the Dynamic Multiple Encapsulations feature available in Cisco IOS Release 12.1, it is no longer the virtual access interface that is added into the connected group of the dialer profile, but the dialer profile itself. The dialer profile becomes a connected member of its own connected group. See the "Dynamic Multiple Encapsulations over ISDN Example" in the module "Configuring Peer-to-Peer DDR with Dialer Profiles" in this module, for more information about dynamic multiple encapsulations and its relation to Multilink PPP.

For an example of configuring MLP on multiple ISDN BRI interfaces, see the section ["MLP on Multiple](#page-970-1)  [ISDN BRI Interfaces: Example" section on page 43](#page-970-1).

#### <span id="page-952-0"></span>**Configuring MLP Using Multilink Group Interfaces**

MLP can be configured by assigning a multilink group to a virtual template configuration. Virtual templates allow a virtual access interface to dynamically clone interface parameters from the specified virtual template. If a multilink group is assigned to a virtual template, and then the virtual template is assigned to a physical interface, all links that pass through the physical interface will belong to the same multilink bundle.

**Note** If a multilink group interface has one member link, the amount of bandwidth available will not change when a multilink interface is shut down. Therefore, you can shut down the multilink interface by removing its link.

A multilink group interface configuration will override a global multilink virtual template configured with the **multilink virtual template** command.

Multilink group interfaces can be used with ATM, PPP over Frame Relay, and serial interfaces.

To configure MLP using a multilink group interface, perform the following tasks:

- **•** Configure the multilink group.
- **•** Assign the multilink group to a virtual template.
- **•** Configure the physical interface to use the virtual template.

Perform the following tasks in this section to configure the multilink group. For an example of how to configure MLP over an ATM PVC using a multilink group, see the section ["MLP Using Multilink Group](#page-971-0)  [Interfaces over ATM: Example" section on page 44.](#page-971-0)

#### **SUMMARY STEPS**

- **1. enable**
- **2. configure terminal**
- **3. interface multilink** *group-number*

 $\mathsf I$ 

- **4. ip address** *address mask*
- **5. encapsulation ppp**
- **6. exit**
- **7. interface virtual template** *number*
- **8. ppp multilink group** *group-number*
- **9. exit**
- **10. interface atm** *interface-number***.***subinterface-number* **point-to-point**
- **11. pvc** *vpi***/***vli*
- **12. protocol ppp virtual-template** *name*
- **13. end**

#### **DETAILED STEPS**

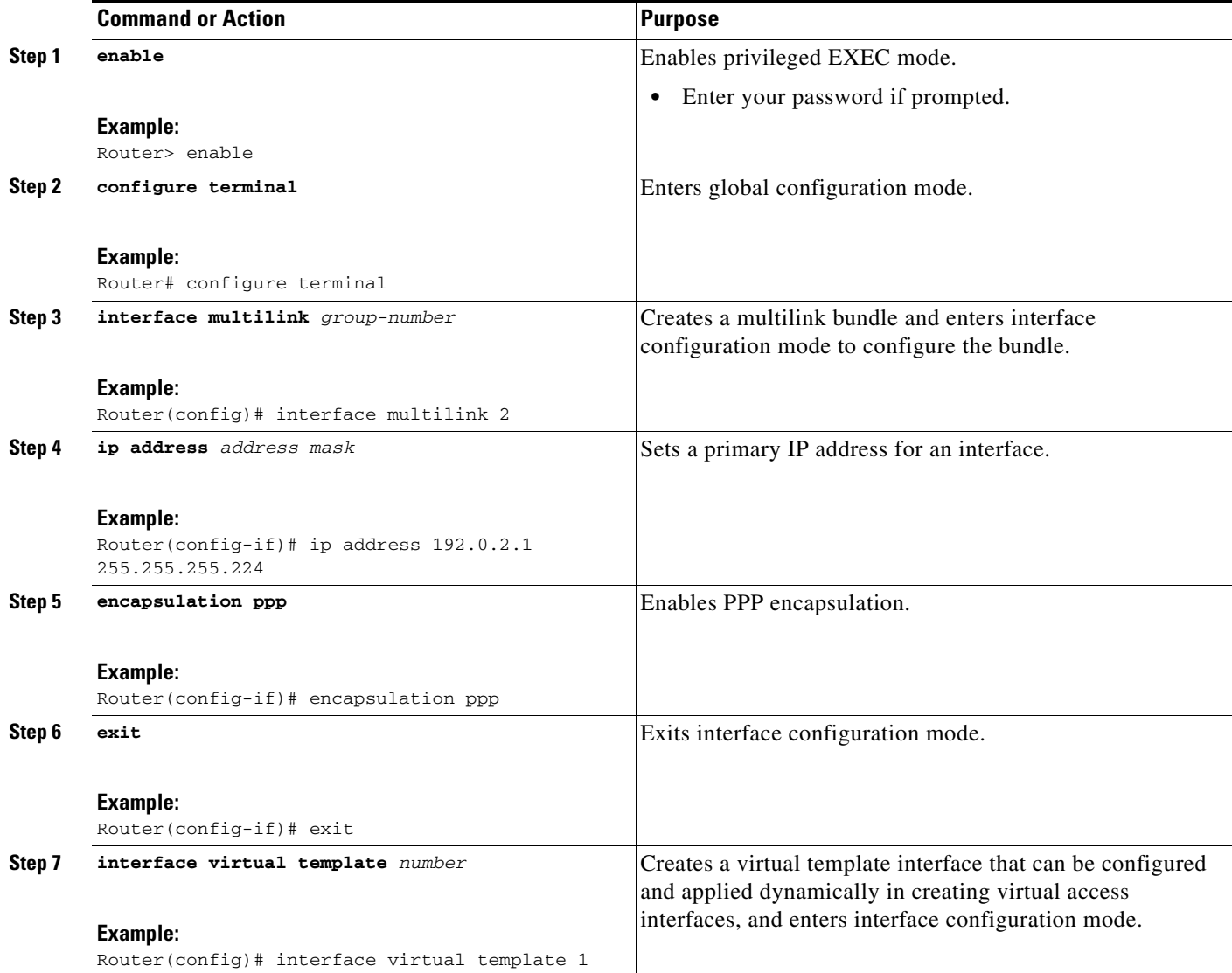

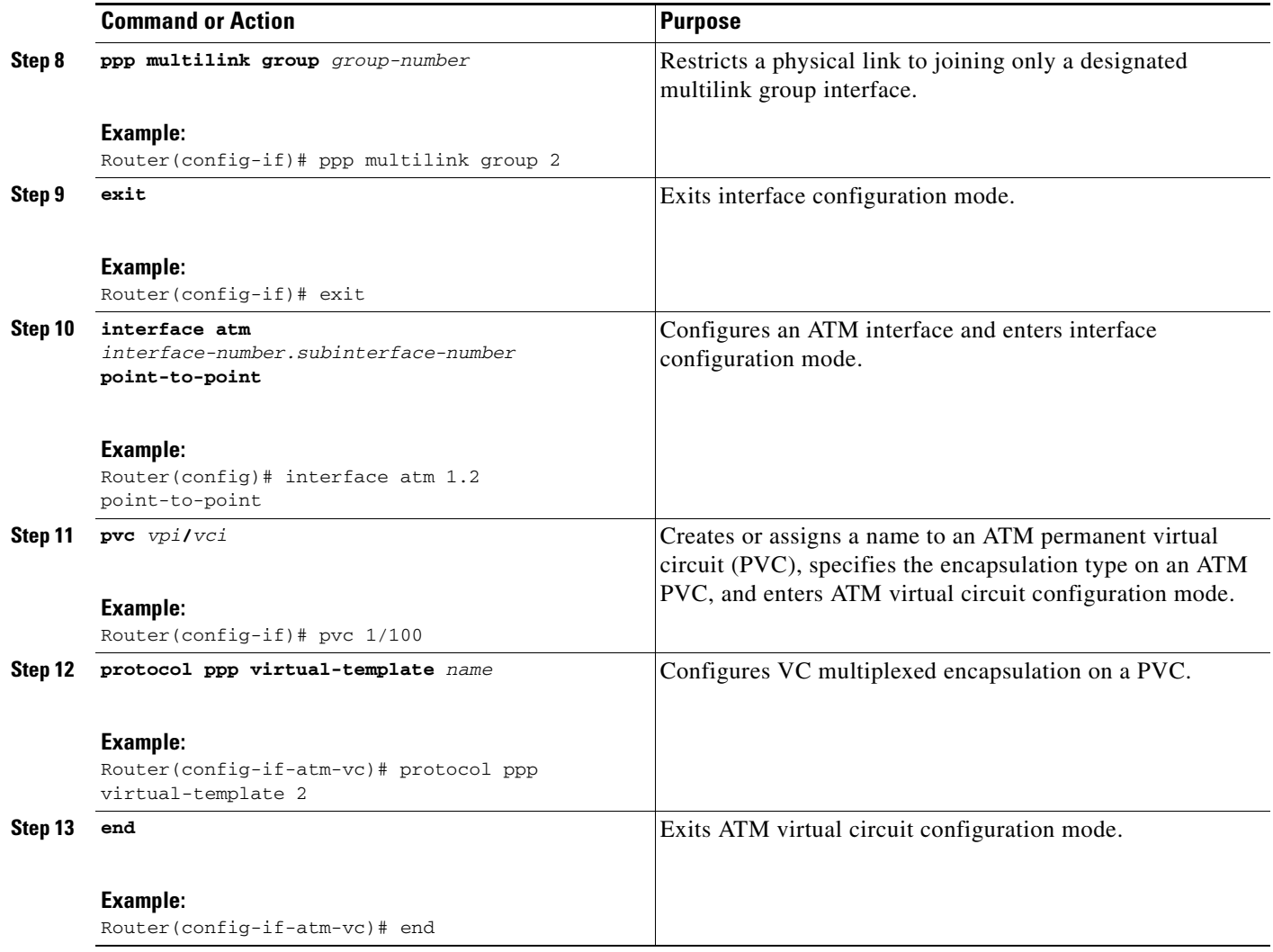

## <span id="page-954-0"></span>**Changing the Default Endpoint Discriminator**

By default, when the system negotiates use of MLP with the peer, the value that is supplied for the endpoint discriminator is the same as the username used for authentication. That username is configured for the interface by the Cisco IOS **ppp chap hostname** or **ppp pap sent-username** command, or defaults to the globally configured hostname (or stack group name, if this interface is a Stack Group Bidding Protocol, or SGBP, group member).

Perform this task to override or change the default endpoint discriminator. For an example of how to change the default endpoint discriminator, see the ["Changing the Default Endpoint Discriminator:](#page-972-0)  [Example" section on page 45.](#page-972-0)

#### **SUMMARY STEPS**

 $\Gamma$ 

- **1. enable**
- **2. configure terminal**
- **3. interface virutal template** *number*

**4. ppp multilink endpoint** {**hostname** | **ip** *ipaddress* | **mac** *LAN-interface* | **none** | **phone** *telephone-number* | **string char-string**}

#### **DETAILED STEPS**

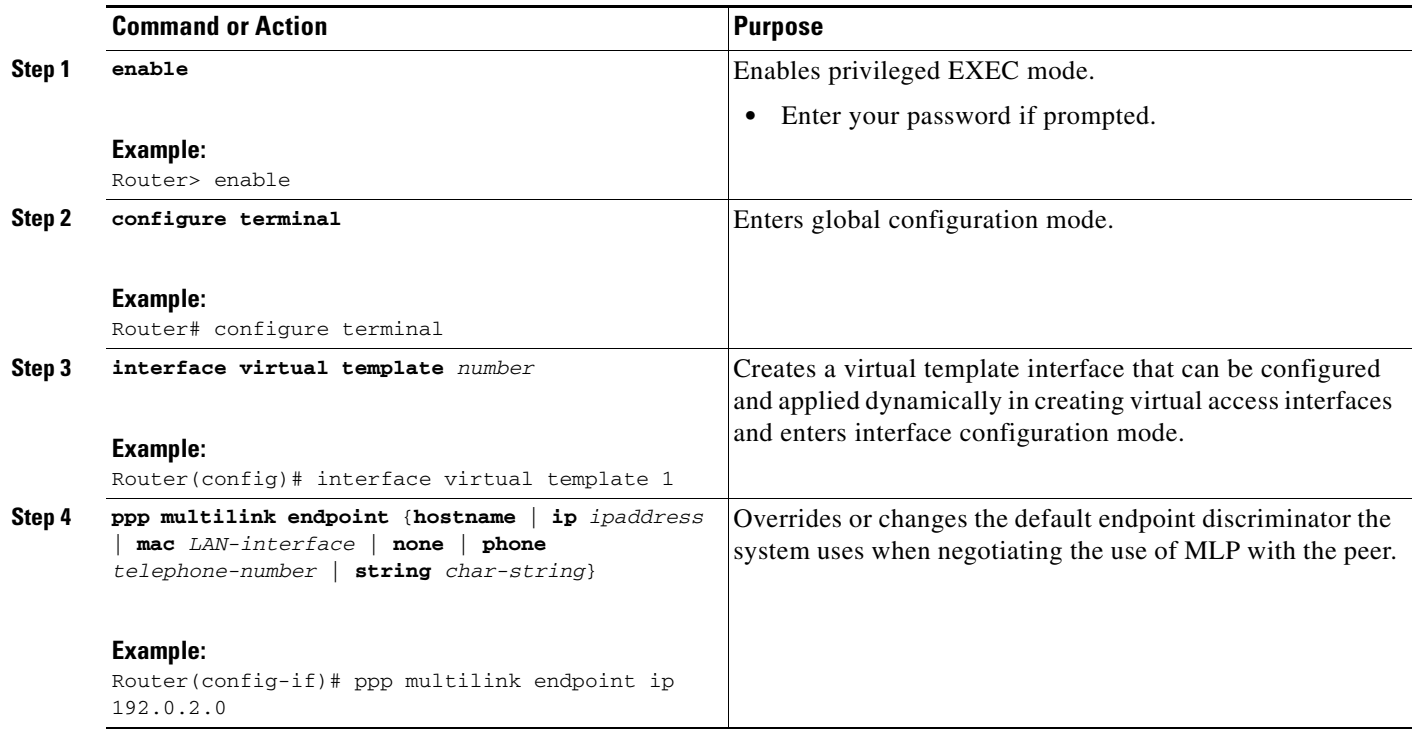

## **Configuring MLP Interleaving**

Perform the following tasks to configure MLP and interleaving on a configured and operational interface or virtual interface template.

#### **Configuring MLP Interleaving and Queueing**

Interleaving on MLP allows large packets to be multilink encapsulated and fragmented into a small enough size to satisfy the delay requirements of real-time traffic; small real-time packets are not multilink encapsulated and are sent between fragments of the large packets. The interleaving feature also provides a special transmit queue for the smaller, delay-sensitive packets, enabling them to be sent earlier than other flows.

Weighted fair queueing on MLP works on the packet level, not at the level of multilink fragments. Thus, if a small real-time packet gets queued behind a larger best-effort packet and no special queue has been reserved for real-time packets, the small packet will be scheduled for transmission only after all the fragments of the larger packet are scheduled for transmission.

Weighted fair queueing is supported on all interfaces that support Multilink PPP, including MLP virtual access interfaces and virtual interface templates. Weighted fair queueing is enabled by default.

Fair queueing on MLP overcomes a prior restriction. Previously, fair queueing was not allowed on virtual access interfaces and virtual interface templates. Interleaving provides the delay bounds for delay-sensitive voice packets on a slow link that is used for other best-effort traffic.

Ι

Interleaving applies only to interfaces that can configure a multilink bundle interface. These restrictions include virtual templates, dialer interfaces, and ISDN BRI or PRI interfaces.

Multilink and fair queueing are not supported when a multilink bundle is off-loaded to a different system using Multichassis Multilink PPP (MMP). Thus, interleaving is not supported in MMP networking designs.

MLP support for interleaving can be configured on virtual templates, dialer interfaces, and ISDN BRI or PRI interfaces. To configure interleaving, complete the following tasks:

- **•** Configure the dialer interface, BRI interface, PRI interface, or virtual template.
- **•** Configure MLP and interleaving on the interface or template.

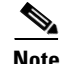

**Note** Fair queueing, which is enabled by default, must remain enabled on the interface.

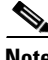

**Note** Interleaving statistics can be displayed by using the **show interfaces** command, specifying the particular interface on which interleaving is enabled. Interleaving data is displayed only if there are interleaves. For example, the following line shows interleaves:

Output queue: 315/64/164974/31191 (size/threshold/drops/interleaves)

#### **SUMMARY STEPS**

- **1. enable**
- **2. configure terminal**
- **3. interface virtual template** *number*
- **4. ppp multilink**
- **5. ppp multilink interleave**
- **6. ppp multilink fragment delay** *milliseconds*
- **7. ip rtp reserve** *lowest-udp-port range-of-ports* [*maximum-bandwidth*]
- **8. exit**
- **9. multilink virtual-template** *virtual-template-number*

#### **DETAILED STEPS**

 $\mathbf I$ 

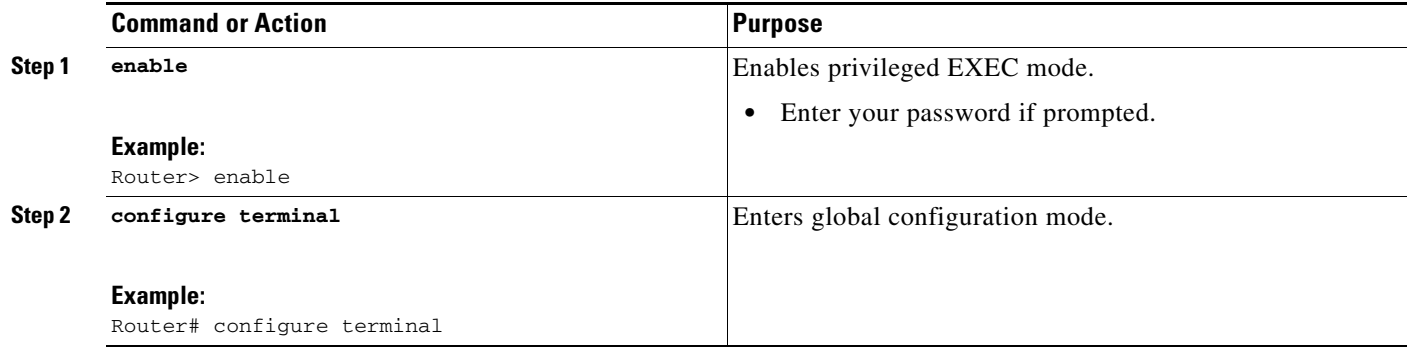

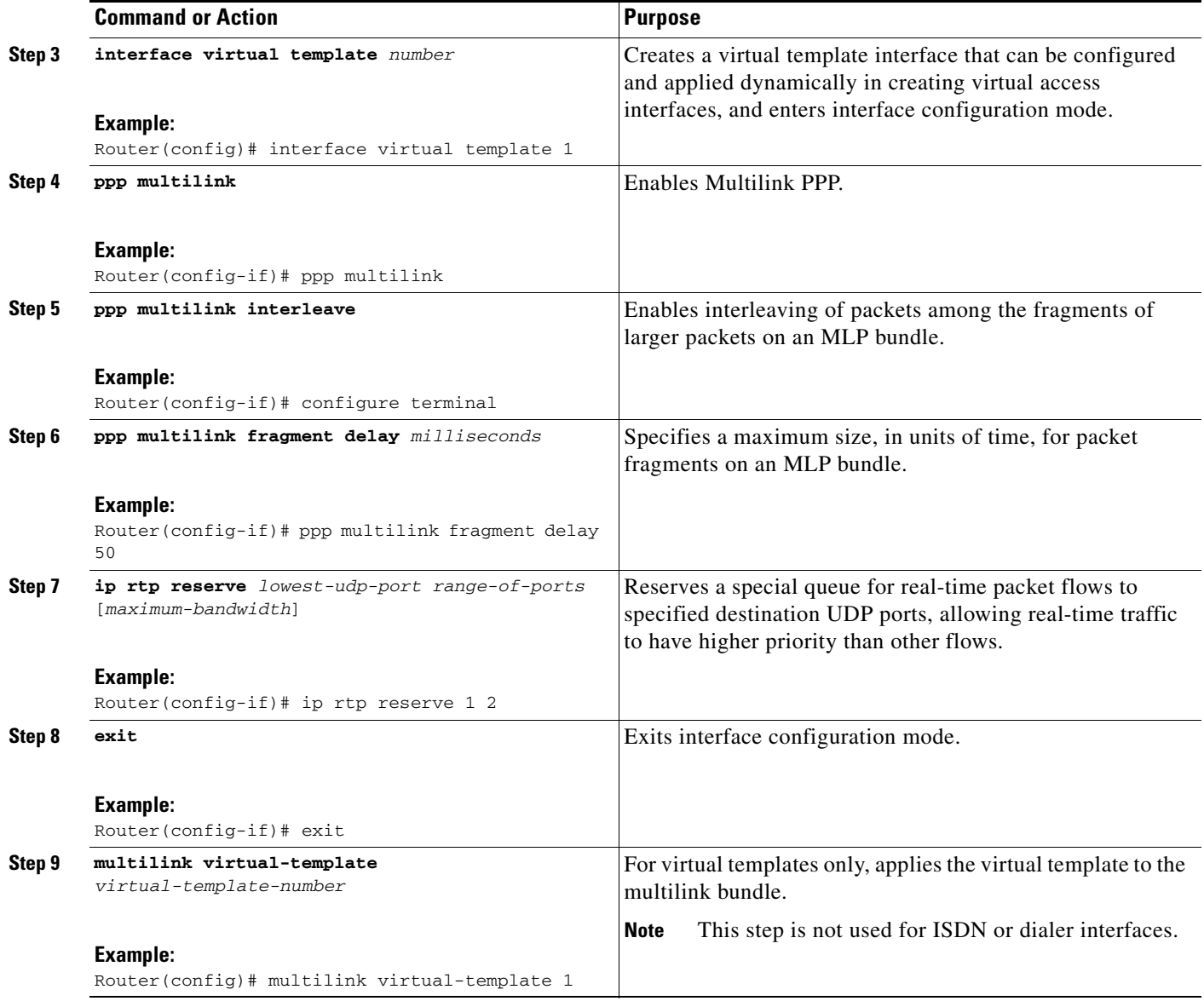

## **Configuring MLP Inverse Multiplexer and Distributed MLP**

The distributed MLP (dMLP) feature combines T1/E1 lines in a WAN line card on a Cisco 7600 series router into a bundle that has the combined bandwidth of the multiple T1/E1 lines. You choose the number of bundles and the number of T1/E1 lines in each bundle, which allows you to increase the bandwidth of your network links beyond that of a single T1/E1 line without having to purchase a T3 line.

Nondistributed MLP is not supported on the Cisco 7600 series router. With distributed MLP, you can increase the router's total capacity.

The MLP Inverse Multiplexer feature was designed for Internet service providers (ISPs) that want to have the bandwidth of multiple T1 lines with performance comparable to that of an inverse multiplexer without the need of buying standalone inverse-multiplexing equipment. A Cisco router supporting dMLP can bundle multiple T1 lines in a CT3 or CE3 interface or channelized STM1. Bundling is more economical than purchasing an inverse multiplexer, and eliminates the need to configure another piece of equipment.

ן

This feature supports the CT3 CE3 data rates without taxing the Route Processor (RP) and CPU by moving the data path to the line card. This feature also allows remote sites to purchase multiple T1 lines instead of a T3 line, which is especially useful when the remote site does not need the bandwidth of an entire T3 line.

This feature allows multilink fragmentation to be disabled, so multilink packets are sent using Cisco Express Forwarding on all platforms, if fragmentation is disabled. Cisco Express Forwarding is supported with fragmentation enabled or disabled.

**Note** If a router cannot send out all the packets (some packets are dropped by Quality of Service (QoS)), late drops occur. These late drops are displayed when the **show interface** command is executed. If there is no service policy on the dMLP interface, when a **ppp multilink interleave** is configured on the dMLPPP interface, a QoS policy is enabled internally.

[Figure 2](#page-958-0) shows a typical network using a dMLP link. The Cisco 7600 series router is connected to the network with a CT3 line that has been configured with dMLPP to carry two bundles of four T1 lines each. One of these bundles goes out to a Cisco 2500 series router and the other goes out to a Cisco 3800 series router.

<span id="page-958-0"></span>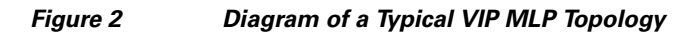

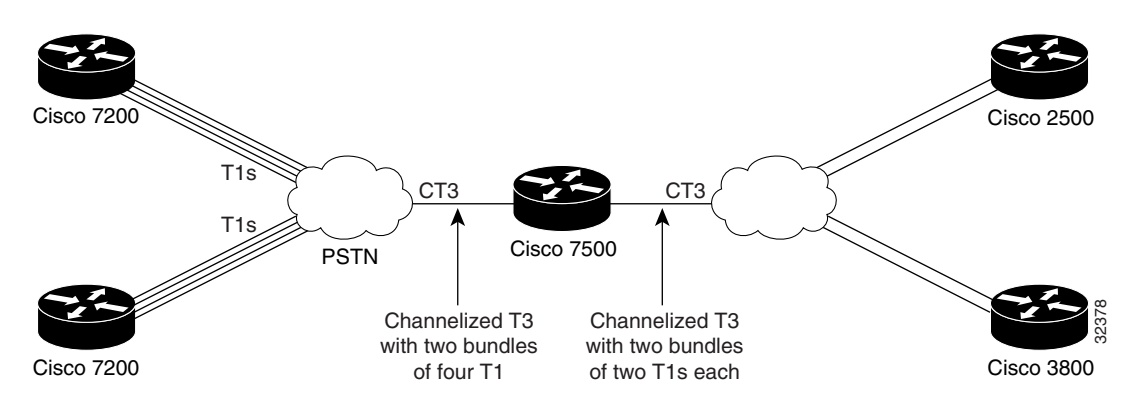

Before beginning the MLP Inverse Multiplexer configuration tasks, make note of the following prerequisites and restrictions.

#### **Prerequisites**

- **•** Distributed Cisco Express Forwarding switching must be enabled for distributed MLP.
- **•** One of the following port adapters is required:
	- **–** CT3IP
	- **–** PA-MC-T3
	- **–** PA-MC-2T3+
	- **–** PA-MC-E3
	- **–** PA-MC-8T1
	- **–** PA-MC-4T1
	- **–** PA-MC-8E1
- **•** All 16 E1s can be bundled from a PA-MC-E3 in a VIP4-80.

Ι

#### **Restrictions**

The following restrictions apply to the dMLP feature:

**Note** Distributed MLP is supported only for member links configured at T1/E1 or subrate T1/E1 speeds. Channelized STM-1/T3/T1 interfaces also support dMLP at T1/E1 or subrate T1/E1 speeds. Distributed MLP is not supported for member links configured at clear-channel T3/E3 or higher interface speeds.

- **•** T1 and E1 lines cannot be mixed in a bundle.
- **•** T1 lines in a bundle should have the same bandwidth.
- **•** All lines in a bundle must reside on the same port adapter.
- **•** MLP bundles across FlexWAN or Enhanced FlexWAN port adapters are not supported.
- **•** Hardware compression is not supported.
- **•** Encryption is not supported.
- **•** Software compression is not recommended because CPU usage would void performance gains.
- **•** The maximum differential delay supported is 50 milliseconds (ms).
- **•** Fragmentation is not supported on the transmit side.
- **•** dMLP across shared port adapters (SPAs) is not supported.
- **•** Hardware and software compression is not supported.
- **•** Encryption is not supported.
- The maximum differential delay supported is 50 ms when supported in hardware, and 100 ms when supported in software.

Enabling fragmentation reduces the delay latency among bundle links, but adds some load to the CPU. Disabling fragmentation may result in better throughput.

If your data traffic is consistently of a similar size, we recommend disabling fragmentation. In this case, the benefits of fragmentation may be outweighed by the added load on the CPU.

To configure a multilink bundle, perform the tasks in the following sections:

- **•** [Creating a Multilink Bundle, page 32](#page-959-0) (required)
- **•** [Assigning an Interface to a Multilink Bundle, page 33](#page-960-0) (required)
- **•** [Disabling PPP Multilink Fragmentation, page 35](#page-962-0) (optional)

#### <span id="page-959-0"></span>**Creating a Multilink Bundle**

Perform the following tasks to create a multilink bundle.

#### **SUMMARY STEPS**

- **1. enable**
- **2. configure terminal**
- **3. interface multilink** *group-number*
- **4. ip address** *address mask*
- **5. encapsulation ppp**
- **6. ppp multilink**

#### **DETAILED STEPS**

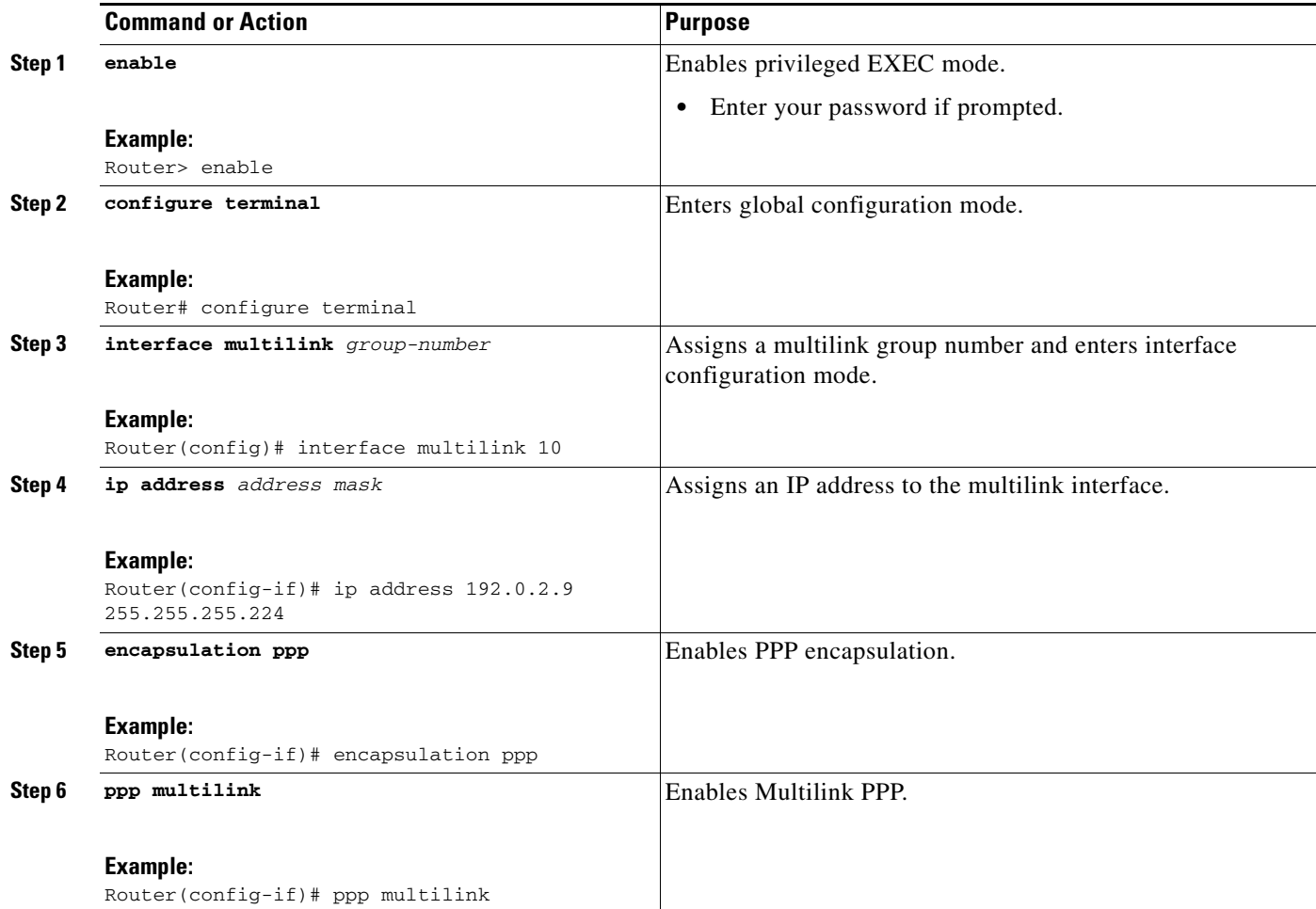

# <span id="page-960-0"></span>**Assigning an Interface to a Multilink Bundle**

Perform this task to assign an interface to a multilink bundle.

#### **SUMMARY STEPS**

 $\overline{\phantom{a}}$ 

- **1. enable**
- **2. configure terminal**
- **3. interface multilink** *group number*
- **4. no ip address**
- **5. keepalive**
- **6. encapsulation ppp**
- **7. ppp multilink group** *group-number*
- **8. ppp multilink**
- **9. ppp authentication chap**
- **10. pulse-time seconds**

 $\mathsf I$ 

### **DETAILED STEPS**

H

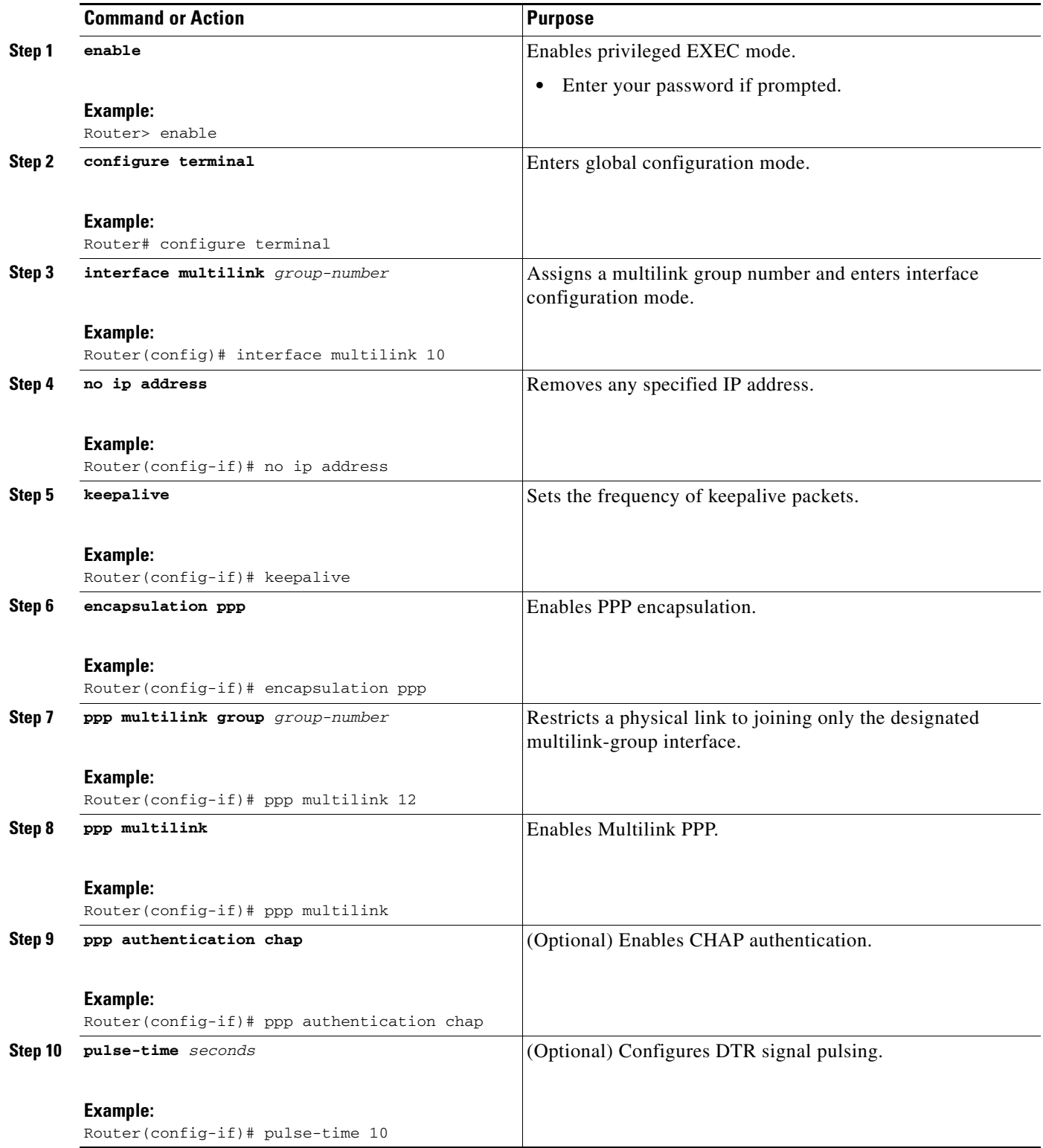

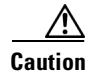

**Caution** Do not install a router to the peer address while configuring an MLP lease line. This installation can be disabled when **no ppp peer-neighbor-route** command is used under the MLPPP bundle interface.

## <span id="page-962-0"></span>**Disabling PPP Multilink Fragmentation**

Perform the following task to disable PPP multilink fragmentation.

#### **SUMMARY STEPS**

- **1. enable**
- **2. configuration terminal**
- **3. interface multilink** *group number*
- **4. ppp multilink fragment disable**
- **5. exit**

#### **DETAILED STEPS**

 $\Gamma$ 

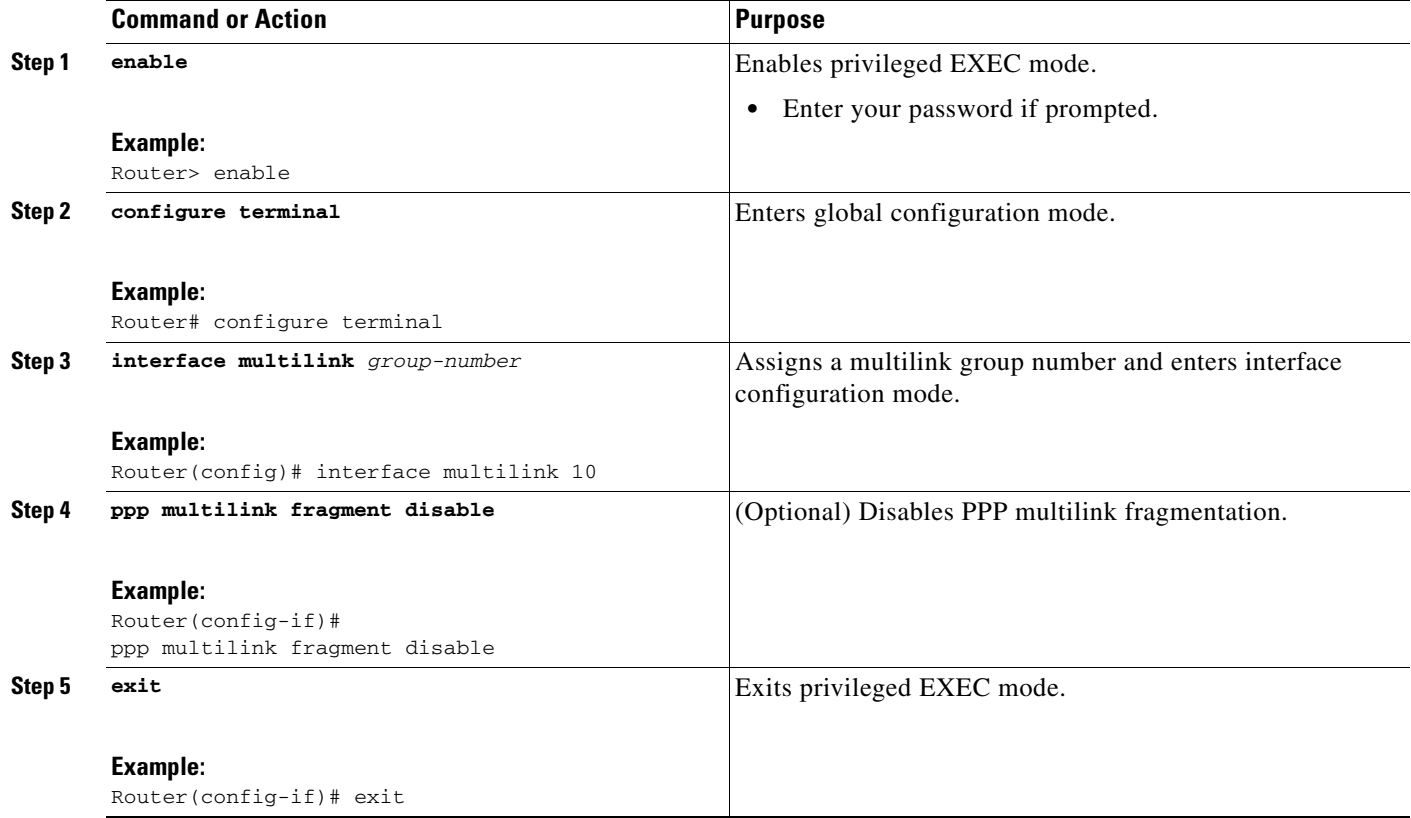

# **Monitoring and Maintaining PPP and MLP Interfaces**

Perform this task to display MLP and MMP bundle information.

Ι

#### **SUMMARY STEPS**

- **1. enable**
- **2. show ppp multilink**
- **3. exit**

#### **DETAILED STEPS**

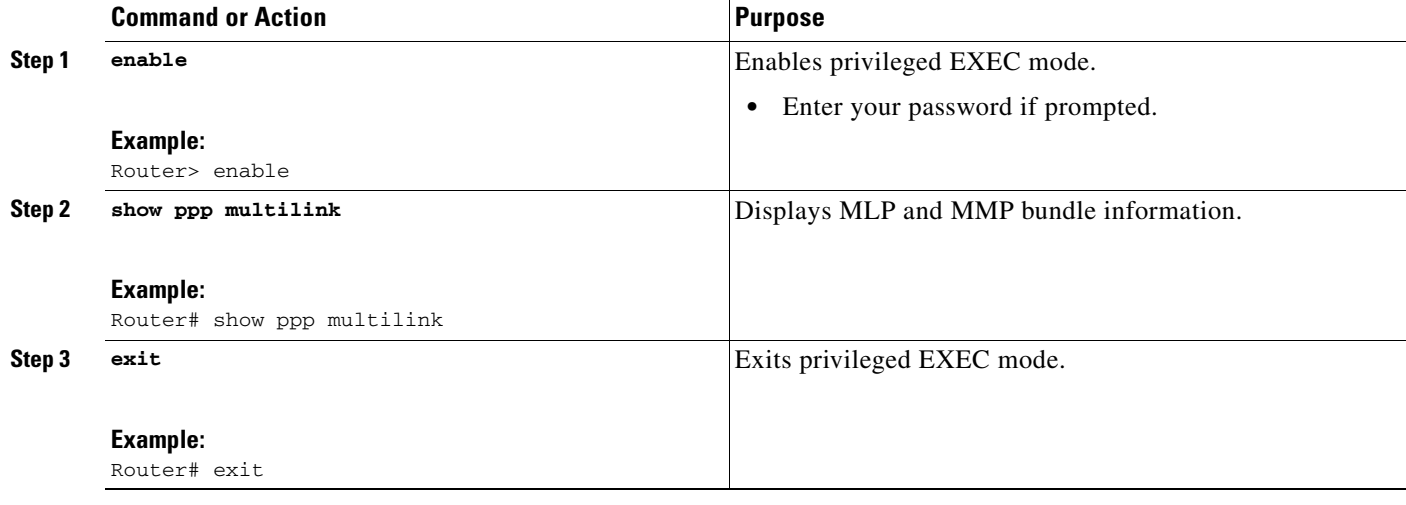

# **Configuration Examples for PPP and MLP**

The following sections provide various PPP configuration examples:

- **•** [CHAP with an Encrypted Password: Examples, page 36](#page-963-0)
- **•** [User Maximum Links Configuration: Example, page 37](#page-964-0)
- **•** [MPPC Interface Configuration: Examples, page 38](#page-965-0)
- **•** [IP Address Pooling: Example, page 39](#page-966-0)
- **•** [DHCP Network Control: Example, page 41](#page-968-0)
- [MLP: Examples, page 41](#page-968-1)
- **•** [MLP Interleaving and Queueing for Real-Time Traffic: Example, page 45](#page-972-1)
- **•** [T3 Controller Configuration for an MLP Multilink Inverse Multiplexer : Example, page 46](#page-973-0)
- **•** [Multilink Interface Configuration for Distributed MLP: Example, page 46](#page-973-1)

# <span id="page-963-0"></span>**CHAP with an Encrypted Password: Examples**

The following examples show how to enable CHAP on serial interface 0 of three devices:

#### **Configuration of Router yyy**

```
hostname yyy
interface serial 0
 encapsulation ppp
 ppp authentication chap
```
username xxx password secretxy username zzz password secretzy

#### **Configuration of Router xxx**

hostname xxx interface serial 0 encapsulation ppp ppp authentication chap username yyy password secretxy username zzz password secretxz

#### **Configuration of Router zzz**

```
hostname zzz
interface serial 0
 encapsulation ppp
 ppp authentication chap
username xxx password secretxz
username yyy password secretzy
```
When you look at the configuration file, the passwords are encrypted and the display looks similar to the following:

```
hostname xxx
interface serial 0
 encapsulation ppp
 ppp authentication chap
username yyy password 7 121F0A18
username zzz password 7 1329A055
```
# <span id="page-964-0"></span>**User Maximum Links Configuration: Example**

The following example shows how to configure the username user1 and establish a maximum of five connections. user1 can connect through serial interface 1/0, which has a dialer map configured for it, or through PRI interface 0/0:23, which has dialer profile interface 0 dedicated to it.

The **aaa authorization network default local** command must be configured. PPP encapsulation and authentication must be enabled on all the interfaces that user1 can connect to.

```
aaa new-model
aaa authorization network default local
enable secret password1
enable password password2
!
username user1 user-maxlinks 5 password password3
!
interface Serial0/0:23
 no ip address
  encapsulation ppp
  dialer pool-member 1
 ppp authentication chap
 ppp multilink
!
interface Serial1/0
  ip address 209.165.201.1 255.255.255.0
  encapsulation ppp 
 dialer in-band
 dialer map ip 10.2.2.13 name user1 12345
 dialer-group 1
 ppp authentication chap
!
```
 $\mathbf l$ 

```
interface Dialer0
 ip address 209.165.200.225 255.255.255.0
 encapsulation ppp
 dialer remote-name user1
 dialer string 23456
 dialer pool 1
 dialer-group 1
 ppp authentication chap
 ppp multilink
!
dialer-list 1 protocol ip permit
```
# <span id="page-965-0"></span>**MPPC Interface Configuration: Examples**

The following example shows how to configure asynchronous interface 1 to implement MPPC and ignore the protocol field compression flag negotiated by LCP:

```
interface async1
ip unnumbered ethernet0
encapsulation ppp
async default routing
async dynamic routing
async mode interactive
peer default ip address 172.21.71.74
compress mppc ignore-pfc
```
The following example creates a virtual access interface (virtual template interface 1) and serial interface 0, which is configured for X.25 encapsulation. MPPC values are configured on the virtual template interface and will ignore the negotiated protocol field compression flag.

```
interface ethernet0
 ip address 172.20.30.102 255.255.255.0
!
interface virtual-template1
ip unnumbered ethernet0
 peer default ip address pool vtemp1
 compress mppc ignore-pfc
!
interface serial0
no ipaddress
no ip mroute-cache
encapsulation x25
x25 win 7
x25 winout 7
x25 ips 512
x25 ops 512
clock rate 50000
!
ip local pool vtemp1 172.20.30.103 172.20.30.104
ip route 0.0.0.0 0.0.0.0 172.20.30.1
!
translate x25 31320000000000 virtual-template 1
```
# <span id="page-966-0"></span>**IP Address Pooling: Example**

I

The following example shows how to configure a modem to dial in to a Cisco access server and obtain an IP address from the DHCP server. This configuration allows the user to log in and browse an NT network. Notice that the dialer 1 and group-async 1 interfaces are configured with the **ip unnumbered loopback** command, so that the broadcast can find the dialup clients and the client can see the NT network.

```
!
hostname secret
! 
aaa new-model 
aaa authentication login default local 
aaa authentication ppp default if-needed local 
aaa authentication ppp chap local 
enable secret 5 encrypted-secret
enable password EPassWd1 
! 
username User1 password 0 PassWd2
username User2 password 0 PassWd3
username User3 password 0 PassWd4
no ip domain-lookup 
ip dhcp-server 10.47.0.131 
async-bootp gateway 10.47.0.1 
async-bootp nbns-server 10.47.0.131 
isdn switch-type primary-4ess 
! 
! 
controller t1 0 
  framing esf 
  clock source line primary 
  linecode b8zs 
  pri-group timeslots 1-24 
! 
controller t1 1 
  framing esf 
  clock source line secondary 
 linecode b8zs 
! 
interface loopback 0 
 ip address 10.47.252.254 255.255.252.0 
! 
interface ethernet 0 
  ip address 10.47.0.5 255.255.252.0 
  ip helper-address 10.47.0.131 
  ip helper-address 10.47.0.255 
  no ip route-cache 
  no ip mroute-cache 
! 
interface serial 0 
 no ip address 
  no ip mroute-cache 
  shutdown 
! 
interface serial 1 
 no ip address 
  shutdown 
! 
interface serial 0:23 
 no ip address 
  encapsulation ppp 
  no ip mroute-cache
```
I

```
 dialer rotary-group 1 
  dialer-group 1 
  isdn incoming-voice modem 
  no fair-queue 
  no cdp enable 
! 
interface group-async 1 
  ip unnumbered loopback 0 
  ip helper-address 10.47.0.131 
  ip tcp header-compression passive 
  encapsulation ppp 
  no ip route-cache 
  no ip mroute-cache 
  async mode interactive 
  peer default ip address dhcp 
  no fair-queue 
  no cdp enable 
  ppp authentication chap 
  group-range 1 24 
! 
interface dialer 1 
  ip unnumbered loopback 0 
  encapsulation ppp 
  dialer in-band 
  dialer-group 1 
  no peer default ip address 
  no fair-queue 
  no cdp enable 
  ppp authentication chap 
  ppp multilink 
! 
router ospf 172 
  redistribute connected subnets 
  redistribute static 
  network 10.47.0.0 0.0.3.255 area 0 
  network 10.47.156.0 0.0.3.255 area 0 
  network 10.47.168.0 0.0.3.255 area 0 
  network 10.47.252.0 0.0.3.255 area 0 
! 
ip local pool RemotePool 10.47.252.1 10.47.252.24 
ip classless 
ip route 10.0.140.0 255.255.255.0 10.59.254.254 
ip route 10.2.140.0 255.255.255.0 10.59.254.254 
ip route 10.40.0.0 255.255.0.0 10.59.254.254 
ip route 10.59.254.0 255.255.255.0 10.59.254.254 
ip route 172.23.0.0 255.255.0.0 10.59.254.254 
ip route 192.168.0.0 255.255.0.0 10.59.254.254 
ip ospf name-lookup 
no logging buffered 
access-list 101 deny ip any host 255.255.255.255 
access-list 101 deny ospf any any 
access-list 101 permit ip any any 
dialer-list 1 protocol ip list 101 
snmp-server community public RO 
! 
line con 0 
line 1 24 
  autoselect during-login 
  autoselect ppp 
  modem InOut 
  transport input all 
line aux 0 
line vty 0 4 
  password Password
```

```
! 
scheduler interval 100 
end
```
# <span id="page-968-0"></span>**DHCP Network Control: Example**

The following partial example shows how to add the **ip dhcp-client network-discovery** command to the ["IP Address Pooling: Example" section on page 39](#page-966-0) to allow peer routers to more dynamically discover DNS and NetBIOS name servers. If the **ip dhcp-client network-discovery** command is disabled, the system falls back to the static configurations made using the **async-bootp dns-server** and **async-bootp nb-server** global configuration commands.

```
! 
hostname secret 
! 
aaa new-model 
aaa authentication login default local 
aaa authentication ppp default if-needed local 
aaa authentication ppp chap local 
enable secret 5 encrypted-secret
enable password EPassWd1 
! 
username User1 password 0 PassWd2
username User2 password 0 PassWd3
username User3 password 0 PassWd4
no ip domain-lookup 
ip dhcp-server 10.47.0.131
ip dhcp-client network-discovery informs 2 discovers 2 period 12
async-bootp gateway 10.47.0.1 
async-bootp nbns-server 10.47.0.131 
isdn switch-type primary-4ess 
.
.
.
```
# <span id="page-968-1"></span>**MLP: Examples**

I

This section contains the following MLP examples:

- **•** [MLP on Synchronous Serial Interfaces: Example, page 41](#page-968-2)
- **•** [MLP on One ISDN BRI Interface: Example, page 43](#page-970-0)
- **•** [MLP on Multiple ISDN BRI Interfaces: Example, page 43](#page-970-1)
- **•** [MLP Inverse Multiplexer Configuration: Example, page 44](#page-971-1)
- **•** [MLP Using Multilink Group Interfaces over ATM: Example, page 44](#page-971-0)
- **•** [Changing the Default Endpoint Discriminator: Example, page 45](#page-972-0)

## <span id="page-968-2"></span>**MLP on Synchronous Serial Interfaces: Example**

The following example shows how the configuration commands are used to create the inverse multiplexing application:

#### **Router A Configuration**

hostname RouterA

!

Ι

```
!
username RouterB password your_password
ip subnet-zero
multilink virtual-template 1
!
interface Virtual-Template1
  ip unnumbered Ethernet0
 ppp authentication chap
 ppp multilink
!
interface Serial0
 no ip address
  encapsulation ppp
  no fair-queue
  ppp multilink
 pulse-time 3
!
interface Serial1
 no ip address
  encapsulation ppp
 no fair-queue
 ppp multilink
 pulse-time 3
!
interface Serial2
 no ip address
  encapsulation ppp
  no fair-queue
  ppp multilink
 pulse-time 3
!
interface Serial3
 no ip address
  encapsulation ppp
  no fair-queue
  ppp multilink
 pulse-time 3
!
interface Ethernet0
  ip address 10.17.1.254 255.255.255.0
!
router rip
network 10.0.0.0
!
end
```
#### **Router B Configuration**

```
hostname RouterB
!
!
username RouterB password your_password
ip subnet-zero
multilink virtual-template 1
!
interface Virtual-Template1
 ip unnumbered Ethernet0
 ppp authentication chap
 ppp multilink
!
interface Serial0
 no ip address
 encapsulation ppp
```

```
 no fair-queue
  ppp multilink
  pulse-time 3
!
interface Serial1
 no ip address
  encapsulation ppp
  no fair-queue
  ppp multilink
 pulse-time 3
!
interface Serial2
 no ip address
  encapsulation ppp
  no fair-queue
  ppp multilink
  pulse-time 3
!
interface Serial3
  no ip address
  encapsulation ppp
  no fair-queue
  ppp multilink
 pulse-time 3
!
interface Ethernet0
 ip address 10.17.2.254 255.255.255.0
!
router rip
network 10.0.0.0
!
end
```
## <span id="page-970-0"></span>**MLP on One ISDN BRI Interface: Example**

The following example shows how to enable MLP on BRI interface 0. When a BRI is configured, no dialer rotary group configuration is required, because an ISDN interface is a rotary group by default.

```
interface bri 0
 description connected to ntt 81012345678902
 ip address 172.31.1.7 255.255.255.0
 encapsulation ppp
 dialer idle-timeout 30
 dialer load-threshold 40 either
 dialer map ip 172.31.1.8 name user1 81012345678901
 dialer-group 1
 ppp authentication pap
 ppp multilink
```
## <span id="page-970-1"></span>**MLP on Multiple ISDN BRI Interfaces: Example**

I

The following example shows how to configure multiple ISDN BRI interfaces to belong to the same dialer rotary group for Multilink PPP. The **dialer rotary-group** command is used to assign each of the ISDN BRI interfaces to that dialer rotary group.

```
interface BRI 0
 no ip address
 encapsulation ppp
 dialer idle-timeout 500
 dialer rotary-group 0
 dialer load-threshold 30 either
```
I

```
!
interface BRI 1
 no ip address
 encapsulation ppp
 dialer idle-timeout 500
 dialer rotary-group 0
 dialer load-threshold 30 either
!
interface BRI 2
 no ip address
 encapsulation ppp
 dialer idle-timeout 500
 dialer rotary-group 0
 dialer load-threshold 30 either
!
interface Dialer 0
 ip address 10.0.0.2 255.0.0.0
 encapsulation ppp
 dialer in-band
 dialer idle-timeout 500
 dialer map ip 10.0.0.1 name user1 broadcast 81012345678901
 dialer load-threshold 30 either
 dialer-group 1
 ppp authentication chap
 ppp multilink
```
## <span id="page-971-0"></span>**MLP Using Multilink Group Interfaces over ATM: Example**

The following example shows how to configure MLP over an ATM PVC using a multilink group:

```
interface multilink 1
ip address 10.200.83.106 255.255.255.252
ip tcp header-compression iphc-format delay 20000
service policy output xyz
encapsulation ppp
 exit
ppp multilink
ppp multilink fragment delay 10
ppp multilink interleave
ppp timeout multilink link remove 10
ip rtp header-compression iphc-format
interface virtual-template 3
bandwidth 128
ppp multilink group 1
interface atm 4/0.1 point-to-point
pvc 0/32
abr 100 80
protocol ppp virtual-template 3
```
### <span id="page-971-1"></span>**MLP Inverse Multiplexer Configuration: Example**

Router# **show ppp multilink**

This example shows how to verify the display information of the newly created multilink bundle:

```
Multilink1, bundle name is group1
Bundle is Distributed
0 lost fragments, 0 reordered, 0 unassigned, sequence 0x0/0x0 rcvd/sent
0 discarded, 0 lost received, 1/255 load
Member links:4 active, 0 inactive (max not set, min not set)
```
.

I

```
Serial1/0/0:1
Serial1/0/0/:2
Serial1/0/0/:3
Serial1/0/0/:4
```
#### **Changing the Default Endpoint Discriminator: Example**

The following partial example changes the MLP endpoint discriminator from the default CHAP hostname C-host1 to the E.164-compliant telephone number 555-0100:

```
.
.
interface dialer 0
 ip address 10.1.1.4 255.255.255.0
  encapsulation ppp
 dialer remote-name R-host1
  dialer string 23456
 dialer pool 1
 dialer-group 1
 ppp chap hostname C-host1
 ppp multilink endpoint phone 555-0100
.
.
.
```
### **MLP Interleaving and Queueing for Real-Time Traffic: Example**

The following example defines a virtual interface template that enables MLP interleaving and a maximum real-time traffic delay of 20 milliseconds, and then applies that virtual template to the MLP bundle:

```
interface virtual-template 1 
 ip unnumbered ethernet 0
 ppp multilink
 ppp multilink interleave
 ppp multilink fragment delay 20 
  ip rtp interleave 32768 20 1000
multilink virtual-template 1
```
The following example enables MLP interleaving on a dialer interface that controls a rotary group of BRI interfaces. This configuration permits IP packets to trigger calls.

```
interface BRI 0
  description connected into a rotary group 
  encapsulation ppp
 dialer rotary-group 1
!
interface BRI 1
 no ip address
  encapsulation ppp
 dialer rotary-group 1
!
interface BRI 2
 encapsulation ppp
 dialer rotary-group 1
!
interface BRI 3
 no ip address
  encapsulation ppp
```
I

```
 dialer rotary-group 1
! 
interface BRI 4
 encapsulation ppp
 dialer rotary-group 1
! 
interface Dialer 0
 description Dialer group controlling the BRIs
 ip address 10.1.1.1 255.255.255.0
  encapsulation ppp
 dialer map ip 10.1.1.2 name name1 14802616900
 dialer-group 1
 ppp authentication chap
! Enables Multilink PPP interleaving on the dialer interface and reserves 
! a special queue.
 ppp multilink
 ppp multilink interleave
 ip rtp reserve 32768 20 1000
! Keeps fragments of large packets small enough to ensure delay of 20 ms or less.
 ppp multilink fragment delay 20 
dialer-list 1 protocol ip permit
```
## **T3 Controller Configuration for an MLP Multilink Inverse Multiplexer : Example**

The following example shows how to configure the T3 controller and create four channelized interfaces :

```
controller T3 1/0/0
framing m23
cablelength 10
t1 1 timeslots 1-24
t1 2 timeslots 1-24
t1 3 timeslots 1-24
t1 4 timeslots 1-24
```
### **Multilink Interface Configuration for Distributed MLP: Example**

In the following example, four multilink interfaces are created with distributed Cisco Express Forwarding switching and MLP enabled. Each of the newly created interfaces is added to a multilink bundle.

```
interface multilink1
 ip address 10.0.0.0 10.255.255.255
 ppp chap hosstname group 1
 ppp multilink
 ppp multilink group 1
interface serial 1/0/0:1
 no ip address
 encapsulation ppp
 ip route-cache distributed
 no keepalive
 ppp multilink
 ppp multilink group 1
interface serial 1/0/0:2
 no ip address
 encapsulation ppp
 ip route-cache distributed
 no keepalive
```

```
 ppp chap hostname group 1
 ppp multilink
 ppp multilink group 1
interface serial 1/0/0:3
 no ip address
 encapsulation ppp
 ip route-cache distributed
 no keepalive
 ppp chap hostname group 1
 ppp multilink
 ppp multilink group 1
interface serial 1/0/0:4
 no ip address
 encapsulation ppp
 ip route-cache distributed
 no keepalive
 ppp chap hostname group 1
 ppp multilink
 ppp multilink group 1
```
# **Additional References**

The following sections provide references related to the Configuring Media-Independent PPP and Multilink PPP feature.

## **Related Documents**

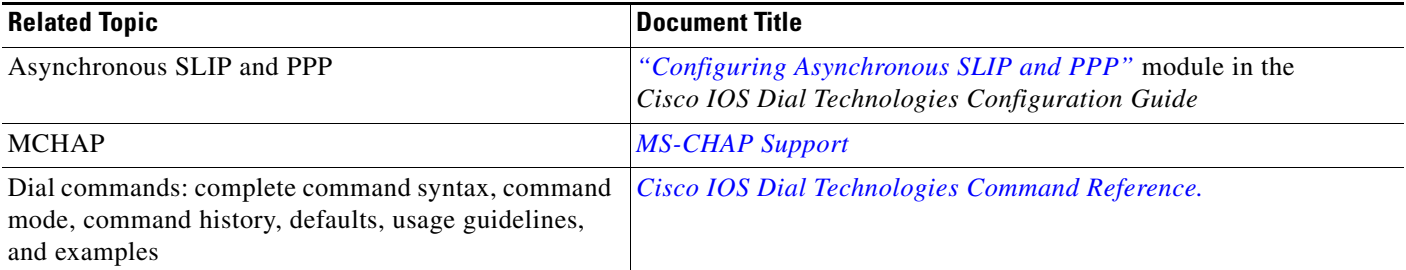

## **Standards**

 $\sqrt{ }$ 

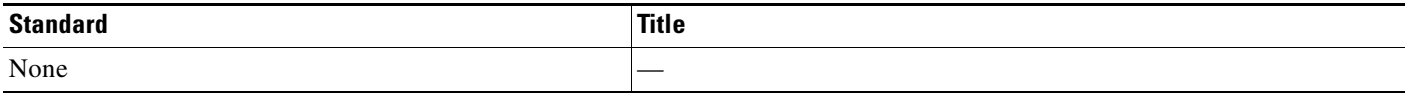

 $\mathsf I$ 

# **MIBs**

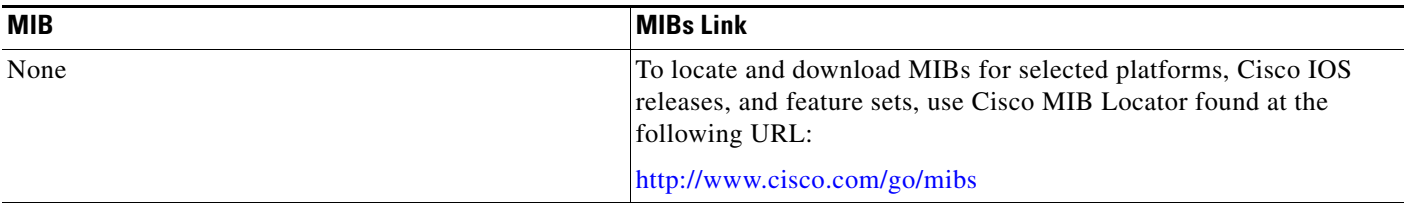

## **RFCs**

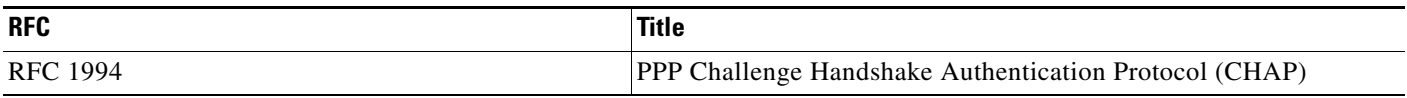

# **Technical Assistance**

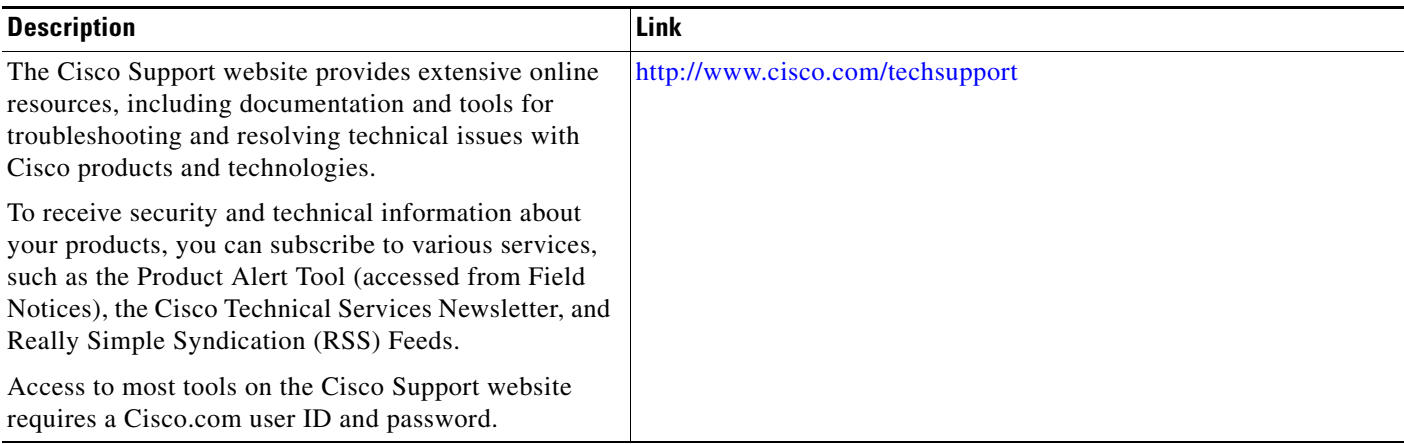

# **Feature Information for Configuring Media-Independent PPP and Multilink PPP**

[Table 1](#page-976-0) lists the release history for this feature.

Not all commands may be available in your Cisco IOS software release. For release information about a specific command, see the command reference documentation.

Use Cisco Feature Navigator to find information about platform support and software image support. Cisco Feature Navigator enables you to determine which Cisco IOS and Catalyst OS software images support a specific software release, feature set, or platform. To access Cisco Feature Navigator, go to <http://www.cisco.com/go/cfn>. An account on Cisco.com is not required.

**Note** [Table 1](#page-976-0) lists only the Cisco IOS software release that introduced support for a given feature in a given Cisco IOS software release train. Unless noted otherwise, subsequent releases of that Cisco IOS software release train also support that feature.

#### <span id="page-976-0"></span>*Table 1 Feature Information for Configuring Media-Independent PPP and Multilink PPP*

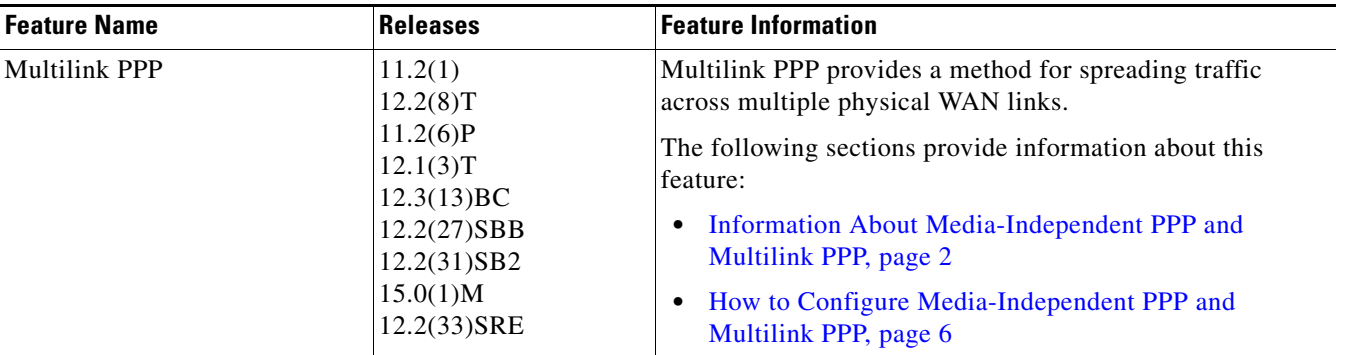

CCDE, CCENT, CCSI, Cisco Eos, Cisco Explorer, Cisco HealthPresence, Cisco IronPort, the Cisco logo, Cisco Nurse Connect, Cisco Pulse, Cisco SensorBase, Cisco StackPower, Cisco StadiumVision, Cisco TelePresence, Cisco TrustSec, Cisco Unified Computing System, Cisco WebEx, DCE, Flip Channels, Flip for Good, Flip Mino, Flipshare (Design), Flip Ultra, Flip Video, Flip Video (Design), Instant Broadband, and Welcome to the Human Network are trademarks; Changing the Way We Work, Live, Play, and Learn, Cisco Capital, Cisco Capital (Design), Cisco:Financed (Stylized), Cisco Store, Flip Gift Card, and One Million Acts of Green are service marks; and Access Registrar, Aironet, AllTouch, AsyncOS, Bringing the Meeting To You, Catalyst, CCDA, CCDP, CCIE, CCIP, CCNA, CCNP, CCSP, CCVP, Cisco, the Cisco Certified Internetwork Expert logo, Cisco IOS, Cisco Lumin, Cisco Nexus, Cisco Press, Cisco Systems, Cisco Systems Capital, the Cisco Systems logo, Cisco Unity, Collaboration Without Limitation, Continuum, EtherFast, EtherSwitch, Event Center, Explorer, Follow Me Browsing, GainMaker, iLYNX, IOS, iPhone, IronPort, the IronPort logo, Laser Link, LightStream, Linksys, MeetingPlace, MeetingPlace Chime Sound, MGX, Networkers, Networking Academy, PCNow, PIX, PowerKEY, PowerPanels, PowerTV, PowerTV (Design), PowerVu, Prisma, ProConnect, ROSA, SenderBase, SMARTnet, Spectrum Expert, StackWise, WebEx, and the WebEx logo are registered trademarks of Cisco and/or its affiliates in the United States and certain other countries.

All other trademarks mentioned in this document or website are the property of their respective owners. The use of the word partner does not imply a partnership relationship between Cisco and any other company. (1002R)

Any Internet Protocol (IP) addresses and phone numbers used in this document are not intended to be actual addresses and phone numbers. Any examples, command display output, network topology diagrams, and other figures included in the document are shown for illustrative purposes only. Any use of actual IP addresses or phone numbers in illustrative content is unintentional and coincidental.

© 2001–2010 Cisco Systems, Inc. All rights reserved.

 $\mathsf I$ 

F

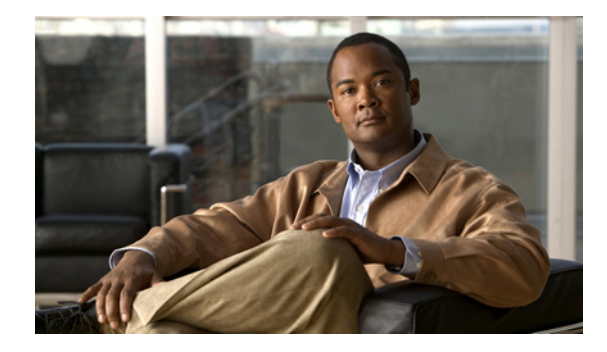

# **PPP/MLP MRRU Negotiation Configuration**

**First Published: March 1, 2004 Last Updated: January 2, 2008**

The PPP/MLP MRRU Negotiation Configuration feature allows a router to send and receive frames over Multilink PPP (MLP) bundles that are larger than the default Maximum Receive Reconstructed Unit (MRRU) limit of 1524 bytes.

#### **Finding Feature Information in This Module**

Your Cisco IOS software release may not support all of the features documented in this module. For the latest feature information and caveats, see the release notes for your Cisco IOS software release. To reach links to specific feature documentation in this module and to see a list of the releases in which each feature is supported, use the "Feature Information for PPP/MLP MRRU Negotiation Configuration" section on [page 1040](#page-991-0).

#### **Finding Support Information for Platforms and Cisco IOS and Catalyst OS Software Images**

Use Cisco Feature Navigator to find information about platform support and Cisco IOS and Catalyst OS software image support. To access Cisco Feature Navigator, go to [http://www.cisco.com/go/cfn.](http://www.cisco.com/go/cfn) An account on Cisco.com is not required.

# **Contents**

- **•** [Prerequisites for PPP/MLP MRRU Negotiation Configuration, page 1028](#page-979-0)
- [Restrictions for PPP/MLP MRRU Negotiation Configuration, page 1028](#page-979-1)
- **•** [Information About PPP/MLP MRRU Negotiation Configuration, page 1028](#page-979-2)
- **•** [How to Configure PPP/MLP MRRU Negotiation Configuration, page 1030](#page-981-0)
- **•** [Configuration Examples for PPP/MLP MRRU Negotiation Configuration, page 1037](#page-988-0)
- **•** [Command Reference, page 1039](#page-990-0)
- **•** [Feature Information for PPP/MLP MRRU Negotiation Configuration, page 1040](#page-991-0)

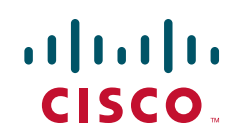

Ι

- **•** [Additional References, page 1038](#page-989-0)
- **•** [Command Reference, page 1039](#page-990-0)

# <span id="page-979-0"></span>**Prerequisites for PPP/MLP MRRU Negotiation Configuration**

Before performing the tasks to configure the PPP/MLP MRRU Negotiation Configuration feature, you need to understand how to configure PPP and MLP. It will also be useful to be familiar with concepts presented in RFC 1990. See the ["Related Documents"](#page-989-1) and ["RFCs"](#page-990-1) sections for pointers to this information.

# <span id="page-979-1"></span>**Restrictions for PPP/MLP MRRU Negotiation Configuration**

This feature and its new interface configuration command are valid only on interfaces that support MLP.

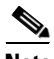

**Note** Be careful when configuring MLP MRRU negotiation in a virtual private dialup network (VPDN) environment with an L2TP network server (LNS) that is not running Cisco IOS Release 12.3(7)T. The software performs strict matching on the MRRU values in earlier versions of the Cisco IOS software.

# <span id="page-979-2"></span>**Information About PPP/MLP MRRU Negotiation Configuration**

To configure PPP/MLP MRRU Negotiation Configuration, you need to understand the following concepts:

- **•** [MRRU Negotiation on MLP, page 1028](#page-979-3)
- **•** [Advertisement of a Specific MRRU Value, page 1029](#page-980-0)
- **•** [Peer MRRU Negotiation, page 1029](#page-980-1)

### <span id="page-979-3"></span>**MRRU Negotiation on MLP**

Before Cisco IOS Release 12.3(7)T, configuring the MRRU option negotiated on a multilink bundle with the MLP was not possible. Cisco IOS software always advertised an MRRU default value of 1524 bytes, which meant that the maximum transmission unit (MTU) of the peer's bundle interface was restricted to a value of 1524 bytes or fewer if the data transfer was to be successful. Users who wanted to benefit from MLP features had to accept limits on the MTU byte size setting.

The PPP/MLP MRRU Negotiation Configuration feature allows configuration control over MRRU negotiation. A new interface configuration command introduced with this feature, **ppp multilink mrru,** allows configuring the specific MRRU value that the router will advertise, and optionally establishing a lower boundary on the MRRU value of the peer.

MLP is a method for spreading traffic across multiple physical WAN links while providing packet fragmentation and reassembly, proper sequencing, multivendor interoperability, and load balancing on inbound and outbound traffic. MLP was developed to use the multiple bearer channels in ISDN, but is equally applicable to any situation in which multiple PPP links connect two systems, including asynchronous links.

When MLP is used, several physical interfaces can constitute one logical connection to the peer. To represent the logical connection, software provides a logical interface, often called the *bundle* interface. This interface will have the IP address, for instance, and the MTU setting of the interface that IP uses when it is deciding whether to fragment an IP datagram that needs to be forwarded. The physical interfaces simply forward individual MLP fragments or frames that are given to them by the bundle interface.

The result of having to decide whether to fragment a packet is that, whereas with simple PPP the interface MTU must not exceed the peer's MRRU, with MLP the MTU size of the bundle interface must not exceed the MRRU setting of the peer.

The MRRU settings on both sides need not be equal, but the "must not exceed" rule just specified must be followed; otherwise a system might send several fragments that, when reconstructed as a frame, will be too large for the peer's receive buffer.

## <span id="page-980-0"></span>**Advertisement of a Specific MRRU Value**

Where a PPP link is destined to join an existing MLP bundle, the MRRU value advertised on that link will be the MRRU of the existing bundle, in configurations where the software can determine which bundle the link is destined to join at the time the Link Control Protocol (LCP) is negotiated.

In Cisco IOS Release 12.0(28)S, this is the case for multilink groups only.

In Cisco IOS Release 12.3(7)T and later releases, this is the case for both multilink groups and dialer profiles that have already been bound to the physical interface at the time LCP is negotiated.

In all other cases, the MRRU value advertised on a link is by an order of preference, as follows:

- **•** The value configured on the link interface with the **ppp multilink mrru** interface command, or the value inherited from the configuration of the **ppp multilink mrru** command on the parent interface. If both values are present, the link interface value has precedence.
- **•** The value of the bundle interface MTU, if the bundle interface is known at the time LCP is negotiated. In Cisco IOS Release 12.0(28)S, this is the case for multilink groups only.
- **•** The default MRRU value of 1524 bytes.

## <span id="page-980-1"></span>**Peer MRRU Negotiation**

By default, any peer MRRU value that is set higher thatn the lower boundary of what is considered to be acceptable will be acknowledged.

In addition, the **ppp multilink mrru** interface command will allow specifying a minimum required peer MRRU value. If a lower value has been configured on a link interface or is inherited from a parent interface, software will send a negative acknowledgment along with the required minimum MRRU value to any peer with MRRU values that are below the established threshold.

When the bundle interface comes up, its MTU will be reduced if it exceeds the peer's MRRU for the duration of the existence of the bundle.

When a link joins a bundle, it must have the same values configured for the local and remote MRRU as the bundle does. If not, the link will be dropped and an error message will be displayed.

Ι

# <span id="page-981-0"></span>**How to Configure PPP/MLP MRRU Negotiation Configuration**

The following sections describe how to configure the PPP/MLP MRRU Negotiation Configuration feature.

- [Configuring PPP/MLP MRRU Negotiation Configuration on Virtual Templates, page 1030](#page-981-1) (required for virtual templates)
- [Configuring PPP/MLP MRRU Negotiation Configuration on Multilink Groups, page 1032](#page-983-0) (required for multilink groups)
- [Configuring PPP/MLP MRRU Negotiation Configuration on Dialer Interfaces, page 1035](#page-986-0) (required for dialer interfaces)

## <span id="page-981-1"></span>**Configuring PPP/MLP MRRU Negotiation Configuration on Virtual Templates**

In this task, you configure MRRU negotiation on the serial interface. The bundle interface will be a virtual access interface cloned from the virtual template.

#### **SUMMARY STEPS**

- **1. enable**
- **2. configure terminal**
- **3. multilink virtual-template** *number*
- **4. interface virtual-template** *number*
- **5. ip address** *ip-address mask*
- **6. mtu** *bytes*
- **7. exit**
- **8. interface serial** *slot***/***port*
- **9. ppp multilink**
- **10. ppp multilink mrru** [**local** | **remote**] *mrru-value*
- **11. mtu** *bytes*
- **12. exit**

#### **DETAILED STEPS**

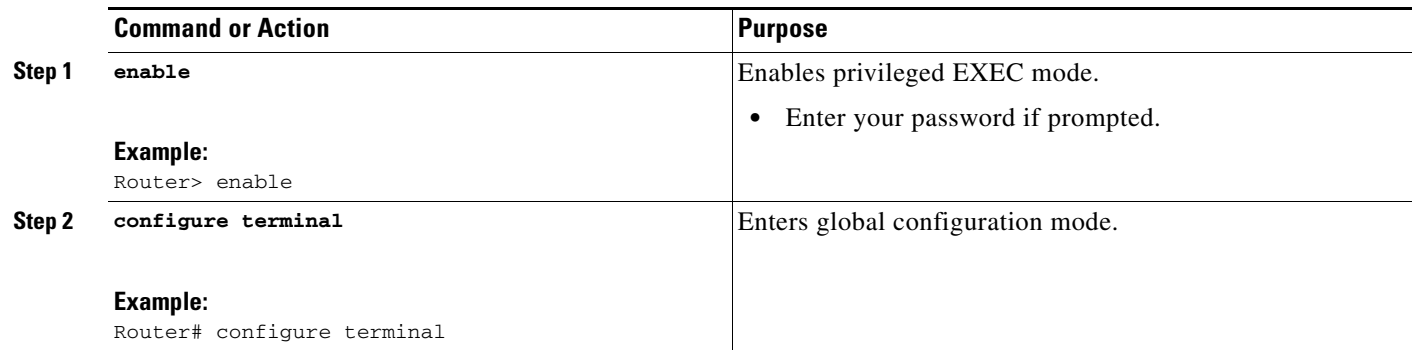

 $\mathbf{I}$ 

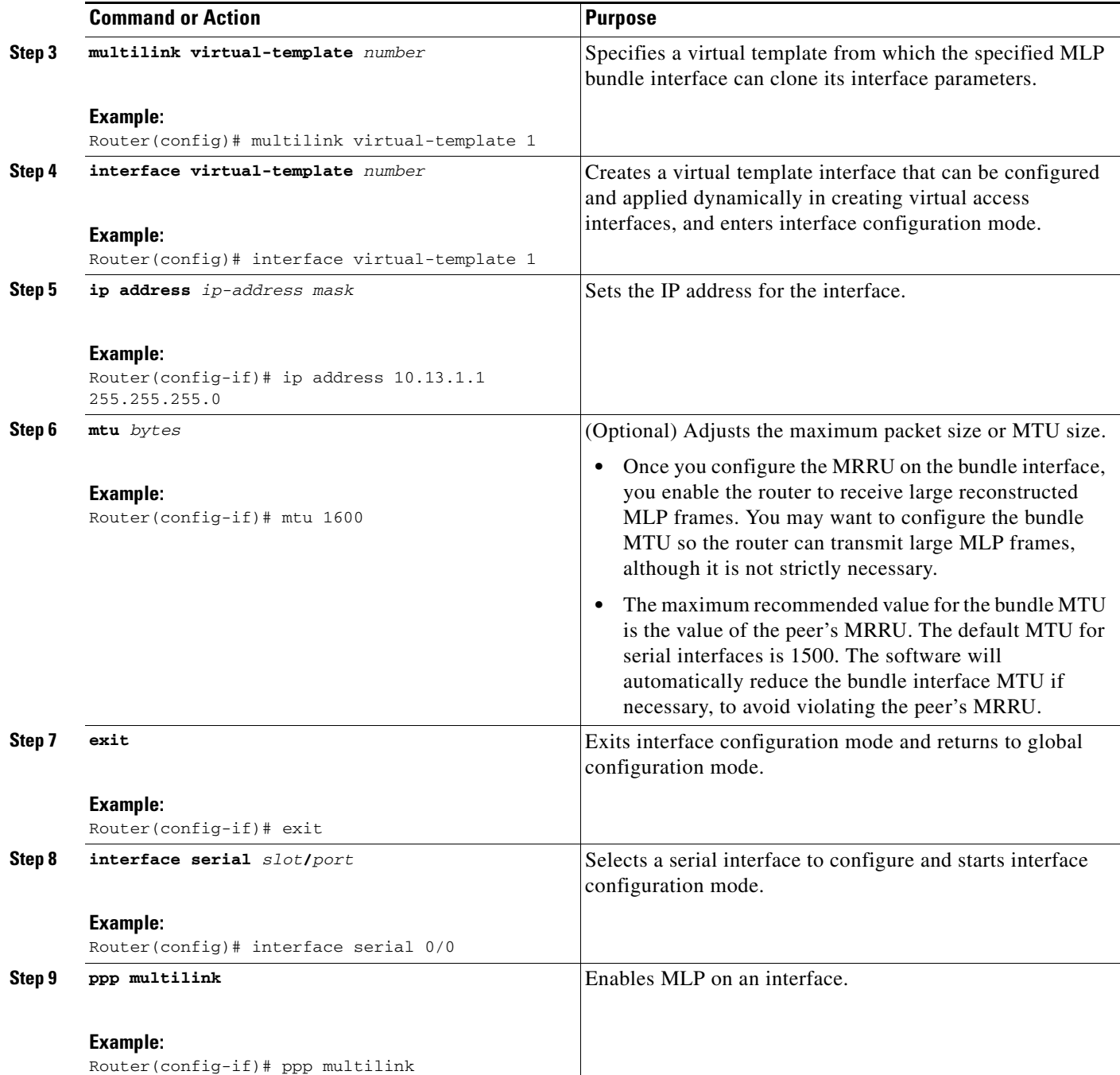

 $\mathbf I$ 

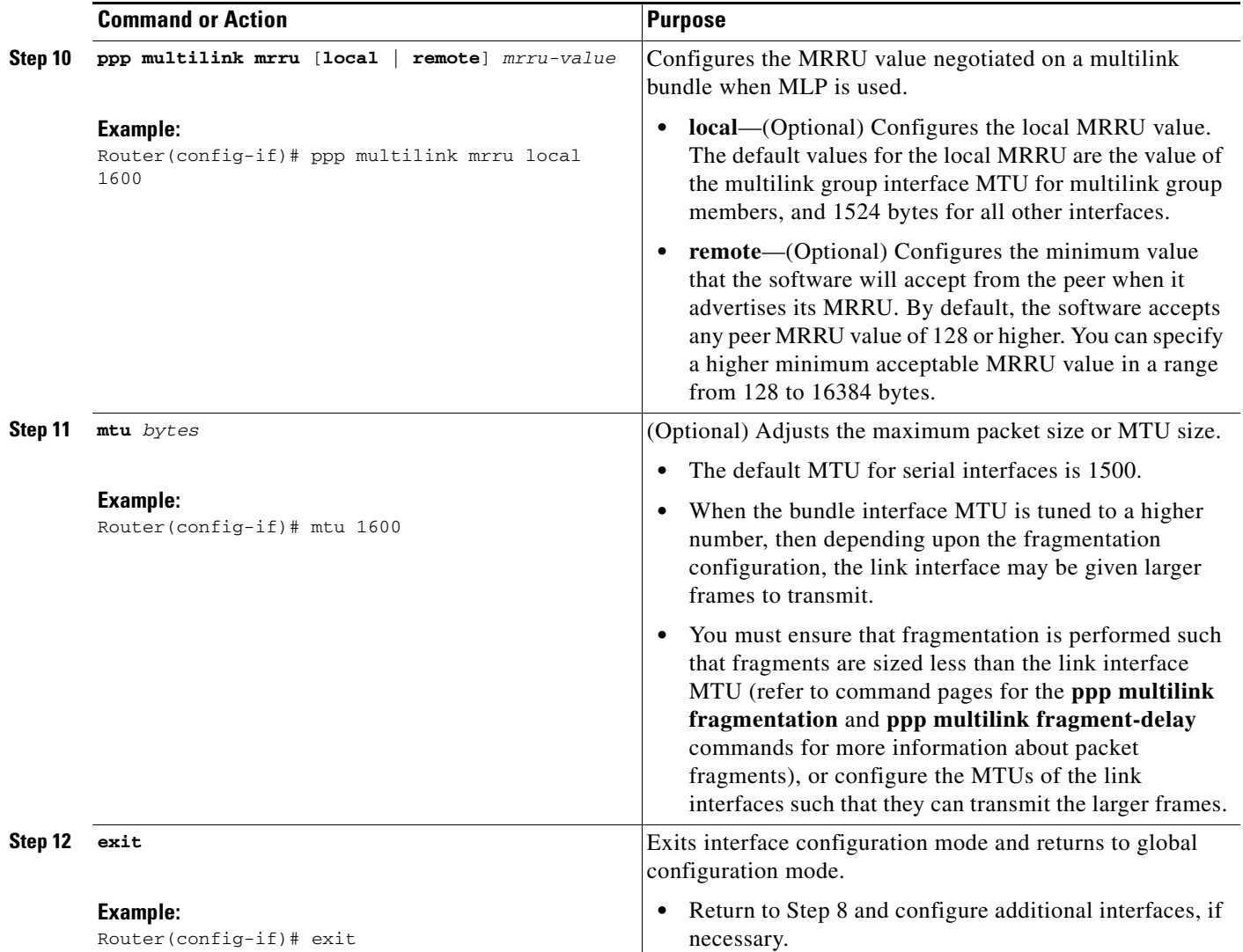

#### **Troubleshooting Tips**

Use the **debug ppp negotiation** command to verify and troubleshoot MRRU negotiation on virtual templates. Use the **show interface** command to verify MRRU negotiation on the interfaces.

## <span id="page-983-0"></span>**Configuring PPP/MLP MRRU Negotiation Configuration on Multilink Groups**

In this task, you configure MRRU negotiation on the multilink interface. The bundle interface is static, that is, always available.

#### **SUMMARY STEPS**

- **1. enable**
- **2. configure terminal**
- **3. interface multilink** *number*
- **4. ip address** *ip-address mask*
- **5. ppp multilink mrru** [**local** | **remote**] *mrru-value*
- **6. mtu** *bytes*
- **7. exit**
- **8. interface serial** *slot***/***port*
- **9. ppp multilink**
- **10. ppp multilink group** *group-number*
- **11. mtu** *bytes*
- **12. exit**

#### **DETAILED STEPS**

 $\overline{\phantom{a}}$ 

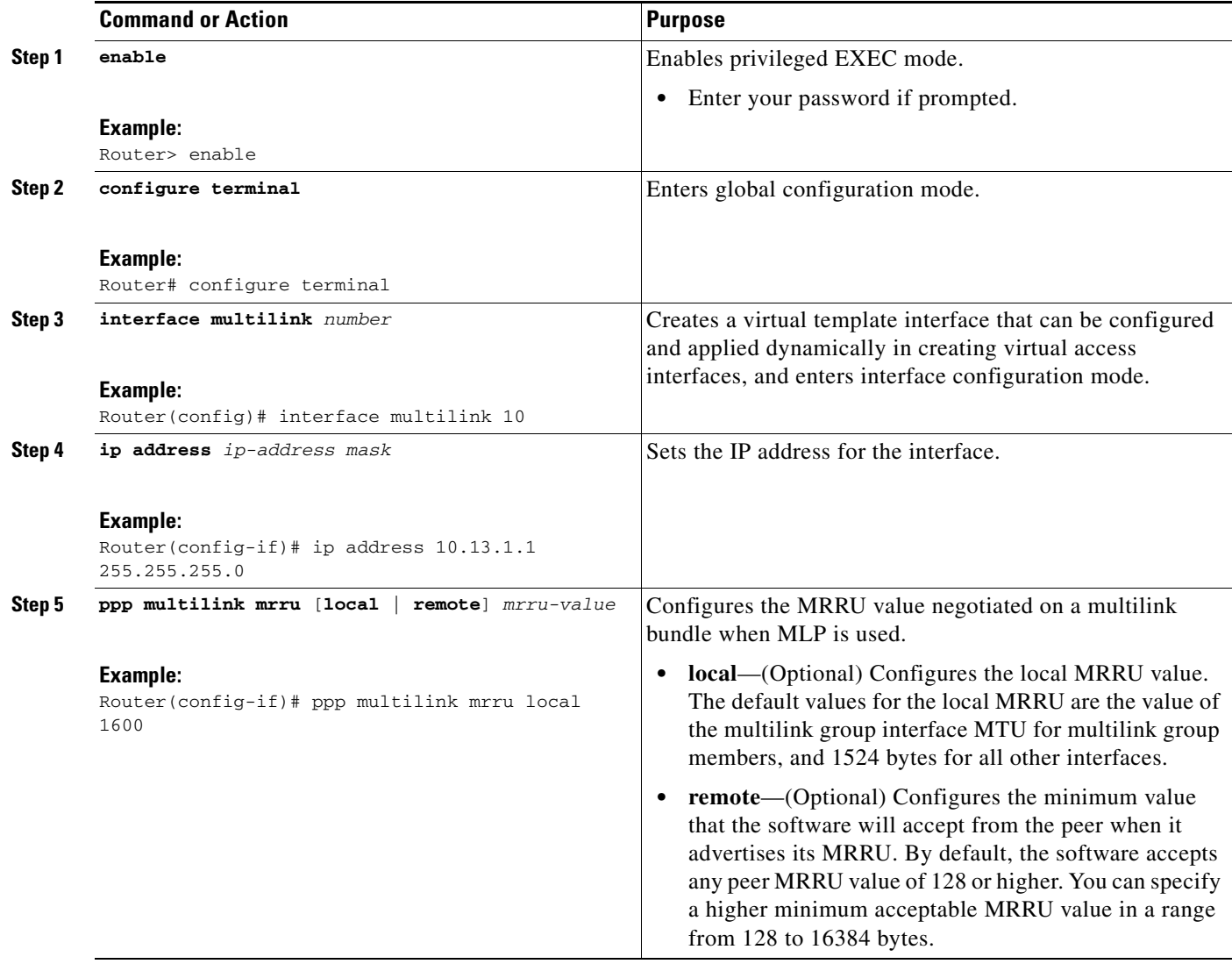

**The Second** 

 $\mathsf I$ 

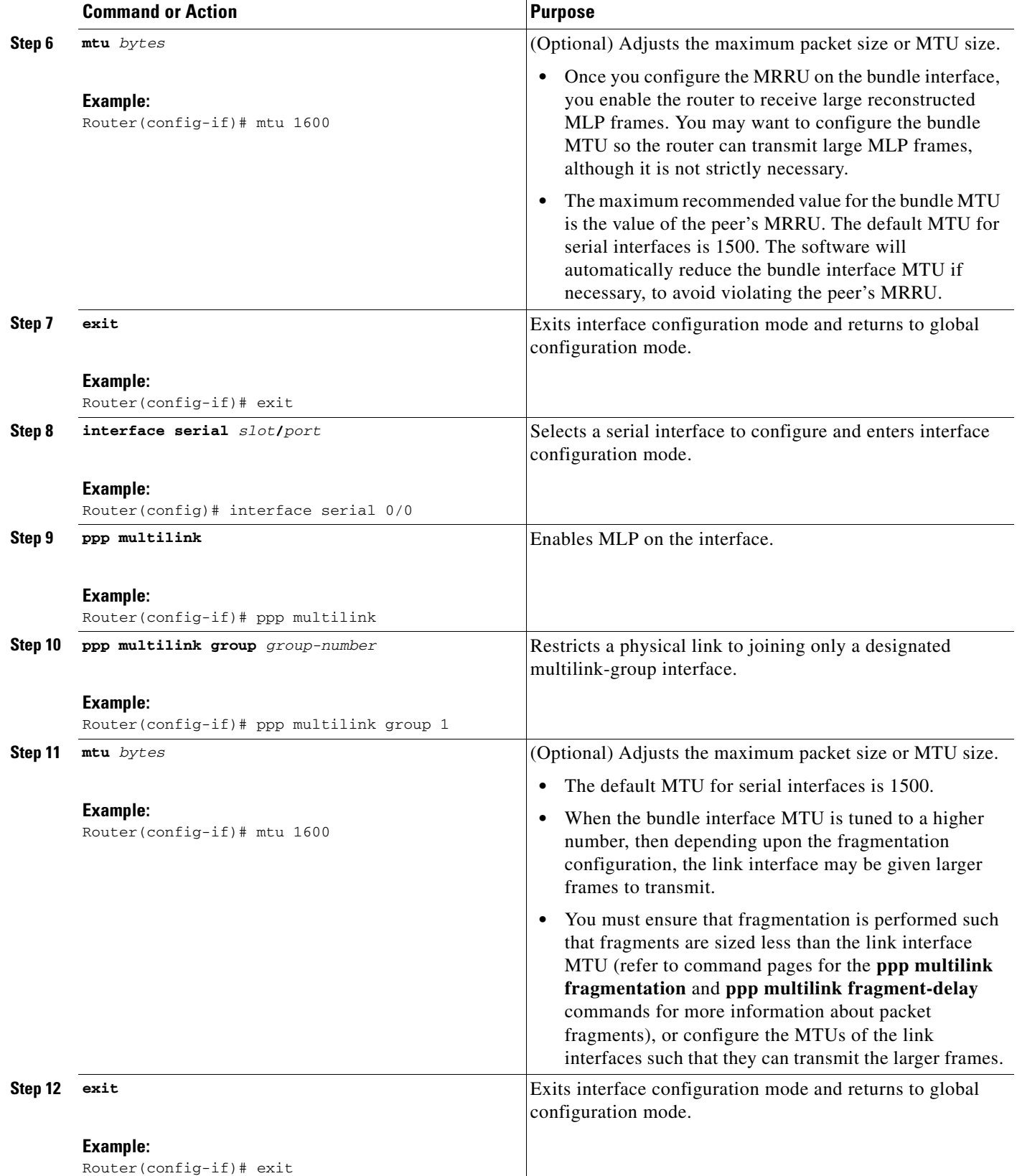

### **Troubleshooting Tips**

Use the **debug ppp negotiation** command to verify and troubleshoot MRRU negotiation on multilink groups. Use the **show interface** command to verify MRRU negotiation on the interfaces.

## <span id="page-986-0"></span>**Configuring PPP/MLP MRRU Negotiation Configuration on Dialer Interfaces**

In this task, you configure MRRU negotiation on the dialer interface. The bundle interface will be a virtual access interface cloned from the dialer interface.

#### **SUMMARY STEPS**

- **1. enable**
- **2. configure terminal**
- **3. interface dialer** *number*
- **4. ip address** *ip-address mask*
- **5. encapsulation ppp**
- **6. dialer** *configuration-commands*
- **7. ppp multilink**
- **8. ppp multilink mrru** [**local** | **remote**] *mrru-value*
- **9. mtu** *bytes*
- **10. exit**

#### **DETAILED STEPS**

 $\Gamma$ 

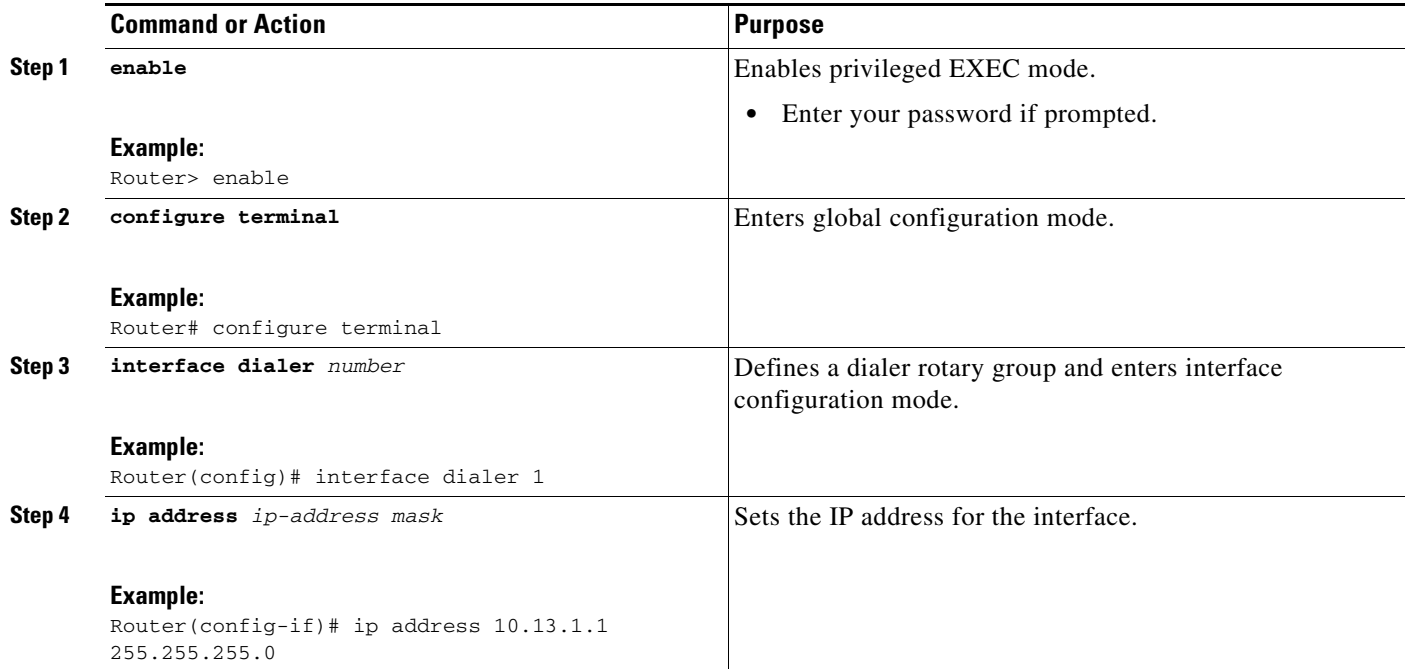

 $\mathsf I$ 

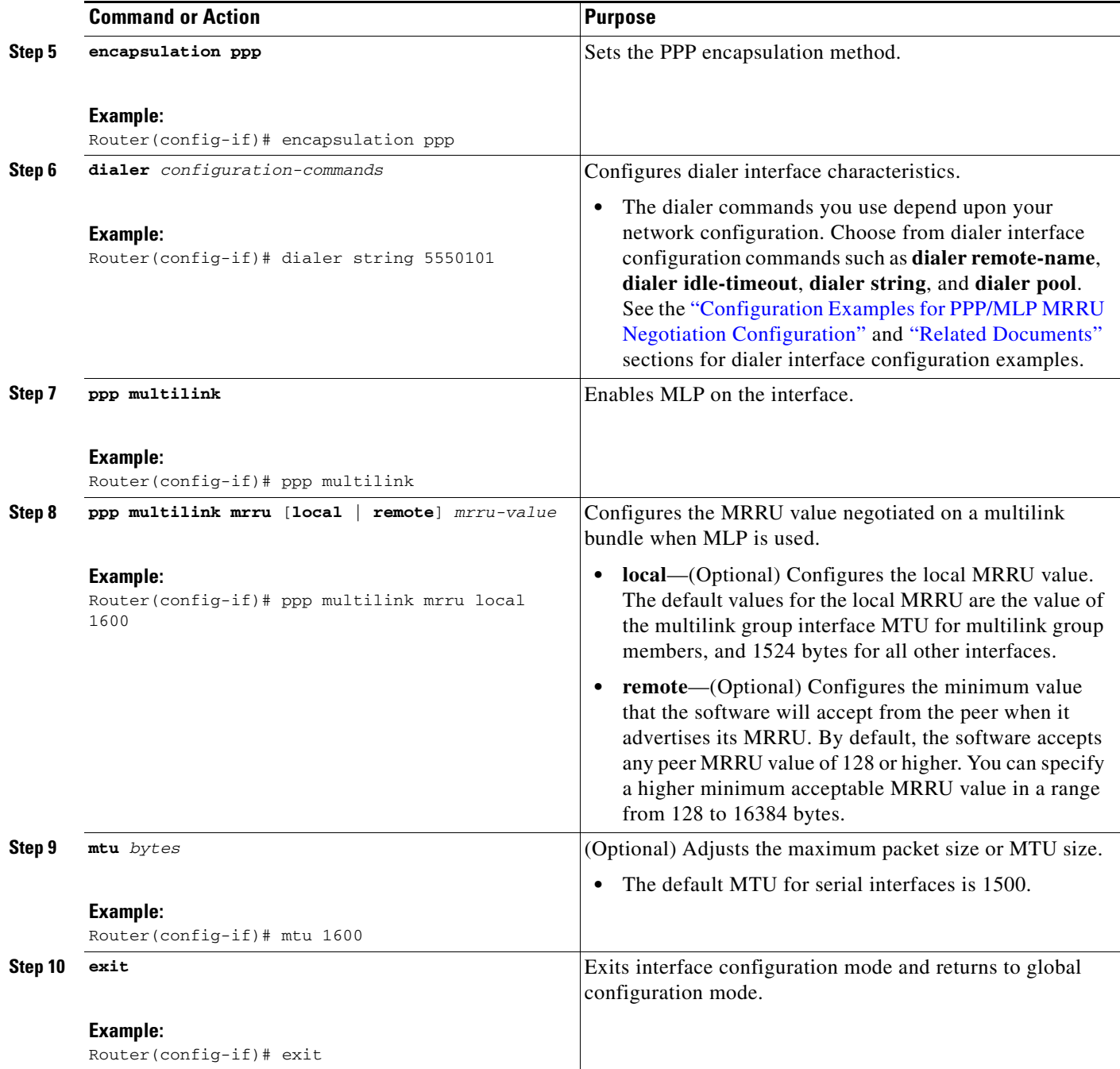

## **Troubleshooting Tips**

Use the **debug ppp negotiation** command to verify and troubleshoot MRRU negotiation on multilink groups. Use the **show interface** command to verify MRRU negotiation on dialer interfaces.

# <span id="page-988-0"></span>**Configuration Examples for PPP/MLP MRRU Negotiation Configuration**

This section contains the following examples:

- **•** [PPP/MLP MRRU Negotiation Configuration on Virtual Templates: Example, page 1037](#page-988-1)
- **•** [PPP/MLP MRRU Negotiation Configuration on Multilink Groups: Example, page 1037](#page-988-2)
- **•** [PPP/MLP MRRU Negotiation Configuration on Dialer Interfaces: Example, page 1038](#page-989-2)

## <span id="page-988-1"></span>**PPP/MLP MRRU Negotiation Configuration on Virtual Templates: Example**

The following example shows how to configure MRRU negotiation on a virtual template with synchronous serial interfaces. The example also applies to asynchronous serial interfaces.

```
multilink virtual-template 1
!
interface virtual-template 1
 ip address 10.13.1.1 255.255.255.0
mtu 1600
!
interface serial 0/0
 ppp multilink
 ppp multilink mrru local 1600
 mtu 1600
!
interface serial 0/1
 ppp multilink
 ppp multilink mrru local 1600
 mtu 1600
```
### <span id="page-988-2"></span>**PPP/MLP MRRU Negotiation Configuration on Multilink Groups: Example**

The following example shows how to configure MRRU negotiation on multilink groups:

```
interface multilink 10
 ip address 10.13.1.1 255.255.255.0
 ppp multilink mrru local 1600
mtu 1600
!
interface serial 0/0
 ppp multilink
 multilink-group 10
 mtu 1600
!
interface serial 0/1
 ppp multilink
 multilink-group 10
 mtu 1600
```
 $\mathbf I$ 

ן

## <span id="page-989-2"></span>**PPP/MLP MRRU Negotiation Configuration on Dialer Interfaces: Example**

The following example shows how to configure MRRU negotiation on dialer interfaces:

```
interface dialer 1
 ip address 10.13.1.1 255.255.255.0
 encapsulation ppp
 dialer remote-name 2610-2
 dialer idle-timeout 30 inbound
 dialer string 5550101
 dialer pool 1
 dialer-group 1
 no cdp enable
 ppp multilink
 ppp multilink mrru local 1600
mtu 1600
```
# <span id="page-989-0"></span>**Additional References**

The following sections provide references related to the PPP/MLP MRRU Negotiation Configuration feature.

## <span id="page-989-1"></span>**Related Documents**

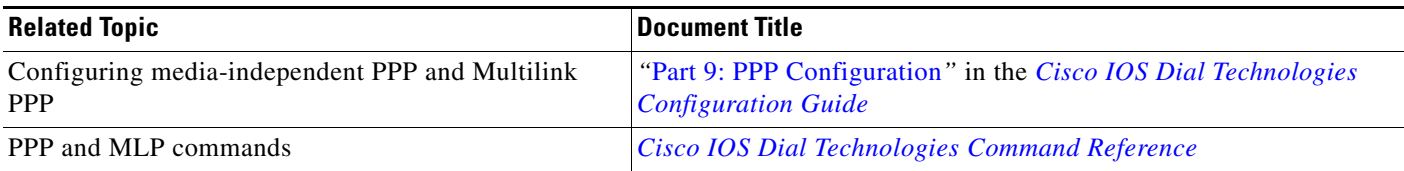

## **Standards**

П

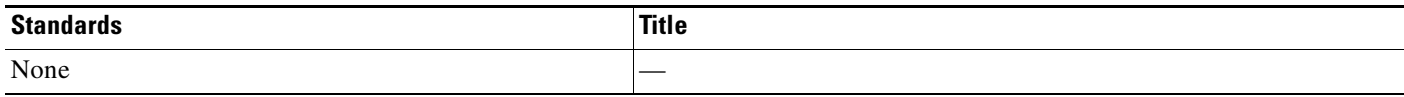

## **MIBs**

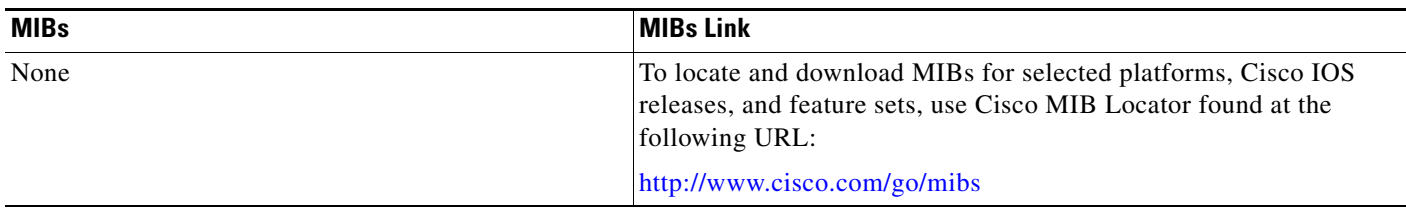

## <span id="page-990-1"></span>**RFCs**

 $\overline{\phantom{a}}$ 

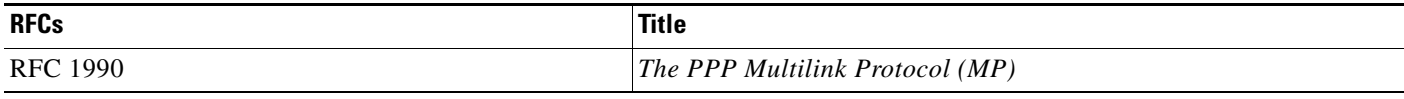

## **Technical Assistance**

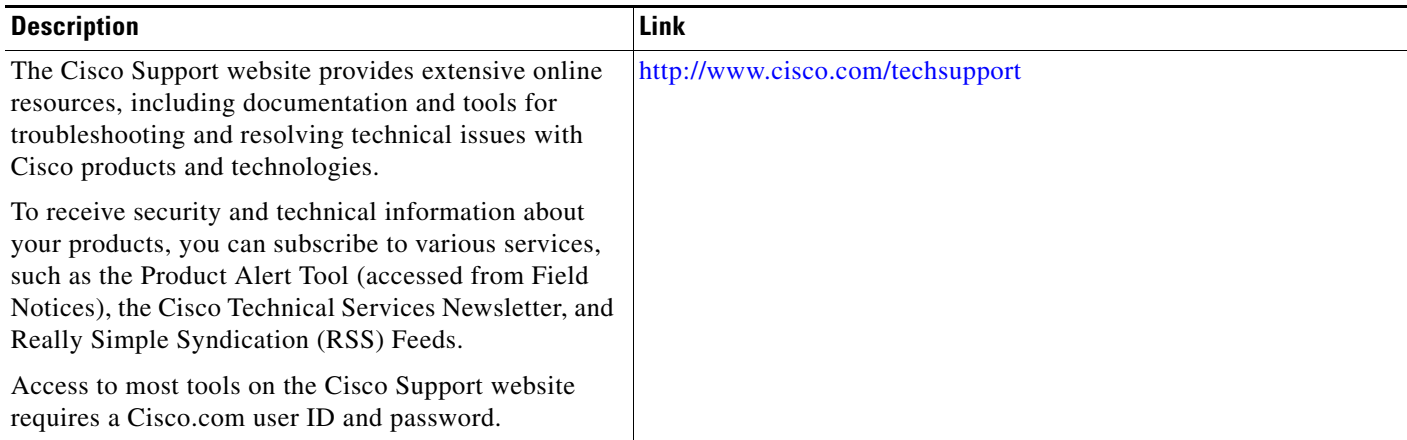

# <span id="page-990-0"></span>**Command Reference**

The following commands are introduced or modified in the feature or features documented in this module. For information about these commands, see the *Cisco IOS Dial Technologies Command Reference* at [http://www.cisco.com/en/US/docs/ios/dial/command/reference/dia\\_book.html](http://www.cisco.com/en/US/docs/ios/dial/command/reference/dia_book.html). For information about all Cisco IOS commands, go to the Command Lookup Tool at <http://tools.cisco.com/Support/CLILookup> or to the *Cisco IOS Master Commands List*.

**• ppp multilink mrru** 

# <span id="page-991-0"></span>**Feature Information for PPP/MLP MRRU Negotiation Configuration**

[Table 1](#page-991-1) lists the release history for this feature.

Not all commands may be available in your Cisco IOS software release. For release information about a specific command, see the command reference documentation.

Use Cisco Feature Navigator to find information about platform support and software image support. Cisco Feature Navigator enables you to determine which Cisco IOS and Catalyst OS software images support a specific software release, feature set, or platform. To access Cisco Feature Navigator, go to [http://www.cisco.com/go/cfn.](http://www.cisco.com/go/cfn) An account on Cisco.com is not required.

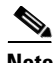

**Note** [Table 1](#page-991-1) lists only the Cisco IOS software release that introduced support for a given feature in a given Cisco IOS software release train. Unless noted otherwise, subsequent releases of that Cisco IOS software release train also support that feature.

#### <span id="page-991-1"></span>*Table 1 Feature Information for PPP/MLP MRRU Negotiation Configuration*

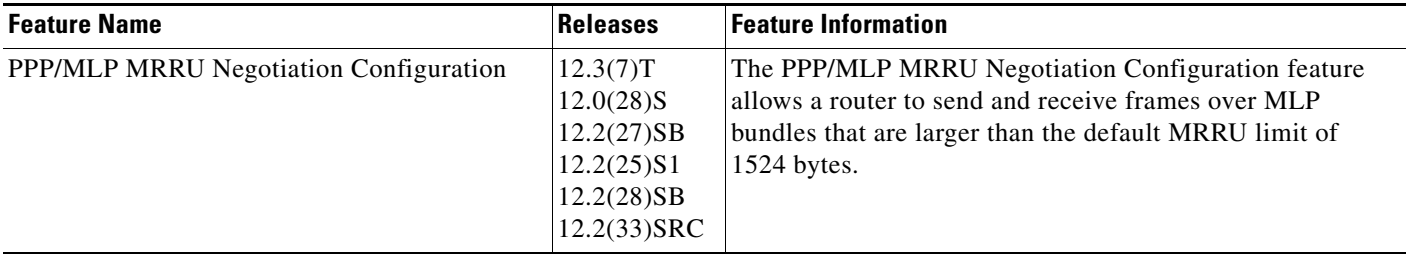

CCDE, CCENT, CCSI, Cisco Eos, Cisco Explorer, Cisco HealthPresence, Cisco IronPort, the Cisco logo, Cisco Nurse Connect, Cisco Pulse, Cisco SensorBase, Cisco StackPower, Cisco StadiumVision, Cisco TelePresence, Cisco TrustSec, Cisco Unified Computing System, Cisco WebEx, DCE, Flip Channels, Flip for Good, Flip Mino, Flipshare (Design), Flip Ultra, Flip Video, Flip Video (Design), Instant Broadband, and Welcome to the Human Network are trademarks; Changing the Way We Work, Live, Play, and Learn, Cisco Capital, Cisco Capital (Design), Cisco:Financed (Stylized), Cisco Store, Flip Gift Card, and One Million Acts of Green are service marks; and Access Registrar, Aironet, AllTouch, AsyncOS, Bringing the Meeting To You, Catalyst, CCDA, CCDP, CCIE, CCIP, CCNA, CCNP, CCSP, CCVP, Cisco, the Cisco Certified Internetwork Expert logo, Cisco IOS, Cisco Lumin, Cisco Nexus, Cisco Press, Cisco Systems, Cisco Systems Capital, the Cisco Systems logo, Cisco Unity, Collaboration Without Limitation, Continuum, EtherFast, EtherSwitch, Event Center, Explorer, Follow Me Browsing, GainMaker, iLYNX, IOS, iPhone, IronPort, the IronPort logo, Laser Link, LightStream, Linksys, MeetingPlace, MeetingPlace Chime Sound, MGX, Networkers, Networking Academy, PCNow, PIX, PowerKEY, PowerPanels, PowerTV, PowerTV (Design), PowerVu, Prisma, ProConnect, ROSA, SenderBase, SMARTnet, Spectrum Expert, StackWise, WebEx, and the WebEx logo are registered trademarks of Cisco and/or its affiliates in the United States and certain other countries.

All other trademarks mentioned in this document or website are the property of their respective owners. The use of the word partner does not imply a partnership relationship between Cisco and any other company. (1002R)

Any Internet Protocol (IP) addresses and phone numbers used in this document are not intended to be actual addresses and phone numbers. Any examples, command display output, network topology diagrams, and other figures included in the document are shown for illustrative purposes only. Any use of actual IP addresses or phone numbers in illustrative content is unintentional and coincidental.

© 2001–2009 Cisco Systems, Inc. All rights reserved.

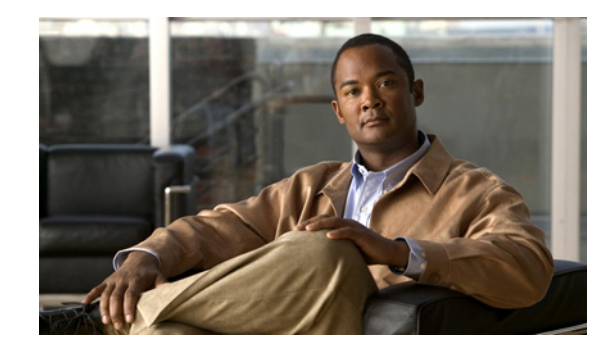

# **Troubleshooting Enhancements for Multilink PPP over ATM Link Fragmentation and Interleaving**

The Troubleshooting Enhancements for Multilink PPP over ATM Link Fragmentation and Interleaving enhance the output of the **show atm pvc**, **show multilink ppp**, and **show interfaces virtual-access**  commands to display multilink PPP (MLP) over ATM link fragmentation and interleaving (LFI) information. This feature also introduces the **debug atm lfi** command, which can be used to display MLP over ATM LFI debugging information.

#### **Feature History for Troubleshooting Enhancements for Multilink PPP over ATM LFI**

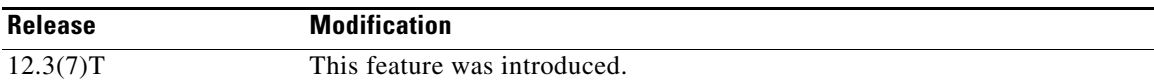

#### **Finding Support Information for Platforms and Cisco IOS Software Images**

Use Cisco Feature Navigator to find information about platform support and Cisco IOS software image support. Access Cisco Feature Navigator at [http://www.cisco.com/go/fn.](http://www.cisco.com/go/fn) You must have an account on Cisco.com. If you do not have an account or have forgotten your username or password, click **Cancel** at the login dialog box and follow the instructions that appear.

# **Contents**

- **•** [How to Troubleshoot Multilink PPP over ATM LFI, page 2](#page-993-0)
- **•** [Additional References, page 3](#page-994-0)
- **•** [Command Reference, page 5](#page-996-0)

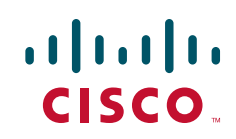

# <span id="page-993-0"></span>**How to Troubleshoot Multilink PPP over ATM LFI**

This section contains the following procedure:

**•** [Troubleshooting Multilink PPP over ATM LFI, page 2](#page-993-1)

## <span id="page-993-1"></span>**Troubleshooting Multilink PPP over ATM LFI**

Perform this task to display information about multilink PPP over ATM LFI connections.

#### **Prerequisites**

This task assumes that you have configured multilink PPP over ATM LFI in your network. For information about how to configure multilink PPP over ATM LFI, see the ["Additional References"](#page-994-0)  [section on page 3.](#page-994-0)

#### **SUMMARY STEPS**

- **1. enable**
- **2. show atm pvc** *vpi***/***vci*
- **3. show ppp multilink** [**active** | **inactive** | **interface** *bundle-interface* | [**username** *name*] [**endpoint** *endpoint*]]

ן

- **4. show interfaces virtual-access** [*type number*]
- **5. debug atm lfi**

#### **DETAILED STEPS**

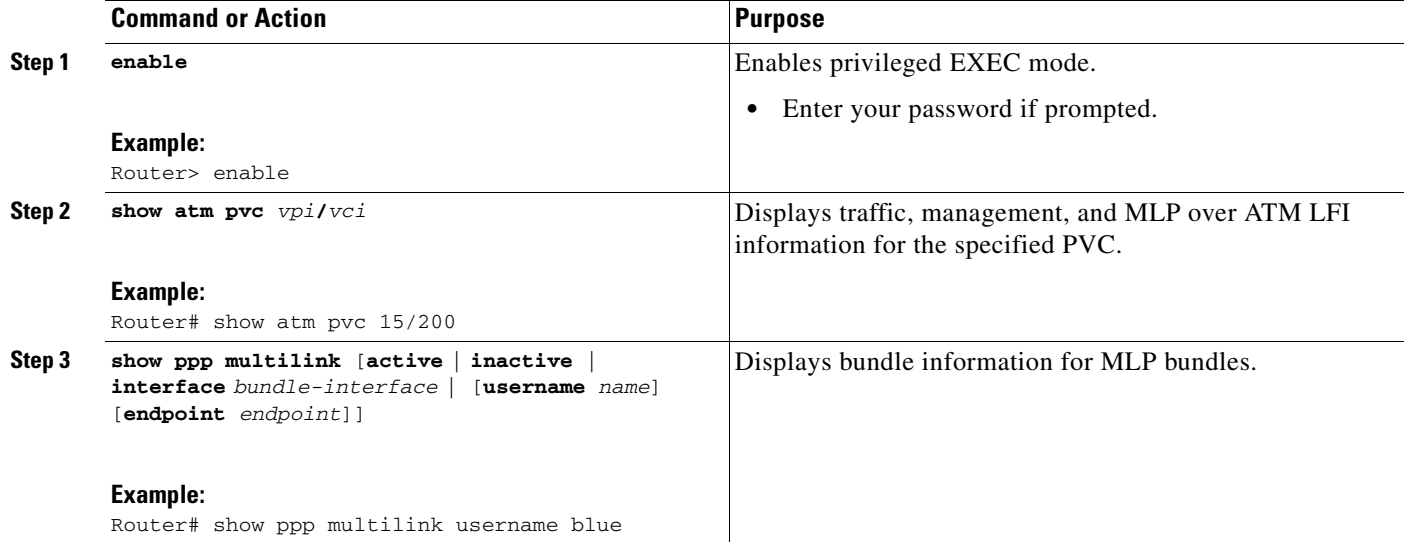

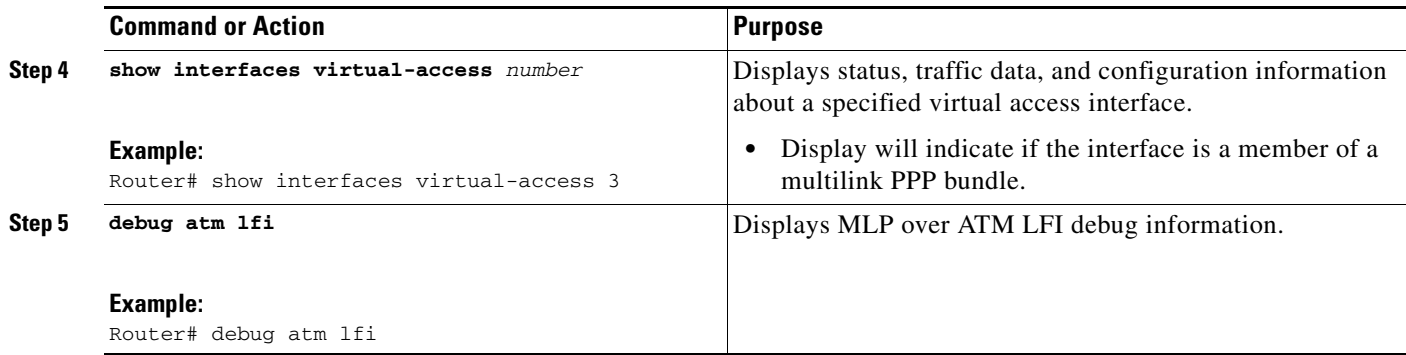

### **Examples**

 $\overline{\phantom{a}}$ 

See the **show atm pvc**, **show ppp multilink**, **show interfaces virtual-access**, and **debug atm lfi** command pages for examples of output and descriptions of the fields in the output. For information about where to find the command pages for these commands, see [Command Reference, page 5](#page-996-0).

# <span id="page-994-0"></span>**Additional References**

The following sections provide references related to multilink PPP over ATM LFI.

**The Second Service** 

# **Related Documents**

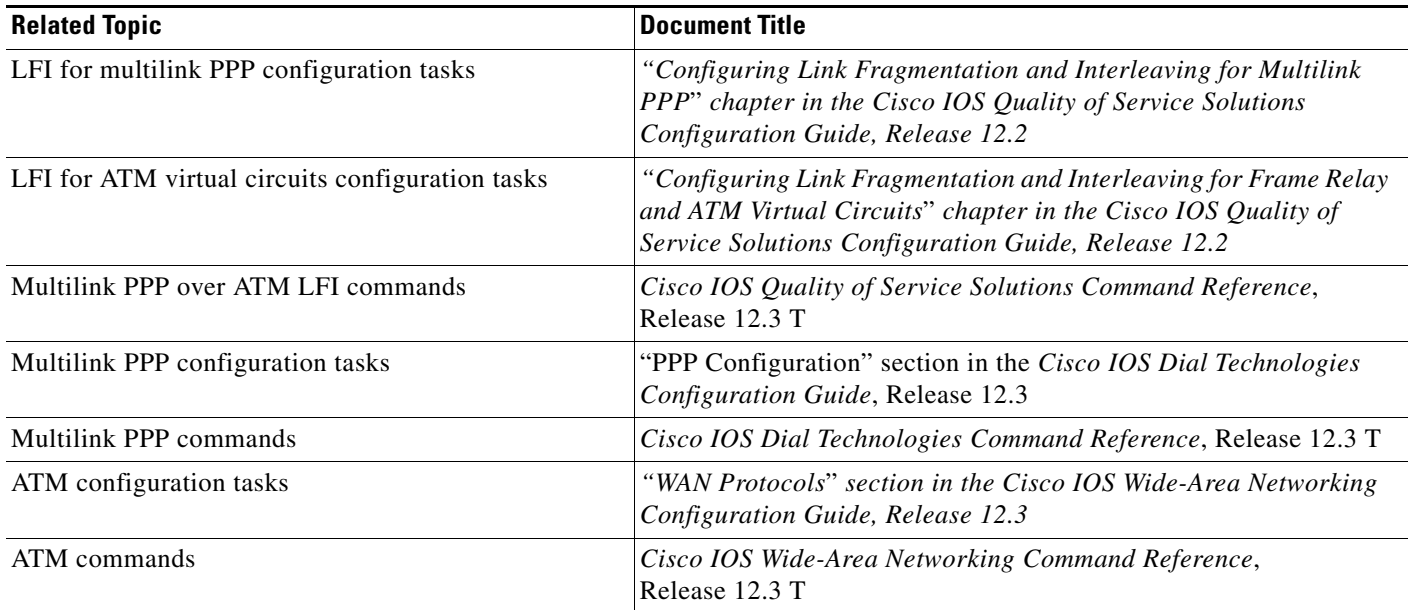

# **MIBs**

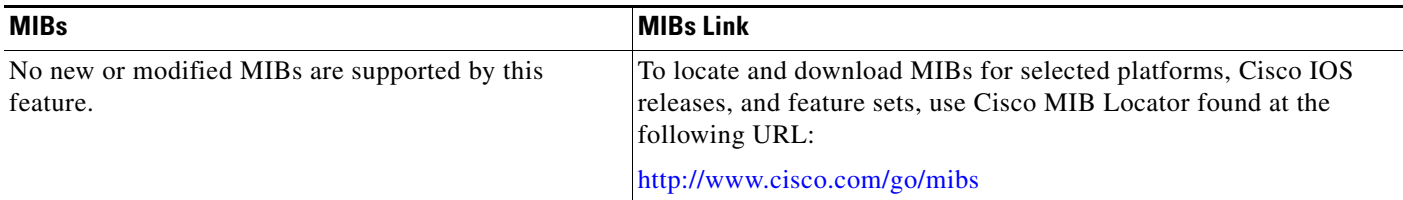

# **Technical Assistance**

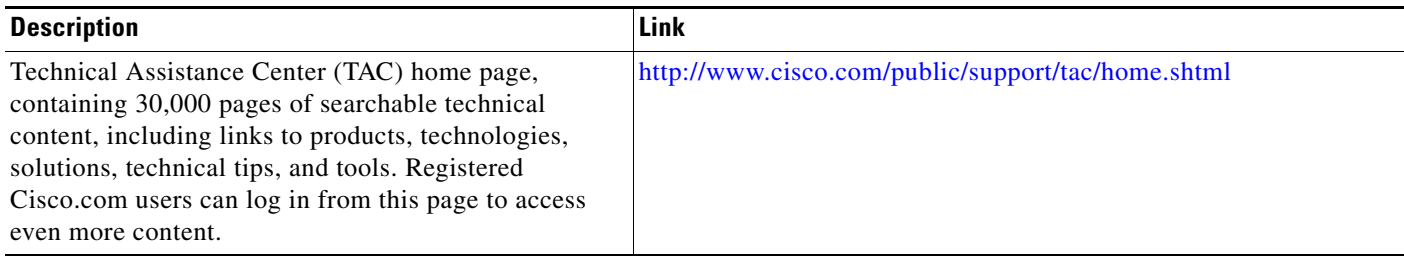

 $\mathsf I$ 

# <span id="page-996-0"></span>**Command Reference**

The following commands are introduced or modified in the feature or features documented in this module. For information about these commands, see the *Cisco IOS Dial Technologies Command Reference* at [http://www.cisco.com/en/US/docs/ios/dial/command/reference/dia\\_book.html](http://www.cisco.com/en/US/docs/ios/dial/command/reference/dia_book.html). For information about all Cisco IOS commands, go to the Command Lookup Tool at <http://tools.cisco.com/Support/CLILookup> or to the *Cisco IOS Master Commands List*.

- **• debug atm lfi**
- **• show atm pvc**
- **• show interfaces virtual-access**
- **• show ppp multilink**

CCDE, CCENT, CCSI, Cisco Eos, Cisco Explorer, Cisco HealthPresence, Cisco IronPort, the Cisco logo, Cisco Nurse Connect, Cisco Pulse, Cisco SensorBase, Cisco StackPower, Cisco StadiumVision, Cisco TelePresence, Cisco TrustSec, Cisco Unified Computing System, Cisco WebEx, DCE, Flip Channels, Flip for Good, Flip Mino, Flipshare (Design), Flip Ultra, Flip Video, Flip Video (Design), Instant Broadband, and Welcome to the Human Network are trademarks; Changing the Way We Work, Live, Play, and Learn, Cisco Capital, Cisco Capital (Design), Cisco:Financed (Stylized), Cisco Store, Flip Gift Card, and One Million Acts of Green are service marks; and Access Registrar, Aironet, AllTouch, AsyncOS, Bringing the Meeting To You, Catalyst, CCDA, CCDP, CCIE, CCIP, CCNA, CCNP, CCSP, CCVP, Cisco, the Cisco Certified Internetwork Expert logo, Cisco IOS, Cisco Lumin, Cisco Nexus, Cisco Press, Cisco Systems, Cisco Systems Capital, the Cisco Systems logo, Cisco Unity, Collaboration Without Limitation, Continuum, EtherFast, EtherSwitch, Event Center, Explorer, Follow Me Browsing, GainMaker, iLYNX, IOS, iPhone, IronPort, the IronPort logo, Laser Link, LightStream, Linksys, MeetingPlace, MeetingPlace Chime Sound, MGX, Networkers, Networking Academy, PCNow, PIX, PowerKEY, PowerPanels, PowerTV, PowerTV (Design), PowerVu, Prisma, ProConnect, ROSA, SenderBase, SMARTnet, Spectrum Expert, StackWise, WebEx, and the WebEx logo are registered trademarks of Cisco and/or its affiliates in the United States and certain other countries.

All other trademarks mentioned in this document or website are the property of their respective owners. The use of the word partner does not imply a partnership relationship between Cisco and any other company. (1002R)

Any Internet Protocol (IP) addresses and phone numbers used in this document are not intended to be actual addresses and phone numbers. Any examples, command display output, network topology diagrams, and other figures included in the document are shown for illustrative purposes only. Any use of actual IP addresses or phone numbers in illustrative content is unintentional and coincidental.

© 2001–2009 Cisco Systems, Inc. All rights reserved.

 **Command Reference**

**The State** 

 $\mathsf I$ 

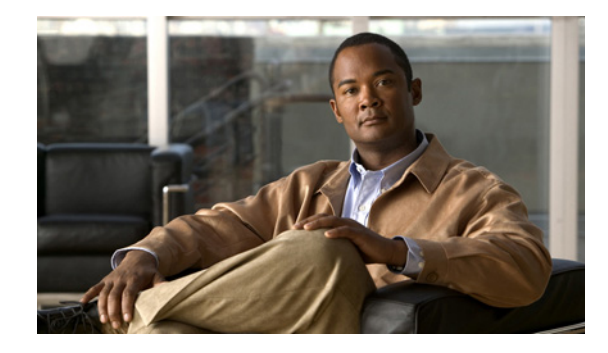

# **Implementing Multichassis Multilink PPP**

Multilink PPP (MLP) provides the capability of splitting and recombining packets to a single end system across a logical pipe formed by multiple links. MLP provides bandwidth on demand, reduces transmission latency across WAN links, and provides a method of increasing the size of the maximum receive unit. Multichassis Multilink PPP (MMP) provides the additional capability for links to terminate at multiple routers with different remote addresses. MMP allows network access servers and routers to be stacked together and to appear as a single network access server chassis. MMP handles both analog and digital traffic. MMP allows for easy expansion and scalability and for assured fault tolerance and redundancy.

#### **Module History**

This module was first published on May 2, 2005, and last updated on September 26, 2005.

#### **Finding Feature Information in This Module**

*Your Cisco IOS software release may not support all features.* To find information about feature support and configuration, use the ["Feature Information for Multichassis Multilink PPP" section on page 1075.](#page-1026-0)

## **Contents**

- **•** [Prerequisites for Implementing Multichassis Multilink PPP, page 1048](#page-999-0)
- **•** [Restrictions for Implementing Multichassis Multilink PPP, page 1048](#page-999-1)
- **•** [Information About Multichassis Multilink PPP, page 1048](#page-999-2)
- **•** [How to Implement Multichassis Multilink PPP, page 1051](#page-1002-0)
- **•** [Configuration Examples for Multichassis Multilink PPP, page 1070](#page-1021-0)
- **•** [Where to Go Next, page 1073](#page-1024-1)
- **•** [Additional References, page 1073](#page-1024-0)
- **•** [Feature Information for Multichassis Multilink PPP, page 1075](#page-1026-0)

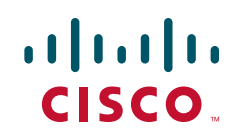

Ι

## <span id="page-999-0"></span>**Prerequisites for Implementing Multichassis Multilink PPP**

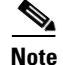

**Note** Effective with Cisco Release 12.4(11)T, the **L2F protocol** was removed in Cisco IOS software.

MMP support on a group of routers requires that each router be configured to support the following:

- **•** Multilink PPP
- **•** Layer 2 Forwarding Protocol (L2F) or Layer 2 Tunnel Protocol (L2TP)

# <span id="page-999-1"></span>**Restrictions for Implementing Multichassis Multilink PPP**

- **•** Dialer profiles are not supported with MMP.
- **•** Dial-out is not supported with MMP.
- **•** MMP supports PRI, BRI, serial, and asynchronous interfaces only.

## <span id="page-999-2"></span>**Information About Multichassis Multilink PPP**

To configure MLP you should understand the following concepts:

- **•** [Multichassis Multilink PPP, page 1048](#page-999-3)
- **•** [Stack Group Operation, page 1049](#page-1000-0)
- **•** [Stack Groups with an Offload Server, page 1049](#page-1000-1)
- **•** [Stack Group Bidding Protocol, page 1050](#page-1001-0)
- **•** [Layer 2 Tunnel Protocols Used with MMP, page 1051](#page-1002-1)

## <span id="page-999-3"></span>**Multichassis Multilink PPP**

Multilink PPP (MLP) provides the capability of splitting and recombining packets to a single end system across a logical pipe (also called a bundle) formed by multiple links. MLP provides bandwidth on demand and reduces transmission latency across WAN links, and provides a method of increasing the size of the maximum receive unit.

Multichassis Multilink PPP (MMP) provides the additional capability for links to terminate at multiple routers with different remote addresses. MMP can handle both analog and digital traffic. MMP allows for easy expansion and scalability and for assured fault tolerance and redundancy.

MMP is intended for use in networks that have large pools of dial-in users, where a single chassis cannot provide enough dial ports. MMP allows companies to provide a single dialup number to its users and to apply the same solution to analog and digital calls. This feature allows Internet service providers (ISPs), for example, to allocate a single ISDN rotary number to several ISDN PRIs across several routers. This capability allows for easy expansion and scalability and for assured fault tolerance and redundancy.

MMP allows network access servers to be stacked together and to appear as a single network access server chassis so that if one network access server fails, another network access server in the stack can accept calls.

With large-scale dial-out, these features are available for both outgoing and incoming calls.

## <span id="page-1000-0"></span>**Stack Group Operation**

**Implementing Multichassis Multilink PPP**

Routers or access servers are configured to belong to groups of peers called stack groups. All members of the stack group are peers; stack groups do not need a permanent lead router. Any stack group member can answer calls coming from a single access number, which can be an E1 or T1 hunt group. Calls can come in from remote user devices, such as routers, modems, ISDN terminal adapters, and PC cards.

Once a connection is established with one member of a stack group, that member owns the call. If a second call comes in from the same client and a different router answers the call, the router establishes a tunnel and forwards all packets that belong to the call to the router that owns the call.

If a more powerful router is available, it can be configured as an offload server for the stack group. The other stack group members forward all calls to the offload server.

[Figure 1](#page-1000-2) shows a basic stack group scenario.

In this scenario, the first call coming in to the stack group is answered by router A. Router A wins the bidding because it already has the call. When the remote device that initiated the call needs more bandwidth it makes a second call to the stack group. Router D answers the second call, but router A wins the bidding because it is already handling a session with that remote device. Router D then establishes a tunnel to router A and forwards the raw PPP data to router A, which reassembles and resequences the packets. If router D receives more calls from that remote device, it enlarges the tunnel to router A to handle the additional traffic. Router D will not establish an additional tunnel to router A. If more calls come in from that remote device and they are answered by any other router in the stack, that router also establishes a tunnel to router A and forwards the raw PPP data. Router A reassembles the data from all calls from that remote device and passes it to the corporate network as if it had all come through on a single link.

<span id="page-1000-1"></span>**Stack Groups with an Offload Server**

Routers or access servers can be configured to belong to groups of peers called stack groups. Any stack group member can answer calls coming from a single access number, which can be an E1 or T1 hunt group. Calls can come in from remote user devices, such as routers, modems, ISDN terminal adapters, and PC cards.

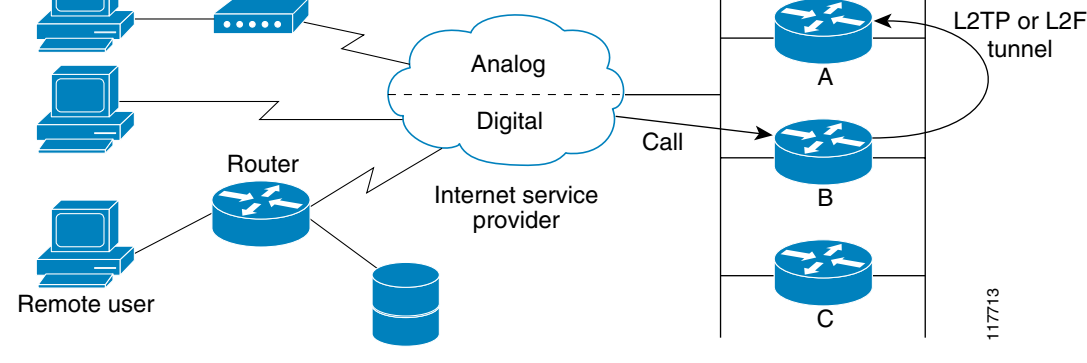

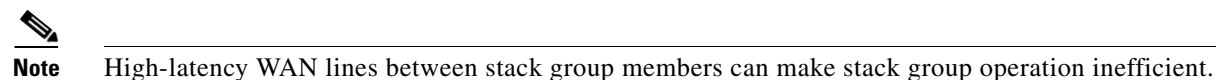

I

<span id="page-1000-2"></span>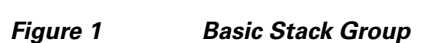

ן

When a more powerful router is available, it can be configured as an offload server for the stack group. The offload server automatically wins the bid for any call. Other members of the stack group answer calls and forward all traffic to the offload server.

[Figure 2](#page-1001-1) shows a stack group scenario with an offload server configured.

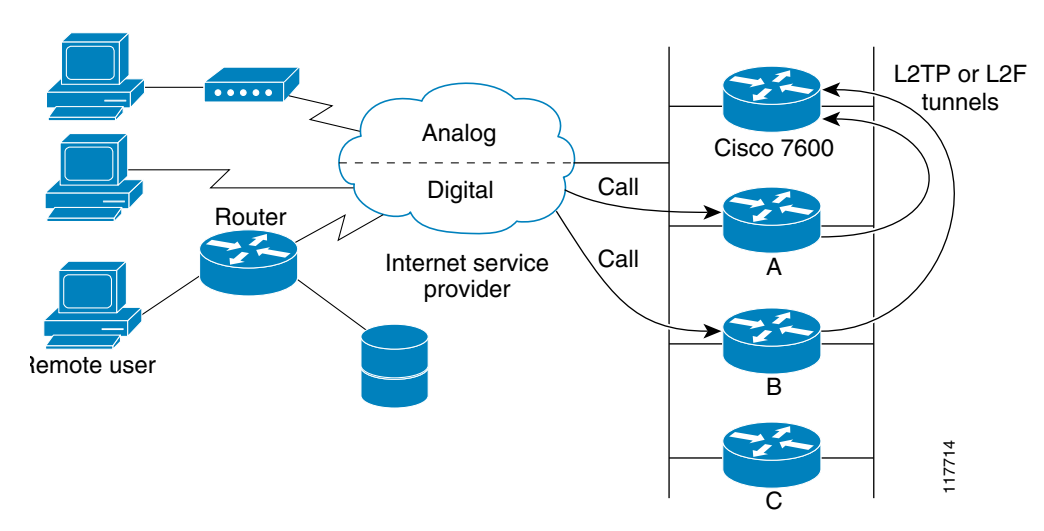

<span id="page-1001-1"></span>*Figure 2 Stack Group with an Offload Server*

In this scenario, the Cisco 7200 is configured as an offload server. The platform that is configured as an offload server automatically wins the bidding for any call. Other members of the stack group answer calls, establish tunnels, and forward all raw PPP data to the offload server. The offload server reassembles and resequences all the packets that arrive through the stack group and passes it to the corporate network as if it had all come through on a single link.

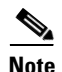

**Note** High-latency WAN lines between stack group members can make stack group operation inefficient.

## <span id="page-1001-0"></span>**Stack Group Bidding Protocol**

Stack group bidding protocol (SGBP) arbitrates between members of a stack group to establish ownership of a call by evaluating the bids that each platform makes for that call. If all members of a stack group present the same bid, the router or access server that accepted the call will win the bid. In practice, SGBP is usually more complex. The SGBP bid from a stack group member is a function of locality, a configurable weighted metric, CPU type, and the number of existing MLP bundles. For more information about manually configuring SGBP bidding, refer to the "Usage Guidelines" section of the In this scenario, the Cisco 7200 is configured as an offload server. The platform that is<br>offload server automatically wins the bidding for any call. Other members of the stace<br>calls, establish tunnels, and forward all raw

## <span id="page-1002-1"></span>**Layer 2 Tunnel Protocols Used with MMP**

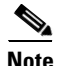

**Note** Effective with Cisco Release 12.4(11)T, the **L2F protocol** was removed in Cisco IOS software.

When a call must be forwarded from one member of the stack group to the member that owns the call, Layer 2 Forwarding (L2F) or Layer 2 Tunneling Protocol (L2TP) is used. L2F or L2TP performs standard PPP operations up to the authentication phase, but the authentication phase is not completed locally. L2F or L2TP projects the link to the target stack member (the owner of the call), where the authentication phase is resumed and completed.

For more information on the L2TP and L2F protocols, refer to the "[VPDN Technology Overview"](http://www.cisco.com/univercd/cc/td/doc/product/software/ios124/124cg/hvpdn_c/vpc1in_h.htm) module in the *[Cisco IOS VPDN Configuration Guide](http://www.cisco.com/univercd/cc/td/doc/product/software/ios124/124cg/hvpdn_c/index.htm)*, Release 12.4.

# <span id="page-1002-0"></span>**How to Implement Multichassis Multilink PPP**

**Note** Effective with Cisco Release 12.4(11)T, the **L2F protocol** was removed in Cisco IOS software.

This section contains the following tasks:

- [Configuring a Stack Group, page 1051](#page-1002-2) (required)
- **•** [Verifying and Troubleshooting Stack Group Configuration, page 1053](#page-1004-0) (optional)
- **•** [Configuring MMP, page 1055](#page-1006-0) (required)
- [Verifying and Troubleshooting MMP Configurations, page 1068](#page-1019-0) (optional)

### <span id="page-1002-2"></span>**Configuring a Stack Group**

To configure MMP, you must first configure a stack group. Perform the task in this section to configure a stack group.

#### **Restrictions**

I

- **•** A router or access server can belong to only one stack group.
- **•** All members of a stack group must have the same stack group name and password defined.
- **•** The following tunneling protocols are supported for forwarding SGBP calls between stack group members:
	- **–** Releases prior to Cisco IOS Release 12.2(4)T—L2F is the only supported tunneling protocol.
	- **–** Cisco IOS Release 12.2(4)T and later releases—Both L2TP and L2F are supported.
- If the stack group will receive incoming MLP calls over a VPDN tunnel, each stack group member must be configured to accept incoming VPDN tunnels, and multihop VPDN must be enabled. For more information about configuring stack group members to accept incoming VPDN tunnels and enabling multihop VPDN, refer to the "[Configuring Multihop VPDN](http://www.cisco.com/univercd/cc/td/doc/product/software/ios124/124cg/hvpdn_c/vpc5mh_h.htm)" module in the *[Cisco IOS](http://www.cisco.com/univercd/cc/td/doc/product/software/ios124/124cg/hvpdn_c/index.htm)  [VPDN Configuration Guide](http://www.cisco.com/univercd/cc/td/doc/product/software/ios124/124cg/hvpdn_c/index.htm)*, Release 12.4.

 $\mathsf I$ 

#### **SUMMARY STEPS**

- **1. enable**
- **2. configure terminal**
- **3. username** *name* **password** *secret*
- **4. sgbp group** *name*
- **5. sgbp member** *peer-name* [*peer-ip-address*]
- **6. sgbp protocol** {**any** | **l2f** | **l2tp**}
- **7. sgbp seed-bid** {**default** | **offload** | **forward-only** | **bid**}

#### **DETAILED STEPS**

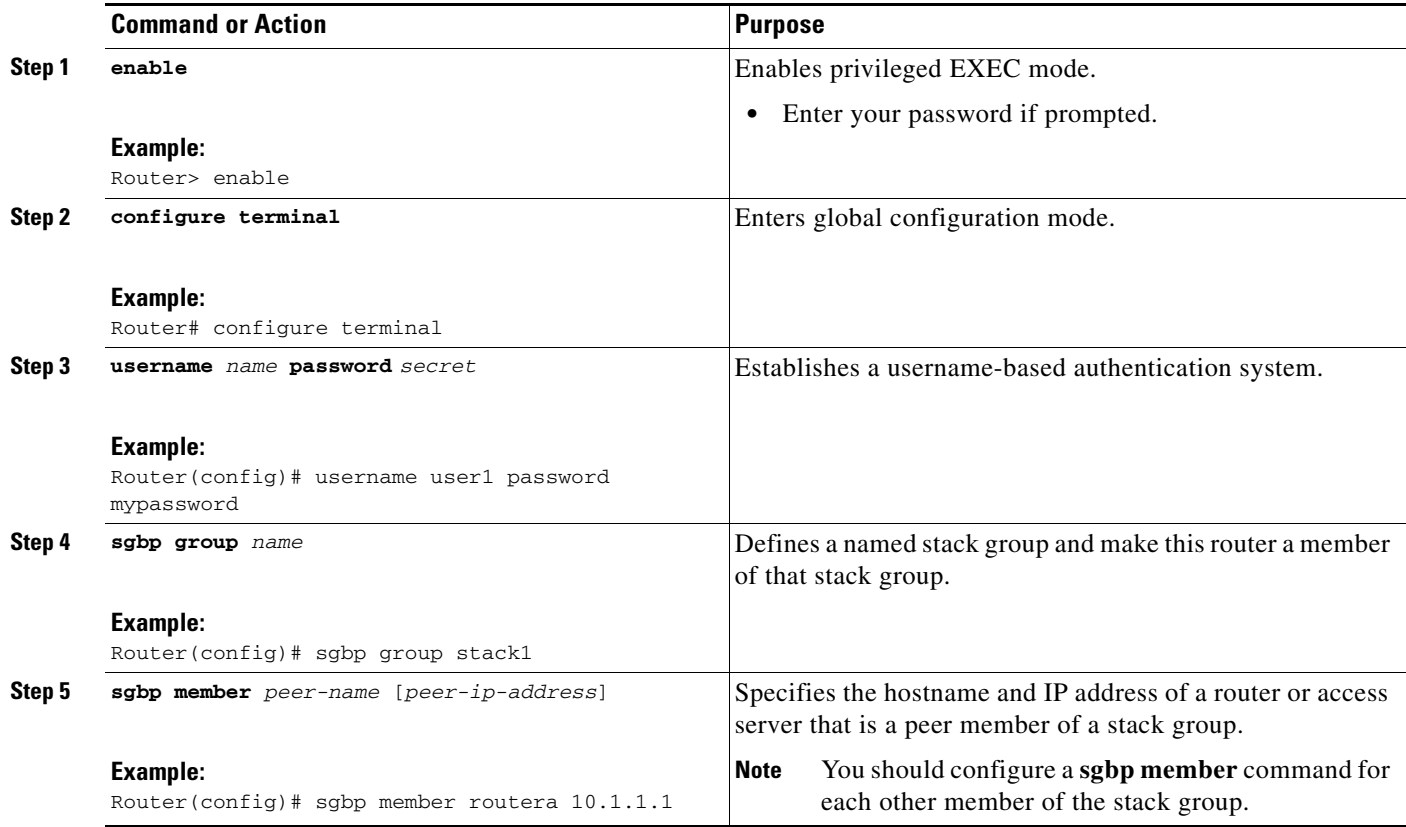

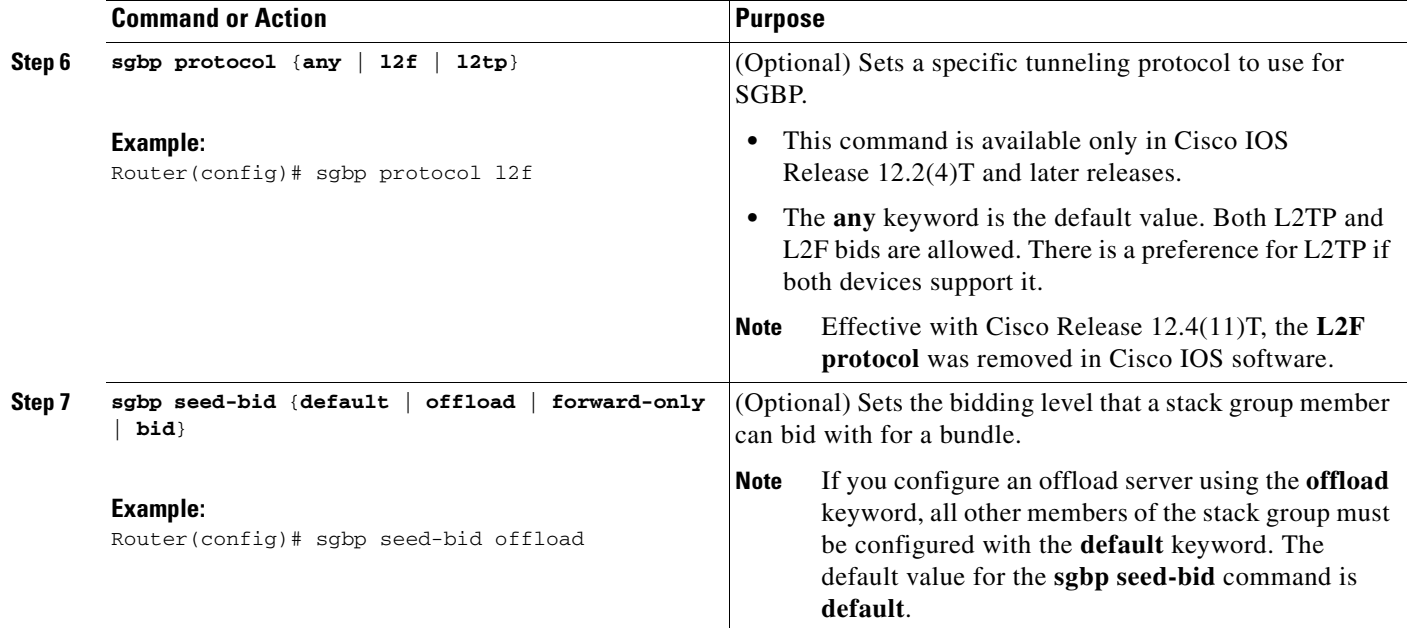

#### **What to Do Next**

- **•** To verify the configuration of your stack group, you may perform the optional tasks in the "[Verifying](#page-1004-0)  [and Troubleshooting Stack Group Configuration"](#page-1004-0) section.
- You must perform the required task in the ["Configuring MMP"](#page-1006-0) section.

## <span id="page-1004-0"></span>**Verifying and Troubleshooting Stack Group Configuration**

To ensure that your stack group is configured and running correctly, perform the following optional task.

#### **SUMMARY STEPS**

- **1. enable**
- **2. show sgbp**
- **3. debug sgbp hellos**
- **4. debug sgbp error**

#### **DETAILED STEPS**

 $\mathbf I$ 

**Step 1 enable**

Enter this command to enable privileged EXEC mode. Enter your password if prompted: Routera> **enable**

#### **Step 2 show sgbp**

Enter this command to display the status of the stack group members.

The following is sample output from the **show sgbp** command issued on Router A of a four member stack:

Ι

Routera# **show sgbp**

Group Name: stack State: 0 Ref: 0xC07B060 Member Name: routerb State: ACTIVE Id: 1 Ref: 0xC14256F Address: 10.1.1.2 Tcb: 0x60B34538 Member Name: routerc State: ACTIVE Id: 2 Ref: 0xA24256D Address: 10.1.1.3 Tcb: 0x60B34439 Member Name: routerd State: IDLE Id: 3 Ref: 0x0 Address: 10.1.1.4 Tcb: 0x0

The State field displays the status of the member. The State is 0 for the stack group itself, and should be ACTIVE for each of the members of the group. IDLE is a valid state for remote stack members that are intentionally inactive.

#### **Step 3 debug sgbp hellos**

Enter this command to enable the display of debug messages for authentication between stack members.

The following output displays successful authentication between two stack members:

Routera# **debug sgbp hellos**

```
%SGBP-7-CHALLENGE: Send Hello Challenge to routerb group stack1
%SGBP-7-CHALLENGED: Hello Challenge message from member routerb (10.1.1.2)
%SGBP-7-RESPONSE: Send Hello Response to routerb group stack1
%SGBP-7-CHALLENGE: Send Hello Challenge to routerb group stack1
%SGBP-7-RESPONDED: Hello Response message from member routerb (10.1.1.2)
%SGBP-7-AUTHOK: Send Hello Authentication OK to member routerb (10.1.1.2)
%SGBP-7-INFO: Addr = 10.1.1.2 Reference = 0xC347DF7
%SGBP-5-ARRIVING: New peer event for member routerb
```
This output shows Router A sending a successful Challenge Handshake Authentication Protocol (CHAP) challenge to and receiving a response from routerb. Similarly, Router B sends out a challenge and receives a response from routera.

If authentication fails, you may see one of the following messages in your debug output:

Routera# **debug sgbp hellos**

%SGBP-7-AUTHFAILED - Member routerb failed authentication

This error message means that the remote Router B password for the stack group does not match the password defined on Router A. To correct this error, make sure that both Router A and Router B have the same password defined.

Routera# **debug sgbp hellos**

%SGBP-7-NORESP -Fail to respond to routerb group stack1, may not have password

This error message means that Router A does not have a username or password defined. To correct this error, define a common password across all stack members.

#### **Step 4 debug sgbp error**

Enter this command to enable the display of debug messages about routing problems between members of a stack group.

One common configuration error is setting a source IP address for a stack member that does not match the locally defined IP address for the same stack member. The following debug output shows the error message that results from this misconfiguration:

```
Routera# debug sgbp error
```
%SGBP-7-DIFFERENT - routerb's addr 10.1.1.2 is different from hello's addr 10.3.4.5

This error message means that the source IP address of the SGBP hello received from Router B does not match the IP address configured locally for Router B (through the **sgbp member** command). Correct this configuration error by going to Router B and checking for multiple interfaces by which the SGBP hello can transmit the message.

Another common error message is:

Routera# **debug sgbp error**

%SGBP-7-MISCONF, Possible misconfigured member routerk (10.1.1.6)

This error message means that you do not have Router K defined locally, but another stack member does. Correct this configuration error by defining Router K across all members of the stack group.

The following error message indicates that an SGBP peer is leaving the stack group:

Routera# **debug sgbp error**

%SGBP-7-LEAVING:Member routerc leaving group stack1

This error message indicates that the peer Router C is leaving the stack group. Router C could be leaving the stack group intentionally, or a connectivity problem may exist.

The following error message indicates that an SGBP event was detected from an unknown peer:

Routera# **debug sgbp error**

%SGBP-7-UNKNOWPEER:Event 0x10 from peer at 172.21.54.3

An SGBP event came from a network host that was not recognizable as an SGBP peer. Check to see if a network media error could have corrupted the address, or if peer equipment is malfunctioning to generate corrupted packets. Depending on the network topology and firewall, SGBP packets from a nonpeer host could indicate probing and attempts to breach security. If there is a chance your network is under attack, obtain knowledgeable assistance.

#### **What to Do Next**

Once your stack group has been configured, proceed to the "[Configuring MMP](#page-1006-0)" section.

### <span id="page-1006-0"></span>**Configuring MMP**

Once a stack group has been configured, you must configure MMP on the members of the stack group. The MMP configuration of the stack group members depends on the type of interfaces you have. You must choose the configuration task that matches the type of interface you are configuring.

Ι

If you are configuring MMP on asynchronous, serial, or other nondialer interfaces, you may choose to support MMP without any dialer configuration on those interfaces. In this case, you must define a virtual template to serve as the source of configuration information for the virtual access interfaces. Virtual access interfaces serve as both bundle interfaces and projected PPP links. These interfaces are dynamically created on demand.

If dialers are configured on physical interfaces, or the interface is a native dialer such as ISDN PRIs and BRIs, no virtual template needs to be defined. The virtual access interface acts as a passive interface, buttressed between the dialer interface and the physical interfaces associated with the dialer interface. Only the PPP commands from the dialer interface configuration will be applied to the bundle interface and projected PPP links.

Perform one of the following tasks depending on the type of interface you are configuring:

- **•** [Configuring MMP on a Nondialer Interface, page 1056](#page-1007-0)
- [Configuring MMP on an Explicitly Defined Dialer Interface with a T1 Controller, page 1058](#page-1009-0)
- [Configuring MMP on an Explicitly Defined Dialer Interface with an E1 Controller, page 1063](#page-1014-0)
- **•** [Configuring MMP on a Native Dialer Interface, page 1066](#page-1017-0)

This section also contains an optional Troubleshooting Tips section, which applies to MMP configurations on all types of interfaces.

**•** [Verifying and Troubleshooting MMP Configurations, page 1068](#page-1019-0) (optional)

#### <span id="page-1007-0"></span>**Configuring MMP on a Nondialer Interface**

Perform this task if you are configuring MMP on a physical interface that is not configured as a dialer.

#### **Prerequisites**

A stack group must be configured before MMP is implemented. To configure a stack group, perform the task in the ["Configuring a Stack Group"](#page-1002-2) section.

#### **SUMMARY STEPS**

- **1. enable**
- **2. configure terminal**
- **3. multilink virtual-template** *number*
- **4. ip local pool** {**default** | **poolname**} [*low-ip-address* [*high-ip-address*]] [**group** *group-name*] [**cache-size** *size*]
- **5. interface virtual-template** *number*
- **6. ip unnumbered** *type number*
- **7. no ip route-cache**
- **8. encapsulation** *type*
- **9. ppp multilink** [**bap**]
- **10. ppp authentication** *protocol1* [*protocol2*...] [**if-needed**] [*list-name* | **default**] [**callin**] [**one-time**] [**optional**]
### **DETAILED STEPS**

 $\mathbf{I}$ 

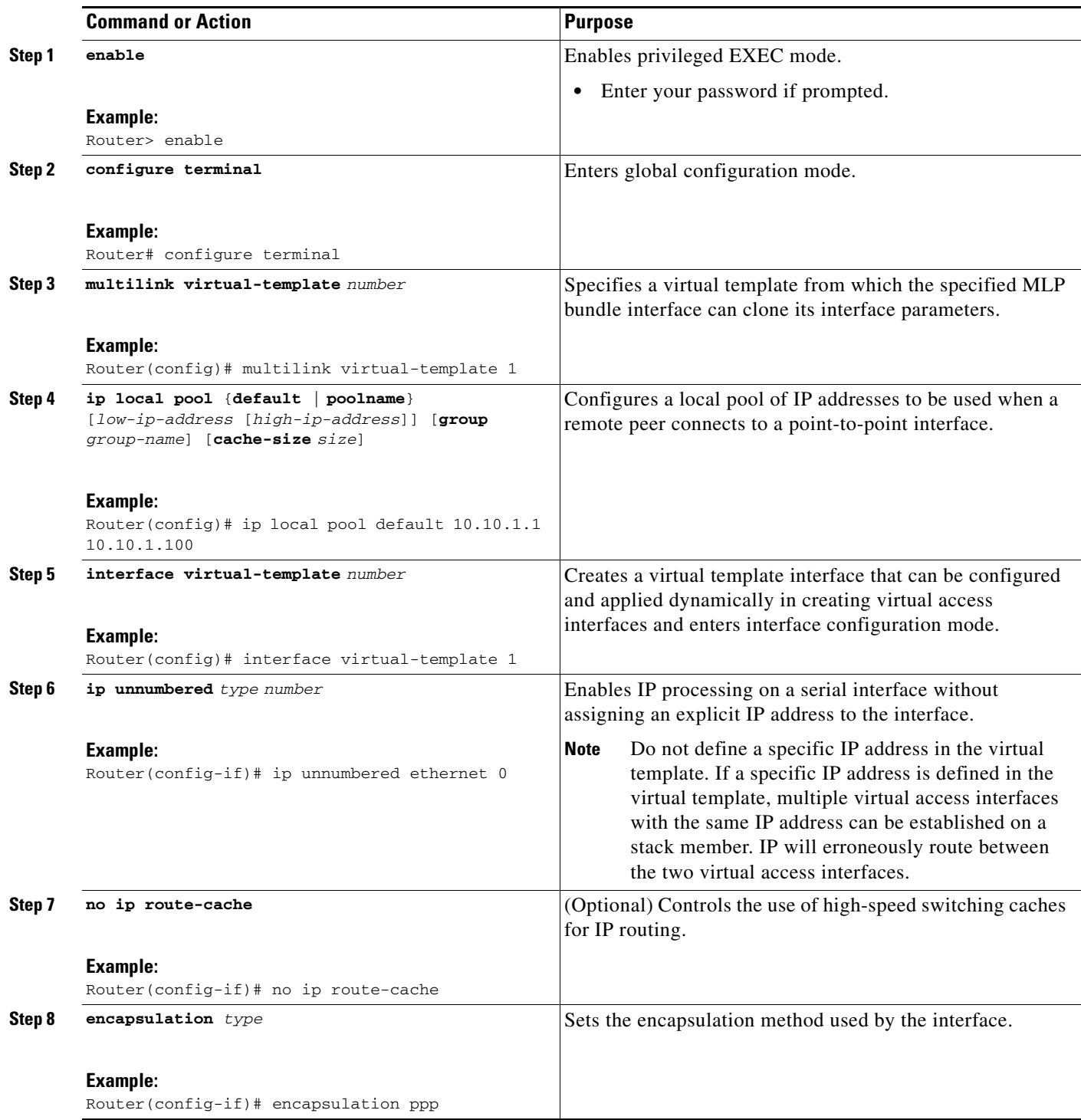

ן

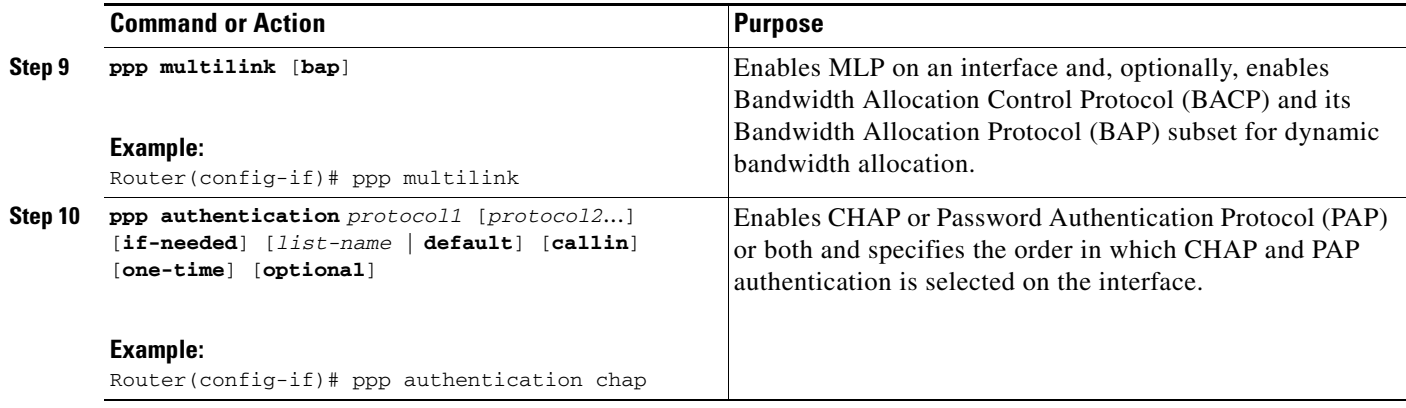

### **What to Do Next**

You may perform the optional tasks in the "[Verifying and Troubleshooting MMP Configurations"](#page-1019-0) section.

### **Configuring MMP on an Explicitly Defined Dialer Interface with a T1 Controller**

Perform this task to configure a physical interface as a dialer interface and enable MMP. Perform this task if you are configuring MMP on a dialer interface that is not a native dialer and you have a T1 PRI controller.

### **Prerequisites**

A stack group must be configured before MMP is implemented. To configure a stack group, perform the task in the ["Configuring a Stack Group"](#page-1002-0) section.

### **SUMMARY STEPS**

- **1. enable**
- **2. configure terminal**
- **3. interface dialer** *dialer-rotary-group-number*
- **4. ip unnumbered** *type number*
- **5. dialer in-band** [**no-parity** | **odd-parity**]
- **6. dialer-group** *group-number*
- **7. dialer idle-timeout** *seconds* [**inbound** | **either**]
- **8. encapsulation** *type*
- **9. ppp multilink** [**bap**]
- **10. ppp authentication** *protocol1* [*protocol2*...] [**if-needed**] [*list-name* | **default**] [**callin**] [**one-time**] [**optional**]
- **11. exit**
- **12. controller t1** *number*
- **13. framing** {**sf** | **esf**}
- **14. linecode** {**ami** | **b8zs**}

 $\overline{\phantom{a}}$ 

- **15. pri-group timeslots** *timeslot-range* [**nfas\_d** {**backup** | **none** | **primary** {**nfas\_int** *number* | **nfas\_group** *number* | **rlm-group** *number*}} | **service**]
- **16. exit**
- **17. interface serial** *controller-number***:***timeslot*
- **18. no ip address**
- **19. encapsulation** *type*
- **20. ppp multilink** [**bap**]
- **21. ppp authentication** *protocol1* [*protocol2*...] [**if-needed**] [*list-name* | **default**] [**callin**] [**one-time**] [**optional**]
- **22. dialer rotary-group** *interface-number*
- **23. dialer-group** *group-number*

 $\mathsf I$ 

### **DETAILED STEPS**

**The Second** 

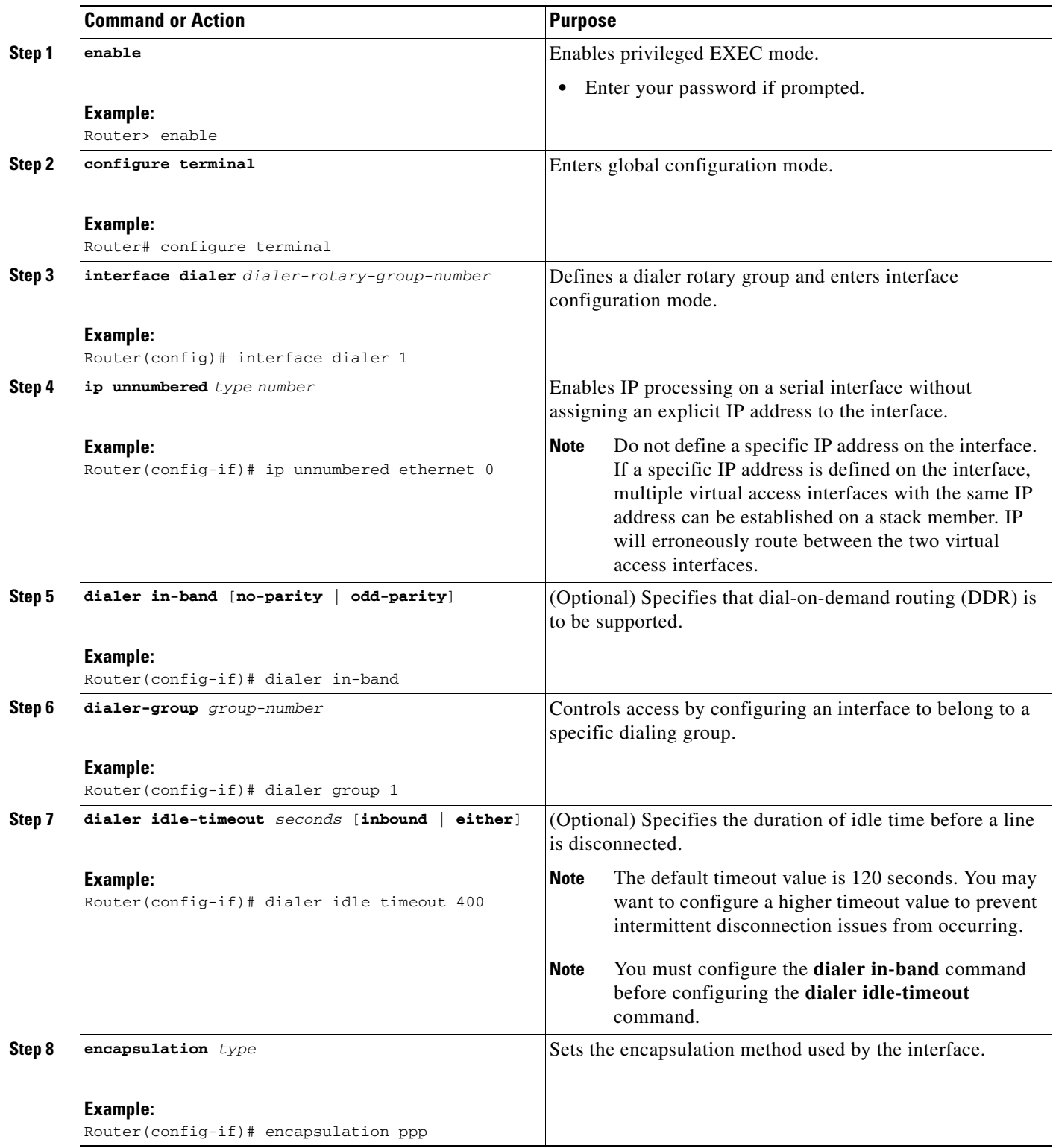

 $\mathbf{I}$ 

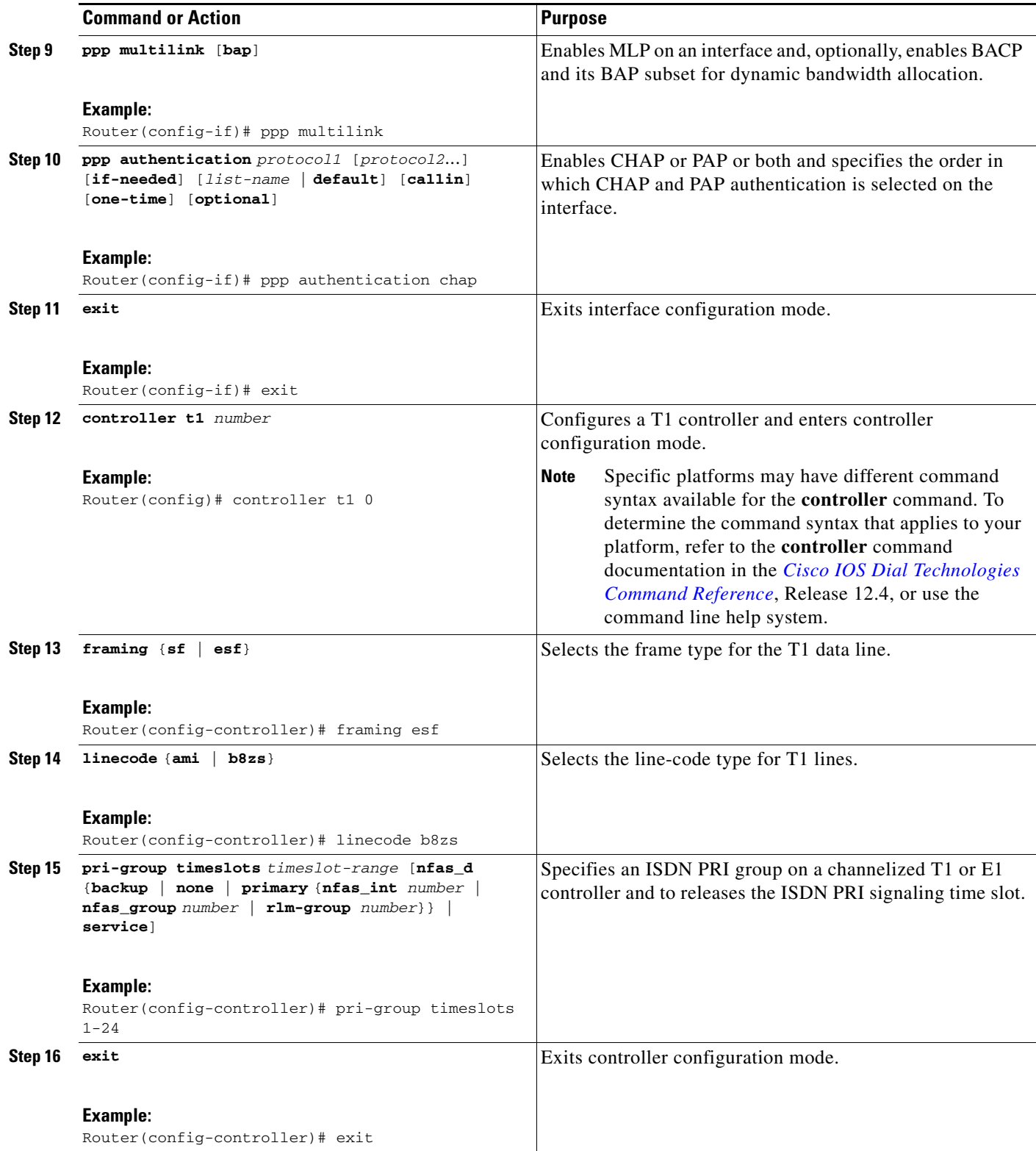

 $\mathsf I$ 

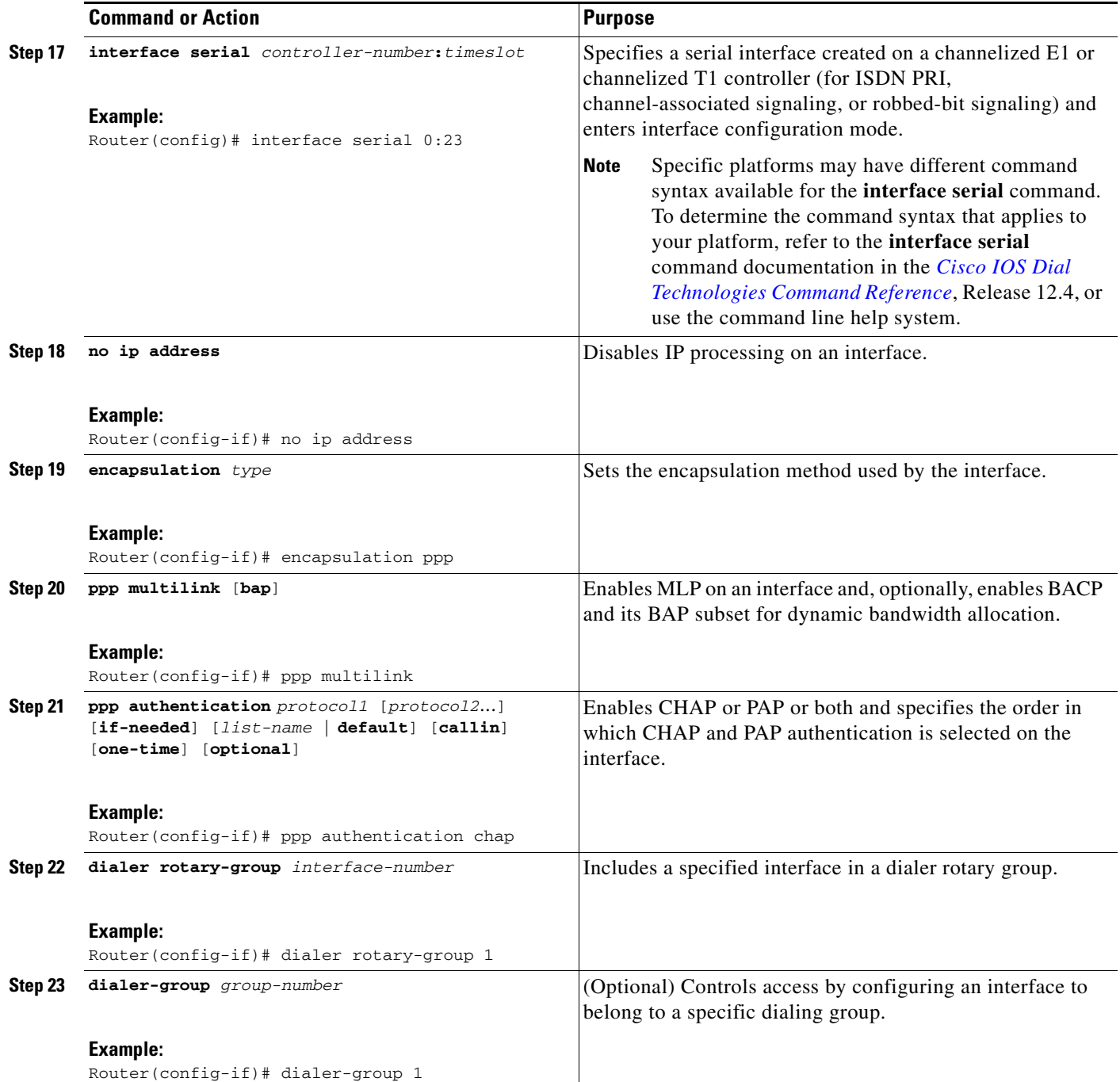

### **What to Do Next**

You may perform the optional tasks in the "[Verifying and Troubleshooting MMP Configurations"](#page-1019-0) section.

### <span id="page-1014-0"></span>**Configuring MMP on an Explicitly Defined Dialer Interface with an E1 Controller**

Perform this task to configure a physical interface as a dialer interface and enable MMP. Perform this task if you are configuring MMP on a dialer interface that is not a native dialer and you have an E1 PRI controller.

### **Prerequisites**

 $\mathbf I$ 

A stack group must be configured before MMP is implemented. To configure a stack group, perform the task in the "[Configuring a Stack Group"](#page-1002-0) section.

### **SUMMARY STEPS**

- **1. enable**
- **2. configure terminal**
- **3. interface dialer** *dialer-rotary-group-number*
- **4. ip unnumbered** *type number*
- **5. dialer in-band** [**no-parity** | **odd-parity**]
- **6. dialer-group** *group-number*
- **7. dialer idle-timeout** *seconds* [**inbound** | **either**]
- **8. encapsulation** *type*
- **9. ppp multilink** [**bap**]
- **10. ppp authentication** *protocol1* [*protocol2*...] [**if-needed**] [*list-name* | **default**] [**callin**] [**one-time**] [**optional**]
- **11. exit**
- **12. controller e1** *number*
- **13. framing** {**crc4** | **no-crc4**} [**australia**]
- **14. linecode** {**ami** | **hdb3**}
- **15. pri-group timeslots** *timeslot-range* [**nfas\_d** {**backup** | **none** | **primary** {**nfas\_int** *number* | **nfas\_group** *number* | **rlm-group** *number*}} | **service**]
- **16. exit**
- **17. interface serial** *controller-number***:***timeslot*
- **18. no ip address**
- **19. encapsulation** *type*
- **20. ppp multilink** [**bap**]
- **21. ppp authentication** *protocol1* [*protocol2*...] [**if-needed**] [*list-name* | **default**] [**callin**] [**one-time**] [**optional**]
- **22. dialer rotary-group** *interface-number*
- **23. dialer-group** *group-number*

 $\mathsf I$ 

### **DETAILED STEPS**

**The State** 

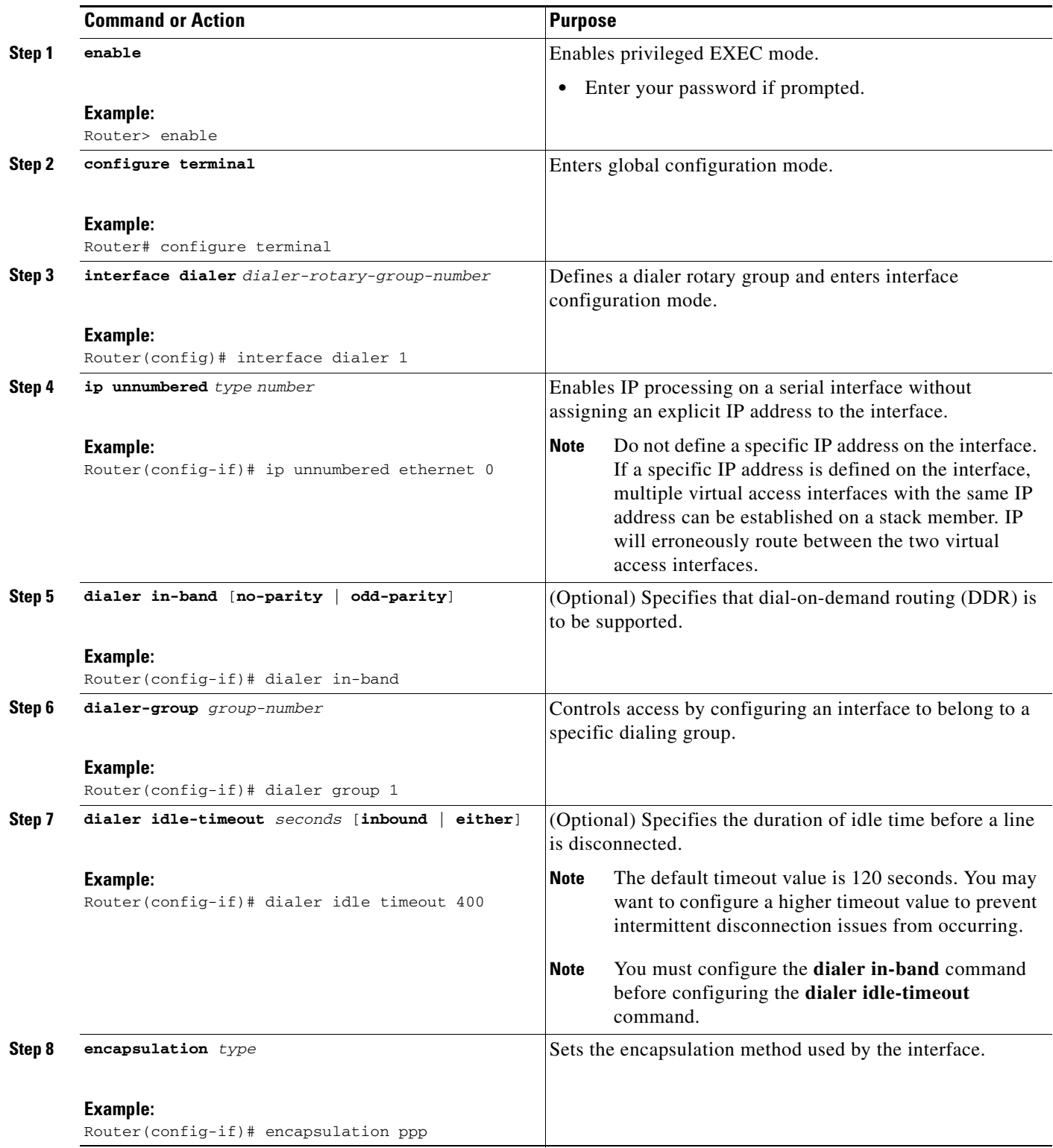

 $\mathbf{I}$ 

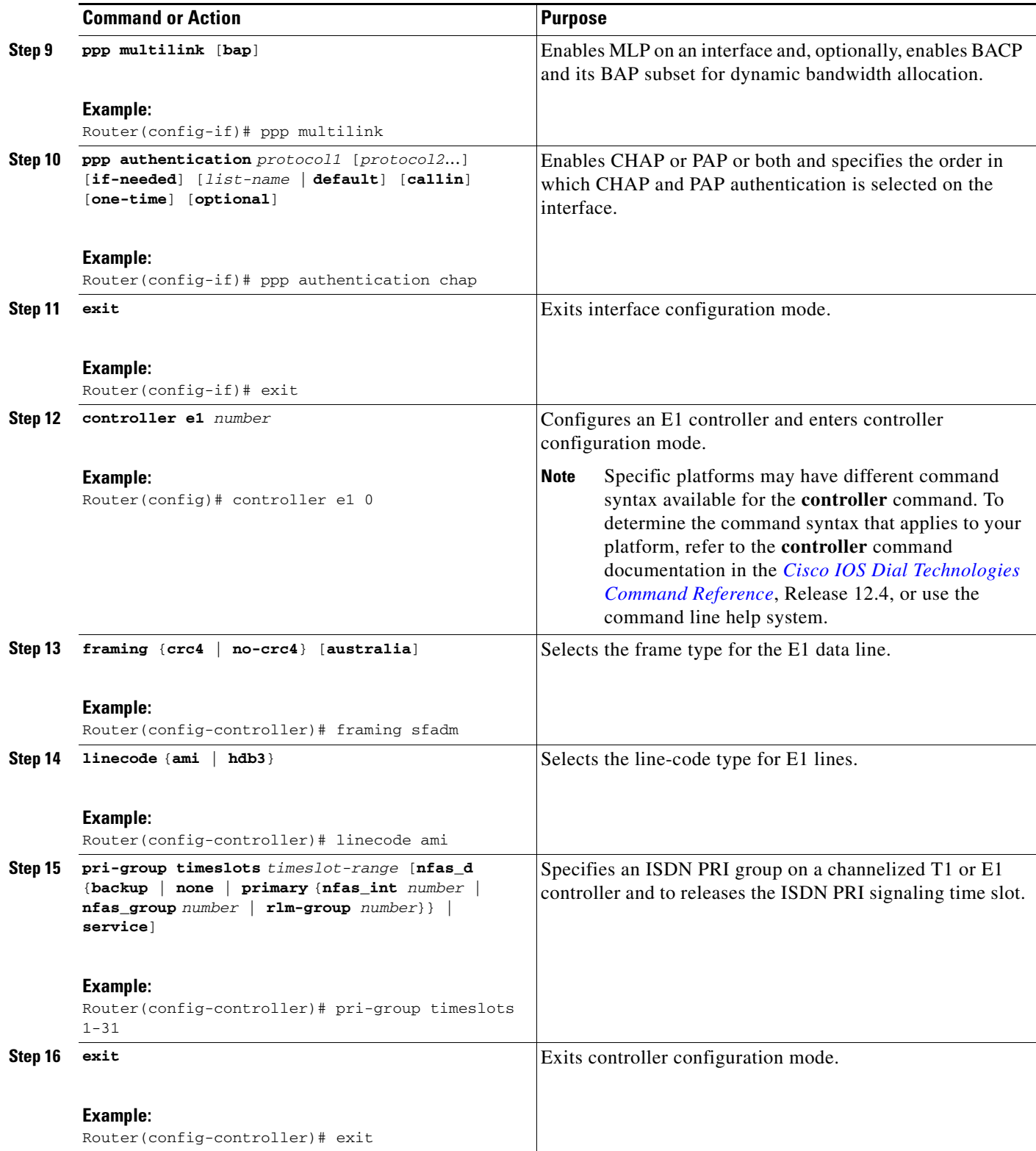

 $\mathsf I$ 

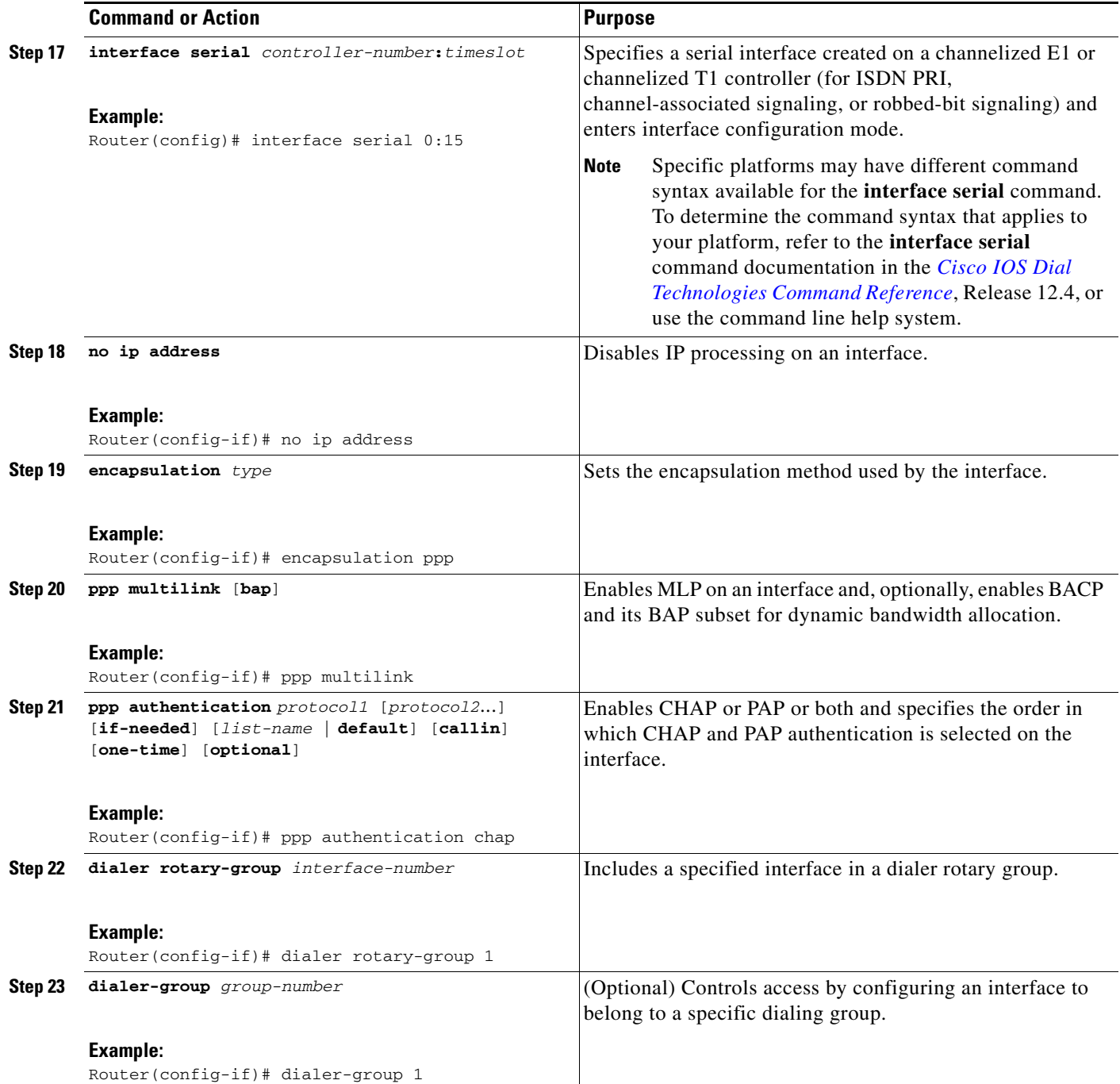

### **What to Do Next**

You may perform the optional tasks in the "[Verifying and Troubleshooting MMP Configurations"](#page-1019-0) section.

### **Configuring MMP on a Native Dialer Interface**

Perform this task to configure MMP on a native dialer interface (ISDN PRI or BRI).

### **Prerequisites**

A stack group must be configured before MMP is implemented. To configure a stack group, perform the task in the "[Configuring a Stack Group"](#page-1002-0) section.

### **SUMMARY STEPS**

- **1. enable**
- **2. configure terminal**
- **3. interface serial** *number*
- **4. ip unnumbered** *type number*
- **5. dialer-group** *group-number*
- **6. dialer rotary-group** *interface-number*
- **7. encapsulation** *type*
- **8. ppp multilink** [**bap**]
- **9. ppp authentication** *protocol1* [*protocol2*...] [**if-needed**] [*list-name* | **default**] [**callin**] [**one-time**] [**optional**]

### **DETAILED STEPS**

 $\overline{\phantom{a}}$ 

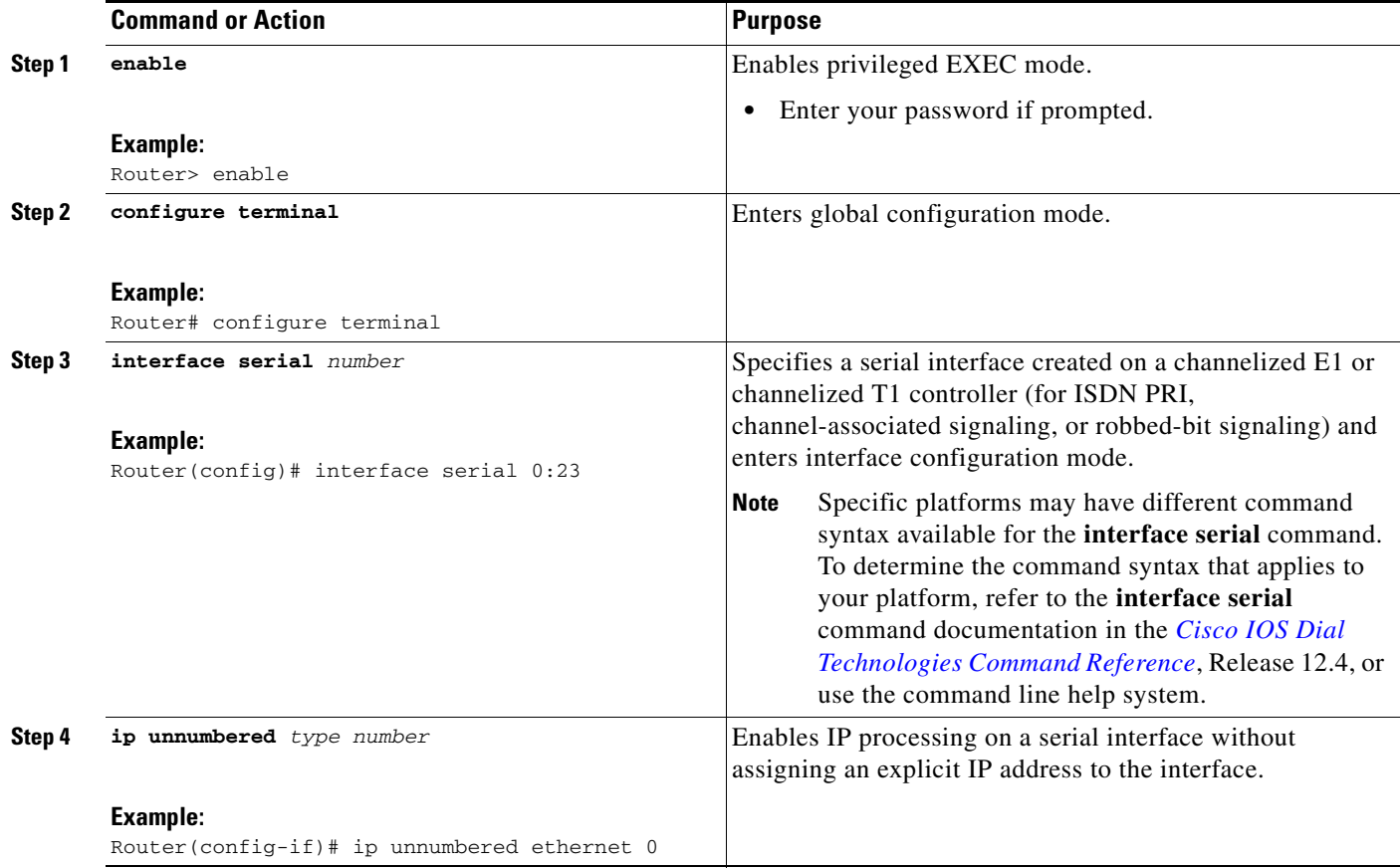

1

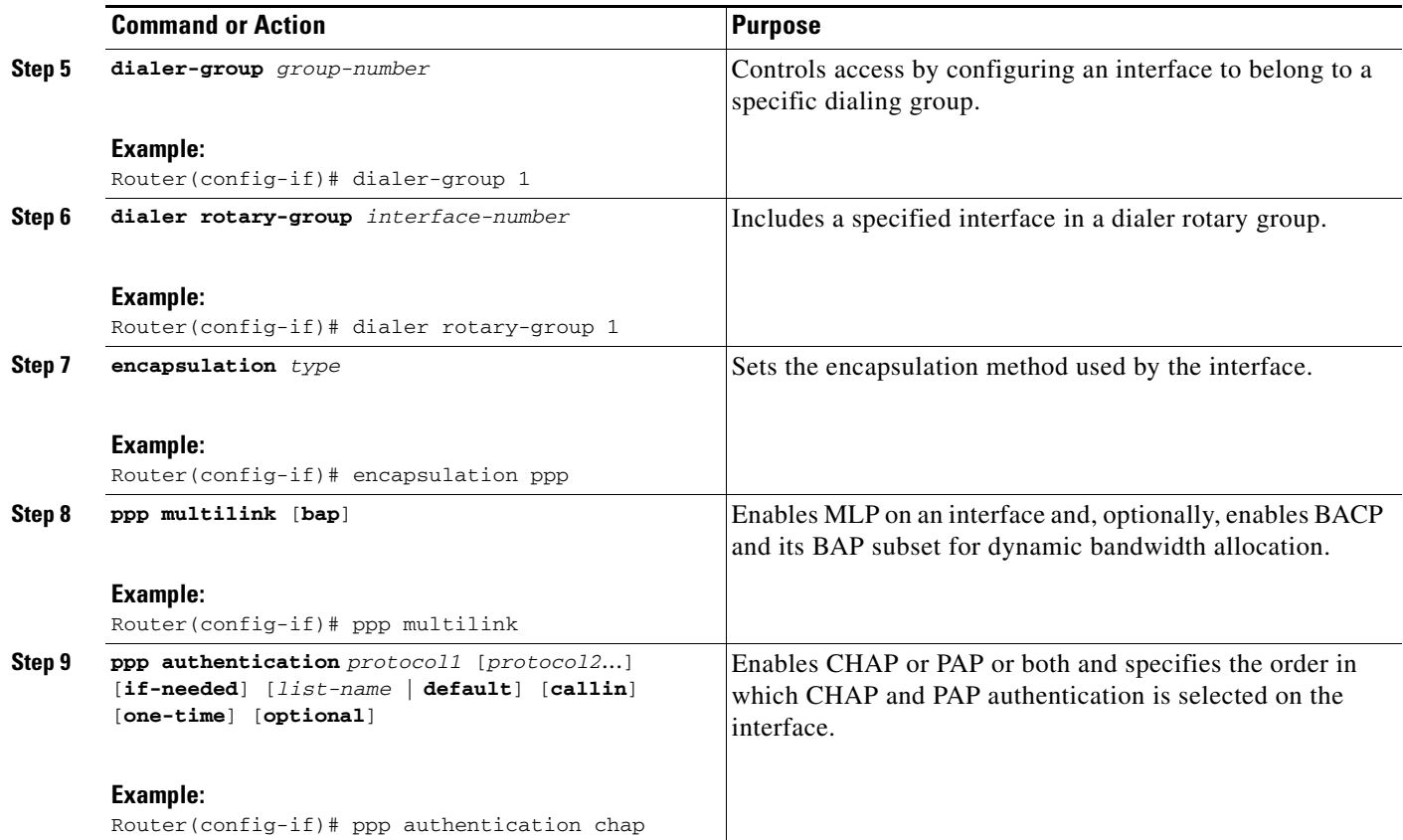

### **What to Do Next**

You may perform the optional tasks in the "[Verifying and Troubleshooting MMP Configurations"](#page-1019-0) section.

## <span id="page-1019-0"></span>**Verifying and Troubleshooting MMP Configurations**

To troubleshoot problems with MMP, perform the following optional tasks:

- **•** [Verifying the LCP and NCP States, page 1068](#page-1019-1)
- **•** [Debugging Layer 2 Tunnel Protocols Used with MMP, page 1069](#page-1020-0)

### <span id="page-1019-1"></span>**Verifying the LCP and NCP States**

Perform this task to verify the link control protocol (LCP) and Network Control Protocol (NCP) states on the bundle interface.

### **SUMMARY STEPS**

- **1. enable**
- **2. show interfaces virtual-access** *number* [**configuration**]
- **3. show interfaces** [*type number*]

### **DETAILED STEPS**

### **Step 1 enable**

Enter this command to enable privileged EXEC mode. Enter your password if prompted:

Router> **enable**

#### **Step 2 show interfaces virtual-access** *number*

Enter this command to display status, traffic data, and configuration information about a specified virtual access interface.

The LCP state and IP Control Protocol (IPCP), the NCP for PPP, should be in the Open state. The following output displays the LCP and NCP states for a functional bundle interface:

Router# **show interfaces virtual-access 1**

Virtual-Access1 is up, line protocol is up : LCP Open, Multilink Open Open: ipcp

#### **Step 3 show interfaces** [*type number*]

Enter this command to display statistics for all interfaces configured on the router or access server.

To verify the LCP and NCP states on the stack group member interfaces, issue the **show interface** command. The LCP state should be open on all member interfaces, but IPCP should be closed. The following output displays the LCP and NCP states for a functional interface on a stack group member:

```
Router# show interfaces Serial 0:4
```

```
Serial0:4 is up, line protocol is up
:
LCP Open, Multilink Open
Closed: ipcp
```
### <span id="page-1020-0"></span>**Debugging Layer 2 Tunnel Protocols Used with MMP**

Perform this optional task to verify that the Layer 2 protocol is forwarding projected links properly.

#### **SUMMARY STEPS**

- **1. enable**
- **2. debug vpdn event**
- **3.** debug vpn error
- **4. debug vpdn l2f-error**

### **DETAILED STEPS**

 $\mathbf I$ 

**Step 1 enable**

Enter this command to enable privileged EXEC mode. Enter your password if prompted: Router> **enable**

#### **Step 2 debug vpdn event**

Enter this command to display L2TP errors and events that are a part of normal tunnel establishment or shutdown for VPDNs.

Router# **debug vpdn event**

#### **Step 3** debug vpdn error

Enter this command to turn on VPDN error debug messages.

Router# **debug vpdn error**

The following debug output shows an incoming call being successfully forwarded to the target stack member from the router that accepted the call:

Serial0:21 VPN Forwarding Serial0:21 VPN vpn\_forward\_user userx is forwarded

The following debug output shows the target stack member successfully receiving the projected link:

Virtual-Access1 VPN PPP LCP accepted sent & rcv CONFACK

If you see the following debug output on the target stack member, verify the definitions of your virtual template interface. The virtual template interface must match the PPP interface parameters of the physical interface that accepted the call.

Virtual-Access1 VPN PPP LCP not accepting rcv CONFACK Virtual-Access1 VPN PPP LCP not accepting sent CONFACK

#### **Step 4 debug vpdn l2f-error**

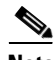

**Note** Effective with Cisco Release 12.4(11)T, the **L2F protocol** was removed in Cisco IOS software.

Enter this command to enable the display of debug messages used to troubleshoot L2TPv3 and the surrounding Layer 2 tunneling infrastructure.

If you see the following debug output on a stack member, the stack group name and password may not match across all stack members:

```
Router# debug vpdn l2f-error
```
L2F Tunnel authentication failed for stackq

# **Configuration Examples for Multichassis Multilink PPP**

This section contains the following configuration examples:

- **•** [Configuring a Basic Stack Group: Example, page 1071](#page-1022-0)
- **•** [Configuring an L2TP Stack Group with an Offload Server: Example, page 1071](#page-1022-1)
- **•** [Configuring MMP on a Nondialer Interface: Example, page 1072](#page-1023-0)
- Configuring MMP on an Explicitly Defined Dialer Interface with a T1 Controller: Example, [page 1072](#page-1023-1)
- **•** [Configuring MMP on an Explicitly Defined Dialer Interface with an E1 Controller, page 1063](#page-1014-0)
- **•** [Configuring MMP on a Native Dialer Interface: Example, page 1073](#page-1024-0)

## <span id="page-1022-0"></span>**Configuring a Basic Stack Group: Example**

The following configuration example creates a basic stack group with three members:

### **Router A Configuration**

username user1 password mypassword sgbp group stack1 sgbp member routerb 10.1.1.2 sgbp member routerc 10.1.1.3

### **Router B Configuration**

```
username user1 password mypassword
sgbp group stack1
sgbp member routera 10.1.1.1
sgbp member routerc 10.1.1.3
```
### **Router C Configuration**

username user1 password mypassword sgbp group stack1 sgbp member routera 10.1.1.1 sgbp member routerb 10.1.1.2

## <span id="page-1022-1"></span>**Configuring an L2TP Stack Group with an Offload Server: Example**

The following configuration example creates a stack group with four members, including an offload server. The stack group is configured to use only the L2TP protocol.

#### **Router A Configuration**

```
username user1 password mypassword
sgbp group stack1
sgbp member routerb 10.1.1.2
sgbp member routerc 10.1.1.3
sgbp member routerd 10.1.1.4
sgbp protocol l2tp
```
#### **Router B Configuration**

username user1 password mypassword sgbp group stack1 sgbp member routera 10.1.1.1 sgbp member routerc 10.1.1.3 sgbp member routerd 10.1.1.4 sgbp protocol l2tp

#### **Router C Configuration**

username user1 password mypassword sgbp group stack1 sgbp member routera 10.1.1.1 sgbp member routerb 10.1.1.2 sgbp member routerd 10.1.1.4 sgbp protocol l2tp

#### **Router D (Offload Server) Configuration**

username user1 password mypassword sgbp group stack1 sgbp member routera 10.1.1.1

I

```
sgbp member routerb 10.1.1.2
sgbp member routerc 10.1.1.3
sgbp protocol l2tp
sgbp seed-bid offload
```
### <span id="page-1023-0"></span>**Configuring MMP on a Nondialer Interface: Example**

The following example configures MMP on a physical interface that is not configured as a dialer:

```
multilink virtual-template 1
ip local pool default 10.10.1.1 10.10.1.100
interface virtual-template 1
ip unnumbered ethernet 0
no ip route-cache
encapsulation ppp
ppp multilink
ppp authentication chap
```
### <span id="page-1023-1"></span>**Configuring MMP on an Explicitly Defined Dialer Interface with a T1 Controller: Example**

The following example configures MMP on a physical interface that is configured as a dialer:

```
interface dialer 1
ip unnumbered ethernet 0
dialer in-band
dialer group 1
dialer idle-timeout 400
encapsulation ppp
ppp multilink
ppp authentication chap
!
controller t1 0
 framing esf
linecode b8zs
pri-group timeslots 1-24
!
interface serial 0:23
no ip address
encapsulation ppp
ppp multilink
ppp authentication chap
 dialer rotary-group 1
dialer-group 1
```
### **Configuring MMP on an Explicitly Defined Dialer Interface with an E1 Controller: Example**

The following example configures MMP on a physical interface that is configured as a dialer:

```
interface dialer 1
ip unnumbered ethernet 0
dialer in-band
dialer group 1
dialer idle-timeout 400
encapsulation ppp
```

```
ppp multilink
ppp authentication chap
!
controller e1 0
 framing crc4
linecode ami
pri-group timeslots 1-31
!
interface serial 0:15
no ip address
encapsulation ppp
ppp multilink
ppp authentication chap
 dialer rotary-group 1
dialer-group 1
```
### <span id="page-1024-0"></span>**Configuring MMP on a Native Dialer Interface: Example**

The following example configures MMP on a native dialer interface (ISDN PRI or BRI):

```
interface serial 0:23
ip unnumbered ethernet 0
dialer-group 1
dialer rotary-group 1
encapsulation ppp
ppp multilink
ppp authentication chap
```
# **Where to Go Next**

MMP stack groups that receive calls over L2TP VPDN tunnels can be configured to perform L2TP redirect. Enabling L2TP redirect allows a tunnel server in a stack group to send a redirect message to the NAS if it receives a link that belongs to another tunnel server in the stack group. L2TP redirect increases the scalability of VPDN MMP deployments, and can also be used to load balance calls across a stack group.

For more information about configuring L2TP redirect functionality, refer to the "[Configuring Multihop](http://www.cisco.com/univercd/cc/td/doc/product/software/ios124/124cg/hvpdn_c/vpc5mh_h.htm)  [VPDN](http://www.cisco.com/univercd/cc/td/doc/product/software/ios124/124cg/hvpdn_c/vpc5mh_h.htm)" module in the *[Cisco IOS VPDN Configuration Guide](http://www.cisco.com/univercd/cc/td/doc/product/software/ios124/124cg/hvpdn_c/index.htm)*, Release 12.4.

# **Additional References**

 $\mathbf I$ 

The following sections provide references related to Multichassis Multilink PPP.

**The Second Service** 

 $\mathsf I$ 

# **Related Documents**

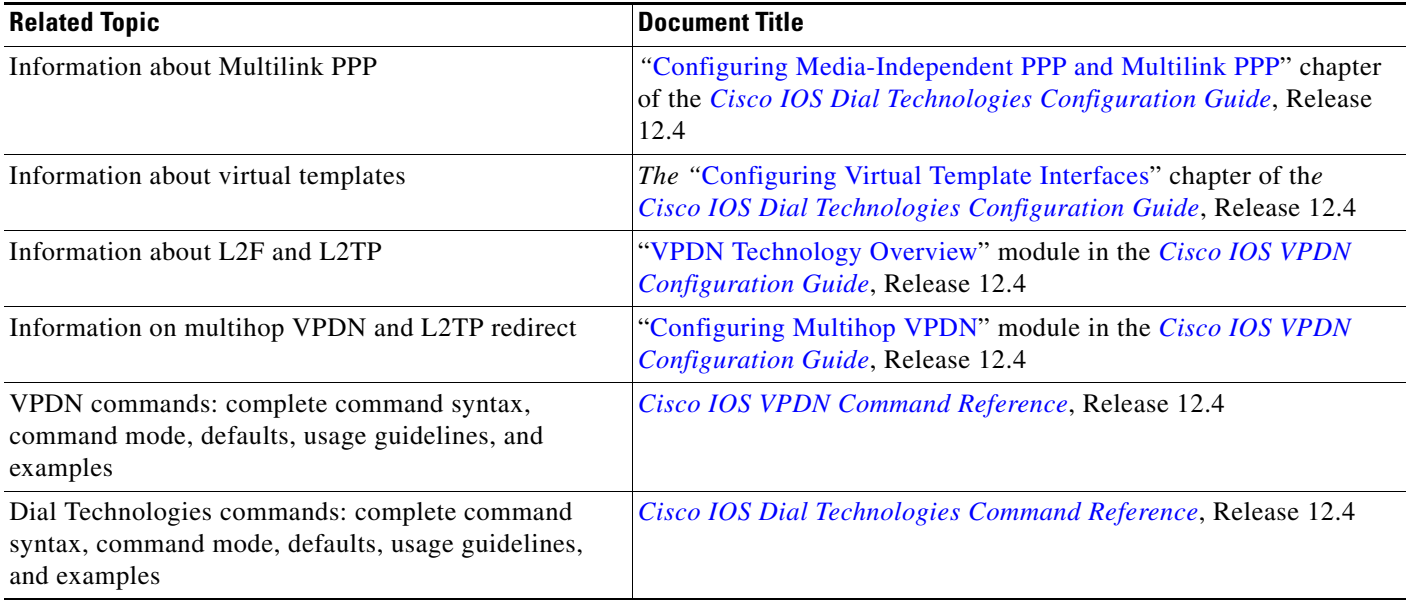

# **Standards**

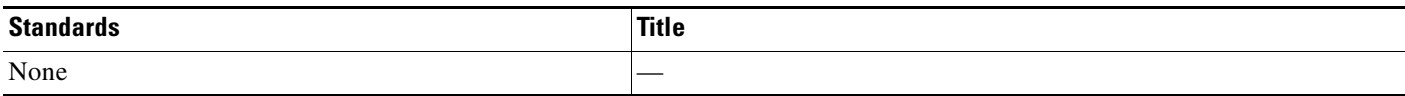

# **MIBs**

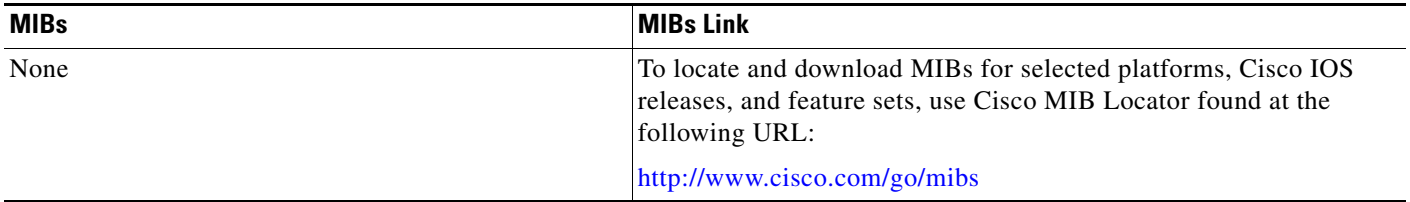

# **RFCs**

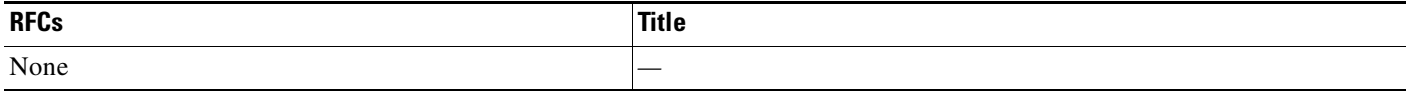

## **Technical Assistance**

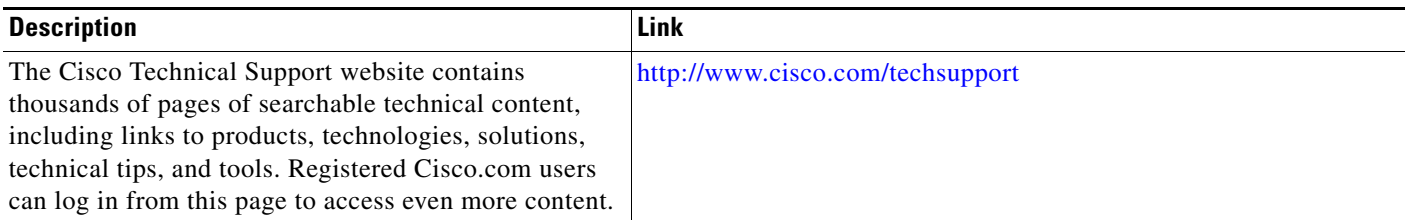

# **Feature Information for Multichassis Multilink PPP**

[Table 1](#page-1026-0) lists the features in this module and provides links to specific configuration information. Only features that were introduced or modified in Cisco IOS Release 12.2(1) or a later release appear in the table.

Not all commands may be available in your Cisco IOS software release. For details on when support for a specific command was introduced, see the command reference documentation.

Cisco IOS software images are specific to a Cisco IOS software release, a feature set, and a platform. Use Cisco Feature Navigator to find information about platform support and Cisco IOS software image support. Access Cisco Feature Navigator at [http://www.cisco.com/go/fn.](http://www.cisco.com/go/fn) You must have an account on Cisco.com. If you do not have an account or have forgotten your username or password, click **Cancel** at the login dialog box and follow the instructions that appear.

**Note** [Table 1](#page-1026-0) lists only the Cisco IOS software release that introduced support for a given feature in a given Cisco IOS software release train. Unless noted otherwise, subsequent releases of that Cisco IOS software release train also support that feature.

### <span id="page-1026-0"></span>*Table 1 Feature Information for Multichassis Multilink PPP*

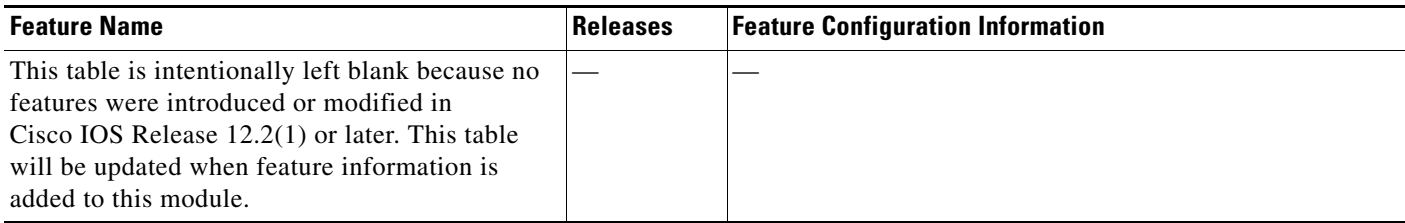

CCDE, CCENT, CCSI, Cisco Eos, Cisco Explorer, Cisco HealthPresence, Cisco IronPort, the Cisco logo, Cisco Nurse Connect, Cisco Pulse, Cisco SensorBase, Cisco StackPower, Cisco StadiumVision, Cisco TelePresence, Cisco TrustSec, Cisco Unified Computing System, Cisco WebEx, DCE, Flip Channels, Flip for Good, Flip Mino, Flipshare (Design), Flip Ultra, Flip Video, Flip Video (Design), Instant Broadband, and Welcome to the Human Network are trademarks; Changing the Way We Work, Live, Play, and Learn, Cisco Capital, Cisco Capital (Design), Cisco:Financed (Stylized), Cisco Store, Flip Gift Card, and One Million Acts of Green are service marks; and Access Registrar, Aironet, AllTouch, AsyncOS, Bringing the Meeting To You, Catalyst, CCDA, CCDP, CCIE, CCIP, CCNA, CCNP, CCSP, CCVP, Cisco, the Cisco Certified Internetwork Expert logo, Cisco IOS, Cisco Lumin, Cisco Nexus, Cisco Press, Cisco Systems, Cisco Systems Capital, the Cisco Systems logo, Cisco Unity, Collaboration Without Limitation, Continuum, EtherFast, EtherSwitch, Event Center, Explorer, Follow Me Browsing, GainMaker, iLYNX, IOS, iPhone, IronPort, the IronPort logo, Laser Link, LightStream, Linksys, MeetingPlace, MeetingPlace Chime Sound, MGX, Networkers, Networking

ו

Academy, PCNow, PIX, PowerKEY, PowerPanels, PowerTV, PowerTV (Design), PowerVu, Prisma, ProConnect, ROSA, SenderBase, SMARTnet, Spectrum Expert, StackWise, WebEx, and the WebEx logo are registered trademarks of Cisco and/or its affiliates in the United States and certain other countries.

All other trademarks mentioned in this document or website are the property of their respective owners. The use of the word partner does not imply a partnership relationship between Cisco and any other company. (1002R)

Any Internet Protocol (IP) addresses and phone numbers used in this document are not intended to be actual addresses and phone numbers. Any examples, command display output, network topology diagrams, and other figures included in the document are shown for illustrative purposes only. Any use of actual IP addresses or phone numbers in illustrative content is unintentional and coincidental.

© 2001–-2009 Cisco Systems, Inc. All rights reserved.

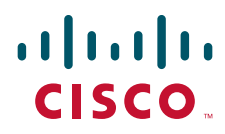

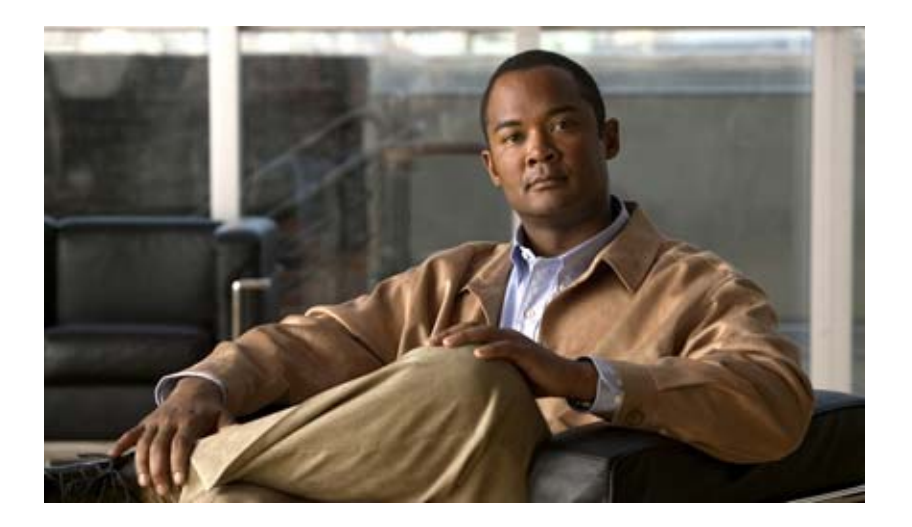

# **Callback and Bandwidth Allocation Configuration**

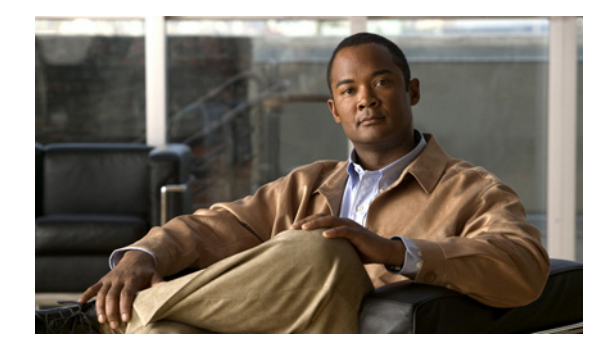

# **Configuring Asynchronous Callback**

This chapter describes how to configure Cisco IOS software to call back an asynchronous device that dials in, requests a callback from the router, and then disconnects. It includes the following main sections:

- **•** [Asynchronous Callback Overview](#page-1030-0)
- **•** [How to Configure Asynchronous Callback](#page-1031-0)
- **•** [Configuration Examples for Asynchronous Callback](#page-1034-0)

To identify the hardware platform or software image information associated with a feature, use the Feature Navigator on Cisco.com to search for information about the feature or refer to the software release notes for a specific release. For more information, see the "Identifying Supported Platforms" section in the "Using Cisco IOS Software" chapter.

For a complete description of the commands mentioned in this chapter, refer to the *Cisco IOS Dial Technologies Command Reference*. To locate documentation of other commands that appear in this chapter, use the command reference master index or search online.

# <span id="page-1030-0"></span>**Asynchronous Callback Overview**

Asynchronous callback is supported for the PPP and AppleTalk Remote Access (ARA) protocols. Callback is also supported on other interface types for PPP, including ISDN and any device that calls in and connects to the router at the EXEC level.

All callback sessions are returned on TTY lines. ARA is supported on virtual terminal lines, but also is supported on TTY lines if the **vty-arap** command is used. PPP, however, is supported on interfaces. Therefore, to enable PPP callback, you must enter the **autoselect ppp** command on the callback lines.

All current security mechanisms supported in Cisco IOS software are supported by the callback facility, including the following:

- **•** TACACS+
- **•** Challenge Handshake Authentication Protocol (CHAP) and Password Authentication Protocol (PAP) for PPP
- **•** Per-user authentication for EXEC callback and ARA callback

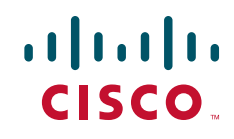

Ι

The call originator must have the appropriate permissions set on the router before it can initiate a callback session.

Callback is useful for two purposes:

**•** Cost savings on toll calls

For example, suppose it costs more to call from clients in Zone A to devices in Zone D than to call from Zone D to Zone A—costs are lower when devices in Zone D call back clients in Zone A.

**•** Consolidation and centralization of phone billing

For example, if a corporation has 64 dial-in clients, enabling its routers to call back these clients consolidates billing. Instead of 64 phone bills, the corporation receives one bill.

# <span id="page-1031-0"></span>**How to Configure Asynchronous Callback**

To configure asynchronous callback, perform the tasks in the following sections:

- **•** [Configuring Callback PPP Clients](#page-1031-1) (Required)
- **•** [Enabling PPP Callback on Outgoing Lines](#page-1032-0) (Required)
- **•** [Enabling Callback Clients That Dial In and Connect to the EXEC Prompt](#page-1033-0) (Required)
- **•** [Configuring Callback ARA Clients](#page-1034-1) (Required)

See the section ["Configuration Examples for Asynchronous Callback"](#page-1034-0) at the end of this chapter for ideas on how to implement asynchronous callback.

### <span id="page-1031-1"></span>**Configuring Callback PPP Clients**

You can call back PPP clients that dial in to asynchronous interfaces. You can enable callback to the following two types of PPP clients:

- **•** Clients that implement PPP callback per RFC 1570 (as an link control protocol, or LCP, negotiated extension).
- Clients that do not negotiate callback but can put themselves in answer-mode, whereby a callback from the router is accepted.

This section describes how to enable callback to each of these types of PPP clients.

### **Accepting Callback Requests from RFC-Compliant PPP Clients**

To accept a callback request from an RFC 1570 PPP-compliant client, use the following command in interface (asynchronous) configuration mode:

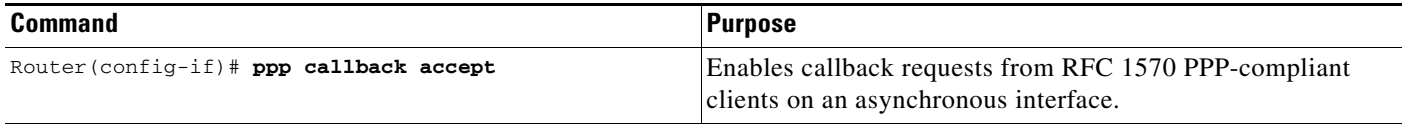

To configure Cisco IOS software to call back the originating PPP client, see the section ["Enabling PPP](#page-1032-0)  [Callback on Outgoing Lines"](#page-1032-0) later in this chapter.

I

### **Accepting Callback Requests from Non-RFC-Compliant PPP Clients Placing Themselves in Answer Mode**

A PPP client can put itself in answer-mode and can still be called back by the router, even though it cannot specifically request callback. To enable callback on the router to this type of client, use the following command in interface (asynchronous) configuration mode:

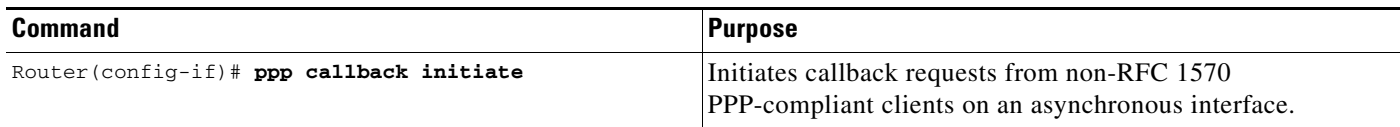

To configure Cisco IOS software to call back the originating PPP client, see the next section, "[Enabling](#page-1032-0)  [PPP Callback on Outgoing Lines](#page-1032-0)."

## <span id="page-1032-0"></span>**Enabling PPP Callback on Outgoing Lines**

After enabling PPP clients to connect to an asynchronous interface and wait for a callback, you must place one or more TTY lines in PPP mode. Although calls from PPP clients enter through an asynchronous interface, the calls exit the client on a line placed in PPP mode.

To enable PPP client callback on outgoing TTY lines, use the following commands beginning in global configuration mode:

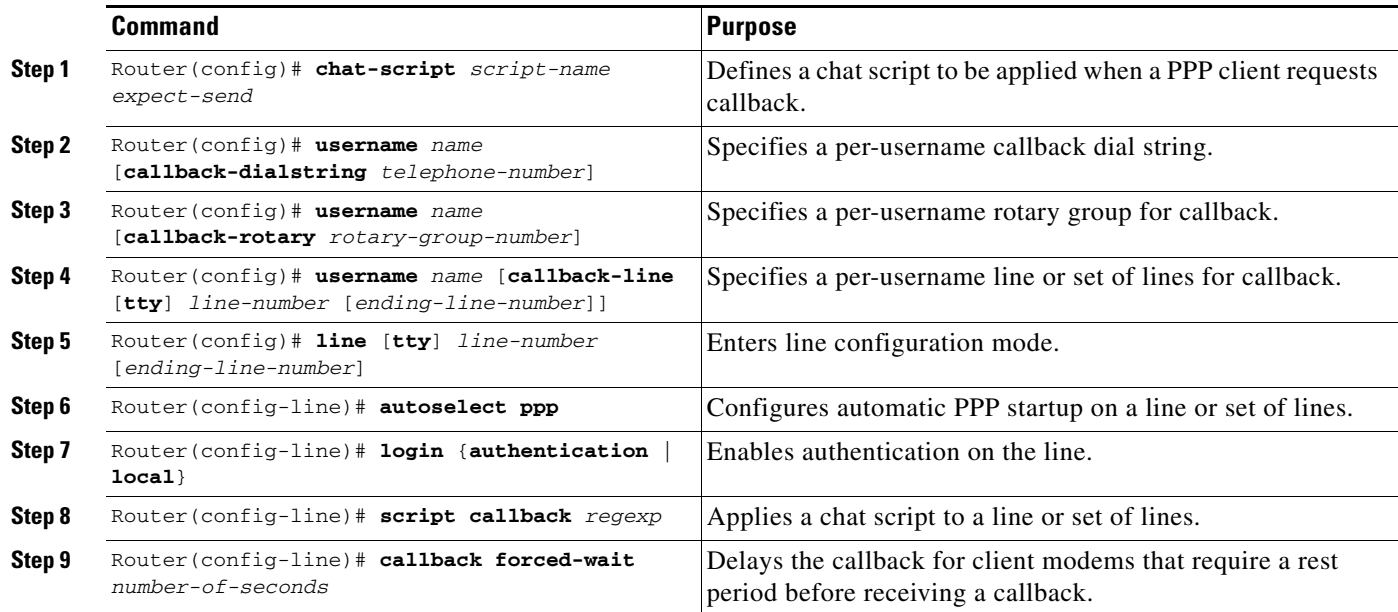

A client can issue a callback dial string; that dial string is used *only* if the dial string on the router is specified as NULL or is not defined. The recommended PPP chat script follows:

chat-script *name* ABORT ERROR ABORT BUSY "" "ATZ" OK "ATDT \T" TIMEOUT 30 CONNECT \c

See the section ["Callback to a PPP Client Example"](#page-1035-0) at the end of this chapter for a configuration example.

ן

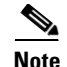

**Note** Normally a router avoids line and modem noise by clearing the initial data received within the first one or two seconds. However, when the autoselect PPP feature is configured, the router flushes characters initially received and then waits for more traffic. This flush causes time out problems with applications that send only one carriage return. To ensure that the input data sent by a modem or other asynchronous device is not lost after line activation, enter the **no flush-at-activation** line configuration command.

### <span id="page-1033-0"></span>**Enabling Callback Clients That Dial In and Connect to the EXEC Prompt**

You can call back clients that dial in to a TTY line and connect to the EXEC prompt. To enable callback, use the following commands beginning in global configuration mode:

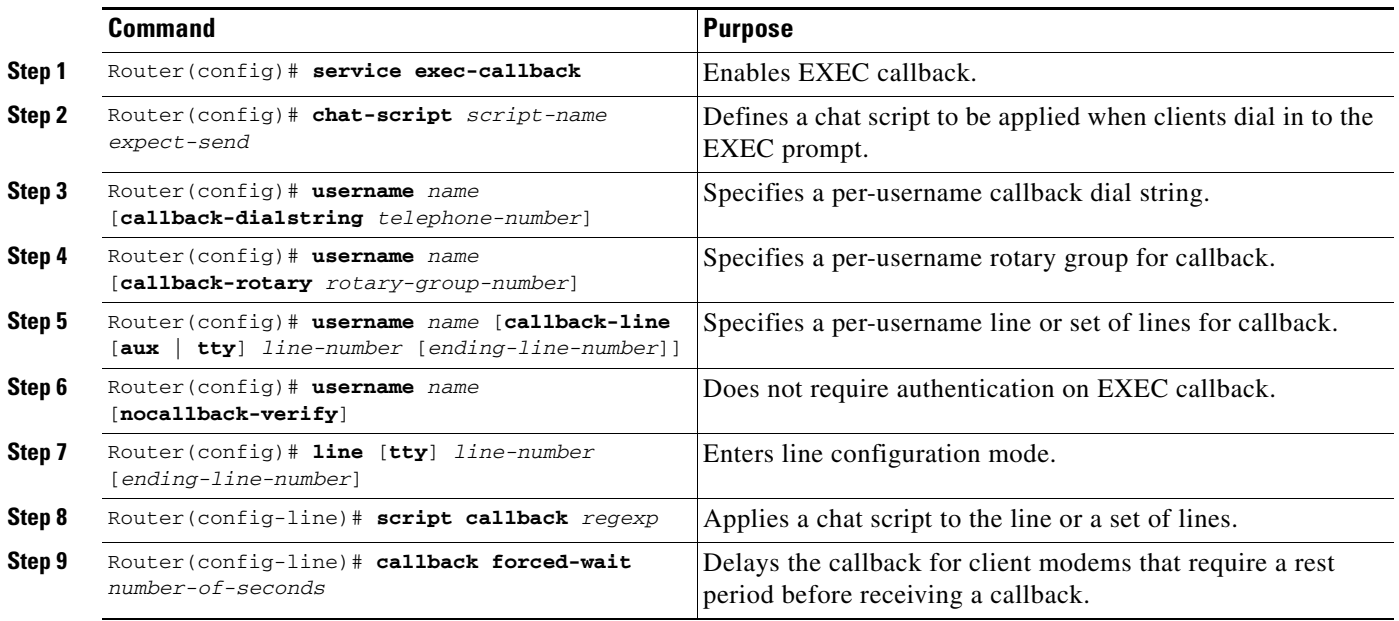

The recommended EXEC chat script follows:

chat-script *name* ABORT ERROR ABORT BUSY "" "ATZ" OK "ATDT \T" TIMEOUT 30 CONNECT \c

See the section ["Callback Clients That Connect to the EXEC Prompt Example"](#page-1035-1) at the end of this chapter for a configuration example.

### <span id="page-1034-1"></span>**Configuring Callback ARA Clients**

To configure callback of ARA clients, use the following commands beginning in global configuration mode. These steps assume that you have already enabled AppleTalk routing and ARA.

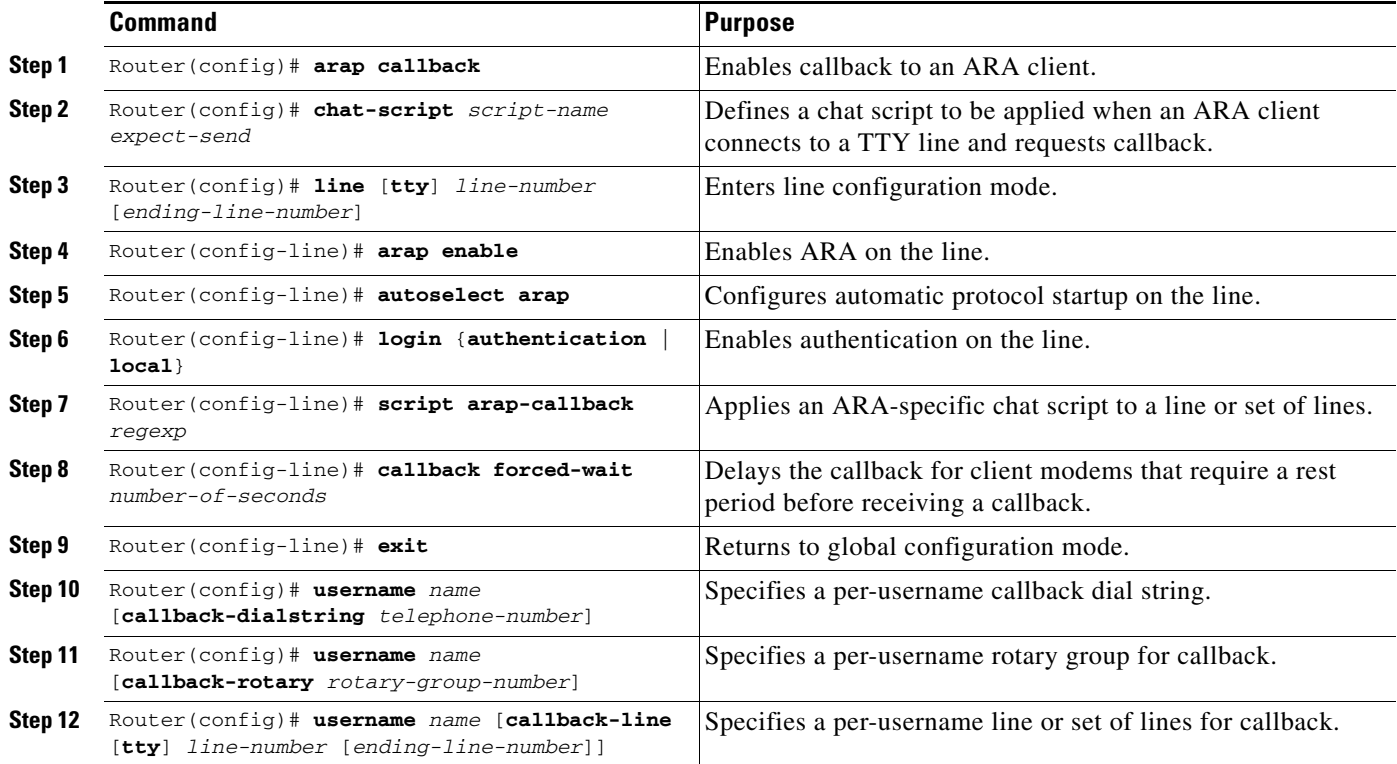

The recommended ARA chat script follows and includes vendor-specific extensions on the Telebit 3000 modem to disable error control. Refer to the manual for your modem for the specific commands to disable error correction for ARA.

chat-script name ABORT ERROR ABORT BUSY "" "ATZ" OK "ATS180=0" OK "ATS181=1" OK "ATDT \T" TIMEOUT 60 CONNECT \c

See the section ["Callback to an ARA Client Example"](#page-1036-0) at the end of this chapter for an example of calling back a PPP client.

# <span id="page-1034-0"></span>**Configuration Examples for Asynchronous Callback**

The following sections provide asynchronous callback configuration examples:

- **•** [Callback to a PPP Client Example](#page-1035-0)
- **•** [Callback Clients That Connect to the EXEC Prompt Example](#page-1035-1)
- **•** [Callback to an ARA Client Example](#page-1036-0)

 $\mathbf I$ 

Ι

### <span id="page-1035-0"></span>**Callback to a PPP Client Example**

The following example shows the process of configuring callback to a PPP client on rotary 77. PAP authentication is enabled for PPP on the asynchronous interfaces. The **login local** command enables local username authentication on lines 7, 8, and 9. The remote PPP client host name is Ted, and the callback number is fixed at 1234567.

```
username Ted callback-dialstring "1234567" callback-rotary 77 
            password Rhoda
interface async 7
ip unnumbered ethernet 0
encapsulation ppp
no keepalive
async default ip address 10.1.1.1
async mode interactive
ppp callback accept
ppp authentication pap
interface async 8
ip unnumbered ethernet 0
encapsulation ppp
no keepalive
async default ip address 10.1.1.2
async mode interactive
ppp callback accept
ppp authentication pap
interface async 9
ip unnumbered ethernet 0
encapsulation ppp
no keepalive
async default ip address 10.1.1.3
async mode interactive
ppp callback accept
ppp authentication pap
line 7
login local
modem InOut
rotary 77
autoselect ppp
line 8
login local
modem InOut
rotary 77
autoselect ppp
line 9
login local
modem InOut
rotary 77
autoselect ppp
```
### <span id="page-1035-1"></span>**Callback Clients That Connect to the EXEC Prompt Example**

The following example shows the process to configure an outgoing callback on the same line as the incoming request. The **login local** command enables local username authentication on lines 4 and 7. Reauthentication is required upon reconnection.

```
service exec-callback
username milarepa callback-dialstring "" password letmein
line 4
login local
line 7
login local
```
### <span id="page-1036-0"></span>**Callback to an ARA Client Example**

The following example shows the process of configuring callback to an ARA client on line 7. The **login local** command enables local username authentication on lines 4 and 7. Line 7 will always be used for ARA callback, whether the incoming call enters line 4, 7, or 8.

```
appletalk routing
arap callback
arap network 422 router test
username excalibur callback-dialstring "123456" callback-line 7 password guenivere
line 4
 login local
modem InOut
 autoselect arap
 arap enable
line 7
 login local
modem InOut
 autoselect arap
 arap enable
line 8
 login local
modem InOut
 autoselect arap
 arap enable
```
All other trademarks mentioned in this document or website are the property of their respective owners. The use of the word partner does not imply a partnership relationship between Cisco and any other company. (1002R)

Any Internet Protocol (IP) addresses and phone numbers used in this document are not intended to be actual addresses and phone numbers. Any examples, command display output, network topology diagrams, and other figures included in the document are shown for illustrative purposes only. Any use of actual IP addresses or phone numbers in illustrative content is unintentional and coincidental.

© 2001–2009 Cisco Systems, Inc. All rights reserved.

CCDE, CCENT, CCSI, Cisco Eos, Cisco Explorer, Cisco HealthPresence, Cisco IronPort, the Cisco logo, Cisco Nurse Connect, Cisco Pulse, Cisco SensorBase, Cisco StackPower, Cisco StadiumVision, Cisco TelePresence, Cisco TrustSec, Cisco Unified Computing System, Cisco WebEx, DCE, Flip Channels, Flip for Good, Flip Mino, Flipshare (Design), Flip Ultra, Flip Video, Flip Video (Design), Instant Broadband, and Welcome to the Human Network are trademarks; Changing the Way We Work, Live, Play, and Learn, Cisco Capital, Cisco Capital (Design), Cisco:Financed (Stylized), Cisco Store, Flip Gift Card, and One Million Acts of Green are service marks; and Access Registrar, Aironet, AllTouch, AsyncOS, Bringing the Meeting To You, Catalyst, CCDA, CCDP, CCIE, CCIP, CCNA, CCNP, CCSP, CCVP, Cisco, the Cisco Certified Internetwork Expert logo, Cisco IOS, Cisco Lumin, Cisco Nexus, Cisco Press, Cisco Systems, Cisco Systems Capital, the Cisco Systems logo, Cisco Unity, Collaboration Without Limitation, Continuum, EtherFast, EtherSwitch, Event Center, Explorer, Follow Me Browsing, GainMaker, iLYNX, IOS, iPhone, IronPort, the IronPort logo, Laser Link, LightStream, Linksys, MeetingPlace, MeetingPlace Chime Sound, MGX, Networkers, Networking Academy, PCNow, PIX, PowerKEY, PowerPanels, PowerTV, PowerTV (Design), PowerVu, Prisma, ProConnect, ROSA, SenderBase, SMARTnet, Spectrum Expert, StackWise, WebEx, and the WebEx logo are registered trademarks of Cisco and/or its affiliates in the United States and certain other countries.

H

 $\mathsf I$ 

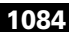

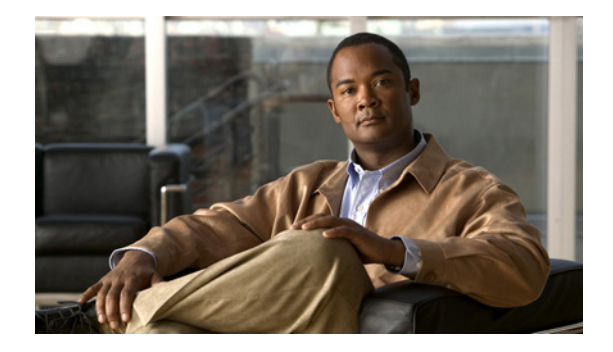

# **Configuring PPP Callback**

This chapter describes how to configure PPP callback for dial-on-demand routing (DDR). It includes the following main sections:

- **•** [PPP Callback for DDR Overview](#page-1038-0)
- **•** [How to Configure PPP Callback for DDR](#page-1039-0)
- **•** [MS Callback Overview](#page-1040-0)
- **•** [How to Configure MS Callback](#page-1041-0)
- **•** [Configuration Examples for PPP Callback](#page-1041-1)

This feature implements the following callback specifications of RFC 1570:

- For the client—Option 0, location is determined by user authentication.
- For the server—Option 0, location is determined by user authentication; Option 1, dialing string; and Option 3, E.164 number.

Return calls are made through the same dialer rotary group but not necessarily the same line as the initial call.

To identify the hardware platform or software image information associated with a feature, use the Feature Navigator on Cisco.com to search for information about the feature or refer to the software release notes for a specific release. For more information, see the "Identifying Supported Platforms" section in the "Using Cisco IOS Software" chapter.

For a complete description of the PPP callback commands mentioned in this chapter, refer to the *Cisco IOS Dial Technologies Command Reference*. To locate documentation of other commands that appear in this chapter, use the command reference master index or search online.

# <span id="page-1038-0"></span>**PPP Callback for DDR Overview**

PPP callback provides a client/server relationship between the endpoints of a point-to-point connection. PPP callback allows a router to request that a dialup peer router call back. The callback feature can be used to control access and toll costs between the routers.

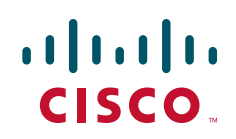

Ι

When PPP callback is configured on the participating routers, the calling router (the callback client) passes authentication information to the remote router (the callback server), which uses the host name and dial string authentication information to determine whether to place a return call. If the authentication is successful, the callback server disconnects and then places a return call. The remote username of the return call is used to associate it with the initial call so that packets can be sent.

Both routers on a point-to-point link must be configured for PPP callback; one must function as a callback client and one must be configured as a callback server. The callback client must be configured to initiate PPP callback requests, and the callback server must be configured to accept PPP callback requests and place return calls.

See the section "[MS Callback Overview"](#page-1040-0) later in this chapter if you are using PPP callback between a Cisco router or access server and client devices configured for Windows 95 and Windows NT.

**Note** If the return call fails (because the line is not answered or the line is busy), no retry occurs. If the callback server has no interface available when attempting the return call, it does not retry.

# <span id="page-1039-0"></span>**How to Configure PPP Callback for DDR**

To configure PPP callback for DDR, perform the following tasks:

- [Configuring a Router As a Callback Client](#page-1039-1) (Required)
- **•** [Configuring a Router As a Callback Server](#page-1040-1) (Required)

For an example of configuring PPP callback, see the section "[Configuration Examples for PPP Callback"](#page-1041-1) at the end of this chapter.

### <span id="page-1039-1"></span>**Configuring a Router As a Callback Client**

To configure a router interface as a callback client, use the following commands beginning in global configuration mode:

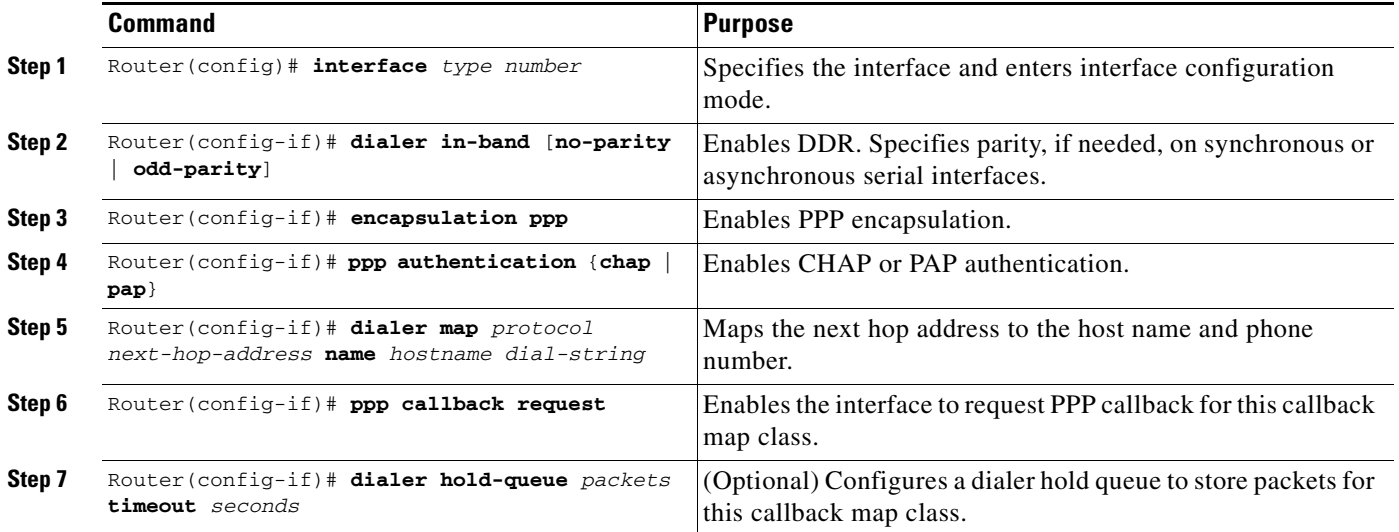

### <span id="page-1040-1"></span>**Configuring a Router As a Callback Server**

To configure a router as a callback server, use the following commands beginning in global configuration mode:

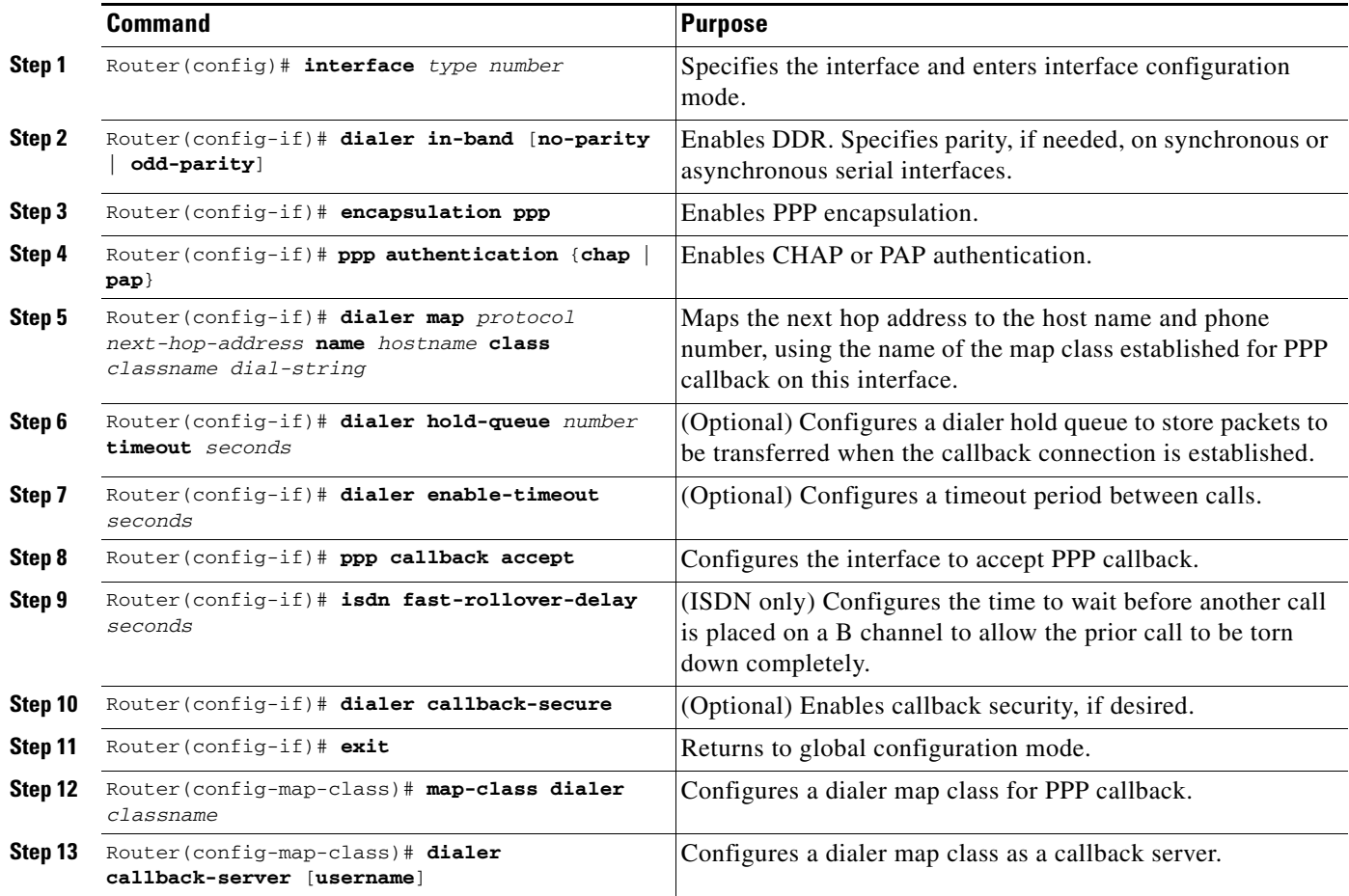

 $\Gamma$ 

**Note** On the PPP callback server, the **dialer enable-timeout** command functions as the timer for returning calls to the callback client.

# <span id="page-1040-0"></span>**MS Callback Overview**

MS Callback provides client/server callback services for Microsoft Windows 95 and Microsoft Windows NT clients. MS Callback supports the Microsoft Callback Control Protocol (MSCB). MSCB is a Microsoft proprietary protocol that is used by Windows 95 and Windows NT clients. MS Callback supports negotiated PPP Link Control Protocol (LCP) extensions initiated and agreed upon by the Microsoft client. The MS Callback feature is added to existing PPP Callback functionality. Therefore, if you configure your Cisco access server to perform PPP Callback using Cisco IOS Release 11.3(2)T or later, MS Callback is automatically available.

I

MS Callback supports authentication, authorization, and accounting (AAA) security models using a local database or AAA server.

MSCB uses LCP callback options with suboption type 6. The Cisco MS Callback feature supports clients with a user-specified callback number and server specified (preconfigured) callback number.

MS Callback does not affect non-Microsoft machines that implement standard PPP LCP extensions as described in RFC 1570. In this scenario, MS Callback is transparent.

The following are restrictions of the MS Callback feature:

- **•** The Cisco access server and client must be configured for PPP and PPP callback.
- **•** The router or access server must be configured to use CHAP or PAP authorization.
- **•** MS Callback is only supported on the Public Switched Telephone Network (PSTN) and ISDN links.
- **•** MS Callback is only supported for IP.

# <span id="page-1041-0"></span>**How to Configure MS Callback**

If you configure the Cisco access server for PPP callback, MS Callback is enabled by default. You need not configure additional parameters on the Cisco access server. To debug PPP connections using MS Callback, see the **debug ppp cbcp** command in the *Cisco IOS Debug Command Reference* publication.

# <span id="page-1041-1"></span>**Configuration Examples for PPP Callback**

The following example configures a PPP callback server and client to call each other. The PPP callback server is configured on an ISDN BRI interface in a router in Atlanta. The callback server requires an enable timeout and a map class to be defined. The PPP callback client is configured on an ISDN BRI interface in a router in Dallas. The callback client does not require an enable timeout and a map class to be defined.

#### **PPP Callback Server**

```
interface bri 0
 ip address 10.1.1.7 255.255.255.0
  encapsulation ppp
 dialer callback-secure
 dialer enable-timeout 2
 dialer map ip 10.1.1.8 name atlanta class dial1 81012345678901
 dialer-group 1
 ppp callback accept
 ppp authentication chap
!
map-class dialer dial1
 dialer callback-server username
```
#### **PPP Callback Client**

```
interface bri 0
 ip address 10.1.1.8 255.255.255.0
 encapsulation ppp
 dialer map ip 10.1.1.7 name dallas 81012345678902
 dialer-group 1
 ppp callback request
 ppp authentication chap
```
 $\mathbf I$ 

CCDE, CCENT, CCSI, Cisco Eos, Cisco Explorer, Cisco HealthPresence, Cisco IronPort, the Cisco logo, Cisco Nurse Connect, Cisco Pulse, Cisco SensorBase, Cisco StackPower, Cisco StadiumVision, Cisco TelePresence, Cisco TrustSec, Cisco Unified Computing System, Cisco WebEx, DCE, Flip Channels, Flip for Good, Flip Mino, Flipshare (Design), Flip Ultra, Flip Video, Flip Video (Design), Instant Broadband, and Welcome to the Human Network are trademarks; Changing the Way We Work, Live, Play, and Learn, Cisco Capital, Cisco Capital (Design), Cisco:Financed (Stylized), Cisco Store, Flip Gift Card, and One Million Acts of Green are service marks; and Access Registrar, Aironet, AllTouch, AsyncOS, Bringing the Meeting To You, Catalyst, CCDA, CCDP, CCIE, CCIP, CCNA, CCNP, CCSP, CCVP, Cisco, the Cisco Certified Internetwork Expert logo, Cisco IOS, Cisco Lumin, Cisco Nexus, Cisco Press, Cisco Systems, Cisco Systems Capital, the Cisco Systems logo, Cisco Unity, Collaboration Without Limitation, Continuum, EtherFast, EtherSwitch, Event Center, Explorer, Follow Me Browsing, GainMaker, iLYNX, IOS, iPhone, IronPort, the IronPort logo, Laser Link, LightStream, Linksys, MeetingPlace, MeetingPlace Chime Sound, MGX, Networkers, Networking Academy, PCNow, PIX, PowerKEY, PowerPanels, PowerTV, PowerTV (Design), PowerVu, Prisma, ProConnect, ROSA, SenderBase, SMARTnet, Spectrum Expert, StackWise, WebEx, and the WebEx logo are registered trademarks of Cisco and/or its affiliates in the United States and certain other countries.

All other trademarks mentioned in this document or website are the property of their respective owners. The use of the word partner does not imply a partnership relationship between Cisco and any other company. (1002R)

Any Internet Protocol (IP) addresses and phone numbers used in this document are not intended to be actual addresses and phone numbers. Any examples, command display output, network topology diagrams, and other figures included in the document are shown for illustrative purposes only. Any use of actual IP addresses or phone numbers in illustrative content is unintentional and coincidental.

© 2007-2008 Cisco Systems, Inc. All rights reserved.

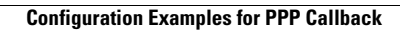

H

 $\mathsf I$ 

**6**
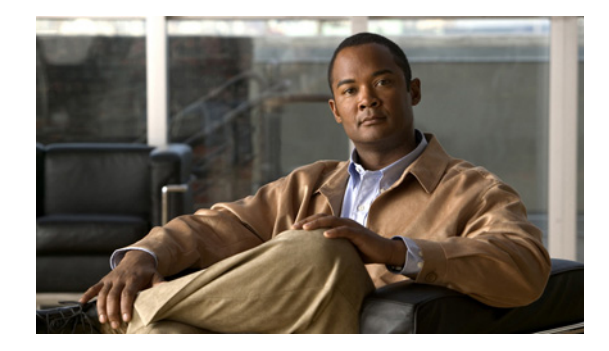

# **Configuring ISDN Caller ID Callback**

This chapter describes how to configure the ISDN Caller ID Callback feature. It includes the following main sections:

- **•** [ISDN Caller ID Callback Overview](#page-1045-0)
- **•** [How to Configure ISDN Caller ID Callback](#page-1046-0)
- **•** [Monitoring and Troubleshooting ISDN Caller ID Callback](#page-1047-0)
- **•** [Configuration Examples for ISDN Caller ID Callback](#page-1048-0)

The ISDN Caller ID Callback feature conflicts with dialer callback security inherent in the dialer profiles feature for dial-on-demand routing (DDR). If dialer callback security is configured, it takes precedence; ISDN caller ID callback is ignored.

Caller ID screening requires a local switch that is capable of delivering the caller ID to the router or access server. If you enable caller ID screening but do not have such a switch, no calls will be allowed in.

ISDN caller ID callback requires DDR to be configured and bidirectional dialing to be working between the calling and callback routers. Detailed DDR prerequisites depend on whether you have configured legacy DDR or dialer profiles.

For a legacy DDR configuration, ISDN caller ID callback has the following prerequisite:

**•** A **dialer map** command is configured for the dial string that is used in the incoming call setup message. The dial string is used in the callback.

For a dialer profiles configuration, ISDN caller ID callback has the following prerequisites:

- **•** A **dialer caller** command is configured to screen for the dial-in number.
- **•** A **dialer string** command is configured with the number to use in the callback.

To identify the hardware platform or software image information associated with a feature, use the Feature Navigator on Cisco.com to search for information about the feature or refer to the software release notes for a specific release. For more information, see the "Identifying Supported Platforms" section in the "Using Cisco IOS Software" chapter.

For a complete description of the ISDN caller ID callback commands mentioned in this chapter, refer to the *[Cisco IOS Dial Technologies Command Reference](http://www.cisco.com/univercd/cc/td/doc/product/software/ios122/122cgcr/fdial_r/index.htm)*, Release 12.2. To locate documentation of other commands that appear in this chapter, use the command reference master index or search online.

# $11.11.$ CISCO.

Ι

# <span id="page-1045-0"></span>**ISDN Caller ID Callback Overview**

ISDN caller ID callback allows the initial incoming call from the client to the server to be rejected on the basis of the caller ID message contained in the ISDN setup message, and it allows a callback to be initiated to the calling destination.

Before Cisco IOS Release 11.2 F, ISDN callback functionality required PPP or Combinet Packet Protocol (CPP) client authentication and client/server callback negotiation to proceed. If authentication and callback negotiation were successful, the callback server had to disconnect the call and then place a return call. Both the initial call and the return call were subject to tolls, and when service providers charge by the minute, even brief calls could be expensive.

This feature is independent of the encapsulation in effect and can be used with various encapsulations, such as PPP, High-Level Data Link Control (HDLC), Frame Relay, and X.25.

The ISDN Caller ID Callback feature allows users to control costs because charges do not apply to the initial, rejected call.

ISDN caller ID callback allows great flexibility for you to define which calls to accept, which to deny, and which calls to reject initially but for which the router should initiate callback. The feature works by using existing ISDN caller ID screening, which matches the number in the incoming call against numbers configured on the router, determining the best match for the number in the incoming call, and then, if configured, initiating callback to the number configured on the router.

When a call is received, the entire list of configured numbers is checked and the configuration of the best match number determines the action:

- If the incoming number is best matched by a number that is configured for callback, the incoming call is rejected and callback is initiated.
- If the incoming number is best matched by another entry in the list of configured numbers, the call is accepted.
- **•** If the incoming number does not match any entry in the configured list, the call is rejected and no callback is started.

"Don't care" characters are allowed in the caller ID screening configuration on the router and are used to determine the best match.

For more information and examples, see the ["Best Match System Examples"](#page-1048-1) section later in this document.

## **Callback After the Best Match Is Determined**

The details of router activities after the router finds a best match with callback depend on the DDR feature that is configured. The ISDN Caller ID Callback feature works with the following DDR features:

- **•** [Legacy DDR](#page-1045-1)
- **•** [Dialer Profiles](#page-1046-1)

#### <span id="page-1045-1"></span>**Legacy DDR**

If legacy DDR is configured for the host or user that is identified in the incoming call message, the router performs the following actions:

- **1.** Checks the table of configured numbers for caller ID callback.
- **2.** Searches the **dialer map** entries for a number that "best matches" the incoming call string.
- **3.** Waits for a configured length of time to expire.
- **4.** Initiates callback to the number provided in the **dialer map** command.

#### <span id="page-1046-1"></span>**Dialer Profiles**

If the dialer profiles are configured for the host or user identified in the incoming call message, the router performs the following actions:

- **1.** Searches through all the dialer pool members to match the incoming call number to a **dialer caller** number.
- **2.** Initiates a callback to the dialer profile.
- **3.** Waits for a configured length of time to expire.
- **4.** Calls the number identified in the **dialer string** command associated with the dialer profile.

## **Timing and Coordinating Callback on Both Sides**

When an incoming call arrives and the router finds a best match configured for callback, the router uses the value configured by the **dialer enable-timeout** command to determine the length of time to wait before making the callback.

The minimum value of the timer is 1 second; the default value of the timer is 15 seconds. The interval set for this feature on the router must be much less than that set for DDR fast call rerouting for ISDN (that interval is set by the **dialer wait-for-carrier-time** command) on the calling (remote) side. We recommend setting the dialer wait-for-carrier timer on the calling side to twice the length of the dialer enable-timeout timer on the callback side.

**Note** The remote site cannot be configured for multiple dial-in numbers because a busy callback number or a rejected call causes the second number to be tried. That number might be located at a different site, defeating the purpose of the callback.

# <span id="page-1046-0"></span>**How to Configure ISDN Caller ID Callback**

To configure ISDN caller ID callback, perform the tasks in the following sections. The required configuration tasks depend whether you have configured legacy DDR or dialer profiles.

- **•** [Configuring ISDN Caller ID Callback for Legacy DDR](#page-1046-2) (As required)
- **•** [Configuring ISDN Caller ID Callback for Dialer Profiles](#page-1047-1) (As required)

For configuration examples, see the section ["Configuration Examples for ISDN Caller ID Callback"](#page-1048-0) at the end of this chapter.

## <span id="page-1046-2"></span>**Configuring ISDN Caller ID Callback for Legacy DDR**

This section provides configuration tasks for the local (server, callback) side and the remote (client, calling) side.

On the callback (local) side, to configure ISDN caller ID callback when legacy DDR is configured, use the following commands in interface configuration mode:

ן

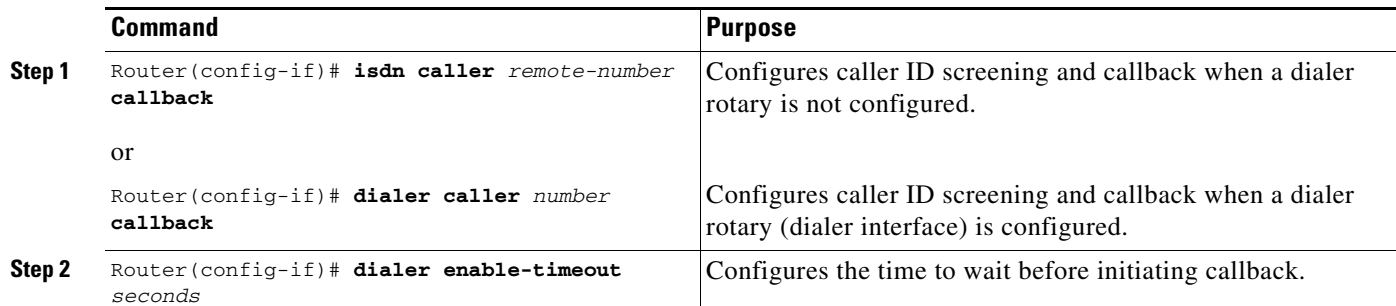

On the calling (remote) side, to set the timer for fast call rerouting, use the following command in interface configuration mode:

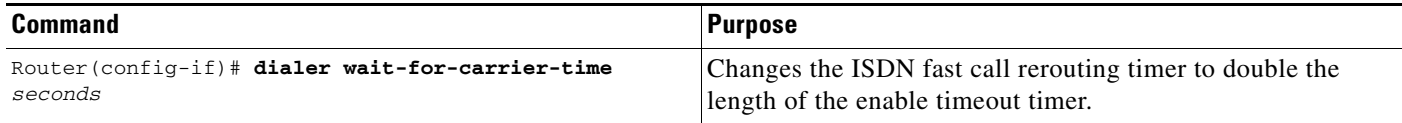

## <span id="page-1047-1"></span>**Configuring ISDN Caller ID Callback for Dialer Profiles**

This section provides configuration tasks for the local side and the remote side.

On the callback (local) side, to configure ISDN caller ID callback when the dialer profiles are configured, use the following commands in interface configuration mode:

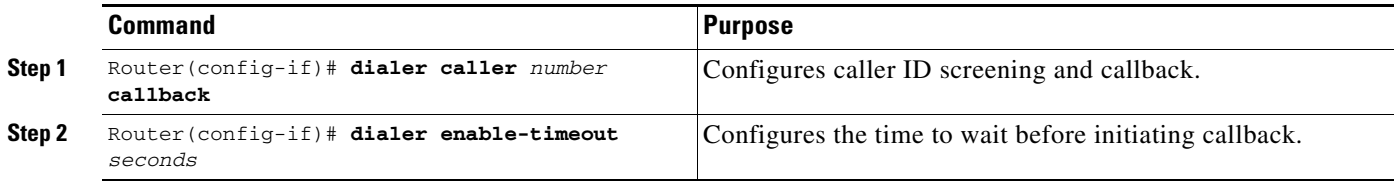

On the calling (remote) side, to set the timer for fast call rerouting, use the following command in interface configuration mode:

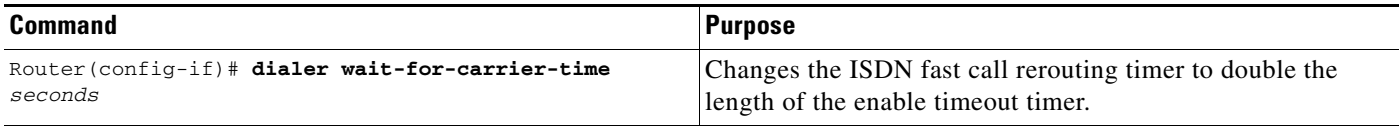

# <span id="page-1047-0"></span>**Monitoring and Troubleshooting ISDN Caller ID Callback**

To monitor and troubleshoot ISDN caller ID callback, use the following commands in EXEC mode as needed:

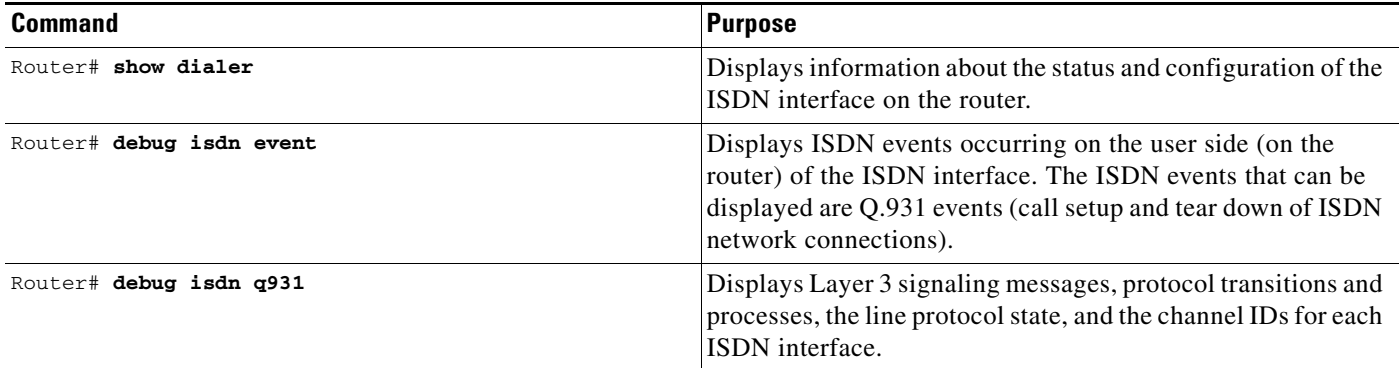

# <span id="page-1048-0"></span>**Configuration Examples for ISDN Caller ID Callback**

The following sections provide ISDN caller ID callback configuration examples:

- **•** [Best Match System Examples](#page-1048-1)
- **•** [Simple Callback Configuration Examples](#page-1049-0)
- **•** [ISDN Caller ID Callback with Dialer Profiles Examples](#page-1050-0)
- **•** [ISDN Caller ID Callback with Legacy DDR Example](#page-1051-0)

### <span id="page-1048-1"></span>**Best Match System Examples**

The best match is determined by matching the incoming number against the numbers in the configured callback commands, starting with the right-most character in the numbers and using the letter X for any "don't care" characters in the configured commands. If multiple configured numbers match an incoming number, the best match is the one with the fewest "don't care" characters.

The reason for using a system based on right-most matching is that a given number can be represented in many different ways. For example, all the following items might be used to represent the same number, depending on the circumstances (international call, long-distance domestic call, call through a PBX, and so forth):

```
011 1 408 555 7654
    1 408 555 7654
       408 555 7654
           555 7654
             5 7654
```
#### **Best Match Based on the Number of "Don't Care" Characters Example**

The following example assumes that you have an incoming call from one of the numbers from the previous example entered (4085557654), and that you configured the following numbers for callback on the router (disregarding for the moment the commands that can be used to configure callback):

```
555xxxx callback
5552xxx callback
555865x 
5554654 callback
xxxxx
```
 $\mathbf I$ 

The first number listed is the best match for the incoming number (in the configured number, the three numbers and four Xs all match the incoming number); the line indicates that callback is to be initiated. The last line has five Xs; it is not the best match for the calling number.

**Note** The last number in the list shown allows calls from any other number to be accepted without callback. When you use such a line, you must make sure that the number of Xs in the line exceeds the number of Xs in any other line. In the last line, five Xs are used; the other lines use at most four Xs.

The order of configured numbers is not important; the router searches the entire list and then determines the best match.

#### **Best Match with No Callback Configured Example**

The following example assumes that a call comes from the same number (4085557654) and that only the following numbers are configured:

5552xxx callback 555865x 5554654 callback xxxxx

In this case, the best match is in the final line listed, so the incoming call is accepted but callback is not initiated.

#### **No Match Configured Example**

The following example assumes that a call comes from the same number (4085557654) and that only the following numbers are configured:

5552xxx callback 555865x 5554654 callback

In this case, there is no match at all, and the call is just rejected.

### <span id="page-1049-0"></span>**Simple Callback Configuration Examples**

The following example assumes that callback calls will be made only to numbers in the 555 and 556 exchanges but that any other number can call in:

```
isdn caller 408555xxxx callback
isdn caller 408556xxxx callback
isdn caller xxxxx
```
The following example configures the router to accept a call with a delivered caller ID equal to 4155551234:

isdn caller 4155551234

The following example configures the router to accept a call with a delivered caller ID equal to 41555512 with any digits in the last two positions:

isdn caller 41555512xx

The following example configures the router to make a callback to a delivered caller ID equal to 41555512 with any digits in the last two positions. (The router rejects the call initially, and then makes the callback.) The router accepts calls from any other numbers.

```
isdn caller 41555512xx callback
isdn caller xxx
```
#### <span id="page-1050-0"></span>**ISDN Caller ID Callback with Dialer Profiles Examples**

The following example shows the configuration of a central site that can place or receive calls from three remote sites over four ISDN BRI lines. Each remote site is on a different IP subnet and has different bandwidth requirements. Therefore, three dialer interfaces and three dialer pools are defined.

```
! This is a dialer profile for reaching remote subnetwork 10.1.1.1.
interface dialer 1
  ip address 10.1.1.1 255.255.255.0
  encapsulation ppp
 dialer remote-name Smalluser
 dialer string 4540
  dialer pool 3
 dialer-group 1
  dialer caller 14802616900 callback 
 dialer caller 1480262xxxx callback 
!
! This is a dialer profile for reaching remote subnetwork 10.2.2.2.
interface dialer 2
 ip address 10.2.2.2 255.255.255.0
  encapsulation ppp
 dialer remote-name Mediumuser
  dialer string 5264540 class Eng
  dialer load-threshold 50 either
 dialer pool 1
 dialer-group 2
 dialer caller 14805364540 callback
 dialer caller 1480267xxxx callback 
 dialer enable-timeout 2
!
! This is a dialer profile for reaching remote subnetwork 10.3.3.3.
interface dialer 3
 ip address 10.3.3.3 255.255.255.0
  encapsulation ppp
 dialer remote-name Poweruser
 dialer string 4156884540 class Eng
 dialer hold-queue 10
 dialer load-threshold 80
  dialer pool 2
  dialer-group 2
!
! This map class ensures that these calls use an ISDN speed of 56 kbps.
map-class dialer Eng
 isdn speed 56
!
interface bri 0
 encapsulation PPP
! BRI 0 has a higher priority than BRI 1 in dialer pool 1.
 dialer pool-member 1 priority 100
 ppp authentication chap
!
interface bri 1
  encapsulation ppp
  dialer pool-member 1 priority 50
```

```
 dialer pool-member 2 priority 50
! BRI 1 has a reserved channel in dialer pool 3; the channel remains inactive
! until BRI 1 uses it to place calls.
 dialer pool-member 3 min-link 1
 ppp authentication chap
!
interface bri 2
 encapsulation ppp
! BRI 2 has a higher priority than BRI 1 in dialer pool 2.
dialer pool-member 2 priority 100
ppp authentication chap
!
interface bri 3
encapsulation ppp
! BRI 3 has the highest priority in dialer pool 2.
dialer pool-member 2 priority 150
ppp authentication chap
```
## <span id="page-1051-0"></span>**ISDN Caller ID Callback with Legacy DDR Example**

This section provides two examples of caller ID callback with legacy DDR:

- **•** [Individual Interface Example](#page-1051-1)
- **•** [Dialer Rotary Group Example](#page-1051-2)

#### <span id="page-1051-1"></span>**Individual Interface Example**

The following example configures a BRI interface for legacy DDR and ISDN caller ID callback:

```
interface bri 0
 description Connected to NTT 81012345678901
 ip address 10.1.1.7 255.255.255.0
 no ip mroute-cache
 encapsulation ppp
 isdn caller 81012345678902 callback
 dialer enable-timeout 2
 dialer map ip 10.1.1.8 name spanky 81012345678902
 dialer-group 1
 ppp authentication chap
```
#### <span id="page-1051-2"></span>**Dialer Rotary Group Example**

The following example configures BRI interfaces to connect into a rotary group (dialer group) and then configures a dialer interface for that dialer group. This configuration permits IP packets to trigger calls. The dialer interface is configured to initiate callback to any number in the 1-480-261 exchange and to accept calls from two other specific numbers.

```
interface bri 0
  description connected into a rotary group 
  encapsulation ppp
 dialer rotary-group 1
!
interface bri 1
 no ip address
  encapsulation ppp
  dialer rotary-group 1
!
interface bri 2
```

```
 encapsulation ppp
 dialer rotary-group 1
!
interface bri 3
 no ip address
 encapsulation ppp
 dialer rotary-group 1
!
interface bri 4
 encapsulation ppp
 dialer rotary-group 1
!
interface dialer 0
 description Dialer group controlling the BRIs
 ip address 10.1.1.1 255.255.255.0
 encapsulation ppp
 dialer map ip 10.1.1.2 name angus 14802616900
 dialer map ip 10.1.1.3 name shamus 14802616901
 dialer map ip 10.1.1.4 name larry 14807362060
 dialer map ip 10.1.1.5 name wally 19165561424
 dialer map ip 10.1.1.6 name shemp 12129767448
 dialer-group 1
 ppp authentication chap
!
```

```
 dialer caller 1480261xxxx callback
 dialer caller 19165561424
```
CCDE, CCENT, CCSI, Cisco Eos, Cisco Explorer, Cisco HealthPresence, Cisco IronPort, the Cisco logo, Cisco Nurse Connect, Cisco Pulse, Cisco SensorBase, Cisco StackPower, Cisco StadiumVision, Cisco TelePresence, Cisco TrustSec, Cisco Unified Computing System, Cisco WebEx, DCE, Flip Channels, Flip for Good, Flip Mino, Flipshare (Design), Flip Ultra, Flip Video, Flip Video (Design), Instant Broadband, and Welcome to the Human Network are trademarks; Changing the Way We Work, Live, Play, and Learn, Cisco Capital, Cisco Capital (Design), Cisco:Financed (Stylized), Cisco Store, Flip Gift Card, and One Million Acts of Green are service marks; and Access Registrar, Aironet, AllTouch, AsyncOS, Bringing the Meeting To You, Catalyst, CCDA, CCDP, CCIE, CCIP, CCNA, CCNP, CCSP, CCVP, Cisco, the Cisco Certified Internetwork Expert logo, Cisco IOS, Cisco Lumin, Cisco Nexus, Cisco Press, Cisco Systems, Cisco Systems Capital, the Cisco Systems logo, Cisco Unity, Collaboration Without Limitation, Continuum, EtherFast, EtherSwitch, Event Center, Explorer, Follow Me Browsing, GainMaker, iLYNX, IOS, iPhone, IronPort, the IronPort logo, Laser Link, LightStream, Linksys, MeetingPlace, MeetingPlace Chime Sound, MGX, Networkers, Networking Academy, PCNow, PIX, PowerKEY, PowerPanels, PowerTV, PowerTV (Design), PowerVu, Prisma, ProConnect, ROSA, SenderBase, SMARTnet, Spectrum Expert, StackWise, WebEx, and the WebEx logo are registered trademarks of Cisco and/or its affiliates in the United States and certain other countries.

All other trademarks mentioned in this document or website are the property of their respective owners. The use of the word partner does not imply a partnership relationship between Cisco and any other company. (1002R)

Any Internet Protocol (IP) addresses and phone numbers used in this document are not intended to be actual addresses and phone numbers. Any examples, command display output, network topology diagrams, and other figures included in the document are shown for illustrative purposes only. Any use of actual IP addresses or phone numbers in illustrative content is unintentional and coincidental.

© 2007–2009 Cisco Systems, Inc. All rights reserved.

H

 $\mathsf I$ 

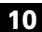

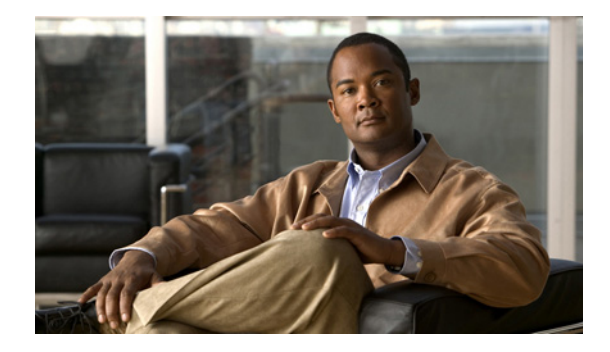

# **Configuring BACP**

This chapter describes how to configure the Bandwidth Allocation Control Protocol (BACP), described in RFC 2125. It includes the following main sections:

- **•** [BACP Overview](#page-1055-0)
- [How to Configure BACP](#page-1056-0)
- **•** [Monitoring and Maintaining Interfaces Configured for BACP](#page-1059-0)
- **•** [Troubleshooting BACP](#page-1060-0)
- **•** [Configuration Examples for BACP](#page-1060-1)

BACP requires a system only to have the knowledge of its own phone numbers and link types. A system must be able to provide the phone numbers and link type to its peer to satisfy the call control mechanism. (Certain situations might not be able to satisfy this requirement; numbers might not be present because of security considerations.)

BACP is designed to operate in both the virtual interface environment and the dialer interface environment. It can operate over any physical interface that is Multilink PPP-capable and has a dial capability; at initial release, BACP supports ISDN and asynchronous serial interfaces.

The addition of any link to an existing multilink bundle is controlled by a Bandwidth Allocation Protocol (BAP) call or callback request message, and the removal of a link can be controlled by a link drop message.

To identify the hardware platform or software image information associated with a feature, use the Feature Navigator on Cisco.com to search for information about the feature or refer to the software release notes for a specific release. For more information, see the "Identifying Supported Platforms" section in the "Using Cisco IOS Software" chapter.

For a complete description of the PPP BACP commands in this chapter, refer to the *[Cisco IOS Dial](http://www.cisco.com/univercd/cc/td/doc/product/software/ios122/122cgcr/fdial_r/index.htm)  [Technologies Command Reference](http://www.cisco.com/univercd/cc/td/doc/product/software/ios122/122cgcr/fdial_r/index.htm)*, Release 12.2. To locate documentation of other commands that appear in this chapter, use the command reference master index or search online.

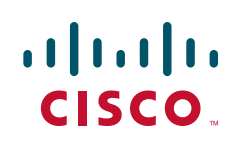

## <span id="page-1055-0"></span>**BACP Overview**

The BACP provides Multilink PPP (MLP) peers with the ability to govern link utilization. Once peers have successfully negotiated BACP, they can use the BAP, which is a subset of BACP, to negotiate bandwidth allocation. BAP provides a set of rules governing dynamic bandwidth allocation through call control; a defined method for adding and removing links from a multilink bundle for Multilink PPP is used.

BACP provides the following benefits:

- Allows multilink implementations to interoperate by providing call control through the use of link types, speeds, and telephone numbers.
- Controls thrashing caused by links being brought up and removed in a short period of time.
- **•** Ensures that both ends of the link are informed when links are added or removed from a multilink bundle.

For simplicity, the remaining text of this chapter makes no distinction between BACP and BAP; only BACP is mentioned.

### **BACP Configuration Options**

PPP BACP can be configured to operate in the following ways:

• Passive mode (default)—The system accepts incoming calls; the calls might request callback, addition of a link, or removal of a link from a multilink bundle. The system also monitors the multilink load by default.

Passive mode is for virtual template interfaces or for dialer interfaces.

• Active mode—The system initiates outbound calls, sets the parameters for outbound calls, and determines whether links should be added to or removed from a multilink bundle. The system also monitors the multilink load by default.

Active mode is for dialer interfaces, but not for virtual template interfaces. (If you attempt to configure active mode on a virtual template interface, no calls will be made.)

A virtual or dialer interface must be configured either to make call requests or to make callback requests, but it cannot be configured to do both.

Support of BACP on virtual interfaces in an Multichassis Multilink PPP (MMP) environment is restricted to incoming calls on the multilink group. Support of BACP for outgoing calls is provided by dialer interface configuration only.

BACP supports only ISDN and asynchronous serial interfaces.

Dialer support is provided only for legacy dial-on-demand routing (DDR) dialer configurations; BACP cannot be used in conjunction with the DDR dialer profiles feature.

BACP is configured on virtual template interfaces and physical interfaces that are multilink capable. For both the virtual template interfaces and the dialer interfaces, BACP requires MMP and bidirectional dialing to be working between the routers that will negotiate control and allocation of bandwidth for the multilink bundle.

# <span id="page-1056-0"></span>**How to Configure BACP**

Before you configure BACP on an interface, determine the following important information. The router might be unable to connect to a peer if this information is incorrect.

- **•** Type of link (ISDN or analog) to be used. Link types must match on the local and remote ends of the link.
- Line speed needed to reach the remote peer. The speed configured for the local physical interface must be at least that of the link. The **bandwidth** command or the **dialer map** command with the **speed** keyword can be used.
- **•** Local telephone number to be used for incoming PPP BACP calls, if it is different from a rotary group base number or if incoming PPP BACP calls should be directed to a specific number.

During negotiations with a peer, PPP BACP might respond with a telephone number *delta*, indicating that the peer should modify certain digits of the dialed phone number and dial again to reach the PPP BACP interface or to set up another link.

BACP can be configured on a virtual template interface or on a dialer interface (including dialer rotary groups and ISDN interfaces).

To configure BACP on a selected interface or interface template, perform the following tasks in the order listed:

**•** [Enabling BACP](#page-1057-0) (Required)

Passive mode is in effect and the values of several parameters are set by default when PPP BACP is enabled. If you can accept *all* the passive mode parameters, do not continue with the tasks.

**•** [Modifying BACP Passive Mode Default Settings](#page-1057-1) (As required)

or

**•** [Configuring Active Mode BACP](#page-1058-0) (As required)

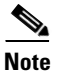

**Note** You can configure one interface in passive mode and another in active mode so that one interface accepts incoming call requests and makes callback requests (passive mode), and the other interface makes call requests and accepts callback requests (active mode).

A dialer or virtual template interface should be configured to reflect the required dial capability of the interface. A dial-in pool (in passive mode) might have no requirement to dial out but might want remote users to add multiple links, with the remote user incurring the cost of the call. Similarly, a dial-out configuration (active mode) suggests that the router is a client, rather than a server, on that link. The active-mode user incurs the cost of additional links.

You might need to configure a base telephone number, if it is applicable to your dial-in environment. This number is one that remote users can dial to establish a connection. Otherwise, individual PPP BACP links might need numbers. Information is provided in the task lists for configuring passive mode or active mode PPP BACP. See the **ppp bap number** command options in the task lists.

You can also troubleshoot BACP configuration and operations and monitor interfaces configured for PPP BACP. For details, see the ["Troubleshooting BACP"](#page-1060-0) and ["Monitoring and Maintaining Interfaces](#page-1059-0)  [Configured for BACP"](#page-1059-0) sections later in this chapter.

See the section ["Configuration Examples for BACP"](#page-1060-1) at the end of this chapter for examples of PPP BACP configuration.

Ι

## <span id="page-1057-0"></span>**Enabling BACP**

To enable PPP bandwidth allocation control and dynamic allocation of bandwidth, use one of the following commands in interface configuration mode:

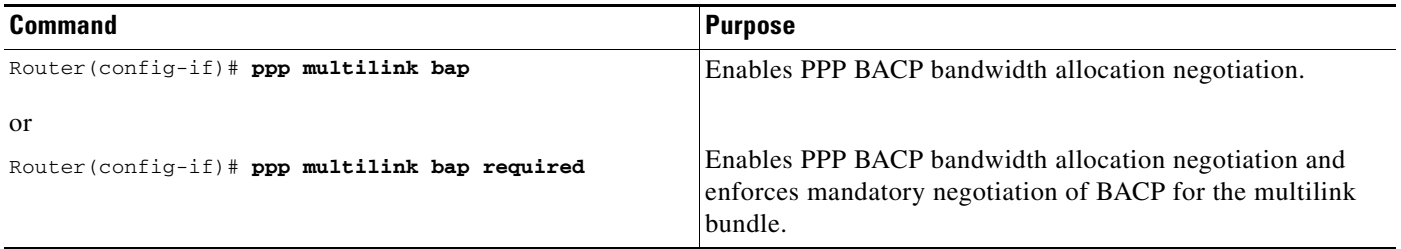

When PPP BACP is enabled, it is in passive mode by default and the following settings are in effect:

- **•** Allows a peer to initiate link addition.
- **•** Allows a peer to initiate link removal.
- **•** Requests that a peer initiate link addition.
- **•** Waits 20 seconds before timing out on pending actions.
- **•** Waits 3 seconds before timing out on not receiving a response from a peer.
- **•** Makes only one attempt to call a number.
- **•** Makes up to three retries for sending a request.
- **•** Searches for and logs up to five free dialers.
- **•** Makes three attempts to send a call status indication.
- **•** Adds only ISDN links to a multilink bundle.
- **•** Monitors load.

The default settings will be in effect in the environment for which the **ppp multilink bap** command is entered:

**•** Virtual template interface, if that is where the command is entered.

When the command is entered in a virtual template interface, configuration applies to any virtual access interface that is created dynamically under Multilink PPP, the application that defines the template.

**•** Dialer interface, if that is where the command is entered.

See the section ["Basic BACP Configurations"](#page-1060-2) at the end of this chapter for an example of how to configure BACP.

## <span id="page-1057-1"></span>**Modifying BACP Passive Mode Default Settings**

To modify the default parameter values or to configure additional parameters in passive mode, use the following commands, as needed, in interface configuration mode for the interface or virtual template interface that is configured for PPP BACP:

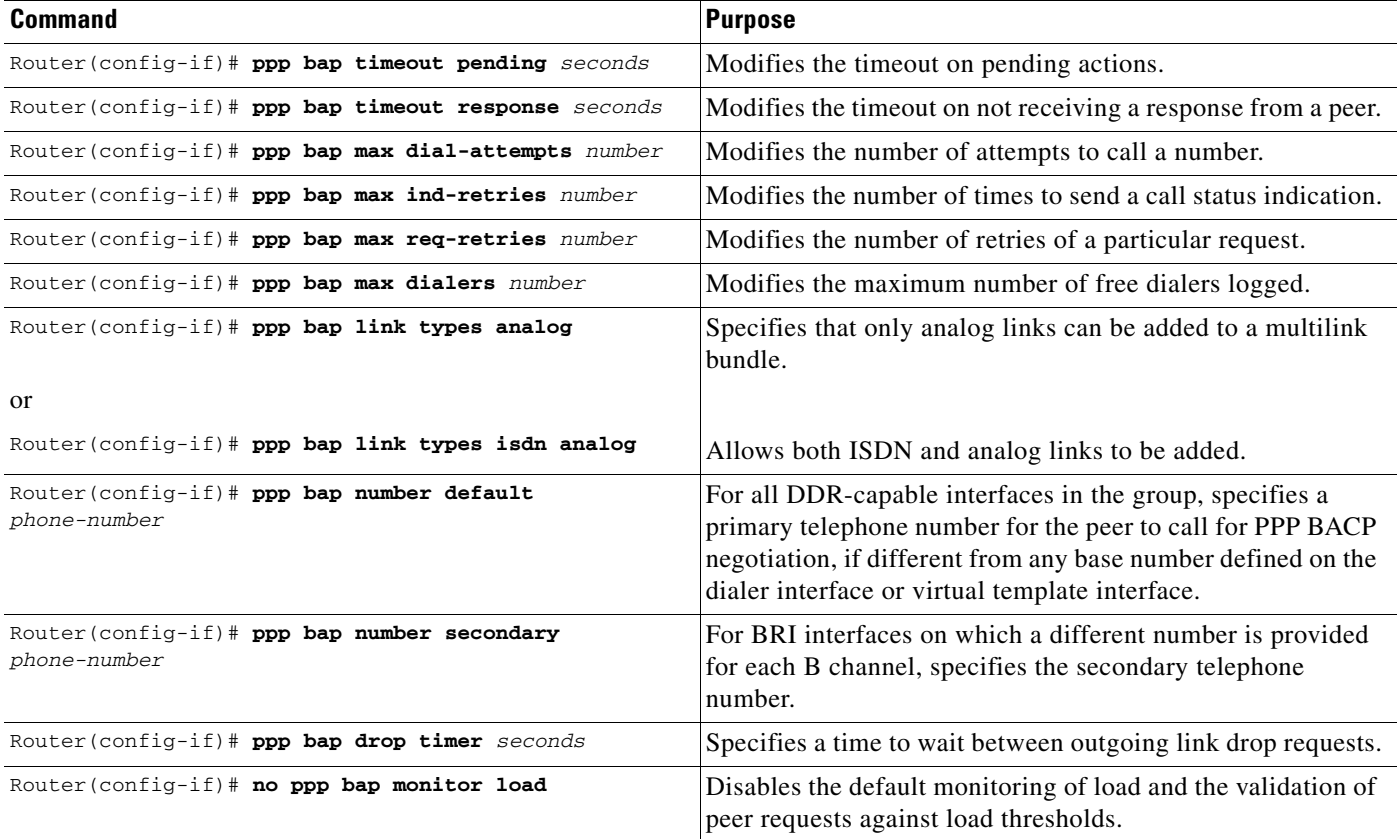

See the section ["Passive Mode Dialer Rotary Group Members with One Dial-In Number"](#page-1062-0) later in this chapter for an example of how to configure passive mode parameters.

## <span id="page-1058-0"></span>**Configuring Active Mode BACP**

 $\overline{\phantom{a}}$ 

To configure active mode BACP, use the following commands in interface configuration mode for the dialer interface on which BACP was enabled. For your convenience, the commands that make BACP function in active mode are presented before the commands that change default parameters or add parameters.

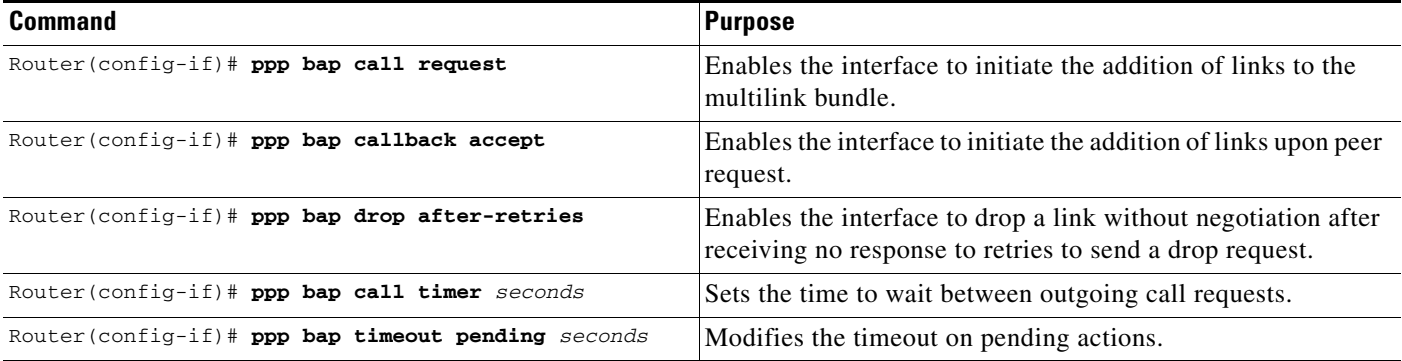

ן

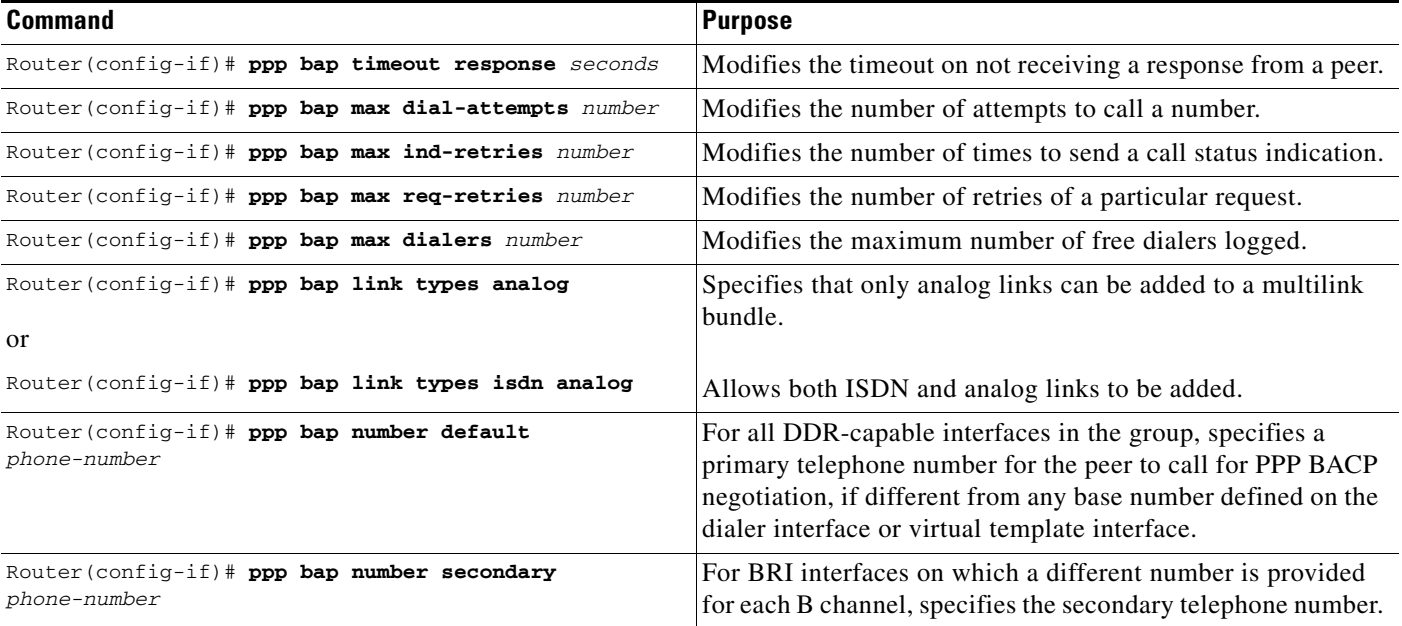

When BACP is enabled, multiple dialer maps to one destination are not needed when they differ only by number. That is, once the initial call has been made to create the bundle, further dialing attempts are realized through the BACP phone number negotiation.

Outgoing calls are supported through the use of dialer maps. However, when an initial incoming call creates a dynamic dialer map, the router can dial out if the peer supplies a phone number. This capability is achieved by the dynamic creation of static dialer maps for BACP. These temporary dialer maps can be displayed by using the **show dialer map** command. These temporary dialer maps last only as long as the BACP group lasts and are removed when the BACP group or the associated map is removed.

## <span id="page-1059-0"></span>**Monitoring and Maintaining Interfaces Configured for BACP**

To monitor interfaces configured for PPP BACP, use any of the following commands in EXEC mode:

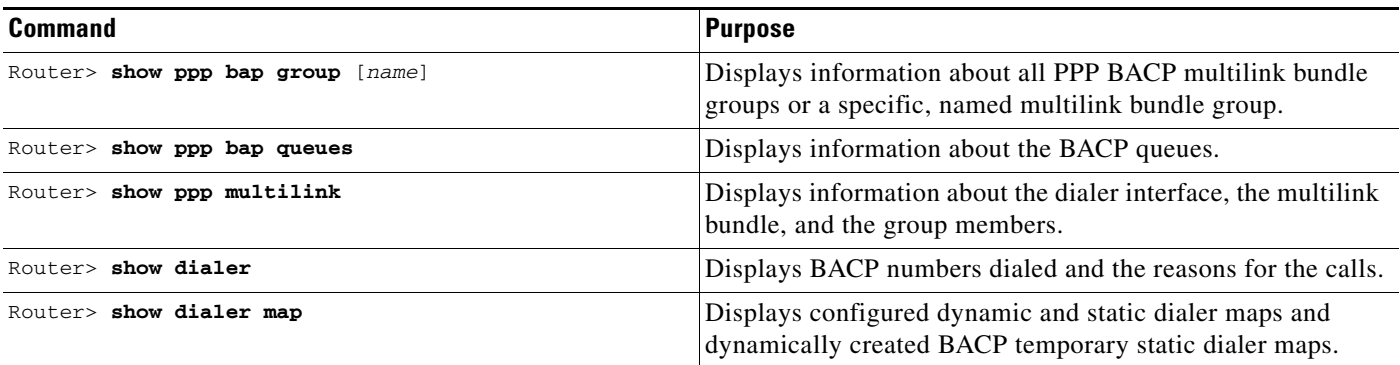

# <span id="page-1060-0"></span>**Troubleshooting BACP**

To troubleshoot the BACP configuration and operation, use the following **debug** commands:

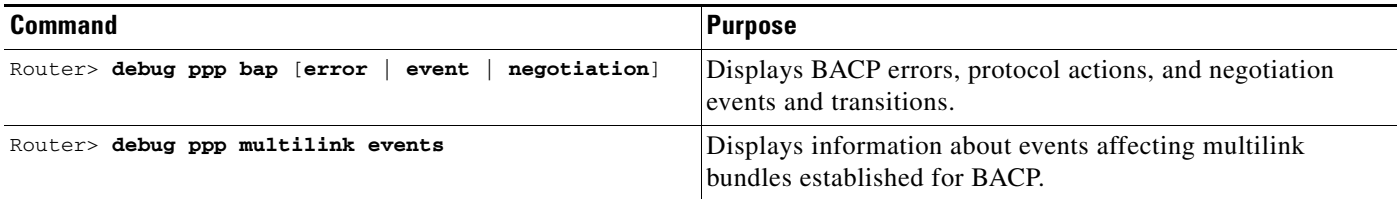

# <span id="page-1060-1"></span>**Configuration Examples for BACP**

The following sections provide BACP configuration examples:

- **•** [Basic BACP Configurations](#page-1060-2)
- **•** [Dialer Rotary Group with Different Dial-In Numbers](#page-1061-0)
- **•** [Passive Mode Dialer Rotary Group Members with One Dial-In Number](#page-1062-0)
- **•** [PRI Interface with No Defined PPP BACP Number](#page-1063-0)
- **•** [BRI Interface with No Defined BACP Number](#page-1063-1)

## <span id="page-1060-2"></span>**Basic BACP Configurations**

I

The following example configures an ISDN BRI interface for BACP to make outgoing calls and prevent the peer from negotiating link drops:

```
interface bri 0
 ip unnumbered ethernet 0
 dialer load-threshold 10 either
 dialer map ip 172.21.13.101 name bap-peer 12345668899
 encapsulation ppp
 ppp multilink bap
 ppp bap call request
 ppp bap callback accept
 no ppp bap call accept
 no ppp bap drop accept
 ppp bap pending timeout 30
 ppp bap number default 5664567
 ppp bap number secondary 5664568
```
The following example configures a dialer rotary group to accept incoming calls:

```
interface async 1
 no ip address
 encapsulation ppp
 dialer rotary-group 1
 ppp bap number default 5663456
!
! Set the bandwidth to suit the modem/line speed on the remote side.
interface bri 0
 no ip address
 bandwidth 38400
 encapsulation ppp
```
Ι

```
 dialer rotary-group 1
 ppp bap number default 5663457
!
interface bri 1
 no ip address
 encapsulation ppp
 dialer rotary-group 1
 ppp bap number default 5663458
!
interface dialer1
 ip unnumbered ethernet 0
 encapsulation ppp
 ppp multilink bap
 ppp bap call accept
 ppp bap link types isdn analog
 dialer load threshold 30
 ppp bap timeout pending 60
```
The following example configures a virtual template interface to use BACP in passive mode:

```
multilink virtual-template 1
!
interface virtual-template 1
 ip unnumbered ethernet 0
 encapsulation ppp
 ppp multilink bap
 ppp authentication chap callin
```
The bundle is created from any MMP-capable interface.

The following example creates a bundle on a BRI interface:

```
interface bri 0
 no ip address
 encapsulation ppp
 ppp multilink
 ppp bap number default 4000
 ppp bap number secondary 4001
```
### <span id="page-1061-0"></span>**Dialer Rotary Group with Different Dial-In Numbers**

The following example configures a dialer rotary group that has four members, each with a different number, and that accepts incoming dial attempts. The dialer interface does not have a base phone number; the interface used to establish the first link in the multilink bundle will provide the appropriate number from its configuration.

```
interface bri 0
 no ip address
 encapsulation ppp
dialer rotary-group 1
 no fair-queue
 no cdp enable
 ppp bap number default 6666666
!
interface bri 1
 no ip address
 encapsulation ppp
dialer rotary-group 1
 no fair-queue
 no cdp enable
 ppp bap number default 6666667
!
```

```
interface bri 2
 no ip address
 encapsulation ppp
dialer rotary-group 1
 no fair-queue
 no cdp enable
 ppp bap number default 6666668
!
interface bri 3
 no ip address
 encapsulation ppp
dialer rotary-group 1
 no fair-queue
 no cdp enable
 ppp bap number default 6666669
!
interface dialer 1
 ip unnumbered Ethernet0
  encapsulation ppp
 dialer in-band
 dialer idle-timeout 300
 dialer-group 1
 no fair-queue
 no cdp enable
 ppp authentication chap
 ppp multilink bap
 ppp bap call accept
 ppp bap callback request
 ppp bap timeout pending 20
 ppp bap timeout response 2
 ppp bap max dial-attempts 2
 ppp bap monitor load
```
### <span id="page-1062-0"></span>**Passive Mode Dialer Rotary Group Members with One Dial-In Number**

The following example, a dialer rotary group with two members each with the same number, accepts incoming dial attempts. The dialer interface has a base phone number because each of its member interfaces is in a hunt group and the same number can be used to access each individual interface.

```
interface bri 0
  no ip address
  encapsulation ppp
dialer rotary-group 1
  no fair-queue
  no cdp enable
!
interface bri 1
  no ip address
  encapsulation ppp
dialer rotary-group 1
 no fair-queue
 no cdp enable
!
interface dialer 1
 ip unnumbered Ethernet0
  encapsulation ppp
  dialer in-band
  dialer idle-timeout 300
  dialer-group 1
  no fair-queue
  no cdp enable
```
Ι

```
 ppp authentication chap
 ppp multilink bap
 ppp bap call accept
 ppp bap callback request
 ppp bap timeout pending 20
 ppp bap timeout response 2
 ppp bap max dial-attempts 2
 ppp bap monitor load
 ppp bap number default 6666666
```
#### <span id="page-1063-0"></span>**PRI Interface with No Defined PPP BACP Number**

In the following example, a PRI interface has no BACP number defined and accepts incoming dial attempts (passive mode). The PRI interface has no base phone number defined, so each attempt to add a link would result in a delta of zero being provided to the calling peer. To establish the bundle, the peer should then dial the same number as it originally used.

```
interface serial 0:23
 ip unnumbered Ethernet0
 encapsulation ppp
 dialer in-band
 dialer idle-timeout 300
 dialer-group 1
 no fair-queue
 no cdp enable
 ppp authentication chap
 ppp multilink bap
 ppp bap call accept
 ppp bap callback request
 ppp bap timeout pending 20
 ppp bap timeout response 2
 ppp bap max dial-attempts 2
 ppp bap monitor load
```
#### <span id="page-1063-1"></span>**BRI Interface with No Defined BACP Number**

In the following example, the BRI interface has no base phone number defined. The number that it uses to establish the bundle is that from the dialer map, and all phone delta operations are applied to that number.

```
interface bri 0
 ip unnumbered Ethernet0
 encapsulation ppp
 dialer in-band
 dialer idle-timeout 300
 dialer map ip 10.1.1.1 name bap_peer speed 56 19998884444
 dialer-group 1
 no fair-queue
 no cdp enable
 ppp authentication chap
 ppp multilink bap
 ppp bap call request
 ppp bap timeout pending 20
 ppp bap timeout response 2
 ppp bap max dial-attempts 2
 ppp bap monitor load
```
 $\mathbf I$ 

CCDE, CCENT, CCSI, Cisco Eos, Cisco Explorer, Cisco HealthPresence, Cisco IronPort, the Cisco logo, Cisco Nurse Connect, Cisco Pulse, Cisco SensorBase, Cisco StackPower, Cisco StadiumVision, Cisco TelePresence, Cisco TrustSec, Cisco Unified Computing System, Cisco WebEx, DCE, Flip Channels, Flip for Good, Flip Mino, Flipshare (Design), Flip Ultra, Flip Video, Flip Video (Design), Instant Broadband, and Welcome to the Human Network are trademarks; Changing the Way We Work, Live, Play, and Learn, Cisco Capital, Cisco Capital (Design), Cisco:Financed (Stylized), Cisco Store, Flip Gift Card, and One Million Acts of Green are service marks; and Access Registrar, Aironet, AllTouch, AsyncOS, Bringing the Meeting To You, Catalyst, CCDA, CCDP, CCIE, CCIP, CCNA, CCNP, CCSP, CCVP, Cisco, the Cisco Certified Internetwork Expert logo, Cisco IOS, Cisco Lumin, Cisco Nexus, Cisco Press, Cisco Systems, Cisco Systems Capital, the Cisco Systems logo, Cisco Unity, Collaboration Without Limitation, Continuum, EtherFast, EtherSwitch, Event Center, Explorer, Follow Me Browsing, GainMaker, iLYNX, IOS, iPhone, IronPort, the IronPort logo, Laser Link, LightStream, Linksys, MeetingPlace, MeetingPlace Chime Sound, MGX, Networkers, Networking Academy, PCNow, PIX, PowerKEY, PowerPanels, PowerTV, PowerTV (Design), PowerVu, Prisma, ProConnect, ROSA, SenderBase, SMARTnet, Spectrum Expert, StackWise, WebEx, and the WebEx logo are registered trademarks of Cisco and/or its affiliates in the United States and certain other countries.

All other trademarks mentioned in this document or website are the property of their respective owners. The use of the word partner does not imply a partnership relationship between Cisco and any other company. (1002R)

Any Internet Protocol (IP) addresses and phone numbers used in this document are not intended to be actual addresses and phone numbers. Any examples, command display output, network topology diagrams, and other figures included in the document are shown for illustrative purposes only. Any use of actual IP addresses or phone numbers in illustrative content is unintentional and coincidental.

© 2001–2009 Cisco Systems, Inc. All rights reserved.

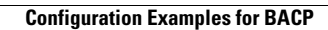

H

 $\mathsf I$ 

**12**

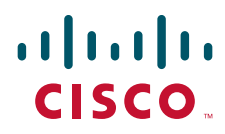

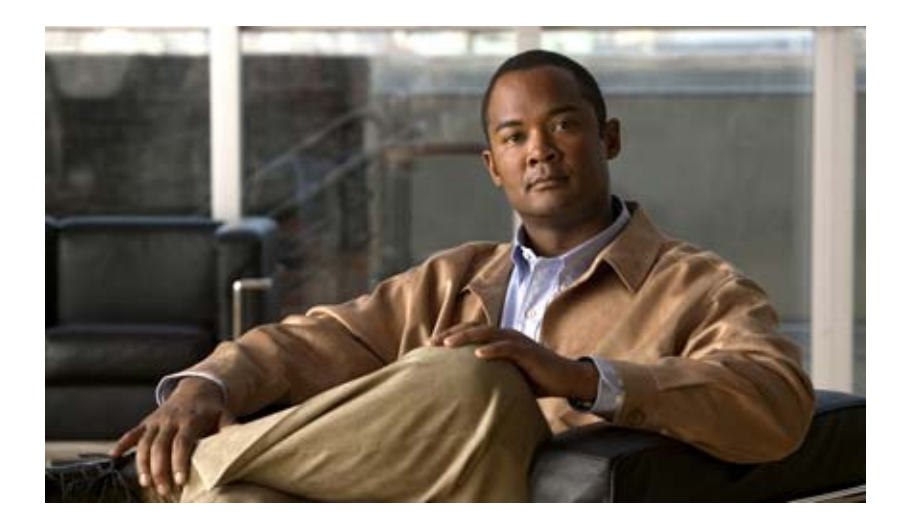

# **Dial Access Specialized Features**

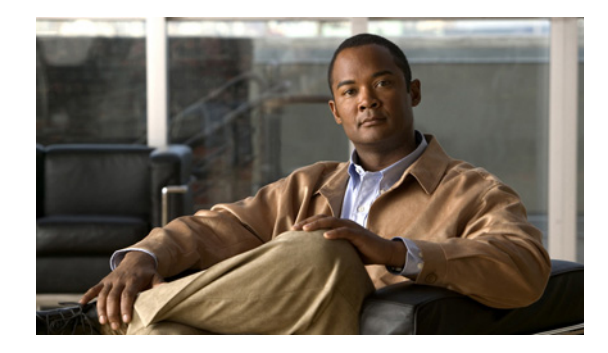

# **Configuring an IP Local Pools Holdback Timer**

The IP Local Pools Holdback Timer feature allows you to configure a delay in the recycle of free IP addresses from the local pool. You can configure a unique IP address list for each pool.

With Cisco IOS Release 12.4(15)T and later releases, you can use the **ip local pool** command in global configuration mode to configure the list of IP addresses to delay before recycling and set the recycle delay time.

Feature History for IP Local Pools Holdback Timer

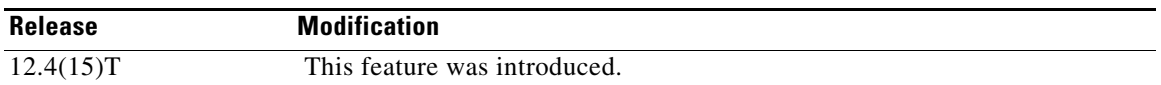

# **Contents**

- [Prerequisites for the IP Local Pools Holdback Timer, page 1113](#page-1068-0)
- **•** [Information About the IP Local Pools Holdback Timer, page 1113](#page-1068-1)
- **•** [How to Configure the IP Local Pools Holdback Timer, page 1114](#page-1069-0)
- **•** [Additional References, page 1115](#page-1070-0)

# <span id="page-1068-0"></span>**Prerequisites for the IP Local Pools Holdback Timer**

- **•** Establish a working Point-to-Point Protocol over Ethernet (PPPoE) 802.IQ network
- **•** Establish IP local pools

# <span id="page-1068-1"></span>**Information About the IP Local Pools Holdback Timer**

The IP Local Pools Holdback Timer feature allows you to configure a recycle delay for each free IP address before it returns to a local pool for reassignment to a different user. You can configure a holdback timers with unique values, one for each pool, and track each pool separately.

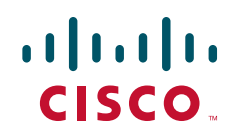

Ι

The IP Local Pools Holdback Timer feature adds a time-stamp field to the pool element data structure that delays the reuse of the released IP address. The time-stamp field sets whenever the state of the pool element returns to POOL\_ELEMENT\_FREE, and the element returns to the Free Queue.

When there is a request for a specific IP address that is available for assignment, then the current time is compared against the time stamp configured for that IP address. If the time stamp equals or exceeds the configured recycle delay, the IP address is freed for assignment.

If the compared time difference is lower than the configured recycle delay, and if no other free IP addresses are available, the address allocation request is denied.

If there are free IP addresses when a request is made to get the first free IP address from the free queue, the difference between the current time stamp and the time stamp stored for the first IP address is calculated. If the difference equals or exceeds the configured recycle delay, the IP address is allocated to the peer.

If the configured recycle delay in not equal or exceeded, then the request is denied. Because the free queue is a first-in, first-out (FIFO) queue, all the other IP addresses will have a greater recycle delay than the first IP address. When an address assignment request is denied because the IP address recycle delay time has not expired, a count increments for the pool.

An IP address from the pool is marked as an orphan, when the IP address is still in use but the underlying IP pool has been removed or changed. In these cases, there is no pool for the IP address to return to when the session terminates. The IP address frees immediately and no recycle delay is applied.

# <span id="page-1069-0"></span>**How to Configure the IP Local Pools Holdback Timer**

[This section describes the procedures for configuring the IP Local Pools Holdback Timer feature. For](
http://www.cisco.com/univercd/cc/td/doc/product/software/ios124/124cr/hdia_r/index.htm)  [complete information on commands, see the](
http://www.cisco.com/univercd/cc/td/doc/product/software/ios124/124cr/hdia_r/index.htm) *Cisco IOS Dial Technologies Command Reference, Release 12.4.*

To configure an IP local pool holdback timer, follow these steps:

#### **SUMMARY STEPS**

- **1. enable**
- **2. configure terminal**
- **3. ip local pool** *poolname low-ip-address* [*high-ip-address*] **recycle delay** *seconds*
- **4. exit**

#### **DETAILED STEPS**

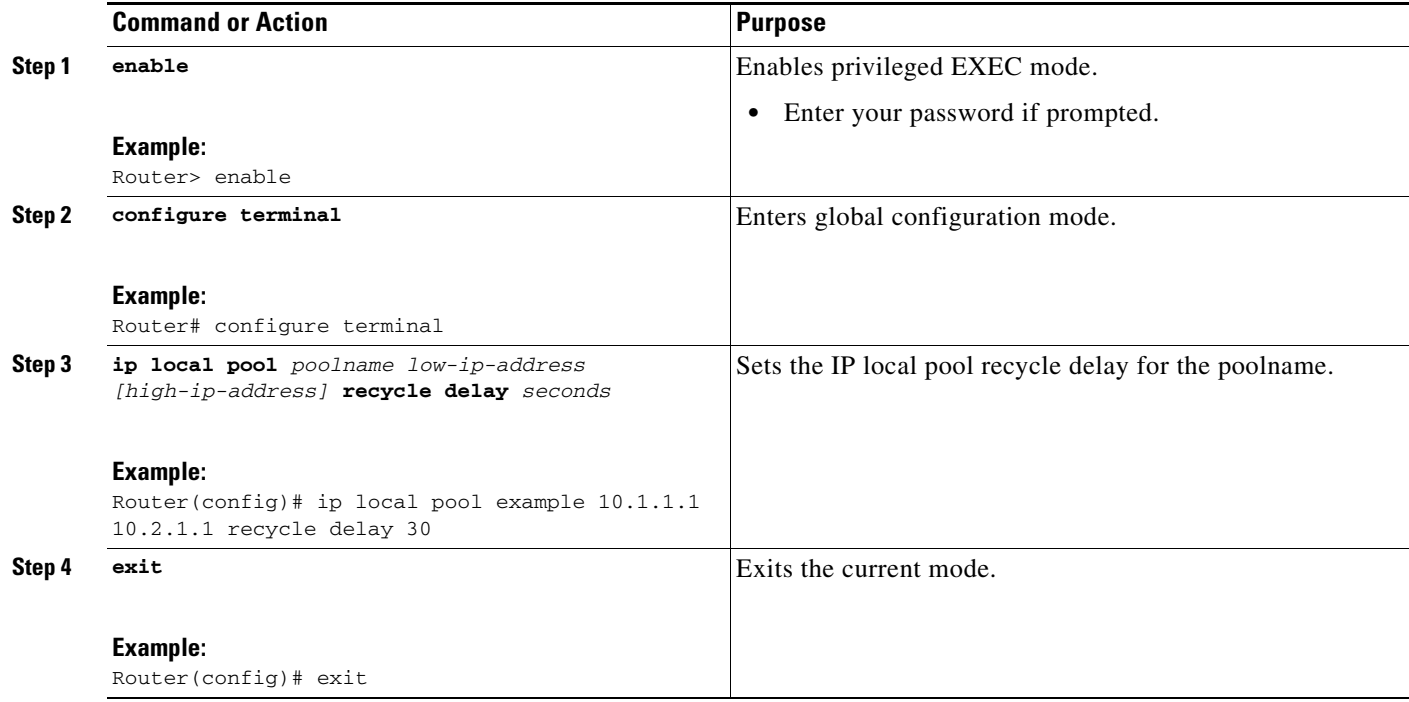

# **Configurating an IP Local Pools Holdback Timer: Example**

The following example shows how to configure an IP local pools holdback timer of 30 seconds for the local pool example\_pool for the IP address range 10.1.1.1 through 10.2.1.1:

```
gateway> enable
gateway# configure terminal
Enter configuration commands, one per line. End with CNTL/Z.
gateway(config)# ip local pools example_pool 10.1.1.1 10.2.1.1 recycle delay 30
```
# <span id="page-1070-0"></span>**Additional References**

 $\Gamma$ 

The following sections provide references related to the IP Local Pools Holdback Timer feature.

## **MIBs**

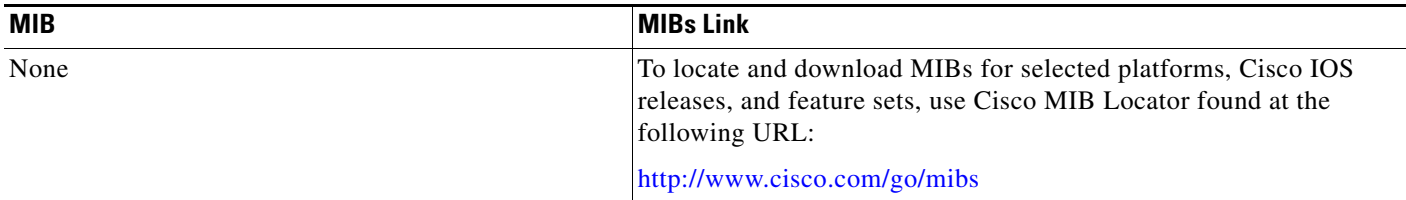

## **Technical Assistance**

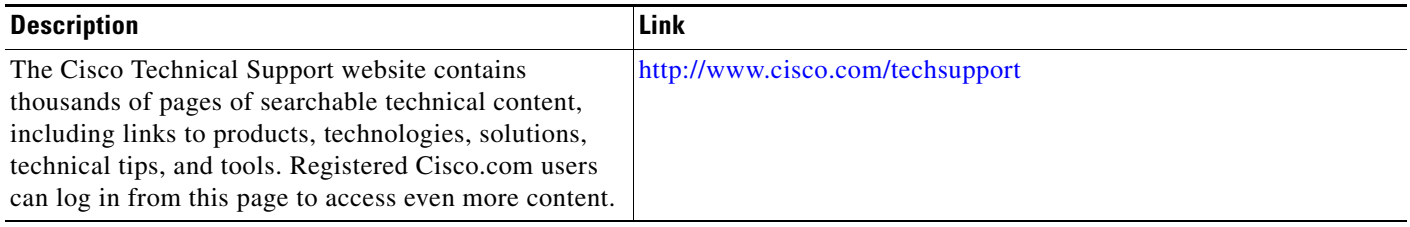

CCDE, CCENT, CCSI, Cisco Eos, Cisco Explorer, Cisco HealthPresence, Cisco IronPort, the Cisco logo, Cisco Nurse Connect, Cisco Pulse, Cisco SensorBase, Cisco StackPower, Cisco StadiumVision, Cisco TelePresence, Cisco TrustSec, Cisco Unified Computing System, Cisco WebEx, DCE, Flip Channels, Flip for Good, Flip Mino, Flipshare (Design), Flip Ultra, Flip Video, Flip Video (Design), Instant Broadband, and Welcome to the Human Network are trademarks; Changing the Way We Work, Live, Play, and Learn, Cisco Capital, Cisco Capital (Design), Cisco:Financed (Stylized), Cisco Store, Flip Gift Card, and One Million Acts of Green are service marks; and Access Registrar, Aironet, AllTouch, AsyncOS, Bringing the Meeting To You, Catalyst, CCDA, CCDP, CCIE, CCIP, CCNA, CCNP, CCSP, CCVP, Cisco, the Cisco Certified Internetwork Expert logo, Cisco IOS, Cisco Lumin, Cisco Nexus, Cisco Press, Cisco Systems, Cisco Systems Capital, the Cisco Systems logo, Cisco Unity, Collaboration Without Limitation, Continuum, EtherFast, EtherSwitch, Event Center, Explorer, Follow Me Browsing, GainMaker, iLYNX, IOS, iPhone, IronPort, the IronPort logo, Laser Link, LightStream, Linksys, MeetingPlace, MeetingPlace Chime Sound, MGX, Networkers, Networking Academy, PCNow, PIX, PowerKEY, PowerPanels, PowerTV, PowerTV (Design), PowerVu, Prisma, ProConnect, ROSA, SenderBase, SMARTnet, Spectrum Expert, StackWise, WebEx, and the WebEx logo are registered trademarks of Cisco and/or its affiliates in the United States and certain other countries.

All other trademarks mentioned in this document or website are the property of their respective owners. The use of the word partner does not imply a partnership relationship between Cisco and any other company. (1002R)

Any Internet Protocol (IP) addresses and phone numbers used in this document are not intended to be actual addresses and phone numbers. Any examples, command display output, network topology diagrams, and other figures included in the document are shown for illustrative purposes only. Any use of actual IP addresses or phone numbers in illustrative content is unintentional and coincidental.

© 2001–2009 Cisco Systems, Inc. All rights reserved.

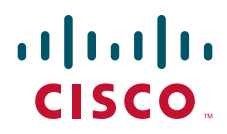

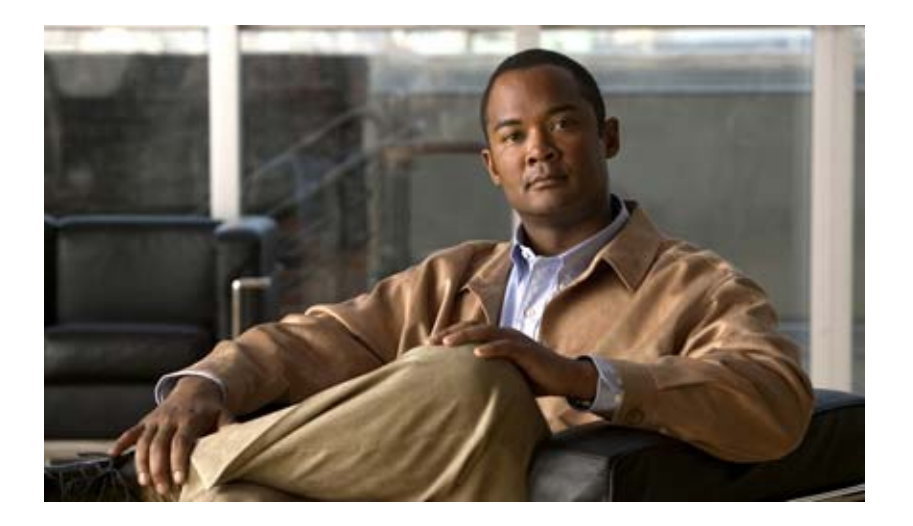

# **Configuring Large-Scale Dial-Out**

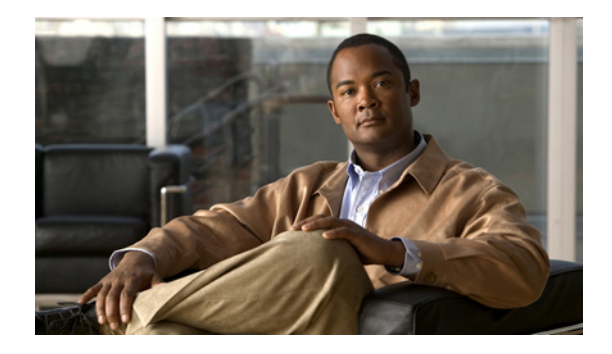

# **L2TP Large-Scale Dial-Out**

#### **Feature History**

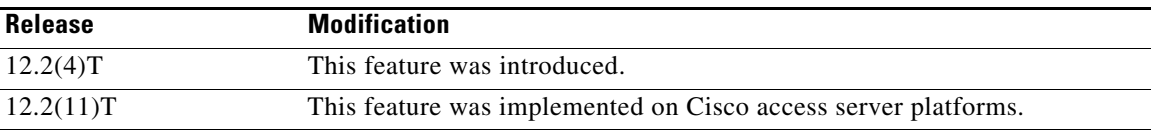

This document describes the L2TP Large-Scale Dial-Out feature. It includes the following sections:

- [Feature Overview, page 1117](#page-1074-0)
- **•** [Supported Platforms, page 1119](#page-1076-0)
- **•** [Supported Standards, MIBs, and RFCs, page 1120](#page-1077-0)
- **•** [Configuration Tasks, page 1120](#page-1077-1)
- **•** [Monitoring and Maintaining L2TP Large-Scale Dial-Out, page 1128](#page-1085-0)
- **•** [Configuration Examples, page 1128](#page-1085-1)
- **•** [Command Reference, page 1130](#page-1087-0)

# <span id="page-1074-0"></span>**Feature Overview**

The Asynchronous Line Monitoring feature feature enables the router to dial multiple Layer 2 Tunnel Protocol (L2TP) access concentrators (LACs) from a single L2TP network server (LNS). The LACs are signaled through the LNS and use L2TP to establish the dial sessions. User-defined profiles can be configured on an authentication, authorization, and accounting (AAA) server and retrieved by the LNS when dial-out occurs.The Asynchronous Line Monitoring feature feature also supports multiple LACs bound into one stack group, call traffic load balancing, and outbound call congestion management.

[Figure 1](#page-1075-0) provides an example of L2TP large-scale dial-out session startup. Each part of the process is numbered and described in text following the figure.

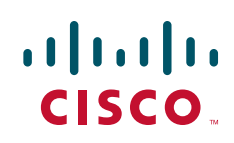

 $\mathbf l$ 

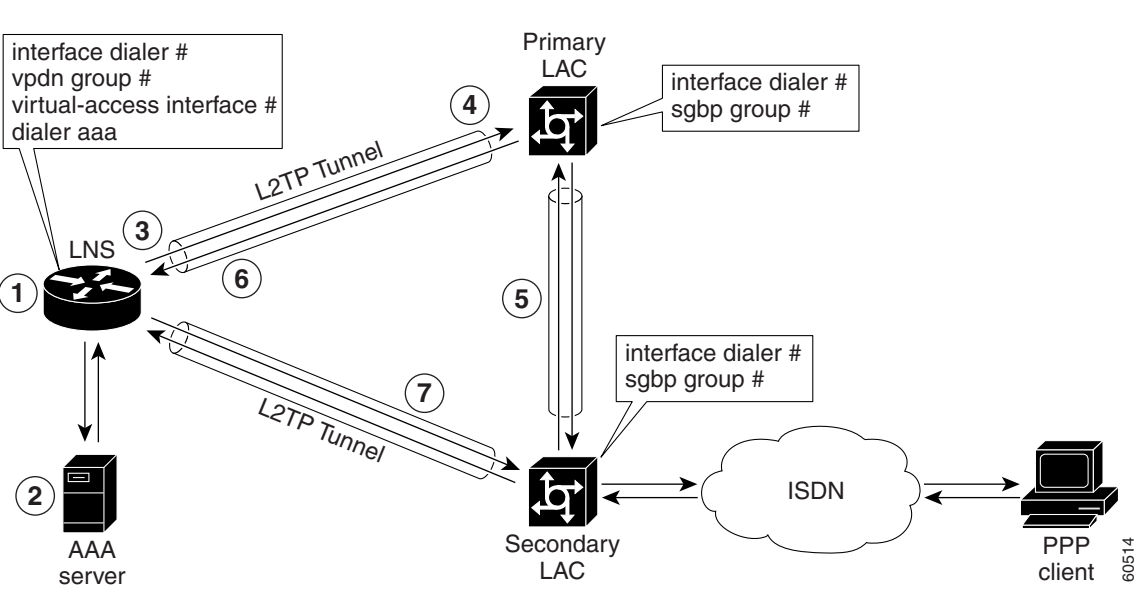

<span id="page-1075-0"></span>*Figure 1 Sample Scenario L2TP Large-Scale Dial-Out Session* 

- **1.** The IP packets arrive at the LNS and are forwarded to the dialer interface by the routing protocol. (A virtual access interface has not been created yet.)
- **2.** A dialer session is created and placed in a pending state while the dialer interface sends a Dial Out Request message to the AAA server requesting the user profile. The AAA server sends the user profile, and the LNS builds a dynamic map based on the reply.
- **3.** The dialer interface looks for its dial resources and finds the virtual private dialup network (VPDN) group. The dialer interface then issues a dial call request to the VPDN group, which creates a virtual access interface. The virtual access interface becomes a member of a rotary group.
- **4.** If there is no existing L2TP tunnel between the LNS and the primary LAC, the LNS would establish one; otherwise, it uses the existing tunnel. The LNS sends an Outgoing Call ReQuest (OCRQ) message, inside of which is the dynamic dialer map, to the primary LAC.
- **5.** Upon receiving the OCRQ message, the primary LAC determines whether it is congested. If the primary LAC is congested, it sends a Stack Group Bidding Protocol (SGBP) Discover message through a new tunnel to the secondary LAC in the scenario depicted in Figure 1, but it could send the message to any other LAC configured in the SGBP stack group.

After the secondary LAC receives the SGBP Discover message from the LNS, it responds with an SGBP Offer message describing available resources.

**6.** If neither LAC has resources to dial out, the primary LAC would send a Call Disconnect Notification (CDN) message to the LNS. The LNS would then tear down the tunnel.

If the secondary LAC has more resources, the primary LAC can choose to dial through the secondary LAC. The primary LAC sends a CDN message to the LNS with error code 7, which means "Try another" as defined in RFC 2661. Inside this message, the LNS learns that its dial-out request should be redirected to the secondary LAC, and the LNS clears the session to the primary LAC.

**7.** The LNS creates a new tunnel to the secondary LAC if one does not exist. The dial-out LAC creates a VPDN session and sets it in a pending state. It then places a call to the PPP client. Once the call is connected, the LAC determines to which pending VPDN session the connected interface belongs and binds the connected interface with the session. The secondary LAC sends an Outgoing Call

Connected (OCCN) message to the LNS. The LNS determines for which pending virtual access interface and VPDN session this OCCN is meant, and then the LNS brings up the virtual access interface.

## **Benefits**

#### **Large-Scale Dial-Out Integrated with L2TP**

Before Cisco IOS Release 12.2(4)T, L2TP required that requests for tunneled dial-out calls be from a single LNS to a single LAC, and that configurations be available on the local server. The Asynchronous Line Monitoring feature feature introduced in Cisco IOS Release 12.2(4)T allows dialing multiple LACs from a single LNS. The LACs are signaled through the LNS using L2TP to establish the dial sessions. User-defined profiles can also be configured on a AAA server and retrieved by the LNS when dial-out occurs.

#### **Enhanced Dial Management**

The Asynchronous Line Monitoring feature feature also provides the following benefits:

- Multiple LACs bound into one stack group
- **•** Call traffic load balancing
- **•** Outbound call congestion management

## **Related Features and Technologies**

L2TP, VPDNs, and large-scale dial-out are described in the *Cisco IOS Dial Technologies Configuration Guide*, Release 12.2. Refer to the chapter "Configuring Virtual Private Networks" in the part "Virtual Templates, Profiles, and Networks," and the chapter "Configuring Large-Scale Dial-Out" in the part "Dial Access Specialized Features."

# <span id="page-1076-0"></span>**Supported Platforms**

See the next section for information about Feature Navigator and how to use this tool to determine the platforms and software images in which this feature is available.

#### **Platform Support Through Feature Navigator**

Cisco IOS software is packaged in feature sets that support specific platforms. To get updated information regarding platform support for this feature, access Feature Navigator. Feature Navigator dynamically updates the list of supported platforms as new platform support is added for the feature.

Feature Navigator is a web-based tool that enables you to quickly determine which Cisco IOS software images support a specific set of features and which features are supported in a specific Cisco IOS image.

To access Feature Navigator, you must have an account on Cisco.com. If you have forgotten or lost your account information, send a blank e-mail to cco-locksmith@cisco.com. An automatic check will verify that your e-mail address is registered with Cisco.com. If the check is successful, account details with a new random password will be e-mailed to you. Qualified users can establish an account on Cisco.com by following the directions at http://www.cisco.com/register.

Ι

Feature Navigator is updated when major Cisco IOS software releases and technology releases occur. As of May 2001, Feature Navigator supports M, T, E, S, and ST releases. You can access Feature Navigator at the following URL:

http://www.cisco.com/go/fn

## <span id="page-1077-0"></span>**Supported Standards, MIBs, and RFCs**

#### **Standards**

None

#### **MIBs**

None

To obtain lists of supported MIBs by platform and Cisco IOS release, and to download MIB modules, go to the Cisco MIB website on Cisco.com at the following URL:

http://www.cisco.com/public/sw-center/netmgmt/cmtk/mibs.shtml

#### **RFCs**

**•** RFC 2661, *Layer Two Tunneling Protocol (L2TP*)

## <span id="page-1077-1"></span>**Configuration Tasks**

See the following sections for configuration tasks for the Asynchronous Line Monitoring feature feature. Each task in the list is identified as either required or optional:

- **•** [Configuring the LNS to Request Dial-Out](#page-1077-2) (required)
- **•** [Configuring a LAC to Accept Dial-Out](#page-1080-0) (required)

#### <span id="page-1077-2"></span>**Configuring the LNS to Request Dial-Out**

Virtual profiles depend on PPP authentication; therefore the LNS must authenticate the connection to use virtual profiles.

You must configure AAA network security services on the LNS. For more information about AAA, refer to the chapter "AAA Overview" in the *Cisco IOS Security Configuration Guide*, Release 12.2. The *Cisco IOS Security Command Reference*, Release 12.2, describes the commands to configure AAA.

You also need to configure your LNS to communicate with the applicable security server, either a TACACS+ or RADIUS daemon.

If you are using RADIUS and Ascend attributes, use the **radius-server host non-standard** global configuration command to enable your Cisco router, acting as a network access server, to recognize that the RADIUS security server is using a vendor-proprietary version of RADIUS. Use the **radius-server key** global configuration command to specify the shared secret text string used between your Cisco router and the RADIUS server. For more information, refer to the chapter "Configuring RADIUS" in the *Cisco IOS Security Configuration Guide*, Release 12.2.

 $\overline{\phantom{a}}$ 

If you are using TACACS+, use the **tacacs-server host** global configuration command to specify the IP address of one or more TACACS+ daemons. Use the **tacacs-server key** global configuration command to specify the shared secret text string used between your Cisco router and the TACACS+ daemon. For more information, see the *Cisco IOS Security Configuration Guide*, Release 12.2.

To configure the LNS to request dial-out tunneled PPP connections from a LAC, use the following commands beginning in global configuration mode:

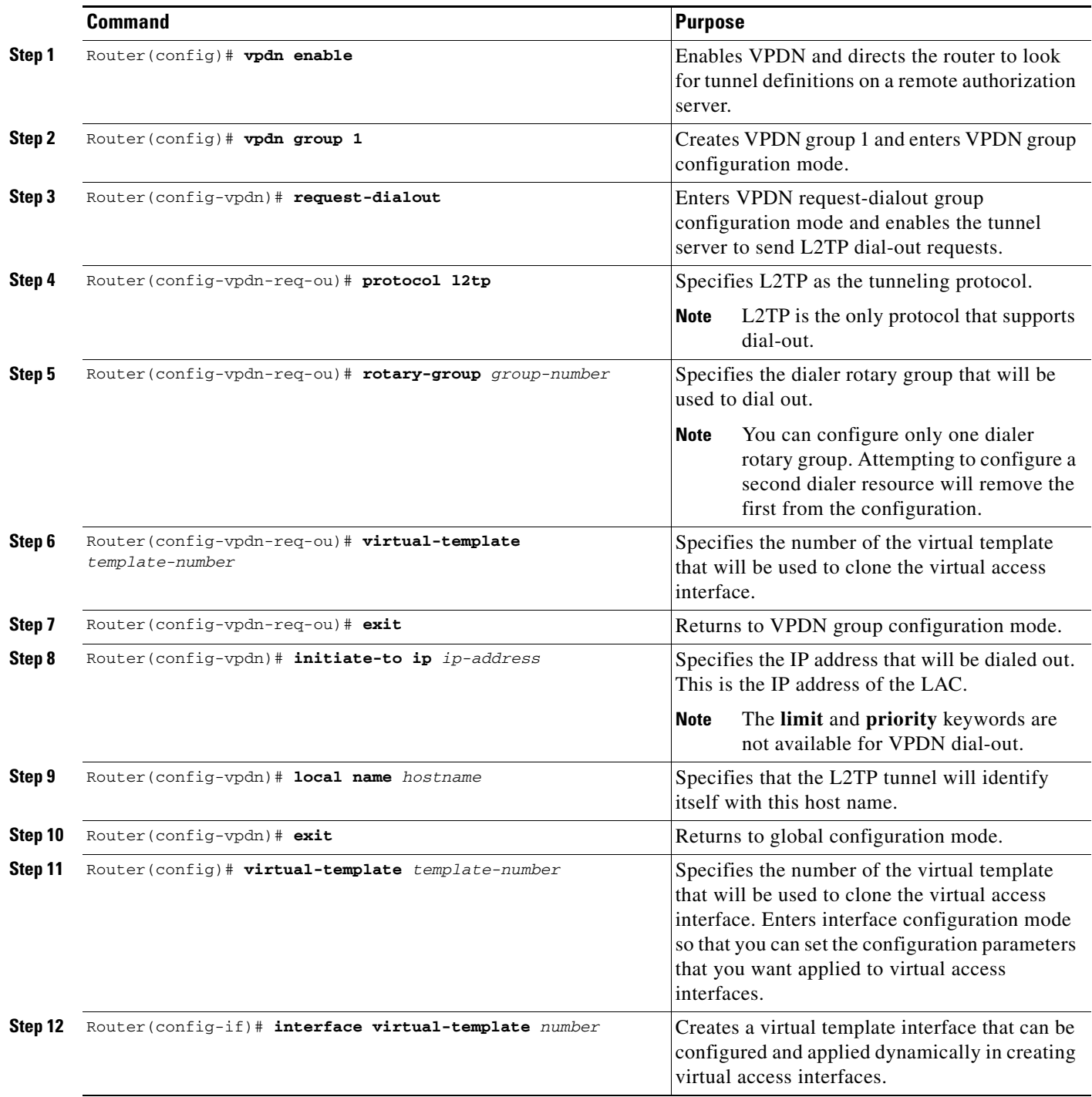

 $\mathsf I$ 

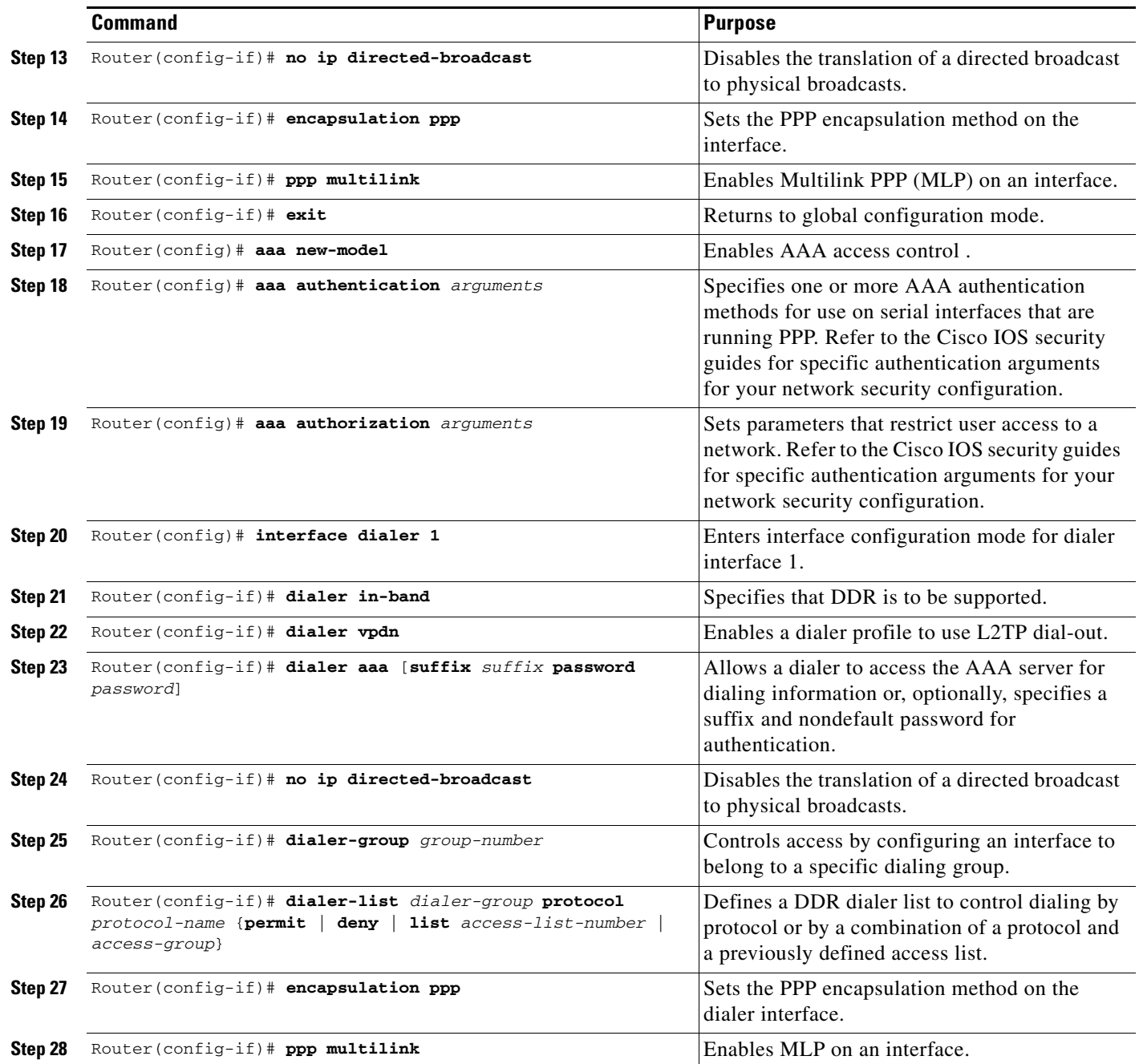

The MLP feature provides load-balancing functionality over multiple WAN links and offers load calculation on both inbound and outbound traffic. Refer to the part "PPP Configuration" and the chapter "Configuring Media-Independent PPP and Multilink PPP" in the *Cisco IOS Dial Technologies Configuration Guide*, Release 12.2, for more information.

See the configuration examples later in this document for additional commands that may be configured on the LAC.
### **Configuring a LAC to Accept Dial-Out**

You must configure SGBP to allow a primary LAC that is congested or otherwise unable to dial out to select an alternate LAC to dial out. Configure SGBP using the **sgbp group** and **sgbp member** global configuration commands before enabling the stack group to bid for dial-out connection. Configuring SGBP is described in the chapter "Configuring Multichassis Multilink PPP" in the *Cisco IOS Dial Technologies Configuration Guide*, Release 12.2. The *Cisco IOS Dial Technologies Command Reference*, Release 12.2, describes the commands to configure a stack group.

Additionally, the information about configuring network security in the section ["Configuring the LNS](#page-1077-0)  [to Request Dial-Out"](#page-1077-0) of this document also applies to configuring the LAC.

To configure a LAC to accept tunneled dial-out connections from the LNS, use the following commands beginning in global configuration mode:

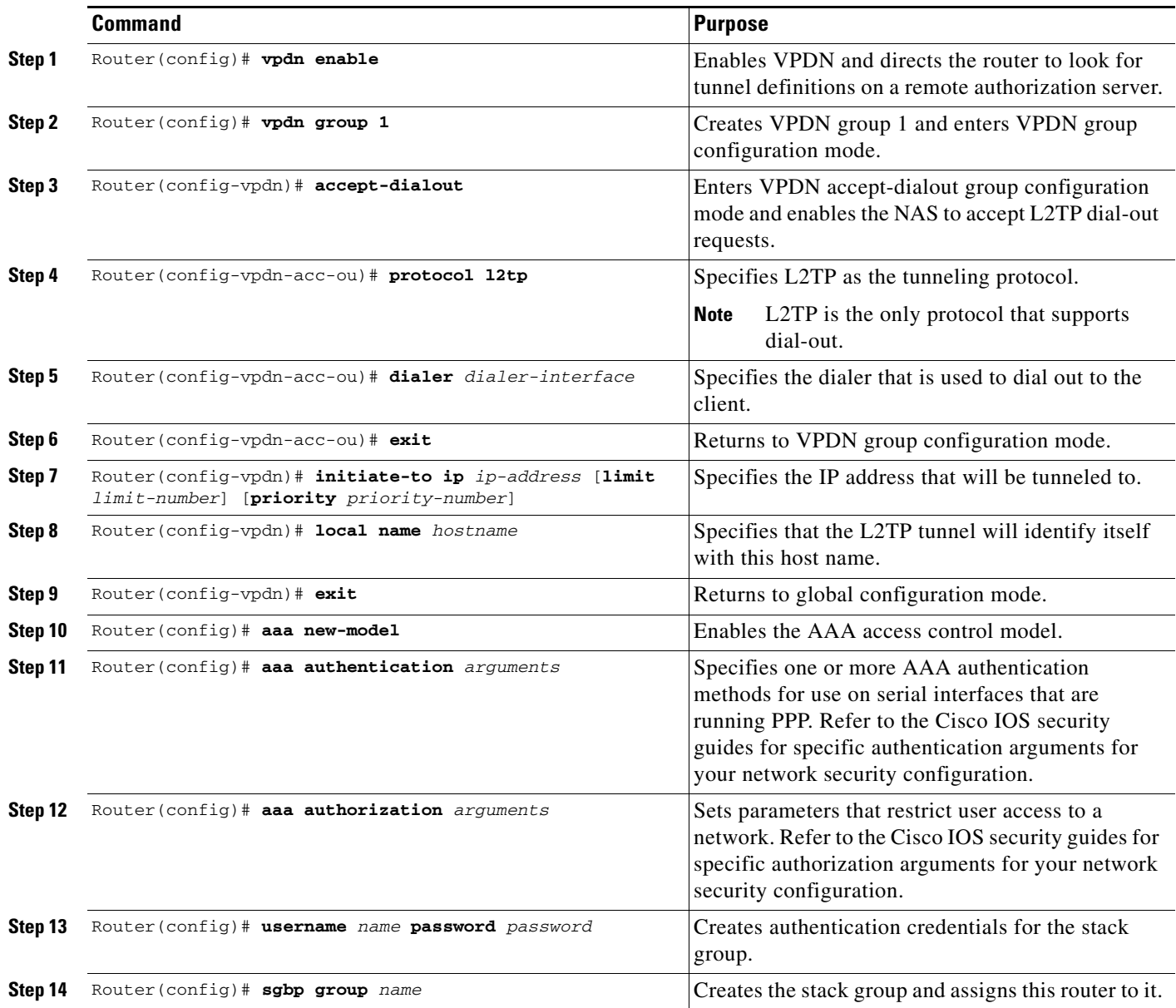

Ι

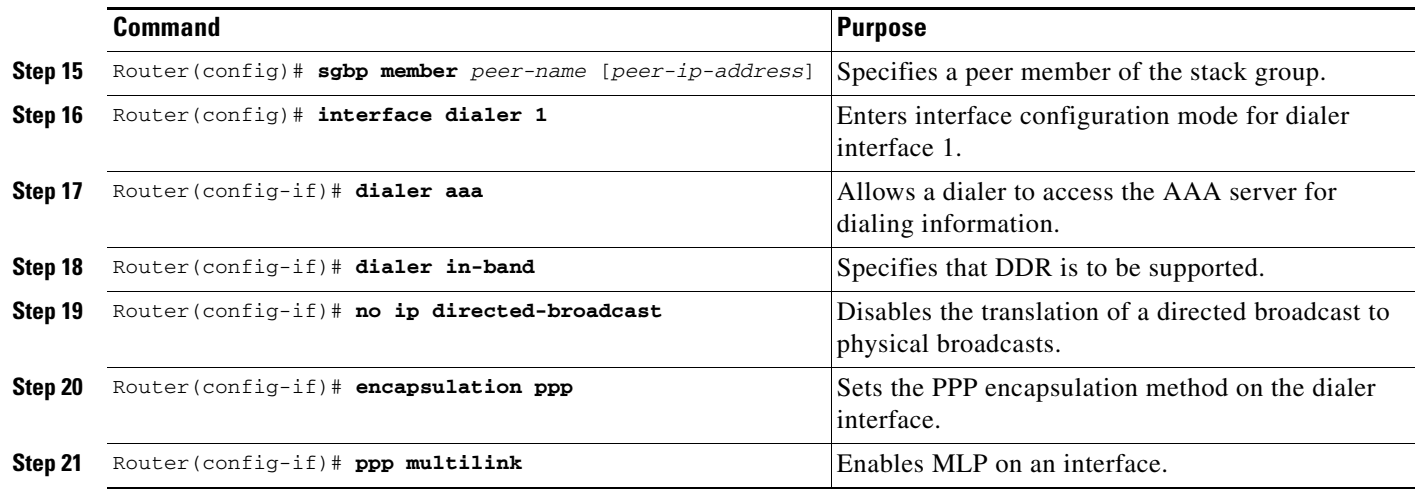

See the configuration examples later in this document for additional commands that may be configured on the LAC.

### **Verifying L2TP Large-Scale Dial-Out**

Router# **show vpdn**

To verify that L2TP large-scale dial-out is configured correctly, perform the following steps:

**Step 1** From the LNS, display tunnel statistics by entering the **show vpdn** and the **show vpdn tunnel all** EXEC commands:

```
L2TP Tunnel and Session Information Total tunnels 1 sessions 1
LocID RemID Remote Name State Remote Address Port Sessions<br>55788 55043 rdt5300-15 est 10.23.1.1 1701 1
55788 55043 rdt5300-15 est 10.23.1.1 1701 1
LocID RemID TunID Intf Username State Last Chg
Fastswitch<br>83 50
83 50 55788 Vi1 rdt7204-1 est 00:01:08
enabled
%No active L2F tunnels
%No active PPTP tunnels
%No active PPPoE tunnels
Router# show vpdn tunnel all
L2TP Tunnel Information Total tunnels 1 sessions 1
Tunnel id 8873 is up, remote id is 41736, 1 active sessions
  Tunnel state is established, time since change 00:00:05
  Remote tunnel name is rdt5300-15
    Internet Address 10.23.1.1, port 1701
  Local tunnel name is rdt7206vxr-8
    Internet Address 10.23.1.100, port 1701
   11 packets sent, 12 received
   653 bytes sent, 666 received
   Control Ns 3, Nr 3
   Local RWS 10000 (default), Remote RWS 800
```
 Tunnel PMTU checking disabled Retransmission time 1, max 1 seconds Unsent queuesize 0, max 0 Resend queuesize 0, max 2 Total resends 0, ZLB ACKs sent 2 Current nosession queue check 0 of 5 Retransmit time distribution: 0 2 0 0 0 0 0 0 0 Sessions disconnected due to lack of resources 0 %No active L2F tunnels %No active PPTP tunnels %No active PPPoE tunnels

**Step 2** From the LNS, enter the **show interfaces virtual-access** EXEC command to verify that the interface is up and that no errors are reported:

Router# **show interfaces virtual-access 1**

Virtual-Access1 is up, line protocol is up Hardware is Virtual Access interface MTU 1500 bytes, BW 64 Kbit, DLY 100000 usec, reliability 255/255, txload 1/255, rxload 1/255 Encapsulation PPP, loopback not set DTR is pulsed for 5 seconds on reset Time to interface disconnect: idle 00:01:16 Interface is bound to Di1 (Encapsulation PPP) LCP Open, multilink Open Open: IPCP, CDPCP Last input 00:00:07, output never, output hang never Last clearing of "show interface" counters 00:01:33 Input queue: 0/75/0/0 (size/max/drops/flushes); Total output drops: 0 Queueing strategy: weighted fair Output queue: 0/1000/64/0 (size/max total/threshold/drops) Conversations 0/1/16 (active/max active/max total) Reserved Conversations 0/0 (allocated/max allocated) Available Bandwidth 48 kilobits/sec 5 minute input rate 0 bits/sec, 0 packets/sec 5 minute output rate 0 bits/sec, 0 packets/sec 9 packets input, 767 bytes, 0 no buffer Received 0 broadcasts, 0 runts, 0 giants, 0 throttles 0 input errors, 0 CRC, 0 frame, 0 overrun, 0 ignored, 0 abort 10 packets output, 849 bytes, 0 underruns 0 output errors, 0 collisions, 0 interface resets 0 output buffer failures, 0 output buffers swapped out 0 carrier transitions

**Step 3** From the LNS, display information for MLP bundles by entering the **show ppp multilink** EXEC command:

Router# **show ppp multilink**

 $\mathbf I$ 

Virtual-Access3, bundle name is rdt7204-1 Bundle up for 00:01:19 Using relaxed lost fragment detection algorithm. Dialer interface is Dialer1 0 lost fragments, 0 reordered, 0 unassigned 0 discarded, 0 lost received, 1/255 load 0x8 received sequence, 0x8 sent sequence Member links: 4 (max not set, min not set) rdt5300-15:Virtual-Access1 (10.23.1.1), since 00:01:19, last rcvd seq

I

```
000006, unsequenced
    rdt5300-15:Virtual-Access5 (10.23.1.1), since 00:01:18, last rcvd seq
000007, unsequenced
    rdt5300-15:Virtual-Access4 (10.23.1.1), since 00:00:48, no frags rcvd,
unsequenced
    rdt5300-15:Virtual-Access6 (10.23.1.1), since 00:00:18, no frags rcvd,
unsequenced
```
#### **Step 4** From the LAC, display active tunnel statistics by entering the **show vpdn** and **show vpdn tunnel all** EXEC commands:

Router# **show vpdn**

L2TP Tunnel and Session Information Total tunnels 1 sessions 1

LocID RemID Remote Name State Remote Address Port Sessions 51111 46115 rdt7206vxr-8 est 10.23.1.100 1701 1 LocID RemID TunID Intf Username State Last Chg Fastswitch 2 86 51111 Se0:22 rdt7204-1 est 00:00:05 enabled %No active L2F tunnels %No active PPTP tunnels %No active PPPoE tunnels Router# **show vpdn tunnel all** L2TP Tunnel Information Total tunnels 1 sessions 1 Tunnel id 51111 is up, remote id is 46115, 1 active sessions Tunnel state is established, time since change 00:00:18 Remote tunnel name is rdt7206vxr-8 Internet Address 10.23.1.100, port 1701 Local tunnel name is rdt5300-15 Internet Address 10.23.1.1, port 1701 13 packets sent, 12 received 1156 bytes sent, 677 received Control Ns 3, Nr 3 Local RWS 800 (default), Remote RWS 800 (max) Tunnel PMTU checking disabled Retransmission time 1, max 1 seconds Unsent queuesize 0, max 0 Resend queuesize 0, max 1 Total resends 1, ZLB ACKs sent 2 Current nosession queue check 0 of 5 Retransmit time distribution: 0 3 1 0 0 0 0 0 0 Sessions disconnected due to lack of resources 0 %No active L2F tunnels

%No active PPTP tunnels

%No active PPPoE tunnels

**Step 5** From the LAC, confirm active SGBP group members by entering the **show sgbp** EXEC command:

Router# **show sgbp**

```
Group Name: bri_pri Ref: 0x7B920584
Seed bid: default, 50, default seed bid setting
  Member Name: rdt3640-17 State: active Id: 2
  Ref: 0x73069C41
  Address: 10.23.1.2
```
**Step 6** From the LAC, display connection status by entering the **show isdn status** EXEC command or the **show user** EXEC command:

Router# **show isdn status**

```
Global ISDN Switchtype = primary-5ess
ISDN Serial0:23 interface
         dsl 0, interface ISDN Switchtype = primary-5ess
     Layer 1 Status:
         ACTIVE
     Layer 2 Status:
        TEI = 0, Ces = 1, SAPI = 0, State = MULTIPLE_FRAME_ESTABLISHED
     Layer 3 Status:
         2 Active Layer 3 Call(s)
         CCB:callid=8008, sapi=0, ces=0, B-chan=23, calltype=DATA
         CCB:callid=8009, sapi=0, ces=0, B-chan=22, calltype=DATA
     Active dsl 0 CCBs = 2
     The Free Channel Mask: 0x801FFFFF
     Number of L2 Discards = 0, L2 Session ID = 0
     Total Allocated ISDN CCBs = 2
```
Router# **show user**

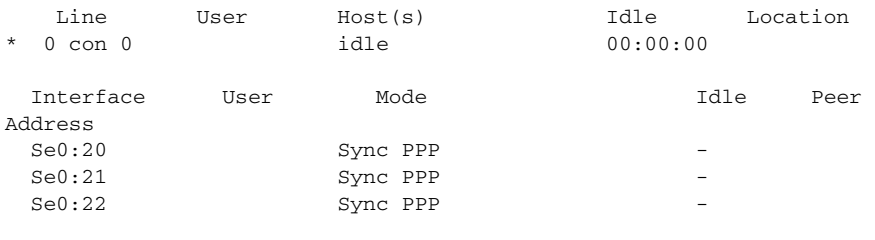

# **Monitoring and Maintaining L2TP Large-Scale Dial-Out**

To monitor and maintain L2TP large-scale dial-out, use the following EXEC commands:

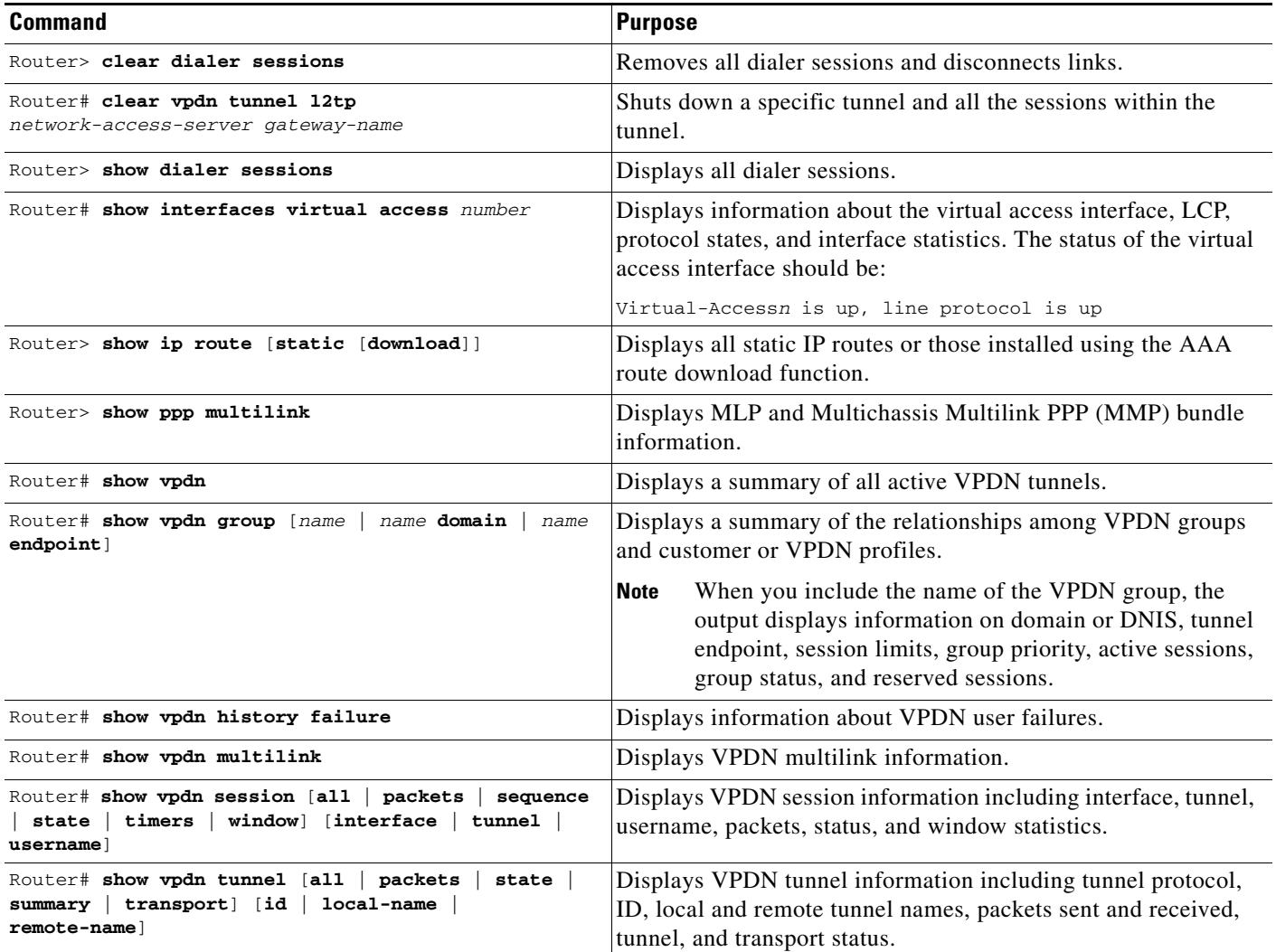

# **Configuration Examples**

This section provides the following configuration examples:

- **•** [LNS Configured to Request Dial-Out Example](#page-1086-0)
- **•** [LAC Configured to Accept Dial-Out Example](#page-1086-1)

I

### <span id="page-1086-0"></span>**LNS Configured to Request Dial-Out Example**

In the following example, the LNS VPDN group is configured to make a dial-out request using L2TP:

```
vpdn enable
!
vpdn group 2
 request-dialout 
  protocol l2tp
   rotary-group 1
  local name group1
  initiate-to ip 10.3.2.1 limit 5 priority 2
!
interface virtual-template 1
  no ip directed-broadcast
  encapsulation ppp
  ppp multilink
!
interface Dialer 1
  no ip directed-broadcast
  dialer in-band
  dialer vpdn
  dialer aaa
  dialer-group 1
  access-list 101 permit ip 0.0.0.0 255.255.255.255 0.0.0.0 255.255.255.255 
  dialer-list 1 protocol ip list 101
  encapsulation ppp
  ppp multilink
  no fair-queue
  ppp authentication chap
```
### <span id="page-1086-1"></span>**LAC Configured to Accept Dial-Out Example**

In the following example, the VPDN group of a LAC is configured to accept dial-outs using L2TP as the tunneling protocol and dialer interface 2:

```
vpdn enable
!
vpdn group 1
 accept-dialout
  protocol l2tp
  dialer 2
 local name group2
  terminate-from hostname host2
!
aaa new-model
aaa authentication ppp default radius local
aaa authorization network default radius none
aaa authorization configuration default radius
aaa route download 720
enable password 7 1236173C1B0F
!
username LAC1 password 7 030752180500
!
sgbp group dialbid
sgbp seed-bid offload
sgbp member LAC2 172.21.17.17
sgbp dial-bids 
isdn switch-type basic-5ess
!
```

```
interface dialer 2
 ip address 172.19.2.3 255.255.128
  encapsulation ppp
 dialer remote-name group1
  dialer string 5551234
 dialer aaa
 dialer pool 1
 dialer-group 1
 ppp authentication chap
.
.
.
end
```
# **Command Reference**

This feature uses no new or modified commands. To see the command pages for the commands used with this feature, go to the *Cisco IOS Master Commands List*, Release 12.4, at [http://www.cisco.com/](http://www.cisco.com/univercd/cc/td/doc/product/software/ios124/124mindx/124index.htm) [univercd/cc/td/doc/product/software/ios124/124mindx/124index.htm](http://www.cisco.com/univercd/cc/td/doc/product/software/ios124/124mindx/124index.htm).

CCDE, CCENT, CCSI, Cisco Eos, Cisco Explorer, Cisco HealthPresence, Cisco IronPort, the Cisco logo, Cisco Nurse Connect, Cisco Pulse, Cisco SensorBase, Cisco StackPower, Cisco StadiumVision, Cisco TelePresence, Cisco TrustSec, Cisco Unified Computing System, Cisco WebEx, DCE, Flip Channels, Flip for Good, Flip Mino, Flipshare (Design), Flip Ultra, Flip Video, Flip Video (Design), Instant Broadband, and Welcome to the Human Network are trademarks; Changing the Way We Work, Live, Play, and Learn, Cisco Capital, Cisco Capital (Design), Cisco:Financed (Stylized), Cisco Store, Flip Gift Card, and One Million Acts of Green are service marks; and Access Registrar, Aironet, AllTouch, AsyncOS, Bringing the Meeting To You, Catalyst, CCDA, CCDP, CCIE, CCIP, CCNA, CCNP, CCSP, CCVP, Cisco, the Cisco Certified Internetwork Expert logo, Cisco IOS, Cisco Lumin, Cisco Nexus, Cisco Press, Cisco Systems, Cisco Systems Capital, the Cisco Systems logo, Cisco Unity, Collaboration Without Limitation, Continuum, EtherFast, EtherSwitch, Event Center, Explorer, Follow Me Browsing, GainMaker, iLYNX, IOS, iPhone, IronPort, the IronPort logo, Laser Link, LightStream, Linksys, MeetingPlace, MeetingPlace Chime Sound, MGX, Networkers, Networking Academy, PCNow, PIX, PowerKEY, PowerPanels, PowerTV, PowerTV (Design), PowerVu, Prisma, ProConnect, ROSA, SenderBase, SMARTnet, Spectrum Expert, StackWise, WebEx, and the WebEx logo are registered trademarks of Cisco and/or its affiliates in the United States and certain other countries.

All other trademarks mentioned in this document or website are the property of their respective owners. The use of the word partner does not imply a partnership relationship between Cisco and any other company. (1002R)

Any Internet Protocol (IP) addresses and phone numbers used in this document are not intended to be actual addresses and phone numbers. Any examples, command display output, network topology diagrams, and other figures included in the document are shown for illustrative purposes only. Any use of actual IP addresses or phone numbers in illustrative content is unintentional and coincidental.

© 2005–2009 CiscoOPDInc. All rights reserved.

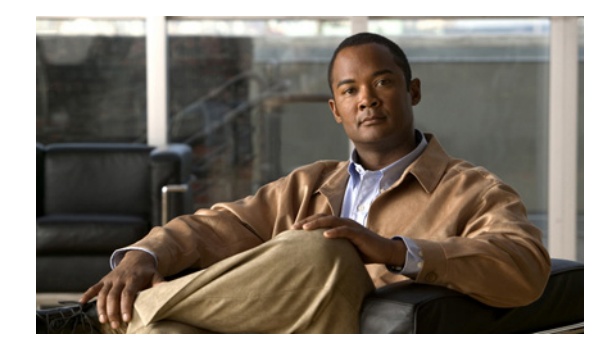

# **Dial-Out DS0 Level Trunk Group**

The Dial-Out DS0 Level Trunk Group feature directs an outbound synchronous or asynchronous call initiated by dial-on-demand routing (DDR) to use a specific channel of a T1 or E1 circuit.

**Feature History for Dial-Out DS0 Level Trunk Group**

| <b>Release</b> | <b>Modification</b>          |
|----------------|------------------------------|
| 12.3(11)T      | This feature was introduced. |

#### **Finding Support Information for Platforms and Cisco IOS Software Images**

Use Cisco Feature Navigator to find information about platform support and Cisco IOS software image support. Access Cisco Feature Navigator at [http://www.cisco.com/go/fn.](http://www.cisco.com/go/fn) You must have an account on Cisco.com. If you do not have an account or have forgotten your username or password, click **Cancel** at the login dialog box and follow the instructions that appear.

## **Contents**

- **•** [Prerequisites for Dial-Out DS0 Level Trunk Groups, page 1131](#page-1088-0)
- **•** [Restrictions for Dial-Out DS0 Level Trunk Groups, page 1132](#page-1089-0)
- **•** [Information About Dial-Out DS0 Level Trunk Groups, page 1132](#page-1089-1)
- **•** [How to Configure Dial-Out DS0 Level Trunk Groups and Enable for DDR, page 1135](#page-1092-0)
- **•** [Configuration Examples for Dial-Out DS0 Level Trunk Groups, page 1142](#page-1099-0)
- **•** [Additional References, page 1146](#page-1103-1)
- **•** [Command Reference, page 1147](#page-1104-0)

# <span id="page-1088-0"></span>**Prerequisites for Dial-Out DS0 Level Trunk Groups**

You must be familiar with the Large-Scale Dial-Out feature before setting up and configuring dial-out trunk groups. See the ["Related Documents" section on page 1146](#page-1103-0) for information about large-scale dial-out.

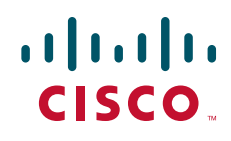

Ι

The Dial-Out DS0 Level Trunk Group feature has been tested for use on only the Cisco AS5800 series access servers.

# <span id="page-1089-0"></span>**Restrictions for Dial-Out DS0 Level Trunk Groups**

- **•** Dial-out trunk groups must be configured on a network access server (NAS).
- **•** Each trunk group can consist of digital service 0s (DS0s) from various DS1s with similar signaling, but with the restriction that a single DS0 can belong to only one trunk group.
- **•** Dial-out trunk groups are not supported for voice applications.
- **•** Some trunk group features are also not supported for DDR, although the software will allow them to be configured. The following list of features should not be configured for trunk groups that are targeted by DDR:
	- **–** ISDN Two B Channel Transfer (TBCT) supplementary service
	- **–** Telephony Gateway Registration Protocol (TGREP) configuration
	- **–** Translation profiles
	- **–** The **max-retry** trunk group configuration command
	- **–** The **max-call** trunk group configuration command

## <span id="page-1089-1"></span>**Information About Dial-Out DS0 Level Trunk Groups**

You need to be familiar with the following concepts to use the Dial-Out DS0 Level Trunk Group feature:

- [Dial-Out DS0 Level Trunk Group Outbound Call Control, page 1132](#page-1089-2)
- **•** [Dial-Out DS0 Level Trunk Group Aggregation Requirement, page 1133](#page-1090-0)
- **•** [Structure and Relationship of a Dial-Out DS0 Level Trunk Group, page 1133](#page-1090-1)

### <span id="page-1089-2"></span>**Dial-Out DS0 Level Trunk Group Outbound Call Control**

In Cisco IOS software prior to Release 12.3(11)T, when a Cisco access gateway initiated a call (dial out triggered by interesting traffic), software controlled the DS1 link over which the call was placed for synchronous or asynchronous interfaces that used an appropriate dialer or a dial-out controller configuration, respectively.

Each DS1 has 24 DS0 channels framed together that can transfer data at 1.544 Mbps. DS0, also known as T1, is a digital interface that occurs as a single time slot on a DS1 and provides a 64-kbps, synchronous, full-duplex data channel.

The Dial-Out DS0 Level Trunk Group feature adds functionality that enhances outbound call routing by giving the user control over individual DS0s for outbound calls. Previous to this feature, outbound DS0s could not be configured separately from DS1s. The dial-out capabilities of a DS1 applied to all DS0s under that DS1.

Currently, the aggregation of DS1s into trunk groups is done using the Trunk Group Resource Manager (TGRM). The Dial-Out DS0 Level Trunk Group feature enables the TGRM subsystem to aggregate DS0s into trunk groups also. The dial-out capabilities of these DS0 trunk groups can then be configured directly at the DS0 level, using TGRM commands and by setting authentication, authorization, and accounting (AAA) attributes.

The configuration of DS0s for outbound calls enables the dial-on-demand feature to initiate outbound calls over a set of DS0s. DS0 is referred to as a B channel for ISDN Non-Facility Associated Signaling (NFAS) circuits and as a Circuit Identification Code (CIC) for Signaling System 7 (SS7).

Dial-out trunk groups are configured on an NAS. The feature provides the ability to direct an outbound synchronous or asynchronous call initiated by DDR to use a specific DS0 on one of the following circuits:

- **•** PRI
- **•** NFAS and SS7
- **•** T1/CAS
- **•** E1/R2

**Note** Although the tasks and examples in this document focus on T1 trunks, this feature also applies to E1 circuits.

### <span id="page-1090-0"></span>**Dial-Out DS0 Level Trunk Group Aggregation Requirement**

The Dial-Out DS0 Level Trunk Group feature requires a scalable framework that can aggregate individual DS0s and make the groups available per user on dial out. Dial-out scalability was addressed by the framework of the Large-Scale Dial-Out feature, with a limitation that it was not possible to designate certain DS0s for dial out. This limitation became apparent for dial out over asynchronous lines that required a time-division multiplexing (TDM) cross-connect between an asynchronous device and the DS0 over which the call was finally placed.

The requirement to aggregate DS1s into trunk groups was met by the TGRM feature. TGRM now groups DS0s from various DS1s (which can be either T1 or E1 circuits). These DS0 trunk groups can then be used by DDR to control dial-out call capabilities at the DS0 level.

Dial-out trunk groups are actually an extension of the original TGRM framework, which had allowed a logical grouping of DS1s, but are enhanced in the Dial-Out DS0 Level Trunk Group feature to include individual DS0s from various DS1s. The main difference between the existing trunk groups and this enhancement is the manner by which trunk groups are used as targets by different applications. Voice applications use a trunk group that is a pool of DS1s, whereas DDR uses a dial-out trunk group that is a pool of DS0s or DS1s, or a mix of both.

The configuration by which DS0s are made part of a dial-out trunk group can be different for different signaling types. TGRM allocates the DS0s it manages using a hunt scheme such as round robin or least used. ISDN PRI interfaces can be configured to make the outgoing call selection in ascending or descending order. However, this configurable ISDN interface channel allocation scheme is overridden for DS0s that are managed by TGRM.

### <span id="page-1090-1"></span>**Structure and Relationship of a Dial-Out DS0 Level Trunk Group**

[Figure 1](#page-1091-0) shows the structure of a dial-out trunk group. Each trunk group can consist of DS0s from various signaling circuits, but with the restriction that a single DS0 can belong to only one trunk group.

Ι

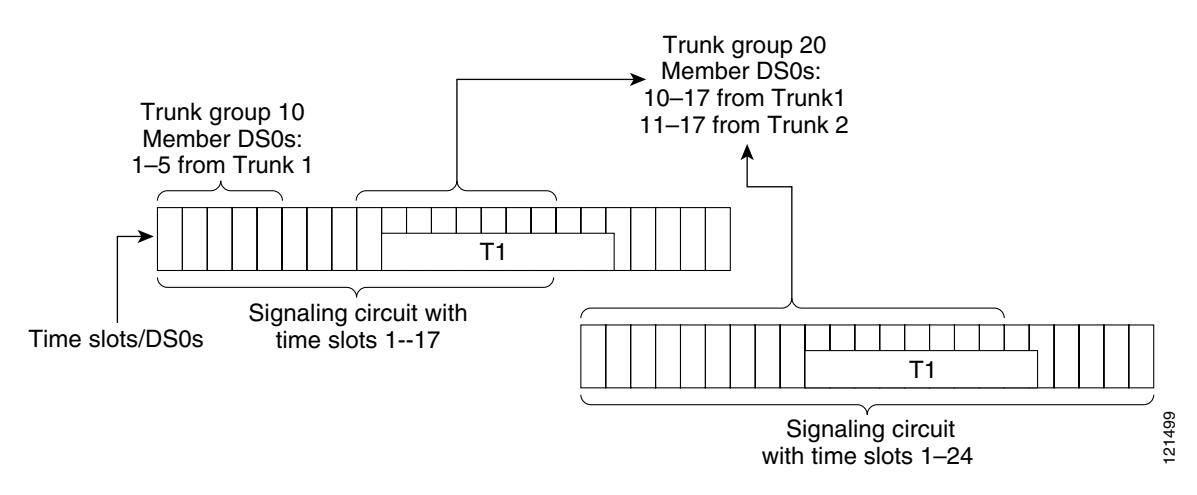

#### <span id="page-1091-0"></span>*Figure 1 Dial-Out DS0 Level Trunk Group Structure*

Each dial-out trunk group is typically associated with one or more dial-out user profiles. [Figure 2](#page-1091-1) shows various DS0s aggregated into trunk groups, which are referenced by dial-out profiles that reside on a AAA server.

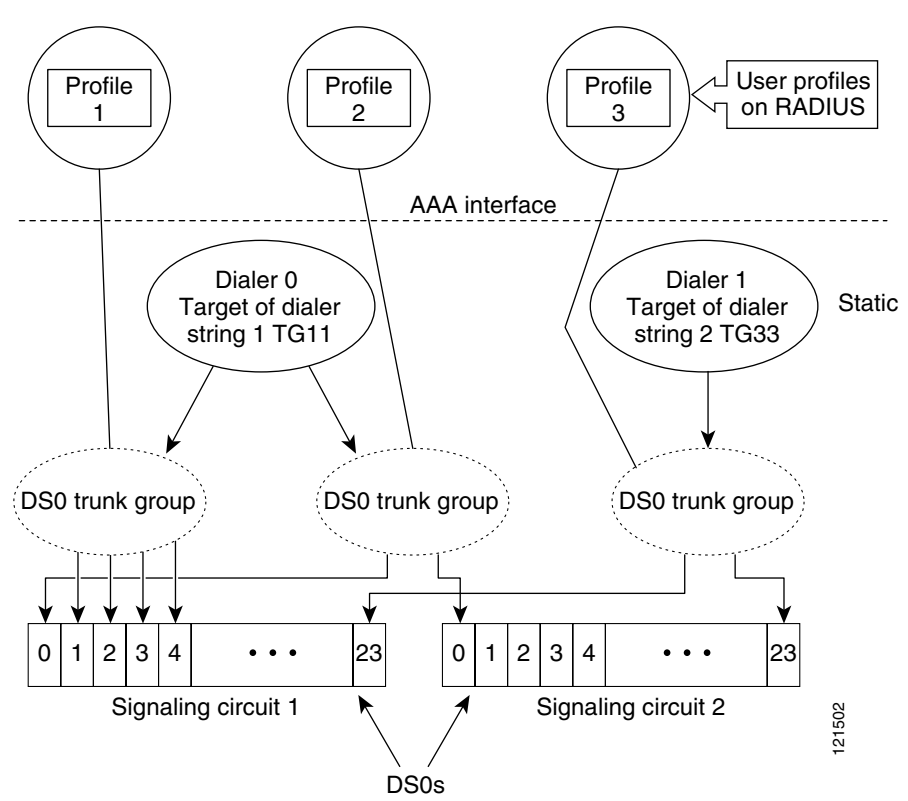

<span id="page-1091-1"></span>*Figure 2 Relationship of Dial-Out DS0 Level Trunk Groups to RADIUS Profiles*

The dial-out trunk group configuration must be explicitly defined on the NAS and cannot be set up using other external components such as AAA, because they represent static functional configurations or configurable system resources on the NAS.

# <span id="page-1092-0"></span>**How to Configure Dial-Out DS0 Level Trunk Groups and Enable for DDR**

This section contains tasks for configuring dial-out trunk groups and enabling them on DDR. Your network configuration will determine which of the following tasks you require:

- [Configuring Dial-Out DS0 Level Trunk Groups on a DS1 Configured for CAS Signaling, page 1135](#page-1092-1) (required for CAS)
- [Configuring Dial-Out DS0 Level Trunk Groups on an NFAS Member, page 1136](#page-1093-0) (required for NFAS/SS7)
- **•** [Configuring Dial-Out DS0 Level Trunk Groups on DS1 Configured for ISDN PRI, page 1138](#page-1095-0) (required for ISDN PRI)
- [Associating DS0 Trunk Groups with Dialer, page 1139](#page-1096-0) (required for static configurations)

### <span id="page-1092-1"></span>**Configuring Dial-Out DS0 Level Trunk Groups on a DS1 Configured for CAS Signaling**

You can configure single or multiple dial-out trunk groups on CAS. The following task shows how to configure a single dial-out trunk group. Repeat steps 4 through 6 to configure additional DS0 groups.

### **SUMMARY STEPS**

- **1. enable**
- **2. configure terminal**
- **3. controller** {**e1** | **t1**} *slot/port*
- **4. ds0-group** *ds0-group-number* **timeslots** *timeslot-list*
- **5. cas-custom** *channel*
- **6. trunk-group** *name* [**timeslots** *timeslot-list* [**preference** *preference*-*number*]]
- **7. exit**

### **DETAILED STEPS**

 $\mathbf I$ 

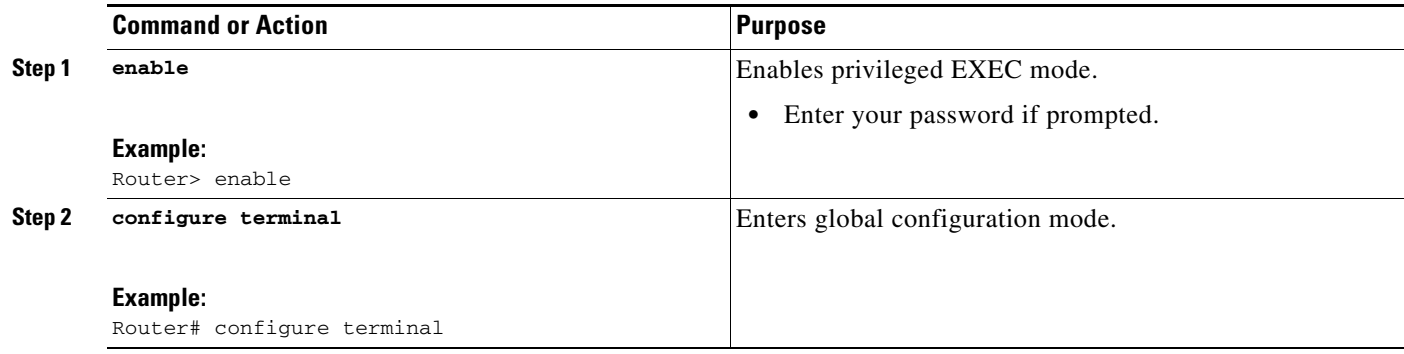

ן

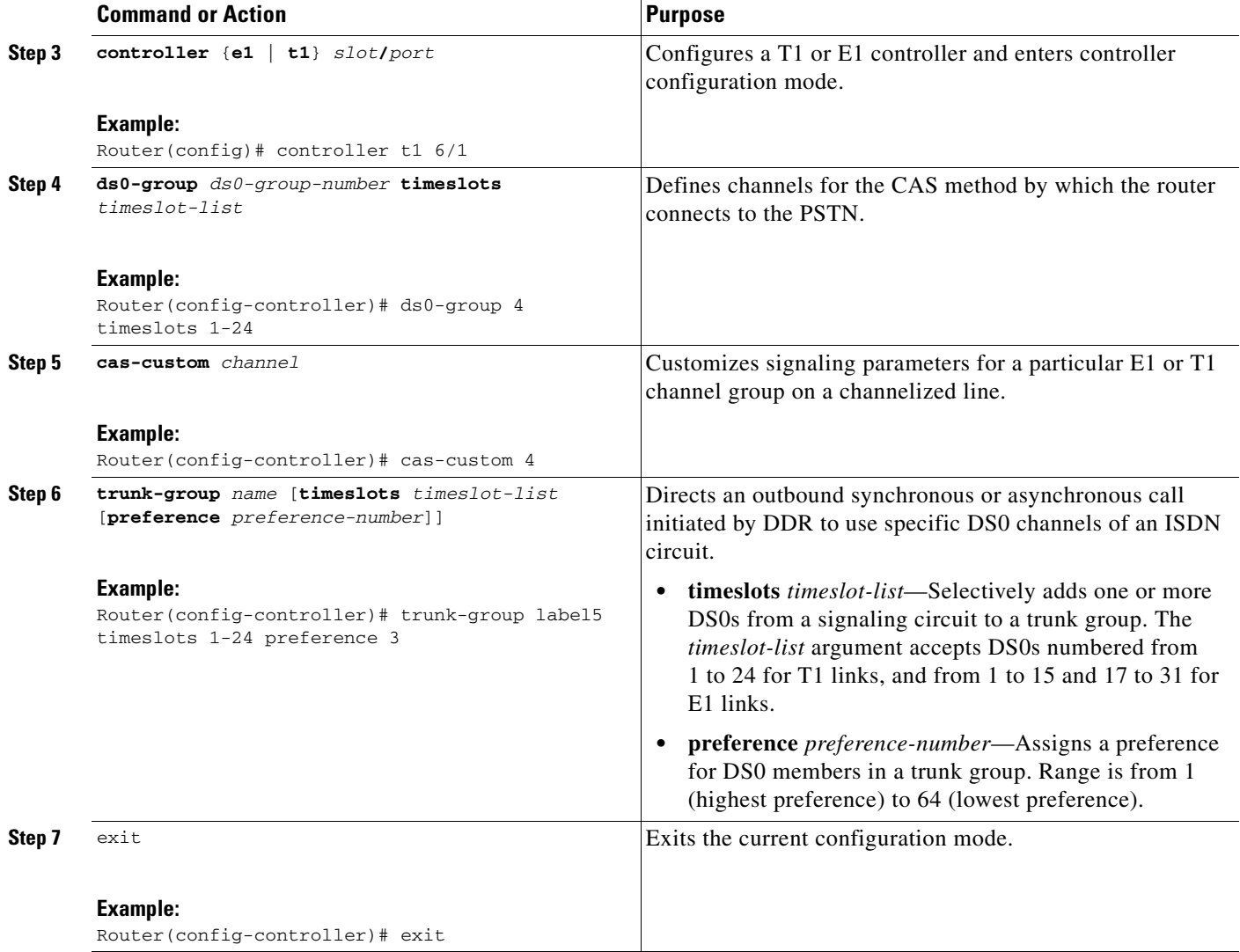

### <span id="page-1093-0"></span>**Configuring Dial-Out DS0 Level Trunk Groups on an NFAS Member**

When NFAS or SS7 is used, signaling can take place over a circuit different than the one over which the data is being transported. The dial-out trunk group configuration is done in controller configuration mode. If a trunk groups is configured under an NFAS primary serial interface, all NFAS group interface member DS0s are added into the trunk groups. The NFAS primary serial interface will not have the time slot option enabled under its configuration mode.

### **SUMMARY STEPS**

- **1. enable**
- **2. configure terminal**
- **3. controller** {**e1** | **t1**} *slot/port*
- **4. pri-group timeslots** *timeslot-range* **nfas\_d none nfas\_int** *number* **nfas\_group** *number*
- **5. trunk-group** *name* [**timeslots** *timeslot-list* [**preference** *preference*-*number*]]

**6. exit**

### **DETAILED STEPS**

 $\mathbf{I}$ 

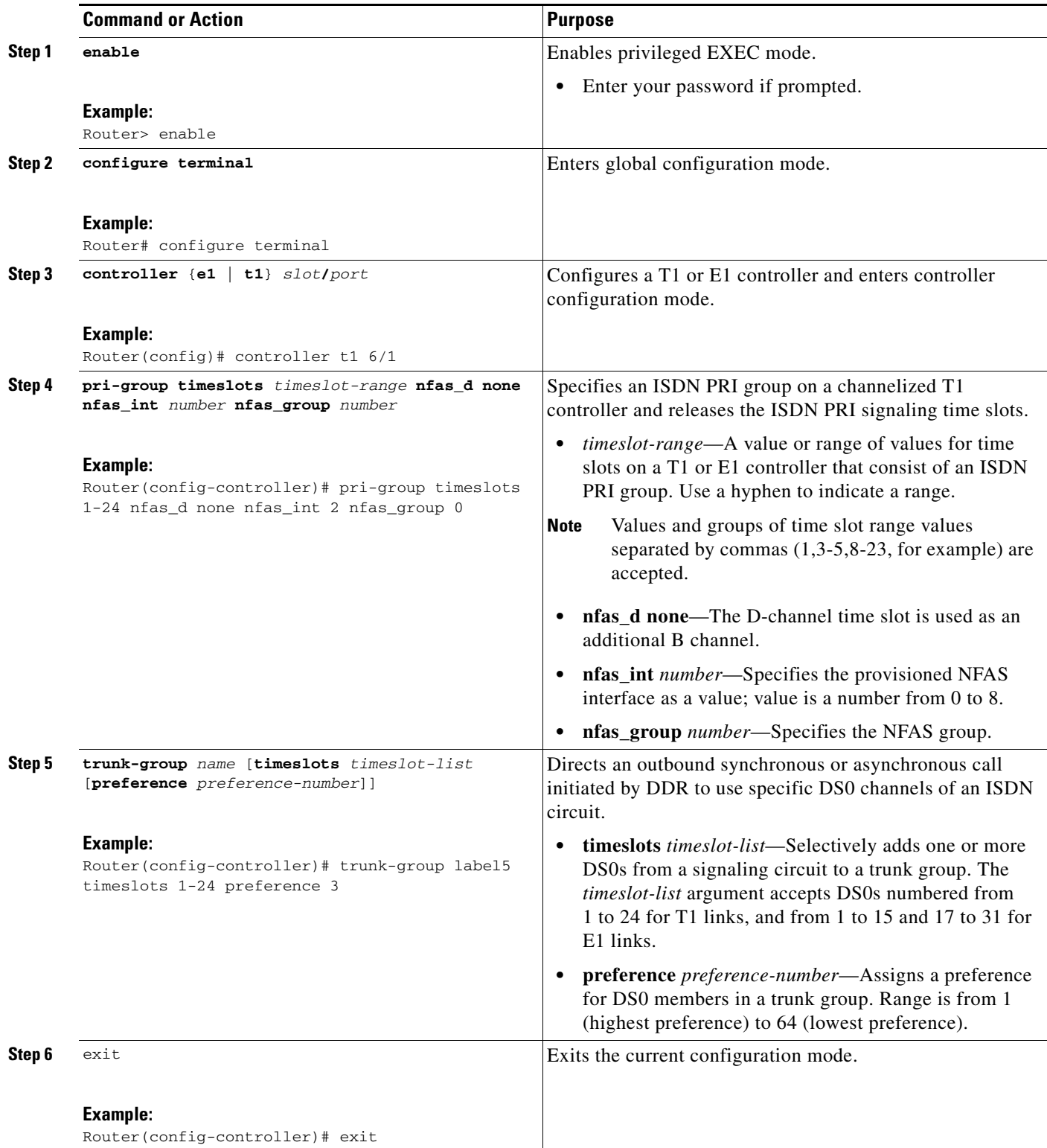

## <span id="page-1095-0"></span>**Configuring Dial-Out DS0 Level Trunk Groups on DS1 Configured for ISDN PRI**

The task in this section configures a dial-out trunk group on a PRI.

### **SUMMARY STEPS**

- **1. enable**
- **2. configure terminal**
- **3. controller** {**e1** | **t1**} *slot/port*
- **4. framing** *framing-type*
- **5. linecode** *linecode-type*
- **6. pri-group timeslots** *timeslot-range*
- **7. trunk-group** *name* [**timeslots** *timeslot-list* [**preference** *preference*-*number*]]
- **8. exit**

#### **DETAILED STEPS**

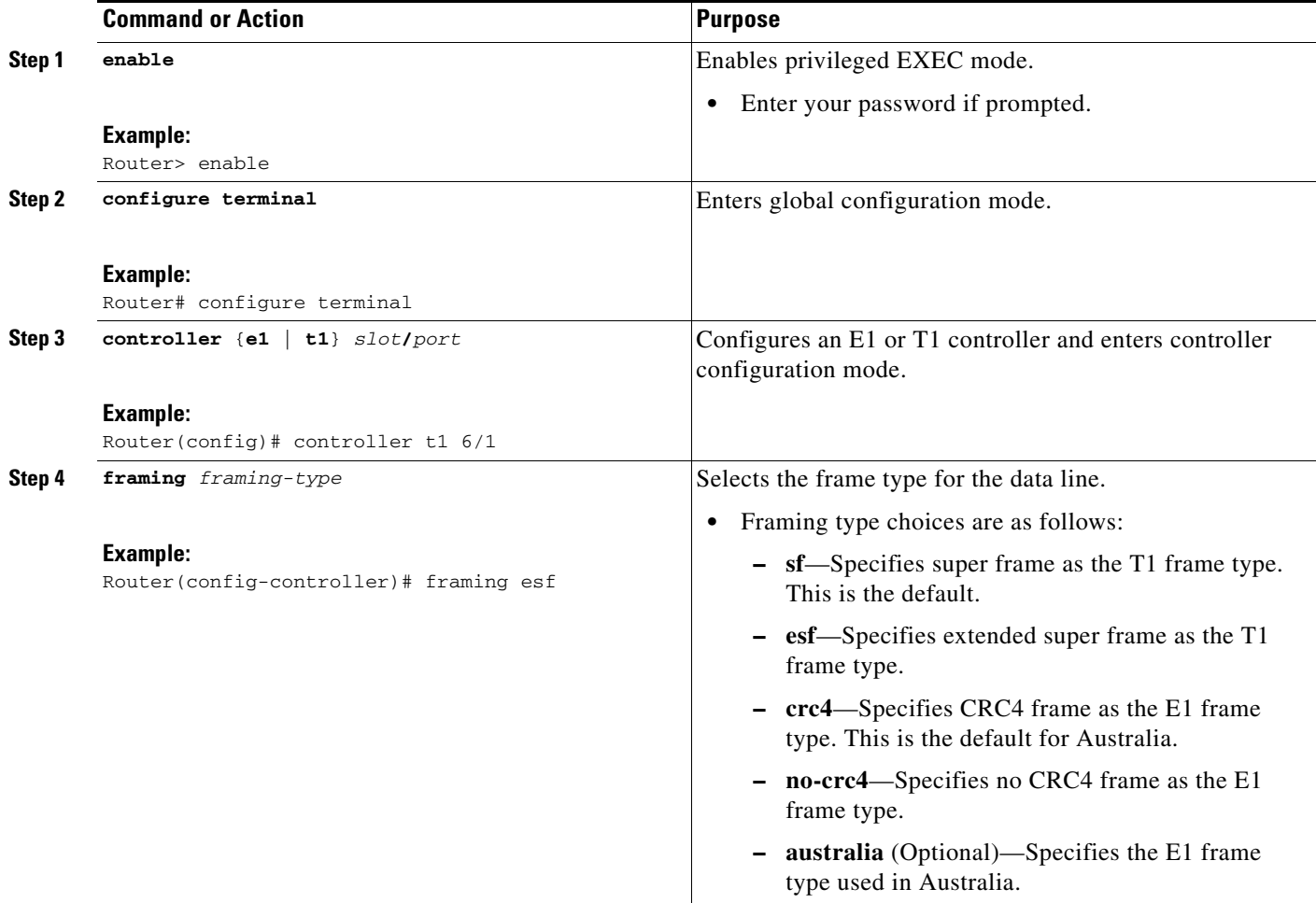

 $\Gamma$ 

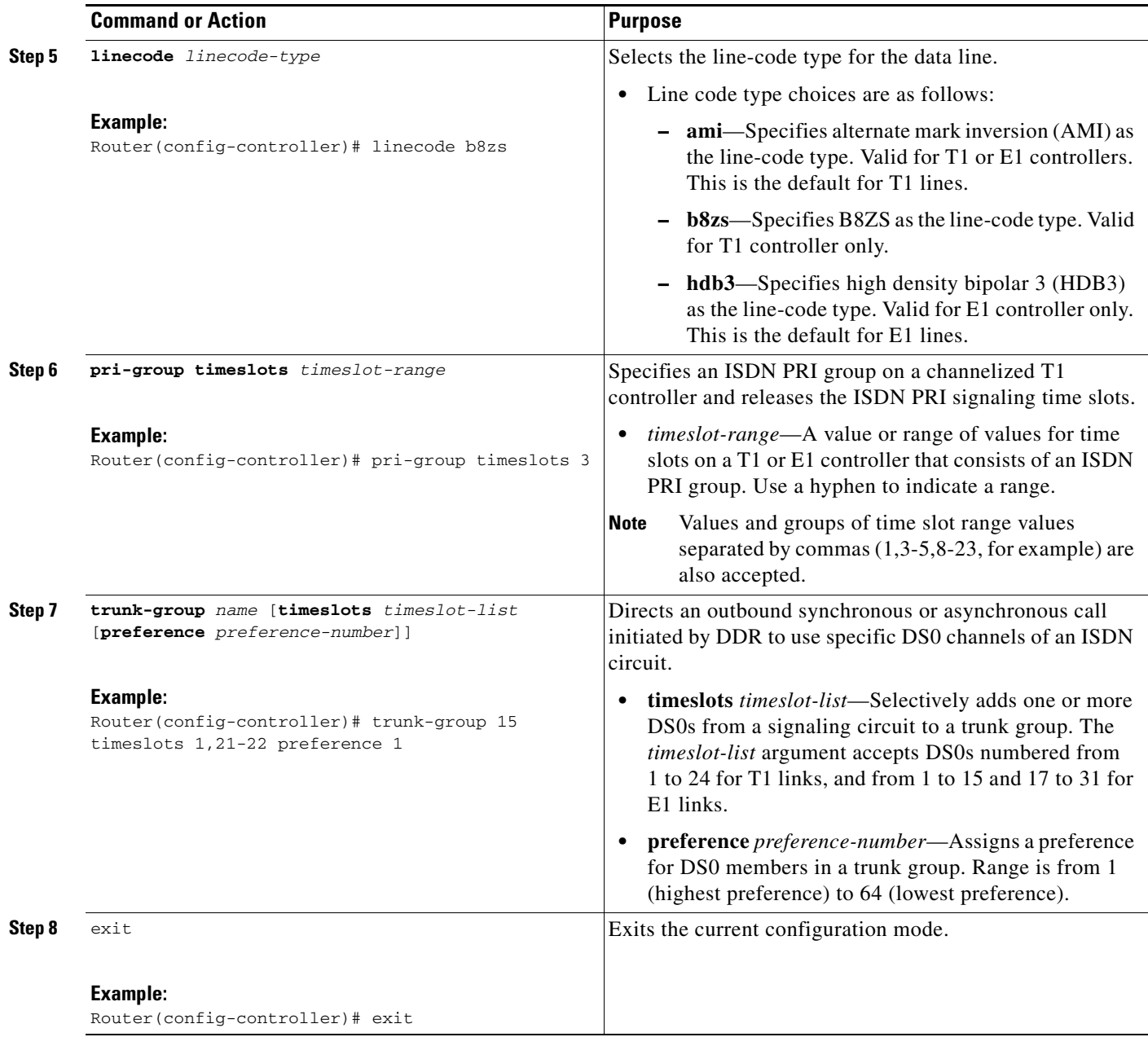

### <span id="page-1096-0"></span>**Associating DS0 Trunk Groups with Dialer**

The large-scale dial-out framework that governs dial-out trunk groups enables the provisioning of dial-out configurations on a AAA server. A trunk group label can also be configured as part of a **dialer string** command, or the large-scale dial-out framework can be used to download the trunk group identifier along with the dialer string. The task in this section shows how to set up a static dial-out configuration for DDR over DS0 trunk groups, and is done by configuring a dialer interface, setting up a profile on the AAA server, and applying a static dial-out trunk configuration on an NAS.

### **SUMMARY STEPS**

- **1. enable**
- **2. configure terminal**
- **3. controller** {**e1** | **t1**} *slot/port*
- **4. framing** *framing-type*
- **5. linecode** *linecode-type*
- **6. pri-group timeslots** *timeslot-range*
- **7. trunk-group** *name* [**timeslots** *timeslot-list* [**preference** *preference*-*number*]]
- **8. exit**
- **9. interface dialer** *dialer-rotary-group-number*
- **10. dialer string** *dial-string* **trunkgroup** *trunkgroup-label*
- **11. dialer aaa** [**suffix** *string*] [**password** *string*]
- **12. exit**

### **DETAILED STEPS**

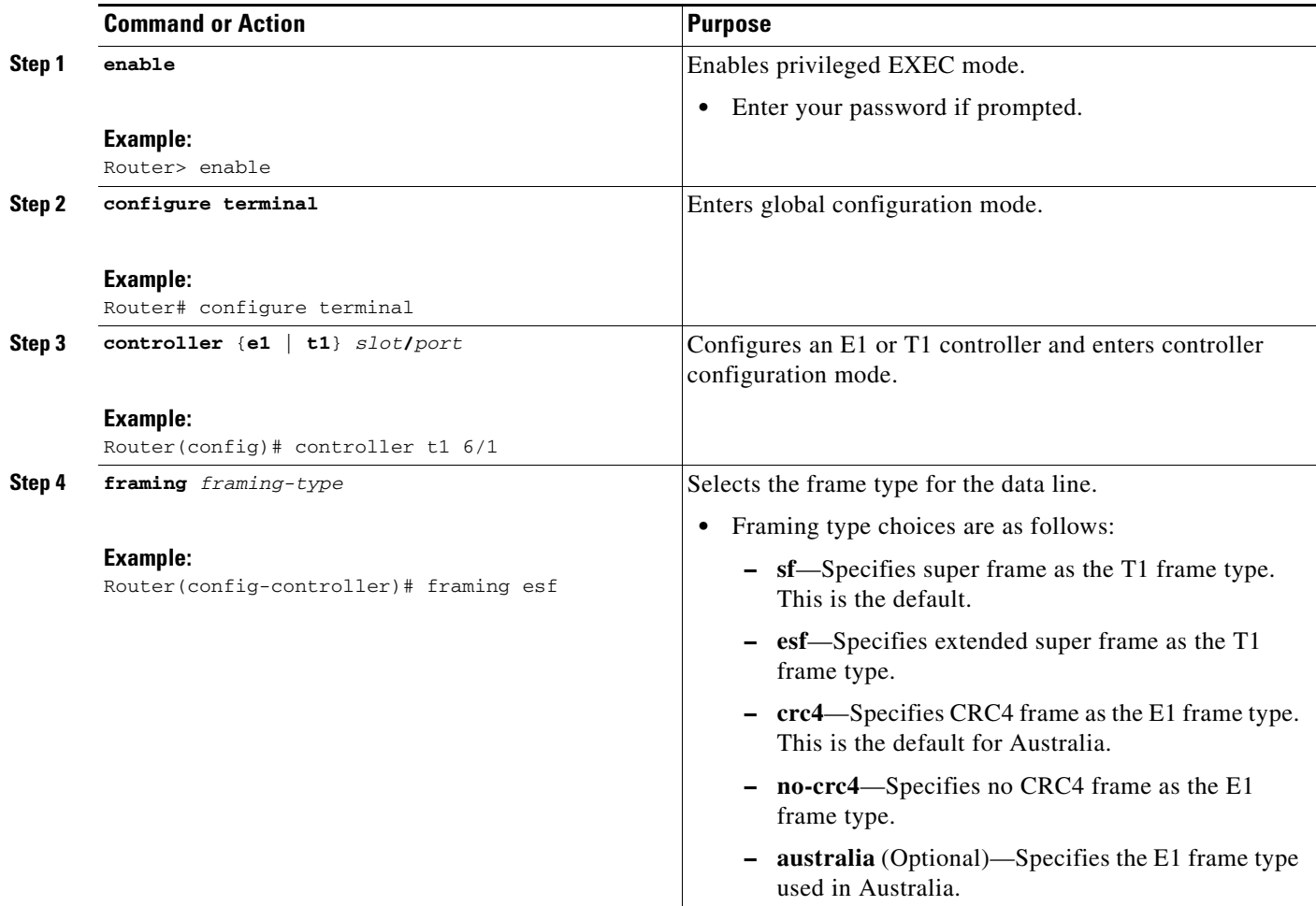

 $\mathbf{I}$ 

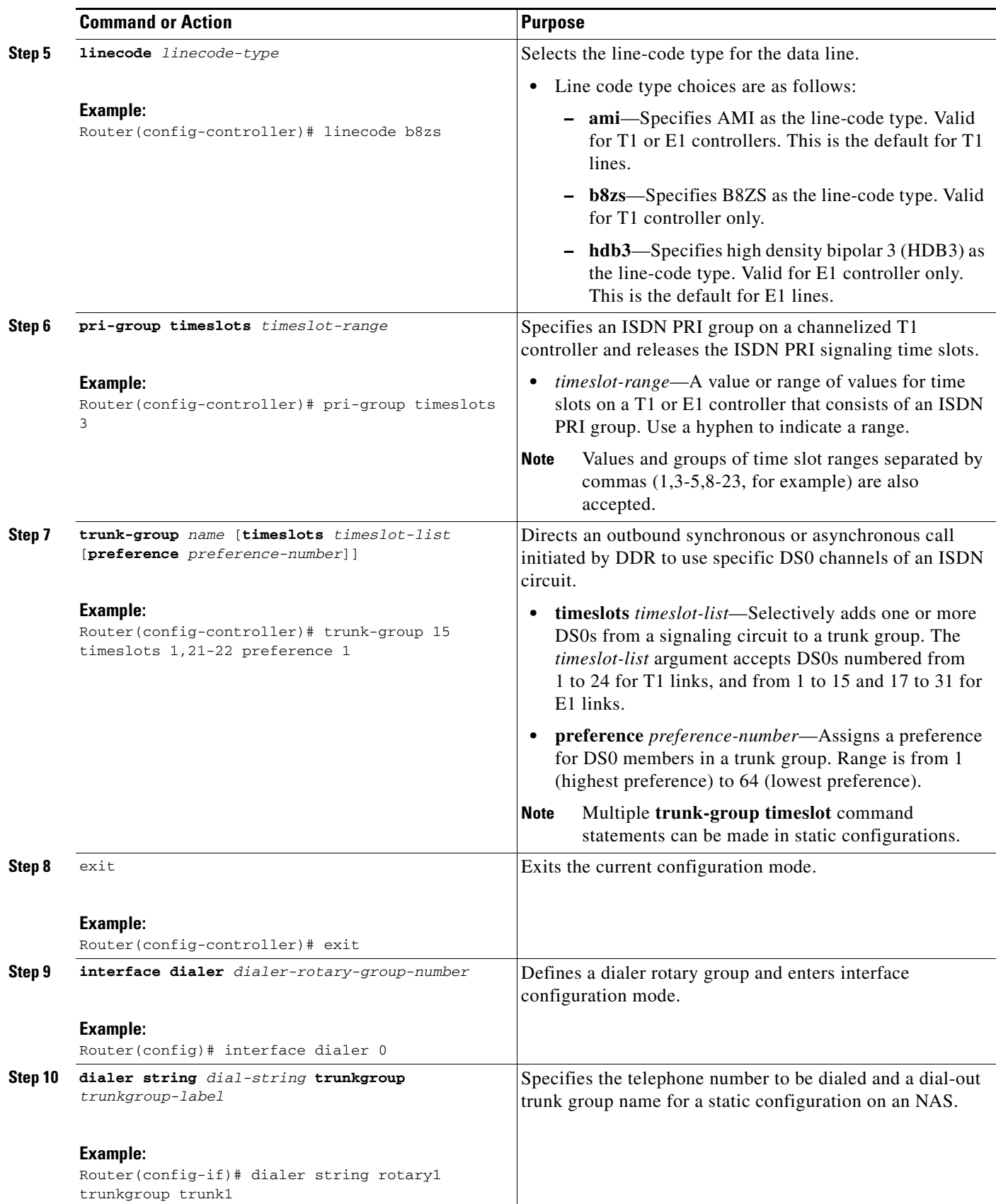

ן

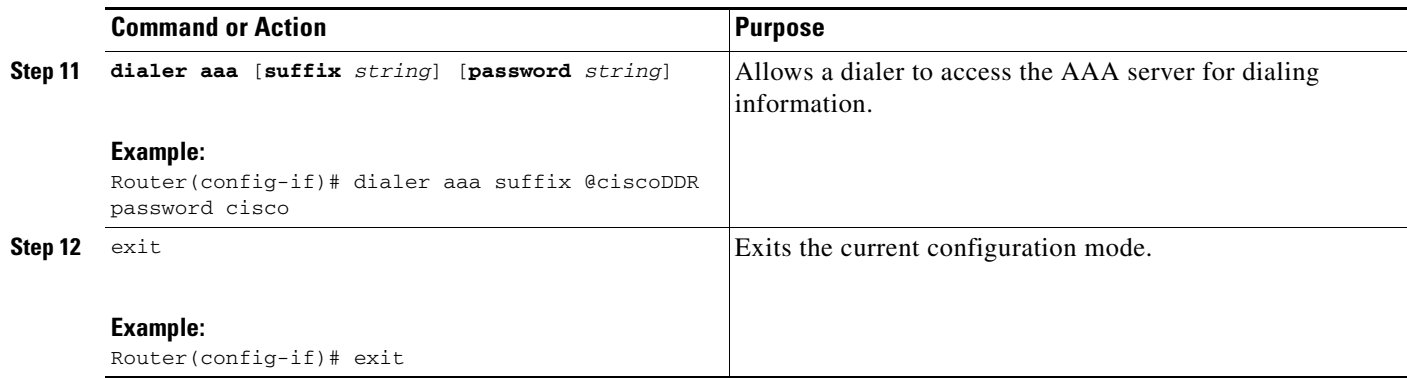

### **What to Do Next**

Use the following dial-out trunk group statements in the profile file that sets up the AAA server to apply a static dial-out DS0 trunk configuration on an NAS.

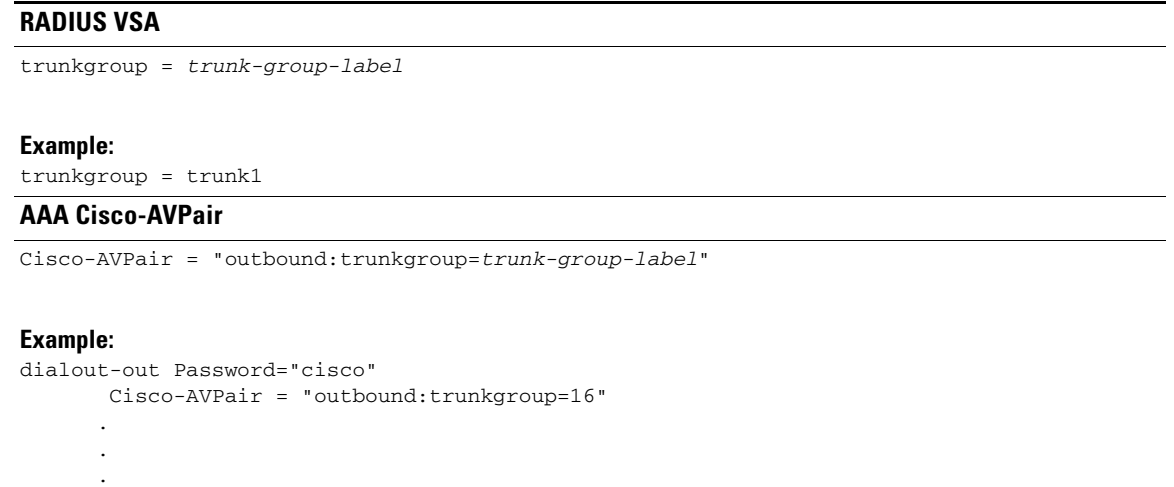

**Note** The trunk group specified in the RADIUS vendor-specific attribute (VSA) must match the name defined in the trunk group configuration.

# <span id="page-1099-0"></span>**Configuration Examples for Dial-Out DS0 Level Trunk Groups**

This section contains the following configuration examples:

- **•** [Configure a Dial-Out DS0 Level Trunk Group on a DS1 Configured for CAS: Example, page 1143](#page-1100-0)
- **•** [Configure Multiple Dial-Out DS0 Level Trunk Groups on a PRI Trunk: Example, page 1143](#page-1100-1)
- **•** [Configure Dial-Out DS0 Level Trunk Groups on an NFAS Group: Example, page 1143](#page-1100-2)
- **•** [Configure Dial-Out DS0 Level Trunk Groups in a Dialer Rotary Group: Examples, page 1144](#page-1101-0)
- **•** [Associating a DS0 Trunk Group with a Dialer for DDR: Example, page 1145](#page-1102-0)

### <span id="page-1100-0"></span>**Configure a Dial-Out DS0 Level Trunk Group on a DS1 Configured for CAS: Example**

The following example shows how to configure a single DS0 group on a CAS:

```
controller t1 0 
ds0-group 2 timeslots 1-24 
 cas-custom 2 
 trunk-group label3 timeslots 1-12
 trunk-group label4 timeslots 13-24 preference 2 
controller t1 2
ds0-group 4 timeslots 1-24 
cas-custom 4 
 trunk-group label5 timeslots 1-24 preference
```
### <span id="page-1100-1"></span>**Configure Multiple Dial-Out DS0 Level Trunk Groups on a PRI Trunk: Example**

The following example shows how to configure B channels from a PRI channel into a DS0 trunk group:

```
controller T1 0
 pri-group timeslots 1-24 
  trunk-group L1 timeslots 1-5 preference 10
!
```
The following example shows how to include all the B channels of the PRI channel into a trunk group:

```
interface serial 0:23
 trunk-group L2 20
```
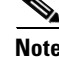

I

**Note** The trunk group configuration under the PRI channel and the controller are mutually exclusive.

### <span id="page-1100-2"></span>**Configure Dial-Out DS0 Level Trunk Groups on an NFAS Group: Example**

The following example shows how to configure NFAS/SS7 circuits. With these circuits, signaling can take place over a circuit different than the one over which the data is being transported. The DS0 dial-out trunk group configuration is done in controller configuration mode. Because the trunk group is configured under the NFAS primary serial interface, all the NFAS group interface member DS0s are added into the trunk group. The NFAS primary serial interface will *not* have the **timeslots** keyword enabled under its configuration mode. The **timeslots** option is not available in the serial interface configuration mode, because a serial interface may represent an NFAS serial interface.

```
controller T1 0
pri-group timeslots 1-24 nfas_d primary nfas_int 0 nfas_group 0
 trunk-group L1 timeslots 1-5 preference 1
trunk-group L2 timeslots 12-14 preference 2
!
controller T1 1
pri-group timeslots 1-24 nfas_d backup nfas_int 1 nfas_group 0
trunk-group L3 timeslots 1-5
trunk-group L4 timeslots 12-14 preference 4
!
controller T1 3
pri-group timeslots 1-24 nfas_d none nfas_int 2 nfas_group 0
trunk-group L5 timeslots 7,9,11
 trunk-group L6 timeslots 2,4,6,14-16 preference 6
```
 $\mathsf{l}$ 

The following example shows how to include all the B channels of the PRI channel into a trunk group:

```
interface serial 0:23
trunk-group trunk5 20
```
**Note** The trunk group configuration under the NFAS group member and the corresponding NFAS member serial interface are mutually exclusive.

### <span id="page-1101-0"></span>**Configure Dial-Out DS0 Level Trunk Groups in a Dialer Rotary Group: Examples**

In the following examples, dial-out trunk groups 15 and 16 have DS0s from PRI interfaces 0:23 and 6:23. These interfaces are also rotary members of dialer interface 0. The AAA profile named dialout-out refers to trunk group 16, implying that a DS0 from trunk group 16 will be assigned for the outgoing call for this user using the dialout-out profile.

#### **AAA Server Configuration**

```
dialout-out Password="cisco"
   Cisco-AVPair = "outbound:trunkgroup=16"
    Service-Type = Outbound,
   Cisco-AVPair = "outbound:addr*10.121.94.254",
    Cisco-AVPair = "Outbound:dial-number=5550101",
RAS-5400-1 Password="cisco"
    Service-Type = Outbound,
   Framed-Route="10.121.94.254/32 Dialer0 200 name dialout"
   Framed-Route="10.121.94.0/24 10.121.94.254 200"
```
#### **Dial-Out DS0 Level Trunk Group Configuration on the NAS**

```
controller T1 0
 pri-group timeslots 1-24
 trunk-group 16 timeslots 1,21-22 preference 1
 trunk-group 15 timeslots 18-19
.
.
.
interface serial 0:23
 dialer rotary-group 0 
controller T1 6
 pri-group timeslots 1-24
 trunk-group 16 timeslots 21-22 
 trunk-group 15 timeslots 18-19 preference 2
.
.
.
interface serial 6:23
 dialer rotary-group 0
interface dialer 0
   dialer aaa
```
In the following examples, trunk group 15 has member DS0s from PRI interfaces 0:23, 6:23, and 7:23. PRI interfaces 6:23, and 7:23 are assigned to the same rotary group. When an outgoing call is placed through interface dialer 0, TGRM could return a DS0 that belongs to PRI interfaces 6:23, 7:23, or 0:23. But because PRI interfaces 0:23 are not rotary members of interface dialer 0, the call would fail.

#### **Incorrect AAA Server Configuration**

```
dialout-out Password="cisco"
    Cisco-AVPair = "outbound:trunkgroup=16"
    Service-Type = Outbound,
    Cisco-AVPair = "outbound:addr*10.121.94.254",
    Cisco-AVPair = "Outbound:dial-number=5550101",
RAS-5400-1 Password="cisco"
    Service-Type = Outbound,
    Framed-Route="10.121.94.254/32 Dialer0 200 name dialout"
    Framed-Route="10.121.94.0/24 10.121.94.254 200"
.
.
.
```
#### **Incorrect Static Dial-Out DS0 Level Trunk Group Configuration on the NAS**

```
controller t1 0
 pri-group timeslots 1-24
 trunk-group 15 timeslots 1,21-22 preference 1
 trunk-group 16 timeslots 18-19
 interface serial 0:23
 dialer rotary-group 0 
 controller t1 6
 pri-group timeslots 1-24
 trunk-group 15 timeslots 21-22 
  trunk-group 16 timeslots 18-19 preference 2
 interface serial 6:23
 dialer rotary-group 1
controller t1 7
 pri-group timeslots 1-24
 trunk-group 15 timeslots 18-19
 interface serial 7:23
 dialer rotary-group 1
interface dialer 0
  dialer aaa
```
### <span id="page-1102-0"></span>**Associating a DS0 Trunk Group with a Dialer for DDR: Example**

The following example shows the configurations needed to apply a static dial-out trunk group:

#### **Dialer Interface Configuration:**

```
interface dialer 0
dialer string 5550101 trunkgroup 16
```
#### **Static Dial-Out Trunk Group Configuration on the NAS**

```
controller T1 6/1
framing esf
linecode b8zs
pri-group timeslots 1-24
```
I

 $\mathsf I$ 

```
trunk-group 16 timeslots 1,21-22 preference 1
trunk-group 15 timeslots 18-19
```
# <span id="page-1103-1"></span>**Additional References**

The following sections provide references related to dial-out trunk groups.

### <span id="page-1103-0"></span>**Related Documents**

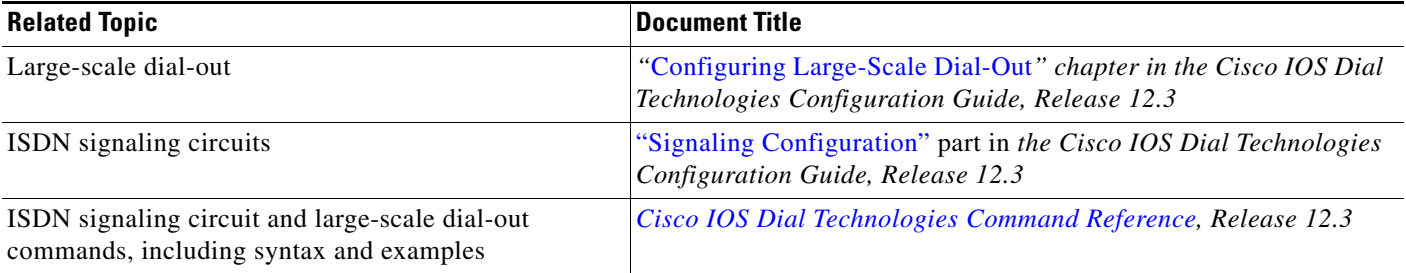

## **Standards**

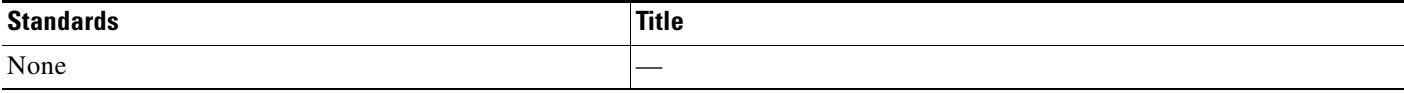

## **MIBs**

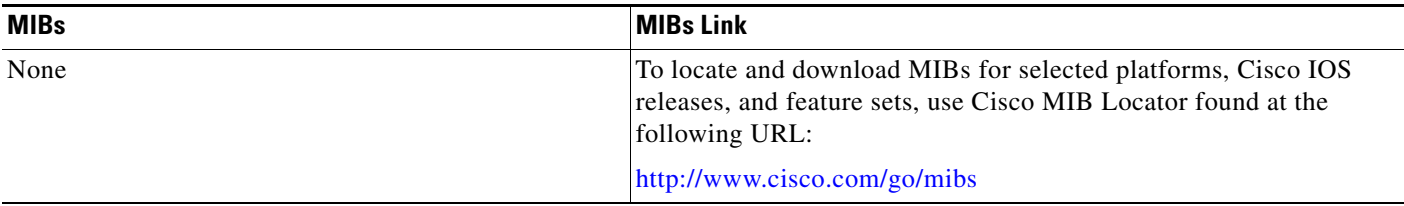

## **RFCs**

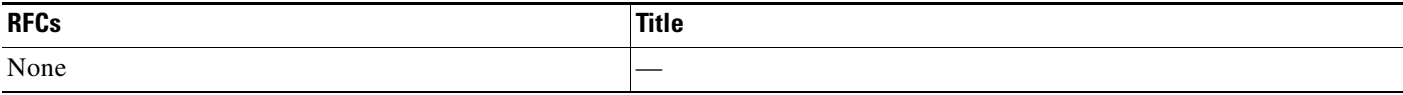

## **Technical Assistance**

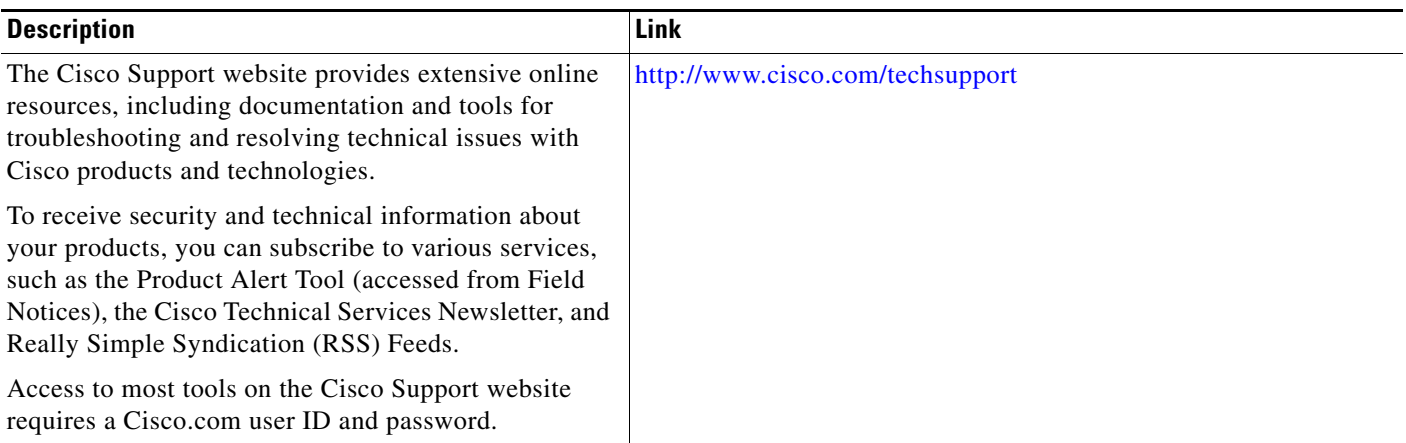

# <span id="page-1104-0"></span>**Command Reference**

 $\mathbf I$ 

The following commands are introduced or modified in the feature or features documented in this module. For information about these commands, see the *Cisco IOS Dial Technologies Command Reference* at [http://www.cisco.com/en/US/docs/ios/dial/command/reference/dia\\_book.html](http://www.cisco.com/en/US/docs/ios/dial/command/reference/dia_book.html). For information about all Cisco IOS commands, go to the Command Lookup Tool at <http://tools.cisco.com/Support/CLILookup> or to the *Cisco IOS Master Commands List*.

#### **New Commands**

- **• dialer string trunkgroup**
- **• trunk-group (timeslots)**

#### **Modified Command**

**• show trunk group**

All other trademarks mentioned in this document or website are the property of their respective owners. The use of the word partner does not imply a partnership relationship between Cisco and any other company. (1002R)

CCDE, CCENT, CCSI, Cisco Eos, Cisco Explorer, Cisco HealthPresence, Cisco IronPort, the Cisco logo, Cisco Nurse Connect, Cisco Pulse, Cisco SensorBase, Cisco StackPower, Cisco StadiumVision, Cisco TelePresence, Cisco TrustSec, Cisco Unified Computing System, Cisco WebEx, DCE, Flip Channels, Flip for Good, Flip Mino, Flipshare (Design), Flip Ultra, Flip Video, Flip Video (Design), Instant Broadband, and Welcome to the Human Network are trademarks; Changing the Way We Work, Live, Play, and Learn, Cisco Capital, Cisco Capital (Design), Cisco:Financed (Stylized), Cisco Store, Flip Gift Card, and One Million Acts of Green are service marks; and Access Registrar, Aironet, AllTouch, AsyncOS, Bringing the Meeting To You, Catalyst, CCDA, CCDP, CCIE, CCIP, CCNA, CCNP, CCSP, CCVP, Cisco, the Cisco Certified Internetwork Expert logo, Cisco IOS, Cisco Lumin, Cisco Nexus, Cisco Press, Cisco Systems, Cisco Systems Capital, the Cisco Systems logo, Cisco Unity, Collaboration Without Limitation, Continuum, EtherFast, EtherSwitch, Event Center, Explorer, Follow Me Browsing, GainMaker, iLYNX, IOS, iPhone, IronPort, the IronPort logo, Laser Link, LightStream, Linksys, MeetingPlace, MeetingPlace Chime Sound, MGX, Networkers, Networking Academy, PCNow, PIX, PowerKEY, PowerPanels, PowerTV, PowerTV (Design), PowerVu, Prisma, ProConnect, ROSA, SenderBase, SMARTnet, Spectrum Expert, StackWise, WebEx, and the WebEx logo are registered trademarks of Cisco and/or its affiliates in the United States and certain other countries.

 $\mathsf I$ 

Any Internet Protocol (IP) addresses and phone numbers used in this document are not intended to be actual addresses and phone numbers. Any examples, command display output, network topology diagrams, and other figures included in the document are shown for illustrative purposes only. Any use of actual IP addresses or phone numbers in illustrative content is unintentional and coincidental.

© 2007–2009 Cisco Systems, Inc. All rights reserved.

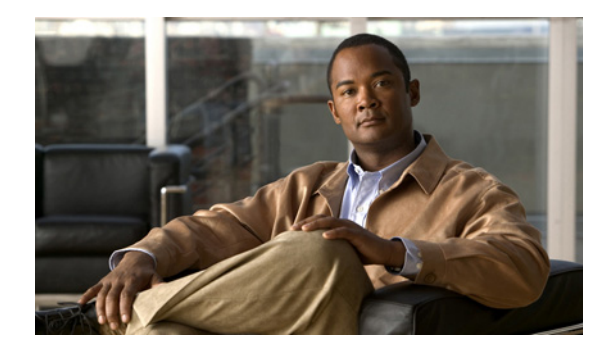

# **L2TP Large-Scale Dial-Out**

#### **Feature History**

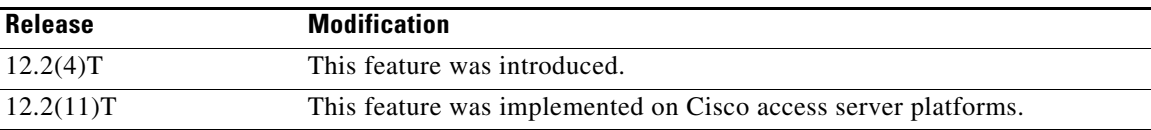

This document describes the L2TP Large-Scale Dial-Out feature. It includes the following sections:

- [Feature Overview, page](#page-1106-0) 1157
- **•** [Supported Platforms, page](#page-1108-0) 1159
- **•** [Supported Standards, MIBs, and RFCs, page](#page-1109-0) 1160
- **•** [Configuration Tasks, page](#page-1109-1) 1160
- **•** [Monitoring and Maintaining L2TP Large-Scale Dial-Out, page](#page-1116-0) 1167
- **•** [Configuration Examples, page](#page-1117-0) 1168
- **•** [Command Reference, page](#page-1119-0) 1170

# <span id="page-1106-0"></span>**Feature Overview**

The Asynchronous Line Monitoring feature feature enables the router to dial multiple Layer 2 Tunnel Protocol (L2TP) access concentrators (LACs) from a single L2TP network server (LNS). The LACs are signaled through the LNS and use L2TP to establish the dial sessions. User-defined profiles can be configured on an authentication, authorization, and accounting (AAA) server and retrieved by the LNS when dial-out occurs.The Asynchronous Line Monitoring feature feature also supports multiple LACs bound into one stack group, call traffic load balancing, and outbound call congestion management.

[Figure](#page-1107-0) 1 provides an example of L2TP large-scale dial-out session startup. Each part of the process is numbered and described in text following the figure.

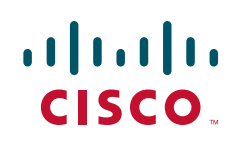

 $\mathsf{l}$ 

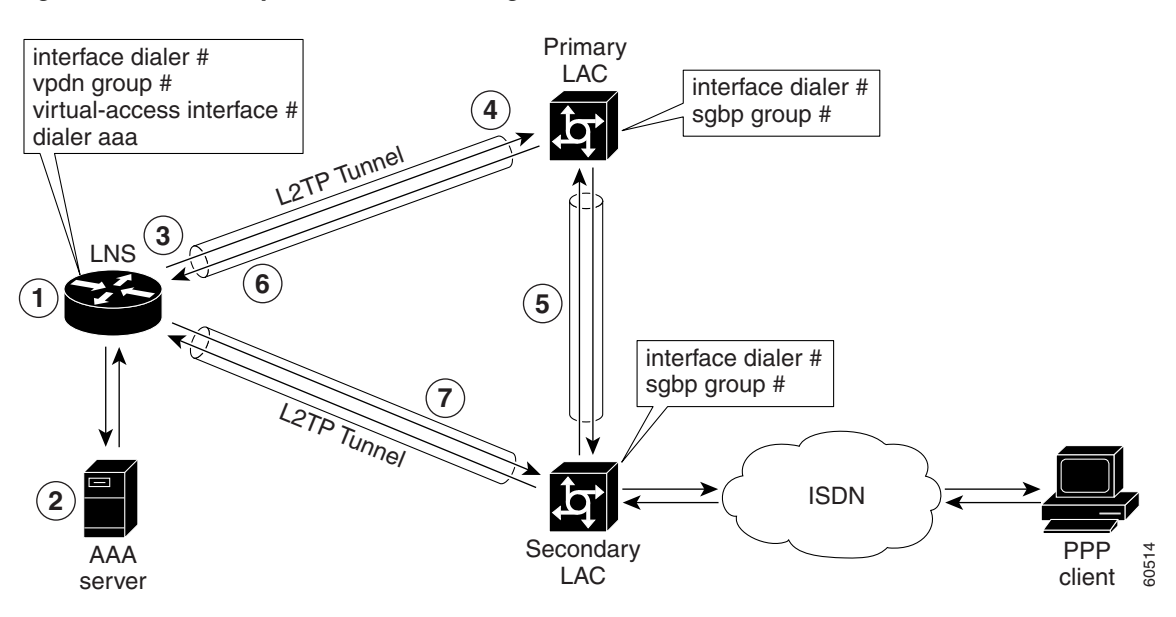

<span id="page-1107-0"></span>*Figure 1 Sample Scenario L2TP Large-Scale Dial-Out Session* 

- **1.** The IP packets arrive at the LNS and are forwarded to the dialer interface by the routing protocol. (A virtual access interface has not been created yet.)
- **2.** A dialer session is created and placed in a pending state while the dialer interface sends a Dial Out Request message to the AAA server requesting the user profile. The AAA server sends the user profile, and the LNS builds a dynamic map based on the reply.
- **3.** The dialer interface looks for its dial resources and finds the virtual private dialup network (VPDN) group. The dialer interface then issues a dial call request to the VPDN group, which creates a virtual access interface. The virtual access interface becomes a member of a rotary group.
- **4.** If there is no existing L2TP tunnel between the LNS and the primary LAC, the LNS would establish one; otherwise, it uses the existing tunnel. The LNS sends an Outgoing Call ReQuest (OCRQ) message, inside of which is the dynamic dialer map, to the primary LAC.
- **5.** Upon receiving the OCRQ message, the primary LAC determines whether it is congested. If the primary LAC is congested, it sends a Stack Group Bidding Protocol (SGBP) Discover message through a new tunnel to the secondary LAC in the scenario depicted in Figure 1, but it could send the message to any other LAC configured in the SGBP stack group.

After the secondary LAC receives the SGBP Discover message from the LNS, it responds with an SGBP Offer message describing available resources.

**6.** If neither LAC has resources to dial out, the primary LAC would send a Call Disconnect Notification (CDN) message to the LNS. The LNS would then tear down the tunnel.

If the secondary LAC has more resources, the primary LAC can choose to dial through the secondary LAC. The primary LAC sends a CDN message to the LNS with error code 7, which means "Try another" as defined in RFC 2661. Inside this message, the LNS learns that its dial-out request should be redirected to the secondary LAC, and the LNS clears the session to the primary LAC.

**7.** The LNS creates a new tunnel to the secondary LAC if one does not exist. The dial-out LAC creates a VPDN session and sets it in a pending state. It then places a call to the PPP client. Once the call is connected, the LAC determines to which pending VPDN session the connected interface belongs and binds the connected interface with the session. The secondary LAC sends an Outgoing Call

Connected (OCCN) message to the LNS. The LNS determines for which pending virtual access interface and VPDN session this OCCN is meant, and then the LNS brings up the virtual access interface.

### **Benefits**

#### **Large-Scale Dial-Out Integrated with L2TP**

Before Cisco IOS Release 12.2(4)T, L2TP required that requests for tunneled dial-out calls be from a single LNS to a single LAC, and that configurations be available on the local server. The Asynchronous Line Monitoring feature feature introduced in Cisco IOS Release 12.2(4)T allows dialing multiple LACs from a single LNS. The LACs are signaled through the LNS using L2TP to establish the dial sessions. User-defined profiles can also be configured on a AAA server and retrieved by the LNS when dial-out occurs.

#### **Enhanced Dial Management**

The Asynchronous Line Monitoring feature feature also provides the following benefits:

- Multiple LACs bound into one stack group
- **•** Call traffic load balancing
- **•** Outbound call congestion management

### **Related Features and Technologies**

L2TP, VPDNs, and large-scale dial-out are described in the *Cisco IOS Dial Technologies Configuration Guide*, Release 12.2. Refer to the chapter "Configuring Virtual Private Networks" in the part "Virtual Templates, Profiles, and Networks," and the chapter "Configuring Large-Scale Dial-Out" in the part "Dial Access Specialized Features."

# <span id="page-1108-0"></span>**Supported Platforms**

See the next section for information about Feature Navigator and how to use this tool to determine the platforms and software images in which this feature is available.

#### **Platform Support Through Feature Navigator**

Cisco IOS software is packaged in feature sets that support specific platforms. To get updated information regarding platform support for this feature, access Feature Navigator. Feature Navigator dynamically updates the list of supported platforms as new platform support is added for the feature.

Feature Navigator is a web-based tool that enables you to quickly determine which Cisco IOS software images support a specific set of features and which features are supported in a specific Cisco IOS image.

To access Feature Navigator, you must have an account on Cisco.com. If you have forgotten or lost your account information, send a blank e-mail to cco-locksmith@cisco.com. An automatic check will verify that your e-mail address is registered with Cisco.com. If the check is successful, account details with a new random password will be e-mailed to you. Qualified users can establish an account on Cisco.com by following the directions at http://www.cisco.com/register.

Ι

Feature Navigator is updated when major Cisco IOS software releases and technology releases occur. As of May 2001, Feature Navigator supports M, T, E, S, and ST releases. You can access Feature Navigator at the following URL:

http://www.cisco.com/go/fn

# <span id="page-1109-0"></span>**Supported Standards, MIBs, and RFCs**

#### **Standards**

None

#### **MIBs**

None

To obtain lists of supported MIBs by platform and Cisco IOS release, and to download MIB modules, go to the Cisco MIB website on Cisco.com at the following URL:

http://www.cisco.com/public/sw-center/netmgmt/cmtk/mibs.shtml

#### **RFCs**

**•** RFC 2661, *Layer Two Tunneling Protocol (L2TP*)

## <span id="page-1109-1"></span>**Configuration Tasks**

See the following sections for configuration tasks for the Asynchronous Line Monitoring feature feature. Each task in the list is identified as either required or optional:

- **•** [Configuring the LNS to Request Dial-Out](#page-1109-2) (required)
- **•** [Configuring a LAC to Accept Dial-Out](#page-1112-0) (required)

### <span id="page-1109-2"></span>**Configuring the LNS to Request Dial-Out**

Virtual profiles depend on PPP authentication; therefore the LNS must authenticate the connection to use virtual profiles.

You must configure AAA network security services on the LNS. For more information about AAA, refer to the chapter "AAA Overview" in the *Cisco IOS Security Configuration Guide*, Release 12.2. The *Cisco IOS Security Command Reference*, Release 12.2, describes the commands to configure AAA.

You also need to configure your LNS to communicate with the applicable security server, either a TACACS+ or RADIUS daemon.

If you are using RADIUS and Ascend attributes, use the **radius-server host non-standard** global configuration command to enable your Cisco router, acting as a network access server, to recognize that the RADIUS security server is using a vendor-proprietary version of RADIUS. Use the **radius-server key** global configuration command to specify the shared secret text string used between your Cisco router and the RADIUS server. For more information, refer to the chapter "Configuring RADIUS" in the *Cisco IOS Security Configuration Guide*, Release 12.2.

 $\overline{\phantom{a}}$ 

If you are using TACACS+, use the **tacacs-server host** global configuration command to specify the IP address of one or more TACACS+ daemons. Use the **tacacs-server key** global configuration command to specify the shared secret text string used between your Cisco router and the TACACS+ daemon. For more information, see the *Cisco IOS Security Configuration Guide*, Release 12.2.

To configure the LNS to request dial-out tunneled PPP connections from a LAC, use the following commands beginning in global configuration mode:

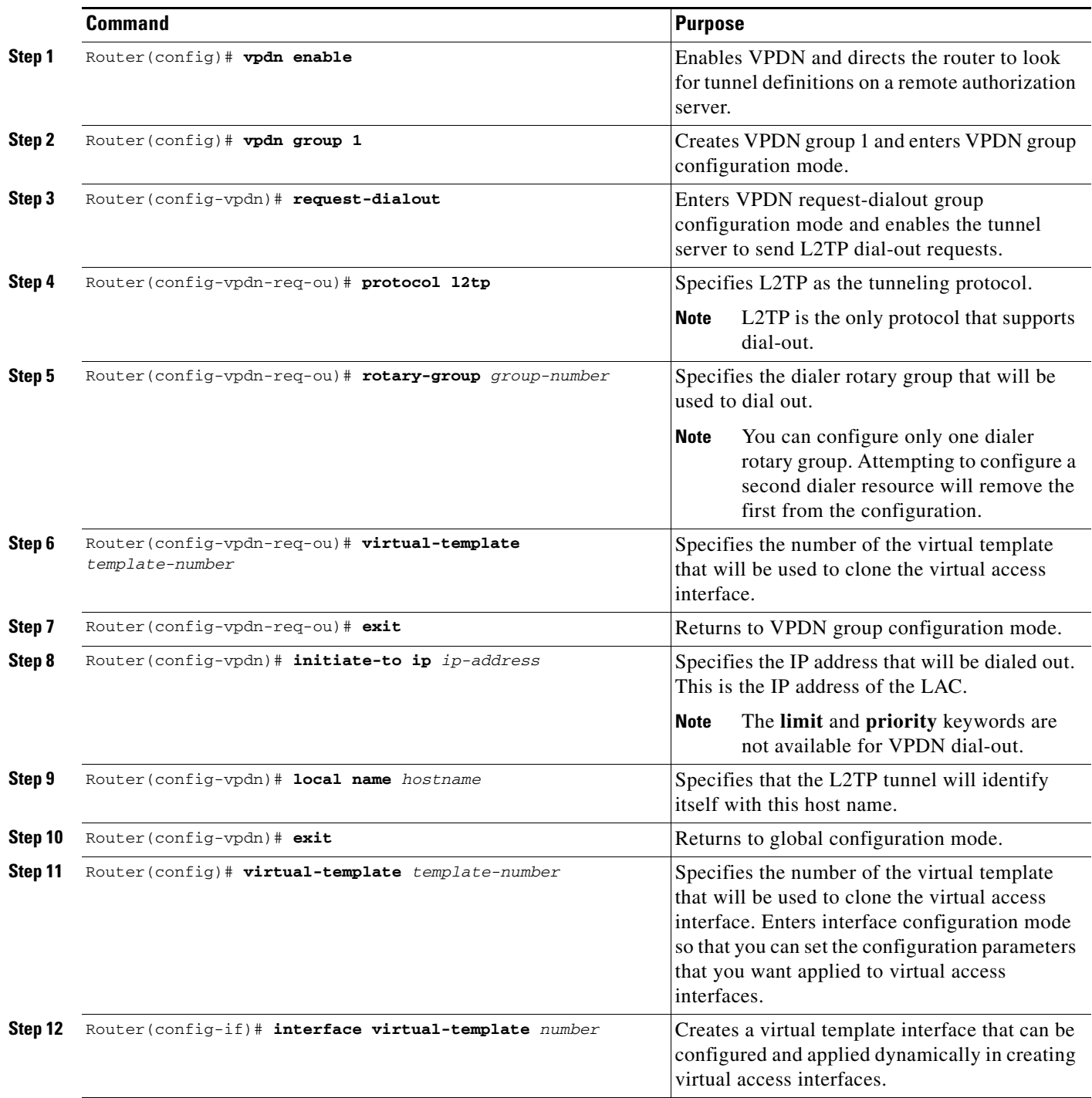

 $\mathsf I$ 

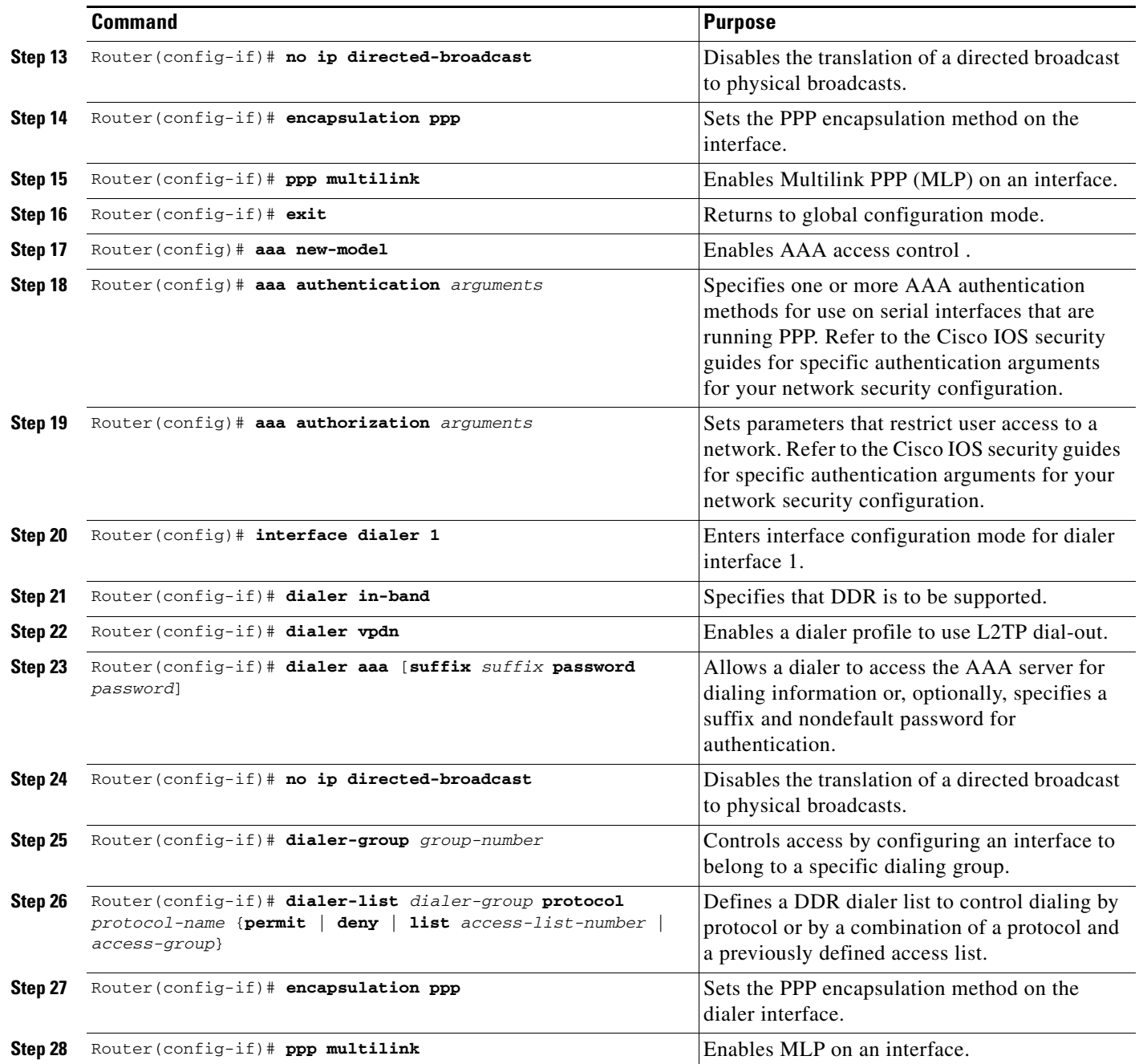

The MLP feature provides load-balancing functionality over multiple WAN links and offers load calculation on both inbound and outbound traffic. Refer to the part "PPP Configuration" and the chapter "Configuring Media-Independent PPP and Multilink PPP" in the *Cisco IOS Dial Technologies Configuration Guide*, Release 12.2, for more information.

See the configuration examples later in this document for additional commands that may be configured on the LAC.

### <span id="page-1112-0"></span>**Configuring a LAC to Accept Dial-Out**

You must configure SGBP to allow a primary LAC that is congested or otherwise unable to dial out to select an alternate LAC to dial out. Configure SGBP using the **sgbp group** and **sgbp member** global configuration commands before enabling the stack group to bid for dial-out connection. Configuring SGBP is described in the chapter "Configuring Multichassis Multilink PPP" in the *Cisco IOS Dial Technologies Configuration Guide*, Release 12.2. The *Cisco IOS Dial Technologies Command Reference*, Release 12.2, describes the commands to configure a stack group.

Additionally, the information about configuring network security in the section ["Configuring the LNS](#page-1109-2)  [to Request Dial-Out"](#page-1109-2) of this document also applies to configuring the LAC.

To configure a LAC to accept tunneled dial-out connections from the LNS, use the following commands beginning in global configuration mode:

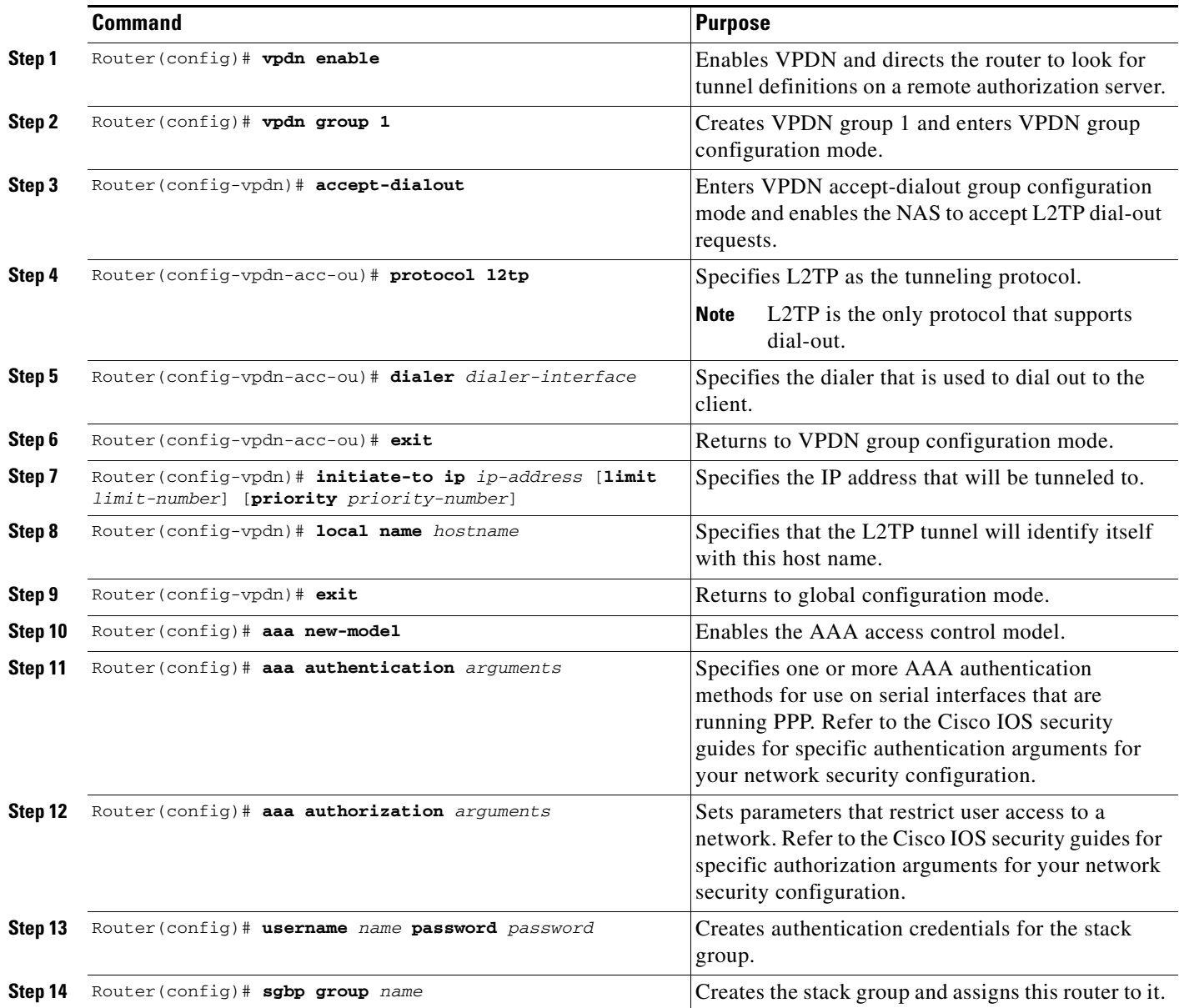

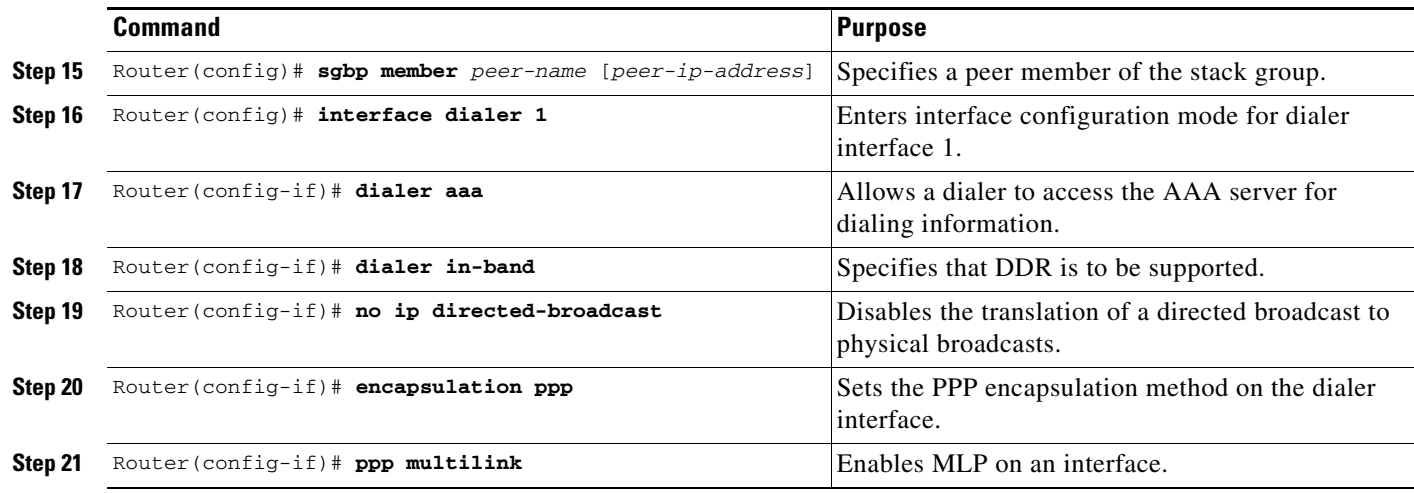

See the configuration examples later in this document for additional commands that may be configured on the LAC.

### **Verifying L2TP Large-Scale Dial-Out**

To verify that L2TP large-scale dial-out is configured correctly, perform the following steps:

```
\mathscr{P}
```
**Note** Effective with Cisco Release 12.4(11)T, the **L2F protocol** was removed in Cisco IOS software.

```
Step 1 From the LNS, display tunnel statistics by entering the show vpdn and the show vpdn tunnel all EXEC 
        commands:
```

```
Router# show vpdn
```
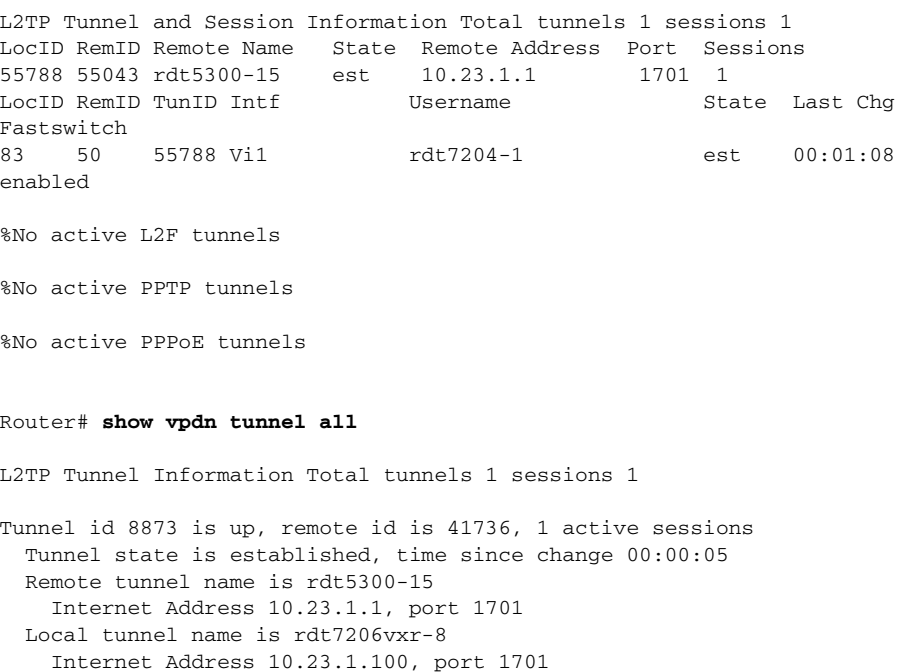

 11 packets sent, 12 received 653 bytes sent, 666 received Control Ns 3, Nr 3 Local RWS 10000 (default), Remote RWS 800 Tunnel PMTU checking disabled Retransmission time 1, max 1 seconds Unsent queuesize 0, max 0 Resend queuesize 0, max 2 Total resends 0, ZLB ACKs sent 2 Current nosession queue check 0 of 5 Retransmit time distribution: 0 2 0 0 0 0 0 0 0 Sessions disconnected due to lack of resources 0 %No active L2F tunnels %No active PPTP tunnels %No active PPPoE tunnels

**Step 2** From the LNS, enter the **show interfaces virtual-access** EXEC command to verify that the interface is up and that no errors are reported:

Router# **show interfaces virtual-access 1** Virtual-Access1 is up, line protocol is up Hardware is Virtual Access interface MTU 1500 bytes, BW 64 Kbit, DLY 100000 usec, reliability 255/255, txload 1/255, rxload 1/255 Encapsulation PPP, loopback not set DTR is pulsed for 5 seconds on reset Time to interface disconnect: idle 00:01:16 Interface is bound to Di1 (Encapsulation PPP) LCP Open, multilink Open Open: IPCP, CDPCP Last input 00:00:07, output never, output hang never Last clearing of "show interface" counters 00:01:33 Input queue: 0/75/0/0 (size/max/drops/flushes); Total output drops: 0 Queueing strategy: weighted fair Output queue: 0/1000/64/0 (size/max total/threshold/drops) Conversations 0/1/16 (active/max active/max total) Reserved Conversations 0/0 (allocated/max allocated) Available Bandwidth 48 kilobits/sec 5 minute input rate 0 bits/sec, 0 packets/sec 5 minute output rate 0 bits/sec, 0 packets/sec 9 packets input, 767 bytes, 0 no buffer Received 0 broadcasts, 0 runts, 0 giants, 0 throttles 0 input errors, 0 CRC, 0 frame, 0 overrun, 0 ignored, 0 abort 10 packets output, 849 bytes, 0 underruns 0 output errors, 0 collisions, 0 interface resets 0 output buffer failures, 0 output buffers swapped out 0 carrier transitions

**Step 3** From the LNS, display information for MLP bundles by entering the **show ppp multilink** EXEC command:

Router# **show ppp multilink**

 $\mathbf I$ 

Virtual-Access3, bundle name is rdt7204-1 Bundle up for 00:01:19 Using relaxed lost fragment detection algorithm. Dialer interface is Dialer1 0 lost fragments, 0 reordered, 0 unassigned 0 discarded, 0 lost received, 1/255 load 0x8 received sequence, 0x8 sent sequence

Ι

```
 Member links: 4 (max not set, min not set)
    rdt5300-15:Virtual-Access1 (10.23.1.1), since 00:01:19, last rcvd seq
000006, unsequenced
    rdt5300-15:Virtual-Access5 (10.23.1.1), since 00:01:18, last rcvd seq
000007, unsequenced
    rdt5300-15:Virtual-Access4 (10.23.1.1), since 00:00:48, no frags rcvd,
unsequenced
    rdt5300-15:Virtual-Access6 (10.23.1.1), since 00:00:18, no frags rcvd,
unsequenced
```
#### **Step 4** From the LAC, display active tunnel statistics by entering the **show vpdn** and **show vpdn tunnel all** EXEC commands:

#### Router# **show vpdn**

L2TP Tunnel and Session Information Total tunnels 1 sessions 1

LocID RemID Remote Name State Remote Address Port Sessions 51111 46115 rdt7206vxr-8 est 10.23.1.100 1701 1 LocID RemID TunID Intf Username State Last Chg Fastswitch 2 86 51111 Se0:22 rdt7204-1 est 00:00:05 enabled %No active L2F tunnels %No active PPTP tunnels %No active PPPoE tunnels Router# **show vpdn tunnel all** L2TP Tunnel Information Total tunnels 1 sessions 1 Tunnel id 51111 is up, remote id is 46115, 1 active sessions Tunnel state is established, time since change 00:00:18 Remote tunnel name is rdt7206vxr-8 Internet Address 10.23.1.100, port 1701 Local tunnel name is rdt5300-15 Internet Address 10.23.1.1, port 1701 13 packets sent, 12 received 1156 bytes sent, 677 received Control Ns 3, Nr 3 Local RWS 800 (default), Remote RWS 800 (max) Tunnel PMTU checking disabled Retransmission time 1, max 1 seconds Unsent queuesize 0, max 0 Resend queuesize 0, max 1 Total resends 1, ZLB ACKs sent 2 Current nosession queue check 0 of 5 Retransmit time distribution: 0 3 1 0 0 0 0 0 0 Sessions disconnected due to lack of resources 0 %No active L2F tunnels %No active PPTP tunnels

%No active PPPoE tunnels

**Step 5** From the LAC, confirm active SGBP group members by entering the **show sgbp** EXEC command: Router# **show sgbp**
$\Gamma$ 

Group Name: bri\_pri Ref: 0x7B920584 Seed bid: default, 50, default seed bid setting Member Name: rdt3640-17 State: active Id: 2 Ref: 0x73069C41 Address: 10.23.1.2

**Step 6** From the LAC, display connection status by entering the **show isdn status** EXEC command or the **show user** EXEC command:

Router# **show isdn status**

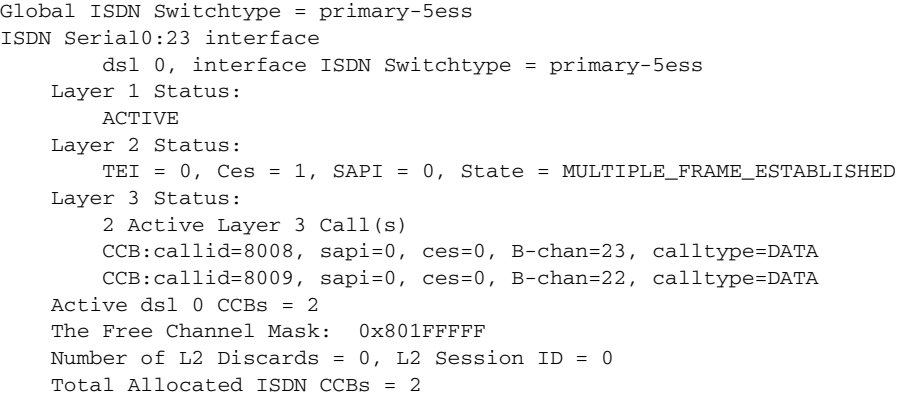

Router# **show user**

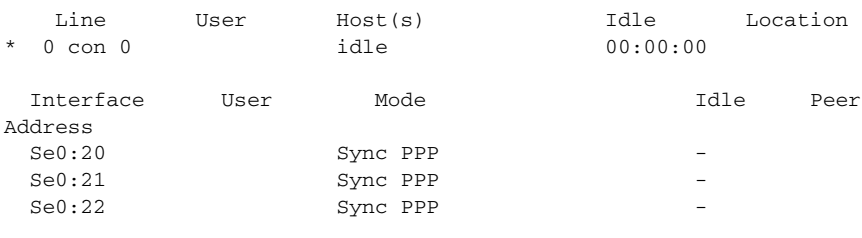

# **Monitoring and Maintaining L2TP Large-Scale Dial-Out**

To monitor and maintain L2TP large-scale dial-out, use the following EXEC commands:

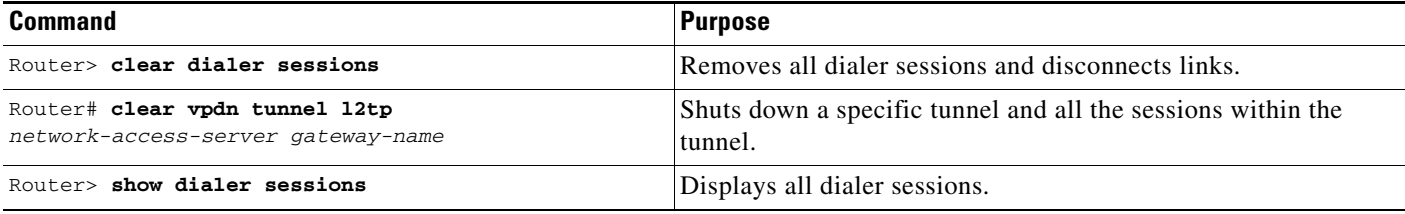

1

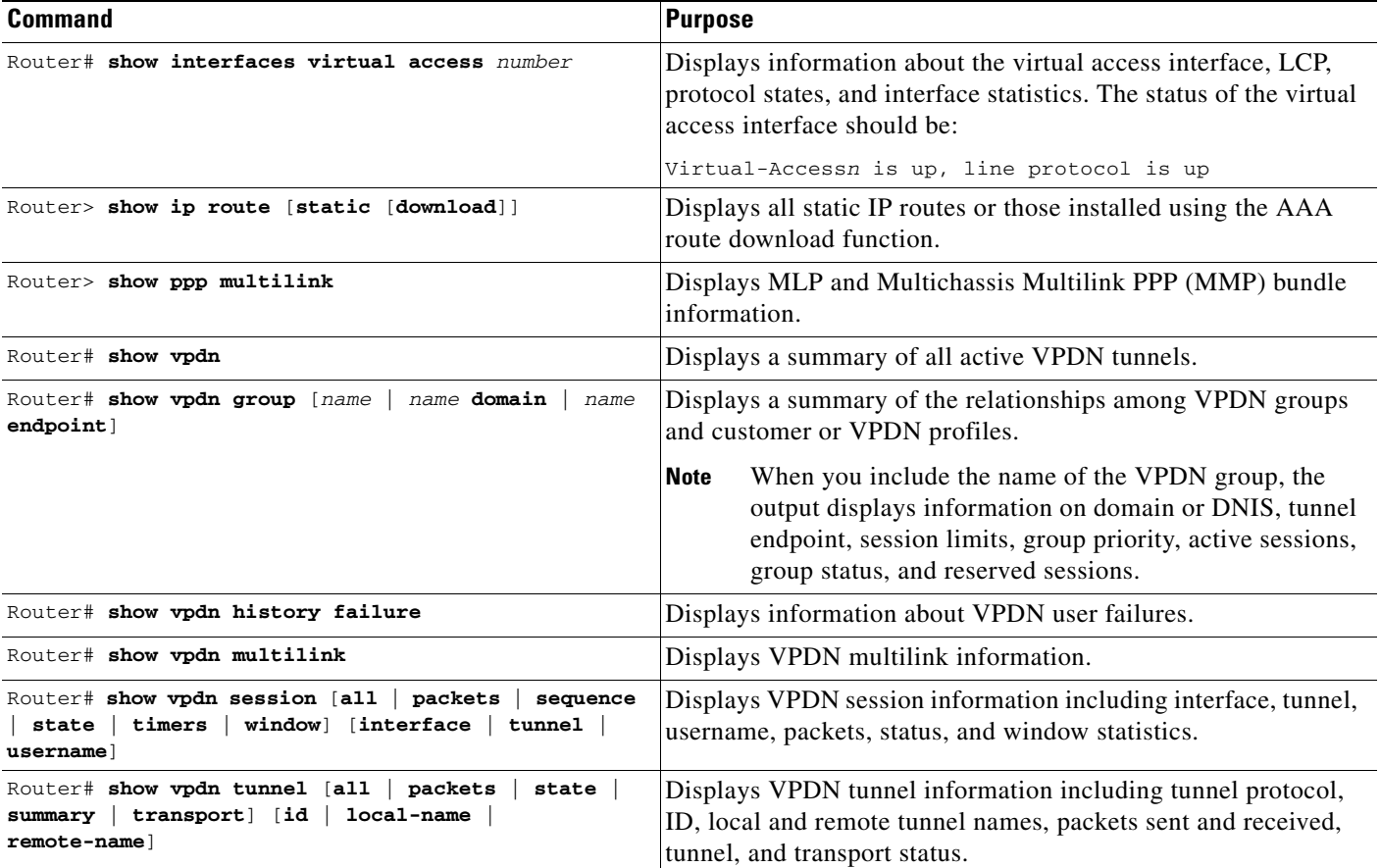

# **Configuration Examples**

This section provides the following configuration examples:

- **•** [LNS Configured to Request Dial-Out Example](#page-1117-0)
- **•** [LAC Configured to Accept Dial-Out Example](#page-1118-0)

### <span id="page-1117-0"></span>**LNS Configured to Request Dial-Out Example**

In the following example, the LNS VPDN group is configured to make a dial-out request using L2TP:

```
vpdn enable
!
vpdn group 2
 request-dialout 
  protocol l2tp
  rotary-group 1
 local name group1
 initiate-to ip 10.3.2.1 limit 5 priority 2
!
interface virtual-template 1
 no ip directed-broadcast
 encapsulation ppp
 ppp multilink
```
 $\mathbf I$ 

```
!
interface Dialer 1
 no ip directed-broadcast
 dialer in-band
 dialer vpdn
 dialer aaa
  dialer-group 1
  access-list 101 permit ip 0.0.0.0 255.255.255.255 0.0.0.0 255.255.255.255 
 dialer-list 1 protocol ip list 101
  encapsulation ppp
 ppp multilink
 no fair-queue
 ppp authentication chap
```
### <span id="page-1118-0"></span>**LAC Configured to Accept Dial-Out Example**

In the following example, the VPDN group of a LAC is configured to accept dial-outs using L2TP as the tunneling protocol and dialer interface 2:

```
vpdn enable
!
vpdn group 1
 accept-dialout
  protocol l2tp
  dialer 2
 local name group2
  terminate-from hostname host2
!
aaa new-model
aaa authentication ppp default radius local
aaa authorization network default radius none
aaa authorization configuration default radius
aaa route download 720
enable password 7 1236173C1B0F
!
username LAC1 password 7 030752180500
!
sgbp group dialbid
sgbp seed-bid offload
sgbp member LAC2 172.21.17.17
sgbp dial-bids 
isdn switch-type basic-5ess
!
interface dialer 2
 ip address 172.19.2.3 255.255.128
  encapsulation ppp
 dialer remote-name group1
 dialer string 5551234
 dialer aaa
 dialer pool 1
 dialer-group 1
 ppp authentication chap
.
.
.
end
```
Ι

# **Command Reference**

This feature uses no new or modified commands. For information about all Cisco IOS commands, go to the Command Lookup Tool at <http://tools.cisco.com/Support/CLILookup> or to the *Cisco IOS Master Commands List*.

**• xremote**

Cisco and the Cisco Logo are trademarks of Cisco Systems, Inc. and/or its affiliates in the U.S. and other countries. A listing of Cisco's trademarks can be found at [www.cisco.com/go/trademarks.](http://www.cisco.com/go/trademarks) Third party trademarks mentioned are the property of their respective owners. The use of the word partner does not imply a partnership relationship between Cisco and any other company. (1005R)

Any Internet Protocol (IP) addresses and phone numbers used in this document are not intended to be actual addresses and phone numbers. Any examples, command display output, network topology diagrams, and other figures included in the document are shown for illustrative purposes only. Any use of actual IP addresses or phone numbers in illustrative content is unintentional and coincidental.

© 2001–2009 Cisco Systems, Inc. All rights reserved.

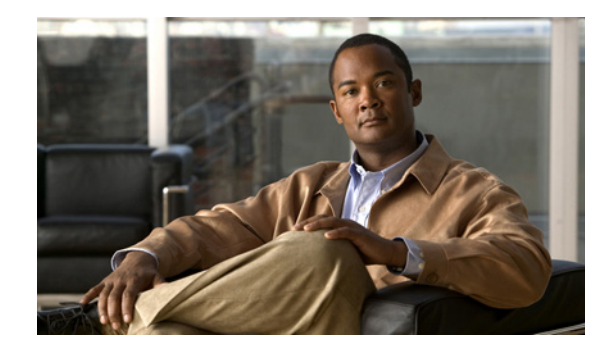

# **L2TP Large-Scale Dial-Out per-User Attribute via AAA**

This feature makes it possible for IP per-user attributes to be applied to a Layer 2 Tunneling Protocol (L2TP) dial-out session.

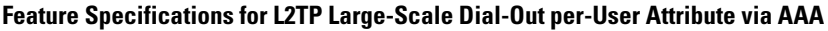

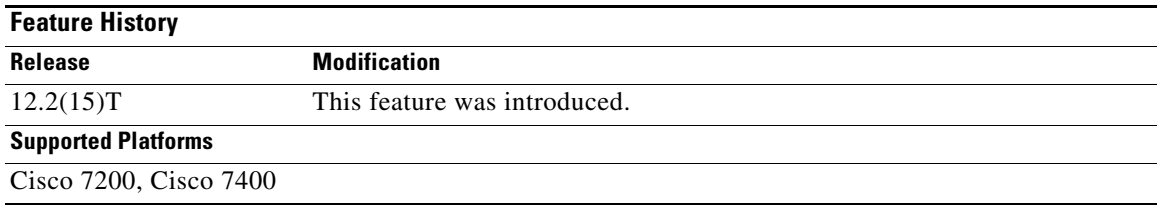

### **Finding Support Information for Platforms and Cisco IOS Software Images**

Use Cisco Feature Navigator to find information about platform support and Cisco IOS software image support. Access Cisco Feature Navigator at [http://www.cisco.com/go/fn.](http://www.cisco.com/go/fn) You must have an account on Cisco.com. If you do not have an account or have forgotten your username or password, click **Cancel** at the login dialog box and follow the instructions that appear.

# **Contents**

- **•** [Restrictions for Using L2TP Large-Scale Dial-Out per-User Attribute via AAA, page 1164](#page-1121-0)
- **•** [Information About L2TP Large-Scale Dial-Out per-User Attribute via AAA, page 1164](#page-1121-1)
- [How to Configure L2TP Large-Scale Dial-Out per-User Attribute via AAA, page 1165](#page-1122-0)
- [Configuration Examples for L2TP Large-Scale Dial-Out per-User Attribute via AAA, page 1169](#page-1126-0)
- **•** [Additional References, page 1172](#page-1129-0)
- **•** [Command Reference, page 1174](#page-1131-0)

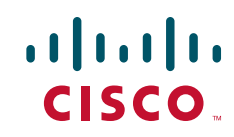

# <span id="page-1121-0"></span>**Restrictions for Using L2TP Large-Scale Dial-Out per-User Attribute via AAA**

The L2TP Large-Scale Dial-Out per-User Attribute via AAA feature does *not* support the following features associated with L2TP dial-out:

- **•** Dialer Watch
- **•** Dialer backup
- **•** Dialer redial
- **•** Dialer multiple number dial
- **•** Callback initiated by an L2TP network server (LNS), the Bandwidth Allocation Protocol (BAP), and so on

## <span id="page-1121-1"></span>**Information About L2TP Large-Scale Dial-Out per-User Attribute via AAA**

To configure the L2TP Large-Scale Dial-Out per-User Attribute via AAA feature, you need to understand the following concept:

• [How the L2TP Large-Scale Dial-Out per-User Attribute via AAA Feature Works, page 1164](#page-1121-2)

### <span id="page-1121-2"></span>**How the L2TP Large-Scale Dial-Out per-User Attribute via AAA Feature Works**

The L2TP Large-Scale Dial-Out per-User Attribute via AAA feature makes it possible for IP and other per-user attributes to be applied to an L2TP dial-out session from an LNS. Before this feature was released, IP per-user configurations from authentication, authorization, and accounting (AAA) servers were not supported; the IP configuration would come from the dialer interface defined on the router.

The L2TP Large-Scale Dial-Out per-User Attribute via AAA feature works in a way similar to virtual profiles and L2TP dial-in. The L2TP virtual access interface is first cloned from the virtual template, which means that configurations from the virtual template interface will be applied to the L2TP virtual access interface. After authentication, the AAA per-user configuration is applied to the virtual access interface. Because AAA per-user attributes are applied only after the user has been authenticated, the LNS must be configured to authenticate the dial-out user (configuration authentication is needed for this feature).

With the L2TP Large-Scale Dial-Out per-User Attribute via AAA feature, all software components can now use the configuration present on the virtual access interface rather than what is present on the dialer interface. For example, IP Control Protocol (IPCP) address negotiation uses the local address of the virtual access interface as the router address while negotiating with the peer.

All Cisco IOS commands that can be configured as AAA per-user commands are supported by the L2TP Large-Scale Dial-Out per-User Attribute via AAA feature. Following is a list of some of the commands that are typically configured on a per-user basis:

Ι

- **•** The **ip vrf forwarding** interface configuration command
- **•** The **ip unnumbered loopback0** interface configuration command
- **•** Per-user static routes
- **•** Access lists
- **•** Multilink bundles
- **•** Idle timers

# <span id="page-1122-0"></span>**How to Configure L2TP Large-Scale Dial-Out per-User Attribute via AAA**

This section contains the following procedures:

- **•** [Configuring the VPDN Group on the LNS, page 1165](#page-1122-1) (required)
- [Verifying the Configuration on the Virtual Access Interface, page 1167](#page-1124-0) (optional)
- [Troubleshooting the Configuration on the Virtual Access Interface, page 1167](#page-1124-1) (optional)

### <span id="page-1122-1"></span>**Configuring the VPDN Group on the LNS**

You will need to configure the virtual template under the request dial-out configuration. You will also need to select the tunneling protocol and assign the virtual private dial-up network (VPDN) subgroup to a rotary group.

AAA per-user configuration is supported only on legacy dialer or dialer rotary groups and does not make sense on dialer profiles.

Be sure to configure the virtual template so that the LNS authenticates the dial-out user.

If a virtual template is not configured, L2TP dial-out per-user is not supported, but the configuration is backward compatible for all IP configurations that come from the dialer interface.

### **Prerequisites**

The L2TP Large-Scale Dial-Out per-User Attribute via AAA feature provides additional functionality for large-scale dial-out networks and Layer 2 tunneling. It is assumed that a network is already configured and operational, and that the tasks in this document will be performed on an operational network. See the ["Additional References"](#page-1129-0) section for more information about large-scale dial-out networks, Layer 2 tunneling, and virtual template interfaces.

### **Restrictions**

If the tasks in this section are not performed, the software will operate in the original mode, that is, IP per-user configurations from a AAA server will not be recognized and IP addresses will come from the dialer interface defined on the router.

To configure the VPDN group that makes it possible for IP per-user attributes to be applied to an L2TP dial-out session, use the following commands:

#### **SUMMARY STEPS**

- **1. enable**
- **2. configure terminal**

 $\mathsf I$ 

- **3. vpdn-group** *name*
- **4. request-dialout**
- **5. protocol l2tp**
- **6. rotary-group** *group-number*
- **7. virtual-template** *template-number*
- **8. exit**

### **DETAILED STEPS**

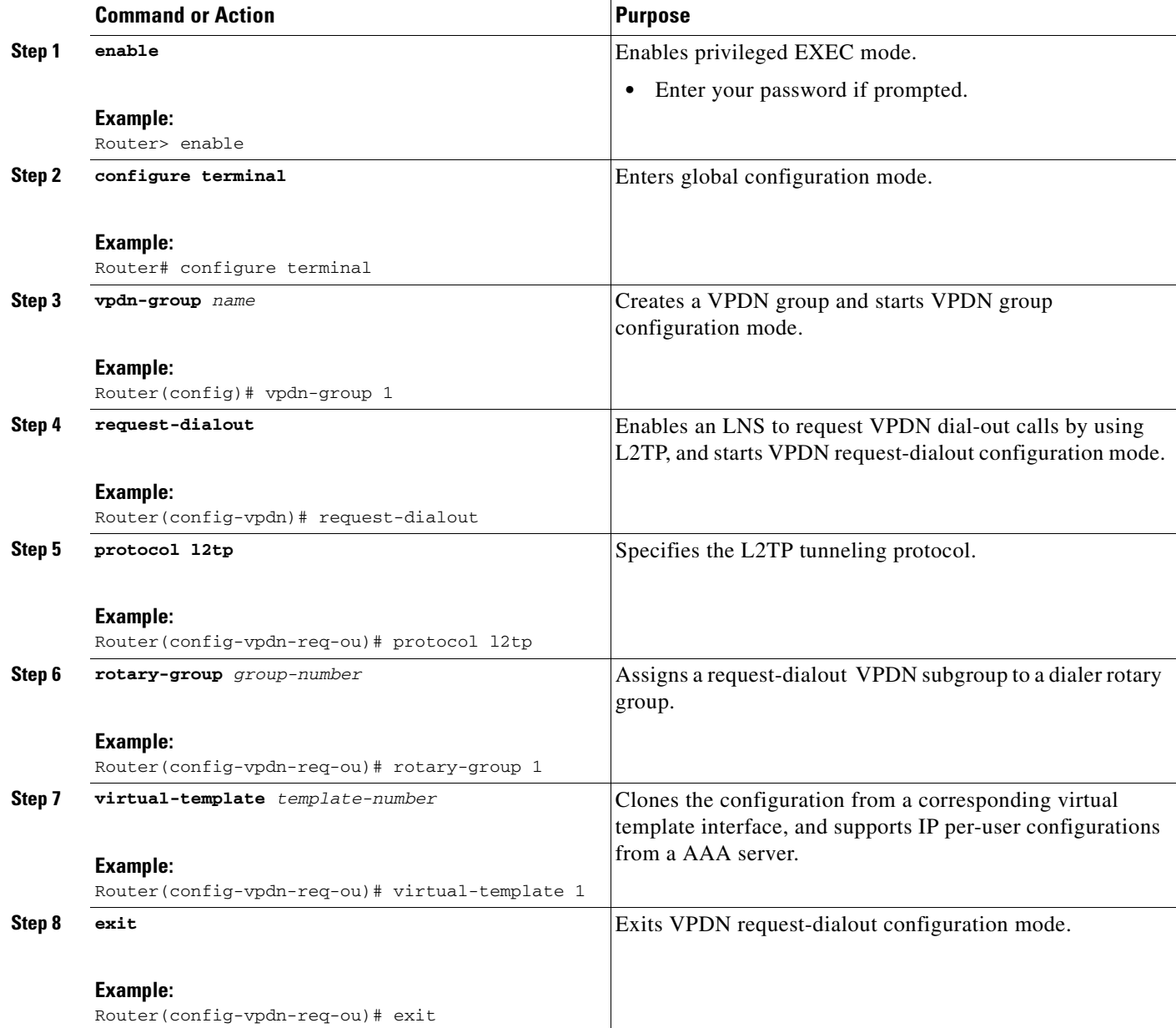

### **What to Do Next**

The configuration for the L2TP Large-Scale Dial-Out per-User Attribute via AAA feature must include a AAA profile to specify the per-user attributes. See the ["Per-User AAA Attributes Profile Example"](#page-1127-0) for an example of such a profile.

### <span id="page-1124-0"></span>**Verifying the Configuration on the Virtual Access Interface**

This task verifies that the per-user AAA commands are successfully parsed on the virtual access interface.

### **SUMMARY STEPS**

- **1. enable**
- **2. show interfaces virtual-access** *number* [**configuration**]

#### **DETAILED STEPS**

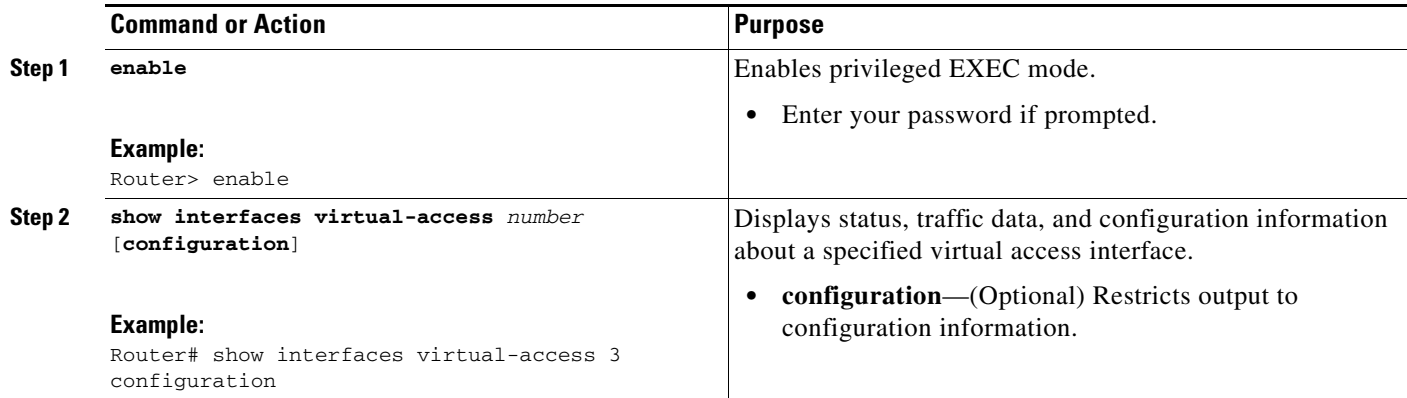

### <span id="page-1124-1"></span>**Troubleshooting the Configuration on the Virtual Access Interface**

This task displays additional information about the per-user AAA commands that are parsed on the virtual access interface.

### **SUMMARY STEPS**

 $\mathbf I$ 

- **1.** Attach a console directly to a router.
- **2. enable**
- **3. configure terminal**
- **4. no logging console**
- **5.** Use Telnet to access a router port and repeat Steps 2 and 3.
- **6. terminal monitor**
- **7. exit**
- **8. debug aaa per-user**

 $\mathsf I$ 

- **9. debug vtemplate events**
- **10. debug vtemplate cloning**
- **11. configure terminal**
- **12. no terminal monitor**
- **13. exit**

### **DETAILED STEPS**

**The Second Second** 

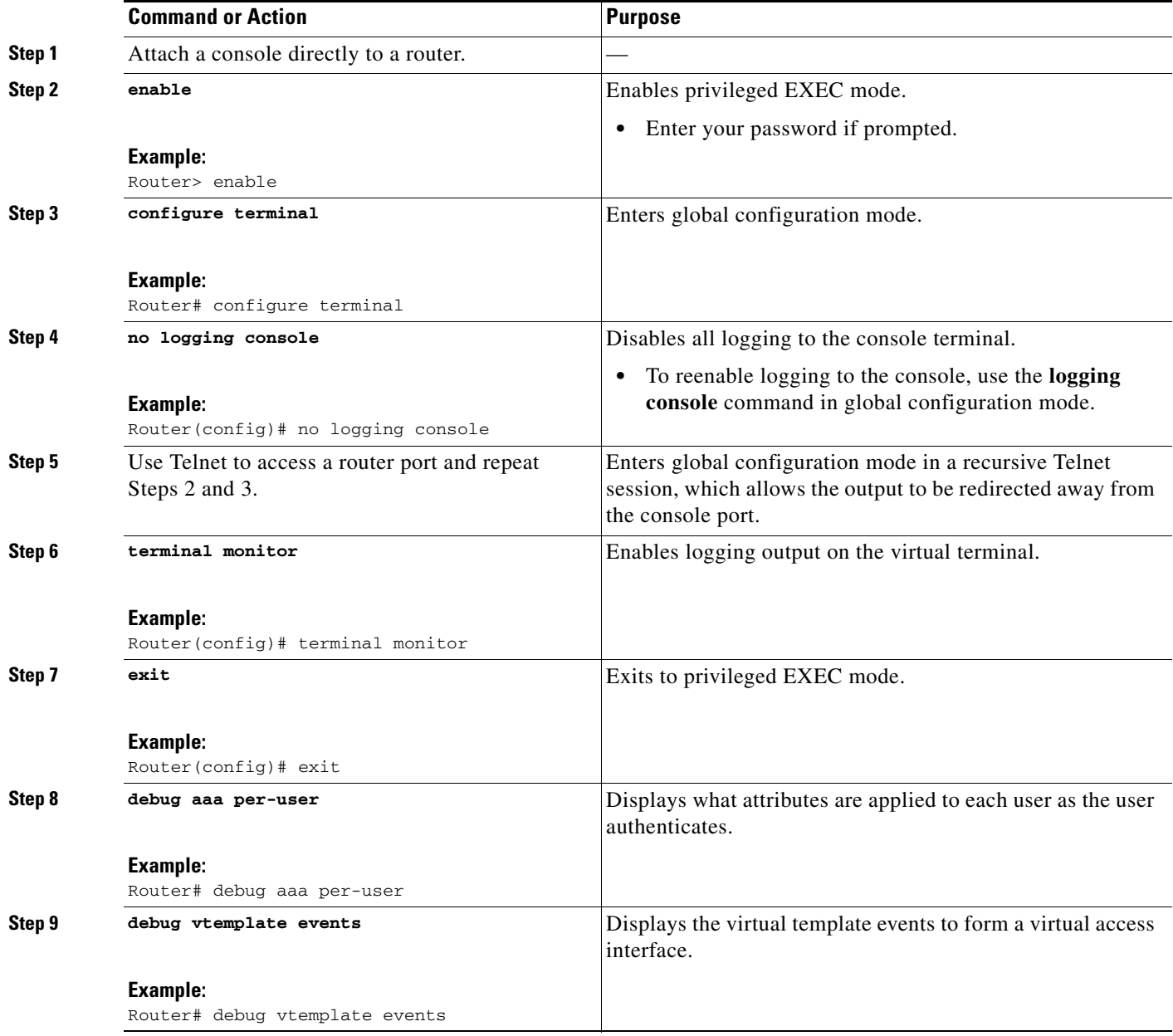

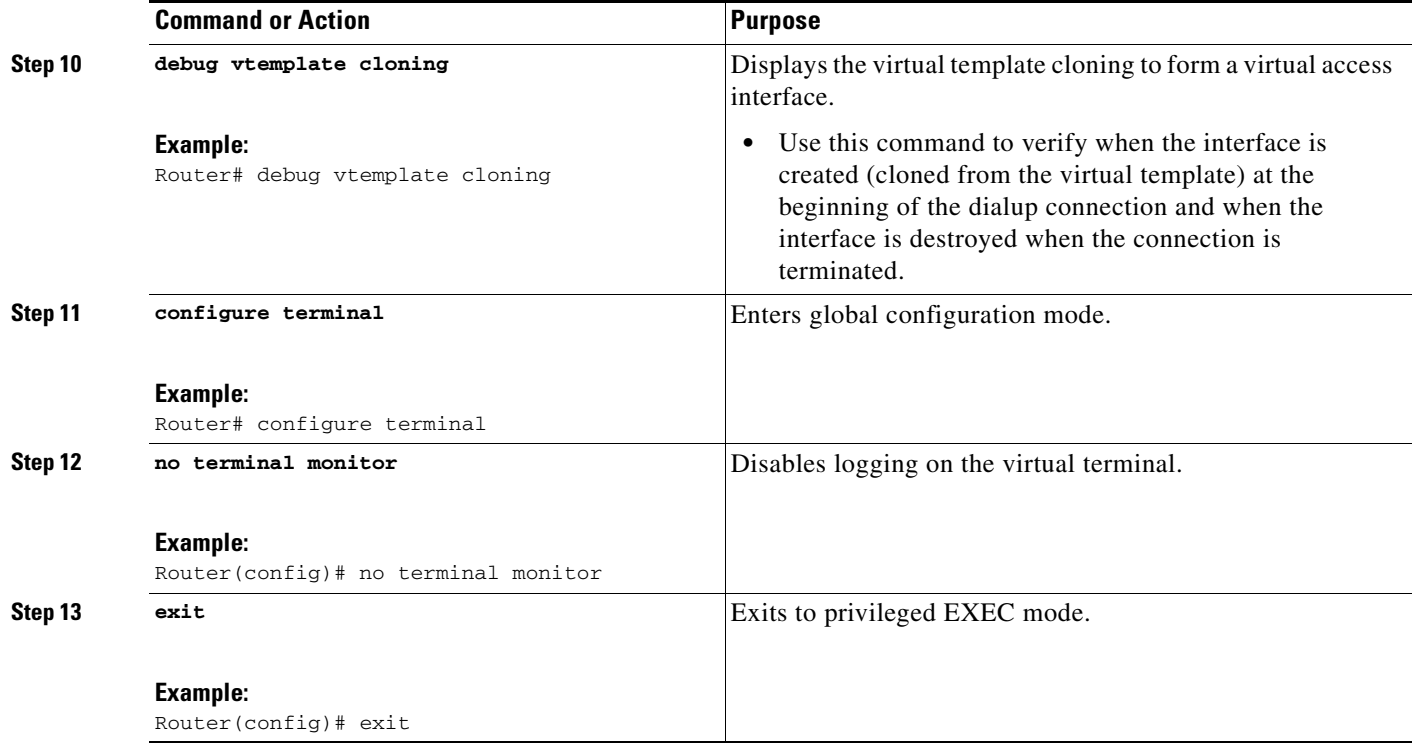

# <span id="page-1126-0"></span>**Configuration Examples for L2TP Large-Scale Dial-Out per-User Attribute via AAA**

This section provides the following configuration examples to show how to configure the L2TP Large-Scale Dial-Out per-User Attribute via AAA feature:

- **•** [LNS Configuration Example, page 1169](#page-1126-1)
- **•** [Per-User AAA Attributes Profile Example, page 1170](#page-1127-0)
- **•** [Virtual Access Interface Configuration Verification Example, page 1170](#page-1127-1)
- **•** [Virtual Access Interface Configuration Troubleshooting Example, page 1170](#page-1127-2)

### <span id="page-1126-1"></span>**LNS Configuration Example**

 $\mathbf I$ 

The following partial example shows how to configure an LNS for the L2TP Large-Scale Dial-Out per-User Attribute via AAA feature:

```
!
vpdn enable
vpdn search-order domain
!
vpdn-group 1
.
.
.
 request-dialout
  protocol l2tp
  rotary-group 1
```

```
virtual-template 1
initiate-to ip 10.0.1.194.2
local name lns
l2tp tunnel password 7094F3$!5^3
source-ip 10.0.194.53
```
### <span id="page-1127-0"></span>**Per-User AAA Attributes Profile Example**

!

The following example shows the attribute-value pair (avpair) statements for a AAA profile to specify the per-user attributes:

```
5300-Router1-out Password = "cisco"
    Service-Type = Outbound
    cisco-avpair = "outbound:dial-number=5553021"
7200-Router1-1 Password = "cisco"
    Service-Type = Outbound
    cisco-avpair = "ip:route=10.17.17.1 255.255.255.255 Dialer1 100 name 5300-Router1"
5300-Router1 Password = "cisco"
    Service-Type = Framed
    Framed-Protocol = PPP
    cisco-avpair = "lcp:interface-config=ip unnumbered loopback 0"
    cisco-avpair = "ip:outacl#1=deny ip host 10.5.5.5 any log"
    cisco-avpair = "ip:outacl#2=permit ip any any"
    cisco-avpair = "ip:inacl#1=deny ip host 10.5.5.5 any log"
    cisco-avpair = "ip:inacl#2=permit ip any any"
     cisco-avpair = "multilink:min-links=2"
     Framed-Route = "10.5.5.6/32 Ethernet4/0"
    Framed-Route = "10.5.5.5/32 Ethernet4/0"
     Idle-Timeout = 100
```
### <span id="page-1127-1"></span>**Virtual Access Interface Configuration Verification Example**

The following example shows the virtual access interface configuration so you can check that the per-user AAA commands are correctly parsed:

```
Virtual-Access3 is an VPDN link (sub)interface
Derived configuration : 212 bytes
!
interface Virtual-Access3
ip vrf forwarding V1.25.com
ip unnumbered Loopback25
no peer default ip address
ppp authentication chap
end
```
Router# **show interfaces virtual-access 3 configuration**

### <span id="page-1127-2"></span>**Virtual Access Interface Configuration Troubleshooting Example**

This section provides the following debugging session examples for a network configured with the L2TP Large-Scale Dial-Out per-User Attribute via AAA feature. Output is displayed for each command in the task.

I

#### **Sample Output for the debug aaa per-user Command**

Router# **debug aaa per-user**

Router# **debug vtemplate events**

```
%LINK-3-UPDOWN: Interface Virtual-Access3, changed state to up
AAA/AUTHOR: Processing PerUser AV interface-config
AAA/AUTHOR: Processing PerUser AV route
AAA/AUTHOR: Processing PerUser AV route
AAA/AUTHOR: Processing PerUser AV outacl
AAA/AUTHOR: Processing PerUser AV outacl
AAA/AUTHOR: Processing PerUser AV inacl
AAA/AUTHOR: Processing PerUser AV inacl
Vi3 AAA/PERUSER/ROUTE: vrf name for vaccess: V1.25.com
Vi3 AAA/PERUSER/ROUTE: route string: IP route vrf V1.25.com 10.1.25.10 255.255.255.255 10.1.25.20 tag 120
Vi3 AAA/PERUSER/ROUTE: vrf name for vaccess: V1.25.com
Vi3 AAA/PERUSER/ROUTE: route string: IP route vrf V1.25.com 172.30.35.0 255.255.255.0 10.1.25.20 tag 120
AAA/PER-USER: mode = config; command = [ip access-list extended Virtual-Access3#41
permit icmp any any log
permit ip any any]
AAA/PER-USER: line = [ip access-list extended Virtual-Access3#41]
AAA/PER-USER: line = [permit icmp any any log]
AAA/PER-USER: line = [permit ip any any]
AAA/PER-USER: mode = config; command = [ip access-list extended Virtual-Access3#42
permit icmp any any log
permit ip any any]
AAA/PER-USER: line = [ip access-list extended Virtual-Access3#42]
AAA/PER-USER: line = [permit icmp any any log]
AAA/PER-USER: line = [permit ip any any]
AAA/PER-USER: mode = config; command = [IP route vrf V1.25.com 10.1.25.10 255.255.255.255 10.1.25.20 tag 
120 IP route vrf V1.25.com 172.30.35.0 255.255.255.0 10.1.25.20 tag 120]
AAA/PER-USER: line = [IP route vrf V1.25.com 10.1.25.10 255.255.255.255 10.1.25.20 tag 120]
AAA/PER-USER: line = [IP route vrf V1.25.com 172.30.35.0 255.255.255.0 10.1.25.20 tag 120]
*Feb 28 07:35:19.616: %LINEPROTO-5-UPDOWN: Line protocol on Interface Virtual-Access3, changed state to 
up
```
#### **Sample Output for the debug vtemplate events and debug vtemplate cloning Commands**

```
Router# debug vtemplate cloning
VT[Vi3]:Reuse interface, recycle queue size 1
VT[Vi3]:Set to default using 'encap ppp'
VT[Vi3]:Vaccess created
VT[Vi3]:Added new vtemplate cloneblk, now cloning from vtemplate
VT[Vi3]:Clone Vaccess from Virtual-Template25 (19 bytes)
VT[Vi3]:no ip address
VT[Vi3]:end
VT[Vi3]:Applying config commands on process "Dialer event" (25)
VT[Vi3]:no ip address
VT[Vi3]:end
%LINK-3-UPDOWN: Interface Virtual-Access3, changed state to up
VT:Sending vaccess request, id 0x6401947C
VT:Processing vaccess requests, 1 outstanding
VT[Vi3]:Added new AAA cloneblk, now cloning from vtemplate/AAA
VT[Vi3]:Clone Vaccess from AAA (60 bytes)
VT[Vi3]:ip vrf forwarding V1.25.com
VT[Vi3]:ip unnumbered loopback25
VT[Vi3]:end
VT[Vi3]:Applying config commands on process "VTEMPLATE Background Mgr" (160)
VT[Vi3]:ip vrf forwarding V1.25.com
VT[Vi3]:ip unnumbered loopback25
VT[Vi3]:end
VT[Vi3]:MTUs ip 1500, sub 0, max 1500, default 1500
```
ו

```
VT[Vi3]:Processing vaccess response, id 0x6401947C, result success (1)
VT[Vi3]:Added new AAA cloneblk, now cloning from vtemplate/AAA
VT[Vi3]:Clone Vaccess from AAA (82 bytes)
VT[Vi3]:IP access-group Virtual-Access3#51 in
VT[Vi3]:IP access-group Virtual-Access3#52 out
VT[Vi3]:end
VT[Vi3]:Applying config commands on process "PPP IP Route" (62)
VT[Vi3]:IP access-group Virtual-Access3#51 in
VT[Vi3]:IP access-group Virtual-Access3#52 out
VT[Vi3]:end
%LINEPROTO-5-UPDOWN: Line protocol on Interface Virtual-Access3, changed state to up
```
## <span id="page-1129-0"></span>**Additional References**

For additional information related to L2TP large-scale dial-out per-user attributes using a AAA server, see to the following sections:

- **•** [Related Documents, page 1173](#page-1130-0)
- **•** [Standards, page 1173](#page-1130-1)
- **•** [MIBs, page 1173](#page-1130-2)
- **•** [RFCs, page 1174](#page-1131-1)
- **•** [Technical Assistance, page 1174](#page-1131-2)

## <span id="page-1130-0"></span>**Related Documents**

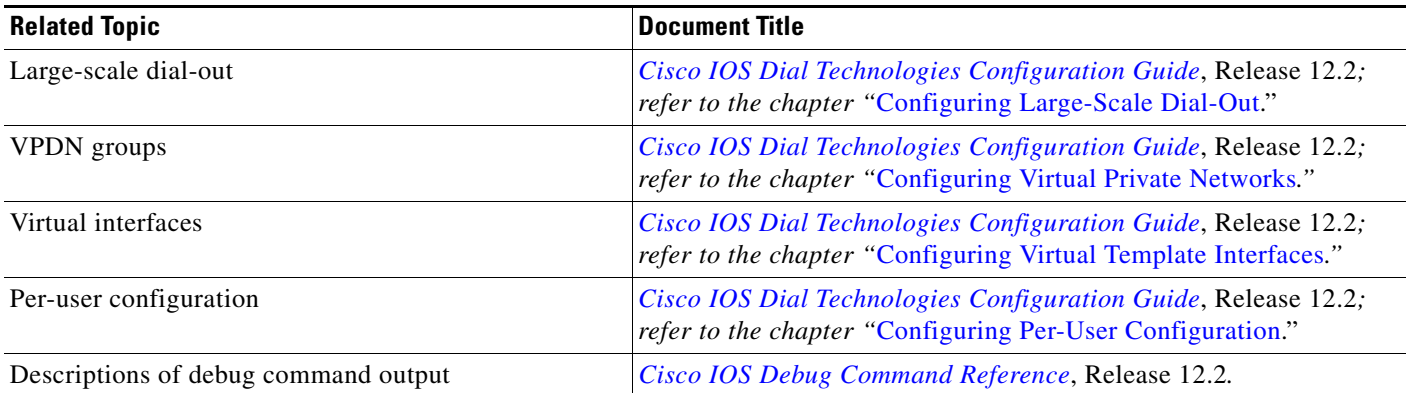

## <span id="page-1130-1"></span>**Standards**

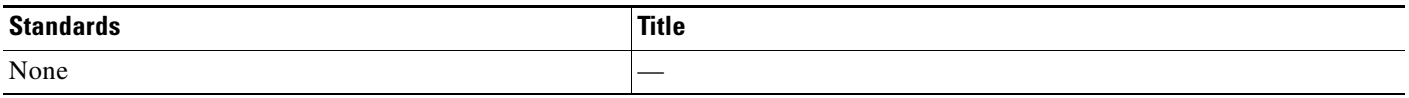

## <span id="page-1130-2"></span>**MIBs**

 $\Gamma$ 

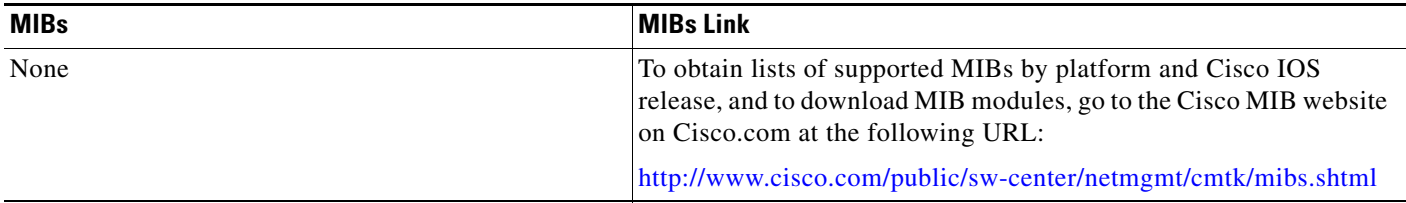

To locate and download MIBs for selected platforms, Cisco IOS releases, and feature sets, use Cisco MIB Locator found at the following URL:

<http://tools.cisco.com/ITDIT/MIBS/servlet/index>

If Cisco MIB Locator does not support the MIB information that you need, you can also obtain a list of supported MIBs and download MIBs from the Cisco MIBs page at the following URL:

<http://www.cisco.com/public/sw-center/netmgmt/cmtk/mibs.shtml>

To access Cisco MIB Locator, you must have an account on Cisco.com. If you have forgotten or lost your account information, send a blank e-mail to cco-locksmith@cisco.com. An automatic check will verify that your e-mail address is registered with Cisco.com. If the check is successful, account details with a new random password will be e-mailed to you. Qualified users can establish an account on Cisco.com by following the directions found at this URL:

<http://www.cisco.com/register>

### <span id="page-1131-1"></span>**RFCs**

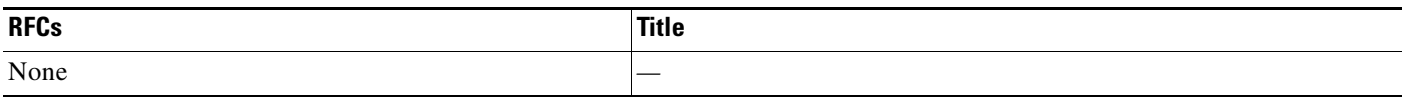

### <span id="page-1131-2"></span>**Technical Assistance**

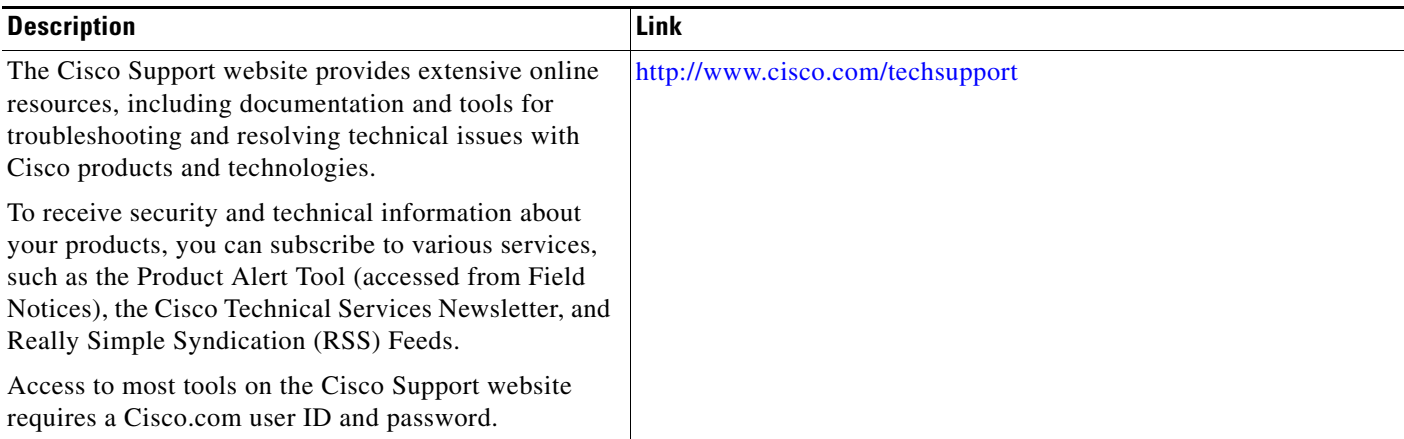

# <span id="page-1131-0"></span>**Command Reference**

The following commands are introduced or modified in the feature or features documented in this module. For information about these commands, see the *Cisco IOS Dial Technologies Command Reference* at [http://www.cisco.com/en/US/docs/ios/dial/command/reference/dia\\_book.html](http://www.cisco.com/en/US/docs/ios/dial/command/reference/dia_book.html). For information about all Cisco IOS commands, go to the Command Lookup Tool at <http://tools.cisco.com/Support/CLILookup> or to the *Cisco IOS Master Commands List*.

#### **• virtual-template**

```
x25 route 11111 interface Dialer0
x25 route 44444 interface Dialer0
!
```
CCDE, CCENT, CCSI, Cisco Eos, Cisco Explorer, Cisco HealthPresence, Cisco IronPort, the Cisco logo, Cisco Nurse Connect, Cisco Pulse, Cisco SensorBase, Cisco StackPower, Cisco StadiumVision, Cisco TelePresence, Cisco TrustSec, Cisco Unified Computing System, Cisco WebEx, DCE, Flip Channels, Flip for Good, Flip Mino, Flipshare (Design), Flip Ultra, Flip Video, Flip Video (Design), Instant Broadband, and Welcome to the Human Network are trademarks; Changing the Way We Work, Live, Play, and Learn, Cisco Capital, Cisco Capital (Design), Cisco:Financed (Stylized), Cisco Store, Flip Gift Card, and One Million Acts of Green are service marks; and Access Registrar, Aironet, AllTouch, AsyncOS, Bringing the Meeting To You, Catalyst, CCDA, CCDP, CCIE, CCIP, CCNA, CCNP, CCSP, CCVP, Cisco, the Cisco Certified Internetwork Expert logo, Cisco IOS, Cisco Lumin, Cisco Nexus, Cisco Press, Cisco Systems, Cisco Systems Capital, the Cisco Systems logo, Cisco Unity, Collaboration Without Limitation, Continuum, EtherFast, EtherSwitch, Event Center, Explorer, Follow Me Browsing, GainMaker, iLYNX, IOS, iPhone, IronPort, the IronPort logo, Laser Link, LightStream, Linksys, MeetingPlace, MeetingPlace Chime Sound, MGX, Networkers, Networking Academy, PCNow, PIX, PowerKEY, PowerPanels, PowerTV, PowerTV (Design), PowerVu, Prisma, ProConnect, ROSA, SenderBase, SMARTnet, Spectrum Expert, StackWise, WebEx, and the WebEx logo are registered trademarks of Cisco and/or its affiliates in the United States and certain other countries.

I

 $\overline{\phantom{a}}$ 

All other trademarks mentioned in this document or website are the property of their respective owners. The use of the word partner does not imply a partnership relationship between Cisco and any other company. (1002R)

Any Internet Protocol (IP) addresses and phone numbers used in this document are not intended to be actual addresses and phone numbers. Any examples, command display output, network topology diagrams, and other figures included in the document are shown for illustrative purposes only. Any use of actual IP addresses or phone numbers in illustrative content is unintentional and coincidental.

© 2007–2009 Cisco Systems, Inc. All rights reserved.

 **Command Reference**

H

 $\mathsf I$ 

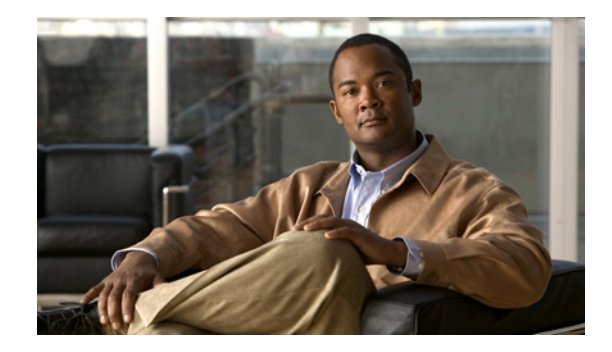

# **Modem Script and System Script Support in Large-Scale Dial-Out**

This feature module describes the Modem Script and System Script Support in Large-Scale Dial-Out feature and includes the following sections:

- [Feature Overview, page 1177](#page-1134-0)
- **•** [Supported Platforms, page 1178](#page-1135-0)
- **•** [Supported Standards, MIBs, and RFCs, page 1178](#page-1135-1)
- **•** [Configuration Tasks, page 1179](#page-1136-0)
- **•** [Monitoring and Maintaining Large-Scale Dial-Out Sessions, page 1180](#page-1137-0)
- **•** [Configuration Examples, page 1180](#page-1137-1)
- **•** [Command Reference, page 1181](#page-1138-0)
- **•** [Appendix, page 1182](#page-1139-0)
- **•** [Glossary, page 1183](#page-1140-0)

## <span id="page-1134-0"></span>**Feature Overview**

Modem connection and system login chat scripts are often used when asynchronous dial-on-demand routing (DDR) is configured. Currently, however, the large-scale dial-out network architecture does not allow chat scripts for a particular session to be passed through the network. Cisco IOS Release 12.2(2)T allows modem and system chat scripts to pass through large-scale dial-out networks by allocating two new authentication, authorization, and accounting (AAA) attributes for outbound service.

The AAA attributes define specific AAA elements in a user profile. Large-scale dial-out supports Cisco attribute-value (AV) pairs and TACACS+ attributes. The Modem Script and System Script Support in Large-Scale Dial-Out feature provides two new outbound service attributes for passing chat scripts: modem-script and system-script.

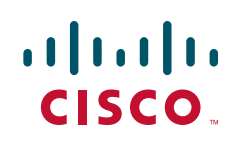

### **Benefits**

The Modem Script and System Script Support in Large-Scale Dial-Out feature allows users to use modem and system chat scripts by linking them to AAA service outbound attributes for use by Cisco network access servers in large-scale dial-out networks.

### **Related Documents**

- **•** *Cisco IOS Dial Technologies Configuration Guide,* Release 12.2
- **•** *Cisco IOS Security Configuration Guide*, Release 12.2
- **•** *CiscoSecure ACS for Windows NT User Guide 2.0*

## <span id="page-1135-0"></span>**Supported Platforms**

The Asynchronous Line Monitoring feature feature was developed for and tested on several Cisco device platforms. Check Feature Navigator for the feature sets in which the Asynchronous Line Monitoring feature is available.

#### **Determining Platform Support Through Cisco Feature Navigator**

Cisco IOS software is packaged in feature sets that support specific platforms. To get updated information regarding platform support for this feature, access Cisco Feature Navigator. Cisco Feature Navigator dynamically updates the list of supported platforms as new platform support is added for the feature.

Cisco Feature Navigator is a web-based tool that enables you to quickly determine which Cisco IOS software images support a specific set of features and which features are supported in a specific Cisco IOS image. You can search by feature or release. Under the release section, you can compare releases side by side to display both the features unique to each software release and the features in common.

To access Cisco Feature Navigator, you must have an account on Cisco.com. If you have forgotten or lost your account information, send a blank e-mail to cco-locksmith@cisco.com. An automatic check will verify that your e-mail address is registered with Cisco.com. If the check is successful, account [details with a new random password will be e-mailed to you. Qualified users can establish an account](http://www.cisco.com/register)  [on Cisco.com by following the directions at h](http://www.cisco.com/register)ttp://www.cisco.com/register.

Cisco Feature Navigator is updated regularly when major Cisco IOS software releases and technology releases occur. For the most current information, go to the Cisco Feature Navigator home page at the following URL:

Ι

<http://www.cisco.com/go/fn>

# <span id="page-1135-1"></span>**Supported Standards, MIBs, and RFCs**

#### **Standards**

No new or modified standards are supported by this feature.

#### **MIBs**

No new or modified MIBs are supported by this feature.

To obtain lists of supported MIBs by platform and Cisco IOS release, and to download MIB modules, go to the Cisco MIB website on Cisco.com at

http://www.cisco.com/public/sw-center/netmgmt/cmtk/mibs.shtml.

#### **RFCs**

No new or modified RFCs are supported by this feature.

## <span id="page-1136-0"></span>**Configuration Tasks**

See the following sections for configuration tasks for the Modem Script and System Script Support in Large-Scale Dial-Out feature. Each task in the list is identified as either optional or required.

- [Creating the Dial-Out Profile](#page-1136-1) (required)
- **•** [Creating the Chat Script](#page-1137-2) (required)
- [Verifying Modem and System Chat Scripts with Large-Scale Dial-Out](#page-1137-3) (optional but recommended)

Once these tasks are complete, you will need to complete the configuration tasks required for large-scale dial-out. See the chapter "Configuring Large-Scale Dial-Out" in the *Cisco IOS Dial Technologies Configuration Guide*, Cisco IOS Release 12.2.

### <span id="page-1136-1"></span>**Creating the Dial-Out Profile**

To specify a name for the modem script and, if needed, a system script using cisco-avpair attributes for outbound service, use the following syntax to enter these attributes in the dial-out profile:

```
cisco-avpair = "outbound:modem-script=script-name"
cisco-avpair = "outbound:system-script=script-name"
```
To specify a name for the modem script and, if needed, a system script using TACACS+ attributes for outbound service, use the following syntax to enter these attributes in the dial-out profile:

```
service = outbound {
      modem-script = script-name
     system-script = script-name
}
```
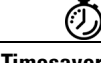

**Timesaver** Remember that the dial-out profile name must have the characters "-out" appended to it and that the only required attribute for a profile is the Cisco AV pair outbound:dial-number.

See the section ["Dial-Out Profile Examples"](#page-1137-4) for examples of dial-out profiles.

For more information about defining profiles, see the *Cisco IOS Security Configuration Guide* and the chapter "Configuring Large-Scale Dial-Out" in the *Cisco IOS Dial Services Configuration Guide: Network Services.*

### <span id="page-1137-2"></span>**Creating the Chat Script**

To configure the modem or system script name in the Cisco network access server (NAS), use the following command in global configuration mode:

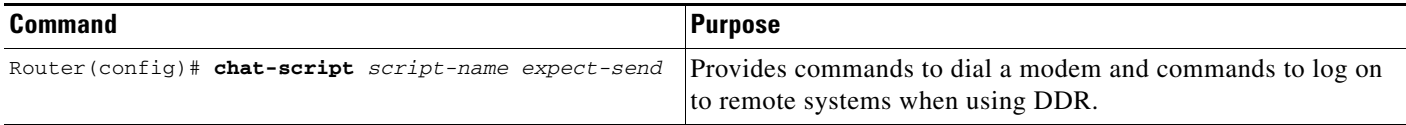

See the section ["Chat Script Example"](#page-1138-2) for an example of a chat script that works with a dial-out-profile.

### <span id="page-1137-3"></span>**Verifying Modem and System Chat Scripts with Large-Scale Dial-Out**

To verify correct operation of the dial-out profile and modem chat script, use the **debug aaa authorization** command. See the ["Verification Example"](#page-1138-1) for a sample of the output from this command.

# <span id="page-1137-0"></span>**Monitoring and Maintaining Large-Scale Dial-Out Sessions**

To monitor and maintain large-scale dial-out sessions, use the following commands in EXEC mode as needed:

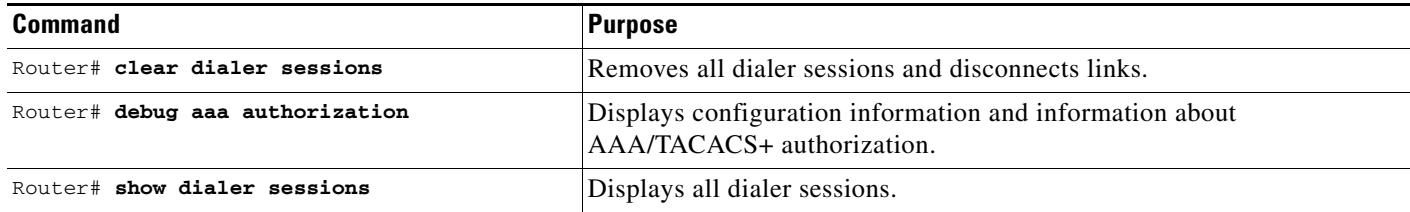

## <span id="page-1137-1"></span>**Configuration Examples**

This section provides the following configuration examples:

- **•** [Dial-Out Profile Examples](#page-1137-4)
- **•** [Chat Script Example](#page-1138-2)
- **•** [Verification Example](#page-1138-1)

### <span id="page-1137-4"></span>**Dial-Out Profile Examples**

The following is an example of a Cisco AV pair dial-out profile named "evergreen" that defines a modem script named "dialer-script":

Ι

```
evergreen-out Password = "cisco",
      User-Service-Type = Outbound-User
       cisco-avpair = "outbound:dial-number=5551212",
      cisco-avpair = "outbound:addr=5.1.1.1",
```

```
 cisco-avpair = "outbound:send-secret=cisco",
 cisco-avpair = "outbound:modem-script=dialer-script"
```
The following is an example of how to define the same profile for TACACS+:

```
user = evergreen-out
{
     service = outbound {
         dial-number = 5551212
        addr = 5.1.1.1 send-secret = cisco
         modem-script = dialer-script
     }
     service = ppp protocol = ip {
         default attribute = permit
     }
}
```
### <span id="page-1138-2"></span>**Chat Script Example**

The following example creates a chat script for the Cisco NAS that references the dialer-script modem script created in the dial-out profile:

chat-script dialer-script "" AT OK ATDT\T TIMEOUT 60 CONNECT

### <span id="page-1138-1"></span>**Verification Example**

Once connection is made, you can verify the configuration using the **debug aaa authorization** privileged EXEC command:

#### Router# **debug aaa authorization**

```
 00:01:07: %LSDialout: temporary debug to verify the data integrity
 00:01:07: dial number = 5551212
 00:01:07: dialnum_count = 1
 00:01:07: force_56 = 0
 00:01:07: routing = 0
 00:01:07: data_svc = -1
 00:01:07: port_type = -1
 00:01:07: map_class = 
 00:01:07: modem_script = dialer-script
 00:01:07: system_script = 
 00:01:07: ip_address = 5.1.1.1
 00:01:07: send_secret = cisco
00:01:07: send auth = -1 00:01:07: send_name = 
 00:01:07: class =
```
## <span id="page-1138-0"></span>**Command Reference**

 $\mathbf I$ 

This feature uses no new or modified commands. For information about all Cisco IOS commands, go to the Command Lookup Tool at <http://tools.cisco.com/Support/CLILookup>or to the *Cisco IOS Master Commands List*.

1

# <span id="page-1139-0"></span>**Appendix**

The following new Cisco AV pairs and TACACS+ attributes are added to the large-scale dial outbound service attributes:

#### **Modem Script Attribute**

Specifies a name for the modem script.

#### **Cisco AV Pair:**

cisco-avpair = "outbound:modem-script=*VALUE*"

### **TACACS+ Support:**

```
service = outbound {
      modem-script = VALUE
}
```
**Value:**

Modem script name that you assign.

#### **System Script Attribute**

Specifies a name for the system script.

#### **Cisco AV Pair:**

cisco-avpair = "outbound:system-script=*VALUE*"

### **TACACS+ Support:**

service = outbound { system-script = VALUE }

#### **Value:**

System script name that you assign.

# <span id="page-1140-0"></span>**Glossary**

**AAA**—authentication, authorization, and accounting. Suite of network security services that provide the primary framework through which access control can be set up on your Cisco router or access server.

**attributes**—Data items sent between a network access server and a daemon that are used to direct AAA activities.

**authentication, authorization, and accounting**—See AAA.

**chat script**—Strings of text used to send commands for modem dialing, logging in to remote systems, and initializing asynchronous devices connected to an asynchronous line.

**dial-out profile**—Attributes that define specific AAA elements in a user profile. Large-scale dial-out supports a subset of Ascend AV pairs, RADIUS attributes, and a map class attribute providing outbound dialing services.

CCDE, CCENT, CCSI, Cisco Eos, Cisco Explorer, Cisco HealthPresence, Cisco IronPort, the Cisco logo, Cisco Nurse Connect, Cisco Pulse, Cisco SensorBase, Cisco StackPower, Cisco StadiumVision, Cisco TelePresence, Cisco TrustSec, Cisco Unified Computing System, Cisco WebEx, DCE, Flip Channels, Flip for Good, Flip Mino, Flipshare (Design), Flip Ultra, Flip Video, Flip Video (Design), Instant Broadband, and Welcome to the Human Network are trademarks; Changing the Way We Work, Live, Play, and Learn, Cisco Capital, Cisco Capital (Design), Cisco:Financed (Stylized), Cisco Store, Flip Gift Card, and One Million Acts of Green are service marks; and Access Registrar, Aironet, AllTouch, AsyncOS, Bringing the Meeting To You, Catalyst, CCDA, CCDP, CCIE, CCIP, CCNA, CCNP, CCSP, CCVP, Cisco, the Cisco Certified Internetwork Expert logo, Cisco IOS, Cisco Lumin, Cisco Nexus, Cisco Press, Cisco Systems, Cisco Systems Capital, the Cisco Systems logo, Cisco Unity, Collaboration Without Limitation, Continuum, EtherFast, EtherSwitch, Event Center, Explorer, Follow Me Browsing, GainMaker, iLYNX, IOS, iPhone, IronPort, the IronPort logo, Laser Link, LightStream, Linksys, MeetingPlace, MeetingPlace Chime Sound, MGX, Networkers, Networking Academy, PCNow, PIX, PowerKEY, PowerPanels, PowerTV, PowerTV (Design), PowerVu, Prisma, ProConnect, ROSA, SenderBase, SMARTnet, Spectrum Expert, StackWise, WebEx, and the WebEx logo are registered trademarks of Cisco and/or its affiliates in the United States and certain other countries.

All other trademarks mentioned in this document or website are the property of their respective owners. The use of the word partner does not imply a partnership relationship between Cisco and any other company. (1002R)

Any Internet Protocol (IP) addresses and phone numbers used in this document are not intended to be actual addresses and phone numbers. Any examples, command display output, network topology diagrams, and other figures included in the document are shown for illustrative purposes only. Any use of actual IP addresses or phone numbers in illustrative content is unintentional and coincidental.

© 2005–2009 Cisco Systems, Inc. All rights reserved.

**Glossary**

 $\mathsf I$ 

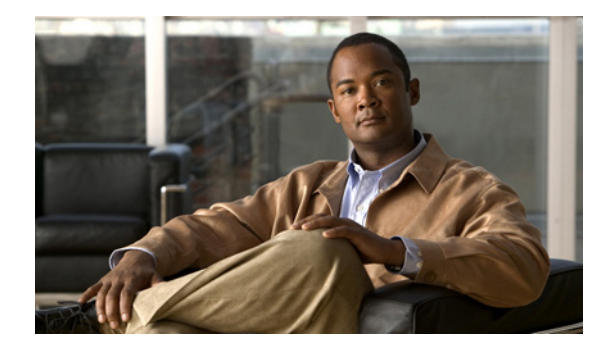

# **Large-Scale Dial-Out (LSDO) VRF Aware**

#### **Feature History**

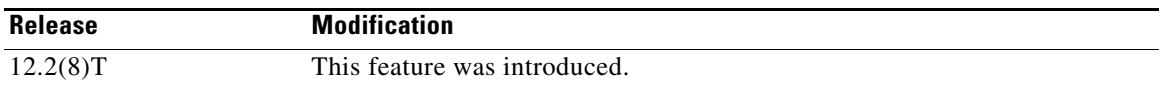

This document describes the LSDO VRF Aware feature in Cisco IOS Release 12.2(8)T and includes the following sections:

- **•** [Feature Overview, page 1](#page-1142-0)
- **•** [Supported Platforms, page 3](#page-1144-0)
- **•** [Supported Standards, MIBs, and RFCs, page 3](#page-1144-1)
- [Prerequisites, page 4](#page-1145-0)
- [Configuration Tasks, page 4](#page-1145-1)
- **•** [Configuration Examples, page 5](#page-1146-0)
- **•** [Command Reference, page 6](#page-1147-0)
- **•** [Glossary, page 6](#page-1147-1)

## <span id="page-1142-0"></span>**Feature Overview**

Currently, the Cisco large-scale dial-out (LSDO) feature is not supported in a Multiprotocol Label Switching (MPLS) virtual private network (VPN), which means it does not support tunneling protocols and cannot take advantage of cost benefits inherent in an MPLS VPN. (See the sections ["Benefits"](#page-1143-0) and the ["Related Documents"](#page-1144-2) for more details on the benefits of MPLS VPN.) Beginning with Cisco IOS Release 12.2(8)T, large-scale dial-out will support the Layer 2 Tunnel Protocol (L2TP) in an MPLS VPN.

The basic operation of large-scale dial-out relies on per-user static routes stored in an authentication, authorization, and accounting (AAA) server, and redistributed static and redistributed connected routes to put better routes pointing to the same remote network or host on the alternate network access server (NAS).

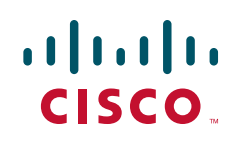

Ι

A static route is manually configured on a NAS. If the static route that pointed to the next hop of the NAS has a name, that name with the -out suffix attached becomes the profile name.

When a packet arrives on a dialer interface where a static map is not configured, the dial string is retrieved from the AAA server. The query made to the AAA server is based on the destination IP address of the packet received.

When using L2TP VPN large-scale dial-out, overlapping IP addresses are often present in virtual routing and forwarding instances (VRFs), so that a unique key is needed to retrieve the correct route from the AAA server. With VPDN as a dial-out resource, a virtual access interface is created for maintaining each PPP session. Software prior to Cisco IOS Release 12.2(8)T did not update the VRF information on the virtual access interface; rather, this information was cloned from the dialer interface.

In the Cisco IOS Release 12.2(8)T software, the VRF table identifier is retrieved from the incoming packet and is mapped to the VRF name. This VRF name and the destination IP address are combined to make the unique key needed to retrieve the dial string and other user profile information from the AAA server. When response from the AAA server is received and the virtual access interface is created, the virtual access interface is updated with VRF information that was retrieved from the incoming packet. As with profile names on dialer interfaces, the IP address and VRF name combination with the -out suffix attached becomes the profile name for large-scale dial-out in MPLS VPN using L2TP.

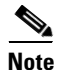

**Note** Another way to build a unique key is to use the name of the IP route. In this situation, the key is made from the IP route name and VRF name combination with the -out suffix attached. Refer to the technical note listed in the ["Related Documents"](#page-1144-2) section for more information.

### <span id="page-1143-0"></span>**Benefits**

#### **Layer 2 Tunneling Technologies Trim Costs by Forwarding Calls over the Internet**

Access VPNs use Layer 2 tunneling technologies to create a virtual point-to-point connection between users and the customer network. These tunneling technologies provide the same direct connectivity as the expensive Public Switched Telephone Network (PSTN) by using the Internet. Instead of connecting directly to the network by using the PSTN, access VPN users need only use the PSTN to connect to the Internet service provider (ISP) local point of presence (POP). The ISP then uses the Internet to forward users from the POP to the customer network. Forwarding a user call over the Internet provides cost savings for the customer.

#### **The MPLS VPN Model Simplifies Network Routing Configuration**

The MPLS VPN model simplifies network routing by allowing VPN services to be supported in service provider networks. An MPLS VPN user can generally employ the backbone of the service provider as the default route in communicating with all of the other VPN sites.

The customer outsources the responsibility for the information technology (IT) infrastructure to an ISP that maintains the pool of modems the remote users dial in to, the access servers, and the internetworking expertise. The customer is responsible only for authenticating its users and maintaining its network.

#### **L2TP Large-Scale Dial-Out Benefits from MPLS VPN Environment**

The unique key created from the VRF name and the destination IP address allows retrieval of the dial string and other user profile information from a AAA server using L2TP in an MPLS VPN environment.

### **Restrictions**

Cisco IOS Release 12.2(8)T supports *only* L2TP large-scale dial-out, and this feature makes it possible to retrieve *only* the dialer string that large-scale dial-out needs to construct the dynamic dialer map. This feature cannot create virtual access interfaces in the large-scale dial-out environment.

### <span id="page-1144-2"></span>**Related Documents**

Additional information about configuring networks that can take advantage of this feature can be found in the following Cisco IOS documentation:

- **•** *[Cisco IOS Dial Technologies Command Reference](http://www.cisco.com/univercd/cc/td/doc/product/software/ios122/122cgcr/fdial_r/index.htm)*, Release 12.2.
- **•** *[Cisco IOS Dial Technologies Configuration Guide](http://www.cisco.com/univercd/cc/td/doc/product/software/ios122/122cgcr/fdial_c/index.htm)*, Release 12.2. Refer to the chapter "Configuring Large-Scale Dial-Out" in the part "Dial Access Specialized Features," and the chapter "Configuring Virtual Private Networks" in the part "Virtual Templates, Profiles, and Networks."
- **•** *[Cisco IOS Switching Services Command Reference](http://www.cisco.com/univercd/cc/td/doc/product/software/ios122/122cgcr/fswtch_r/index.htm)*, Release 12.2.
- **•** *[Cisco IOS Switching Services Configuration Guide](http://www.cisco.com/univercd/cc/td/doc/product/software/ios122/122cgcr/fswtch_r/index.htm)*, Release 12.2. Refer to the chapter "Multiprotocol Label Switching Overview" in the part "Multiprotocol Label Switching."

## <span id="page-1144-0"></span>**Supported Platforms**

Use Cisco's Feature Navigator tool to determine which platforms support the Asynchronous Line Monitoring feature feature.

#### **Determining Platform Support Through Feature Navigator**

Cisco IOS software is packaged in feature sets that support specific platforms. To get updated information regarding platform support for this feature, access Feature Navigator. Feature Navigator dynamically updates the list of supported platforms as new platform support is added for the feature.

Feature Navigator is a web-based tool that enables you to quickly determine which Cisco IOS software images support a specific set of features and which features are supported in a specific Cisco IOS image.

[To access Feature Navigator, you must have an account on Cisco.com. If you have forgotten or lost your](http://www.cisco.com/register)  account information, send a blank e-mail to cco-locksmith@cisco.com. An automatic check will verify that your e-mail address is registered with Cisco.com. If the check is successful, account details with a new random password will be e-mailed to you. Qualified users can establish an account on Cisco.com [by following the directions at h](http://www.cisco.com/register)ttp://www.cisco.com/register.

Feature Navigator is updated regularly when major Cisco IOS software releases and technology releases occur. For the most current information, go to the Feature Navigator home page at the following URL:

<http://www.cisco.com/go/fn>

# <span id="page-1144-1"></span>**Supported Standards, MIBs, and RFCs**

**Standards**

None

Ι

### **MIBs** None To obtain lists of supported MIBs by platform and Cisco IOS release, and to download MIB modules, go to the Cisco MIB website on Cisco.com at the following URL: <http://www.cisco.com/public/sw-center/netmgmt/cmtk/mibs.shtml> **RFCs** None

# <span id="page-1145-0"></span>**Prerequisites**

No new Cisco IOS commands are introduced with the Asynchronous Line Monitoring feature feature. Before configuring this feature, read through the chapters listed in the ["Related Documents"](#page-1144-2) section, to be sure you know how to configure VPDNs, dialer interfaces, and MPLS, then use the examples in the section ["Configuration Examples"](#page-1146-0) to help you determine the configuration you need for your network.

# <span id="page-1145-1"></span>**Configuration Tasks**

No new configuration tasks are required for configuring the Asynchronous Line Monitoring feature feature. See the sections ["Prerequisites"](#page-1145-0) and ["Related Documents"](#page-1144-2) for more information.

# **Monitoring and Maintaining Asynchronous Line Monitoring feature**

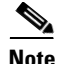

**Note** Effective with Cisco Release 12.4(11)T, the **L2F protocol** was removed in Cisco IOS software.

To monitor and maintain Asynchronous Line Monitoring feature feature, use the following EXEC commands:

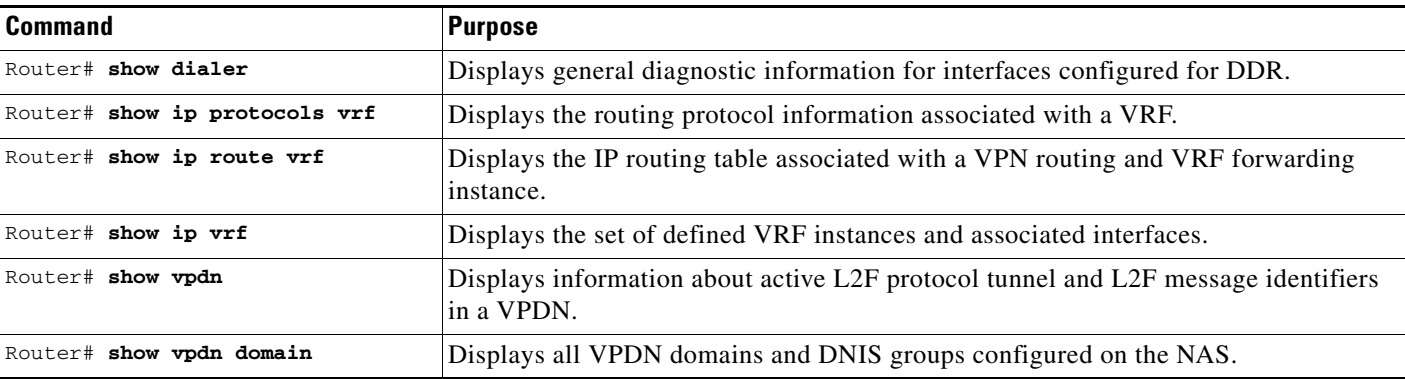

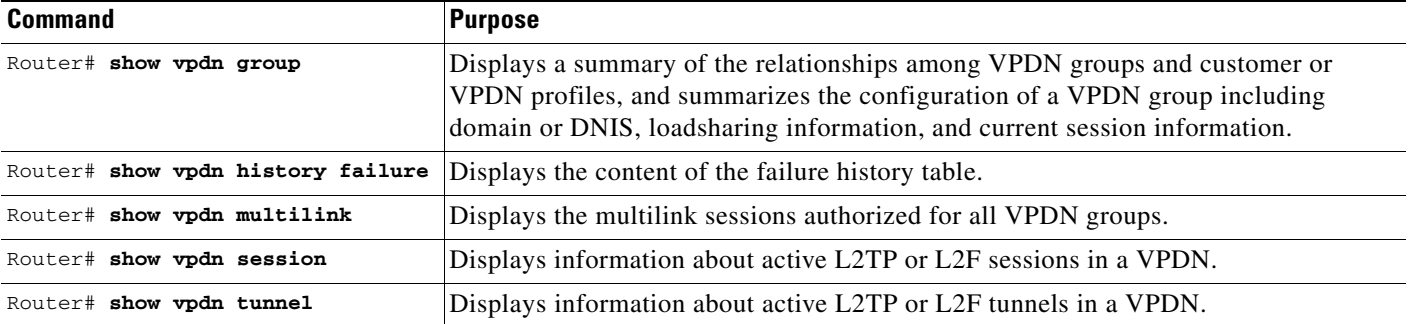

# <span id="page-1146-0"></span>**Configuration Examples**

This section contains partial sample configurations of the Asynchronous Line Monitoring feature feature. (Additional examples can be found in the technical note listed in the ["Related Documents"](#page-1144-2) section.)

In the following examples, VRF VPN\_A has two hosts with the IP address 1.1.1.1 and 2.2.2.2 and, similarly, VRF VPN\_B has two hosts with IP address 1.1.1.1 and 2.2.2.2. The AAA server is configured with a list containing "10.10.10.10-VPN\_A-out" and "10.10.10.10-VPN\_B-out" as keys to search on.

I

**Note** The network addresses used in the following configuration are examples only and will not work if tried in an actual network configuration.

#### **LNS Configuration**

This partial example configures L2TP dial-out tunnels to an L2TP access concentrator (LAC) from an L2TP network server (LNS):

```
request-dialout
    protocol l2tp
    rotary-group 1
! LAC IP address:
   initiate-to ip 172.16.0.2
   local name PE2_LNS
   l2tp tunnel password 7 13!9@61&
```
#### **Dialer Configuration**

This partial example configures the dialer interface:

```
interface Dialer 1
! Global IP address:
 ip address 10.10.10.10
  encapsulation ppp
 dialer in-band
 dialer aaa
 dialer vpdn
 dialer-group 1
 ppp authentication chap
```
#### **Routing Configuration**

This partial example configures the VRF static routes:

ip route vrf VPN\_A 1.1.1.1 255.255.255.255 Dialer1 ip route vrf VPN\_A 2.2.2.2 255.255.255.255 Dialer1

Ι

```
ip route vrf VPN_B 1.1.1.1 255.255.255.255 Dialer1
ip route vrf VPN_B 2.2.2.2 255.255.255.255 Dialer1
```
## <span id="page-1147-0"></span>**Command Reference**

This feature uses no new or modified commands. For information about all Cisco IOS commands, go to the Command Lookup Tool at <http://tools.cisco.com/Support/CLILookup> or to the *Cisco IOS Master Commands List*.

## <span id="page-1147-1"></span>**Glossary**

**L2TP**—Layer 2 Tunnel Protocol. A tunneling protocol that permits separating the remote access network function—terminating the PSTN circuit, for example—from the local network access operations such as authenticating and authorizing the remote user.

**L2TP access concentrator**—See LAC.

**L2TP network server**—See LNS.

**LAC**—L2TP access concentrator. A node that acts as one side of an L2TP tunnel endpoint and is a peer to the LNS. The LAC sits between an LNS and a remote system and forwards packets to and from each. Packets sent from the LAC to the LNS require tunneling with the L2TP protocol. The connection from the LAC to the remote system is either local or a PPP link.

#### **Layer 2 Tunnel Protocol**—See L2TP.

**LNS**—L2TP network server. A device that terminates an L2TP tunnel. It receives the remote user PPP connection over an L2TP tunnel. The LNS authenticates and authorizes the remote user and then forwards packets between the remote user and the data network.

**MPLS**—Multiprotocol Label Switching. Switching method that forwards IP traffic using a label. This label instructs the routers and the switches in the network where to forward the packets based on pre-established IP routing information.

#### **Multiprotocol Label Switching**—See MPLS.

**NAS**—network access server. A device that provides local network access to users across a remote access network such as the PSTN. For example, a NAS may provide access to a user dialing in from the PSTN to the data network, that is, it terminates the PSTN circuit, terminates the remote user PPP session, authenticates and authorizes the remote user, and finally forwards packets between the remote user and the data network.

**network access server**—See NAS.

**virtual private dialup network**—See VPDN.

#### **virtual routing and forwarding instance**—See VRF.

**VPDN**—virtual private dialup network. A type of access VPN that uses PPP to interface with the subscriber. VPDN enables the service provider to configure VPNs across an IP access network that connects to the VRFs on a PE. VPDN uses the Layer 2 Tunnel Protocol (L2TP) to extend or "tunnel" a PPP session across the IP access network.

**VRF**—virtual routing and forwarding instance. Identifies a separate VPN within a particular MPLS VPN network domain.

 $\mathbf I$ 

CCDE, CCENT, CCSI, Cisco Eos, Cisco Explorer, Cisco HealthPresence, Cisco IronPort, the Cisco logo, Cisco Nurse Connect, Cisco Pulse, Cisco SensorBase, Cisco StackPower, Cisco StadiumVision, Cisco TelePresence, Cisco TrustSec, Cisco Unified Computing System, Cisco WebEx, DCE, Flip Channels, Flip for Good, Flip Mino, Flipshare (Design), Flip Ultra, Flip Video, Flip Video (Design), Instant Broadband, and Welcome to the Human Network are trademarks; Changing the Way We Work, Live, Play, and Learn, Cisco Capital, Cisco Capital (Design), Cisco:Financed (Stylized), Cisco Store, Flip Gift Card, and One Million Acts of Green are service marks; and Access Registrar, Aironet, AllTouch, AsyncOS, Bringing the Meeting To You, Catalyst, CCDA, CCDP, CCIE, CCIP, CCNA, CCNP, CCSP, CCVP, Cisco, the Cisco Certified Internetwork Expert logo, Cisco IOS, Cisco Lumin, Cisco Nexus, Cisco Press, Cisco Systems, Cisco Systems Capital, the Cisco Systems logo, Cisco Unity, Collaboration Without Limitation, Continuum, EtherFast, EtherSwitch, Event Center, Explorer, Follow Me Browsing, GainMaker, iLYNX, IOS, iPhone, IronPort, the IronPort logo, Laser Link, LightStream, Linksys, MeetingPlace, MeetingPlace Chime Sound, MGX, Networkers, Networking Academy, PCNow, PIX, PowerKEY, PowerPanels, PowerTV, PowerTV (Design), PowerVu, Prisma, ProConnect, ROSA, SenderBase, SMARTnet, Spectrum Expert, StackWise, WebEx, and the WebEx logo are registered trademarks of Cisco and/or its affiliates in the United States and certain other countries.

All other trademarks mentioned in this document or website are the property of their respective owners. The use of the word partner does not imply a partnership relationship between Cisco and any other company. (1002R)

Any Internet Protocol (IP) addresses and phone numbers used in this document are not intended to be actual addresses and phone numbers. Any examples, command display output, network topology diagrams, and other figures included in the document are shown for illustrative purposes only. Any use of actual IP addresses or phone numbers in illustrative content is unintentional and coincidental.

© 2007-2008 Cisco Systems, Inc. All rights reserved.

**The Co** 

 $\mathsf I$ 

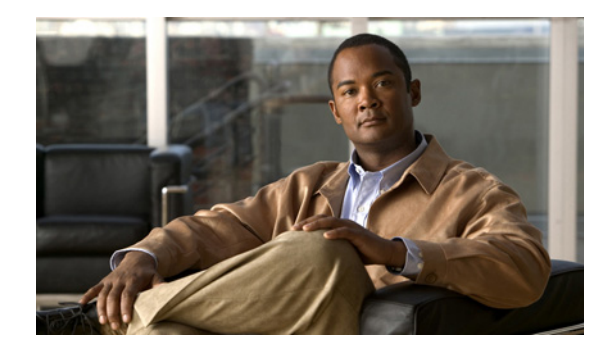

# **Peer Pool Backup**

The Asynchronous Line Monitoring feature feature provides control over selection of IP address pools in large-scale dial-out networks where authentication, authorization, and accounting (AAA) servers and network access servers (NASs) are controlled by different groups. This feature allows you to define alternate sources for IP address pools in the event the original address pool is not present or is exhausted.

**Feature History for the Asynchronous Line Monitoring feature Feature**

| <b>Release</b> | <b>Modification</b>                                          |
|----------------|--------------------------------------------------------------|
| 12.2(8)B       | This feature was introduced.                                 |
| 12.3(4)T       | This feature was integrated into Cisco IOS Release 12.3(4)T. |

### **Finding Support Information for Platforms and Cisco IOS Software Images**

Use Cisco Feature Navigator to find information about platform support and Cisco IOS software image support. Access Cisco Feature Navigator at [http://www.cisco.com/go/fn.](http://www.cisco.com/go/fn) You must have an account on Cisco.com. If you do not have an account or have forgotten your username or password, click **Cancel** at the login dialog box and follow the instructions that appear.

# **Contents**

- **•** [Prerequisites for Peer Pool Backup, page 1194](#page-1151-0)
- **•** [Information About Peer Pool Backup, page 1194](#page-1151-1)
- **•** [How to Configure Peer Pool Backup, page 1195](#page-1152-0)
- **•** [Configuration Examples for Peer Pool Backup, page 1199](#page-1156-0)
- **•** [Additional References, page 1202](#page-1159-0)
- **•** [Command Reference, page 1204](#page-1161-0)

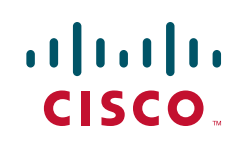

Ι

## <span id="page-1151-0"></span>**Prerequisites for Peer Pool Backup**

The **peer pool backup** and **peer pool static** interface configuration commands introduced with the Asynchronous Line Monitoring feature feature work with IP address pools. Before beginning the configuration tasks, see the ["Related Documents" section on page 1202](#page-1159-1) for information about IP address pooling configuration tasks.

## <span id="page-1151-1"></span>**Information About Peer Pool Backup**

To configure Peer Pool Backup, you need to understand the following concepts:

- **•** [Alternate Sources for IP Address Pools, page 1194](#page-1151-2)
- **•** [Backup Pools to Prevent Local Pool Exhaustion, page 1194](#page-1151-3)
- **•** [Limit Loading of Dynamic Pools, page 1194](#page-1151-4)
- **•** [Peer Pool Backup Feature Interface Compatibility, page 1195](#page-1152-1)

### <span id="page-1151-2"></span>**Alternate Sources for IP Address Pools**

The Asynchronous Line Monitoring feature feature is useful in large-scale dial-out environments with large numbers of independently controlled AAA servers that can make it difficult for the NAS to provide proper IP address pool resolution in the following cases:

- **•** A new pool name is introduced by one of the AAA servers before that pool is set up on the NAS.
- **•** An existing local pool becomes exhausted, but the owner of that AAA server has other pools that would be acceptable as an IP address source.

The Asynchronous Line Monitoring feature feature introduces two new interface configuration commands, **peer pool backup** and **peer pool static**, which allow you to define alternate sources for IP address pools in the event the original address pool is not present or is exhausted.

### <span id="page-1151-3"></span>**Backup Pools to Prevent Local Pool Exhaustion**

The problems of pool name resolution and specific local pool exhaustion can be solved by configuring backup pool names on a per-interface basis using the **peer default ip address pool** and **peer pool backup** interface configuration commands. The **peer pool backup** command uses the local pool names configured with the **peer default ip address pool** interface configuration command to supplement the pool names supplied by AAA.

### <span id="page-1151-4"></span>**Limit Loading of Dynamic Pools**

The **peer pool static** command controls attempts by the pool software to load dynamic pools in response to a pool request from a specific interface. These dynamic pools are loaded at system startup and refreshed whenever a pool name not configured on the NAS is specified for IP address allocation. Because the behavior of the NAS in response to a missing pool name can be changed using the **peer pool backup** interface configuration command, you can use the **peer pool static** command to control attempts to load all dynamic pools when the AAA-supplied pool name is not an existing local pool name.
## **Peer Pool Backup Feature Interface Compatibility**

The Asynchronous Line Monitoring feature feature has been successfully tested at Cisco Systems in networks using ISDN, asynchronous, and digital subscriber line (DSL) interfaces.

## **How to Configure Peer Pool Backup**

The following sections describe how to configure the Asynchronous Line Monitoring feature feature. Each task is identified as required or optional.

- **•** [Configuring IP Pools, page 1195](#page-1152-0) (required)
- **•** [Suppressing Dynamic Pool Load Attempts, page 1196](#page-1153-0) (required)
- **•** [Verifying Asynchronous Line Monitoring feature, page 1197](#page-1154-0) (optional)

## <span id="page-1152-0"></span>**Configuring IP Pools**

Perform the following task to create one or more local IP address pools and directs the pool software to use the local pool name that is configured with the **peer default ip address pool** interface configuration command, to supplement the pool names supplied by AAA.

### **SUMMARY STEPS**

- **1. enable**
- **2. configure terminal**
- **3. interface** *type number*
- **4. peer pool backup**
- **5. peer default ip address pool** *pool-name-list*
- **6. exit**
- **7. ip local pool** {*named-address-pool* | **default**} {*first-IP-address* [*last-IP-address*]} [**group** *group-name*] [**cache-size** *size*]
- **8. exit**

### **DETAILED STEPS**

I

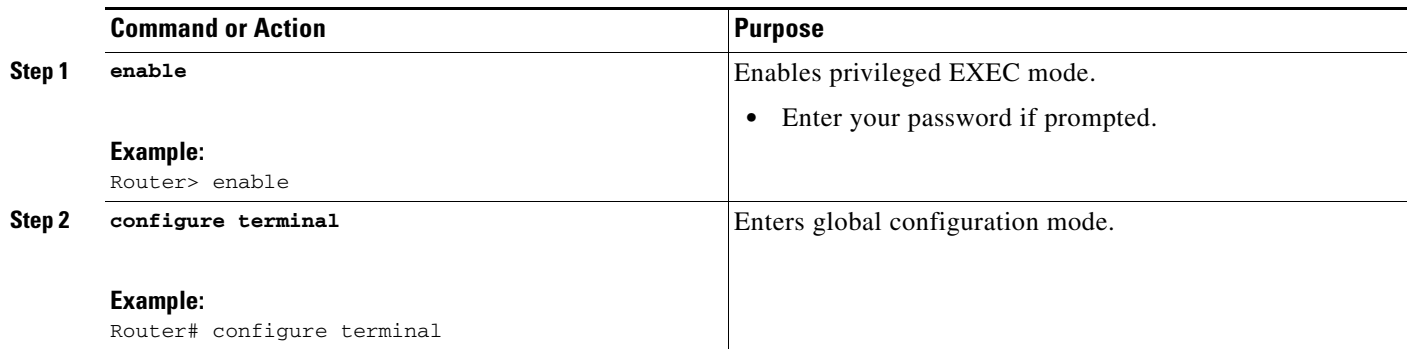

 $\mathbf I$ 

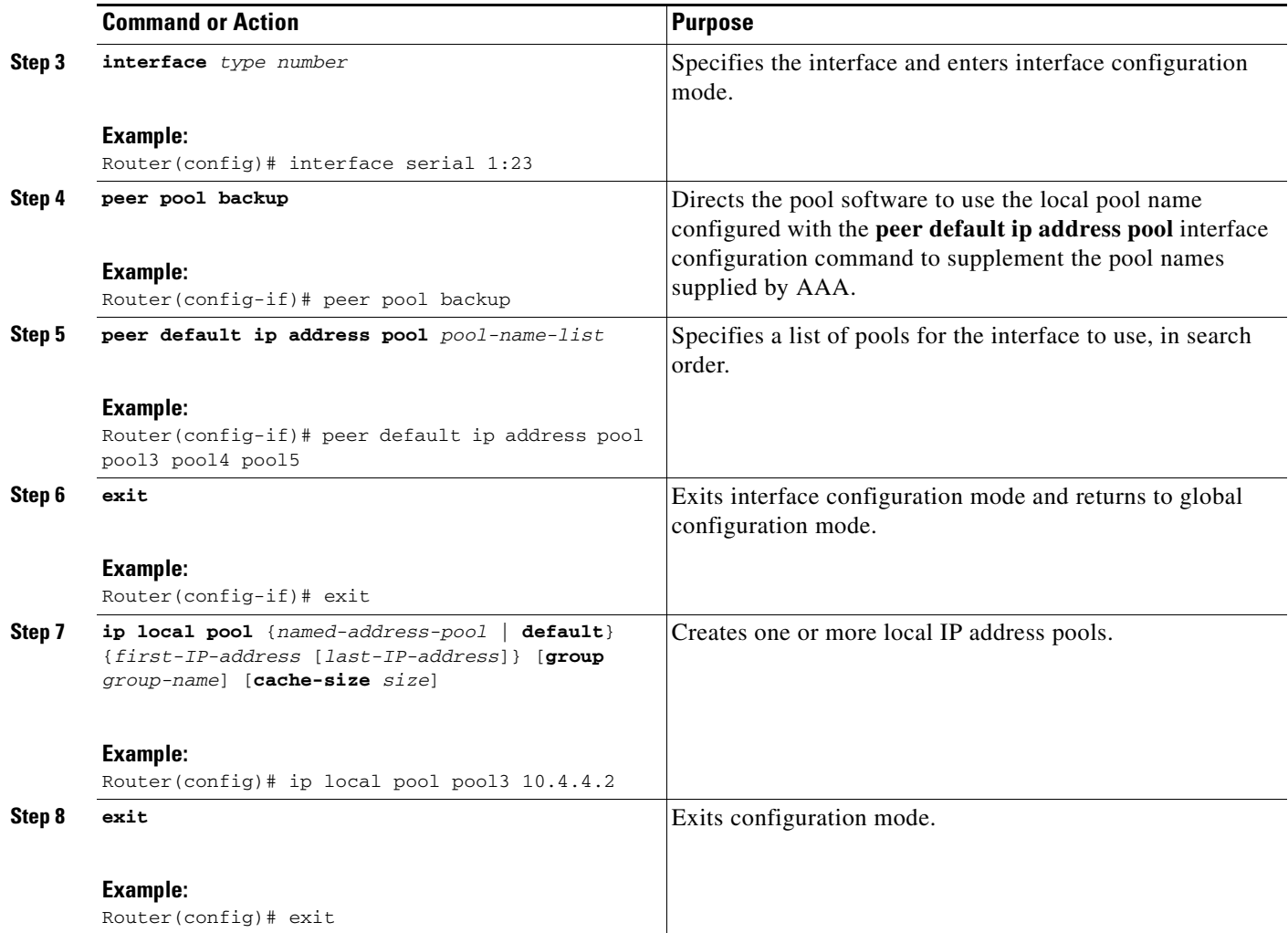

This task configures basic IP address pooling and pool backup. See the ["Configuration Examples for](#page-1156-0)  [Peer Pool Backup" section on page 1199](#page-1156-0) for additional configuration information.

## <span id="page-1153-0"></span>**Suppressing Dynamic Pool Load Attempts**

Perform the following task to suppress an attempt to load all dynamic pools from the AAA server.

### **SUMMARY STEPS**

- **1. enable**
- **2. configure terminal**
- **3. interface** *type number*
- **4. peer pool static**
- **5. exit**

### **DETAILED STEPS**

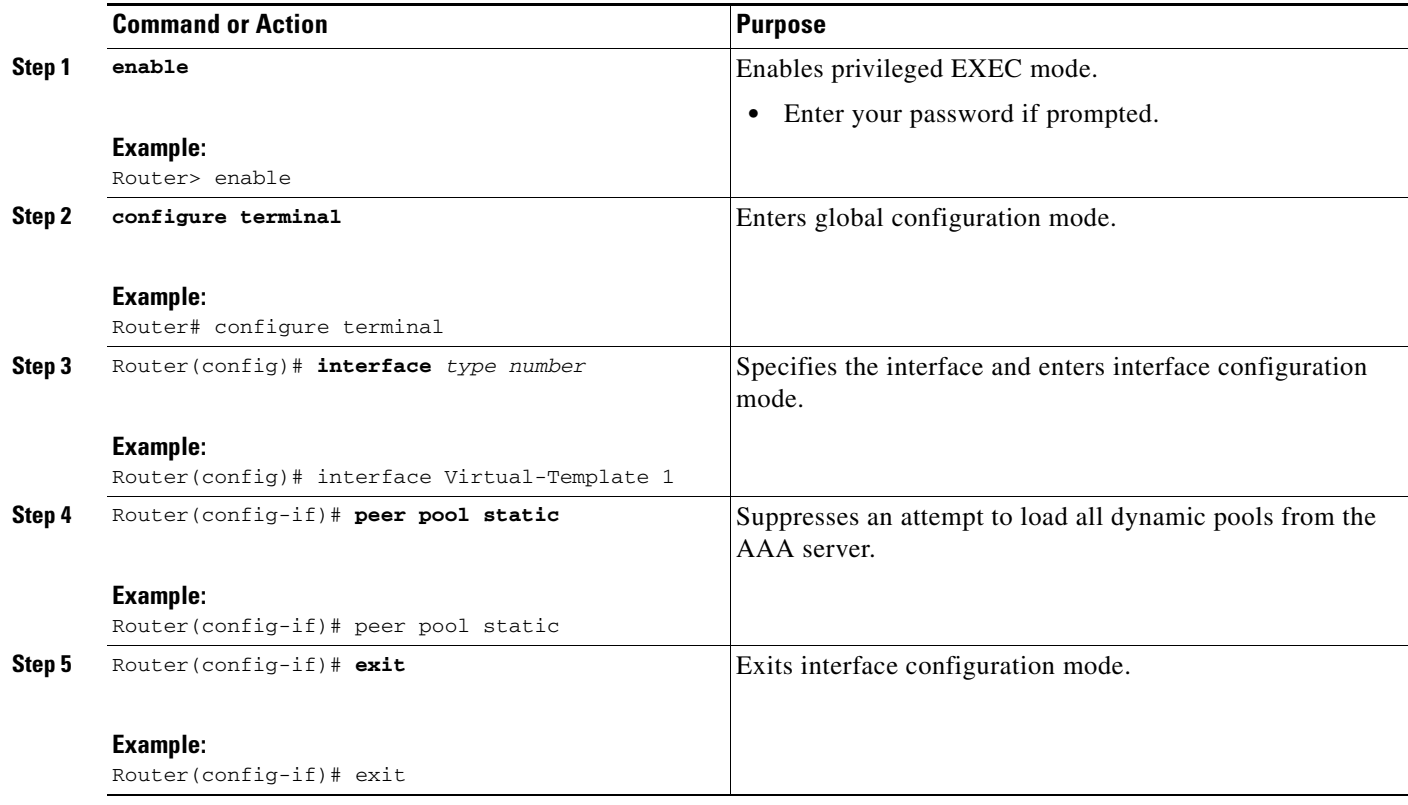

See the ["Configuration Examples for Peer Pool Backup" section on page 1199](#page-1156-0) for additional configuration information.

## <span id="page-1154-0"></span>**Verifying Asynchronous Line Monitoring feature**

Perform this task to verify that the **peer pool backup** command has been configured correctly. The report from the **debug ip peer** command indicates the order in which the pool software searches for IP address pools. The report should also indicate that only the backup IP address pools are searched; any attempt to load a dynamic IP address pool will be suppressed when the **peer pool static** command is configured, or if the pools were refreshed within the last two minutes.

### **SUMMARY STEPS**

- **1. enable**
- **2. debug ip peer**

### **DETAILED STEPS**

 $\Gamma$ 

**Step 1 enable**

Use this command to enter privileged EXEC mode. Enter your password if prompted.

Router> **enable**

I

#### **Step 2 debug ip peer**

Use this command to display a report about backup pool activity. Comments are enclosed within  $\langle$ angle brackets> and commands involved in the reports are in **bold** text.

```
Router# debug ip peer
```

```
 *Jan1 02:11:10.455: Se0:22 AAA/AUTHOR/IPCP: Start.Her address 0.0.0.0, we want 0.0.0.0
 *Jan1 02:11:10.455: Se0:22 AAA/AUTHOR/IPCP: Says use pool poolA
 *Jan1 02:11:10.459: Se0:22: IPPOOL: using pool poolA
 *Jan1 02:11:10.459: Se0:22: Use AAA pools: poolA
 < AAA-supplied pool name. >
 *Jan1 02:11:10.459: Se0:22: Backup pools : back1 back2
 < Determines pool names to use if address is not obtained from AAA pool name. >
 < Only seen when the peer pool backup command is configured. >
 < Pool name from peer default ip address pool back1 back2 command. >
 *Jan1 02:11:10.459: Se0:22: Pools to search : poolA back1 back2
 < Pools searched in the above order, AAA-supplied name first. >
 *Jan1 02:11:10.459: Se0:22 AAA/AUTHOR/CONFIG: Pools refreshed for pool poolA
 < Since pool poolA is missing, an attempt is made to load it as a >
 < dynamic pool from AAA >
 *Jan1 02:11:10.459: AAA/AUTHOR (0x5): Pick method list 'default'
.
.
.
 *Jan1 02:11:10.475: Se0:22 AAA/AUTHOR/CONFIG: Set pool timeout to 2 mins
 *Jan1 02:11:10.475: Se0:22 AAA/AUTHOR/CONFIG: Pool back1 refresh skipped
 < Another dynamic pool load attempt was suppressed for pool "back1," which
 < is also missing since software just loaded all dynamic pools when
 < looking for pool poolA. >
 *Jan1 02:11:10.475: Se0:22 AAA/AUTHOR/CONFIG: Pools refreshed 0 seconds ago
 < Software tries to refresh the dynamic pools from AAA if 2 minutes have elapsed. >
 *Jan1 02:11:10.475: Se0:22 AAA/AUTHOR/CONFIG: Pools will timeout in 2 mins
 < The above message is due to the presence of some dynamic pools on AAA where
 < these dynamic pools have a life time of 2 minutes; unrelated to the
 < pools we are focusing on, but loaded in response to the dynamic load. >
 *Jan1 02:11:10.475: Se0:22: Pool back2 returned address = 10.2.2.2
.
.
.
*Jan1 02:18:19.063: Se0:22 AAA/AUTHOR/IPCP: Says use pool poolA
 *Jan1 02:18:19.063: Se0:22: IPPOOL: using pool poolA
 *Jan1 02:18:19.067: Se0:22: AAA pools to match: poolA
 *Jan1 02:18:19.067: Se0:22: Configured pools: back1 back2 poolA
 *Jan1 02:18:19.067: Se0:22: Matched AAA pools : poolA
 *Jan1 02:18:19.067: Se0:22: Use AAA pools: poolA
 *Jan1 02:18:19.067: Se0:22: Backup pools : back1 back2 poolA
 *Jan1 02:18:19.067: Se0:22: Pools to search : poolA back1 back2
 *Jan1 02:18:19.067: Se0:22: Dynamic IP pool loading suppressed: poolA
 < No attempt is made to dynamically load pools, even if the pool >
 < being processed ("poolA") is not present. This is due to the >
 < peer pool static command; otherwise software would try to load >
 < dynamic pools if they have not been load in the last 2 minutes. >
 *Jan1 02:18:19.067: Se0:22: Dynamic IP pool loading suppressed: back1
 *Jan1 02:18:19.067: Se0:22: Dynamic IP pool loading suppressed: back2
 *Jan1 02:18:19.067: Se0:22: Pool back2 returned address = 10.2.2.2
```
#### **Verifying That a Pool Was Not Skipped**

When the IP pool backup configuration is verified, there may be a situation where the dynamic pools were recently refreshed and messages will indicate that pool refresh was not done. The following partial output from the **debug ip peer** command shows how this situation would be reported; comments are enclosed within <angle brackets> and commands involved in the reports are in **bold** text.

```
 *Jan1 02:40:44.507: Se0:22 AAA/AUTHOR/IPCP: Says use pool poolA
 *Jan1 02:40:44.507: Se0:22: IPPOOL: using pool poolA
 *Jan1 02:40:44.507: Se0:22: Use AAA pools: poolA
 *Jan1 02:40:44.507: Se0:22: Backup pools : back1 back2
 *Jan1 02:40:44.511: Se0:22: Pools to search : poolA back1 back2
 *Jan1 02:40:44.511: Se0:22 AAA/AUTHOR/CONFIG: Pool poolA refresh skipped
 *Jan1 02:40:44.511: Se0:22 AAA/AUTHOR/CONFIG: Pools refreshed 84 seconds ago
 < The peer pool static command was not configured, but software has already > 
 < refreshed dynamic pools from AAA in the last 2 minutes. >
 *Jan1 02:40:44.511: Se0:22 AAA/AUTHOR/CONFIG: Pool back1 refresh skipped
 *Jan1 02:40:44.511: Se0:22 AAA/AUTHOR/CONFIG: Pools refreshed 84 seconds ago
 *Jan1 02:40:44.511: Se0:22 AAA/AUTHOR/CONFIG: Pools will timeout in 0 mins
 *Jan1 02:40:44.511: Se0:22: Pool back2 returned address = 10.2.2.2
```
### **Monitoring and Maintaining Asynchronous Line Monitoring feature**

To display statistics for any defined IP address pool, use the **show ip local pool** EXEC command.

## <span id="page-1156-0"></span>**Configuration Examples for Peer Pool Backup**

This section provides the following configuration examples:

- **•** [ISDN Pool Backup Configuration: Example, page 1199](#page-1156-1)
- **•** [DSL Static Pool Backup Configuration: Example, page 1200](#page-1157-0)
- **•** [Pool Backup with Local Restrictions Configuration: Example, page 1201](#page-1158-0)

### <span id="page-1156-1"></span>**ISDN Pool Backup Configuration: Example**

In the following partial example, the IP address pools configured with the **peer default ip address pool** command are searched by the pool software in the event the original address pool is not present:

```
aaa new-model
aaa authentication ppp default group radius
aaa authorization exec default group radius 
aaa authorization network default group radius
!
ip routing
isdn switch-type primary-5ess
!
controller t1 1
 framing esf
  clock source line primary
 linecode b8zs
 pri-group timeslots 1-24
!
interface serial 1:23
  ip address 10.4.4.1 255.255.255.0
  encapsulation ppp
 ppp authentication chap
  dialer-group 1
```
 $\overline{\phantom{a}}$ 

```
 peer pool backup
 peer default ip address pool pool3 pool4 pool5
 isdn switch-type primary-5ess
.
.
.
dialer-list 1 protocol ip permit
ip local pool pool2 10.4.4.2
ip local pool pool3 10.4.4.3
ip local pool pool4 10.4.4.4
ip local pool pool5 10.4.4.5
```
### <span id="page-1157-0"></span>**DSL Static Pool Backup Configuration: Example**

In the following partial example of a DSL network configuration, the **peer pool static** command prevents any attempt by the AAA server to load a dynamic IP address pool:

```
aaa new-model
aaa authentication ppp default group radius
aaa authorization exec default group radius 
aaa authorization network default group radius
!
interface ATM0/0/0 
 no ip address 
 no ip directed-broadcast 
 no ip route-cache 
 no atm ilmi-keepalive
!
interface ATM0/0/0.2 point-to-point
 pvc 8/36 
 encapsulation aal5snap
 protocol pppoe
!
interface Ethernet0/0/1 
 ip address 10.1.1.8 255.255.255.0
 no ip directed-broadcast
!
interface Virtual-Template 1
 ip address 10.4.4.1 255.255.255.0
 encapsulation ppp
 ppp authentication chap
 no ip directed-broadcast
 peer pool static
 peer default ip address pool pool3 pool4 pool5
!
ip classless
radius-server host 172.30.166.121
radius-server key lab
radius-server vsa send accounting
radius-server vsa send authentication
!
ip local pool pool2 10.4.4.2
ip local pool pool3 10.4.4.3
ip local pool pool4 10.4.4.4
ip local pool pool5 10.4.4.5
```
### <span id="page-1158-0"></span>**Pool Backup with Local Restrictions Configuration: Example**

You can apply local restrictions on the use of a AAA-supplied pool name by using the **peer match aaa-pools** interface configuration command in the pool backup configuration. The **peer match aaa-pools** command allows you to specify that any AAA-supplied pool name must match one of the pool names supplied with the **peer default ip address pool** command.

In the following example, assume that there is a AAA-supplied IP address pool named poolA. When the **peer match aaa-pools** command is added to the configuration, the pool named poolA will not be used because it does not appear in the **peer default ip address pool** command; only the pools named pool1 and pool2 will be searched.

```
interface serial 1:23
 ip address 10.4.4.1 255.255.255.0
 encapsulation ppp
 ppp authentication chap
 dialer-group 1
 peer pool backup
 peer match aaa-pools
 peer default ip address pool pool1 pool2
 isdn switch-type primary-5ess
```
In the following example, a pool named poolA is added to the **peer default ip address pool** command list, so that now poolA will be used by the pool software and the search order will be poolA, pool1, and then pool2. The pool named poolA is used first because AAA-supplied data is always given precedence over local data.

```
interface serial 1:23
 ip address 10.4.4.1 255.255.255.0
 encapsulation ppp
 ppp authentication chap
 dialer-group 1
 peer pool backup
 peer match aaa-pools
 peer default ip address pool poolA pool1 pool2
 isdn switch-type primary-5ess
```
. . .

The **debug ip peer** command would show the following messages for these configurations (comments are in  $\langle$  angle brackets  $>$  and use **bold** text to indicate commands involved in the reports.):

```
 *Jan1 02:08:23.919: Se0:22 AAA/AUTHOR/IPCP: Says use pool poolA
 *Jan1 02:08:23.919: Se0:22: IPPOOL: using pool poolA
 *Jan1 02:08:23.919: Se0:22: AAA pools to match: poolA
 *Jan1 02:08:23.919: Se0:22: Configured pools: pool1 pool2
 *Jan1 02:08:23.919: Se0:22: Matched AAA pools :
 < The peer match aaa-pools command was specified, but pool named poolA was>
 < not in the configured pool list, so the pool name provided by AAA is discarded >
 *Jan1 02:08:23.919: Se0:22: Use AAA pools:
 *Jan1 02:08:23.919: Se0:22: Backup pools : pool1 pool2
 *Jan1 02:08:23.919: Se0:22: Pools to search : pool1 pool2
 *Jan1 02:08:23.919: Se0:22 AAA/AUTHOR/CONFIG: Pools refreshed for pool pool1
 *Jan1 02:08:23.919: Se0:22 AAA/AUTHOR/CONFIG: Pools refreshed for pool pool1
 *Jan1 02:08:23.919: AAA/AUTHOR (0x3): Pick method list 'default'
 *Jan1 02:08:23.967: Se0:22 AAA/AUTHOR/CONFIG: Set pool timeout to 2 mins
 *Jan1 02:08:23.967: Se0:22 AAA/AUTHOR/CONFIG: Pools will timeout in 2 mins
 *Jan1 02:08:23.967: Se0:22: Pool pool2 returned address = 10.2.2.2
 *Jan1 02:08:23.967: Se0:22 AAA/AUTHOR/IPCP: Pool returned 10.2.2.2
```
 $\mathsf I$ 

## **Additional References**

The following sections provide references related to the Asynchronous Line Monitoring feature feature.

## **Related Documents**

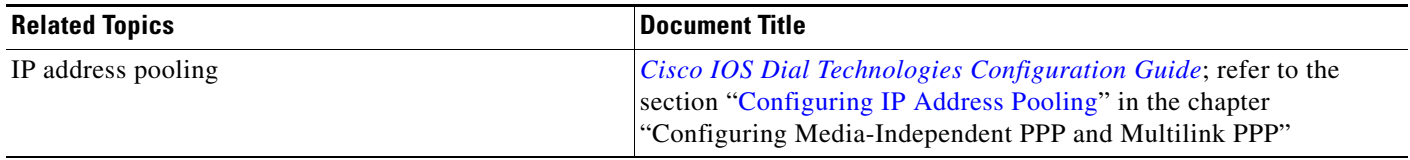

## **Standards**

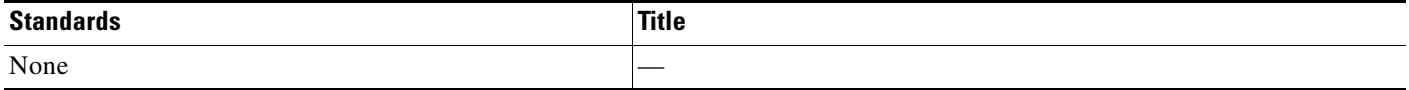

## **MIBs**

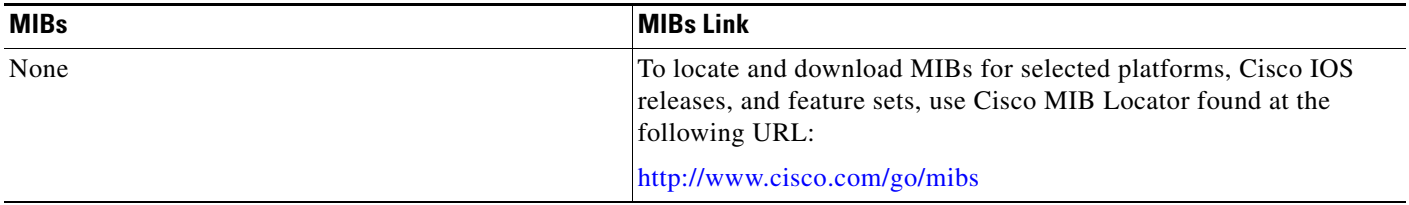

## **RFCs**

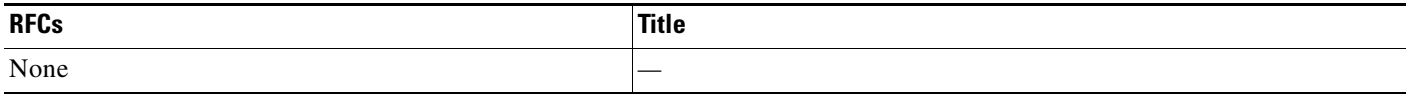

 $\Gamma$ 

## **Technical Assistance**

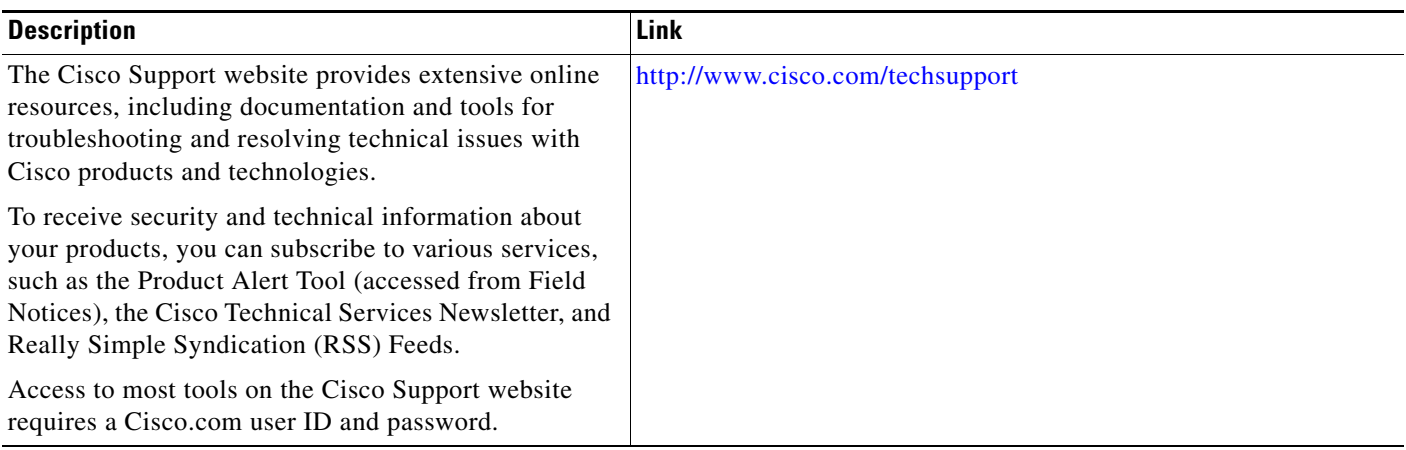

## **Command Reference**

The following commands are introduced or modified in the feature or features documented in this module. For information about these commands, see the *Cisco IOS Dial Technologies Command Reference* at [http://www.cisco.com/en/US/docs/ios/dial/command/reference/dia\\_book.html](http://www.cisco.com/en/US/docs/ios/dial/command/reference/dia_book.html). For information about all Cisco IOS commands, go to the Command Lookup Tool at <http://tools.cisco.com/Support/CLILookup> or to the *Cisco IOS Master Commands List*.

- **• peer pool backup**
- **• peer pool static**

CCDE, CCENT, CCSI, Cisco Eos, Cisco Explorer, Cisco HealthPresence, Cisco IronPort, the Cisco logo, Cisco Nurse Connect, Cisco Pulse, Cisco SensorBase, Cisco StackPower, Cisco StadiumVision, Cisco TelePresence, Cisco TrustSec, Cisco Unified Computing System, Cisco WebEx, DCE, Flip Channels, Flip for Good, Flip Mino, Flipshare (Design), Flip Ultra, Flip Video, Flip Video (Design), Instant Broadband, and Welcome to the Human Network are trademarks; Changing the Way We Work, Live, Play, and Learn, Cisco Capital, Cisco Capital (Design), Cisco:Financed (Stylized), Cisco Store, Flip Gift Card, and One Million Acts of Green are service marks; and Access Registrar, Aironet, AllTouch, AsyncOS, Bringing the Meeting To You, Catalyst, CCDA, CCDP, CCIE, CCIP, CCNA, CCNP, CCSP, CCVP, Cisco, the Cisco Certified Internetwork Expert logo, Cisco IOS, Cisco Lumin, Cisco Nexus, Cisco Press, Cisco Systems, Cisco Systems Capital, the Cisco Systems logo, Cisco Unity, Collaboration Without Limitation, Continuum, EtherFast, EtherSwitch, Event Center, Explorer, Follow Me Browsing, GainMaker, iLYNX, IOS, iPhone, IronPort, the IronPort logo, Laser Link, LightStream, Linksys, MeetingPlace, MeetingPlace Chime Sound, MGX, Networkers, Networking Academy, PCNow, PIX, PowerKEY, PowerPanels, PowerTV, PowerTV (Design), PowerVu, Prisma, ProConnect, ROSA, SenderBase, SMARTnet, Spectrum Expert, StackWise, WebEx, and the WebEx logo are registered trademarks of Cisco and/or its affiliates in the United States and certain other countries.

All other trademarks mentioned in this document or website are the property of their respective owners. The use of the word partner does not imply a partnership relationship between Cisco and any other company. (1002R)

Any Internet Protocol (IP) addresses and phone numbers used in this document are not intended to be actual addresses and phone numbers. Any examples, command display output, network topology diagrams, and other figures included in the document are shown for illustrative purposes only. Any use of actual IP addresses or phone numbers in illustrative content is unintentional and coincidental.

© 2007–2009 Cisco Systems, Inc. All rights reserved.

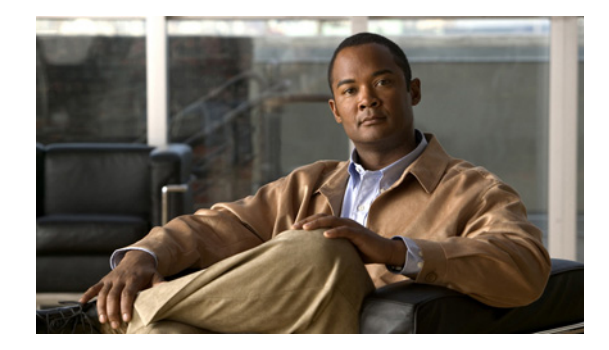

# **Configuring per-User Configuration**

This chapter describes per-user configuration, a large-scale dial solution. It includes the following main sections:

- **•** [Per-User Configuration Overview](#page-1162-0)
- **•** [How to Configure a AAA Server for Per-User Configuration](#page-1168-0)
- **•** [Monitoring and Debugging Per-User Configuration Settings](#page-1171-0)
- **•** [Configuration Examples for Per-User Configuration](#page-1171-1)

This set of features is supported on all platforms that support Multilink PPP (MLP).

A virtual access interface created dynamically for any user dial-in session is deleted when the session ends. The resources used during the session are returned for other dial-in uses.

When a specific user dials in to a router, the use of a per-user configuration from an authentication, authorization, and accounting (AAA) server requires that AAA is configured on the router and that a configuration for that user exists on the AAA server.

To identify the hardware platform or software image information associated with a feature, use the Feature Navigator on Cisco.com to search for information about the feature or refer to the software release notes for a specific release. For more information, see the "Identifying Supported Platforms" section in the "Using Cisco IOS Software" chapter.

For a complete description of the commands mentioned in this chapter, refer to the *[Cisco IOS Dial](http://www.cisco.com/univercd/cc/td/doc/product/software/ios122/122cgcr/fdial_r/index.htm)  [Technologies Command Reference](http://www.cisco.com/univercd/cc/td/doc/product/software/ios122/122cgcr/fdial_r/index.htm)*, Release 12.2 and the *[Cisco IOS Security Command Reference](http://www.cisco.com/univercd/cc/td/doc/product/software/ios122/122cgcr/fsecur_r/index.htm)*, Release 12.2. To locate documentation of other commands that appear in this chapter, use the command reference master index or search online.

## <span id="page-1162-0"></span>**Per-User Configuration Overview**

Per-user configuration provides a flexible, scalable, easily maintained solution for customers with a large number of dial-in users. This solution can tie together the following dial-in features:

**•** Virtual template interfaces, generic interface configuration and router-specific configuration information stored in the form of a virtual template interface that can be applied (*cloned* ) to a virtual access interface each time any user dials in. This configuration is described in the chapter "Configuring Virtual Template Interfaces" in this publication.

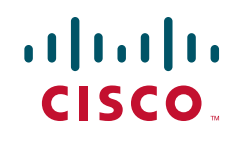

Ι

- **•** AAA per-user security and interface configuration information stored on a separate AAA server and sent by the AAA server to the access server or router in response to authorization requests during the PPP authentication phase. The per-user configuration information can add to or override the generic configuration on a virtual interface.
- **•** Virtual profiles, which can use either or both of the two sources of information listed in the previous bullets for virtual interface configuration. When a user dials in, virtual profiles can apply the generic interface configuration and then apply the per-user configuration to create a unique virtual access interface for that user. This configuration is described in the chapter "Configuring Virtual Profiles" in this publication.

The per-user configuration feature provides these benefits:

- **•** Maintenance ease for service providers with a large number of access servers and a very large number of dial-in users. Service providers need not update all their routers and access servers when user-specific information changes; instead, they can update one AAA server.
- Scalability. By separating generic virtual interface configuration on the router from the configuration for each individual, Internet service providers and other enterprises with large numbers of dial-in users can provide a uniquely configured interface for each individual user. In addition, by separating the generic virtual interface configuration from the physical interfaces on the router, the number and types of physical interfaces on the router or access server are not intrinsic barriers to growth.

## **General Operational Processes**

In general, the per-user configuration process on the Cisco router or network access server proceeds as follows:

- **1.** The user dials in.
- **2.** The authentication and authorization phases occur.
	- **a.** If AAA is configured, the router sends an authorization request to the AAA server.
	- **b.** If the AAA server has information (attribute-value or AV pairs, or other configuration parameters) that defines a configuration for the specific user, the server includes it in the information in the approval response packet.

[Figure 1](#page-1164-0) illustrates the request and response part of the process that happens when a user dials in, given that AAA is configured and that the AAA server has per-user configuration information for the dial-in user.

- **c.** The router looks for AV pairs in the AAA approval response.
- **d.** The router caches the configuration parameters.

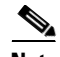

**Note** TACACS servers treat authentication and authorization as two phases; RADIUS servers combine authentication and authorization into a single step. For more detailed information, refer to your server documentation.

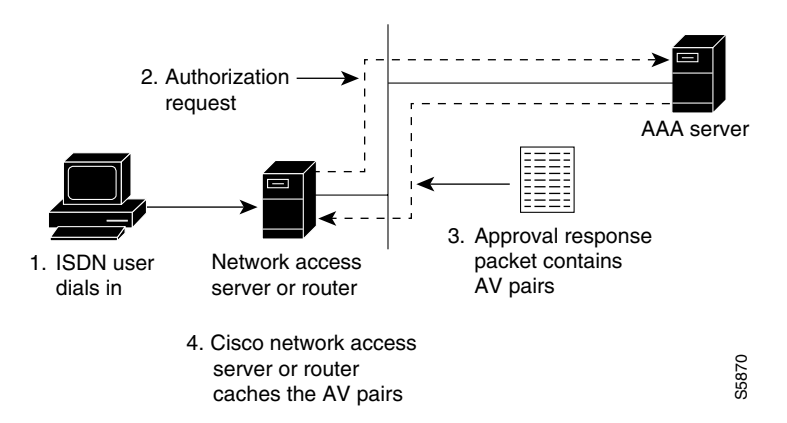

### <span id="page-1164-0"></span>*Figure 1 Per-User Configuration Authentication and Authorization*

- **3.** A virtual access interface is created for this user.
	- **a.** The router finds the virtual template that is set up for virtual profiles, if any, and applies the commands to the virtual access interface.
	- **b.** The router looks for the AV pairs to apply to this virtual access interface to configure it for the dial-in user.
	- **c.** The AV pairs are sent to the Cisco IOS command-line parser, which interprets them as configuration commands and applies them to configure this virtual access interface.

The result of this process is a virtual access interface configured uniquely for the dial-in user.

When the user ends the call, the virtual access interface is deleted and its resources are returned for other dial-in uses.

**Note** The use of virtual profiles can modify the process that occurs between the user dial-in and the use of AAA configuration information. For more information, see the chapter "Configuring Virtual Profiles" in this publication.

### **Operational Processes with IP Address Pooling**

During IP Control Protocol (IPCP) address negotiation, if an IP pool name is specified for a user, the network access server checks whether the named pool is defined locally. If it is, no special action is required and the pool is consulted for an IP address.

If the required pool is not present (either in the local configuration or as a result of a previous download operation), an authorization call to obtain it is made using the special username:

pools*-nas-name*

where *nas-name* is the configured name of the network access server. In response, the AAA server downloads the configuration of the required pool.

This pool username can be changed using Cisco IOS configuration, for example:

aaa configuration config-name nas1-pools-definition.cisco.us

This command has the effect of changing the username that is used to download the pool definitions from the default name "pools-*nas-name"* to "nas1-pools-definition.cisco.com."

I

On a TACACS+ server, the entries for an IP address pool and a user of the pool might be as follows:

```
user = nas1-pools {
      service = ppp protocol = ip {
         pool-def#1 = "aaa 10.0.0.1 10.0.0.3"
         pool-def#2 = "bbb 10.1.0.1 10.1.0.10"
         pool-def#3 = "ccc 10.2.0.1 10.2.0.20"
         pool-timeout=60
     }
}
user = georgia {
     login = cleartext lab
     service = ppp protocol = ip {
                    addr-pool=bbb
     }
}
```
On a RADIUS server, the entries for the same IP address pool and user would be as follows:

```
nas1-pools Password = "cisco" User-Service-Type=Outbound-User
         cisco-avpair = "ip:pool-def#1=aaa 10.0.0.1 10.0.0.3",
         cisco-avpair = "ip:pool-def#2=bbb 10.1.0.1 10.1.0.10",
         cisco-avpair = "ip:pool-def#3=ccc 10.2.0.1 10.2.0.20",
         cisco-avpair = "ip:pool-timeout=60"
georgia Password = "lab"
         User-Service-Type = Framed-User,
         Framed-Protocol = PPP,
                cisco-avpair = "ip:addr-pool=bbb"
```
**Note** This entry specifies a User-Service-Type of Outbound-User. This attribute is supplied by the network access server to prevent ordinary logins from using the well-known username and password combination of nas1-pools/cisco.

Pools downloaded to a Cisco network access server are not retained in nonvolatile memory and automatically disappear whenever the access server or router restarts. Downloaded pools can also be made to time out automatically by adding a suitable AV pair. For more information, see the section "Supported Attrubutes for AV Pairs" and the pool-timeout attribute in [Table 1](#page-1166-0). Downloaded pools are marked as *dynamic* in the output of the **show ip local pool** command.

### **Deleting Downloaded Pools**

To delete downloaded pools, you can do either of the following:

• Manually delete the definition from the network access server. For example, if "bbb" is the name of a downloaded pool, you can enter the Cisco IOS **no ip local pool bbb** command.

Deleting a pool definition does not interrupt service for current users. If a pool is deleted and then redefined to include a pool address that is currently allocated, the new pool understands and tracks the address as expected.

**•** Set an AV pair pool-timeout value; this is a more desirable solution.

The pool-timeout AV pair starts a timer when the pool is downloaded. Once the timer expires, the pools are deleted. The next reference to the pools again causes an authorization call to be made, and the pool definition is downloaded again. This method allows definitions to be made and changed on the AAA server and propagated to network access servers.

 $\Gamma$ 

a ka

## <span id="page-1166-0"></span>**Supported Attributes for AV Pairs**

[Table 1](#page-1166-0) provides a partial list of the Cisco-specific supported attributes for AV pairs that can be used for per-user virtual interface configuration. For complete lists of Cisco-specific, vendor-specific, and TACACS+ supported attributes, see the *Cisco IOS Security Configuration Guide* and *Cisco IOS Security Command Reference*.

| <b>Attribute</b>     | <b>Meaning</b>                                                                                                    |  |
|----------------------|----------------------------------------------------------------------------------------------------|--|
| inacl#               | An input access list definition. For IP, standard or extended access list syntax can<br>be used, although you cannot mix them within a single list. For Internet Protocol<br>Exchange (IPX), only extended syntax is recognized. The value of this attribute<br>is the text that comprises the body of a named access list definition. |  |
| outac1# <sup>1</sup> | An output access list definition. For IP, standard or extended access list syntax<br>can be used. For IPX, only extended syntax is recognized. The value of this<br>attribute is the text that comprises the body of a named access list definition.                                                                                   |  |
| $rte-fltr-in#$       | An input route filter. For IP, standard or extended access list syntax can be used,<br>although you cannot mix them within a single list. For IPX, only extended syntax<br>is recognized. The first line of this filter must specify a routing process.<br>Subsequent lines comprise the body of a named access list.                  |  |
| rte-fltr-out#        | An output route filter. For IP, standard or extended access list syntax can be used,<br>although you cannot mix them within a single list. For IPX, only extended syntax<br>is recognized. The first line of this filter must specify a routing process.<br>Subsequent lines comprise the body of a named access list.                 |  |
| route# $2$           | Static routes, for IP and IPX.<br>The value is text of the form <i>destination-address mask</i> [gateway].                                                                                                    |  |
| sap#                 | IPX static Service Advertising Protocol (SAP). The value is text from the body<br>of an ipx sap configuration command.                                                                                                    |  |
| sap-fltr-in#         | IPX input SAP filter. Only extended access list syntax is recognized. The value<br>is text from the body of an extended IPX access-list configuration command.<br>(The Novell socket number for SAP filtering is 452.)                                                                                                    |  |
| sap-fltr-out#        | IPX output SAP filter. Only extended access-list command syntax is recognized.<br>The value is text from the body of an extended IPX access-list configuration<br>command.                                                                                                    |  |
| pool-def#            | An IP pool definition. The value is text from the body of an ip local pool<br>configuration command.                                                                                                    |  |
| pool-timeout         | An IP pool definition. The body is an integer representing a timeout, in minutes.                                                                                                    |  |

*Table 1 Partial List of Cisco-Specific Supported AV Pair Attributes*

1. The "outacl" attribute still exists and retains its old meaning.

2. The "route" attribute, without a trailing #, is still recognized for backward compatibility with the TACACS+ protocol specification, but if multiple static routes are required in TACACS+, full "route#" names will need to be employed.

[Table 2](#page-1167-0) provides examples for each attribute on an AAA TACACS+ server.

 $\mathsf I$ 

<span id="page-1167-0"></span>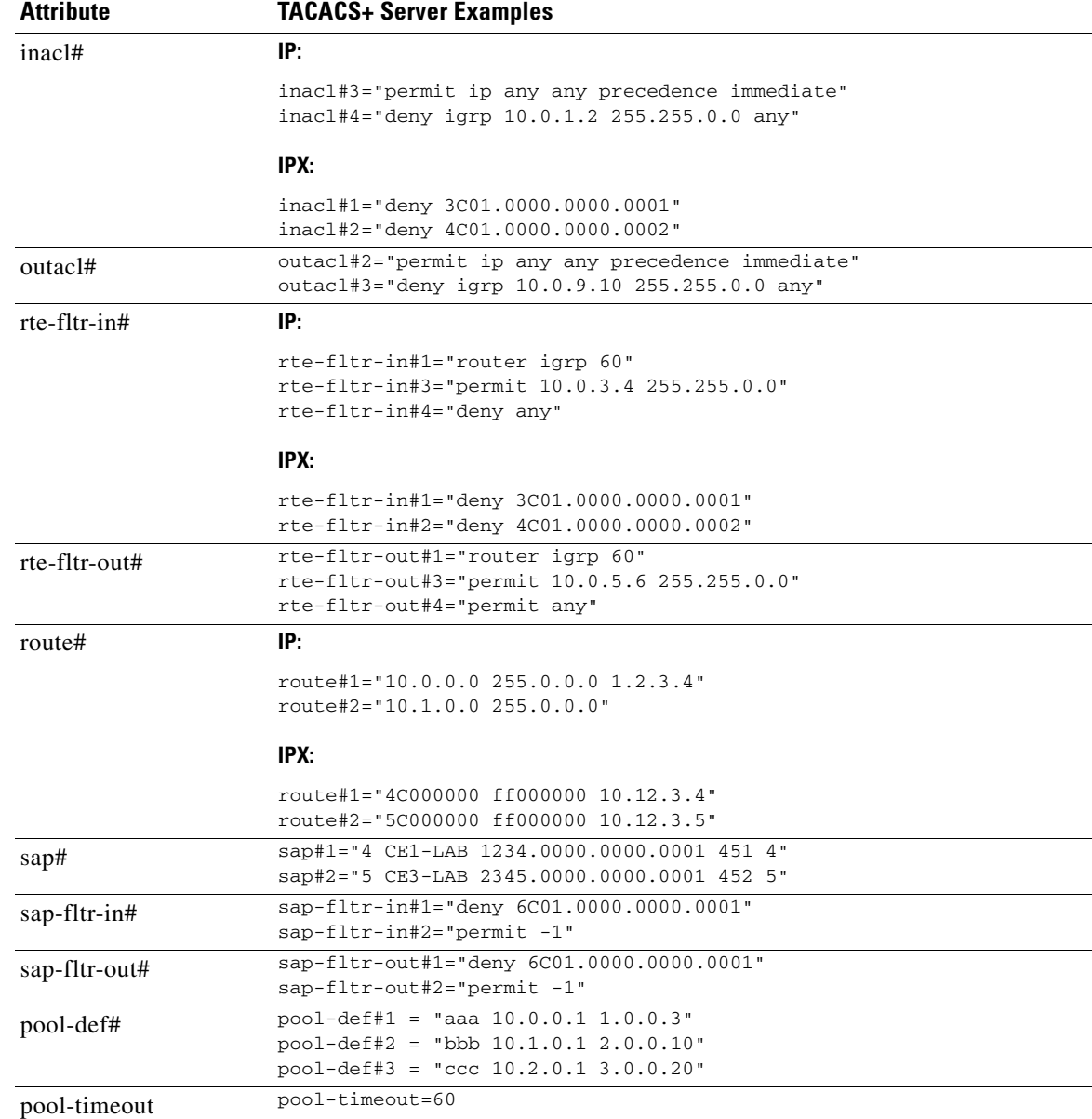

### *Table 2 TACACS+ Server AV Pair Examples for Each Attribute*

[Table 3](#page-1167-1) provides examples for each attribute on an AAA RADIUS server.

### <span id="page-1167-1"></span>*Table 3 RADIUS Server AV Pair Examples for Each Attribute*

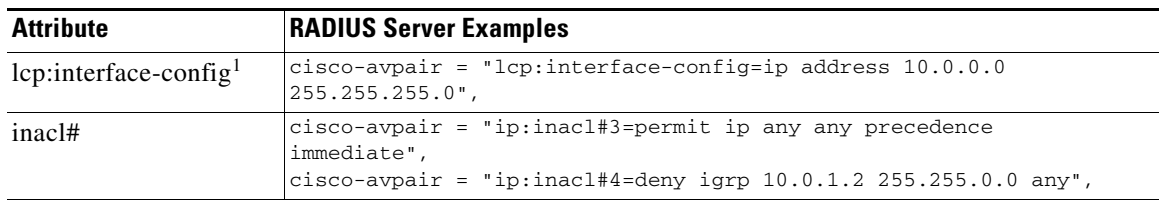

I

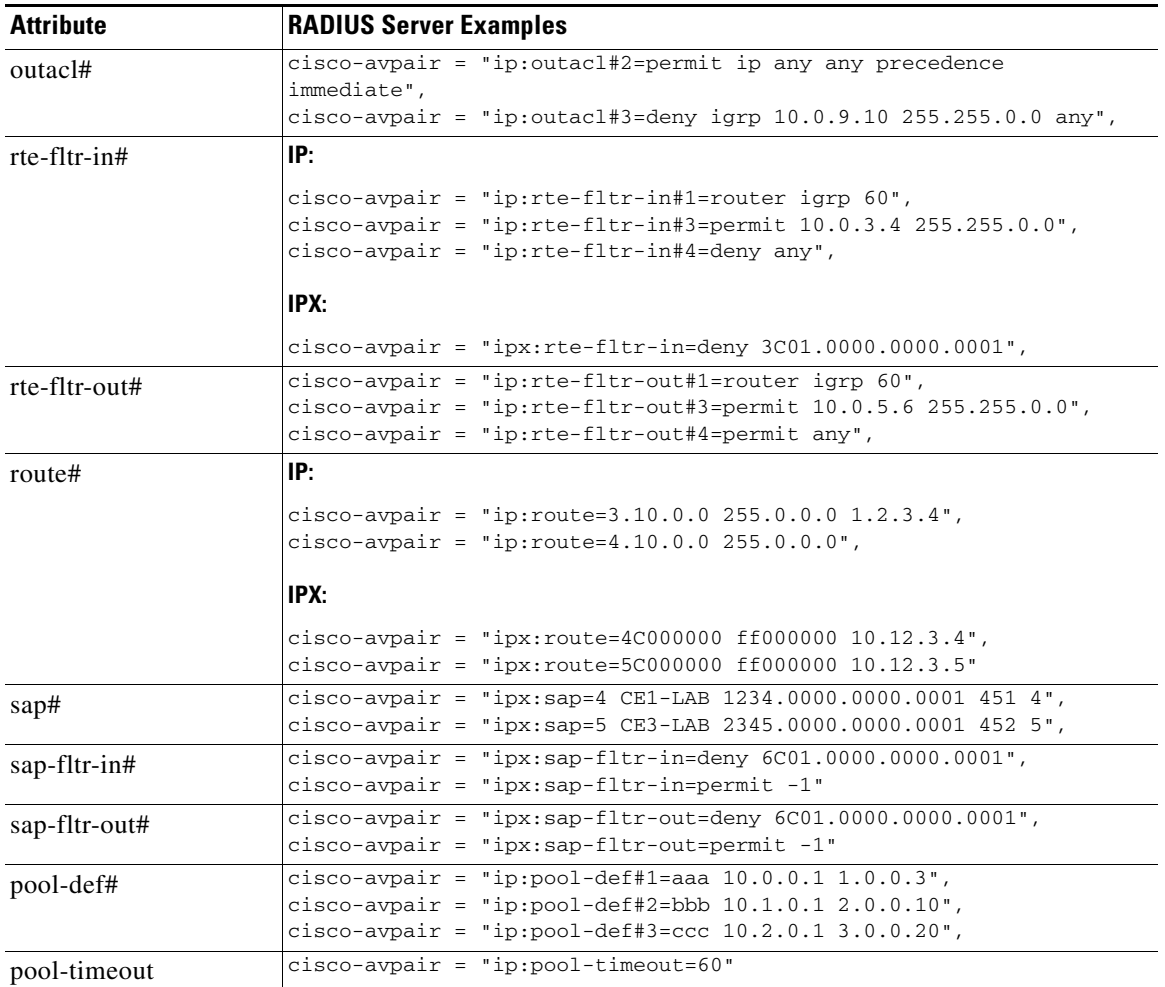

### *Table 3 RADIUS Server AV Pair Examples for Each Attribute (continued)*

1. This attribute is specific to RADIUS servers. It can be used to add Cisco IOS interface configuration commands to specific user configuration information.

## <span id="page-1168-0"></span>**How to Configure a AAA Server for Per-User Configuration**

The configuration requirements and the structure of per-user configuration information is set by the specifications of each type of AAA server. Refer to your server documentation for more detailed information. The following sections about TACACS and RADIUS servers are specific to per-user configuration:

- **•** [Configuring a Freeware TACACS Server for Per-User Configuration](#page-1169-0) (As required)
- **•** [Configuring a CiscoSecure TACACS Server for Per-User Configuration](#page-1169-1) (As required)
- **•** [Configuring a RADIUS Server for Per-User Configuration](#page-1170-0) (As required)

See the section ["Monitoring and Debugging Per-User Configuration Settings"](#page-1171-0) later in this chapter for tips on troubleshooting per-user configuration settings. See the section ["Configuration Examples for](#page-1171-1)  [Per-User Configuration"](#page-1171-1) at the end of this chapter for examples of configuring RADIUS and TACACS servers.

 $\mathbf l$ 

### <span id="page-1169-0"></span>**Configuring a Freeware TACACS Server for Per-User Configuration**

On a TACACS server, the entry in the user file takes a standard form. In the freeware version of TACACS+, the following lines appear in order:

- **•** "User =" followed by the username, a space, and an open brace
- **•** Authentication parameters
- **•** Authorization parameters
- **•** One or more AV pairs
- **•** End brace on a line by itself

The general form of a freeware TACACS user entry is shown in the following example:

```
user = username \{ authentication parameters go here
      authorization parameters go here
}
```
The freeware TACACS user entry form is also shown by the following examples for specific users:

```
user= Router1
  Password= cleartext welcome
   Service= PPP protocol= ip {
         ip:route=10.0.0.0 255.0.0.0
         ip:route=10.1.0.0 255.0.0.0
         ip:route=10.2.0.0 255.0.0.0
         ip:inacl#5=deny 10.5.0.1
}
user= Router2
  Password= cleartext lab
   Service= PPP protocol= ip {
         ip:addr-pool=bbb
}
```
For more requirements and detailed information, refer to your AAA server documentation.

### <span id="page-1169-1"></span>**Configuring a CiscoSecure TACACS Server for Per-User Configuration**

The format of an entry in the user file in the AAA database is generally name = value. Some values allow additional subparameters to be specified and, in these cases, the subparameters are enclosed in braces ({}). The following simple example depicts an AAA database showing the default user, one group, two users that belong to the group, and one user that does not:

```
# Sample AA Database 1
unknown user = \{ password = system #Use the system's password file (/etc/passwd)
}
group = staff {
   # Password for staff who do not have their own.
  password = des "sefjkAlM7zybE"
   service = shell {
     # Allow any commands with any attributes.
     default cmd = permit
     default attribute = permit
   }
}
user = joe { # joe uses the group password.
```

```
 member = "staff"
}
user = pete { # pete has his own password.
   member = "staff"
  password = des "alkd9Ujiqp2y"
}
user = anita \{ # Use the "default" user password mechanism defined above.
   service = shell {
     cmd = telnet { # Allow Telnet to any destination
     }
   }
}
```
For more information about the requirements and details of configuring the CiscoSecure server, see the *CiscoSecure UNIX Server User Guide*.

### <span id="page-1170-0"></span>**Configuring a RADIUS Server for Per-User Configuration**

On a RADIUS server, the format of an entry in the users file includes the following lines in order:

- **•** Username and password
- **•** User service type
- **•** Framed protocol
- **•** One or more AV pairs

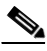

**Note** All these AV pairs are vendor specific. To use them, RADIUS servers must support the use of vendor-specific AV pairs. Patches for some servers are available from the Cisco Consulting Engineering (CE) customer-support organization.

The structure of an AV pair for Cisco platforms starts with *cisco-avpair* followed by a space, an equal sign, and another space. The rest of the line is within double quotation marks and, for all lines but the last, ends with a comma. Inside the double quotation marks is a phrase indicating the supported attribute, another equal sign, and a Cisco IOS command. The following examples show two different partial user configurations on a RADIUS server.

### **Router1**

```
Password = "welcome"
User-Service-Type = Framed-User,
Framed-Protocol = PPP,
cisco-avpair = "ip:route=10.0.0.0 255.0.0.0",
cisco-avpair = "ip:route=10.1.0.0 255.0.0.0",
cisco-avpair = "ip:route=10.2.0.0 255.0.0.0",
cisco-avpair = "ip:inacl#5=deny 10.5.0.1"
```
### **Router2**

```
Password = "lab"
User-Service-Type = Framed-User,
Framed-Protocol = PPP,
cisco-avpair = "ip:addr-pool=bbb"
```
Ι

## <span id="page-1171-0"></span>**Monitoring and Debugging Per-User Configuration Settings**

Per-user configuration information exists on AAA servers only and is configured there, as described in the ["How to Configure a AAA Server for Per-User Configuration"](#page-1168-0) section.

For more information about configuring an application that can tie AAA per-user configuration information to generic interface and router configuration, see the chapter "Configuring Virtual Profiles" in this publication. Virtual profiles are required for combining per-user configuration information and generic interface and router configuration information to create virtual access interfaces for individual ISDN B channels.

However, you can monitor and debug the per-user configuration settings on the router or access server that are set from an AAA server. [Table 4](#page-1171-2) indicates some of the commands to use for each attribute.

<span id="page-1171-2"></span>

| <b>Attribute</b>                  | show Commands                                                                                    | debug Commands                                |
|-----------------------------------|--------------------------------------------------------------------------------------------------|-----------------------------------------------|
| $in a c$ <sup>1#</sup><br>outacl# | show ip access-list<br>show ip interface interface<br>show ipx access-list<br>show ipx interface | debug aaa authorization<br>debug aaa per-user |
| $rte-fltr-in#$<br>rte-fltr-out#   | show ip access-list<br>show ip protocols                                                         | debug aaa authorization<br>debug aaa per-user |
| route#                            | show ip route<br>show ipx route                                                                  | debug aaa authorization<br>debug aaa per-user |
| sap#                              | show ipx servers                                                                                 | debug aaa authorization<br>debug aaa per-user |
| sap-fl $tr$ -in#<br>sap-fltr-out# | show ipx access-list<br>show ipx interface                                                       | debug aaa authorization<br>debug aaa per-user |
| pool-def#<br>pool-timeout         | show ip local pool [name]                                                                        |                                               |

*Table 4 Monitoring and Debugging Per-User Configuration Commands*

## <span id="page-1171-1"></span>**Configuration Examples for Per-User Configuration**

The following sections provide two comprehensive examples:

- **•** [TACACS+ Freeware Examples](#page-1171-3)
- **•** [RADIUS Examples](#page-1175-0)

These examples show router or access server configuration and AV pair configuration on an AAA server.

### <span id="page-1171-3"></span>**TACACS+ Freeware Examples**

This section provides the TACACS+ freeware versions of the following examples:

- **•** [IP Access Lists and Static Routes Using Virtual Profiles over ISDN BRI](#page-1172-0)
- [IPX Per-User SAP Filters Using IPXWAN and Virtual Profiles by a Synchronous Interface](#page-1174-0)

### <span id="page-1172-0"></span>**IP Access Lists and Static Routes Using Virtual Profiles over ISDN BRI**

The following example provides configurations for the TACACS+ freeware daemon, the network access server, and the peer router named Router1. On the TACACS+ AAA server, peer router Router1 has a configuration that includes static routes and IP access lists.

### **TACACS+ Freeware Daemon Configuration File**

```
key = tac123user = Router1 {
global = cleartext welcome
service = ppp protocol = ip {
route#1="10.0.0.0 255.0.0.0"
route#2="10.1.0.0 255.0.0.0"
route#3="10.2.0.0 255.0.0.0"
inacl#1="deny 10.5.0.1"
}
}
```
### **Current Network Access Server Configuration**

```
version 11.3
service timestamps debug datetime localtime
service udp-small-servers
service tcp-small-servers
!
hostname Router2
!
aaa new-model
aaa authentication ppp default tacacs+
aaa authorization network tacacs+
enable secret 5 $1$koOn$/1QAylov6JFAElxRCrL.o/
enable password lab
!
username Router1 password 7 15050E0007252621
ip host Router2 172.21.114.132
ip domain-name cisco.com
ip name-server 172.19.2.132
ip name-server 192.168.30.32
isdn switch-type basic-5ess
interface Ethernet 0
 ip address 172.21.114.132 255.255.255.224
 no ip mroute-cache
 media-type 10BaseT
!
interface Virtual-Template1
  ip unnumbered Ethernet0
 no cdp enable
!
!
interface BRI0
 ip unnumbered Ethernet0
 no ip mroute-cache
 encapsulation ppp
 no ip route-cache
  dialer idle-timeout 300
  dialer map ip 10.5.0.1 name Router1 broadcast 61482
 dialer-group 1
 no fair-queue
 ppp authentication chap
!
!
```
Ι

```
ip default-gateway 172.21.114.129
no ip classless
ip route 0.0.0.0 0.0.0.0 172.21.114.129
!
virtual-profile virtual-template 1
dialer-list 1 protocol ip permit
tacacs-server host 172.21.114.130
tacacs-server key tac123
```
### **Current Peer Configuration for Router1**

```
version 11.3
no service pad
!
hostname Router1
!
enable secret 5 $1$m1WK$RsjborN1Z.XZuFqsrtSnp/
enable password lab
!
username Router2 password 7 051C03032243430C
ip host Router1 172.21.114.134
ip domain-name cisco.com
ip name-server 172.19.2.132
ip name-server 192.168.30.32
isdn switch-type basic-5ess
!
interface Ethernet0
 ip address 172.21.114.134 255.255.255.224
  no ip route-cache
 shutdown
!
interface BRI0
  ip address 10.5.0.1 255.0.0.0
  encapsulation ppp
  dialer map ip 172.21.114.132 name Router2 broadcast 61483
  dialer-group 1
 no fair-queue
!
ip default-gateway 172.21.114.129
no ip classless
ip route 172.21.0.0 255.255.0.0 BRI0
dialer-list 1 protocol ip permit
!
line con 0
  exec-timeout 0 0
line vty 0 4
 password lab
 login
end
```
I

### <span id="page-1174-0"></span>**IPX Per-User SAP Filters Using IPXWAN and Virtual Profiles by a Synchronous Interface**

The following example provides configurations for the TACACS+ daemon and the peer router named Router1. On the TACACS+ AAA server, user ny has a configuration that includes inbound and outbound SAP filters.

### **TACACS+ Freeware Daemon Configuration File for User**

```
key = tac123user = Router1 {
global = cleartext welcome
 service = ppp protocol = ipx {
         sap="101 CYBER-01 40.0000.0000.0001 400 10"
         sap="202 CYBER-02 40.0000.0000.0001 401 10"
         sap="303 CYBER-03 40.0000.0000.0001 402 10"
         sap-fltr-out#1="deny 40 101"
         sap-fltr-out#2="deny 40 202"
         sap-fltr-out#3="permit -1"
         sap-fltr-in#1="permit 30 444"
         sap-fltr-in#2="deny -1"
```
### **Current Remote Peer (Router1) Configuration**

```
version 11.3
!
hostname Router1
!
enable password lab
!
username Router2 password 7 140017070F0B272E
ip host Router1 172.21.114.131
ip name-server 172.19.2.132
ip name-server 192.168.30.32
ipx routing 0000.0c47.090d
ipx internal-network 30
!
interface Ethernet0
 ip address 172.21.114.131 255.255.255.224
! 
interface Serial1
 no ip address
 encapsulation ppp
 ipx ipxwan 0 unnumbered peer-Router1
 clockrate 4000000
!
ipx sap 444 ZEON-4 30.0000.0000.0001 444 10
ipx sap 555 ZEON-5 30.0000.0000.0001 555 10
ipx sap 666 ZEON-6 30.0000.0000.0001 666 10
! 
Current Network Access Server (Router2) Configuration
version 11.3
service timestamps debug uptime
!
hostname Router2
!
aaa new-model
aaa authentication ppp default tacacs+
aaa authorization network tacacs+
enable password lab
!
username Router1 password 7 044C0E0A0C2E414B
ip host LA 172.21.114.133
ip name-server 192.168.30.32
```
 $\overline{\phantom{a}}$ 

```
ip name-server 172.19.2.132
ipx routing 0000.0c47.12d3
ipx internal-network 40
!
interface Ethernet0
 ip address 172.21.114.133 255.255.255.224
! 
interface Virtual-Template1
 no ip address
  ipx ipxwan 0 unnumbered nas-Router2
 no cdp enable
!
interface Serial1
 ip unnumbered Ethernet0
 encapsulation ppp
 ipx ipxwan 0 unnumbered nas-Router2
 ppp authentication chap
!
ipx sap 333 DEEP9 40.0000.0000.0001 999 10
!
virtual-profile virtual-template 1
tacacs-server host 172.21.114.130
tacacs-server key tac123
```
### <span id="page-1175-0"></span>**RADIUS Examples**

This section provides the RADIUS versions of the following examples:

- **•** [IP Access Lists and Static Routes Using Virtual Profiles over ISDN BRI](#page-1175-1)
- **•** [IPX Per-User SAP Filters Using IPXWAN and Virtual Profiles by a Synchronous Interface](#page-1181-0)

### <span id="page-1175-1"></span>**IP Access Lists and Static Routes Using Virtual Profiles over ISDN BRI**

The following example shows a remote peer (Router1) configured to dial in to a BRI on a Cisco network access server (Router2), which requests user configuration information from an AAA server (radiusd):

### **RADIUS User File (Router1)**

```
Password = "welcome"
User-Service-Type = Framed-User,
Framed-Protocol = PPP,
cisco-avpair = "ip:route=10.1.0.0 255.0.0.0",
cisco-avpair = "ip:route=10.2.0.0 255.0.0.0",
cisco-avpair = "ip:route=10.3.0.0 255.0.0.0",
cisco-avpair = "ip:inacl#5=deny 10.0.0.1"
```
#### **Current Network Access Server Configuration**

```
version 11.3
service timestamps debug datetime localtime
service udp-small-servers
service tcp-small-servers
!
hostname Router2
!
aaa new-model
aaa authentication ppp default radius
aaa authorization network radius
enable secret 5 $1$koOn$/1QAylov6JFAElxRCrL.o/
enable password lab
```
I

!

```
username Router1 password 7 15050E0007252621
ip host Router2 172.21.114.132
ip domain-name cisco.com
ip name-server 172.19.2.132
ip name-server 192.168.30.32
isdn switch-type basic-5ess
interface Ethernet0
  ip address 172.21.114.132 255.255.255.224
 no ip mroute-cache
 media-type 10BaseT
!
interface Virtual-Template1
 ip unnumbered Ethernet0
 no cdp enable
!
interface BRI0
 ip unnumbered Ethernet0
 no ip mroute-cache
  encapsulation ppp
 no ip route-cache
 dialer idle-timeout 300
 dialer map ip 10.5.0.1 name Router1 broadcast 61482
 dialer-group 1
 no fair-queue
 ppp authentication chap
!
ip default-gateway 172.21.114.129
no ip classless
ip route 0.0.0.0 0.0.0.0 172.21.114.129
!
virtual-profile vtemplate 1
dialer-list 1 protocol ip permit
radius-server host 172.21.114.130
radius-server key rad123
```
### **Current Peer Configuration for Router1**

```
version 11.3
no service pad
!
hostname Router1
!
enable secret 5 $1$m1WK$RsjborN1Z.XZuFqsrtSnp/
enable password lab
!
username Router2 password 7 051C03032243430C
ip host Router1 172.21.114.134
ip domain-name cisco.com
ip name-server 172.19.2.132
ip name-server 192.168.30.32
isdn switch-type basic-5ess
!
interface Ethernet0
 ip address 172.21.114.134 255.255.255.224
 no ip route-cache
 shutdown
!
interface BRI0
 ip address 10.5.0.1 255.0.0.0
  encapsulation ppp
  dialer map ip 172.21.114.132 name Router2 broadcast 61483
  dialer-group 1
 no fair-queue
```
Ι

```
!
ip default-gateway 172.21.114.129
no ip classless
ip route 172.21.0.0 255.255.0.0 BRI0
dialer-list 1 protocol ip permit
!
line con 0
 exec-timeout 0 0
line vty 0 4
 password lab
 login
!
end
```
### **Output of ping Command from Router1**

```
Router1# ping 172.21.114.132
```

```
Type escape sequence to abort.
Sending 5, 100-byte ICMP Echos to 172.21.114.132, timeout is 2 seconds:
U.U.U
Success rate is 0 percent (0/5)
```
(fails due to access list deny)

### **RADIUS Debug Output**

```
radrecv: Request from host ac157284 code=1, id=46, length=67
     Client-Id = 172.21.114.132
     Client-Port-Id = 1112670208
     User-Name = "Router1"
    CHAP-Password = "\037\317\213\326*\236)#+\266\243\255x\331\370v\334"
     User-Service-Type = Framed-User
     Framed-Protocol = PPP
Sending Ack of id 46 to ac157284 (172.21.114.132)
     User-Service-Type = Framed-User
     Framed-Protocol = PPP
     [Vendor 9] cisco-avpair = "ip:route=10.0.0.0 255.0.0.0"
     [Vendor 9] cisco-avpair = "ip:route=10.1.0.0 255.0.0.0"
     [Vendor 9] cisco-avpair = "ip:route=10.2.0.0 255.0.0.0"
    [Vendor 9] cisco-avpair = "ip:inacl#5=deny 10.0.0.1"
```
### **Network Access Server (Router2) show and debug Command Output**

```
Router2# show debug
```

```
General OS:
  AAA Authorization debugging is on
PPP:
  PPP authentication debugging is on
  Multilink activity debugging is on
TSDN: ISDN events debugging is on
Dial on demand:
  Dial on demand events debugging is on
VTEMPLATE:
  Virtual Template debugging is on
pr 4 08:30:09: ISDN BR0: received HOST_INCOMING_CALL
        Bearer Capability i = 0x080010
*Apr 4 08:30:09: -------------------
        Channel ID i = 0 \times 0101*Apr 4 08:30:09: IE out of order or end of 'private' IEs --
        Bearer Capability i = 0x8890
```
I

```
*Apr 4 08:30:09: Channel ID i = 0x89
*Apr 4 08:30:09: Called Party Number i = 0xC1, '61483'
*Apr 4 08:30:09: ISDN BR0: Event: Received a call from <unknown> on B1 at 64 Kb/s
*Apr 4 08:30:09: ISDN BR0: Event: Accepting the call
%LINK-3-UPDOWN: Interface BRI0:1, changed state to up
*Apr 4 08:30:09: ISDN BR0: received HOST_CONNECT
        Channel ID i = 0x0101*Apr 4 08:30:09: --------------------
        Channel ID i = 0x89*Apr 4 08:30:09: ISDN BR0: Event: Connected to <unknown> on B1 at 64 Kb/s
*Apr 4 08:30:09: PPP BRI0:1: Send CHAP challenge id=30 to remote
*Apr 4 08:30:10: PPP BRI0:1: CHAP response received from Router1
*Apr 4 08:30:10: PPP BRI0:1: CHAP response id=30 received from Router1
*Apr 4 08:30:10: AAA/AUTHOR/LCP: authorize LCP
*Apr 4 08:30:10: AAA/AUTHOR/LCP: BRI0:1: (0): user='Router1'
*Apr 4 08:30:10: AAA/AUTHOR/LCP: BRI0:1: (0): send AV service=ppp
*Apr 4 08:30:10: AAA/AUTHOR/LCP: BRI0:1: (0): send AV protocol=lcp
*Apr 4 08:30:10: AAA/AUTHOR/LCP: BRI0:1: (2084553184): Method=RADIUS
*Apr 4 08:30:10: AAA/AUTHOR (2084553184): Post authorization status = PASS_ADD
*Apr 4 08:30:10: PPP BRI0:1: Send CHAP success id=30 to remote
*Apr 4 08:30:10: PPP BRI0:1: remote passed CHAP authentication.
*Apr 4 08:30:10: VTEMPLATE Reuse vaccess1, New Recycle queue size:0
*Apr 4 08:30:10: VTEMPLATE set default vaccess1 with no ip address 
*Apr 4 08:30:10: Virtual-Access1 VTEMPLATE hardware address 0000.0c46.154a
*Apr 4 08:30:10: VTEMPLATE vaccess1 has a new cloneblk vtemplate, now it has vtemplate
*Apr 4 08:30:10: VTEMPLATE undo default settings vaccess1
*Apr 4 08:30:10: VTEMPLATE ************* CLONE VACCESS1 ******************Apr 4 
08:30:10: VTEMPLATE Clone from vtemplate1 to vaccess1
interface Virtual-Access1
no ip address
encap ppp
ip unnumbered ethernet 0
end
%LINK-3-UPDOWN: Interface Virtual-Access1, changed state to up
*Apr 4 08:30:10: AAA/AUTHOR/LCP: authorize LCP
*Apr 4 08:30:10: AAA/AUTHOR/LCP: Virtual-Access1: (0): user='Router1'
*Apr 4 08:30:10: AAA/AUTHOR/LCP: Virtual-Access1: (0): send AV service=ppp
*Apr 4 08:30:10: AAA/AUTHOR/LCP: Virtual-Access1: (0): send AV protocol=lcp
*Apr 4 08:30:10: AAA/AUTHOR/LCP: Virtual-Access1: (1338953760): Method=RADIUS
*Apr 4 08:30:10: AAA/AUTHOR (1338953760): Post authorization status = PASS_ADD
*Apr 4 08:30:10: AAA/AUTHOR/FSM: Virtual-Access1: (0): can we start IPCP?
*Apr 4 08:30:10: AAA/AUTHOR/FSM: Virtual-Access1: (0): user='Router1'
*Apr 4 08:30:10: AAA/AUTHOR/FSM: Virtual-Access1: (0): send AV service=ppp
*Apr 4 08:30:10: AAA/AUTHOR/FSM: Virtual-Access1: (0): send AV protocol=ip
*Apr 4 08:30:10: AAA/AUTHOR/FSM: Virtual-Access1: (1716082074): Method=RADIUS
*Apr 4 08:30:10: AAA/AUTHOR (1716082074): Post authorization status = PASS_ADD
*Apr 4 08:30:10: AAA/AUTHOR/FSM: Virtual-Access1: we can start IPCP (0x8021)
*Apr 4 08:30:10: MLP Bad link Virtual-Access1
*Apr 4 08:30:10: AAA/AUTHOR/FSM: Virtual-Access1: (0): can we start UNKNOWN?
*Apr 4 08:30:10: AAA/AUTHOR/FSM: Virtual-Access1: (0): user='Router1'
*Apr 4 08:30:10: AAA/AUTHOR/FSM: Virtual-Access1: (0): send AV service=ppp
*Apr 4 08:30:10: AAA/AUTHOR/FSM: Virtual-Access1: (0): send AV protocol=unknown
*Apr 4 08:30:10: AAA/AUTHOR/FSM: Virtual-Access1: (2526612868): Method=RADIUS
*Apr 4 08:30:10: AAA/AUTHOR (2526612868): Post authorization status = PASS_ADD
*Apr 4 08:30:10: AAA/AUTHOR/FSM: Virtual-Access1: we can start UNKNOWN (0x8207)
*Apr 4 08:30:10: MLP Bad link Virtual-Access1
*Apr 4 08:30:10: BRI0:1: Vaccess started from dialer_remote_name
*Apr 4 08:30:10: AAA/AUTHOR/FSM: BRI0:1: (0): can we start IPCP?
*Apr 4 08:30:10: AAA/AUTHOR/FSM: BRI0:1: (0): user='Router1'
*Apr 4 08:30:10: AAA/AUTHOR/FSM: BRI0:1: (0): send AV service=ppp
```
Ι

\*Apr 4 08:30:10: AAA/AUTHOR/FSM: BRI0:1: (0): send AV protocol=ip \*Apr 4 08:30:10: AAA/AUTHOR/FSM: BRI0:1: (3920403585): Method=RADIUS \*Apr 4 08:30:10: AAA/AUTHOR (3920403585): Post authorization status = PASS\_ADD \*Apr 4 08:30:10: AAA/AUTHOR/FSM: BRI0:1: we can start IPCP (0x8021) \*Apr 4 08:30:10: AAA/AUTHOR/FSM: BRI0:1: (0): can we start UNKNOWN? \*Apr 4 08:30:10: AAA/AUTHOR/FSM: BRI0:1: (0): user='Router1' \*Apr 4 08:30:10: AAA/AUTHOR/FSM: BRI0:1: (0): send AV service=ppp \*Apr 4 08:30:10: AAA/AUTHOR/FSM: BRI0:1: (0): send AV protocol=unknown \*Apr 4 08:30:10: AAA/AUTHOR/FSM: BRI0:1: (3439943223): Method=RADIUS \*Apr 4 08:30:10: AAA/AUTHOR (3439943223): Post authorization status = PASS\_ADD \*Apr 4 08:30:10: AAA/AUTHOR/FSM: BRI0:1: we can start UNKNOWN (0x8207) %LINEPROTO-5-UPDOWN: Line protocol on Interface BRI0:1, changed state to up %LINEPROTO-5-UPDOWN: Line protocol on Interface Virtual-Access1, changed state to up \*Apr 4 08:30:13: AAA/AUTHOR/IPCP: Virtual-Access1: start: her address 10.0.0.1, we want 0.0.0.0 \*Apr 4 08:30:13: AAA/AUTHOR/IPCP: Virtual-Access1: (0): user='Router1' \*Apr 4 08:30:13: AAA/AUTHOR/IPCP: Virtual-Access1: (0): send AV servi\*Apr 4 08:30:13: AAA/AUTHOR/IPCP: Virtual-Access1: (0): send AV service=ppp \*Apr 4 08:30:13: AAA/AUTHOR/IPCP: Virtual-Access1: (0): send AV protocol=ip \*Apr 4 08:30:13: AAA/AUTHOR/IPCP: Virtual-Access1: (0): send AV addr\*10.0.0.1 \*Apr 4 08:30:13: AAA/AUTHOR/IPCP: Virtual-Access1: (3215797579): Method=RADIUS \*Apr 4 08:30:13: AAA/AUTHOR (3215797579): Post authorization status = PASS\_ADD \*Apr 4 08:30:13: AAA/AUTHOR/IPCP: Virtual-Access1: Processing AV service=ppp \*Apr 4 08:30:13: AAA/AUTHOR/IPCP: Virtual-Access1: Processing AV protocol=ip \*Apr 4 08:30:13: AAA/AUTHOR/IPCP: Virtual-Access1: Processing AV addr\*10.0.0.1 \*Apr 4 08:30:13: AAA/AUTHOR/IPCP: Virtual-Access1: Processing AV route=10.1.0.0 255.0.0.0 \*Apr 4 08:30:13: AAA/AUTHOR/IPCP: Virtual-Access1: Processing AV route=10.2.0.0 255.0.0.0 \*Apr 4 08:30:13: AAA/AUTHOR/IPCP: Virtual-Access1: Processing AV route=10.3.0.0 255.0.0.0 \*Apr 4 08:30:13: AAA/AUTHOR/IPCP: Virtual-Access1: Processing AV inacl#5=deny 10.0.0.1 \*Apr 4 08:30:13: AAA/AUTHOR/IPCP: Virtual-Access1: authorization succeeded \*Apr 4 08:30:13: AAA/AUTHOR/IPCP: Virtual-Access1: done: her address 10.0.0.1, we want 10.0.0.1 \*Apr 4 08:30:13: AAA/AUTHOR/IPCP: Virtual-Access1: authorization succeeded \*Apr 4 08:30:13: AAA/AUTHOR: Virtual-Access1: parse\_cmd 'ip route 10.0.0.0 255.0.0.0 10.0.0.1' ok (0) \*Apr 4 08:30:13: AAA/AUTHOR: Virtual-Access1: enqueue peruser IP txt=no ip route 10.0.0.0 255.0.0.0 10.0.0.1 \*Apr 4 08:30:13: AAA/AUTHOR: Virtual-Access1: parse\_cmd 'ip route 11.0.0.0 255.0.0.0 10.0.0.1' ok (0) \*Apr 4 08:30:13: AAA/AUTHOR: Virtual-Access1: enqueue peruser IP txt=no ip route 11.0.0.0 255.0.0.0 10.0.0.1 \*Apr 4 08:30:13: AAA/AUTHOR: Virtual-Access1: parse\_cmd 'ip route 12.0.0.0 255.0.0.0 10.0.0.1' ok (0) \*Apr 4 08:30:13: AAA/AUTHOR: Virtual-Access1: enqueue peruser IP txt=no ip route 12.0.0.0 255.0.0.0 10.0.0.1 \*Apr 4 08:30:13: AAA/AUTHOR: parse 'ip access-list standard Virtual-Access1#1' ok (0) \*Apr 4 08:30:13: AAA/AUTHOR: parse 'deny 10.0.0.1' ok (0) \*Apr 4 08:30:13: AAA/AUTHOR: Virtual-Access1: enqueue peruser IP txt=no ip access-list standard Virtual-Access1#1 \*Apr 4 08:30:13: VTEMPLATE vaccess1 has a new cloneblk AAA, now it has vtemplate/AAA \*Apr 4 08:30:13: VTEMPLATE \*\*\*\*\*\*\*\*\*\*\*\*\* CLONE VACCESS1 \*\*\*\*\*\*\*\*\*\*\*\*\*\*\*\*\* \*Apr 4 08:30:13: VTEMPLATE Clone from AAA to vaccess1 interface Virtual-Access1 ip access-group Virtual-Access1#1 in \*Apr 4 08:30:13: AAA/AUTHOR: Virtual-Access1: vaccess parse 'interface Virtual-Access1 ip access-group Virtual-Access1#1 in ' ok (0) \*Apr 4 08:30:13: AAA/AUTHOR/FSM: Check for unauthorized mandatory AV's \*Apr 4 08:30:13: AAA/AUTHOR/FSM: Processing AV service=ppp \*Apr 4 08:30:13: AAA/AUTHOR/FSM: Processing AV protocol=unknown \*Apr 4 08:30:13: AAA/AUTHOR/FSM: succeeded %ISDN-6-CONNECT: Interface BRI0:1 is now connected to Router1

 $\mathbf I$ 

```
Router2# show ip access-list
Standard IP access list Virtual-Access1#1 (per-user)
     deny 10.0.0.1
Router2# show ip route
Codes: C - connected, S - static, I - IGRP, R - RIP, M - mobile, B - BGP
        D - EIGRP, EX - EIGRP external, O - OSPF, IA - OSPF inter area 
       N1 - OSPF NSSA external type 1, N2 - OSPF NSSA external type 2
       E1 - OSPF external type 1, E2 - OSPF external type 2, E - EGP
       i - IS-IS, L1 - IS-IS level-1, L2 - IS-IS level-2, * - candidate default
       U - per-user static route, o - ODR
Gateway of last resort is 172.21.114.129 to network 0.0.0.0
U 10.0.0.0/8 [1/0] via 10.3.0.1
U 10.1.0.0/8 [1/0] via 10.3.0.1
U 10.2.0.0/8 [1/0] via 10.3.0.1
     10.3.0.0/8 is subnetted, 1 subnets
C 10.3.0.1 is directly connected, Virtual-Access1
      172.21.0.0/16 is subnetted, 1 subnets
C 172.21.114.128 is directly connected, Ethernet0
S* 0.0.0.0/0 [1/0] via 172.21.114.129
```
### Router2# **show interfaces virtual-access 1**

Virtual-Access1 is up, line protocol is up Hardware is Virtual Access interface Interface is unnumbered. Using address of Ethernet0 (172.21.114.132) MTU 1500 bytes, BW 64 Kbit, DLY 100000 usec, rely 255/255, load 1/255 Encapsulation PPP, loopback not set, keepalive set (10 sec) DTR is pulsed for 5 seconds on reset LCP Open, multilink Closed Open: IPCP, CDP Last input 5d04h, output never, output hang never Last clearing of "show interface" counters 00:06:42 Queueing strategy: fifo Output queue 0/40, 0 drops; input queue 0/75, 0 drops 5 minute input rate 0 bits/sec, 0 packets/sec 5 minute output rate 0 bits/sec, 0 packets/sec 76 packets input, 3658 bytes, 0 no buffer Received 0 broadcasts, 0 runts, 0 giants 0 input errors, 0 CRC, 0 frame, 0 overrun, 0 ignored, 0 abort 141 packets output, 2909 bytes, 0 underruns 0 output errors, 0 collisions, 0 interface resets 0 output buffer failures, 0 output buffers swapped out 0 carrier transitions

#### Router2# **show ip interface virtual-access 1**

Virtual-Access1 is up, line protocol is up Interface is unnumbered. Using address of Ethernet0 (172.21.114.132) Broadcast address is 255.255.255.255 Peer address is 10.0.0.1 MTU is 1500 bytes Helper address is not set Directed broadcast forwarding is enabled Outgoing access list is not set Inbound access list is Virtual-Access1#1 Proxy ARP is enabled Security level is default

 Split horizon is enabled ICMP redirects are always sent ICMP unreachables are always sent ICMP mask replies are never sent IP fast switching is disabled Router2# **debug ip packet** IP packet debugging is on Router2# \*Apr 4 08:30:42: IP: s=172.21.114.129 (Ethernet0), d=255.255.255.255, len 186, rcvd 2 \*Apr 4 08:30:42: IP: s=10.0.0.1 (Virtual-Access1), d=172.21.114.132, len 104, a\*Apr 4 08:30:42: IP: s=10.0.0.1 (Virtual-Access1), d=172.21.114.132, len 104, access denied \*Apr 4 08:30:42: IP: s=172.21.114.132 (local), d=10.0.0.1 (Virtual-Access1), len 4, sending \*Apr 4 08:30:42: IP: s=10.0.0.1 (Virtual-Access1), d=172.21.114.132, len 104, access denied \*Apr 4 08:30:44: IP: s=10.0.0.1 (Virtual-Access1), d=172.21.114.132, len 104, access denied \*Apr 4 08:30:44: IP: s=172.21.114.132 (local), d=10.0.0.1 (Virtual-Access1), len 16, sending \*Apr 4 08:30:44: IP: s=10.0.0.1 (Virtual-Access1), d=172.21.114.132, len 104, access denied

### <span id="page-1181-0"></span>**IPX Per-User SAP Filters Using IPXWAN and Virtual Profiles by a Synchronous Interface**

The following examples show a remote peer (Router1) configured to dial in to a synchronous interface on a Cisco network access server (Router2), which requests user configuration information from an AAA server (radiusd):

### **RADIUS User File (Router 1)**

```
Password = "welcome"
User-Service-Type = Framed-User,
Framed-Protocol = PPP,
cisco-avpair = "ipx:sap=101 CYBER-01 40.0000.0000.0001 400 10",
cisco-avpair = "ipx:sap=202 CYBER-02 40.0000.0000.0001 401 10",
cisco-avpair = "ipx:sap=303 CYBER-03 40.0000.0000.0001 402 10",
cisco-avpair = "ipx:sap-fltr-out#20=deny 40 101",
cisco-avpair = "ipx:sap-fltr-out#21=deny 40 202",
cisco-avpair = "ipx:sap-fltr-out#22=permit -1",
cisco-avpair = "ipx:sap-fltr-in#23=permit 30 444",
cisco-avpair = "ipx:sap-fltr-in#23=deny -1"
```
#### **Current Remote Peer (Router 1) Configuration**

```
hostname Router1
!
enable password lab
!
username Router2 password 7 140017070F0B272E
ip host Router1 172.21.114.131
ip name-server 172.19.2.132
ip name-server 192.168.30.32
ipx routing 0000.0c47.090d
ipx internal-network 30
!
interface Ethernet0
 ip address 172.21.114.131 255.255.255.224
!
interface Serial1
```

```
 no ip address
  encapsulation ppp
  ipx ipxwan 0 unnumbered peer-Router1
 clockrate 4000000
!
ipx sap 444 ZEON-4 30.0000.0000.0001 444 10
ipx sap 555 ZEON-5 30.0000.0000.0001 555 10
ipx sap 666 ZEON-6 30.0000.0000.0001 666 10
!
...
version 12.1
service timestamps debug uptime
!
hostname Router2
!
aaa new-model
aaa authentication ppp default radius
aaa authorization network radius
enable password lab
!
username Router1 password 7 044C0E0A0C2E414B
ip host Router2 172.21.114.133
ip name-server 172.22.30.32
ip name-server 192.168.2.132
ipx routing 0000.0c47.12d3
ipx internal-network 40
!
interface Ethernet0
  ip address 172.21.114.133 255.255.255.224
!
interface Virtual-Template1
 no ip address
 ipx ipxwan 0 unnumbered nas-Router2
 no cdp enable
!
interface Serial1
 ip unnumbered Ethernet0
  encapsulation ppp
  ipx ipxwan 0 unnumbered nas-Router2
 ppp authentication chap
!
ipx sap 333 DEEP9 40.0000.0000.0001 999 10
! 
virtual-profile vtemplate 1
radius-server host 172.21.114.130
radius-server key rad123
```
#### **RADIUS debug Output**

I

```
radrecv: Request from host ac157285 code=1, id=23, length=67
     Client-Id = 172.21.114.133
     Client-Port-Id = 1399128065
     User-Name = "Router1"
    CHAP-Password = "%"(\012I$\262\352\031\276\024\302\277\225\347z\274"
     User-Service-Type = Framed-User
     Framed-Protocol = PPP
Sending Ack of id 23 to ac157285 (172.21.114.133)
     User-Service-Type = Framed-User
     Framed-Protocol = PPP
     [Vendor 9] cisco-avpair = "ipx:sap=101 CYBER-01 40.0000.0000.0001 400 10"
     [Vendor 9] cisco-avpair = "ipx:sap=202 CYBER-02 40.0000.0000.0001 401 10"
     [Vendor 9] cisco-avpair = "ipx:sap=303 CYBER-03 40.0000.0000.0001 402 10"
     [Vendor 9] cisco-avpair = "ipx:sap-fltr-out#20=deny1 40 101"
     [Vendor 9] cisco-avpair = "ipx:sap-fltr-out#21=deny 40 202"
```

```
 [Vendor 9] cisco-avpair = "ipx:sap-fltr-out#22=permit -1"
 [Vendor 9] cisco-avpair = "ipx:sap-fltr-in#23=permit 30 444"
 [Vendor 9] cisco-avpair = "ipx:sap-fltr-in#23=deny -1"
```
### **Network Access Server show Command Output**

Router2# **show ipx servers**

Codes: S - Static, P - Periodic, E - EIGRP, N - NLSP, H - Holddown, + = detail 5 Total IPX Servers

Table ordering is based on routing and server info

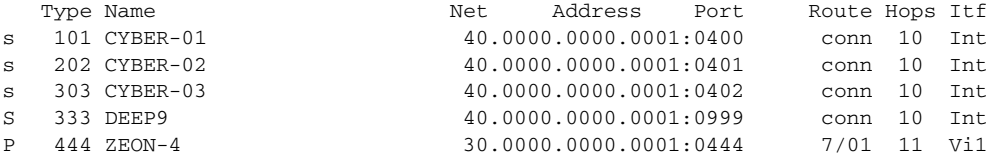

#### Router1# **show ipx servers**

Codes: S - Static, P - Periodic, E - EIGRP, N - NLSP, H - Holddown, + = detail 5 Total IPX Servers

Table ordering is based on routing and server info

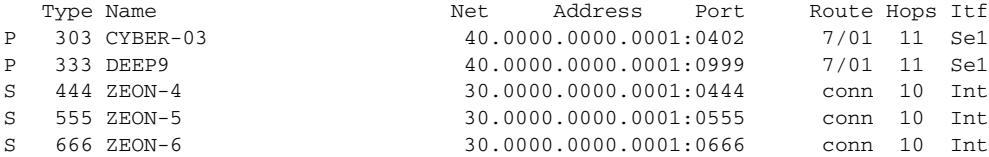

#### Router2# **show ipx access-list**

IPX sap access list Virtual-Access1#2

CCDE, CCENT, CCSI, Cisco Eos, Cisco Explorer, Cisco HealthPresence, Cisco IronPort, the Cisco logo, Cisco Nurse Connect, Cisco Pulse, Cisco SensorBase, Cisco StackPower, Cisco StadiumVision, Cisco TelePresence, Cisco TrustSec, Cisco Unified Computing System, Cisco WebEx, DCE, Flip Channels, Flip for Good, Flip Mino, Flipshare (Design), Flip Ultra, Flip Video, Flip Video (Design), Instant Broadband, and Welcome to the Human Network are trademarks; Changing the Way We Work, Live, Play, and Learn, Cisco Capital, Cisco Capital (Design), Cisco:Financed (Stylized), Cisco Store, Flip Gift Card, and One Million Acts of Green are service marks; and Access Registrar, Aironet, AllTouch, AsyncOS, Bringing the Meeting To You, Catalyst, CCDA, CCDP, CCIE, CCIP, CCNA, CCNP, CCSP, CCVP, Cisco, the Cisco Certified Internetwork Expert logo, Cisco IOS, Cisco Lumin, Cisco Nexus, Cisco Press, Cisco Systems, Cisco Systems Capital, the Cisco Systems logo, Cisco Unity, Collaboration Without Limitation, Continuum, EtherFast, EtherSwitch, Event Center, Explorer, Follow Me Browsing, GainMaker, iLYNX, IOS, iPhone, IronPort, the IronPort logo, Laser Link, LightStream, Linksys, MeetingPlace, MeetingPlace Chime Sound, MGX, Networkers, Networking Academy, PCNow, PIX, PowerKEY, PowerPanels, PowerTV, PowerTV (Design), PowerVu, Prisma, ProConnect, ROSA, SenderBase, SMARTnet, Spectrum Expert, StackWise, WebEx, and the WebEx logo are registered trademarks of Cisco and/or its affiliates in the United States and certain other countries.

All other trademarks mentioned in this document or website are the property of their respective owners. The use of the word partner does not imply a partnership relationship between Cisco and any other company. (1002R)

Any Internet Protocol (IP) addresses and phone numbers used in this document are not intended to be actual addresses and phone numbers. Any examples, command display output, network topology diagrams, and other figures included in the document are shown for illustrative purposes only. Any use of actual IP addresses or phone numbers in illustrative content is unintentional and coincidental.

© 2001-2009 Cisco Systems, Inc. All rights reserved.

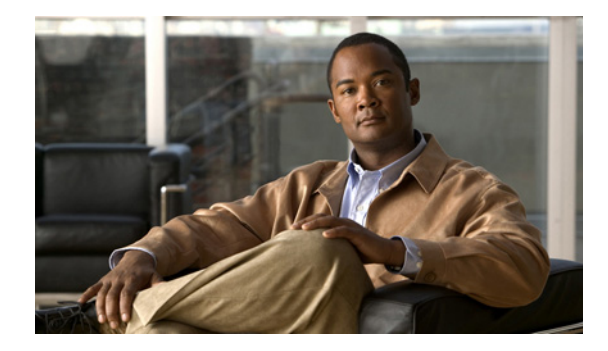

# **Configuring Resource Pool Management**

This chapter describes the Cisco Resource Pool Management (RPM) feature. It includes the following main sections:

- **•** [RPM Overview](#page-1184-0)
- **•** [How to Configure RPM](#page-1205-0)
- **•** [Verifying RPM Components](#page-1221-0)
- **•** [Troubleshooting RPM](#page-1224-0)
- **•** [Configuration Examples for RPM](#page-1232-0)

To identify the hardware platform or software image information associated with a feature, use the Feature Navigator on Cisco.com to search for information about the feature, or refer to the software release notes for a specific release. For more information, see the "Identifying Supported Platforms" section in the "Using Cisco IOS Software" chapter.

For a complete description of the commands mentioned in this chapter, refer to the *[Cisco IOS Dial](http://www.cisco.com/univercd/cc/td/doc/product/software/ios122/122cgcr/fdial_r/index.htm)  [Technologies Command Reference](http://www.cisco.com/univercd/cc/td/doc/product/software/ios122/122cgcr/fdial_r/index.htm)*, Release 12.2. To locate documentation of other commands that appear in this chapter, use the command reference master index or search online.

## <span id="page-1184-0"></span>**RPM Overview**

Cisco RPM enables telephone companies and Internet service providers (ISPs) to share dial resources for wholesale and retail dial network services. With RPM, telcos and ISPs can count, control, and manage dial resources and provide accounting for shared resources when implementing different service-level agreements.

You can configure RPM in a single, standalone Cisco network access server (NAS) by using RPM or, optionally, across multiple NAS stacks by using one or more external Cisco Resource Pool Manager Servers (RPMS).

Cisco RPM gives data network service providers the capability to do the following:

- **•** Have the flexibility to include local retail dial services in the same NAS with the wholesale dial customers.
- **•** Manage customer use of shared resources such as modems or High-Level Data Link Control (HDLC) controllers for data calls.

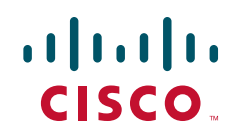

Ι

- Offer advanced wholesale dialup services using a Virtual Private Dialup Network (VPDN) to enterprise accounts and ISPs.
- **•** Deploy Data over Voice Bearer Service (DoVBS).
- **•** Manage call sessions by differentiating dial customers through customer profiles. The customer profile determines where resources are allocated and is based on the incoming Dialed Number Information Service (DNIS) number or Calling Line Identification (CLID).
- Efficiently use resource groups such as modems to offer differing over subscription rates and dial service-level agreements.

**Note** Ear and Mouth Feature Group B (E&M-FGB) is the only signaling type supported for channel-associated signaling (CAS) on T1 and T3 facilities; R2 is supported for E1 facilities. FG D is not supported. Cisco IOS software collects DNIS digits for the signaling types FGB, PRI, and SS7 and only E&M-FGB and R2 CAS customer profiles are supported. For all other CAS signaling types, use the default DNIS group customer profiles.

### **Components of Incoming and Outgoing Call Management**

Cisco RPM manages both incoming calls and outgoing sessions. Cisco RPM differentiates dial customers through configured customer profiles based on the DNIS and call type determined at the time of an incoming call.

The components of incoming call management in the Cisco RPM are described in the following sections:

- **•** [Customer Profile Types](#page-1186-0)
- **•** [DNIS Groups](#page-1188-0)
- **•** [Call Types](#page-1189-0)
- **•** [Resource Groups](#page-1189-1)
- **•** [Resource Services](#page-1190-0)

You can use Cisco RPM to answer all calls and differentiate customers by using VPDN profiles and groups. The components of outgoing session management in the Cisco RPM are described in the following sections:

- **•** [VPDN Groups](#page-1190-1)
- **•** [VPDN Profiles](#page-1190-2)

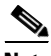

**Note** These components of Cisco RPM are enabled after the NAS and other equipment has been initially set up, configured, and verified for proper operation of the dial, PPP, VPDN, and authentication, authorization, and accounting (AAA) segments. Refer to the Cisco IOS documentation for these other segments for installation, configuration, and troubleshooting information before attempting to use RPM.

Configured DNIS groups and resource data can be associated to customer profiles. These customer profiles are selected by the incoming call DNIS number and call type and then used to identify resource allocations based on the associated resource groups and defined resource services.

After the call is answered, customer profiles can also be associated with VPDN groups so the configured VPDN sessions and other data necessary to set up or reject a VPDN session are applied to the answered calls. VPDN group data includes associated domain name or DNIS, IP addresses of endpoints, maximum sessions per endpoint, maximum Multilink PPP (MLP) bundles per VPDN group, maximum links per MLP bundle, and other tunnel information.

### <span id="page-1186-0"></span>**Customer Profile Types**

There are three types of customer profiles in Cisco RPM, which are described in the following sections:

- **•** [Customer Profiles](#page-1186-1)
- **•** [Default Customer Profiles](#page-1187-0)
- **•** [Backup Customer Profiles](#page-1187-1)

Additionally, you can create a customer profile template and associate it with a customer profile; it is then integrated into the customer profile.

### <span id="page-1186-1"></span>**Customer Profiles**

I

A customer profile defines how and when to answer a call. Customer profiles include the following components (see [Figure](#page-1186-2) 1):

- **•** Customer profile name and description—Name and description of the customer.
- **•** Session limits—Maximum number of standard sessions.
- **•** Overflow limits—Maximum number of overflow sessions.
- **•** DNIS groups.
- **•** CLID.
- **•** Resource groups.
- **•** Resource services.
- **•** VPDN groups and VPDN profiles.
- Call treatment—Determines how calls that exceed the session and overflow limits are treated.

### <span id="page-1186-2"></span>*Figure 1 Components of a Customer Profile*

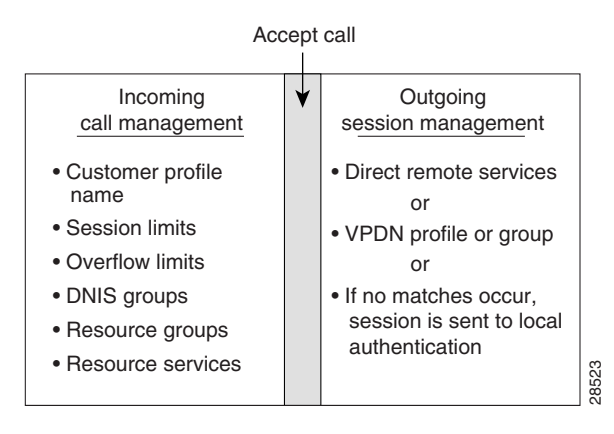

Ι

The incoming side of the customer profile determines if the call will be answered using parameters such as DNIS and call type from the assigned DNIS group and session limits. The call is then assigned the appropriate resource within the resource group defined in the customer profile. Each configured customer profile includes a maximum allowed session value and an overflow value. As sessions are started and ended, session counters are incremented and decremented so customer status is kept current. This information is used to monitor the customer resource limit and determine the appropriate call treatment based on the configured session limits.

The outgoing side of the customer profile directs the answered call to the appropriate destination:

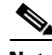

**Note** Effective with Cisco Release 12.4(11)T, the **L2F protocol** was removed in Cisco IOS software.

- **•** To a local AAA server of retail dial applications and Internet/intranet access.
- **•** To a tunnel that is established between the NAS or L2TP Access Concentrator (LAC) to a wholesale VPDN home gateway of a dial customer, or L2TP Network Server (LNS) using Layer 2 Forwarding Protocol (L2F) or Layer 2 Tunneling Protocol (L2TP) technology.

### <span id="page-1187-0"></span>**Default Customer Profiles**

Default customer profiles are identical to standard customer profiles, except that they do not have any associated DNIS groups. Default customer profiles are created using the reserved keyword **default** for the DNIS group.

Default customer profiles are used to provide session counting and resource assignment to incoming calls that do not match any of the configured DNIS groups. Although specific resources and DNIS groups can be assigned to customer profiles, default customer profiles allow resource pooling for the calls that do not match the configured DNIS groups or where the DNIS is not provided. Retail dial services and domain-based VPDN use default customer profiles.

When multiple default customer profiles are used, the call type (speech, digital, V.110, or V.120) of the default DNIS group is used to identify which default customer profile to use for an incoming call. At most, four default profiles (one for each call type) can be configured.

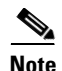

**Note** If default customer profiles are not defined, then calls that do not match a DNIS group in a customer profile are rejected with a "no answer" or "busy" call treatment sent to the switch.

### <span id="page-1187-1"></span>**Backup Customer Profiles**

Backup customer profiles are customer profiles configured locally on the Cisco NAS and are used to answer calls based on a configured allocation scheme when the link between the Cisco NAS and Cisco RPMS is disabled. See the section "[Configuring Customer Profiles Using Backup Customer Profiles"](#page-1211-0) for more information about configuring backup customer profiles.

### **Customer Profile Template**

With RPM, users can also implement wholesale dial services without using VPDN tunnels to complete dial-in calls to destinations of the end customer. This capability is accomplished with components of the AAA groups and the PPP configurations.

The AAA group provides IP addresses of AAA servers for authentication and accounting. The PPP configurations allow users to configure the Cisco IOS PPP feature set on each customer profile. In this current implementation, PPP configuration is based on the following:
- **•** Applicable IP address pool(s) or default local list of IP addresses
- **•** Primary and secondary Domain Name System (DNS) or Windows Internet naming service (WINS)
- **•** Number of links allowed for each call using MLP

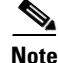

#### **Note** The AAA and PPP integration applies to a single NAS environment.

To add PPP configurations to a customer profile, you must create a customer profile template. Once you create the template and associate it with a customer profile using the **source template** command, it is integrated into the customer profile.

The RPM customer profile template for the PPP command set, when used with the Cisco IOS feature, Server Groups Selected by DNIS, presents a strong single NAS solution for providers of wholesale dial services, as follows:

- Call acceptance is determined by the RPM before call answering, using the configured size limits and resource availability.
- **•** The answered call then uses the PPP configuration defined in the template to initiate authentication, obtain an IP address, and select a DNS or WINS that is located at the customer site.
- **•** The same DNIS that was used to choose the customer profile selects the servers for authentication/authorization and accounting that are located at the wholesale customer's site.

The section ["Configuring a Customer Profile Template"](#page-1212-0) later in this chapter describes how to create a customer profile template so that you can configure the Cisco IOS PPP features on a customer profile, but this section does not list the existing PPP command set. For information about the PPP command set, refer to the *Cisco IOS Dial Technologies Command Reference*.

#### **DNIS Groups**

A DNIS group is a configured list of DNIS called party numbers that correspond to the numbers dialed to access particular customers, service offerings, or both. For example, if a customer from phone number 000-1234 calls a number 000-5678, the DNIS provides information on the number dialed—000-5678.

Cisco RPM checks the DNIS number of inbound calls against the configured DNIS groups, as follows:

- **•** If Cisco RPM finds a match, it uses the configured information in the customer profile to which the DNIS group is assigned.
- If Cisco RPM does not find a match, it uses the configured information in the customer profile to which the default DNIS group is assigned.
- **•** The DNIS/call type sequence can be associated only with one customer profile.

#### **CLID Groups**

A CLID group is a configured list of CLID calling party numbers. The CLID group specifies a list of numbers to reject if the group is associated with a call discriminator. For example, if a customer from phone number 000-1234 calls a number 000-5678, the CLID provides information on the calling party number—000-1234.

A CLID can be associated with only one CLID group.

#### **Call Types**

Call types from calls originating from ISDN, SS7, and CAS (CT1, CT3, and CE1) are used to assign calls to the appropriate resource. Call types for ISDN and SS7 are based on Q.931 bearer capability. Call types for CAS are assigned based on static channel configuration.

Supported call types are as follows:

- **•** Speech
- **•** Digital
- **•** V.110
- **•** V.120

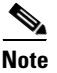

**Note** Voice over IP, fax over IP, and dial-out calls are not supported in RPM.

#### **Resource Groups**

Cisco RPM enables you to maximize the use of available shared resources within a Cisco NAS for various resource allocation schemes to support service-level agreements. Cisco RPM allows you to combine your Cisco NAS resource groups with call types (speech, digital, V.110, and V.120) and optional resource modem services. Resource groups and services are configured for customer profiles and assigned to incoming calls through DNIS groups and call types.

Resource groups have the following characteristics:

- **•** Are configured on the Cisco NAS and applied to a customer profile.
- **•** Represent groupings of similar hardware or firmware that are static and do not change on a per-call basis.
- **•** Can define resources that are port-based or not port-based:
	- **–** Port-based resources are identified by physical location, such as a range of port/slot numbers (for example, modems or terminal adapters).
	- **–** Non-port-based resources are identified by a single size parameter (for example, HDLC framers or V.120 terminal adapters—V.120 terminal adapters are currently implemented as part of Cisco IOS software).

Resource assignments contain combinations of Cisco NAS resource groups, optional resource modem services, and call types. The NAS resources in resource groups that have not been assigned to a customer profile will not be used.

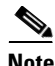

**Note** To support ISDN DoVBS, use a DNIS group and a configured customer profile to direct the speech call to the appropriate digital resource. The resource group assigned to this customer profile will be "digital resources" and also have a call type of "speech," so the call will terminate on an HDLC controller rather than a modem.

#### <span id="page-1190-0"></span>**Resource Services**

A resource service contains a finite series of resource command strings that can be used to help dynamically configure an incoming connection. Services supported by a resource group are determined by the combination of hardware and firmware installed. Currently, resource service options can be configured and applied to resource groups. Resource services can be defined to affect minimum and maximum speed, modulation, error correction, and compression, as shown in [Table](#page-1190-0) 1.

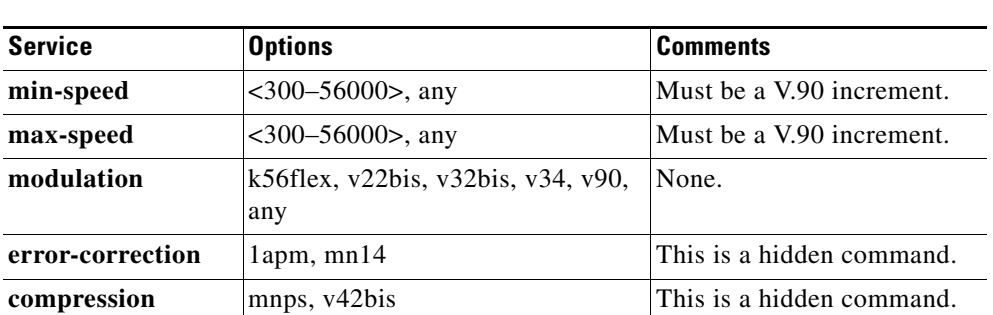

#### *Table 1 Resource Services*

#### **VPDN Groups**

The VPDN group contains the data required to build a VPDN tunnel from the RPM NAS LAC to the LNS. In the context of RPM, VPDN is authorized by first associating a customer profile with a VPDN group, and second by associating the VPDN group to the DNIS group used for that customer profile. VPDN group data includes the endpoint IP addresses.

Cisco RPM enables you to specify multiple IP endpoints for a VPDN group, as follows:

- **•** If two or more IP endpoints are specified, Cisco RPM uses a load-balancing method to ensure that traffic is distributed across the IP endpoints.
- **•** For DNIS-based VPDN dial service, VPDN groups are assigned to customer profiles based on the incoming DNIS number and the configured DNIS groups.
- For domain-based VPDN dial service, VPDN groups are assigned to the customer profile or the default customer profile with the matching call-type assignment.
- **•** For either DNIS-based or domain-based VPDN dial services, there is a customer profile or default customer profile for the initial resource allocation and customer session limits.

The VPDN group provides call management by allowing limits to be applied to both the number of MLP bundles per tunnel and the number of links per MLP bundle. Limits can also restrict the number of sessions per IP endpoint. If you require more granular control of VPDN counters, use VPDN profiles.

#### **VPDN Profiles**

I

VPDN profiles allow session and overflow limits to be imposed for a particular customer profile. These limits are unrelated to the limits imposed by the customer profile. A customer profile is associated with a VPDN profile. A VPDN profile is associated with a VPDN group. VPDN profiles are required only when these additional counters are required for VPDN usage per customer profile.

ן

# <span id="page-1191-0"></span>**Call Treatments**

Call treatment determines how calls are handled when certain events require the call to be rejected. For example, if the session and overflow limits for one of your customers have been exceeded, any additional calls will receive a busy signal (see [Table](#page-1191-0) 2).

*Table 2 Call-Treatment Table*

| Event                               | <b>Call-Treatment Option</b>       | <b>Results</b>                                                                                                    |
|-------------------------------------|------------------------------------|----------------------------------------------------------------------------------------------------|
| Customer profile not<br>found       | No answer (default)                | The caller receives rings until the switch<br>eventually times out. Implies that the NAS<br>was appropriate, but resources were<br>unavailable. The caller should try later.                                                                                                    |
|                                     | Busy                               | The switch drops the call from the NAS and<br>sends a busy signal back to the caller. The call<br>is rejected based on not matching a DNIS<br>group/call type and customer profile. Can be<br>used to immediately reject the call and free up<br>the circuit.                                                                   |
| Customer profile limits<br>exceeded | Busy                               | The switch drops the call from the NAS and<br>sends a busy signal back to the caller.                                                                                                    |
| NAS resource not<br>available       | Channel not available<br>(default) | The switch sends the call to the next channel<br>in the trunk group. The call can be answered,<br>but the NAS does not have any available<br>resources in the resource groups. Allows the<br>switch to try additional channels until it gets<br>to a different NAS in the same trunk group<br>that has the available resources. |
|                                     | Busy                               | The switch drops the call from the NAS and<br>sends a busy signal back to the caller. Can be<br>used when the trunk group does not span<br>additional NASes.                                                                                                    |
| Call discrimination match           | No answer                          | The caller receives rings until the switch<br>eventually times out.                                                                                                    |

# **Details on RPM Call Processes**

On the incoming call management of the customer profile, the following sequence occurs to determine if a call is answered:

- **1.** The incoming DNIS is mapped to a DNIS group; if there is no incoming DNIS number, or the DNIS number provided does not match any configured DNIS group, the DNIS group *default* is used.
- **2.** The mapped DNIS group is checked against configured call discriminator profiles to confirm if this DNIS group/call-type combination is disallowed. If there is a match, the call is immediately rejected.
- **3.** Once a DNIS group or a default DNIS group is identified, the customer profile associated with that DNIS group and the call type (from the bearer capability for ISDN call, statically configured for CAS calls) is selected. If there is no corresponding customer profile, the call is rejected.
- **4.** The customer profile includes a session limit value and an overflow limit value. If these thresholds are not met, the call is then assigned the appropriate resource defined in the customer profile. If the thresholds are met, the call is rejected.
- **5.** If resources are available from the resource group defined in the customer profile, the call is answered. Otherwise, the call is rejected.
- **6.** As sessions start and end, the session counters increase and decrease, so the customer profile call counters are kept current.

See [Figure](#page-1192-0) 2 for a graphical illustration of the RPM call processes.

<span id="page-1192-0"></span>*Figure 2 Incoming Call Management: RPM Functional Description* 

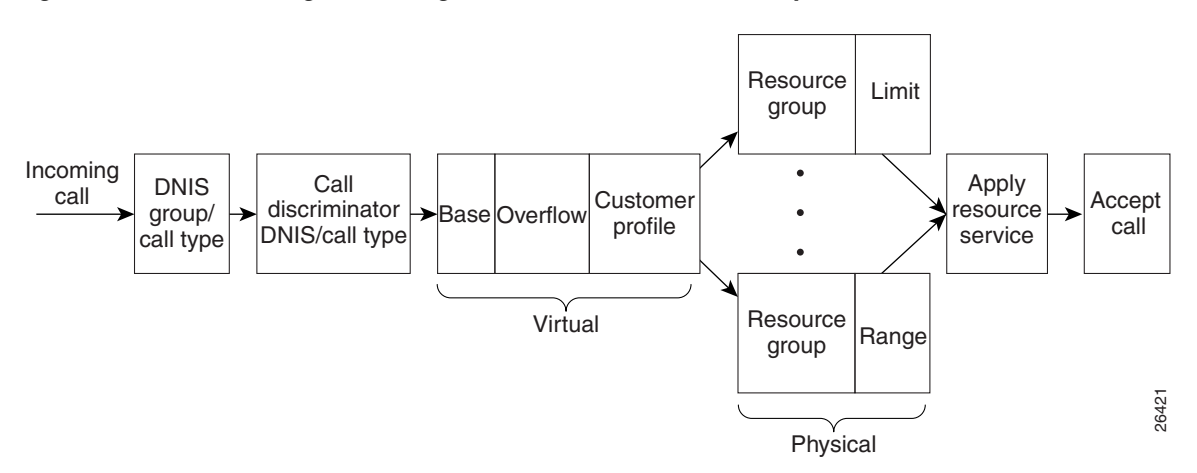

After the call is answered and if VPDN is enabled, Cisco RPM checks the customer profile for an assigned VPDN group or profile. The outgoing session management of the customer profile directs the answered call to the appropriate destination (see [Figure](#page-1192-1) 3), as follows:

**Note** Effective with Cisco Release 12.4(11)T, the **L2F protocol** was removed in Cisco IOS software.

- **•** To a local AAA server of retail dial applications and Internet/intranet access.
- **•** To a tunnel that is established between the NAS or LAC and a wholesale VPDN home gateway from a dial customer or LNS using L2F or L2TP tunneling technology.

#### <span id="page-1192-1"></span>*Figure 3 Outgoing Call Management: RPM Functional Description for VPDN Profiles and Groups*

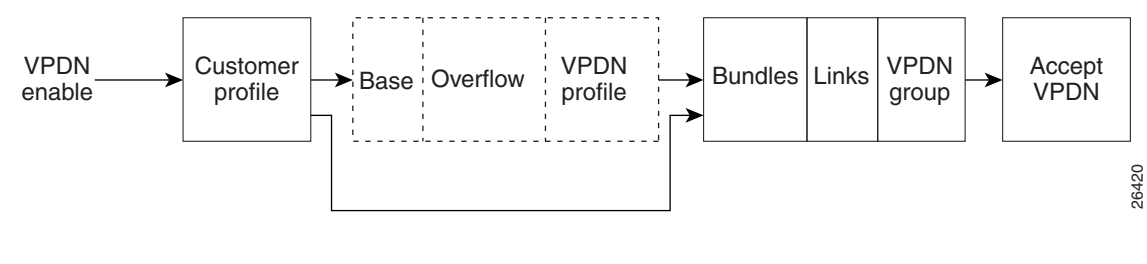

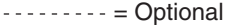

If a VPDN profile is found, the limits are checked, as follows:

 $\mathsf I$ 

- **•** If the limits have not been exceeded, the VPDN group data associated with that VPDN profile is used to build a VPDN tunnel.
- **•** If the VPDN limits have been exceeded, the call is disconnected.

If a VPDN group is found within the customer profile, the VPDN group data is used to build a VPDN tunnel, as follows:

- If the VPDN group limits (number of multilink bundles, number of links per bundle) have not been exceeded, a VPDN tunnel is built.
- **•** If the limits have been reached, the call is disconnected.

If no VPDN profile is assigned to the customer profile and VPDN is enabled, non-RPM VPDN service is attempted. If the attempt fails, the call is processed as a retail dial service call if local AAA service is available.

### **Accounting Data**

You can generate accounting data for network dial service usage in NAS AAA attribute format.

You can configure the Cisco NAS to generate AAA accounting records for access to external AAA server option. The accounting start and stop records in AAA attribute format are sent to the external AAA server using either RADIUS server hosts or TACACS+ protocols for accounting data storage. [Table](#page-1194-0) 3 lists the new fields in the AAA accounting packets.

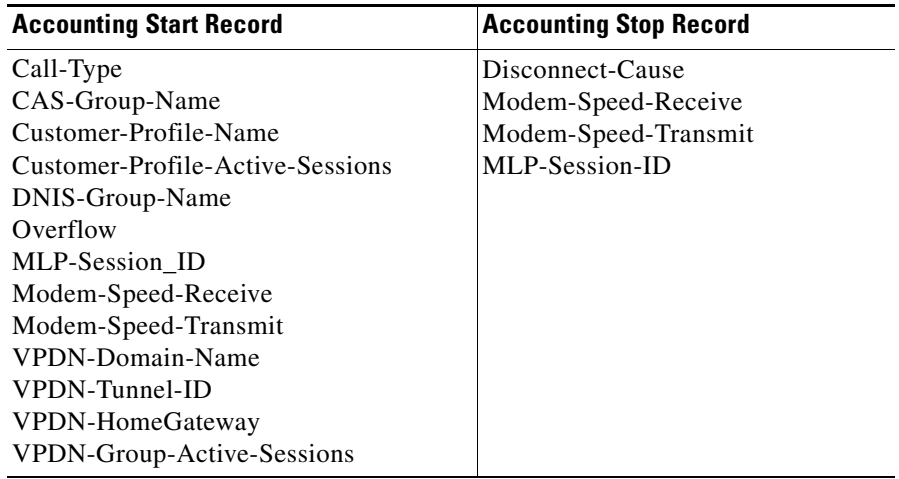

<span id="page-1194-0"></span>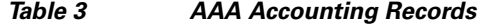

### **Data over Voice Bearer Services**

I

DoVBS is a dial service that uses a customer profile and an associated resource group of digital resources to direct data calls with a speech call type to HDLC controllers.

To support ISDN DoVBS, use a DNIS group and a configured customer profile to direct the speech call to the appropriate digital resource.

The resource group assigned to this customer profile will be "digital resources" and will also have a call type of speech, so the call will terminate on an HDLC controller rather than a modem.

 $\mathsf{l}$ 

# <span id="page-1195-0"></span>**Call Discriminator Profiles**

The Cisco RPM CLID/DNIS Call Discriminator feature lets you specify a list of calling party numbers to be rejected for inbound calls. This Cisco IOS Release 12.2 CLID/DNIS call screening feature expands previous call screening features in Cisco RPM. CLID/DNIS call screening provides an additional way to screen calls on the basis of CLID/DNIS for both local and remote RPM.

Cisco RPM CLID/DNIS Call Discriminator profiles enable you to process calls differently on the basis of the call type and CLID combination. Resource pool management offers a call discrimination feature that rejects calls on the basis of a CLID group and a call type filter. When a call arrives at the NAS, the CLID and the call type are matched against a table of disallowed calls. If the CLID and call type match entries in this table, the call is rejected before it is assigned Cisco NAS resources or before any other Cisco RPM processing occurs. This is called precall screening.

Precall screening decides whether the call is allowed to be processed. You can use the following types of discriminators to execute precall screening:

- ISDN discriminator—Accepts a call if the calling number matches a number in a group of configured numbers (ISDN group). This is also called white box screening. If you configure an ISDN group, only the calling numbers specified in the group are accepted.
- DNIS discriminator—Accepts a call if the called party number matches a number in a group of configured numbers (DNIS group). If you set up a DNIS group, only the called party numbers in the group are accepted. DNIS gives you information about the called party.
- **•** Cisco RPM CLID/DNIS discriminator—Rejects a call if the calling number matches a number in a group of configured numbers (CLID/DNIS group). This is also called black box screening.

If you configure a discriminator with a CLID group, the calling party numbers specified in the group are rejected. CLID gives you information about the caller.

Similarly, if you configure a discriminator with a DNIS group, the called party numbers specified in the group are rejected.

The Cisco RPM CLID/DNIS Call Discriminator Feature is independent of ISDN or DNIS screening done by other subsystems. ISDN or DNIS screening and Cisco RPM CLID/DNIS screening can both be present in the same system. Both features are executed if configured. Similarly, if DNIS Preauthorization using AAA is configured, it is present in addition to Cisco RPM CLID/DNIS screening. Refer to the *Cisco IOS Security Configuration Guide* for more information about call preauthorization.

In Cisco RPM CLID/DNIS screening, the discriminator can be a CLID discriminator, a DNIS discriminator, or a discriminator that screens on both the CLID and DNIS. The resulting discrimination logic is:

- If a discriminator contains just DNIS groups, it is a DNIS discriminator that ignores CLID. The DNIS discriminator blocks the call if the called number is in a DNIS group, which the call type references.
- **•** If a discriminator contains just CLID groups, it is a CLID discriminator that ignores DNIS. The CLID discriminator blocks the call if the calling number is in a CLID group, which the call type references.
- If a discriminator contains both CLID and DNIS groups, it is a logical AND discriminator. It blocks the call if the calling number and called number are in the CLID or DNIS group, and the call type references the corresponding discriminator.

[Figure](#page-1196-0) 4 shows how call discrimination can be used to restrict a specific DNIS group to only modem calls by creating call discrimination settings for the DNIS group and the other supported call types (digital, V.110, and V.120).

<span id="page-1196-0"></span>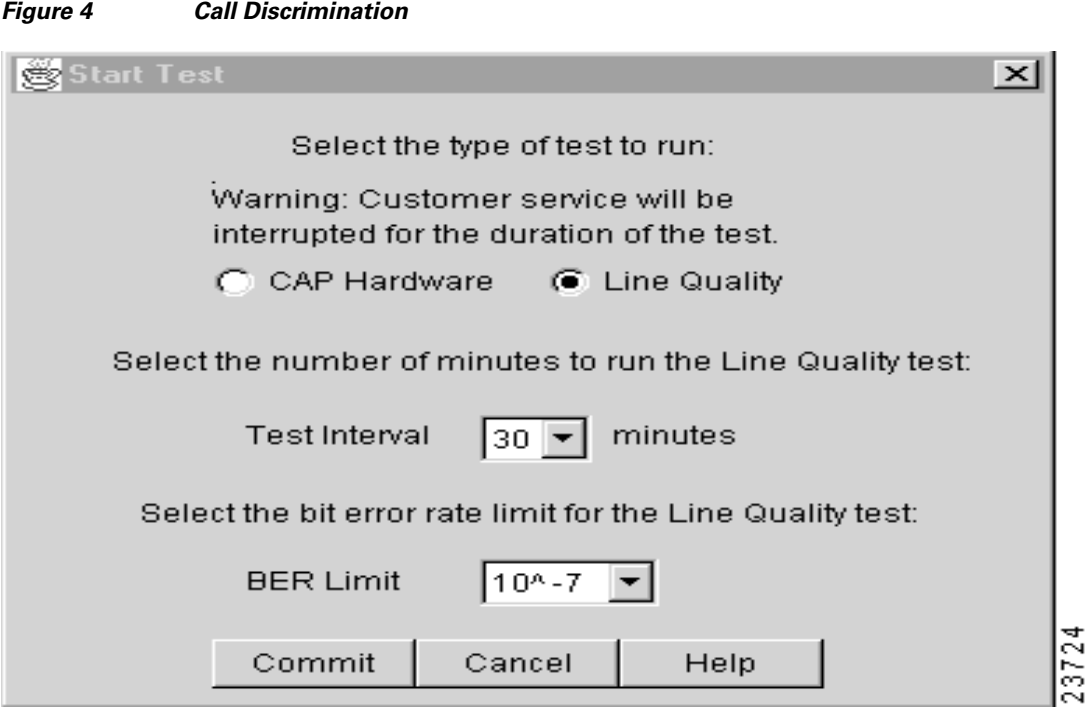

#### **Incoming Call Preauthentication**

I

With ISDN PRI or channel-associated signaling (CAS), information about an incoming call is available to the NAS before the call is connected. The available call information includes:

- **•** The DNIS, also referred to as the *called number*
- **•** The CLID, also referred to as the *calling number*
- **•** The call type, also referred to as the *bearer capability*

The Preauthentication with ISDN PRI and Channel-Associated Signalling feature introduced in Cisco IOS Release 12.2 allows a Cisco NAS to decide—on the basis of the DNIS number, the CLID number, or the call type—whether to connect an incoming call.

When an incoming call arrives from the public network switch, but before it is connected, this feature enables the NAS to send the DNIS number, CLID number, and call type to a RADIUS server for authorization. If the server authorizes the call, the NAS accepts the call. If the server does not authorize the call, the NAS sends a disconnect message to the public network switch to reject the call.

The Preauthentication with ISDN PRI and Channel-Associated Signalling feature offers the following benefits:

- **•** With ISDN PRI, it enables user authentication and authorization before a call is answered. With CAS, the call must be answered; however, the call can be dropped if preauthentication fails.
- It enables service providers to better manage ports using their existing RADIUS solutions.
- Coupled with a preauthentication RADIUS server application, it enables service providers to efficiently manage the use of shared resources to offer differing service-level agreements.

For more information about the Preauthentication with ISDN PRI and Channel-Associated Signalling feature, refer to the *Cisco IOS Security Configuration Guide*.

### **RPM Standalone Network Access Server**

A single NAS using Cisco RPM can provide the following:

- **•** Wholesale VPDN dial service to corporate customers
- **•** Direct remote services
- **•** Retail dial service to end users

[Figure](#page-1197-0) 5 and [Figure](#page-1198-0) 6 show multiple connections to a Cisco AS5300 NAS. Incoming calls to the NAS can use ISDN PRI signaling, CAS, or the SS7 signaling protocol. [Figure](#page-1197-0) 5 shows incoming calls that are authenticated locally for retail dial services or forwarded through VPDN tunnels for wholesale dial services.

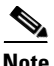

**Note** This implementation does not use Cisco RPM CLID/DNIS Call Discriminator Feature. If you are not using Cisco RPMS and you have more than one Cisco NAS, you must manually configure each NAS by using Cisco IOS commands. Resource usage information is not shared between NASes.

<span id="page-1197-0"></span>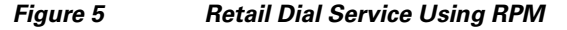

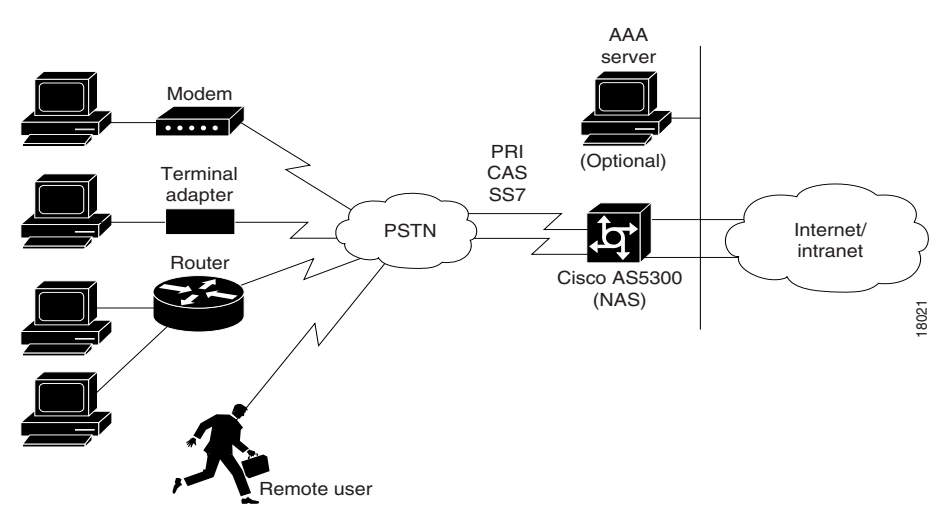

[Figure](#page-1198-0) 6 shows a method of implementing wholesale dial services without using VPDN tunnels by creating individual customer profiles that consist of AAA groups and PPP configurations. The AAA groups provide IP addresses of AAA servers for authentication and accounting. The PPP configurations enable you to set different PPP parameter values on each customer profile. A customer profile typically includes the following PPP parameters:

- **•** Applicable IP address pools or a default local list of IP addresses
- **•** Primary and secondary DNS or WINS
- **•** Authentication method such as the Password Authentication Protocol (PAP), Challenge Handshake Authentication Protocol (CHAP), or Microsoft CHAP Version 1 (MS-CHAP)
- **•** Number of links allowed for each call using Multilink PPP

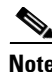

**Note** The AAA and PPP integration applies to a single NAS environment; the external RPMS solution is not supported.

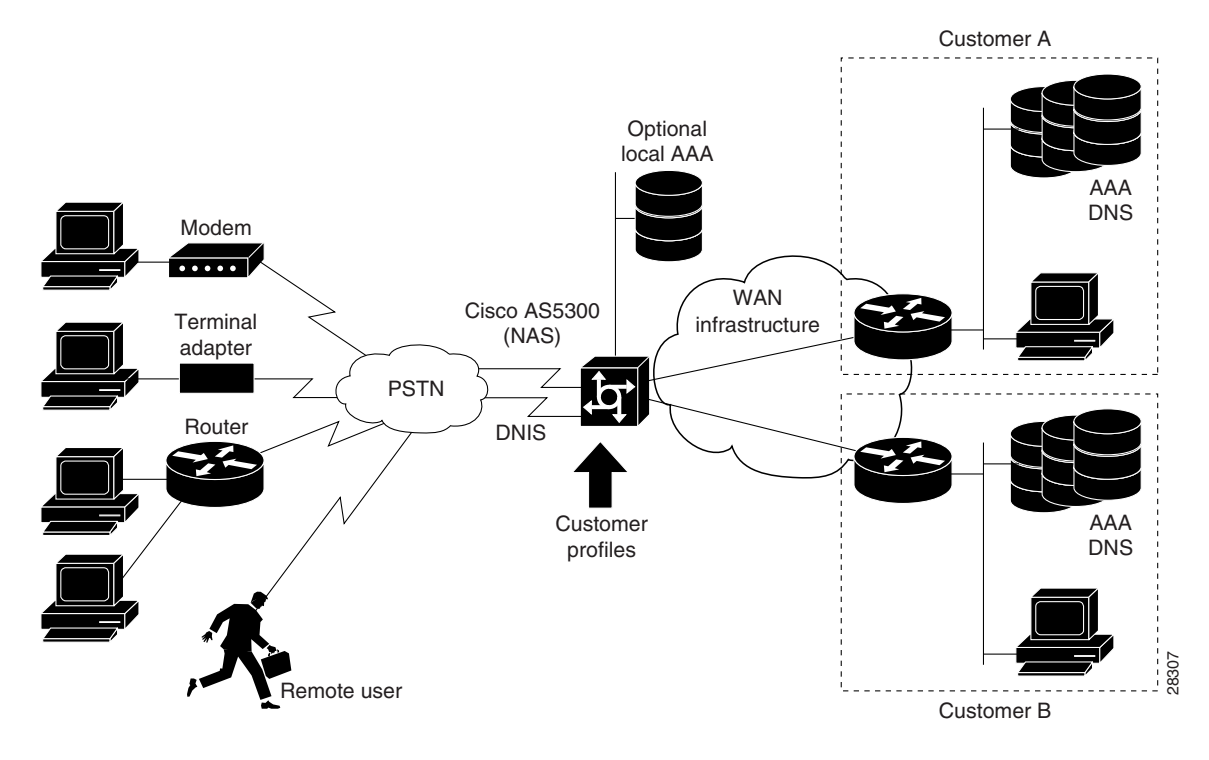

#### <span id="page-1198-0"></span>*Figure 6 Resource Pool Management with Direct Remote Services*

#### **Call Processing**

I

For call processing, incoming calls are matched to a DNIS group and the customer profile associated with that DNIS group. If a match is found, the customer profile session and overflow limits are applied and if available, the required resources are allocated. If a DNIS group is not found, the customer profile associated with the default DNIS group is used. The call is rejected if a customer profile using the default DNIS group cannot be found.

After the call is answered and if VPDN is enabled, the Cisco RPM checks the customer profile for an assigned VPDN group or profile. If a VPDN group is found, Cisco RPM authorizes VPDN by matching the group domain name or DNIS with the incoming call. If a match is found, VPDN profile session and overflow limits are applied, and, if the limits are not exceeded, tunnel negotiation begins. If the VPDN limits are exceeded, the call is disconnected.

If no VPDN profile is assigned to the customer profile and VPDN is enabled, non-RPM VPDN service will be attempted. If it fails, the call is processed as a retail dial service call if local AAA service is available.

#### **Base Session and Overflow Session Limits**

Cisco RPM enables you to set base and overflow session limits in each customer profile. The base session limit determines the maximum number of nonoverflow sessions supported for a customer profile. When the session limit is reached, if overflow sessions are not enabled, any new calls are rejected. If overflow sessions are enabled, new sessions up to the session overflow limit are processed and marked as overflow for call handling and accounting.

I

The session overflow limit determines the allowable number of sessions above the session limit. If the session overflow limit is greater than zero, overflow sessions are enabled and the maximum number of allowed sessions is the session limit plus the session overflow limit. While the session overflow limit has been reached, any new calls are rejected. [Table](#page-1199-0) 4 summarizes the effects of session and session overflow limits.

Enabling overflow sessions is useful for allocating extra sessions for preferred customers at premium rates. Overflow sessions can also be useful for encouraging customers to adequately forecast bandwidth usage or for special events when normal session usage is exceeded. For example, if a customer is having a corporate-wide program and many people are expected to request remote access, you could enable many overflow sessions and charge a premium rate for the excess bandwidth requirements.

<span id="page-1199-0"></span>**Note** An overflow call is a call received while the session limit is exceeded and is in an overflow state. When a call is identified as an overflow call, the call maintains the overflow status throughout its duration, even if the number of current sessions returns below the session limit.

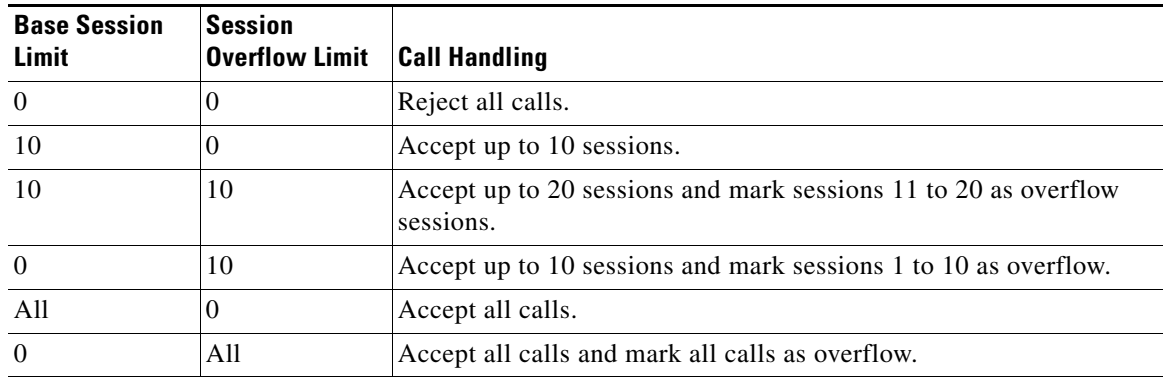

#### *Table 4 Effects of Session Limit and Session Overflow Limit Settings Combinations*

#### **VPDN Session and Overflow Session Limits**

Cisco RPM enables you to configure base and overflow session limits per VPDN profile for managing VPDN sessions.

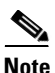

**Note** The VDPN session and session overflow limits are independent of the limits set in the customer profiles.

The base VPDN session limit determines the maximum number of nonoverflow sessions supported for a VPDN profile. When the VPDN session limit is reached, if overflow sessions are not enabled, any new VPDN calls using the VPDN profile sessions are rejected. If overflow sessions are enabled, new sessions up to the session overflow limit are processed and marked as overflow for VPDN accounting.

The VPDN session overflow limit determines the number of sessions above the session limit allowed in the VPDN group. If the session overflow limit is greater than zero, overflow sessions are enabled and the maximum number of allowed sessions is the session limit plus the session overflow limit. While the session overflow limit has been reached, any new calls are rejected.

Enabling VPDN overflow sessions is useful for allocating extra sessions for preferred customers at premium rates. Overflow sessions are also useful for encouraging customers to adequately forecast bandwidth usage or for special events when normal session usage is exceeded. For example, if a

customer is having a corporate-wide program and many people are expected to request remote access, you could enable many overflow sessions and charge a premium rate for the extra bandwidth requirements.

#### **VPDN MLP Bundle and Links-per-Bundle Limits**

To ensure that resources are not consumed by a few users with MLP connections, Cisco RPM also enables you to specify the maximum number of MLP bundles that can open in a VPDN group. In addition, you can specify the maximum number of links for each MLP bundle.

For example, if standard ISDN users access the VPDN profile, limit this setting to two links per bundle. If video conferencing is used, increase this setting to accommodate the necessary bandwidth (usually six links). These limits have no overflow option and are configured under the VPDN group component.

#### **VPDN Tunnel Limits**

 $\mathbf I$ 

For increased VPDN tunnel management, Cisco RPM enables you to set an IP endpoint session limit for each IP endpoint. IP endpoints are configured for VPDN groups.

[Figure](#page-1201-0) 7 and [Figure](#page-1202-0) 8 show logical flowcharts of RPM call processing for a standalone NAS with and without the RPM Direct Remote Services feature.

1

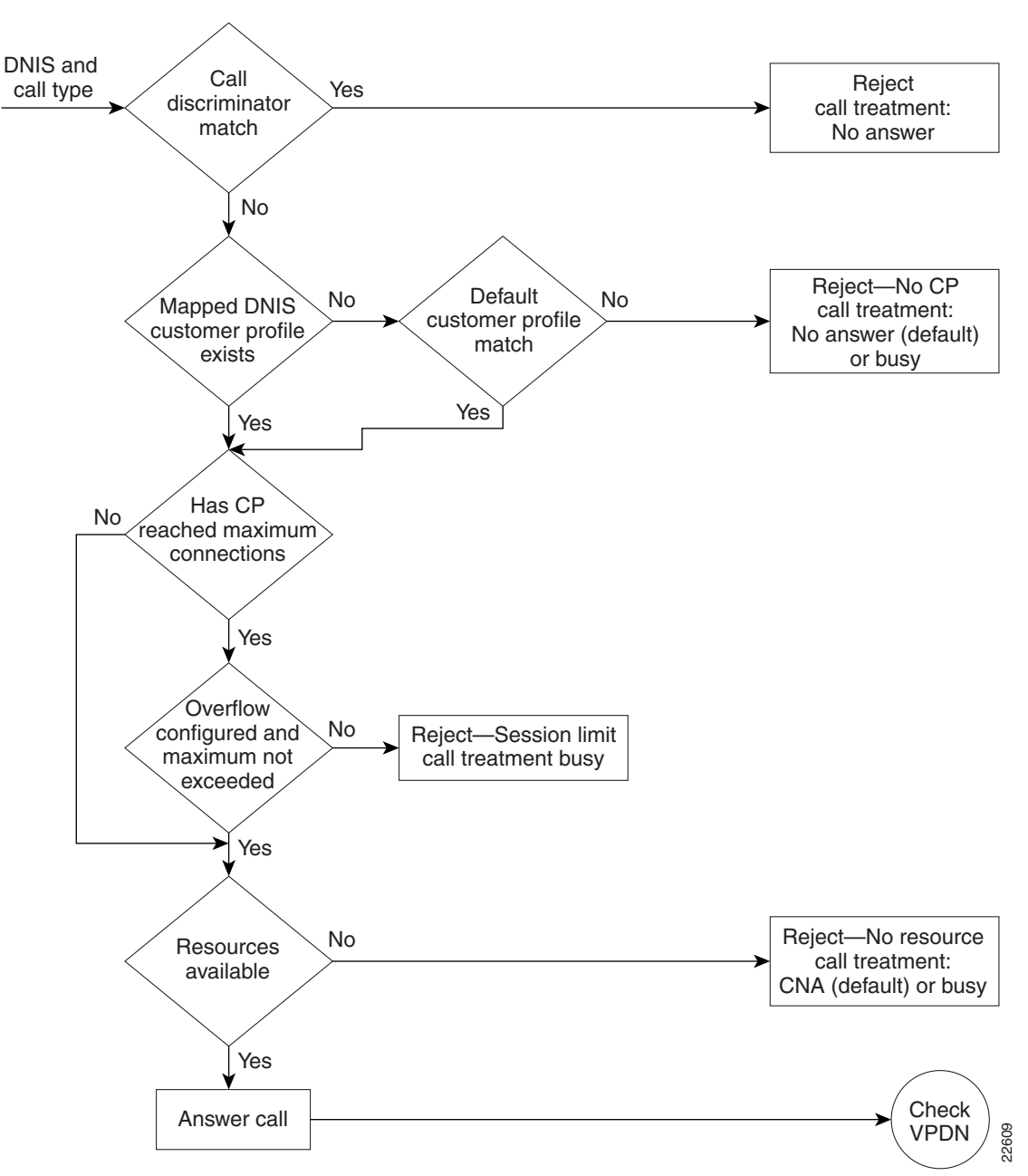

<span id="page-1201-0"></span>*Figure 7 RPM Call-Processing Flowchart for a Standalone Network Access Server*

 $\mathsf{L}$ 

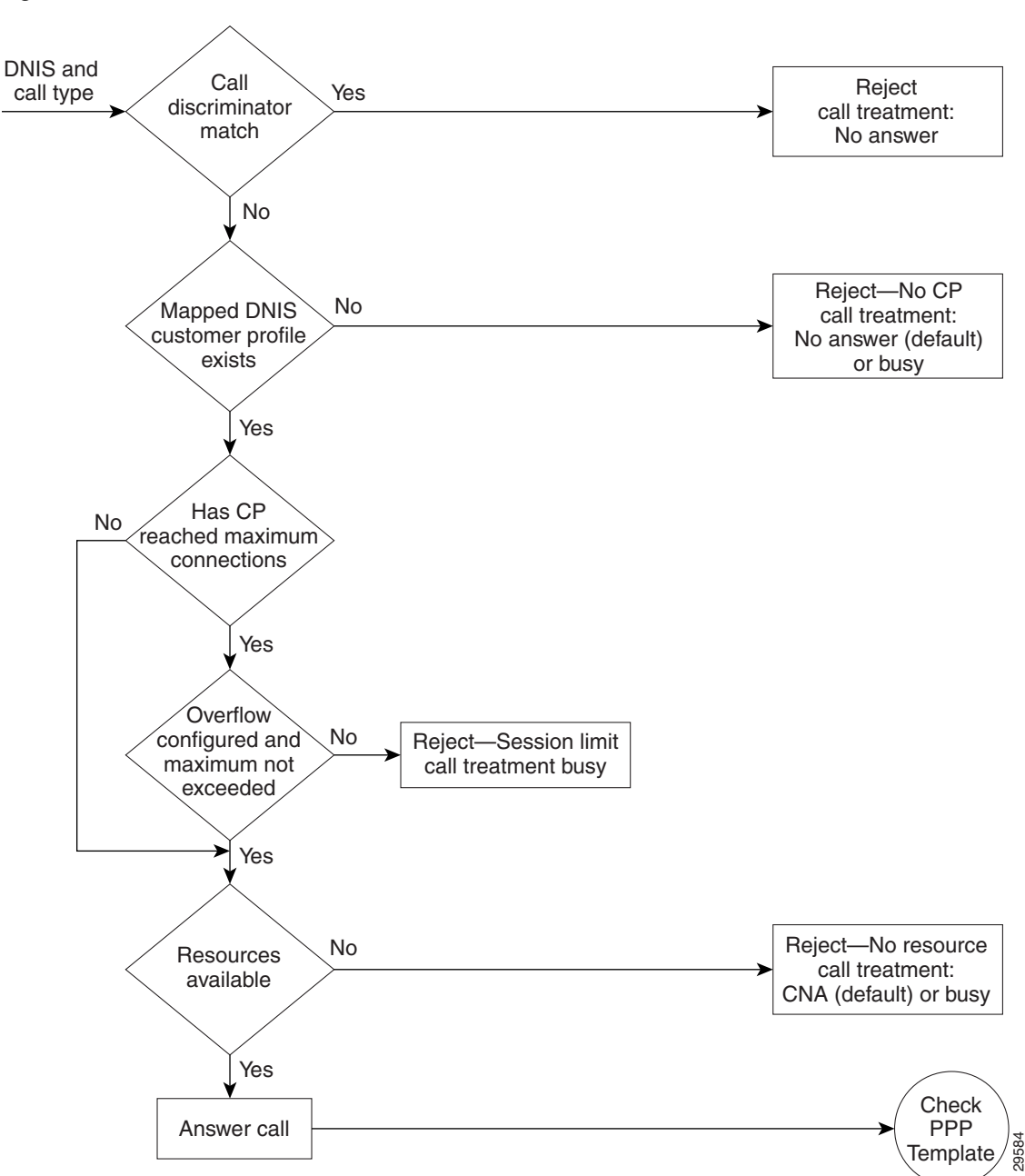

<span id="page-1202-0"></span>*Figure 8 Flowchart for a Standalone Network Access Server with RPM Direct Remote Services*

# **RPM Using the Cisco RPMS**

[Figure](#page-1203-0) 9 shows a typical resource pooling network scenario using RPMS.

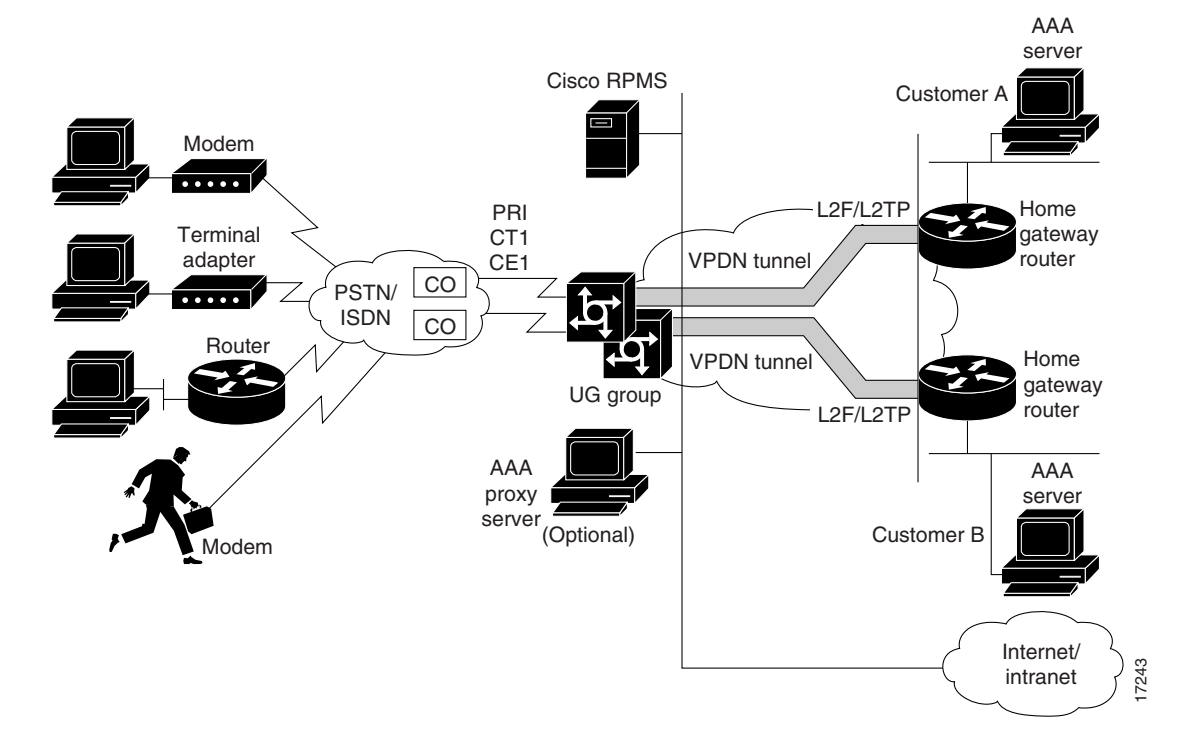

#### <span id="page-1203-0"></span>*Figure 9 RPM Scenario Using RPMS*

### **Resource Manager Protocol**

Resource Manager Protocol (RMP) is a robust, recoverable protocol used for communication between the Cisco RPMS and the NAS. Each NAS client uses RMP to communicate resource management requests to the Cisco RPMS server. RPMS also periodically polls the NAS clients to query their current call information or address error conditions when they occur. RMP also allows for protocol attributes that make it extensible and enable support for customer billing requirements.

[Figure](#page-1203-1) 10 shows the relationship of Cisco RPM CLID/DNIS Call Discriminator Feature and RMP.

<span id="page-1203-1"></span>*Figure 10 Cisco RPM CLID/DNIS Call Discriminator Feature and RMP*

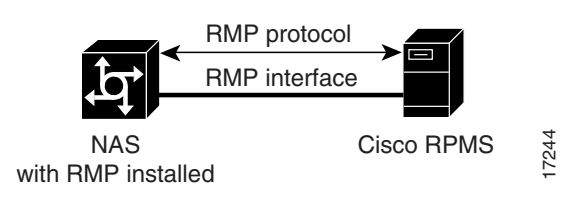

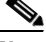

**Note** RMP must be enabled on all NASes that communicate with the Cisco RPM CLID/DNIS Call Discriminator Feature.

### **Direct Remote Services**

Direct remote services is an enhancement to Cisco RPM implemented in Cisco IOS Release 12.0(7)T that enables service providers to implement wholesale dial services without using VPDN tunnels. A customer profile that has been preconfigured with a PPP template to define the unique PPP services for the wholesale dial customer is selected by the incoming DNIS and call type. At the same time, the DNIS is used to select AAA server groups for authentication/authorization and for accounting for the customer.

PPP Common Configuration Architecture (CCA) is the new component of the RPM customer profile that enables direct remote services. The full PPP command set available in Cisco IOS software is configurable per customer profile for wholesale dial applications. A customer profile typically includes the following PPP parameters:

- **•** Local or named IP address pools
- **•** Primary and secondary DNS or WINS addresses
- **•** Authentication method (PAP, CHAP, MS-CHAP)
- **•** Multilink PPP links per bundle limits

The AAA session information is selected by the incoming DNIS. AAA server lists provide the IP addresses of AAA servers for authentication, authorization, and accounting in the wholesale local network of the customer. The server lists for both authentication and authorization and for accounting contain the server addresses, AAA server type, timeout, retransmission, and keys per server.

When direct remote services is implemented on a Cisco NAS, the following sequence occurs:

- **1.** The NAS sends an authorization request packet to the AAA server by using the authentication method (PAP, CHAP, MSCHAP) that has been configured through PPP.
- **2.** The AAA server accepts the authorization request and returns one of the following items to the NAS:
	- **–** A specific IP address
	- **–** An IP address pool name
	- **–** Nothing
- **3.** Depending on the response from the AAA server, the NAS assigns one of the following items to the user through the DNS/WINS:
	- **–** The IP address returned by the AAA server
	- **–** An IP address randomly assigned from the named IP address pool
	- **–** An IP address from a pool specified in the customer profile template

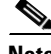

**Note** If the AAA server sends back to the NAS a named IP address pool and that name does not exist on the NAS, the request for service is denied. If the AAA server does not send anything back to the NAS and there is an IP address pool name configured in the customer profile template, an address from that pool is used for the session.

# **RPM Process with RPMS and SS7**

For information on SS7 implementation for RPM, refer to the document *Cisco Resource Pool Manager Server 1.0 SS7 Implementation.*

# **Additional Information About Cisco RPM**

For more information about Cisco RPM, see the following documents:

- **•** *AAA Server Group*
- **•** *Cisco Access VPN Solutions Using Tunneling Technology*
- **•** *Cisco AS5200 Universal Access Server Software Configuration Guide*
- **•** *Cisco AS5300 Software Configuration Guide*
- **•** *Cisco AS5800 Access Server Software ICG*
- **•** *Cisco Resource Pool Manager Server Configuration Guide*
- **•** *Cisco Resource Pool Manager Server Installation Guide*
- **•** *Cisco Resource Pool Manager Server Solutions Guide*
- **•** *Dial Solutions Quick Configuration Guide*
- **•** *RADIUS Multiple UDP Ports Support*
- **•** *Redundant Link Manager*
- **•** *Release Notes for Cisco Resource Pool Manager Server* Release 1.0
- **•** Resource Pool Management
- **•** Resource Pool Management with Direct Remote Services
- **•** *Resource Pool Manager Customer Profile Template*
- **•** *Selecting AAA Server Groups Based on DNIS*
- **•** *SS7 Continuity Testing for Network Access Servers*
- **•** *SS7 Dial Solution System Integration*

# **How to Configure RPM**

Read and comply with the following restrictions and prerequisites before beginning RPM configuration:

- **•** RPM is supported on Cisco AS5300, Cisco AS5400, and Cisco AS5800 Universal Access Servers
- **•** Modem pooling and RPM are not compatible.
- **•** The Cisco RPM CLID/DNIS Call Discriminator Feature must have Cisco RPM configured.
- **•** CLID screening is not available to channel-associated signaling (CAS) interrupt level calls.
- **•** Cisco RPM requires the NPE 300 processor when implemented on the Cisco AS5800.
- **•** For Cisco AS5200 and Cisco AS5300 access servers, Cisco IOS Release 12.0(4)XI1 or later releases must be running on the NAS.
- For Cisco AS5800, Cisco IOS Release 12.0(5)T or later releases must be running on the NAS.
- **•** A minimum of 64 MB must be available on the DMM cards.
- **•** The RPM application requires an NPE 300.
- For call discriminator profiles, the Cisco AS5300, Cisco AS5400, or Cisco AS5800 Universal Access Servers require a minimum of 16 MB Flash memory and 128 MB DRAM memory, and need to be configured for VoIP as an H.323-compliant gateway.

The following tasks must be performed before configuring RPM:

- **•** Accomplish initial configuration as described in the appropriate *Universal Access Server Software Configuration Guide*. Perform the following tasks as required.
	- **–** Set your local AAA
	- **–** Define your TACACS+ server for RPM
	- **–** Define AAA accounting
	- **–** Ensure PPP connectivity
	- **–** Ensure VPDN connectivity

Refer to the document *Configuring the NAS for Basic Dial Access* for more information.

To configure your NAS for RPM, perform the following tasks:

- **•** [Enabling RPM](#page-1206-0) (Required)
- **•** [Configuring DNIS Groups](#page-1207-0) (As required)
- **•** [Creating CLID Groups](#page-1207-1) (As required)
- **•** [Configuring Discriminator Profiles](#page-1208-0) (As required)
- **•** [Configuring Resource Groups](#page-1209-0) (As required)
- **•** [Configuring Service Profiles](#page-1210-0) (As required)
- **•** [Configuring Customer Profiles](#page-1210-1) (As required)
- **•** [Configuring a Customer Profile Template](#page-1212-0) (As required)
- **•** [Placing the Template in the Customer Profile](#page-1214-0) (As required)
- **•** [Configuring AAA Server Groups](#page-1214-1) (As required)
- **•** [Configuring VPDN Profiles](#page-1215-0) (As required)
- **•** [Configuring VPDN Groups](#page-1216-0) (As required)
- **•** [Counting VPDN Sessions by Using VPDN Profiles](#page-1217-0) (As required)
- **•** [Limiting the Number of MLP Bundles in VPDN Groups](#page-1219-0) (As required)
- **•** [Configuring Switched 56 over CT1 and RBS](#page-1220-0) (As required)

See the section ["Troubleshooting RPM](#page-1224-0)" later in this chapter for troubleshooting tips. See the section "[Configuration Examples for RPM](#page-1232-0)" at the end of this chapter for examples of how to configure RPM in your network.

# <span id="page-1206-0"></span>**Enabling RPM**

I

To enable RPM, use the following commands beginning in global configuration mode:

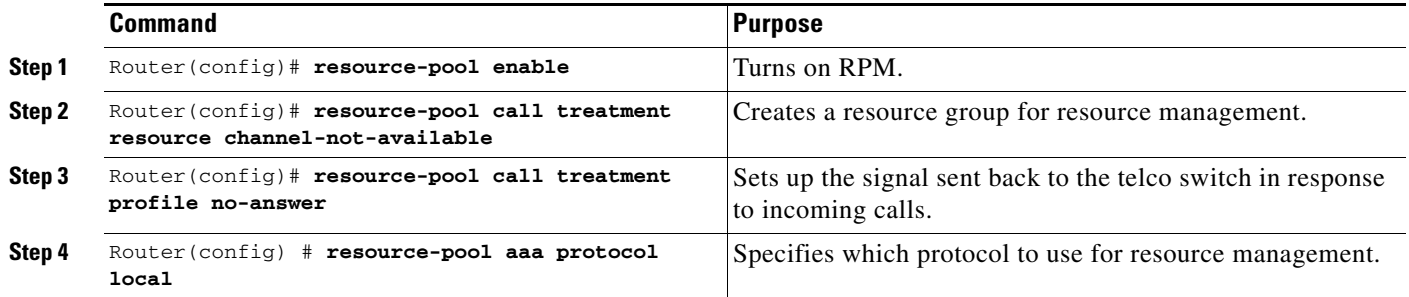

ן

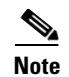

**Note** If you have an RPMS, you need not define VPDN groups/profiles, customer profiles, or DNIS groups on the NAS; you need only define resource groups. Configure the remaining items by using the RPMS system.

# <span id="page-1207-0"></span>**Configuring DNIS Groups**

This configuration task is optional.

To configure DNIS groups, use the following commands beginning in global configuration mode:

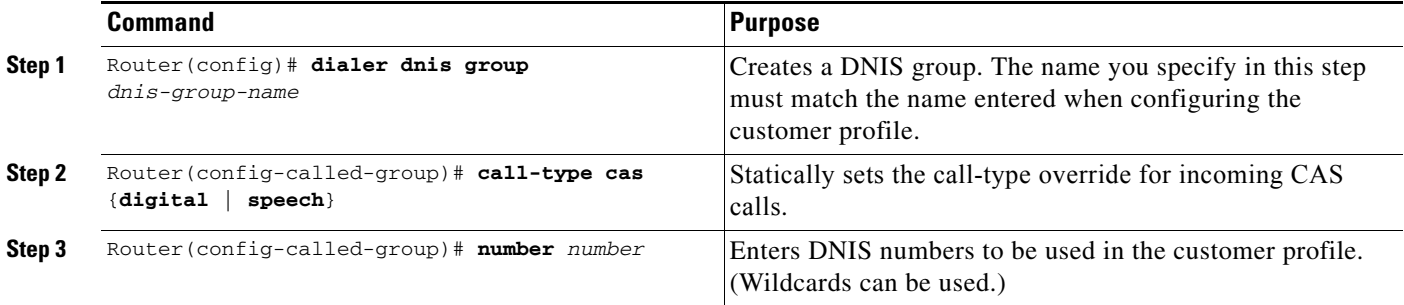

For default DNIS service, no DNIS group configuration is required. The following characteristics and restrictions apply to DNIS group configuration:

- **•** Each DNIS group/call-type combination can apply to only one customer profile.
- **•** You can use up to four default DNIS groups (one for each call type).
- You must statically configure CAS call types.
- **•** You can use x, X or . as wildcards within each DNIS number.

## <span id="page-1207-1"></span>**Creating CLID Groups**

You can add multiple CLID groups to a discriminator profile. You can organize CLID numbers for a customer or service type into a CLID group. Add all CLID numbers into one CLID group, or subdivide the CLID numbers using criteria such as call type, geographical location, or division. To create CLID groups, use the following commands beginning in global configuration mode:

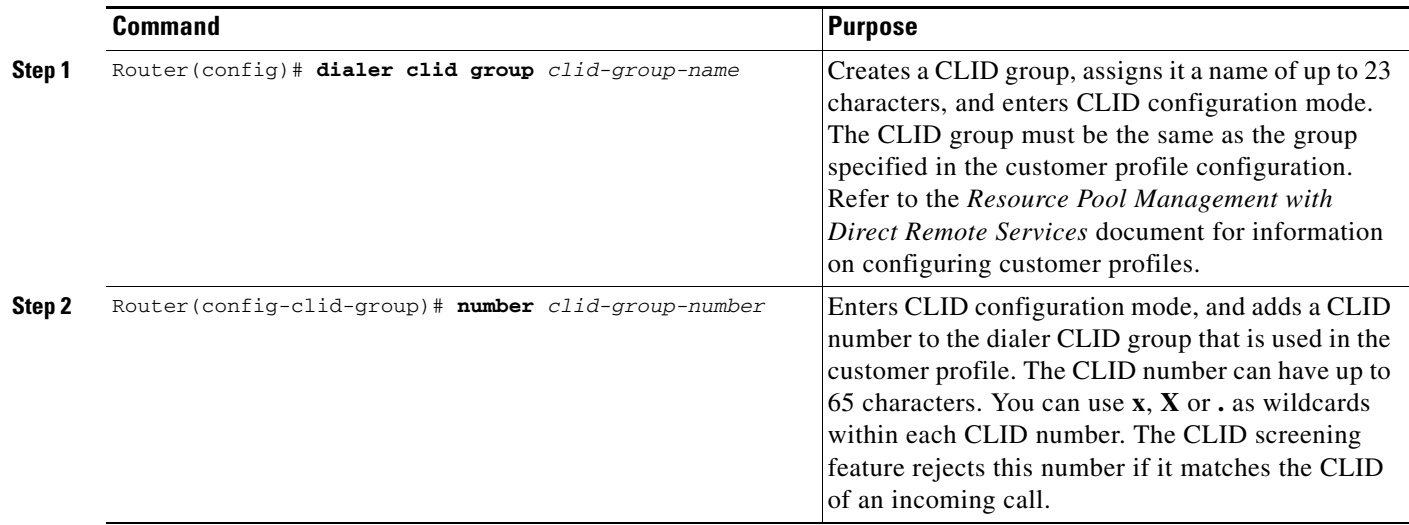

# <span id="page-1208-0"></span>**Configuring Discriminator Profiles**

 $\overline{\phantom{a}}$ 

Discriminator profiles enable you to process calls differently on the basis of the call type and CLID/DNIS combination. The "[Call Discriminator Profiles](#page-1195-0)" section earlier in this chapter describes the different types of discriminator profiles that you can create.

To configure discriminator profiles for RPM implementation, use the following commands beginning in global configuration mode:

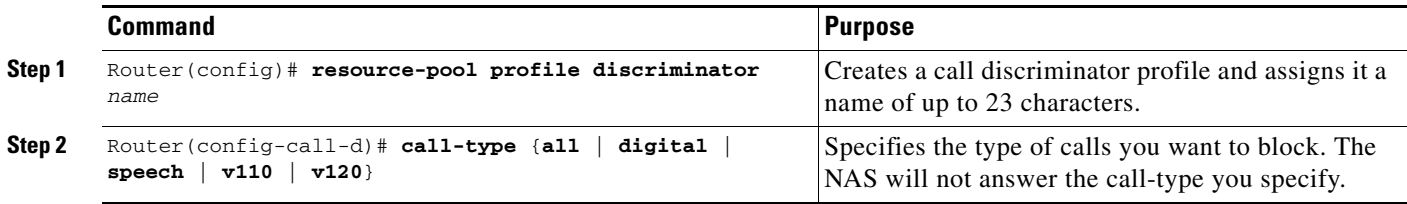

ן

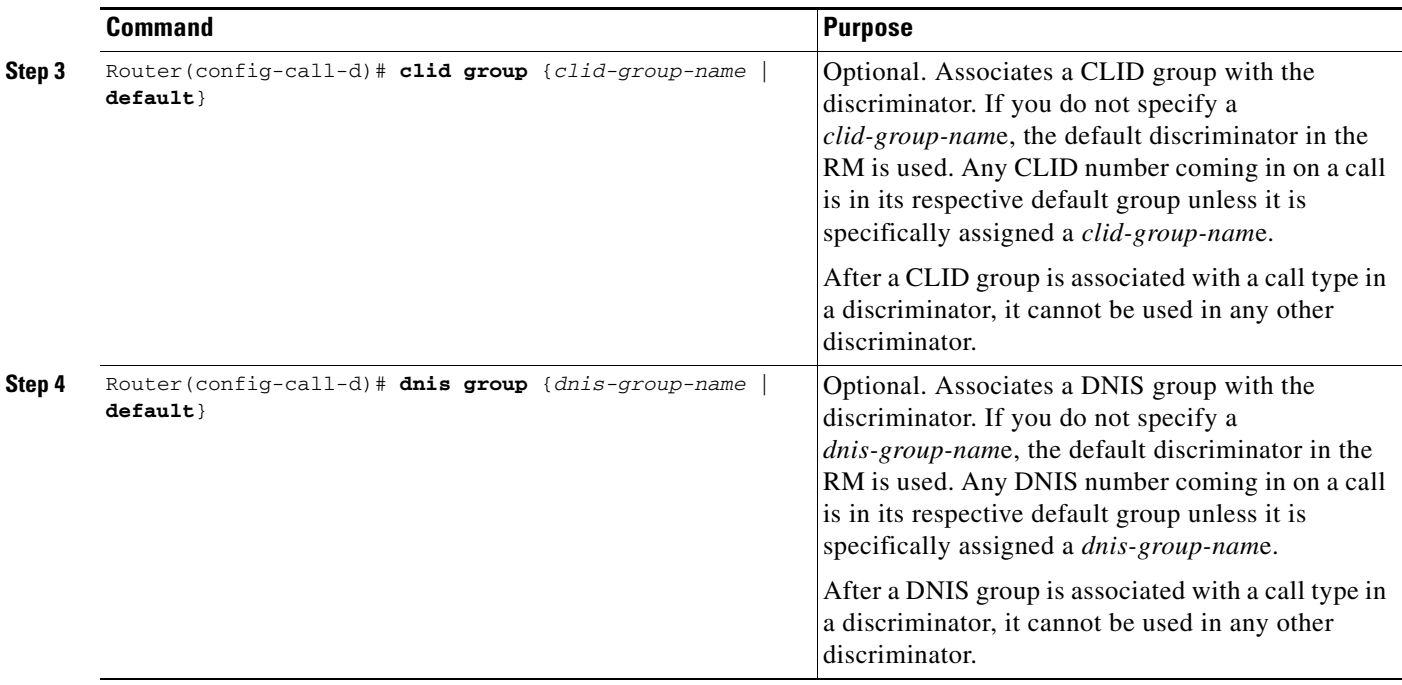

To verify discriminator profile settings, use the following commands:

**Step 1** Use the **show resource-pool discriminator** *name* command to verify the call discriminator profiles that you configured.

If you enter the **show resource-pool discriminator** command without including a call discriminator name, a list of all current call discriminator profiles appears.

If you enter a call discriminator profile *name* with the **show resource-pool discriminator** command, the number of calls rejected by the selected call discriminator appears.

Router# **show resource-pool discriminator**

```
List of Call Discriminator Profiles:
     deny_CLID
```
Router# **show resource-pool discriminator deny\_CLID**

1 calls rejected

**Step 2** Use the **show dialer** command to display general diagnostic information for interfaces configured for the dialer.

Router# **show dialer** [**interface**] *type number*

# <span id="page-1209-0"></span>**Configuring Resource Groups**

To configure resource groups, use the following commands beginning in global configuration mode:

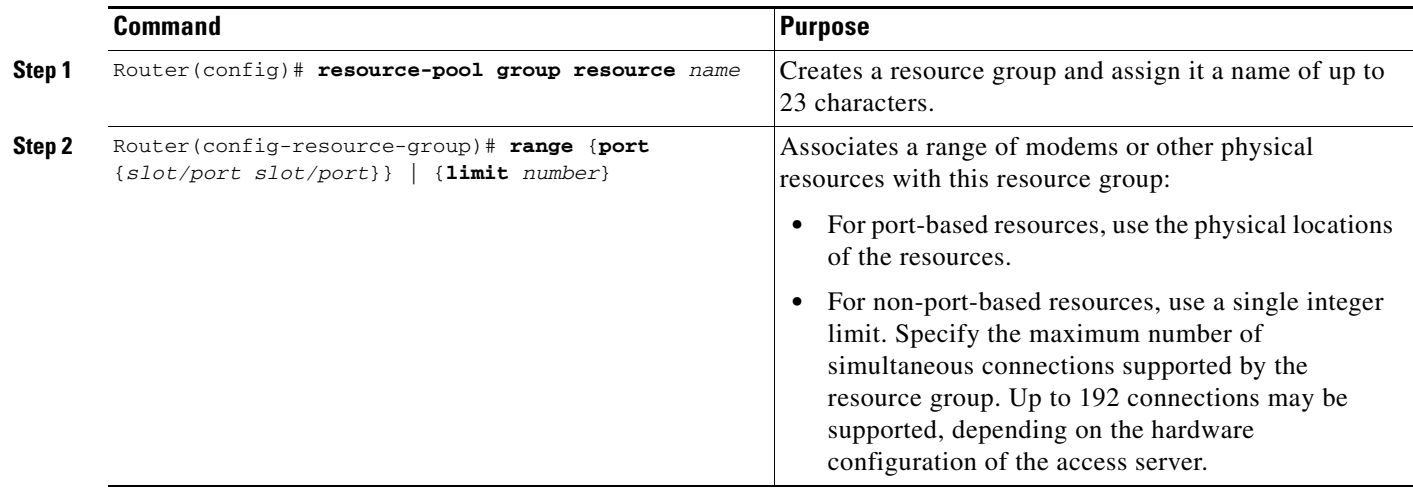

For external Cisco RPMS environments, configure resource groups on the NAS before defining them on external RPMS servers.

For standalone NAS environments, first configure resource groups before using them in customer profiles.

Resource groups can apply to multiple customer profiles.

 $\mathscr{P}$ 

**Note** You can separate physical resources into groups. However, do not put heterogeneous resources in the same group. Do not put MICA technologies modems in the same group as Microcom modems. Do not put modems and HDLC controllers in the same resource group. Do not configure the **port** and **limit** command parameters in the same resource group.

# <span id="page-1210-0"></span>**Configuring Service Profiles**

To configure service profiles, use the following commands beginning in global configuration mode:

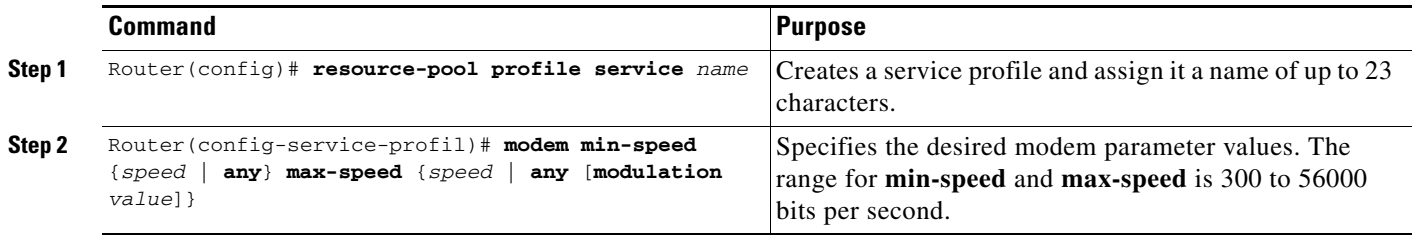

Service profiles are used to configure modem service parameters for Nextport and MICA technologies modems, and support speech, digital, V.110, and V.120 call types. Error-correction and compression are hidden parameters that may be included in a service profile.

# <span id="page-1210-1"></span>**Configuring Customer Profiles**

 $\mathbf I$ 

To configure customer profiles, use the following commands beginning in global configuration mode:

ן

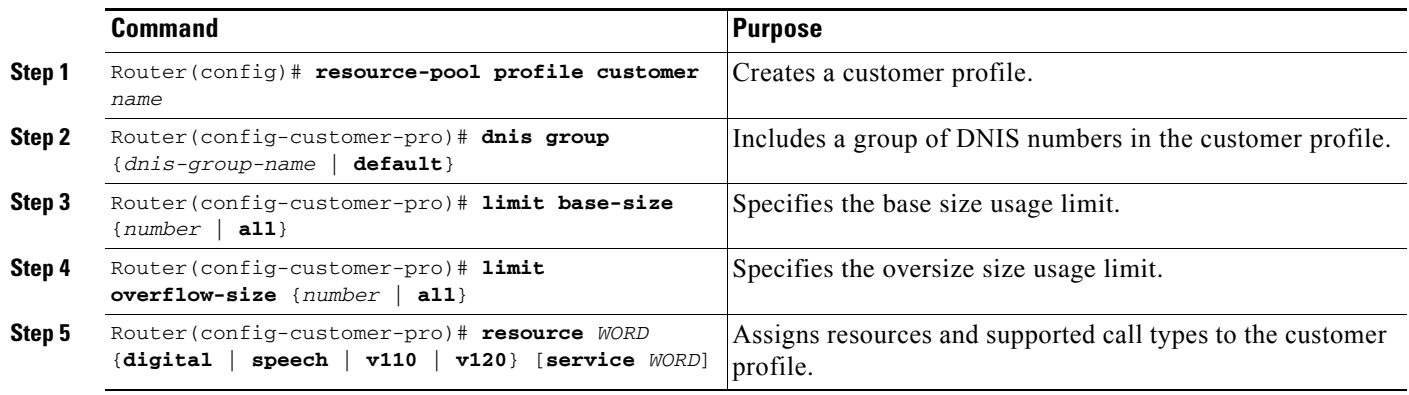

Customer profiles are used so that service providers can assign different service characteristics to different customers. Note the following characteristics of customer profiles:

- **•** Multiple resources of the same call type are used sequentially.
- **•** The limits imposed are per customer (DNIS)—not per resource.
- **•** A digital resource with a call type of **speech** allows for Data over Speech Bearer Service (DoSBS).

#### **Configuring Default Customer Profiles**

Default customer profiles are identical to standard customer profiles, except they do not have any associated DNIS groups. To define a default customer profile, use the reserved keyword **default** for the DNIS group:

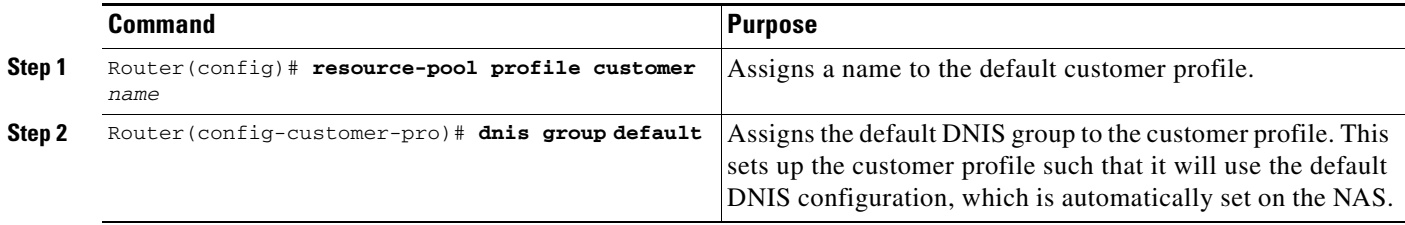

The rest of the customer profile is configured as shown in the previous section "[Configuring Customer](#page-1210-1)  [Profiles](#page-1210-1)."

#### **Configuring Customer Profiles Using Backup Customer Profiles**

Backup customer profiles are customer profiles configured locally on the Cisco NAS and are used to answer calls on the basis of a configured allocation scheme when the link between the Cisco NAS and Cisco RPMS is disabled.

To enable the backup feature, you need to have already configured the following on the router:

- **•** The **resource-pool aaa protocol group** *name* **local** command.
- **•** All customer profiles and DNIS groups on the NAS.

The backup customer profile can contain all of the elements defined in a standard customer profile, including base size or overflow parameters. However, when the connection between the Cisco NAS and Cisco RPMS is unavailable, session counting and session limits are not applied to incoming calls. Also, after the connection is reestablished, there is no synchronization of call counters between the Cisco NAS and Cisco RPMS.

#### **Configuring Customer Profiles for Using DoVBS**

To configure customer profiles for using DoVBS, use the following commands beginning in global configuration command mode:

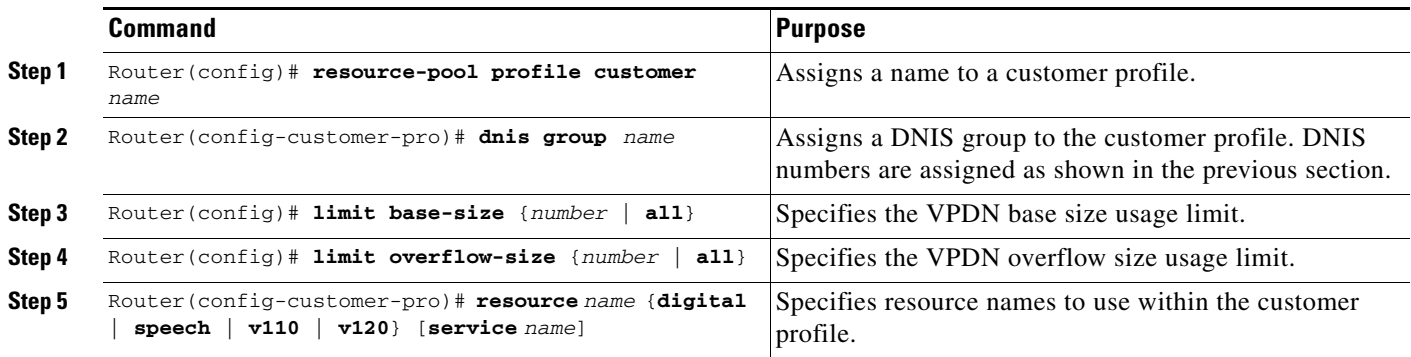

To support ISDN DoVBS, use a DNIS group and a configured customer profile to direct the speech call to the appropriate digital resource. The DNIS group assigned to the customer profile should have a call type of speech. The resource group assigned to this customer profile will be digital resources and also have a call type of speech, so the call will terminate on an HDLC controller rather than a modem.

See the section ["Customer Profile Configuration for DoVBS Example"](#page-1234-0) at the end of this chapter for a configuration example.

# <span id="page-1212-0"></span>**Configuring a Customer Profile Template**

Customer profile templates provide a way to keep each unique situation for a customer separate for both security and accountability. This is an optional configuration task.

To configure a template and place it in a customer profile, ensure that all basic configuration tasks and the RPM configuration tasks have been completed and verified before attempting to configure the customer profile templates.

To add PPP configurations to a customer profile, create a customer profile template. Once you create the template and associate it with a customer profile by using the **source template** command, it is integrated into the customer profile.

To configure a template in RPM, use the following commands beginning in global configuration mode:

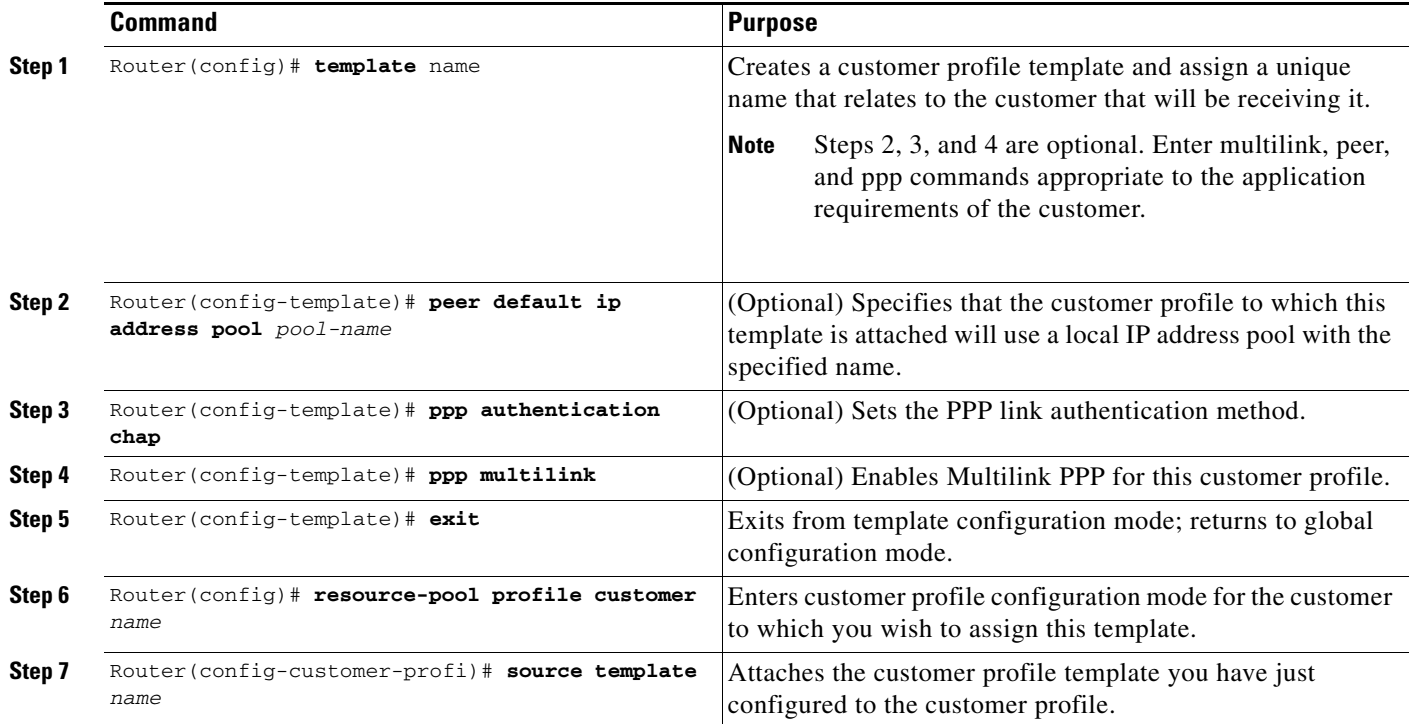

#### **Typical Template Configuration**

The following example shows a typical template configuration:

```
template Word
  multilink {max-fragments frag-num | max-links num | min-links num}
  peer match aaa-pools
  peer default ip address {pool pool-name1 [pool-name2] | dhcp}
  ppp ipcp {dns | wins} A.B.C.D [W.X.Y.Z]
resource-pool profile customer WORD 
  source template Word
   aaa group-configuration aaa-group-name
template acme_direct
  peer default ip address pool tahoe
  ppp authentication chap isdn-users
  ppp multilink
```
#### **Verifying Template Configuration**

To verify your template configuration, perform the following steps:

```
Step 1 Enter the show running-config EXEC command (where the template name is "PPP1"):
```

```
Router#
Router# show running-config begin template
.
.
.
template PPP1
peer default ip address pool pool1 pool2
```

```
ppp ipcp dns 10.1.1.1 10.1.1.2
ppp ipcp wins 10.1.1.3 10.1.1.4
ppp multilink max-links 2
.
.
.
```
**Step 2** Ensure that your template appears in the configuration file.

### <span id="page-1214-0"></span>**Placing the Template in the Customer Profile**

To place your template in the customer profile, use the following commands beginning in global configuration command mode:

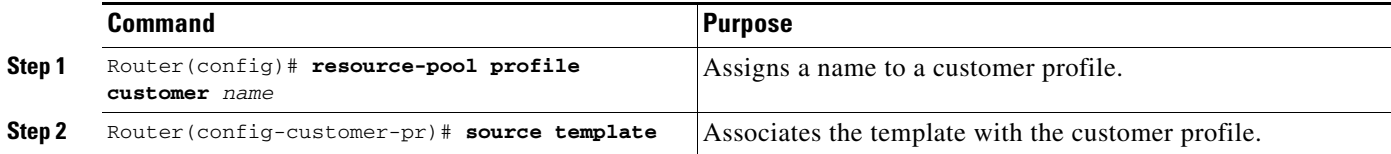

To verify the placement of your template in the customer profile, perform the following steps:

```
Step 1 Enter the show resource-pool customer EXEC command:
```
Router# **show resource-pool customer**

```
List of Customer Profiles:
     CP1
     CP2
```
- **Step 2** Look at the list of customer profiles and make sure that your profile appears in the list.
- **Step 3** To verify a particular customer profile configuration, enter the **show resource-pool customer** *name*  EXEC command (where the customer profile name is "CP1"):

Router# **show resource-pool customer CP1**

```
97 active connections
    120 calls accepted
     210 max number of simultaneous connections
    50 calls rejected due to profile limits
     0 calls rejected due to resource unavailable
    90 minutes spent with max connections
    5 overflow connections
    2 overflow states entered
     0 overflow connections rejected
    0 minutes spent in overflow
     13134 minutes since last clear command
```
#### <span id="page-1214-1"></span>**Configuring AAA Server Groups**

I

To configure AAA server groups, use the following commands beginning in global configuration mode:

1

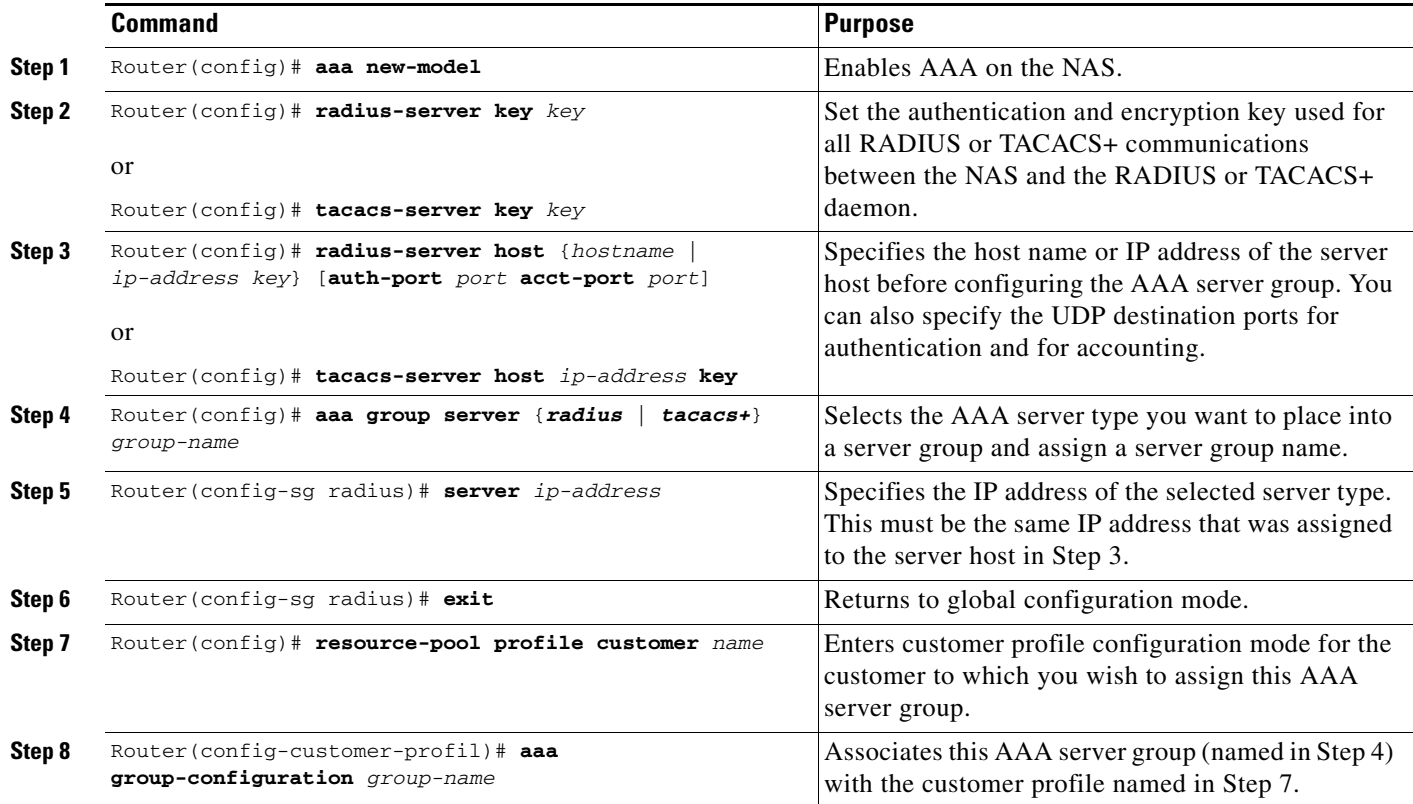

AAA server groups are lists of AAA server hosts of a particular type. The Cisco RPM currently supports RADIUS and TACACS+ server hosts. A AAA server group lists the IP addresses of the selected server hosts.

You can use a AAA server group to define a distinct list of AAA server hosts and apply this list to the Cisco RPM application. Note that the AAA server group feature works only when the server hosts in a group are of the same type.

# <span id="page-1215-0"></span>**Configuring VPDN Profiles**

A VPDN profile is required only if you want to impose limits on the VPDN tunnel that are separate from the customer limits.

To configure VPDN profiles, use the following commands beginning in global configuration mode:

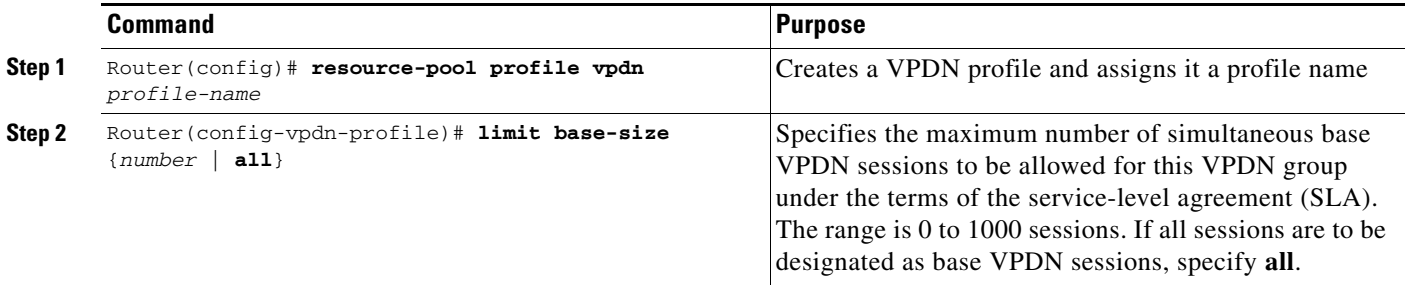

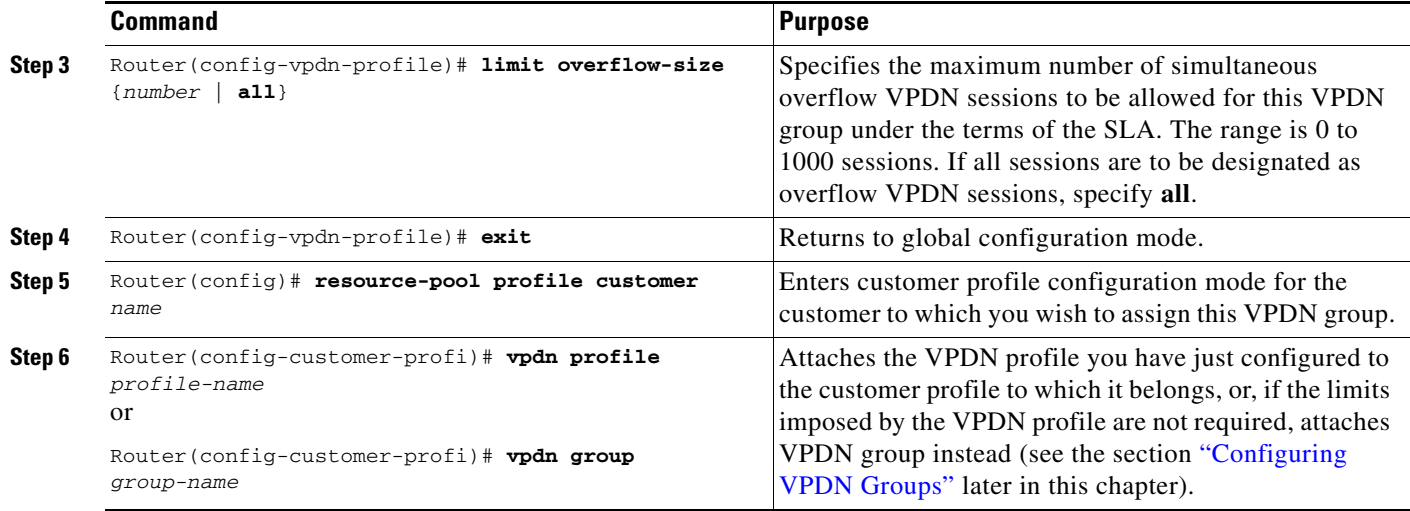

# <span id="page-1216-0"></span>**Configuring VPDN Groups**

 $\mathbf{I}$ 

To configure VPDN groups, use the following commands beginning in global configuration mode:

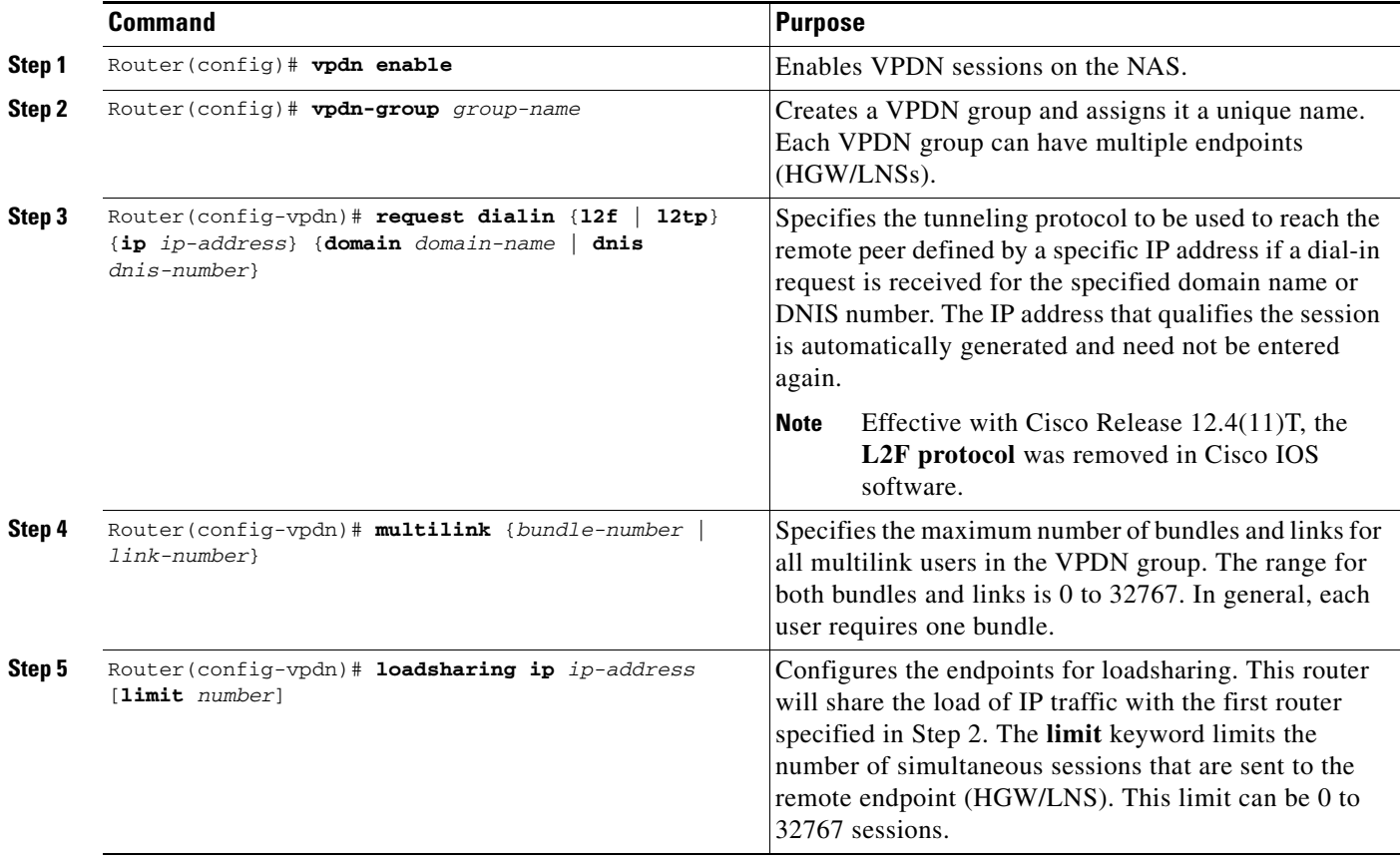

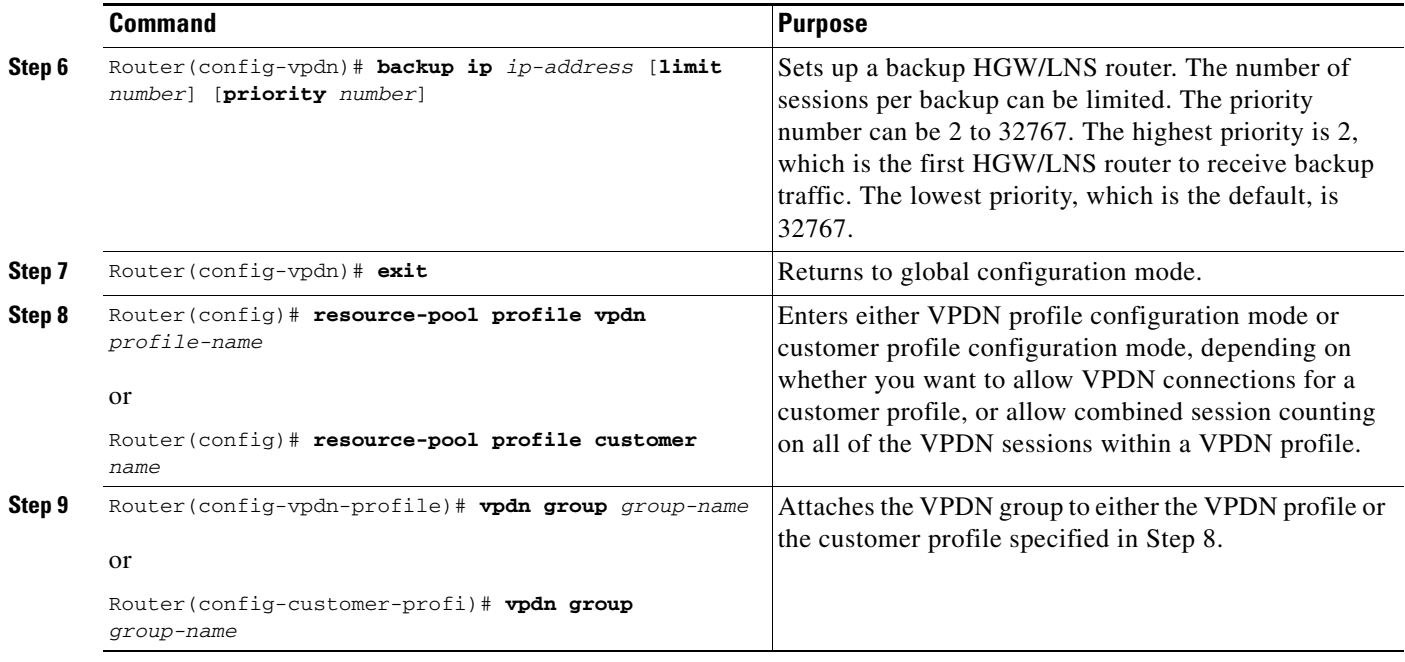

A VPDN group consists of VPDN sessions that are combined and placed into a customer profile or a VPDN profile. Note the following characteristics of VPDN groups:

- **•** The *dnis-group-name* argument is required to authorize the VPDN group with RPM.
- **•** A VPDN group placed in a customer profile allows VPDN connections for the customer using that profile.
- A VPDN group placed in a VPDN profile allows the session limits configured for that profile to apply to all of the VPDN sessions within that VPDN group.
- **•** VPDN data includes an associated domain name or DNIS, an endpoint IP address, the maximum number of MLP bundles, and the maximum number of links per MLP bundle; this data can optionally be located on a AAA server.

See the sections ["VPDN Configuration Example"](#page-1239-0) and ["VPDN Load Sharing and Backing Up Between](#page-1240-0)  [Multiple HGW/LNSs Example"](#page-1240-0) at the end of this chapter for examples of using VPDN with RPM.

### <span id="page-1217-0"></span>**Counting VPDN Sessions by Using VPDN Profiles**

Session counting is provided for each VPDN profile. One session is brought up each time a remote client dials into a HGW/LNS router by using the NAS/LAC. Sessions are counted by using VPDN profiles. If you do not want to count the number of VPDN sessions, do not set up any VPDN profiles. VPDN profiles count sessions in one or more VPDN groups.

To configure VPDN profile session counting, use the following commands beginning in global configuration mode:

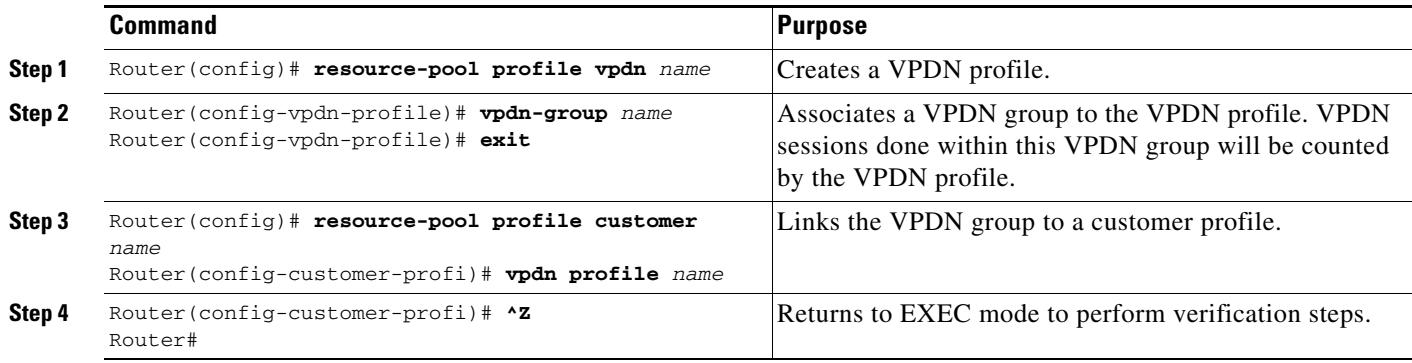

To verify session counting and view VPDN group information configured under resource pooling, use the **show resource-pool vpdn group** command. In this example, two different VPDN groups are configured under two different customer profiles:

Router# **show resource-pool vpdn group**

List of VPDN Groups under Customer Profiles Customer Profile customer1:customer1-vpdng Customer Profile customer2:customer2-vpdng List of VPDN Groups under VPDN Profiles VPDN Profile customer1-profile:customer1-vpdng

To display the contents of a specific VPDN group, use the **show resource-pool vpdn group** *name* command. This example contains one domain name, two DNIS called groups, and two endpoints:

Router# **show resource-pool vpdn group customer2-vpdng**

VPDN Group customer2-vpdng found under Customer Profiles: customer2

Tunnel (L2TP) ----- dnis:cg1 dnis:cg2 dnis:jan

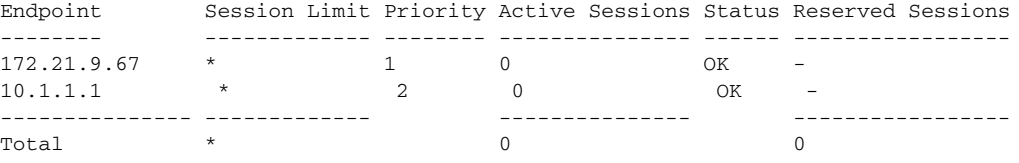

To display the contents of a specific VPDN profile, use the **show resource-pool vpdn profile** *name* command, as follows:

Router# **show resource-pool vpdn profile ?** WORD VPDN profile name  $<$ cr> Router# **show resource-pool vpdn profile customer1-profile** 0 active connections 0 max number of simultaneous connections 0 calls rejected due to profile limits

0 calls rejected due to resource unavailable

0 overflow connections

 $\mathbf I$ 

0 overflow states entered

**Note** Use the **debug vpdn event** command to troubleshoot VPDN profile limits, session limits, and MLP connections. First, enable this command; then, send a call into the access server. Interpret the debug output and make configuration changes as needed.

To debug the L2F or L2TP protocols, use the **debug vpdn l2x** command:

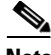

**Note** Effective with Cisco Release 12.4(11)T, the **L2F protocol** was removed in Cisco IOS software.

#### Router# **debug vpdn l2x ?**

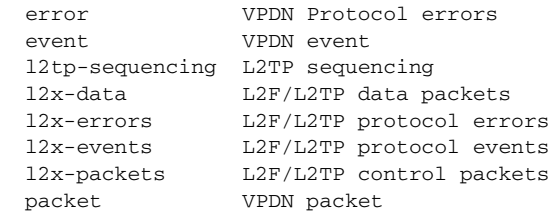

0 overflow connections rejected 1435 minutes since last clear command

#### <span id="page-1219-0"></span>**Limiting the Number of MLP Bundles in VPDN Groups**

Cisco IOS software enables you to limit the number of MLP bundles and links supported for each VPDN group. A bundle name consists of a username endpoint discriminator (for example, an IP address or phone number) sent during LCP negotiation.

To limit the number of MLP bundles in VPDN groups, use the following commands beginning in global configuration mode:

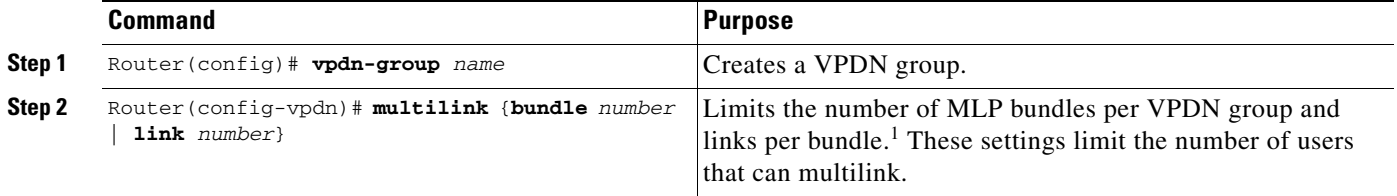

1. Both the NAS/LAC and the HGW/LNS router must be configured to support multilink before a client can use multilink to connect to a HGW/LNS.

> The following example shows the **show vpdn multilink** command output for verifying MLP bundle limits:

Router# **show vpdn multilink**

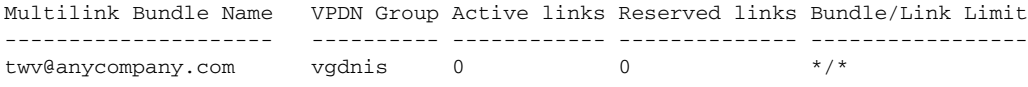

**Note** Use the **debug vpdn event** and **debug resource-pooling** commands to troubleshoot VPDN profile limits, session limits, and MLP connections. First, enable this command; then, send a call into the access server. Interpret the debug output and make configuration changes as needed.

# <span id="page-1220-0"></span>**Configuring Switched 56 over CT1 and RBS**

To configure switched 56 over CT1 and RBS, use the following commands beginning in global configuration mode. Perform this task on the Cisco AS5200 and Cisco AS5300 access servers only.

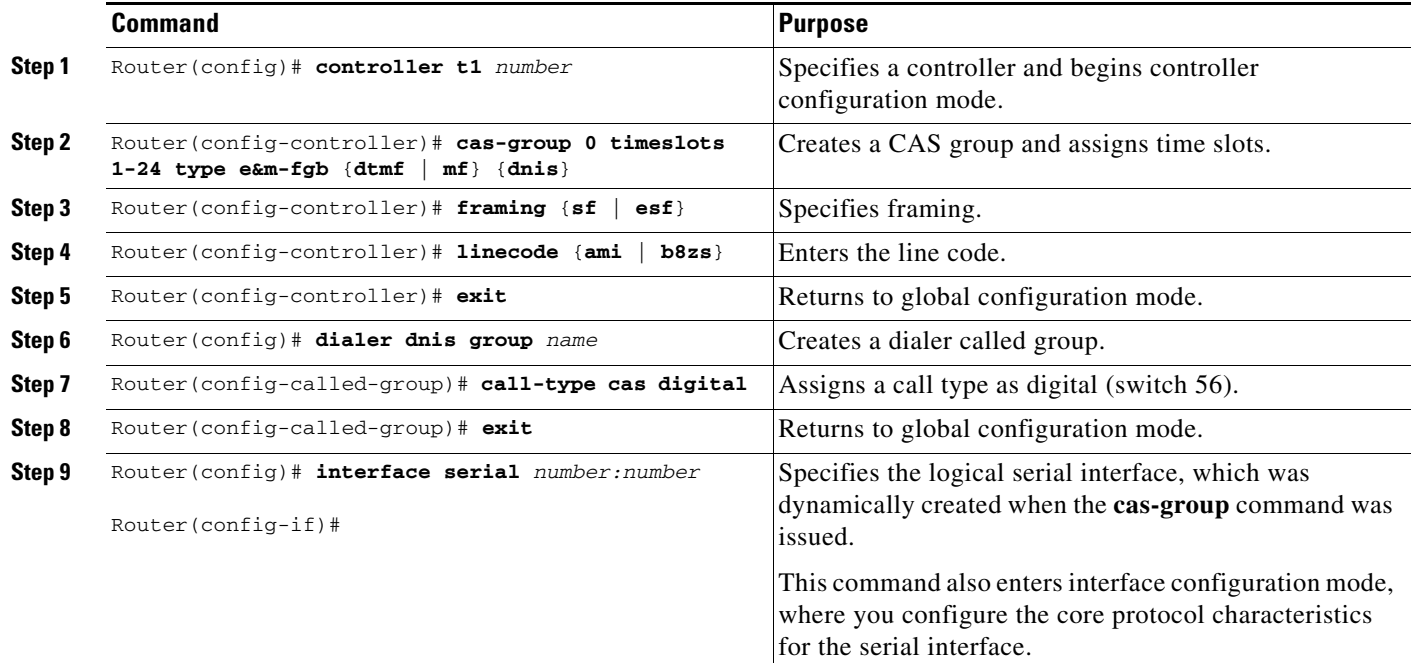

To verify switched 56 over CT1, use the **show dialer dnis** command as follows:

```
Router# show dialer dnis group
```

```
List of DNIS Groups:
  default
  mdm_grp1
Router# show dialer dnis group mdm_grp1
Called Number:2001
   0 total connections
   0 peak connections
   0 calltype mismatches
Called Number:2002
   0 total connections
   0 peak connections
   0 calltype mismatches
Called Number:2003
   0 total connections
   0 peak connections
   0 calltype mismatches
Called Number:2004
   0 total connections
   0 peak connections
   0 calltype mismatches
.
.
.
Router# show dialer dnis number
```
 $\mathbf I$ 

```
List of Numbers:
   default
   2001
   2002
   2003
   2004
.
.
.
```
# **Verifying RPM Components**

The following sections provide call-counter and call-detail output for the different RPM components:

- **•** [Verifying Current Calls](#page-1221-0)
- **•** [Verifying Call Counters for a Customer Profile](#page-1221-1)
- **•** [Clearing Call Counters](#page-1222-0)
- **•** [Verifying Call Counters for a Discriminator Profile](#page-1222-1)
- **•** [Verifying Call Counters for a Resource Group](#page-1222-2)
- **•** [Verifying Call Counters for a DNIS Group](#page-1222-3)
- **•** [Verifying Call Counters for a VPDN Profile](#page-1223-0)
- **•** [Verifying Load Sharing and Backup](#page-1223-1)

#### <span id="page-1221-0"></span>**Verifying Current Calls**

The following output from the **show resource-pool call** command shows the details for all current calls, including the customer profile and resource group, and the matched DNIS group:

```
Router# show resource-pool call
```

```
Shelf 0, slot 0, port 0, channel 15, state RM_RPM_RES_ALLOCATED
  Customer profile ACME, resource group isdn-ports
   DNIS number 301001
Shelf 0, slot 0, port 0, channel 14, state RM_RPM_RES_ALLOCATED
   Customer profile ACME, resource group isdn-ports
  DNIS number 301001
Shelf 0, slot 0, port 0, channel 11, state RM_RPM_RES_ALLOCATED
  Customer profile ACME, resource group MICA-modems
   DNIS number 301001
```
# <span id="page-1221-1"></span>**Verifying Call Counters for a Customer Profile**

The following output from the **show resource-pool customer** command shows the call counters for a given customer profile. These counters include historical data and can be cleared.

```
Router# show resource-pool customer ACME
     3 active connections
     41 calls accepted
     3 max number of simultaneous connections
     11 calls rejected due to profile limits
```

```
 2 calls rejected due to resource unavailable
 0 minutes spent with max connections
 5 overflow connections
 1 overflow states entered
 11 overflow connections rejected
 10 minutes spent in overflow
 214 minutes since last clear command
```
# <span id="page-1222-0"></span>**Clearing Call Counters**

The **clear resource-pool** command clears the call counters.

#### <span id="page-1222-1"></span>**Verifying Call Counters for a Discriminator Profile**

The following output from the **show resource-pool discriminator** command shows the call counters for a given discriminator profile. These counters include historical data and can be cleared.

Router# **show resource-pool discriminator**

```
List of Call Discriminator Profiles:
    deny_DNIS
Router# show resource-pool discriminator deny_DNIS
```
1 calls rejected

#### <span id="page-1222-2"></span>**Verifying Call Counters for a Resource Group**

The following output from the **show resource-pool resource** command shows the call counters for a given resource group. These counters include historical data and can be cleared.

```
Router# show resource-pool resource
```

```
List of Resources:
    isdn-ports
    MICA-modems
Router# show resource-pool resource isdn-ports
     46 resources in the resource group
    2 resources currently active
     8 calls accepted in the resource group
     2 calls rejected due to resource unavailable
     0 calls rejected due to resource allocation errors
```
# <span id="page-1222-3"></span>**Verifying Call Counters for a DNIS Group**

The following output from the **show dialer dnis** command shows the call counters for a given DNIS group. These counters include historical data and can be cleared.

Router# **show dialer dnis group ACME\_dnis\_numbers**

```
DNIS Number:301001
  11 total connections
   5 peak connections
```
 $\mathbf I$ 

0 calltype mismatches

# <span id="page-1223-0"></span>**Verifying Call Counters for a VPDN Profile**

The following output from the **show resource-pool vpdn** command shows the call counters for a given VPDN profile or the tunnel information for a given VPDN group. These counters include historical data and can be cleared.

**Note** Effective with Cisco Release 12.4(11)T, the **L2F protocol** was removed in Cisco IOS software.

```
Router# show resource-pool vpdn profile ACME_VPDN
        2 active connections
        2 max number of simultaneous connections
        0 calls rejected due to profile limits
        0 calls rejected due to resource unavailable
        0 overflow connections
        0 overflow states entered
        0 overflow connections rejected
        215 minutes since last clear command
Router# show resource-pool vpdn group outgoing-2
VPDN Group outgoing-2 found under VPDN Profiles: ACME_VPDN
Tunnel (L2F)
------
dnis:301001
dnis:ACME_dnis_numbers
Endpoint Session Limit Priority Active Sessions Status Reserved Sessions
-------- ------------- -------- --------------- ------ -----------------
172.16.1.9 * 1 2 OK -
-------- ------------- --------------- ----------------- 
Total \star 2 0
```
### <span id="page-1223-1"></span>**Verifying Load Sharing and Backup**

The following example from the **show running-config** EXEC command shows two different VPDN customer groups:

```
\overline{\mathscr{C}}
```
**Note** Effective with Cisco Release 12.4(11)T, the L2F protocol was removed in Cisco IOS software.

```
Router# show running-config
Building configuration...
.
.
.
vpdn-group customer1-vpdng
 request dialin 
protocol l2f 
domain cisco.com
domain cisco2.com
dnis customer1-calledg
```
```
initiate-to ip 172.21.9.67 
 loadsharing ip 172.21.9.68 limit 100
 backup ip 172.21.9.69 priority 5
vpdn-group customer2-vpdng
 request dialin 
protocol l2tp 
dnis customer2-calledg
domain acme.com
 initiate-to ip 172.22.9.5
```
# **Troubleshooting RPM**

Test and verify that ISDN, CAS, SS7, PPP, AAA, and VPDN are working properly before implementing RPM. Once RPM is implemented, the only **debug** commands needed for troubleshooting RPM are as follows:

- **• debug resource pool**
- **• debug aaa authorization**

The **debug resource-pool** command is useful as a first step to ensure proper operation. It is usually sufficient for most cases. Use the **debug aaa authorization** command for troubleshooting VPDN and modem service problems.

Problems that might typically occur are as follows:

- **•** No DNIS group found or no customer profile uses a default DNIS
- **•** Call discriminator blocks the DNIS
- **•** Customer profile limits exceeded
- **•** Resource group limits exceeded

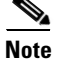

I

**Note** Always enable the debug and log time stamps when troubleshooting RPM.

This section provides the following topics for troubleshooting RPM:

- **•** [Resource-Pool Component](#page-1225-0)
- **•** [Resource Group Manager](#page-1226-0)
- **•** [Signaling Stack](#page-1226-1)
- **•** [AAA Component](#page-1226-2)
- **•** [VPDN Component](#page-1227-0)
- **•** [Troubleshooting DNIS Group Problems](#page-1227-1)
- **•** [Troubleshooting Call Discriminator Problems](#page-1227-2)
- **•** [Troubleshooting Customer Profile Counts](#page-1228-0)
- **•** [Troubleshooting Resource Group Counts](#page-1228-1)
- **•** [Troubleshooting VPDN](#page-1228-2)
- **•** [Troubleshooting RPMS](#page-1231-0)

Ι

### <span id="page-1225-2"></span><span id="page-1225-0"></span>**Resource-Pool Component**

The resource-pool component contains two modules—a dispatcher and a local resource-pool manager. The dispatcher interfaces with the signaling stack, resource-group manager, and AAA, and is responsible for maintaining resource-pool call state and status information. The state transitions can be displayed by enabling the resource-pool debug traces. [Table](#page-1225-2) 5 summarizes the resource pooling states.

*Table 5 Resource Pooling States*

| <b>State</b>         | <b>Description</b>                                                                                                    |
|----------------------|----------------------------------------------------------------------------------------------------|
| RM_IDLE              | No call activity.                                                                                                    |
| <b>RM_RES_AUTHOR</b> | Call waiting for authorization; message sent to AAA.                                                                                    |
| RM RES ALLOCATING    | Call authorized; resource group manager allocating.                                                                                     |
| RM RES ALLOCATED     | Resource allocated; connection acknowledgment sent to signaling state.<br>Call should get connected and become active.                  |
| RM AUTH REO IDLE     | Signaling module disconnected call while in RM_RES_AUTHOR.<br>Waiting for authorization response from AAA.                              |
| RM_RES_REQ_IDLE      | Signaling module disconnected call while in RM_RES_ALLOCATING.<br>Waiting for resource allocation response from resource group manager. |

The resource-pool state can be used to isolate problems. For example, if a call fails authorization in the RM\_RES\_AUTHOR state, investigate further with AAA authorization debugs to determine whether the problem lies in the resource-pool manager, AAA, or dispatcher.

The resource-pool component also contains local customer profiles and discriminators, and is responsible for matching, configuring, and maintaining the associated counters and statistics. The resource-pool component is responsible for the following:

- **•** Configuration of customer profiles or discriminators
- **•** Matching a customer profile or discriminator for local profile configuration
- **•** Counters/statistics for customer profiles or discriminators
- **•** Active call information displayed by the **show resource-pool call** command

The RPMS debug commands are summarized in [Table](#page-1225-1) 6.

<span id="page-1225-1"></span>*Table 6 Debug Commands for RPM*

| <b>Command</b>          | <b>Purpose</b>                                                                                                    |
|-------------------------|----------------------------------------------------------------------------------------------------|
| debug resource-pool     | This debug output should be sufficient for most RPM<br>troubleshooting situations.                                    |
| debug aaa authorization | This debug output provides more specific information and shows<br>the actual DNIS numbers passed and call types used. |

#### **Successful Resource Pool Connection**

The following sample output from the **debug resource-pool** command displays a successful RPM connection. The entries in bold are of particular importance.

\*Mar 1 02:14:57.439: RM state:RM\_IDLE event:DIALER\_INCALL DS0:0:0:0:21 \*Mar 1 02:14:57.439: RM: event incoming call

\*Mar 1 02:14:57.443: RM state:RM\_DNIS\_AUTHOR event:RM\_DNIS\_RPM\_REQUEST DS0:0:0:0:21 \*Mar 1 02:14:57.447: RM:RPM event incoming call \*Mar 1 02:14:57.459: RPM profile ACME found \*Mar 1 02:14:57.487: RM state:RM\_RPM\_RES\_AUTHOR event:RM\_RPM\_RES\_AUTHOR\_SUCCESS DS0:0:0:0:21 \*Mar 1 02:14:57.487: Allocated resource from res\_group isdn-ports \*Mar 1 02:14:57.491: RM:RPM profile "ACME", allocated resource "isdn-ports" successfully \*Mar 1 02:14:57.495: RM state:RM\_RPM\_RES\_ALLOCATING event:RM\_RPM\_RES\_ALLOC\_SUCCESS DS0:0:0:0:21 \*Mar 1 02:14:57.603: %LINK-3-UPDOWN: Interface Serial0:21, changed state to up \*Mar 1 02:15:00.879: %LINEPROTO-5-UPDOWN: Line protocol on Interface Serial0:21, changed state to up

#### **Dialer Component**

The dialer component contains DNIS groups and is responsible for configuration, and maintenance of counters and statistics. The resource-pool component is responsible for the following:

- **•** DNIS number statistics or counters
- **•** Configuring DNIS groups

### <span id="page-1226-0"></span>**Resource Group Manager**

Resource groups are created, maintained, allocated, freed, and tallied by the resource group manager. The resource group manager is also responsible for service profiles, which are applied to resources at call setup time. The resource group manager is responsible for:

- Allocating resources when the profile has been authorized and a valid resource group is received
- Statistics or configuration of resource groups
- **•** Configuring or applying service profiles to resource groups
- **•** Collecting DNIS number information for channel-associated signaling calls

### <span id="page-1226-1"></span>**Signaling Stack**

The signaling stacks currently supported in resource pooling are CAS and ISDN. The signaling stack delivers the incoming call to the resource-pool dispatcher and provides call-type and DNIS number information to the resource-pool dispatcher. Depending on configuration, call connect attempts may fail if the signaling stacks do not send the DNIS number and the call type to the resource-pool dispatcher. Call attempts will also fail if signaling stacks disconnect prematurely, not giving enough time for authorization or resource allocation processes to complete.

Therefore, investigate the signaling stack when call attempts or call treatment behavior does not meet expectations. For ISDN, the **debug isdn q931** command can be used to isolate errors between resource pooling, signaling stack, and switch. For CAS, the **debug modem csm**, **service internal**, and **modem-mgmt csm debug-rbs** commands are used on Cisco AS5200 and Cisco AS5300 access servers, while the **debug csm** and **debug trunk cas port** *number* **timeslots** *number* commands are used on the Cisco AS5800 access server.

### <span id="page-1226-2"></span>**AAA Component**

In context with resource pooling, the AAA component is responsible for the following:

- **•** Authorization of profiles between the resource-pool dispatcher and local or external resource-pool manager
- **•** Accounting messages between the resource-pool dispatcher and external resource-pool manager for resource allocation
- **•** VPDN authorization between VPDN and the local or external resource-pool manager
- **•** VPDN accounting messages between VPDN and the external resource-pool manager
- **•** Overflow accounting records between the AAA server and resource-pool dispatcher
- Resource connect speed accounting records between the AAA server and resource group

### <span id="page-1227-0"></span>**VPDN Component**

The VPDN component is responsible for the following:

- **•** Creating VPDN groups and profiles
- **•** Searching or matching groups based on domain or DNIS
- **•** Maintaining counts and statistics for the groups and profiles
- **•** Setting up the tunnel between the NAS/LAC and HGW/LNS

The VPDN component interfaces with AAA to get VPDN tunnel authorization on the local or remote resource-pool manager. VPDN and AAA debugging traces should be used for troubleshooting.

### <span id="page-1227-1"></span>**Troubleshooting DNIS Group Problems**

The following output from the **debug resource-pool** command displays a customer profile that is not found for a particular DNIS group:

```
*Mar 1 00:38:21.011: RM state:RM_IDLE event:DIALER_INCALL DS0:0:0:0:3
*Mar 1 00:38:21.011: RM: event incoming call
*Mar 1 00:38:21.015: RM state:RM_DNIS_AUTHOR event:RM_DNIS_RPM_REQUEST DS0:0:0:0:3
*Mar 1 00:38:21.019: RM:RPM event incoming call
*Mar 1 00:38:21.103: RPM no profile found for call-type digital in default DNIS number
*Mar 1 00:38:21.155: RM:RPM profile rejected do not allocate resource
*Mar 1 00:38:21.155: RM state:RM_RPM_RES_AUTHOR event:RM_RPM_RES_AUTHOR_FAIL DS0:0:0:0:3
*Mar 1 00:38:21.163: RM state:RM_RPM_DISCONNECTING event:RM_RPM_DISC_ACK DS0:0:0:0:3
```
### <span id="page-1227-2"></span>**Troubleshooting Call Discriminator Problems**

The following output from the **debug resource-pool** command displays an incoming call that is matched against a call discriminator profile:

```
*Mar 1 00:35:25.995: RM state:RM_IDLE event:DIALER_INCALL DS0:0:0:0:4
*Mar 1 00:35:25.999: RM: event incoming call
*Mar 1 00:35:25.999: RM state:RM_DNIS_AUTHOR event:RM_DNIS_RPM_REQUEST DS0:0:0:0:4
*Mar 1 00:35:26.003: RM:RPM event incoming call
*Mar 1 00:35:26.135: RM:RPM profile rejected do not allocate resource
*Mar 1 00:35:26.139: RM state:RM_RPM_RES_AUTHOR event:RM_RPM_RES_AUTHOR_FAIL DS0:0:0:0:4
*Mar 1 00:35:26.143: RM state:RM_RPM_DISCONNECTING event:RM_RPM_DISC_ACK DS0:0:0:0:4
```
### <span id="page-1228-0"></span>**Troubleshooting Customer Profile Counts**

The following output from the **debug resource-pool** command displays what happens once the customer profile limits have been reached:

\*Mar 1 00:43:33.275: RM state:RM\_IDLE event:DIALER\_INCALL DS0:0:0:0:9 \*Mar 1 00:43:33.279: RM: event incoming call \*Mar 1 00:43:33.279: RM state:RM\_DNIS\_AUTHOR event:RM\_DNIS\_RPM\_REQUEST DS0:0:0:0:9 \*Mar 1 00:43:33.283: RM:RPM event incoming call \*Mar 1 00:43:33.295: RPM count exceeded in profile ACME \*Mar 1 00:43:33.315: RM:RPM profile rejected do not allocate resource \*Mar 1 00:43:33.315: RM state:RM\_RPM\_RES\_AUTHOR event:RM\_RPM\_RES\_AUTHOR\_FAIL DS0:0:0:0:9 \*Mar 1 00:43:33.323: RM state:RM\_RPM\_DISCONNECTING event:RM\_RPM\_DISC\_ACK DS0:0:0:0:9

# <span id="page-1228-1"></span>**Troubleshooting Resource Group Counts**

The following output from the **debug resource-pool** command displays the resources within a resource group all in use:

```
*Mar 1 00:52:34.411: RM state:RM_IDLE event:DIALER_INCALL DS0:0:0:0:19
*Mar 1 00:52:34.411: RM: event incoming call
*Mar 1 00:52:34.415: RM state:RM_DNIS_AUTHOR event:RM_DNIS_RPM_REQUEST DS0:0:0:0:19
*Mar 1 00:52:34.419: RM:RPM event incoming call
*Mar 1 00:52:34.431: RPM profile ACME found
*Mar 1 00:52:34.455: RM state:RM_RPM_RES_AUTHOR event:RM_RPM_RES_AUTHOR_SUCCESS 
DS0:0:0:0:19
*Mar 1 00:52:34.459: All resources in res_group isdn-ports are in use
*Mar 1 00:52:34.463: RM state:RM_RPM_RES_ALLOCATING event:RM_RPM_RES_ALLOC_FAIL 
DS0:0:0:0:19
*Mar 1 00:52:34.467: RM:RPM failed to allocate resources for "ACME"
```
### <span id="page-1228-2"></span>**Troubleshooting VPDN**

Troubleshooting problems that might typically occur are as follows:

- **•** Customer profile is not associated with a VPDN profile or VPDN group (the call will be locally terminated in this case. Regular VPDN can still succeed even if RPM/VPDN fails).
- **•** VPDN profile limits have been reached (call answered but disconnected).
- **•** VPDN group limits have been reached (call answered but disconnected).
- **•** VPDN endpoint is not reachable (call answered but disconnected).

#### **Troubleshooting RPM/VPDN Connection**

The following sample output from the **debug resource-pool** command displays a successful RPM/VPDN connection. The entries in bold are of particular importance.

**Note** Effective with Cisco Release 12.4(11)T, the **L2F protocol** was removed in Cisco IOS software.

```
*Mar 1 00:15:53.639: Se0:10 RM/VPDN/rm-session-request: Allocated vpdn info for domain 
NULL MLP Bundle SOHO
*Mar 1 00:15:53.655: RM/VPDN/ACME_VPDN: VP LIMIT/ACTIVE/RESERVED/OVERFLOW are now 6/0/0/0
*Mar 1 00:15:53.659: RM/VPDN/ACME_VPDN: Session reserved for outgoing-2
```
\*Mar 1 00:15:53.695: Se0:10 RM/VPDN: Session has been authorized using dnis:ACME\_dnis\_numbers \*Mar 1 00:15:53.695: Se0:10 RM/VPDN/session-reply: NAS name HQ-NAS \*Mar 1 00:15:53.699: Se0:10 RM/VPDN/session-reply: Endpoint addresses 172.16.1.9 \*Mar 1 00:15:53.703: Se0:10 RM/VPDN/session-reply: VPDN tunnel protocol l2f \*Mar 1 00:15:53.703: Se0:10 RM/VPDN/session-reply: VPDN Group outgoing-2 \*Mar 1 00:15:53.707: Se0:10 RM/VPDN/session-reply: VPDN domain dnis:ACME\_dnis\_numbers \*Mar 1 00:15:53.767: RM/VPDN: MLP Bundle SOHO Session Connect with 1 Endpoints: \*Mar 1 00:15:53.771: IP 172.16.1.9 OK \*Mar 1 00:15:53.771: RM/VPDN/rm-session-connect/ACME\_VPDN: VP LIMIT/ACTIVE/RESERVED/OVERFLOW are now 6/1/0/0 \*Mar 1 00:15:54.815: %LINEPROTO-5-UPDOWN: Line protocol on Interface Serial0:10, changed state to up \*Mar 1 00:15:57.399: %ISDN-6-CONNECT: Interface Serial0:10 is now connected to SOHO

#### **Troubleshooting Customer/VPDN Profile**

The following sample output from the **debug resource-pool** command displays when there is no VPDN group associated with an incoming DNIS group. However, the output from the **debug resource-pool** command, as shown here, does not effectively reflect the problem:

**Note** Effective with Cisco Release 12.4(11)T, the **L2F protocol** was removed in Cisco IOS software.

```
*Mar 1 03:40:16.483: Se0:15 RM/VPDN/rm-session-request: Allocated vpdn info for domain 
NULL MLP Bundle SOHO
*Mar 1 03:40:16.515: Se0:15 RM/VPDN/rm-session-request: Authorization failed
*Mar 1 03:40:16.527: %VPDN-6-AUTHORERR: L2F NAS HQ-NAS cannot locate a AAA server for 
Se0:15 user SOHO
*Mar 1 03:40:16.579: %LINK-3-UPDOWN: Interface Virtual-Access1, changed state to up
*Mar 1 03:40:17.539: %LINEPROTO-5-UPDOWN: Line protocol on Interface Serial0:15, changed 
state to up
*Mar 1 03:40:17.615: %LINEPROTO-5-UPDOWN: Line protocol on Interface Virtual-Access1, 
changed state to up
*Mar 1 03:40:19.483: %ISDN-6-CONNECT: Interface Serial0:15 is now connected to SOHO
```
Whenever the **debug resource-pool** command offers no further assistance besides the indication that authorization has failed, enter the **debug aaa authorization** command to further troubleshoot the problem. In this case, the **debug aaa authorization** command output appears as follows:

```
*Mar 1 04:03:49.846: Se0:19 RM/VPDN/rm-session-request: Allocated vpdn info for domain 
NULL MLP Bundle SOHO
*Mar 1 04:03:49.854: Se0:19 AAA/AUTHOR/RM vpdn-session (3912941997): Port='DS0:0:0:0:19' 
list='default' service=RM
*Mar 1 04:03:49.858: AAA/AUTHOR/RM vpdn-session: Se0:19 (3912941997) user='301001'
*Mar 1 04:03:49.862: Se0:19 AAA/AUTHOR/RM vpdn-session (3912941997): send AV 
service=resource-management
*Mar 1 04:03:49.866: Se0:19 AAA/AUTHOR/RM vpdn-session (3912941997): send AV 
protocol=vpdn-session
*Mar 1 04:03:49.866: Se0:19 AAA/AUTHOR/RM vpdn-session (3912941997): send AV 
rm-protocol-version=1.0
*Mar 1 04:03:49.870: Se0:19 AAA/AUTHOR/RM vpdn-session (3912941997): send AV 
rm-nas-state=3278356
*Mar 1 04:03:49.874: Se0:19 AAA/AUTHOR/RM vpdn-session (3912941997): send AV 
rm-call-handle=27
*Mar 1 04:03:49.878: Se0:19 AAA/AUTHOR/RM vpdn-session (3912941997): send AV 
multilink-id=SOHO
*Mar 1 04:03:49.878: Se0:19 AAA/AUTHOR/RM vpdn-session (3912941997): found list "default"
*Mar 1 04:03:49.882: Se0:19 AAA/AUTHOR/RM vpdn-session (3912941997): Method=LOCAL
     1 04:03:49.886: Se0:19 AAA/AUTHOR/RM/local (3912941997): Received AV
service=resource-management
```

```
*Mar 1 04:03:49.890: Se0:19 AAA/AUTHOR/RM/local (3912941997): Received AV 
protocol=vpdn-session
*Mar 1 04:03:49.890: Se0:19 AAA/AUTHOR/RM/local (3912941997): Received AV 
rm-protocol-version=1.0
*Mar 1 04:03:49.894: Se0:19 AAA/AUTHOR/RM/local (3912941997): Received AV 
rm-nas-state=3278356
*Mar 1 04:03:49.898: Se0:19 AAA/AUTHOR/RM/local (3912941997): Received AV 
rm-call-handle=27
*Mar 1 04:03:49.902: Se0:19 AAA/AUTHOR/RM/local (3912941997): Received AV 
multilink-id=SOHO
*Mar 1 04:03:49.906: Se0:19 AAA/AUTHOR/VPDN/RM/LOCAL: Customer ACME has no VPDN group 
for session dnis:ACME_dnis_numbers
*Mar 1 04:03:49.922: Se0:19 AAA/AUTHOR (3912941997): Post authorization status = FAIL
```
#### **Troubleshooting VPDN Profile Limits**

The following output from the **debug resource-pool** command displays that VPDN profile limits have been reached:

**Note** Effective with Cisco Release 12.4(11)T, the **L2F protocol** was removed in Cisco IOS software.

```
*Mar 1 04:57:53.762: Se0:13 RM/VPDN/rm-session-request: Allocated vpdn info for domain 
NULL MLP Bundle SOHO
*Mar 1 04:57:53.774: RM/VPDN/ACME_VPDN: VP LIMIT/ACTIVE/RESERVED/OVERFLOW are now 0/0/0/0
*Mar 1 04:57:53.778: RM/VPDN/ACME_VPDN: Session outgoing-2 rejected due to Session Limit
*Mar 1 04:57:53.798: Se0:13 RM/VPDN/rm-session-request: Authorization failed
*Mar 1 04:57:53.802: %VPDN-6-AUTHORFAIL: L2F NAS HQ-NAS, AAA authorization failure for 
Se0:13 user SOHO; At Session Max
*Mar 1 04:57:53.866: %ISDN-6-DISCONNECT: Interface Serial0:13 disconnected from SOHO, 
call lasted 2 seconds
*Mar 1 04:57:54.014: %LINK-3-UPDOWN: Interface Serial0:13, changed state to down
*Mar 1 04:57:54.050: RM state:RM_RPM_RES_ALLOCATED event:DIALER_DISCON DS0:0:0:0:13
*Mar 1 04:57:54.054: RM:RPM event call drop
*Mar 1 04:57:54.054: Deallocated resource from res_group isdn-ports
```
#### **Troubleshooting VPDN Group Limits**

The following **debug resource-pool** command display shows that VPDN group limits have been reached. From this display, the problem is not obvious. To troubleshoot further, use the **debug aaa authorization** command described in the ["Troubleshooting RPMS"](#page-1231-0) section later in this chapter:

**Note** Effective with Cisco Release 12.4(11)T, the **L2F protocol** was removed in Cisco IOS software.

\*Mar 1 05:02:22.314: Se0:17 RM/VPDN/rm-session-request: Allocated vpdn info for domain NULL MLP Bundle SOHO \*Mar 1 05:02:22.334: RM/VPDN/ACME\_VPDN: VP LIMIT/ACTIVE/RESERVED/OVERFLOW are now 5/0/0/0 \*Mar 1 05:02:22.334: RM/VPDN/ACME\_VPDN: Session reserved for outgoing-2 \*Mar 1 05:02:22.358: Se0:17 RM/VPDN/rm-session-request: Authorization failed \*Mar 1 05:02:22.362: %VPDN-6-AUTHORFAIL: L2F NAS HQ-NAS, AAA authorization failure for Se0:17 user SOHO; At Multilink Bundle Limit \*Mar 1 05:02:22.374: %ISDN-6-DISCONNECT: Interface Serial0:17 disconnected from SOHO, call lasted 2 seconds \*Mar 1 05:02:22.534: %LINK-3-UPDOWN: Interface Serial0:17, changed state to down \*Mar 1 05:02:22.570: RM state:RM\_RPM\_RES\_ALLOCATED event:DIALER\_DISCON DS0:0:0:0:17 \*Mar 1 05:02:22.574: RM:RPM event call drop \*Mar 1 05:02:22.574: Deallocated resource from res\_group isdn-ports

#### **Troubleshooting VPDN Endpoint Problems**

The following output from the **debug resource-pool** command displays that the IP endpoint for the VPDN group is not reachable:

**Note** Effective with Cisco Release 12.4(11)T, the **L2F protocol** was removed in Cisco IOS software.

\*Mar 1 05:12:22.330: Se0:21 RM/VPDN/rm-session-request: Allocated vpdn info for domain NULL MLP Bundle SOHO \*Mar 1 05:12:22.346: RM/VPDN/ACME\_VPDN: VP LIMIT/ACTIVE/RESERVED/OVERFLOW are now 5/0/0/0 \*Mar 1 05:12:22.350: RM/VPDN/ACME\_VPDN: Session reserved for outgoing-2 \*Mar 1 05:12:22.382: Se0:21 RM/VPDN: Session has been authorized using dnis:ACME\_dnis\_numbers \*Mar 1 05:12:22.386: Se0:21 RM/VPDN/session-reply: NAS name HQ-NAS \*Mar 1 05:12:22.386: Se0:21 RM/VPDN/session-reply: Endpoint addresses 172.16.1.99 \*Mar 1 05:12:22.390: Se0:21 RM/VPDN/session-reply: VPDN tunnel protocol l2f \*Mar 1 05:12:22.390: Se0:21 RM/VPDN/session-reply: VPDN Group outgoing-2 \*Mar 1 05:12:22.394: Se0:21 RM/VPDN/session-reply: VPDN domain dnis:ACME\_dnis\_numbers \*Mar 1 05:12:25.762: %ISDN-6-CONNECT: Interface Serial0:21 is now connected to SOHO \*Mar 1 05:12:27.562: %VPDN-5-UNREACH: L2F HGW 172.16.1.99 is unreachable \*Mar 1 05:12:27.578: RM/VPDN: MLP Bundle SOHO Session Connect with 1 Endpoints: \*Mar 1 05:12:27.582: IP 172.16.1.99 Destination unreachable

### <span id="page-1231-0"></span>**Troubleshooting RPMS**

In general, the **debug aaa authorization** command is not used for RPM troubleshooting unless the **debug resource-pool** command display is too vague. The **debug aaa authorization** command is more useful for troubleshooting with RPMS. Following is sample output:

```
Router# debug aaa authorization
```
AAA Authorization debugging is on

```
Router# show debug
```
General OS: AAA Authorization debugging is on Resource Pool: resource-pool general debugging is on

The following output from the **debug resource-pool** and **debug aaa authorization** commands shows a successful RPM connection:

```
*Mar 1 06:10:35.450: AAA/MEMORY: create_user (0x723D24) user='301001' 
ruser=''port='DS0:0:0:0:12' rem_addr='102' authen_type=NONE service=NONE priv=0
*Mar 1 06:10:35.462: DS0:0:0:0:12 AAA/AUTHOR/RM call-accept (2784758907): 
Port='DS0:0:0:0:12' list='default' service=RM
*Mar 1 06:10:35.466: AAA/AUTHOR/RM call-accept: DS0:0:0:0:12 (2784758907) user= '301001'
*Mar 1 06:10:35.470: DS0:0:0:0:12 AAA/AUTHOR/RM call-accept (2784758907): send AV 
service=resource-management
*Mar 1 06:10:35.470: DS0:0:0:0:12 AAA/AUTHOR/RM call-accept (2784758907): send AV 
protocol=call-accept
*Mar 1 06:10:35.474: DS0:0:0:0:12 AAA/AUTHOR/RM call-accept (2784758907): send AV 
rm-protocol-version=1.0
*Mar 1 06:10:35.478: DS0:0:0:0:12 AAA/AUTHOR/RM call-accept (2784758907): send AV 
rm-nas-state=7513368
*Mar 1 06:10:35.482: DS0:0:0:0:12 AAA/AUTHOR/RM call-accept (2784758907): send AV 
rm-call-type=speech
```

```
*Mar 1 06:10:35.486: DS0:0:0:0:12 AAA/AUTHOR/RM call-accept (2784758907): send AV 
rm-request-type=dial-in
*Mar 1 06:10:35.486: DS0:0:0:0:12 AAA/AUTHOR/RM call-accept (2784758907): send AV 
rm-link-type=isdn
*Mar 1 06:10:35.490: DS0:0:0:0:12 AAA/AUTHOR/RM call-accept (2784758907): found list 
"default"
*Mar 1 06:10:35.494: DS0:0:0:0:12 AAA/AUTHOR/RM call-accept (2784758907): Method=LOCAL
*Mar 1 06:10:35.498: DS0:0:0:0:12 AAA/AUTHOR/RM/local (2784758907):Received DNIS=301001
*Mar 1 06:10:35.498: DS0:0:0:0:12 AAA/AUTHOR/RM/local (2784758907):Received CLID=102
*Mar 1 06:10:35.502: DS0:0:0:0:12 AAA/AUTHOR/RM/local (2784758907):Received 
Port=DS0:0:0:0:12
*Mar 1 06:10:35.506: DS0:0:0:0:12 AAA/AUTHOR/RM/local (2784758907): Received AV 
service=resource-management
*Mar 1 06:10:35.510: DS0:0:0:0:12 AAA/AUTHOR/RM/local (2784758907): Received AV 
protocol=call-accept
*Mar 1 06:10:35.510: DS0:0:0:0:12 AAA/AUTHOR/RM/local (2784758907): Received AV 
rm-protocol-version=1.0
*Mar 1 06:10:35.514: DS0:0:0:0:12 AAA/AUTHOR/RM/local (2784758907): Received AV 
rm-nas-state=7513368
*Mar 1 06:10:35.518: DS0:0:0:0:12 AAA/AUTHOR/RM/local (2784758907): Received AV 
rm-call-type=speech
*Mar 1 06:10:35.522: DS0:0:0:0:12 AAA/AUTHOR/RM/local (2784758907): Received AV 
rm-request-type=dial-in
*Mar 1 06:10:35.526: DS0:0:0:0:12 AAA/AUTHOR/RM/local (2784758907): Received AV 
rm-link-type=isdn
*Mar 1 06:10:35.542: AAA/AUTHOR (2784758907): Post authorization status = PASS REPL
*Mar 1 06:10:35.546: DS0:0:0:0:12 AAA/AUTHOR/RM/call-accept (2784758907): Processing AV 
service=resource-management
*Mar 1 06:10:35.550: DS0:0:0:0:12 AAA/AUTHOR/RM/call-accept (2784758907): Processing AV 
protocol=call-accept
*Mar 1 06:10:35.554: DS0:0:0:0:12 AAA/AUTHOR/RM/call-accept (2784758907): Processing AV 
rm-protocol-version=1.0
*Mar 1 06:10:35.558: DS0:0:0:0:12 AAA/AUTHOR/RM/call-accept (2784758907): Processing AV 
rm-response-code=overflow
*Mar 1 06:10:35.558: DS0:0:0:0:12 AAA/AUTHOR/RM/call-accept (2784758907): Processing AV 
rm-call-handle=47
*Mar 1 06:10:35.562: DS0:0:0:0:12 AAA/AUTHOR/RM/call-accept (2784758907): Processing AV 
rm-call-count=2
*Mar 1 06:10:35.566: DS0:0:0:0:12 AAA/AUTHOR/RM/call-accept (2784758907): Processing AV 
rm-cp-name=ACME
*Mar 1 06:10:35.570: DS0:0:0:0:12 AAA/AUTHOR/RM/call-accept (2784758907): Processing AV 
rm-rg-name#0=MICA-modems
*Mar 1 06:10:35.574: DS0:0:0:0:12 AAA/AUTHOR/RM/call-accept (2784758907): Processing AV 
rm-rg-service-name#0=gold
*Mar 1 06:10:35.578: DS0:0:0:0:12 AAA/AUTHOR/RM/call-accept (2784758907): Processing AV 
rm-call-treatment=busy
*Mar 1 06:10:35.582: DS0:0:0:0:12 AAA/AUTHOR/RM/call-accept (2784758907): Processing AV 
rm-call-type=speech
```
# **Configuration Examples for RPM**

 $\mathbf I$ 

The following sections provide RPM configuration examples:

- **•** [Standard Configuration for RPM Example](#page-1233-0)
- **•** [Customer Profile Configuration for DoVBS Example](#page-1234-1)
- **•** [DNIS Discriminator Profile Example](#page-1234-0)
- **•** [CLID Discriminator Profile Example](#page-1235-0)
- **•** [Direct Remote Services Configuration Example](#page-1238-0)

I

- **•** [VPDN Configuration Example](#page-1239-0)
- **•** [VPDN Load Sharing and Backing Up Between Multiple HGW/LNSs Example](#page-1240-0)

### <span id="page-1233-0"></span>**Standard Configuration for RPM Example**

The following example demonstrates a basic RPM configuration:

```
resource-pool enable
resource-pool call treatment resource busy
resource-pool call treatment profile no-answer
!
resource-pool group resource isdn-ports
 range limit 46
resource-pool group resource MICA-modems
 range port 1/0 2/23
!
resource-pool profile customer ACME
 limit base-size 30
 limit overflow-size 10
 resource isdn-ports digital
 resource MICA-modems speech service gold
 dnis group ACME_dnis_numbers
!
resource-pool profile customer DEFAULT
 limit base-size 10
 resource MICA-modems speech service silver
 dnis group default
resource-pool profile discriminator deny_DNIS
call-type digital
dnis group bye-bye
!
resource-pool profile service gold
 modem min-speed 33200 max-speed 56000 modulation v90
resource-pool profile service silver
 modem min-speed 19200 max-speed 33200 modulation v34
!
resource-pool aaa protocol local 
!
dialer dnis group ACME_dnis_numbers
 number 301001
dialer dnis group bye-bye
 number 301005
```
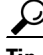

**Tip •** Replace the command string **resource isdn-ports digital** in the previous example with **resource isdn-ports speech** to set up DoVBS. See the section, "[Customer Profile Configuration for DoVBS](#page-1234-1)  [Example](#page-1234-1)," for more information.

Digital calls to 301001 are associated with the customer ACME by using the resource group "isdn-ports."

- **•** Speech calls to 301001 are associated with the customer ACME by using the resource group "mica-modems" and allow for V.90 connections (anything less than V.90 is also allowed).
- **•** Digital calls to 301005 are denied.
- **•** All other speech calls to any other DNIS number are associated with the customer profile "DEFAULT" by using the resource group "mica-modems" and allow for V.34 connections (anything more than V.34 is not allowed; anything less than V.34 is also allowed).
- **•** All other digital calls to any other DNIS number are not associated with a customer profile and are therefore not allowed.
- **•** The customer profile named "DEFAULT" serves as the default customer profile for speech calls only. If the solution uses an external RPMS server, this same configuration can be used for backup resource pooling if communication is lost between the NAS and the RPMS.

### <span id="page-1234-1"></span>**Customer Profile Configuration for DoVBS Example**

To allow ISDN calls with a speech bearer capability to be directed to digital resources, make the following change (highlighted in bold) to the configuration shown in the previous section, ["Standard](#page-1233-0)  [Configuration for RPM Example](#page-1233-0)":

```
resource-pool profile customer ACME
 limit base-size 30
 limit overflow-size 10
 resource isdn-ports speech
 dnis group ACME_dnis_numbers
```
This change causes ISDN speech calls (in addition to ISDN digital calls) to be directed to the resource "isdn-ports"; thus, ISDN speech calls provide DoVBS.

## <span id="page-1234-0"></span>**DNIS Discriminator Profile Example**

The following is sample configuration for a DNIS discriminator. It shows how to enable resource pool management, configure a customer profile, create DNIS groups, and add numbers to the DNIS groups.

```
aaa new-model
!
! Enable resource pool management
resource-pool enable
!
resource-pool group resource digital
 range limit 20
!
! Configure customer profile
resource-pool profile customer cp1
 limit base-size all
 limit overflow-size 0
 resource digital digital 
 dnis group ok
!
!
isdn switch-type primary-5ess
!
controller T1 0
 framing esf
 clock source line primary
 linecode b8zs
 pri-group timeslots 1-24
!
interface Loopback1
 ip address 192.168.0.0 255.255.255.0
!
interface Serial0:23
  ip unnumbered Loopback1
  encapsulation ppp
```
 $\overline{\phantom{a}}$ 

```
 ip mroute-cache
  dialer-group 1
  isdn switch-type primary-5ess
  no peer default ip address
  ppp authentication chap
!
! Configure DNIS groups
dialer dnis group blot
  number 5552003
  number 3456789
  number 2345678
 number 1234567
!
dialer dnis group ok
 number 89898989
 number 5551003
!
dialer-list 1 protocol ip permit
```
# <span id="page-1235-0"></span>**CLID Discriminator Profile Example**

The following is a sample configuration of a CLID discriminator. It shows how to enable resource pool management, configure resource groups, configure customer profiles, configure CLID groups and DNIS groups, and add them to discriminator profiles.

```
version xx.x
no service pad
service timestamps debug uptime
service timestamps log uptime
no service password-encryption
!
hostname cisco-machine
!
aaa new-model
aaa authentication login djm local
!
username eagle password ***
username infiniti password ***
spe 1/0 1/7
 firmware location system:/ucode/mica_port_firmware
spe 2/0 2/7
 firmware location system:/ucode/mica_port_firmware
!
! Enable resource pool management
resource-pool enable
!
! Configure resource groups
resource-pool group resource digital
 range limit 20
!
! Configure customer profiles
resource-pool profile customer cp1
 limit base-size all
 limit overflow-size 0
 resource digital digital
dnis group ok
!
! Configure discriminator profiles
resource-pool profile discriminator baadaabing
 call-type digital
clid group stompIt
```
 $\mathbf I$ 

```
!
resource-pool profile discriminator baadaaboom
 call-type digital
 clid group splat
!
ip subnet-zero
!
isdn switch-type primary-5ess
chat-script dial ABORT BUSY "" AT OK "ATDT \T" TIMEOUT 30 CONNECT \c
!
!
mta receive maximum-recipients 0
partition flash 2 8 8
!
!
controller T1 0
 framing esf
 clock source line primary
 linecode b8zs
 pri-group timeslots 1-24
!
controller T1 1
 shutdown
 clock source line secondary 1
!
controller T1 2
 shutdown
 clock source line secondary 2
!
controller T1 3
 shutdown
 clock source line secondary 3
!
controller T1 4
 shutdown
 clock source line secondary 4
!
controller T1 5
 shutdown
 clock source line secondary 5
!
controller T1 6
 shutdown
 clock source line secondary 6
!
controller T1 7
 shutdown
 clock source line secondary 7
!
interface Loopback0
 ip address 192.168.12.1 255.255.255.0
!
interface Loopback1
 ip address 192.168.15.1 255.255.255.0
!
interface Loopback2
 ip address 192.168.17.1 255.255.255.0
!
interface Ethernet0
 ip address 10.0.39.15 255.255.255.0
 no ip route-cache
 no ip mroute-cache
!
interface Serial0
```
Ι

 no ip address no ip route-cache no ip mroute-cache shutdown no fair-queue clockrate 2015232 ! interface Serial1 no ip address no ip route-cache no ip mroute-cache shutdown no fair-queue clockrate 2015232 ! interface Serial2 no ip address no ip route-cache no ip mroute-cache shutdown no fair-queue clockrate 2015232 ! interface Serial3 no ip address no ip route-cache no ip mroute-cache shutdown no fair-queue clockrate 2015232 ! interface Serial0:23 ip unnumbered Loopback1 encapsulation ppp ip mroute-cache dialer-group 1 isdn switch-type primary-5ess no peer default ip address ppp authentication chap pap ! interface FastEthernet0 ip address 10.0.38.15 255.255.255.0 no ip route-cache no ip mroute-cache duplex half speed 100 ! ! ip local pool default 192.168.13.181 192.168.13.226 ip classless ip route 172.25.0.0 255.0.0.0 Ethernet0 ip route 172.19.0.0 255.0.0.0 Ethernet0 no ip http server ! ! ! Configure DNIS groups dialer dnis group blot number 4085551003 number 5552003 number 2223333 number 3456789 number 2345678 number 1234567 !

```
dialer dnis group ok
 number 89898989
 number 4084442002
 number 4085552002
 number 5551003
!
dialer clid group splat
 number 12321224
!
! Configure CLID groups
dialer clid group zot
 number 2121212121
 number 4085552002
!
dialer clid group snip
 number 1212121212
!
dialer clid group stompIt
 number 4089871234
!
dialer clid group squash
 number 5656456
dialer-list 1 protocol ip permit
!
!
!
line con 0
 exec-timeout 0 0
 logging synchronous
  transport input none
line 1 96
 no exec
 exec-timeout 0 0
 autoselect ppp
line aux 0
line vty 0 4
 exec-timeout 0 0
transport input none
!
scheduler interval 1000
end
```
# <span id="page-1238-0"></span>**Direct Remote Services Configuration Example**

I

The following example shows a direct remote services configuration:

```
resource-pool profile customer ACME
 limit base-size 30
  limit overflow-size 10
 resource isdn-ports digital
 resource MICA-modems speech service gold
  dnis group ACME_dnis_numbers
 aaa group-configuration tahoe
 source template acme_direct
!
resource-pool profile customer DEFAULT
 limit base-size 10
 resource MICA-modems speech service silver
  dnis group default
resource-pool profile discriminator deny_DNIS
   call-type digital
   dnis group bye-bye
```
 $\mathbf l$ 

```
!
resource-pool profile service gold
 modem min-speed 33200 max-speed 56000 modulation v90
resource-pool profile service silver
 modem min-speed 19200 max-speed 33200 modulation v34
!
resource-pool aaa protocol local
!
template acme_direct
 peer default ip address pool tahoe
 ppp authentication chap isdn-users
 ppp multilink
!
dialer dnis group ACME_dnis_numbers
 number 301001
dialer dnis group bye-bye
 number 301005
```
# <span id="page-1239-0"></span>**VPDN Configuration Example**

Adding the following commands to those listed in the section ["Standard Configuration for RPM](#page-1233-0)  [Example](#page-1233-0)" earlier in this chapter allows you to use VPDN by setting up a VPDN profile and a VPDN group:

**Note** If the limits imposed by the VPDN profile are not required, do not configure the VPDN profile. Replace the **vpdn profile** *ACME\_VPDN* command under the customer profile ACME with the **vpdn group** *outgoing-2* command.

```
resource-pool profile vpdn ACME_VPDN
 limit base-size 6
 limit overflow-size 0
 vpdn group outgoing-2
!
resource-pool profile customer ACME
 limit base-size 30
 limit overflow-size 10
 resource isdn-ports digital
 resource MICA-modems speech service gold
 dnis group ACME_dnis_numbers
!
vpdn profile ACME_VPDN
!
vpdn enable
!
vpdn-group outgoing-2
 request dialin 
  protocol 12f 
  dnis ACME_dnis_numbers
 local name HQ-NAS
 initiate-to ip 172.16.1.9 
 multilink bundle 1
 multilink link 2
!
dialer dnis group ACME_dnis_numbers
 number 301001
```
# <span id="page-1240-0"></span>**VPDN Load Sharing and Backing Up Between Multiple HGW/LNSs Example**

Cisco IOS software enables you to balance and back up VPDN sessions across multiple tunnel endpoints (HGW/LNS). When a user or session comes into the NAS/LAC, a VPDN load-balancing algorithm is triggered and applied to the call. The call is then passed to an available HGW/LNS. You can modify this function by limiting the number of sessions supported on an HGW/LNS router and limiting the number of MLP bundles and links.

[Figure](#page-1240-1) 11 shows an example of one NAS/LAC that directs calls to two HGW/LNS routers by using the L2TP tunneling protocol. Each router has a different number of supported sessions and works at a different speed. The NAS/LAC is counting the number of active simultaneous sessions sent to each HGW/LNS.

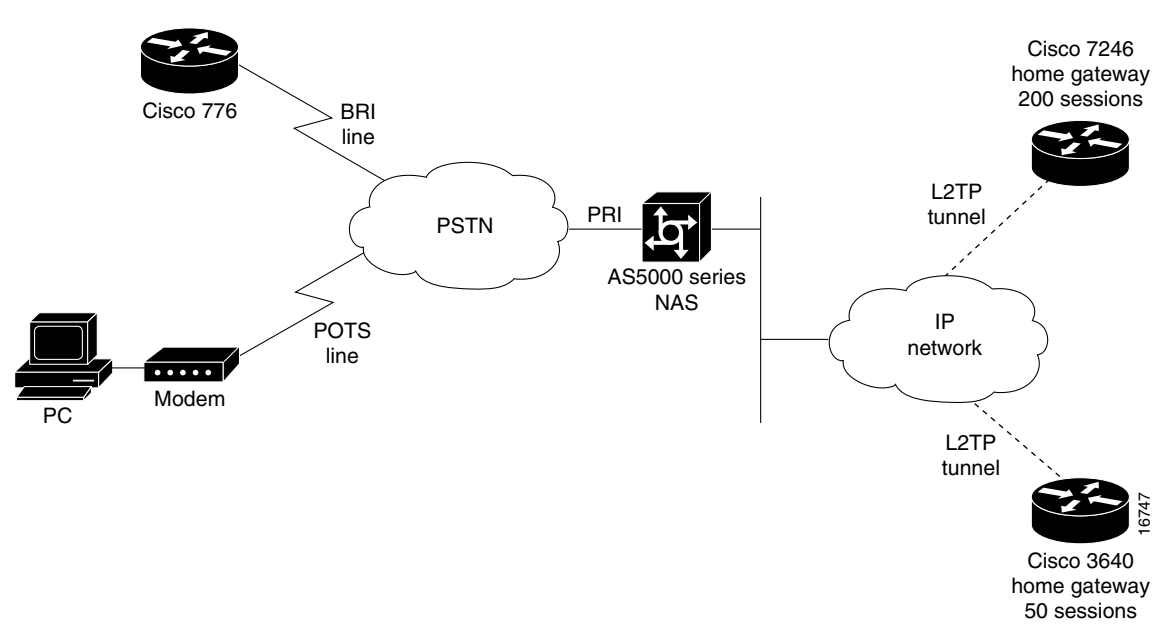

<span id="page-1240-1"></span>*Figure 11 Home Gateway Load Sharing and Backup*

In a standalone NAS environment (no RPMS server used), the NAS has complete knowledge of the status of tunnel endpoints. Balancing across endpoints is done by a "least-filled tunnel" or a "next-available round robin" approach. In an RPMS-controlled environment, RPMS has the complete knowledge of tunnel endpoints. However, the NAS still has the control over those tunnel endpoints selected by RPMS.

A standalone NAS uses the following default search criteria for load-balancing traffic across multiple endpoints (HGW/LNS):

- **•** Select any idle endpoint—an HGW/LNS with no active sessions.
- **•** Select an active endpoint that currently has a tunnel established with the NAS.
- If all specified load-sharing routers are busy, select the backup HGW. If all endpoints are busy, report that the NAS cannot find an IP address to establish the call.

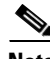

**Note** This default search order criteria is independent of the Cisco RPMS application scenario. A standalone NAS uses a different load-sharing algorithm than the Cisco RPMS. This search criteria will change as future enhancements become available.

Ι

The following is an example of VPDN load sharing between multiple HGW/LNSs:

```
vpdn enable
!
vpdn-group outgoing-2
  request dialin 
  protocol l2tp 
  dnis ACME_dnis_numbers
  local name HQ-NAS
  initiate-to ip 172.16.1.9 
  loadsharing ip 172.16.1.9 limit 200
  loadsharing ip 172.16.2.17 limit 50
  backup ip 172.16.3.22
```
Cisco and the Cisco Logo are trademarks of Cisco Systems, Inc. and/or its affiliates in the U.S. and other countries. A listing of Cisco's trademarks can be found at [www.cisco.com/go/trademarks.](http://www.cisco.com/go/trademarks) Third party trademarks mentioned are the property of their respective owners. The use of the word partner does not imply a partnership relationship between Cisco and any other company. (1005R)

Any Internet Protocol (IP) addresses and phone numbers used in this document are not intended to be actual addresses and phone numbers. Any examples, command display output, network topology diagrams, and other figures included in the document are shown for illustrative purposes only. Any use of actual IP addresses or phone numbers in illustrative content is unintentional and coincidental.

© 2007–2009 Cisco Systems, Inc. All rights reserved.

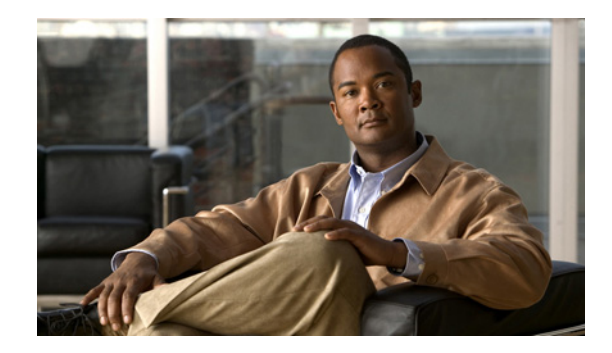

# **Configuring Wholesale Dial Performance Optimization**

This chapter describes the Wholesale Dial Performance Optimization feature in the following sections:

- **•** [Wholesale Dial Performance Optimization Feature Overview](#page-1242-0)
- **•** [How to Configure Automatic Command Execution](#page-1243-0)
- **•** [How to Configure TCP Clear Performance Optimization](#page-1243-1)
- **•** [Verifying Configuration of Preauthentication with ISDN PRI and Channel-Associated Signalling](#page-1244-0)

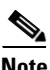

**Note** This task provides inbound and outbound performance optimization for wholesale dial customers who provide ports to America Online (AOL). It is configured only on Cisco AS5800 access servers.

# <span id="page-1242-0"></span>**Wholesale Dial Performance Optimization Feature Overview**

Both the inbound and outbound aspects of this feature are enabled using the **autocommand-options telnet-faststream** command.

- **•** Outbound—Provides stream processing, allowing the output data processing to occur at the interrupt level. Being event driven, this removes polling and process switching overhead. In addition, the flow control algorithm is enhanced to handle the higher volume of traffic and to eliminate some out-of-resource conditions that could result in abnormal termination of the session.
- **•** Inbound—Provides stream processing with the same improvements as for outbound traffic. Also, it removes scanning for special escape characters in the data stream; this is very process-intensive and is not required for this application. (In other situations, the escape characters allow for a return to the privileged EXEC mode prompt (#) on the router.) In addition, Nagle's algorithm is used to form the inbound data stream into larger packets, thus minimizing packet-processing overhead.

This configuration is designed to provide more efficiency in the data transfers for AOL port suppliers who are using a Cisco network access server to communicate with a wholesale dial carrier.

The Cisco AS5800 access server is required to support all dial-in lines supported by two complete T3 connections (that is, 1344 connections) running TCP Clear connections to an internal host. The desired average data throughput for these connections is 6 kbps outbound and 3 kbps inbound.

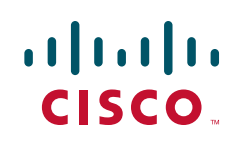

When using the **autocommand-options telnet-faststream** command, no special character processing, including break recognition, is performed on incoming data from the dial shelf. This requires the TCP Clear connection to run as the sole connection on the TTY line. This sole connection is terminated by TTY line termination or TCP connection termination, with no EXEC session capability for the user. This has been implemented by specifying a new **autocommand**-**options telnet-faststream** command that, in conjunction with the **autocommand telnet** command with the **/stream** option, enables Telnet faststream processing. This capability is also available for TACACS/RADIUS attribute-value pair processing, because this processing uses the **autocommand** facility.

# <span id="page-1243-0"></span>**How to Configure Automatic Command Execution**

The following are three options for configuring the **autocommand telnet /stream** line configuration command:

- **•** Automatic command execution can be configured on the lines.
- **•** Automatic command execution can be configured using user ID and password.
- **•** Automatic command execution can also be configured at a TACACS/RADIUS server, if the username authentication is to be performed there, rather than on the router.

To configure automatic command execution on the lines of a Cisco AS5800 universal network access server, use the following commands beginning in global configuration mode:

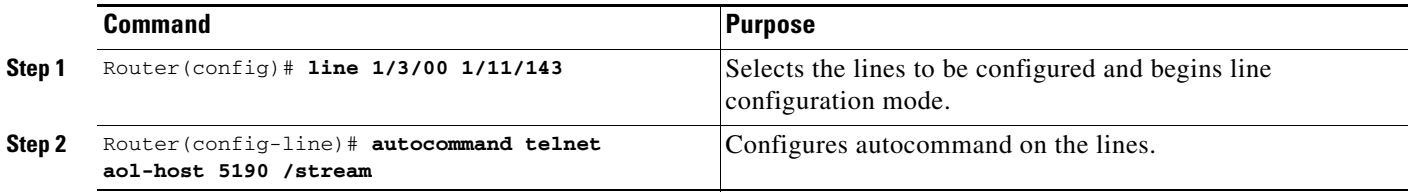

To configure automatic command execution using a user ID and password on a Cisco AS5800 universal network access server, use the following commands beginning in global configuration mode:

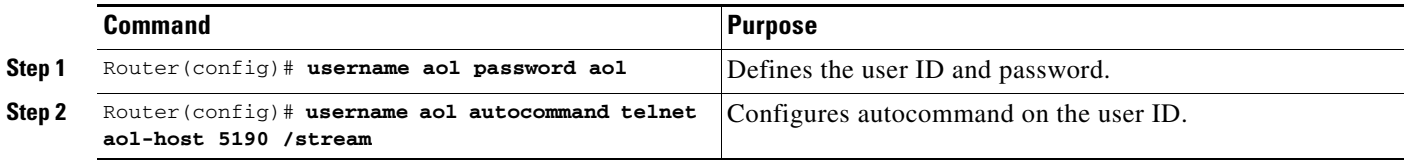

You can also configure automatic command execution at a TACACS/RADIUS server if the username authentication is to be performed there rather than on the router. The AV-pair processing allows autocommand to be configured.

# <span id="page-1243-1"></span>**How to Configure TCP Clear Performance Optimization**

To enable TCP Clear performance optimization, automatic command execution must be configured to enable Telnet faststream capability. To implement TCP Clear performance optimization on a Cisco AS5800 universal network access server, use the following commands beginning in global configuration mode:

ן

 $\mathbf I$ 

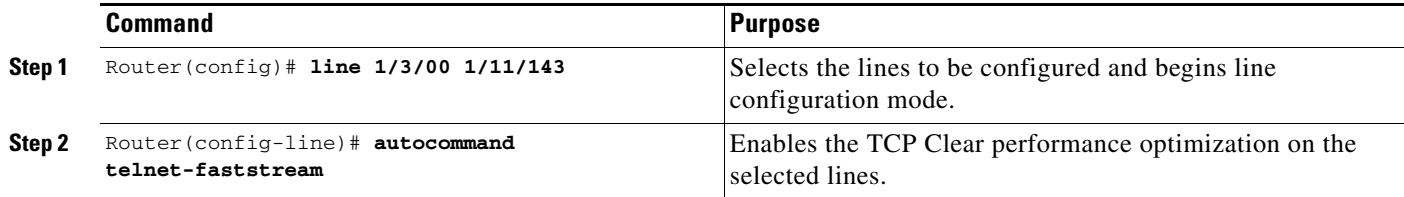

# <span id="page-1244-0"></span>**Verifying Configuration of Preauthentication with ISDN PRI and Channel-Associated Signalling**

To check for correct configuration, use the **show line** command. In the following example, Telnet faststream is enabled under "Capabilities".

Router# **show line 1/4/00**

```
 Tty Typ Tx/Rx A Modem Roty AccO AccI Uses Noise Overruns Int 
   1/4/00 Digital modem - inout - - - 1 0 0/0
Line 1/4/00, Location: "", Type: "" 
Length: 24 lines, Width: 80 columns 
Status: PSI Enabled, Ready, Connected, Active, No Exit Banner 
  Modem Detected 
Capabilities: Hardware Flowcontrol In, Hardware Flowcontrol Out 
  Modem Callout, Modem RI is CD, Line usable as async interface 
  Hangup on Last Close, Modem Autoconfigure, Telnet Faststream 
Modem state: Ready 
Modem hardware state: CTS DSR DTR RTS 
modem=1/4/00, vdev_state(0x00000000)=CSM_OC_STATE, bchan_num=(T1 1/2/0:7:20) 
vdev_status(0x00000001): VDEV_STATUS_ACTIVE_CALL. 
Group codes: 0, Modem Configured 
Special Chars: Escape Hold Stop Start Disconnect Activation 
               \wedge^{\wedge}x none - - - none
Timeouts: Idle EXEC Idle Session Modem Answer Session Dispatch 
               never never never none not set
                            Idle Session Disconnect Warning 
                              never 
                            Login-sequence User Response 
                            00:00:30 
                            Autoselect Initial Wait 
                             not set 
Modem type is 9600. 
Session limit is not set. 
Time since activation: never 
Editing is enabled. 
History is enabled, history size is 10. 
DNS resolution in show commands is enabled 
Full user help is disabled 
Allowed transports are telnet. Preferred is lat. 
Automatically execute command "telnet 10.100.254.254 2145 /stream" 
No output characters are padded
```
a ka

 $\overline{\phantom{a}}$ 

CCDE, CCENT, CCSI, Cisco Eos, Cisco Explorer, Cisco HealthPresence, Cisco IronPort, the Cisco logo, Cisco Nurse Connect, Cisco Pulse, Cisco SensorBase, Cisco StackPower, Cisco StadiumVision, Cisco TelePresence, Cisco TrustSec, Cisco Unified Computing System, Cisco WebEx, DCE, Flip Channels, Flip for Good, Flip Mino, Flipshare (Design), Flip Ultra, Flip Video, Flip Video (Design), Instant Broadband, and Welcome to the Human Network are trademarks; Changing the Way We Work, Live, Play, and Learn, Cisco Capital, Cisco Capital (Design), Cisco:Financed (Stylized), Cisco Store, Flip Gift Card, and One Million Acts of Green are service marks; and Access Registrar, Aironet, AllTouch, AsyncOS, Bringing the Meeting To You, Catalyst, CCDA, CCDP, CCIE, CCIP, CCNA, CCNP, CCSP, CCVP, Cisco, the Cisco Certified Internetwork Expert logo, Cisco IOS, Cisco Lumin, Cisco Nexus, Cisco Press, Cisco Systems, Cisco Systems Capital, the Cisco Systems logo, Cisco Unity, Collaboration Without Limitation, Continuum, EtherFast, EtherSwitch, Event Center, Explorer, Follow Me Browsing, GainMaker, iLYNX, IOS, iPhone, IronPort, the IronPort logo, Laser Link, LightStream, Linksys, MeetingPlace, MeetingPlace Chime Sound, MGX, Networkers, Networking Academy, PCNow, PIX, PowerKEY, PowerPanels, PowerTV, PowerTV (Design), PowerVu, Prisma, ProConnect, ROSA, SenderBase, SMARTnet, Spectrum Expert, StackWise, WebEx, and the WebEx logo are registered trademarks of Cisco and/or its affiliates in the United States and certain other countries.

All other trademarks mentioned in this document or website are the property of their respective owners. The use of the word partner does not imply a partnership relationship between Cisco and any other company. (1002R)

Any Internet Protocol (IP) addresses and phone numbers used in this document are not intended to be actual addresses and phone numbers. Any examples, command display output, network topology diagrams, and other figures included in the document are shown for illustrative purposes only. Any use of actual IP addresses or phone numbers in illustrative content is unintentional and coincidental.

© 200–2009 Cisco Systems, Inc. All rights reserved.

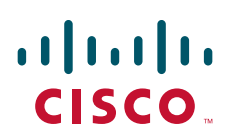

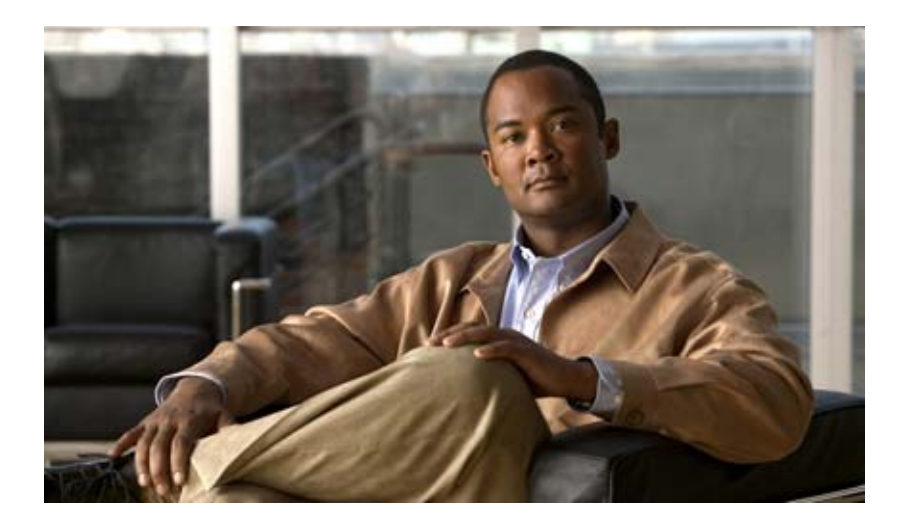

**Dial Access Scenarios**

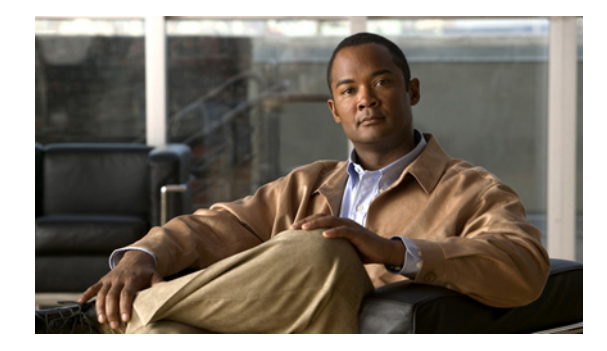

# **Dial Networking Business Applications**

This chapter provides an introduction to common dial networking scenarios used by service providers and enterprises and includes the following sections:

- **•** Dial Networking for Service Providers and Enterprises
- **•** Common Dial Applications
- **•** IP Address Strategies

Providing dial access means to set up one or more access servers or routers to allow on-demand connectivity for individual remote nodes or remote offices. The dial network solutions described in this chapter are based on business case scenarios. Depending on your business application, dial access has different implementations.

# **Dial Networking for Service Providers and Enterprises**

Service providers tend to supply public and private dial-in services for businesses or individual home users. Enterprises tend to provide private dial-in access for employees dialing in from remote LANs (such as a remote office) or individual remote nodes (such as a telecommuter). Additionally, there are hybrid forms of dial access—virtual private dialup networks (VPDNs)—that are jointly owned, operated, and set up by both service providers and enterprises.

[Figure 1](#page-1249-0) displays a common dial topology used by an Internet service provider (ISP). The central dial-in site is owned and controlled by the ISP, who only accepts dial-in calls. Enterprises and individual remote clients have no administrative control over the point of presence (POP) of the ISP.

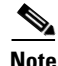

**Note** Many additional dial network strategies exist for different business applications. This overview is intended to provide only a sample of the most common dial business needs as experienced by the Cisco dial escalation team.

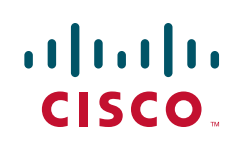

1

<span id="page-1249-0"></span>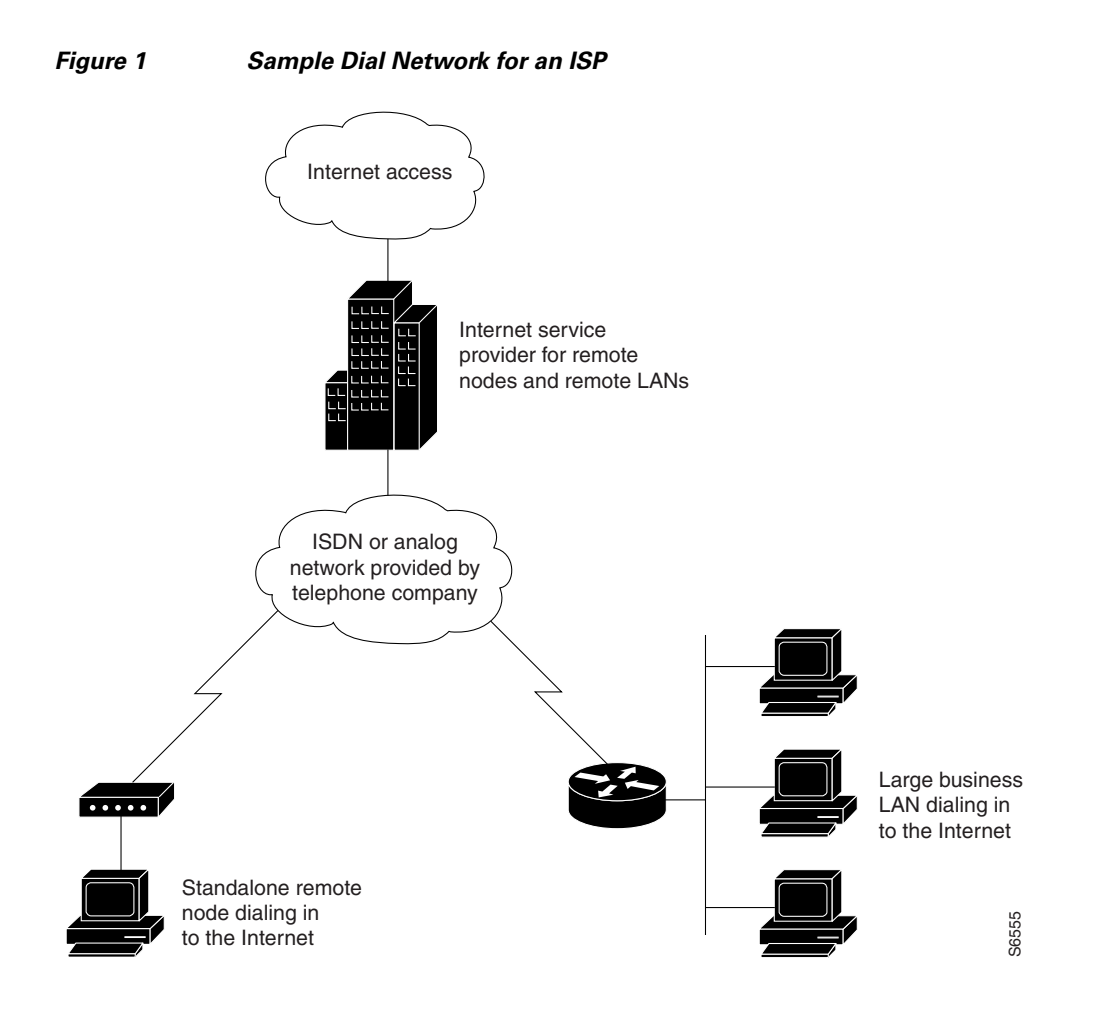

Enterprises can provide bidirectional access services with remote LANs and one-way dial-in access for standalone remote nodes. Bidirectional access means that remote LANs can dial in to the enterprise, and the enterprise can dial out to the remote LANs. A remote LAN can be a large remote office or a small home office. A standalone remote node can be an individual PC that is dynamically assigned an IP address from the modem pool of the enterprise. In most cases, an enterprise has complete administrative control over its local and remote devices. (See [Figure 2](#page-1250-0).)

 $\mathbf I$ 

a ka

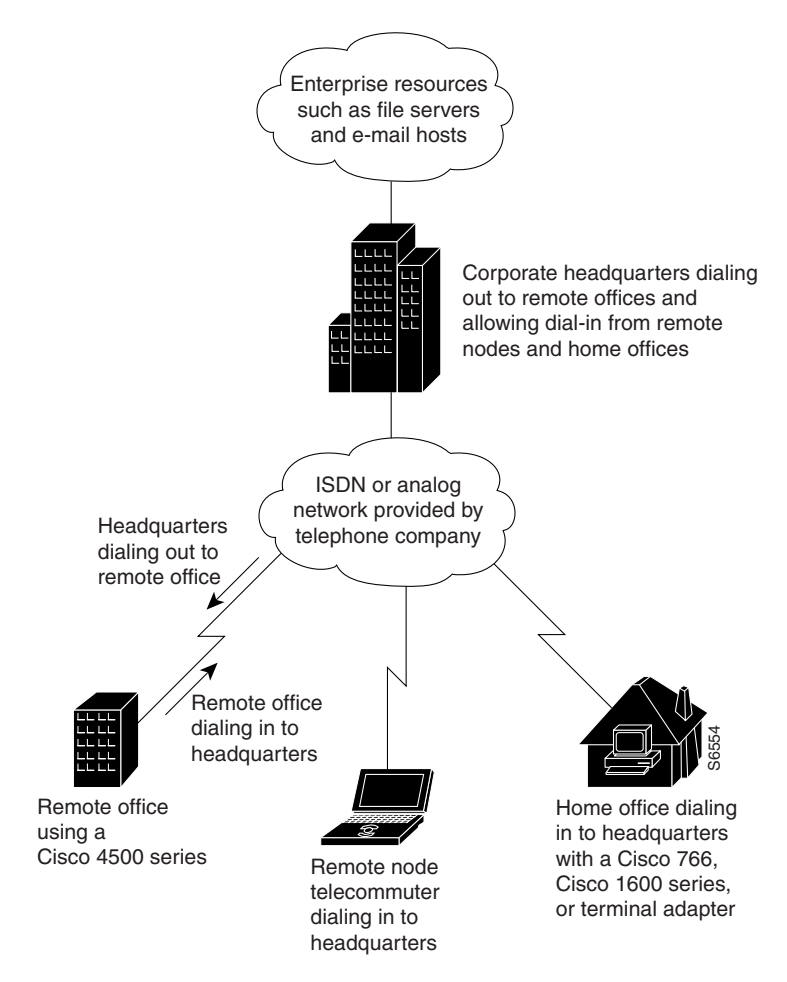

<span id="page-1250-0"></span>*Figure 2 Sample Dial Network for an Enterprise*

Service providers and enterprises both benefit from a hybrid dial solution called VPDN. Service providers offer virtually private access to enterprises by providing the dial-in access devices for the enterprise to use (for example, access servers and modem pools). In this solution, service providers construct the networking fabric for city-to-city dial connectivity for the enterprise. Enterprises provide only a home gateway router (with no attached modems) and a WAN connection to their service provider. VPDN dial solutions enable the enterprise to continue to maintain complete administrative control over its remote locations and network resource privileges. (See [Figure 3](#page-1251-0).)

 $\mathbf l$ 

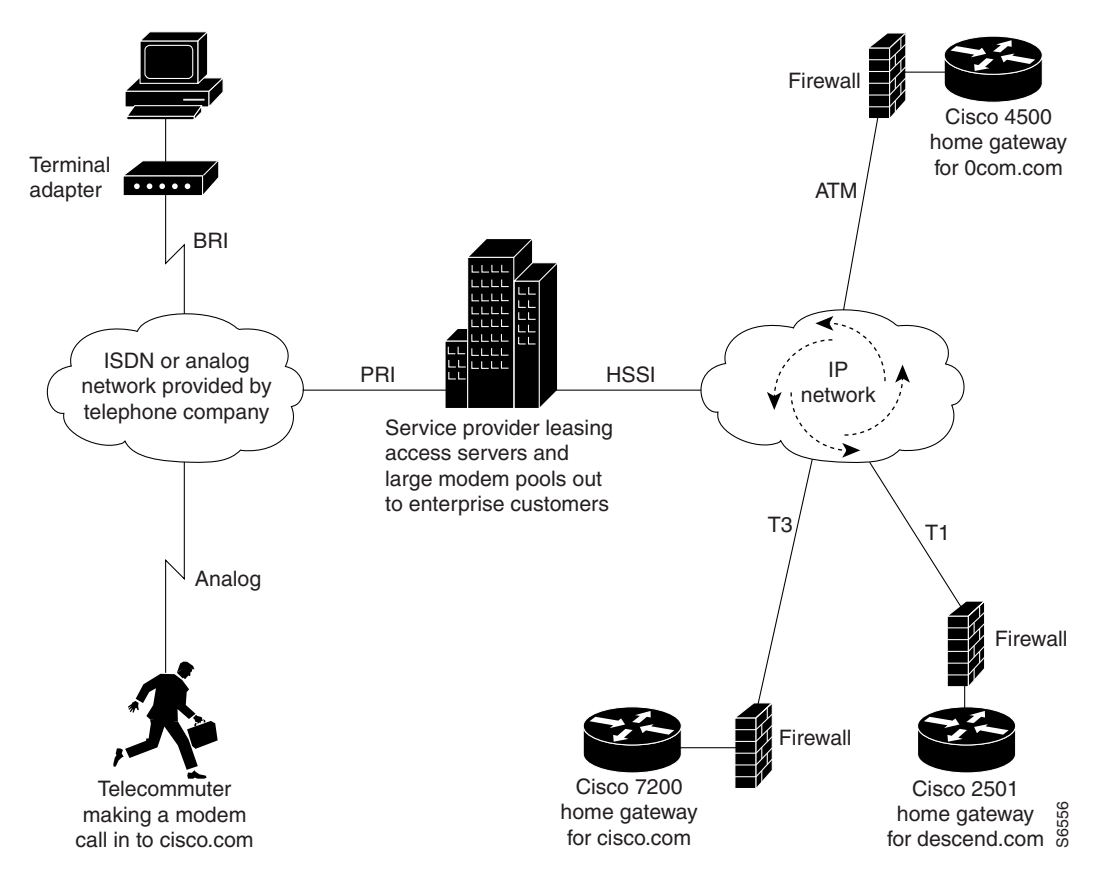

#### <span id="page-1251-0"></span>*Figure 3 Sample VPDN for Service Providers and Enterprises*

# **Common Dial Applications**

The hardware and software configuration designs for dial networks are derived from business operations needs. This section describes several of the most common business dial scenarios that Cisco Systems is supporting for basic IP and security services.

Refer to the scenario that best describes your business or networking needs:

- The following dial scenarios are commonly used by service providers. For detailed description and configuration information, see the chapter "Telco and ISP Dial Scenarios and Configurations" later in this manual.
	- **–** Scenario 1, Small- to Medium-Scale POPs (one or two access servers at the central dial-in site)
	- **–** Scenario 2, Large-Scale POPs (more than two access servers at the central dial-in site, Multichassis Multilink PPP or MMP)
	- **–** Scenario 3, PPP Calls over X.25 Networks
- **•** The following dial scenarios are commonly used by enterprises. For detailed description and configuration information, see the chapter "Enterprise Dial Scenarios and Configurations."
	- **–** Scenario 1, Remote Offices and Telecommuters Dialing In to a Central Site
	- **–** Scenario 2, Bidirectional Dial Between Central Sites and Remote Offices
	- **–** Scenario 3, Telecommuters Dialing In to a Mixed Protocol Environment

# **IP Address Strategies**

Exponential growth in the remote access router market has created new addressing challenges for ISPs and enterprise users. Companies that use dial technologies seek addressing solutions that will:

- **•** Minimize Internet access costs for remote offices
- **•** Minimize configuration requirements on remote access routers
- **•** Enable transparent and dynamic IP address allocation for hosts in remote environments
- **•** Improve network security capabilities at each remote small office, home office site
- **•** Conserve registered IP addresses
- **•** Maximize IP address manageability

Remote networks have variable numbers of end systems that need access to the Internet; therefore, some ISPs are interested in allocating just one IP address to each remote LAN.

In enterprise networks where telecommuter populations are increasing in number, network administrators need solutions that ease configuration and management of remote routers and provide conservation and dynamic allocation of IP addresses within their networks. These solutions are especially important when network administrators implement large dial-up user pools where ISDN plays a major role.

# **Choosing an Addressing Scheme**

Use an IP addressing scheme that is appropriate for your business scenario as described in the following sections:

- **•** Classic IP Addressing
- **•** Cisco Easy IP

Additionally, here are some addressing issues to keep in mind while you evaluate different IP address strategies:

- **•** How many IP addresses do you need?
- Do you want remote clients to dial in to your network and connect to server-based services, which require statically assigned IP addresses?
- Is your primary goal to provide Internet services to a network (for example, surfing the web, downloading e-mail, using TCP/IP applications)?
- **•** Can you conduct business with only a few registered IP addresses?
- **•** Do you need a single contiguous address space, or can you function with two non-contiguous address spaces?

#### **Classic IP Addressing**

This section describes two classic IP addressing strategies that you can use to set up dial-in access. Classic IP addresses are statically or dynamically assigned from your network to each site router or dial-in client. The IP address strategy you use depends on whether you are allowing remote LANs or individual remote clients to dial in.

ו

A remote LAN usually consists of a single router at the gateway followed by multiple nodes such as 50 PCs. The IP address on the gateway router is fixed or statically assigned (for example, 3.3.3.3). This device always uses the address 3.3.3.3 to dial in to the enterprise or service provider network. There is also a segment or subnet associated with the gateway router (for example, 2.1.1.0 255.255.255.0), which is defined by the dial-in security server.

For individual remote clients dialing in, a specific range or pool of IP addresses is defined by the gateway access server and dynamically assigned to each node. When a remote node dials in, it receives an address from the specified address pool. This pool of addresses usually resides locally on the network access server. Whereas, the remote LANs have predefined or statically assigned addresses. The accompanying subnet is usually statically assigned too. (See [Figure 4](#page-1253-0).)

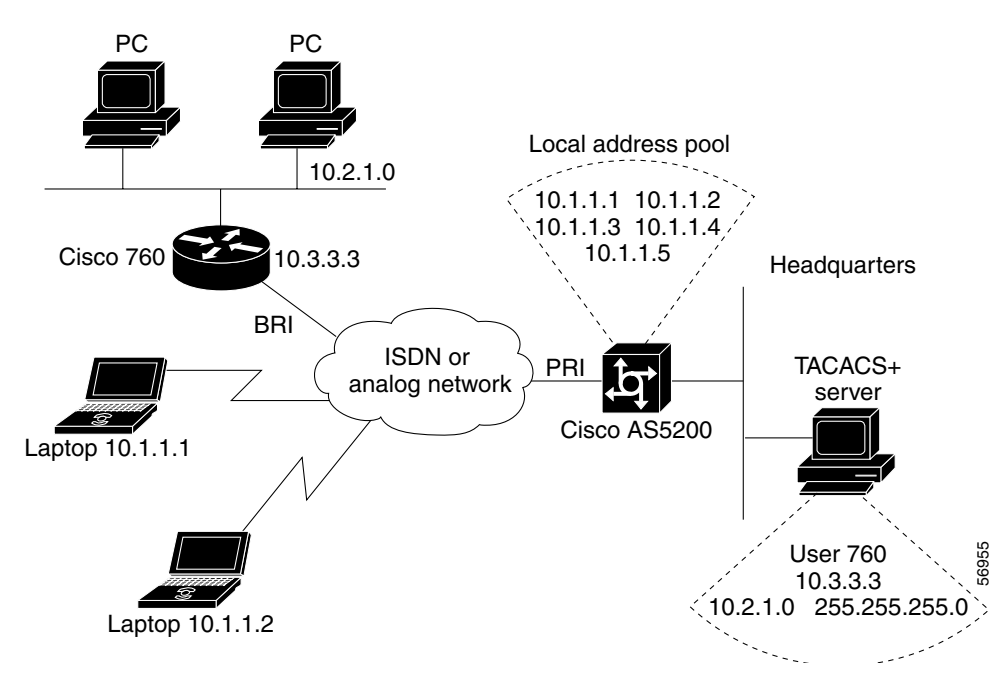

#### <span id="page-1253-0"></span>*Figure 4 Classic IP Address Allocation*

Here are some advantages and disadvantages of manually assigning IP addresses:

- **•** Advantages
	- **–** Web servers or Xservers can be stationed at remote locations.
	- **–** Since addresses are members of your network, they are perfectly transparent.
- **•** Disadvantages
	- **–** IP address assignments can be difficult to administer or manage. You may also need to use complicated subnetting configurations.
	- **–** Statically assigned IP addresses use up precious address space.
	- **–** Strong routing configuration skills are usually required.

#### **Cisco Easy IP**

Two of the key problems facing the Internet are depletion of IP address space and scaling in routing. The Cisco Easy IP feature combines Network Address Translation (NAT) and PPP/Internet Protocol Control Protocol (IPCP). This feature enables a Cisco router to automatically negotiate its own registered WAN

interface IP address from a central server and allows all remote hosts to access the global Internet using this single registered IP address. Because Cisco Easy IP uses existing port-level multiplexed NAT functionality within the Cisco IOS software, IP addresses on the remote LAN are invisible to the Internet.

#### **Cisco Easy IP Component Technologies**

Cisco Easy IP solution is a scalable, standards-based, "plug-and-play" solution that comprises a combination of the following technologies:

- NAT—Described in RFC 1631. NAT operates on a router that usually connects two or more networks together. Using Cisco Easy IP, at least one of these networks (designated as "inside" or "LAN") is addressed with private (RFC 1918) addresses that must be converted into a registered address before packets are forwarded onto the other registered network (designated as "outside" or "WAN"). Cisco IOS software provides the ability to define one-to-one translations (NAT) as well as many-to-one translations (Port Address Translation [PAT]). Within the context of Cisco Easy IP, PAT is used to translate all internal private addresses to a single outside registered IP address.
- **•** PPP/IPCP—Defined in RFC 1332. This protocol enables users to dynamically configure IP addresses over PPP. A Cisco Easy IP router uses PPP/IPCP to dynamically negotiate its own WAN interface address from a central access server or DHCP server.

[Figure 5](#page-1254-0) shows an example of how Cisco Easy IP works. A range of registered or unregistered IP addresses are used inside a company's network. When a dial-up connection is initiated by an internal node, the router uses the Cisco Easy IP feature to rewrite the IP header belonging to each packet and translate the private address into the dynamically assigned and registered IP address, which could be borrowed from a service provider.

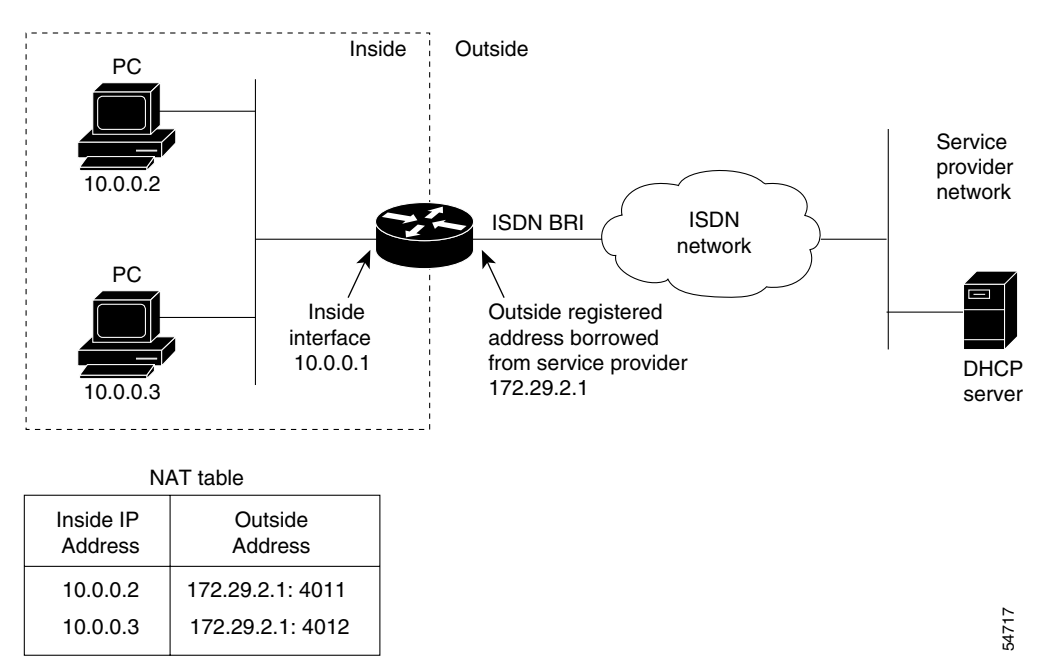

<span id="page-1254-0"></span>*Figure 5 Translating and Borrowing IP Addresses*

For a more detailed description of how Cisco Easy IP works, see the chapter "Configuring Cisco Easy IP."

#### **Key Benefits of Using Cisco Easy IP**

The Cisco Easy IP feature provides the following benefits:

- Reduces Internet access costs by using dynamically allocated IP addresses. Using dynamic IP address negotiation (PPP/IPCP) at each remote site substantially reduces Internet access costs. Static IP addresses cost more to *purchase* compared to dynamically allocated or *rented* IP addresses. Cisco Easy IP enables you to rent IP addresses. In addition, dynamically assigned IP addresses saves you time and money associated with subnet mask configuration tasks on hosts. It also eliminates the need to configure host IP addresses when moving from network to network.
- **•** Simplifies IP address management. Cisco Easy IP enables ISPs to allocate a single registered IP address to each remote LAN. Because only a single registered IP address is required to provide global Internet access to all users on an entire remote LAN, customers and ISPs can use their registered IP addresses more efficiently.
- **•** Conserves registered IP addresses. Suppose you want to connect to the Internet, but not all your hosts have globally unique IP addresses. NAT enables private IP internetworks that use nonregistered or overlapping IP addresses to connect to the Internet. NAT is configured on the router at the border of a stub domain (referred to as the *inside network*) and a public network such as the Internet (referred to as the *outside network*). The private addresses you set up on the inside of your network translate in to a *single* registered IP addresses on the outside of your network.
- **•** Provides remote LAN IP address privacy. Because Cisco Easy IP uses existing port-level multiplexed NAT functionality within Cisco IOS software, IP addresses on the remote LAN are invisible to the Internet, making the LAN inherently more secure. As seen by the external network, the source IP address of all traffic from the remote LAN is the single registered IP address of the WAN interface for the Cisco Easy IP router.

All other trademarks mentioned in this document or website are the property of their respective owners. The use of the word partner does not imply a partnership relationship between Cisco and any other company. (1002R)

Any Internet Protocol (IP) addresses and phone numbers used in this document are not intended to be actual addresses and phone numbers. Any examples, command display output, network topology diagrams, and other figures included in the document are shown for illustrative purposes only. Any use of actual IP addresses or phone numbers in illustrative content is unintentional and coincidental.

© 2001–-2009 Cisco Systems, Inc. All rights reserved.

CCDE, CCENT, CCSI, Cisco Eos, Cisco Explorer, Cisco HealthPresence, Cisco IronPort, the Cisco logo, Cisco Nurse Connect, Cisco Pulse, Cisco SensorBase, Cisco StackPower, Cisco StadiumVision, Cisco TelePresence, Cisco TrustSec, Cisco Unified Computing System, Cisco WebEx, DCE, Flip Channels, Flip for Good, Flip Mino, Flipshare (Design), Flip Ultra, Flip Video, Flip Video (Design), Instant Broadband, and Welcome to the Human Network are trademarks; Changing the Way We Work, Live, Play, and Learn, Cisco Capital, Cisco Capital (Design), Cisco:Financed (Stylized), Cisco Store, Flip Gift Card, and One Million Acts of Green are service marks; and Access Registrar, Aironet, AllTouch, AsyncOS, Bringing the Meeting To You, Catalyst, CCDA, CCDP, CCIE, CCIP, CCNA, CCNP, CCSP, CCVP, Cisco, the Cisco Certified Internetwork Expert logo, Cisco IOS, Cisco Lumin, Cisco Nexus, Cisco Press, Cisco Systems, Cisco Systems Capital, the Cisco Systems logo, Cisco Unity, Collaboration Without Limitation, Continuum, EtherFast, EtherSwitch, Event Center, Explorer, Follow Me Browsing, GainMaker, iLYNX, IOS, iPhone, IronPort, the IronPort logo, Laser Link, LightStream, Linksys, MeetingPlace, MeetingPlace Chime Sound, MGX, Networkers, Networking Academy, PCNow, PIX, PowerKEY, PowerPanels, PowerTV, PowerTV (Design), PowerVu, Prisma, ProConnect, ROSA, SenderBase, SMARTnet, Spectrum Expert, StackWise, WebEx, and the WebEx logo are registered trademarks of Cisco and/or its affiliates in the United States and certain other countries.

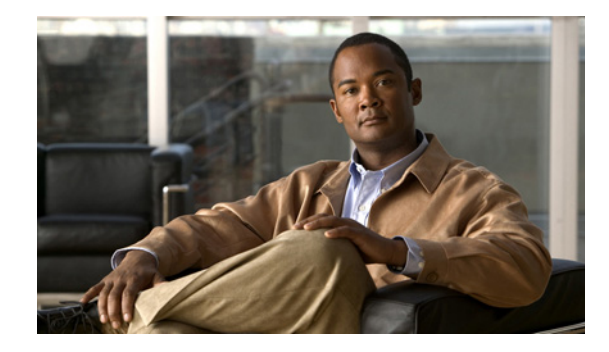

# **Enterprise Dial Scenarios and Configurations**

This chapter provides sample configurations for specific dial scenarios used by enterprise networks (not telephone companies or Internet service providers). Each configuration is designed to support IP network traffic with basic security for the specified scenario.

The following scenarios are described:

- **•** Scenario 1—[Remote Offices and Telecommuters Dialing In to a Central Site](#page-1257-0)
- **•** Scenario 2—[Bidirectional Dial Between Central Sites and Remote Offices](#page-1273-0)
- **•** Scenario 3—[Telecommuters Dialing In to a Mixed Protocol Environment](#page-1289-0)

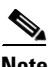

**Note** If you use Token card-based security in your dial network, we recommend that you enable Password Authentication Protocol (PAP) authentication and disable the Multilink protocol to maximize dial-in performance.

# **Remote User Demographics**

Employees stationed in remote offices or disparate locations often dial in to central sites or headquarter offices to download or upload files and check e-mail. These employees often dial in to the corporate network from a remote office LAN using ISDN or from another location such as a hotel room using a modem.

The following remote enterprise users typically dial in to enterprise networks:

- **•** Full-time telecommuters—Employees using stationary workstations to dial in from a small office, home office (SOHO), making ISDN connections with terminal adapters or PC cards through the public telephone network, and operating at higher speeds over the network, which rules out the need for a modem.
- Travelers—Employees such as salespeople that are not in a steady location for more than 30 percent of the time usually dial in to the network with a laptop and modem through the public telephone network, and primarily access the network to check E-mail or transfer a few files.
- **•** Workday extenders—Employees that primarily work in the company office, occasionally dial in to the enterprise with a mobile or stationary workstation plus modem, and primarily access the network to check E-mail or transfer a few files.

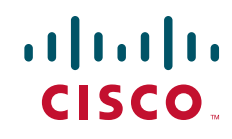

Ι

# **Demand and Scalability**

You need to evaluate scalability and design issues before you build a dial enterprise network. As the number of company employees increases, the number of remote users who need to dial in increases. A good dial solution scales upward as the demand for dial-in ports grows. For example, it is not uncommon for a fast-growing enterprise to grow from a demand of 100 modems to 250 modems in less than one year.

You should always maintain a surplus of dial-in ports to accommodate company growth and occasional increases in access demand. In the early stages of a fast-growing company that has 100 modems installed for 6000 registered remote users, only 50 to 60 modems might be active at the same time. As demand grows over one year, 250 modems might be installed to support 10,000 registered token card holders.

During special company occasions, such as worldwide conventions, demand for remote access can also increase significantly. During such activities, dial-in lines are used heavily throughout the day and evening by remote sales people using laptops to access E-mail and share files. This behavior is indicative of sales people working away from their home territories or sales offices. Network administrators need to prepare for these remote access bursts, which cause significant increases for remote access demand.

# <span id="page-1257-0"></span>**Remote Offices and Telecommuters Dialing In to a Central Site**

Remote office LANs typically dial in to other networks using ISDN. Remote offices that use Frame Relay require a more costly dedicated link.

Connections initiated by remote offices and telecommuters are brought up on an as-needed basis, which results in substantial cost savings for the company. In dial-on-demand scenarios, users are not connected for long periods of time. The number of remote nodes requiring access is relatively low, and the completion time for the dial-in task is short.

Central sites typically do not dial out to the remote LANs. Instead, central sites respond to calls. Remote sites initiate calls. For example, a field sales office might use ISDN to dial in to and browse a central site's intranet. Additionally a warehouse comprising five employees can use ISDN to log in to a remote network server to download or upload product order information. For an example of bidirectional dialing, see the section "[Bidirectional Dial Between Central Sites and Remote Offices"](#page-1273-0) later in this chapter.

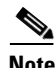

**Note** Dial-on-demand routing (DDR) uses static routes or snapshot routing. For IP-only configurations, static routes are commonly used for remote dial-in. For Internet Protocol Exchange (IPX) networking, snapshot routing is often used to minimize configuration complexity.

# **Network Topologies**

[Figure 1](#page-1258-0) shows an example of a remote office that places digital calls in to a central site network. The remote office router can be any Cisco router with a BRI physical interface, such as a Cisco 766 or Cisco 1604 router. The central office gateway router can be any Cisco router that supports PRI connections, such as a Cisco 3600 series, Cisco 4000 series, or Cisco 7000 series router.

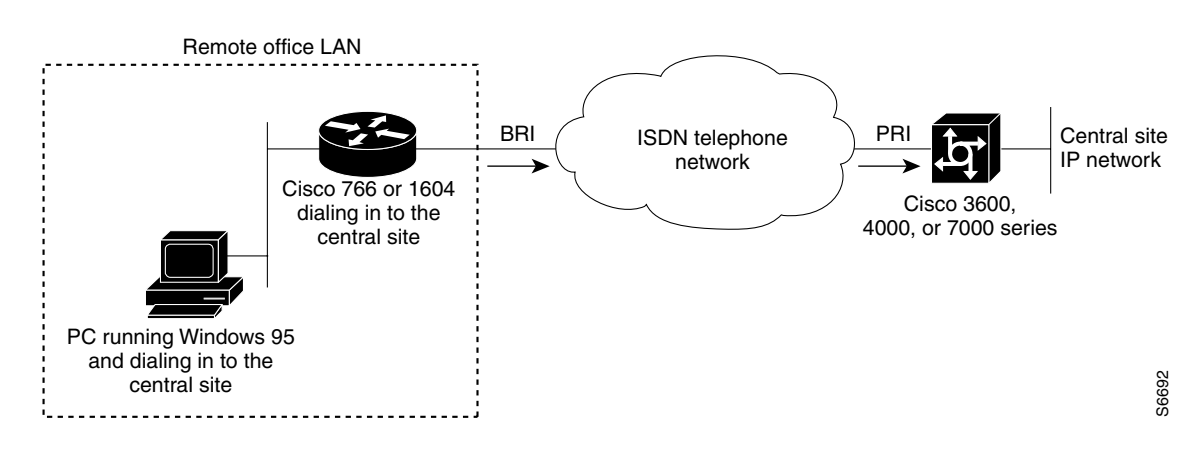

<span id="page-1258-0"></span>*Figure 1 Remote Office Dialing In to a Central Site*

[Figure 2](#page-1258-1) shows an example of a remote office and telecommuter dialing in to a central site. The remote office places digital calls. The telecommuter places analog calls. The remote office router can be any Cisco router with a BRI interface, such as a Cisco 766, Cisco 1604, or Cisco 2503 router. The central office gateway router is a Cisco AS5300 series access server or a Cisco 3640 router, which supports both PRI and analog connections.

<span id="page-1258-1"></span>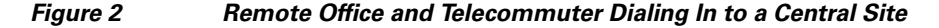

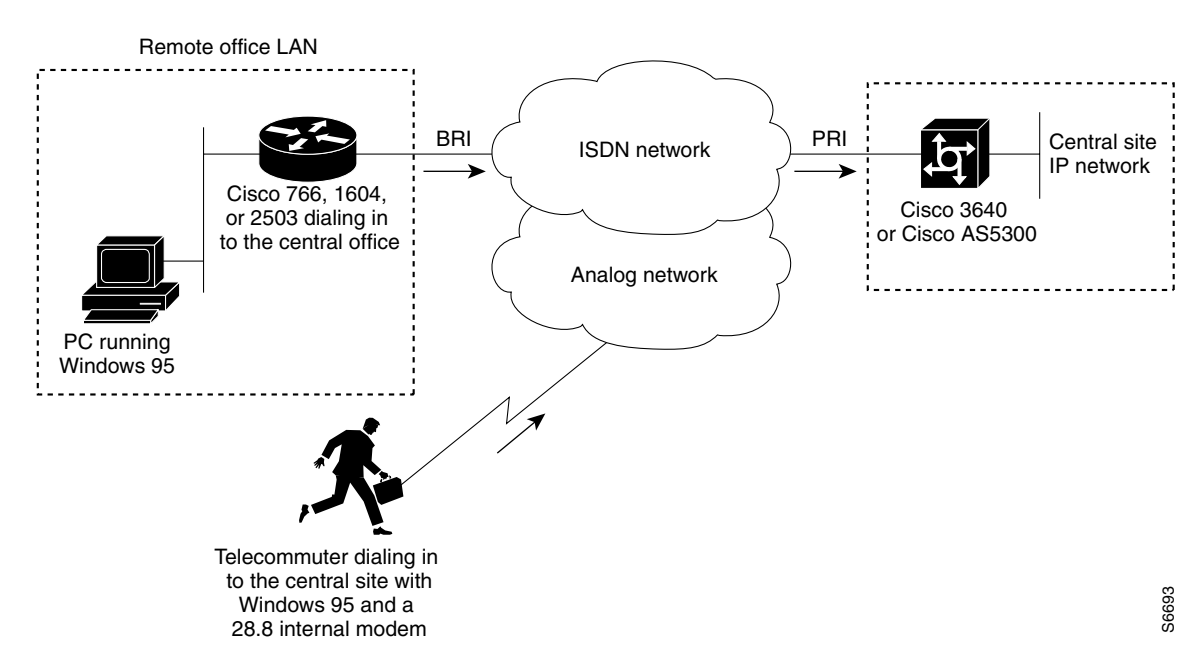

# **Dial-In Scenarios**

 $\mathbf I$ 

The configuration examples in the following sections provide different combinations of dial-in scenarios, which can be derived from [Figure 1](#page-1258-0) and [Figure 2:](#page-1258-1)

- **•** [Cisco 1604 Remote Office Router Dialing In to a Cisco 3620 Access Router](#page-1259-0)
- **•** [Remote Office Router Dialing In to a Cisco 3620 Router](#page-1261-0)

I

- **•** [Cisco 700 Series Router Using Port Address Translation to Dial In to a Cisco AS5300 Access Server](#page-1265-0)
- **•** [Cisco 3640 Central Site Router Configuration to Support ISDN and Modem Calls](#page-1268-0)
- **•** [Cisco AS5300 Central Site Configuration Using Remote Security](#page-1271-0)

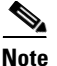

**Note** Be sure to include your own IP addresses, host names, and security passwords where appropriate if you use these examples in your own network.

#### <span id="page-1259-0"></span>**Cisco 1604 Remote Office Router Dialing In to a Cisco 3620 Access Router**

This section provides a common configuration for a Cisco 1604 remote office router dialing in to a Cisco 3620 access router positioned at a central enterprise site. Only ISDN digital calls are supported in this scenario. No analog modem calls are supported. All calls are initiated by the remote router on an as-needed basis. The Cisco 3620 router is not set up to dial out to the Cisco 1604 router. (Refer to [Figure 1.](#page-1258-0))

The Cisco 1604 and Cisco 3620 routers use the IP unnumbered address configurations, MLP, and the dial-load threshold feature, which brings up the second B channel when the first B channel exceeds a certain limit. Because static routes are used, a routing protocol is not configured. A default static route is configured on the Cisco 1604 router, which points back to the central site. The central site also has a static route that points back to the remote LAN. Static route configurations assume that you have only one LAN segment at each remote office.

#### **Cisco 1604 Router Configuration**

The following configuration runs on the Cisco 1604 router, shown in [Figure 1](#page-1258-0). This SOHO router places digital calls in to the Cisco 3620 central site access router. See the next example for the running configuration of the Cisco 3620 router.

```
version xx.x
service timestamps debug datetime msec
service timestamps log datetime msec
service password-encryption
no service udp-small-servers
no service tcp-small-servers
!
hostname remotelan1
!
enable secret cisco
!
username NAS password dialpass
username admin password cisco
isdn switch-type basic-5ess
!
interface Ethernet0
 ip address 10.2.1.1 255.255.255.0
!
interface BRI0
 ip unnumbered Ethernet0
 encapsulation ppp
 dialer map ip 10.1.1.10 name NAS 5551234
 dialer load-threshold 100 either
 dialer-group 1
 no fair-queue
  ppp authentication chap pap callin
 ppp multilink
```
```
!
ip classless
ip route 0.0.0.0 0.0.0.0 10.1.1.10
ip route 10.1.1.10 255.255.255.255 BRI0
dialer-list 1 protocol ip permit
!
line con 0
line vty 0 4
 login local
!
end
```
#### **Cisco 3620 Router Configuration**

The following sample configuration runs on the Cisco 3620 router shown in [Figure 1.](#page-1258-0) This modular access router has one 2-port PRI network module installed in slot 1 and one 1-port Ethernet network module installed in slot 0. The router receives only digital ISDN calls from the Cisco 1604 router. The configuration for the Cisco 1604 router was provided in the previous example.

```
version xx.x
service timestamps debug datetime msec
service timestamps log datetime msec
service password-encryption
no service udp-small-servers
no service tcp-small-servers
!
hostname NAS
!
aaa new-model
aaa authentication login default local
aaa authentication login console enable
aaa authentication login vty local
aaa authentication login dialin local
aaa authentication ppp default local
aaa authentication ppp dialin if-needed local
enable secret cisco
!
username admin password cisco
username remotelan1 password dialpass
async-bootp dns-server 10.1.3.1 10.1.3.2
isdn switch-type primary-5ess
!
controller T1 1/0
  framing esf
 clock source line 
 linecode b8zs
 pri-group timeslots 1-24
!
controller T1 1/1
 framing esf
 clock source line 
 linecode b8zs
 pri-group timeslots 1-24
!
interface Loopback0
 ip address 10.1.2.254 255.255.255.0
!
interface Ethernet 0/0
 ip address 10.1.1.10 255.255.255.0
  ip summary address eigrp 10 10.1.2.0 255.255.255.0
!
interface Serial 1/0:23
```
Ι

```
 no ip address
 encapsulation ppp
 isdn incoming-voice modem
 dialer rotary-group 0
 dialer-group 1
 no fair-queue
 no cdp enable
!
interface Serial 1/1:23
 no ip address
 encapsulation ppp
 isdn incoming-voice modem
 dialer rotary-group 0
 dialer-group 1
 no fair-queue
 no cdp enable
!
interface Dialer0
 ip unnumbered Loopback0
 no ip mroute-cache
 encapsulation ppp
 peer default ip address pool dialin_pool
 dialer in-band
 dialer-group 1
 no fair-queue
 no cdp enable
 ppp authentication chap pap dialin
 ppp multilink
!
router eigrp 10
 network 10.0.0.0
 passive-interface Dialer0
 default-metric 64 100 250 100 1500
 redistribute static 
 no auto-summary
!
ip local pool dialin_pool 10.1.2.1 10.1.2.50
ip default-gateway 10.1.1.1
ip route 10.2.1.1 255.255.255.255 Dialer0
ip route 10.2.1.0 255.255.255.0 10.2.1.1
ip classless
!
dialer-list 1 protocol ip permit
!
line con 0
 login authentication console
line aux 0
 login authentication console
line vty 0 4
 login authentication vty
 transport input telnet rlogin
!
end
```
### **Remote Office Router Dialing In to a Cisco 3620 Router**

This section provides a common configuration for a Cisco 700 or 800 series remote office router placing digital calls in to a Cisco 3620 router positioned at a central enterprise site. All calls are initiated by the remote router on an as-needed basis. The Cisco 3620 router is not set up to dial out to the remote office router. (See [Figure 1.](#page-1258-0))

### **Cisco 700 Series Router Configuration**

The following configuration task is for a Cisco 700 series ISDN router placing digital calls in to a central site router that supports ISDN PRI, such as the Cisco 3620 router. In this scenario, ISDN unnumbered interfaces with static routes are pointing back to the Cisco 3620.

To configure the router, use the following commands in EXEC mode. However, this configuration assumes that you are starting from the router's default configuration. To return the router to its default configuration, issue the **set default** command.

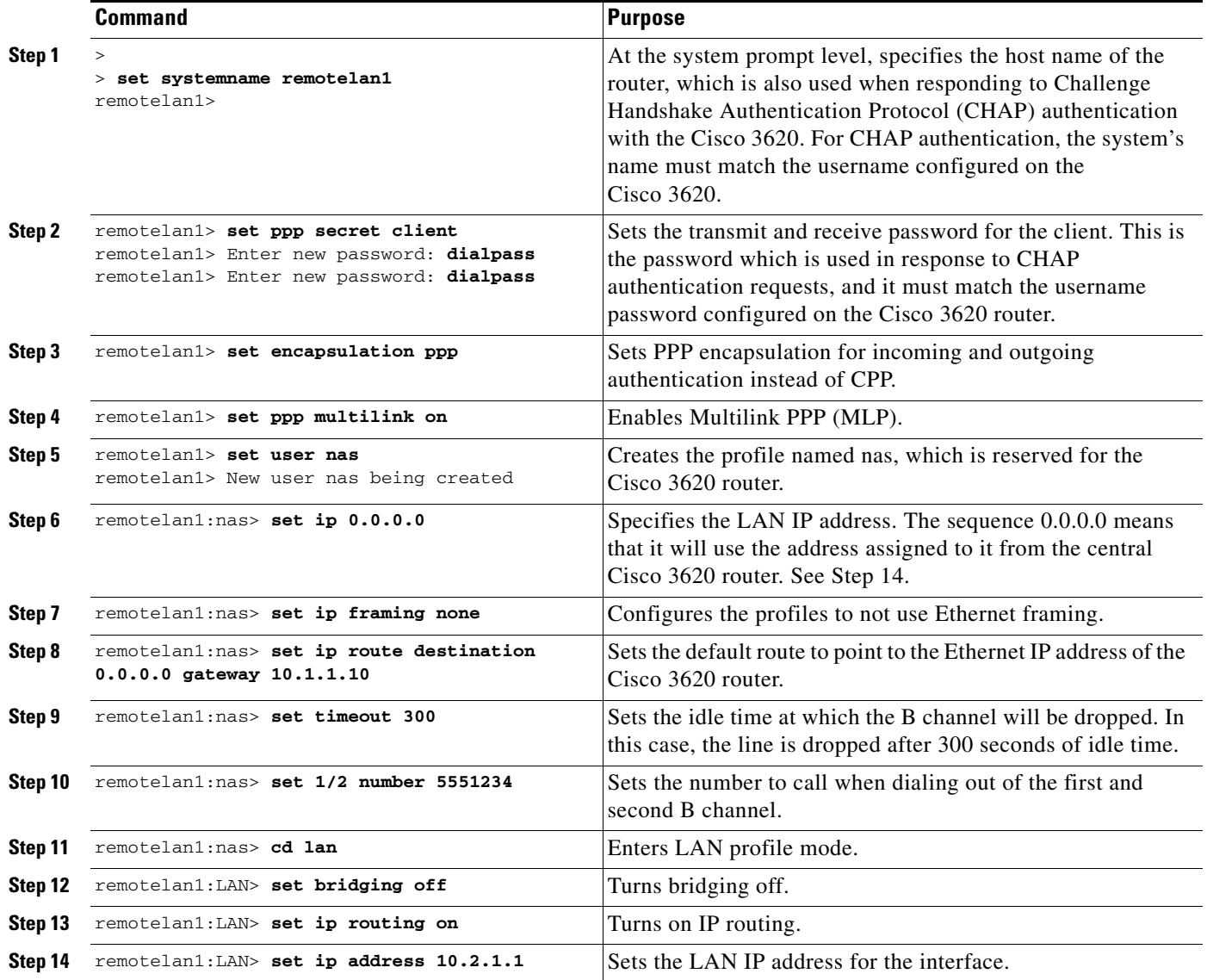

After you configure the Cisco 760 or Cisco 770 series router, the final configuration should resemble the following:

set systemname remotelan1 set ppp secret client set encapsulation ppp set ppp multilink on cd lan

 $\Gamma$ 

Ι

```
set bridging off
set ip routing on
set ip 10.2.1.1
set subnet 255.255.255.0
set user nas
set bridging off
set ip 0.0.0.0
set ip netmask 0.0.0.0
set ip framing none
set ip route destination 0.0.0.0 gateway 10.1.1.10 
set timeout 300
set 1 number 5551234
set 2 number 5551234
```
The previous software configuration does not provide for any access security. To provide access security, use the following optional commands in EXEC mode:

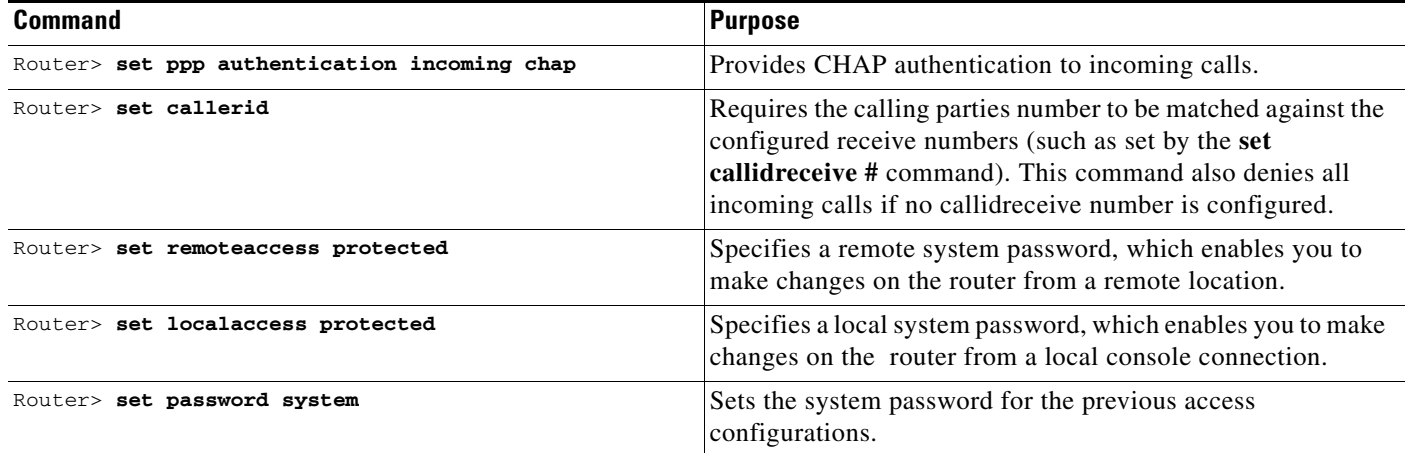

#### **Cisco 3620 Router Configuration**

The following example provides a sample configuration for the Cisco 3620 router. This modular access router has one 2-port PRI network module installed in slot 1 and one 1-port Ethernet network module installed in slot 0. The router receives only digital ISDN calls over T1 lines from the Cisco 700 series remote office router, which was described in the previous example.

```
version xx.x
service timestamps debug datetime msec
service timestamps log datetime msec
service password-encryption
no service udp-small-servers
no service tcp-small-servers
hostname NAS
!
aaa new-model
aaa authentication login default local
aaa authentication login console enable
aaa authentication login vty local
aaa authentication login dialin local
aaa authentication ppp default local
aaa authentication ppp dialin if-needed local
enable secret cisco
!
username admin password cisco
```
 $\mathbf I$ 

```
username remotelan1 password dialpass
!
async-bootp dns-server 10.1.3.1 10.1.3.2
isdn switch-type primary-5ess
!
controller T1 1/0
  framing esf
 clock source line 
 linecode b8zs
 pri-group timeslots 1-24
!
controller T1 1/1
 framing esf
  clock source line 
 linecode b8zs
 pri-group timeslots 1-24
!
interface Loopback0
 ip address 10.1.2.254 255.255.255.0
!
interface Ethernet 0/0
 ip address 10.1.1.10 255.255.255.0
 ip summary address eigrp 10 10.1.2.0 255.255.255.0
!
interface Serial 1/0:23
 no ip address
  encapsulation ppp
 isdn incoming-voice modem
  dialer rotary-group 0
 dialer-group 1
 no fair-queue
 no cdp enable
!
interface Serial 1/1:23
 no ip address
  encapsulation ppp
 isdn incoming-voice modem
 dialer rotary-group 0
 dialer-group 1
 no fair-queue
 no cdp enable
!
interface Dialer0
 ip unnumbered Loopback0
 no ip mroute-cache
 encapsulation ppp
 peer default ip address pool dialin_pool
 dialer in-band
 dialer-group 1
 no fair-queue
 no cdp enable
 ppp authentication chap pap dialin
 ppp multilink
!
router eigrp 10
 network 10.0.0.0
 passive-interface Dialer0
  default-metric 64 100 250 100 1500
 redistribute static 
 no auto-summary
!
ip local pool dialin_pool 10.1.2.1 10.1.2.50
ip default-gateway 10.1.1.1
```
I

```
ip route 10.2.1.1 255.255.255.255 Dialer0
ip route 10.2.1.0 255.255.255.0 10.2.1.1
ip classless
!
dialer-list 1 protocol ip permit
!
line con 0
 login authentication console
line aux 0
 login authentication console
line vty 0 4
 login authentication vty
 transport input telnet rlogin
!
end
```
### **Cisco 700 Series Router Using Port Address Translation to Dial In to a Cisco AS5300 Access Server**

This section shows a Cisco 700 series router using the port address translation (PAT) feature to dial in to a Cisco AS5300 central site access server. IP addresses are assigned from the central site, which leverages the PAT feature to streamline multiple devices at the remote site through a single assigned address. In this example, the Cisco 700 series router has a private range of IP addresses used on the Ethernet side. However, the router is able to translate between the local private addresses and the dynamically registered address on the WAN interface. (See [Figure 1](#page-1258-0).)

### **Cisco 700 Series Configuration**

The sample configuration in this section allows PCs on a LAN to boot up and acquire their IP address dynamically from a Cisco 700 series router, which in turn translates the private addresses into a single IP address assigned from a Cisco AS5300 central site router. The Cisco 700 series router also passes information via DHCP regarding the Domain Name System (DNS) server (in this example, 10.2.10.1) and the Windows Internet naming service (WINS) server (in this example, 10.2.11.1) along with the domain name.

A possible sequence of events would be a remote PC running Windows 95 boots up on the Ethernet segment and gets its IP address and network information from the Cisco 700 series router. The PC then opens up Netscape and attempts to view a web page at the central site, which causes the router to dial in to the central site. The router dynamically obtains its address from the central site pool of addresses and uses it to translate between the private address on the local Ethernet segment and the registered IP address borrowed from the central site router.

To configure a remote router, use the following commands beginning in EXEC mode:

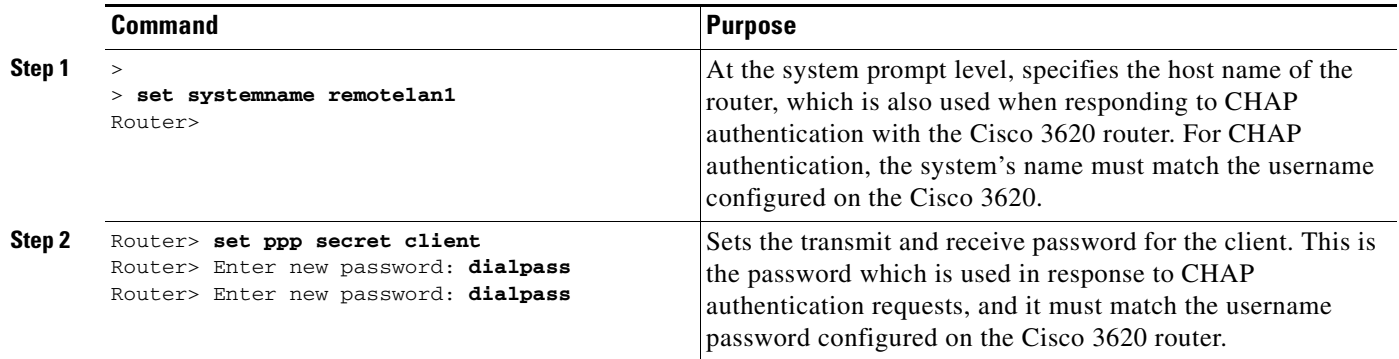

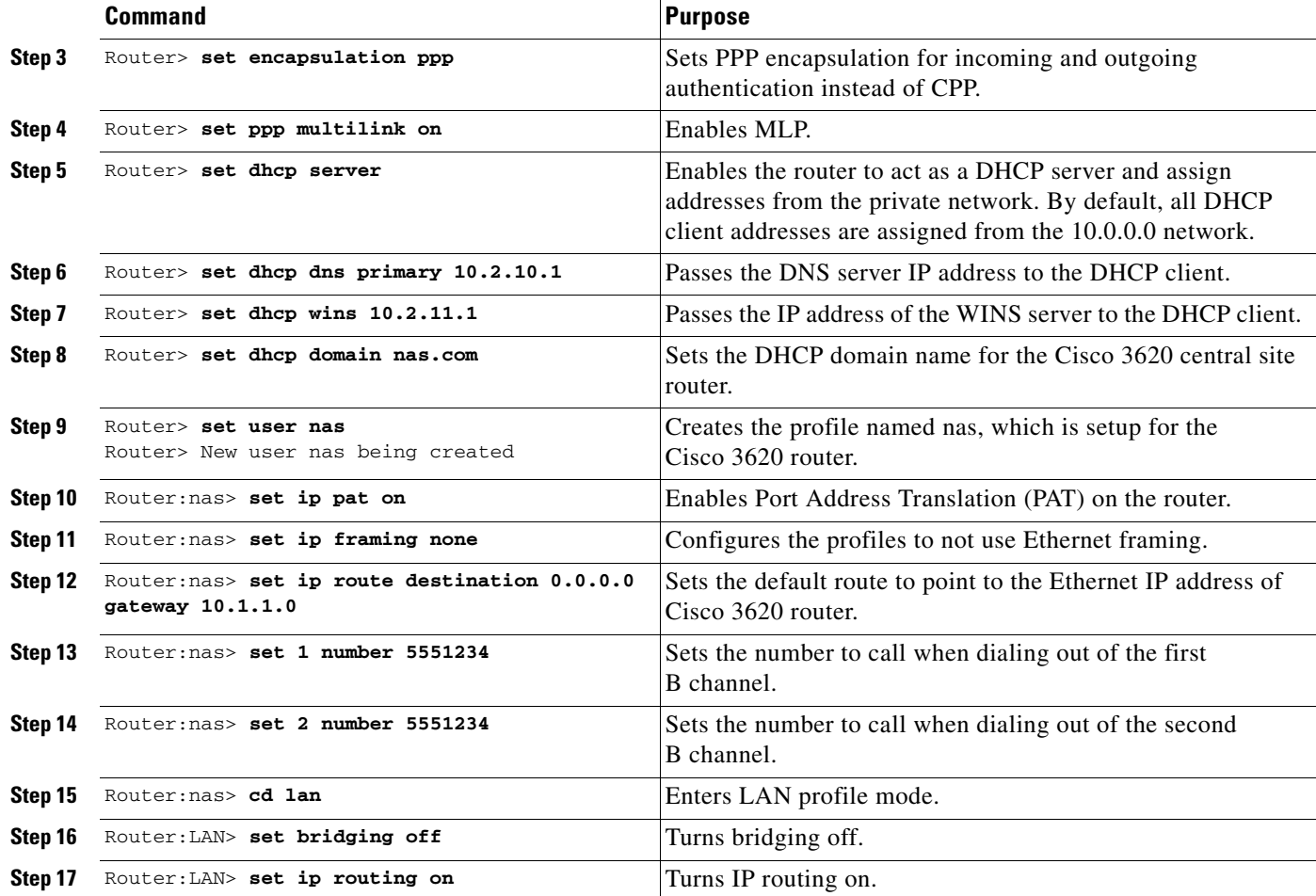

After you configure the router, the configuration should resemble the following:

```
set systemname remotelan1
set encapsulation ppp
set ppp secret client
set ppp multilink on
set dhcp server
set dhcp dns primary 10.2.10.1
set dhcp wins 10.2.11.1
set dhcp domain nas.com
set user nas
set bridging off
set ip routing on
set ip framing none
set ip pat on
set ip route destination 0.0.0.0 gateway 10.1.1.0
set 1 number 5551234
set 2 number 5551234
```
### **Cisco AS5300 Router Configuration**

 $\sqrt{ }$ 

The following example configures a Cisco AS5300 router for receiving calls from the router in the previous example.

 $\overline{\phantom{a}}$ 

**Note** This configuration can also run on a Cisco 4000, Cisco 3600, or Cisco 7000 series router. However, the interface numbering scheme for these routers will be in the form of slot/port. Additionally, the clocking will be set differently. Refer to your product configuration guides and configuration notes for more details.

```
!
version xx.x
service timestamps debug datetime msec
service timestamps log datetime msec
service password-encryption
no service udp-small-servers
no service tcp-small-servers
!
hostname NAS
!
aaa new-model
aaa authentication login default local
aaa authentication login console enable
aaa authentication login vty local
aaa authentication login dialin local
aaa authentication ppp default local
aaa authentication ppp dialin if-needed local
enable secret cisco
!
username admin password cisco
username remotelan1 password dialpass
!
async-bootp dns-server 10.1.3.1 10.1.3.2
isdn switch-type primary-5ess
!
controller T1 0
 framing esf
 clock source line primary
 linecode b8zs
 pri-group timeslots 1-24
!
controller T1 1
 framing esf
 clock source line secondary
 linecode b8zs
 pri-group timeslots 1-24
!
interface Loopback0
 ip address 10.1.2.254 255.255.255.0
!
interface Ethernet0
 ip address 10.1.1.10 255.255.255.0
 ip summary address eigrp 10 10.1.2.0 255.255.255.0
!
interface Serial0
 no ip address
 shutdown
!
interface Serial1
 no ip address
 shutdown
!
interface Serial0:23
 no ip address
 encapsulation ppp
 isdn incoming-voice modem
```
I

```
 dialer rotary-group 0
 dialer-group 1
 no fair-queue
 no cdp enable
!
interface Serial1:23
 no ip address
  encapsulation ppp
 isdn incoming-voice modem
  dialer rotary-group 0
 dialer-group 1
 no fair-queue
 no cdp enable
!
interface Dialer0
 ip unnumbered Loopback0
 no ip mroute-cache
 encapsulation ppp
  peer default ip address pool dialin_pool
 dialer in-band
 dialer-group 1
 no fair-queue
 no cdp enable
 ppp authentication chap pap dialin
 ppp multilink
!
router eigrp 10
 network 10.0.0.0
 passive-interface Dialer0
  default-metric 64 100 250 100 1500
 redistribute static 
 no auto-summary
!
ip local pool dialin_pool 10.1.2.1 10.1.2.50
ip default-gateway 10.1.1.1
ip route 10.2.1.1 255.255.255.255 Dialer0
ip route 10.2.1.0 255.255.255.0 10.2.1.1
ip classless
!
dialer-list 1 protocol ip permit
!
line con 0
 login authentication console
line aux 0
  login authentication console
line vty 0 4
 login authentication vty
 transport input telnet rlogin
!
end
```
In this configuration, the local pool is using a range of unused addresses on the same subnet on which the Ethernet interface is configured. The addresses will be used for the remote devices dialing in to the Cisco AS5300 access server.

# **Cisco 3640 Central Site Router Configuration to Support ISDN and Modem Calls**

The following configuration allows remote LANs and standalone remote users with modems to dial in to a central site. [Figure 2](#page-1258-1) shows the network topology.

 $\mathbf l$ 

The Cisco 3640 router has the following hardware configuration for this scenario:

- **•** One 2-port ISDN-PRI network module installed in slot 1.
- **•** One digital modem network module installed in slot 2 and slot 3.
- **•** One 1-port Ethernet network module installed in slot 0.

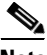

**Note** Each MICA technologies digital modem card has its own group async configuration. Additionally, a single range of asynchronous lines is used for each modem card. For additional interface numbering information, refer to the document *Digital Modem Network Module Configuration Note*.

```
version xx.x
service timestamps debug datetime msec
service timestamps log datetime msec
service password-encryption
no service udp-small-servers
no service tcp-small-servers
!
hostname NAS
!
aaa new-model
aaa authentication login default local
aaa authentication login console enable
aaa authentication login vty local
aaa authentication login dialin local
aaa authentication ppp default local
aaa authentication ppp dialin if-needed local
enable secret cisco
!
username admin password cisco
username remotelan1 password dialpass1
username remotelan2 password dialpass2
username PCuser1 password dialpass3
username PCuser2 password dialpass4
!
async-bootp dns-server 10.1.3.1 10.1.3.2
isdn switch-type primary-5ess
!
controller T1 1/0
 framing esf
 clock source line 
 linecode b8zs
 pri-group timeslots 1-24
!
controller T1 1/1
 framing esf
  clock source line 
 linecode b8zs
 pri-group timeslots 1-24
!
interface Loopback0
 ip address 10.1.2.254 255.255.255.0
!
interface Ethernet0/0
  ip address 10.1.1.10 255.255.255.0
 ip summary address eigrp 10 10.1.2.0 255.255.255.0
!
interface Serial 1/0:23
 no ip address
 encapsulation ppp
 isdn incoming-voice modem
```
 $\mathbf I$ 

```
 dialer rotary-group 0
 dialer-group 1
 no fair-queue
 no cdp enable
!
interface Serial 1/1:23
 no ip address
  encapsulation ppp
  isdn incoming-voice modem
  dialer rotary-group 0
 dialer-group 1
 no fair-queue
 no cdp enable
!
interface Group-Async1
 ip unnumbered Loopback0
 encapsulation ppp
 async mode interactive
  peer default ip address pool dialin_pool
 no cdp enable
 ppp authentication chap pap dialin
 group-range 65 88
!
interface Group-Async2
 ip unnumbered Loopback0
  encapsulation ppp
 async mode interactive
 peer default ip address pool dialin_pool
 no cdp enable
 ppp authentication chap pap dialin
 group-range 97 120
!
interface Dialer0
 ip unnumbered Loopback0
 no ip mroute-cache
 encapsulation ppp
 peer default ip address pool dialin_pool
  dialer in-band
 dialer-group 1
 no fair-queue
 no cdp enable
 ppp authentication chap pap dialin
 ppp multilink
!
router eigrp 10
 network 10.0.0.0
 passive-interface Dialer0
 no auto-summary
!
ip local pool dialin_pool 10.1.2.1 10.1.2.50
ip default-gateway 10.1.1.1
ip classless
!
dialer-list 1 protocol ip permit
!
line con 0
 login authentication console
line 65 88
  autoselect ppp
  autoselect during-login
 login authentication dialin
 modem DialIn
line 97 120
  autoselect ppp
```
I

```
 autoselect during-login
 login authentication dialin
 modem DialIn
line aux 0
 login authentication console
line vty 0 4
 login authentication vty
 transport input telnet rlogin
!
end
```
### **Cisco AS5300 Central Site Configuration Using Remote Security**

The previous examples in this section configured static CHAP authentication on the central router using the **username** command. A more common configuration to support modem and ISDN calls on a single chassis is to use the AAA security model and an external security server at the central site. We recommend that you have a solid understanding of basic security principles and the AAA model before you set up this configuration. For more information about security, see the *Cisco IOS Security Configuration Guide*.

### **Central Site Cisco AS5300 Configuration Using TACACS+ Authentication**

The following example assumes that you are running TACACS+ on the remote security server:

```
version xx.x
service timestamps debug datetime msec
service timestamps log datetime msec
service password-encryption
no service udp-small-servers
no service tcp-small-servers
!
hostname NAS
!
aaa new-model
aaa authentication login console enable
aaa authentication login vty tacacs+
aaa authentication login dialin tacacs+
aaa authentication ppp default tacacs+
aaa authentication ppp dialin if-needed tacacs+
enable secret cisco
!
async-bootp dns-server 10.1.3.1 10.1.3.2
isdn switch-type primary-5ess
!
controller T1 0
 framing esf
 clock source line primary
 linecode b8zs
 pri-group timeslots 1-24
!
controller T1 1
 framing esf
 clock source line secondary
 linecode b8zs
 pri-group timeslots 1-24
!
interface Loopback0
 ip address 10.1.2.254 255.255.255.0
!
interface Ethernet0
 ip address 10.1.1.10 255.255.255.0
```
I

```
 ip summary address eigrp 10 10.1.2.0 255.255.255.0
!
interface Serial0
 no ip address
  shutdown
!
interface Serial1
 no ip address
 shutdown
!
interface Serial0:23
 no ip address
 encapsulation ppp
 isdn incoming-voice modem
 dialer rotary-group 0
 dialer-group 1
 no fair-queue
 no cdp enable
!
interface Serial1:23
 no ip address
 encapsulation ppp
 isdn incoming-voice modem
 dialer rotary-group 0
  dialer-group 1
 no fair-queue
 no cdp enable
!
interface Group-Async1
  ip unnumbered Loopback0
  encapsulation ppp
 async mode interactive
 peer default ip address pool dialin_pool
 no cdp enable
 ppp authentication chap pap dialin
 group-range 1 48
!
interface Dialer0
 ip unnumbered Loopback0
 no ip mroute-cache
 encapsulation ppp
 peer default ip address pool dialin_pool
 dialer in-band
 dialer-group 1
 no fair-queue
 no cdp enable
 ppp authentication chap pap dialin
 ppp multilink
!
router eigrp 10
 network 10.0.0.0
 passive-interface Dialer0
 redistribute static
 default-metric 64 100 250 100 1500
 no auto-summary
!
ip local pool dialin_pool 10.1.2.1 10.1.2.50
ip default-gateway 10.1.1.1
ip classless
!
dialer-list 1 protocol ip permit
!
line con 0
 login authentication console
```
Ι

```
line 1 48
 autoselect ppp
 autoselect during-login
 login authentication dialin
 modem DialIn
line aux 0
 login authentication console
line vty 0 4
 login authentication vty
 transport input telnet rlogin
end
```
### **TACACS+ Security Server Entry**

The following example can be configured on a remote TACACS+ security server, which complements the Cisco AS5300 access server configuration listed in the previous example:

```
user = remotelan1 {
           chap = cleartext "dialpass1"
           service = ppp protocol = ip {
                      addr = 10.2.1.1route = "10.2.1.0 255.255.255.0"
           }
}
user = PCuser1 {
           login = cleartext "dialpass2"
           chap = cleartext "dialpass2"
           service = ppp protocol = ip {
                       addr-pool = dialin_pool
           }
           service = exec {
                      autocmd = "ppp negotiate"
           }
}
user = PCuser2 {
           login = cleartext "dialpass3"
           chap = cleartext "dialpass3"
           service = ppp protocol = ip {
                       addr-pool = dialin_pool
           }
           service = exec {
                       autocmd = "ppp negotiate"
           }
```
# **Bidirectional Dial Between Central Sites and Remote Offices**

Sometimes a gateway access server at headquarters is required to dial out to a remote site while simultaneously receiving incoming calls. This type of network is designed around a specific business support model.

I

# **Dial-In and Dial-Out Network Topology**

[Figure 3](#page-1274-0) shows a typical dial-in and dial-out network scenario, which amounts to only 25 percent of all dial topologies. The Cisco AS5300 access server at headquarters initiates a connection with a Cisco 1604 router at remote office 1. After a connection is established, the file server at the remote site (shown as Inventory child host) runs a batch processing application with the mainframe at headquarters (shown as Inventory totals parent host). While files are being transferred between remote office 1 and headquarters, remote office 2 is successfully dialing in to headquarters.

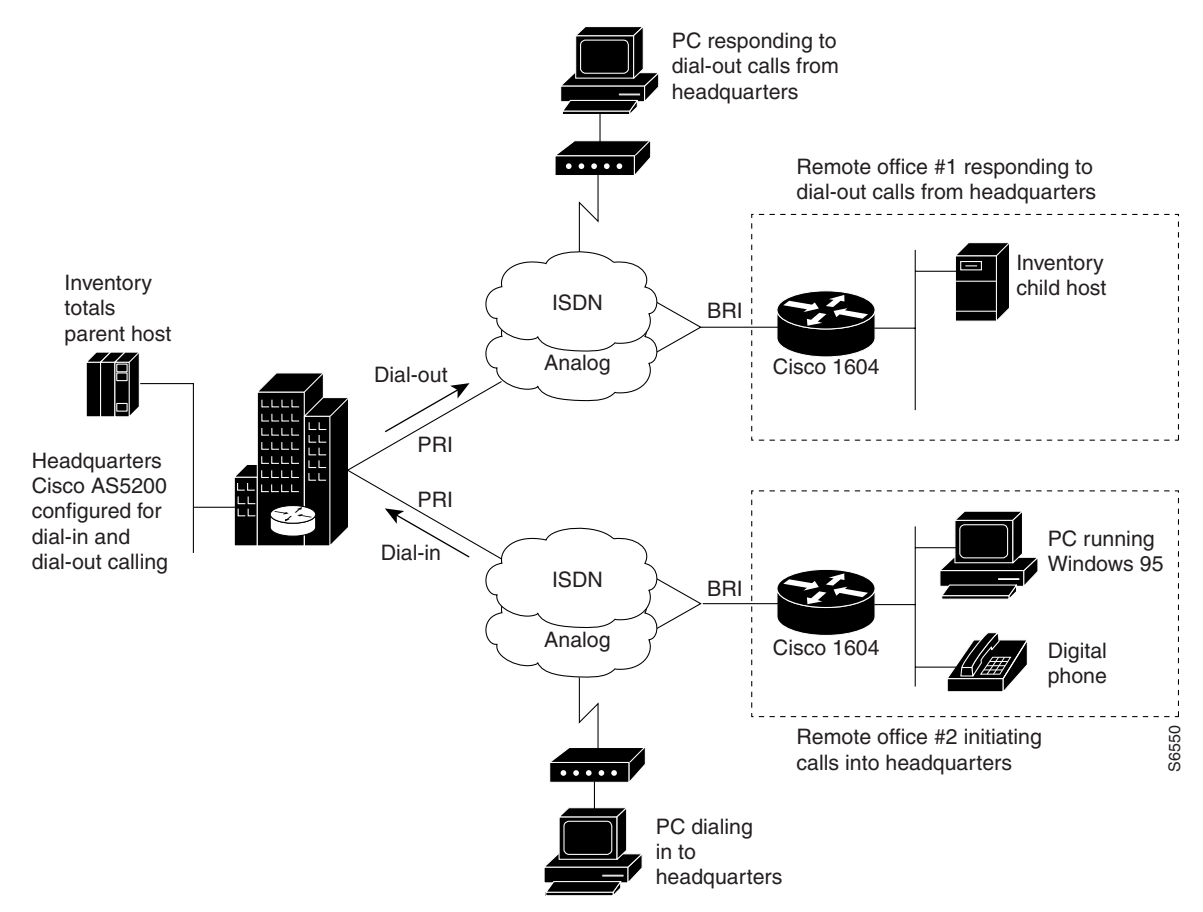

### <span id="page-1274-0"></span>*Figure 3 Headquarters Configured for Dial-In and Dial-out Networking*

There are some restrictions for dial-out calling. Dial-out analog and digital calls are commonly made to remote ISDN routers, such as the Cisco 1604 router. On the whole, dial out calls are not made from a central site router to a remote PC but rather from a remote PC in to the central site. However, central site post offices often call remote office routers on demand to deliver E-mail. Callback is enabled on dial-in scenarios only. The majority of a dial out software configuration is setup on the router at headquarters, not the remote office router. Dialing out to a stack group of multiple chassis is not supported by Cisco IOS software. Note that Multichassis Multilink PPP (MMP) and virtual private dialup networks (VPDNs) are dial-in only solutions.

Ι

# **Dialer Profiles and Virtual Profiles**

Profiles are set up to discriminate access on a user-specific basis. For example, if the chief network administrator is dialing in to the enterprise, a unique user profile can be created with an idle timeout of one year, and universal access privileges to all networks in the company. For less fortunate users, access can be restricted to an idle timeout of 10 seconds and network connections setup for only a few addresses.

Depending on the size and scope of your dial solution, you can set up two different types of profiles: dialer profiles or virtual profiles. Dialer profiles are individual user profiles set up on routers or access servers in a small-scale dial solution. This type of profile is configured locally on the router and is limited by the number of interfaces that exist on the router. When an incoming call comes into the dial pool, the dialer interface binds the caller to a dialer profile via the caller ID or the caller name.

[Figure 4](#page-1275-0) shows an example of how dialer profiles can be used when:

- You need to bridge over multiple ISDN channels.
- **•** You want to use ISDN to back up a WAN link, but still have the ISDN interface available during those times that the WAN link is up.
- **•** A security server, such as a AAA TACACS or RADIUS server, is not available for use.

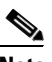

**Note** For more information about dialer profiles, see the chapters "Configuring Peer-to-Peer DDR with Dialer Profiles" and "Configuring Dial Backup with Dialer Profiles."

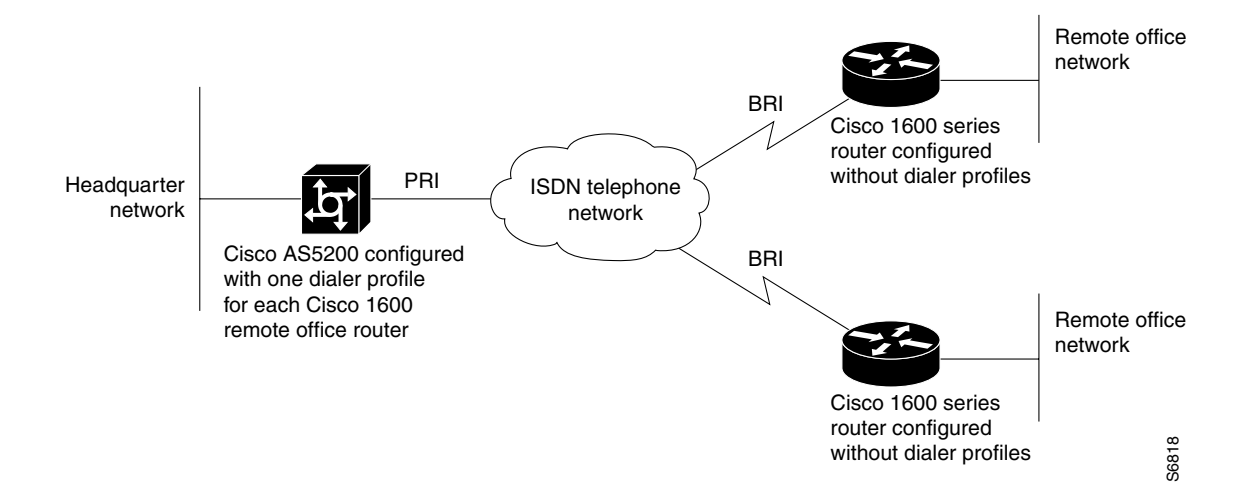

#### <span id="page-1275-0"></span>*Figure 4 Dial-In Scenario for Dialer Profiles*

Virtual profiles are user-specific profiles for large-scale dial solutions; however, these profiles are not manually configured on each router or access server. A virtual profile is a unique PPP application that can create and configure a virtual access interface dynamically when a dial-in call is received, and tear down the interface dynamically when the call ends.

The configuration information for a virtual access interface in a virtual profile can come from the virtual template interface, or from user-specific configuration information stored on an AAA server, or both. The virtual profile user-specific configuration stored on the AAA server is identified by the authentication name for the call-in user. (That is, if the AAA server authenticates the user as samson, the without dialer profiles<br>
Wirtual profiles are user-specific profiles for large-scale dial solutions; however, these profiles are not<br>
manually configured on each router or access server. A virtual profile is a unique PPP a configuration should include only the configuration that is not shared by multiple users. Shared configuration should be placed in the virtual template interface, where it can be cloned on many virtual access interfaces as needed.

AAA configurations are much easier to manage for large numbers of dial-in users. Virtual profiles can span across a group of access servers, but a AAA server is required. Virtual profiles are set up independently of which access server, interface, or port number users connect to. For users that share duplicate configuration information, it is best to enclose the configuration in a virtual template. This requirement eliminates the duplication of commands in each of the user records on the AAA server.

The user-specific AAA configuration used by virtual profiles is interface configuration information and downloaded during link control protocol (LCP) negotiations. Another feature, called per-user configuration, also uses configuration information gained from a AAA server. However, per-user configuration uses *network* configuration (such as access lists and route filters) downloaded during NCP negotiations.

[Figure 5](#page-1276-0) shows an example of how virtual profiles are used:

- **•** A large-scale dial-in solution is available, which includes many access servers or routers (for example, three or more devices stacked together in an MMP scenario).
- **•** Discrimination between large numbers of users is needed.
- **•** Setup and maintenance of a user profile for each dial-in user on each access server or router is much too time consuming.
- **•** A security server, such as a AAA TACACS or RADIUS server, is available for use.

**Note** For a virtual profile configuration example, see the section "[Large-Scale Dial-In Configuration Using](#page-1288-0)  [Virtual Profiles](#page-1288-0)" later in this chapter. For more information about virtual profiles, see the chapters "Configuring Virtual Profiles" and "Configuring Per-User Configuration" in this publication.

<span id="page-1276-0"></span>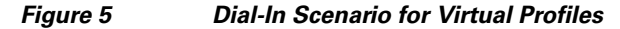

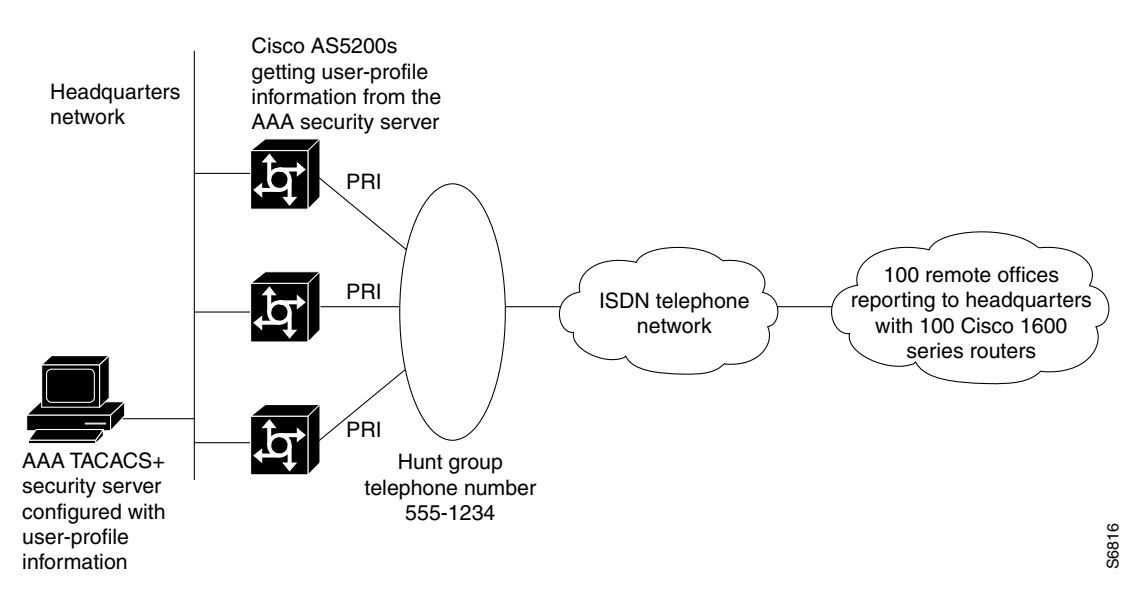

 $\mathbf l$ 

# **Running Access Server Configurations**

In most cases, dialer profiles are configured on access servers or routers that receive calls and must discriminate between users, such as many different remote routers dialing in. (See [Figure 6](#page-1277-0).)

<span id="page-1277-0"></span>

*Figure 6 Remote Cisco 1600s Dialing In to a Cisco AS5300 at the Central Site* 

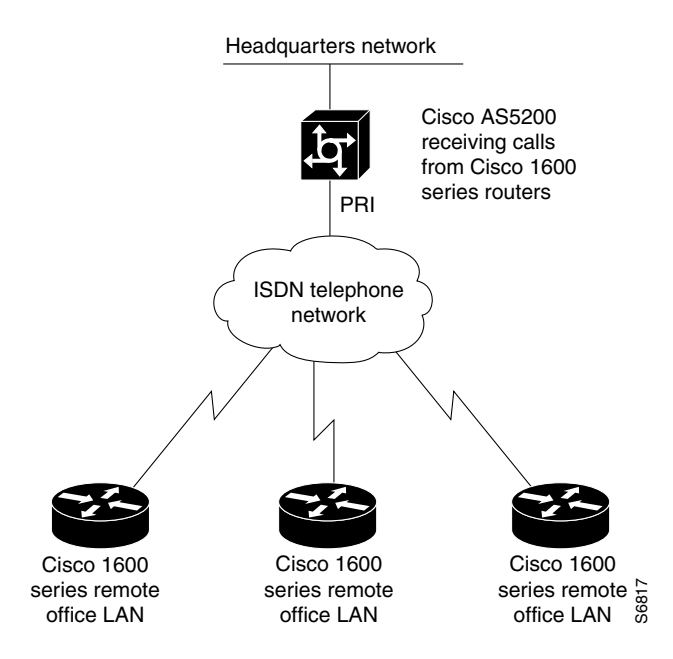

Access servers or routers that only place calls (not receive calls) do not need any awareness of configured dialer profiles. Remote routers do not need to discriminate on the basis of which device they are calling in to. For example, if multiple Cisco 1600 series routers are dialing in to one Cisco AS5300 access server, the Cisco 1600 series routers should not be configured with dialer profiles. The Cisco AS5300 access server should be configured with dialer profiles. Do not configure dialer profiles on devices that *only* make calls.

The configurations examples in the following section are provided for different types of dial scenarios, which can be derived from [Figure 3](#page-1274-0) through [Figure 6](#page-1277-0):

- **•** Examples with dialer profiles:
	- **–** [Cisco AS5300 Access Server Configuration with Dialer Profiles](#page-1278-0)
	- **–** [Cisco 1604 ISDN Router Configuration with Dialer Profiles](#page-1282-0)
	- **–** [Cisco 1604 Router Asynchronous Configuration with Dialer Profiles](#page-1283-0)
- **•** Examples without dialer profiles:
	- **–** [Cisco AS5300 Access Server Configuration Without Dialer Profiles](#page-1284-0)
	- **–** [Cisco 1604 ISDN Router Configuration Without Dialer Profiles](#page-1287-0)
	- **–** [Cisco 1604 Router Asynchronous Configuration Without Dialer Profiles](#page-1287-1)
- **•** [Large-Scale Dial-In Configuration Using Virtual Profiles](#page-1288-0)

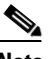

**Note** Be sure to include your own IP addresses, host names, and security passwords where appropriate if configuring these examples in your network.

## <span id="page-1278-0"></span>**Cisco AS5300 Access Server Configuration with Dialer Profiles**

The following bidirectional dial configuration runs on the Cisco AS5300 access server at headquarters in [Figure 3](#page-1274-0). This configuration enables calls to be sent to the SOHO router and received from remote hosts and clients. The calling is bidirectional.

```
version xx.x
service udp-small-servers
service tcp-small-servers
!
hostname 5300
!
aaa new-model
aaa authentication login default local
aaa authentication login console enable
aaa authentication login vty local
aaa authentication login dialin local
aaa authentication ppp default local
aaa authentication ppp dialin if-needed local
enable secret cisco
!
username async1 password cisco
username async2 password cisco
username async3 password cisco
username async4 password cisco
username async5 password cisco
username async6 password cisco
username async7 password cisco
username async8 password cisco
username isdn1 password cisco
username isdn2 password cisco
username isdn3 password cisco
username isdn4 password cisco
username isdn5 password cisco
username isdn6 password cisco
username isdn7 password cisco
username isdn8 password cisco
username DialupAdmin password cisco
!
isdn switch-type primary-dms100
chat-script cisco-default ABORT ERROR "" "AT" OK "ATDT\T" TIMEOUT 60 CONNECT 
!
controller T1 0
 framing esf
clock source line primary
linecode b8zs
pri-group timeslots 1-24
!
controller T1 1
framing esf
clock source line secondary
linecode b8zs
pri-group timeslots 1-24
!
interface loopback 1
ip address 172.18.38.40 255.255.255.128 
!
interface loopback 2
ip address 172.18.38.130 255.255.255.128 
!
interface Ethernet0
ip address 172.18.39.40 255.255.255.0
no ip mroute-cache
```
 $\mathbf l$ 

```
ip ospf priority 0
!
interface Serial0:23
no ip address
no ip mroute-cache
encapsulation ppp
isdn incoming-voice modem
dialer pool-member 2
!
interface Serial1:23
no ip address
no ip mroute-cache
encapsulation ppp
isdn incoming-voice modem
dialer pool-member 2
!
interface Group-Async1
no ip address
no ip mroute-cache
encapsulation ppp
async mode interactive
dialer in-band
dialer pool-member 1
ppp authentication chap pap
group-range 1 48
!
interface Dialer10
ip unnumbered loopback 1
encapsulation ppp
peer default ip address dialin_pool
dialer remote-name async1
dialer string 14085268983
dialer hold-queue 10
dialer pool 1
dialer-group 1
ppp authentication pap chap callin
ppp pap sent-username DialupAdmin password 7 07063D11542 
!
interface Dialer11
ip unnumbered loopback 1
encapsulation ppp
no peer default ip address pool
dialer remote-name async2
dialer string 14085262012
dialer hold-queue 10
dialer pool 1
dialer-group 1
ppp authentication pap chap callin
ppp pap sent-username DialupAdmin password 7 07063D11542 
!
interface Dialer12
ip unnumbered loopback 1
encapsulation ppp
no peer default ip address pool
dialer remote-name async3
dialer string 14085260706
 dialer hold-queue 10
dialer pool 1
dialer-group 1
ppp authentication pap chap callin
ppp pap sent-username DialupAdmin password 7 07063D11542 
!
interface Dialer13
ip unnumbered loopback 1
```
 $\mathbf I$ 

```
encapsulation ppp
no peer default ip address pool
dialer remote-name async4
dialer string 14085262731
dialer hold-queue 10
dialer pool 1
dialer-group 1
ppp authentication pap chap callin
ppp pap sent-username DialupAdmin password 7 07063D11542 
!
interface Dialer14
ip unnumbered loopback 1
encapsulation ppp
no peer default ip address pool
dialer remote-name async5
dialer string 14085264431
dialer hold-queue 10
dialer pool 1
dialer-group 1
ppp authentication pap chap callin
ppp pap sent-username DialupAdmin password 7 07063D11542 
!
interface Dialer15
ip unnumbered loopback 1
encapsulation ppp
no peer default ip address pool
dialer remote-name async6
dialer string 14085261933
dialer hold-queue 10
dialer pool 1
dialer-group 1
ppp authentication pap chap callin
ppp pap sent-username DialupAdmin password 7 07063D11542 
!
interface Dialer16
ip unnumbered loopback 1
encapsulation ppp
no peer default ip address pool
dialer remote-name async7
dialer string 14085267631
dialer hold-queue 10
dialer pool 1
dialer-group 1
ppp authentication pap chap callin
ppp pap sent-username DialupAdmin password 7 07063D11542 
!
interface Dialer17
ip unnumbered loopback 2
encapsulation ppp
no peer default ip address pool
dialer remote-name async8
dialer string 14085265153
dialer hold-queue 10
dialer pool 2
dialer-group 1
ppp authentication chap pap
!
interface Dialer18
ip unnumbered loopback 2
 encapsulation ppp
no peer default ip address pool
dialer remote-name isdn1
 dialer string 14085267887
dialer hold-queue 10
```
Ι

dialer pool 2 dialer-group 1 ppp authentication chap pap ! interface Dialer19 ip unnumbered loopback 2 encapsulation ppp no peer default ip address pool dialer remote-name isdn2 dialer string 14085261591 dialer hold-queue 10 dialer pool 2 dialer-group 1 ppp authentication chap pap ! interface Dialer20 ip unnumbered loopback 2 encapsulation ppp no peer default ip address pool dialer remote-name isdn3 dialer string 14085262118 dialer hold-queue 10 dialer pool 2 dialer-group 1 ppp authentication chap pap ! interface Dialer21 ip unnumbered loopback 2 encapsulation ppp no peer default ip address pool dialer remote-name isdn4 dialer string 14085263757 dialer hold-queue 10 dialer pool 2 dialer-group 1 ppp authentication chap pap ! interface Dialer22 ip unnumbered loopback 2 encapsulation ppp no peer default ip address pool dialer remote-name isdn5 dialer string 14085263769 dialer hold-queue 10 dialer pool 2 dialer-group 1 ppp authentication chap pap ! interface Dialer23 ip unnumbered loopback 2 encapsulation ppp no peer default ip address pool dialer remote-name isdn6 dialer string 14085267884 dialer hold-queue 10 dialer pool 2 dialer-group 1 ppp authentication chap pap ! interface Dialer24 ip unnumbered loopback 2 encapsulation ppp no peer default ip address pool dialer remote-name isdn7

```
dialer string 14085267360
dialer hold-queue 10
dialer pool 2
dialer-group 1
ppp authentication chap pap
!
interface Dialer25
ip unnumbered loopback 2
 encapsulation ppp
no peer default ip address pool
dialer remote-name isdn8
dialer string 14085260361
dialer hold-queue 10
dialer pool 2
dialer-group 1
ppp authentication chap pap
!
router ospf 1
redistribute static subnets
passive-interface Dialer1
passive-interface Dialer2
network 172.18.0.0 0.0.255.255 area 0
!
ip local pool dialin_pool 10.1.2.1 10.1.2.50
ip domain-name cisco.com
ip classless
!
dialer-list 1 protocol ip permit
!
line con 0
exec-timeout 0 0
line 1 24
no exec
exec-timeout 0 0
autoselect during-login
 autoselect ppp
script dialer cisco-default
login local
modem InOut
modem autoconfigure type microcom_hdms
transport input telnet
line aux 0
line vty 0 1
exec-timeout 60 0
password cisco
login
line vty 2 5
 exec-timeout 5 0
password cisco
login
!
end
```
# <span id="page-1282-0"></span>**Cisco 1604 ISDN Router Configuration with Dialer Profiles**

The following configuration runs on the remote office Cisco 1604 router, which receives calls from the Cisco AS5300 central site access server. (See [Figure 3.](#page-1274-0))

```
version xx.x
service udp-small-servers
service tcp-small-servers
!
```
 $\mathbf I$ 

Ι

```
hostname isdn1
!
enable password cisco
!
username 5300 password cisco
username isdn1 password cisco
isdn switch-type basic-5ess
!
interface Ethernet0
ip address 172.18.40.1 255.255.255.0
!
interface BRI0
no ip address
encapsulation ppp
dialer pool-member 1
ppp authentication chap pap
!
interface Dialer1
ip address 172.18.38.131 255.255.255.128 
encapsulation ppp
no peer default ip address pool
dialer remote-name 5300
dialer string 14085269328
dialer hold-queue 10
dialer pool 2
dialer-group 1
ppp authentication chap pap
!
ip classless
ip route 0.0.0.0 0.0.0.0 172.18.38.130
dialer-list 1 protocol ip permit
!
line con 0
line vty 0 4
password cisco
login
password cisco
login
!
end
```
# <span id="page-1283-0"></span>**Cisco 1604 Router Asynchronous Configuration with Dialer Profiles**

The following asynchronous configuration runs on the remote office Cisco 1604 router, which receives calls from the Cisco AS5300 central site access server. (See [Figure 3](#page-1274-0).)

```
version xx.x
service udp-small-servers
service tcp-small-servers
!
hostname async1
!
enable password cisco
!
username 5300 password cisco
username async1 password cisco
chat script dial_out "" "ATDT\T" timeout 60 connect \c
!
interface Ethernet0
ip address 172.18.41.1 255.255.255.0
!
interface serial 0
```
I

```
physical-layer async
no ip address
 encapsulation ppp
dialer pool-member 1
ppp authentication chap pap
!
interface Dialer10
ip address 172.18.38.41 255.255.255.128 
 encapsulation ppp
no peer default ip address pool
dialer remote-name 5300
dialer string 14085269328
dialer hold-queue 10
dialer pool 1
dialer-group 1
ppp authentication chap pap
!
ip classless
ip route 0.0.0.0 0.0.0.0 172.18.38.40
dialer-list 1 protocol ip permit
!
line con 0
line 1
password cisco
login
script modem dial_out
!
end
```
### <span id="page-1284-0"></span>**Cisco AS5300 Access Server Configuration Without Dialer Profiles**

The following bidirectional dial configuration runs on the Cisco AS5300 access server at headquarters in [Figure 3](#page-1274-0). This configuration enables calls to be sent to the SOHO router and received from remote hosts and clients. The calling is bidirectional.

```
version xx.x
service udp-small-servers
service tcp-small-servers
!
hostname 5300
!
aaa new-model
aaa authentication login default local
aaa authentication login console enable
aaa authentication login vty local
aaa authentication login dialin local
aaa authentication ppp default local
aaa authentication ppp dialin if-needed local
enable secret cisco
!
username async1 password cisco
username async2 password cisco
username async3 password cisco
username async4 password cisco
username async5 password cisco
username async6 password cisco
username async7 password cisco
username async8 password cisco
username isdn1 password cisco
username isdn2 password cisco
username isdn3 password cisco
username isdn4 password cisco
```
I

```
username isdn5 password cisco
username isdn6 password cisco
username isdn7 password cisco
username isdn8 password cisco
username DialupAdmin password cisco
!
isdn switch-type primary-dms100
chat-script cisco-default ABORT ERROR "" "AT" OK "ATDT\T" TIMEOUT 60 CONNECT 
!
controller T1 0
framing esf
clock source line primary
linecode b8zs
pri-group timeslots 1-24
description ISDN Controller 0
!
controller T1 1
framing esf
 clock source line secondary
linecode b8zs
pri-group timeslots 1-24
description ISDN Controller 1
!
interface Ethernet0
ip address 172.18.39.40 255.255.255.0
no ip mroute-cache
ip ospf priority 0
!
interface Serial0:23
no ip address
no ip mroute-cache
encapsulation ppp
isdn incoming-voice modem
dialer rotary-group 2
!
interface Serial1:23
no ip address
no ip mroute-cache
 encapsulation ppp
isdn incoming-voice modem
dialer rotary-group 2
!
interface Group-Async1
no ip address
no ip mroute-cache
encapsulation ppp
async dynamic address
async mode interactive
dialer in-band
dialer rotary-group 1
ppp authentication pap callin
ppp pap sent-username HQ5300 password 7 09434678520A 
group-range 1 24
!
interface Dialer1
ip address 172.18.38.40 255.255.255.128 
 encapsulation ppp
no peer default ip address pool
dialer in-band
dialer map ip 172.18.38.41 name async1 14445558983 
dialer map ip 172.18.38.42 name async2 14445552012 
dialer map ip 172.18.38.43 name async3 14445550706 
dialer map ip 172.18.38.44 name async4 14445552731 
dialer map ip 172.18.38.45 name async5 14445554431
```
 $\mathbf I$ 

```
dialer map ip 172.18.38.46 name async6 14445551933 
dialer map ip 172.18.38.47 name async7 14445557631 
dialer map ip 172.18.38.48 name async8 14445555153 
dialer hold-queue 10
dialer-group 1
ppp authentication pap chap callin
ppp pap sent-username DialupAdmin password 7 07063D11542 
!
interface Dialer2
 ip address 172.18.38.130 255.255.255.128 
 encapsulation ppp
no peer default ip address pool
dialer in-band
dialer map ip 172.18.38.131 name isdn1 14445557887 
dialer map ip 172.18.38.132 name isdn2 14445551591 
dialer map ip 172.18.38.133 name isdn3 14445552118 
dialer map ip 172.18.38.134 name isdn4 14445553757 
dialer map ip 172.18.38.135 name isdn5 14445553769 
 dialer map ip 172.18.38.136 name isdn6 14445557884 
dialer map ip 172.18.38.137 name isdn7 14445557360 
dialer map ip 172.18.38.138 name isdn8 14445550361 
dialer hold-queue 10
dialer-group 1
ppp authentication chap pap
ppp multilink
!
router ospf 1
redistribute static subnets
passive-interface Dialer1
passive-interface Dialer2
network 172.18.0.0 0.0.255.255 area 0
!
ip domain-name cisco.com
ip classless
!
dialer-list 1 protocol ip permit
!
line con 0
 exec-timeout 0 0
line 1 24
no exec
exec-timeout 0 0
autoselect during-login
autoselect ppp
script dialer cisco-default
login local
modem InOut
modem autoconfigure type microcom_hdms
transport input telnet
line aux 0
line vty 0 1
exec-timeout 60 0
password cisco
login
line vty 2 5
exec-timeout 5 0
password cisco
login
!
end
```
 $\mathbf l$ 

### <span id="page-1287-0"></span>**Cisco 1604 ISDN Router Configuration Without Dialer Profiles**

The following configuration runs on the remote office Cisco 1604 router, which dials in to the Cisco AS5300 access server at headquarters in [Figure 3.](#page-1274-0) This configuration does not receive calls from the Cisco AS5300 access server.

```
!
version 11.1
service udp-small-servers
service tcp-small-servers
!
hostname isdn1
!
enable password cisco
!
username 5300 password cisco
username isdn1 password cisco
isdn switch-type basic-5ess
!
interface Ethernet0
ip address 172.18.40.1 255.255.255.0
!
interface BRI0
ip address 172.18.38.131 255.255.255.128 
encapsulation ppp
dialer map ip 172.18.38.130 name 5300 14085269328 
dialer-group 1
ppp authentication chap pap
!
ip classless
ip route 0.0.0.0 0.0.0.0 172.18.38.130
dialer-list 1 protocol ip permit
!
line con 0
line vty 0 4
password cisco
login
password cisco
login
!
end
```
### <span id="page-1287-1"></span>**Cisco 1604 Router Asynchronous Configuration Without Dialer Profiles**

The following asynchronous configuration runs on the remote office Cisco 1604 router, which dials in to the Cisco AS5300 access server at headquarters in [Figure 3](#page-1274-0). This configuration does not receive calls from the Cisco AS5300 access server.

```
version xx.x
service udp-small-servers
service tcp-small-servers
!
hostname async1
!
enable password cisco
!
username 5300 password cisco
username async1 password cisco
chat script dial_out "" "ATDT\T" timeout 60 connect \c
!
interface Ethernet0
ip address 172.18.41.1 255.255.255.0
```

```
!
interface serial 0
physical-layer async
ip address 172.18.38.41 255.255.255.128 
 encapsulation ppp
dialer in-band
 dialer map ip 172.18.38.40 name 5300 modem-script dial_out 14085559328
dialer-group 1
ppp authentication chap pap
!
ip classless
ip route 0.0.0.0 0.0.0.0 172.18.38.40
dialer-list 1 protocol ip permit
!
line con 0
line 1
password cisco
login
password cisco
login
!
end
```
### <span id="page-1288-0"></span>**Large-Scale Dial-In Configuration Using Virtual Profiles**

The following example is used on each central site stack member shown in [Figure 5](#page-1276-0). This configuration is for a large-scale dial-in scenario.

```
aaa new-model
aaa authentication login default none
aaa authentication ppp default radius
aaa authentication ppp admin local
aaa authorization network radius
isdn switch-type primary-5ess
!
interface Serial0:23
 no ip address
 no ip mroute-cache
 no cdp enable
 ppp authentication chap
!
tacacs-server host 172.18.203.45
virtual-profile aaa
```
The following example configures an entry running on a RADIUS security server, which is queried by each central site stack member when a call comes in. This entry includes the virtual profile configuration information for remote users dialing in to the central site stack solution.

In this example, virtual profiles are configured by both virtual templates and AAA configuration. John and Rick can dial in from anywhere and have their same keepalive settings and their own IP addresses.

The remaining attribute-value pair settings are not used by virtual profiles. They are the network-protocol access lists and route filters used by AAA-based per-user configuration.

In the AAA configuration cisco-avpair lines, "\n" is used to indicate the start of a new Cisco IOS command line.

```
john Password = "welcome"
     User-Service-Type = Framed-User,
     Framed-Protocol = PPP,
        cisco-avpair = "lcp:interface-config=keepalive 75\nip address 100.100.100.100 
255.255.255.0",
        cisco-avpair = "ip:rte-fltr-out#0=router igrp 60",
```
Ι

```
 cisco-avpair = "ip:rte-fltr-out#3=deny 171.0.0.0 0.255.255.255",
         cisco-avpair = "ip:rte-fltr-out#4=deny 172.0.0.0 0.255.255.255",
         cisco-avpair = "ip:rte-fltr-out#5=permit any"
rick Password = "emoclew"
      User-Service-Type = Framed-User,
      Framed-Protocol = PPP,
         cisco-avpair = "lcp:interface-config=keepalive 100\nip address 200.200.200.200 
255.255.255.0",
         cisco-avpair = "ip:inacl#3=permit ip any any precedence immediate",
        cisco-avpair = "ip:inacl#4=deny igrp 0.0.1.2 255.255.0.0 any",
         cisco-avpair = "ip:outacl#2=permit ip any any precedence immediate",
         cisco-avpair = "ip:outacl#3=deny igrp 0.0.9.10 255.255.0.0 any"
```
# **Telecommuters Dialing In to a Mixed Protocol Environment**

The scenario in this section describes how to provide remote access to employees who dial in to a mixed protocol enterprise network. The sample configurations provided in this section assume that enterprise telecommuters are dialing in with modems or terminal adapters from outside the LAN at headquarters.

The following sections are provided:

- **•** [Description](#page-1289-0)
- **•** [Enterprise Network Topology](#page-1291-0)
- **•** [Mixed Protocol Dial-In Scenarios](#page-1292-0)

# <span id="page-1289-0"></span>**Description**

Sometimes an enterprise conducts its daily business operations across internal mixed protocol environments. (See [Figure 7](#page-1290-0) and [Table 1.](#page-1290-1)) For example, an enterprise might deploy an IP base across the entire intranet while still allowing file sharing with other protocols such as AppleTalk and AppleTalk Remote Access (ARA).

 $\overline{\phantom{a}}$ 

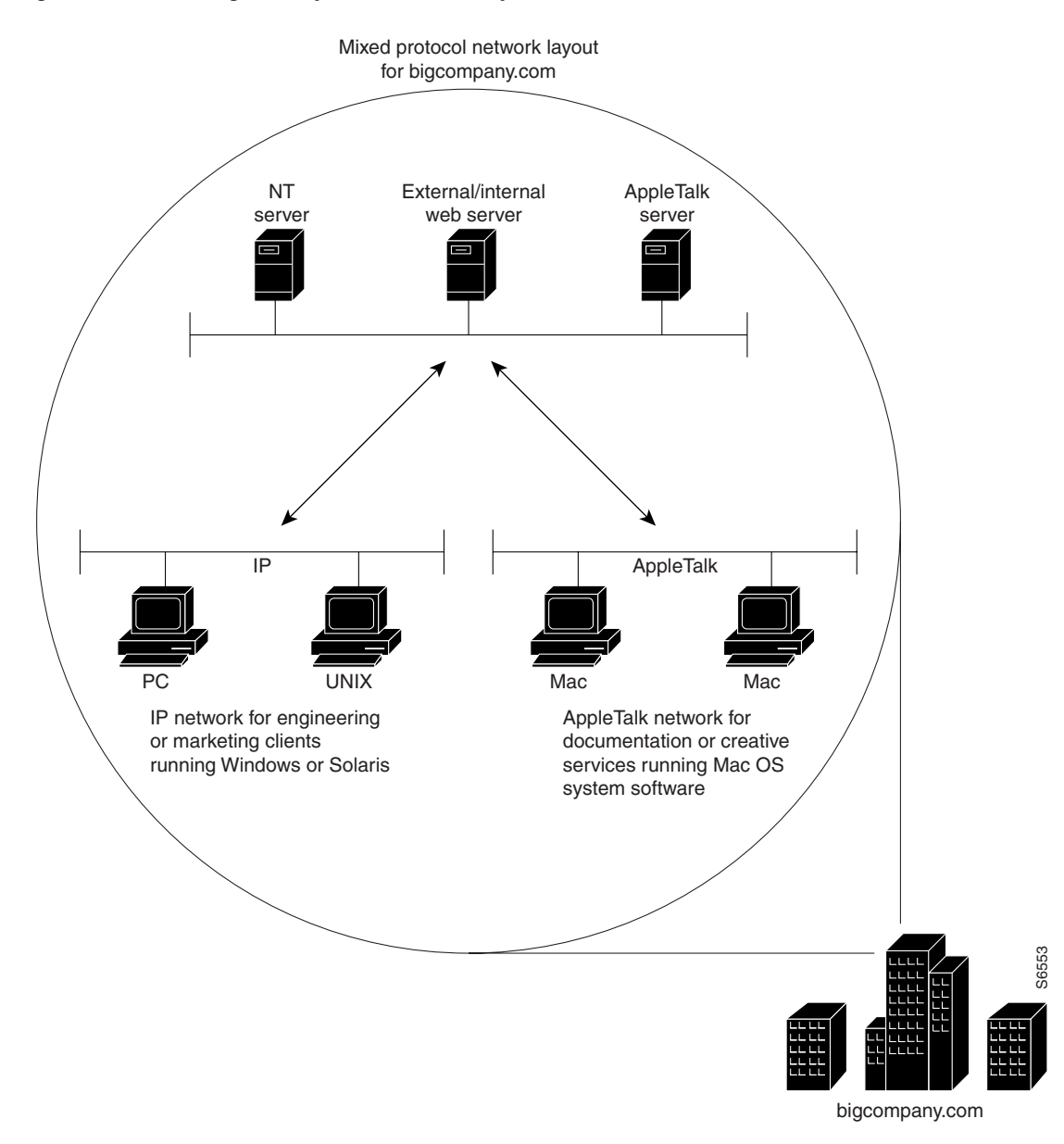

<span id="page-1290-0"></span>*Figure 7 Large Enterprise with a Multiprotocol Network*

<span id="page-1290-1"></span>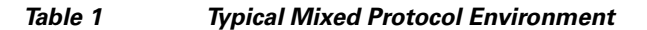

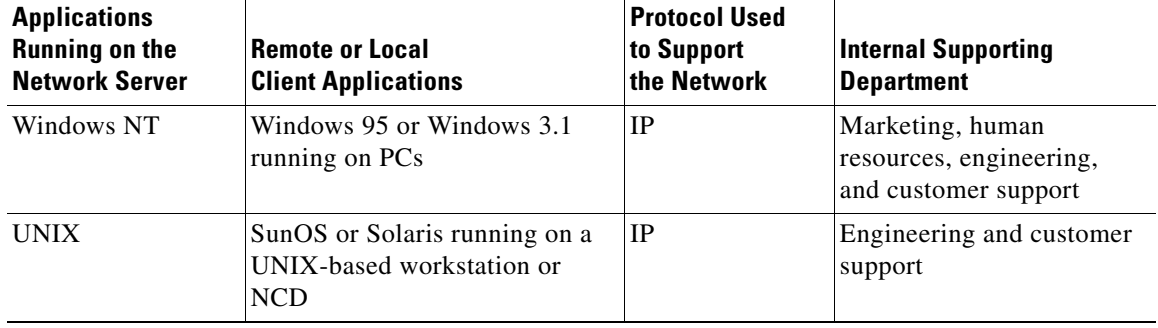

ו

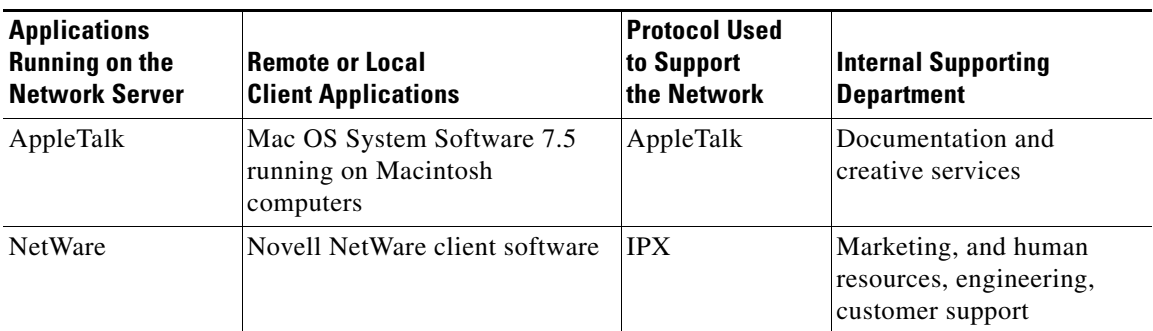

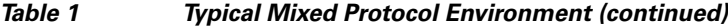

# <span id="page-1291-0"></span>**Enterprise Network Topology**

[Figure 8](#page-1292-1) shows a sample enterprise network, which supports 10,000 registered token card holders. Some registered users might use their access privileges each day, while others might use their access privileges very infrequently, such as only on business trips. The dial-in access provisioned for outsiders, such as partners or vendors, is supported separately in a firewalled setup.

Five Cisco AS5300 access servers are positioned to provide 250 dial-in ports for incoming modem calls. A Catalyst 1900 is used as a standalone switch to provide Ethernet switching between the Cisco AS5300 access servers and the 100BASET interfaces on the backbone routers. Two Cisco 7200 series routers are used to reduce the processing workload on the access servers and provide access to the company's backbone. If the Cisco 7200 series routers were not used in the network solution, the Cisco AS5300 access servers could not update routing tables, especially if 20 to 30 additional routers existed on the company's backbone. Two additional backbone switches are used to provide access to the company network.

Note Depending on your networking needs, the Cisco 7200 series routers could be substituted by one or more Cisco 3640 series routers. Additionally, the Cisco AS5300 access servers could be replaced by Cisco 3640 routers loaded with MICA digital modem cards.

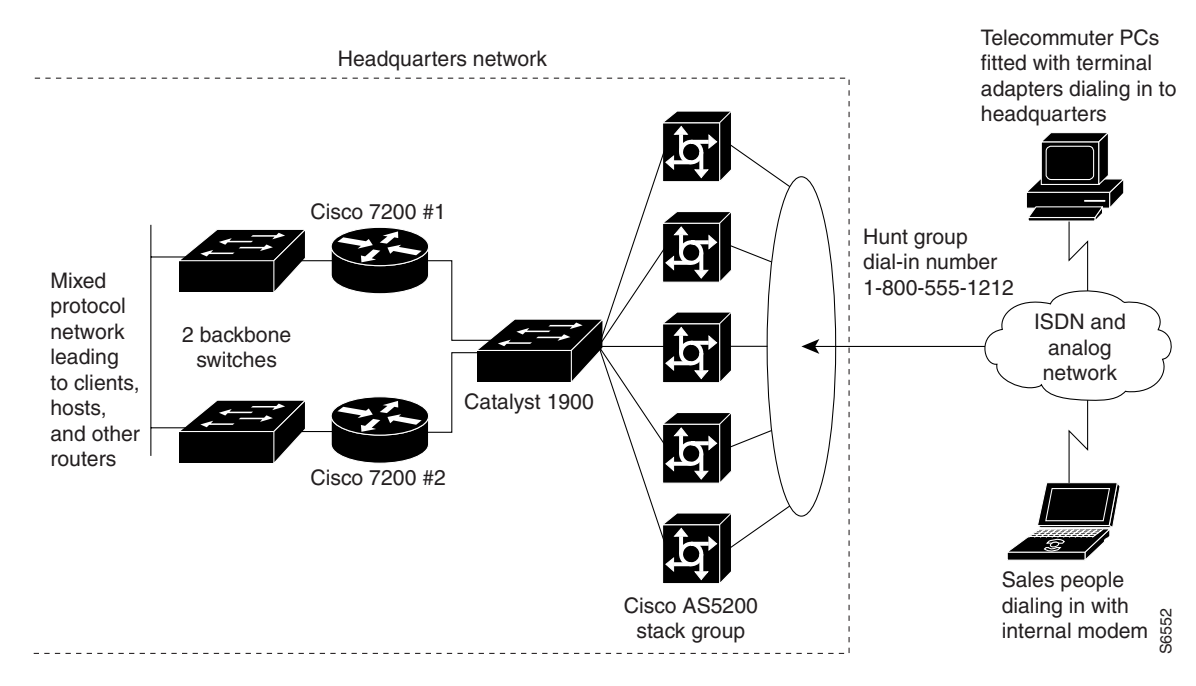

<span id="page-1292-1"></span>*Figure 8 Sample Enterprise Network Topology* 

If you are setting up dial-in access for remote terminal adapters, the settings configured on the terminal adapters must match the setting on the access server or router. Depending on your business application, terminal adapters can operate in many different modes. (See [Table 2.](#page-1292-2))

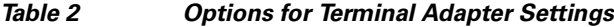

<span id="page-1292-2"></span>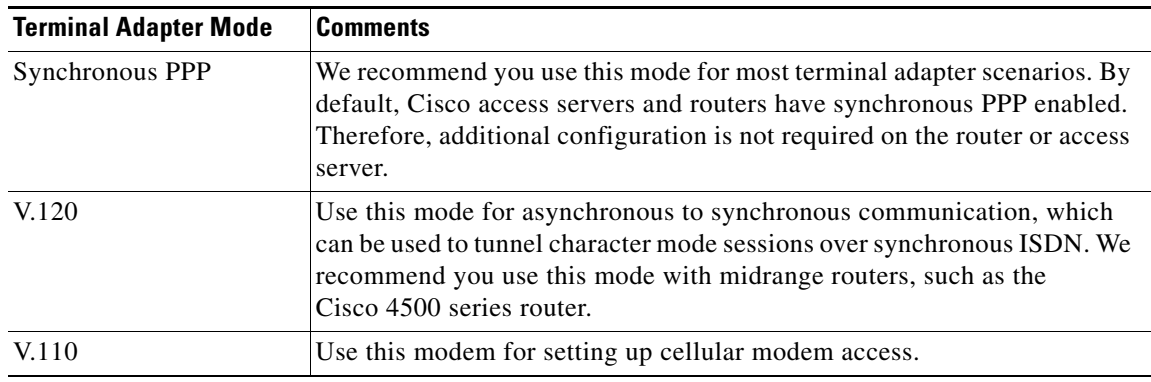

# <span id="page-1292-0"></span>**Mixed Protocol Dial-In Scenarios**

The examples in the following sections are intended to run on each network device featured in [Figure 8,](#page-1292-1) which allows remote users to dial in to a mixed protocol environment:

- **•** [Cisco 7200 #1 Backbone Router](#page-1293-0)
- **•** [Cisco 7200 #2 Backbone Router](#page-1294-0)
- **•** [Cisco AS5300 Universal Access Server](#page-1294-1)

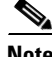

I

**Note** Be sure to include your own IP addresses, host names, and security passwords where appropriate.

version xx.x

 $\mathbf l$ 

## <span id="page-1293-0"></span>**Cisco 7200 #1 Backbone Router**

The following configuration runs on the router labeled Cisco 7200 #1 in [Figure 8](#page-1292-1). Fast Ethernet interface 0/0 connects to the corporate backbone switch. Fast Ethernet interface 1/0 connects to the Catalyst 1900 switch, which in turn connects to the Cisco AS5300 access servers.

```
no service udp-small-servers
no service tcp-small-servers
!
hostname bbone-dial1
!
aaa new-model
aaa authentication login default local
aaa authentication login console enable
!
username admin password cisco
!
boot system flash slot0:
enable secret <password>
appletalk routing
ipx routing
!
interface FastEthernet0/0
 ip address 10.0.1.52 255.255.255.192
 appletalk cable-range 1000-1000
 appletalk zone Networking Infrastructure
 ipx network 1000
! 
interface FastEthernet1/0
 ip address 10.1.1.2 255.255.255.224
 no ip redirects
 appletalk cable-range 7650-7650 7650.1
 appletalk zone Dial-Up Net
 ipx network 7650
!
 standby ip 10.1.1.1
 standby priority 101
 standby preempt
!
router eigrp 109
 redistribute static
 network 10.0.0.0
 no auto-summary
!
ip classless
ip http server
no logging console
!
ip route 10.1.2.0 255.255.255.192 10.1.1.10
!
line con 0
login authentication console
!
line vty 0 4
 login authentication default
end
```
# <span id="page-1294-0"></span>**Cisco 7200 #2 Backbone Router**

The following configuration runs on the router labeled Cisco 7200 #2 in [Figure 8.](#page-1292-1) Fast Ethernet interface 0/0 connects to the corporate backbone switch. Fast Ethernet interface 1/0 connects to the Catalyst 1900 switch, which in turn connects to the Cisco AS5300 access servers.

```
version xx.x
no service udp-small-servers
no service tcp-small-servers
!
hostname bbone-dial2
!
aaa new-model
aaa authentication login default local
aaa authentication login console enable
!
username admin password cisco
!
boot system flash slot0:
enable secret <password>
appletalk routing
ipx routing
!
interface FastEthernet0/0
ip address 10.0.1.116 255.255.255.192
  appletalk cable-range 1001-1001
  appletalk zone Networking Infrastructure
 ipx network 1001
! 
interface FastEthernet1/0
  ip address 10.1.1.3 255.255.255.224
 no ip redirects
 appletalk cable-range 7650-7650 7650.2
 appletalk zone Dial-Up Net
  ipx network 7650
!
 standby ip 10.1.1.1
!
router eigrp 109
 redistribute static
 network 10.0.0.0
 no auto-summary
!
ip classless
ip http server
no logging console
!
ip route 10.1.2.0 255.255.255.192 10.1.1.10
!
line con 0
login authentication console
!
line vty 0 4
 login authentication console
!
end 4
```
# <span id="page-1294-1"></span>**Cisco AS5300 Universal Access Server**

 $\mathbf I$ 

The following configuration runs on each Cisco AS5300 access server in the stack group shown in [Figure 8](#page-1292-1):

 $\mathbf l$ 

```
version xx.x
service timestamps debug datetime msec
service timestamps log datetime msec
service password-encryption
no service udp-small-servers
no service tcp-small-servers
!
appletalk routing
ipx routing
appletalk virtual net 7651 Dial-Up Net
arap network 7652 Dial-Up Net
!
hostname NAS
!
aaa new-model
aaa authentication login default local
aaa authentication login console enable
aaa authentication login vty local
aaa authentication login dialin local
aaa authentication ppp default local
aaa authentication ppp dialin if-needed local
aaa authentication arap default auth-guest local
enable secret cisco
!
username admin password cisco
username pcuser1 password mypass
isdn switch-type primary-5ess
!
controller T1 0
  framing esf
 clock source line primary
 linecode b8zs
 pri-group timeslots 1-24
!
controller T1 1
 framing esf
 clock source line secondary
 linecode b8zs
 pri-group timeslots 1-24
!
interface loopback 0
ip address 10.1.2.0 255.255.255.192
ipx network 7651
!
interface Ethernet0
 ip address 10.1.1.10 255.255.255.0
appletalk cable-range 7650
appletalk zone Dial-Up-Net
ipx network 7650
!
interface Serial0
 no ip address
 shutdown
!
interface Serial1
 no ip address
 shutdown
!
interface Serial0:23
 no ip address
 encapsulation ppp
 isdn incoming-voice modem
 dialer rotary-group 0
 dialer-group 1
```
```
 no fair-queue
 no cdp enable
!
interface Serial1:23
 no ip address
 encapsulation ppp
 isdn incoming-voice modem
 dialer rotary-group 0
 dialer-group 1
 no fair-queue
 no cdp enable
!
interface Group-Async1
 ip unnumbered Ethernet0
 encapsulation ppp
 async mode interactive
 peer default ip address pool dialin_pool
 appletalk client-mode
 ipx ppp-client
 no cdp enable
 ppp authentication chap pap dialin
 group-range 1 48
!
interface Dialer0
 ip unnumbered Ethernet0
 no ip mroute-cache
 encapsulation ppp
 peer default ip address pool dialin_pool
 ipx ppp-client
 appletalk client-mode
 dialer in-band
 dialer-group 1
 no fair-queue
 no cdp enable
 ppp authentication chap pap dialin
 ppp multilink
!
ip local pool dialin_pool 10.1.2.1 10.1.2.62
ip default-gateway 10.1.1.1
ip classless
ip route 0.0.0.0 0.0.0.0 10.1.1.1
!
dialer-list 1 protocol ip permit
!
async-bootp dns-server 10.1.0.40 10.1.0.170
async-bootp nbns-server 10.0.235.228 10.0.235.229
!
xremote buffersize 72000
xremote tftp host 10.0.2.74
!
```

```
line con 0
 login authentication console
line 1 48
 autoselect ppp
  autoselect during-login
 autoselect arap
 arap enable
arap authentication default
 arap timelimit 240
 arap warningtime 15
  login authentication dialin
 modem DialIn
terminal-type dialup
line aux 0
 login authentication console
line vty 0 4
 login authentication vty
 transport input telnet rlogin
!
end
```
CCDE, CCENT, CCSI, Cisco Eos, Cisco Explorer, Cisco HealthPresence, Cisco IronPort, the Cisco logo, Cisco Nurse Connect, Cisco Pulse, Cisco SensorBase, Cisco StackPower, Cisco StadiumVision, Cisco TelePresence, Cisco TrustSec, Cisco Unified Computing System, Cisco WebEx, DCE, Flip Channels, Flip for Good, Flip Mino, Flipshare (Design), Flip Ultra, Flip Video, Flip Video (Design), Instant Broadband, and Welcome to the Human Network are trademarks; Changing the Way We Work, Live, Play, and Learn, Cisco Capital, Cisco Capital (Design), Cisco:Financed (Stylized), Cisco Store, Flip Gift Card, and One Million Acts of Green are service marks; and Access Registrar, Aironet, AllTouch, AsyncOS, Bringing the Meeting To You, Catalyst, CCDA, CCDP, CCIE, CCIP, CCNA, CCNP, CCSP, CCVP, Cisco, the Cisco Certified Internetwork Expert logo, Cisco IOS, Cisco Lumin, Cisco Nexus, Cisco Press, Cisco Systems, Cisco Systems Capital, the Cisco Systems logo, Cisco Unity, Collaboration Without Limitation, Continuum, EtherFast, EtherSwitch, Event Center, Explorer, Follow Me Browsing, GainMaker, iLYNX, IOS, iPhone, IronPort, the IronPort logo, Laser Link, LightStream, Linksys, MeetingPlace, MeetingPlace Chime Sound, MGX, Networkers, Networking Academy, PCNow, PIX, PowerKEY, PowerPanels, PowerTV, PowerTV (Design), PowerVu, Prisma, ProConnect, ROSA, SenderBase, SMARTnet, Spectrum Expert, StackWise, WebEx, and the WebEx logo are registered trademarks of Cisco and/or its affiliates in the United States and certain other countries.

All other trademarks mentioned in this document or website are the property of their respective owners. The use of the word partner does not imply a partnership relationship between Cisco and any other company. (1002R)

Any Internet Protocol (IP) addresses and phone numbers used in this document are not intended to be actual addresses and phone numbers. Any examples, command display output, network topology diagrams, and other figures included in the document are shown for illustrative purposes only. Any use of actual IP addresses or phone numbers in illustrative content is unintentional and coincidental.

© 2001–-2009 Cisco Systems, Inc. All rights reserved.

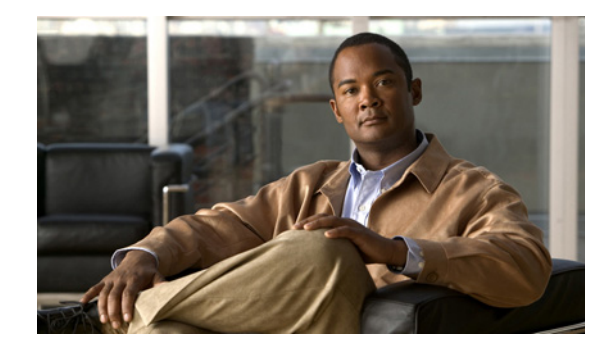

# **Telco and ISP Dial Scenarios and Configurations**

This chapter provides sample hardware and software configurations for specific dial scenarios used by telcos, Internet service providers (ISPs), regional Bell operating companies (RBOCs), inter-exchange carriers (IXCs), and other service providers. Each configuration in this chapter is designed to enable IP network traffic with basic security authentication.

The following scenarios are described:

- **•** Scenario 1—[Small- to Medium-Scale POPs](#page-1298-0)
- **•** Scenario 2—[Large-Scale POPs](#page-1308-0)
- **•** Scenario 3—[PPP Calls over X.25 Networks](#page-1323-0)

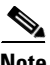

**Note** In all of these scenarios, you can replace the Cisco AS5200 access server with Cisco AS5300 or Cisco AS5800 access server. This hardware exchange provides higher call density performance and increases the number of PRI interfaces and modem ports on each chassis.

## <span id="page-1298-0"></span>**Small- to Medium-Scale POPs**

Many small-to-medium-sized ISPs configure one or two access servers to provide dial-in access for their customers. Many of these dial-in customers use individual remote PCs that are not connected to LANs. Using the Windows 95 dialup software, remote clients initiate analog or digital connections using modems or home office ISDN BRI terminal adapters.

This section provides three types of single user dial-in scenarios for service providers:

- **•** [Individual Remote PCs Using Analog Modems](#page-1299-0)
- **•** [Individual PCs Using ISDN Terminal Adapters](#page-1303-0)
- **•** [Mixture of ISDN and Analog Modem Calls](#page-1305-0)

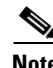

Note Be sure to include your own IP addresses, host names, and security passwords where appropriate. The following sample configurations assume that the dial-in clients are individual PCs running PPP, connecting to an IP network, and requiring only basic security authentication.

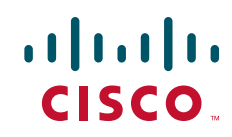

 $\overline{\phantom{a}}$ 

### <span id="page-1299-0"></span>**Individual Remote PCs Using Analog Modems**

ISPs can configure a single Cisco access servers to receive analog calls from remote PCs connected to modems, as shown in [Figure 1.](#page-1299-1) The point of presence (POP) at the ISP central site could also be a Cisco 2511 access server connected to external modems.

### **Network Topology**

[Figure 1](#page-1299-1) shows a small-scale dial-in scenario using modems.

<span id="page-1299-1"></span>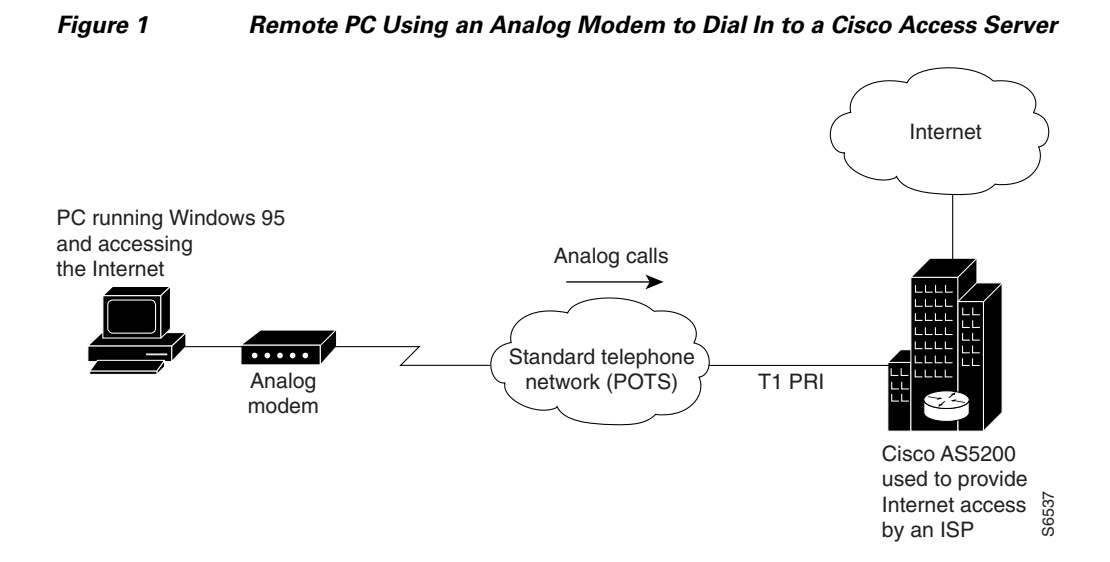

#### **Running Configuration for ISDN PRI**

The following sample configuration runs on the Cisco access server, as shown in [Figure 1](#page-1299-1), which enables remote analog users to dial in:

```
version xx.x 
service timestamps debug datetime msec
service timestamps log datetime msec
service password-encryption
no service udp-small-servers
no service tcp-small-servers
!
hostname NAS
!
aaa new-model
aaa authentication login console enable
aaa authentication login vty tacacs+
aaa authentication login dialin tacacs+
aaa authentication ppp default tacacs+
aaa authentication ppp dialin if-needed tacacs+
enable secret cisco
!
async-bootp dns-server 10.1.3.1 10.1.3.2
isdn switch-type primary-5ess
!
controller T1 0
 framing esf
 clock source line primary
```

```
 linecode b8zs
 pri-group timeslots 1-24
!
controller T1 1
  framing esf
 clock source line secondary
 linecode b8zs
 pri-group timeslots 1-24
!
interface Loopback0
 ip address 10.1.2.254 255.255.255.0
!
interface Ethernet0
 ip address 10.1.1.10 255.255.255.0
 ip summary address eigrp 10 10.1.2.0 255.255.255.0
!
interface Serial0
 no ip address
 shutdown
!
interface Serial1
 no ip address
 shutdown
!
interface Serial0:23
 no ip address
  encapsulation ppp
 isdn incoming-voice modem
!
interface Serial1:23
 no ip address
 isdn incoming-voice modem
!
interface Group-Async1
 ip unnumbered Loopback0
  encapsulation ppp
 async mode interactive
 peer default ip address pool dialin_pool
 no cdp enable
 ppp authentication chap pap dialin
 group-range 1 48
!
router eigrp 10
 network 10.0.0.0
 passive-interface Dialer0
 no auto-summary
!
ip local pool dialin_pool 10.1.2.1 10.1.2.50
ip default-gateway 10.1.1.1
ip classless
!
dialer-list 1 protocol ip permit
!
line con 0
 login authentication console
line 1 48
  autoselect ppp
  autoselect during-login
 login authentication dialin
 modem DialIn
!
line aux 0
  login authentication console
line vty 0 4
```
Ι

```
 login authentication vty
  transport input telnet rlogin
!
end
```
Some service providers use a remote TACACS+ or RADIUS security server in this dial-in scenario. The following example shows a TACACS+ entry that appears in the configuration file of a remote security server:

```
user = PCuser1 {
           login = cleartext "dialpass1"
           chap = cleartext "dialpass1"
           service = ppp protocol = ip {
                       addr-pool = dialin_pool
           }
           service = exec {
                       autocmd = "ppp negotiate"
           }
}
user = PCuser2 {
           login = cleartext "dialpass2"
           chap = cleartext "dialpass2"
           service = ppp protocol = ip {
                       addr-pool = dialin_pool
           }
           service = exec {
                      autocmd = "ppp negotiate"
           }
}
user = PCuser3 {
           login = cleartext "dialpass3"
           chap = cleartext "dialpass3"
           service = ppp protocol = ip {
                       addr-pool = dialin_pool
           }
           service = exec {
                       autocmd = "ppp negotiate"
           }
}
```
### **Running Configuration for Robbed-Bit Signaling**

The following example shows a single Cisco access server configured to support remote client PCs dialing in with analog modems over traditional T1 lines. Digital ISDN calls do not transmit across these older types of channelized lines. The configuration assumes that the client can dial in and connect to the router in either terminal emulation mode (text only) or PPP packet mode.

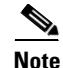

**Note** The following configuration works only for analog modem calls. It includes no serial D-channel configuration (Serial 0:23 and Serial 1:23).

```
version xx.x
service timestamps debug datetime msec
service timestamps log datetime msec
service password-encryption
no service udp-small-servers
```

```
no service tcp-small-servers
!
hostname NAS
!
aaa new-model
aaa authentication login console enable
aaa authentication login vty tacacs+
aaa authentication login dialin tacacs+
aaa authentication ppp default tacacs+
aaa authentication ppp dialin if-needed tacacs+
enable secret cisco
!
async-bootp dns-server 10.1.3.1 10.1.3.2
isdn switch-type primary-5ess
!
controller T1 0
 framing esf
 clock source line primary
  linecode b8zs
 cas-group 0 timeslots 1-24 type e&m-fgb
!
controller T1 1
 framing esf
 clock source line secondary
 linecode b8zs
 cas-group 0 timeslots 1-24 type e&m-fgb
!
interface Loopback0
 ip address 10.1.2.254 255.255.255.0
!
interface Ethernet0
 ip address 10.1.1.10 255.255.255.0
 ip summary address eigrp 10 10.1.2.0 255.255.255.0
!
interface Serial0
 no ip address
 shutdown
!
interface Serial1
 no ip address
 shutdown
!
interface Group-Async1
 ip unnumbered Loopback0
 encapsulation ppp
 async mode interactive
 peer default ip address pool dialin_pool
 no cdp enable
 ppp authentication chap pap dialin
 group-range 1 48
!
router eigrp 10
 network 10.0.0.0
 passive-interface Dialer0
 no auto-summary
!
ip local pool dialin_pool 10.1.2.1 10.1.2.50
ip default-gateway 10.1.1.1
ip classless
!
dialer-list 1 protocol ip permit
!
line con 0
 login authentication console
```
Ι

```
line 1 48
 autoselect ppp
 autoselect during-login
 login authentication dialin
 modem DialIn
line aux 0
 login authentication console
line vty 0 4
  login authentication vty
  transport input telnet rlogin
!
end
```
### <span id="page-1303-0"></span>**Individual PCs Using ISDN Terminal Adapters**

ISPs can configure a single Cisco access server to receive digital multilink calls from remote PCs connected to terminal adapters, as shown in [Figure 2](#page-1303-1). The POP at the central site of the ISP can be any Cisco router that supports ISDN PRI, such as the Cisco 4700-M router loaded with a channelized T1 PRI network module.

### **Network Topology**

[Figure 2](#page-1303-1) shows a small-scale dial-in scenario using terminal adapters.

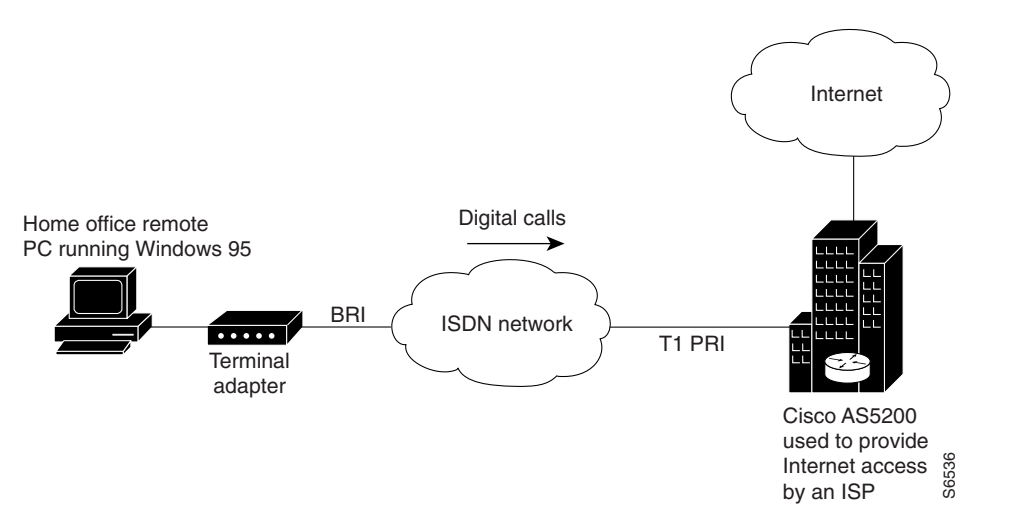

#### <span id="page-1303-1"></span>*Figure 2 Remote PC Using a Terminal Adapter to Dial In to a Cisco Access Server*

To configure one Cisco access server to accept both incoming ISDN and analog calls from individual terminal adapters and modems, see the section "[Mixture of ISDN and Analog Modem Calls](#page-1305-0)" later in this chapter.

### **Terminal Adapter Configuration Example**

The following example configures a Cisco access server to enable PCs fitted with internal or external terminal adapters to dial in to an IP network. The terminal adapter configuration is set up for asynchronous-to-synchronous PPP conversion. In some cases, PPP authentication must be set up for the Password Authentication Protocol (PAP). Some terminal adapters support only PAP authentication.

```
version xx.x
service timestamps debug datetime msec
service timestamps log datetime msec
service password-encryption
no service udp-small-servers
no service tcp-small-servers
!
hostname NAS
!
aaa new-model
aaa authentication login console enable
aaa authentication login vty tacacs+
aaa authentication login dialin tacacs+
aaa authentication ppp default tacacs+
aaa authentication ppp dialin if-needed tacacs+
enable secret cisco
!
async-bootp dns-server 10.1.3.1 10.1.3.2
isdn switch-type primary-5ess
!
controller T1 0
 framing esf
 clock source line primary
 linecode b8zs
 pri-group timeslots 1-24
!
controller T1 1
  framing esf
  clock source line secondary
 linecode b8zs
 pri-group timeslots 1-24
!
interface Loopback0
 ip address 10.1.2.254 255.255.255.0
!
interface Ethernet0
 ip address 10.1.1.10 255.255.255.0
 ip summary address eigrp 10 10.1.2.0 255.255.255.0
!
interface Serial0
 no ip address
 shutdown
!
interface Serial1
 no ip address
 shutdown
!
interface Serial0:23
 no ip address
  encapsulation ppp
 dialer rotary-group 0
 dialer-group 1
 no fair-queue
 no cdp enable
!
interface Serial1:23
 no ip address
  encapsulation ppp
  dialer rotary-group 0
 dialer-group 1
 no fair-queue
 no cdp enable
!
interface Dialer0
```
ו

```
 ip unnumbered Loopback0
 no ip mroute-cache
 encapsulation ppp
 peer default ip address pool dialin_pool
 dialer in-band
 dialer-group 1
 no fair-queue
 no cdp enable
 ppp authentication chap pap dialin
 ppp multilink
!
router eigrp 10
 network 10.0.0.0
 passive-interface Dialer0
 no auto-summary
!
ip local pool dialin_pool 10.1.2.1 10.1.2.50
ip default-gateway 10.1.1.1
ip classless
!
dialer-list 1 protocol ip permit
!
line con 0
 login authentication console
line 1 48
 autoselect ppp
 autoselect during-login
 login authentication dialin
 modem DialIn
line aux 0
 login authentication console
line vty 0 4
 login authentication vty
 transport input telnet rlogin
!
end
```
### <span id="page-1305-0"></span>**Mixture of ISDN and Analog Modem Calls**

ISPs can configure a single Cisco access server to receive calls from a mixture of remote PCs connected to terminal adapters and modems, as shown in [Figure 3.](#page-1306-0)

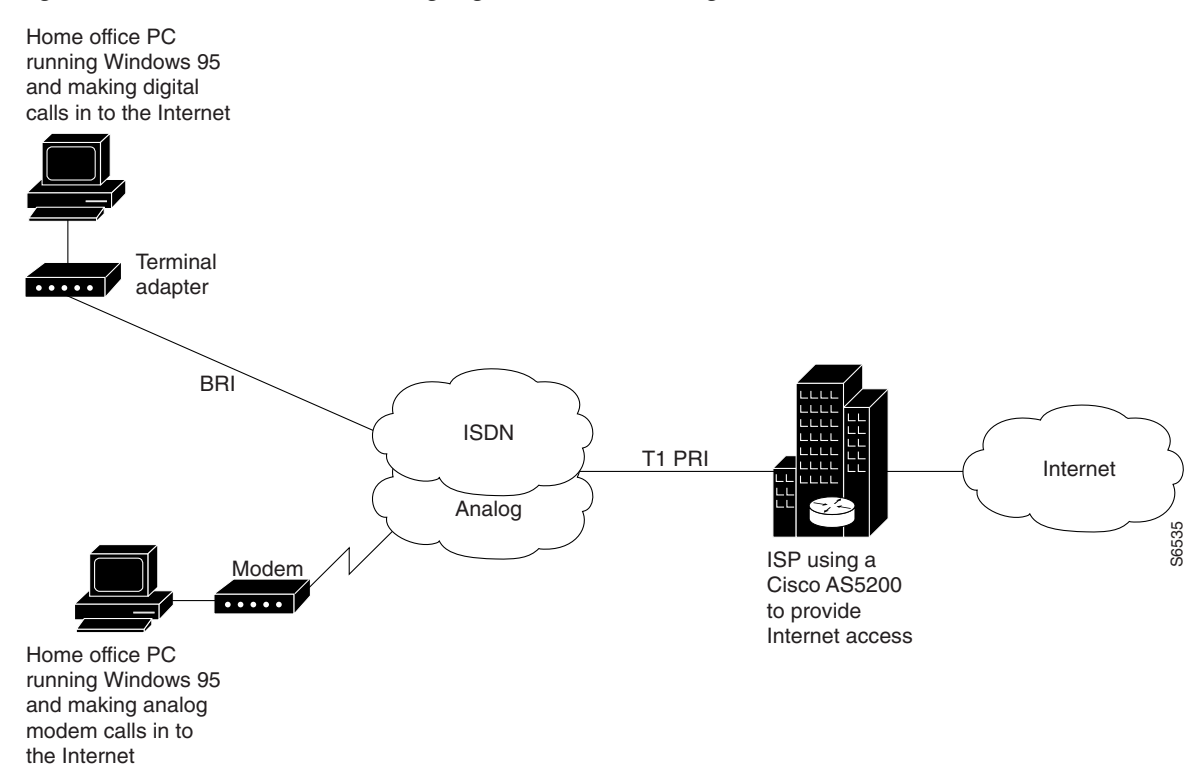

#### <span id="page-1306-0"></span>*Figure 3 Remote PCs Making Digital Calls and Analog Calls to a Cisco Access Server*

#### **Combination of Modem and ISDN Dial-In Configuration Example**

The following example shows a combination of the modem and ISDN dial-in configurations. Using the bearer capability information element in the call setup packet, the incoming calls are labeled as data or voice. After the calls enter the access server, they are routed either to the serial configuration or to the modems and group asynchronous configuration.

**Note** This configuration assumes that only individual remote PCs are dialing in; no remote routers are dialing in. For a remote router dial-in configuration, see the chapter "Enterprise Dial Scenarios and Configurations" in this publication.

```
version xx.x
service timestamps debug datetime msec
service timestamps log datetime msec
service password-encryption
no service udp-small-servers
no service tcp-small-servers
!
hostname NAS
!
aaa new-model
aaa authentication login console enable
aaa authentication login vty tacacs+
aaa authentication login dialin tacacs+
aaa authentication ppp default tacacs+
aaa authentication ppp dialin if-needed tacacs+
enable secret cisco
!
```
 $\mathsf{l}$ 

```
async-bootp dns-server 10.1.3.1 10.1.3.2
isdn switch-type primary-5ess
!
controller T1 0
 framing esf
 clock source line primary
 linecode b8zs
 pri-group timeslots 1-24
!
controller T1 1
 framing esf
 clock source line secondary
 linecode b8zs
 pri-group timeslots 1-24
!
interface Loopback0
 ip address 10.1.2.254 255.255.255.0
!
interface Ethernet0
 ip address 10.1.1.10 255.255.255.0
 ip summary address eigrp 10 10.1.2.0 255.255.255.0
!
interface Serial0
 no ip address
 shutdown
!
interface Serial1
 no ip address
 shutdown
!
interface Serial0:23
 no ip address
 encapsulation ppp
 isdn incoming-voice modem
 dialer rotary-group 0
 dialer-group 1
 no fair-queue
 no cdp enable
!
interface Serial1:23
 no ip address
 encapsulation ppp
 isdn incoming-voice modem
 dialer rotary-group 0
 dialer-group 1
 no fair-queue
 no cdp enable
!
interface Group-Async1
 ip unnumbered Loopback0
 encapsulation ppp
 async mode interactive
 peer default ip address pool dialin_pool
 no cdp enable
 ppp authentication chap pap dialin
 group-range 1 48
!
interface Dialer0
  ip unnumbered Loopback0
 no ip mroute-cache
 encapsulation ppp
 peer default ip address pool dialin_pool
 dialer in-band
 dialer-group 1
```

```
 no fair-queue
 no cdp enable
 ppp authentication chap pap dialin
 ppp multilink
!
router eigrp 10
 network 10.0.0.0
 passive-interface Dialer0
 no auto-summary
!
ip local pool dialin_pool 10.1.2.1 10.1.2.50
ip default-gateway 10.1.1.1
ip classless
!
dialer-list 1 protocol ip permit
!
line con 0
 login authentication console
line 1 48
 autoselect ppp
 autoselect during-login
 login authentication dialin
 modem DialIn
line aux 0
 login authentication console
line vty 0 4
 login authentication vty
  transport input telnet rlogin
end
```
### <span id="page-1308-0"></span>**Large-Scale POPs**

This section describes how to set up a stack of access servers for a large-scale dial solution and includes the following sections:

- **•** [Scaling Considerations](#page-1308-1)
- **•** [How Stacking Works](#page-1309-0)
- **•** [Stack Group of Access Servers Using MMP with an Offload Processor Examples](#page-1313-0)

### <span id="page-1308-1"></span>**Scaling Considerations**

I

Because of the significant increase in demand for Internet access, large POPs are required by many Telcos and ISPs. Internet access configurations can be set up to enable users who dial in with individual computers to make mixed ISDN multilink or modem connections using a stack of Cisco access servers that run Multichassis Multilink PPP (MMP).

You must consider scalability and call density issues when designing a large-scale dial-in POP. Because access servers have physical limitations, such as how many dial-in users can be supported on one device, you should consider the conditions and recommendations described in [Table 1.](#page-1309-1)

ן

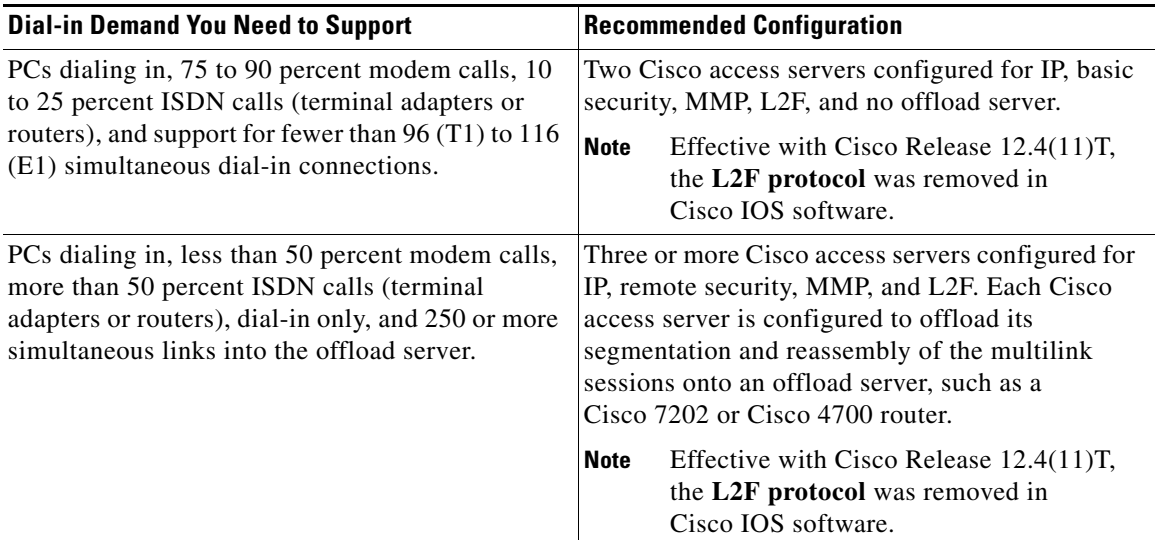

#### <span id="page-1309-1"></span>*Table 1 Recommended Configurations for Different Remote Access Needs*

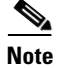

**Note** Depending on the size of your POP requirement, you can replace the Cisco AS5200 access server with a Cisco AS5300, Cisco AS5800, or Cisco AccessPath. This hardware exchange provides higher call density performance and increases the number of ISDN PRI ports, channelized ports, and modem ports on each chassis.

### <span id="page-1309-0"></span>**How Stacking Works**

Before you install and configure a stack of access servers, you should understand the basic concepts described in the following sections and how they work together in a large-scale dial-in solution:

- **•** [A Typical Multilink PPP Session](#page-1309-2)
- **•** [Using Multichassis Multilink PPP](#page-1310-0)
- **•** [Setting Up an Offload Server](#page-1311-0)
- **•** [Using the Stack Group Bidding Protocol](#page-1312-0)
- **•** [Using L2F](#page-1313-1)

#### <span id="page-1309-2"></span>**A Typical Multilink PPP Session**

A basic multilink session is an ISDN connection between two routing devices, such as a Cisco 766 router and a Cisco AS5200 access server. [Figure 4](#page-1310-1) shows a remote PC connecting to a Cisco 766 ISDN router, which in turn opens two B-channel connections at 128 kbps across an ISDN network. The Multilink PPP (MLP) session is brought up. The Cisco 766 router sends four packets across the network to the Cisco AS5200, which in turn reassembles the packets back into the correct order and sends them out the LAN port to the Internet.

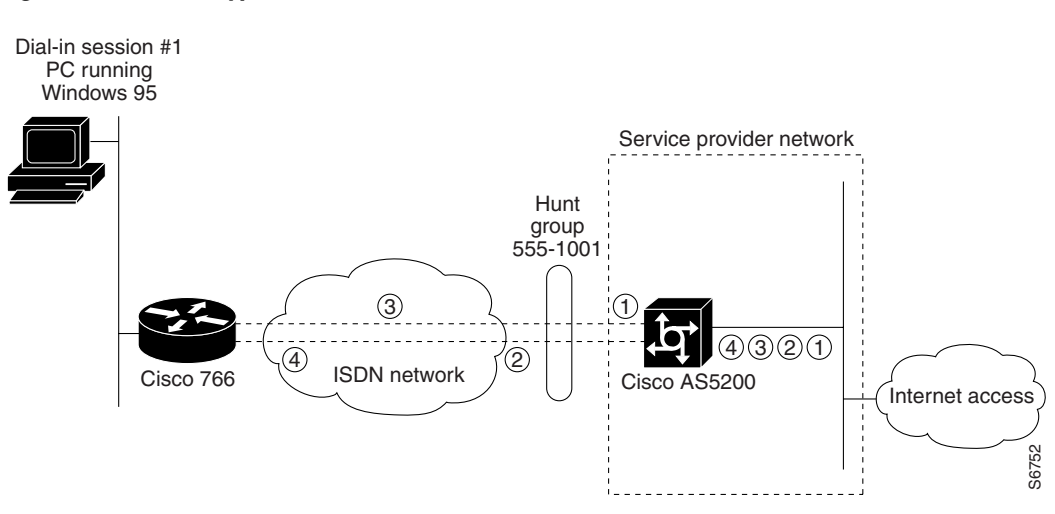

#### <span id="page-1310-1"></span>*Figure 4 A Typical Multilink PPP Session*

### <span id="page-1310-0"></span>**Using Multichassis Multilink PPP**

I

**Note** Effective with Cisco Release 12.4(11)T, the **L2F protocol** was removed in Cisco IOS software.

The dial solution becomes more complex when the scenario is scaled to include multiple multilink calls connecting across multiple chassis. [Figure 5](#page-1311-1) shows a terminal adapter making a call in to the Cisco AS5200, labeled #1. However, only one of the access server's 48 B channels is available to accept the call. The other channels are busy with calls. As a result, one of the terminal adapter's two B channels is redirected to device #2. At this point, a multilink multichassis session is shared between two Cisco AS5200s that belong to the same stack group. Packet fragments A and C go to device #1. Packet fragments B and D go to device #2.

Because device #1 is the first access server to receive a packet and establish a link, this access server creates a virtual interface and becomes the bundle master. The bundle master takes ownership of the MLP session with the remote device. The Multichassis Multilink PPP (MMP) protocol forwards the second link from device #2 to the bundle master, which in turn bundles the two B channels together and provides 128 kbps to the end user. Layer 2 Forwarding (L2F) is the mechanism that device #2 uses to forward all packet fragments received from the terminal adapter to device #1. In this way, all packets and calls virtually appear to terminate at device #1.

1

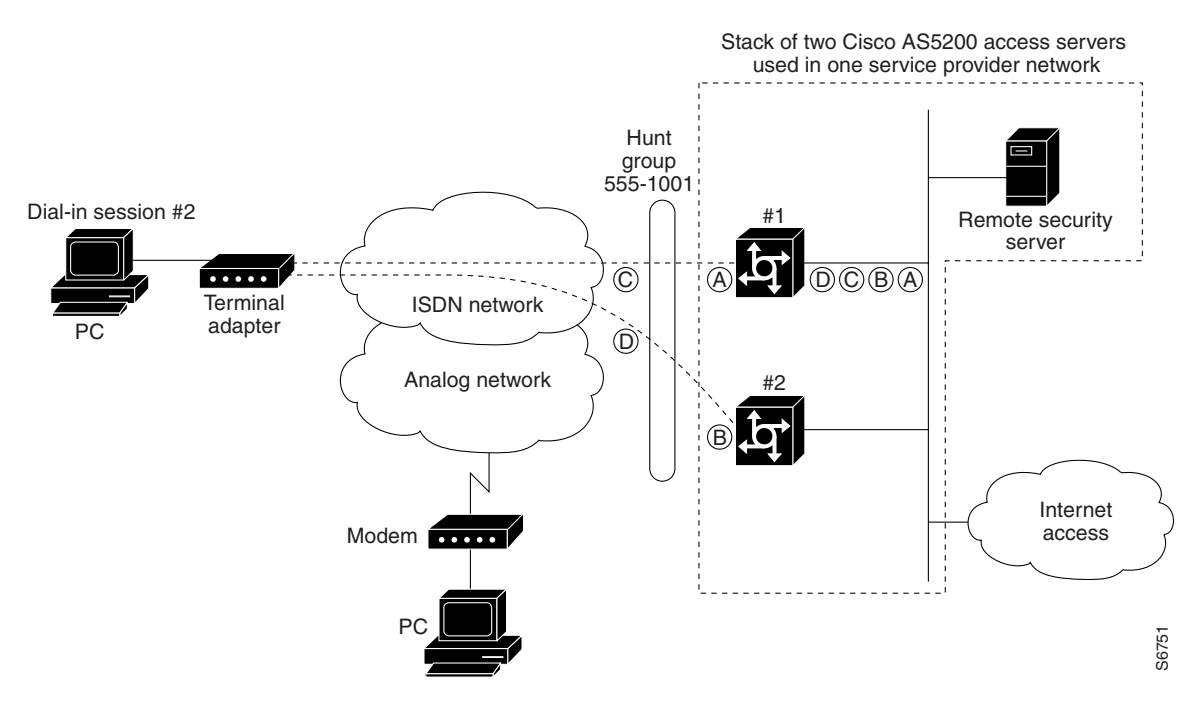

#### <span id="page-1311-1"></span>*Figure 5 A Stack Group of Access Servers Using MMP Without an Offload Processor*

### <span id="page-1311-0"></span>**Setting Up an Offload Server**

Because MMP is a processor-intensive application, you might need to offload the processing or segmentation and reassembly from the Cisco access servers to a router with a more powerful CPU, such as the Cisco 4700-M or Cisco 7206. We recommend that you include an offload server for dial-in solutions that support more than 50 percent ISDN calls or more than 10 multilink sessions per Cisco access server. (See [Figure 6.](#page-1312-1))

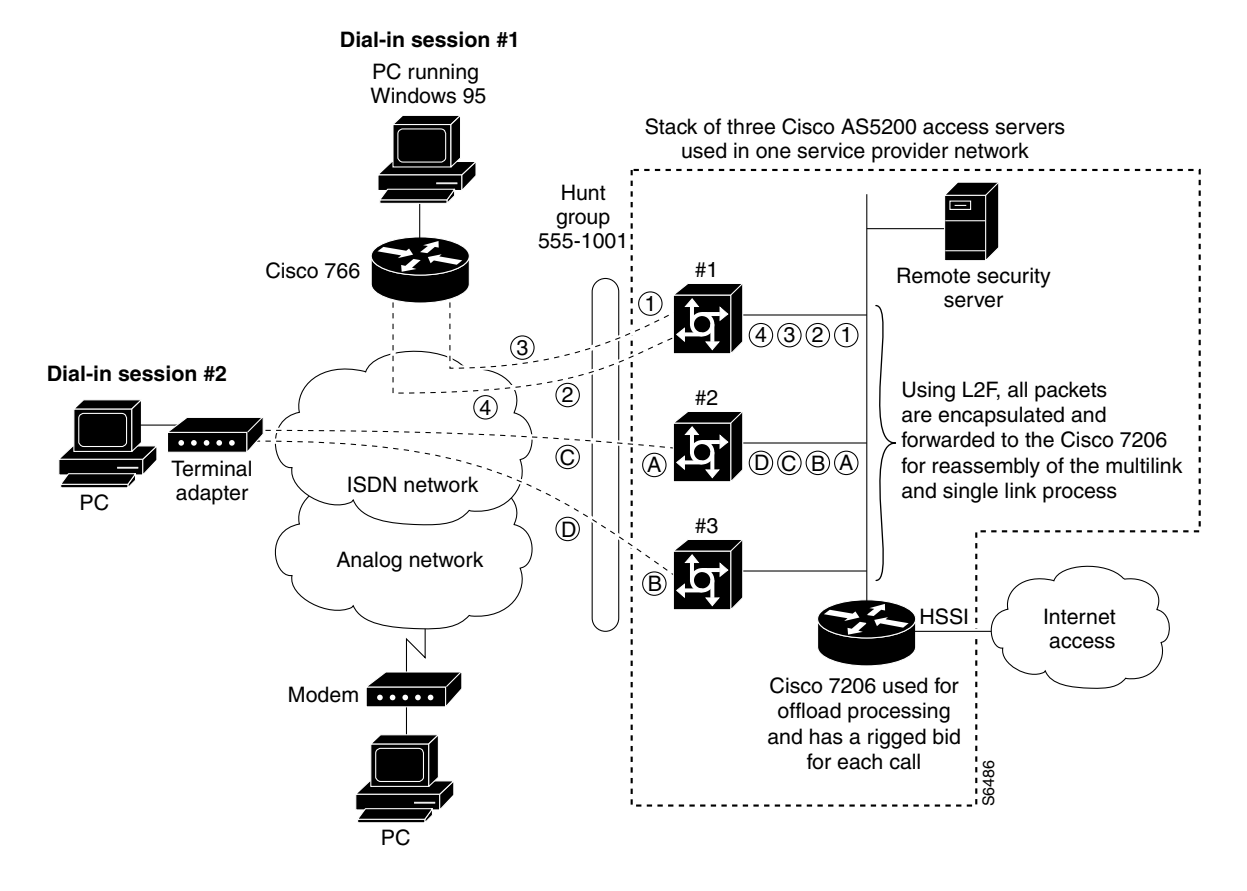

#### <span id="page-1312-1"></span>*Figure 6 A Stack Group of Access Servers Using MMP with an Offload Processor*

#### <span id="page-1312-0"></span>**Using the Stack Group Bidding Protocol**

The Stack Group Bidding Protocol (SGBP) is a critical component used in multichassis multilink sessions. SGBP unites each Cisco access server in a virtual stack, which enables the access servers to become virtually tied together. Each independent stack member communicates with the other members and determines which devices' CPU should be in charge of running the multilink session and packet reassembly—the duty of the bundle master. The goal of SGBP is to find a common place to forward the links and ensure that this destination has enough CPU power to perform the segmentation and packet reassembly. (See [Figure 6](#page-1312-1).)

When SGBP in configured on each Cisco access server, each access server sends out a query to each stack group member stating, for example, "I have a call coming in from walt@options.com. What is your bid for this user?" Each access server then consults the following default bidding criteria and answers the query accordingly:

- Do I have an existing call or link for the user walt@options.com? If I do, then bid very high to get this second link in to me.
- **•** If I do not have an existing call for walt@options.com, then bid a value that is proportional to how much CPU power I have available.
- **•** How busy am I supporting other users?

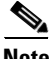

**Note** An offload server will always serve as the bundle master by bidding a higher value than the other devices.

 $\mathsf{l}$ 

### <span id="page-1313-1"></span>**Using L2F**

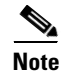

**Note** Effective with Cisco Release 12.4(11)T, the **L2F protocol** was removed in Cisco IOS software.

L2F is a critical component used in multichassis multilink sessions. If an access server is not in charge of a multilink session, the access server encapsulates the fragmented PPP frames and forwards them to the bundle master using L2F. The master device receives the calls, not through the dial port (such as a dual T1/PRI card), but through the LAN or Ethernet port. L2F simply tunnels packet fragments to the device that owns the multilink session for the call. If you include an offload server in your dial-in scenario, it creates all the virtual interfaces, owns all the multilink sessions, and reassembles all the fragmented packets received by L2F via the other stackgroup members. (Refer to [Figure 6](#page-1312-1).)

### <span id="page-1313-0"></span>**Stack Group of Access Servers Using MMP with an Offload Processor Examples**

The following sections provide examples for the devices shown in [Figure 6](#page-1312-1):

- **•** [Cisco Access Server #1](#page-1313-2)
- **•** [Cisco Access Server #2](#page-1315-0)
- **•** [Cisco Access Server #3](#page-1317-0)
- **•** [Cisco 7206 as Offload Server](#page-1320-0)
- **•** [RADIUS Remote Security Examples](#page-1321-0)

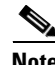

**Note** Be sure to include your own IP addresses, host names, and security passwords where appropriate.

### <span id="page-1313-2"></span>**Cisco Access Server #1**

The following configuration runs on the Cisco access server labeled #1 in [Figure 6:](#page-1312-1)

```
version xx.x
service timestamps debug datetime msec
service timestamps log datetime msec
service password-encryption
no service udp-small-servers
no service tcp-small-servers
!
hostname AS5200-1
!
aaa new-model
aaa authentication login default local
aaa authentication login console enable
aaa authentication login vty local
aaa authentication login dialin radius
aaa authentication ppp default local
aaa authentication ppp dialin if-needed radius
aaa authorization exec local radius
aaa authorization network radius
aaa accounting network start-stop radius
aaa accounting exec start-stop radius
enable secret cisco
!
```
username admin password cisco

```
username MYSTACK password STACK-SECRET
sgbp group MYSTACK
sgbp member AS5200-2 10.1.1.12
sgbp member AS5200-3 10.1.1.13
sgbp member 7200 10.1.1.14
async-bootp dns-server 10.1.3.1 10.1.3.2
isdn switch-type primary-5ess
!
controller T1 0
  framing esf
 clock source line primary
 linecode b8zs
 pri-group timeslots 1-24
!
controller T1 1
 framing esf
  clock source line secondary
  linecode b8zs
 pri-group timeslots 1-24
!
interface Loopback0
 ip address 10.1.2.62 255.255.255.192
!
interface Ethernet0
 ip address 10.1.1.11 255.255.255.0
 ip summary address eigrp 10 10.1.2.0 255.255.255.192
!
interface Serial0
 no ip address
 shutdown
!
interface Serial1
 no ip address
 shutdown
!
interface Serial0:23
 no ip address
  encapsulation ppp
  isdn incoming-voice modem
  dialer rotary-group 0
 dialer-group 1
 no fair-queue
 no cdp enable
!
interface Serial1:23
 no ip address
  encapsulation ppp
 isdn incoming-voice modem
 dialer rotary-group 0
 dialer-group 1
 no fair-queue
 no cdp enable
!
interface Group-Async1
 ip unnumbered Loopback0
  encapsulation ppp
 async mode interactive
 peer default ip address pool dialin_pool
 no cdp enable
 ppp authentication chap pap dialin
 group-range 1 48
!
interface Dialer0
```
I

```
 ip unnumbered Loopback0
 no ip mroute-cache
 encapsulation ppp
 peer default ip address pool dialin_pool
 dialer in-band
 dialer-group 1
 no fair-queue
 no cdp enable
 ppp authentication chap pap dialin
 ppp multilink
!
router eigrp 10
 network 10.0.0.0
 passive-interface Dialer0
 no auto-summary
!
ip local pool dialin_pool 10.1.2.1 10.1.2.50
ip default-gateway 10.1.1.1
ip classless
!
dialer-list 1 protocol ip permit
radius-server host 10.1.1.23 auth-port 1645 acct-port 1646
radius-server host 10.1.1.24 auth-port 1645 acct-port 1646
radius-server key cisco
!
line con 0
 login authentication console
line 1 48
 autoselect ppp
 autoselect during-login
 login authentication dialin
 modem DialIn
line aux 0
 login authentication console
line vty 0 4
 login authentication vty
 transport input telnet rlogin
!
end
```
### <span id="page-1315-0"></span>**Cisco Access Server #2**

The following configuration runs on the Cisco access server labeled #2 shown in [Figure 6:](#page-1312-1)

```
version xx.x
service timestamps debug datetime msec
service timestamps log datetime msec
service password-encryption
no service udp-small-servers
no service tcp-small-servers
!
hostname AS5200-2
!
aaa new-model
aaa authentication login default local
aaa authentication login console enable
aaa authentication login vty local
aaa authentication login dialin radius
aaa authentication ppp default local
aaa authentication ppp dialin if-needed radius
aaa authorization exec local radius
aaa authorization network radius
aaa accounting network start-stop radius
```

```
enable secret cisco
!
username admin password cisco
username MYSTACK password STACK-SECRET
sgbp group MYSTACK
sgbp member AS5200-1 10.1.1.11
sgbp member AS5200-3 10.1.1.13
sgbp member 7200 10.1.1.14
async-bootp dns-server 10.1.3.1 10.1.3.2
isdn switch-type primary-5ess
!
controller T1 0
 framing esf
 clock source line primary
 linecode b8zs
 pri-group timeslots 1-24
!
controller T1 1
  framing esf
 clock source line secondary
 linecode b8zs
 pri-group timeslots 1-24
!
interface Loopback0
 ip address 10.1.2.126 255.255.255.192
!
interface Ethernet0
  ip address 10.1.1.12 255.255.255.0
  ip summary address eigrp 10 10.1.2.64 255.255.255.192
!
interface Serial0
 no ip address
 shutdown
!
interface Serial1
 no ip address
 shutdown
!
interface Serial0:23
 no ip address
 encapsulation ppp
  isdn incoming-voice modem
 dialer rotary-group 0
 dialer-group 1
 no fair-queue
 no cdp enable
!
interface Serial1:23
 no ip address
 encapsulation ppp
 isdn incoming-voice modem
 dialer rotary-group 0
 dialer-group 1
 no fair-queue
 no cdp enable
!
interface Group-Async1
  ip unnumbered Loopback0
  encapsulation ppp
 async mode interactive
 peer default ip address pool dialin_pool
 no cdp enable
 ppp authentication chap pap dialin
```
aaa accounting exec start-stop radius

group-range 1 48

Ι

```
!
interface Dialer0
 ip unnumbered Loopback0
 no ip mroute-cache
 encapsulation ppp
 peer default ip address pool dialin_pool
 dialer in-band
 dialer-group 1
 no fair-queue
 no cdp enable
 ppp authentication chap pap dialin
 ppp multilink
!
router eigrp 10
 network 10.0..0.0
 passive-interface Dialer0
 no auto-summary
!
ip local pool dialin_pool 10.1.2.65 10.1.2.114
ip default-gateway 10.1.1.1
ip classless
!
dialer-list 1 protocol ip permit
radius-server host 10.1.1.23 auth-port 1645 acct-port 1646
radius-server host 10.1.1.24 auth-port 1645 acct-port 1646
radius-server key cisco
!
line con 0
 login authentication console
line 1 48
 autoselect ppp
 autoselect during-login
 login authentication dialin
 modem DialIn
line aux 0
 login authentication console
line vty 0 4
 login authentication vty
 transport input telnet rlogin
!
end
```
### <span id="page-1317-0"></span>**Cisco Access Server #3**

The following configuration runs on the Cisco access server labeled #3 in [Figure 6:](#page-1312-1)

```
version xx.x
service timestamps debug datetime msec
service timestamps log datetime msec
service password-encryption
no service udp-small-servers
no service tcp-small-servers
!
hostname AS5200-3
!
aaa new-model
aaa authentication login default local
aaa authentication login console enable
aaa authentication login vty local
aaa authentication login dialin radius
aaa authentication ppp default local
aaa authentication ppp dialin if-needed radius
```

```
aaa authorization exec local radius
aaa authorization network radius
aaa accounting network start-stop radius
aaa accounting exec start-stop radius
enable secret cisco
!
username admin password cisco
username MYSTACK password STACK-SECRET
sgbp group MYSTACK
sgbp member AS5200-1 10.1.1.11
sgbp member AS5200-2 10.1.1.12
sgbp member 7200 10.1.1.14
async-bootp dns-server 10.1.3.1 10.1.3.2
isdn switch-type primary-5ess
!
controller T1 0
 framing esf
  clock source line primary
  linecode b8zs
 pri-group timeslots 1-24
!
controller T1 1
 framing esf
  clock source line secondary
 linecode b8zs
 pri-group timeslots 1-24
!
interface Loopback0
  ip address 10.1.2.190 255.255.255.192
!
interface Ethernet0
 ip address 10.1.1.13 255.255.255.0
 ip summary address eigrp 10 10.1.2.128 255.255.255.192
!
interface Serial0
 no ip address
 shutdown
!
interface Serial1
 no ip address
 shutdown
!
interface Serial0:23
 no ip address
  encapsulation ppp
 isdn incoming-voice modem
  dialer rotary-group 0
  dialer-group 1
 no fair-queue
 no cdp enable
!
interface Serial1:23
 no ip address
  encapsulation ppp
 isdn incoming-voice modem
  dialer rotary-group 0
  dialer-group 1
 no fair-queue
 no cdp enable
!
interface Group-Async1
 ip unnumbered Loopback0
  encapsulation ppp
  async mode interactive
```
Ι

```
 peer default ip address pool dialin_pool
 no cdp enable
 ppp authentication chap pap dialin
 group-range 1 48
!
interface Dialer0
 ip unnumbered Loopback0
 no ip mroute-cache
 encapsulation ppp
 peer default ip address pool dialin_pool
 dialer in-band
 dialer-group 1
 no fair-queue
 no cdp enable
 ppp authentication chap pap dialin
 ppp multilink
!
router eigrp 10
 network 10.0.0.0
 passive-interface Dialer0
 no auto-summary
!
ip local pool dialin_pool 10.1.2.129 10.1.2.178
ip default-gateway 10.1.1.1
ip classless
!
dialer-list 1 protocol ip permit
radius-server host 10.1.1.23 auth-port 1645 acct-port 1646
radius-server host 10.1.1.24 auth-port 1645 acct-port 1646
radius-server key cisco
!
line con 0
 login authentication console
line 1 48
 autoselect ppp
 autoselect during-login
 login authentication dialin
 modem DialIn
line aux 0
 login authentication console
line vty 0 4
 login authentication vty
 transport input telnet rlogin
!
```
end

### <span id="page-1320-0"></span>**Cisco 7206 as Offload Server**

The following configuration runs on the Cisco 7206 router shown in [Figure 6:](#page-1312-1)

**Note** Any Cisco router that has a powerful CPU can be used as an offload server, such as a Cisco 4500-M, 4700-M, or 3640. However, the router must be configured to handle the necessary processing overhead demanded by each stack member.

```
version xx.x
service timestamps debug datetime msec
service timestamps log datetime msec
service password-encryption
no service udp-small-servers
no service tcp-small-servers
!
hostname 7200
!
aaa new-model
aaa authentication login default local
aaa authentication login console enable
aaa authentication login vty local
aaa authentication login dialin radius
aaa authentication ppp default local
aaa authentication ppp dialin if-needed radius
aaa authorization exec local radius
aaa authorization network radius
aaa accounting network start-stop radius
aaa accounting exec start-stop radius
enable secret cisco
!
username MYSTACK password STACK-SECRET
username admin password cisco
multilink virtual-template 1
sgbp group MYSTACK
sgbp member AS5200-1 10.1.1.11
sgbp member AS5200-2 10.1.1.12
sgbp member AS5200-3 10.1.1.13
sgbp seed-bid offload
async-bootp dns-server 10.1.3.1 10.1.3.2
!
interface Loopback0
  ip address 10.1.2.254 255.255.255.192
!
interface Ethernet2/0
  ip address 10.1.1.14 255.255.255.0
 ip summary address eigrp 10 10.1.2.192 255.255.255.192
!
interface Ethernet2/1
 no ip address
 shutdown
!
interface Ethernet2/2
 no ip address
 shutdown
!
interface Ethernet2/3
 no ip address
  shutdown
!
interface Virtual-Template1
  ip unnumbered Loopback0
```
Ι

```
 no ip mroute-cache
 peer default ip address pool dialin_pool
 ppp authentication chap pap dialin
 ppp multilink
!
router eigrp 10
 network 10.0.0.0
 passive-interface Virtual-Template1
 no auto-summary
!
ip local pool dialin_pool 10.1.2.193 10.1.2.242
ip default-gateway 10.1.1.1
ip classless
!
radius-server host 10.1.1.23 auth-port 1645 acct-port 1646
radius-server host 10.1.1.24 auth-port 1645 acct-port 1646
radius-server key cisco
!
line con 0
 login authentication console
line aux 0
 login authentication console
line vty 0 4
 login authentication vty
!
end
```
### <span id="page-1321-0"></span>**RADIUS Remote Security Examples**

The RADIUS examples in the following sections use the Internet Engineering Task Force (IETF) syntax for the attributes:

- **•** [User Setup for PPP](#page-1321-1)
- **•** [User Setup for PPP and Static IP Address](#page-1322-0)
- **•** [Enabling Router Dial-In](#page-1322-1)
- **•** [User Setup for SLIP](#page-1322-2)
- **•** [User Setup for SLIP and Static IP Address](#page-1322-3)
- **•** [Using Telnet to connect to a UNIX Host](#page-1323-1)
- **•** [Automatic rlogin to UNIX Host](#page-1323-2)

Depending on how the dictionary is set up, the syntax for these configurations might differ between versions of RADIUS daemons.

**Note** You must have the **async dynamic address** command enabled on the network access server if you use Framed-IP-Address to statically assign IP addresses.

### <span id="page-1321-1"></span>**User Setup for PPP**

The following example shows a user setup for PPP. The user's IP address comes from the configured default IP address that is set up on the interface (which could be a specific default IP address, a pointer to a local pool of addresses, or a pointer to a Dynamic Host Configuration Protocol (DHCP) server). The special address that signals the default address is 255.255.255.254.

pppme Password = "cisco"

```
 CHAP-Password = "cisco"
 Service-Type = Framed,
 Framed-Protocol = PPP,
 Framed-IP-Address = 255.255.255.254
```
### <span id="page-1322-0"></span>**User Setup for PPP and Static IP Address**

The following example shows a user setup for PPP and a static IP address that stays with the user across all connections. Make sure that your router is set up to support this configuration, especially for large or multiple POPs.

```
staticallypppme Password = "cisco"
         CHAP-Password = "cisco"
         Service-Type = Framed,
         Framed-Protocol = PPP,
         Framed-IP-Address = 10.1.1.1
```
### <span id="page-1322-1"></span>**Enabling Router Dial-In**

The following example supports a router dialing in, which requires that a static IP address and a remote Ethernet interface be added to the network access server's routing table. The router's WAN port is assigned the address 1.1.1.2. The remote Ethernet interface is 2.1.1.0 with a class C mask. Be sure your routing table can support this requirement. You might need to redistribute the static route with a dynamic routing protocol.

```
routeme Password = "cisco"
         CHAP-Password = "cisco"
         Service-Type = Framed,
         Framed-Protocol = PPP,
         Framed-IP-Address = 10.1.1.1
         Framed-Route = "10.2.1.0/24 10.1.1.2"
```
### <span id="page-1322-2"></span>**User Setup for SLIP**

I

The following example shows a user setup for SLIP. Remote users are assigned to the default address on the interface.

```
slipme Password = "cisco"
         Service-Type = Framed,
         Framed-Protocol = SLIP,
         Framed-IP-Address = 255.255.255.254
```
### <span id="page-1322-3"></span>**User Setup for SLIP and Static IP Address**

The following example shows a user setup for SLIP and a static IP address that stays with the user across all connections. Make sure that your routing is set up to support this configuration, especially for large or multiple POPs.

```
staticallyslipme Password = "cisco"
         Service-Type = Framed,
         Framed-Protocol = SLIP,
         Framed-IP-Address = 10.1.1.13
```
Ι

### <span id="page-1323-1"></span>**Using Telnet to connect to a UNIX Host**

The following example automatically uses Telnet to connect the user to a UNIX host. This configuration is useful for registering new users, providing basic UNIX shell services, or providing a guest account.

```
telnetme Password = "cisco"
         Service-Type = Login,
         Login-Service = Telnet,
        Login-IP-Host = 10.2.1.1
```
### <span id="page-1323-2"></span>**Automatic rlogin to UNIX Host**

The following example automatically uses rlogin to connect the user to a UNIX host:

```
rloginme Password = "cisco"
         Service-Type = Login,
         Login-Service = Rlogin,
         Login-IP-Host =10.3.1.2
```
If you want to prevent a second password prompt from being brought up, you must have the following two commands enabled on the router or access server:

- **• rlogin trusted-remoteuser-source local**
- **• rlogin trusted-localuser-source radius**

### <span id="page-1323-0"></span>**PPP Calls over X.25 Networks**

Remote PCs stationed in X.25 packet assembler-disassembler (PAD) networks can access the Internet by dialing in to Cisco routers, which support PPP. By positioning a Cisco router at the corner of an X.25 network, ISPs and telcos can provide Internet and PPP access to PAD users. All remote PAD users that dial in to X.25 networks dial in to one Cisco router that allows PPP connections. Although connection performance is not optimal, these X.25-to-PPP calls use installed bases of X.25 equipment and cost less to operate than connecting over the standard telephone network.

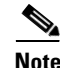

**Note** This dial-in scenario can also be used as an enterprise solution. In this case, an enterprise consults with a third-party service provider that allows enterprises to leverage existing X.25 enterprise equipment to provide connections back into enterprise environments.

### **Overview**

Many cities throughout the world have large installed bases of PCs that interface with older modems, PADs, and X.25 networks. These remote PCs or terminals dial in to PADs and make X.25 PAD calls or terminal connections to mainframe computers or other devices, which run the X.25 protocol. Unfortunately, the user interface is only a regular text-based screen in character mode (as opposed to packet mode). Therefore, many ISPs and telcos that have large investments in X.25 networks are upgrading their outdated equipment and creating separate networks for PPP connections. Because this upgrade process takes substantial time and money to complete, using a Cisco router to allow PPP connections over an X.25 network is a good interim solution for a dead-end dial case.

### **Remote PC Browsing Network Topology**

[Figure 7](#page-1324-0) shows a remote PC browsing the Internet through an X.25 PAD call and a Cisco 4500 router. This X.25 network is owned by an ISP or telco that is heavily invested in X.25 equipment, that is currently upgrading its outdated equipment, and that is creating separate networks for PPP connections. In this topology, the Cisco 4500 router performs protocol translation between the protocols X.25 and PPP. The router is configured to accept an incoming X.25 PAD call, run and unpack PPP packets over the call, and enable the remote PC to function as if it were on the IP network.

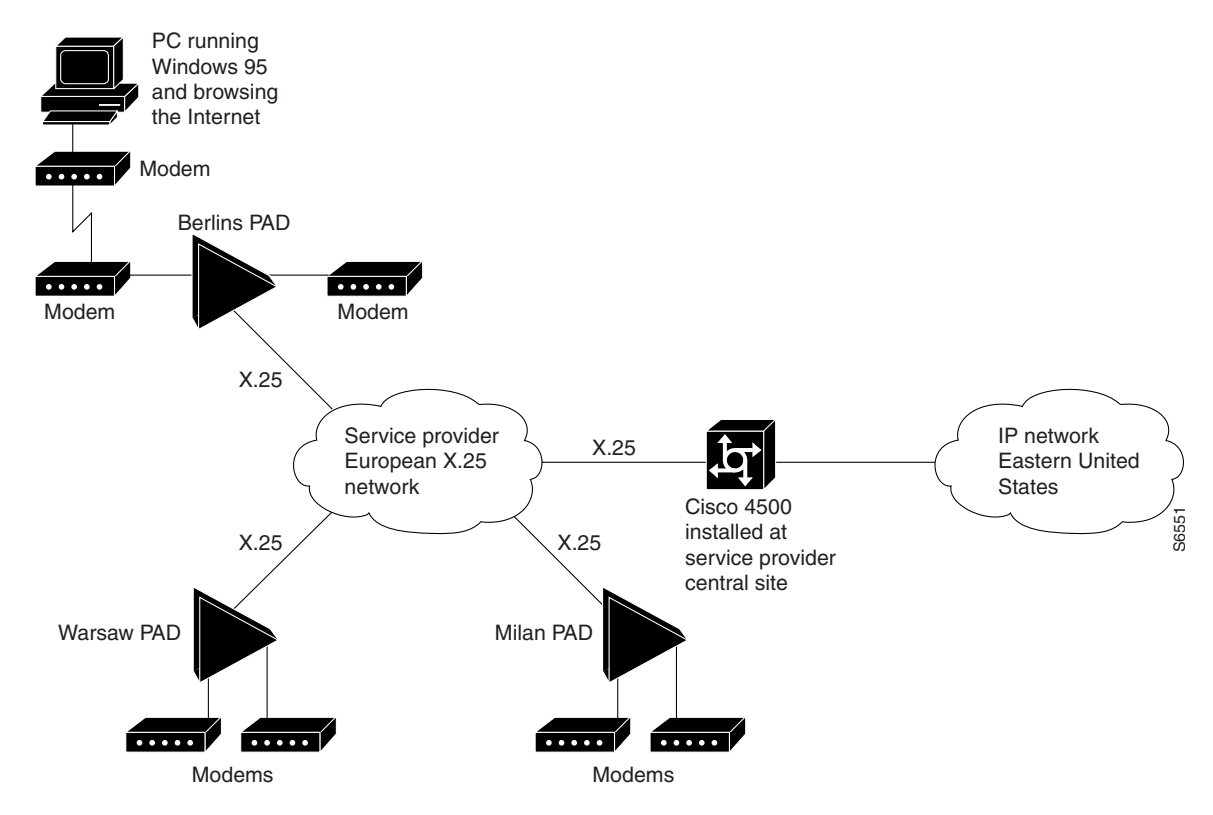

### <span id="page-1324-0"></span>*Figure 7 Remote PC Browsing the Internet Through an X.25 PAD Call and a Cisco 4500 Router*

For more information about configuring protocol translation, see the chapter "Configuring Protocol Translation and Virtual Asynchronous Devices" in the *Cisco IOS Terminal Services Configuration Guide*.

### **Protocol Translation Configuration Example**

In the following example, PAD callers that dial 4085551234 receive a router prompt. PAD callers that dial 4085555123401 start PPP and pick up an address from the IP pool called dialin\_pool. These addresses are "borrowed" from the Ethernet interface on the Cisco 4500 router. Additionally, a loopback interface network can be created and the X.25 addresses can be set. However, a routing protocol must be run to advertise the loopback interface network if this method is used.

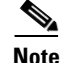

**Note** Be sure to include your own IP addresses, host names, and security passwords where appropriate in the following examples.

I

```
service timestamps debug datetime msec
service timestamps log datetime msec
service password-encryption
no service udp-small-servers
no service tcp-small-servers
!
hostname NAS
!
aaa new-model
aaa authentication login console enable
aaa authentication login vty tacacs+
aaa authentication login dialin tacacs+
aaa authentication ppp default tacacs+
aaa authentication ppp dialin if-needed tacacs+
enable secret cisco
!
async-bootp dns-server 10.1.3.1 10.1.3.2
!
vty-async 
vty-async ppp authentication chap pap
!
interface Loopback0
 ip address 10.1.2.254 255.255.255.0
!
interface Ethernet0
 ip address 10.1.1.10 255.255.255.0
 ip summary address eigrp 10 10.1.2.0 255.255.255.0
!
interface Serial0
 no ip address
encapsulation x25
x25 address 4085551234
x25 accept-reverse
x25 default pad
!
router eigrp 10
 network 10.0.0.0
 passive-interface Dialer0
 no auto-summary
!
ip local pool dialin_pool 10.1.2.1 10.1.2.50
ip default-gateway 10.1.1.1
!
ip classless
!
translate x25 4085555123401 ppp ip-pool scope-name dialin_pool
!
dialer-list 1 protocol ip permit
!
line con 0
 login authentication console
line aux 0
 login authentication console
line vty 0 150
 login authentication vty
 transport input telnet rlogin
!
end
x25 route 11111 interface Dialer0
x25 route 44444 interface Dialer0
!
```
CCDE, CCENT, CCSI, Cisco Eos, Cisco Explorer, Cisco HealthPresence, Cisco IronPort, the Cisco logo, Cisco Nurse Connect, Cisco Pulse, Cisco SensorBase, Cisco StackPower, Cisco StadiumVision, Cisco TelePresence, Cisco TrustSec, Cisco Unified Computing System, Cisco WebEx, DCE, Flip Channels, Flip for Good, Flip Mino, Flipshare (Design), Flip Ultra, Flip Video, Flip Video (Design), Instant Broadband, and Welcome to the Human Network are trademarks; Changing the Way We Work, Live, Play, and Learn, Cisco Capital, Cisco Capital (Design), Cisco:Financed (Stylized), Cisco Store, Flip Gift Card, and One Million Acts of Green are service marks; and Access Registrar, Aironet, AllTouch, AsyncOS, Bringing the Meeting To You, Catalyst, CCDA, CCDP, CCIE, CCIP, CCNA, CCNP, CCSP, CCVP, Cisco, the Cisco Certified Internetwork Expert logo, Cisco IOS, Cisco Lumin, Cisco Nexus, Cisco Press, Cisco Systems, Cisco Systems Capital, the Cisco Systems logo, Cisco Unity, Collaboration Without Limitation, Continuum, EtherFast, EtherSwitch, Event Center, Explorer, Follow Me Browsing, GainMaker, iLYNX, IOS, iPhone, IronPort, the IronPort logo, Laser Link, LightStream, Linksys, MeetingPlace, MeetingPlace Chime Sound, MGX, Networkers, Networking Academy, PCNow, PIX, PowerKEY, PowerPanels, PowerTV, PowerTV (Design), PowerVu, Prisma, ProConnect, ROSA, SenderBase, SMARTnet, Spectrum Expert, StackWise, WebEx, and the WebEx logo are registered trademarks of Cisco and/or its affiliates in the United States and certain other countries.

All other trademarks mentioned in this document or website are the property of their respective owners. The use of the word partner does not imply a partnership relationship between Cisco and any other company. (1002R)

Any Internet Protocol (IP) addresses and phone numbers used in this document are not intended to be actual addresses and phone numbers. Any examples, command display output, network topology diagrams, and other figures included in the document are shown for illustrative purposes only. Any use of actual IP addresses or phone numbers in illustrative content is unintentional and coincidental.

© 2001–2009 Cisco Systems, Inc. All rights reserved.

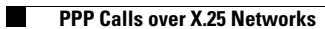

 $\mathsf I$ 

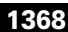

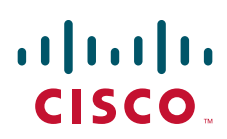

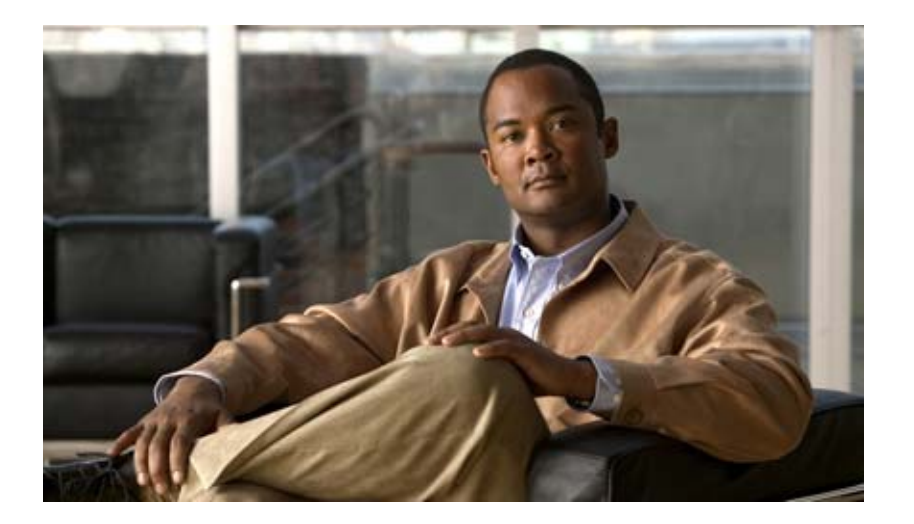

# **Appendix**

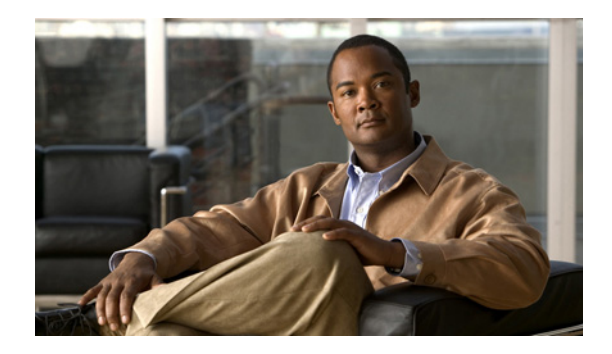

# **Modem Initialization Strings**

This appendix provides tables that contain modem initialization strings and sample modem initialization scripts.[Table](#page-1330-1) 1 lists required settings, and error compression (EC) and compression settings for specific modem types. Use this information to create your modem scripts. [Table](#page-1332-0) 2 lists information for setting AUX ports. See[Table](#page-1333-0) 3 for a legend of symbols used in these two tables. Sample scripts follow the tables.

For information about configuring lines to support modems, see the chapters in the part "Modem and Dial Shelf Configuration and Management" in this publication.

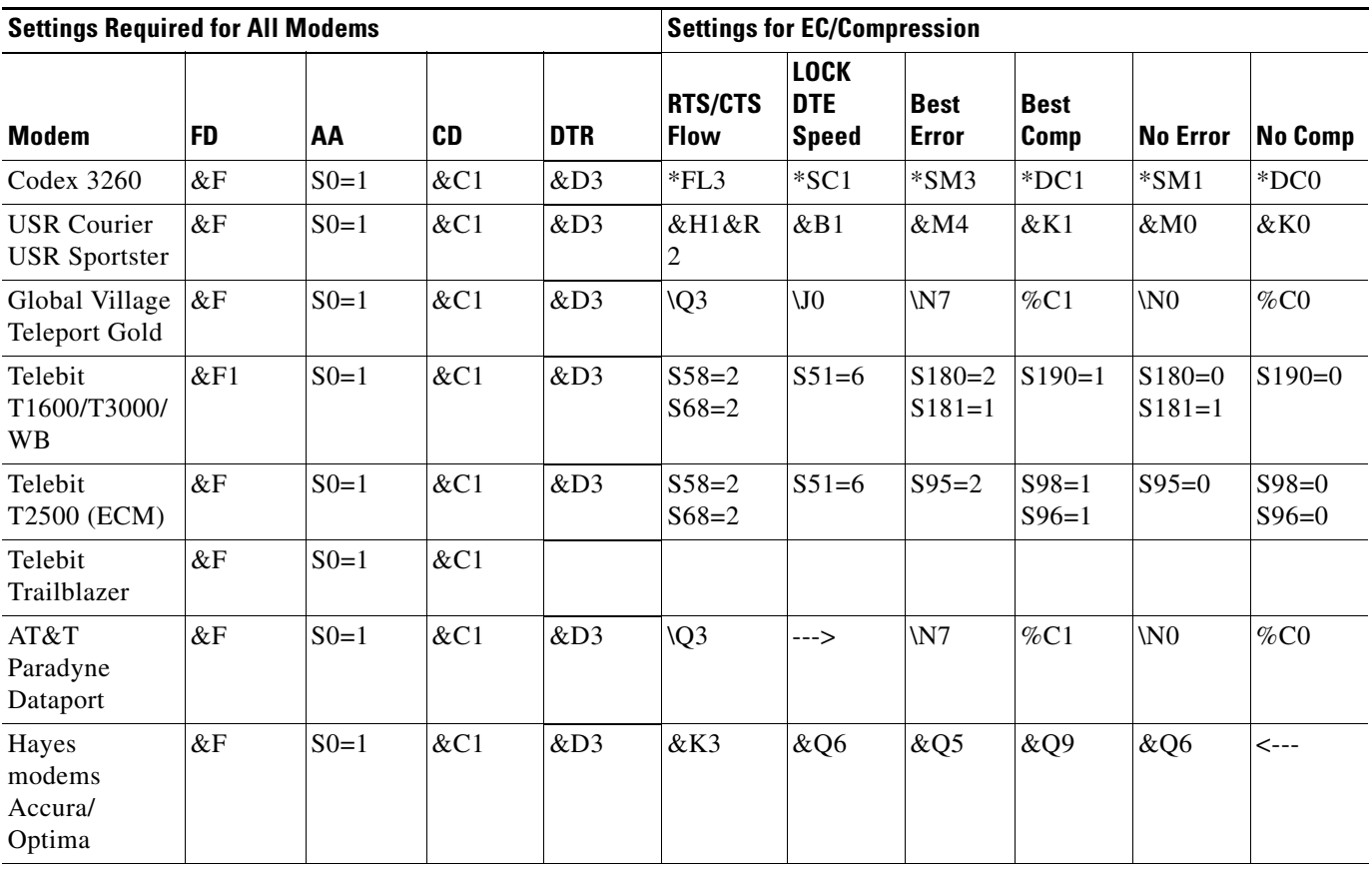

#### <span id="page-1330-1"></span><span id="page-1330-0"></span>*Table 1 Required Settings and EC/Compression Settings*

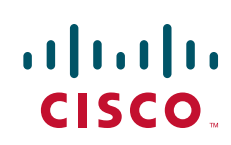

 $\mathsf I$ 

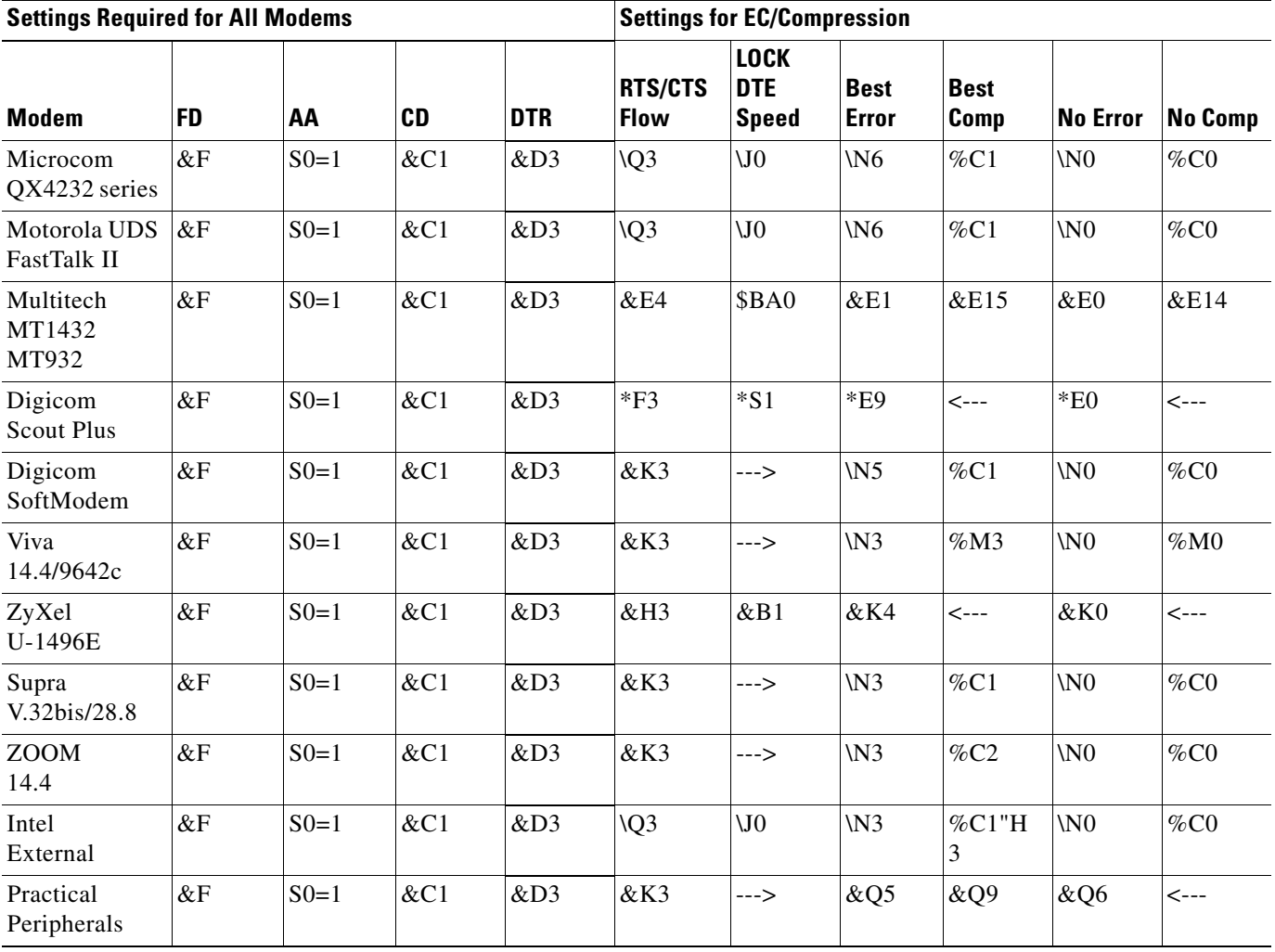

### *Table 1 Required Settings and EC/Compression Settings (continued)*

**The State**
$\mathbf{I}$ 

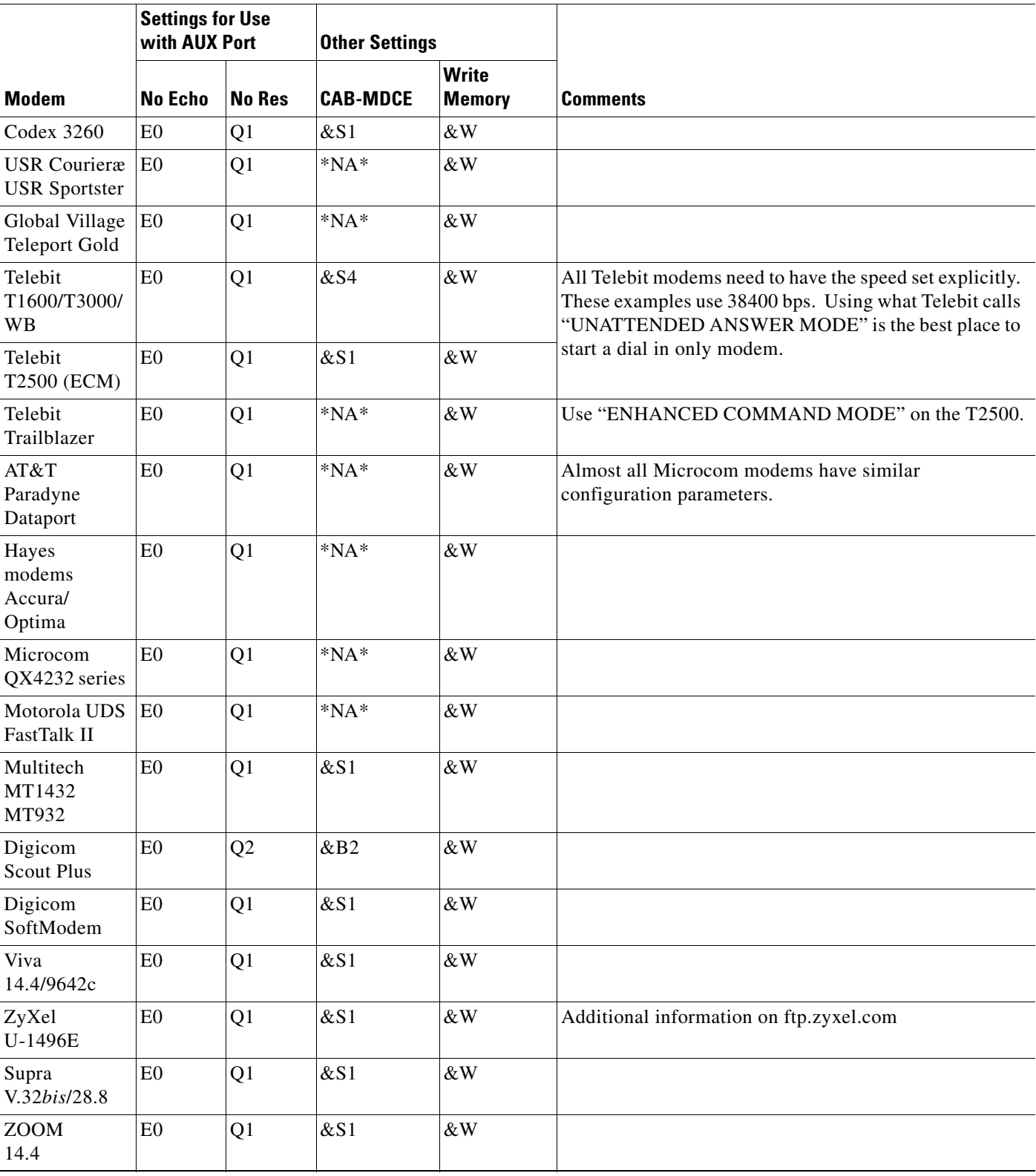

# <span id="page-1332-0"></span>*Table 2 AUX and Platform Specific Settings*

×

Ι

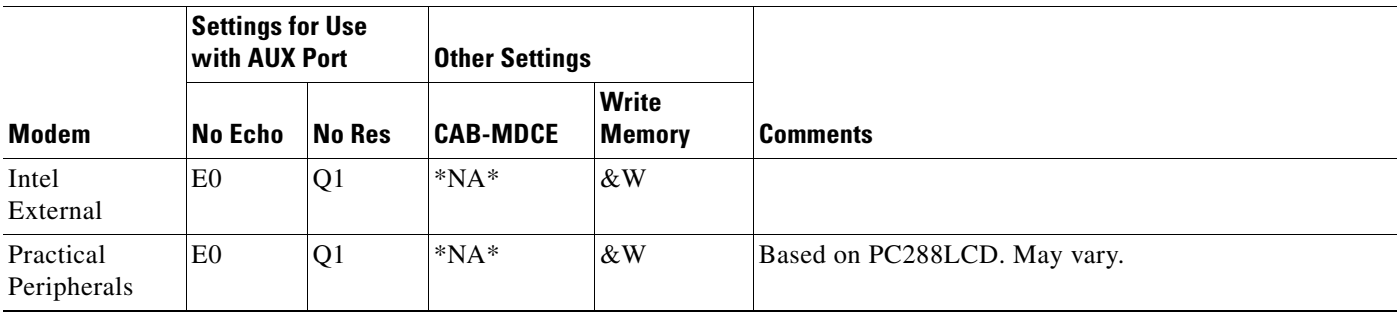

## *Table 2 AUX and Platform Specific Settings (continued)*

[Table](#page-1333-0) [3](#page-1333-0) contains a legend of symbols used i[n Table](#page-1330-0) 1 and [Table](#page-1332-0) 2.

## <span id="page-1333-0"></span>*Table 3 Legend to Symbols Used in Modem Chart*

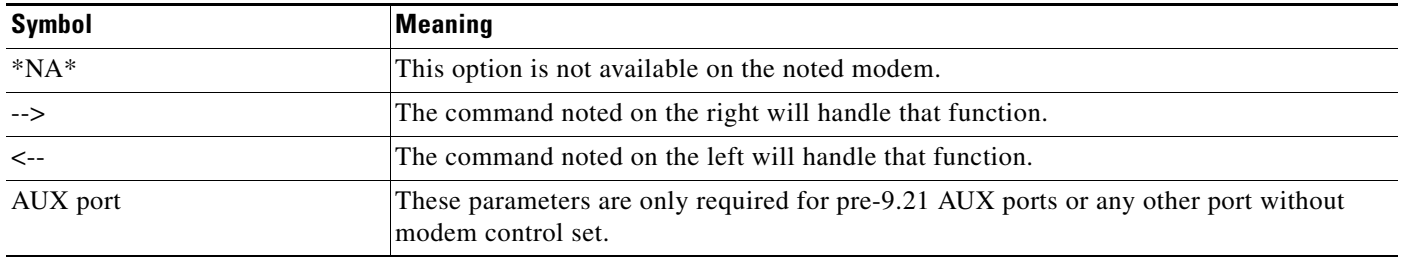

# **Sample Modem Scripts**

The following are several modem command strings that are appropriate for use with your access server or router. For use with the access server, **Speed=xxxxxx** is a suggested value only. Set the DTE speed of the modem to its maximum capability. By making a reverse Telnet connection in the EXEC mode to the port on the access server where the modem is connected, then sending an **at** command followed by a carriage return.

In the following example, the modem is attached to asynchronous interface 2 on the access server. The IP address indicated as the server-ip-address is the IP address of the Ethernet 0 interface. The administrator connects from the EXEC to asynchronous interface 2, which has its IP address assigned from Ethernet 0.

```
2511> telnet server-ip-address port-number
              192.156.154.42 2002
```
AST Premium Exec Internal Data/Fax (MNP 5)

```
Init=AT&F&C1&D3\G0\J0\N3\Q2S7=60S0=1&W
Speed=9600
```
ATi 9600etc/e (V.42*bis*)

```
Init=AT&FW2&B1&C1&D3&K3&Q6&U1S7=60S0=1&W
Speed=38400
```
AT&T Paradyne KeepInTouch Card Modem (V.42*bis*)

```
Init=AT&FX6&C1&D3\N7\Q2%C1S7=60S0=1&w
Speed=57600
```
## AT&T ComSphere 3800 Series (V.42*bis*)

Init=AT&FX6&C1&D2\N5\Q2%C1"H3S7=60S0=1&W Speed=57600

## AT&T DataPort Fax Modem (V.42*bis*)

Init=AT&FX6&C1&D2\N7\Q2%C1S7=60S0=1&W Speed=38400

## Boca Modem 14.4K/V.32*bis* (V.42*bis*)

Init=AT&FW2&C1&D3&K3&Q5%C1\N3S7=60S36=7S46=138S95=47S0=1&W Speed=57600

## CALPAK MXE-9600

Init=AT&F&C1&D3S7=60S0=1&W Speed=9600

# Cardinal 2450MNP (MNP 5)

Init=AT&F&C1&D3\J0\N3\Q2\V1%C1S7=60S0=1&w Speed=9600

## Cardinal 9650V32 (MNP)

Init=AT&F&B1&C1&D3&H1&I1&M6S7=60S0=1&W

# Cardinal 9600V42 (V.42*bis*)

Init=AT&FW2&C1&D3&K3&Q5\N3%C1%M3S7=60S46=138S48=7S95=3S0=1&W Speed=38400

## Cardinal 14400 (V.42*bis*)

Init=AT&F&C1&D3&K3&Q5\N3%C1%M3S7=60S46=138S48=7S95=47S0=1&W Speed=57600

## COMPAQ SpeedPAQ 144 (V.42*bis*)

Init=AT&F&C1&D3&K3&Q5\J0\N3%C1S7=60S36=7S46=2S48=7S95=47S0=1&W Speed=57600

## Data Race RediMODEM V.32/V.32*bis*

Init=AT&F&C1&D3&K3&Q6\J0\N7\Q3\V2%C1S7=60 Speed=38400S0=1&W

## Dell NX20 Modem/Fax (MNP)

Init=AT&F&C1&D3%C1\J0\N3\Q3\V1W2S7=60S0=1&W Speed=9600

## Digicom Systems (DSI) 9624LE/9624PC (MNP 5)

Init=AT&F&C1&D3\*E1\*F3\*S1S7=60S0=1&W

#### Digicom Systems (DSI) 9624LE+ (V.42*bis*)

Init=AT&F&C1&D3\*E9\*F3\*N6\*S1S7=60S0=1&W Speed=38400

## Everex Evercom 24+ and 24E+ (MNP 5)

Init=AT&F&C1&D3\J0\N3\Q2\V1%C1S7=60S0=1&W

Everex EverFax 24/96 and 24/96E (MNP 5)

Init=AT&F&C1&D3\J0\N3\Q2\V1%C1S7=60S0=1&W Speed=9600

## Everex Evercom 96+ and 96E+ (V.42bis)

Init=AT&FW2&C1&D3\J0\N3\Q2\V2%C1S7=60S0=1&W Speed=38400

## Freedom Series V.32*bis* Data/FAX Modem

Init=AT&F&C1&D3&K3&Q6\J0\N7\Q3\V2%C1S7=60S0=1&W Speed=38400

#### Gateway 2000 TelePath

Init=AT&FW2&C1&D3&K3&Q5\N3%C1S7=60S36=7S46=138S48=7S95=47S0=1&W Speed=38400

#### Gateway 2000 Nomad 9600 BPS Internal Modem

Init=AT&F&C1&D3%C1\J0\N3\Q2S7=60S0=1&W Speed=38400

## GVC SM-96V (V.42*bis*)

Init=AT&F&C1&D3%C1\J0\N6\Q2\V1S7=60S0=1&W Speed=38400

## GVC SM-144V (V.42*bis*)

Init=AT&F&C1&D3%C1\J0\N6\Q2\V1S7=60S0=1&W Speed=57600

#### Hayes Smartmodem Optima 9600 (V.42*bis*)

```
Init=AT&FW2&C1&D3&K3&Q5S7=60S46=138S48=7S95=47S0=1&W
Speed=38400
```
#### Hayes Smartmodem Optima 14400 (V.42*bis*)

Init=AT&FW2&C1&D3&K3&Q5S7=60S46=138S48=7S95=47S0=1&W Speed=57600

#### Hayes Optima 28800 (V.34)

Init=AT&FS0=1&C1&D3&K3&Q6&Q5&Q9&W Speed=115200

## Hayes V-series Smartmodem 9600/9600B (V.42)

Init=AT&F&C1&D3&K3&Q5S7=60S0=1&W Speed=9600

#### Hayes V-series ULTRA Smartmodem 9600 (V.42*bis*)

Init=AT&F&C1&D3&K3&Q5S7=60S46=2S48=7S95=63S0=1&W Speed=38400

## Hayes V-series ULTRA Smartmodem 14400 (V.42*bis*)

Init=AT&FW2&C1&D3&K3&Q5S7=60S38=10S46=2S48=7S95=63S0=1&W Speed=38400

#### Hayes ACCURA 24 EC (V.42*bis*)

Init=AT&FW2&C1&D3&K3&Q5S7=60S36=7S46=138S48=7S95=47S0=1&W

## Hayes ACCURA 96 EC (V.42*bis*)

Init=AT&FW2&C1&D3&K3&Q5S7=60S36=7S46=138S48=7S95=47S0=1&W Speed=38400

## Hayes ACCURA 144 EC (V.42*bis*)

Init=AT&FW2&C1&D3&K3&Q5S7=60S36=7S46=138S48=7S95=47S0=1&W Speed=57600

## Hayes ISDN System Adapter

Init=AT&FW1&C1&D3&K3&Q0S7=60S0=1&W Speed=57600

#### IBM 7855 Modem Model 10 (MNP)

Init=AT&F&C1&D3\N3\Q2\V1%C1S7=60S0=1&W

## IBM Data/Fax Modem PCMCIA (V.42*bis*)

Init=AT&F&C1&D3&K3&Q5%C3\N3S7=60S38=7S46=138S48=7S95=47S0=1&W Speed=57600

## Identity ID9632E

Init=AT&F&C1&D3S7=60S0=1&W Speed=9600

#### Infotel V.42X (V.42*bis*)

Init=AT&F&C1&D3S7=30S36=7S0=1&W Speed=9600

#### Infotel V.32 turbo (V.42*bis*)

Init=AT&FW1&C1&D3&K3&Q5S7=60S0=1&w Speed=38400

## Infotel 144I (V.42*bis*)

Init=AT&F&C1&D3&K3&Q5\N3%C1S7=60S36=7S46=138S48=7S95=47S0=1&W Speed=38400

#### Intel 9600 EX (V.42*bis*)

Init=AT&F&C1&D3\J0\N3\Q2\V2%C1"H3S7=60S0=1&W Speed=38400

## Intel 14400 EX (V.42*bis*)

Init=AT&F&C1&D3\J0\N3\Q2\V2%C1"H3S7=60S0=1&W Speed=38400

#### Macronix MaxFax 9624LT-S

Init=AT&F&C1&D3&K3&Q9\J0\N3\Q3%C1S7=60S36=7S46=138S48=7S95=47S0=1&W Speed=9600

## Megahertz T3144 internal (V.42*bis*)

Init=AT&F&C1&D3%C1\J0\N3\Q2\V2S7=60S0=1&W Speed=57600

#### Megahertz T324FM internal (V.42*bis*)

Init=AT&F&C1&D3%C1\J0\N3\Q2\V1S7=60S46=138S48=7S0=1&W Speed=9600

## Megahertz P2144 FAX/Modem (V.42*bis*)

Init=AT&F&C1&D3%C1\J0\N7\Q2\V2S7=60S0=1&W Speed=38400

#### Megahertz T396FM internal (V.42*bis*)

Init=AT&FW2&C1&D3%C1\J0\N7\Q2\V2S7=60S0=1&W Speed=38400

## Megahertz CC3144 PCMCIA card modem (V.42*bis*)

Init=AT&F&C1&D3&K3&Q5%C3\N3S7=60S38=7S46=138S48=7S95=47S0=1&W Speed=57600

#### Microcom AX/9624c (MNP 5)

Init=AT&F&C1&D3\G0\J0\N3\Q2%C1S7=60S0=1&W Speed=9600

## Microcom AX/9600 Plus (MNP 5)

Init=AT&F&C1&D3\J0\N3\Q2S7=60S0=1&W

## Microcom QX/V.32c (MNP 5)

Init=AT&F&C1&D3\J0%C3\N3\Q2S7=60S0=1&W Speed=38400

## Microcom QX/4232hs (V.42*bis*)

Init=AT&F&C1&D3\J0%C3\N3\Q2-K0\V2S7=60S0=1&W Speed=38400

#### Microcom QX/4232*bis* (V.42*bis*)

Init=AT&F&C1&D3\J0%C3\N3\Q2-K0\V2W2S7=60S0=1&W Speed=38400

#### Microcom Deskporte 28800 (V.34)

Init=AT&F&c1&q1E0S0=1&W Speed=115200

#### Microcom MicroPorte 542 (V.42*bis*)

Init=AT&F&C1&D3&Q5S7=60S46=138S48=7S95=47S0=1&W Speed=9600

#### Microcom MicroPorte 1042 (V.42*bis*)

Init=AT&F&C1&D3%C3\J0-M0\N6\Q2\V2S7=60S0=1&W Speed=9600

#### Microcom MicroPorte 4232*bis* (V.42*bis*)

Init=AT&F&C1&D3%C3%G0\J0-M0\N6\Q2\V2S7=60S0=1&W Speed=38400

#### Microcom DeskPorte FAST

Init=ATX4S7=60-M1\V4\N2L1S0=1&W Speed=57600

#### Motorola/Codex 3220 (MNP)

Init=AT&F&C1&D3\*DC1\*FL3\*MF0\*SM3\*XC2S7=60S0=1&W

## Motorola/Codex 3220 Plus (V.42*bis*)

Init=AT&F&C1&D3\*DC1\*EC0\*MF0\*SM3\*XC2S7=60S0=1&W Speed=38400

#### Motorola/Codex 326X Series (V.42*bis*)

Init=AT&F&C1&D3\*FL3\*MF0\*SM3\*TT2\*XC2S7=60S0=1&W Speed=38400

## MultiTech MultiModem V32EC (V.42*bis*)

Init=AT&FX4&C1&D3\$BA0&E1&E4&E15#L0S7=60S0=1&W Speed=38400

#### MultiTech MultiModem V32 (no MNP or V.42)

Init=AT&F&C1&D3S7=60S0=1&W Speed=9600

#### MultiTech MultiModem 696E (MNP)

Init=AT&F&C1&D3\$BA0&E1&E4&E15S7=60S0=1&W

## MultiTech MultiModem II MT932 (V.42*bis*)

Init=AT&FX4&C1&D3\$BA0&E1&E4&E15#L0S7=60S0=1&W Speed=38400

#### MultiTech MultiModem II MT1432 (V.42*bis*)

Init=AT&FX4&C1&D3#A0\$BA0&E1&E4&E15#L0S7=60S0=1&W Speed=57600

#### NEC UltraLite 14.4 Data/Fax Modem (V.42*bis*)

Init=AT&F&C1&D3&K3&Q4\J0\N7\Q2W2%C1S7=60S0=1&W Speed=38400

#### Practical Peripherals PC28800SA (V.42*bis*)

Init=AT&F&C1&D3&K3&Q5S7=60S36=7S46=2S48=7S95=47S0=1&W Speed=115200

#### Practical Peripherals PM9600SA (V.42*bis*)

Init=AT&F&C1&D3&K3&Q5S46=138S48=7S7=60S0=1&W Speed=38400

#### Practical Peripherals PM14400FX (V.42*bis*)

Init=AT&F&C1&D3&K3&Q5S7=60S36=7S46=2S48=7S95=47S0=1&W Speed=57600

#### Practical Peripherals PM14400SA (V.42*bis*)

Init=AT&F&C1&D3&K3&Q5S7=60S36=7S46=2S48=7S95=47S0=1&W Speed=57600

#### Prometheus ProModem 9600 Plus (V.42)

Init=AT&F&C1&D3\*E7\*F3S7=60S0=1&W

#### Prometheus ProModem Ultima (V.42*bis*)

Init=AT&F&C1&D3\*E9\*F3\*N6\*S1S7=60S0=1&W Speed=38400

## Racal Datacomm ALM 3223 (V.42*bis*)

Init=AT&F&C1&D3\M0\N3\P2\Q1\V1S7=60S0=1&W Speed=38400

#### Supra FAXModem V.32*bis* (V.42*bis*)

Init=AT&FN1W2&C1&D1&K3&Q5\N3%C1S7=60S36=7S48=7S95=45S0=1&W Speed=57600

## Telebit T1600 (V.42*bis*)

Init=AT&FX2&C1&D3&R3S7=60S51=6S58=0S59=15S68=2S180=2S190=1S0=1&W Speed=38400

#### Telebit T2500 (V.42*bis*)

Init=AT~&FX2S7=60S51=5S52=2S66=1S68=2S97=1S98=3S106=1S131=1S0=1&W

Telebit T3000 (V.42bis) Init=AT&FX2&C1&D3S51=6S59=7S68=2S7=60S0=1&W Speed=38400

# Telebit QBlazer (V.42*bis*)

Init=AT&FX2&C1&D3S59=7S68=2S7=60S0=1&W Speed=38400

## Texas Instruments V.32*bis* Internal Modem

Init=AT&F&C1&D3%C1\J0\N7\Q2\V2S7=60S0=1&W Speed=38400

#### Toshiba T24/DF Internal

Init=AT&F&C1&D3\J0\N3\Q2%C1S7=60S36=7S46=138S48=7S0=1&W Speed=9600

#### Universal Data Systems FasTalk V.32/42b (V.42*bis*)

Init=AT&F&C1&D3\J0\M0\N7\V1\Q2%C1S7=60S0=1&W Speed=38400

## Universal Data Systems V.32 (no MNP or V.42)

Init=AT&F&C1&D2S7=60S0=1&W Speed=9600

## Universal Data Systems V.3224 (MNP 4)

Init=AT&F&C1&D2\J0\N3\Q2S7=60S0=1&W

# Universal Data Systems V.3225 (MNP 5)

Init=AT&F&C1&D2\J0\N3\Q2%C1S7=60S0=1&W

## Universal Data Systems V.3227 (V.42*bis*)

Init=AT&F&C1&D2\J0\M0\N7\Q2%C1S7=60S0=1&W Speed=38400

#### Universal Data Systems V.3229 (V.42*bis*)

Init=AT&F&C1&D3\J0\M0\N7\Q2%C1S7=60S0=1&W Speed=38400

## US Robotics Sportster 9600 (V.42*bis*)

Init=AT&FX4&A3&B1&D3&H1&I0&K1&M4S7=60S0=1&W Speed=38400

#### US Robotics Sportster 14400 (V.42*bis*)

Init=AT&FX4&A3&B1&D3&H1&I0&K1&M4S7=60S0=1&W Speed=57600

#### US Robotics Sportster 14400 (V.42*bis*) x

Init=AT&FX4&B1&C1&D2&H1&K1&M4E0X7Q0V1S0=1&W Speed=57600

## US Robotics Sportster 28800 (V.34)

Init=AT&FS0=1&C1&D2&H1&R2&N14&B1&W Speed=115200

#### US Robotics Courier 28800 (V.34)

Init=AT&FS0=1&C1&D2&H1&R2&N14&B1&W Speed=115200

## US Robotics Courier V.32bis (V.42*bis*)

Init=AT&FX4&A3&C1&D2&M4&H1&K1&B1S0=1&W Speed=38400

## US Robotics Courier HST Dual Standard (V.42*bis*)

Init=AT&FB0X4&A3&C1&D2&M4&H1&K1&B1&R2&S1S0=1&W Speed=115200

#### US Robotics Courier HST (V.42*bis*)

Init=AT&FB0X4&A3&C1&D2&M1&H1&K1&B1S0=1&W Speed=115200

#### US Robotics WorldPort 2496 FAX/Data (V.42*bis*)

Init=AT&FX4&C1&D3%C1"H3\J0-J1\N3\Q2\V2S7=60S0=1&W Speed=57600

## US Robotics WorldPort 9696 FAX/Data (MNP 5)

Init=AT&FX4&C1&D3%C1\J0\N3\Q2\V2S7=60S0=1&W

#### US Robotics WorldPort 9600 (MNP 5)

Init=AT&FX4&C1&D3%C1\J0\N3\Q2\V2S7=60S0=1&W

#### US Robotics WorldPort 14400 (V.42*bis*)

```
Init=AT&FX4&A3&B1&C1&D3&H1&K1&M4S7=60S0=1&W
Speed=57600
```
#### Ven-Tel PCM 9600 Plus (MNP)

Init=AT&FB0&C1&D3\N3\Q3%B0%C1%F1S7=60S0=1&W

## ViVa 9642e (V.42*bis*)

Init=AT&F&C1&D3&K3&Q5\N3%C3S7=60S36=7S46=138S48=7S95=47S0=1&W Speed=38400

## ViVa 14.4/FAX (V.42*bis*)

Init=AT&F&C1&D3&K3&Q5\N3%C3S7=60S36=7S46=138S48=7S95=47S0=1&W Speed=38400

## ZOOM V.32 turbo (V.42*bis*)

Init=AT&FW1&C1&D3&K3&Q5%C1\N3S7=60S36=7S46=138S48=7S95=47S0=1&W Speed=38400

## ZOOM V.32*bis* (V.42*bis*)

Init=AT&FW1&C1&D3&K3&Q9%C1\N3S7=60S36=7S95=47S0=1&W Speed=38400

## Zyxel U-1496 (V.42*bis*)

Init=AT&FX6&B1&C1&D2&N0&K4&H3S7=60S0=1&W Speed=57600

Cisco and the Cisco Logo are trademarks of Cisco Systems, Inc. and/or its affiliates in the U.S. and other countries. A listing of Cisco's trademarks can be found at [www.cisco.com/go/trademarks.](http://www.cisco.com/go/trademarks) Third party trademarks mentioned are the property of their respective owners. The use of the word partner does not imply a partnership relationship between Cisco and any other company. (1005R)

Any Internet Protocol (IP) addresses and phone numbers used in this document are not intended to be actual addresses and phone numbers. Any examples, command display output, network topology diagrams, and other figures included in the document are shown for illustrative purposes only. Any use of actual IP addresses or phone numbers in illustrative content is unintentional and coincidental.

© 2001–2009 Cisco Systems, Inc. All rights reserved.